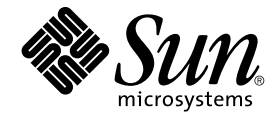

# man pages section 1: User **Commands**

Sun Microsystems, Inc. 4150 Network Circle Santa Clara, CA 95054 U.S.A.

Part No: 817–0707–10 April 2004

Copyright 2004 Sun Microsystems, Inc. 4150 Network Circle, Santa Clara, CA 95054 U.S.A. All rights reserved.

This product or document is protected by copyright and distributed under licenses restricting its use, copying, distribution, and decompilation. No part of this product or document may be reproduced in any form by any means without prior written authorization of Sun and its licensors, if any.<br>Third-party software, including font technology, is copyrighted and licensed

Parts of the product may be derived from Berkeley BSD systems, licensed from the University of California. UNIX is a registered trademark in the U.S. and other countries, exclusively licensed through X/Open Company, Ltd.

Sun, Sun Microsystems, the Sun logo, docs.sun.com, AnswerBook, AnswerBook2, and Solaris are trademarks, registered trademarks, or service marks<br>of Sun Microsystems, Inc. in the U.S. and other countries. All SPARC trademark Microsystems, Inc.

The OPEN LOOK and Sun™ Graphical User Interface was developed by Sun Microsystems, Inc. for its users and licensees. Sun acknowledges the pioneering efforts of Xerox in researching and developing the concept of visual or graphical user interfaces for the computer industry. Sun holds a<br>non-exclusive license from Xerox to the Xerox Graphical User Interface, wh and otherwise comply with Sun's written license agreements.

U.S. Government Rights – Commercial software. Government users are subject to the Sun Microsystems, Inc. standard license agreement and applicable provisions of the FAR and its supplements.

DOCUMENTATION IS PROVIDED "AS IS" AND ALL EXPRESS OR IMPLIED CONDITIONS, REPRESENTATIONS AND WARRANTIES,<br>INCLUDING ANY IMPLIED WARRANTY OF MERCHANTABILITY, FITNESS FOR A PARTICULAR PURPOSE OR NON-INFRINGEMENT, ARE<br>DISCLAIM

Copyright 2004 Sun Microsystems, Inc. 4150 Network Circle, Santa Clara, CA 95054 U.S.A. Tous droits réservés.

Ce produit ou document est protégé par un copyright et distribué avec des licences qui en restreignent l'utilisation, la copie, la distribution, et la décompilation. Aucune partie de ce produit ou document ne peut être reproduite sous aucune forme, par quelque moyen que ce soit, sans<br>l'autorisation préalable et écrite de Sun et de ses bailleurs de licence, s'il y en a. L

Des parties de ce produit pourront être dérivées du système Berkeley BSD licenciés par l'Université de Californie. UNIX est une marque déposée aux Etats-Unis et dans d'autres pays et licenciée exclusivement par X/Open Company, Ltd.

Sun, Sun Microsystems, le logo Sun, docs.sun.com, AnswerBook, AnswerBook2, et Solaris sont des marques de fabrique ou des marques déposées, ou<br>marques de service, de Sun Microsystems, Inc. aux Etats-Unis et dans d'autres p SPARC sont basés sur une architecture développée par Sun Microsystems, Inc.

L'interface d'utilisation graphique OPEN LOOK et Sun™a été développée par Sun Microsystems, Inc. pour ses utilisateurs et licenciés. Sun reconnaît<br>les efforts de pionniers de Xerox pour la recherche et le développement du de l'informatique. Sun détient une licence non exclusive de Xerox sur l'interface d'utilisation graphique Xerox, cette licence couvrant également les<br>licenciés de Sun qui mettent en place l'interface d'utilisation graphiqu

CETTE PUBLICATION EST FOURNIE "EN L'ETAT" ET AUCUNE GARANTIE, EXPRESSE OU IMPLICITE, N'EST ACCORDEE, Y COMPRIS DES GARANTIES CONCERNANT LA VALEUR MARCHANDE, L'APTITUDE DE LA PUBLICATION A REPONDRE A UNE UTILISATION<br>PARTICULIERE, OU LE FAIT QU'ELLE NE SOIT PAS CONTREFAISANTE DE PRODUIT DE TIERS. CE DENI DE GARANTIE NE<br>S'APPLIQUERAIT PAS

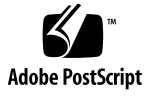

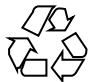

040116@7518

## **Contents**

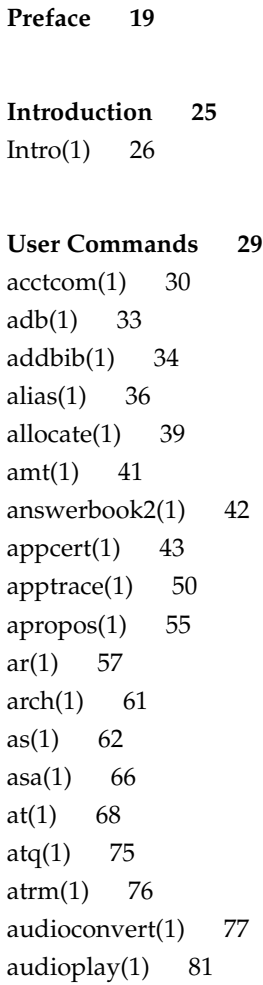

[audiorecord\(1\) 83](#page-82-0) auths $(1)$  86 [awk\(1\) 88](#page-87-0) [banner\(1\) 93](#page-92-0) [basename\(1\) 94](#page-93-0) [basename\(1B\) 96](#page-95-0)  $bc(1)$  97 [bdiff\(1\) 101](#page-100-0) [bfs\(1\) 102](#page-101-0) [biff\(1B\) 106](#page-105-0) [break\(1\) 107](#page-106-0) [cal\(1\) 109](#page-108-0)  $calar(1)$  110 [cancel\(1\) 112](#page-111-0) [cat\(1\) 114](#page-113-0) [cc\(1B\) 117](#page-116-0) [cd\(1\) 119](#page-118-0) [cdrw\(1\) 122](#page-121-0) [checknr\(1\) 128](#page-127-0) [chgrp\(1\) 129](#page-128-0) [chkey\(1\) 131](#page-130-0) [chmod\(1\) 133](#page-132-0) [chown\(1\) 139](#page-138-0) [chown\(1B\) 141](#page-140-0) [ckdate\(1\) 142](#page-141-0) [ckgid\(1\) 145](#page-144-0) [ckint\(1\) 147](#page-146-0) [ckitem\(1\) 149](#page-148-0) [ckkeywd\(1\) 152](#page-151-0) [ckpath\(1\) 154](#page-153-0) [ckrange\(1\) 157](#page-156-0) [ckstr\(1\) 160](#page-159-0) [cksum\(1\) 163](#page-162-0) [cktime\(1\) 165](#page-164-0) [ckuid\(1\) 167](#page-166-0) [ckyorn\(1\) 169](#page-168-0) [clear\(1\) 171](#page-170-0) [cmp\(1\) 172](#page-171-0)

[col\(1\) 174](#page-173-0) [comm\(1\) 176](#page-175-0) [command\(1\) 178](#page-177-0) [compress\(1\) 181](#page-180-0) [coproc\(1F\) 184](#page-183-0) [cp\(1\) 188](#page-187-0) [cpio\(1\) 192](#page-191-0) [cpp\(1\) 200](#page-199-0) [cputrack\(1\) 206](#page-205-0) [crle\(1\) 210](#page-209-0) [crontab\(1\) 220](#page-219-0) [crypt\(1\) 224](#page-223-0) [csh\(1\) 225](#page-224-0) [csplit\(1\) 251](#page-250-0) [ct\(1C\) 254](#page-253-0) [ctags\(1\) 256](#page-255-0) [cu\(1C\) 259](#page-258-0) [cut\(1\) 266](#page-265-0) [date\(1\) 269](#page-268-0) [dc\(1\) 273](#page-272-0) [deallocate\(1\) 277](#page-276-0) [deroff\(1\) 279](#page-278-0) [df\(1B\) 280](#page-279-0) [dhcpinfo\(1\) 281](#page-280-0) [diff\(1\) 283](#page-282-0) [diff3\(1\) 287](#page-286-0) [diffmk\(1\) 289](#page-288-0) [dircmp\(1\) 290](#page-289-0) [dis\(1\) 291](#page-290-0) [dispgid\(1\) 293](#page-292-0) [dispuid\(1\) 294](#page-293-0) [dos2unix\(1\) 295](#page-294-0) [download\(1\) 297](#page-296-0) [dpost\(1\) 299](#page-298-0) [du\(1\) 302](#page-301-0) [du\(1B\) 305](#page-304-0) [dump\(1\) 307](#page-306-0) [dumpcs\(1\) 310](#page-309-0)

Contents **5**

[echo\(1\) 311](#page-310-0) [echo\(1B\) 315](#page-314-0) [echo\(1F\) 316](#page-315-0) [ed\(1\) 317](#page-316-0) [edit\(1\) 329](#page-328-0) [egrep\(1\) 333](#page-332-0) [eject\(1\) 336](#page-335-0) [elfdump\(1\) 340](#page-339-0) [enable\(1\) 342](#page-341-0) [env\(1\) 344](#page-343-0) [eqn\(1\) 346](#page-345-0) [error\(1\) 351](#page-350-0) [ex\(1\) 355](#page-354-0) [exec\(1\) 365](#page-364-0) [exit\(1\) 367](#page-366-0)  $expand(1)$  369 [exportfs\(1B\) 371](#page-370-0) [expr\(1\) 372](#page-371-0) [expr\(1B\) 375](#page-374-0) [exstr\(1\) 378](#page-377-0) [face\(1\) 382](#page-381-0) [factor\(1\) 383](#page-382-0) [fastboot\(1B\) 384](#page-383-0) [fdformat\(1\) 385](#page-384-0) [fgrep\(1\) 390](#page-389-0) [file\(1\) 392](#page-391-0) [file\(1B\) 394](#page-393-0) [filesync\(1\) 396](#page-395-0) find $(1)$  403  $finger(1)$  410  $fmlcut(1F)$  413  $fmlexpr(1F)$  415  $fmlgrep(1F)$  418 [fmli\(1\) 420](#page-419-0) [fmt\(1\) 423](#page-422-0)  $fmtmsg(1)$  424 fnattr $(1)$  429 [fnbind\(1\) 432](#page-431-0)

[fnlist\(1\) 434](#page-433-0) fnlookup $(1)$  436  $f$ nrename $(1)$  437  $f nsearch(1)$  438 fnunbind $(1)$  445 [fold\(1\) 446](#page-445-0) [from\(1B\) 448](#page-447-0) [ftp\(1\) 449](#page-448-0) ftpcount $(1)$  460 ftpwho $(1)$  461 [gcore\(1\) 462](#page-461-0)  $gencat(1)$  463 [geniconvtbl\(1\) 466](#page-465-0) [genlayouttbl\(1\) 469](#page-468-0) [genmsg\(1\) 484](#page-483-0)  $getconf(1)$  490 [getfacl\(1\) 495](#page-494-0) [getfrm\(1F\) 499](#page-498-0) [getitems\(1F\) 500](#page-499-0)  $getopt(1)$  501 [getoptcvt\(1\) 503](#page-502-0) [getopts\(1\) 506](#page-505-0)  $g$ ettext $(1)$  512 [gettxt\(1\) 514](#page-513-0) [glob\(1\) 516](#page-515-0) [gprof\(1\) 517](#page-516-0) [graph\(1\) 522](#page-521-0) [grep\(1\) 524](#page-523-0) [groups\(1\) 529](#page-528-0) [groups\(1B\) 530](#page-529-0) [grpck\(1B\) 531](#page-530-0) [hash\(1\) 532](#page-531-0) [head\(1\) 534](#page-533-0) history $(1)$  536 [hostid\(1\) 545](#page-544-0) [hostname\(1\) 546](#page-545-0) [iconv\(1\) 547](#page-546-0) [indicator\(1F\) 549](#page-548-0)

Contents **7**

[indxbib\(1\) 550](#page-549-0)  $install(1B)$  551 [ipcrm\(1\) 553](#page-552-0) [ipcs\(1\) 554](#page-553-0) [isainfo\(1\) 558](#page-557-0) [isalist\(1\) 560](#page-559-0) [jobs\(1\) 561](#page-560-0) [join\(1\) 568](#page-567-0) [kbd\(1\) 571](#page-570-0) [kdestroy\(1\) 574](#page-573-0) [keylogin\(1\) 575](#page-574-0) [keylogout\(1\) 577](#page-576-0) [kill\(1\) 578](#page-577-0) [kinit\(1\) 582](#page-581-0) [klist\(1\) 587](#page-586-0) [kpasswd\(1\) 589](#page-588-0) [ksh\(1\) 590](#page-589-0) [ktutil\(1\) 641](#page-640-0) [last\(1\) 643](#page-642-0) [lastcomm\(1\) 645](#page-644-0) [ld\(1\) 647](#page-646-0) [ld\(1B\) 659](#page-658-0) [ldap\(1\) 660](#page-659-0) [ldapdelete\(1\) 664](#page-663-0)  $ldaplist(1)$  667 [ldapmodify\(1\) 671](#page-670-0) [ldapmodrdn\(1\) 675](#page-674-0) [ldapsearch\(1\) 678](#page-677-0) [ldd\(1\) 683](#page-682-0) [ld.so.1\(1\) 688](#page-687-0) [let\(1\) 695](#page-694-0) [lex\(1\) 696](#page-695-0) [limit\(1\) 708](#page-707-0)  $line(1)$  713 [lint\(1B\) 714](#page-713-0) [list\\_devices\(1\) 716](#page-715-0)  $listusers(1)$  718 [llc2\\_autoconfig\(1\) 719](#page-718-0)

llc2\_con [fig\(1\) 720](#page-719-0)  $llc2_stats(1)$  722 [ln\(1\) 730](#page-729-0) [ln\(1B\) 733](#page-732-0) [loadkeys\(1\) 736](#page-735-0) [locale\(1\) 737](#page-736-0) [localedef\(1\) 740](#page-739-0) [logger\(1\) 744](#page-743-0) [logger\(1B\) 746](#page-745-0) [login\(1\) 748](#page-747-0) [logname\(1\) 755](#page-754-0) [logout\(1\) 756](#page-755-0) [look\(1\) 757](#page-756-0) [lookbib\(1\) 758](#page-757-0) [lorder\(1\) 759](#page-758-0)  $lp(1)$  760 [lpc\(1B\) 767](#page-766-0) [lpq\(1B\) 771](#page-770-0) [lpr\(1B\) 773](#page-772-0) [lprm\(1B\) 777](#page-776-0) [lpstat\(1\) 779](#page-778-0) [lptest\(1B\) 783](#page-782-0) [ls\(1\) 784](#page-783-0) [ls\(1B\) 790](#page-789-0) [m4\(1\) 793](#page-792-0) [mach\(1\) 798](#page-797-0) [machid\(1\) 799](#page-798-0) [madv.so.1\(1\) 801](#page-800-0) [mail\(1B\) 805](#page-804-0) [mailcompat\(1\) 806](#page-805-0) [mailp\(1\) 807](#page-806-0) mail $q(1)$  809 [mailstats\(1\) 811](#page-810-0) [mailx\(1\) 813](#page-812-0) [make\(1S\) 835](#page-834-0) [man\(1\) 870](#page-869-0) [mconnect\(1\) 876](#page-875-0) [mcs\(1\) 877](#page-876-0)

[mdb\(1\) 879](#page-878-0) [mesg\(1\) 920](#page-919-0) [message\(1F\) 921](#page-920-0) [mixerctl\(1\) 923](#page-922-0) [mkdir\(1\) 925](#page-924-0) [mkmsgs\(1\) 927](#page-926-0) [mkstr\(1B\) 929](#page-928-0) [more\(1\) 931](#page-930-0) [mp\(1\) 938](#page-937-0) [mpss.so.1\(1\) 946](#page-945-0) [msgfmt\(1\) 949](#page-948-0) [mt\(1\) 955](#page-954-0) [mv\(1\) 958](#page-957-0) [nawk\(1\) 961](#page-960-0) [nca\(1\) 982](#page-981-0) [ncab2clf\(1\) 984](#page-983-0) [ncakmod\(1\) 986](#page-985-0) [netscape\(1\) 987](#page-986-0) [newform\(1\) 992](#page-991-0)  $newgrp(1)$  995 [news\(1\) 997](#page-996-0) [newtask\(1\) 998](#page-997-0) [nice\(1\) 1001](#page-1000-0) [nis+\(1\) 1003](#page-1002-0) [niscat\(1\) 1018](#page-1017-0) [nischgrp\(1\) 1021](#page-1020-0) [nischmod\(1\) 1023](#page-1022-0) [nischown\(1\) 1026](#page-1025-0) [nischttl\(1\) 1028](#page-1027-0) [nisdefaults\(1\) 1030](#page-1029-0) [niserror\(1\) 1033](#page-1032-0) [nisgrpadm\(1\) 1034](#page-1033-0) [nisln\(1\) 1038](#page-1037-0) [nisls\(1\) 1040](#page-1039-0) [nismatch\(1\) 1042](#page-1041-0) [nismkdir\(1\) 1045](#page-1044-0) [nisopaccess\(1\) 1048](#page-1047-0) [nispasswd\(1\) 1051](#page-1050-0)

[nisrm\(1\) 1055](#page-1054-0) [nisrmdir\(1\) 1057](#page-1056-0) [nistbladm\(1\) 1059](#page-1058-0) [nistest\(1\) 1065](#page-1064-0) [nl\(1\) 1067](#page-1066-0) [nm\(1\) 1071](#page-1070-0) [nohup\(1\) 1076](#page-1075-0) [nroff\(1\) 1080](#page-1079-0) [od\(1\) 1083](#page-1082-0) [on\(1\) 1089](#page-1088-0) [optisa\(1\) 1091](#page-1090-0) [pack\(1\) 1092](#page-1091-0) [pagesize\(1\) 1095](#page-1094-0) [pargs\(1\) 1096](#page-1095-0) [passwd\(1\) 1098](#page-1097-0) [paste\(1\) 1105](#page-1104-0) [patch\(1\) 1108](#page-1107-0) [pathchk\(1\) 1113](#page-1112-0) [pathconv\(1F\) 1116](#page-1115-0) [pax\(1\) 1118](#page-1117-0) [perl\(1\) 1127](#page-1126-0) [pfexec\(1\) 1134](#page-1133-0) [pg\(1\) 1135](#page-1134-0) [pgrep\(1\) 1140](#page-1139-0) [pkginfo\(1\) 1144](#page-1143-0) [pkgmk\(1\) 1146](#page-1145-0) [pkgparam\(1\) 1149](#page-1148-0) [pkgproto\(1\) 1151](#page-1150-0) [pkgtrans\(1\) 1153](#page-1152-0) [plimit\(1\) 1156](#page-1155-0) [plot\(1B\) 1158](#page-1157-0) [pmap\(1\) 1160](#page-1159-0) [postdaisy\(1\) 1167](#page-1166-0) [postdmd\(1\) 1169](#page-1168-0) [postio\(1\) 1171](#page-1170-0) [postmd\(1\) 1174](#page-1173-0) [postplot\(1\) 1177](#page-1176-0) [postprint\(1\) 1179](#page-1178-0)

[postreverse\(1\) 1181](#page-1180-0) [posttek\(1\) 1183](#page-1182-0) [ppgsz\(1\) 1185](#page-1184-0) [pr\(1\) 1188](#page-1187-0) [praliases\(1\) 1193](#page-1192-0) [prctl\(1\) 1194](#page-1193-0) [preap\(1\) 1197](#page-1196-0) [prex\(1\) 1199](#page-1198-0) [print\(1\) 1211](#page-1210-0) [printenv\(1B\) 1212](#page-1211-0) [printf\(1\) 1213](#page-1212-0) [priocntl\(1\) 1218](#page-1217-0) [proc\(1\) 1229](#page-1228-0) [prof\(1\) 1232](#page-1231-0) [profiles\(1\) 1236](#page-1235-0) [projects\(1\) 1238](#page-1237-0) [ps\(1\) 1239](#page-1238-0) [ps\(1B\) 1248](#page-1247-0) [pvs\(1\) 1251](#page-1250-0) [pwd\(1\) 1254](#page-1253-0) [ranlib\(1\) 1255](#page-1254-0) [rcapstat\(1\) 1256](#page-1255-0) [rcp\(1\) 1260](#page-1259-0) [rdist\(1\) 1262](#page-1261-0) [read\(1\) 1267](#page-1266-0) [readfile\(1F\) 1270](#page-1269-0) [readonly\(1\) 1271](#page-1270-0) [refer\(1\) 1272](#page-1271-0) [regcmp\(1\) 1274](#page-1273-0) [regex\(1F\) 1276](#page-1275-0) [reinit\(1F\) 1278](#page-1277-0) [renice\(1\) 1279](#page-1278-0) [reset\(1F\) 1282](#page-1281-0) [rlogin\(1\) 1283](#page-1282-0) [rm\(1\) 1286](#page-1285-0) [rmformat\(1\) 1290](#page-1289-0) [roffbib\(1\) 1297](#page-1296-0) [roles\(1\) 1299](#page-1298-0)

[rpcgen\(1\) 1301](#page-1300-0) [rpm2cpio\(1\) 1306](#page-1305-0) [rsh\(1\) 1307](#page-1306-0) [run\(1F\) 1311](#page-1310-0) [runat\(1\) 1313](#page-1312-0) [rup\(1\) 1316](#page-1315-0) [rup\(1C\) 1317](#page-1316-0) [ruptime\(1\) 1318](#page-1317-0) [rusage\(1B\) 1319](#page-1318-0) [rusers\(1\) 1321](#page-1320-0) [rwho\(1\) 1322](#page-1321-0) [sag\(1\) 1323](#page-1322-0) [sar\(1\) 1325](#page-1324-0) [sccs\(1\) 1330](#page-1329-0) [sccs-admin\(1\) 1340](#page-1339-0) [sccs-cdc\(1\) 1344](#page-1343-0) [sccs-comb\(1\) 1346](#page-1345-0) [sccs-delta\(1\) 1348](#page-1347-0) [sccs-get\(1\) 1351](#page-1350-0) [sccs-help\(1\) 1357](#page-1356-0) [sccs-prs\(1\) 1358](#page-1357-0) [sccs-prt\(1\) 1362](#page-1361-0) [sccs-rmdel\(1\) 1365](#page-1364-0) [sccs-sact\(1\) 1366](#page-1365-0) [sccs-sccsdiff\(1\) 1367](#page-1366-0) [sccs-unget\(1\) 1368](#page-1367-0) [sccs-val\(1\) 1369](#page-1368-0) [scp\(1\) 1371](#page-1370-0) [script\(1\) 1373](#page-1372-0) [sdiff\(1\) 1374](#page-1373-0) [sed\(1\) 1376](#page-1375-0) [sed\(1B\) 1384](#page-1383-0) [set\(1\) 1390](#page-1389-0) [set\(1F\) 1395](#page-1394-0) [setcolor\(1F\) 1397](#page-1396-0) [setfacl\(1\) 1398](#page-1397-0) [setpgrp\(1\) 1402](#page-1401-0) [sftp\(1\) 1403](#page-1402-0)

```
sh(1) 1406
shell(1F) 1424
shell_builtins(1) 1425
shift(1) 1429
shutdown(1B) 1430
size(1) 1431
sleep(1) 1433
smart2cfg(1) 1435
soelim(1) 1437
solregis(1) 1438
sort(1) 1441
sortbib(1) 1448
sotruss(1) 1450
spell(1) 1452
spline(1) 1455
split(1) 1456
srchtxt(1) 1458
ssh(1) 1461
ssh-add(1) 1471
ssh-agent(1) 1473
ssh-http-proxy-connect(1) 1475
ssh-keygen(1) 1477
ssh-socks5-proxy-connect(1) 1480
strchg(1) 1482
strings(1) 1485
strip(1) 1487
stty(1) 1489
stty(1B) 1497
sum(1) 1504
sum(1B) 1505
suspend(1) 1506
symorder(1) 1507
sysV-make(1) 1508
tabs(1) 1515
tail(1) 1519
talk(1) 1522
tar(1) 1525
tbl(1) 1536
```
[tcopy\(1\) 1538](#page-1537-0) [tee\(1\) 1539](#page-1538-0) [telnet\(1\) 1540](#page-1539-0) [test\(1\) 1550](#page-1549-0) [test\(1B\) 1558](#page-1557-0) [test\(1F\) 1560](#page-1559-0) [tftp\(1\) 1562](#page-1561-0) [time\(1\) 1565](#page-1564-0) [times\(1\) 1568](#page-1567-0) [timex\(1\) 1569](#page-1568-0) [tip\(1\) 1571](#page-1570-0) [tnfdump\(1\) 1580](#page-1579-0) [tnfxtract\(1\) 1585](#page-1584-0) [touch\(1\) 1587](#page-1586-0) [touch\(1B\) 1591](#page-1590-0) [tplot\(1\) 1592](#page-1591-0) [tput\(1\) 1593](#page-1592-0) [tr\(1\) 1598](#page-1597-0) [tr\(1B\) 1603](#page-1602-0) [trap\(1\) 1604](#page-1603-0) [troff\(1\) 1606](#page-1605-0) [true\(1\) 1609](#page-1608-0) [truss\(1\) 1610](#page-1609-0) [tset\(1B\) 1617](#page-1616-0) [tsort\(1\) 1622](#page-1621-0) [tty\(1\) 1624](#page-1623-0) [type\(1\) 1625](#page-1624-0) [typeset\(1\) 1626](#page-1625-0) [ucblinks\(1B\) 1628](#page-1627-0) [ul\(1\) 1629](#page-1628-0) [umask\(1\) 1630](#page-1629-0) [uname\(1\) 1634](#page-1633-0) [unifdef\(1\) 1637](#page-1636-0) [uniq\(1\) 1639](#page-1638-0) [units\(1\) 1642](#page-1641-0) [unix2dos\(1\) 1644](#page-1643-0) [uptime\(1\) 1646](#page-1645-0) [users\(1B\) 1647](#page-1646-0)

[uucp\(1C\) 1648](#page-1647-0) [uuencode\(1C\) 1652](#page-1651-0) [uuglist\(1C\) 1655](#page-1654-0) [uustat\(1C\) 1656](#page-1655-0) [uuto\(1C\) 1660](#page-1659-0) [uux\(1C\) 1663](#page-1662-0) [vacation\(1\) 1667](#page-1666-0) [vc\(1\) 1670](#page-1669-0) [vgrind\(1\) 1674](#page-1673-0) [vi\(1\) 1678](#page-1677-0) [vipw\(1B\) 1688](#page-1687-0) [volcancel\(1\) 1689](#page-1688-0) [volcheck\(1\) 1690](#page-1689-0) [volmissing\(1\) 1692](#page-1691-0) [volrmmount\(1\) 1693](#page-1692-0) [vsig\(1F\) 1695](#page-1694-0) [w\(1\) 1696](#page-1695-0) [wait\(1\) 1698](#page-1697-0) [wc\(1\) 1701](#page-1700-0) [what\(1\) 1703](#page-1702-0) [whatis\(1\) 1705](#page-1704-0) [whereis\(1B\) 1706](#page-1705-0) [which\(1\) 1708](#page-1707-0) [who\(1\) 1709](#page-1708-0) [whoami\(1B\) 1712](#page-1711-0) [whocalls\(1\) 1713](#page-1712-0) [whois\(1\) 1714](#page-1713-0) [write\(1\) 1715](#page-1714-0) [xargs\(1\) 1718](#page-1717-0) [xgettext\(1\) 1723](#page-1722-0) [xstr\(1\) 1725](#page-1724-0) [yacc\(1\) 1727](#page-1726-0) [yes\(1\) 1731](#page-1730-0) [ypcat\(1\) 1732](#page-1731-0) [ypmatch\(1\) 1733](#page-1732-0) [yppasswd\(1\) 1734](#page-1733-0) [ypwhich\(1\) 1735](#page-1734-0)

**[Index 1737](#page-1736-0)**

### <span id="page-18-0"></span>Preface

Both novice users and those familar with the SunOS operating system can use online man pages to obtain information about the system and its features. A man page is intended to answer concisely the question "What does it do?" The man pages in general comprise a reference manual. They are not intended to be a tutorial.

### Overview

The following contains a brief description of each man page section and the information it references:

- Section 1 describes, in alphabetical order, commands available with the operating system.
- Section 1M describes, in alphabetical order, commands that are used chiefly for system maintenance and administration purposes.
- Section 2 describes all of the system calls. Most of these calls have one or more error returns. An error condition is indicated by an otherwise impossible returned value.
- Section 3 describes functions found in various libraries, other than those functions that directly invoke UNIX system primitives, which are described in Section 2.
- Section 4 outlines the formats of various files. The C structure declarations for the file formats are given where applicable.
- Section 5 contains miscellaneous documentation such as character-set tables.
- Section 6 contains available games and demos.
- Section 7 describes various special files that refer to specific hardware peripherals and device drivers. STREAMS software drivers, modules and the STREAMS-generic set of system calls are also described.
- Section 9 provides reference information needed to write device drivers in the kernel environment. It describes two device driver interface specifications: the Device Driver Interface (DDI) and the Driver⁄Kernel Interface (DKI).
- Section 9E describes the DDI/DKI, DDI-only, and DKI-only entry-point routines a developer can include in a device driver.
- Section 9F describes the kernel functions available for use by device drivers.
- Section 9S describes the data structures used by drivers to share information between the driver and the kernel.

Below is a generic format for man pages. The man pages of each manual section generally follow this order, but include only needed headings. For example, if there are no bugs to report, there is no BUGS section. See the intro pages for more information and detail about each section, and man(1) for more information about man pages in general.

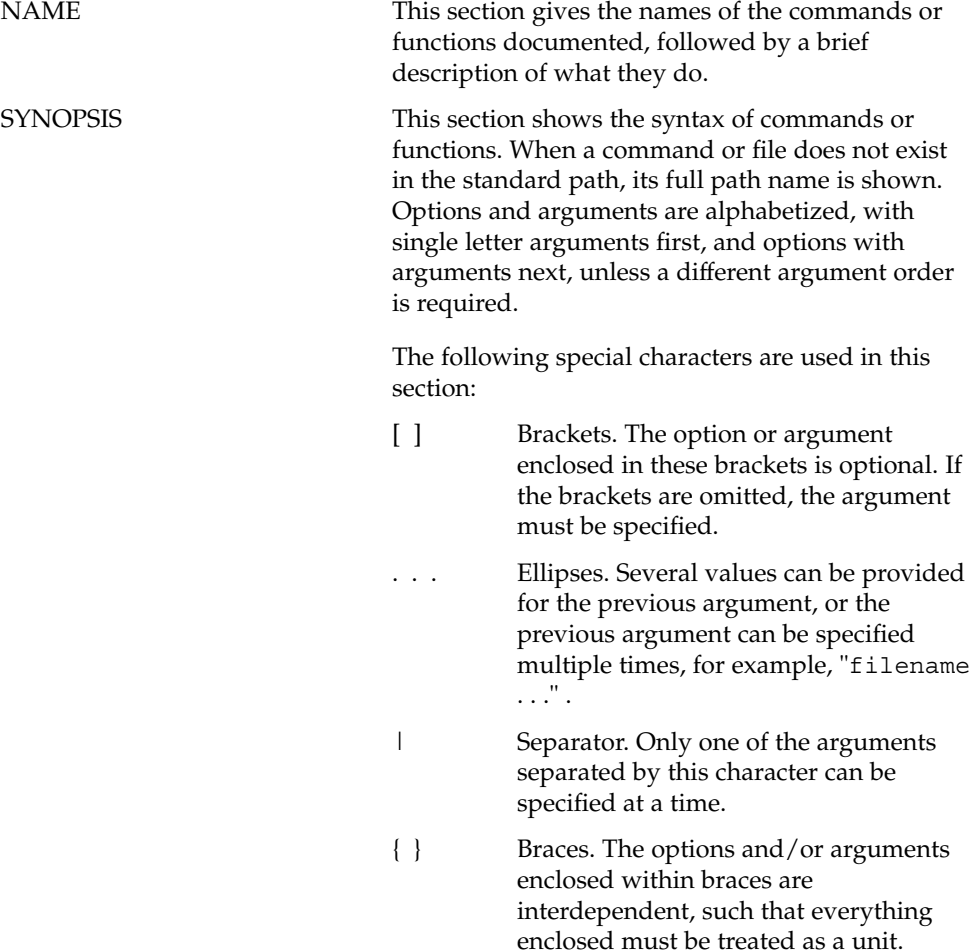

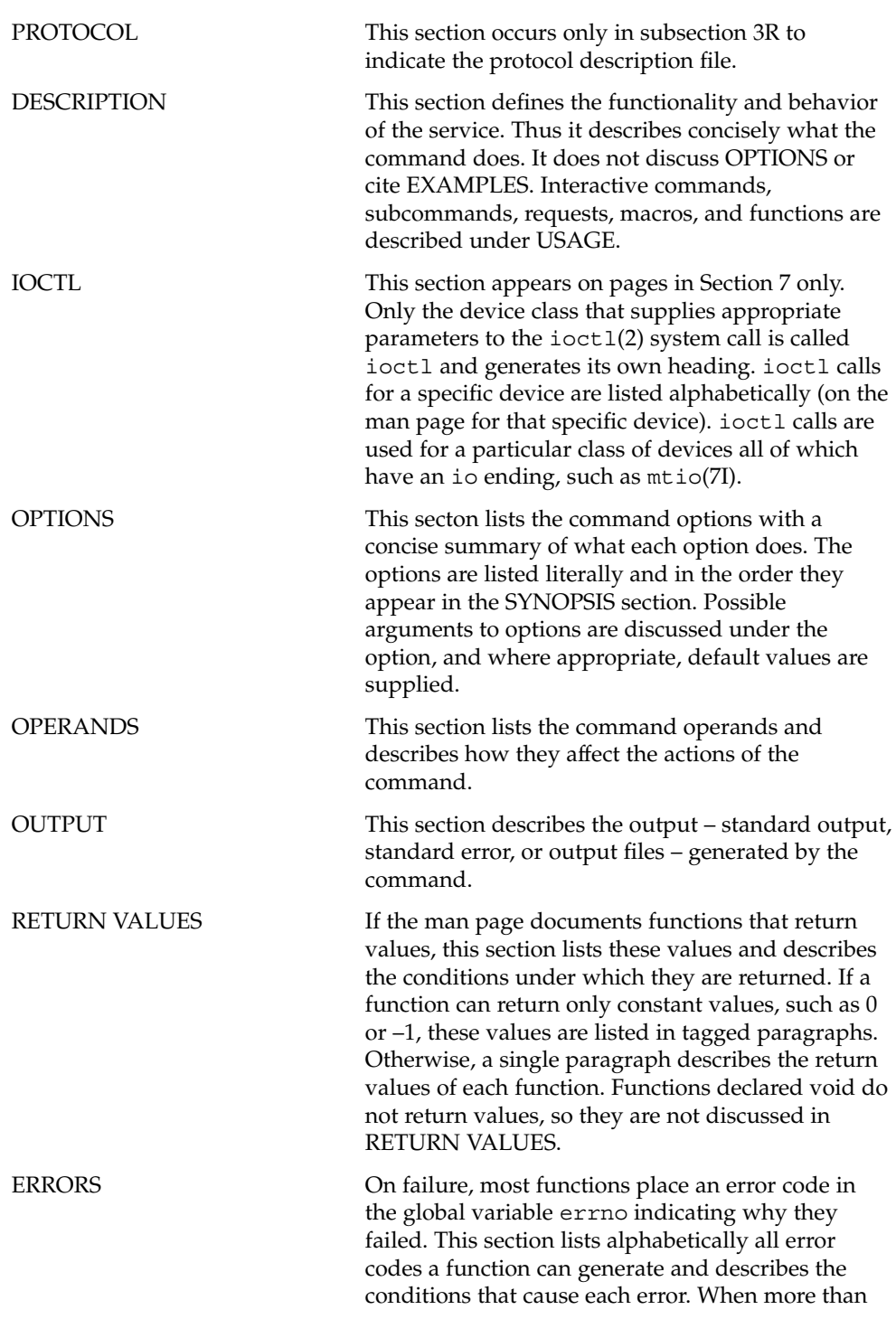

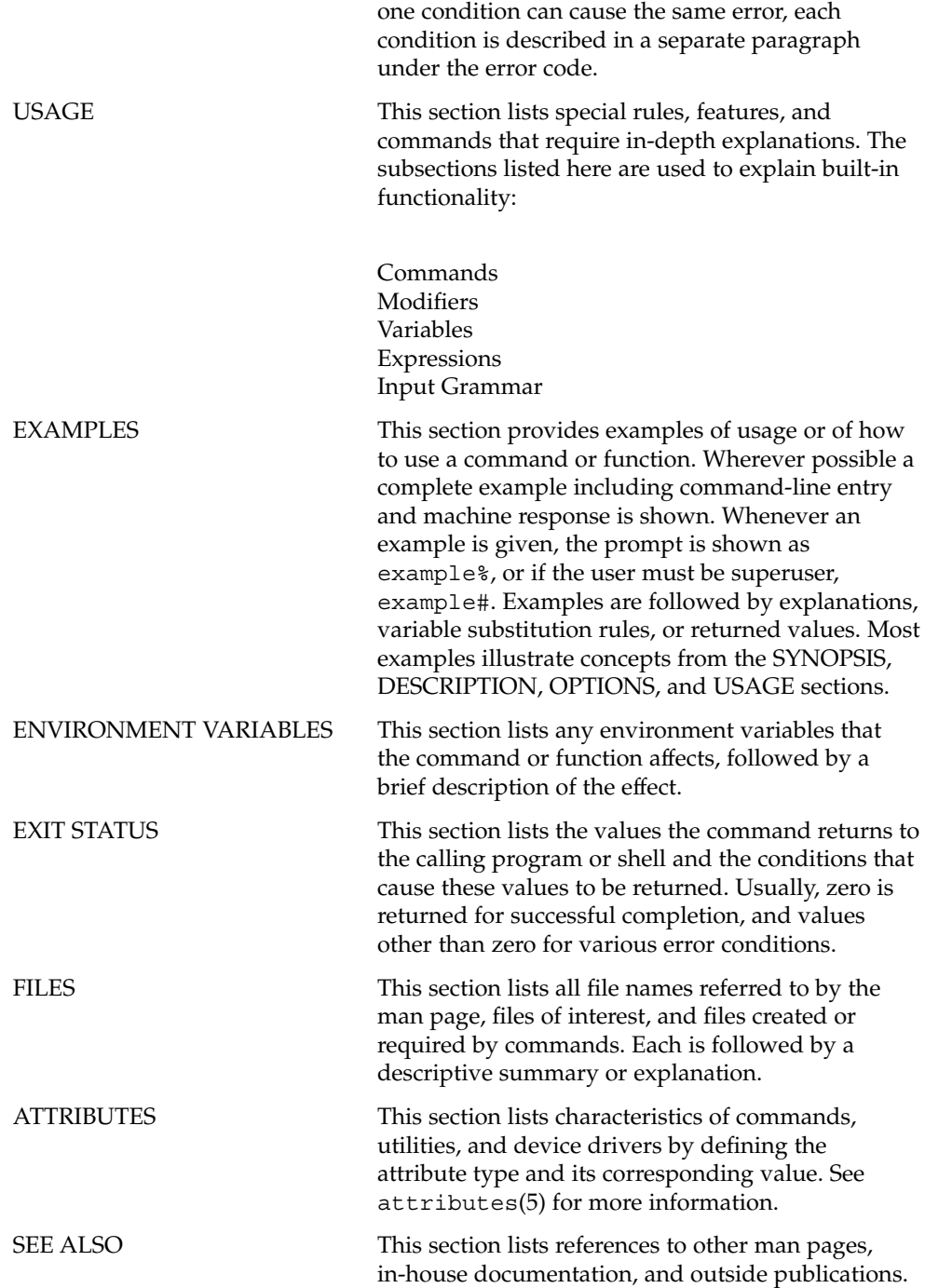

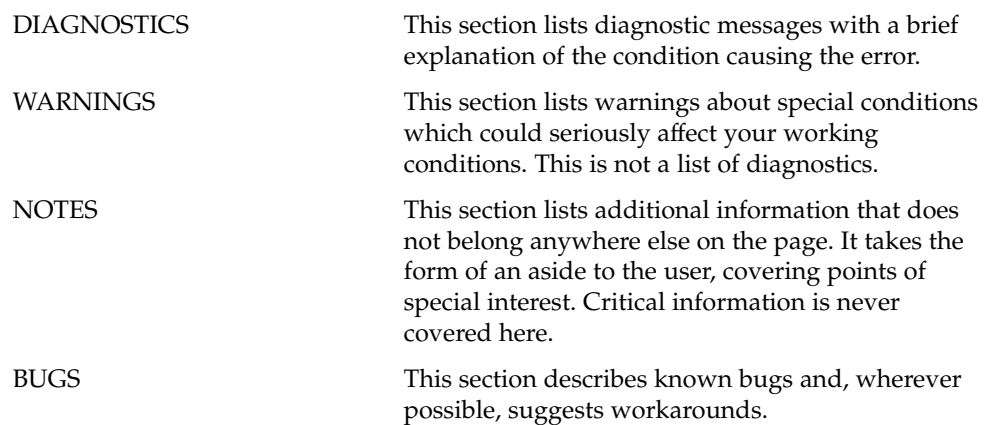

# <span id="page-24-0"></span>Introduction

<span id="page-25-0"></span>Intro(1)

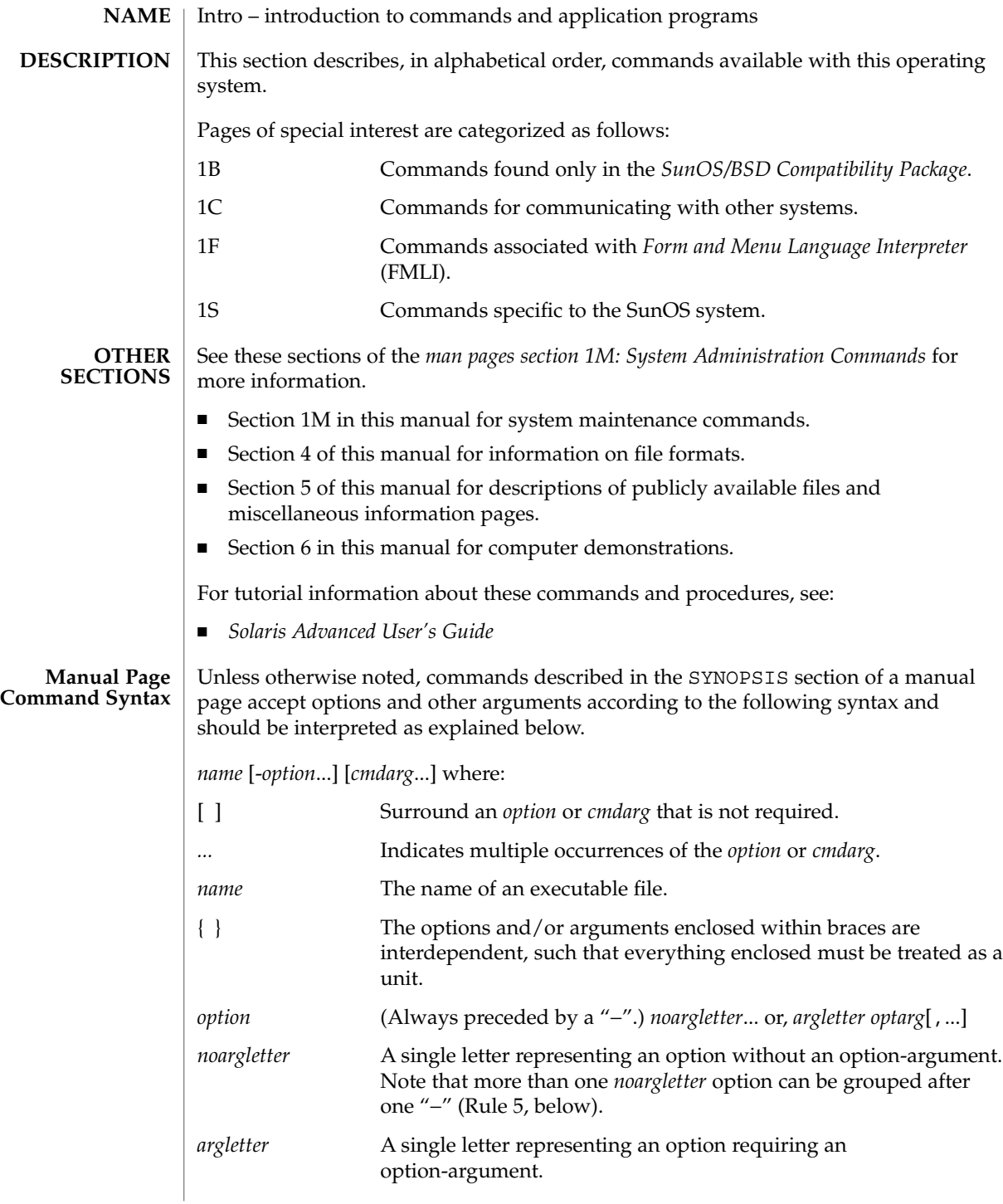

Intro(1)

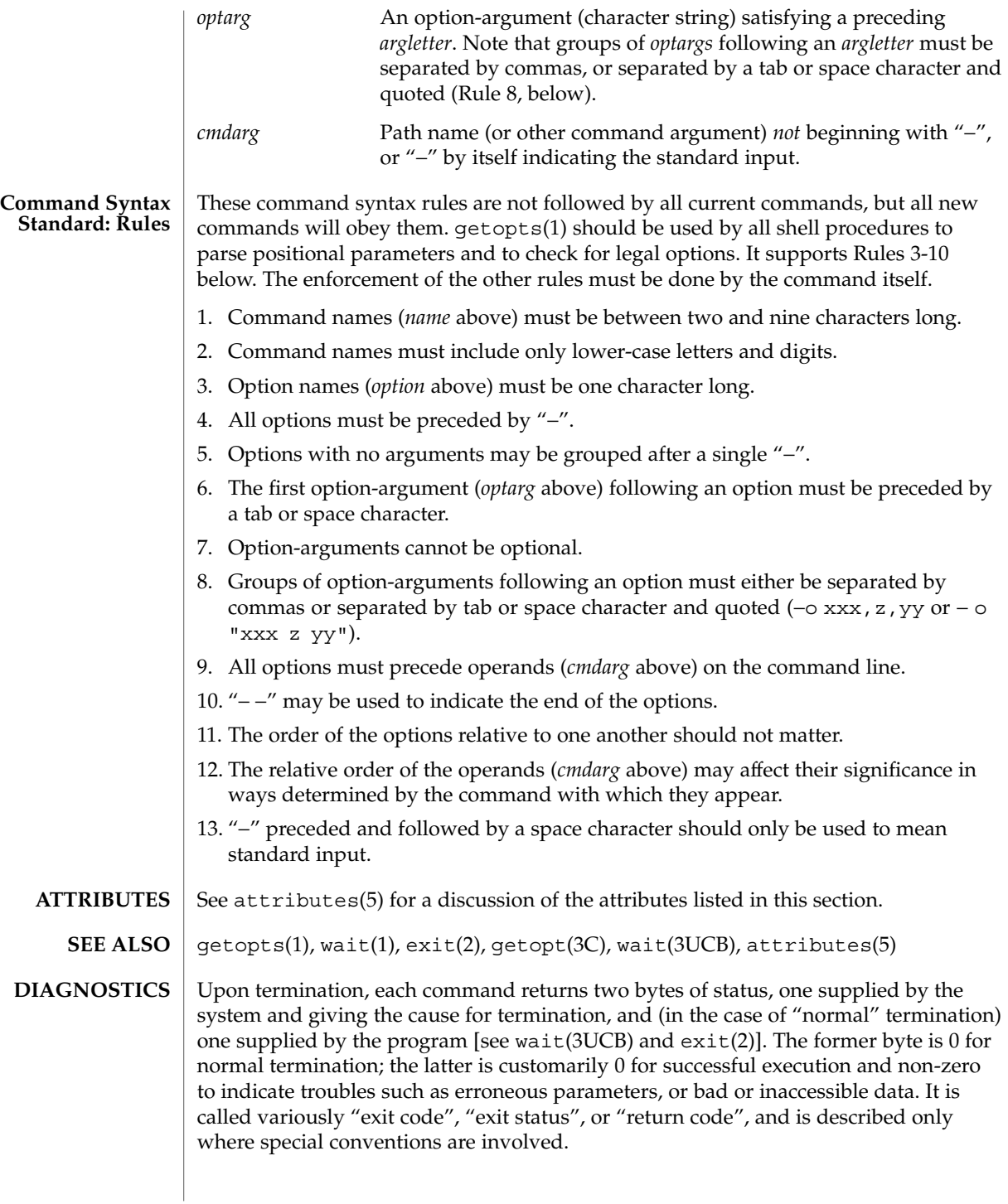

#### Intro(1)

### **WARNINGS**

Some commands produce unexpected results when processing files containing null characters. These commands often treat text input lines as strings and therefore become confused upon encountering a null character (the string terminator) within a line.

## <span id="page-28-0"></span>User Commands

<span id="page-29-0"></span>acctcom(1)

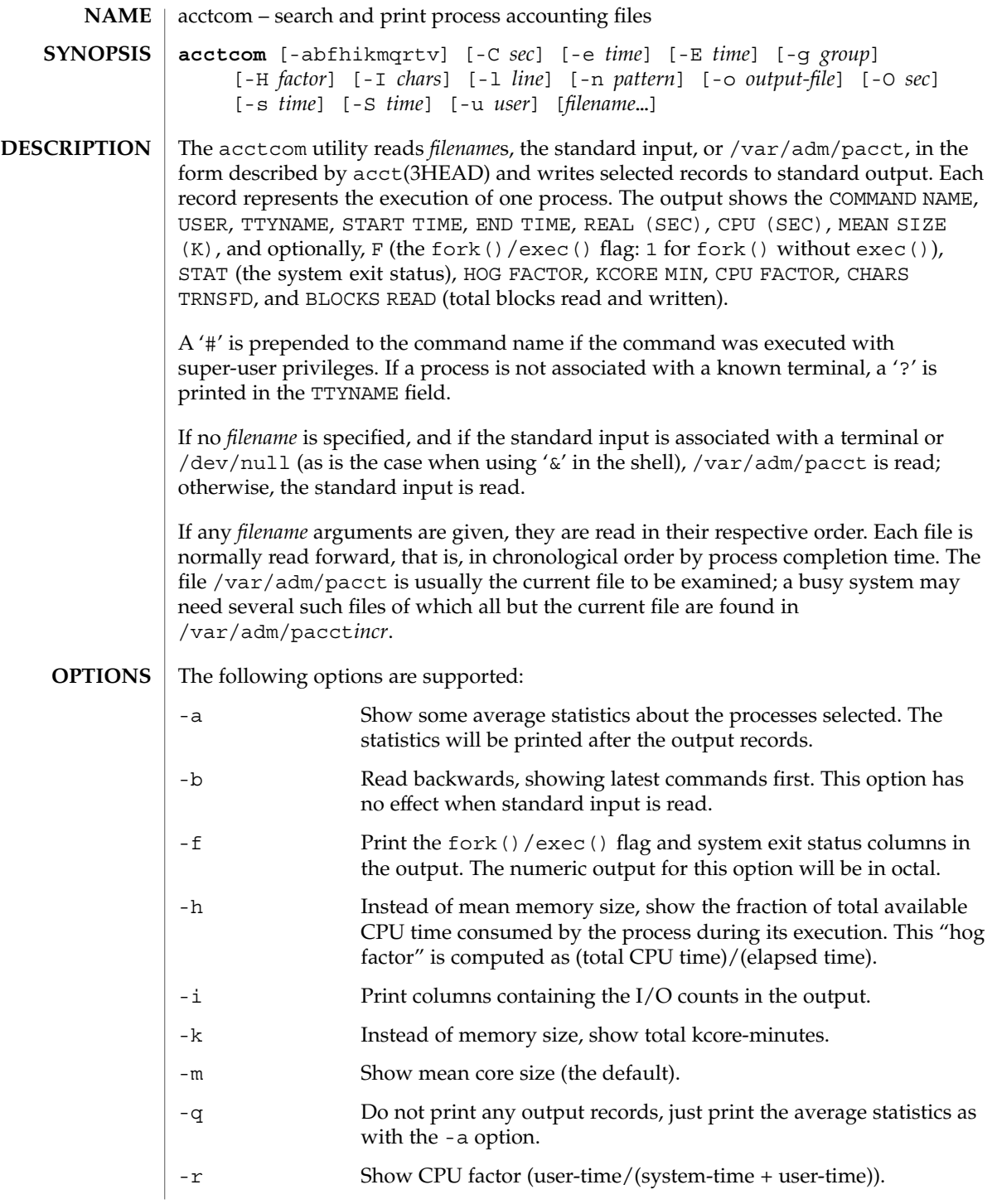

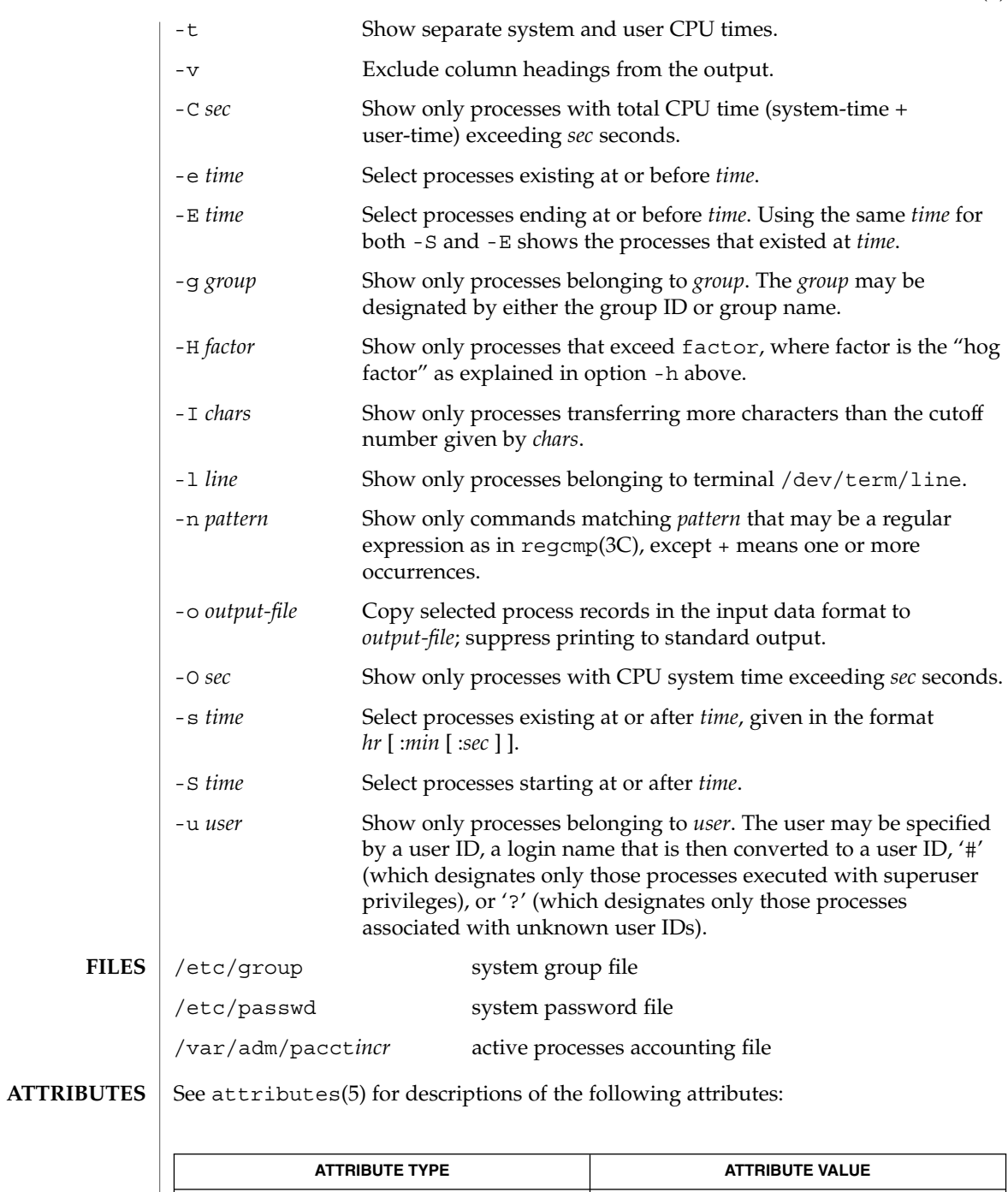

Availability SUNWaccu

User Commands **31**

### acctcom(1)

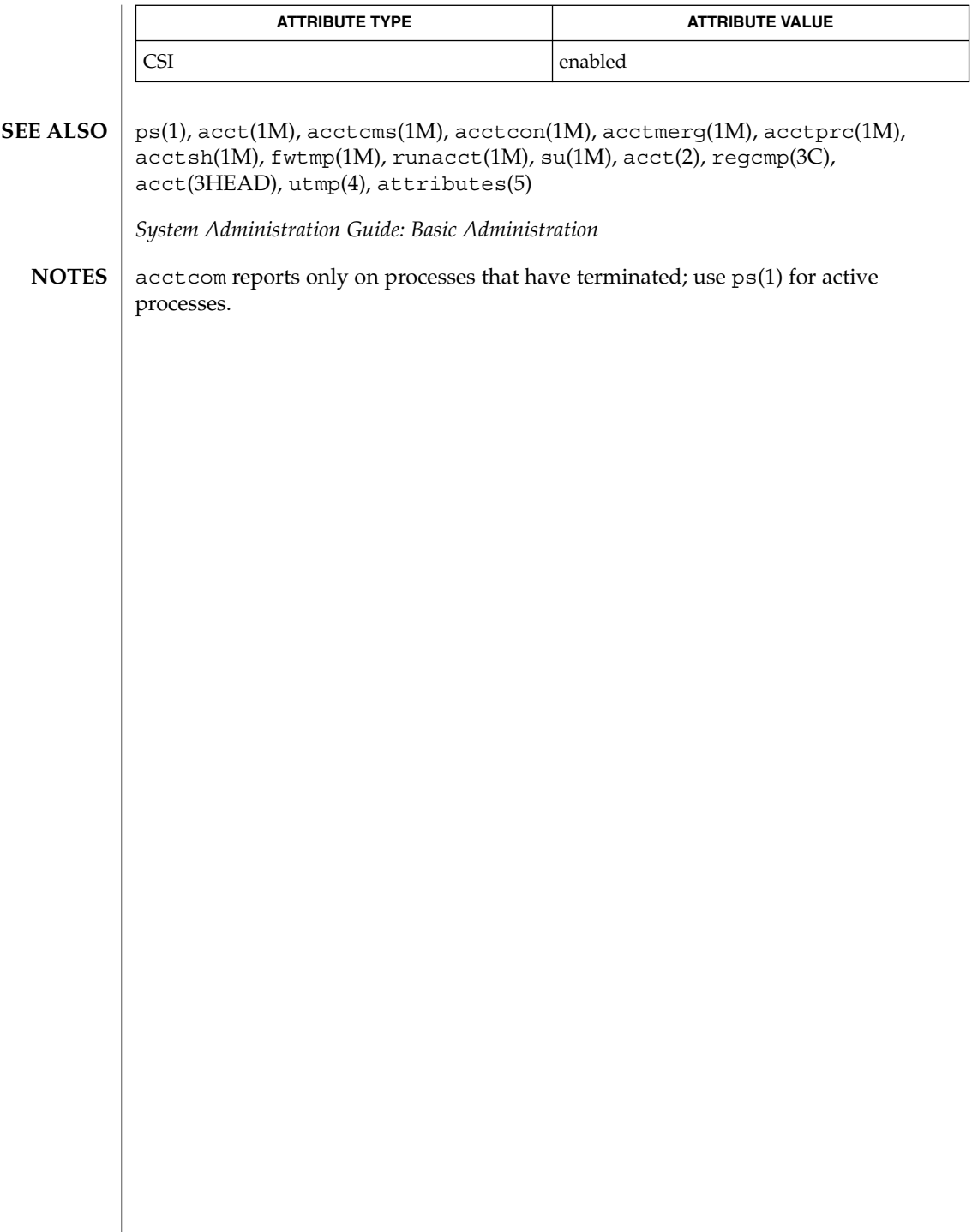

 $adb(1)$ 

<span id="page-32-0"></span>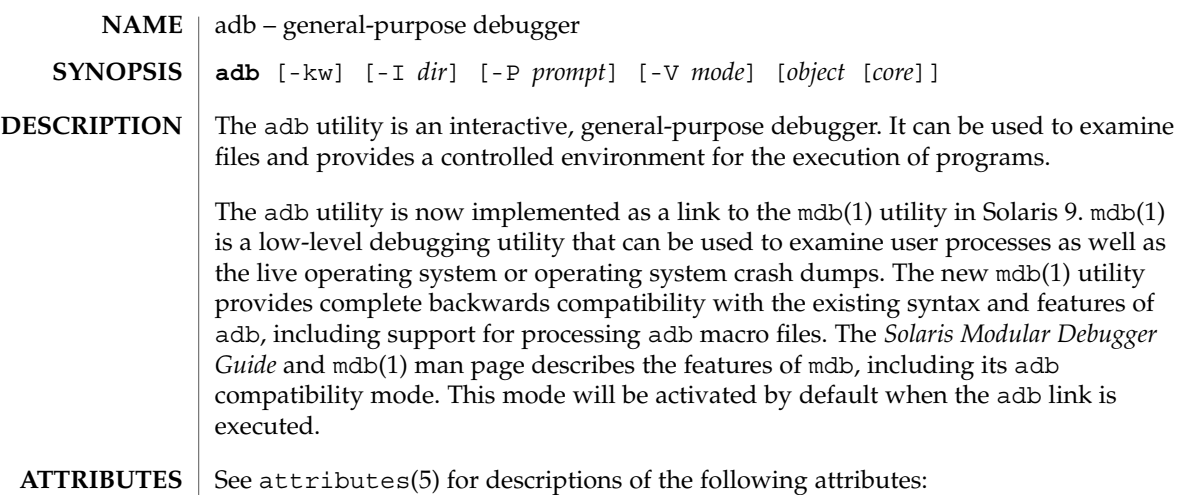

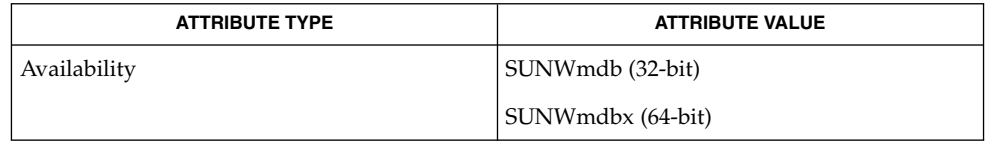

mdb(1), attributes(5) **SEE ALSO**

*Solaris Modular Debugger Guide*

<span id="page-33-0"></span>addbib(1)

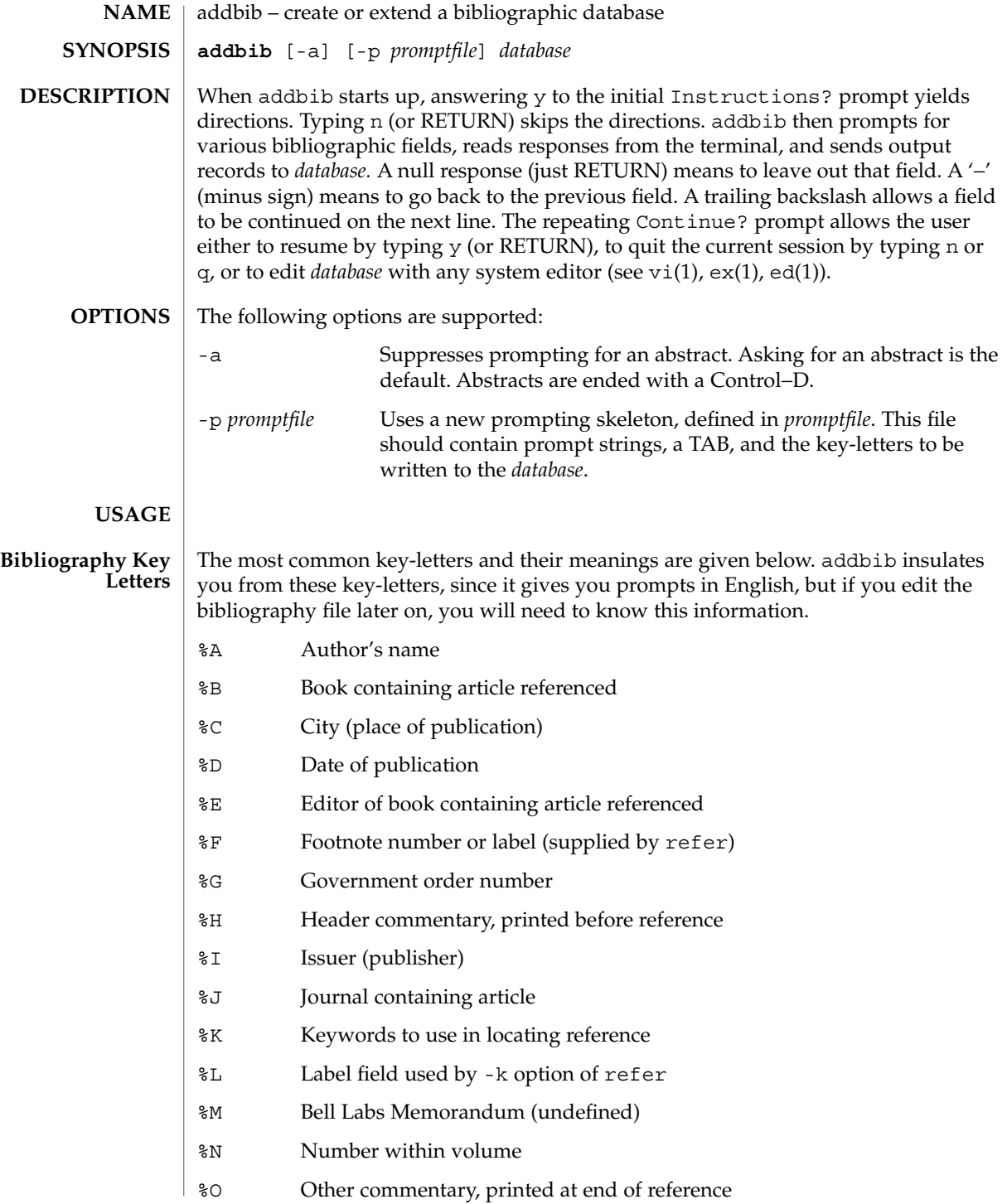

#### addbib(1)

- %P Page number(s)
- %Q Corporate or Foreign Author (unreversed)
- %R Report, paper, or thesis (unpublished)
- %S Series title
- %T Title of article or book
- %V Volume number
- %X Abstract used by roffbib, not by refer
- %Y,Z Ignored by refer

#### **EXAMPLE 1** Editing the bibliography file **EXAMPLES**

Except for A, each field should be given just once. Only relevant fields should be supplied.

- **%A Mark Twain**
- **%T Life on the Mississippi**
- **%I Penguin Books**
- **%C New York**
- **%D 1978**

**ATTRIBUTES**

See attributes(5) for descriptions of the following attributes:

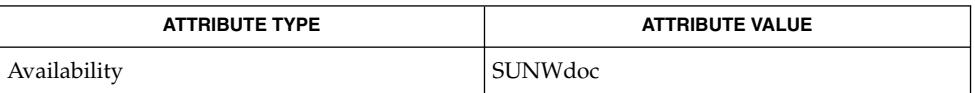

ed(1), ex(1), indxbib(1), lookbib(1), refer(1), roffbib(1), sortbib(1), vi(1), attributes(5) **SEE ALSO**

<span id="page-35-0"></span>alias(1)

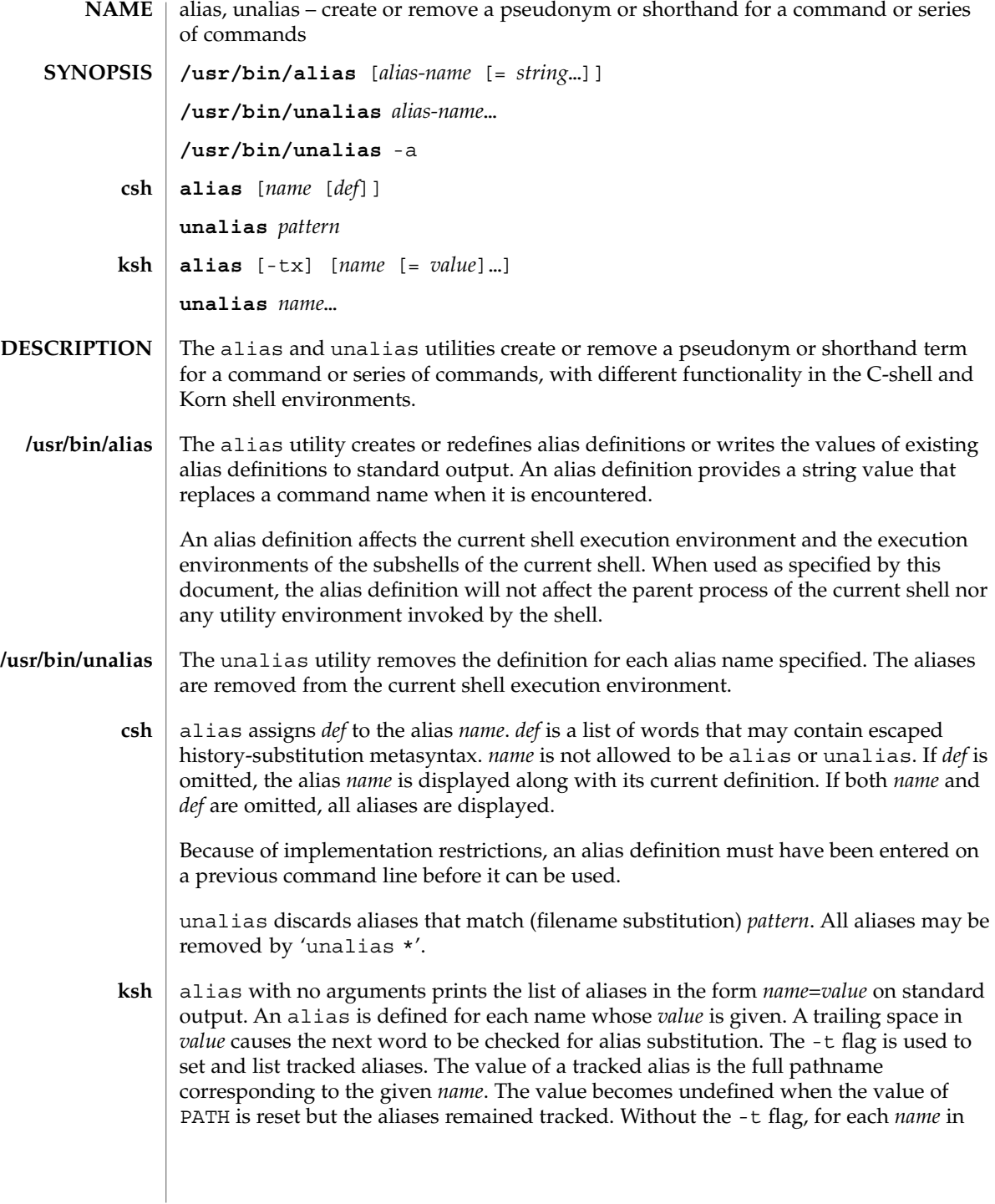
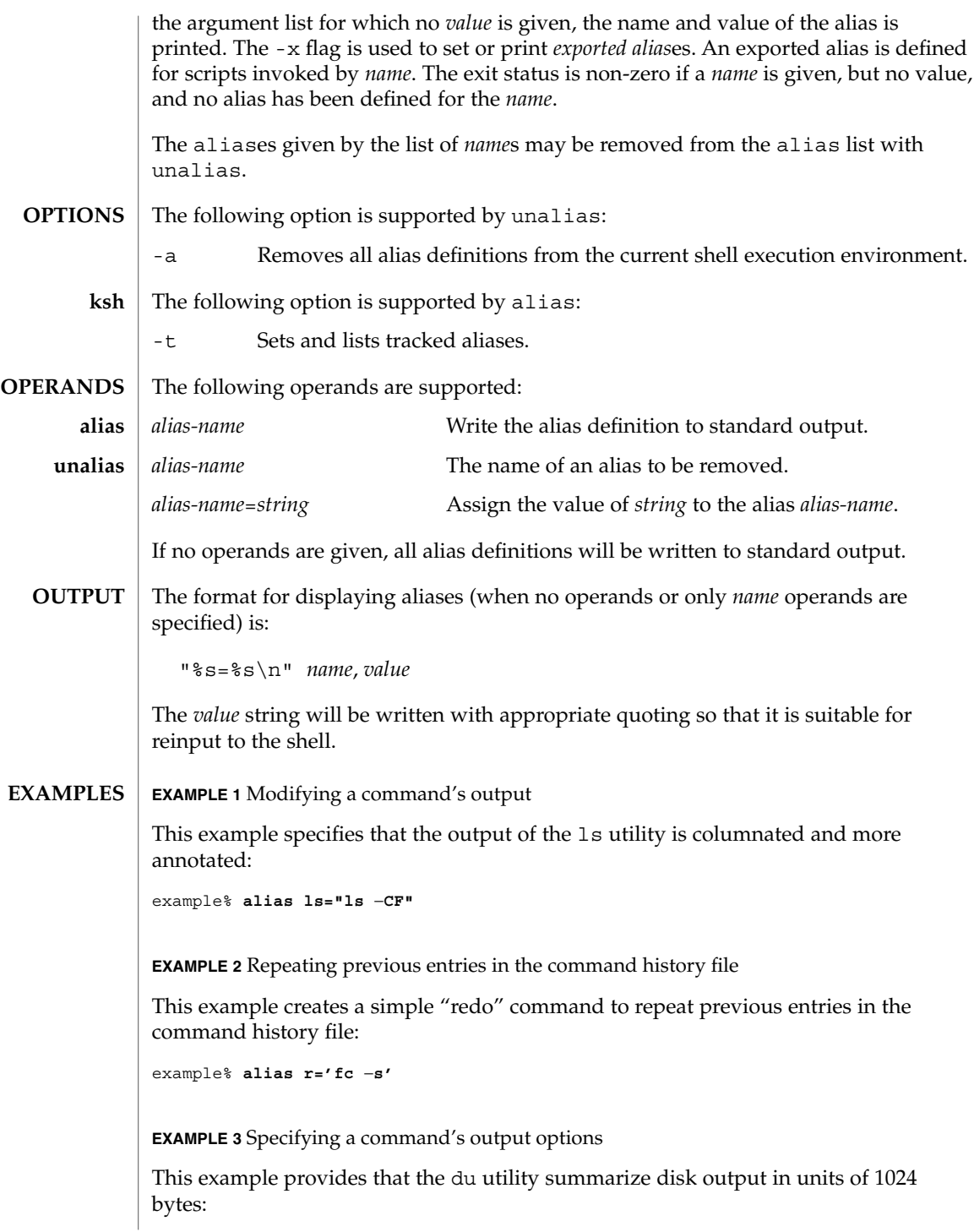

User Commands **37**

#### alias(1)

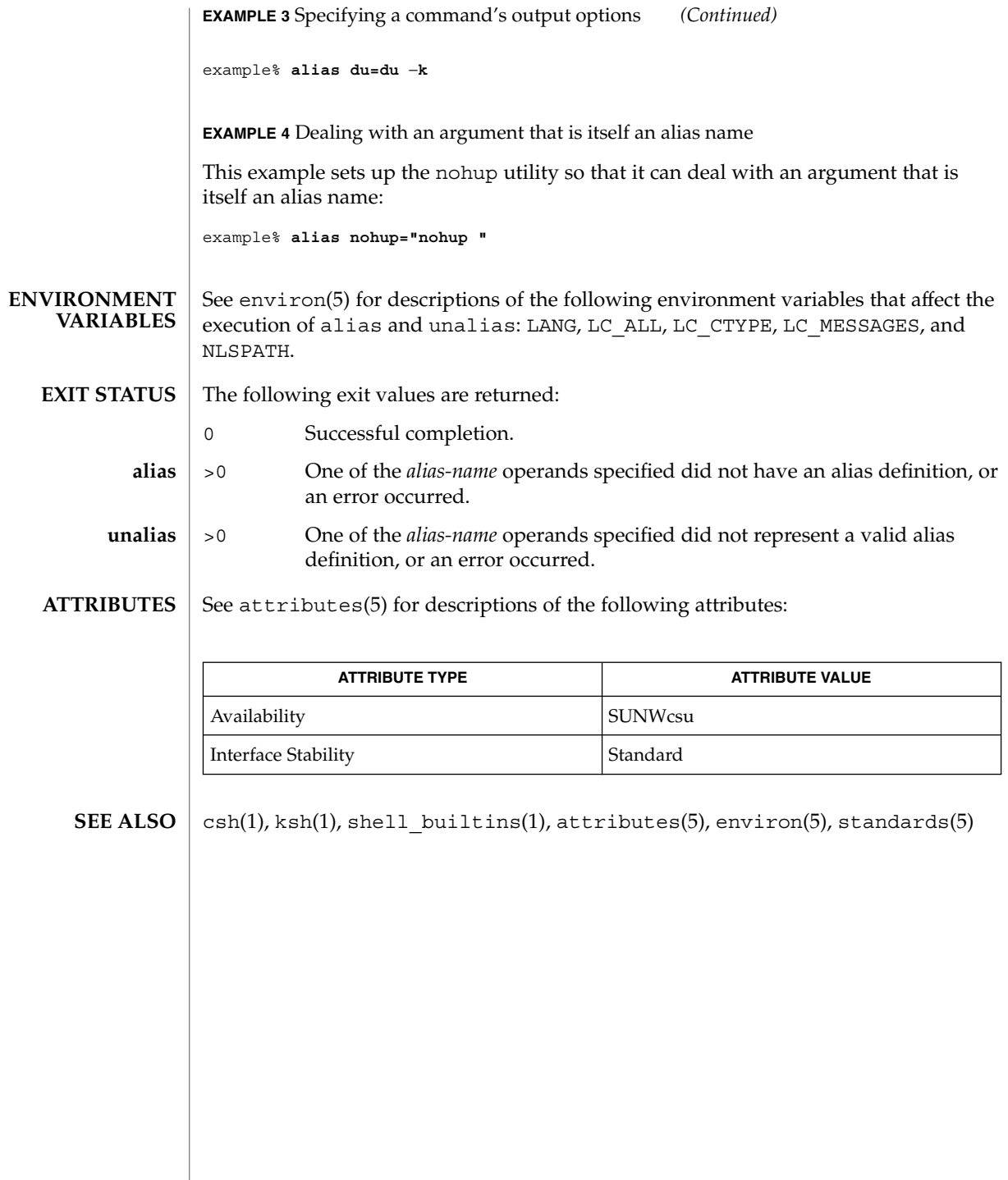

**38** man pages section 1: User Commands • Last Revised 28 Sep 2001

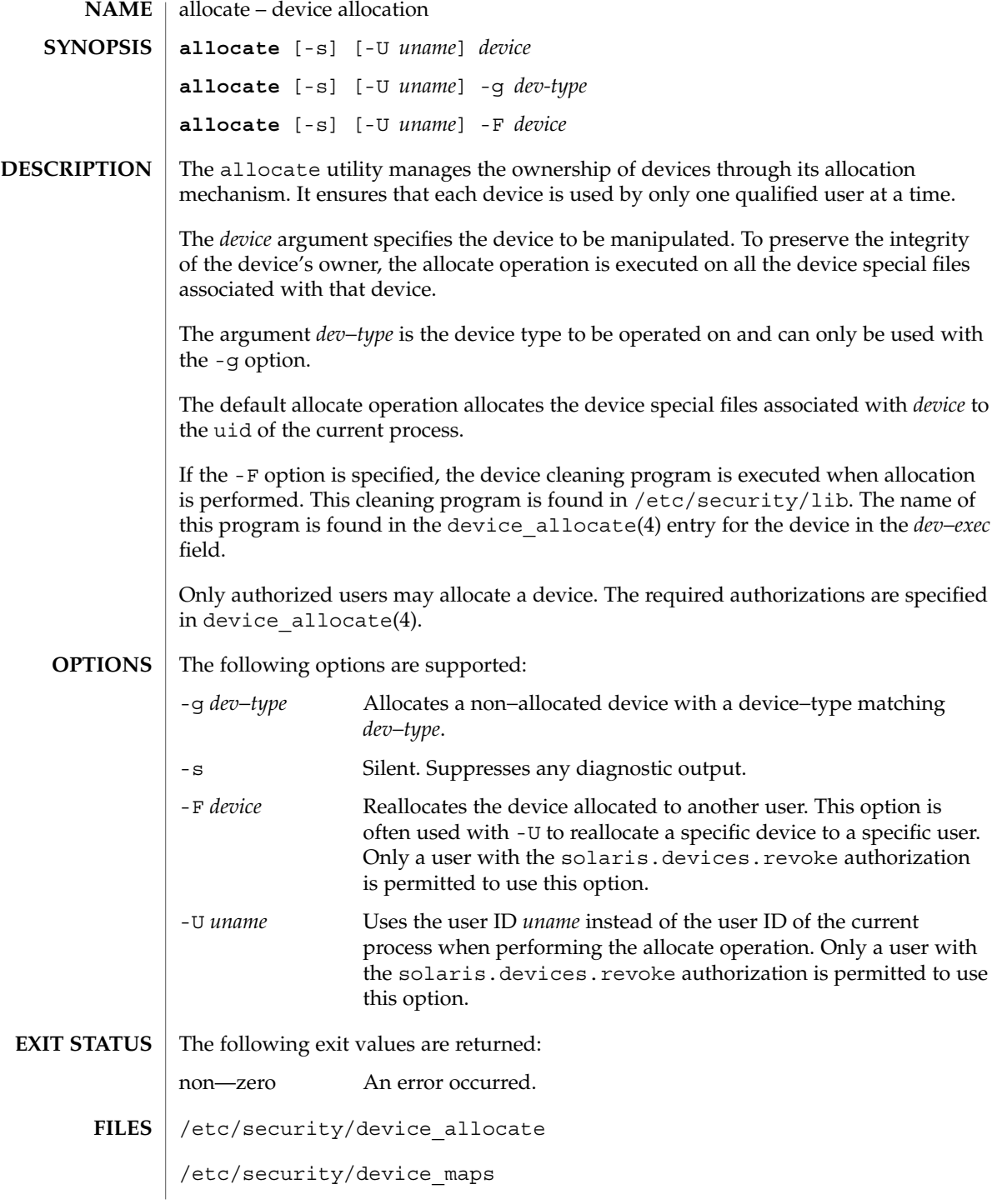

allocate(1)

/etc/security/dev/\*

/etc/security/lib/\*

**ATTRIBUTES**

See attributes(5) for descriptions of the following attributes:

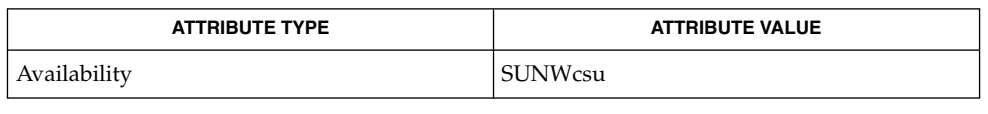

- deallocate(1), list\_devices(1), bsmconv(1M), dminfo(1M), device  $allocate(4)$ , device maps(4), attributes(5) **SEE ALSO**
	- The functionality described in this man page is available only if the Basic Security Module (BSM) has been enabled. See bsmconv(1M) for more information. **NOTES**

/etc/security/dev, mkdevalloc(1M), and mkdevmaps(1M) may not be supported in a future release of the Solaris operating environment.

**40** man pages section 1: User Commands • Last Revised 17 Jan 2001

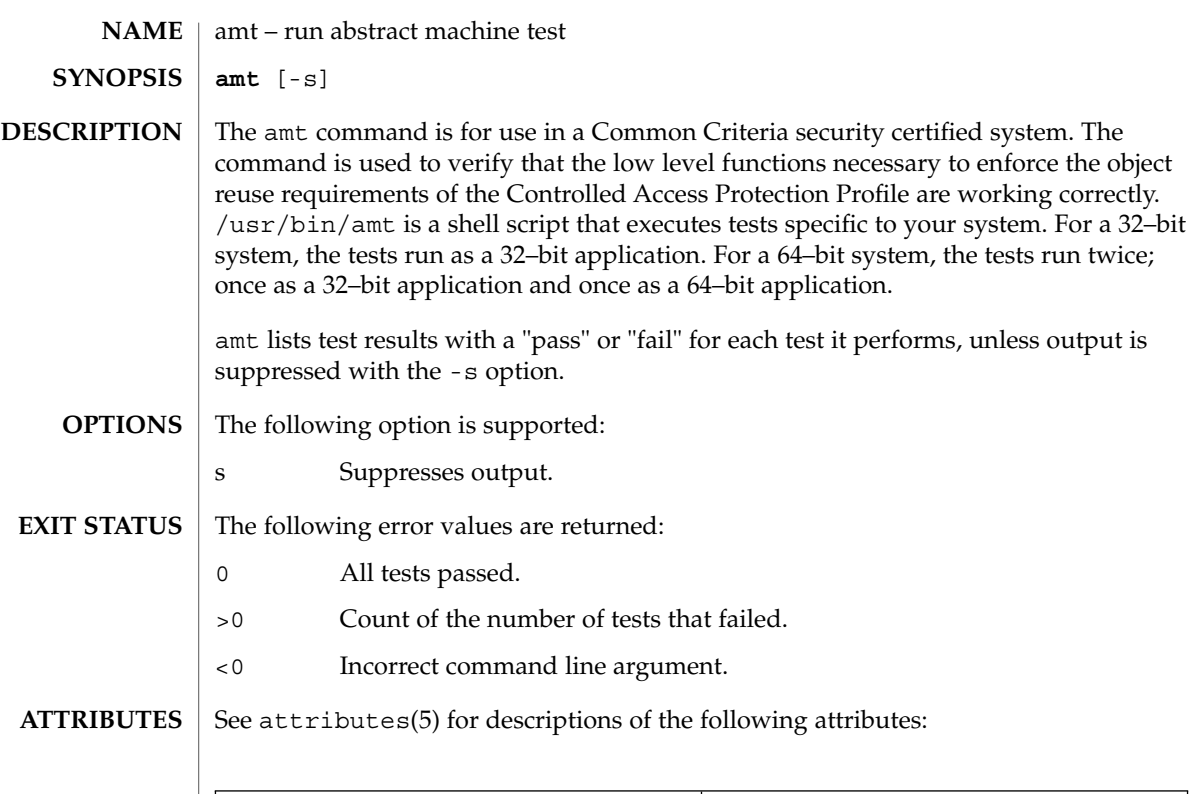

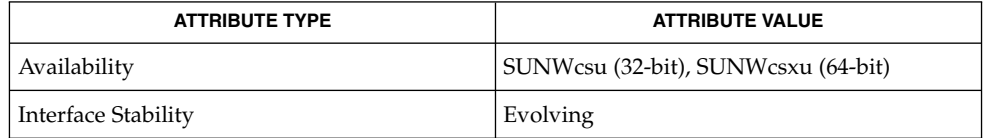

 $\textbf{SEE\ ALSO}\text{ }|\text{ } \texttt{attributes(5)}$ 

amt(1)

answerbook2(1)

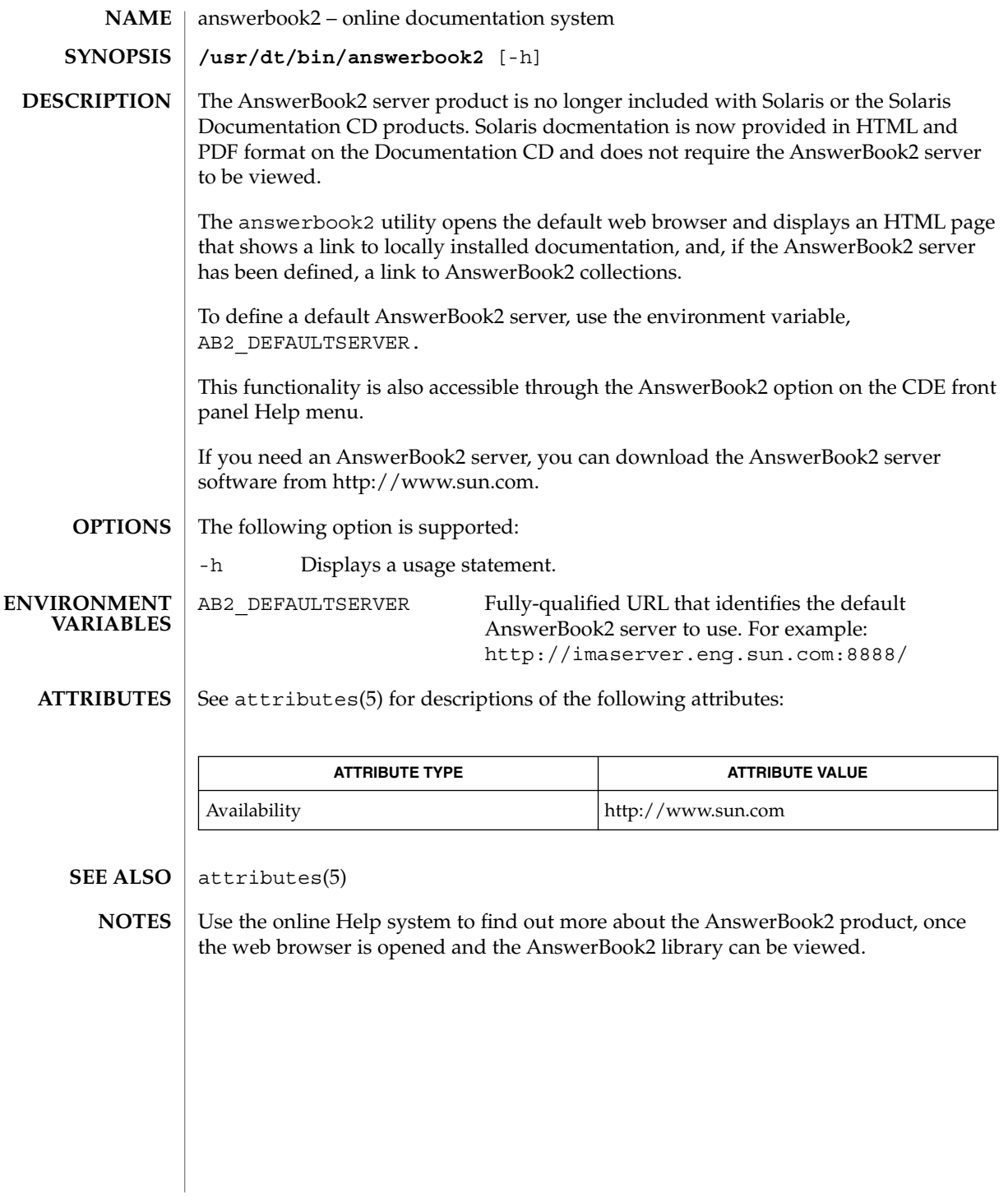

**42** man pages section 1: User Commands • Last Revised 29 Nov 2001

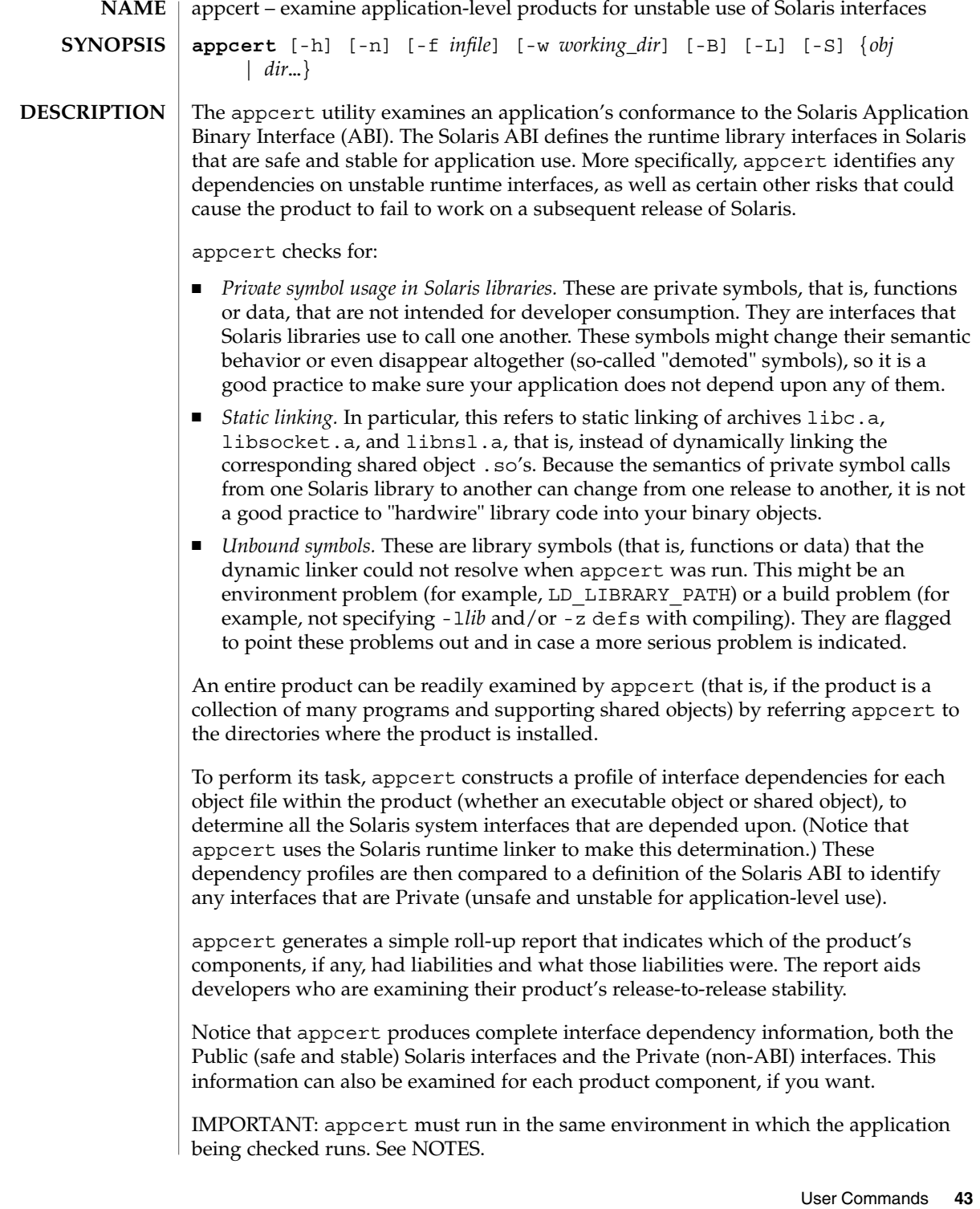

appcert(1)

**OPTIONS** | The following options are supported:

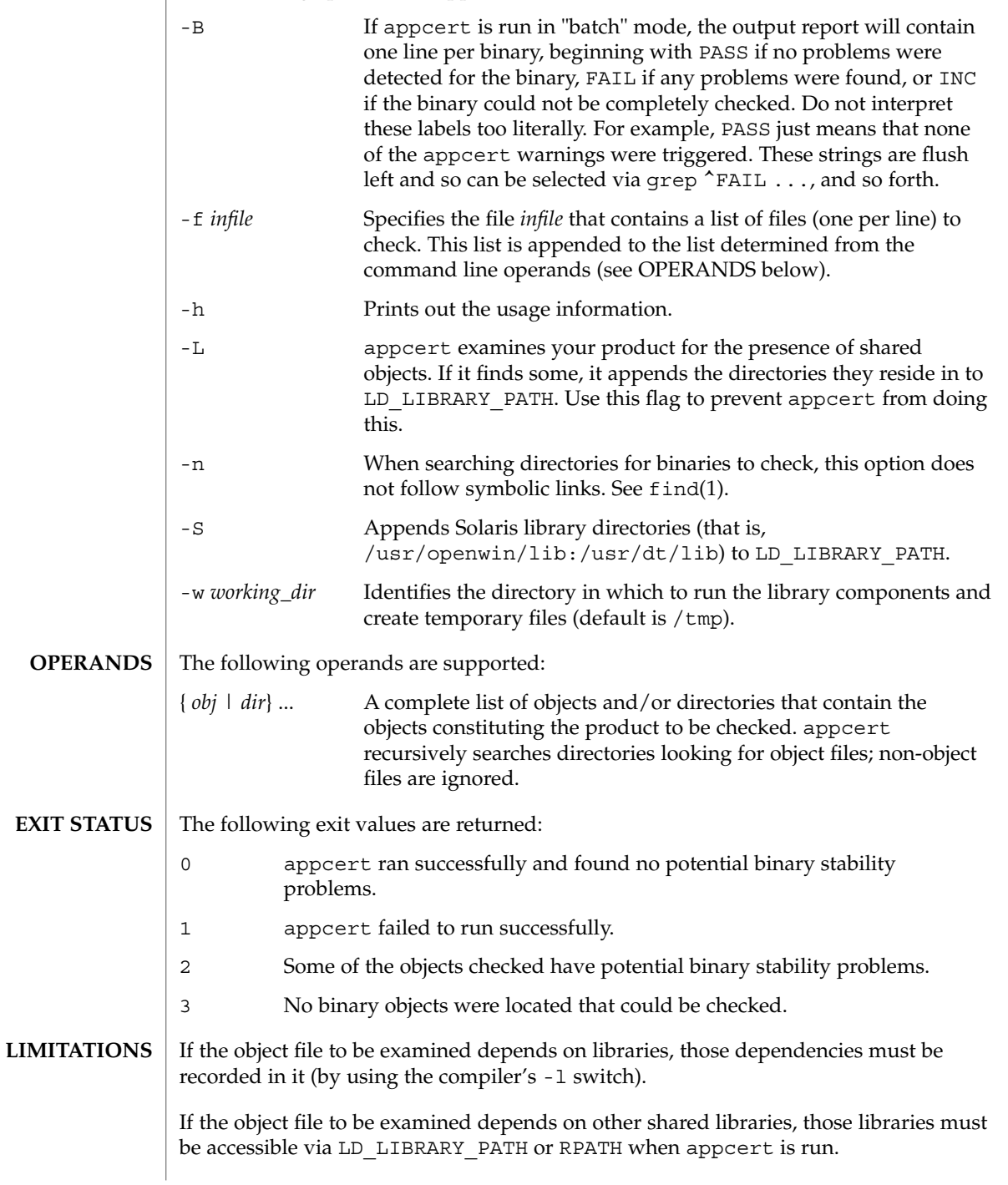

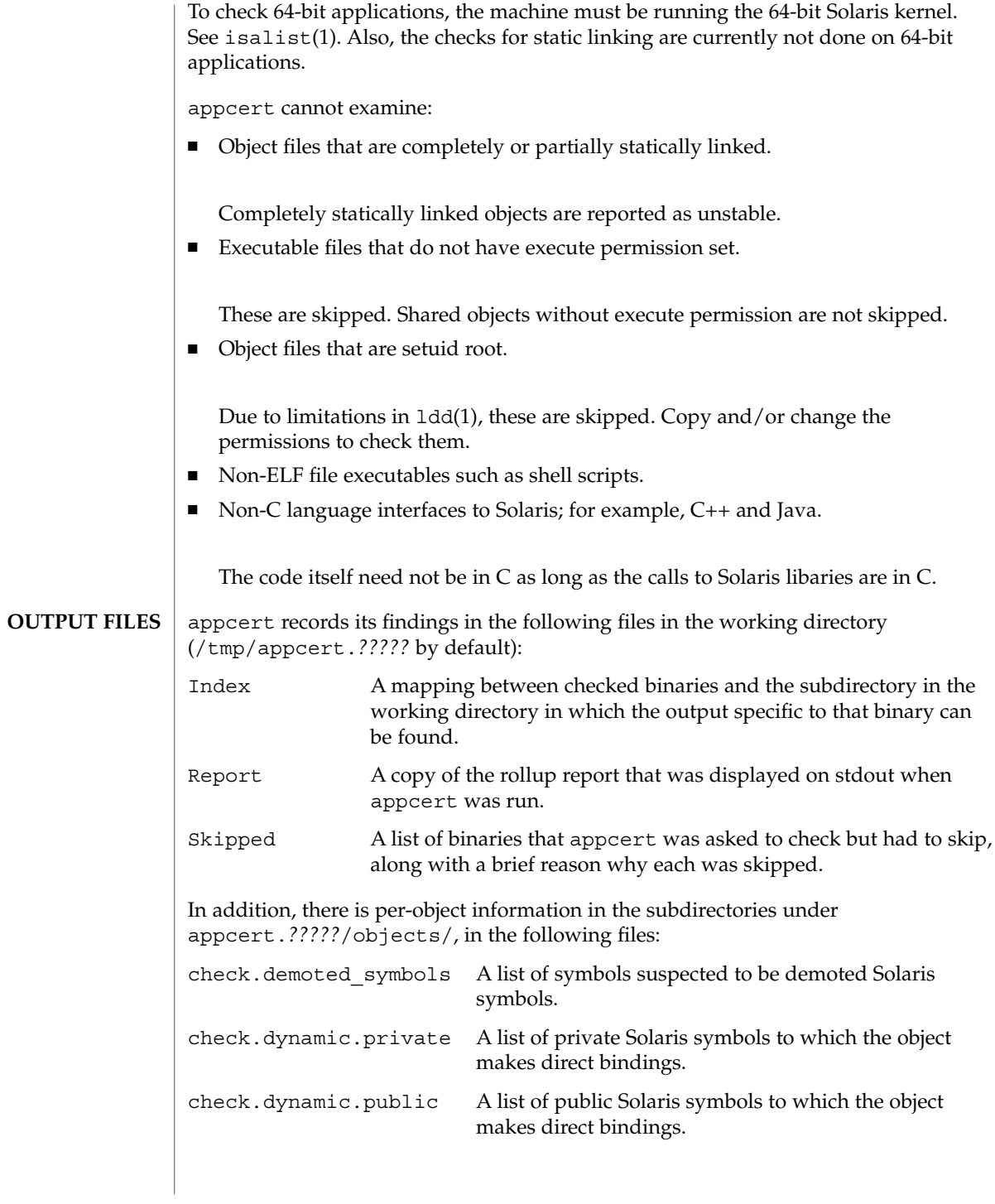

appcert(1)

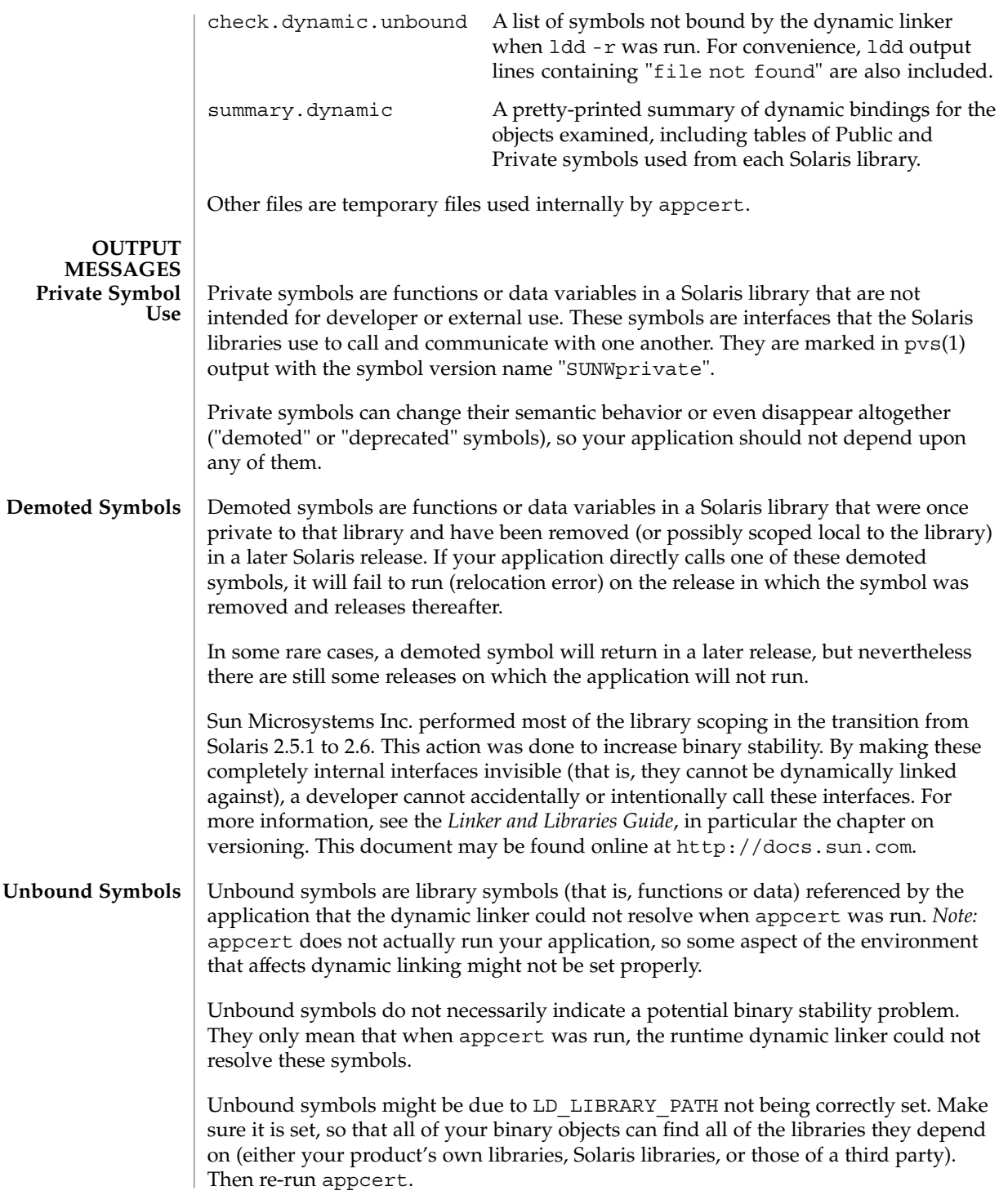

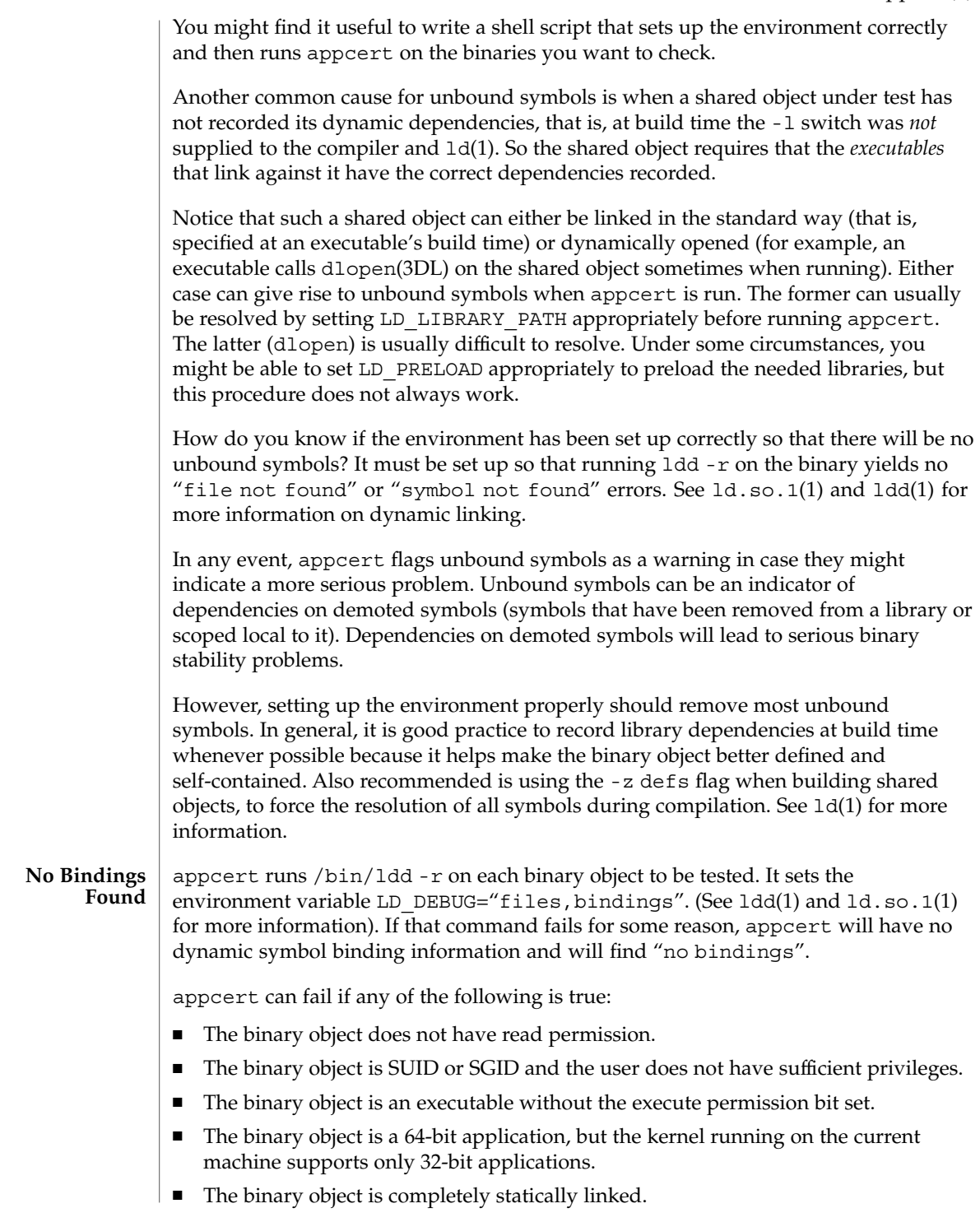

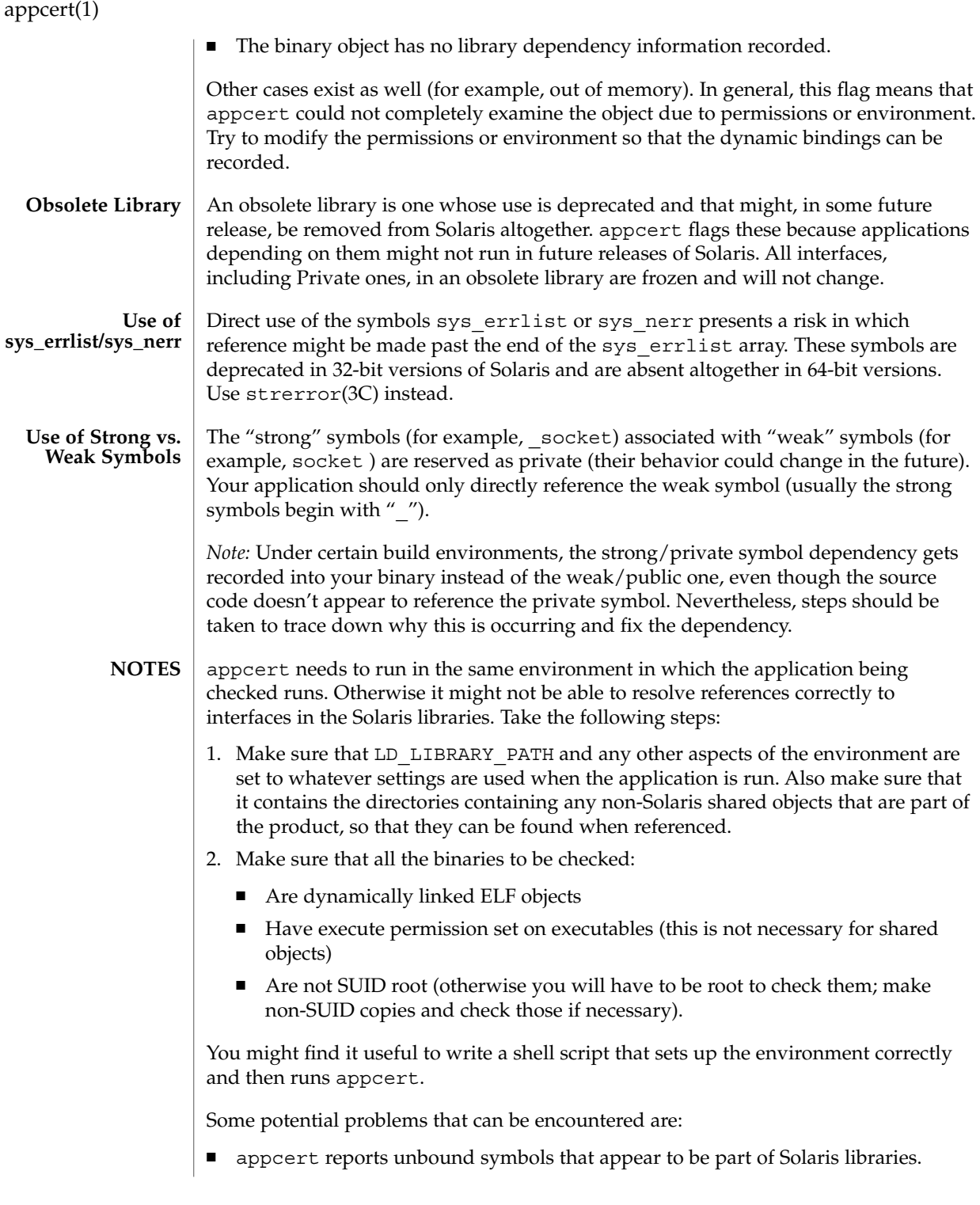

**48** man pages section 1: User Commands • Last Revised 15 Dec 2000

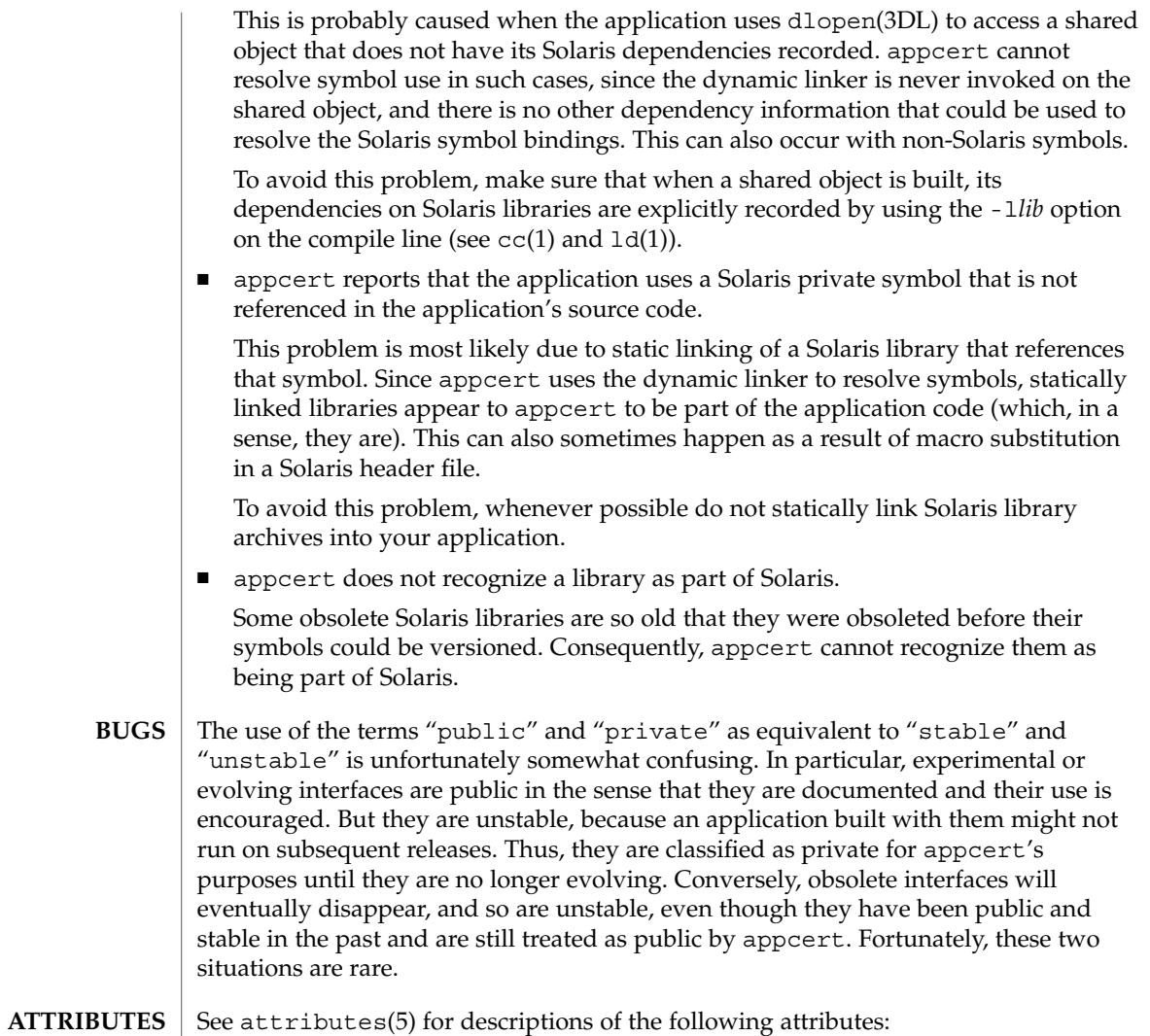

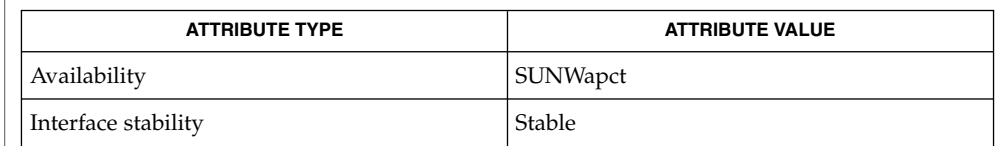

 $cc(1)$ , find(1), isalist(1), ld(1), ldd(1), ld.so.1(1), pvs(1), dlopen(3DL), strerror(3C), intro(4), attributes(5) **SEE ALSO**

*Linker and Libraries Guide*

User Commands **49**

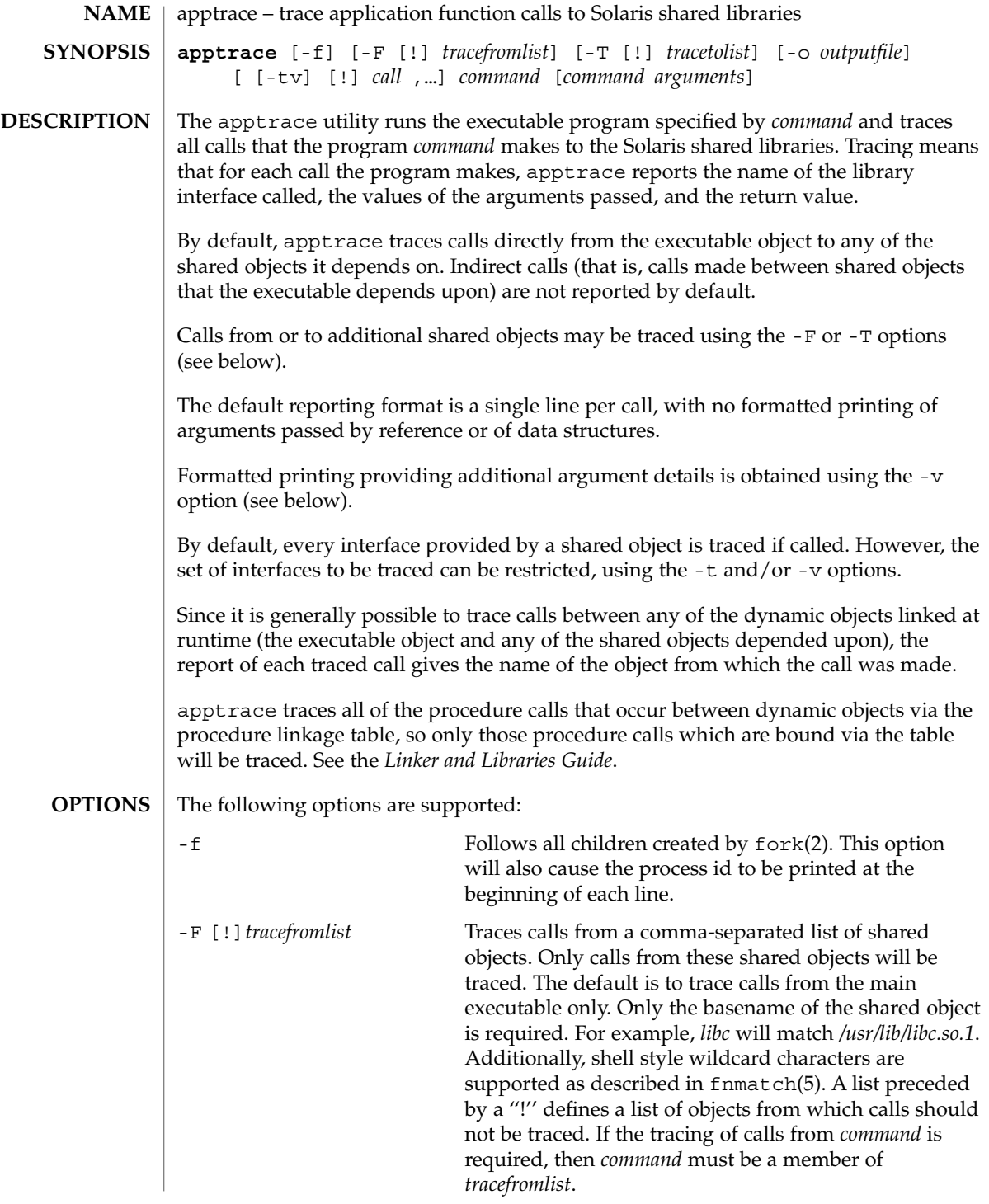

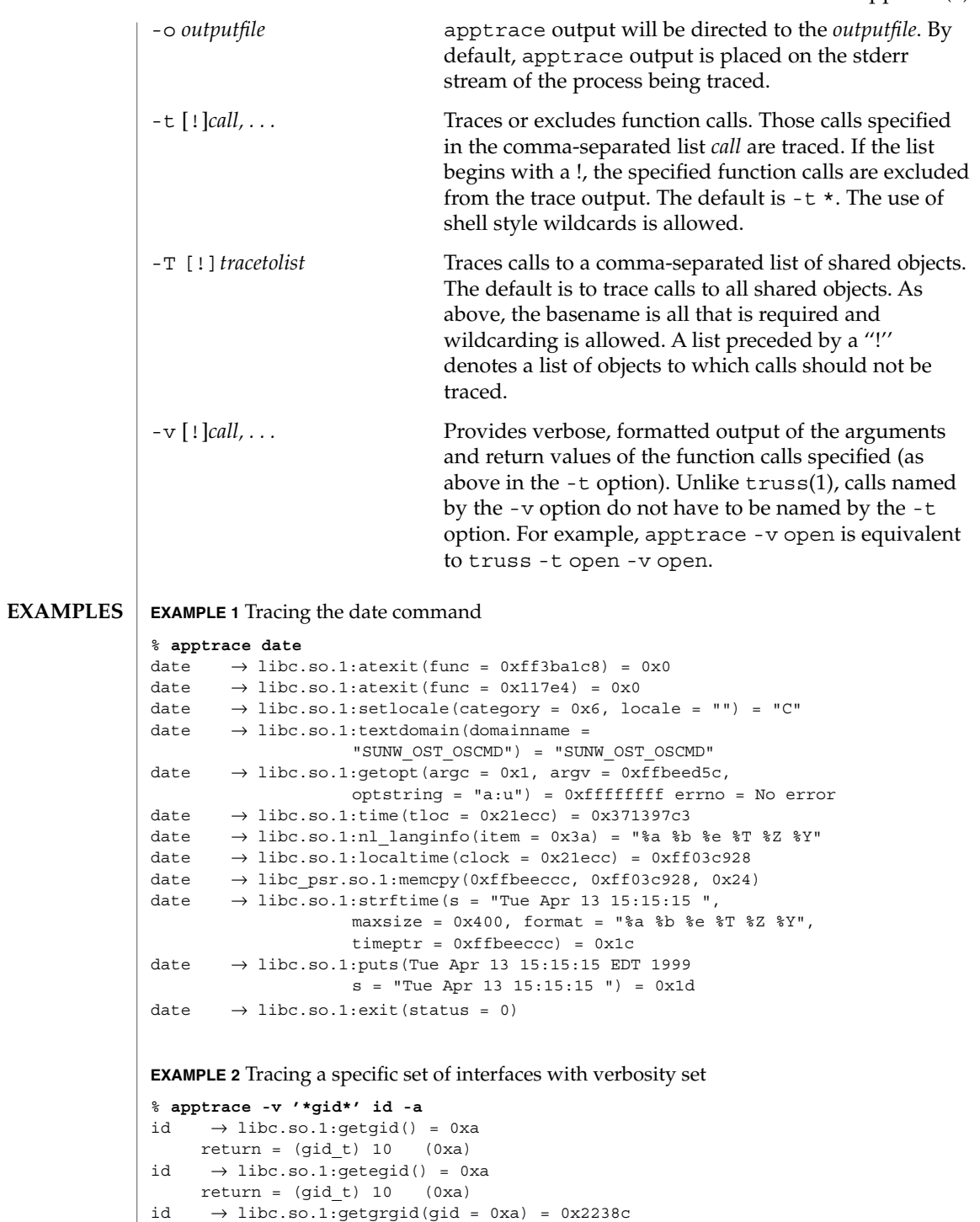

```
EXAMPLE 2 Tracing a specific set of interfaces with verbosity set (Continued)
   gid = (gid t) 10 (0xa)
  return = (struct group *) 0x2238c (struct group) {
    gr_name: (char *) 0x223a0 "staff"
     gr_passwd: (char *) 0x223a6 ""
     \begin{array}{lcl} \texttt{gr\_gid:} & (\texttt{gid\_t}) \texttt{ 10 (0xa)} \end{array}gr_mem: (char **) 0x2239c
}
id \rightarrow libc.so.1:getgrgid(gid = 0xa) = 0x2238cgid = (gid t) 10 (0xa)
  return = (struct group *) 0x2238c (struct group) {
    gr_name: (char *) 0x223a0 "staff"
     gr_passwd: (char *) 0x223a6 ""
     gr\_gid: \qquad (gid\_t) \ 10 \ (0xa)gr_mem: (char **) 0x2239c
}
id \rightarrow libc.so.1:getgrgid(gid = 0x3) = 0x2238c<br>gid = (gid_t) 3 (0x3)
  gid = (gid t) 3return = (struct group *) 0x2238c (struct group) {
    gr_name: (char *) 0x223b4 "sys"
     gr_passwd: (char *) 0x223b8 ""
     gr_gid: (gid_t) 3 (0x3)
     gr_mem: (char **) 0x2239c}
id \rightarrow \text{libc.so.1:getgrgid}(gid = 0x29) = 0x2238cgid = (gid_t) 41 (0x29)
  return = (struct group *) 0x2238c (struct group) {
     gr_name: (char *) 0x223a4 "opcom"
     gr_passwd: (char *) 0x223aa ""
     gr_gid: (gid_t) 41 (0x29)
     gr_mem: (char **) 0x2239c
}
id \rightarrow \text{libc.so.1:getgrgid(gid = 0xe) = 0x2238c}gid = (gid t) 14 (0xe)
  return = (struct group *) 0x2238c (struct group) {
     gr_name: (char *) 0x223a0 "sysadmin"
     gr_passwd: (char *) 0x223a9 ""
     gr_gid: (gid_t) 14 (0xe)
     gr_mem: (char **) 0x2239c
}
id \rightarrow like.so.1:getgrgid(gid = 0xd3) = 0x2238cgid = (gid t) 211 (0xd3)
  return = (struct group *) 0x2238c (struct group) {
     gr_name: (char *) 0x223a8 "test"
     gr_passwd: (char *) 0x223ad ""
     gr_gid: (gid_t) 211 (0xd3)
     gr mem: (char **) 0x2239c
}
uid=44013(georgn) gid=10(staff) groups=10(staff), 3(sys),
```
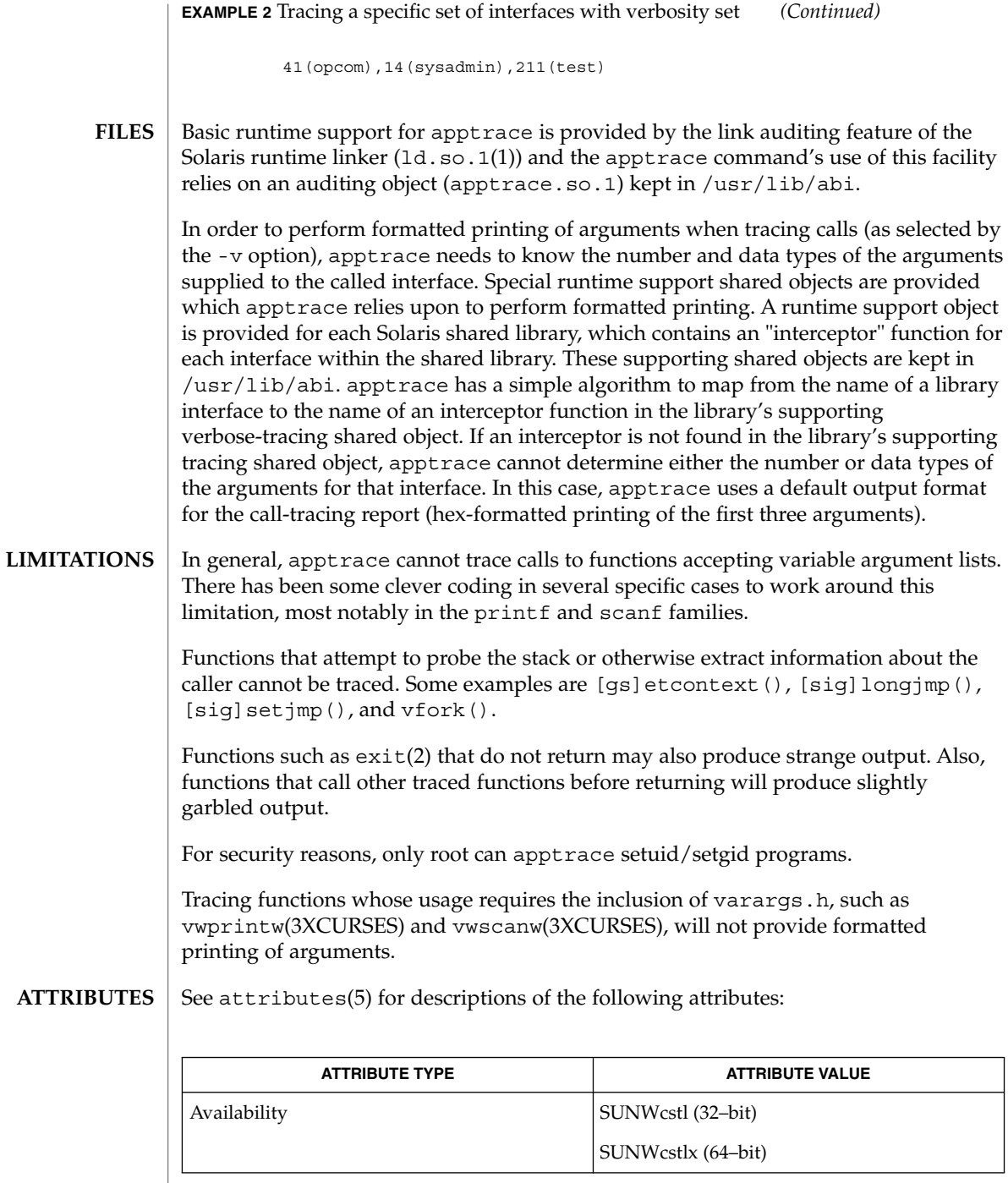

 $\overline{\phantom{a}}$ 

ld.so.1(1), truss(1), vwprintw(3XCURSES), vwscanw(3XCURSES), attributes(5), fnmatch(5) **SEE ALSO**

*Linker and Libraries Guide*

apropos(1)

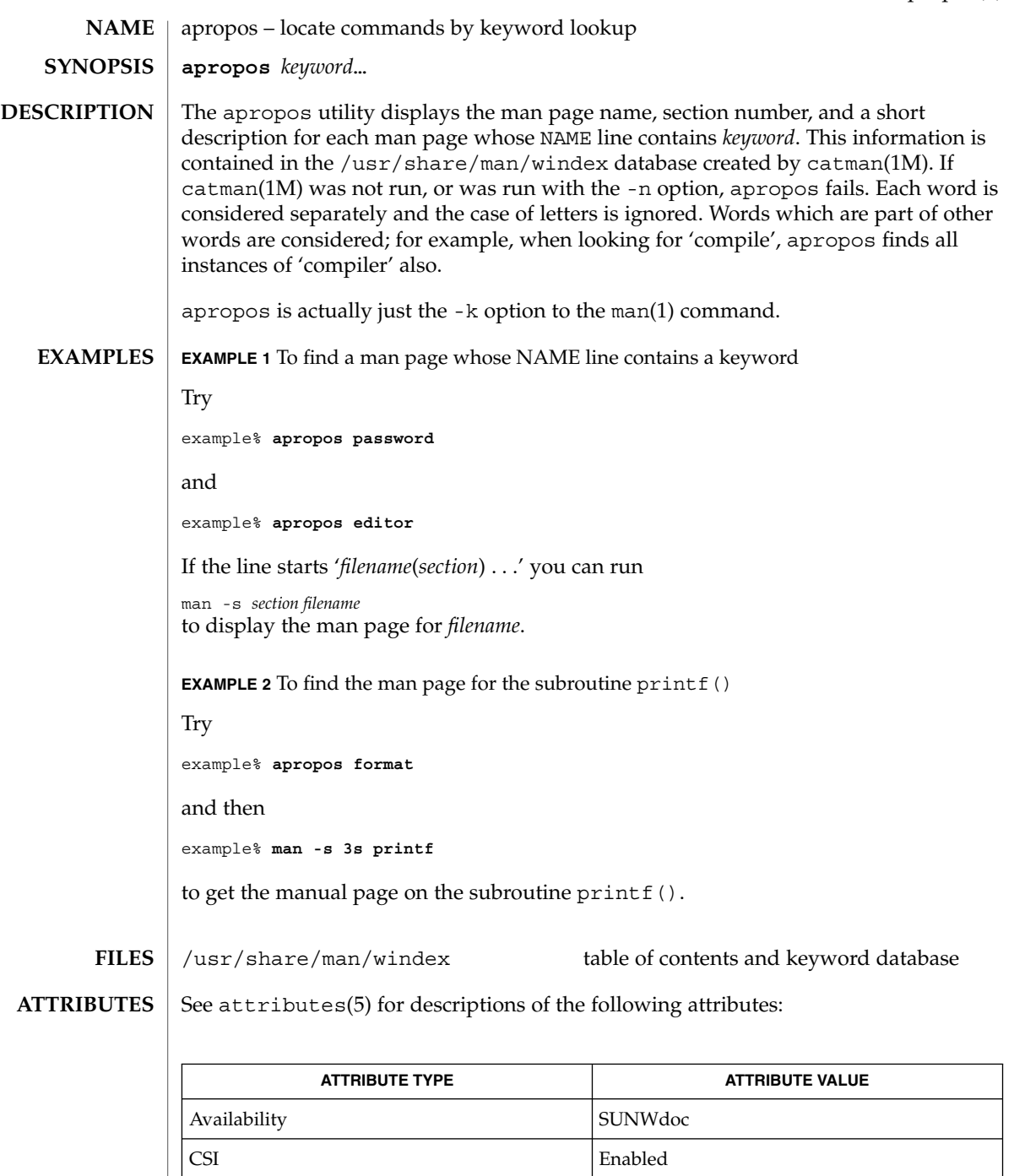

 $\textbf{SEE \, ALSO} \parallel \text{man(1)},$  whatis(1), catman(1M), attributes(5)

User Commands **55**

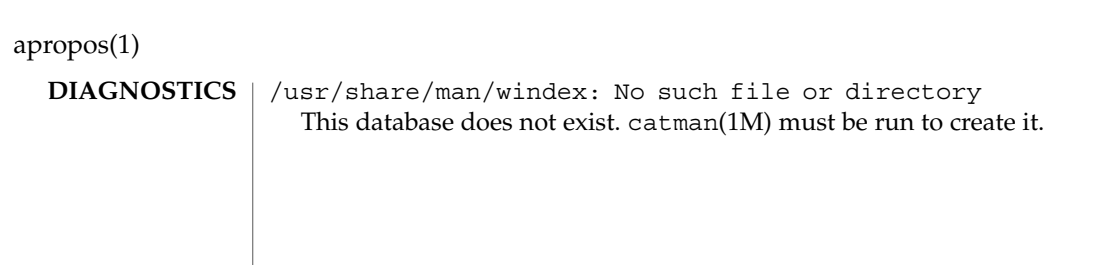

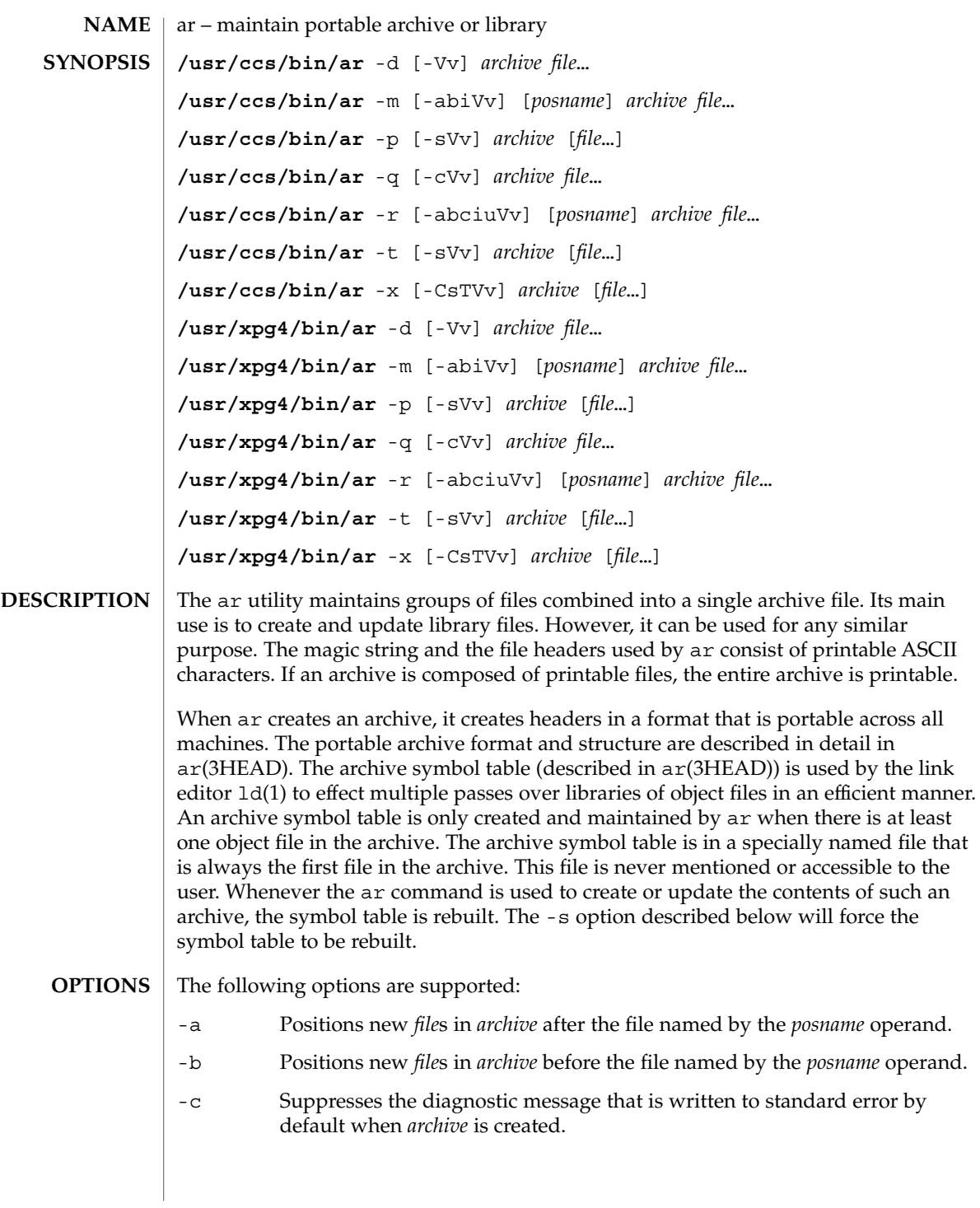

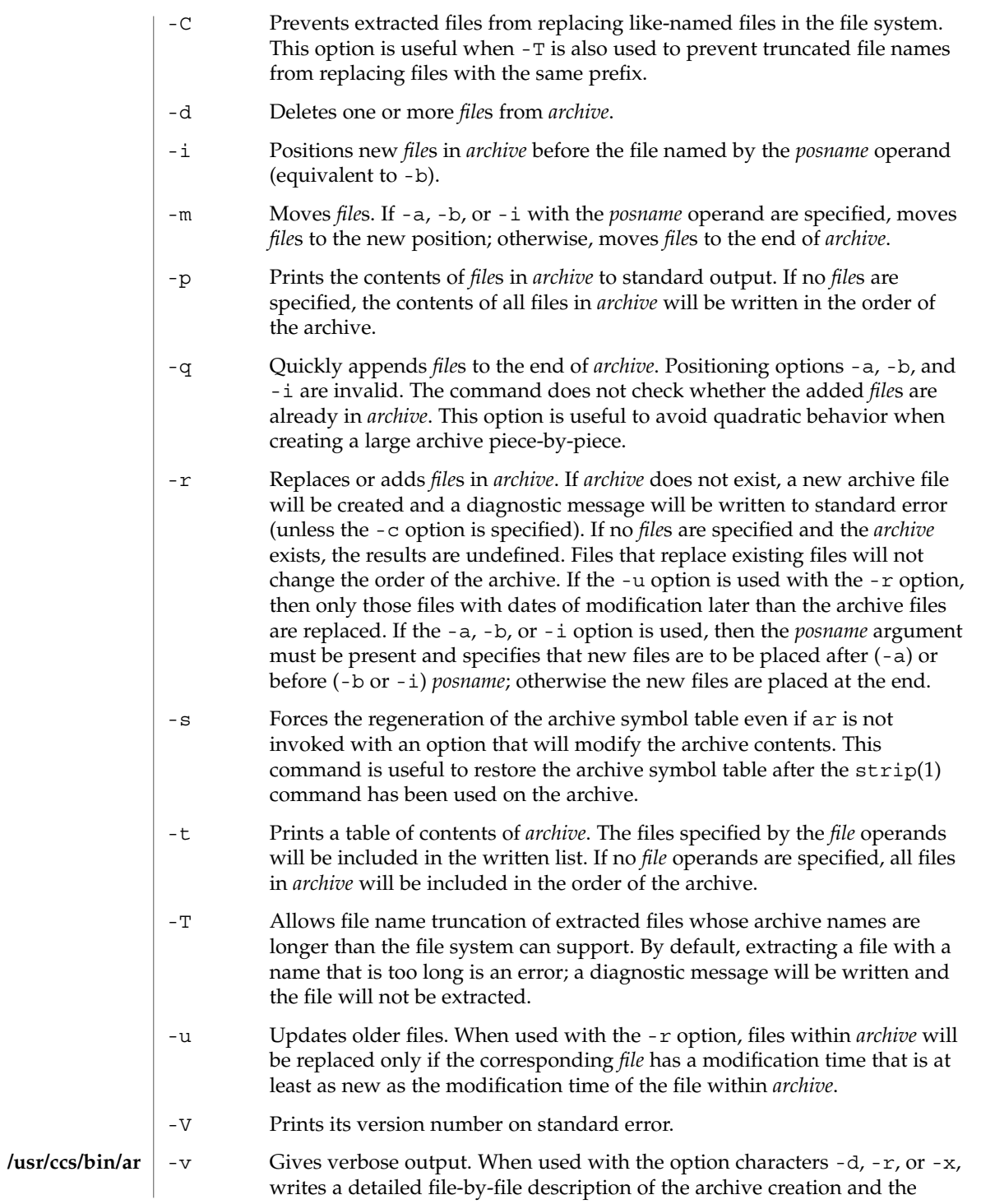

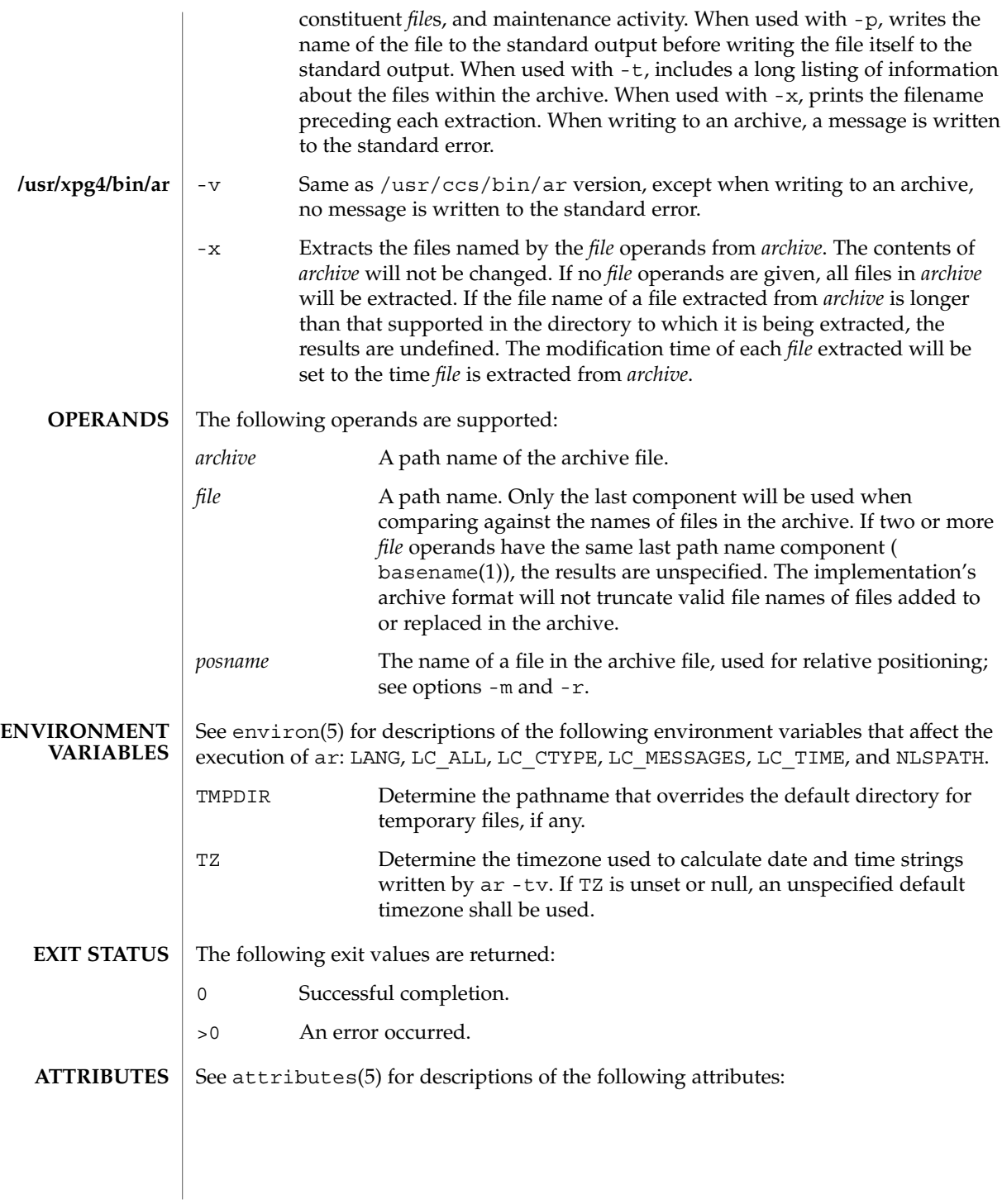

User Commands **59**

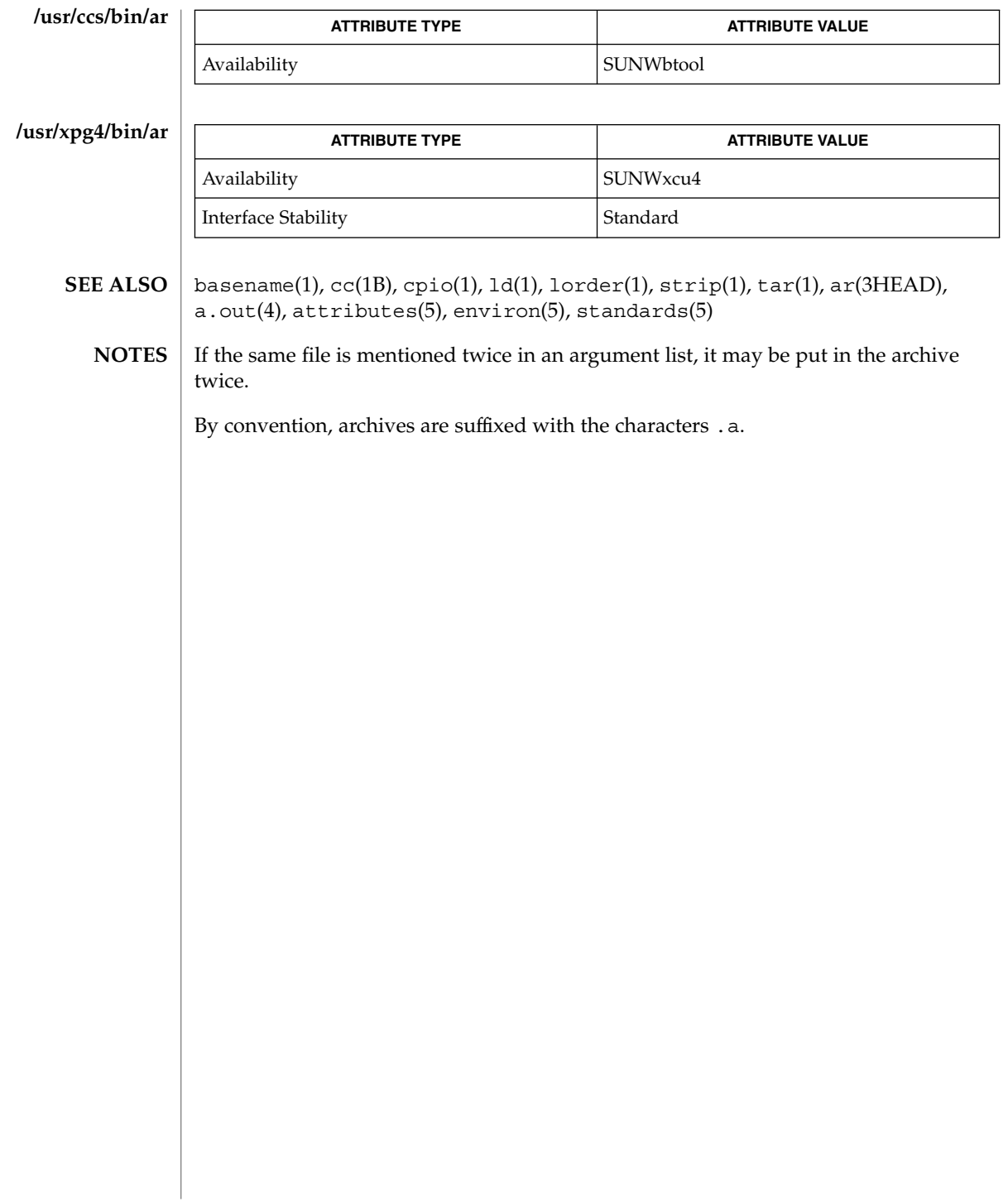

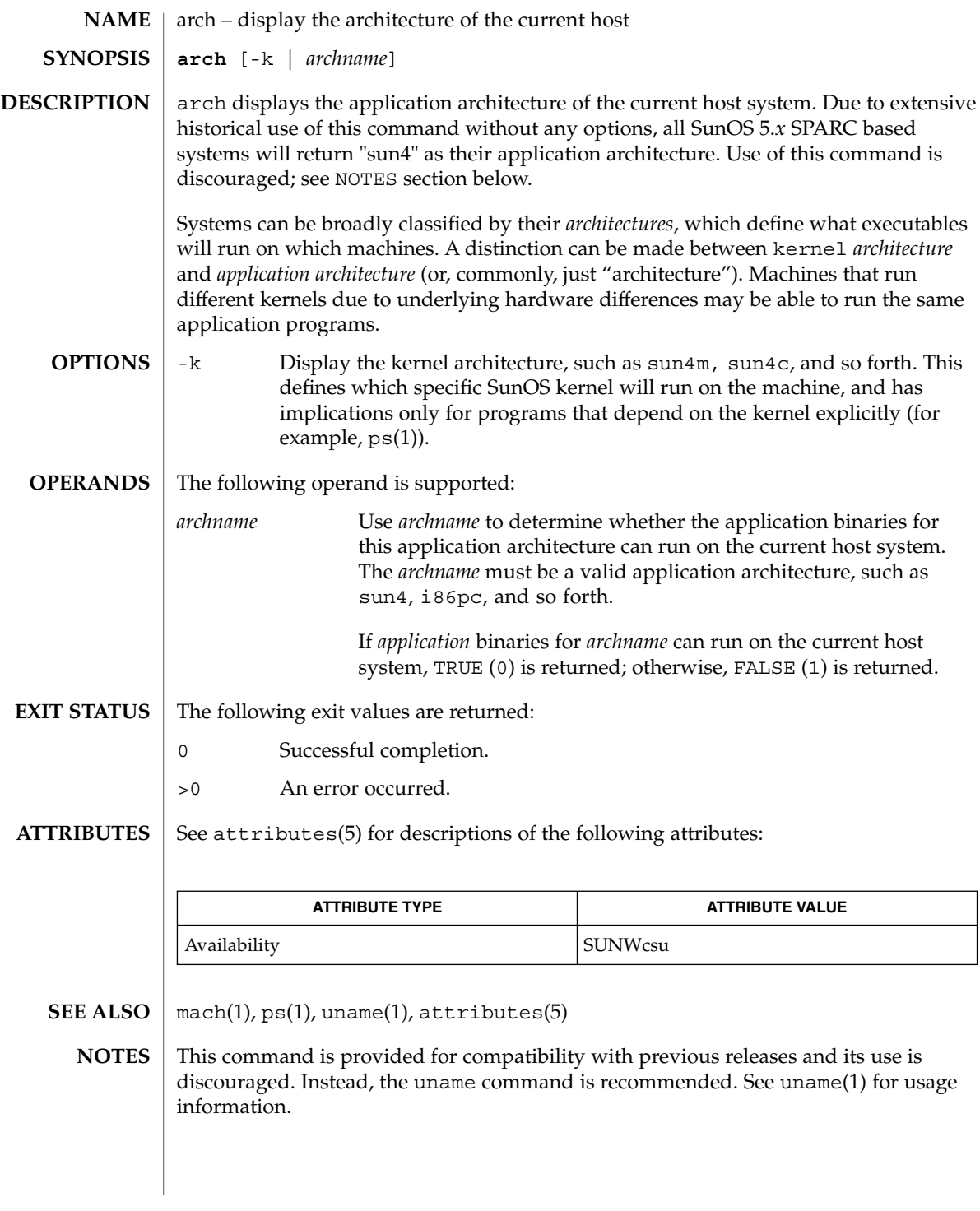

arch(1)

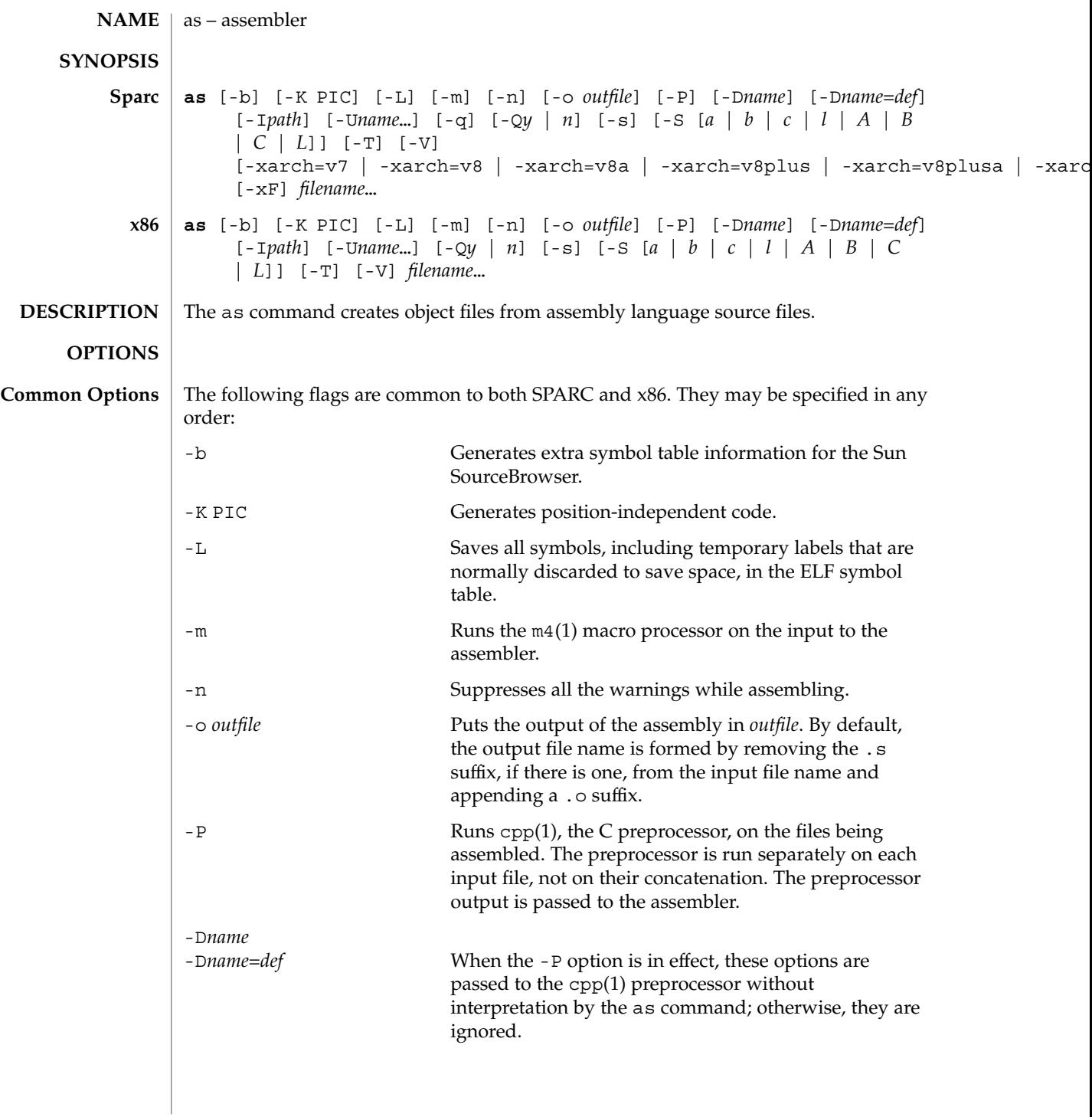

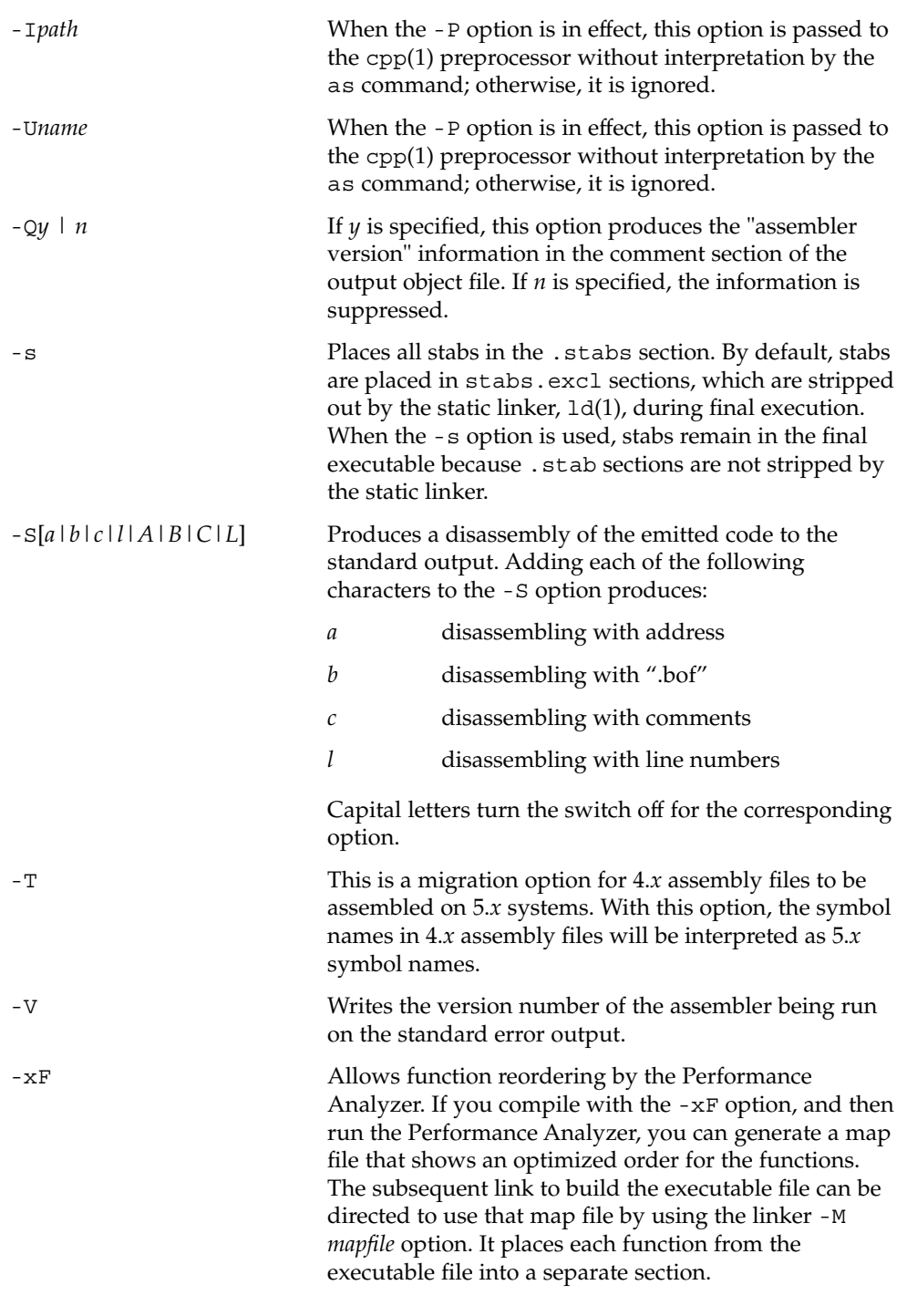

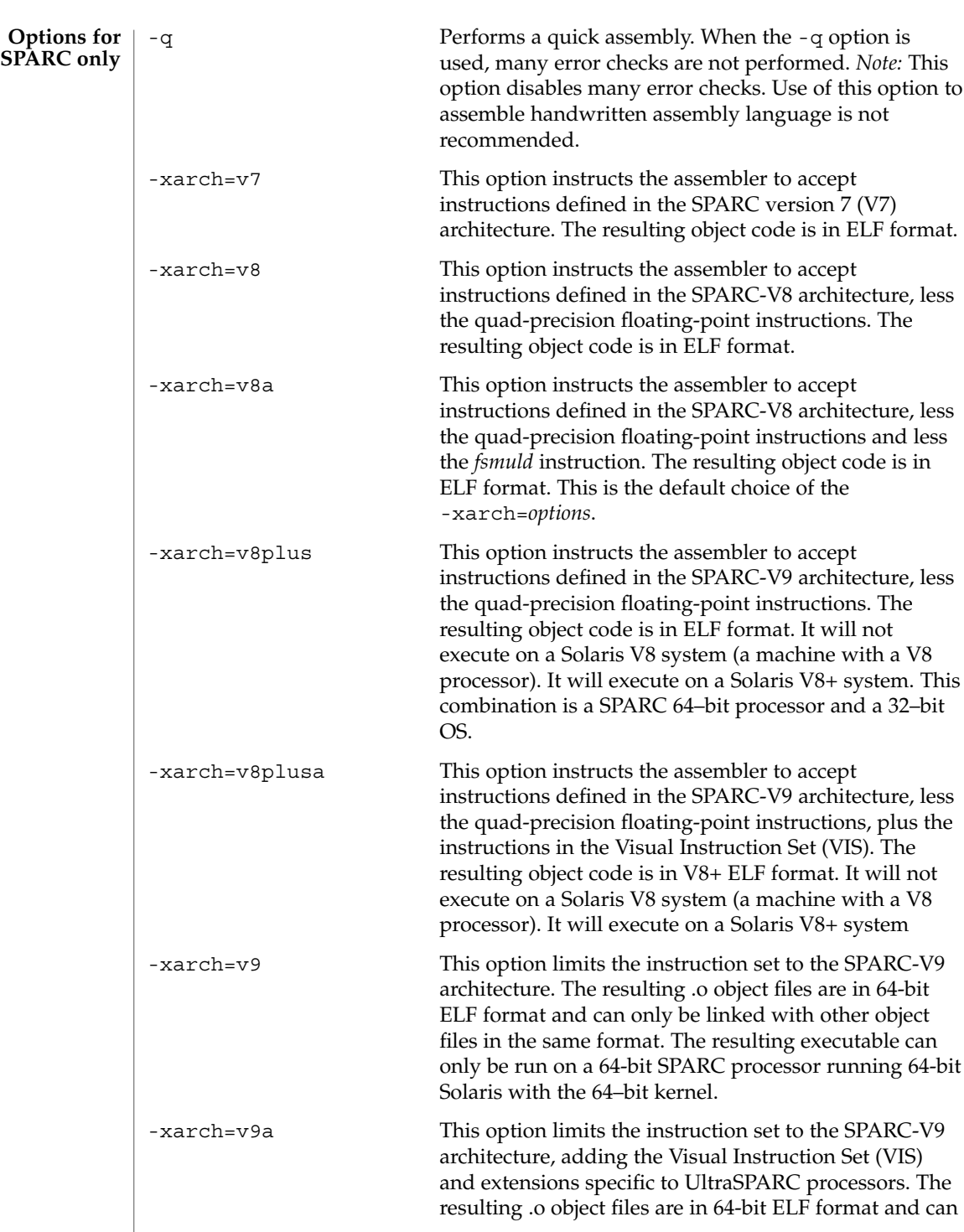

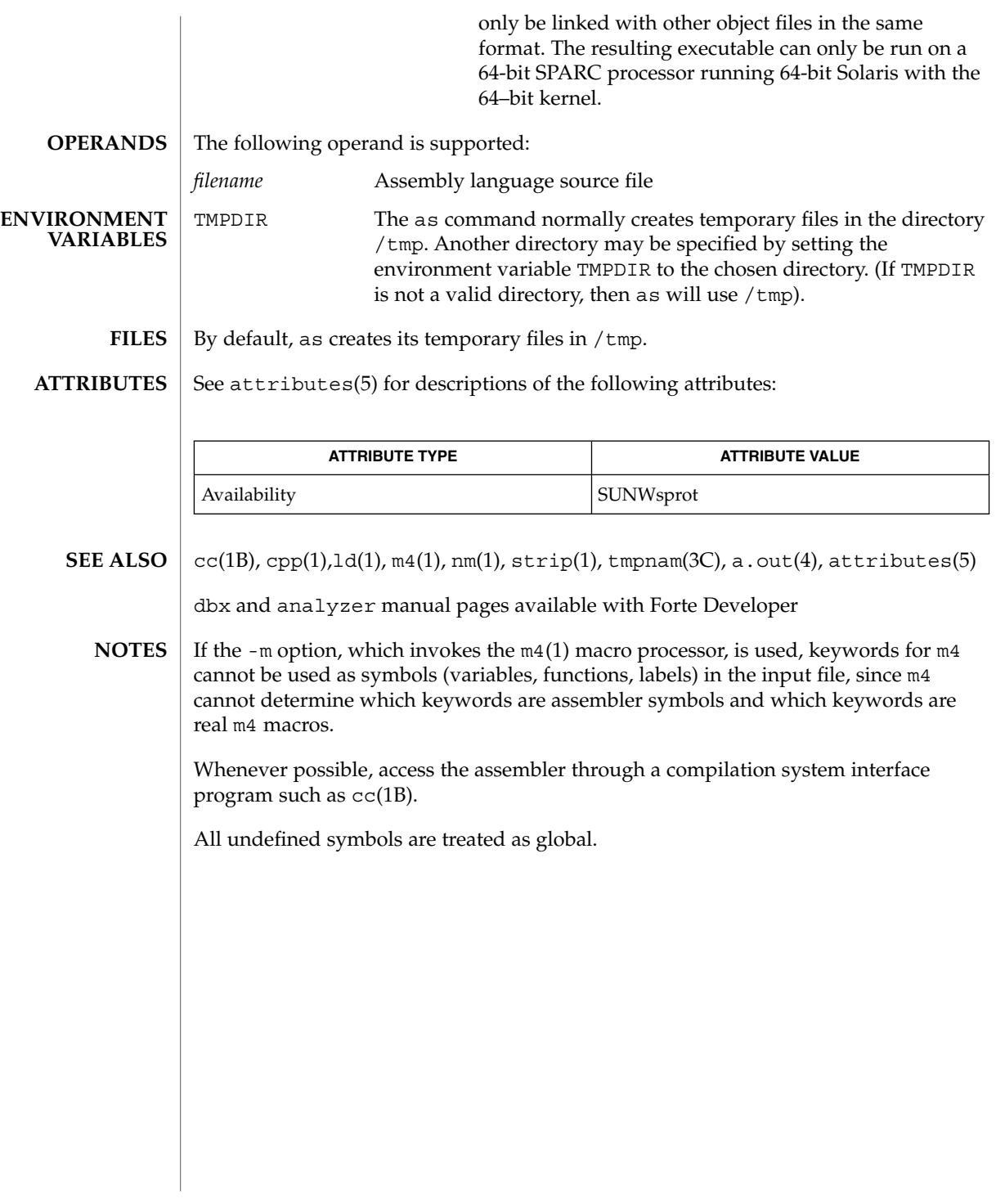

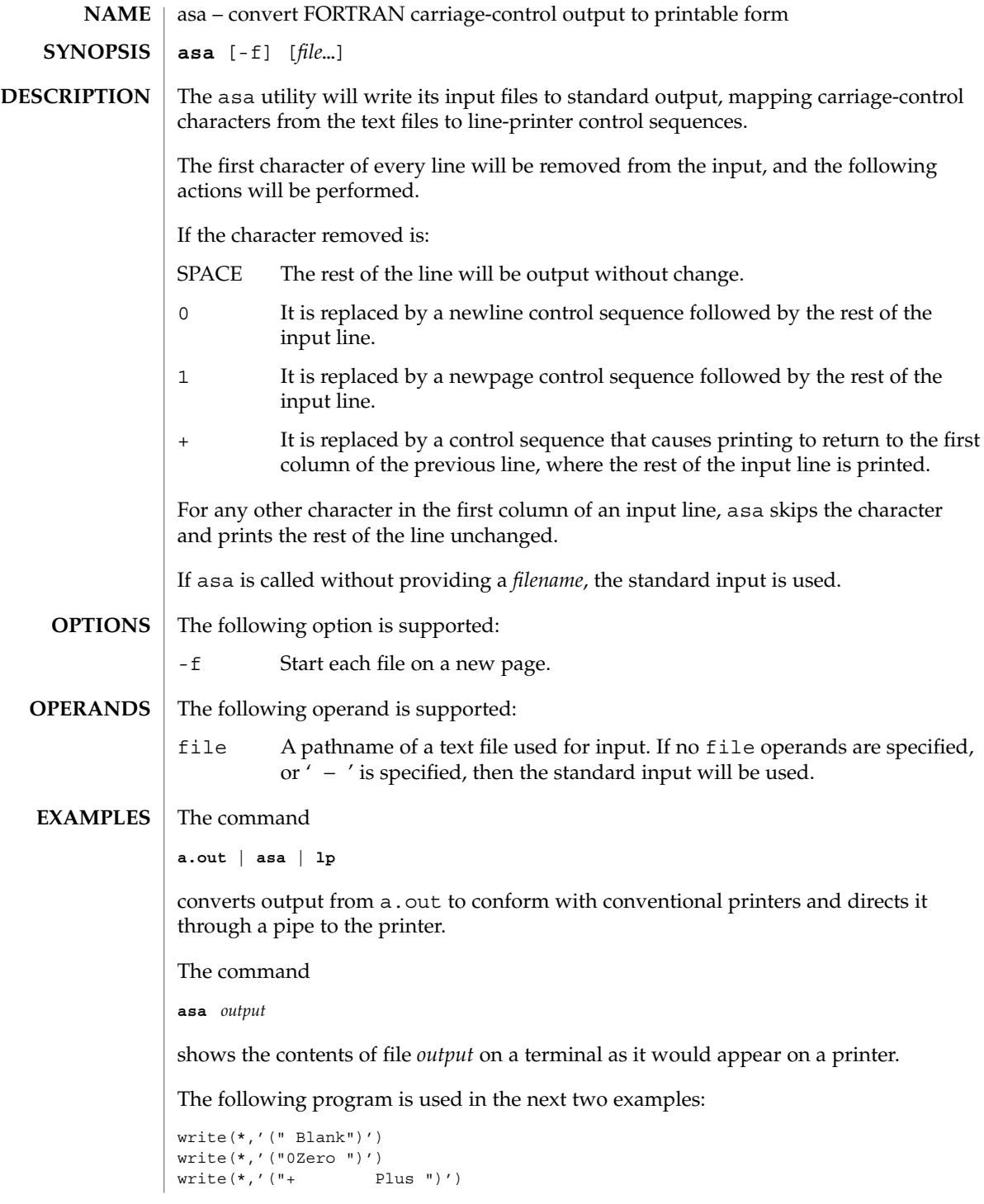

**66** man pages section 1: User Commands • Last Revised 18 Apr 1995

write(\*,'("1One ")') end Both of the following examples produce two pages of output: Page 1: Blank ZeroPlus Page 2: One **EXAMPLE 1** Using actual files **a.out > MyOutputFile asa < MyOutputFile | lp EXAMPLE 2** Using only pipes **a.out | asa | lp** See environ(5) for descriptions of the following environment variables that affect the execution of asa: LANG, LC\_ALL, LC\_CTYPE, LC\_MESSAGES, and NLSPATH. The following exit values are returned: 0 All input files were output successfully. >0 An error occurred. See attributes(5) for descriptions of the following attributes: **ATTRIBUTE TYPE ATTRIBUTE VALUE** Availability SUNWcsu Interface Stability Standard  $lp(1)$ , attributes(5), environ(5), standards(5) **ENVIRONMENT VARIABLES EXIT STATUS ATTRIBUTES SEE ALSO**

User Commands **67**

at(1)

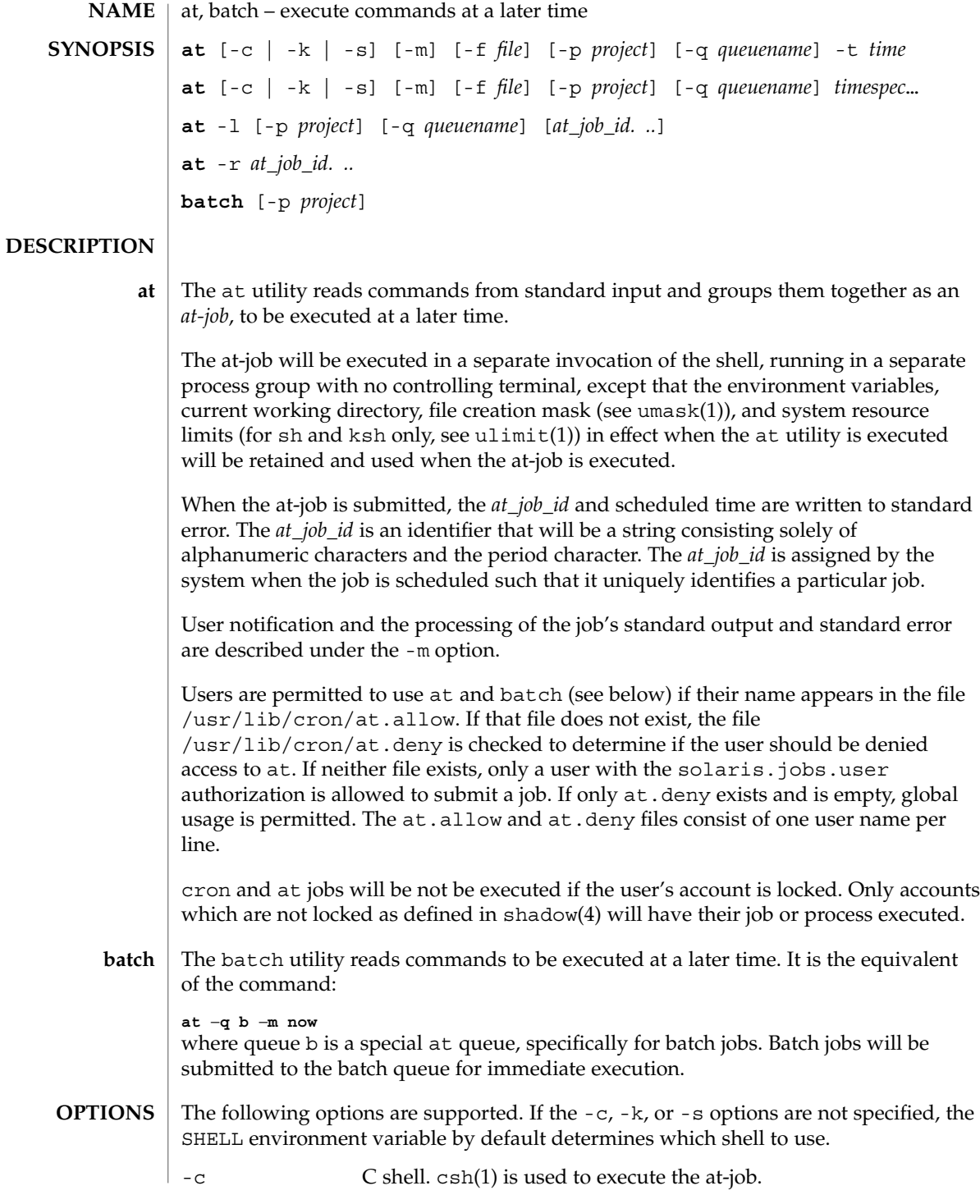

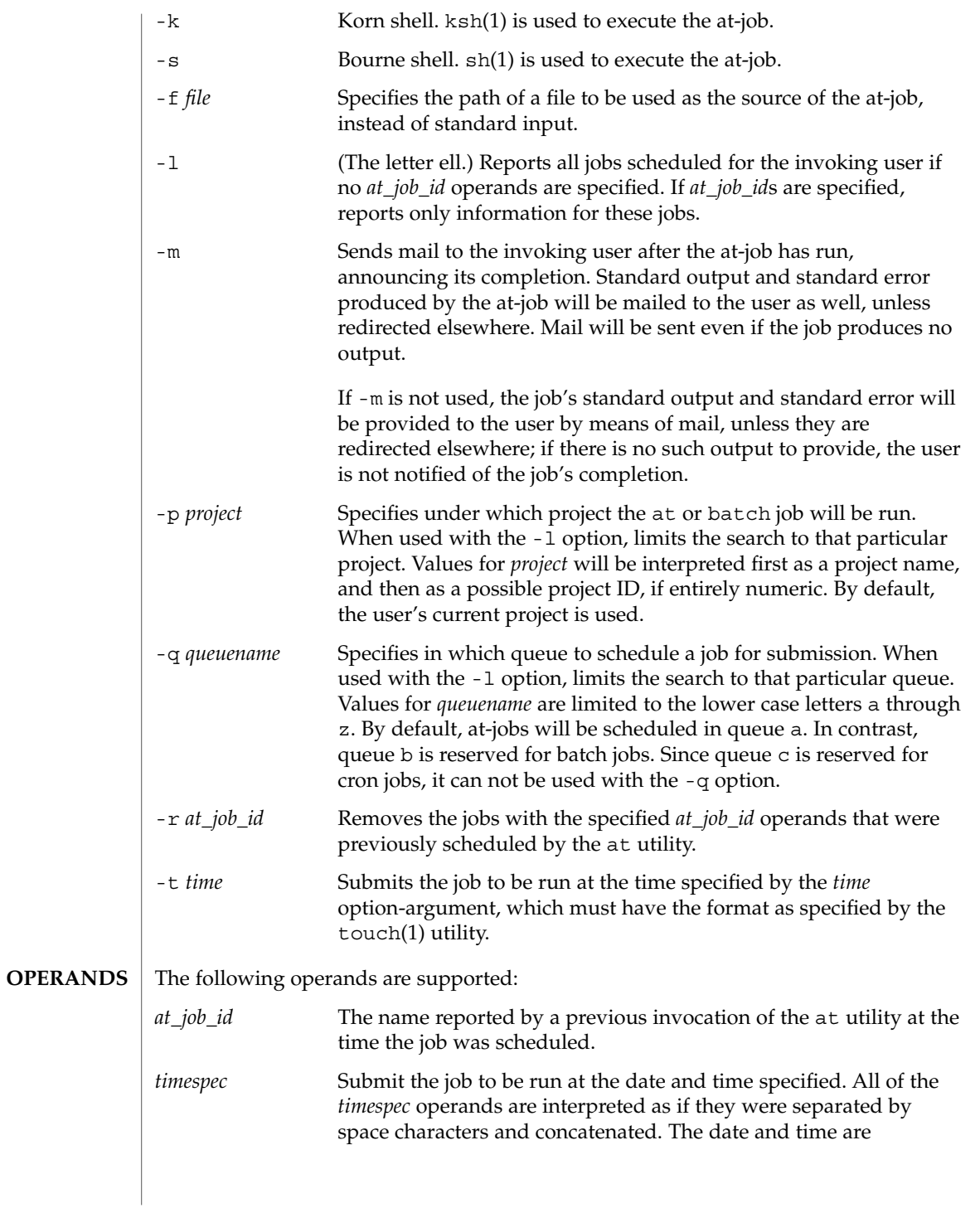

User Commands **69**

at(1)

interpreted as being in the timezone of the user (as determined by the TZ variable), unless a timezone name appears as part of *time* below.

In the "C" locale, the following describes the three parts of the time specification string. All of the values from the LC\_TIME categories in the "C" locale are recognized in a case-insensitive manner.

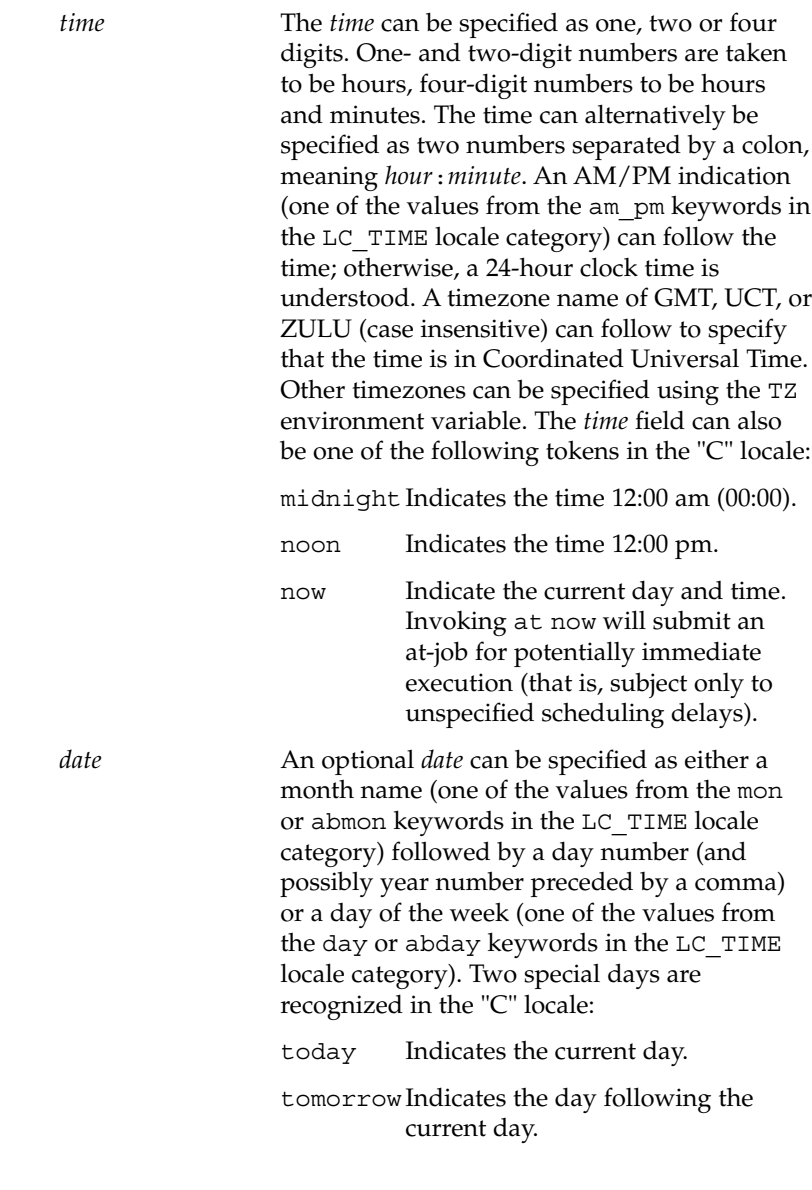

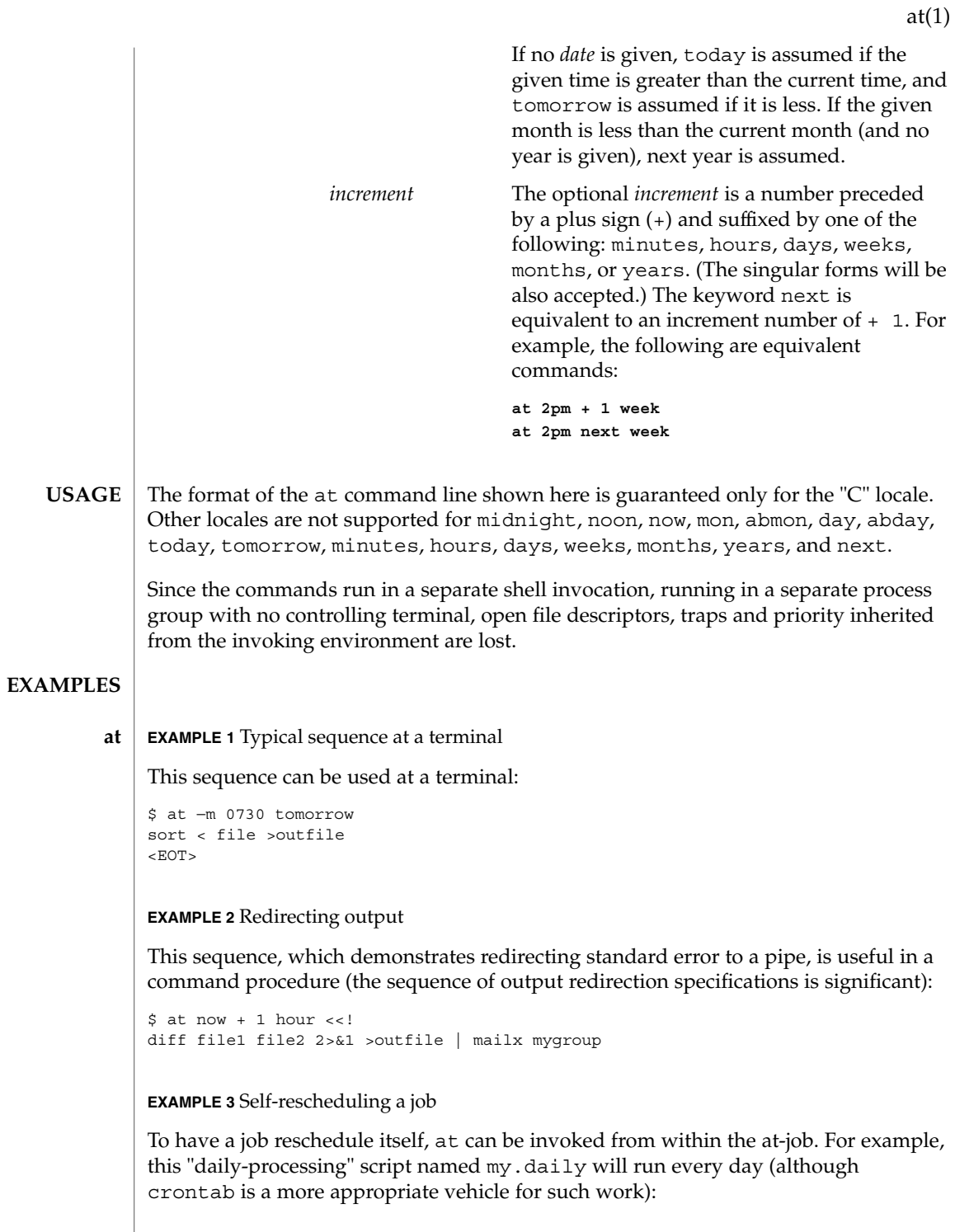

User Commands **71**

**EXAMPLE 3** Self-rescheduling a job *(Continued)* # my.daily runs every day at now tomorrow < my.daily daily-processing **EXAMPLE 4** Various time and operand presentations The spacing of the three portions of the "C" locale *timespec* is quite flexible as long as there are no ambiguities. Examples of various times and operand presentations include: at 0815am Jan 24 at 8 :15amjan24 at now "+ 1day" at 5 pm FRIday at '17 utc+ 30minutes' **EXAMPLE 5** Typical sequence at a terminal This sequence can be used at a terminal: \$ batch sort <file >outfile  $<$ EOT $>$ **EXAMPLE 6** Redirecting output This sequence, which demonstrates redirecting standard error to a pipe, is useful in a command procedure (the sequence of output redirection specifications is significant): \$ batch <<! diff file1 file2 2>&1 >outfile | mailx mygroup ! See environ(5) for descriptions of the following environment variables that affect the execution of at and batch: LANG, LC\_ALL, LC\_CTYPE, LC\_MESSAGES, NLSPATH, and LC\_TIME. DATEMSK If the environment variable DATEMSK is set, at will use its value as the full path name of a template file containing format strings. The strings consist of format specifiers and text characters that are used to provide a richer set of allowable date formats in different languages by appropriate settings of the environment variable LANG or LC\_TIME. The list of allowable format specifiers is located in the getdate(3C) manual page. The formats described in the OPERANDS section for the *time* and *date* arguments, the special names noon, midnight, now, next, today, tomorrow, and the *increment* argument are not recognized when DATEMSK is set. **batch ENVIRONMENT VARIABLES**

**72** man pages section 1: User Commands • Last Revised 11 Jan 2002

 $at(1)$
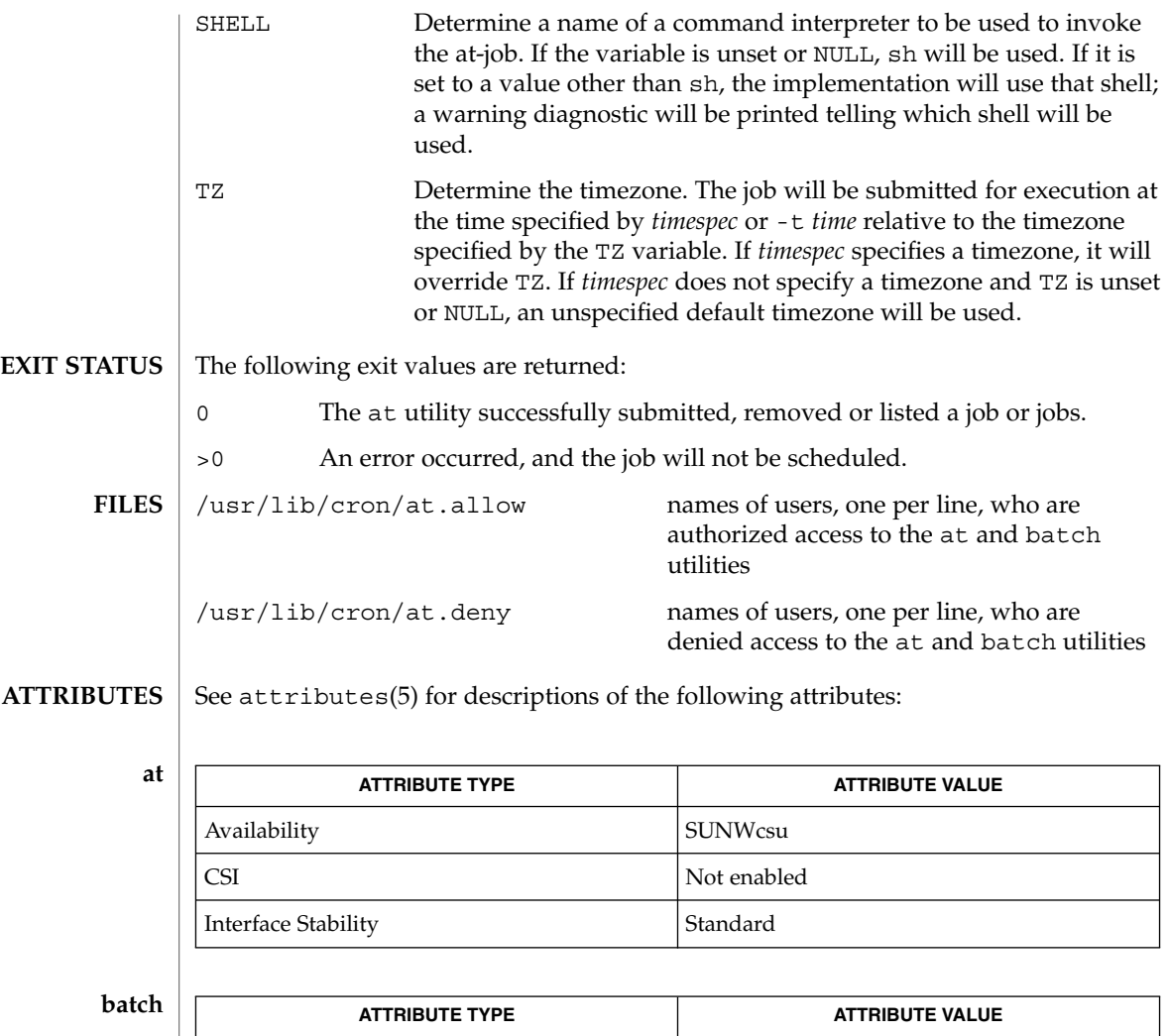

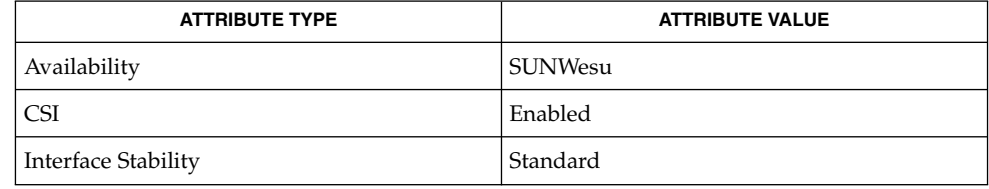

### auths(1), crontab(1), csh(1), date(1), ksh(1), sh(1), touch(1), ulimit(1), umask(1), cron(1M), getdate(3C), auth\_attr(4), shadow(4), attributes(5), environ(5), standards(5) **SEE ALSO**

Regardless of queue used, cron(1M) has a limit of 100 jobs in execution at any time. **NOTES**

at(1)

There can be delays in cron at job execution. In some cases, these delays can compound to the point that cron job processing appears to be hung. All jobs will be executed eventually. When the delays are excessive, the only workaround is to kill and restart cron.

at(1)

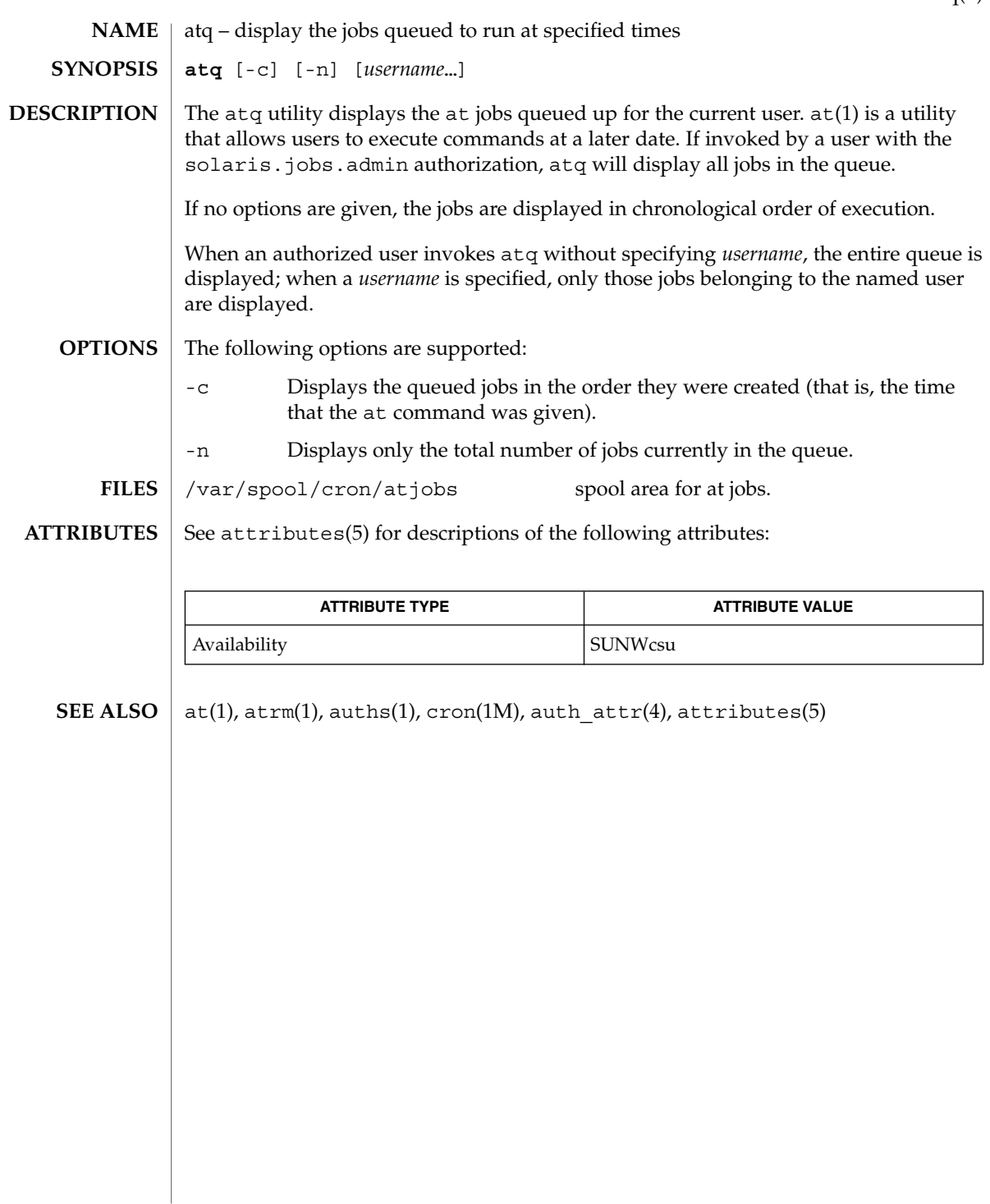

 $atq(1)$ 

atrm(1)

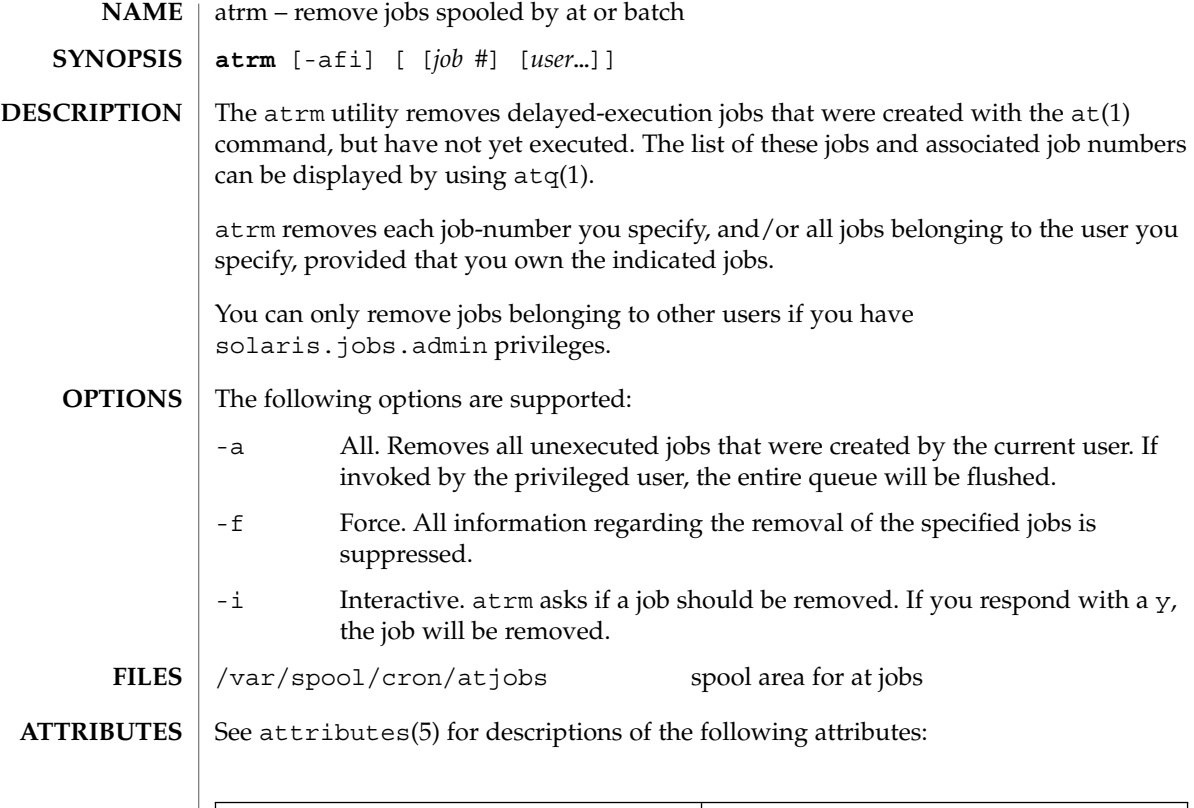

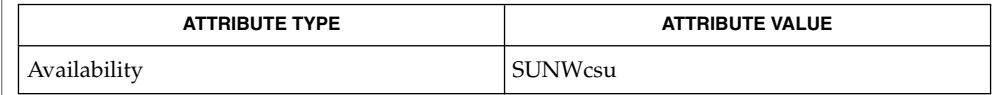

 $\textbf{SEE \: \textbf{ALSO} \parallel \texttt{at(1)}, \texttt{atq(1)}, \texttt{auths(1)}, \texttt{cron(1M)}, \texttt{auth\_attr(4)}, \texttt{attributes(5)}$ 

**76** man pages section 1: User Commands • Last Revised 13 Aug 1999

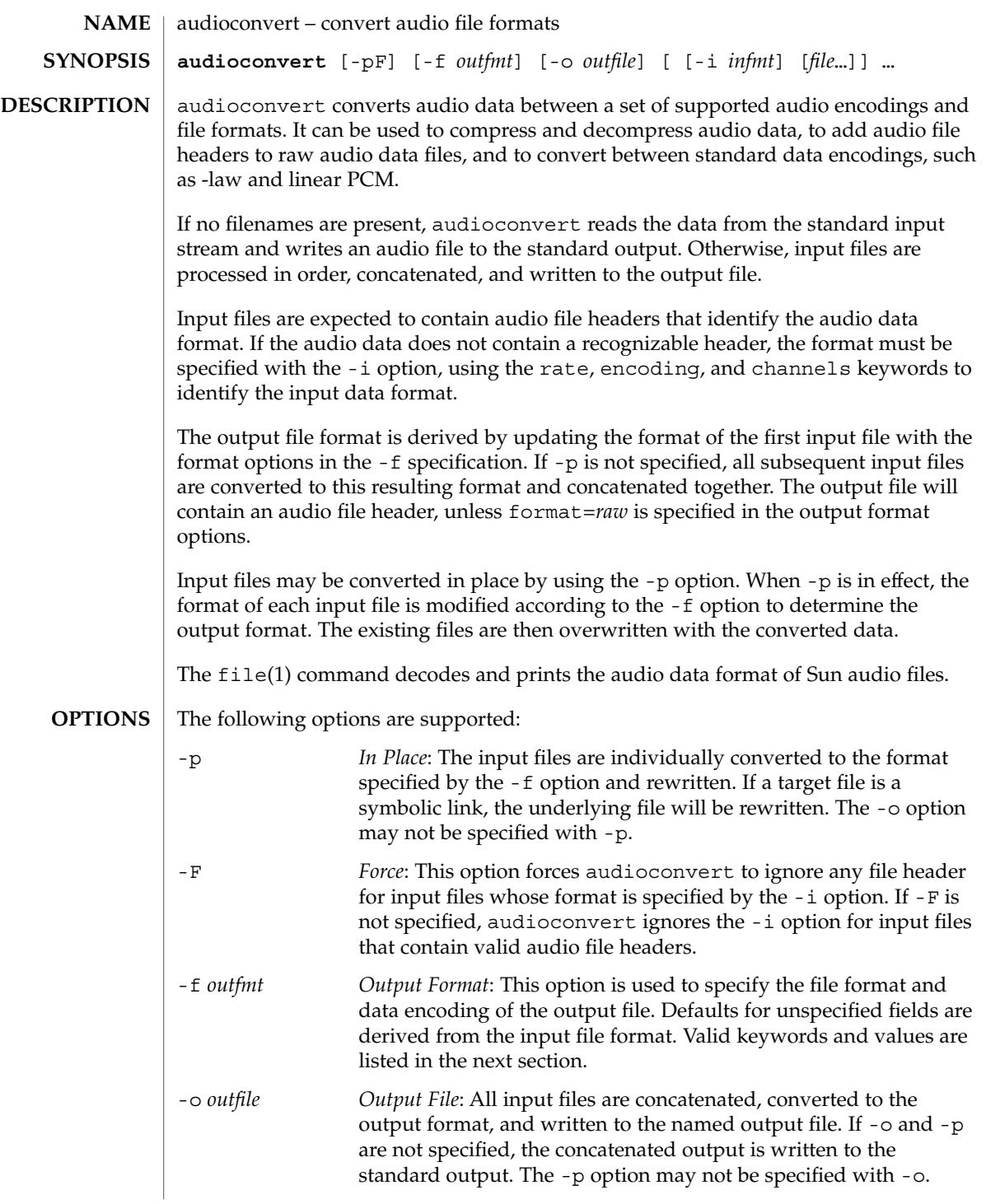

audioconvert(1)

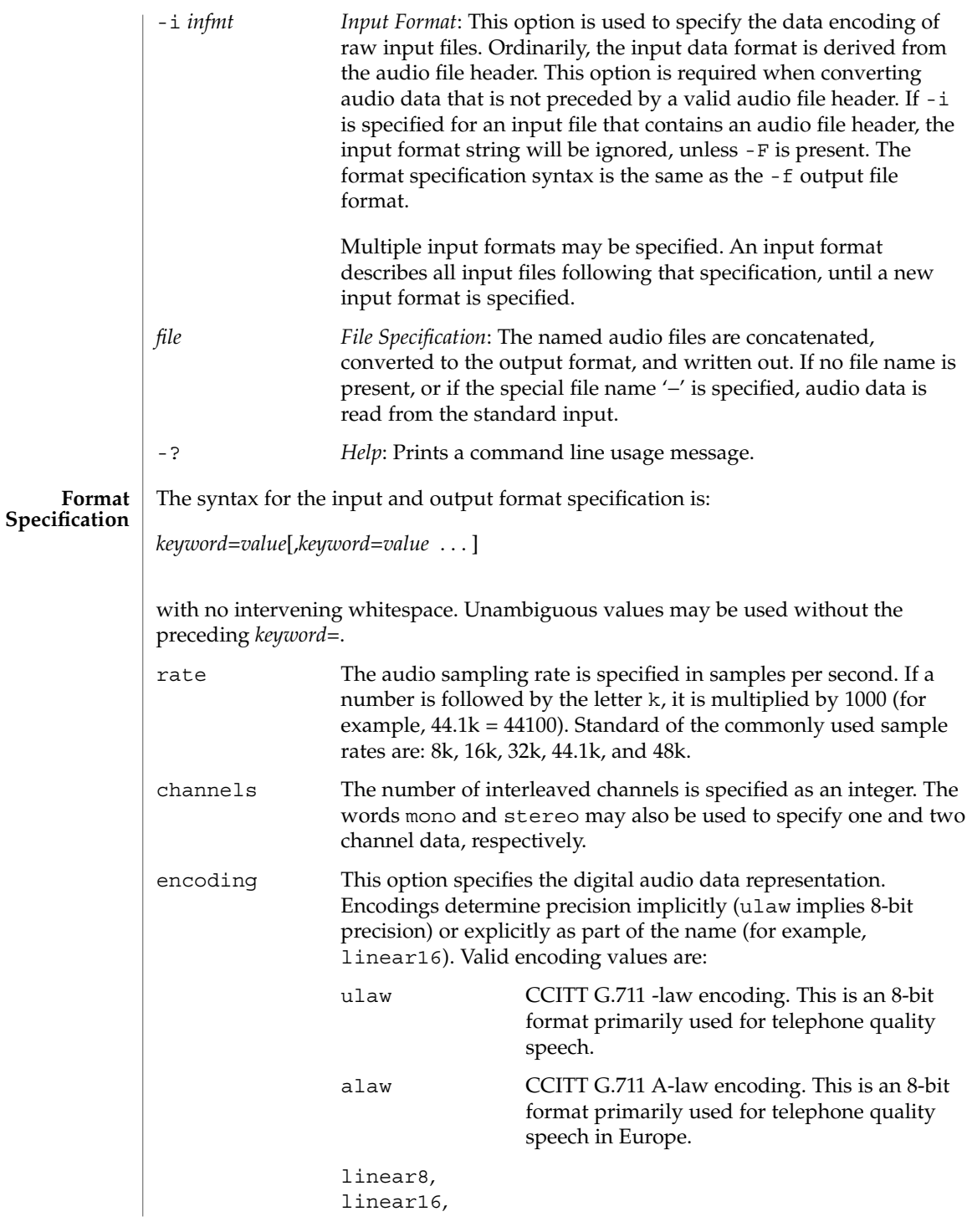

audioconvert(1)

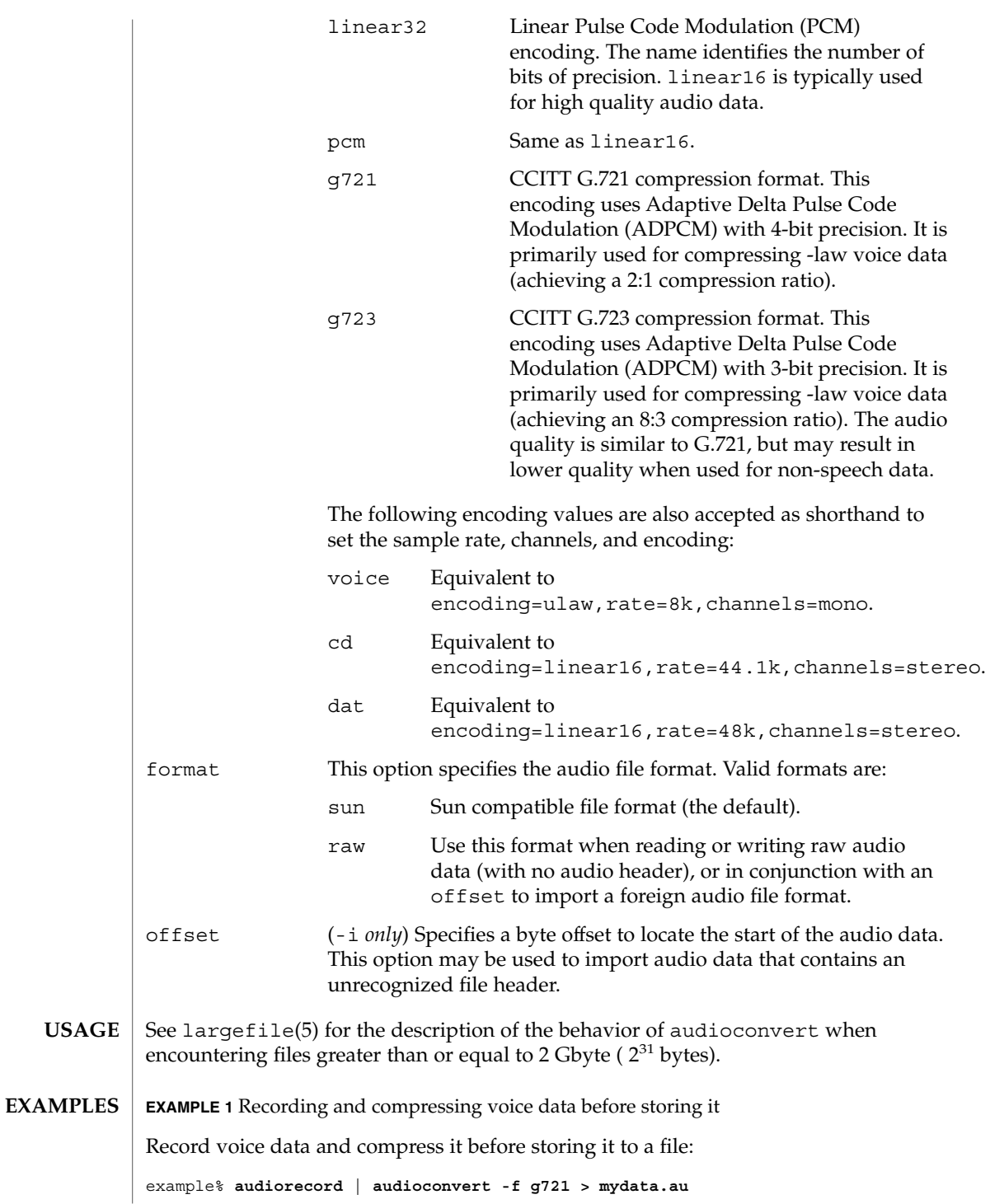

**EXAMPLE 2** Concatenating two audio files Concatenate two Sun format audio files, regardless of their data format, and output an 8-bit ulaw, 16 kHz, mono file: example% **audioconvert -f ulaw,rate=16k,mono -o outfile.au infile1 infile2 EXAMPLE 3** Converting a directory to Sun format Convert a directory containing raw voice data files, in place, to Sun format (adds a file header to each file): example% **audioconvert -p -i voice -f sun \*.au**

See attributes(5) for descriptions of the following attributes: **ATTRIBUTES**

audioconvert(1)

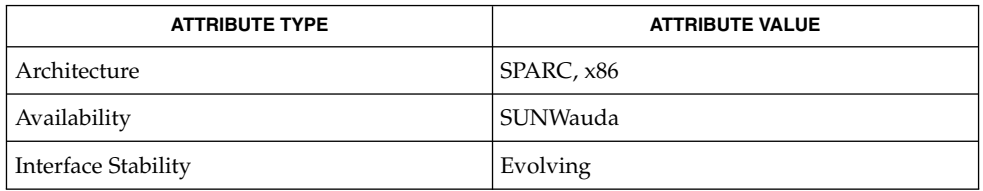

audioplay(1), audiorecord(1), file(1), attributes(5), largefile(5) **SEE ALSO**

The algorithm used for converting multi-channel data to mono is implemented by simply summing the channels together. If the input data is perfectly in phase (as would be the case if a mono file is converted to stereo and back to mono), the resulting data may contain some distortion. **NOTES**

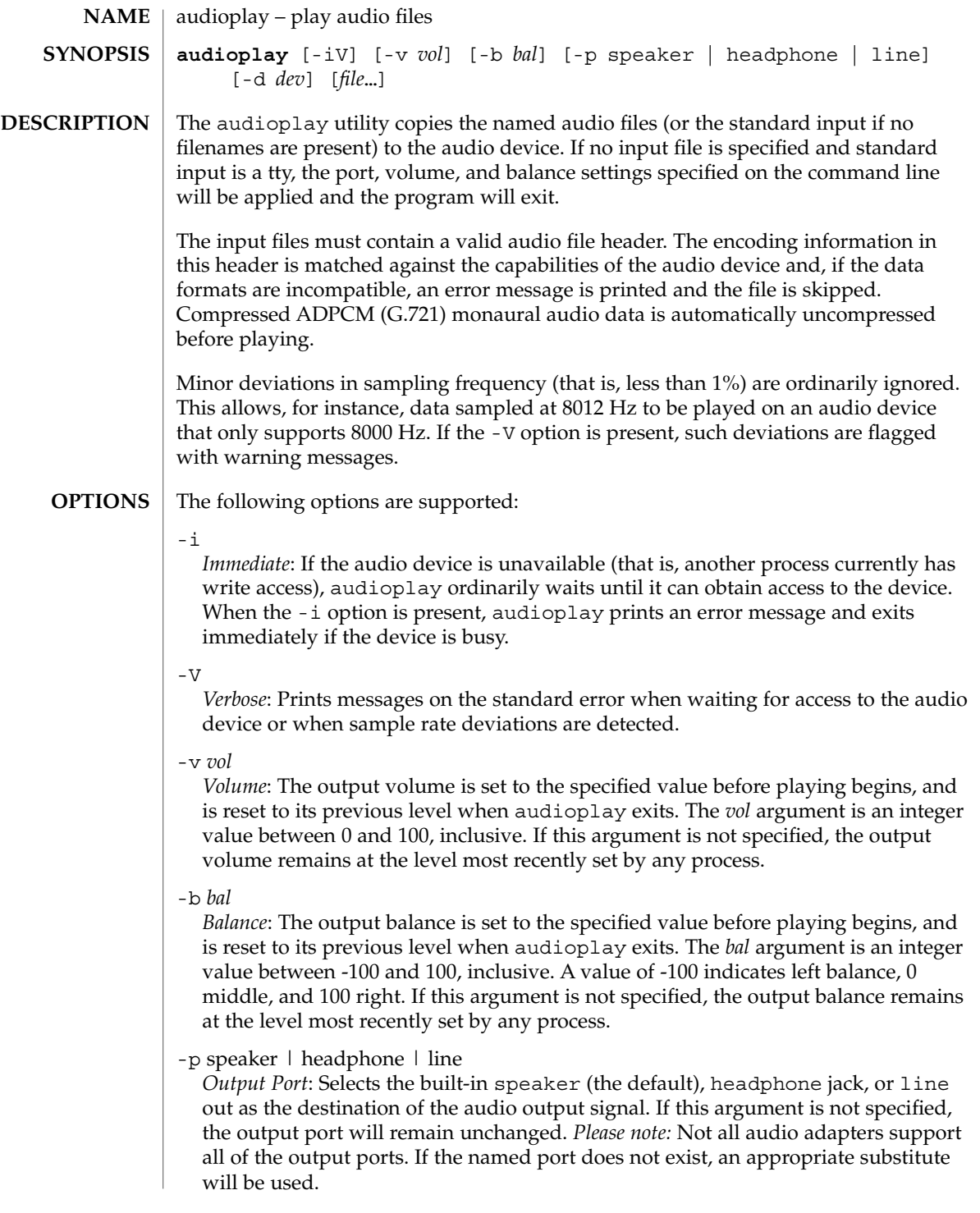

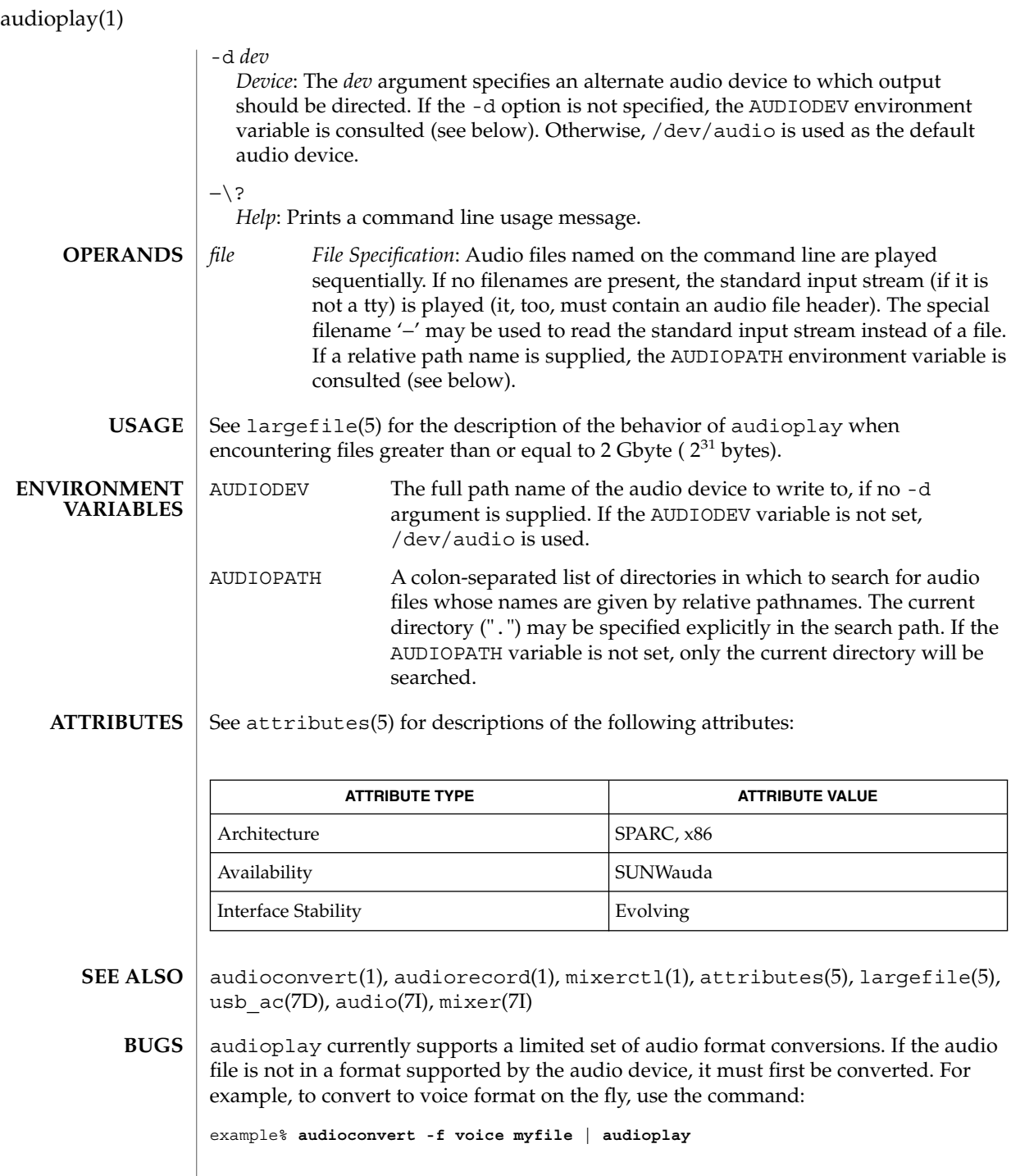

The format conversion will not always be able to keep up with the audio output. If this is the case, you should convert to a temporary file before playing the data.

# audiorecord(1)

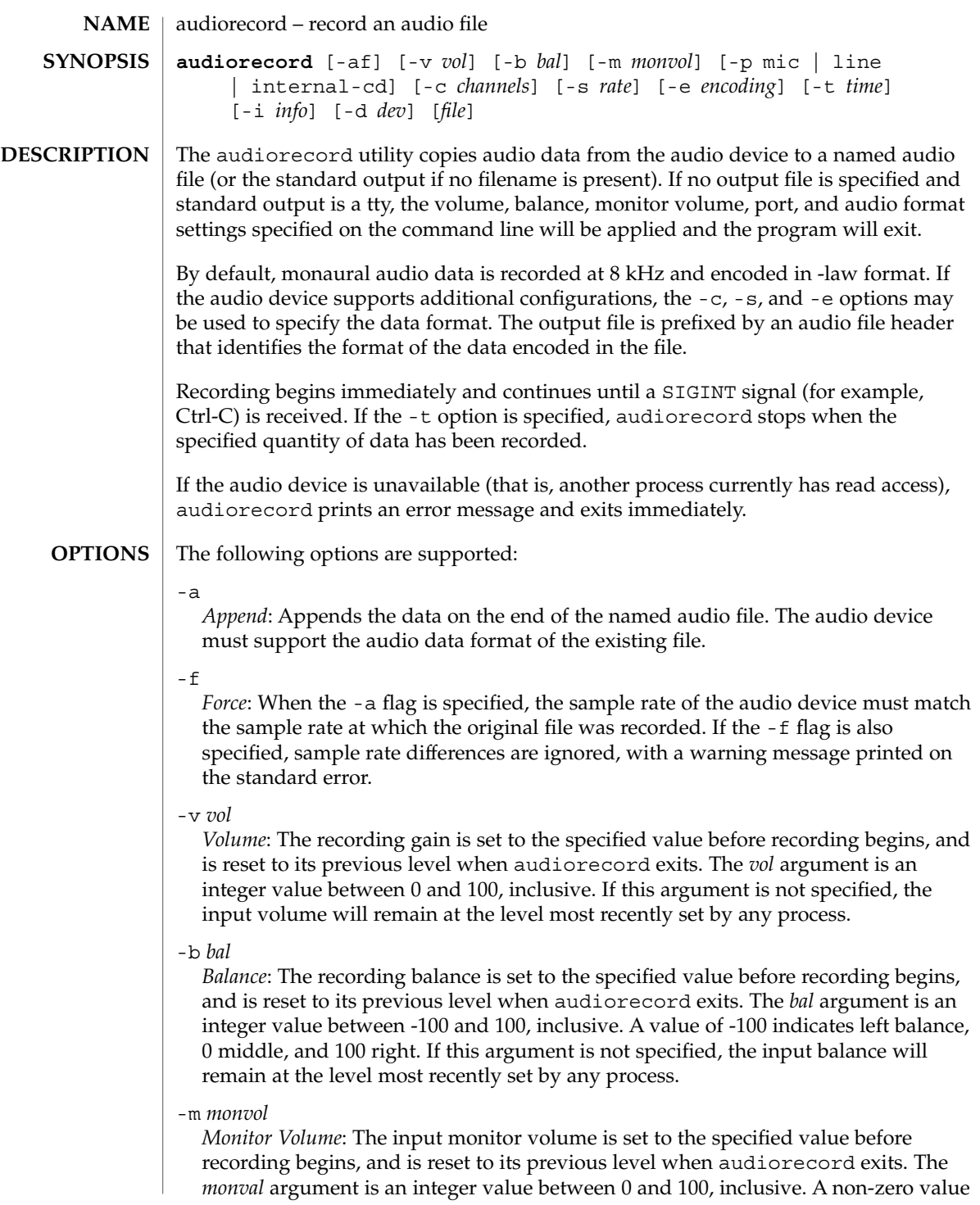

## audiorecord(1)

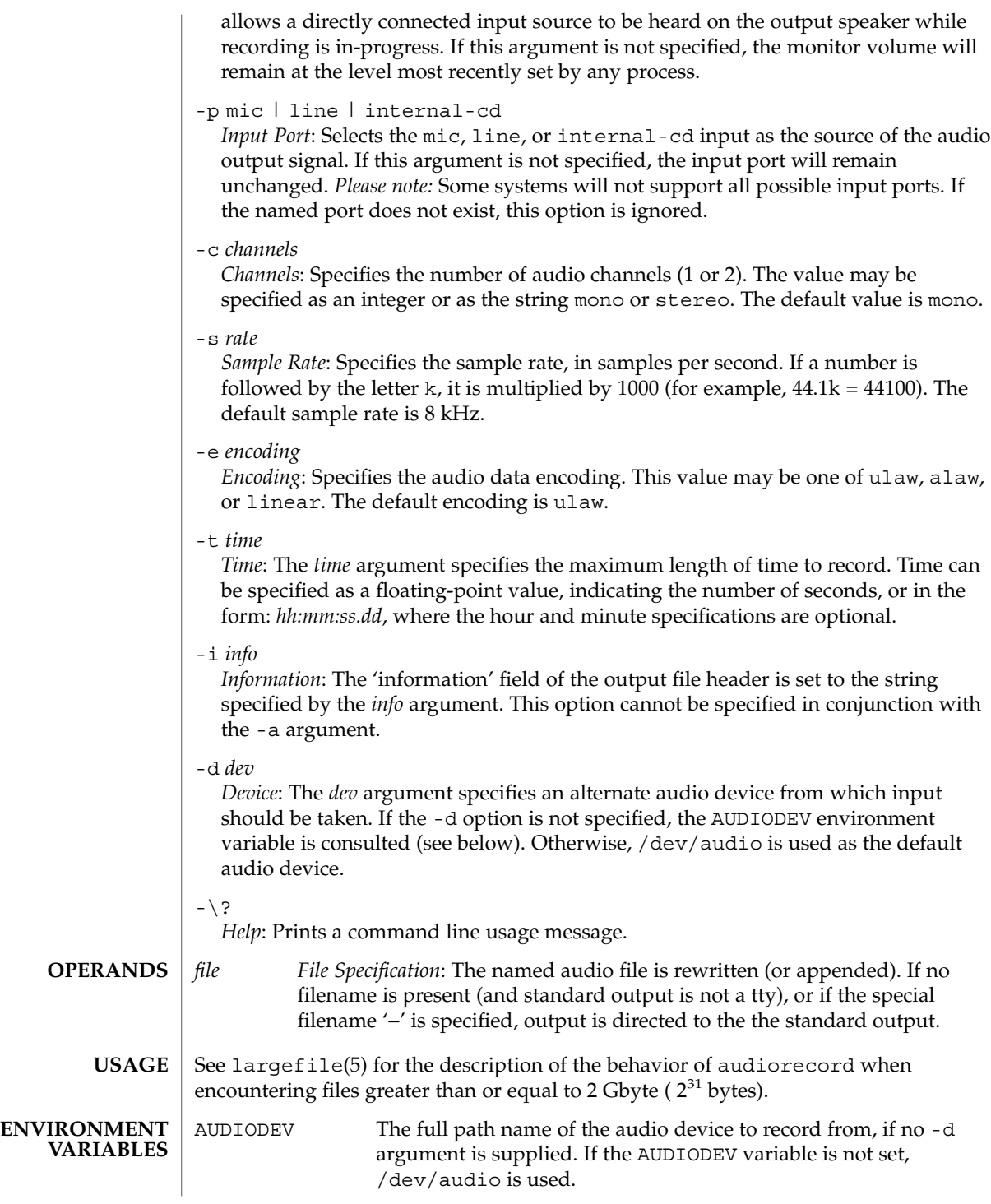

**84** man pages section 1: User Commands • Last Revised 16 Feb 2001

## audiorecord(1)

### **ATTRIBUTES** | See attributes(5) for descriptions of the following attributes:

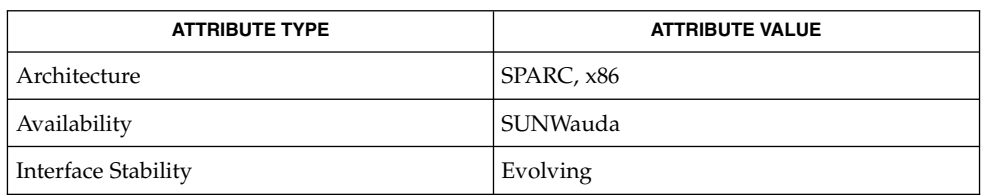

### **SEE ALSO**

audioconvert(1), audioplay(1), mixerctl(1), attributes(5), largefile(5),  $\text{usb\_ac(7D)}$ , audio(7I), mixer(7I)

auths(1)

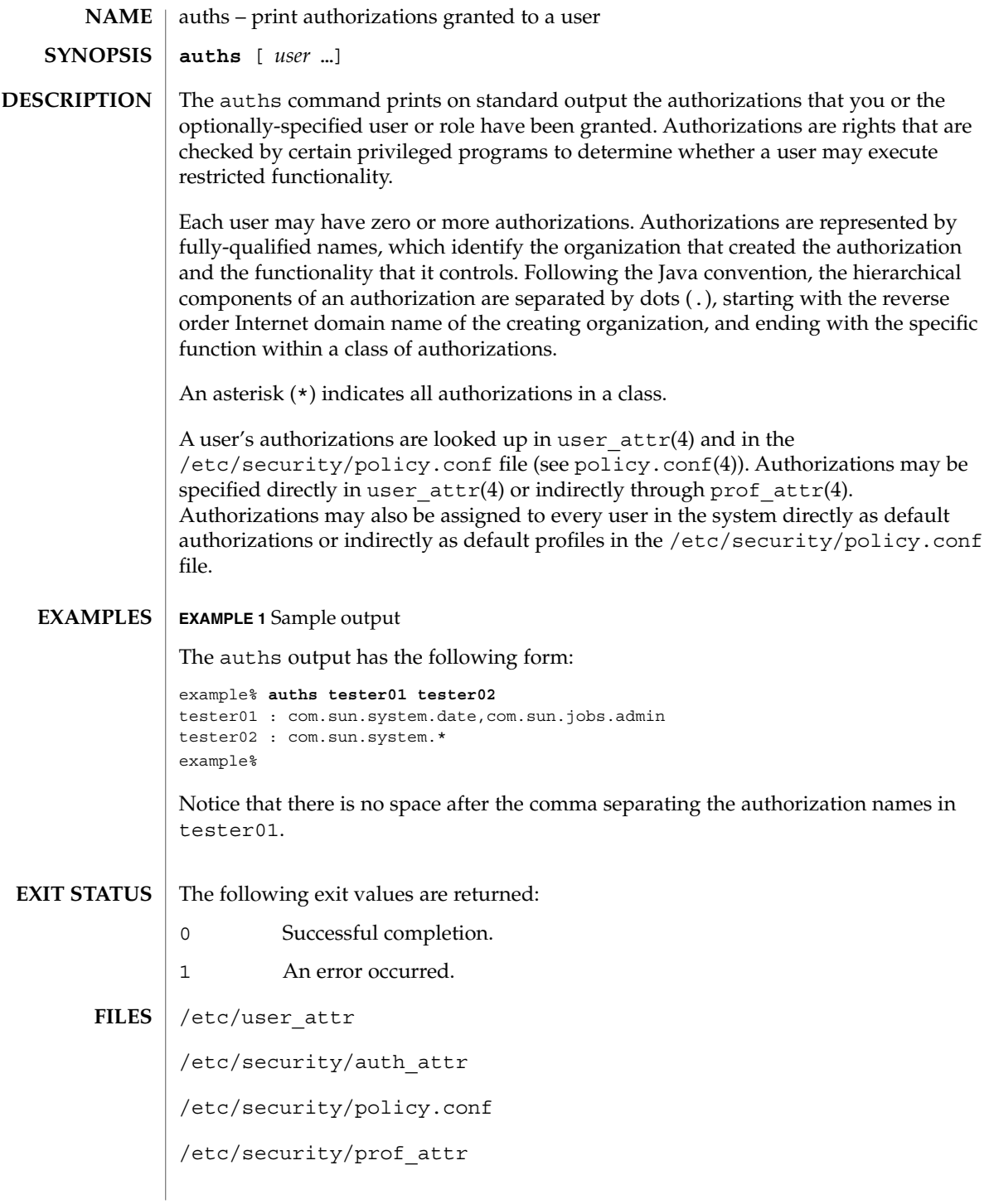

**86** man pages section 1: User Commands • Last Revised 23 Aug 2002

## auths(1)

## **ATTRIBUTES** | See attributes(5) for descriptions of the following attributes:

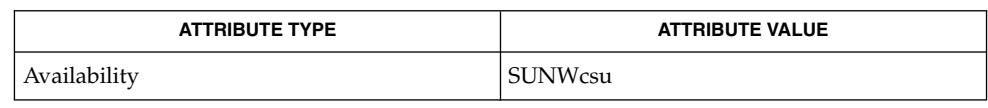

profiles(1), roles(1), getauthattr(3SECDB), auth\_attr(4), policy.conf(4),  $\texttt{prof\_attr(4)}$ , user\_attr $(4)$ , attributes $(5)$ **SEE ALSO**

 $awk(1)$ 

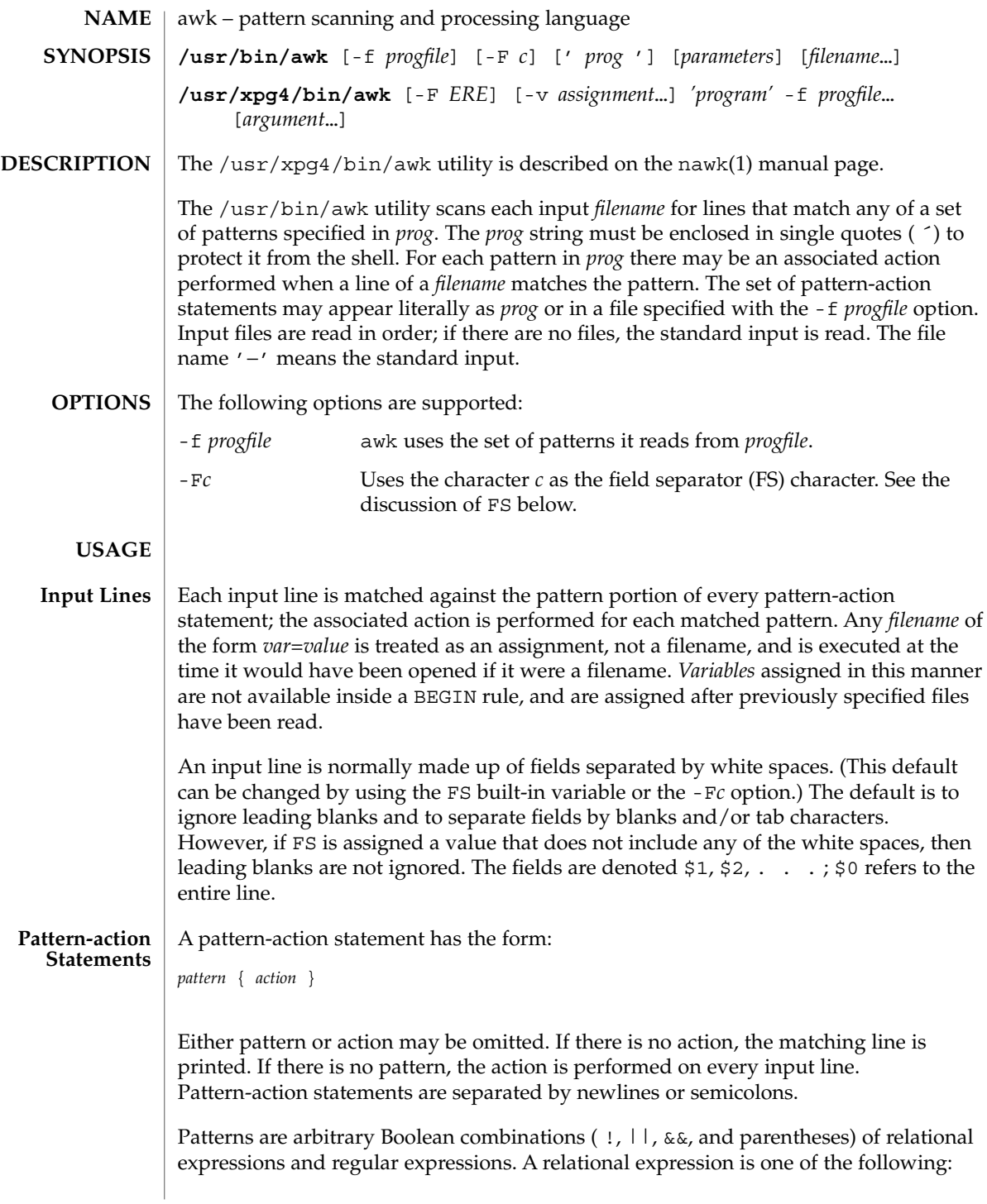

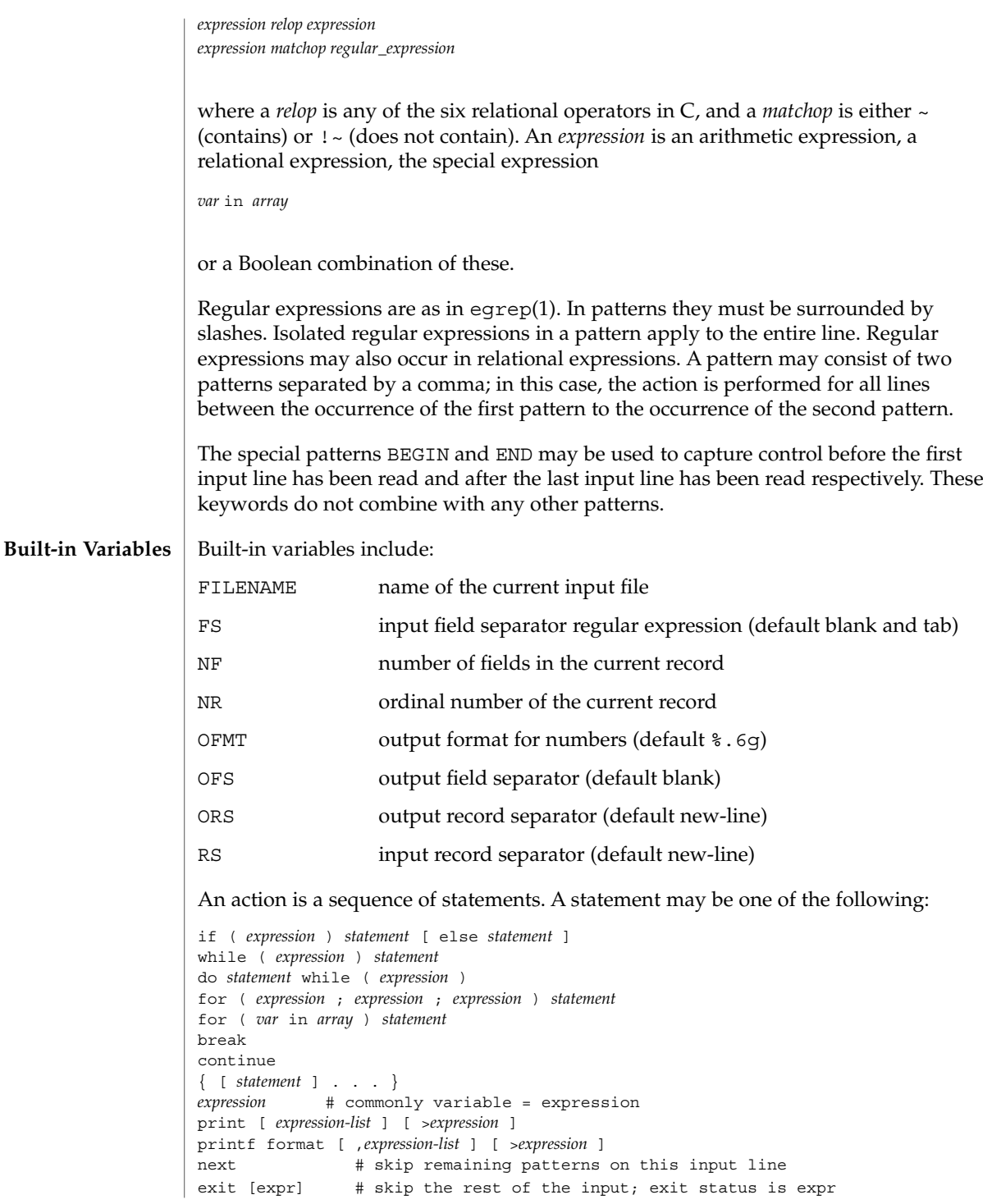

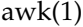

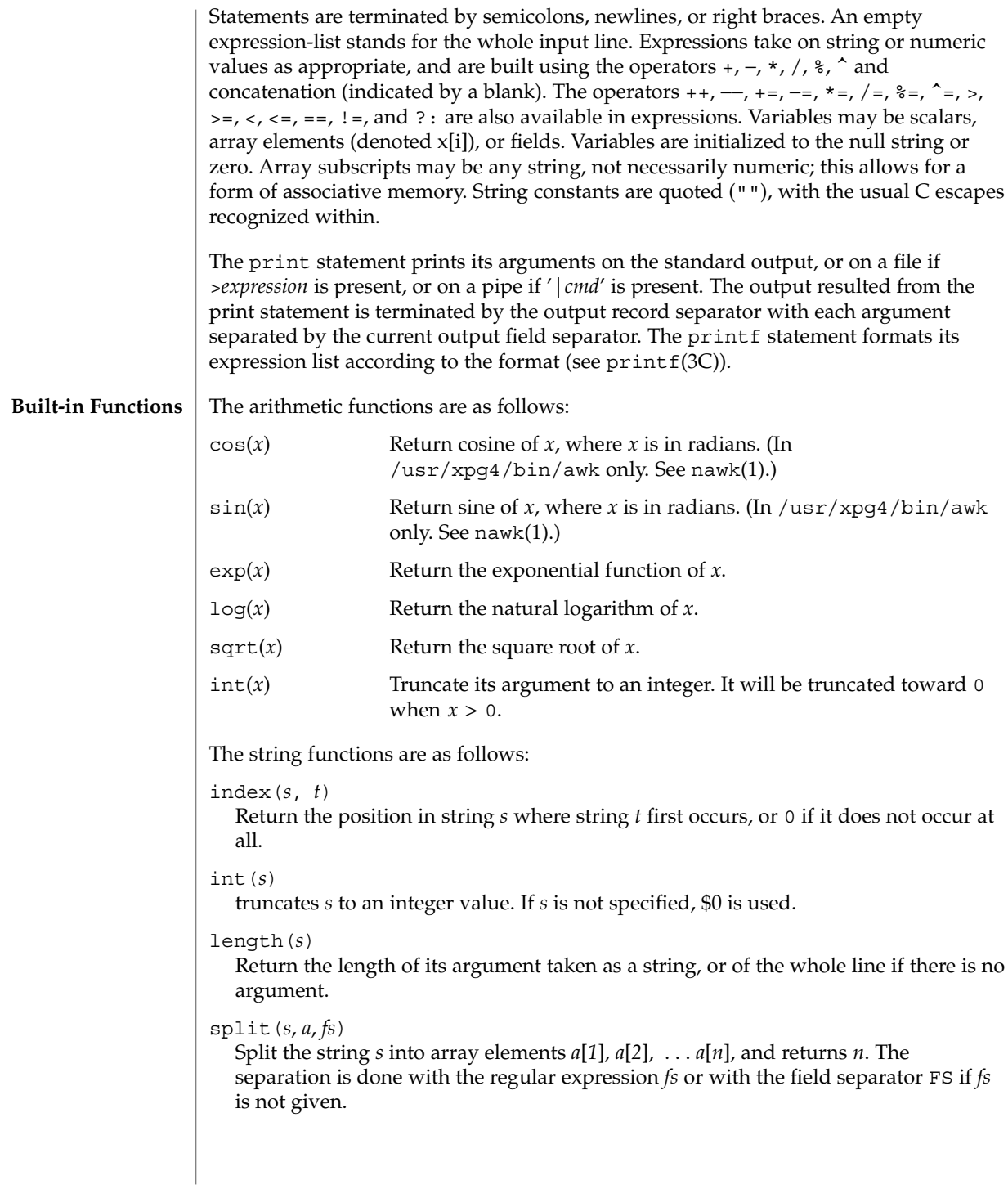

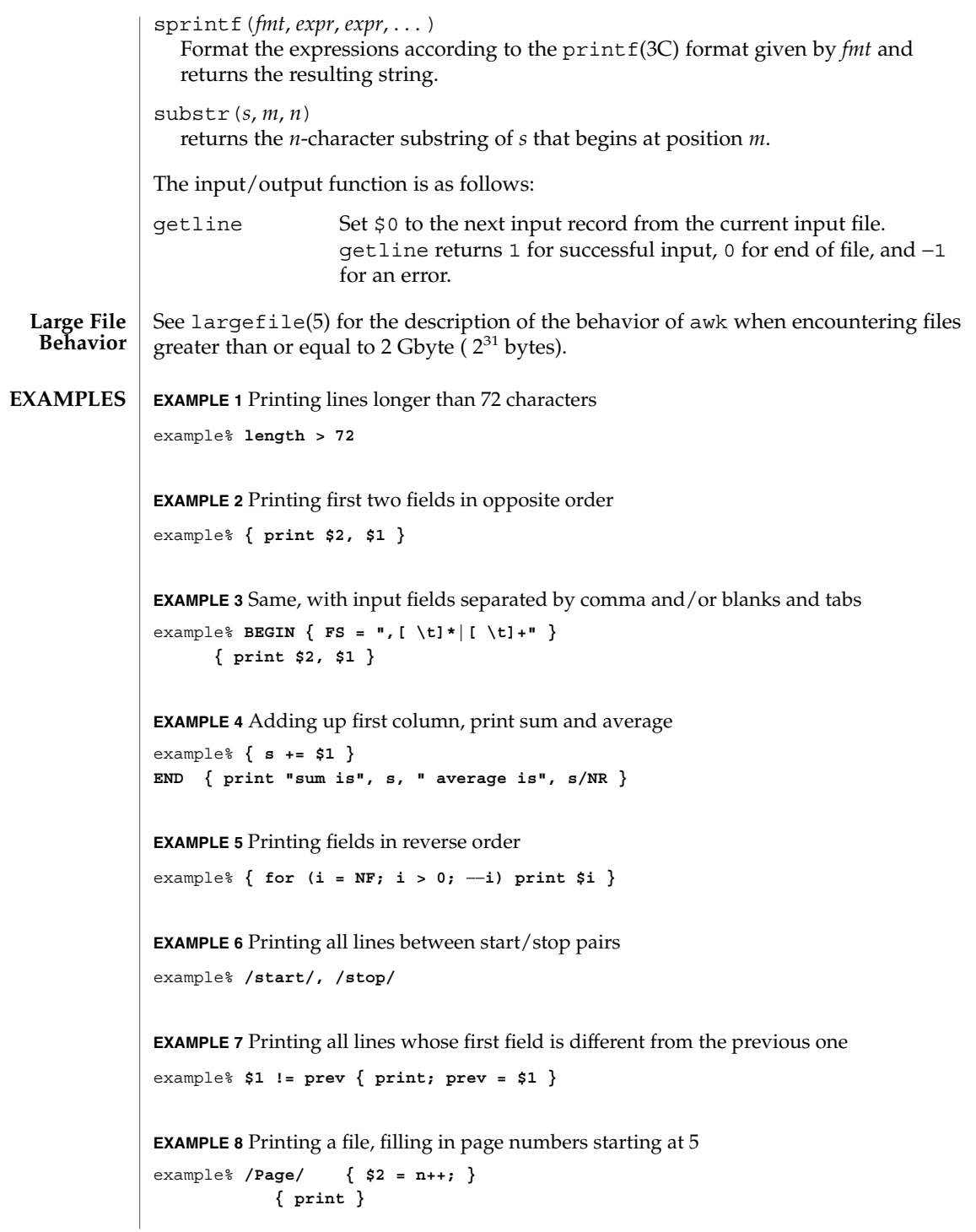

User Commands **91**

awk(1)

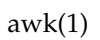

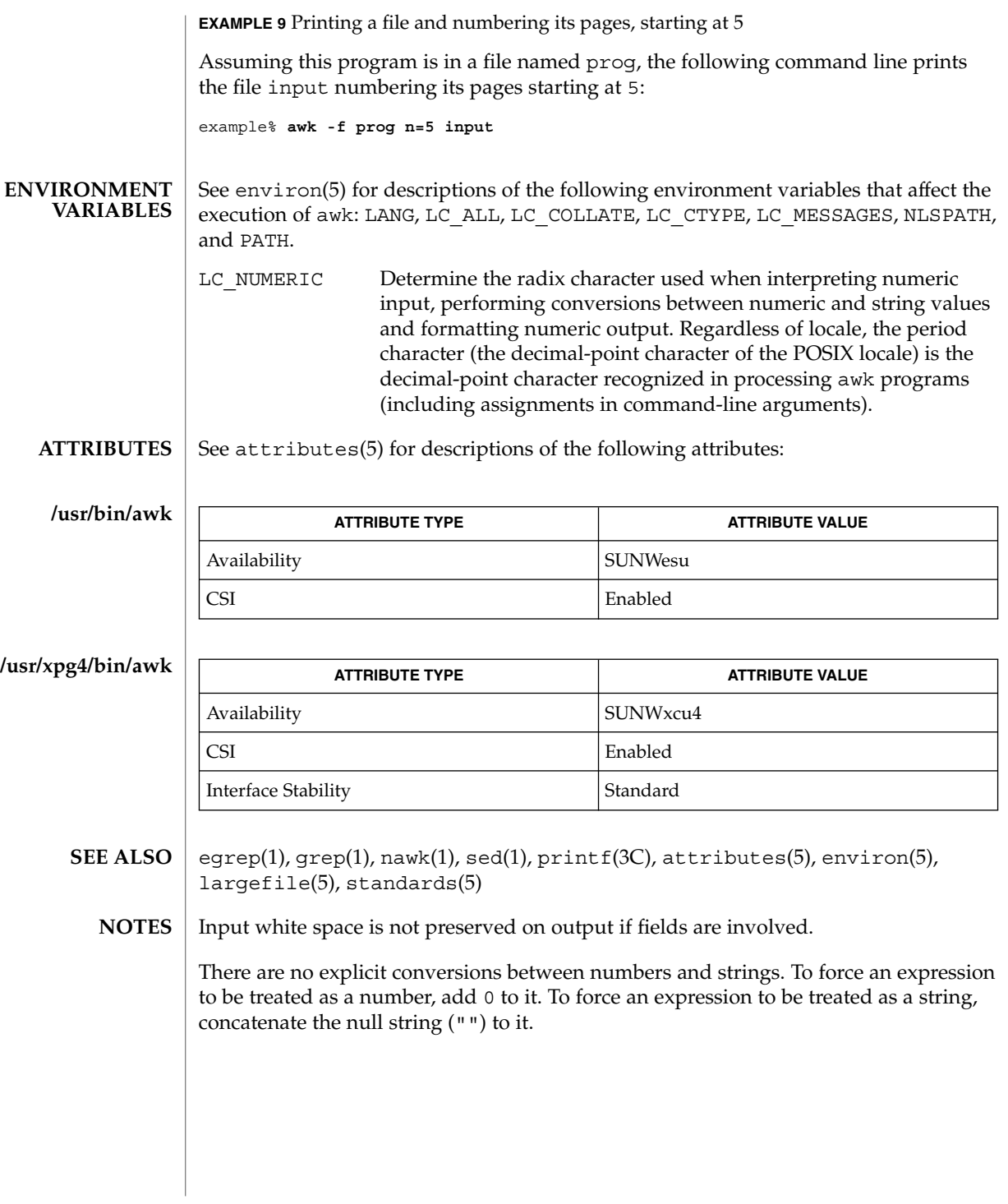

**92** man pages section 1: User Commands • Last Revised 7 Jul 2000

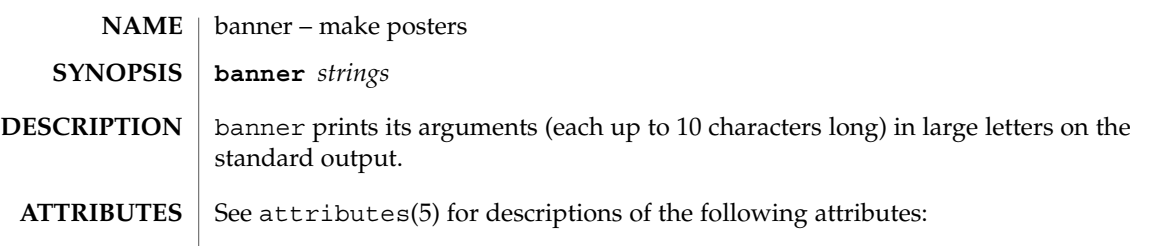

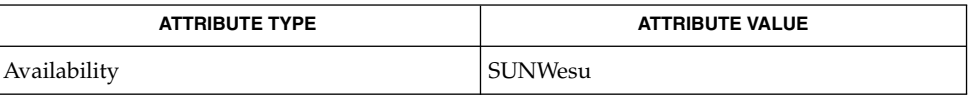

 $\textbf{SEE \, ALSO} \,\mid\, \text{echo}(1)$ ,  $\texttt{attributes}(5)$ 

 $\overline{1}$  $\overline{\phantom{a}}$ 

banner(1)

## basename(1)

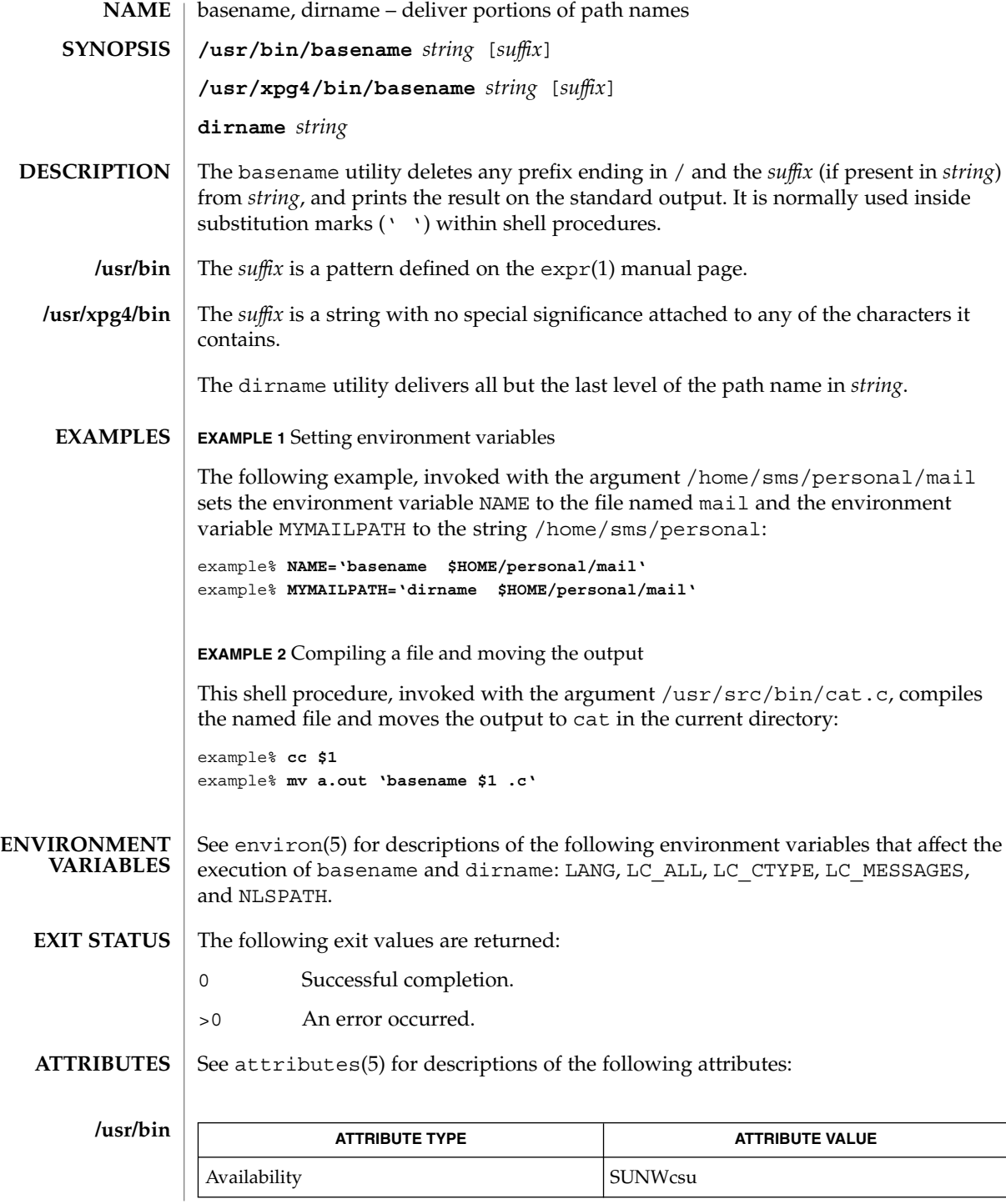

**94** man pages section 1: User Commands • Last Revised 18 Mar 1997

basename(1)

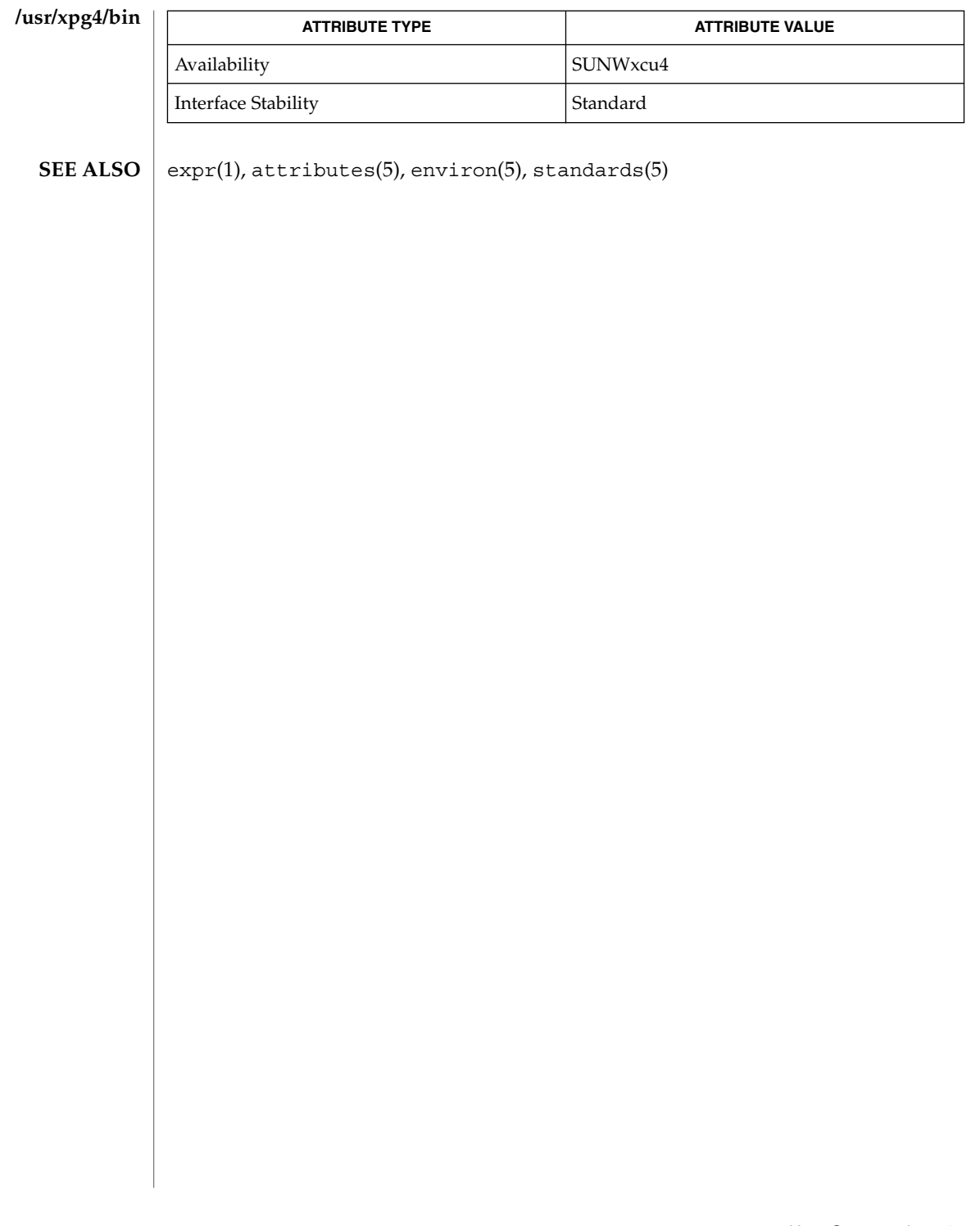

basename(1B)

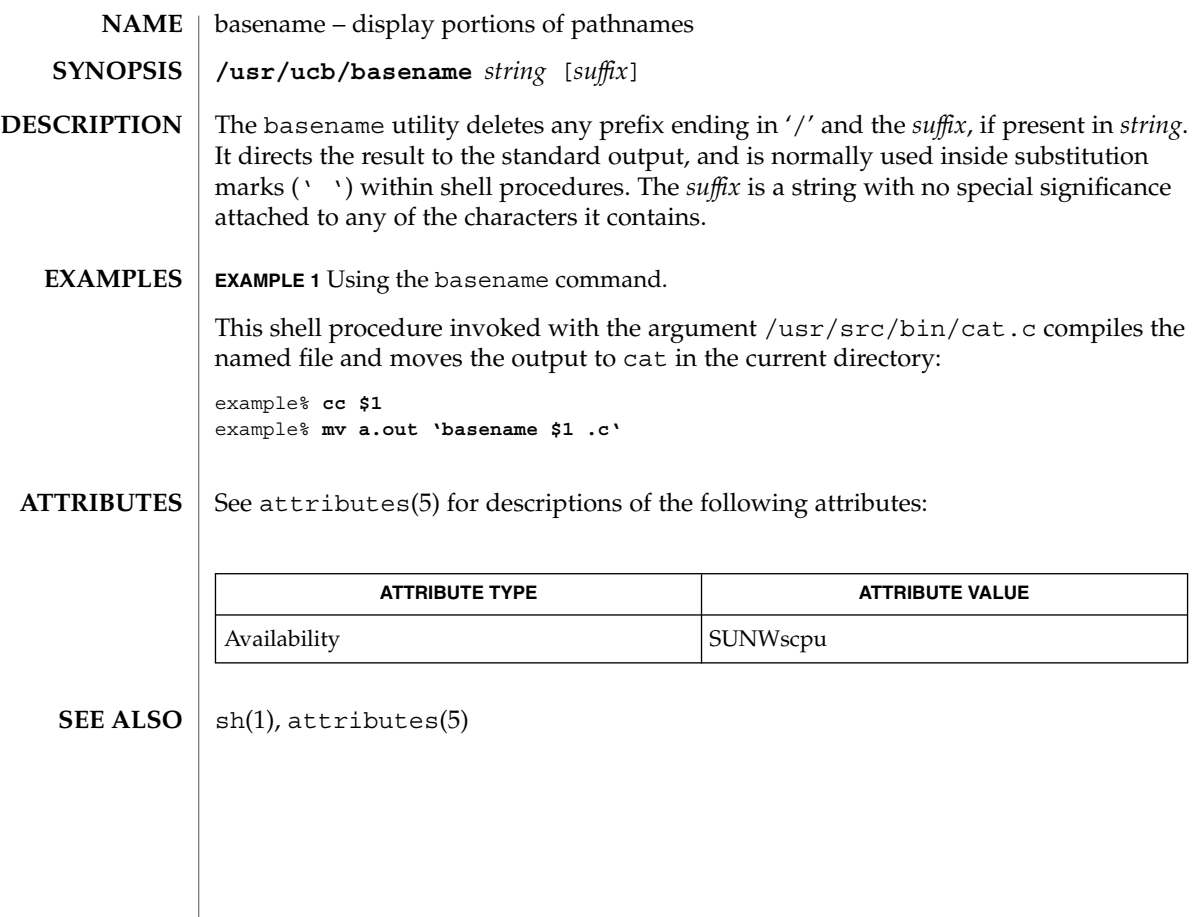

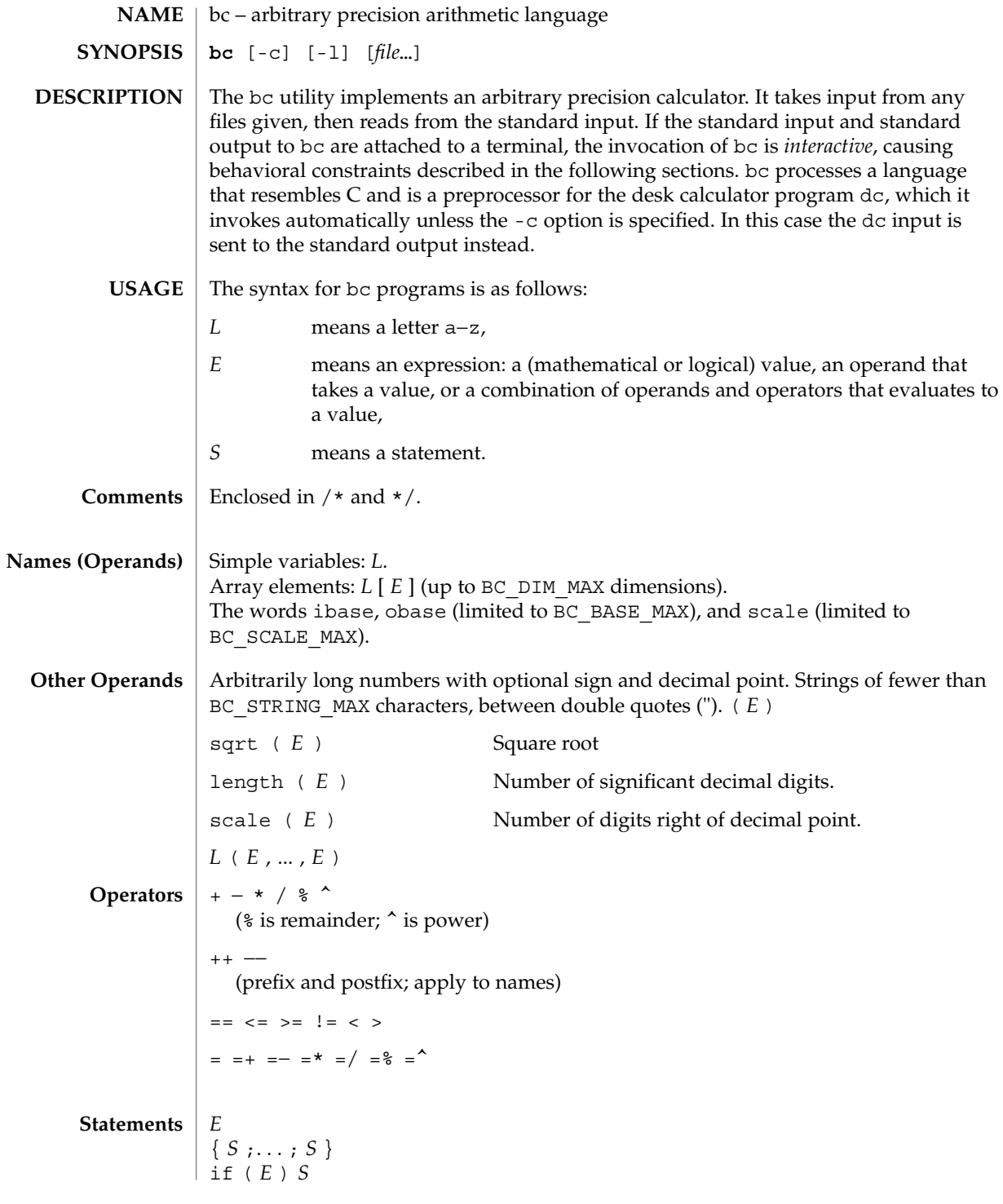

 $bc(1)$ 

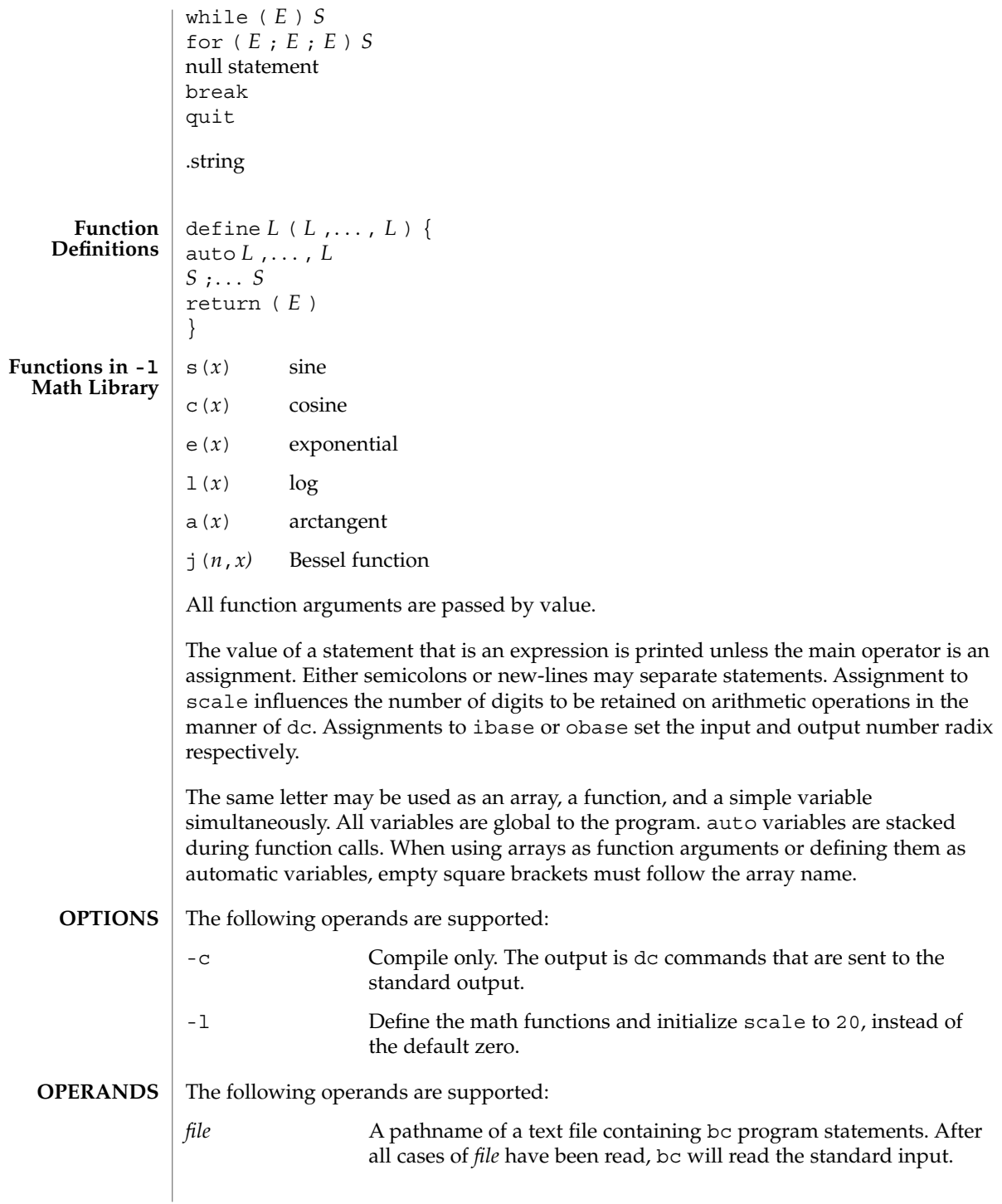

#### **EXAMPLE 1** Setting the precision of a variable **EXAMPLES**

In the shell, the following assigns an approximation of the first ten digits of n to the variable *x*:

```
x=$(printf "%s\n" 'scale = 10; 104348/33215' | bc)
```
**EXAMPLE 2** Defining a computing function

Defines a function to compute an approximate value of the exponential function:

```
scale = 20
                 define e(x){
                    auto a, b, c, i, s
                     a=1
                    b=1
                     s=1
                     for(i=1; 1==1; i++){
                        a = a*x
                        b = b*i
                        c = a/b
                        if(c == 0) return(s)
                        s = s+c
                     }
                 }
                 EXAMPLE 3 Printing the approximate values of the function
                 Prints approximate values of the exponential function of the first ten integers:
                 for(i=1; i<=10; i++) e(i)
                 or
                 for (i = 1; i \le 10; ++i) { e(i) }
                 See environ(5) for descriptions of the following environment variables that affect the
                 execution of bc: LANG, LC_ALL, LC_CTYPE, LC_MESSAGES, and NLSPATH.
                 The following exit values are returned:
                 0 All input files were processed successfully.
                 unspecified An error occurred.
                 /usr/lib/lib.b mathematical library
                 /usr/include/limits.h to define BC_ parameters
                 See attributes(5) for descriptions of the following attributes:
ENVIRONMENT
    VARIABLES
  EXIT STATUS
         FILES
   ATTRIBUTES
```
## $bc(1)$

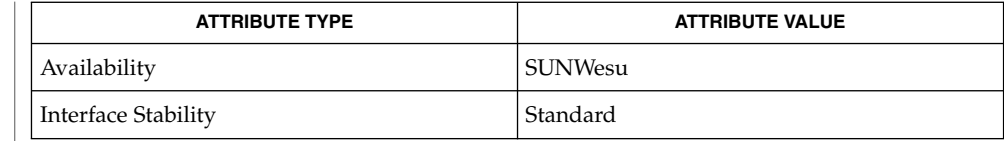

 $dc(1)$ , awk $(1)$ , attributes $(5)$ , environ $(5)$ , standards $(5)$ **SEE ALSO**

The bc command does not recognize the logical operators  $\&\&$  and  $|\;\;|$ . **NOTES**

The for statement must have all three expressions (*E*'s).

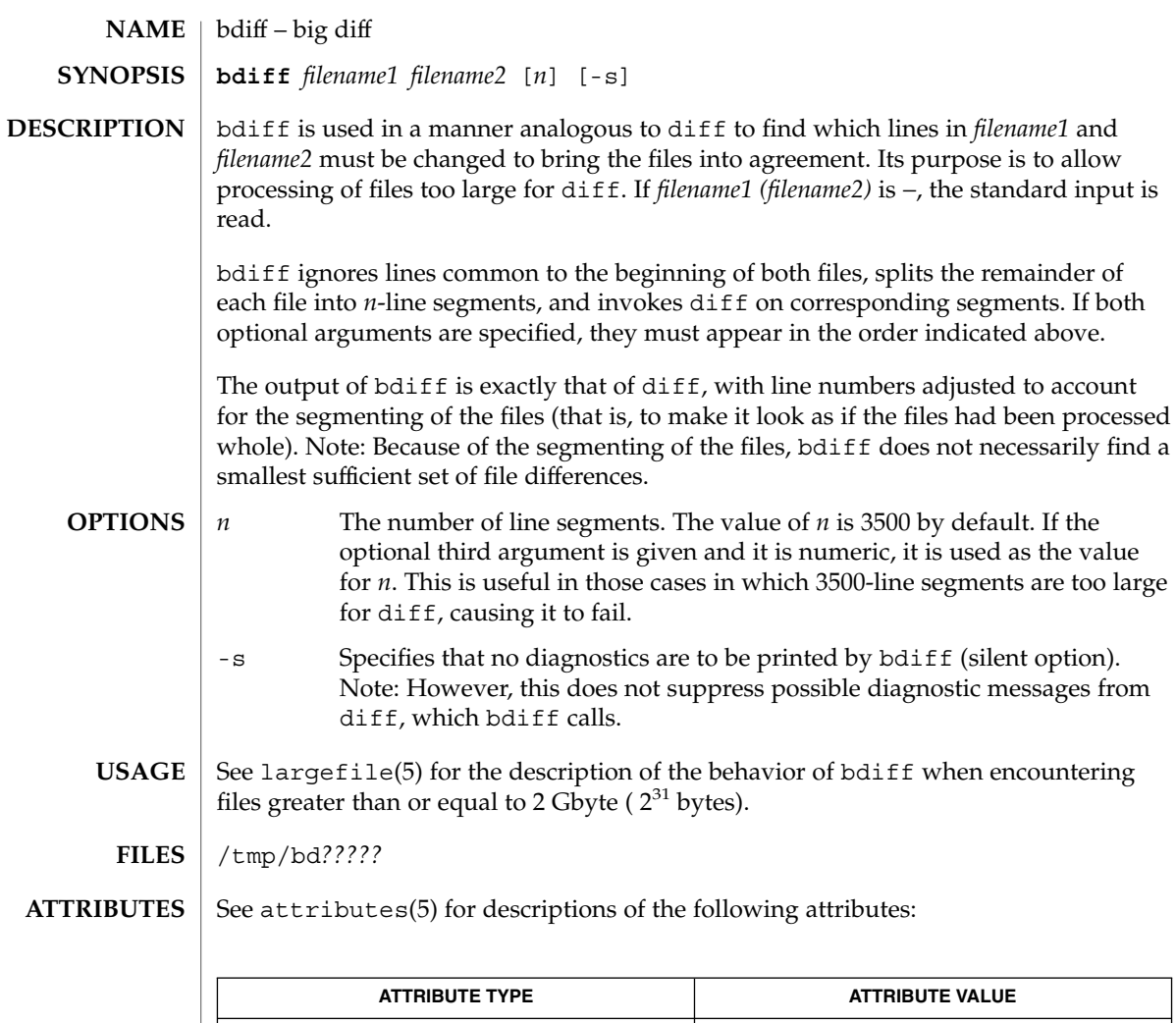

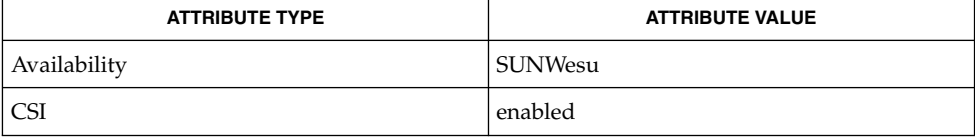

 $\textbf{SEE \, ALSO} \parallel \text{diff(1)},$  attributes(5), largefile(5)

**DIAGNOSTICS** Use help for explanations.

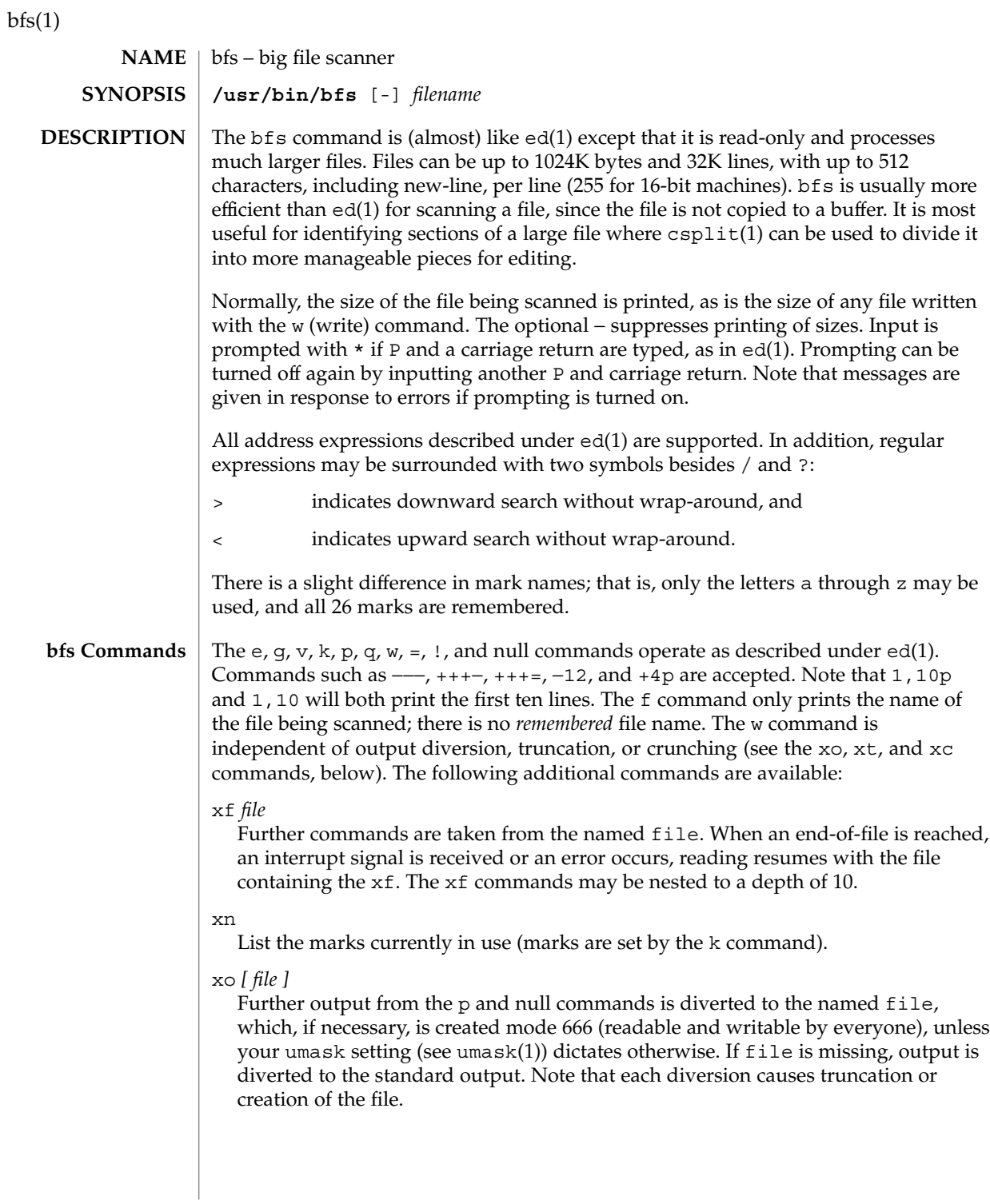

### : *label*

This positions a *label* in a command file. The *label* is terminated by new-line, and blanks between the : (colon) and the start of the *label* are ignored. This command may also be used to insert comments into a command file, since labels need not be referenced.

### ( . , . )xb/*regular expression*/*label*

A jump (either upward or downward) is made to *label* if the command succeeds. It fails under any of the following conditions:

- 1. Either address is not between 1 and \$.
- 2. The second address is less than the first.
- 3. The regular expression does not match at least one line in the specified range, including the first and last lines.

On success, . (dot) is set to the line matched and a jump is made to *label*. This command is the only one that does not issue an error message on bad addresses, so it may be used to test whether addresses are bad before other commands are executed. Note that the command,  $xb$ / $^{\prime}$  / label, is an unconditional jump.

The xb command is allowed only if it is read from someplace other than a terminal. If it is read from a pipe, only a downward jump is possible.

### xt *number*

Output from the p and null commands is truncated to, at most, *number* characters. The initial number is 255.

### xv[*digit*] [*spaces*] [*value*]

The variable name is the specified *digit* following the xv. The commands xv5100 or  $xv5 100$  both assign the value 100 to the variable 5. The command  $xv61$ , 100p assigns the value 1,100p to the variable 6. To reference a variable, put a  $*$  in front of the variable name. For example, using the above assignments for variables 5 and 6:

1,%5p 1,%5 %6

will all print the first 100 lines.

g/%5/p

would globally search for the characters 100 and print each line containing a match. To escape the special meaning of  $\alpha$ , a \ must precede it.

 $g/$ ". \*\%[cds]/p

could be used to match and list %c, %d, or %s formats (for example, "printf"-like statements) of characters, decimal integers, or strings. Another feature of the xv command is that the first line of output from a UNIX system command can be stored into a variable. The only requirement is that the first character of *value* be an !. For example:

```
.w junk
xv5!cat junk
!rm junk
!echo "%5"
xv6!expr %6 + 1
```
would put the current line into variable 35, print it, and increment the variable 36 by one. To escape the special meaning of ! as the first character of *value*, precede it with a  $\setminus$ .

```
xv7\!date
```
stores the value !date into variable 7.

xbz *label*

xbn *label*

These two commands will test the last saved *return code* from the execution of a UNIX system command (!command) or nonzero value, respectively, to the specified label. The two examples below both search for the next five lines containing the string size:

Example 1:

```
xv55
: l
/size/
xv5!expr %5 − 1
!if 0%5 != 0 exit 2
xbn l
```
Example 2:

```
xv45
: l
/size/
xv4!expr %4 − 1
!if 0%4 = 0 exit 2
xbz l
```
xc [switch]

If switch is 1, output from the p and null commands is crunched; if switch is 0, it is not. Without an argument, xc reverses switch. Initially, switch is set for no crunching. Crunched output has strings of tabs and blanks reduced to one blank and blank lines suppressed.

The following operand is supported: **OPERANDS**

 $bfs(1)$ 

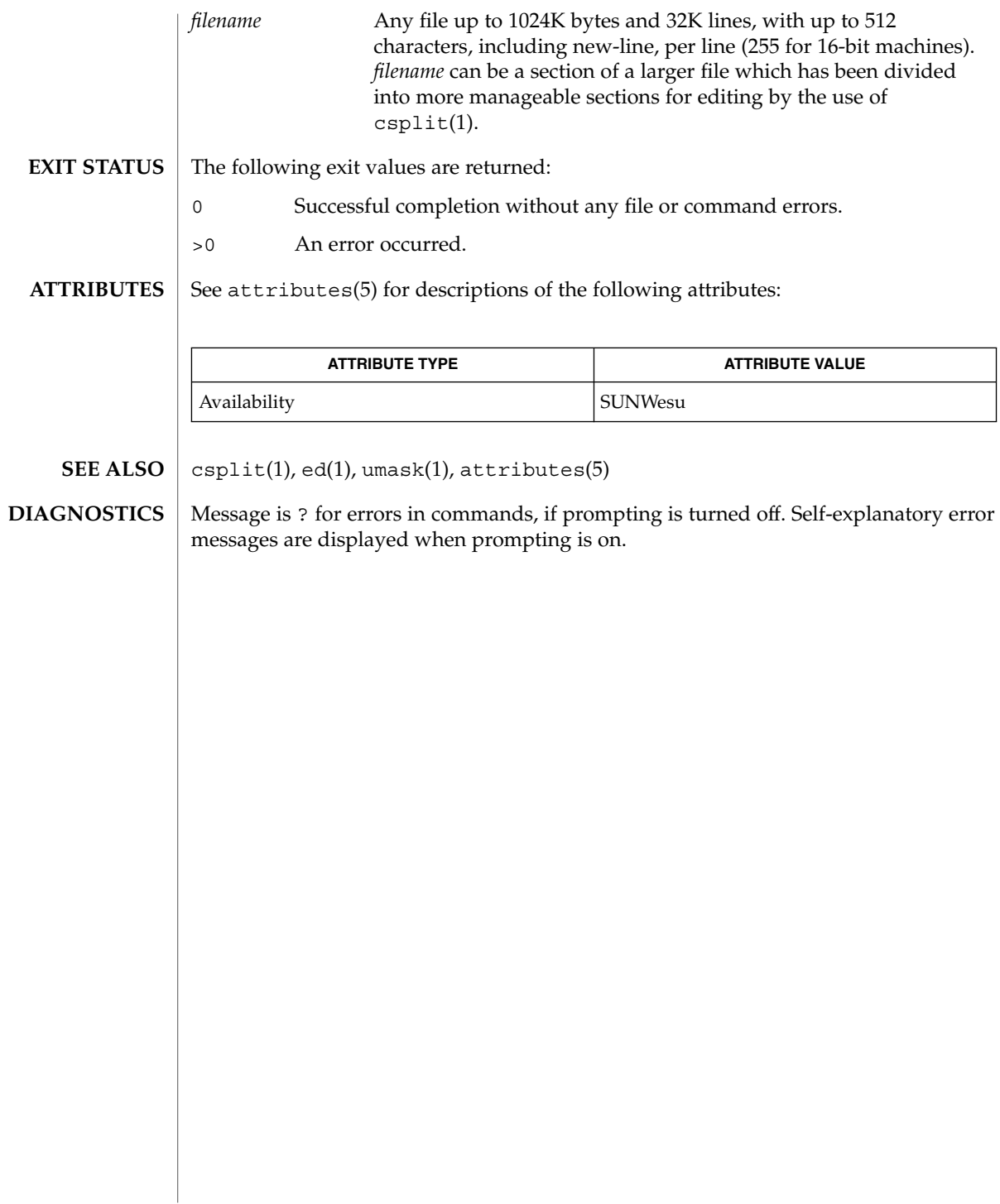

 $bfs(1)$ 

# biff(1B)

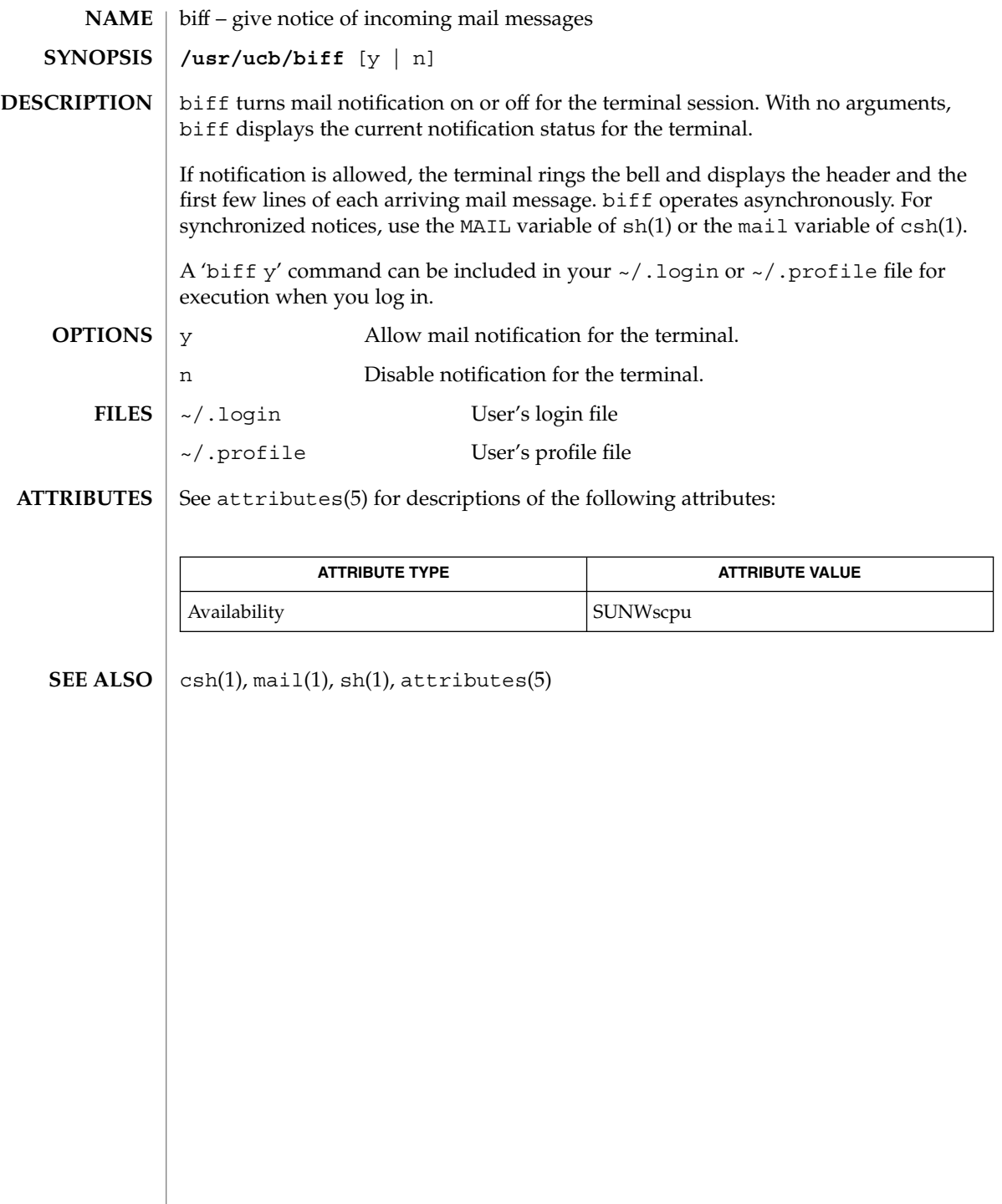

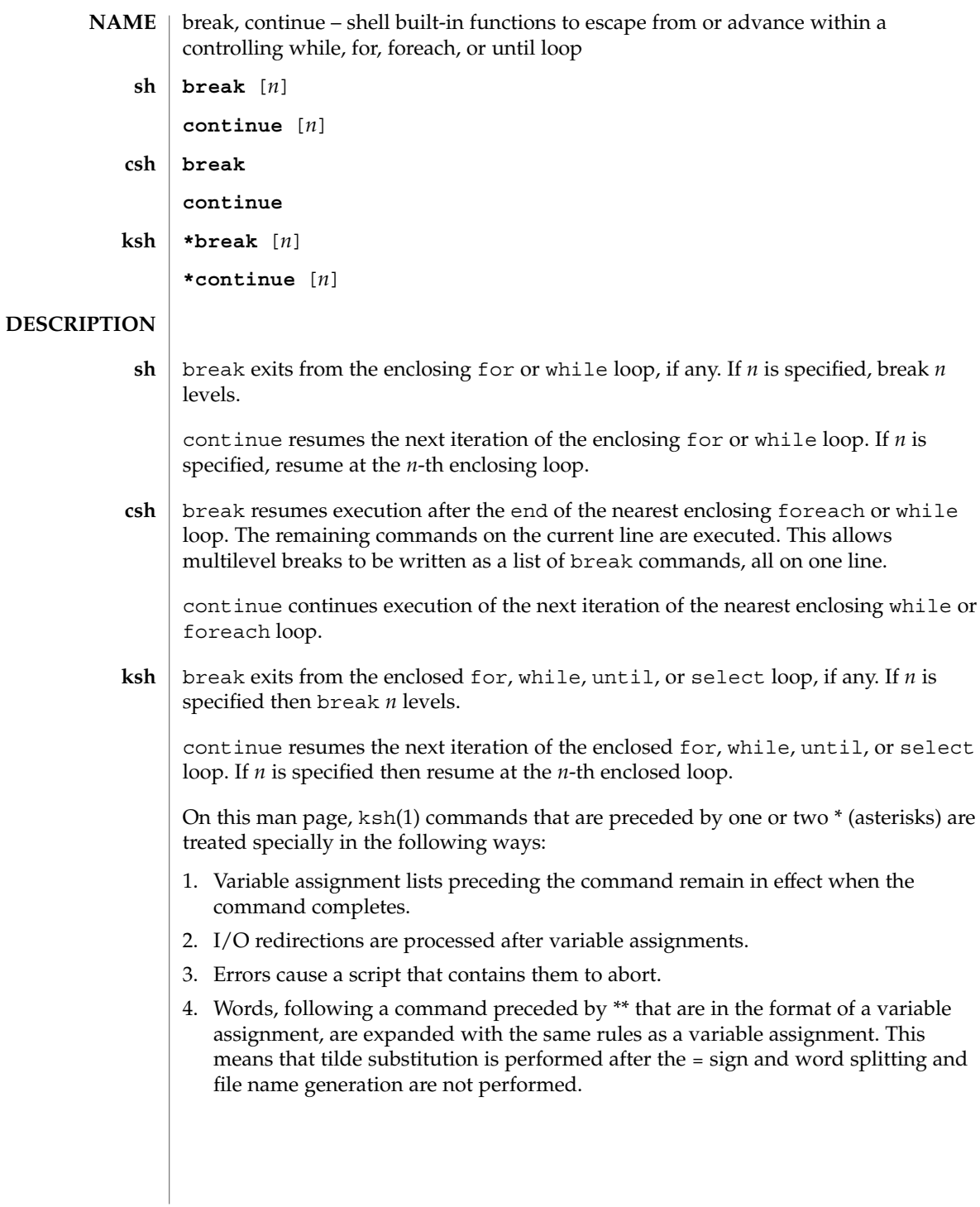

break(1)

# break(1)

**ATTRIBUTES** | See attributes(5) for descriptions of the following attributes:

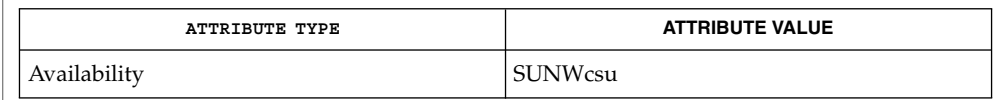

 $\textbf{SEE \: Also} \parallel \text{csh(1), exit(1), ksh(1), sh(1), attribute(s(5))}$
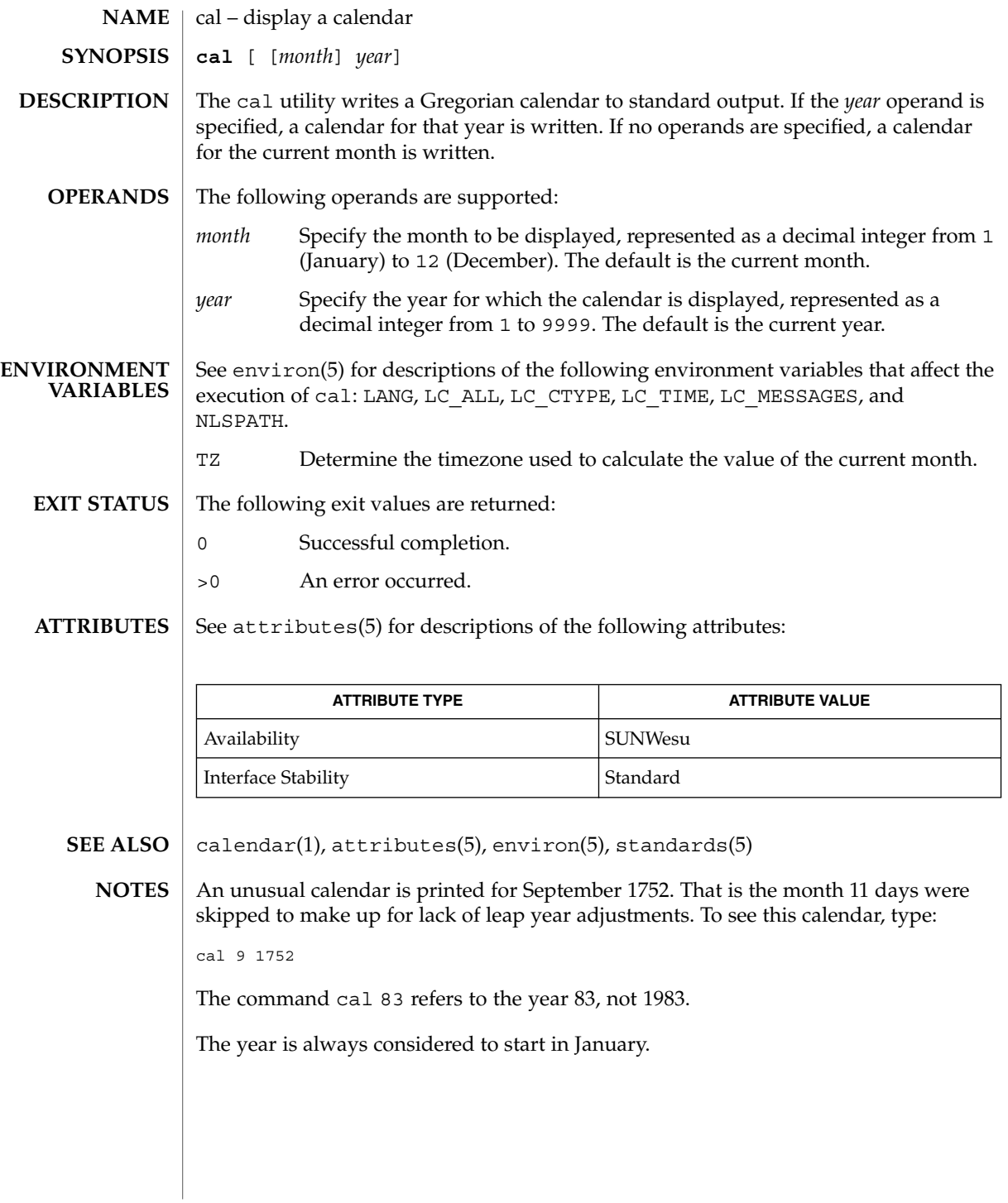

cal(1)

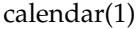

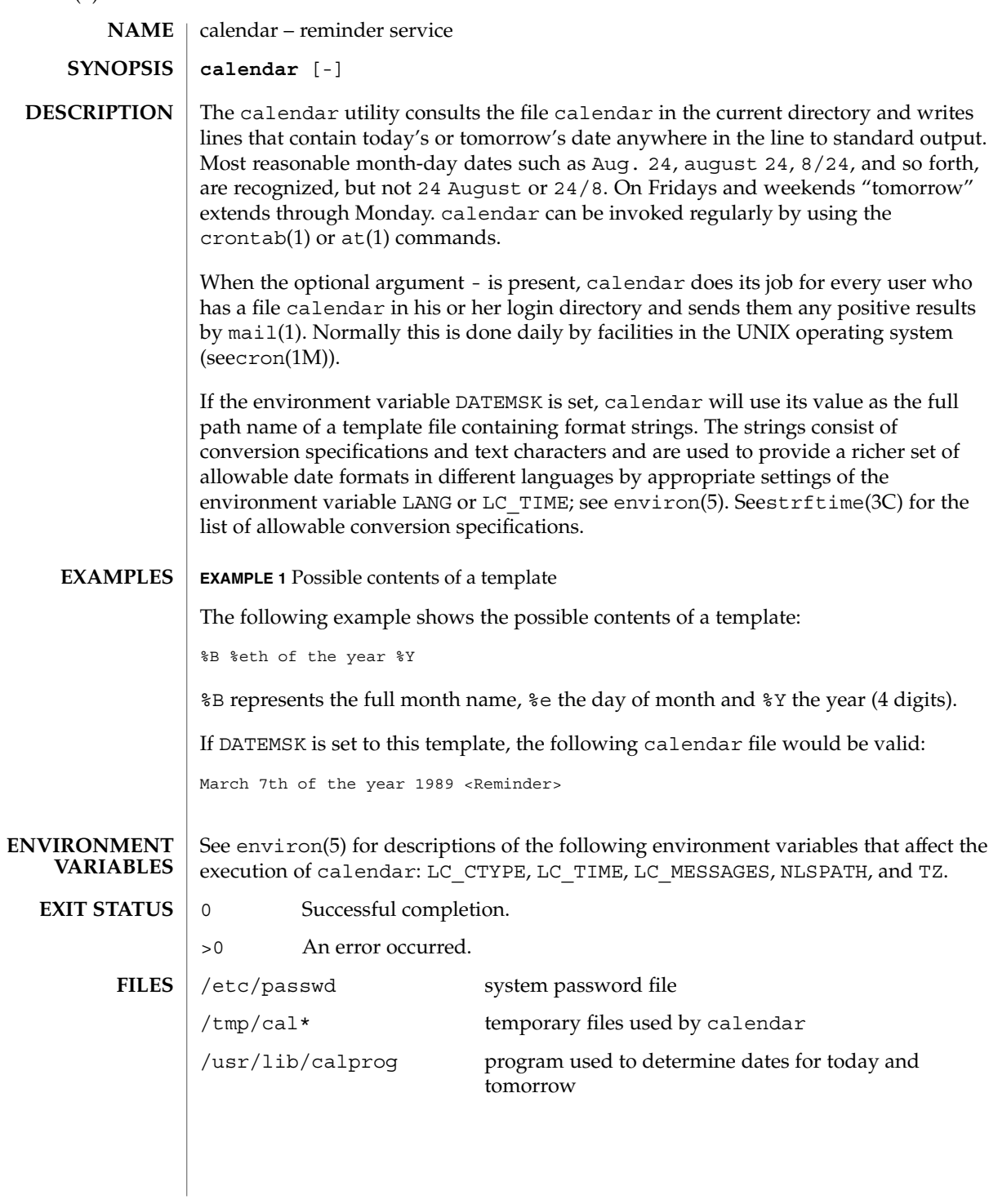

#### calendar(1)

### **ATTRIBUTES** | See attributes(5) for descriptions of the following attributes:

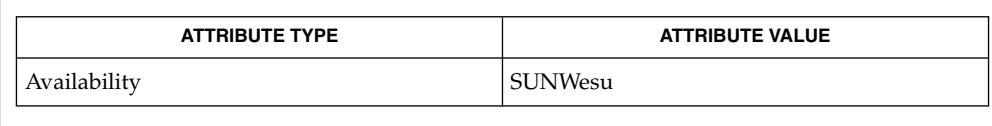

#### at(1), crontab(1), mail(1), cron(1M), ypbind(1M), strftime(3C), attributes(5), environ(5) **SEE ALSO**

Appropriate lines beginning with white space will not be printed. **NOTES**

Your calendar must be public information for you to get reminder service.

calendar's extended idea of ''tomorrow'' does not account for holidays.

The - argument works only on calendar files that are local to the machine; calendar is intended not to work on calendar files that are mounted remotely with NFS. Thus, 'calendar -' should be run only on diskful machines where home directories exist; running it on a diskless client has no effect.

calendar is no longer in the default root crontab. Because of the network burden  $\ell$ calendar  $\ell$  can induce, it is inadvisable in an environment running  $y$ pbind $(1)$ with a large passwd.byname map. If, however, the usefulness of calendar outweighs the network impact, the super-user may run 'crontab -e' to edit the root crontab. Otherwise, individual users may wish to use 'crontab -e' to edit their own crontabs to have cron invoke calendar without the - argument, piping output to mail addressed to themselves.

# cancel(1)

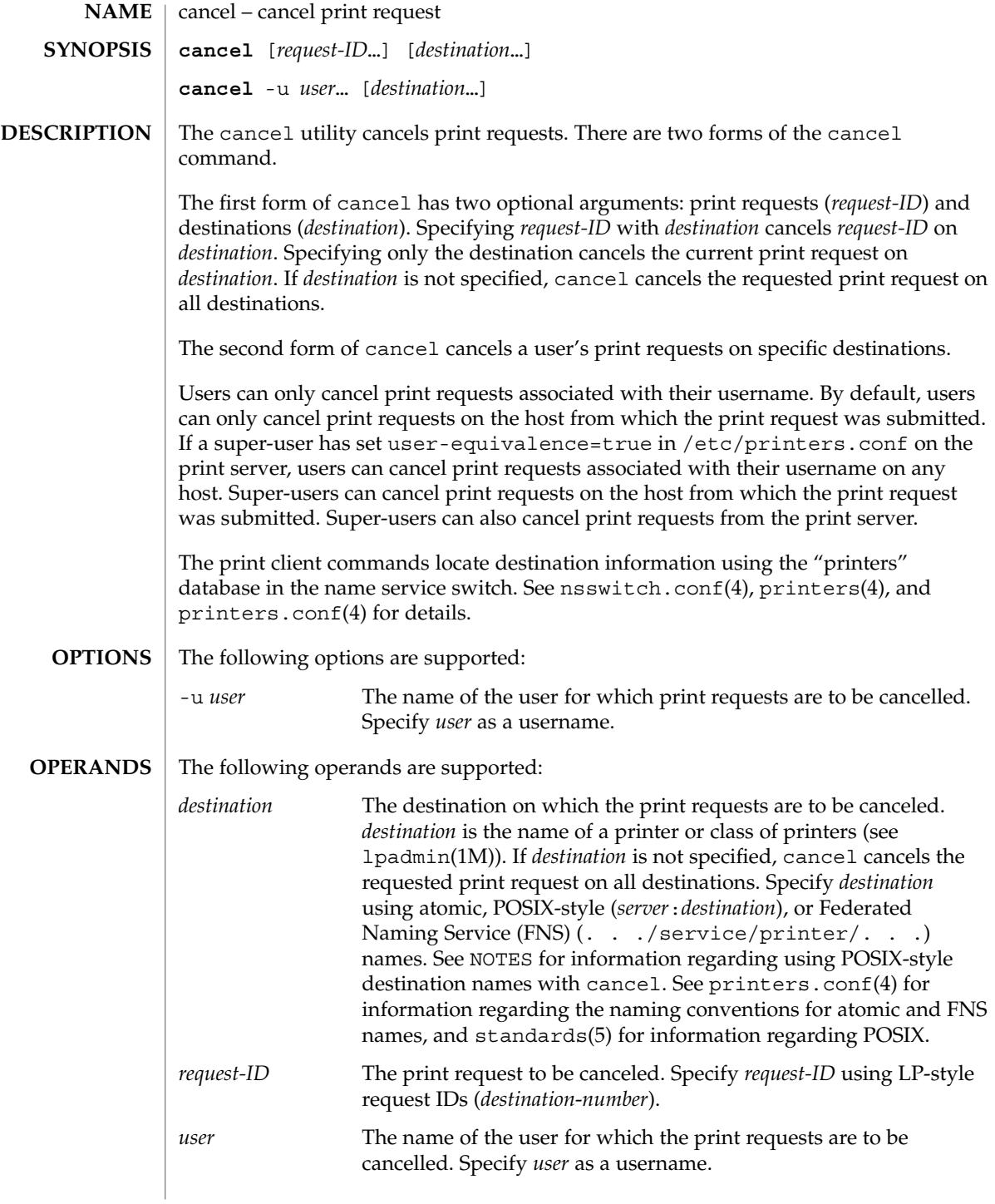

**EXIT STATUS** | The following exit values are returned:

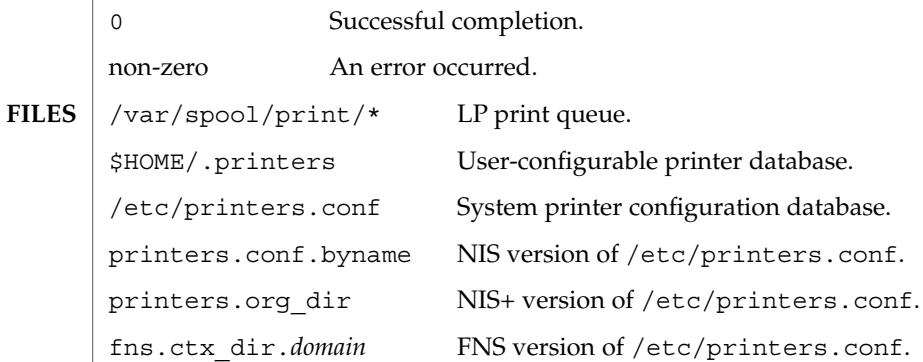

**ATTRIBUTES**

See attributes(5) for descriptions of the following attributes:

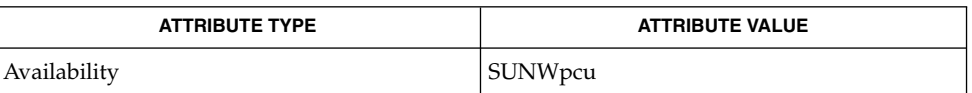

- lp(1), lpq(1B), lpr(1B), lprm(1B), lpstat(1), lpadmin( 1M), nsswitch.conf(4), printers(4), printers.conf(4), attributes(5), standards(5) **SEE ALSO**
	- POSIX-style destination names (*server*:*destination*) are treated as print requests if *destination* has the same format as an LP-style *request-ID*. See standards(5). **NOTES**

 $cat(1)$ 

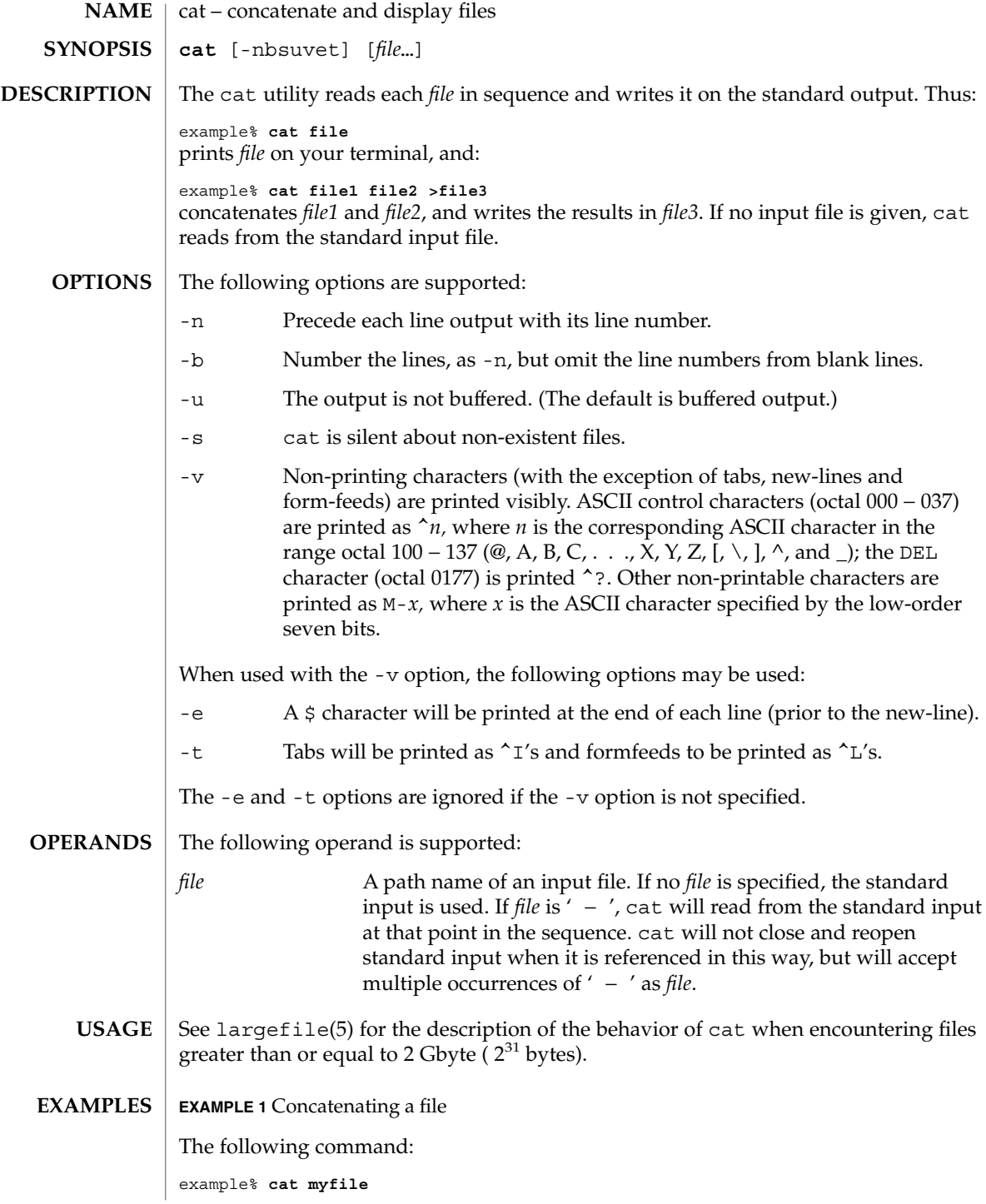

**114** man pages section 1: User Commands • Last Revised 1 Feb 1995

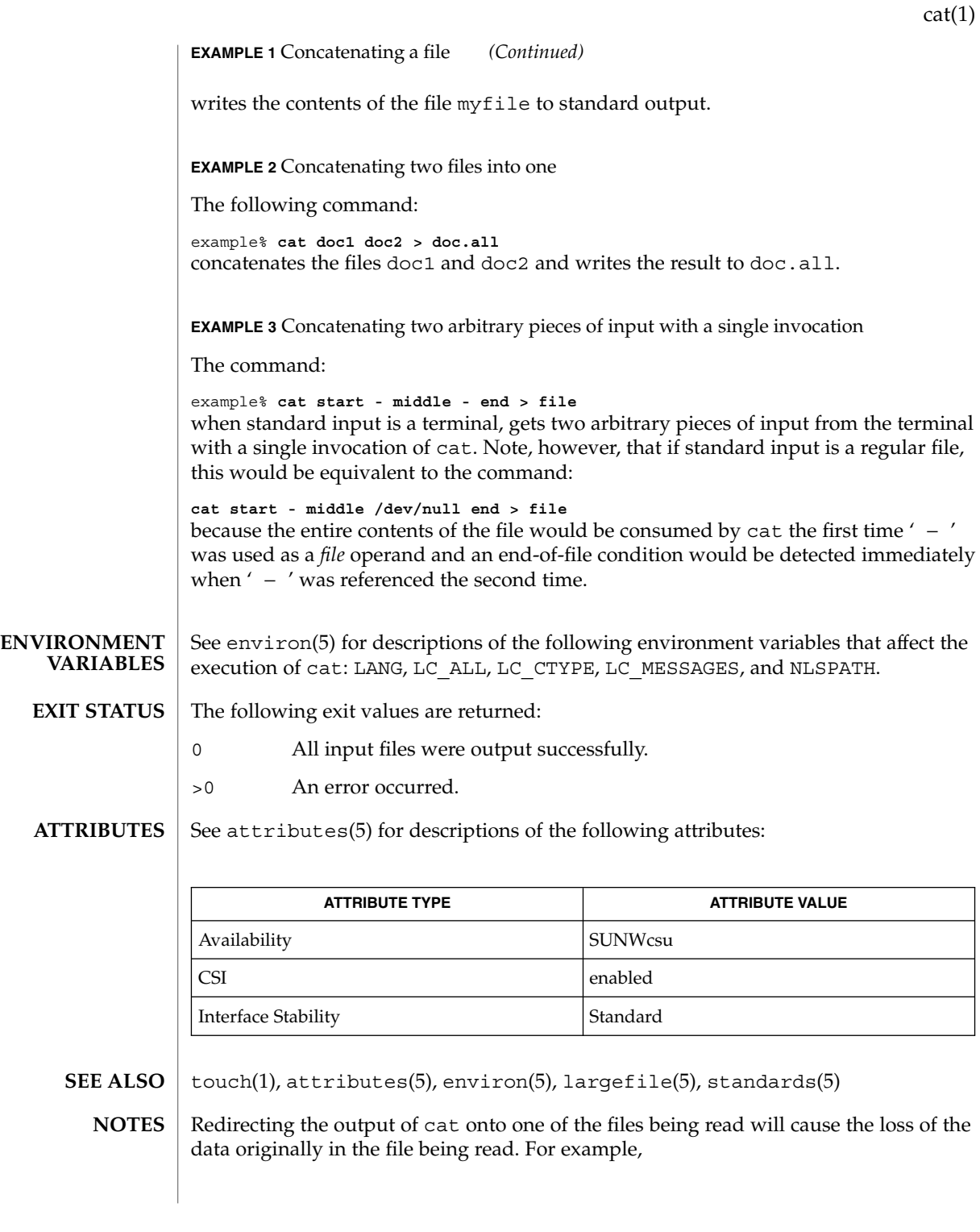

User Commands **115**

example% **cat filename1 filename2 >filename1** causes the original data in filename1 to be lost.

**116** man pages section 1: User Commands • Last Revised 1 Feb 1995

 $cat(1)$ 

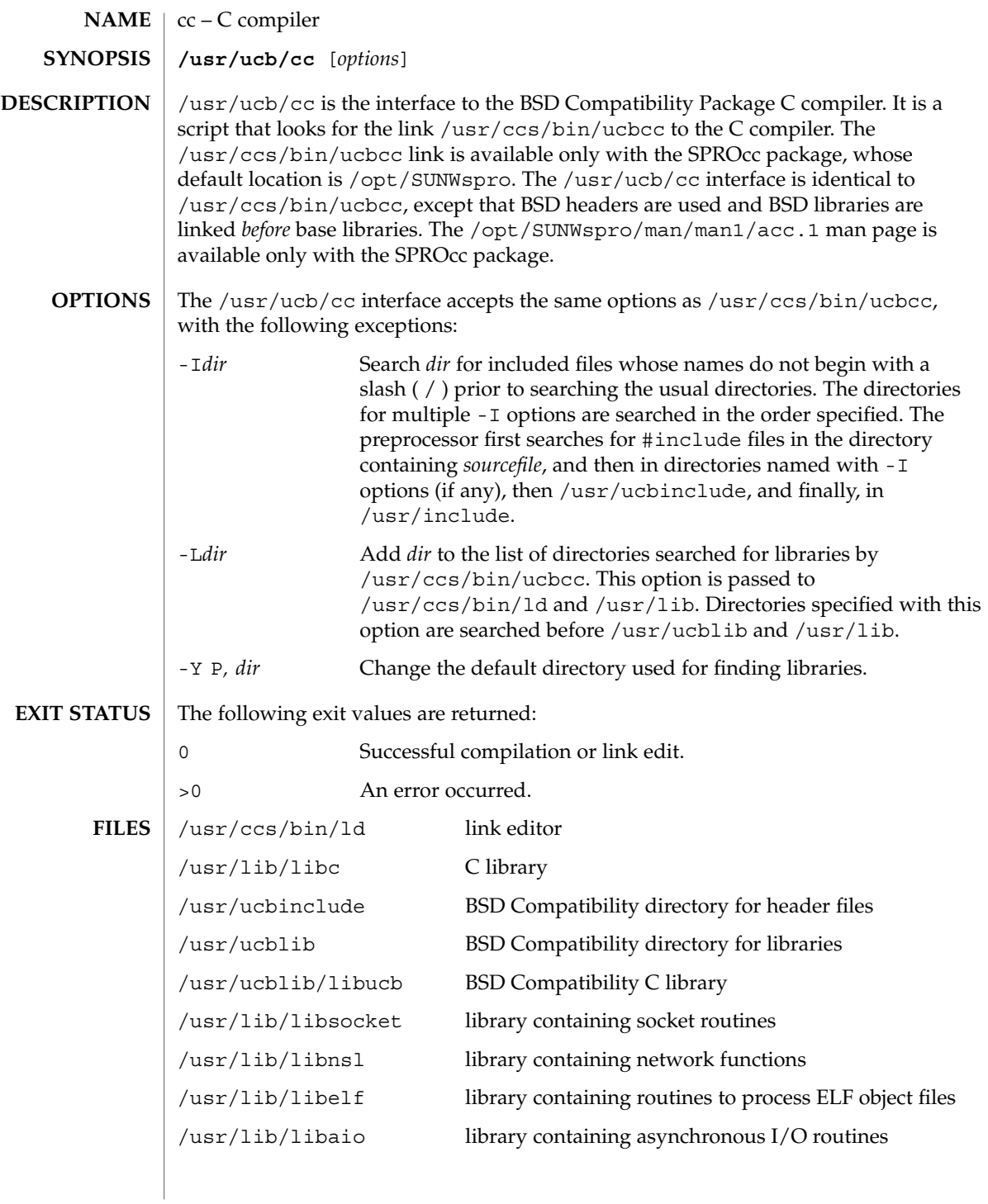

User Commands **117**

 $cc(1B)$ 

### $cc(1B)$

**ATTRIBUTES** | See attributes(5) for descriptions of the following attributes:

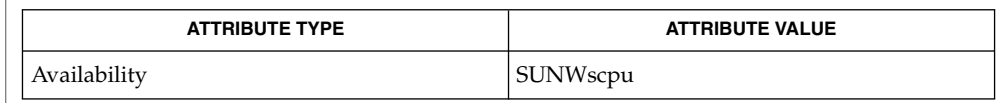

 $ld(1)$ , a.out $(4)$ , attributes $(5)$ **SEE ALSO**

The -Y P, *dir* option may have unexpected results and should not be used. **NOTES**

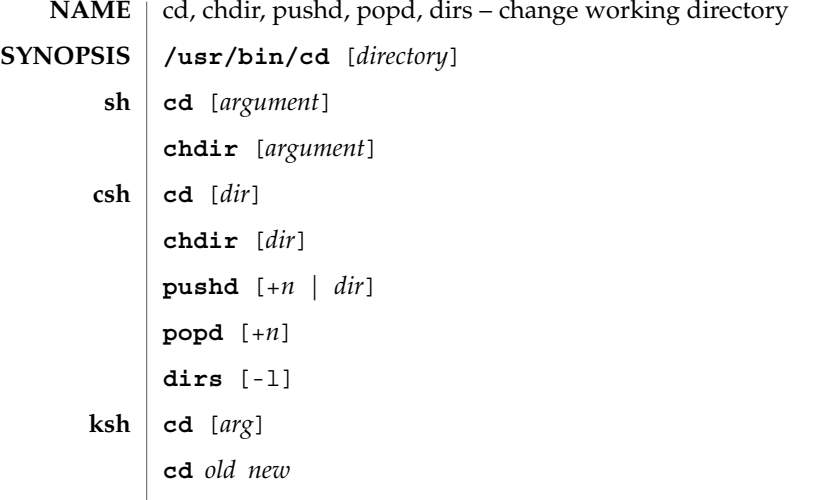

### **DESCRIPTION**

**/usr/bin/cd**

The /usr/bin/cd utility changes the current directory in the context of the cd utility only. This is in contrast to the version built into the shell, as described below. /usr/bin/cd has no effect on the invoking process but can be used to determine whether or not a given directory can be set as the current directory.

The Bourne shell built-in cd changes the current directory to *argument*. The shell parameter HOME is the default *argument*. The shell parameter CDPATH defines the search path for the directory containing *argument*. Alternative directory names are separated by a colon  $(.)$ . The default path is  $\langle \text{null} \rangle$  (specifying the current directory). Note: The current directory is specified by a null path name, which can appear immediately after the equal sign or between the colon delimiters anywhere else in the path list. If *argument* begins with '/', '.', or '. . ', the search path is not used. Otherwise, each directory in the path is searched for *argument*. cd must have execute (search) permission in *argument*. Because a new process is created to execute each command, cd would be ineffective if it were written as a normal command; therefore, it is recognized by and is internal to the shell. (See  $pwd(1)$ ,  $sh(1)$ , and  $chdir(2)$ ). **sh**

chdir is just another way to call cd.

If *dir* is not specified, the C shell built-in cd uses the value of shell parameter HOME as the new working directory. If *dir* specifies a complete path starting with ' / ', ' . ', or ' . . ', *dir* becomes the new working directory. If neither case applies, cd tries to find the designated directory relative to one of the paths specified by the CDPATH shell variable. CDPATH has the same syntax as, and similar semantics to, the PATH shell variable. cd must have execute (search) permission in *dir*. Because a new process is created to execute each command, cd would be ineffective if it were written as a normal command; therefore, it is recognized by and is internal to the C-shell. (See  $pwd(1)$ ,  $sh(1)$ , and  $chdir(2)$ ). **csh**

chdir changes the shell's working directory to directory *dir*. If no argument is given, change to the home directory of the user. If *dir* is a relative pathname not found in the current directory, check for it in those directories listed in the cdpath variable. If *dir* is the name of a shell variable whose value starts with a /, change to the directory named by that value.

pushd will push a directory onto the directory stack. With no arguments, exchange the top two elements.

- +*n* Rotate the *n*'th entry to the top of the stack and cd to it.
- *dir* Push the current working directory onto the stack and change to *dir*.

popd pops the directory stack and cd to the new top directory. The elements of the directory stack are numbered from 0 starting at the top.

+*n* Discard the *n*'th entry in the stack.

dirs will print the directory stack, most recent to the left; the first directory shown is the current directory. With the -l argument, produce an unabbreviated printout; use of the ~ notation is suppressed.

The Korn shell built-in cd command can be in either of two forms. In the first form it changes the current directory to *arg*. If *arg* is − the directory is changed to the previous directory. The shell variable HOME is the default *arg*. The variable PWD is set to the current directory. The shell variable CDPATH defines the search path for the directory containing *arg*. Alternative directory names are separated by a colon (:). The default path is <null> (specifying the current directory). Note that the current directory is specified by a null path name, which can appear immediately after the equal sign or between the colon delimiters anywhere else in the path list. If *arg* begins with a ' / ', ' . ', or '  $\ldots$  ', then the search path is not used. Otherwise, each directory in the path is searched for *arg*. **ksh**

The second form of cd substitutes the string *new* for the string *old* in the current directory name, PWD and tries to change to this new directory.

The cd command may not be executed by rksh. Because a new process is created to execute each command, cd would be ineffective if it were written as a normal command; therefore, it is recognized by and is internal to the Korn shell. (See pwd(1),  $sh(1)$ , and chdir(2)).

The following operands are supported: *directory* An absolute or relative pathname of the directory that becomes the new working directory. The interpretation of a relative pathname by cd depends on the CDPATH environment variable. If a non-empty directory name from CDPATH is used, an absolute pathname of the new working directory will be written to the standard output as follows: "%s\n", <*new directory*> **OPERANDS OUTPUT**

 $cd(1)$ 

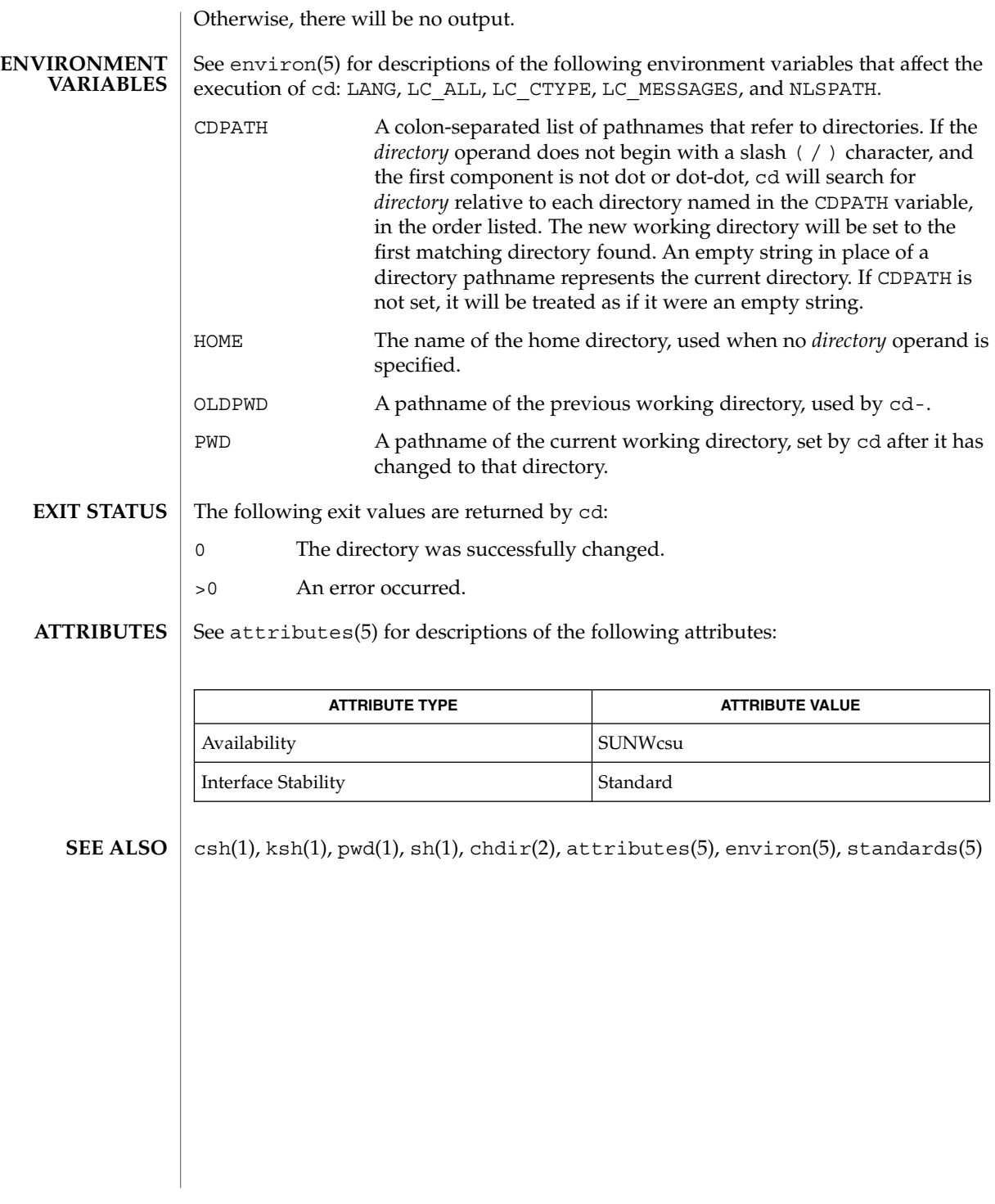

cd(1)

cdrw(1)

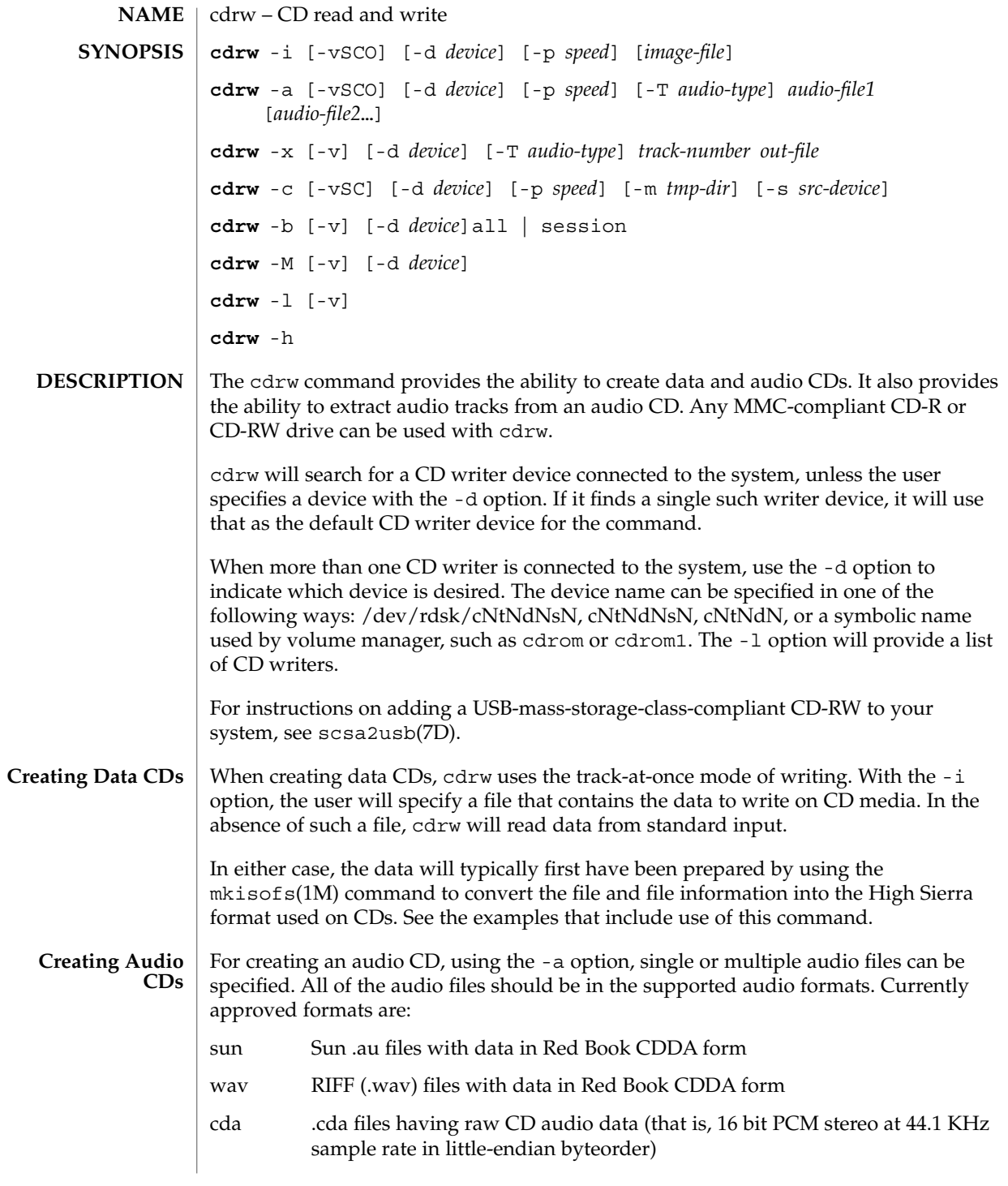

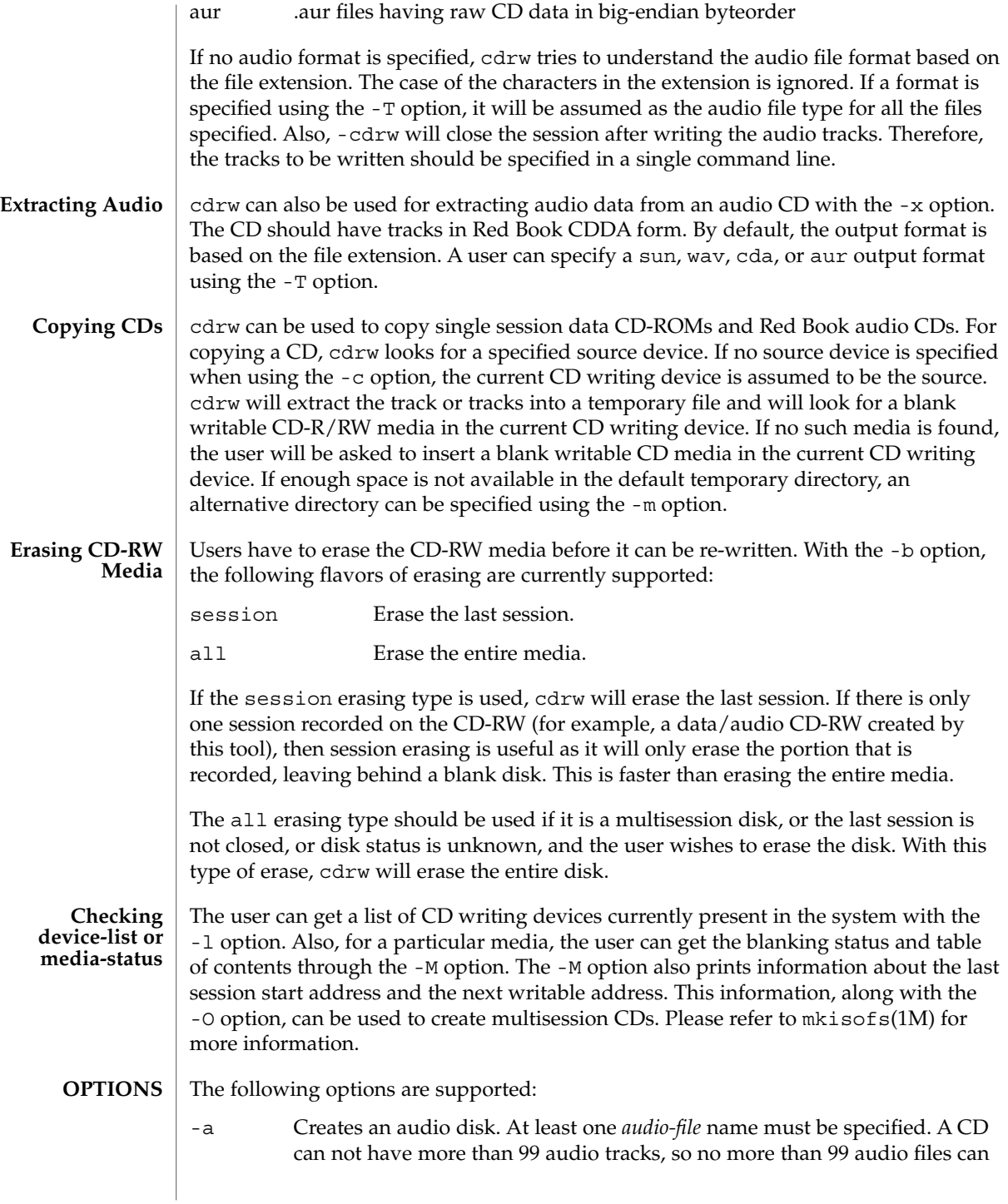

#### cdrw(1)

be specified. Also, the maximum audio data that can be written to the media by default is 74 minutes, unless -C is specified.

- -b Blanks a CD-RW media. The type of erasing must be specified by the all or session argument.
- -c Copies a CD. If no other argument is specified, the default CD writing device is assumed to be the source device as well. In this case, the copying operation will read the source media into a temporary directory and will prompt the user to place a blank media into the drive for copying to proceed.
- -C Uses media stated capacity. Without this option, cdrw will use a default value for writable CD media, which is 74 minutes for an audio CD or 681984000 bytes for a data CD.
- -d Specifies CD writing device.
- -h Help. Prints usage message.
- -i Specifies image file for creating data CDs. The file size should be less than what can be written on a CD-R or CD-RW media, which is 681984000 bytes by default or the media stated capacity if the -C option is used. Also, it is better to have the file locally available instead of having it on an NFS-mounted filesystem, because the CD writing process expects data to be available continuously without interruptions.
- -l Lists all the CD writers found in the system.
- -m Uses an alternate temporary directory instead of system default temporary directory for storing track data while copying a CD. An alternate temporary directory might be required because the amount of data on a CD can be huge (as much as 800 Mbytes for an 80 minute audio CD) and the system default temporary directory might not have that much space.
- -M Reports media status. cdrw will report if the media is blank or not, its table of contents, the last session's start address, and the next writable address if the disk is open.
- -O Keeps the disk open. cdrw will close the session, but it will keep the disk open so that another session can be added later on to create a multisession disk.
- -p Sets the CD writing speed. For example, -p 4 will set the speed to 4X. If this option is not specified, cdrw will use the default speed of the CD writer. If this option is specified, cdrw will try to set the drive write speed to this value, but there is no guarantee of the speed actually used by the drive.
- -s Specifies source device for copying CD.

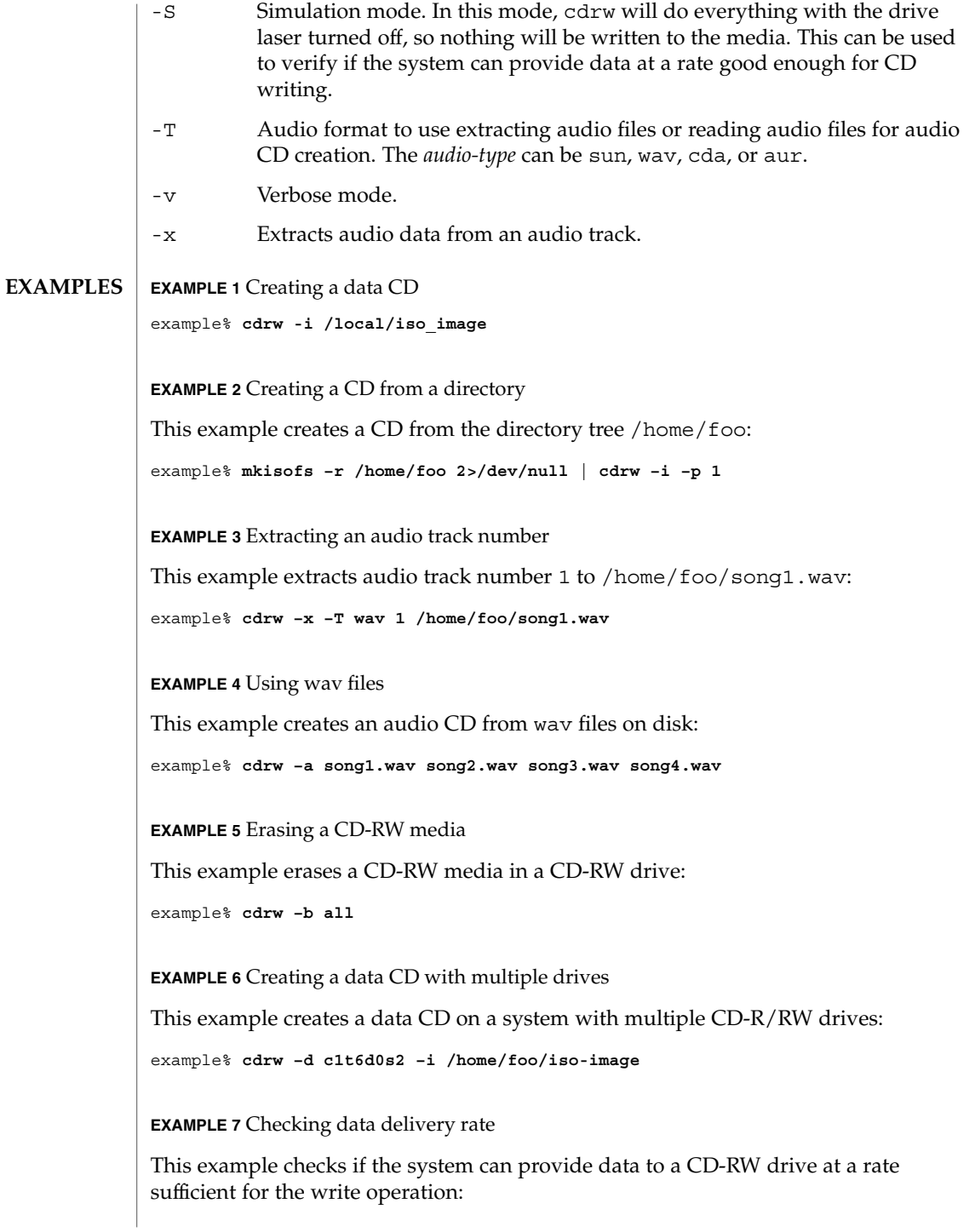

User Commands **125**

cdrw(1)

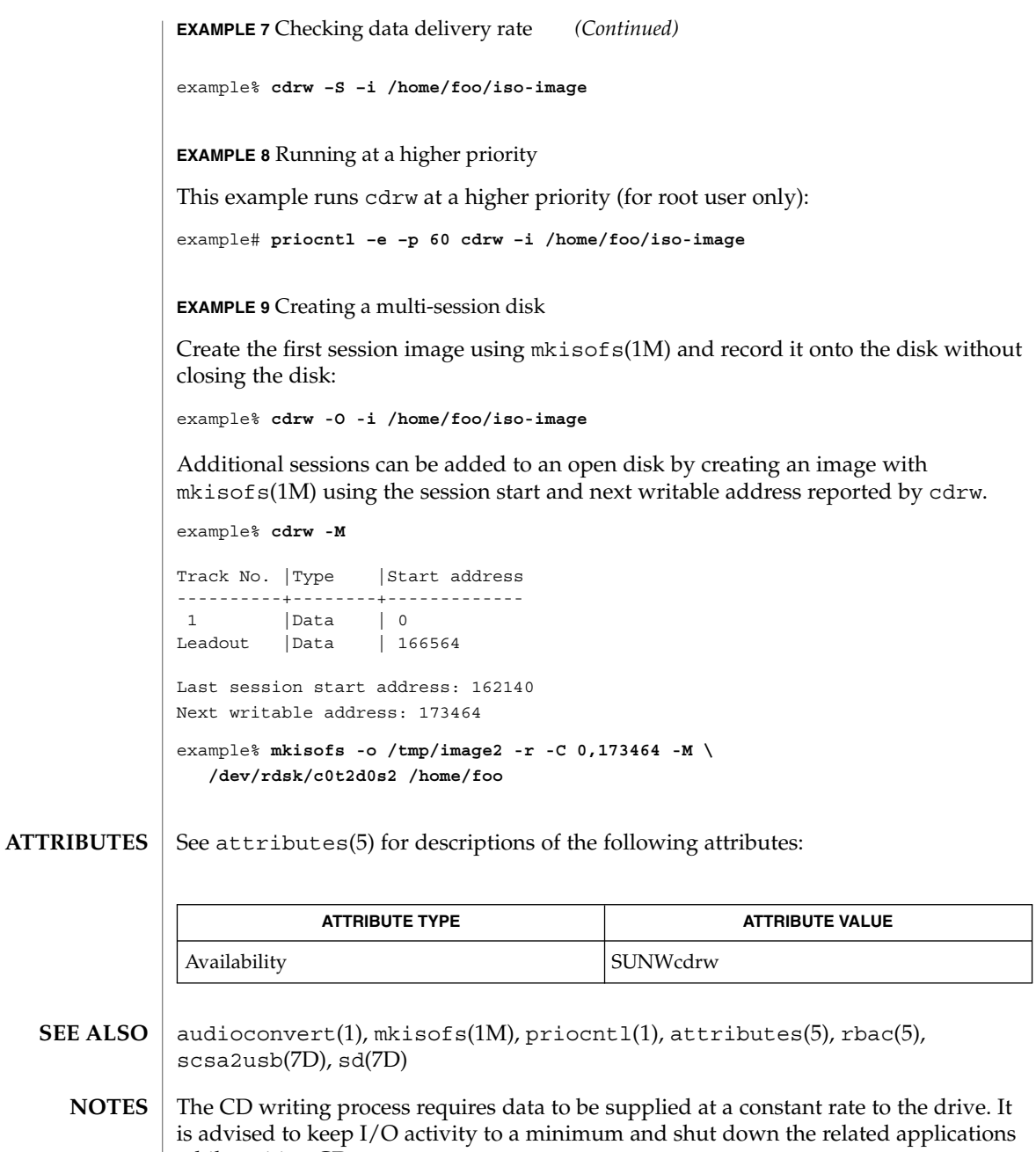

When making copies or extracting audio tracks, it is better to use an MMC compliant source CD-ROM drive. The CD writing device can be used for this purpose.

while writing CD<sub>s</sub>.

Before writing a CD, ensure that the media is blank by using the -M option and use the -S simulation mode to test the system to make sure it can provide data at the required rate. In case the system is not able to provide data at the required rate, try simulation with a slower write speed set through the -p option. Users can also try to run cdrw at a higher priority using the priocntl(1) command.

The -p option is provided for users who are aware of the CD-R/RW drive and its capabilities to operate at different write speeds. Some commercially available drives handle the drive speed setting command differently, so use this option judiciously.

Most commercially available drives allow writing beyond 74 minutes as long as the media has the capacity (such as 80–minute media). However, such capability of writing beyond 74 minutes might not be supported by the drive in use. If the drive being used supports such capability, then use the -C option to indicate that the tool should rely on the capacity indicated by the media.

The cdrw command uses rbac(5) to control user access to the devices. By default, cdrw is accessible to all users but can be restricted to individual users. Please refer to "Administering CD-R/CD-RW devices" in the System Administration Guide: Basic Administration for more information.

checknr(1)

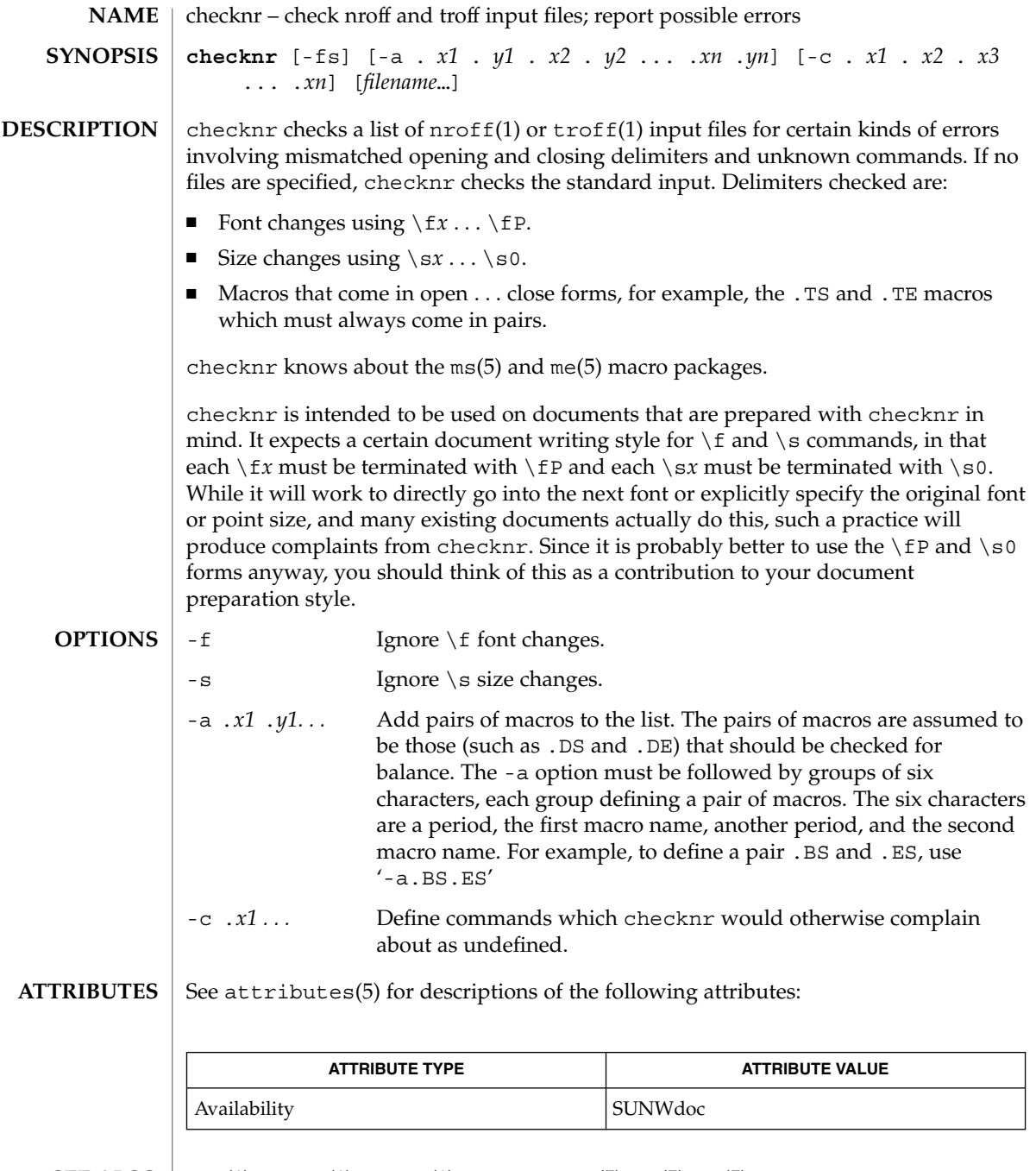

eqn(1),  $nref(1)$ ,  $tref(1)$ ,  $attributes(5)$ ,  $me(5)$ ,  $ms(5)$ **SEE ALSO**

There is no way to define a one-character macro name using the -a option. **BUGS**

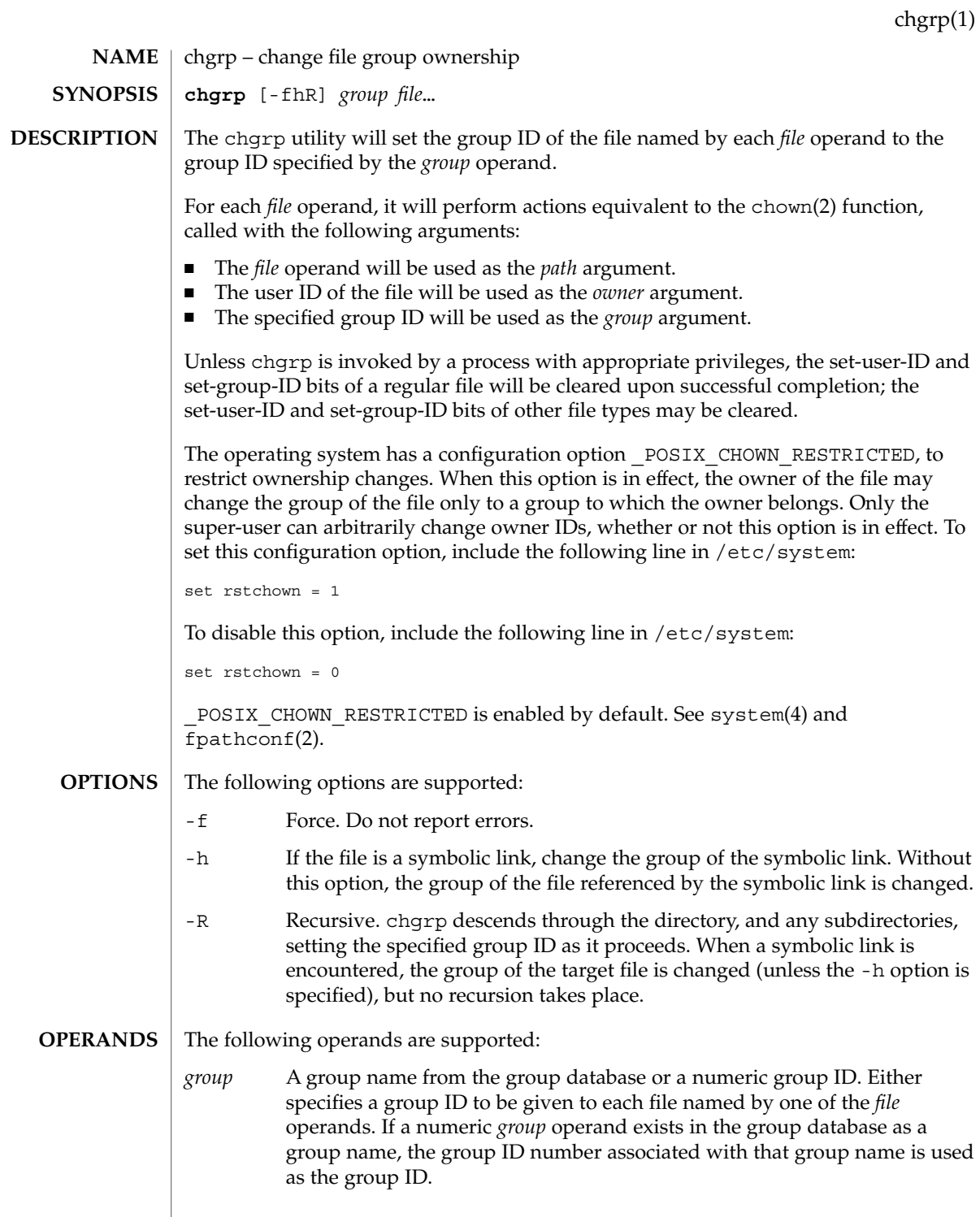

# chgrp(1)

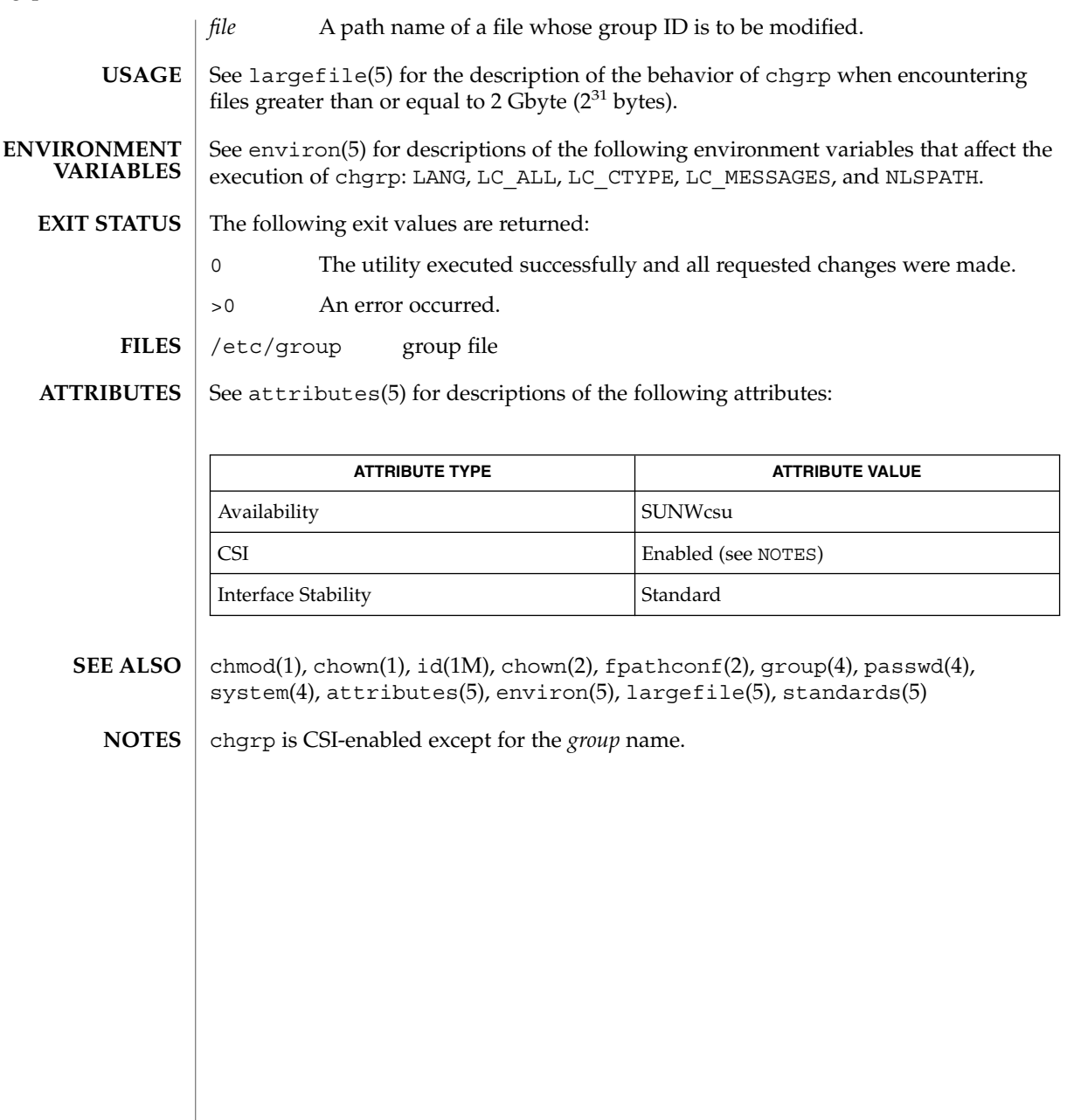

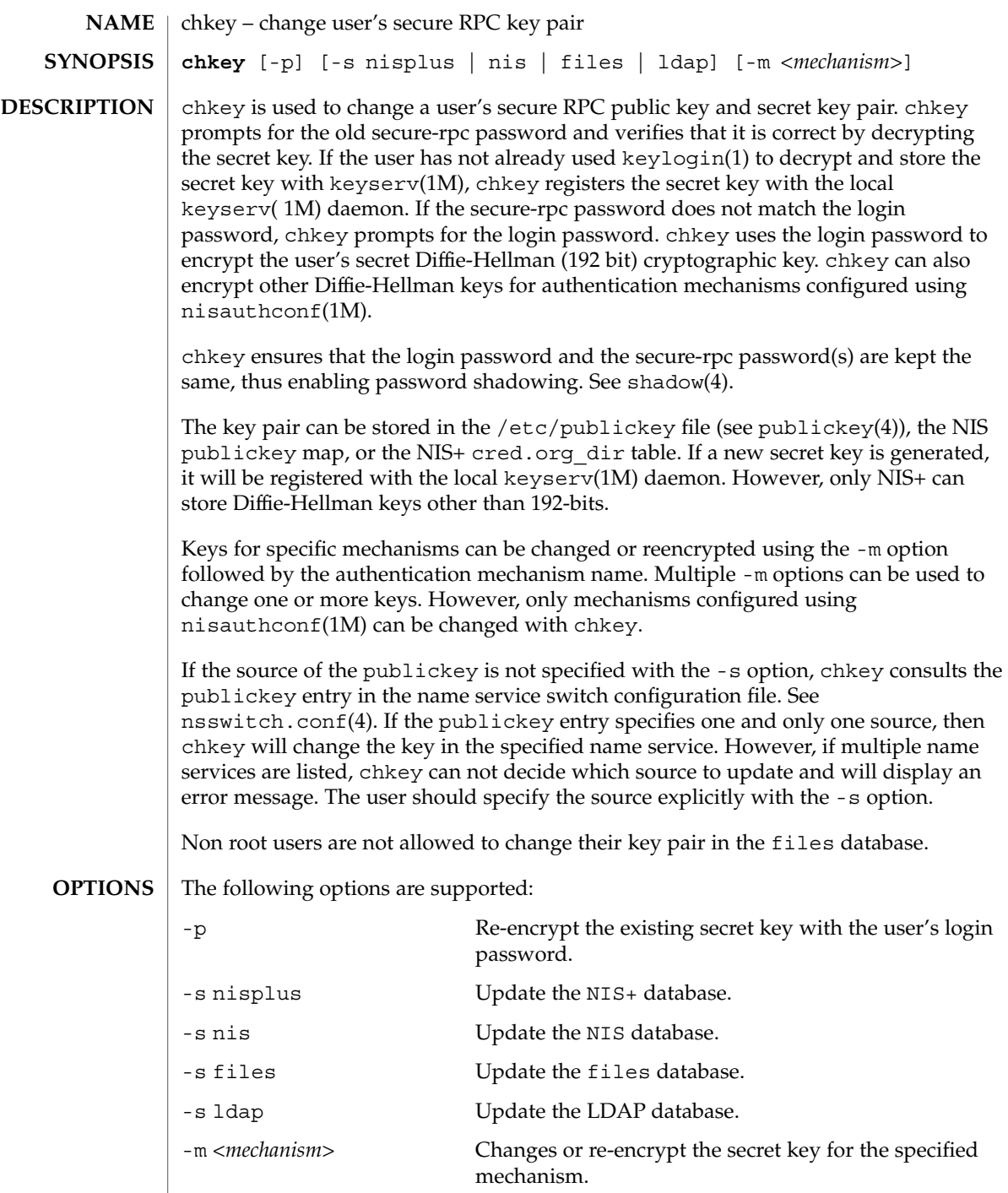

 $\overline{\phantom{a}}$ 

chkey(1)

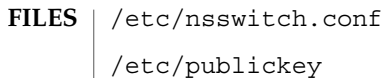

**ATTRIBUTES**

See attributes(5) for descriptions of the following attributes:

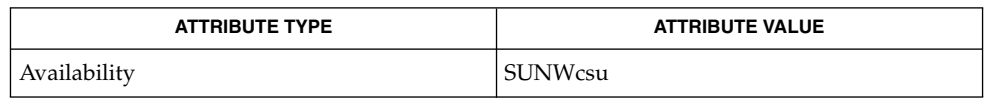

- keylogin(1), keylogout(1), keyserv(1M), newkey(1M), nisaddcred(1M), nisauthconf(1M), nsswitch.conf(4), publickey(4), shadow(4), attributes(5) **SEE ALSO**
	- NIS+ might not be supported in future releases of the Solaris™ Operating Environment. Tools to aid the migration from NIS+ to LDAP are available in the Solaris 9 operating environment. For more information, visit [http://www.sun.com/directory/nisplus/transition.html.](http://www.sun.com/directory/nisplus/transition.html) **NOTES**

<span id="page-132-0"></span>chmod – change the permissions mode of a file **chmod** [-fR] *absolute-mode file*… **chmod** [-fR] *symbolic-mode-list file*… The chmod utility changes or assigns the mode of a file. The mode of a file specifies its permissions and other attributes. The mode may be absolute or symbolic. An absolute mode specification has the following format: chmod [*options*] *absolute-mode file* . . .where *absolute-mode* is specified using octal numbers *nnnn* defined as follows: *n* a number from 0 to 7. An absolute mode is constructed from the OR of any of the following modes: 4000 Set user ID on execution. 20 *#* 0 Set group ID on execution if *#* is 7, 5, 3, or 1. Enable mandatory locking if *#* is 6, 4, 2, or 0. For directories, files are created with BSD semantics for propagation of the group ID. With this option, files and subdirectories created in the directory inherit the group ID of the directory, rather than of the current process. For directories, the set-gid bit may only be set or cleared by using symbolic mode. 1000 Turn on sticky bit. See chmod(2). 0400 Allow read by owner. 0200 Allow write by owner. 0100 Allow execute (search in directory) by owner. 0700 Allow read, write, and execute (search) by owner. 0040 Allow read by group. 0020 Allow write by group. 0010 Allow execute (search in directory) by group. 0070 Allow read, write, and execute (search) by group. 0004 Allow read by others. 0002 Allow write by others. 0001 Allow execute (search in directory) by others. 0007 Allow read, write, and execute (search) by others. **NAME SYNOPSIS DESCRIPTION Absolute mode**

chmod(1)

# chmod(1)

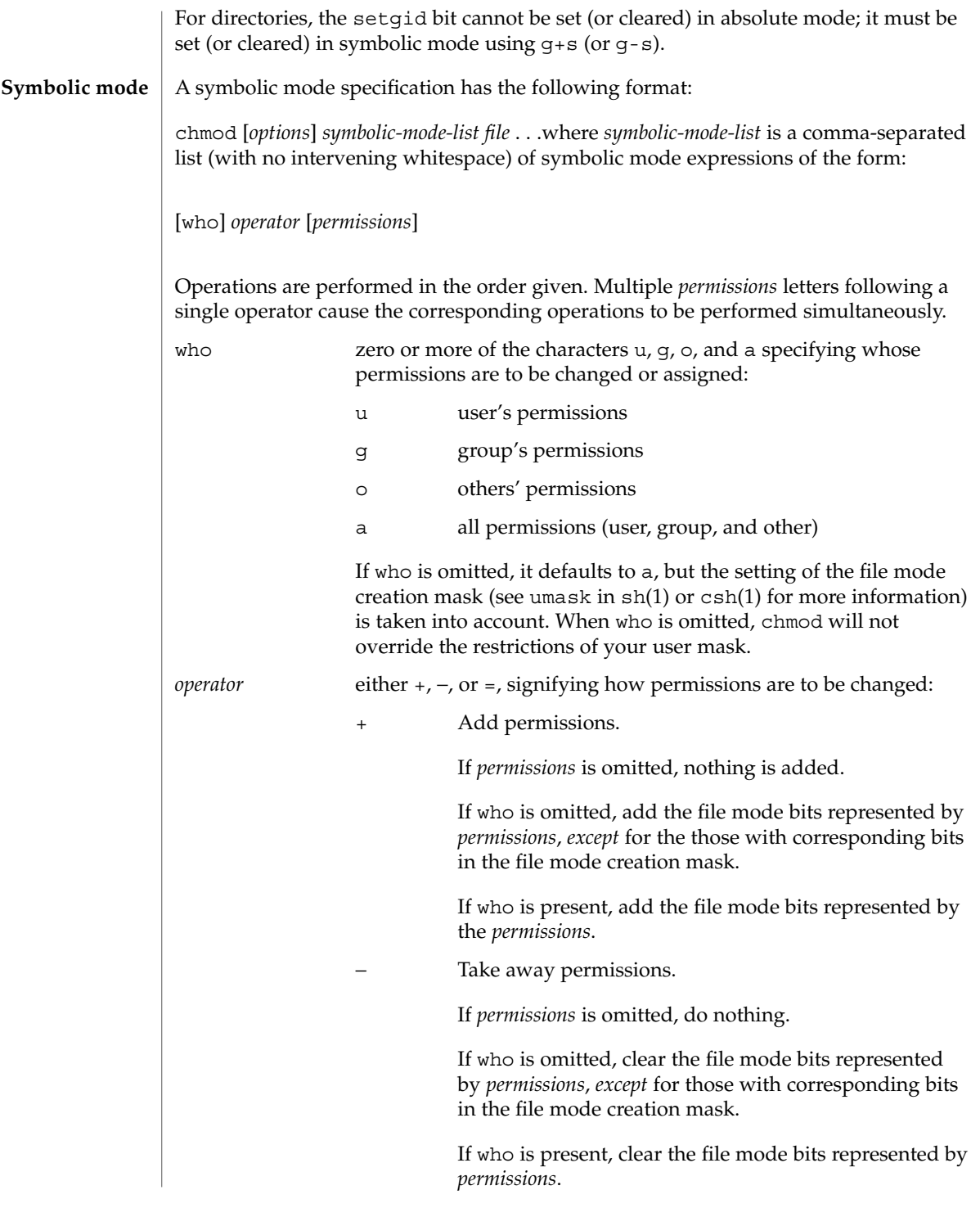

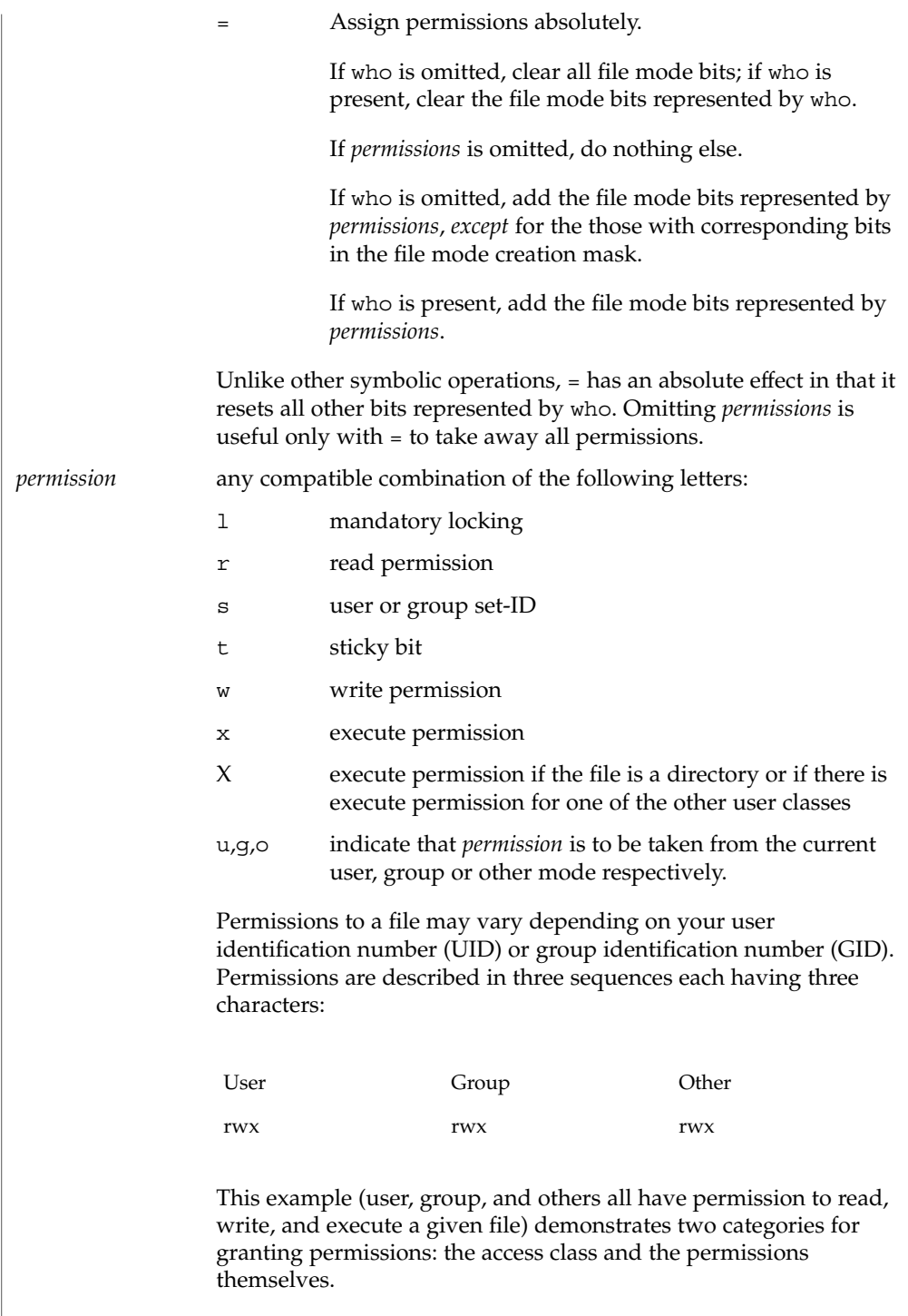

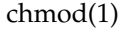

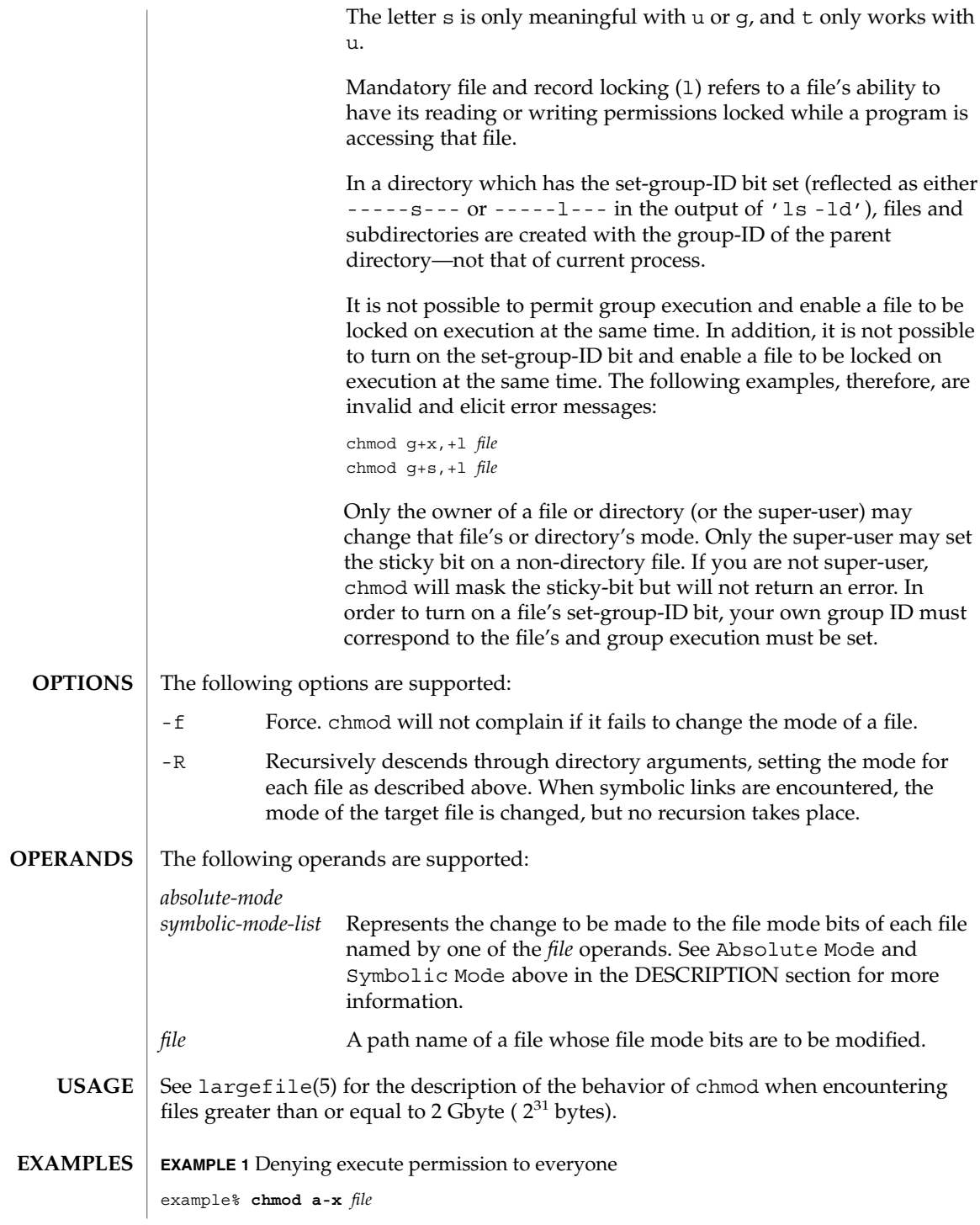

**136** man pages section 1: User Commands • Last Revised 4 Dec 2000

### chmod(1)

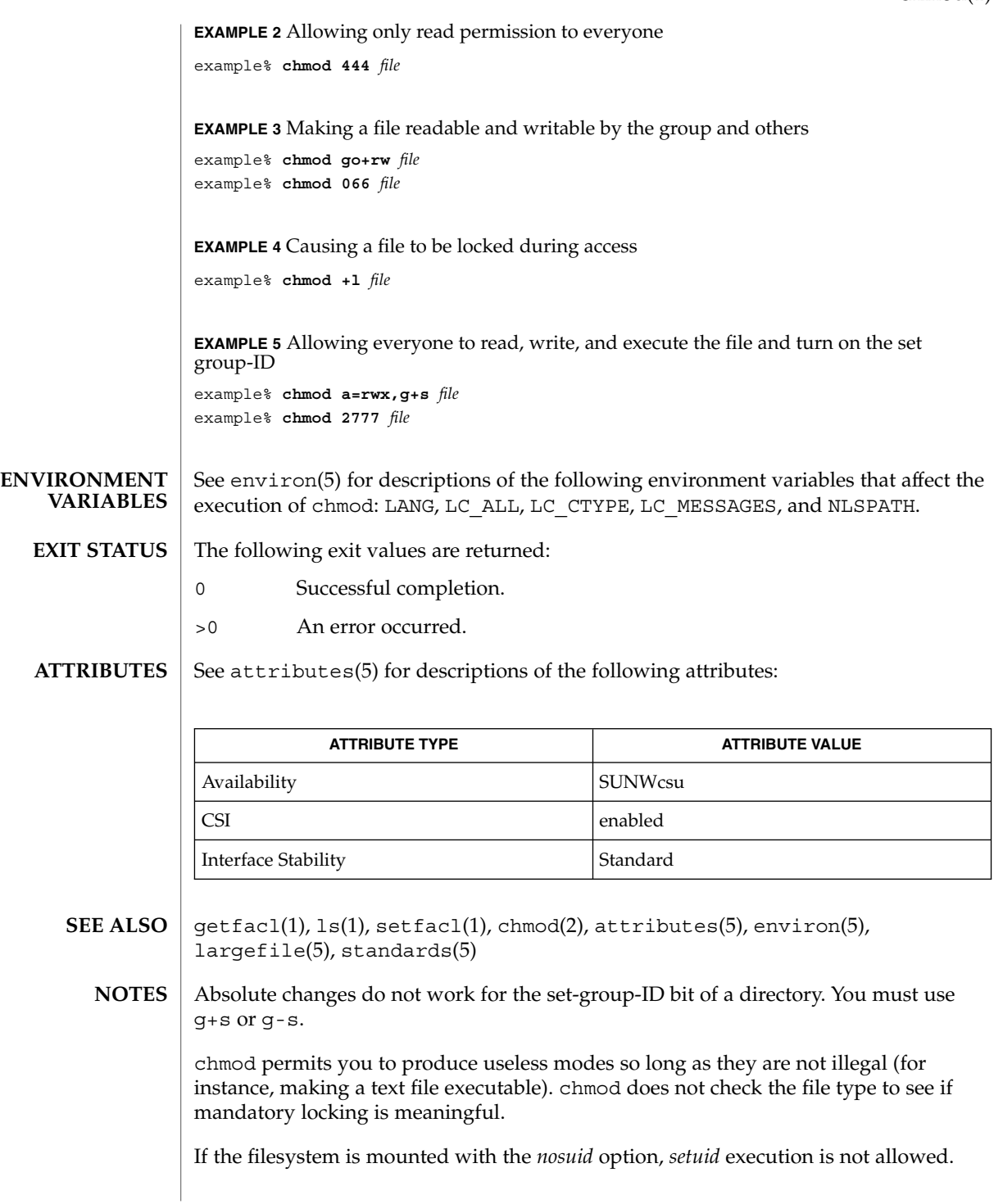

User Commands **137**

chmod(1)

If you use chmod to change the file group owner permissions on a file with ACL entries, both the file group owner permissions and the ACL mask are changed to the new permissions. Be aware that the new ACL mask permissions may change the effective permissions for additional users and groups who have ACL entries on the file. Use the getfacl(1) command to make sure the appropriate permissions are set for all ACL entries.

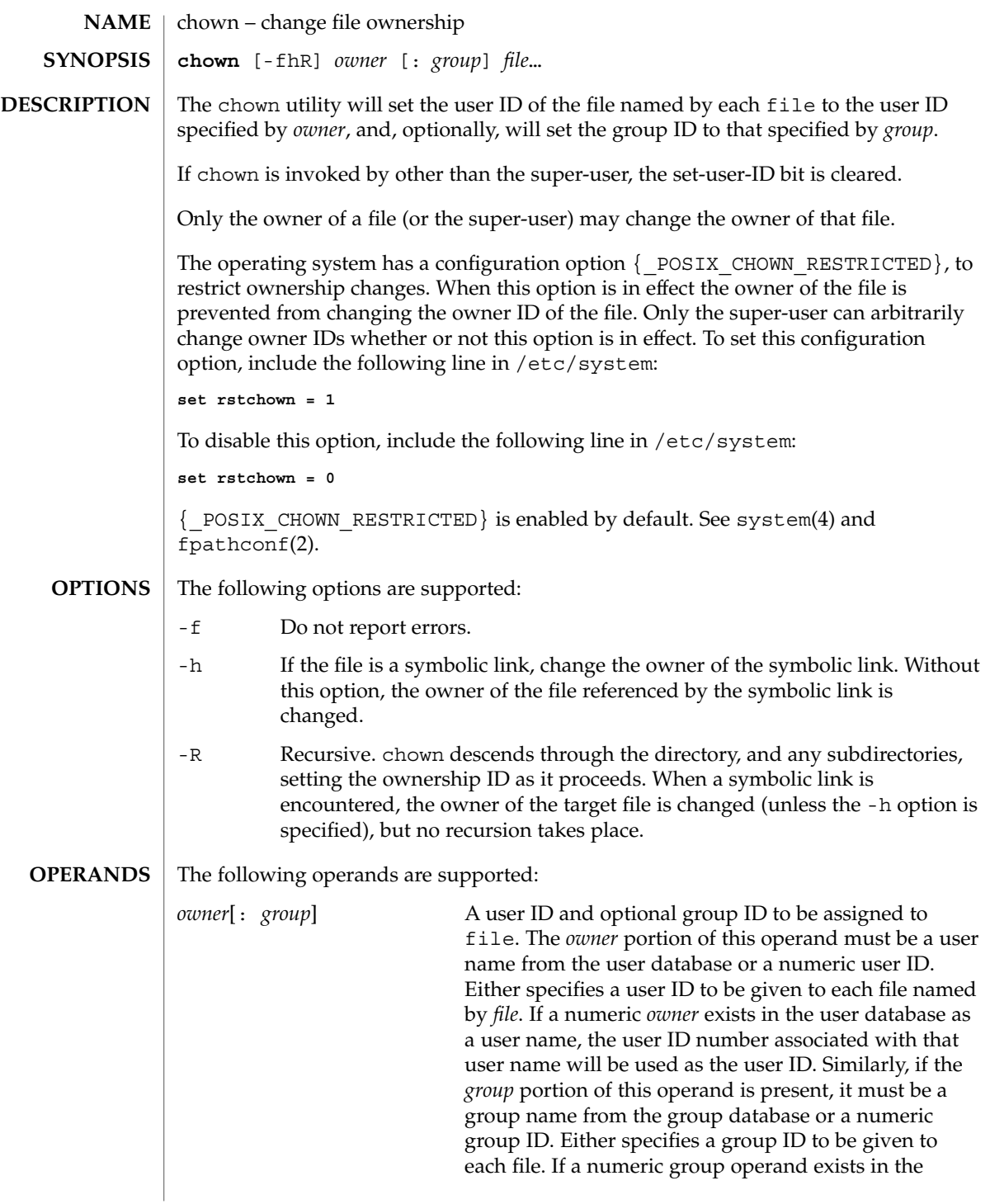

chown(1)

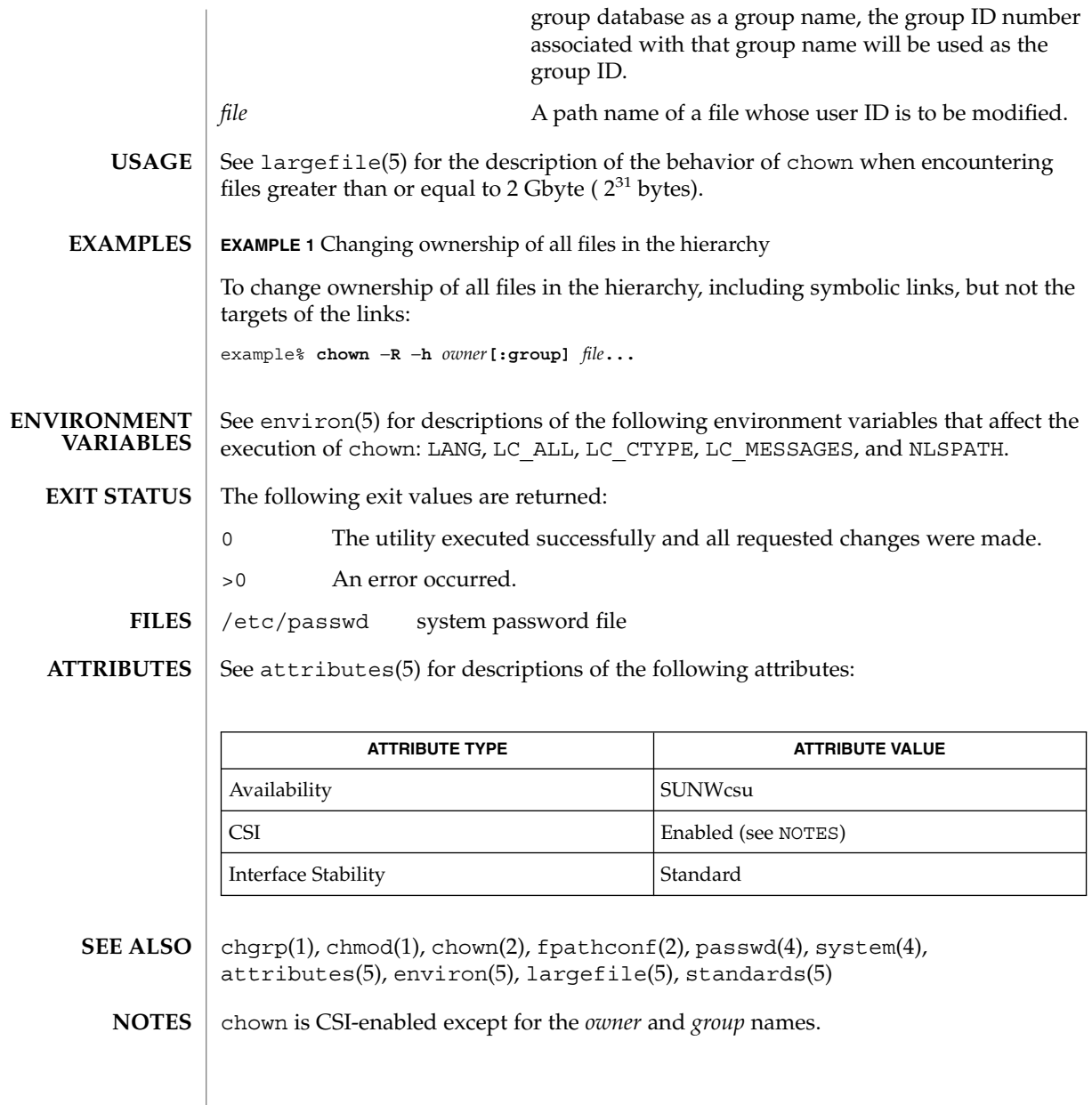

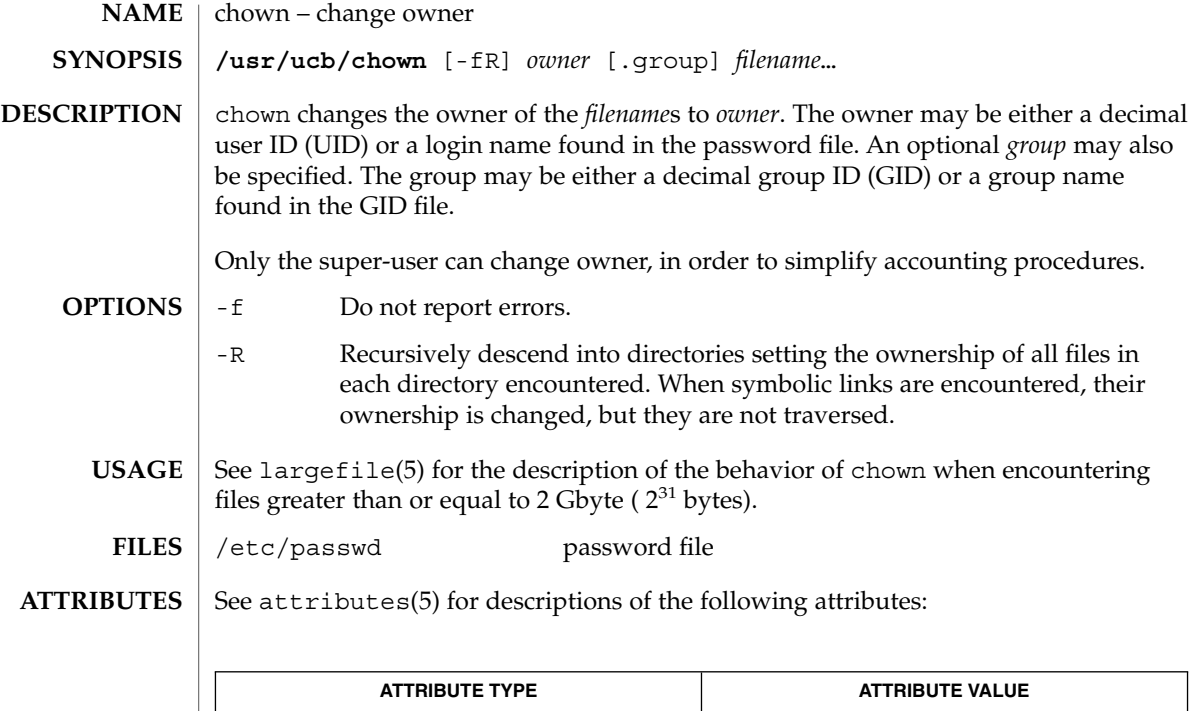

 $chgrp(1)$ ,  $chown(2)$ ,  $group(4)$ ,  $passwd(4)$ ,  $attributes(5)$ ,  $largefile(5)$ **SEE ALSO**

Availability SUNWscpu

# ckdate(1)

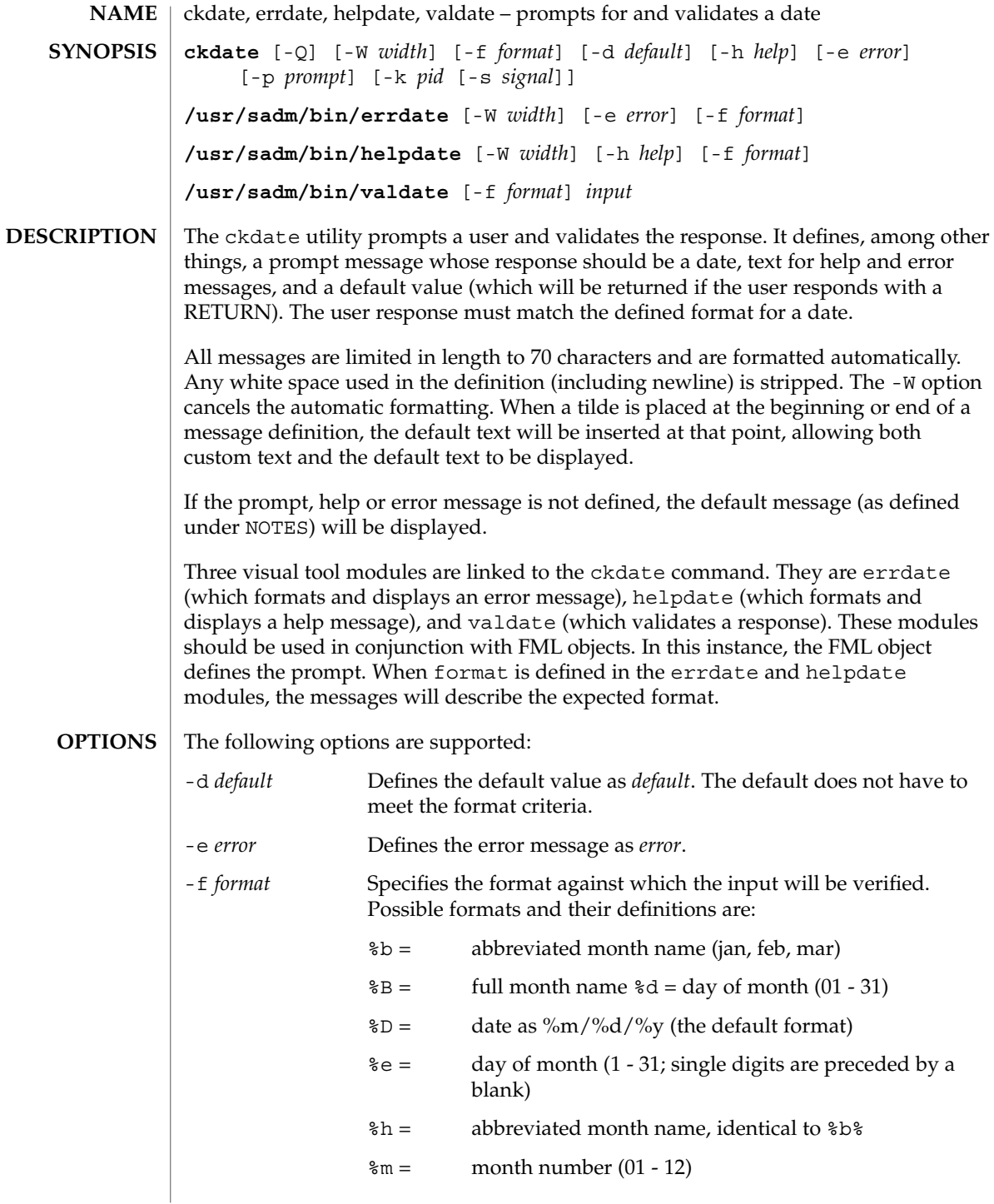

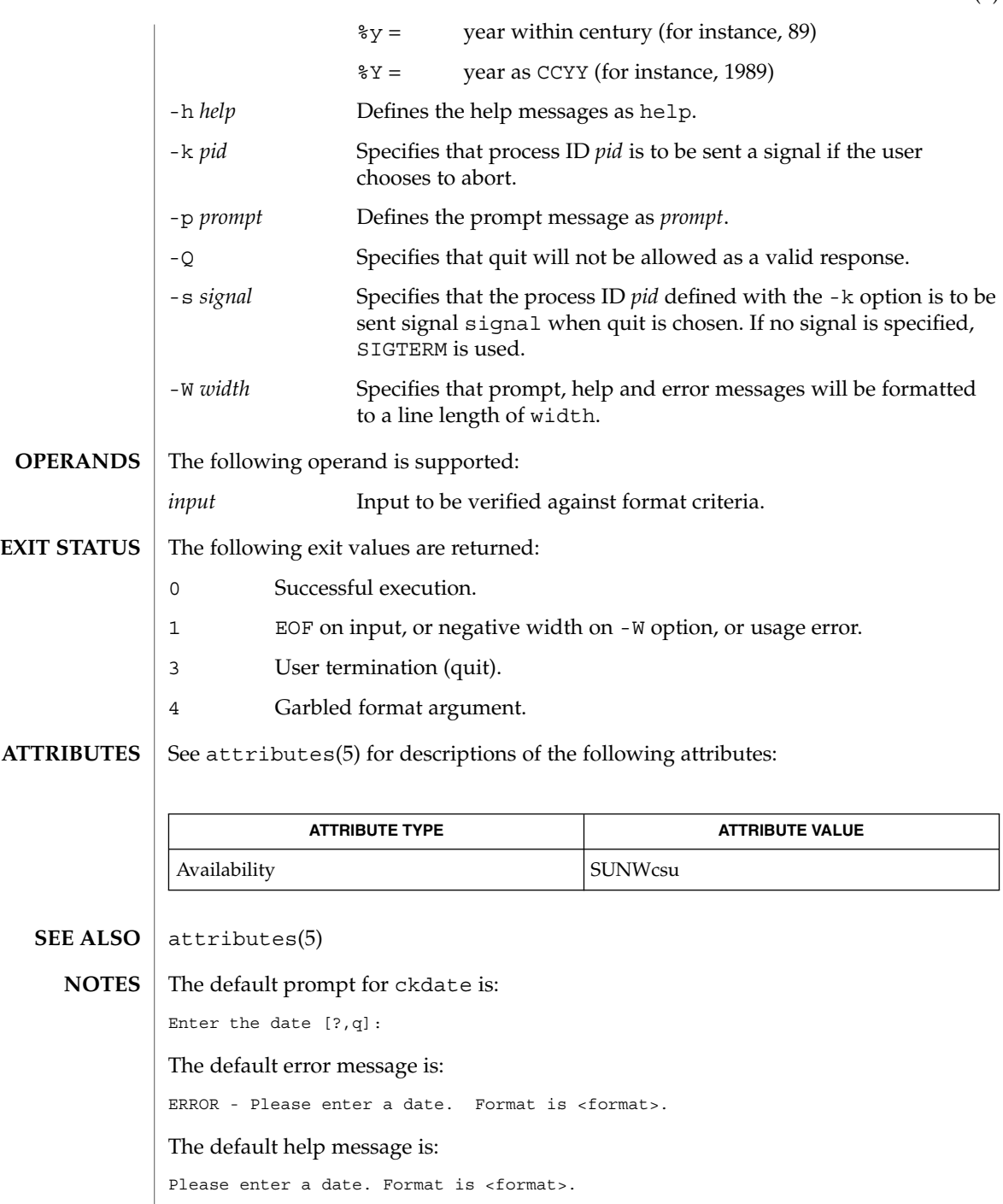

ckdate(1)

ckdate(1)

When the quit option is chosen (and allowed), q is returned along with the return code 3. The valdate module will not produce any output. It returns zero for success and non-zero for failure.
ckgid, errgid, helpgid, valgid – prompts for and validates a group id **ckgid** [-Q] [-W *width*] [-m] [-d *default*] [-h *help*] [-e *error*] [-p *prompt*] [-k *pid* [-s *signal*]] **/usr/sadm/bin/errgid** [-W *width*] [-e *error*] **/usr/sadm/bin/helpgid** [-W *width*] [-m] [-h *help*] **/usr/sadm/bin/valgid** *input* ckgid prompts a user and validates the response. It defines, among other things, a prompt message whose response should be an existing group ID, text for help and error messages, and a default value (which will be returned if the user responds with a carriage return). All messages are limited in length to 70 characters and are formatted automatically. Any white space used in the definition (including newline) is stripped. The -W option cancels the automatic formatting. When a tilde is placed at the beginning or end of a message definition, the default text will be inserted at that point, allowing both custom text and the default text to be displayed. If the prompt, help or error message is not defined, the default message (as defined under NOTES) will be displayed. Three visual tool modules are linked to the ckgid command. They are errgid (which formats and displays an error message), helpgid (which formats and displays a help message), and valgid (which validates a response). These modules should be used in conjunction with FML objects. In this instance, the FML object defines the prompt. The following options are supported: -d *default* Defines the default value as *default*. The default is not validated and so does not have to meet any criteria. -e *error* Defines the error message as *error*. -h *help* Defines the help messages as *help*. -k *pid* Specifies that process ID *pid* is to be sent a signal if the user chooses to abort. -m Displays a list of all groups when help is requested or when the user makes an error. -p *prompt* Defines the prompt message as *prompt*. -Q Specifies that quit will not be allowed as a valid response. -s *signal* Specifies that the process ID *pid* defined with the -k option is to be sent signal *signal* when quit is chosen. If no signal is specified, SIGTERM is used. ckgid(1) **NAME SYNOPSIS DESCRIPTION OPTIONS**

# ckgid(1)

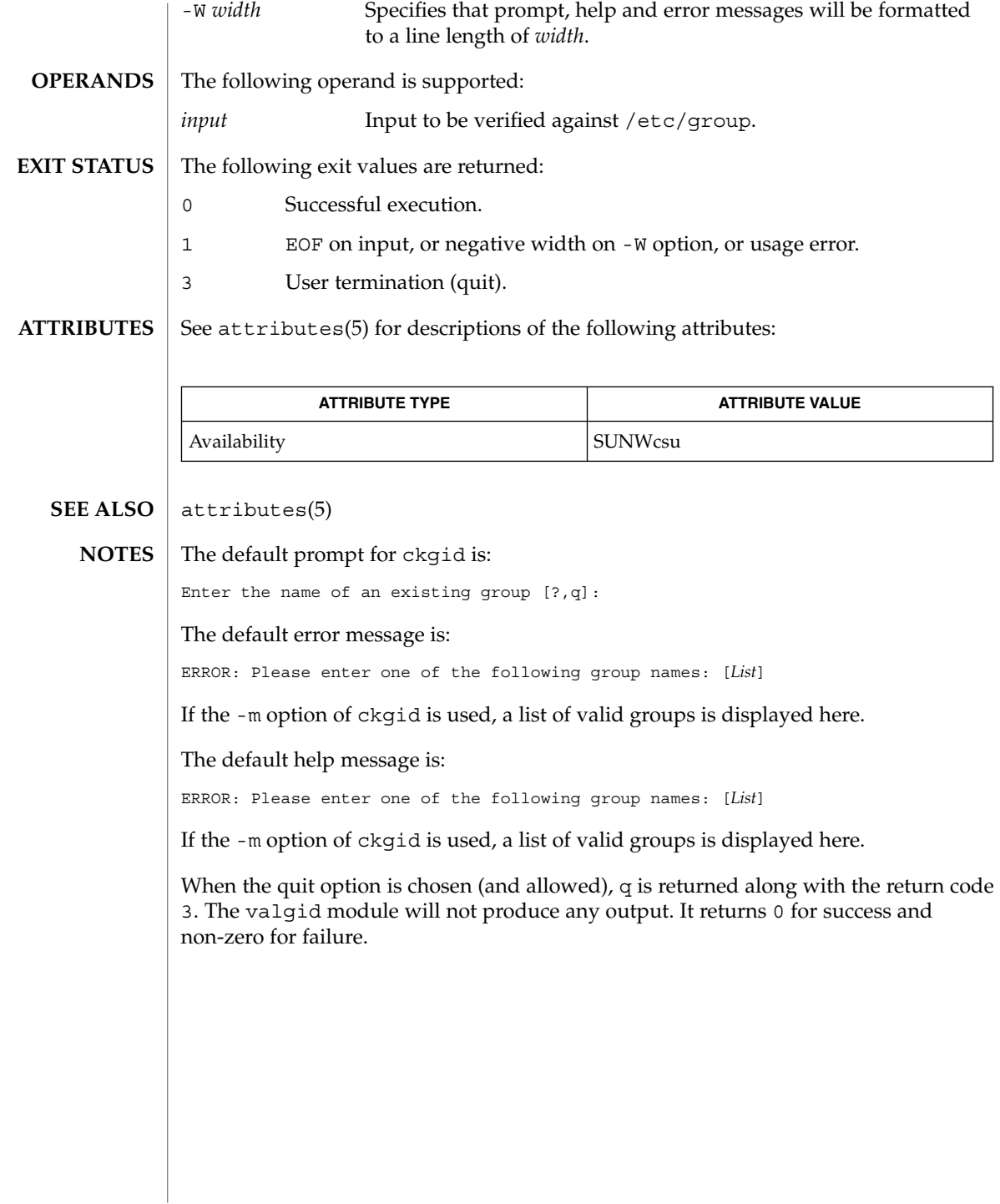

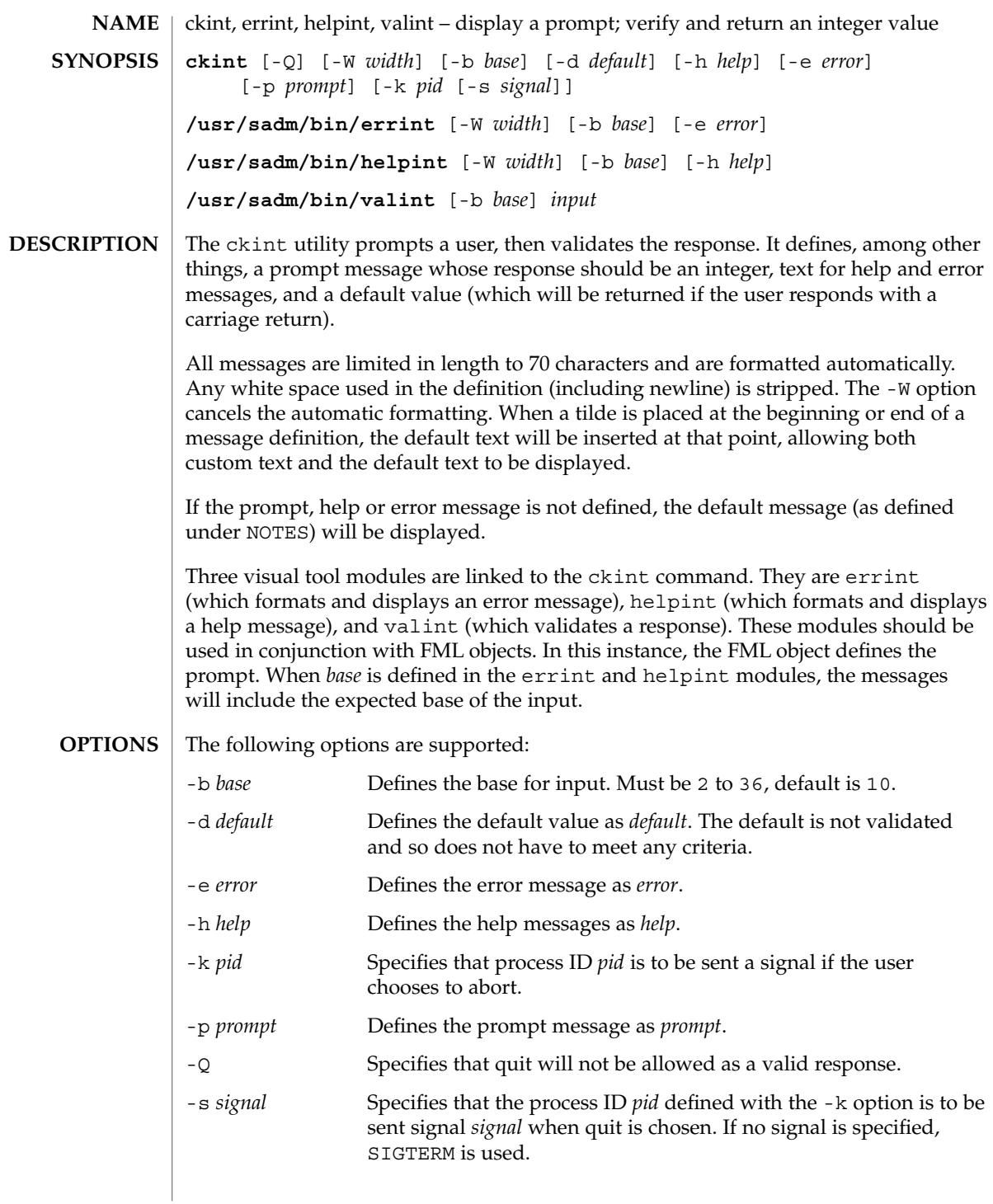

ckint(1)

#### ckint(1)

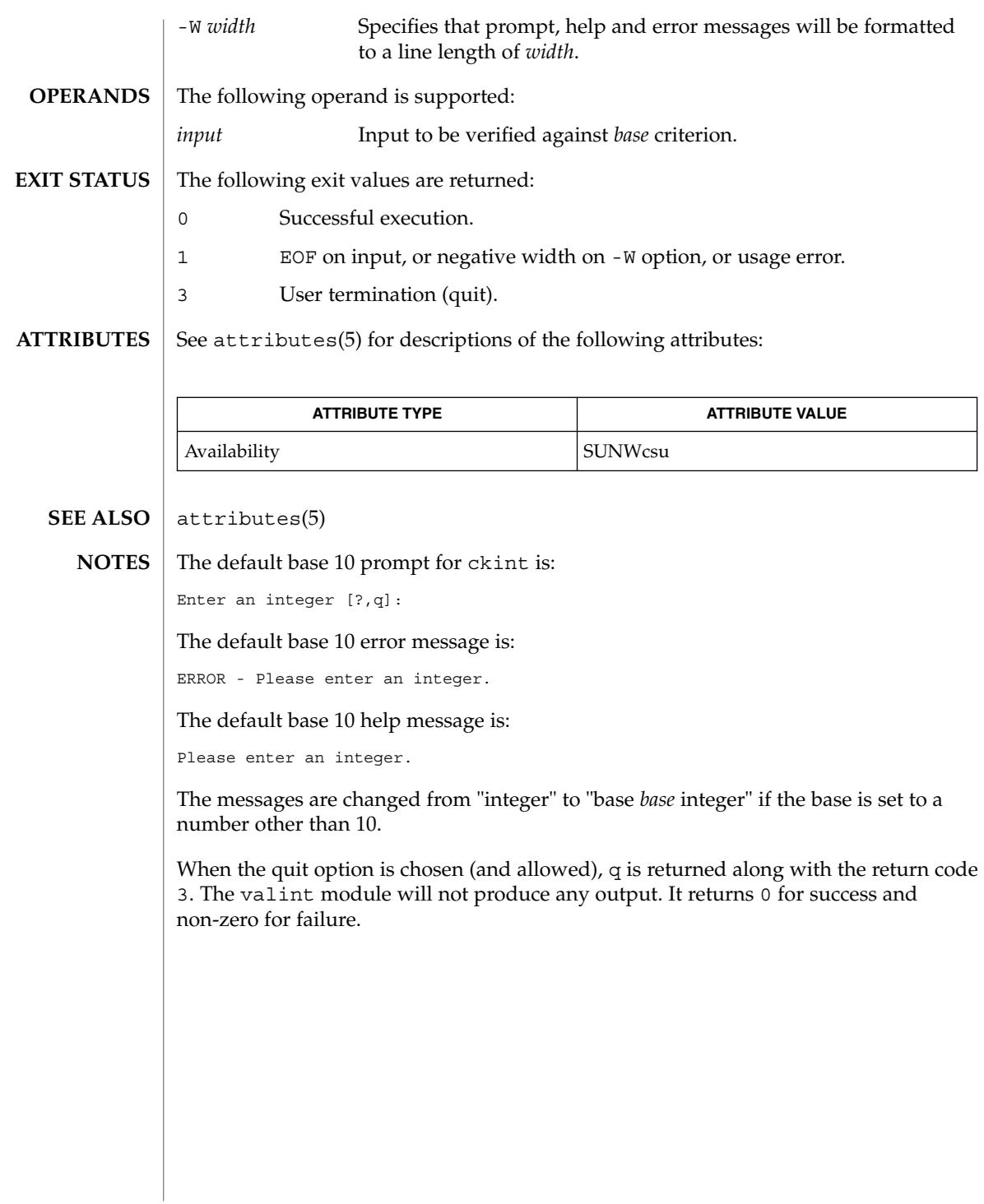

### ckitem(1)

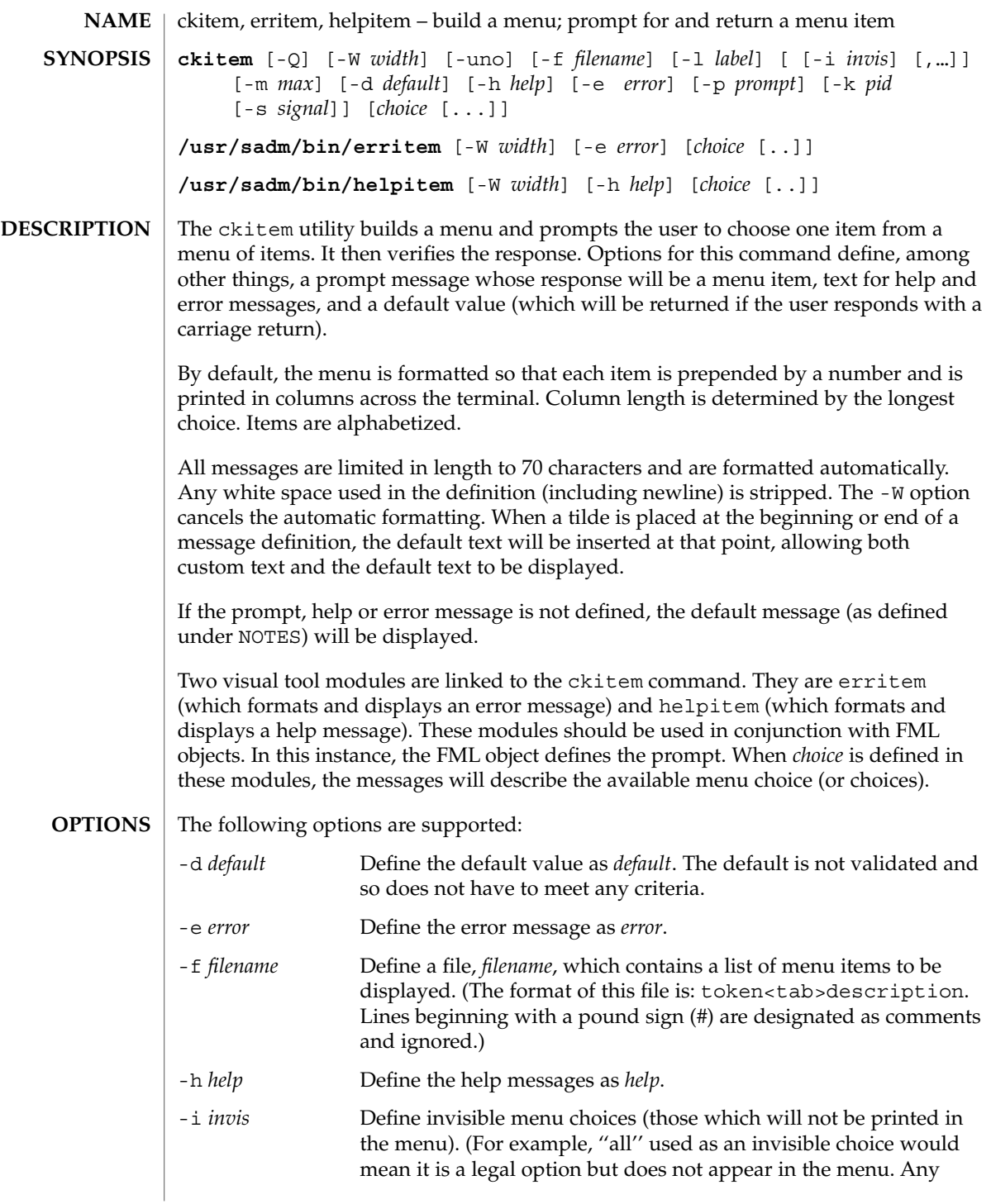

ckitem(1)

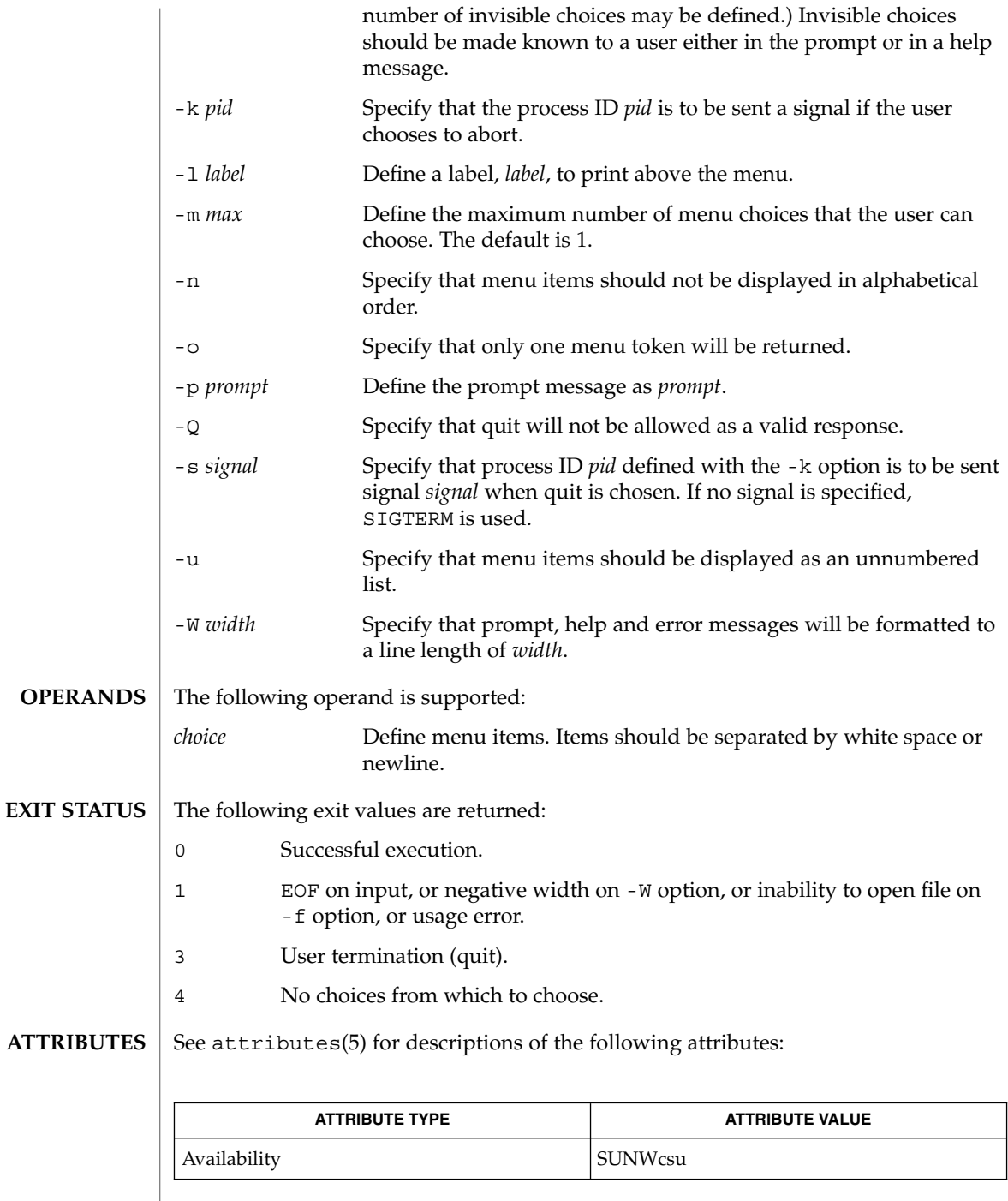

 $\textbf{SEE\ ALSO}\text{ }|\text{ } \texttt{attributes(5)}$ 

**150** man pages section 1: User Commands • Last Revised 14 Sep 1992

The user may input the number of the menu item if choices are numbered or as much of the string required for a unique identification of the item. Long menus are paged with 10 items per page. **NOTES**

> When menu entries are defined both in a file (by using the -f option) and also on the command line, they are usually combined alphabetically. However, if the -n option is used to suppress alphabetical ordering, then the entries defined in the file are shown first, followed by the options defined on the command line.

The default prompt for ckitem is:

Enter selection [?,??,q]:

One question mark will give a help message and then redisplay the prompt. Two question marks will give a help message and then redisplay the menu label, the menu and the prompt.

The default error message if you typed a number is:

ERROR: Bad numeric choice specification

The default error message if you typed a string is:

ERROR: Entry does not match available menu selection. Enter the number of the menu item you wish to select, the token which is associated with the menu item, or a partial string which uniquely identifies the token for the menu item. Enter ?? to reprint the menu.

#### The default help message is:

Enter the number of the menu item you wish to select, the token which is associated with the menu item, or a partial string which uniquely identifies the token for the menu item. Enter ? to reprint the menu.

When the quit option is chosen (and allowed),  $q$  is returned along with the return code 3.

# ckkeywd(1)

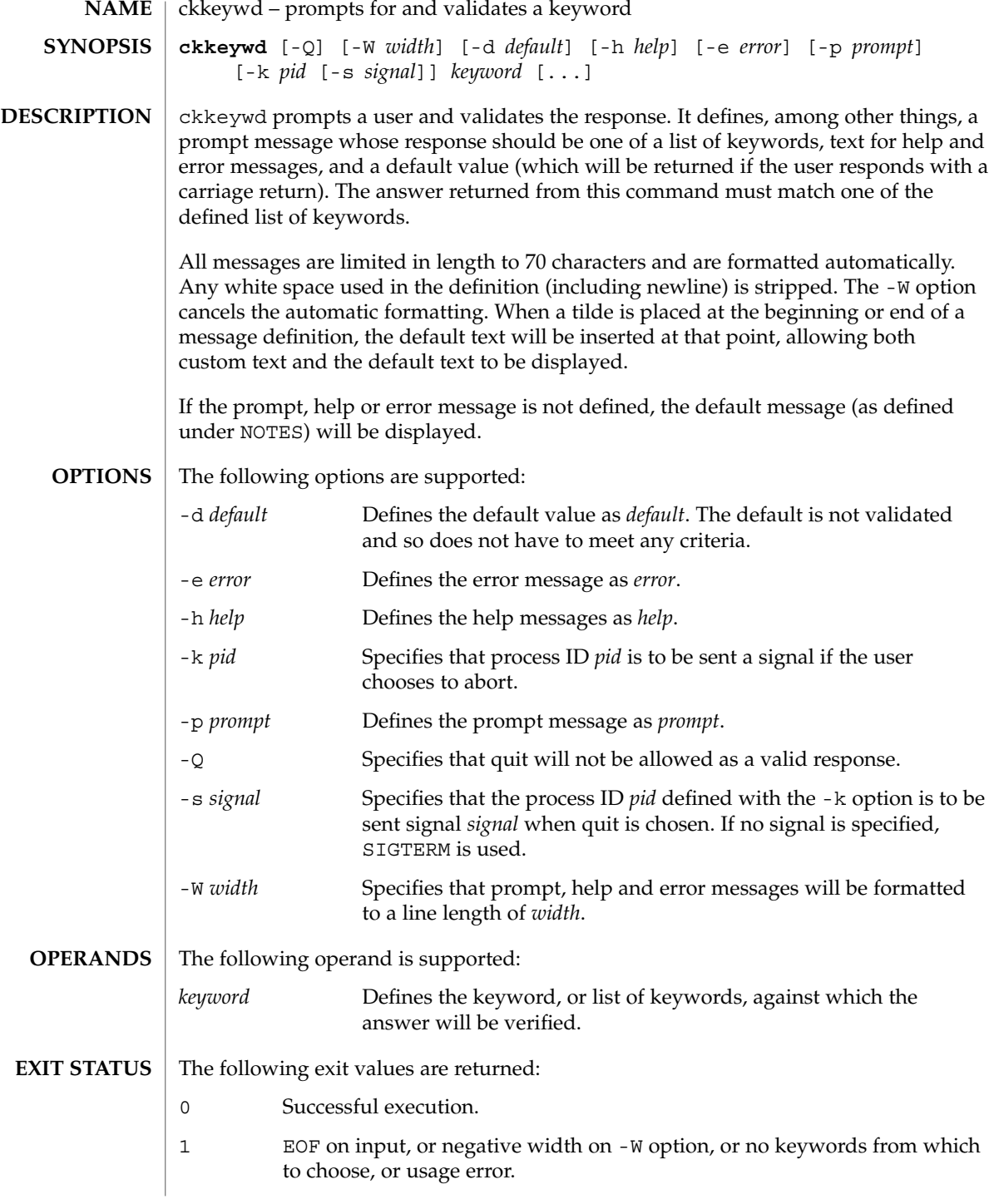

**152** man pages section 1: User Commands • Last Revised 14 Sep 1992

#### ckkeywd(1)

3 User termination (quit).

**ATTRIBUTES**

See attributes(5) for descriptions of the following attributes:

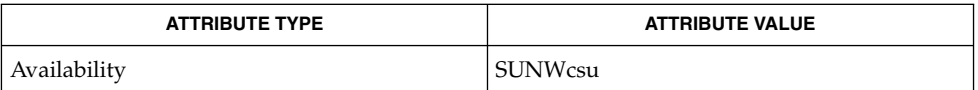

#### attributes(5) **SEE ALSO**

The default prompt for ckkeywd is: **NOTES**

Enter appropriate value [*keyword*,[ . . . ],?,q]:

The default error message is:

ERROR: Please enter one of the following keywords: *keyword*,[ . . . ],q

The default help message is:

*keyword*,[ . . . ],q

When the quit option is chosen (and allowed), q is returned along with the return code 3.

ckpath(1)

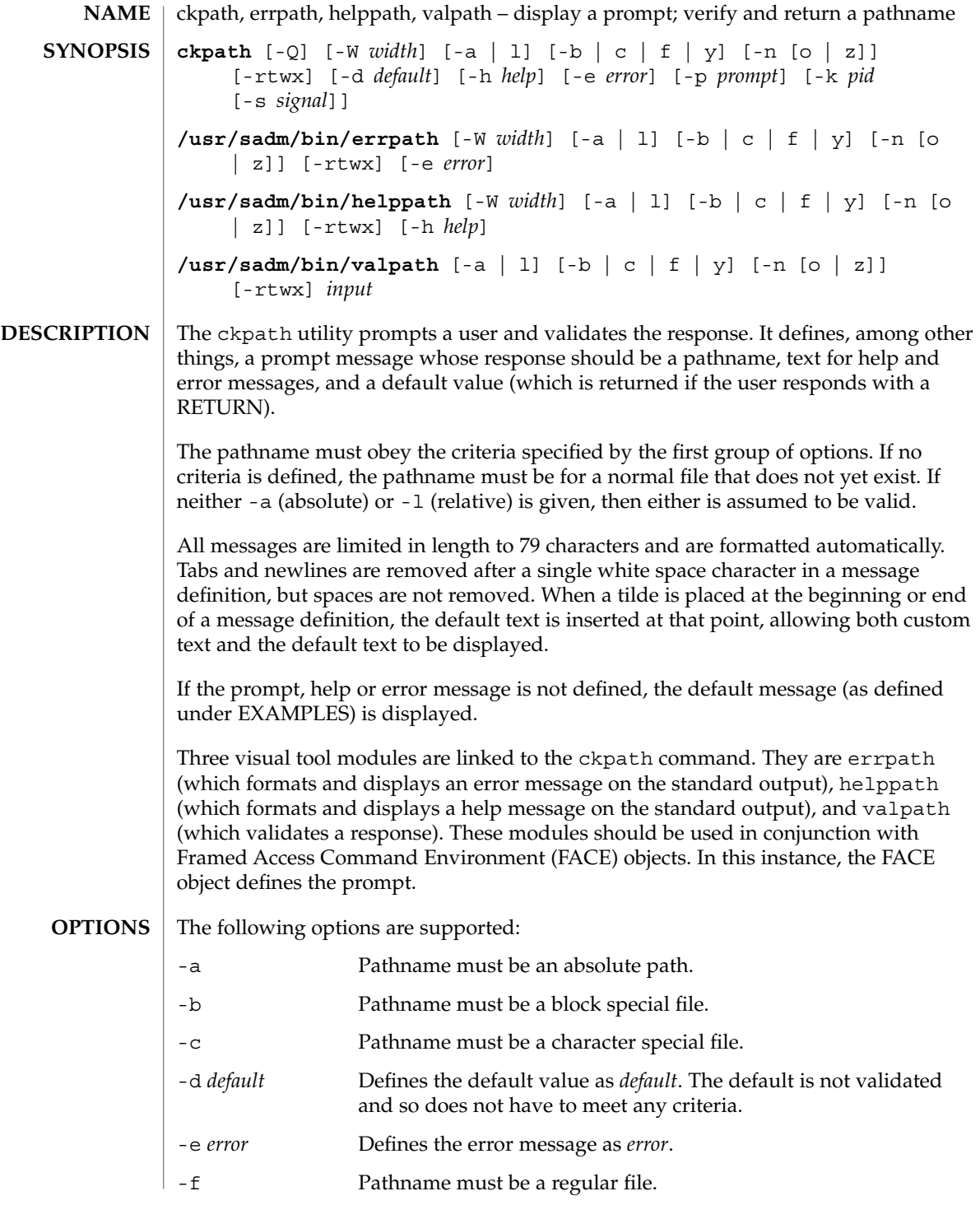

# ckpath(1)

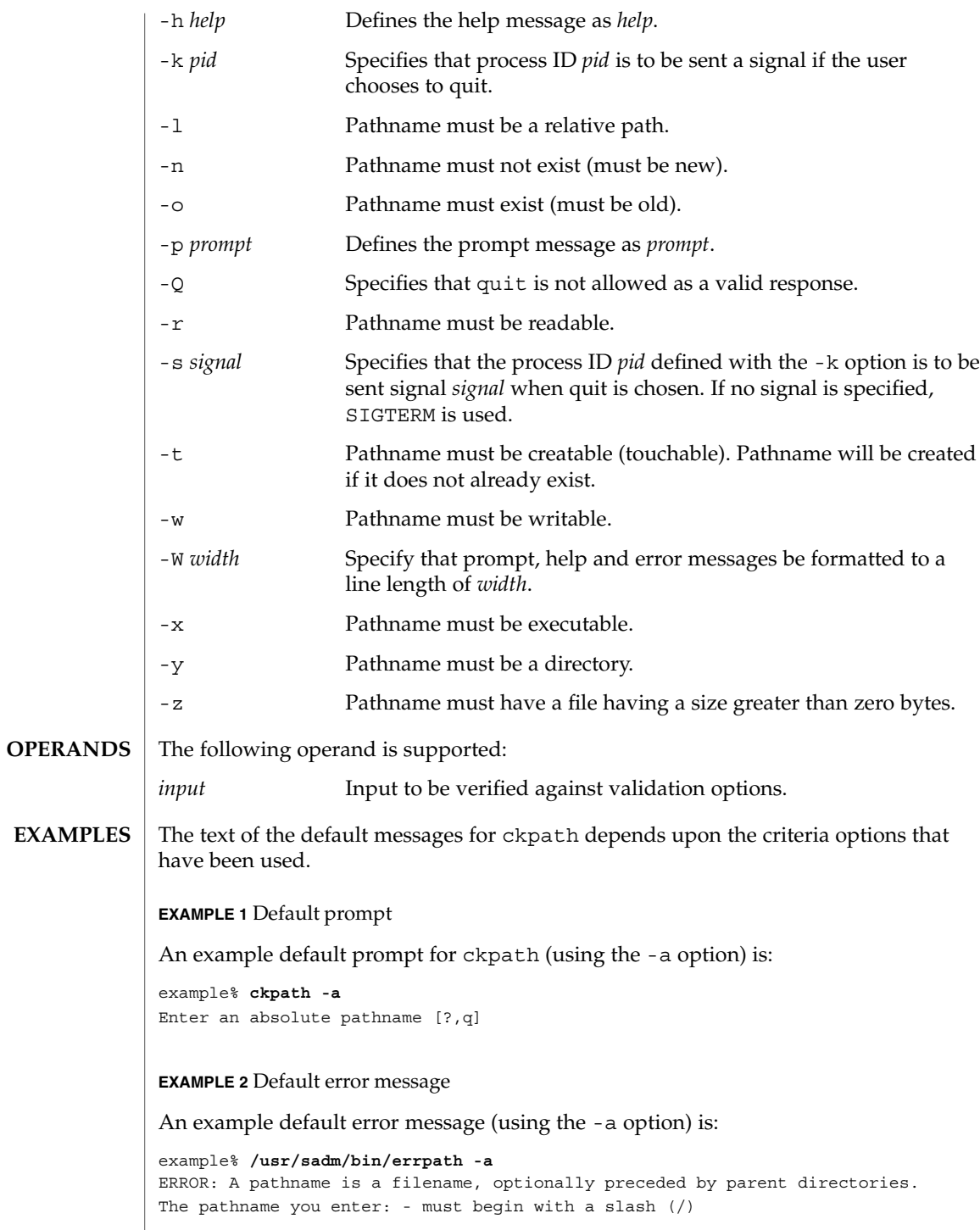

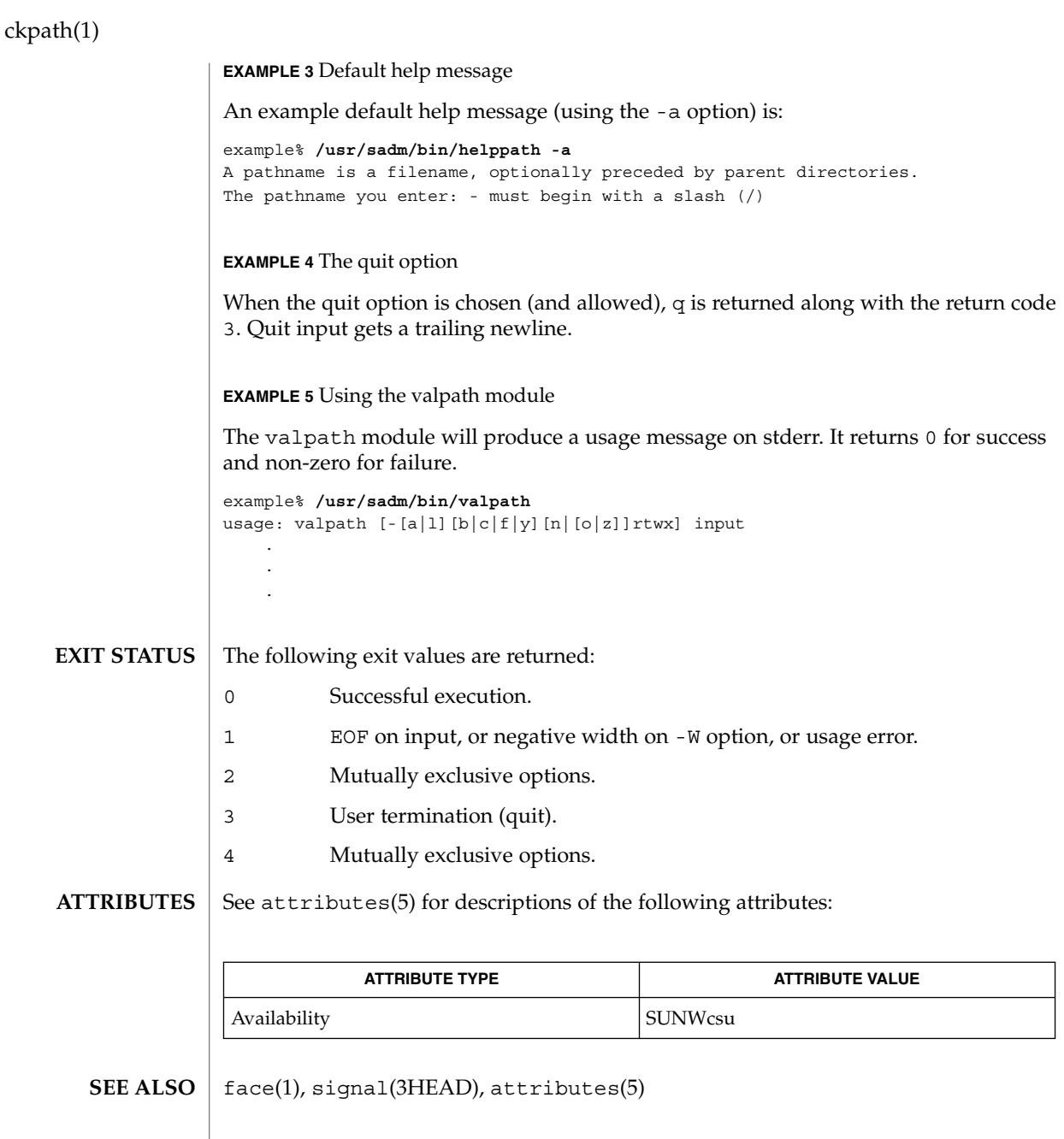

# ckrange(1)

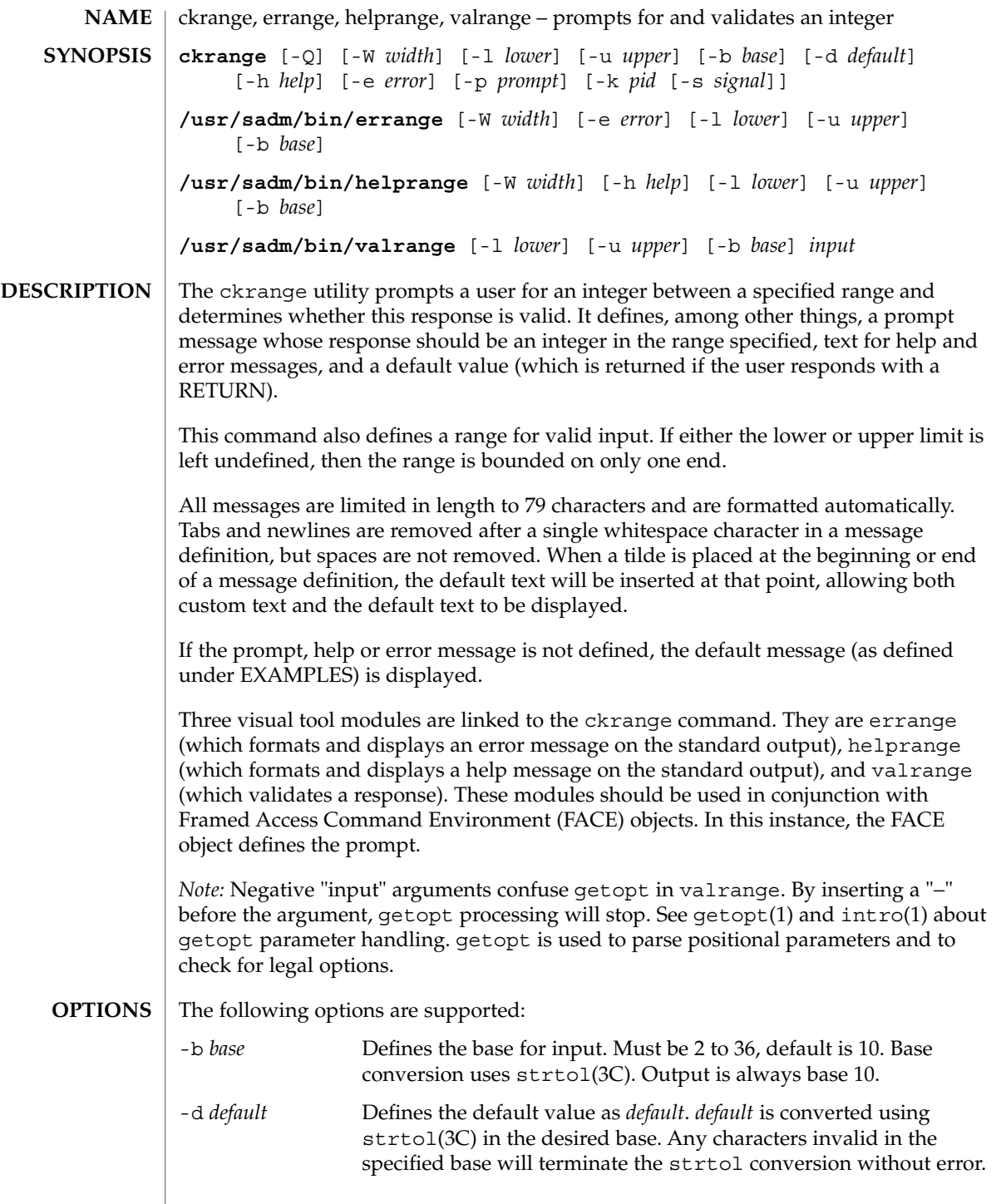

User Commands **157**

ckrange(1)

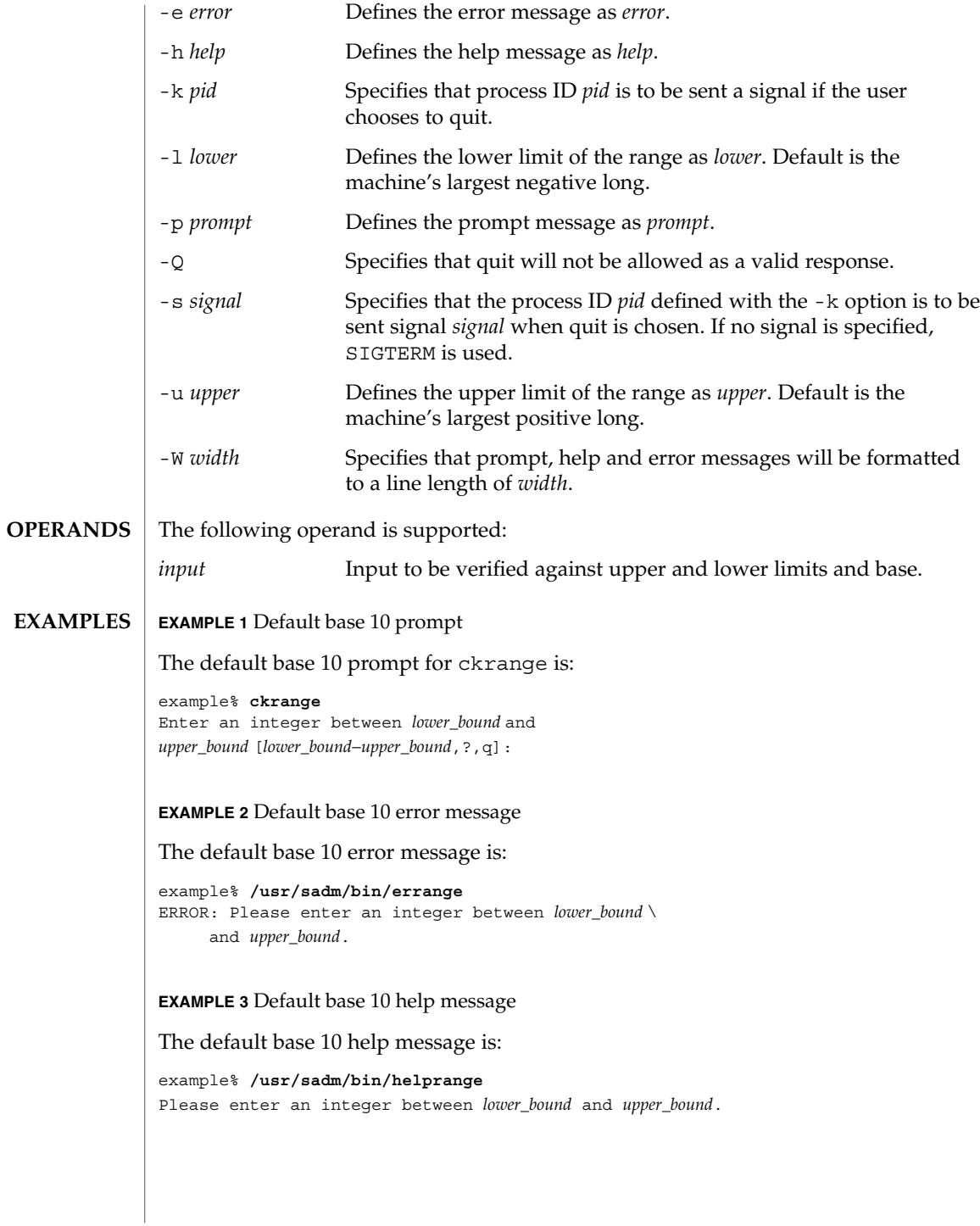

# $clranco(1)$

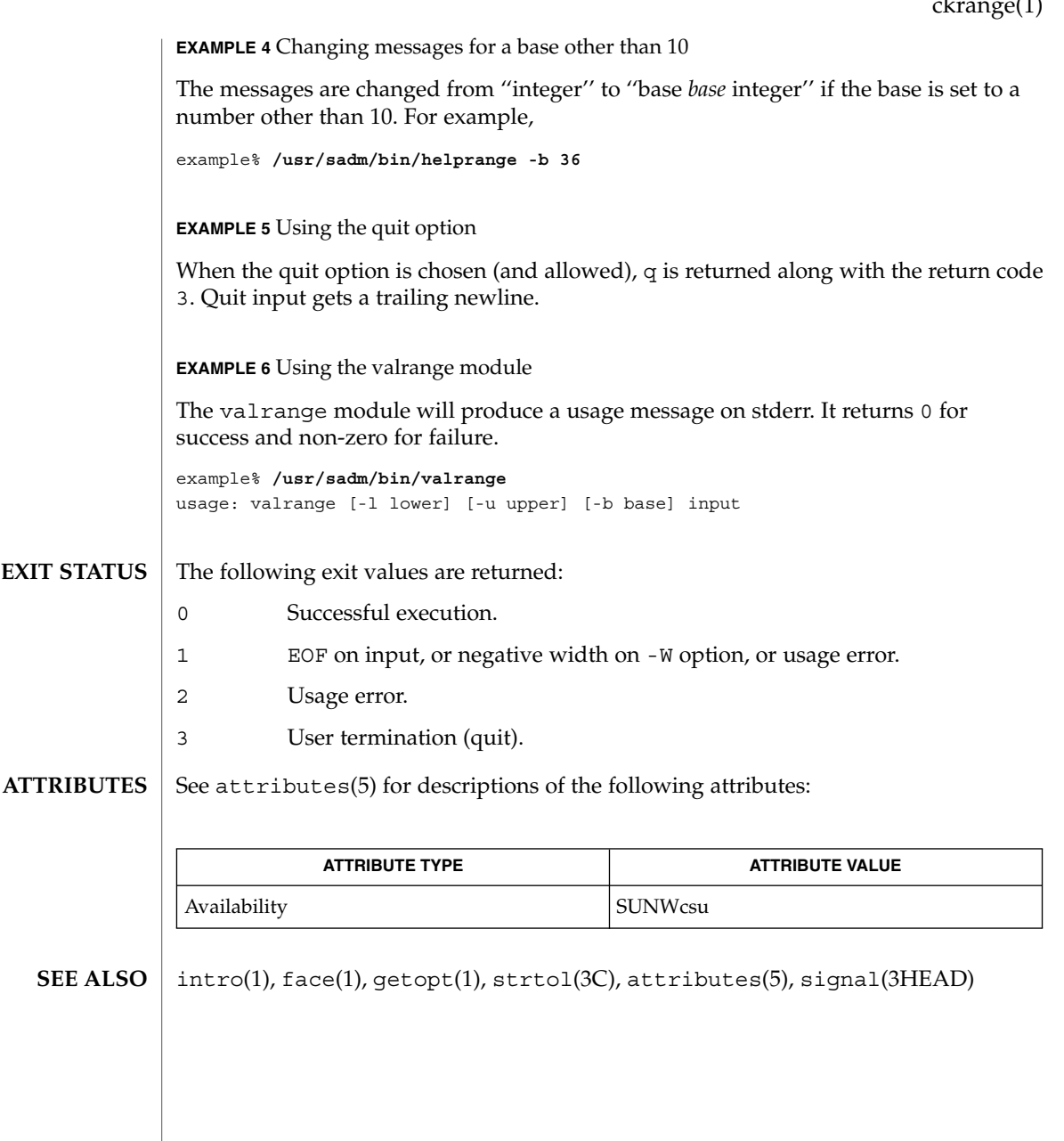

ckstr(1)

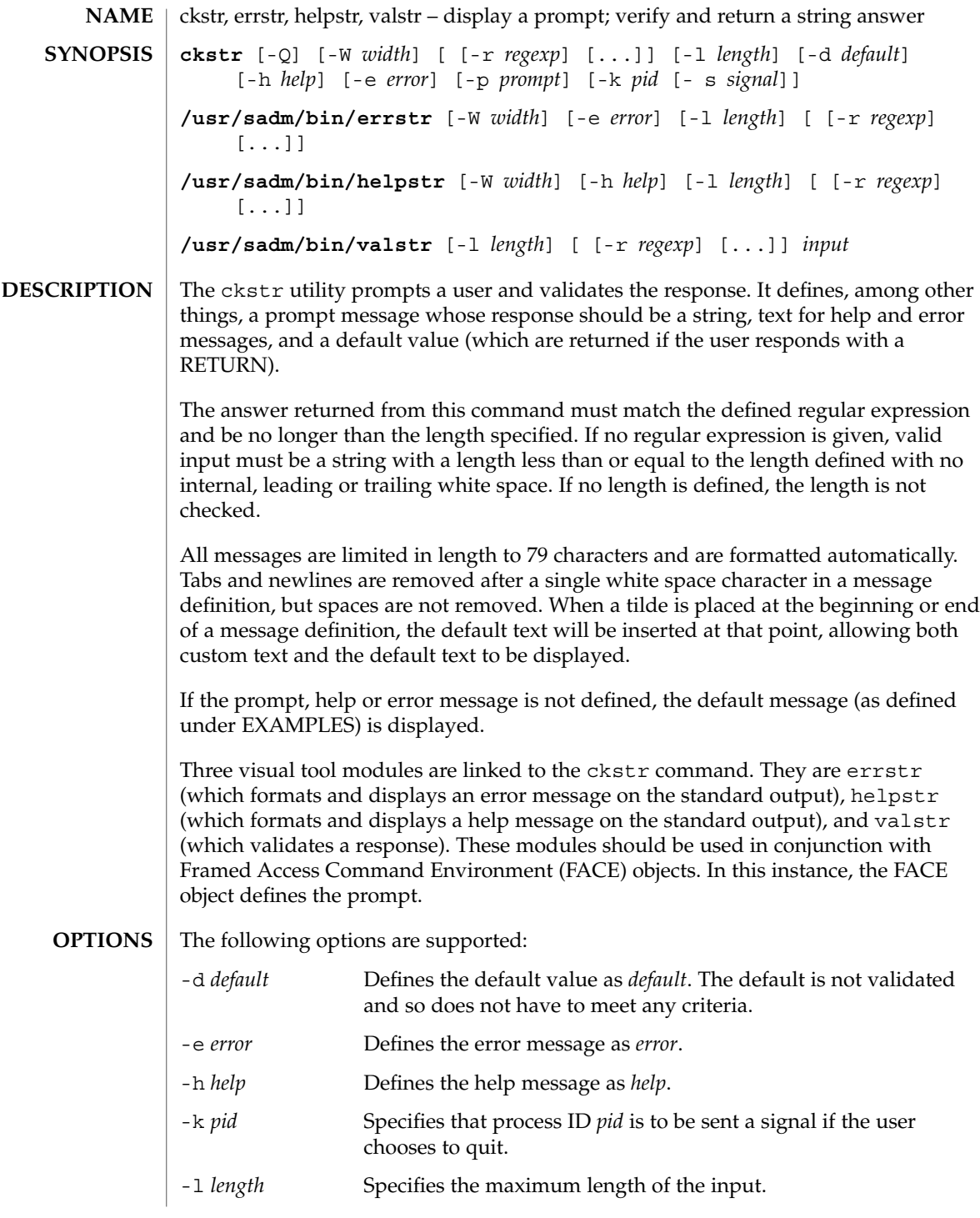

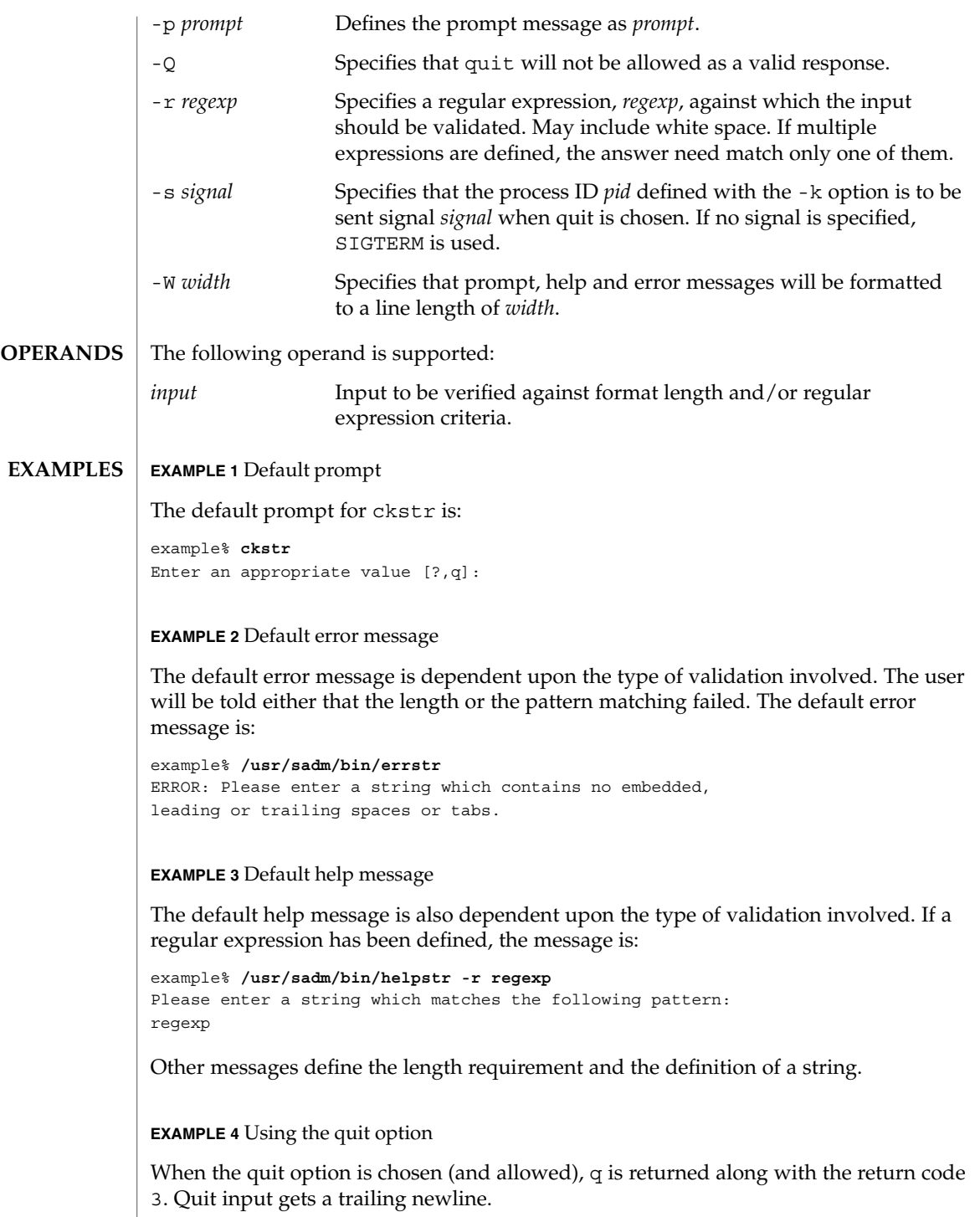

User Commands **161**

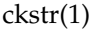

**EXAMPLE 5** Using the valstr module

The valstr module will produce a usage message on stderr. It returns 0 for success and non-zero for failure.

```
example% /usr/sadm/bin/valstr
usage: valstr [-l length] [[-r regexp] [ . . . ]] input
```
#### The following exit values are returned: **EXIT STATUS**

- 0 Successful execution.
	- 1 EOF on input, or negative width on -W option, or usage error.
	- 2 Invalid regular expression.
- 3 User termination (quit).
- See attributes(5) for descriptions of the following attributes: **ATTRIBUTES**

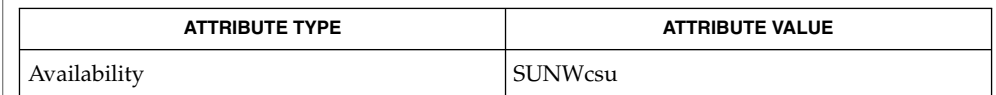

face(1), signal(3HEAD), attributes(5) **SEE ALSO**

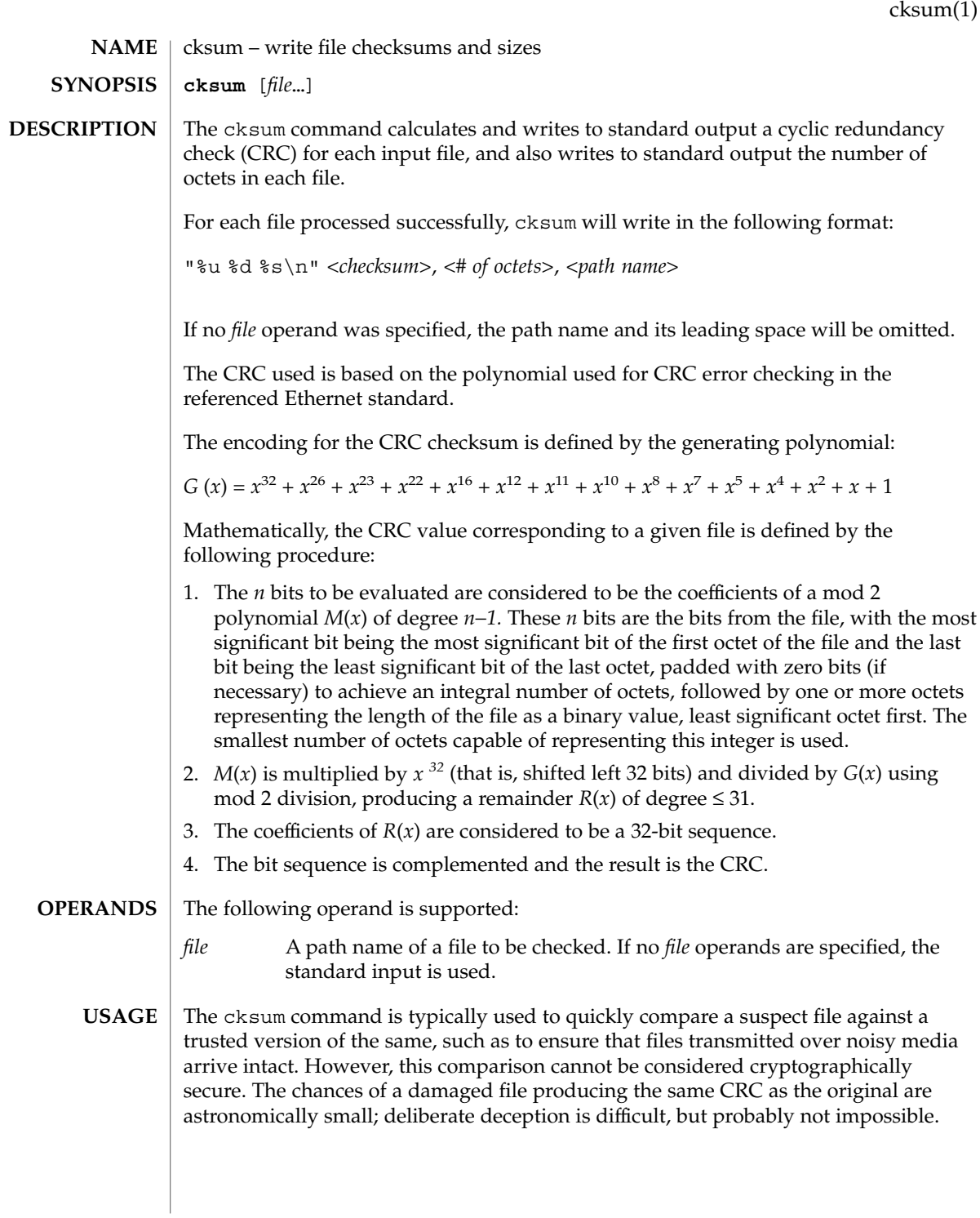

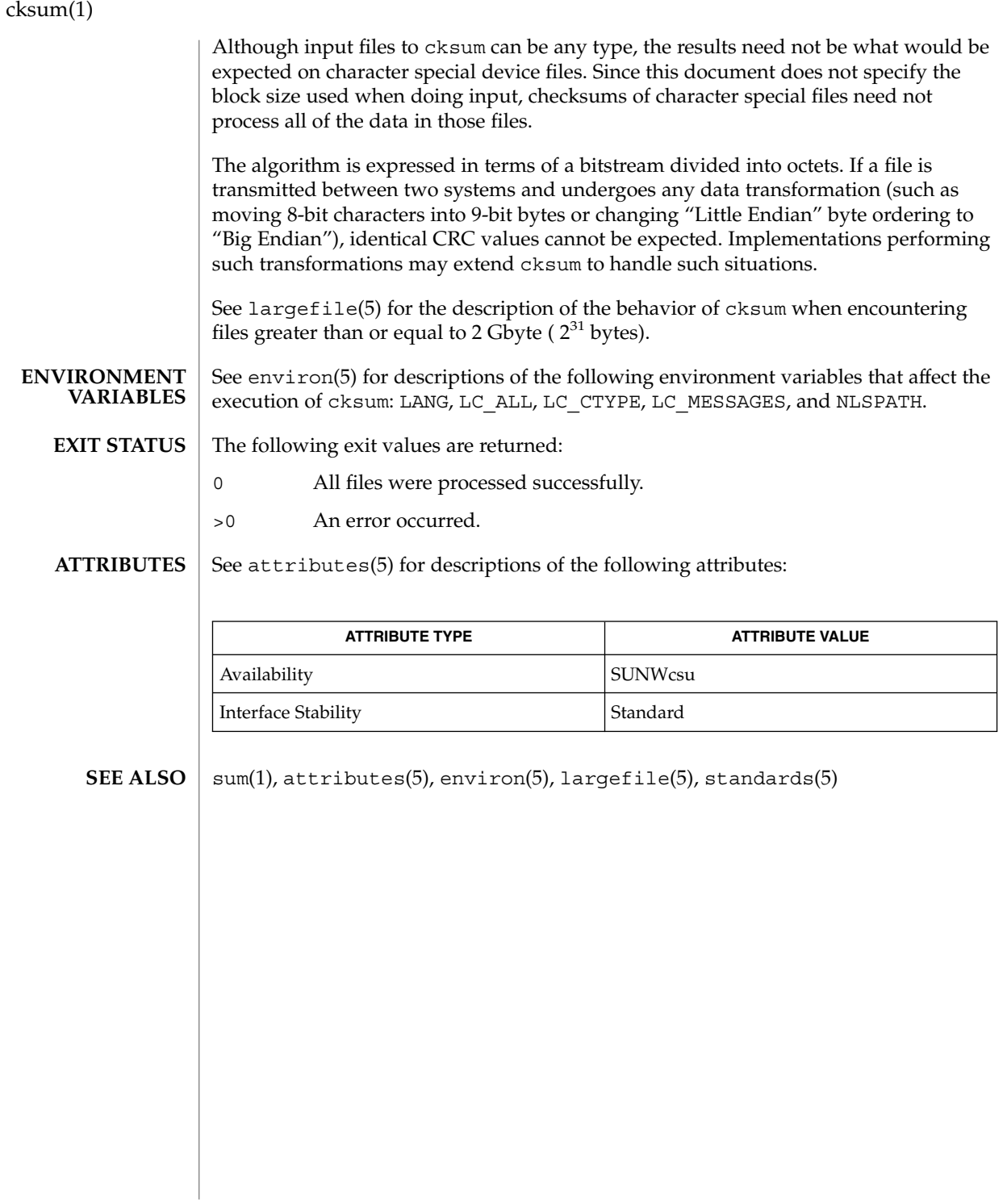

## cktime(1)

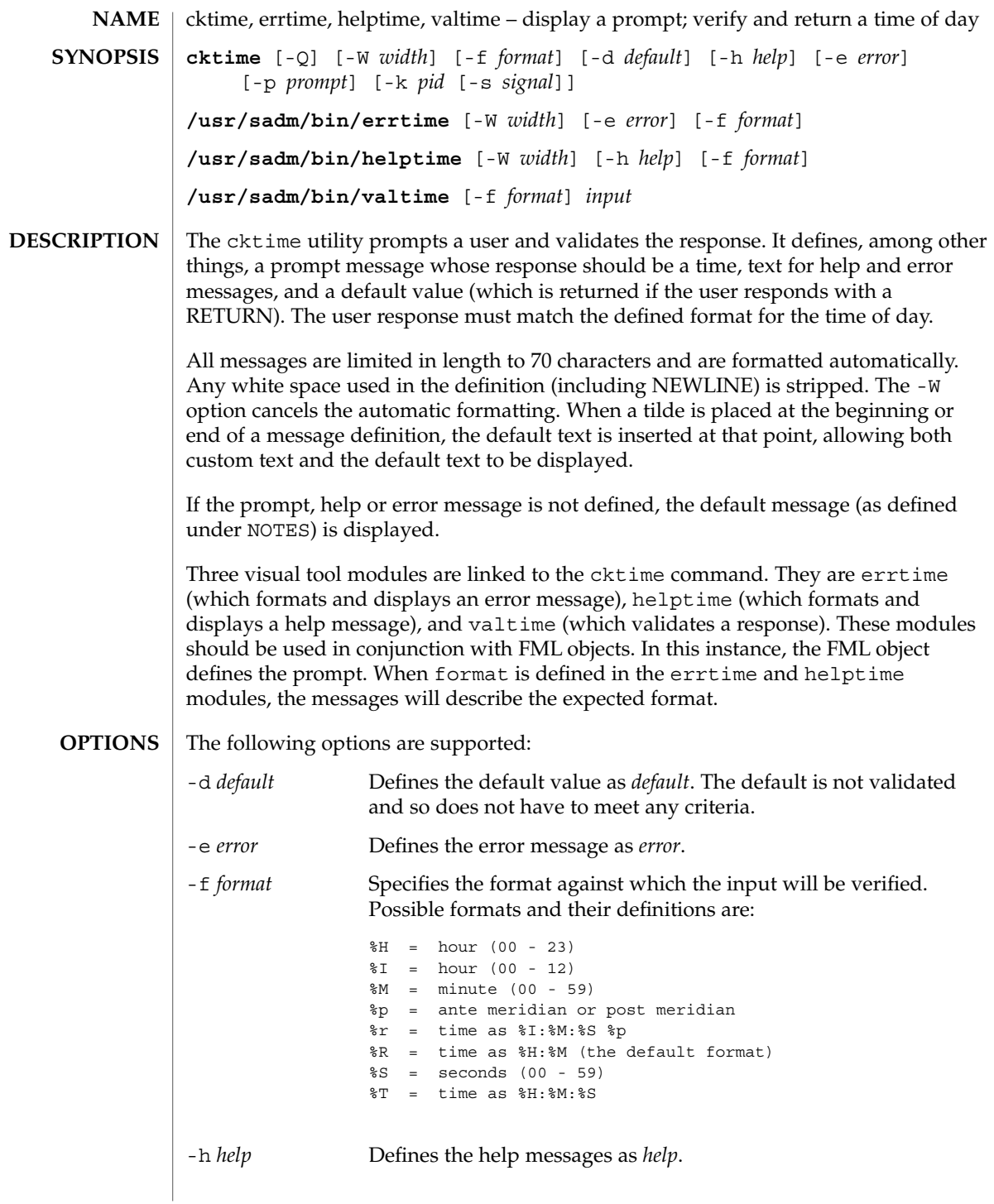

### cktime(1)

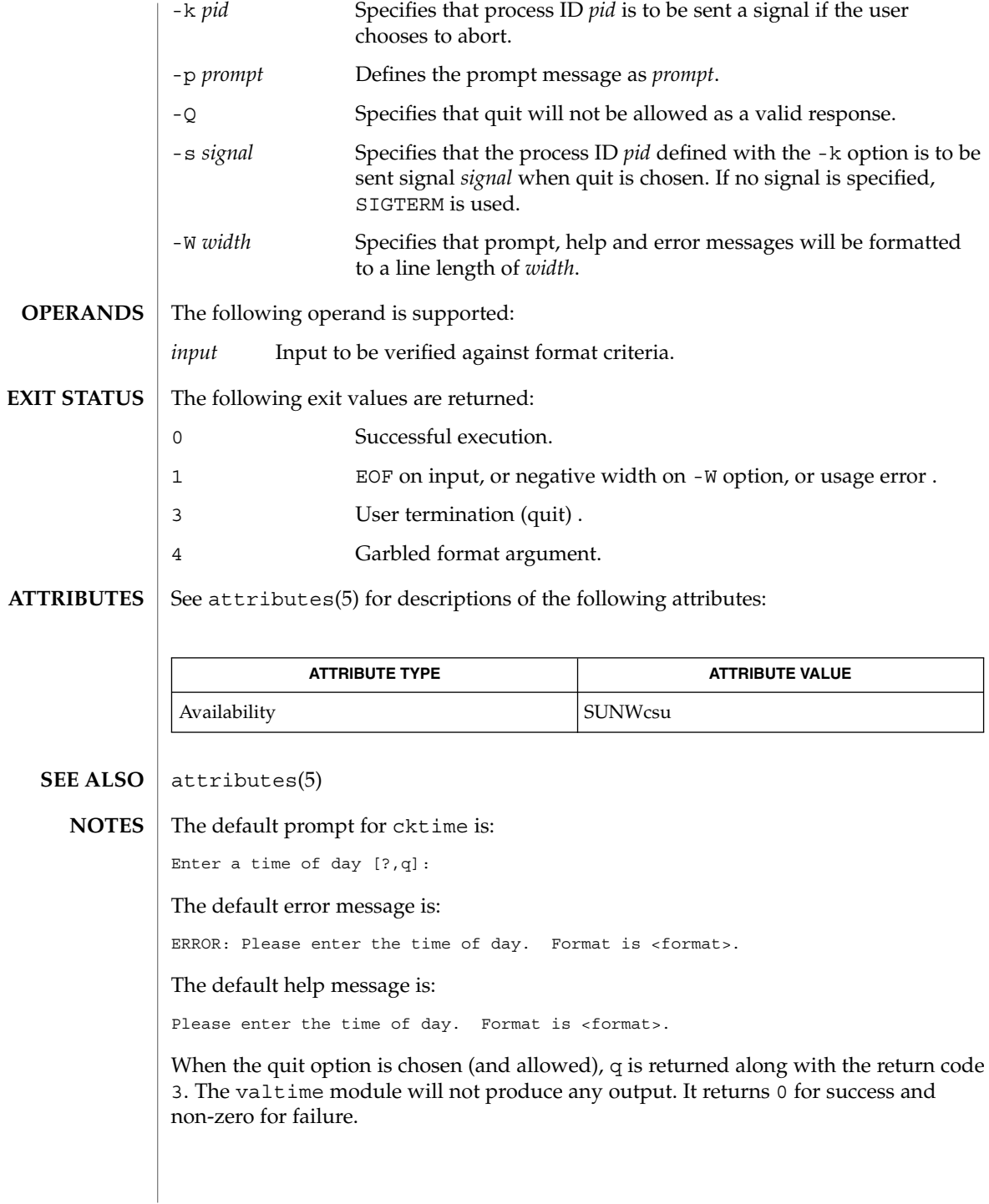

ckuid, erruid, helpuid, valuid – prompts for and validates a user ID **ckuid** [-Q] [-W *width*] [-m] [-d *default*] [-h *help*] [-e *error*] [-p *prompt*] [-k *pid* [-s *signal*]] **/usr/sadm/bin/erruid** [-W *width*] [-e *error*] **/usr/sadm/bin/helpuid** [-W *width*] [-m] [-h *help*] **/usr/sadm/bin/valuid** *input* The ckuid utility prompts a user and validates the response. It defines, among other things, a prompt message whose response should be an existing user ID, text for help and error messages, and a default value (which are returned if the user responds with a RETURN). All messages are limited in length to 70 characters and are formatted automatically. Any white space used in the definition (including NEWLINE) is stripped. The -W option cancels the automatic formatting. When a tilde is placed at the beginning or end of a message definition, the default text is inserted at that point, allowing both custom text and the default text to be displayed. If the prompt, help or error message is not defined, the default message (as defined under NOTES) is displayed. Three visual tool modules are linked to the ckuid command. They are erruid (which formats and displays an error message), helpuid (which formats and displays a help message), and valuid (which validates a response). These modules should be used in conjunction with FML objects. In this instance, the FML object defines the prompt. The following options are supported: -d *default* Defines the default value as *default*. The default is not validated and so does not have to meet any criteria. -e *error* Defines the error message as *error*. -h *help* Defines the help messages as *help*. -k *pid* Specifies that process ID *pid* is to be sent a signal if the user chooses to abort. -m Displays a list of all logins when help is requested or when the user makes an error. -p *prompt* Defines the prompt message as *prompt*. -Q Specifies that quit will not be allowed as a valid response. -s *signal* Specifies that the process ID *pid* defined with the -k option is to be sent signal *signal* when quit is chosen. If no signal is specified, SIGTERM is used. **NAME SYNOPSIS DESCRIPTION OPTIONS**

ckuid(1)

### ckuid(1)

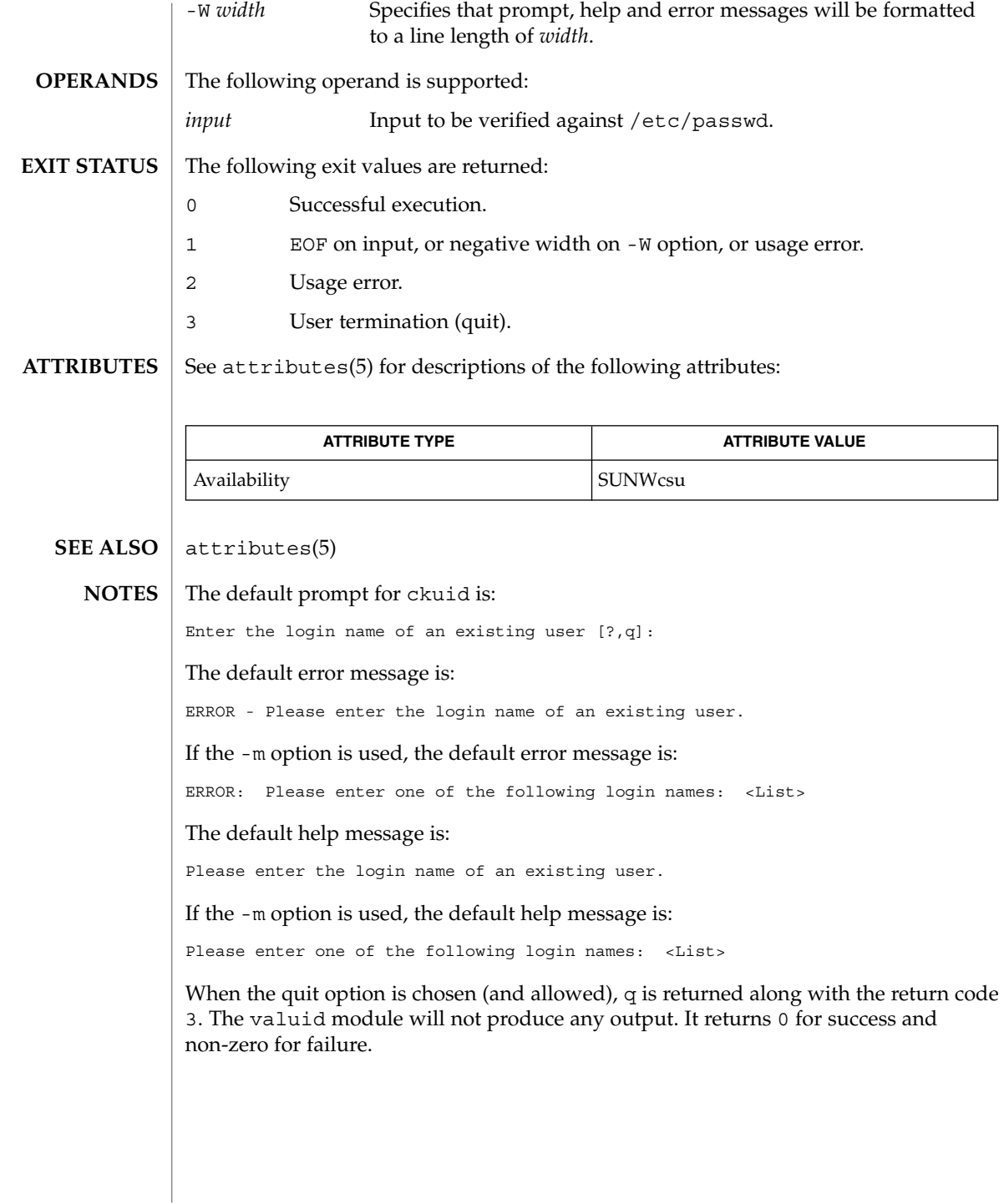

ckyorn(1)

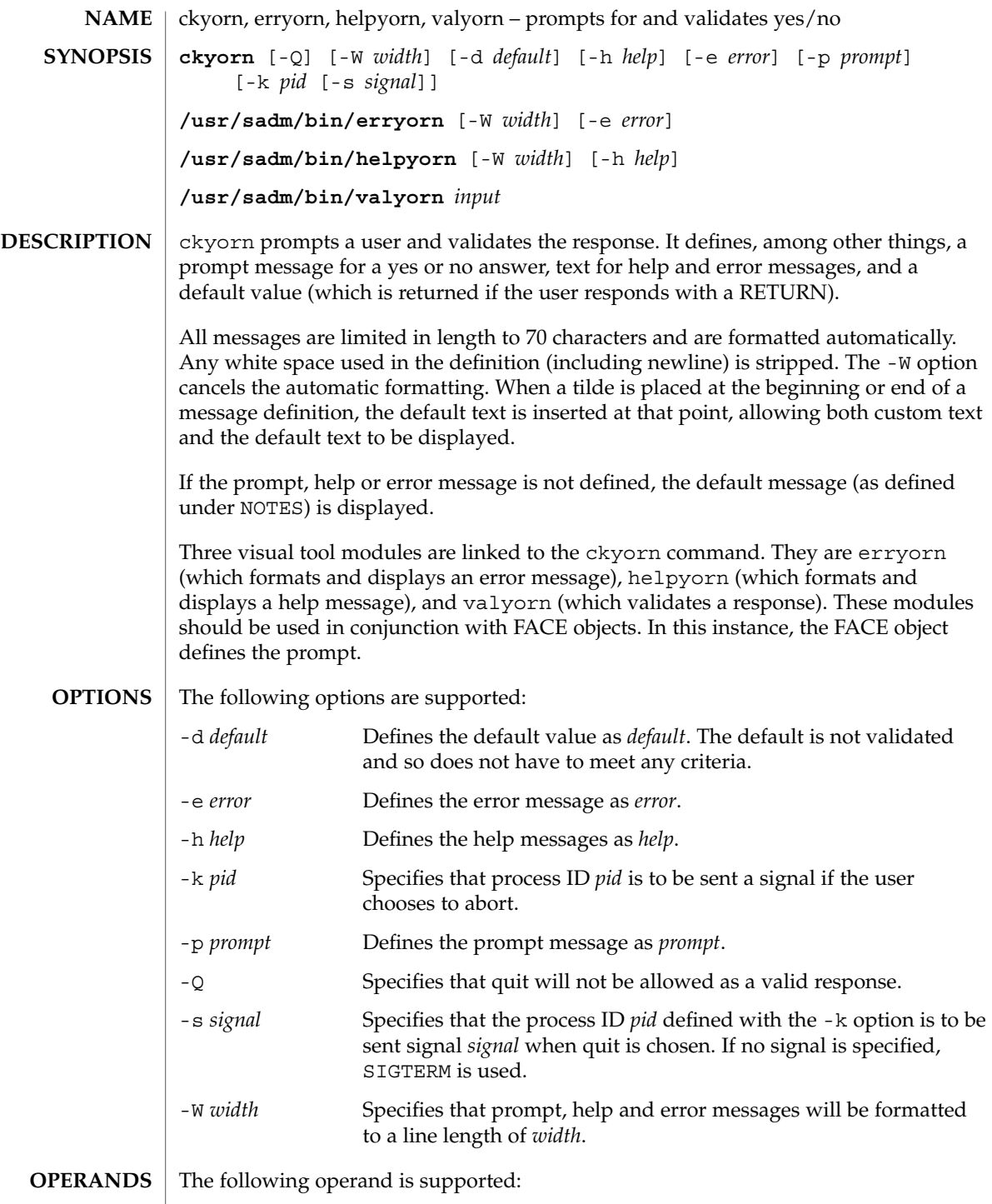

User Commands **169**

# ckyorn(1)

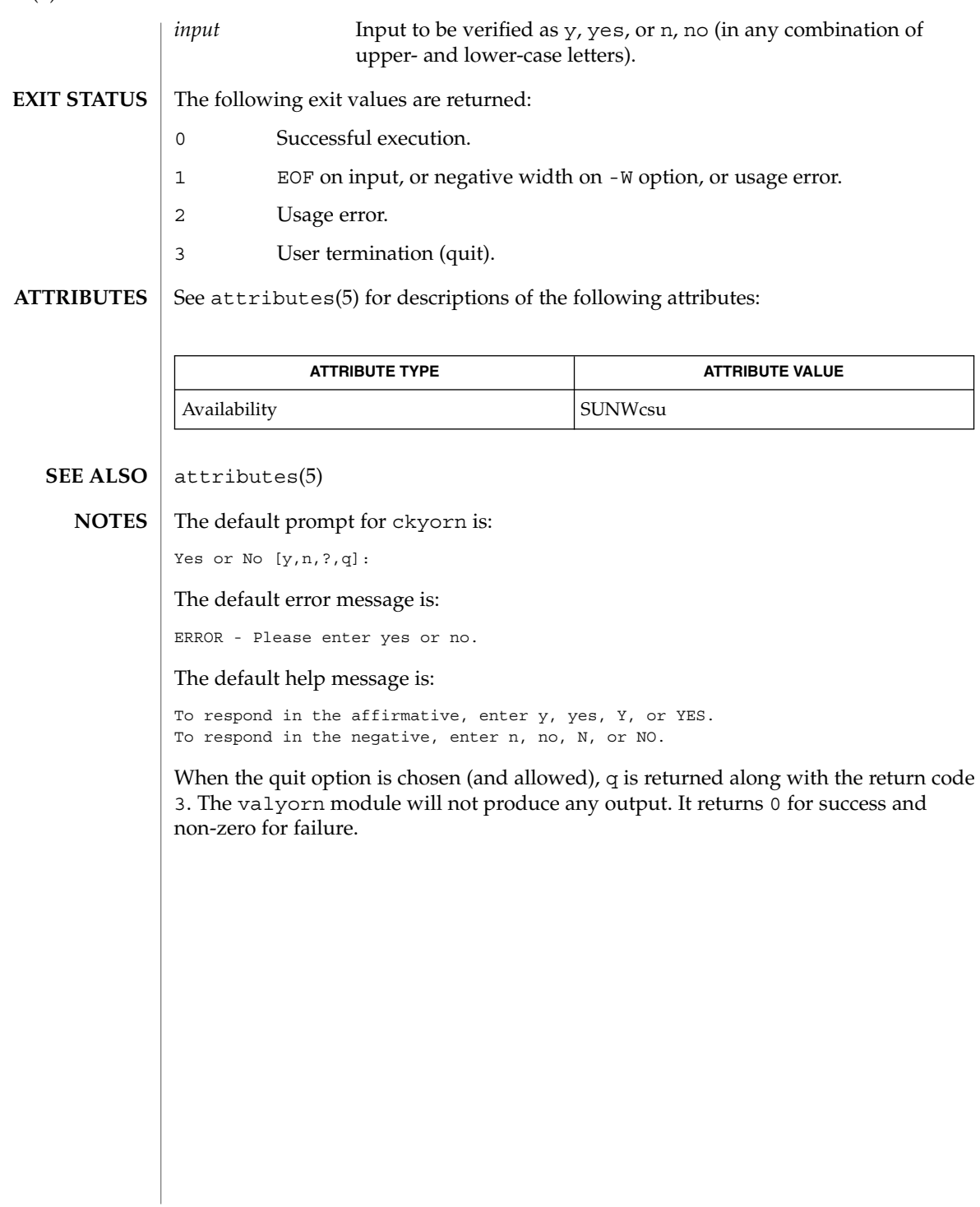

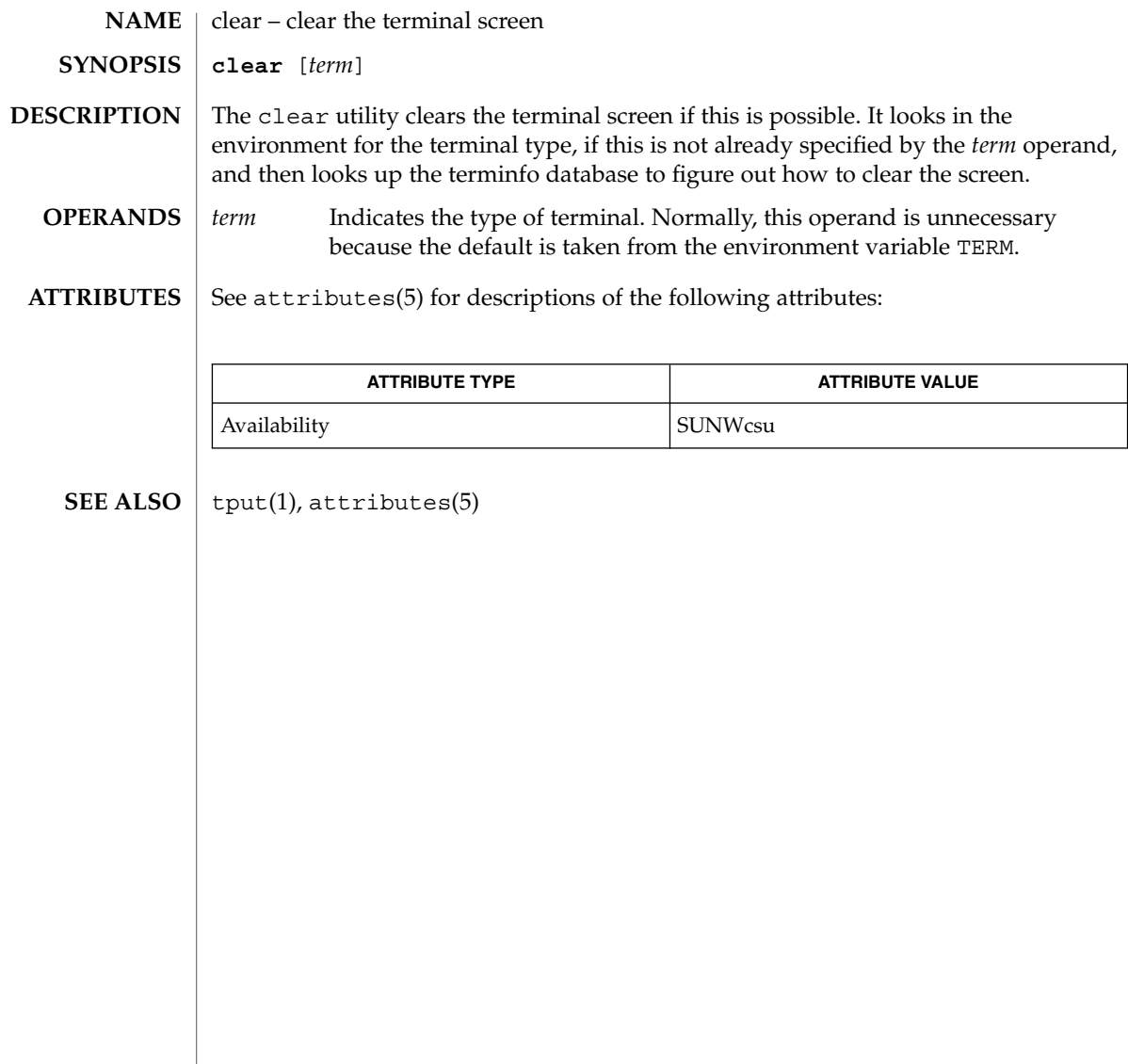

clear(1)

cmp(1)

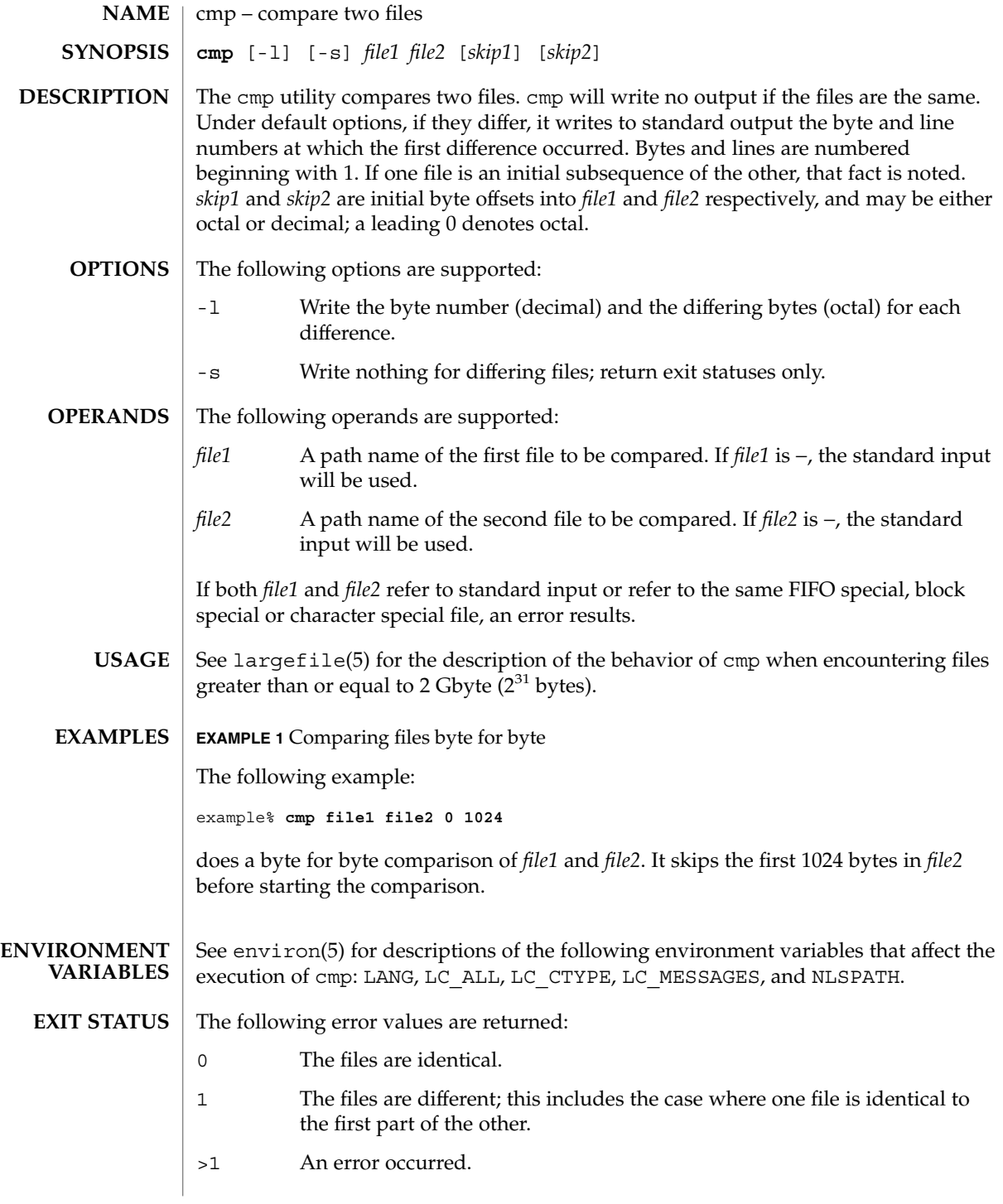

**172** man pages section 1: User Commands • Last Revised 1 Feb 1995

### cmp(1)

#### **ATTRIBUTES** | See attributes(5) for descriptions of the following attributes:

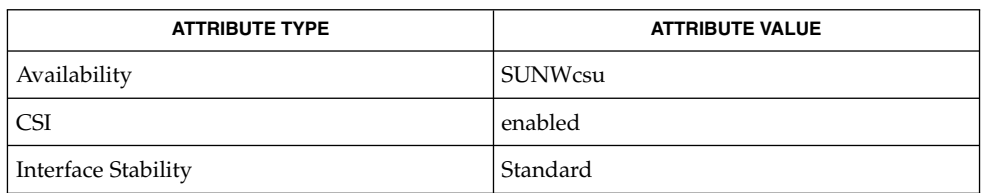

**SEE ALSO**

 $comm(1), diff(1), attributes(5), environ(5), largerile(5), standard(s(5))$ 

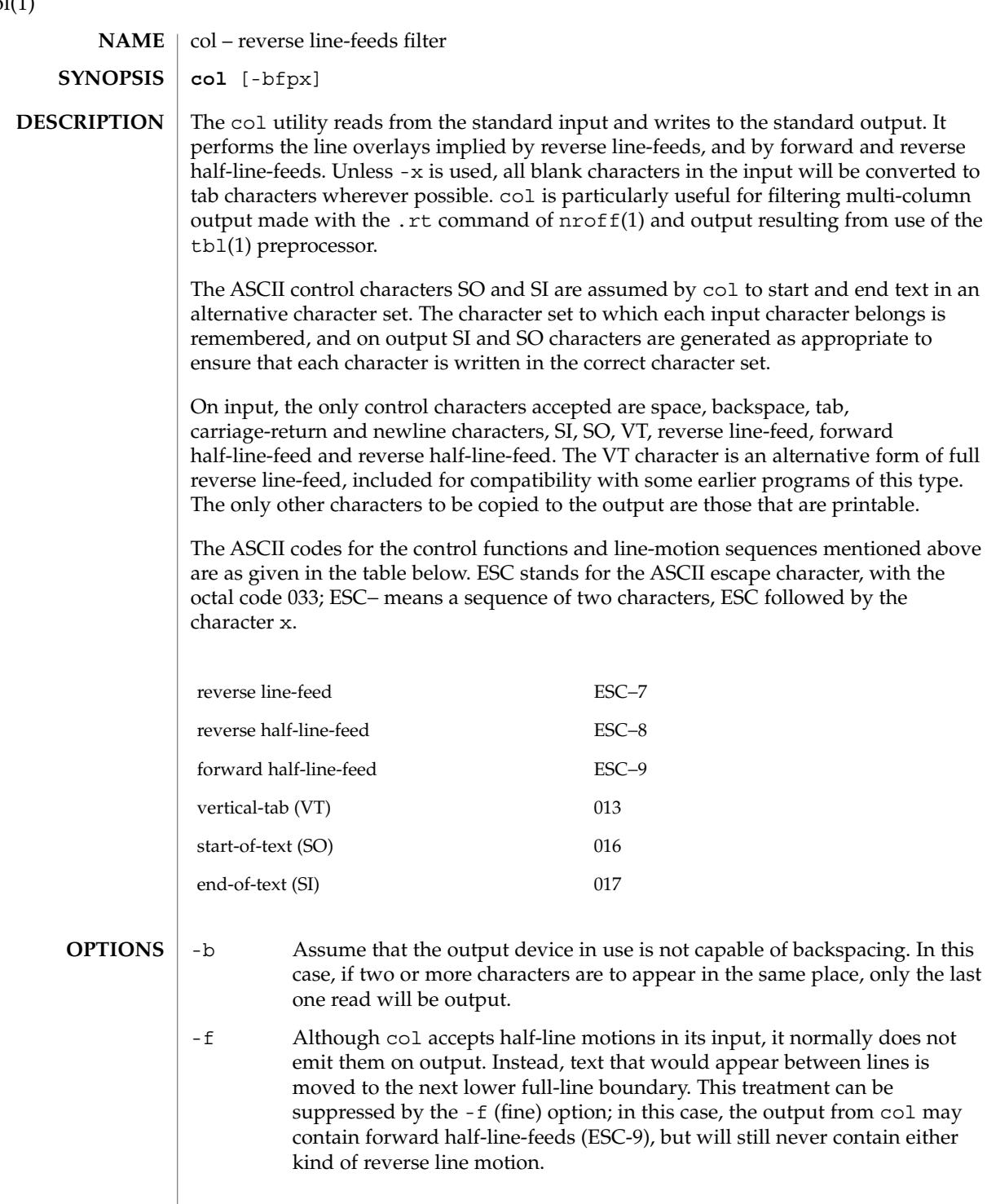

 $col(1)$ 

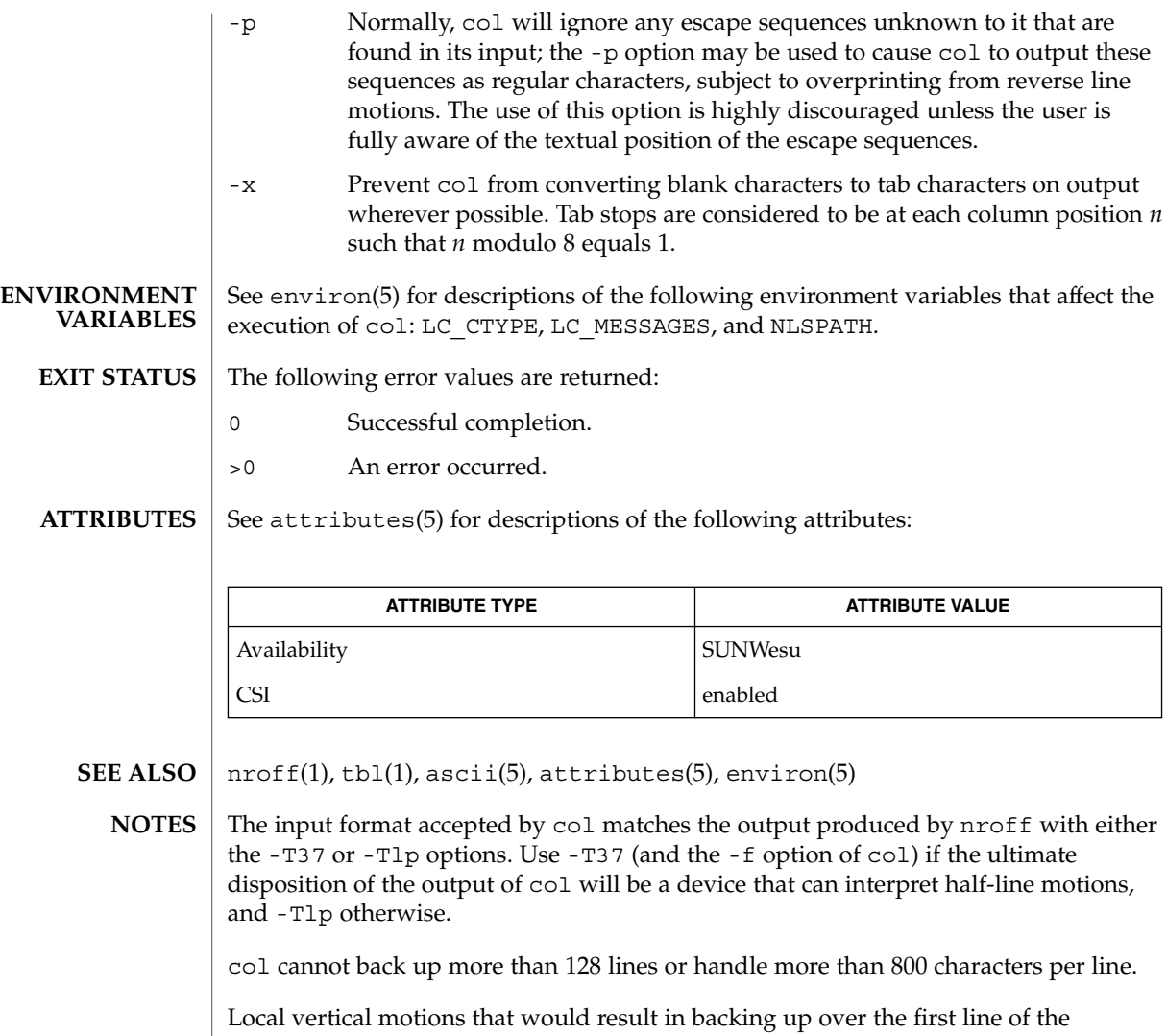

document are ignored. As a result, the first line must not have any superscripts.

col(1)

### comm(1)

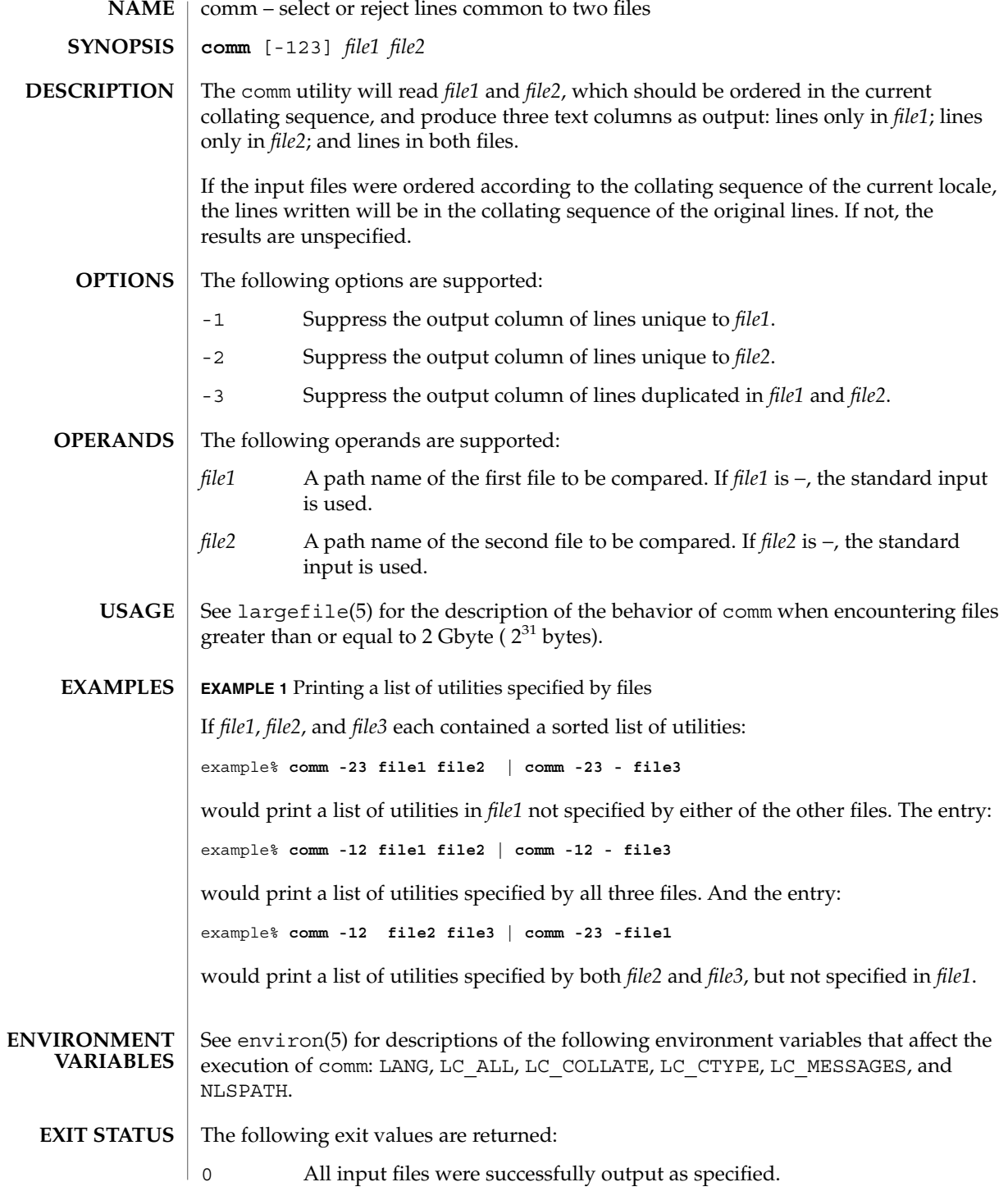

**176** man pages section 1: User Commands • Last Revised 21 Feb 1996

#### comm(1)

>0 An error occurred.

See attributes(5) for descriptions of the following attributes: **ATTRIBUTES**

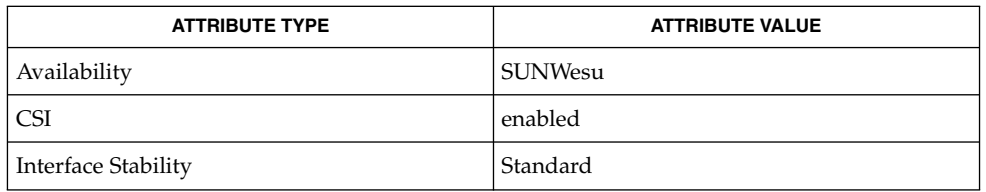

**SEE ALSO**

cmp(1), diff(1), sort(1), uniq(1), attributes(5), environ(5), largefile(5), standards(5)

command(1)

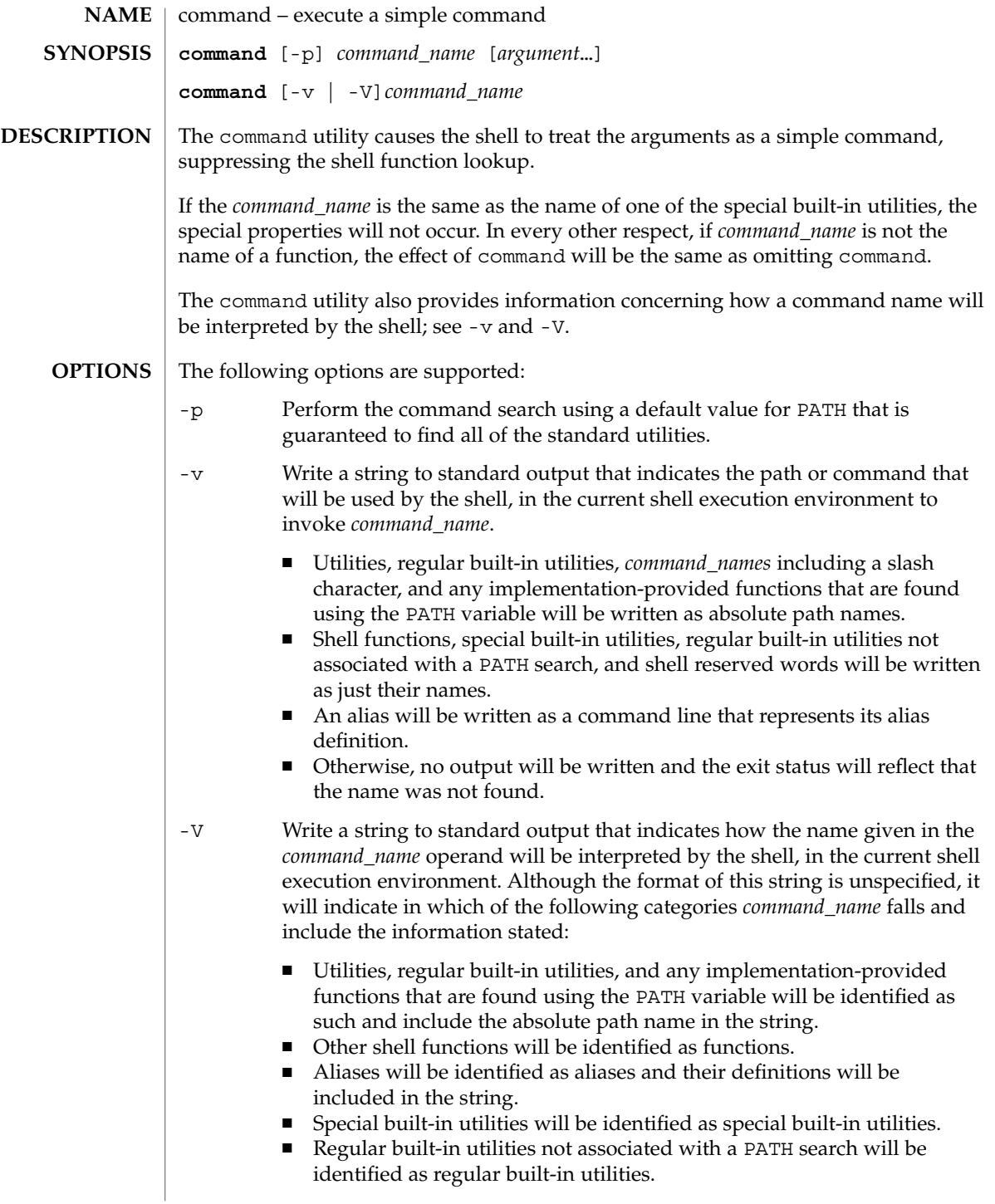

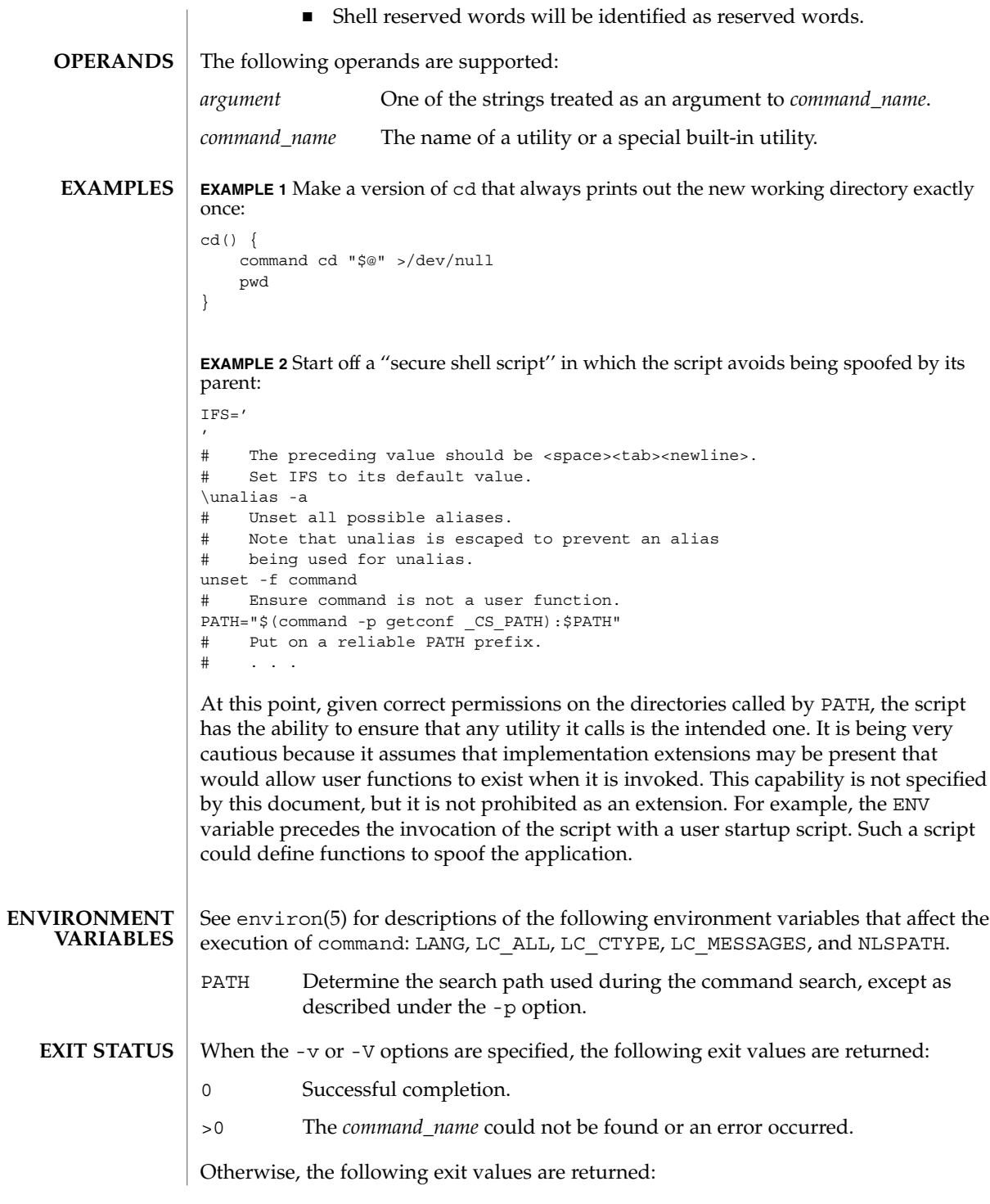

### command(1)

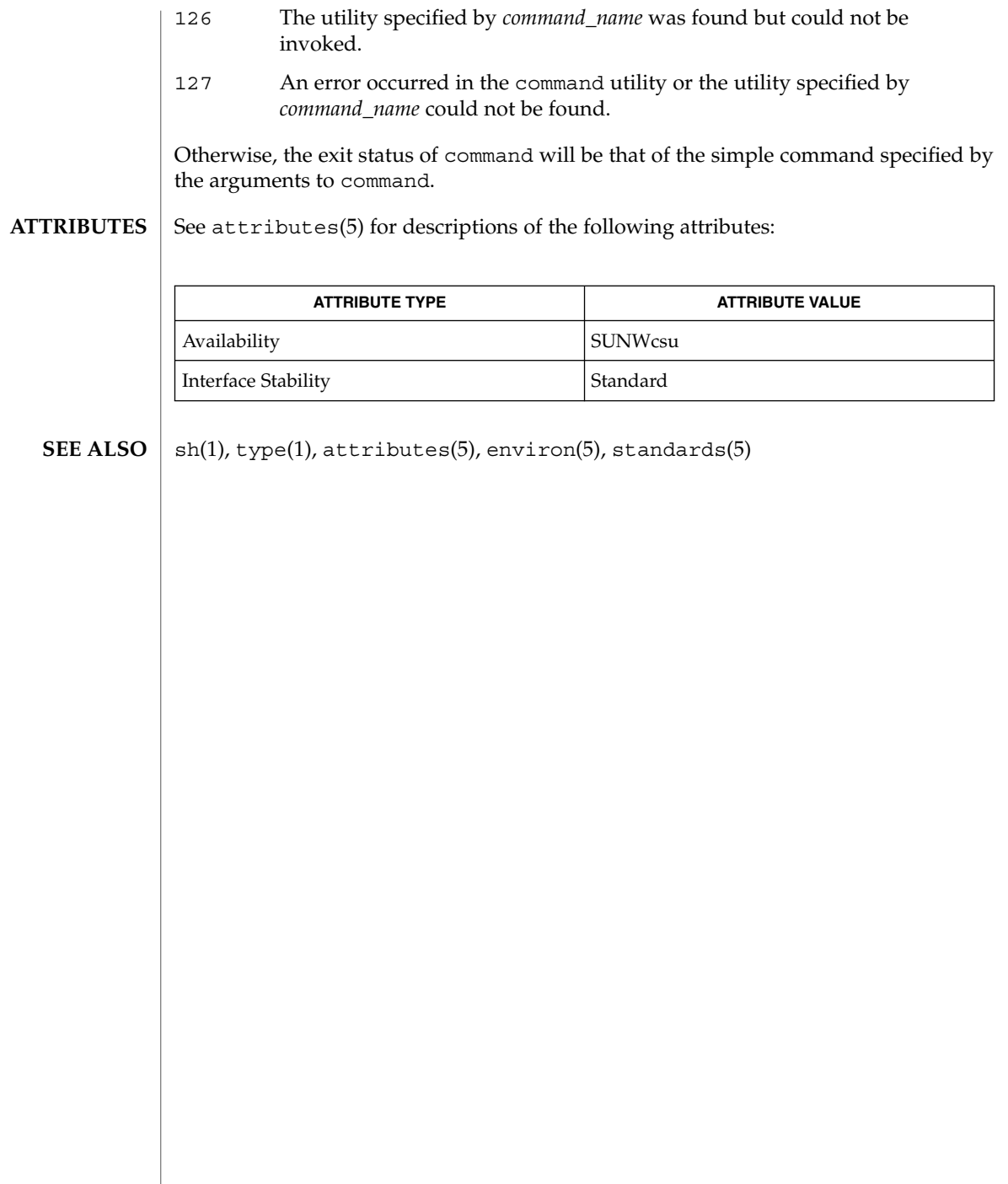
compress, uncompress, zcat – compress, uncompress files or display expanded files **compress** [-fv] [-b *bits*] [*file*…] **compress** [-cfv] [-b *bits*] [*file*] **uncompress** [-cfv] [*file*…] **zcat** [*file*…] The compress utility will attempt to reduce the size of the named files by using adaptive Lempel-Ziv coding. Except when the output is to the standard output, each file will be replaced by one with the extension .Z, while keeping the same ownership modes, change times and modification times. If appending the . Z to the file pathname would make the pathname exceed 1023 bytes, the command will fail. If no files are specified, the standard input will be compressed to the standard output. The amount of compression obtained depends on the size of the input, the number of *bits* per code, and the distribution of common substrings. Typically, text such as source code or English is reduced by 50−60%. Compression is generally much better than that achieved by Huffman coding (as used in  $pack(1)$ ) and it takes less time to compute. The *bits* parameter specified during compression is encoded within the compressed file, along with a magic number to ensure that neither decompression of random data nor recompression of compressed data is subsequently allowed. The uncompress utility will restore files to their original state after they have been compressed using the compress utility. If no files are specified, the standard input will be uncompressed to the standard output. This utility supports the uncompressing of any files produced by compress. For files produced by compress on other systems, uncompress supports 9- to 16-bit compression (see -b). The zcat utility will write to standard output the uncompressed form of files that have been compressed using compress. It is the equivalent of uncompress -c. Input files are not affected. The following options are supported: -c Writes to the standard output; no files are changed and no .Z files are created. The behavior of zcat is identical to that of 'uncompress -c'. -f When compressing, forces compression of *file*, even if it does not actually reduce the size of the file, or if the corresponding *file* . Z file already exists. If the -f option is not given, and the process is not running in the background, prompts to verify whether an existing *file* . *z* file should be overwritten. When uncompressing, does not prompt for overwriting files. If the -f option is not given, and the process is not running in the background, prompts to verify whether an existing file should be **NAME SYNOPSIS DESCRIPTION compress uncompress zcat OPTIONS**

compress(1)

# compress(1)

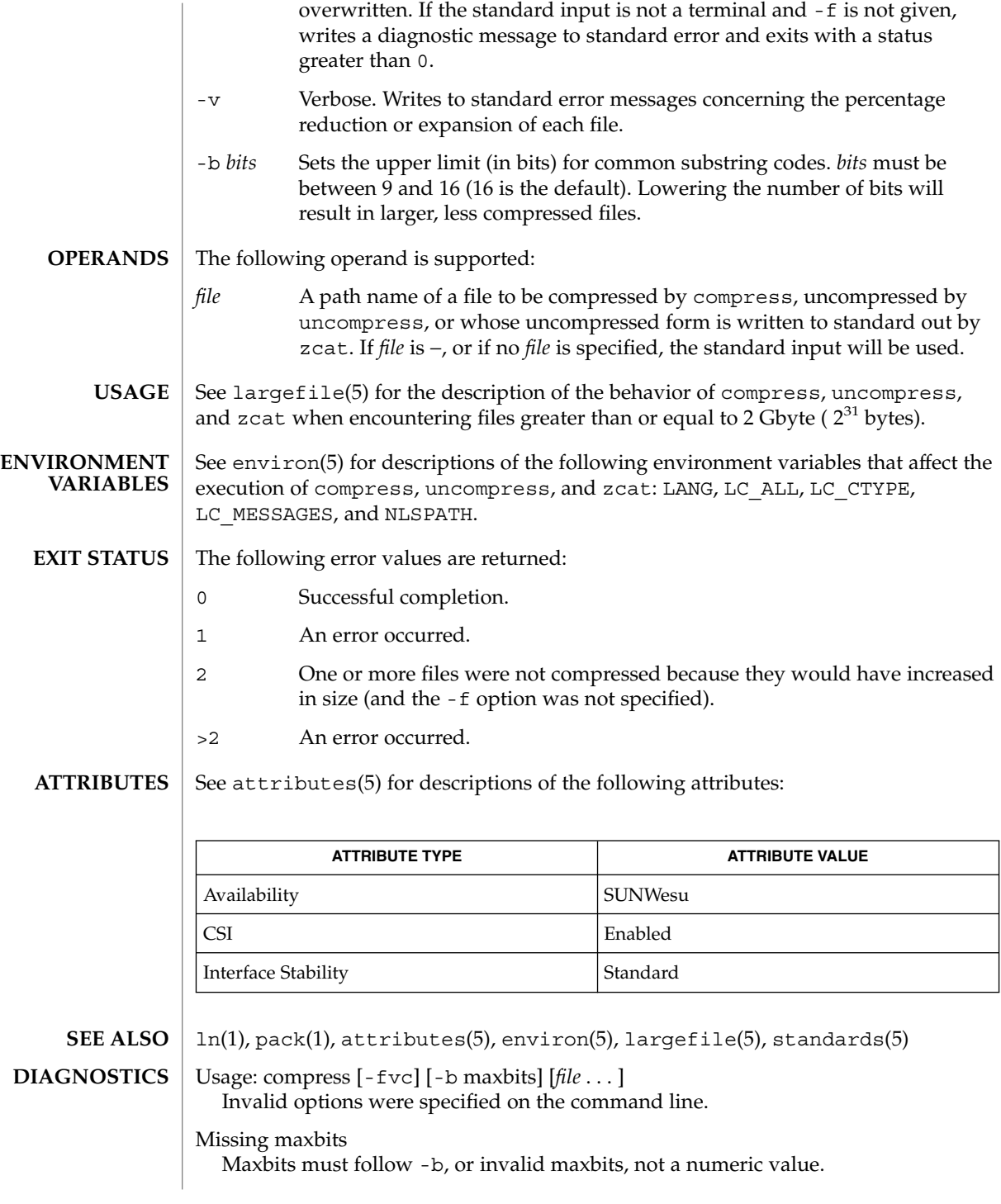

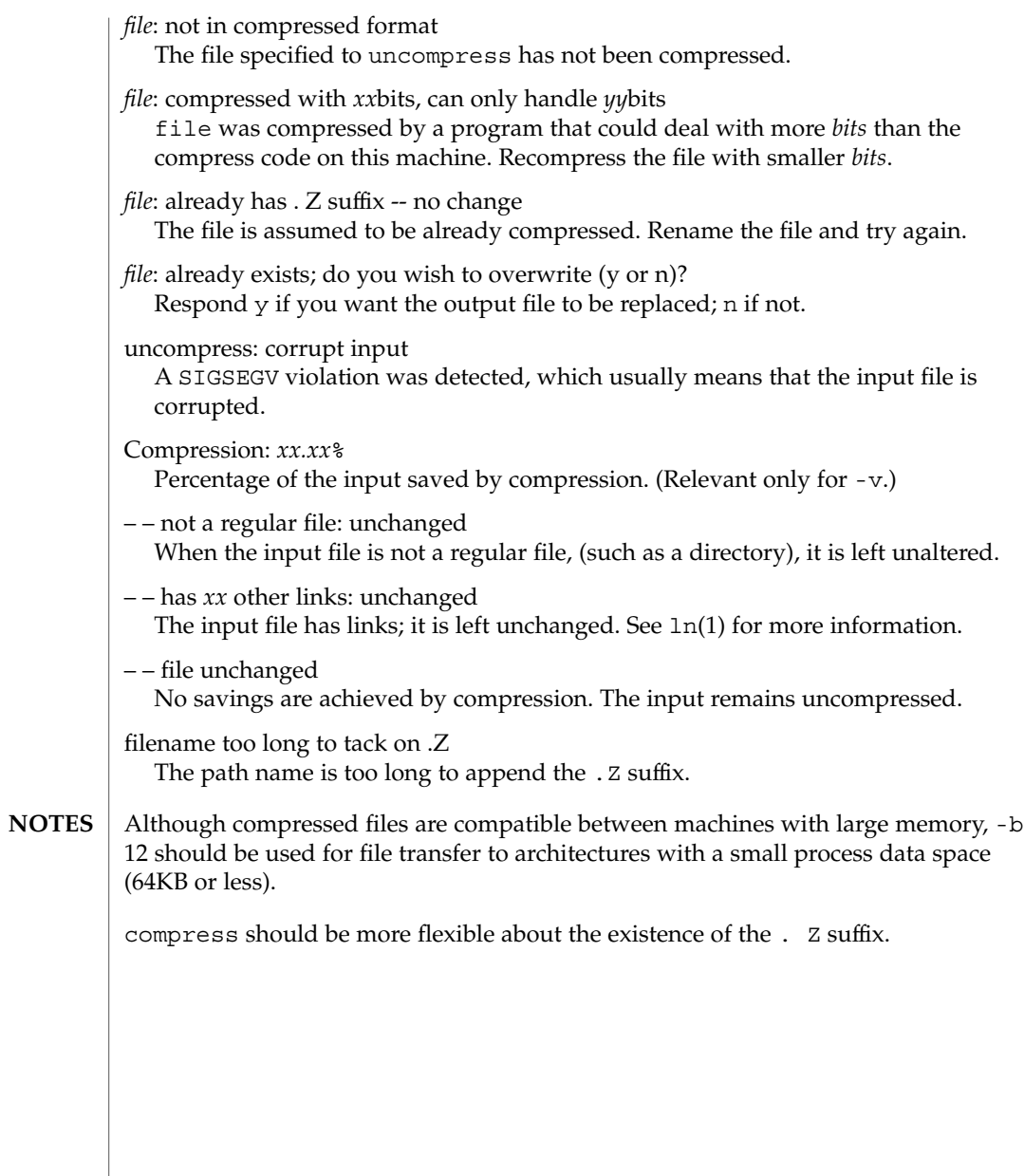

coproc(1F)

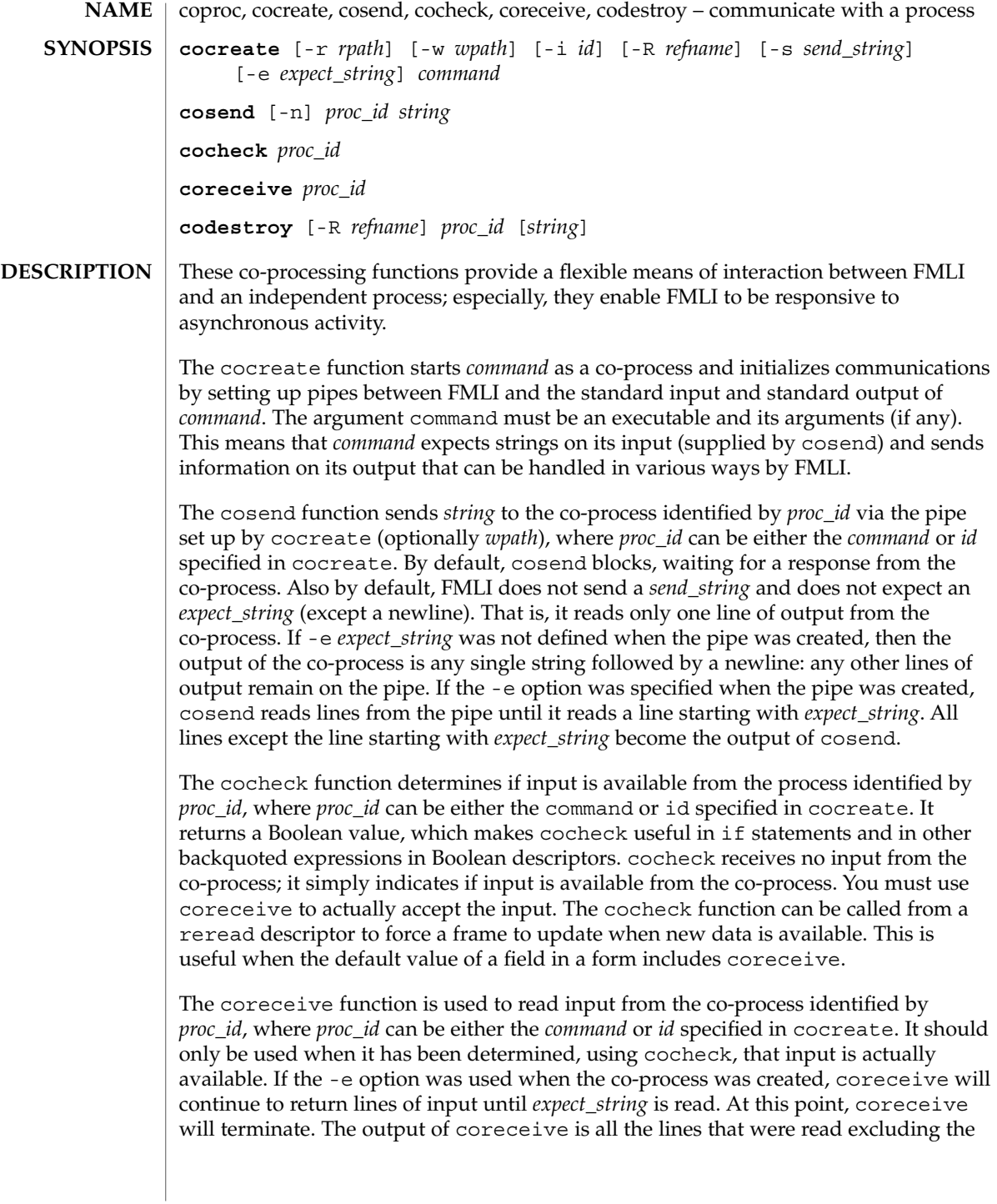

line starting with *expect\_string* . If the -e option was not used in the cocreate, each invocation of coreceive will return exactly one line from the co-process. If no input is available when coreceive is invoked, it will simply terminate without producing output.

The codestroy function terminates the read/write pipes to *proc-id*, where *proc\_id* can be either the *command* or *id* specified in cocreate. It generates a SIGPIPE signal to the (child) co-process. This kills the co-process, unless the co-process ignores the SIGPIPE signal. If the co-process ignores the SIGPIPE, it will not die, even after the FMLI process terminates (the parent process id of the co-process will be 1).

The optional argument *string* is sent to the co-process before the co-process dies. If *string* is not supplied, a NULL string is passed, followed by the normal *send\_string* (newline by default). That is, codestroy will call cosend *proc\_id string*: this implies that codestroy will write any output generated by the co-process to *stdout*. For example, if an interactive co-process is written to expect a "quit" string when the communication is over, the close descriptor could be defined; close='codestroy ID 'quit' | message' and any output generated by the co-process when the string quit is sent to it via codestroy (using cosend) would be redirected to the message line.

The codestroy function should usually be given the -R option, since you may have more than one process with the same name, and you do not want to kill the wrong one. codestroy keeps track of the number of *refnames* you have assigned to a process with cocreate, and when the last instance is killed, it kills the process (*id*) for you. codestroy is typically called as part of a close descriptor because close is evaluated when a frame is closed. This is important because the co-process will continue to run if codestroy is not issued.

When writing programs to use as co-processes, the following tips may be useful. If the co-process program is written in C language, be sure to flush output after writing to the pipe. (Currently,  $awk(1)$  and  $sed(1)$  cannot be used in a co-process program because they do not flush after lines of output.) Shell scripts are well-mannered, but slow. C language is recommended. If possible, use the default *send\_string*, *rpath* and *wpath*. In most cases, *expect\_string* will have to be specified. This, of course, depends on the co-process.

In the case where asynchronous communication from a co-process is desired, a co-process program should use vsig to force strings into the pipe and then signal FMLI that output from the co-process is available. This causes the reread descriptor of all frames to be evaluated immediately.

**OPTIONS**

cocreate options are:

-r *rpath* If -r is specified, *rpath* is the pathname from which FMLI reads information. This option is usually used to set up communication with processes that naturally write to a certain path. If -r is not specified, cocreate will choose a unique path in /var/tmp.

User Commands **185**

coproc(1F)

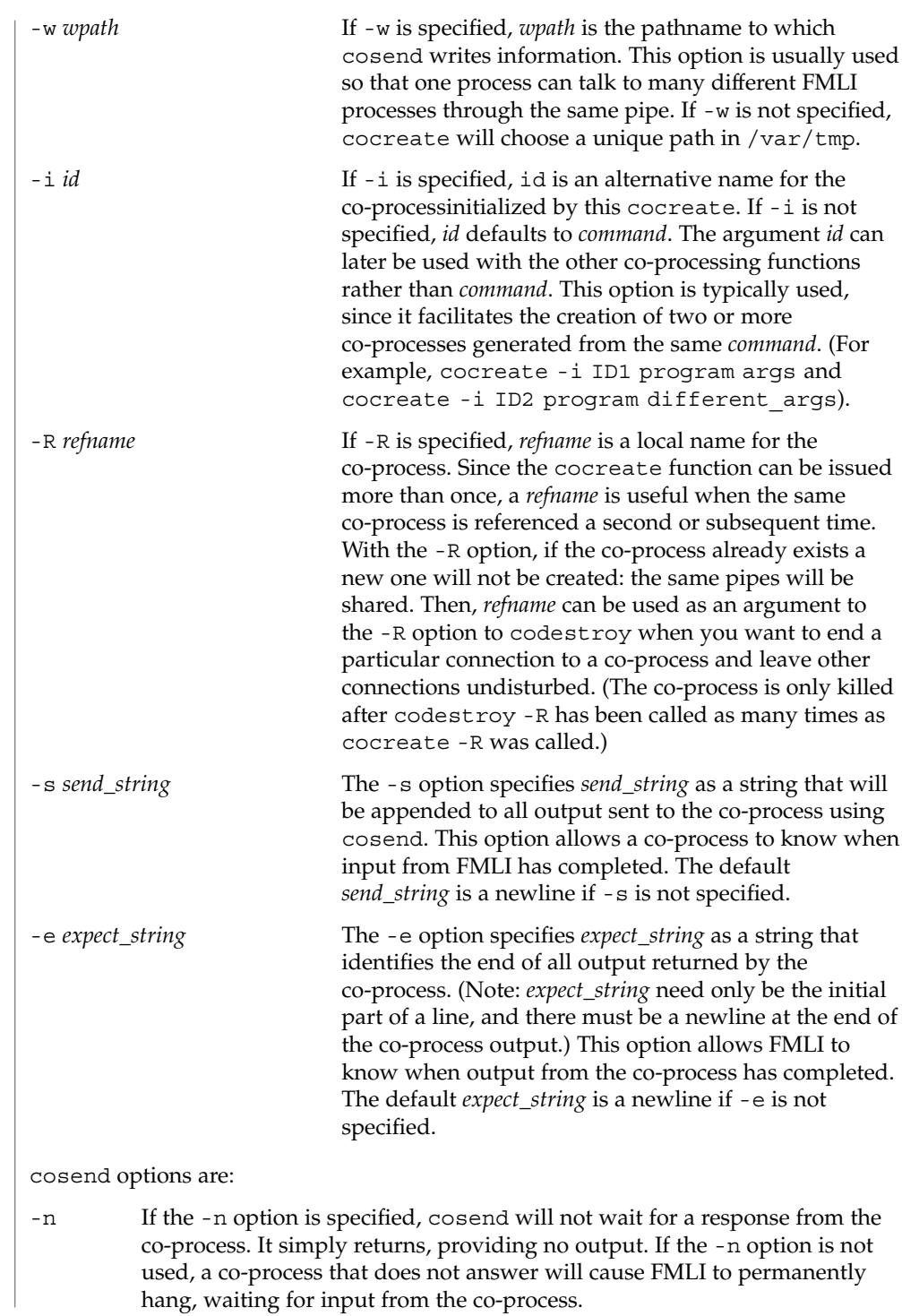

coproc(1F)

### **EXAMPLES** | **EXAMPLE 1** Sample commands

**.**

```
.
   .
init='cocreate -i BIGPROCESS initialize'
close='codestroy BIGPROCESS'
   .
   .
   .
reread='cocheck BIGPROCESS'
name='cosend -n BIGPROCESS field1'
   .
   .
   .
name="Receive field"
inactive=TRUE
value='coreceive BIGPROCESS'
```
**ATTRIBUTES**

See attributes(5) for descriptions of the following attributes:

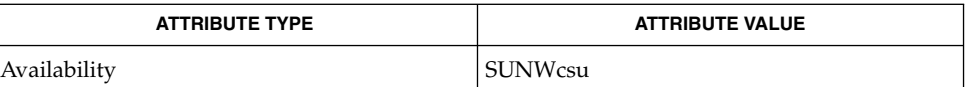

#### $awk(1)$ ,  $cat(1)$ ,  $sed(1)$ ,  $vsig(1F)$ ,  $attributes(5)$ **SEE ALSO**

If cosend is used without the -n option, a co-process that does not answer will cause FMLI to permanently hang. **NOTES**

> The use of non-alphabetic characters in input and output strings to a co-process should be avoided because they may not get transferred correctly.

 $cp(1)$ 

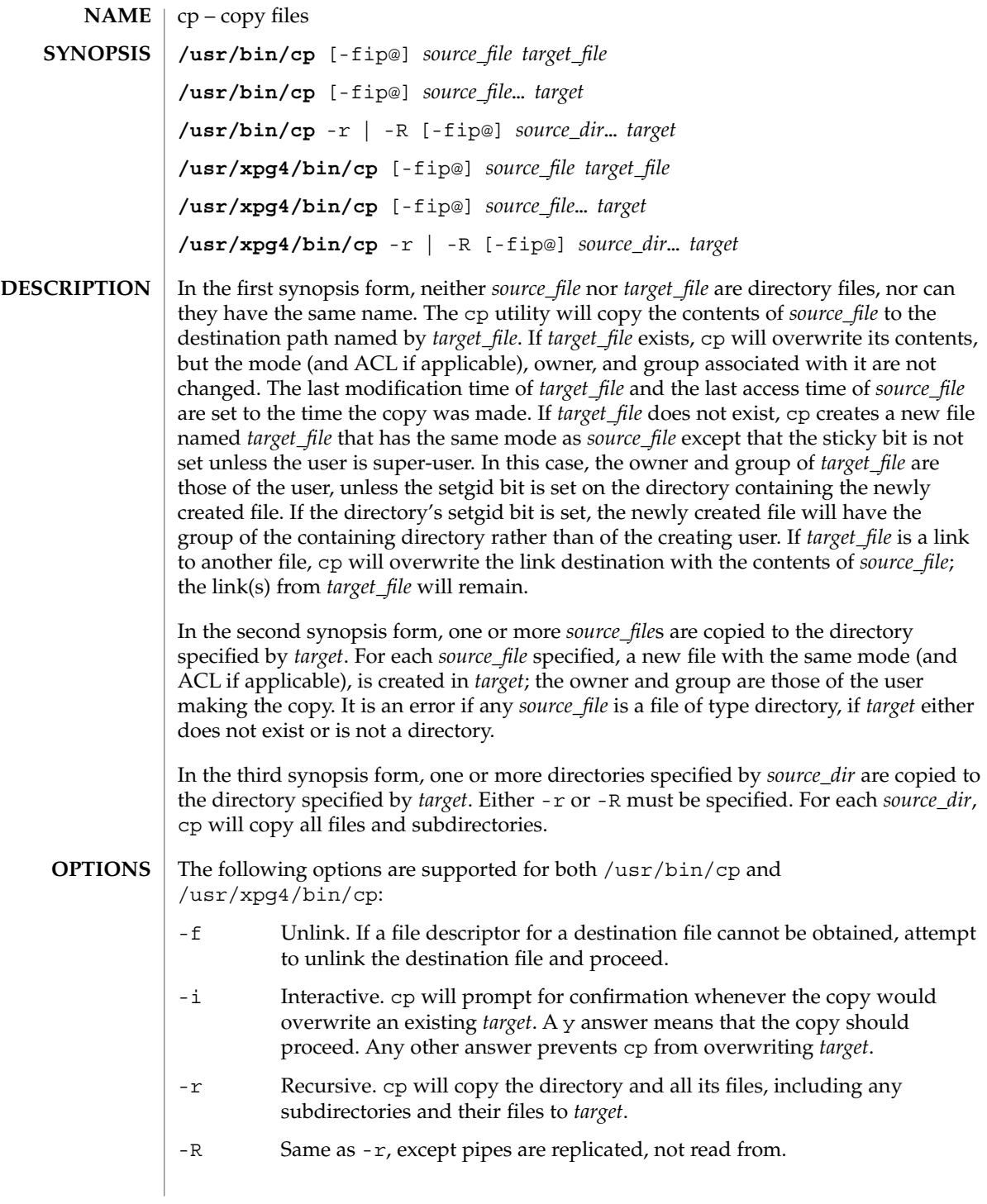

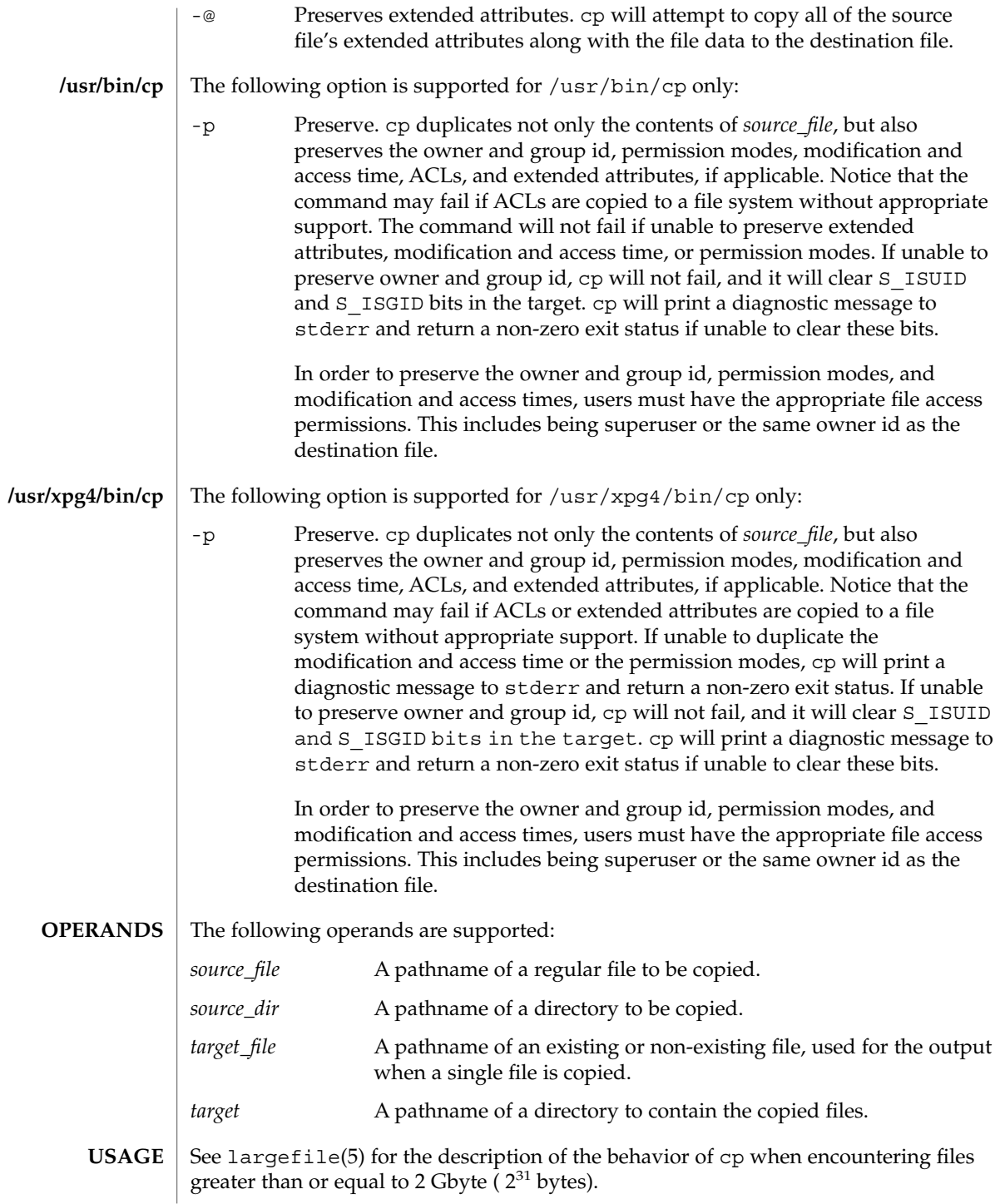

 $cp(1)$ 

 $cp(1)$ 

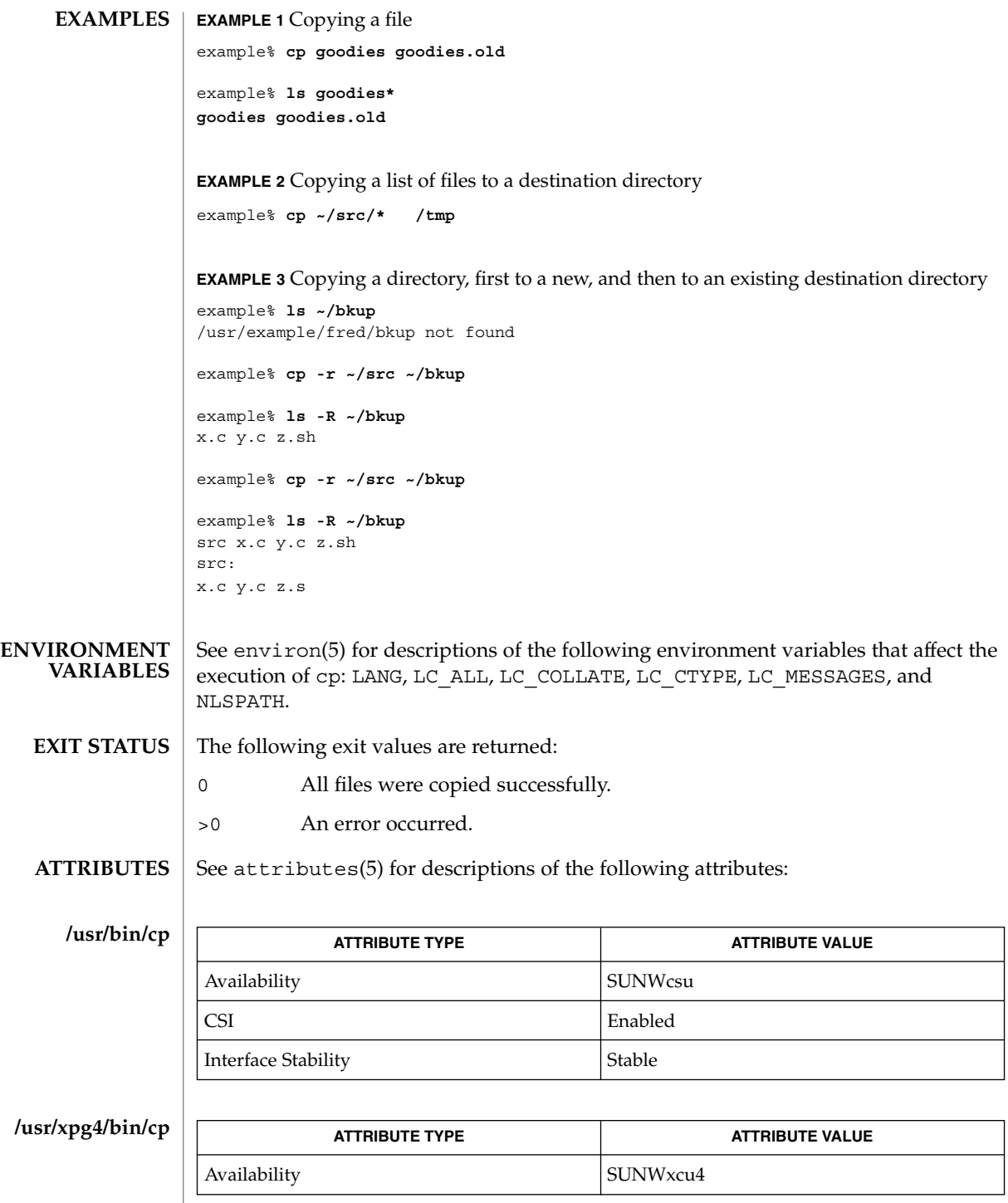

**190** man pages section 1: User Commands • Last Revised 6 Jun 2001

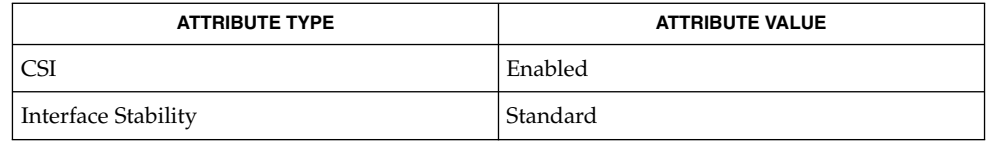

chmod(1), chown(1), setfacl(1), utime(2), attributes(5), environ(5), fsattr(5), largefile(5), standards(5) **SEE ALSO**

The permission modes of the source file are preserved in the copy. **NOTES**

> A -- permits the user to mark the end of any command line options explicitly, thus allowing cp to recognize filename arguments that begin with a -.

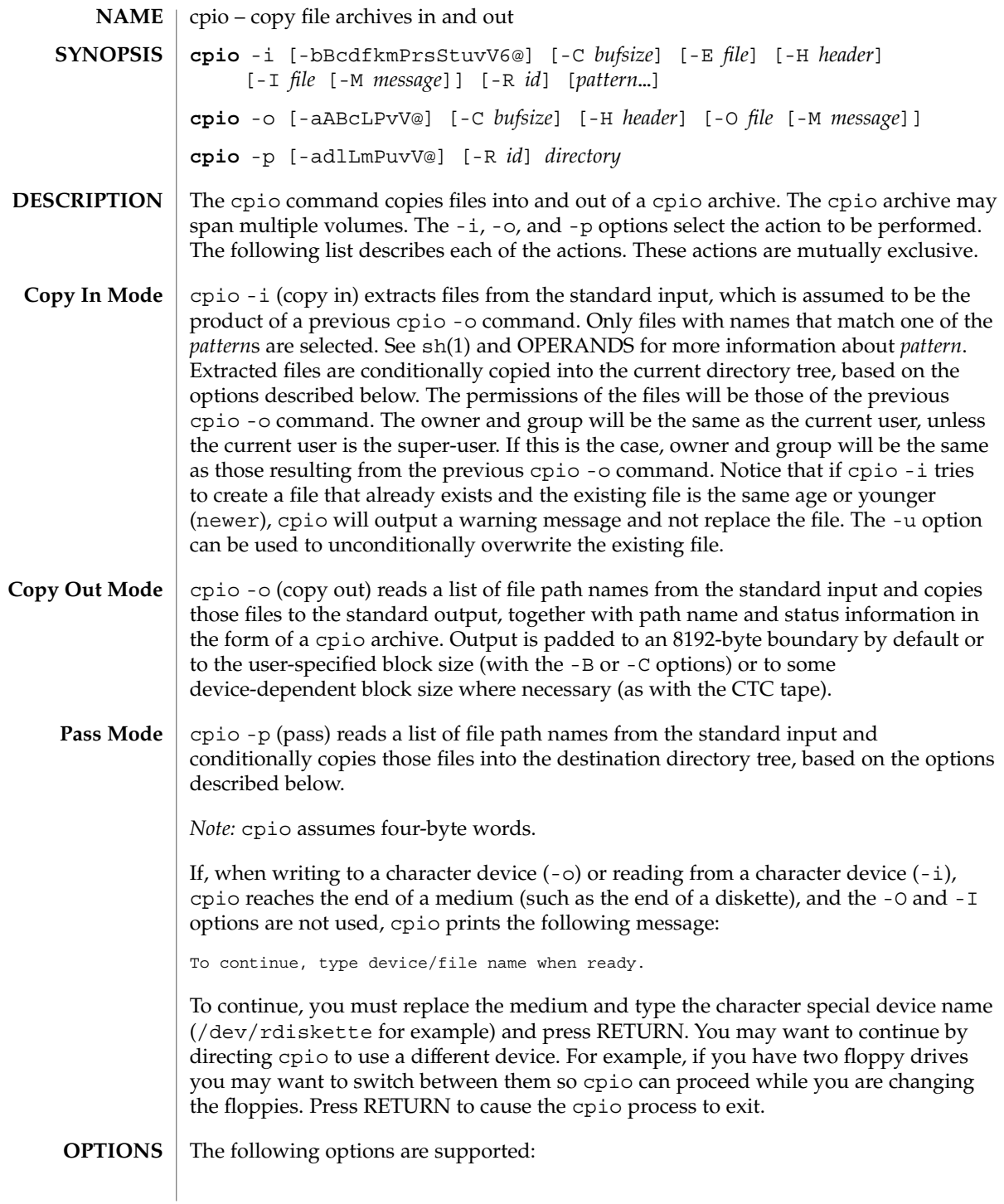

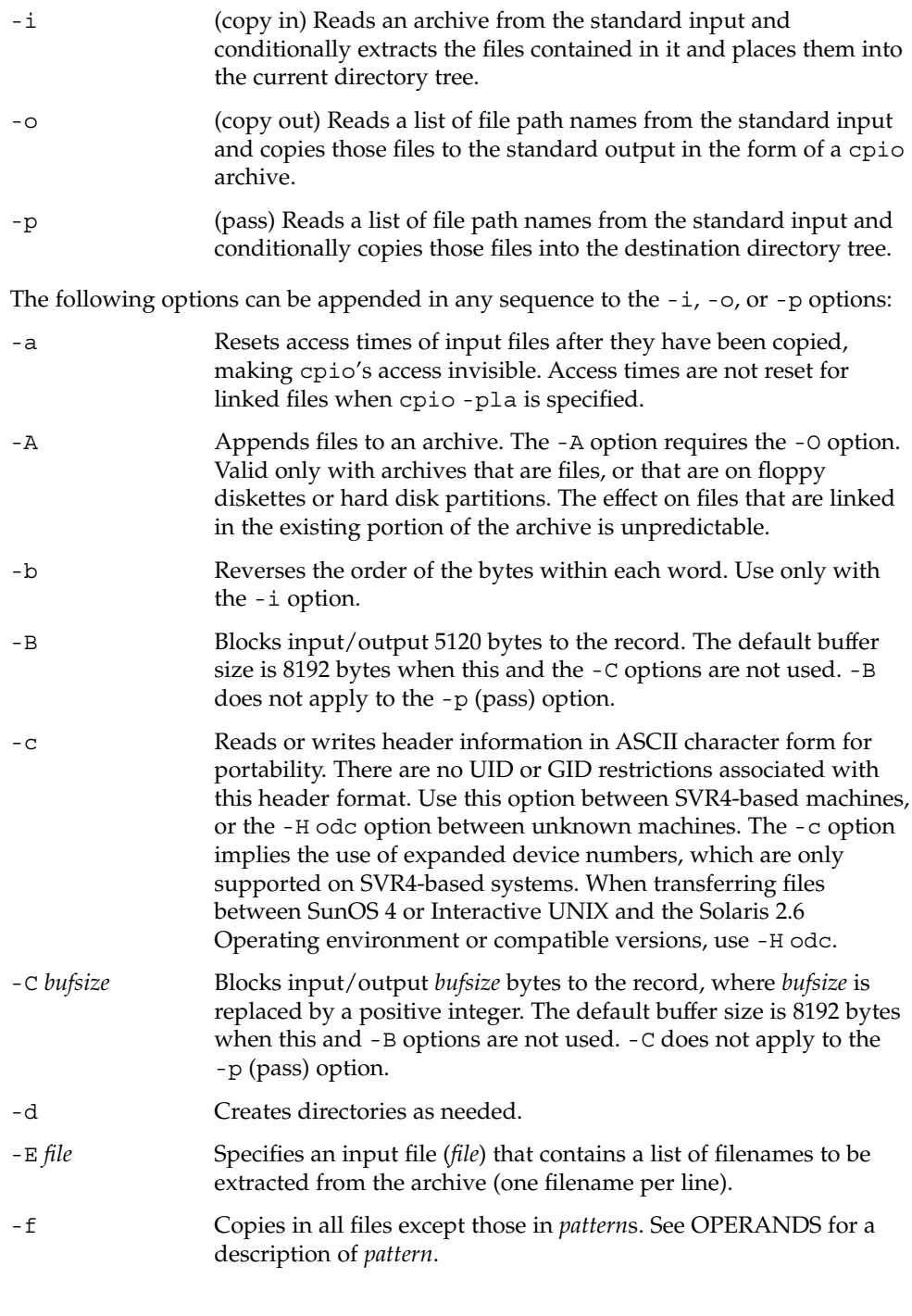

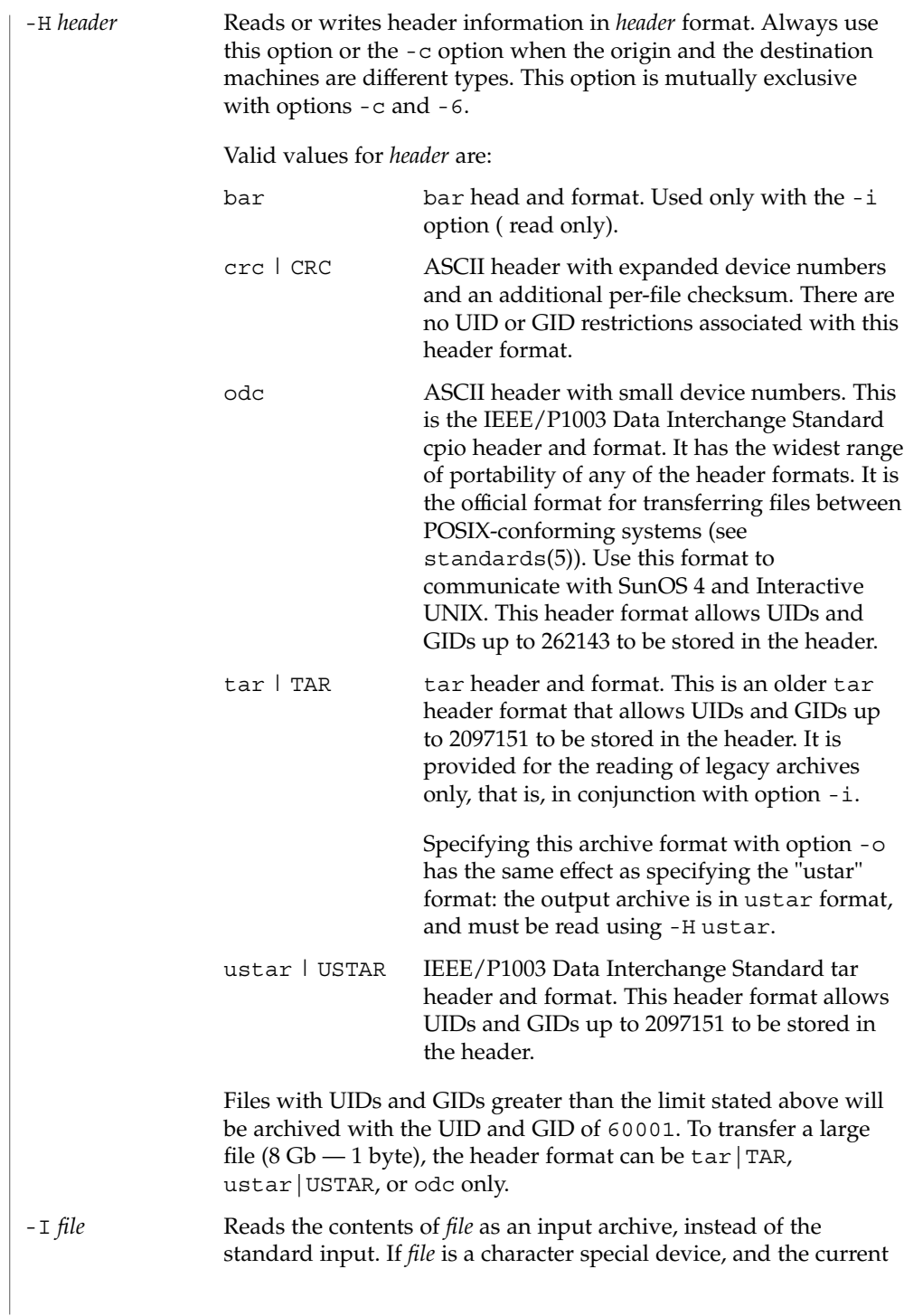

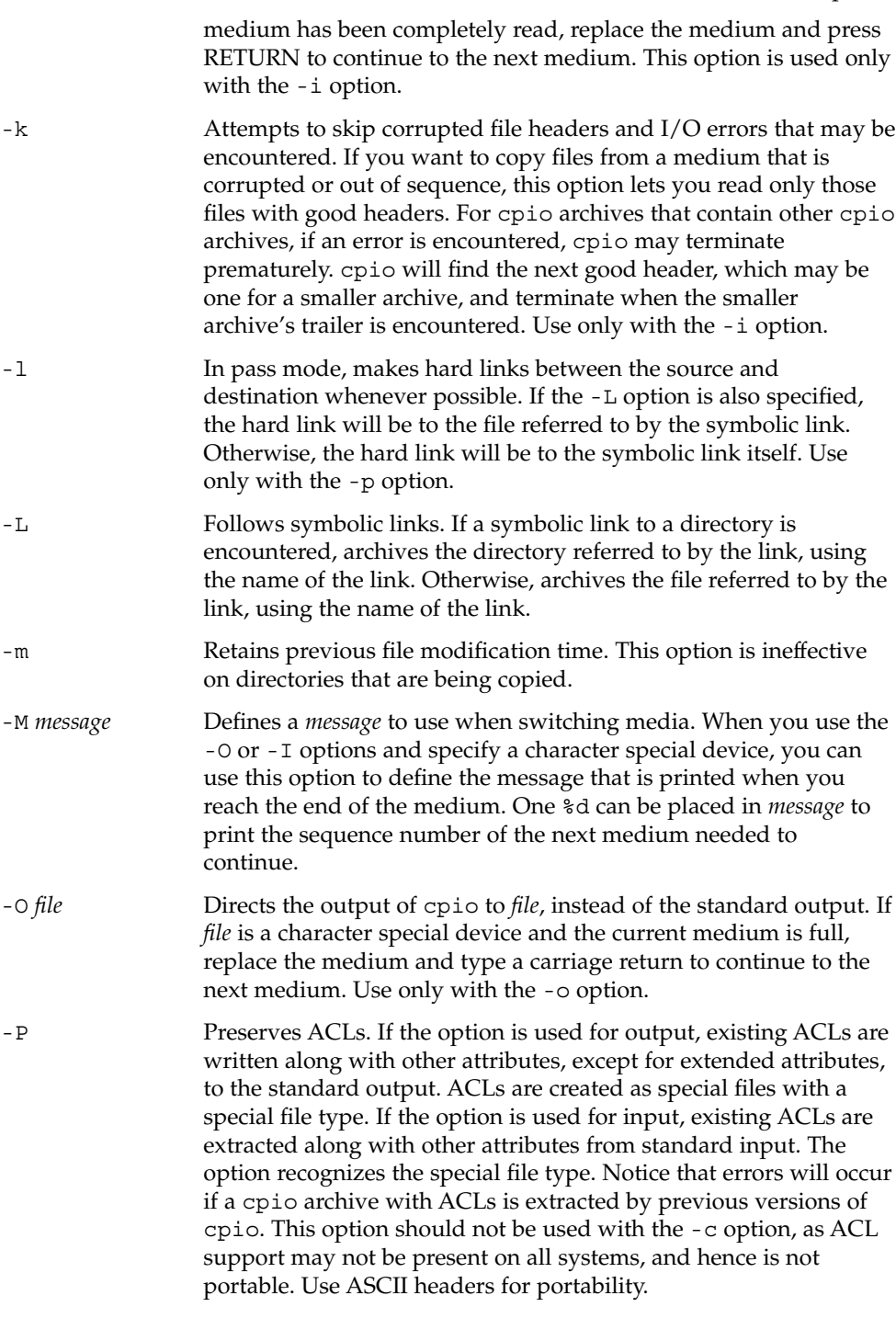

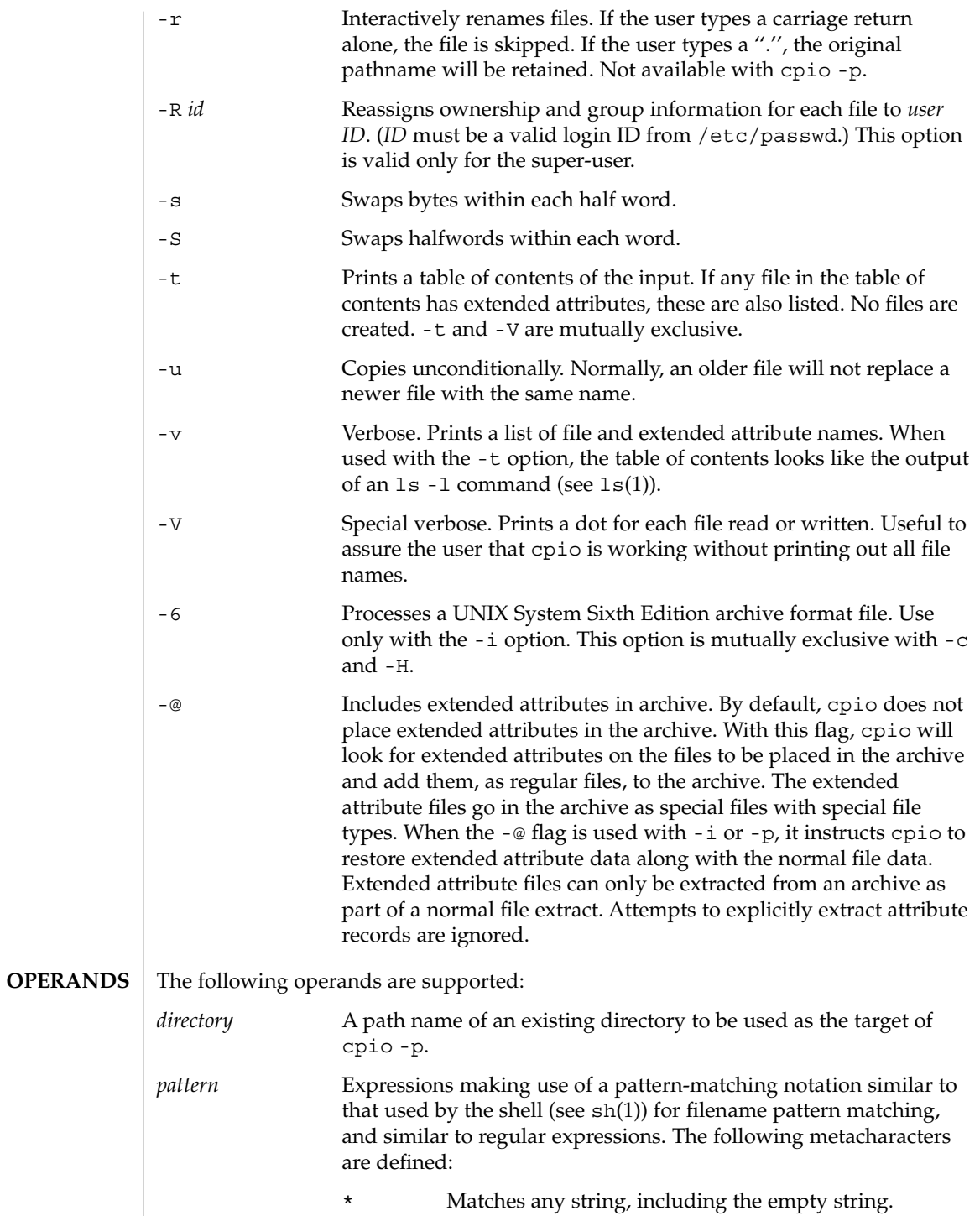

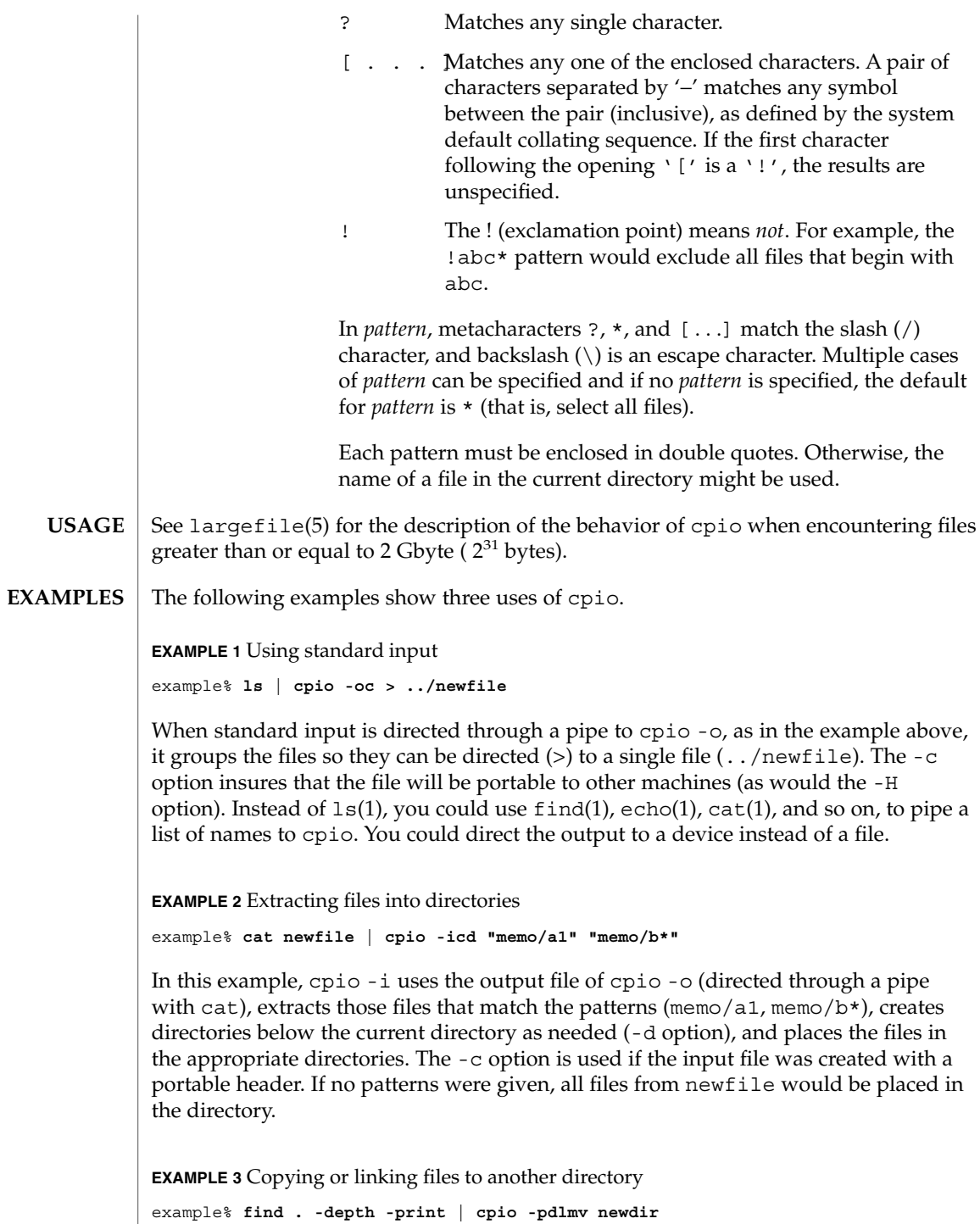

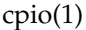

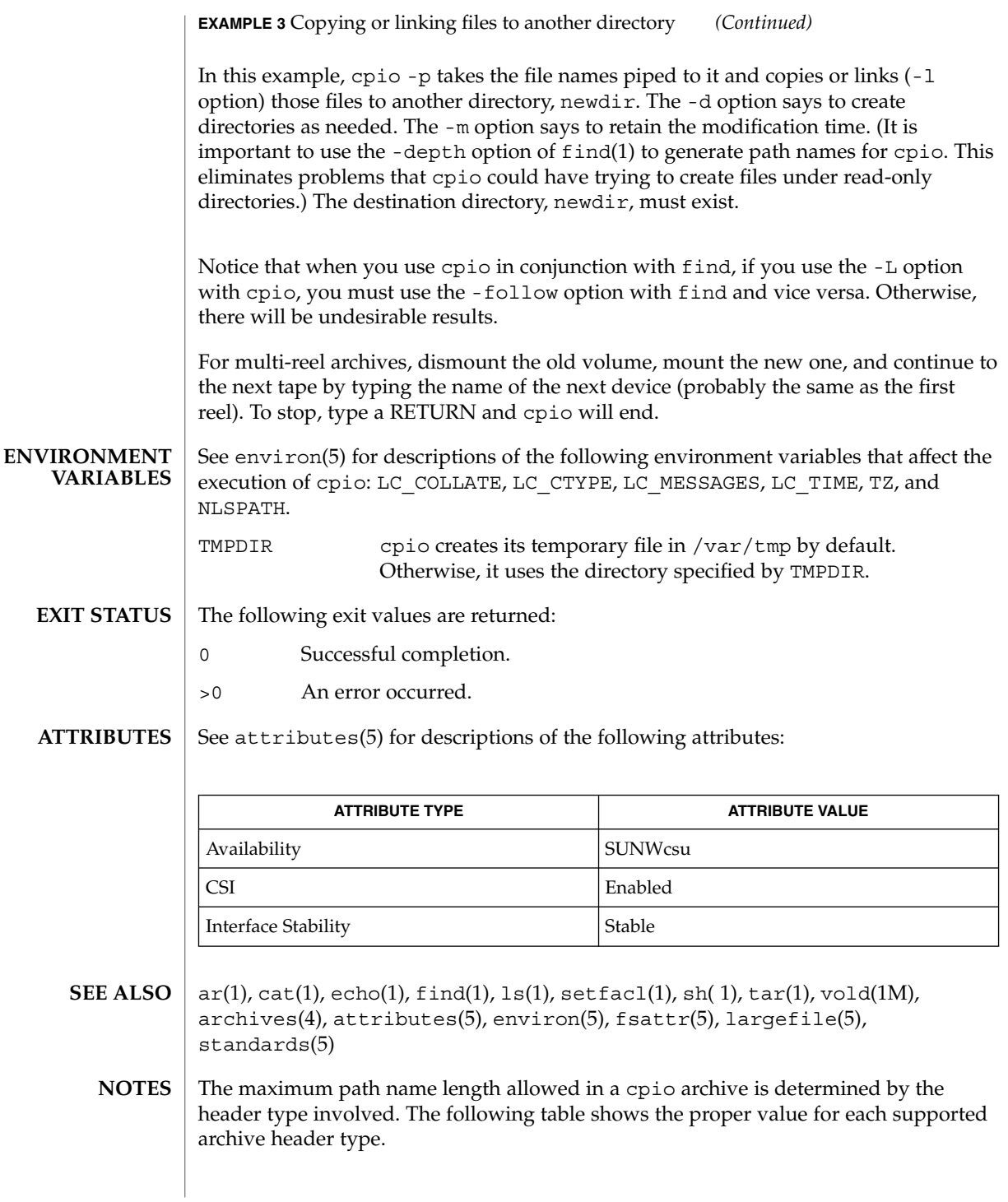

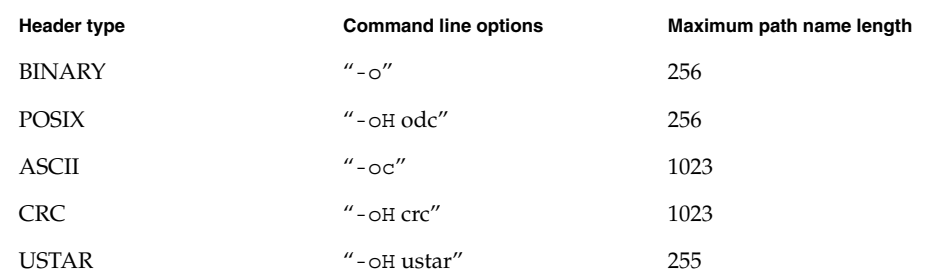

When the command line options  $-$  -  $\pi$  +  $\pi$  are specified, the archive created is of type USTAR. This means that it is an error to read this same archive using the command line options "-i -H tar". The archive should be read using the command line options "-i -H ustar". The options "-i -H tar" refer to an older tar archive format.

An error message is output for files whose UID or GID are too large to fit in the selected header format. Use -H crc or -c to create archives that allow all UID or GID values.

Only the super-user can copy special files.

Blocks are reported in 512-byte quantities.

If a file has 000 permissions, contains more than 0 characters of data, and the user is not root, the file will not be saved or restored.

The inode number stored in the header  $\frac{\log r}{\log \log \log \log \log \log n}$  is an unsigned short, which is 2 bytes. This limits the range of inode numbers from 0 to 65535. Files which are hard linked must fall in this inode range. This could be a problem when moving cpio archives between different vendors' machines.

When the Volume Management daemon is running, accesses to floppy devices through the conventional device names (for example, /dev/rdiskette) may not succeed. See vold(1M) for further details.

You must use the same blocking factor when you retrieve or copy files from the tape to the hard disk as you did when you copied files from the hard disk to the tape. Therefore, you must specify the -B or -C option.

During -p and -o processing, cpio buffers the file list presented on stdin in a temporary file.

cpp(1)

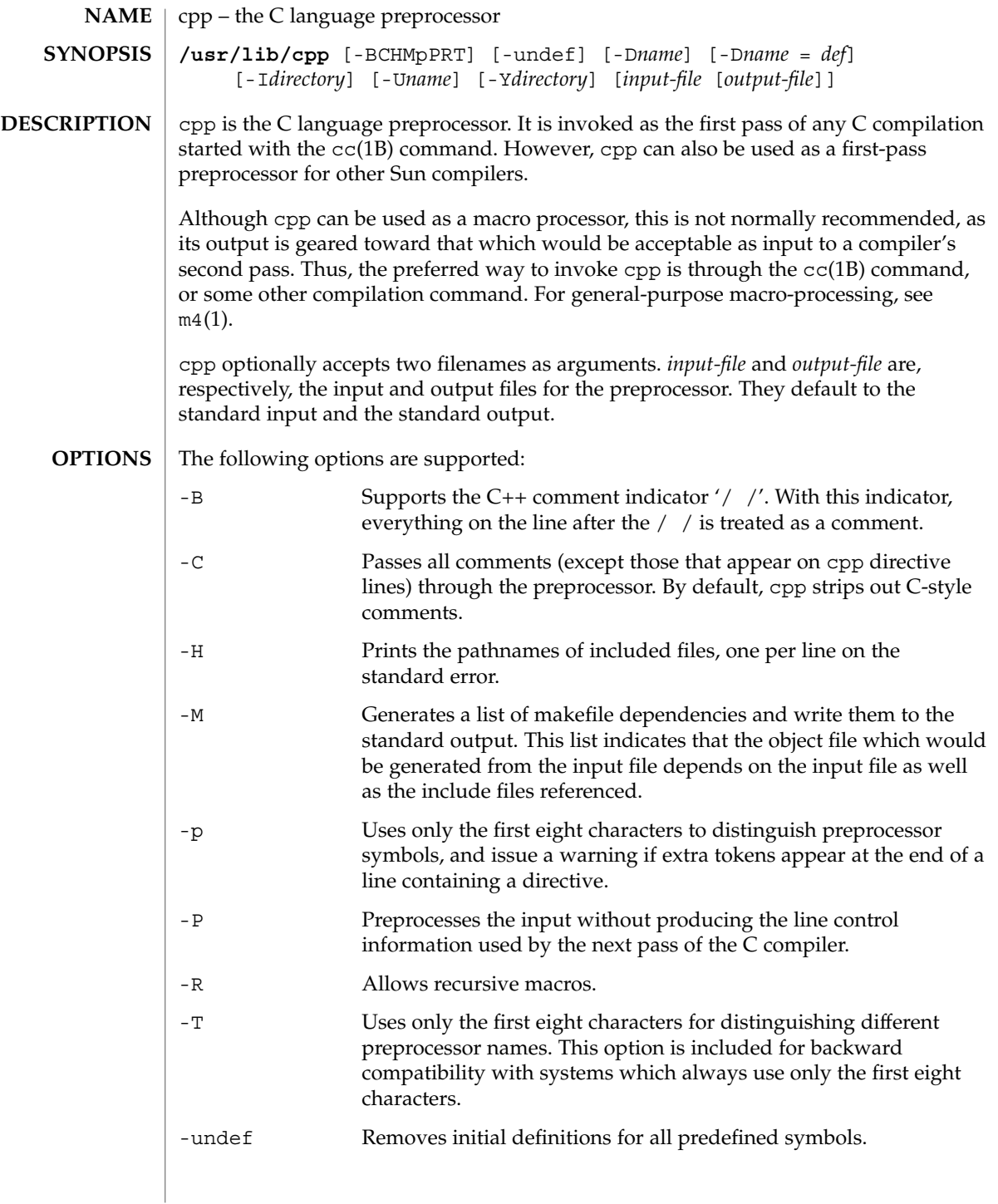

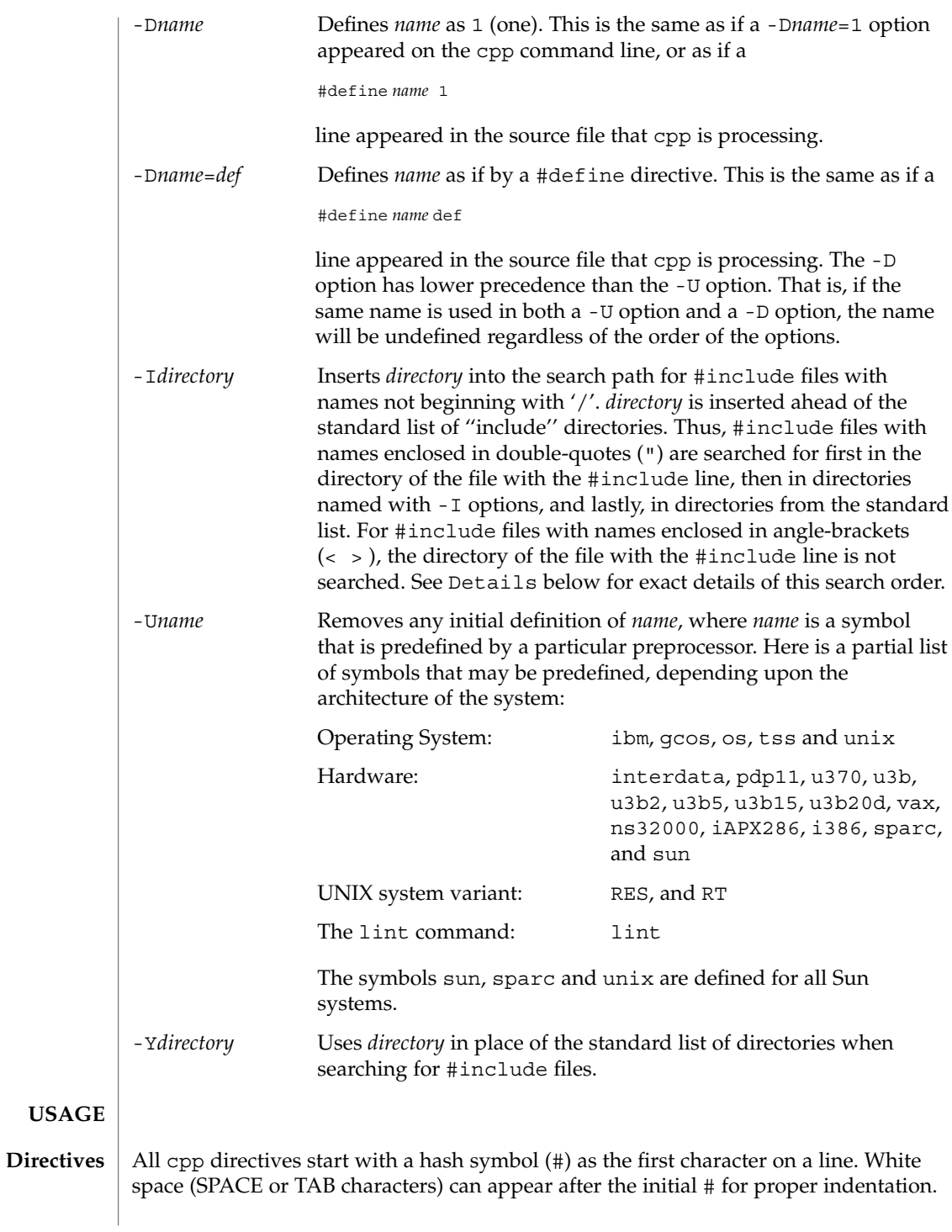

 $cpp(1)$ 

#### #define *name token-string* Replace subsequent instances of *name* with *token-string*.

#define *name*(*argument* [, *argument*]... ) *token-string*

There can be no space between *name* and the '('. Replace subsequent instances of *name*, followed by a parenthesized list of arguments, with *token-string*, where each occurrence of an *argument* in the *token-string* is replaced by the corresponding token in the comma-separated list. When a macro with arguments is expanded, the arguments are placed into the expanded *token-string* unchanged. After the entire *token-string* has been expanded, cpp re-starts its scan for names to expand at the beginning of the newly created *token-string*.

#### #undef *name*

Remove any definition for the symbol *name*. No additional tokens are permitted on the directive line after *name*.

- #include "*filename*"
- #include <*filename*>

Read in the contents of *filename* at this location. This data is processed by cpp as if it were part of the current file. When the <*filename*> notation is used, *filename* is only searched for in the standard ''include'' directories. See the -I and -Y options above for more detail. No additional tokens are permitted on the directive line after the final  $'$ "' or  $'\frac{1}{2}$ .

#line *integer-constant* "*filename*"

Generate line control information for the next pass of the C compiler. *integer-constant* is interpreted as the line number of the next line and *filename* is interpreted as the file from where it comes. If "*filename*" is not given, the current filename is unchanged. No additional tokens are permitted on the directive line after the optional *filename*.

#if *constant-expression*

Subsequent lines up to the matching #else, #elif, or #endif directive, appear in the output only if *constant-expression* yields a nonzero value. All binary non-assignment C operators, including '&&', '| |', and ', ', are legal in *constant-expression*. The '?:' operator, and the unary '−', '!', and '~' operators, are also legal in *constant-expression*.

The precedence of these operators is the same as that for C. In addition, the unary operator defined, can be used in *constant-expression* in these two forms: 'defined ( *name* )' or 'defined *name*'. This allows the effect of #ifdef and #ifndef directives (described below) in the #if directive. Only these operators, integer constants, and names that are known by cpp should be used within *constant-expression*. In particular, the size of operator is not available.

#ifdef *name*

Subsequent lines up to the matching #else, #elif, or #endif appear in the output only if *name* has been defined, either with a #define directive or a -D option, and in the absence of an intervening #undef directive. Additional tokens after *name* on the directive line will be silently ignored.

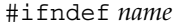

Subsequent lines up to the matching #else, #elif, or #endif appear in the output only if *name* has *not* been defined, or if its definition has been removed with an #undef directive. No additional tokens are permitted on the directive line after *name*.

```
#elif constant-expression
```
Any number of #elif directives may appear between an #if, #ifdef, or #ifndef directive and a matching #else or #endif directive. The lines following the #elif directive appear in the output only if all of the following conditions hold:

- The *constant-expression* in the preceding #if directive evaluated to zero, the *name* in the preceding #ifdef is not defined, or the *name* in the preceding #ifndef directive *was* defined.
- The *constant-expression* in all intervening #elif directives evaluated to zero.
- The current *constant-expression* evaluates to non-zero.

If the *constant-expression* evaluates to non-zero, subsequent #elif and #else directives are ignored up to the matching #endif. Any *constant-expression* allowed in an #if directive is allowed in an #elif directive.

### #else

This inverts the sense of the conditional directive otherwise in effect. If the preceding conditional would indicate that lines are to be included, then lines between the #else and the matching #endif are ignored. If the preceding conditional indicates that lines would be ignored, subsequent lines are included in the output. Conditional directives and corresponding #else directives can be nested.

#### #endif

End a section of lines begun by one of the conditional directives  $\#$ if,  $\#$ ifdef, or #ifndef. Each such directive must have a matching #endif.

Formal parameters for macros are recognized in #define directive bodies, even when they occur inside character constants and quoted strings. For instance, the output from: **Macros**

```
#define abc(a)| '|a|
abc(xyz)
is:
# 1 ""
| '|xyz |
```
The second line is a NEWLINE. The last seven characters are " $\vert \cdot \vert xyz \vert$ " (vertical-bar, backquote, vertical-bar, x, y, z, vertical-bar). Macro names are not recognized within character constants or quoted strings during the regular scan. Thus:

```
#define abc xyz
printf("abc");
```
does not expand abc in the second line, since it is inside a quoted string that is not part of a #define macro definition. Macros are not expanded while processing a #define or #undef. Thus: #define abc zingo #define xyz abc #undef abc xyz produces abc. The token appearing immediately after an #ifdef or #ifndef is not expanded. Macros are not expanded during the scan which determines the actual parameters to another macro call. Thus: #define reverse(first, second) second first #define greeting hello reverse(greeting, #define greeting goodbye ) produces '' #define hello goodbye hello''. Output consists of a copy of the input file, with modifications, plus lines of the form: #*lineno* " *filename*" "*level*" indicating the original source line number and filename of the following output line and whether this is the first such line after an include file has been entered (*level*=1), the first such line after an include file has been exited (*level*=2), or any other such line (*level* is empty). This section contains usage details. #include files are searched for in the following order: 1. The directory of the file that contains the #include request (that is, #include is relative to the file being scanned when the request is made). 2. The directories specified by -I options, in left-to-right order. 3. The standard directory(s) (/usr/include on UNIX systems). Two special names are understood by cpp. The name  $\_$   $\_$  LINE $\_$  is defined as the current line number (a decimal integer) as known by cpp, and \_ \_FILE\_ \_ is defined as the current filename (a C string) as known by cpp. They can be used anywhere (including in macros) just as any other defined name. A NEWLINE character terminates a character constant or quoted string. An escaped NEWLINE (that is, a backslash immediately followed by a NEWLINE) may be used in the body of a #define statement to continue the definition onto the next line. The **Output Details** *Directory Search Order Special Names Newline Characters*

escaped NEWLINE is not included in the macro value.

 $cpp(1)$ 

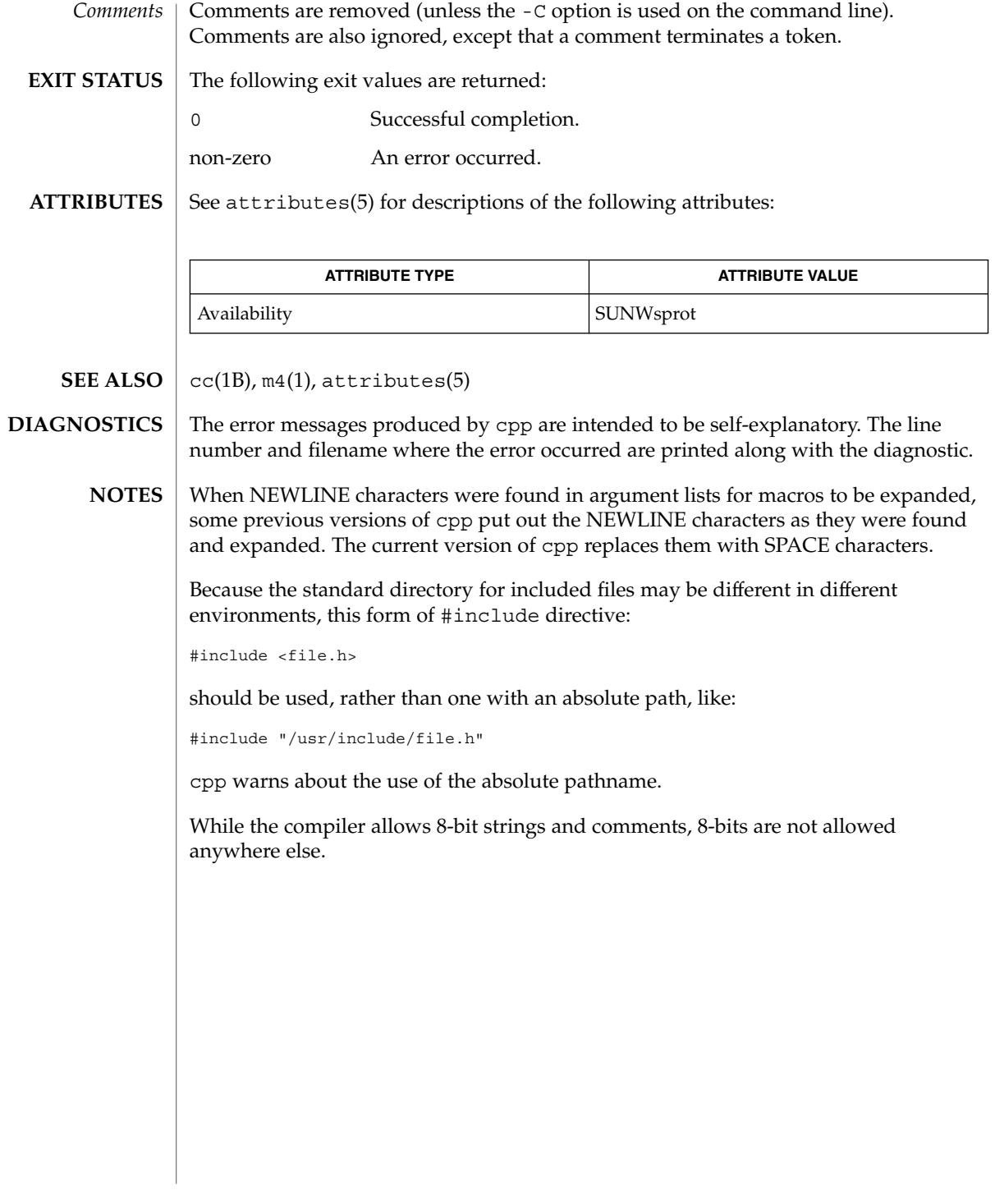

 $cpp(1)$ 

cputrack(1)

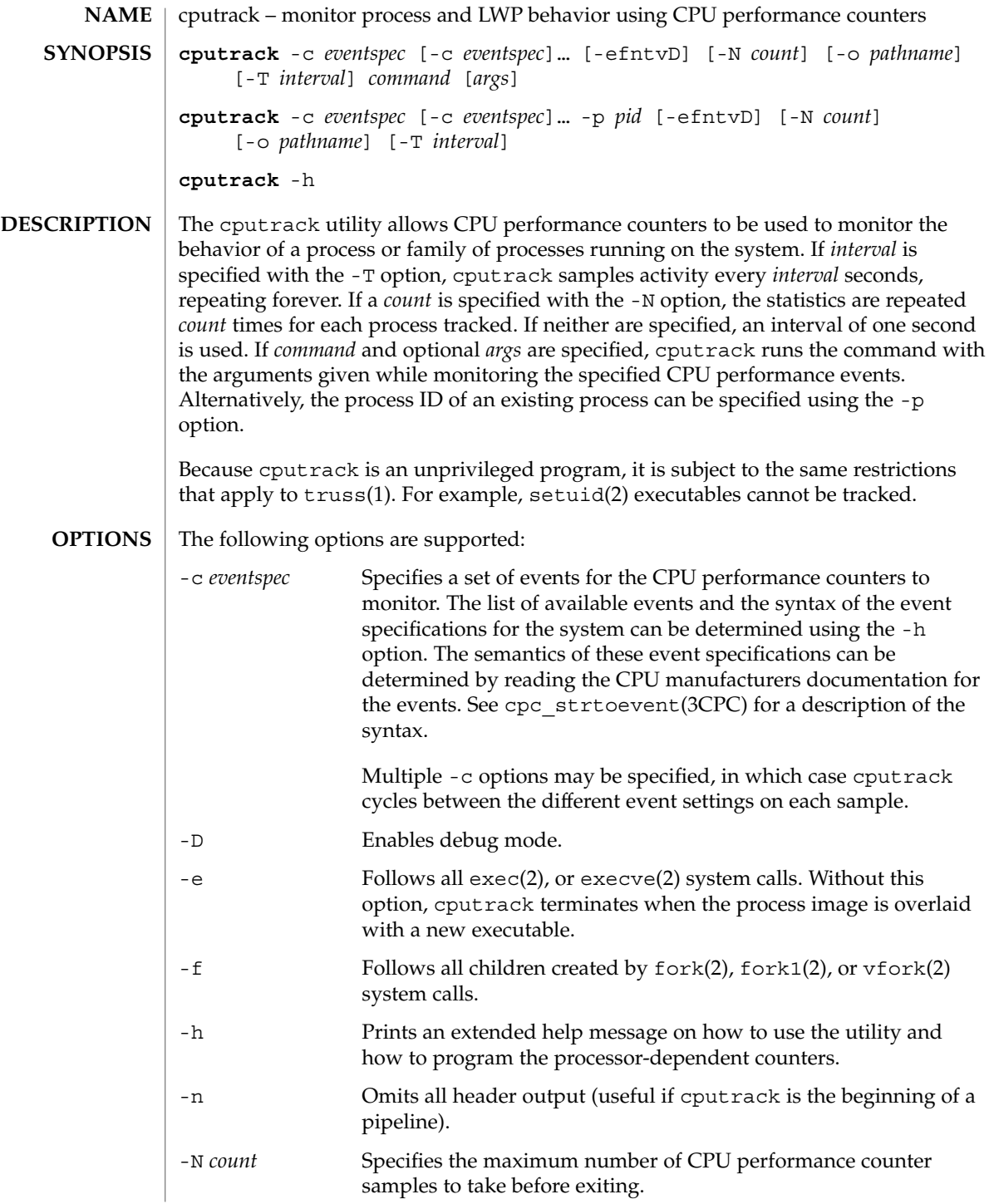

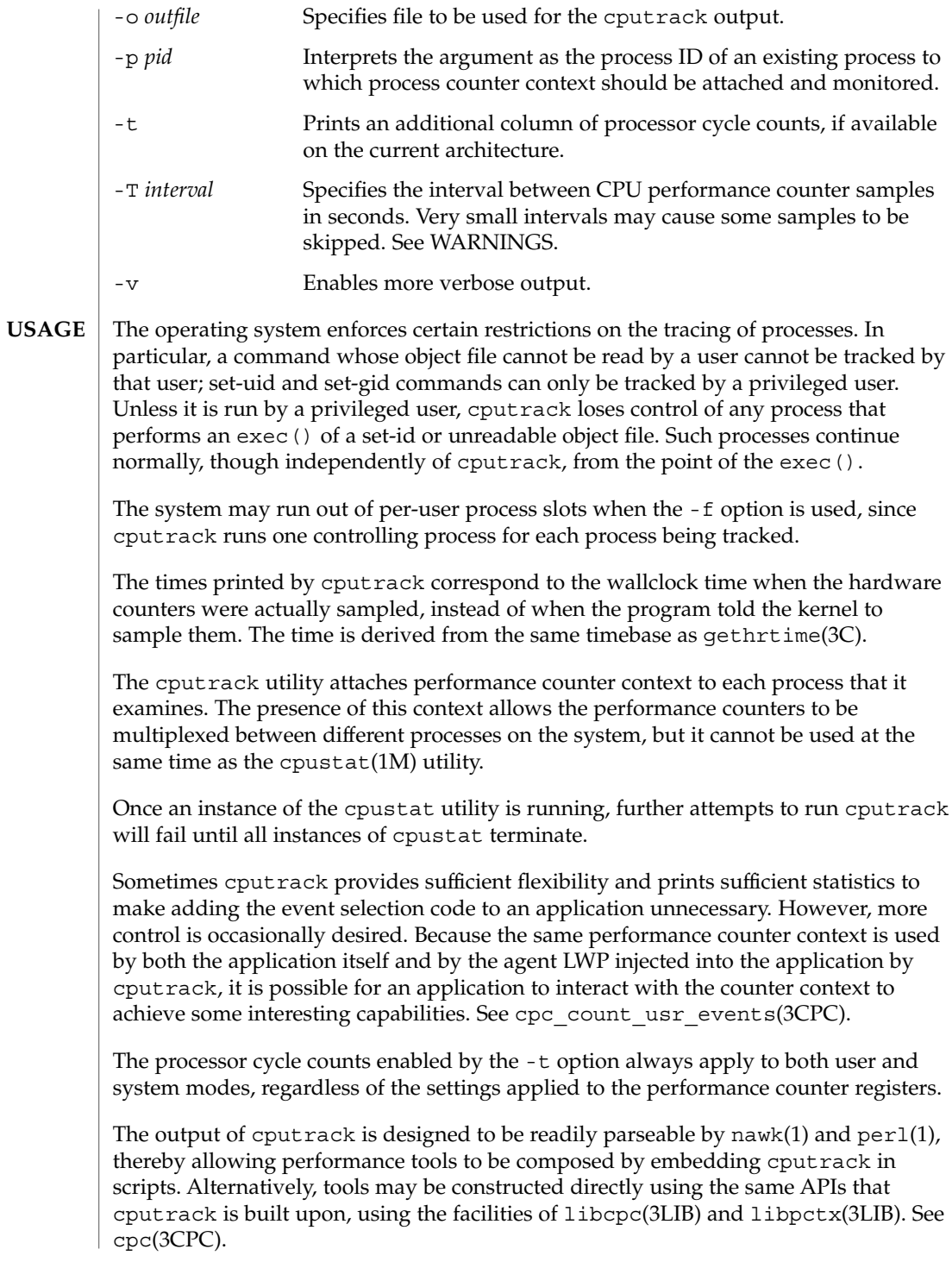

User Commands **207**

#### cputrack(1)

Although cputrack uses performance counter context to maintain separate performance counter values for each LWP, some of the events that can be counted will inevitably be impacted by other activities occurring on the system, particularly for limited resources that are shared between processes (for example, cache miss rates). For such events, it may also be interesting to observe overall system behavior with cpustat(1M).

For the -T *interval* option, if *interval* is specified as zero, no periodic sampling is performed. The performance counters are only sampled when the process creates or destroys an LWP, or it invokes fork(2), exec(2), or exit(2).

#### **EXAMPLES**

### **SPARC**

**EXAMPLE 1** Using performance counters to count clock cycles

In this example, the utility is being used on a machine containing an UltraSPARC 1 processor. The counters are set to count processor clock cycles and instructions dispatched in user mode while running the sleep(1) command.

```
example% cputrack –c pic0=Cycle_cnt,pic1=Instr_cnt sleep 10
 time lwp event pic0 pic1
 2.040 1 tick 377820 202593
 4.028 1 tick 0 0
 6.028 1 tick 0 0
 8.028 1 tick 0 0
10.028 1 tick 6930 954
10.036 1 exit 410623 212137
```
**EXAMPLE 2** Counting external cache references and hits

This example shows more verbose output while following the fork() and exec() of a simple shell script on an UltraSPARC machine. The counters are measuring the number of external cache references and external cache hits. Notice that the explicit pic0 and pic1 names can be omitted where there are no ambiguities.

example% **cputrack –fev –c EC\_ref,EC\_hit /bin/ulimit –c** time pid lwp event pic0 pic1

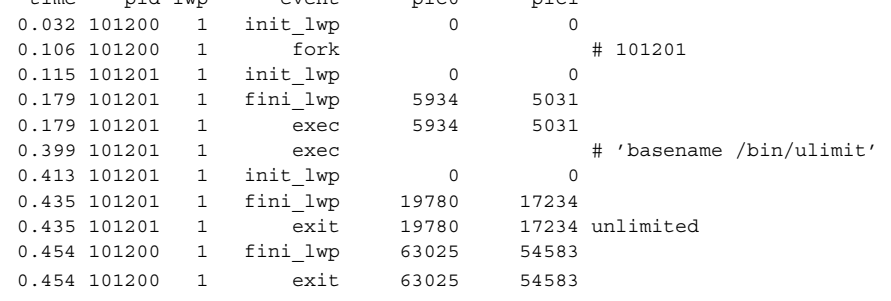

#### **EXAMPLE 3** Counting instructions **x86**

This example shows how many instructions were executed in the application and in the kernel to print the date on a Pentium machine:

```
example% cputrack –c inst_retired,inst_retired,nouser1,sys1 date
  time lwp event pic0 pic1
Fri Aug 20 20:03:08 PDT 1999
 0.072 1 exit 246725 339666
```
#### By running any instance of the  $\text{c}$  cpustat $(1\text{M})$  utility, all existing performance counter context is forcibly invalidated across the machine. This may in turn cause all invocations of the cputrack command to exit prematurely with unspecified errors. **WARNINGS**

If cputrack is invoked on a system that has CPU performance counters, but on which the packages containing the kernel support for those counters is not installed, the following message appears:

cputrack: CPU performance counters are inaccessible on this machine

This error message implies that cpc\_access() has failed and is documented in cpc\_access(3CPC). Review this documentation for more information about the problem and possible solutions.

If a short interval is requested, cputrack may not be able to keep up with the desired sample rate. In this case, some samples may be dropped.

## **ATTRIBUTES**

See attributes(5) for descriptions of the following attributes:

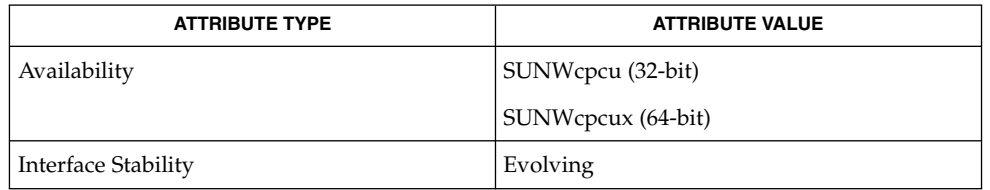

nawk(1),  $per1(1)$ ,  $proc(1)$ ,  $truss(1)$ ,  $prstat(1M)$ ,  $cpustat(1M)$ ,  $exec(2)$ ,  $exit(2)$ , fork(2), setuid(2), vfork(2), gethrtime(3C), cpc(3CPC), cpc\_access(3CPC), cpc count usr events(3CPC), cpc strtoevent(3CPC), libcpc(3LIB), libpctx(3LIB), proc(4), attributes(5) **SEE ALSO**

> *Sun Microelectronics UltraSPARC I&II User's Manual*, January 1997, STP1031, <http://www.sun.com/sparc>

*Intel Architecture Software Developer's Manual, Volume 3: System Programmers Guide*, 243192,<http://developer.intel.com>

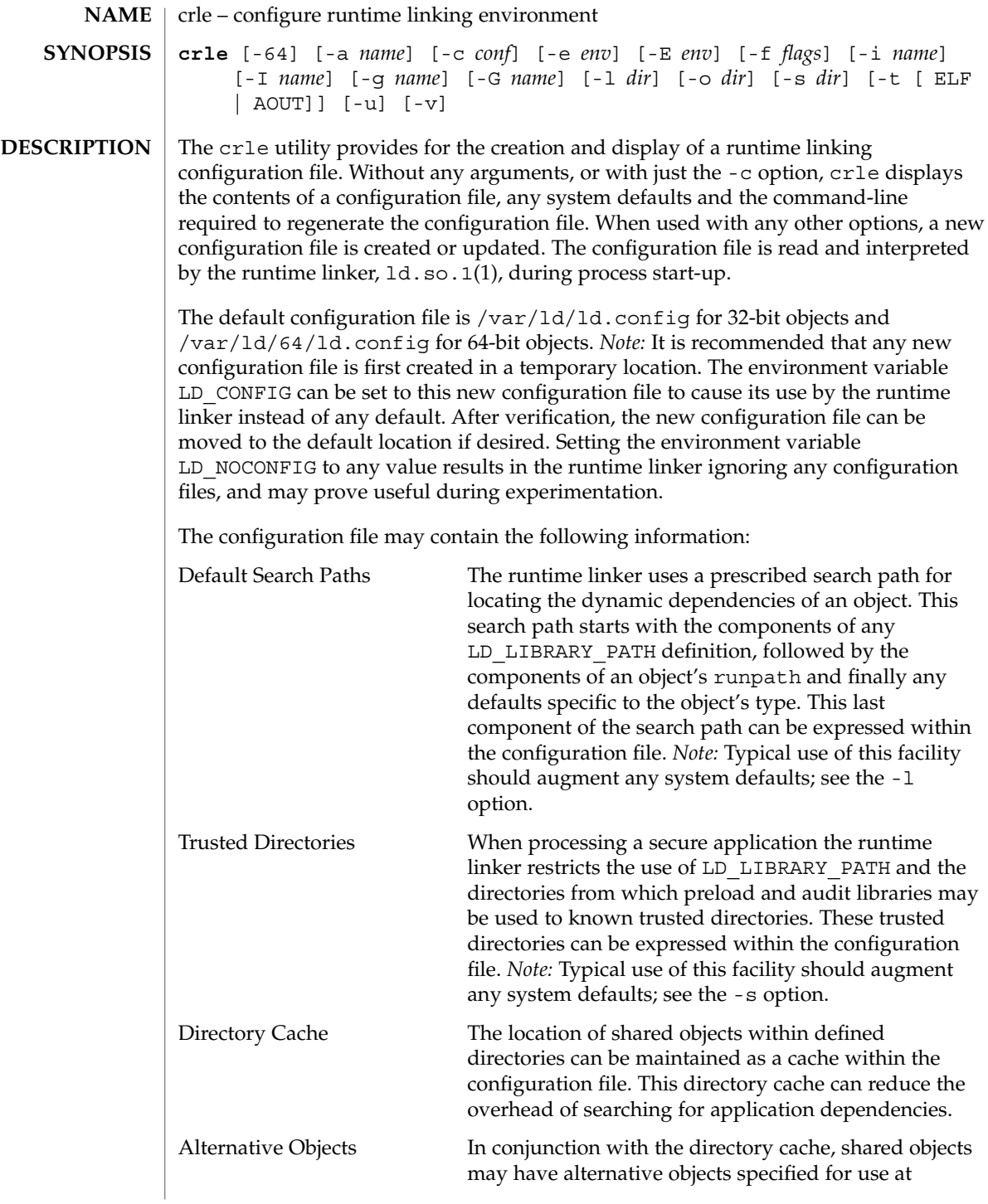

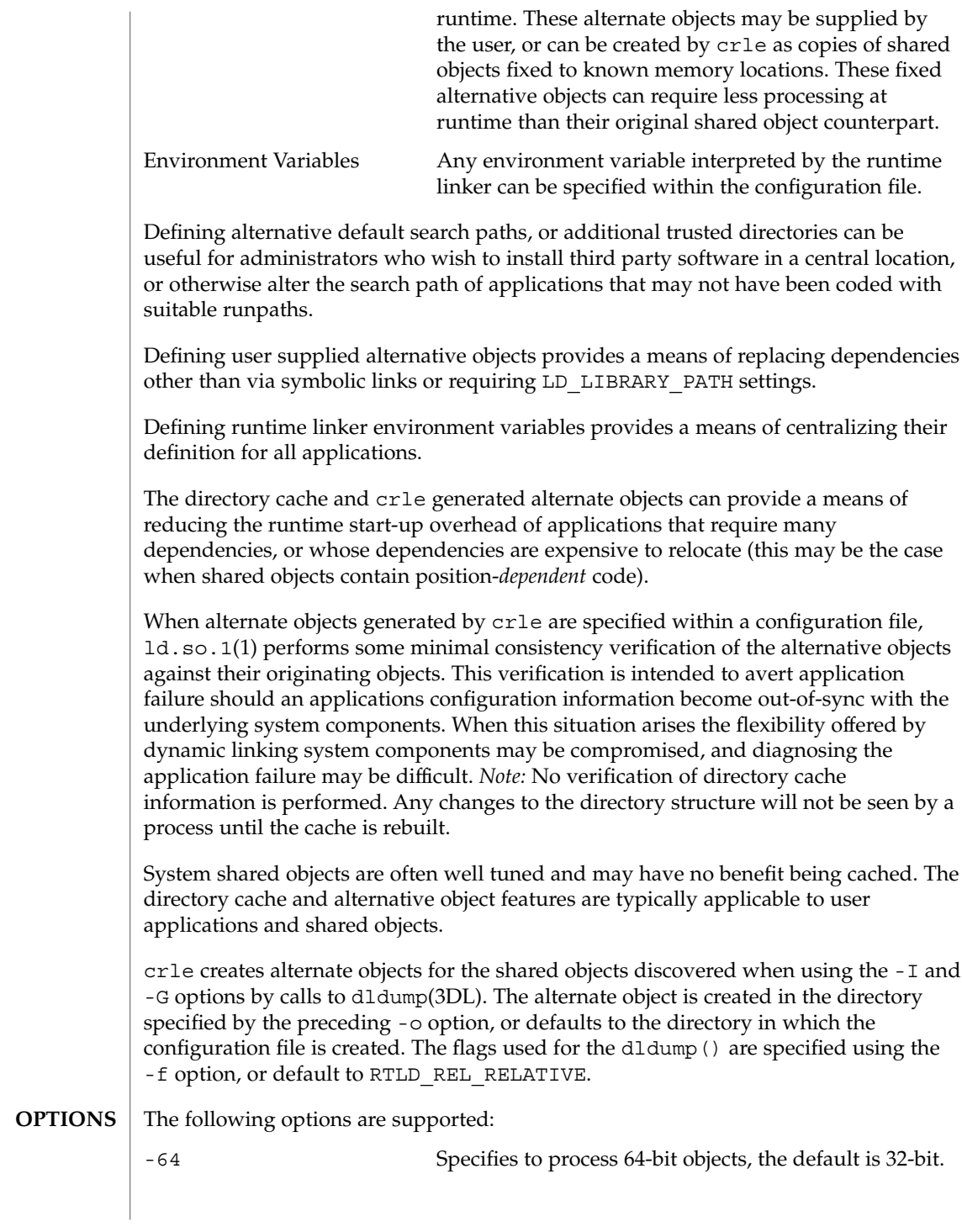

User Commands **211**

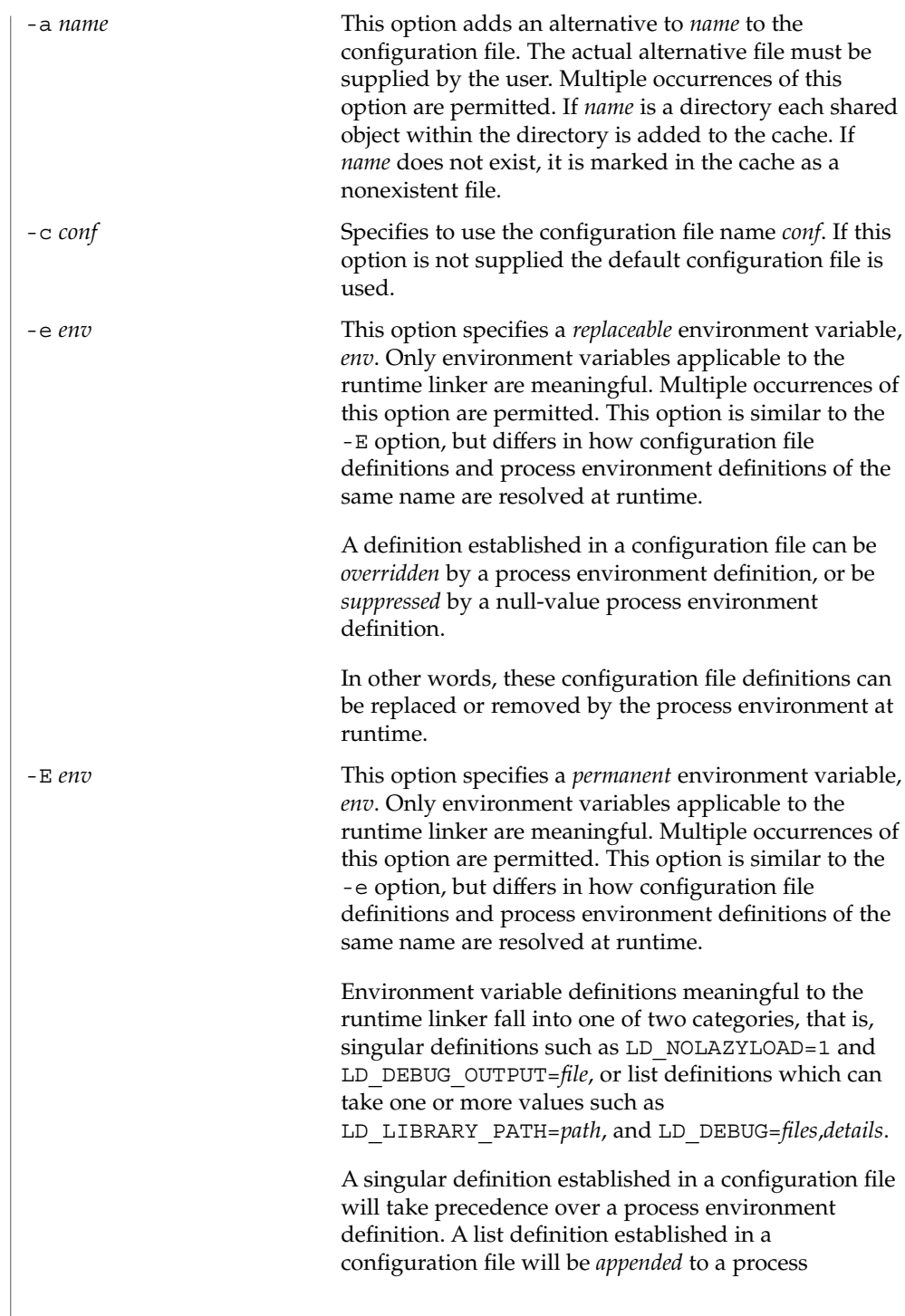

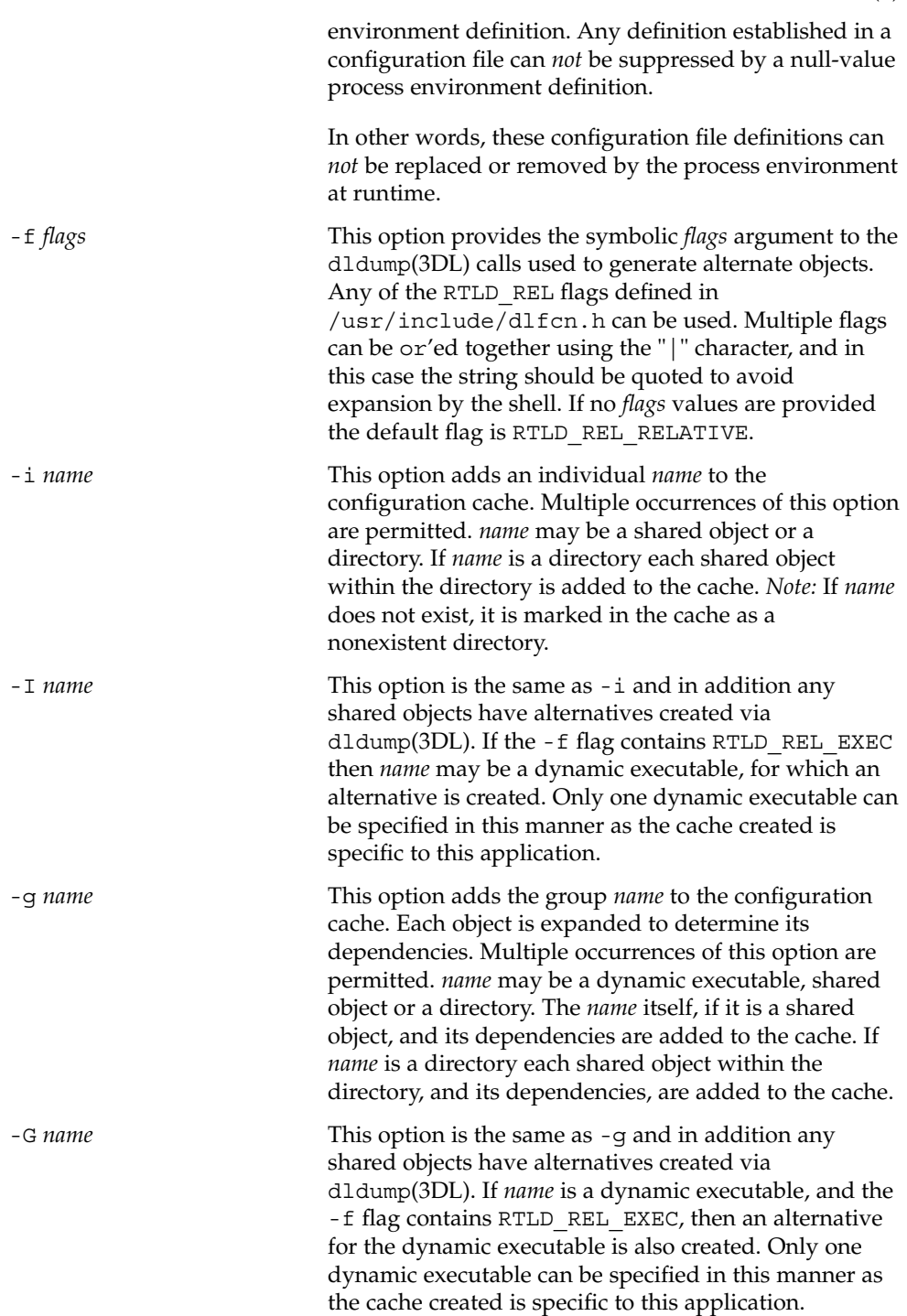

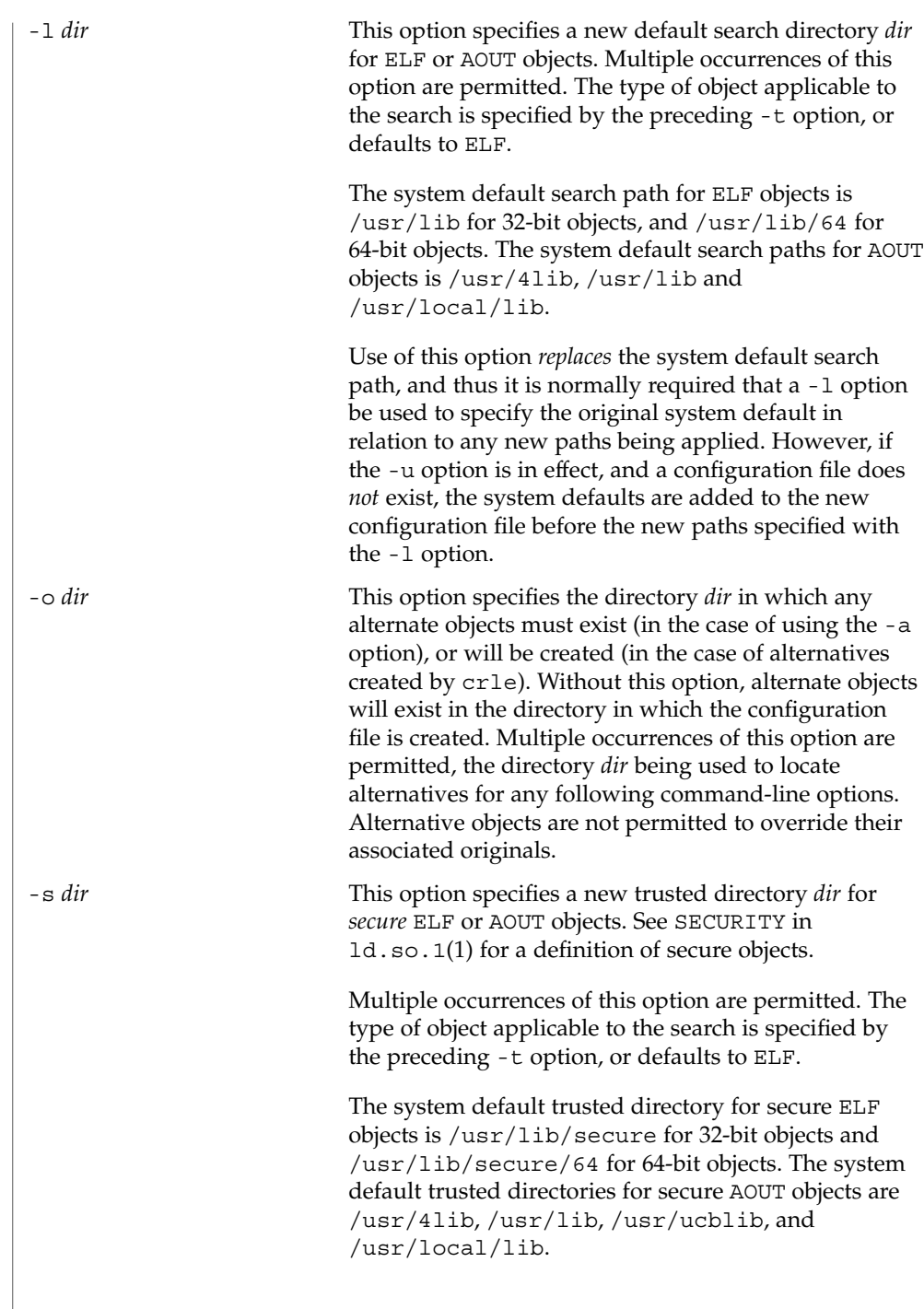

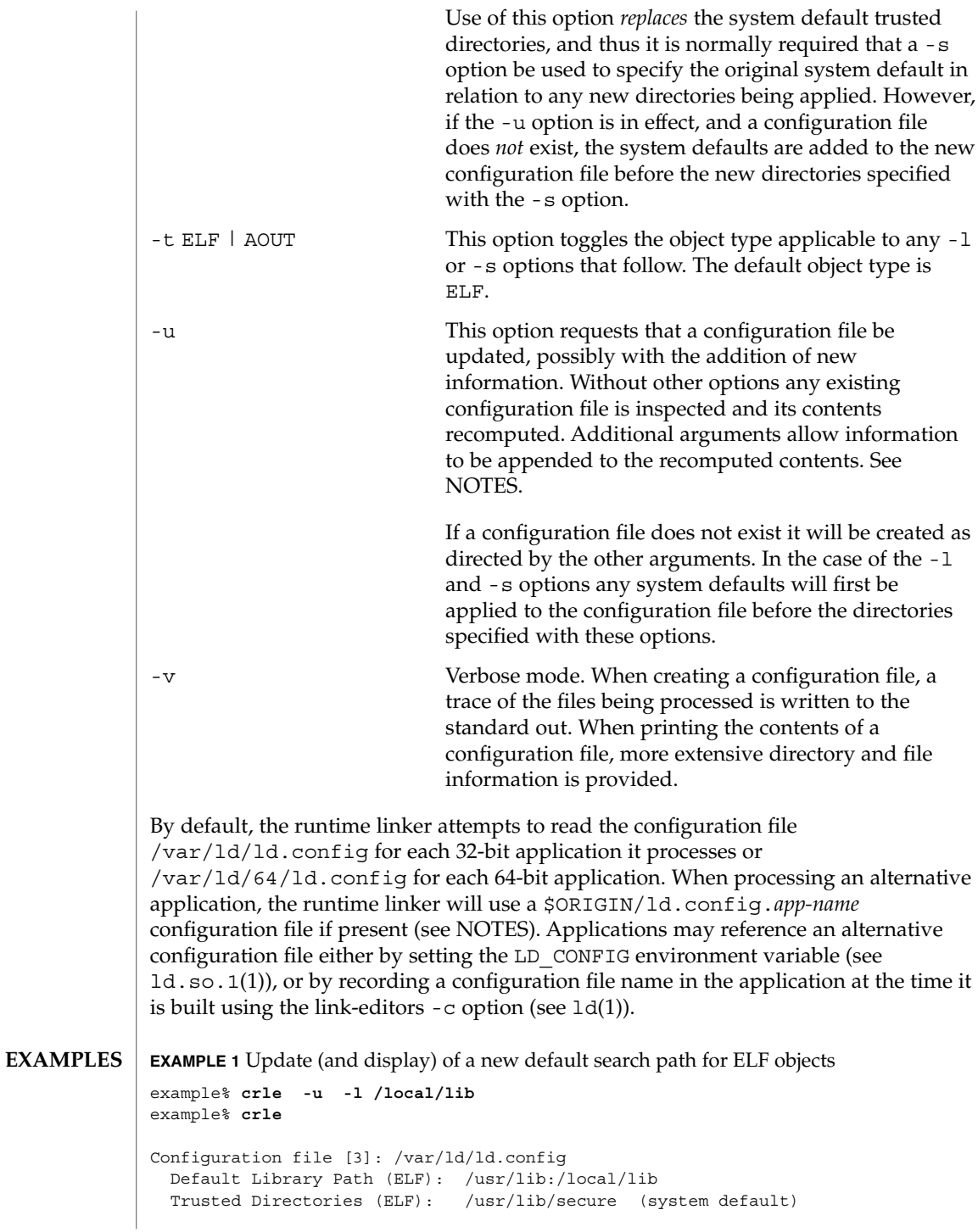

User Commands **215**

**EXAMPLE 1** Update (and display) of a new default search path for ELF objects *(Continued)*

```
Command line:
 crle -l /usr/lib:/local/lib
example% crle -u -l /usr/local/lib
example% crle
Configuration file [3]: /var/ld/ld.config
 Default Library Path (ELF): /usr/lib:/local/lib:/usr/local/lib
 Trusted Directories (ELF): /usr/lib/secure (system default)
Command line:
 crle -l /usr/lib:/local/lib:/usr/local/lib
```
In this example, the default configuration file initially did not exist, and thus the new search path /local/lib is appended to the system default. The next update appends the search path /usr/local/lib to those already established in the configuration file.

**EXAMPLE 2** Creation (and display) of a new default search path and new trusted directory for ELF objects

```
example% crle -l /local/lib -l /usr/lib -s /local/lib
example% crle
Configuration file [2]: /var/ld/ld.config
 Default Library Path (ELF): /local/lib:/usr/lib
 Trusted Directories (ELF): /local/lib
Command line:
 crle -l /local/lib:/usr/lib -s /local/lib
```
With this configuration, third party applications may be installed in /local/bin and their associated dependencies in /local/lib. The default search path allows the applications to locate their dependencies without the need to set LD\_LIBRARY\_PATH. *Note:* The system default trusted directory has been replaced with this example.

**EXAMPLE 3** Creation of a directory cache for ELF objects

```
example% crle -i /usr/dt/lib -i /usr/openwin/lib -i /usr/lib \
-c config
example% ldd -s ./main
....
  find object=libc.so.1; required by ./main
   search path=/usr/dt/lib:/usr/openwin/lib (RPATH ./main)
   trying path=/usr/dt/lib/libc.so.1
   trying path=/usr/openwin/lib/libc.so.1
   search path=/usr/lib (default)
   trying path=/usr/lib/libc.so.1
       libc.so.1 => /usr/lib/libc.so.1
example% LD_CONFIG=config ldd -s ./main
```
**EXAMPLE 3** Creation of a directory cache for ELF objects *(Continued)*

```
....
 find object=libc.so.1; required by ./main
  search path=/usr/dt/lib:/usr/openwin/lib (RPATH ./main)
   search path=/usr/lib (default)
   trying path=/usr/lib/libc.so.1
       libc.so.1 => /ush/libc.so.1
```
With this configuration, the cache reflects that the system library  $\exists$  ibc.so.1 does not exist in the directories /usr/dt/lib or /usr/openwin/lib. Therefore, the search for this system file ignores these directories even though the application's runpath indicates they should be searched.

**EXAMPLE 4** Creation of an alternative object cache for an ELF executable

```
example% crle -c /local/$HOST/.xterm/ld.config.xterm \
       -f RTLD_REL_ALL -G /usr/openwin/bin/xterm
example% ln -s /local/$HOST/.xterm/xterm /local/$HOST/xterm
example% ldd /usr/local/$HOST/xterm
   libXaw.so.5 => /local/$HOST/.xterm/libWaw.so.5 (alternate)
   libXmu.so.4 => /local/$HOST/.xterm/libXmu.so.4 (alternate)
    ....
   libc.so.1 => /local/$HOST/.xterm/libc.so.1 (alternate)
    ....
```
With this configuration, a new xterm and its dependencies are created. These new objects are fully relocated to themselves and result in faster start-up than the originating objects. *Note:* The execution of this application uses its own specific configuration file. This model is generally more flexible than using the environment variable LD\_CONFIG, as the configuration file will not be erroneously used by other applications such as  $1dd(1)$  or  $\text{truss}(1)$ .

**EXAMPLE 5** Creating an alternative object cache to replace an ELF shared object

```
example% ldd /usr/bin/vi
    libcurses.so.1 => /usr/lib/libcurses.so.1
example% crle -a /usr/lib/libcurses.so.1 -o /usr/ucblib
example% crle
Configuration file [3]: /var/ld/ld.config
 Default Library Path (ELF): /usr/lib (system default)
 Trusted Directories (ELF): /usr/lib/secure (system default)
Directory: /usr/lib
 libcurses.so.1 (alternate: /usr/ucblib/libcurses.so.1)
....
example% ldd /usr/bin/vi
   libcurses.so.1 => /usr/ucblib/libcurses.so.1 (alternate)
    ....
```
crle(1)

crle(1)

**EXAMPLE 5** Creating an alternative object cache to replace an ELF shared object *(Continued)*

With this configuration, any dependency that would normally resolve to /usr/lib/libcurses.so.1 will instead resolve to /usr/ucblib/libcurses.so.1.

**EXAMPLE 6** Setting replaceable and permanent environment variables

```
example% crle -e LD_LIBRARY_PATH=/local/lib \
       -E LD_PRELOAD=preload.so.1
example% crle
.....
Environment Variables:
 LD_LIBRARY_PATH=/local/lib (replaceable)
 LD_PRELOAD=preload.so.1 (permanent)
.....
example% LD_DEBUG=files LD_PRELOAD=preload.so.2 ./main
.....
18764: file=preload.so.2; preloaded
18764: file=/local/lib/preload.so.2 [ ELF ]; generating link map
.....
18764: file=preload.so.1; preloaded
18764: file=/local/lib/preload.so.1 [ ELF ]; generating link map
.....
```
With this configuration file, a replaceable search path has been specified together with a permanent preload object which becomes appended to the process environment definition.

- The creation or display of a configuration file results in a 0 being returned; otherwise any error condition is accompanied with a diagnostic message and a non-zero value being returned. **EXIT STATUS**
	- Tagging an alternative application to use an application specific configuration file can only be achieved if the original application contains one of the *.dynamic* tags DT\_FLAGS\_1 or DT\_FEATURE\_1. Without these entries any application specific configuration file must be specified using the LD\_CONFIG environment variable. Care should be exercised with this latter method as this environment variable will be visible to any forked applications. **NOTES**

The use of the -u option requires at least version 2 of crle. This version level is evident from displaying the contents of a configuration file:

example% **crle**

Configuration file [2]: /var/ld/ld.config ......

**218** man pages section 1: User Commands • Last Revised 10 Oct 2001

crle(1)

With a version 2 configuration file, crle is capable of constructing the command-line arguments required to regenerate the configuration file and to provide full update capabilities. Although the update of a version 1 configuration file is possible, the contents of the configuration file may be insufficient for crle to compute the entire update requirements.

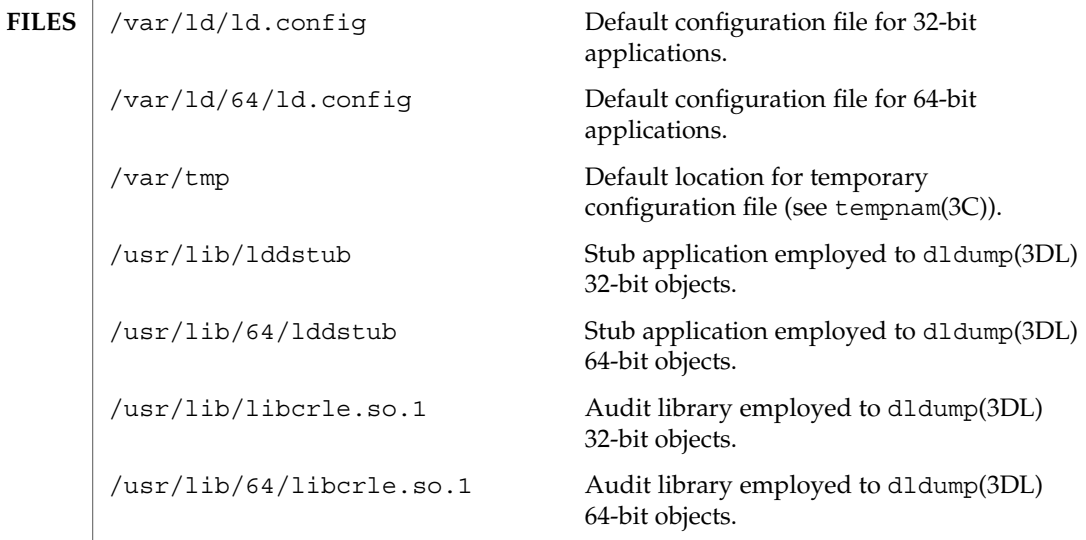

**ATTRIBUTES**

See attributes(5) for descriptions of the following attributes:

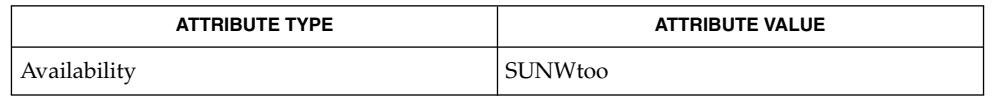

ld(1), ld.so.1(1), dldump(3DL), tempnam(3C), attributes(5) **SEE ALSO**

crontab(1)

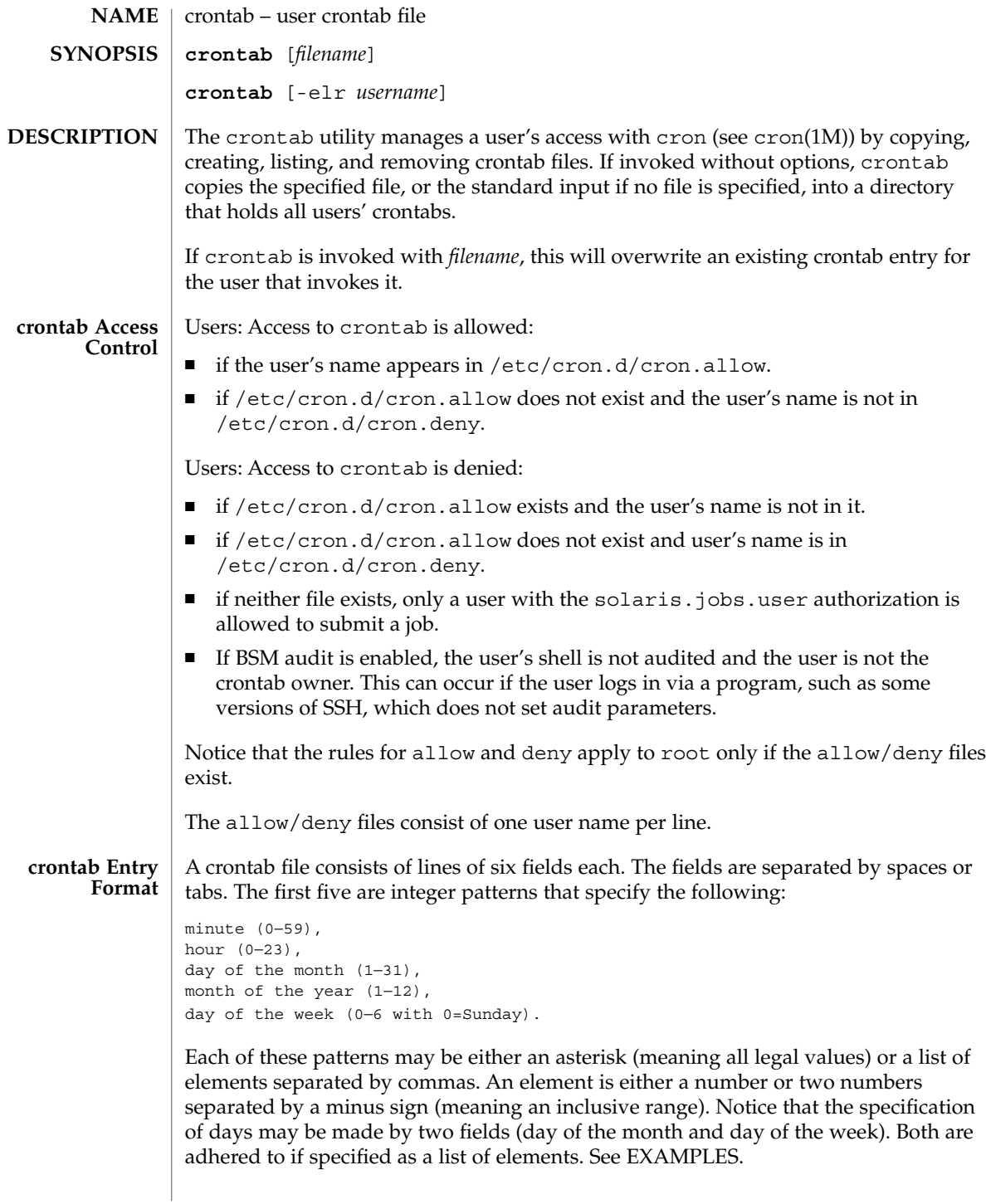

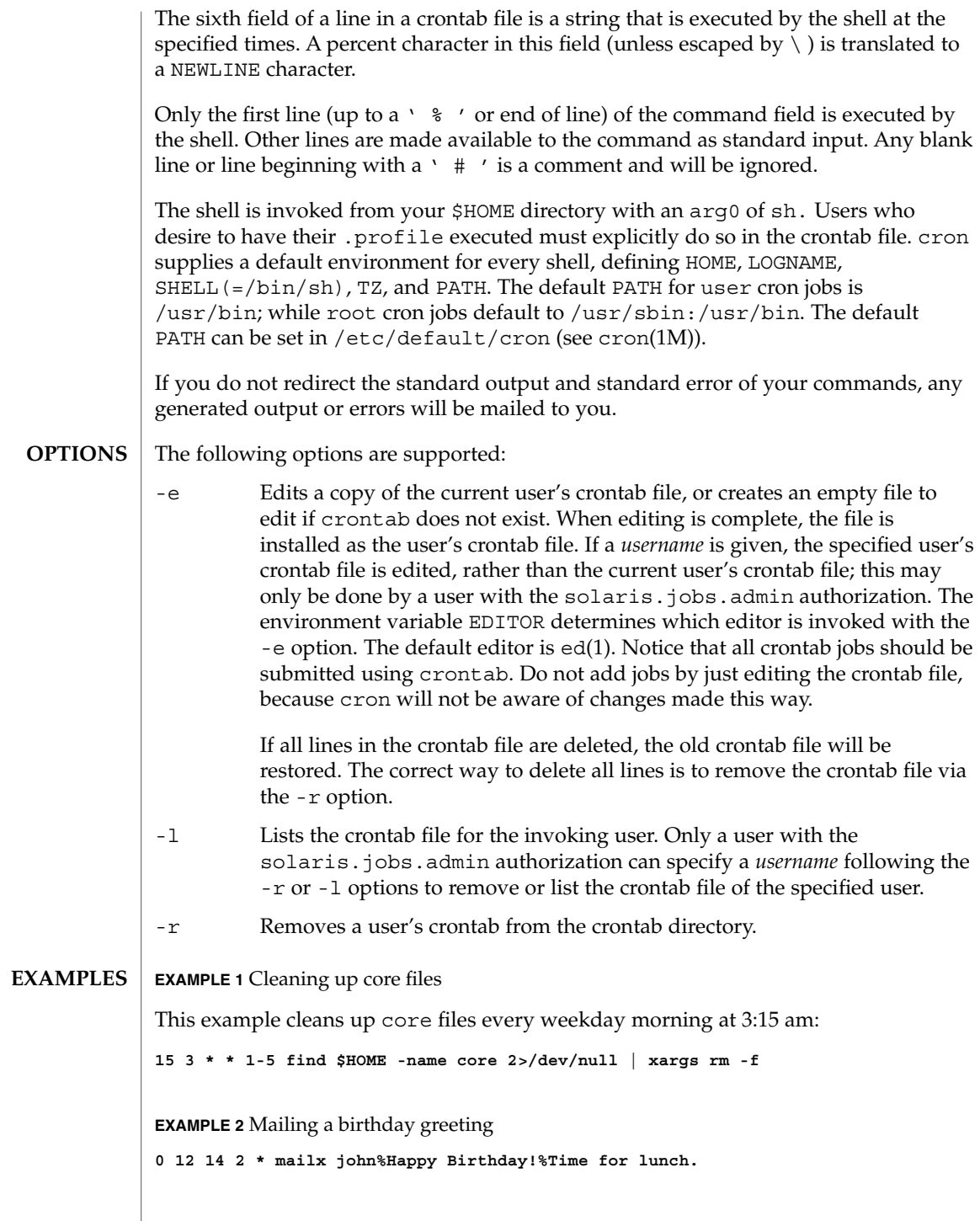

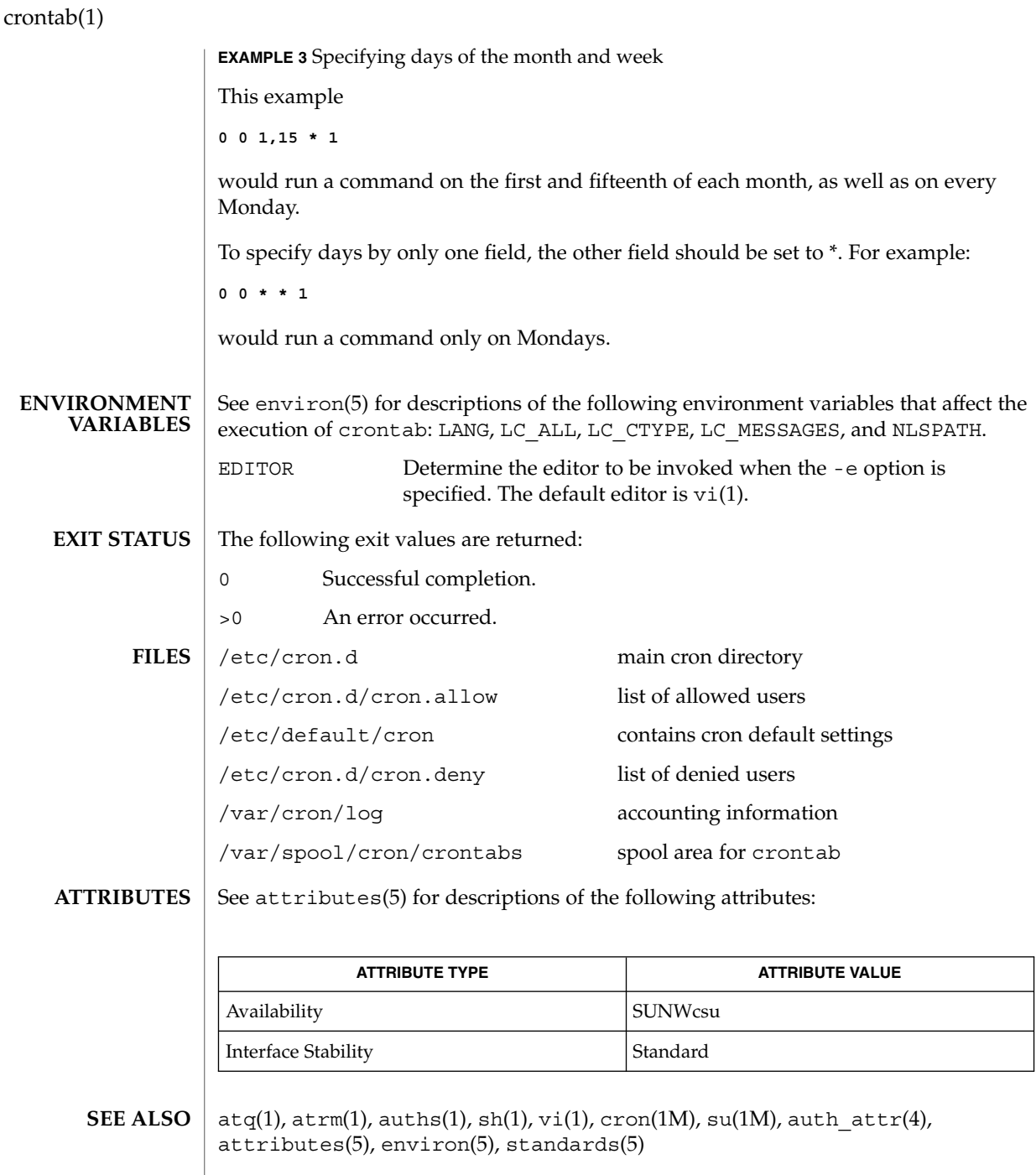

If you inadvertently enter the crontab command with no argument(s), do not attempt to get out with Control-d. This removes all entries in your crontab file. Instead, exit with Control-c. **NOTES**

**222** man pages section 1: User Commands • Last Revised 19 Apr 2002

If an authorized user modifies another user's crontab file, resulting behavior may be unpredictable. Instead, the super-user should first use su(1M) to become super-user to the other user's login before making any changes to the crontab file.

When updating cron, check first for existing crontab entries that may be scheduled close to the time of the update. Such entries may be lost if the update process completes after the scheduled event. This can happen because, when cron is notified by crontab to update the internal view of a user's crontab file, it first removes the user's existing internal crontab and any internal scheduled events. Then it reads the new crontab file and rebuilds the internal crontab and events. This last step takes time, especially with a large crontab file, and may complete *after* an existing crontab entry is scheduled to run if it is scheduled too close to the update. To be safe, start a new job at least 60 seconds after the current date and time.

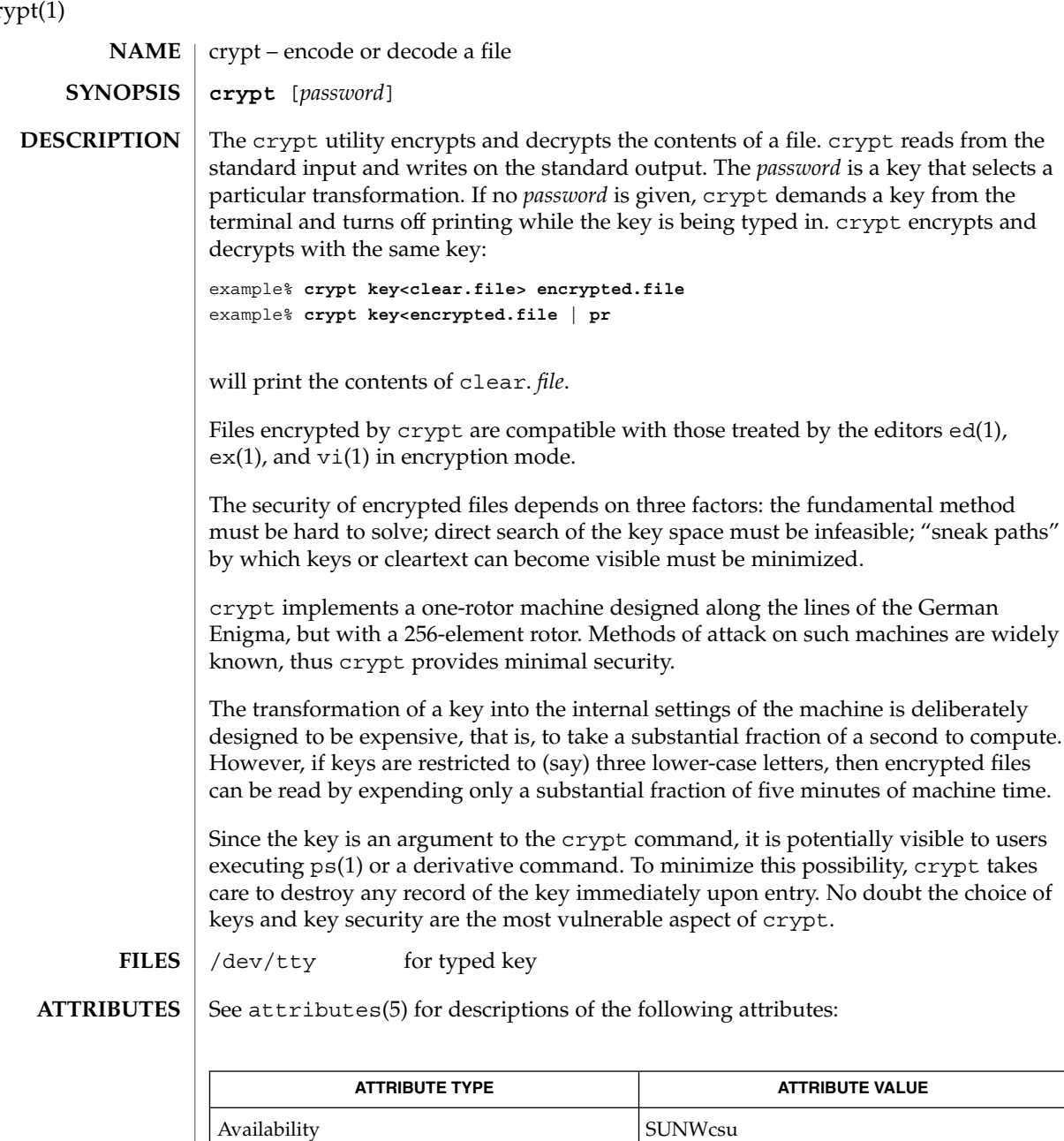

 $\textbf{SEE \: \textbf{ALSO}} \:\:|\:\: \text{des}(1), \, \text{ed}(1), \, \text{ex}(1), \, \text{makekey}(1), \, \text{ps}(1), \, \text{vi}(1), \, \text{attributes (5)}$ 

cr<sub>1</sub>

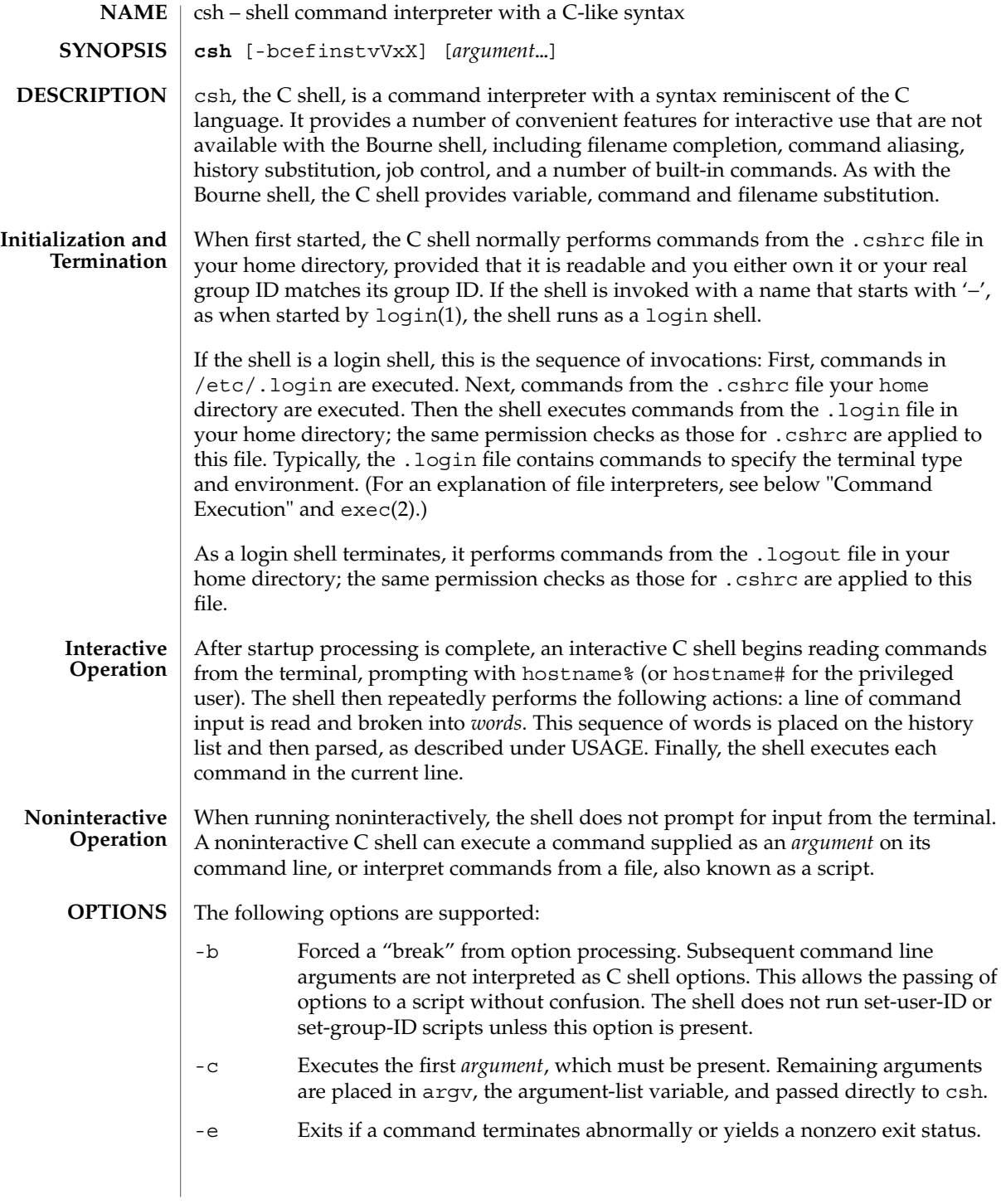

 $csh(1)$ 

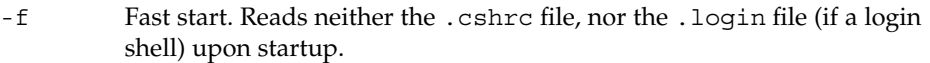

- -i Forced interactive. Prompts for command line input, even if the standard input does not appear to be a terminal (character-special device).
- -n Parses (interprets), but does not execute commands. This option can be used to check C shell scripts for syntax errors.
- -s Takes commands from the standard input.
- -t Reads and executes a single command line. A '\' (backslash) can be used to escape each newline for continuation of the command line onto subsequent input lines.
- -v Verbose. Sets the verbose predefined variable. Command input is echoed after history substitution, but before other substitutions and before execution.
- -V Sets verbose before reading .cshrc.
- -x Echo. Sets the echo variable. Echoes commands after all substitutions and just before execution.
- -X Sets echo before reading . cshrc.

Except with the options -c, -i, -s, or -t, the first nonoption *argument* is taken to be the name of a command or script. It is passed as argument zero, and subsequent arguments are added to the argument list for that command or script.

## **USAGE**

### **Filename Completion**

When enabled by setting the variable filec, an interactive C shell can complete a partially typed filename or user name. When an unambiguous partial filename is followed by an ESC character on the terminal input line, the shell fills in the remaining characters of a matching filename from the working directory.

If a partial filename is followed by the EOF character (usually typed as Control-d), the shell lists all filenames that match. It then prompts once again, supplying the incomplete command line typed in so far.

When the last (partial) word begins with a tilde  $(\sim)$ , the shell attempts completion with a user name, rather than a file in the working directory.

The terminal bell signals errors or multiple matches. This bell signal can be inhibited by setting the variable nobeep. You can exclude files with certain suffixes by listing those suffixes in the variable fignore. If, however, the only possible completion includes a suffix in the list, it is not ignored. fignore does not affect the listing of filenames by the EOF character.

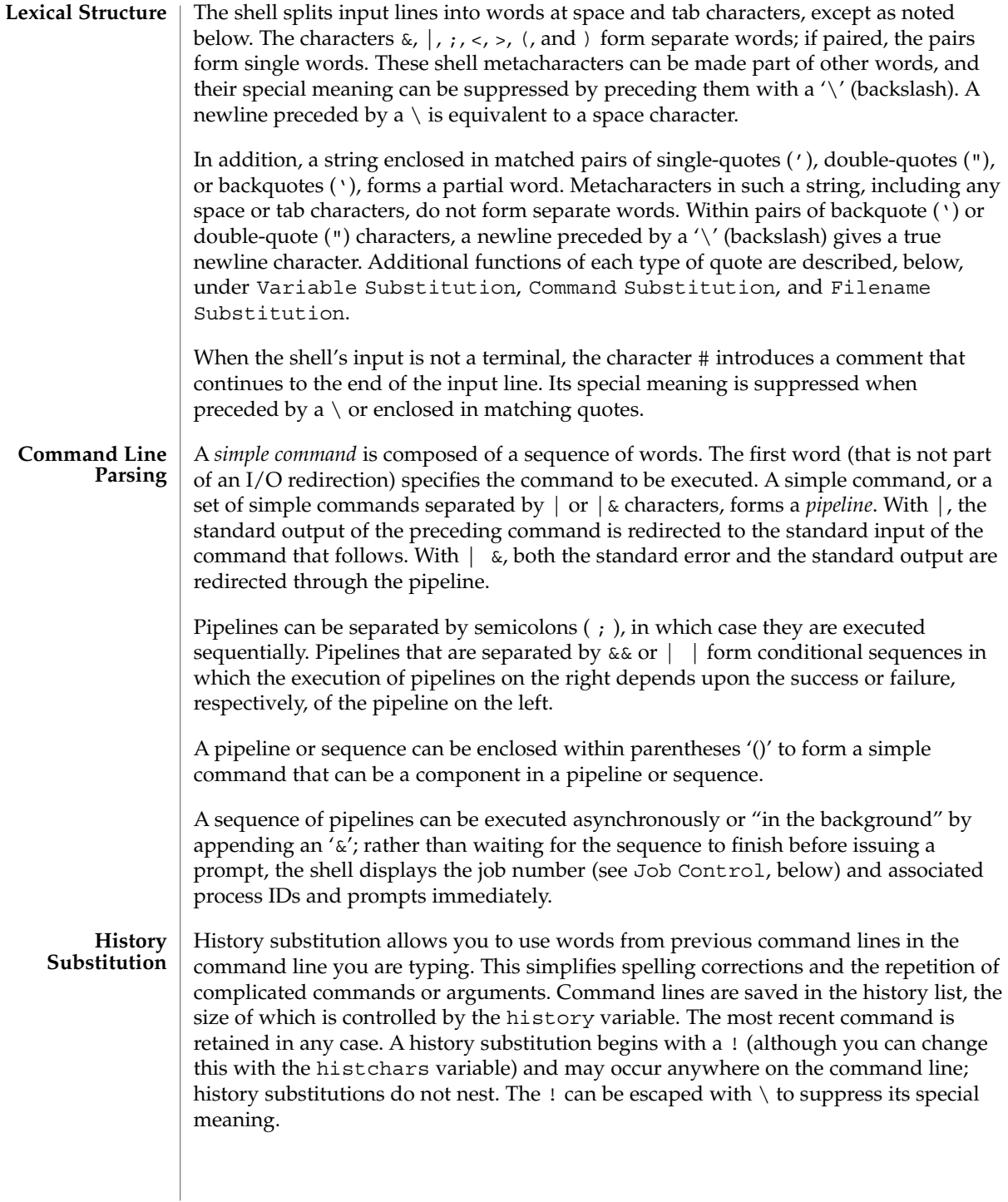

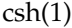

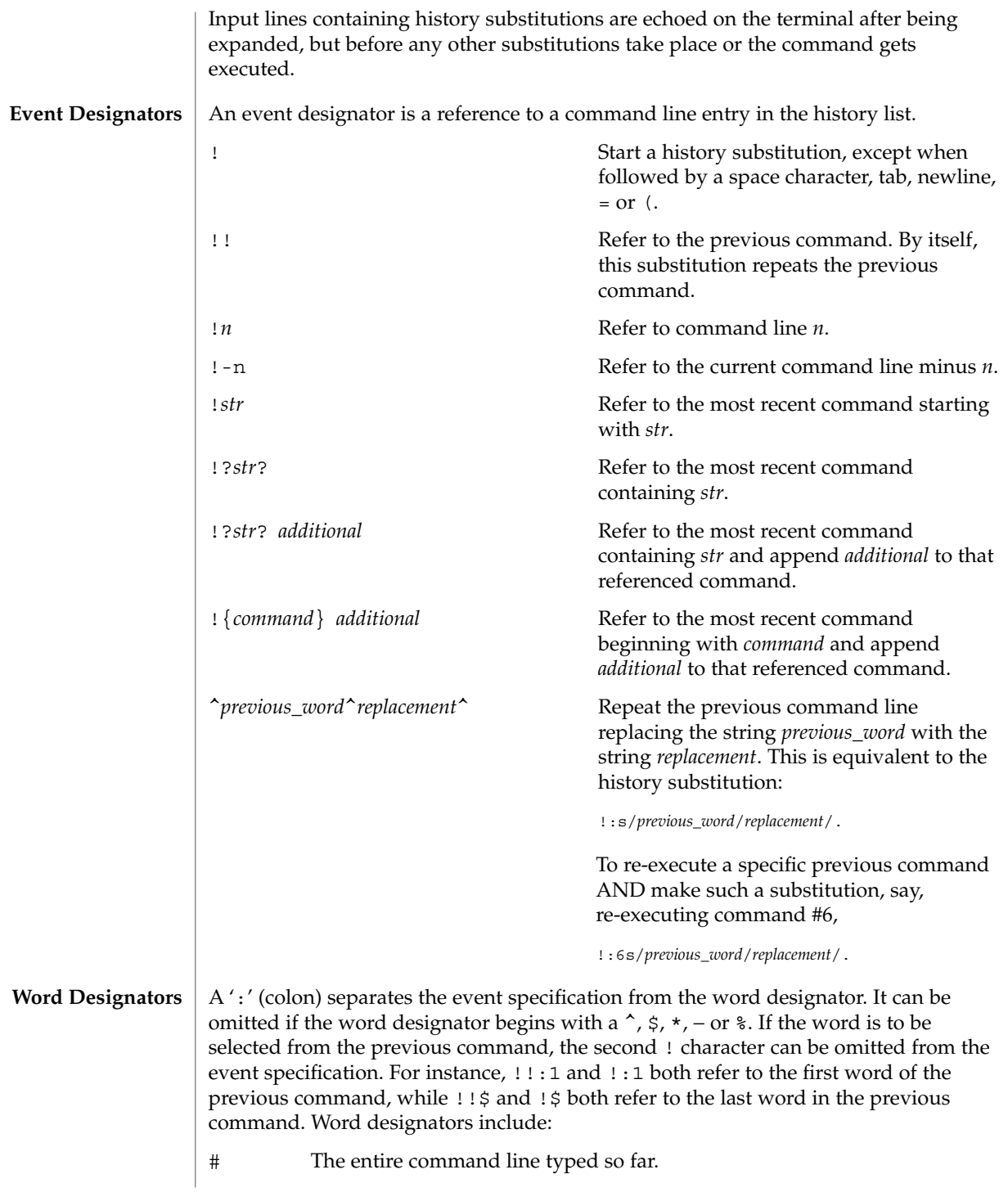

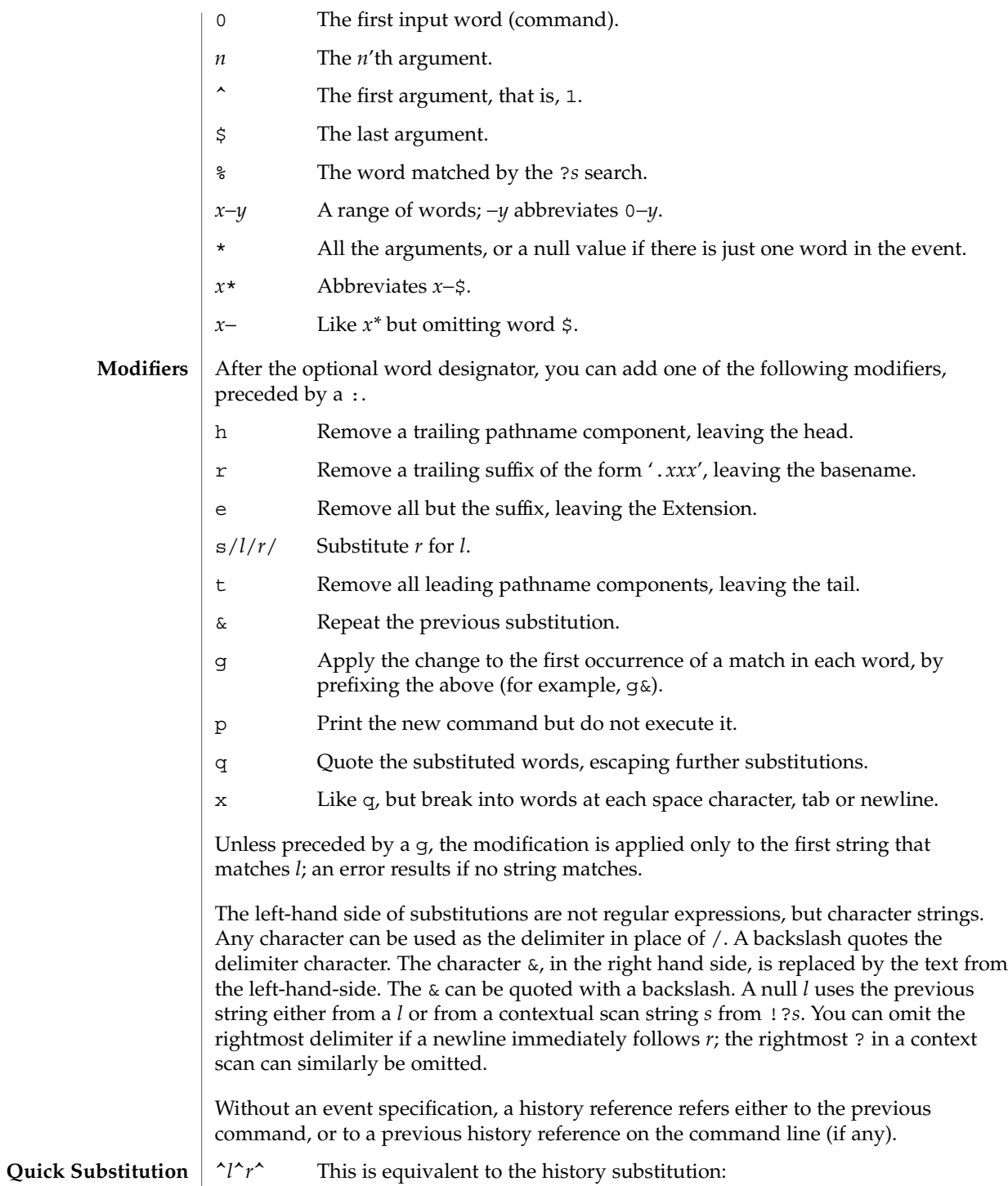

User Commands **229**

 $\cosh(1)$ 

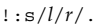

 $\overline{\phantom{a}}$ 

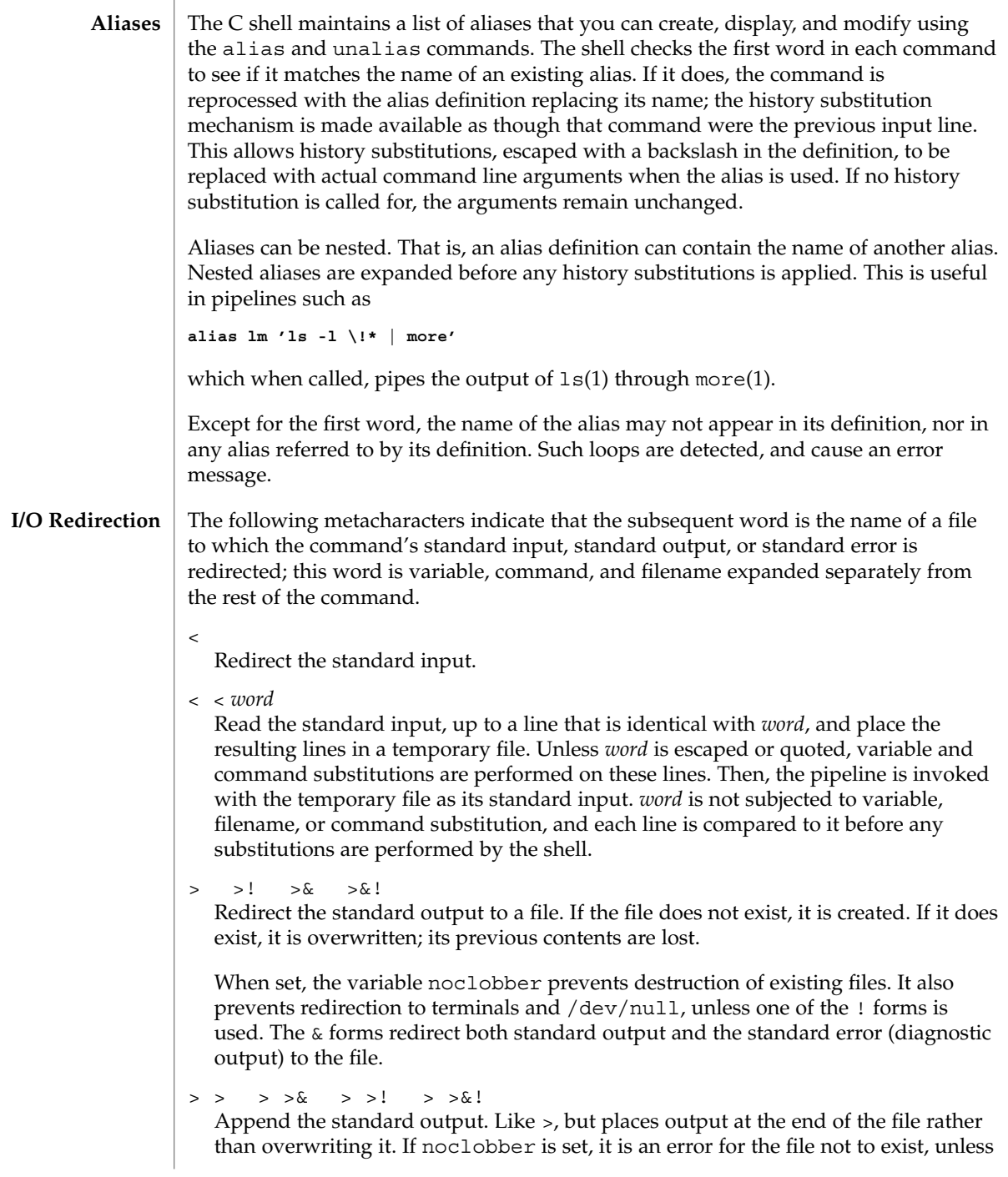

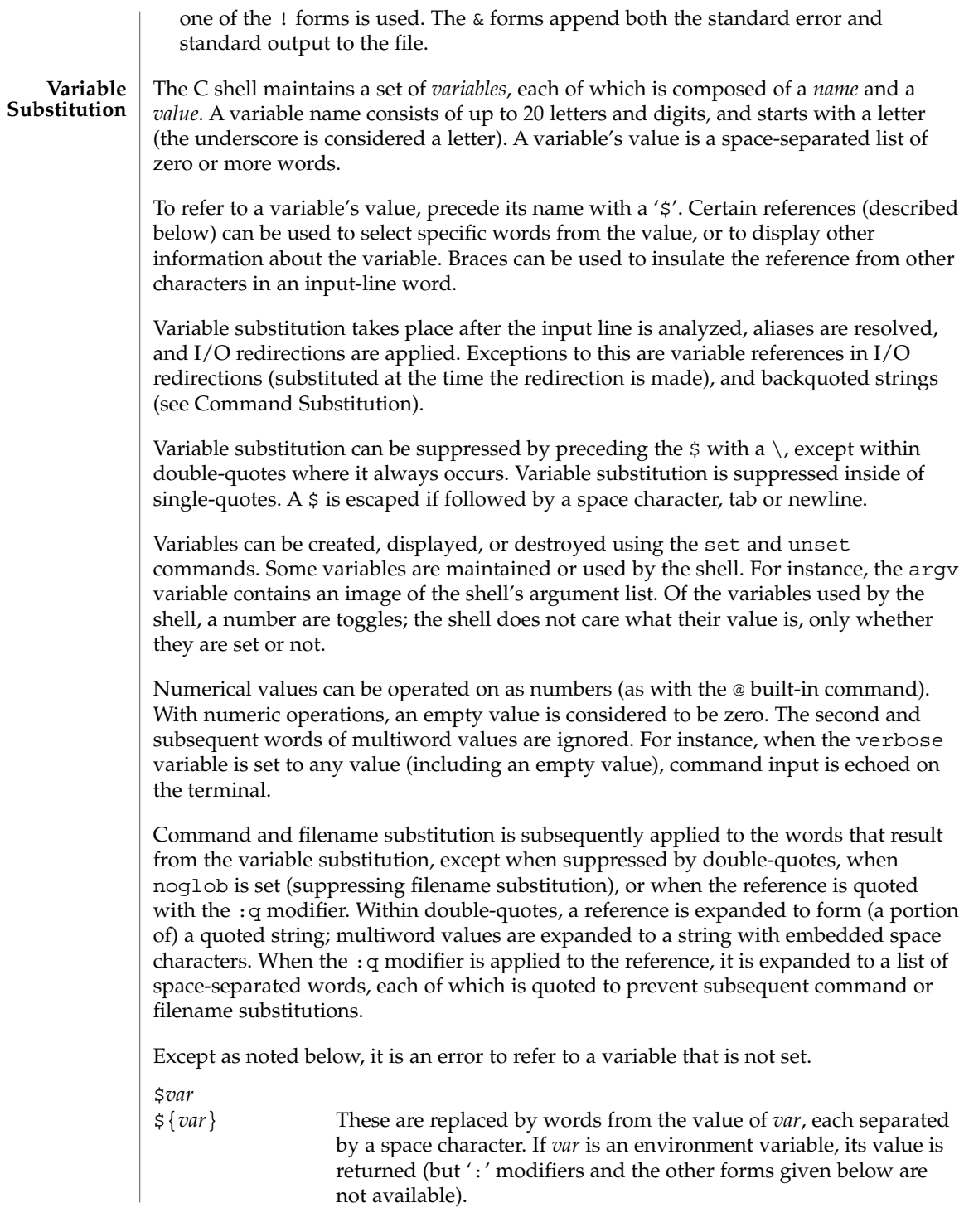

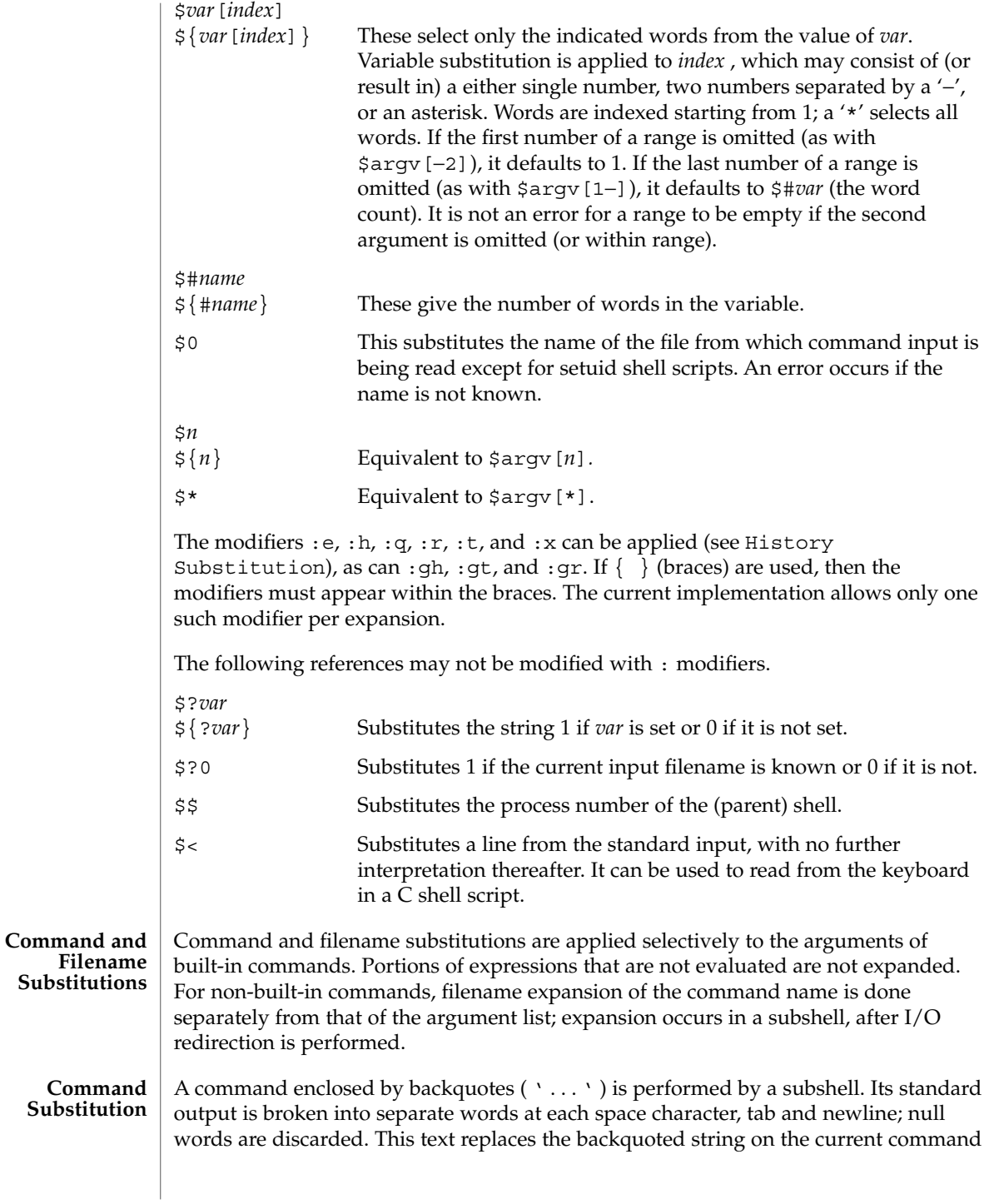

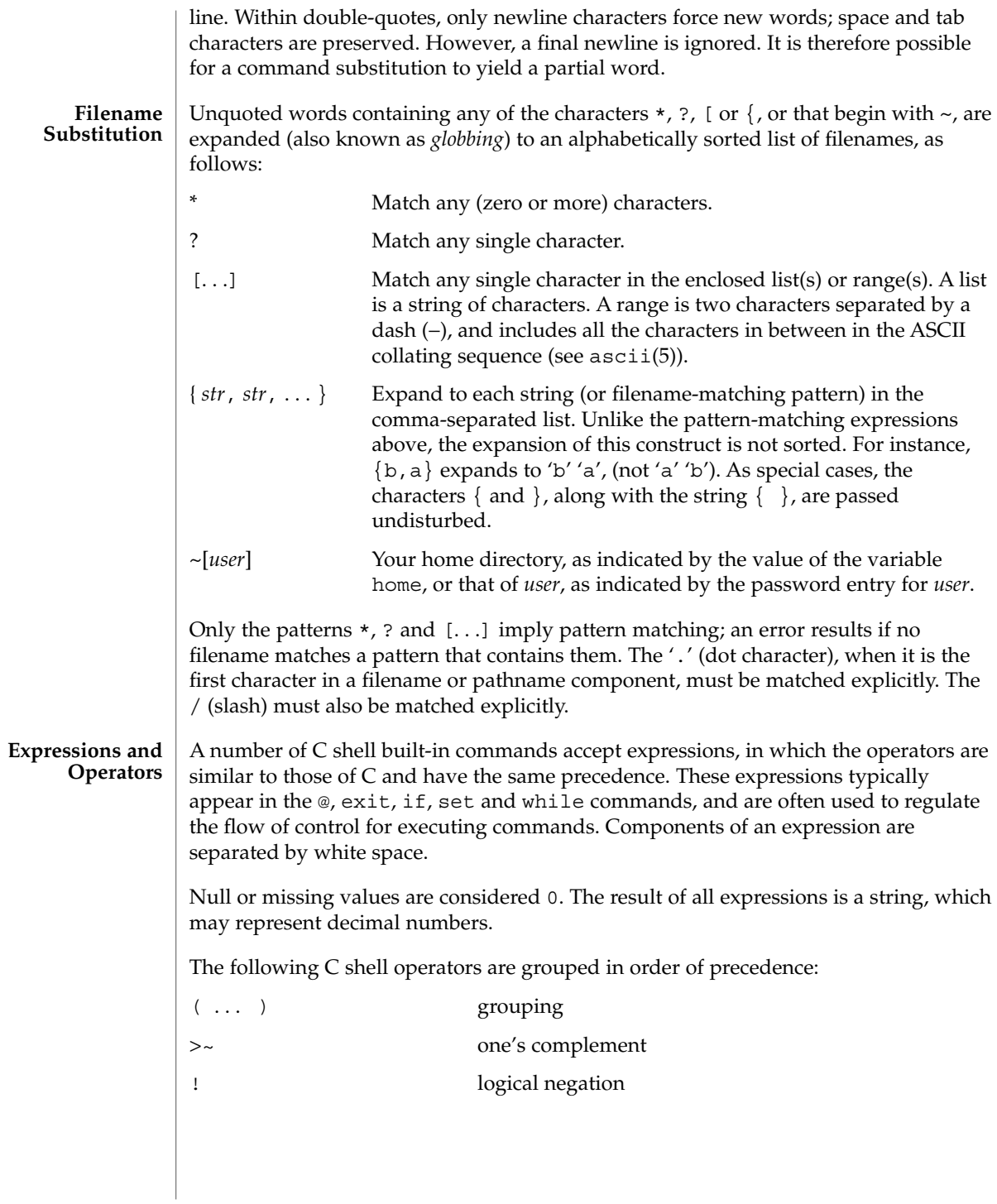

 $csh(1)$ 

 $csh(1)$ 

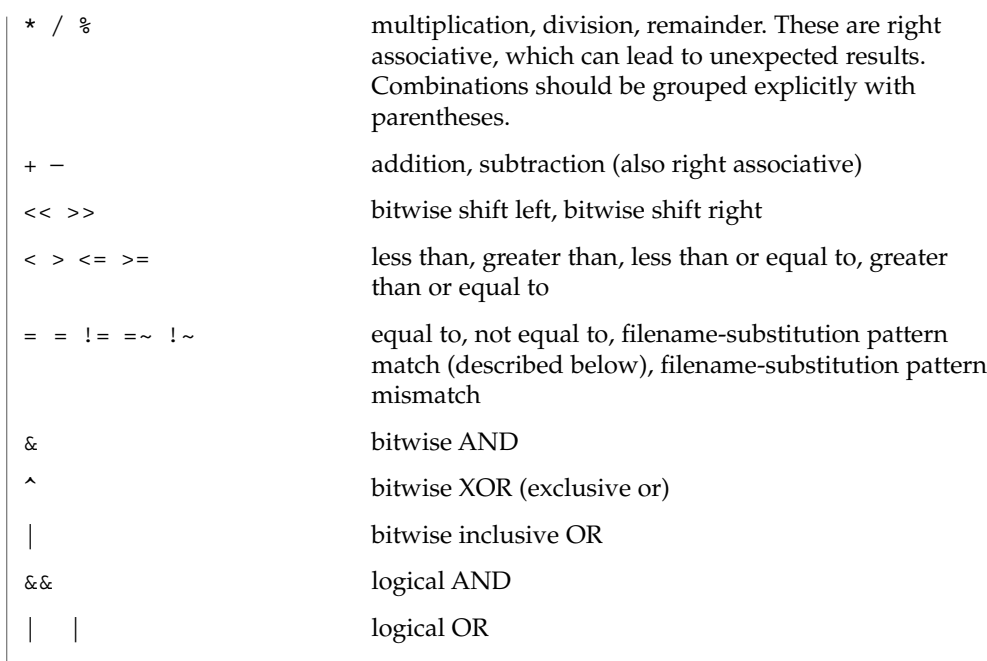

The operators:  $==$ ,  $!=$ ,  $==$ , and  $\cdot$  - compare their arguments as strings; other operators use numbers. The operators  $=\infty$  and  $\frac{1}{x}$  each check whether or not a string to the left matches a filename substitution pattern on the right. This reduces the need for switch statements when pattern-matching between strings is all that is required.

Also available are file inquiries:

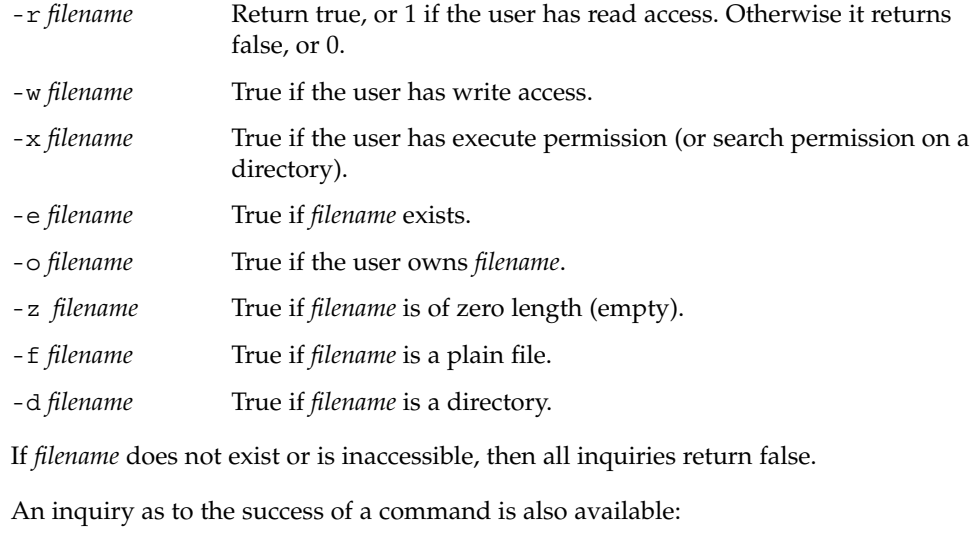

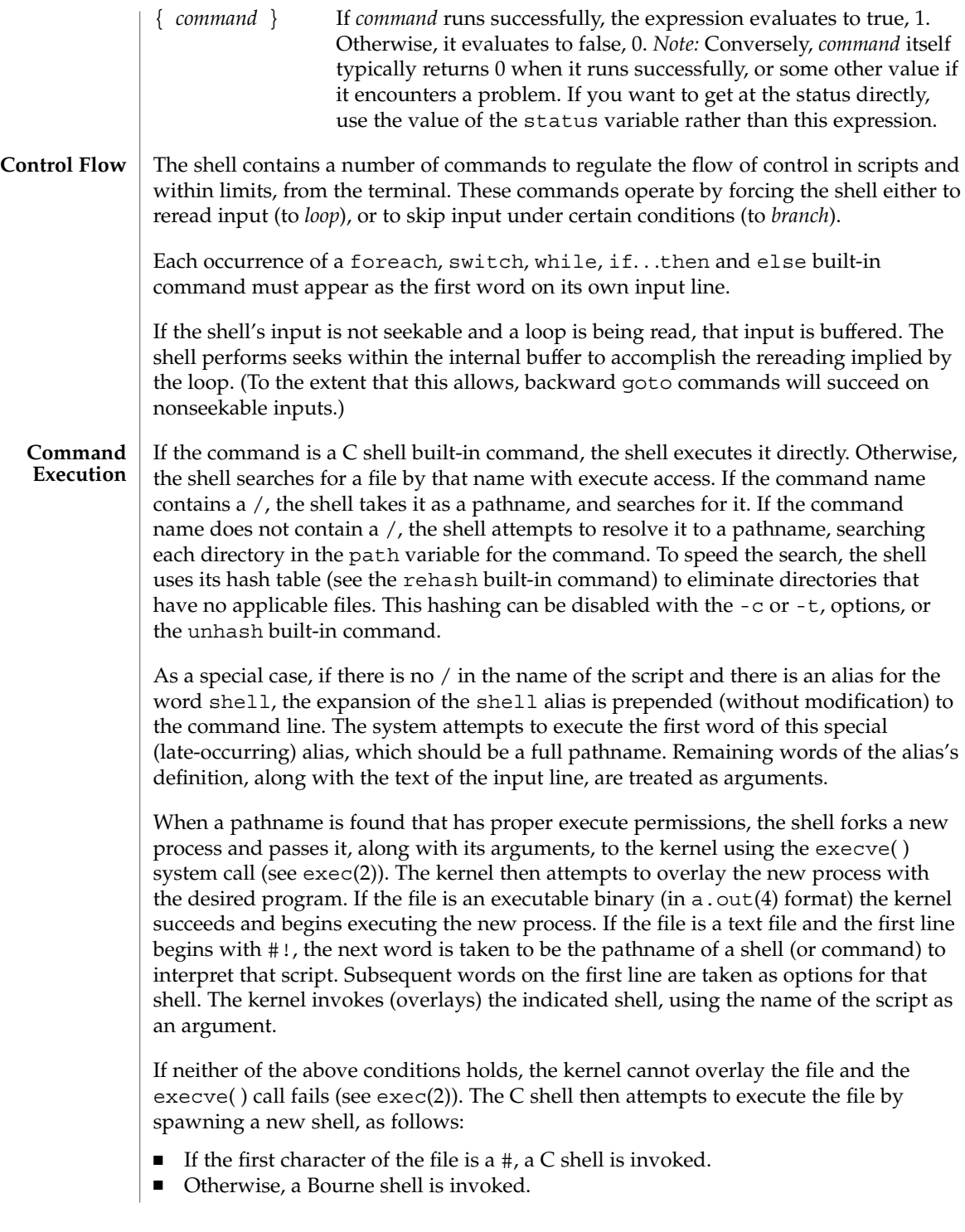

 $\operatorname{csh}(1)$ 

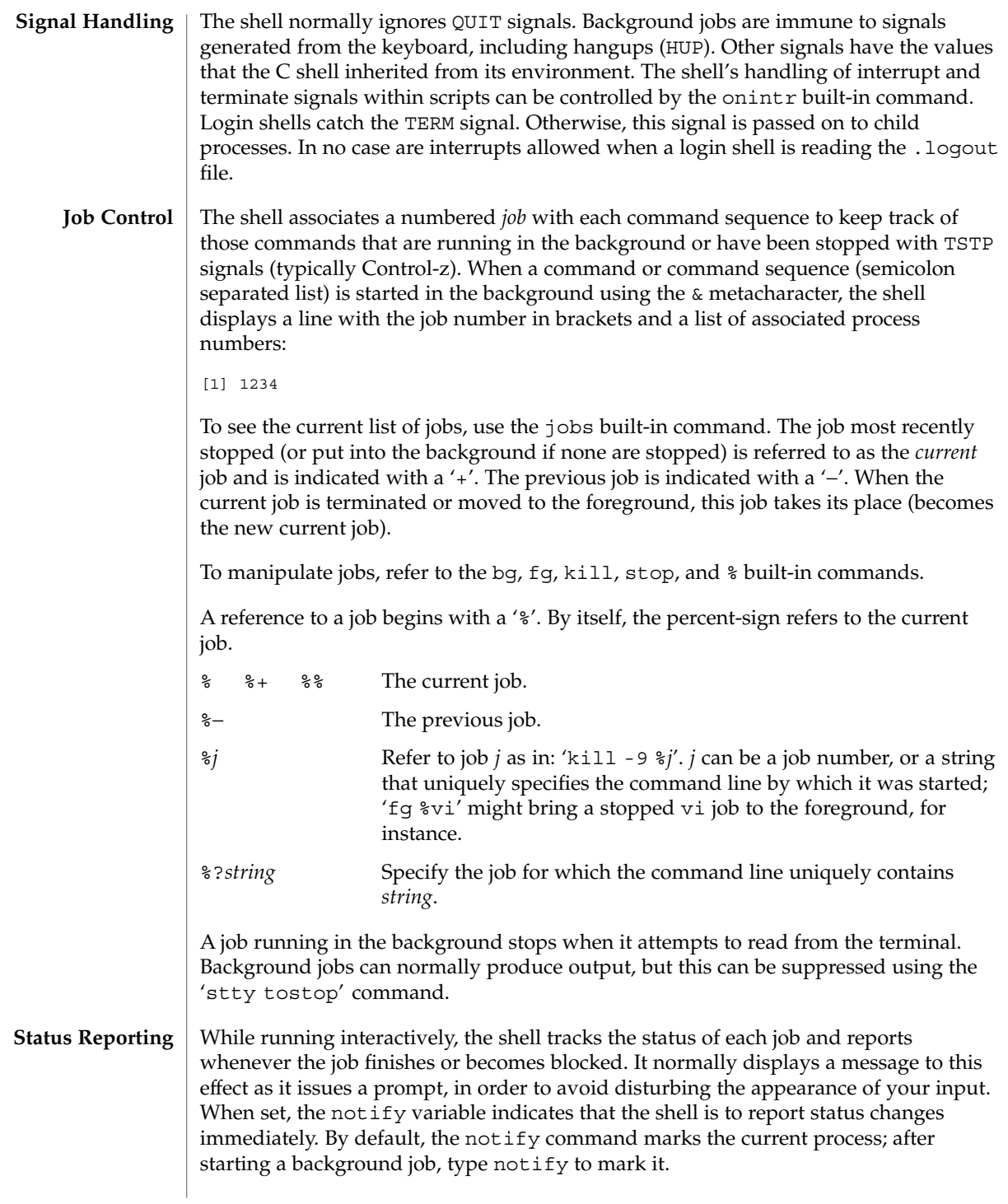

#### **Commands**

Built-in commands are executed within the C shell. If a built-in command occurs as any component of a pipeline except the last, it is executed in a subshell.

Null command. This command is interpreted, but performs no action.

#### alias [ *name* [ *def* ] ]

Assign *def* to the alias *name*. *def* is a list of words that may contain escaped history-substitution metasyntax. *name* is not allowed to be alias or unalias. If *def* is omitted, the current definition for the alias *name* is displayed. If both *name* and *def* are omitted, all aliases are displayed with their definitions.

#### bg [ %*job . . .* ]

Run the current or specified jobs in the background.

### break

:

Resume execution after the end of the nearest enclosing foreach or while loop. The remaining commands on the current line are executed. This allows multilevel breaks to be written as a list of break commands, all on one line.

## breaksw

Break from a switch, resuming after the endsw.

# case *label*:

A label in a switch statement.

#### cd [*dir* ]

chdir [*dir* ]

Change the shell's working directory to directory *dir*. If no argument is given, change to the home directory of the user. If *dir* is a relative pathname not found in the current directory, check for it in those directories listed in the cdpath variable. If *dir* is the name of a shell variable whose value starts with a /, change to the directory named by that value.

## continue

Continue execution of the next iteration of the nearest enclosing while or foreach loop.

### default:

Labels the default case in a switch statement. The default should come after all case labels. Any remaining commands on the command line are first executed.

#### dirs [-l]

Print the directory stack, most recent to the left. The first directory shown is the current directory. With the -l argument, produce an unabbreviated printout; use of the ~ notation is suppressed.

## echo [-n] *list*

The words in *list* are written to the shell's standard output, separated by space characters. The output is terminated with a newline unless the -n option is used. csh will, by default, invoke its built-in echo, if echo is called without the full pathname of a Unix command, regardless of the configuration of your PATH (see  $echo(1)$ ).

eval *argument* ...

Reads the arguments as input to the shell and executes the resulting command(s). This is usually used to execute commands generated as the result of command or variable substitution. See tset(1B) for an example of how to use eval.

#### exec *command*

Execute *command* in place of the current shell, which terminates.

### exit [(*expr*)]

The calling shell or shell script exits, either with the value of the status variable or with the value specified by the expression *expr*.

#### fg [%*job* ]

...

Bring the current or specified *job* into the foreground.

foreach *var* (*wordlist*)

### end

The variable *var* is successively set to each member of *wordlist*. The sequence of commands between this command and the matching end is executed for each new value of *var*. Both foreach and end must appear alone on separate lines.

The built-in command continue may be used to terminate the execution of the current iteration of the loop and the built-in command break may be used to terminate execution of the foreach command. When this command is read from the terminal, the loop is read once prompting with ? before any statements in the loop are executed.

## glob *wordlist*

Perform filename expansion on *wordlist*. Like echo, but no \ escapes are recognized. Words are delimited by NULL characters in the output.

#### goto *label*

The specified *label* is a filename and a command expanded to yield a label. The shell rewinds its input as much as possible and searches for a line of the form *label*: possibly preceded by space or tab characters. Execution continues after the indicated line. It is an error to jump to a label that occurs between a while or for built-in command and its corresponding end.

#### hashstat

Print a statistics line indicating how effective the internal hash table for the *path* variable has been at locating commands (and avoiding execs). An exec is attempted for each component of the *path* where the hash function indicates a possible hit and in each component that does not begin with a '/'. These statistics only reflect the effectiveness of the *path* variable, not the *cdpath* variable.

## history [-hr] [ *n* ]

Display the history list; if *n* is given, display only the *n* most recent events.

-r Reverse the order of printout to be most recent first rather than oldest first.

## $csh(1)$

-h Display the history list without leading numbers. This is used to produce files suitable for sourcing using the -h option to *source*.

## if (*expr* )*command*

If the specified expression evaluates to true, the single *command* with arguments is executed. Variable substitution on *command* happens early, at the same time it does for the rest of the if command. *command* must be a simple command, not a pipeline, a command list, or a parenthesized command list. *Note:* I/O redirection occurs even if *expr* is false, when *command* is *not* executed (this is a bug).

if (expr) then

```
else if (expr2) then
```
... else

...

...

endif

If *expr* is true, commands up to the first else are executed. Otherwise, if *expr2* is true, the commands between the else if and the second else are executed. Otherwise, commands between the else and the endif are executed. Any number of else if pairs are allowed, but only one else. Only one endif is needed, but it is required. The words else and endif must be the first nonwhite characters on a line. The if must appear alone on its input line or after an else.

## jobs [-l]

List the active jobs under job control.

-l List process IDs, in addition to the normal information.

kill [ -*sig* ] [ *pid* ][%*job* ]. . . kill -l

Send the TERM (terminate) signal, by default, or the signal specified, to the specified process ID, the *job* indicated, or the current *job*. Signals are either given by number or by name. There is no default. Typing kill does not send a signal to the current job. If the signal being sent is TERM (terminate) or HUP (hangup), then the job or process is sent a CONT (continue) signal as well.

-l List the signal names that can be sent.

## limit [-h] [*resource* [*max-use* ] ]

Limit the consumption by the current process or any process it spawns, each not to exceed *max-use* on the specified *resource*. If *max-use* is omitted, print the current limit. If *resource* is omitted, display all limits. Run the sysdef(1M) command to obtain the maximum possible limits for your system. The values reported are in hexadecimal, but can be translated into decimal numbers using the  $bc(1)$ command.

-h Use hard limits instead of the current limits. Hard limits impose a ceiling on the values of the current limits. Only the privileged user may raise the hard limits.

*resource* is one of:

```
\cosh(1)
```
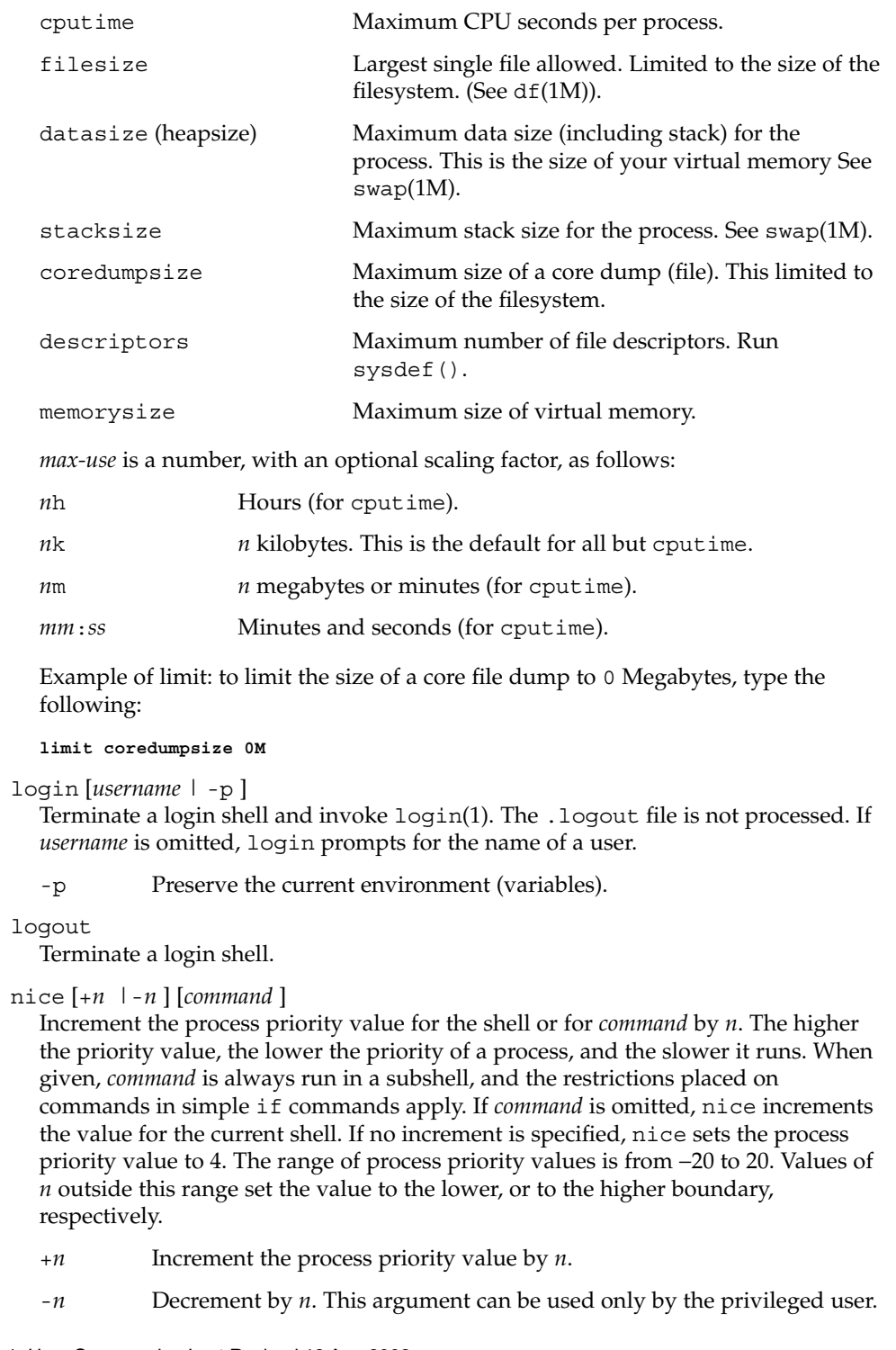

nohup [*command* ]

Run *command* with HUPs ignored. With no arguments, ignore HUPs throughout the remainder of a script. When given, *command* is always run in a subshell, and the restrictions placed on commands in simple if statements apply. All processes detached with & are effectively nohup'd.

## notify [%*job*]...

Notify the user asynchronously when the status of the current job or specified jobs changes.

## onintr [−| *label*]

Control the action of the shell on interrupts. With no arguments, onintr restores the default action of the shell on interrupts. (The shell terminates shell scripts and returns to the terminal command input level). With the − argument, the shell ignores all interrupts. With a *label* argument, the shell executes a goto *label* when an interrupt is received or a child process terminates because it was interrupted.

# popd [+*n* ]

Pop the directory stack and cd to the new top directory. The elements of the directory stack are numbered from 0 starting at the top.

+*n* Discard the *n*'th entry in the stack.

## pushd [+*n* |*dir*]

Push a directory onto the directory stack. With no arguments, exchange the top two elements.

+*n* Rotate the *n*'th entry to the top of the stack and cd to it.

*dir* Push the current working directory onto the stack and change to *dir*.

## rehash

Recompute the internal hash table of the contents of directories listed in the *path* variable to account for new commands added. Recompute the internal hash table of the contents of directories listed in the *cdpath* variable to account for new directories added.

## repeat *count command*

Repeat *command count* times. *command* is subject to the same restrictions as with the one-line if statement.

# set [*var* [= *value* ] ]

set *var*[*n*] = *word*

With no arguments, set displays the values of all shell variables. Multiword values are displayed as a parenthesized list. With the *var* argument alone, set assigns an empty (null) value to the variable *var*. With arguments of the form *var* = *value* set assigns *value* to *var*, where *value* is one of:

```
word A single word (or quoted string).
```
(*wordlist*) A space-separated list of words enclosed in parentheses.

Values are command and filename expanded before being assigned. The form set *var*[*n*] = *word* replaces the *n*'th word in a multiword value with *word*.

### setenv [*VAR* [*word* ] ]

With no arguments, setenv displays all environment variables. With the *VAR* argument, setenv sets the environment variable *VAR* to have an empty (null) value. (By convention, environment variables are normally given upper-case names.) With both *VAR* and *word* arguments, setenv sets the environment variable NAME to the value *word*, which must be either a single word or a quoted string. The most commonly used environment variables, USER, TERM, and PATH, are automatically imported to and exported from the csh variables user, term, and path. There is no need to use setenv for these. In addition, the shell sets the PWD environment variable from the csh variable cwd whenever the latter changes.

The environment variables LC\_CTYPE, LC\_MESSAGES, LC\_TIME, LC\_COLLATE, LC\_NUMERIC, and LC\_MONETARY take immediate effect when changed within the C shell.

If any of the LC\_\* variables (LC\_CTYPE, LC\_MESSAGES, LC\_TIME, LC\_COLLATE, LC\_NUMERIC, and LC\_MONETARY) (see environ(5)) are not set in the environment, the operational behavior of csh for each corresponding locale category is determined by the value of the LANG environment variable. If LC\_ALL is set, its contents are used to override both the LANG and the other LC\_\* variables. If none of the above variables is set in the environment, the "C" (U.S. style) locale determines how csh behaves.

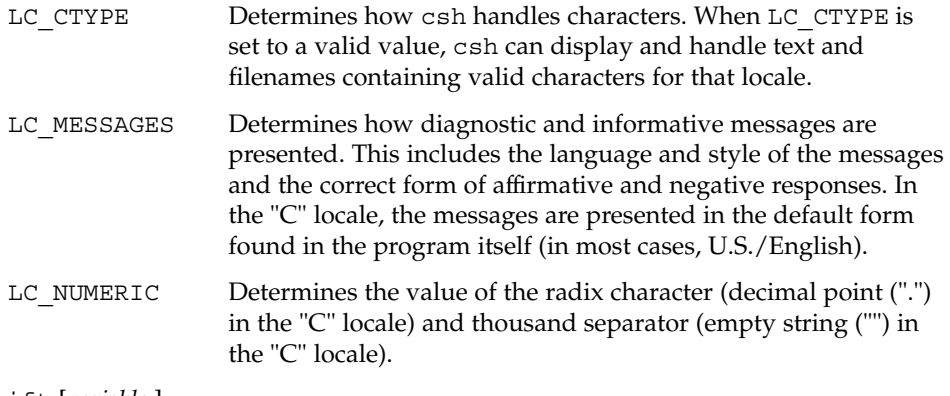

shift [*variable* ]

The components of argv, or *variable*, if supplied, are shifted to the left, discarding the first component. It is an error for the variable not to be set or to have a null value.

#### source [-h] *name*

Reads commands from *name*. source commands may be nested, but if they are nested too deeply the shell may run out of file descriptors. An error in a sourced file at any level terminates all nested source commands.

-h Place commands from the file *name* on the history list without executing them.

stop %*jobid . . .*

Stop the current or specified background job.

## stop *pid . . .*

Stop the specified process, *pid*. (see ps(1)).

#### suspend

Stop the shell in its tracks, much as if it had been sent a stop signal with  $\hat{z}$ . This is most often used to stop shells started by su.

```
switch (string)
case label:
 ...
breaksw
 ...
default:
 ...
breaksw
endsw
```
Each *label* is successively matched, against the specified *string*, which is first command and filename expanded. The file metacharacters \*, ? and [...] may be used in the case labels, which are variable expanded. If none of the labels match before a "default" label is found, execution begins after the default label. Each case statement and the default statement must appear at the beginning of a line. The command breaksw continues execution after the endsw. Otherwise control falls through subsequent case and default statements as with C. If no label matches and there is no default, execution continues after the endsw.

### time [*command* ]

With no argument, print a summary of time used by this C shell and its children. With an optional *command*, execute *command* and print a summary of the time it uses. As of this writing, the time built-in command does NOT compute the last 6 fields of output, rendering the output to erroneously report the value "0" for these fields.

> example %**time ls -R** 9.0u 11.0s 3:32 10% 0+0k 0+0io 0pf+0w

(See below the "Environment Variables and Predefined Shell Variables" sub-section on the time variable.)

### umask [*value* ]

Display the file creation mask. With *value*, set the file creation mask. With *value* given in octal, the user can turn off any bits, but cannot turn on bits to allow new permissions. Common values include 077, restricting all permissions from everyone else; 002, giving complete access to the group, and read (and directory search) access to others; or 022, giving read (and directory search) but not write permission to the group and others.

## unalias *pattern*

Discard aliases that match (filename substitution) *pattern*. All aliases are removed by 'unalias \*'.

 $csh(1)$ 

unhash

Disable the internal hash tables for the *path* and *cdpath* variables.

### unlimit [-h] [*resource* ]

Remove a limitation on *resource*. If no *resource* is specified, then all resource limitations are removed. See the description of the limit command for the list of resource names.

-h Remove corresponding hard limits. Only the privileged user may do this.

### unset *pattern*

Remove variables whose names match (filename substitution) *pattern*. All variables are removed by 'unset \*'; this has noticeably distasteful side effects.

#### unsetenv *variable*

Remove *variable* from the environment. As with unset, pattern matching is not performed.

wait

Wait for background jobs to finish (or for an interrupt) before prompting.

while (*expr*)

... end

> While *expr* is true (evaluates to nonzero), repeat commands between the while and the matching end statement. break and continue may be used to terminate or continue the loop prematurely. The while and end must appear alone on their input lines. If the shell's input is a terminal, it prompts for commands with a question-mark until the end command is entered and then performs the commands in the loop.

## % [*job* ] [&]

Bring the current or indicated *job* to the foreground. With the ampersand, continue running *job* in the background.

- @ [*var* =*expr*]
- @ [*var*[*n*]=*expr*]

With no arguments, display the values for all shell variables. With arguments, set the variable *var*, or the *n*'th word in the value of *var*, to the value that *expr* evaluates to. (If [*n*] is supplied, both *var* and its *n*'th component must already exist.)

If the expression contains the characters >, <, &, or |, then at least this part of *expr* must be placed within parentheses.

The operators  $* =$ ,  $+ =$ , and so forth, are available as in C. The space separating the name from the assignment operator is optional. Spaces are, however, mandatory in separating components of *expr* that would otherwise be single words.

Special postfix operators, + + and − −, increment or decrement *name*, respectively.

#### **Environment Variables and Predefined Shell Variables**

Unlike the Bourne shell, the C shell maintains a distinction between environment variables, which are automatically exported to processes it invokes, and shell variables, which are not. Both types of variables are treated similarly under variable substitution. The shell sets the variables argv, cwd, home, path, prompt, shell, and status upon initialization. The shell copies the environment variable USER into the shell variable user, TERM into term, and HOME into home, and copies each back into the respective environment variable whenever the shell variables are reset. PATH and path are similarly handled. You need only set path once in the .cshrc or .login file. The environment variable PWD is set from cwd whenever the latter changes. The following shell variables have predefined meanings:

argv Argument list. Contains the list of command line arguments supplied to the current invocation of the shell. This variable determines the value of the positional parameters \$1, \$2, and so on. cdpath Contains a list of directories to be searched by the cd, chdir, and popd commands, if the directory argument each accepts is not a subdirectory of the current directory. cwd The full pathname of the current directory. echo Echo commands (after substitutions) just before execution. fignore A list of filename suffixes to ignore when attempting filename completion. Typically the single word '.o'. filec Enable filename completion, in which case the Control-d character EOT and the ESC character have special significance when typed in at the end of a terminal input line: EOT Print a list of all filenames that start with the preceding string. ESC Replace the preceding string with the longest unambiguous extension. hardpaths If set, pathnames in the directory stack are resolved to contain no symbolic-link components. histchars A two-character string. The first character replaces ! as the history-substitution character. The second replaces the carat ( $\hat{ }$ ) for quick substitutions. history The number of lines saved in the history list. A very large number may use up all of the C shell's memory. If not set, the C shell saves only the most recent command. home The user's home directory. The filename expansion of  $\sim$  refers to the value of this variable. ignoreeof If set, the shell ignores EOF from terminals. This protects against accidentally killing a C shell by typing a Control-d.

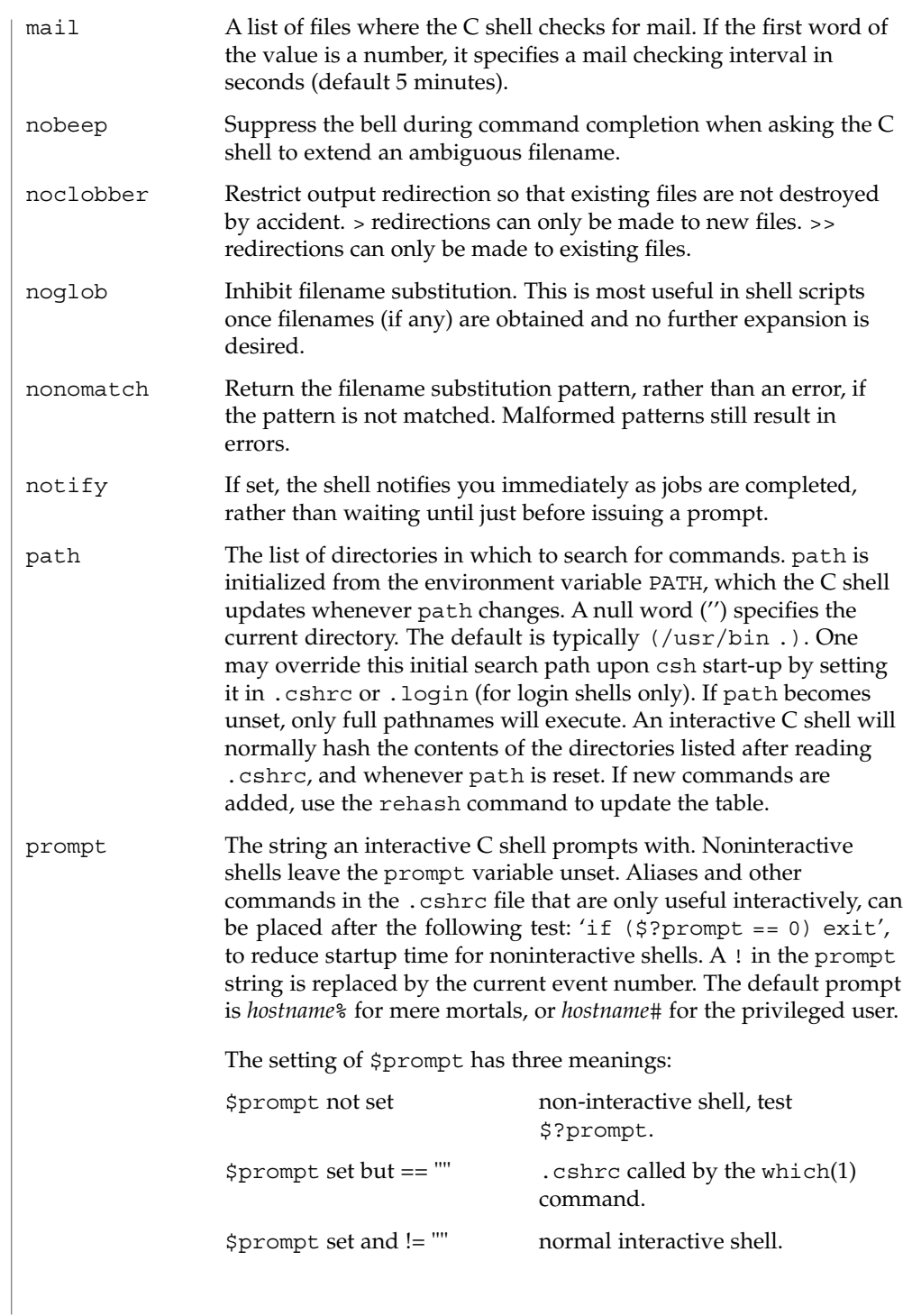

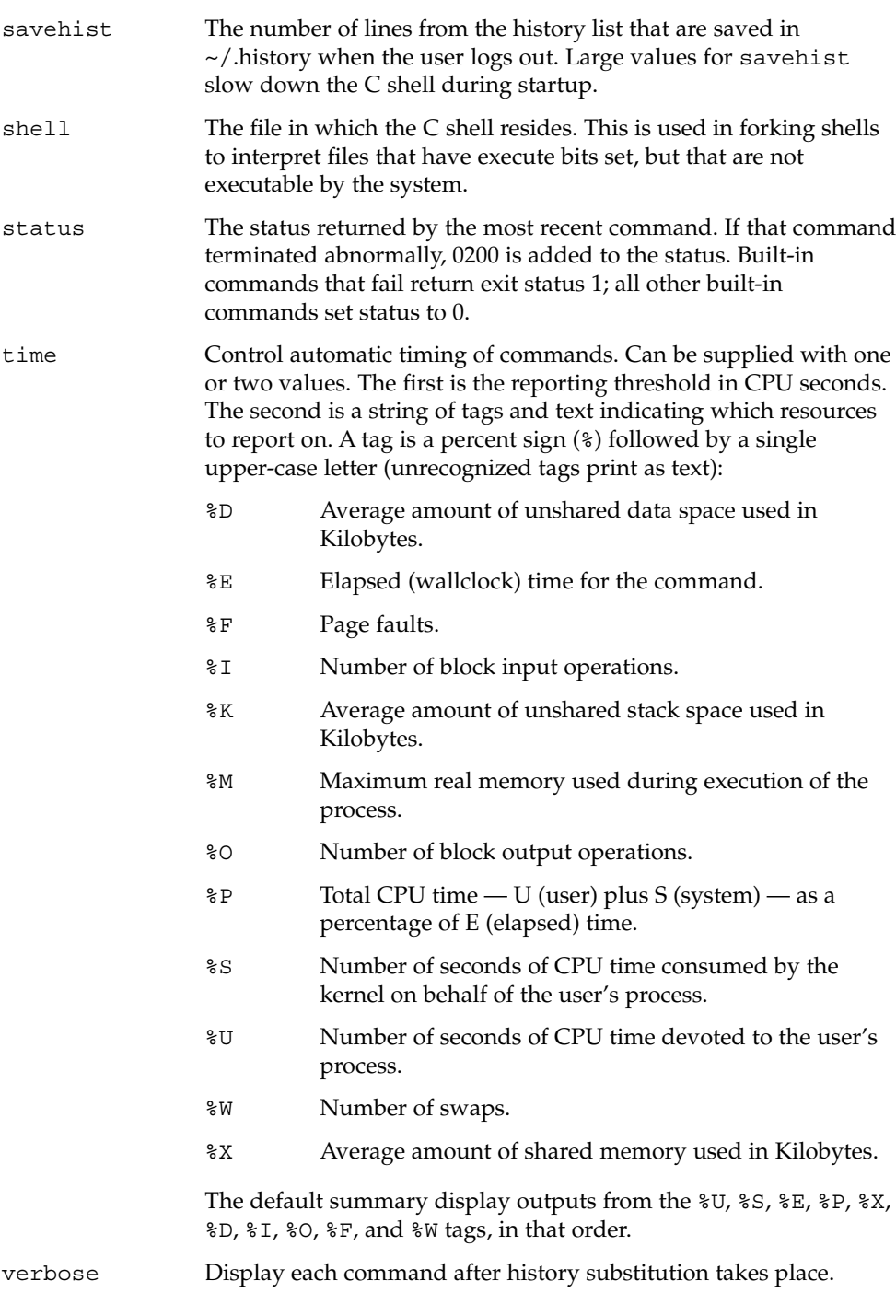

 $\operatorname{csh}(1)$ 

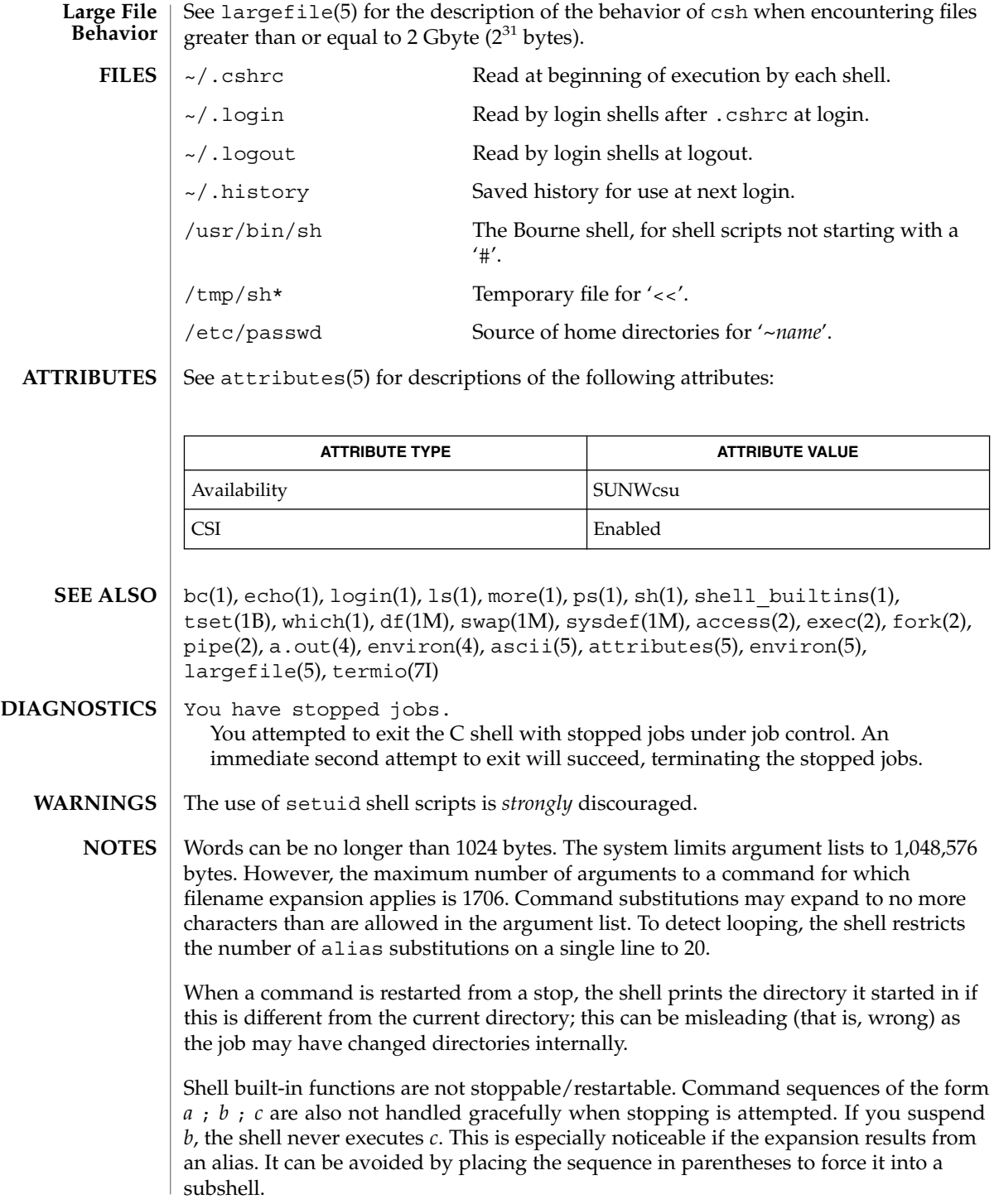

Control over terminal output after processes are started is primitive; use the Sun Window system if you need better output control.

Commands within loops, prompted for by ?, are not placed in the *history* list.

Control structures should be parsed rather than being recognized as built-in commands. This would allow control commands to be placed anywhere, to be combined with |, and to be used with & and ; metasyntax.

It should be possible to use the : modifiers on the output of command substitutions. There are two problems with : modifier usage on variable substitutions: not all of the modifiers are available, and only one modifier per substitution is allowed.

The g (global) flag in history substitutions applies only to the first match in each word, rather than all matches in all words. The common text editors consistently do the latter when given the g flag in a substitution command.

Quoting conventions are confusing. Overriding the escape character to force variable substitutions within double quotes is counterintuitive and inconsistent with the Bourne shell.

Symbolic links can fool the shell. Setting the hardpaths variable alleviates this.

It is up to the user to manually remove all duplicate pathnames accrued from using built-in commands as

set path = *pathnames*

or

setenv PATH = *pathnames*

more than once. These often occur because a shell script or a .cshrc file does something like

'set path=(/usr/local /usr/hosts \$path)'

to ensure that the named directories are in the pathname list.

The only way to direct the standard output and standard error separately is by invoking a subshell, as follows:

*command* > *outfile* ) >& *errorfile*

Although robust enough for general use, adventures into the esoteric periphery of the C shell may reveal unexpected quirks.

If you start csh as a login shell and you do not have a .login in your home directory, then the csh reads in the /etc/.login.

When the shell executes a shell script that attempts to execute a non-existent command interpreter, the shell returns an erroneous diagnostic message that the shell script file does not exist.

 $csh(1)$ 

As of this writing, the time built-in command does NOT compute the last 6 fields of output, rendering the output to erroneously report the value "0" for these fields: **BUGS**

> example %**time ls -R** 9.0u 11.0s 3:32 10% 0+0k 0+0io 0pf+0w

csplit(1)

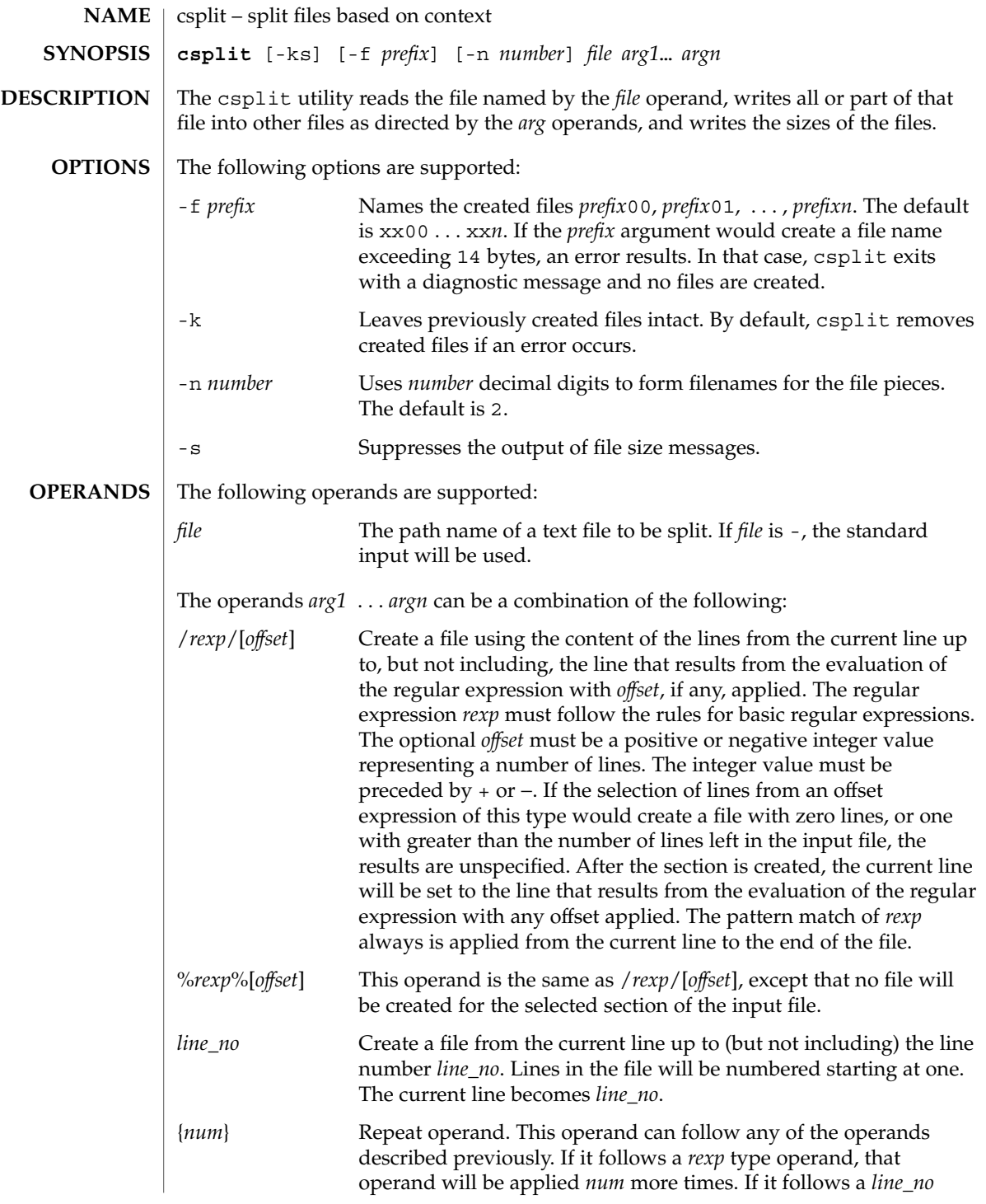

csplit(1)

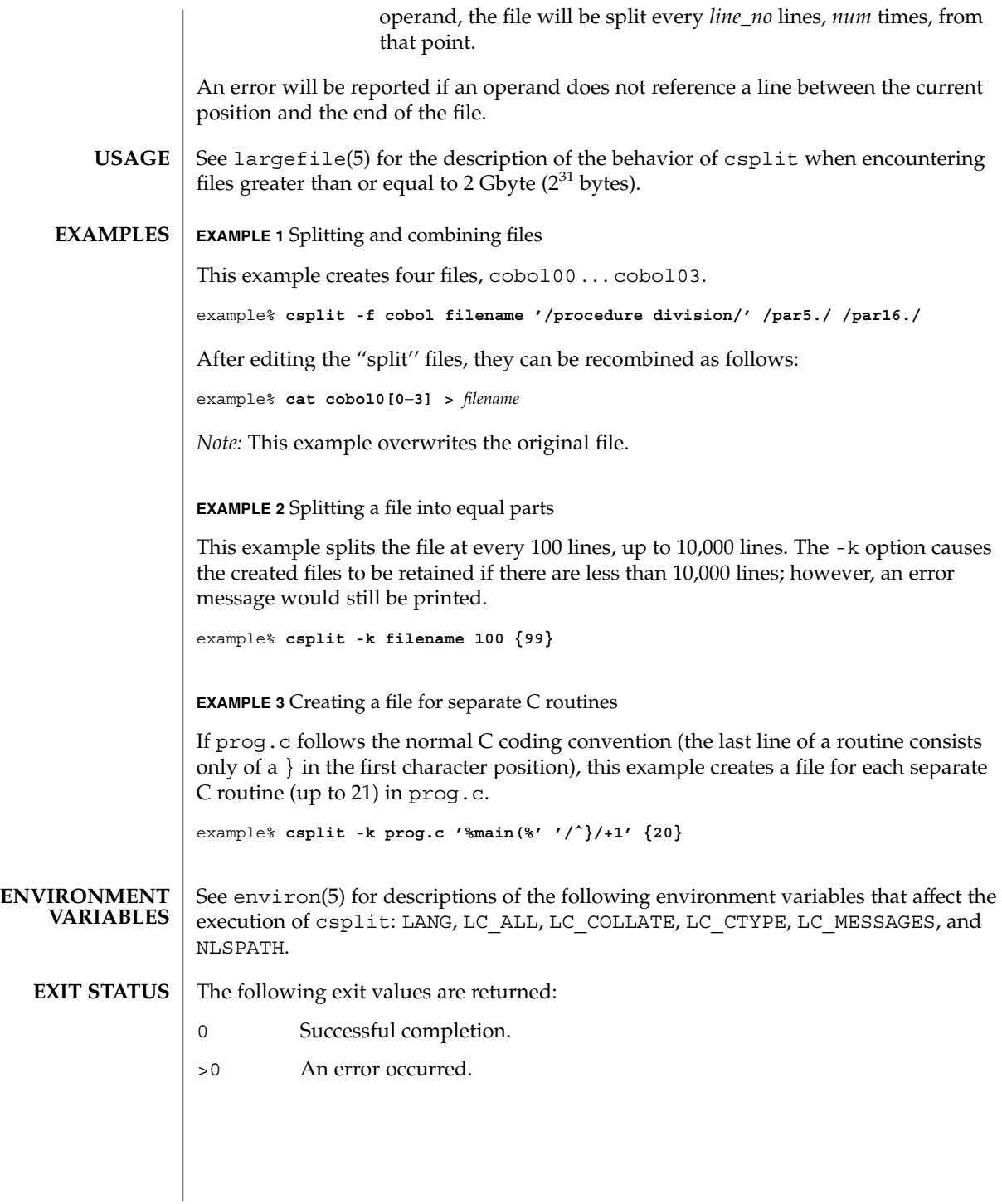
#### **ATTRIBUTES** | See attributes(5) for descriptions of the following attributes:

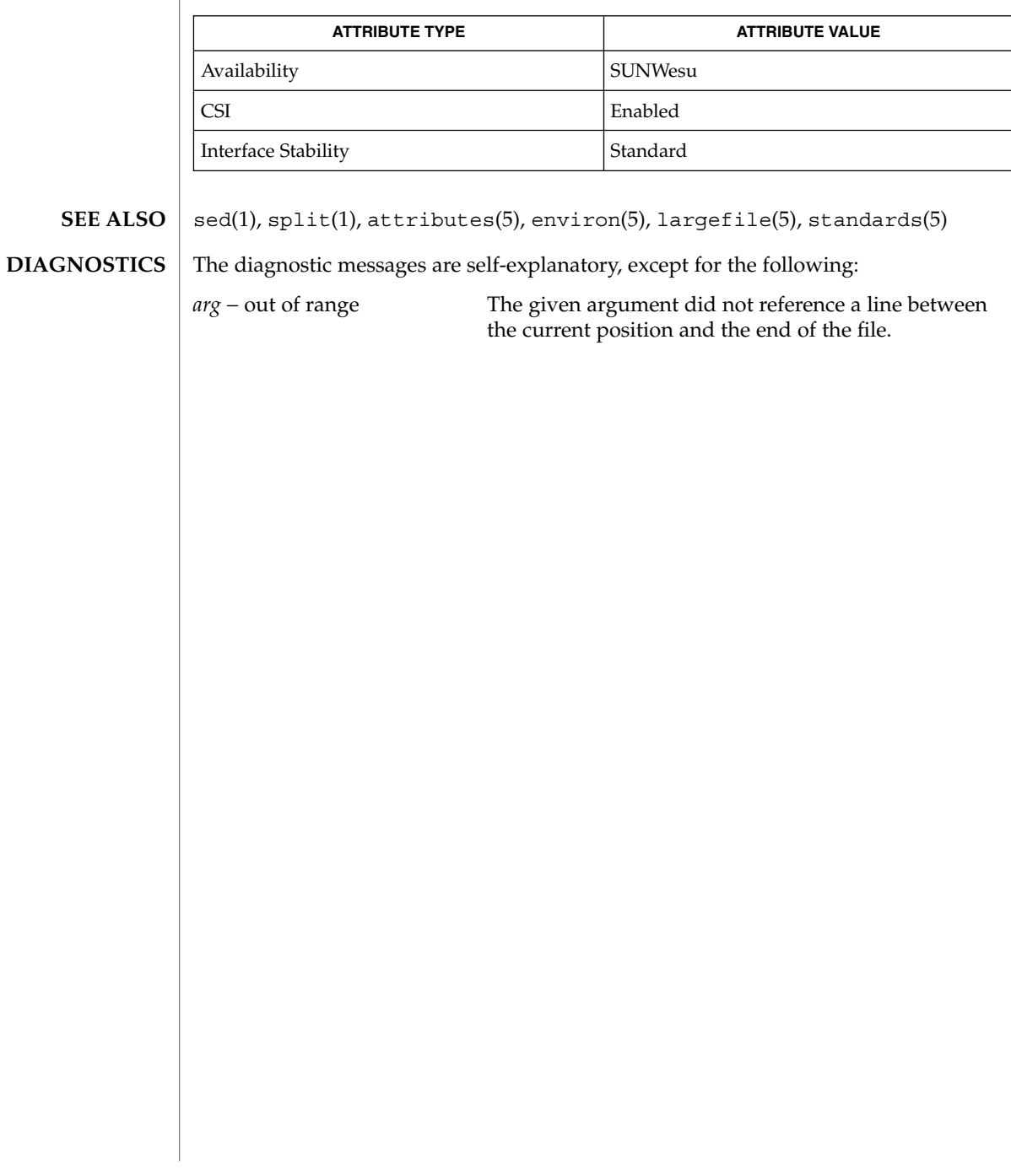

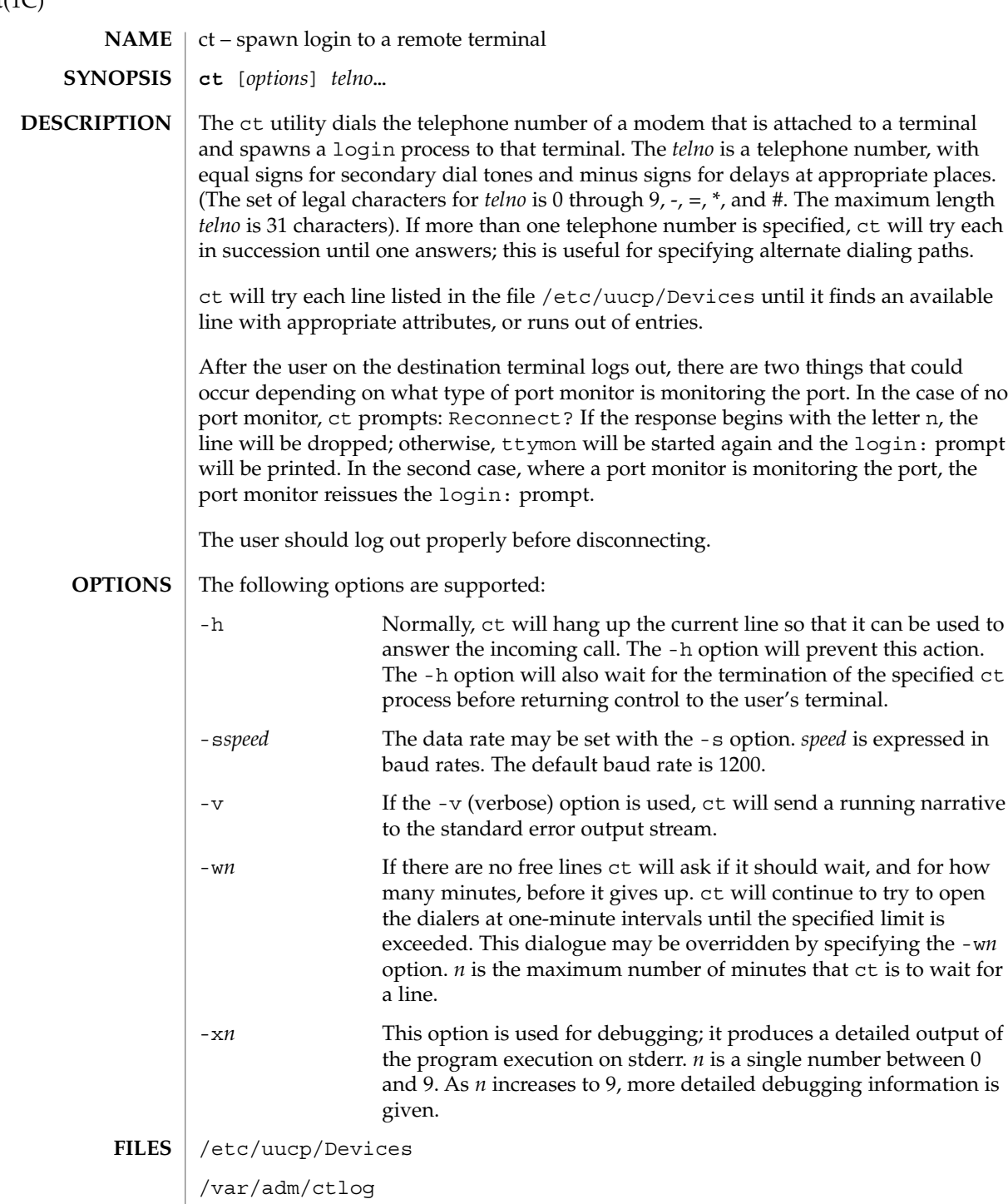

ct(1C)

#### **ATTRIBUTES** | See attributes(5) for descriptions of the following attributes:

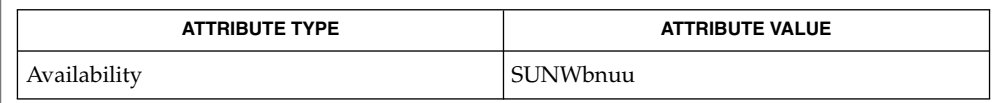

cu(1C), login(1), uucp(1C), ttymon(1M), attributes(5) **SEE ALSO**

The ct program will not work with a DATAKIT Multiplex interface. **NOTES**

> For a shared port, one used for both dial-in and dial-out, the ttymon program running on the line must have the  $-r$  and  $-b$  options specified (see  $ttymon(1M)$ ).

# ctags(1)

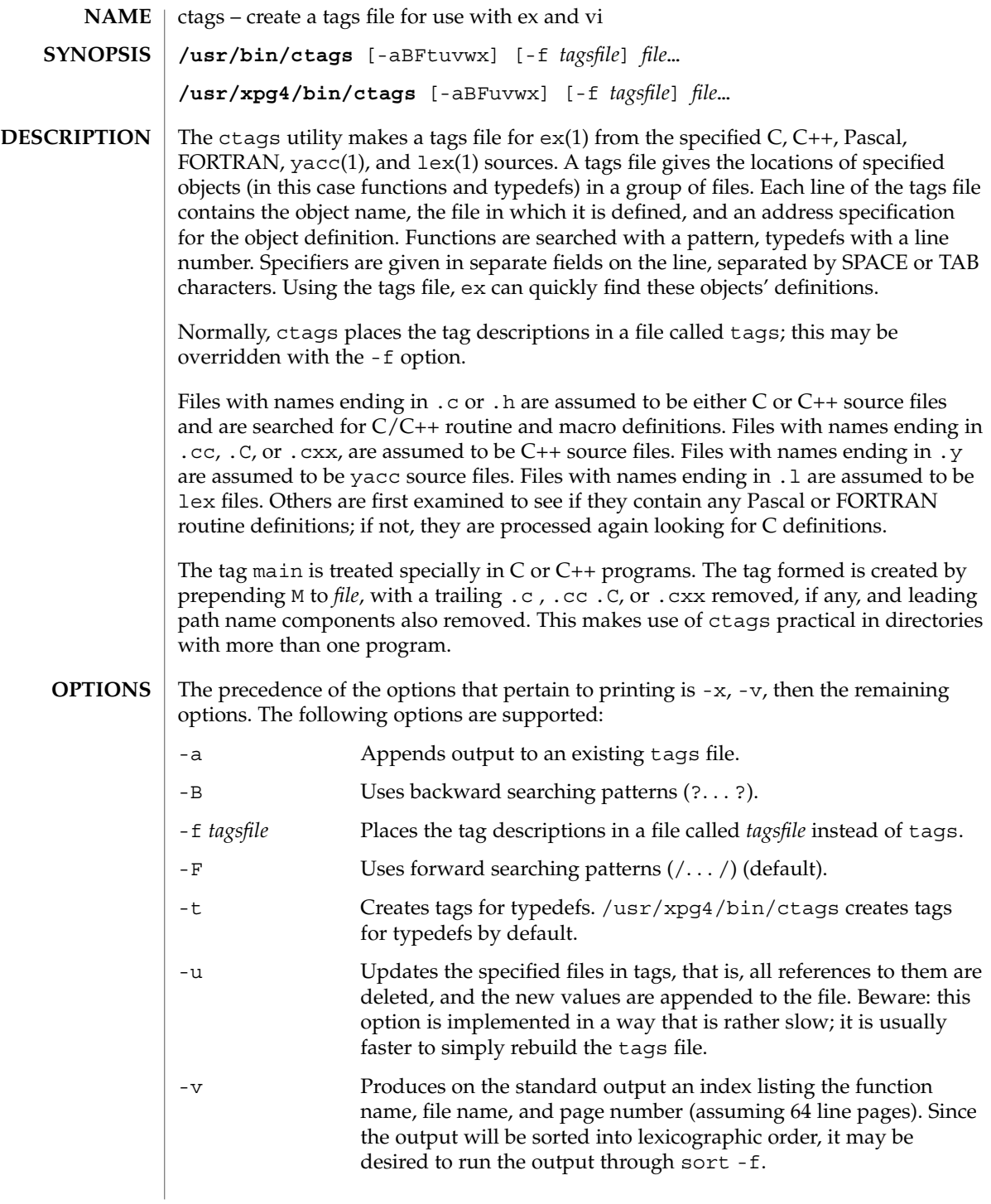

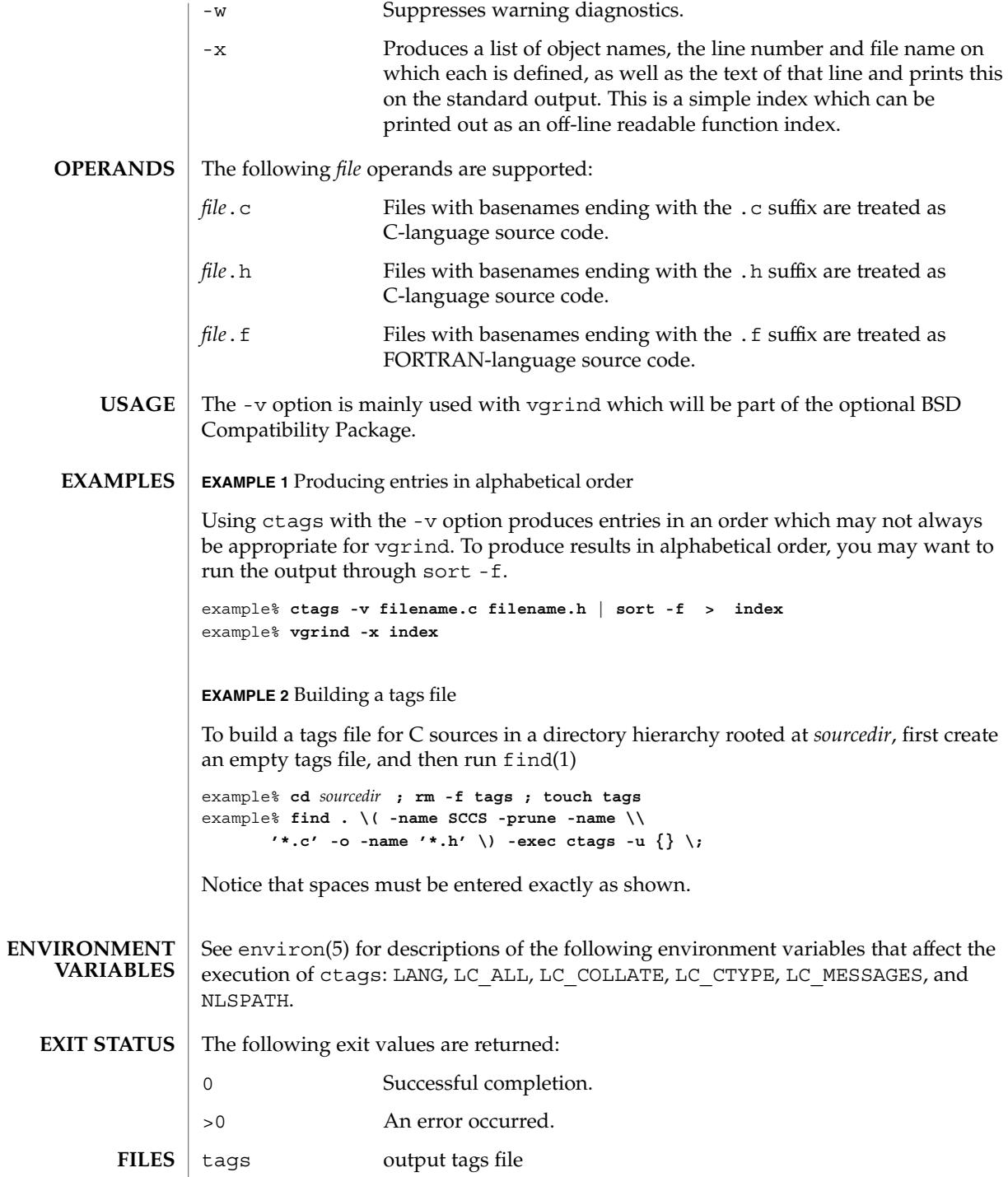

# ctags(1)

**ATTRIBUTES** | See attributes(5) for descriptions of the following attributes:

### /us

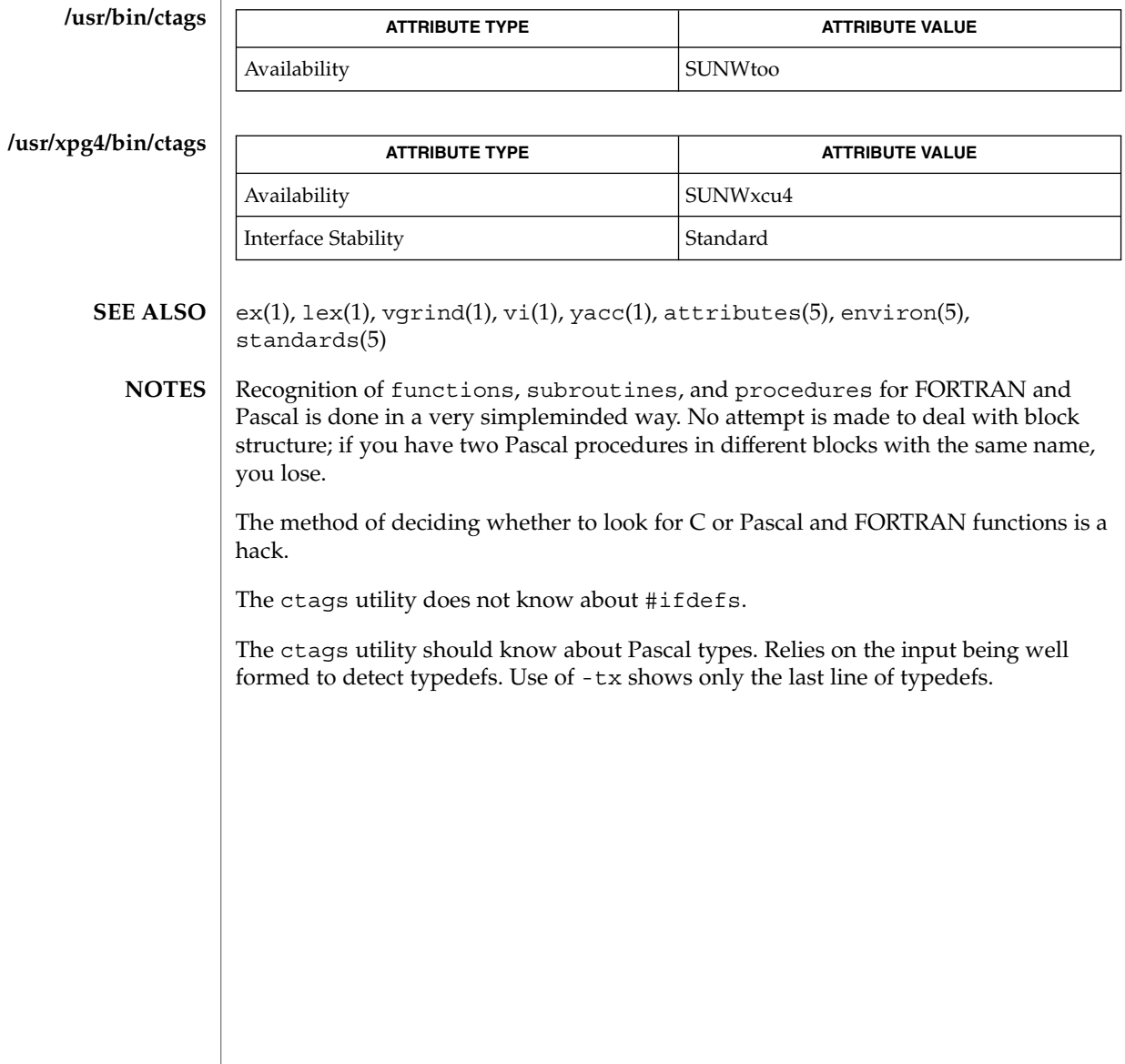

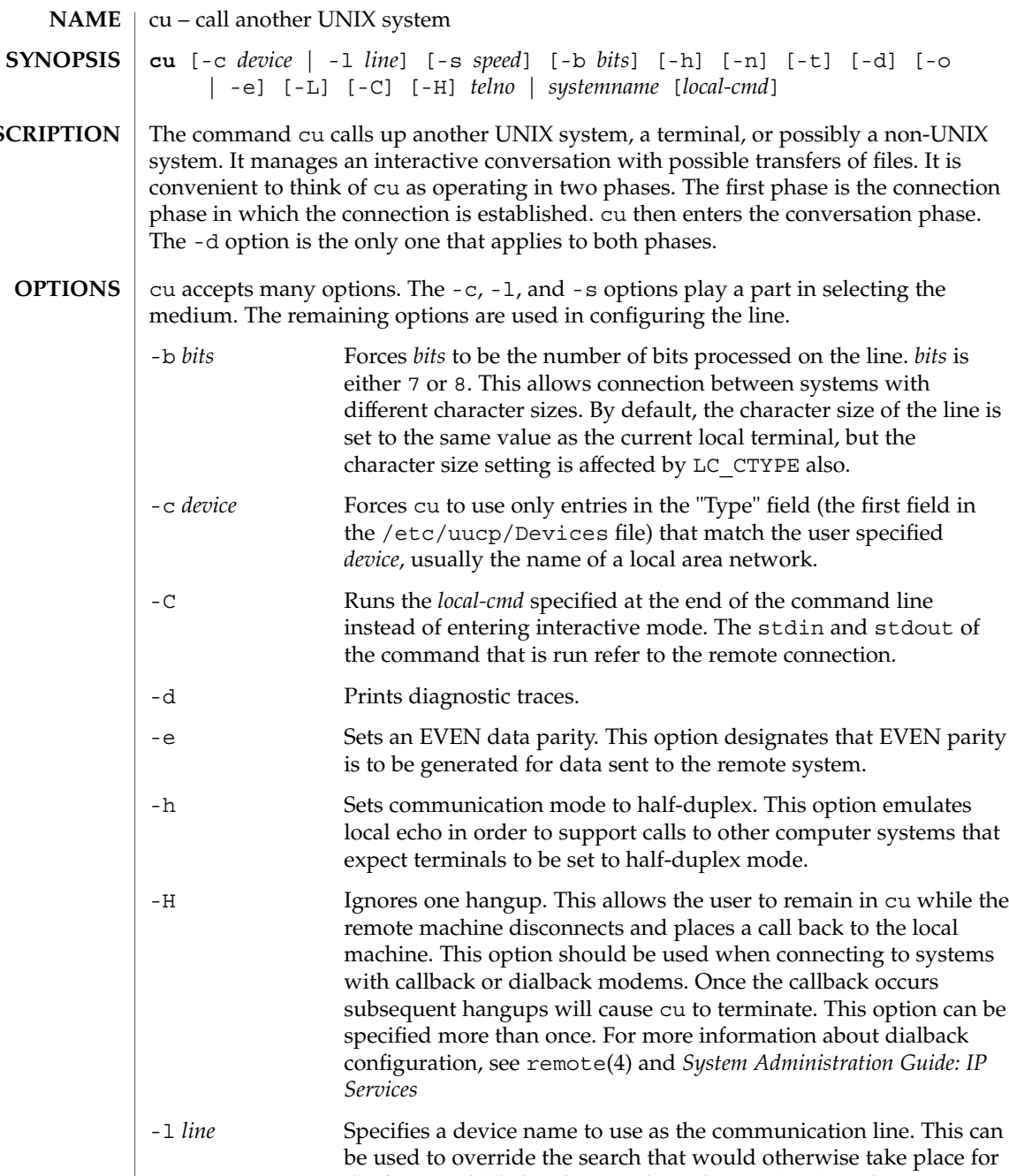

**DESCRIPTION** 

**OPTIO** 

the first available line having the right speed. When the -1 option

is used without the -s option, the speed of a line is taken from the /etc/uucp/Devices file record in which *line* matches the second field (the Line field). When the -l and -s options are both used

 $cu(1C)$ 

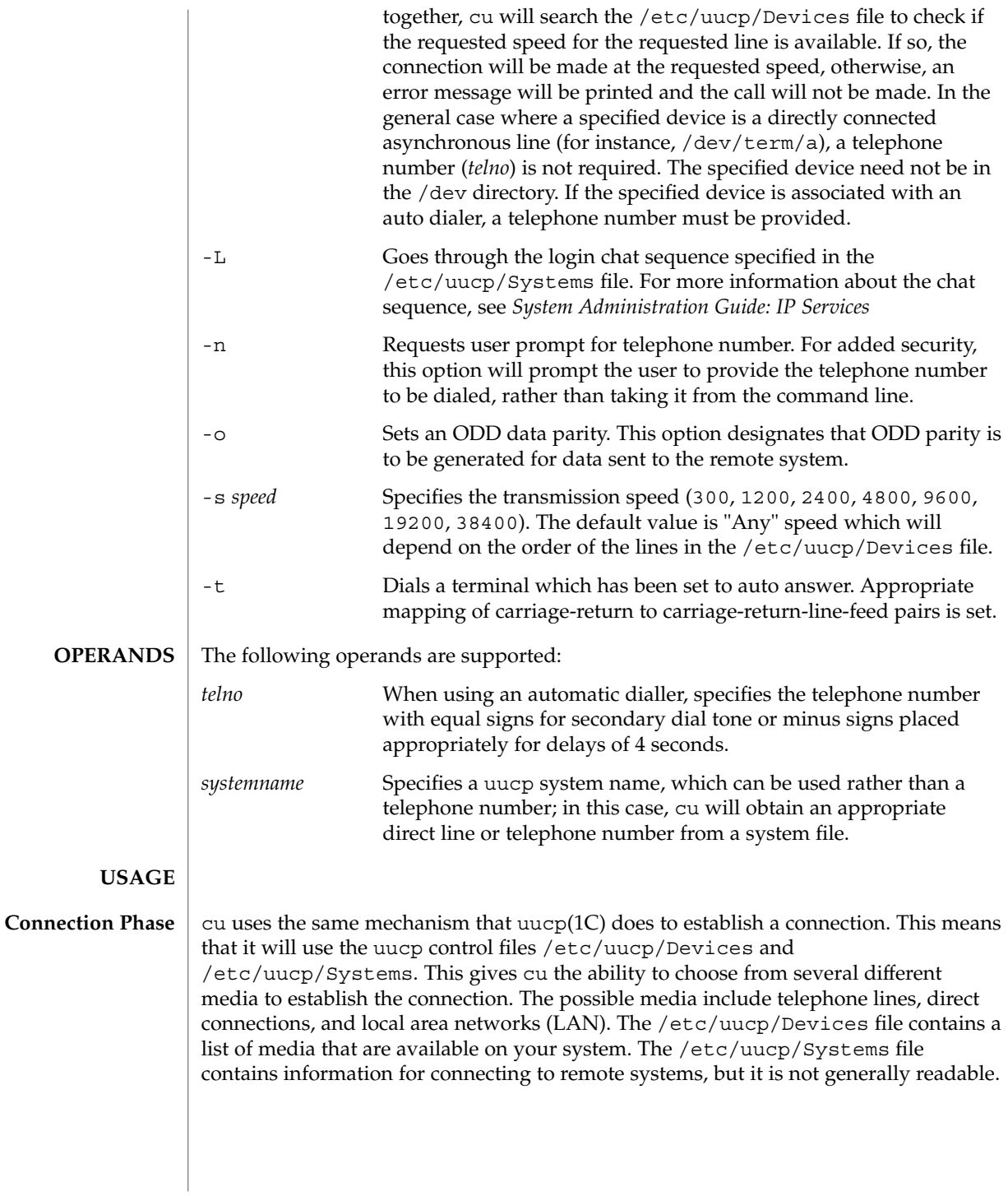

*Note:* cu determines which /etc/uucp/Systems and /etc/uucp/Devices files to use based upon the name used to invoke cu. In the simple case, this name will be "cu", but you could also have created a link to cu with another name, such as "pppcu", in which case cu would then look for a "service=pppcu" entry in the /etc/uucp/Sysfiles file to determine which /etc/uucp/Systems file to use.

The *telno* or *systemname* parameter from the command line is used to tell cu what system you wish to connect to. This parameter can be blank, a telephone number, a system name, or a LAN specific address.

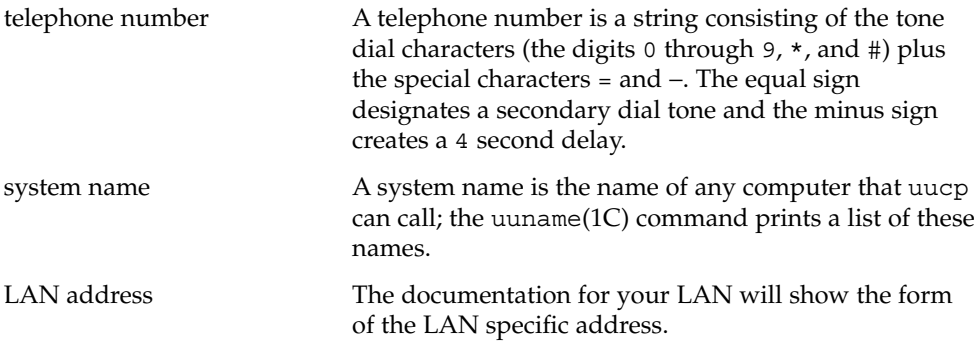

If cu's default behavior is invoked (not using the -c or -l options), cu will use the *telno* or *systemname* parameter to determine which medium to use. If a telephone number is specified, cu will assume that you wish to use a telephone line and it will select an automatic call unit (ACU). Otherwise, cu will assume that it is a system name. cu will follow the uucp calling mechanism and use the /etc/uucp/Systems and /etc/uucp/Devices files to obtain the best available connection. Since cu will choose a speed that is appropriate for the medium that it selects, you may not use the -s option when this parameter is a system name.

The -c and -l options modify this default behavior. -c is most often used to select a LAN by specifying a Type field from the /etc/uucp/Devices file. You must include either a *telno* or *systemname* value when using the -c option. If the connection to *systemname* fails, a connection will be attempted using *systemname* as a LAN specific address. The -l option is used to specify a device associated with a direct connection. If the connection is truly a direct connection to the remote machine, then there is no need to specify a *systemname*. This is the only case where a *telno* or *systemname* parameter is unnecessary. On the other hand, there may be cases in which the specified device connects to a dialer, so it is valid to specify a telephone number. The -c and -l options should not be specified on the same command line.

#### **Conversation**

After making the connection, cu runs as two processes. The *transmit* process reads data from the standard input and, except for lines beginning with  $\sim$ , passes it to the remote system. The *receive* process accepts data from the remote system and, except for lines beginning with  $\sim$ , passes it to the standard output. Normally, an automatic DC3/DC1 protocol is used to control input from the remote so the buffer is not overrun. Lines beginning with ~ have special meanings. **Phase**

# $cu(1C)$

**Commands** | The *transmit* process interprets the following user initiated commands:

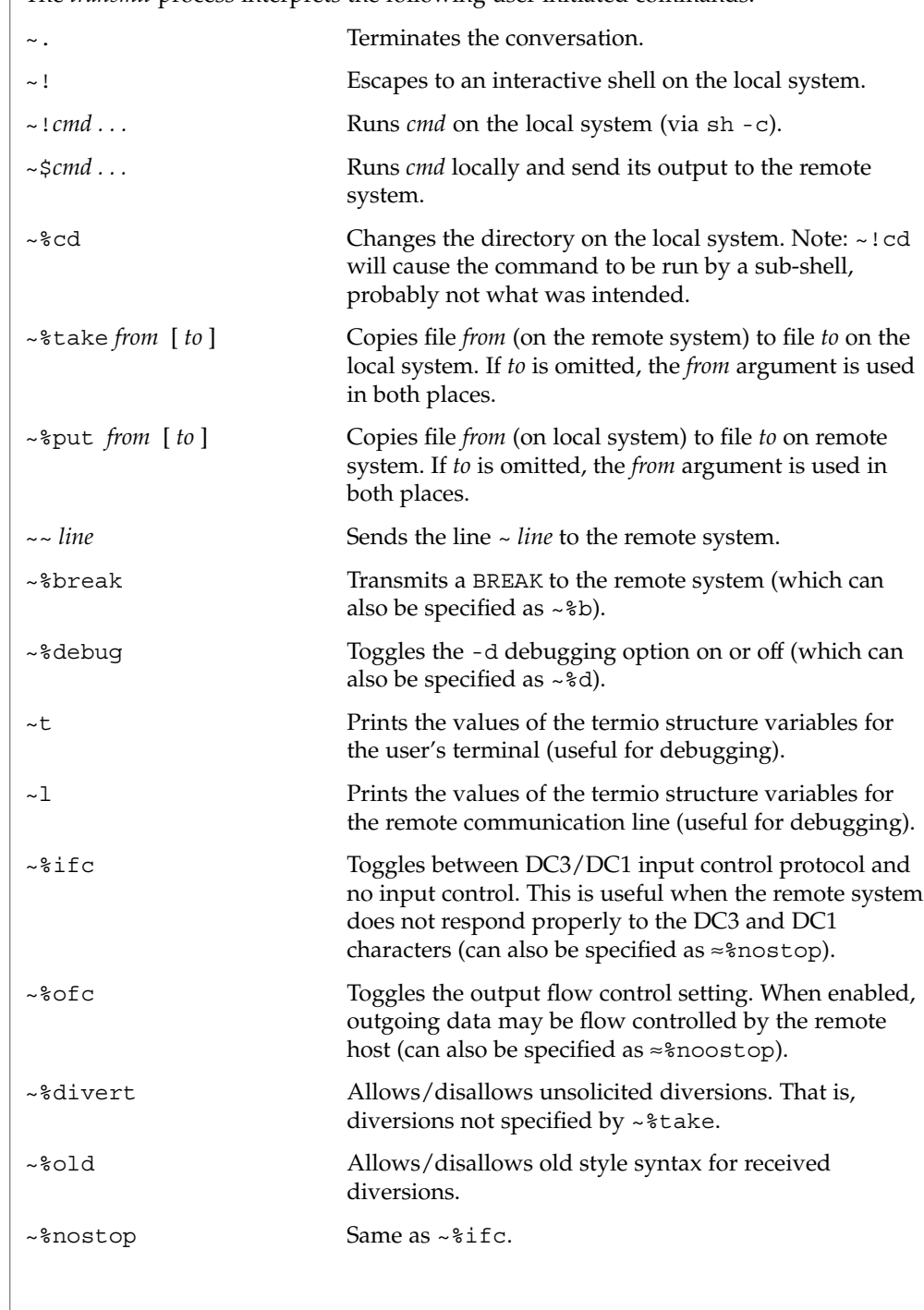

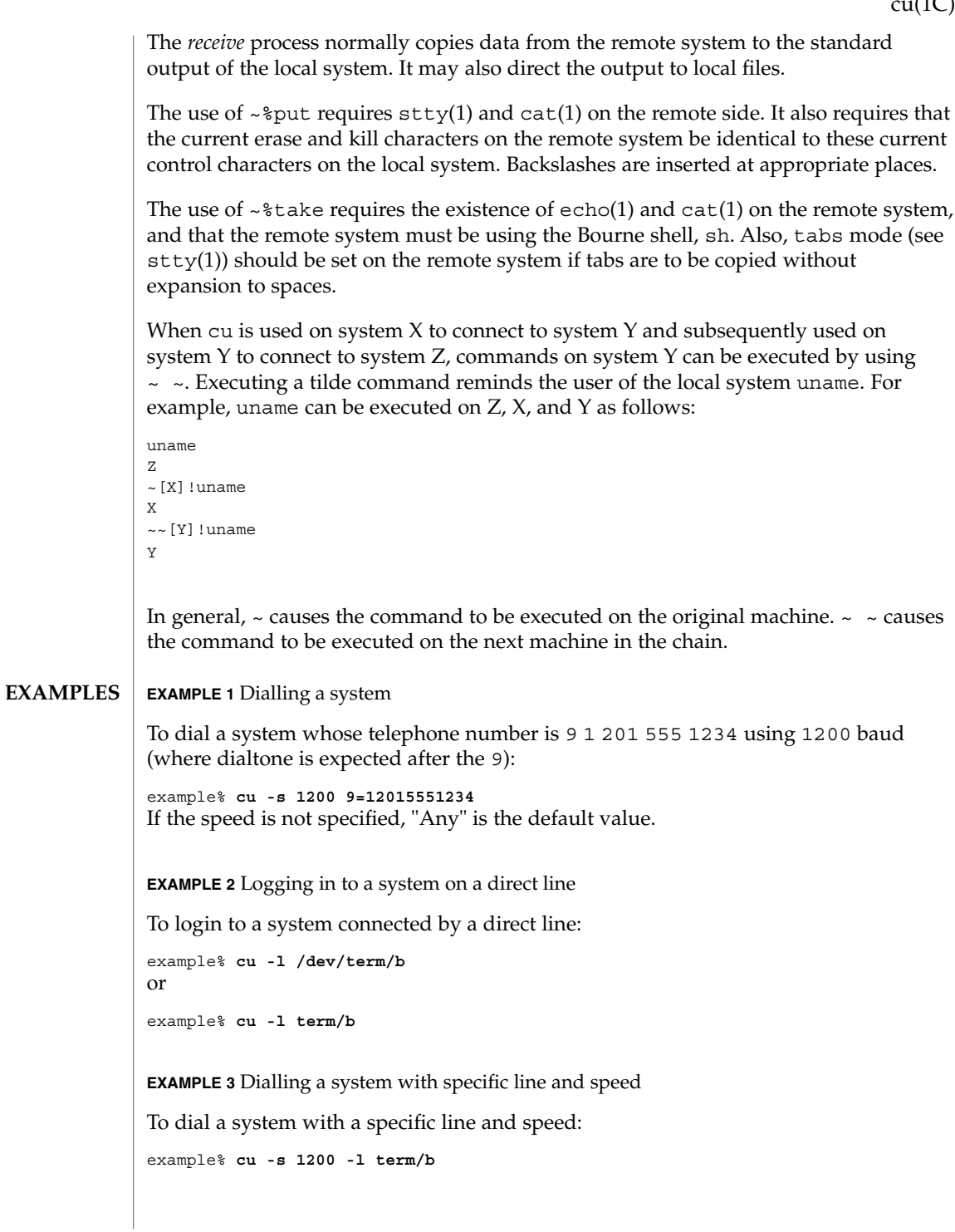

 $(1C)$ 

 $cu(1C)$ 

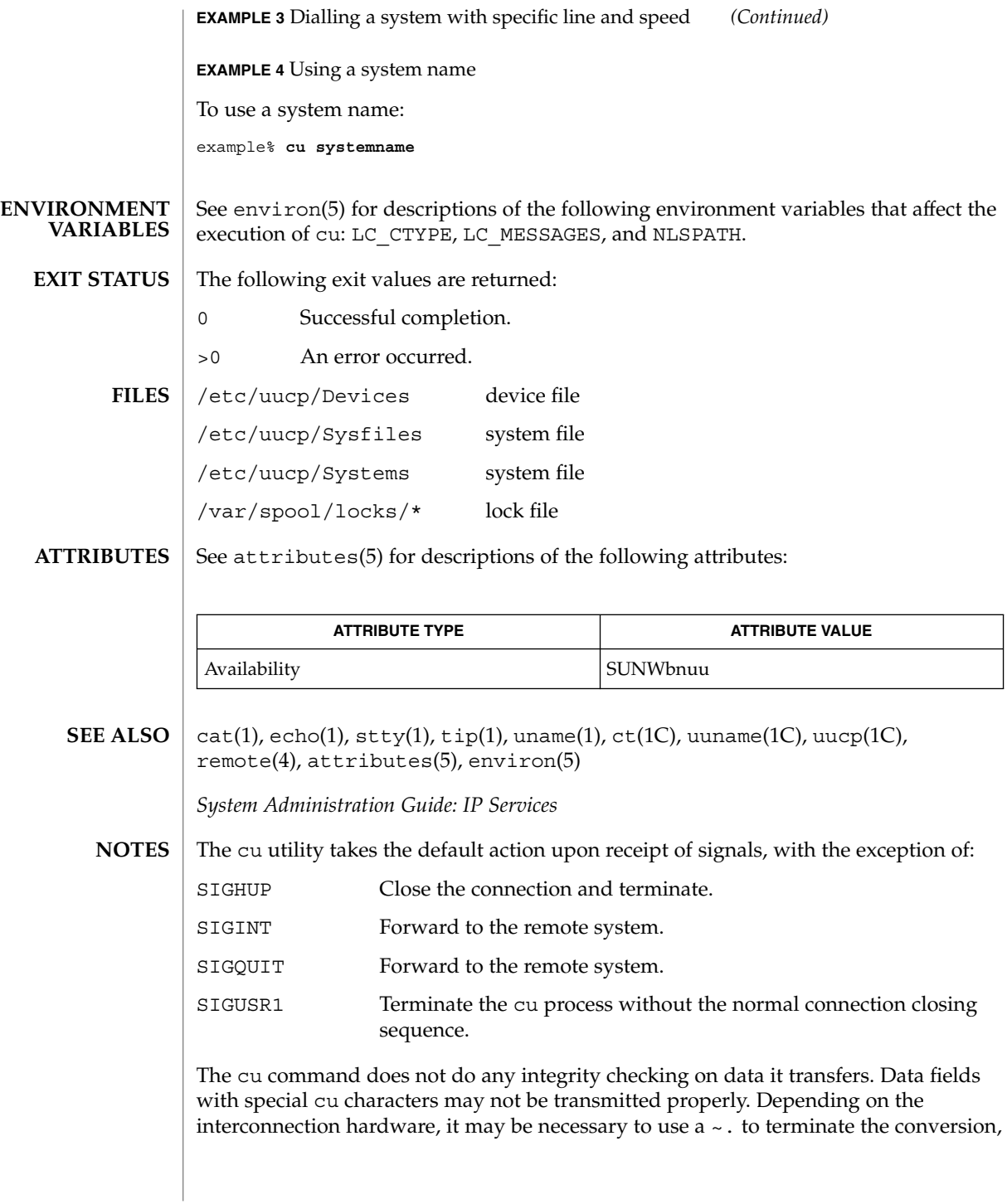

even if stty 0 has been used. Non-printing characters are not dependably transmitted using either the ~%put or ~%take commands. ~%put and ~%take cannot be used over multiple links. Files must be moved one link at a time.

There is an artificial slowing of transmission by cu during the ~%put operation so that loss of data is unlikely. Files transferred using ~%take or ~%put must contain a trailing newline, otherwise, the operation will hang. Entering a Control-D command usually clears the hang condition.

cut(1)

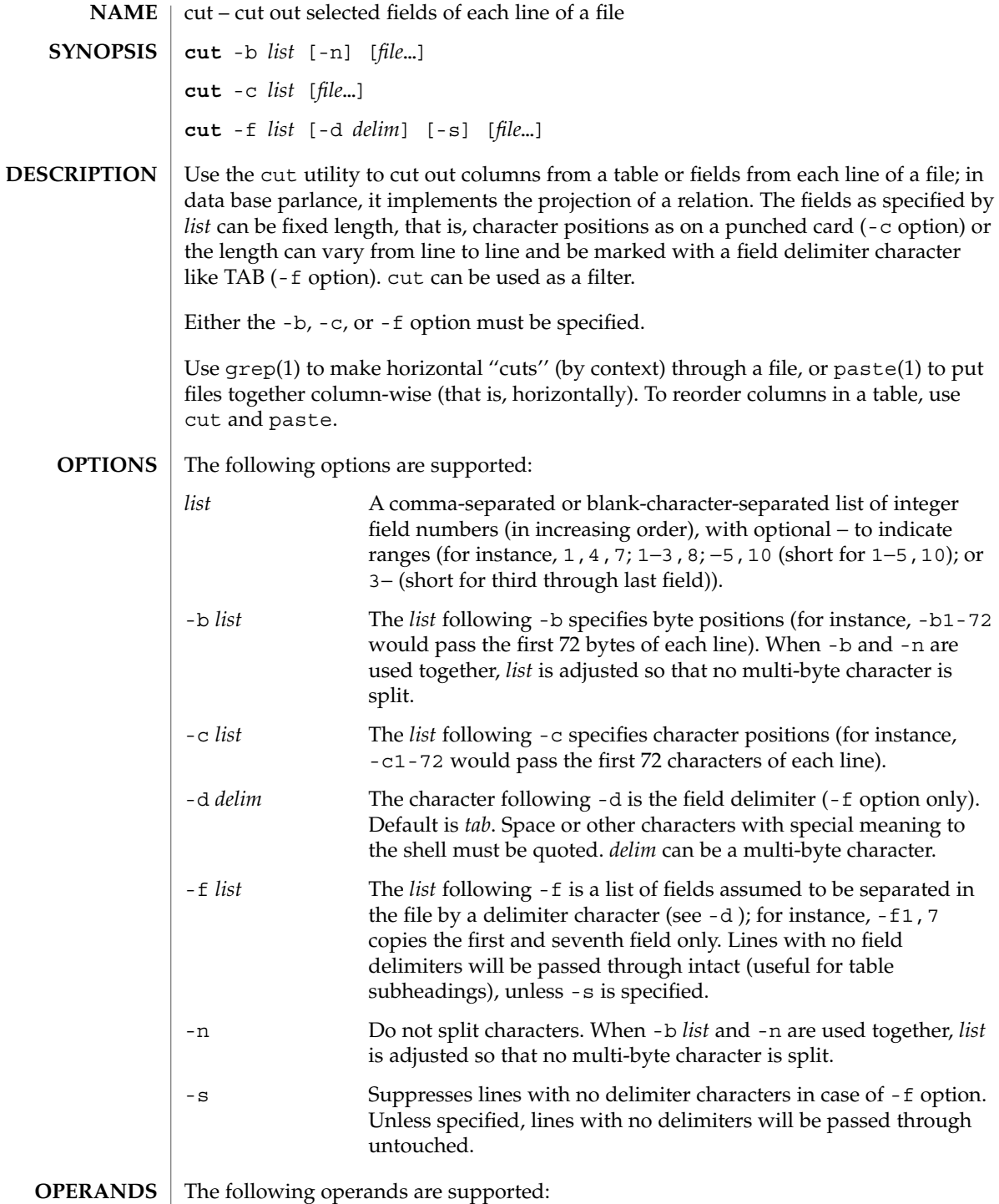

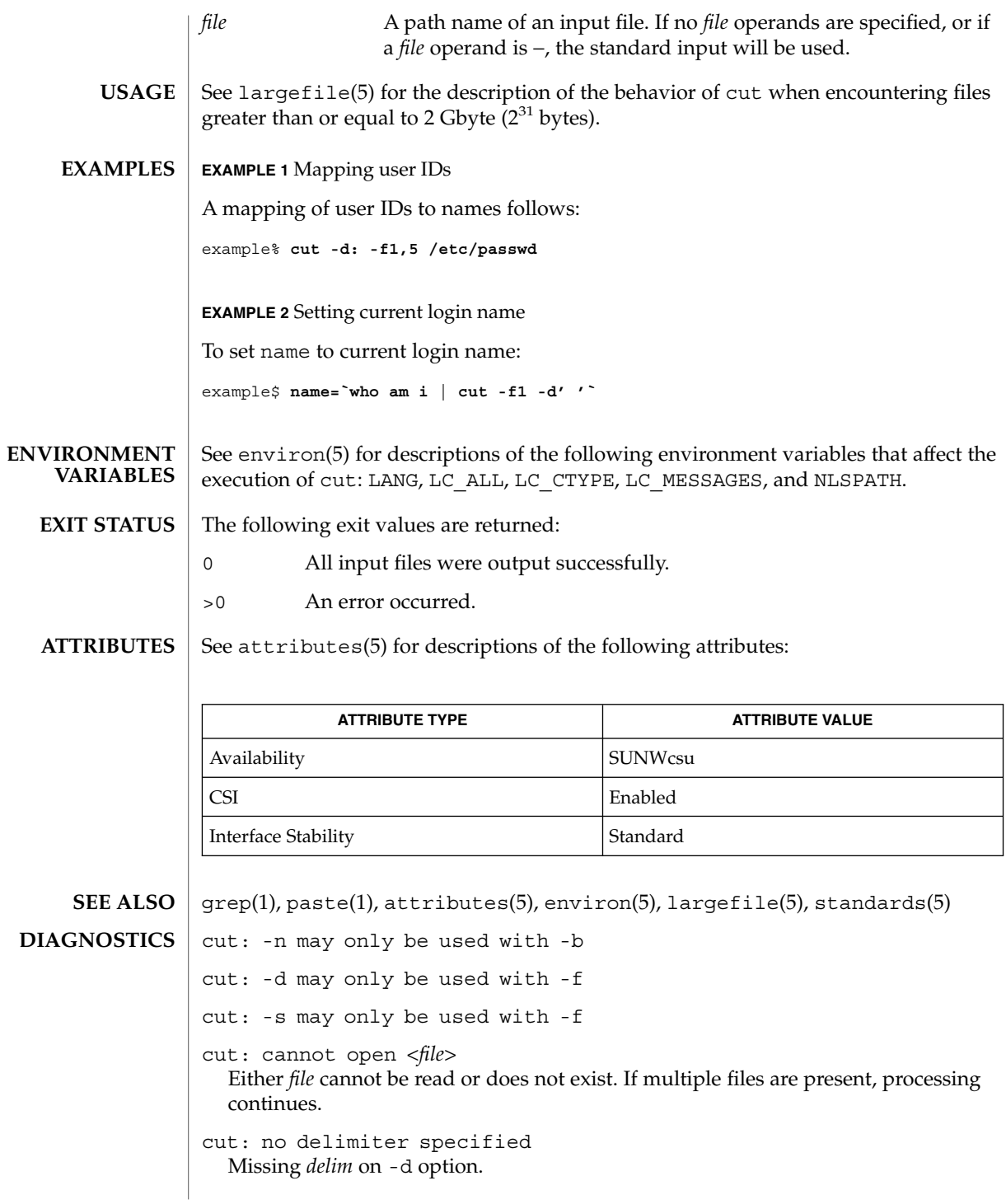

 $cut(1)$ 

cut: invalid delimiter cut: no *list* specified Missing *list* on -b, -c, or -f option. cut: invalid range specifier cut: too many ranges specified cut: range must be increasing cut: invalid character in range cut: internal error processing input cut: invalid multibyte character cut: unable to allocate enough memory

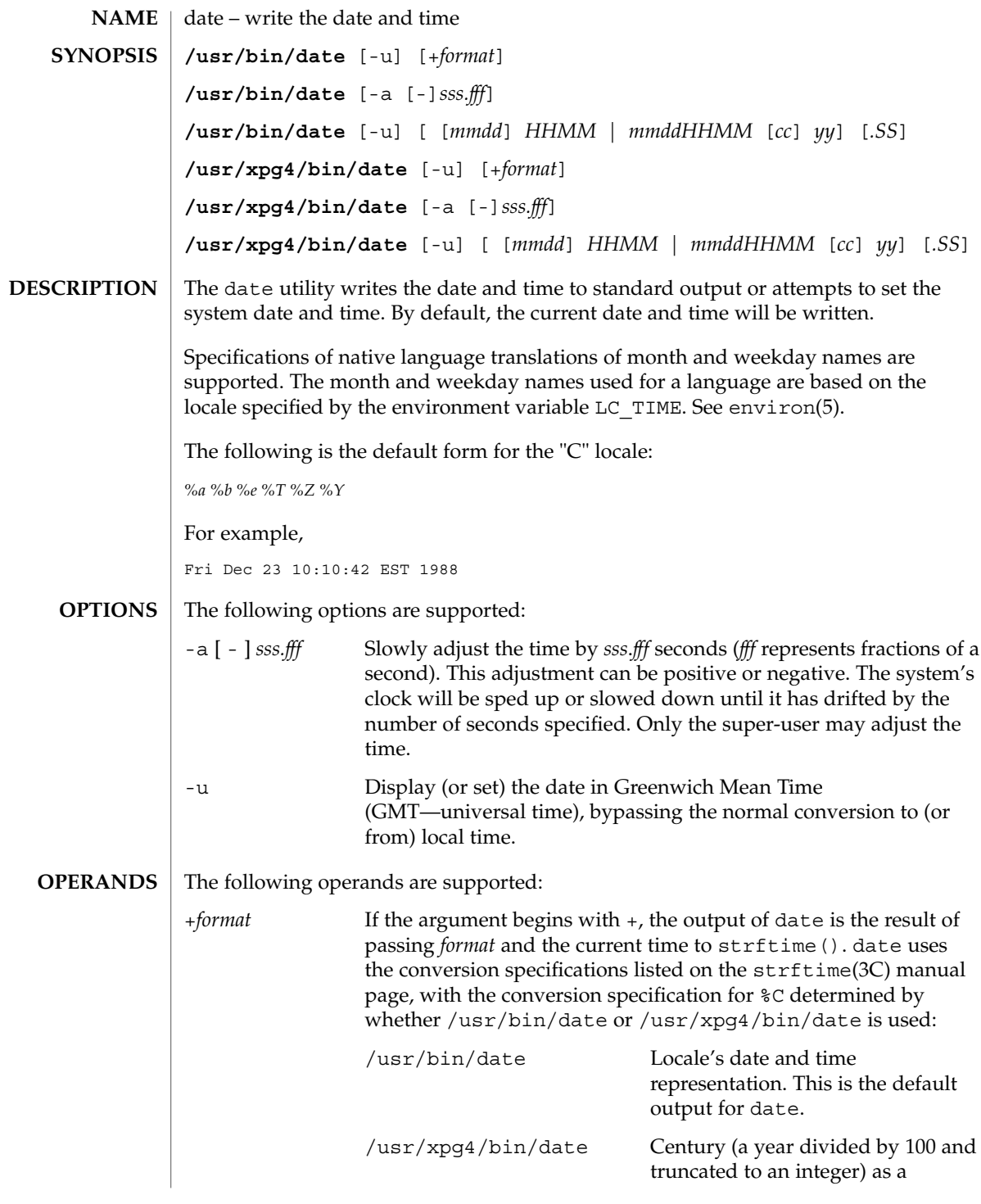

date(1)

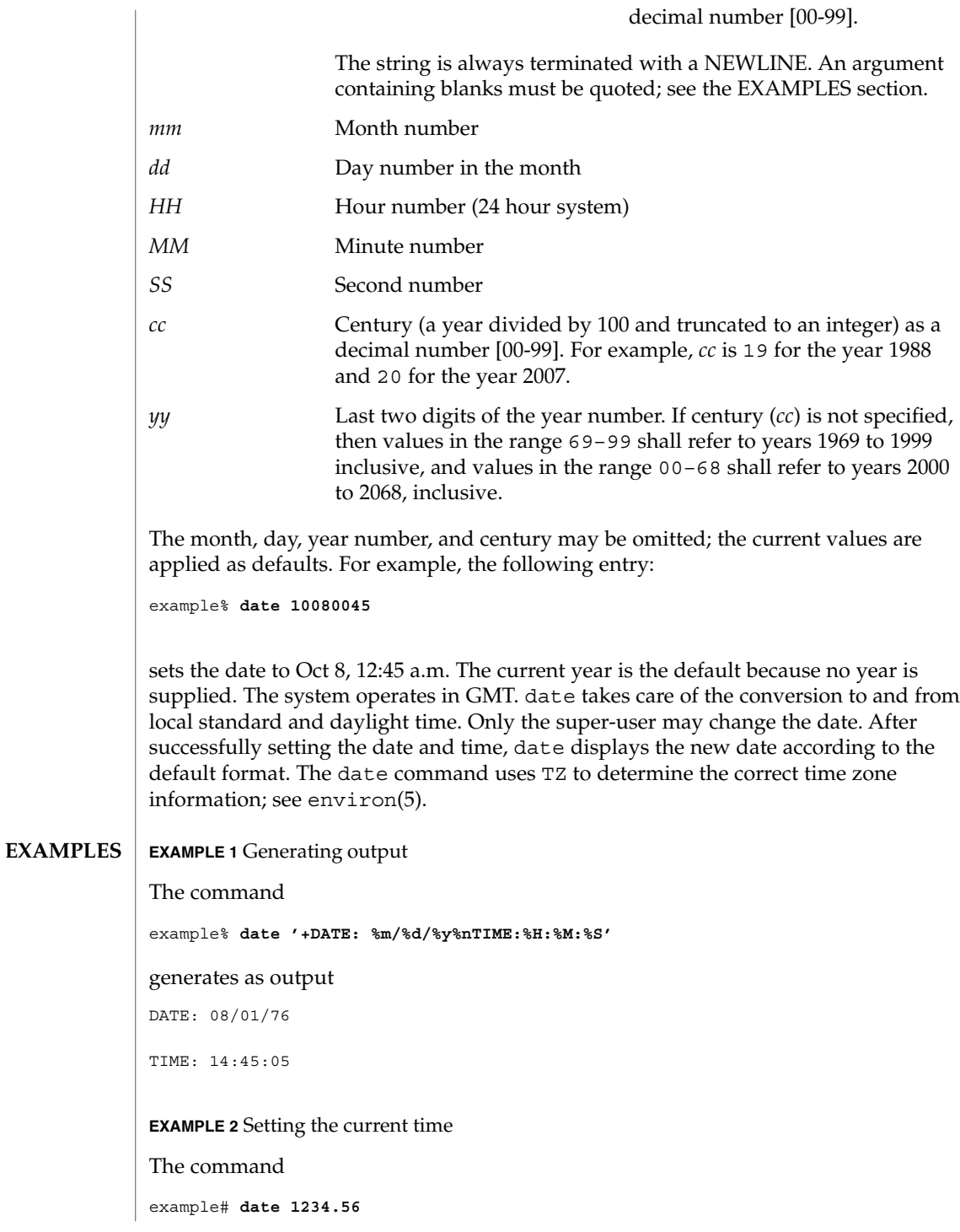

**270** man pages section 1: User Commands • Last Revised 12 Dec 2000

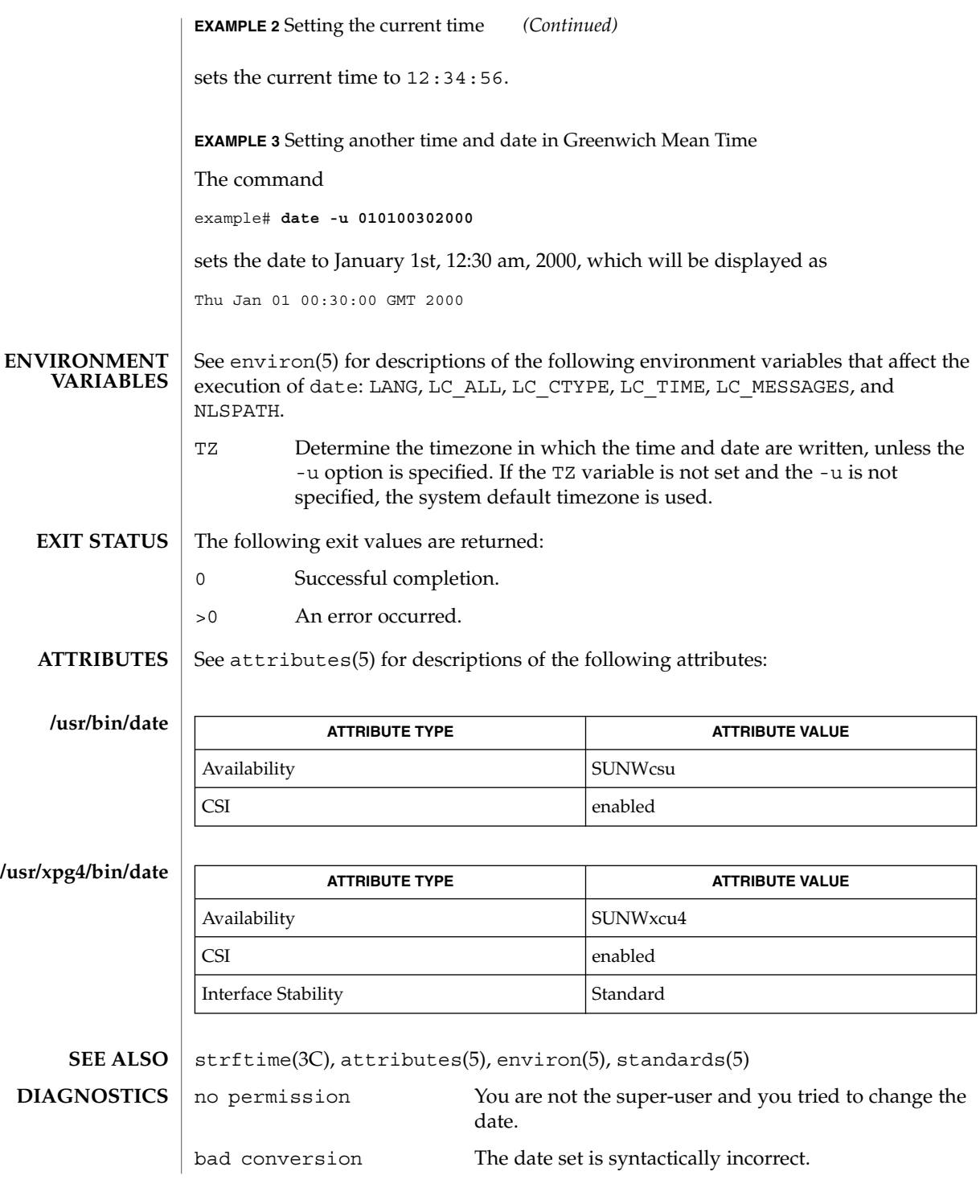

date(1)

date(1)

#### **NOTES**

If you attempt to set the current date to one of the dates that the standard and alternate time zones change (for example, the date that daylight time is starting or ending), and you attempt to set the time to a time in the interval between the end of standard time and the beginning of the alternate time (or the end of the alternate time and the beginning of standard time), the results are unpredictable.

Using the date command from within windowing environments to change the date can lead to unpredictable results and is unsafe. It may also be unsafe in the multi-user mode, that is, outside of a windowing system, if the date is changed rapidly back and forth. The recommended method of changing the date is 'date -a'.

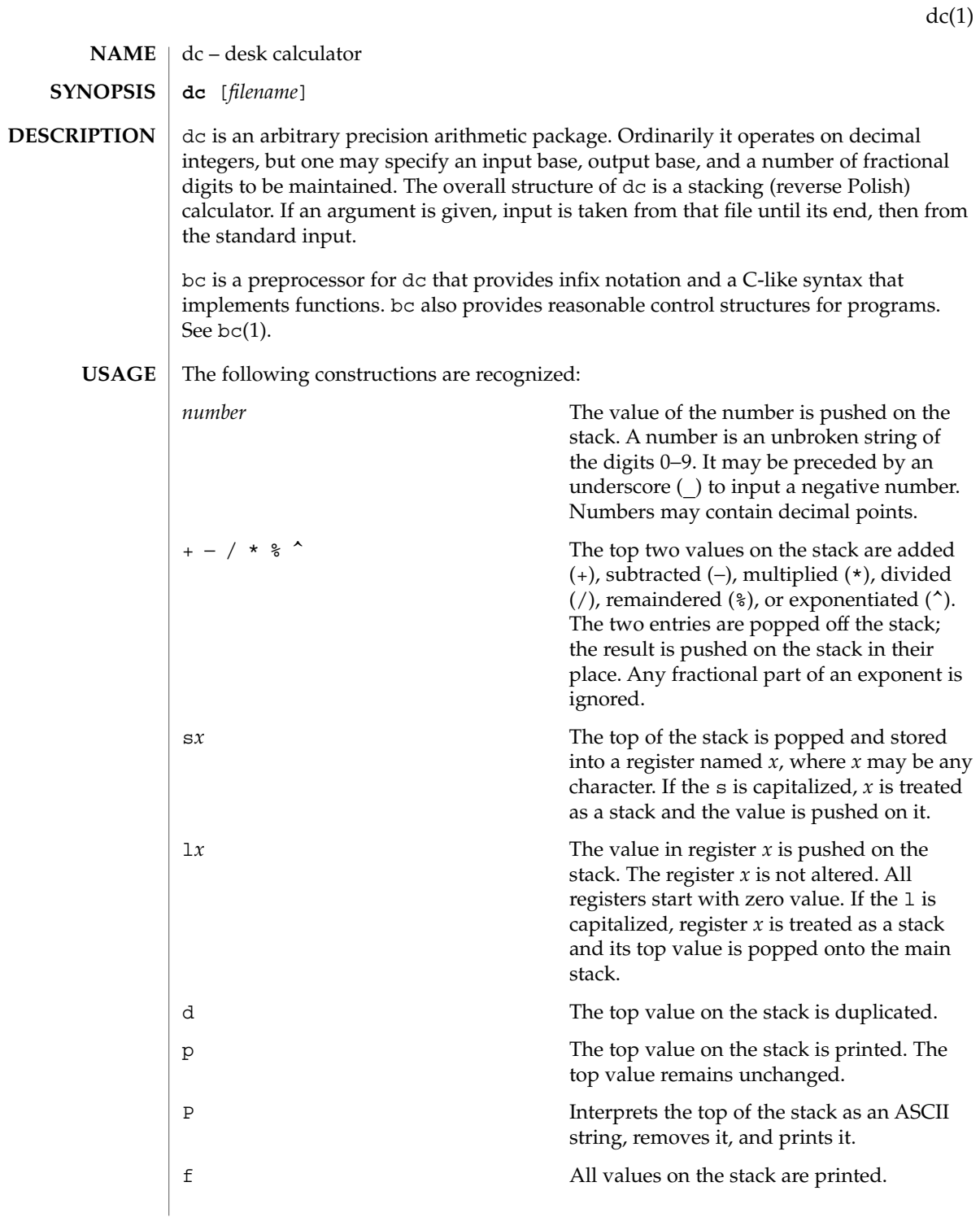

 $dc(1)$ 

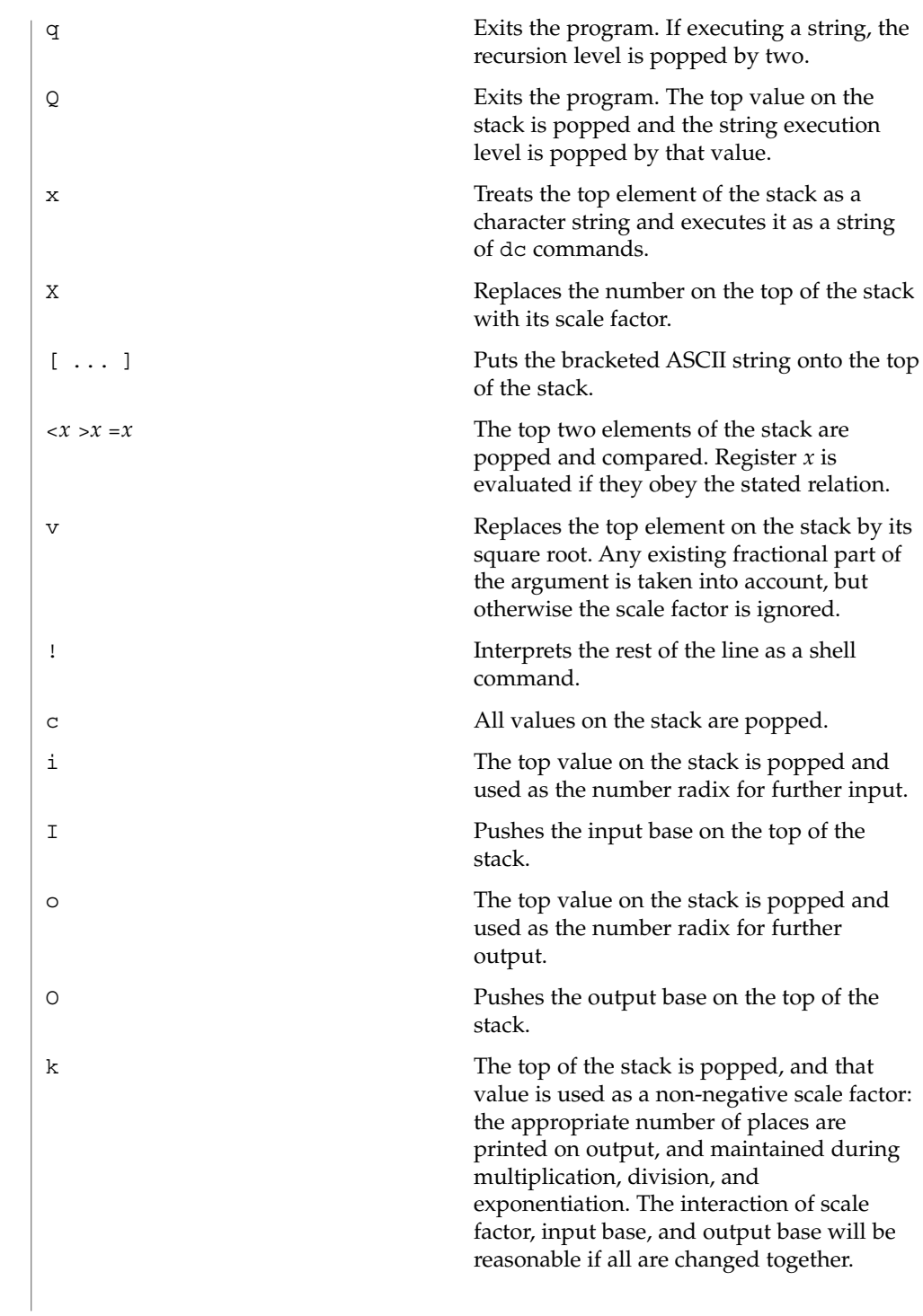

 $dc(1)$ 

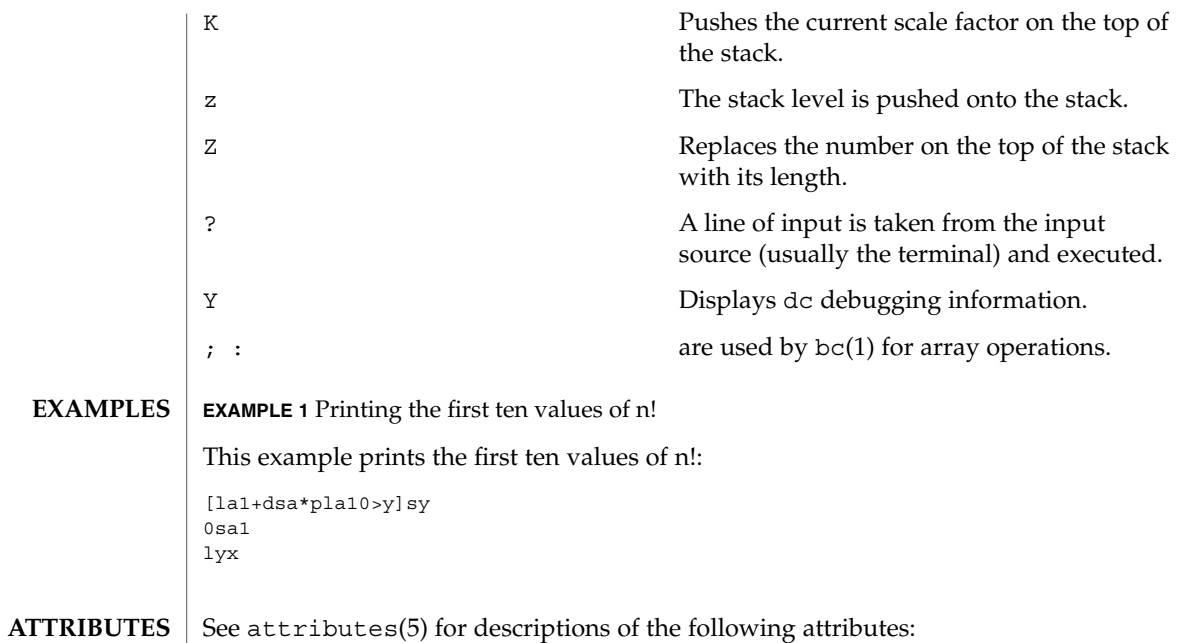

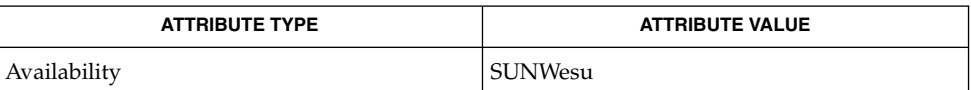

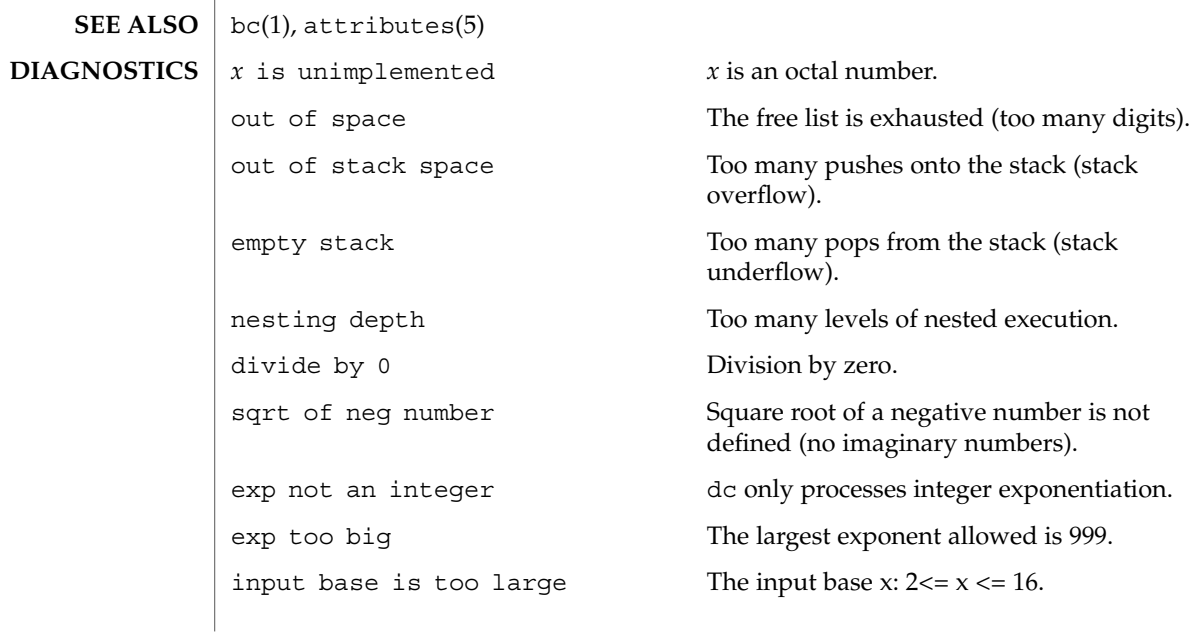

 $dc(1)$ 

invalid scale factor Scale factor cannot be less than 1.

invalid index **Index** Index cannot be less than 1.

input base is too small The input base  $x: 2 \le x \le 16$ .

output base is too large The output base must be no larger than BC\_BASE\_MAX.

scale factor is too large A scale factor cannot be larger than BC\_SCALE\_MAX.

symbol table overflow Too many variables have been specified.

index is too large An index cannot be larger than BC\_DIM\_MAX.

# deallocate(1)

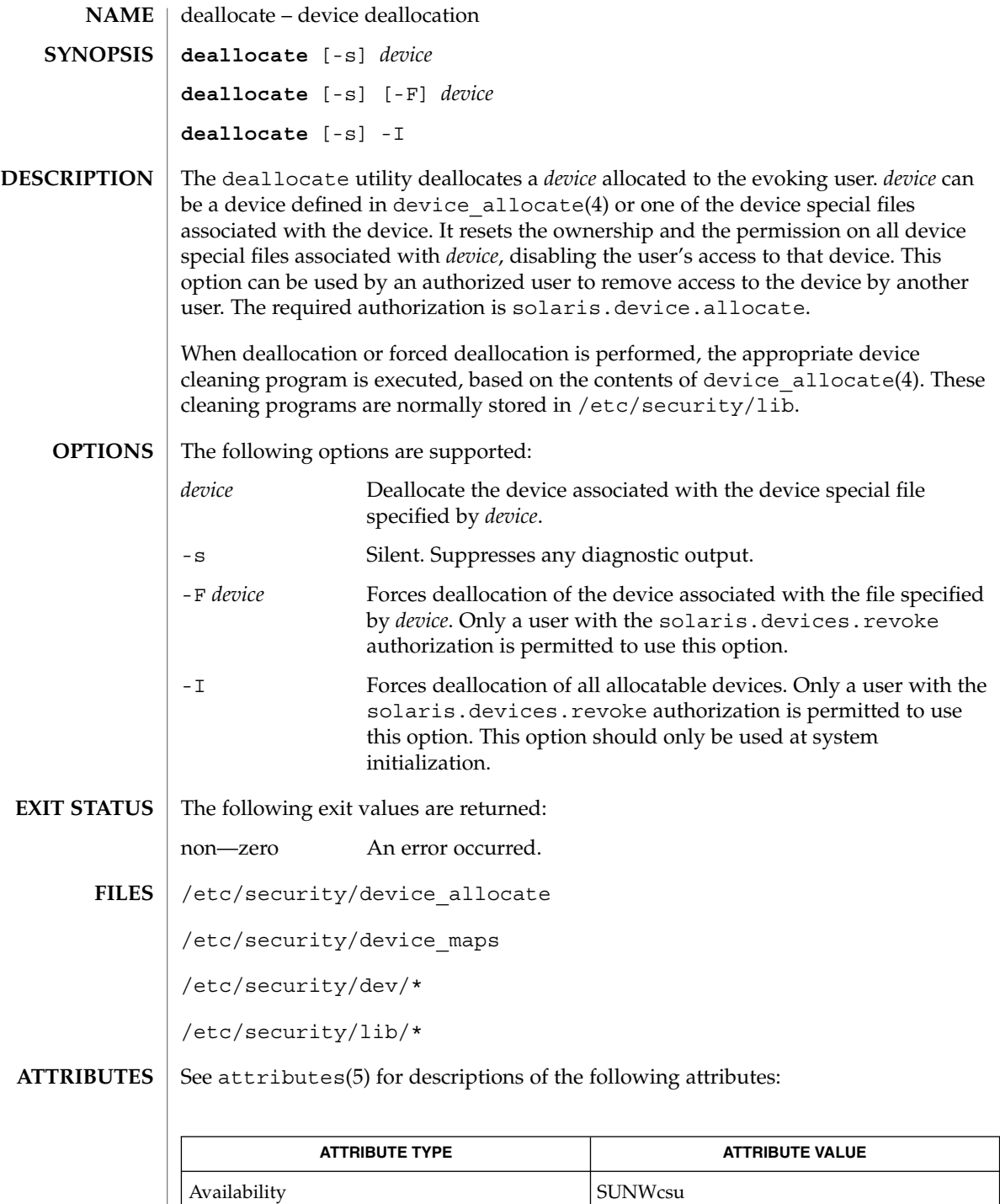

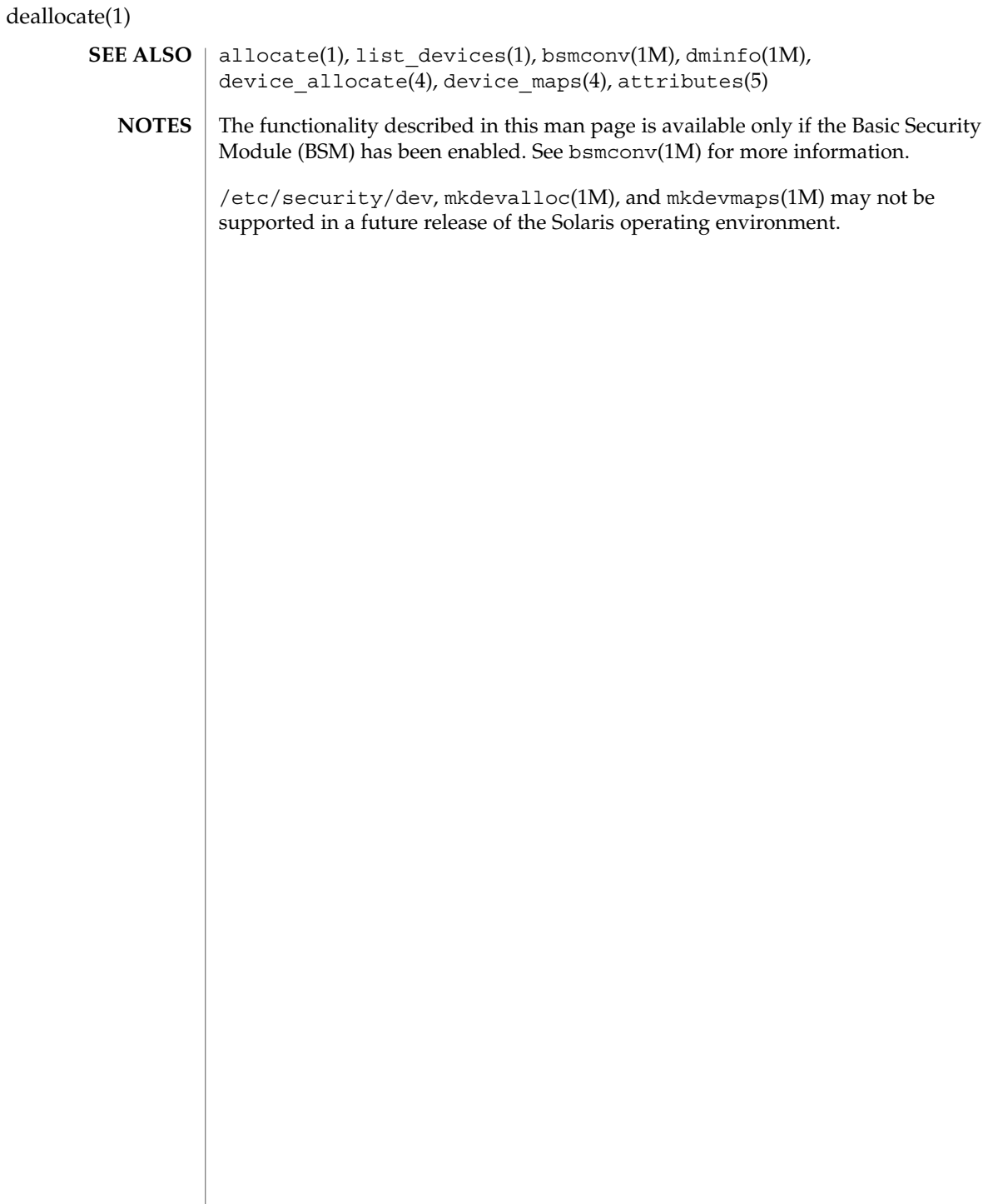

deroff(1)

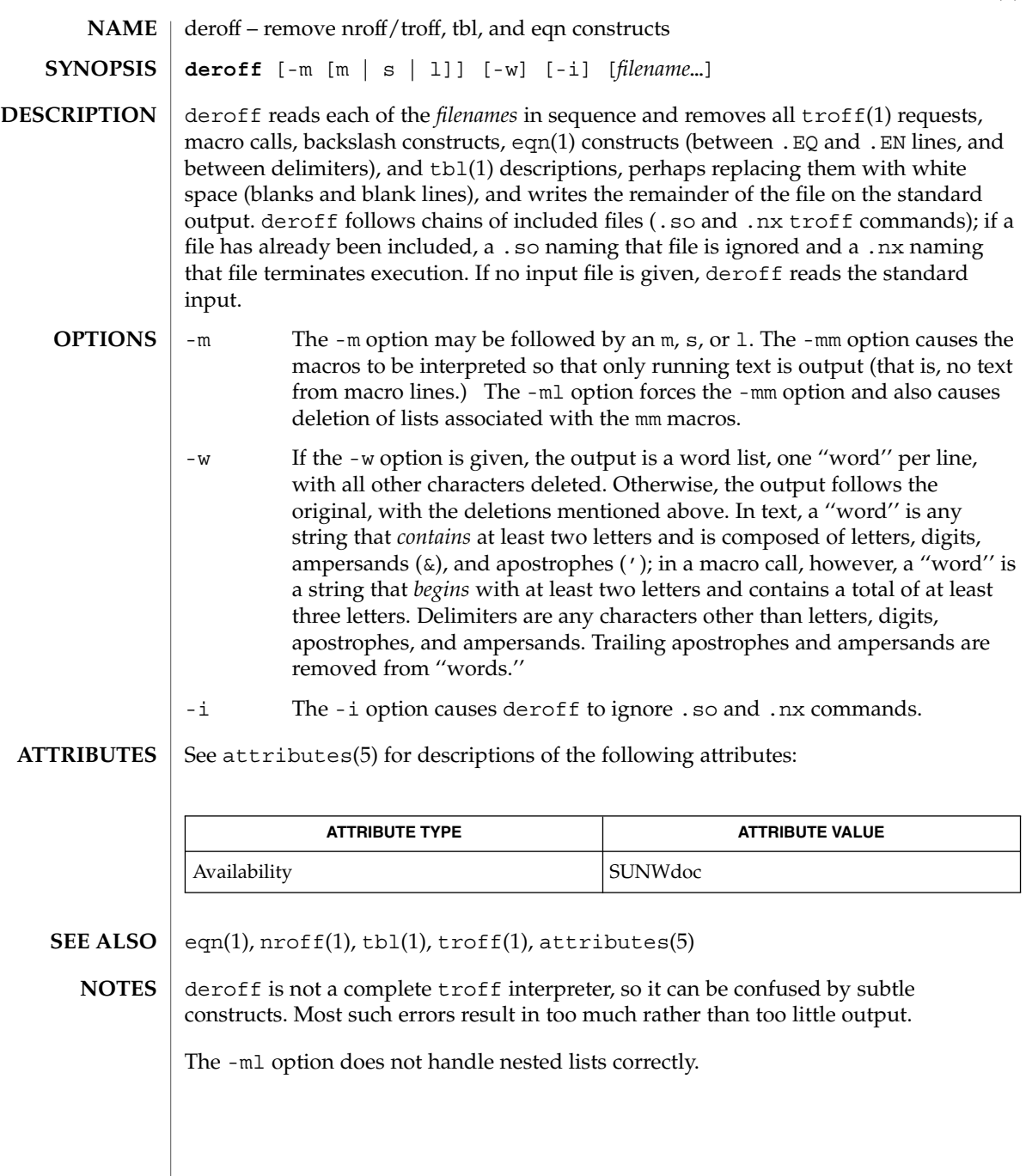

 $df(1B)$ 

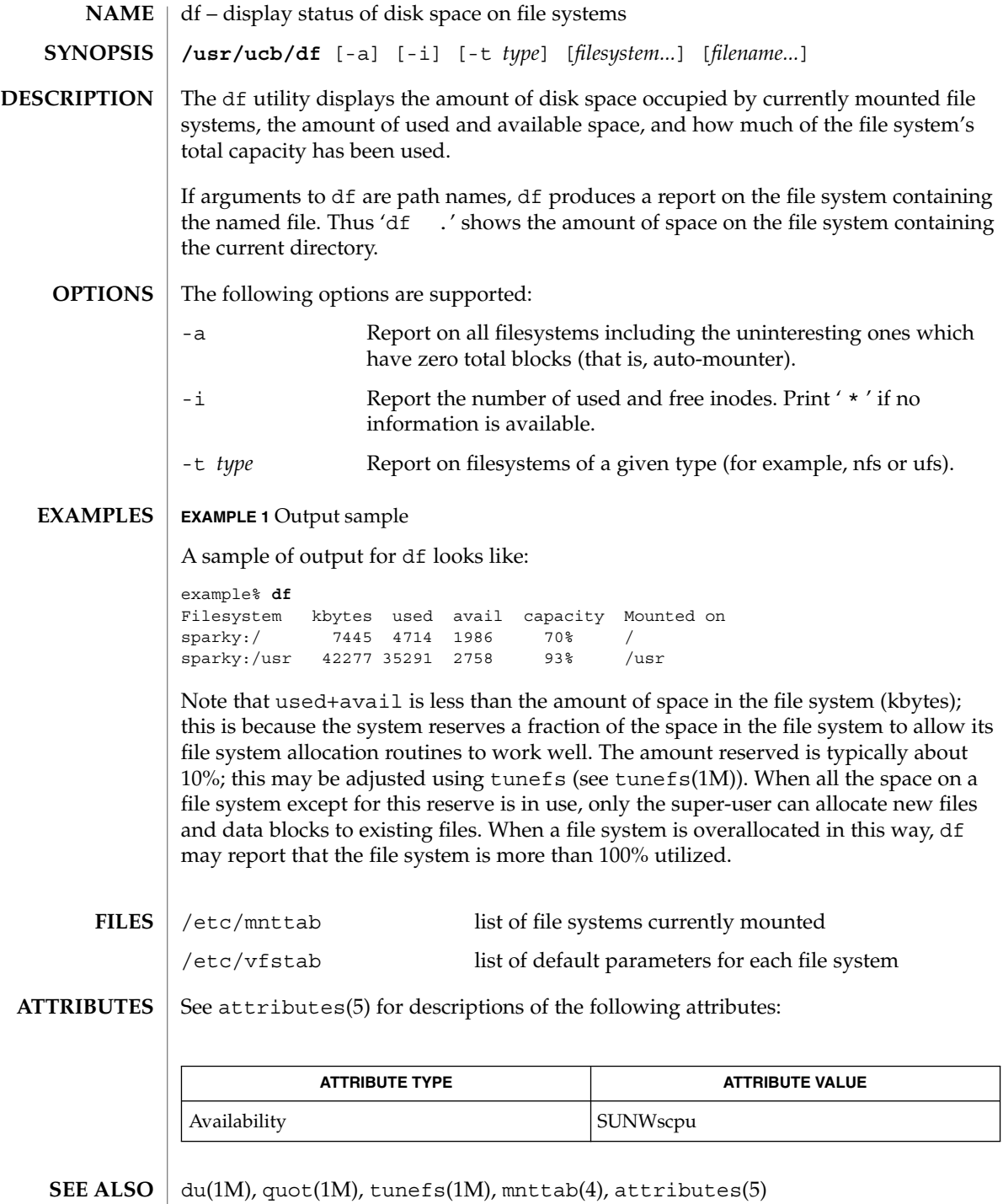

dhcpinfo(1)

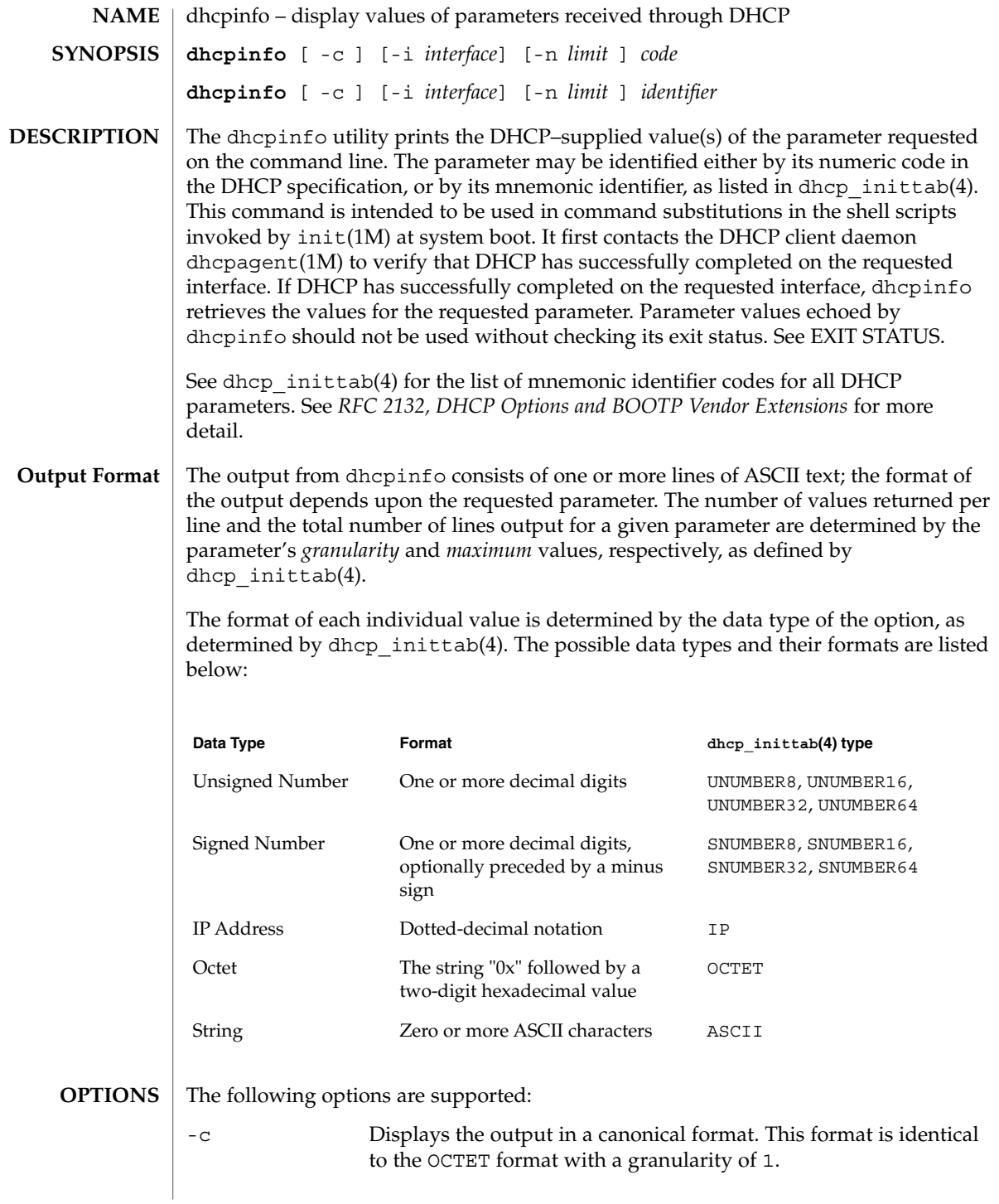

# <span id="page-281-0"></span>dhcpinfo(1)

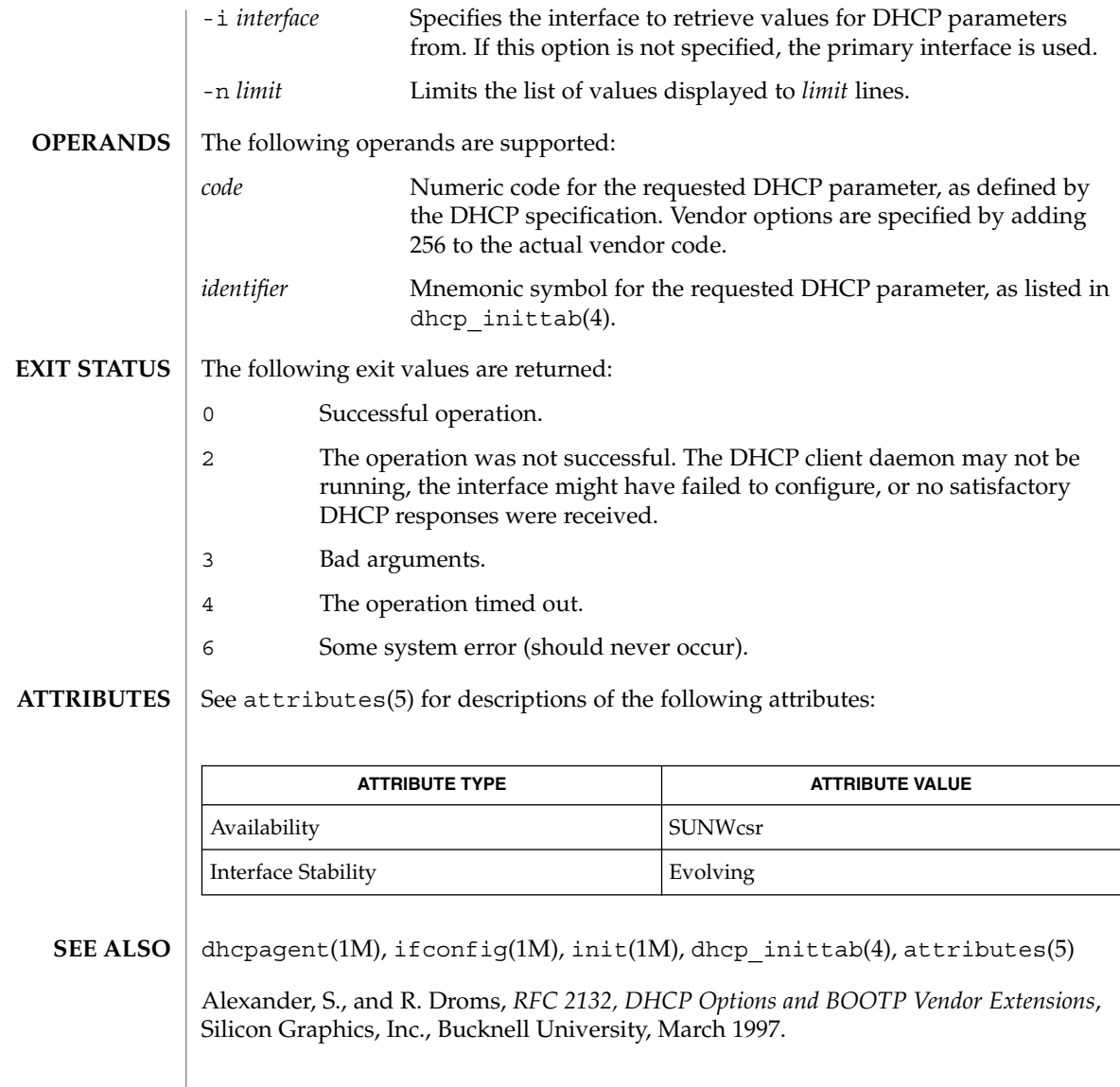

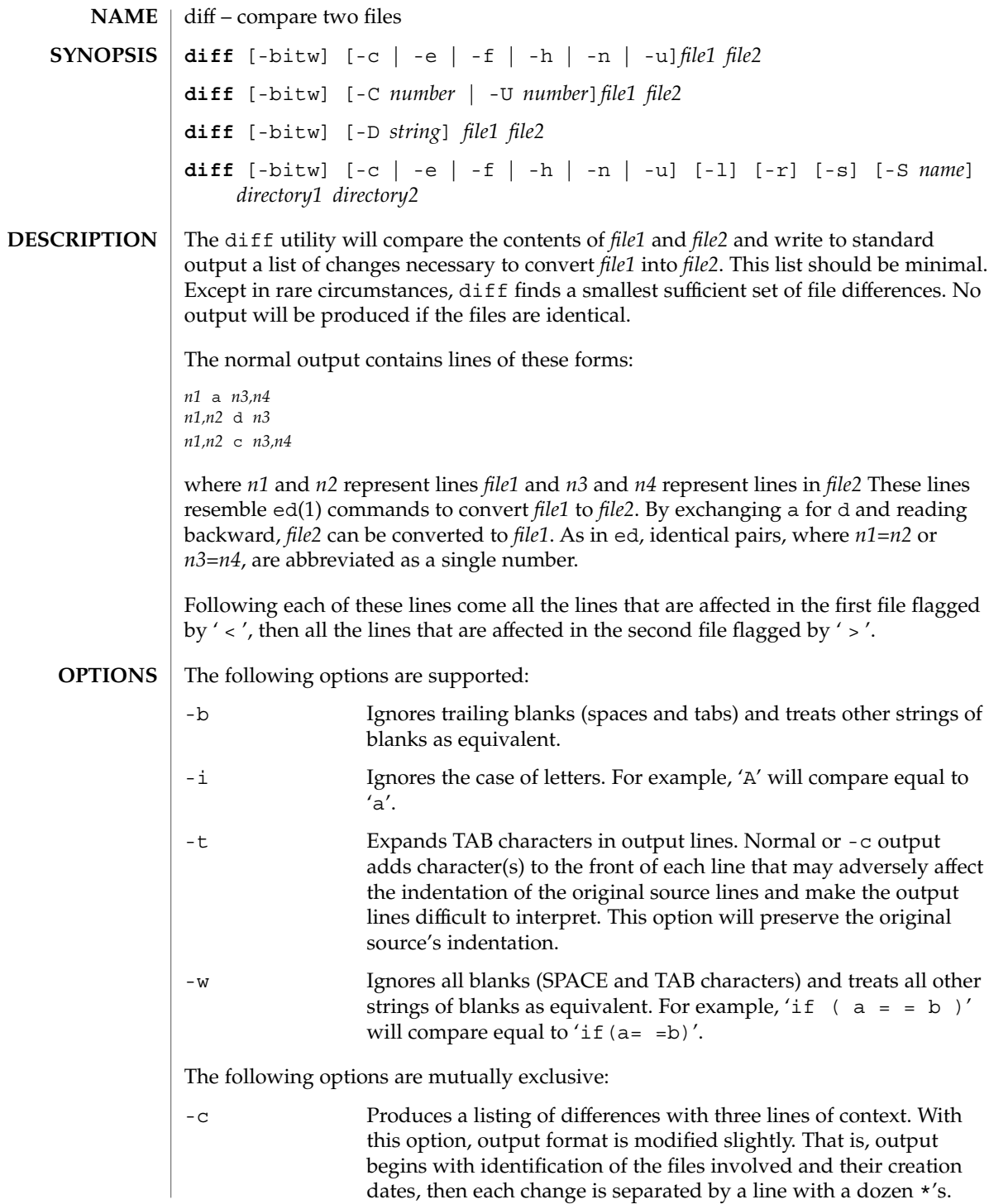

 $diff(1)$ 

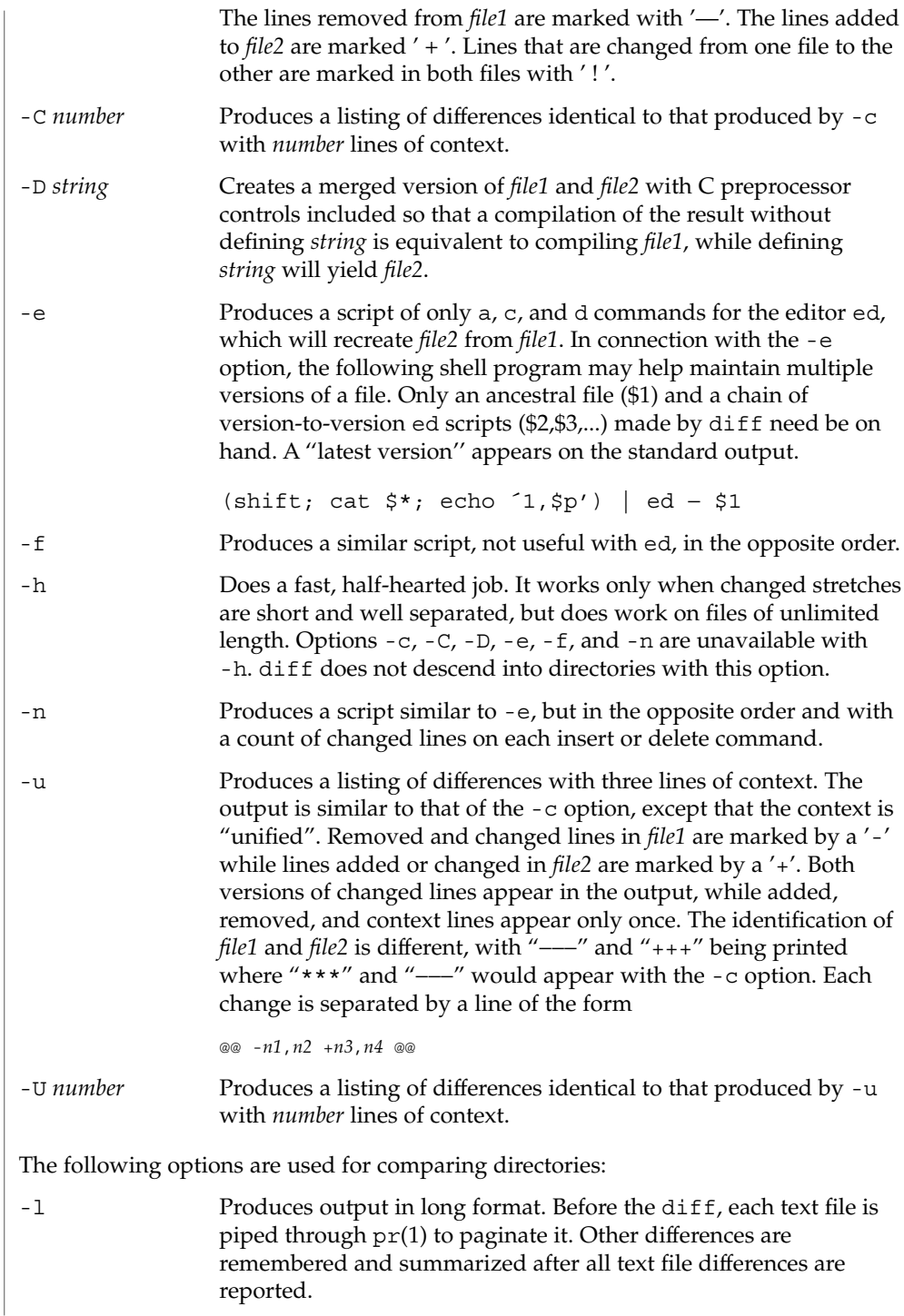

-r Applies diff recursively to common subdirectories encountered. -s Reports files that are the identical. These identical files would not otherwise be mentioned. -S *name* Starts a directory diff in the middle, beginning with the file *name*. The following operands are supported: *file1 file2* A path name of a file or directory to be compared. If either *file1* or *file2* is −, the standard input will be used in its place. *directory1 directory2* A path name of a directory to be compared. If only one of *file1* and *file2* is a directory, diff will be applied to the non-directory file and the file contained in the directory file with a filename that is the same as the last component of the non-directory file. See largefile(5) for the description of the behavior of diff when encountering files greater than or equal to 2 Gbyte ( $2^{31}$  bytes). **EXAMPLE 1** Typical output of the diff command In the following command,  $dir1$  is a directory containing a directory named x,  $dir2$ is a directory containing a directory named  $x$ ,  $\text{dir1}/x$  and  $\text{dir2}/x$  both contain files named date.out, and dir2/x contains a file named y: example% **diff -r dir1 dir2** Common subdirectories: dir1/x and dir2/x Only in dir2/x: y diff -r dir1/x/date.out dir2/x/date.out 1c1 < Mon Jul 2 13:12:16 PDT 1990 --- > Tue Jun 19 21:41:39 PDT 1990 See environ(5) for descriptions of the following environment variables that affect the execution of diff: LANG, LC\_ALL, LC\_CTYPE, LC\_MESSAGES, LC\_TIME, and NLSPATH. TZ Determines the locale for affecting the timezone used for calculating file timestamps written with the -C and -c options. The following exit values are returned: **OPERANDS USAGE EXAMPLES ENVIRONMENT VARIABLES EXIT STATUS**

 $diff(1)$ 

 $diff(1)$ 

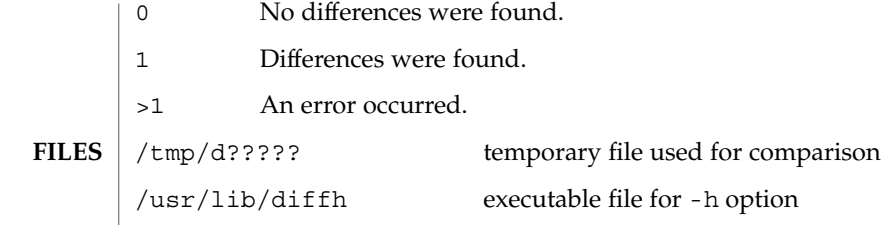

**ATTRIBUTES**

See attributes(5) for descriptions of the following attributes:

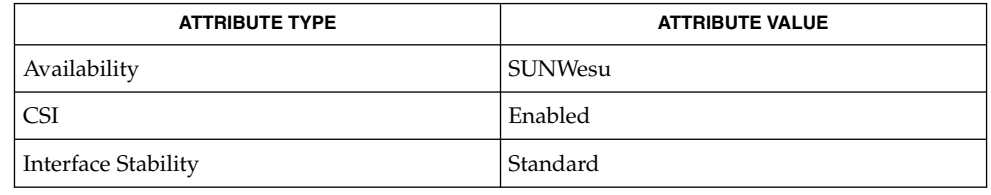

bdiff(1),  $cmp(1)$ ,  $comm(1)$ ,  $dircmp(1)$ ,  $ed(1)$ ,  $pr(1)$ ,  $sdiff(1)$ ,  $attributes(5)$ , environ(5), largefile(5), standards(5) **SEE ALSO**

Editing scripts produced under the -e or -f options are naive about creating lines consisting of a single period (.). **NOTES**

> Missing NEWLINE at end of file indicates that the last line of the file in question did not have a NEWLINE. If the lines are different, they will be flagged and output, although the output will seem to indicate they are the same.

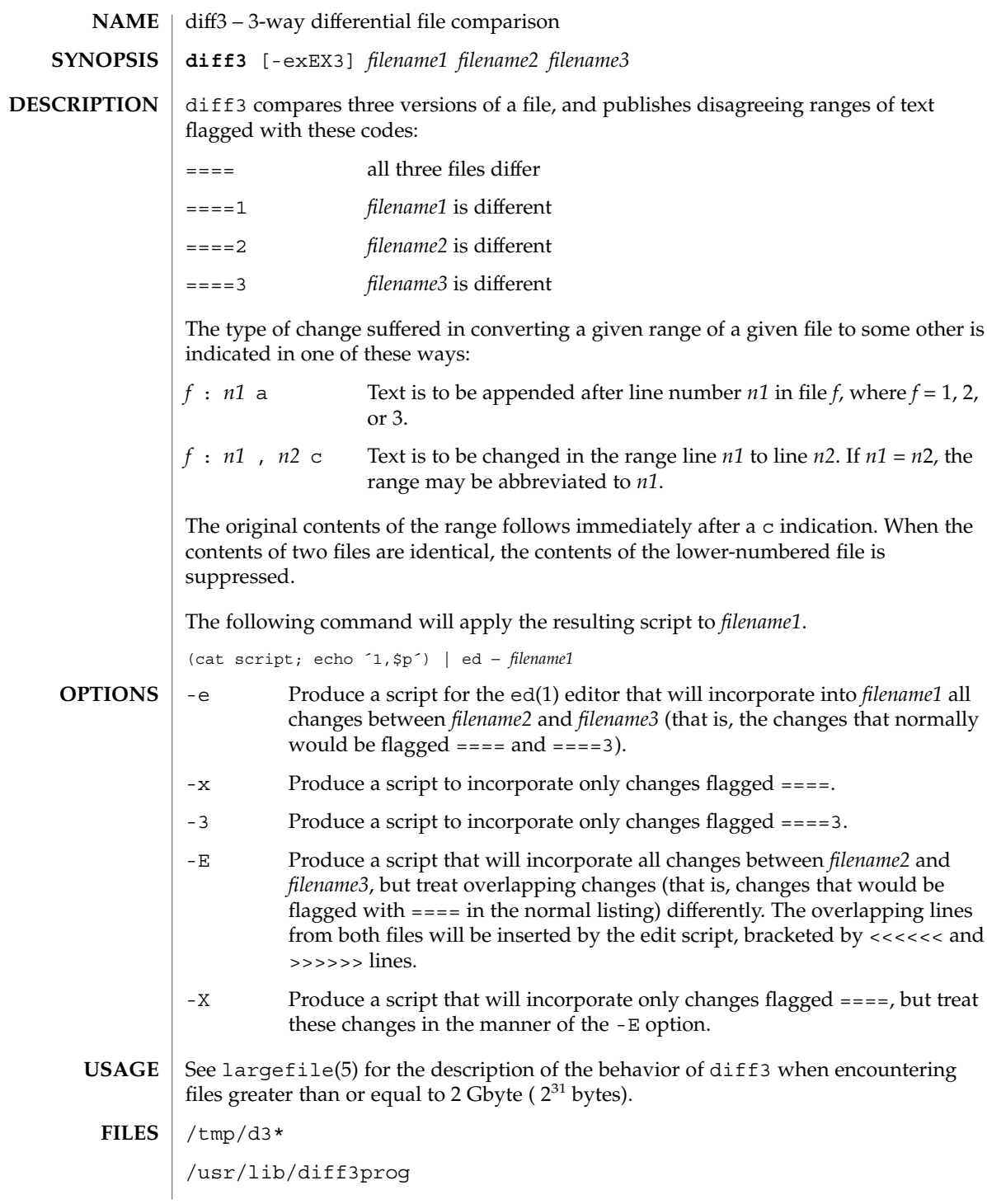

#### diff3(1)

**ATTRIBUTES** | See attributes(5) for descriptions of the following attributes:

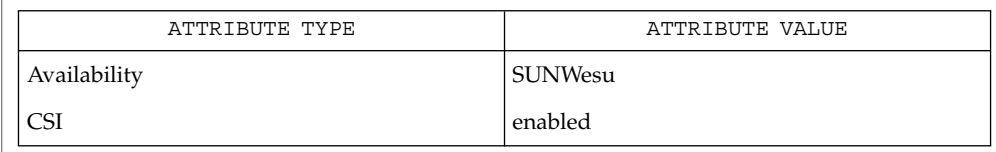

#### diff(1), attributes(5), largefile(5) **SEE ALSO**

Text lines that consist of a single '.' will defeat -e. **NOTES**

Files longer than 64 Kbytes will not work.
diffmk – mark differences between versions of a troff input file **diffmk** *oldfile newfile markedfile* diffmk compares two versions of a file and creates a third version that includes "change mark" (.mc) commands for nroff(1) and troff(1). *oldfile* and *newfile* are the old and new versions of the file. diffmk generates *markedfile*, which, contains the text from *newfile* with troff(1) "change mark" requests (.mc) inserted where *newfile* differs from *oldfile*. When *markedfile* is formatted, changed or inserted text is shown by | at the right margin of each line. The position of deleted text is shown by a single  $\star$ . See largefile(5) for the description of the behavior of diffmk when encountering files greater than or equal to 2 Gbyte ( $2^{31}$  bytes). **EXAMPLE 1** An example of the diffmk command. diffmk can also be used in conjunction with the proper troff requests to produce program listings with marked changes. In the following command line: example% diffmk old.c new.c marked.c ; nroff reqs marked.c | pr the file reqs contains the following troff requests: .pl 1 .ll 77 .nf .eo .nh which eliminate page breaks, adjust the line length, set no-fill mode, ignore escape characters, and turn off hyphenation, respectively. If the characters | and \* are inappropriate, you might run *markedfile* through sed(1) to globally change them. See attributes(5) for descriptions of the following attributes: **ATTRIBUTE TYPE ATTRIBUTE VALUE** Availability SUNWdoc  $diff(1), nref(1), sed(1), troff(1), attributes(5), large file(5)$ Aesthetic considerations may dictate manual adjustment of some output. File differences involving only formatting requests may produce undesirable output, that **NAME SYNOPSIS DESCRIPTION USAGE EXAMPLES ATTRIBUTES SEE ALSO BUGS**

is, replacing .sp by .sp 2 will produce a "change mark" on the preceding or

following line of output.

User Commands **289**

diffmk(1)

dircmp(1)

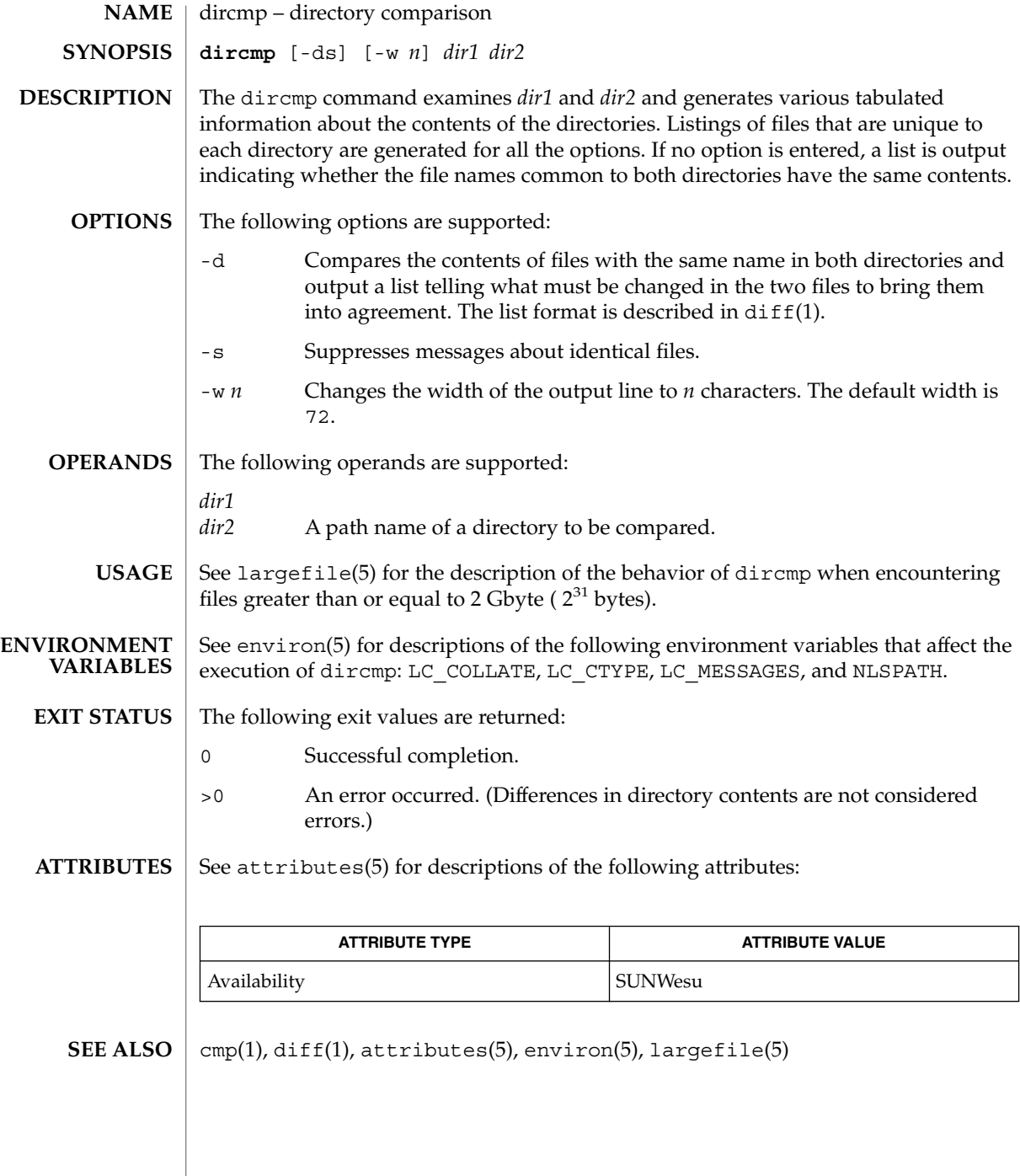

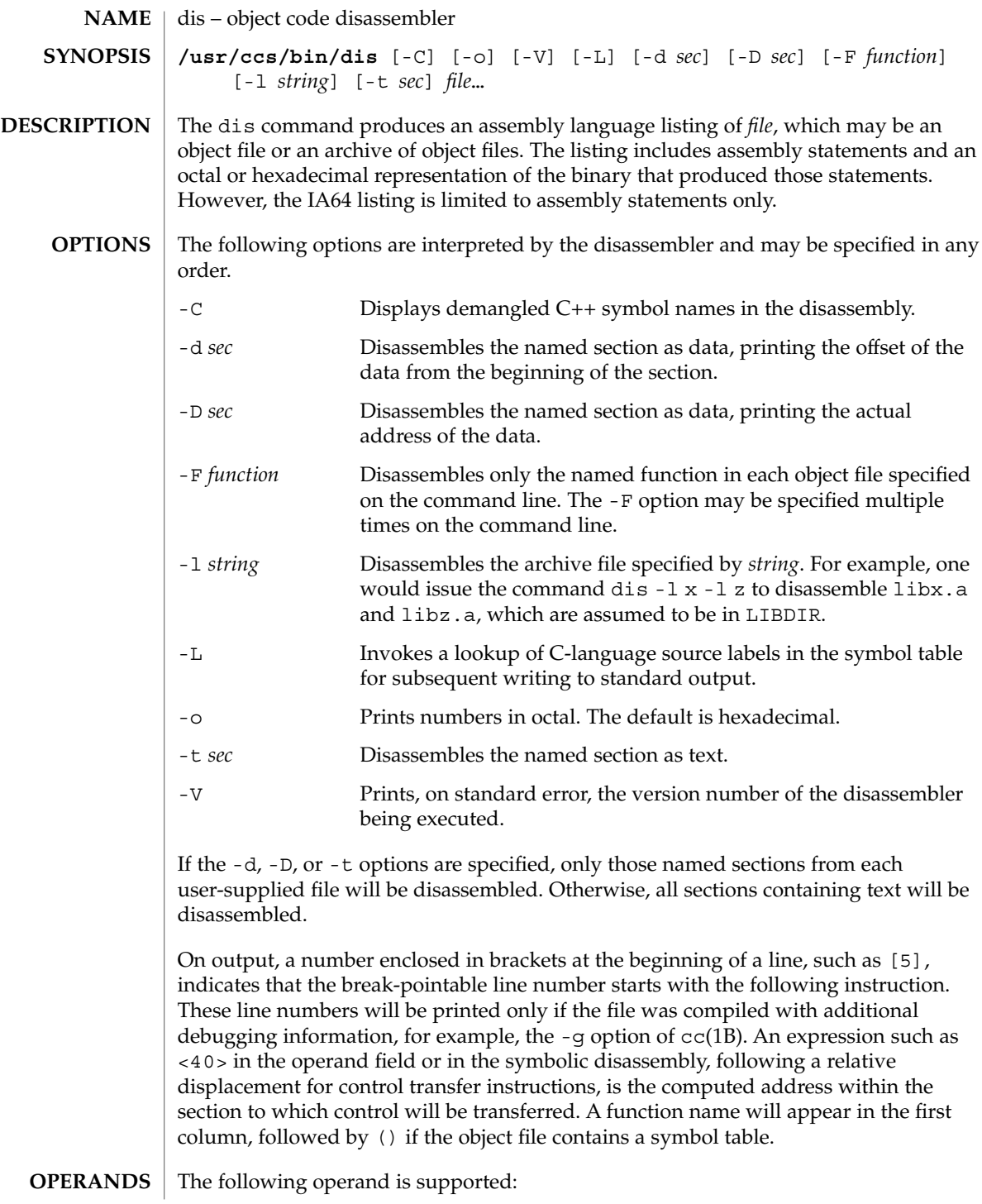

 $dis(1)$ 

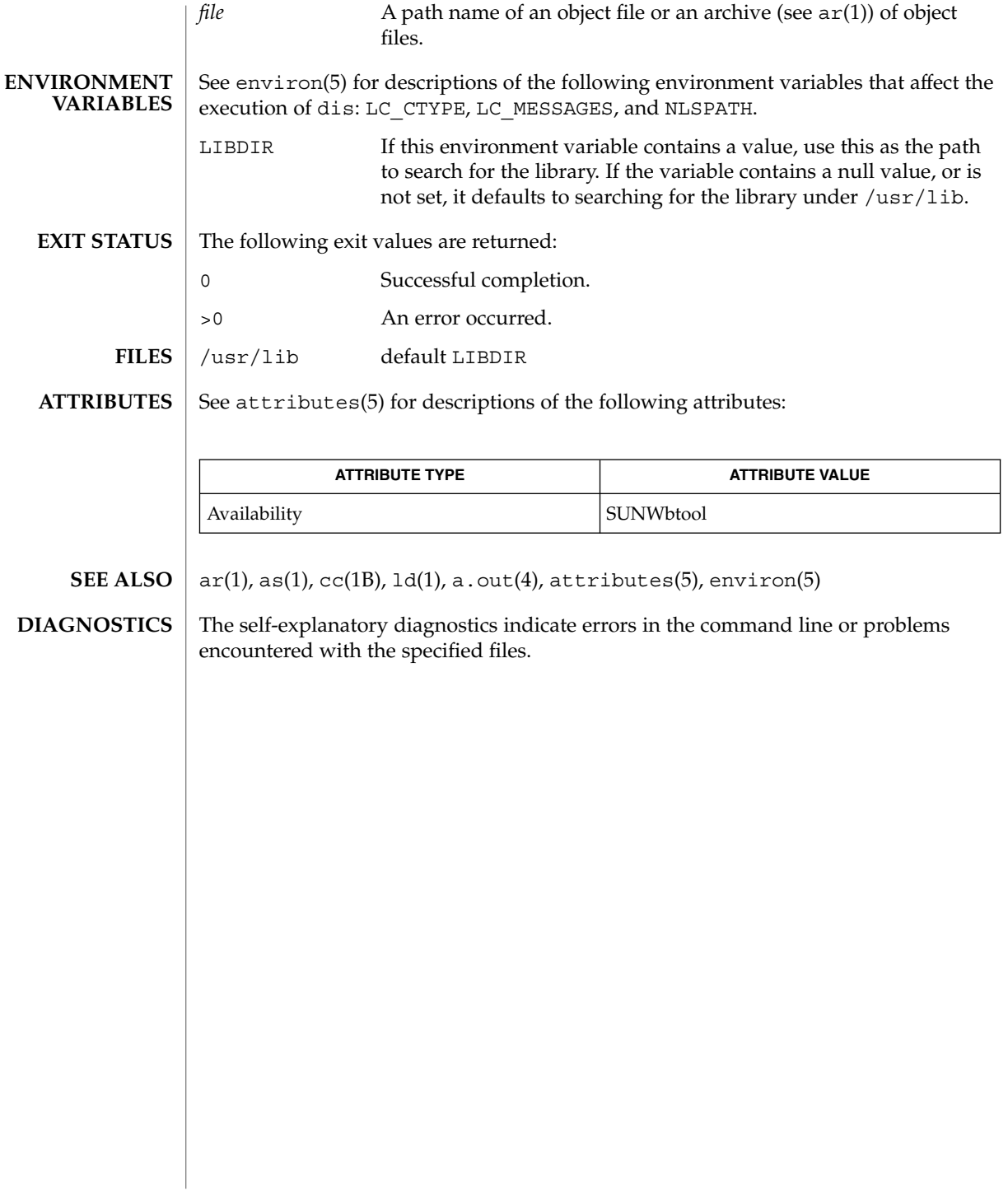

# dispgid(1)

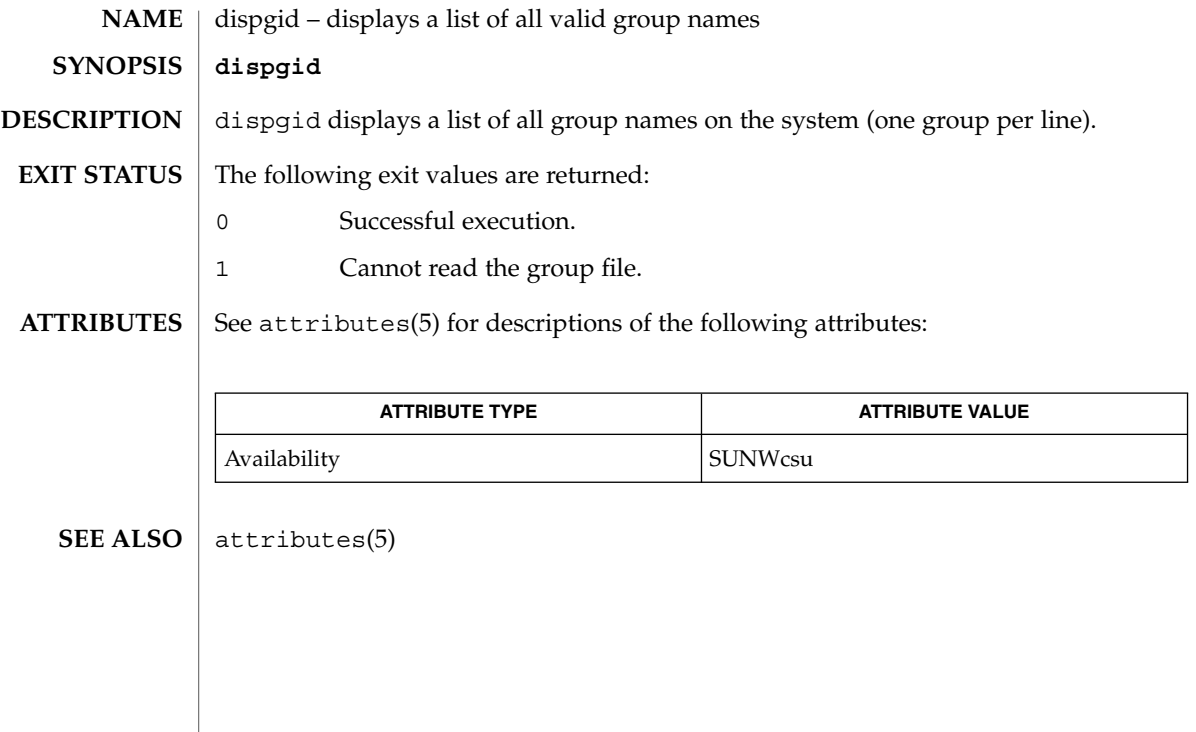

# dispuid(1)

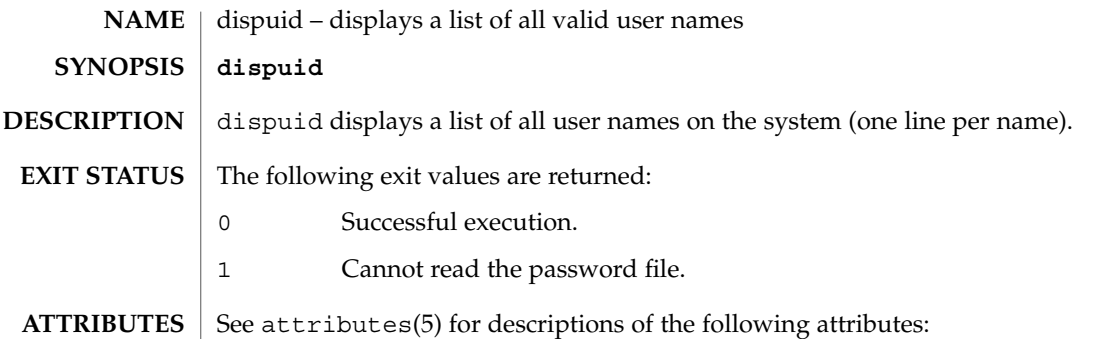

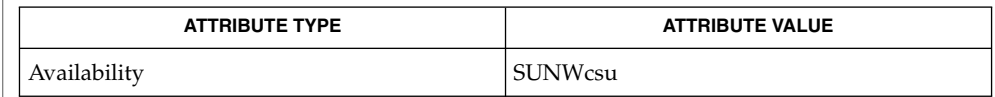

## $\textbf{SEE\ ALSO}\text{ \textcolor{red}{\mid} } \text{attributes(5)}$

# dos2unix(1)

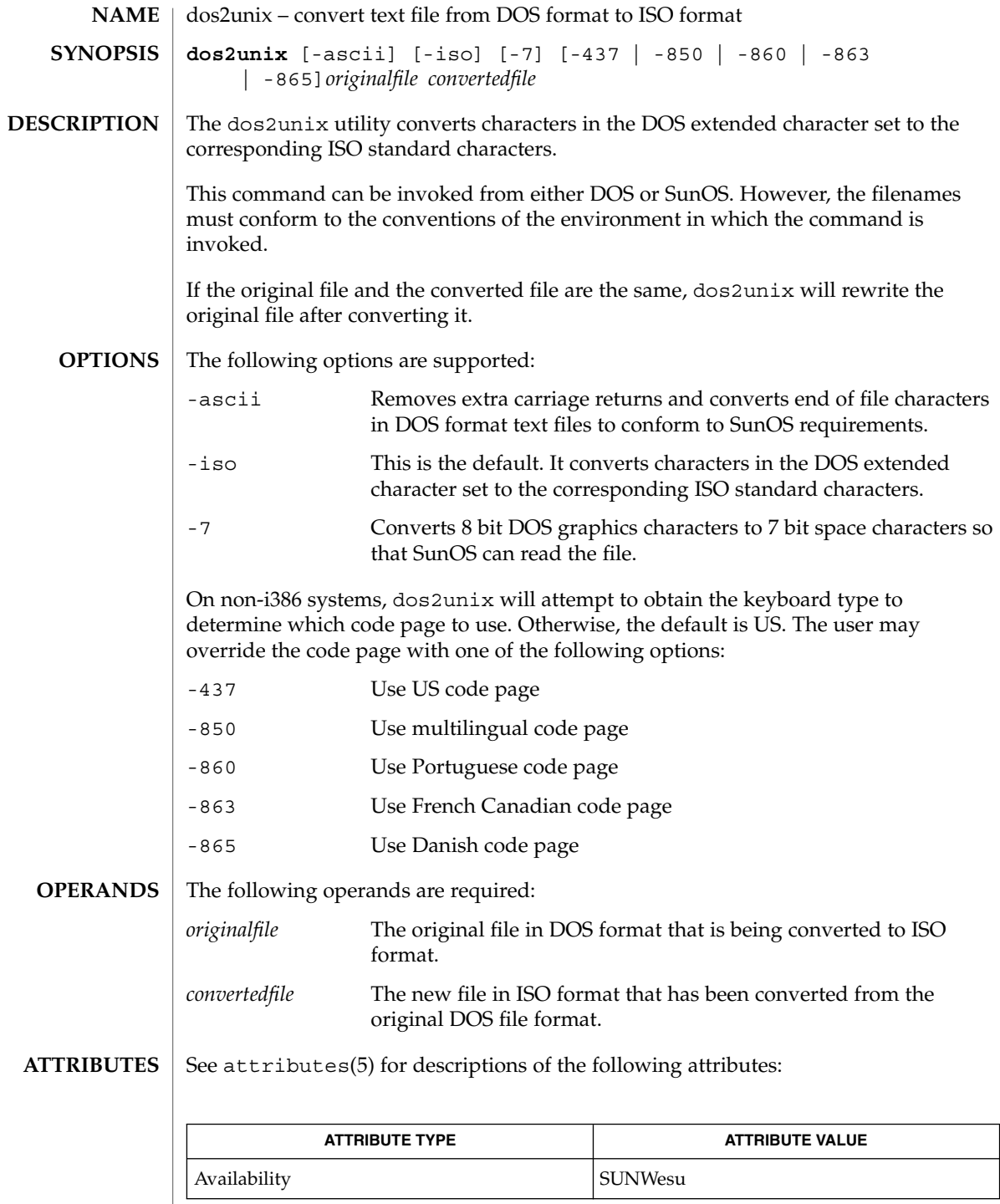

User Commands **295**

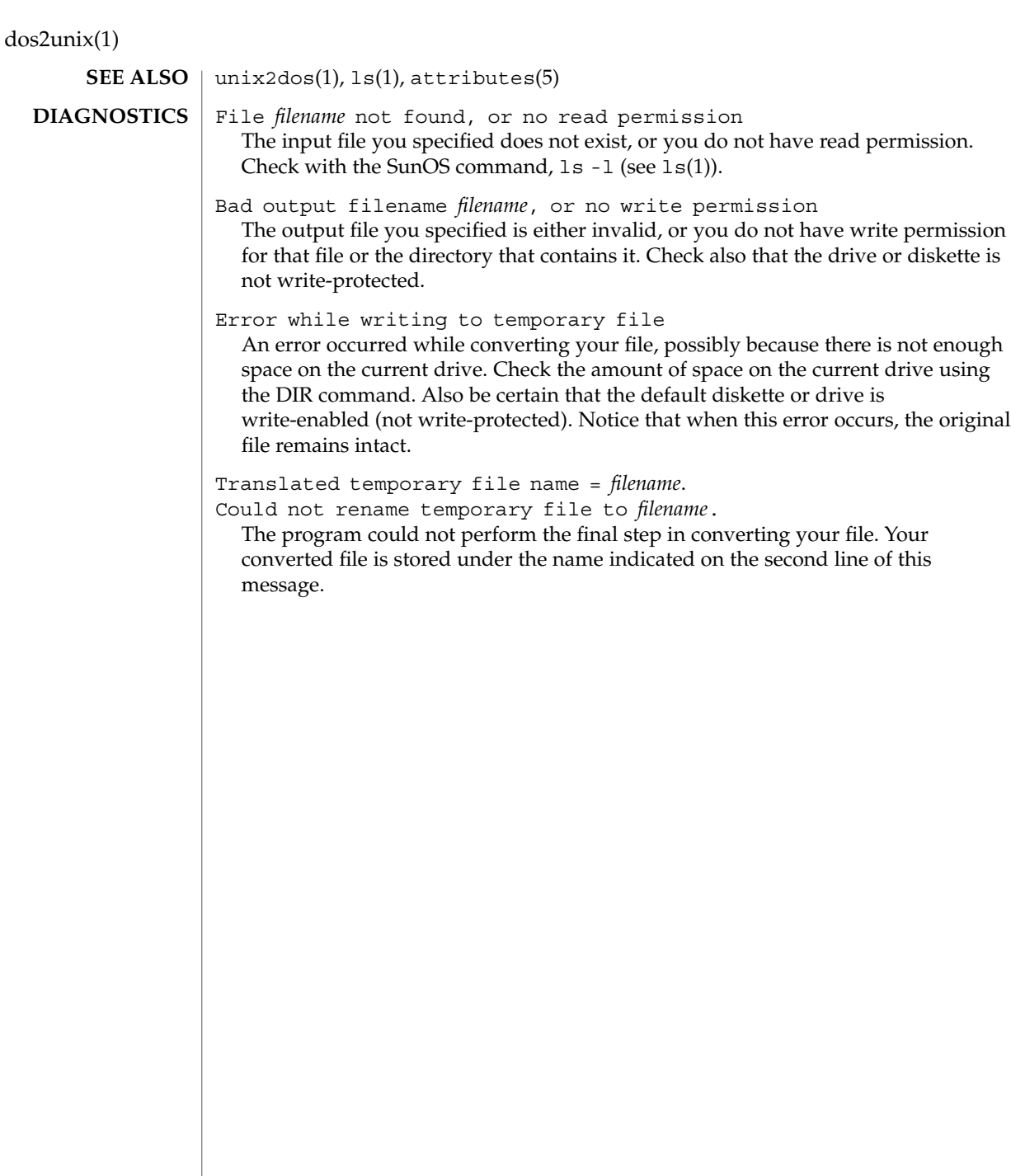

download(1)

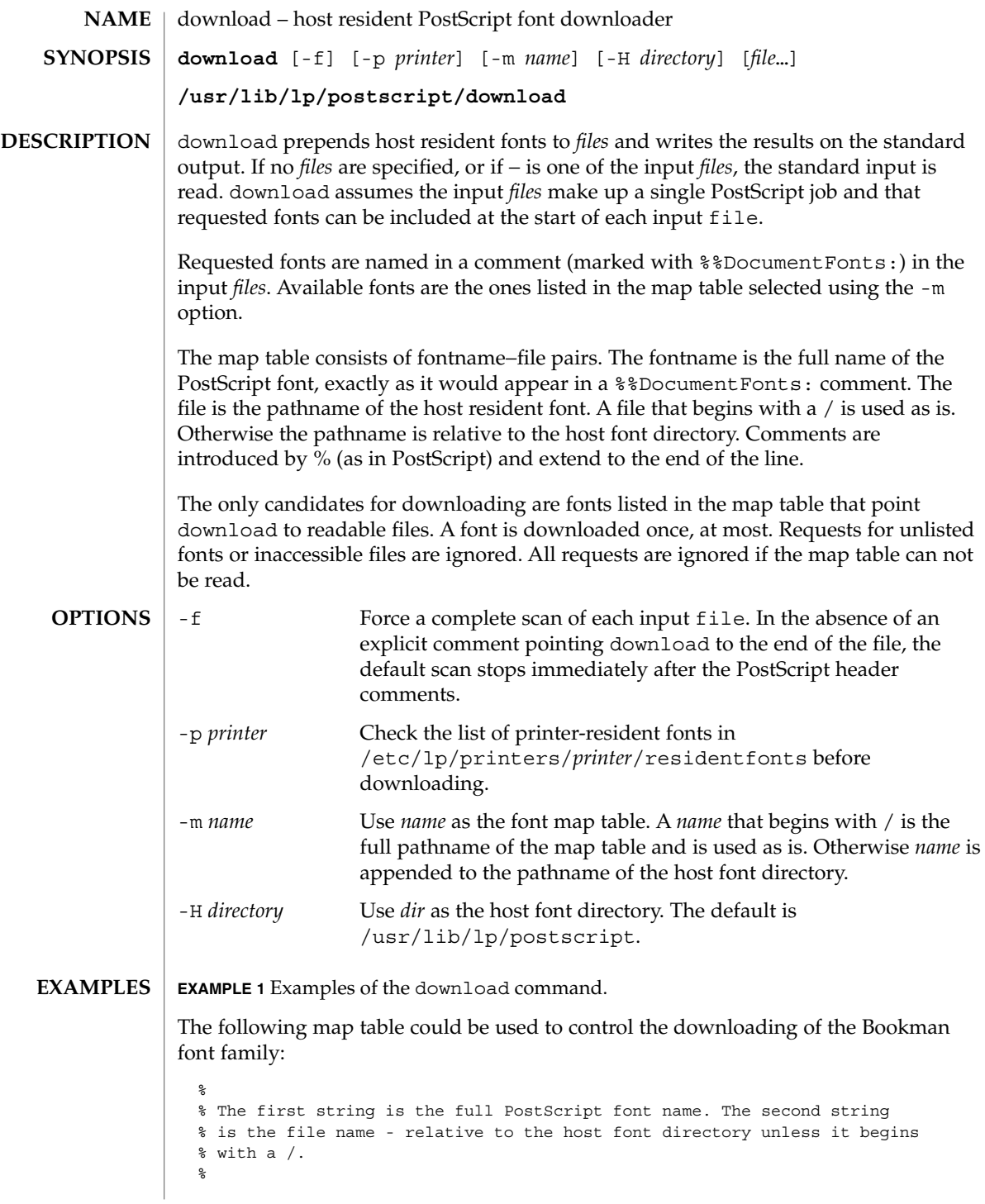

User Commands **297**

# download(1)

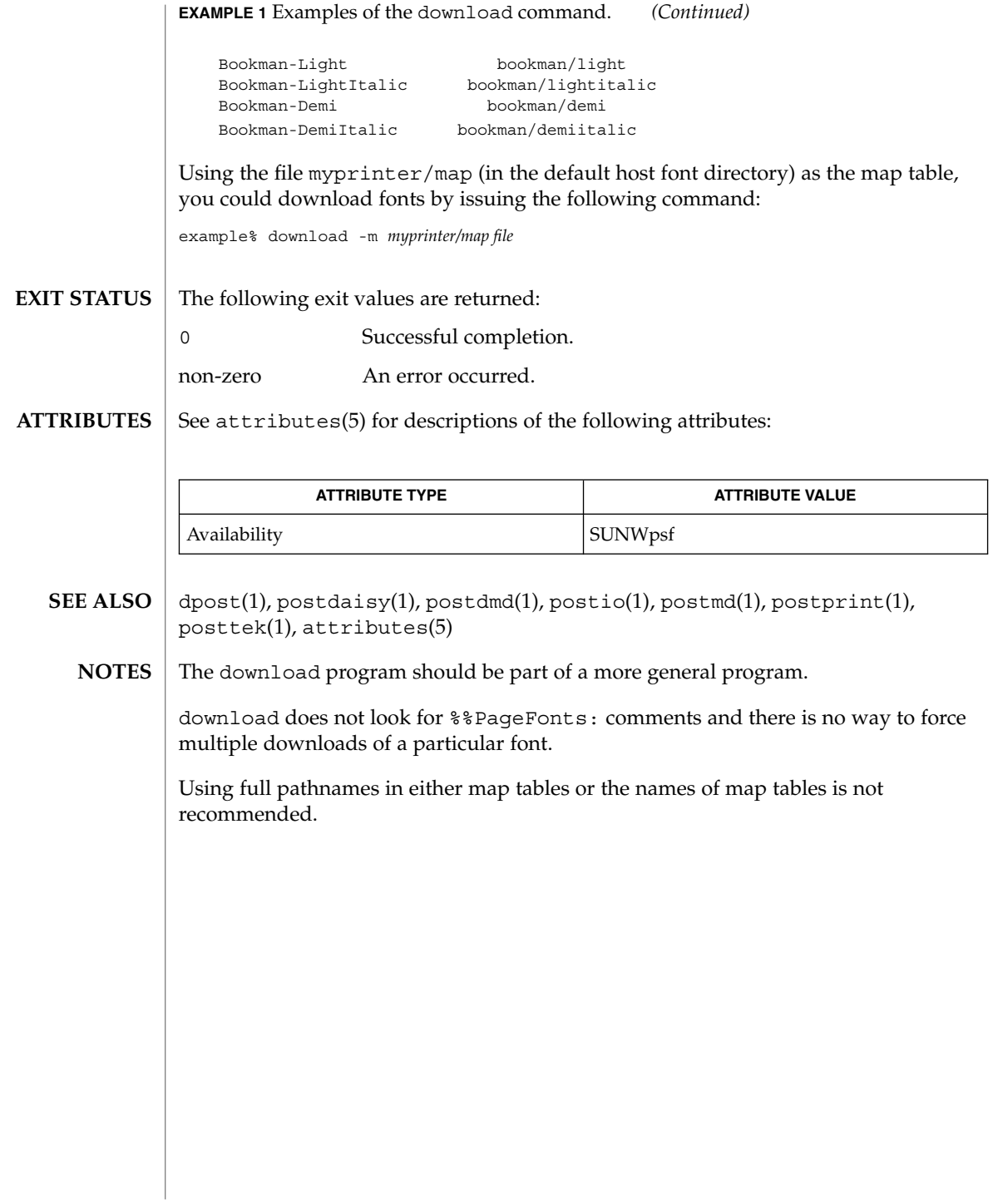

dpost(1)

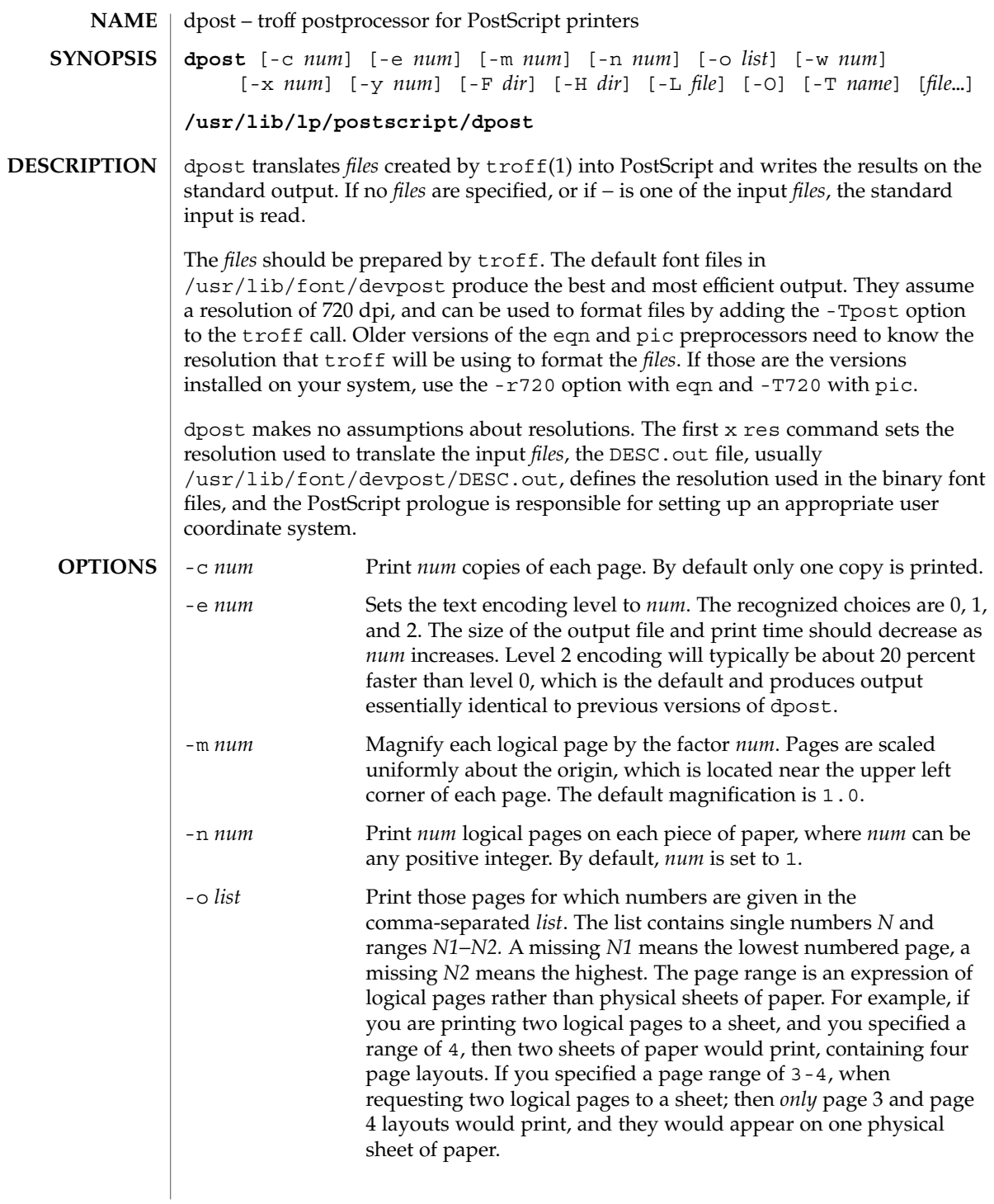

# dpost(1)

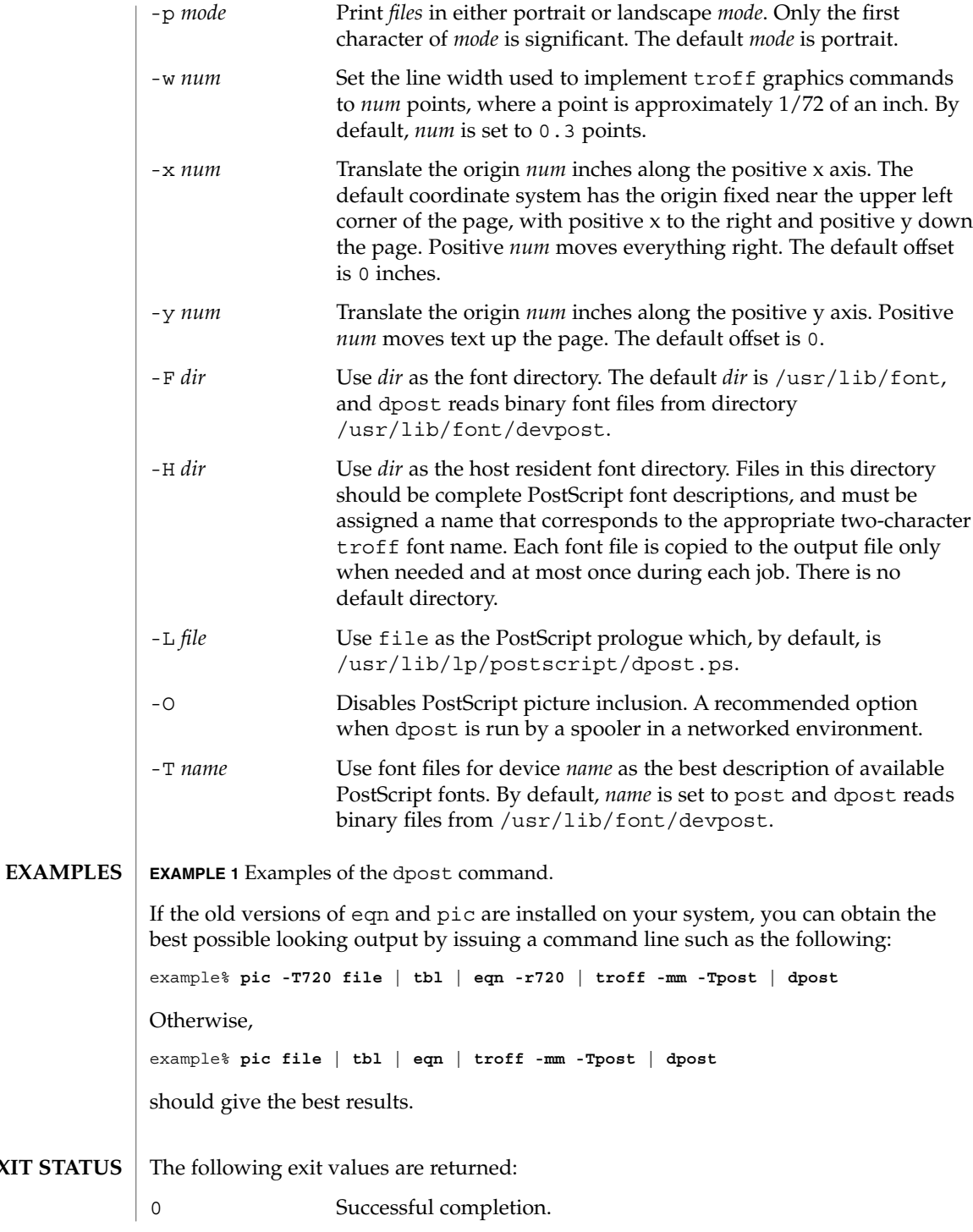

**300** man pages section 1: User Commands • Last Revised 9 Sep 1996

**EXIT** 

dpost(1)

**FILES**

non-zero An error occurred. /usr/lib/font/devpost/\*.out /usr/lib/font/devpost/charlib/\* /usr/lib/lp/postscript/color.ps /usr/lib/lp/postscript/draw.ps /usr/lib/lp/postscript/forms.ps /usr/lib/lp/postscript/ps.requests /usr/lib/macros/pictures /usr/lib/macros/color

**ATTRIBUTES**

See attributes(5) for descriptions of the following attributes:

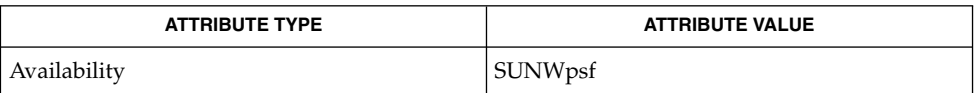

### download(1), postdaisy(1), postdmd(1), postio(1), postmd(1), postprint(1), postreverse(1), posttek(1), troff(1), attributes(5) **SEE ALSO**

Output files often do not conform to Adobe's file structuring conventions. Piping the output of dpost through postreverse(1) should produce a minimally conforming PostScript file. **NOTES**

> Although dpost can handle files formatted for any device, emulation is expensive and can easily double the print time and the size of the output file. No attempt has been made to implement the character sets or fonts available on all devices supported by troff. Missing characters will be replaced by white space, and unrecognized fonts will usually default to one of the Times fonts (that is, R, I, B, or BI).

An x res command must precede the first x init command, and all the input *files* should have been prepared for the same output device.

Use of the -T option is not encouraged. Its only purpose is to enable the use of other PostScript font and device description files, that perhaps use different resolutions, character sets, or fonts.

Although level 0 encoding is the only scheme that has been thoroughly tested, level 2 is fast and may be worth a try.

 $du(1)$ 

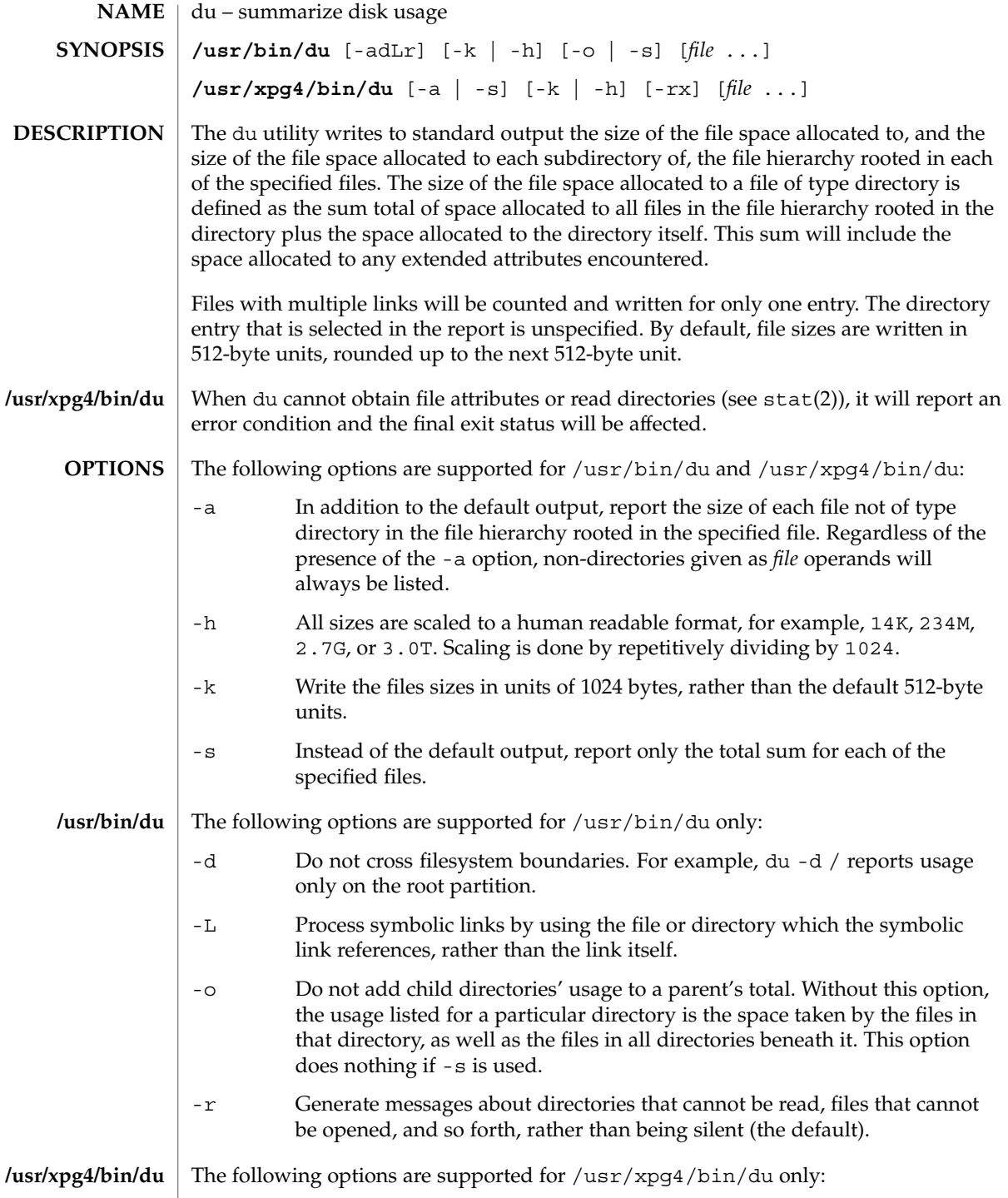

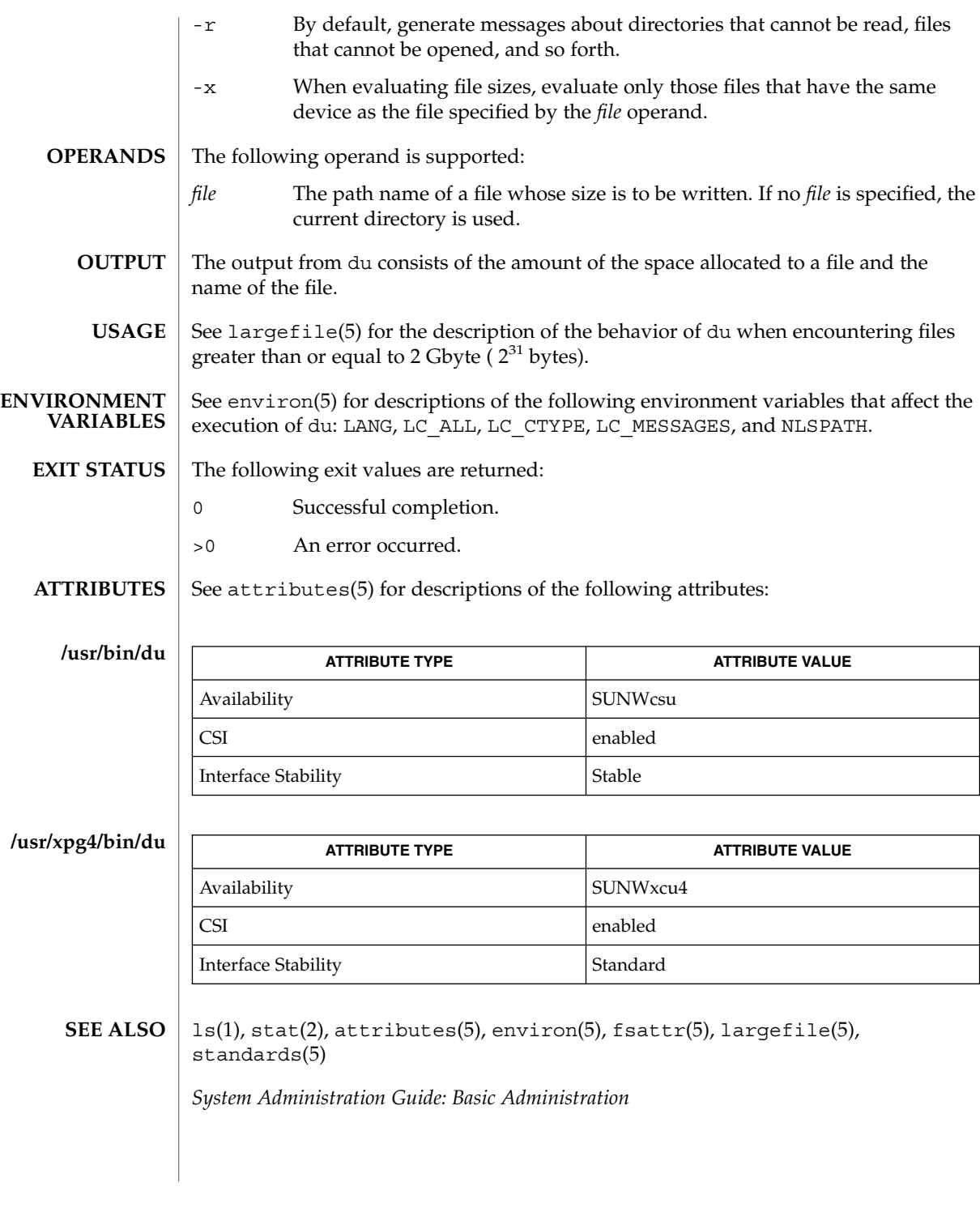

 $du(1)$ 

 $du(1)$ 

A file with two or more links is counted only once. If, however, there are links between files in different directories where the directories are on separate branches of the file system hierarchy, du will count the excess files more than once. **NOTES**

Files containing holes will result in an incorrect block count.

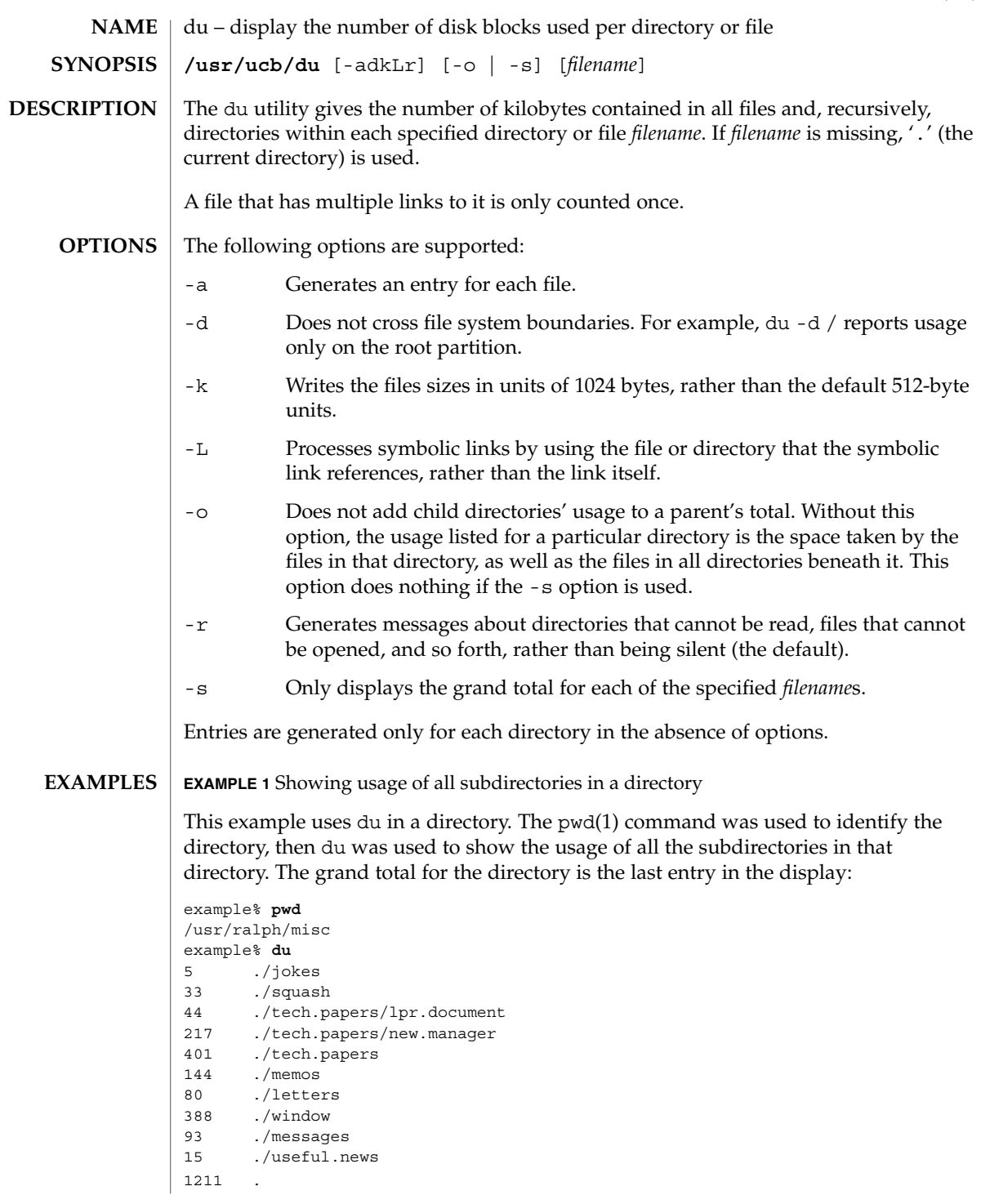

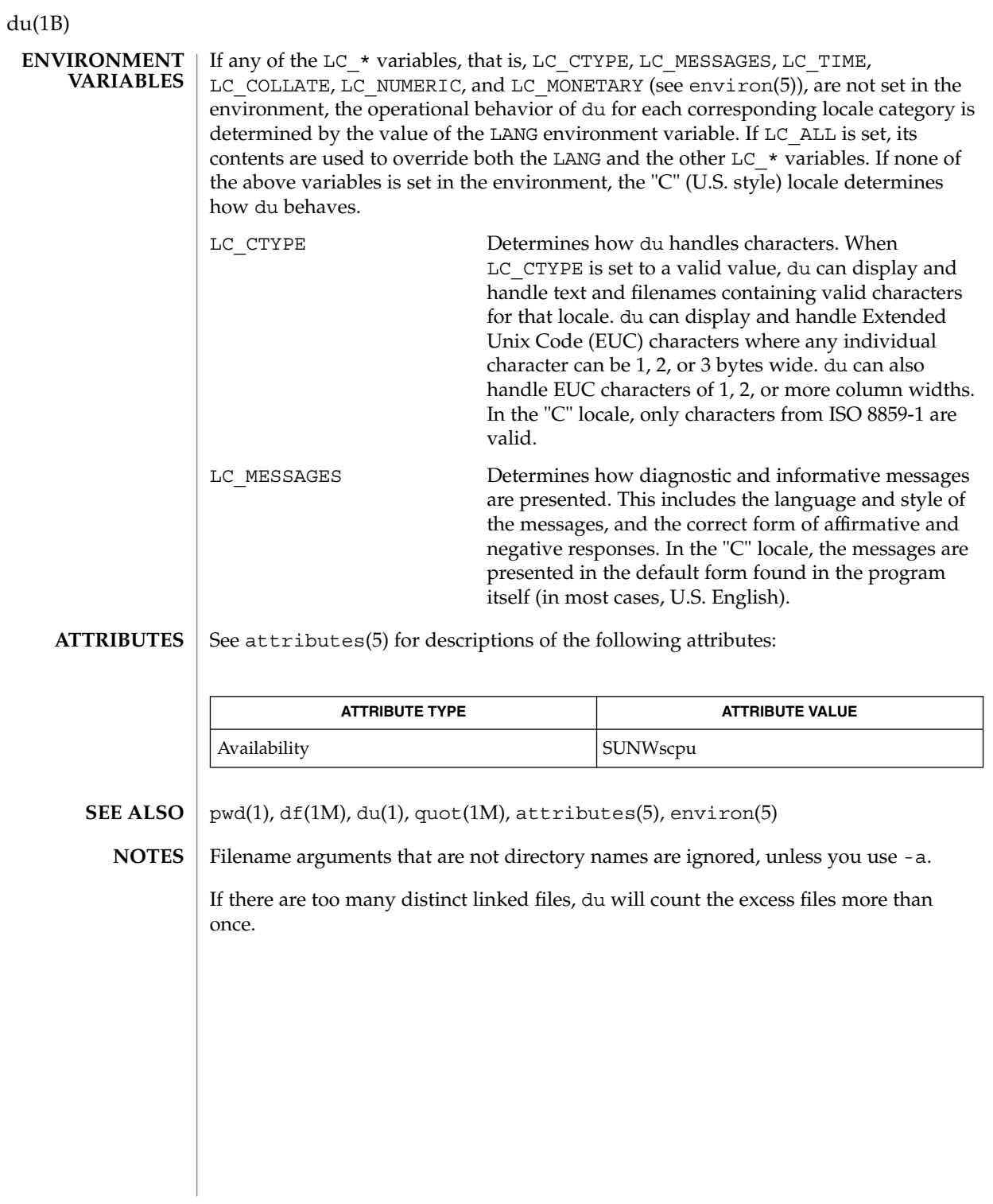

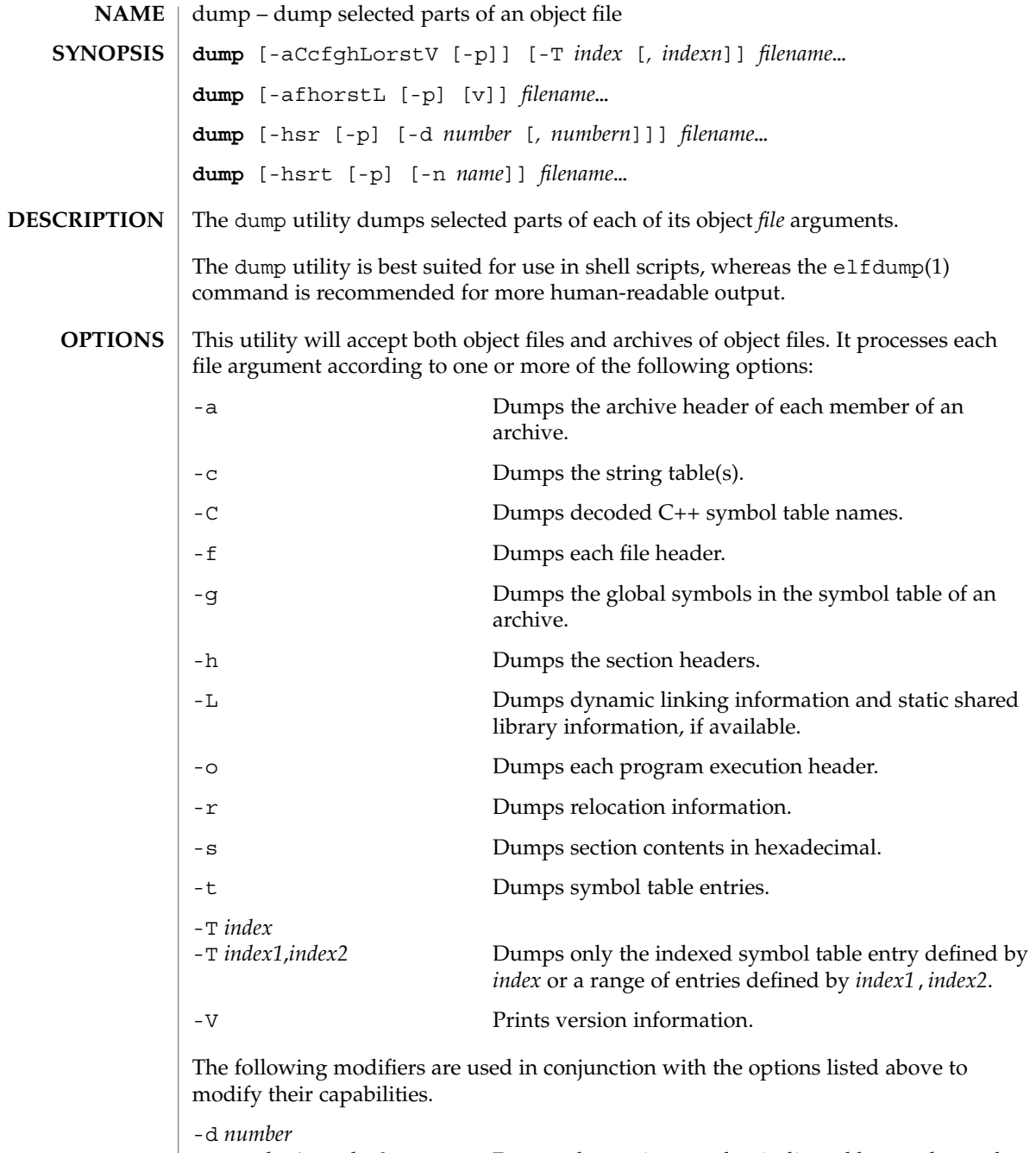

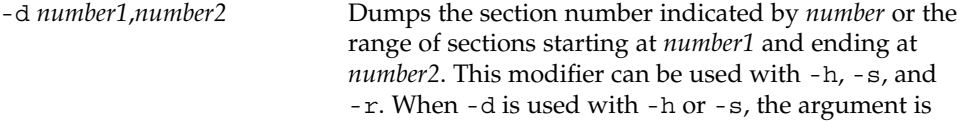

User Commands **307**

dump(1)

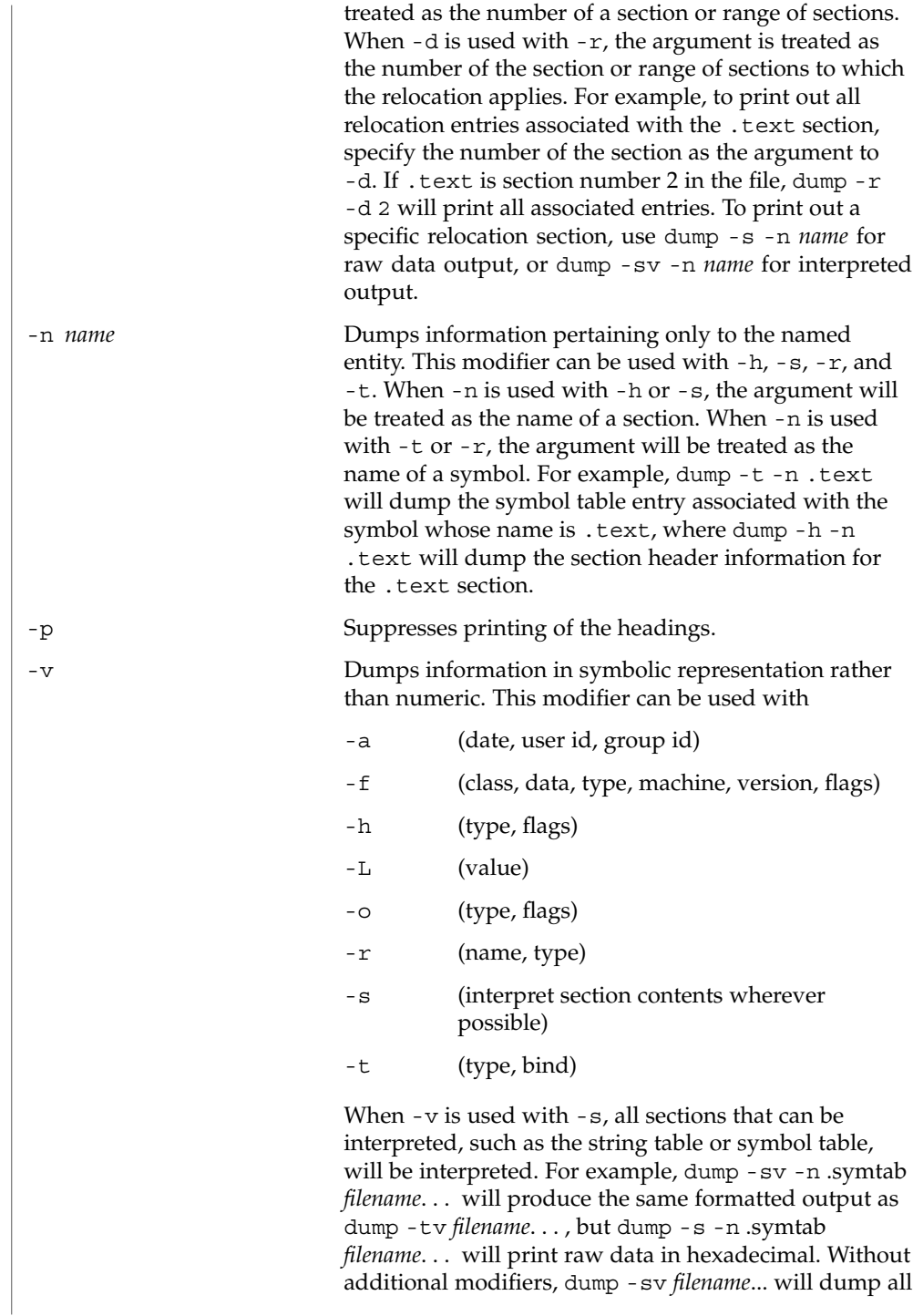

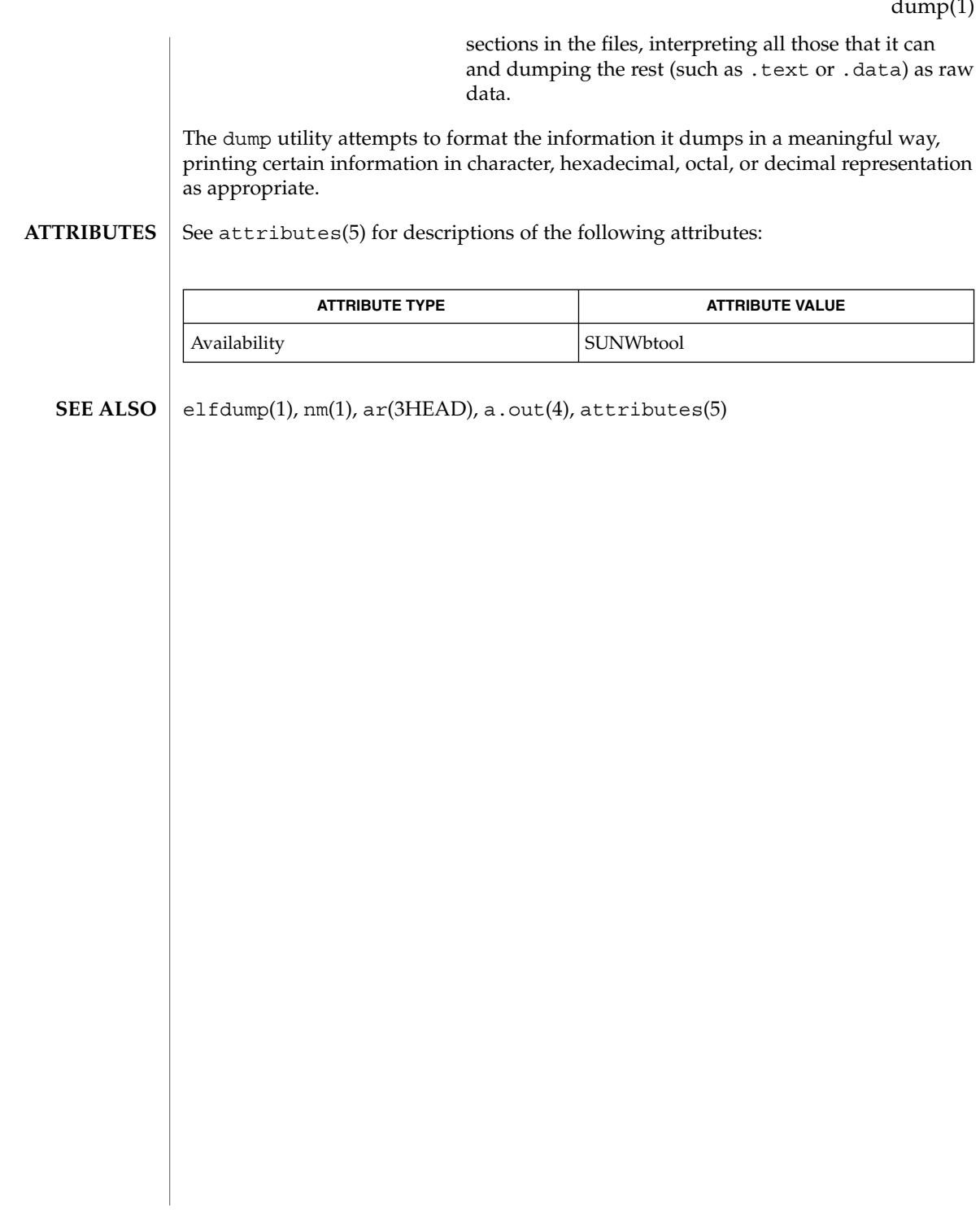

 $d_{11}$ mp $(1)$ 

dumpcs(1)

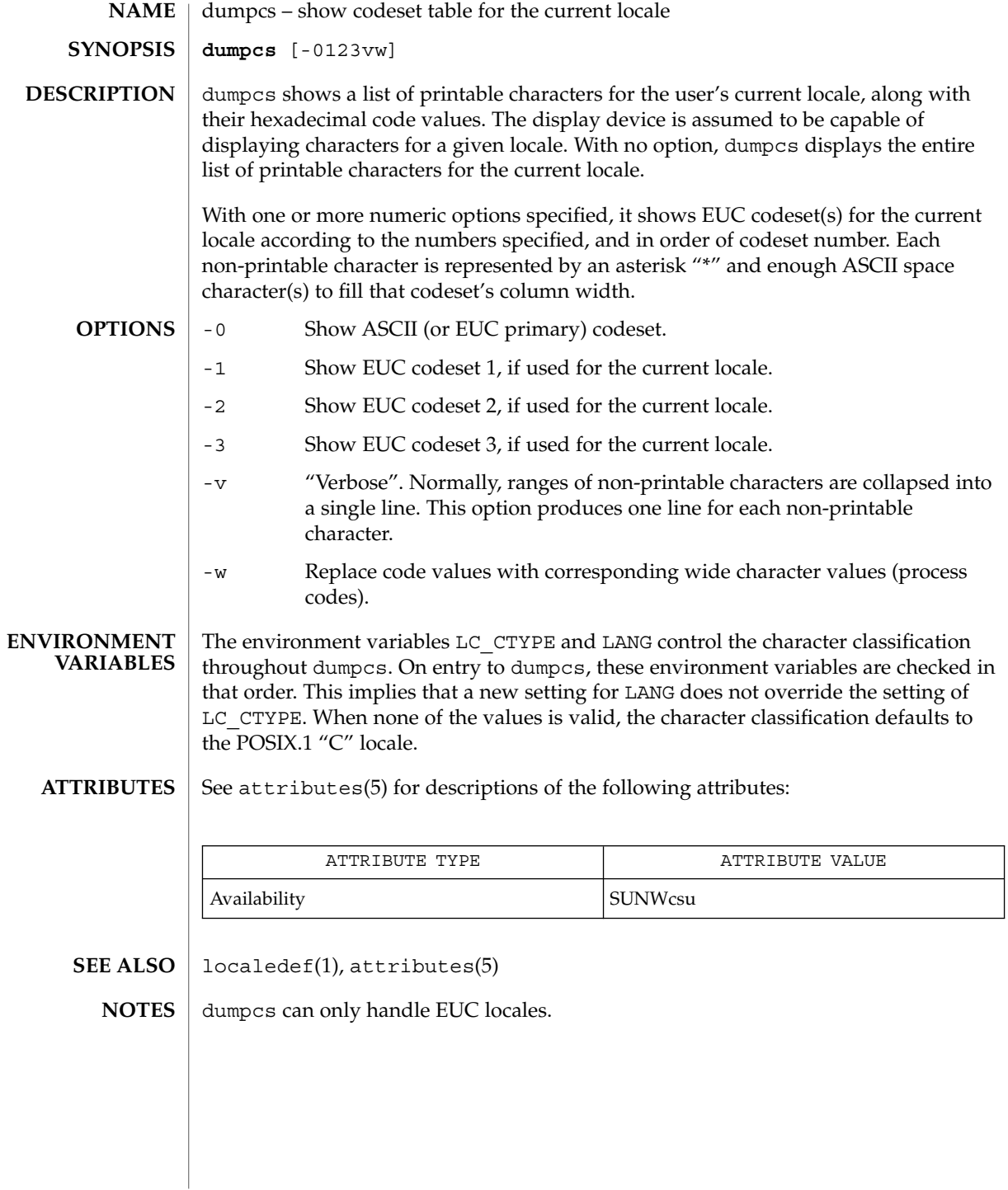

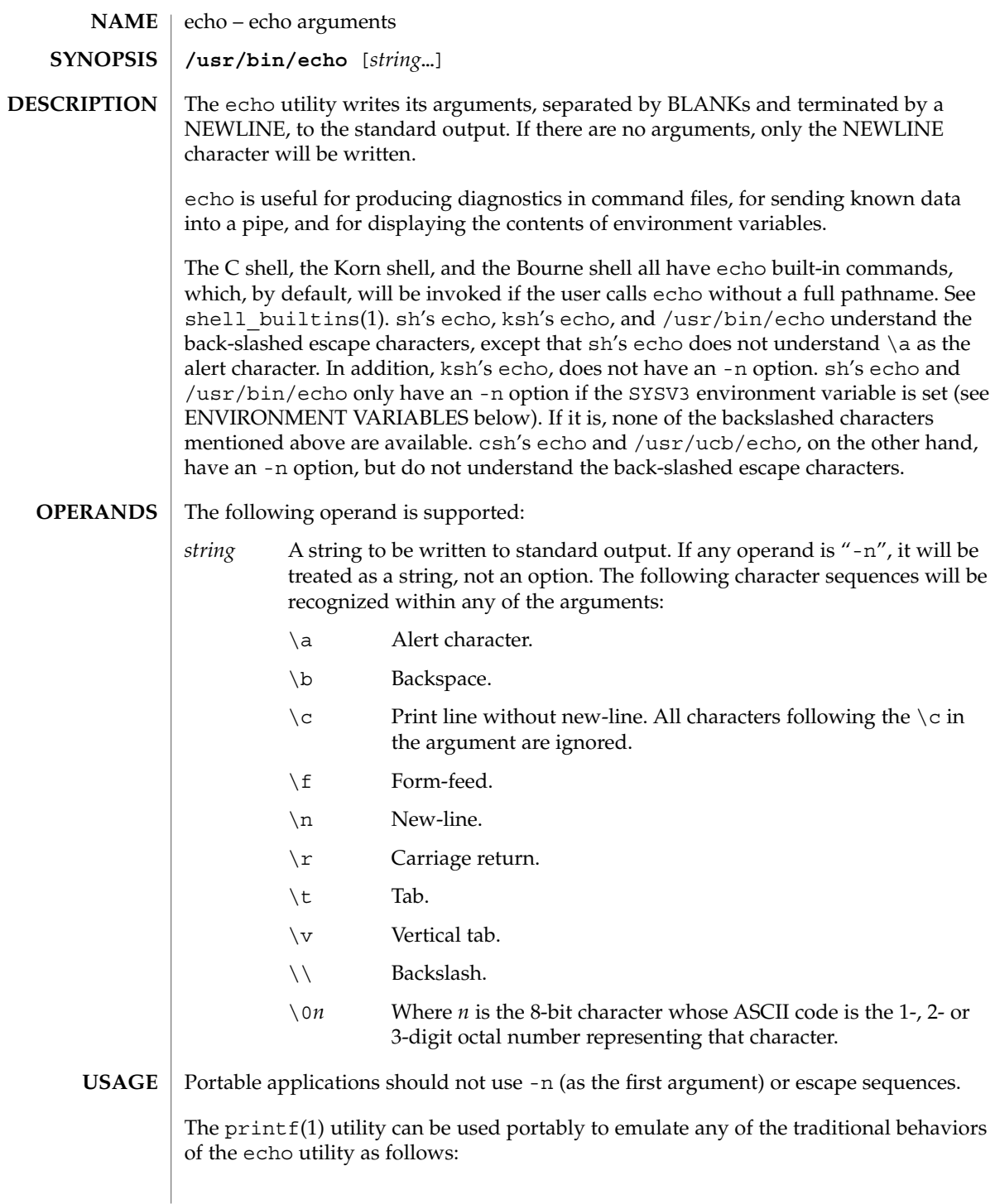

echo(1)

■ The Solaris 2.6 operating environment or compatible version's /usr/bin/echo is equivalent to:

```
printf "%b\n" "$*"
```
■ The /usr/ucb/echo is equivalent to:

```
if [ "X$1" = "X-n" ]
then
        shift
        printf "%s" "$*"
else
        printf "%s\n" "$*"
f_i
```
New applications are encouraged to use printf instead of echo.

#### **EXAMPLE 1** Finding how far below root your current directory is located **EXAMPLES**

You can use echo to determine how many subdirectories below the root directory (/) is your current directory, as follows:

- Echo your current-working-directory's full pathname.
- Pipe the output through  $tr$  to translate the path's embedded slash-characters into space-characters.
- Pipe that output through wc -w for a count of the names in your path.

example% **/usr/bin/echo \$PWD | tr '/''' | wc -w**

See  $tr(1)$  and wc(1) for their functionality.

Below are the different flavors for echoing a string without a NEWLINE:

**EXAMPLE 2** /usr/bin/echo example% **/usr/bin/echo "\$USER's current directory is \$PWD\c" EXAMPLE 3** sh/ksh shells example\$ **echo "\$USER's current directory is \$PWD\c" EXAMPLE 4** csh shell example% **echo -n "\$USER's current directory is \$PWD"**

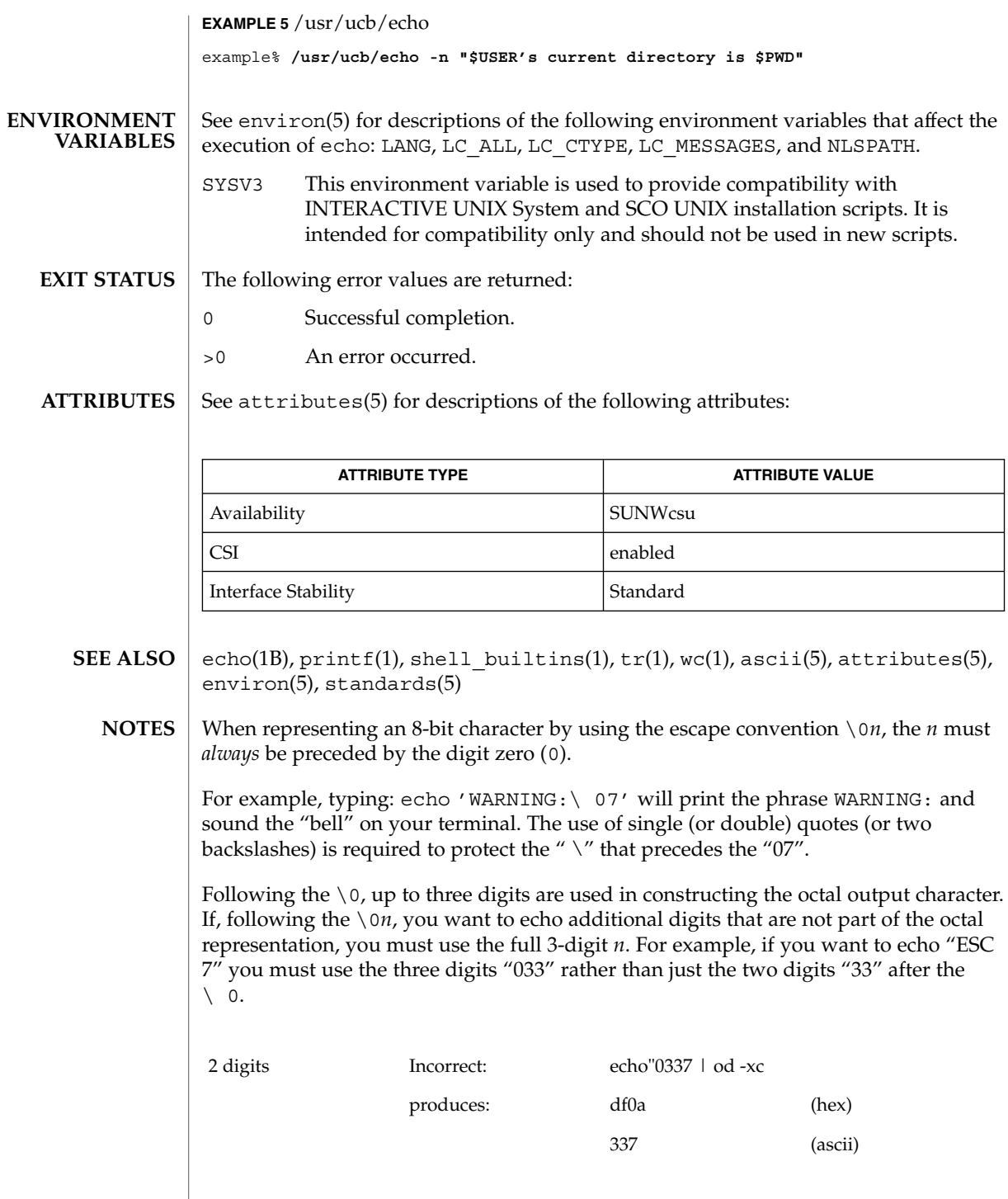

User Commands **313**

echo(1)

## echo(1)

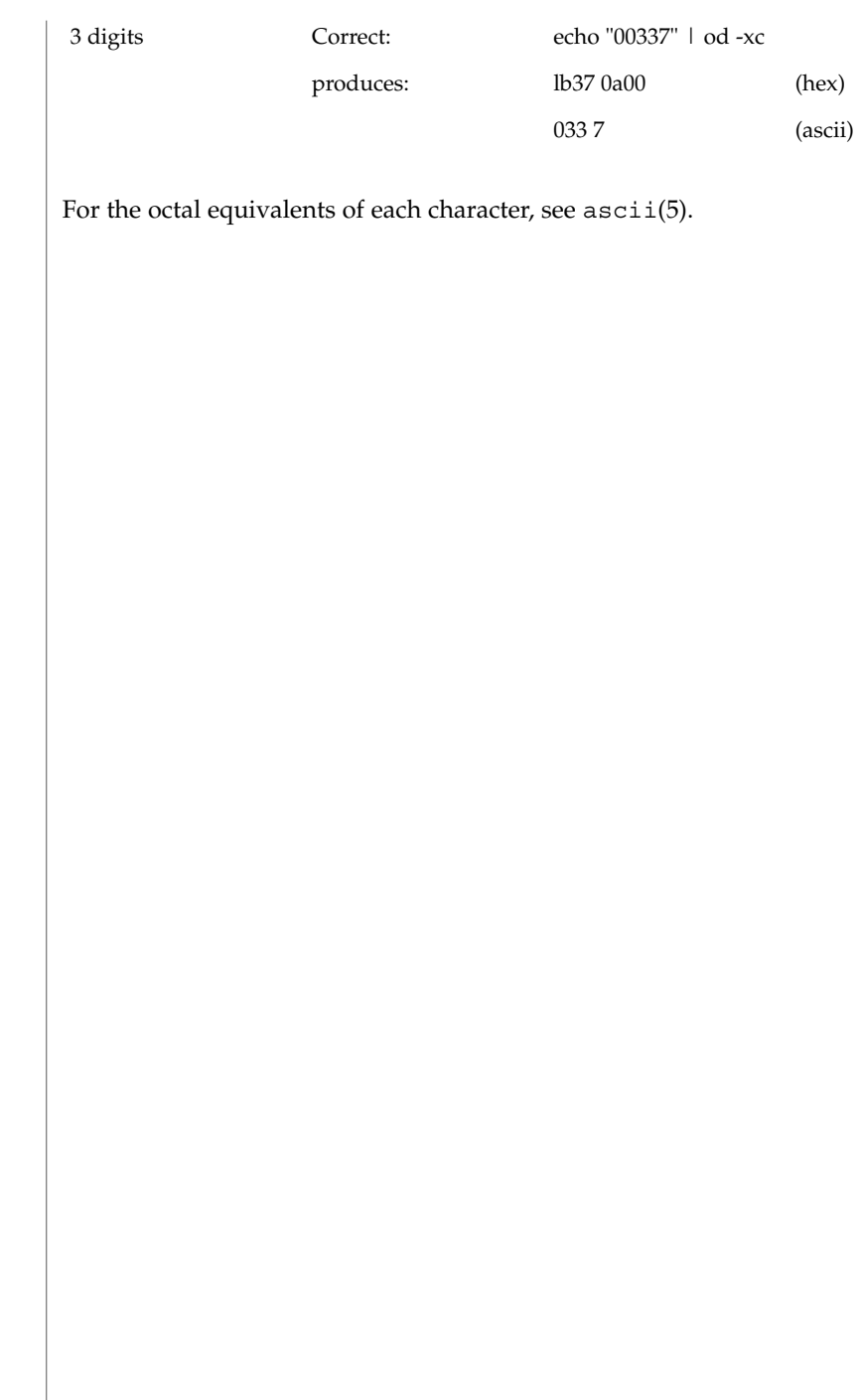

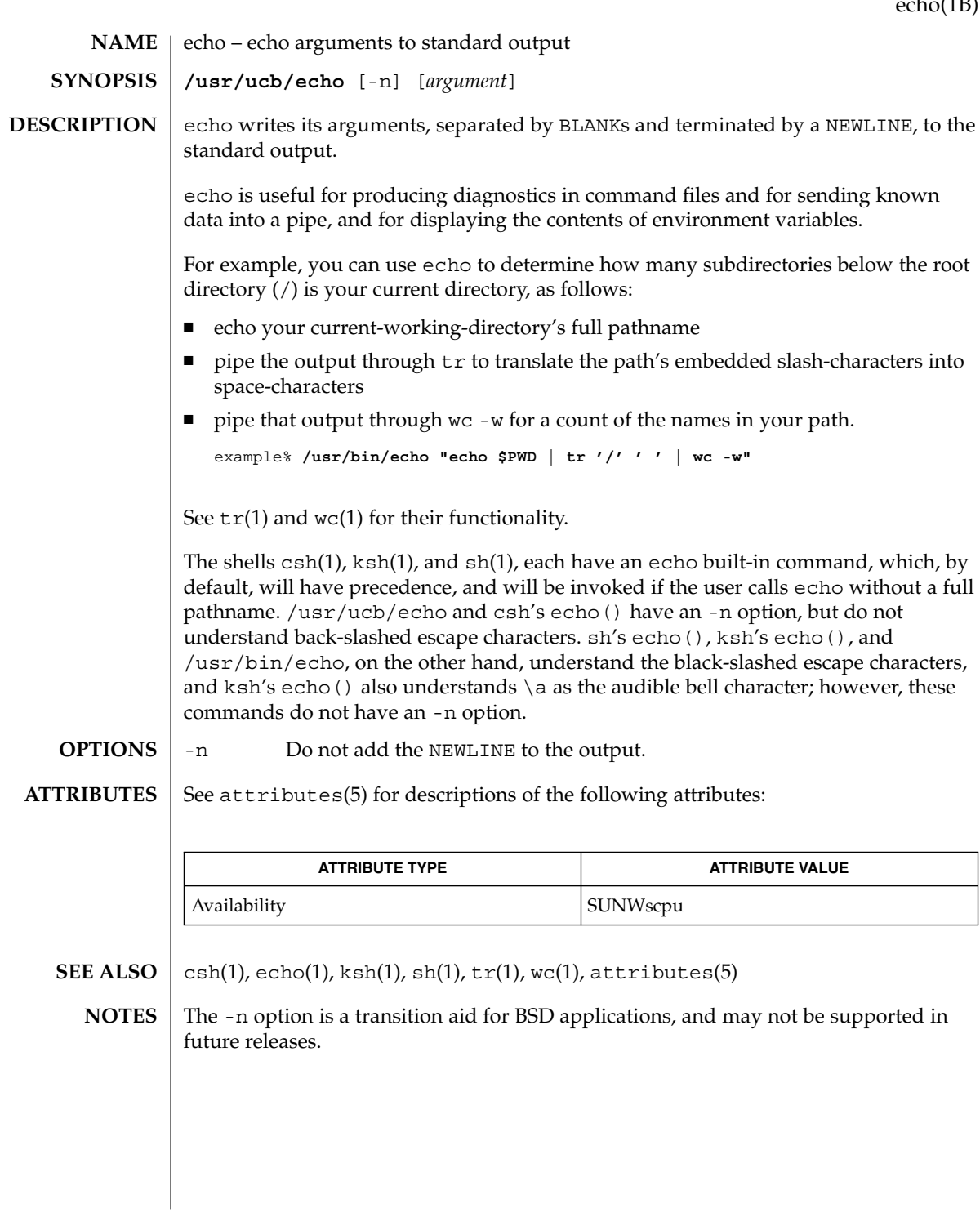

echo(1B)

User Commands **315**

echo(1F)

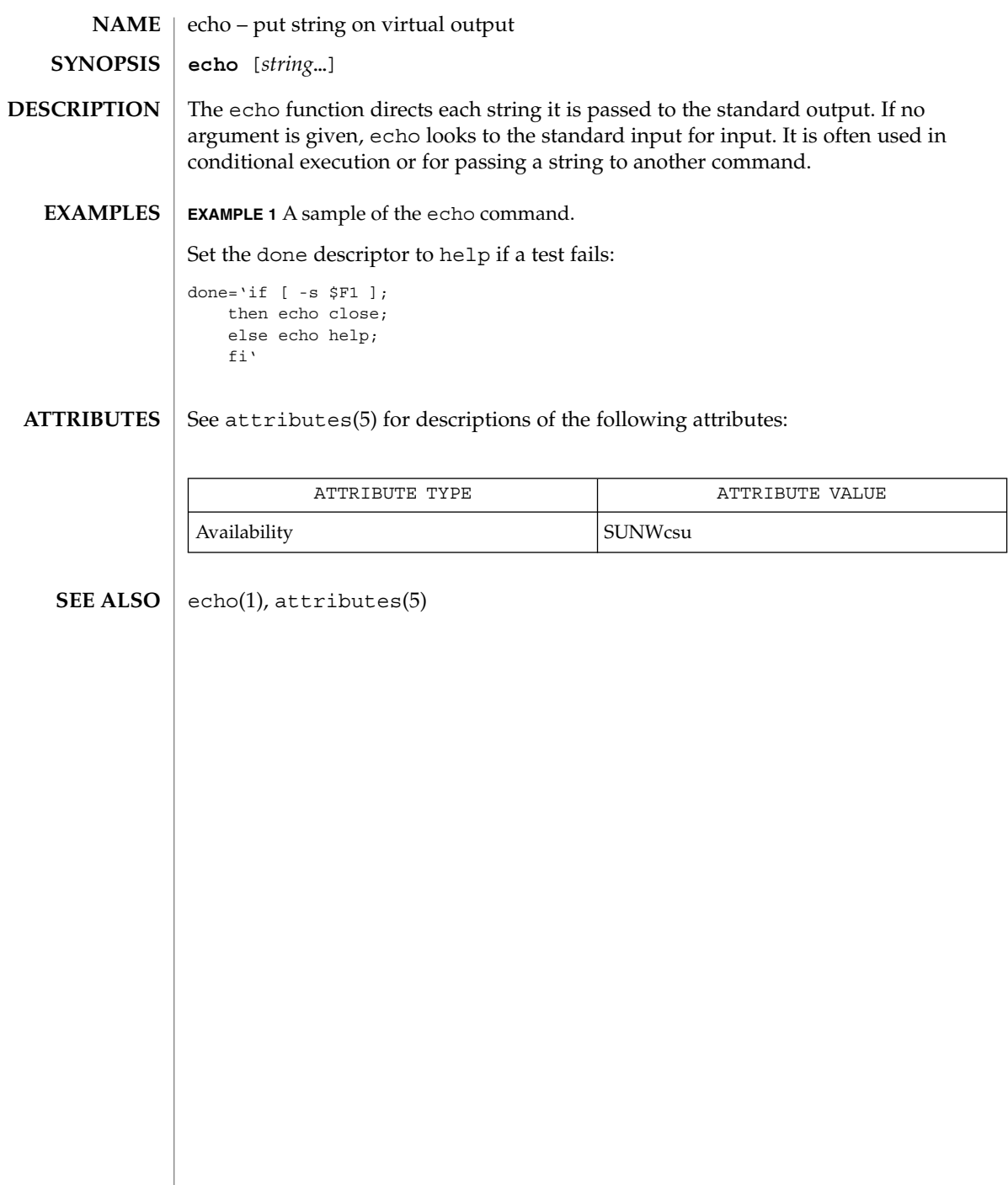

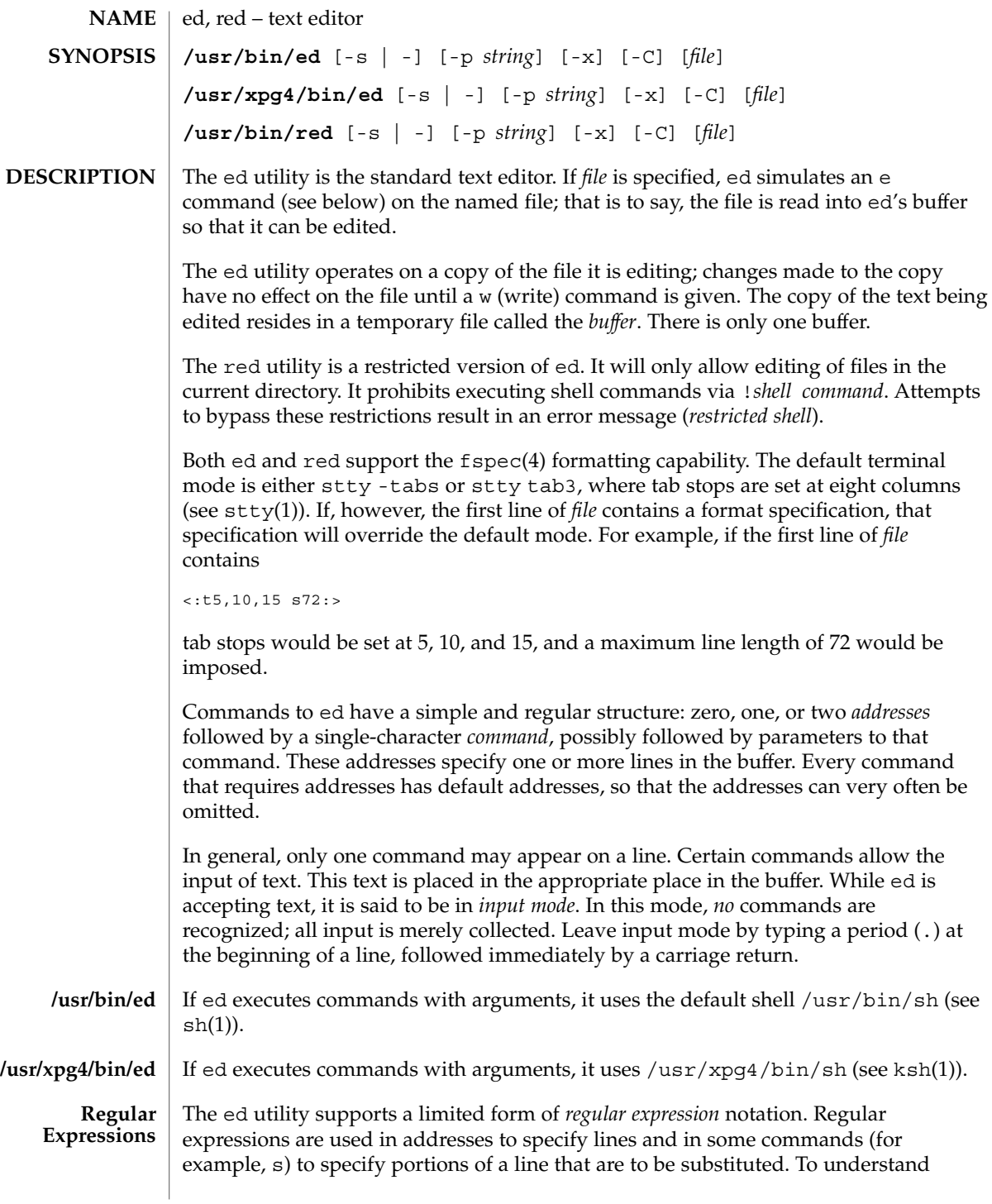

User Commands **317**

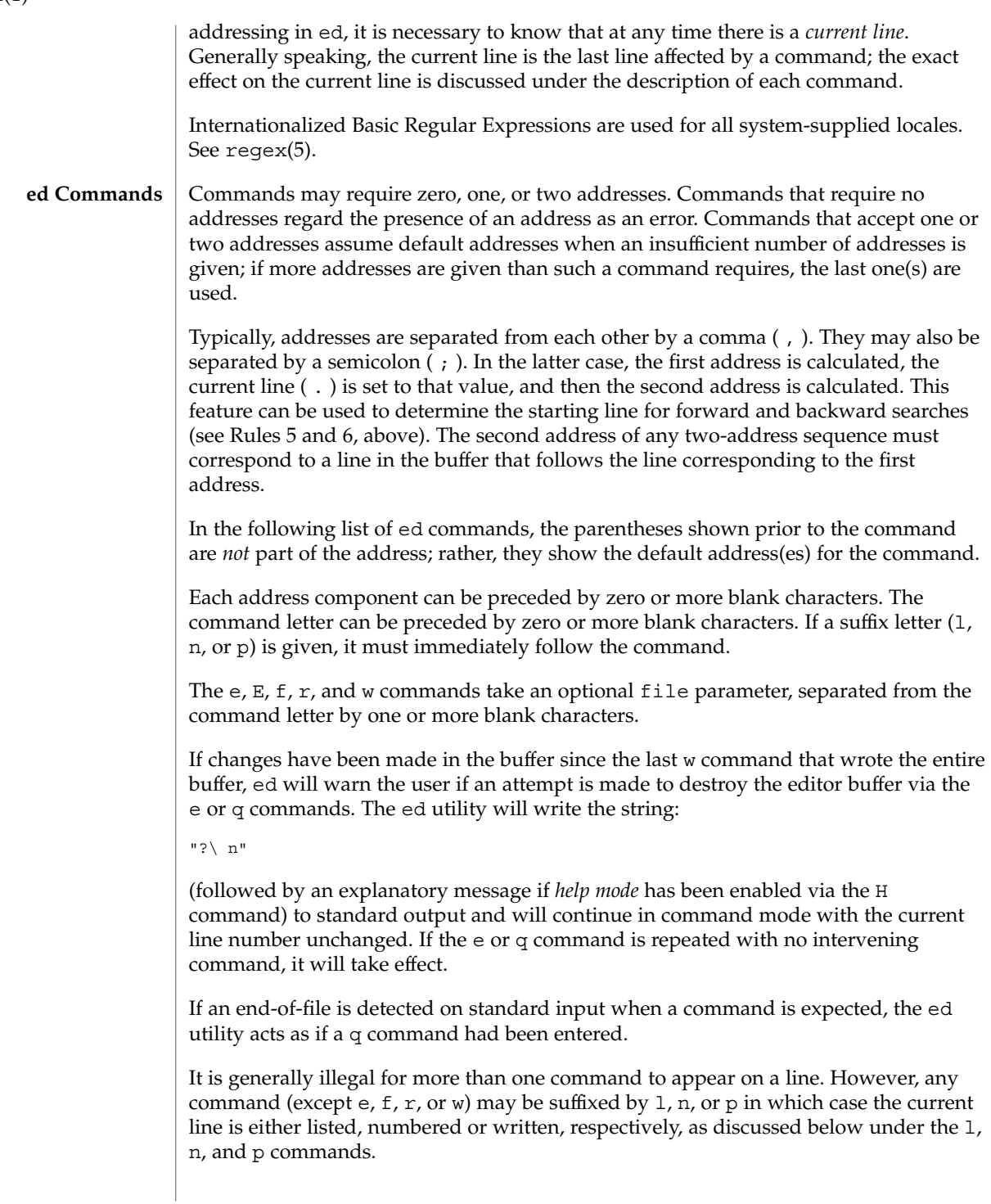

 $ed(1)$ 

### ( . )a <*text*>

.

The append command accepts zero or more lines of text and appends it after the addressed line in the buffer. The current line (.) is left at the last inserted line, or, if there were none, at the addressed line. Address 0 is legal for this command: it causes the ''appended'' text to be placed at the beginning of the buffer. The maximum number of characters that may be entered from a terminal is 256 per line (including the new-line character).

- $($ .  $)$   $\circ$
- <*text*> .

The change command deletes the addressed lines from the buffer, then accepts zero or more lines of text that replaces these lines in the buffer. The current line (.) is left at the last line input, or, if there were none, at the first line that was not deleted; if the lines deleted were originally at the end of the buffer, the current line number will be set to the address of the new last line; if no lines remain in the buffer, the current line number will be set to 0.

C

Same as the X command, described later, except that ed assumes all text read in for the e and r commands is encrypted unless a null key is typed in.

( . , . )d

The delete command deletes the addressed lines from the buffer. The line after the last line deleted becomes the current line; if the lines deleted were originally at the end of the buffer, the new last line becomes the current line. If no lines remain in the buffer, the current line number will be set to 0.

## e *file*

The edit command deletes the entire contents of the buffer and then reads the contents of *file* into the buffer. The current line (.) is set to the last line of the buffer. If *file* is not given, the currently remembered file name, if any, is used (see the f command). The number of bytes read will be written to standard output, unless the -s option was specified, in the following format:

"%d\ n" <*number of bytes read*>

file is remembered for possible use as a default file name in subsequent e, E, r, and w commands. If *file* is replaced by !, the rest of the line is taken to be a shell ( sh(1)) command whose output is to be read. Such a shell command is *not* remembered as the current file name. See also DIAGNOSTICS below. All marks will be discarded upon the completion of a successful e command. If the buffer has changed since the last time the entire buffer was written, the user will be warned, as described previously.

E *file*

The Edit command is like e, except that the editor does not check to see if any changes have been made to the buffer since the last w command.

 $ed(1)$ 

If *file* is given, the f command will change the currently remembered path name to *file*; whether the name is changed or not, it then will write the (possibly new) currently remembered path name to the standard output in the following format:

"%s\ n"*pathname*

f *file*

The current line number is unchanged.

( 1 , \$ )g/*RE*/*command list*

In the global command, the first step is to mark every line that matches the given *RE*. Then, for every such line, the given *command list* is executed with the current line  $(.)$  initially set to that line. When the q command completes, the current line number will have the value assigned by the last command in the command list. If there were no matching lines, the current line number will not be changed. A single command or the first of a list of commands appears on the same line as the global command. All lines of a multi-line list except the last line must be ended with a backslash  $(\cdot)$ ; a, i, and c commands and associated input are permitted. The. terminating input mode may be omitted if it would be the last line of the *command list*. An empty *command list* is equivalent to the p command. The g, G, v, V, and ! commands are *not* permitted in the *command list*. See also the NOTES and the last paragraph before FILES below. Any character other than space or newline can be used instead of a slash to delimit the *RE*. Within the *RE*, the *RE* delimiter itself can be used as a literal character if it is preceded by a backslash.

( 1 , \$ )G/*RE*/

In the interactive Global command, the first step is to mark every line that matches the given *RE*. Then, for every such line, that line is written to standard output, the current line (.) is changed to that line, and any *one* command (other than one of the a, c, i, q,  $G$ ,  $v$ , and  $V$  commands) may be input and is executed. After the execution of that command, the next marked line is written, and so on; a new-line acts as a null command; an & causes the re-execution of the most recent non-null command executed within the current invocation of G. *Note:* The commands input as part of the execution of the G command may address and affect *any* lines in the buffer. The final value of the current line number will be the value set by the last command successfully executed. (Notice that the last command successfully executed will be the G command itself if a command fails or the null command is specified.) If there were no matching lines, the current line number will not be changed. The G command can be terminated by a SIGINT signal. The G command can be terminated by an interrupt signal (ASCII DEL or BREAK). Any character other than space or newline can be used instead of a slash to delimit the *RE*. Within the *RE*, the *RE* delimiter itself can be used as a literal character if it is preceded by a backslash.

h

The help command gives a short error message that explains the reason for the most recent ? diagnostic. The current line number is unchanged.

The Help command causes ed to enter a mode in which error messages are written for all subsequent ? diagnostics. It will also explain the previous ? if there was one. The H command alternately turns this mode on and off; it is initially off. The current line number is unchanged.

 $($ .  $)$ i

<*text*>

.

H

The insert command accepts zero or more lines of text and inserts it before the addressed line in the buffer. The current line (.) is left at the last inserted line, or, if there were none, at the addressed line. This command differs from the a command only in the placement of the input text. Address 0 is not legal for this command. The maximum number of characters that may be entered from a terminal is 256 per line (including the new-line character).

 $( , , , +1 )$ j

The join command joins contiguous lines by removing the appropriate new-line characters. If exactly one address is given, this command does nothing. If lines are joined, the current line number will be set to the address of the joined line. Otherwise, the current line number is unchanged.

( . )k*x*

The mark command marks the addressed line with name *x*, which must be an ASCII lower-case letter (a-z). The address *´x* then addresses this line; the current line (.) is unchanged.

 $( , , , . )1$ 

The 1 command writes to standard output the addressed lines in a visually unambiguous form. The characters  $(\ \ \ \ \ \ \ \ a \ \ b \ \ f \ \ f \ \ \ r \ \ b \ \ v$  will be written as the corresponding escape sequence; the  $\setminus$  n in that table is not applicable. Non-printable characters not in the table will be written as one three-digit octal number (with a preceding backslash character) for each byte in the character (most significant byte first).

Long lines will be folded, with the point of folding indicated by writing backslash/newline character; the length at which folding occurs is unspecified, but should be appropriate for the output device. The end of each line will be marked with a \$. An 1 command can be appended to any other command other than e, E,  $f$ ,  $g$ ,  $Q$ ,  $r$ ,  $w$ ,  $or$  !. The current line number will be set to the address of the last line written.

( . , . )m*a*

The move command repositions the addressed line(s) after the line addressed by *a*. Address 0 is legal for *a* and causes the addressed line(s) to be moved to the beginning of the file. It is an error if address *a* falls within the range of moved lines; the current line (.) is left at the last line moved.

 $ed(1)$ 

### ( . , . )n

The number command writes the addressed lines, preceding each line by its line number and a tab character; the current line (.) is left at the last line written. The n command may be appended to any command other than  $e$ ,  $E$ ,  $E$ ,  $q$ ,  $Q$ ,  $r$ ,  $w$ , or  $l$ .

( . , . )p

The print command writes the addressed lines to standard output; the current line (.) is left at the last line written. The p command may be appended to any command other than  $e$ ,  $E$ ,  $f$ ,  $q$ ,  $Q$ ,  $r$ ,  $w$ ,  $or$   $\vdots$ . For example,  $dp$  deletes the current line and writes the new current line.

P

The P command causes ed to prompt with an asterisk (\*) (or *string*, if -p is specified) for all subsequent commands. The P command alternatively turns this mode on and off; it is initially on if the -p option is specified, otherwise off. The current line is unchanged.

q

The quit command causes ed to exit. If the buffer has changed since the last time the entire buffer was written, the user will be warned. See DIAGNOSTICS.

Q

The editor exits without checking if changes have been made in the buffer since the last w command.

( \$ )r *file*

The read command reads the contents of *file* into the buffer. If *file* is not given, the currently remembered file name, if any, is used (see the e and f commands). The currently remembered file name is *not* changed unless *file* is the very first file name mentioned since ed was invoked. Address 0 is legal for r and causes the file to be read in at the beginning of the buffer. If the read is successful and the -s option was not specified, the number of characters read is written to standard output in the following format:

%d\ n, <*number of bytes read*>

The current line (.) is set to the last line read. If *file* is replaced by !, the rest of the line is taken to be a shell command (see  $\text{sh}(1)$ ) whose output is to be read. For example, \$r !ls appends the current directory to the end of the file being edited. Such a shell command is *not* remembered as the current file name.

occurrence of the

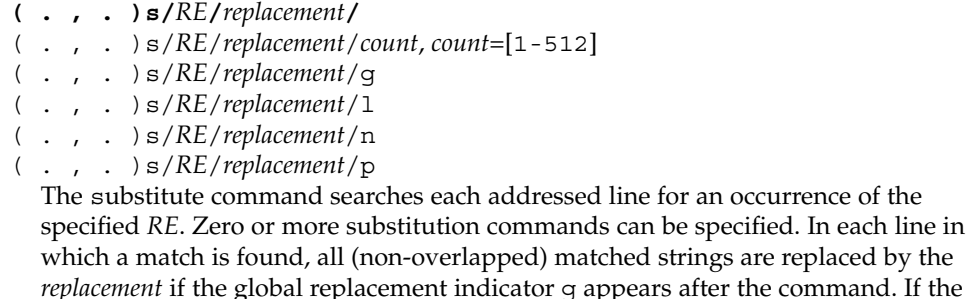

global indicator does not appear, only the first occurrence of the matched string is replaced. If a number *count* appears after the command, only the *count*-th occurrence of the matched string on each addressed line is replaced. It is an error if the substitution fails on *all* addressed lines. Any character other than space or new-line may be used instead of the slash (/) to delimit the *RE* and the *replacement*; the current line (.) is left at the last line on which a substitution occurred. Within the *RE*, the *RE* delimiter itself can be used as a literal character if it is preceded by a backslash. See also the last paragraph before FILES below.

An ampersand (&) appearing in the *replacement* is replaced by the string matching the *RE* on the current line. The special meaning of  $\epsilon$  in this context may be suppressed by preceding it by  $\setminus$ . As a more general feature, the characters  $\setminus n$ , where *n* is a digit, are replaced by the text matched by the *n*-th regular subexpression of the specified *RE* enclosed between  $\setminus$  ( and  $\setminus$  ). When nested parenthesized subexpressions are present, *n* is determined by counting occurrences of  $\setminus$  (starting from the left. When the character  $\frac{1}{6}$  is the only character in the *replacement*, the *replacement* used in the most recent substitute command is used as the *replacement* in the current substitute command; if there was no previous substitute command, the use of % in this manner is an error. The % loses its special meaning when it is in a replacement string of more than one character or is preceded by a \ . For each backslash (\) encountered in scanning *replacement* from beginning to end, the following character loses its special meaning (if any). It is unspecified what special meaning is given to any character other than  $\epsilon$ ,  $\backslash$ ,  $\epsilon$ , or digits.

A line may be split by substituting a new-line character into it. The new-line in the *replacement* must be escaped by preceding it by \ . Such substitution cannot be done as part of a g or v command list. The current line number will be set to the address of the last line on which a substitution is performed. If no substitution is performed, the current line number is unchanged. If a line is split, a substitution is considered to have been performed on each of the new lines for the purpose of determining the new current line number. A substitution is considered to have been performed even if the replacement string is identical to the string that it replaces.

The substitute command supports the following indicators:

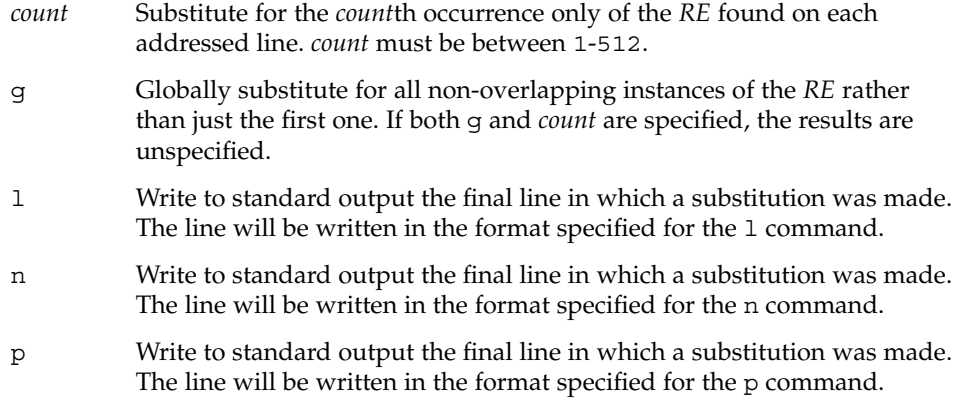

 $ed(1)$ 

### ( . , . )t*a*

This command acts just like the m command, except that a *copy* of the addressed lines is placed after address a (which may be 0); the current line (.) is left at the last line copied.

u

The undo command nullifies the effect of the most recent command that modified anything in the buffer, namely the most recent a, c, d, q, i, j, m, r, s, t, u, v, G, or V command. All changes made to the buffer by a q,  $G$ ,  $v$ , or  $V$  global command will be undone as a single change; if no changes were made by the global command (such as with  $q/RE/p$ , the u command will have no effect. The current line number will be set to the value it had immediately before the command being undone started.

( 1 , \$ )v/*RE*/*command list*

This command is the same as the global command g, except that the lines marked during the first step are those that do *not* match the *RE*.

( 1 , \$ )V/*RE*/

This command is the same as the interactive global command G, except that the lines that are marked during the first step are those that do *not* match the *RE*.

( 1 , \$ )w *file*

The write command writes the addressed lines into *file*. If *file* does not exist, it is created with mode 666 (readable and writable by everyone), unless your file creation mask dictates otherwise; see the description of the umask special command on sh(1). The currently remembered file name is *not* changed unless *file* is the very first file name mentioned since ed was invoked. If no file name is given, the currently remembered file name, if any, is used (see the e and f commands); the current line (.) is unchanged. If the command is successful, the number of characters written is printed, unless the -s option is specified in the following format:

"%d\ n",<*number of bytes written*>

If *file* is replaced by !, the rest of the line is taken to be a shell (see sh(1)) command whose standard input is the addressed lines. Such a shell command is *not* remembered as the current path name. This usage of the write command with ! is to be considered as a ''last w command that wrote the entire buffer''.

( 1 , \$ )W *file*

This command is the same as the write command above, except that it appends the addressed lines to the end of *file* if it exists. If *file* does not exist, it is created as described above for the w command.

X

An educated guess is made to determine whether text read for the e and r commands is encrypted. A null key turns off encryption. Subsequent e,  $r$ , and w commands will use this key to encrypt or decrypt the text. An explicitly empty key turns off encryption. Also, see the -x option of ed.
$($  \$  $) =$ 

The line number of the addressed line will be written to standard output in the following format:

"%d\ n"<*line number*>

The current line number is unchanged by this command.

#### !*shell command*

The remainder of the line after the  $\perp$  is sent to the UNIX system shell (see  $\text{sh}(1)$ ) to be interpreted as a command. Within the text of that command, the unescaped character  $\frac{1}{2}$  is replaced with the remembered file name; if a ! appears as the first character of the shell command, it is replaced with the text of the previous shell command. Thus, !! will repeat the last shell command. If any replacements of % or ! are performed, the modified line will be written to the standard output before *command* is executed. The ! command will write:

"!\ n"

to standard output upon completion, unless the -s option is specified. The current line number is unchanged.

 $($  .  $+1$   $)$  <new-line>

An address alone on a line causes the addressed line to be written. A new-line alone is equivalent to .+1p; it is useful for stepping forward through the buffer. The current line number will be set to the address of the written line.

If an interrupt signal (ASCII DEL or BREAK) is sent, ed writes a "?  $\mid$  n" and returns to *its* command level.

The ed utility will take the standard action for all signals with the following exceptions:

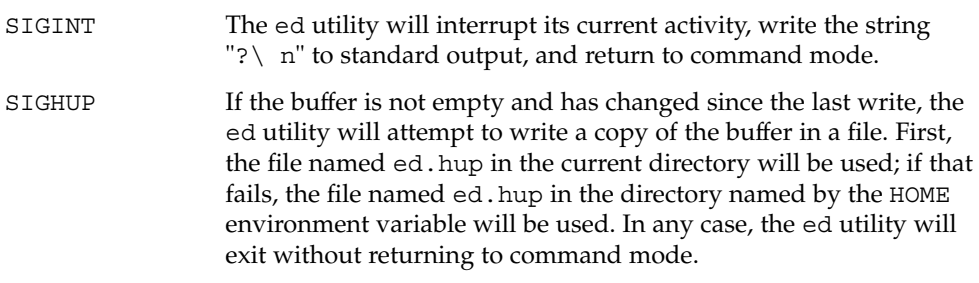

Some size limitations are in effect: 512 characters in a line, 256 characters in a global command list, and 255 characters in the path name of a file (counting slashes). The limit on the number of lines depends on the amount of user memory; each line takes 1 word.

When reading a file, ed discards ASCII and NUL characters.

 $ed(1)$ 

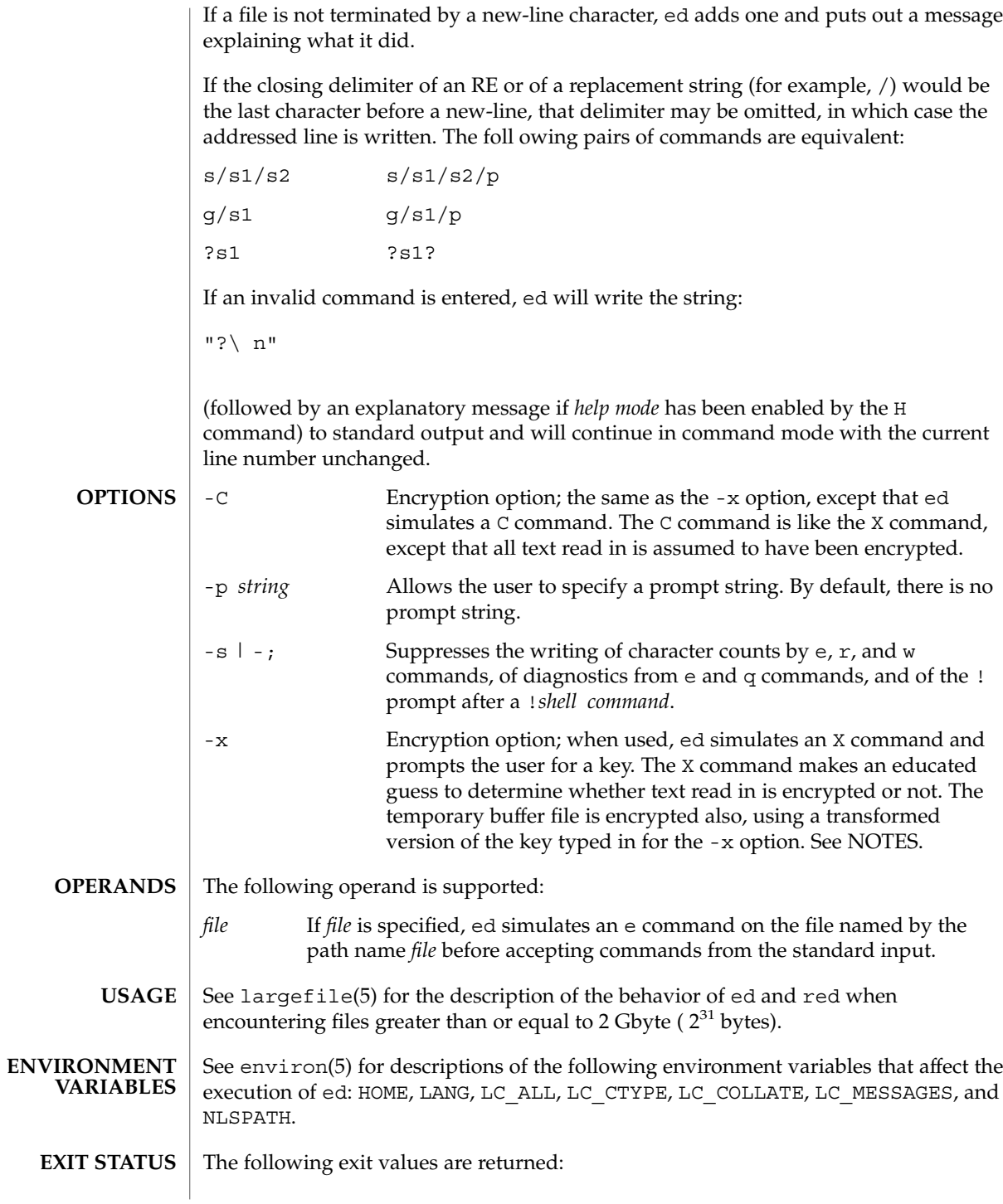

**326** man pages section 1: User Commands • Last Revised 2 Jan 2002

ed(1)

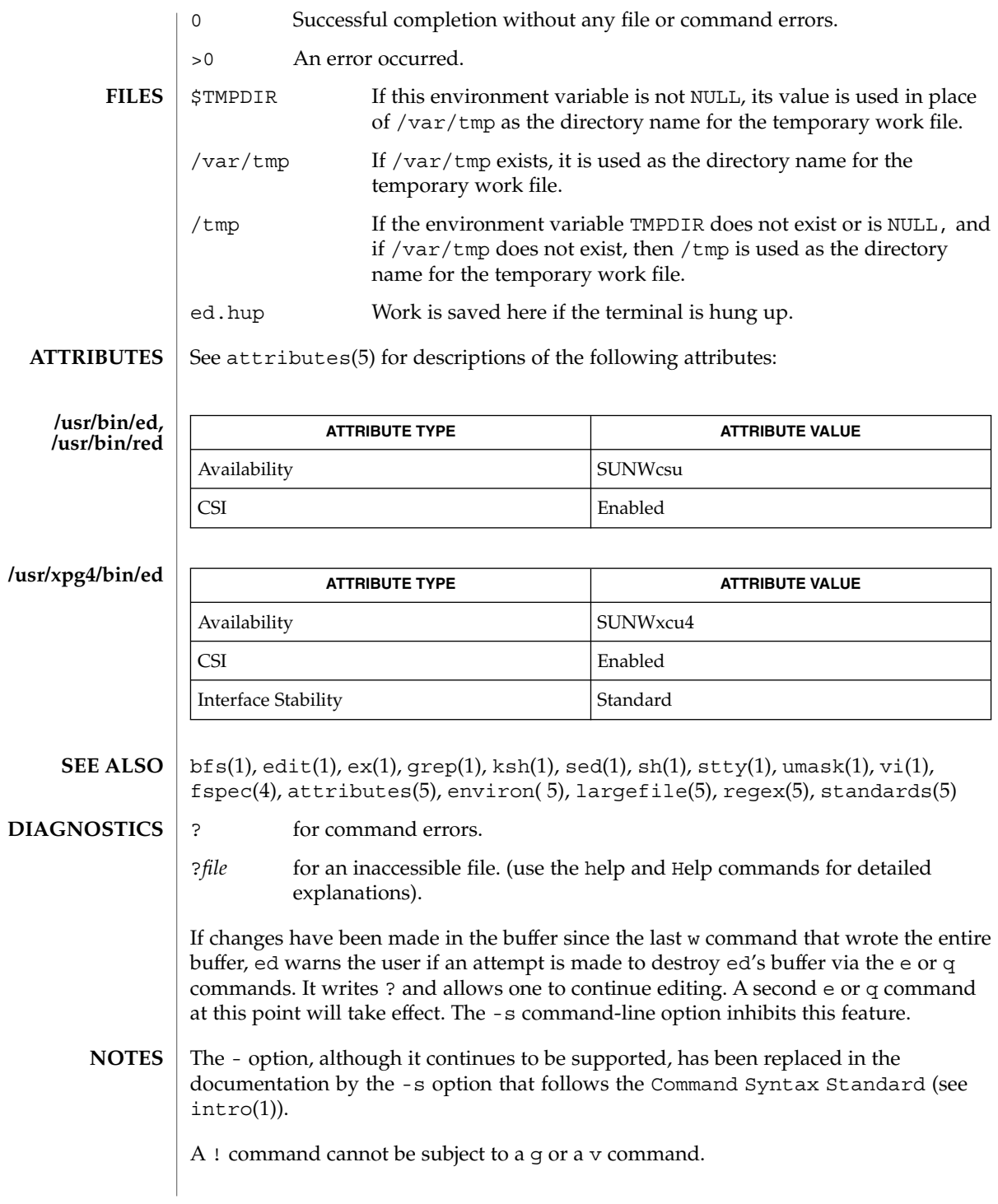

The  $!$  command and the  $!$  escape from the e,  $r$ , and w commands cannot be used if the editor is invoked from a restricted shell (see sh(1)).

The sequence  $\setminus$  n in an RE does not match a new-line character.

If the editor input is coming from a command file (for example, ed *file* < *ed\_cmd\_file*), the editor exits at the first failure.

ed(1)

**/usr/bin/edit** [-| -s] [-l] [-L] [-R] [-r [*filename*]] [-t *tag*] [-v] [-V] [-x] [-w*n*] [-C] [+*command* | -c *command*]*filename*… **/usr/xpg4/bin/edit** [-| -s] [-l] [-L] [-R] [-r [*filename*]] [-t *tag*]  $[-v]$   $[-v]$   $[-x]$   $[-m]$   $[-c]$   $[-command$   $[-c]$  *command*] *filename...* The edit utility is a variant of the text editor ex recommended for new or casual users who wish to use a command-oriented editor. It operates precisely as ex with the following options automatically set: novice ON report ON showmode ON magic OFF The following brief introduction should help you get started with edit. If you are using a CRT terminal you may want to learn about the display editor vi. To edit the contents of an existing file you begin with the command edit *name* to the shell. edit makes a copy of the file that you can then edit, and tells you how many lines and characters are in the file. To create a new file, you also begin with the command edit with a filename: edit *name*; the editor will tell you it is a [New File]. The edit command prompt is the colon  $(\cdot)$ , which you should see after starting the editor. If you are editing an existing file, then you will have some lines in edit's **SYNOPSIS**

edit – text editor (variant of ex for casual users)

**NAME**

**DESCRIPTION**

buffer (its name for the copy of the file you are editing). When you start editing, edit makes the last line of the file the current line. Most commands to edit use the current line if you do not tell them which line to use. Thus if you say print (which can be abbreviated p) and type carriage return (as you should after all edit commands), the current line will be printed. If you delete (d) the current line, edit will print the new current line, which is usually the next line in the file. If you delete the last line, then the new last line becomes the current one.

If you start with an empty file or wish to add some new lines, then the append (a) command can be used. After you execute this command (typing a carriage return after the word append), edit will read lines from your terminal until you type a line consisting of just a dot (.); it places these lines after the current line. The last line you type then becomes the current line. The insert (i) command is like append, but places the lines you type before, rather than after, the current line.

The edit utility numbers the lines in the buffer, with the first line having number 1. If you execute the command 1, then edit will type the first line of the buffer. If you then execute the command d, edit will delete the first line, line 2 will become line 1, and edit will print the current line (the new line 1) so you can see where you are. In general, the current line will always be the last line affected by a command.

edit(1)

You can make a change to some text within the current line by using the substitute (s) command: s/*old* /*new*/ where *old* is the string of characters you want to replace and *new* is the string of characters you want to replace *old* with.

The filename (f) command will tell you how many lines there are in the buffer you are editing and will say [Modified] if you have changed the buffer. After modifying a file, you can save the contents of the file by executing a write (w) command. You can leave the editor by issuing a quit (q) command. If you run edit on a file, but do not change it, it is not necessary (but does no harm) to write the file back. If you try to quit from edit after modifying the buffer without writing it out, you will receive the message No write since last change (:quit! overrides), and edit will wait for another command. If you do not want to write the buffer out, issue the quit command followed by an exclamation point  $(q!)$ . The buffer is then irretrievably discarded and you return to the shell.

By using the d and a commands and giving line numbers to see lines in the file, you can make any changes you want. You should learn at least a few more things, however, if you will use edit more than a few times.

The change (c) command changes the current line to a sequence of lines you supply (as in append, you type lines up to a line consisting of only a dot (.). You can tell change to change more than one line by giving the line numbers of the lines you want to change, that is, 3,5c. You can print lines this way too: 1, 23p prints the first 23 lines of the file.

The undo (u) command reverses the effect of the last command you executed that changed the buffer. Thus if you execute a substitute command that does not do what you want, type u and the old contents of the line will be restored. You can also undo an undo command. edit will give you a warning message when a command affects more than one line of the buffer. Note that commands such as write and quit cannot be undone.

To look at the next line in the buffer, type carriage return. To look at a number of lines, type ^D (while holding down the control key, press d) rather than carriage return. This will show you a half-screen of lines on a CRT or 12 lines on a hardcopy terminal. You can look at nearby text by executing the z command. The current line will appear in the middle of the text displayed, and the last line displayed will become the current line; you can get back to the line where you were before you executed the z command by typing ''. The z command has other options: z− prints a screen of text (or 24 lines) ending where you are; z+ prints the next screenful. If you want less than a screenful of lines, type z.11 to display five lines before and five lines after the current line. (Typing z.*n*, when *n* is an odd number, displays a total of *n* lines, centered about the current line; when *n* is an even number, it displays *n*-1 lines, so that the lines displayed are centered around the current line.) You can give counts after other commands; for example, you can delete 5 lines starting with the current line with the command d5.

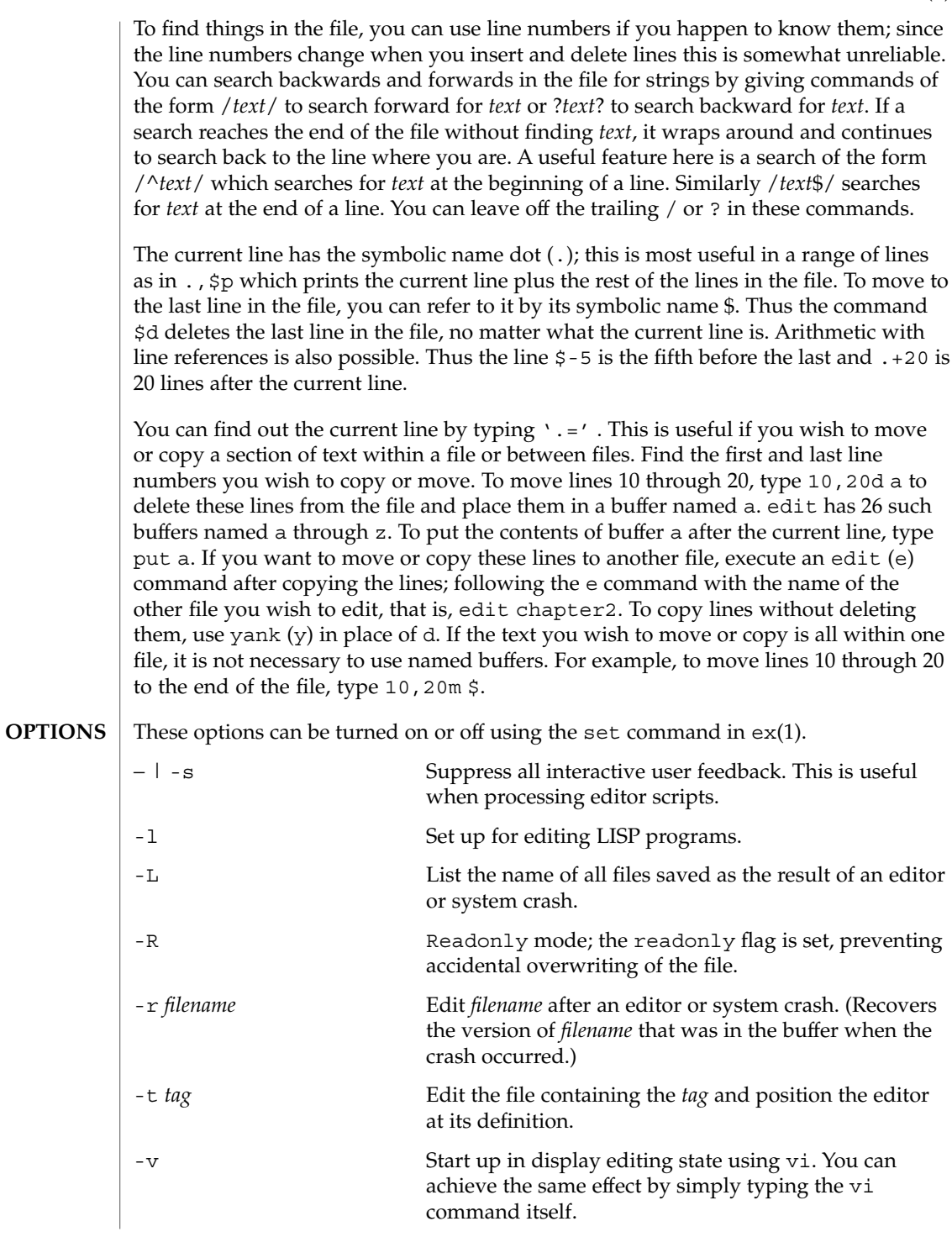

edit(1)

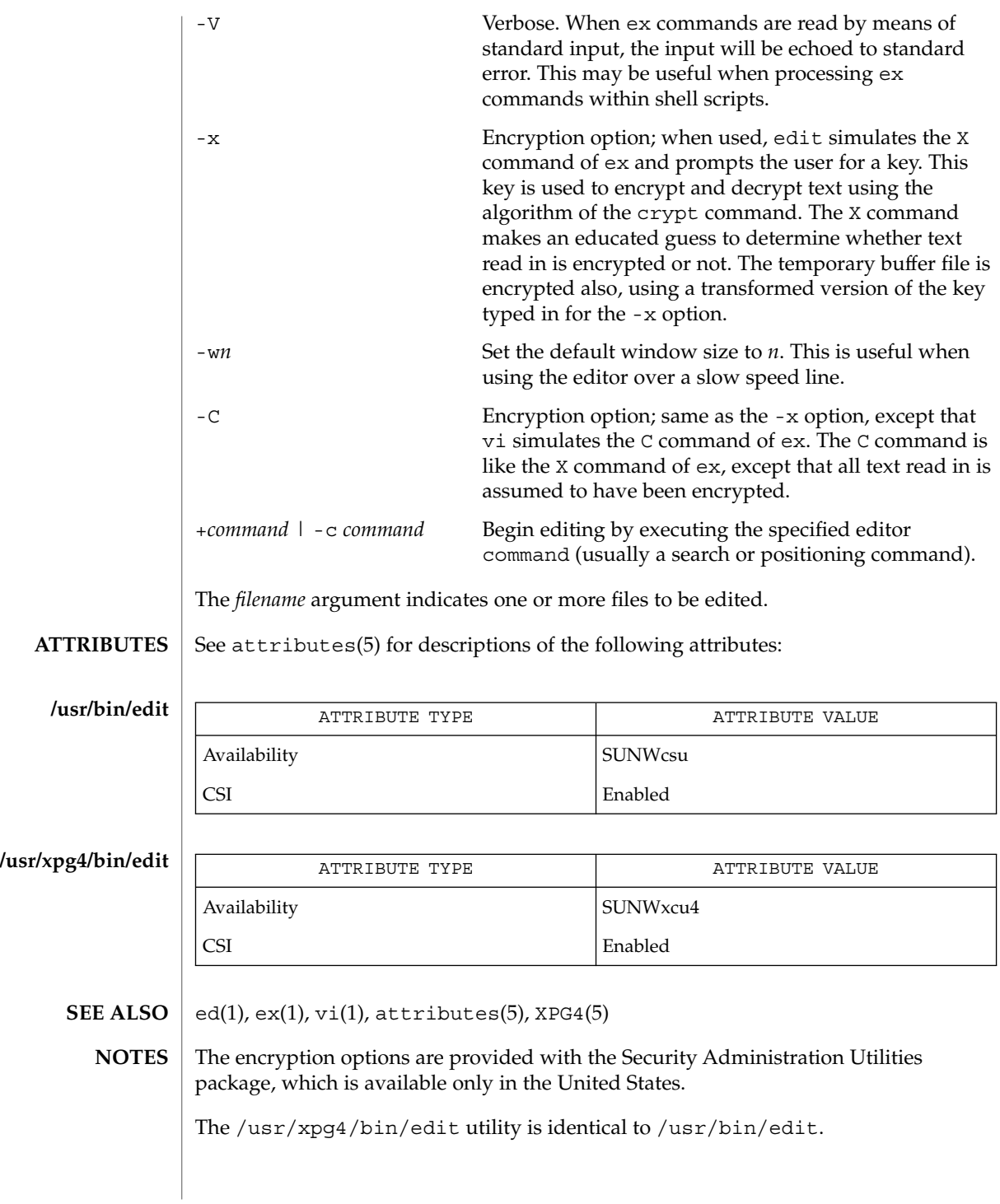

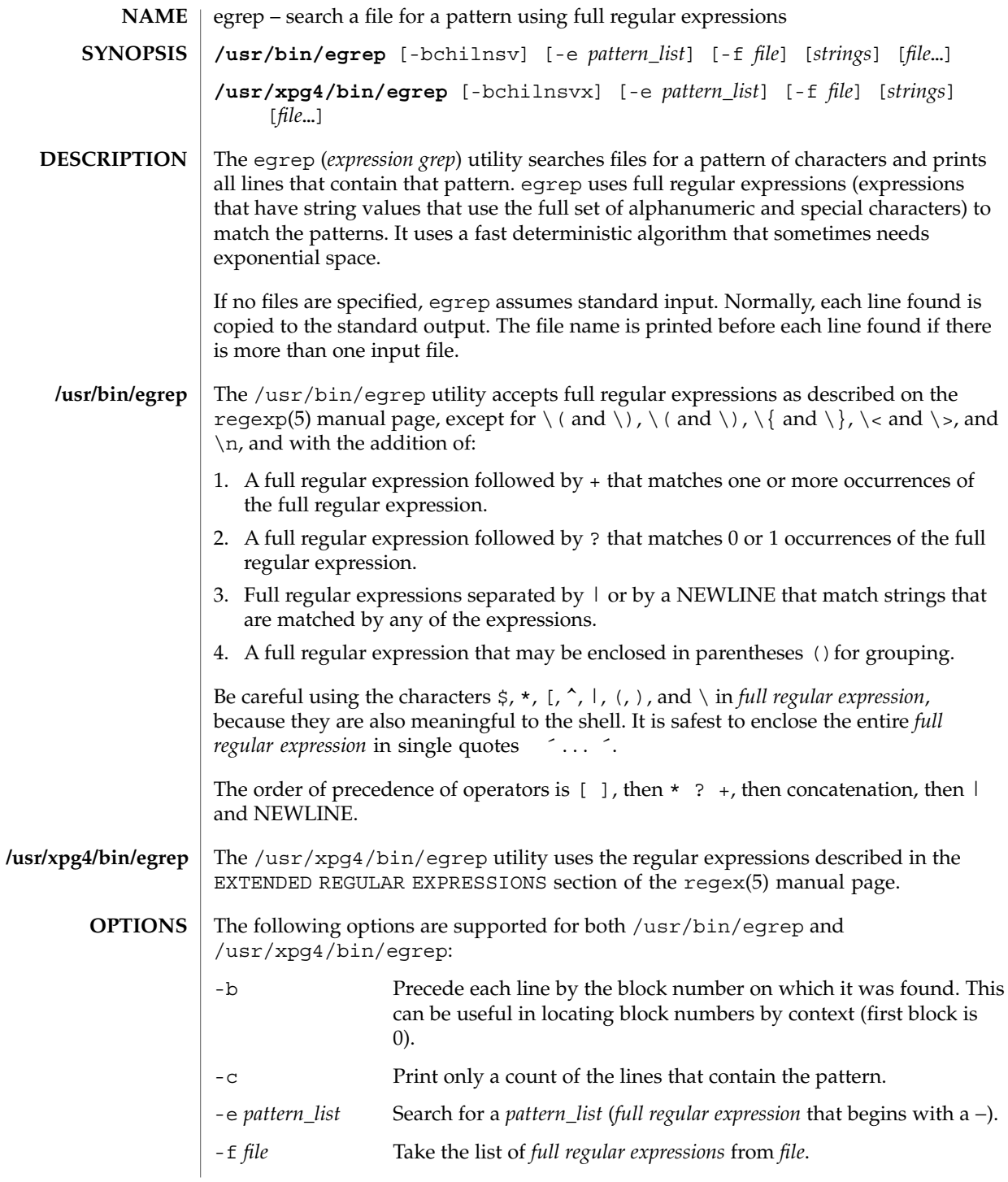

egrep(1)

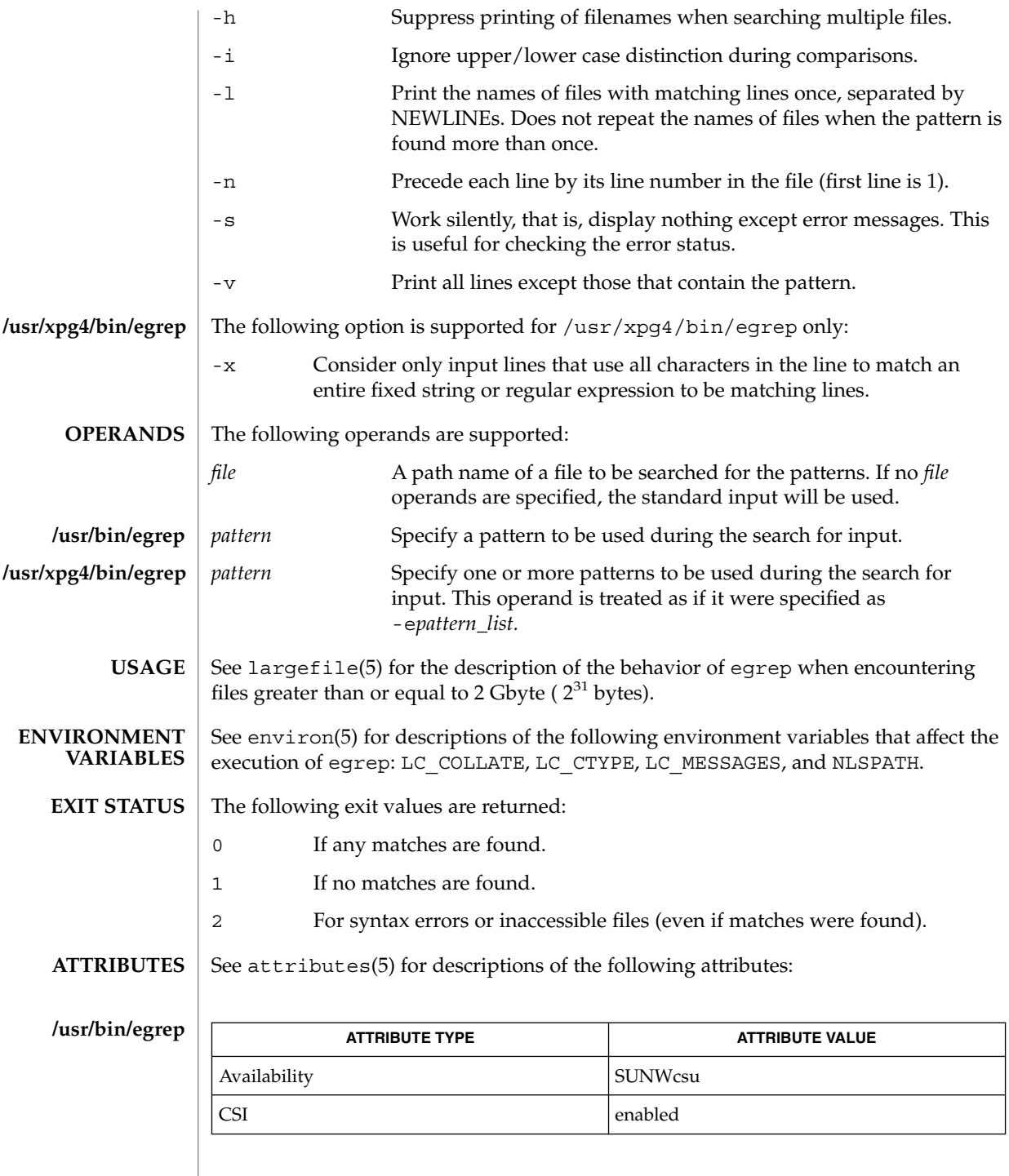

**334** man pages section 1: User Commands • Last Revised 12 May 1997

egrep(1)

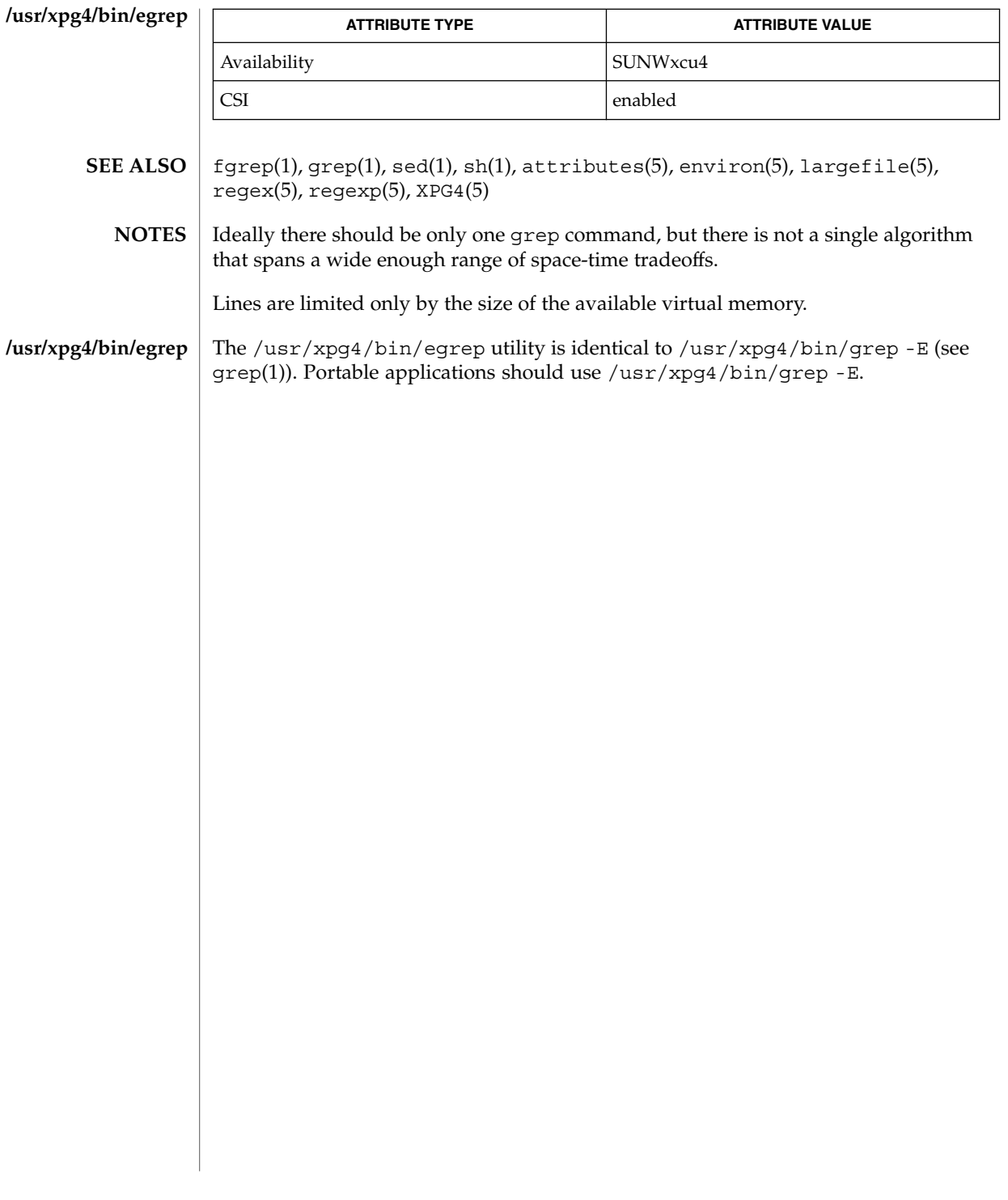

## eject(1)

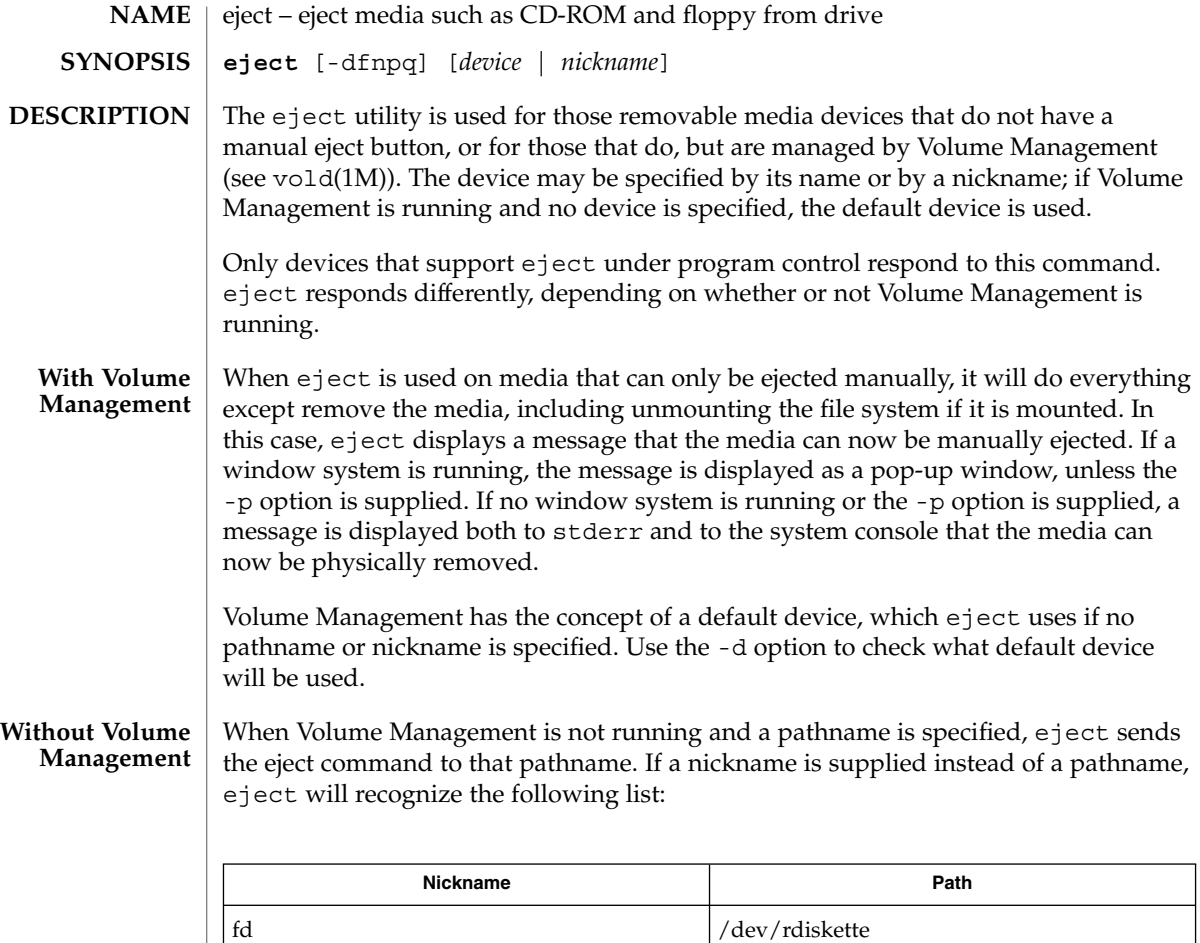

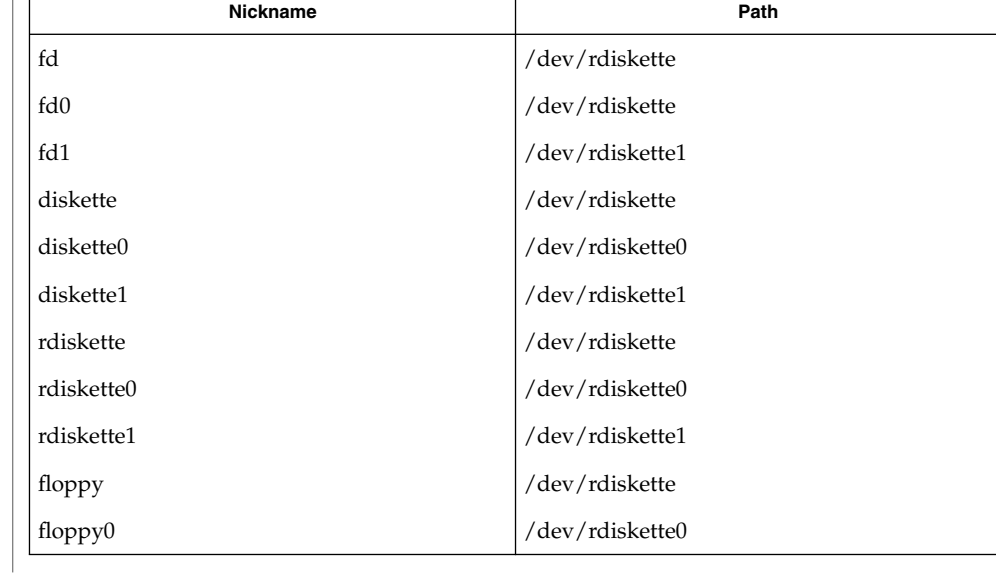

eject(1)

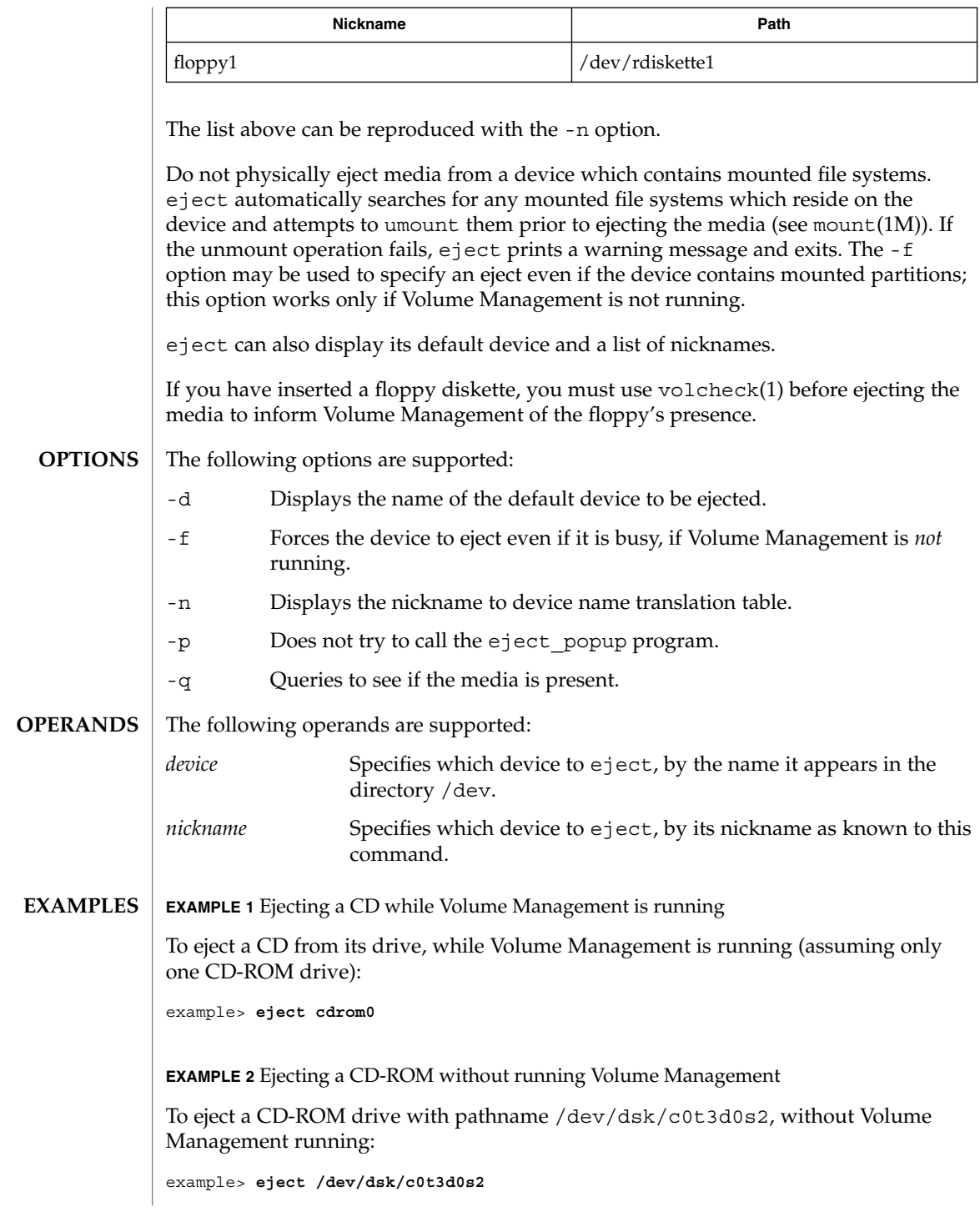

## eject(1)

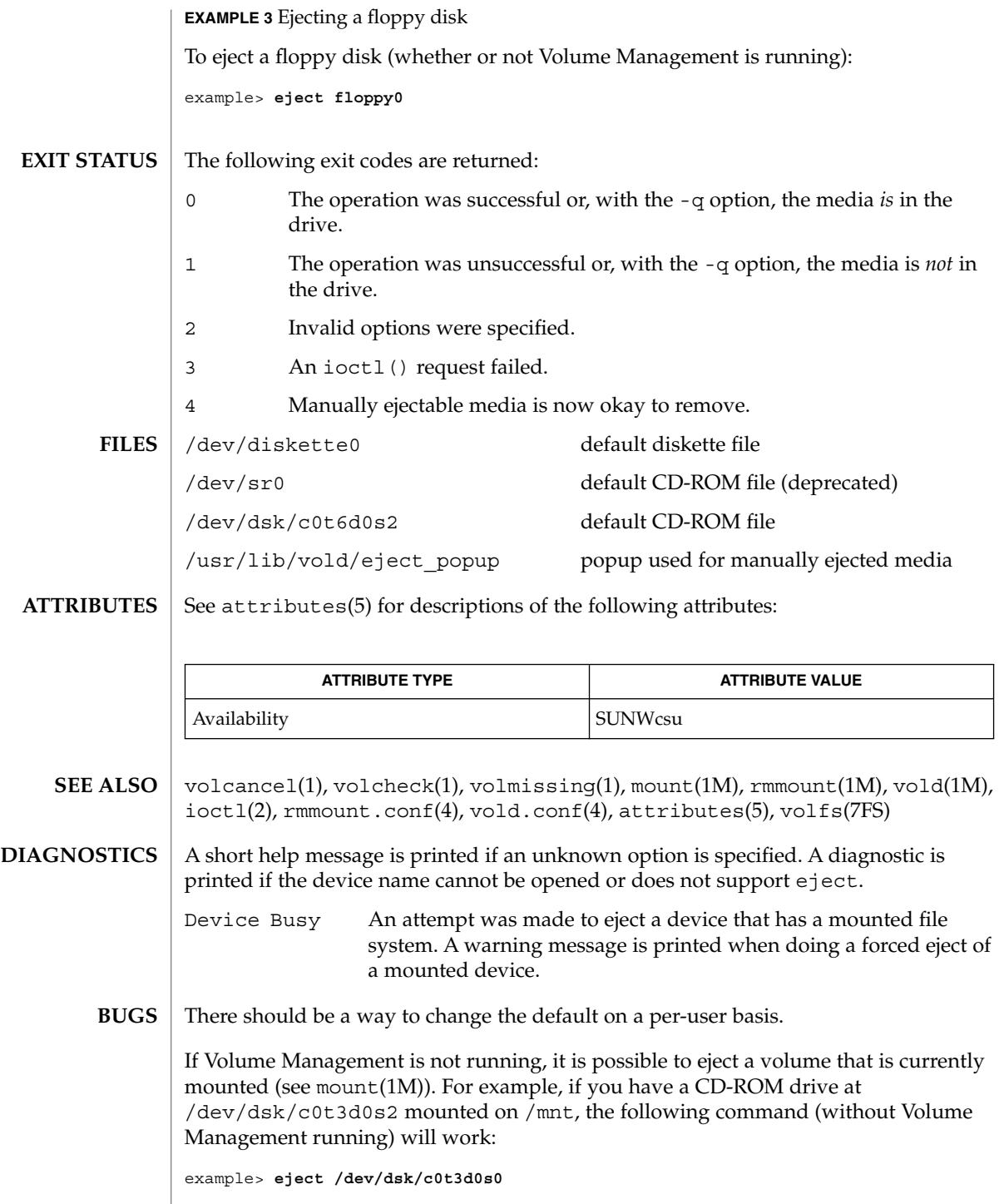

**338** man pages section 1: User Commands • Last Revised 20 Sep 1996

since both slices  $s0$  and  $s2$  reference the whole CD-ROM drive.

eject(1)

elfdump(1)

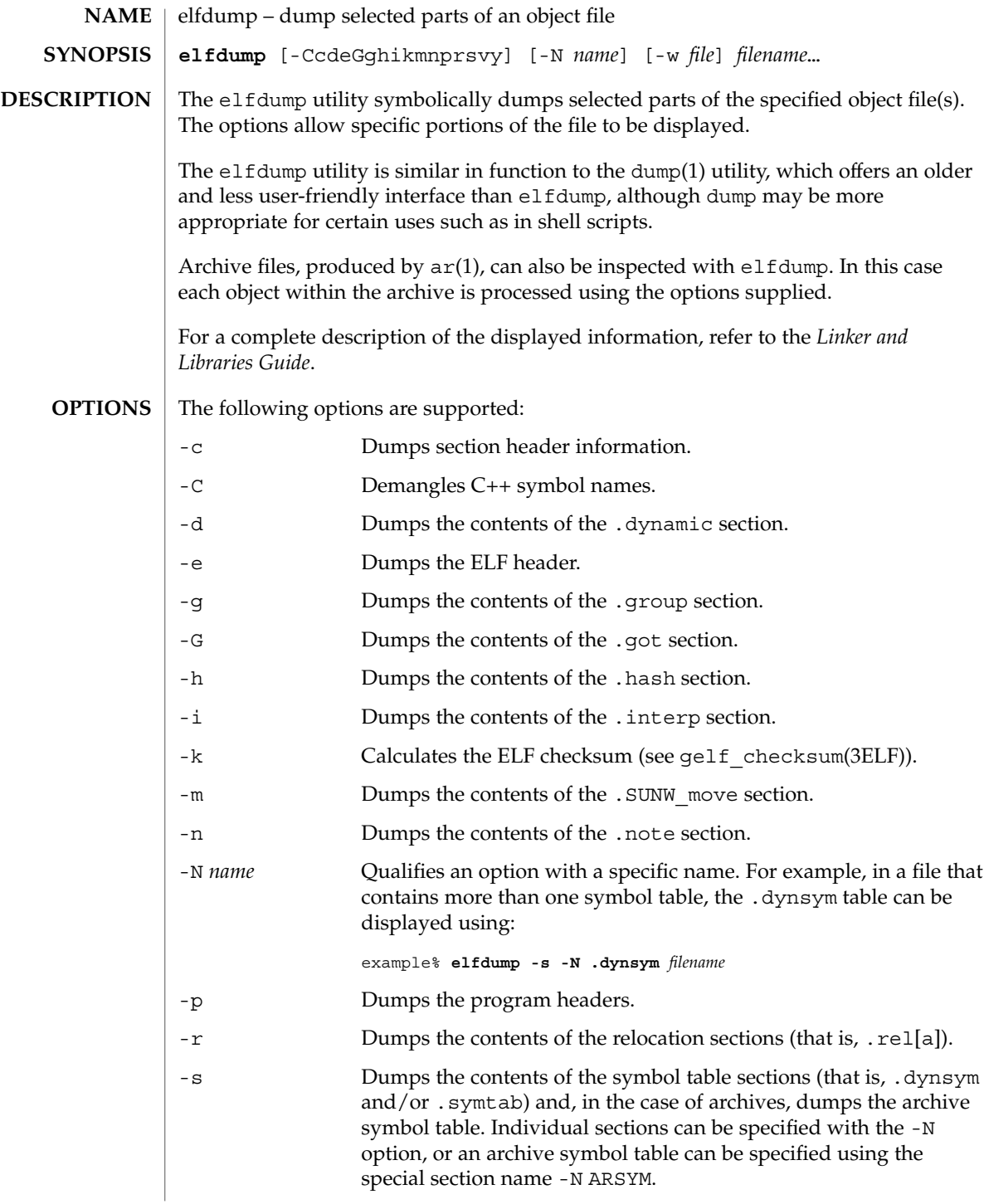

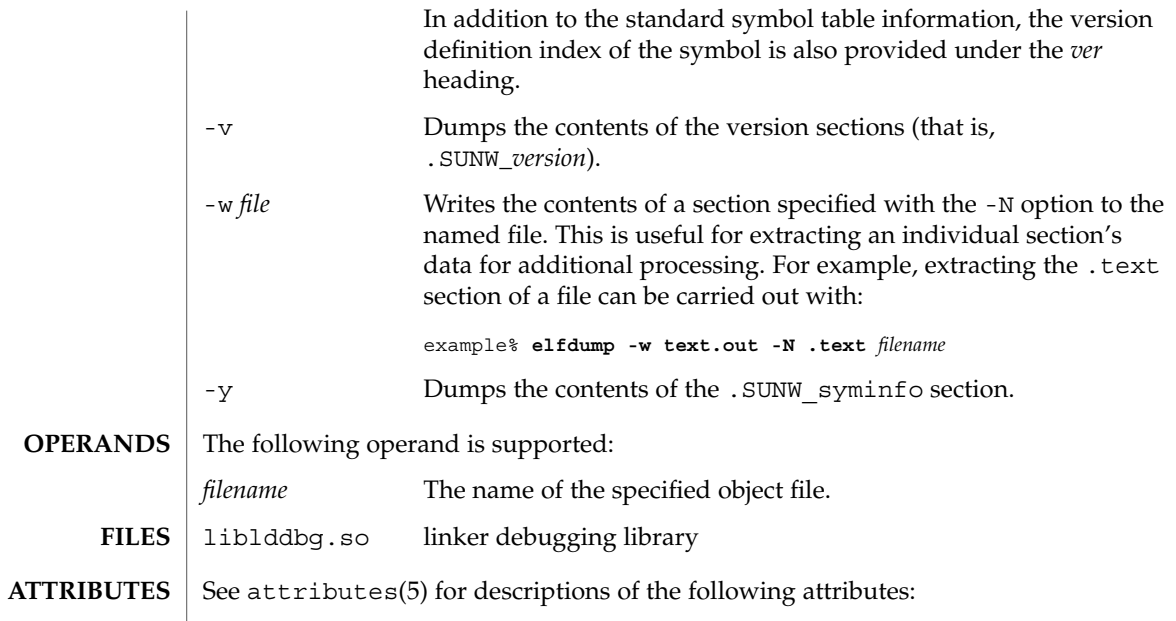

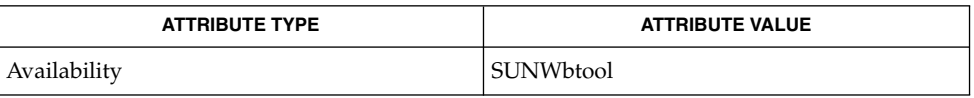

 $ar(1)$ , dump $(1)$ , nm $(1)$ , pvs $(1)$ , elf $(3ELF)$ , attributes $(5)$ **SEE ALSO**

*Linker and Libraries Guide*

enable(1)

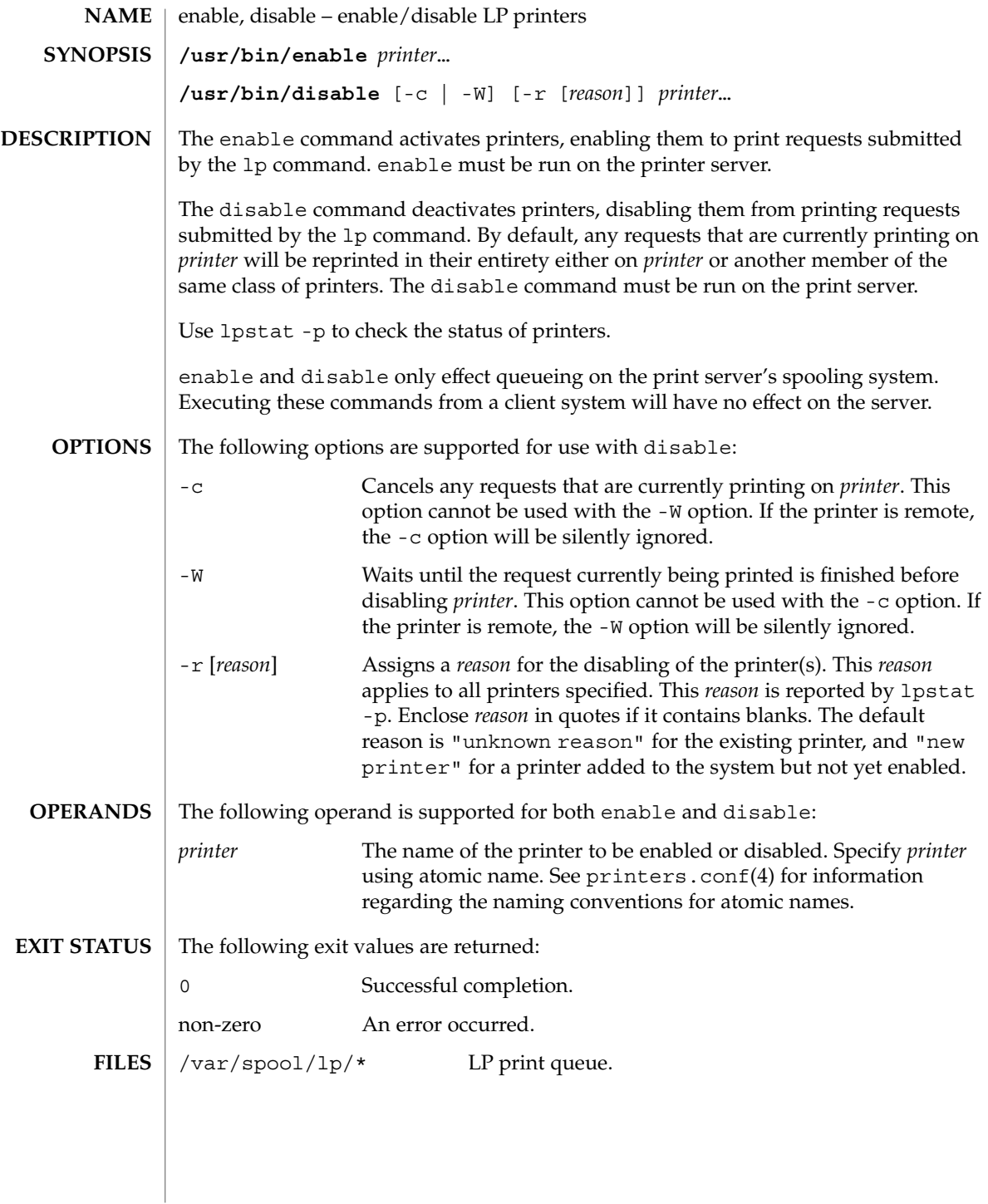

## enable(1)

## **ATTRIBUTES** | See attributes(5) for descriptions of the following attributes:

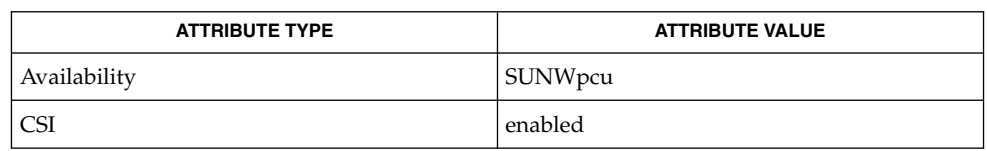

 $\textbf{SEE \, ALSO} \parallel \text{1p(1), 1pstat(1), printers.config(4), attributes(5)}$ 

 $env(1)$ 

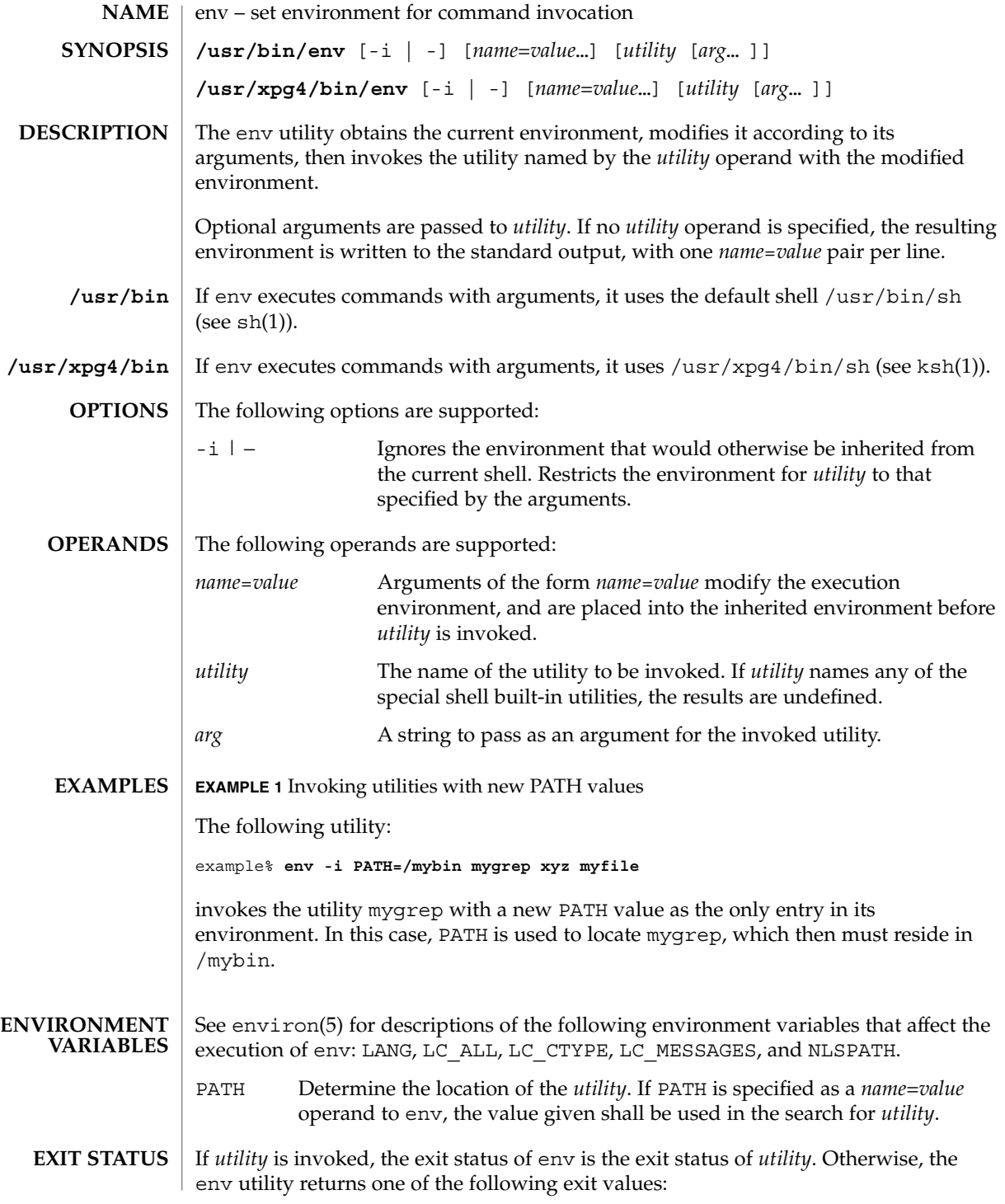

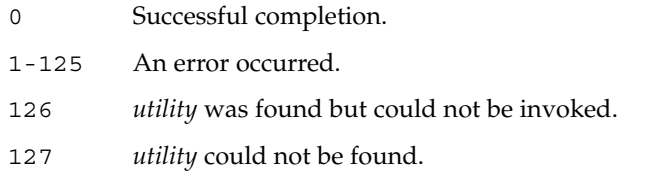

 $\operatorname{ATTRIBUTES}$   $\mid$  See  $\texttt{attributes}(5)$  for descriptions of the following attributes:

# **/usr/bin**

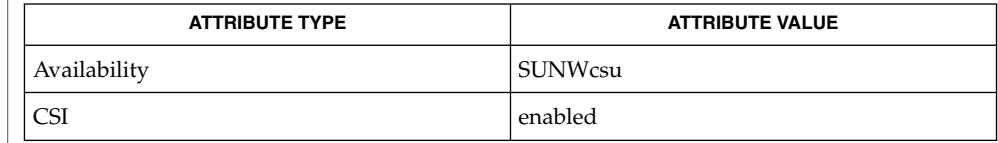

## **/usr/xpg4/bin**

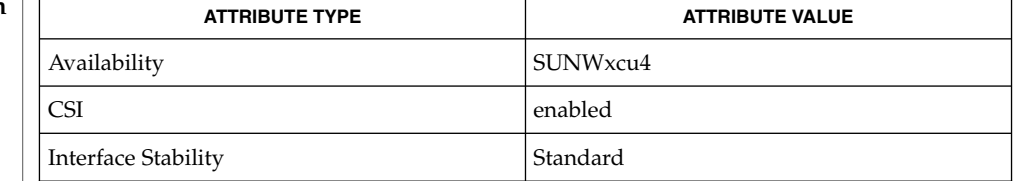

 $\textbf{SEE \: \textbf{ALSO}} \; | \; \text{hsh}(1), \text{sh}(1), \text{exec}(2), \text{profile}(4), \text{attributes}(5), \text{environment}(5), \text{standards}(5)$ 

 $env(1)$ 

eqn(1)

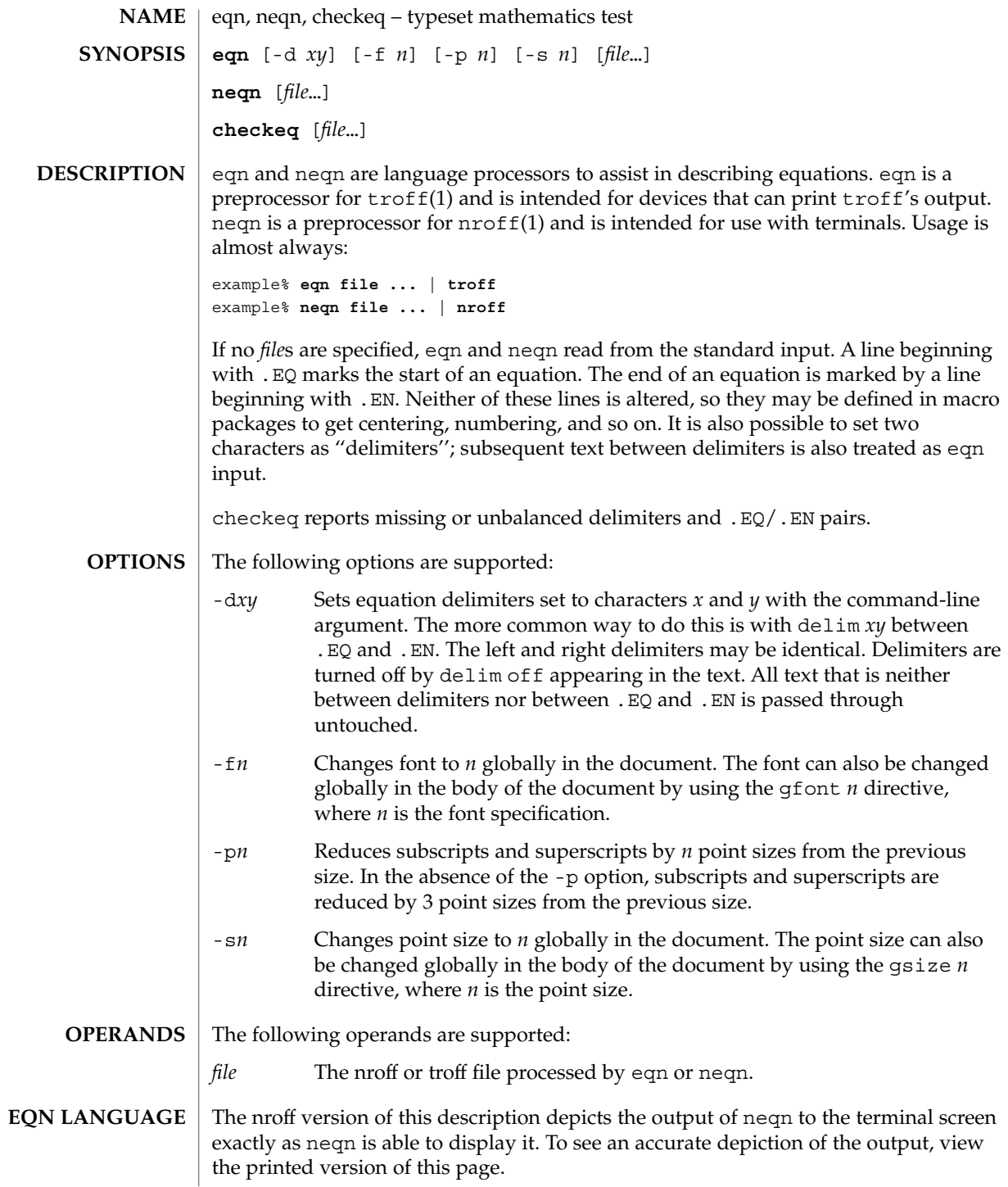

Tokens within eqn are separated by braces, double quotes, tildes, circumflexes, SPACE, TAB, or NEWLINE characters. Braces { } are used for grouping. Generally speaking, anywhere a single character like *x* could appear, a complicated construction enclosed in braces may be used instead. A tilde (~) represents a full SPACE in the output; a circumflex (^) half as much.

Subscripts and superscripts:

These are produced with the keywords sub and sup.

```
x sub i makes x_iproduces a_i^2a sub i sup 2
                                          gives e^{x^2}+y^2e sup \{x \sup 2 + y \sup 2\}Fractions:
Fractions are made with over.
a over b
   yields
   \boldsymbol{a}\overline{b}Square Roots:
These are made with sqrt
1 over sqrt \{ax \sup 2 +bx+c\}results in
   \frac{1}{\sqrt{ax^2+bx+c}}Limits:
The keywords from and to introduce lower and upper limits on arbitrary things:
lim from {n→ inf } sum from 0 to n x sub i
   makes
   \lim_{n\to\infty}\sum_{0}^{n}x_i
```
 $eqn(1)$ 

eqn(1)

```
EXAMPLE 1 Invoking utilities with new PATH values (Continued)
```
#### Brackets and Braces:

Left and right brackets, braces, and the like, of the right height are made with left and right.

```
left [ x sup 2 + y sup 2 over alpha right ] \sim = 1produces
```

```
\left[x^2 + \frac{y^2}{\alpha}\right] = 1
```
The right clause is optional. Legal characters after left and right are braces, brackets, bars, c and f for ceiling and floor, and "" for nothing at all (useful for a right-side-only bracket).

### Vertical piles:

Vertical piles of things are made with pile, lpile, cpile, and rpile.

```
pile {a above b above c}
produces
```

```
\boldsymbol{a}\boldsymbol{b}\mathcal C
```
There can be an arbitrary number of elements in a pile. lpile left-justifies, pile and cpile center, with different vertical spacing, and rpile right justifies.

## Matrices:

Matrices are made with matrix.

```
matrix { lcol { x sub i above y sub 2 } ccol { 1 above 2 } }
produces
x_i 1
y_2 2
```
In addition, there is rcol for a right-justified column.

Diacritical marks:

Diacritical marks are made with dot, dotdot, hat, tilde, bar, vec, dyad, and under.

```
x dot = f(t) bar
     is
     \dot{x} = f(\overline{t})y dotdot bar ~=~ n under
     is
     \ddot{y} = \underline{n}x vec \sim = \sim y dyad
     is
    \vec{x} = \vec{y}Sizes and Fonts:
```
Sizes and font can be changed with size *n* or size ±*n,* roman, italic, bold, and font *n*. Size and fonts can be changed globally in a document by gsize *n* and gfont *n*, or by the command-line arguments -s*n* and -f*n.*

Successive display arguments:

Successive display arguments can be lined up. Place mark before the desired lineup point in the first equation; place lineup at the place that is to line up vertically in subsequent equations.

Shorthands:

Shorthands may be defined or existing keywords redefined with define*:*

```
define thing % replacement %
```
Defines a new token called *thing* which will be replaced by *replacement* whenever it appears thereafter. The % may be any character that does not occur in *replacement*.

Keywords and Shorthands:

Keywords like sum int inf and shorthands like  $\Rightarrow$   $\Rightarrow$  and != are recognized.

 $eqn(1)$ 

eqn(1)

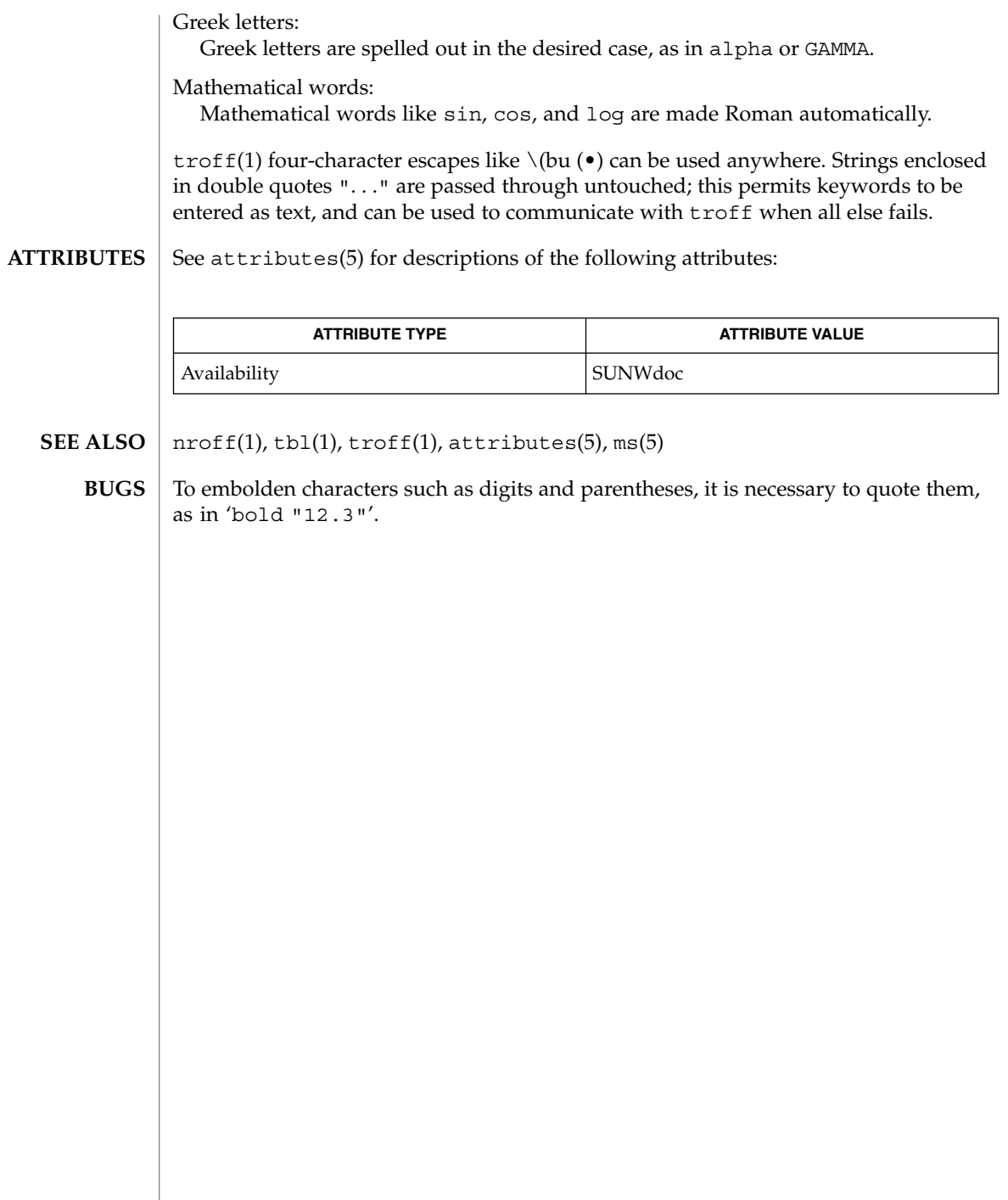

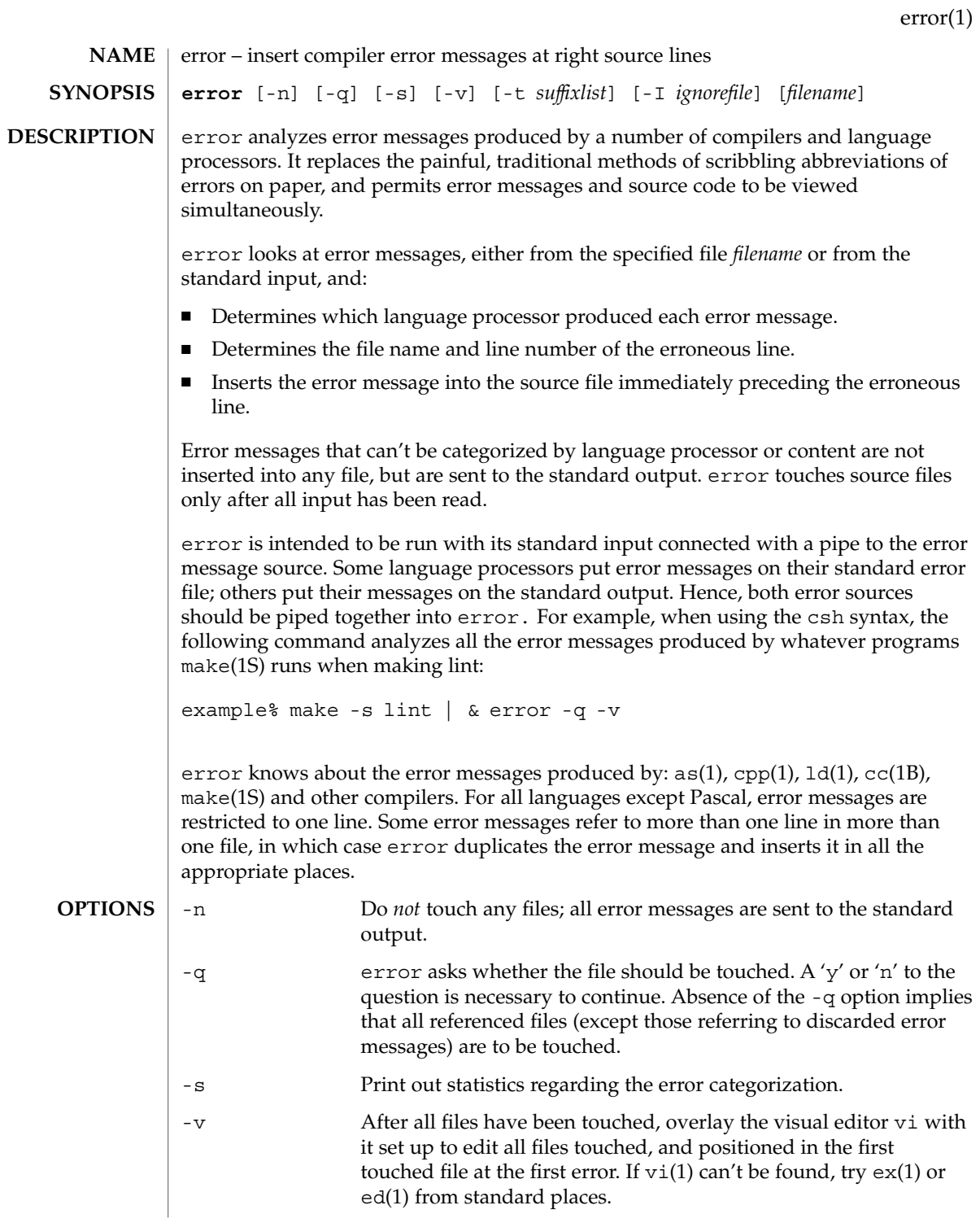

error(1)

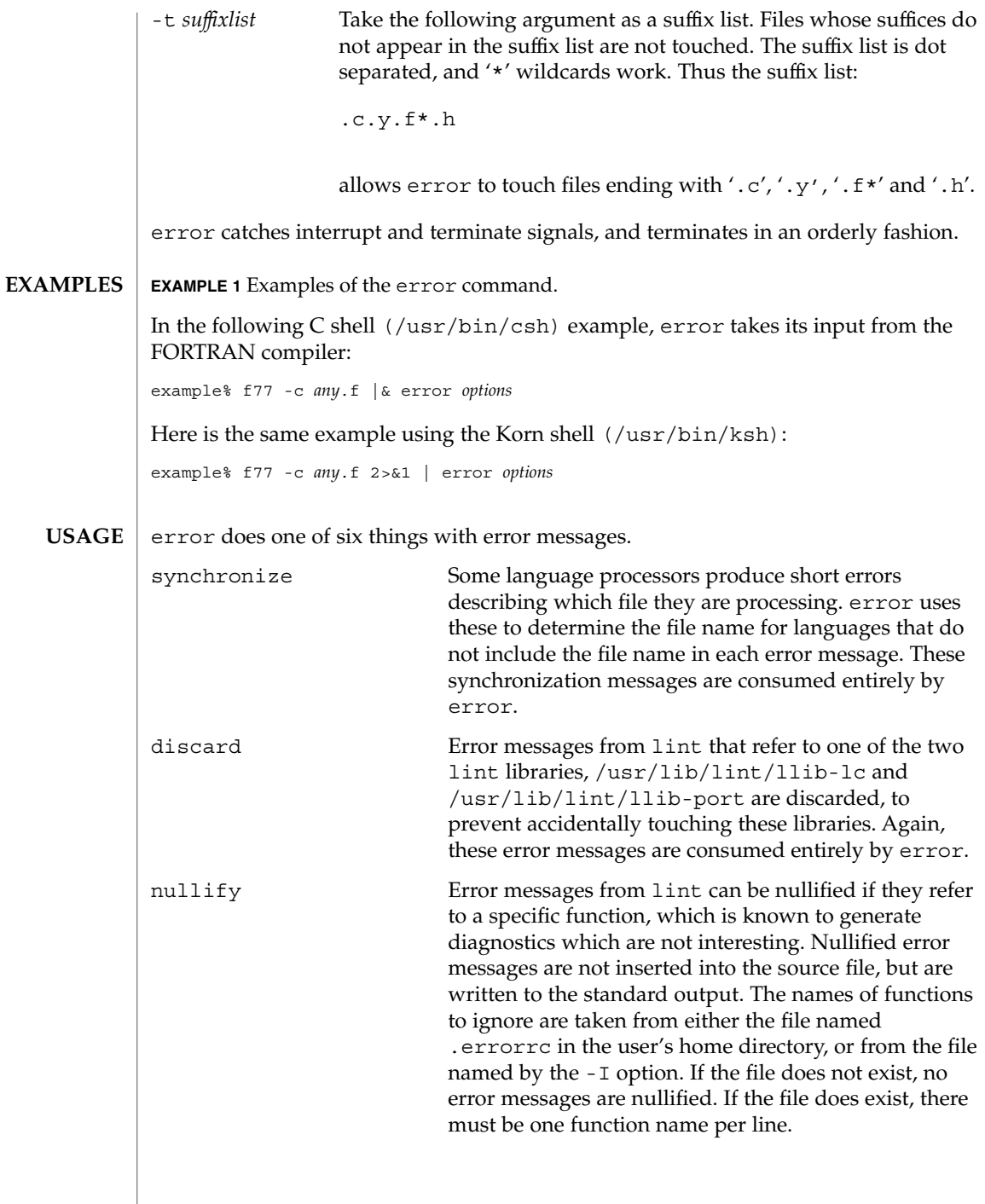

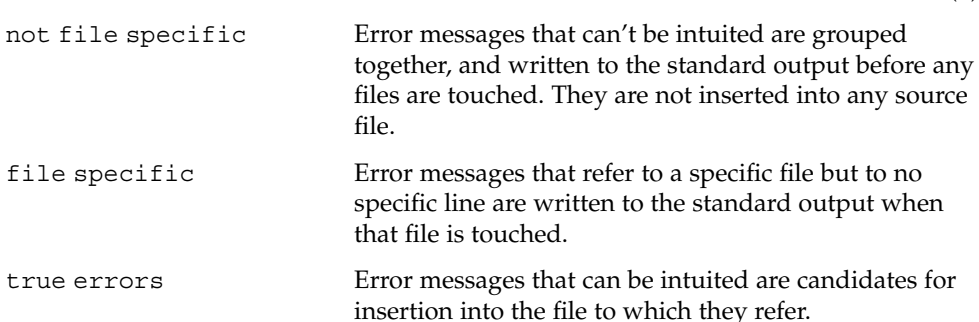

Only true error messages are inserted into source files. Other error messages are consumed entirely by error or are written to the standard output. error inserts the error messages into the source file on the line preceding the line number in the error message. Each error message is turned into a one line comment for the language, and is internally flagged with the string ### at the beginning of the error, and %%% at the end of the error. This makes pattern searching for errors easier with an editor, and allows the messages to be easily removed. In addition, each error message contains the source line number for the line the message refers to. A reasonably formatted source program can be recompiled with the error messages still in it, without having the error messages themselves cause future errors. For poorly formatted source programs in free format languages, such as C or Pascal, it is possible to insert a comment into another comment, which can wreak havoc with a future compilation. To avoid this, format the source program so there are no language statements on the same line as the end of a comment.

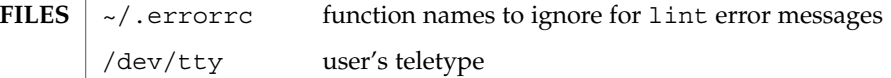

**ATTRIBUTES**

See attributes(5) for descriptions of the following attributes:

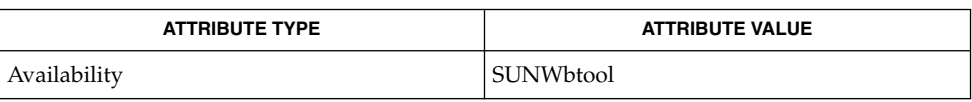

**SEE ALSO**

as(1),  $cc(1B)$ ,  $cpp(1)$ ,  $csh(1)$ ,  $ed(1)$ ,  $ex(1)$ ,  $make(1S)$ ,  $1d(1)$ ,  $vi(1)$ ,  $attributes(5)$ 

Opens the tty-device directly for user input. **BUGS**

Source files with links make a new copy of the file with only one link to it.

Changing a language processor's error message format may cause error to not understand the error message.

error, since it is purely mechanical, will not filter out subsequent errors caused by "floodgating" initiated by one syntactically trivial error. Humans are still much better at discarding these related errors.

User Commands **353**

error(1)

## error(1)

Pascal error messages belong after the lines affected, error puts them before. The alignment of the  $\sqrt{1}$  marking the point of error is also disturbed by error.

error was designed for work on CRT 's at reasonably high speed. It is less pleasant on slow speed terminals, and was not designed for use on hardcopy terminals.

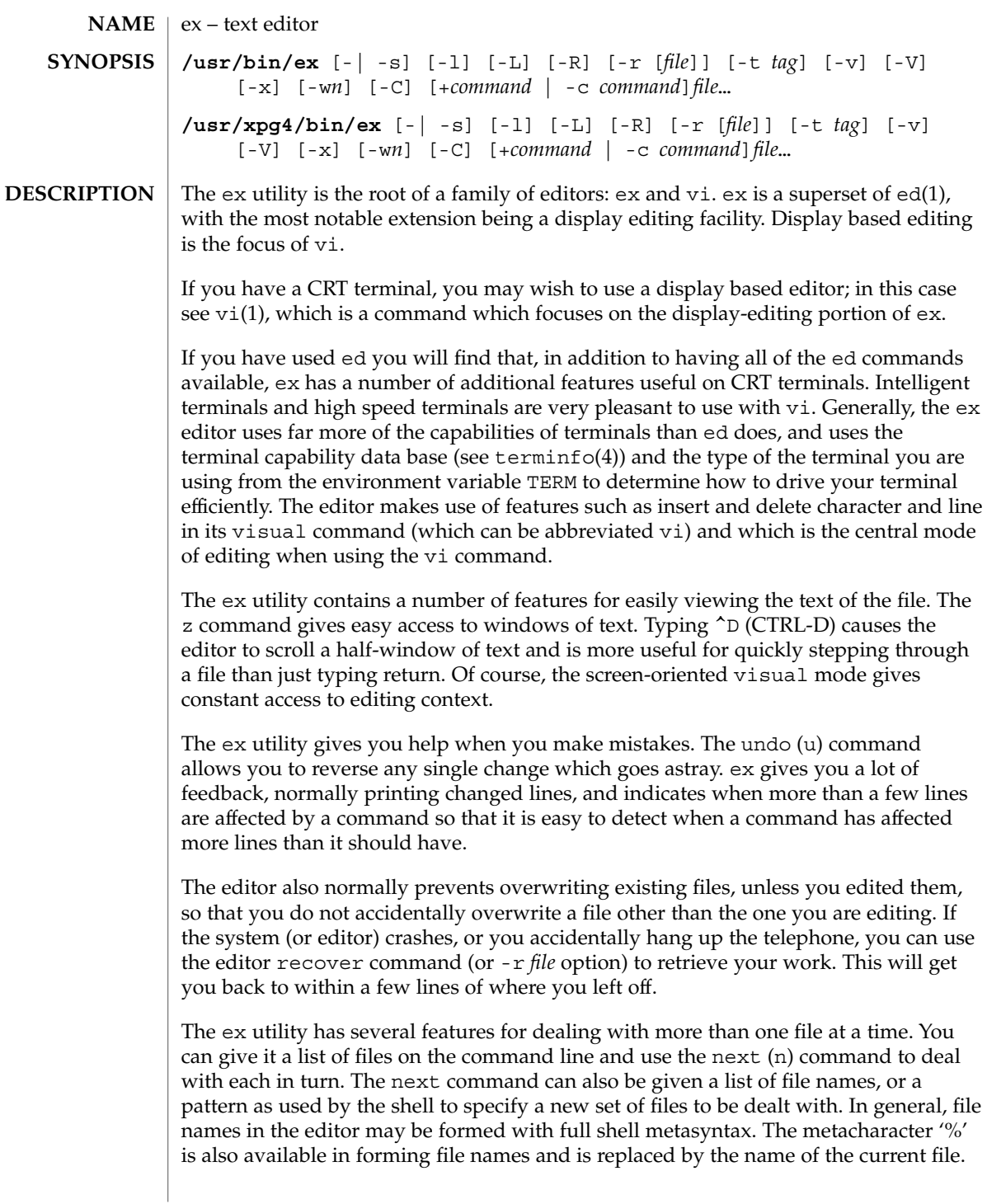

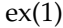

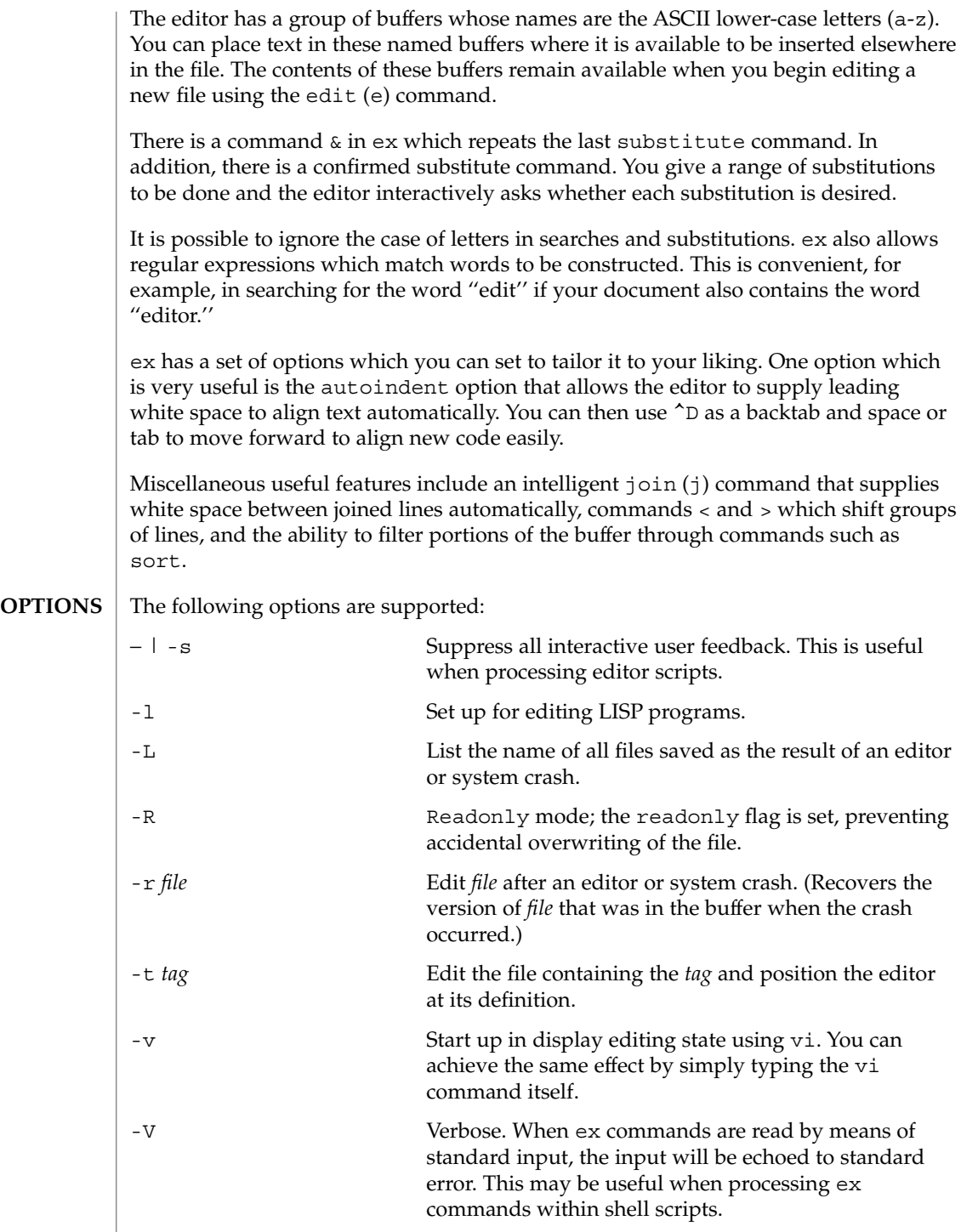

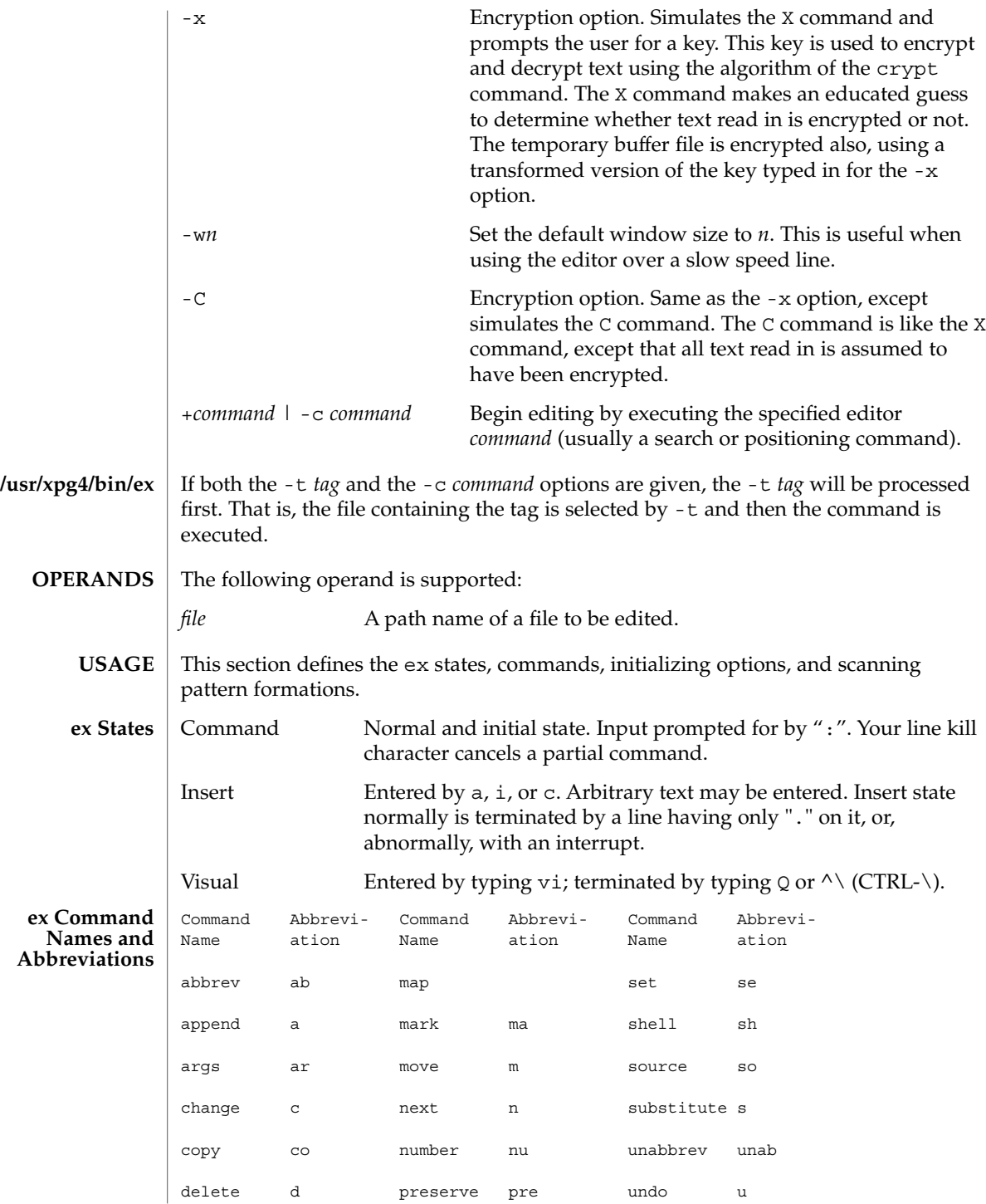

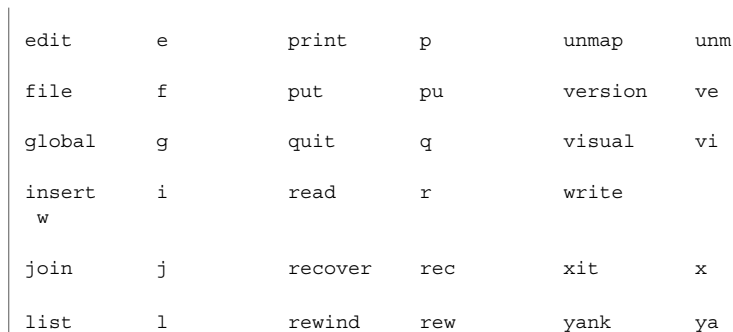

#### **/usr/xpg4/bin/ex, ex Command Arguments**

For all of the ex commands listed below, if both a count and a range are specified for a command that uses them, the number of lines affected will be taken from the count value rather than the range. The starting line for the command is taken to be the first line addressed by the range.

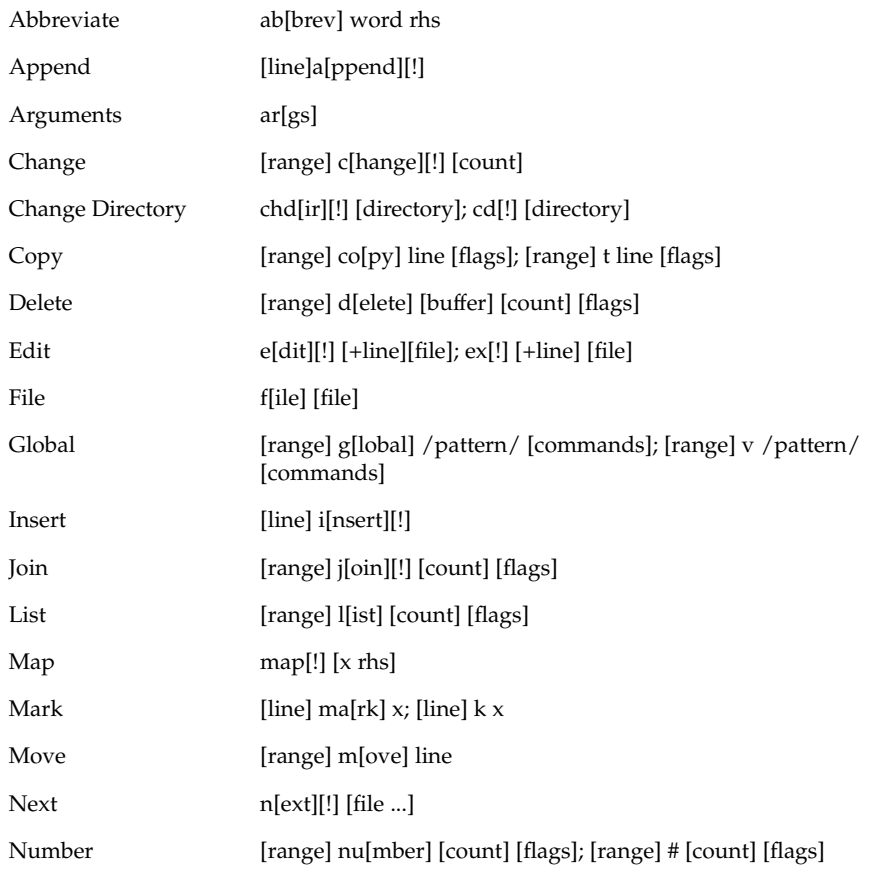

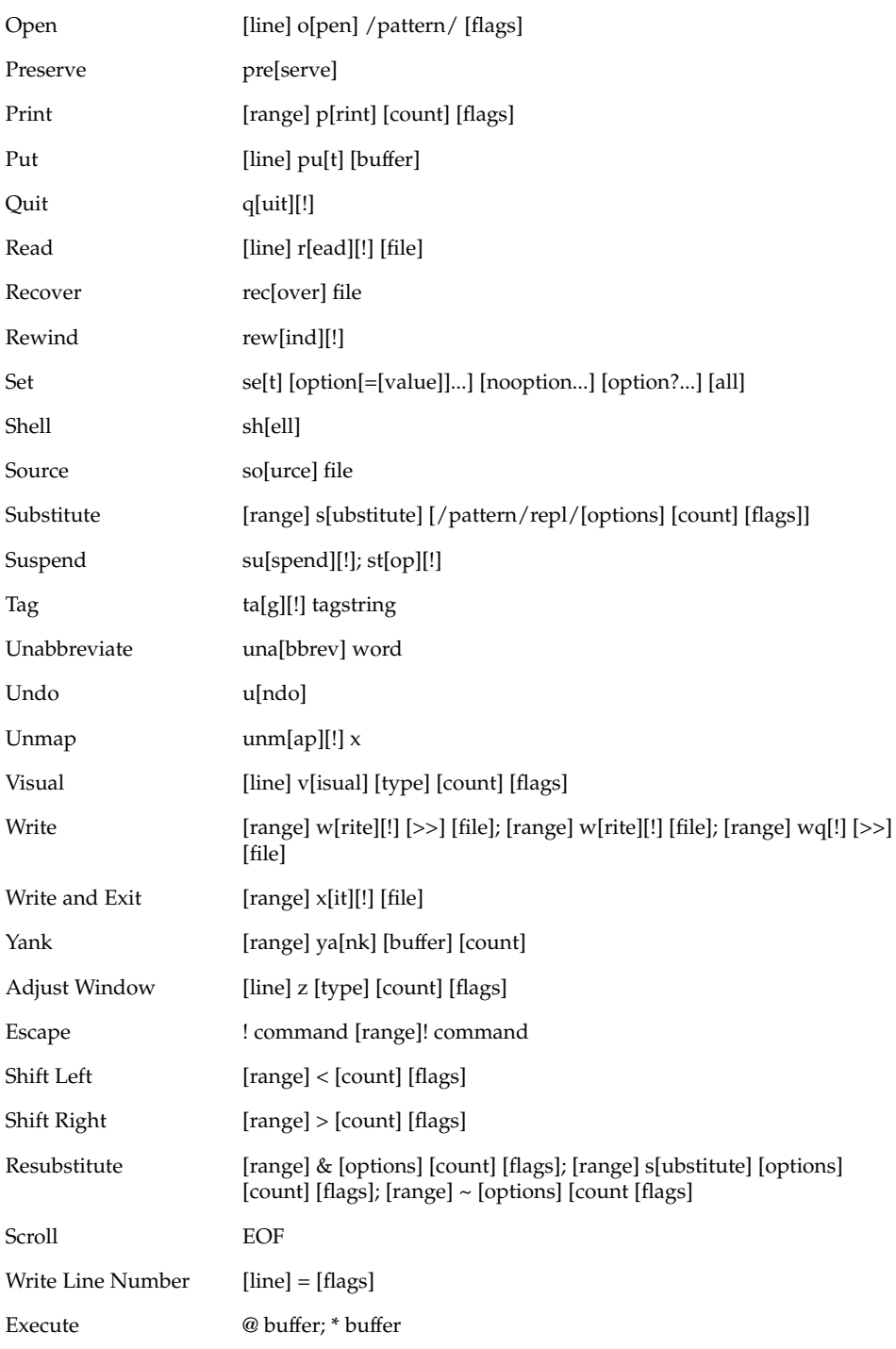

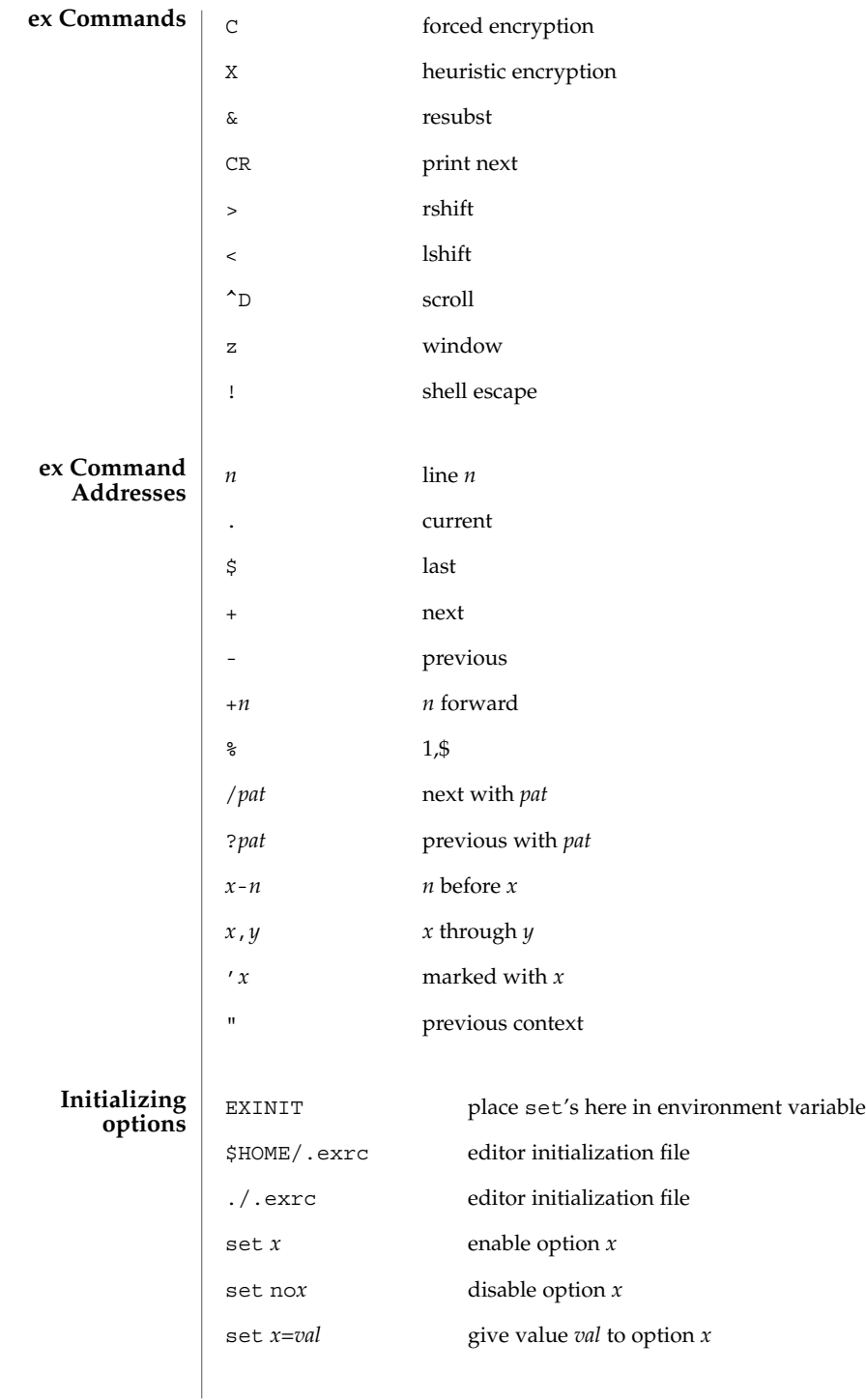

**360** man pages section 1: User Commands • Last Revised 18 Mar 1997
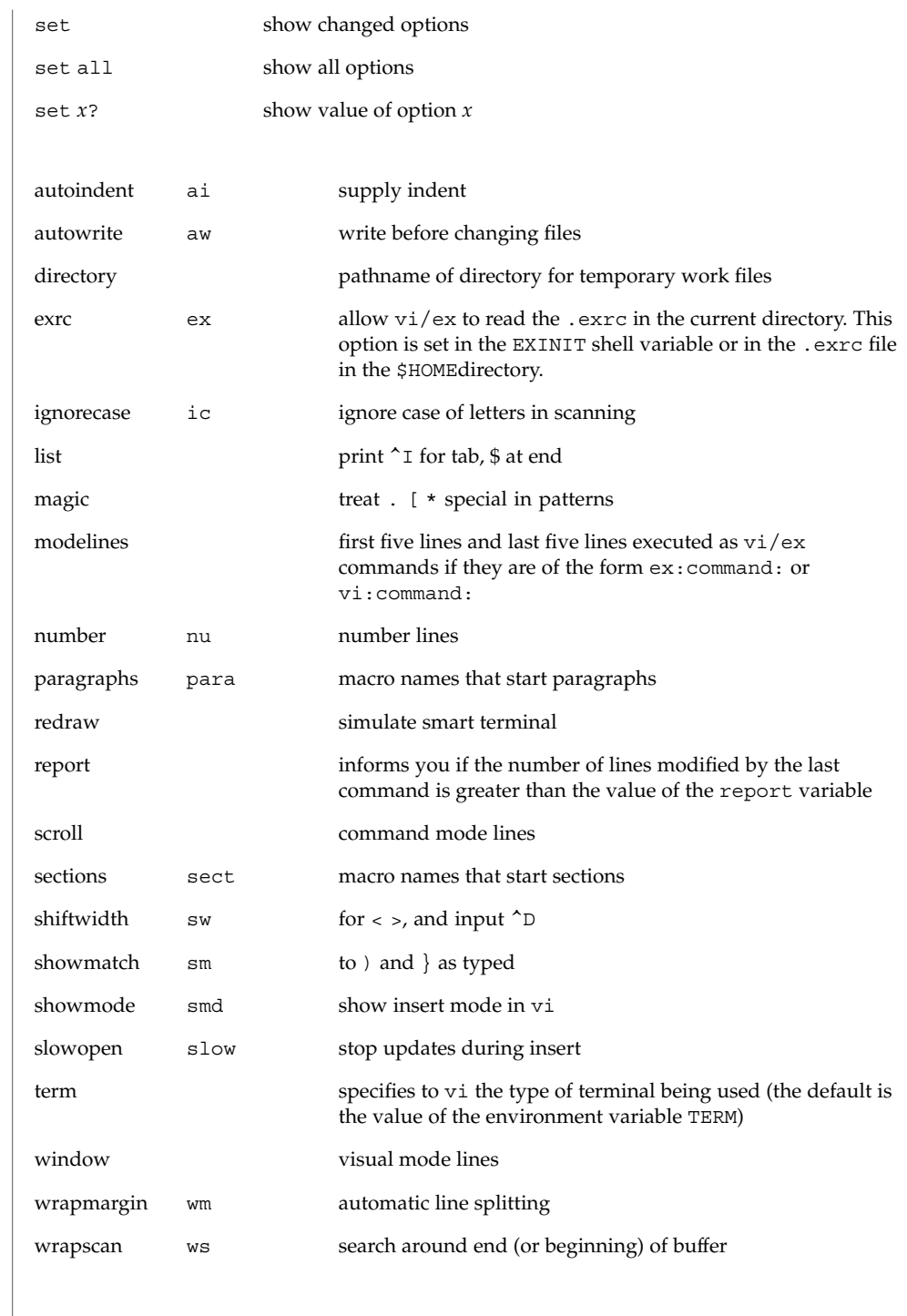

**Most useful options and their abbreviations** ex(1)

User Commands **361**

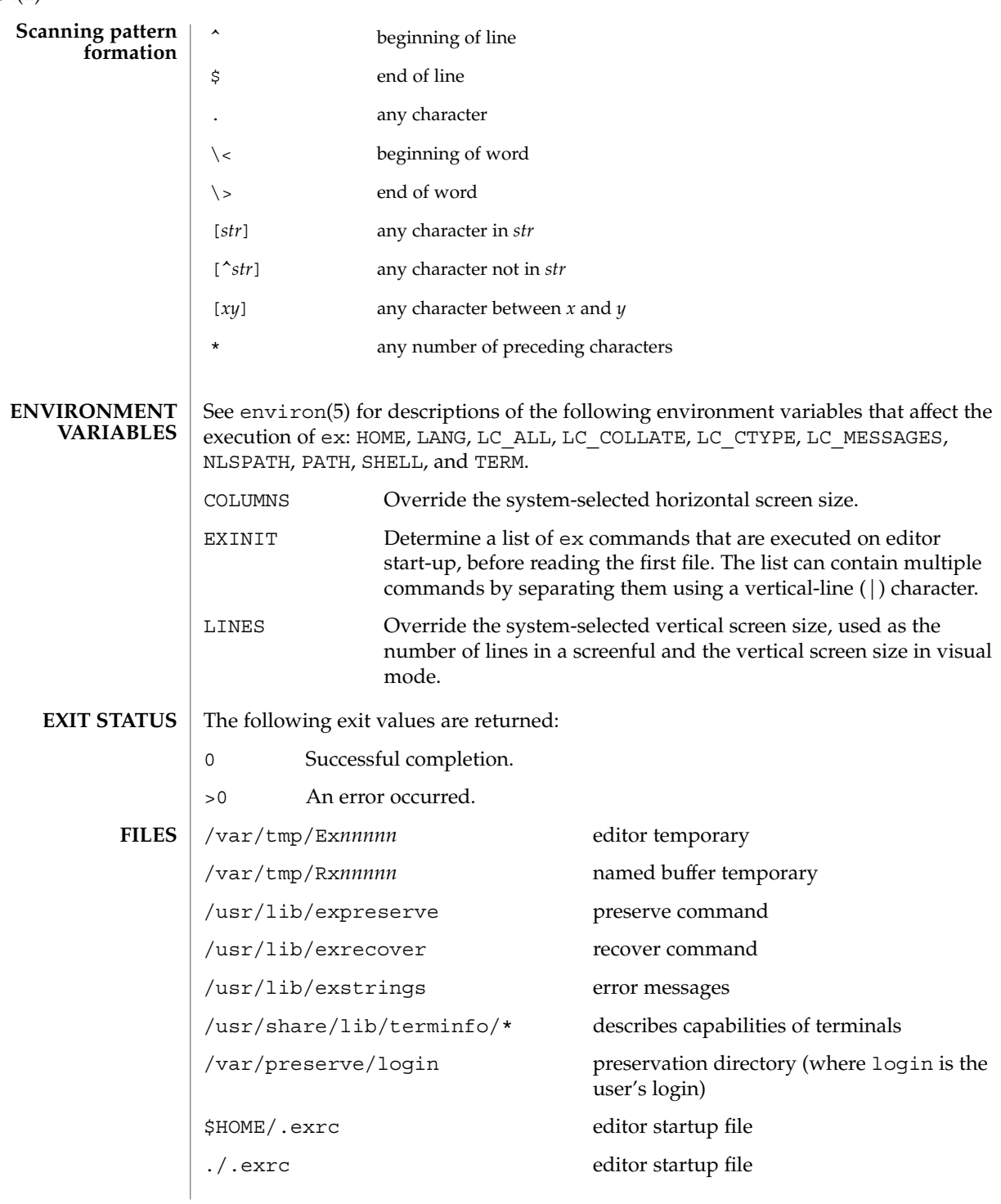

 $ex(1)$ 

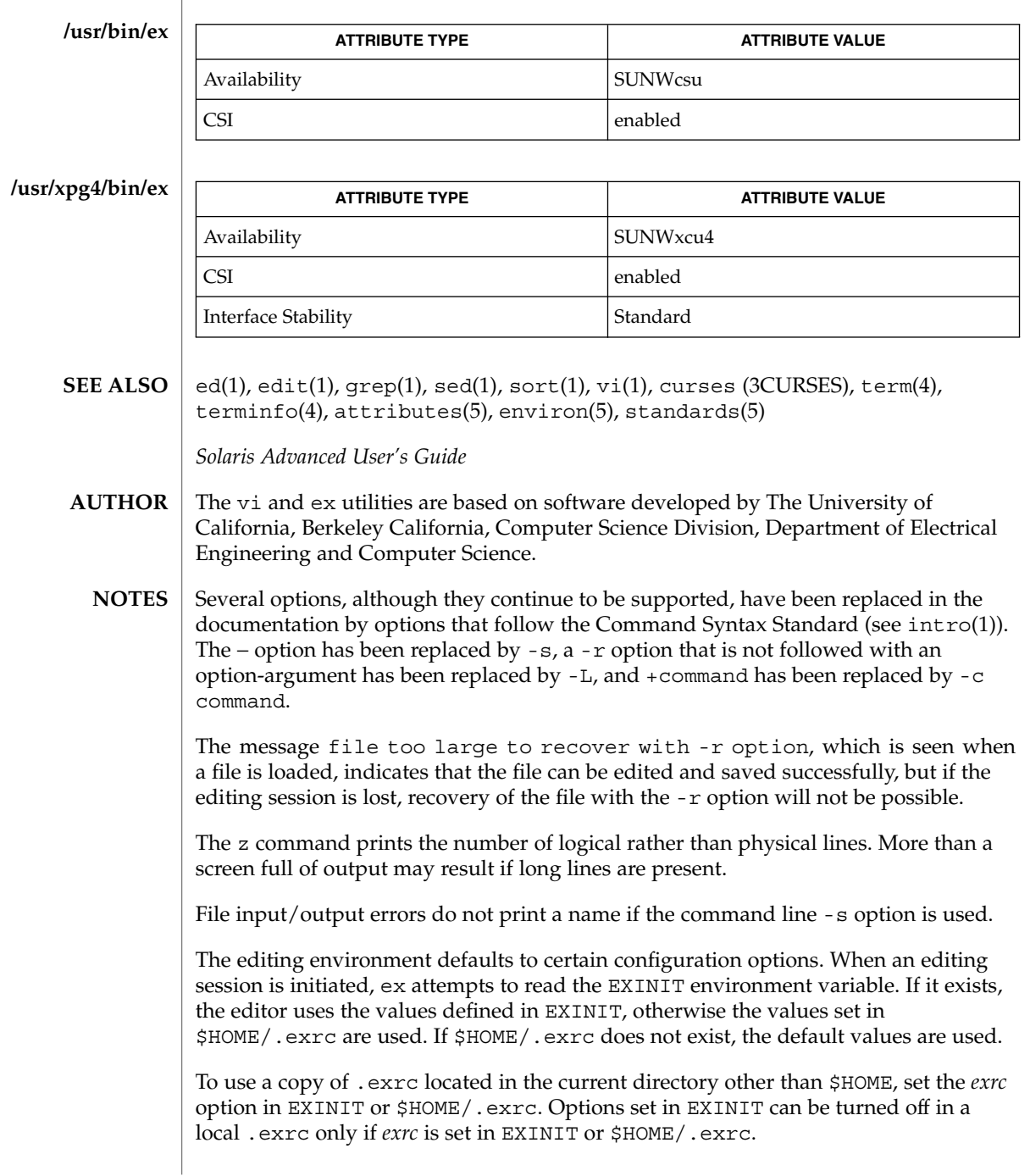

There is no easy way to do a single scan ignoring case.

The editor does not warn if text is placed in named buffers and not used before exiting the editor.

Null characters are discarded in input files and cannot appear in resultant files.

The standard Solaris version of ex will be replaced by the POSIX.2-conforming version (see standards(5)) in the future. Scripts which use the ex family of addressing and features should use the /usr/xpg4/bin version of these utilities.

 $ex(1)$ 

exec, eval, source – shell built-in functions to execute other commands **NAME**

### **SYNOPSIS**

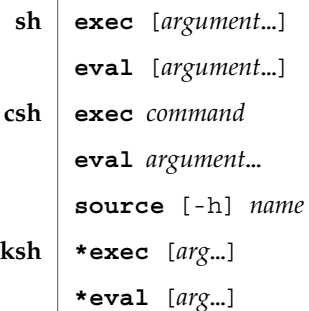

## **DESCRIPTION**

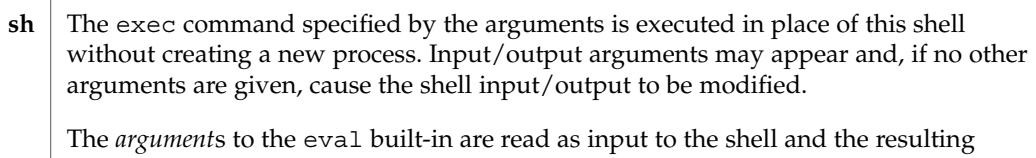

command(s) executed.

exec executes command in place of the current shell, which terminates. **csh**

eval reads its *argument*s as input to the shell and executes the resulting command(s). This is usually used to execute commands generated as the result of command or variable substitution.

source reads commands from *name*. source commands may be nested, but if they are nested too deeply the shell may run out of file descriptors. An error in a sourced file at any level terminates all nested source commands.

- -h Place commands from the file *name* on the history list without executing them.
- With the exec built-in, if *arg* is given, the command specified by the arguments is executed in place of this shell without creating a new process. Input/output arguments may appear and affect the current process. If no arguments are given the effect of this command is to modify file descriptors as prescribed by the input/output redirection list. In this case, any file descriptor numbers greater than 2 that are opened with this mechanism are closed when invoking another program. **ksh**

The arguments to eval are read as input to the shell and the resulting command(s) executed.

On this man page, ksh(1) commands that are preceded by one or two \* (asterisks) are treated specially in the following ways:

exec(1)

- 1. Variable assignment lists preceding the command remain in effect when the command completes.
- 2. I/O redirections are processed after variable assignments.
- 3. Errors cause a script that contains them to abort.
- 4. Words, following a command preceded by \*\* that are in the format of a variable assignment, are expanded with the same rules as a variable assignment. This means that tilde substitution is performed after the = sign and word splitting and file name generation are not performed.

#### See attributes(5) for descriptions of the following attributes: **ATTRIBUTES**

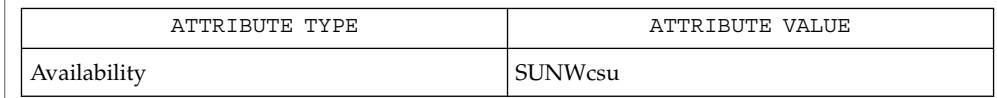

## $\textbf{SEE \: Also} \:\: | \:\: \texttt{csh}(1), \texttt{ksh}(1), \, \texttt{sh}(1), \, \texttt{attributes}(5)$

exit, return, goto – shell built-in functions to enable the execution of the shell to advance beyond its sequence of steps **NAME**

### **SYNOPSIS**

**exit** [*n*] **return** [*n*] **exit** [( *expr* )] **goto** *label* **\*exit** [*n*] **\*return** [*n*] **sh csh ksh**

### **DESCRIPTION**

exit will cause the calling shell or shell script to exit with the exit status specified by *n*. If *n* is omitted the exit status is that of the last command executed (an EOF will also cause the shell to exit.) **sh**

return causes a function to exit with the return value specified by *n*. If *n* is omitted, the return status is that of the last command executed.

exit will cause the calling shell or shell script to exit, either with the value of the status variable or with the value specified by the expression expr. **csh**

The goto built-in uses a specified *label* as a search string amongst commands. The shell rewinds its input as much as possible and searches for a line of the form *label*: possibly preceded by space or tab characters. Execution continues after the indicated line. It is an error to jump to a label that occurs between a while or for built-in command and its corresponding end.

exit will cause the calling shell or shell script to exit with the exit status specified by *n*. The value will be the least significant 8 bits of the specified status. If *n* is omitted then the exit status is that of the last command executed. When exit occurs when executing a trap, the last command refers to the command that executed before the trap was invoked. An end-of-file will also cause the shell to exit except for a shell which has the ignoreeof option (See set below) turned on. **ksh**

return causes a shell function or '.' script to return to the invoking script with the return status specified by *n*. The value will be the least significant 8 bits of the specified status. If *n* is omitted then the return status is that of the last command executed. If return is invoked while not in a function or a '.' script, then it is the same as an exit.

On this man page,  $k\sin(1)$  commands that are preceded by one or two  $*$  (asterisks) are treated specially in the following ways:

1. Variable assignment lists preceding the command remain in effect when the command completes.

User Commands **367**

exit(1)

 $exit(1)$ 

- 2. I/O redirections are processed after variable assignments.
- 3. Errors cause a script that contains them to abort.
- 4. Words, following a command preceded by \*\* that are in the format of a variable assignment, are expanded with the same rules as a variable assignment. This means that tilde substitution is performed after the = sign and word splitting and file name generation are not performed.
- See attributes(5) for descriptions of the following attributes: **ATTRIBUTES**

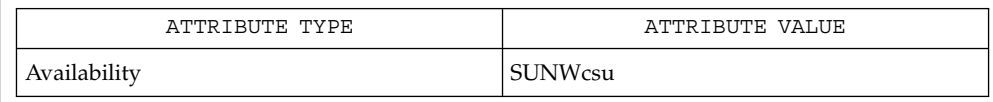

break(1), csh(1), ksh(1), sh(1), attributes(5) **SEE ALSO**

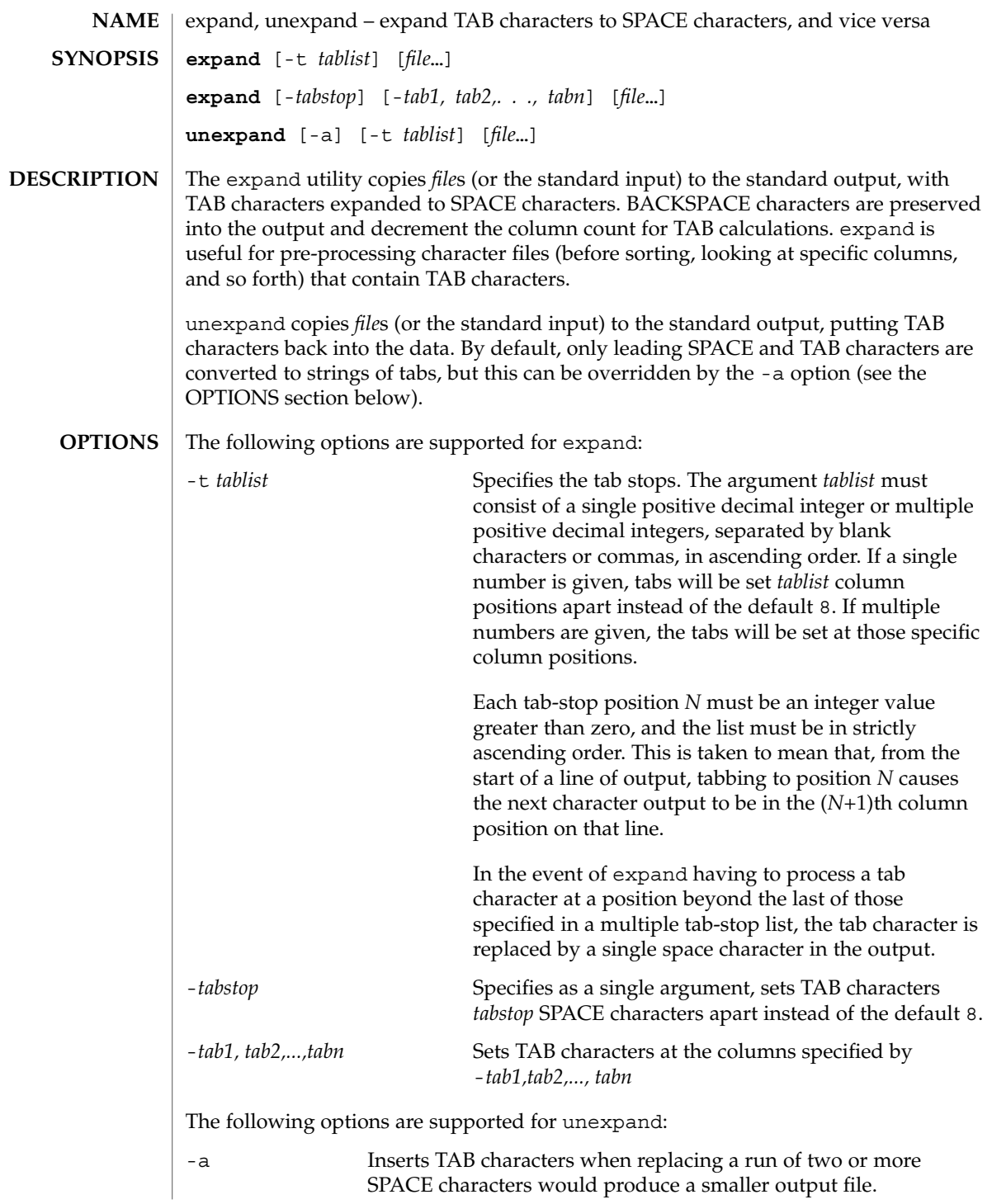

expand(1)

User Commands **369**

expand(1)

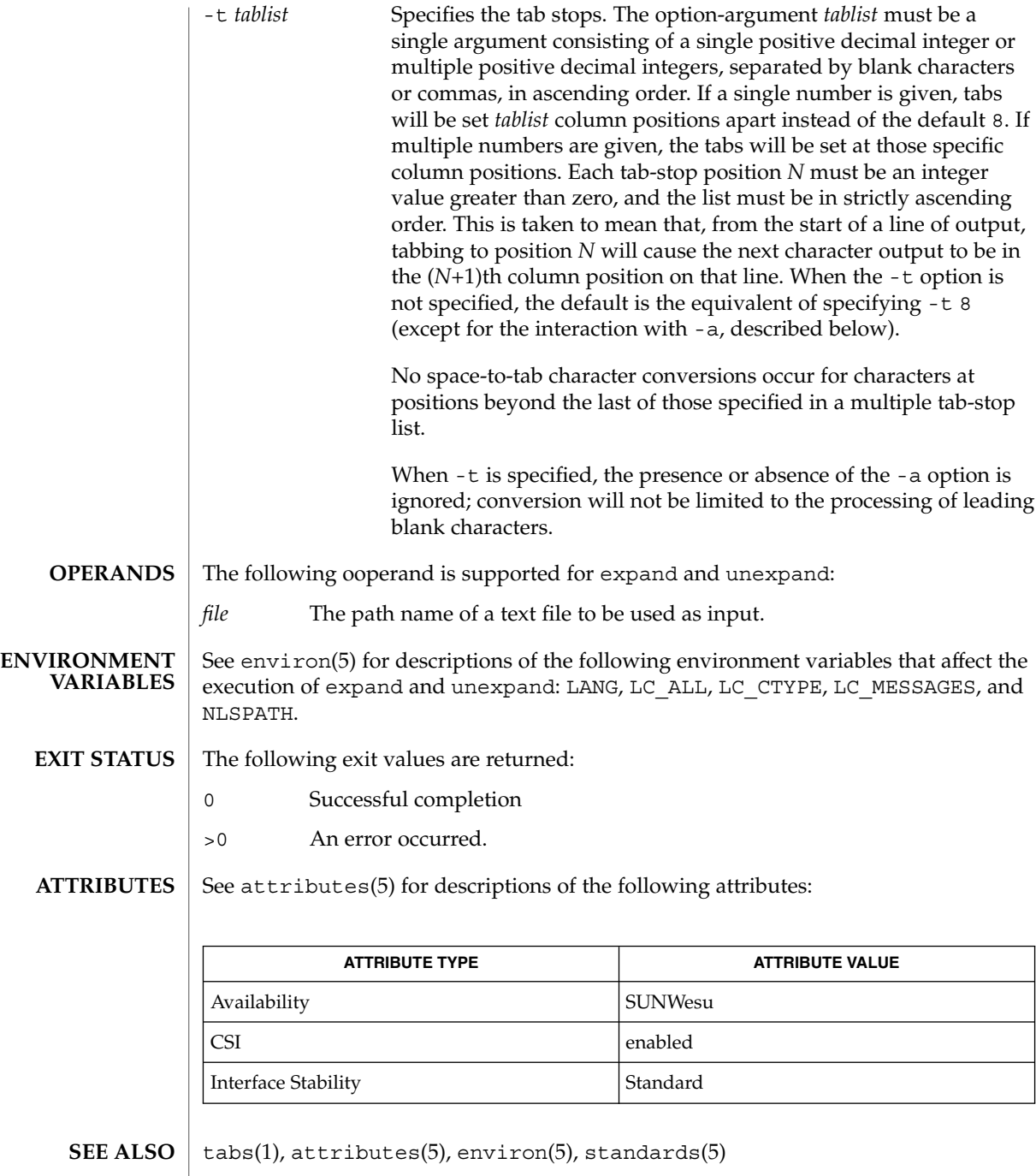

exportfs(1B)

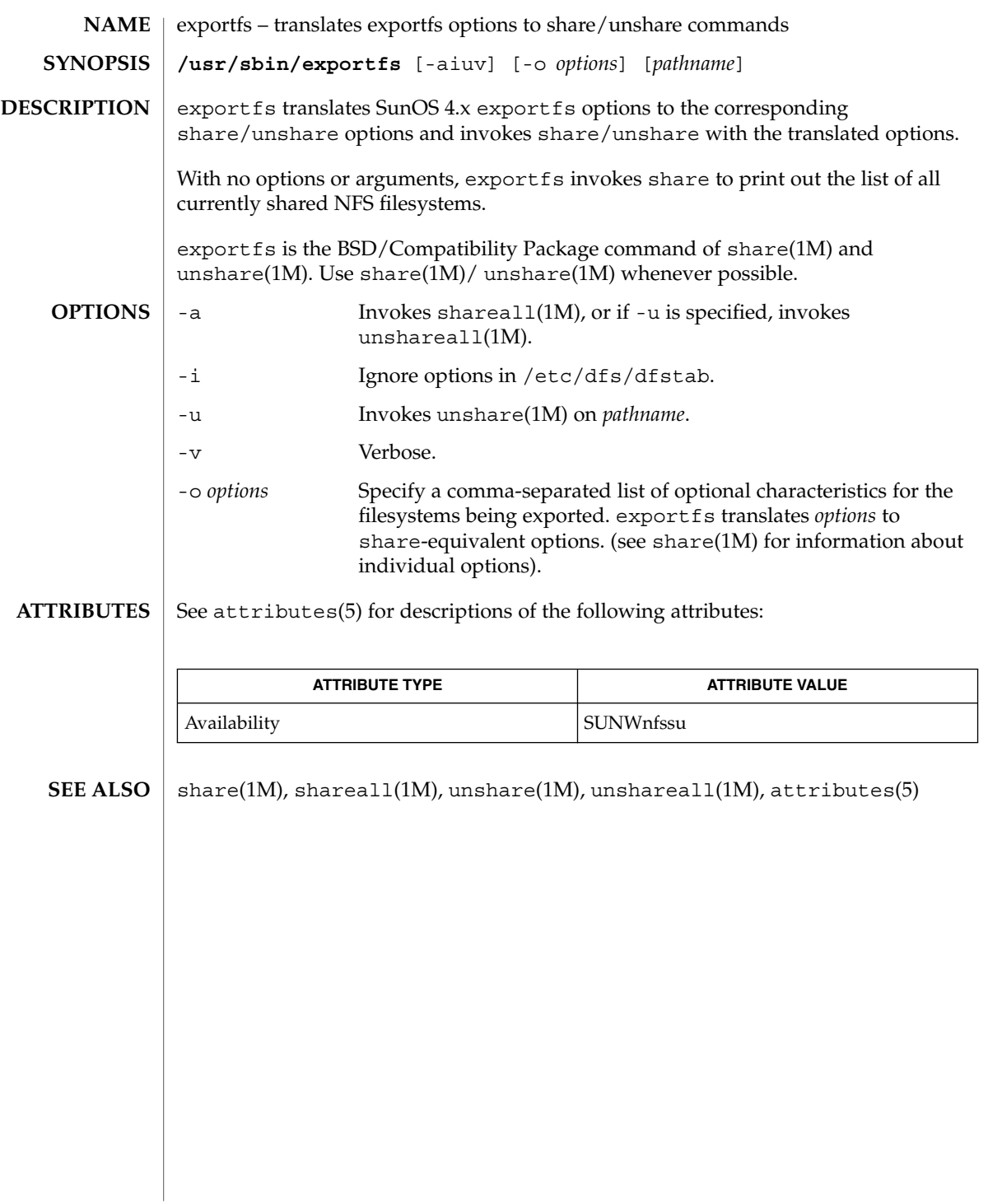

User Commands **371**

# expr(1)

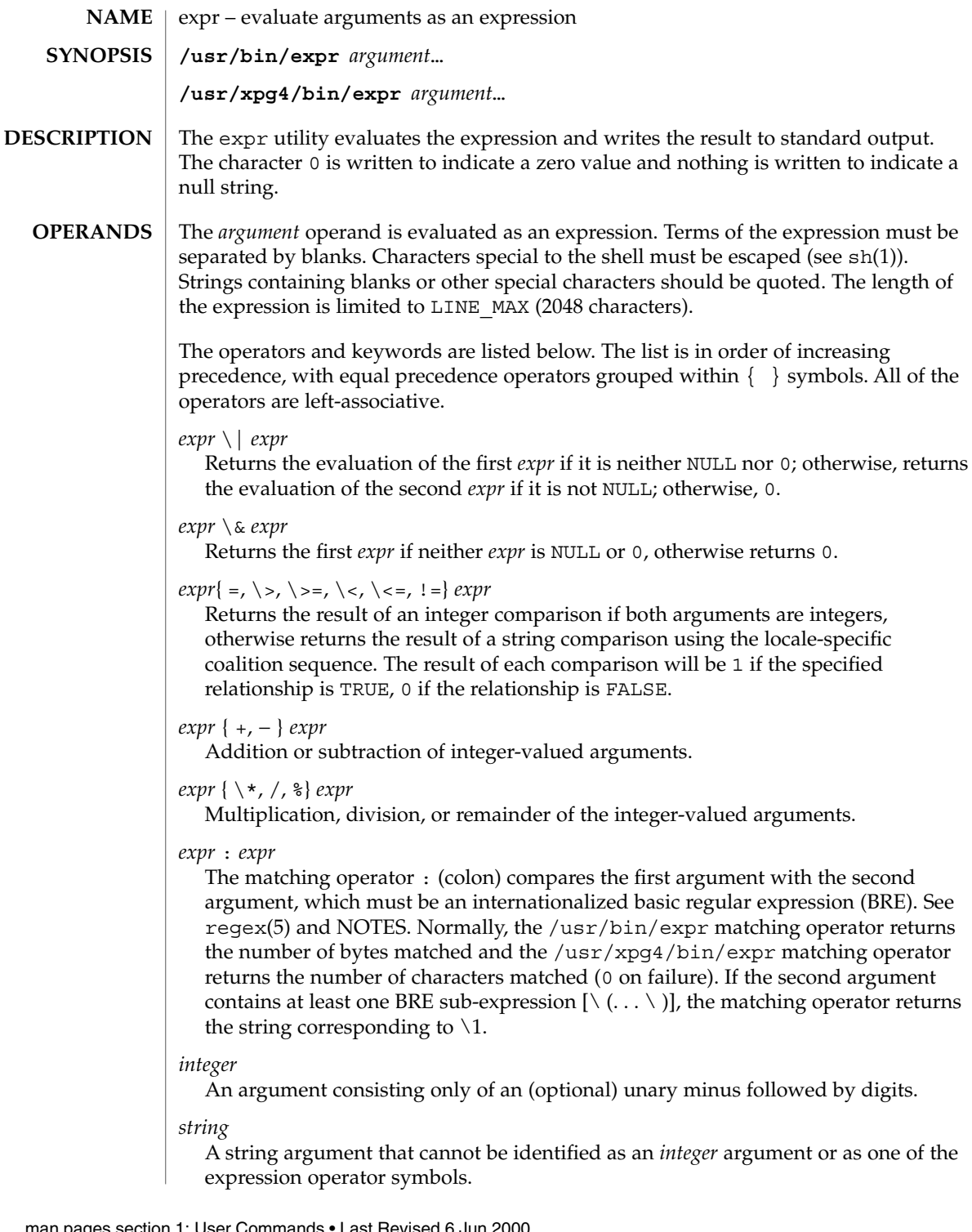

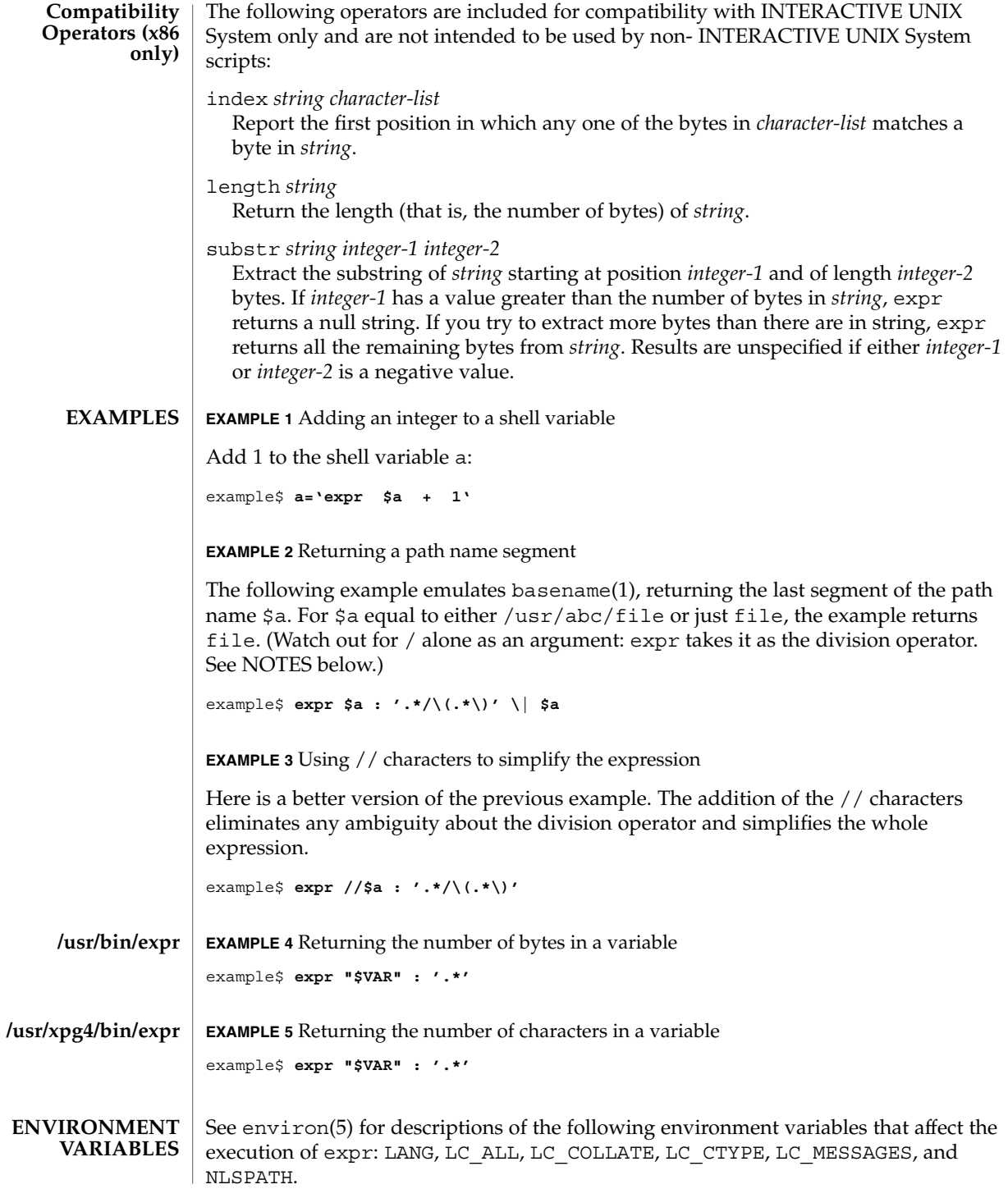

expr(1)

expr(1)

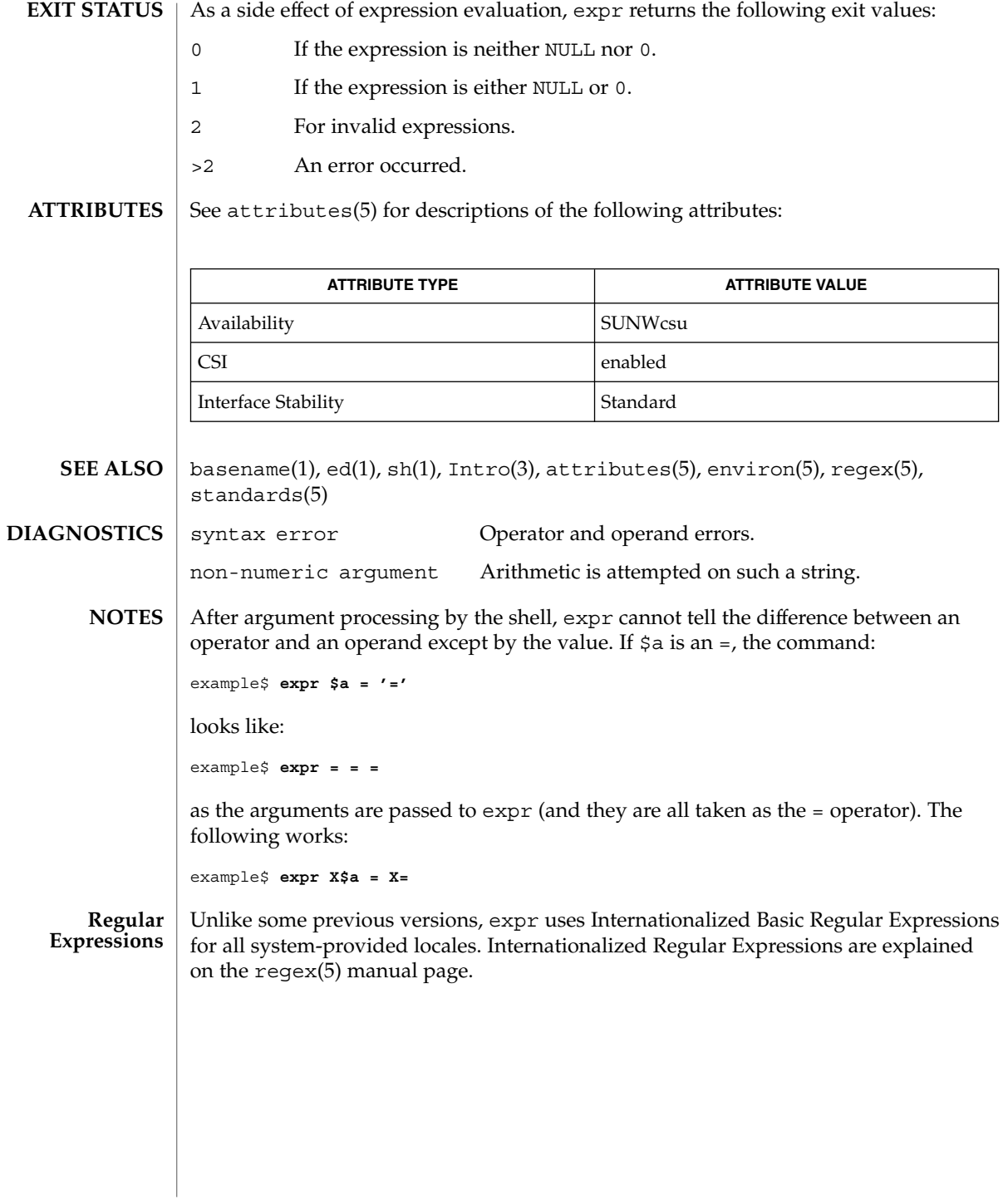

#### expr – evaluate arguments as a logical, arithmetic, or string expression **NAME**

**/usr/ucb/expr** *argument*… **SYNOPSIS**

**DESCRIPTION**

The expr utility evaluates expressions as specified by its arguments. After evaluation, the result is written on the standard output. Each token of the expression is a separate argument, so terms of the expression must be separated by blanks. Characters special to the shell must be escaped. Note: 0 is returned to indicate a zero value, rather than the null string. Strings containing blanks or other special characters should be quoted. Integer-valued arguments may be preceded by a unary minus sign. Internally, integers are treated as 32-bit, two's-complement numbers.

The operators and keywords are listed below. Characters that need to be escaped are preceded by '\'. The list is in order of increasing precedence, with equal precedence operators grouped within  $\{\}$  symbols.

### *expr* \| *expr*

Returns the evaluation of the first *expr* if it is neither NULL nor 0; otherwise, returns the evaluation of the second *expr* if it is not NULL; otherwise, 0.

### *expr* \& *expr*

Returns the first *expr* if neither *expr* is NULL or 0, otherwise returns 0.

*expr* { =,  $\setminus$ ,  $\setminus$ ,  $\setminus$  <,  $\setminus$  <=, ! = } *expr* 

Returns the result of an integer comparison if both arguments are integers, otherwise returns the result of a lexical comparison.

#### *expr* { +, − } *expr*

Addition or subtraction of integer-valued arguments.

#### *expr* { \, /, % } expr

Multiplication, division, or remainder of the integer-valued arguments.

#### *string* : *regular-expression*

match *string regular-expression*

The two forms of the matching operator above are synonymous. The matching operators : and match compare the first argument with the second argument which must be a regular expression. Regular expression syntax is the same as that of regexp(5), except that all patterns are "anchored" (treated as if they begin with  $\hat{\ }$ ) and therefore  $\hat{\ }$  is not a special character, in that context. Normally, the matching operator returns the number of characters matched (0 on failure). Alternatively, the  $\setminus$  ...  $\setminus$  pattern symbols can be used to return a portion of the first argument.

#### substr *string integer-1 integer-2*

Extracts the substring of *string* starting at position *integer-1* and of length *integer-2* characters. If *integer-1* has a value greater than the length of *string*, expr returns a null string. If you try to extract more characters than there are in *string*, expr returns all the remaining characters from *string*. Beware of using negative values for either *integer-1* or *integer-2* as expr tends to run forever in these cases.

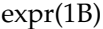

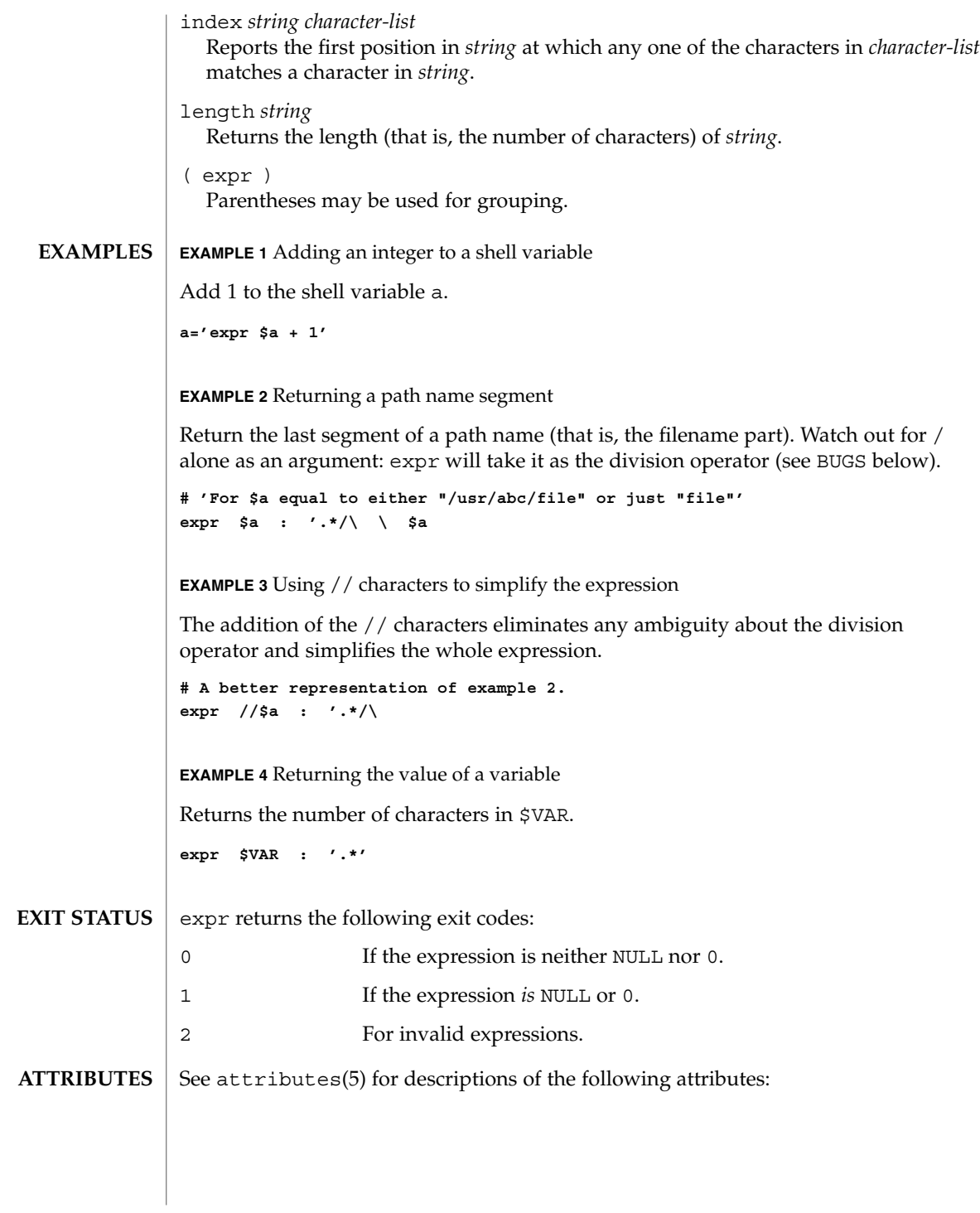

expr(1B)

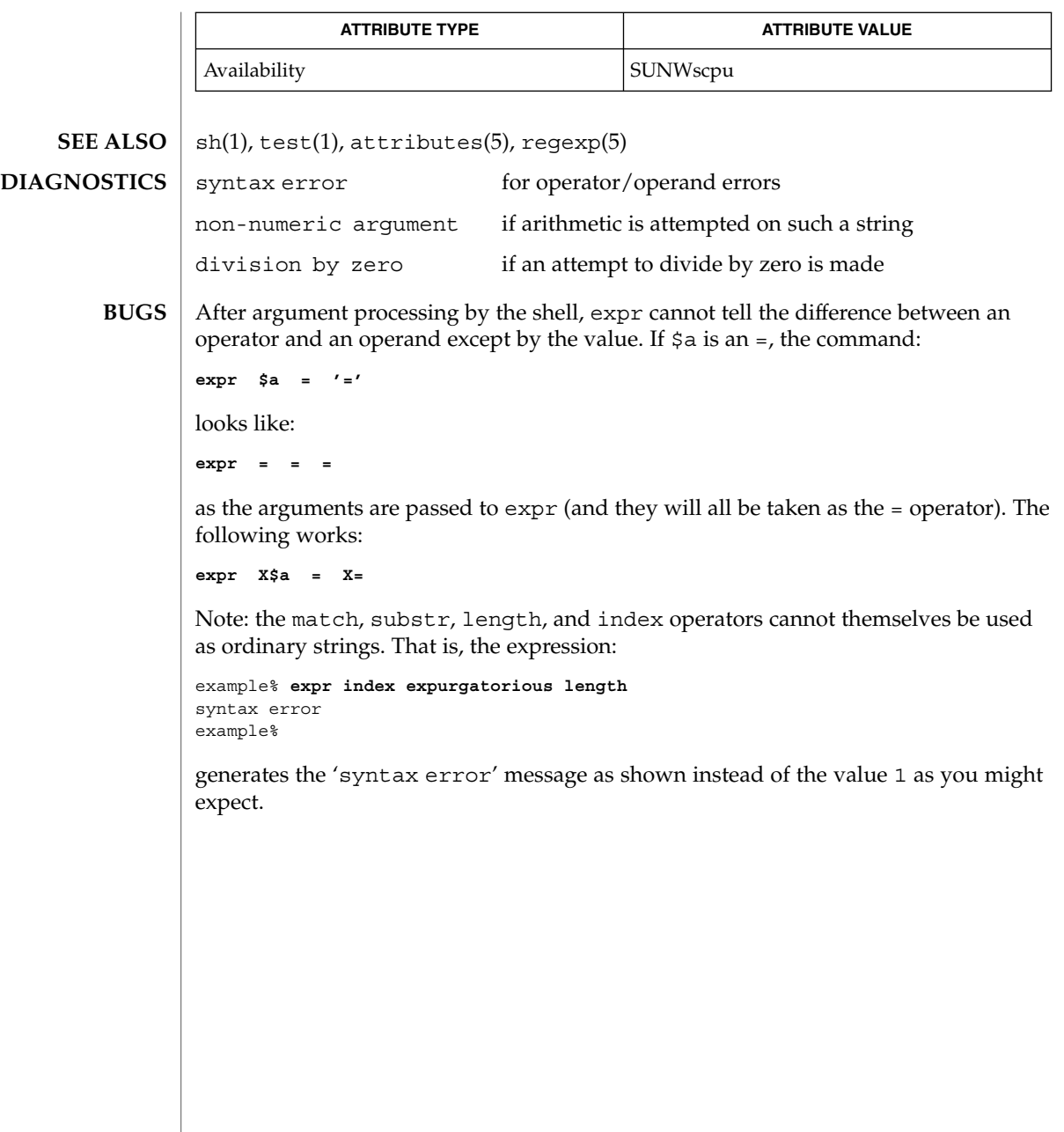

exstr(1)

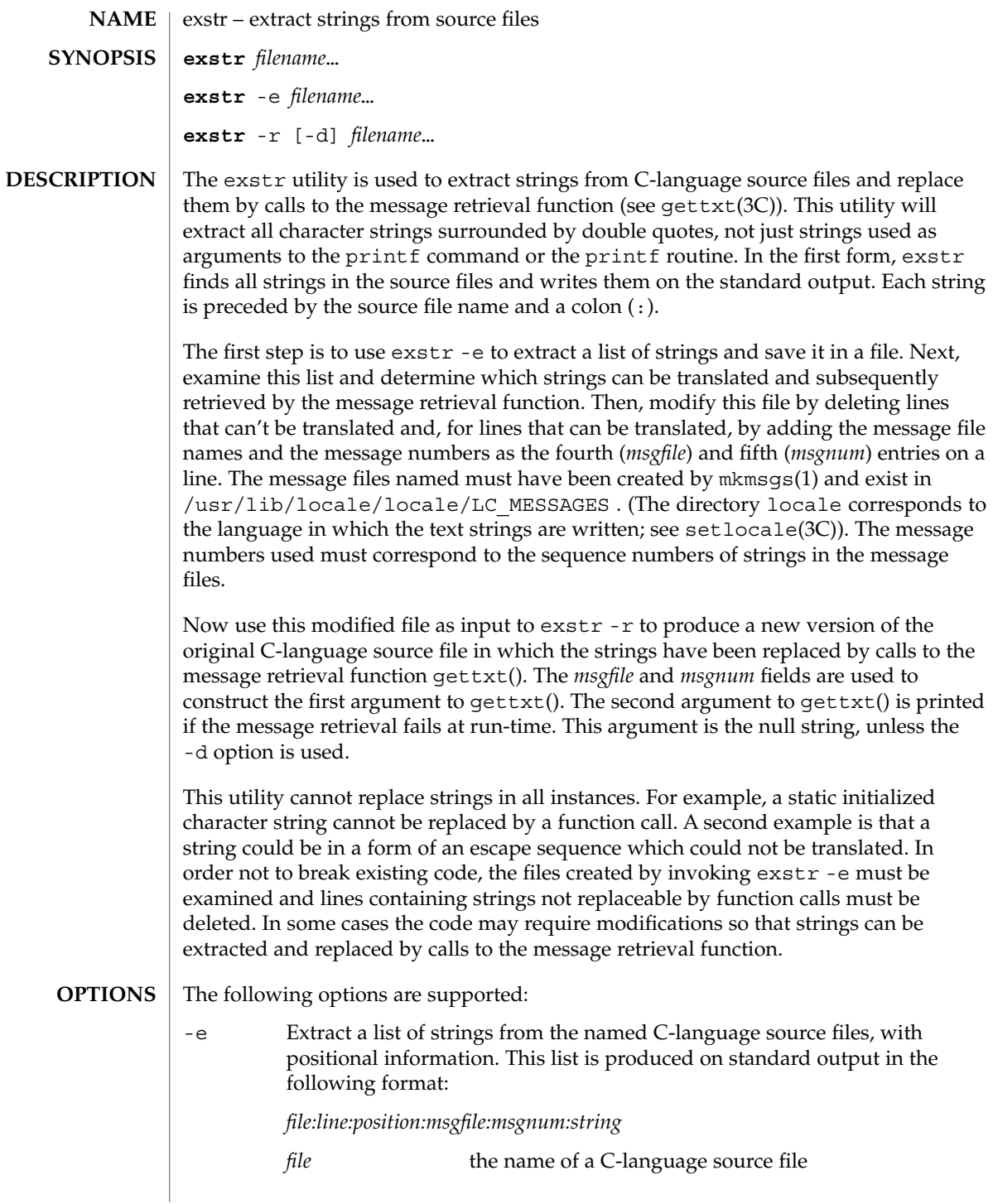

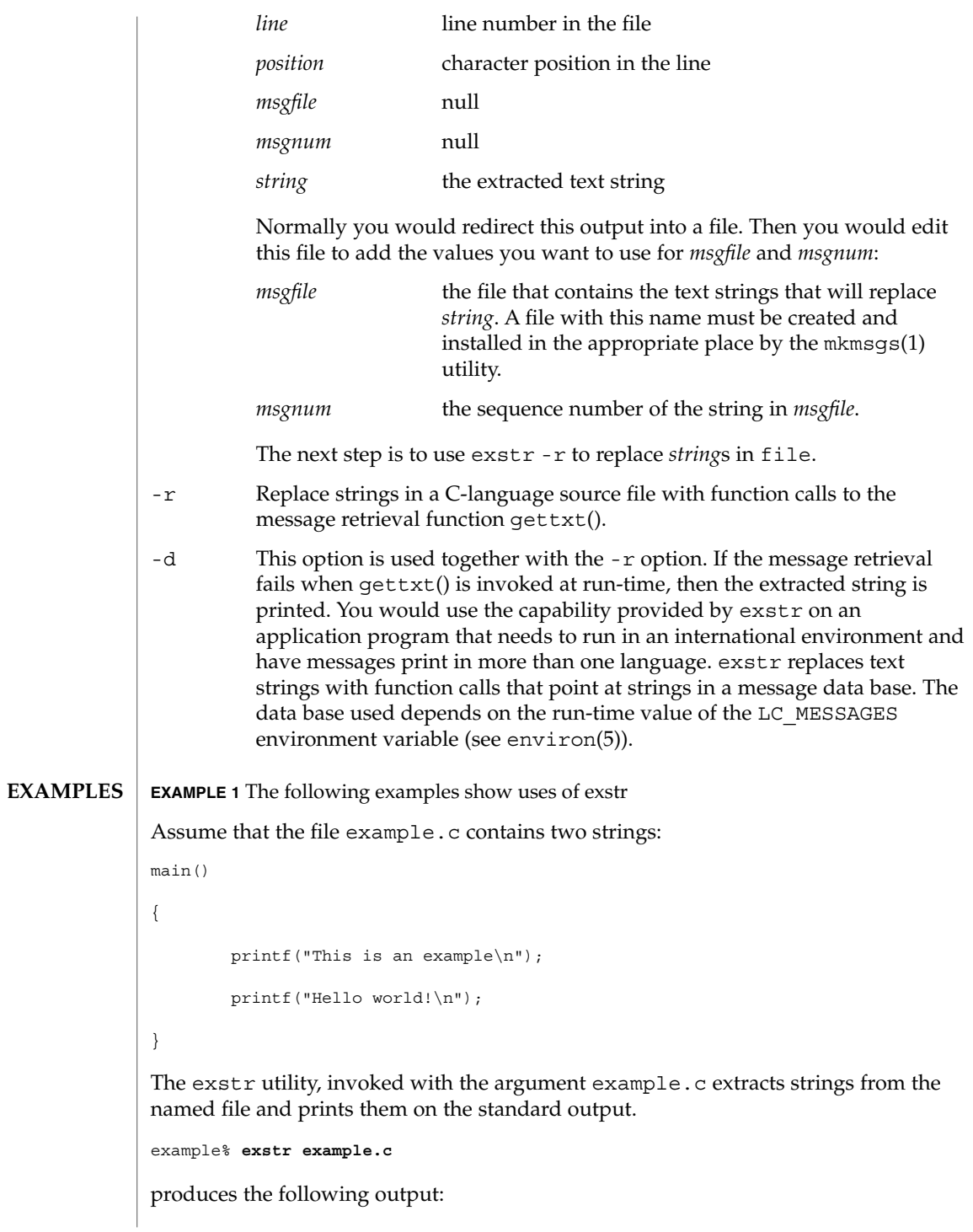

exstr(1)

### exstr(1)

**EXAMPLE 1** The following examples show uses of exstr *(Continued)*

```
example.c:This is an example\n
example.c:Hello world!\n
```
The exstr utility, invoked with the -e option and the argument example.c, and redirecting output to the file example.stringsout

example% **exstr -e example.c > example.stringsout**

produces the following output in the file example.stringsout

```
example.c:3:8:::This is an example\n
example.c:4:8:::Hello world!\n
```
You must edit example.stringsout to add the values you want to use for the *msgfile* and *msgnum* fields before these strings can be replaced by calls to the retrieval function. If UX is the name of the message file, and the numbers 1 and 2 represent the sequence number of the strings in the file, here is what example.stringsout looks like after you add this information:

```
example.c:3:8:UX:1:This is an example\n
example.c:4:8:UX:2:Hello world!\n
```
The exstr utility can now be invoked with the -r option to replace the strings in the source file by calls to the message retrieval function gettxt().

```
example% exstr -r example.c <example.stringsout >intlexample.c
```
produces the following output:

```
extern char *gettxt();
main()
{
    printf(gettxt("UX:1", ""));
    printf(gettxt("UX:2", ""));
}
The following example:
example% exstr -rd example.c <example.stringsout >intlexample.c
uses the extracted strings as a second argument to qettxt():
extern char *qettxt();
main()
{
```
 $r(1)$ 

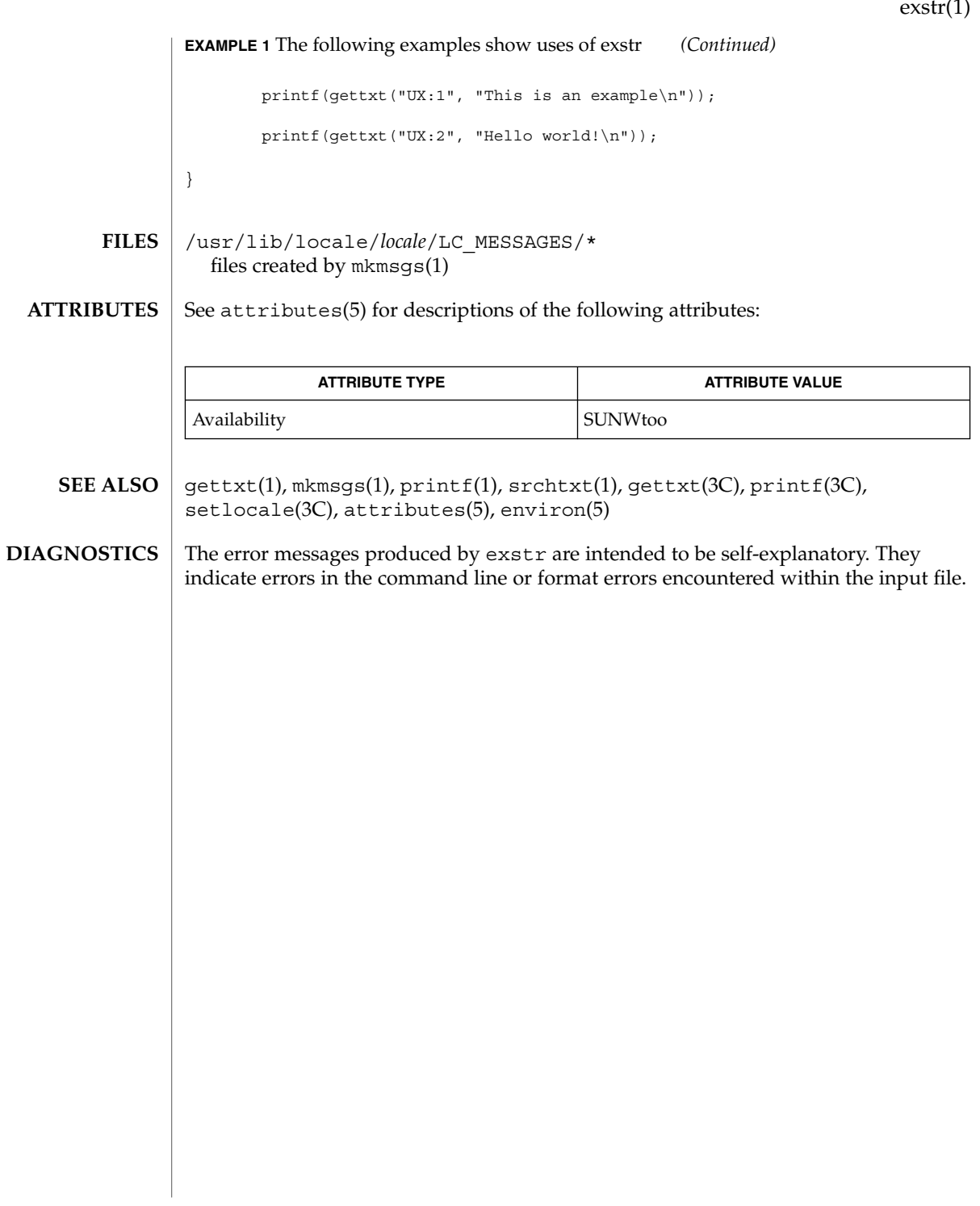

face(1)

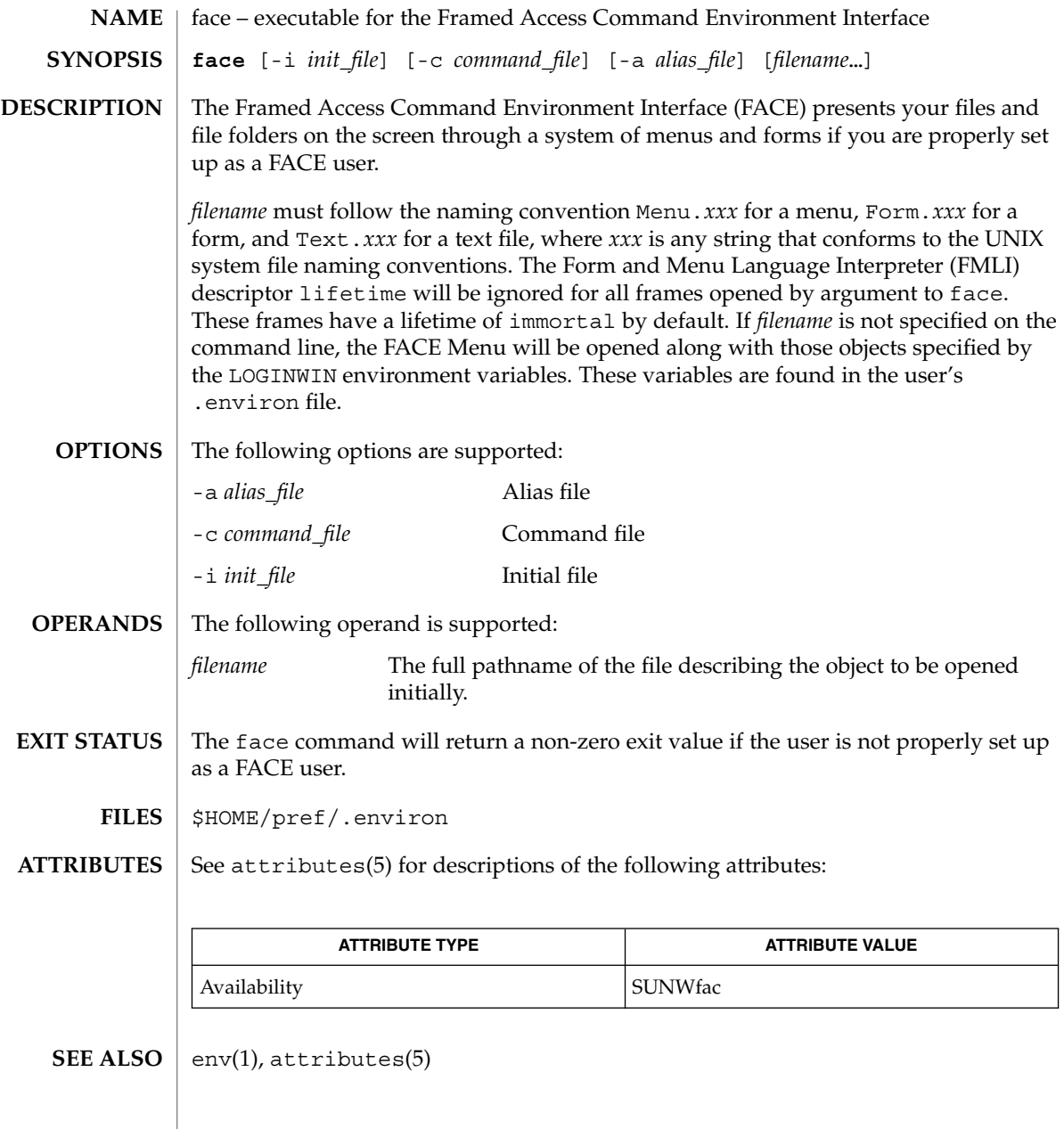

 $\mathbf{NAME} \parallel \mathbf{factor} - \mathbf{obtain}$  the prime factors of a number **factor** [*integer*] factor writes to standard input all prime factors for any positive integer less than or equal to  $10^{14}$ . The prime factors are written the proper number of times. If factor is used *without* an argument, it waits for an integer to be entered. After entry of the integer, it factors it, writes its prime factors the proper number of times, and then waits for another integer. factor exits if a 0 or any non-numeric character is entered. If factor is invoked *with* an argument (*integer*), it writes the integer, factors it and writes all the prime factors as described above, and then exits. If the argument is 0 or non-numeric, factor writes a 0 and then exits. The maximum time to factor an integer is proportional to sqrt(n), where *n* is the integer which is entered. factor will take this time when *n* is prime or the square of a prime. *integer* Any positive integer less than or equal to  $10^{14}$ . 0 Successful completion. 1 An error occurred. factor prints the error message Ouch! for input out of range or for garbage input. See attributes(5) for descriptions of the following attributes: **SYNOPSIS DESCRIPTION OPERANDS EXIT STATUS DIAGNOSTICS ATTRIBUTES**

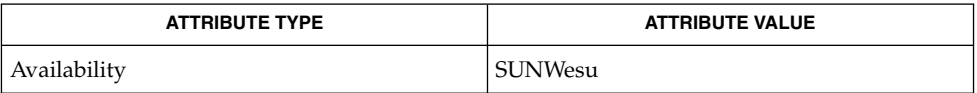

attributes(5) **SEE ALSO**

factor(1)

# fastboot(1B)

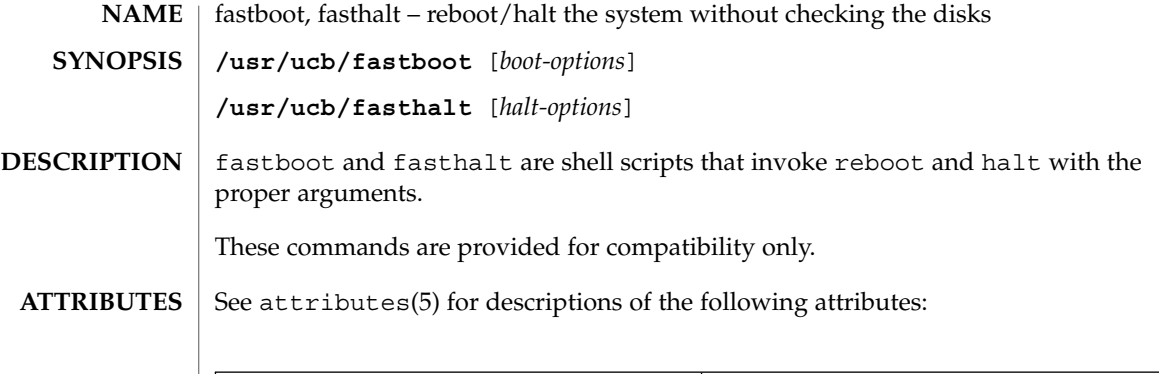

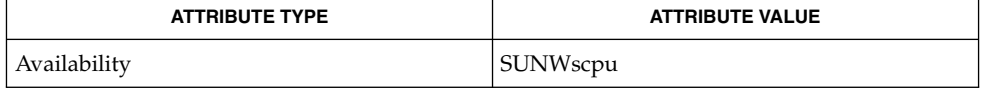

 $\textbf{SEE \, ALSO} \parallel \textbf{fsck}(\text{1M}), \text{halt}(\text{1M}), \text{init}(\text{1M}), \text{reboot}(\text{1M}), \text{init}.\,\text{d(4)}, \text{attributes(5)}$ 

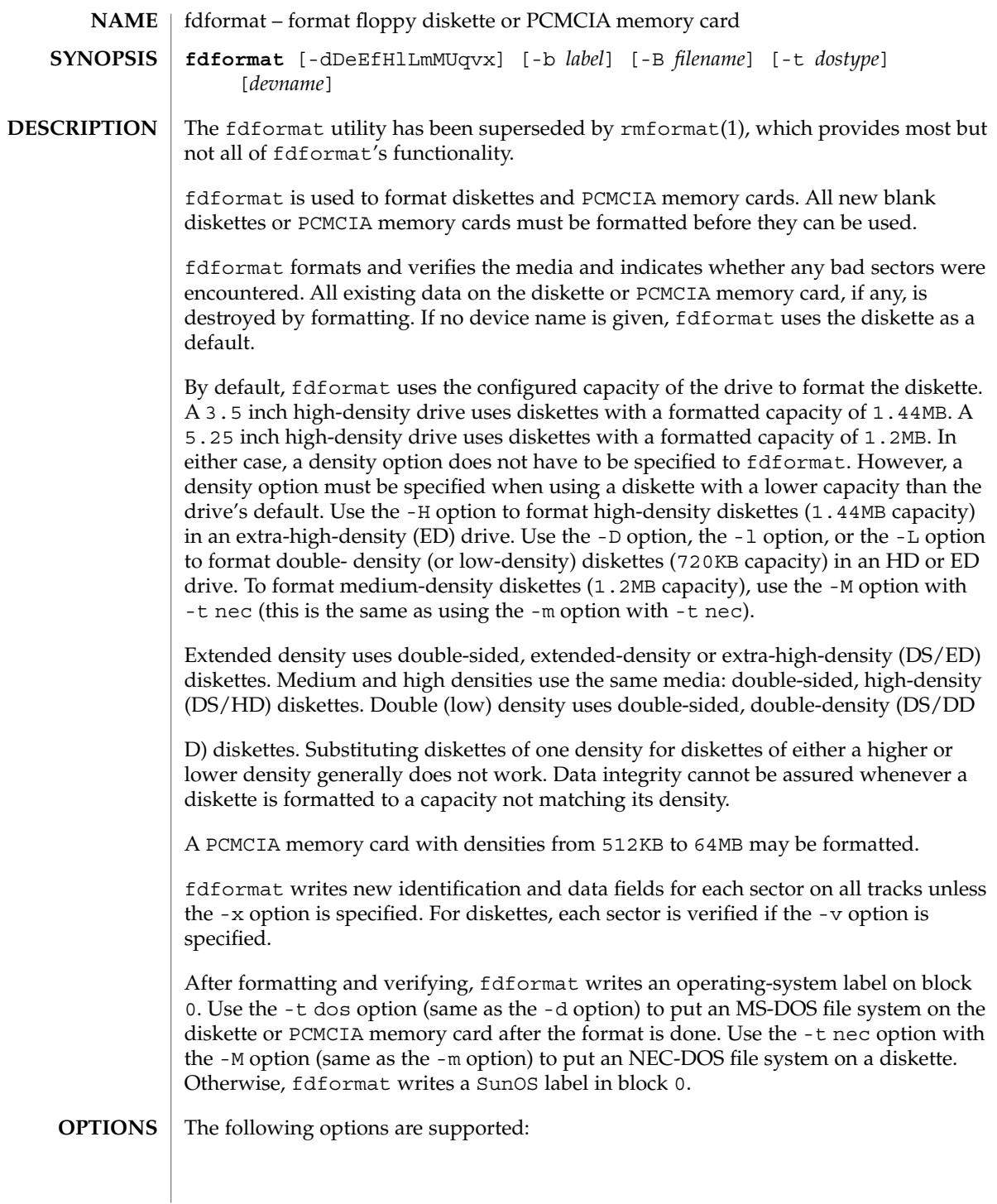

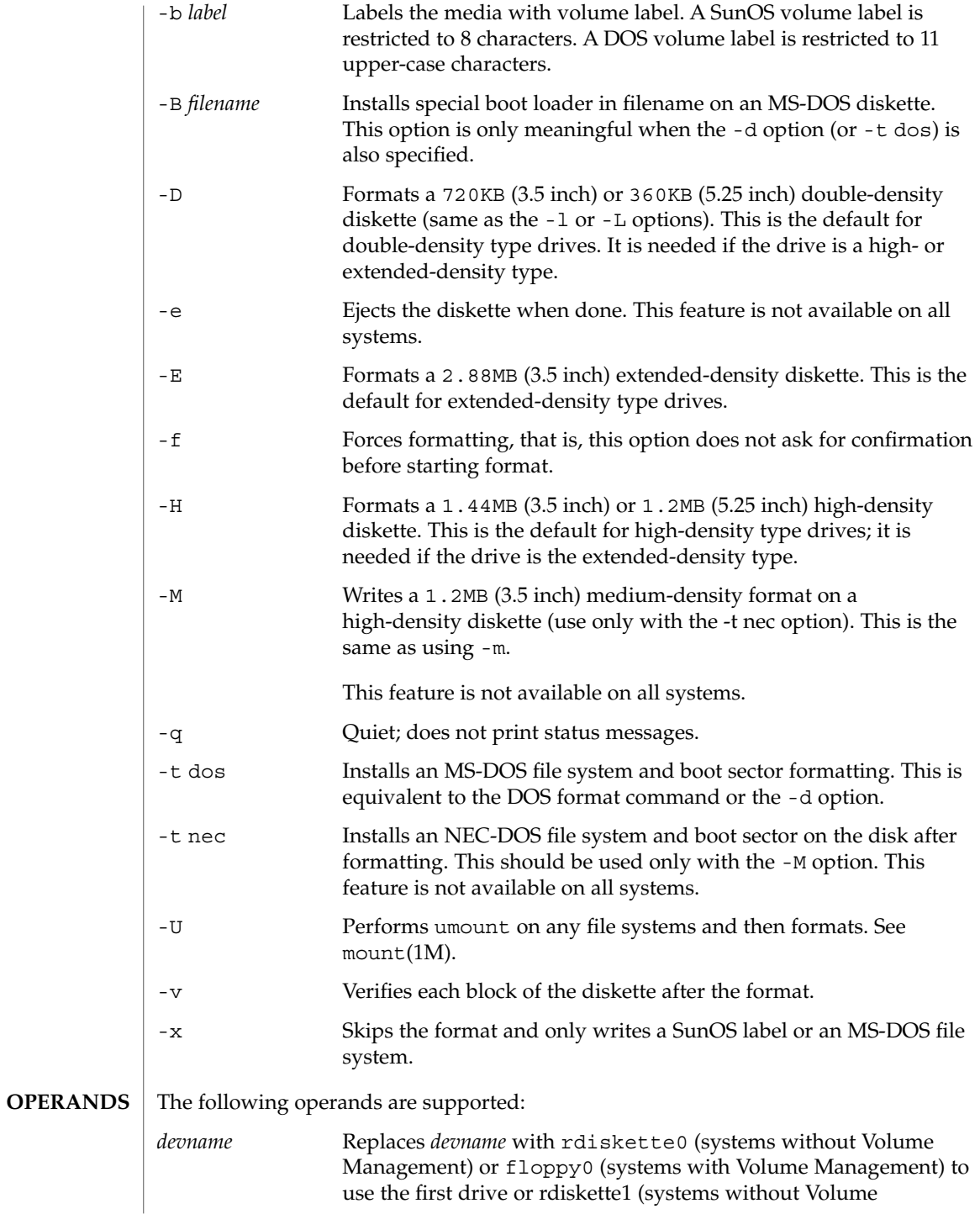

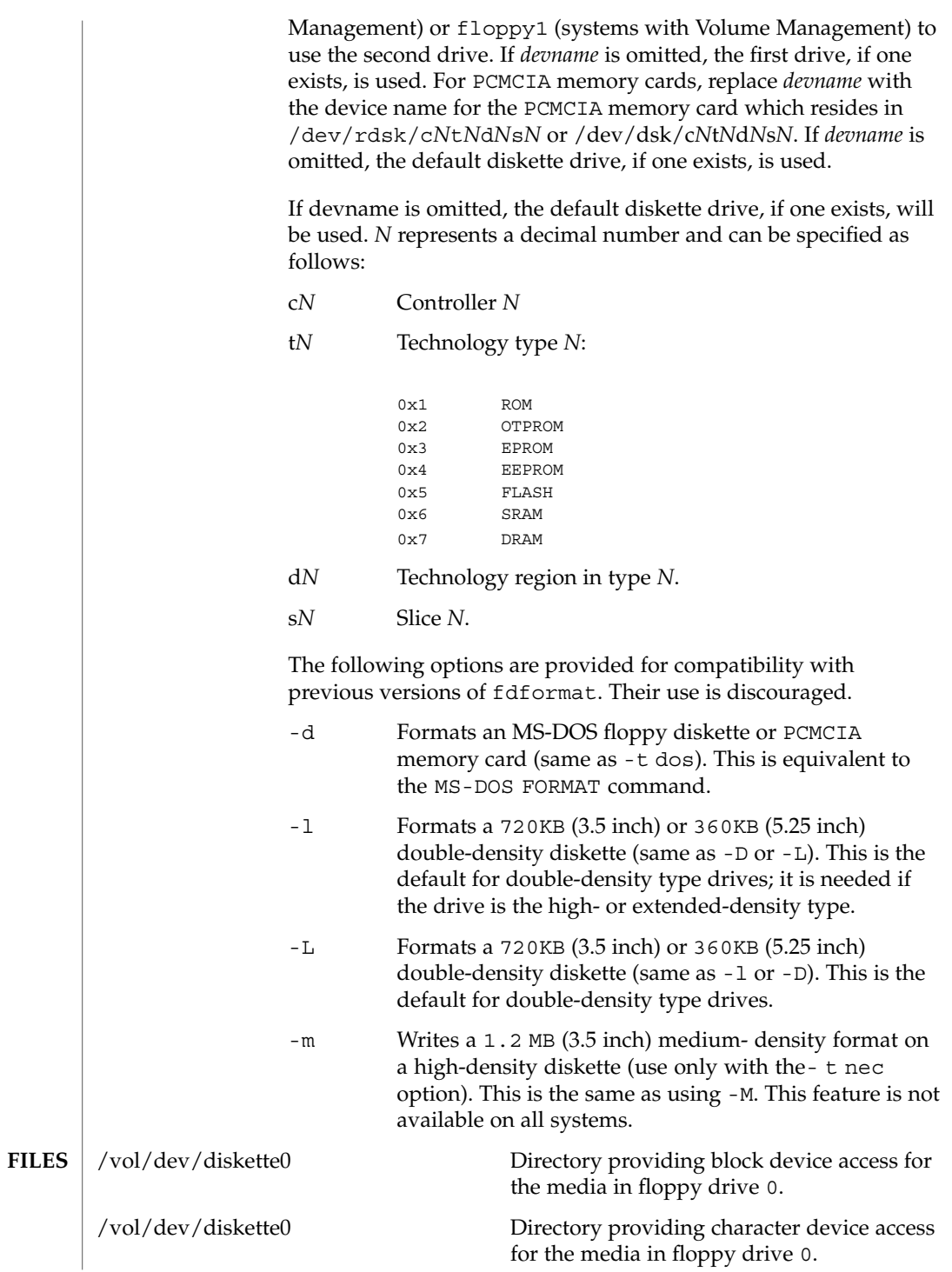

User Commands **387**

**SEE** 

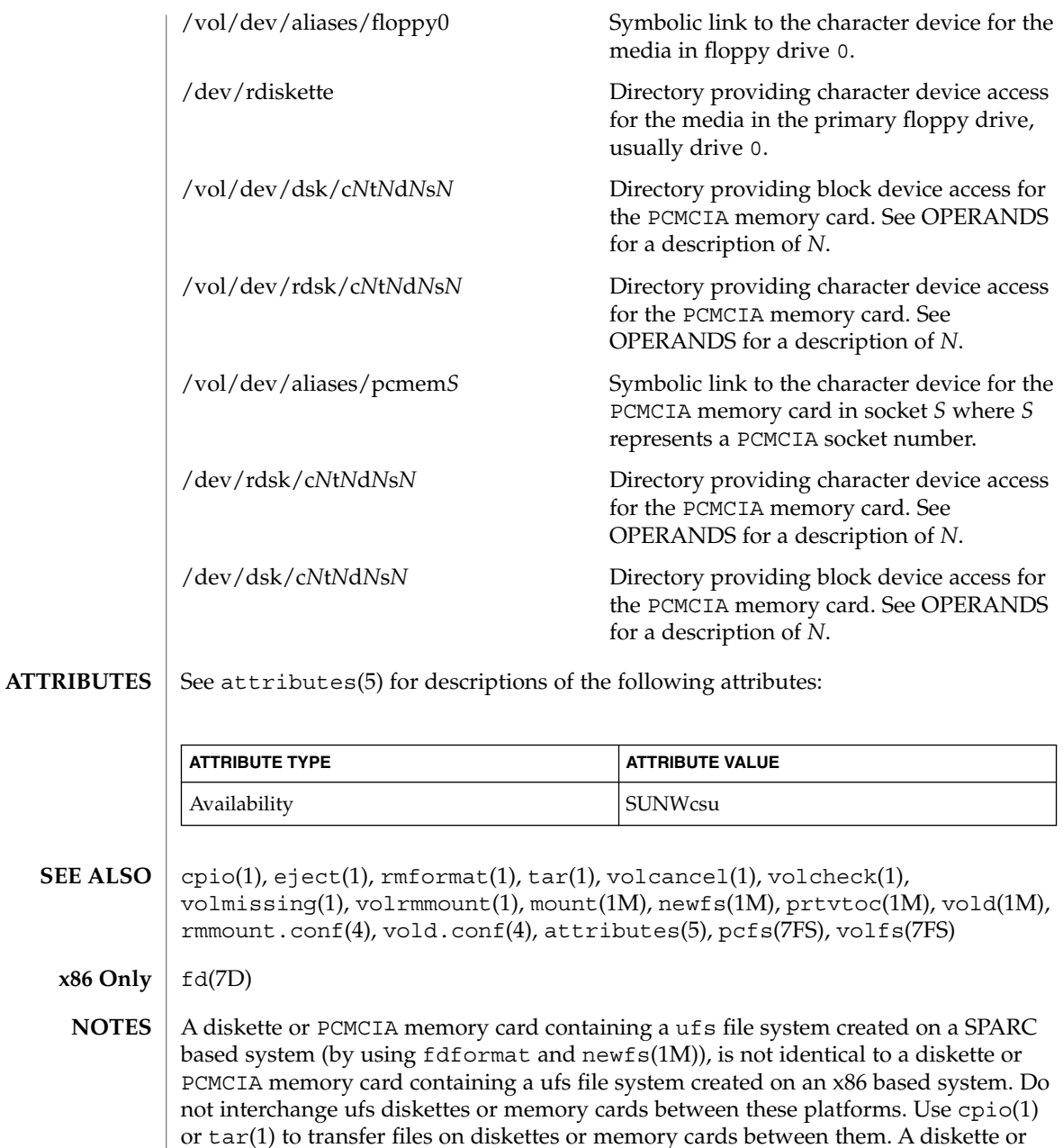

PCMCIA memory card formatted using the -t dos option (or -d) for MS-DOS does not have the necessary system files, and is therefore not bootable. Trying to boot from

it on a PC produces the following message: Non-System disk or disk error. Replace and strike any key when ready

**388** man pages section 1: User Commands • Last Revised 16 Mar 2000

Currently, bad sector mapping is not supported on floppy diskettes or PCMCIA memory cards. Therefore, a diskette or memory card is unusable if fdformat finds an error (bad sector). **BUGS**

# fgrep(1)

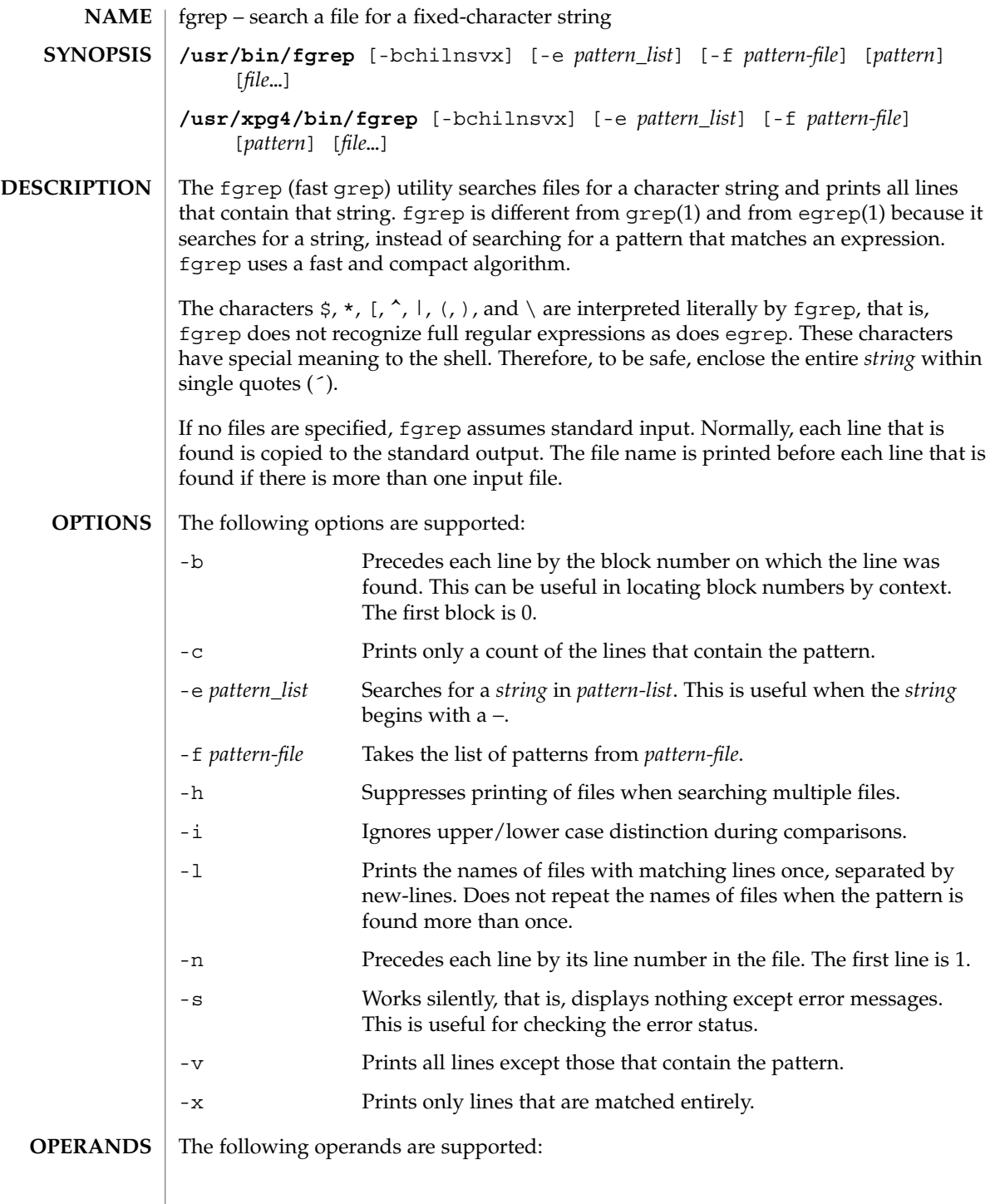

fgrep(1)

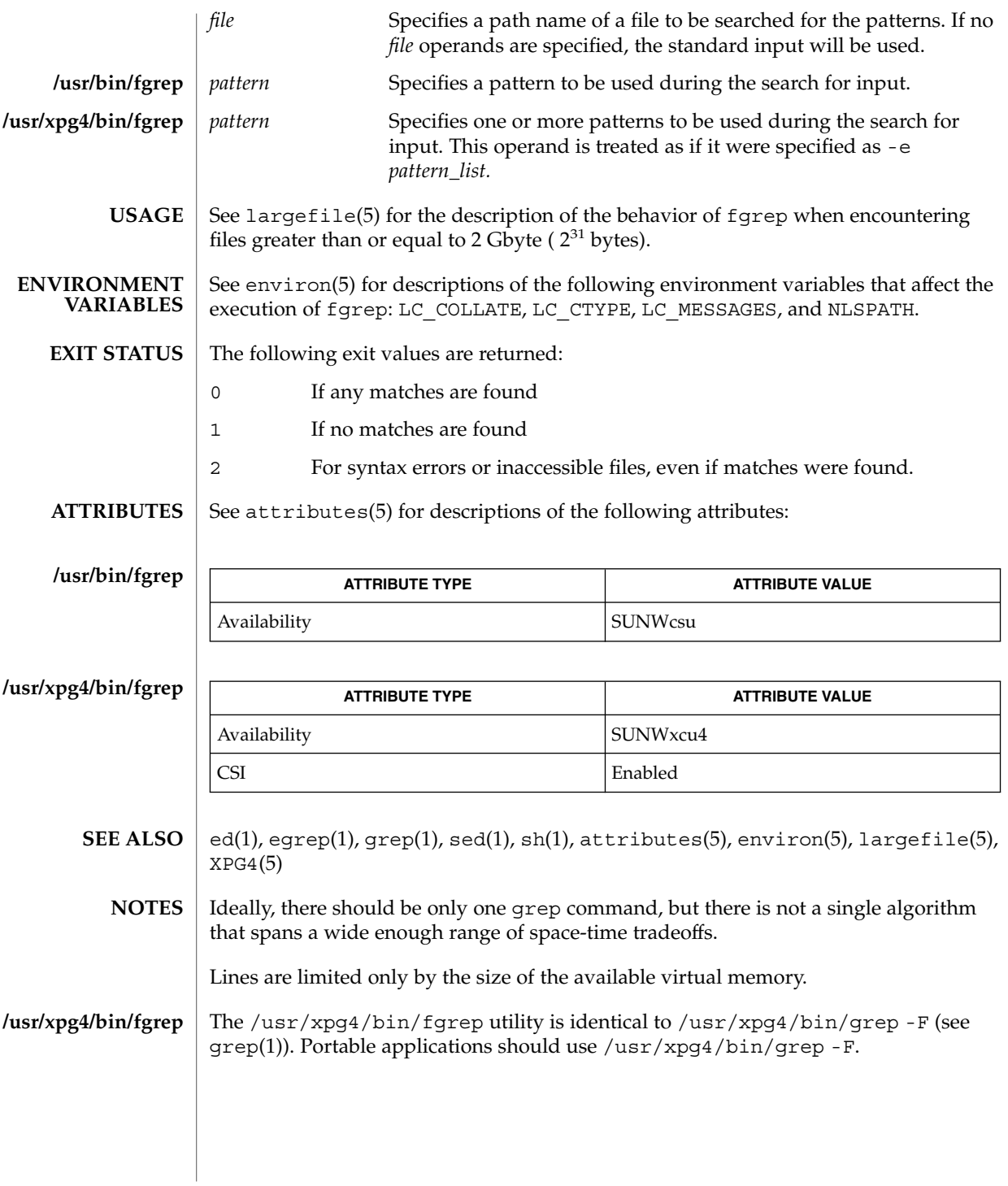

User Commands **391**

 $file(1)$ 

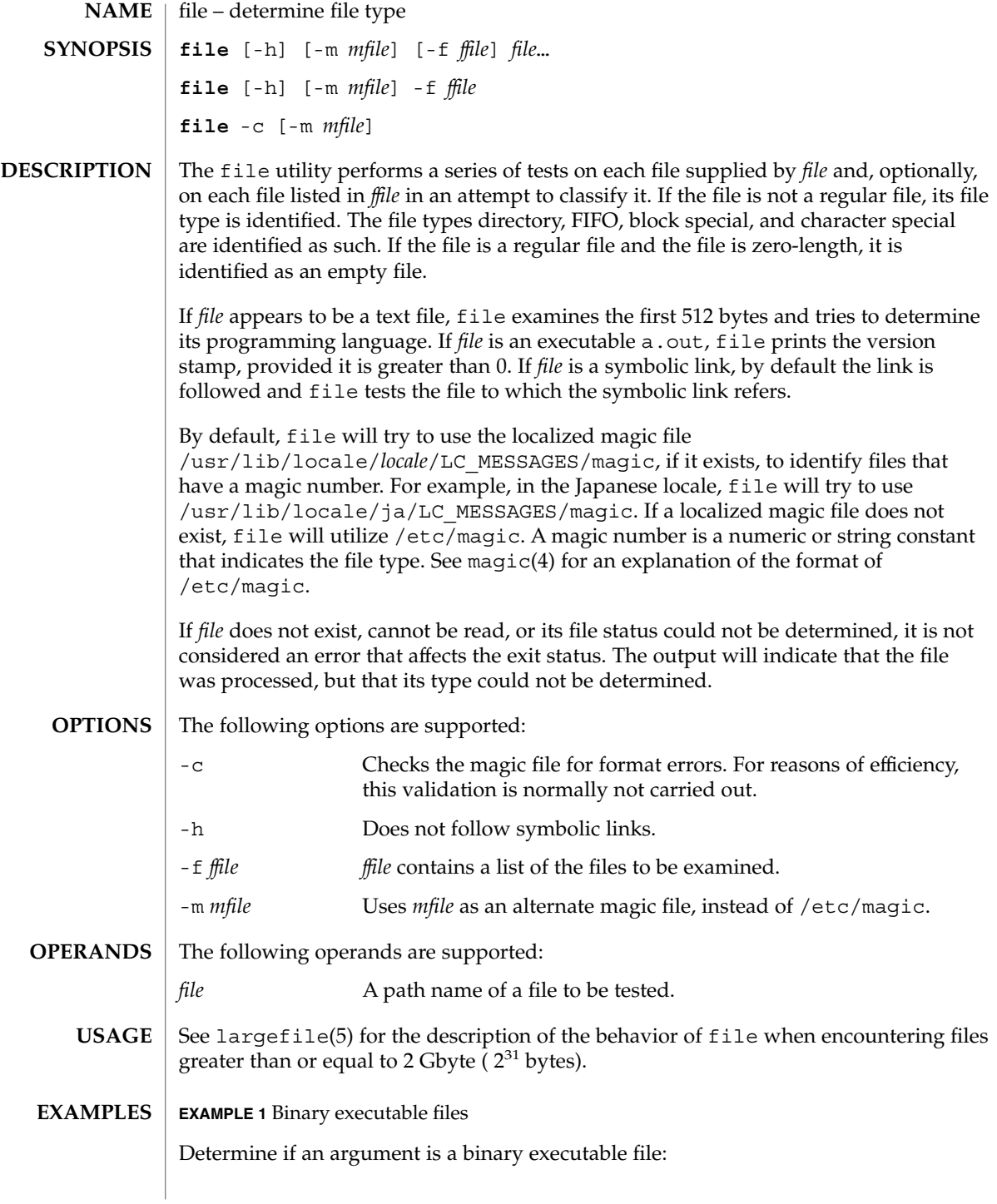

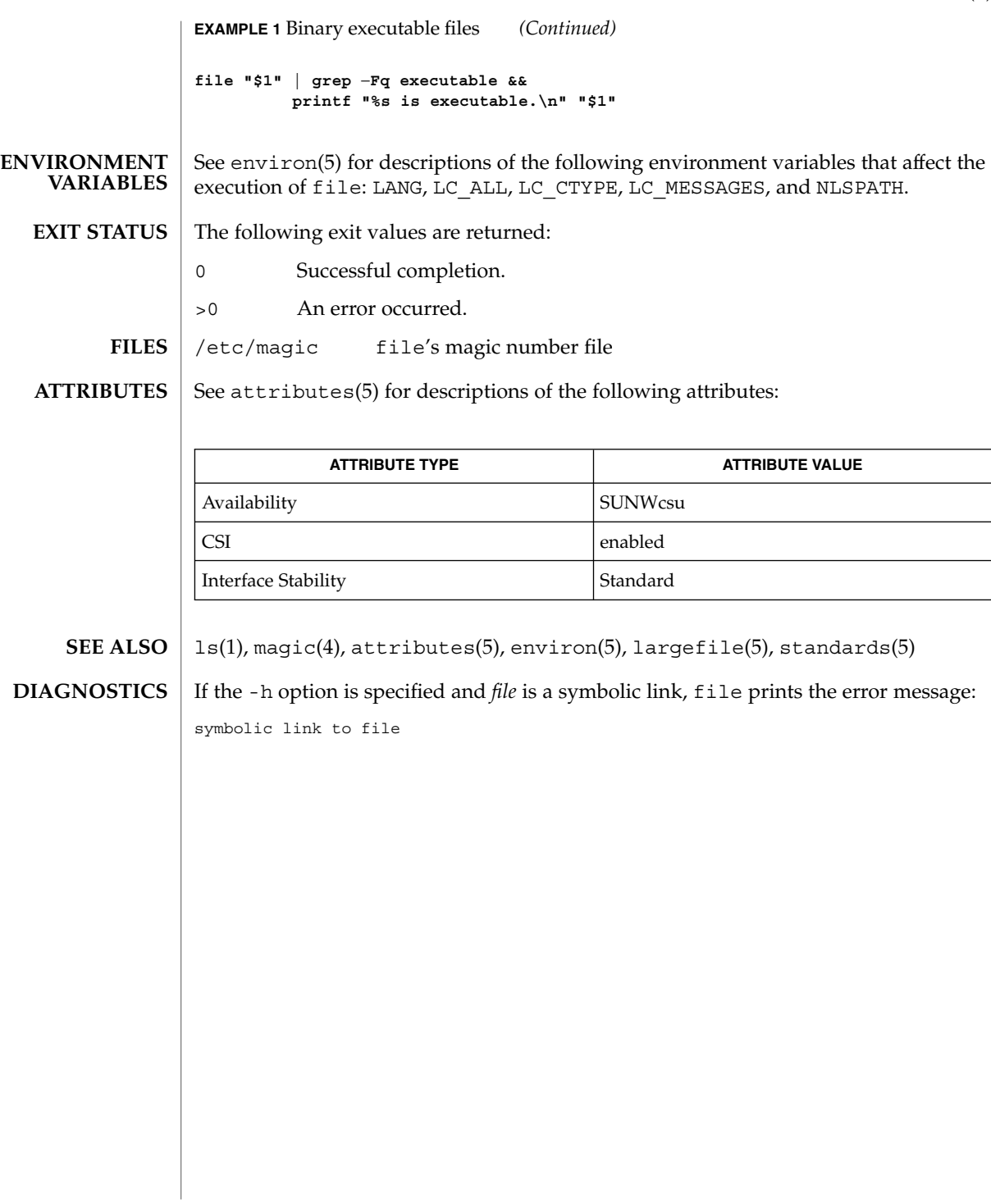

 $file(1)$ 

file(1B)

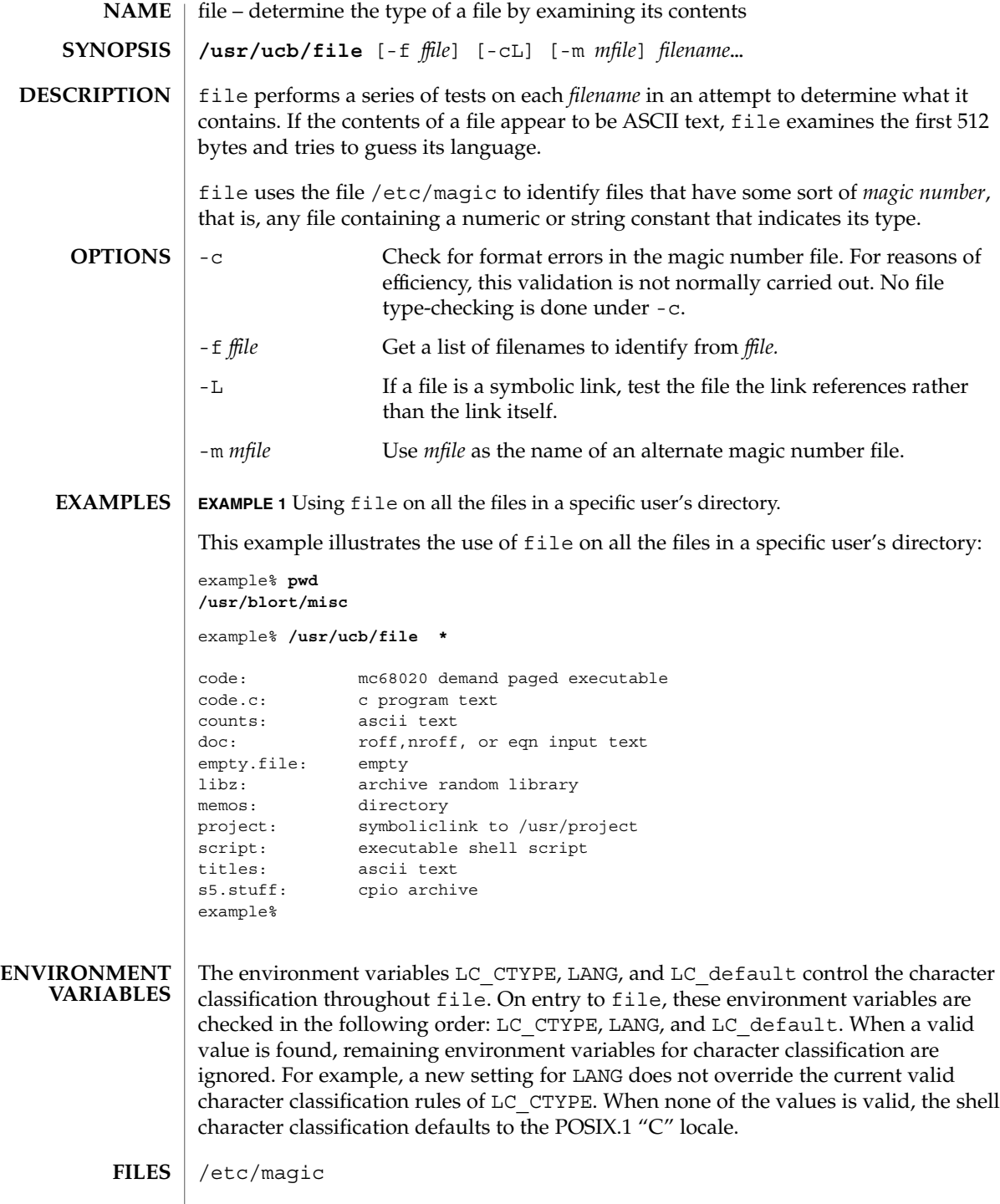

# file(1B)

# **ATTRIBUTES** | See attributes(5) for descriptions of the following attributes:

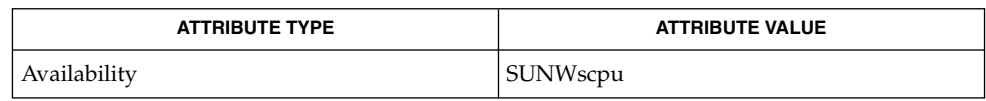

#### $magic(4)$ , attributes(5) **SEE ALSO**

file often makes mistakes. In particular, it often suggests that command files are C programs. **BUGS**

file does not recognize Pascal or LISP.

# filesync(1)

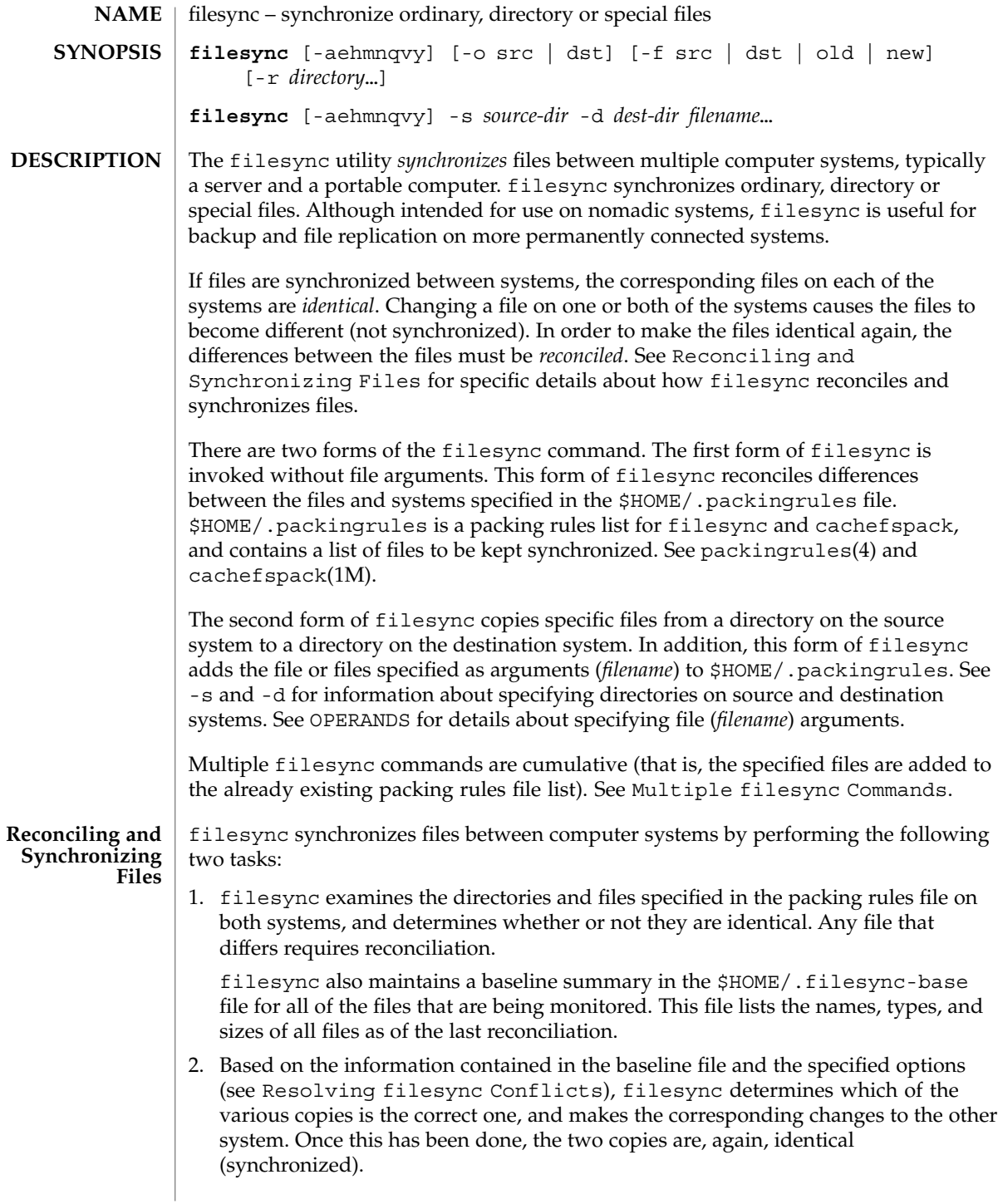
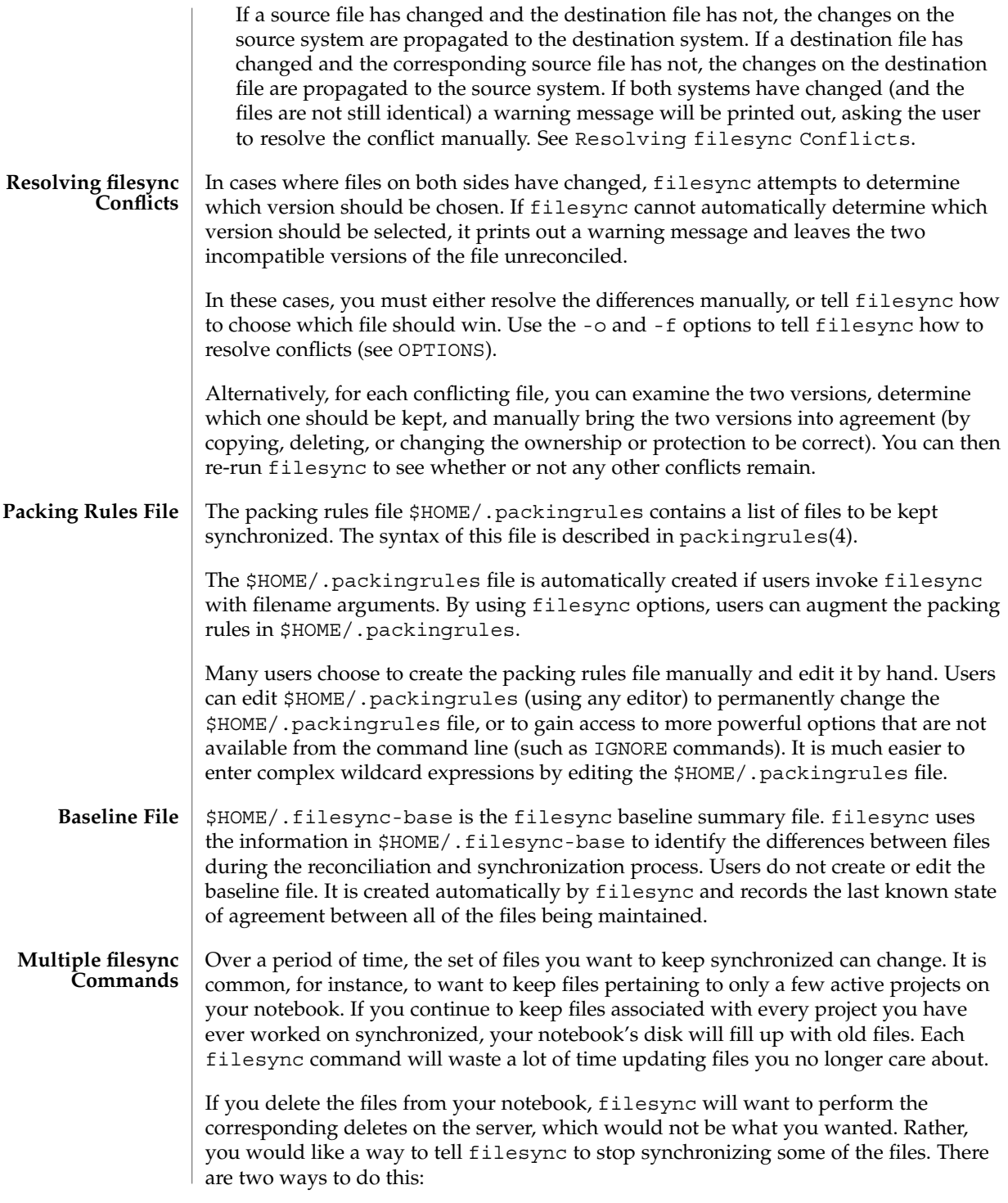

# filesync(1)

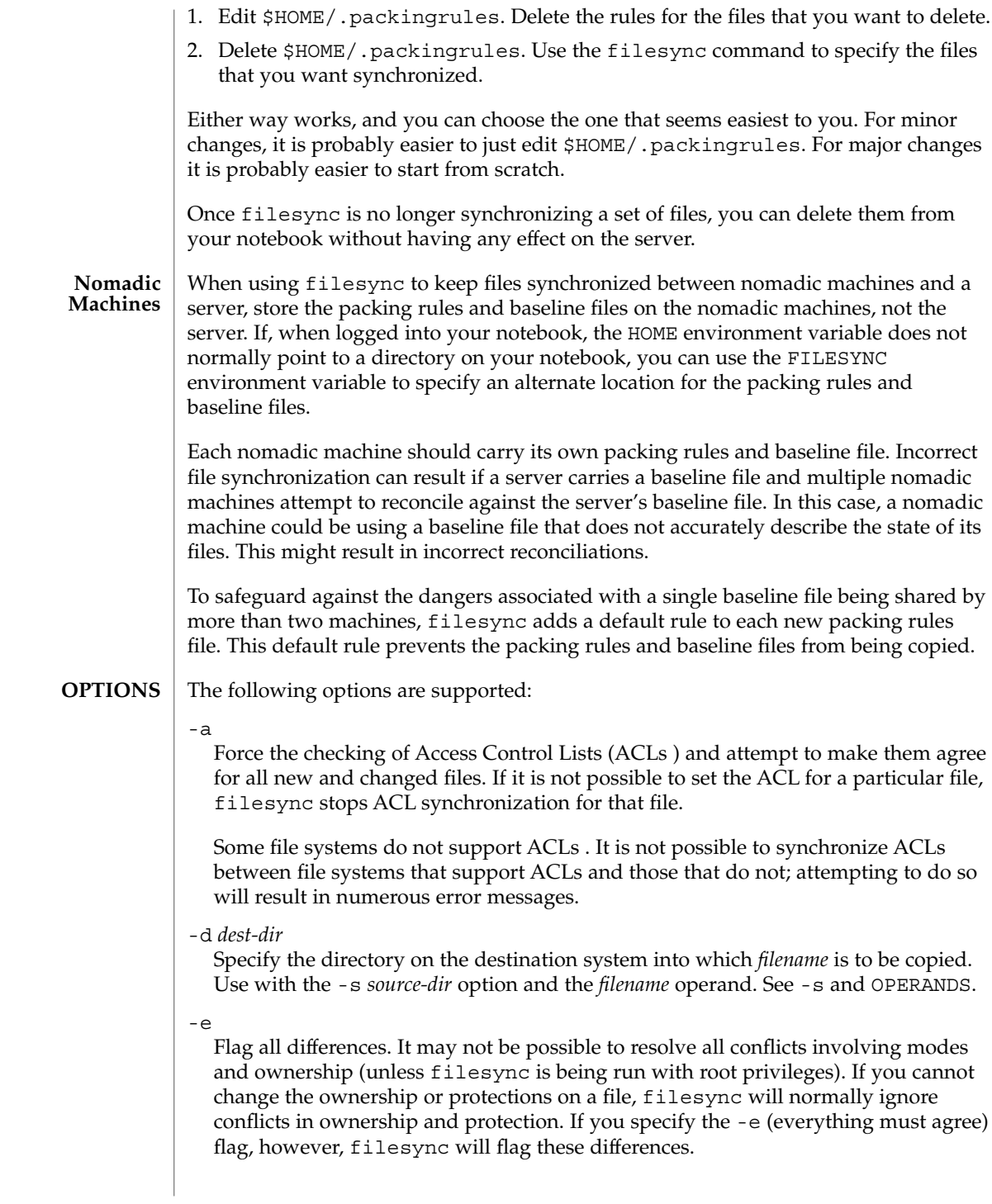

#### -f src | dst | old | new

The -f option tells filesync how to resolve conflicting changes. If a file has been changed on both systems, and an -f option has been specified, filesync will retain the changes made on the favored system and discard the changes made on the unfavored system.

Specify -f src to favor the source-system file. Specify -f dst to favor the destination-system file. Specify -f old to favor the older version of the file. Specify -f new to favor the newer version of the file.

It is possible to specify the  $-f$  and  $-\infty$  options in combination if they both specify the same preference (src and dst). If -f and -o conflict, the -f option is ignored. See the -o option description.

-h

Halt on error. Normally, if filesync encounters a read or write error while copying files, it notes the error and the program continues, in an attempt to reconcile other files. If the -h option is specified, filesync will immediately halt when one of these errors occurs and will not try to process any more files.

-m

Ensure that both copies of the file have the same modification time. The modification time for newly copied files is set to the time of reconciliation by default. File changes are ordered by increasing modification times so that the propagated files have the same relative modification time ordering as the original changes. Users should be warned that there is usually some time skew between any two systems, and transferring modification times from one system to another can occasionally produce strange results.

There are instances in which using filesync to update some (but not all) files in a directory will confuse the make program. If, for instance, filesync is keeping .c files synchronized, but ignoring .o files, a changed .c file may show up with a modification time prior to a . o file that was built from a prior version of the . c file.

-n

Do not really make the changes. If the -n option is specified, filesync determines what changes have been made to files, and what reconciliations are required and displays this information on the standard output. No changes are made to files, including the packing rules file.

Specifying both the -n and -o options causes filesync to analyze the prevailing system and report the changes that have been made on that system. Using -n and -o in combination is useful if your machine is disconnected (and you cannot access the server) but you want to know what changes have been made on the local machine. See the -o option description.

-o src | dst

The -o option forces a one-way reconciliation, favoring either the source system (src) or destination system (dst).

#### filesync(1)

Specify -o src to propagate changes only from the source system to the destination system. Changes made on the destination system are ignored. filesync aborts if it cannot access a source or destination directory.

Specify -o dst to propagate changes only from the destination system to the source system. Changes made on the source system are ignored. filesync aborts if it cannot access a source or destination directory.

Specifying -n with the -o option causes filesync to analyze the prevailing system and reports on what changes have been made on that system. Using -n and -o in combination is useful if a machine is disconnected (and there is no access to the server), but you want to know what changes have been made on the local machine. See the -n option description.

It is possible to specify the -o and -f options in combination if they both specify the same preference (src or dst). If -o and -f options conflict, the -f option will be ignored. See the -f option description.

-q

Suppress the standard filesync messages that describe each reconciliation action as it is performed.

The standard filesync message describes each reconciliation action in the form of a UNIX shell command (for example, mv, ln, cp, rm, chmod, chown, chgrp, setfacl, and so forth).

-r *directory*

Limit the reconciliation to *directory*. Specify multiple directories with multiple -r specifications.

-s *source-dir*

Specify the directory on the source system from which the *filename* to be copied is located. Use with the -d *dest-dir* option and the *filename* operand. See the -d option description and OPERANDS.

-v

Display additional information about each file comparison as it is made on the standard output.

-y

Bypass safety check prompts. Nomadic machines occasionally move between domains, and many of the files on which filesync operates are expected to be accessed by NFS. There is a danger that someday filesync will be asked to reconcile local changes against the wrong file system or server. This could result in a large number of inappropriate copies and deletions. To prevent such a mishap, filesync performs a few safety checks prior to reconciliation. If large numbers of files are likely to be deleted, or if high level directories have changed their I-node numbers, filesync prompts for a confirmation before reconciliation. If you know that this is likely, and do not want to be prompted, use the -y (yes) option to automatically confirm these prompts.

#### **OPERANDS** | The following operands are supported:

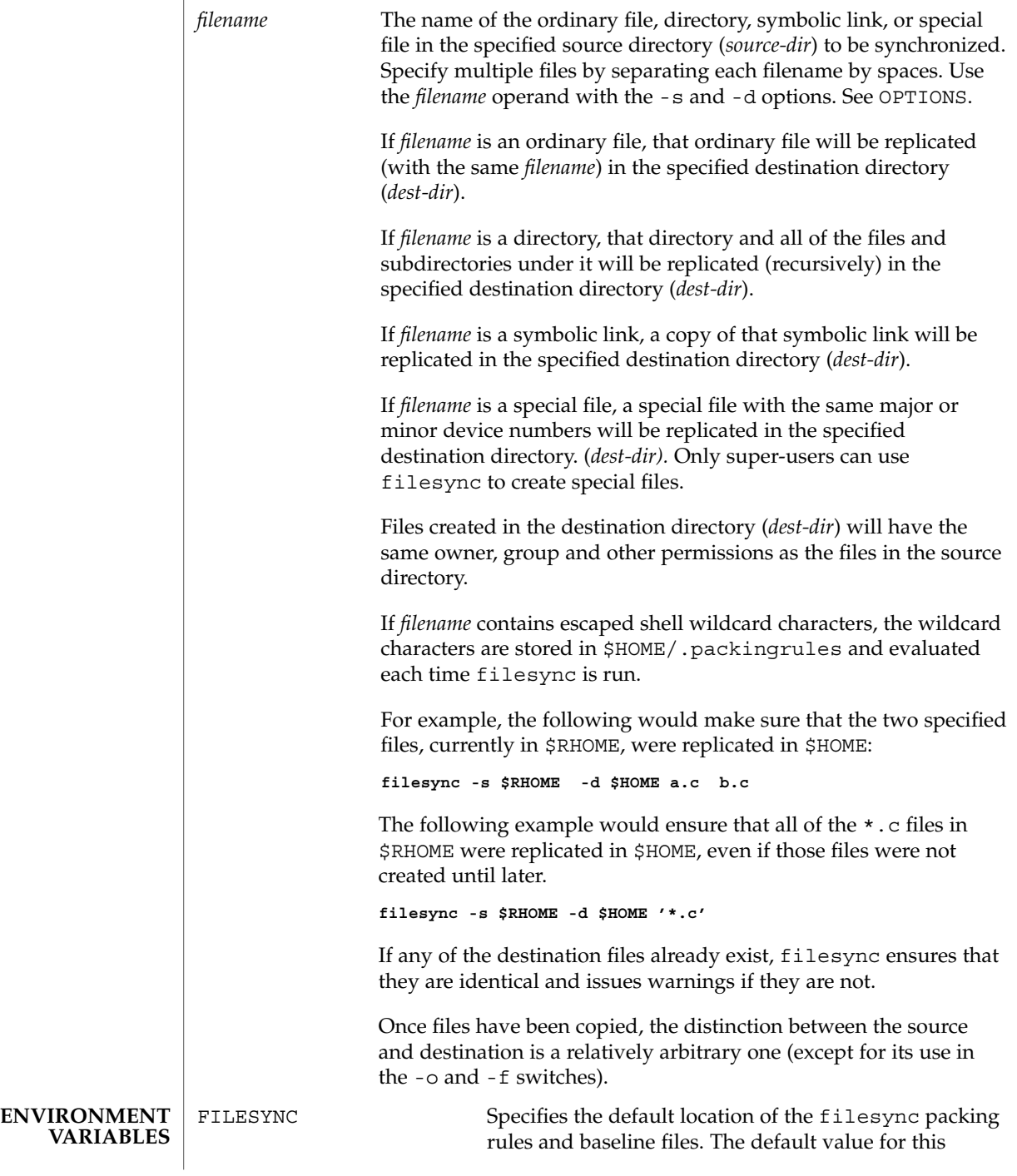

User Commands **401**

filesync(1)

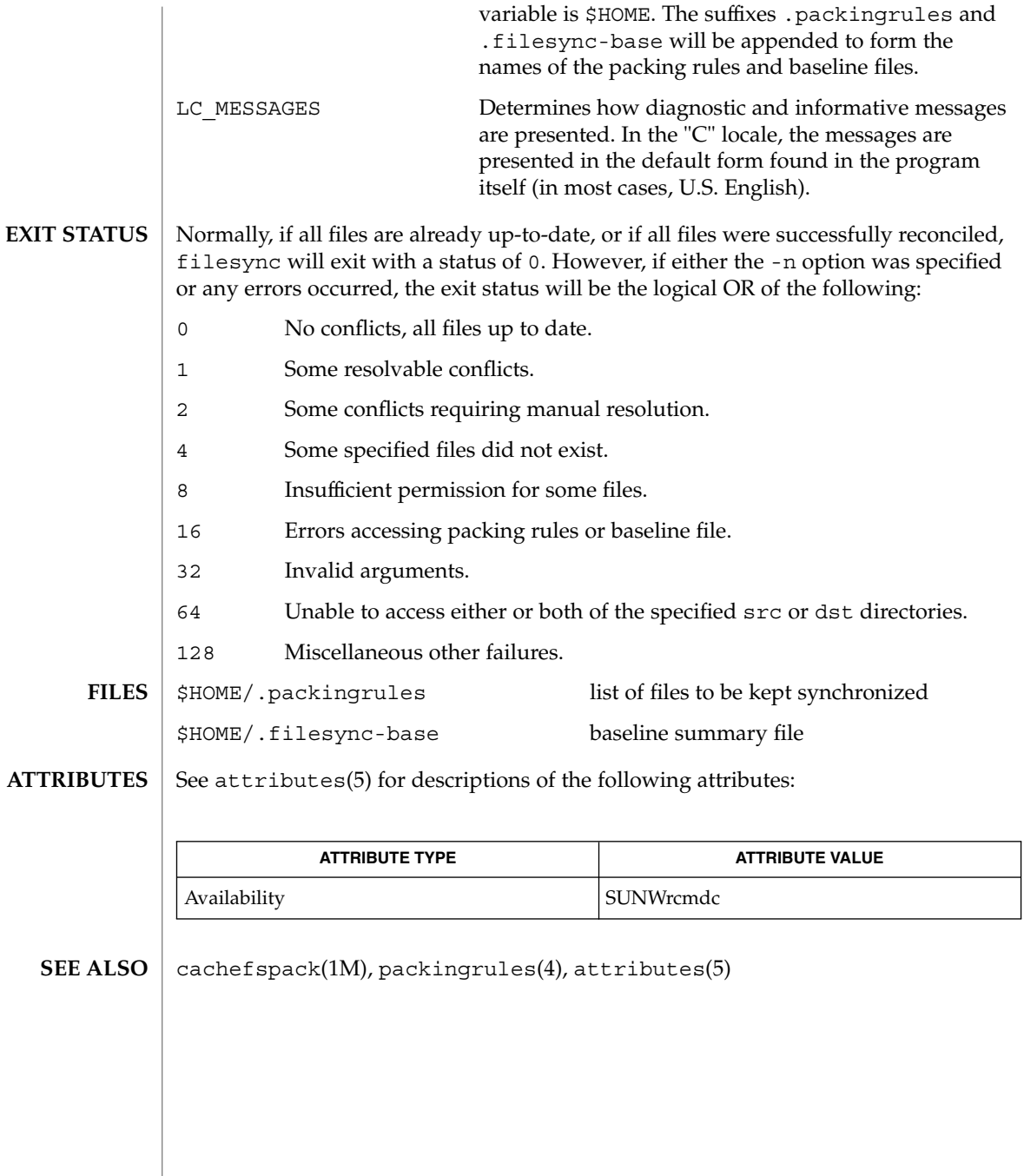

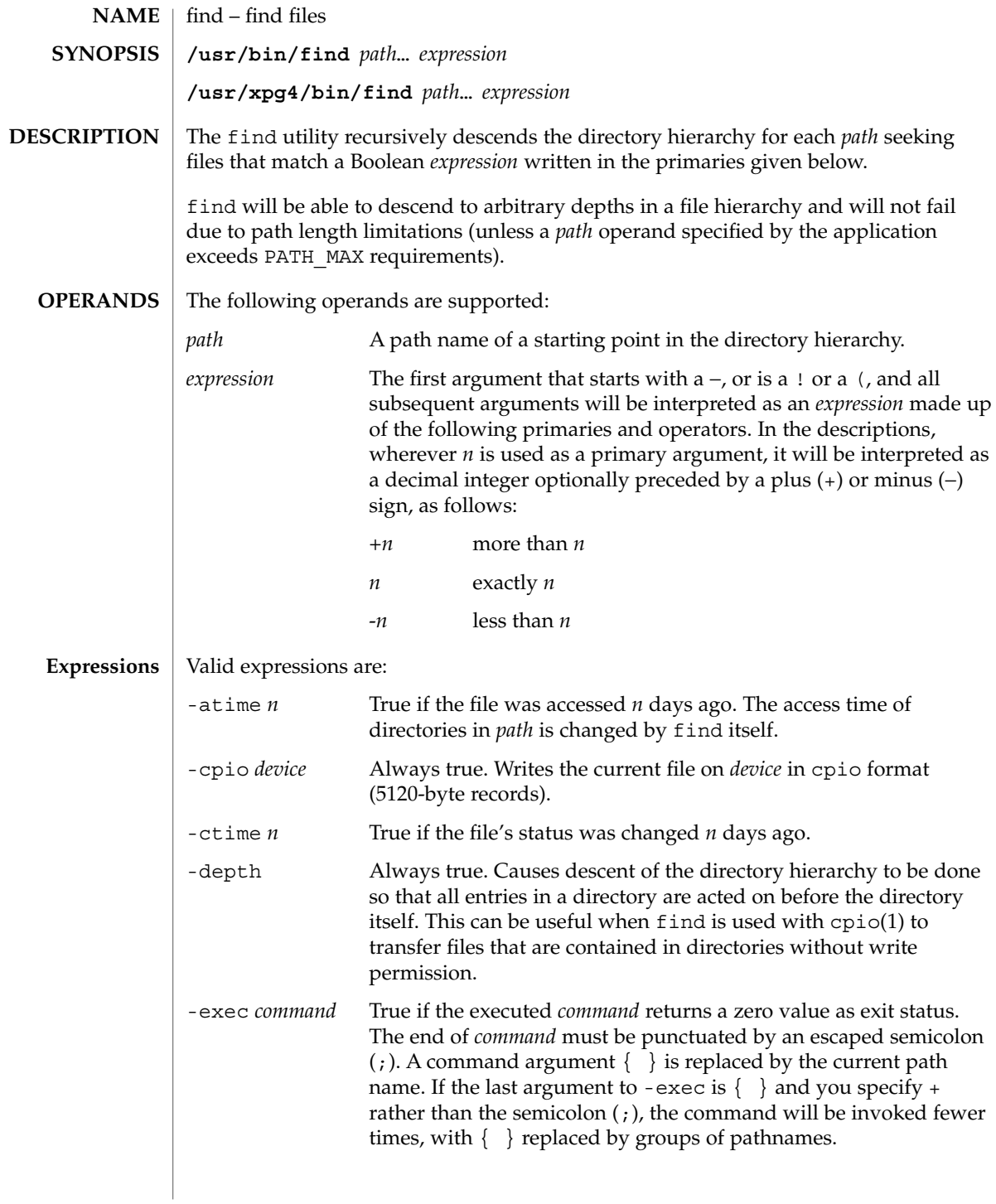

 $find(1)$ 

 $find(1)$ 

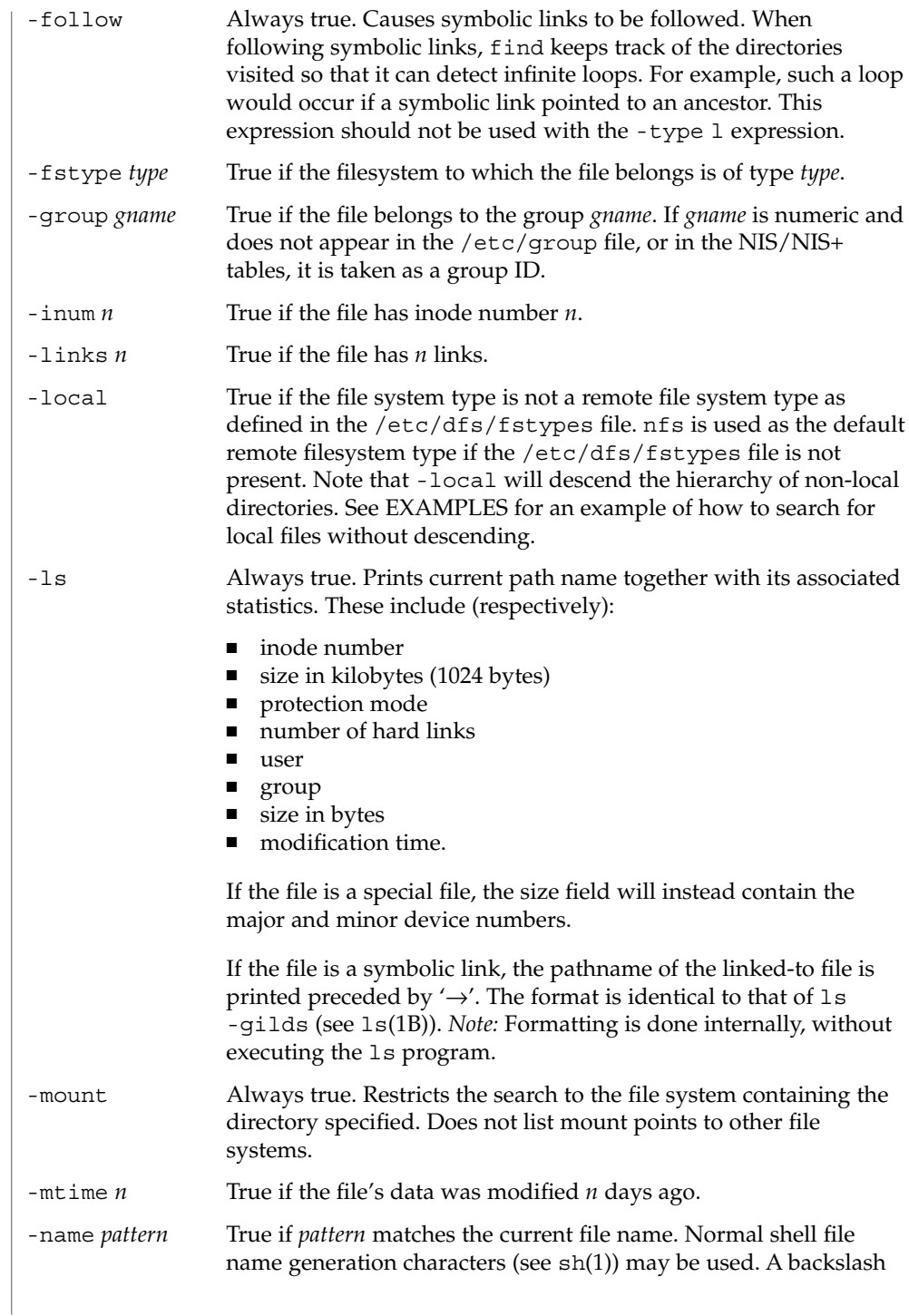

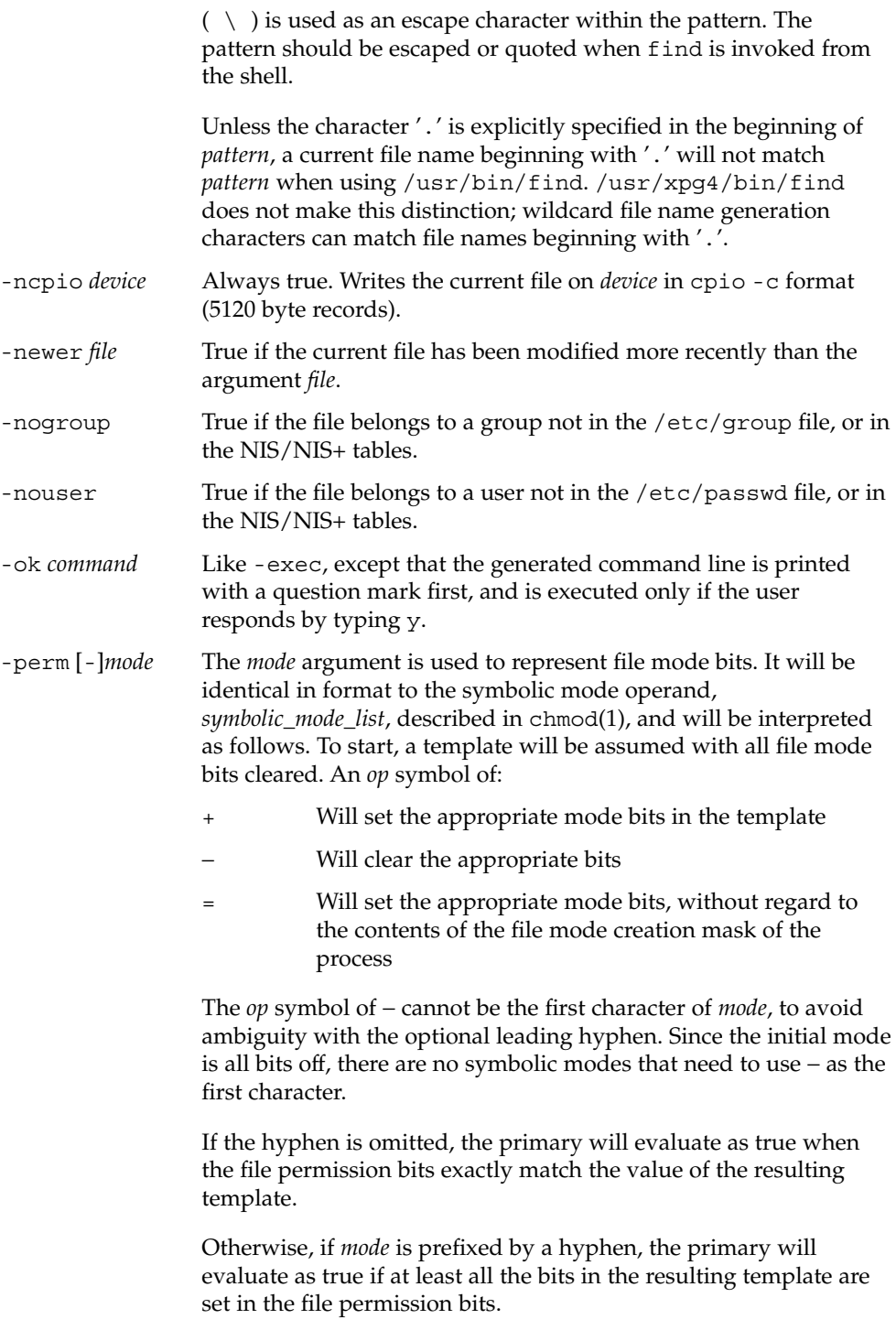

 $find(1)$ 

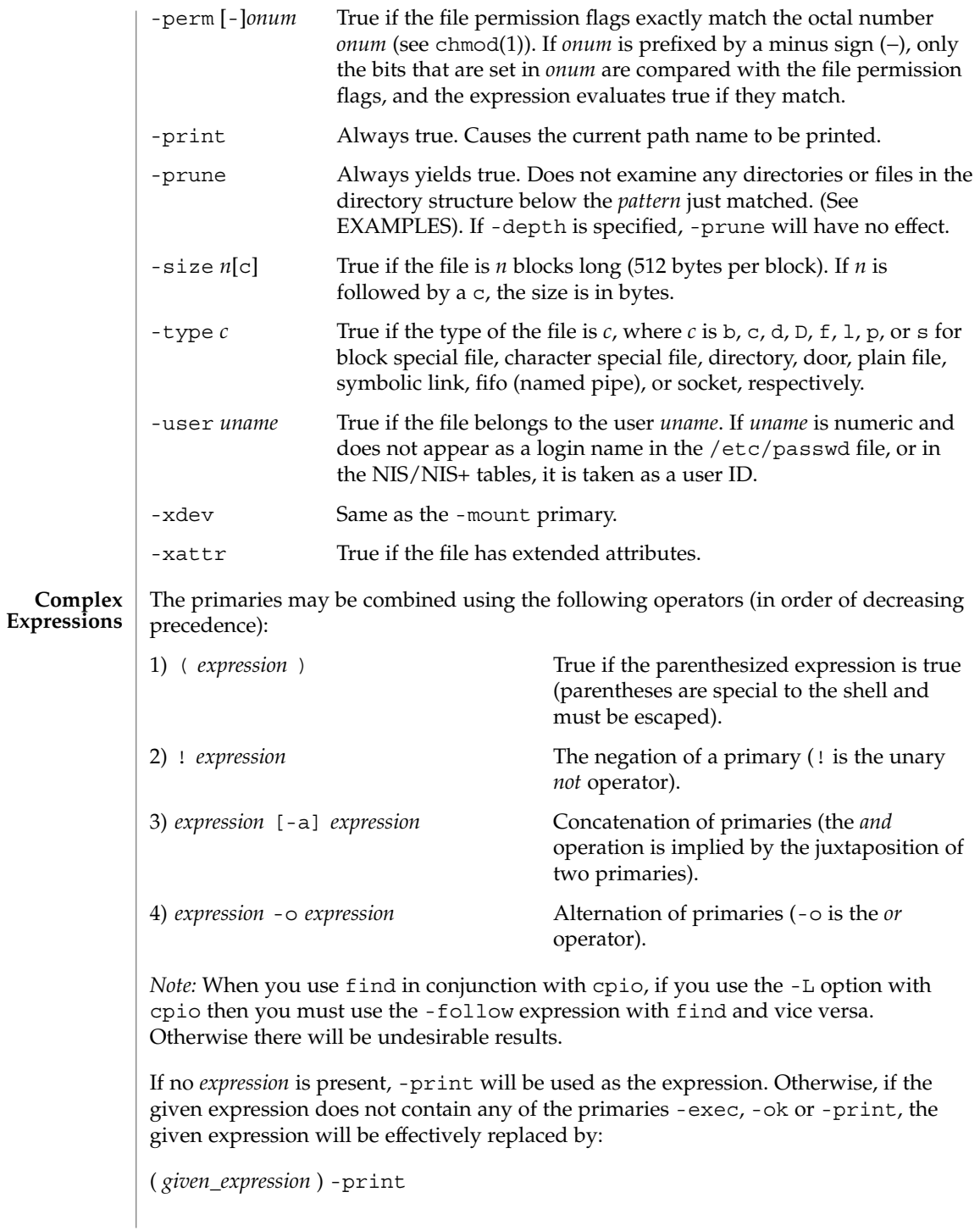

The -user, -group, and -newer primaries each will evaluate their respective arguments only once. Invocation of *command* specified by -exec or -ok does not affect subsequent primaries on the same file.

See largefile(5) for the description of the behavior of find when encountering files greater than or equal to 2 Gbyte  $(2^{31}$  bytes). **USAGE**

**EXAMPLE 1** Writing out the hierarchy directory **EXAMPLES**

The following commands are equivalent:

example% **find .** example% **find . -print**

They both write out the entire directory hierarchy from the current directory.

**EXAMPLE 2** Removing files

Remove all files in your home directory named a . out or  $*$  . o that have not been accessed for a week:

```
example% find $HOME \( -name a.out -o -name '*.o' \) \
       -atime +7 -exec rm {} \;
```
**EXAMPLE 3** Printing all file names but skipping SCCS directories

Recursively print all file names in the current directory and below, but skipping SCCS directories:

example% **find . -name SCCS -prune -o -print**

**EXAMPLE 4** Printing all file names and the SCCS directory name

Recursively print all file names in the current directory and below, skipping the contents of SCCS directories, but printing out the SCCS directory name:

example% **find . -print -name SCCS -prune**

**EXAMPLE 5** Testing for the newer file

The following command is basically equivalent to the  $-nt$  extension to  $test(1)$ :

```
example$ if [ -n "$(find
file1 -prune -newer file2)" ]; then
```
**printf %s\\n "file1 is newer than file2"**

User Commands **407**

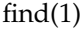

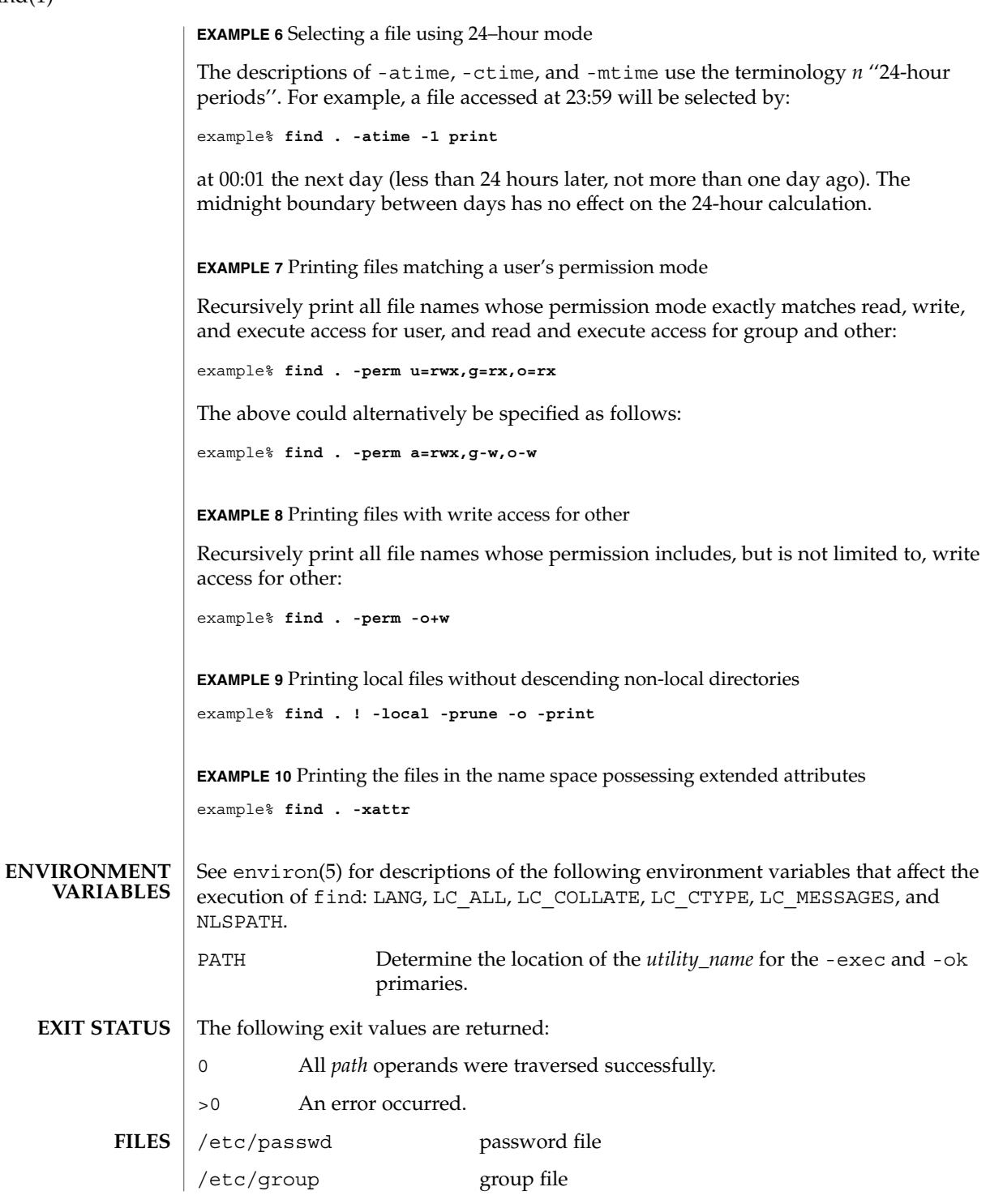

**408** man pages section 1: User Commands • Last Revised 6 Jun 2001

/etc/dfs/fstypes file that registers distributed file system packages

**ATTRIBUTES** See attributes(5) for descriptions of the following attributes:

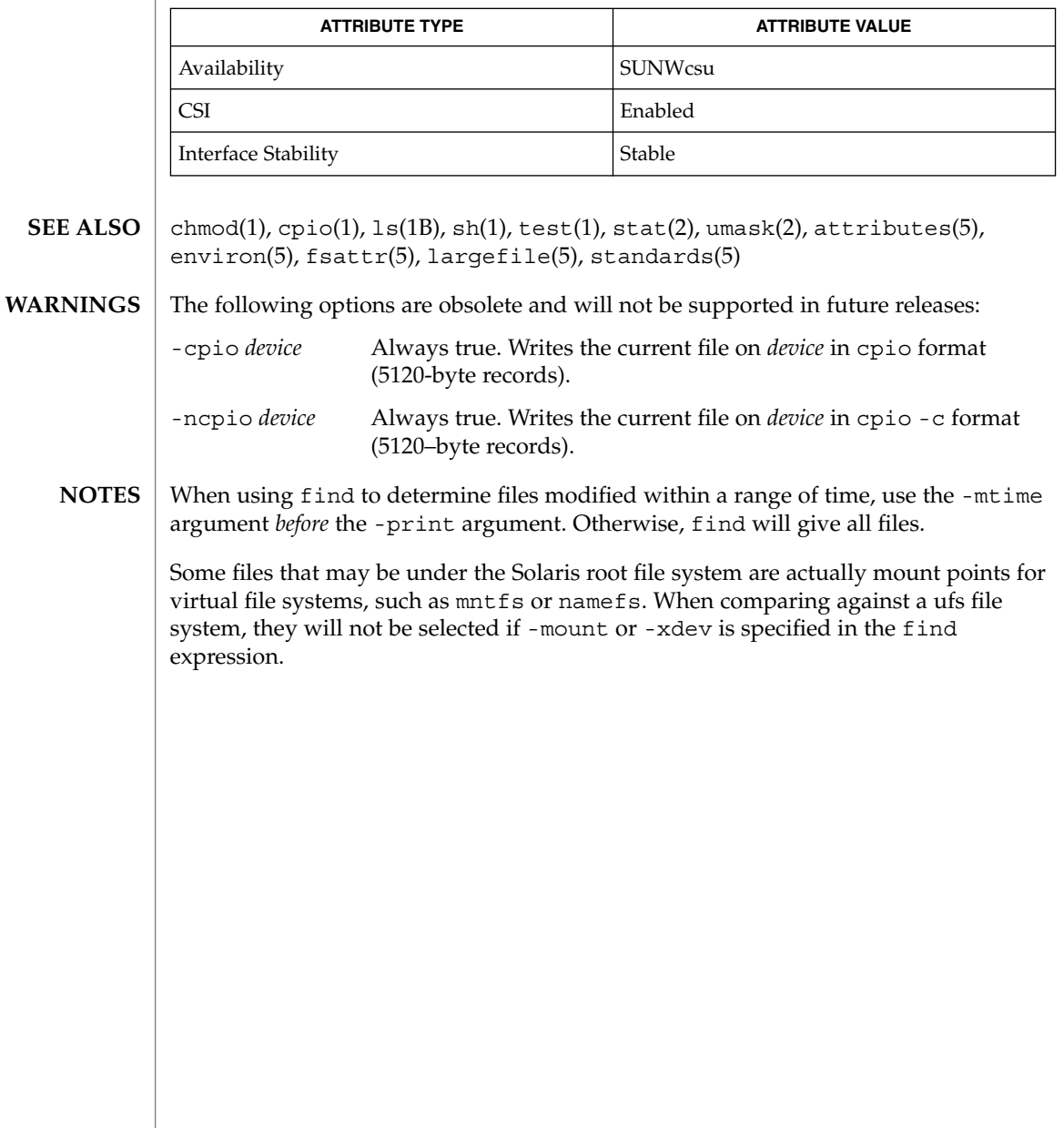

# finger(1)

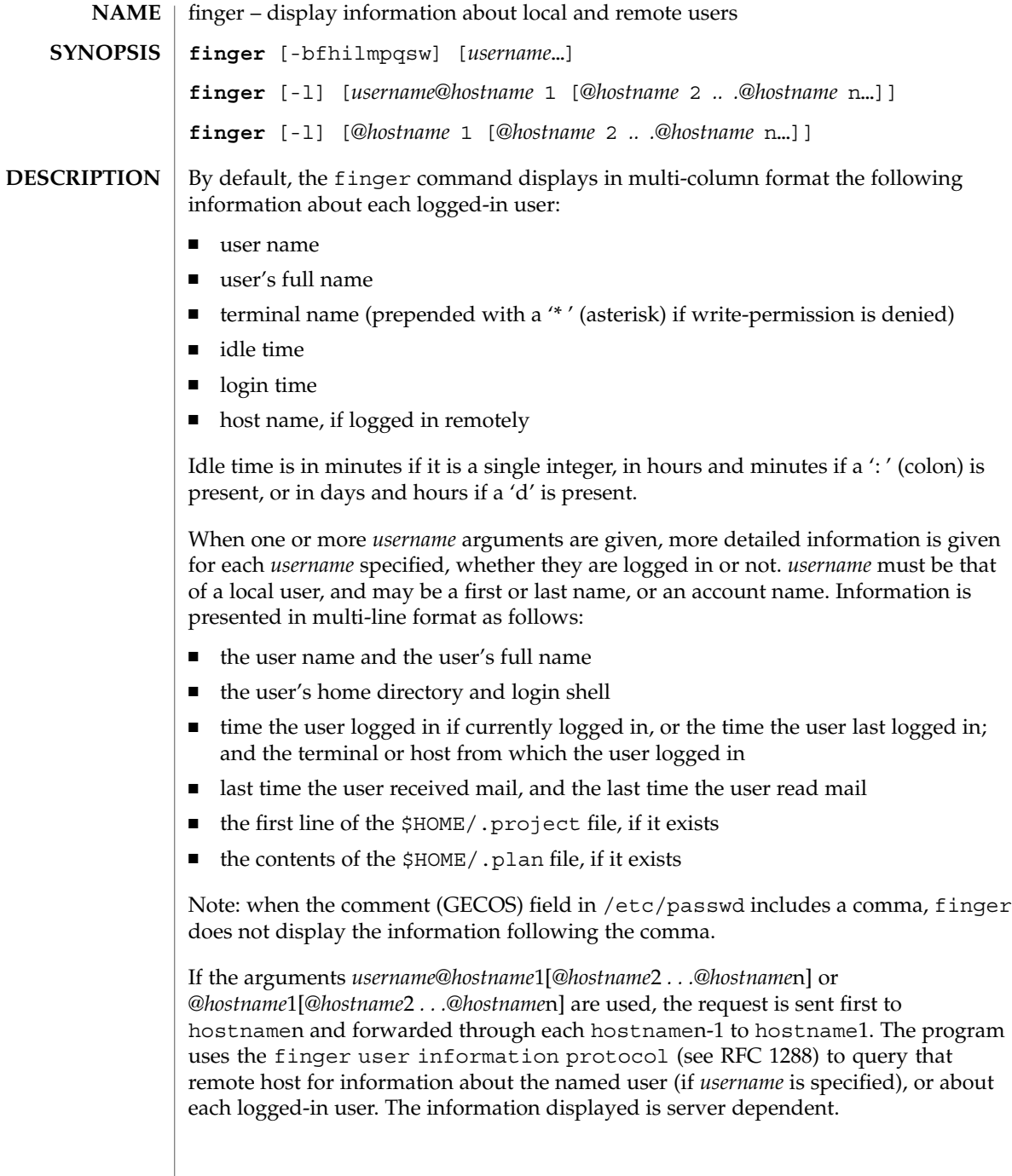

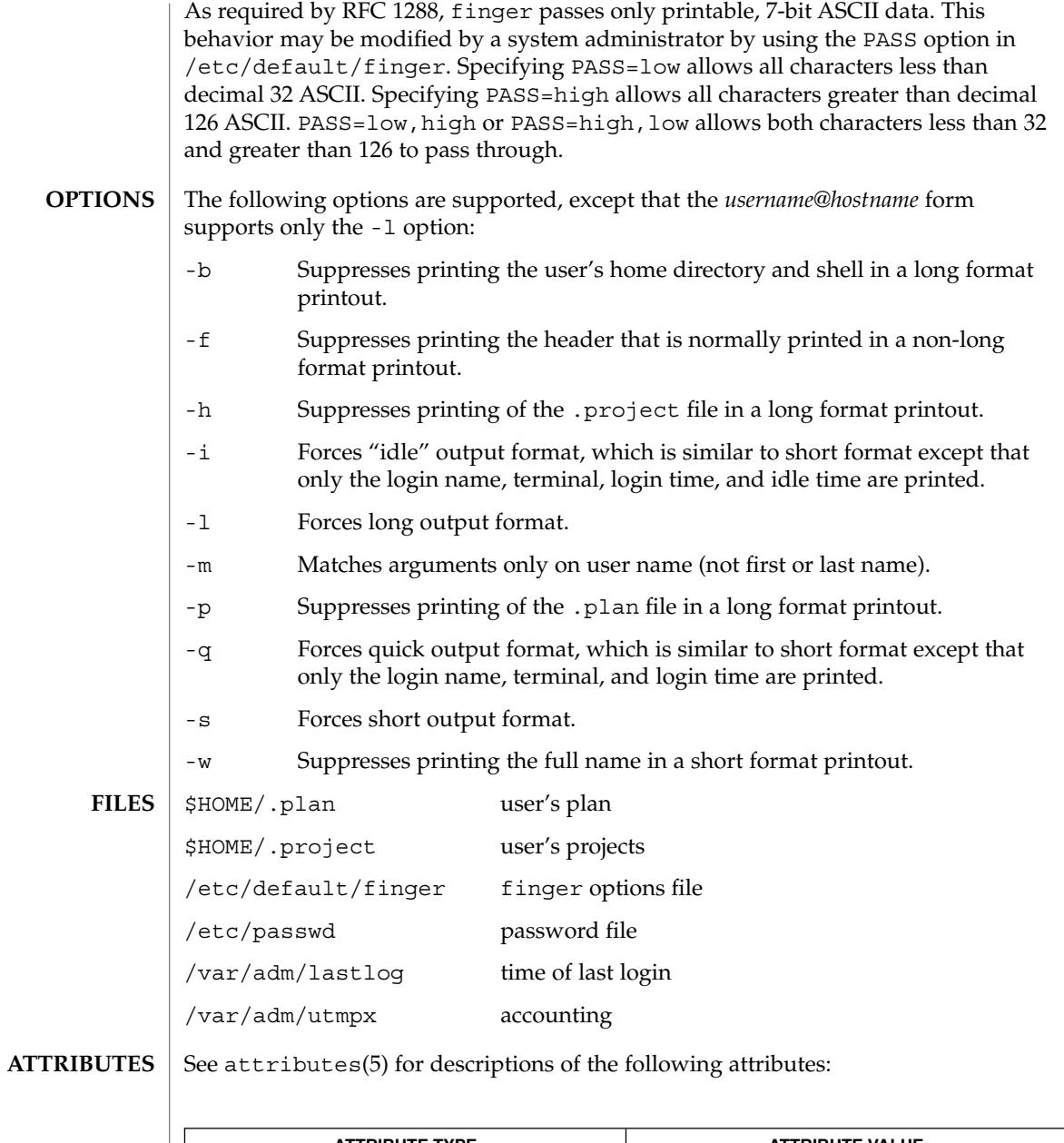

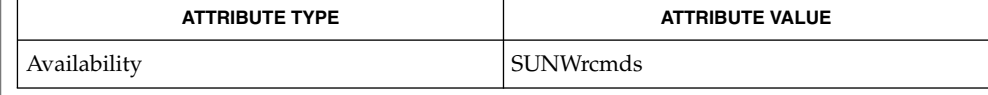

 $\textbf{SEE \, ALSO} \parallel \text{passwd}(1)$ , who $(1)$ , whois $(1)$ , passwd $(4)$ , attributes $(5)$ 

User Commands **411**

#### finger(1)

Zimmerman, D., *The Finger User Information Protocol*, RFC 1288, Center for Discrete Mathematics and Theoretical Computer Science (DIMACS), Rutgers University, December 1991.

The finger user information protocol limits the options that may be used with the remote form of this command. **NOTES**

fmlcut(1F)

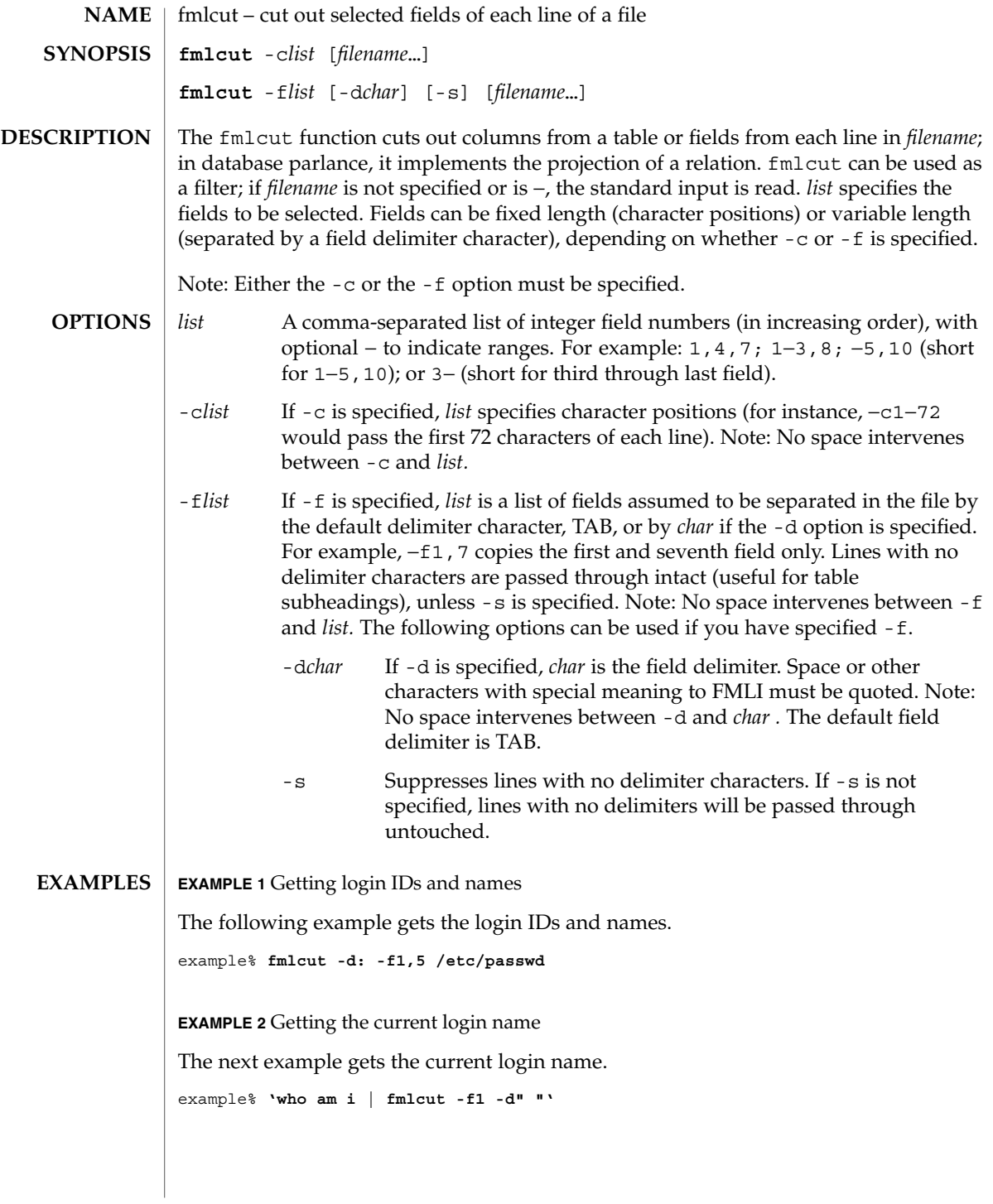

User Commands **413**

## fmlcut(1F)

**ATTRIBUTES** | See attributes(5) for descriptions of the following attributes:

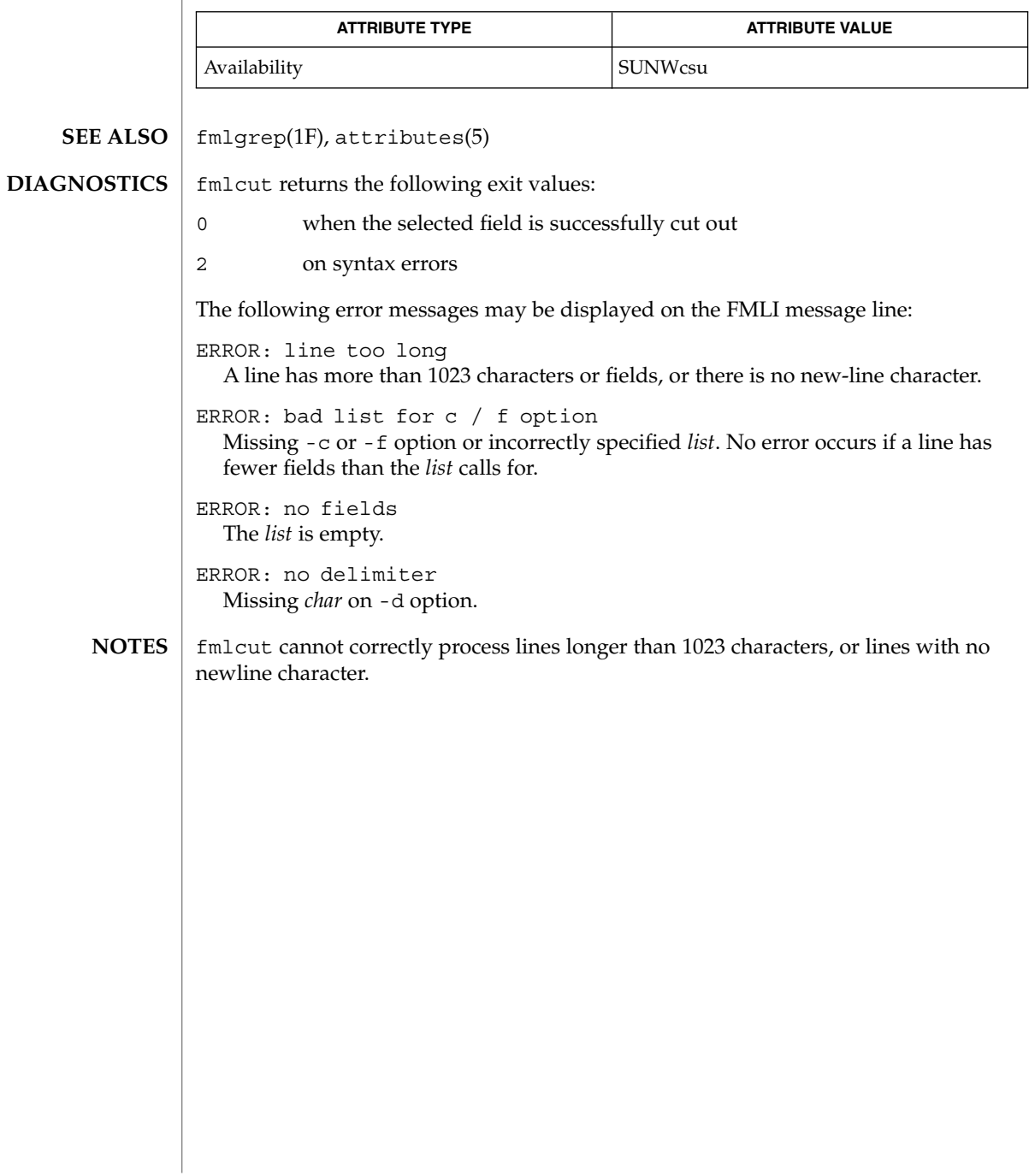

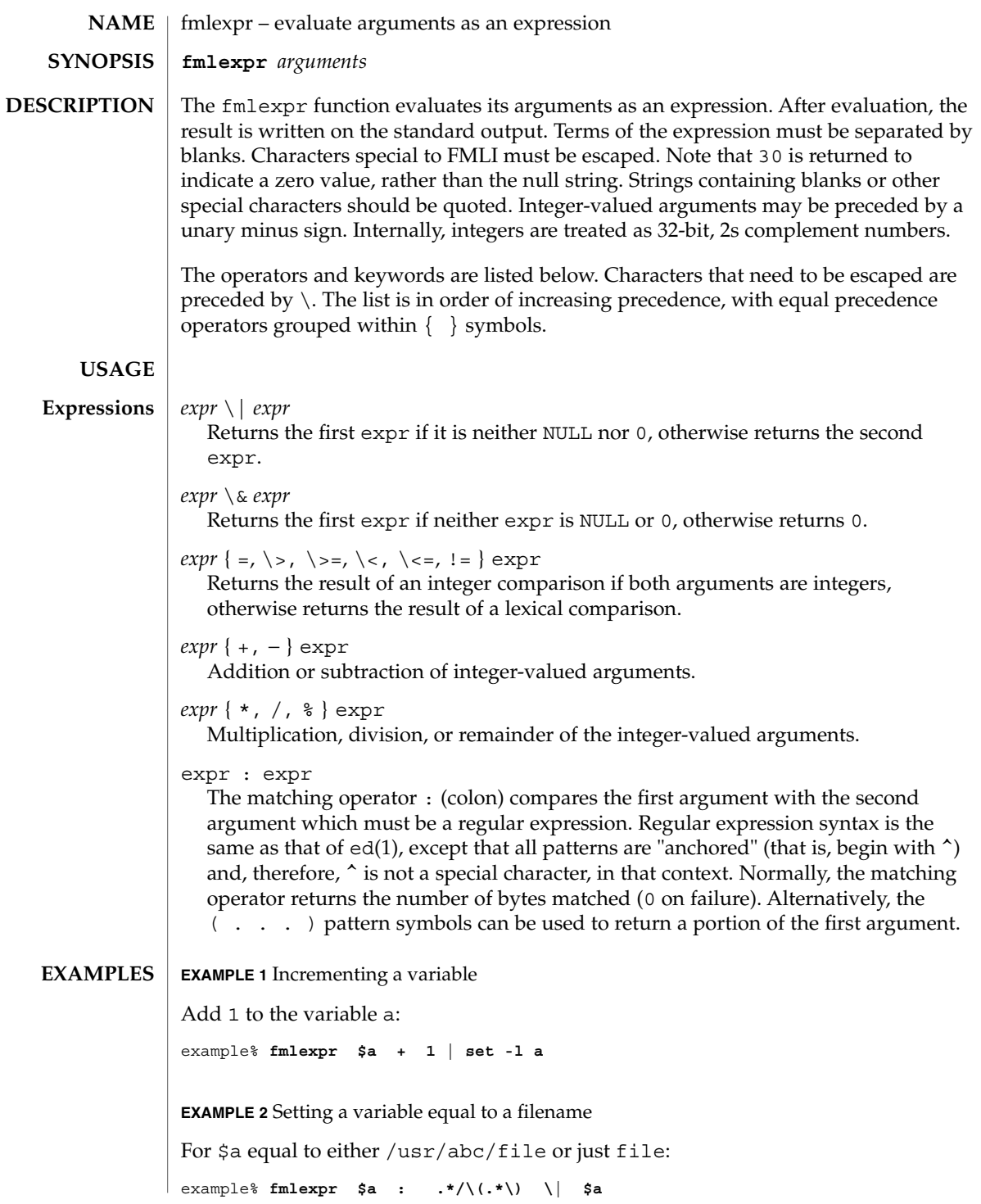

User Commands **415**

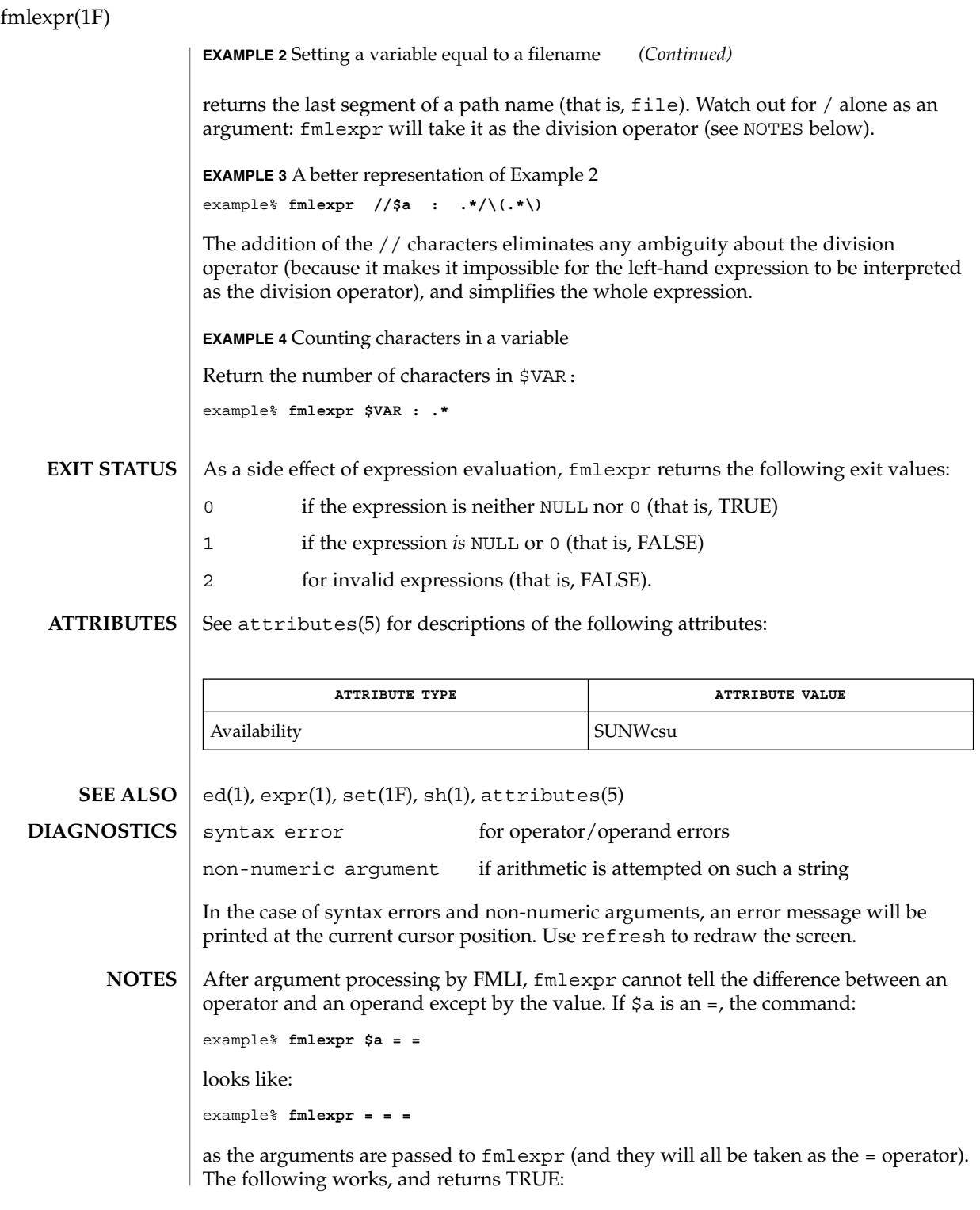

fmlexpr(1F)

example% **fmlexpr X\$a = X=**

# fmlgrep(1F)

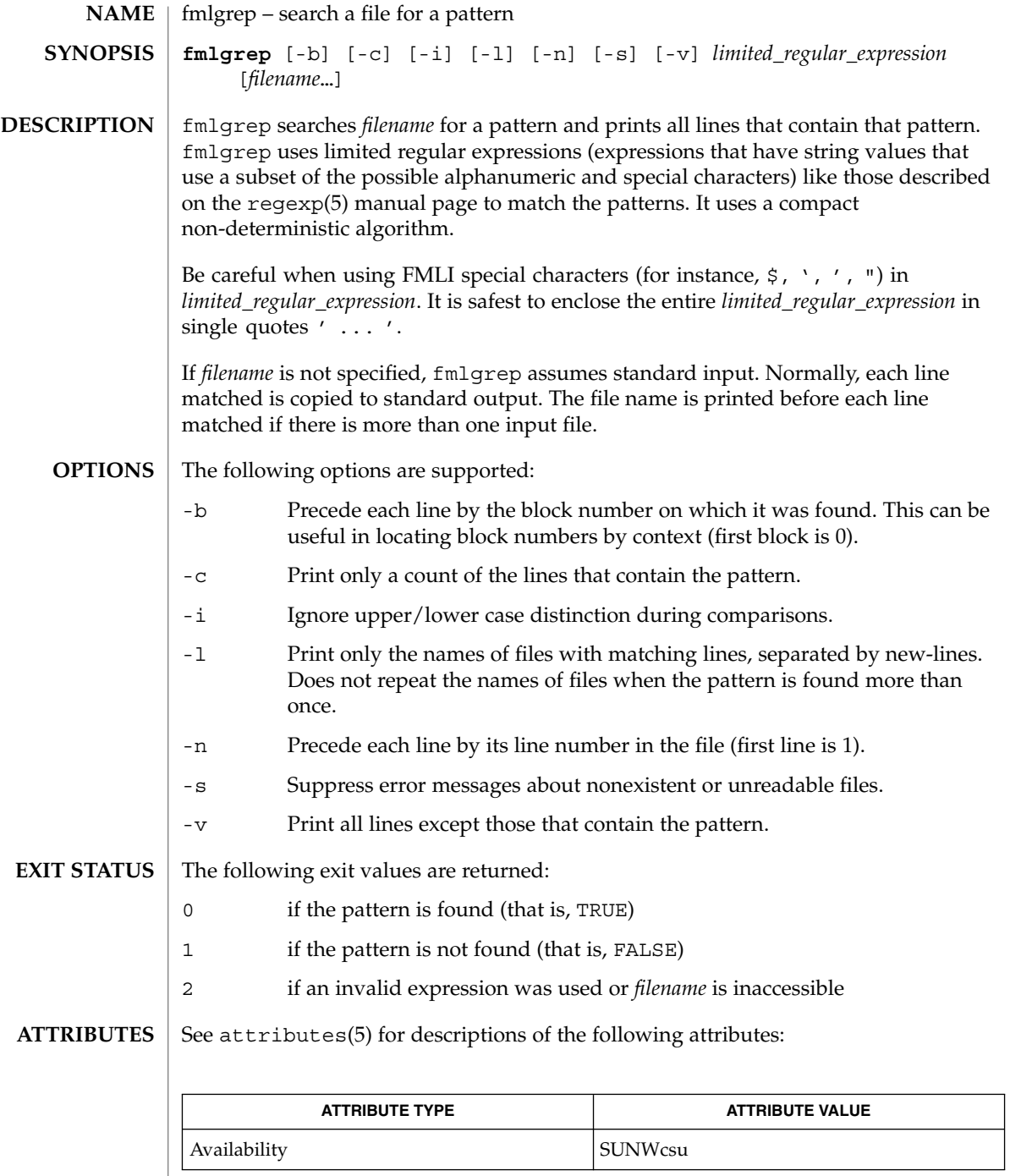

**418** man pages section 1: User Commands • Last Revised 28 Mar 1995

#### fmlgrep(1F)

egrep(1), fgrep(1), fmlcut(1F), grep(1), attributes(5), regexp(5) **SEE ALSO**

#### **NOTES**

Lines are limited to BUFSIZ characters; longer lines are truncated. BUFSIZ is defined in /usr/include/stdio.h.

If there is a line with embedded nulls, fmlgrep will only match up to the first null; if it matches, it will print the entire line.

 $fmli(1)$ 

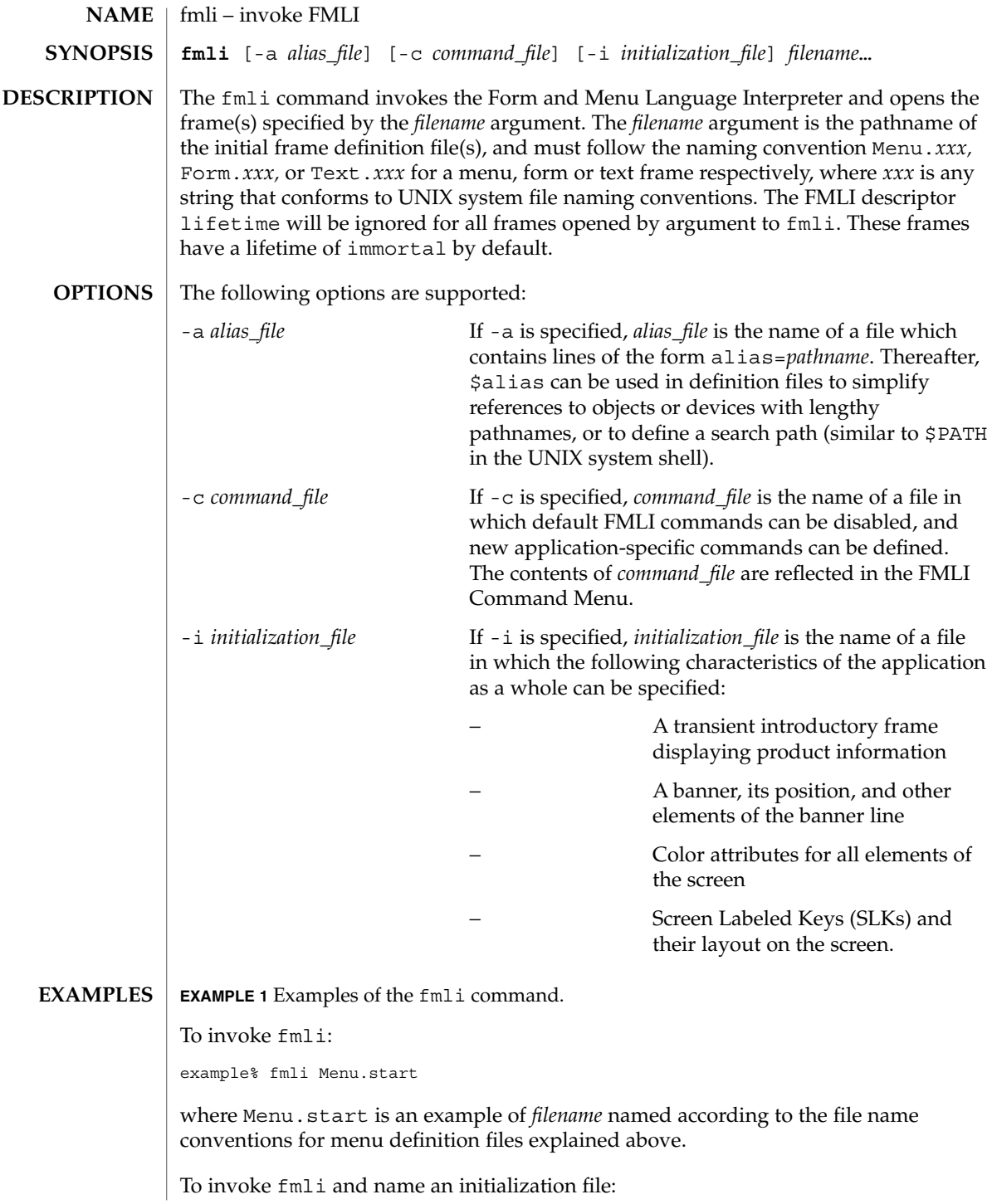

**EXAMPLE 1** Examples of the fmli command. *(Continued)* example% fmli -i init.myapp Menu.start where init.myapp is an example of *initialization\_file*. LOADPFK Leaving this environment variable unset tells FMLI, for certain terminals like the AT&T 5620 and 630, to download its equivalent character sequences for using function keys into the terminal's programmable function keys, wiping out any settings the user may already have set in the function keys. Setting LOADPFK=NO in the environment will prevent this downloading. COLUMNS Can be used to override the width of the logical screen defined for the terminal set in TERM. For terminals with a 132-column mode, for example, invoking FMLI with the line COLUMNS=132 fmli *frame-file* will allow this wider screen width to be used. LINES Can be used to override the length of the logical screen defined for the terminal set in TERM. /usr/bin/fmli See attributes(5) for descriptions of the following attributes: **ATTRIBUTE TYPE ATTRIBUTE VALUE** Availability SUNWcsu vsig(1F), attributes(5) If *filename* is not supplied to the fmli command, fmli returns the message: Initial object must be specified. If *filename* does not exist or is not readable, fmli returns an error message and exits. The example command line above returns the following message and exits: Can't open object "Menu.start" **ENVIRONMENT VARIABLES Variables FILES ATTRIBUTES SEE ALSO DIAGNOSTICS**

User Commands **421**

 $fmli(1)$ 

#### fmli(1)

If *filename* exists, but does not start with one of the three correct object names (Menu., Form., or Text.) or if it is named correctly but does not contain the proper data, fmli starts to build the screen by putting out the screen labels for function keys, after which it flashes the message:

I do not recognize that kind of object

and then exits.

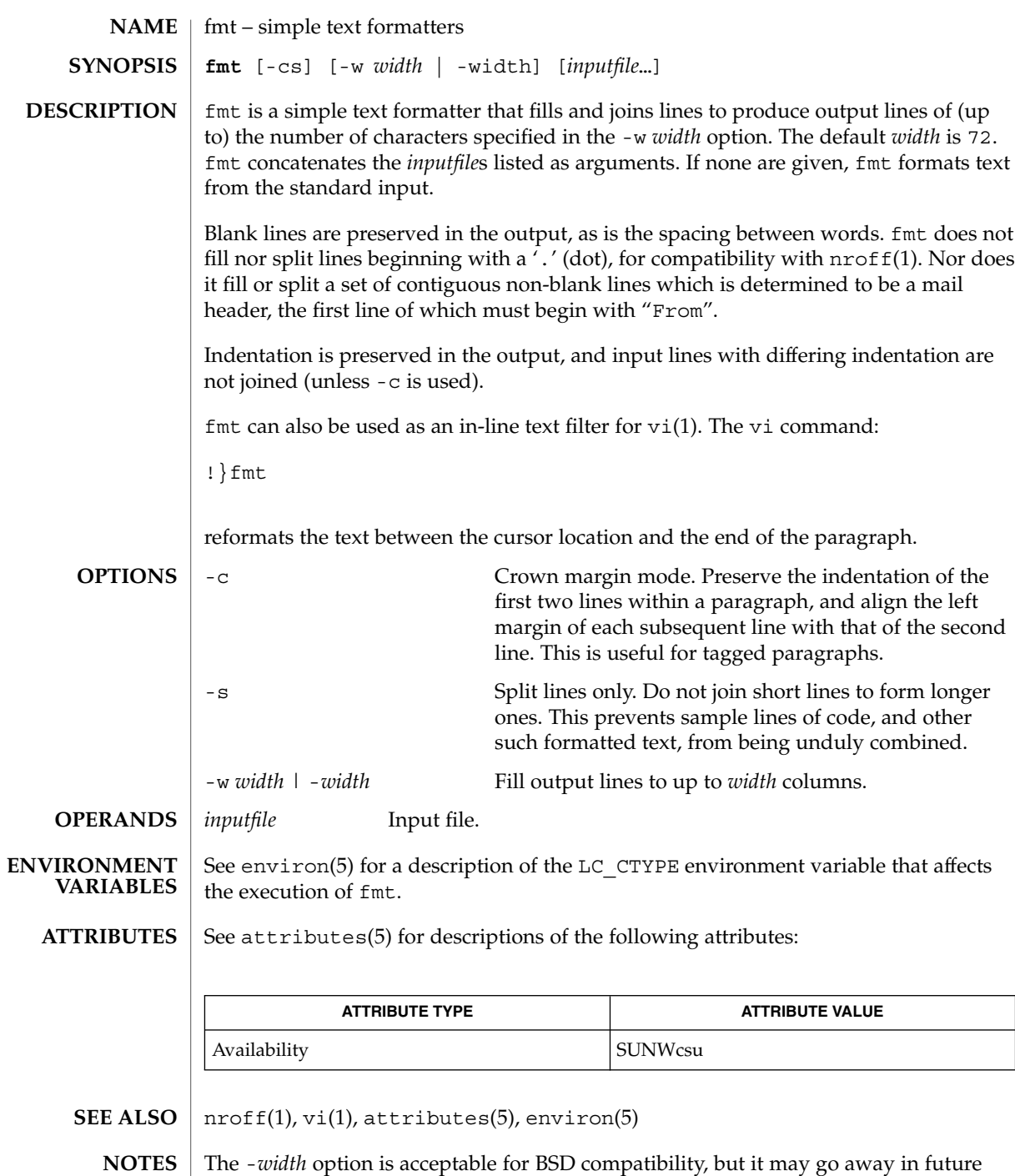

releases.

User Commands **423**

 $fmt(1)$ 

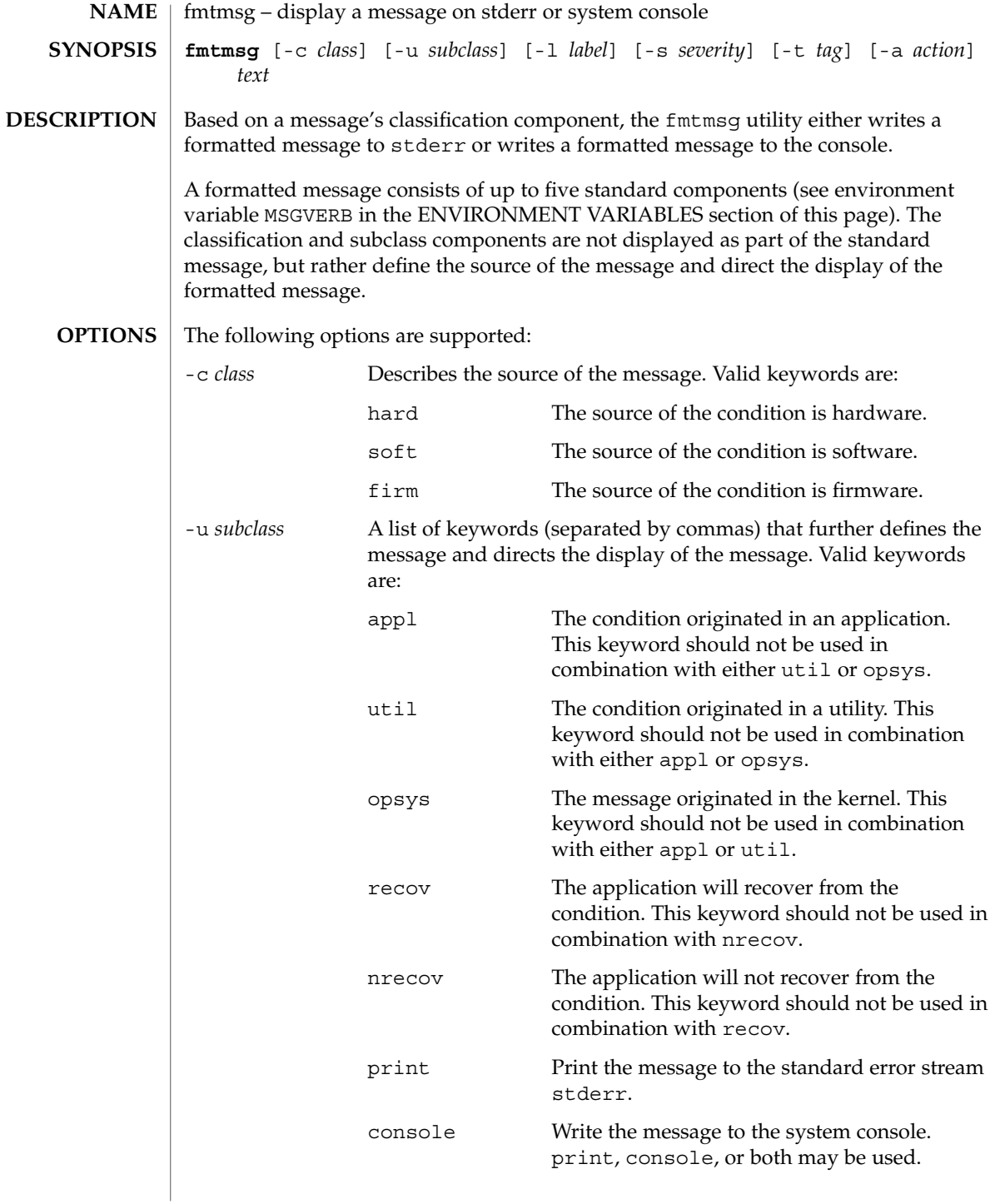

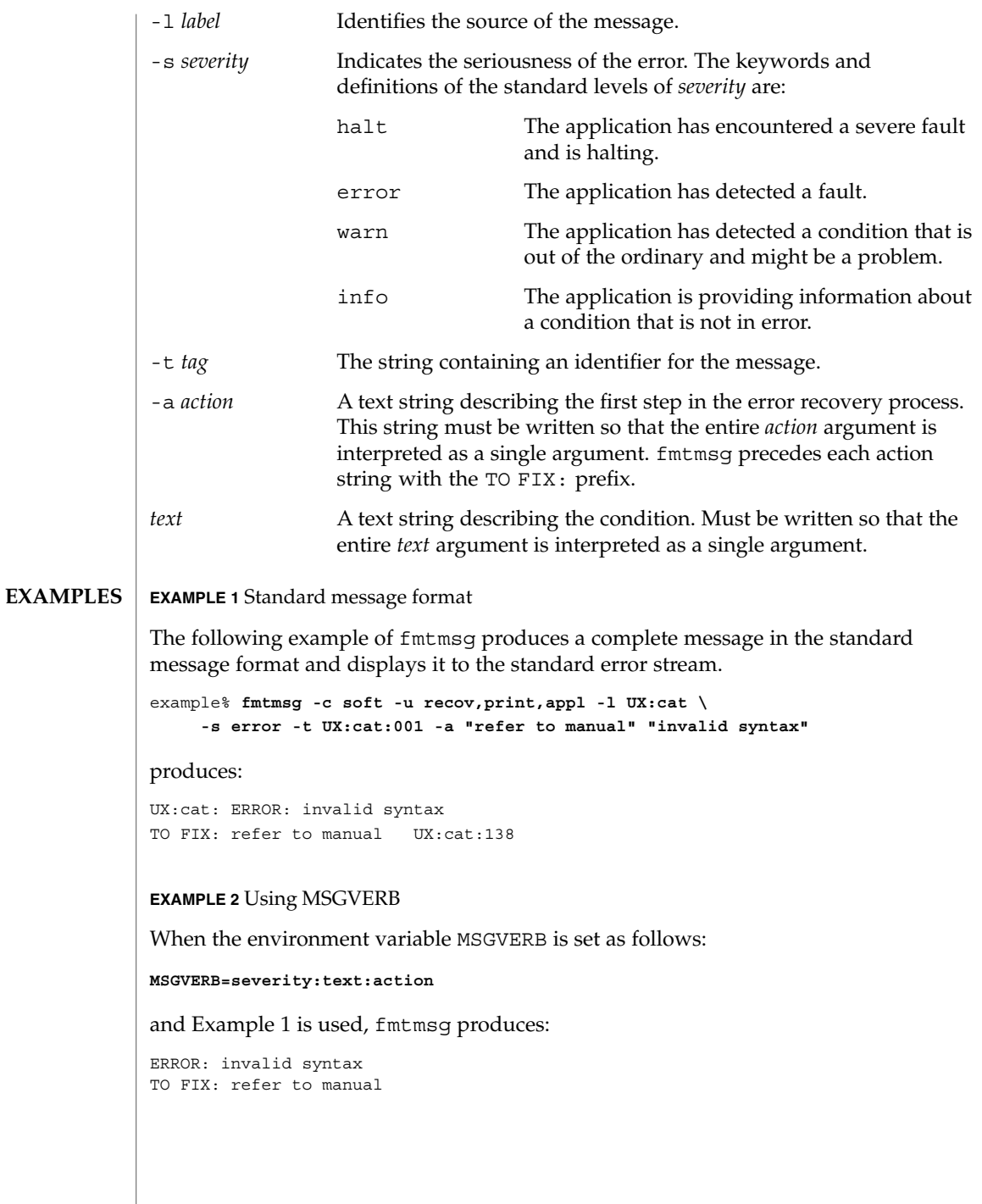

**EXAMPLE 2** Using MSGVERB *(Continued)* **EXAMPLE 3** Using SEV\_LEVEL When the environment variable SEV LEVEL is set as follows: **SEV\_LEVEL=note,5,NOTE** the following fmtmsg command: example% **fmtmsg -c soft -u print -l UX:cat -s note \ -a "refer to manual" "invalid syntax"** produces: NOTE: invalid syntax TO FIX: refer to manual and displays the message on stderr. The environment variables MSGVERB and SEV\_LEVEL control the behavior of fmtmsg. MSGVERB is set by the administrator in the /etc/profile for the system. Users can override the value of MSGVERB set by the system by resetting MSGVERB in their own .profile files or by changing the value in their current shell session. SEV\_LEVEL can be used in shell scripts. MSGVERB tells fmtmsg which message components to select when writing messages to stderr. The value of MSGVERB is a colon-separated list of optional keywords. MSGVERB can be set as follows: **MSGVERB=[***keyword***[:***keyword***[:...]]] export MSGVERB** Valid *keyword*s are: label, severity, text, action, and tag. If MSGVERB contains a keyword for a component and the component's value is not the component's null value, fmtmsg includes that component in the message when writing the message to stderr. If MSGVERB does not include a keyword for a message component, that component is not included in the display of the message. The keywords may appear in any order. If MSGVERB is not defined, if its value is the null string, if its value is not of the correct format, or if it contains keywords other than the valid ones listed above, fmtmsg selects all components. MSGVERB affects only which message components are selected for display. All message components are included in console messages. SEV LEVEL defines severity levels and associates print strings with them for use by fmtmsg. The standard severity levels shown below cannot be modified. Additional severity levels can be defined, redefined, and removed. 0 (no severity is used) **ENVIRONMENT VARIABLES**

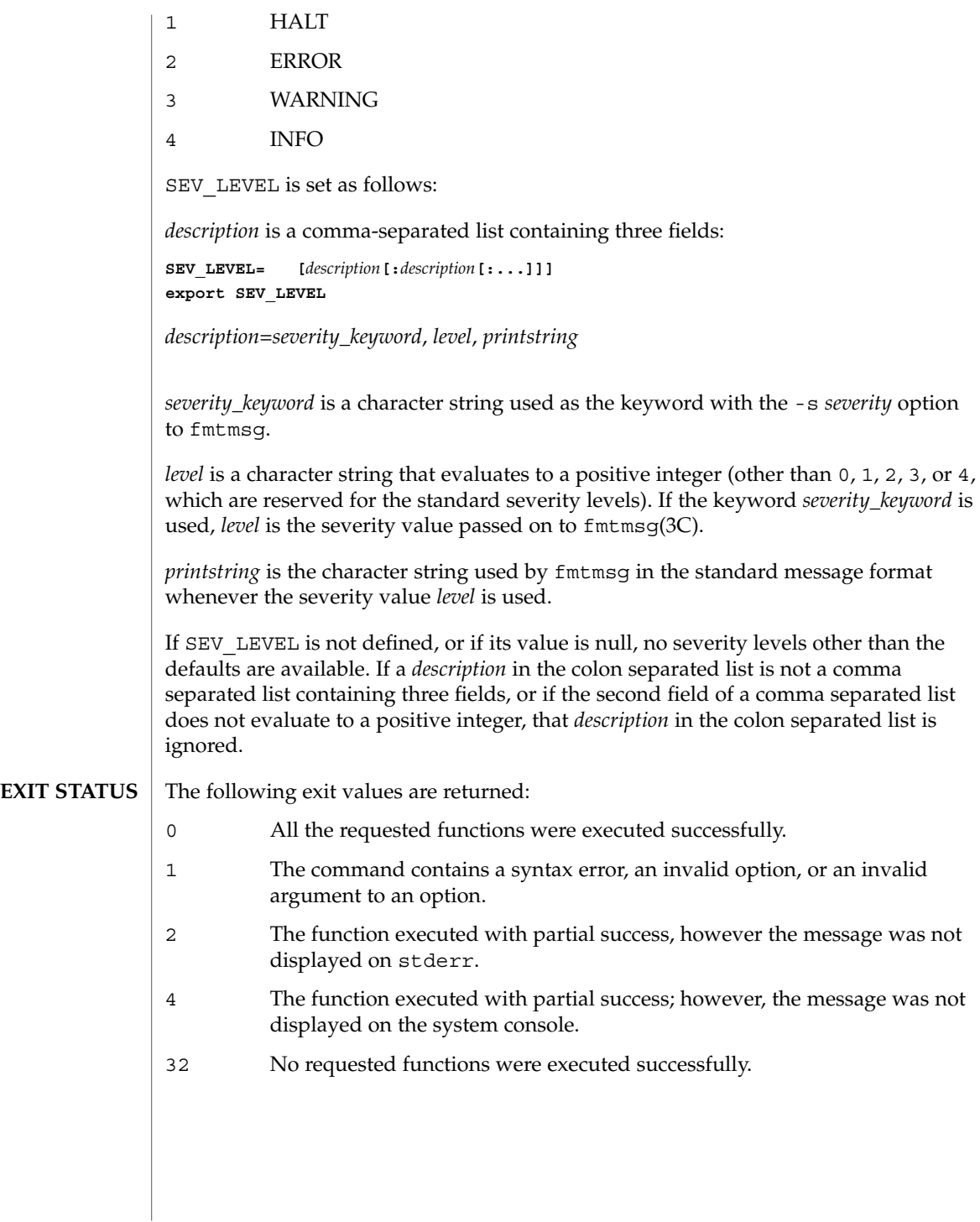

**ATTRIBUTES** | See attributes(5) for descriptions of the following attributes:

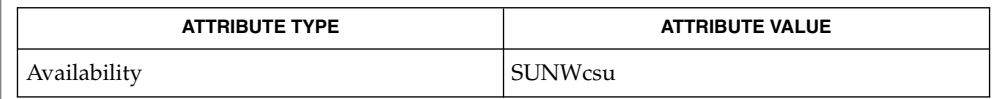

 $\textbf{SEE \, ALSO} \, \big| \,$  addseverity(3C), fmtmsg(3C), attributes(5)

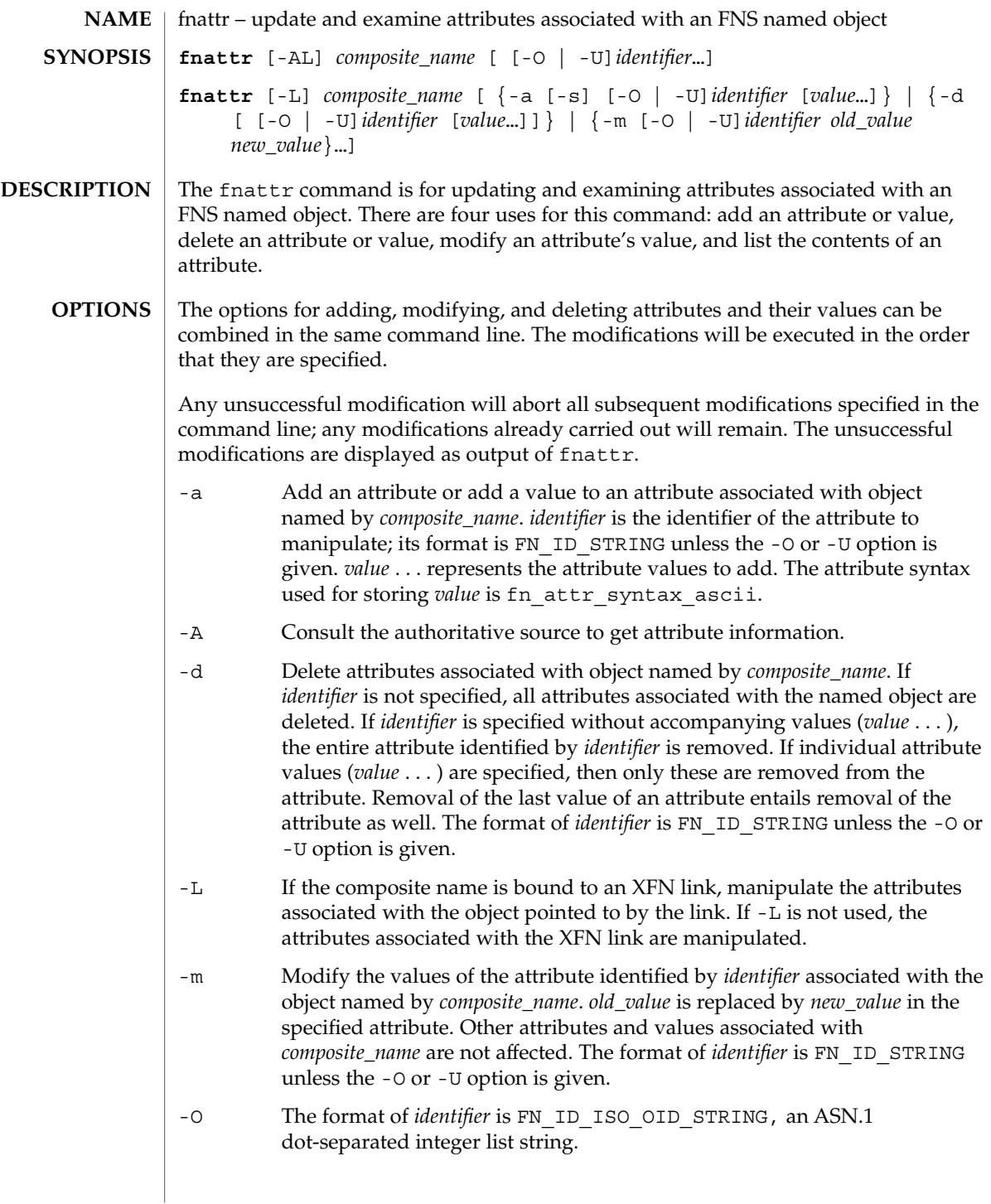

## $f$ nattr $(1)$

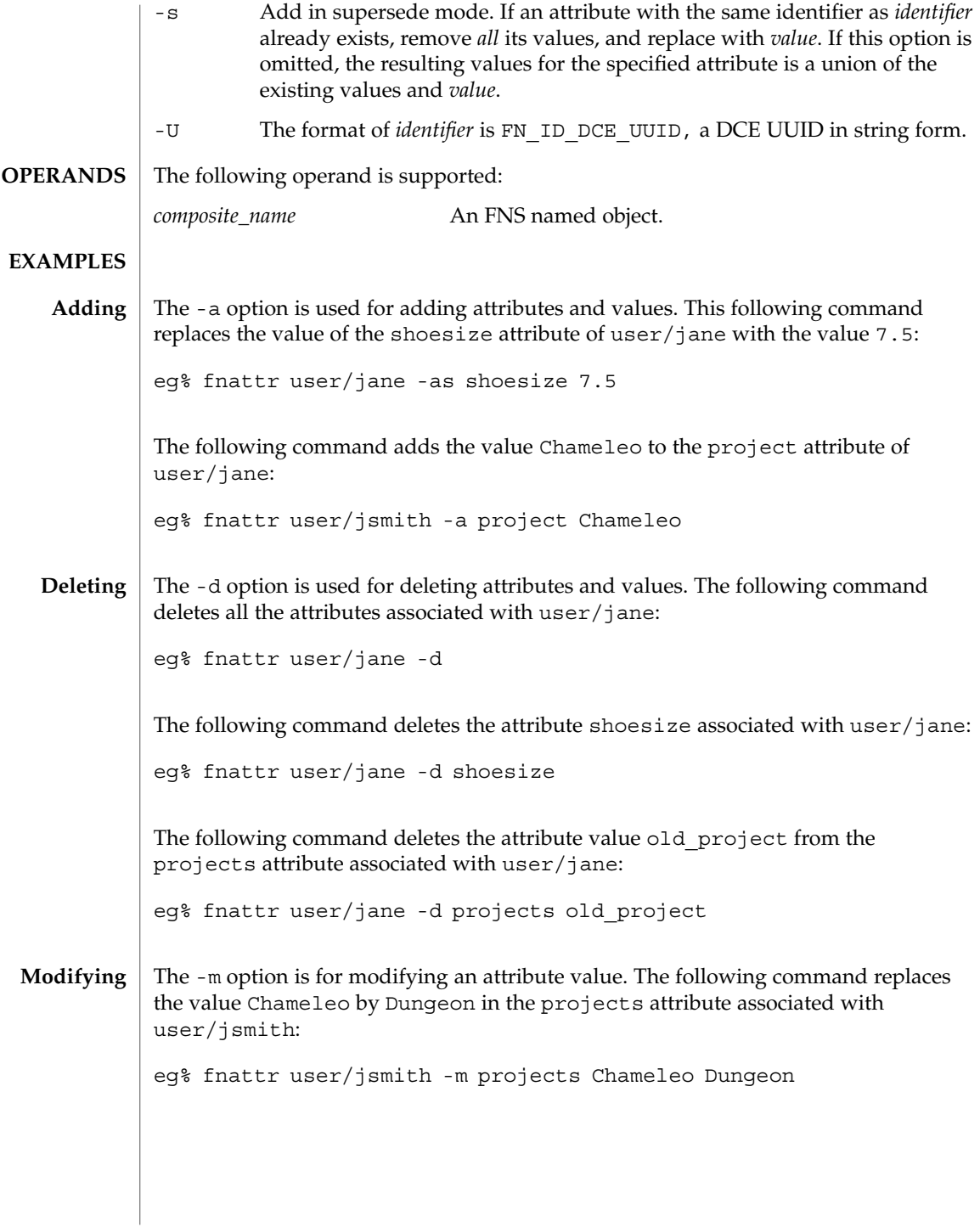

**430** man pages section 1: User Commands • Last Revised 24 Dec 1996

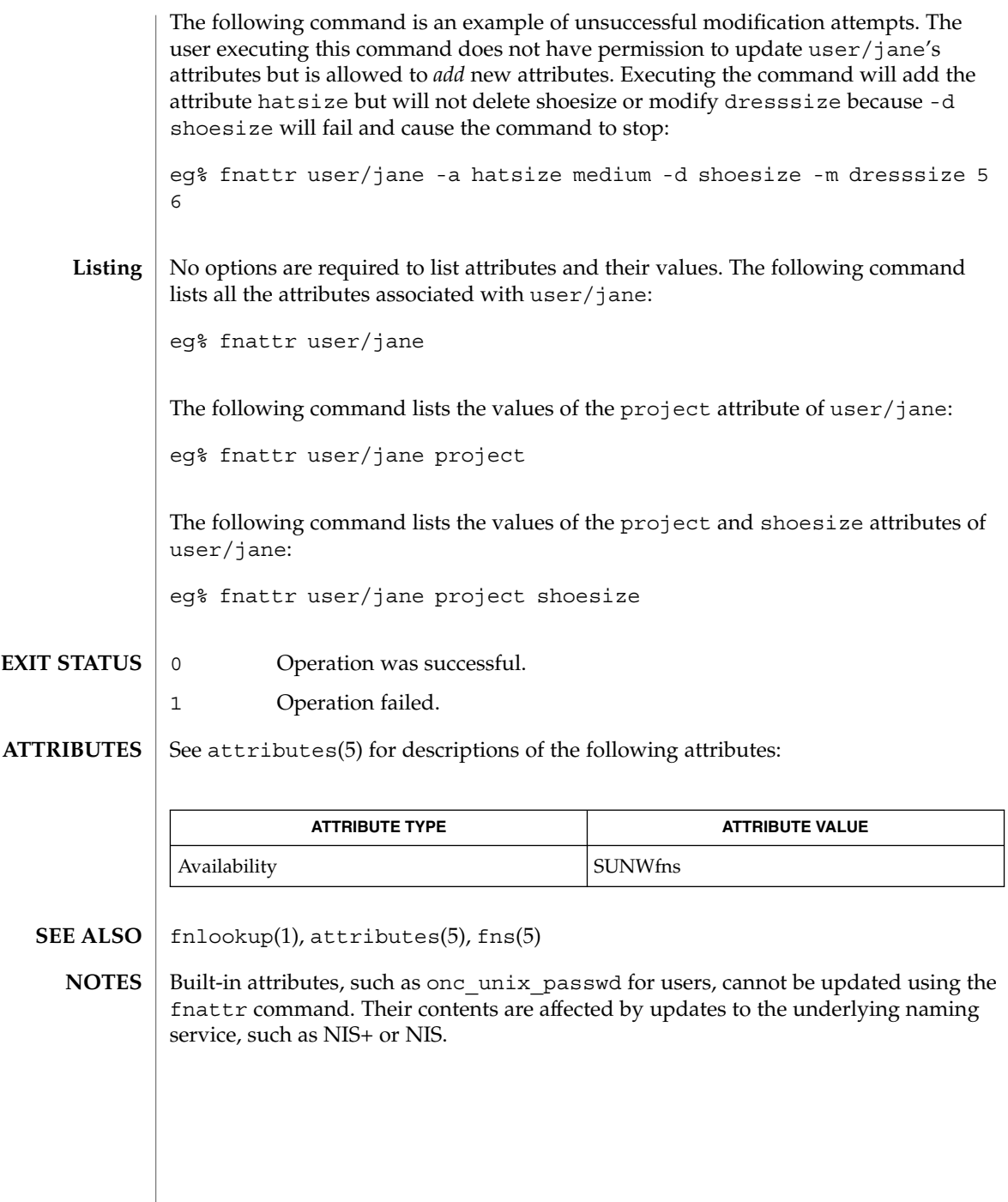

## fnbind(1)

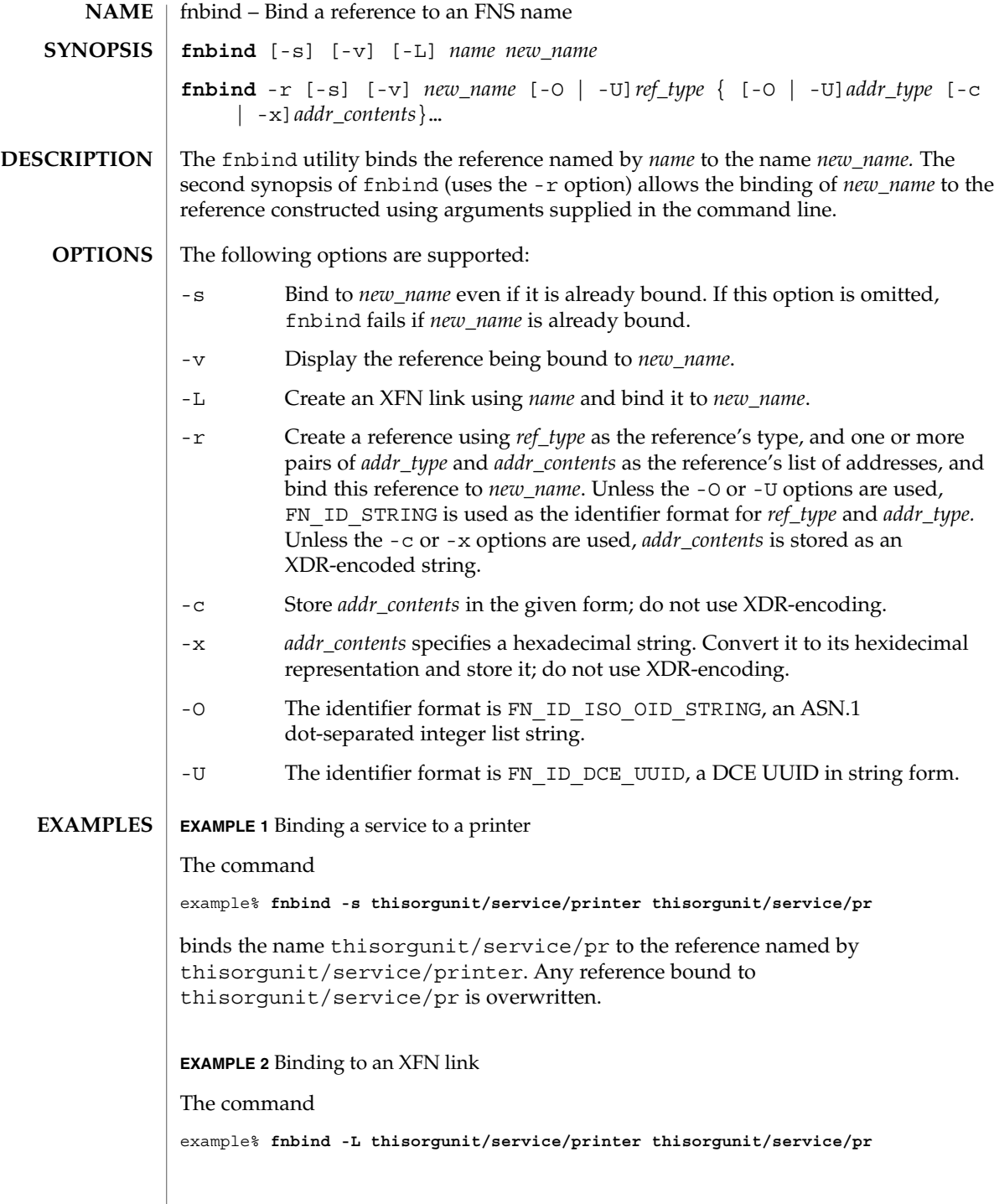
fnbind(1)

**EXAMPLE 2** Binding to an XFN link *(Continued)*

binds the name thisorgunit/service/pr to the XFN link constructed using the name thisorgunit/service/printer .

**EXAMPLE 3** Binding to an address type

The command

example% **fnbind -r thisorgunit/service/calendar SUNW\_cal \ SUNW\_cal\_deskset\_onc staff@exodus**

binds the name thisorgunit/service/calendar to the reference with reference type SUNW\_cal and address type SUNW\_cal\_deskset\_onc, and address contents of staff@exodus.

## **ATTRIBUTES**

See attributes(5) for descriptions of the following attributes:

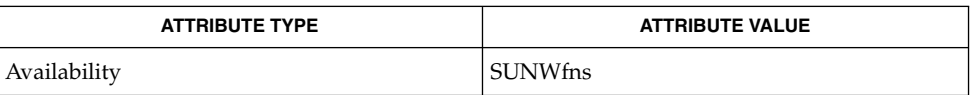

fnlookup(1), fnrename(1), fnunbind(1), FN\_identifier\_t(3XFN), xdr(3NSL), attributes (5), fns(5), xfn\_links(3XFN) **SEE ALSO**

## fnlist(1)

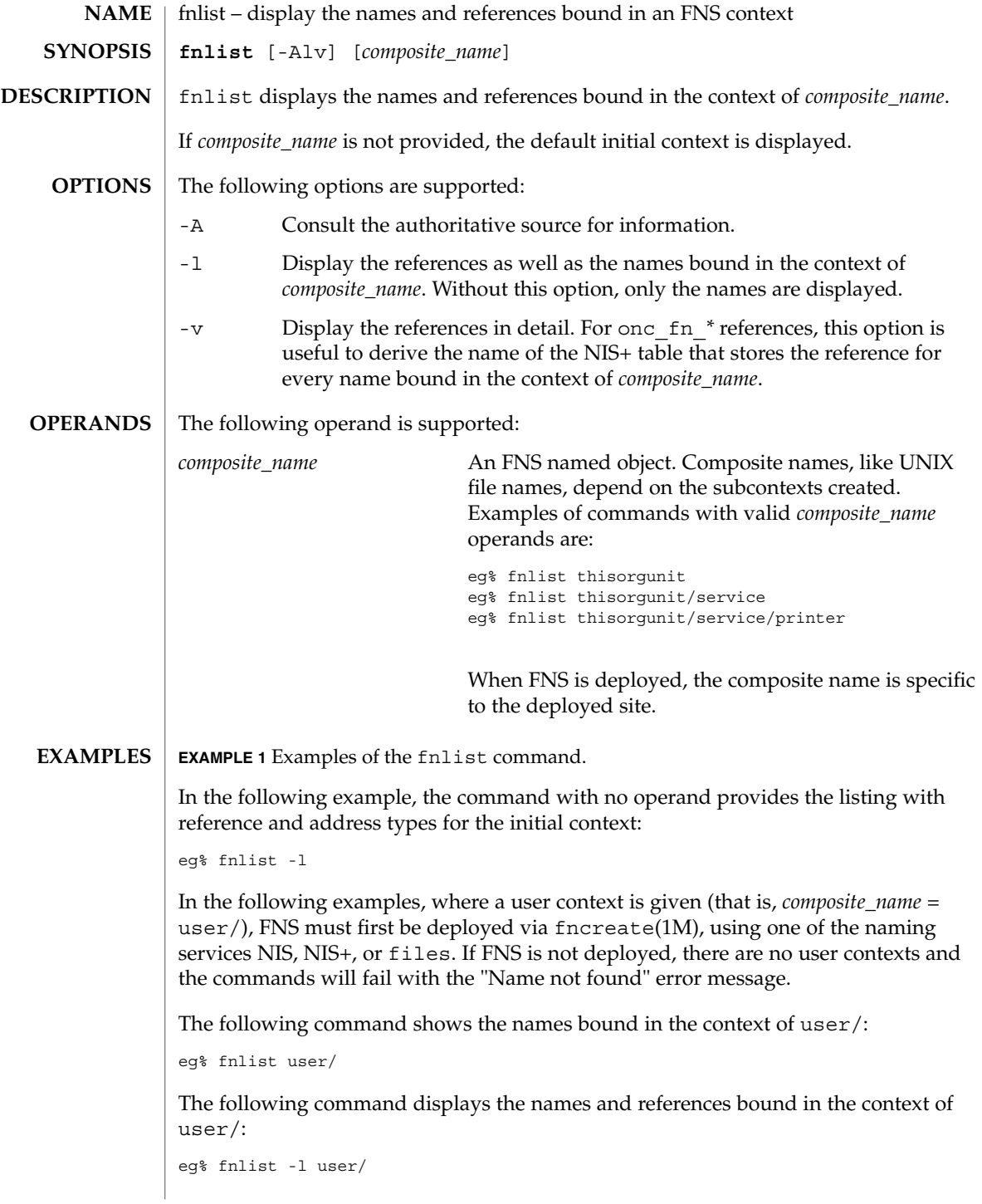

**434** man pages section 1: User Commands • Last Revised 7 May 1997

## **EXAMPLE 1** Examples of the fnlist command. *(Continued)*

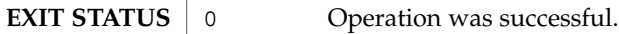

1 Operation failed.

#### See attributes(5) for descriptions of the following attributes: **ATTRIBUTES**

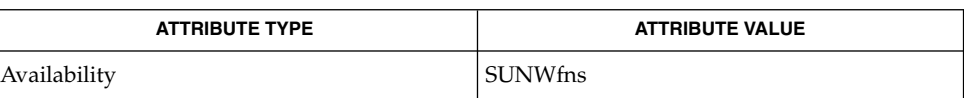

#### fnbind(1), fnlookup(1), fnunbind(1), fncreate(1M), fndestroy(1M),  $attributes(5), fins(5), fins\_references(5)$ **SEE ALSO**

fnlist(1)

fnlookup(1)

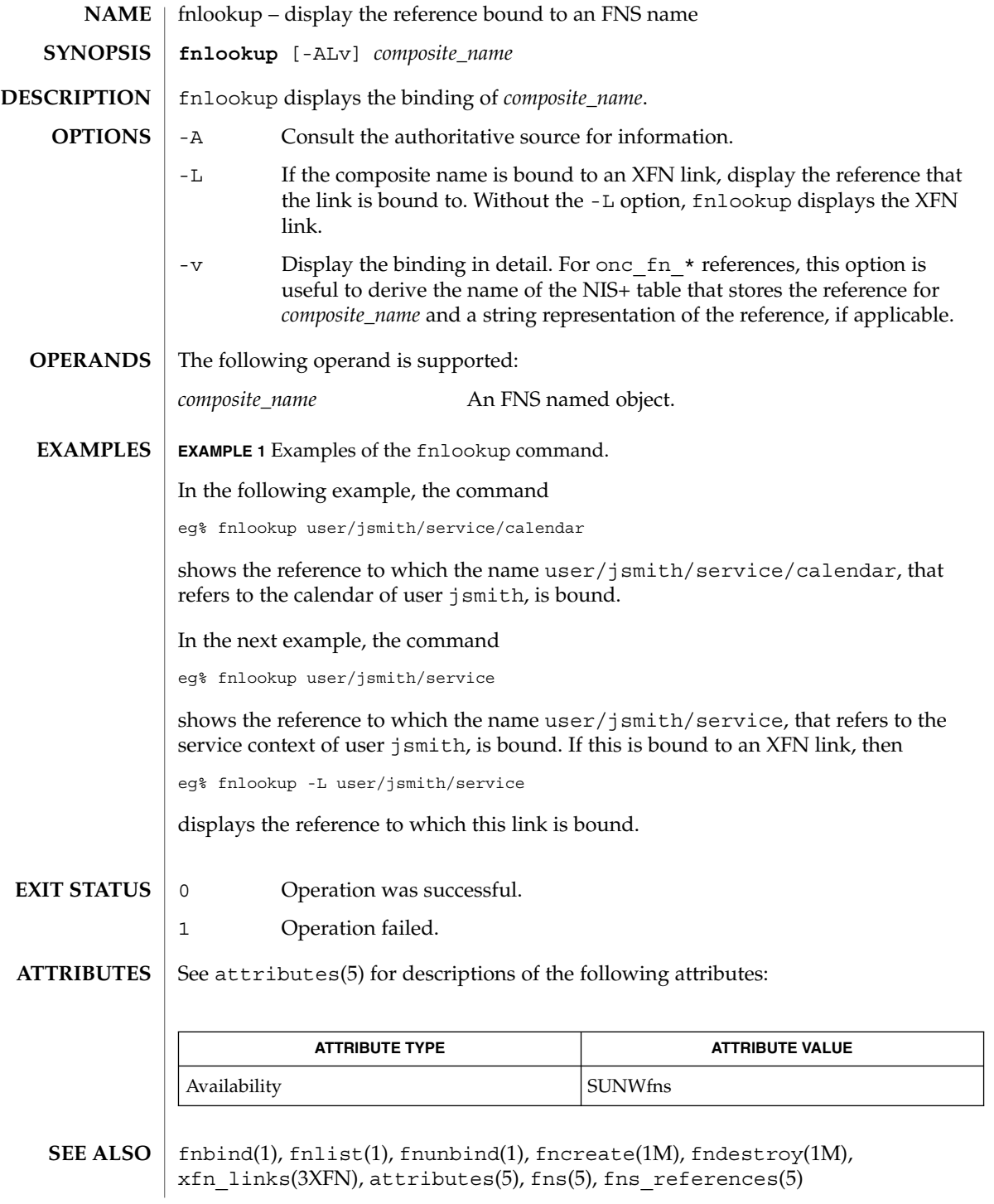

fnrename(1)

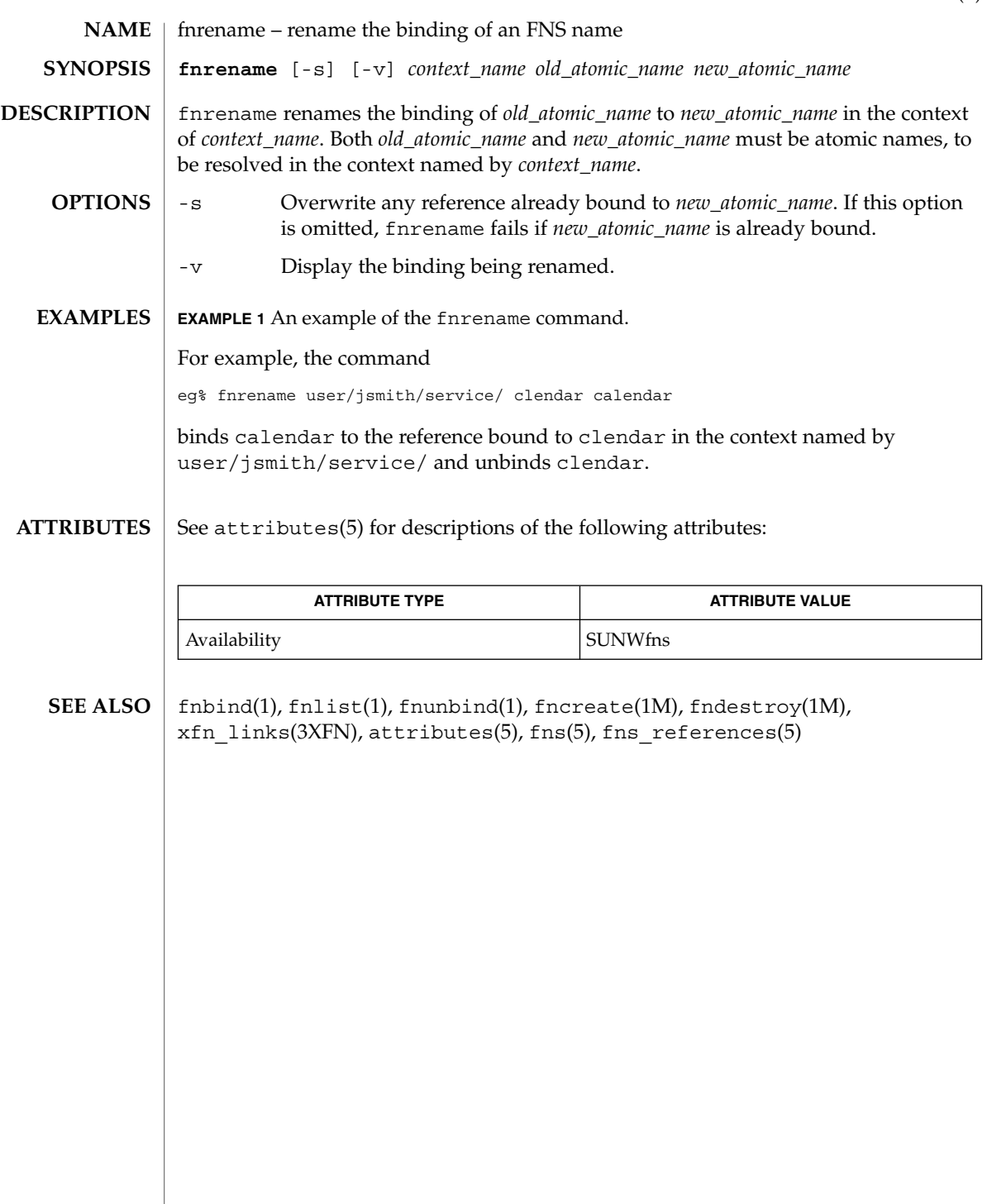

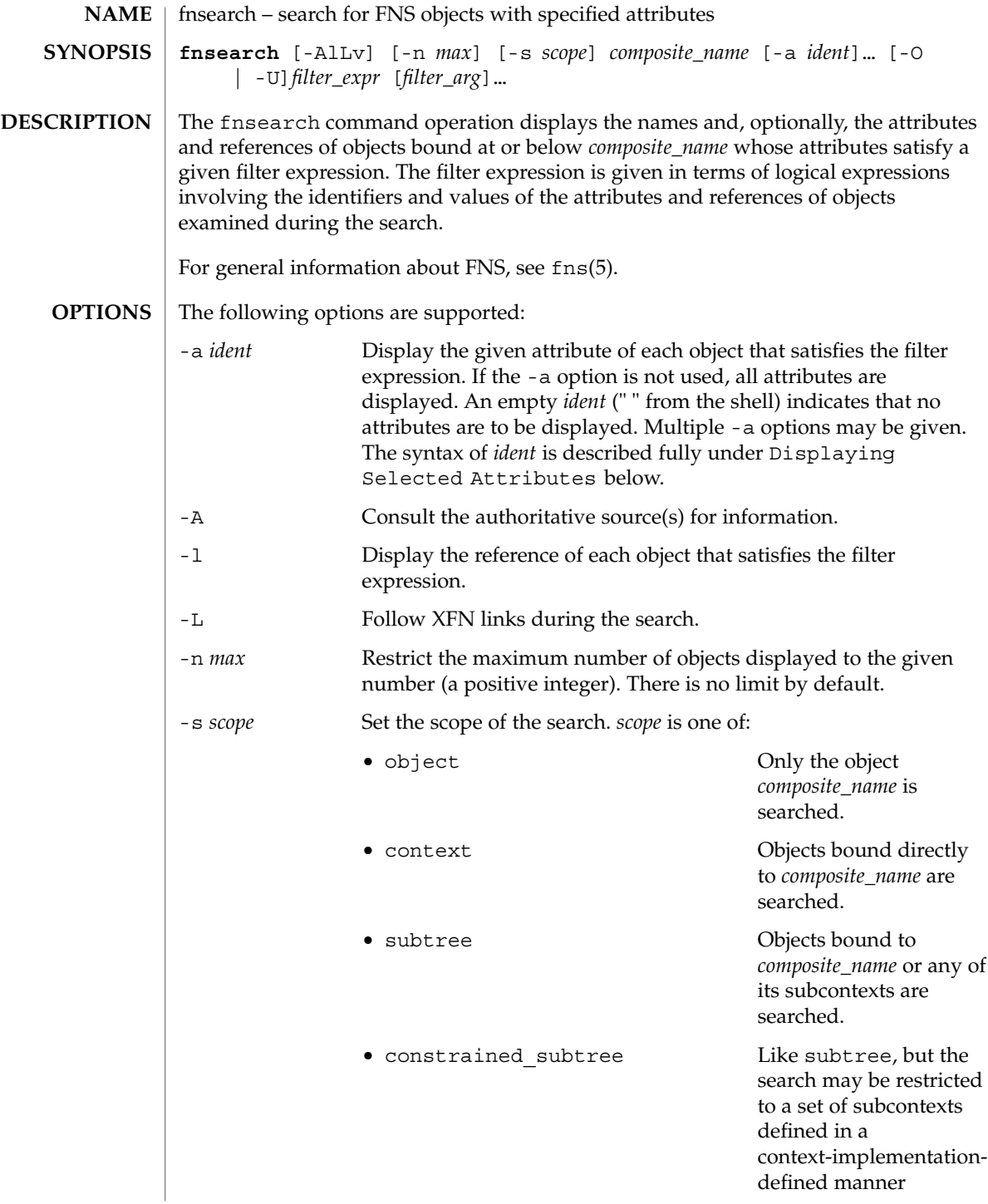

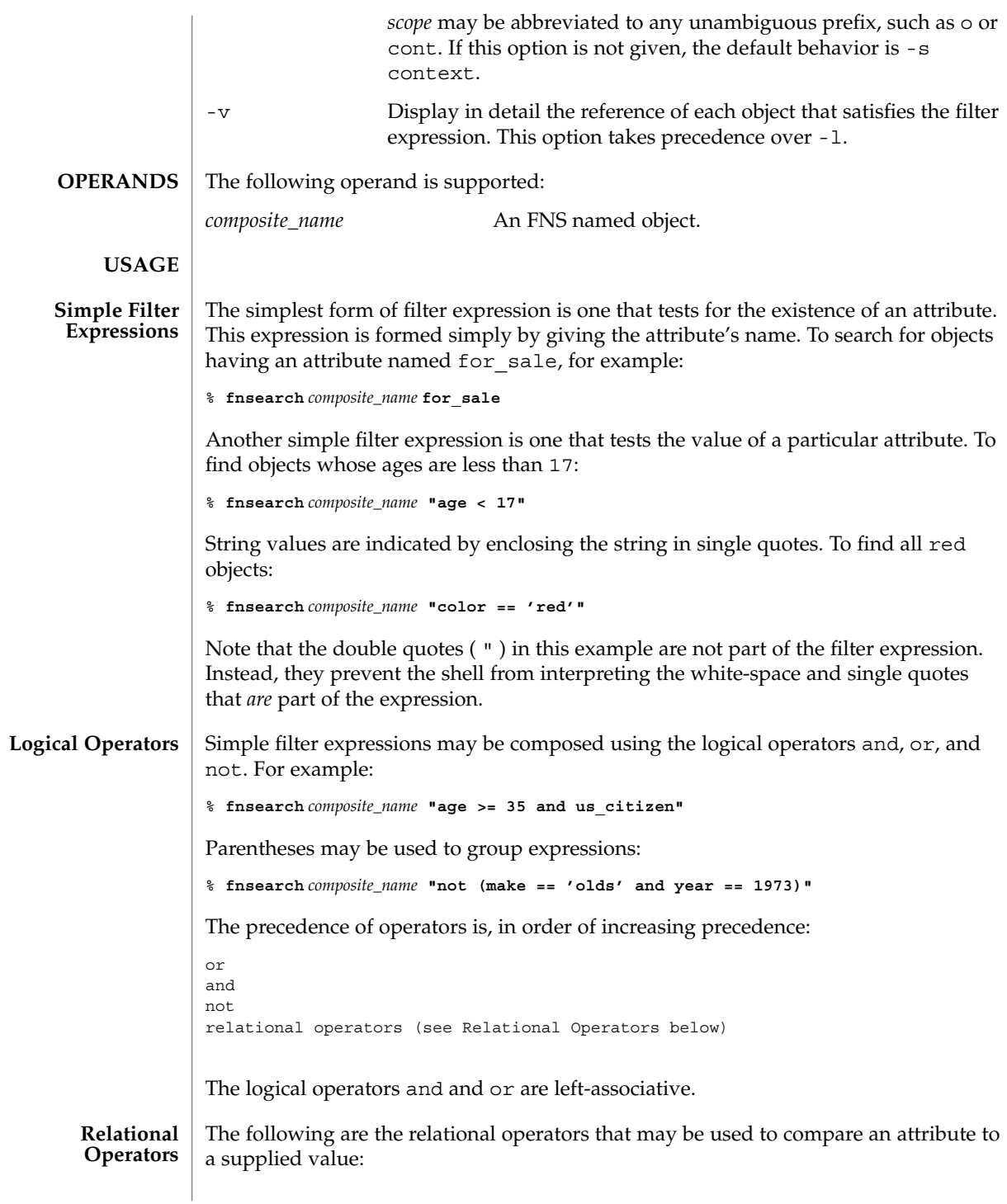

User Commands **439**

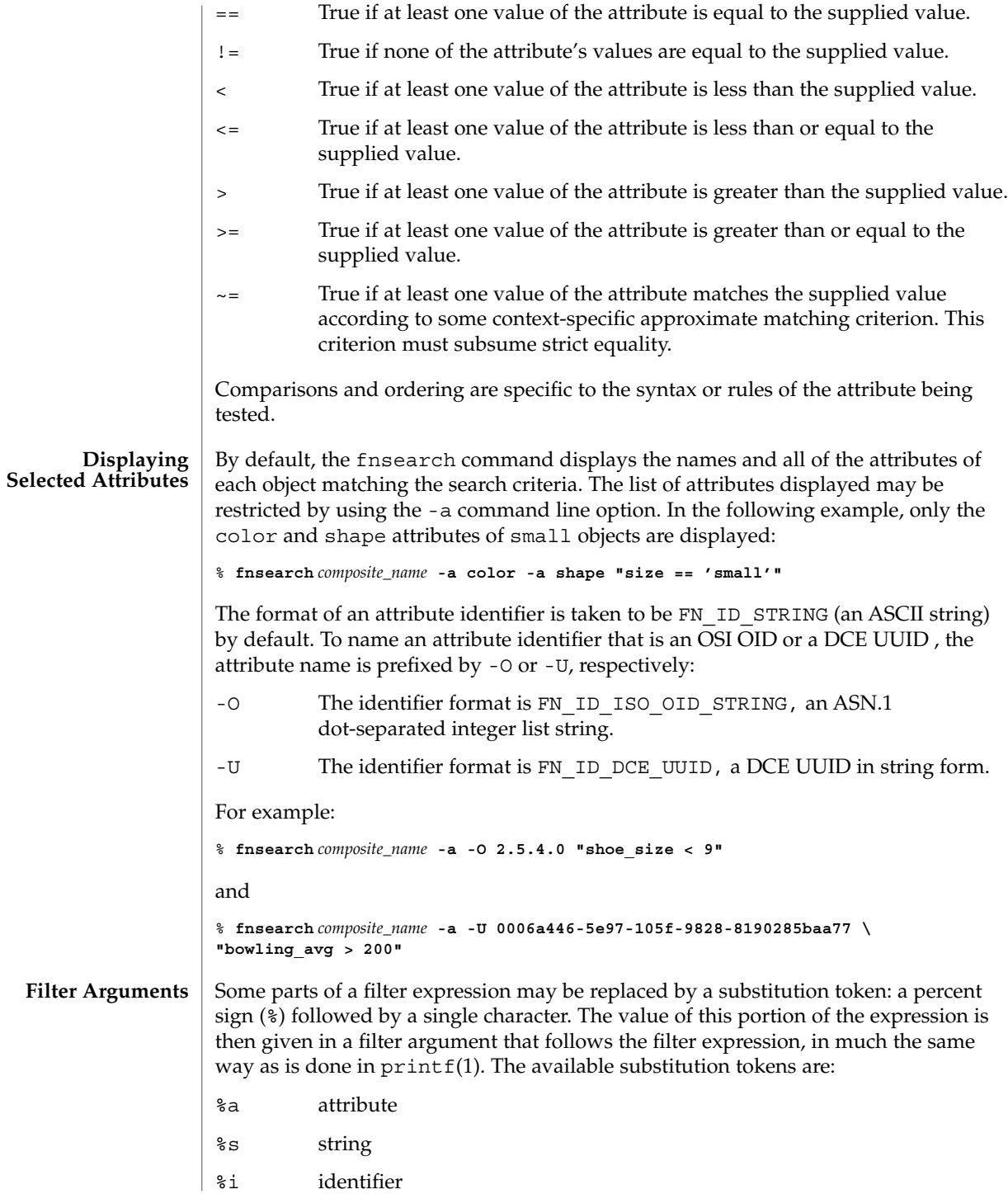

```
%v attribute value (the only syntax currently supported is
                              fn_attr_syntax_ascii)
                    For example, the command:
                    % fnsearch composite_name "color == 'red'"
                    could equivalently be written:
                    % fnsearch composite_name "%a == 'red'" color
                    or:
                    % fnsearch composite_name "%a == %s" color red
                    The use of substitution tokens is helpful when writing shell scripts in which the values
                    of the filter arguments are generated at run-time.
                    By default, the format of the identifier of an attribute such as the color attribute
                    above is taken to be FN_ID_STRING (an ASCII string). Substitution tokens enable the
                    use of OSI OIDs and DCE UUIDs instead. The filter argument is prefixed by -O or -U,
                    with the same meaning as in the -a command line option described above:
                    -O The identifier format is FN_ID_ISO_OID_STRING, an ASN.1
                              dot-separated integer list string.
                    -U The identifier format is FN_ID_DCE_UUID, a DCE UUID in string form.
                    For example:
                    % fnsearch composite_name "%a -O 2.5.4.0
                    and
                    % fnsearch composite_name "%a" =='red'" \
                     -U 0006a446-5e97-105f-9828-8190285baa77
                    A wildcarded string consists of a sequence of alternating wildcard specifiers and
                    strings. The wildcard specifiers is denoted by the asterisk (*) and means zero or more
                    occurrences of any character.
                    Wildcarded strings are used to specify substring matches. The following are some
                    examples of wildcarded strings and their meanings.
                    * any string
                    'tom' the string "tom"
                    'harv'* any string starting with "harv"
                    *'ing' any string ending with "ing"
                    'a'*'b' any string starting with "a" and ending with "b"
Wildcarded Strings
```
User Commands **441**

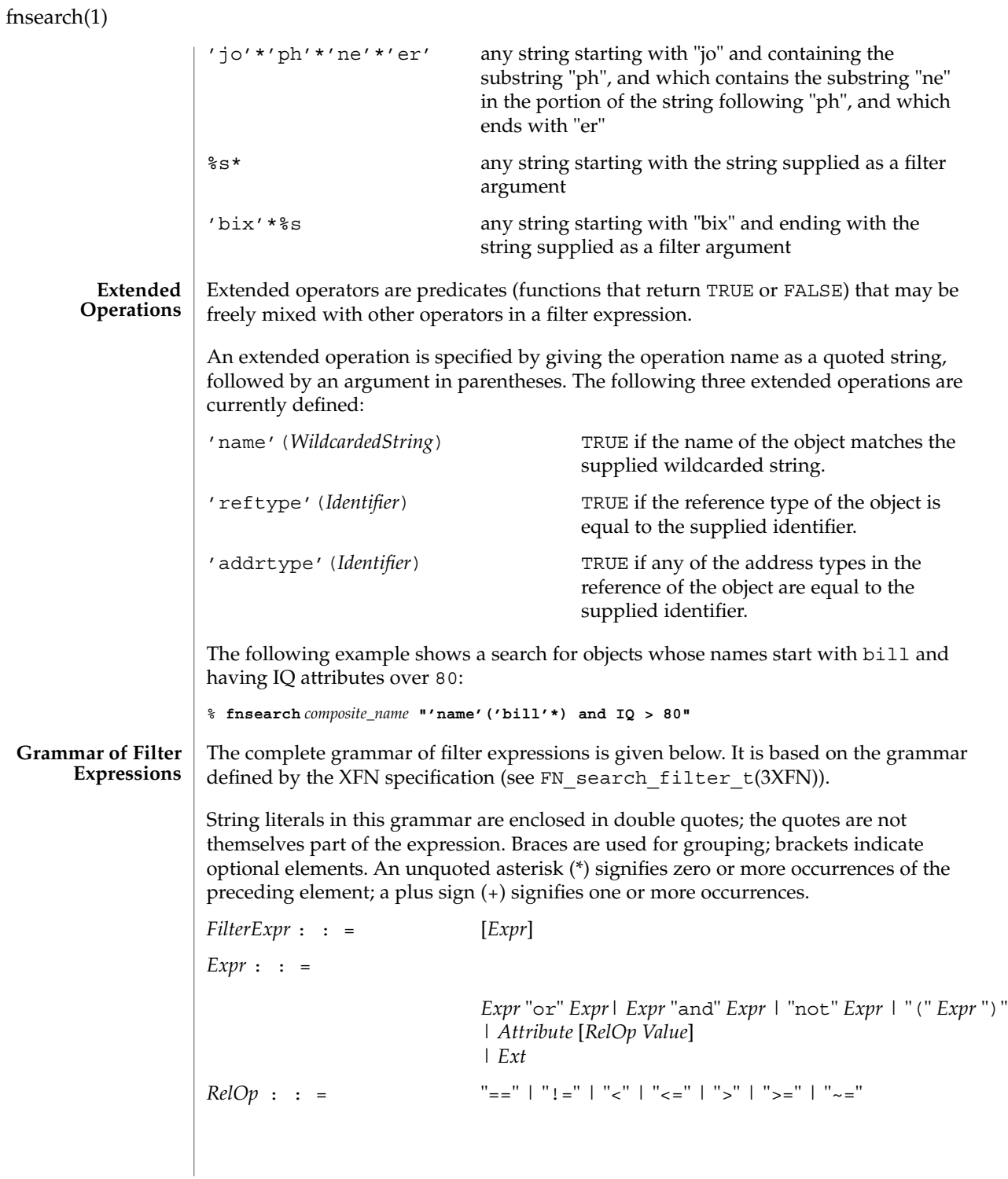

```
Attribute : : =
                                          Char*| "%a"
               Value : : =
                                          Integer| WildcardedString| "%v"
               WildcardedString : : =
                                           "*"| String| {String "*"}+ [String]
                                           | {"*" String}+ ["*"]
                                          (that is, an alternating sequence of String and "*")
               String : : =
                                          "'" Char* "'"
                                           | "%s"
               Ext : : ="'name'(" WildcardedString ")"
                                           | "'reftype'(" Identifier ")"
                                           | "'addrtype'(" Identifier ")"
               Identifier : : =
                                          "'" Char* "'"
                                           | "%i"
               Char : : =an element of the Portable Character Set (ASCII)
                                           | a character in the repertoire
                                          of a string representation
               0 Operation was successful.
               1 Operation failed.
               See attributes(5) for descriptions of the following attributes:
                            ATTRIBUTE TYPE ATTRIBUTE VALUE
                Availability SUNWfns
               printf(1), FN_search_control_t(3XFN), FN_search_filter_t(3XFN),
               fn_attr_ext_search(3XFN), fn_attr_search(3XFN), attributes(5), fns(5)
               If the filter expression is empty, it evaluates to TRUE (all objects satisfy it).
EXIT STATUS
ATTRIBUTES
   SEE ALSO
     NOTES
```
User Commands **443**

If the identifier in any subexpression of the filter expression does not exist as an attribute of an object, then the innermost logical expression containing that identifier evaluates to FALSE.

# fnunbind(1)

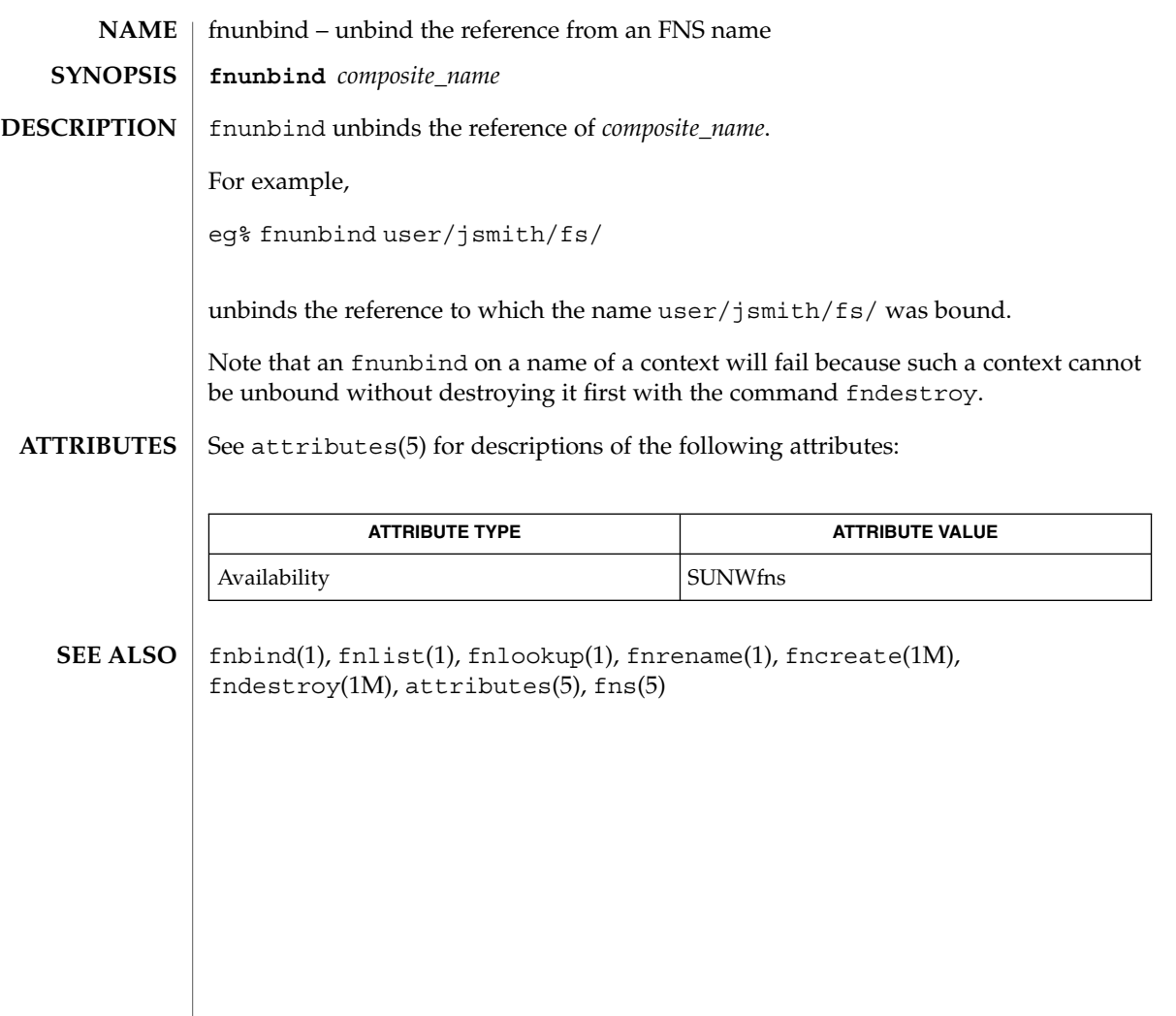

 $fold(1)$ 

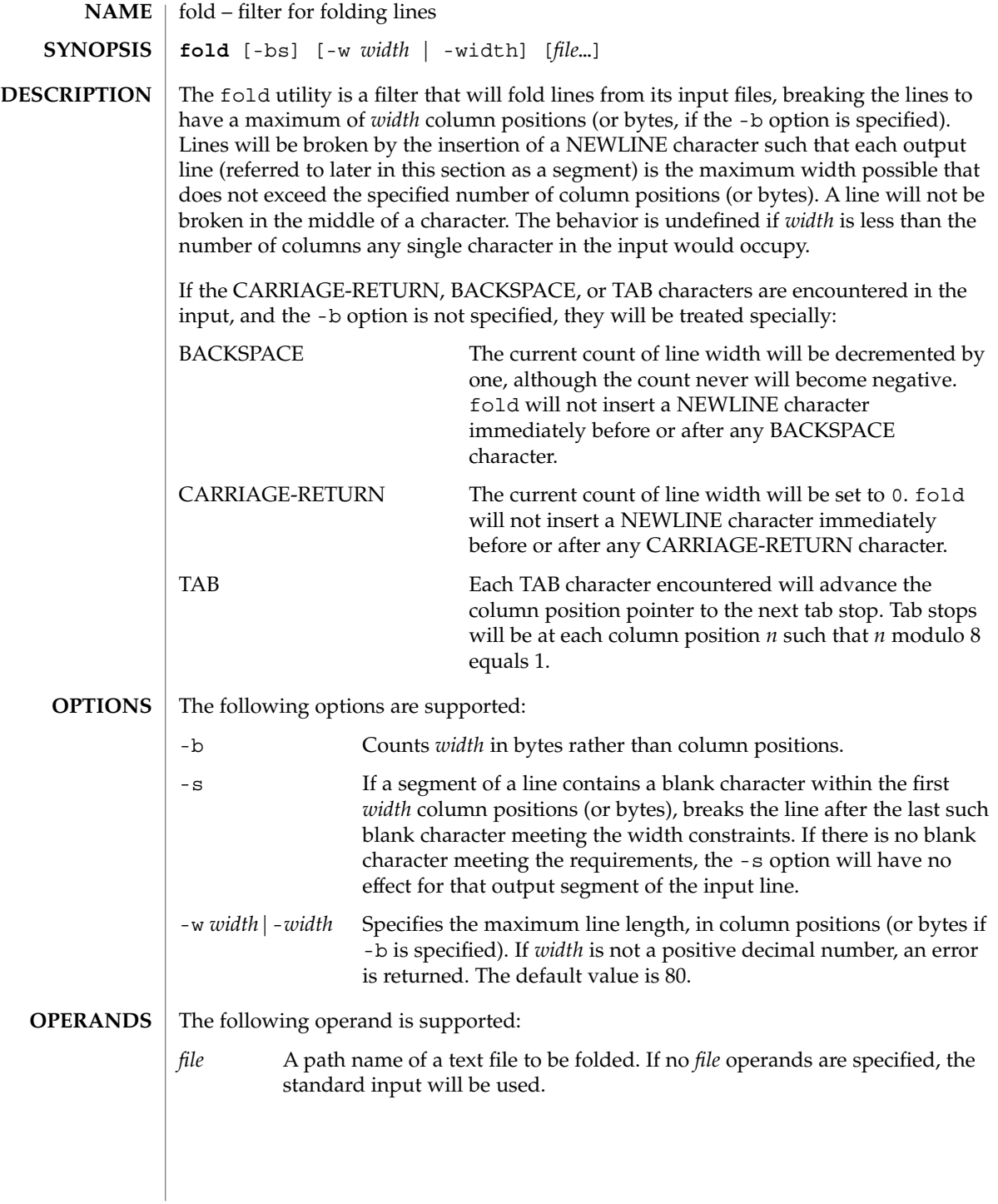

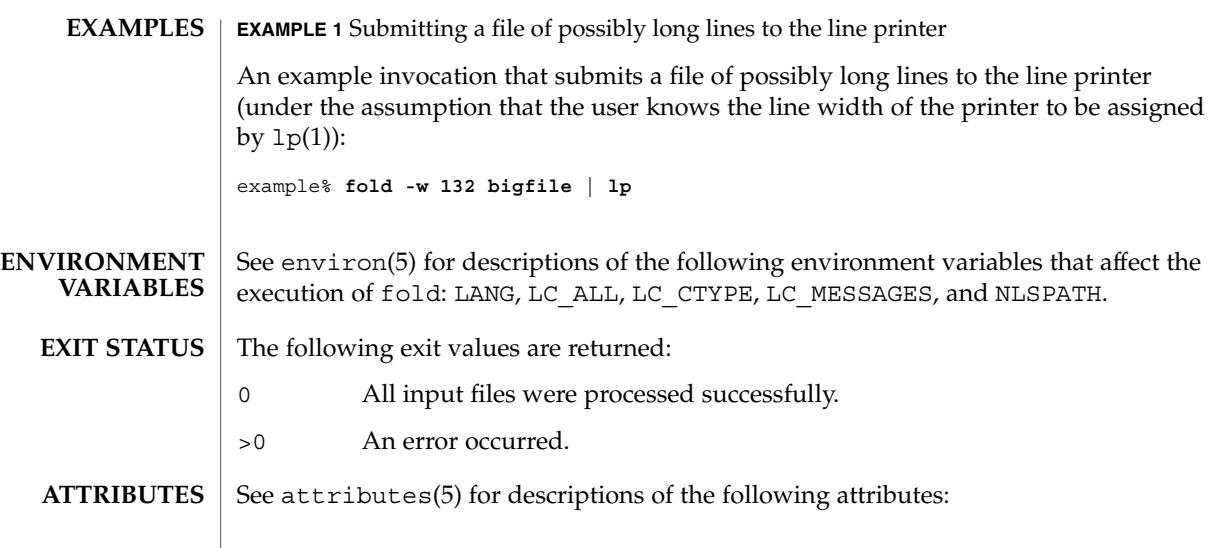

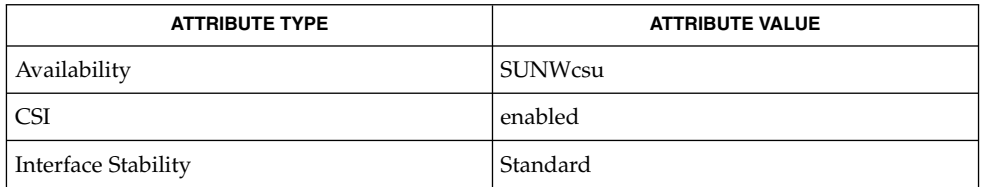

## **SEE ALSO**

 $cut(1), pr(1), attributes(5), environ(5), standards(5)$ 

## **NOTES**

fold and cut(1) can be used to create text files out of files with arbitrary line lengths. fold should be used when the contents of long lines need to be kept contiguous. cut should be used when the number of lines (or records) needs to remain constant.

fold is frequently used to send text files to line printers that truncate, rather than fold, lines wider than the printer is able to print (usually 80 or 132 column positions).

fold may not work correctly if underlining is present.

 $fold(1)$ 

## from(1B)

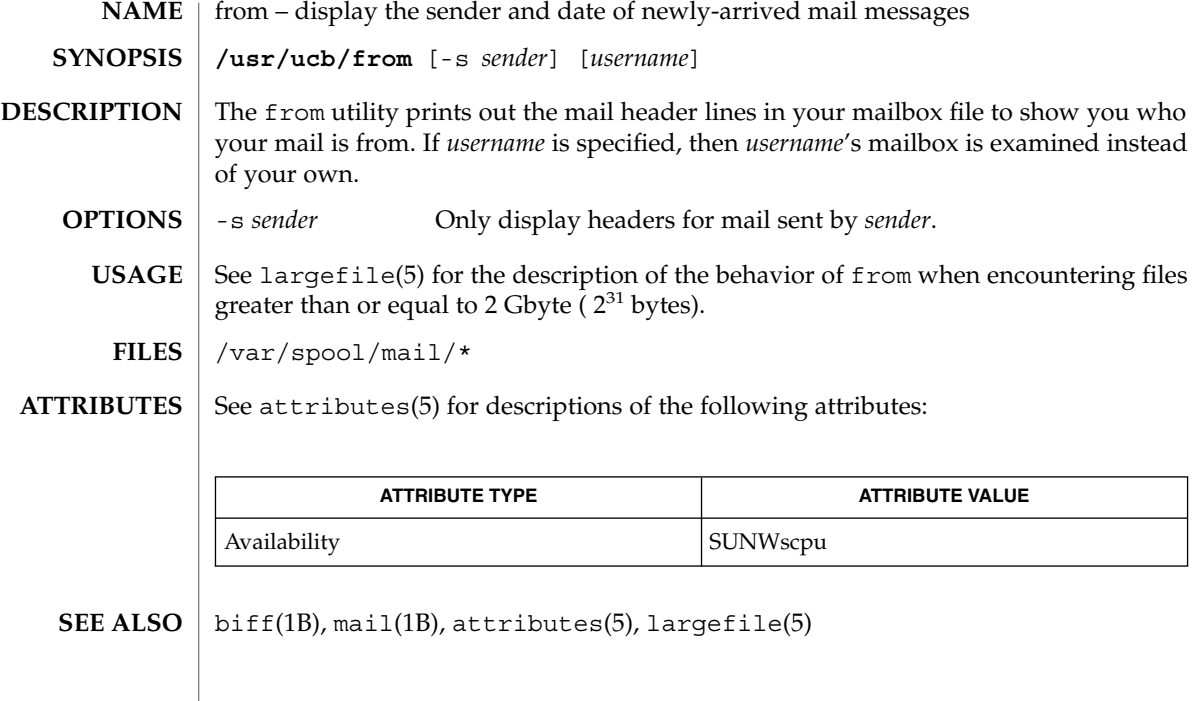

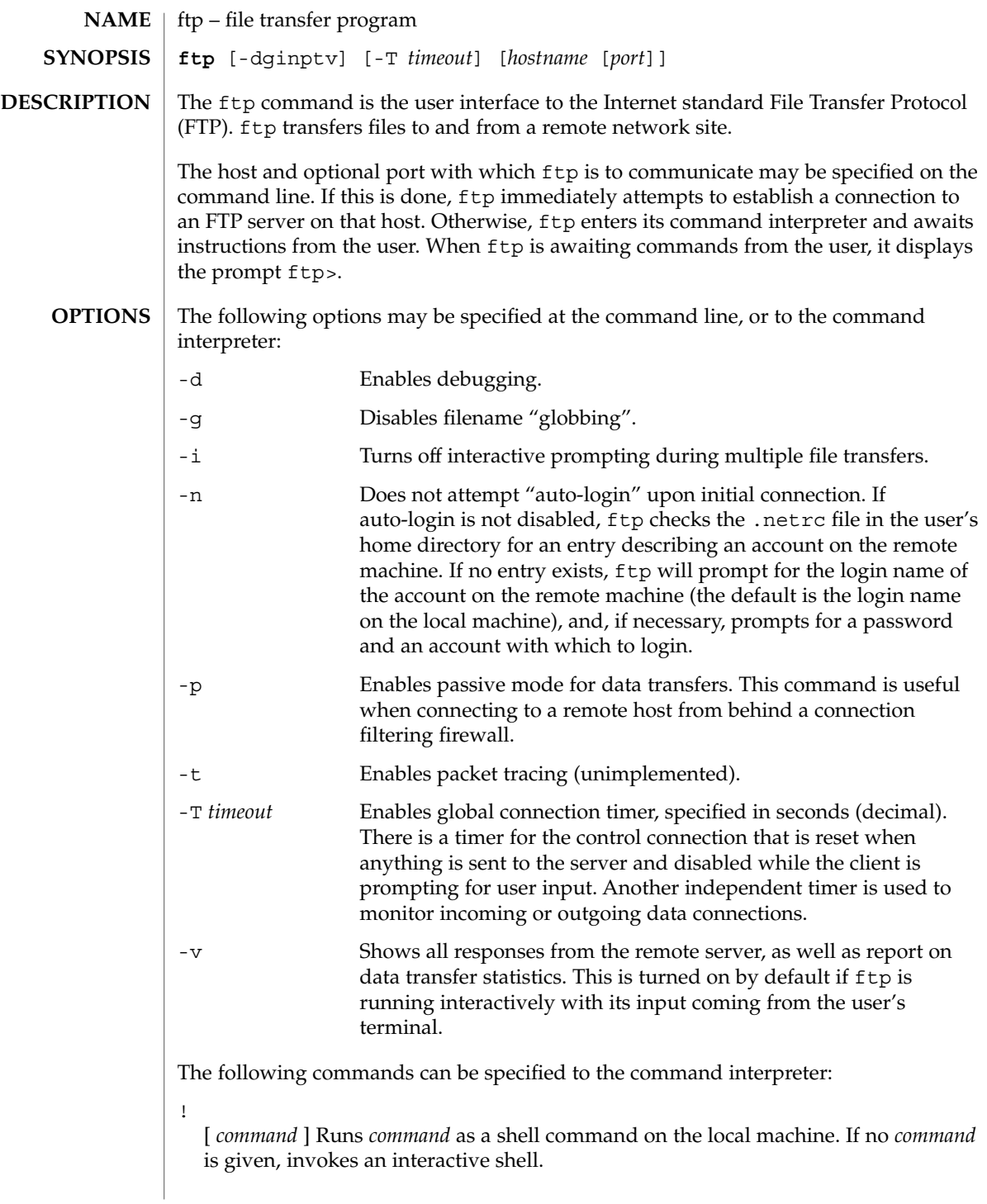

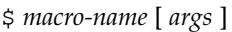

Executes the macro *macro-name* that was defined with the macdef command. Arguments are passed to the macro unglobbed.

## account [ *passwd* ]

Supplies a supplemental password required by a remote system for access to resources once a login has been successfully completed. If no argument is included, the user will be prompted for an account password in a non-echoing input mode.

## append *local-file* [ *remote-file* ]

Appends a local file to a file on the remote machine. If *remote-file* is not specified, the local file name is used, subject to alteration by any ntrans or nmap settings. File transfer uses the current settings for "representation type", "file structure", and "transfer mode".

#### ascii

Sets the "representation type" to "network ASCII". This is the default type.

#### bell

Sounds a bell after each file transfer command is completed.

#### binary

Sets the "representation type" to "image".

#### bye

Terminates the FTP session with the remote server and exit ftp. An EOF will also terminate the session and exit.

## case

Toggles remote computer file name case mapping during mget commands. When case is on (default is off), remote computer file names with all letters in upper case are written in the local directory with the letters mapped to lower case.

#### cd *remote-directory*

Changes the working directory on the remote machine to *remote-directory*.

#### cdup

Changes the remote machine working directory to the parent of the current remote machine working directory.

## close

Terminates the FTP session with the remote server, and return to the command interpreter. Any defined macros are erased.

#### cr

Toggles RETURN stripping during "network ASCII" type file retrieval. Records are denoted by a RETURN/LINEFEED sequence during "network ASCII" type file transfer. When cr is on (the default), RETURN characters are stripped from this sequence to conform with the UNIX system single LINEFEED record delimiter. Records on non-UNIX-system remote hosts may contain single LINEFEED characters; when an "network ASCII" type transfer is made, these LINEFEED characters may be distinguished from a record delimiter only when cr is off.

delete *remote-file*

Deletes the file *remote-file* on the remote machine.

## debug

Toggles debugging mode. When debugging is on, ftp prints each command sent to the remote machine, preceded by the string –>.

### dir [ *remote-directory* ] [ *local-file* ]

Prints a listing of the directory contents in the directory, *remote-directory*, and, optionally, placing the output in *local-file*. If no directory is specified, the current working directory on the remote machine is used. If no local file is specified, or *local-file* is –, output is sent to the terminal.

### disconnect

A synonym for close.

#### form [ *format-name* ]

Sets the carriage control format subtype of the "representation type" to *format-name*. The only valid *format-name* is non-print, which corresponds to the default "non-print" subtype.

### get *remote-file* [ *local-file* ]

Retrieves the *remote-file* and store it on the local machine. If the local file name is not specified, it is given the same name it has on the remote machine, subject to alteration by the current case, ntrans, and nmap settings. The current settings for "representation type", "file structure", and "transfer mode" are used while transferring the file.

## glob

Toggles filename expansion, or "globbing", for mdelete, mget and mput. If globbing is turned off, filenames are taken literally.

Globbing for mput is done as in sh(1). For mdelete and mget, each remote file name is expanded separately on the remote machine, and the lists are not merged.

Expansion of a directory name is likely to be radically different from expansion of the name of an ordinary file: the exact result depends on the remote operating system and FTP server, and can be previewed with the command, mls *remote-files* −.

mget and mput are not meant to transfer entire directory subtrees of files. You can do this by transferring a  $\tan(1)$  archive of the subtree (using a "representation") type" of "image" as set by the binary command).

## hash

Toggles hash-sign (#) printing for each data block transferred. The size of a data block is 8192 bytes.

## help [ *command* ]

Prints an informative message about the meaning of *command*. If no argument is given, ftp prints a list of the known commands.

lcd [ *directory* ]

Changes the working directory on the local machine. If no *directory* is specified, the user's home directory is used.

ls [ *remote-directory* | -al ] [ *local-file* ]

Prints an abbreviated listing of the contents of a directory on the remote machine. If *remote-directory* is left unspecified, the current working directory is used.

The  $-$ a option lists all entries, including those that begin with a dot  $(.)$ , which are normally not listed. The -l option lists files in long format, giving mode, number of links, owner, group, size in bytes, and time of last modification for each file. If the file is a special file, the size field instead contains the major and minor device numbers rather than a size. If the file is a symbolic link, the filename is printed followed by "→" and the pathname of the referenced file.

If no local file is specified, or if *local-file* is −, the output is sent to the terminal.

macdef *macro-name*

Defines a macro. Subsequent lines are stored as the macro *macro-name*. A null line (consecutive NEWLINE characters in a file or RETURN characters from the terminal) terminates macro input mode. There is a limit of 16 macros and 4096 total characters in all defined macros. Macros remain defined until a close command is executed.

The macro processor interprets  $\sin \theta \$  as special characters. A  $\sin \theta$  by a number (or numbers) is replaced by the corresponding argument on the macro invocation command line. A  $\frac{1}{2}$  followed by an i signals that macro processor that the executing macro is to be looped. On the first pass, \$i is replaced by the first argument on the macro invocation command line; on the second pass, it is replaced by the second argument, and so on. A  $\setminus$  followed by any character is replaced by that character. Use the  $\setminus$  to prevent special treatment of the  $\zeta$ .

mdelete *remote-files*

Deletes the *remote-files* on the remote machine.

#### mdir *remote-files local-file*

Like  $\text{dir}, \text{except multiple remote files may be specified.}$  If interactive prompting is on, ftp will prompt the user to verify that the last argument is indeed the target local file for receiving mdir output.

#### mget *remote-files*

Expands the *remote-files* on the remote machine and do a get for each file name thus produced. See glob for details on the filename expansion. Resulting file names will then be processed according to case, ntrans, and nmap settings. Files are transferred into the local working directory, which can be changed with lcd *directory*. New local directories can be created with ! mkdir *directory*.

#### mkdir *directory-name*

Makes a directory on the remote machine.

 $ftp(1)$ 

#### mls *remote-files local-file*

Like  $ls(1)$ , except multiple remote files may be specified. If interactive prompting is on, ftp will prompt the user to verify that the last argument is indeed the target local file for receiving mls output.

## mode [ *mode-name* ]

Sets the "transfer mode" to *mode-name*. The only valid *mode-name* is stream, which corresponds to the default "stream" mode. This implementation only supports stream, and requires that it be specified.

#### mput *local-files*

Expands wild cards in the list of local files given as arguments and do a put for each file in the resulting list. See glob for details of filename expansion. Resulting file names will then be processed according to ntrans and nmap settings.

#### nmap [ *inpattern outpattern* ]

Sets or unsets the filename mapping mechanism. If no arguments are specified, the filename mapping mechanism is unset. If arguments are specified, remote filenames are mapped during mput commands and put commands issued without a specified remote target filename. If arguments are specified, local filenames are mapped during mget commands and get commands issued without a specified local target filename.

This command is useful when connecting to a non-UNIX-system remote host with different file naming conventions or practices. The mapping follows the pattern set by *inpattern* and *outpattern*. *inpattern* is a template for incoming filenames (which may have already been processed according to the ntrans and case settings). Variable templating is accomplished by including the sequences  $$1, $2, \ldots, $9$  in *inpattern*. Use \ to prevent this special treatment of the \$ character. All other characters are treated literally, and are used to determine the nmap *inpattern* variable values.

For example, given *inpattern* \$1.\$2 and the remote file name mydata.data, \$1 would have the value mydata, and \$2 would have the value data.

The *outpattern* determines the resulting mapped filename. The sequences \$1, \$2, ..., \$9 are replaced by any value resulting from the *inpattern* template. The sequence \$0 is replaced by the original filename. Additionally, the sequence [ *seq1* , *seq2* ] is replaced by *seq1* if *seq1* is not a null string; otherwise it is replaced by *seq2*.

For example, the command nmap \$1.\$2.\$3 [\$1,\$2].[\$2,file] would yield the output filename myfile.data for input filenames myfile.data and myfile.data.old, myfile.file for the input filename myfile, and myfile.myfile for the input filename .myfile. SPACE characters may be included in *outpattern*, as in the example nmap \$1 | sed "s/ \*\$//" > \$1. Use the  $\setminus$  character to prevent special treatment of the  $\zeta$ , [, ], and ,, characters.

ntrans [ *inchars* [ *outchars* ] ]

Sets or unsets the filename character translation mechanism. If no arguments are specified, the filename character translation mechanism is unset. If arguments are

User Commands **453**

specified, characters in remote filenames are translated during mput commands and put commands issued without a specified remote target filename, and characters in local filenames are translated during mget commands and get commands issued without a specified local target filename.

This command is useful when connecting to a non-UNIX-system remote host with different file naming conventions or practices. Characters in a filename matching a character in *inchars* are replaced with the corresponding character in *outchars*. If the character's position in *inchars* is longer than the length of *outchars*, the character is deleted from the file name.

Only 16 characters can be translated when using the ntrans command under ftp. Use case (described above) if needing to convert the entire alphabet.

## open *host* [ *port* ]

Establishes a connection to the specified *host* FTP server. An optional port number may be supplied, in which case,  $ftp$  will attempt to contact an FTP server at that port. If the *auto-login* option is on (default setting), ftp will also attempt to automatically log the user in to the FTP server.

## passive

Toggles passive mode. When passive mode is turned on, the ftp client sends the PASV command requesting that the FTP server open a port for the data connection and return the address of that port. The remote server listens on that port and the client connects to it. When passive mode is turned off, the ftp client sends the PORT command to the server specifying an address for the remove server to connect back to. Passive mode is useful when the connections to the ftp client are controlled, for example, when behind a firewall. When connecting to an IPv6–enabled FTP server, EPSV may be used in place of PASV and EPRT in place of PORT.

## prompt

Toggles interactive prompting. Interactive prompting occurs during multiple file transfers to allow the user to selectively retrieve or store files. By default, prompting is turned on. If prompting is turned off, any mget or mput will transfer all files, and any mdelete will delete all files.

## proxy *ftp-command*

Executes an FTP command on a secondary control connection. This command allows simultaneous connection to two remote FTP servers for transferring files between the two servers. The first proxy command should be an open, to establish the secondary control connection. Enter the command proxy ? to see other FTP commands executable on the secondary connection.

The following commands behave differently when prefaced by proxy: open will not define new macros during the auto-login process, close will not erase existing macro definitions, get and mget transfer files from the host on the primary control connection to the host on the secondary control connection, and put, mputd, and append transfer files from the host on the secondary control connection to the host on the primary control connection.

## $ftp(1)$

Third party file transfers depend upon support of the PASV command by the server on the secondary control connection.

### put *local-file* [ *remote-file* ]

Stores a local file on the remote machine. If *remote-file* is left unspecified, the local file name is used after processing according to any ntrans or nmap settings in naming the remote file. File transfer uses the current settings for "representation type", "file structure", and "transfer mode".

pwd

Prints the name of the current working directory on the remote machine.

quit

A synonym for bye.

### quote *arg1 arg2* ...

Sends the arguments specified, verbatim, to the remote FTP server. A single FTP reply code is expected in return. (The remotehelp command displays a list of valid arguments.)

quote should be used only by experienced users who are familiar with the FTP protocol.

## recv *remote-file* [ *local-file* ]

A synonym for get.

## reget *remote-file* [ *local-file* ]

The reget command acts like get, except that if *local-file* exists and is smaller than *remote-file*, *local-file* is presumed to be a partially transferred copy of *remote-file* and the transfer is continued from the apparent point of failure. This command is useful when transferring large files over networks that are prone to dropping connections.

#### remotehelp [ *command-name* ]

Requests help from the remote FTP server. If a *command-name* is specified it is supplied to the server as well.

#### rename *from to*

Renames the file *from* on the remote machine to have the name *to*.

#### reset

Clears reply queue. This command re-synchronizes command/reply sequencing with the remote FTP server. Resynchronization may be necessary following a violation of the FTP protocol by the remote server.

### restart [ *marker* ]

Restarts the immediately following get or put at the indicated marker. On UNIX systems, *marker* is usually a byte offset into the file. When followed by an mget, the restart applies to the first get performed. Specifying a *marker* of 0 clears the restart marker. If no argument is specified, the current restart status is displayed.

## rmdir *directory-name*

Deletes a directory on the remote machine.

User Commands **455**

#### runique

Toggles storing of files on the local system with unique filenames. If a file already exists with a name equal to the target local filename for a get or mget command, a .1 is appended to the name. If the resulting name matches another existing file, a .2 is appended to the original name. If this process continues up to .99, an error message is printed, and the transfer does not take place. The generated unique filename will be reported. runique will not affect local files generated from a shell command. The default value is off.

# send *local-file* [ *remote-file* ]

A synonym for put.

## sendport

Toggles the use of PORT commands. By default, ftp will attempt to use a PORT command when establishing a connection for each data transfer. The use of PORT commands can prevent delays when performing multiple file transfers. If the PORT command fails, ftp will use the default data port. When the use of PORT commands is disabled, no attempt will be made to use PORT commands for each data transfer. This is useful when connected to certain FTP implementations that ignore PORT commands but incorrectly indicate they have been accepted.

### site *arg1* [ *arg2* ] ...

Sends the arguments specified, verbatim, to the remote FTP server as a SITE command.

status

Show the current status of ftp.

struct [ *struct-name* ]

Sets the file structure to *struct-name*. The only valid *struct-name* is file, which corresponds to the default "file" structure. The implementation only supports file, and requires that it be specified.

#### sunique

Toggles storing of files on remote machine under unique file names. The remote FTP server must support the STOU command for successful completion. The remote server will report the unique name. Default value is off.

## tcpwindow [ *size* ]

Sets the TCP window size to be used for data connections. Specifying a size of 0 stops the explicit setting of the TCP window size on data connections. If no argument is specified, the current setting is displayed.

#### tenex

Sets the "representation type" to that needed to talk to TENEX machines.

## trace

Toggles packet tracing (unimplemented).

## type [ *type-name* ]

Sets the "representation type" to *type-name*. The valid *type-name*s are ascii for "network ASCII", binary or image for "image", and tenex for "local byte size"

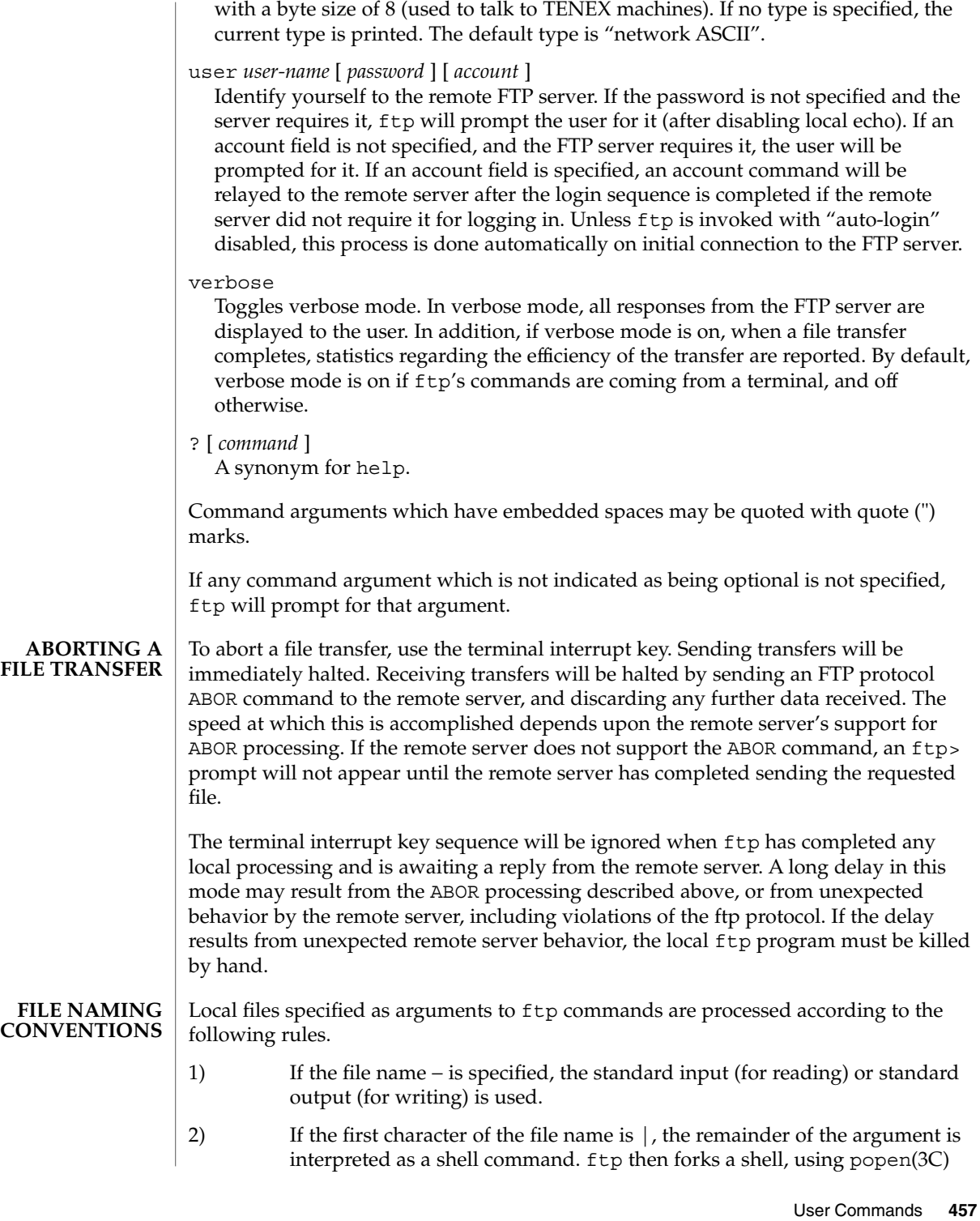

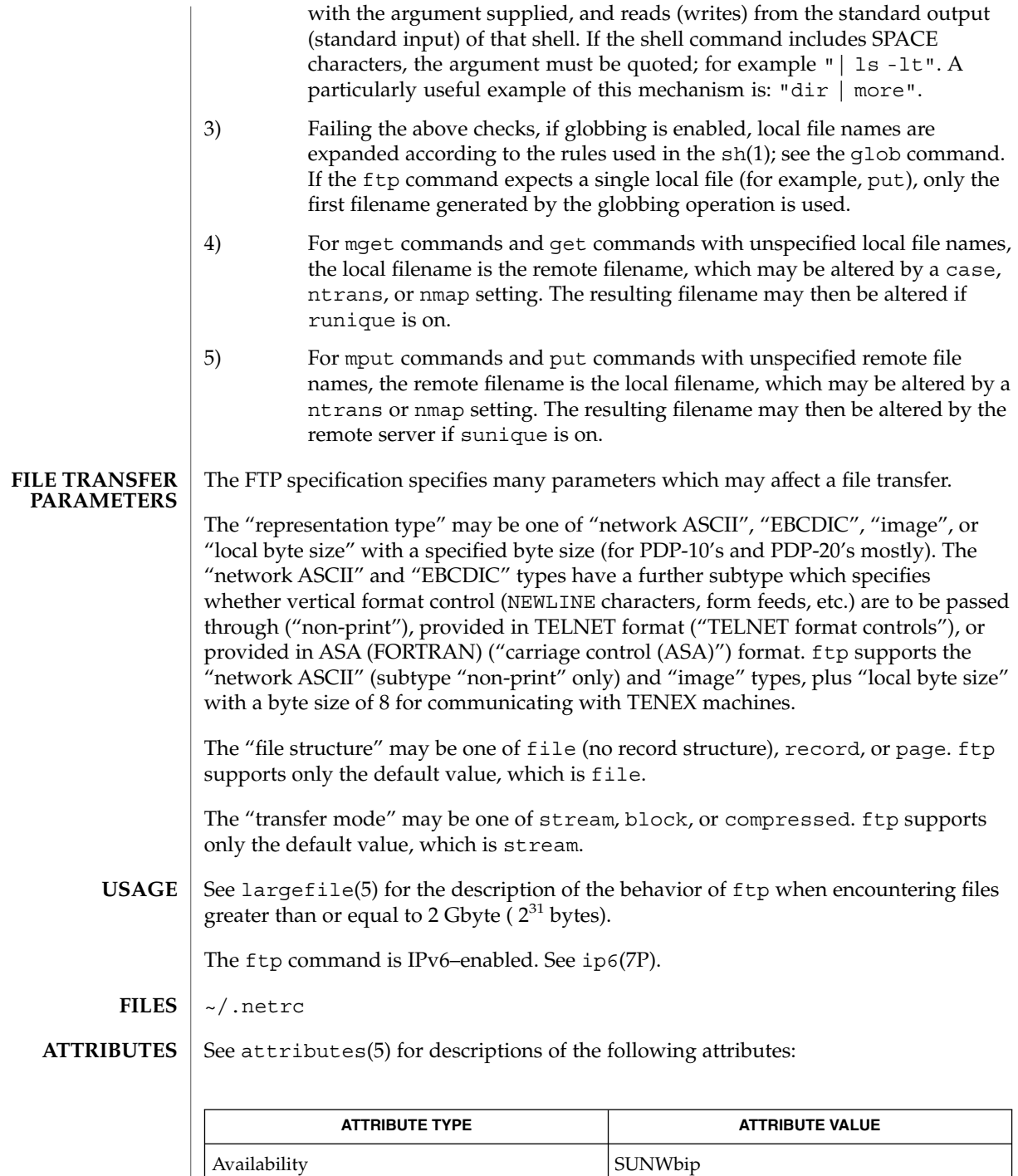

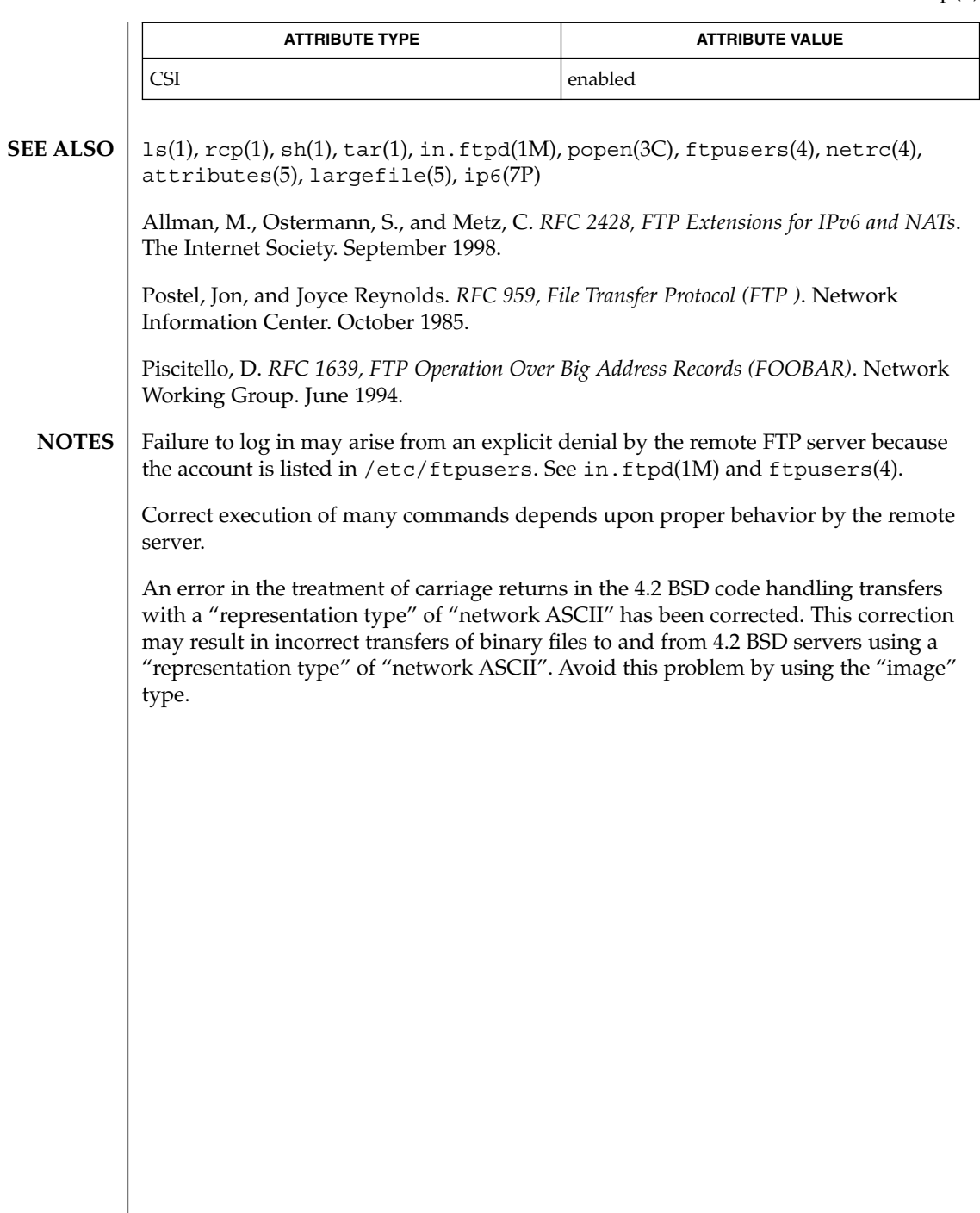

# ftpcount(1)

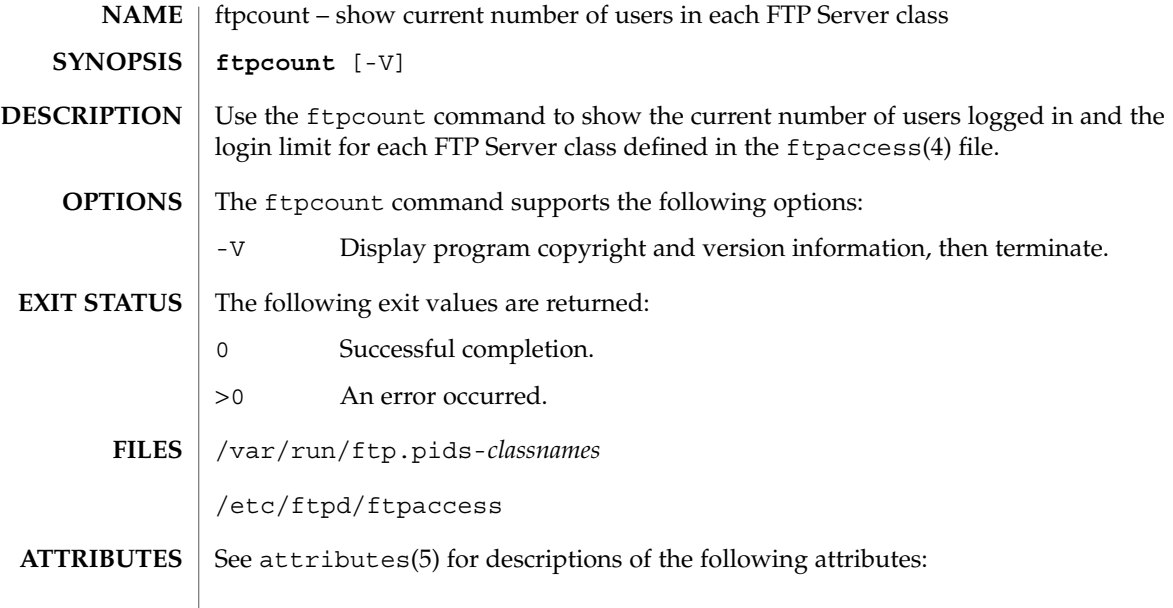

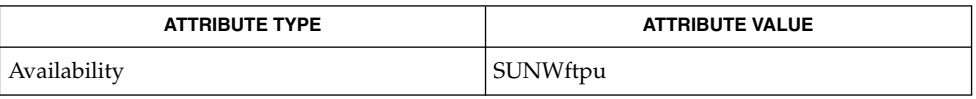

 $\textbf{SEE \: Also} \:\: | \:\: \texttt{ftpwho}(1), \:\texttt{in.ftpd}(1\text{M}), \:\texttt{ftpaccess}(4), \:\texttt{attributes}(5)$ 

## ftpwho(1)

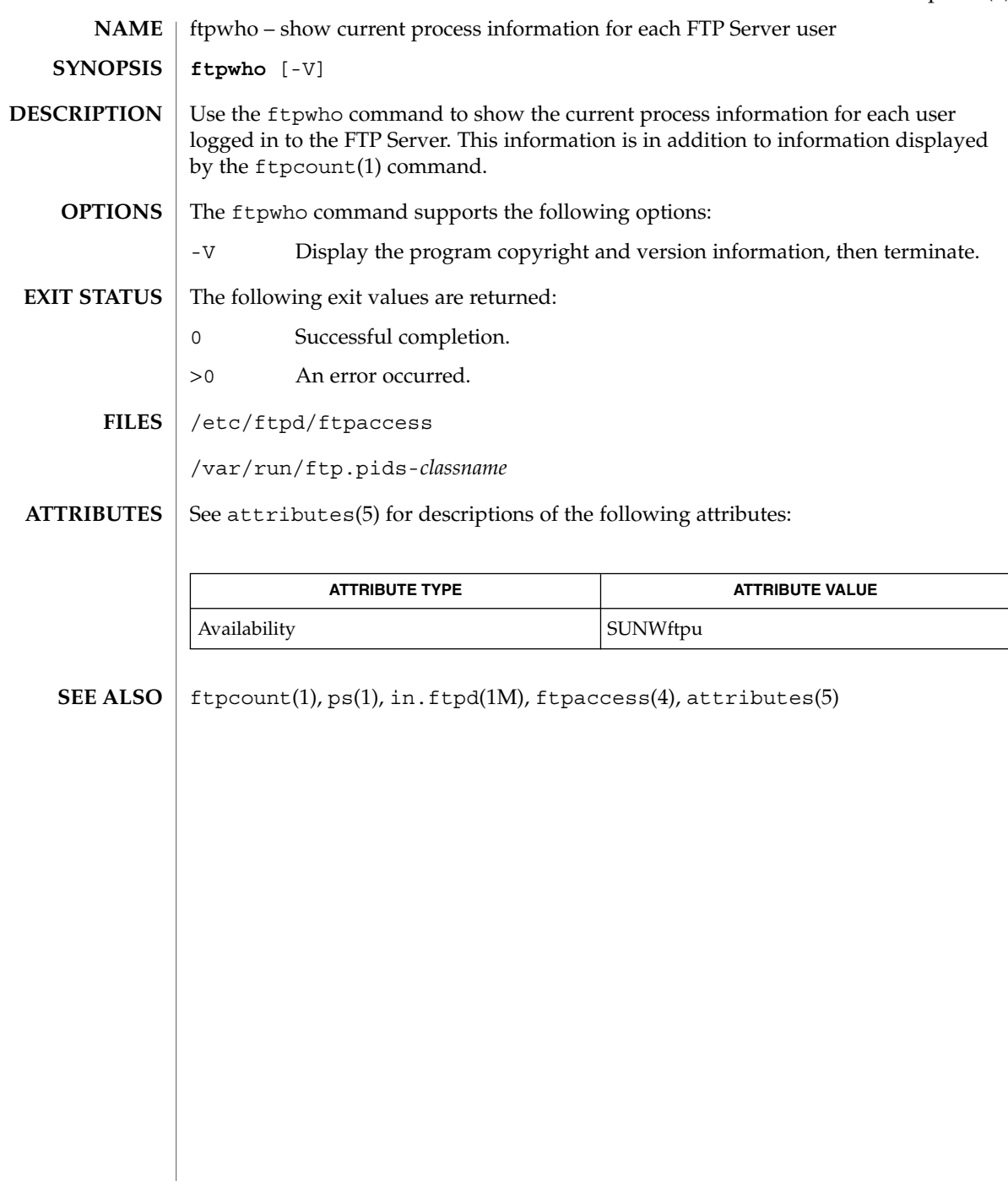

gcore(1)

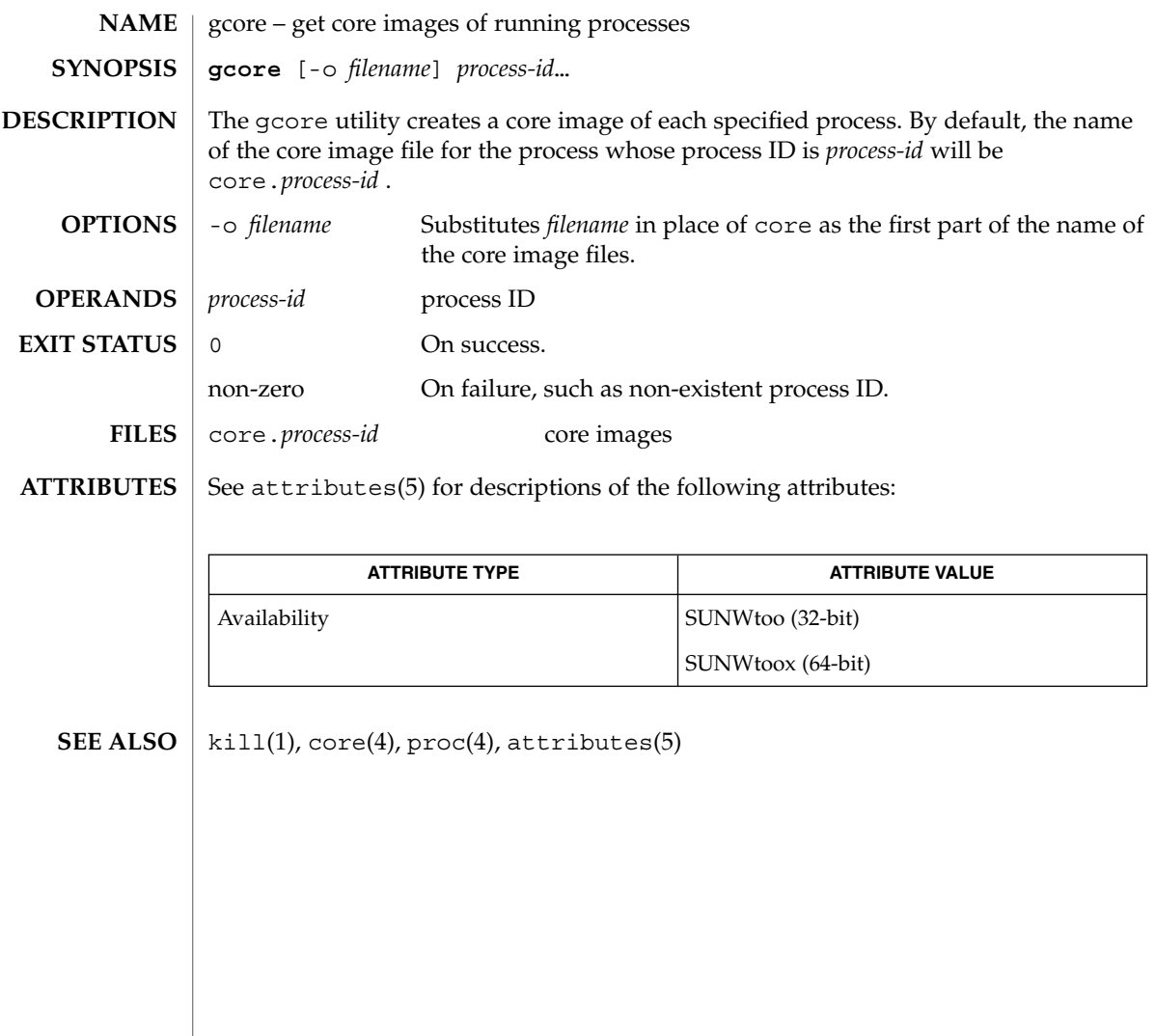

gencat – generate a formatted message catalog **gencat** *catfile msgfile*… The gencat command merges the message text source file(s) *msgfile* into a formatted message database *catfile*. The database *catfile* is created if it does not already exist. If *catfile* does exist, its messages are included in the new *catfile*. If set and message numbers collide, the new message-text defined in *msgfile* replaces the old message text currently contained in *catfile*. The message text source file (or set of files) input to gencat can contain either set and message numbers or simply message numbers, in which case the set NL SETD (see nl types(3HEAD)) is assumed. The format of a message text source file is defined as follows. Note that the fields of a message text source line are separated by a single ASCII space or tab character. Any other ASCII spaces or tabs are considered as part of the subsequent field. \$set *n comment* Where *n* specifies the set identifier of the following messages until the next \$set, \$delset, or end-of-file appears. *n* must be a number in the range  $(1-{\text{N}}L$  SETMAX}). Set identifiers within a single source file need not be contiguous. Any string following the set identifier is treated as a comment. If no \$set directive is specified in a message text source file, all messages are located in the default message set NL\_SETD. \$delset *n comment* Deletes message set *n* from an existing message catalog. Any string following the set number is treated as a comment. (*Note:* if *n* is not a valid set it is ignored.) \$*comment* A line beginning with a dollar symbol \$ followed by an ASCII space or tab character is treated as a comment. *m message-text* The *m* denotes the message identifier, a number in the range (1-{NL\_MSGMAX}). The *message-text* is stored in the message catalog with the set identifier specified by the last \$set directive, and with message identifier *m*. If the *message-text* is empty, and an ASCII space or tab field separator is present, an empty string is stored in the message catalog. If a message source line has a message number, but neither a field separator nor *message-text*, the existing message with that number (if any) is deleted from the catalog. Message identifiers need not be contiguous. The length of *message-text* must be in the range  $(0 - {NL TEXTMAX})$ . \$quote *c* This line specifies an optional quote character *c*, which can be used to surround *message-text* so that trailing spaces or null (empty) messages are visible in a message source line. By default, or if an empty \$quote **NAME SYNOPSIS DESCRIPTION Message Text Source File Format**

User Commands **463**

gencat(1)

directive is supplied, no quoting of *message-text* will be recognized.

Empty lines in a message text source file are ignored.

Text strings can contain the special characters and escape sequences defined in the following table:

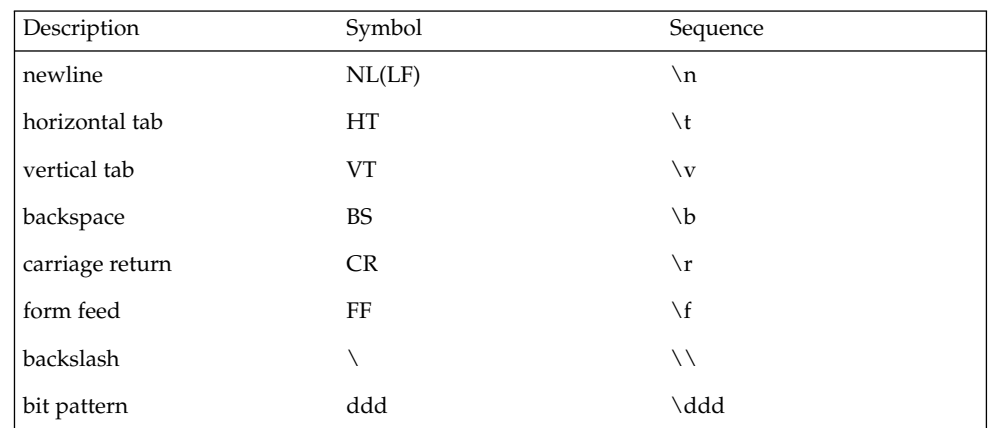

The escape sequence \*ddd* consists of backslash followed by 1, 2 or 3 octal digits, which are taken to specify the value of the desired character. If the character following a backslash is not one of those specified, the backslash is ignored.

Backslash followed by an ASCII newline character is also used to continue a string on the following line. Thus, the following two lines describe a single message string:

1 This line continues \ to the next line

which is equivalent to:

1 This line continues to the next line

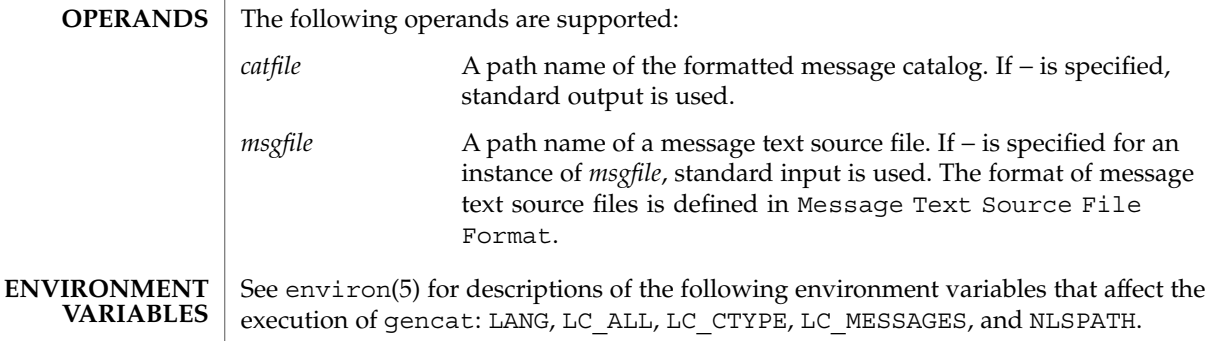

gencat(1)

#### The following exit values are returned: **EXIT STATUS**

- 0 Successful completion.
- >0 An error occurred.

See attributes(5) for descriptions of the following attributes: **ATTRIBUTES**

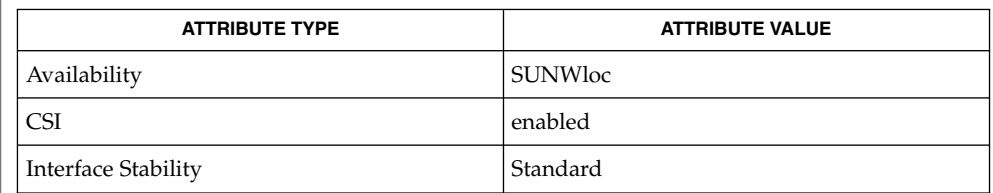

#### mkmsgs(1), catgets(3C), catopen(3C), gettxt(3C), nl\_types(3HEAD), attributes(5), environ(5), standards(5) **SEE ALSO**

geniconvtbl(1)

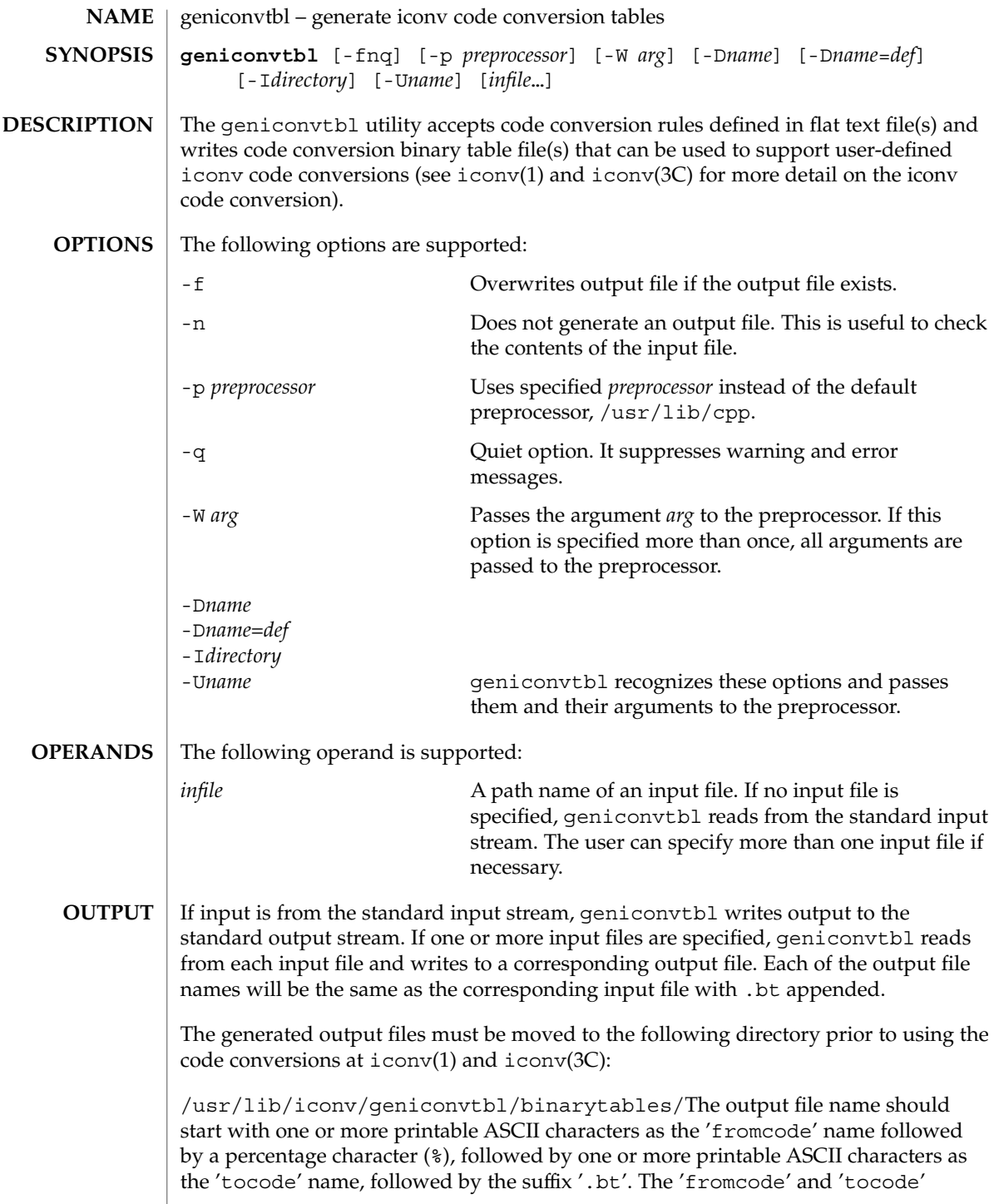

names are used to identify the iconv code conversion at iconv(1) and iconv  $open(3C)$ ). The properly named output file should be placed in the directory, /usr/lib/iconv/geniconvtbl/binarytables/.

## **EXAMPLES**

**EXAMPLE 1** Generating an iconv code conversion binary table

The following example generates a code conversion binary table with output file name convertA2B.bt:

example% **geniconvtbl convertA2B**

**EXAMPLE 2** Generating multiple iconv code conversion binary tables

The following example generates two code conversion binary tables with output files test1.bt and test2.bt:

example% **geniconvtbl test1 test2**

## **EXAMPLE 3** Using another preprocessor

The following example generates a code conversion binary table once the specified preprocessor has processed the input file:

```
example% geniconvtbl -p /opt/SUNWspro/bin/cc -W -E convertB2A
```
**EXAMPLE 4** Placing a binary table

To use the binary table created in the first example above as the engine of the conversion 'fromcode' ABC to 'tocode' DEF, become super-user and then rename it and place it like this:

```
example# mv convertA2B.bt \
    /usr/lib/iconv/geniconvtbl/binarytables/ABC%DEF.bt
```
**EXAMPLE 5** Providing modified ISO8859-1 to UTF-8 code conversion

Write a geniconvtbl source file that defines the code conversion. For instance, you can copy over /usr/lib/iconv/geniconvtbl/srcs/ISO8859-1\_to\_UTF-8.src into your directory and make necessary changes at the source file. Once the modifications are done, generate the binary table:

```
example% geniconvtbl ISO8859-1_to_UTF-8.src
```
As super-user, place the generated binary table with a unique name at the system directory where  $i$  conv  $open(3C)$  can find the binary table:

```
example su
Password:
example% cp ISO8859-1_to_UTF-8.bt \
    /usr/lib/iconv/geniconvtbl/binarytables/my-iso-8859-1%utf-8.bt
```
User Commands **467**

# geniconvtbl(1)

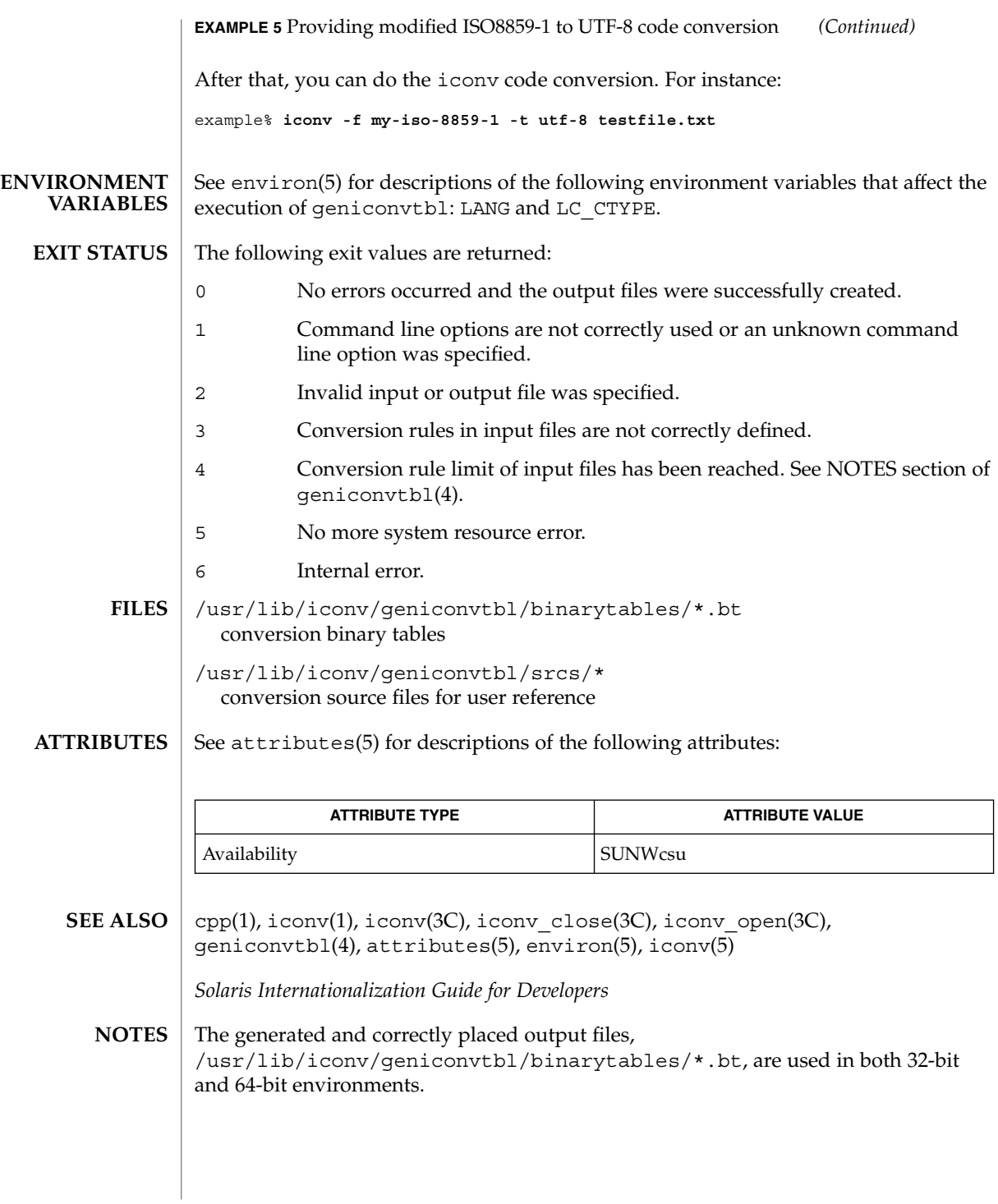
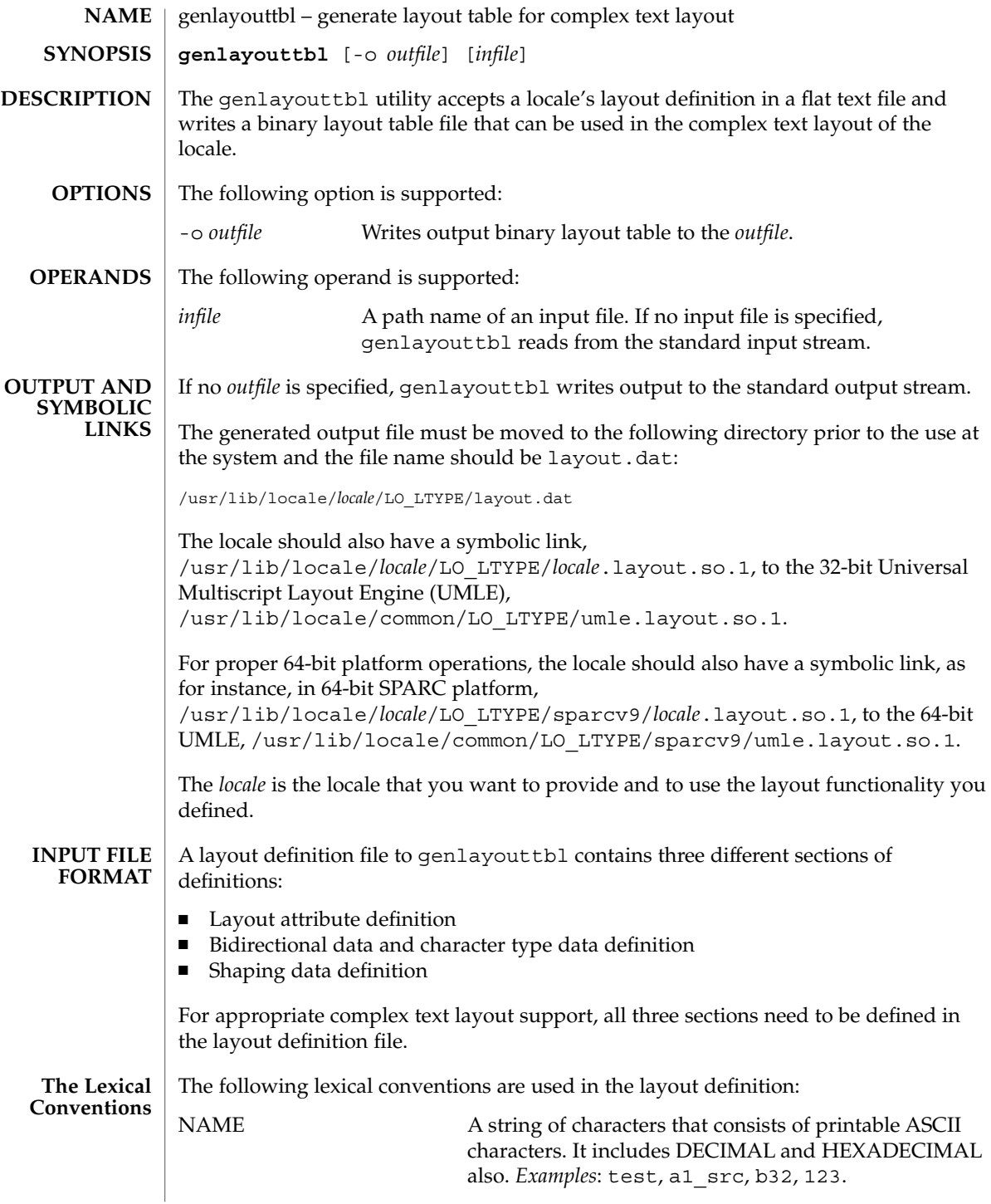

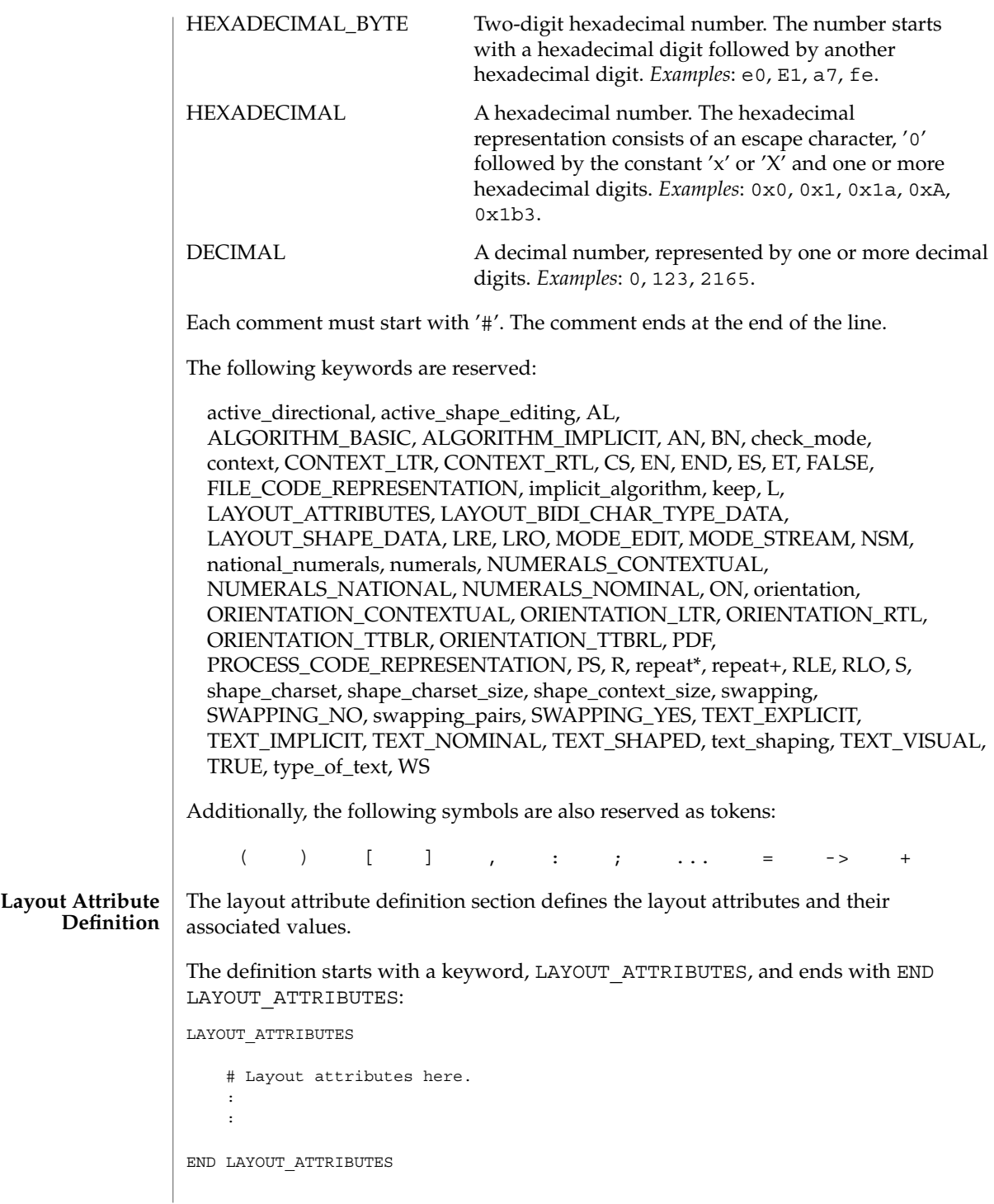

**470** man pages section 1: User Commands • Last Revised 5 Nov 1999

There are a total of eight layout attribute value trios that can be defined in this section:

- orientation
- context
- type\_of\_text
- implicit algorithm
- swapping
- numerals
- text shaping
- shape context size

Additionally, there are five layout attribute value pairs that also can be defined in this section:

- active directional
- active shape editing
- shape charset
- shape charset size
- check mode

Each attribute value trio will have an attribute name, an attribute value for the input buffer, and an attribute value for the output buffer, as in the following example:

```
# Orientation layout attribute value trio. The input and output
# attribute values are separated by a colon and the left one
# is the input attribute value:
orientation ORIENTATION_LTR:ORIENTATION_LTR
```
Each attribute value pair will have an attribute name and an associated attribute value, as in the following example:

# Shape charset attribute value pair: shape\_charset ISO8859-6

The orientation value trio defines the global directional text orientation. The possible values are:

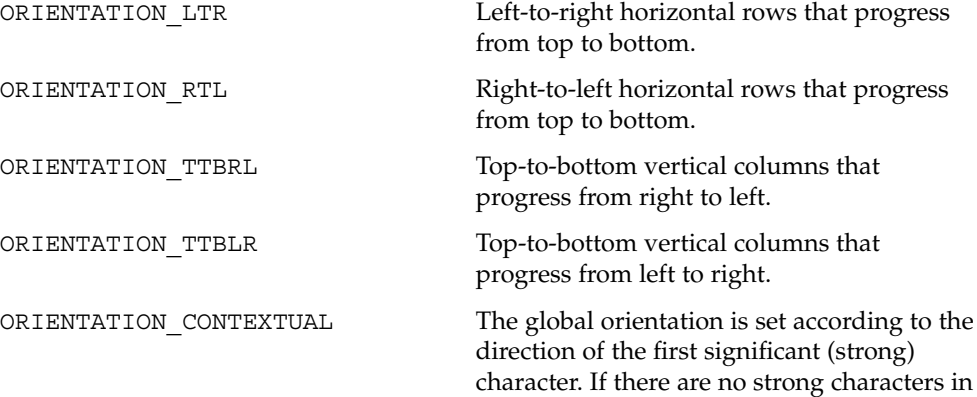

the text and the attribute is set to this value, the global orientation of the text is set according to the value of the attribute context. This value is meaningful only for bidirectional text.

If no value or value trio is defined, the default is ORIENTATION\_LTR.

The context value trio is meaningful only if the attribute orientation is set to ORIENTATION\_CONTEXTUAL. It defines what orientation is assumed when no strong character appears in the text. The possible values are:

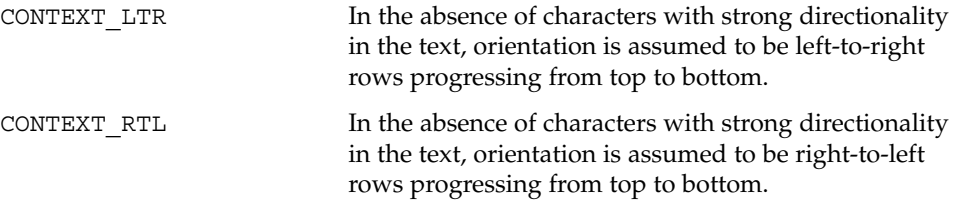

If no value or value trio is specified, the default is CONTEXT\_LTR.

The type of text value trio specifies the ordering of the directional text. The possible values are:

TEXT VISUAL Code elements are provided in visually ordered segments, which can be rendered without any segment inversion.

TEXT\_IMPLICIT Code elements are provided in logically ordered segments. Logically ordered means that the order in which the characters are provided is the same as the order in which the characters are pronounced when reading the presented text or the order in which characters would be entered from a keyboard.

TEXT\_EXPLICIT Code elements are provided in logically ordered segments with a set of embedded controls. Some examples of such embedded controls from ISO/IEC 10646-1 are:

> LEFT-TO-RIGHT EMBEDDING (LRE) RIGHT-TO-LEFT EMBEDDING (RLE) RIGHT-TO-LEFT OVERRIDE (RLO) LEFT-TO-RIGHT OVERRIDE (LRO) POP DIRECTIONAL FORMAT (PDF)

If no value or value trio is specified, the default is TEXT\_IMPLICIT.

The implicit algorithm value trio specifies the type of bidirectional implicit algorithm used in reordering and shaping of directional or context-dependent text. The possible values are:

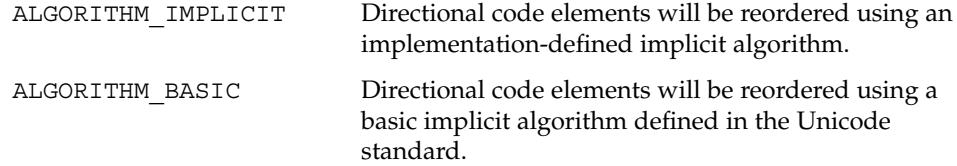

Even though we allow two different values for the implicit\_algorithm, since the Solaris implementation-defined implicit algorithm is based on the Unicode standard, there is no difference in behavior whether you choose ALGORITHM\_IMPLICIT or ALGORITHM\_BASIC for this attribute.

The default value is ALGORITHM\_IMPLICIT.

The swapping value trio specifies whether symmetric swapping is applied to the text. The possible values are:

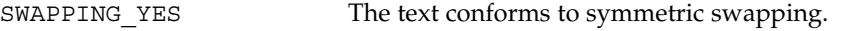

SWAPPING NO The text does not conform to symmetric swapping.

If no value or value trio is specified, the default is SWAPPING\_NO.

The numerals value trio specifies the shaping of numerals. The possible values are:

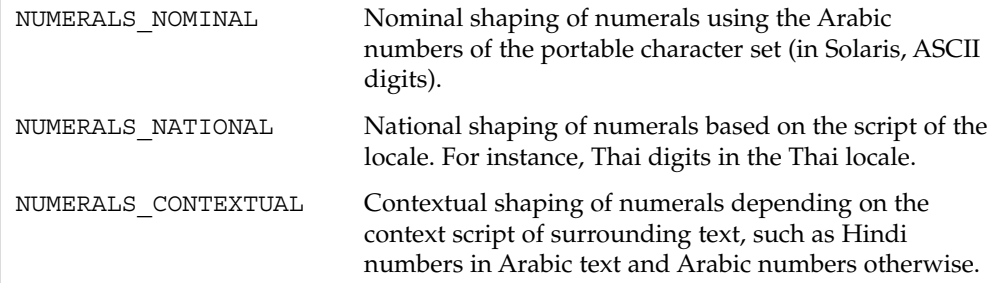

If no value or value trio is specified, the default is NUMERALS\_NOMINAL.

The text\_shaping value trio specifies the shaping; that is, choosing (or composing) the correct shape of the input or output text. The possible values are:

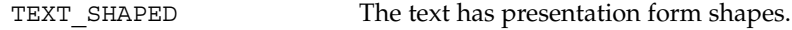

TEXT NOMINAL TEXT FREE THE THE THE TEXT SOMETHER

If no value or value trio is specified, the default is TEXT\_NOMINAL for input and TEXT SHAPED for output.

The shape context size value trio specifies the size of the context (surrounding code elements) that must be accounted for when performing active shape editing. If not defined, the default value 0 is used for the number of surrounding code elements at both front and rear:

```
# The shape_context_size for both front and rear surrounding code
# elements are all zero:
shape context size 0:0
```
The front and rear attribute values are separated by a colon, with the front value to the left of the colon.

The active directional value pair specifies whether the current locale requires (bi-)directional processing. The possible values are:

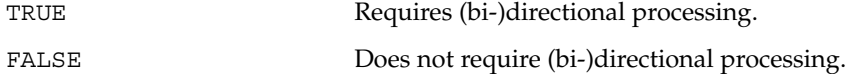

The active shape editing value pair specifies whether the current locale requires context-dependent shaping for presentation. The possible values are:

TRUE Requires context-dependent shaping.

FALSE Does not require context-dependent shaping.

The shape charset value pair specifies the current locale's shape charset on which the complex text layout is based. There are two different kinds of shape charset values that can be specified:

- A single shape charset
- Multiple shape charsets

For a single shape charset, it can be defined by using NAME as defined in the Lexical Convention section above. For multiple shape charsets, however, it should follow the syntax given below in extended BNF form:

```
multiple_shape_charset
                 : charset_list
                  ;
charset list : charset
                 | charset_list ';' charset
                  ;
charset : charset name '=' charset id
                 \mathbf{i}charset name : NAME
                 \mathbf{r}charset id : HEXADECIMAL BYTE
                  ;
```
For instance, the following is a valid multiple shape charsets value for the shape charset attribute:

# Multi-shape charsets: shape\_charset tis620.2533=e4;iso8859-8=e5;iso8859-6=e6

The shape charset must be specified.

The shape charset size value pair specifies the encoding size of the current shape\_charset. The valid value is a positive integer from 1 to 4. If the multiple shape charsets value is defined for the shape\_charset attribute, the shape charset size must be 4.

The shape charset size must be specified.

The check mode value pair specifies the level of checking of the elements in the input buffer for shaping and reordering purposes. The possible values are:

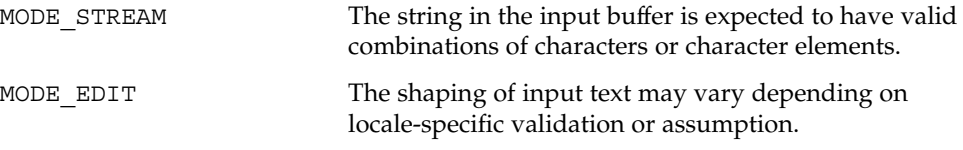

When no value or value pair is not specified, the default value is MODE\_STREAM.

**Bidirectional Data And Character Type Data Definition**

This section defines the bidirectional and other character types that will be used in the Unicode Bidirectional Algorithm and the shaping algorithm part of the UMLE.

The definition starts with a keyword LAYOUT\_BIDI\_CHAR\_TYPE\_DATA and ends with END LAYOUT\_BIDI\_CHAR\_TYPE\_DATA:

LAYOUT\_BIDI\_CHAR\_TYPE\_DATA

# Layout bidi definitions here. : :

END LAYOUT\_BIDI\_CHAR\_TYPE\_DATA

The bidirectional data and character type data definition should be defined for the two different kinds of text shape forms, TEXT\_SHAPED and TEXT\_NOMINAL, depending on the text\_shaping attribute value and also for the two different kinds of text representations, file code representation and process code representation (that is, wide character representation):

```
LAYOUT_BIDI_CHAR_TYPE_DATA
   FILE_CODE_REPRESENTATION
       TEXT_SHAPED
            # TEXT_SHAPED bidi and character type data
            # definition in file code representation here.
            :
```

```
:
            END TEXT_SHAPED
            TEXT_NOMINAL
                # TEXT NOMINAL bidi and character type data
                # definition in file code representation here.
                :
                :
             END TEXT_NOMINAL
         END FILE_CODE_REPRESENTATION
         PROCESS CODE REPRESENTATION
             TEXT SHAPED
                 # TEXT_SHAPED bidi and character type data
                 # definition in process code representation here.
                 :
                 :
             END TEXT_SHAPED
             TEXT_NOMINAL
                 # TEXT NOMINAL bidi and character type data
                 # definition in process code representation here.
                 :
                 :
             END TEXT_NOMINAL
         END PROCESS_CODE_REPRESENTATION
     END LAYOUT_BIDI_CHAR_TYPE_DATA
Each bidi and character type data definition can have the following definitions:
■ Bidirectional data type definition
■ swapping pairs character type definition
■ national_numerals character type definition
There are nineteen different bidirectional data types that can be defined, as in the
```
- 
- 
- 

following table:

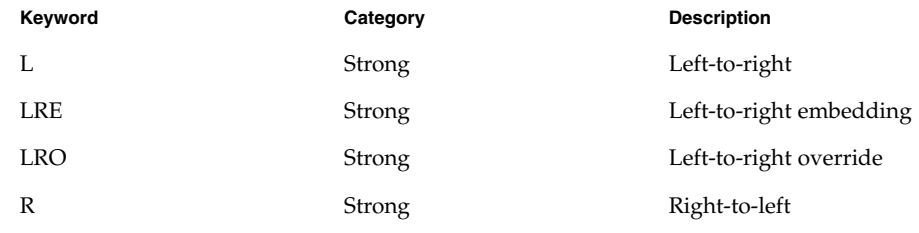

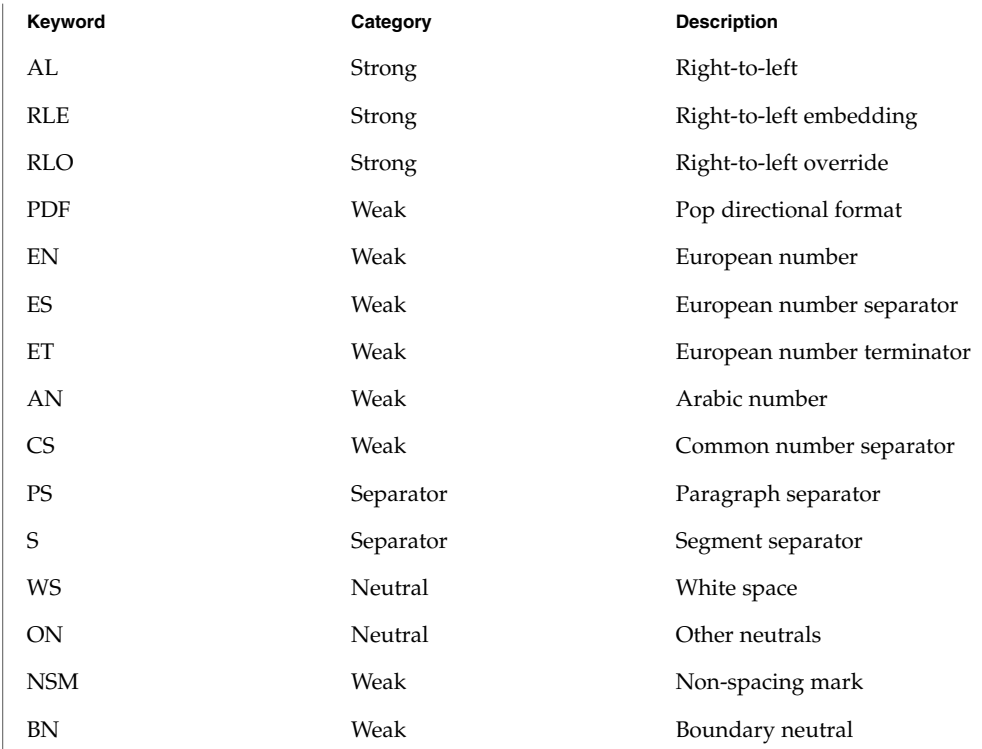

If not defined in this section, the characters belong to the other neutrals type, ON.

Each keyword list above will be accompanied by one or more HEXADECIMAL ranges of characters that belong to the bidirectional character type. The syntax is as follows:

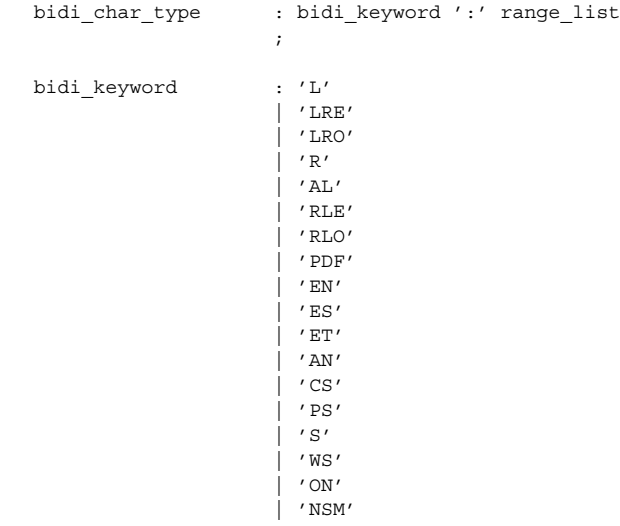

```
| 'BN'
                ;
range_list : range
               | range_list ',' range
                \ddot{i}range : HEXADECIMAL
               | HEXADECIMAL '...' HEXADECIMAL
                ;
```
For example:

```
# Bidi character type definitions:
L: 0x26, 0x41...0x5a, 0xc380...0xc396, 0xe285a0...0xe28682
WS: 0x20, 0xc2a0, 0xe28080...0xe28086
```
The swapping\_pairs specifies the list of swappable characters if SWAPPING\_YES is specified as a value at the swapping value trio. The syntax of the swapping\_pairs is as follows:

```
swapping_pair_list : swapping_keyword ':' swap_pair_list
                   ;
swapping_keyword : 'swapping_pairs'
                  \mathcal{L}swap_pair_list : swap_pair
                  | swap_pair_list ',' swap_pair
                   ;
swap_pair : '(' HEXADECIMAL ',' HEXADECIMAL ')'
```
For example:

```
# Swapping pair definitions:
swapping_pairs: (0x28, 0x29), (0x7b, 0x7d)
```
The national\_numerals specifies the list of national digits that can be converted as the numerals value trio specifies. The syntax of the national\_numerals is as follows:

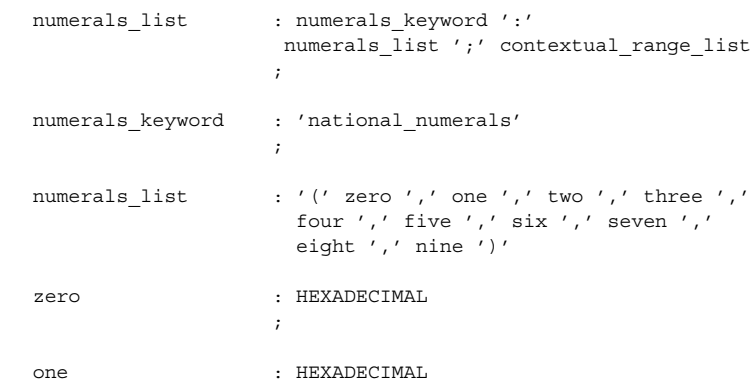

**478** man pages section 1: User Commands • Last Revised 5 Nov 1999

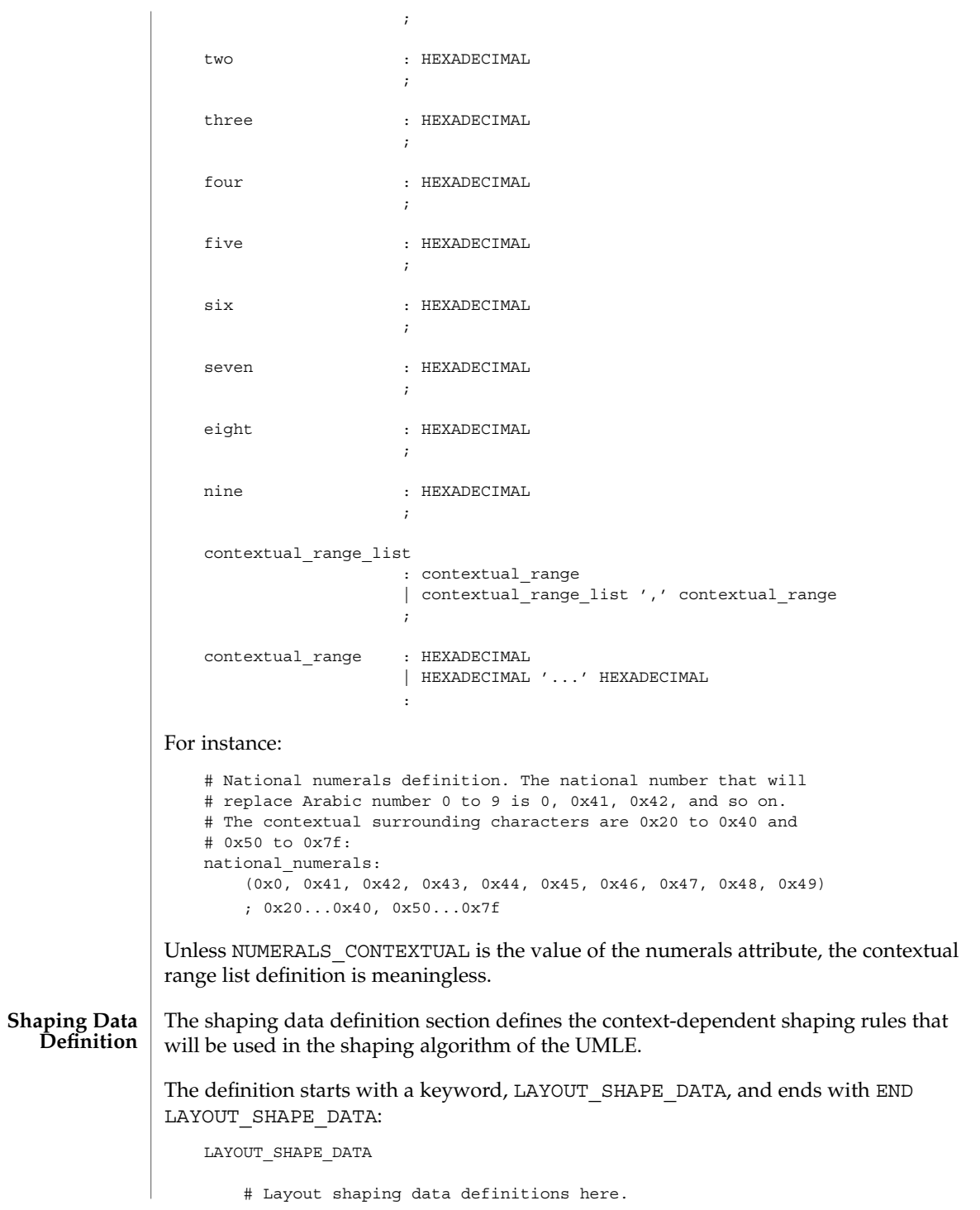

END LAYOUT\_SHAPE\_DATA

: :

The shaping data definition should be defined for the two different kinds of text shape forms, TEXT\_SHAPED and TEXT\_NOMINAL, depending on the text\_shaping attribute value and also for the two different kinds of text representations, file code representation and process code representation (that is, wide character representation:

```
LAYOUT_SHAPE_DATA
   FILE_CODE_REPRESENTATION
        TEXT_SHAPED
            # TEXT_SHAPED shaping data definition in file code
            # representation here.
            :
            :
        END TEXT_SHAPED
        TEXT_NOMINAL
            # TEXT_NOMINAL shaping data definition in file code
            # representation here.
            :
            :
        END TEXT_NOMINAL
   END FILE_CODE_REPRESENTATION
    PROCESS_CODE_REPRESENTATION
        TEXT_SHAPED
            # TEXT_SHAPED shaping data definition in process code
            # representation here.
            :
            :
        END TEXT_SHAPED
        TEXT_NOMINAL
            # TEXT NOMINAL shaping data definition in process
            # code representation here.
            :
            :
        END TEXT_NOMINAL
    END PROCESS CODE REPRESENTATION
END LAYOUT_SHAPE_DATA
```
Each shaping data definition consists of one or more of the shaping sequence definitions. Each shaping sequence definition is a representation of a series of state transitions triggered by an input character and the current state at each transition.

```
The syntax of the shaping sequence definition is as follows:
```
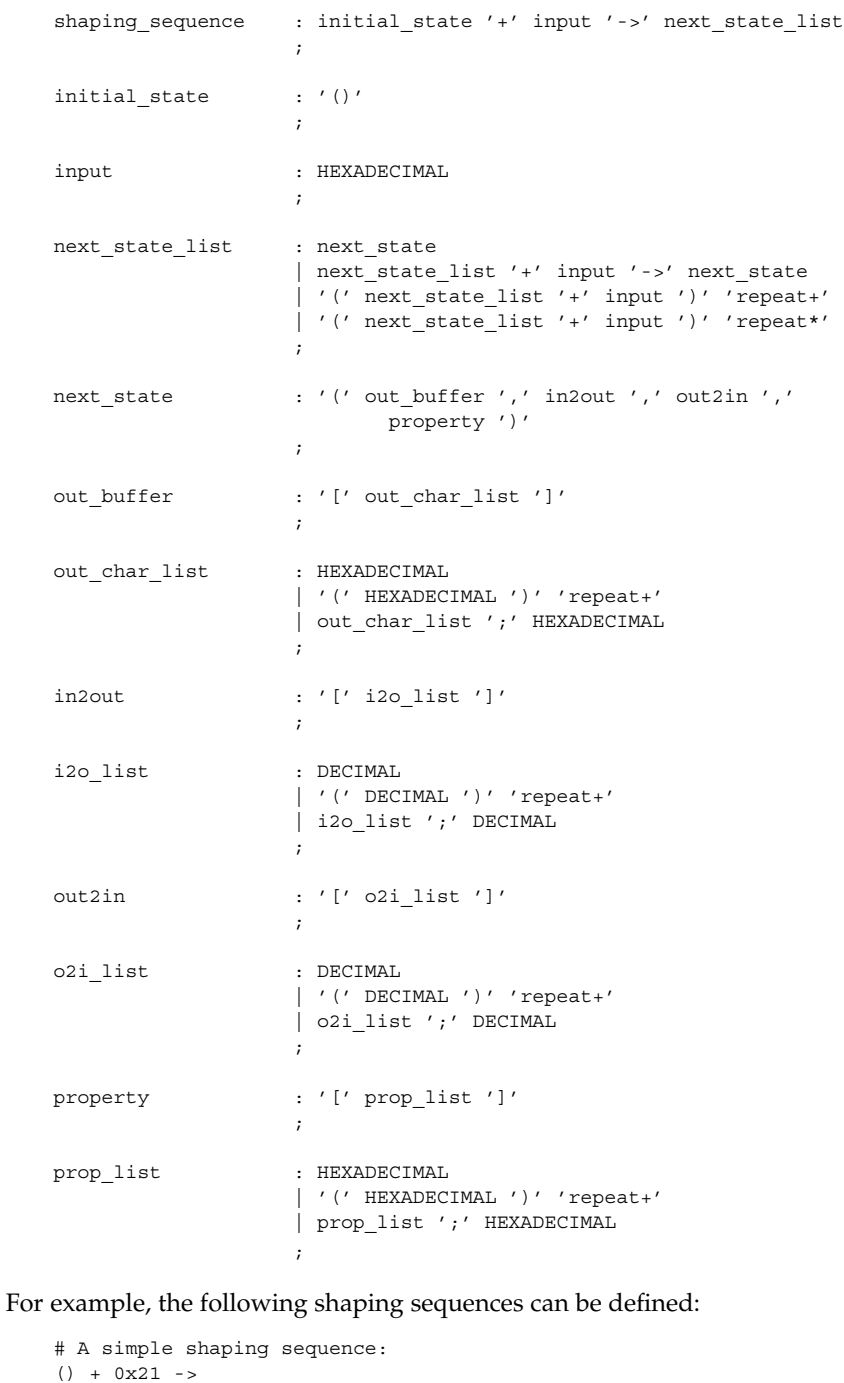

 $( [0x0021], [0], [0;0], [0x80]) + 0x22 - >$ 

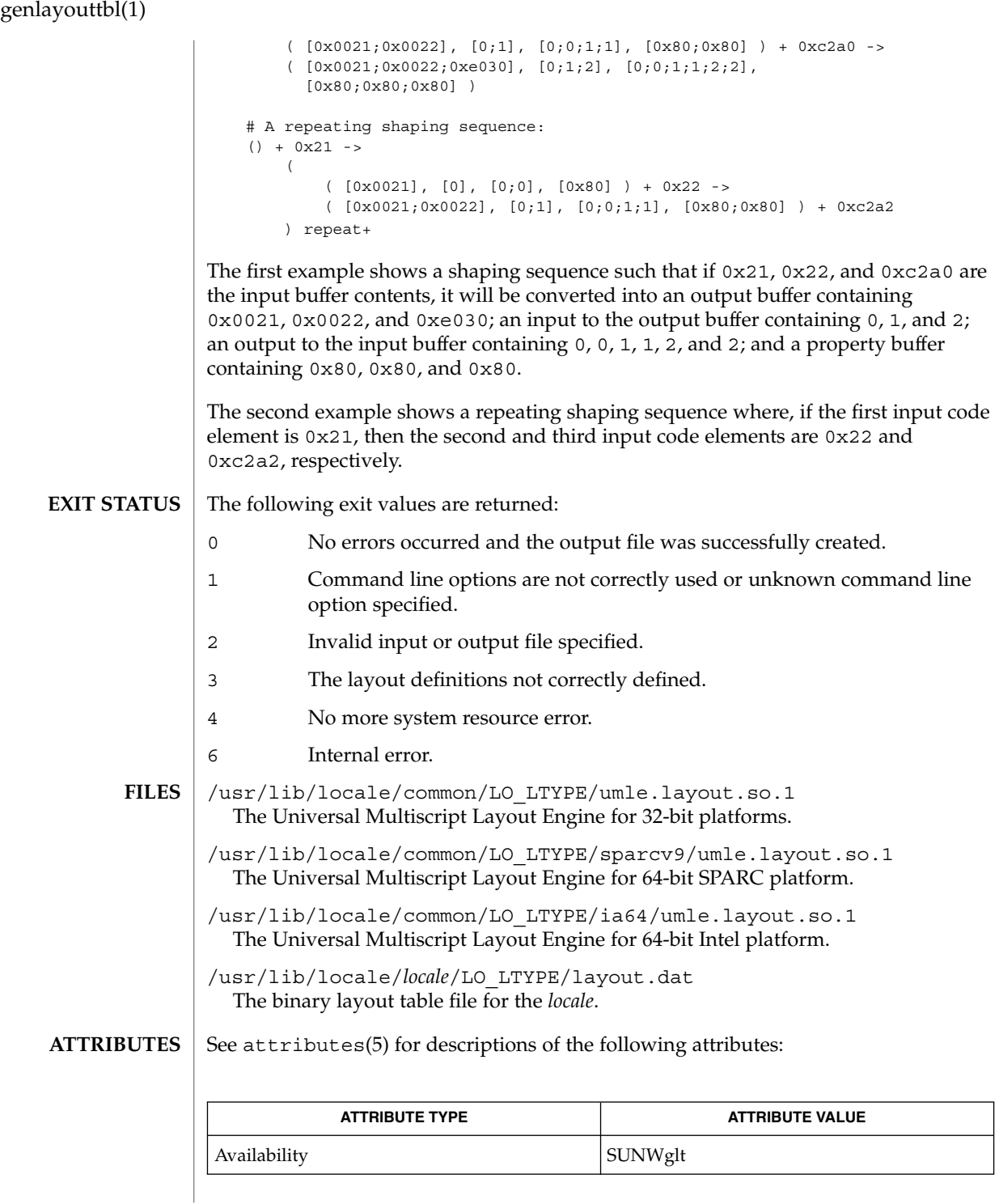

**482** man pages section 1: User Commands • Last Revised 5 Nov 1999

m\_create\_layout(3LAYOUT), m\_destroy\_layout(3LAYOUT), **SEE ALSO** m\_getvalues\_layout(3LAYOUT), m\_setvalues\_layout(3LAYOUT), m\_transform\_layout(3LAYOUT), m\_wtransform\_layout(3LAYOUT),  $a$ ttributes(5), environ(5)

*International Language Environments Guide*

Unicode Technical Report #9: The Bidirectional Algorithm from <http://www.unicode.org/unicode/reports/>

## genmsg(1)

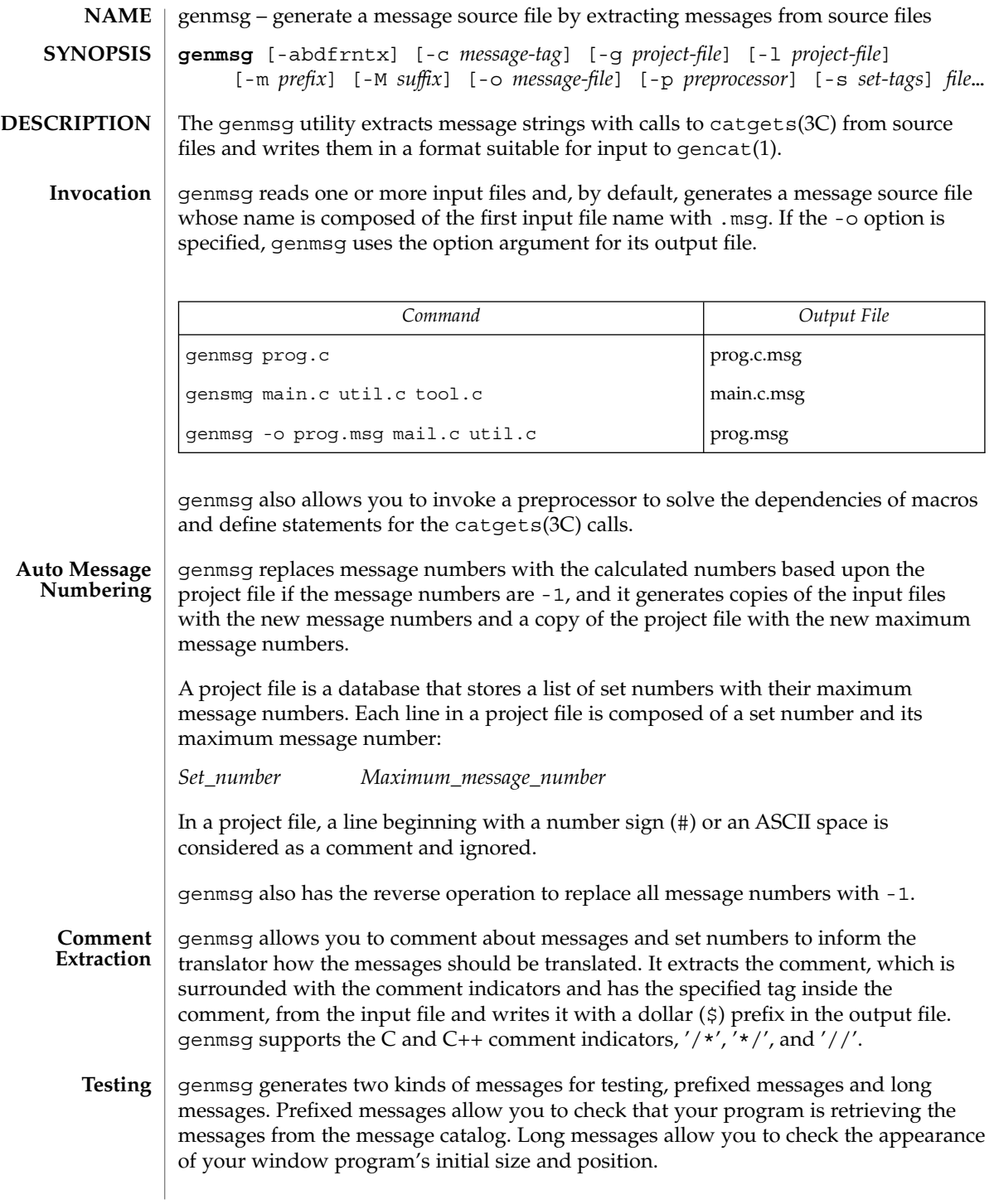

#### **OPTIONS** | The following options are supported:

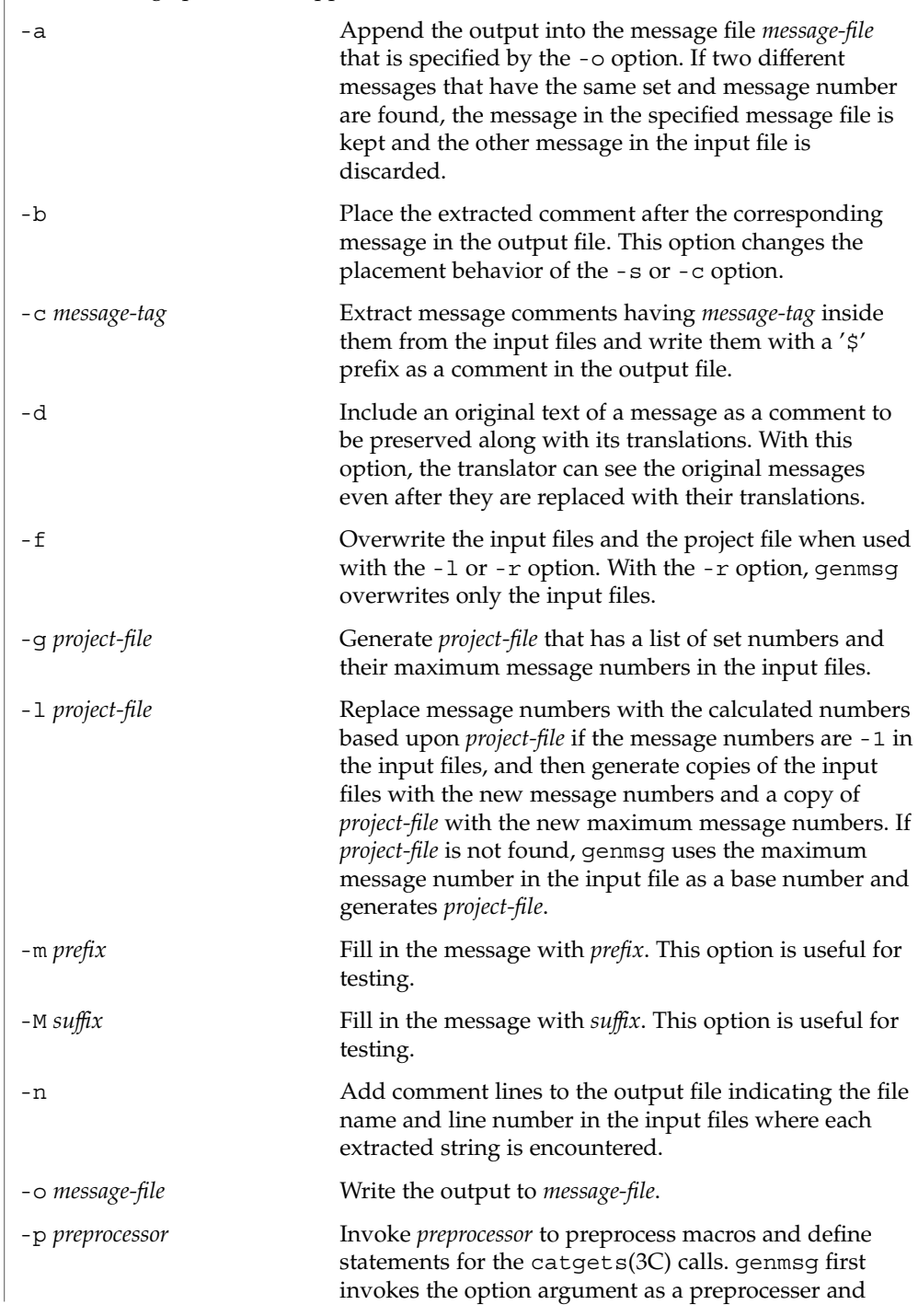

```
genmsg(1)
```
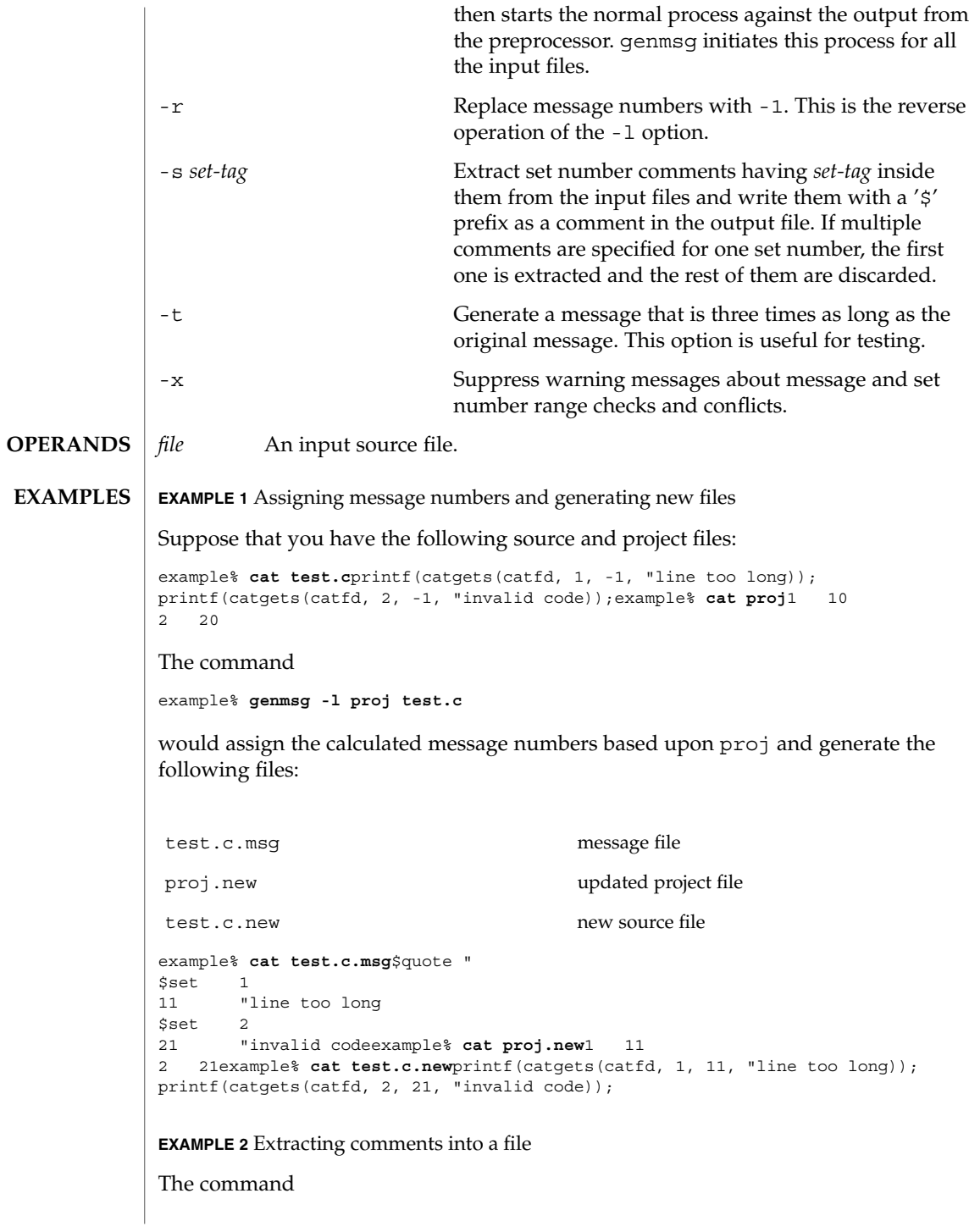

genmsg(1)

```
EXAMPLE 2 Extracting comments into a file (Continued)
```

```
example% genmsg -s SET -c MSG test.cexample% cat test.c/* SET: tar messages */
/* MSG: don't translate "tar". */
catgets(catfd, 1, 1, "tar: tape write error");
// MSG: don't translate "tar" and "-I".
catgets(catfd, 1, 2, "tar: missing argument for -I flag");
```
would extract the comments and write them in the following output file:

example% **cat test.c.msg**\$ /\* SET: tar messages \*/ \$set 1 \$ /\* MSG: don't translate "tar". \*/ 1 "tar: tape write error" \$ // MSG: don't translate "tar" and "-I". 2 "tar: missing argument for -I flag"

**EXAMPLE 3** Generating test messages

```
The command
```
example% **genmsg -m PRE: -M :FIX test.c**

would generate the following messages for testing:

example% **cat test.c.msg**1 "PRE:OK:FIX" 2 "PRE:Cancel:FIX"

**EXAMPLE 4** Parsing a macro and writing the extracted messages

Given the following input:

```
example% example.c
#include <nl types.h>
#define MSG1 "message1"
#define MSG2 "message2"
#define MSG3 "message3"
#define MSG(n) catgets(catd, 1, n, MSG ## n)
void
main(int argc, char **argv)
{
   nl catd catd = catopen(argv[0], NL CAT LOCALE);
    (void) printf("%s0, MSG(1));
    (void) printf("%s0, MSG(2));
    (void) printf("%s0, MSG(3));
    (void) catclose(catd);
}
```
The following command:

example% **genmsg -p "cc -E" -o example.msg example.c**

would parse the MSG macros and write the extracted messages in example.msg.

**EXAMPLE 5** Assigning calculated message numbers

Suppose that you have the following header, source, and project files:

```
EXAMPLE 5 Assigning calculated message numbers (Continued)
                    example% . ./inc/msg.h
                    #define WARN_SET 1
                    #define ERR_SET 2
                    #define WARN_MSG(id, msg) catgets(catd, WARN_SET, (id), (msg))
                    #define ERR_MSG(id, msg) catgets(catd, ERR_SET, (id), (msg))
                    example% example.c
                    #include "msg.h"
                    printf("%s, WARN_MSG(-1, "Warning error"));
                    printf("%s, ERR_MSG(-1, "Fatal error"));
                    example % proj
                    1 10
                    2 10
                    The command
                    example% genmsg -f -p "cc -E -I../inc" -l proj \
                       -o example.msg example.c
                    would assign each of the -1 message numbers a calculated number based upon proj
                    and would overwrite the results to example.c and proj. Also, this command writes
                    the extracted messages in example.msg.
                    See environ(5) for descriptions of the following environment variables that affect the
                    execution of genmsg: LC_MESSAGES and NLSPATH.
                    The following exit values are returned:
                    0 Successful completion.
                    >0 An error occurred.
                    See attributes(5) for descriptions of the following attributes:
                                 ATTRIBUTE TYPE ATTRIBUTE VALUE
                     Availability SUNWloc
                    gencat(1), catgets(3C), catopen(3C), attributes(5), environ(5)
                    genmsg does not handle pointers or valuables in the catgets(3C) call. For example:
                       const int set num = 1;extern int msg_num(const char *);
                       const char *msg = "Hello";
                       catgets(catd, set_num, msg_num(msg), msg);
                    When the auto message numbering is turned on with a preprocessor, if there are
                    multiple -1's in the catgets(3C) line, genmsg replaces all of the -1's in the line
                    with a calculated number. For example, given the input:
genmsg(1)
 ENVIRONMENT
      VARIABLES
    EXIT STATUS
    ATTRIBUTES
        SEE ALSO
          NOTES
```
## genmsg(1)

```
#define MSG(id, msg) catgets(catd, 1, (id), (msg))
if (ret == -1) printf("%s, MSG(-1, "Failed"));
the command
genmsg -l proj -p "cc -E"
would produce:
   #define MSG(id, msg) catgets(catd, 1, (id), (msg))
  if (ret == 1) print("s, MSG(1, "Failed"));
```
The workaround would be to split it into two lines as follows:

```
if (\text{ret} == -1)printf("%s, MSG(-1, "Failed"));
```
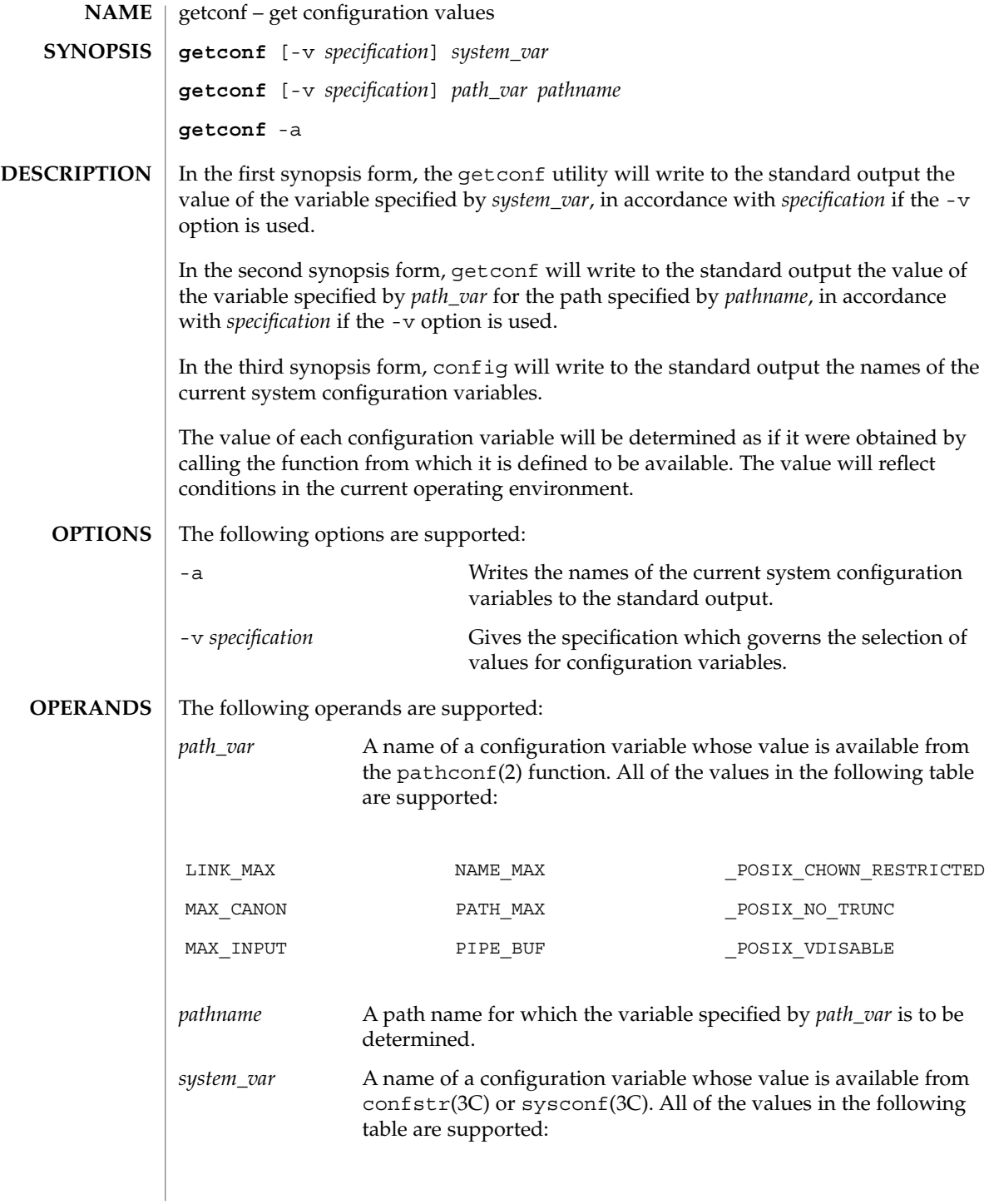

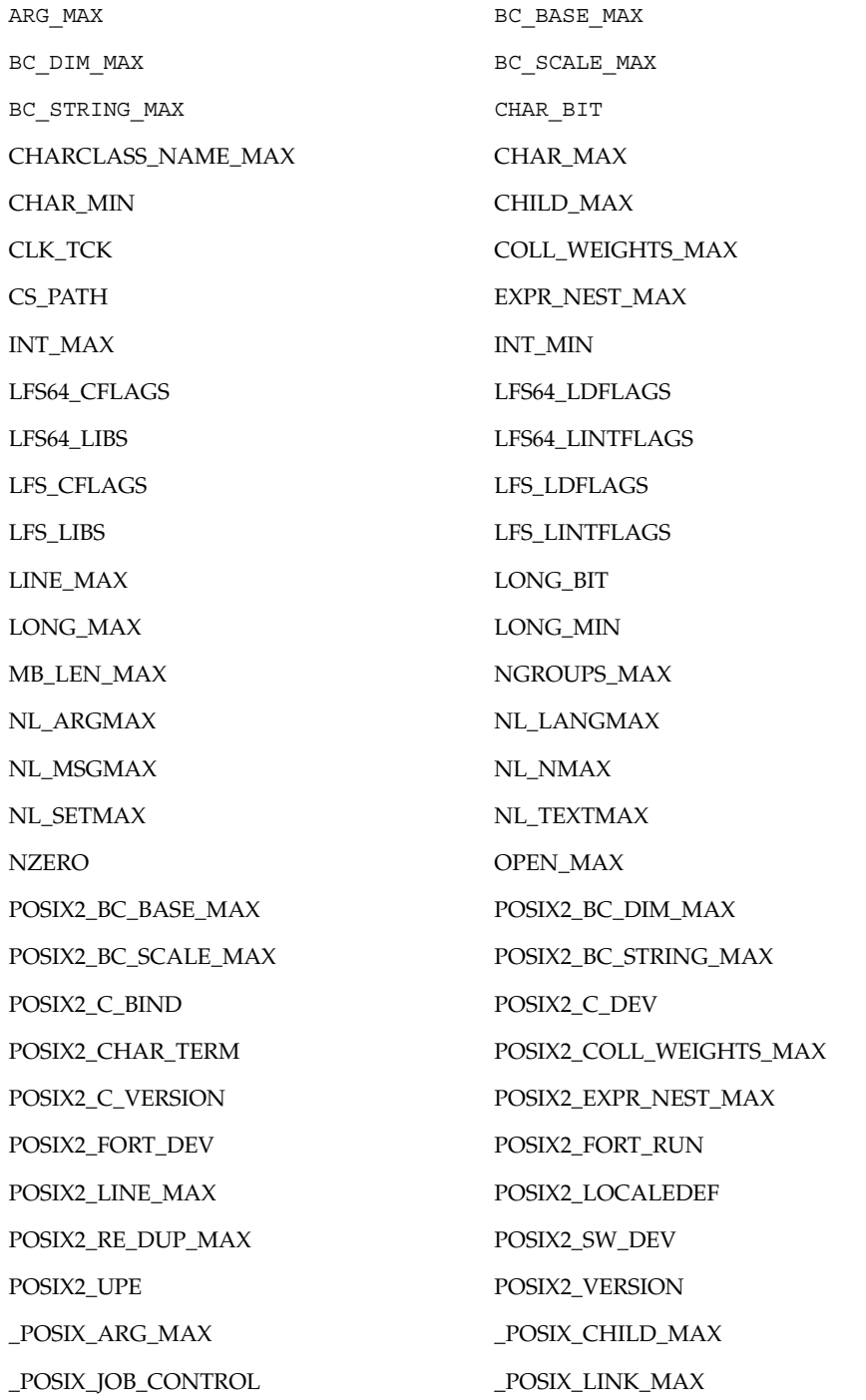

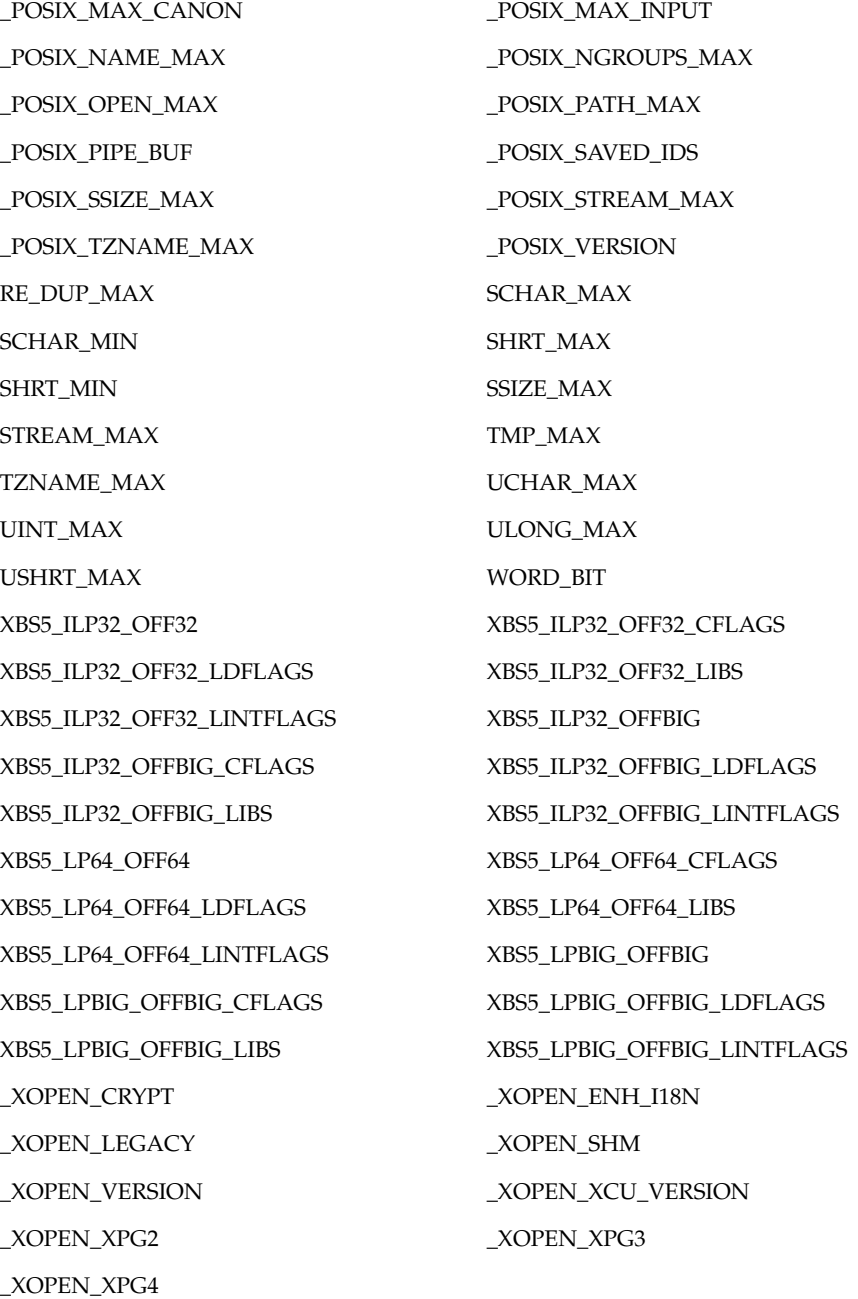

The symbol PATH also is recognized, yielding the same value as the confstr() name value CS\_PATH.

```
getconf(1)
```

```
See largefile(5) for the description of the behavior of getconf when encountering
                    files greater than or equal to 2 Gbyte (2^{31} bytes).
                    EXAMPLE 1 Writing the value of a variable
                    This example illustrates the value of \{NGROUPS_{MAX}\}:
                    example% getconf NGROUPS_MAX
                    EXAMPLE 2 Writing the value of a variable for a specific directory
                    This example illustrates the value of NAME_MAX for a specific directory:
                    example% getconf NAME_MAX /usr
                    EXAMPLE 3 Dealing with unspecified results
                    This example shows how to deal more carefully with results that might be unspecified:
                    if value=$(getconf PATH_MAX /usr); then
                                         if [ "$value" = "undefined" ]; then
                                        echo PATH_MAX in /usr is infinite.
                                        else
                                        echo PATH_MAX in /usr is $value.
                                        fi
                                  else
                                        echo Error in getconf.
                                  fi
                    Notice that
                    sysconf(_SC_POSIX_C_BIND);
                    and
                    system("getconf POSIX2 C BIND");
                    in a C program could give different answers. The sysconf call supplies a value that
                    corresponds to the conditions when the program was either compiled or executed,
                    depending on the implementation; the system call to getconf always supplies a
                    value corresponding to conditions when the program is executed.
                    See environ(5) for descriptions of the following environment variables that affect the
                    execution of getconf: LANG, LC_ALL, LC_CTYPE, LC_MESSAGES, and NLSPATH.
                    The following exit values are returned:
                    0 The specified variable is valid and information about its current state was
                              written successfully.
                    >0 An error occurred.
         USAGE
     EXAMPLES
ENVIRONMENT
     VARIABLES
   EXIT STATUS
```
**ATTRIBUTES** | See attributes(5) for descriptions of the following attributes:

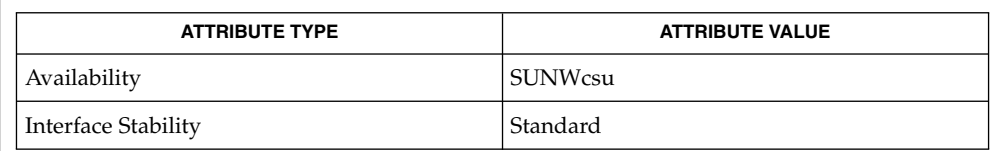

 $\textbf{SEE \, ALSO} \parallel \text{pathconf(2)}, \text{confstr(3C)}, \text{system(3C)}, \text{attributes(5)}, \text{environment(5)},$ largefile(5), standards(5)

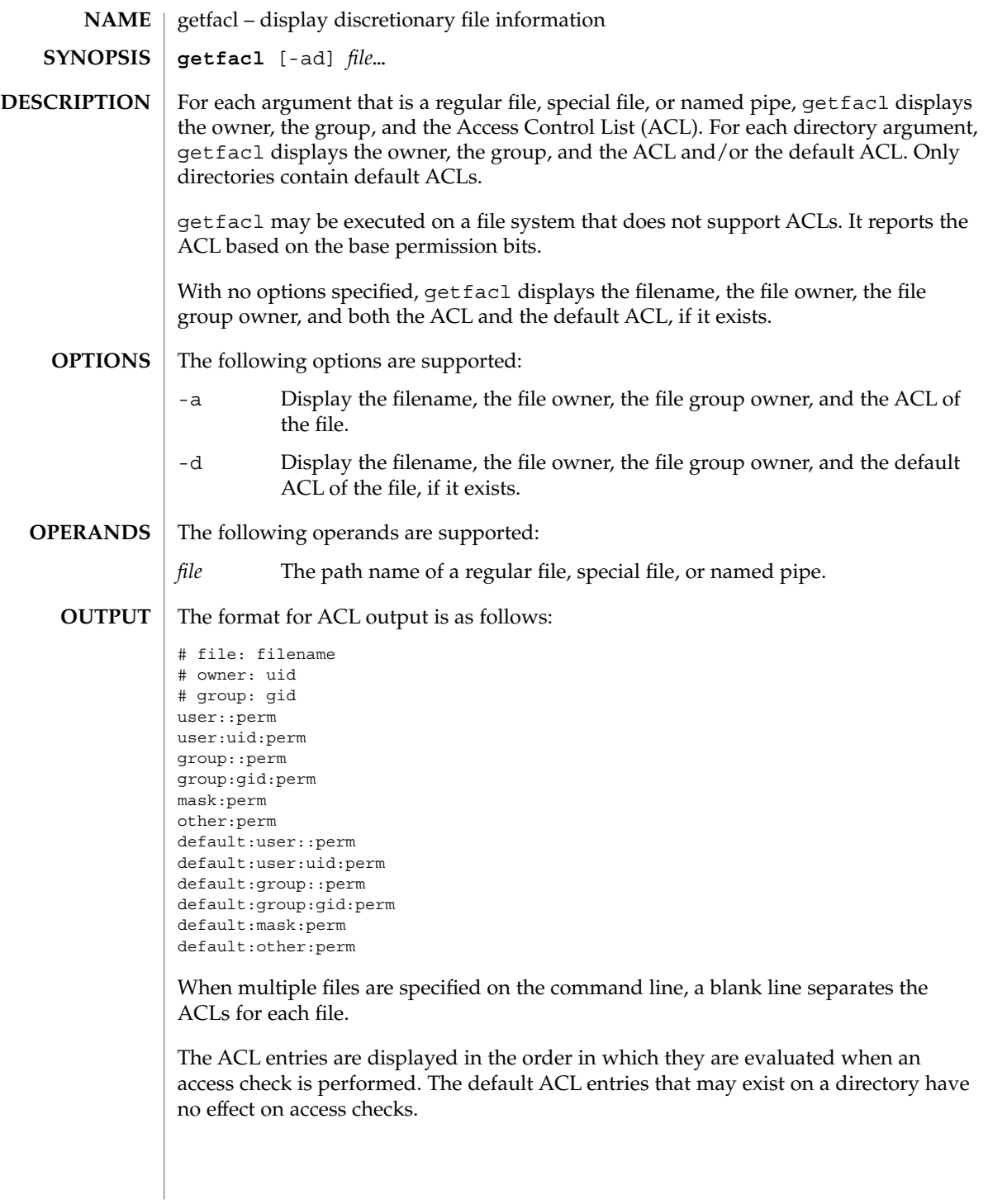

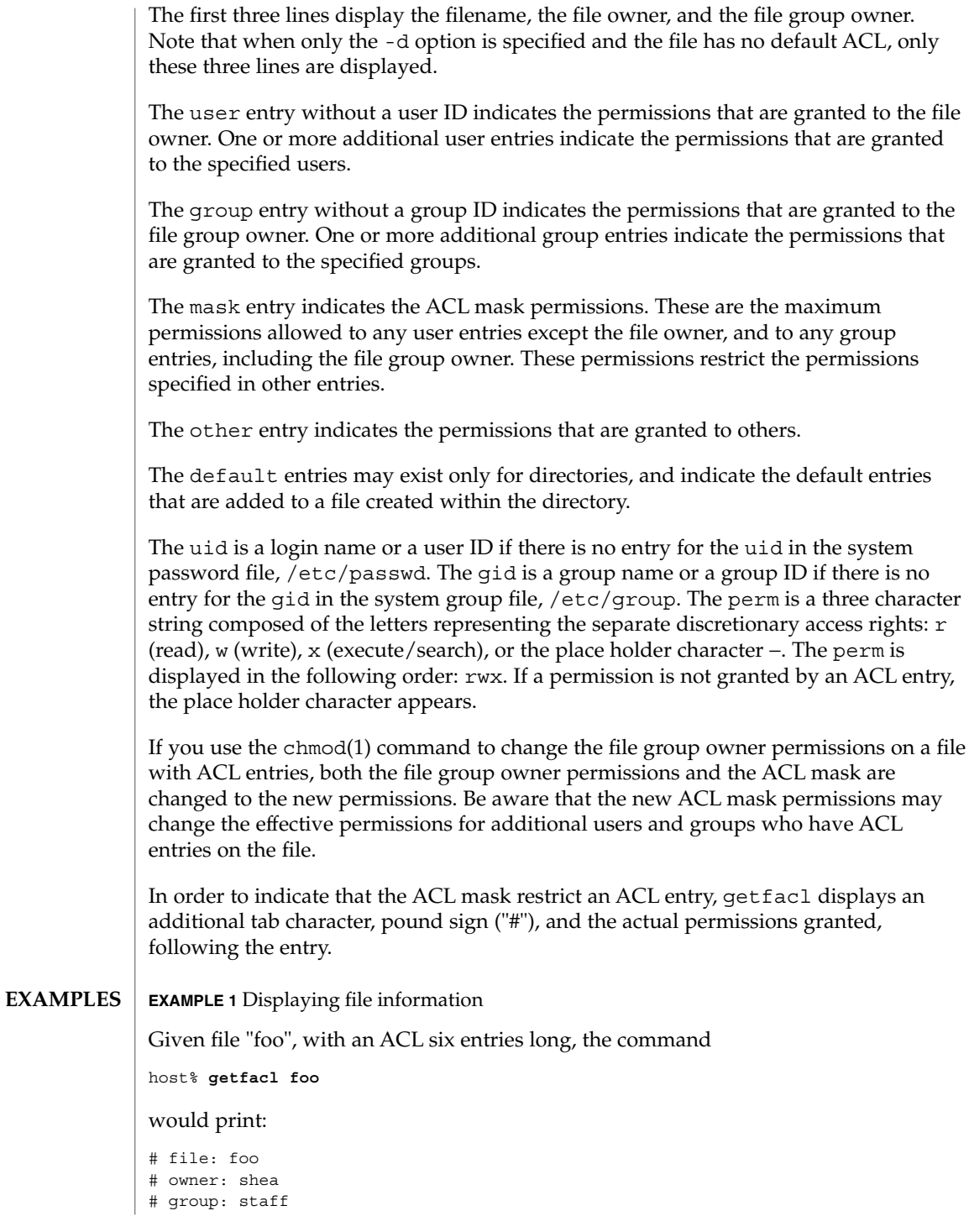

```
EXAMPLE 1 Displaying file information (Continued)
user::rwx
user:spy: −−−
user:mookie:r − −
group::r − −
mask::rw −
other:: −−−
EXAMPLE 2 Displaying information after chmod command
Continue with the above example, after "chmod 700 foo" was issued:
host% getfacl foo
would print:
# file: foo
# owner: shea
# group: staff
user::rwx
user:spy: - - -
user:mookie:r − − #effective: −−−
group:: −−−
mask:: −−−
other:: −−−
EXAMPLE 3 Displaying information when ACL contains default entries
Given directory "doo", with an ACL containing default entries, the command
host% getfacl -d doo
would print:
# file: doo
# owner: shea
# group: staff
default:user::rwx
default:user:spy: −−−
default:user:mookie:r − −
default:group::r − −
default:mask:: −−−
default:other:: −−−
/etc/passwd system password file
/etc/group group file
```
**FILES**

**ATTRIBUTES** | See attributes(5) for descriptions of the following attributes:

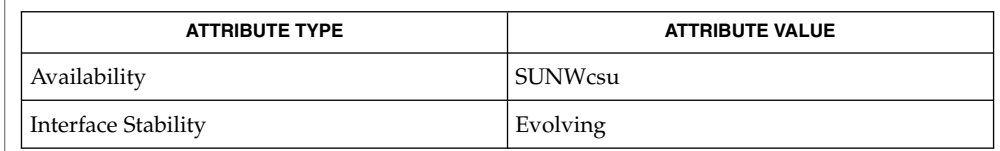

#### $chmod(1), 1s(1), setfac1(1), acl(2), aclsort(3SEC), group(4), passwd(4),$ attributes(5) **SEE ALSO**

The output from getfacl is in the correct format for input to the setfacl -f command. If the output from getfacl is redirected to a file, the file may be used as input to setfacl. In this way, a user may easily assign one file's ACL to another file. **NOTES**

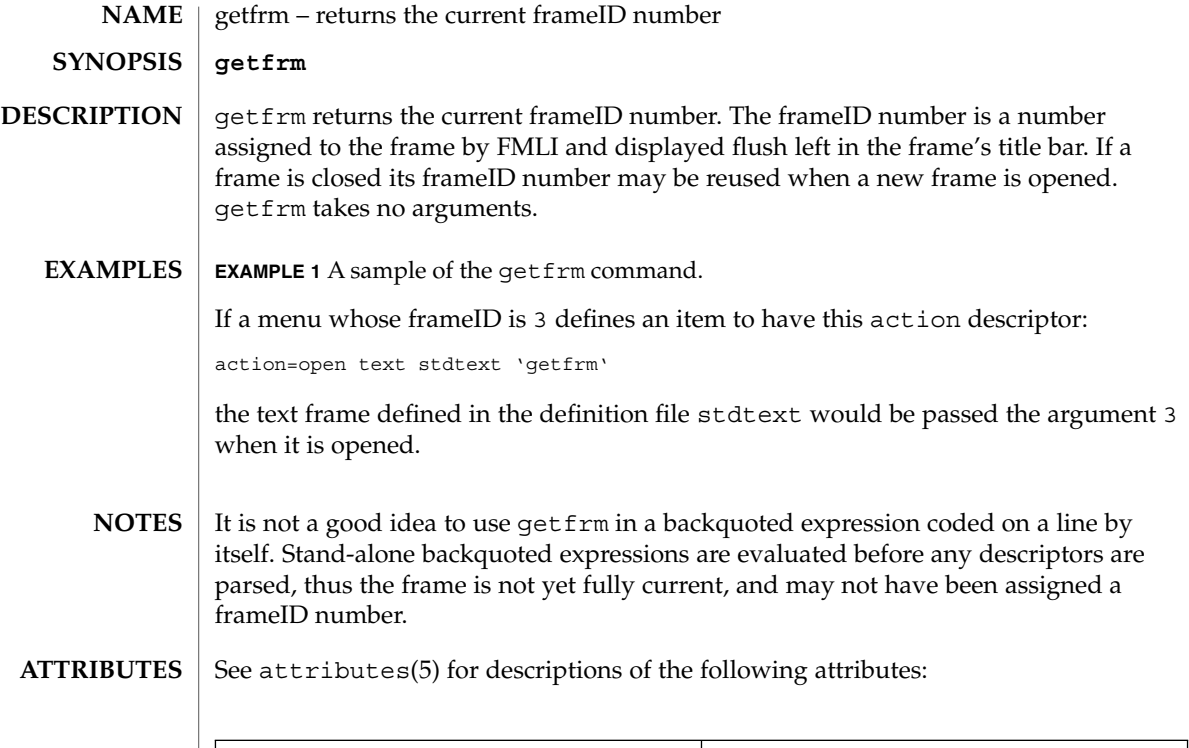

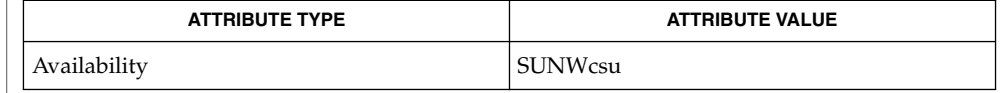

#### $\textbf{SEE\ ALSO}\text{ }|\text{ } \texttt{attributes(5)}$

getitems(1F)

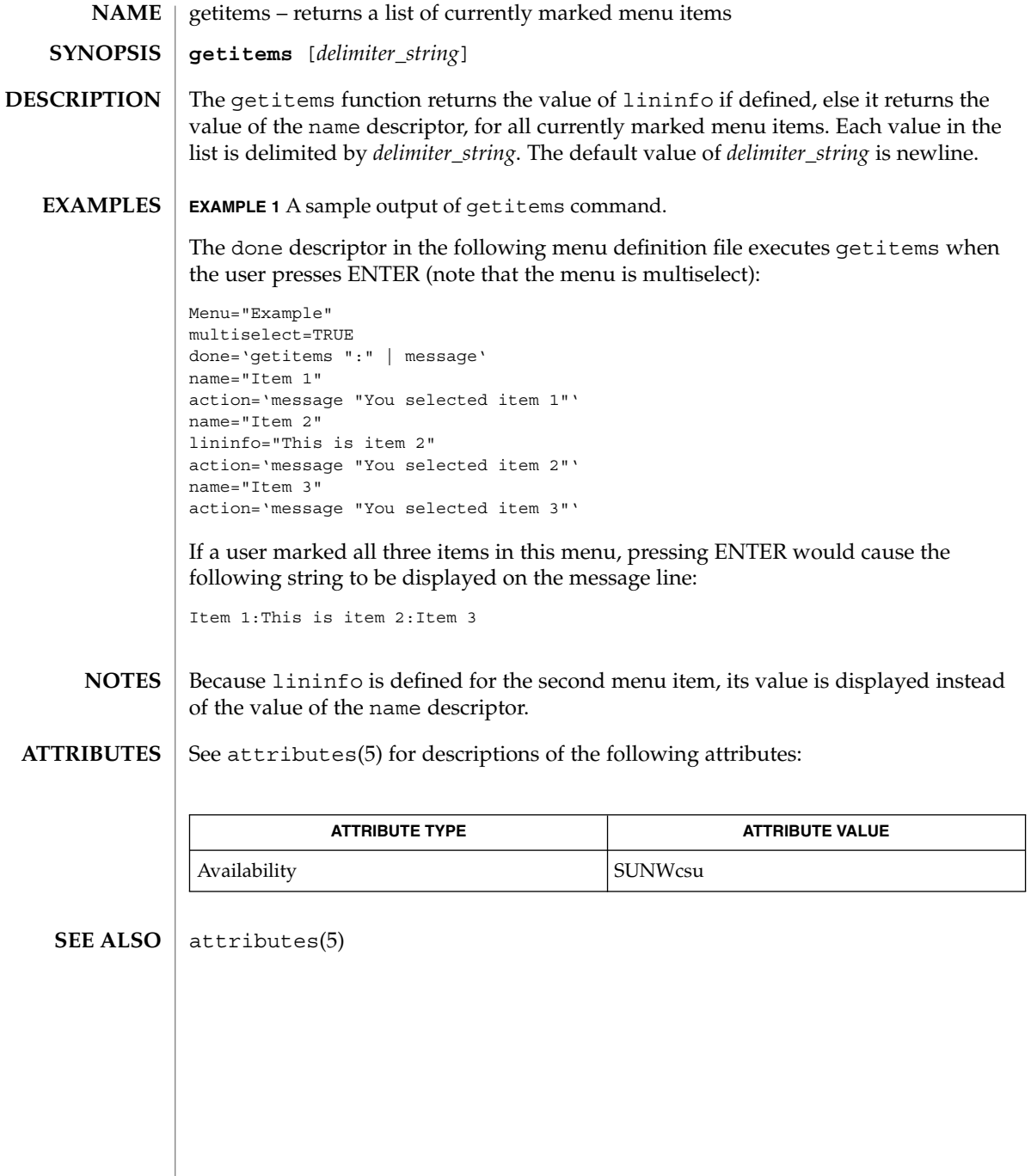

```
getopt – parse command options
                 set -– ' getopt optstring $ * '
                 The getopts command supersedes getopt. For more information, see NOTES
                 below.
                 getopt is used to break up options in command lines for easy parsing by shell
                 procedures and to check for legal options. optstring is a string of recognized option
                 letters; see getopt(3C). If a letter is followed by a colon (:), the option is expected to
                 have an argument which may or may not be separated from it by white space. The
                 special option – is used to delimit the end of the options. If it is used explicitly,
                 getopt recognizes it; otherwise, getopt generates it; in either case, getopt places it
                 at the end of the options. The positional parameters (51, 52 \ldots) of the shell are reset
                 so that each option is preceded by a − and is in its own positional parameter; each
                 option argument is also parsed into its own positional parameter.
                 EXAMPLE 1 Processing the arguments for a command
                 The following code fragment shows how one might process the arguments for a
                 command that can take the options -a or -b, as well as the option -o, which requires
                 an argument:
                 set -- 'getopt abo: $*'
                 if [ $? != 0 ]
                 then
                            echo $USAGE
                            exit 2
                 fi
                 for i in $*
                 do
                            case $i in
                            -a | -b) FLAG=$i; shift;;
                            -o) OARG=$2; shift 2;;
                            --) shift; break;;
                            esac
                 done
                 This code accepts any of the following as equivalent:
                 cmd -aoarg filename1 filename2
                 cmd -a -o arg filename1 filename2
                 cmd -oarg -a filename1 filename2
                 cmd -a -oarg -- filename1 filename2
                 See attributes(5) for descriptions of the following attributes:
                               ATTRIBUTE TYPE ATTRIBUTE VALUE
        NAME
    SYNOPSIS
DESCRIPTION
   EXAMPLES
 ATTRIBUTES
```
Availability SUNWcsu

User Commands **501**

getopt(1)

## getopt(1)

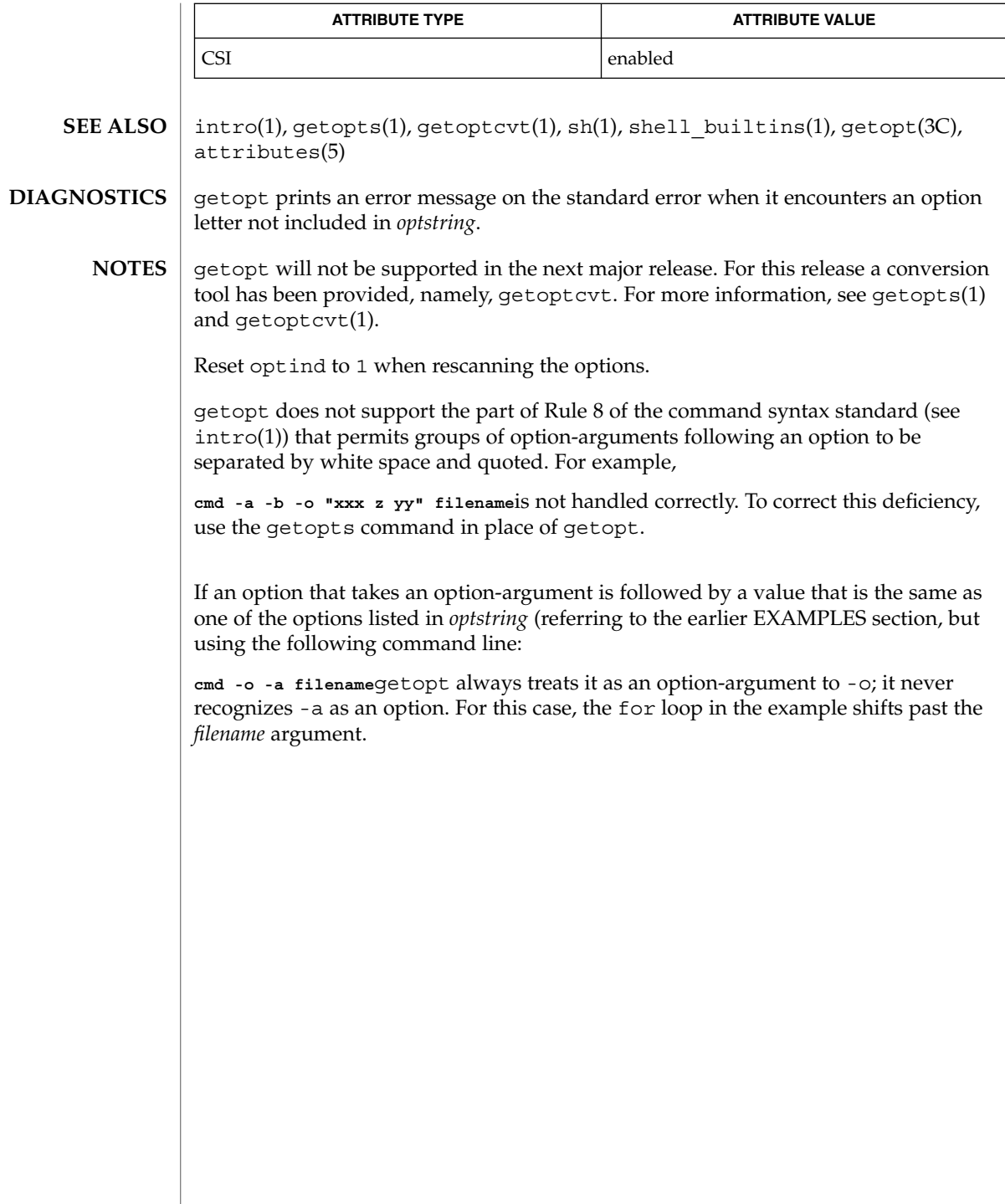

getoptcvt(1)

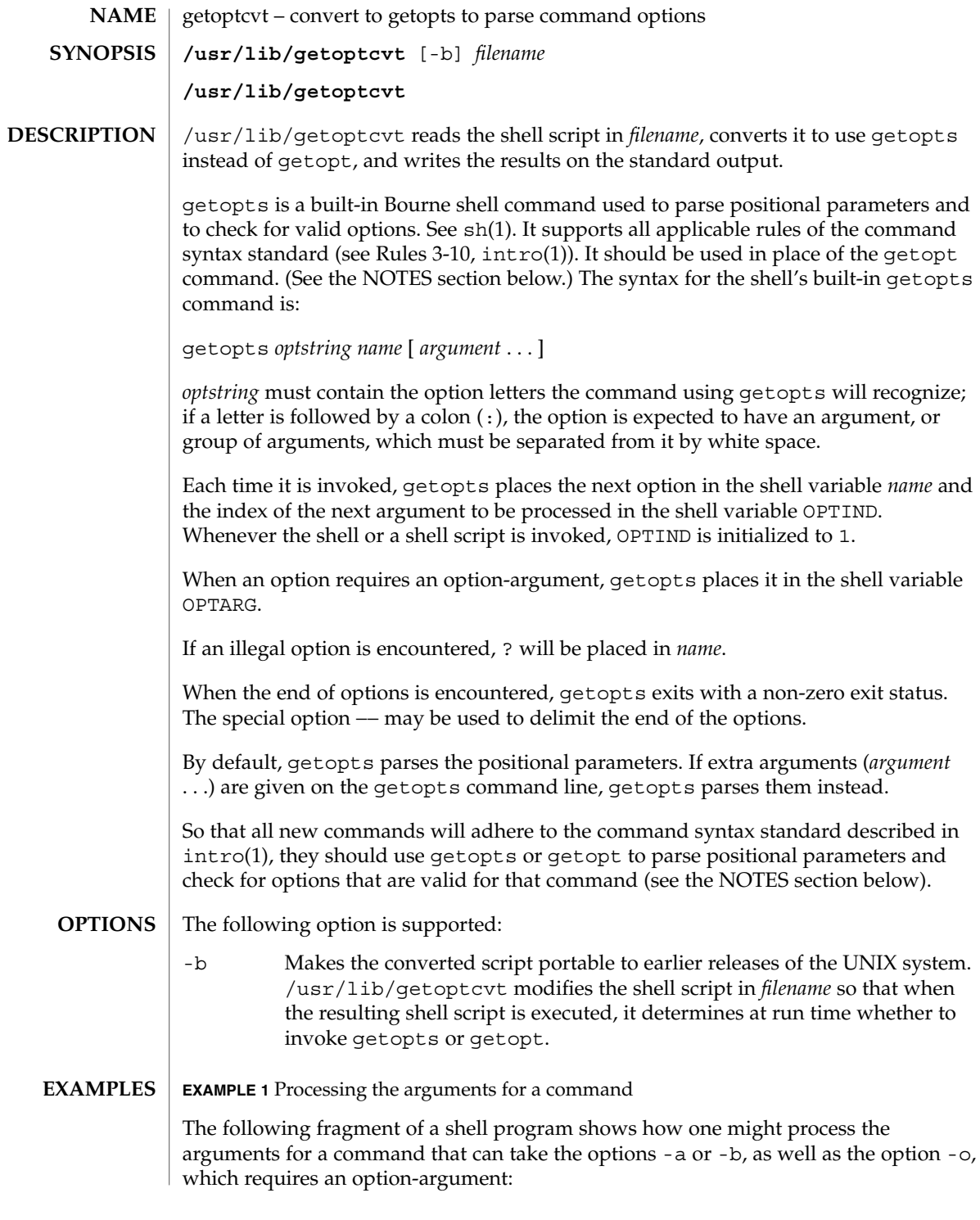

getoptcvt(1)

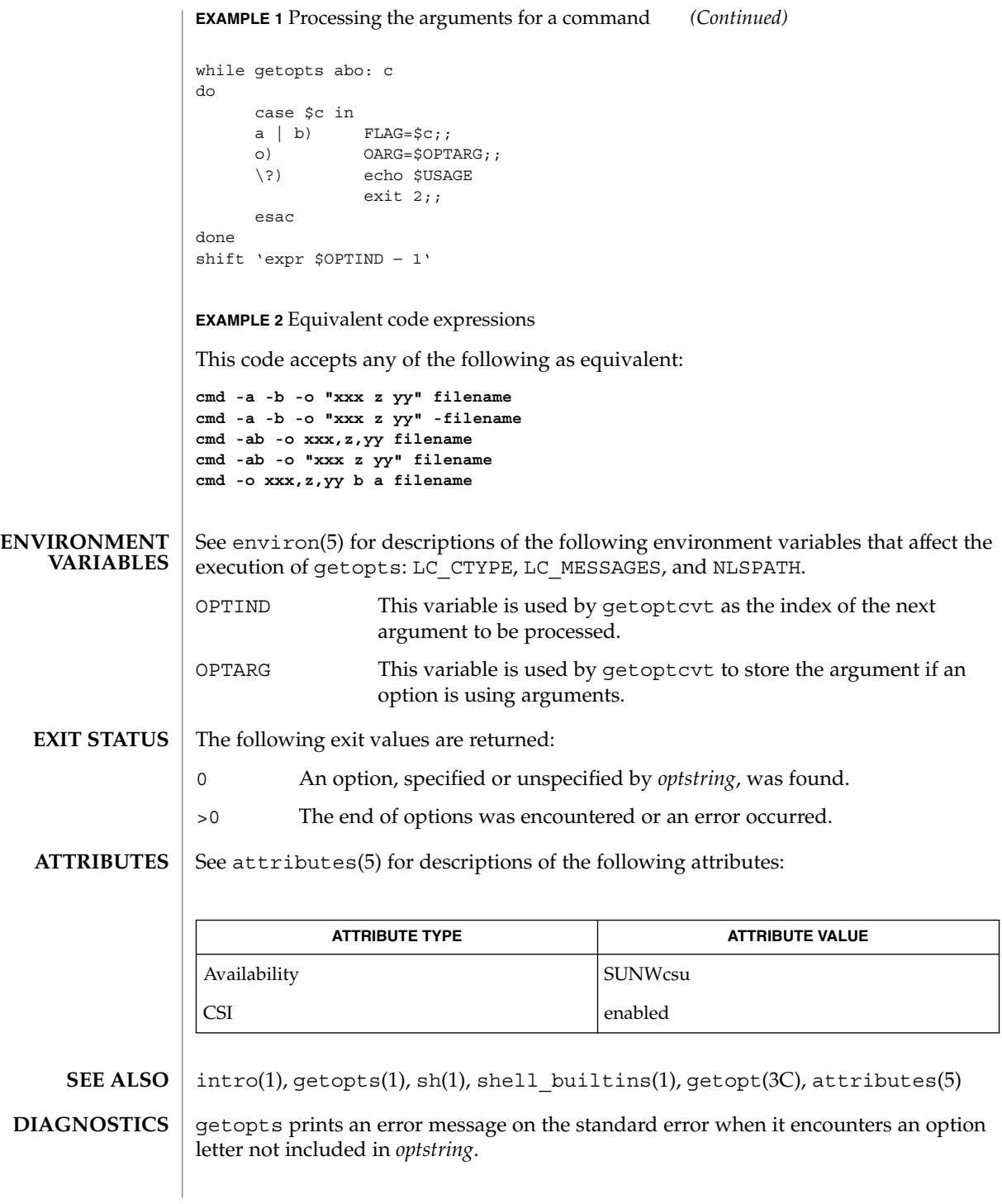

**504** man pages section 1: User Commands • Last Revised 7 Jan 2000
Although the following command syntax rule (see intro(1)) relaxations are permitted under the current implementation, they should not be used because they may not be supported in future releases of the system. As in the EXAMPLES section above, -a and -b are options, and the option -o requires an option-argument. The following example violates Rule 5: options with option-arguments must not be grouped with other options: **NOTES**

example% **cmd -aboxxx filename**

The following example violates Rule 6: there must be white space after an option that takes an option-argument:

example% **cmd -ab oxxx filename**

Changing the value of the shell variable OPTIND or parsing different sets of arguments may lead to unexpected results.

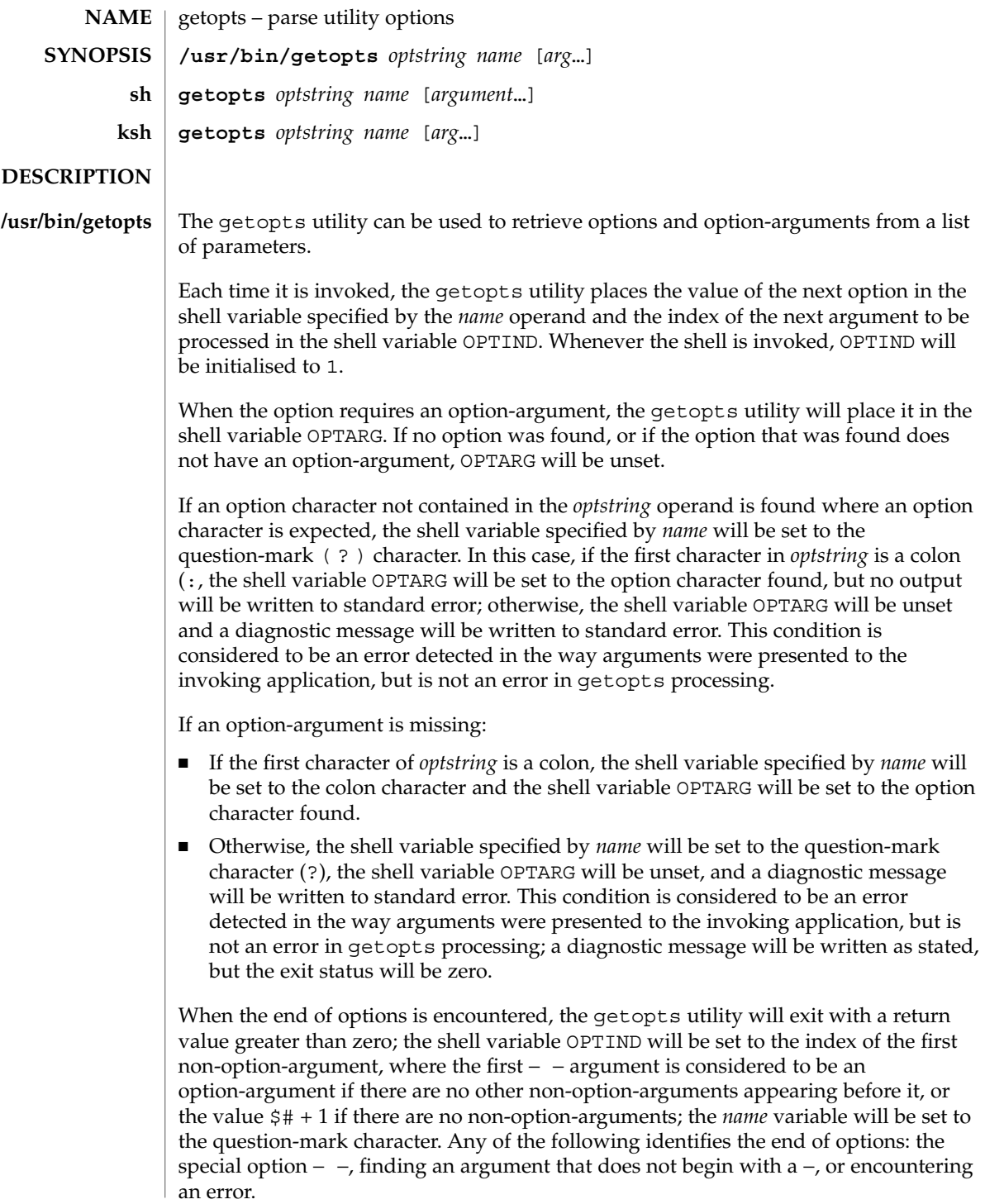

The shell variables OPTIND and OPTARG are local to the caller of getopts and are not exported by default.

The shell variable specified by the *name* operand, OPTIND and OPTARG affect the current shell execution environment.

If the application sets OPTIND to the value 1, a new set of parameters can be used: either the current positional parameters or new *arg* values. Any other attempt to invoke getopts multiple times in a single shell execution environment with parameters (positional parameters or *arg* operands) that are not the same in all invocations, or with an OPTIND value modified to be a value other than 1, produces unspecified results.

getopts is a built-in Bourne shell command used to parse positional parameters and to check for valid options. See sh(1). It supports all applicable rules of the command syntax standard (see Rules 3-10, intro(1)). It should be used in place of the getopt command. **sh**

*optstring* must contain the option letters the command using getopts will recognize; if a letter is followed by a colon, the option is expected to have an argument, or group of arguments, which must be separated from it by white space.

Each time it is invoked, getopts places the next option in the shell variable *name* and the index of the next argument to be processed in the shell variable OPTIND. Whenever the shell or a shell script is invoked, OPTIND is initialized to 1.

When an option requires an option-argument, getopts places it in the shell variable OPTARG.

If an illegal option is encountered, ? will be placed in *name*.

When the end of options is encountered, getopts exits with a non-zero exit status. The special option – may be used to delimit the end of the options.

By default, getopts parses the positional parameters. If extra arguments (*argument* . . .) are given on the getopts command line, getopts parses them instead.

/usr/lib/getoptcvt reads the shell script in *filename*, converts it to use getopts instead of getopt, and writes the results on the standard output.

So that all new commands will adhere to the command syntax standard described in intro(1), they should use getopts or getopt to parse positional parameters and check for options that are valid for that command.

getopts prints an error message on the standard error when it encounters an option letter not included in *optstring*.

Although the following command syntax rule (see  $\text{intro}(1)$ ) relaxations are permitted under the current implementation, they should not be used because they may not be supported in future releases of the system. As in the EXAMPLES section below, -a and -b are options, and the option -o requires an option-argument.

The following example violates Rule 5: options with option-arguments must not be grouped with other options: example% **cmd -aboxxx filename** The following example violates Rule 6: there must be white space after an option that takes an option-argument: example% **cmd -ab oxxx filename** Changing the value of the shell variable OPTIND or parsing different sets of arguments may lead to unexpected results. Checks *arg* for legal options. If *arg* is omitted, the positional parameters are used. An option argument begins with a + or a −. An option not beginning with + or − or the argument – ends the options. *optstring* contains the letters that getopts recognizes. If a letter is followed by a :, that option is expected to have an argument. The options can be separated from the argument by blanks. getopts places the next option letter it finds inside variable *name* each time it is invoked with a + prepended when *arg* begins with a +. The index of the next *arg* is stored in OPTIND. The option argument, if any, gets stored in OPTARG. A leading : in *optstring* causes getopts to store the letter of an invalid option in OPTARG, and to set *name* to ? for an unknown option and to : when a required option is missing. Otherwise, getopts prints an error message. The exit status is non-zero when there are no more options. For a further discussion of the Korn shell's getopts built-in command, see the previous discussion in the Bourne shell (sh) section of this manpage. The following operands are supported: *optstring* A string containing the option characters recognised by the utility invoking getopts. If a character is followed by a colon, the option will be expected to have an argument, which should be supplied as a separate argument. Applications should specify an option character and its option-argument as separate arguments, but getopts will interpret the characters following an option character requiring arguments as an argument whether or not this is done. An explicit null option-argument need not be recognised if it is not supplied as a separate argument when getopts is invoked; see getopt(3C). The characters question-mark (?) and colon (:) must not be used as option characters by an application. The use of other option characters that are not alphanumeric produces unspecified results. If the option-argument is not supplied as a separate argument from the option character, the value in OPTARG will be stripped of the option character and the −. **ksh OPERANDS**

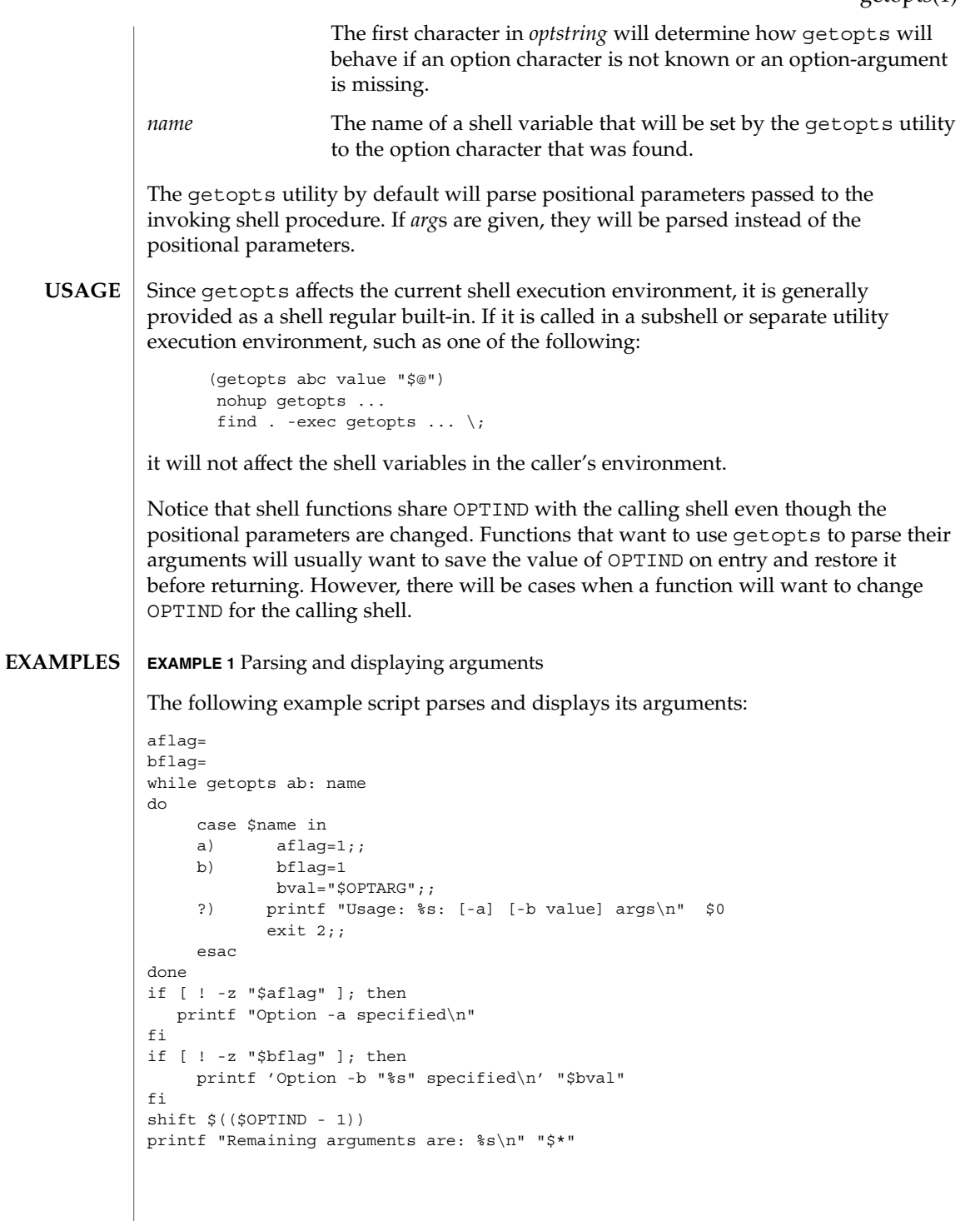

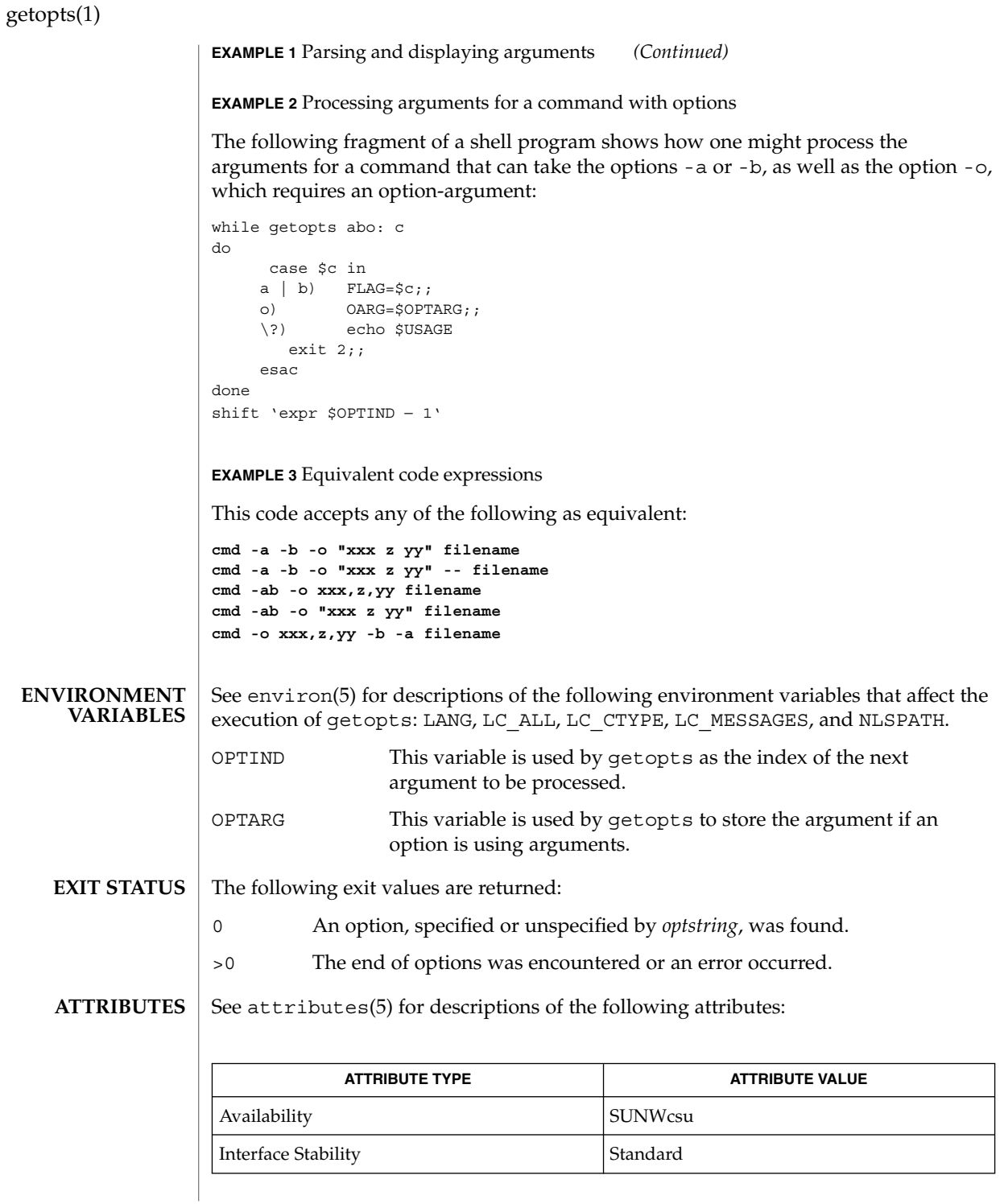

**510** man pages section 1: User Commands • Last Revised 7 Jan 2000

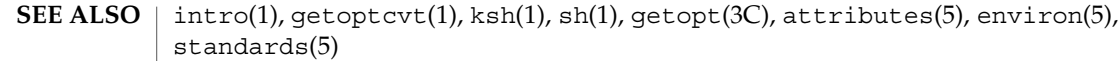

#### Whenever an error is detected and the first character in the *optstring* operand is not a colon (:), a diagnostic message will be written to standard error with the following information in an unspecified format: **DIAGNOSTICS**

■ The invoking program name will be identified in the message. The invoking program name will be the value of the shell special parameter 0 at the time the getopts utility is invoked. A name equivalent to

*basename* "\$0"

may be used.

- If an option is found that was not specified in *optstring*, this error will be identified and the invalid option character will be identified in the message.
- If an option requiring an option-argument is found, but an option-argument is not found, this error will be identified and the invalid option character will be identified in the message.

gettext(1)

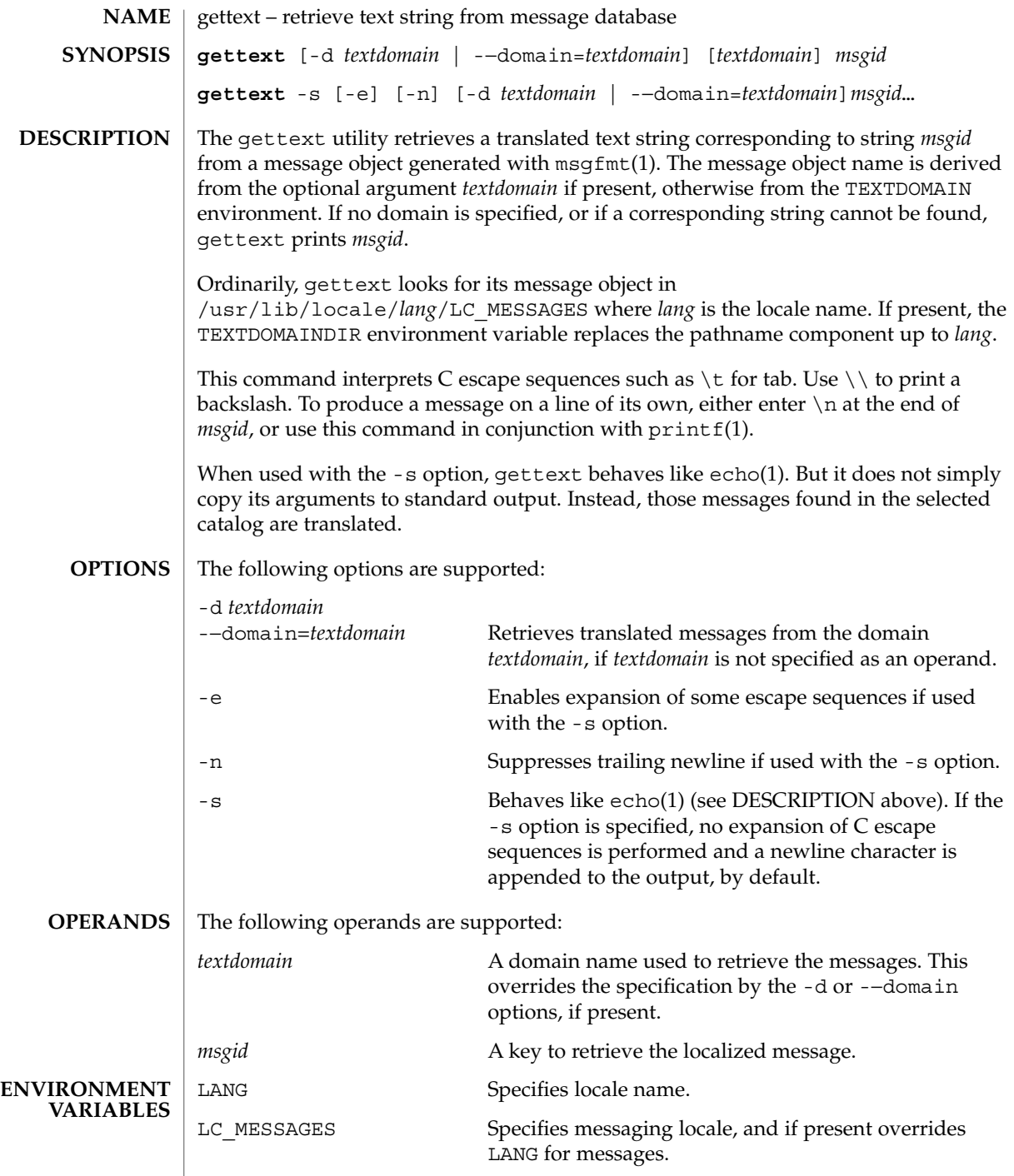

**512** man pages section 1: User Commands • Last Revised 17 Sep 2001

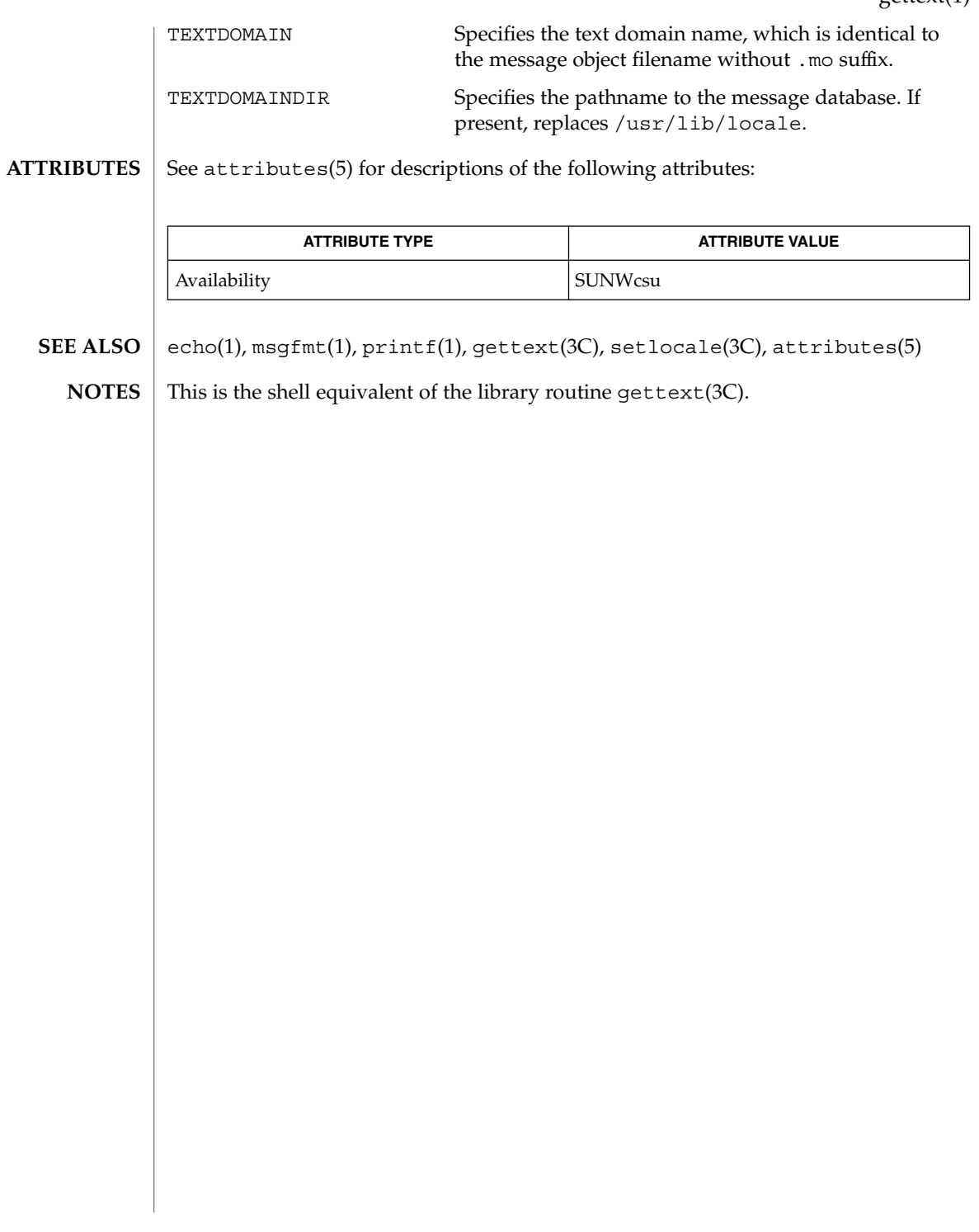

gettext(1)

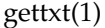

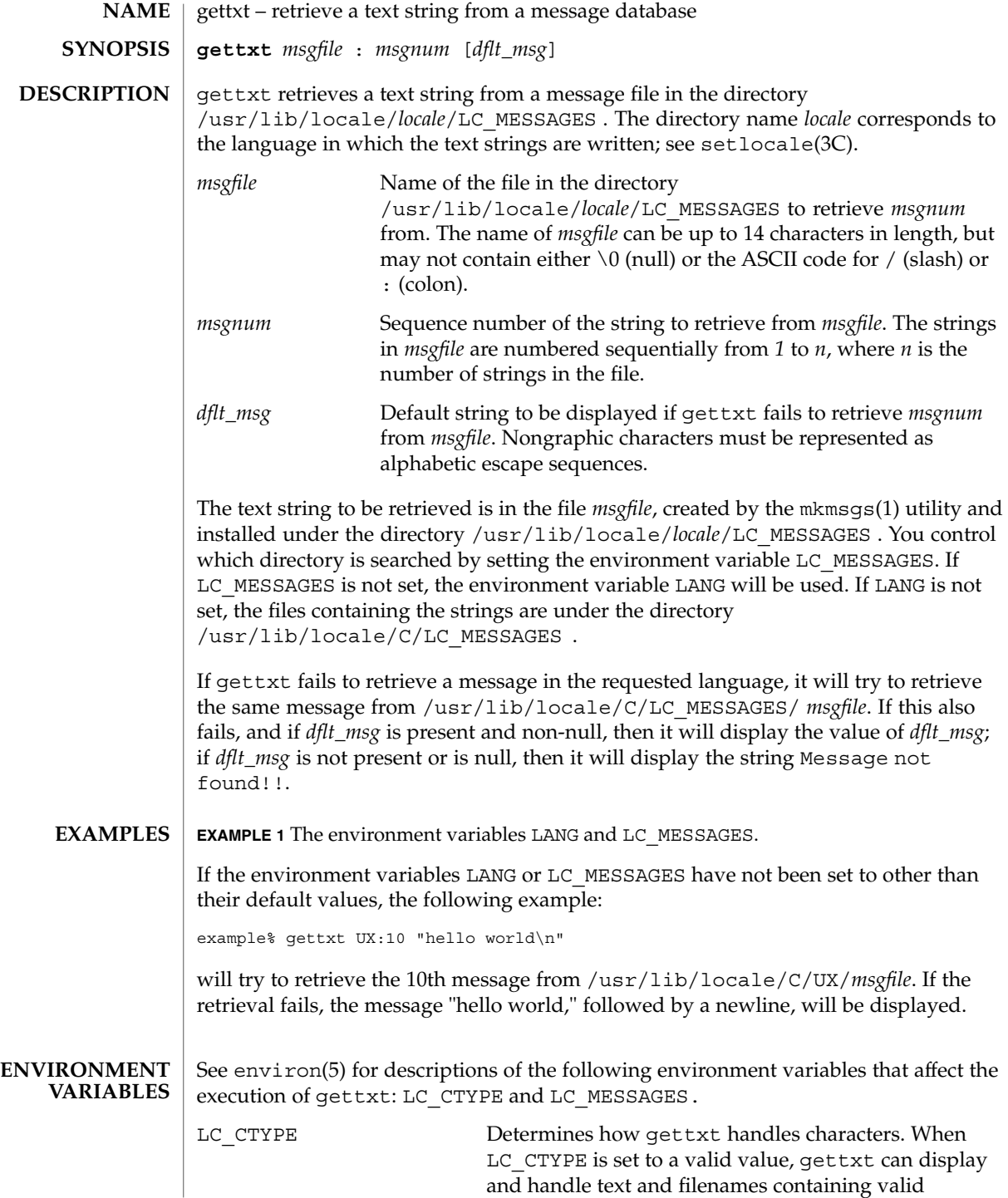

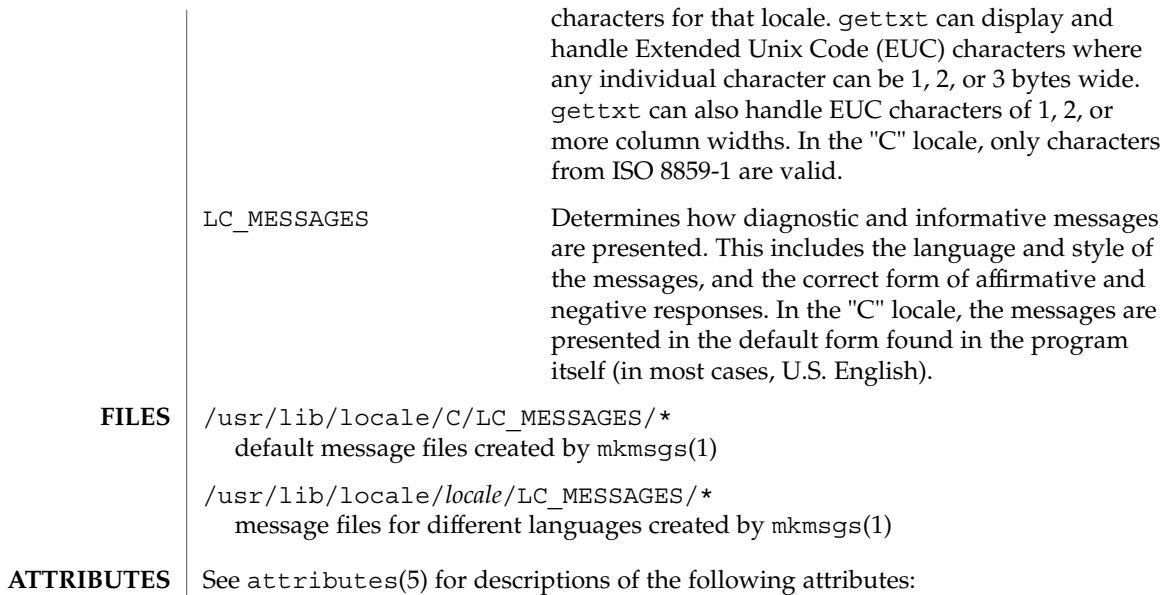

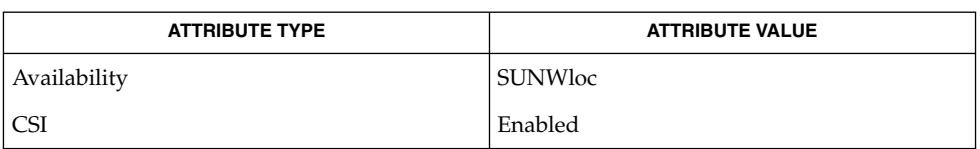

exstr(1), mkmsgs(1), srchtxt(1), gettxt(3C), setlocale(3C), attributes(5), environ(5) **SEE ALSO**

## glob(1)

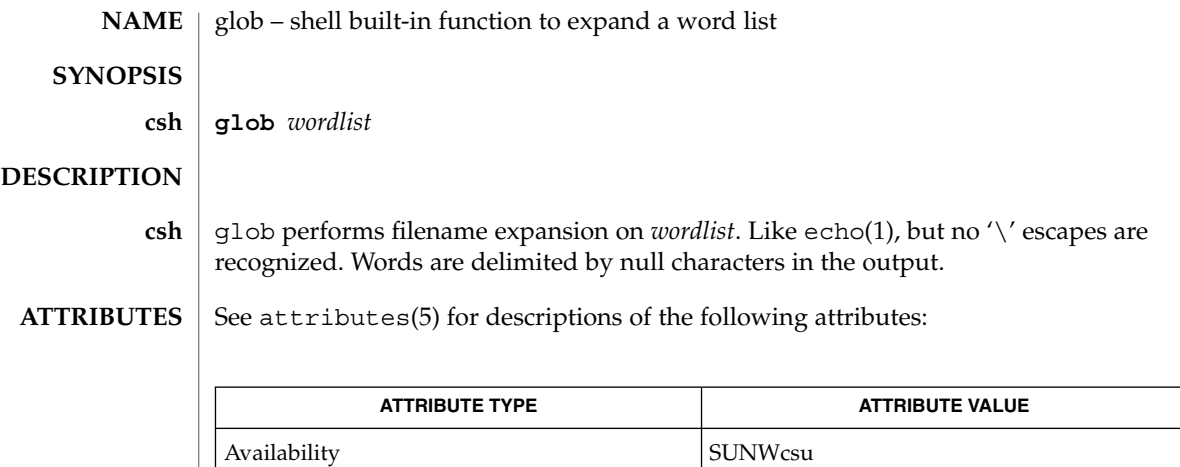

 $csh(1)$ , echo $(1)$ , attributes $(5)$ **SEE ALSO**

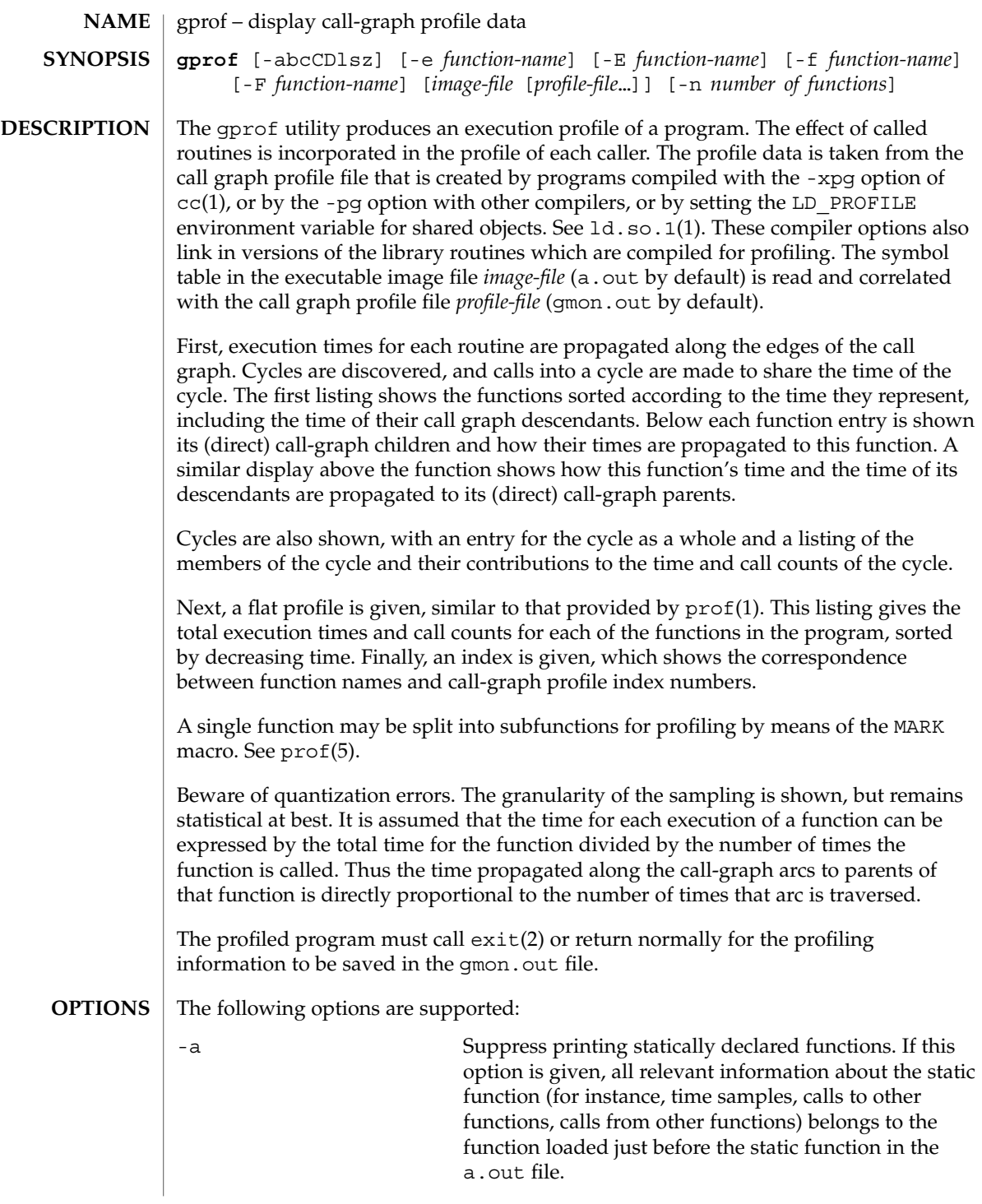

gprof(1)

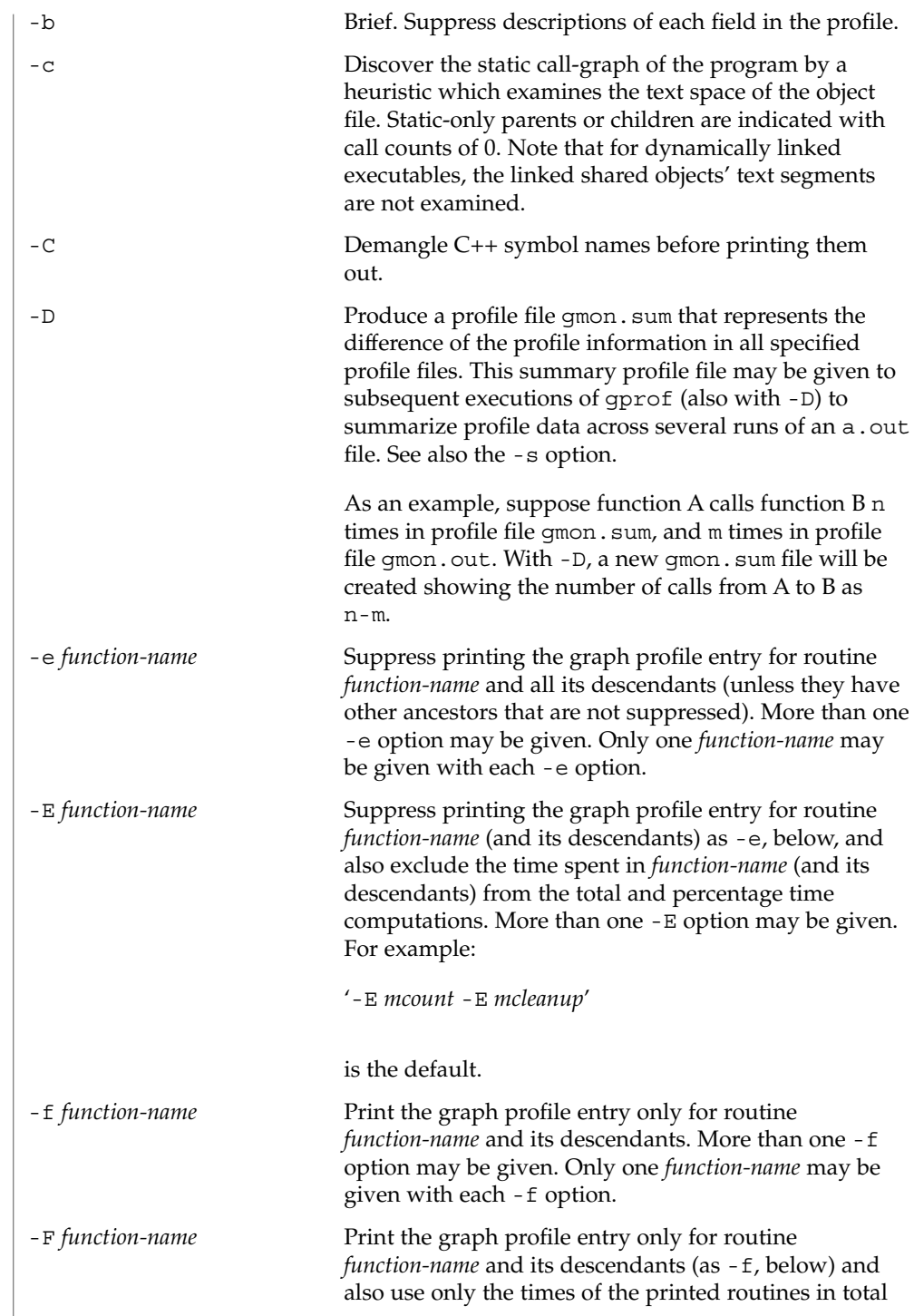

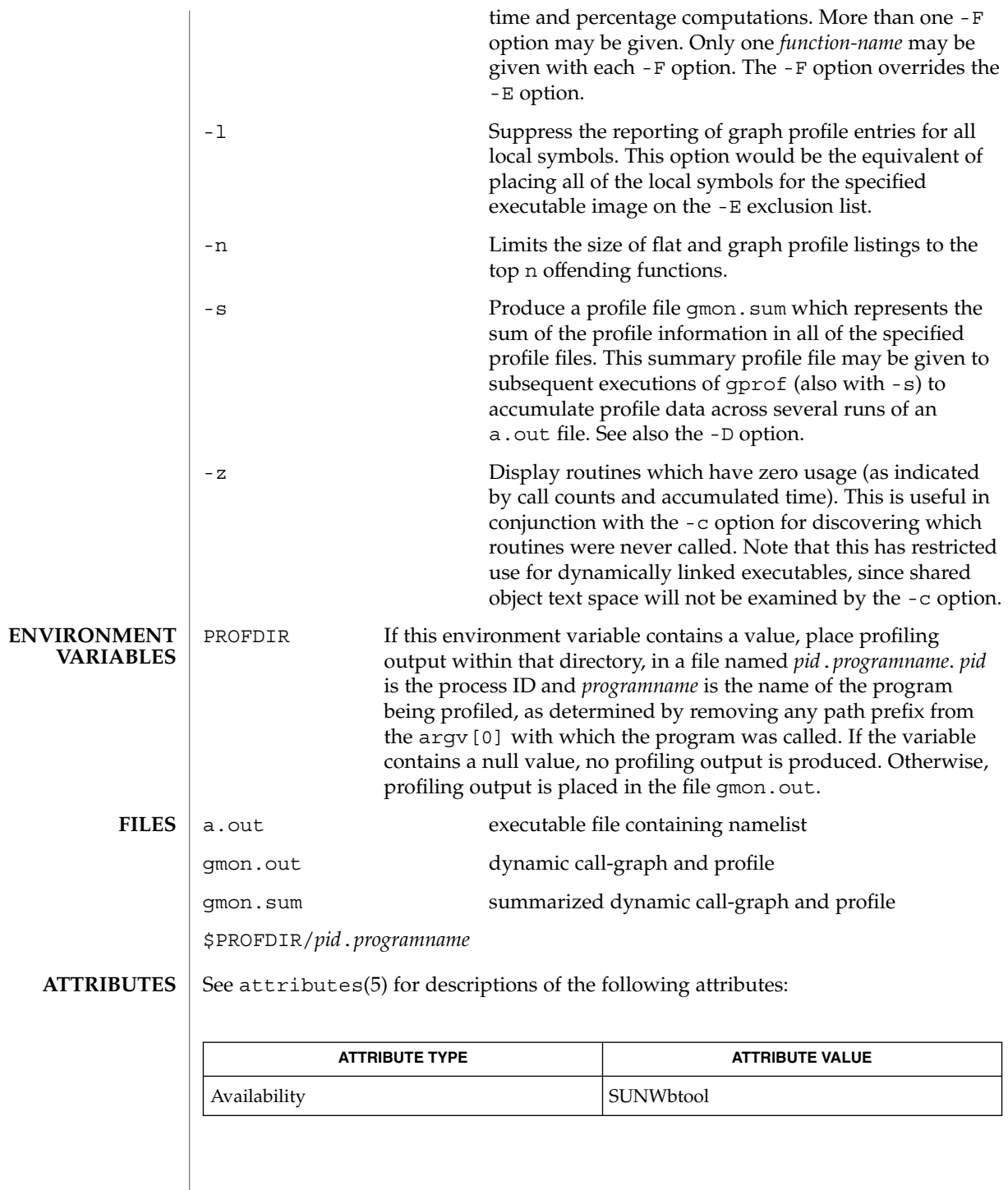

gprof(1)

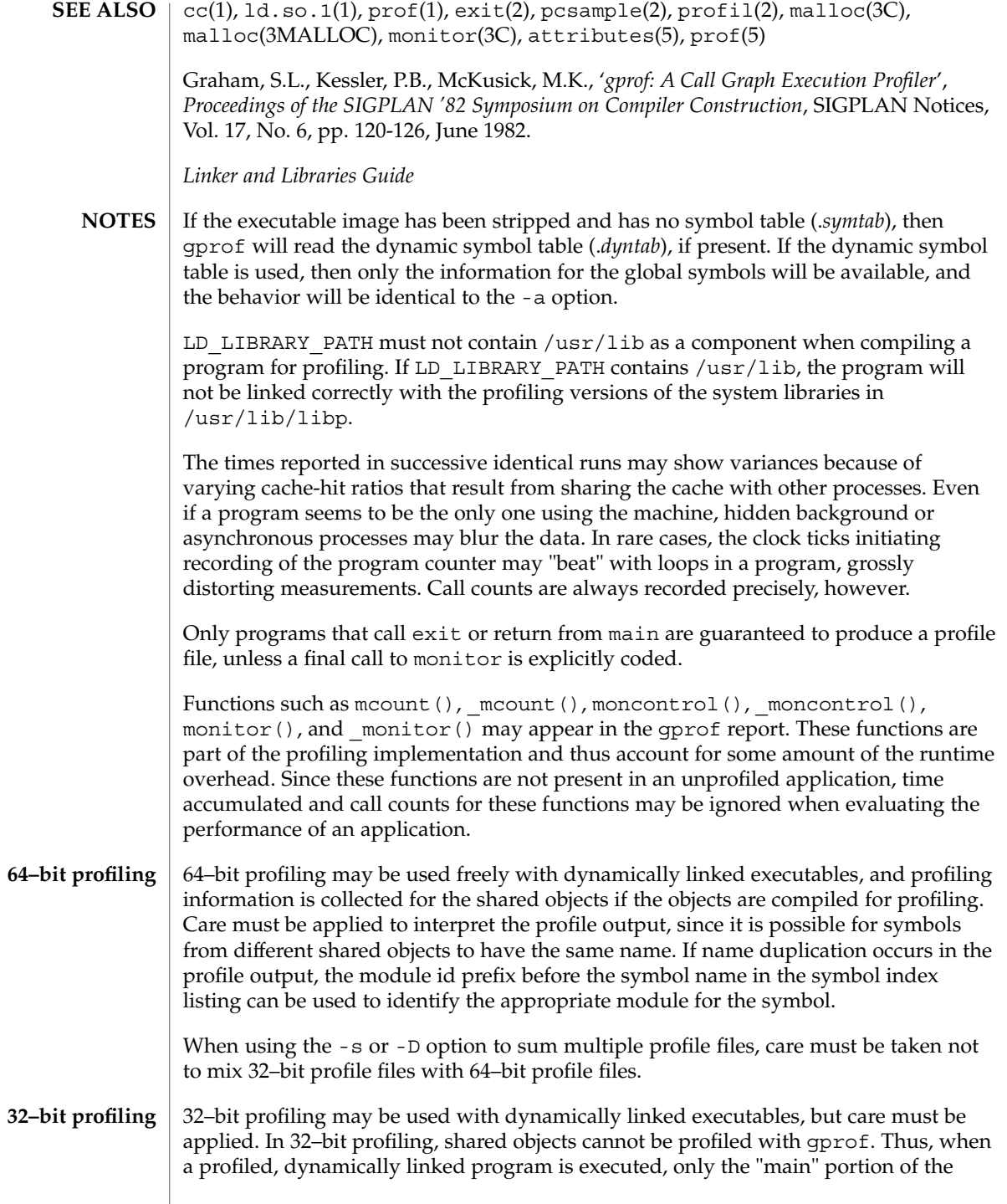

### gprof(1)

image is sampled. This means that all time spent outside of the "main" object, that is, time spent in a shared object, will not be included in the profile summary; the total time reported for the program may be less than the total time used by the program.

Because the time spent in a shared object cannot be accounted for, the use of shared objects should be minimized whenever a program is profiled with gprof. If desired, the program should be linked to the profiled version of a library (or to the standard archive version if no profiling version is available), instead of the shared object to get profile information on the functions of a library. Versions of profiled libraries may be supplied with the system in the  $/\text{usr}/\text{lib}/\text{libp}$  directory. Refer to compiler driver documentation on profiling.

Consider an extreme case. A profiled program dynamically linked with the shared C library spends 100 units of time in some libc routine, say, malloc(). Suppose malloc() is called only from routine B and B consumes only 1 unit of time. Suppose further that routine A consumes 10 units of time, more than any other routine in the "main" (profiled) portion of the image. In this case, gprof will conclude that most of the time is being spent in A and almost no time is being spent in B. From this it will be almost impossible to tell that the greatest improvement can be made by looking at routine B and not routine A. The value of the profiler in this case is severely degraded; the solution is to use archives as much as possible for profiling.

Parents which are not themselves profiled will have the time of their profiled children propagated to them, but they will appear to be spontaneously invoked in the call-graph listing, and will not have their time propagated further. Similarly, signal catchers, even though profiled, will appear to be spontaneous (although for more obscure reasons). Any profiled children of signal catchers should have their times propagated properly, unless the signal catcher was invoked during the execution of the profiling routine, in which case all is lost. **BUGS**

# graph(1)

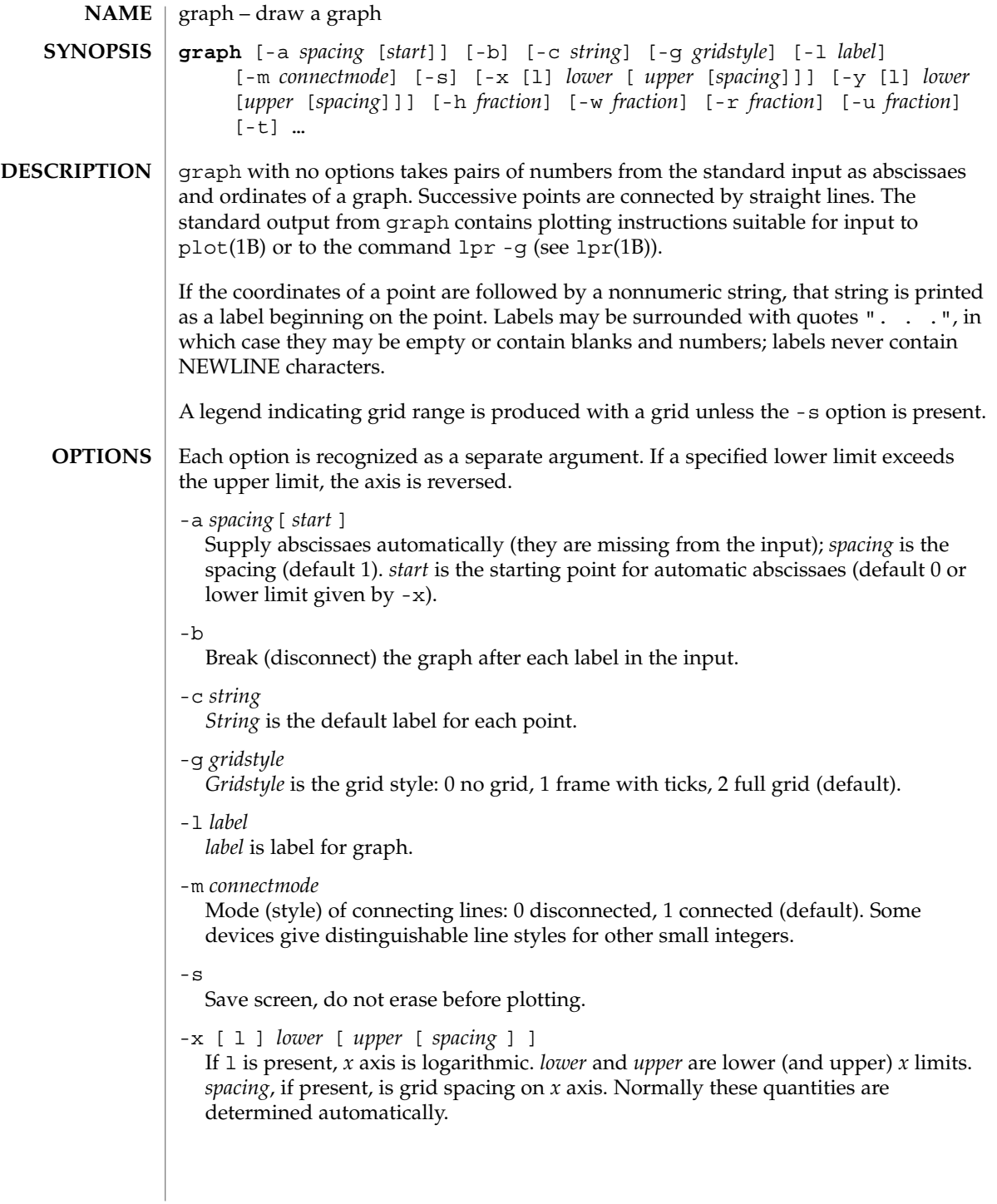

-y [ l ] *lower* [ *upper* [ *spacing* ] ] If l is present, *y* axis is logarithmic. *lower* and *upper* are lower (and upper) *y* limits. *spacing*, if present, is grid spacing on *y* axis. Normally these quantities are determined automatically. -h *fraction fraction* of space for height. -w *fraction fraction* of space for width. -r *fraction fraction* of space to move right before plotting. -u *fraction fraction* of space to move up before plotting. -t Transpose horizontal and vertical axes. Option -x now applies to the vertical axis.

### **ATTRIBUTES**

See attributes(5) for descriptions of the following attributes:

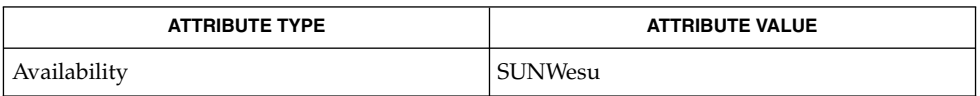

### **SEE ALSO**

lpr(1B), plot(1B), spline(1), plot(3PLOT), attributes(5)

graph stores all points internally and drops those for which there is no room. **BUGS**

Segments that run out of bounds are dropped, not windowed.

Logarithmic axes may not be reversed.

### graph(1)

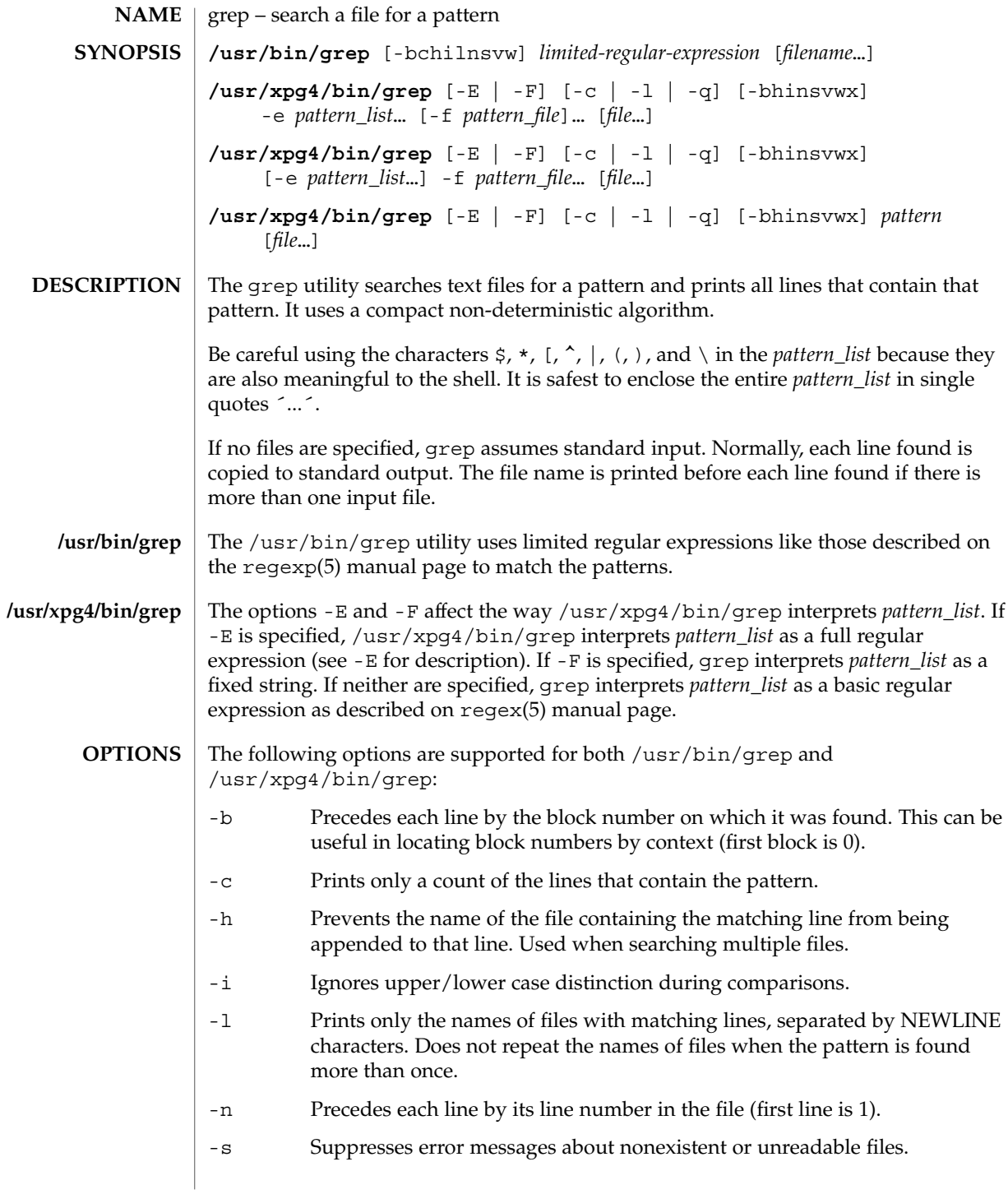

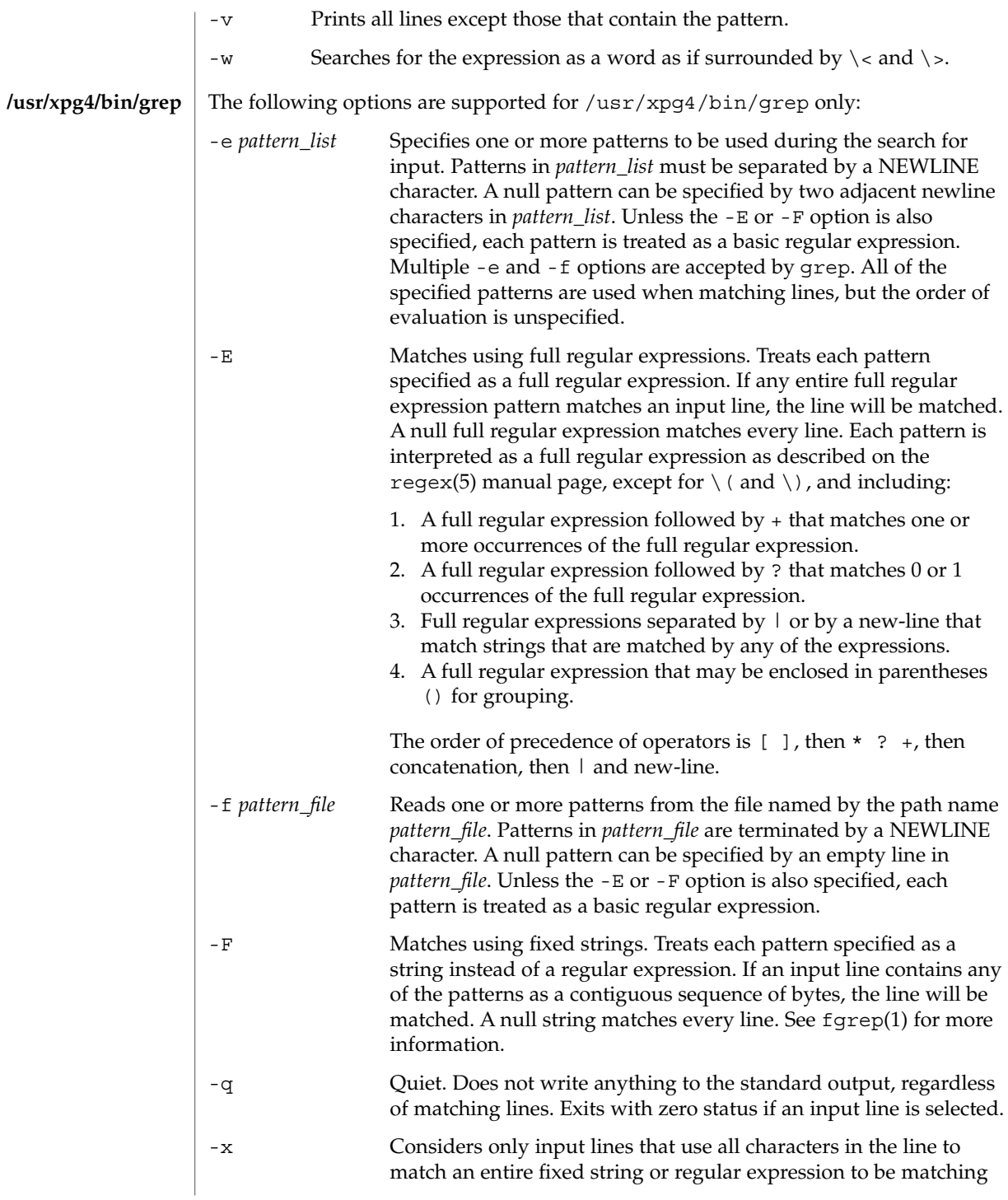

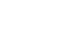

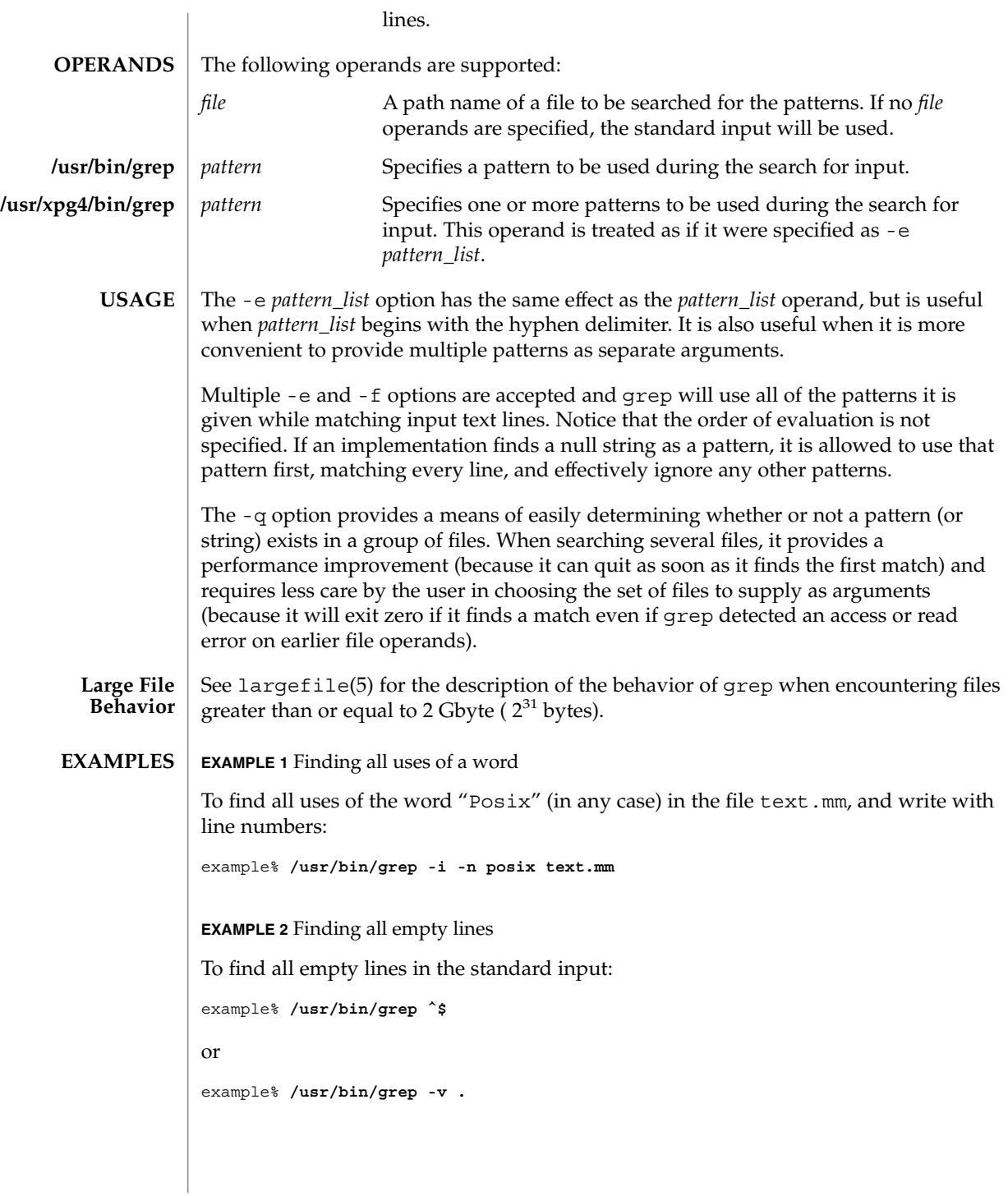

**EXAMPLE 3** Finding lines containing strings

All of the following commands print all lines containing strings abc or def or both:

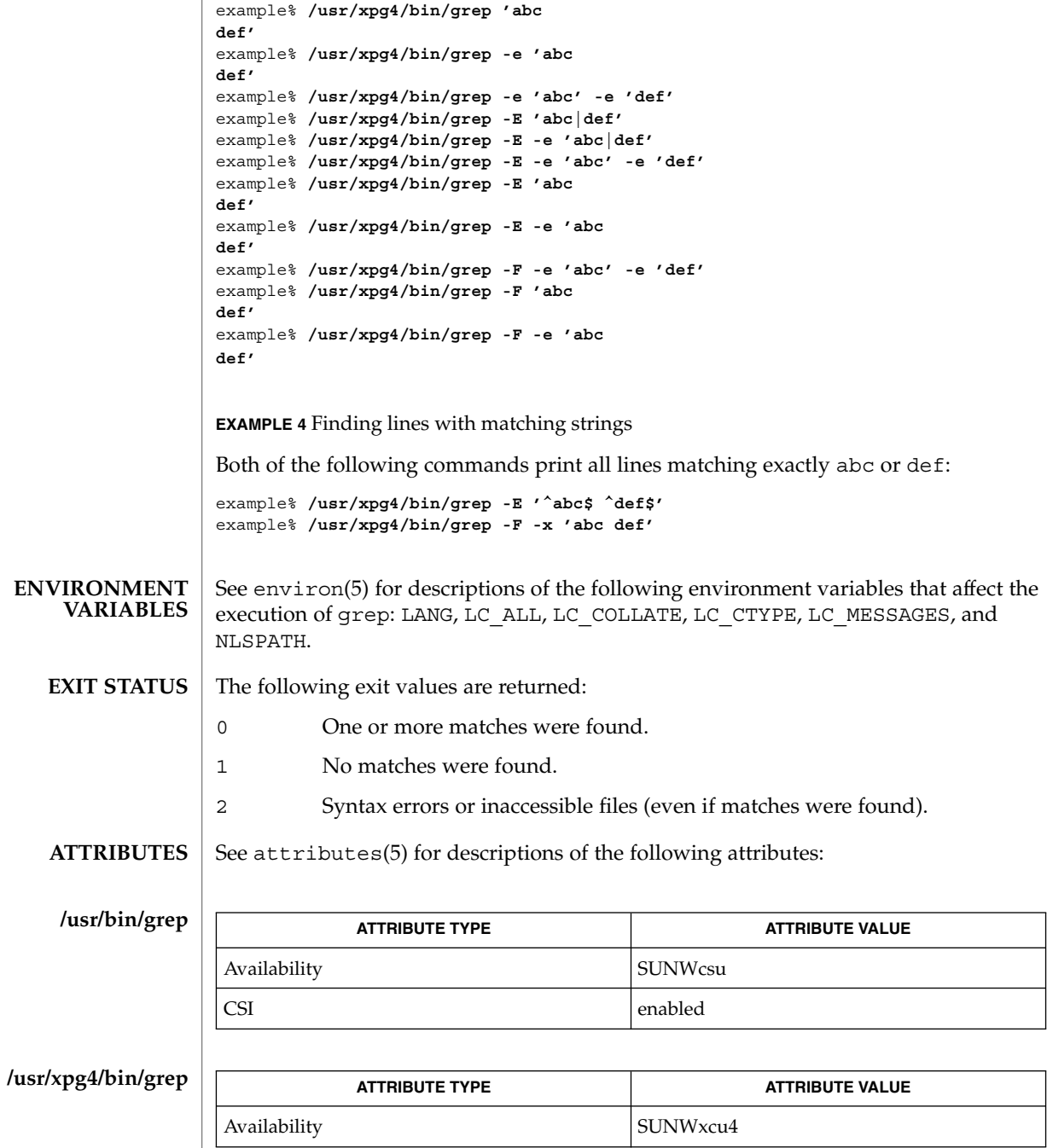

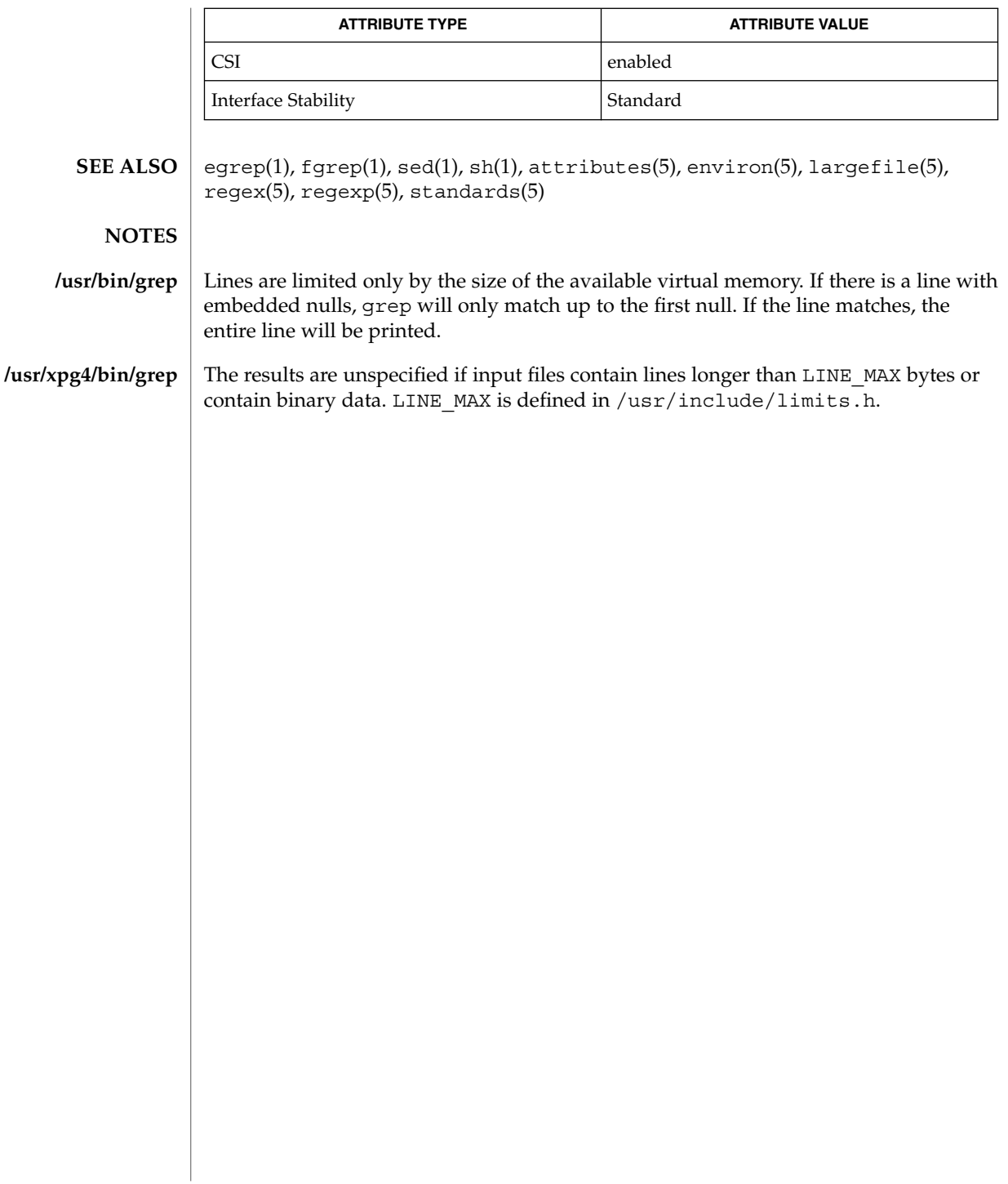

groups(1)

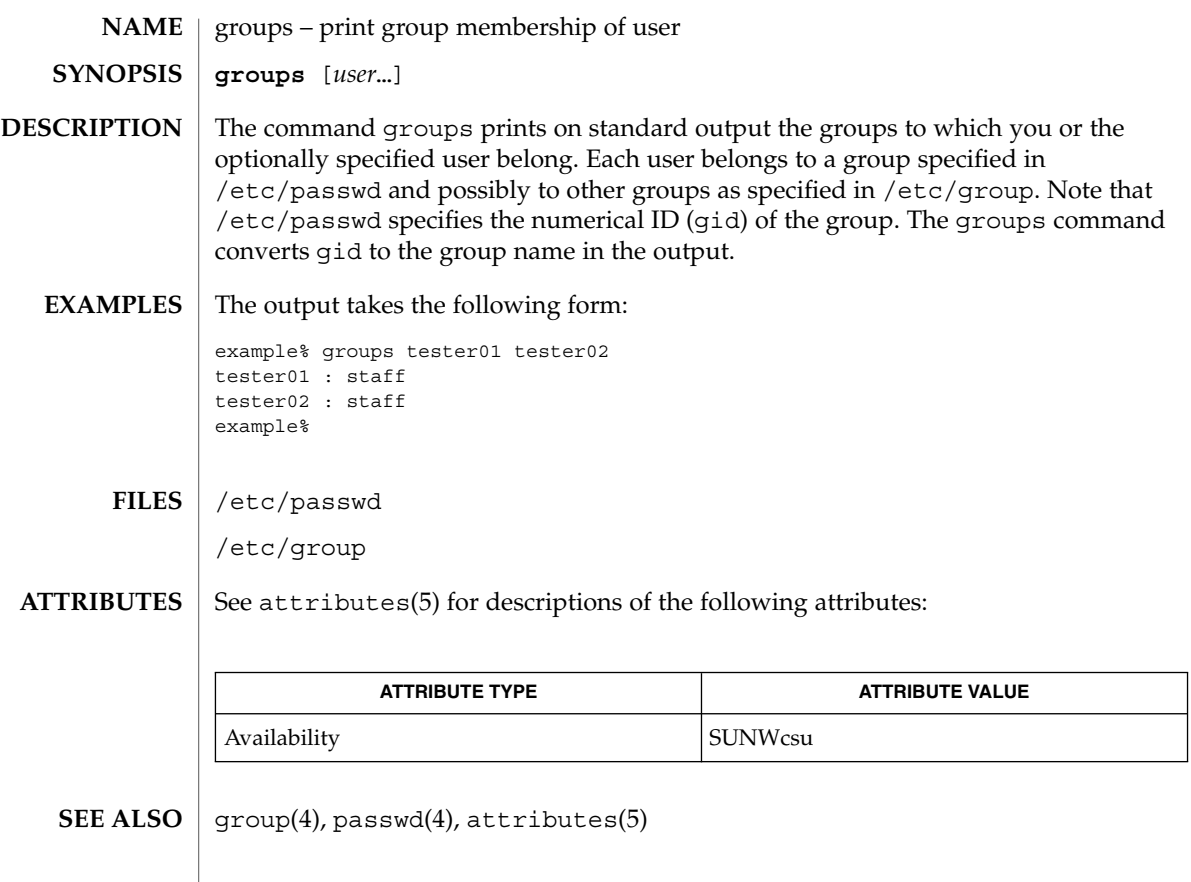

groups(1B)

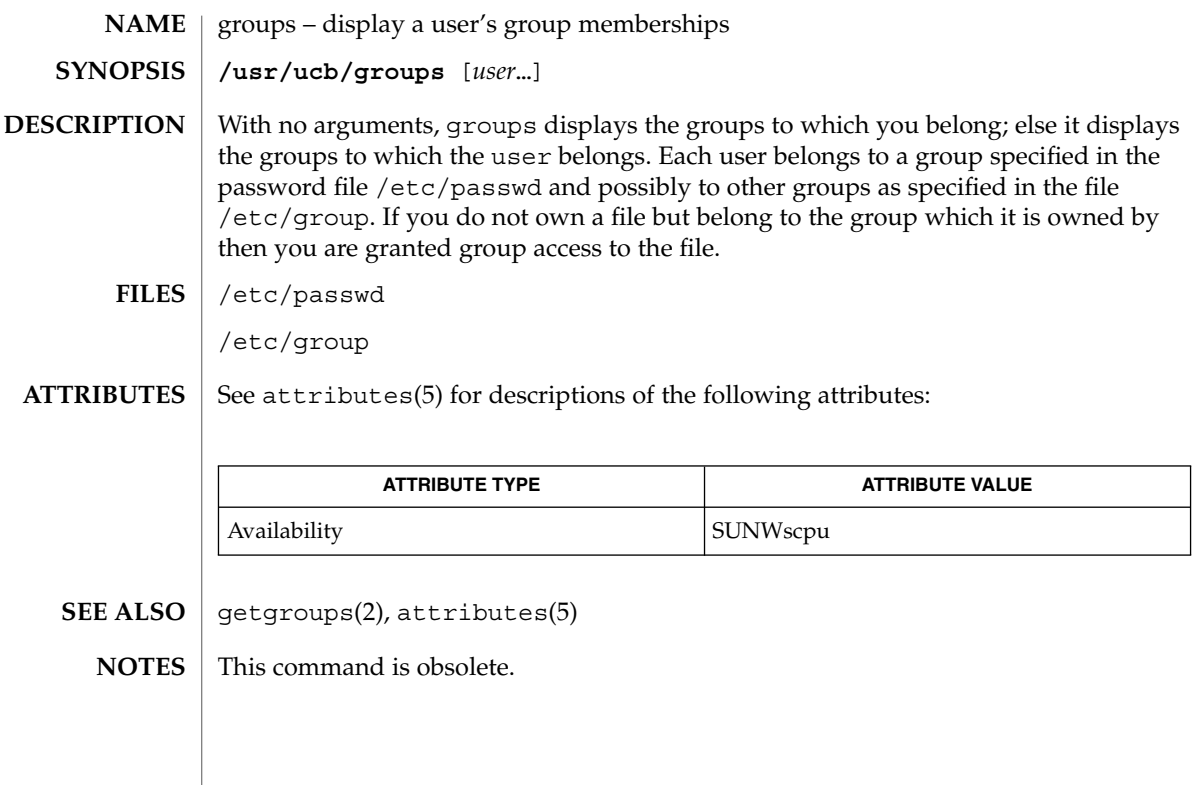

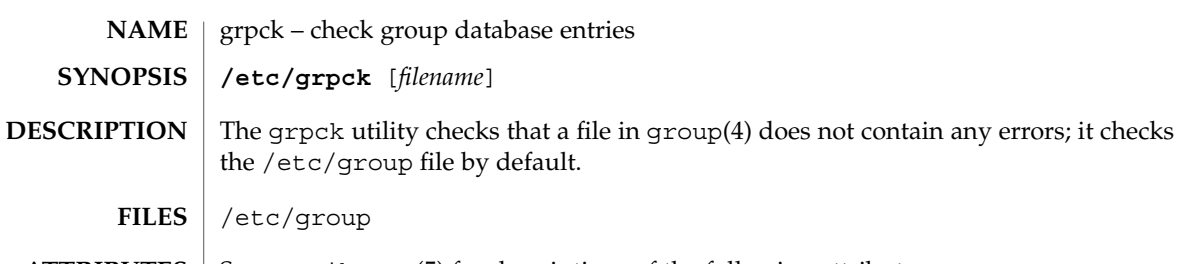

 $\operatorname{ATTRIBUTES}$   $\mid$  See attributes(5) for descriptions of the following attributes:

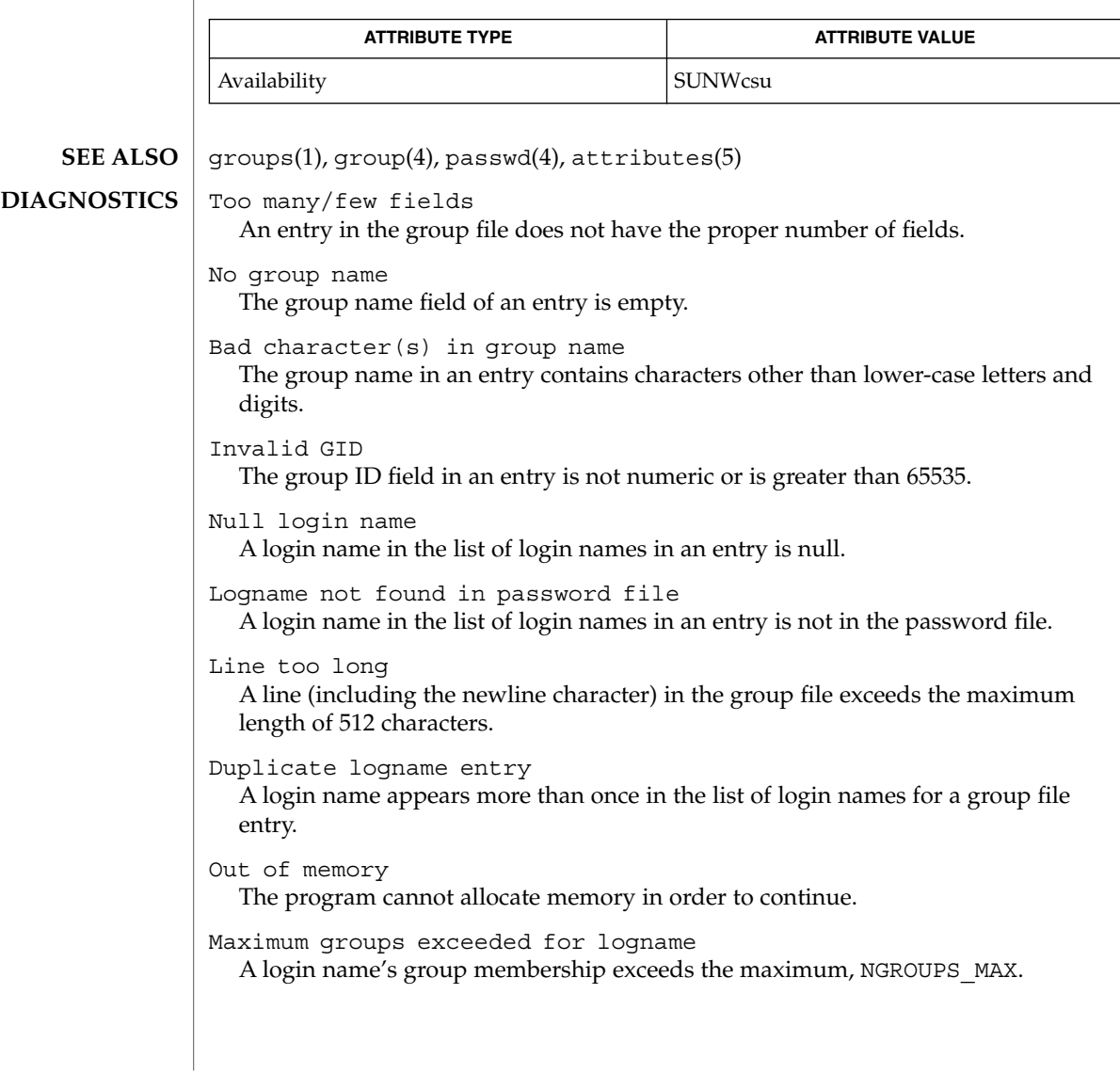

grpck(1B)

hash(1)

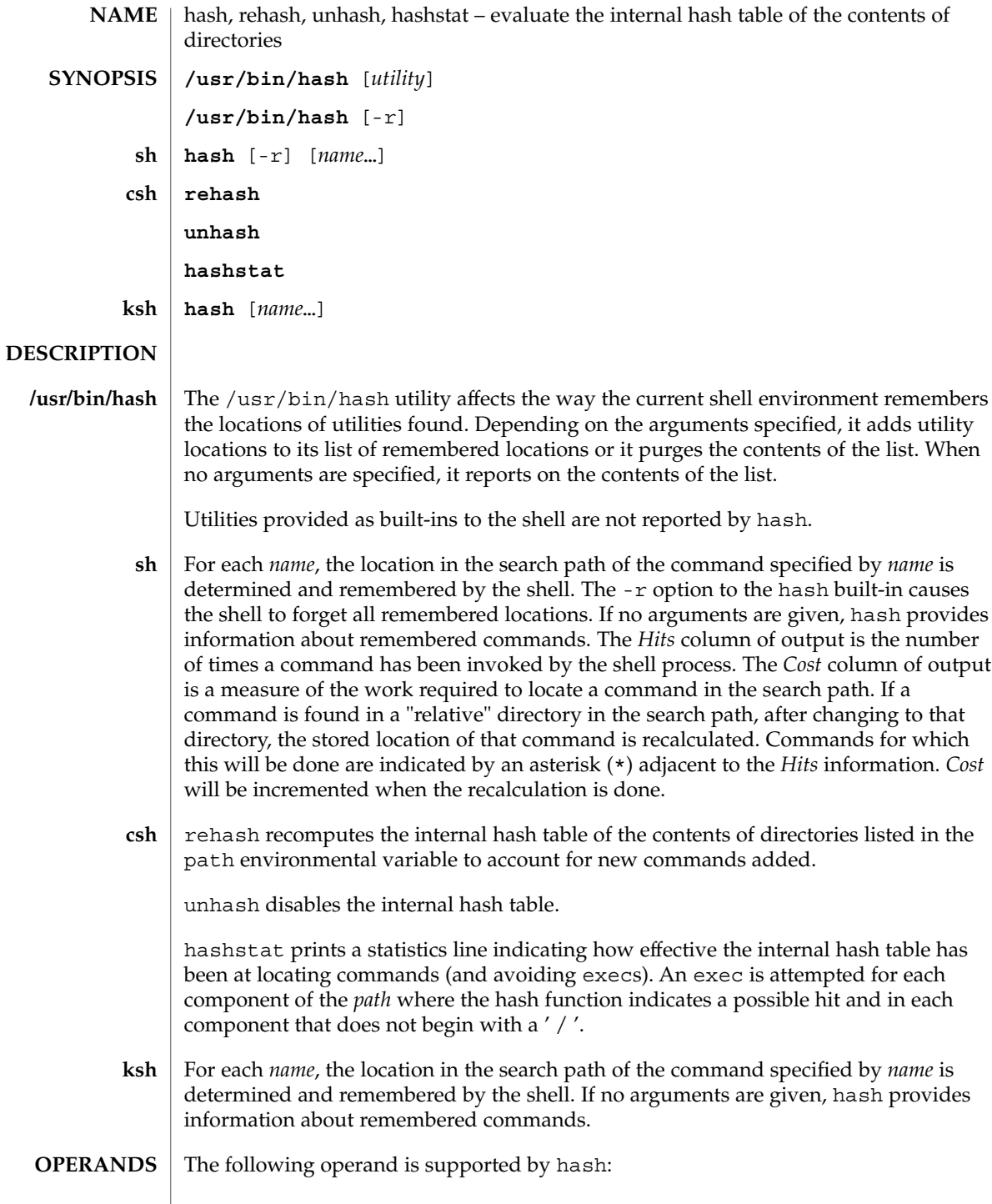

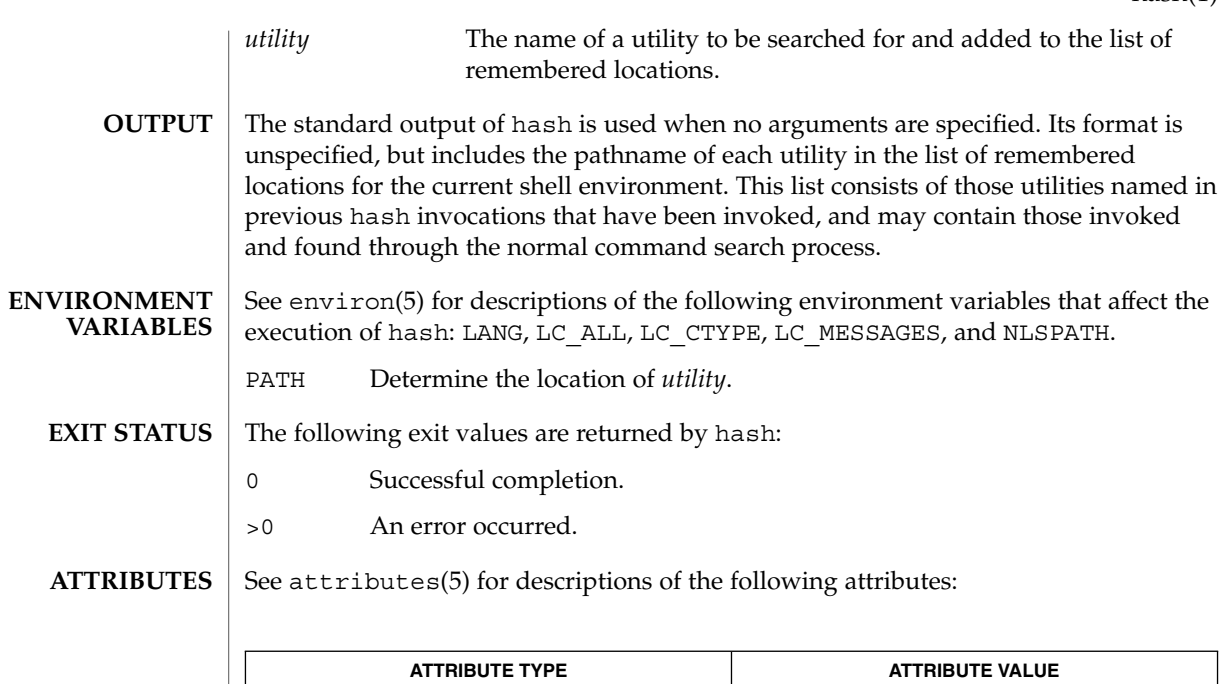

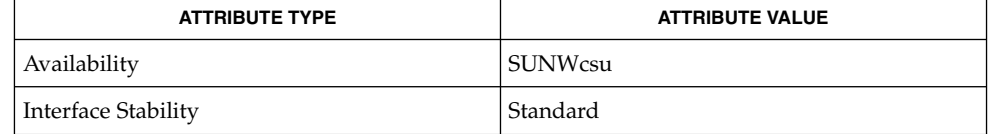

 $\textbf{SEE \: Also} \parallel \text{csh(1), ksh(1), sh(1), attributes(5), environ(5), standards(5)}$ 

User Commands **533**

### hash(1)

head(1)

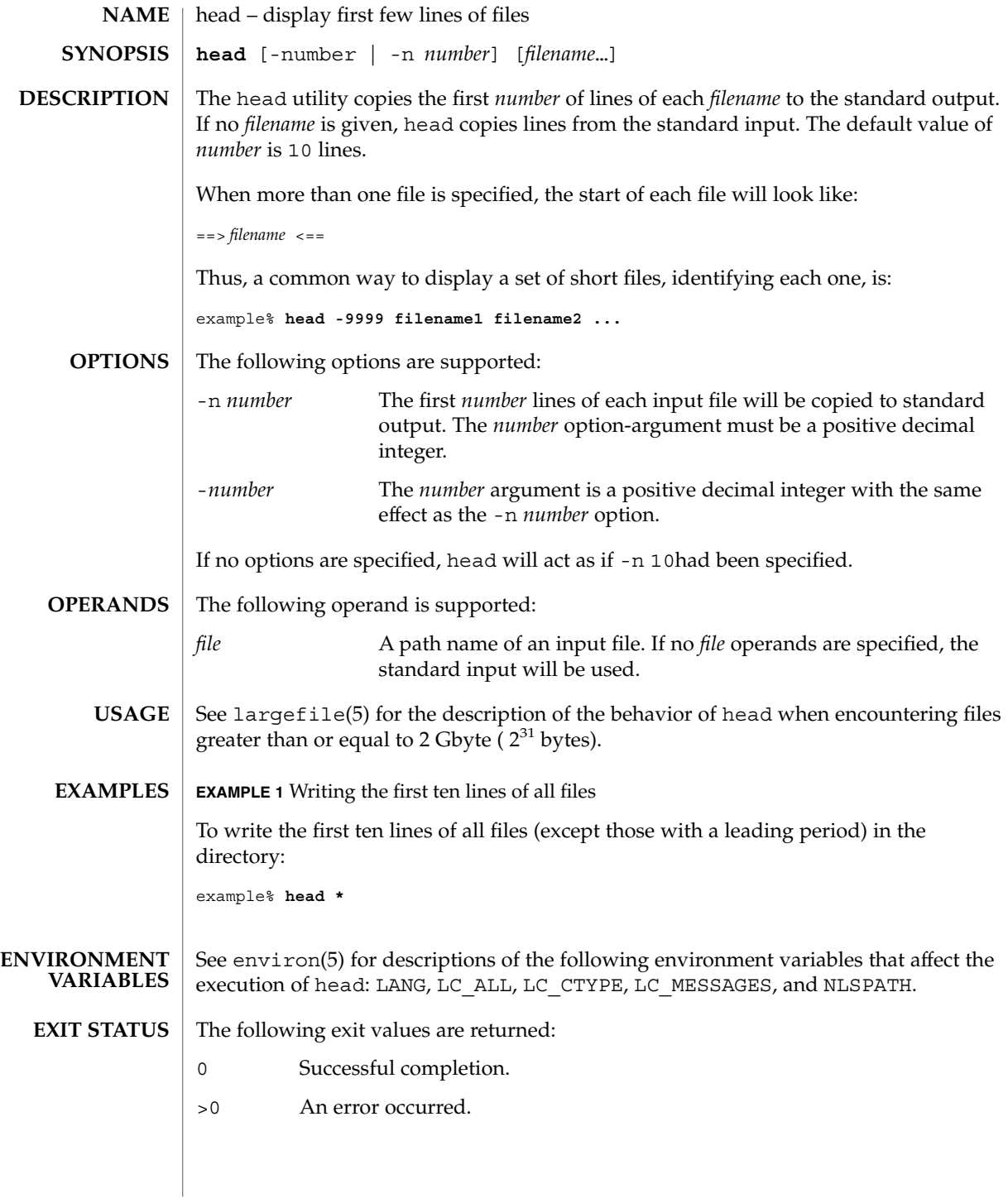

**534** man pages section 1: User Commands • Last Revised 1 Feb 1995

### head(1)

### **ATTRIBUTES** | See attributes(5) for descriptions of the following attributes:

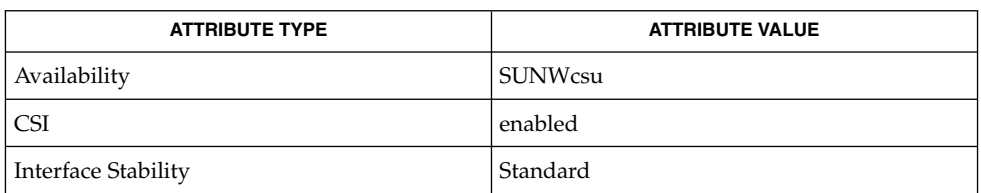

#### **SEE ALSO**

 $cat(1), more(1), pg(1), tail(1), attributes(5), environ(5), large file(5),$ standards(5)

## history(1)

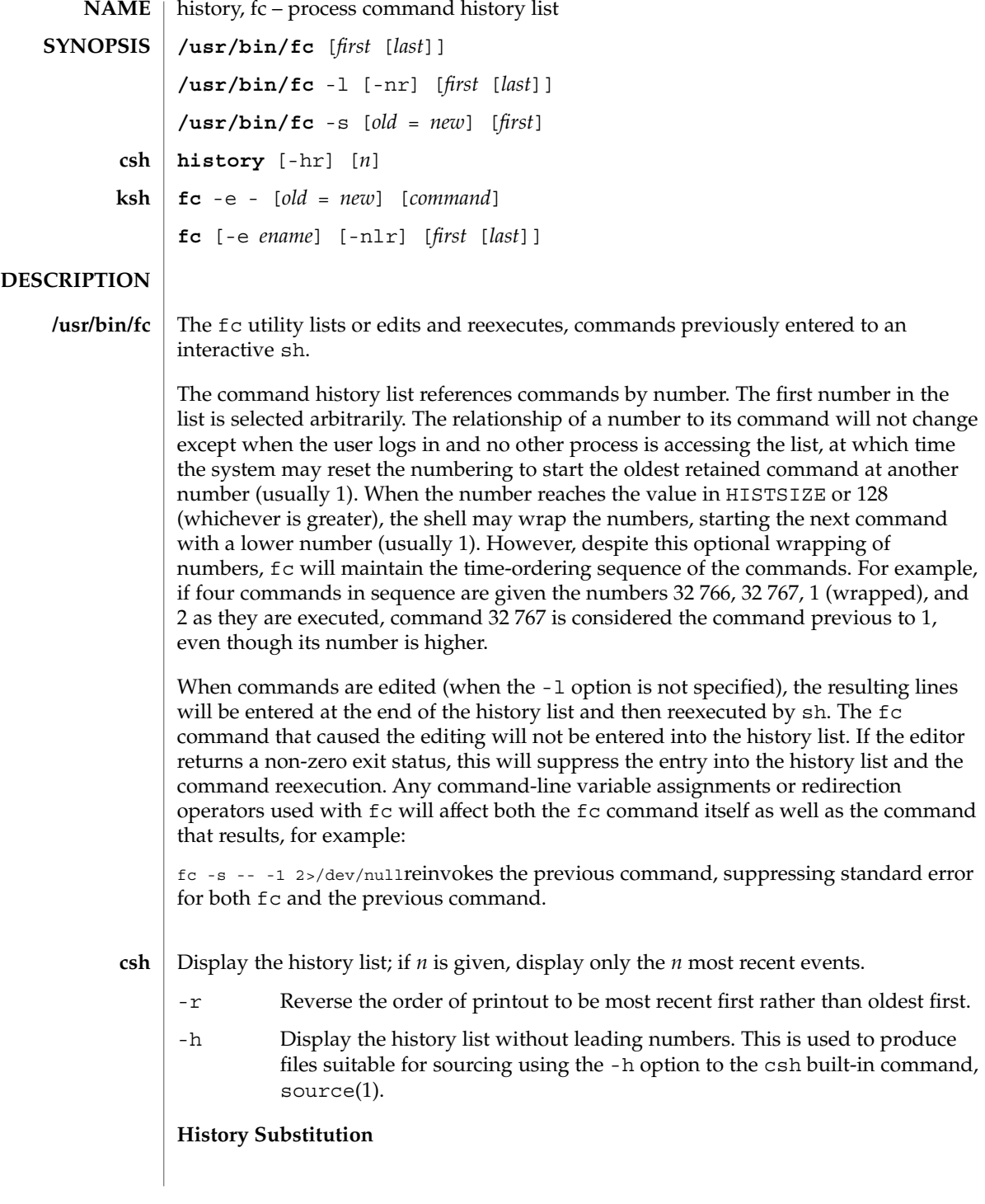

History substitution allows you to use words from previous command lines in the command line you are typing. This simplifies spelling corrections and the repetition of complicated commands or arguments. Command lines are saved in the history list, the size of which is controlled by the history variable. The history shell variable may be set to the maximum number of command lines that will be saved in the history file; i.e.:

set history = 200will allow the history list to keep track of the most recent 200 command lines. If not set, the C shell saves only the most recent command.

A history substitution begins with a ! (although you can change this with the histchars variable) and may occur anywhere on the command line; history substitutions do not nest. The  $\bot$  can be escaped with  $\setminus$  to suppress its special meaning.

Input lines containing history substitutions are echoed on the terminal after being expanded, but before any other substitutions take place or the command gets executed.

### **Event Designators:**

An event designator is a reference to a command line entry in the history list.

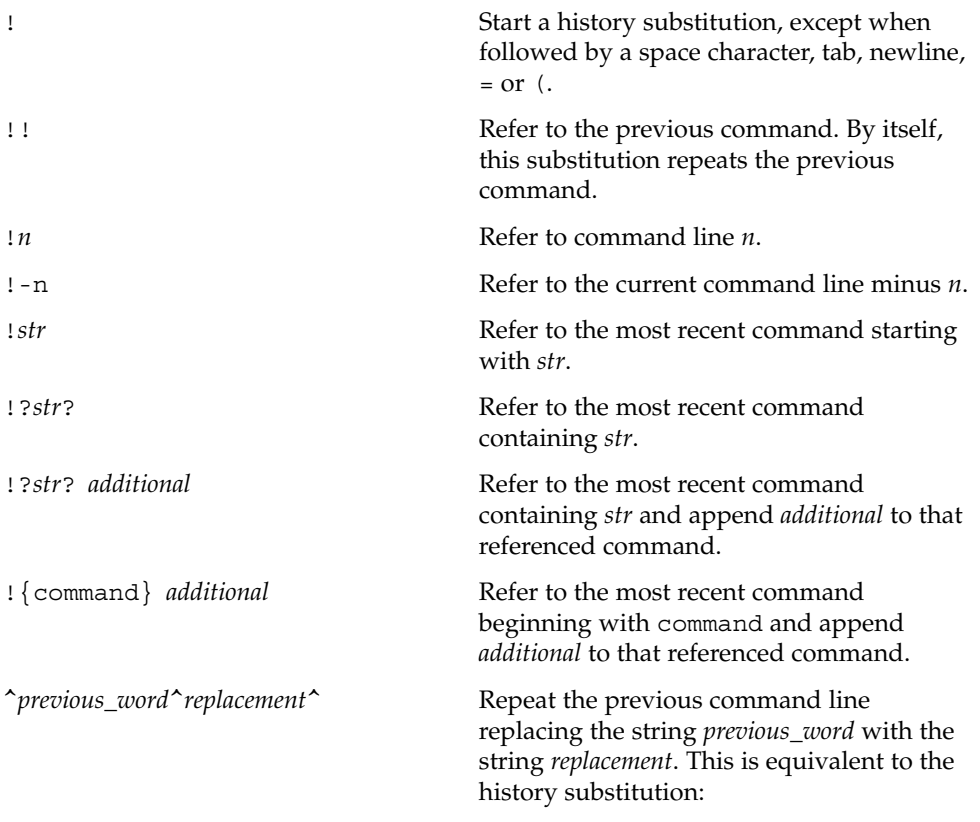

history(1)

!:s/*previous\_word*/*replacement*/.To re-execute a specific previous command AND make such a substitution, say, re-executing command #6,

!:6s/*previous\_word*/*replacement*/.

#### **Word Designators:**

A ':' (colon) separates the event specification from the word designator. 2It can be omitted if the word designator begins with a  $\hat{\ }$ ,  $\hat{\ }$ ,  $\hat{\ }$ ,  $\hat{\ }$ ,  $\hat{\ }$ ,  $\hat{\ }$ , or  $\hat{\ }$ . If the word is to be selected from the previous command, the second ! character can be omitted from the event specification. For instance, !!:1 and !:1 both refer to the first word of the previous command, while !!\$ and !\$ both refer to the last word in the previous command. Word designators include:

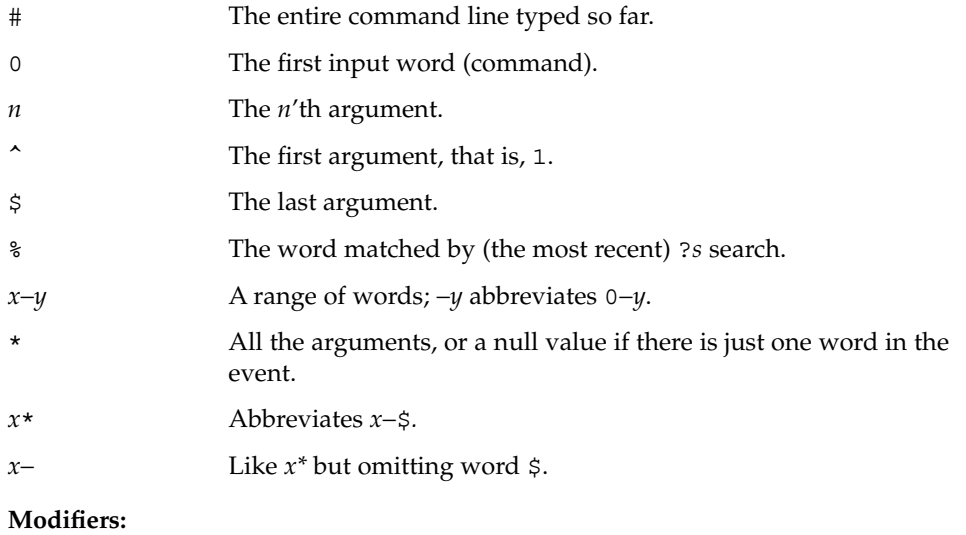

After the optional word designator, you can add a sequence of one or more of the following modifiers, each preceded by a :.

h

Remove a trailing pathname component, leaving the head.

r

Remove a trailing suffix of the form '.*xxx*', leaving the basename.

e

Remove all but the suffix, leaving the extension.

s/*oldchars*/*replacements*/ Substitute *replacements* for *oldchars*. *oldchars* is a string that may contain embedded blank spaces, whereas *previous\_word* in the event designator

^*oldchars*^*replacements*^may not.

Remove all leading pathname components, leaving the tail.

&

g

t

Repeat the previous substitution.

Apply the change to the first occurrence of a match in each word, by prefixing the above (for example, g&).

p

Print the new command but do not execute it.

Quote the substituted words, escaping further substitutions.

x

q

Like q, but break into words at each space character, tab or newline.

Unless preceded by a g, the modification is applied only to the first string that matches *oldchars*; an error results if no string matches.

The left-hand side of substitutions are not regular expressions, but character strings. Any character can be used as the delimiter in place of /. A backslash quotes the delimiter character. The character &, in the right hand side, is replaced by the text from the left-hand-side. The & can be quoted with a backslash. A null *oldchars* uses the previous string either from a *oldchars* or from a contextual scan string *s* from !?*s*. You can omit the rightmost delimiter if a newline immediately follows *replacements*; the rightmost ? in a context scan can similarly be omitted.

Without an event specification, a history reference refers either to the previous command, or to a previous history reference on the command line (if any).

Using fc, in the form of **ksh**

> fc -e − [ *old*=*new* ] [ *command* ], the *command* is re-executed after the substitution *old*=*new* is performed. If there is not a *command* argument, the most recent command typed at this terminal is executed.

Using fc in the form of

fc [ -e *ename* ] [ -nlr ] [ *first* [ *last* ] ],a range of commands from *first* to *last* is selected from the last HISTSIZE commands that were typed at the terminal. The arguments *first* and *last* may be specified as a number or as a string. A string is used to locate the most recent command starting with the given string. A negative number is used as an offset to the current command number. If the -l flag is selected, the commands are listed on standard output. Otherwise, the editor program -e *name* is invoked on a file containing these keyboard commands. If *ename* is not supplied, then the value of the

history(1)

### history(1)

variable FCEDIT (default /bin/ed) is used as the editor. When editing is complete, the edited command(s) is executed. If last is not specified then it will be set to *first*. If *first* is not specified the default is the previous command for editing and −16 for listing. The flag  $-r$  reverses the order of the commands and the flag  $-n$  suppresses command numbers when listing. (See ksh(1) for more about command line editing.)

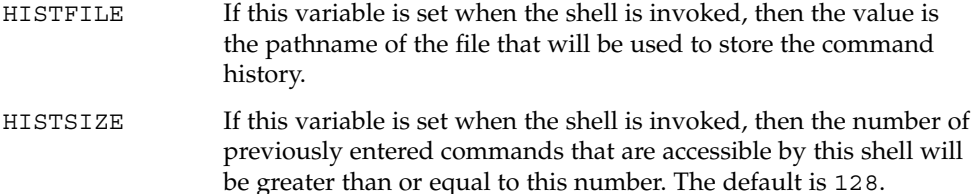

#### **Command Re-entry:**

The text of the last HISTSIZE (default 128) commands entered from a terminal device is saved in a history file. The file \$HOME/. sh\_history is used if the HISTFILE variable is not set or if the file it names is not writable. A shell can access the commands of all *interactive* shells which use the same named HISTFILE. The special command fc is used to list or edit a portion of this file. The portion of the file to be edited or listed can be selected by number or by giving the first character or characters of the command. A single command or range of commands can be specified. If you do not specify an editor program as an argument to fc then the value of the variable FCEDIT is used. If FCEDIT is not defined then /bin/ed is used. The edited command(s) is printed and re-executed upon leaving the editor. The editor name − is used to skip the editing phase and to re-execute the command. In this case a substitution parameter of the form *old*=*new* can be used to modify the command before execution. For example, if r is aliased to  $\hat{}$  fc -e -  $\hat{}$  then typing 'r bad=good  $c'$  will re-execute the most recent command which starts with the letter  $c$ , replacing the first occurrence of the string bad with the string good.

Using the fc built-in command within a compound command will cause the whole command to disappear from the history file.

The following options are supported: **OPTIONS**

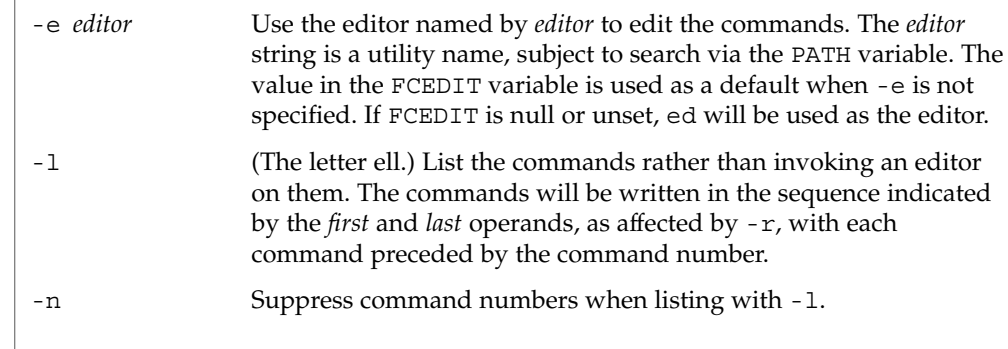
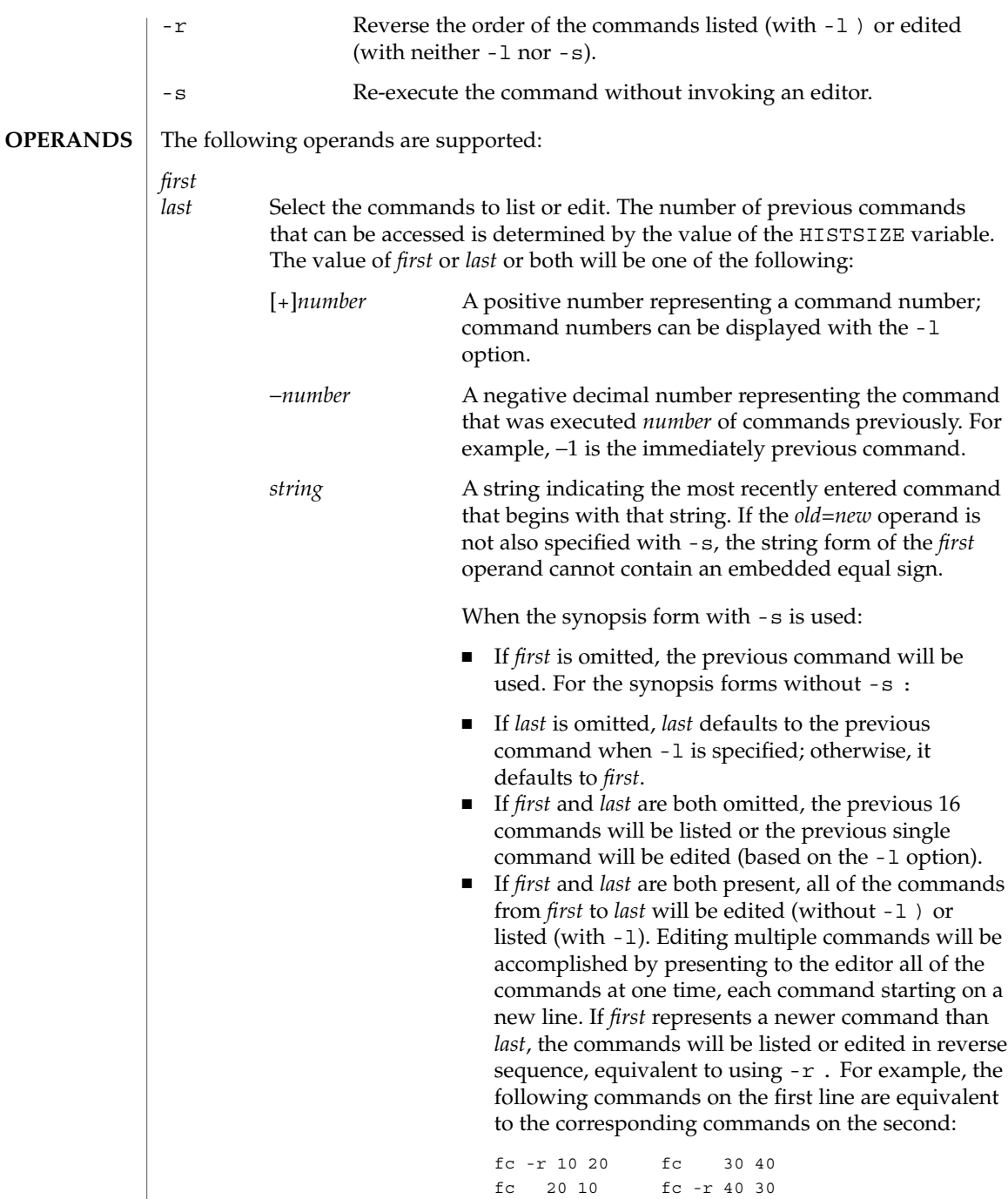

User Commands **541**

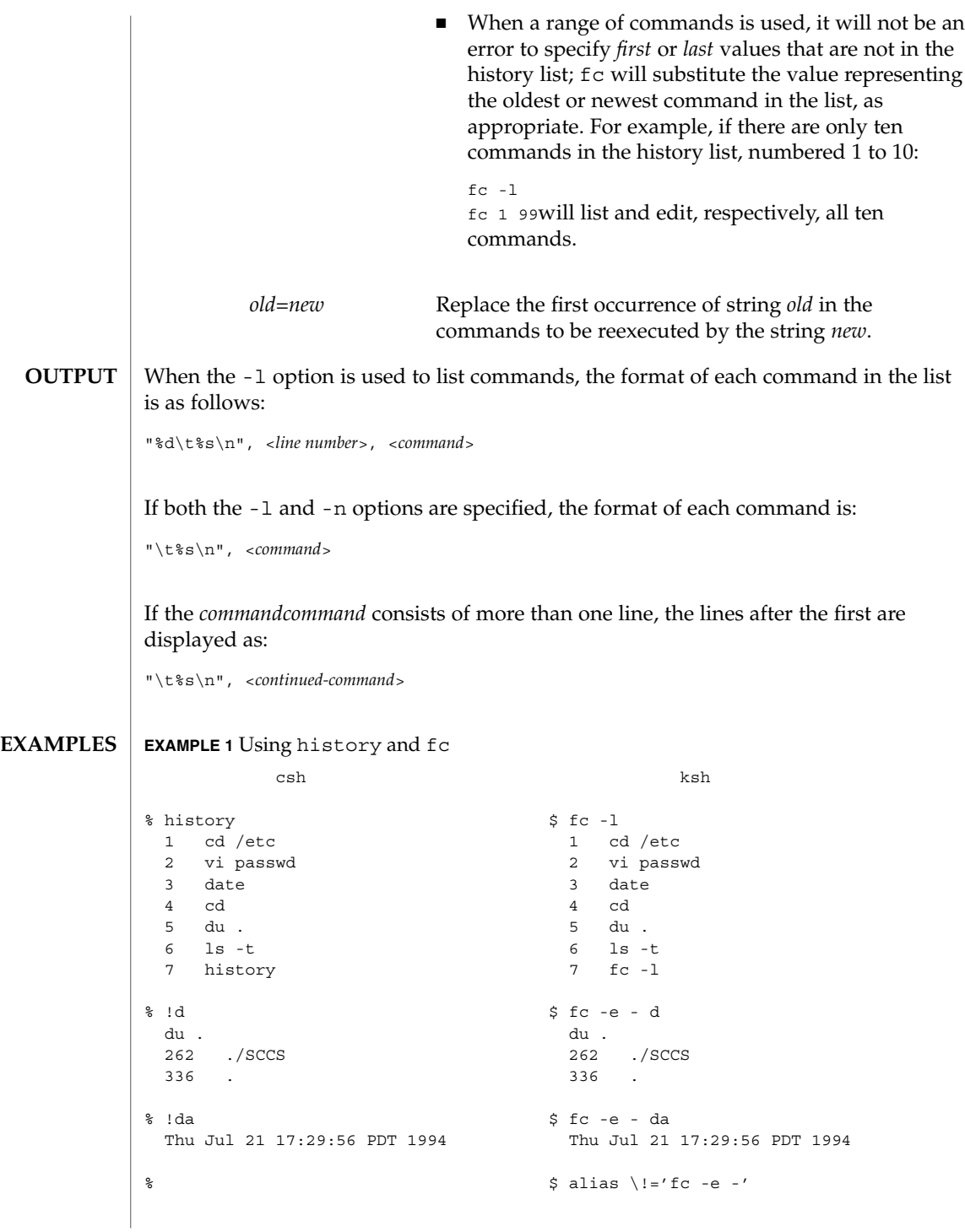

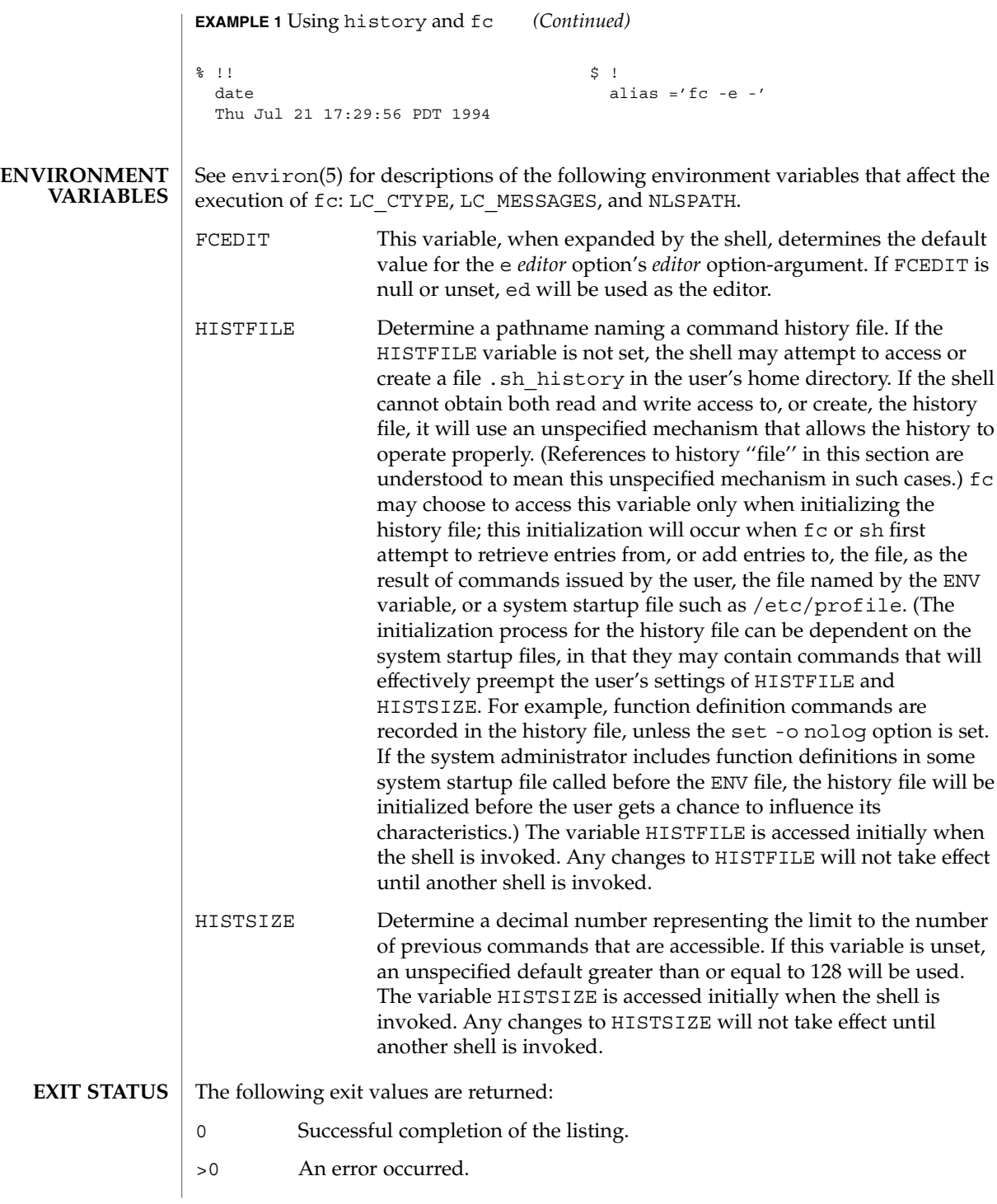

Otherwise, the exit status will be that of the commands executed by fc.

**ATTRIBUTES**

See attributes(5) for descriptions of the following attributes:

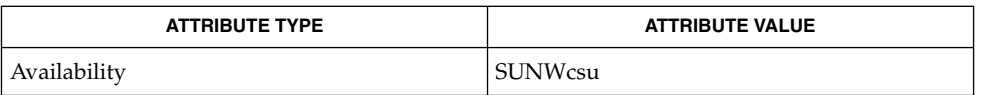

**SEE ALSO**

 $csh(1), ed(1), ksh(1), set(1), set(1F), sh(1), source(1), attributes(5),$ environ(5)

hostid – print the numeric identifier of the current host **/usr/bin/hostid** The hostid command prints the identifier of the current host in hexadecimal. This numeric value is likely to differ when hostid is run on a different machine. See attributes(5) for descriptions of the following attributes: **NAME SYNOPSIS DESCRIPTION ATTRIBUTES**

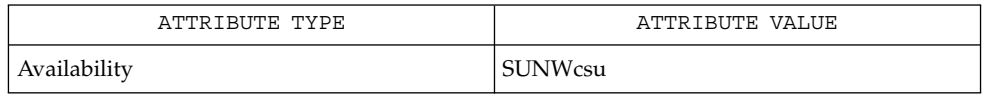

sysinfo(2), gethostid(3C), attributes(5) **SEE ALSO**

hostid(1)

# hostname(1)

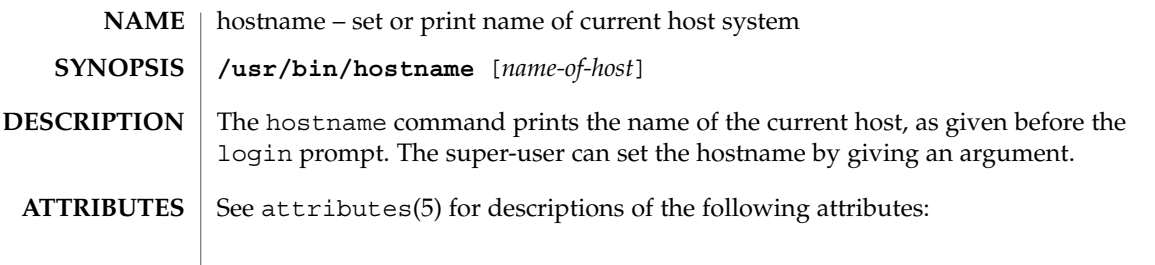

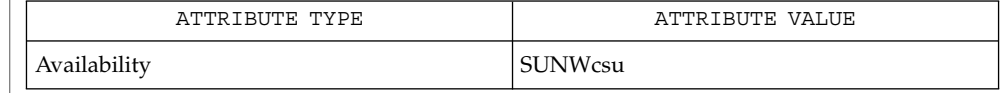

 $\textbf{SEE \, ALSO} \parallel \text{uname(1), attributes(5)}$ 

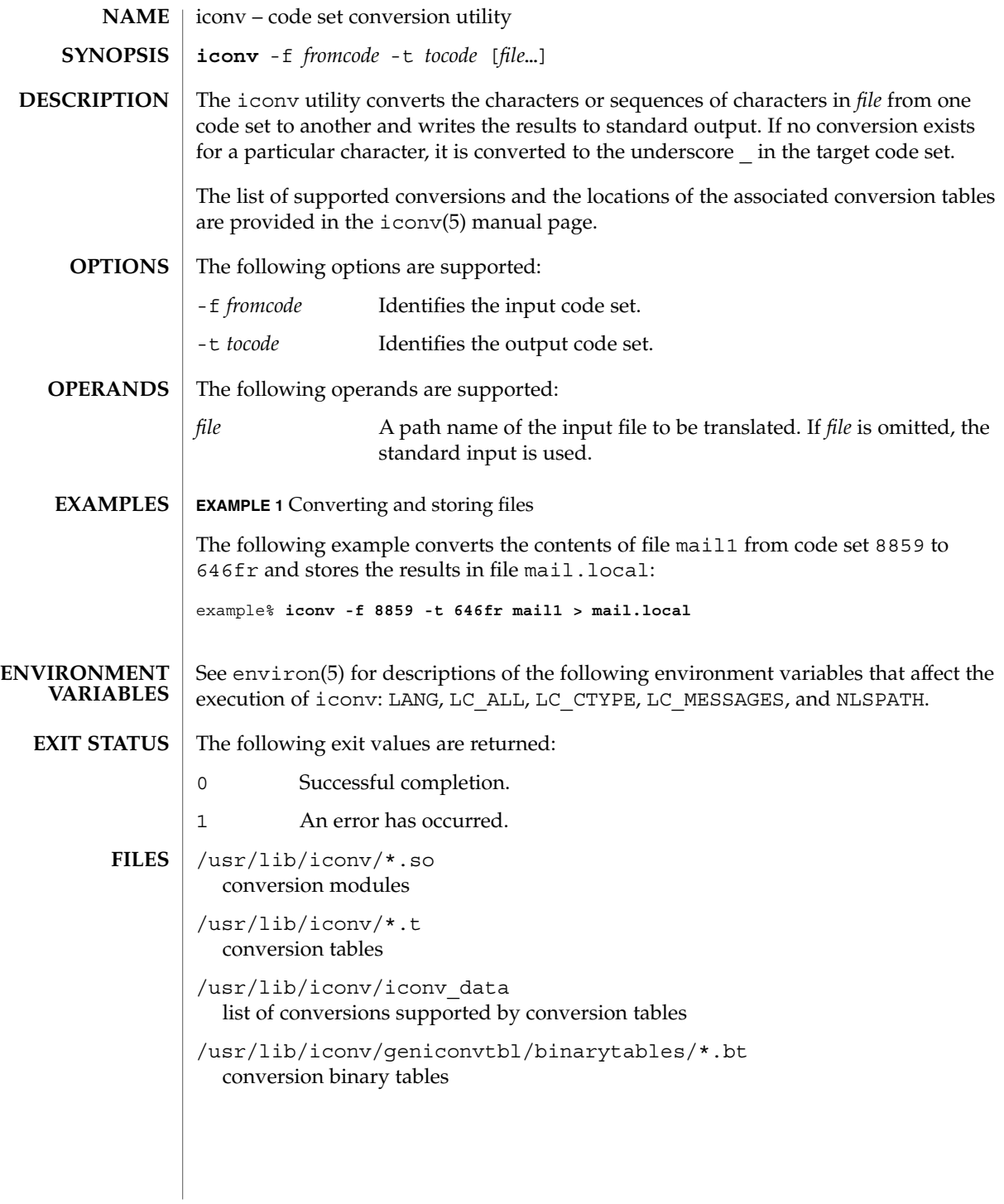

#### iconv(1)

See attributes(5) for descriptions of the following attributes: **ATTRIBUTES**

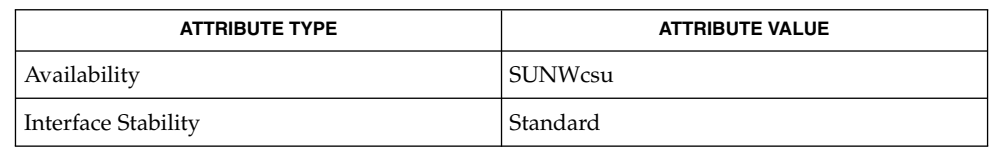

#### geniconvtbl(1), iconv(3C), geniconvtbl(4), attributes(5), environ(5), iconv(5), iconv\_unicode(5), standards(5) **SEE ALSO**

The iconv utility can use conversion modules  $((usr/lib/icomv/*.so)$ , conversion tables (/usr/lib/iconv/\*.t), or conversion binary tables (/usr/lib/iconv/geniconvtbl/binarytables/\*.bt) to do the code set conversion. The iconv utility uses iconv\_open(3C) to see if a particular code set conversion is available in the  $i$ conv $(3C)$  function.  $i$ conv open $(3C)$  first tries to find out if there is a conversion binary table and then if there is a conversion module. If neither is available in your system, iconv\_open(3C) will return a failure code. Then, finally, iconv will search for a conversion table. **NOTES**

> Refer to the /usr/share/man/man5/iconv\_locale.5 manual page in the Asian localized releases for information on which code set conversions are supported. For example, the command

```
example% man -s 5 iconv_ja
```
would display the manual page describing the code set conversions that are supported for the Japanese locale.

Notice that the  $i$ conv  $locale(5)$  manual page may not exist in your system, depending on which locale you chose to install during the system installation.

indicator(1F)

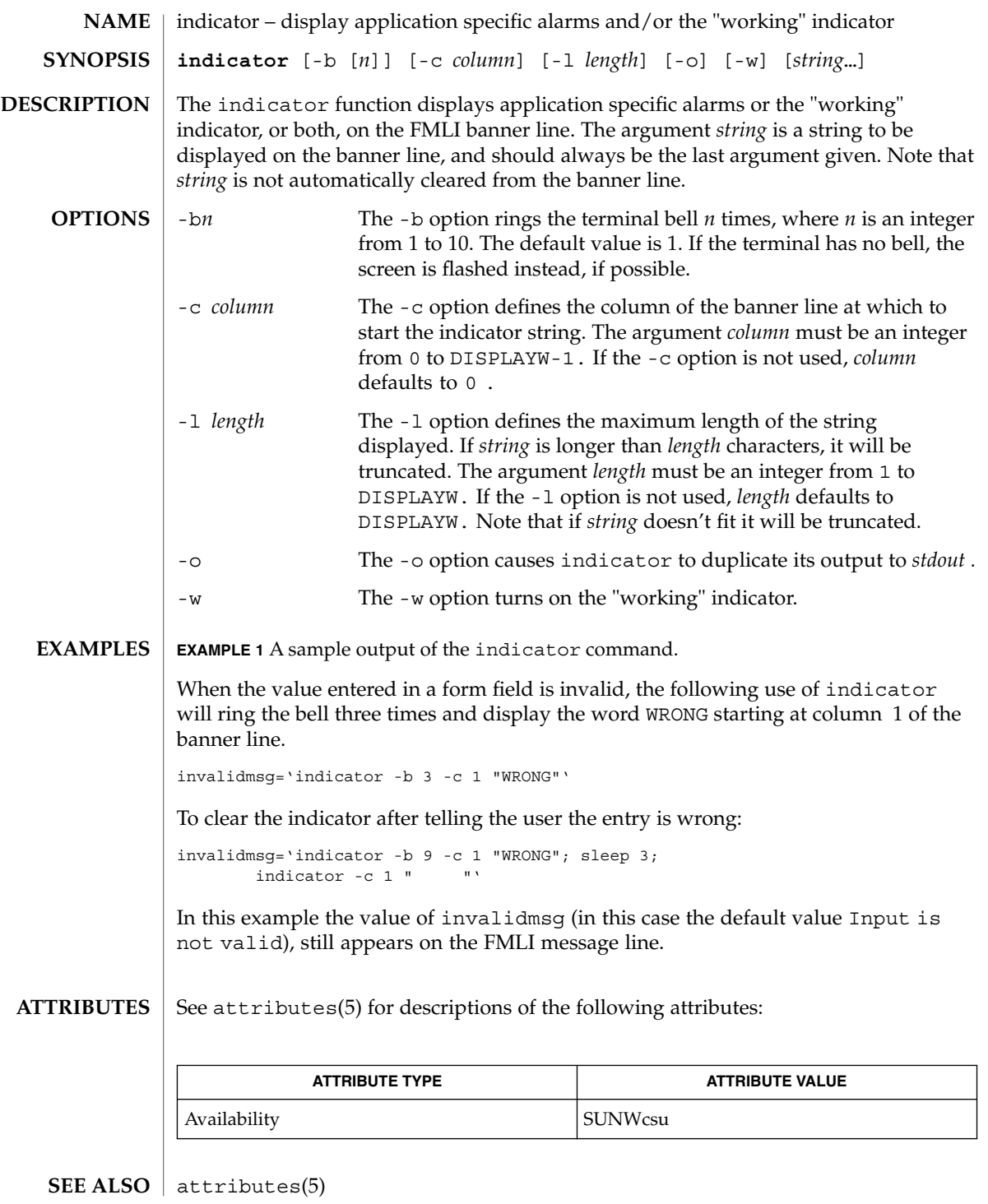

User Commands **549**

indxbib(1)

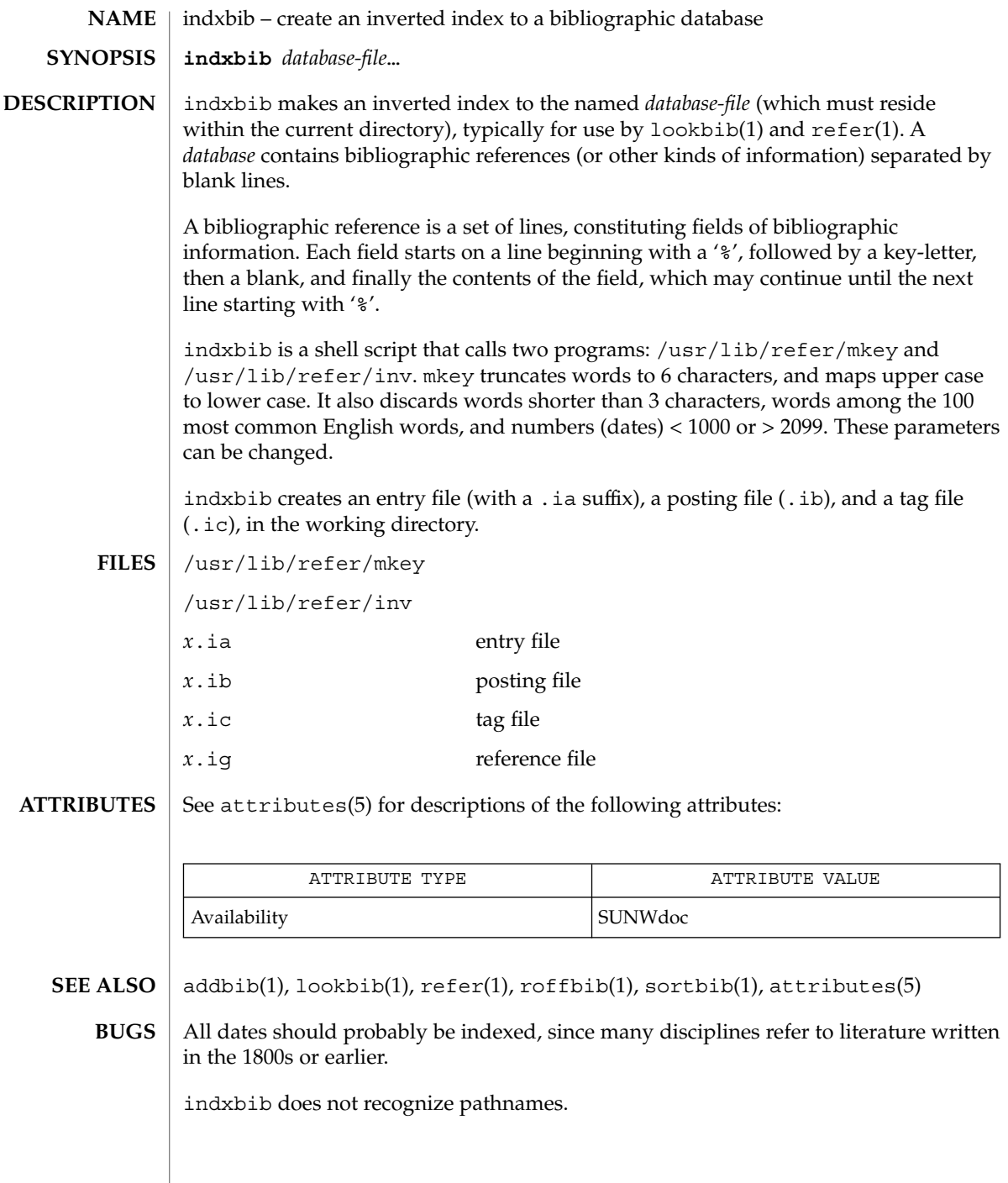

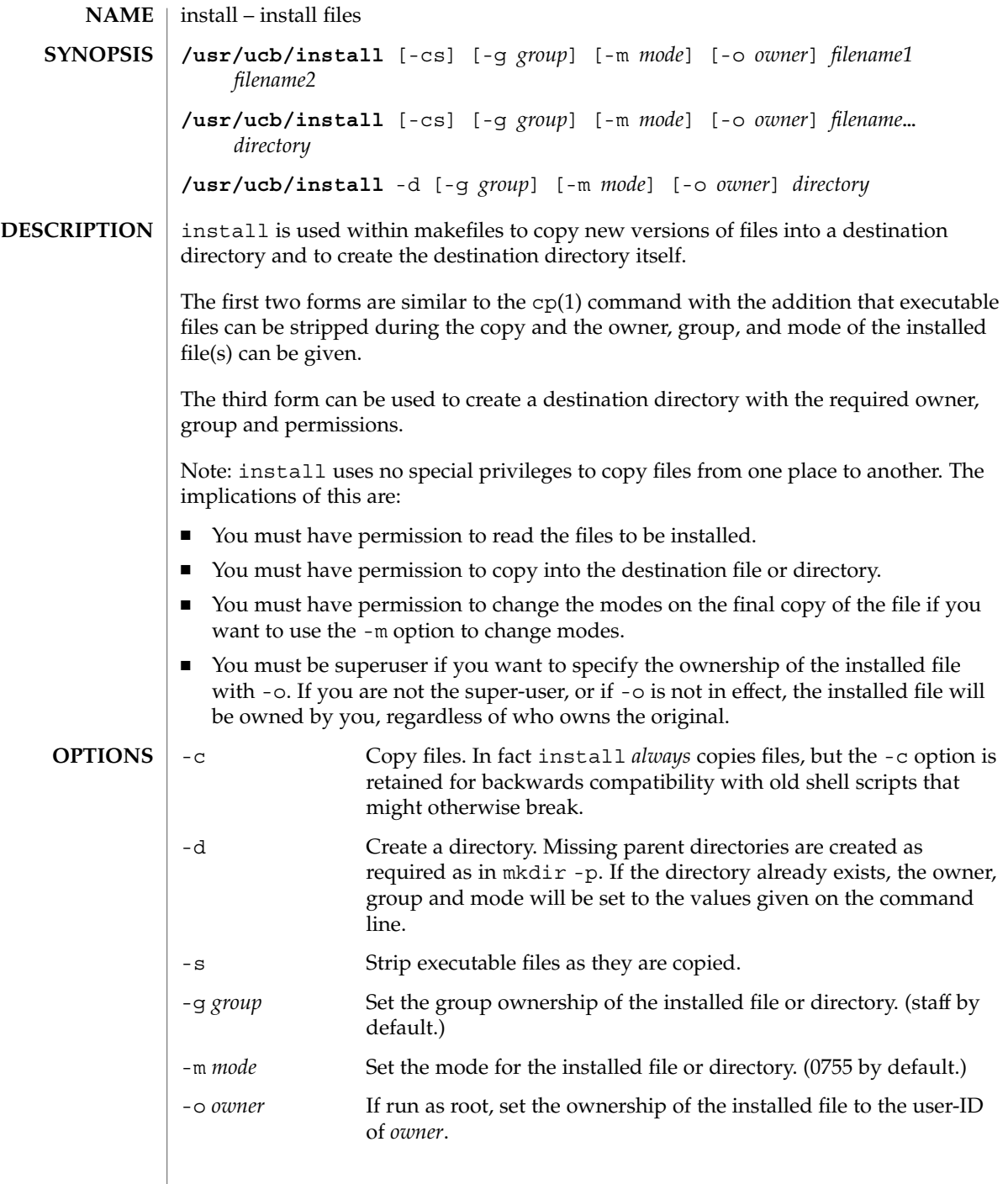

User Commands **551**

## install(1B)

**ATTRIBUTES** | See attributes(5) for descriptions of the following attributes:

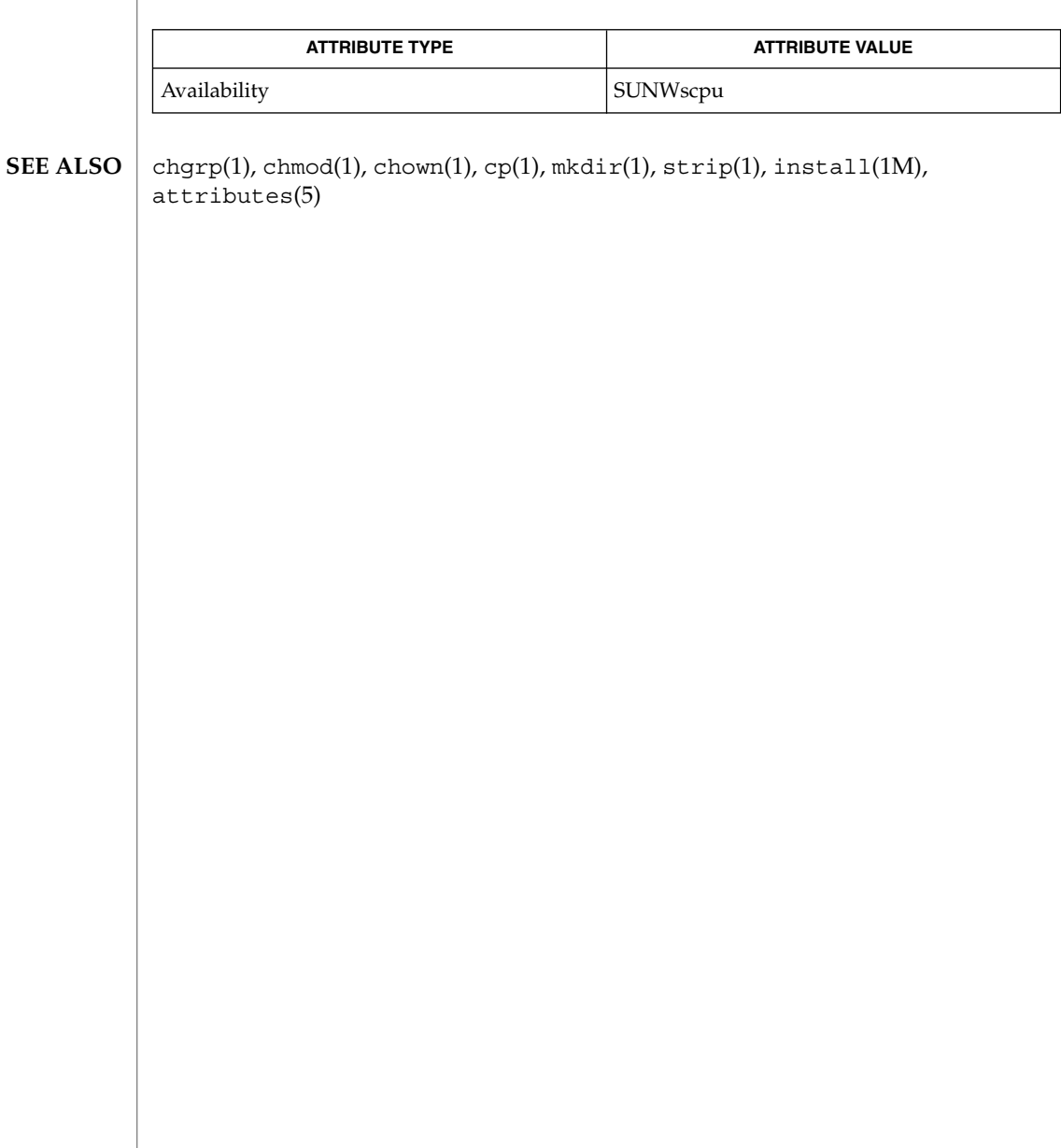

ipcrm(1)

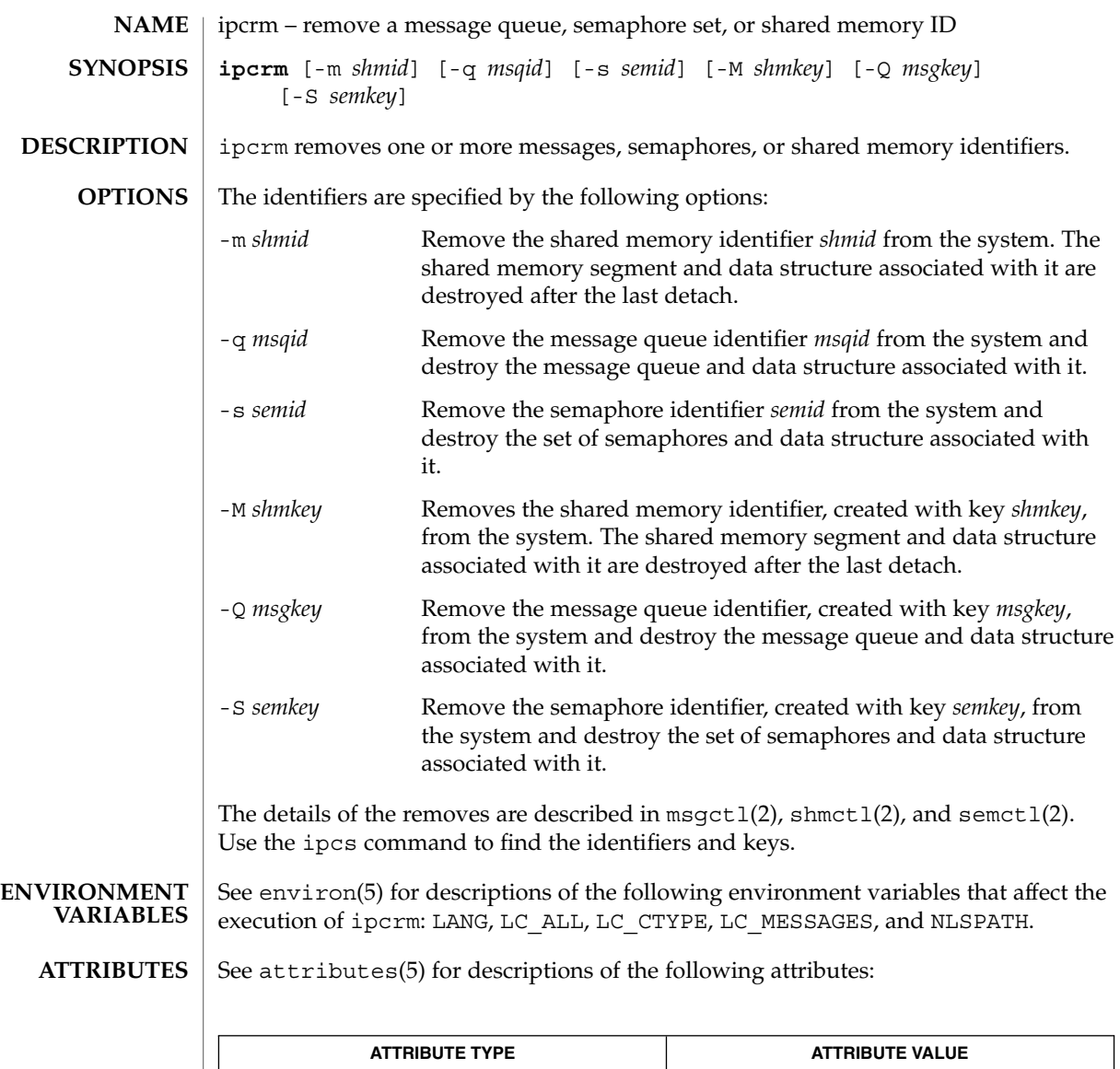

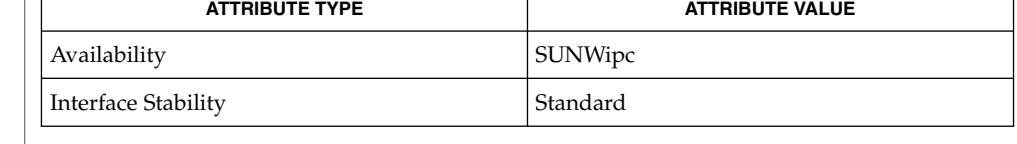

ipcs(1), msgctl(2), msgget(2), msgrcv(2), msgsnd(2), semctl(2), semget(2), semop(2), shmctl(2), shmget(2), shmop(2), attributes(5), environ(5), standards(5) **SEE ALSO**

User Commands **553**

# ipcs(1)

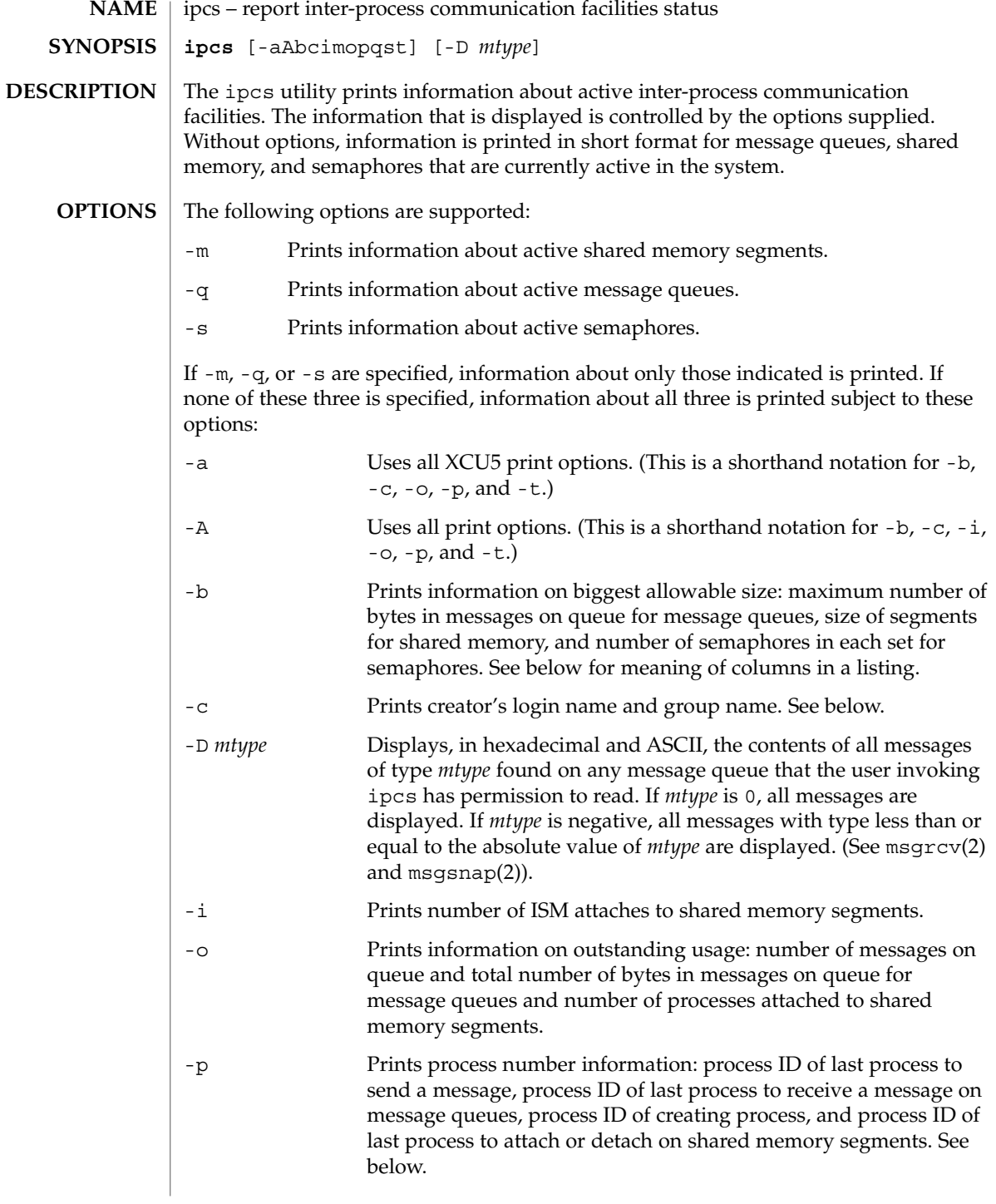

-t Prints time information: time of the last control operation that changed the access permissions for all facilities, time of last msgsnd(2) and last msgrcv(2) on message queues, time of last shmat(2) and last shmdt(2 ) on shared memory (see shmop(2)), time of last semop(2) on semaphores. See below. The column headings and the meaning of the columns in an ipcs listing are given below. The letters in parentheses indicate the options that cause the corresponding heading to appear. "all" means that the heading always appears. *Note:* These options only determine what information is provided for each facility; they do not determine which facilities are listed. T(all) Type of the facility: q message queue m shared memory segment s semaphore ID (all) The identifier for the facility entry. KEY (all) The key used as an argument to msqqet(2), semqet(2), or shmget(2) to create the facility entry. (*Note:* The key of a shared memory segment is changed to IPC\_PRIVATE when the segment has been removed until all processes attached to the segment detach it.) MODE (all) The facility access modes and flags: The mode consists of 11 characters that are interpreted as follows. The first two characters are: R A process is waiting on a msgrcv(2). S A process is waiting on a msgsnd(2). D The associated shared memory segment has been removed. It will disappear when the last process attached to the segment detaches it. (*Note:* If the shared memory segment identifier is removed via an IPC\_RMID call to shmctl(2) before the process has detached from the segment with shmdt(2), the segment is no longer visible to ipcs and it will not appear in the ipcs output.) C The associated shared memory segment is to be cleared when the first attach is executed. The corresponding special flag is not set.

User Commands **555**

ipcs(1)

The next nine characters are interpreted as three sets of three bits each. The first set refers to the owner's permissions; the next to permissions of others in the user-group of the facility entry; and the last to all others. Within each set, the first character indicates permission to read, the second character indicates permission to write or alter the facility entry, and the last character is currently unused.

The permissions are indicated as follows:

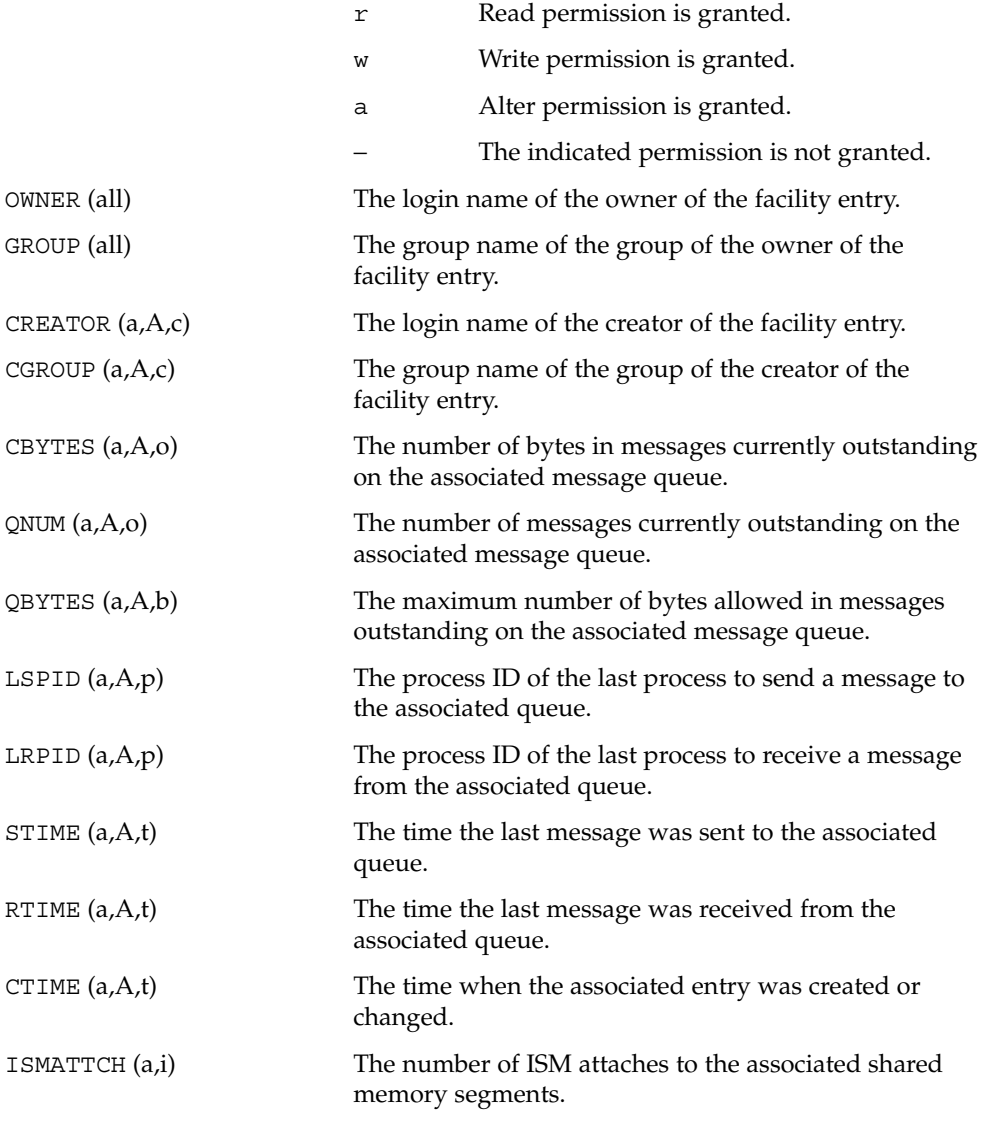

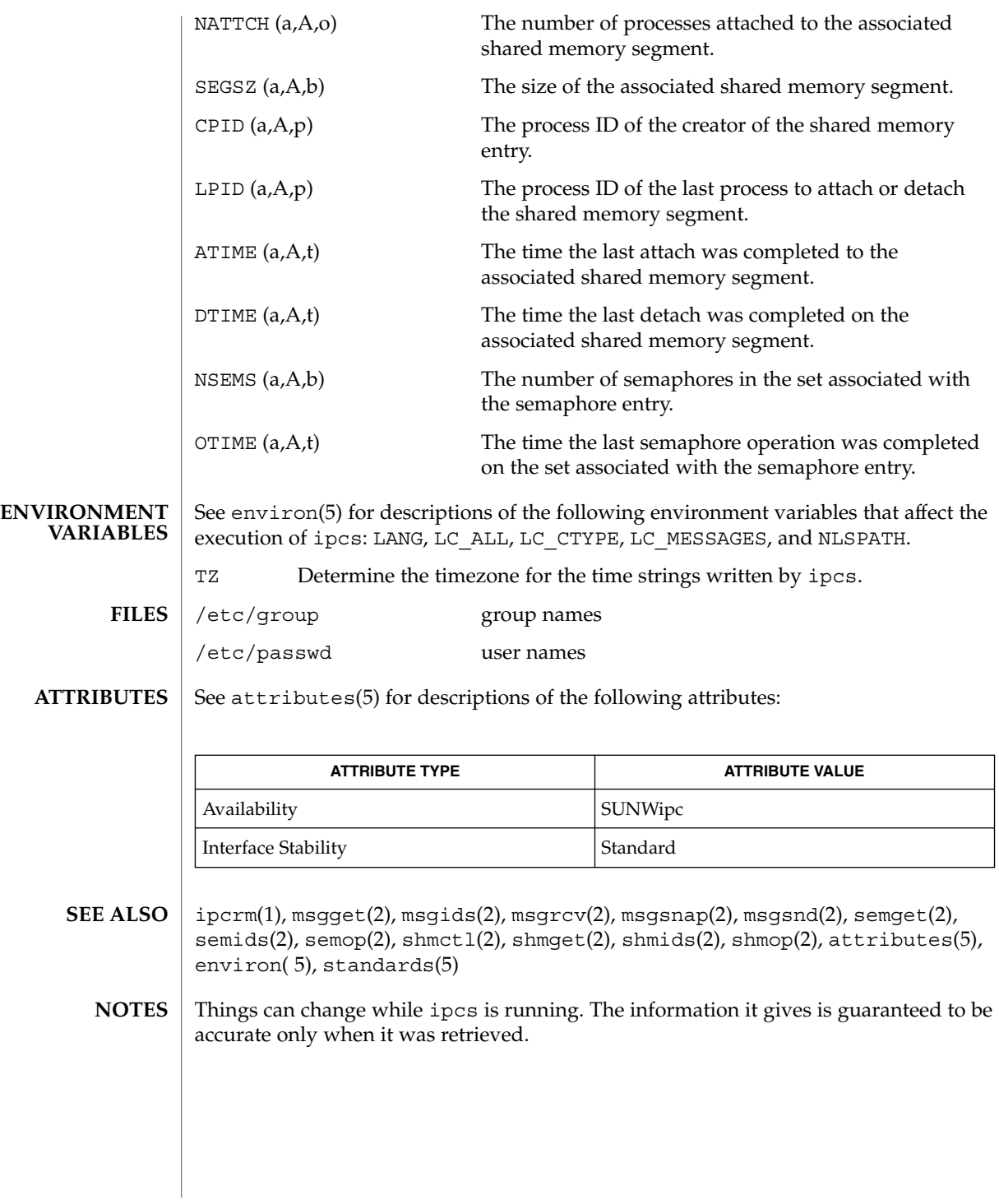

ipcs(1)

isainfo(1)

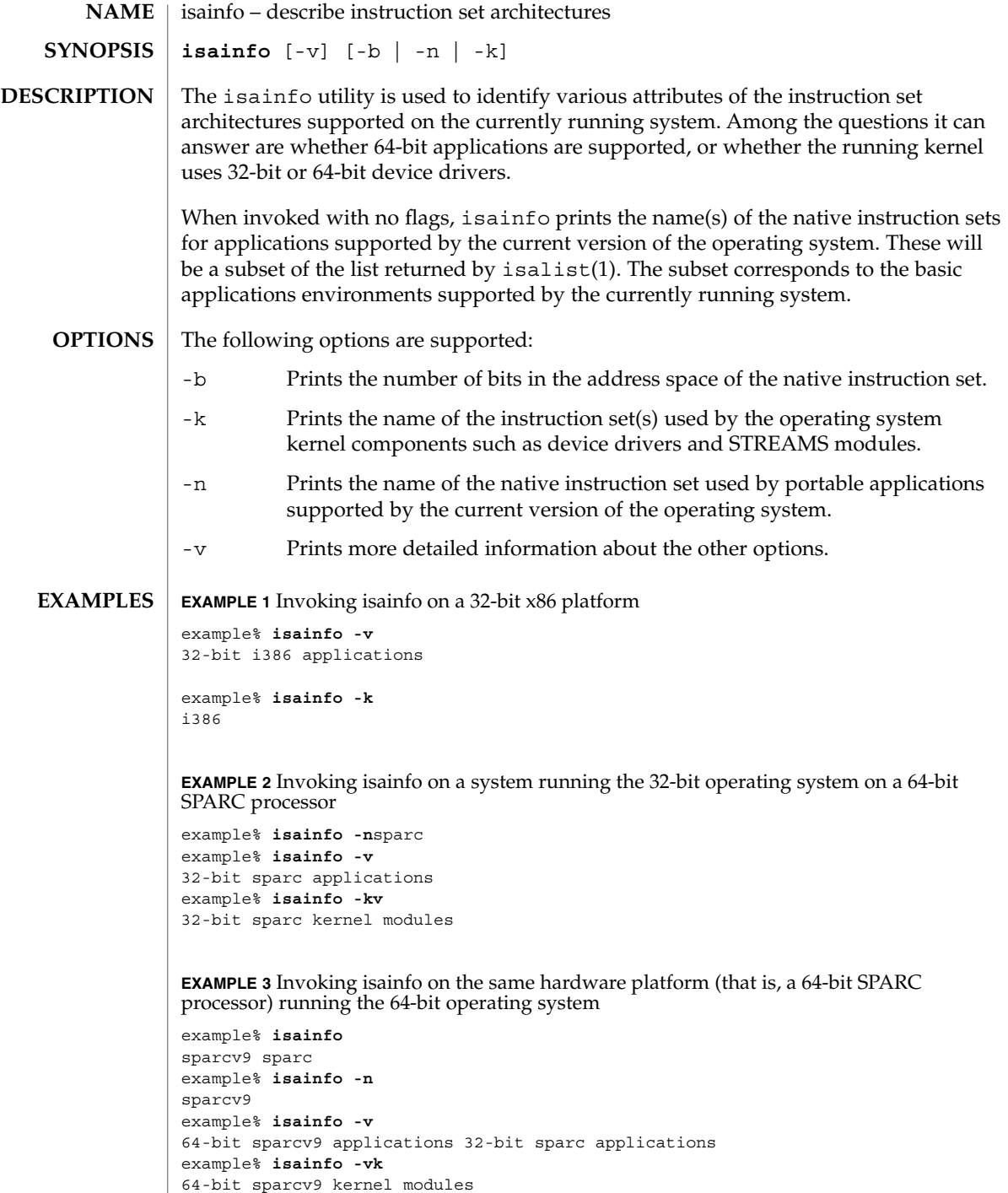

isainfo(1)

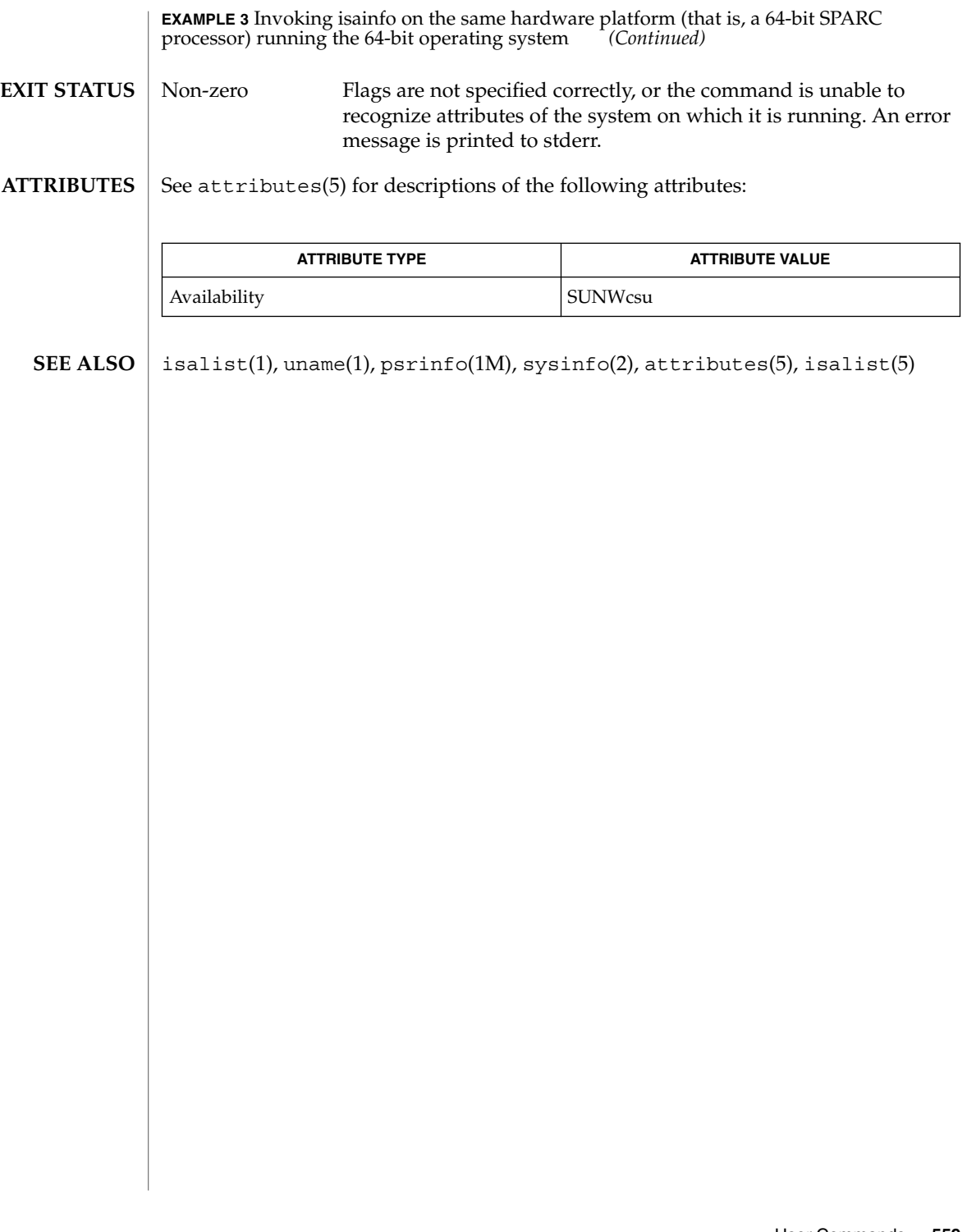

isalist(1)

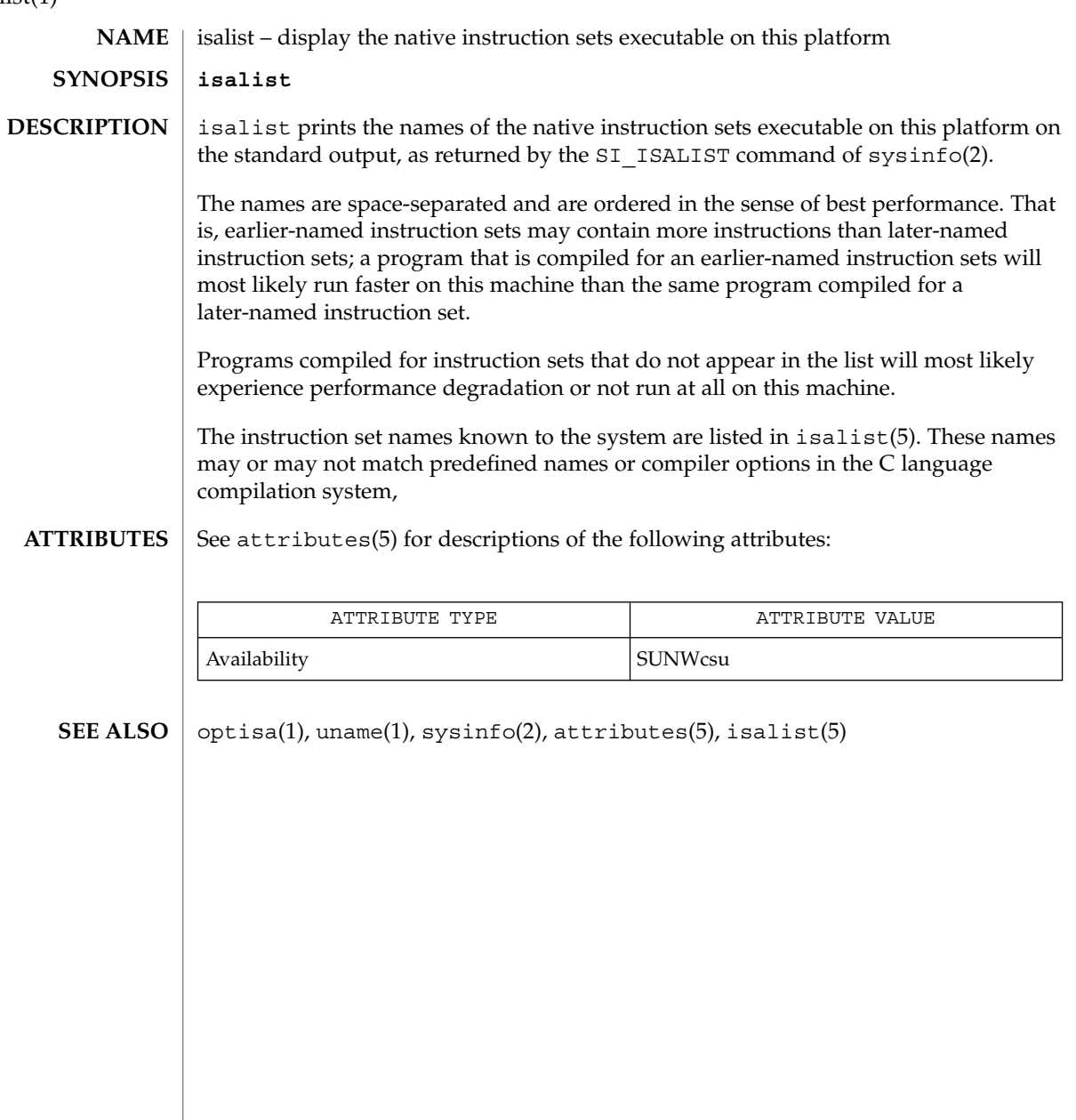

jobs, fg, bg, stop, notify – control process execution **jobs** [-p | -l] [% *job\_id*…] **jobs** -x *command* [*arguments*] **fg** [% *job\_id*…] **bg** [% *job\_id*…] **stop** % *job\_id*… **stop** *pid*… **jobs** [-l] **fg** [% *job\_id*] **bg** [% *job\_id*…] **notify** [% *job\_id*]… **stop** % *job\_id*… **stop** *pid*… **jobs** [-lnp] [% *job\_id*…] **fg** [% *job\_id*…] **bg** [% *job\_id*…] **stop** % *job\_id*… **stop** *pid*… When Job Control is enabled, the Bourne shell built-in jobs reports all jobs that are stopped or executing in the background. If %*job\_id* is omitted, all jobs that are stopped or running in the background will be reported. The following options will modify/enhance the output of jobs: -l Reports the process group ID and working directory of the jobs. -p Reports only the process group ID of the jobs. -x Replaces any *job\_id* found in *command* or *arguments* with the corresponding process group ID, and then executes *command* passing it *arguments*. When the shell is invoked as jsh, Job Control is enabled in addition to all of the functionality described previously for sh. Typically Job Control is enabled for the interactive shell only. Non-interactive shells typically do not benefit from the added functionality of Job Control. **NAME SYNOPSIS sh csh ksh DESCRIPTION sh**

jobs(1)

jobs(1)

With Job Control enabled every command or pipeline the user enters at the terminal is called a *job\_id*. All jobs exist in one of the following states: foreground, background or stopped. These terms are defined as follows:

- 1. A job in the *foreground* has read and write access to the controlling terminal.
- 2. A job in the *background* is denied read access and has conditional write access to the controlling terminal (see  $\text{stty}(1)$ )
- 3. A *stopped* job is a job that has been placed in a suspended state, usually as a result of a SIGTSTP signal (see signal(3HEAD)).

Every job that the shell starts is assigned a positive integer, called a *job\_id number* which is tracked by the shell and will be used as an identifier to indicate a specific job. Additionally, the shell keeps track of the *current* and *previous* jobs. The *current job* is the most recent job to be started or restarted. The *previous job* is the first non-current job.

The acceptable syntax for a Job Identifier is of the form:

%*job\_id*

where *job\_id* may be specified in any of the following formats:

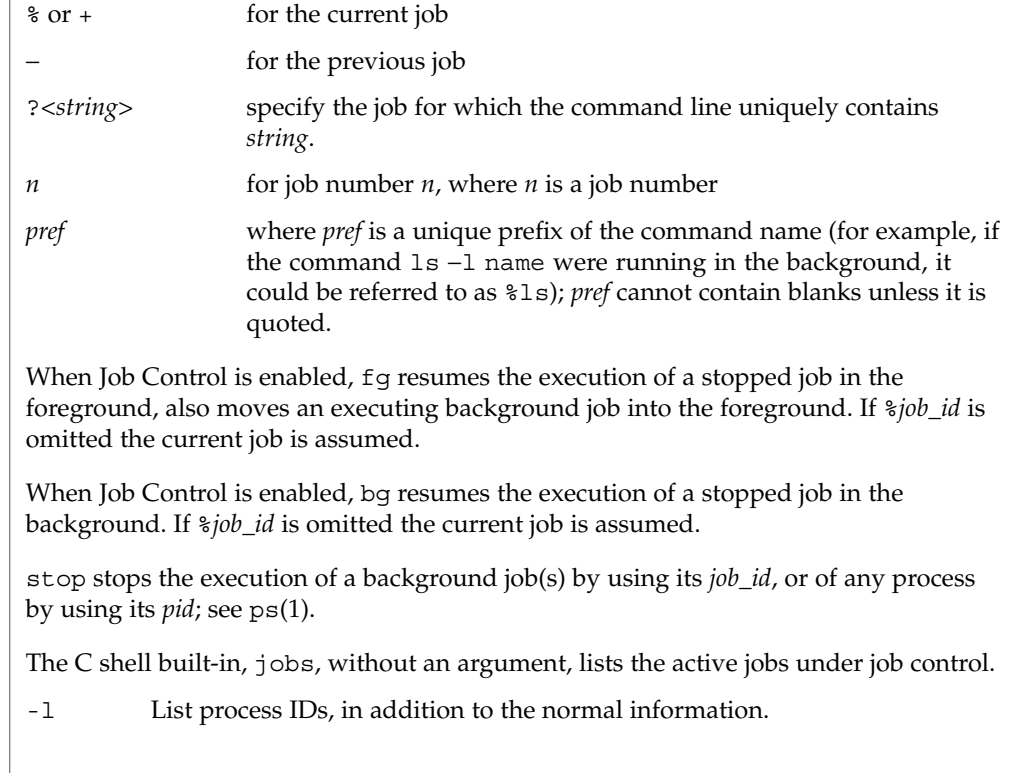

**csh**

The shell associates a numbered *job\_id* with each command sequence to keep track of those commands that are running in the background or have been stopped with TSTP signals (typically Control-Z). When a command or command sequence (semicolon-separated list) is started in the background using the & metacharacter, the shell displays a line with the job number in brackets and a list of associated process numbers:

[1] 1234

To see the current list of jobs, use the jobs built-in command. The job most recently stopped (or put into the background if none are stopped) is referred to as the *current* job and is indicated with a '+'. The previous job is indicated with a '−'; when the current job is terminated or moved to the foreground, this job takes its place (becomes the new current job).

To manipulate jobs, refer to the bg, fg, kill, stop, and % built-in commands.

A reference to a job begins with a '%'. By itself, the percent sign refers to the current job.

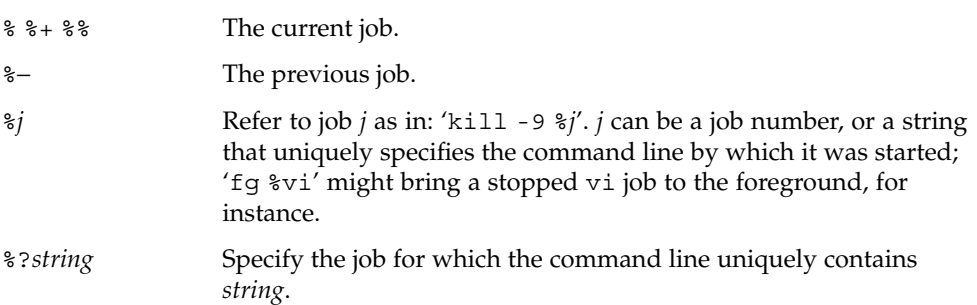

A job running in the background stops when it attempts to read from the terminal. Background jobs can normally produce output, but this can be suppressed using the 'stty tostop' command.

fg brings the current or specified *job\_id* into the foreground.

bg runs the current or specified jobs in the background.

stop stops the execution of a background job(s) by using its *job\_id*, or of any process by using its *pid*; see ps(1).

notify will notify the user asynchronously when the status of the current job or specified jobs changes.

jobs displays the status of the jobs that were started in the current shell environment. When jobs reports the termination status of a job, the shell removes its process ID from the list of those "known in the current shell execution environment." **ksh**

jobs(1)

*job\_id* specifies the jobs for which the status is to be displayed. If no *job\_id* is given, the status information for all jobs will be displayed.

The following options will modify/enhance the output of jobs:

- -l (The letter ell.) Provides more information about each job listed. This information includes the job number, current job, process group ID, state and the command that formed the job.
- -n Displays only jobs that have stopped or exited since last notified.
- -p Displays only the process IDs for the process group leaders of the selected jobs.

By default, jobs displays the status of all the stopped jobs, running background jobs, and all jobs whose status has changed and have not been reported by the shell.

If the monitor option of the set command is turned on, an interactive shell associates a job with each pipeline. It keeps a table of current jobs, printed by the jobs command, and assigns them small integer numbers. When a job is started asynchronously with  $\varepsilon$ , the shell prints a line which looks like:

[1] 1234

indicating that the job, which was started asynchronously, was job number 1 and had one (top-level) process, whose process id was 1234.

If you are running a job and wish to do something else you may hit the key  ${}^{\wedge}Z$ (Control-Z) which sends a STOP signal to the current job. The shell will then normally indicate that the job has been "Stopped" (see OUTPUT below), and print another prompt. You can then manipulate the state of this job, putting it in the background with the bg command, or run some other commands and then eventually bring the job back into the foreground with the foreground command  $fg$ . A  $^{\wedge}Z$  takes effect immediately and is like an interrupt, in that pending output and unread input are discarded when it is typed.

There are several ways to refer to jobs in the shell. A job can be referred to by the process id of any process of the job or by one of the following:

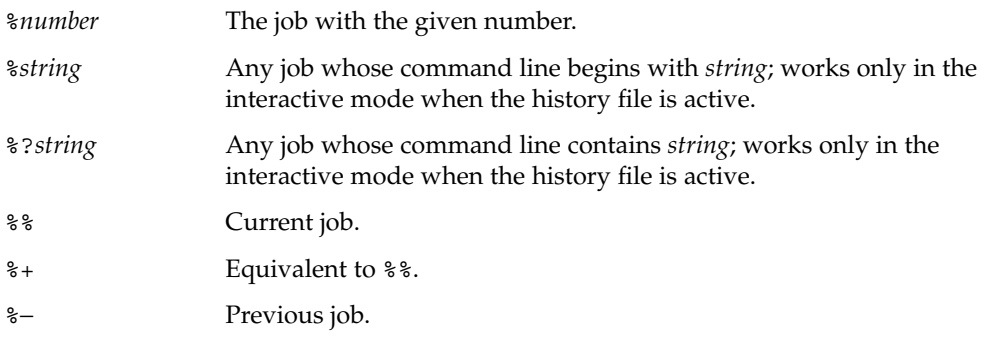

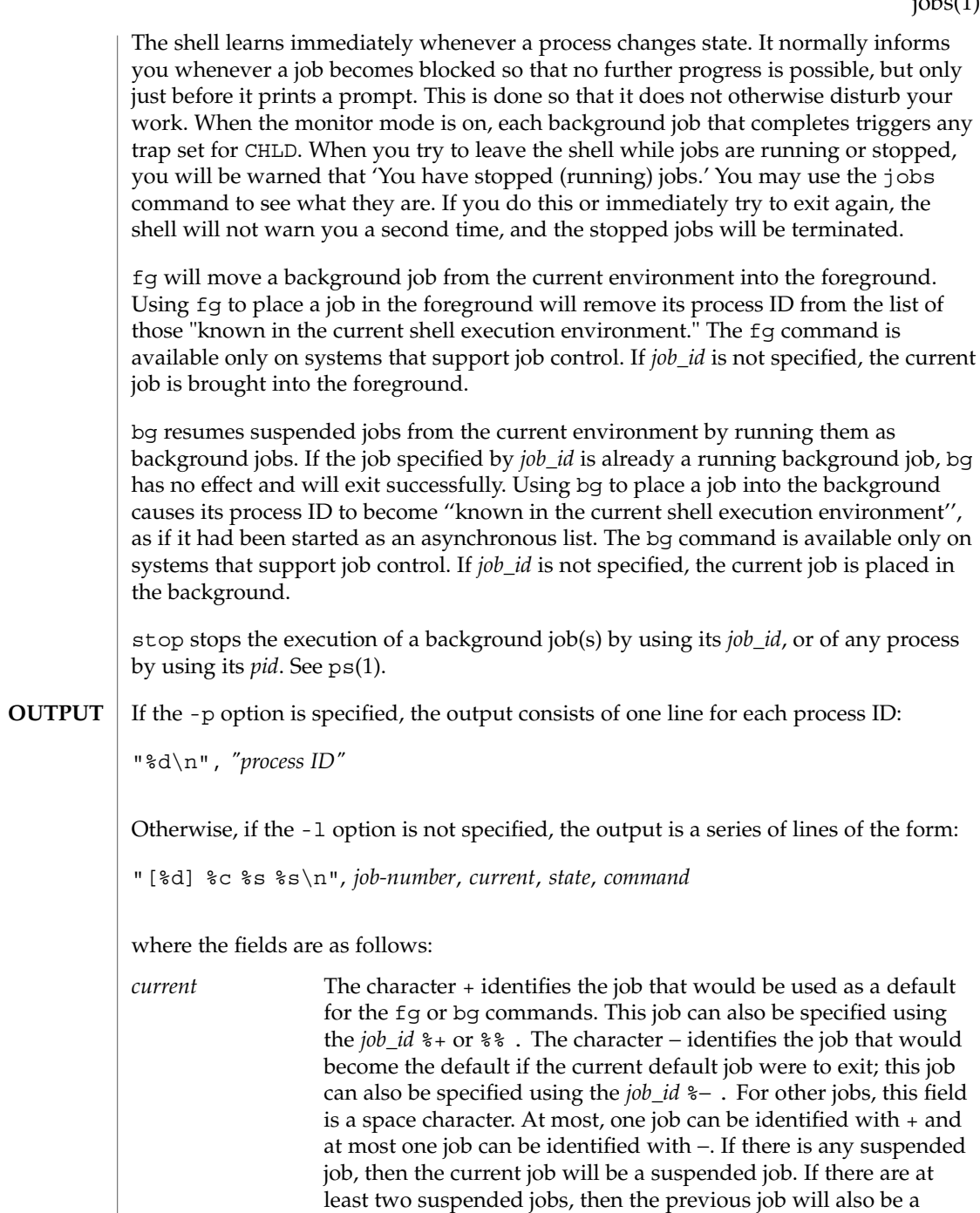

suspended job.

User Commands **565**

jobs(1)

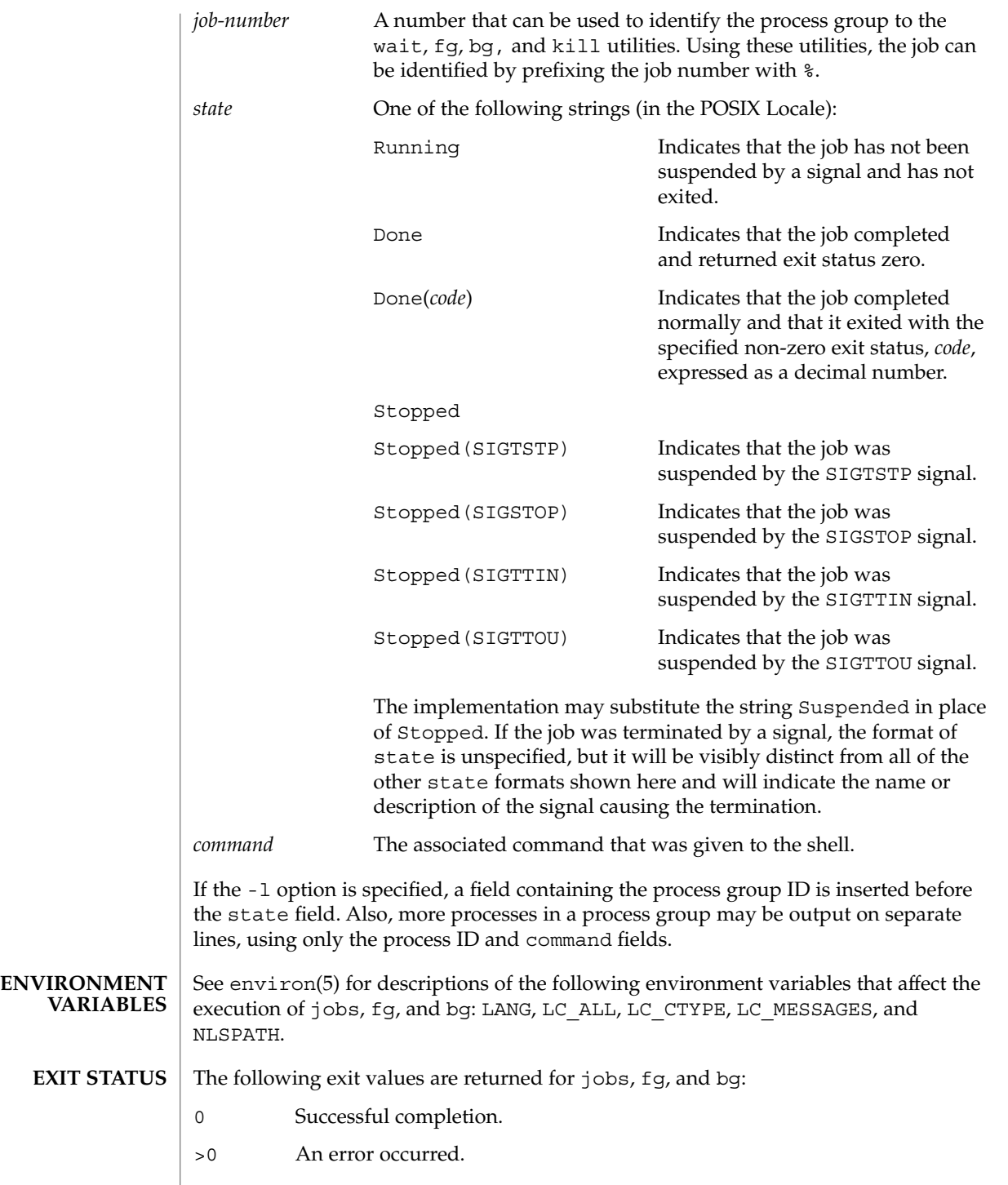

**566** man pages section 1: User Commands • Last Revised 11 Apr 1995

## jobs(1)

### **ATTRIBUTES** | See attributes(5) for descriptions of the following attributes:

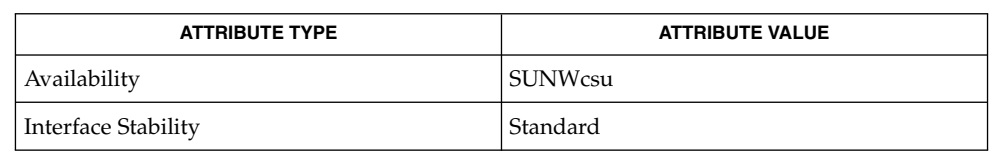

#### $csh(1)$ , kill(1), ksh(1), ps(1), sh(1), stop(1), shell\_builtins(1), stty(1), wait(1), signal(3HEAD), attributes(5), environ(5), standards(5) **SEE ALSO**

join(1)

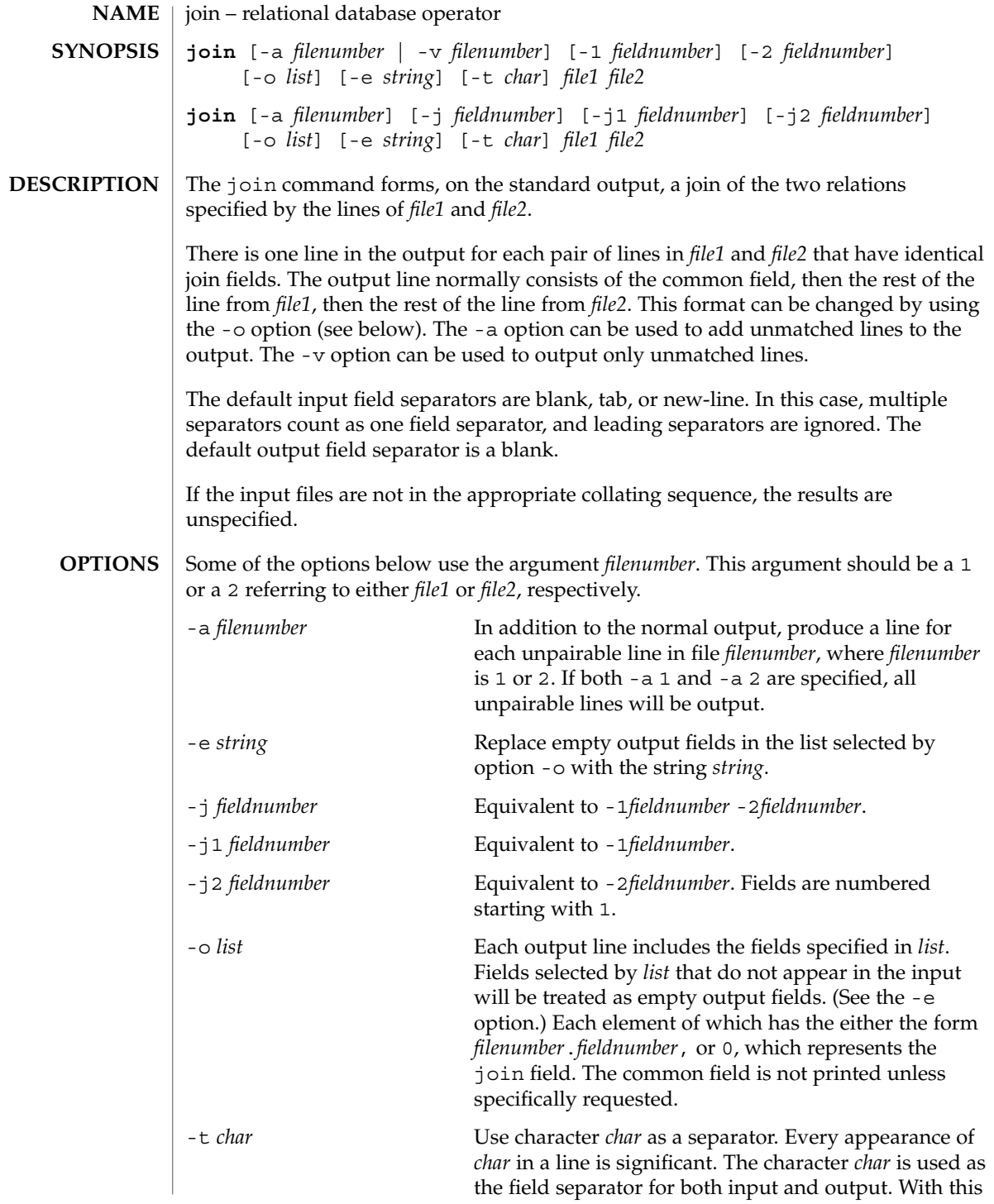

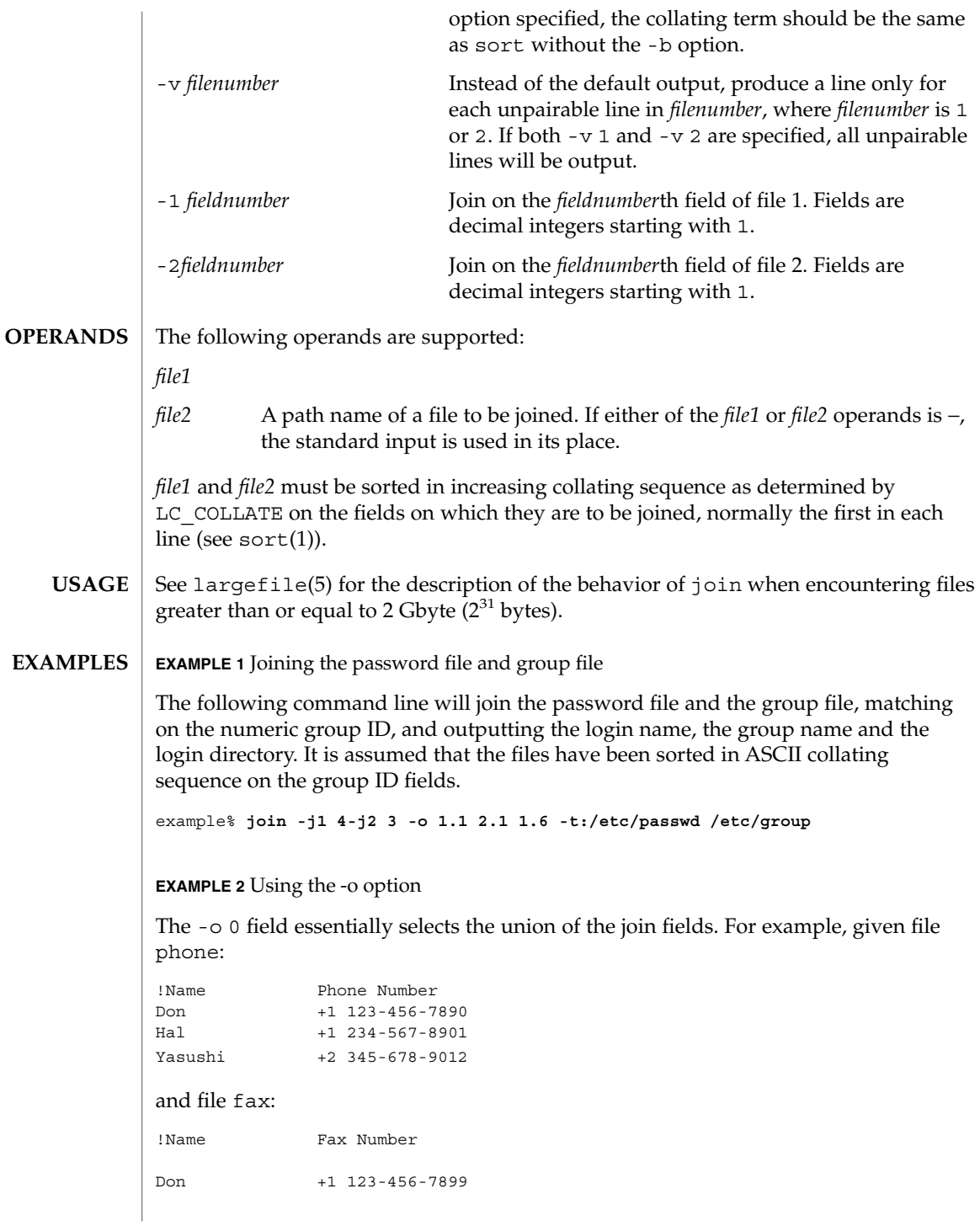

join(1)

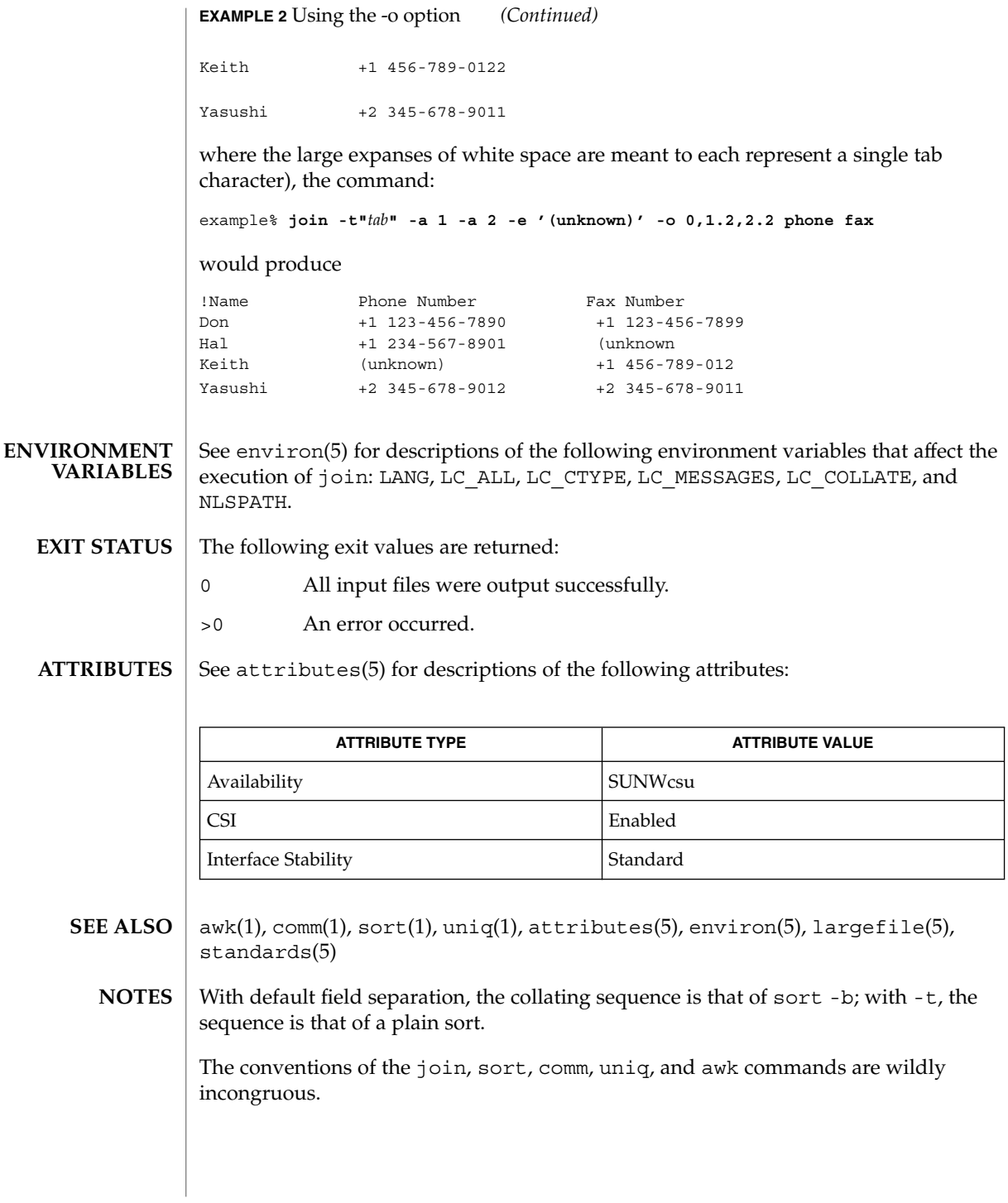

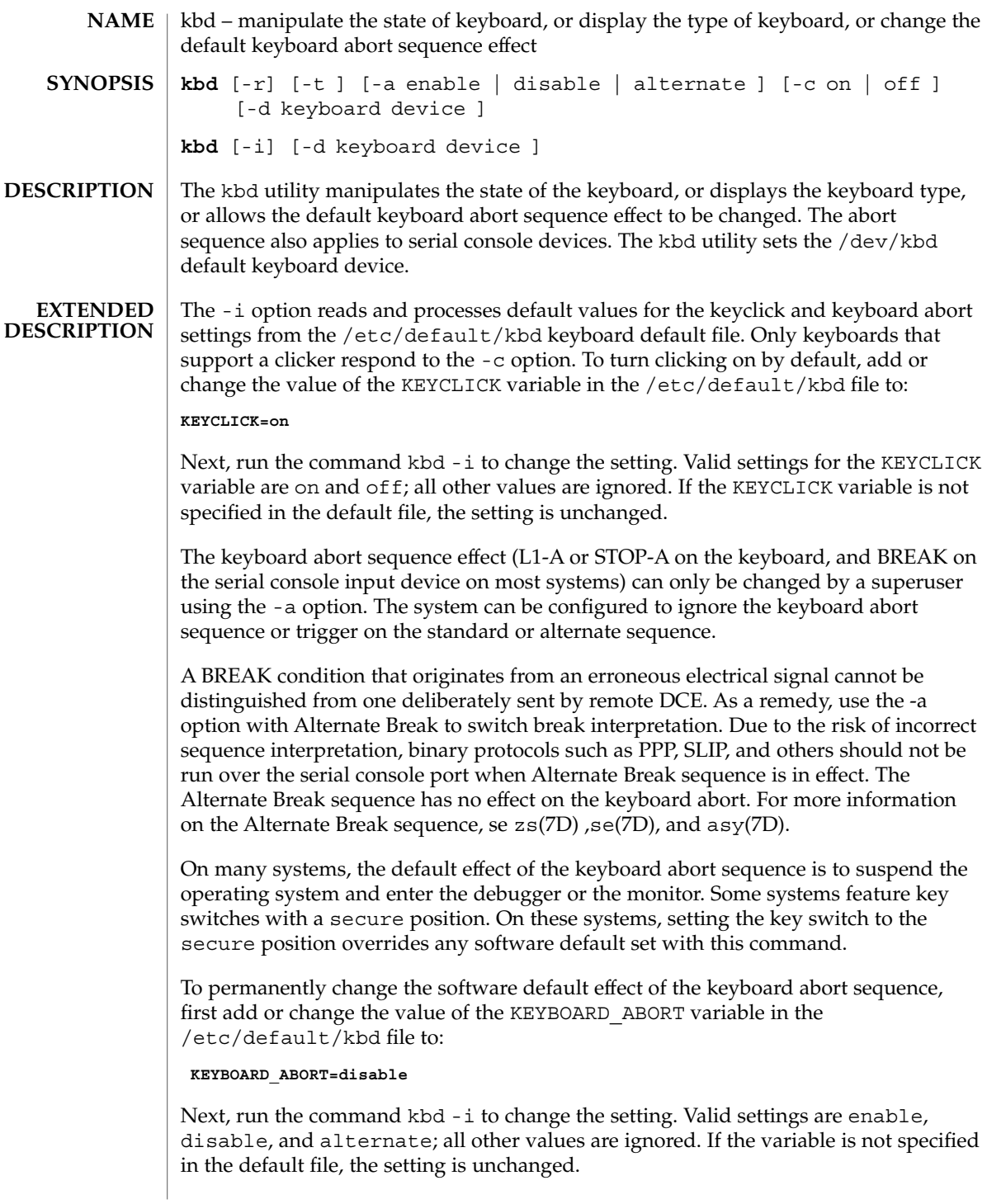

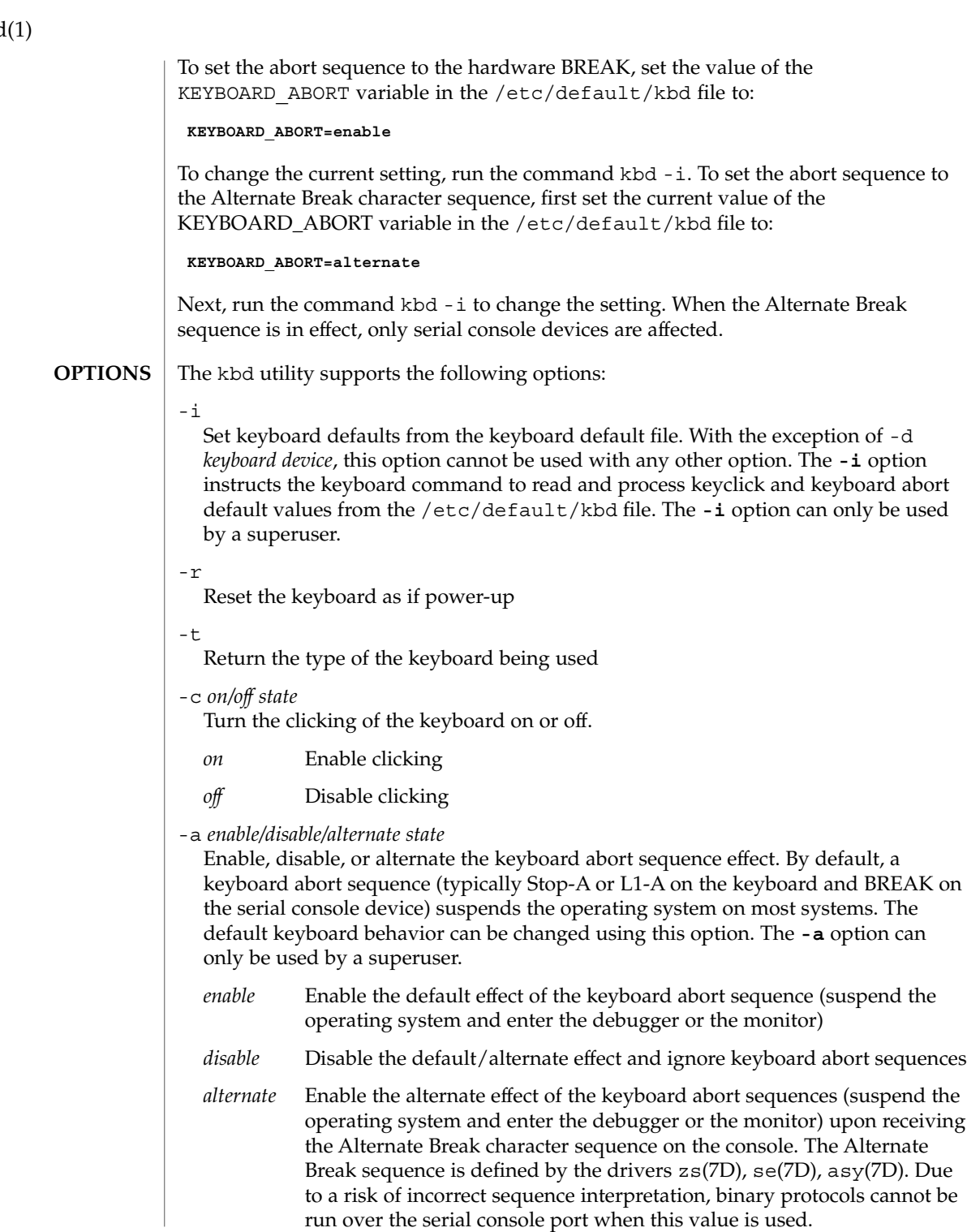

kbd

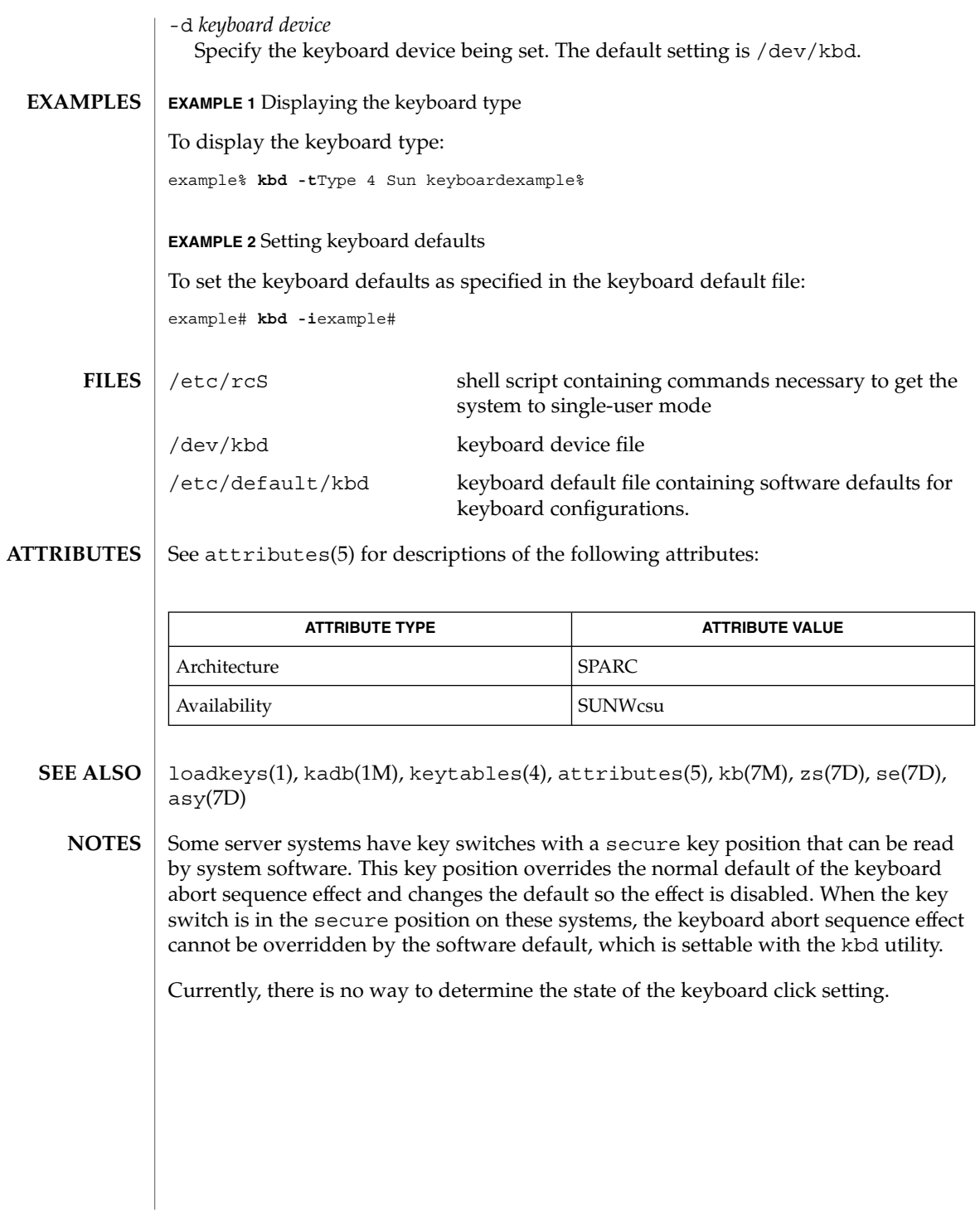

# kdestroy(1)

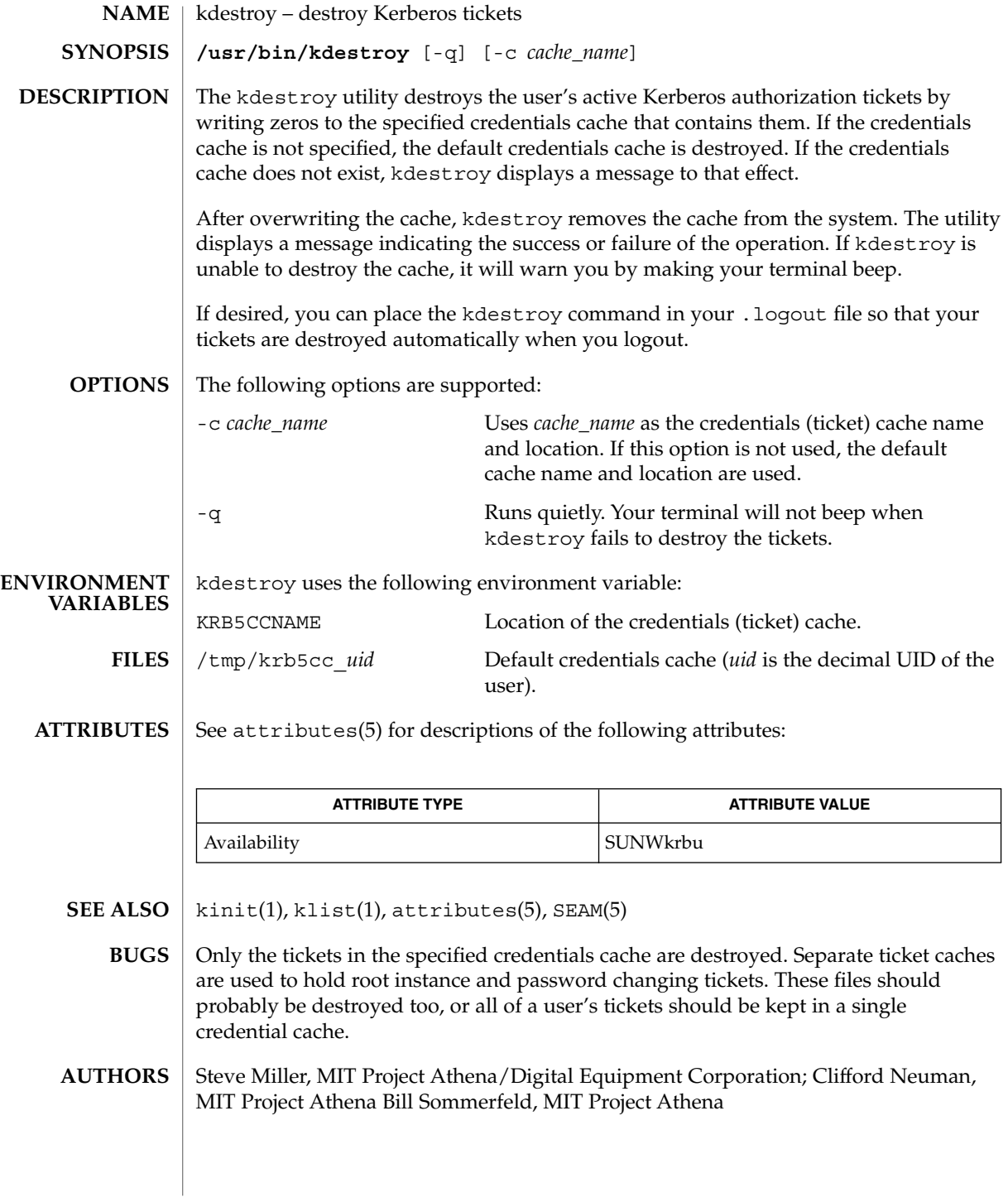

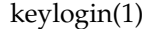

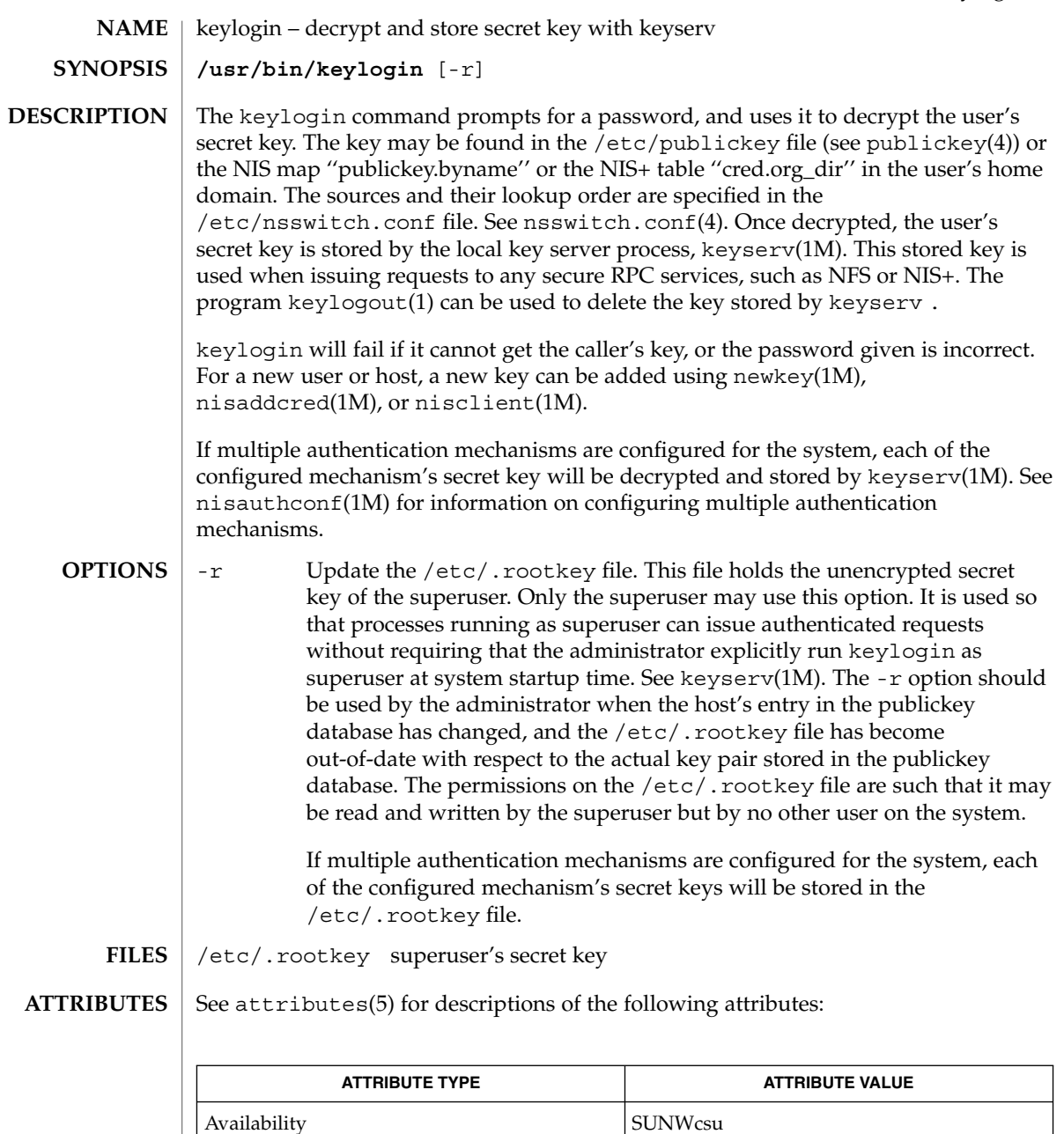

chkey(1), keylogout(1), login(1), keyserv(1M), newkey(1M), nisaddcred(1M),  $\mathtt{misauthorf(lM)}$ ,  $\mathtt{nisclient(lM)}$ ,  $\mathtt{nsswitch.conf(4)}$ ,  $\mathtt{publickey(4)}$ , attributes(5) **SEE ALSO**

keylogin(1)

NIS+ might not be supported in future releases of the Solaris™ Operating Environment. Tools to aid the migration from NIS+ to LDAP are available in the Solaris 9 operating environment. For more information, visit [http://www.sun.com/directory/nisplus/transition.html.](http://www.sun.com/directory/nisplus/transition.html) **NOTES**
keylogout(1)

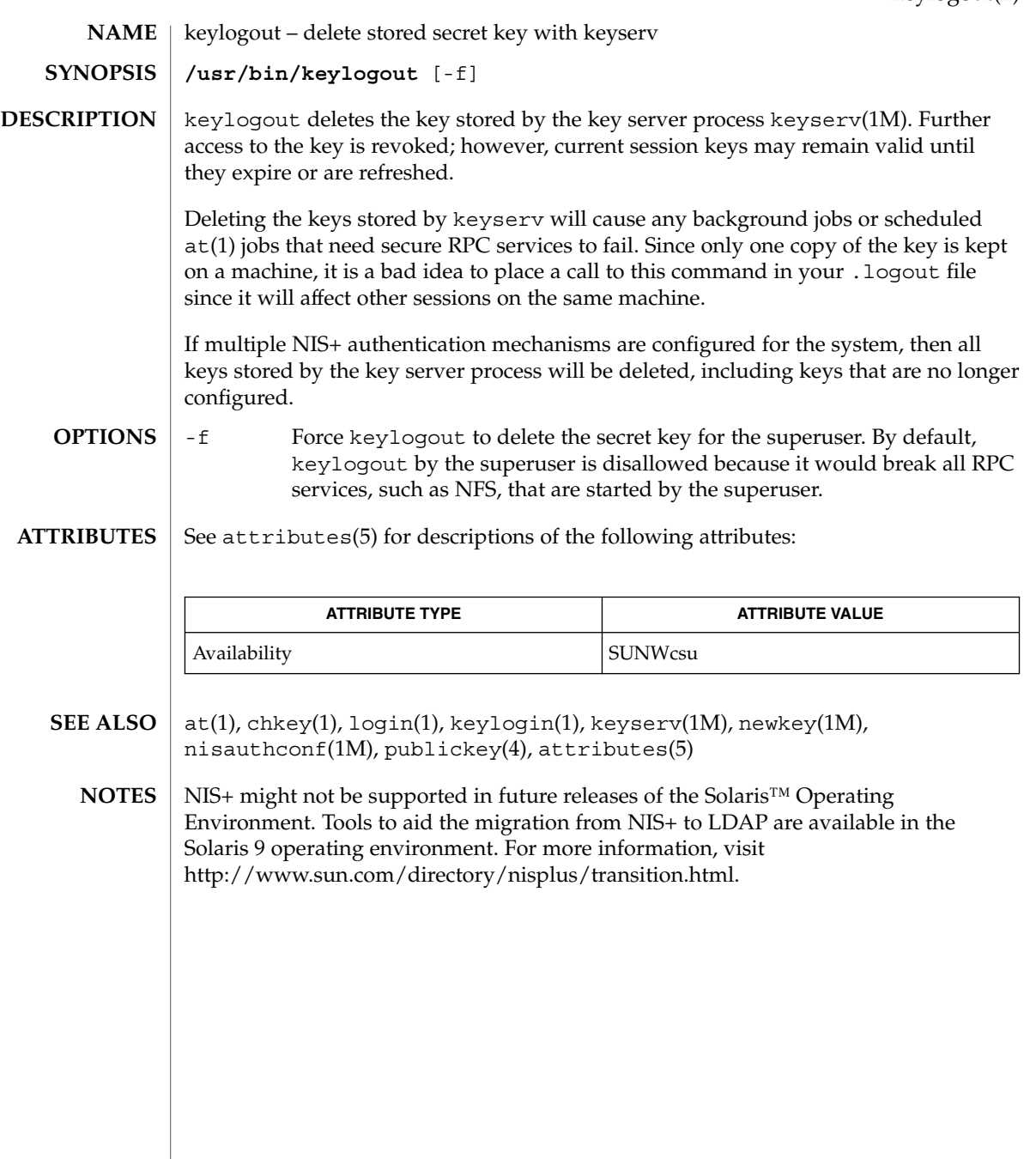

 $kill(1)$ 

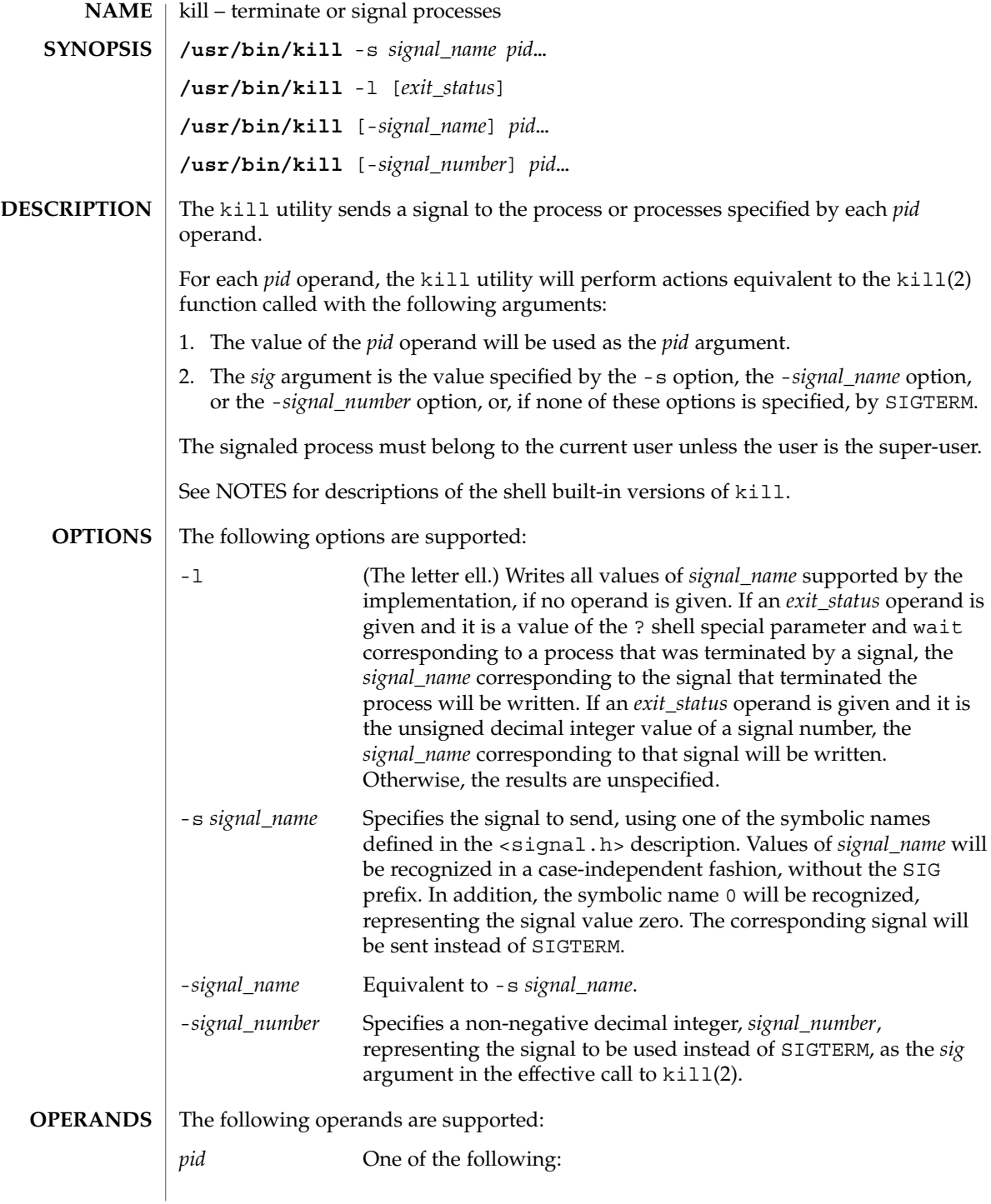

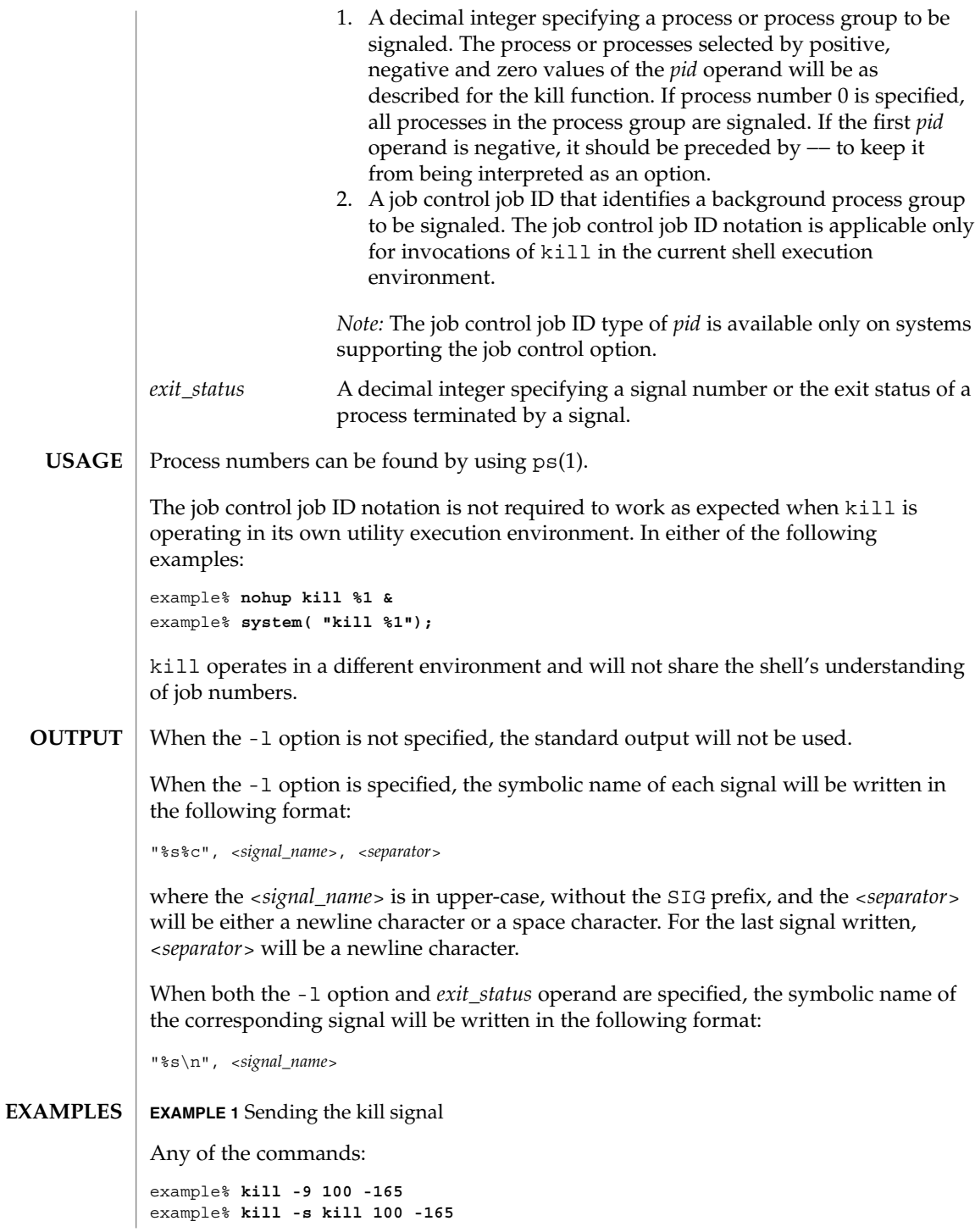

 $kill(1)$ 

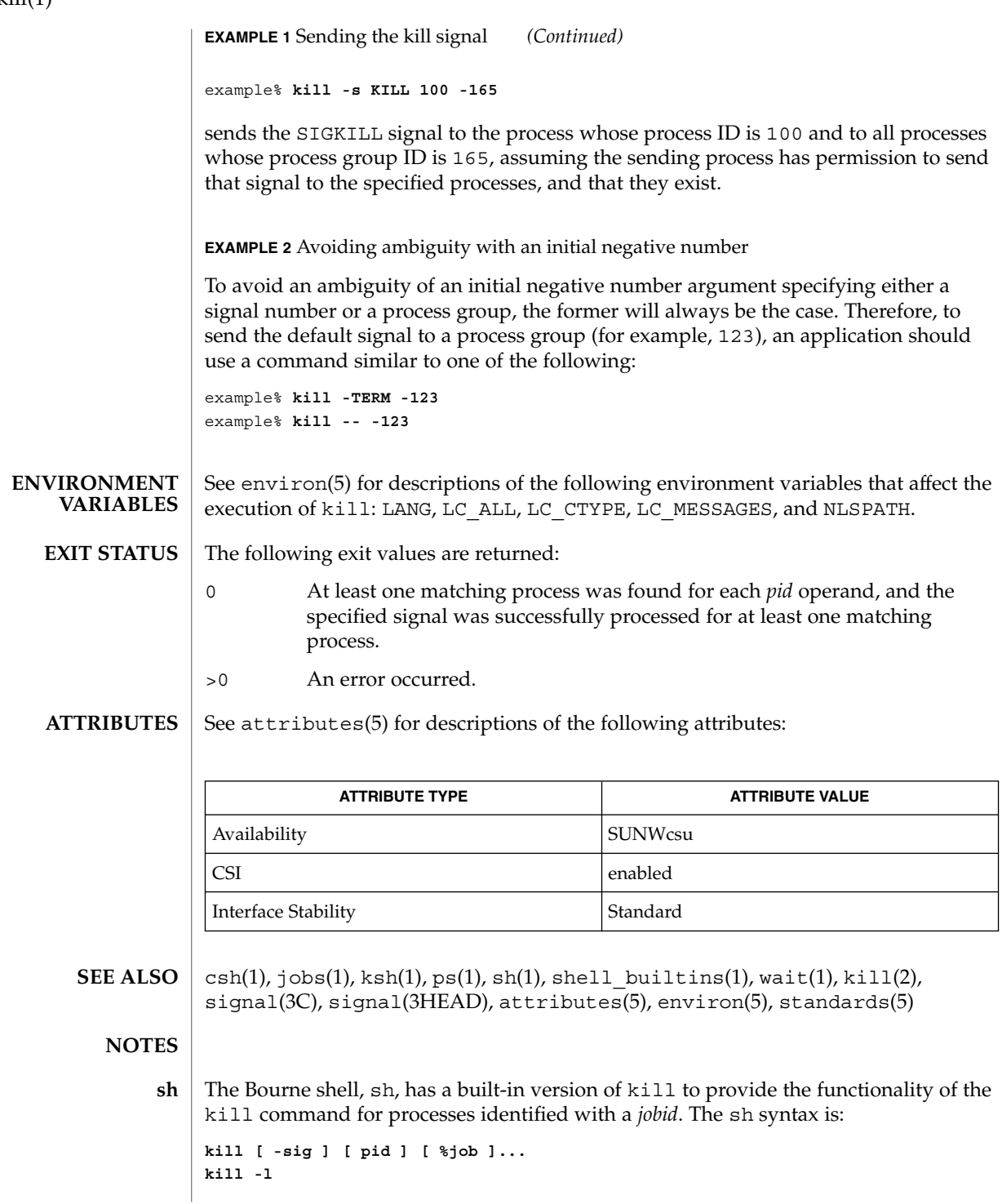

 $kill(1)$ 

The C-shell, csh, also has a built-in kill command, whose syntax is: **csh**

```
kill [-sig][pid][%job]...
kill -l
```
The csh kill built-in sends the TERM (terminate) signal, by default, or the signal specified, to the specified process ID, the *job* indicated, or the current *job*. Signals are either given by number or by name. There is no default. Typing kill does not send a signal to the current job. If the signal being sent is TERM (terminate) or HUP (hangup), then the job or process is sent a CONT (continue) signal as well.

-l Lists the signal names that can be sent.

The syntax of the ksh kill is: **ksh**

> **kill [-sig][pid][%job]... kill -l**

The ksh kill sends either the TERM (terminate) signal or the specified signal to the specified jobs or processes. Signals are either given by number or by names (as given in signal(3HEAD) stripped of the SIG prefix). If the signal being sent is TERM (terminate) or HUP (hangup), then the job or process will be sent a CONT (continue) signal if it is stopped. The argument *job* can be the process id of a process that is not a member of one of the active jobs. In the second form, kill -1, the signal numbers and names are listed.

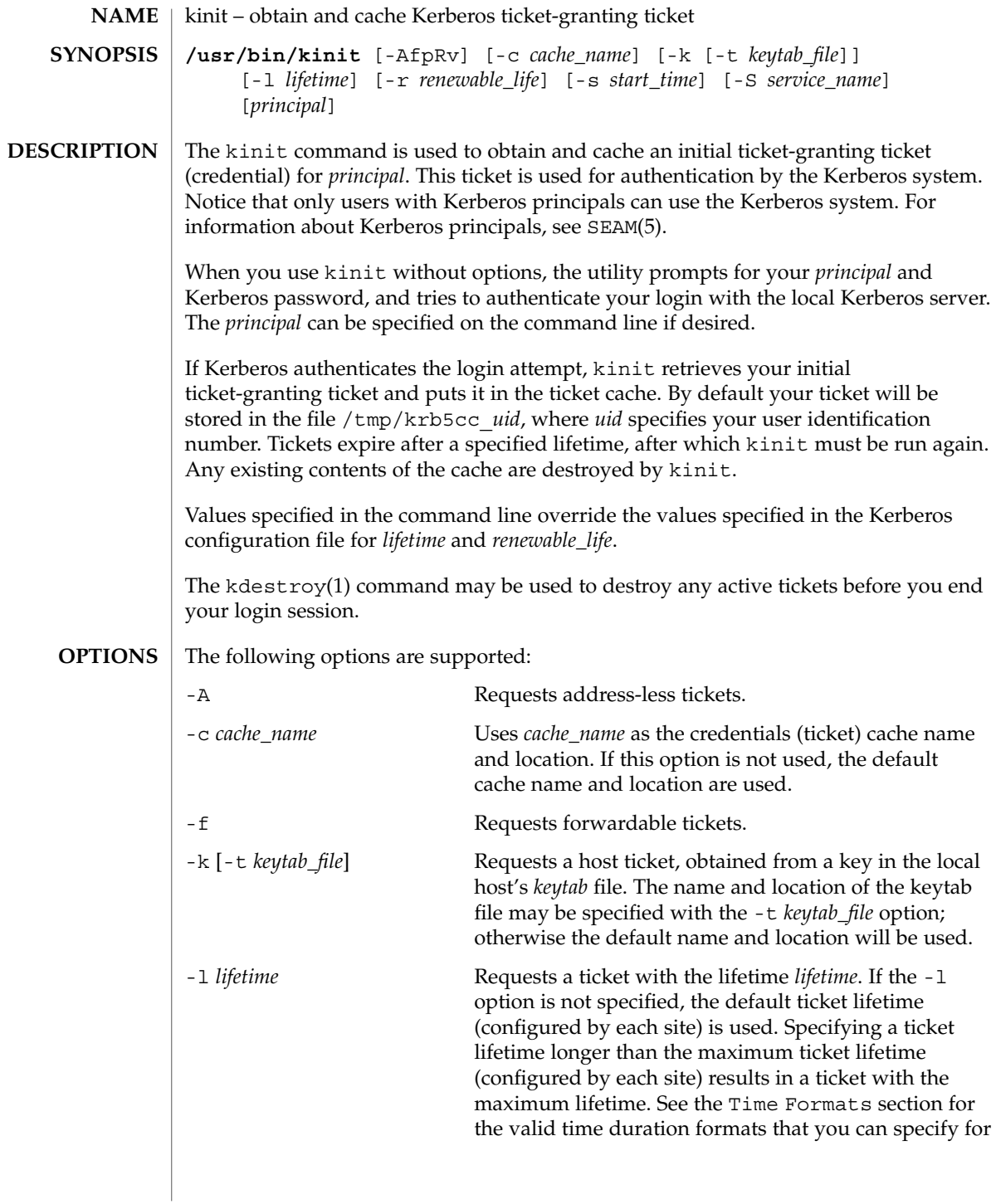

*lifetime*. See kdc.conf(4) and kadmin(1M) (for getprinc command to verify the lifetime values for the server principal).

The lifetime of the tickets returned will be the minimum of the following:

- Value specified in the command line.
- Value specified in the KDC configuration file.
- Value specified in the Kerberos data base for the server principal. In the case of kinit, it is krbtgt/*realm name*.
- Value specified in the Kerberos database for the user principal.

-p Requests proxiable tickets.

-r *renewable\_life* Requests renewable tickets, with a total lifetime of *renewable\_life*. See the Time Formats section for the valid time duration formats that you can specify for *renewable\_life*. See kdc.conf(4) and kadmin(1M) (for getprinc command to verify the lifetime values for the server principal).

> The renewable lifetime of the tickets returned will be the minimum of the following:

- Value specified in the command line.
- Value specified in the KDC configuration file.
- Value specified in the Kerberos data base for the server principal. In the case of kinit, it is krbtgt/*realm name*.
- Value specified in the Kerberos database for the user principal.

-R Requests renewal of the ticket-granting ticket. Notice that an expired ticket cannot be renewed, even if the ticket is still within its renewable life.

-s *start\_time* Requests a postdated ticket, valid starting at *start\_time*. Postdated tickets are issued with the *invalid* flag set, and need to be fed back to the KDC before use. See the Time Formats section for either the valid absolute time or time duration formats that you can specify for *start\_time*. kinit attempts to match an absolute time first before trying to match a time duration.

-S *service\_name* Specifies an alternate service name to use when getting initial tickets.

-v Requests that the ticket granting ticket in the cache (with the *invalid* flag set) be passed to the KDC for validation. If the ticket is within its requested time range, the cache is replaced with the validated ticket.

## **Time Formats**

The following absolute time formats can be used for the -s *start\_time* option. The examples are based on the date and time of July 2, 1999, 1:35:30 p.m.

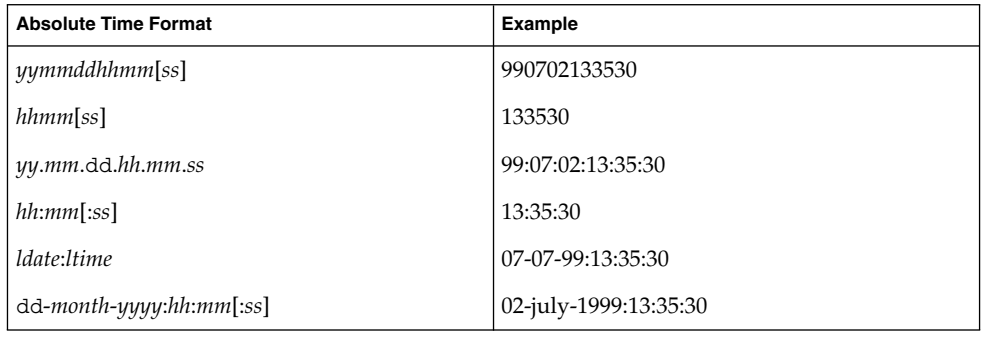

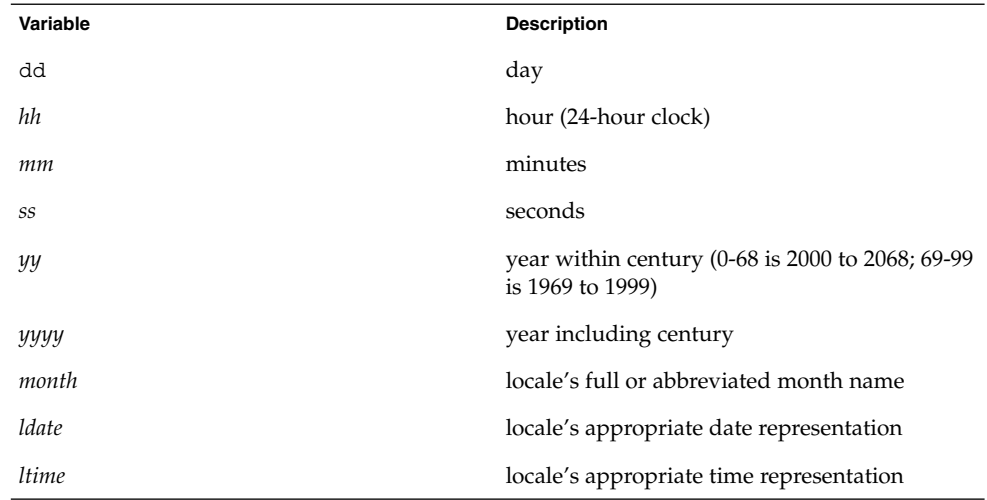

The following time duration formats can be used for the -1 *lifetime*, -r *renewable\_life*, and -s *start\_time* options. The examples are based on the time duration of 14 days, 7 hours, 5 minutes, and 30 seconds.

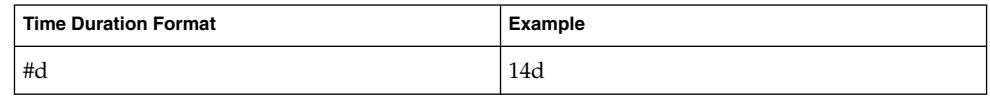

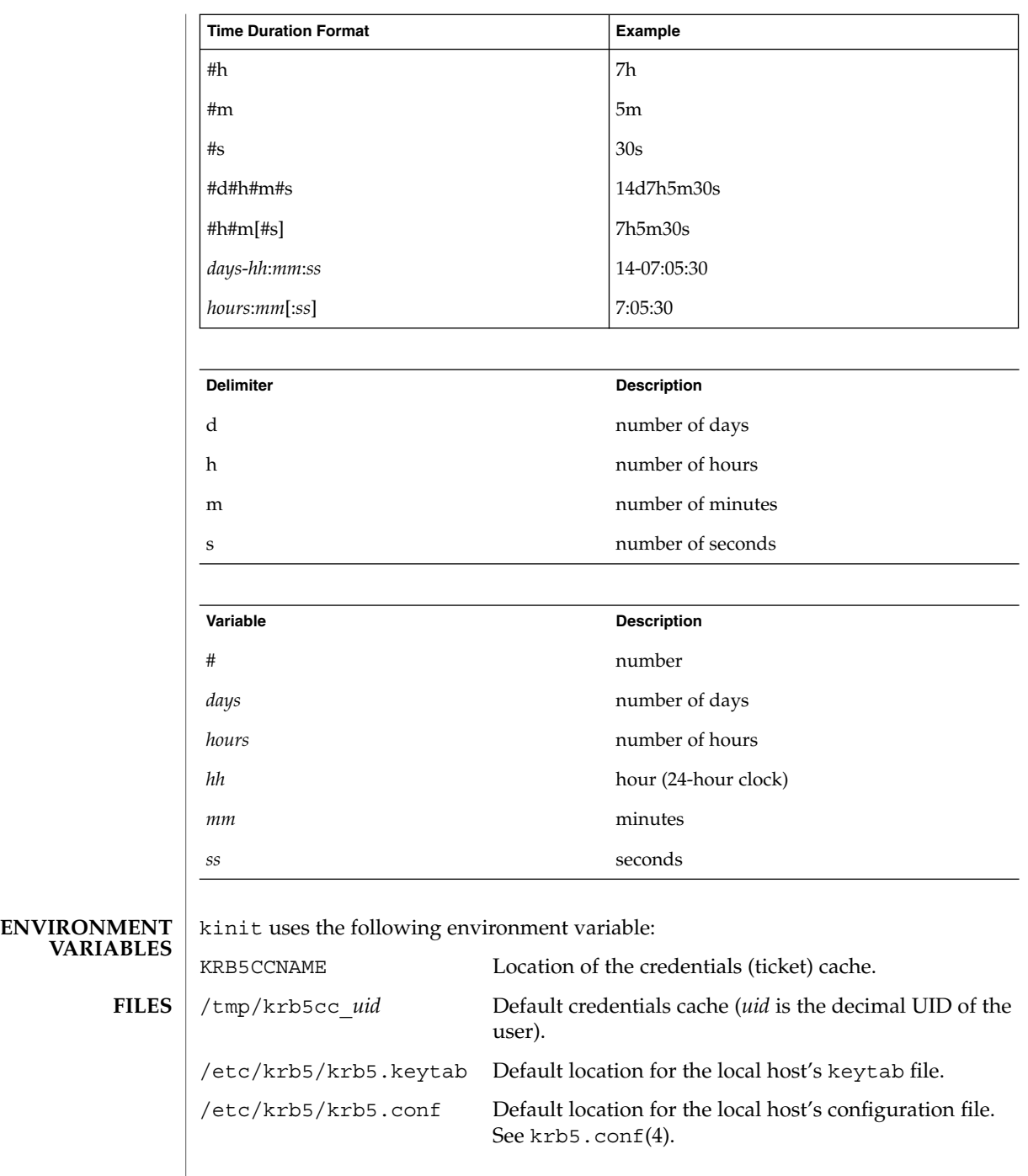

User Commands **585**

**ATTRIBUTES** | See attributes(5) for descriptions of the following attributes:

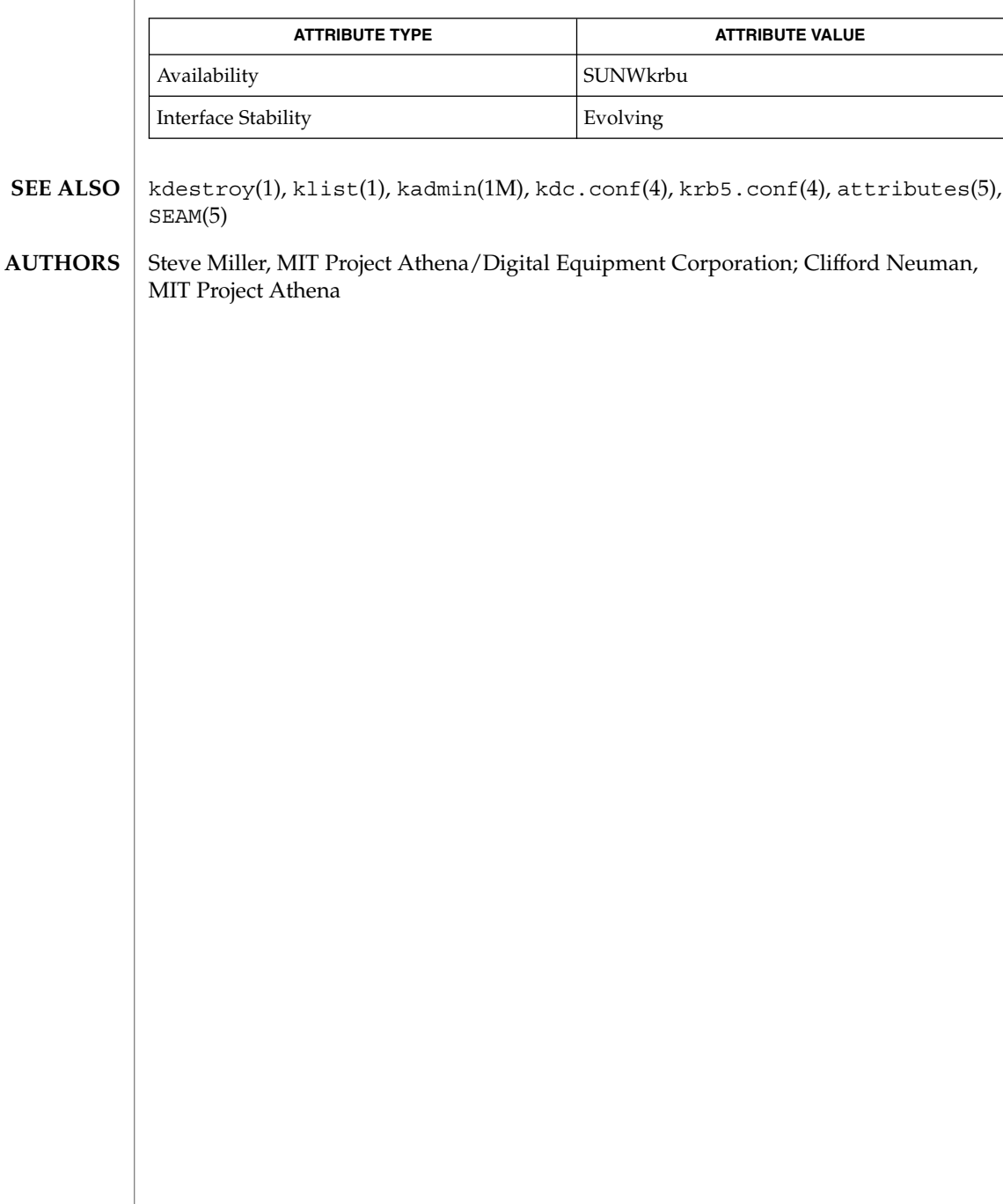

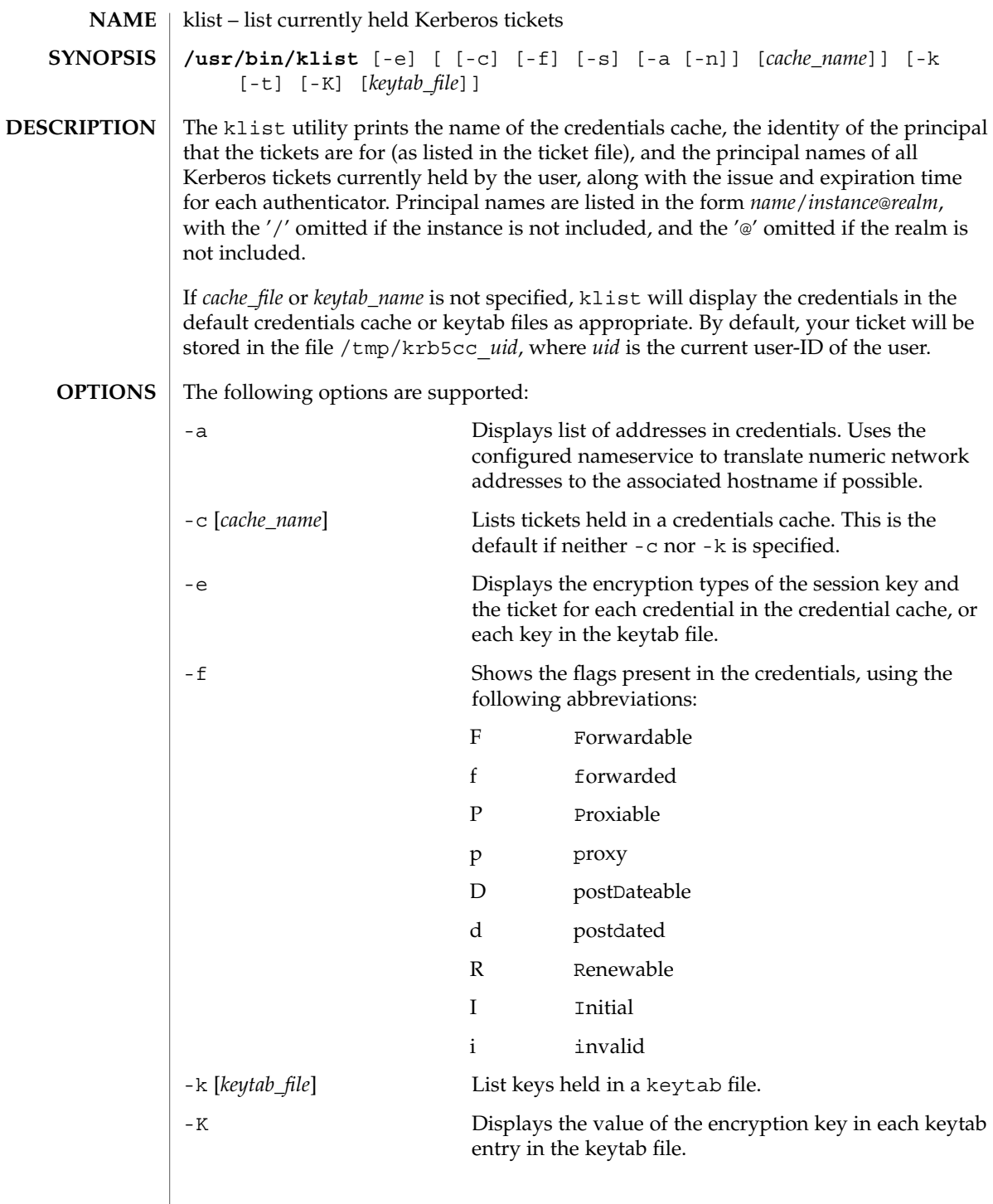

User Commands **587**

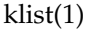

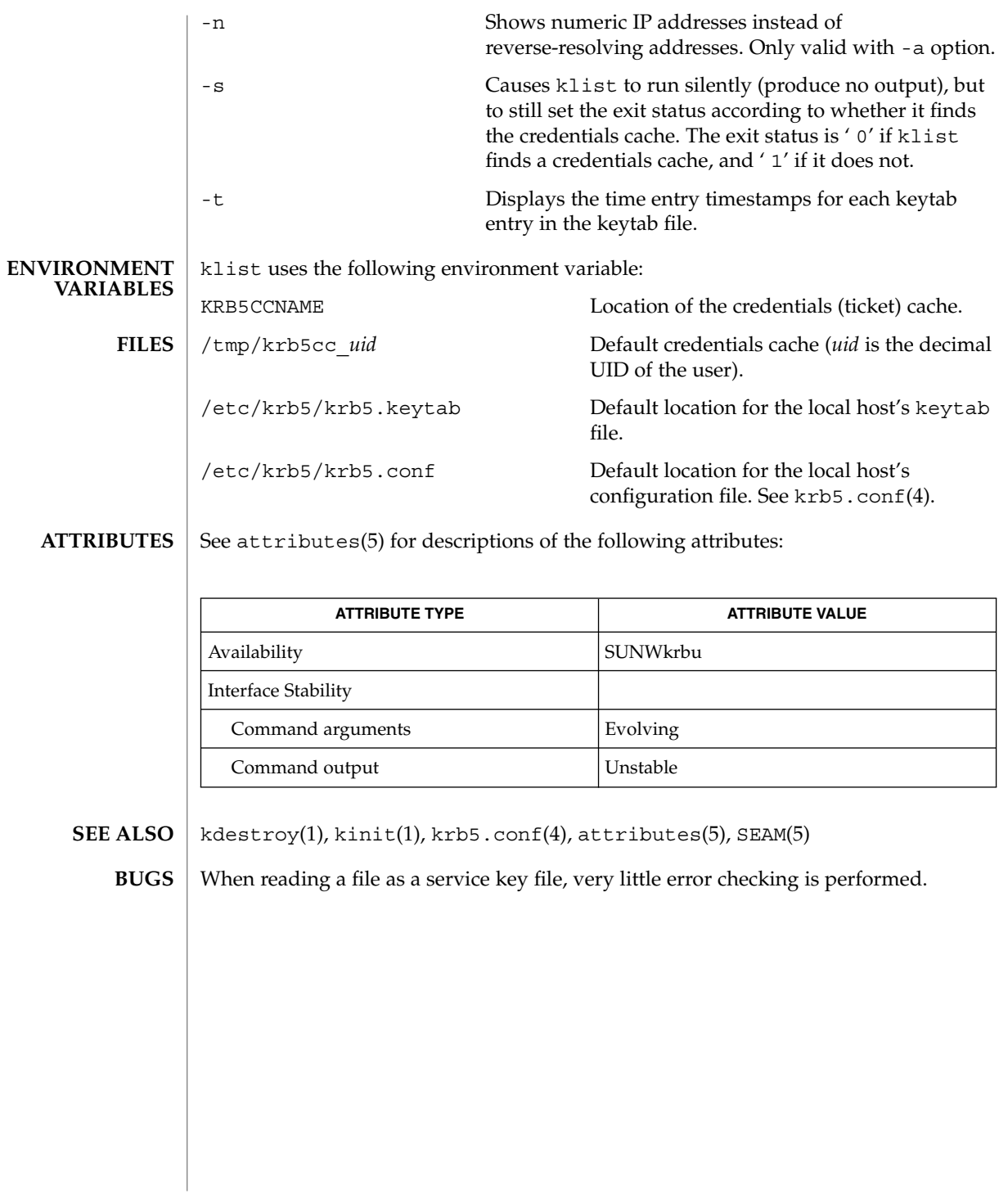

kpasswd(1)

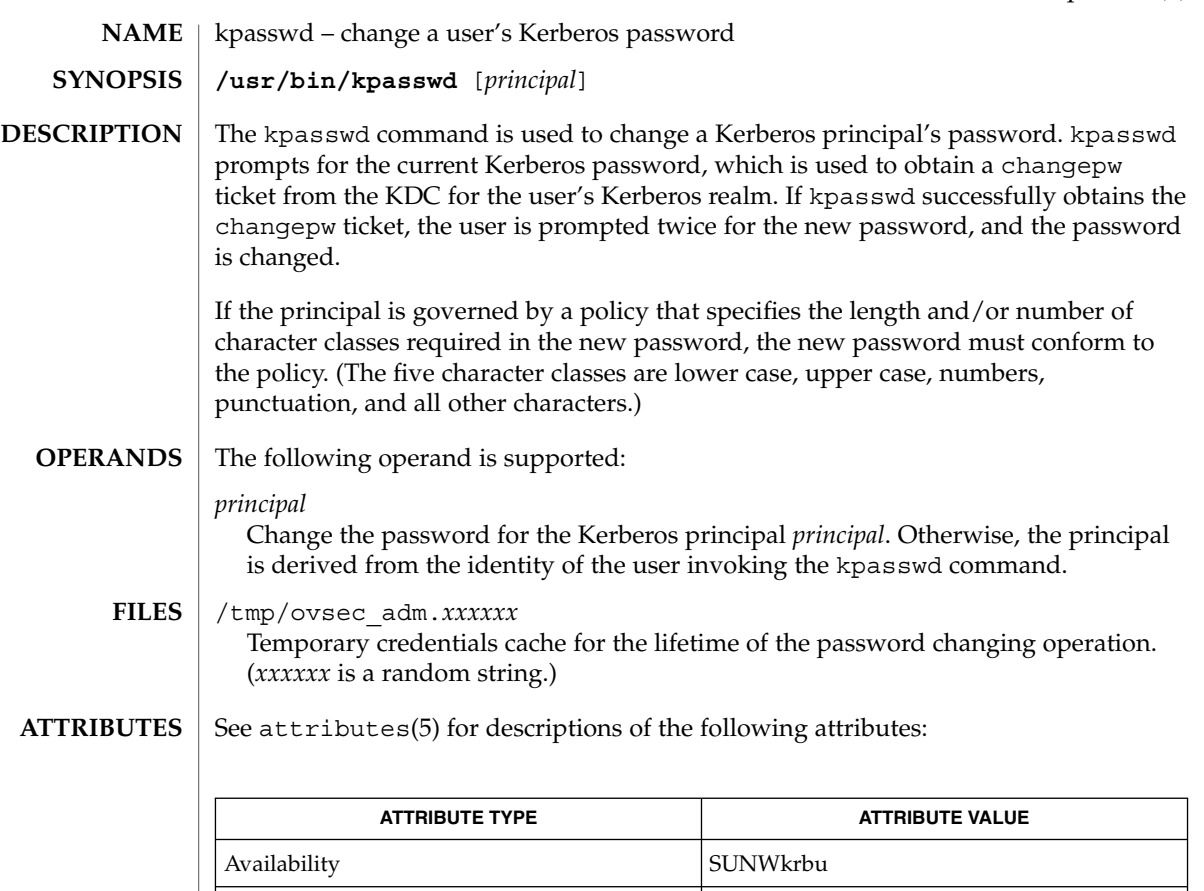

#### SEAM(5) **SEE ALSO**

**BUGS**

If kpasswd is suspended, the changepw tickets may not be destroyed.

CSI Enabled

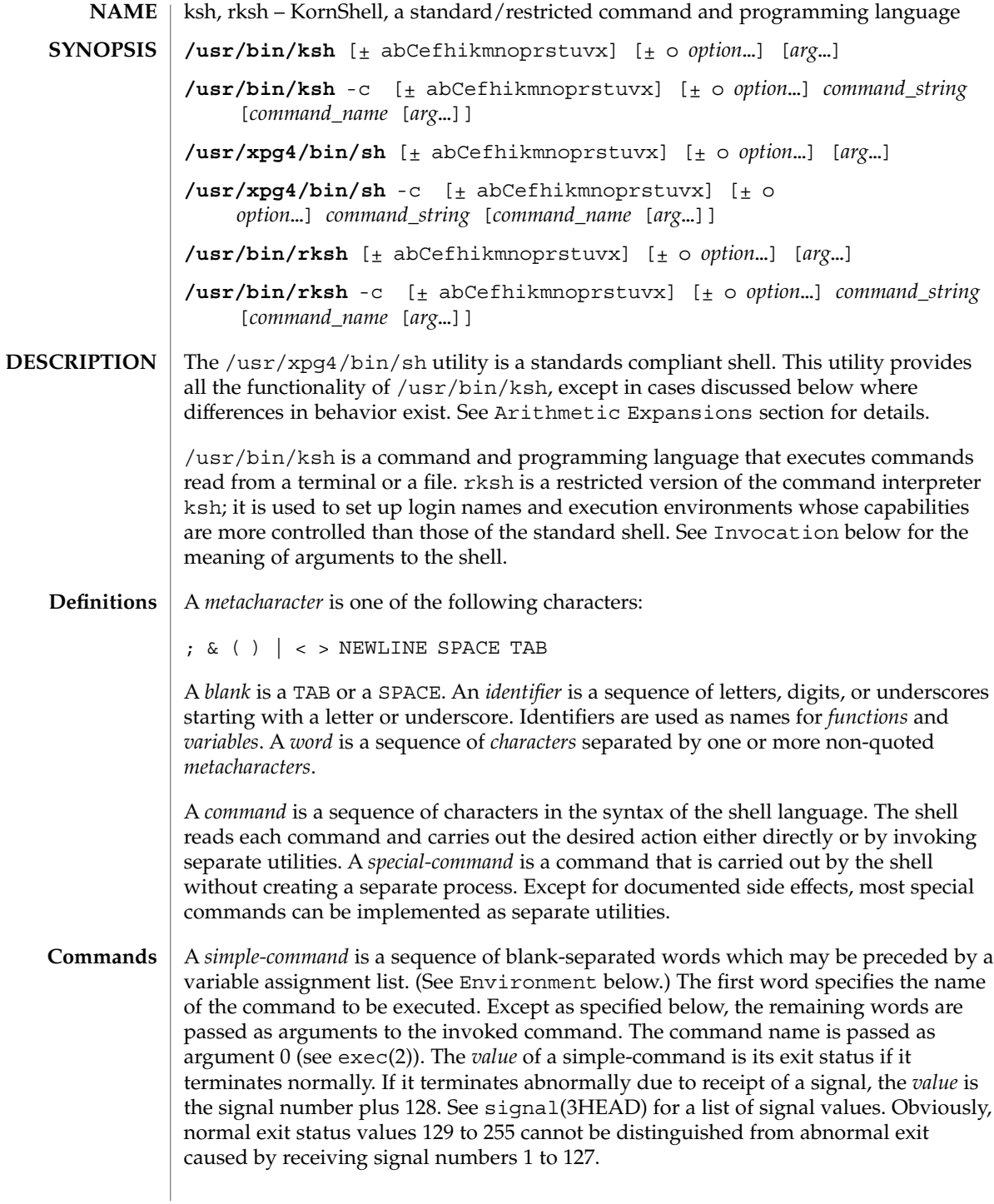

A *pipeline* is a sequence of one or more *commands* separated by |. The standard output of each command but the last is connected by a pipe(2) to the standard input of the next command. Each command is run as a separate process; the shell waits for the last command to terminate. The exit status of a pipeline is the exit status of the last command.

A *list* is a sequence of one or more *pipeline*s separated by ;, &, &&, or | |, and optionally terminated by ; ,  $\&$ , or  $\mid \&$ . Of these five symbols, ; ,  $\&$ , and  $\mid \&$  have equal precedence, which is lower than that of  $\&\&$  and  $| \cdot |$ . The symbols  $\&\&$  and  $| \cdot |$  also have equal precedence. A semicolon  $(i)$  causes sequential execution of the preceding pipeline; an ampersand  $(x)$  causes asynchronous execution of the preceding pipeline (that is, the shell does *not* wait for that pipeline to finish). The symbol |& causes asynchronous execution of the preceding command or pipeline with a two-way pipe established to the parent shell.

The standard input and output of the spawned command can be written to and read from by the parent shell using the -p option of the special commands read and print described in Special Commands. The symbol && ( | |) causes the *list* following it to be executed only if the preceding pipeline returns 0 (or a non-zero) value. An arbitrary number of new-lines may appear in a *list*, instead of a semicolon, to delimit a command.

A *command* is either a *simple-command* or one of the following. Unless otherwise stated, the value returned by a command is that of the last simple-command executed in the command.

for *identifier* [ in *word* ...] ; do *list* ; done

Each time a for command is executed, *identifier* is set to the next *word* taken from the in *word* list. If in *word* . . . is omitted, then the for command executes the do *list* once for each positional parameter that is set (see Parameter Substitution below). Execution ends when there are no more words in the list.

### select *identifier* [ in *word* ...] ; do *list* ; done

A select command prints to standard error (file descriptor 2), the set of *word*s, each preceded by a number. If in *word* . . . is omitted, then the positional parameters are used instead (see Parameter Substitution below). The PS3 prompt is printed and a line is read from the standard input. If this line consists of the number of one of the listed *word*s, then the value of the variable *identifier* is set to the *word* corresponding to this number. If this line is empty the selection list is printed again. Otherwise the value of the variable *identifier* is set to NULL. (See Blank Interpretation about NULL). The contents of the line read from standard input is saved in the shell variable REPLY. The *list* is executed for each selection until a break or EOF is encountered. If the REPLY variable is set to NULL by the execution of *list*, then the selection list is printed before displaying the PS3 prompt for the next selection.

case *word* in [ *pattern* [ | *pattern* ] ) *list* ;; ]... esac

A case command executes the *list* associated with the first *pattern* that matches *word*. The form of the patterns is the same as that used for file-name generation (see File Name Generation below).

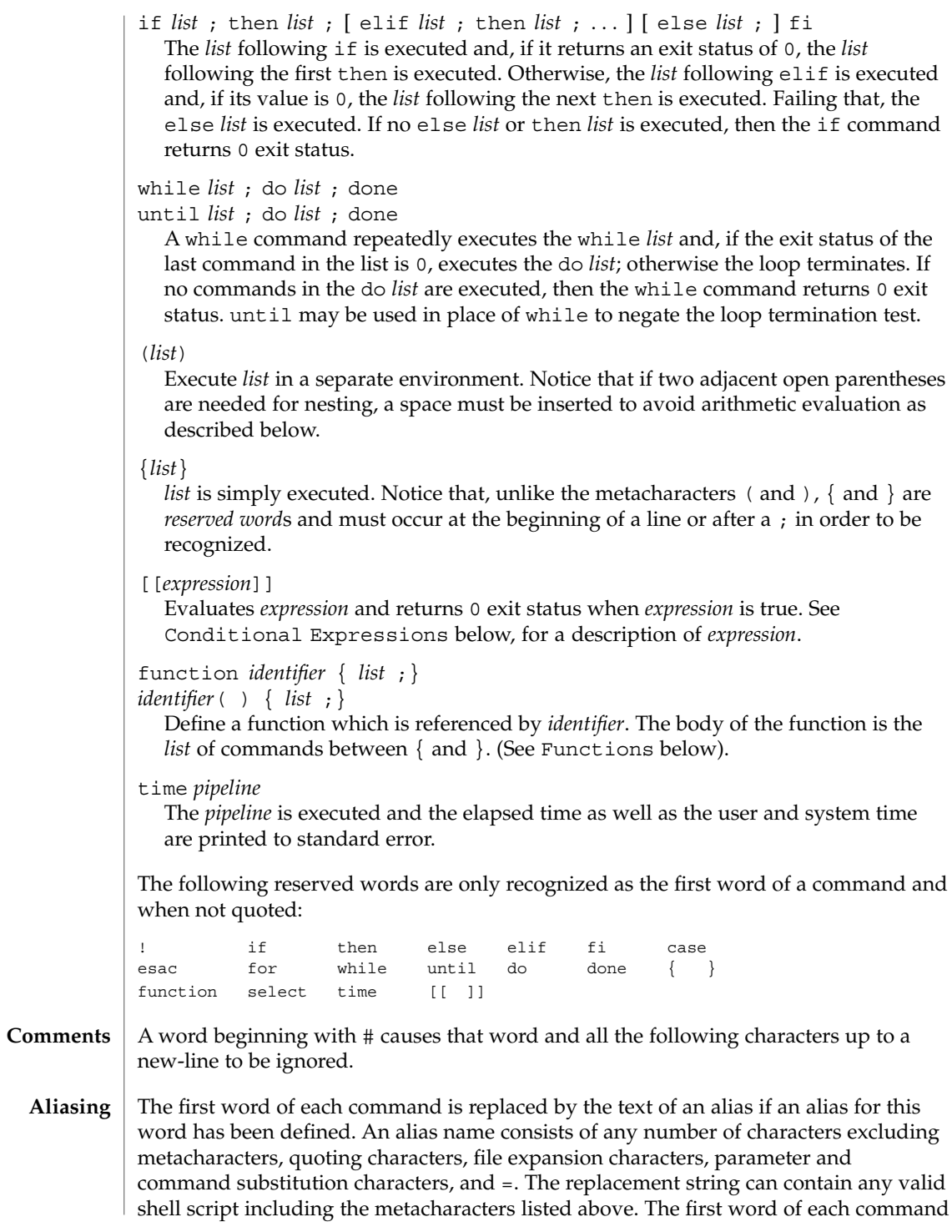

in the replaced text, other than any that are in the process of being replaced, will be tested for aliases. If the last character of the alias value is a *blank* then the word following the alias will also be checked for alias substitution. Aliases can be used to redefine special builtin commands but cannot be used to redefine the reserved words listed above. Aliases can be created, listed, and exported with the alias command and can be removed with the unalias command. Exported aliases remain in effect for scripts invoked by name, but must be reinitialized for separate invocations of the shell (see Invocation below). To prevent infinite loops in recursive aliasing, if the shell is not currently processing an alias of the same name, the word will be replaced by the value of the alias; otherwise, it will not be replaced.

Aliasing is performed when scripts are read, not while they are executed. Therefore, for an alias to take effect, the alias definition command has to be executed before the command which references the alias is read.

Aliases are frequently used as a short hand for full path names. An option to the aliasing facility allows the value of the alias to be automatically set to the full pathname of the corresponding command. These aliases are called *tracked* aliases. The value of a *tracked* alias is defined the first time the corresponding command is looked up and becomes undefined each time the PATH variable is reset. These aliases remain *tracked* so that the next subsequent reference will redefine the value. Several tracked aliases are compiled into the shell. The -h option of the set command makes each referenced command name into a tracked alias.

The following *exported aliases* are compiled into (and built-in to) the shell but can be unset or redefined:

```
autoload='typeset −fu'
false='let 0'
functions='typeset −f'
hash='alias −t'
history='fc −l'
integer='typeset −i'
nohup='nohup '
r='fc −e −'
true=':'
type='whence −v'
```
An example concerning trailing blank characters and reserved words follows. If the user types:

```
$ alias foo="/bin/ls "
$ alias while="/"
```
the effect of executing:

```
$ while true
> do
> echo "Hello, World"
> done
```
is a never-ending sequence of Hello, World strings to the screen. However, if the user types:

User Commands **593**

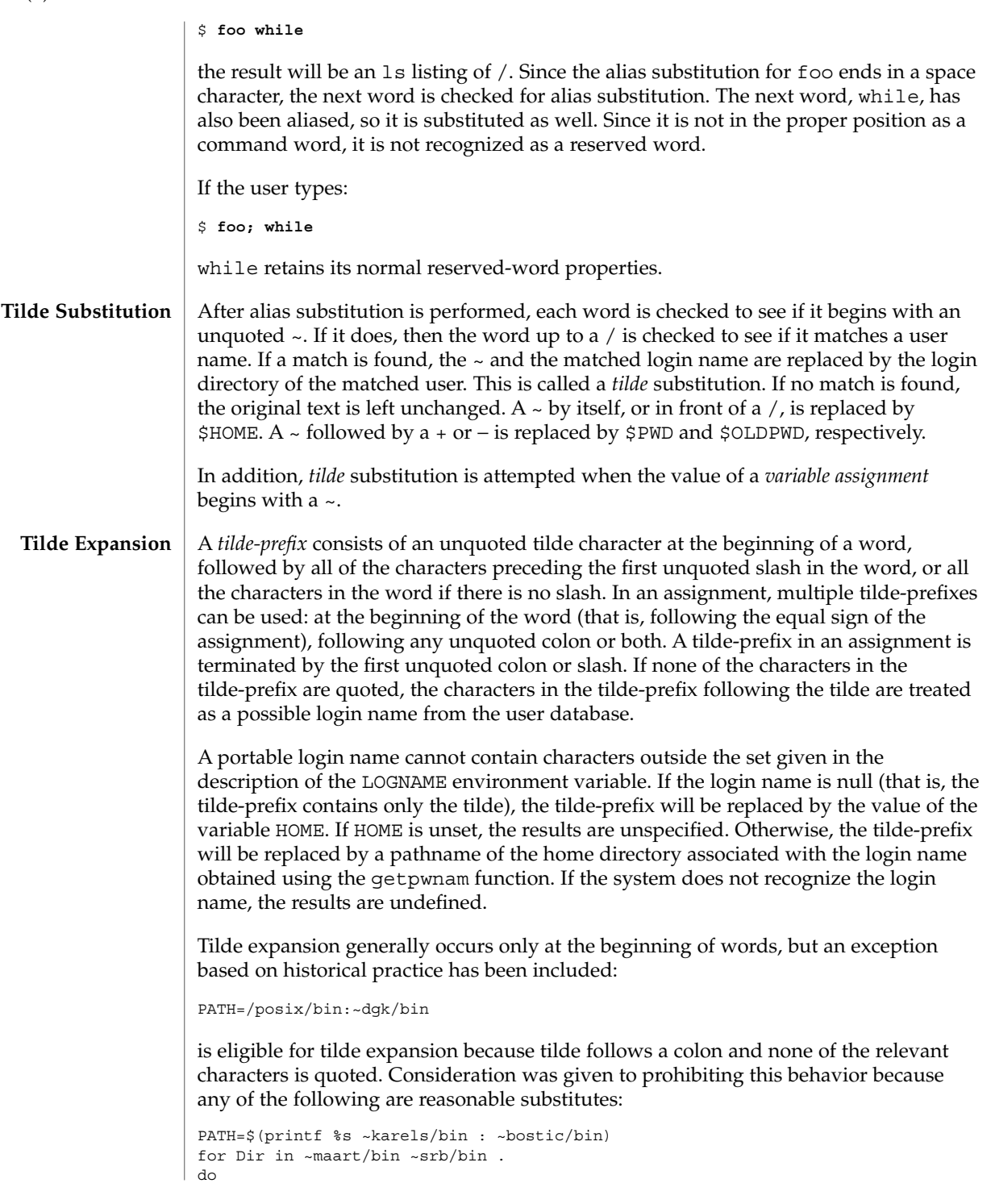

```
PATH=${PATH:+$PATH:}$Dir
```
done

With the first command, explicit colons are used for each directory. In all cases, the shell performs tilde expansion on each directory because all are separate words to the shell.

Notice that expressions in operands such as:

make -k mumble LIBDIR=~chet/lib

do not qualify as shell variable assignments and tilde expansion is not performed (unless the command does so itself, which make does not).

The special sequence  $\frac{2}{5}$  has been designated for future implementations to evaluate as a means of forcing tilde expansion in any word.

Because of the requirement that the word not be quoted, the following are not equivalent; only the last will cause tilde expansion:

**\~hlj/ ~h\lj/ ~"hlj"/ ~hlj\/ ~hlj/**

The results of giving tilde with an unknown login name are undefined because the KornShell ~+ and ~− constructs make use of this condition, but, in general it is an error to give an incorrect login name with tilde. The results of having HOME unset are unspecified because some historical shells treat this as an error.

#### **Command Substitution**

The standard output from a *command* enclosed in parenthesis preceded by a dollar sign (that is, \$(*command*)) or a pair of grave accents ('') may be used as part or all of a word. Trailing new-lines are removed. In the second (archaic) form, the string between the quotes is processed for special quoting characters before the command is executed. (See Quoting below.) The command substitution \$(cat *file*) can be replaced by the equivalent but faster \$(<*file*). Command substitution of most special commands that do not perform input/output redirection are carried out without creating a separate process.

Command substitution allows the output of a command to be substituted in place of the command name itself. Command substitution occurs when the command is enclosed as follows:

\$(*command*)

or (backquoted version):

'*command*'

The shell will expand the command substitution by executing *command* in a subshell environment and replacing the command substitution (the text of *command* plus the enclosing \$() or backquotes) with the standard output of the command, removing sequences of one or more newline characters at the end of the substitution. Embedded

newline characters before the end of the output will not be removed; however, they may be treated as field delimiters and eliminated during field splitting, depending on the value of IFS and quoting that is in effect.

Within the backquoted style of command substitution, backslash shall retain its literal meaning, except when followed by:

**\$ ' \**

(dollar-sign, backquote, backslash). The search for the matching backquote is satisfied by the first backquote found without a preceding backslash. During this search, if a non-escaped backquote is encountered within a shell comment, a here-document, an embedded command substitution of the \$(*command*) form, or a quoted string, undefined results occur. A single- or double-quoted string that begins, but does not end, within the '. . .' sequence produces undefined results.

With the \$(*command*) form, all characters following the open parenthesis to the matching closing parenthesis constitute the *command*. Any valid shell script can be used for *command*, except:

- A script consisting solely of redirections produces unspecified results.
- See the restriction on single subshells described below.

The results of command substitution will not be field splitting and pathname expansion processed for further tilde expansion, parameter expansion, command substitution or arithmetic expansion. If a command substitution occurs inside double-quotes, it will not be performed on the results of the substitution.

Command substitution can be nested. To specify nesting within the backquoted version, the application must precede the inner backquotes with backslashes; for example:

'\'*command* \''

The \$() form of command substitution solves a problem of inconsistent behavior when using backquotes. For example:

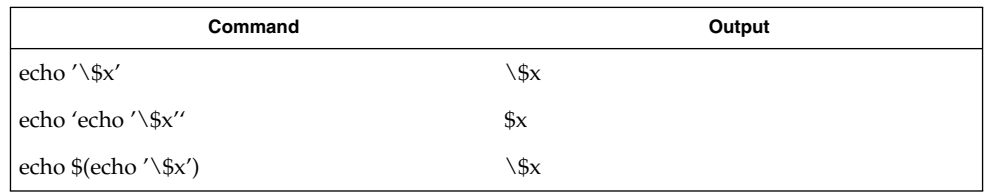

Additionally, the backquoted syntax has historical restrictions on the contents of the embedded command. While the new \$() form can process any kind of valid embedded script, the backquoted form cannot handle some valid scripts that include backquotes. For example, these otherwise valid embedded scripts do not work in the left column, but do work on the right:

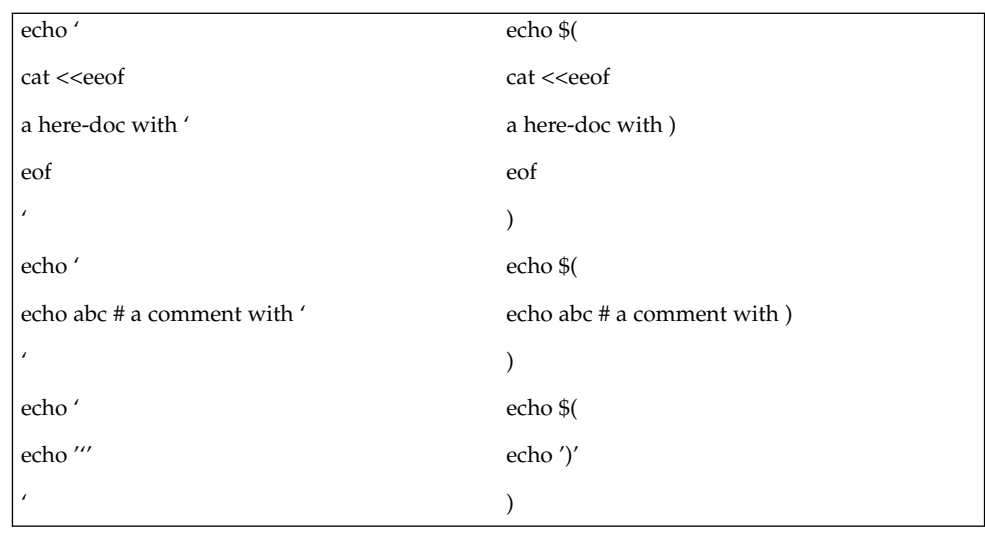

Because of these inconsistent behaviors, the backquoted variety of command substitution is not recommended for new applications that nest command substitutions or attempt to embed complex scripts.

If the command substitution consists of a single subshell, such as:

a portable application must separate the \$( and ( into two tokens (that is, separate them with white space). This is required to avoid any ambiguities with arithmetic expansion.

#### **Arithmetic Expansion**

An arithmetic expression enclosed in double parentheses preceded by a dollar sign ( \$((*arithmetic-expression*)) ) is replaced by the value of the arithmetic expression within the double parenthesis. Arithmetic expansion provides a mechanism for evaluating an arithmetic expression and substituting its value. The format for arithmetic expansion is as follows:

\$((*expression*))

The expression is treated as if it were in double-quotes, except that a double-quote inside the expression is not treated specially. The shell will expand all tokens in the expression for parameter expansion, command substitution and quote removal.

Next, the shell will treat this as an arithmetic expression and substitute the value of the expression. The arithmetic expression will be processed according to the rules of the ISO C with the following exceptions:

- Only integer arithmetic is required.
- The sizeof() operator and the prefix and postfix ++ and - operators are not required.

User Commands **597**

<sup>\$( (</sup>*command*) )

- Selection, iteration, and jump statements are not supported.
- $\blacksquare$  /usr/bin/ksh and /usr/bin/rksh treat prefix 0 through 9 as decimal constants. See the examples below.

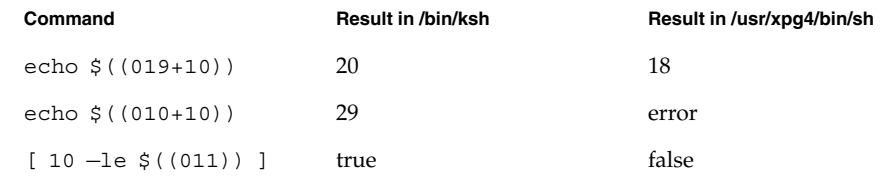

As an extension, the shell may recognize arithmetic expressions beyond those listed. If the expression is invalid, the expansion will fail and the shell will write a message to standard error indicating the failure.

A simple example using arithmetic expansion:

```
# repeat a command 100 times
x=100
while [ $x −gt 0 ]
do
     command
     x=$(($x−1))
done
```
#### **Process Substitution**

This feature is available in SunOS and only on versions of the UNIX operating system that support the /dev/fd directory for naming open files. Each command argument of the form <(*list*) or >(*list*) will run process *list* asynchronously connected to some file in  $/$ dev $/$ fd. The name of this file will become the argument to the command. If the form with > is selected, then writing on this file will provide input for *list*. If < is used, then the file passed as an argument will contain the output of the *list* process. For example:

paste <(cut -f1 *file1*) <(cut -f3 *file2*) | tee >(*process1*) >(*process2*)

cuts fields 1 and 3 from the files *file1* and *file2*, respectively, pastes the results together, and sends it to the processes *process1* and *process2*, as well as putting it onto the standard output. Notice that the file, which is passed as an argument to the command, is a UNIX pipe(2) so programs that expect to lseek(2) on the file will not work.

# **Parameter Substitution**

A *parameter* is an *identifier*, one or more digits, or any of the characters \*, @, #, ?, −, \$, and !. A *variable* (a *parameter* denoted by an *identifier*) has a *value* and zero or more *attributes*. *variable*s can be assigned *value*s and *attribute*s by using the typeset special command. The attributes supported by the shell are described later with the typeset special command. Exported variables pass values and attributes to the environment.

The shell supports a one-dimensional array facility. An element of an array variable is referenced by a *subscript*. A *subscript* is denoted by a [, followed by an *arithmetic expression* (see Arithmetic Evaluation below) followed by a ]. To assign values to an array, use set -A *name value* . . .. The *value* of all subscripts must be in the range of 0 through 4095. Arrays need not be declared. Any reference to a variable with a valid subscript is legal and an array will be created if necessary. Referencing an array without a subscript is equivalent to referencing the element 0. If an array *identifier* with subscript \* or @ is used, then the value for each of the elements is substituted (separated by a field separator character). The *value* of a *variable* may be assigned by writing: *name*=*value* [ *name*=*value* ] ... If the integer attribute, -i, is set for *name*, the *value* is subject to arithmetic evaluation as described below. Positional parameters, parameters denoted by a number, may be assigned values with the set special command. Parameter  $\frac{2}{3}$  o is set from argument zero when the shell is invoked. If *parameter* is one or more digits then it is a positional parameter. A positional parameter of more than one digit must be enclosed in braces. The format for parameter expansion is as follows: \${*expression*} where *expression* consists of all characters until the matching  $\}$ . Any  $\}$  escaped by a backslash or within a quoted string, and characters in embedded arithmetic expansions, command substitutions and variable expansions, are not examined in determining the matching }. The simplest form for parameter expansion is: \${*parameter*} The value, if any, of *parameter* will be substituted. The parameter name or symbol can be enclosed in braces, which are optional except for positional parameters with more than one digit or when *parameter* is followed by a character that could be interpreted as part of the name. The matching closing brace will be determined by counting brace levels, skipping over enclosed quoted strings and command substitutions. If the parameter name or symbol is not enclosed in braces, the expansion will use the longest valid name whether or not the symbol represented by that name exists. When the shell is scanning its input to determine the boundaries of a name, it is not bound by its knowledge of what names are already defined. For example, if  $F$  is a defined shell variable, the command: **echo \$Fred Parameter Expansion**

does not echo the value of \$F followed by red; it selects the longest possible valid name, Fred, which in this case might be unset.

If a parameter expansion occurs inside double-quotes:

- Pathname expansion will not be performed on the results of the expansion.
- Field splitting will not be performed on the results of the expansion, with the exception of @.

In addition, a parameter expansion can be modified by using one of the following formats. In each case that a value of *word* is needed (based on the state of *parameter*, as described below), *word* will be subjected to tilde expansion, parameter expansion, command substitution and arithmetic expansion. If *word* is not needed, it will not be expanded. The } character that delimits the following parameter expansion modifications is determined as described previously in this section and in dquote. (For example,  $\frac{2}{5}$  foo-bar  $xz$ ) would result in the expansion of foo followed by the string xyz} if foo is set, else the string barxyz}).

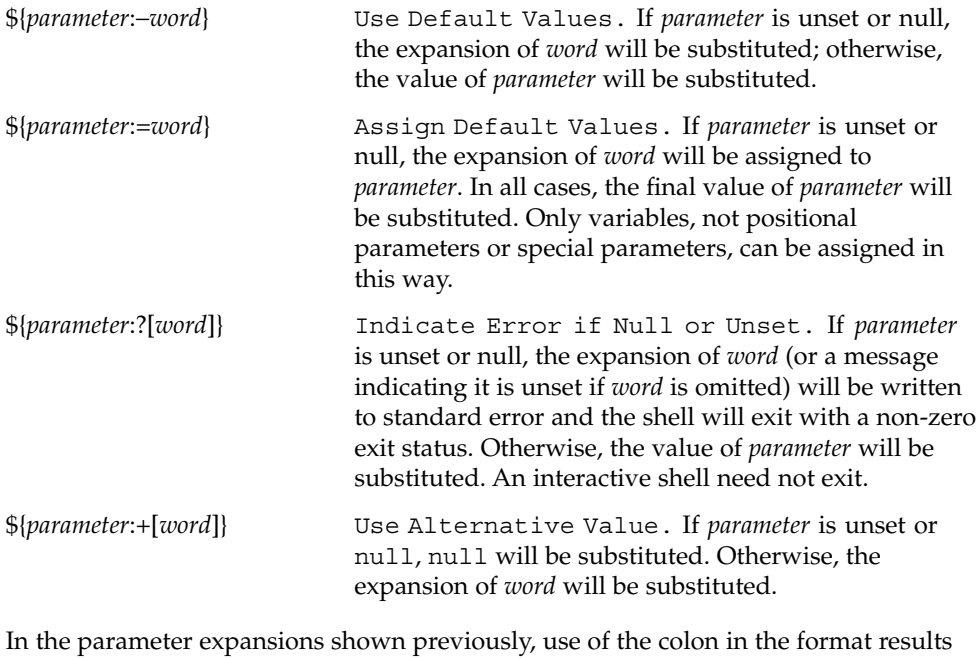

in a test for a parameter that is unset or null. Omission of the colon results in a test for a parameter that is only unset. The following two tables summarize the effect of the colon:

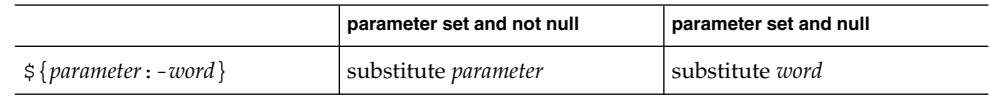

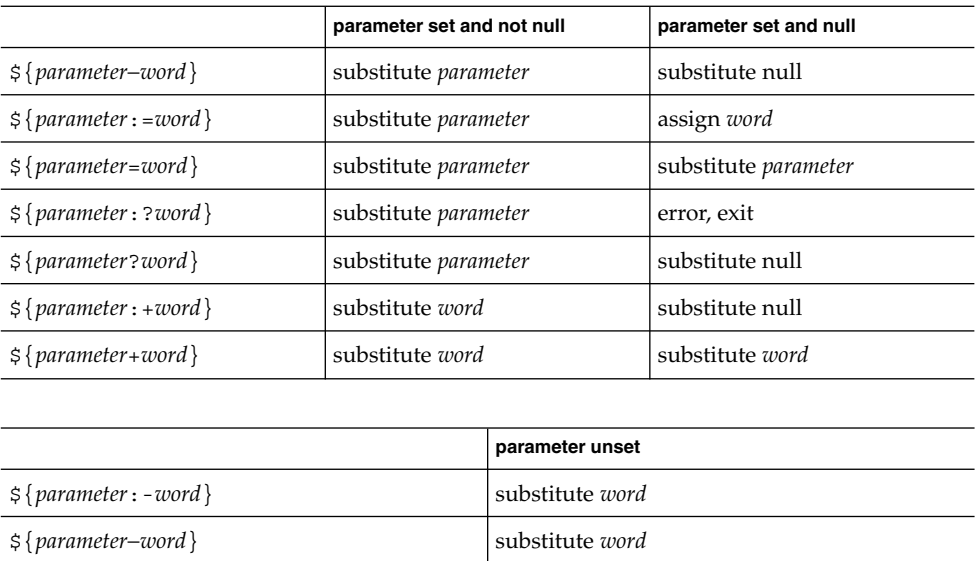

\${*parameter*:+*word*} substitute null \${*parameter*+*word*} substitute null In all cases shown with "substitute", the expression is replaced with the value shown.

\${*parameter*:=*word*} assign *word* \${*parameter*=*word*} assign null \${*parameter*:?*word*} error, exit \${*parameter*?*word*} error,exit

In all cases shown with "assign", *parameter* is assigned that value, which also replaces the expression.

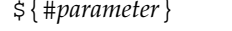

String Length. The length in characters of the value of *parameter*. If *parameter* is \* or @, then all the positional parameters, starting with \$1, are substituted (separated by a field separator character).

The following four varieties of parameter expansion provide for substring processing. In each case, pattern matching notation (see patmat), rather than regular expression notation, will be used to evaluate the patterns. If *parameter* is \* or @, then all the positional parameters, starting with \$1, are substituted (separated by a field separator character). Enclosing the full parameter expansion string in double-quotes will not cause the following four varieties of pattern characters to be quoted, whereas quoting characters within the braces will have this effect.

\${*parameter*%*word*} Remove Smallest Suffix Pattern. The *word* will be expanded to produce a pattern. The parameter

User Commands **601**

```
ksh(1)
```
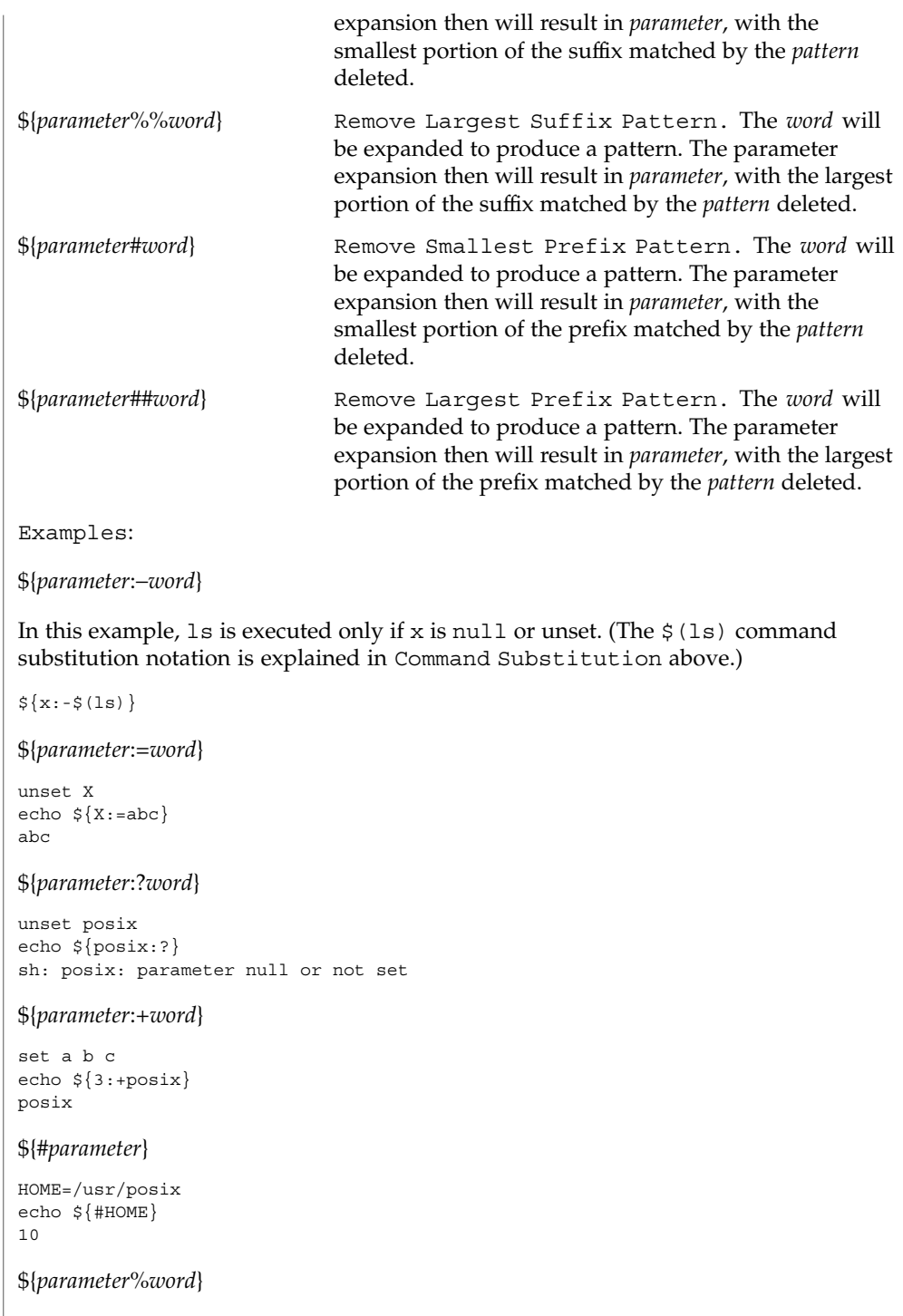

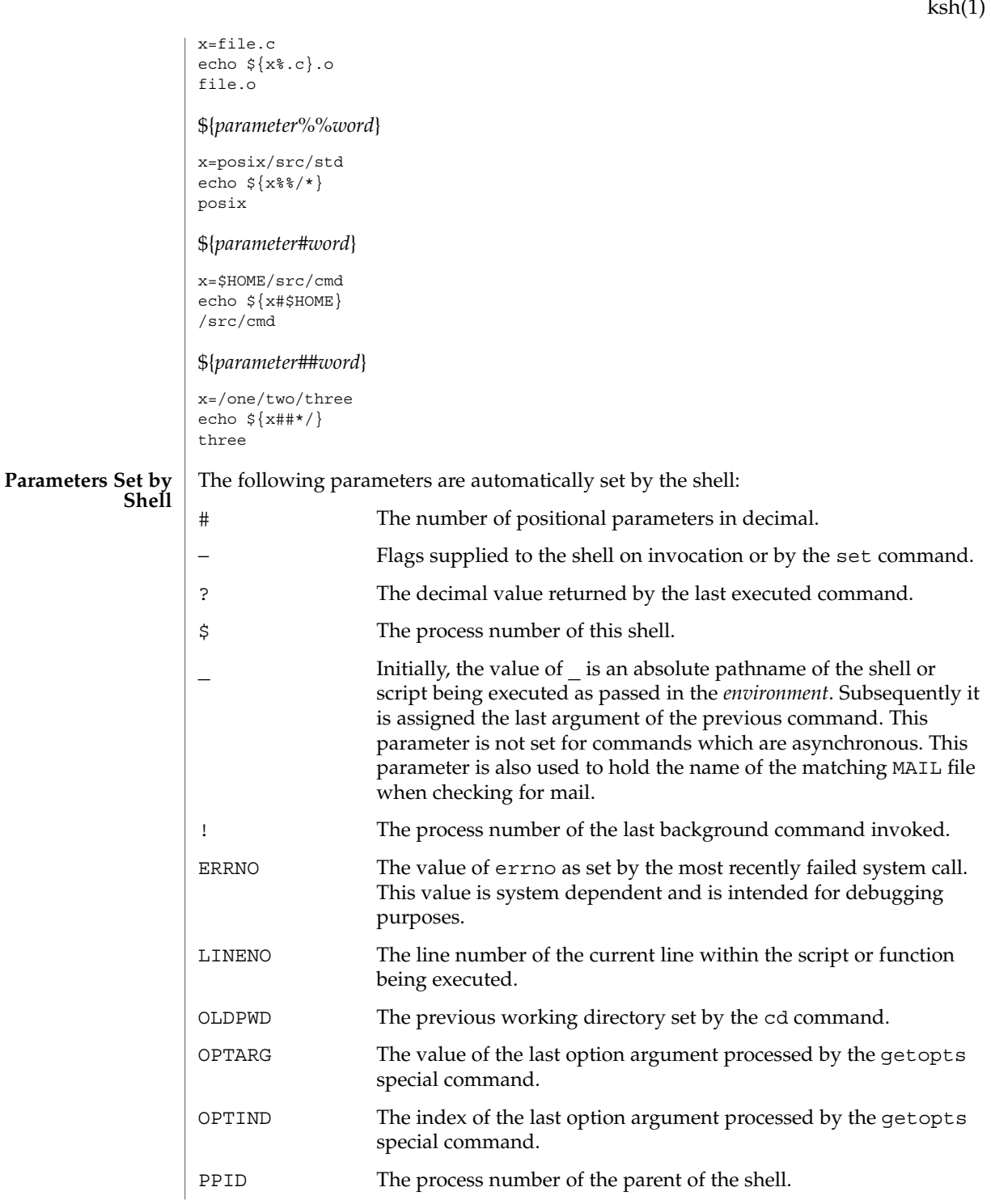

User Commands **603**

 $k \cdot h(1)$ 

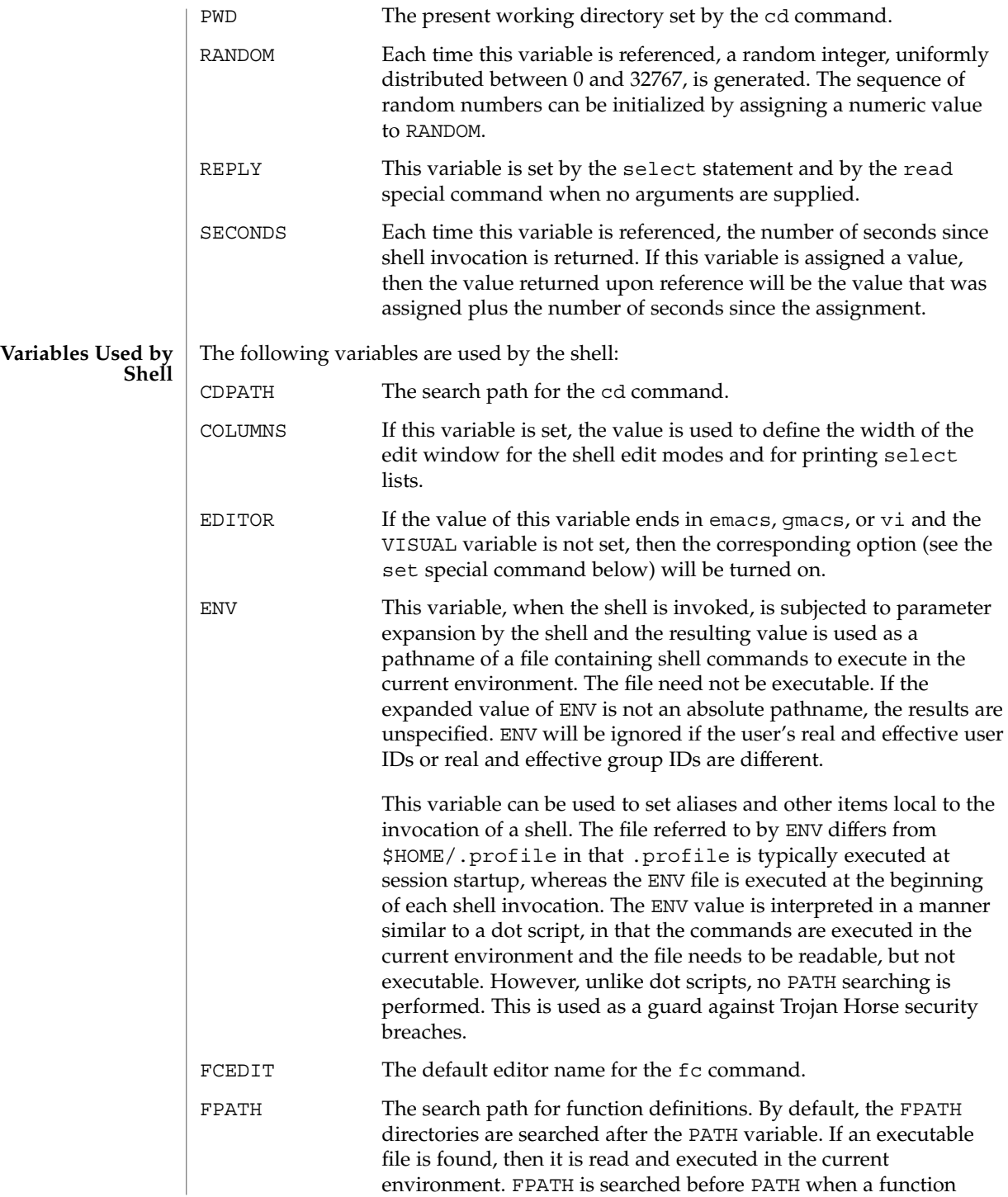

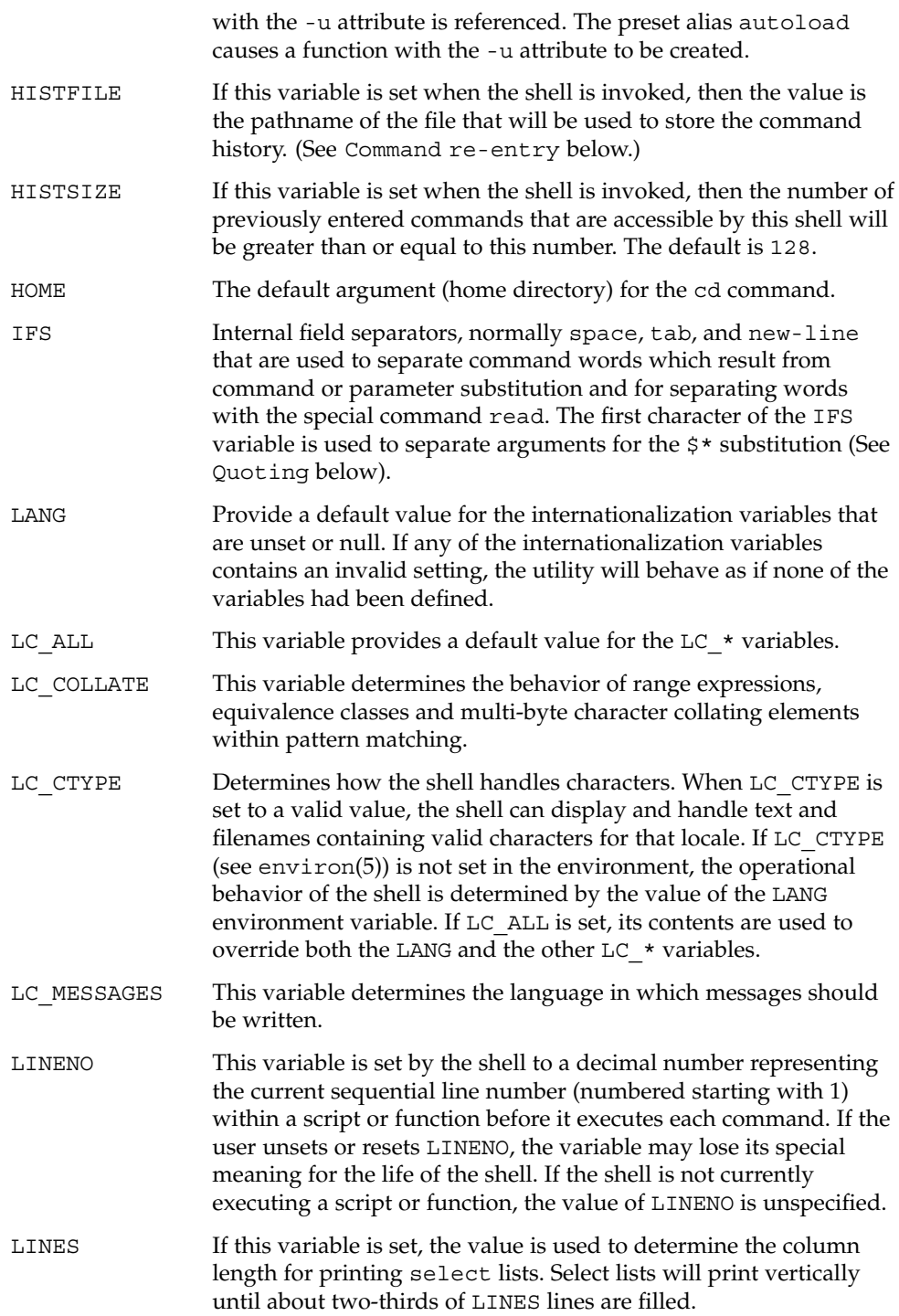

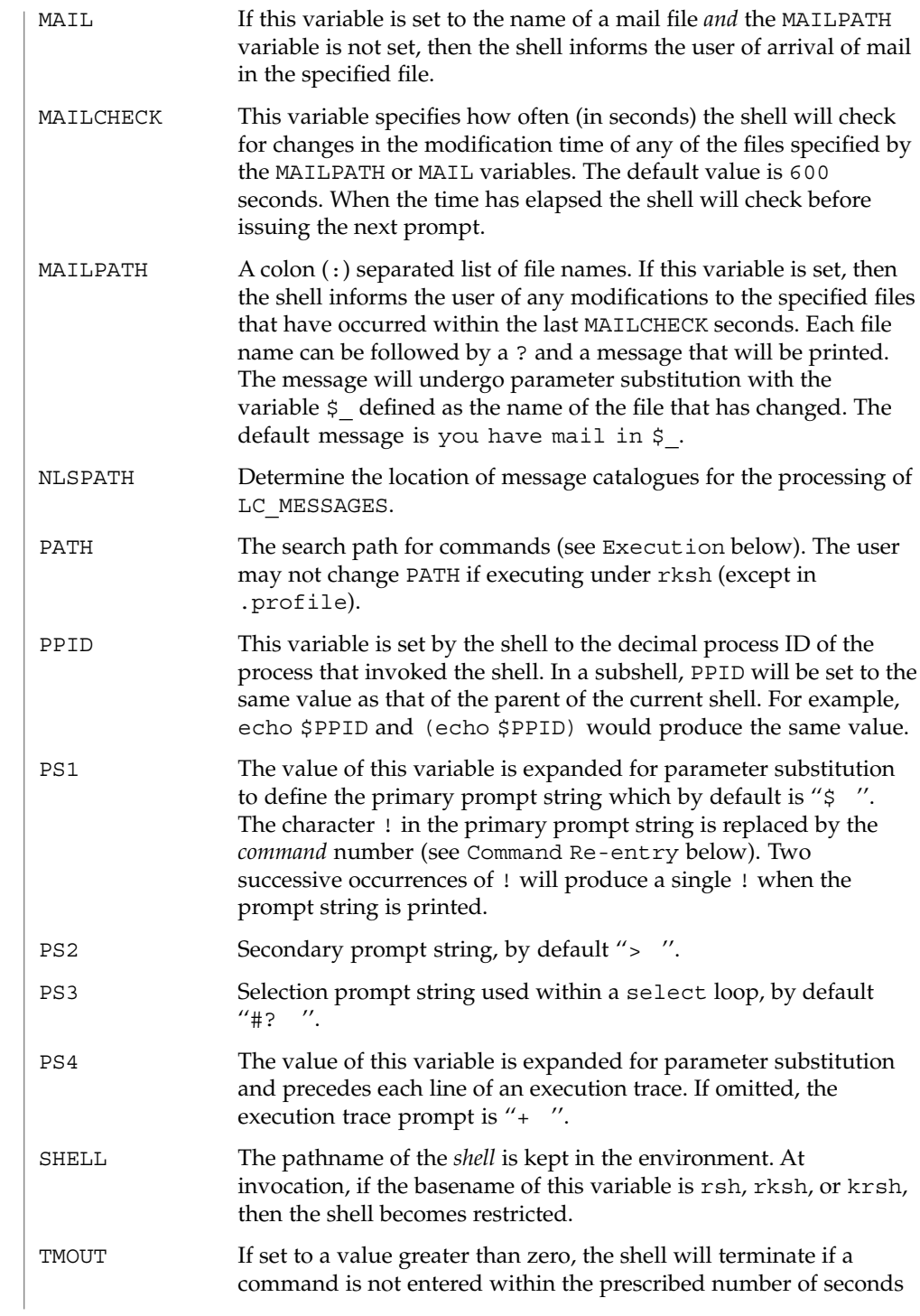

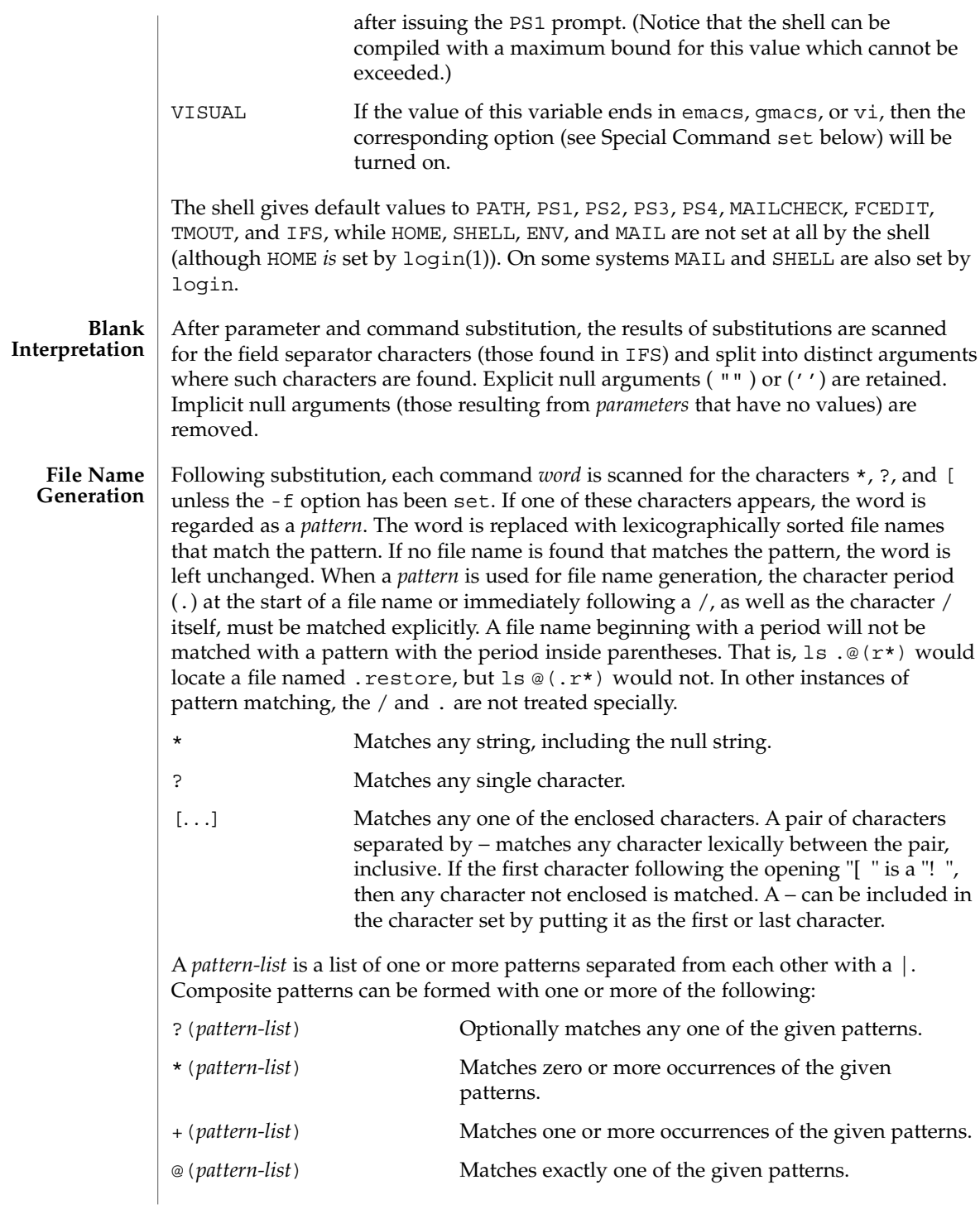

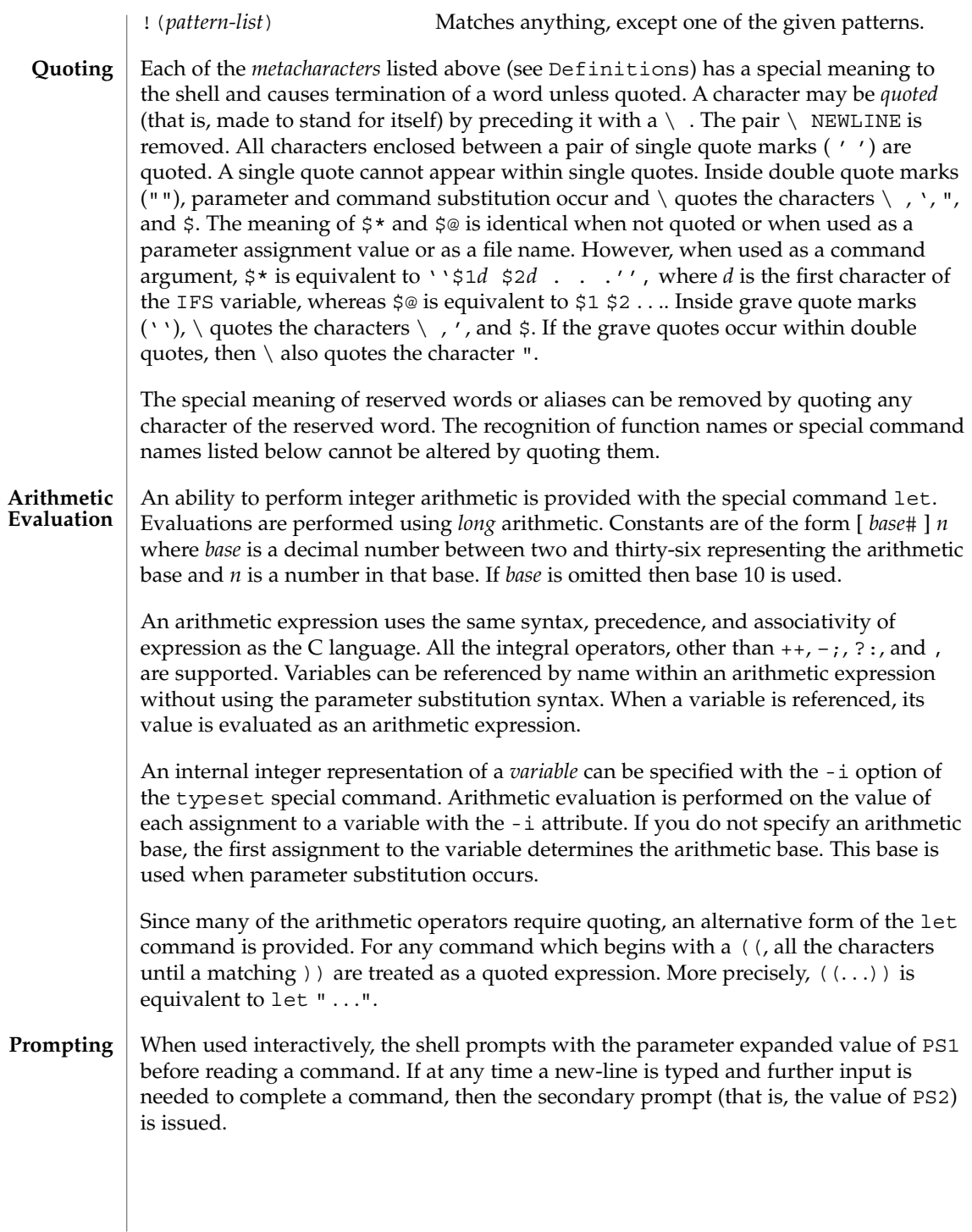

### **Conditional Expressions**

A *conditional expression* is used with the [[ compound command to test attributes of files and to compare strings. Word splitting and file name generation are not performed on the words between [[ and ]]. Each expression can be constructed from one or more of the following unary or binary expressions:

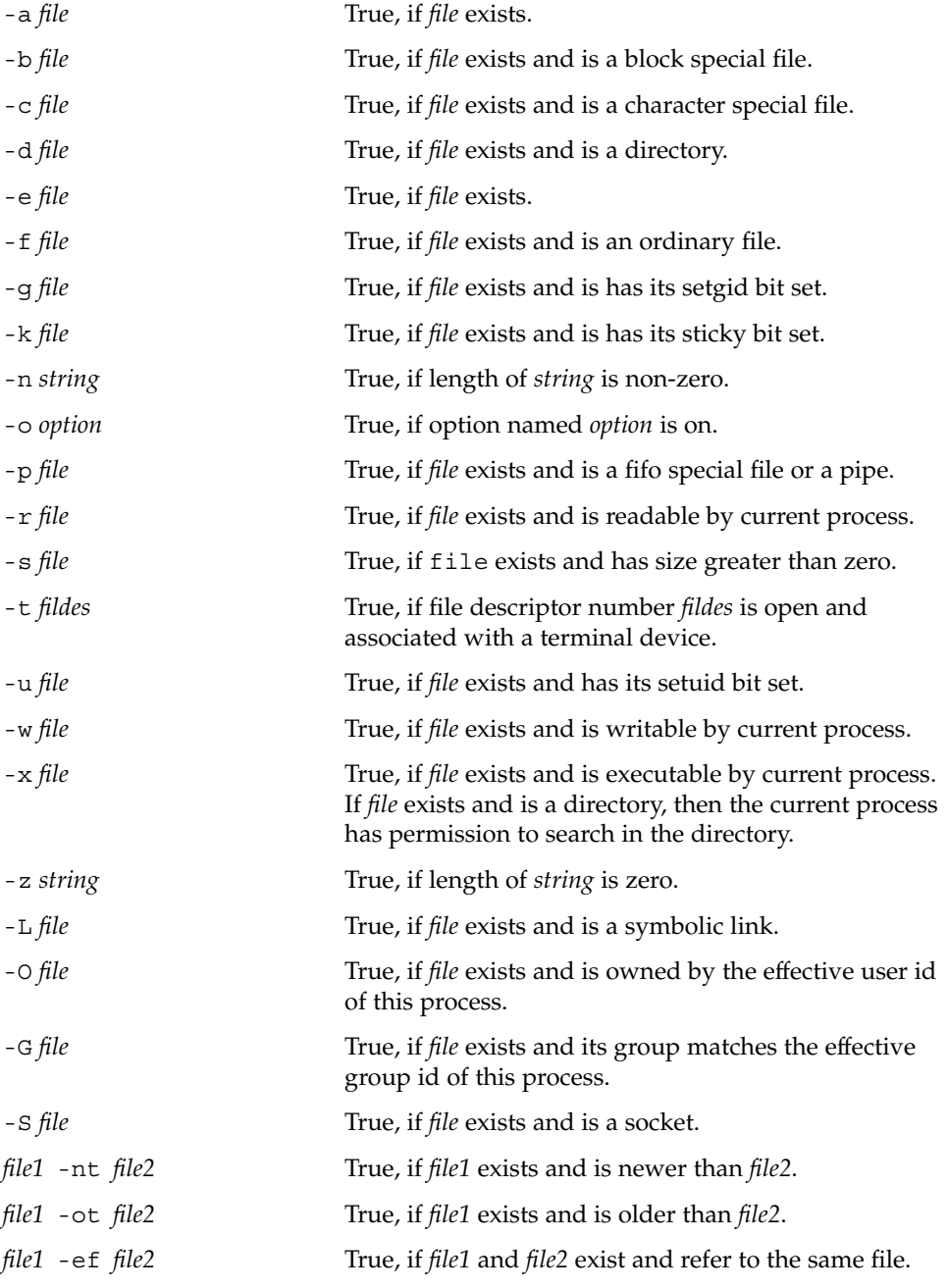

User Commands **609**

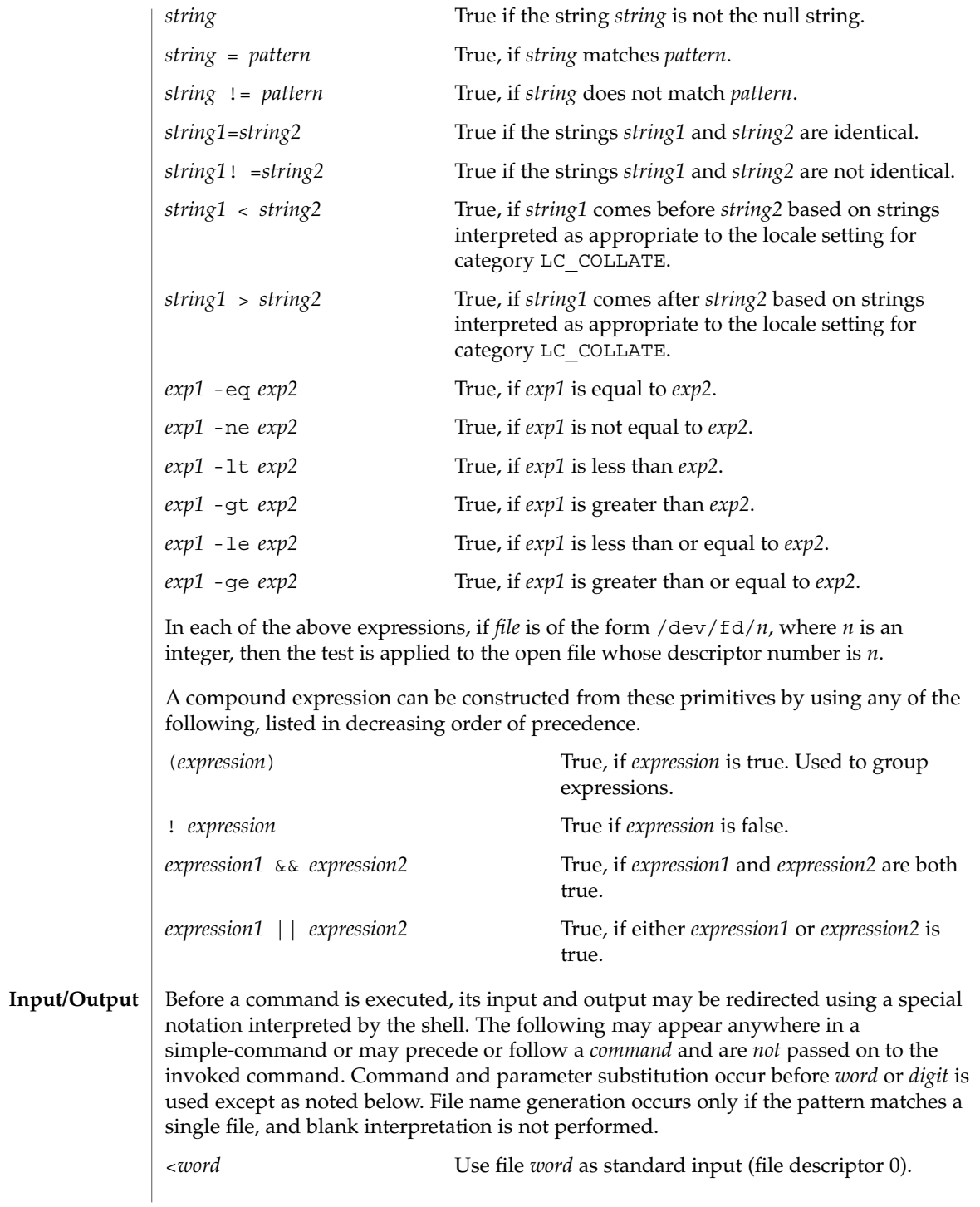

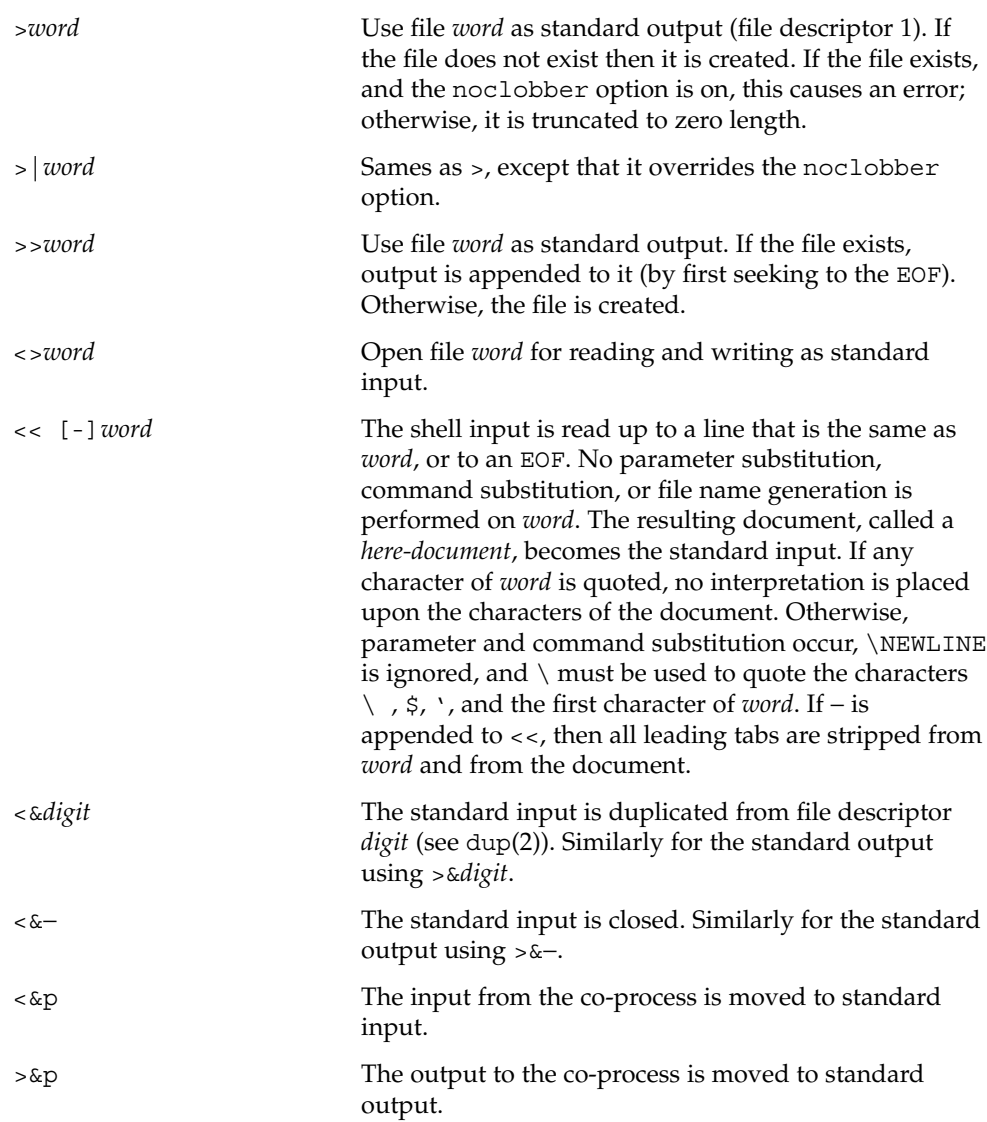

If one of the above is preceded by a digit, then the file descriptor number referred to is that specified by the digit (instead of the default 0 or 1). For example:

... 2>&1

means file descriptor 2 is to be opened for writing as a duplicate of file descriptor 1.

The order in which redirections are specified is significant. The shell evaluates each redirection in terms of the (*file descriptor*, *file*) association at the time of evaluation. For example:

#### ... 1>*fname* 2>&1

first associates file descriptor 1 with file *fname*. It then associates file descriptor 2 with the file associated with file descriptor 1 (that is, *fname*). If the order of redirections were reversed, file descriptor 2 would be associated with the terminal (assuming file descriptor 1 had been) and then file descriptor 1 would be associated with file *fname*.

If a command is followed by  $\&$  and job control is not active, then the default standard input for the command is the empty file /dev/null. Otherwise, the environment for the execution of a command contains the file descriptors of the invoking shell as modified by input/output specifications.

The *environment* (see environ(5)) is a list of name-value pairs that is passed to an executed program in the same way as a normal argument list. The names must be *identifiers* and the values are character strings. The shell interacts with the environment in several ways. On invocation, the shell scans the environment and creates a variable for each name found, giving it the corresponding value and marking it *export*. Executed commands inherit the environment. If the user modifies the values of these variables or creates new ones, using the export or typeset -x commands, they become part of the environment. The environment seen by any executed command is thus composed of any name-value pairs originally inherited by the shell, whose values may be modified by the current shell, plus any additions which must be noted in export or typeset -x commands. **Environment**

> The environment for any *simple-command* or *function* may be augmented by prefixing it with one or more variable assignments. A variable assignment argument is a word of the form *identifier=value*. Thus:

**TERM=450** *cmd args*

and

**(export TERM; TERM=450;** *cmd args)*

are equivalent (as far as the above execution of *cmd* is concerned, except for special commands listed below that are preceded with an asterisk).

If the -k flag is set, *all* variable assignment arguments are placed in the environment, even if they occur after the command name. The following first prints a=b c and then c:

echo a=b c set −k echo a=b c

This feature is intended for use with scripts written for early versions of the shell and its use in new scripts is strongly discouraged. It is likely to disappear someday.
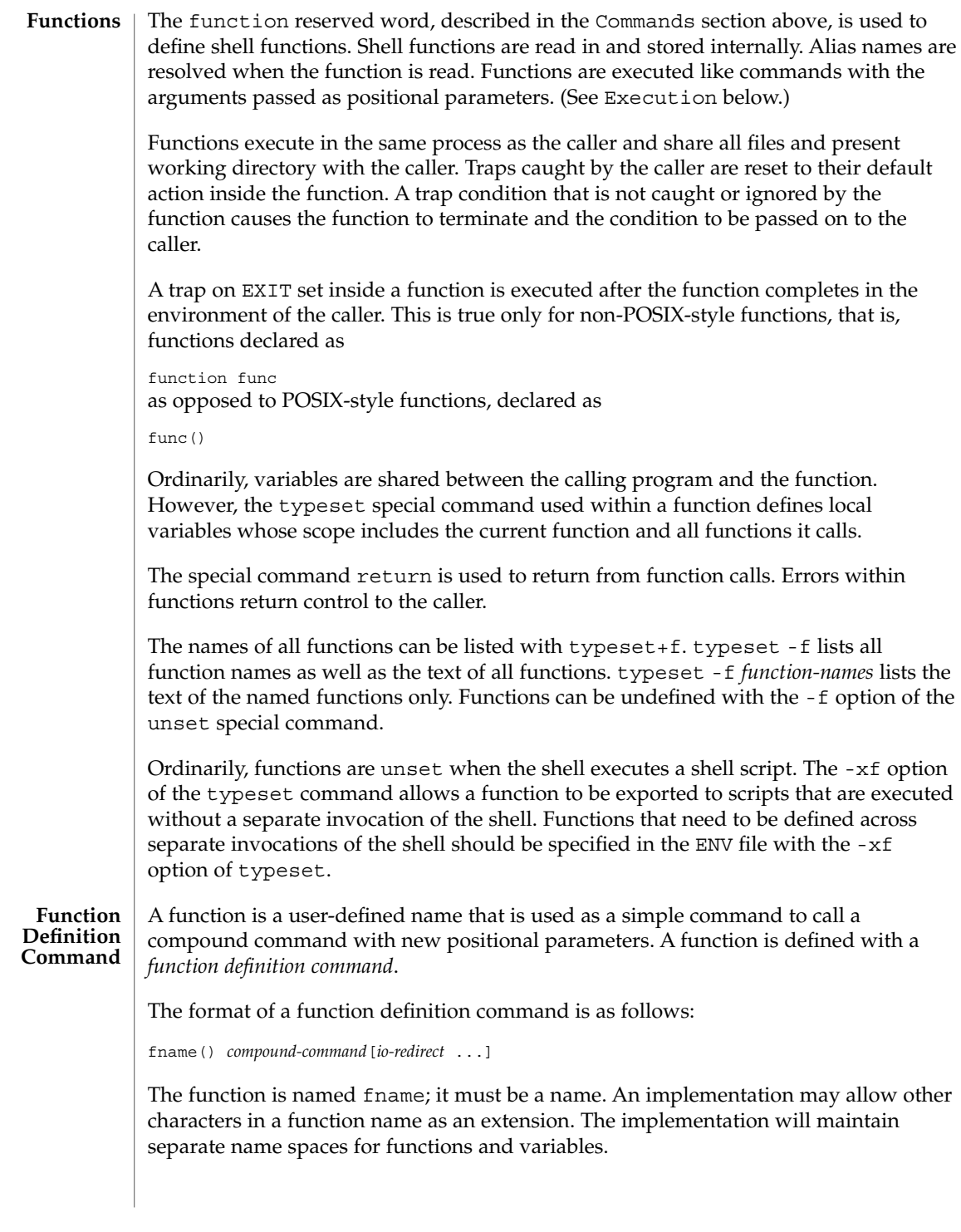

The () in the function definition command consists of two operators. Therefore, intermixing blank characters with the fname, (, and ) is allowed, but unnecessary.

The argument *compound-command* represents a compound command.

When the function is declared, none of the expansions in wordexp will be performed on the text in *compound-command* or *io-redirect*; all expansions will be performed as normal each time the function is called. Similarly, the optional *io-redirect* redirections and any variable assignments within *compound-command* will be performed during the execution of the function itself, not the function definition.

When a function is executed, it will have the syntax-error and variable-assignment properties described for the special built-in utilities.

The *compound-command* will be executed whenever the function name is specified as the name of a simple command The operands to the command temporarily will become the positional parameters during the execution of the *compound-command*; the special parameter # will also be changed to reflect the number of operands. The special parameter 0 will be unchanged. When the function completes, the values of the positional parameters and the special parameter # will be restored to the values they had before the function was executed. If the special built-in return is executed in the *compound-command*, the function will complete and execution will resume with the next command after the function call.

An example of how a function definition can be used wherever a simple command is allowed:

```
# If variable i is equal to "yes",
# define function foo to be ls −l
#
[ "$i" = yes ] && foo() {
      ls −l
}
```
The exit status of a function definition will be 0 if the function was declared successfully; otherwise, it will be greater than zero. The exit status of a function invocation will be the exit status of the last command executed by the function.

If the monitor option of the set command is turned on, an interactive shell associates a job with each pipeline. It keeps a table of current jobs, printed by the jobs command, and assigns them small integer numbers. When a job is started asynchronously with &, the shell prints a line which looks like: **Jobs**

[1] 1234

indicating that the job, which was started asynchronously, was job number 1 and had one (top-level) process, whose process id was 1234.

If you are running a job and wish to do something else you may press the key ^Z (Control-Z) which sends a STOP signal to the current job. The shell will then normally indicate that the job has been 'Stopped', and print another prompt. You can then

manipulate the state of this job, putting it in the background with the bg command, or run some other commands and then eventually bring the job back into the foreground with the foreground command  $fg$ . A  $\textdegree$  z takes effect immediately and is like an interrupt in that pending output and unread input are discarded when it is typed.

A job being run in the background will stop if it tries to read from the terminal. Background jobs are normally allowed to produce output, but this can be disabled by giving the command "stty tostop". If you set this tty option, then background jobs will stop when they try to produce output as they do when they try to read input.

There are several ways to refer to  $\overline{j}$  obs in the shell. A  $\overline{j}$  ob can be referred to by the process id of any process of the job or by one of the following:

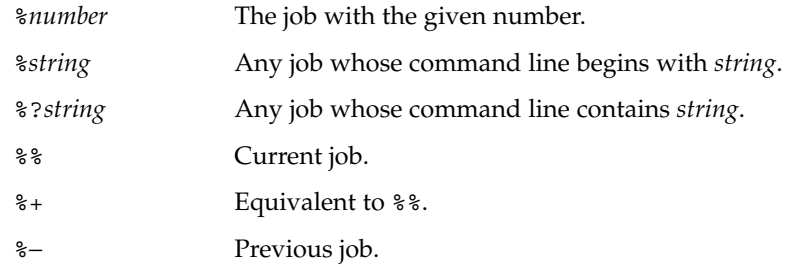

The shell learns immediately whenever a process changes state. It normally informs you whenever a job becomes blocked so that no further progress is possible, but only just before it prints a prompt. This is done so that it does not otherwise disturb your work.

When the monitor mode is on, each background job that completes triggers any trap set for CHLD.

When you try to leave the shell while jobs are running or stopped, you will be warned with the message, 'You have stopped(running) jobs.' You may use the jobs command to see what they are. If you do this or immediately try to exit again, the shell will not warn you a second time, and the stopped jobs will be terminated. If you have jobs running for which the nohup command was invoked and attempt to logout, you will be warned with the message:

You have jobs running.

You will then need to logout a second time to actually logout. However, your background jobs will continue to run.

The INT and QUIT signals for an invoked command are ignored if the command is followed by & and the monitor option is not active. Otherwise, signals have the values inherited by the shell from its parent (but see also the trap special command below). **Signals**

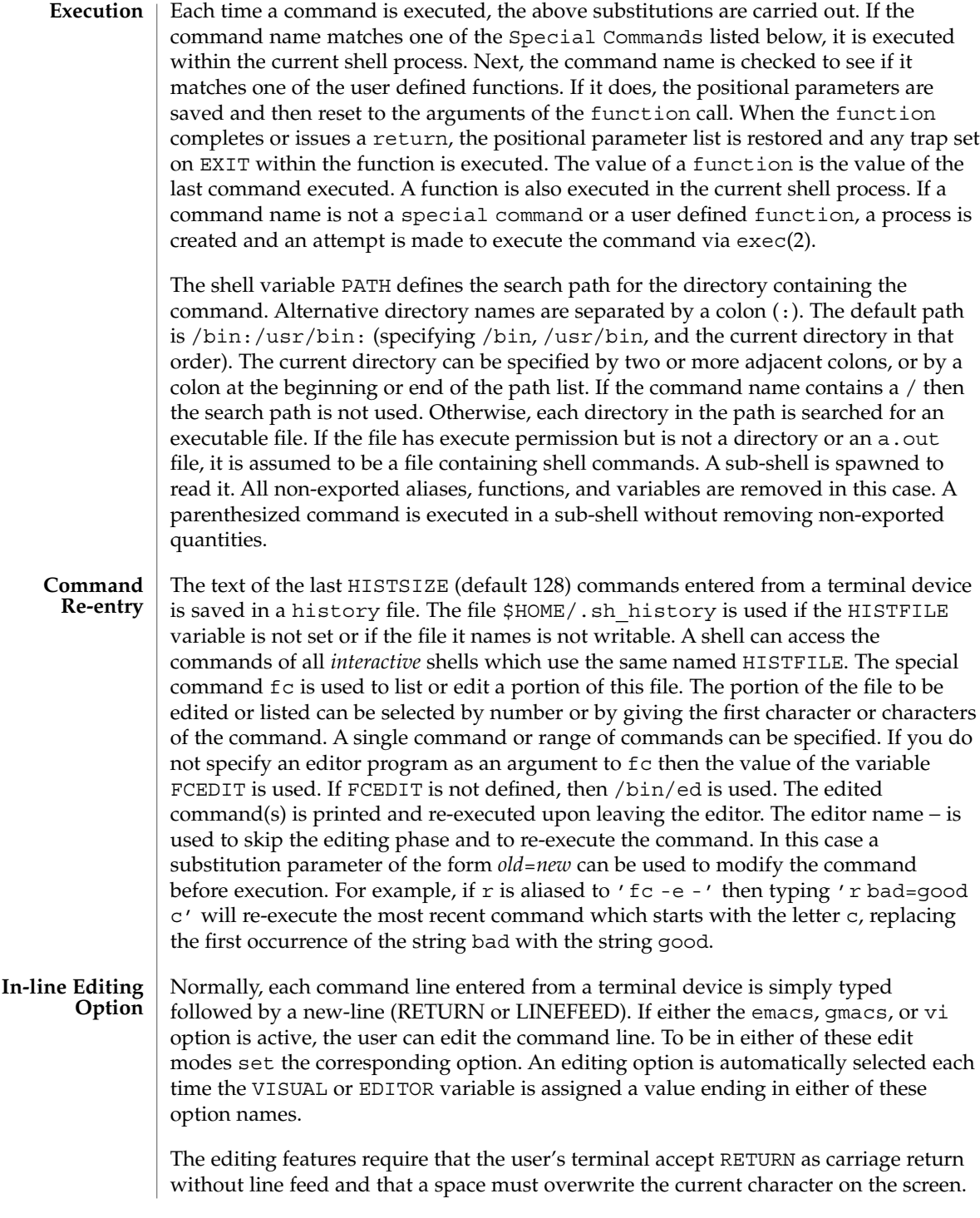

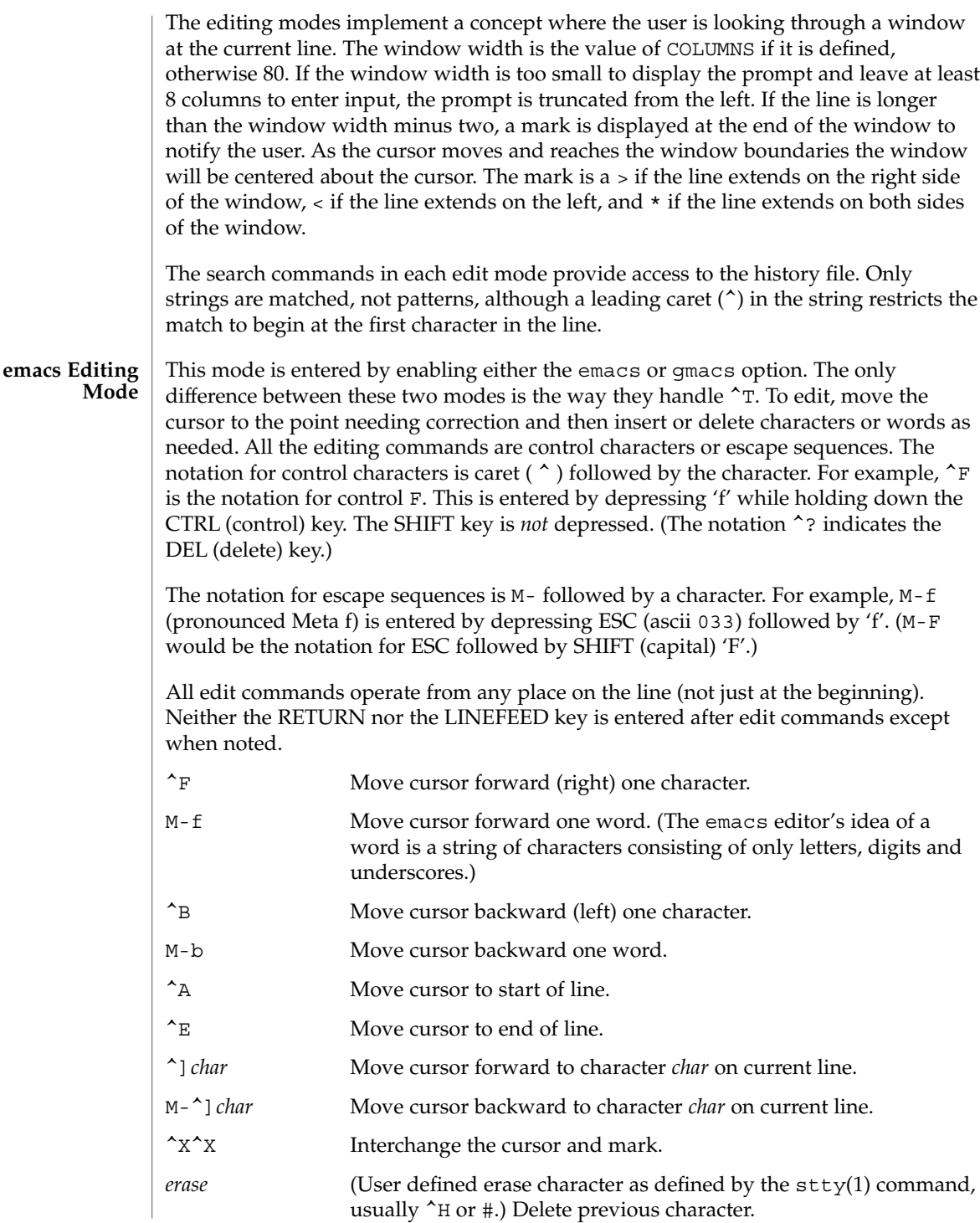

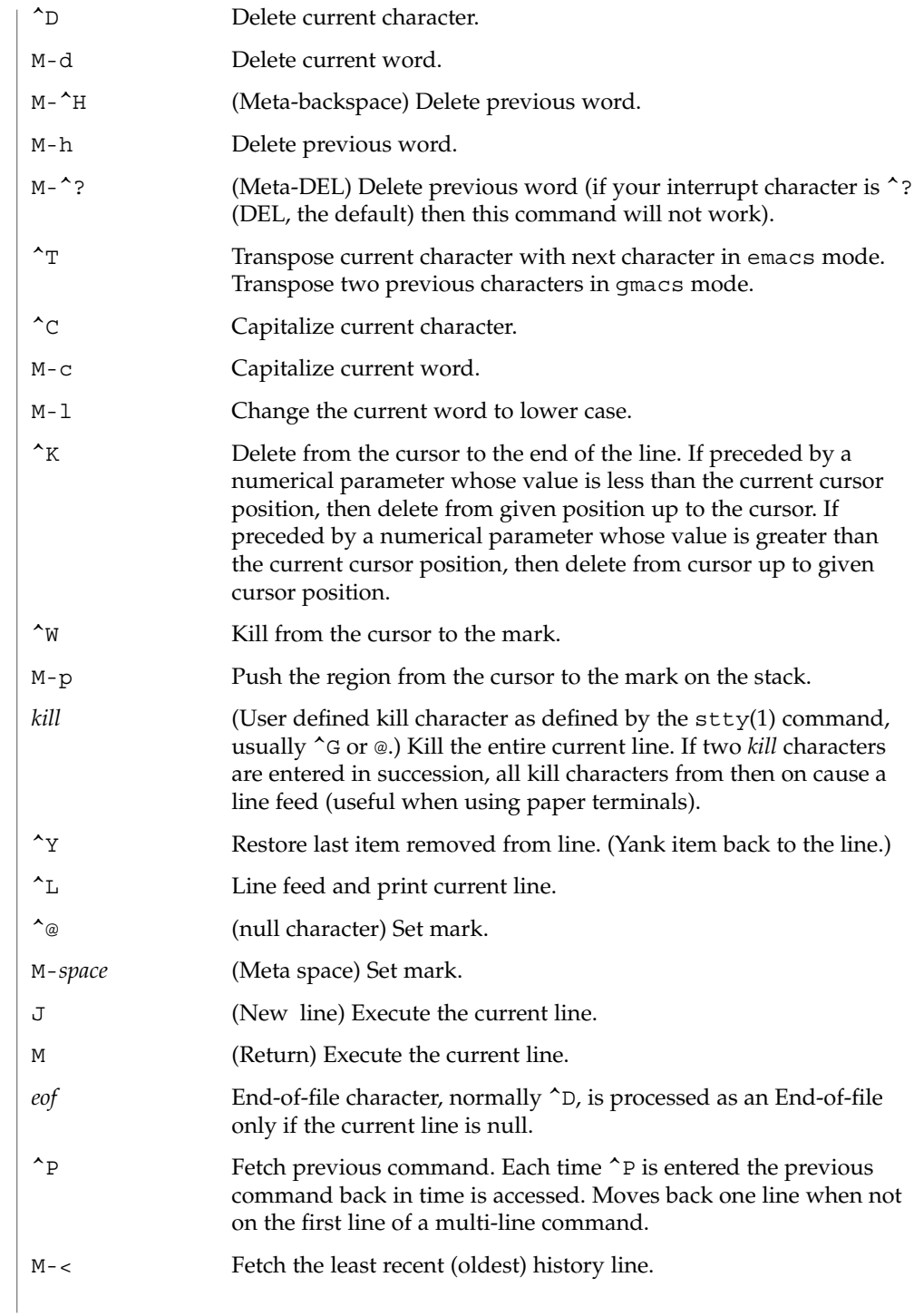

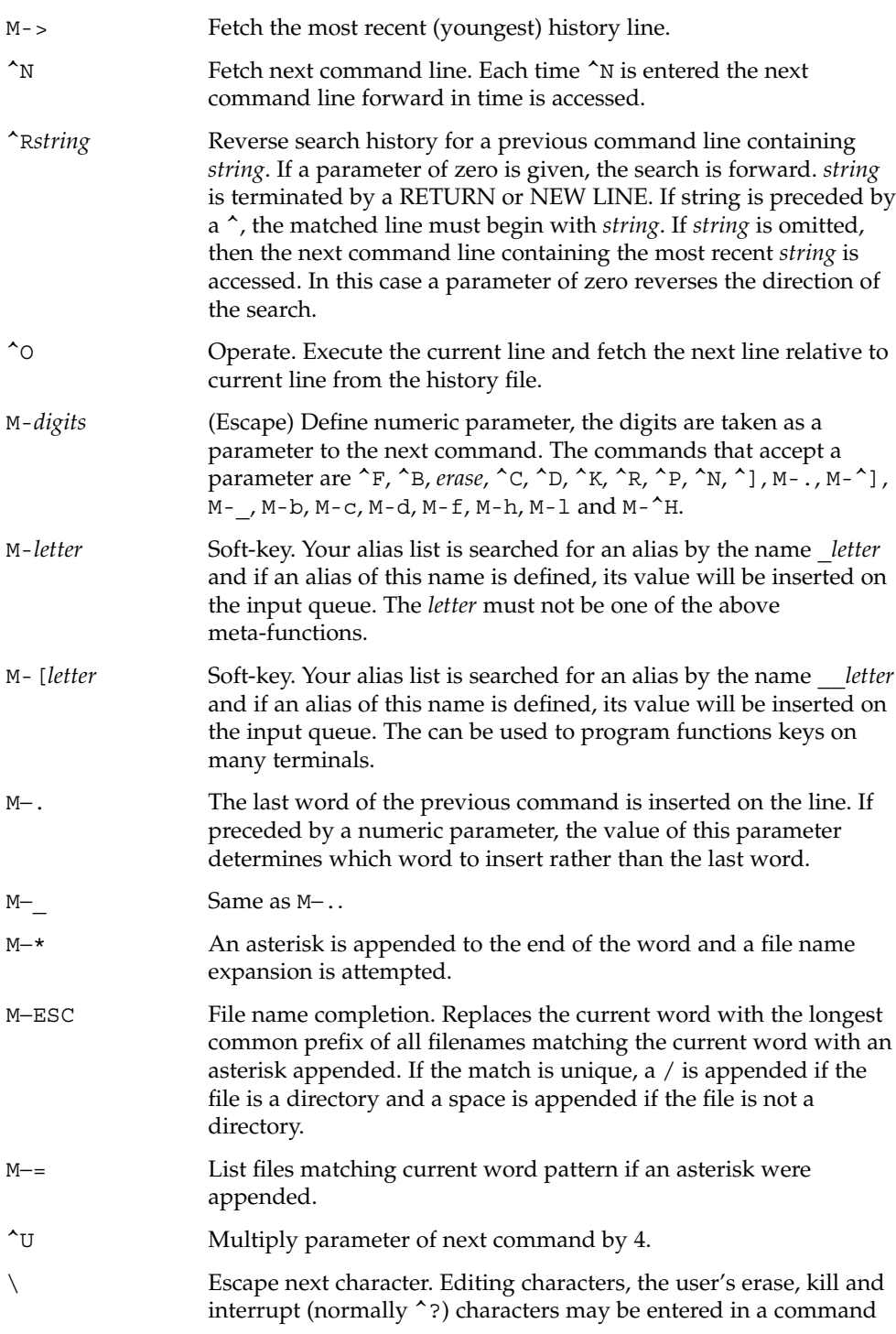

User Commands **619**

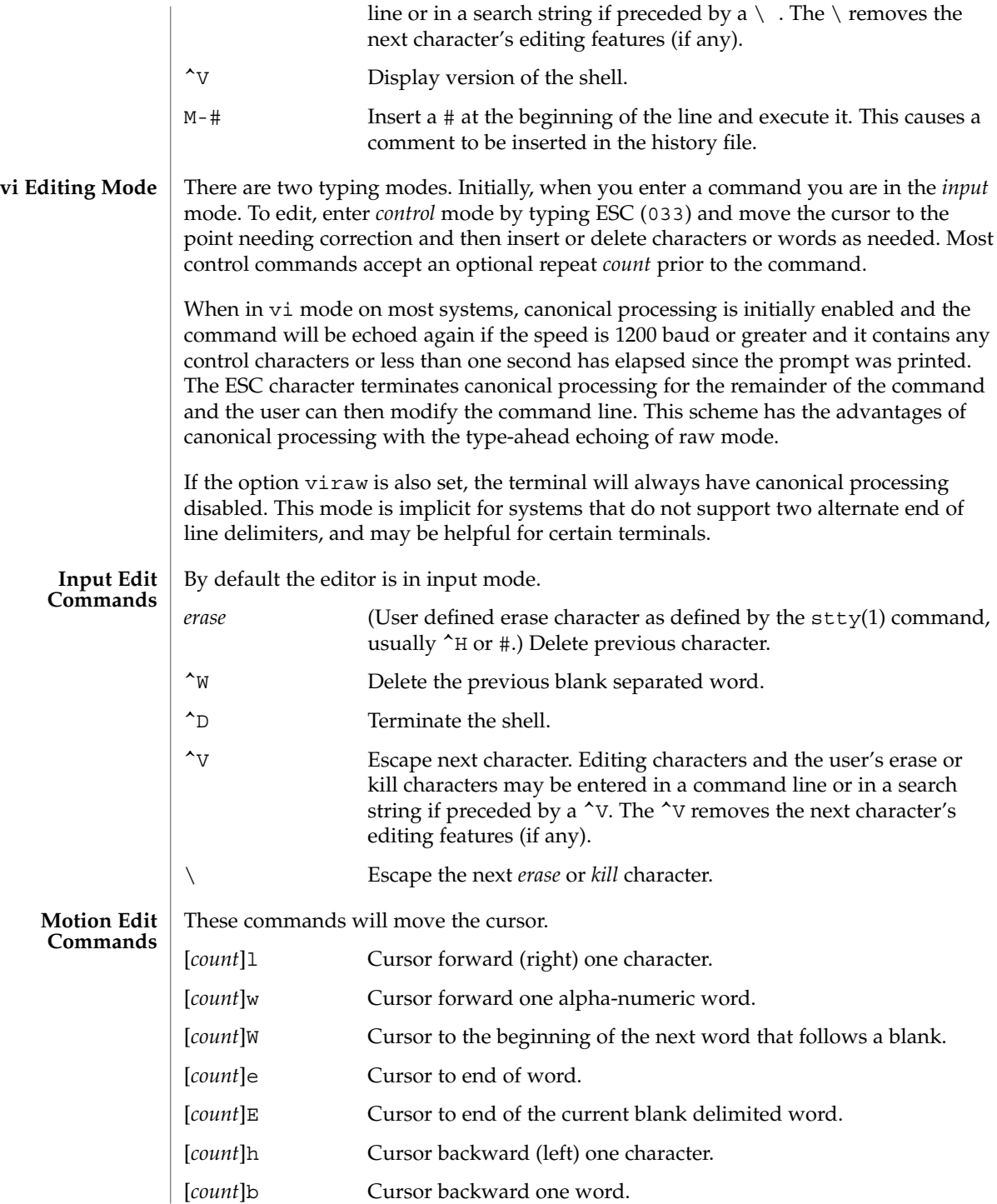

**620** man pages section 1: User Commands • Last Revised 24 Mar 2003

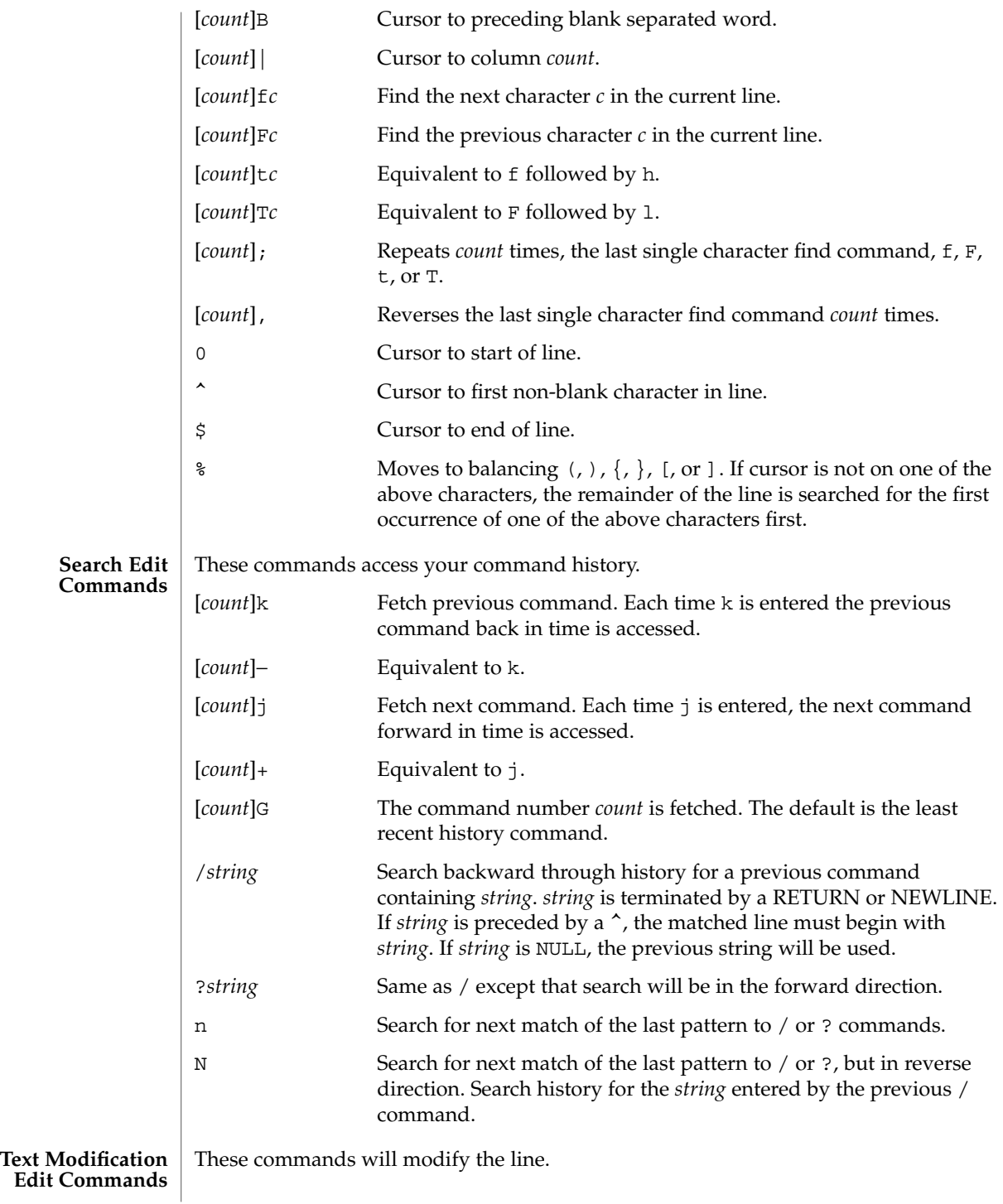

User Commands **621**

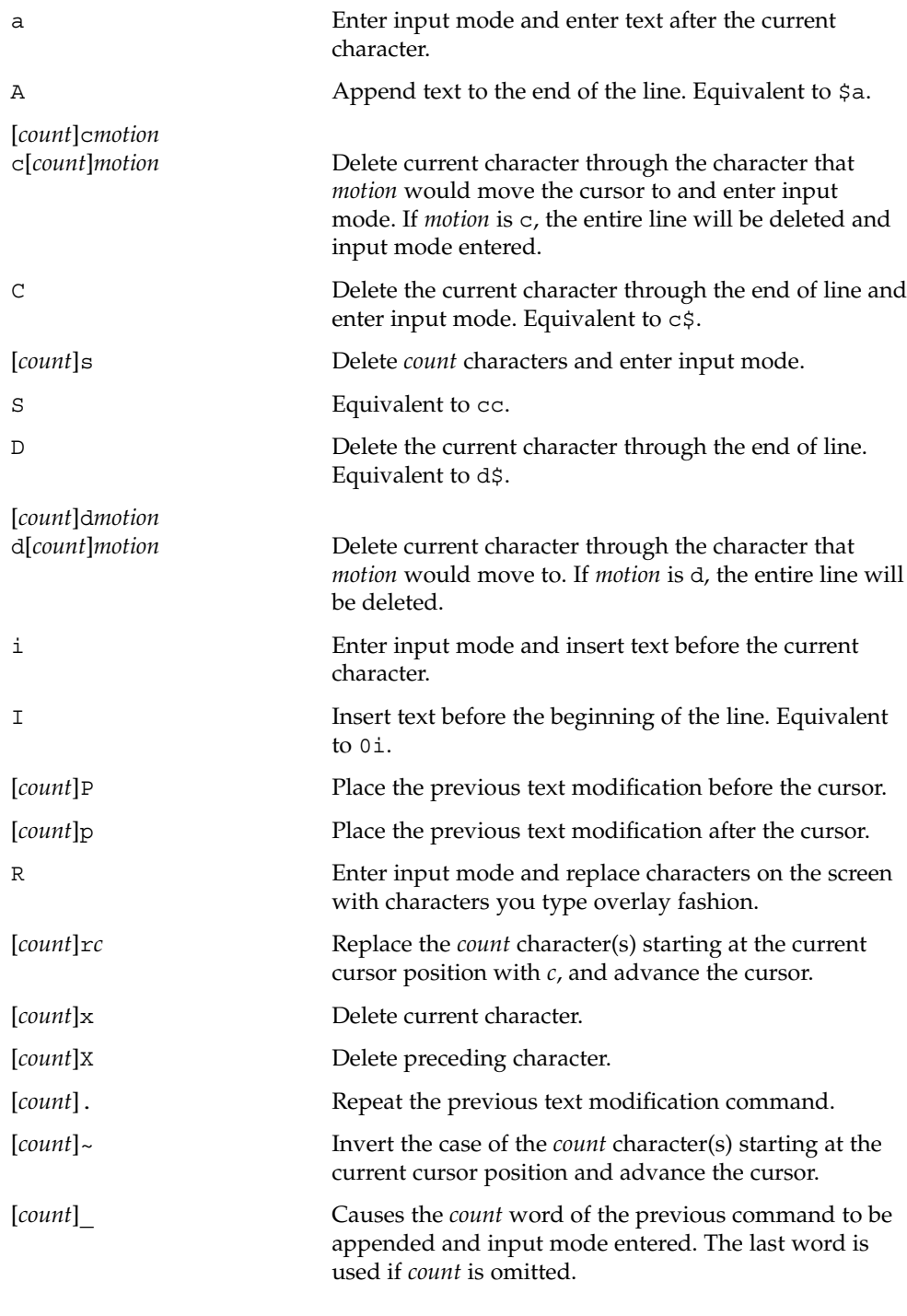

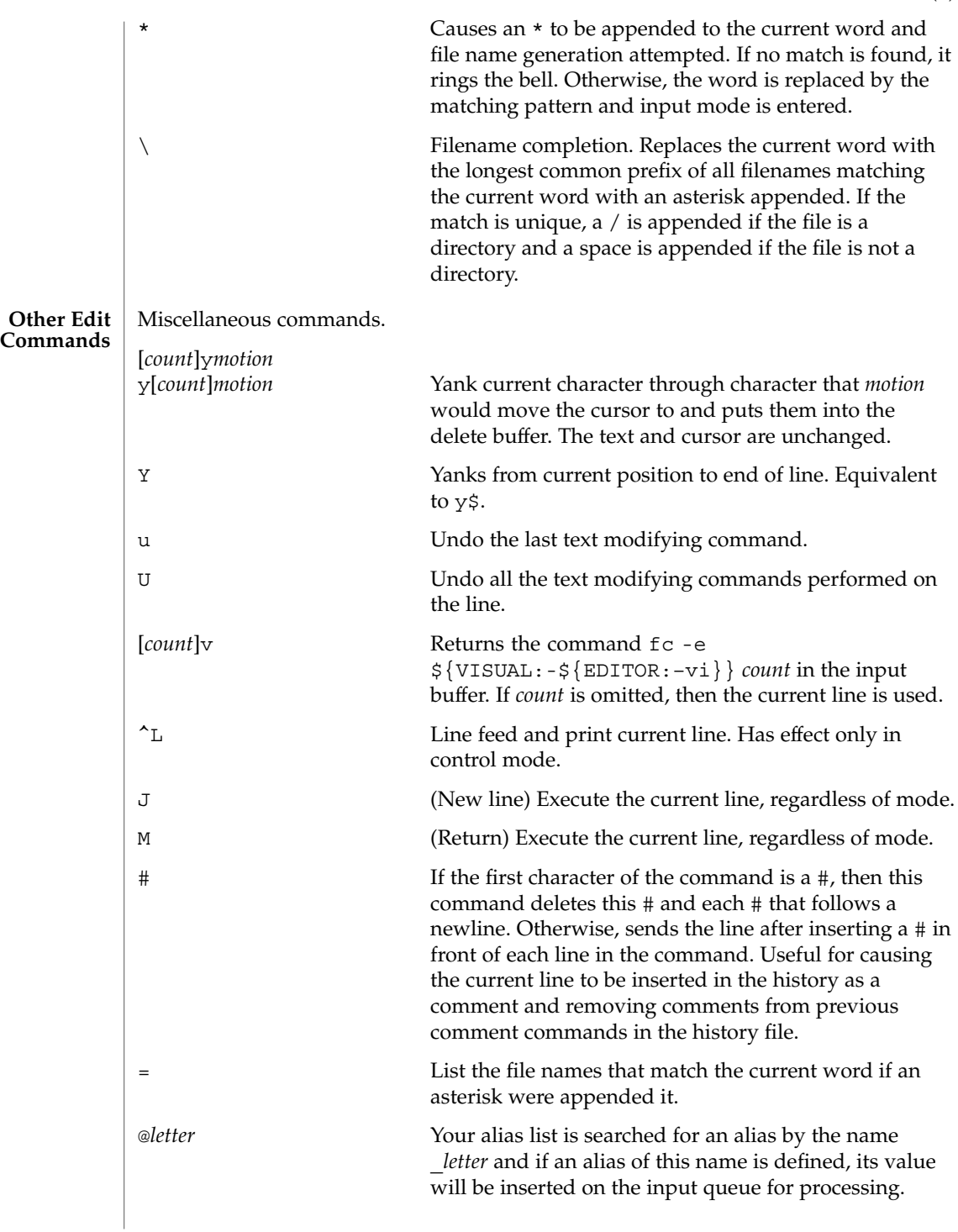

### **Special Commands**

The following *simple-commands* are executed in the shell process. Input/Output redirection is permitted. Unless otherwise indicated, the output is written on file descriptor 1 and the exit status, when there is no syntax error, is 0. Commands that are preceded by one or two \* (asterisks) are treated specially in the following ways:

- 1. Variable assignment lists preceding the command remain in effect when the command completes.
- 2. I/O redirections are processed after variable assignments.
- 3. Errors cause a script that contains them to abort.
- 4. Words, following a command preceded by \*\* that are in the format of a variable assignment, are expanded with the same rules as a variable assignment. This means that tilde substitution is performed after the = sign and word splitting and file name generation are not performed.
- \* : [ *arg* ...]

The command only expands parameters.

\* . *file* [ *arg* ...]

Read the complete *file* then execute the commands. The commands are executed in the current shell environment. The search path specified by PATH is used to find the directory containing *file*. If any arguments *arg* are given, they become the positional parameters. Otherwise the positional parameters are unchanged. The exit status is the exit status of the last command executed.

\*\* alias [ -tx ] [ *name*[ =*value* ]]...

alias with no arguments prints the list of aliases in the form *name=value* on standard output. An *alias* is defined for each name whose *value* is given. A trailing space in *value* causes the next word to be checked for alias substitution. The -t flag is used to set and list tracked aliases. The value of a tracked alias is the full pathname corresponding to the given *name*. The value becomes undefined when the value of PATH is reset but the aliases remained tracked. Without the  $-t$  flag, for each *name* in the argument list for which no *value* is given, the name and value of the alias is printed. The -x flag is used to set or print *exported alias*es. An *exported alias* is defined for scripts invoked by name. The exit status is non-zero if a *name* is given, but no value, and no alias has been defined for the *name*.

bg [ %*job*...]

This command is only on systems that support job control. Puts each specified *job* into the background. The current job is put in the background if *job* is not specified. See "Jobs" section above for a description of the format of *job*.

\* break [ *n* ]

Exit from the enclosed for, while, until, or select loop, if any. If *n* is specified then break *n* levels. If *n* is greater than the number of enclosing loops, the outermost enclosing loop shall be exited.

\* continue [ *n* ]

Resume the next iteration of the enclosed for, while, until, or select loop. If *n* is specified then resume at the *n*-th enclosed loop. If *n* is greater than the number of enclosing loops, the outermost enclosing loop shall be used.

cd [ -L ] [ -P ] [ *arg* ]

#### cd *old new*

This command can be in either of two forms. In the first form it changes the current directory to *arg*. If *arg* is − the directory is changed to the previous directory. The shell variable HOME is the default *arg*. The environment variable PWD is set to the current directory. If the PWD is changed, the OLDPWD environment variable shall also be changed to the value of the old working directory, that is, the current working directory immediately prior to the call to change directory (cd). The shell variable CDPATH defines the search path for the directory containing *arg*. Alternative directory names are separated by a colon  $( \cdot )$ . The default path is null (specifying the current directory). Notice that the current directory is specified by a null path name, which can appear immediately after the equal sign or between the colon delimiters anywhere else in the path list. If *arg* begins with a / then the search path is not used. Otherwise, each directory in the path is searched for *arg*.

- -L Handles the operation dot-dot (..) logically. Symbolic link components are *not* resolved before dot-dot components are processed.
- -P Handles the operand dot-dot physically. Symbolic link components *are* resolved before dot-dot components are processed.

If both -L and -P options are specified, the last option to be invoked is used and the other is ignored. If neither -L nor -P is specified, the operand is handled dot-dot logically.

The second form of cd substitutes the string *new* for the string *old* in the current directory name, PWD, and tries to change to this new directory. The cd command may not be executed by rksh.

```
command [-p] [command_name] [argument . . .]
command [-v | -V] command_name
```
The command utility causes the shell to treat the arguments as a simple command, suppressing the shell function lookup. The -p flag performs the command search using a default value for PATH that is guaranteed to find all of the standard utilities. The -v flag writes a string to standard output that indicates the pathname or command that will be used by the shell, in the current shell execution environment, to invoke *command\_name*. The -V flag writes a string to standard output that indicates how the name given in the *command\_name* operand will be interpreted by the shell, in the current shell execution environment.

```
echo [ arg ...]
```
See echo(1) for usage and description.

\* eval [ *arg* ...]

The arguments are read as input to the shell and the resulting command(s) executed.

\* exec [ *arg* ...]

If *arg* is given, the command specified by the arguments is executed in place of this shell without creating a new process. Input/output arguments may appear and affect the current process. If no arguments are given the effect of this command is to

User Commands **625**

modify file descriptors as prescribed by the input/output redirection list. In this case, any file descriptor numbers greater than 2 that are opened with this mechanism are closed when invoking another program.

\* exit [ *n* ]

Causes the calling shell or shell script to exit with the exit status specified by *n*. The value will be the least significant 8 bits of the specified status. If *n* is omitted then the exit status is that of the last command executed. When exit occurs when executing a trap, the last command refers to the command that executed before the trap was invoked. An EOF will also cause the shell to exit except for a shell which has the ignoreeof option (See set below) turned on.

- \*\* export [ *name*[=*value*]]...
- \*\* export -p

The given *name*s are marked for automatic export to the environment of subsequently-executed commands.

When  $-p$  is specified, export writes to the standard output the names and values of all exported variables in the following format:

"export %s=%s\n", *name*, *value*

if *name* is set, and:

"export %s\n", *name*

if *name* is unset.

The shell formats the output, including the proper use of quoting, so that it is suitable for reinput to the shell as commands that achieve the same exporting results, except for the following:

- 1. Read-only variables with values cannot be reset.
- 2. Variables that were unset at the time they were output are not reset to the unset state if a value is assigned to the variable between the time the state was saved and the time at which the saved output is reinput to the shell.

```
fc [ -e ename ] [ -nlr ] [ first [ last ] ]
```

```
fc -e - [ old=new ] [ command ]
```
fc -s [ *old*=*new* ] [ *command* ]

In the first form, a range of commands from *first* to *last* is selected from the last HISTSIZE commands that were typed at the terminal. The arguments *first* and *last* may be specified as a number or as a string. A string is used to locate the most recent command starting with the given string. A negative number is used as an offset to the current command number. If the  $-1$  flag is selected, the commands are listed on standard output. Otherwise, the editor program *ename* is invoked on a file containing these keyboard commands. If *ename* is not supplied, then the value of the variable FCEDIT (default /bin/ed) is used as the editor. When editing is complete, the edited command(s) is executed. If *last* is not specified then it will be set to *first*. If *first* is not specified the default is the previous command for editing and −16 for listing. The flag -r reverses the order of the commands and the flag -n suppresses command numbers when listing. In the second form the *command* is

re-executed after the substitution *old*=*new* is performed. If there is not a *command* argument, the most recent command typed at this terminal is executed.

#### fg [ %*job*...]

This command is only on systems that support job control. Each *job* specified is brought to the foreground. Otherwise, the current job is brought into the foreground. See "Jobs" section above for a description of the format of *job*.

#### getopts *optstring name* [ *arg* ...]

Checks *arg* for legal options. If *arg* is omitted, the positional parameters are used. An option argument begins with a + or a −. An option not beginning with + or  $-$  or the argument – ends the options. *optstring* contains the letters that getopts recognizes. If a letter is followed by a :, that option is expected to have an argument. The options can be separated from the argument by blanks.

getopts places the next option letter it finds inside variable *name* each time it is invoked with a + prepended when *arg* begins with a +. The index of the next *arg* is stored in OPTIND. The option argument, if any, gets stored in OPTARG.

A leading : in *optstring* causes getopts to store the letter of an invalid option in OPTARG, and to set *name* to ? for an unknown option and to : when a required option is missing. Otherwise, getopts prints an error message. The exit status is non-zero when there are no more options. See getoptcvt(1) for usage and description.

```
hash [ name ...]
```
hash $[-r]$ 

For each *name*, the location in the search path of the command specified by *name* is determined and remembered by the shell. The -r option causes the shell to forget all remembered locations. If no arguments are given, information about remembered commands is presented. *Hits* is the number of times a command has been invoked by the shell process. *Cost* is a measure of the work required to locate a command in the search path. If a command is found in a "relative" directory in the search path, after changing to that directory, the stored location of that command is recalculated. Commands for which this will be done are indicated by an asterisk (\*) adjacent to the *hits* information. *Cost* will be incremented when the recalculation is done.

jobs [ -lnp ] [ %*job* ...]

Lists information about each given job; or all active jobs if *job* is omitted. The -l flag lists process ids in addition to the normal information. The -n flag displays only jobs that have stopped or exited since last notified. The -p flag causes only the process group to be listed. See "Jobs" section above and jobs(1) for a description of the format of *job*.

```
kill [ -sig ] %job ...
kill [ -sig ] pid ...
```
#### kill -l

Sends either the TERM (terminate) signal or the specified signal to the specified jobs or processes. Signals are either given by number or by names (as given in signal(3HEAD) stripped of the prefix "SIG" with the exception that SIGCHD is

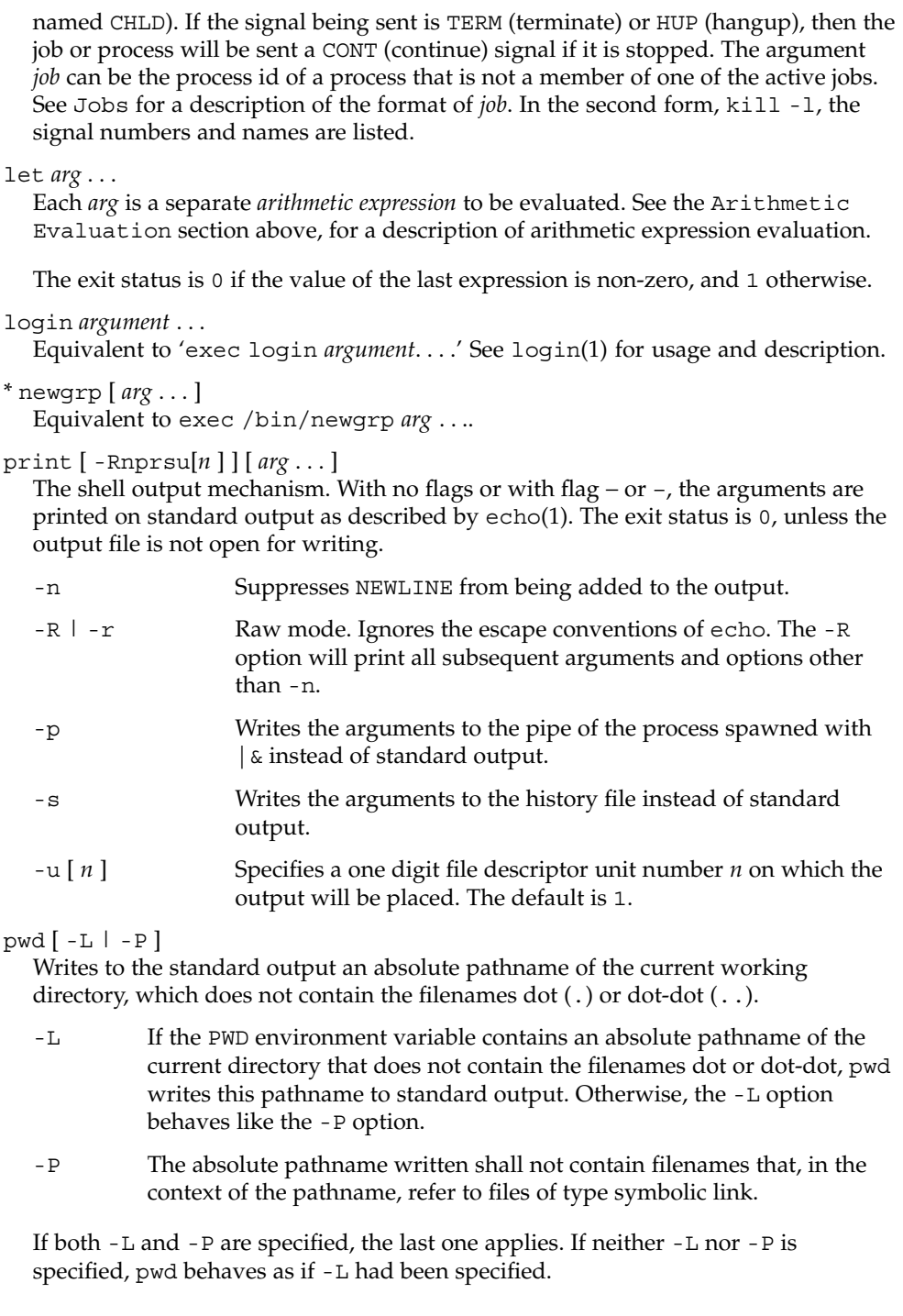

#### read [ -prsu[ *n* ]][ *name*?*prompt* ] [ *name* ...]

The shell input mechanism. One line is read and is broken up into fields using the characters in IFS as separators. The escape character,  $(\setminus)$ , is used to remove any special meaning for the next character and for line continuation. In raw mode,  $-r$ , the  $\setminus$  character is not treated specially. The first field is assigned to the first *name*, the second field to the second *name*, etc., with leftover fields assigned to the last *name*. The -p option causes the input line to be taken from the input pipe of a process spawned by the shell using  $\alpha$ . If the -s flag is present, the input will be saved as a command in the history file. The flag -u can be used to specify a one digit file descriptor unit *n* to read from. The file descriptor can be opened with the exec special command. The default value of *n* is 0. If *name* is omitted then REPLY is used as the default *name*. The exit status is 0 unless the input file is not open for reading or an EOF is encountered. An EOF with the -p option causes cleanup for this process so that another can be spawned. If the first argument contains a ?, the remainder of this word is used as a *prompt* on standard error when the shell is interactive. The exit status is 0 unless an EOF is encountered.

\*\* readonly [ *name*[=*value*]]...

\*\* readonly -p

The given *name*s are marked readonly and these names cannot be changed by subsequent assignment.

When -p is specified, readonly writes to the standard output the names and values of all read-only variables, in the following format:

"readonly %s=%s\n", *name*, *value*

if *name* is set, and:

"readonly \$s\n", *name*

if *name* is unset.

The shell formats the output, including the proper use of quoting, so that it is suitable for reinput to the shell as commands that achieve the same value and readonly attribute-setting results in a shell execution environment in which:

- 1. Variables with values set at the time they were output do not have the readonly attribute set.
- 2. Variables that were unset at the time they were output do not have a value at the time at which the saved output is reinput to the shell.
- \* return [ *n* ]

Causes a shell function or '.' script to return to the invoking script with the return status specified by *n*. The value will be the least significant 8 bits of the specified status. If *n* is omitted then the return status is that of the last command executed. If return is invoked while not in a function or a '.' script, then it is the same as an exit.

set [ ±abCefhkmnopstuvx ] [ ±o *option* ]. . . [ ±A *name* ] [ *arg* ...] The flags for this command have meaning as follows:

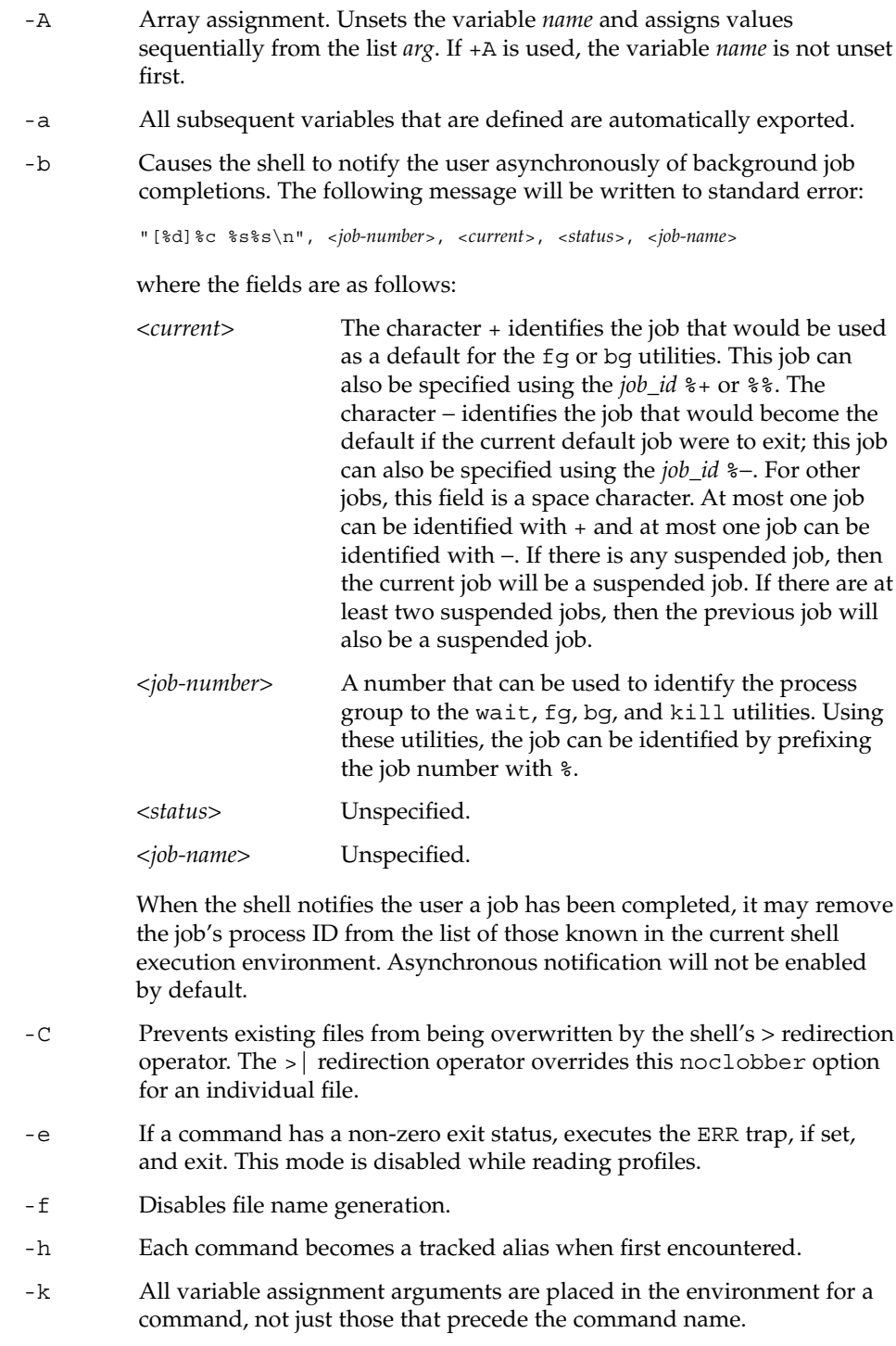

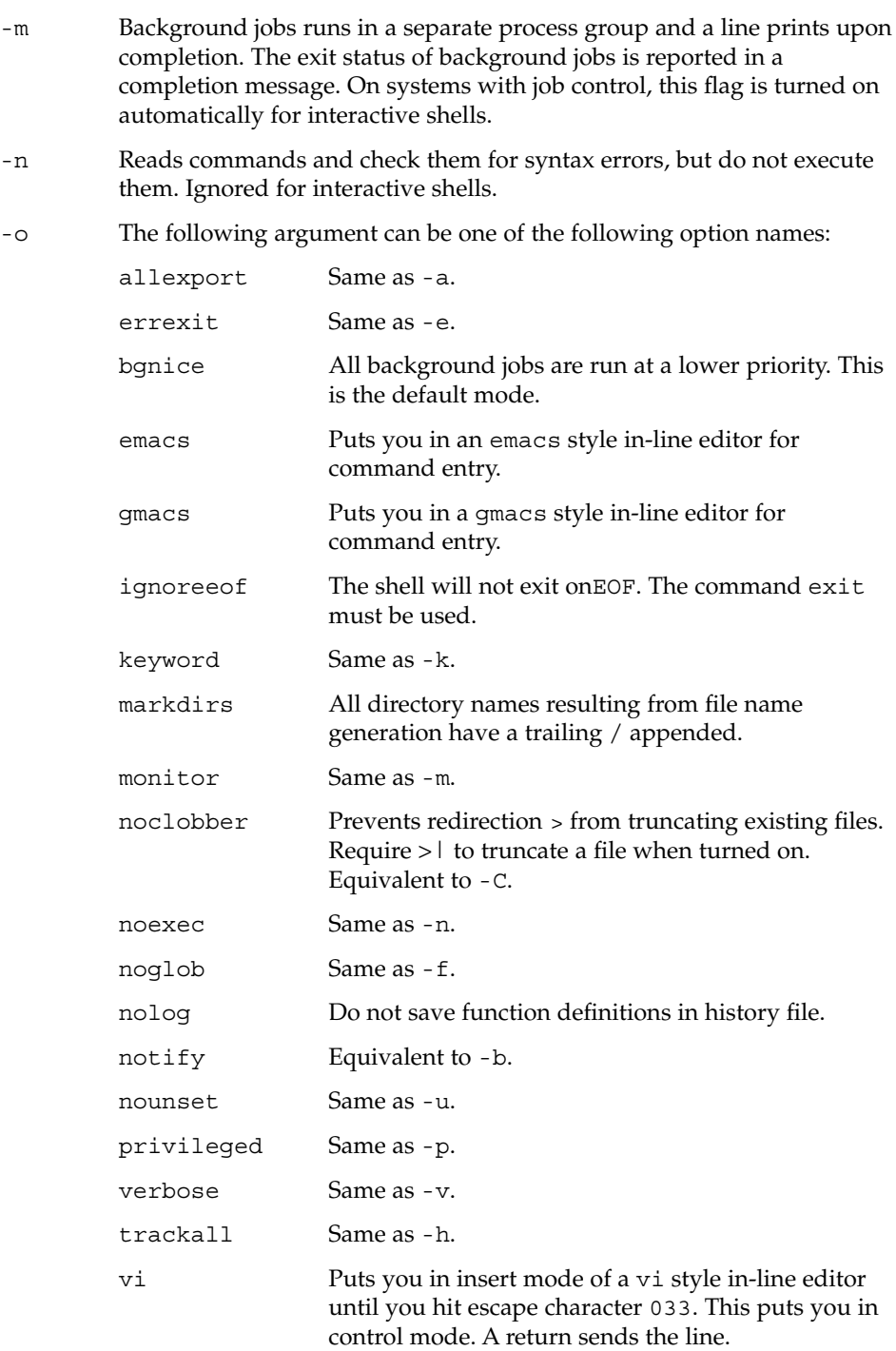

User Commands **631**

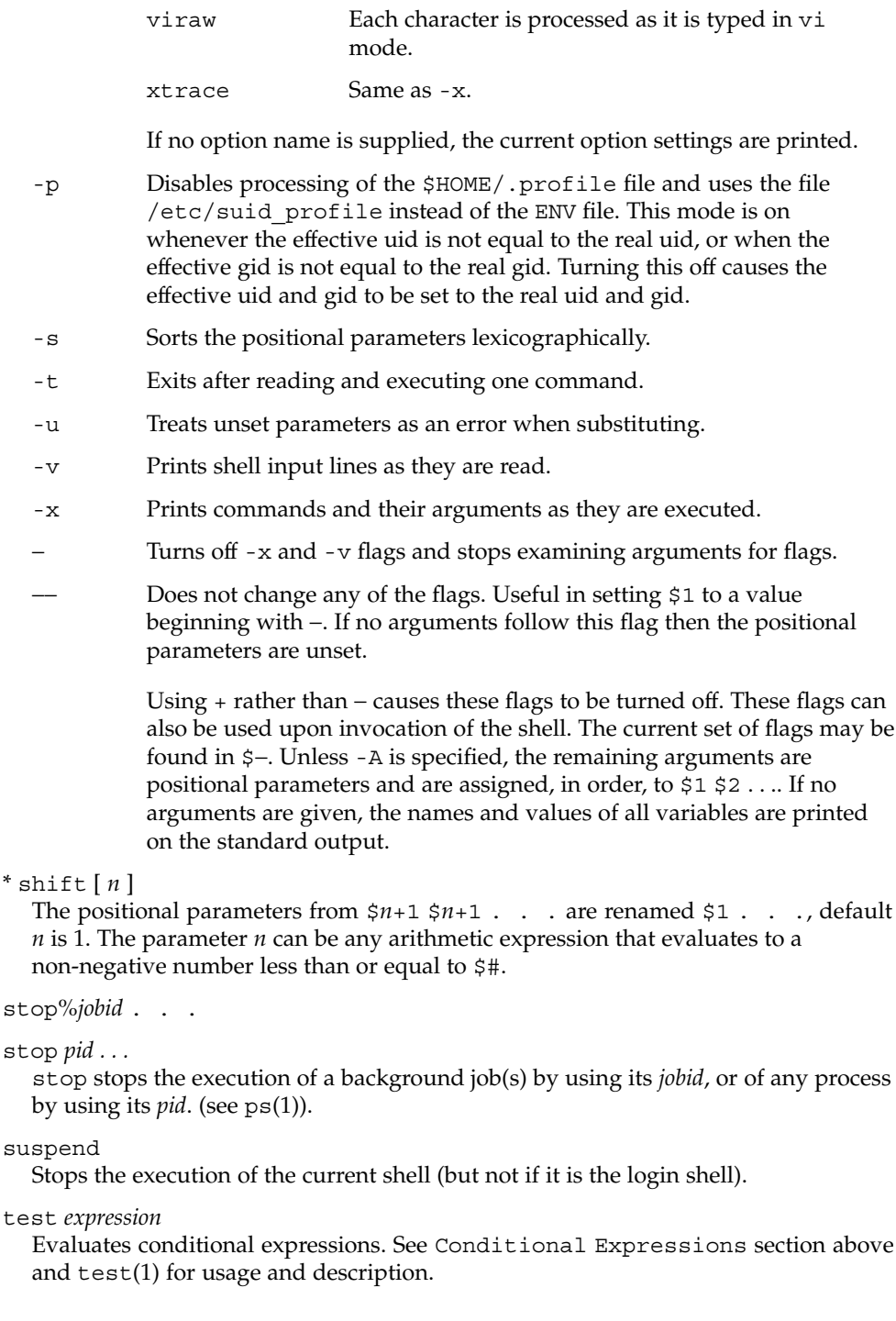

\* times

Prints the accumulated user and system times for the shell and for processes run from the shell.

\* trap [ *arg sig* ...]

*arg* is a command to be read and executed when the shell receives signal(s) *sig*. *arg* is scanned once when the trap is set and once when the trap is taken. *sig* can be specified as a signal number or signal name. trap commands are executed in order of signal number. Any attempt to set a trap on a signal number that was ignored on entry to the current shell is ineffective.

If *arg* is −, the shell will reset each *sig* to the default value. If *arg* is null (''), the shell will ignore each specified *sig* if it arises. Otherwise, *arg* will be read and executed by the shell when one of the corresponding *sigs* arises. The action of the trap will override a previous action (either default action or one explicitly set). The value of \$? after the trap action completes will be the value it had before the trap was invoked.

*sig* can be EXIT, 0 (equivalent to EXIT) or a signal specified using a symbolic name, without the SIG prefix, for example, HUP, INT, QUIT, TERM. If *sig* is 0 or EXIT and the trap statement is executed inside the body of a function, then the command *arg* is executed after the function completes. If *sig* is 0 or EXIT for a trap set outside any function, the command *arg* is executed on exit from the shell. If *sig* is ERR, *arg* will be executed whenever a command has a non-zero exit status. If *sig* is DEBUG, *arg* will be executed after each command.

The environment in which the shell executes a trap on EXIT will be identical to the environment immediately after the last command executed before the trap on EXIT was taken.

Each time the trap is invoked, *arg* will be processed in a manner equivalent to eval "\$arg".

Signals that were ignored on entry to a non-interactive shell cannot be trapped or reset, although no error need be reported when attempting to do so. An interactive shell may reset or catch signals ignored on entry. Traps will remain in place for a given shell until explicitly changed with another trap command.

When a subshell is entered, traps are set to the default args. This does not imply that the trap command cannot be used within the subshell to set new traps.

The trap command with no arguments will write to standard output a list of commands associated with each sig. The format is:

trap −− %s %s ... *<arg>*, *<sig>* ...

The shell will format the output, including the proper use of quoting, so that it is suitable for reinput to the shell as commands that achieve the same trapping results. For example:

```
save_traps=$(trap)
...
eval "$save_traps"
```
If the trap name or number is invalid, a non-zero exit status will be returned; otherwise, 0 will be returned. For both interactive and non-interactive shells, invalid signal names or numbers will not be considered a syntax error and will not cause the shell to abort.

Traps are not processed while a job is waiting for a foreground process. Thus, a trap on CHLD won't be executed until the foreground job terminates.

type *name* ...

For each *name*, indicates how it would be interpreted if used as a command name.

\*\* typeset [ ±HLRZfilrtux[*n*]][ *name*[=*value* ]]...

Sets attributes and values for shell variables and functions. When typeset is invoked inside a function, a new instance of the variables *name* is created. The variables *value* and type are restored when the function completes. The following list of attributes may be specified:

- -H This flag provides UNIX to host-name file mapping on non-UNIX machines.
- -L Left justifies and removes leading blanks from *value*. If *n* is non-zero it defines the width of the field. Otherwise, it is determined by the width of the value of first assignment. When the variable is assigned to, it is filled on the right with blanks or truncated, if necessary, to fit into the field. Leading zeros are removed if the -Z flag is also set. The -R flag is turned off.
- -R Right justifies and fills with leading blanks. If *n* is non-zero it defines the width of the field, otherwise it is determined by the width of the value of first assignment. The field is left filled with blanks or truncated from the end if the variable is reassigned. The -L flag is turned off.
- -Z Right justifies and fills with leading zeros if the first non-blank character is a digit and the -L flag has not been set. If *n* is non-zero it defines the width of the field. Otherwise, it is determined by the width of the value of first assignment.
- -f The names refer to function names rather than variable names. No assignments can be made and the only other valid flags are -t, -u, and -x. The flag -t turns on execution tracing for this function. The flag -u causes this function to be marked undefined. The FPATH variable will be searched to find the function definition when the function is referenced. The flag -x allows the function definition to remain in effect across shell procedures invoked by name.
- -i Parameter is an integer. This makes arithmetic faster. If *n* is non-zero it defines the output arithmetic base; otherwise, the first assignment determines the output base.
- -r The given *name*s are marked readonly and these names cannot be changed by subsequent assignment.
- -t Tags the variables. Tags are user definable and have no special meaning to the shell.
- -u All lower-case characters are converted to upper-case characters. The lower-case flag,  $-1$  is turned off.
- -x The given *name*s are marked for automatic export to the environment of subsequently-executed commands.

The  $-i$  attribute can not be specified along with  $-R$ ,  $-L$ ,  $-Z$ , or  $-f$ .

Using + rather than − causes these flags to be turned off. If no *name* arguments are given but flags are specified, a list of *names* (and optionally the *values*) of the *variables* which have these flags set is printed. (Using + rather than − keeps the values from being printed.) If no *name*s and flags are given, the *names* and *attributes* of all *variables* are printed.

#### ulimit [ -HSacdfnstv ] [ *limit* ]

Sets or displays a resource limit. The available resources limits are listed below. Many systems do not contain one or more of these limits. The limit for a specified resource is set when *limit* is specified. The value of *limit* can be a number in the unit specified below with each resource, or the value unlimited. The H and S flags specify whether the hard limit or the soft limit for the given resource is set. A hard limit cannot be increased once it is set. A soft limit can be increased up to the value of the hard limit. If neither the H or S options is specified, the limit applies to both. The current resource limit is printed when *limit* is omitted. In this case, the soft limit is printed unless H is specified. When more than one resource is specified, the limit name and unit is printed before the value.

- -a Lists all of the current resource limits.
- -c The number of 512-byte blocks on the size of core dumps.
- -d The number of K-bytes on the size of the data area.
- -f The number of 512-byte blocks on files written by child processes (files of any size may be read).
- -n The number of file descriptors plus 1.
- -s The number of K-bytes on the size of the stack area.
- -t The number of seconds to be used by each process.
- -v The number of K-bytes for virtual memory.

If no option is given, -f is assumed.

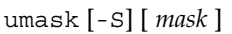

The user file-creation mask is set to *mask* (see umask(2)). *mask* can either be an octal number or a symbolic value as described in chmod(1). If a symbolic value is given, the new umask value is the complement of the result of applying *mask* to the complement of the previous umask value. If *mask* is omitted, the current value of the mask is printed. The -S flag produces symbolic output.

unalias *name*...

unalias -a

The aliases given by the list of *name*s are removed from the alias list. The -a option removes all alias definitions from the current execution environment.

#### unset [ -f ] *name* ...

The variables given by the list of *name*s are unassigned, that is, their values and attributes are erased. readonly variables cannot be unset. If the -f, flag is set, then the names refer to *function* names. Unsetting ERRNO, LINENO, MAILCHECK, OPTARG, OPTIND, RANDOM, SECONDS, TMOUT, and \_ removes their special meaning even if they are subsequently assigned to.

#### \* wait [ *job* ]

Waits for the specified *job* and report its termination status. If *job* is not given then all currently active child processes are waited for. The exit status from this command is that of the process waited for. See Jobs for a description of the format of *job*.

#### whence [ -pv ] *name* ...

For each *name*, indicates how it would be interpreted if used as a command name.

The -v flag produces a more verbose report.

The -p flag does a path search for *name* even if name is an alias, a function, or a reserved word.

If the shell is invoked by  $exec(2)$ , and the first character of argument zero (\$0) is  $-$ , then the shell is assumed to be a login shell and commands are read from /etc/profile and then from either .profile in the current directory or \$HOME/.profile, if either file exists. Next, commands are read from the file named by performing parameter substitution on the value of the environment variable ENV if the file exists. If the -s flag is not present and *arg* is, then a path search is performed on the first *arg* to determine the name of the script to execute. The script *arg* must have read permission and any setuid and setgid settings will be ignored. If the script is not found on the path, *arg* is processed as if it named a builtin command or function. Commands are then read as described below. The following flags are interpreted by the shell when it is invoked: **Invocation**

> -c Reads commands from the *command\_string* operand. Sets the value of special parameter 0 from the value of the *command\_name* operand and the positional parameters (\$1, \$2, and so on) in sequence from the remaining *arg* operands. No commands are read from the standard input.

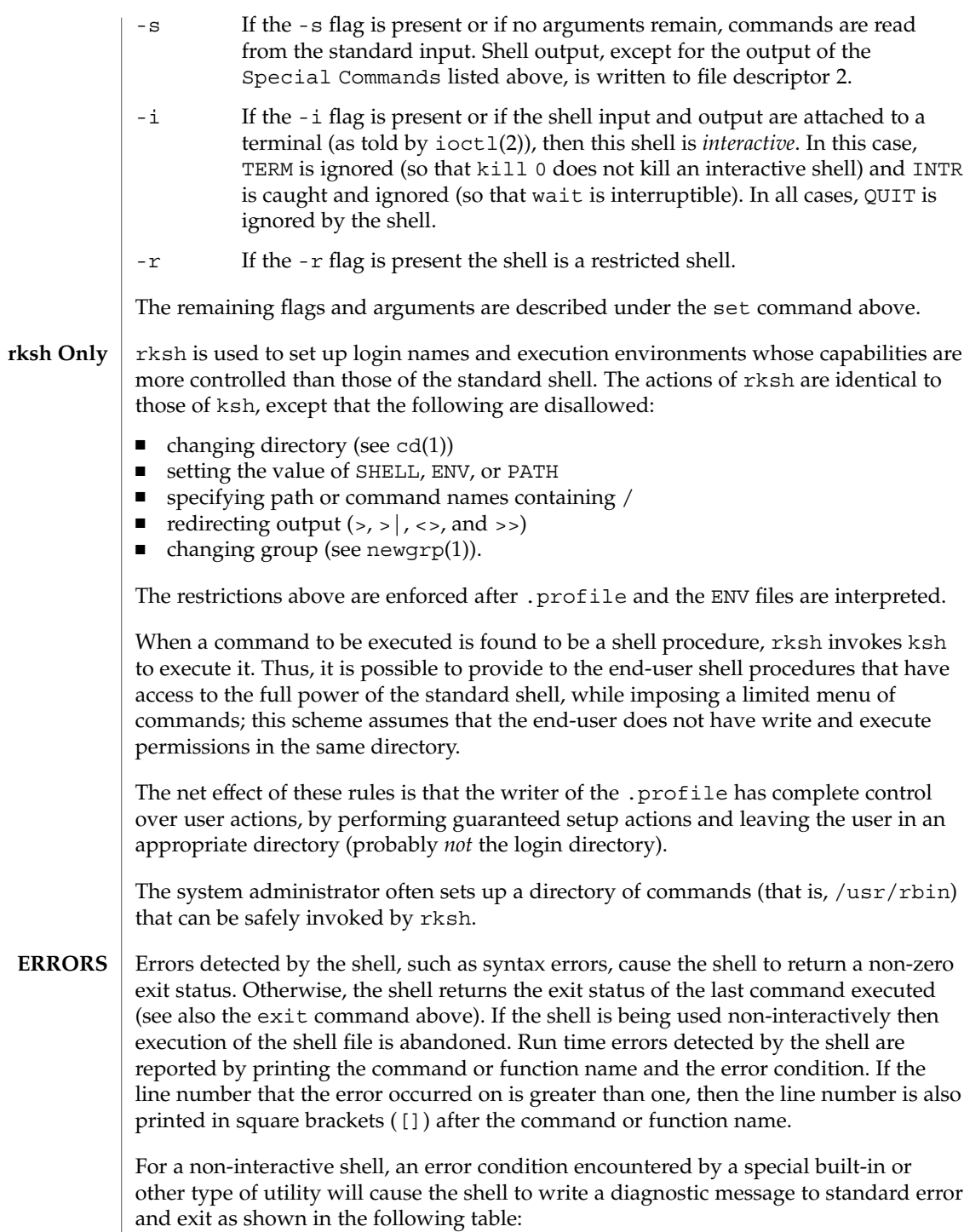

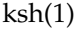

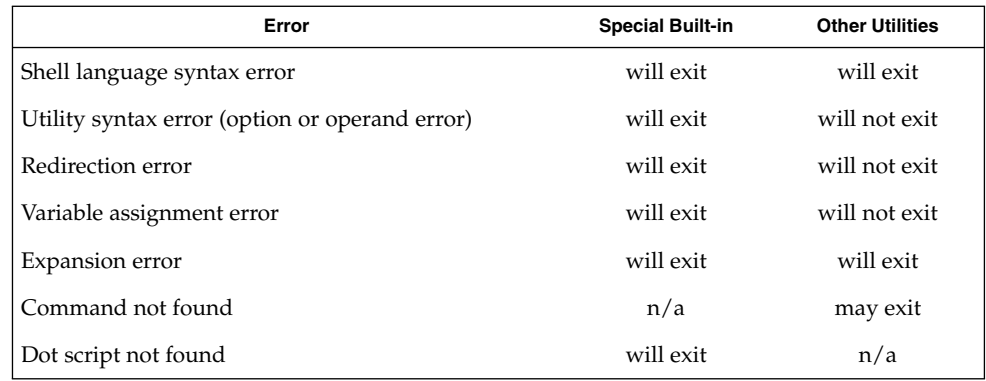

An expansion error is one that occurs when the shell expansions are carried out (for example,  $\frac{\xi}{x!y}$ , because ! is not a valid operator); an implementation may treat these as syntax errors if it is able to detect them during tokenization, rather than during expansion.

If any of the errors shown as "will (may) exit" occur in a subshell, the subshell will (may) exit with a non-zero status, but the script containing the subshell will not exit because of the error.

In all of the cases shown in the table, an interactive shell will write a diagnostic message to standard error without exiting.

See largefile(5) for the description of the behavior of ksh and rksh when encountering files greater than or equal to 2 Gbyte  $(2^{31}$  bytes). **USAGE**

Each command has an exit status that can influence the behavior of other shell commands. The exit status of commands that are not utilities is documented in this section. The exit status of the standard utilities is documented in their respective sections. **EXIT STATUS**

> If a command is not found, the exit status will be 127. If the command name is found, but it is not an executable utility, the exit status will be 126. Applications that invoke utilities without using the shell should use these exit status values to report similar errors.

> If a command fails during word expansion or redirection, its exit status will be greater than zero.

When reporting the exit status with the special parameter ?, the shell will report the full eight bits of exit status available. The exit status of a command that terminated because it received a signal will be reported as greater than 128.

/etc/profile **FILES**

/etc/suid\_profile

\$HOME/.profile

/tmp/sh\*

/dev/null

## **ATTRIBUTES**

See attributes(5) for descriptions of the following attributes:

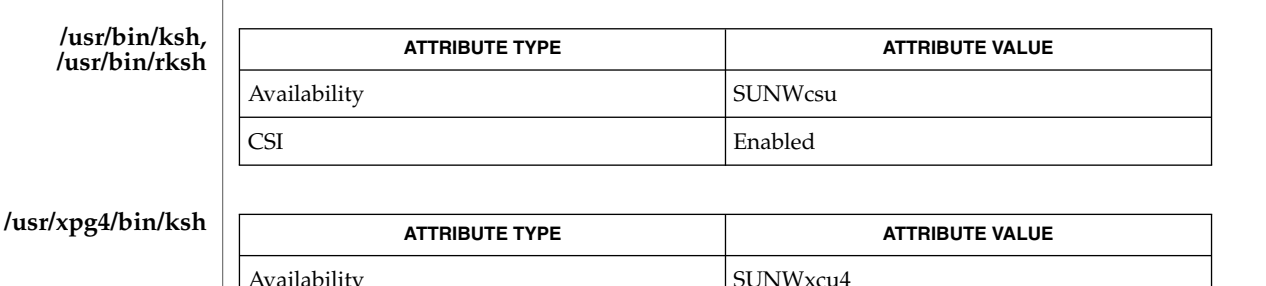

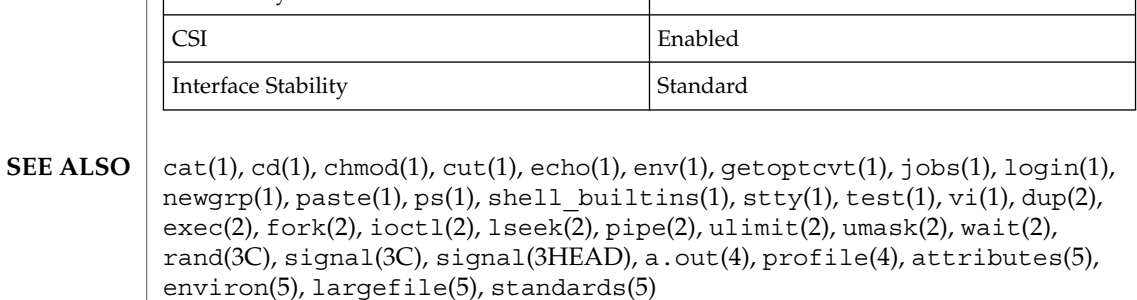

Morris I. Bolsky and David G. Korn, *The KornShell Command and Programming Language*, Prentice Hall, 1989.

The use of setuid shell scripts is *strongly* discouraged. **WARNINGS**

If a command which is a *tracked alias* is executed, and then a command with the same name is installed in a directory in the search path before the directory where the original command was found, the shell will continue to exec the original command. Use the -t option of the alias command to correct this situation. **NOTES**

Some very old shell scripts contain a ^ as a synonym for the pipe character |.

Using the fc built-in command within a compound command will cause the whole command to disappear from the history file.

The built-in command .*file* reads the whole file before any commands are executed. Therefore, alias and unalias commands in the file will not apply to any functions defined in the file.

When the shell executes a shell script that attempts to execute a non-existent command interpreter, the shell returns an erroneous diagnostic message that the shell script file does not exist.

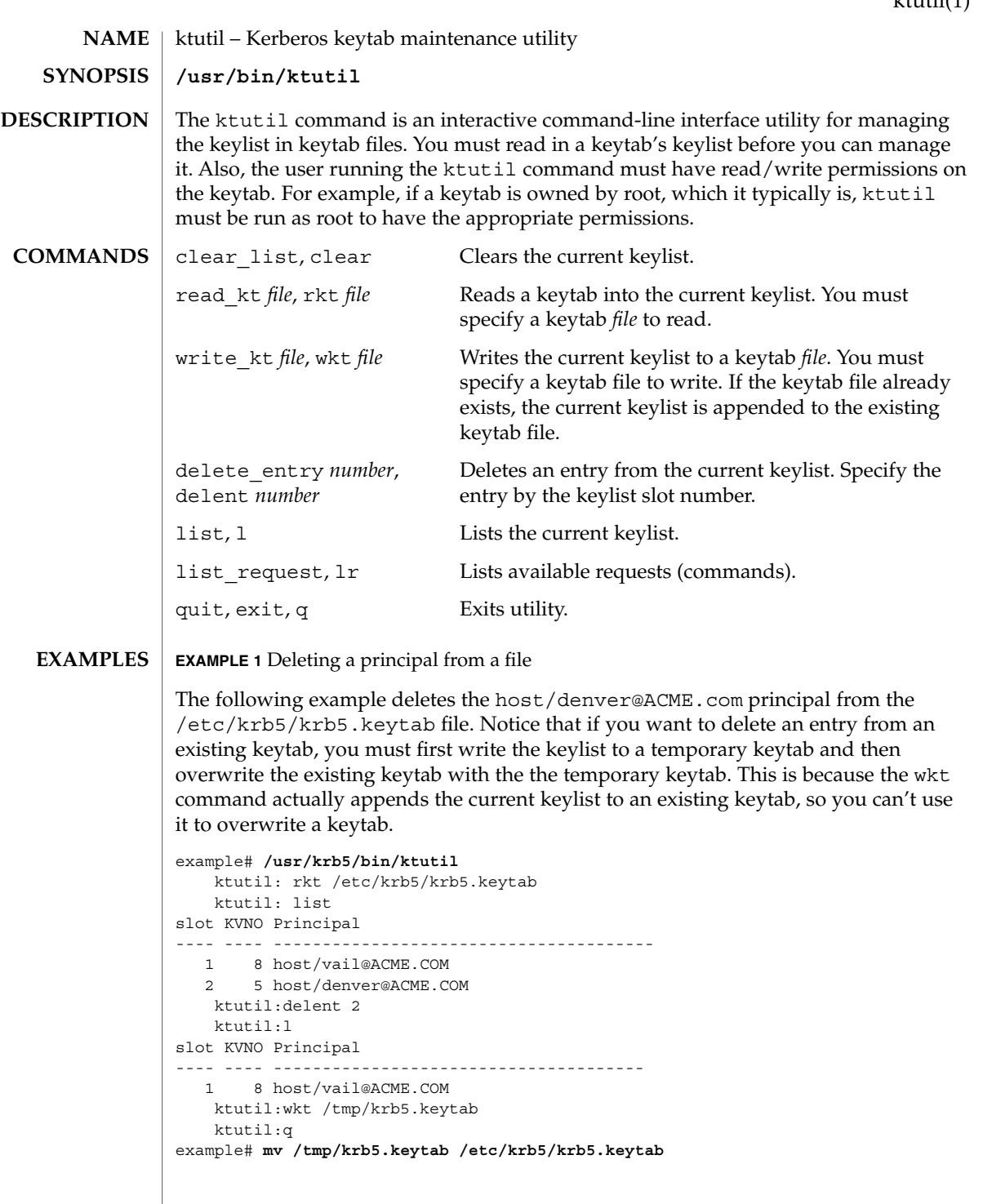

# ktutil(1)

# **EXAMPLE 1** Deleting a principal from a file *(Continued)*

**FILES**

/etc/krb5/krb5.keytab keytab file for Kerberos clients

**ATTRIBUTES**

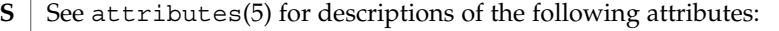

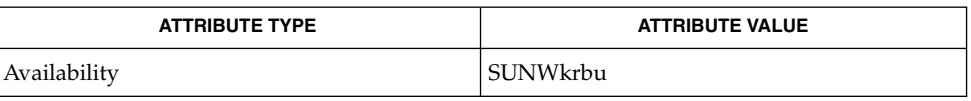

SEAM(5) **SEE ALSO**

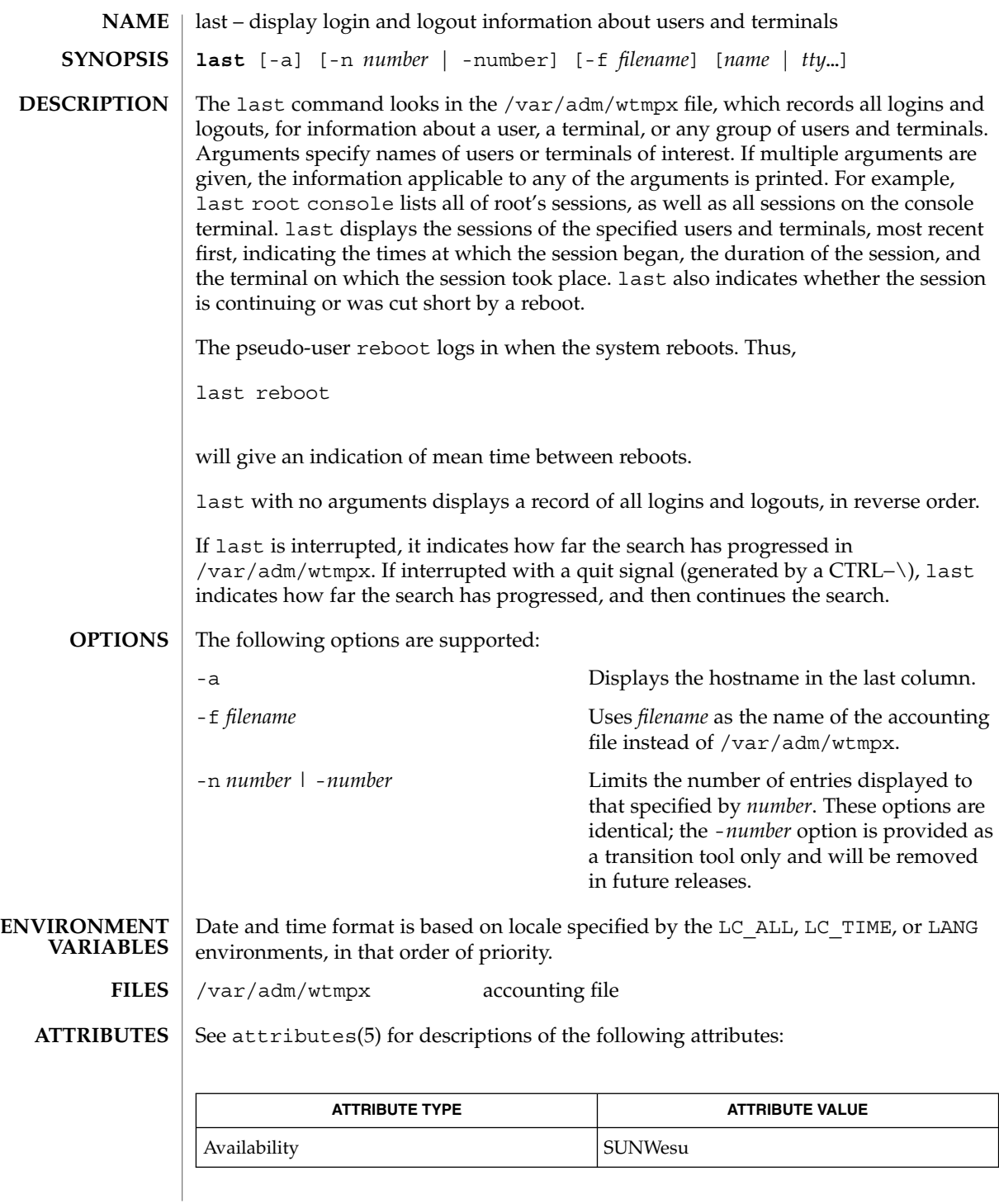

 $last(1)$ 

User Commands **643**

 $last(1)$ 

 $\textbf{SEE \, ALSO}$  | utmpx(4), attributes(5)

lastcomm(1)

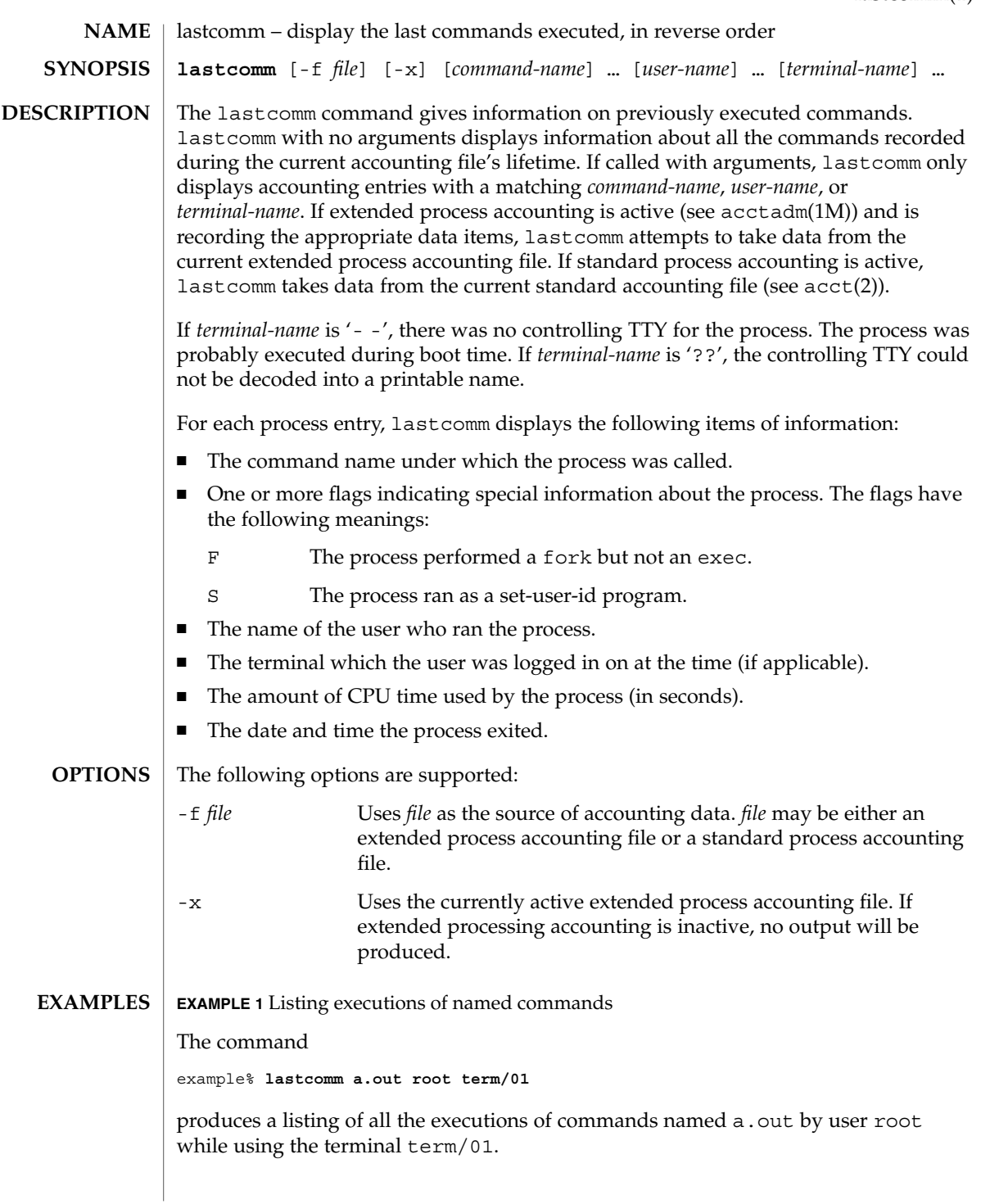

User Commands **645**

## lastcomm(1)

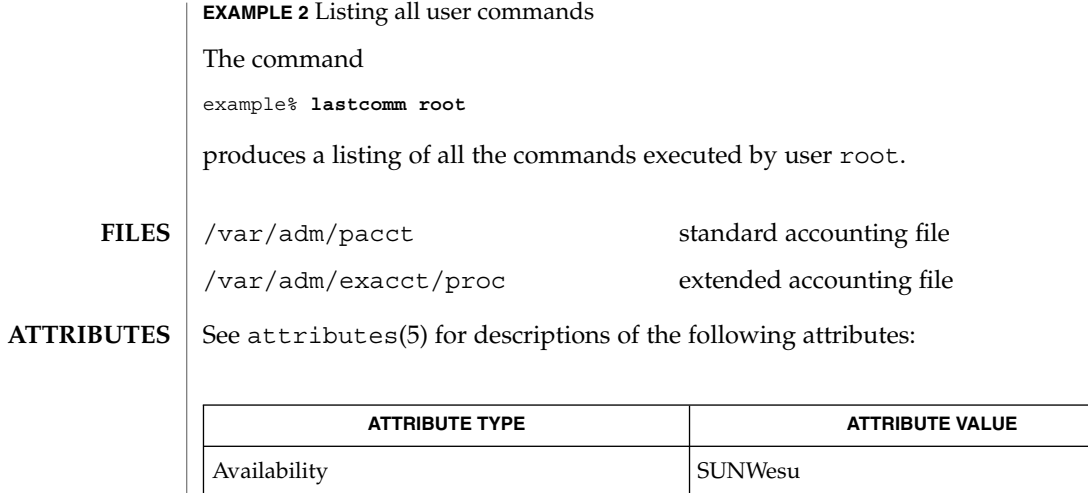

 $\textbf{SEE \, ALSO} \parallel \texttt{last(1)}, \texttt{acctadm(1M)}, \texttt{acct(2)}, \texttt{acct(3HEAD)}, \texttt{sigvec(3UCB)}, \texttt{core(4)},$ attributes(5)

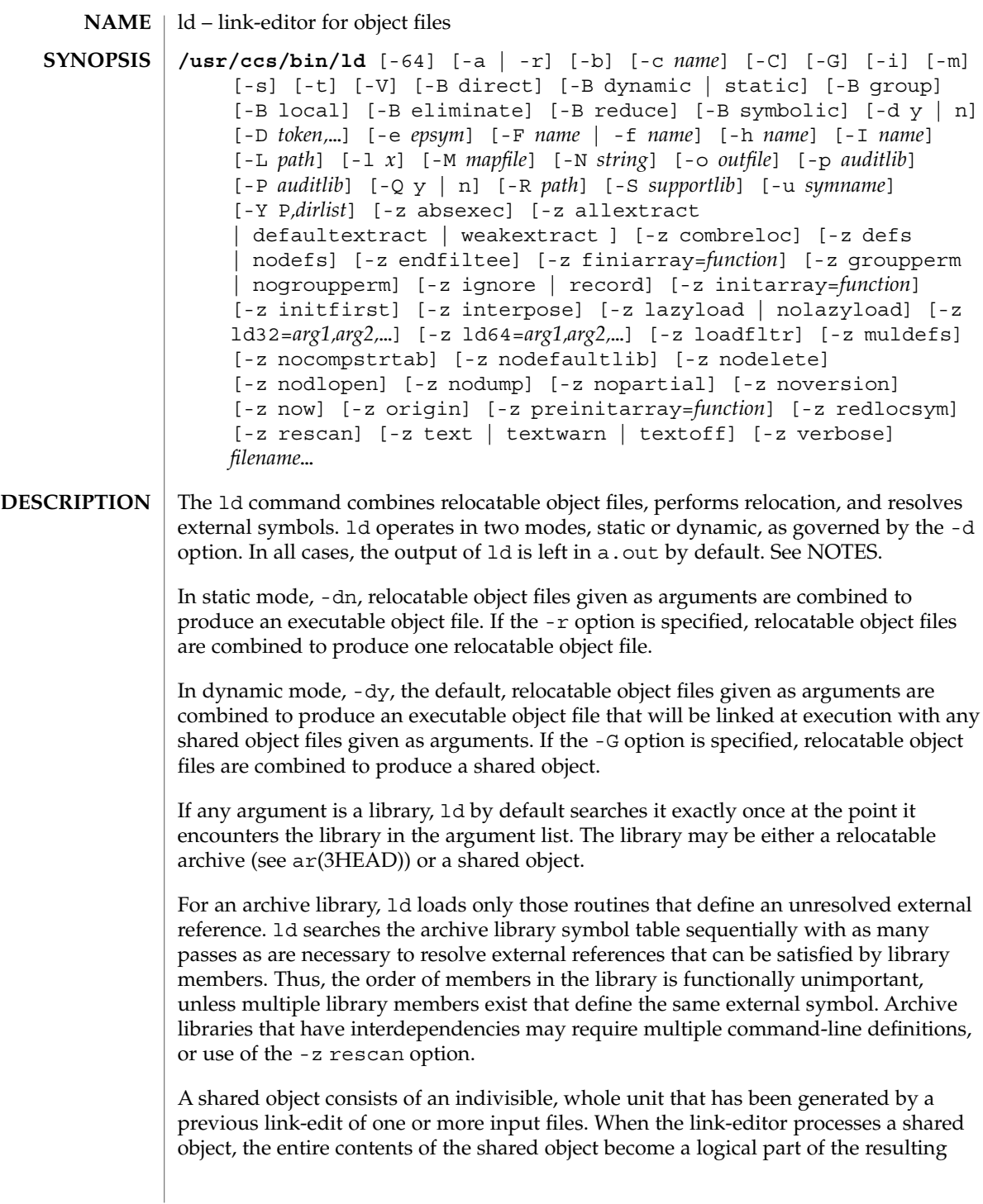

output file image. The shared object is not physically copied during the link-edit as its actual inclusion is deferred until process execution. This logical inclusion means that all symbol entries defined in the shared object are made available to the link-editing process.

No command-line option is required to distinguish 32–bit or 64–bit objects. The link-editor uses the ELF class of the first input relocatable object file it sees on the command line to govern the mode in which it will operate. Intermixing 32–bit and 64–bit objects is not permitted. See also the  $-64$  option and the LD\_NOEXEC  $64$ environment variable.

**OPTIONS**

The following options are supported:

-64

Creates a 64-bit object. By default, the class of the object being generated is determined from the first ELF object processed from the command line. This option is useful when creating an object directly with ld whose input is solely from a mapfile (see the -M option) or an archive library.

-a

In static mode only, produces an executable object file; gives errors for undefined references. This is the default behavior for static mode. -a may not be used with the -r option.

-b

In dynamic mode only, does no special processing for relocations that reference symbols in shared objects. Without the -b option, the link-editor creates special position-independent relocations for references to functions defined in shared objects and arranges for data objects defined in shared objects to be copied into the memory image of an executable by the runtime linker.

The -b option is intended for specialized dynamic objects and is not recommended for general use. Its use suppresses all specialized processing required to insure an object's shareability, and may even prevent the relocation of 64–bit executables.

-B direct

Establishes direct binding information by recording the relationship between each symbol reference and the dependency that provides the definition. The runtime linker uses this information to search directly for the symbol in the associated object rather than to carry out its default symbol search. Direct binding information can only be established to dependencies specified with the link-edit. Thus, you should use the -z defs option. Objects that wish to interpose on symbols in a direct binding environment should identify themselves as interposers with the -z interpose option. The use of -B direct enables -z lazyload for all dependencies.

-B dynamic | static

Options governing library inclusion. -B dynamic is valid in dynamic mode only. These options may be specified any number of times on the command line as toggles: if the -B static option is given, no shared objects will be accepted until -B dynamic is seen. See also the -l option.

 $ld(1)$
-B eliminate

Causes any global symbols not assigned to a version definition to be eliminated from the symbol table. This option achieves the same symbol elimination as the *auto-elimination* directive available as part of a *mapfile* version definition.

-B group

Establishes a shared object and its dependencies as a group. Objects within the group will be bound to other members of the group at runtime. The runtime processing of an object containing this flag mimics that which occurs if the object is added to a process using dlopen(3DL) with the RTLD\_GROUP mode. An object that has an explicit dependency on a object identified as a group, will itself become a member of the group.

As the group must be self contained, use of the -B group option also asserts the -z defs option.

-B local

Causes any global symbols, not assigned to a version definition, to be reduced to local. Version definitions can be supplied via a *mapfile* and indicate the global symbols that should remain visible in the generated object. This option achieves the same symbol reduction as the *auto-reduction* directive available as part of a *mapfile* version definition and may be useful when combining versioned and non-versioned relocatable objects.

-B reduce

When generating a relocatable object, causes the reduction of symbolic information defined by any version definitions. Version definitions can be supplied via a *mapfile* to indicate the global symbols that should remain visible in the generated object. When a relocatable object is generated, by default version definitions are only recorded in the output image. The actual reduction of symbolic information will be carried out when the object itself is used in the construction of a dynamic executable or shared object. This option is applied automatically when dynamic executable or shared object is created.

-B symbolic

In dynamic mode only. When building a shared object, binds references to global symbols to their definitions, if available, within the object. Normally, references to global symbols within shared objects are not bound until runtime, even if definitions are available, so that definitions of the same symbol in an executable or other shared object can override the object's own definition. ld will issue warnings for undefined symbols unless -z defs overrides.

The -B symbolic option is intended for specialized dynamic objects and is not recommended for general use. To reduce the runtime relocation overhead of an object, the creation of a version definition is recommended.

-c *name*

Records the configuration file *name* for use at runtime. Configuration files may be employed to alter default search paths, provide a directory cache and provide alternative object dependencies. See crle(1).

Demangles C++ symbol names displayed in diagnostic messages.

-d y | n

 $-C$ 

When  $-dy$ , the default, is specified, 1d uses dynamic linking; when  $-dn$  is specified, 1d uses static linking. See also -B dynamic | static.

-D *token*,...

Prints debugging information, as specified by each *token*, to the standard error. The special token help indicates the full list of tokens available.

-e *epsym*

Sets the entry point address for the output file to be that of the symbol *epsym*.

-f *name*

Useful only when building a shared object. Specifies that the symbol table of the shared object is used as an auxiliary filter on the symbol table of the shared object specified by *name*. Multiple instances of this option are allowed. This option may not be combined with the -F option.

-F *name*

Useful only when building a shared object. Specifies that the symbol table of the shared object is used as a filter on the symbol table of the shared object specified by *name*. Multiple instances of this option are allowed. This option may not be combined with the -f option.

 $-G$ 

In dynamic mode only, produces a shared object. Undefined symbols are allowed.

-h *name*

In dynamic mode only, when building a shared object, records *name* in the object's dynamic section. *name* will be recorded in dynamic objects that are linked with this object rather than the object's file system name. Accordingly, *name* will be used by the runtime linker as the name of the shared object to search for at runtime.

-i

Ignores LD\_LIBRARY\_PATH. This option is useful when an LD\_LIBRARY\_PATH setting is in effect to influence the runtime library search, which would interfere with the link-editing being performed.

-I *name*

When building an executable, uses *name* as the path name of the interpreter to be written into the program header. The default in static mode is no interpreter; in dynamic mode, the default is the name of the runtime linker, 1d.so.1(1). Either case may be overridden by -I *name*. exec(2) will load this interpreter when it loads a.out and will pass control to the interpreter rather than to a.out directly.

-l *x*

Searches a library libx.so or libx.a, the conventional names for shared object and archive libraries, respectively. In dynamic mode, unless the -B static option is in effect, ld searches each directory specified in the library search path for a lib*x*.so or lib*x*.a file. The directory search stops at the first directory containing either. ld chooses the file ending in .so if -l*x* expands to two files with names of

 $ld(1)$ 

the form lib*x*.so and lib*x*.a. If no lib*x*.so is found, then ld accepts lib*x*.a. In static mode, or when the -B static option is in effect, ld selects only the file ending in .a. ld searches a library when it encounters its name, so the placement of -l is significant.

## -L *path*

Adds *path* to the library search directories. ld searches for libraries first in any directories specified by the -L options and then in the standard directories. This option is useful only if it precedes the -l options to which it applies on the command line. The environment variable LD\_LIBRARY\_PATH may be used to supplement the library search path. See LD\_LIBRARY\_PATH below.

-m

Produces a memory map or listing of the input/output sections, together with any non-fatal multiply-defined symbols, on the standard output.

#### -M *mapfile*

Reads *mapfile* as a text file of directives to ld. This option may be specified multiple times. If *mapfile* is a directory, then all regular files, as defined by  $stat(2)$ , within the directory will be processed. See *Linker and Libraries Guide* for a description of mapfiles. There are mapfiles in /usr/lib/ld that show the default layout of programs, mapfiles for linking 64–bit programs above or below 4 gigabytes, and a mapfile for establishing a non-executable stack within an application. See the FILES section below.

-N *string*

This option causes a DT\_NEEDED entry to be added to the .dynamic section of the object being built. The value of the DT\_NEEDED string will be the *string* specified on the command line. This option is position dependent, and the DT\_NEEDED .dynamic entry will be relative to the other dynamic dependencies discovered on the link-edit line. This option is useful for specifying dependencies within device driver relocatable objects when combined with the -dy and -r options.

### -o *outfile*

Produces an output object file named *outfile*. The name of the default object file is a.out.

#### -p *auditlib*

Identifies an audit library, *auditlib*, that is used to audit this object at runtime. Any shared object identified as requiring auditing of itself has this requirement inherited by any object specifying this shared object as a dependency. See also the -P option.

### -P *auditlib*

Identifies an audit library, *auditlib*, that is used to audit this object's dependencies at runtime. Dependency auditing can also be inherited from dependencies identified as requiring auditing. See also the -p option.

#### -Q y | n

Under -Q y, an ident string is added to the .*comment* section of the output file to identify the version of the link-editor used to create the file. This results in multiple

ld idents when there have been multiple linking steps, such as when using ld -r. This is identical with the default action of the cc command. -Q n suppresses version identification.

#### -r

Combines relocatable object files to produce one relocatable object file. ld will not complain about unresolved references. This option cannot be used with the -a option.

-R *path*

A colon-separated list of directories used to specify library search directories to the runtime linker. If present and not NULL, it is recorded in the output object file and passed to the runtime linker. Multiple instances of this option are concatenated together with each *path* separated by a colon.

-s

Strips symbolic information from the output file. Any debugging information, that is, .line, .debug\*, and .stab\* sections, and their associated relocation entries are removed. Except for relocatable files, a symbol table SHT\_SYMTAB and its associated string table section are not created in the output object file. See also -z redlocsym.

-S *supportlib*

The shared object *supportlib* is loaded with the link-editor and given information regarding the linking process. Support shared objects may also be supplied using the SGS\_SUPPORT environment variable. See *Linker and Libraries Guide* for more details.

-t

Turns off the warning for multiply-defined symbols that have different sizes or alignments.

### -u *symname*

Enters *symname* as an undefined symbol in the symbol table. This is useful for loading entirely from an archive library, since initially the symbol table is empty, and an unresolved reference is needed to force the loading of the first routine. The placement of this option on the command line is significant; it must be placed before the library that will define the symbol.

 $-V$ 

Outputs a message giving information about the version of ld being used.

-Y P,*dirlist*

Changes the default directories used for finding libraries. *dirlist* is a colon-separated path list.

-z absexec

Useful only when building a dynamic executable. Specifies that references to external absolute symbols should be resolved immediately instead of being left for resolution at runtime. In very specialized circumstances, this option removes text relocations that can result in excessive swap space demands by an executable.

#### -z allextract | defaultextract | weakextract

Alters the extraction criteria of objects from any archives that follow. By default, archive members are extracted to satisfy undefined references and to promote tentative definitions with data definitions. Weak symbol references do not trigger extraction. Under -z allextract, all archive members are extracted from the archive. Under -z weakextract, weak references trigger archive extraction. -z defaultextract provides a means of returning to the default following use of the former extract options.

-z combreloc

Combines multiple relocation sections. Historically, relocation sections are maintained in a one-to-one relationship with the sections to which the relocations will be applied. When building an executable or shared object, ld sorts the entries of data relocation sections by their symbol reference so as to reduce runtime symbol lookup. Combining multiple data relocation sections allows optimal sorting and hence the least relocation overhead when objects are loaded into memory.

### -z defs | nodefs

The -z defs option forces a fatal error if any undefined symbols remain at the end of the link. This is the default when an executable is built, but for historic reasons is *not* the default when building a shared object. Use of the -z defs option is recommended, as it assures the object being built is self-contained, that is, that all its symbolic references are resolved internally or to the object's immediate dependencies.

The -z nodefs option allows undefined symbols. For historic reasons, this is the default when a shared object is built. When used with executables, the behavior of references to such undefined symbols is unspecified. Use of the -z nodefs option is not recommended

#### -z endfiltee

Marks a filtee so that when processed by a filter it terminates any further filtee searches by the filter.

#### -z finiarray=*function*

Appends an entry to the . finiarray section of the object being built. If no .finiarray section is present, one is created. The new entry is initialized to point to *function*. See *Linker and Libraries Guide* for more details.

#### -z groupperm | nogroupperm

Assigns, or deassigns each dependency that follows to a unique group. Assigning a dependency to a group has the same effect as if the dependency had been built using the -B group option.

### -z ignore | record

Ignores, or records, dynamic dependencies that are not referenced as part of the link-edit. Ignores, or records, unreferenced ELF sections from the relocatable objects input as part of the link-edit. By default, -z record is in effect.

An ELF section will be ignored, and hence eliminated, from the output file being generated if it contributes to an allocatable segment, if it provides no global symbols, and if no other section from any object that contributes to the link-edit makes reference to it.

-z initarray=*function*

Appends an entry to the .initarray section of the object being built. If no .initarray section is present, one is created. The new entry is initialized to point to *function*. See *Linker and Libraries Guide* for more details.

-z initfirst

Marks the object so that its runtime initialization occurs before the runtime initialization of any other objects brought into the process at the same time. In addition, the object runtime finalization will occur after the runtime finalization of any other objects removed from the process at the same time. This option is only meaningful when building a shared object.

-z interpose

Marks the object as an interposer. When direct bindings are in effect (see -B direct), the runtime linker will search for symbols in any interposers before the object associated to the direct binding.

-z lazyload | nolazyload

Enables or disables the marking of dynamic dependencies to be lazily loaded. Dynamic dependencies which are marked lazyload will not be loaded at initial process start-up, but instead will be delayed until the first binding to the object is made. *Note:* Lazy loading can require the correct declaration of dependencies and associated runpaths for each dynamic object used within a process. See *Linker and Libraries Guide* for more details.

- -z ld32=*arg1*,*arg2*,...
- -z ld64=*arg1*,*arg2*,...

The class of the link-editor is affected by the class of the output file being created and by the capabilities of the underlying operating system. This option provides a means of defining any link-editor argument, such that it will only be interpreted, respectively, by the 32– or 64–bit class of the link-editor.

For example, support libraries are class specific, so the correct class of support library can be insured using:

**ld ... -z ld32=-Saudit32.so.1 -z ld64=-Saudit64.so.1 ...**

*Note:* The class of link-editor invoked is in part determined from the ELF class of the first input relocatable file seen on the command line. This determination is carried out *prior* to any -z ld[32|64] processing.

-z loadfltr

Marks the object to require that when building a filter, its filtees be processed immediately at runtime. Normally, filter processing is delayed until a symbol reference is bound to the filter. The runtime processing of an object that contains this flag mimics that which occurs if the LD\_LOADFLTR environment variable is in effect. See ld.so.1(1).

#### -z muldefs

Allows multiple symbol definitions. By default, multiple symbol definitions that occur between relocatable objects will result in a fatal error condition. This option suppresses the error condition and allows the first symbol definition to be taken.

#### -z nocompstrtab

Disables the compression of ELF string tables.

### -z nodefaultlib

Marks the object so that the runtime default library search path (used after any LD\_LIBRARY\_PATH or runpaths) is ignored. This option implies that all dependencies of the object can be satisfied from its runpath.

-z nodelete

Marks the object as non-deletable at runtime. The runtime processing of an object that contains this flag mimics that which occurs if the object is added to a process using dlopen(3DL) with the RTLD\_NODELETE mode.

#### -z nodlopen

Marks the object as not available to dlopen(3DL), either as the object specified by the dlopen(), or as any form of dependency required by the object specified by the dlopen(). This option is only meaningful when building a shared object.

-z nodump

Marks the object as not available to dldump(3DL).

-z nopartial

If there are any partially initialized symbols in the input relocatable object files, the partially initialized symbols are expanded when the output file is generated.

-z noversion

Does not record any versioning sections. Any version sections or associated .dynamic section entries will not be generated in the output image.

-z now

Marks the object to override the runtime linker's default mode and require non-lazy runtime binding. This is similar to adding the object to the process by using dlopen(3DL) with the RTLD\_NOW mode, or setting the LD\_BIND\_NOW environment variable in effect. See 1d.so.1(1).

-z origin

Marks the object as requiring immediate \$ORIGIN processing at runtime. This option is only maintained for historic compatibility, as the runtime analysis of objects to provide for \$ORIGIN processing is now default.

-z preinitarray=*function*

Appends an entry to the .preinitarray section of the object being built. If no .preinitarray section is present, one is created. The new entry is initialized to point to *function*. See *Linker and Libraries Guide* for more details.

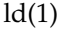

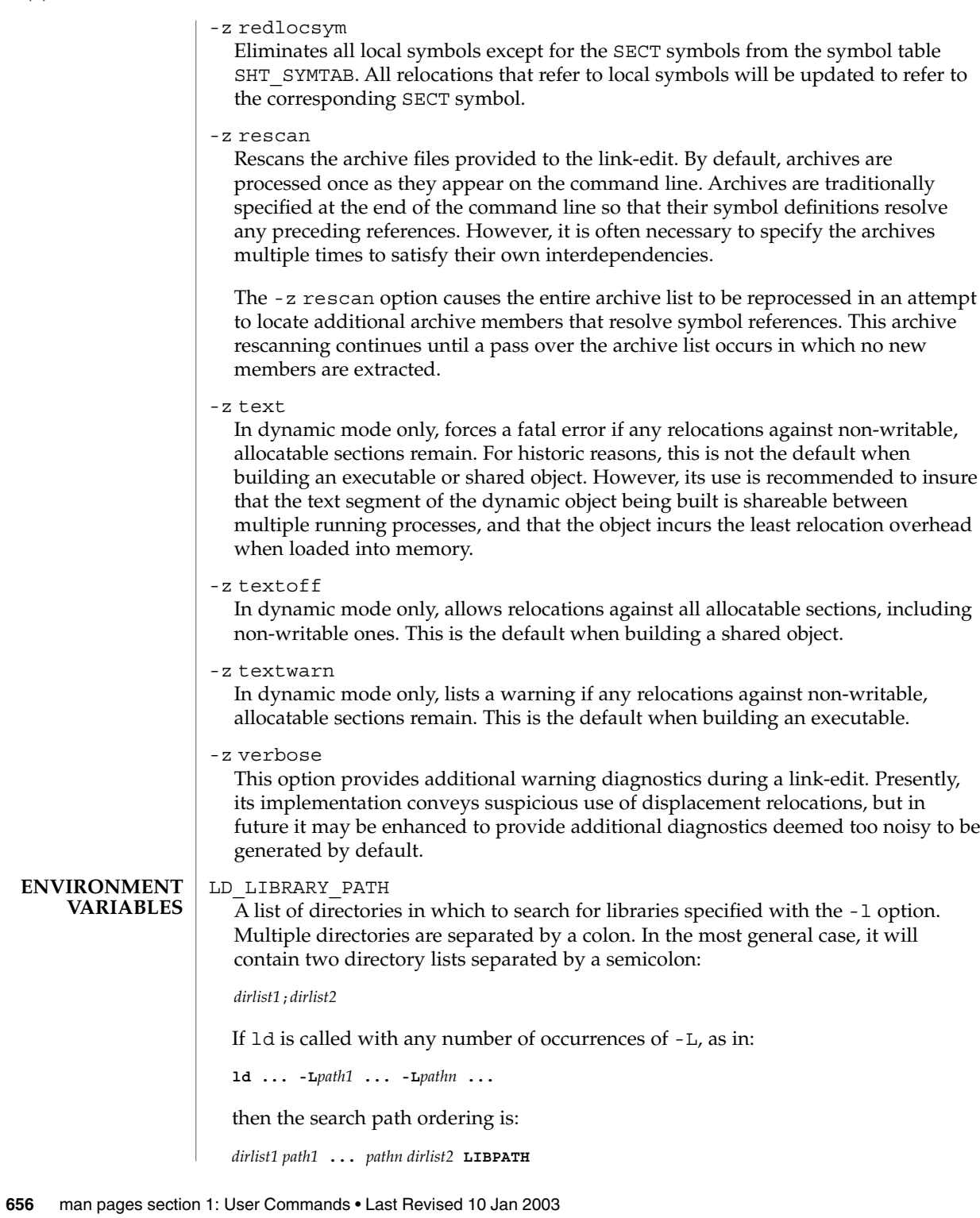

When the list of directories does not contain a semicolon, it is interpreted as *dirlist2*.

The LD\_LIBRARY\_PATH environment variable also affects the runtime linkers searching for dynamic dependencies.

This environment variable can be specified with a \_32 or \_64 suffix. This makes the environment variable specific, respectively, to 32-bit or 64-bit processes and overrides any non-suffixed version of the environment variable that may be in effect.

#### LD\_NOEXEC\_64

Suppresses the automatic execution of the 64-bit link-editor. By default, the link-editor will execute its 64-bit version when the ELF class of the first input relocatable file it reads identifies it as a 64-bit object. Although there are some limitations to the 64–bit image that a 32–bit link-editor can create, some link-edits may find using the 32–bit link-editor faster.

#### LD\_OPTIONS

A default set of options to ld. LD\_OPTIONS is interpreted by ld just as though its value had been placed on the command line, immediately following the name used to invoke ld, as in:

**ld \$LD\_OPTIONS ...** *other-arguments* **...**

#### LD\_RUN\_PATH

An alternative mechanism for specifying a runpath to the link-editor. See the -R option. If both LD\_RUN\_PATH and the -R option are specified, -R supersedes.

#### SGS\_SUPPORT

Provides a colon-separated list of shared objects that are loaded with the link-editor and given information regarding the linking process. This environment variable can be specified with a \_32 or \_64 suffix. This makes the environment variable specific, respectively, to the 32-bit or 64-bit class of ld and overrides any non-suffixed version of the environment variable that may be in effect. See also the -S option.

Notice that environment variable-names beginning with the characters 'LD\_' are reserved for possible future enhancements to ld and ld.so.1(1).

#### lib*x*.so **FILES**

shared object libraries.

```
libx.a
  archive libraries.
```

```
a.out
```
default output file.

### *LIBPATH*

/usr/lib for 32–bit libraries, or /usr/lib/64 for 64-bit libraries.

### /usr/lib/ld/map.bssalign

mapfile providing a template for aligning bss.

 $ld(1)$ 

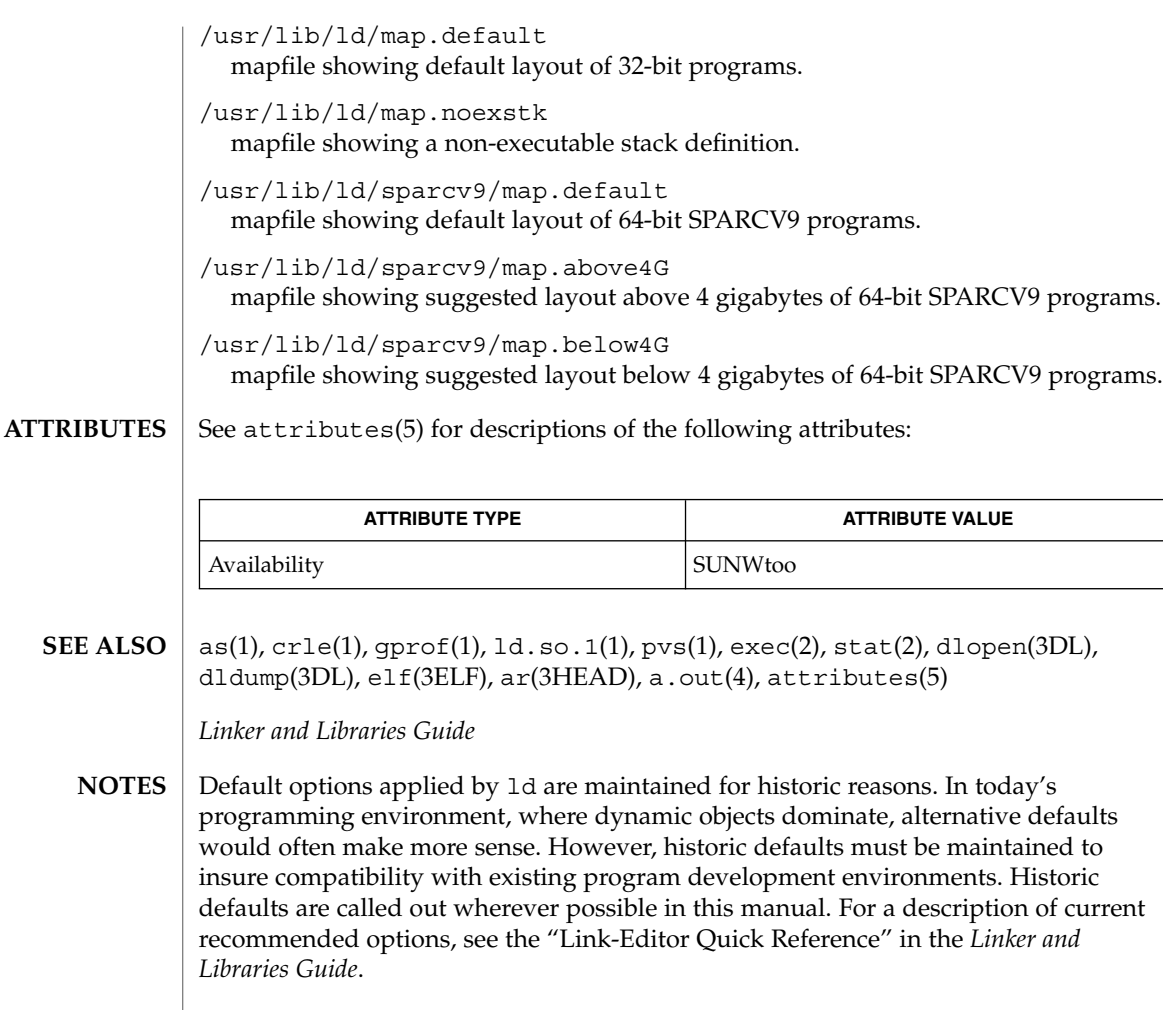

If the file being created by ld already exists, it will be truncated after all input files have been processed and overridden with the new file contents. ld does not create a temporary file as part of the link-edit, since multiple instances of large output files frequently exhaust system resources. The drawback of overriding an existing file occurs if the file is in use by a running process. In this case, the process may be prematurely terminated as the output files image is created. This situation can be avoided by removing the output file before performing the link-edit. This removal is not detrimental to the running process, as it frees up the file system namespace, not the actual disk space, for the new output file creation. The disk space of a removed file is freed when the last process referencing the file terminates.

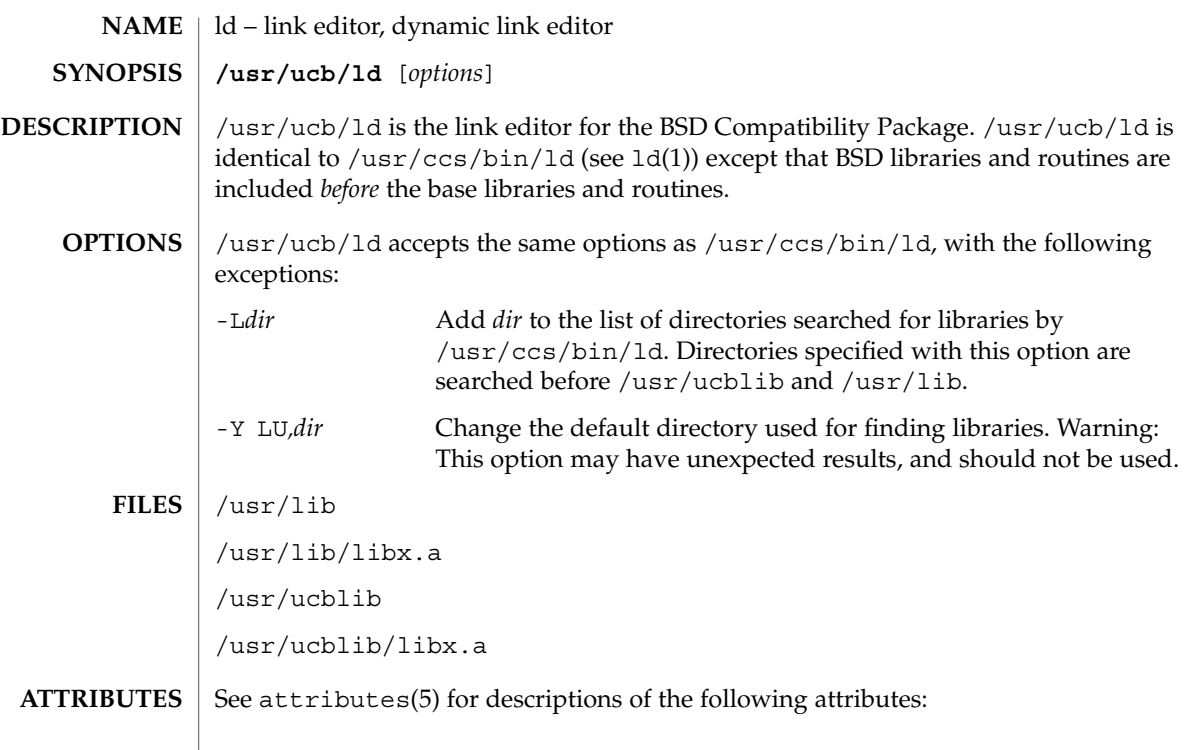

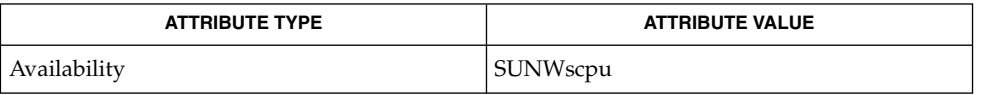

 $\textbf{SEE \: \textbf{ALSO}} \:\: | \:\: \text{ar}(1), \: \text{as}(1), \: \text{cc}(1\text{B}), \: 1$ d $(1), \: \text{lorder}(1), \: \text{strip}(1), \: \text{tsort}(1), \: \text{attributes}(5)$ 

### ldap(1)

ldap – LDAP as a naming repository **NAME**

### **DESCRIPTION**

LDAP refers to Lightweight Directory Access Protocol, which is an industry standard for accessing directory servers. By initializing the client using ldapclient(1M) and using the keyword ldap in the name service switch file, /etc/nsswitch.conf, Solaris clients can obtain naming information from an LDAP server. Information such as usernames, hostnames, and passwords are stored on the LDAP server in a Directory Information Tree or DIT. The DIT consists of entries which in turn are composed of attributes. Each attribute has a type and one or more values.

Solaris LDAP clients use the LDAP v3 protocol to access naming information from LDAP servers. The LDAP server must support the object classes and attributes defined in *RFC2307bis (draft)*, which maps the naming service model on to LDAP. As an alternate to using the schema defined in *RFC2307bis (draft)*, the system can be configured to use other schema sets and the schema mapping feature is configured to map between the two. Refer to the *System Administration Guide: Naming and Directory Services (DNS, NIS, and LDAP)* for more details.

The ldapclient(1M) utility can make a Solaris machine an LDAP client by setting up the appropriate directories, files, and configuration information. The LDAP client caches this configuration information in local cache files. This configuration information is accessed through the  $1$ dap cachemgr $(1M)$  daemon. This daemon also refreshes the information in the configuration files from the LDAP server, providing better performance and security. The ldap\_cachemgr must run at all times for the proper operation of the naming services.

There are two types of configuration information, the information available through a profile, and the information configured per client. The profile contains all the information as to how the client accesses the directory. The credential information for proxy user is configured on a per client basis and is not downloaded through the profile.

The profile contains server-specific parameters that are required by all clients to locate the servers for the desired LDAP domain. This information could be the server's IP address and the search base Distinguished Name (DN), for instance. It is configured on the client from the default profile during client initialization and is periodically updated by the 1dap cachemgr daemon when the expiration time has elapsed.

Client profiles can be stored on the LDAP server and may be used by the ldapclient utility to initialize an LDAP client. Using the client profile is the easiest way to configure a client machine. See ldapclient(1M).

Credential information includes client-specific parameters that are used by a client. This information could be the Bind DN (LDAP "login" name) of the client and the password. If these parameters are required, they are manually defined during the initialization through ldapclient(1M).

The naming information is stored in containers on the LDAP server. A container is a non-leaf entry in the DIT that contains naming service information. Containers are similar to maps in NIS and tables in NIS+. A default mapping between the NIS

databases and the containers in LDAP is presented below. The location of these containers as well as their names can be overridden through the use of serviceSearchDescriptors. For more information see ldapclient(1M).

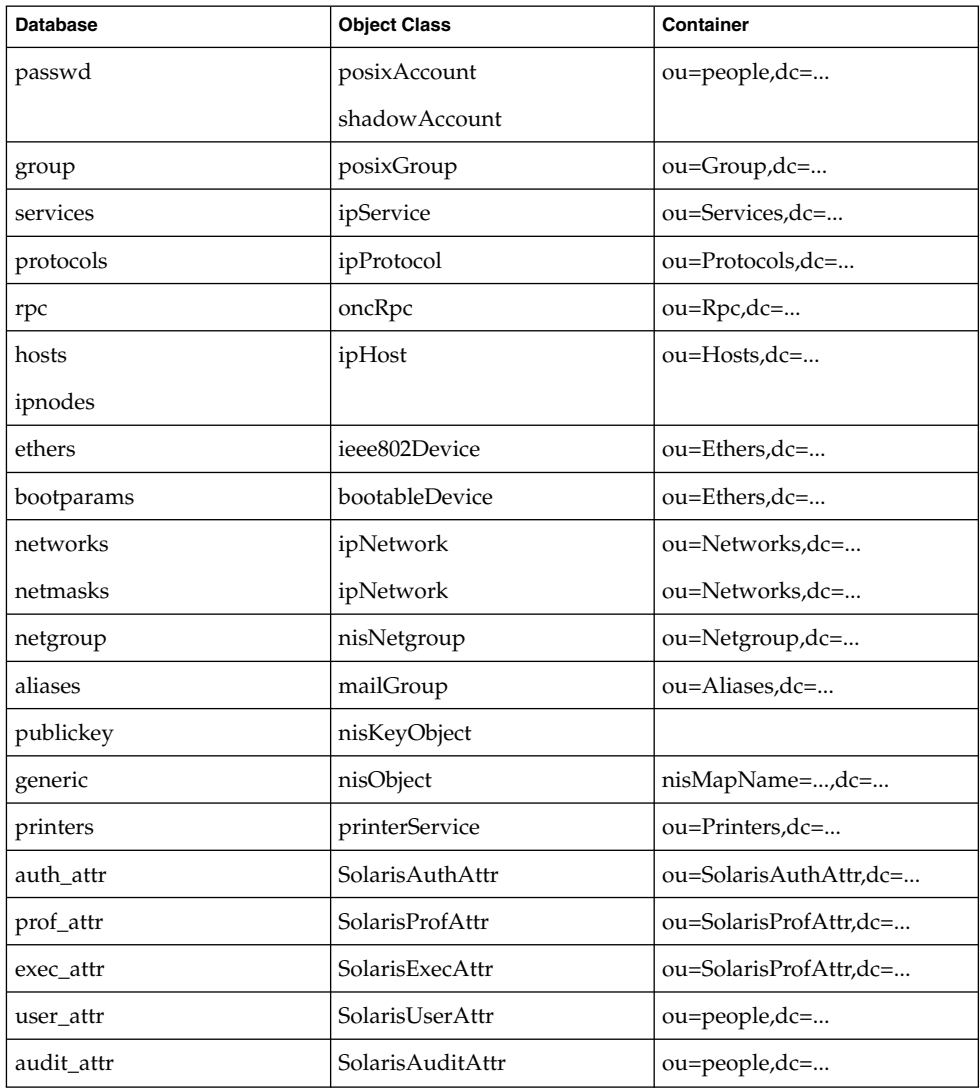

The security model for clients is defined by a combination of the credential level to be used, the authentication method, and the PAM module to be used, that is, pam\_unix versus pam\_ldap. The credential level defines what credentials the client should use to authenticate to the directory server, and the authentication method defines the method of choice. Both these can be set with multiple values. The Solaris LDAP supports the following values for credential level :

ldap(1)

## ldap(1)

anonymous proxy The Solaris LDAP supports the following values for authentication method: none simple sasl/CRAM-MD5 sasl/DIGEST-MD5 tls:simple tls:sasl/CRAM-MD5 tls:sasl/DIGEST-MD5 More protection can be provided by means of access control, allowing the server to grant access for certain containers or entries. Access control is specified by Access Control Lists (ACL's) that are defined and stored in the LDAP server. The Access Control Lists on the LDAP server are called Access Control Instructions (ACI's) by the iPlanet Directory Server. Each ACL or ACI specifies one or more directory objects, for example, the cn attribute in a specific container, one or more clients to whom you grant or deny access, and one or more access rights that determine what the clients can do to or with the objects. Clients can be users or applications. Access rights can be specified as read and write, for example. Refer to the *System Administration Guide: Naming and Directory Services (DNS, NIS, and LDAP)* regarding the restrictions on ACL's and ACI's when using LDAP as a naming repository. A sample nsswitch.conf(4) file called nsswitch.ldap is provided in the /etc directory. This is copied to /etc/nsswitch.conf by the ldapclient(1M) utility. This file uses LDAP as a repository for the different databases in the nsswitch.conf file. The following is a list of the user commands related to LDAP: idsconfig(1M) Prepares an iPlanet Directory Server to be ready to support Solaris LDAP clients.' ldapaddent(1M) Creates LDAP entries from corresponding /etc files. ldapclient(1M) Initializes LDAP clients, or generate a configuration profile to be stored in the directory. ldaplist(1) Lists the contents of the LDAP naming space. /var/ldap/ldap\_client\_cred /var/ldap/ldap\_client\_file Files that contain the LDAP configuration of the client. Do not manually modify these files. Their content is not guaranteed to be human readable. Use ldapclient(1M) to update them. /etc/nsswitch.conf Configuration file for the name-service switch **FILES**

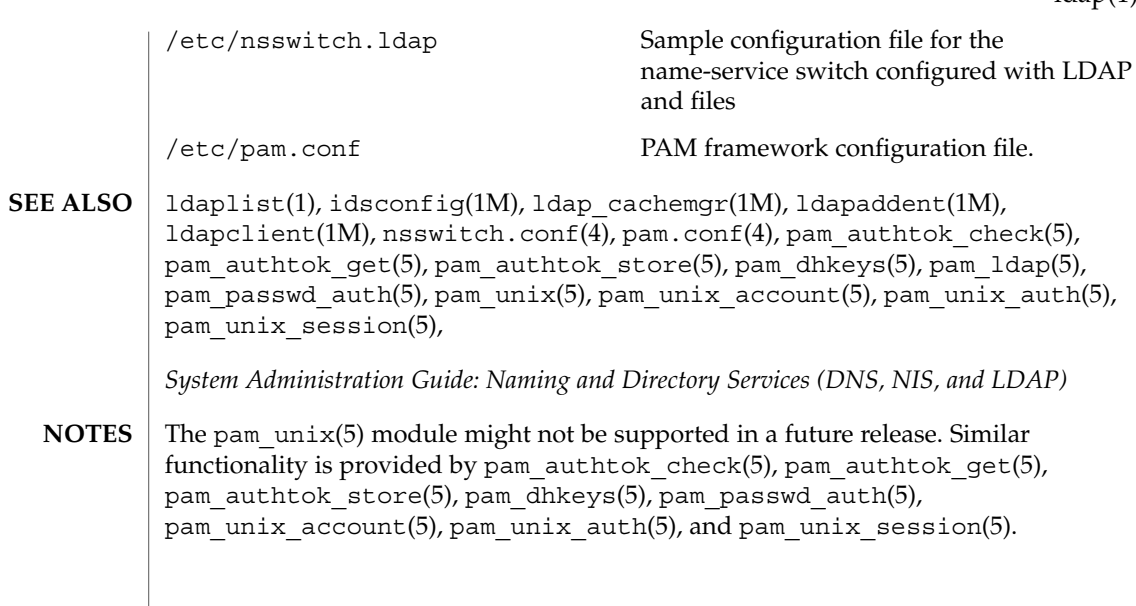

ldap(1)

## ldapdelete(1)

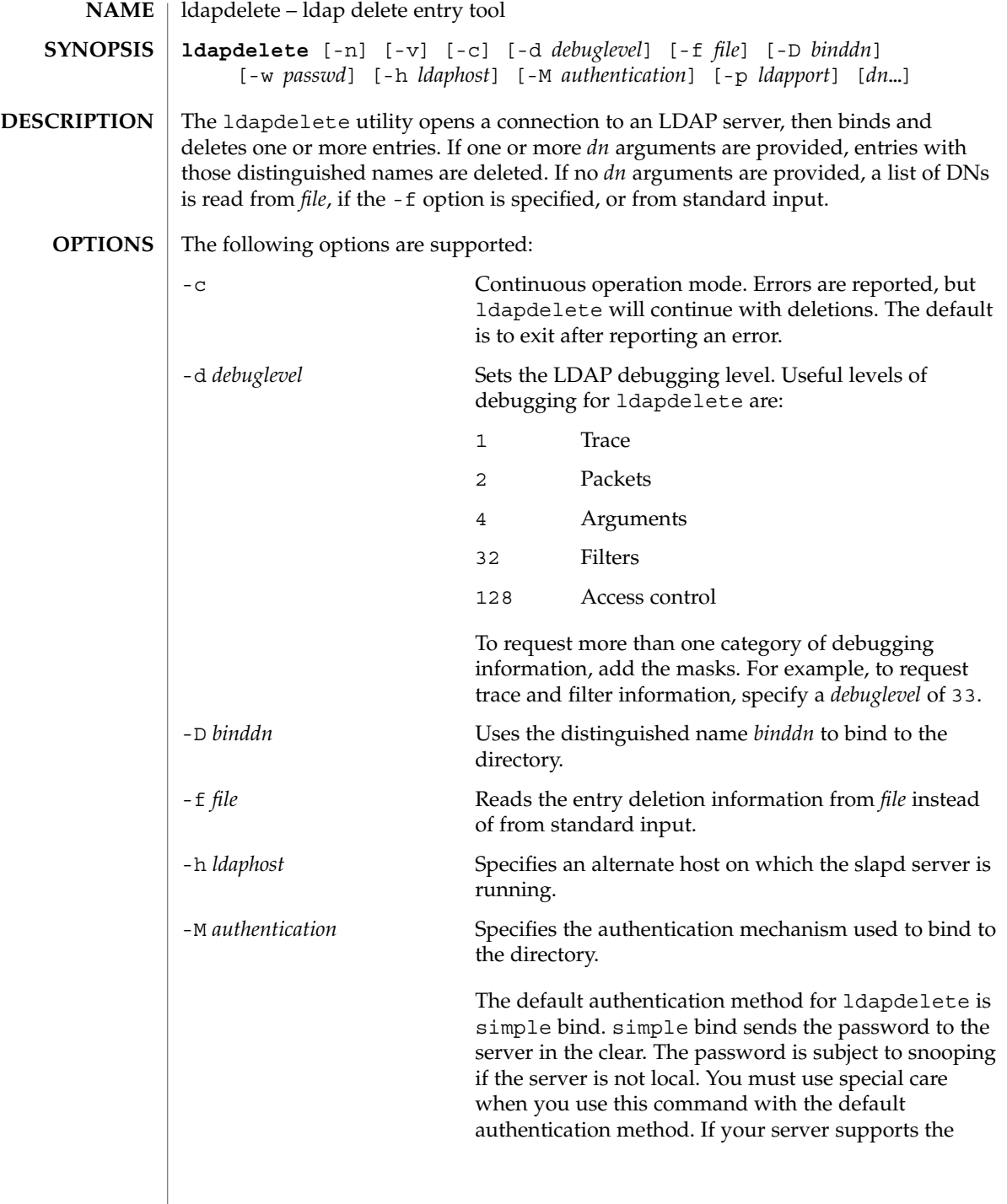

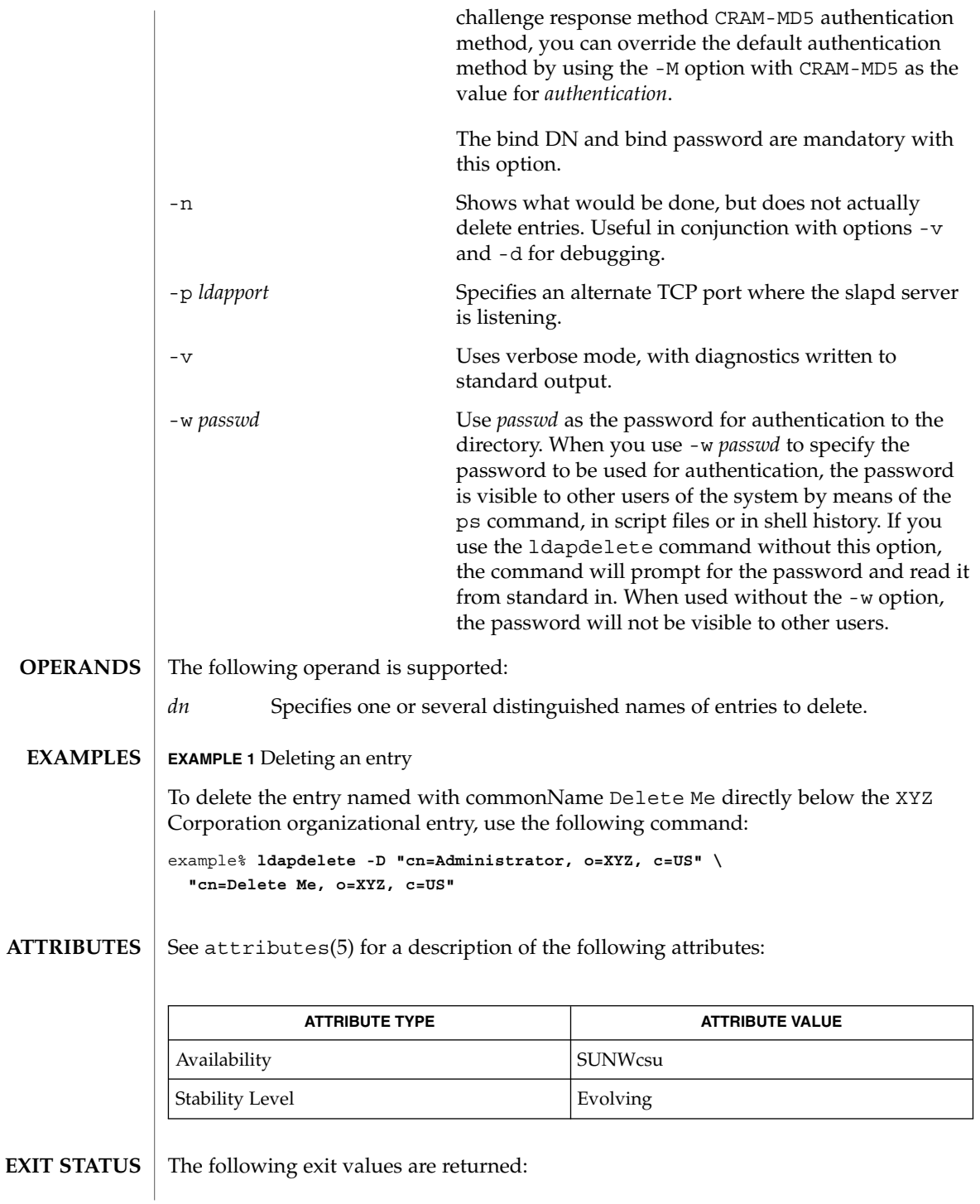

## ldapdelete(1)

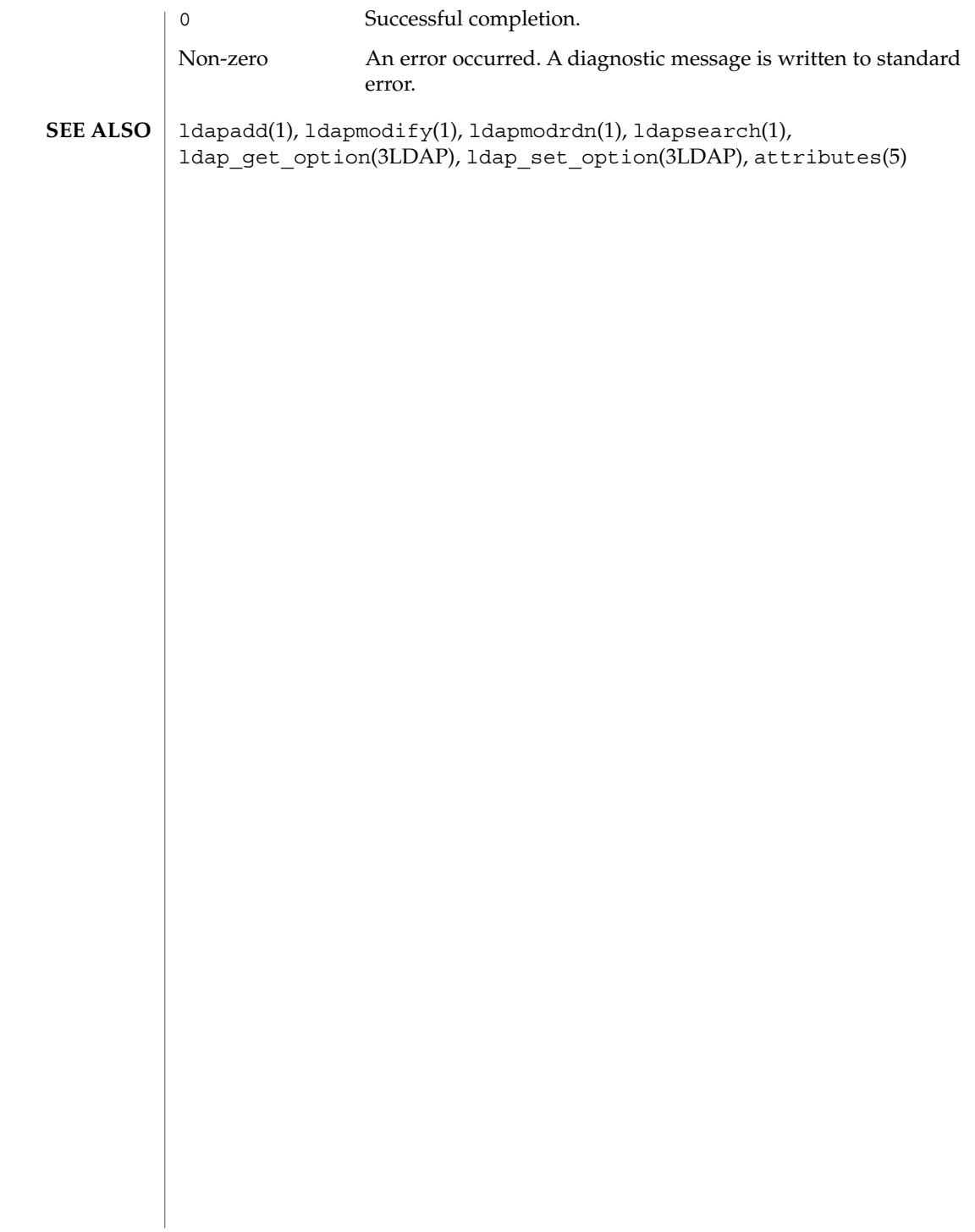

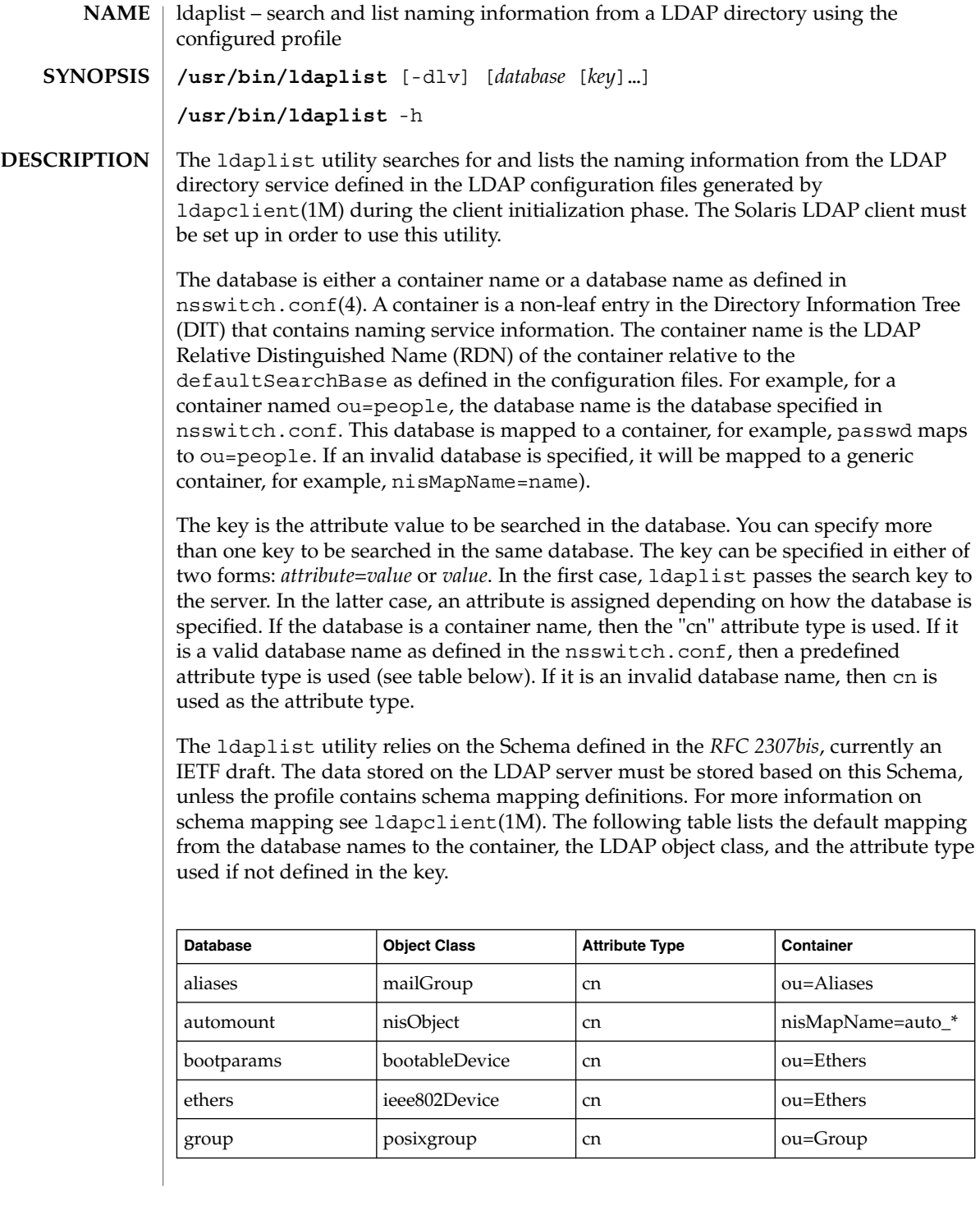

## ldaplist(1)

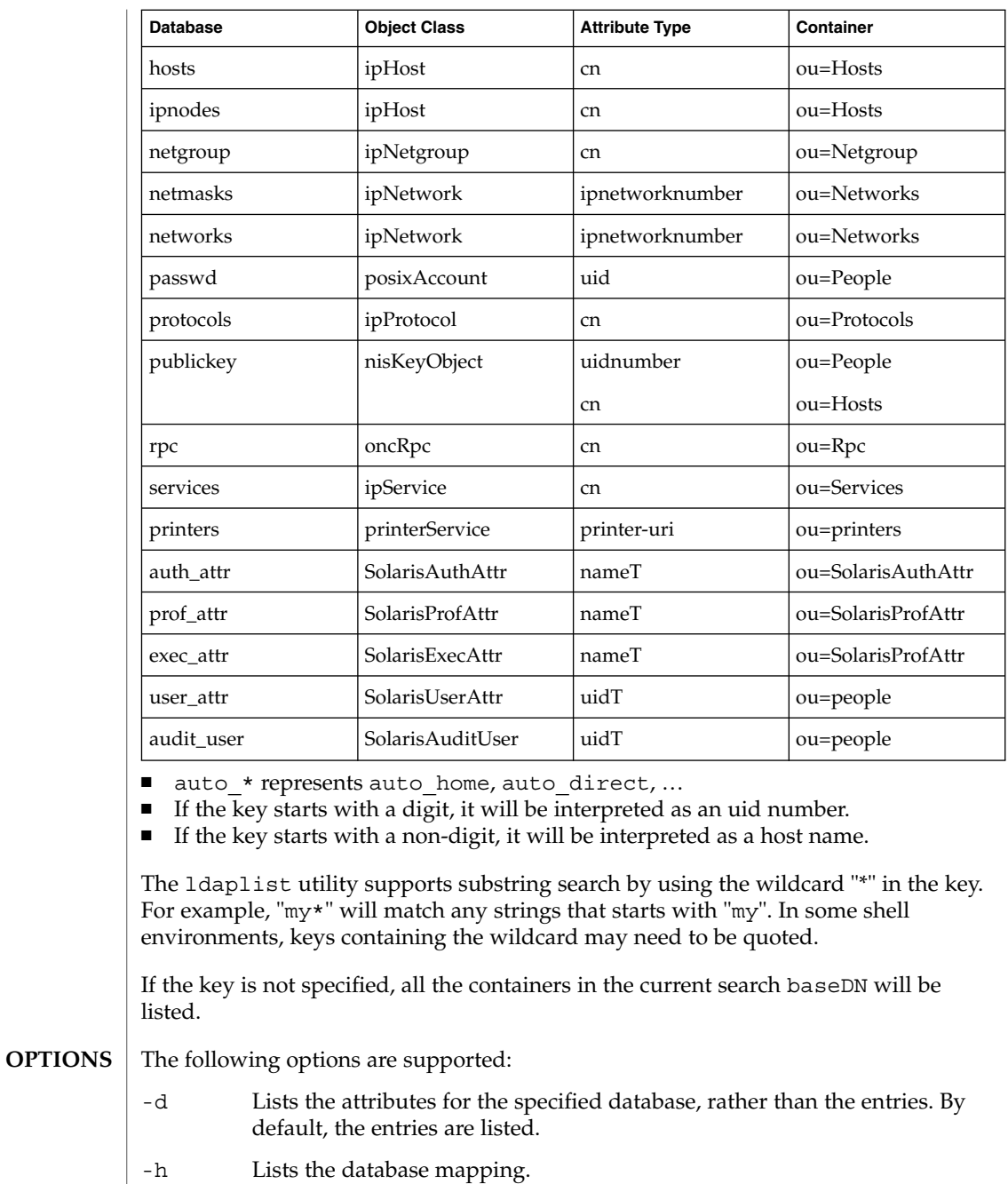

-l Lists all the attributes for each entry matching the search criteria. By default, ldaplist lists only the Distinguished Name of the entries found.

# ldaplist(1)

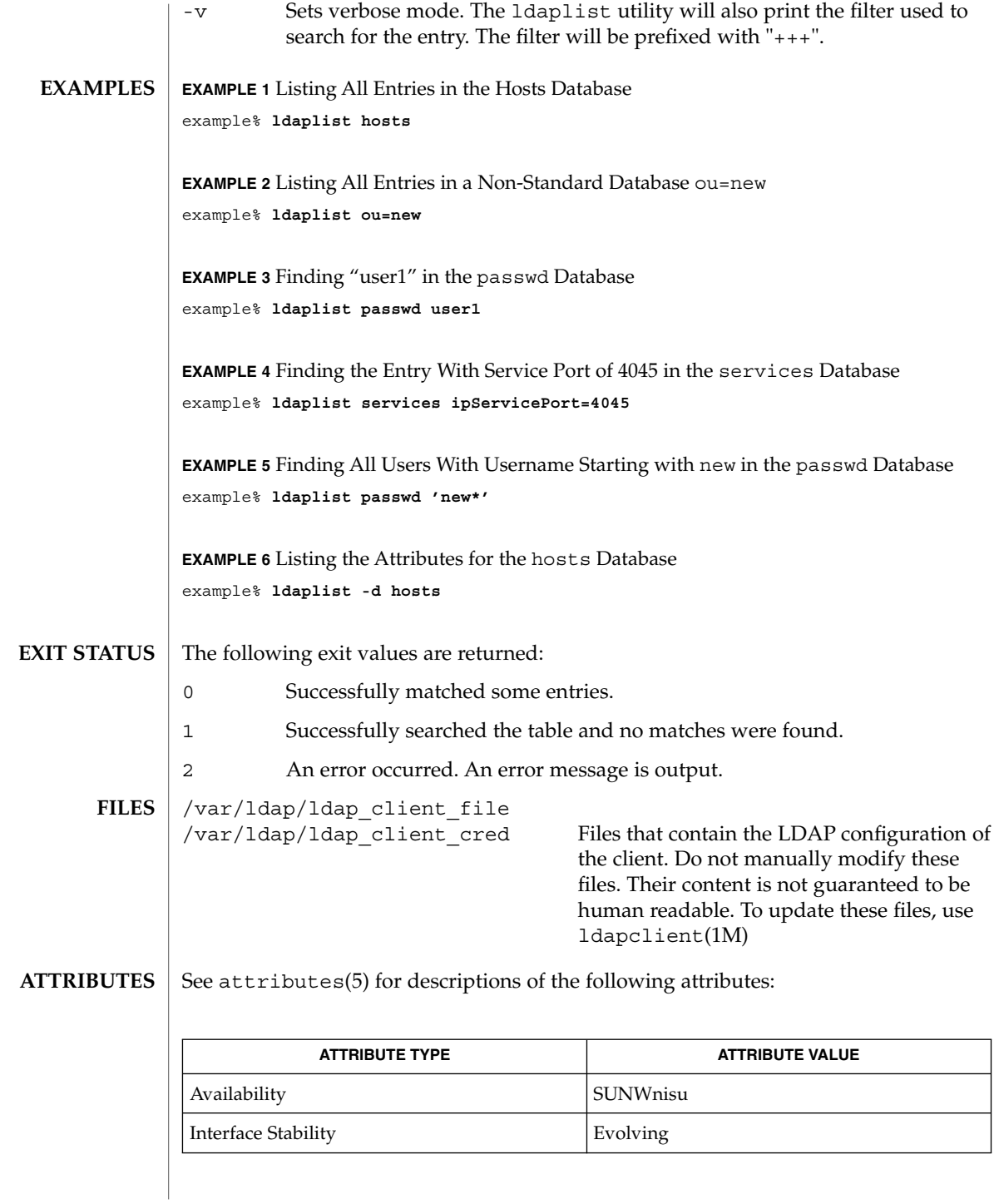

User Commands **669**

## ldaplist(1)

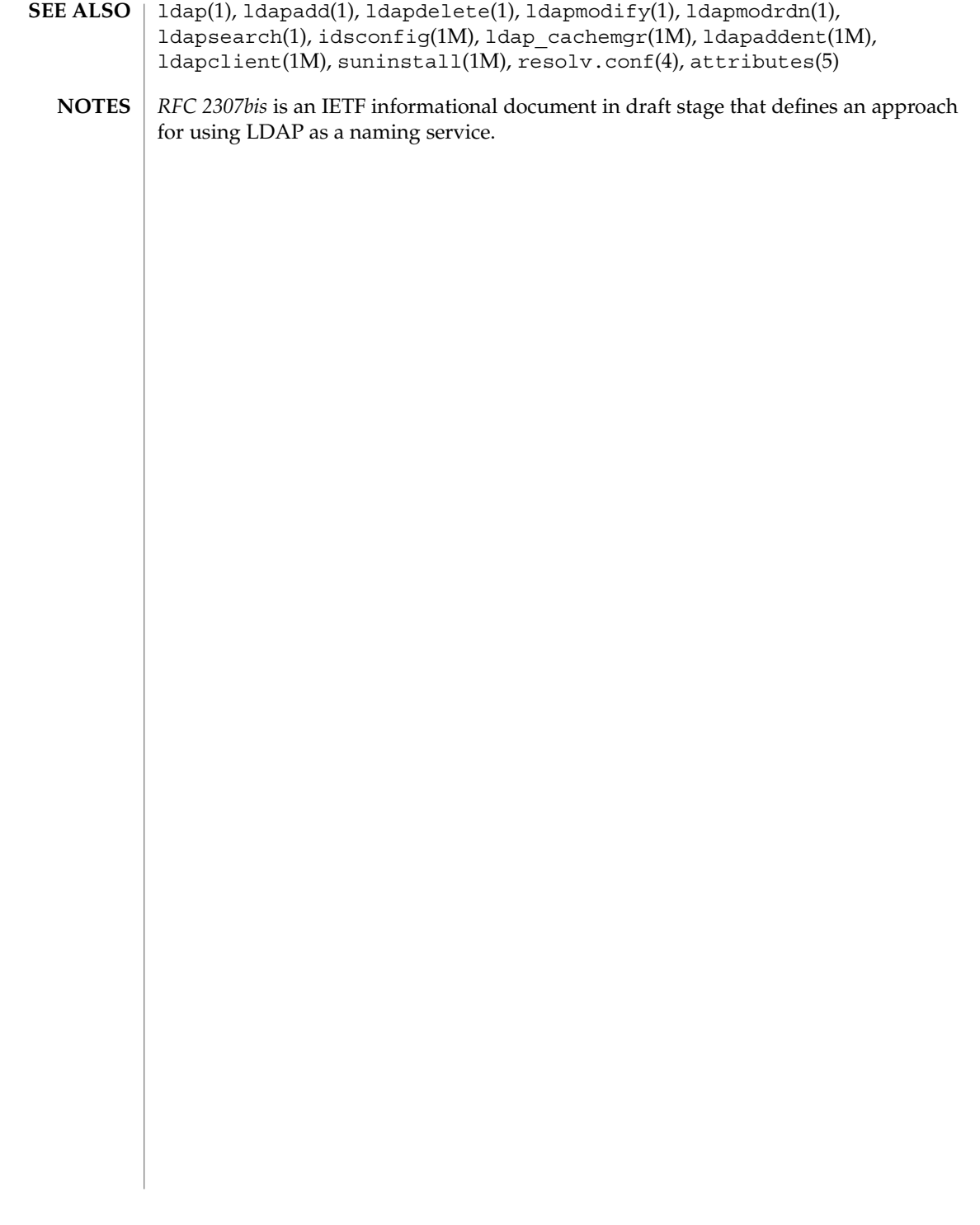

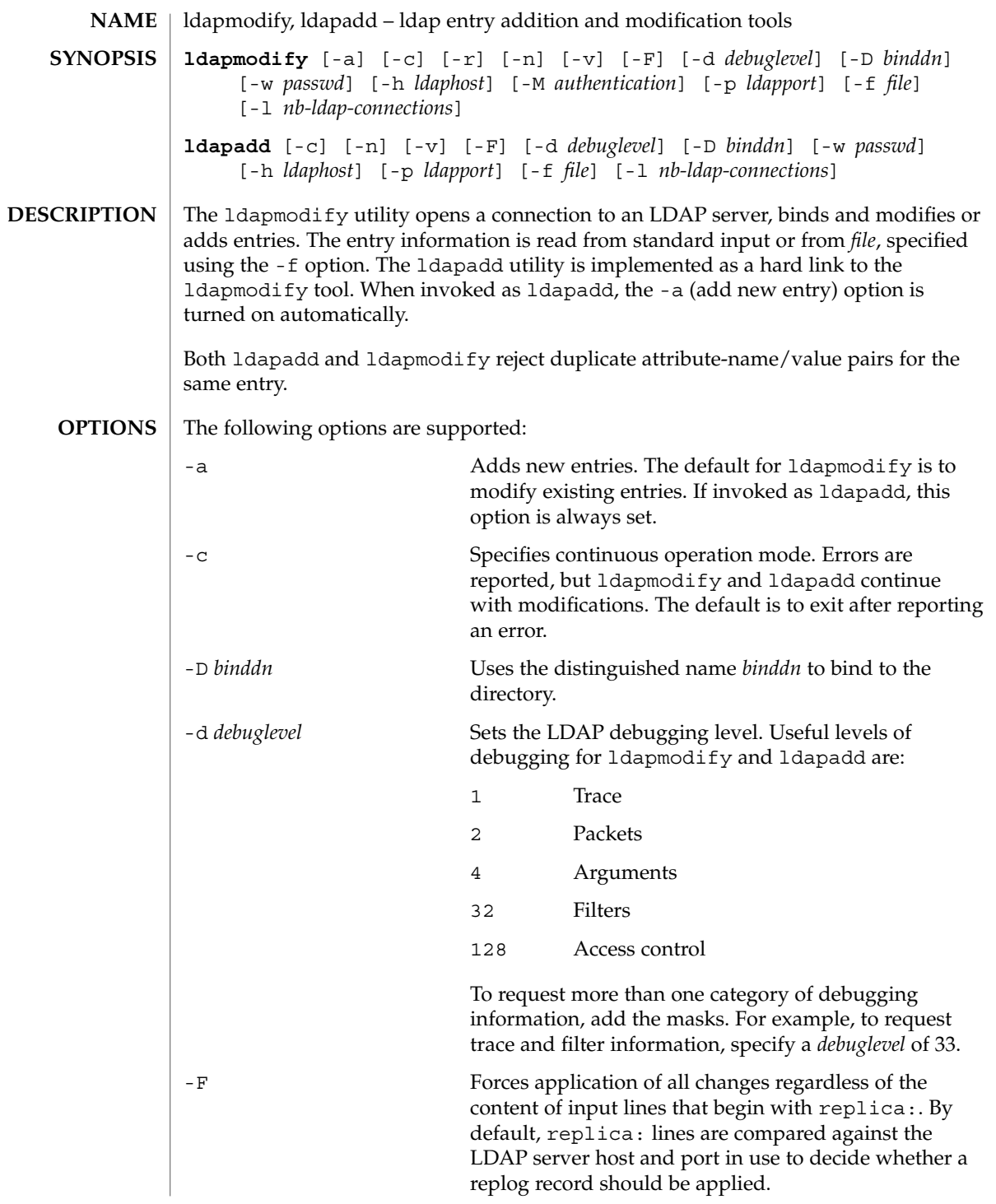

## ldapmodify(1)

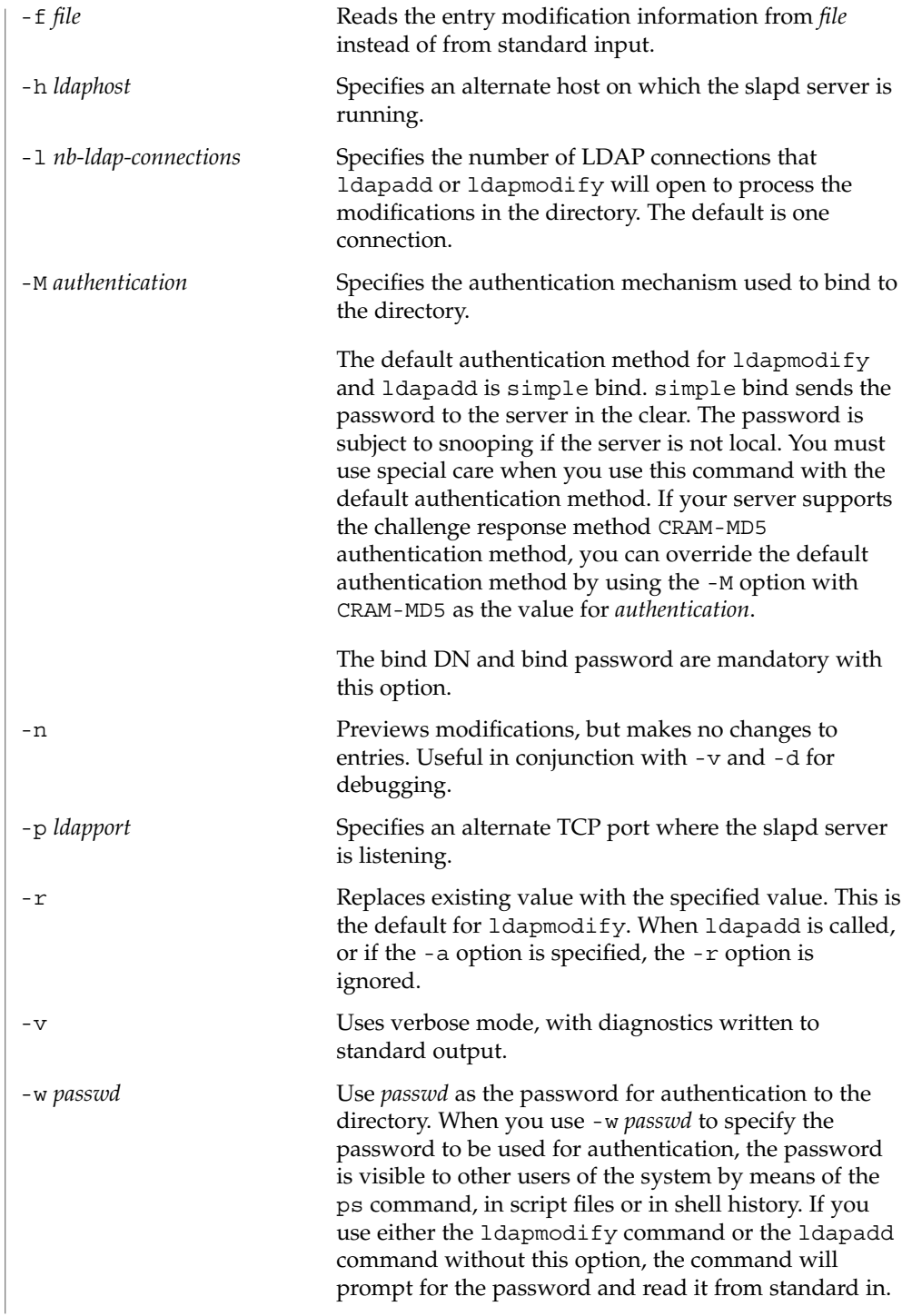

ldapmodify(1)

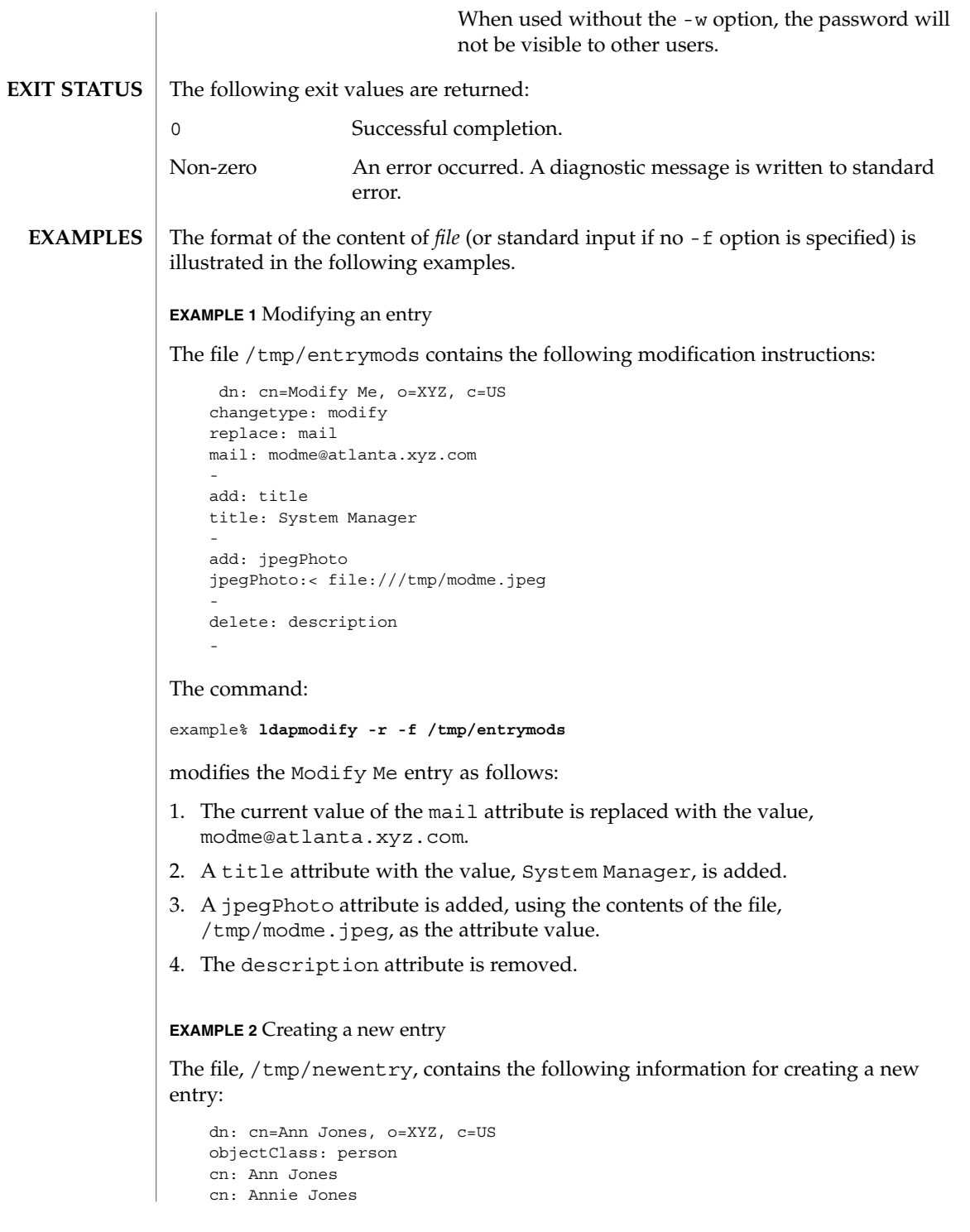

User Commands **673**

ldapmodify(1)

**EXAMPLE 2** Creating a new entry *(Continued)* sn: Jones title: Director of Research and Development mail: ajones@londonrd.xyz.us.com uid: ajones The command example% **ldapadd -f /tmp/newentry** adds a new entry for Ann Jones, using the information in the file. **EXAMPLE 3** Deleting an entry The file, /tmp/badentry, contains the following information about an entry to be deleted: dn: cn=Ann Jones, o=XYZ, c=US changetype: delete The command: example% **ldapmodify -f /tmp/badentry**

removes Ann Jones' entry.

## **ATTRIBUTES**

See attributes(5) for a description of the following attributes:

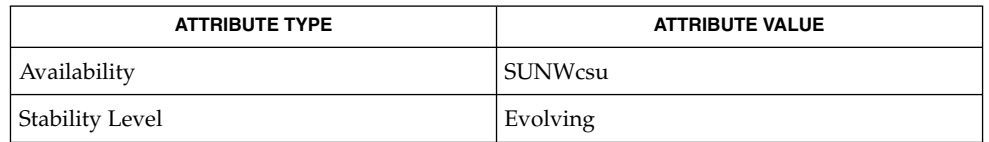

ldap(1), ldapdelete(1), ldaplist(1), ldapmodrdn(1), ldapsearch(1), ldapaddent(1M), ldap\_cachemgr(1M), ldap\_get\_option(3LDAP), ldap set option(3LDAP), attributes(5) **SEE ALSO**

ldapmodrdn(1)

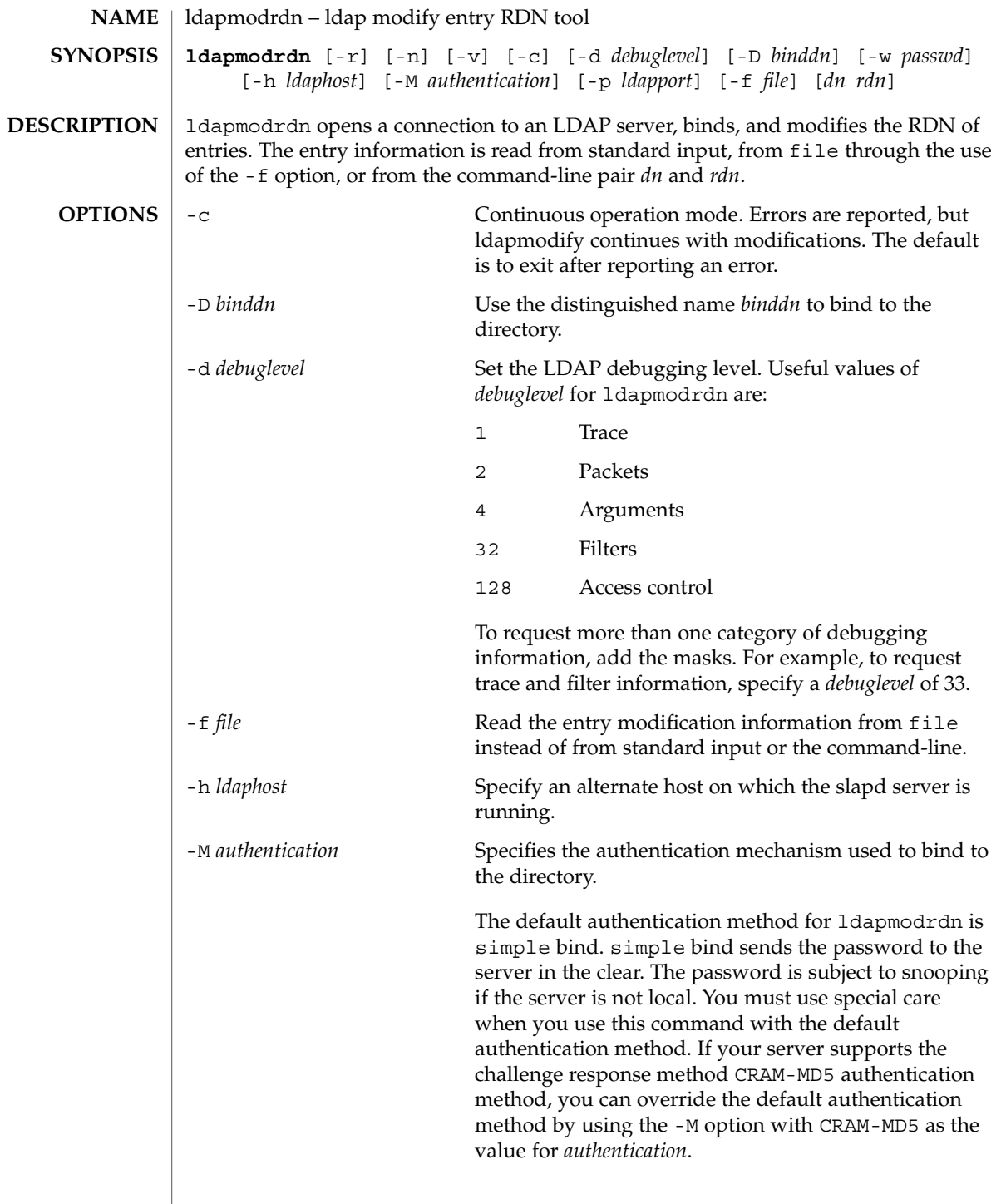

ldapmodrdn(1)

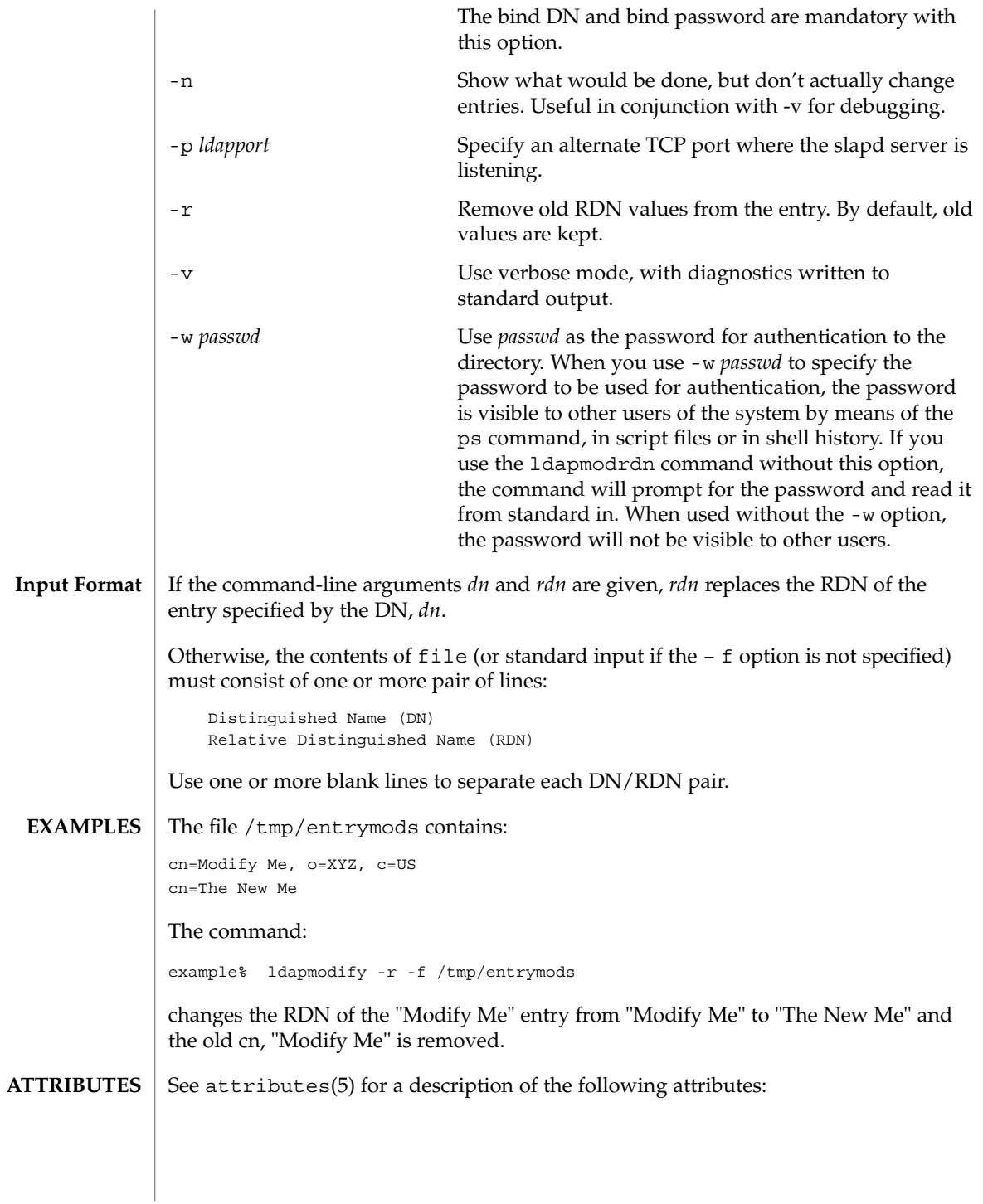

ldapmodrdn(1)

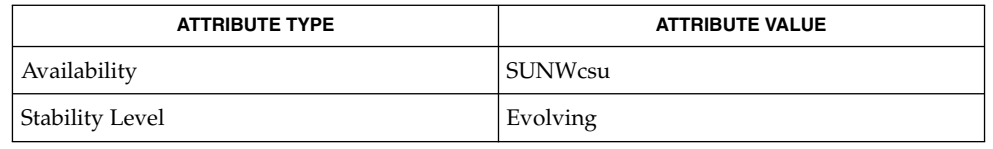

ldapadd(1), ldapdelete(1), ldapmodify(1), ldapsearch(1), attributes(5) **SEE ALSO**

## **DIAGNOSTICS**

Exit status is 0 if no errors occur. Errors result in a non-zero exit status and a diagnostic message being written to standard error.

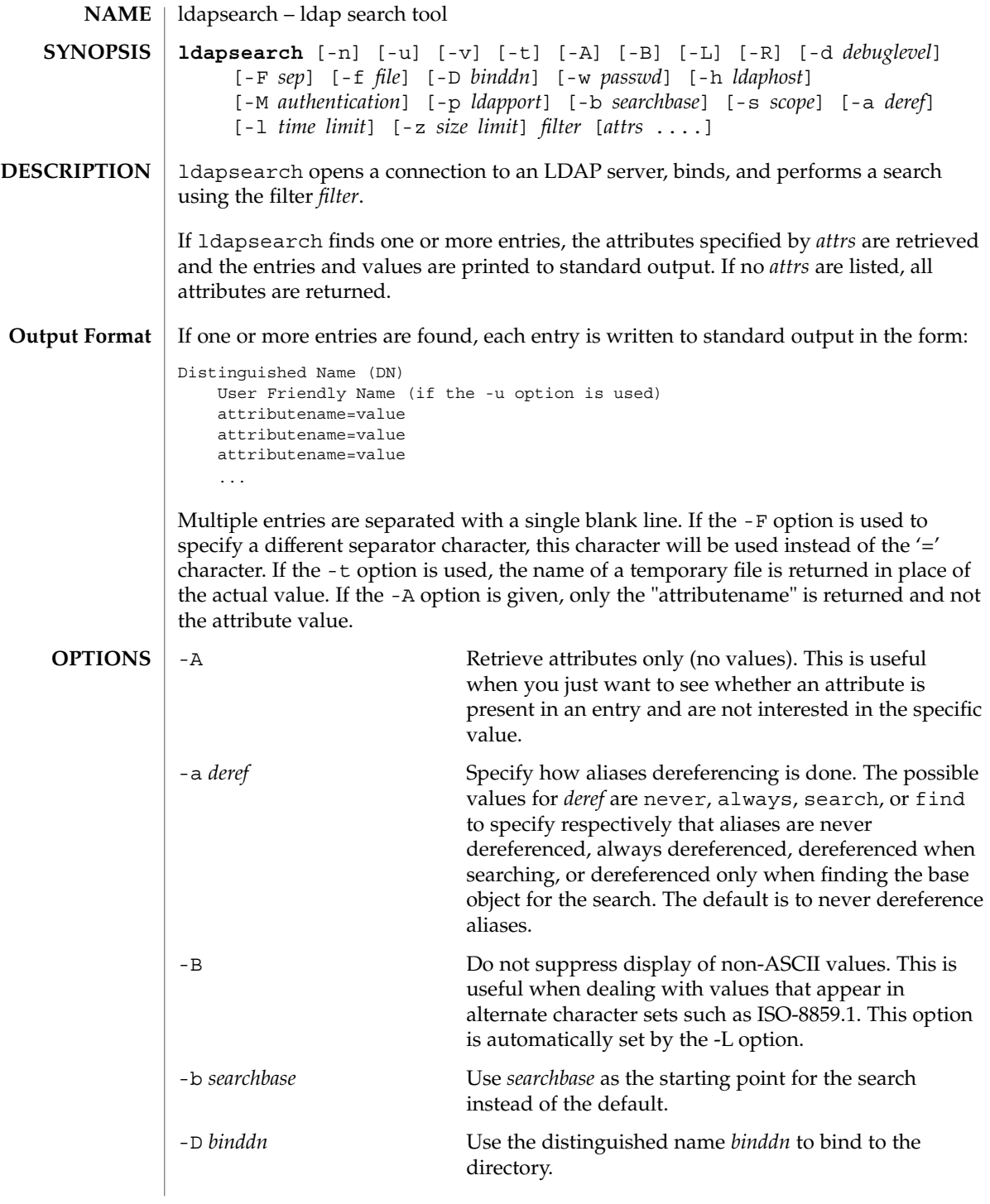

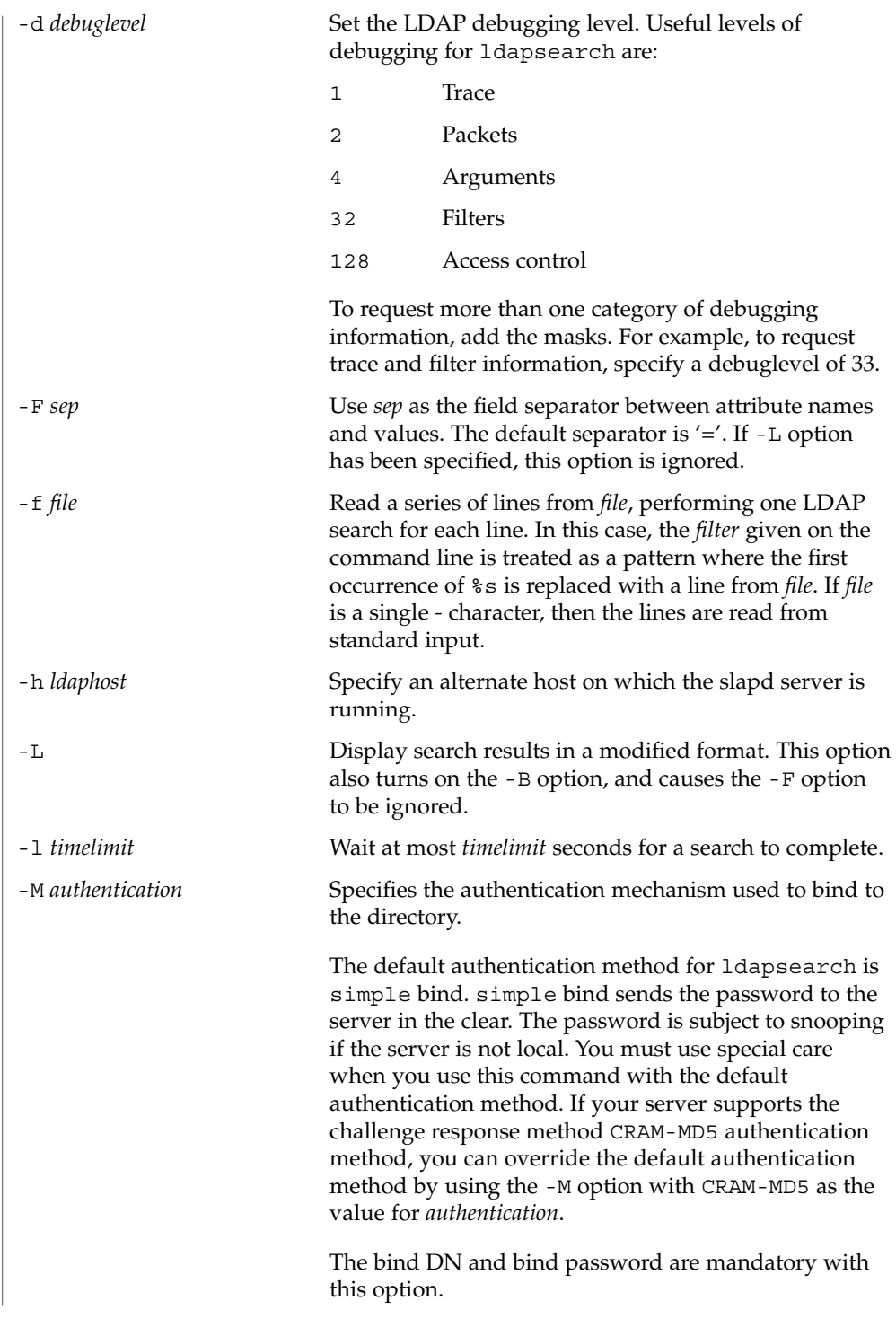

User Commands **679**

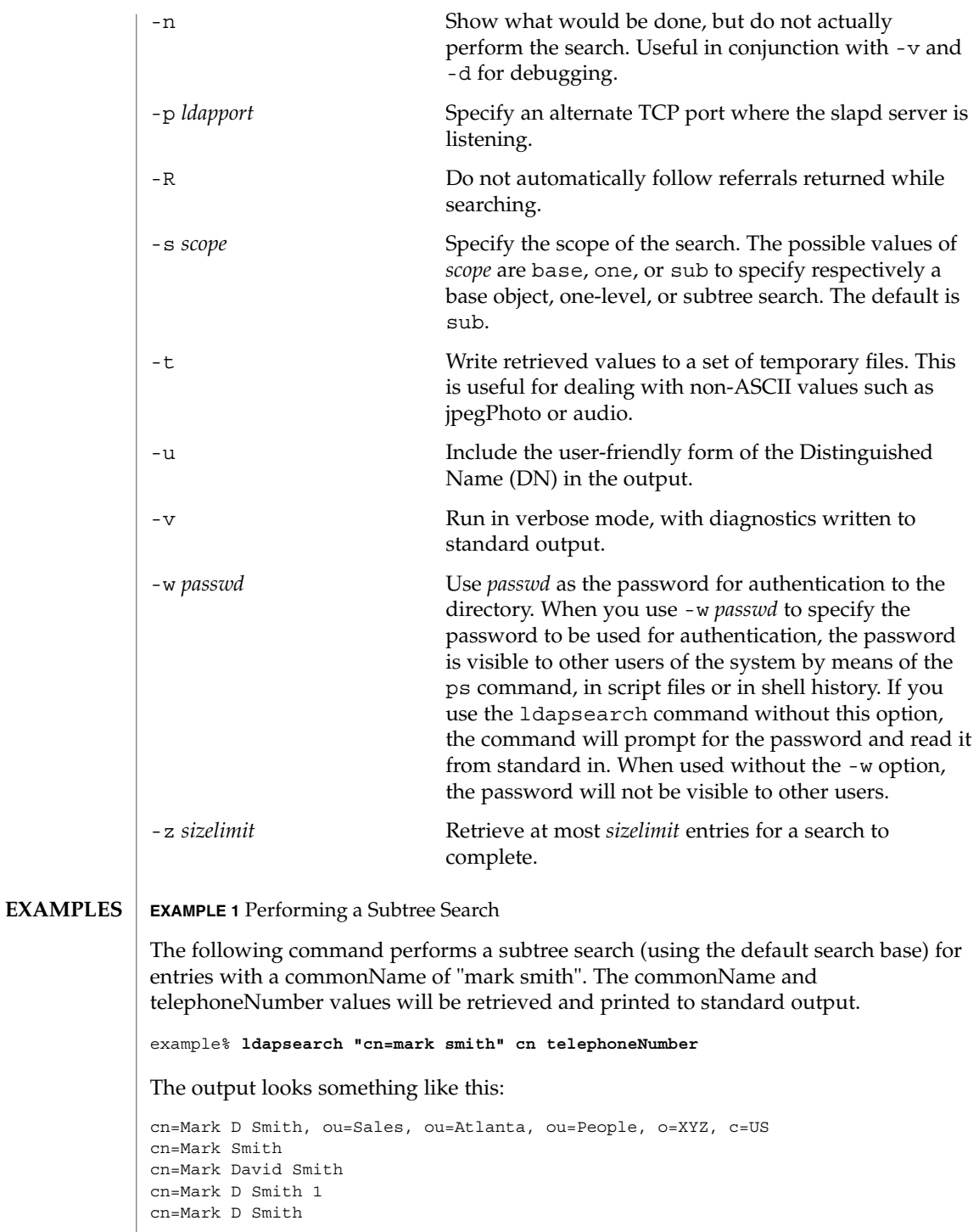

**680** man pages section 1: User Commands • Last Revised 30 Jan 2002

```
EXAMPLE 1 Performing a Subtree Search (Continued)
```

```
telephoneNumber=+1 123 456-7890
cn=Mark C Smith, ou=Distribution, ou=Atlanta, ou=People, o=XYZ, c=US
cn=Mark Smith
cn=Mark C Smith 1
cn=Mark C Smith
telephoneNumber=+1 123 456-9999
```
**EXAMPLE 2** Performing a Subtree Search Using the Default Search Base

The following command performs a subtree search using the default search base for entries with user id of "mcs". The user-friendly form of the entry's DN will be output after the line that contains the DN itself, and the jpegPhoto and audio values will be retrieved and written to temporary files.

example%**ldapsearch -u -t "uid=mcs" jpegPhoto audio**

The output might look like this if one entry with one value for each of the requested attributes is found:

```
cn=Mark C Smith, ou=Distribution, ou=Atlanta, ou=People, o=XYZ, c=US
Mark C Smith, Distribution, Atlanta, People, XYZ, US
audio=/tmp/ldapsearch-audio-a19924
jpegPhoto=/tmp/ldapsearch-jpegPhoto-a19924
```
**EXAMPLE 3** Performing a One Level Search

The following command performs a one-level search at the c=US level for all organizations whose organizationName begins with XY.

example% **ldapsearch -L -s one -b "c=US" "o=XY\*" o description**

Search results are displayed in the LDIF format. The organizationName and description attribute values will be retrieved and printed to standard output, resulting in output similar to this:

```
dn: o=XYZ, c=US
                o: XYZ
                description: XYZ Corporation
                dn: o="XY Trading Company", c=US
                o: XY Trading Company
                description: Import and export specialists
                dn: o=XYInternational, c=US
                o: XYInternational
                o: XYI
                o: XY International
EXIT STATUS The following exit values are returned:
```
0 Successful completion.

User Commands **681**

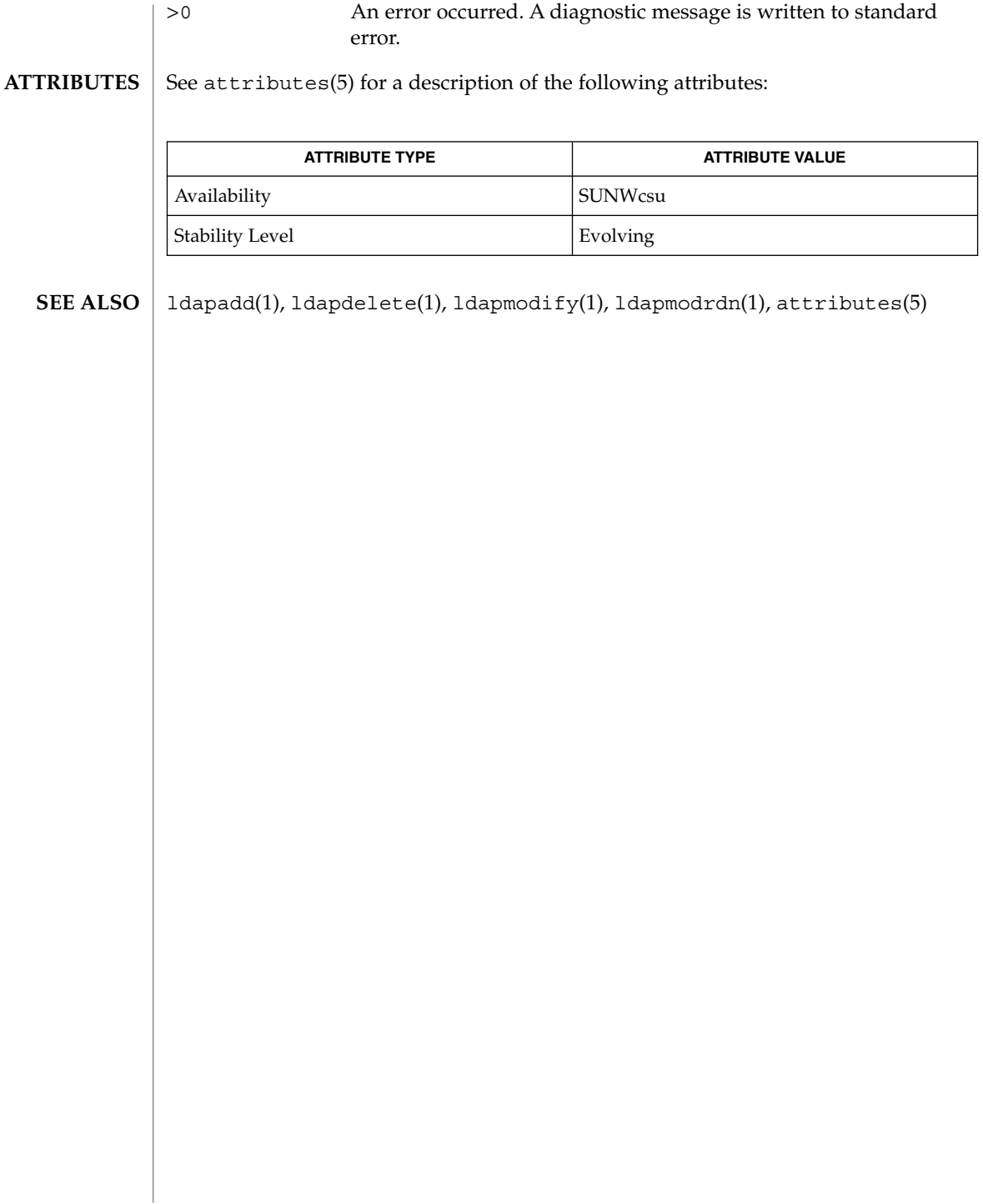

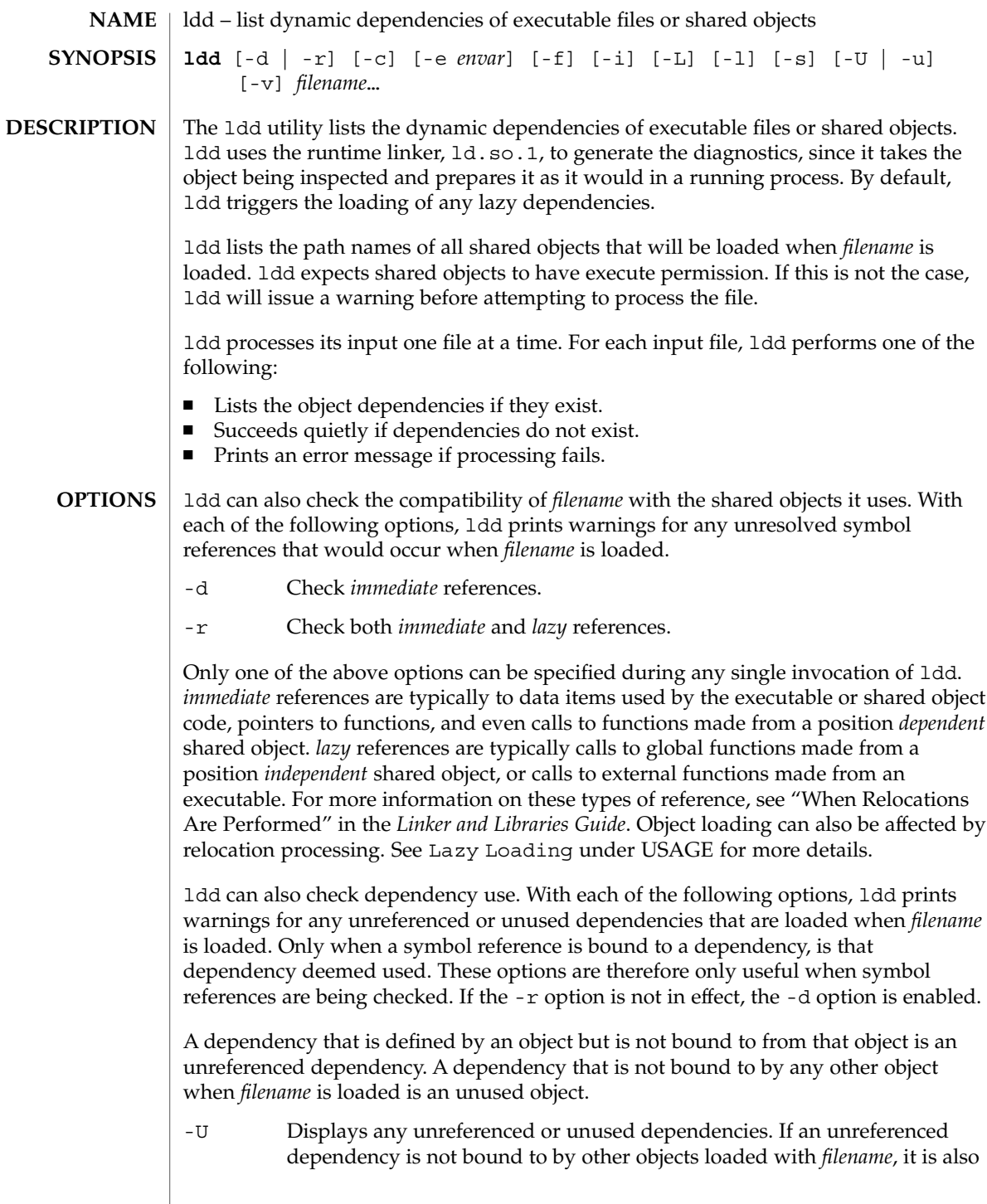

flagged as unused. Cyclic dependencies that are not bound to from objects outside of the cycle are also deemed unreferenced.

-u Displays any unused objects.

Only one of the above options can be specified during any single invocation of ldd, although -U is a superset of -u. Objects that are found to be unreferenced or unused when using the -r option should be removed as dependencies. They provide no references but result in unnecessary overhead when *filename* is loaded. Objects that are found to be unreferenced or unused when using the -d option are not immediately required when *filename* is loaded, and are therefore candidates for lazy loading. See Lazy Loading under USAGE for more details.

The removal of unused dependencies reduces runtime linking overhead. The removal of unreferenced dependencies reduces runtime linking overhead to a lesser degree, but also guards against a dependency becoming unused when combined with different objects, or as the other object dependencies evolve.

The following additional options are supported:

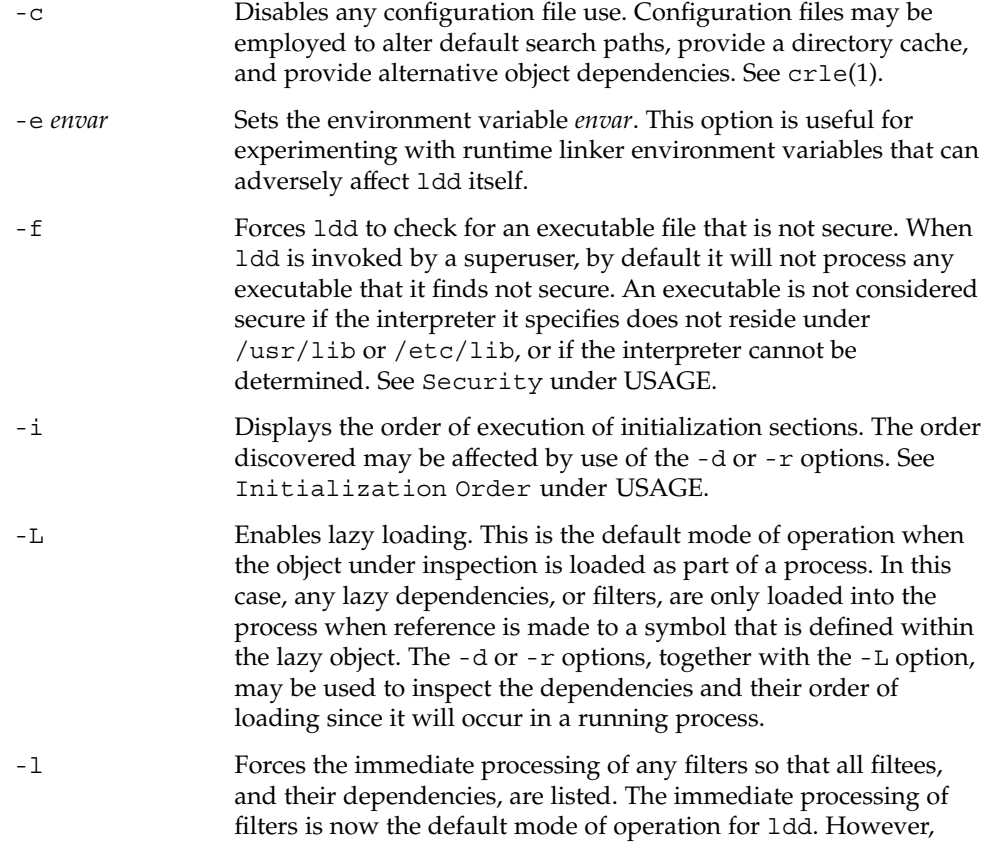

 $ld(1)$
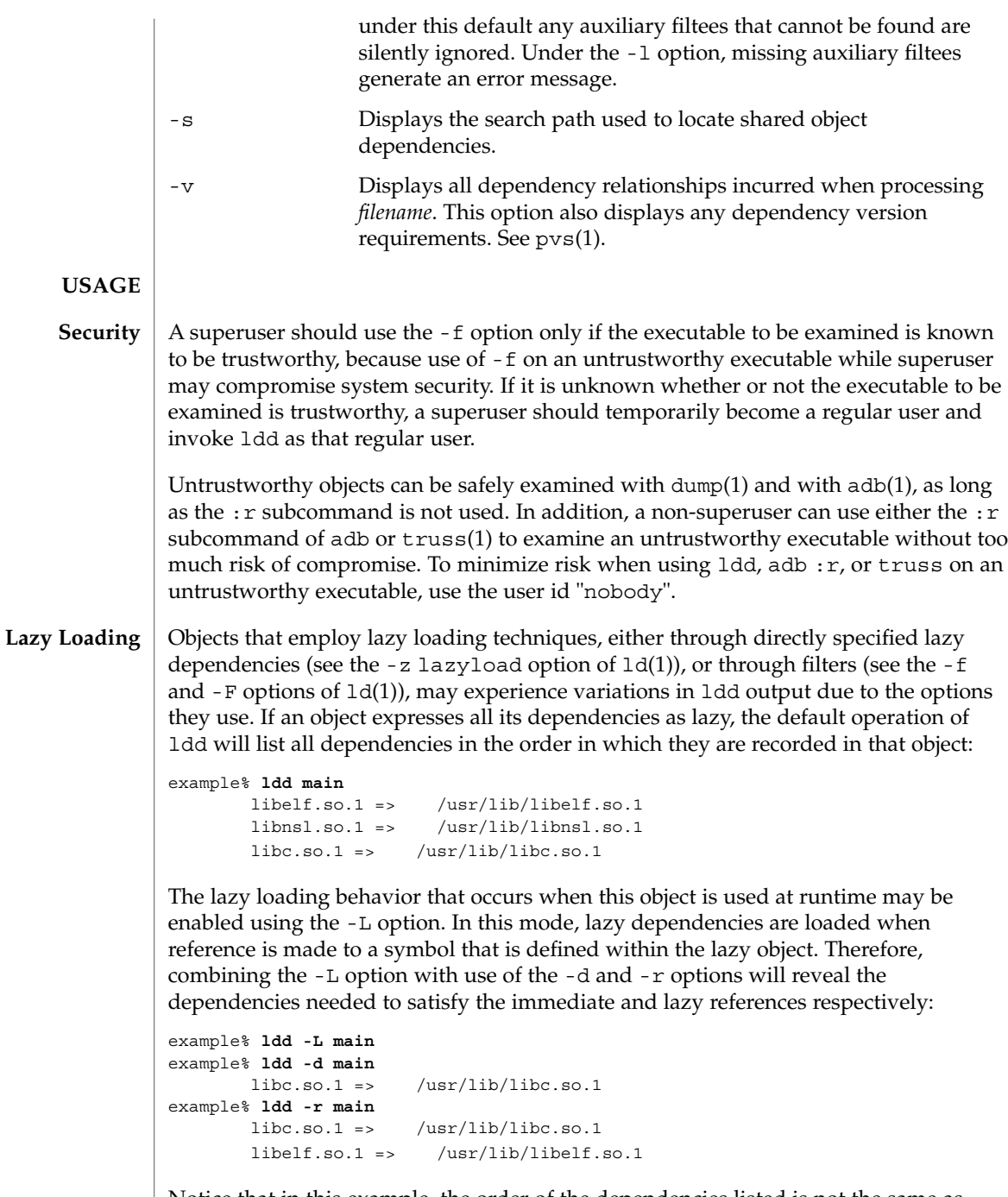

Notice that in this example, the order of the dependencies listed is not the same as displayed from ldd with no options, and even with the -r option, the lazy reference to dependencies may not occur in the same order as it will in a running program.

 $ld(1)$ 

Observing lazy loading may also reveal objects that are not required to satisfy any references. These objects (in this example, libnsl.so.1) are candidates for removal from the link-line used to build the object being inspected.

**Initialization Order** Objects that do not explicitly define their required dependencies may observe variations in the initialization section order displayed by ldd due to the options they use. For example, a simple application may reveal:

```
example% ldd -i main
       libA.so.1 => ./libA.so.1libe.so.1 => /usr/libe.so.1libB.so.1 => ./libB.so.1init object=./libB.so.1
   init object=./libA.so.1
   init object=/usr/lib/libc.so.1
```
whereas, when relocations are applied, the initialization section order is:

```
example% ldd -ir main
        .........
   init object=/usr/lib/libc.so.1
   init object=./libB.so.1
   init object=./libA.so.1
```
In this case, libB.so.1 makes reference to a function in /usr/lib/libc.so.1. However, it has no explicit dependency on this library. Only after a relocation is discovered is a dependency established, which in turn affects the initialization section sort order.

Typically, the initialization section sort order established when an application is executed is equivalent to ldd with the -d option. The optimum order can be obtained if all objects fully define their dependencies. Use of the  $ld(1)$  options  $-z$  defs and -z ignore when building dynamic objects is recommended.

Cyclic dependencies may result when one or more dynamic objects reference each other. Cyclic dependencies should be avoided, as a unique initialization sort order for these dependencies can not be established.

Users that prefer a more static analysis of object files may inspect dependencies using tools such as  $dump(1)$  and  $elfdump(1)$ .

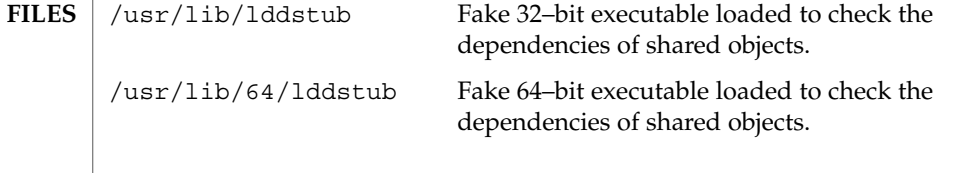

# **ATTRIBUTE TYPE**  $\vert$  **ATTRIBUTE VALUE** Availability SUNWtoo  $adb(1), crle(1), dump(1), elfdump(1), 1d(1), 1d. so .1(1), pvs(1), truss(1),$ dlopen(3DL), attributes(5) *Linker and Libraries Guide* ldd prints the record of shared object path names to stdout. The optional list of symbol resolution problems is printed to stderr. If *filename* is not an executable file or a shared object, or if it cannot be opened for reading, a non-zero exit status is returned. ldd does not list shared objects explicitly attached using dlopen(3DL). Using the -d or -r option with shared objects can give misleading results. 1dd does a "worst case" analysis of the shared objects. However, in practice some or all of the symbols reported as unresolved can be resolved by the executable file referencing the shared object. The runtime linkers preloading mechanism (see LD\_PRELOAD) may be employed to add dependencies to the object being inspected. ldd uses the same algorithm as the runtime linker to locate shared objects. **SEE ALSO DIAGNOSTICS NOTES**

#### See attributes(5) for descriptions of the following attributes: **ATTRIBUTES**

### ld.so.1(1)

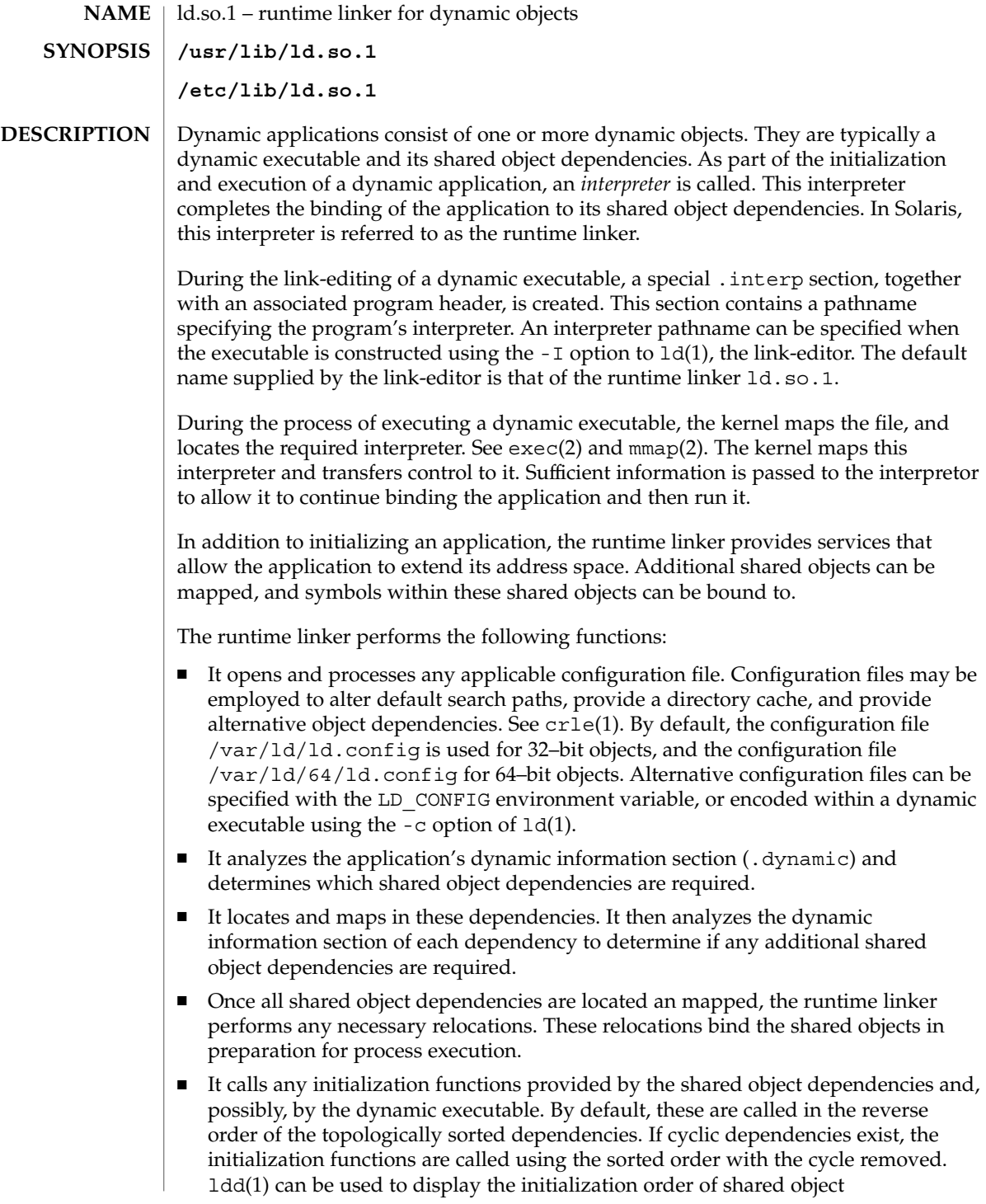

dependencies.

- It passes control to the application.
- During the application's execution, the runtime linker can be called upon to perform any delayed function binding.
- It calls any finalization functions on deletion of shared objects from the process. By default, these are called in the order of the topologically sorted dependencies.
- The application can also call upon the runtime linker's services to acquire additional shared objects by dlopen(3DL) and bind to symbols within these objects with dlsym(3DL)

Further details on each of the above topics may be found in the *Linker and Libraries Guide*.

The runtime linker uses a prescribed search path for locating the dynamic dependencies of an object. The default search paths are the runpath recorded in the object, followed by /usr/lib for 32–bit objects or /usr/lib/64 for 64–bit objects. This latter component can be modified using a configuration file created with crle(1). The runpath is specified when the dynamic object is constructed using the -R option to ld(1). The environment variable LD\_LIBRARY\_PATH can be used to indicate directories to be searched before the default directories.

#### **ENVIRONMENT VARIABLES**

LD\_AUDIT

A colon-separated list of objects that are loaded by the runtime linker. As each object is loaded, it is examined for *Link-Auditing* interface routines. The routines that are present are called as specified in the *Link-Auditing* interface described in the *Linker and Libraries Guide*. Also, see the -p and -P options of ld(1).

#### LD\_BIND\_NOW

The runtime linker's default mode of performing lazy binding can be overridden by setting the environment variable LD\_BIND\_NOW to any non-null value. This setting causes the runtime linker to perform both *immediate* reference and *lazy* reference relocations during process initialization, before transferring control to the application. Also, see the  $-z$  now option of  $1d(1)$ .

#### LD\_CONFIG

Provides an alternative configuration file. Configuration files may be employed to alter default search paths, provide a directory cache, and provide alternate object dependencies. See crle(1).

#### LD\_DEBUG

Provides a comma, or colon-separated list of tokens to cause the runtime linker to print debugging information to standard error. The special token help indicates the full list of tokens available. The environment variable LD\_DEBUG\_OUTPUT may also be supplied to specify a file to which the debugging information is sent. The filename is suffixed with the process ID of the application generating the debugging information.

#### ld.so.1(1)

#### LD\_DEMANGLE

Any symbol name used as part of a diagnostic message is shown as it is defined within an ELF file. When LD\_DEMANGLE is set to any non-null value, the runtime linker attempts to decode (demangle) any C++ symbol name.

#### LD\_FLAGS

Provides an alternative means of supplying environment variable information. Any of the LD\_*XXX* environment variables can be specified as a *xxx* token. Multiple tokens can be supplied separated by commas. See EXAMPLES.

#### LD\_LIBRARY\_PATH

The LD\_LIBRARY\_PATH environment variable, if set, is used to enhance the search path that the runtime linker uses to find dynamic dependencies.

LD\_LIBRARY\_PATH specifies a colon-separated list of directories that are searched before the default directories. Also notice that LD\_LIBRARY\_PATH adds additional semantics to  $1d(1)$ .

#### LD\_LOADFLTR

Filters are a form of shared object. They allow an alternative shared object to be selected at runtime that provide the implementation for any symbols defined within the filter. See the  $-*F*$  and  $-*F*$  options of  $ld(1)$ . By default, the alternative shared object processing is deferred until symbol resolution occurs against the filter. When LD\_LOADFLTR is set to any non-null value, any filters are processed immediately when they are loaded. Also, see the -z loadfltr option of ld(1).

#### LD\_NOAUDIT

Local auditing libraries can be defined within applications and shared objects. See the -p and -P options of  $ld(1)$ . When LD\_NOAUDIT is set to any non-null value, the runtime linker ignores any local auditing libraries.

#### LD\_NOAUXFLTR

Auxiliary filters are a form of shared object. They allow an alternative shared object to be selected at runtime which provides the implementation for any symbols defined within the filter. See the  $- f$  option of  $ld(1)$ . When LD\_NOAUXFLTR is set to any non-null value, the runtime linker disables this alternative shared object lookup.

#### LD\_NOCONFIG

By default the runtime linker attempts to open and process a configuration file. When LD\_NOCONFIG is set to any non-null value, the runtime linker disables this configuration file processing.

#### LD\_NODIRCONFIG

Provides a subset of LD\_NOCONFIG in that any directory cache information provided in a configuration file is ignored.

#### LD\_NODIRECT

Direct binding information instructs the runtime linker to search directly for a symbol in an associated object. See the -B direct option of  $ld(1)$ . Without direct binding, the symbol search performed by the runtime linker follows the default model. When LD\_NODIRECT is set to any non-null value, the runtime linker ignores any direct binding information.

#### LD\_NOENVCONFIG

Provides a subset of LD\_NOCONFIG in that any environment variables provided in a configuration file are ignored.

#### LD\_NOLAZYLOAD

Dependencies labeled for lazy loading are not loaded into memory until explicit reference has been made to them. See the -z lazyload option of ld(1). When LD\_NOLAZYLOAD is set to any non-null value, the runtime linker ignores a dependencies lazy loading label and loads it immediately.

#### LD\_NOOBJALTER

Provides a subset of LD\_NOCONFIG in that any alternative object dependencies provided in a configuration file are ignored.

#### LD\_NOVERSION

By default, the runtime linker verifies version dependencies for the primary executable and all of its dependencies. When LD\_NOVERSION is set to any non-null value, the runtime linker disables this version checking.

#### LD\_ORIGIN

The immediate processing of \$ORIGIN can be triggered by setting the environment variable LD\_ORIGIN to any non-null value. Before Solaris 9, this option was useful for applications that invoked  $\text{chdir}(2)$  prior to locating dependencies that employed the \$ORIGIN string token. The establishment of the current working directory by the runtime linker is now default thus making this option redundant.

#### LD\_PRELOAD

Provides a list of shared objects, separated by spaces. These objects are loaded after the program being executed but before any other shared objects that the program references. Symbol definitions provided by the preloaded objects interpose on references made by the shared objects that the program references. Symbol definitions provided by the preloaded objects do not interpose on the program itself.

#### LD\_PROFILE

Defines a shared object to be profiled by the runtime linker. When profiling is enabled, a profiling buffer file is created and mapped. The name of the buffer file is the name of the shared object being profiled with a .profile extension. By default, this buffer is placed under /var/tmp. The environment variable LD\_PROFILE\_OUTPUT may also be supplied to indicate an alternative directory in which to place the profiling buffer.

This buffer contains profil(2) and call count information similar to the *gmon.out* information generated by programs that have been linked with the -xpg option of cc. Any applications that use the named shared object and run while this environment variable is set, accumulate data in the profile buffer. See also NOTES. The profile buffer information may be examined using gprof(1).

ld.so.1(1)

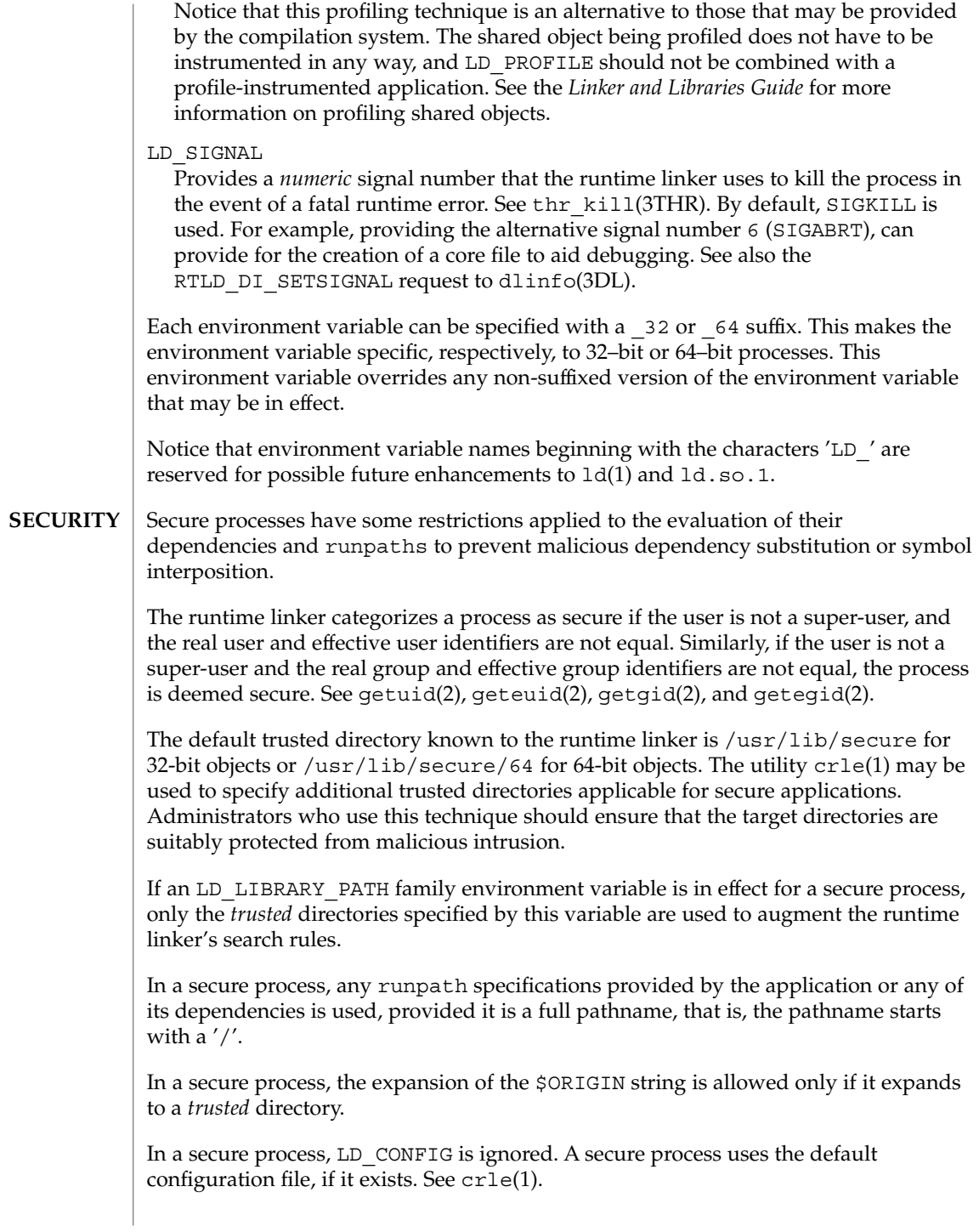

In a secure process, LD SIGNAL is ignored.

Additional objects may be loaded with a secure process using the LD\_PRELOAD, or LD\_AUDIT environment variables. These objects must be specified as *full* pathnames or *simple* file names. Full pathnames are restricted to known *trusted* directories. Simple file names, in which no '/' appears in the name, are located subject to the search path restrictions previously described. Simple file names resolve only to known *trusted* directories.

In a secure process, any dependencies that consist of simple filenames are processed using the pathname restrictions previously described. Dependencies expressed as full or relative pathnames are used as is. Therefore, the developer of a secure process should ensure that the target directory referenced as a full or relative pathname dependency is suitably protected from malicious intrusion.

When creating a secure process, it is recommended that relative pathnames *not* be used to express dependencies or to construct dlopen(3DL) pathnames. This restriction should be applied to the application and to *all* dependencies.

**EXAMPLE 1** Using LD\_FLAGS to group environment variable information **EXAMPLES**

> The following use of LD\_FLAGS is equivalent to setting the individual environment variables LD\_BIND\_NOW and LD\_LIBRARY\_PATH for 32–bit applications:

example% **LD\_FLAGS\_32=bind\_now,library\_path=/lib/one:/lib/two**

The following use of LD\_FLAGS is equivalent to setting the individual environment variables LD\_LIBRARY\_PATH and LD\_PRELOAD for 64–bit applications:

example% **LD\_FLAGS\_64=library\_path=/lib/one/64,preload=foo.so**

/usr/lib/ld.so.1 Default runtime linker. **FILES**

> /etc/lib/ld.so.1 Alternate runtime linker.

/usr/lib/libc.so.1 Alternate interpreter for SVID ABI compatibility.

/usr/lib/ld.so AOUT (BCP) runtime linker.

/usr/lib/0@0.so.1 Null character pointer compatibility library. See NOTES.

/usr/lib/secure

LD PRELOAD location for secure applications.

/usr/lib/secure/64

LD PRELOAD location for secure 64–bit applications.

User Commands **693**

#### ld.so.1(1)

/usr/lib/64/ld.so.1 Default runtime linker for 64–bit applications. /usr/lib/64/0@0.so.1 Null character pointer compatibility library for the 64–bit applications. /var/ld/ld.config Default configuration file for 32–bit applications. /var/ld/64/ld.config Default configuration file for 64–bit applications. See attributes(5) for descriptions of the following attributes: **ATTRIBUTE TYPE**  $\vert$  **ATTRIBUTE VALUE** Availability SUNWcsu  $crle(1)$ ,  $qprof(1)$ ,  $1d(1)$ ,  $1dd(1)$ ,  $exec(2)$ ,  $getegid(2)$ ,  $geteuid(2)$ ,  $getuid(2)$ , mmap(2), profil(2), dladdr(3DL), dlclose(3DL), dldump(3DL), dlerror(3DL), dlinfo(3DL), dlopen(3DL), dlsym(3DL), thr\_kill(3THR)proc(4), attributes(5) *Linker and Libraries Guide* Care should be exercised when using LD\_PROFILE in combination with other process monitoring techniques, such as users of proc(4). Multiple process monitoring techniques can result in deadlock conditions that leave the profile buffer locked. A locked buffer blocks any processes that try to record profiling information. To reduce this likelihood, the runtime linker's profile implementation determines if the process is being monitored at startup. If so, profiling of the process is silently disabled. However, this mechanism can not catch monitoring processes that attach to the process during its execution. The user compatibility library /usr/lib/0@0.so.1 provides a mechanism that establishes a value of 0 at location 0. Some applications exist that erroneously assume a null character pointer should be treated the same as a pointer to a null string. A segmentation violation occurs in these applications when a null character pointer is accessed. If this library is added to such an application at runtime using LD\_PRELOAD, it provides an environment that is sympathetic to this errant behavior. However, the user compatibility library is intended neither to enable the generation of such applications, nor to endorse this particular programming practice. **ATTRIBUTES SEE ALSO NOTES**

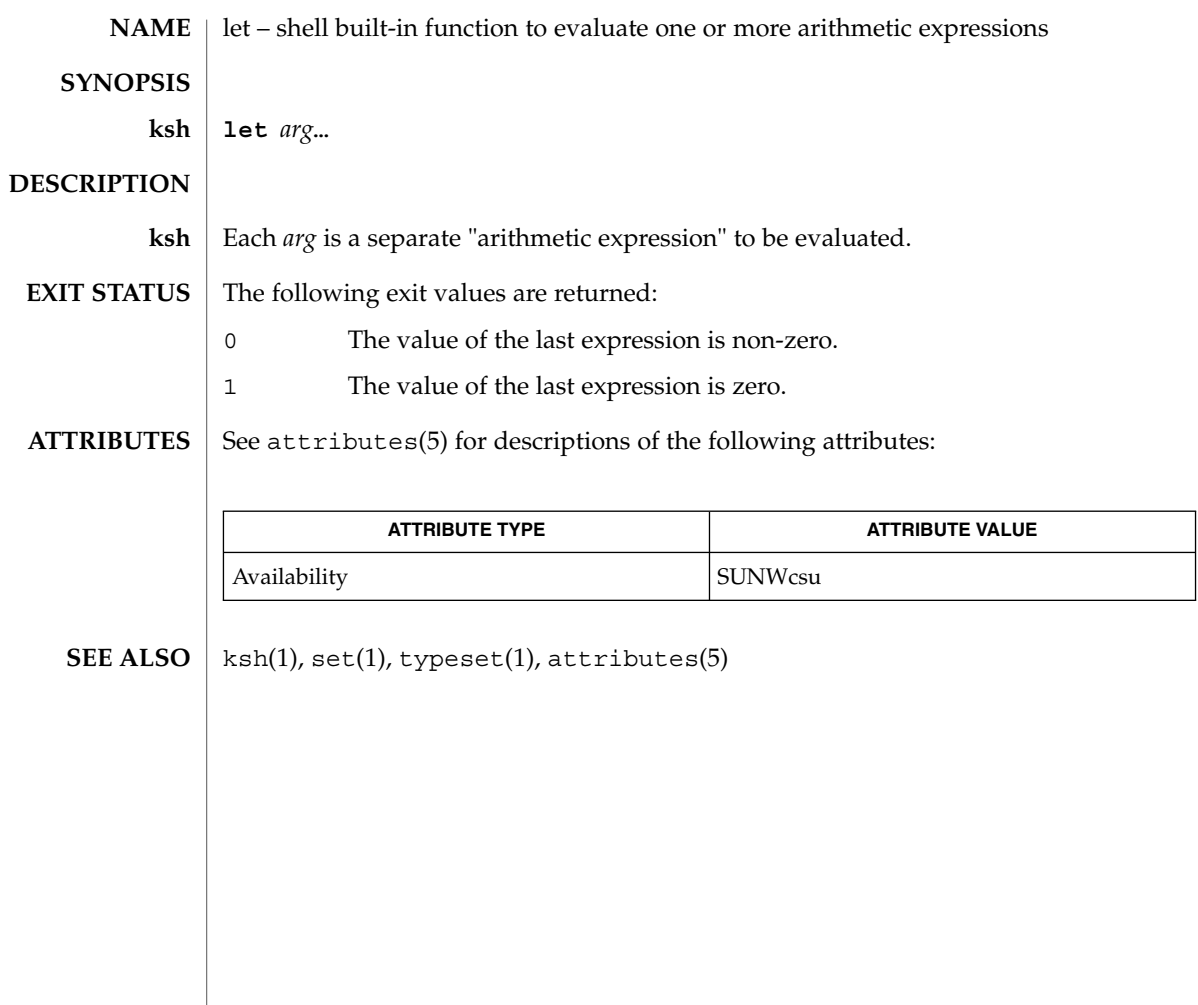

 $let(1)$ 

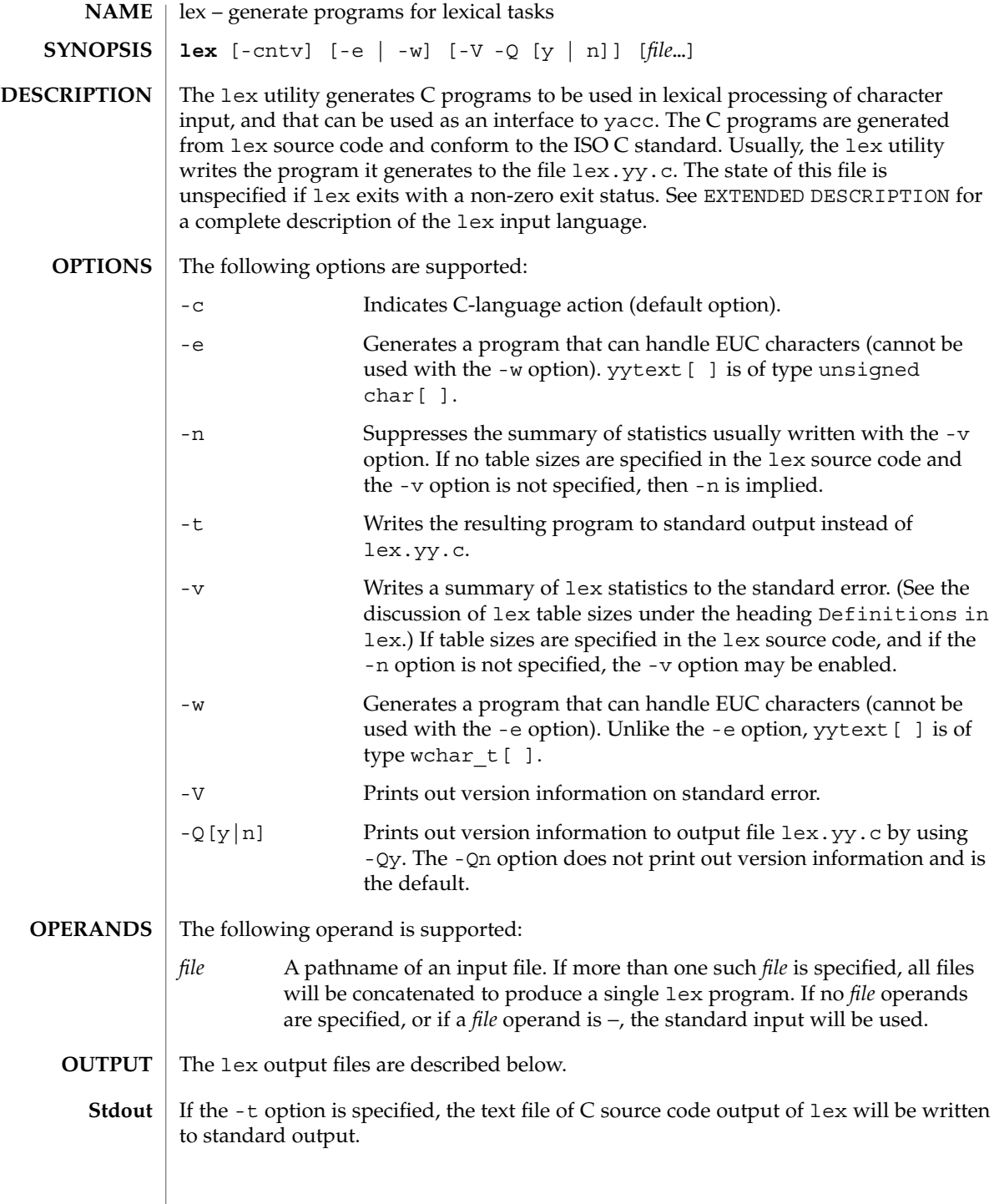

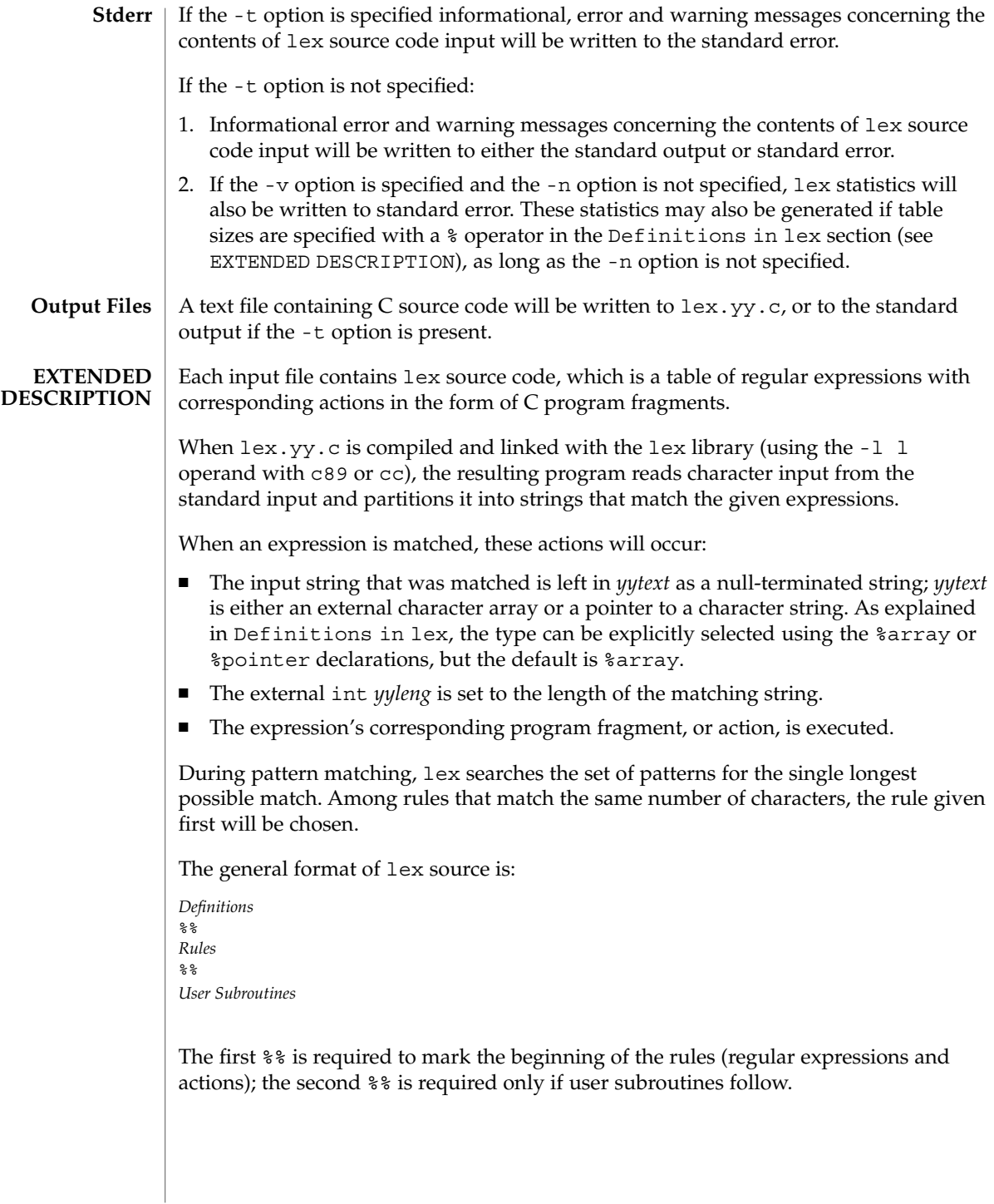

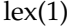

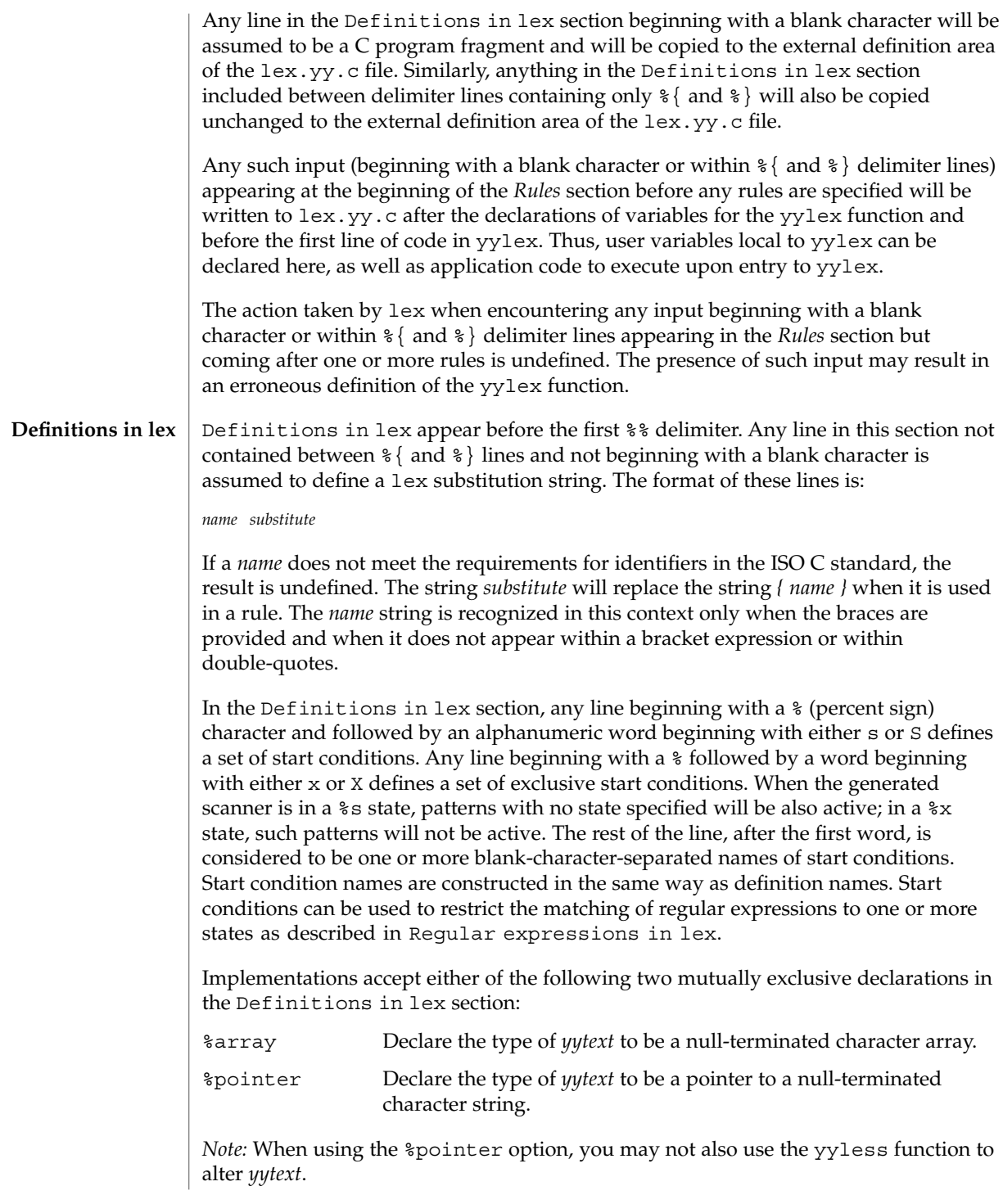

%array is the default. If %array is specified (or neither %array nor %pointer is specified), then the correct way to make an external reference to *yyext* is with a declaration of the form:

```
extern char yytext[ ]
```
If %pointer is specified, then the correct external reference is of the form:

extern char \**yytext*;

lex will accept declarations in the Definitions in lex section for setting certain internal table sizes. The declarations are shown in the following table.

Table Size Declaration in lex

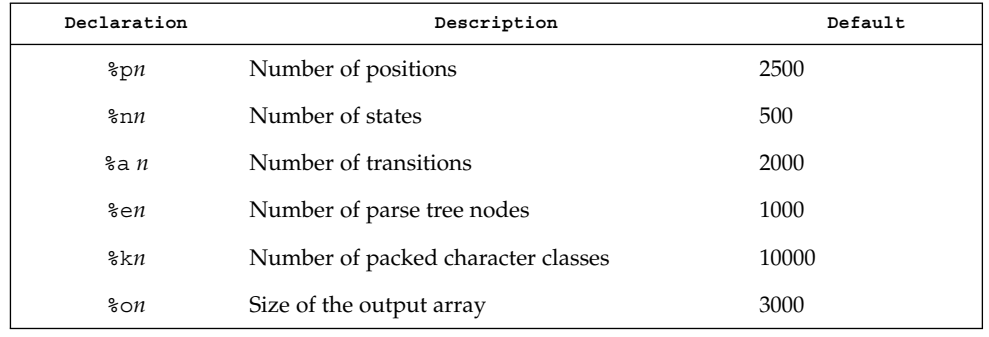

Programs generated by lex need either the -e or -w option to handle input that contains EUC characters from supplementary codesets. If neither of these options is specified, yytext is of the type char [ ], and the generated program can handle only ASCII characters.

When the -e option is used, yytext is of the type unsigned char [ ] and yyleng gives the total number of *bytes* in the matched string. With this option, the macros input(), unput( $c$ ), and output( $c$ ) should do a byte-based I/O in the same way as with the regular ASCII lex. Two more variables are available with the -e option, yywtext and yywleng, which behave the same as yytext and yyleng would under the -w option.

When the -w option is used, yytext is of the type wchar  $t$  [ ] and yyleng gives the total number of *characters* in the matched string. If you supply your own input(), unput  $(c)$ , or output  $(c)$  macros with this option, they must return or accept EUC characters in the form of wide character (wchar  $t$ ). This allows a different interface between your program and the lex internals, to expedite some programs.

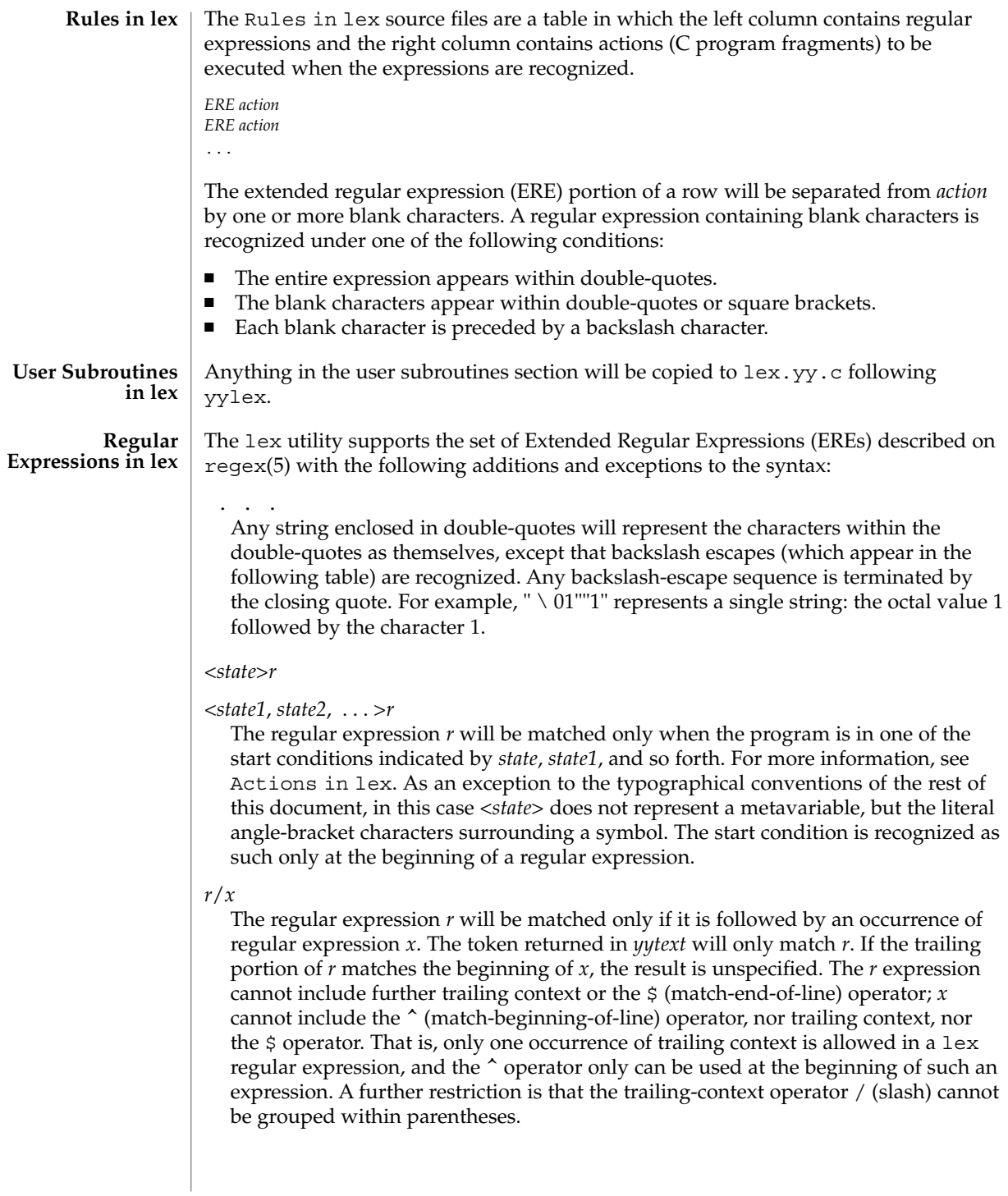

{*name*}

When *name* is one of the substitution symbols from the *Definitions* section, the string, including the enclosing braces, will be replaced by the *substitute* value. The *substitute* value will be treated in the extended regular expression as if it were enclosed in parentheses. No substitution will occur if {*name*} occurs within a bracket expression or within double-quotes.

Within an ERE, a backslash character  $(\ \ \ \ \ \ \ \ \ \ a, \ \ b, \ \ f, \ \ n, \ \ r, \ \ t, \ \ v)$  is considered to begin an escape sequence. In addition, the escape sequences in the following table will be recognized.

A literal newline character cannot occur within an ERE; the escape sequence  $\setminus$  n can be used to represent a newline character. A newline character cannot be matched by a period operator.

**Escape Sequences in lex Escape Sequence Description Description Description Description Description Description Description Description** \*digits* A backslash character followed by the longest sequence of one, two or three octal-digit characters (01234567). Ifall of the digits are 0, (that is, representation of the NUL character), the behavior is undefined. The character whose encoding is represented by the one-, two- or three-digit octal integer. Multi-byte characters require multiple, concatenated escape sequences of this type, including the leading \ for each byte. \x*digits* A backslash character followed by the longest sequence of hexadecimal-digit characters (01234567abcdefABCDEF). If all of the digits are 0, (that is, representation of the NUL character), the behavior is undefined. The character whose encoding is represented by the hexadecimal integer. \*c* A backslash character followed by any character not described in this table. ( $\setminus \setminus$   $a, \setminus b, \setminus f, \setminus en$ ,  $\langle r, \cdot \rangle$ t,  $\langle v \rangle$ . The character c, unchanged.

Escape Sequences in lex

The order of precedence given to extended regular expressions for lex is as shown in the following table, from high to low.

*Note*: The escaped characters entry is not meant to imply that these are operators, but they are included in the table to show their relationships to the true

operators. The start condition, trailing context and anchoring notations have been omitted from the table because of the placement restrictions described in this section; they can only appear at the beginning or ending of an ERE.

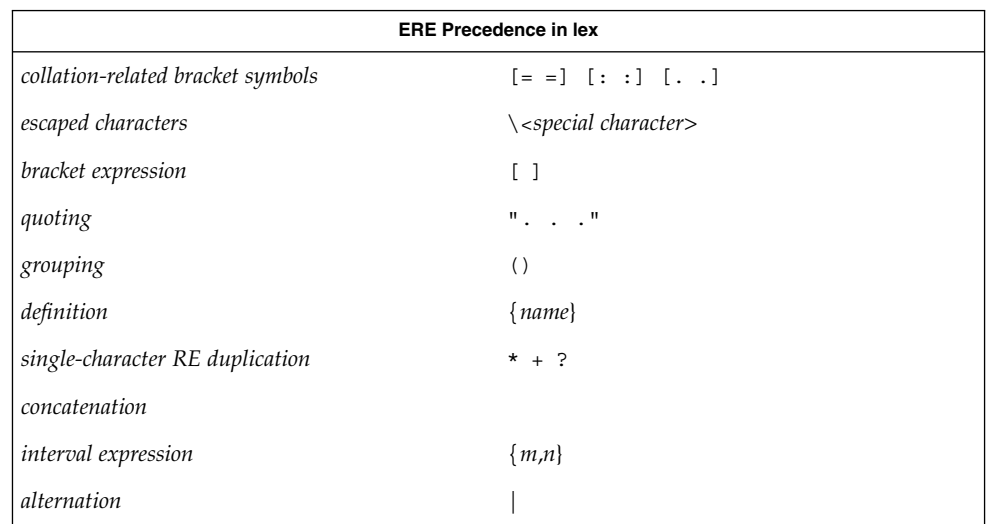

The ERE anchoring operators ( $\hat{\ }$  and  $\hat{\ }$ ) do not appear in the table. With lex regular expressions, these operators are restricted in their use: the ^ operator can only be used at the beginning of an entire regular expression, and the  $\beta$  operator only at the end. The operators apply to the entire regular expression. Thus, for example, the pattern  $(^*abc)$   $|$   $(\text{def}\, \hat{\mathsf{s}})$  is undefined; it can instead be written as two separate rules, one with the regular expression ^abc and one with def\$, which share a common action via the special  $\vert$  action (see below). If the pattern were written  $\hat{\;}$  abc  $\vert$  def\$, it would match either of abc or def on a line by itself.

Unlike the general ERE rules, embedded anchoring is not allowed by most historical lex implementations. An example of embedded anchoring would be for patterns such as  $(\wedge)$ foo $(\$)$  to match foo when it exists as a complete word. This functionality can be obtained using existing lex features:

```
\text{`foo}/[ \ \ | \ n]" foo"/[ \ \ n] /* found foo as a separate word */
```
Notice also that  $\frac{2}{3}$  is a form of trailing context (it is equivalent to  $\land \Box$  n and as such cannot be used with regular expressions containing another instance of the operator (see the preceding discussion of trailing context).

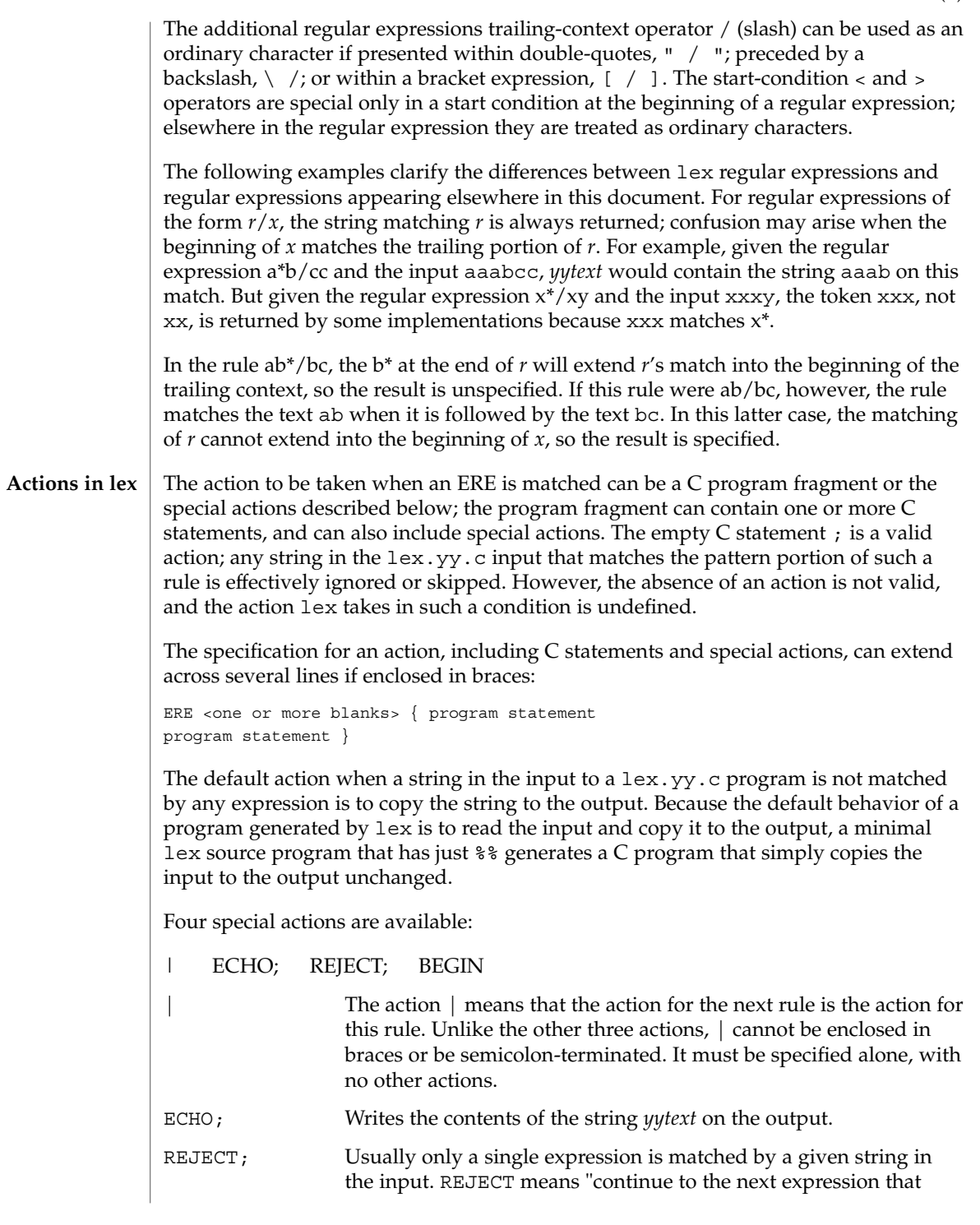

User Commands **703**

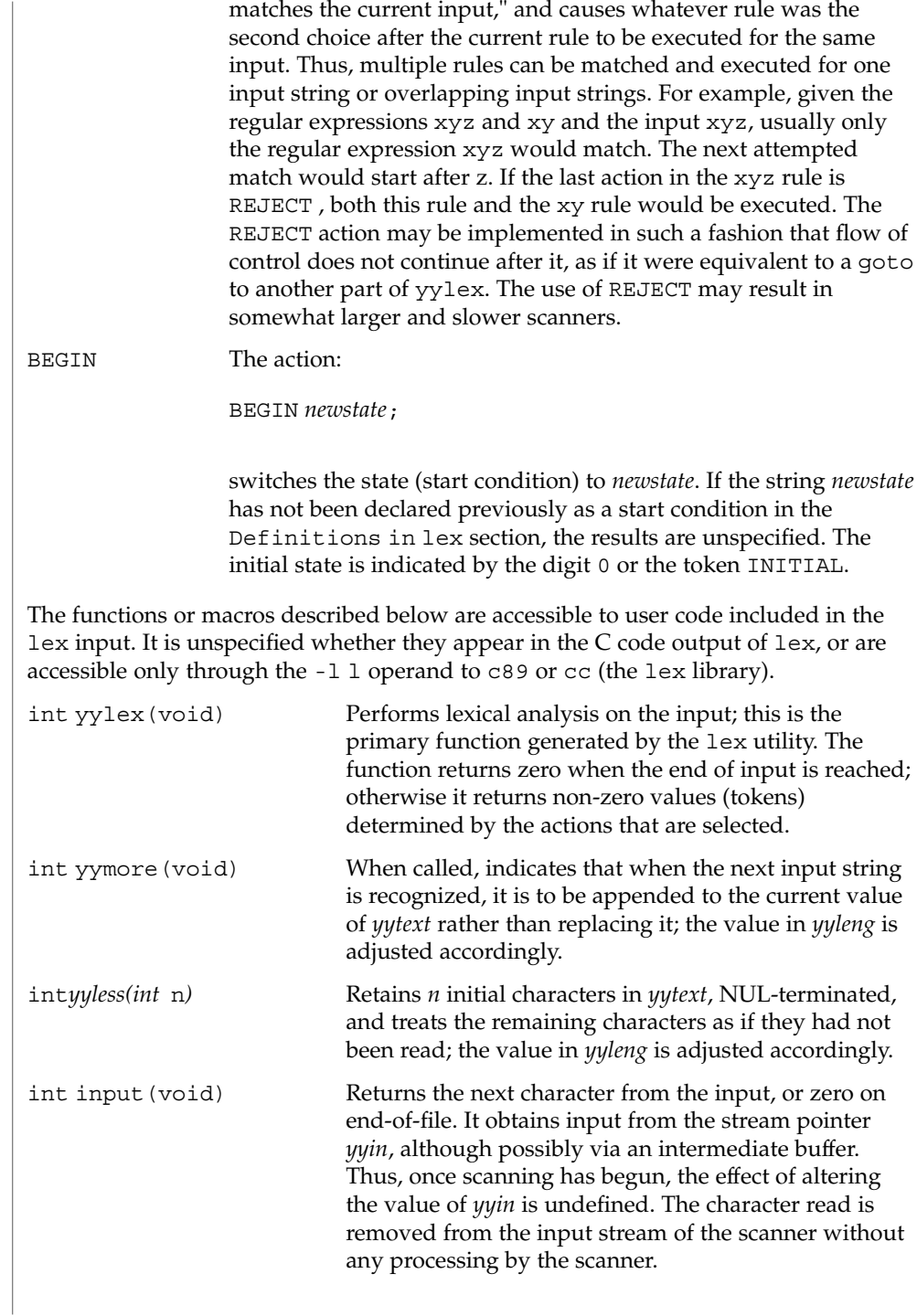

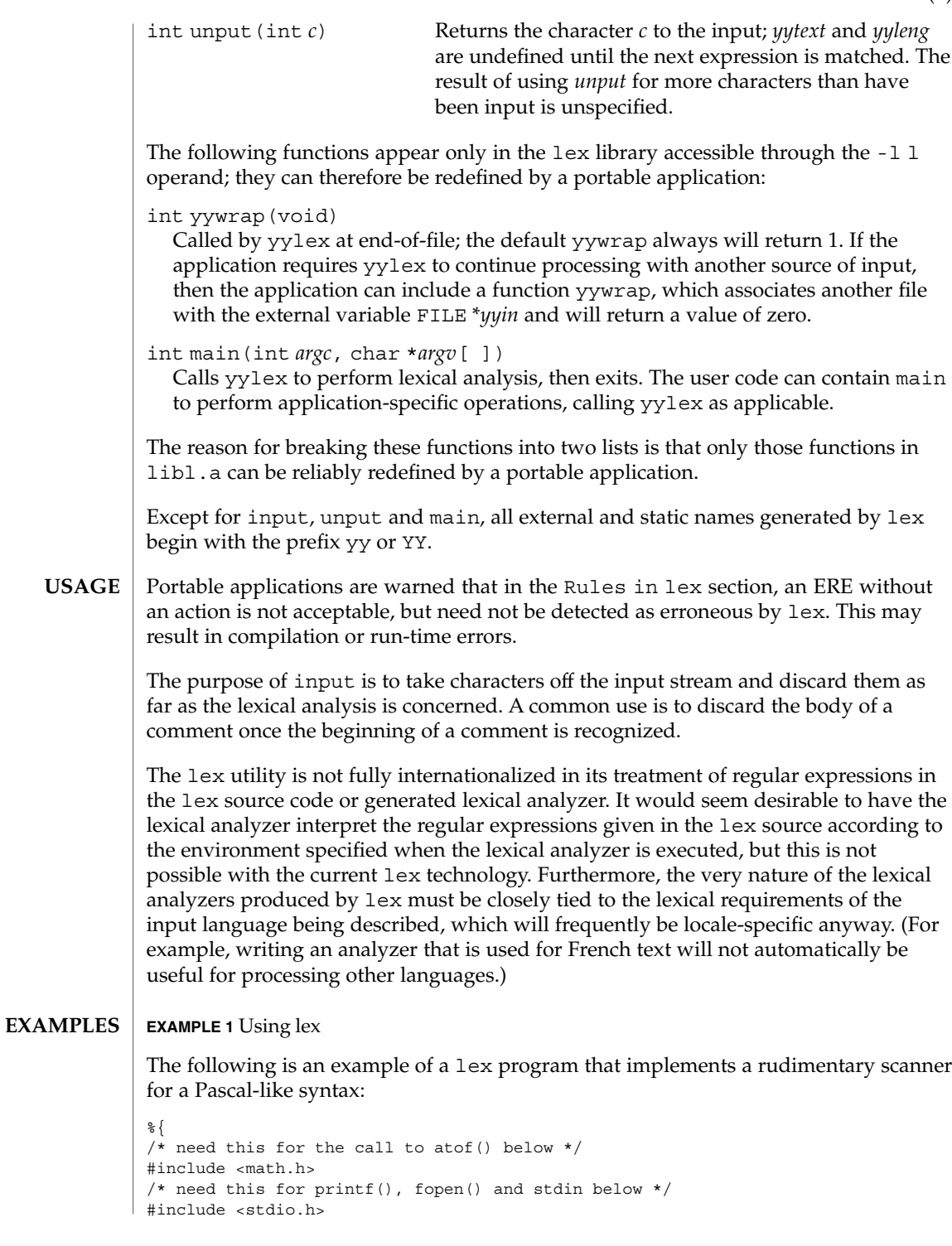

```
EXAMPLE 1 Using lex (Continued)
                 %}
                 DIGIT [0-9]
                 ID [a-z][a-z0-9]*%\{DIGIT\}+ {
                                         printf("An integer: %s (%d)\n", yytext,
                                         atoi(yytext));
                                         }
                 \{DIGIT\}+"."\{DIGIT\}* {
                                         printf("A float: %s (%g)\n", yytext,
                                         atof(yytext));
                                          }
                 if|then|begin|end|procedure|function {
                                         printf("A keyword: %s\n", yytext);
                                          }
                 {ID} printf("An identifier: %s\n", yytext);
                 "+"|"-"|"*"|"/" printf("An operator: s\n", yytext);
                 "\{"\[^{\star}]\n"" /* eat up one-line comments */
                 [ \t\n]+ /* eat up white space */
                 . printf("Unrecognized character: %s\n", yytext);
                 % ^{6}int main(int argc, char *argv[ ])
                 {
                                         ++argv, --argc; /* skip over program name */
                                        if (argc > 0)
                                            yyin = fopen(argv[0], "r");
                                         else
                                        yyin = stdin;
                                        yylex();
                 }
                 See environ(5) for descriptions of the following environment variables that affect the
                 execution of lex: LANG, LC_ALL, LC_COLLATE, LC_CTYPE, LC_MESSAGES, and
                 NLSPATH.
                 The following exit values are returned:
                 0 Successful completion.
                 >0 An error occurred.
ENVIRONMENT
    VARIABLES
  EXIT STATUS
```
**706** man pages section 1: User Commands • Last Revised 22 Aug 1997

### **ATTRIBUTES** | See attributes(5) for descriptions of the following attributes:

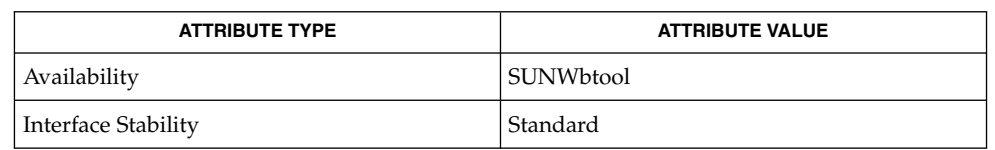

#### yacc(1), attributes(5), environ(5), regex(5), standards(5) **SEE ALSO**

If routines such as yyback(), yywrap(), and yylock() in .l (ell) files are to be external C functions, the command line to compile a C++ program must define the \_\_EXTERN\_C\_\_ macro. For example: **NOTES**

example% **CC –D\_\_EXTERN\_C\_\_ ... file**

limit(1)

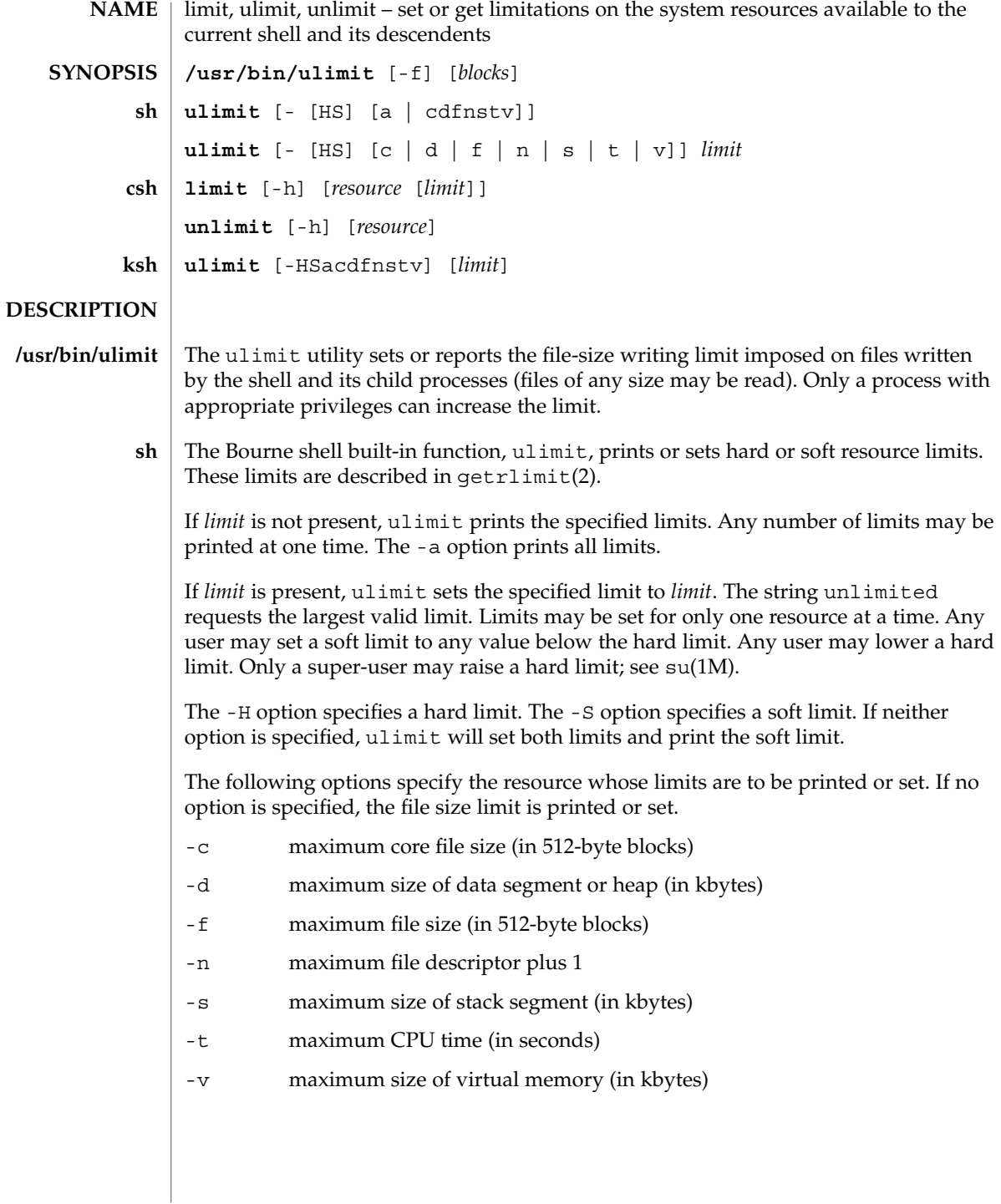

- The C-shell built-in function, limit, limits the consumption by the current process or any process it spawns, each not to exceed *limit* on the specified *resource*. If *limit* is omitted, print the current limit; if *resource* is omitted, display all limits. (Run the sysdef(1M) command to obtain the maximum possible limits for your system. The values reported are in hexadecimal, but can be translated into decimal numbers using the bc(1) command). **csh**
	- -h Use hard limits instead of the current limits. Hard limits impose a ceiling on the values of the current limits. Only the privileged user may raise the hard limits.

*resource* is one of:

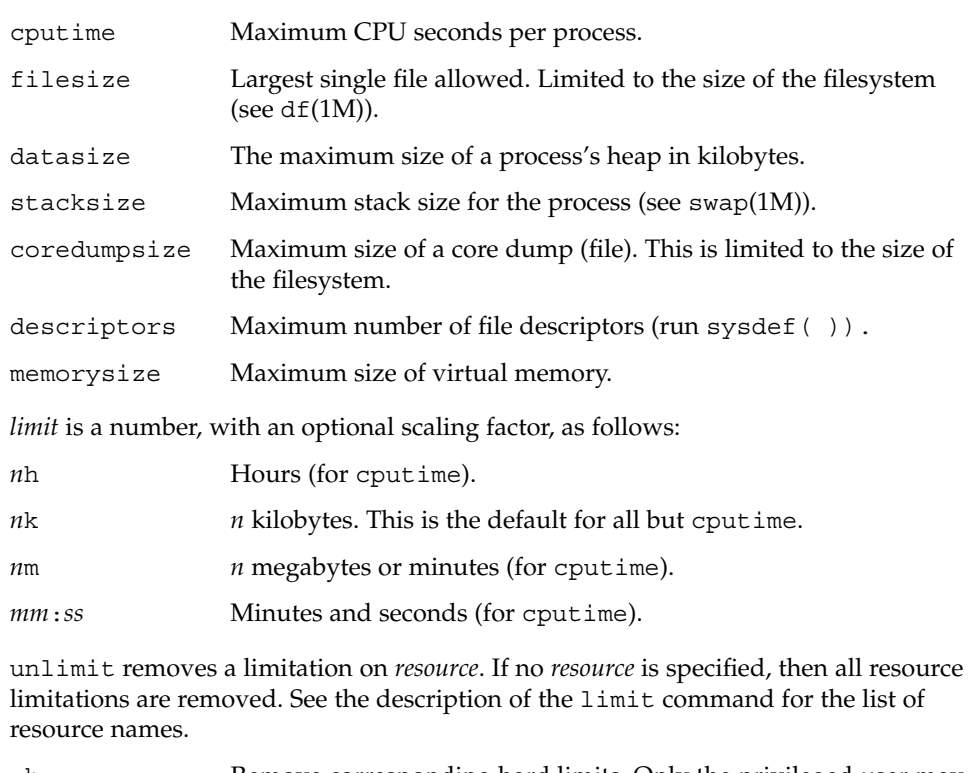

- -h Remove corresponding hard limits. Only the privileged user may do this.
- The Korn shell built-in function, ulimit, sets or displays a resource limit. The available resources limits are listed below. Many systems do not contain one or more of these limits. The limit for a specified resource is set when *limit* is specified. The value of *limit* can be a number in the unit specified below with each resource, or the value unlimited. The -H and -S flags specify whether the hard limit or the soft limit for the given resource is set. A hard limit cannot be increased once it is set. A soft limit can be increased up to the value of the hard limit. If neither the -H or -S options is **ksh**

### $limit(1)$

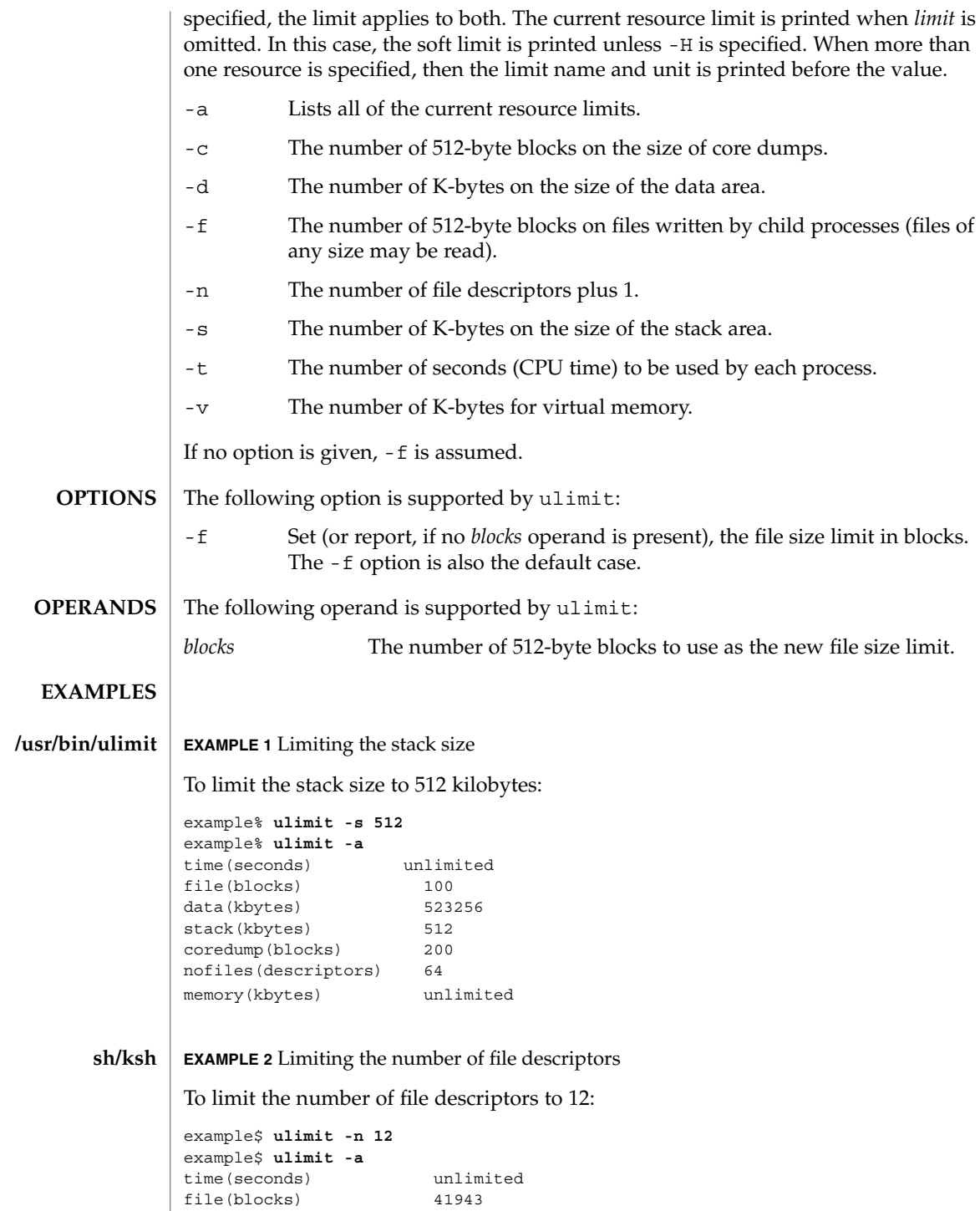

**710** man pages section 1: User Commands • Last Revised 26 Jun 1998

**EXAMPLE 2** Limiting the number of file descriptors *(Continued)* data(kbytes) 523256 stack(kbytes) 8192<br>coredump(blocks) 200 coredump(blocks) nofiles(descriptors) 12 vmemory(kbytes) unlimited **EXAMPLE 3** Limiting the core dump file size To limit the size of a core dump file size to 0 kilobytes: example% **limit coredumpsize 0** example% **limit** cputime unlimited<br>filesize unlimited unlimited datasize 523256 kbytes stacksize 8192 kbytes coredumpsize 0 kbytes descriptors 64 memorysize unlimited **EXAMPLE 4** Removing the limitation for core file size To remove the above limitation for the core file size: example% **unlimit coredumpsize** example% **limit** unlimited filesize unlimited datasize 523256 kbytes stacksize 8192 kbytes<br>
coredumpsize unlimited<br>
descriptors 64 coredumpsize unlimited descriptors 64 memorysize unlimited See environ(5) for descriptions of the following environment variables that affect the execution of ulimit: LANG, LC\_ALL, LC\_CTYPE, LC\_MESSAGES, and NLSPATH. The following exit values are returned by ulimit: 0 Successful completion. >0 A request for a higher limit was rejected or an error occurred. See attributes(5) for descriptions of the following attributes: **ATTRIBUTE TYPE**  $\vert$  **ATTRIBUTE VALUE** Availability SUNWcsu Interface Stability Standard **csh ENVIRONMENT VARIABLES EXIT STATUS ATTRIBUTES**

User Commands **711**

limit(1)

limit(1)

bc(1), csh(1), ksh(1), sh(1), df(1M), su(1M), swap(1M), sysdef(1M), getrlimit(2), attributes(5), environ(5), standards(5) **SEE ALSO**

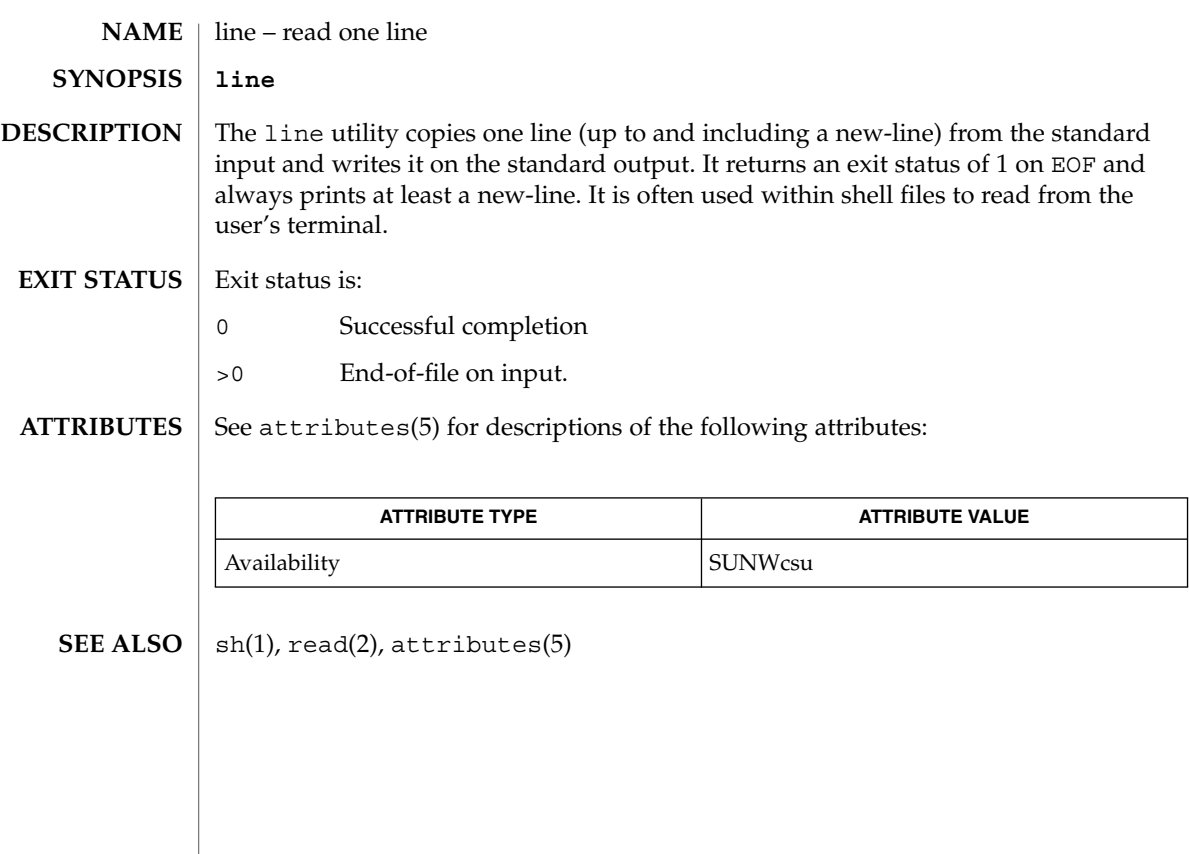

 $line(1)$ 

lint(1B)

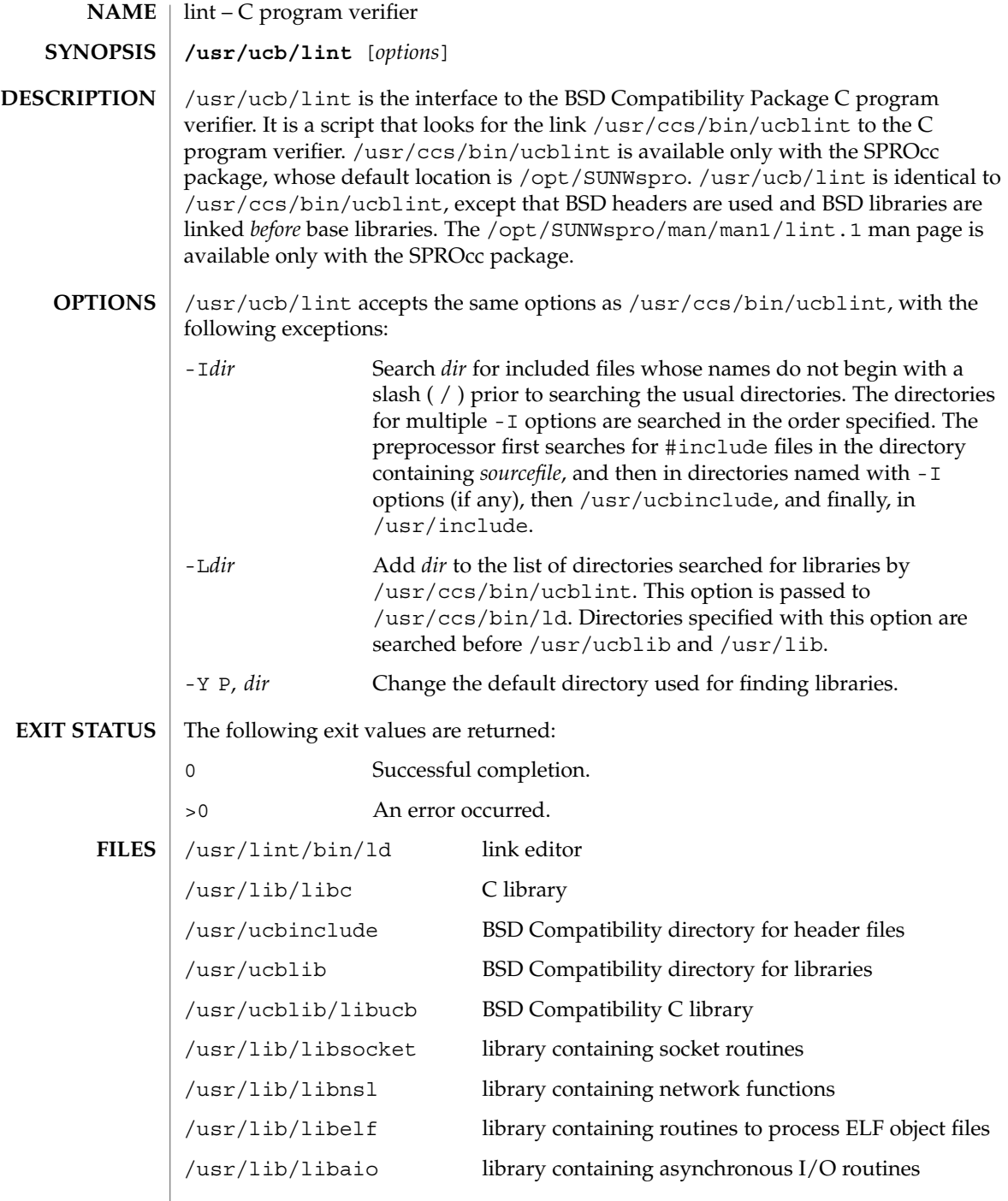

## lint(1B)

### **ATTRIBUTES** | See attributes(5) for descriptions of the following attributes:

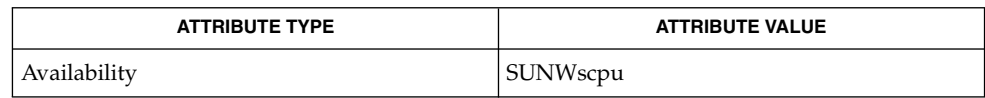

#### $\textbf{SEE \, ALSO} \parallel \text{1d(1), a.out(4), attributes(5)}$

list\_devices(1)

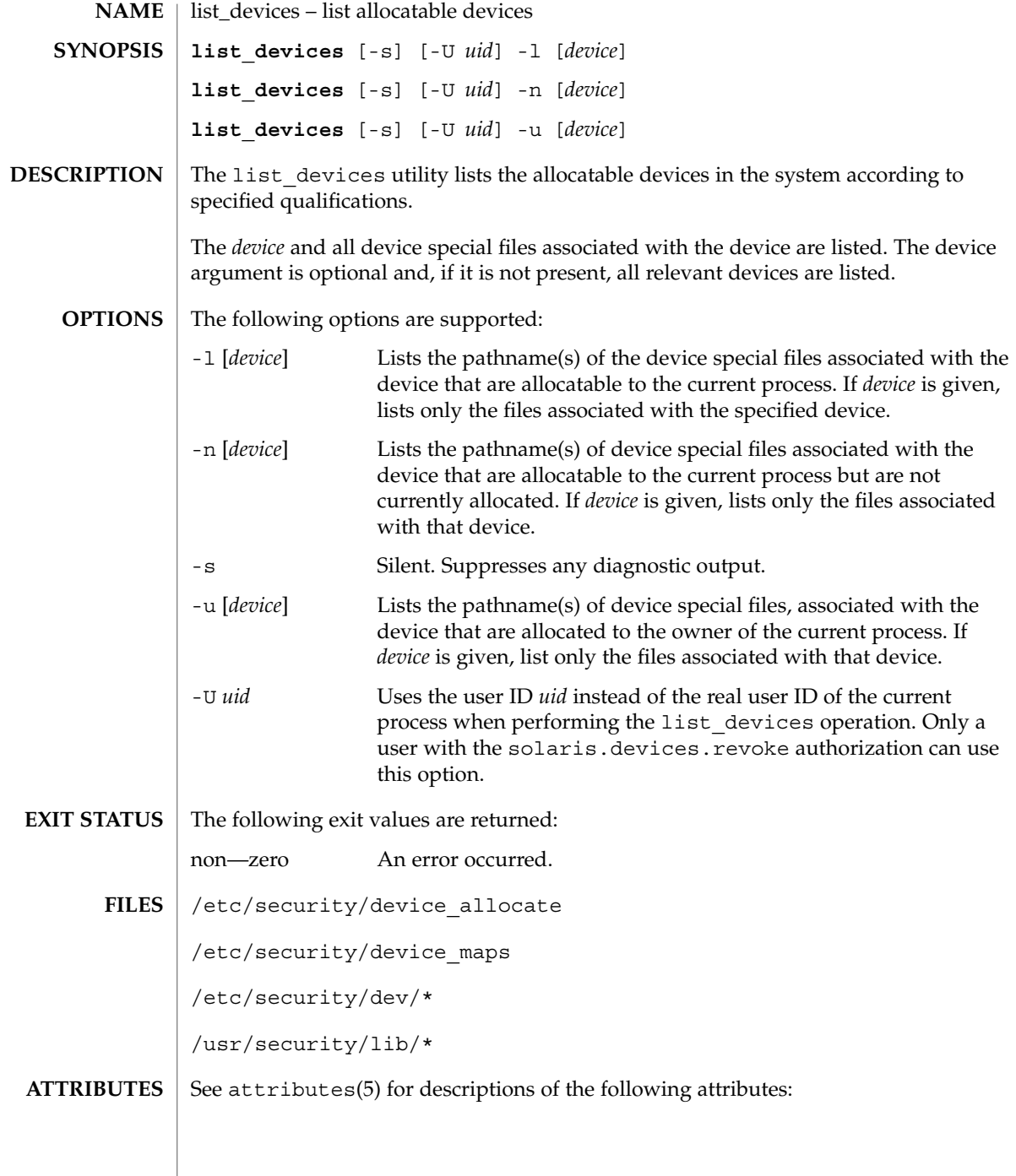

**716** man pages section 1: User Commands • Last Revised 17 Jan 2001

list\_devices(1)

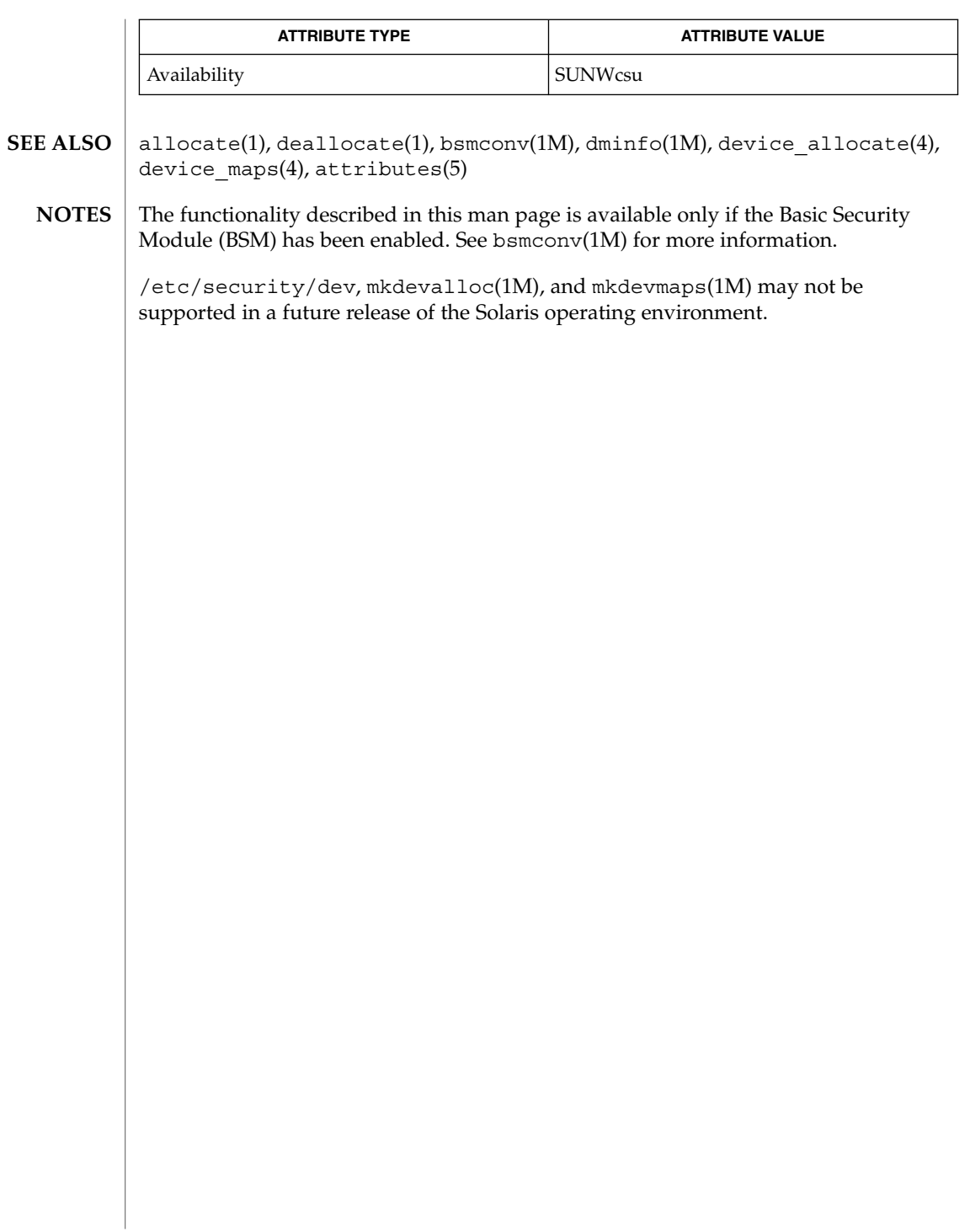

listusers(1)

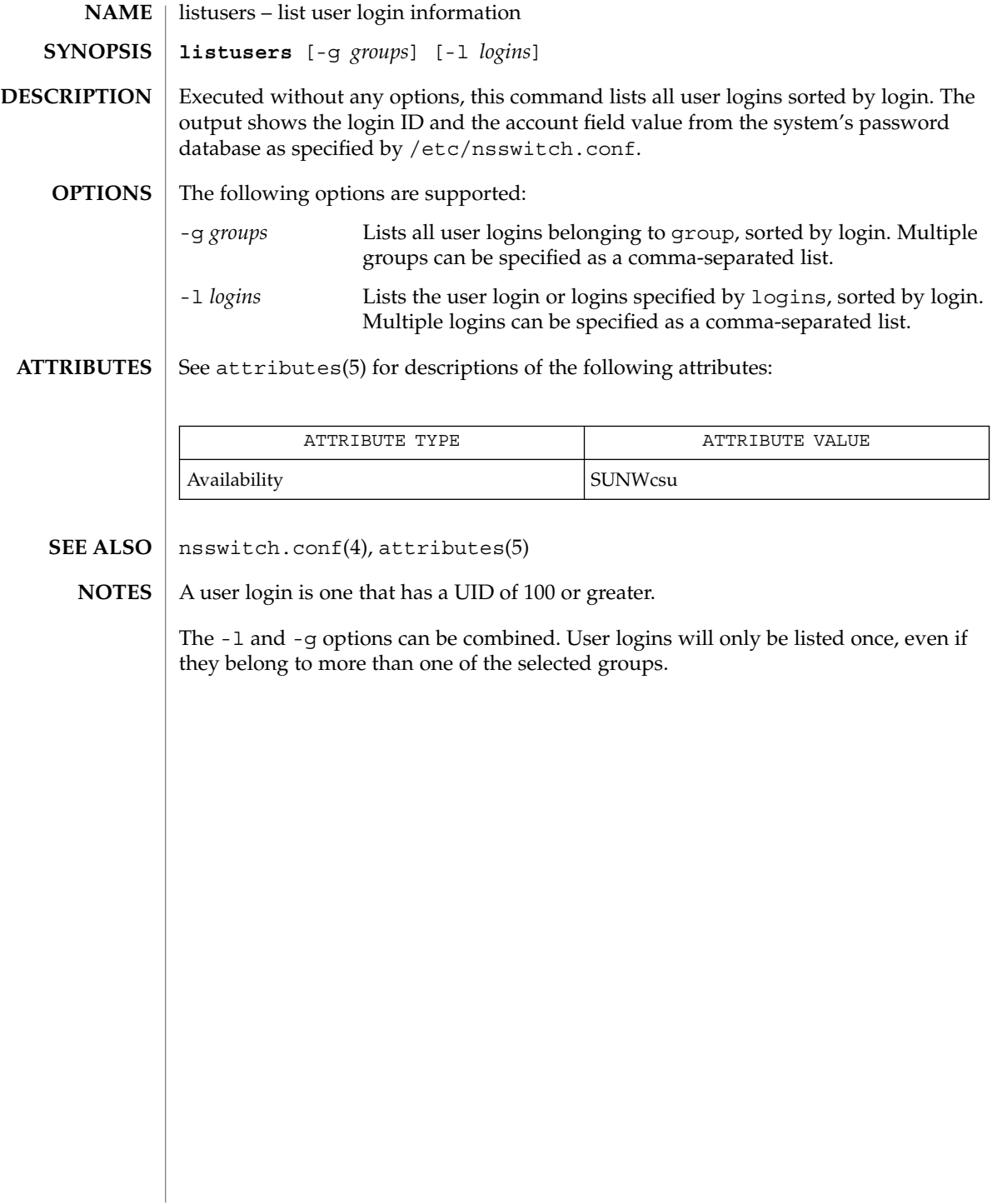

llc2\_autoconfig(1)

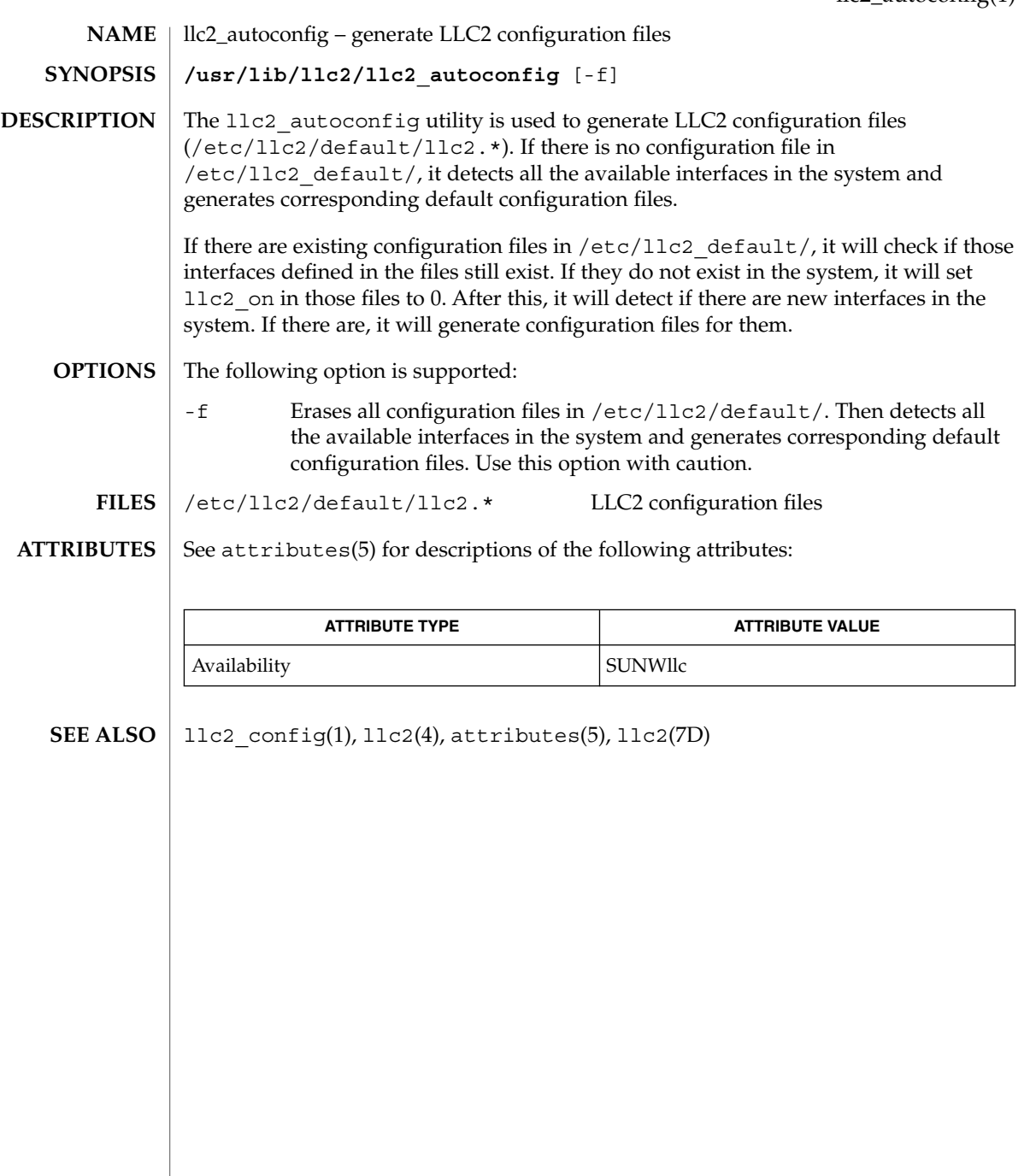

## llc2\_config(1)

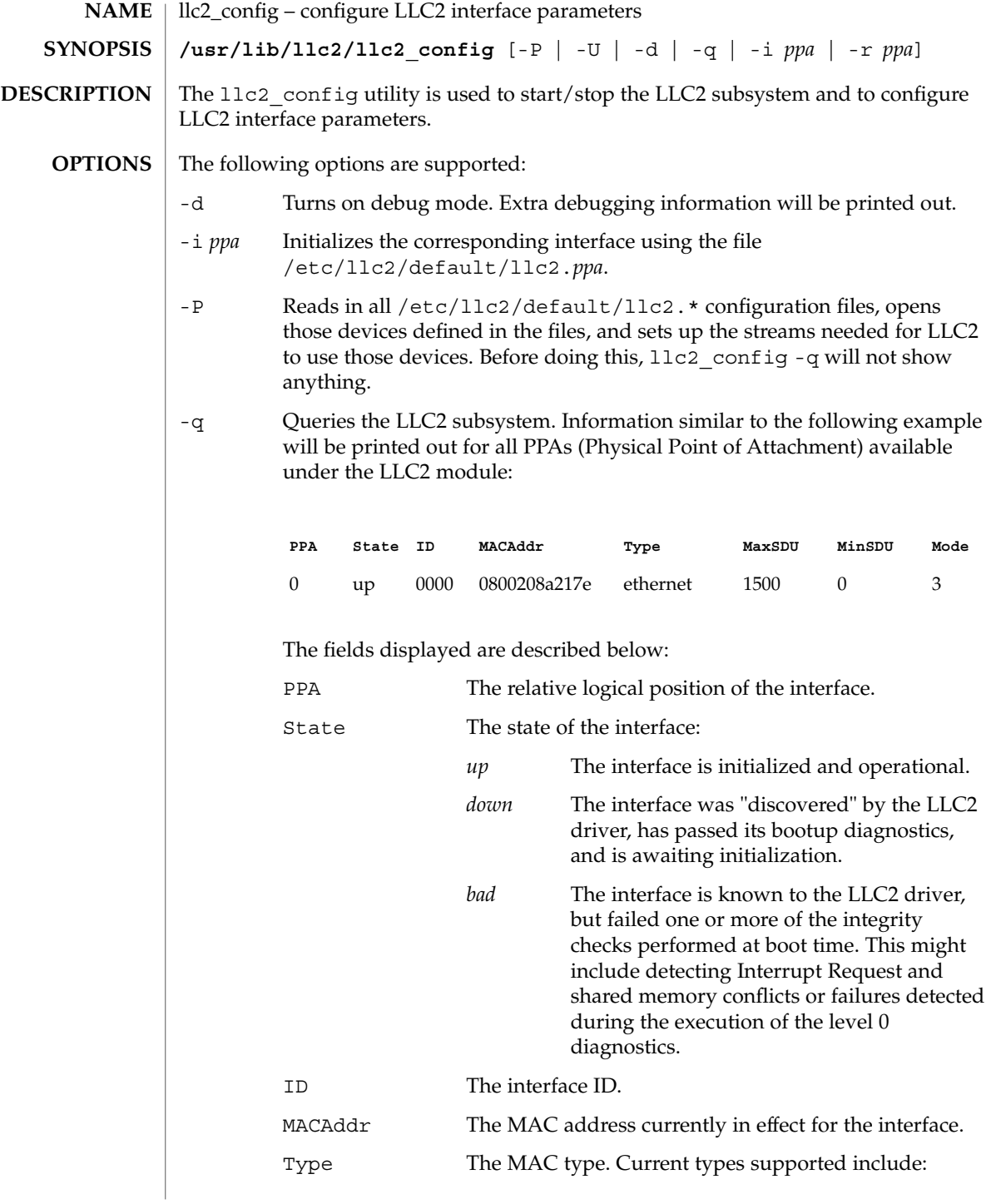
llc2\_config(1)

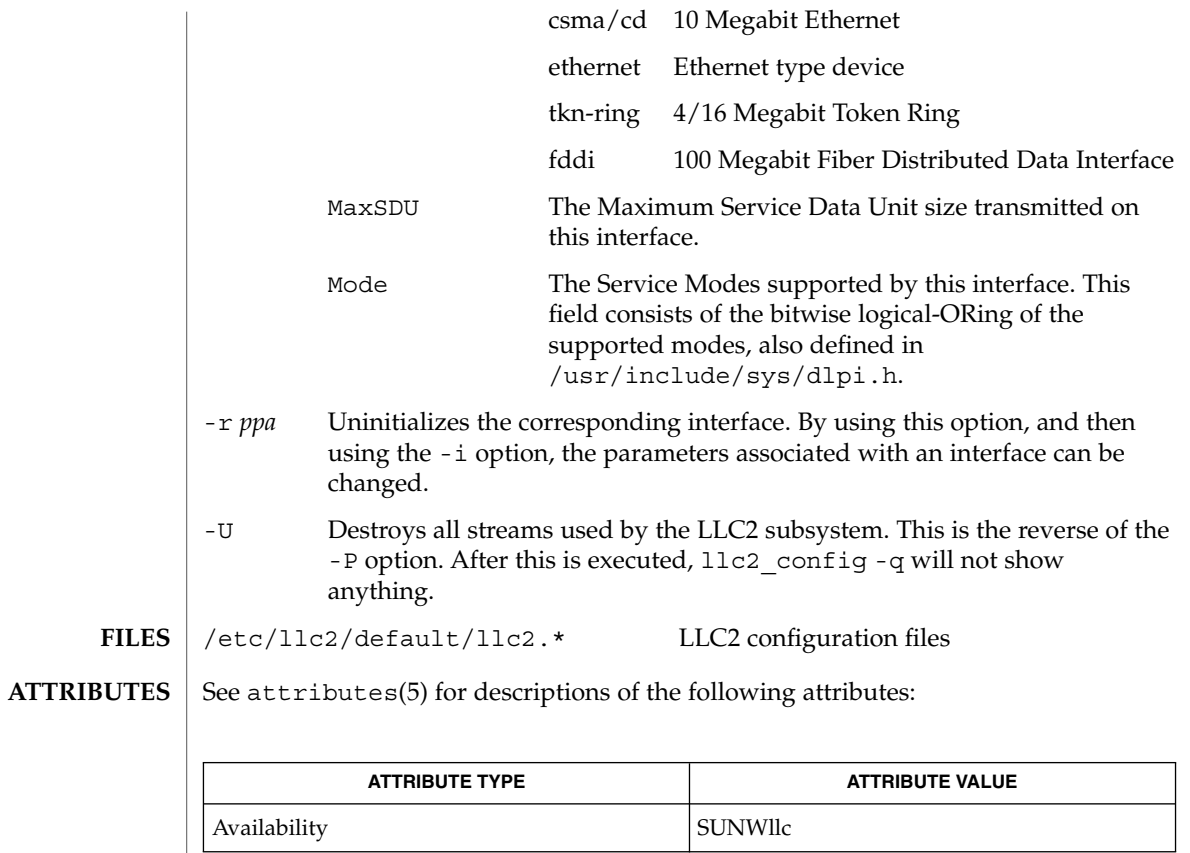

 $\textbf{SEE \, Also} \parallel \text{llc2\_autoconfig(l), llc2(4), attributes(5), llc2(7D)}$ 

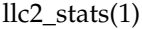

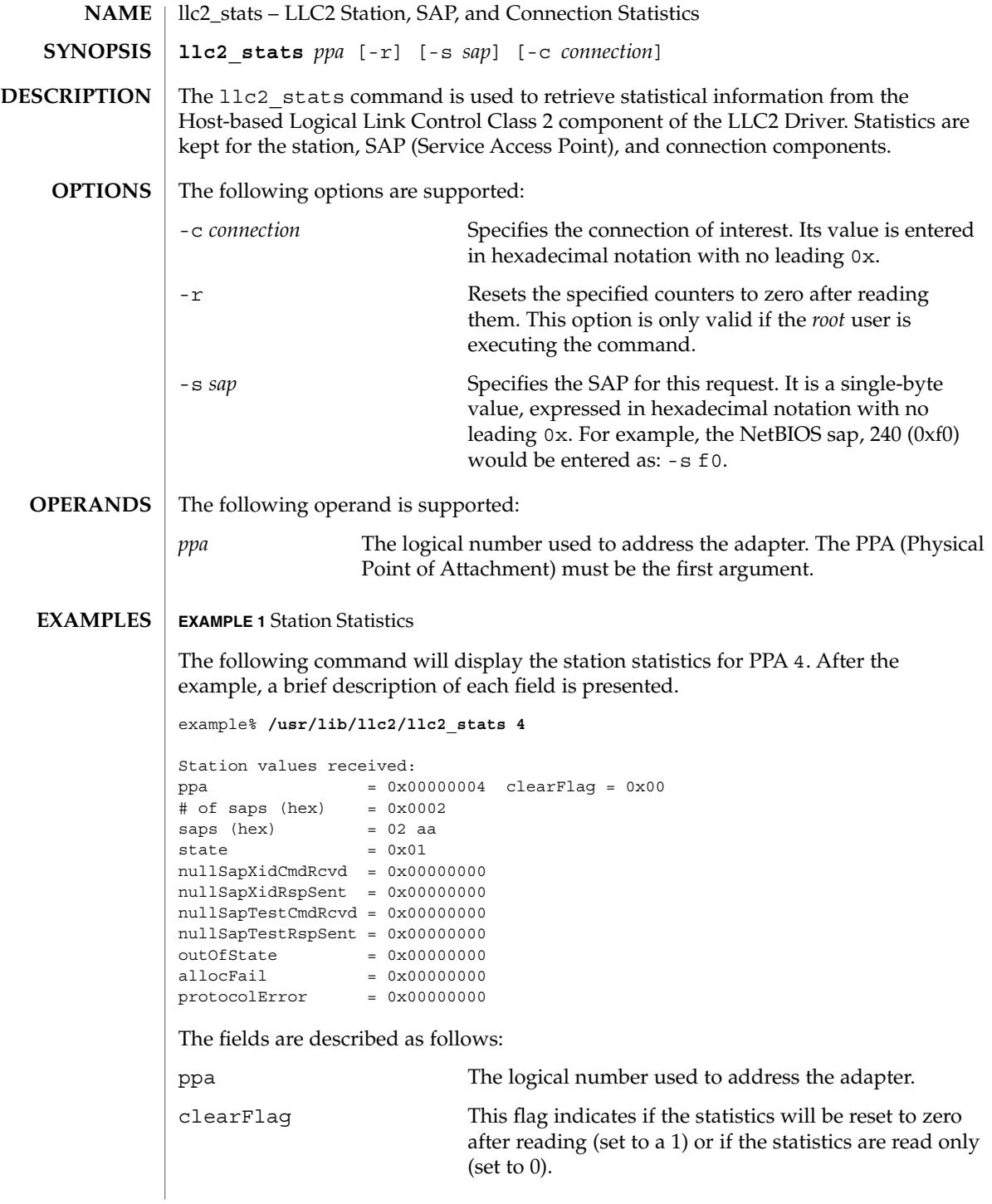

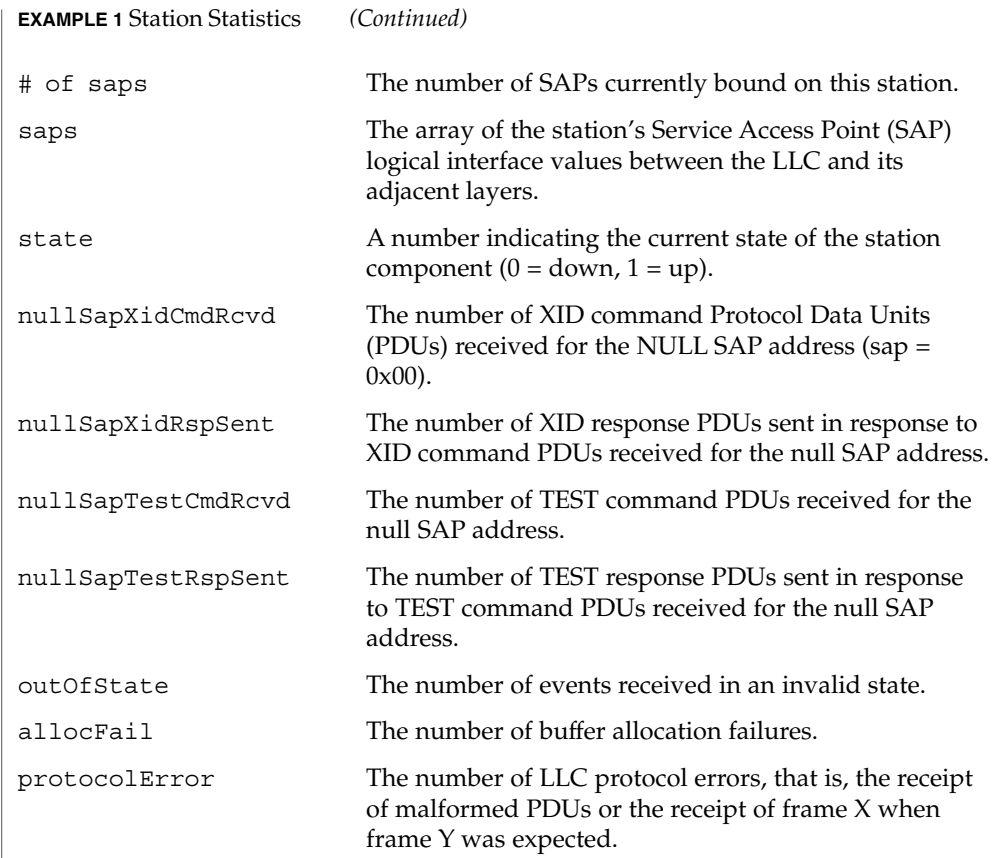

#### **EXAMPLE 2** SAP Statistics

In the above display, there are two active SAPs, 0x02 and 0xaa. The following is an example of a command for retrieving the statistics for SAP 02 and a brief explanation of each field presented.

example% **/usr/lib/llc2/llc2\_stats 4 -s 02**

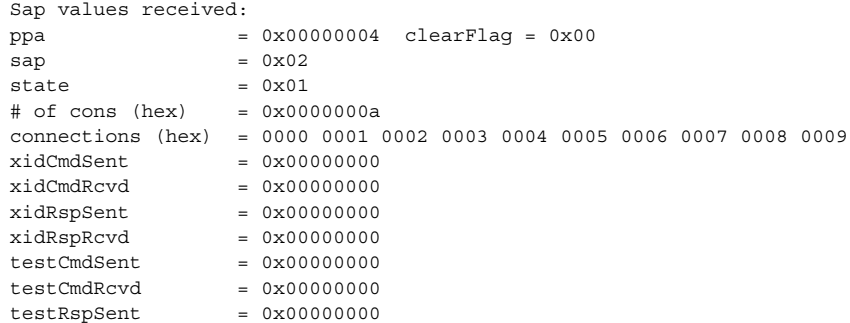

## llc2\_stats(1)

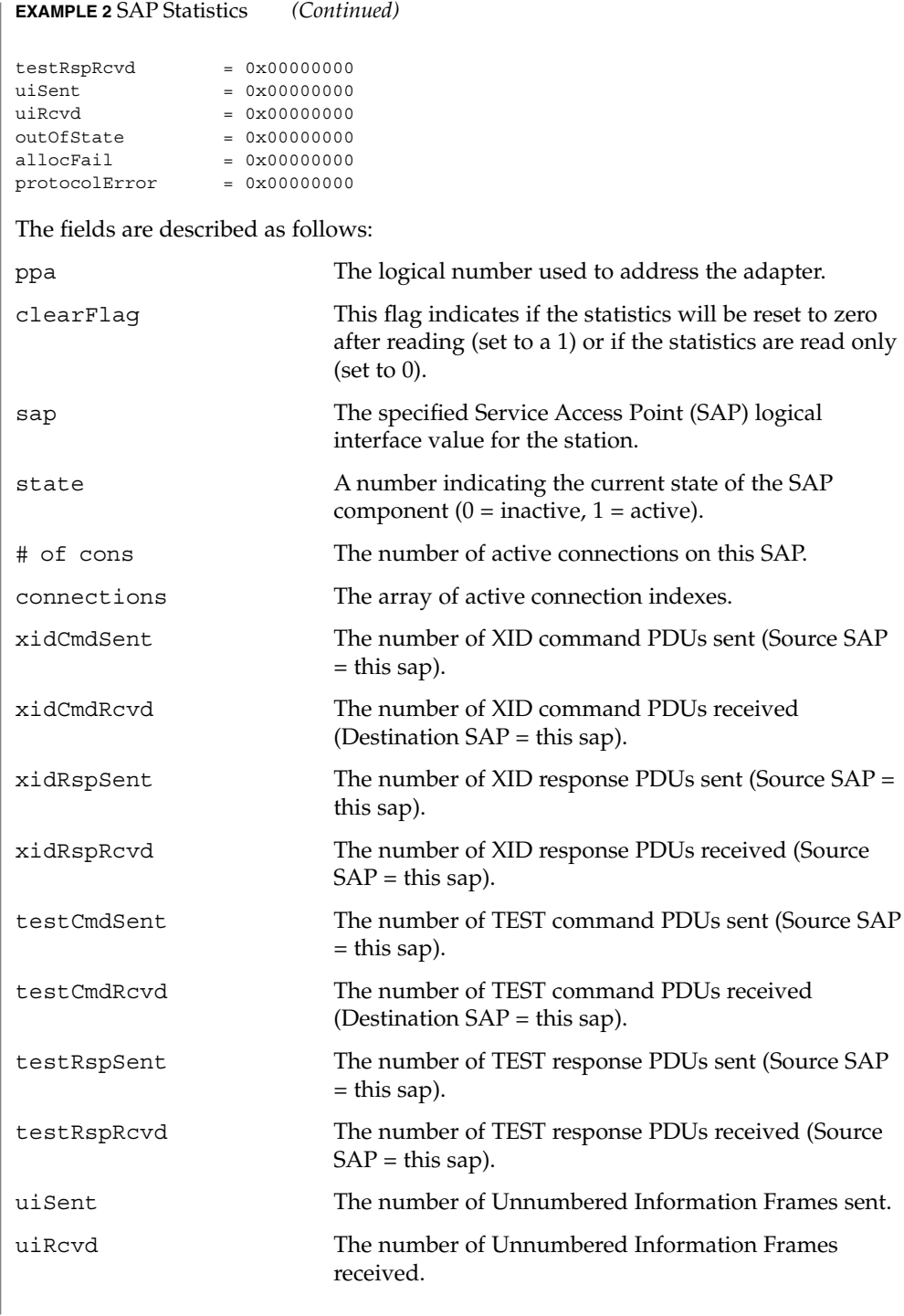

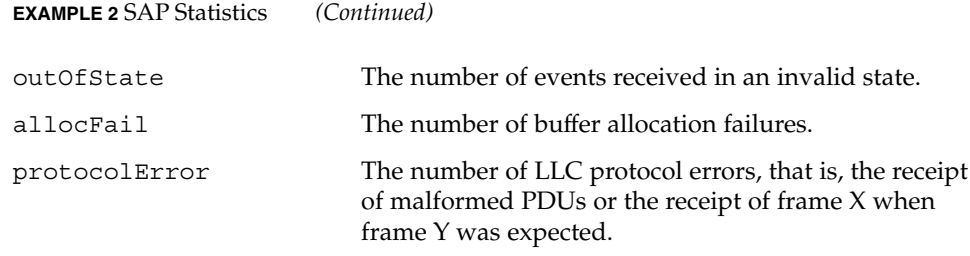

#### **EXAMPLE 3** Connection Statistics

Ten established connections are associated with this SAP. To retrieve the statistics for connection 1, enter the following command:

```
example% /usr/lib/llc2/llc2_stats 4 -s 2 -c 1
Connection values received:
```
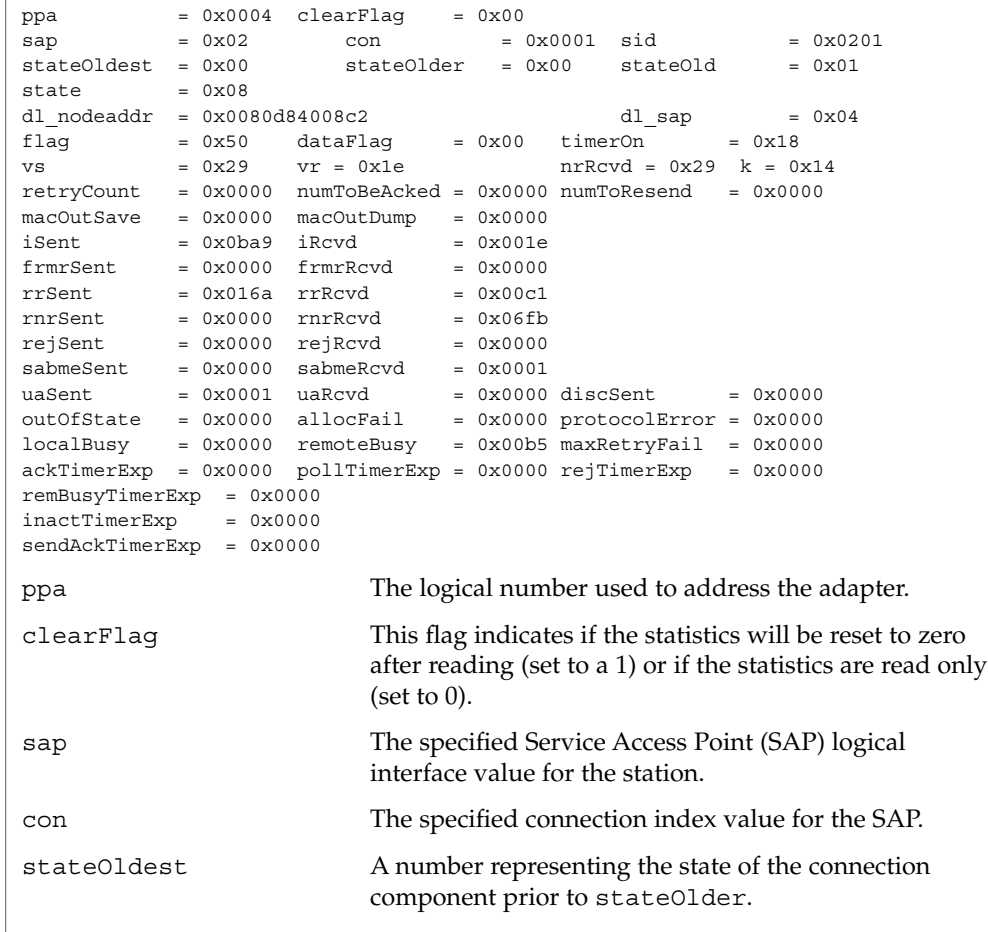

User Commands **725**

## llc2\_stats(1)

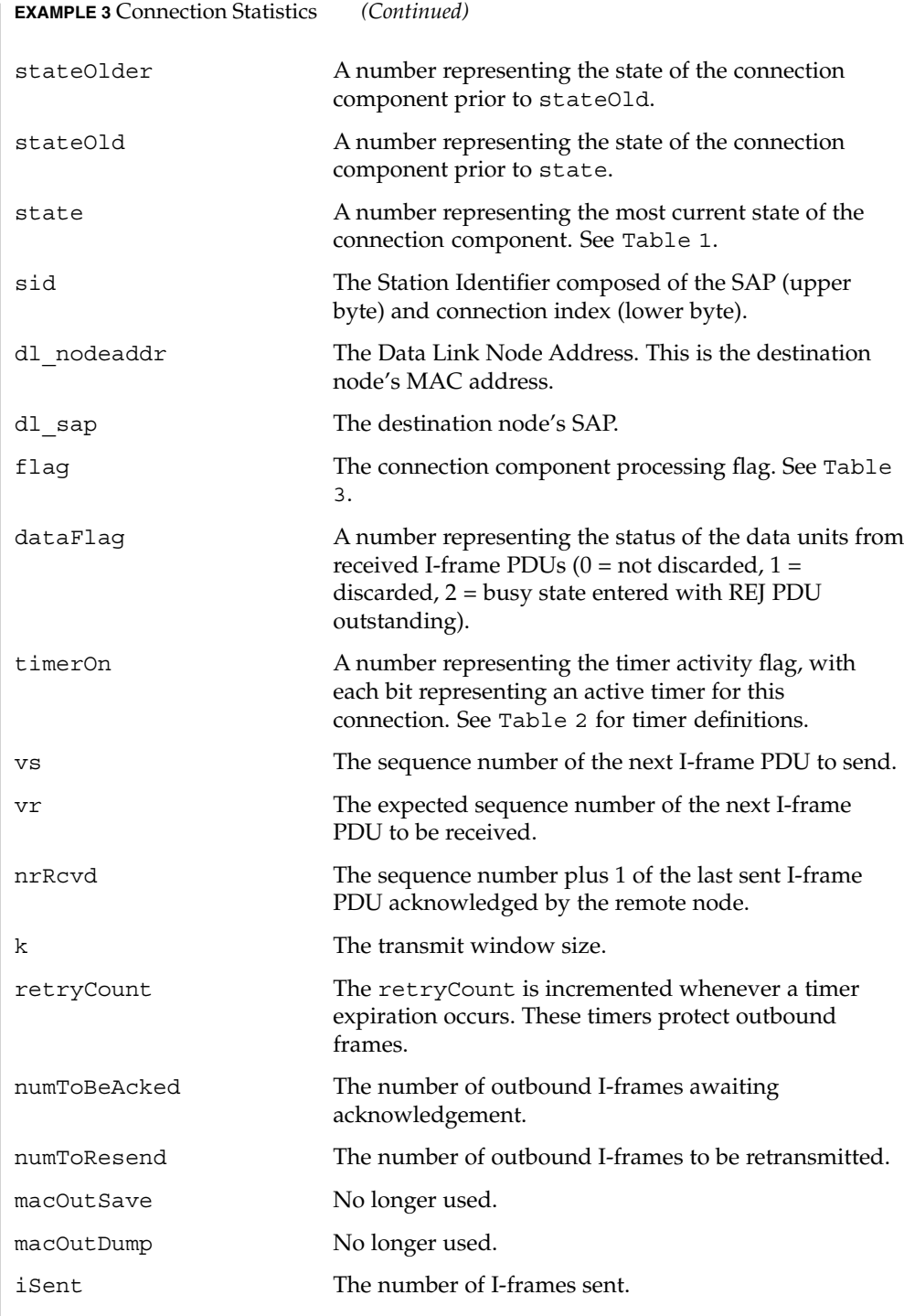

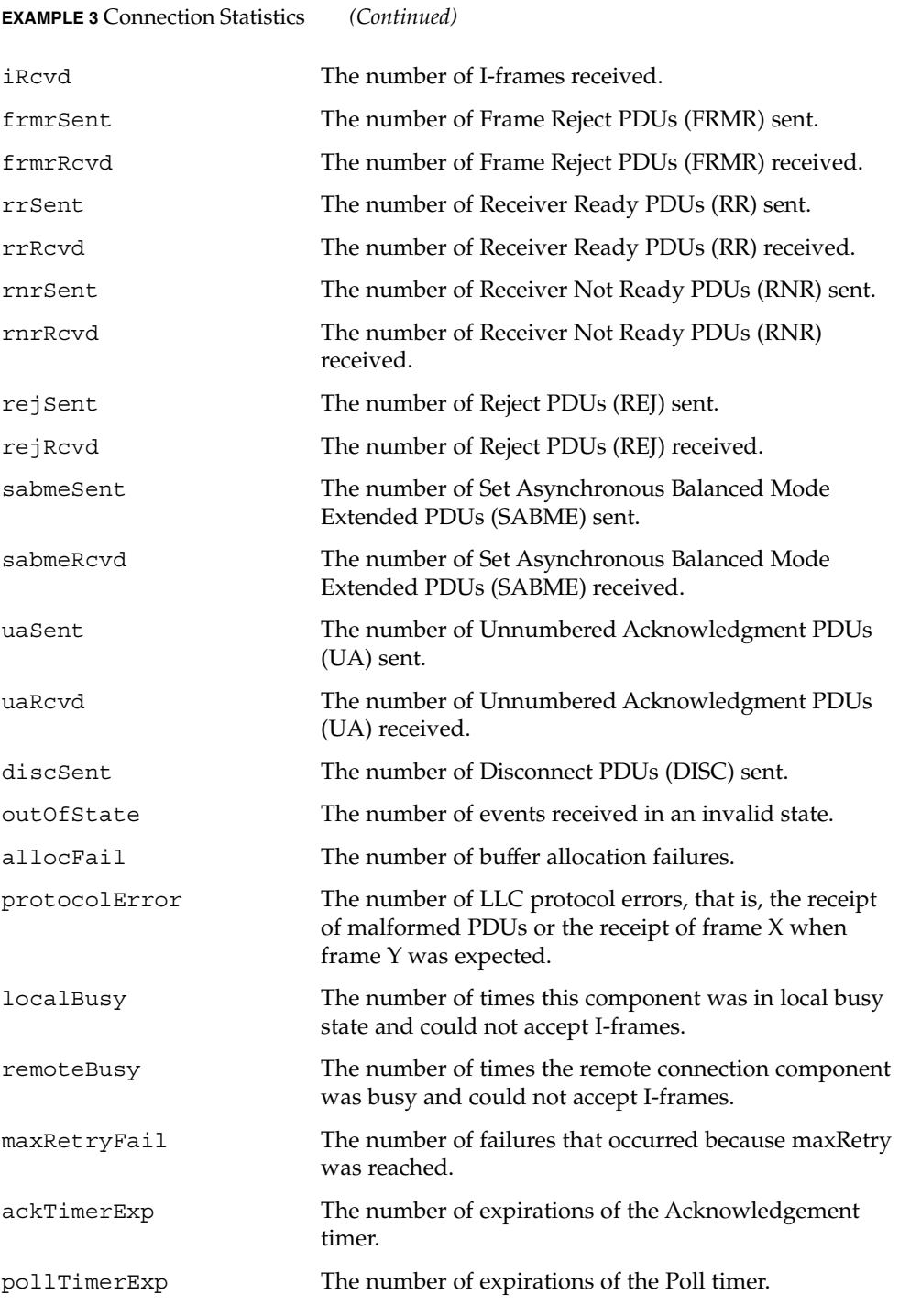

User Commands **727**

## llc2\_stats(1)

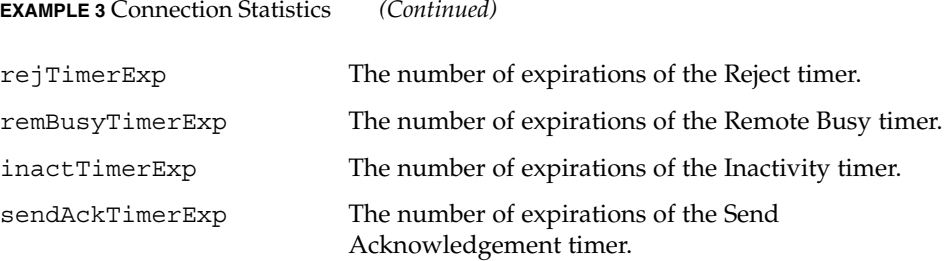

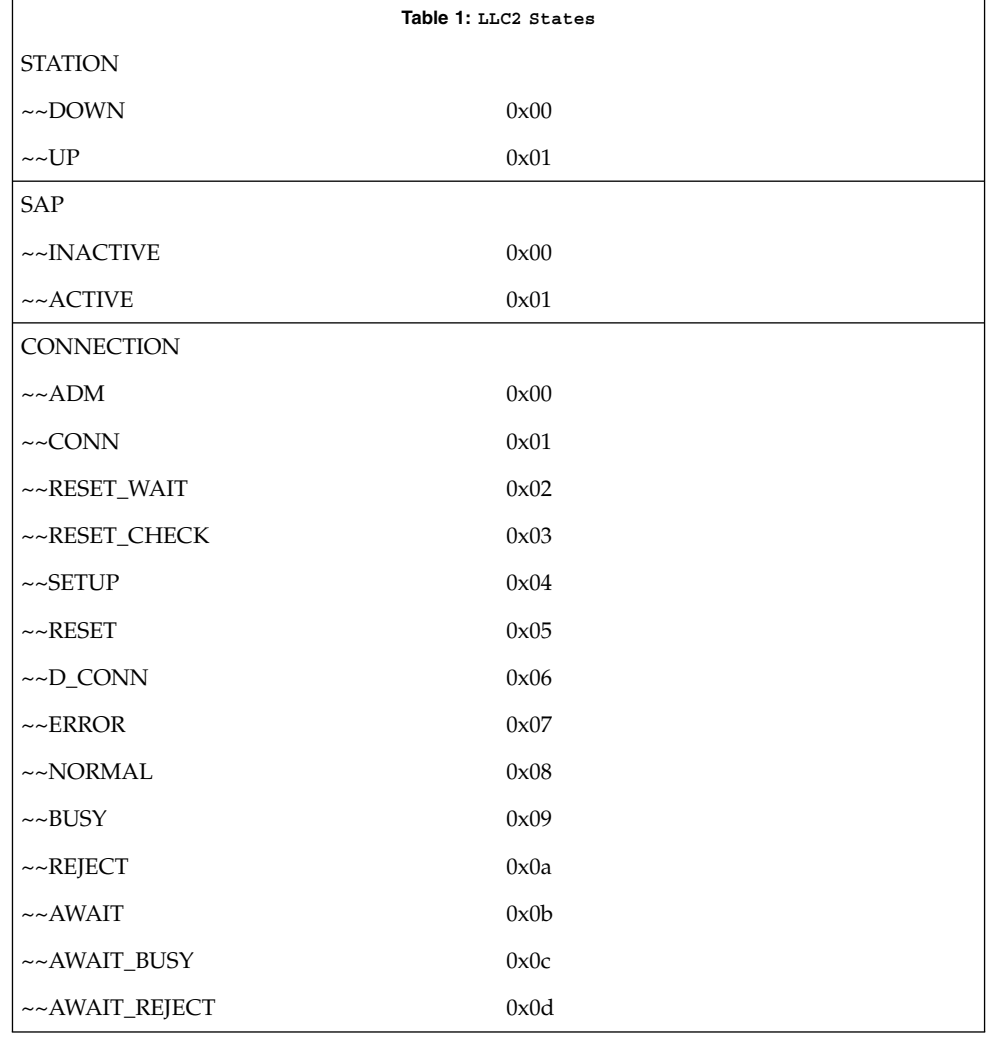

llc2\_stats(1)

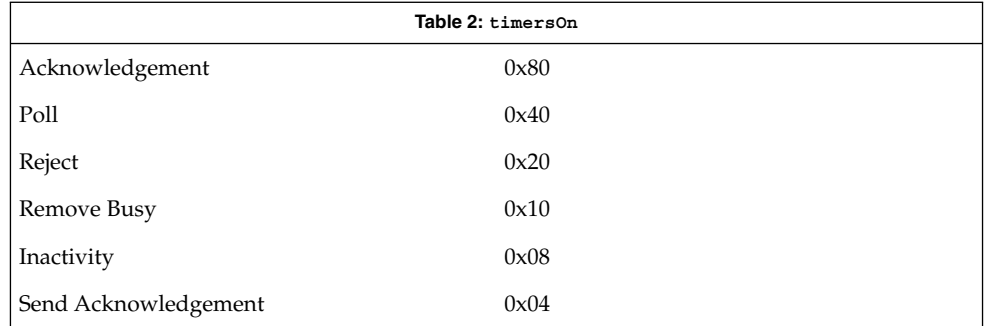

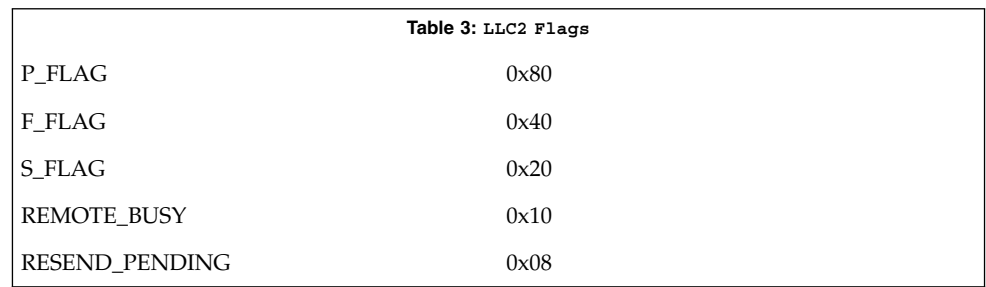

#### **ATTRIBUTES**

See attributes(5) for descriptions of the following attributes:

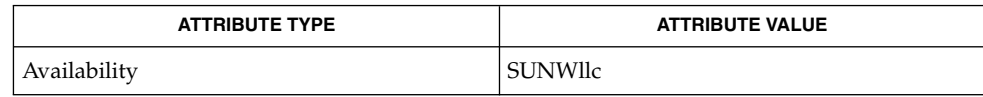

/dev/llc2 clone device **FILES**

attributes(5) **SEE ALSO**

> For further information on the LLC2 components, states and flags, see the International Standards Organization document, ISO 8802-2: 1994, Section 7. **NOTES**

 $ln(1)$ 

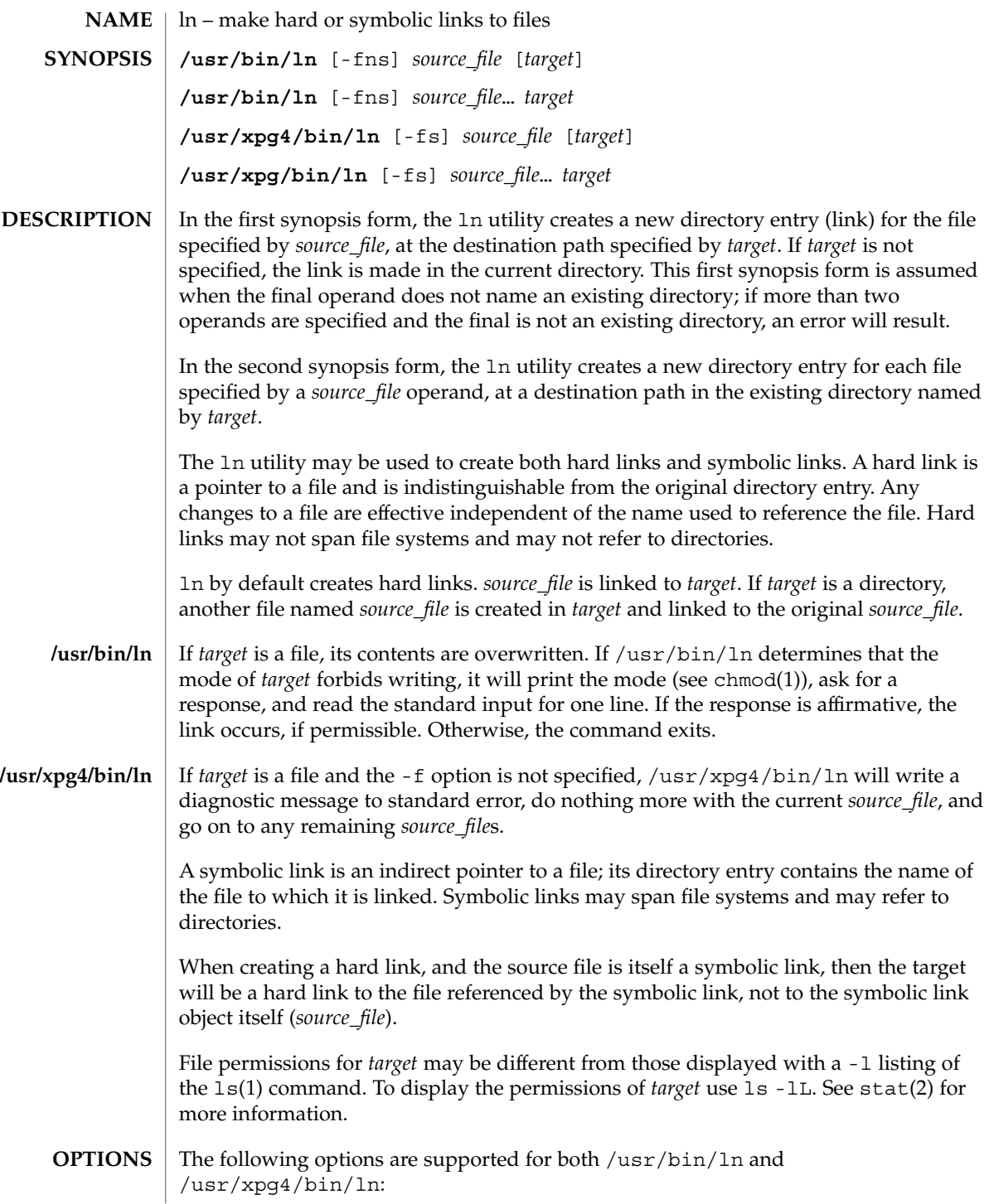

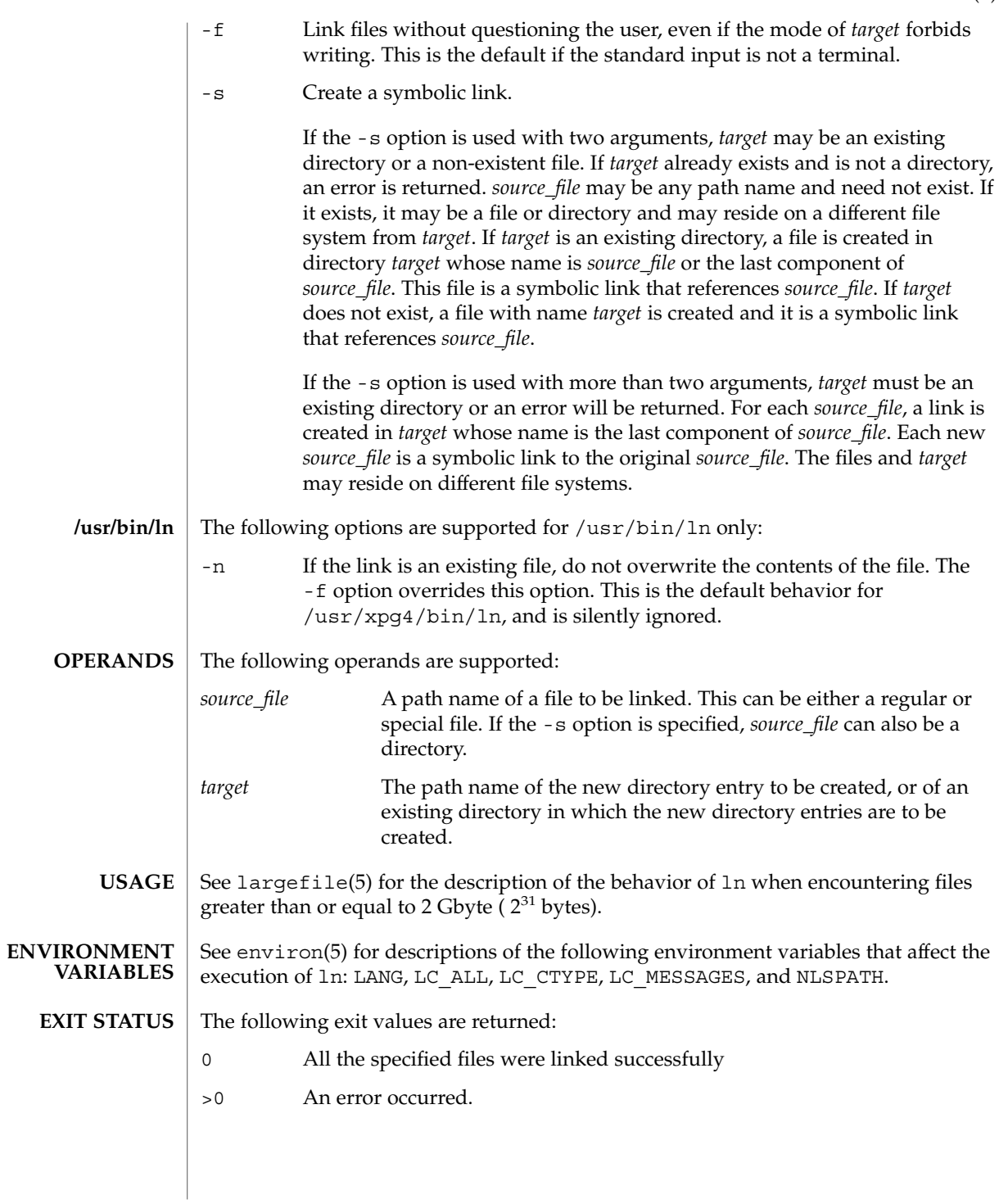

#### $ln(1)$

See attributes(5) for descriptions of the following attributes: **ATTRIBUTES**

#### **/usr/bin/ln**

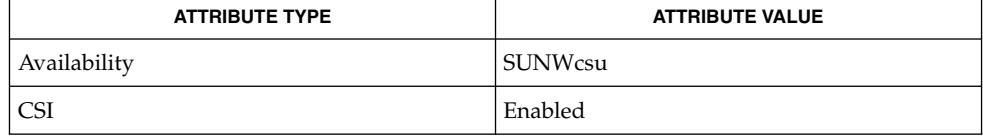

#### **/usr/xpg4/bin/ln**

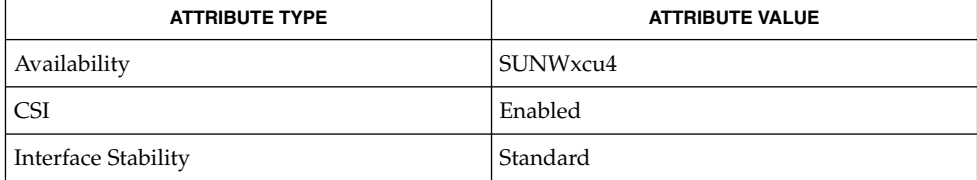

 $chmod(1)$ ,  $ls(1)$ ,  $stat(2)$ ,  $attributes(5)$ ,  $environ(5)$ ,  $largeFile(5)$ , standards(5) **SEE ALSO**

#### A symbolic link to a directory behaves differently than you might expect in certain cases. While an  $\text{ls}(1)$  on such a link displays the files in the pointed-to directory, an 'ls -l' displays information about the link itself: **NOTES**

```
example% ln -s dir link
example% ls link
file1 file2 file3 file4
example% ls -l link
lrwxrwxrwx 1 user 7 Jan 11 23:27 link -> dir
```
When you  $cd(1)$  to a directory through a symbolic link, you wind up in the pointed-to location within the file system. This means that the parent of the new working directory is not the parent of the symbolic link, but rather, the parent of the pointed-to directory. For instance, in the following case the final working directory is /usr and not /home/user/linktest.

example% **pwd** /home/user/linktest example% **ln -s /usr/tmp symlink** example% **cd symlink** example% **cd . .** example% **pwd** /usr

C shell users can avoid any resulting navigation problems by using the pushd and popd built-in commands instead of cd.

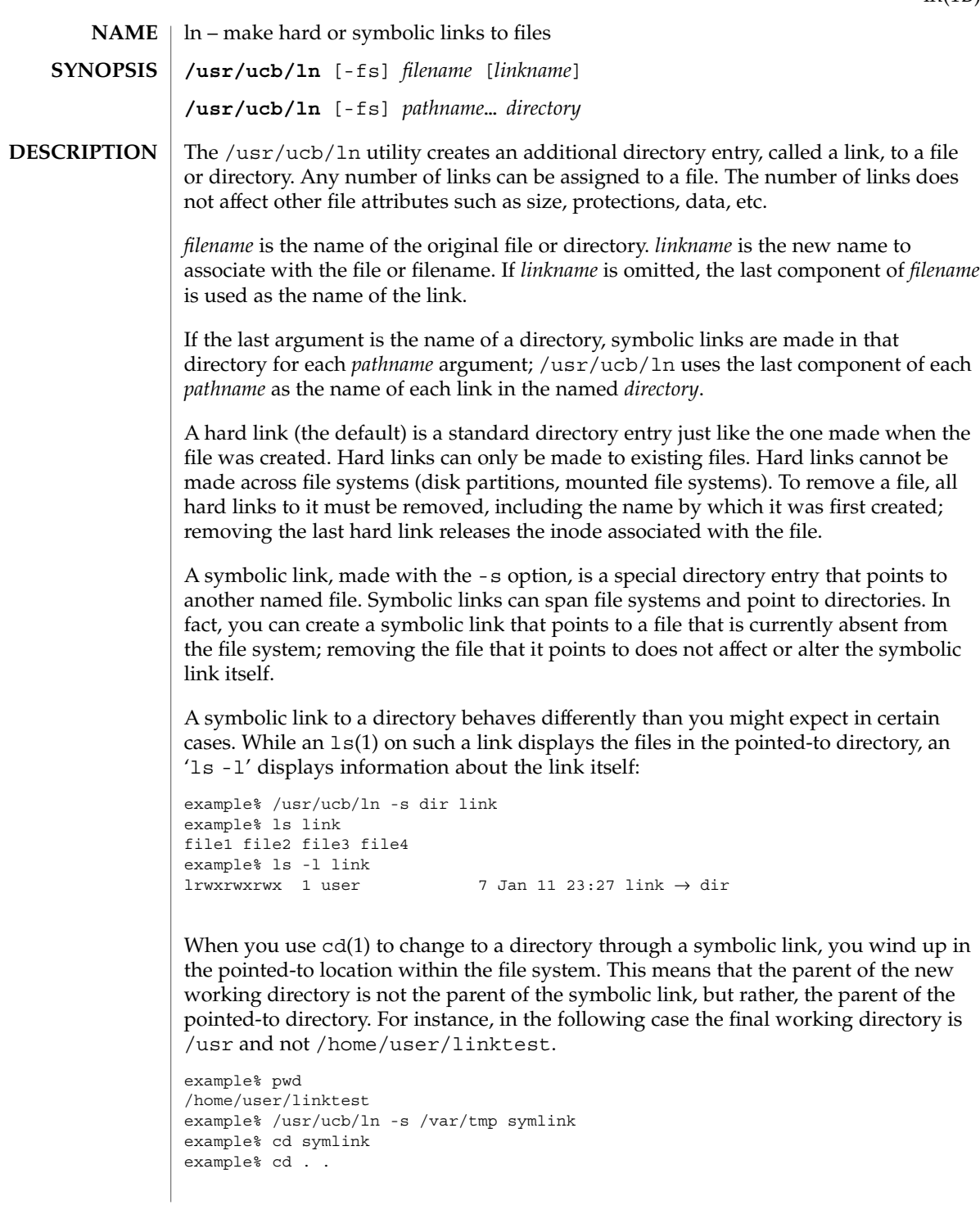

 $ln(1B)$ 

 $ln(1B)$ 

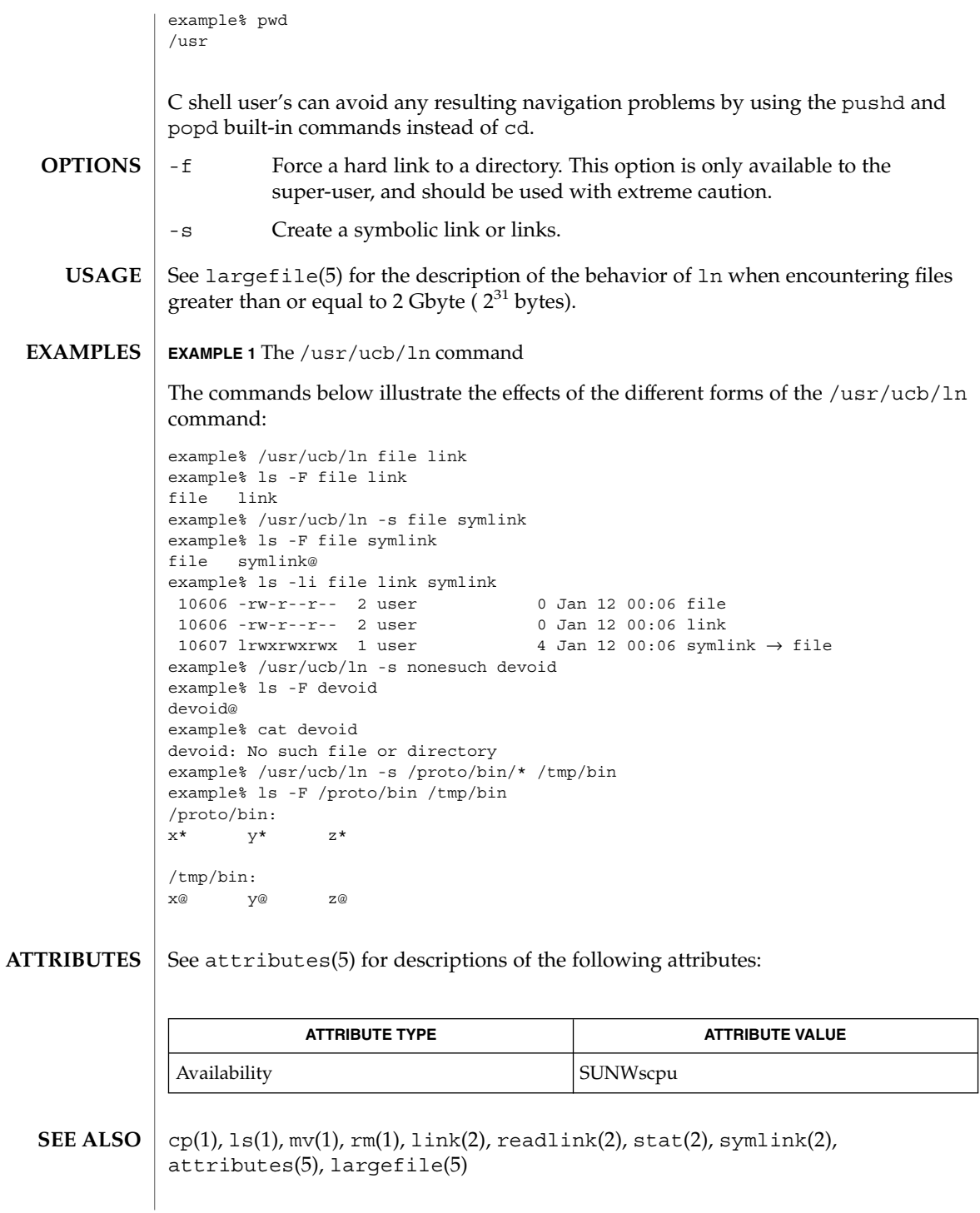

When the last argument is a directory, simple basenames should not be used for *pathname* arguments. If a basename is used, the resulting symbolic link points to itself: **NOTES**

```
example% /usr/ucb/ln -s file /tmp
example% ls -l /tmp/file
lrwxrwxrwx 1 user 4 Jan 12 00:16 /tmp/file \rightarrow file
example% cat /tmp/file
/tmp/file: Too many levels of symbolic links
```
To avoid this problem, use full pathnames, or prepend a reference to the PWD variable to files in the working directory:

example% rm /tmp/file example% /usr/ucb/ln -s \$PWD/file /tmp lrwxrwxrwx 1 user 4 Jan 12 00:16 /tmp/file  $\rightarrow$ /home/user/subdir/file

# loadkeys(1)

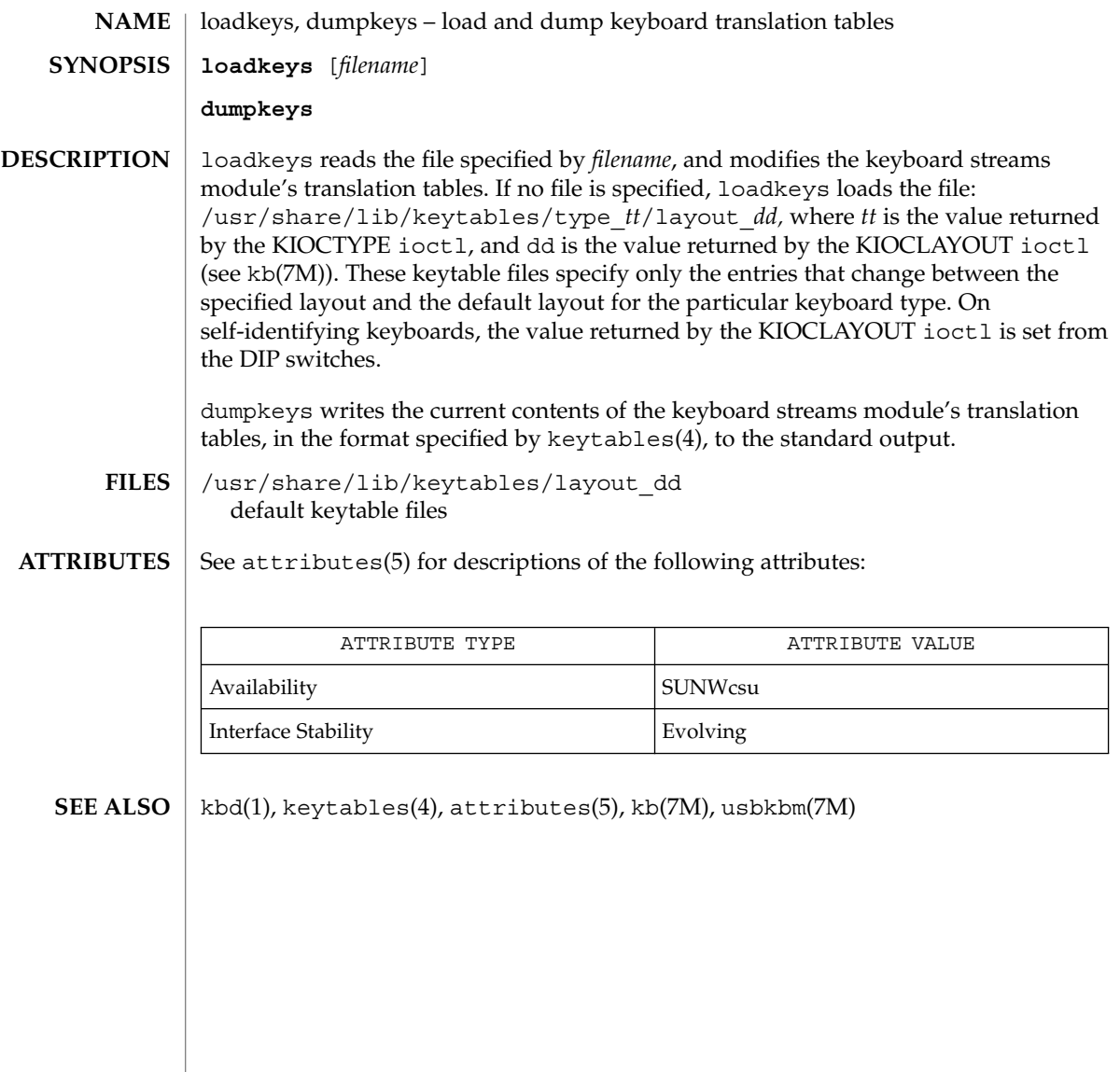

**NAME** | locale – get locale-specific information **locale** [-a | -m] **locale** [-ck] *name*… The locale utility writes information about the current locale environment, or all public locales, to the standard output. For the purposes of this section, a *public locale* is one provided by the implementation that is accessible to the application. When locale is invoked without any arguments, it summarizes the current locale environment for each locale category as determined by the settings of the environment variables. When invoked with operands, it writes values that have been assigned to the keywords in the locale categories, as follows: ■ Specifying a keyword name selects the named keyword and the category containing that keyword. ■ Specifying a category name selects the named category and all keywords in that category. The following options are supported: -a Writes information about all available public locales. The available locales include POSIX, representing the POSIX locale. -c Writes the names of selected locale categories. The -c option increases readability when more than one category is selected (for example, via more than one keyword name or via a category name). It is valid both with and without the -k option. -k Writes the names and values of selected keywords. The implementation may omit values for some keywords; see OPERANDS. -m Writes names of available charmaps; see localedef(1). The following operand is supported: *name* The name of a locale category, the name of a keyword in a locale category, or the reserved name charmap. The named category or keyword will be selected for output. If a single *name* represents both a locale category name and a keyword name in the current locale, the results are unspecified; otherwise, both category and keyword names can be specified as *name* operands, in any sequence. **EXAMPLE 1** Examples of the locale utility In the following examples, the assumption is that locale environment variables are set as follows: LANG=locale\_x LC\_COLLATE=locale\_y **SYNOPSIS DESCRIPTION OPTIONS OPERANDS EXAMPLES**

User Commands **737**

locale(1)

locale(1)

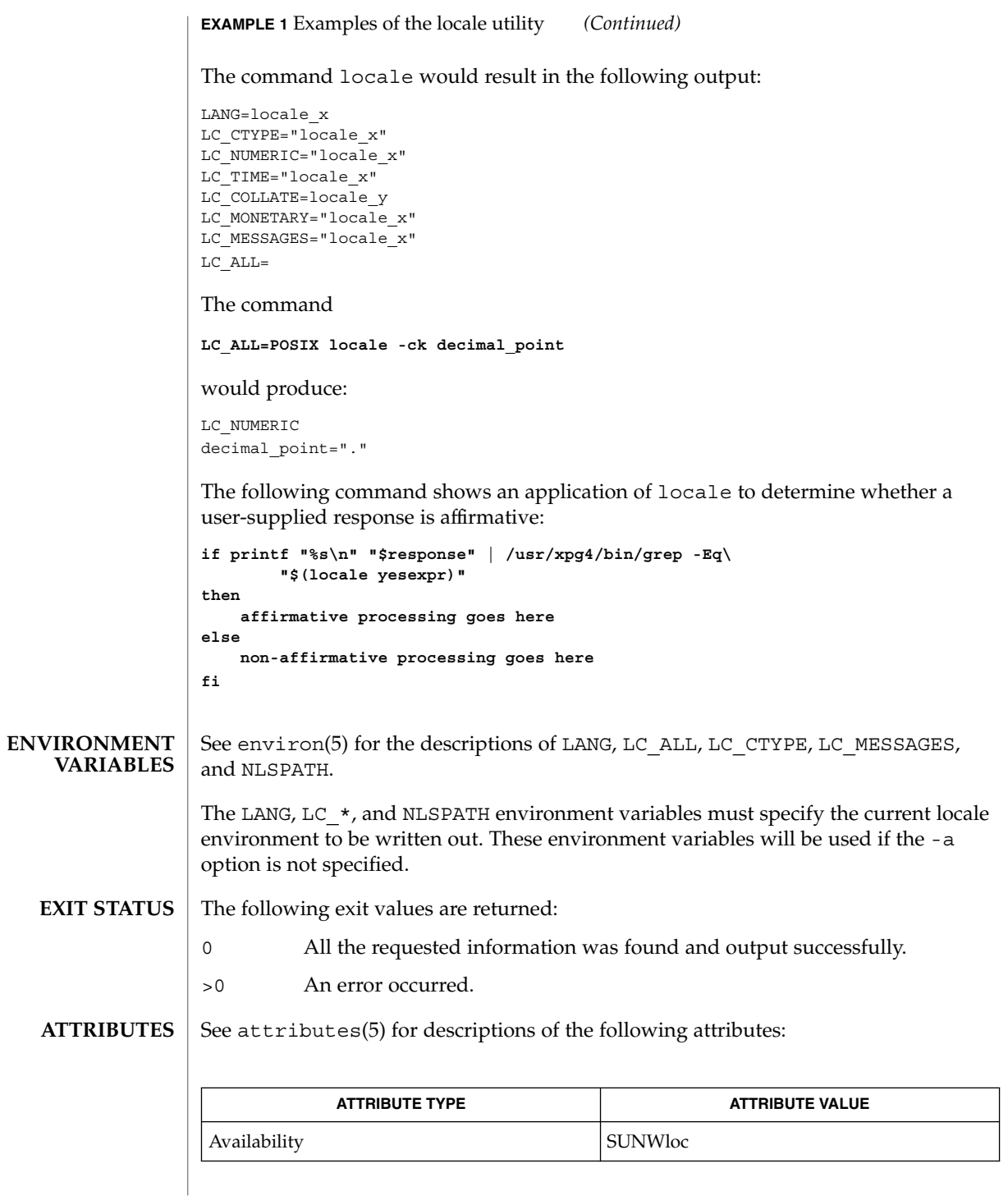

**738** man pages section 1: User Commands • Last Revised 20 Dec 1996

locale(1)

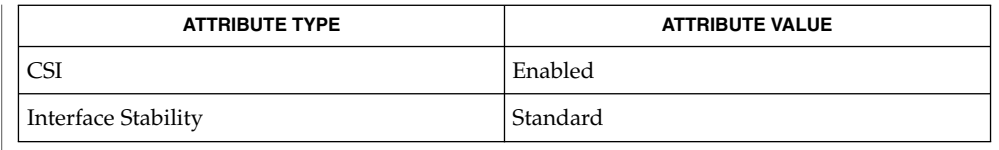

#### localedef(1), attributes(5), charmap(5), environ(5), locale(5), standards(5) **SEE ALSO**

If LC\_CTYPE or keywords in the category LC\_CTYPE are specified, only the values in the range 0x00-0x7f are written out. **NOTES**

> If LC\_COLLATE or keywords in the category LC\_COLLATE are specified, no actual values are written out.

## localedef(1)

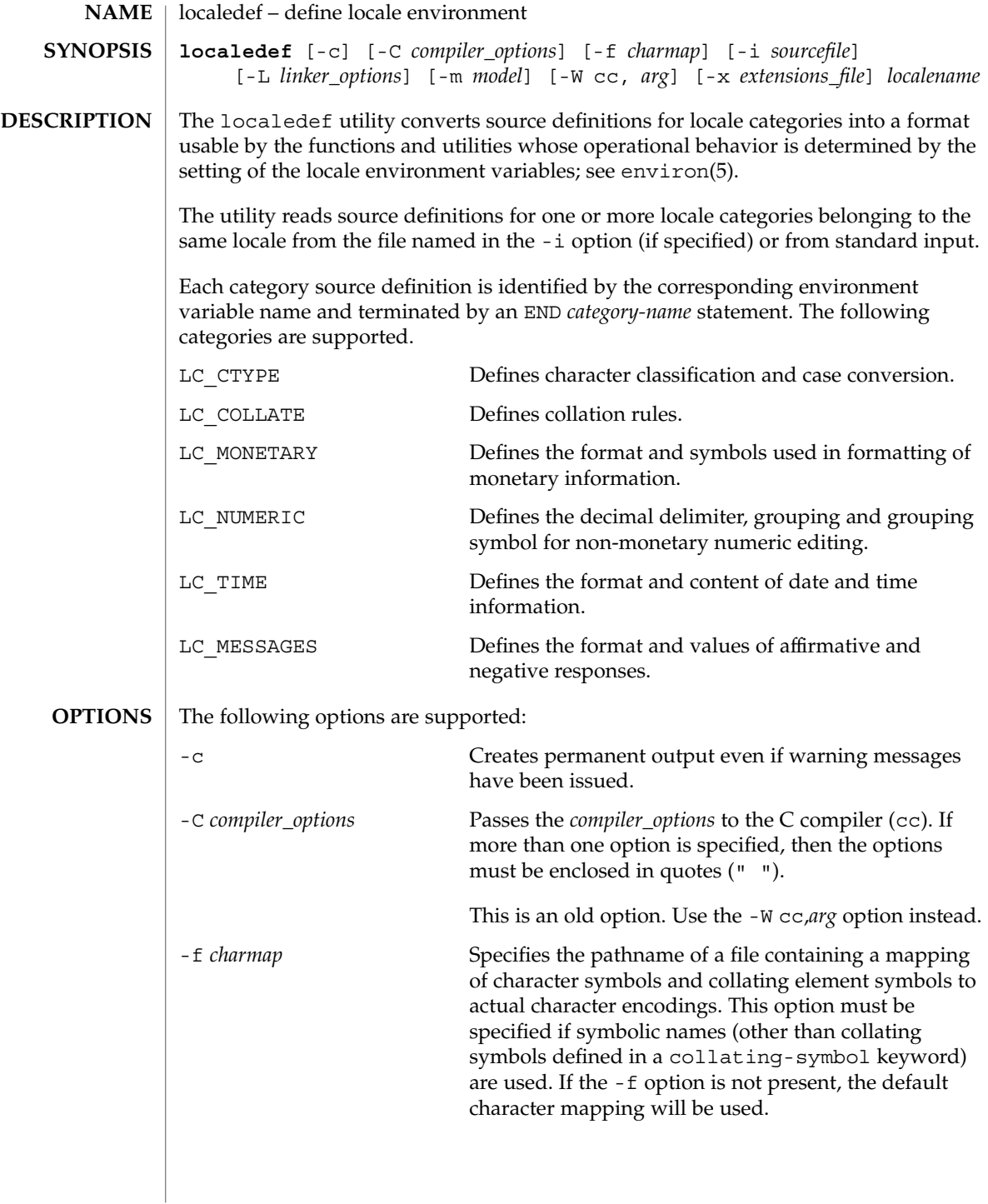

localedef(1)

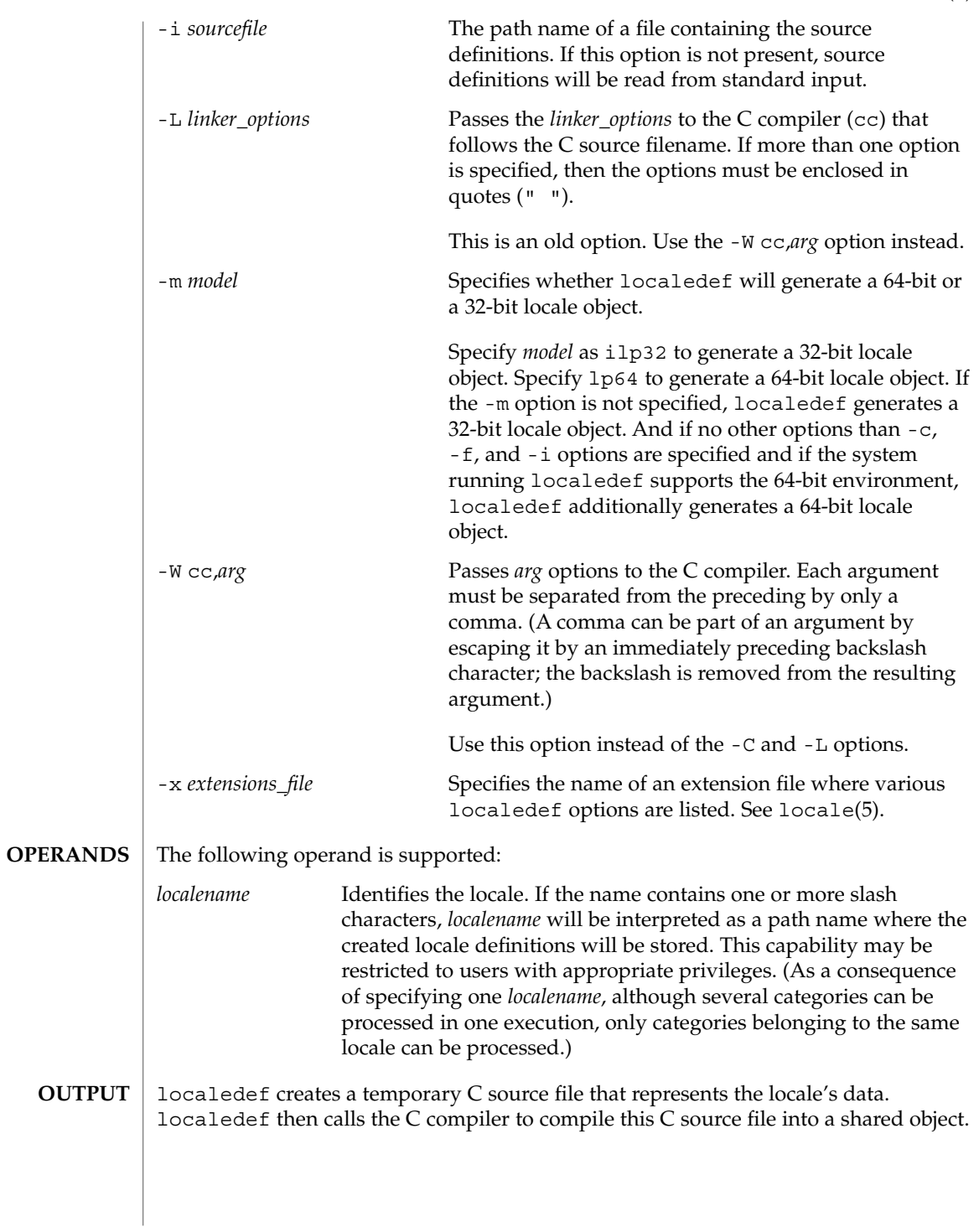

User Commands **741**

## localedef(1)

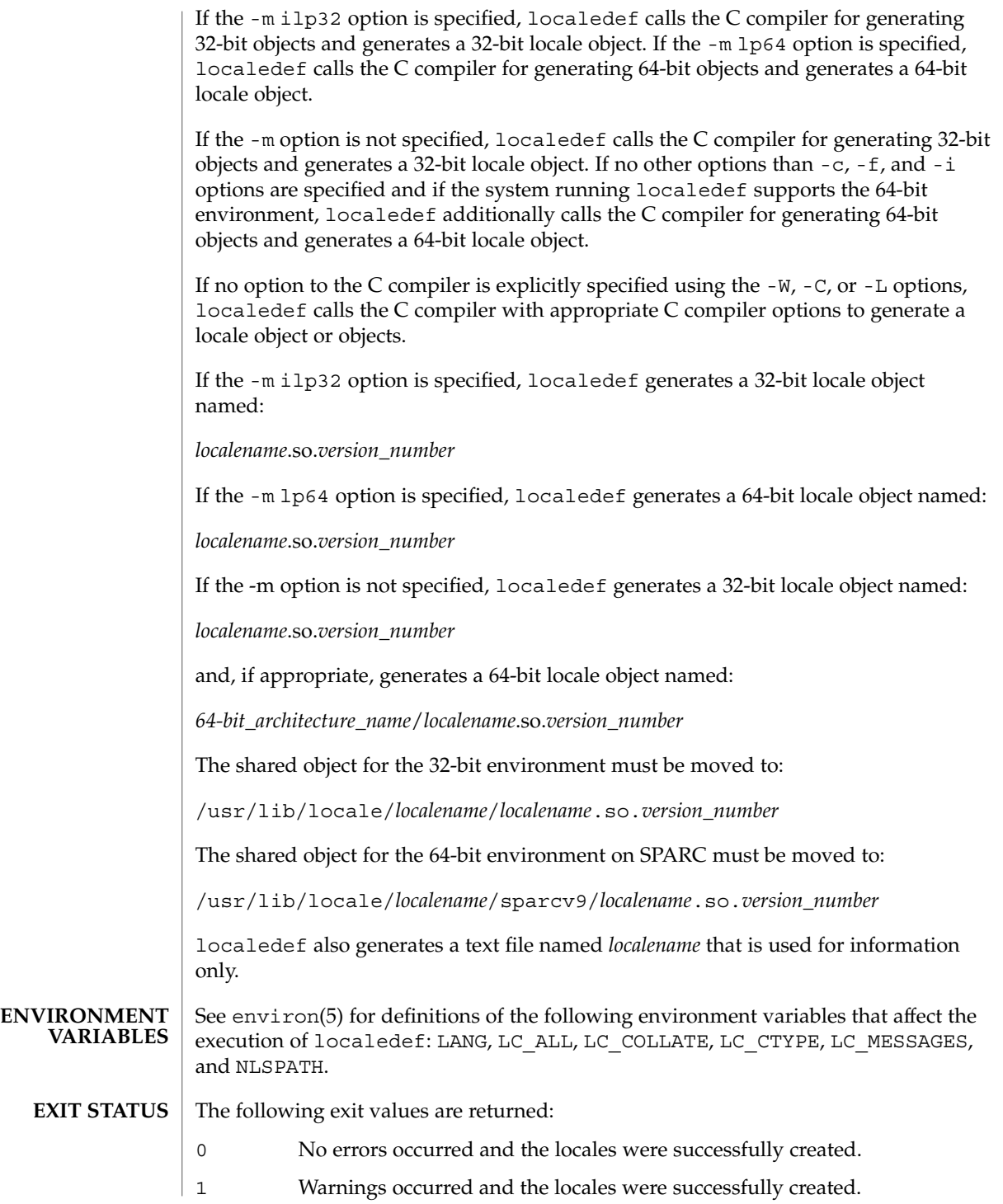

**742** man pages section 1: User Commands • Last Revised 8 Dec 1998

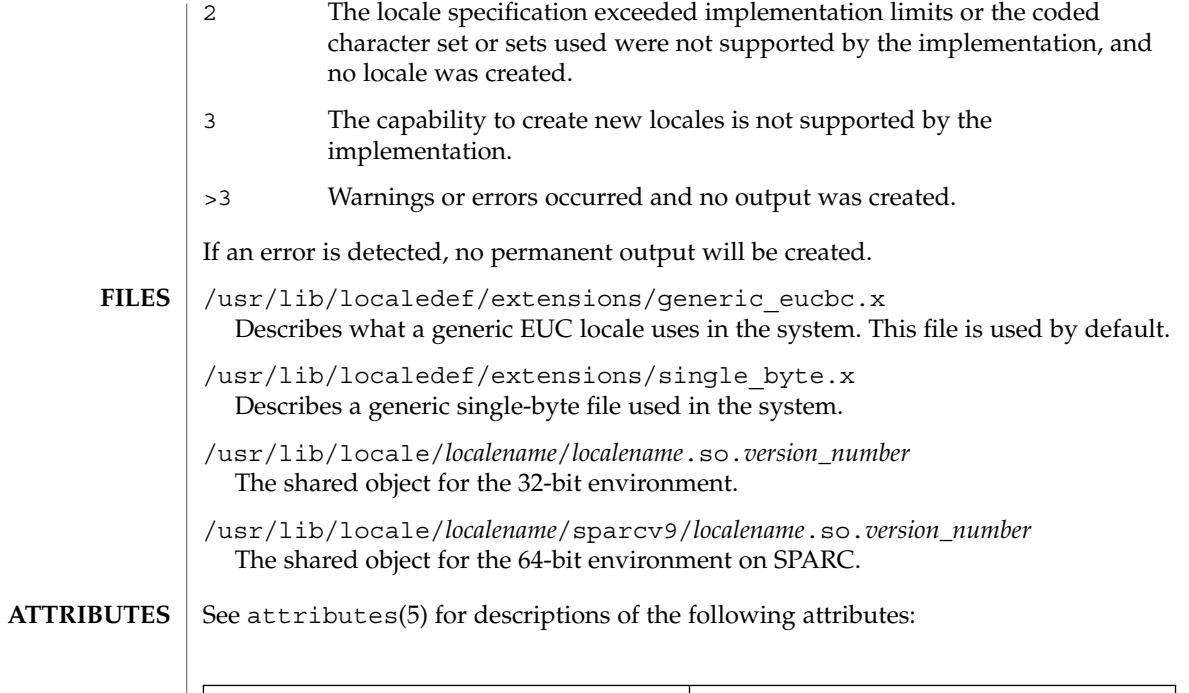

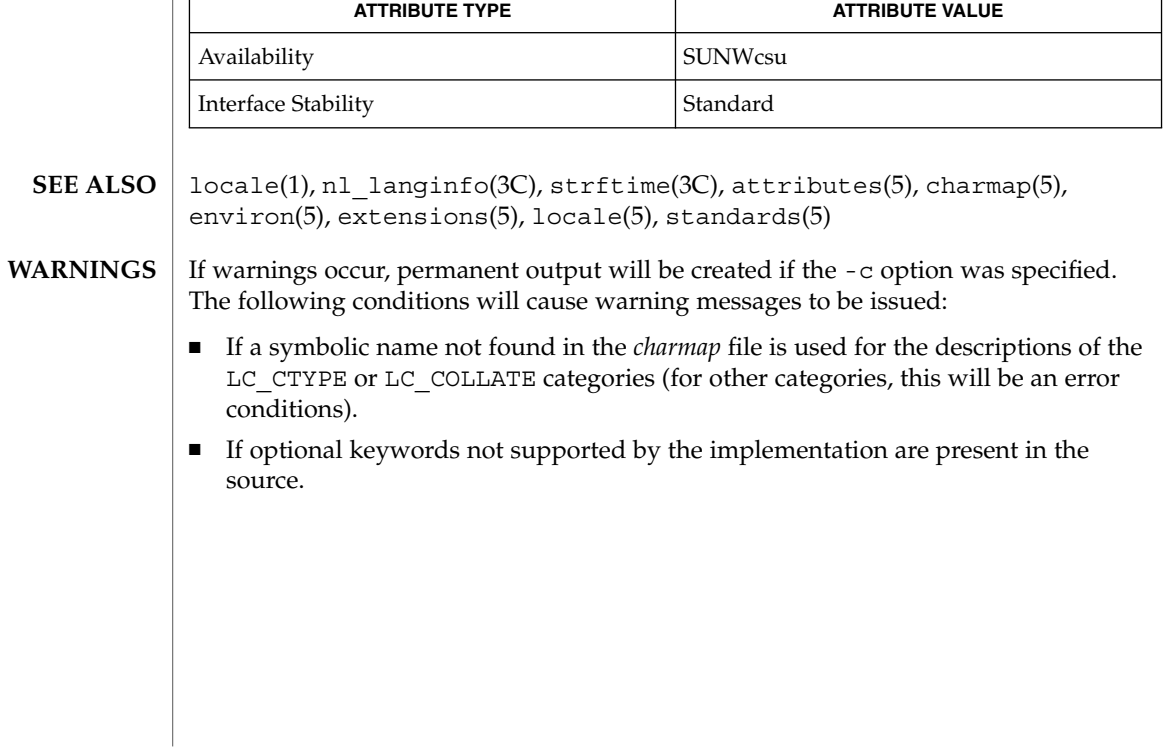

logger(1)

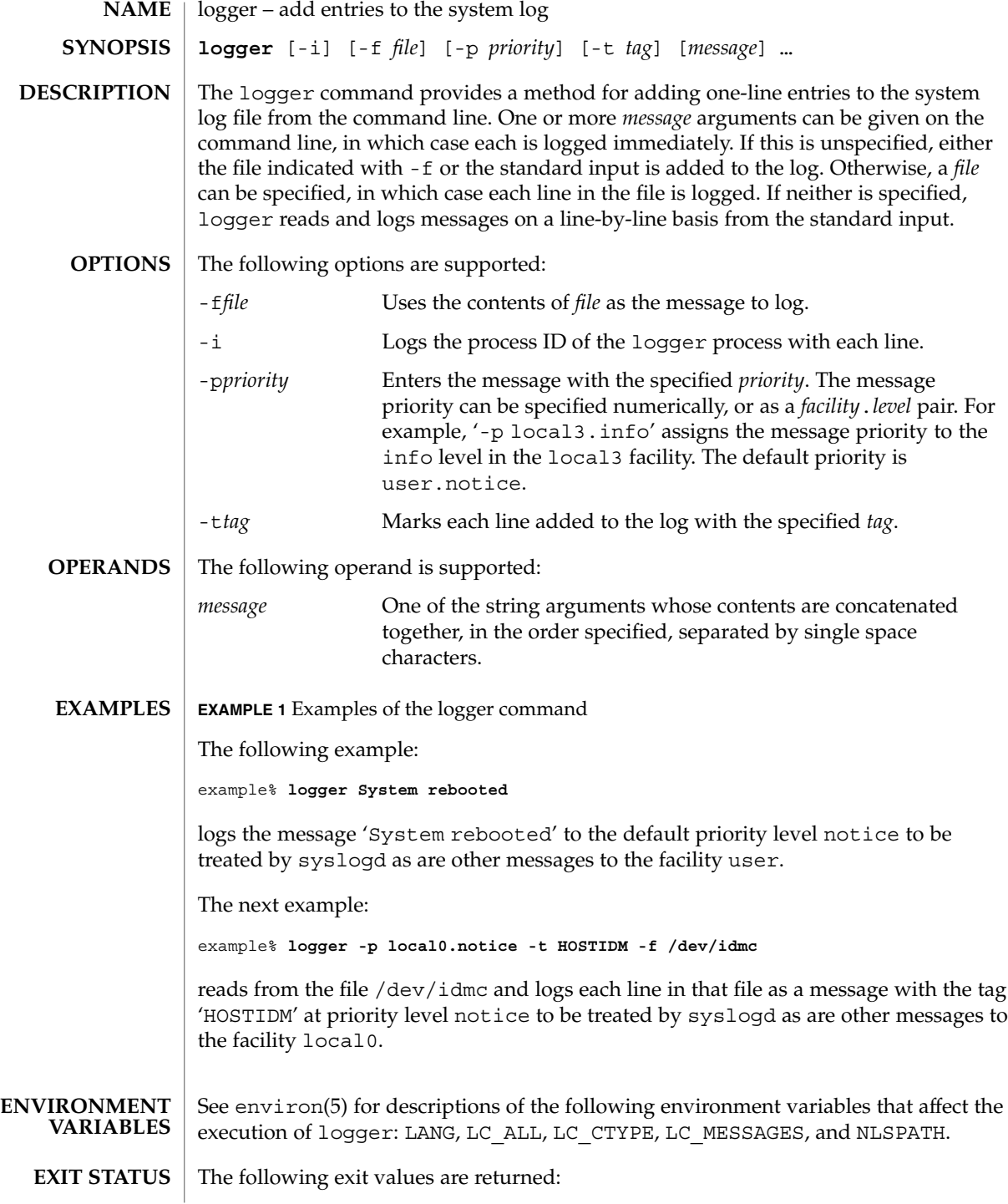

**744** man pages section 1: User Commands • Last Revised 1 Feb 1995

## 0 Successful completion.

>0 An error occurred.

#### **ATTRIBUTES**

See attributes(5) for descriptions of the following attributes:

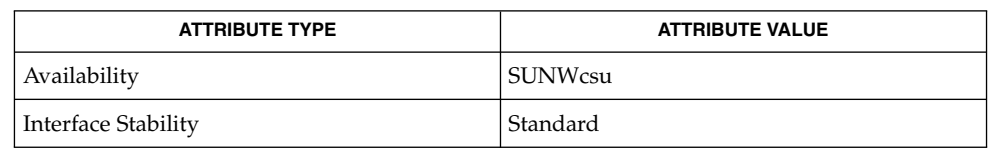

**SEE ALSO**

mailx(1), write(1), syslogd(1M), syslog(3C), attributes(5), environ (5), standards(5)

## logger(1)

## logger(1B)

| <b>NAME</b>        | logger – add entries to the system log                                                                                                    |                       |                                                                                                    |
|--------------------|----------------------------------------------------------------------------------------------------|-----------------------|----------------------------------------------------------------------------------------------------|
| <b>SYNOPSIS</b>    | /usr/ucb/logger [-f filename] [-i] [-p priority] [-t tag] mm [message]                                                                                                    |                       |                                                                                                    |
| <b>DESCRIPTION</b> | The logger utility provides a method for adding one-line entries to the system log<br>file from the command line. One or more <i>message</i> arguments can be given on the<br>command line, in which case each is logged immediately. If message is unspecified,<br>either the file indicated with -f or the standard input is added to the log. Otherwise, a<br>filename can be specified, in which case each line in the file is logged. If neither is<br>specified, logger reads and logs messages on a line-by-line basis from the standard<br>input. |                       |                                                                                                    |
| <b>OPTIONS</b>     | The following options are supported:                                                                                                    |                       |                                                                                                    |
|                    | -i                                                                                                    |                       | Log the process ID of the logger process with each line.                                                                                                    |
|                    | - f filename                                                                                                    |                       | Use the contents of <i>filename</i> as the message to log.                                                                                                    |
|                    | -p priority                                                                                                    |                       | Enter the message with the specified priority. The message priority<br>can be specified numerically, or as a <i>facility level</i> pair. For example,<br>'-p local3.info' assigns the message priority to the info<br>level in the local3 facility. The default priority is user.notice. |
|                    | -t tag                                                                                                    |                       | Mark each line added to the log with the specified tag.                                                                                                    |
| <b>EXAMPLES</b>    | <b>EXAMPLE 1</b> Logging a message                                                                                                    |                       |                                                                                                    |
|                    | The command:                                                                                                    |                       |                                                                                                    |
|                    | example% logger System rebooted                                                                                                    |                       |                                                                                                    |
|                    | will log the message 'System rebooted' to the facility at priority notice to be<br>treated by syslogd as other messages to the facility notice are.                                                                                                    |                       |                                                                                                    |
|                    | <b>EXAMPLE 2</b> Logging messages from a file                                                                                                    |                       |                                                                                                    |
|                    | The command:                                                                                                    |                       |                                                                                                    |
|                    | example% logger -p local0.notice -t HOSTIDM -f /dev/idmc<br>will read from the file /dev/idmc and will log each line in that file as a message with<br>the tag 'HOSTIDM' at priority notice to be treated by syslogd as other messages to<br>the facility local0 are.                                                                                                    |                       |                                                                                                    |
|                    |                                                                                                    |                       |                                                                                                    |
| <b>ATTRIBUTES</b>  | See attributes(5) for descriptions of the following attributes:                                                                                                    |                       |                                                                                                    |
|                    |                                                                                                    | <b>ATTRIBUTE TYPE</b> | <b>ATTRIBUTE VALUE</b>                                                                                                    |
|                    | Availability                                                                                                    |                       | SUNWscpu                                                                                                    |
|                    |                                                                                                    |                       |                                                                                                    |

**<sup>746</sup>** man pages section 1: User Commands • Last Revised 14 Sep 1992

logger(1B)

 $\textbf{SEE \, ALSO} \, \mid \, \text{syslogd(1M)}$ ,  $\text{syslog(3C)}$ ,  $\texttt{attributes(5)}$ 

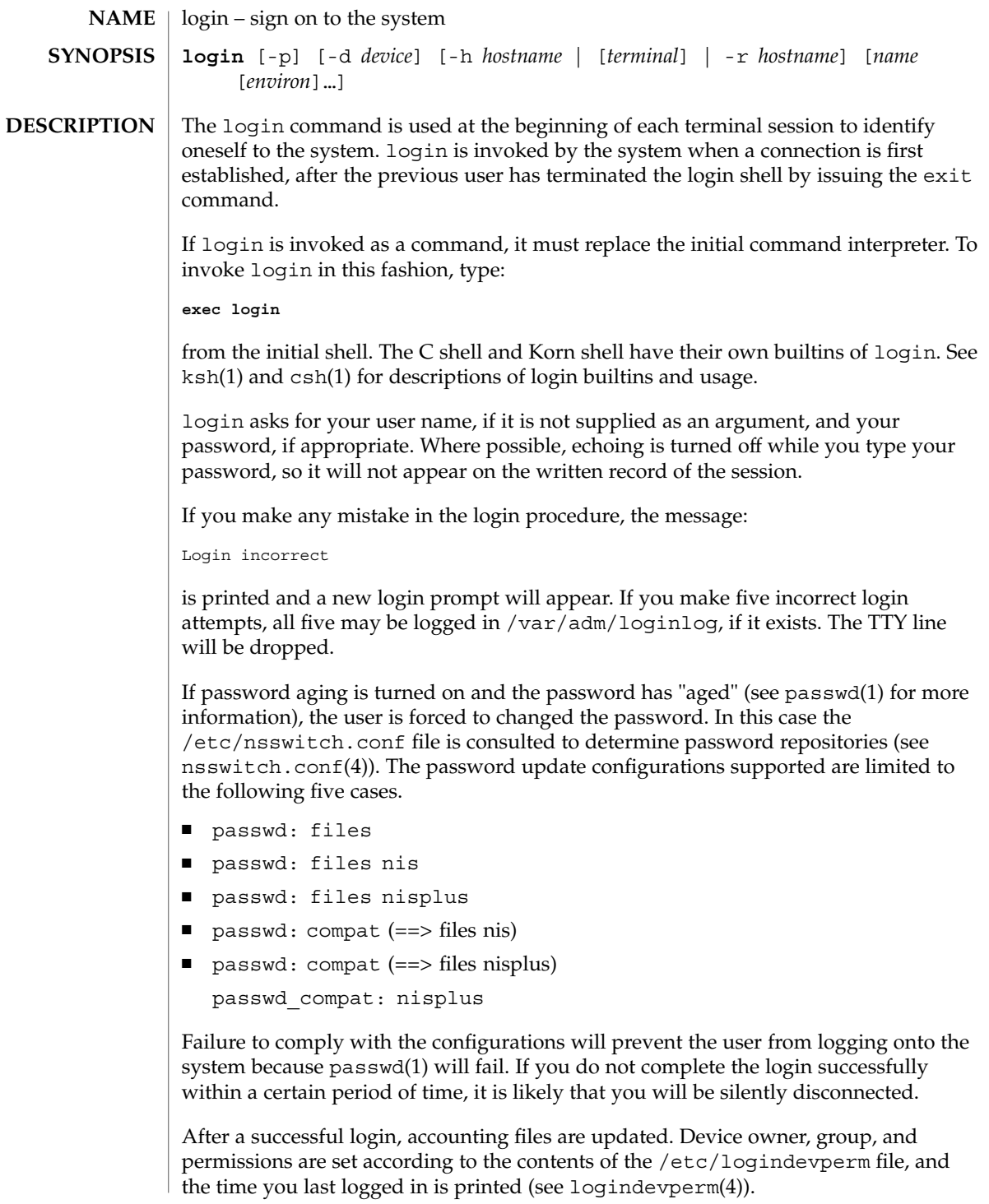

The user-ID, group-ID, supplementary group list, and working directory are initialized, and the command interpreter (usually ksh) is started.

The basic *environment* is initialized to:

HOME=*your-login-directory* LOGNAME=*your-login-name* PATH=/usr/bin: SHELL=*last-field-of-passwd-entry* MAIL=/var/mail/ TZ=*timezone-specification*

For Bourne shell and Korn shell logins, the shell executes /etc/profile and \$HOME/.profile, if it exists. For C shell logins, the shell executes /etc/.login, \$HOME/.cshrc, and \$HOME/.login. The default /etc/profile and /etc/.login files check quotas (see quota(1M)), print /etc/motd, and check for mail. None of the messages are printed if the file \$HOME/.hushlogin exists. The name of the command interpreter is set to − (dash), followed by the last component of the interpreter's path name, for example, −sh.

If the *login-shell* field in the password file (see passwd(4)) is empty, then the default command interpreter, /usr/bin/sh, is used. If this field is \* (asterisk), then the named directory becomes the root directory. At that point, login is re-executed at the new level, which must have its own root structure.

The environment may be expanded or modified by supplying additional arguments to login, either at execution time or when login requests your login name. The arguments may take either the form *xxx* or *xxx=yyy*. Arguments without an = (equal sign) are placed in the environment as:

#### L*n=xxx*

where  $n$  is a number starting at  $0$  and is incremented each time a new variable name is required. Variables containing an = (equal sign) are placed in the environment without modification. If they already appear in the environment, then they replace the older values.

There are two exceptions: The variables PATH and SHELL cannot be changed. This prevents people logged into restricted shell environments from spawning secondary shells that are not restricted. login understands simple single-character quoting conventions. Typing a  $\setminus$  (backslash) in front of a character quotes it and allows the inclusion of such characters as spaces and tabs.

Alternatively, you can pass the current environment by supplying the -p flag to login. This flag indicates that all currently defined environment variables should be passed, if possible, to the new environment. This option does not bypass any environment variable restrictions mentioned above. Environment variables specified on the login line take precedence, if a variable is passed by both methods.

 $login(1)$ 

To enable remote logins by root, edit the /etc/default/login file by inserting a # (pound sign) before the CONSOLE=/dev/console entry. See FILES.

The login command uses pam(3PAM) for authentication, account management, session management, and password management. The PAM configuration policy, listed through /etc/pam.conf, specifies the modules to be used for login. Here is a partial pam.conf file with entries for the login command using the UNIX authentication, account management, and session management modules: **SECURITY**

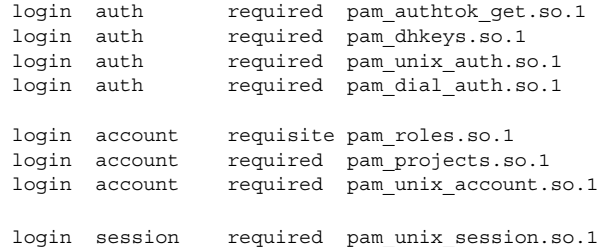

The Password Management stack looks like the following:

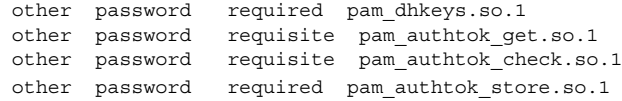

If there are no entries for the service, then the entries for the "other" service will be used. If multiple authentication modules are listed, then the user may be prompted for multiple passwords.

When login is invoked through rlogind or telnetd, the service name used by PAM is rlogin or telnet, respectively.

The following options are supported: **OPTIONS**

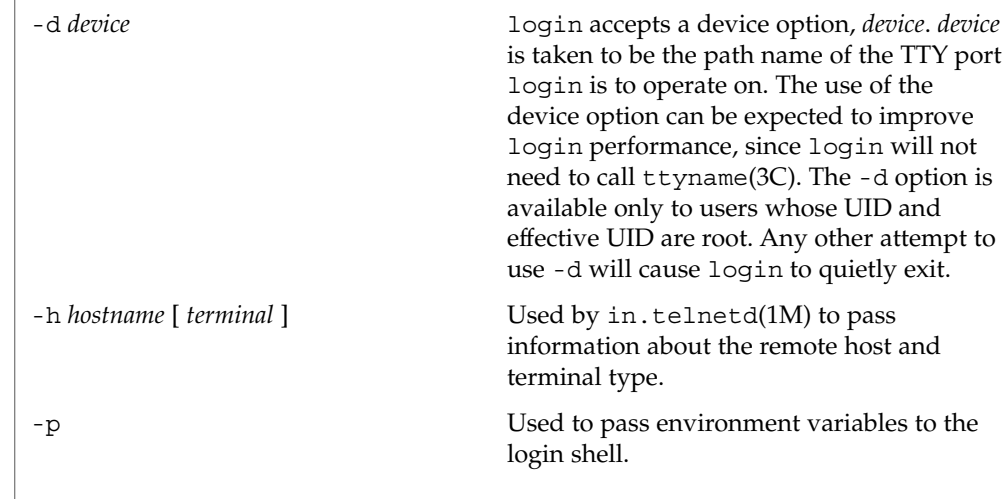

-r *hostname* Used by in.rlogind(1M) to pass information about the remote host. The following exit values are returned: 0 Successful operation. non-zero Error. \$HOME/.cshrc initial commands for each csh \$HOME/.hushlogin suppresses login messages \$HOME/.login user's login commands for csh \$HOME/.profile user's login commands for sh and ksh \$HOME/.rhosts private list of trusted hostname/username combinations /etc/.login system-wide csh login commands /etc/issue issue or project identification /etc/logindevperm login-based device permissions /etc/motd message-of-the-day /etc/nologin message displayed to users attempting to login during machine shutdown /etc/passwd password file /etc/profile system-wide sh and ksh login commands /etc/shadow list of users' encrypted passwords /usr/bin/sh user's default command interpreter /var/adm/lastlog time of last login /var/adm/loginlog record of failed login attempts /var/adm/utmpx accounting /var/adm/wtmpx accounting /var/mail/*your-name* mailbox for user *your-name* /etc/default/login Default value can be set for the following flags in /etc/default/login. For example: TIMEZONE=EST5EDT TIMEZONE Sets the TZ environment variable of the shell (see environ(5)). HZ Sets the HZ environment variable of the shell. **EXIT STATUS FILES**

User Commands **751**

 $login(1)$ 

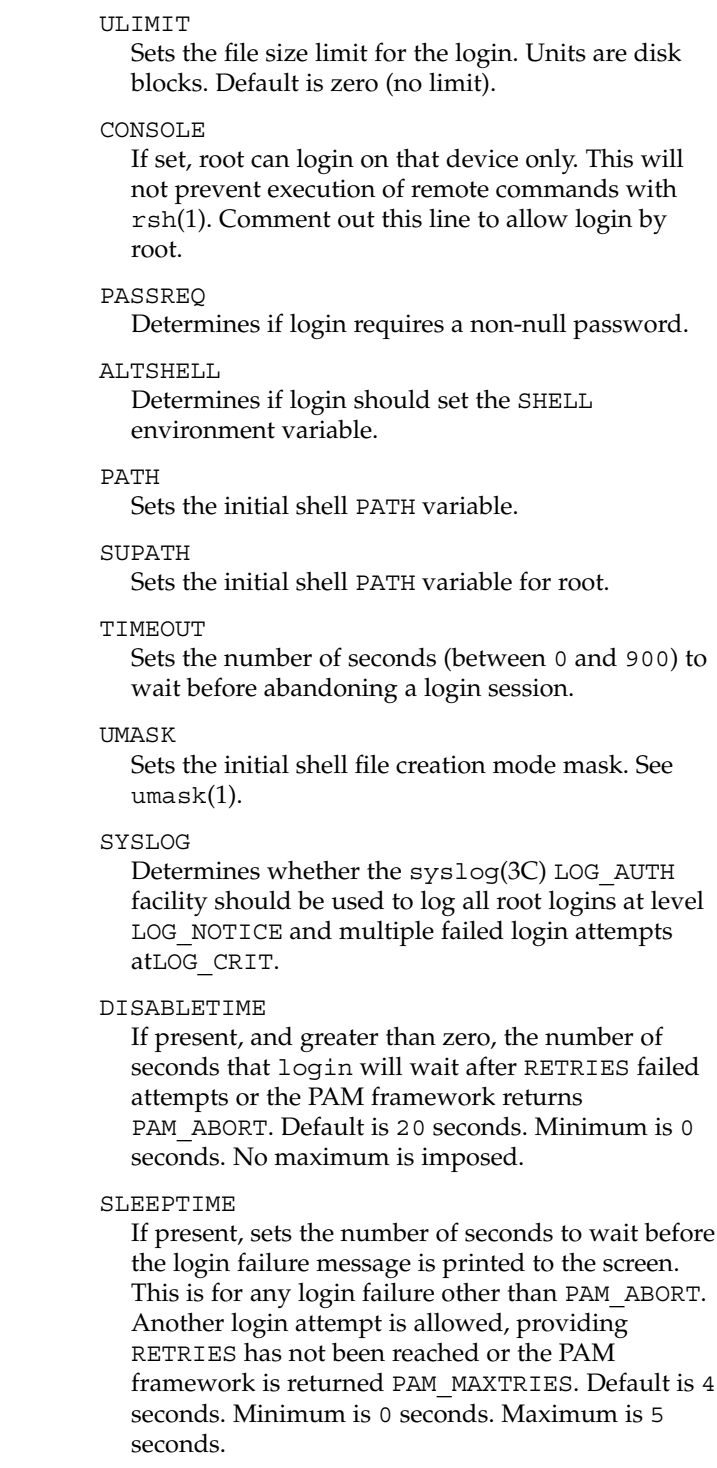

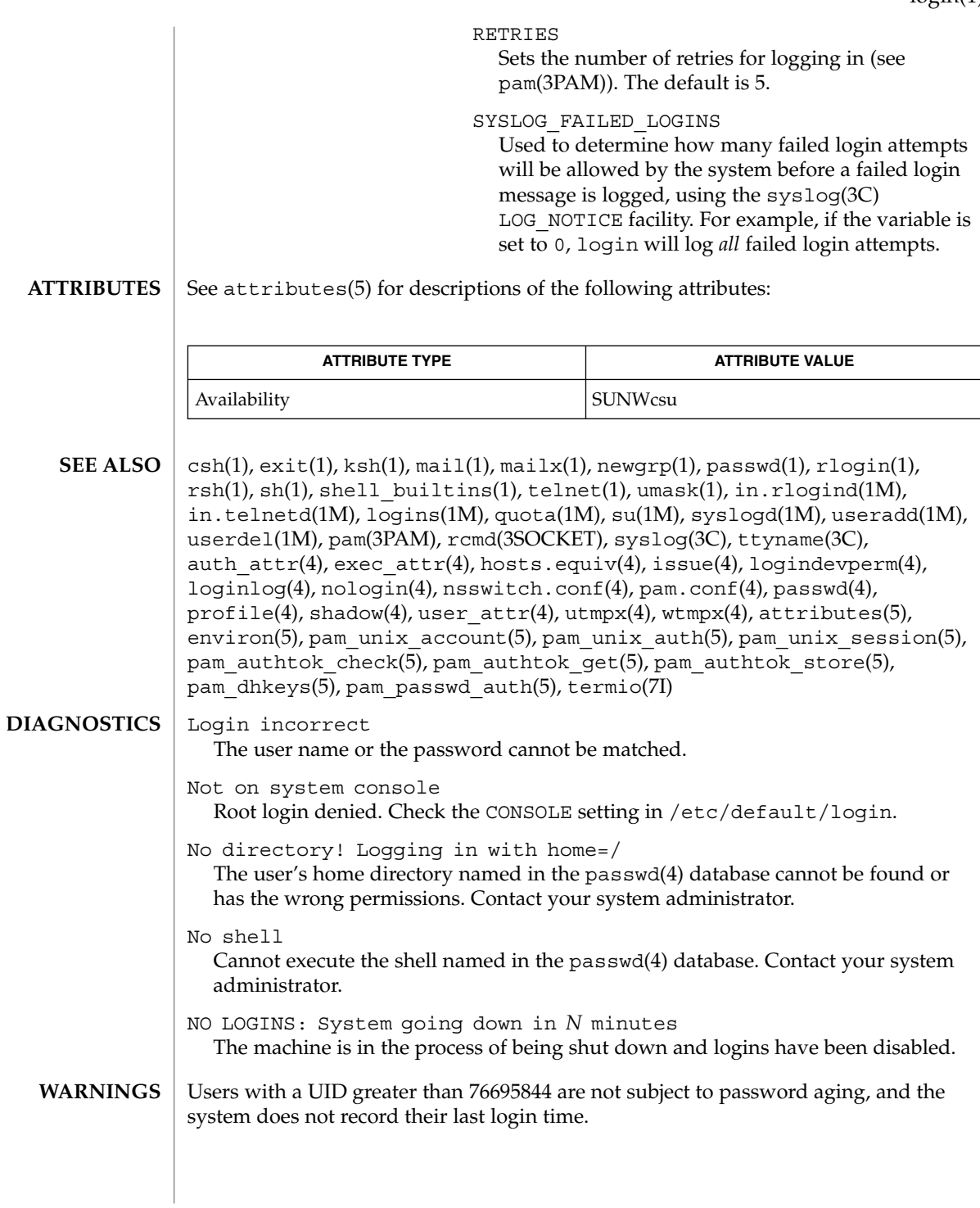

User Commands **753**

If you use the CONSOLE setting to disable root logins, you should arrange that remote command execution by root is also disabled. See rsh(1), rcmd(3SOCKET), and hosts.equiv(4) for further details.

The pam\_unix(5) module might not be supported in a future release. Similar functionality is provided by pam\_unix\_account(5), pam\_unix\_auth(5), pam\_unix\_session(5), pam\_authtok\_check(5), pam\_authtok\_get(5), pam\_authtok\_store(5), pam\_dhkeys(5), and pam\_passwd\_auth(5). **NOTES**

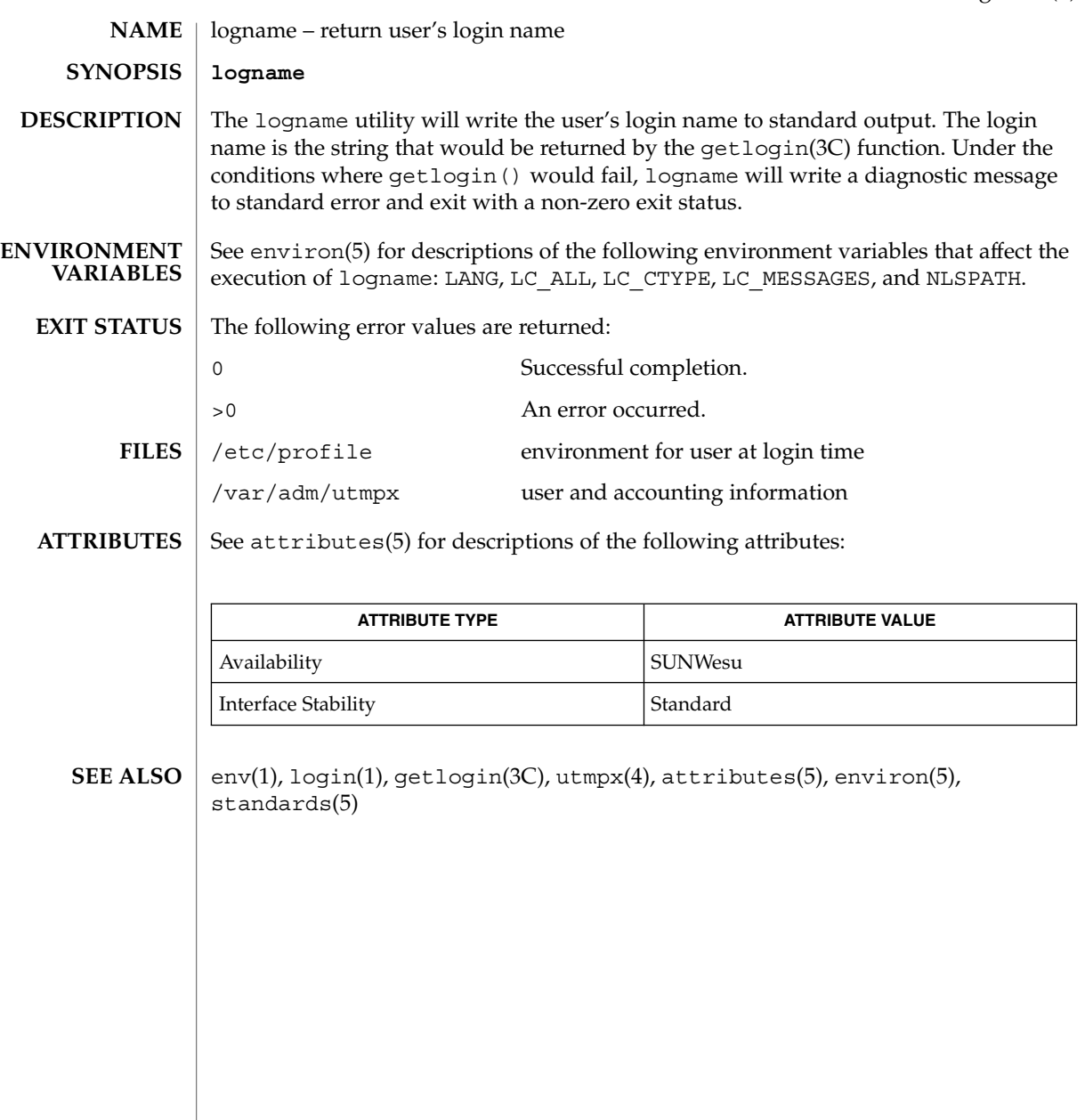

## logout(1)

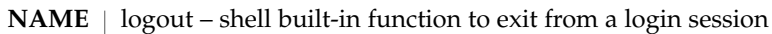

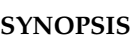

**logout csh**

## **DESCRIPTION**

Terminate a login shell. **csh**

See attributes(5) for descriptions of the following attributes: **ATTRIBUTES**

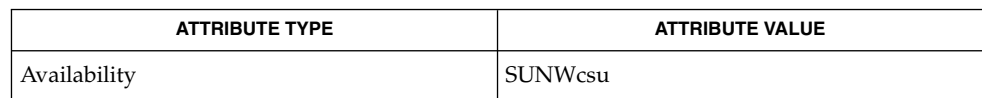

 $\textbf{SEE \, ALSO} \parallel \text{csh(1), login(1), attributes(5)}$
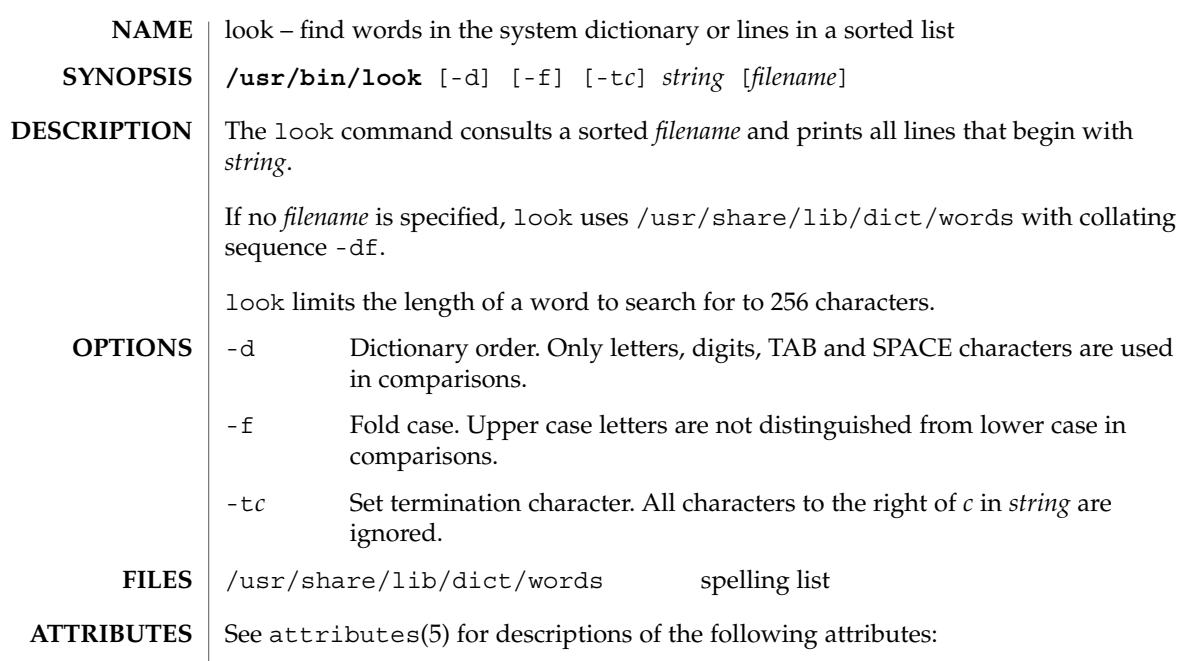

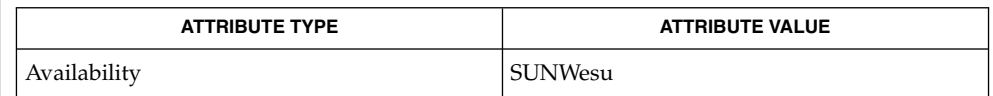

 $\textbf{SEE \, ALSO} \parallel \text{grep(1)}, \, \text{sort(1)}, \, \text{attributes(5)}$ 

 $look(1)$ 

## lookbib(1)

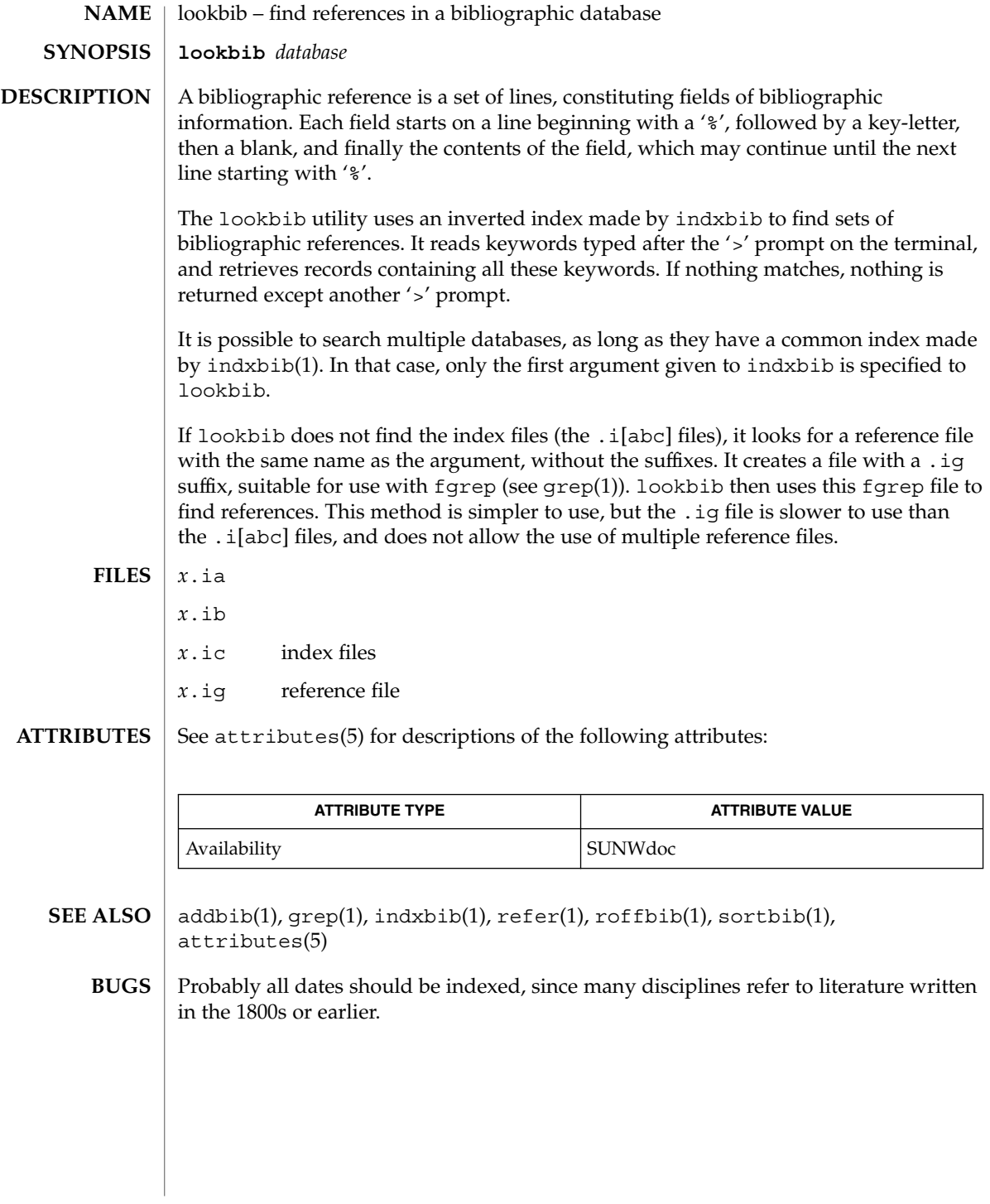

lorder(1)

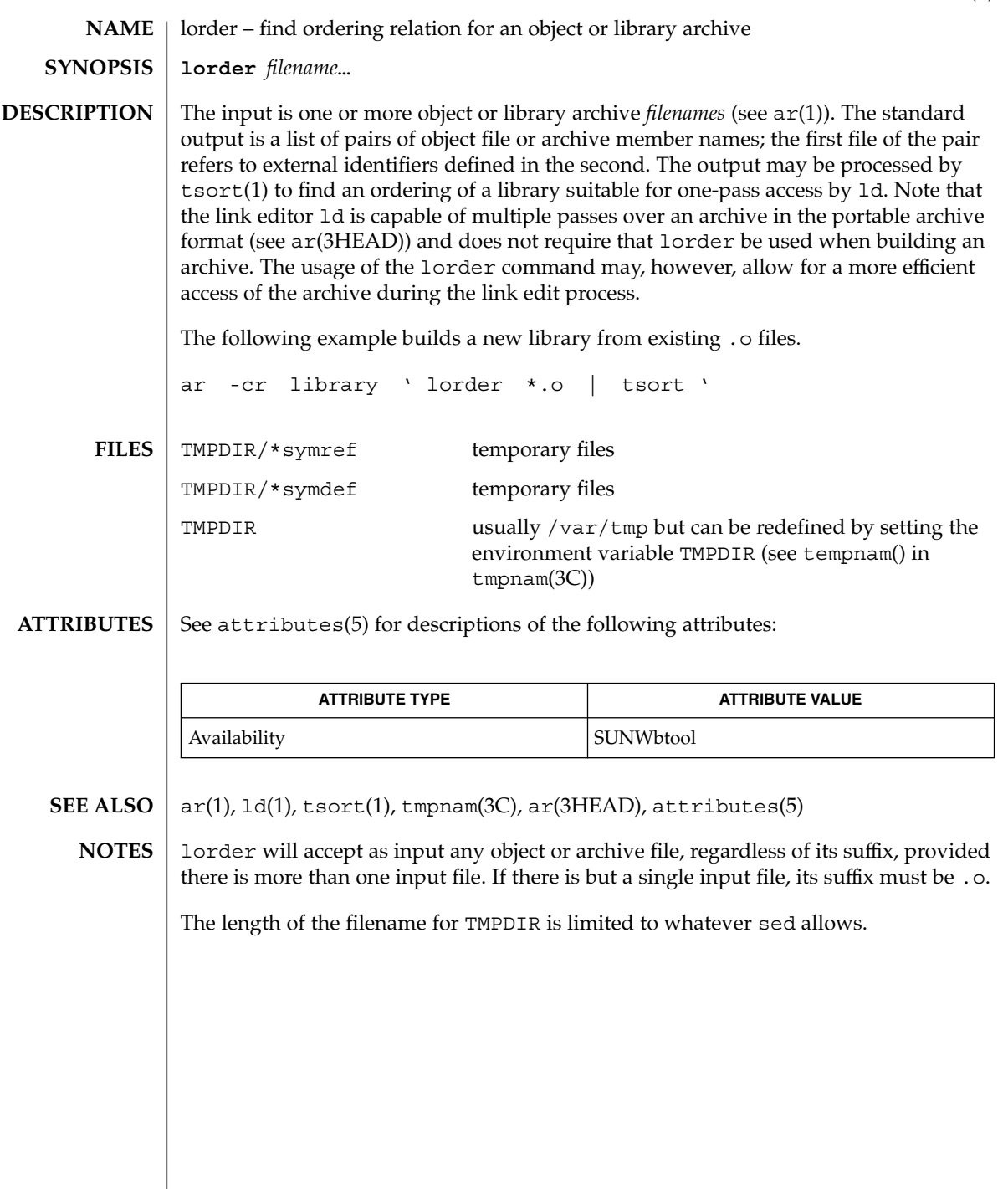

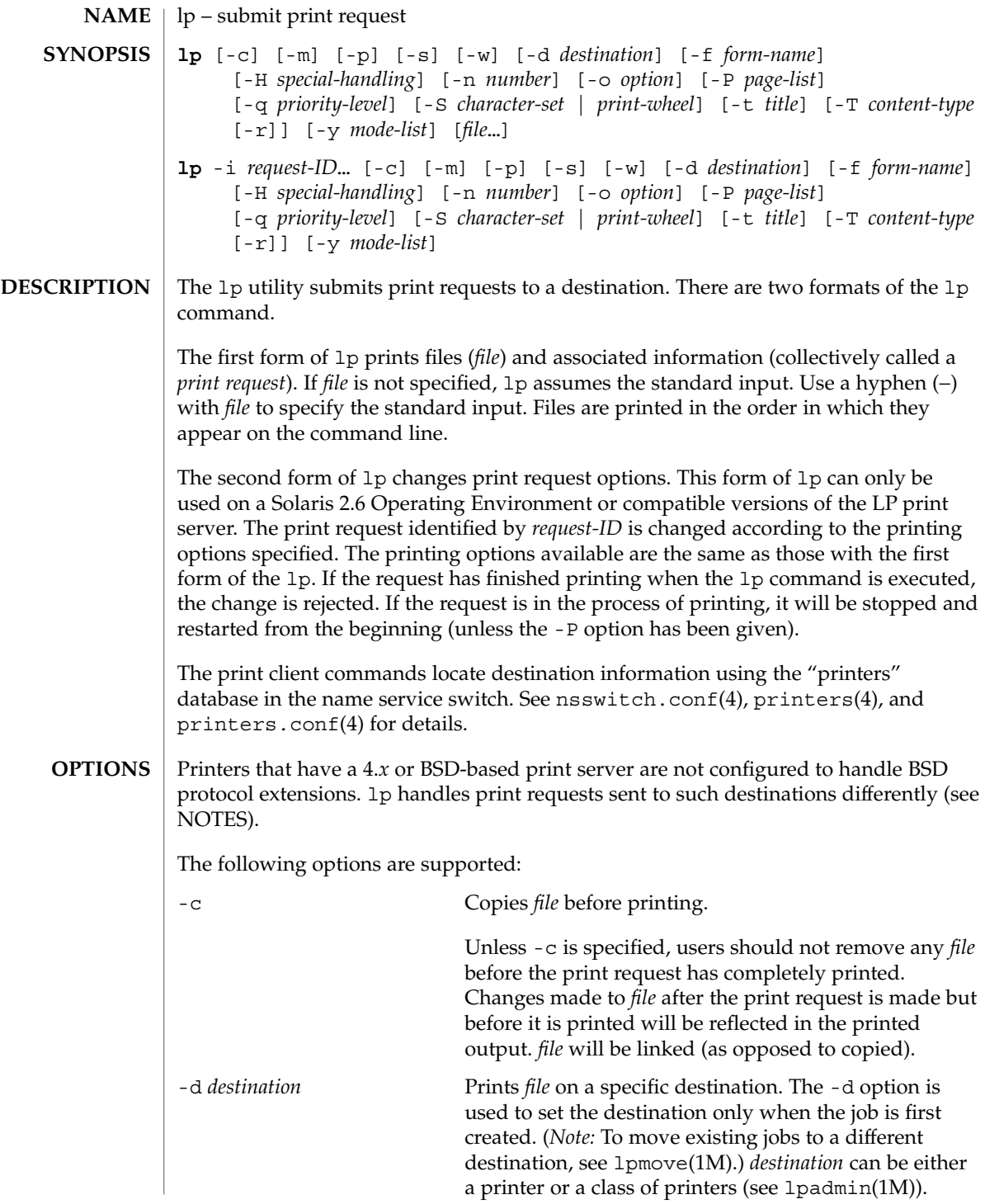

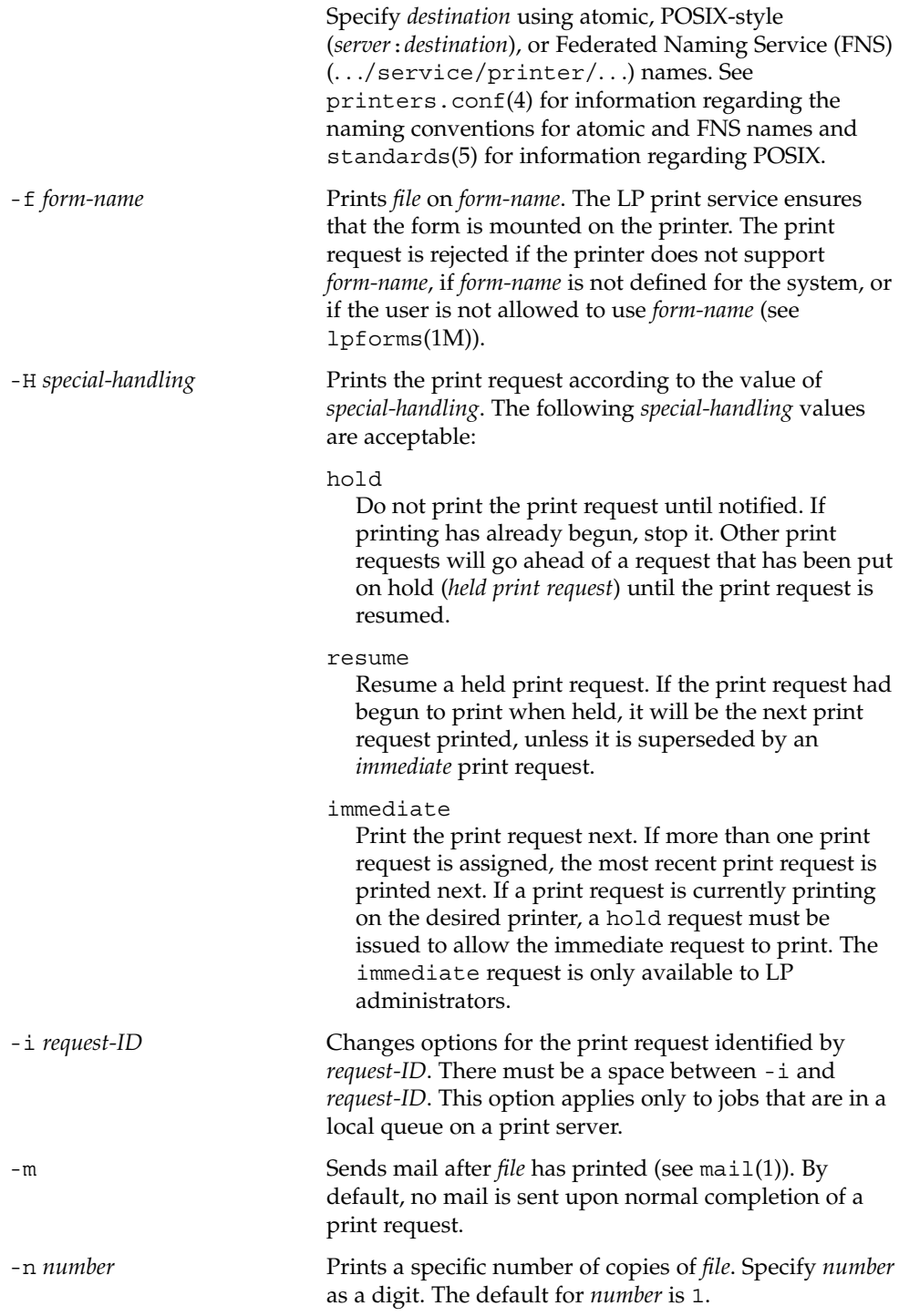

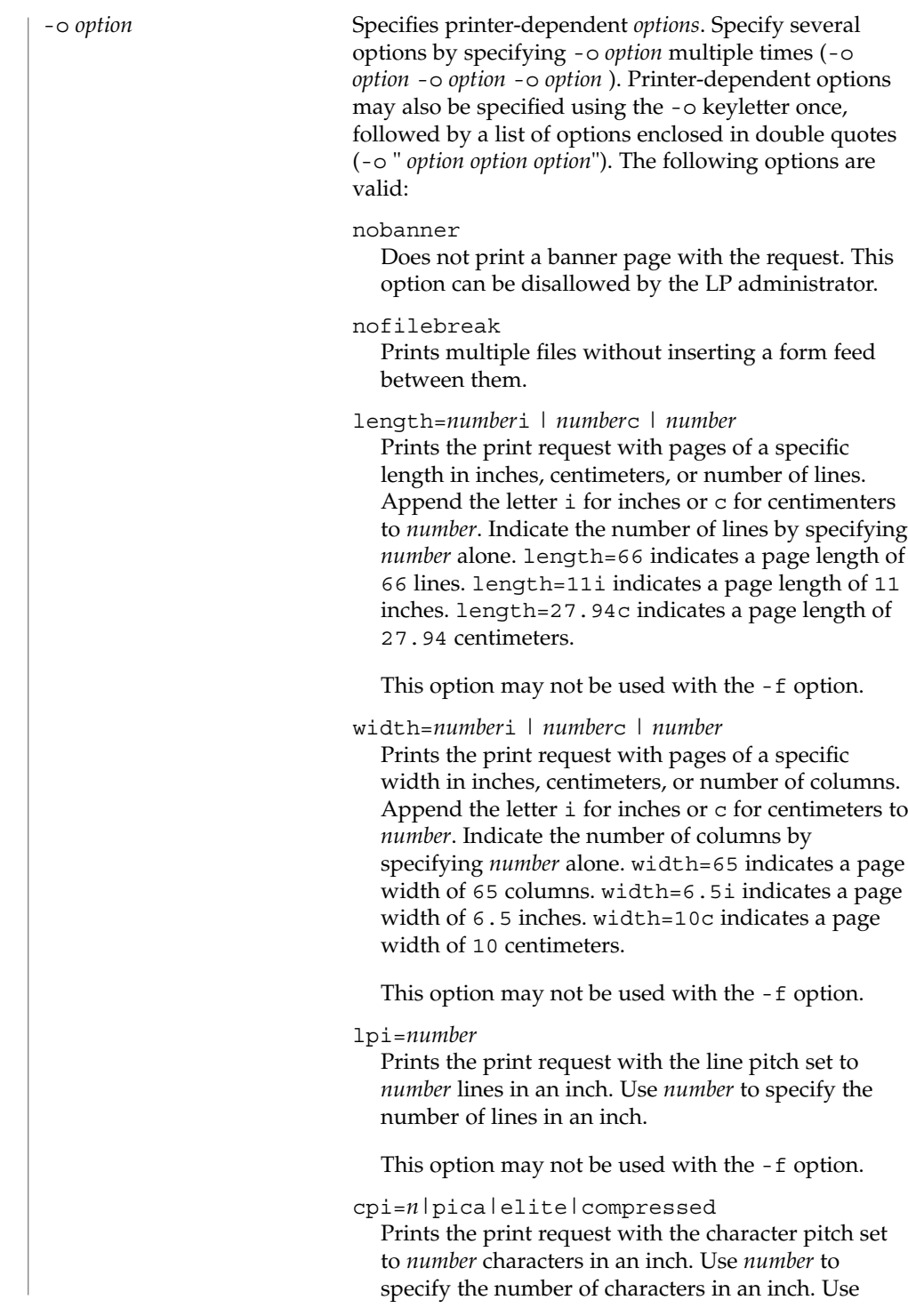

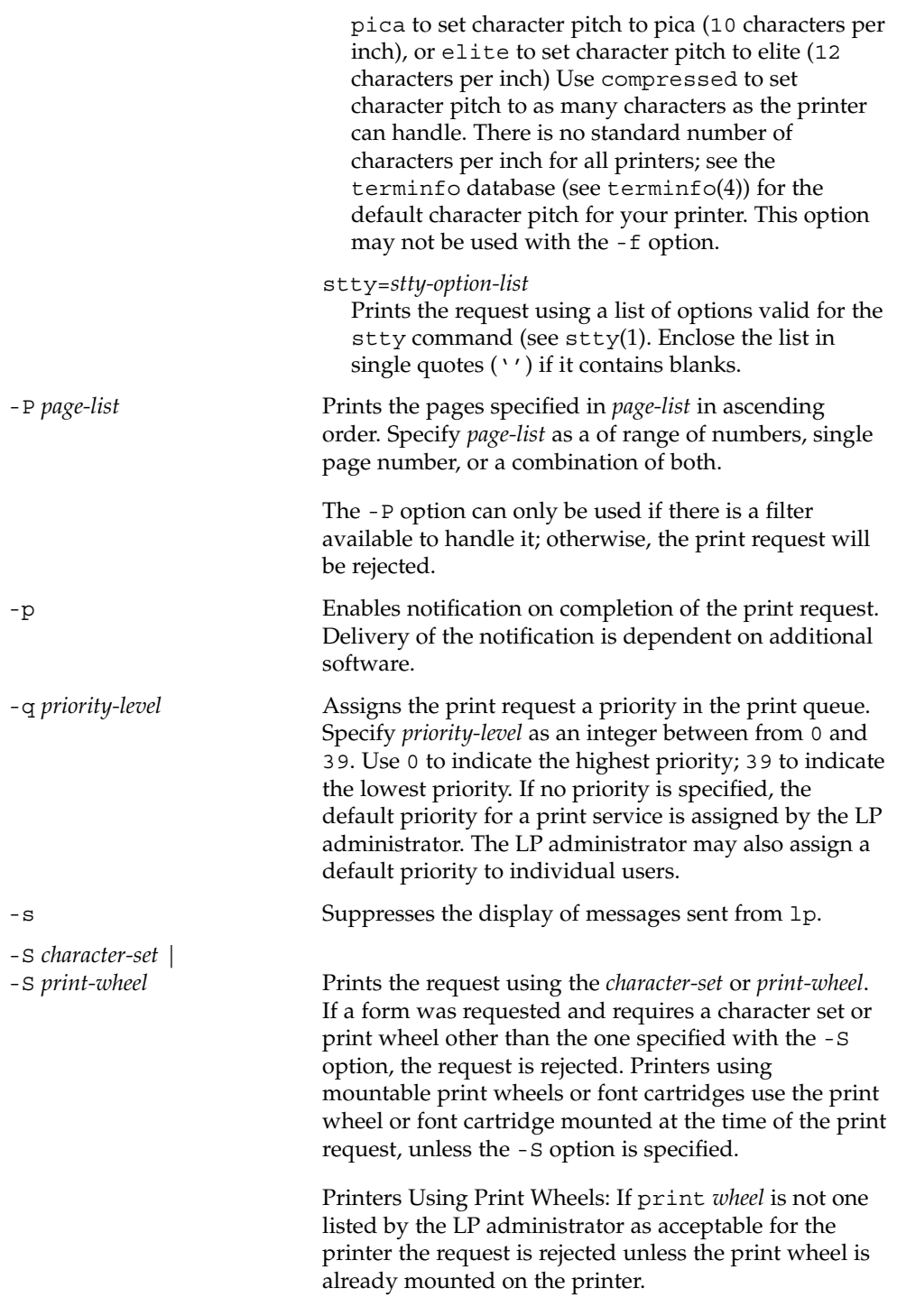

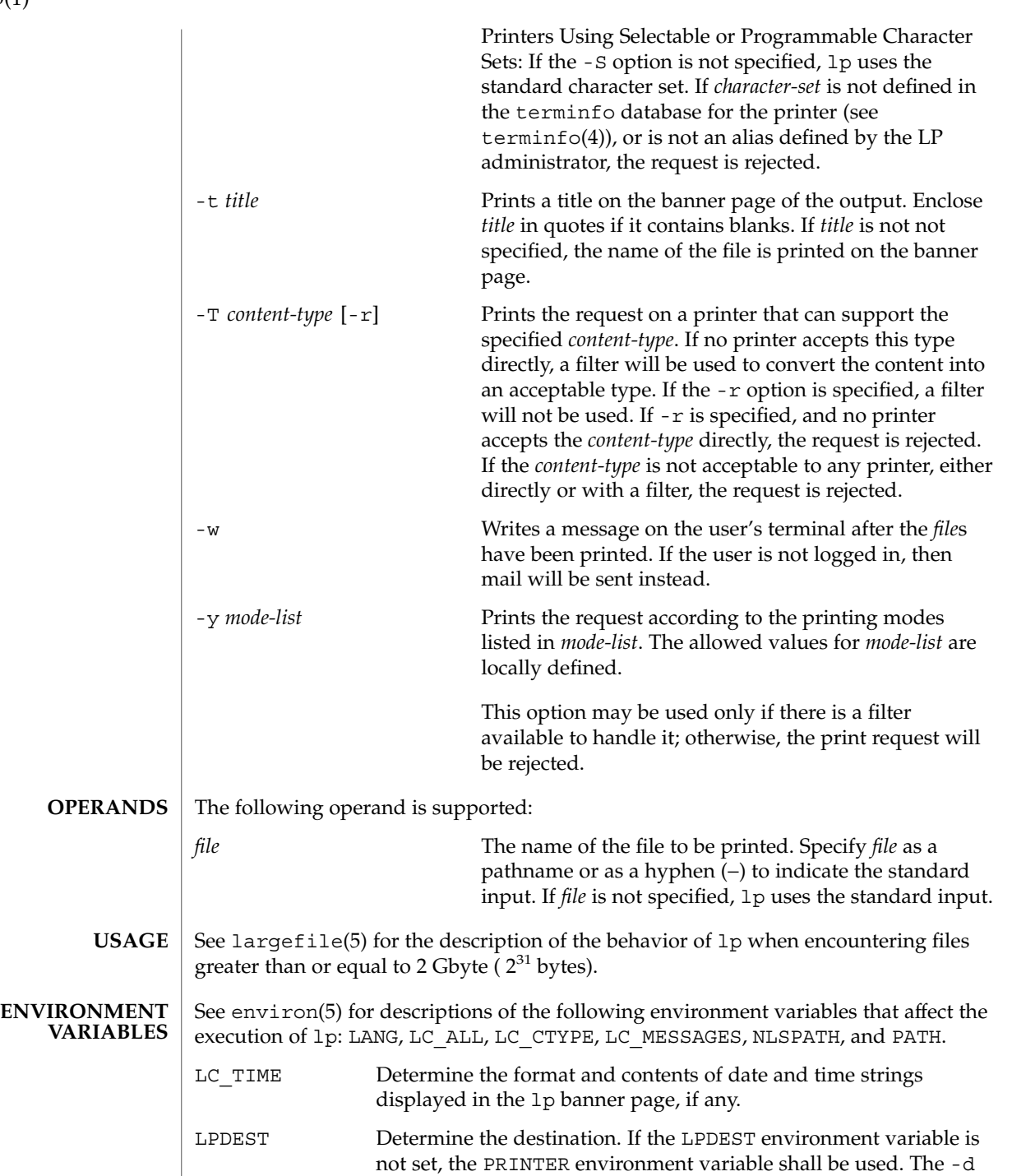

**764** man pages section 1: User Commands • Last Revised 1 Dec 2000

 $lp(1)$ 

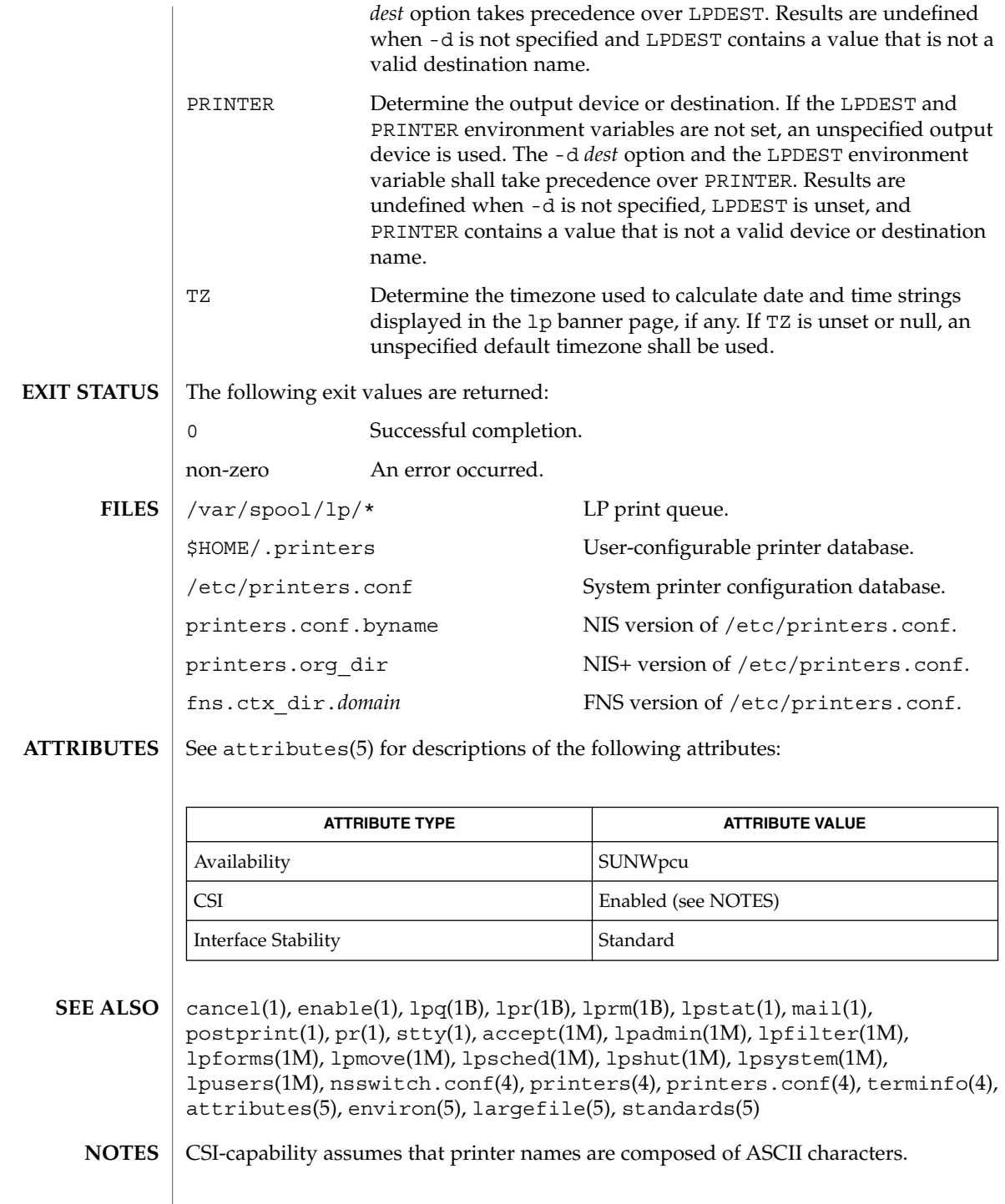

Print jobs are assumed to contain one type of data. That type of data is either specified on the command line or autodetected (simple, PostScript) based on the contents of the first file in the job.

Printers that have a 4.*x* or BSD-based print server. are not configured to handle BSD protocol extensions. lp handles print requests sent to such printers in the following ways:

- 1. Print requests with more than 52 filenames will be truncated to 52 files. lp displays a warning message.
- 2. The -f, -H, -o, -P, -p, -q, -S, -T, and -y options may require a protocol extension to pass to a print server. If lp cannot handle the print request, it displays a warning message.

LP administrators enable protocol extensions by setting a printer's bsdaddr entry in /etc/printers.conf. Changing the bsdaddr entry in /etc/printers.conf to:

*destination*:bsdaddr=*server*,*destination*,Solarisgenerates a set of BSD print protocol extensions that can be processed by a Solaris print server. lp supports only Solaris protocol extensions at this time.

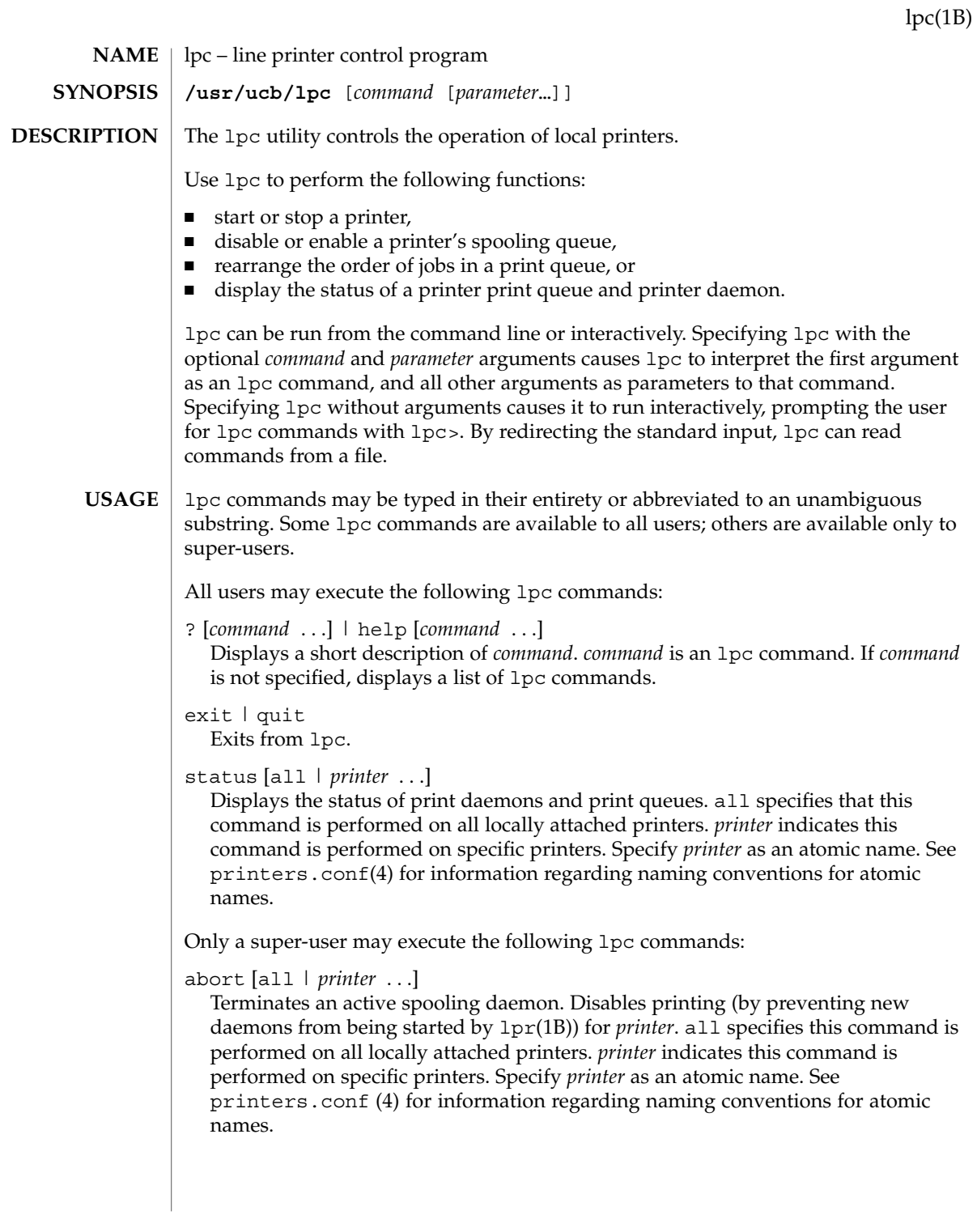

## $lpc(1B)$

## clean [all | *printer* ...]

Removes files created in the print spool directory by the print daemon from *printer 's* print queue. all specifies that this command is performed on all locally attached printers.*printer* indicates this command is performed on specific printers. Specify *printer* as an atomic name. See printers.conf(4) for information regarding naming conventions for atomic names.

disable [all | *printer* . . .]

Turns off the print queue for *printer*. Prevents new printer jobs from being entered into the print queue for *printer*by lpr(1B). all specifies that this command is performed on all locally attached printers. *printer* indicates this command is performed on specific printers. Specify *printer* as an atomic name. See printers.conf (4) for information regarding naming conventions for atomic names.

## down [all | *printer* ...][*message*]

Turns the queue for *printer* off and disables printing on *printer*. Inserts *message* in the printer status file. *message* does not need to be quoted; multiple arguments to *message* are treated as arguments are to echo(1). Use down to take a printer down and inform users. all specifies that this command is performed on all locally attached printers. *printer* indicates this command is performed on specific printers. Specify *printer* as an atomic name. See printers.conf(4) for information regarding naming conventions for atomic names.

## enable [all | *printer* . . .]

Enables lpr(1B) to add new jobs in the spool queue. all specifies that this command is performed on all locally attached printers. *printer* indicates this command is performed on specific printers. Specify *printer* as an atomic name. See printers.conf(4) for information regarding naming conventions for atomic names.

#### restart [all | *printer* . . .]

Attempts to start a new printer daemon. restart is useful when a print daemon dies unexpectedly and leaves jobs in the print queue. all specifies that this command is performed on all locally attached printers. *printer* indicates that this command is performed on specific printers. Specify *printer* as an atomic name. See printers.conf(4) for information regarding naming conventions for atomic names.

## start [all | *printer* . . .]

Enables printing. Starts a spooling daemon for the *printer*. all specifies that this command is performed on all locally attached printers. *printer* indicates the command is performed on specific printers. Specify *printer* as an atomic name. See printers.conf(4) for information regarding naming conventions for atomic names.

## stop [all | *printer* ...]

Stops a spooling daemon after the current job is complete. Disables printing at that time. all specifies that this command is performed on all locally attached printers.

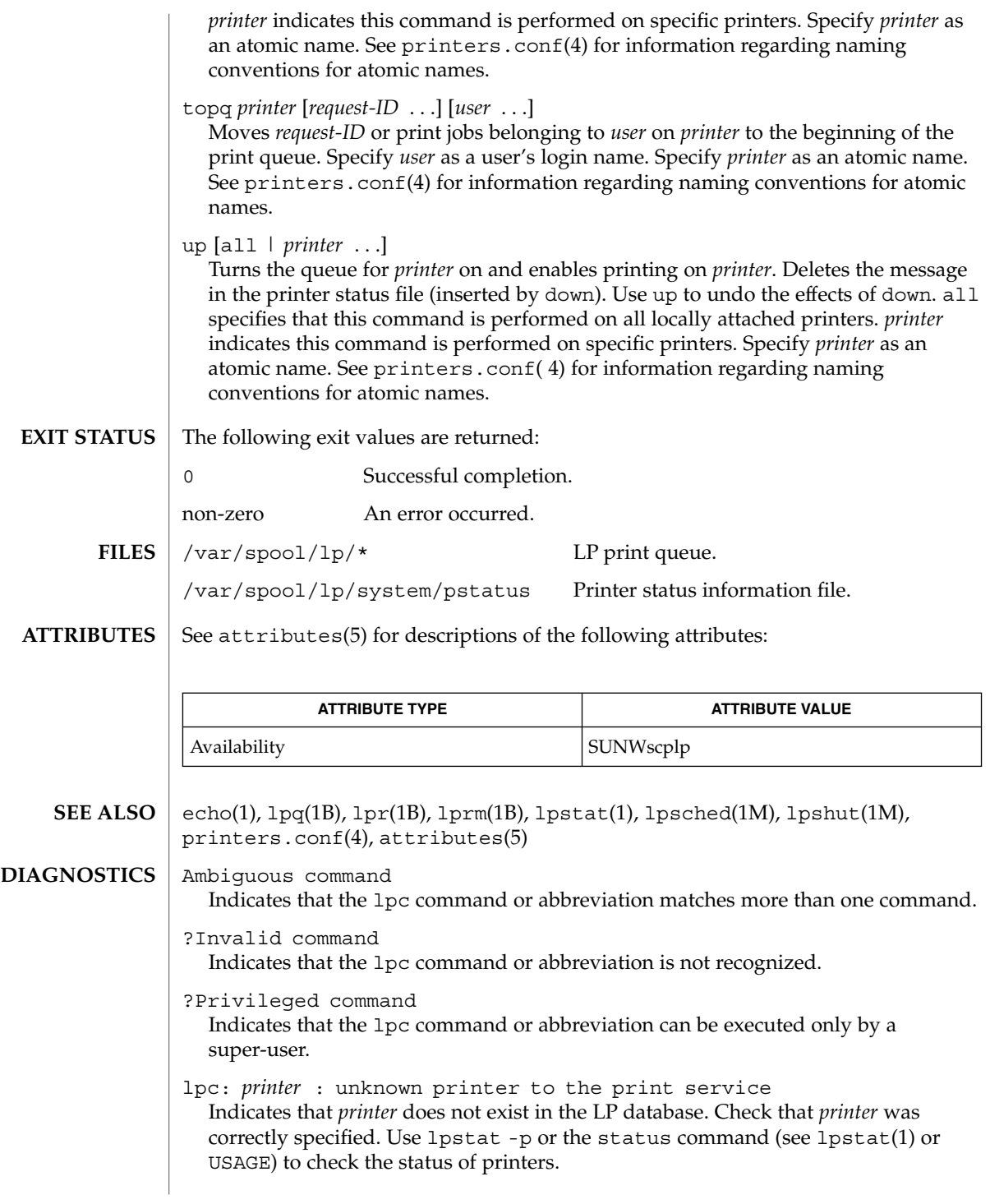

lpc(1B)

## lpc(1B)

lpc: error on opening queue to spooler Indicates that the connection to lpsched failed. Usually means that the printer server has died or is hung. Use /usr/lib/lp/lpsched to check if the printer spooler daemon is running. lpc: Can't send message to LP print service lpc: Can't receive message from LP print service Indicates that the LP print service stopped. Contact the LP administrator. lpc: Received unexpected message from LP print service Indicates a problem with the software. Contact the LP administrator.

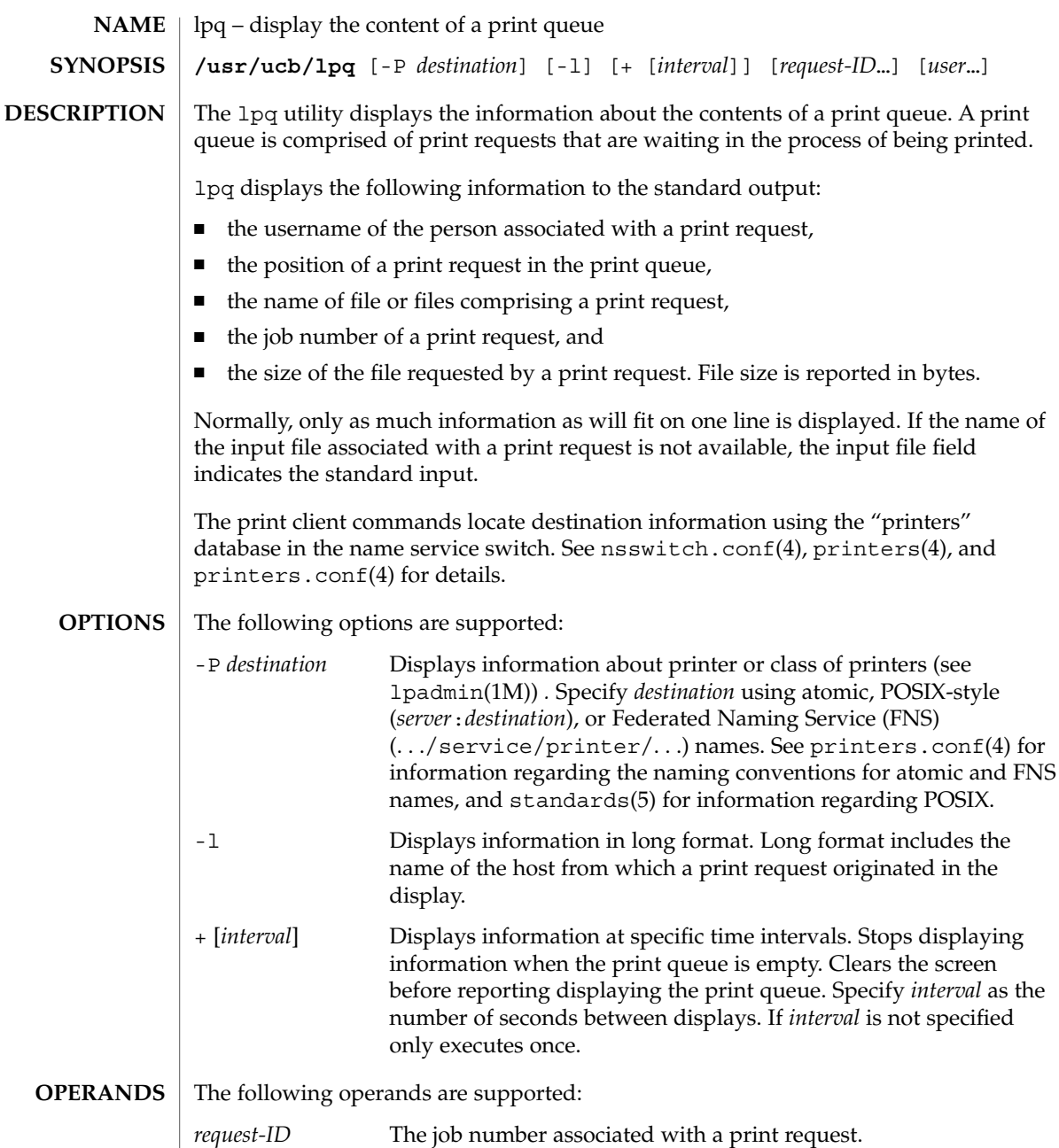

*user* The name of the user about whose jobs lpq reports information.

Specify *user* as a valid username.

**EXIT STATUS** The following exit values are returned:

lpq(1B)

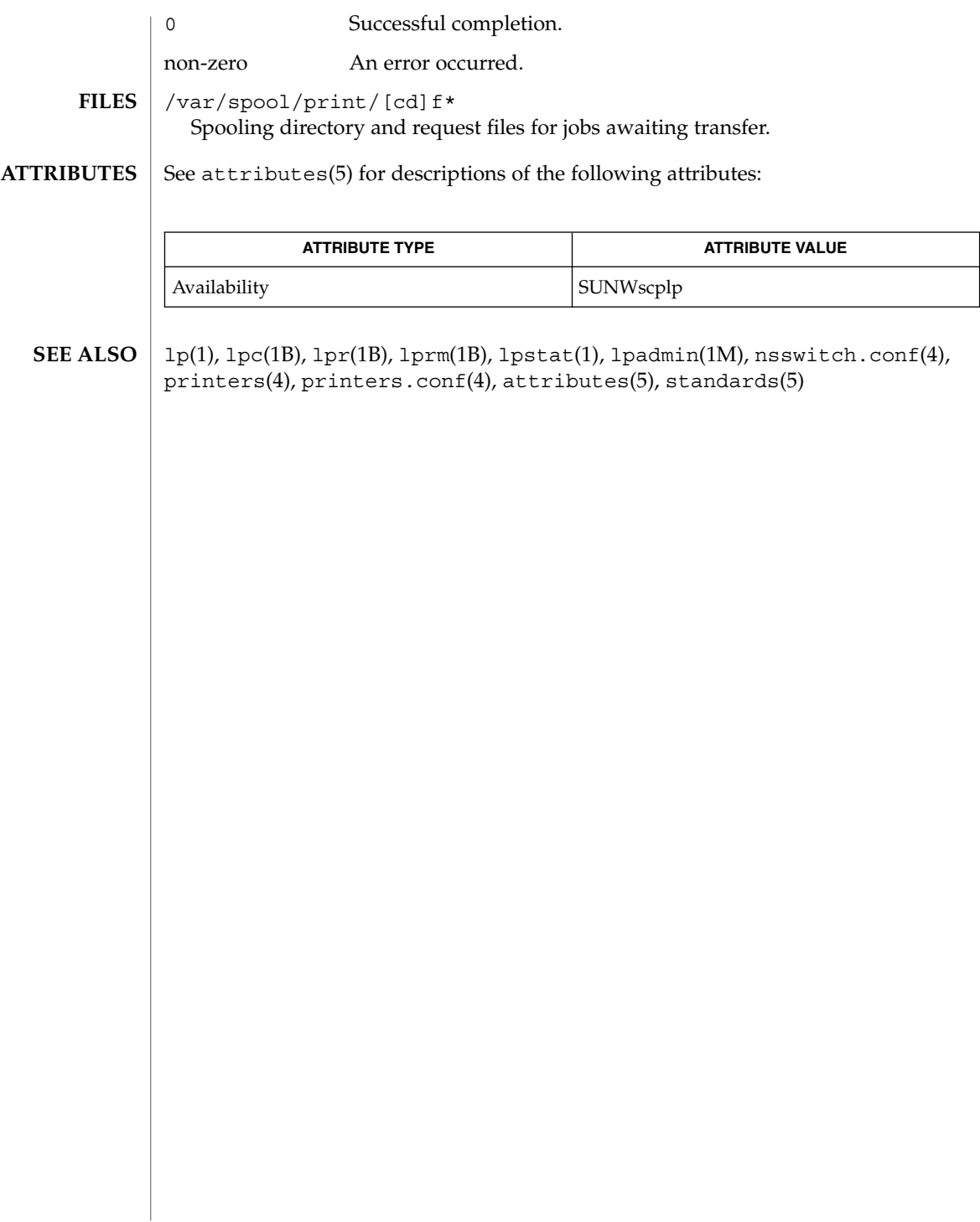

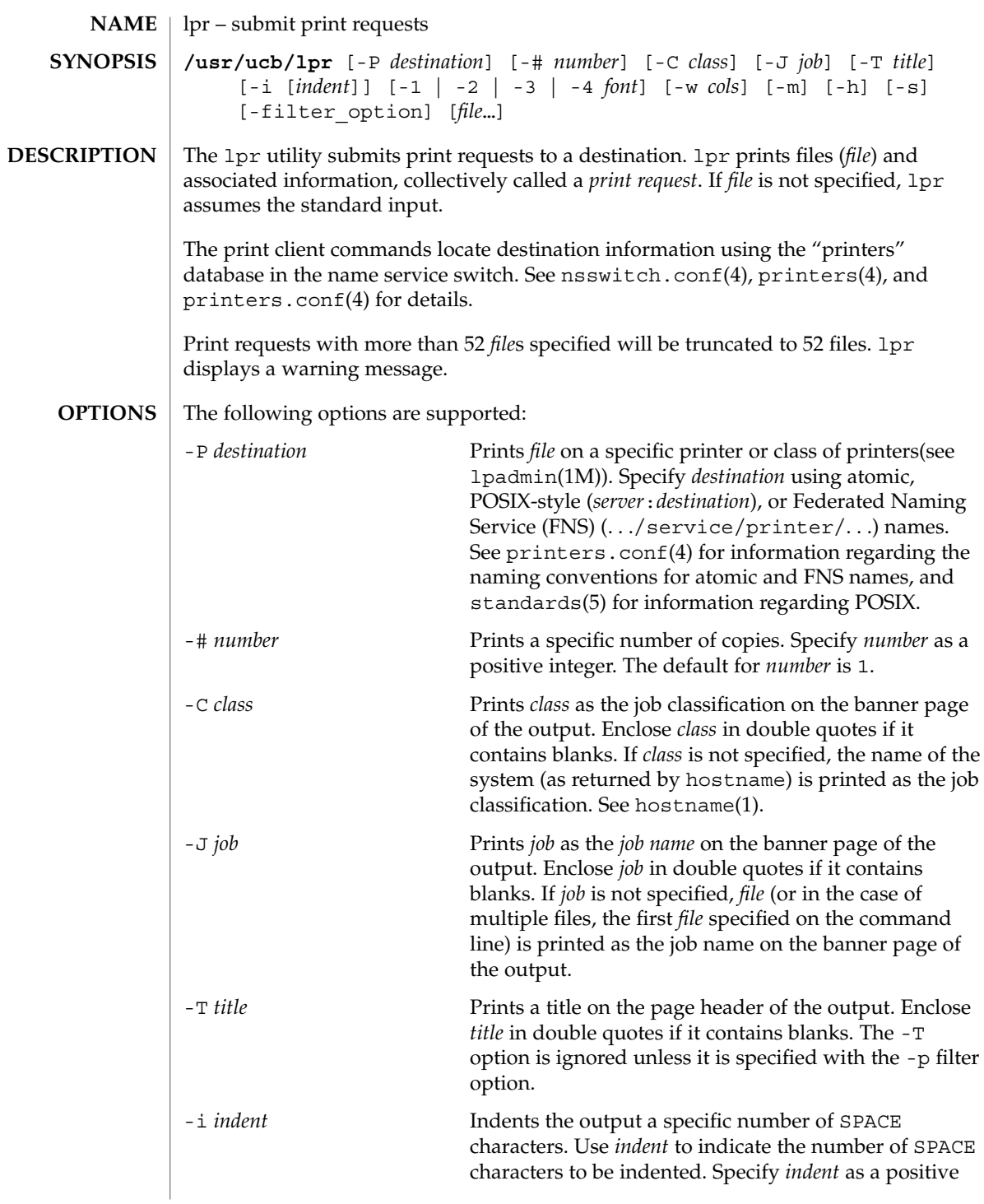

lpr(1B)

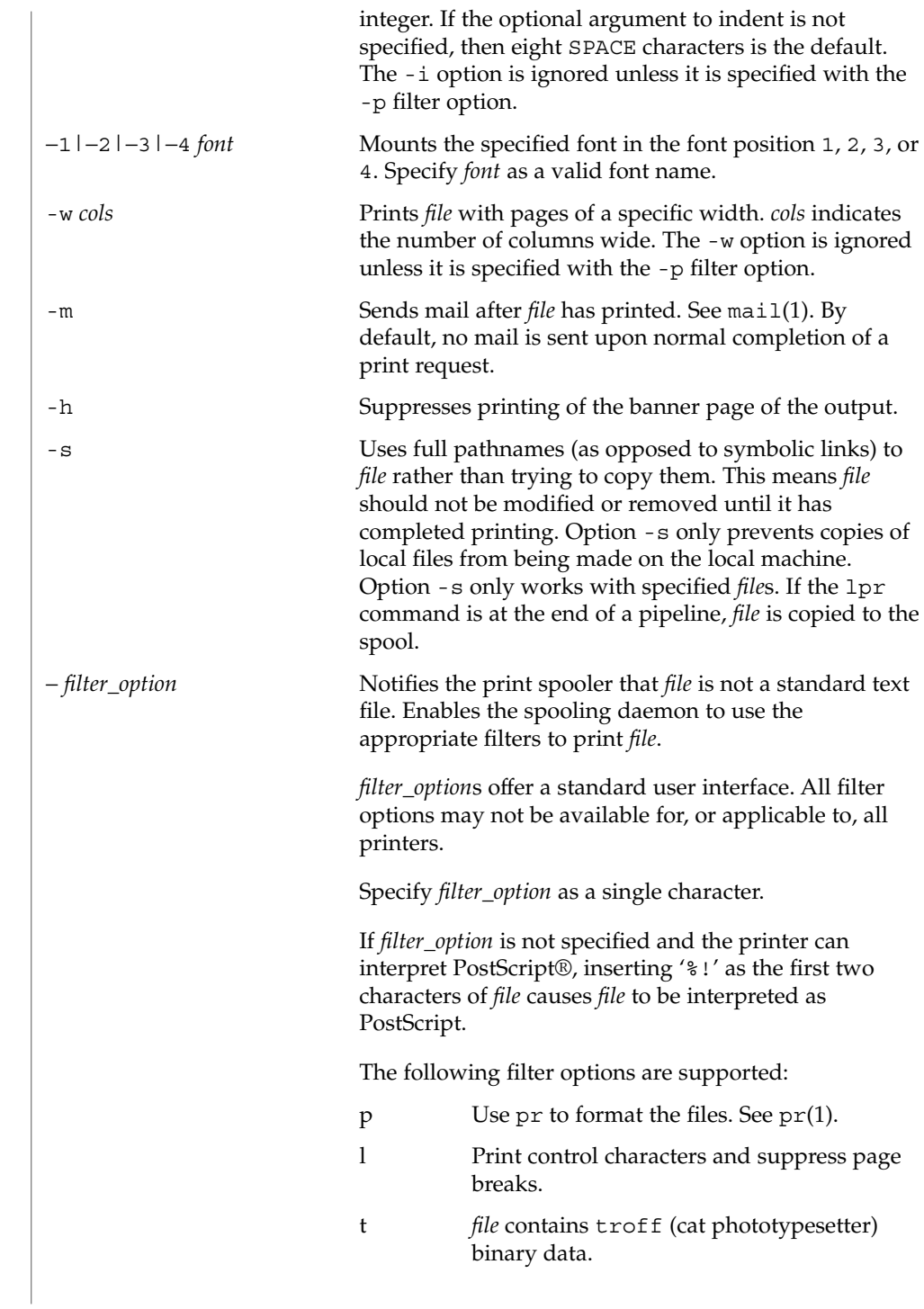

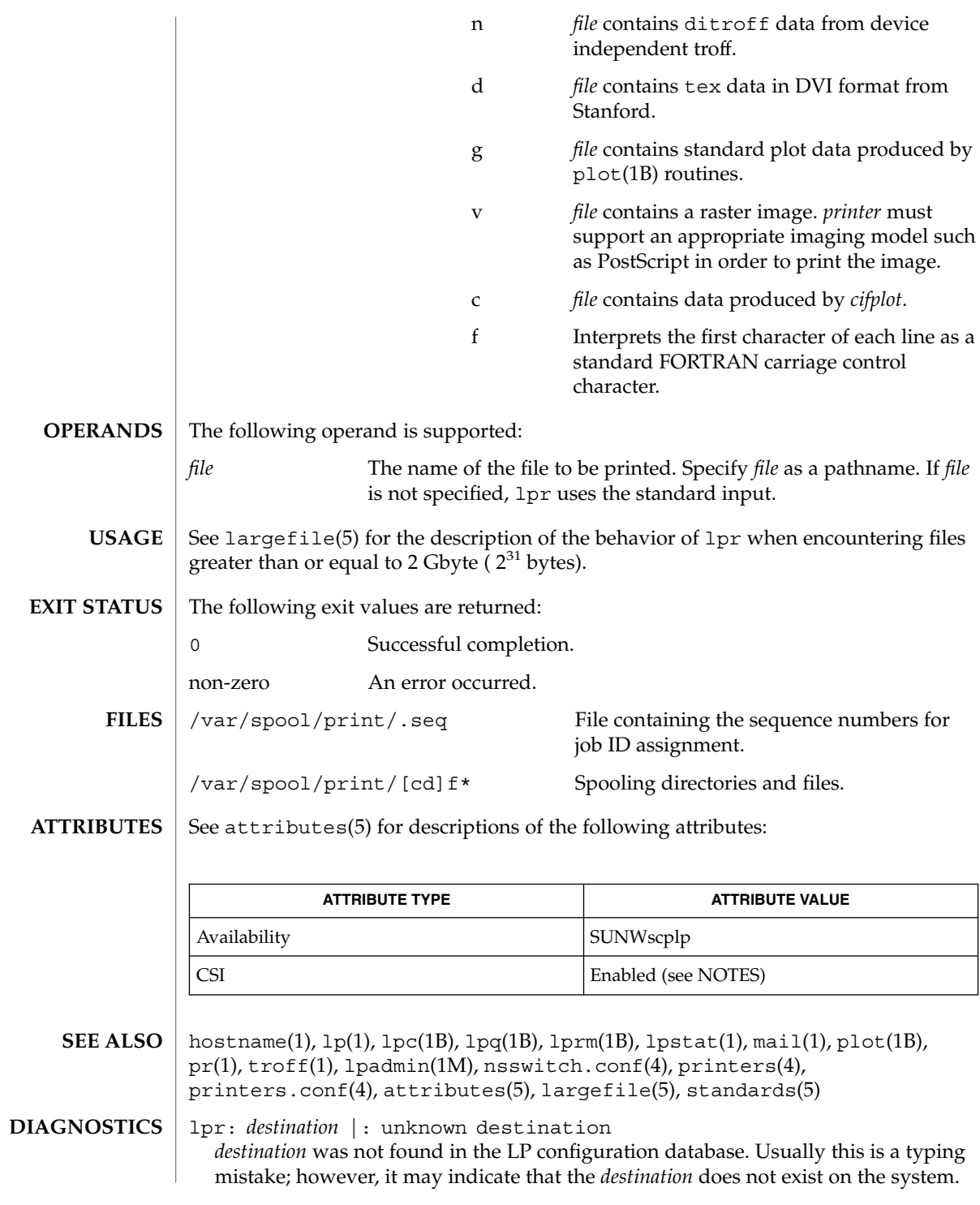

User Commands **775**

lpr(1B)

## lpr(1B)

Use lpstat -p to display information about the status of the print service.

lpr is CSI-enabled except for the *printer* name. **NOTES**

> Print jobs are assumed to contain one type of data. That type of data is either specified on the command line or autodetected (simple, PostScript) based on the contents of the first file in the job.

lprm(1B)

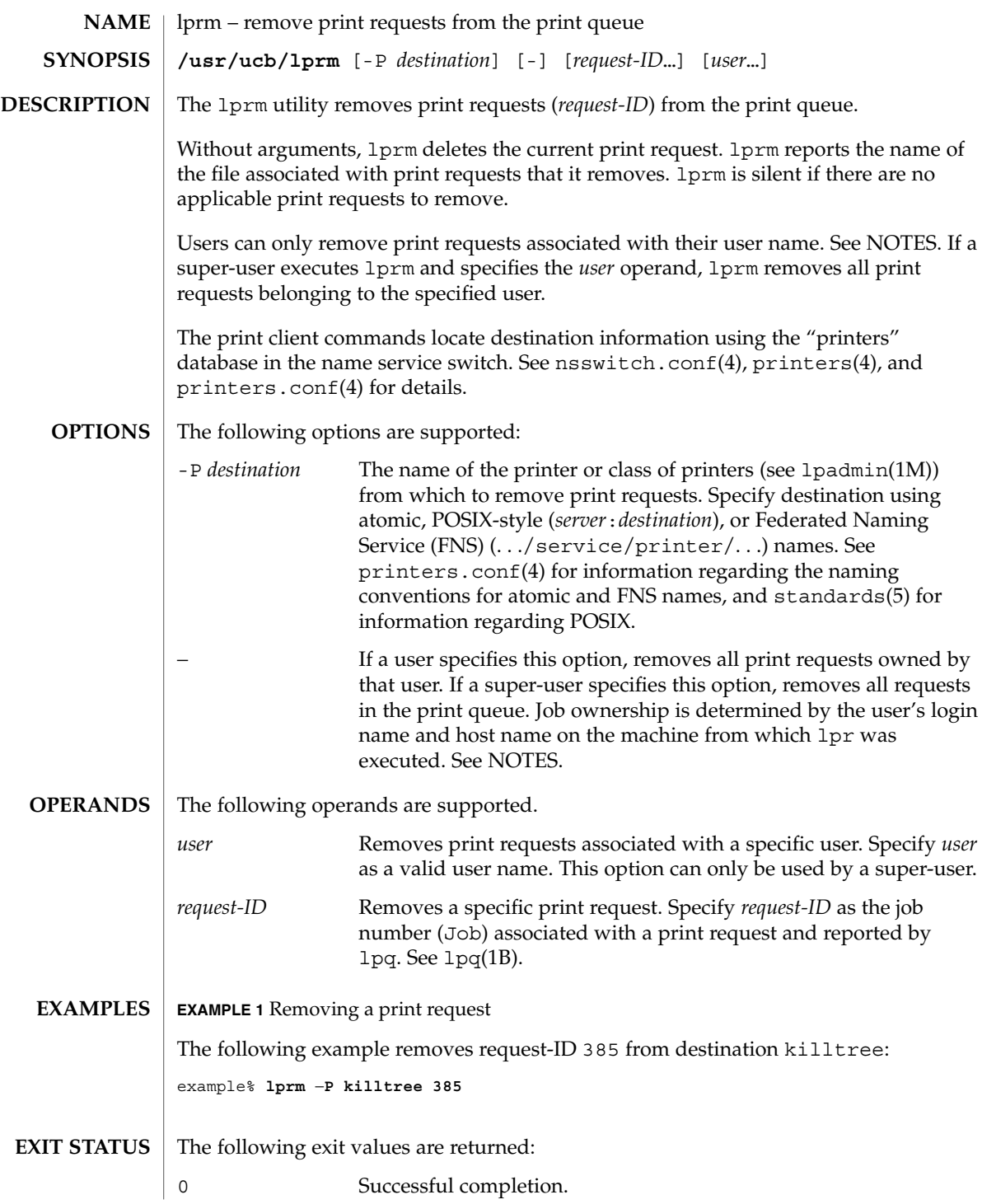

# lprm(1B)

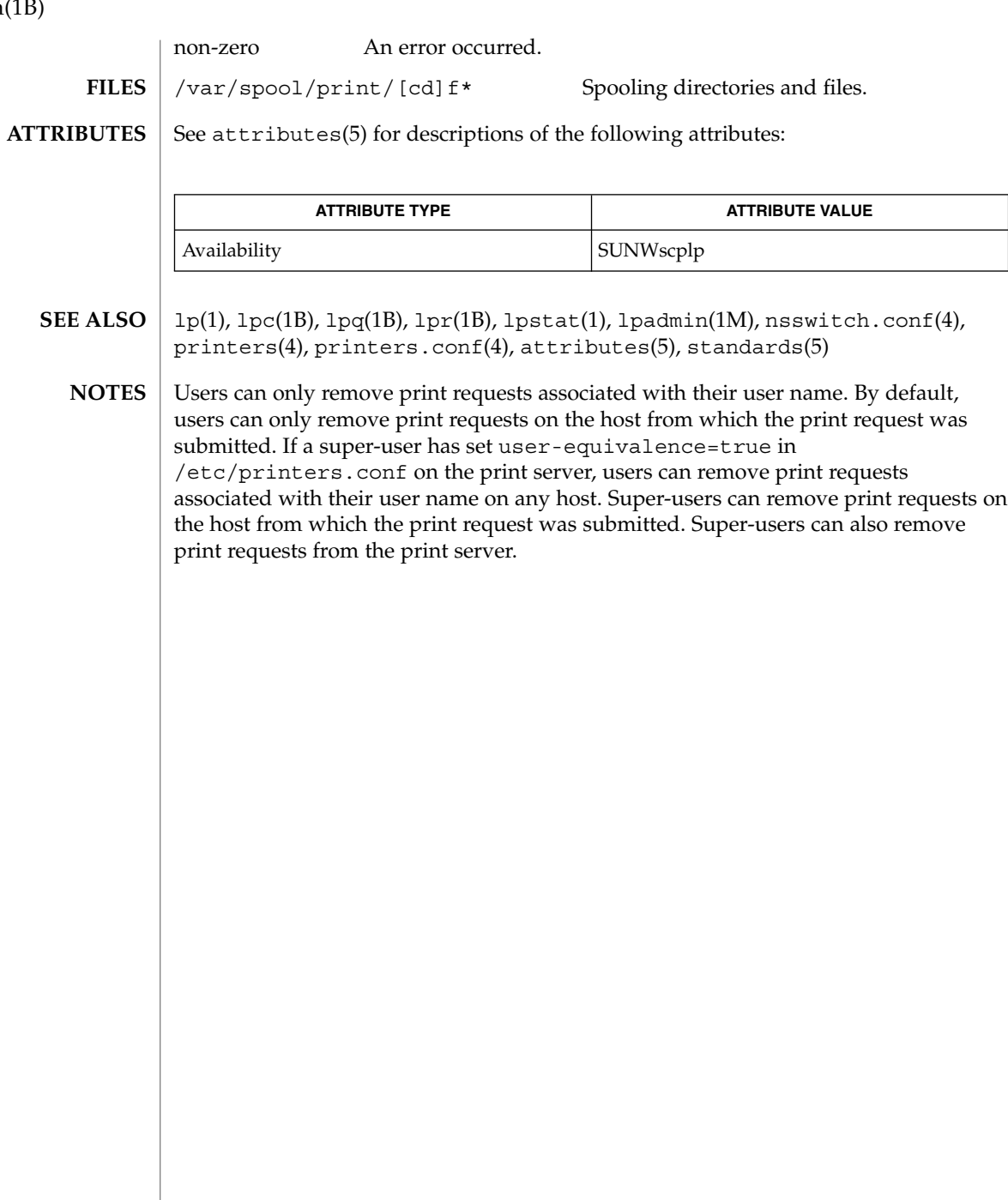

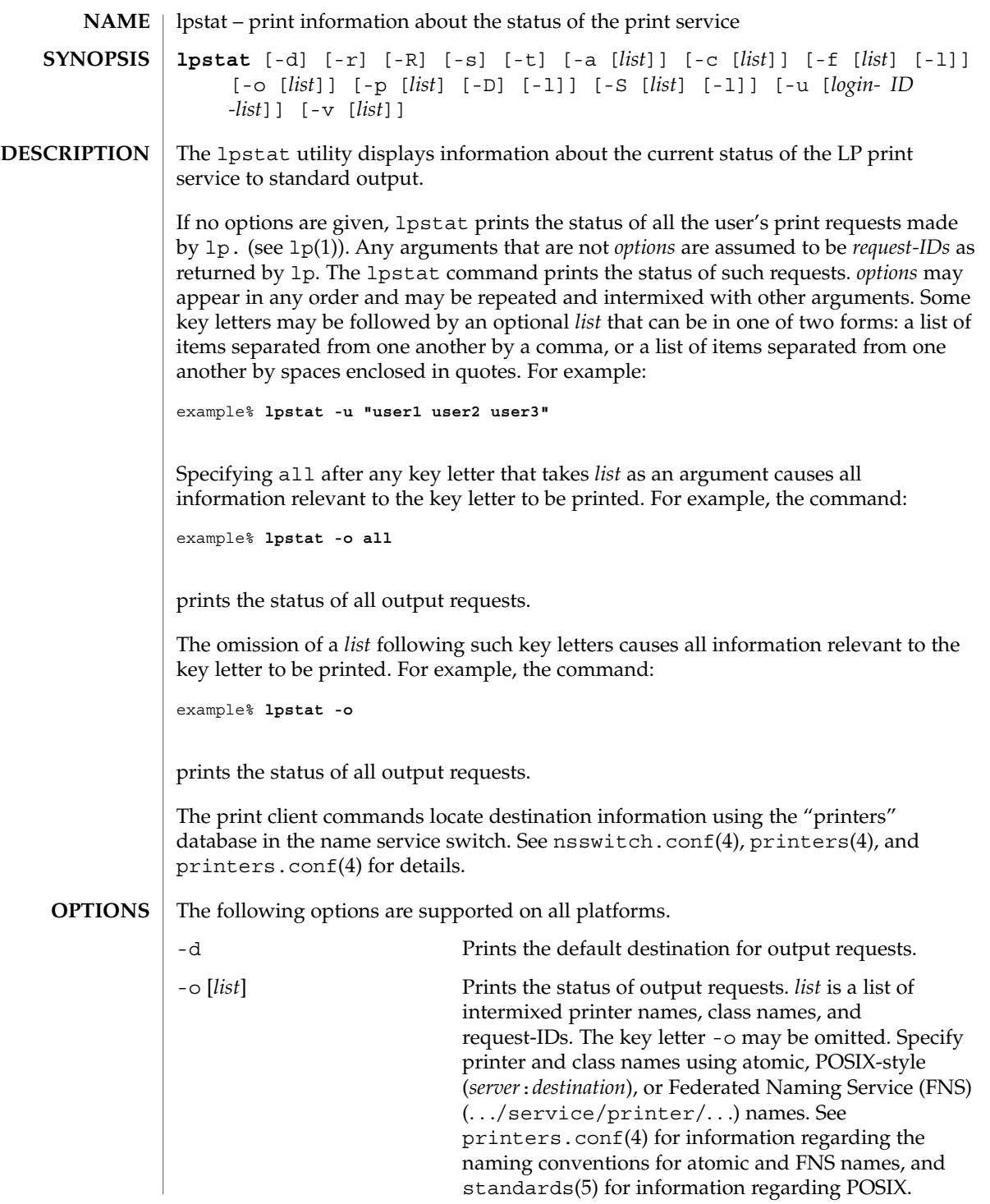

lpstat(1)

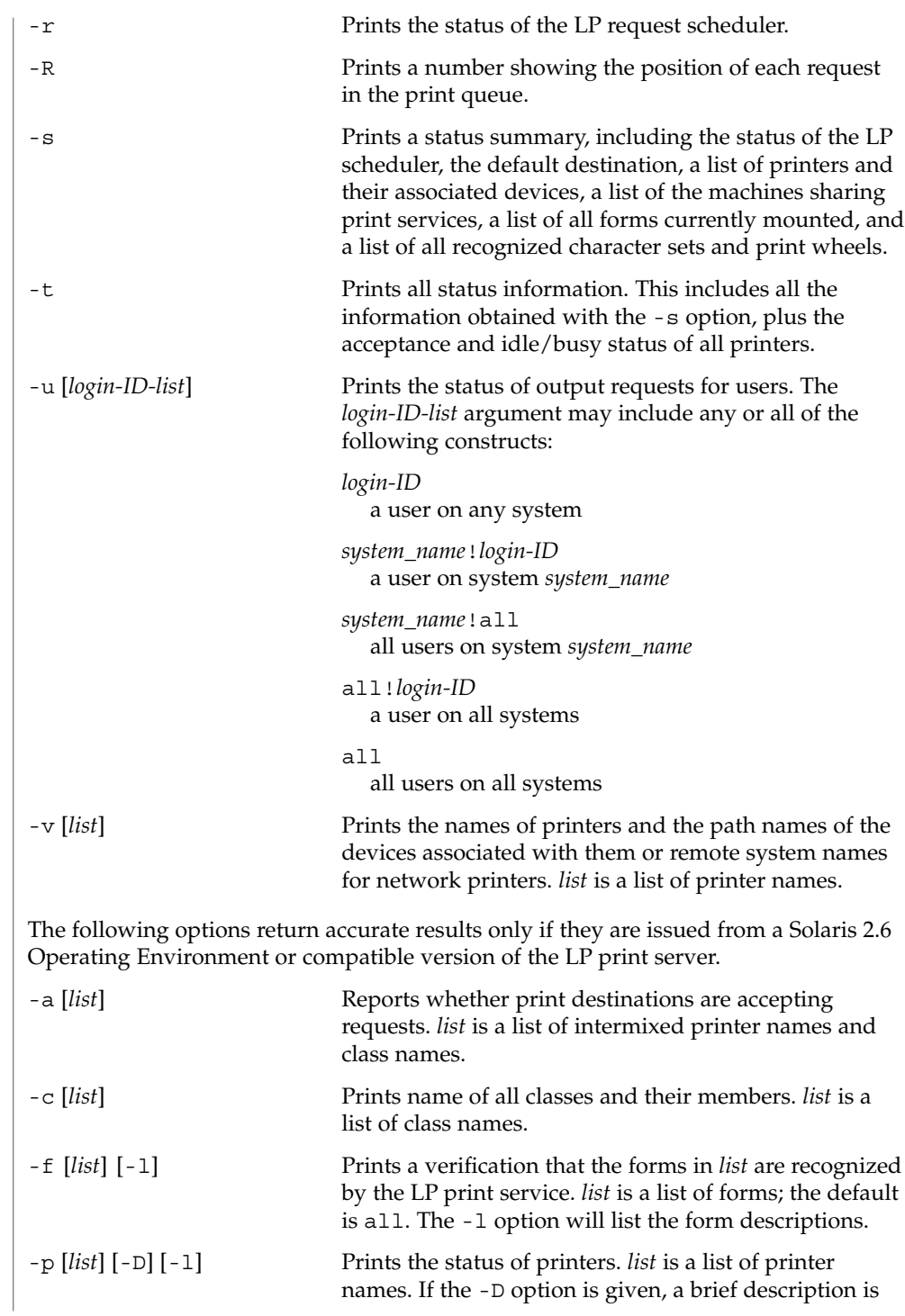

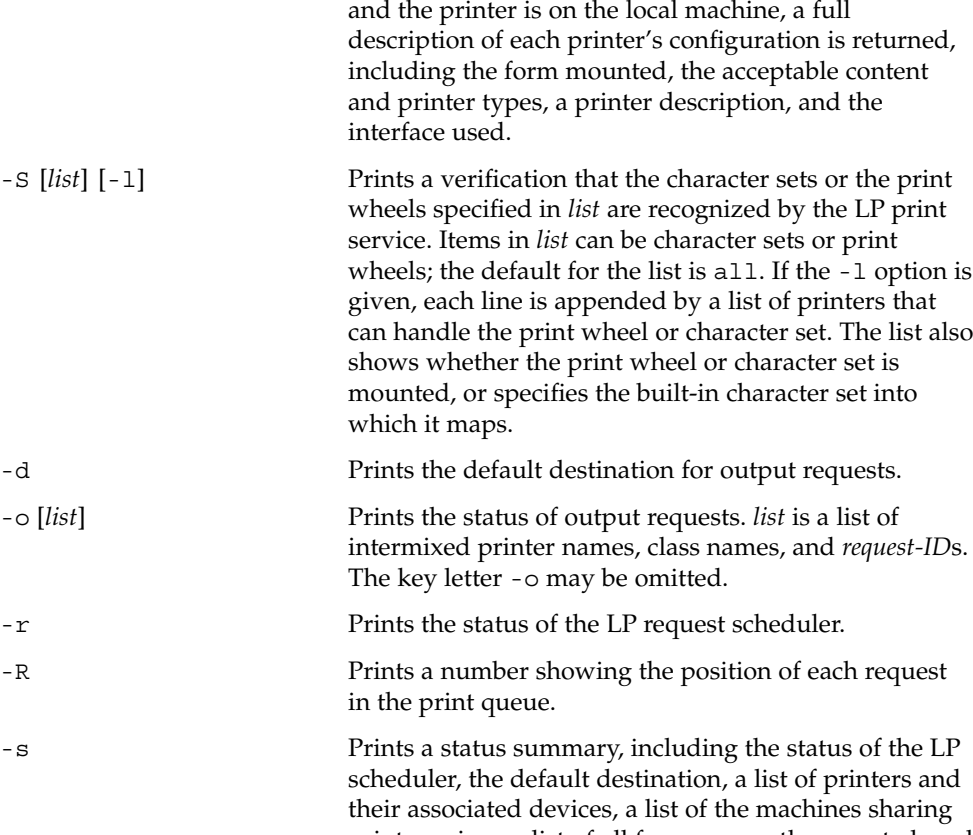

-S  $[list]$   $[-1]$ 

printed for each printer in *list*. If the -l option is given

print services, a list of all forms currently mounted, and a list of all recognized character sets and print wheels. -t Prints all status information. This includes all the information obtained with the -s option, plus the acceptance and idle/busy status of all printers. -u [*login-ID-list*] Prints the status of output requests for users. The

*login-ID-list* argument may include any or all of the following constructs:

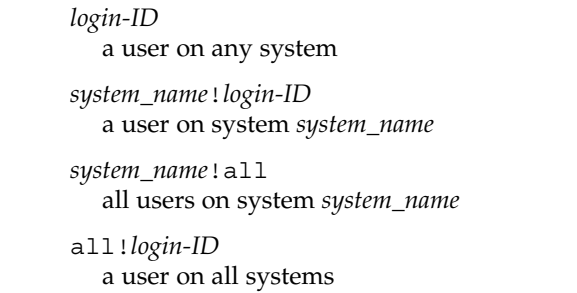

User Commands **781**

## lpstat(1)

# lpstat(1)

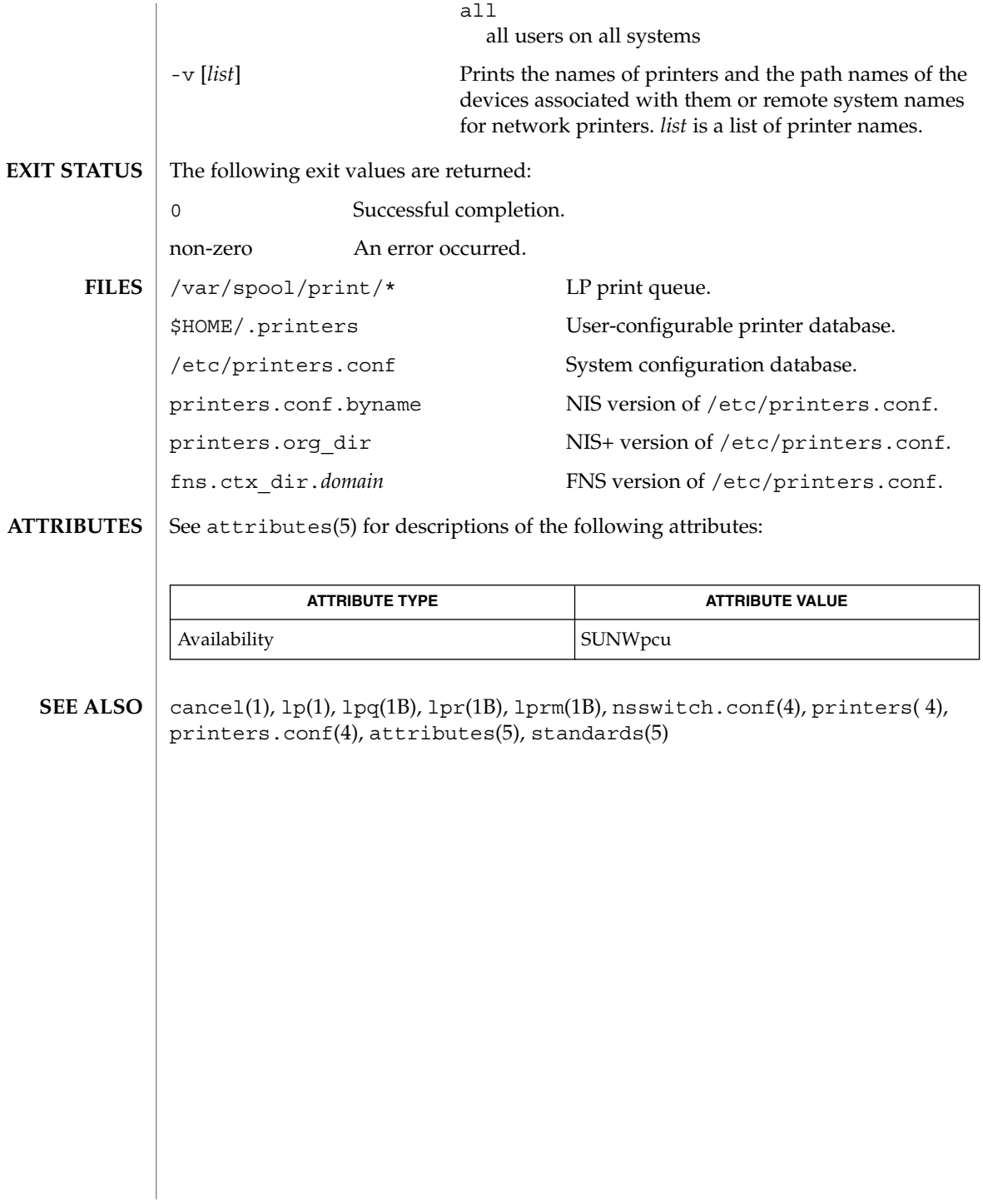

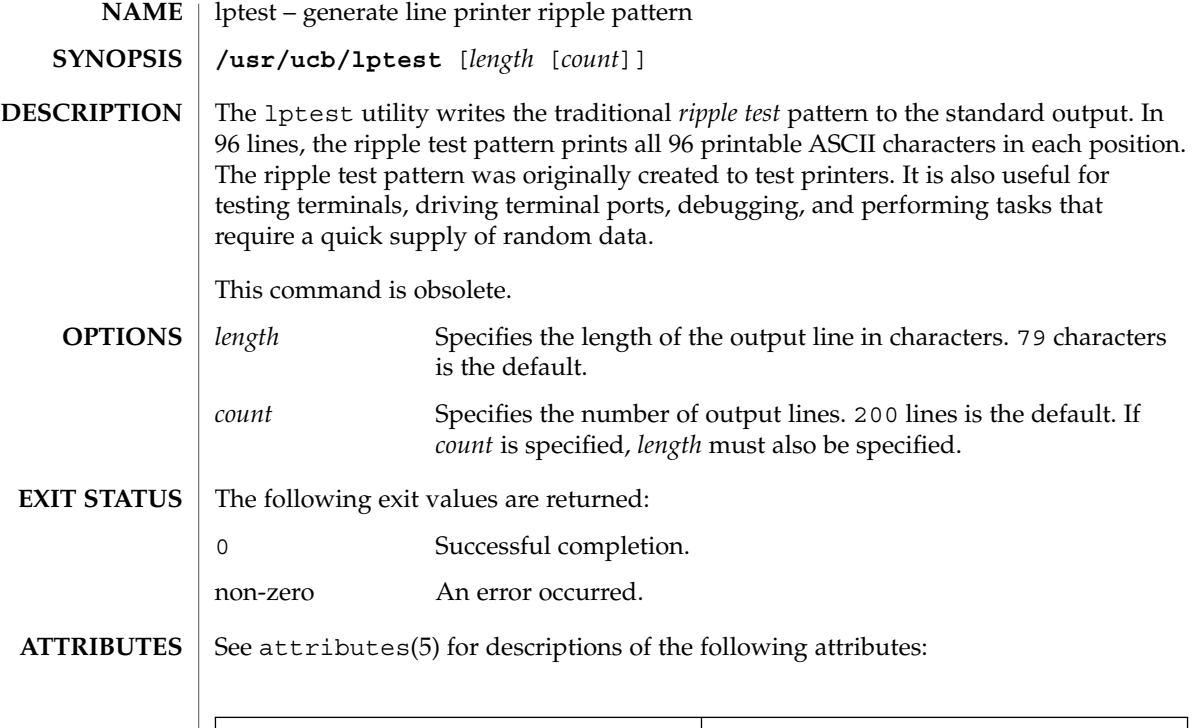

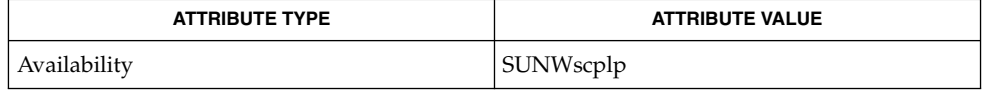

 $\textbf{SEE\ ALSO}\text{ }|\text{ } \texttt{attributes(5)}$ 

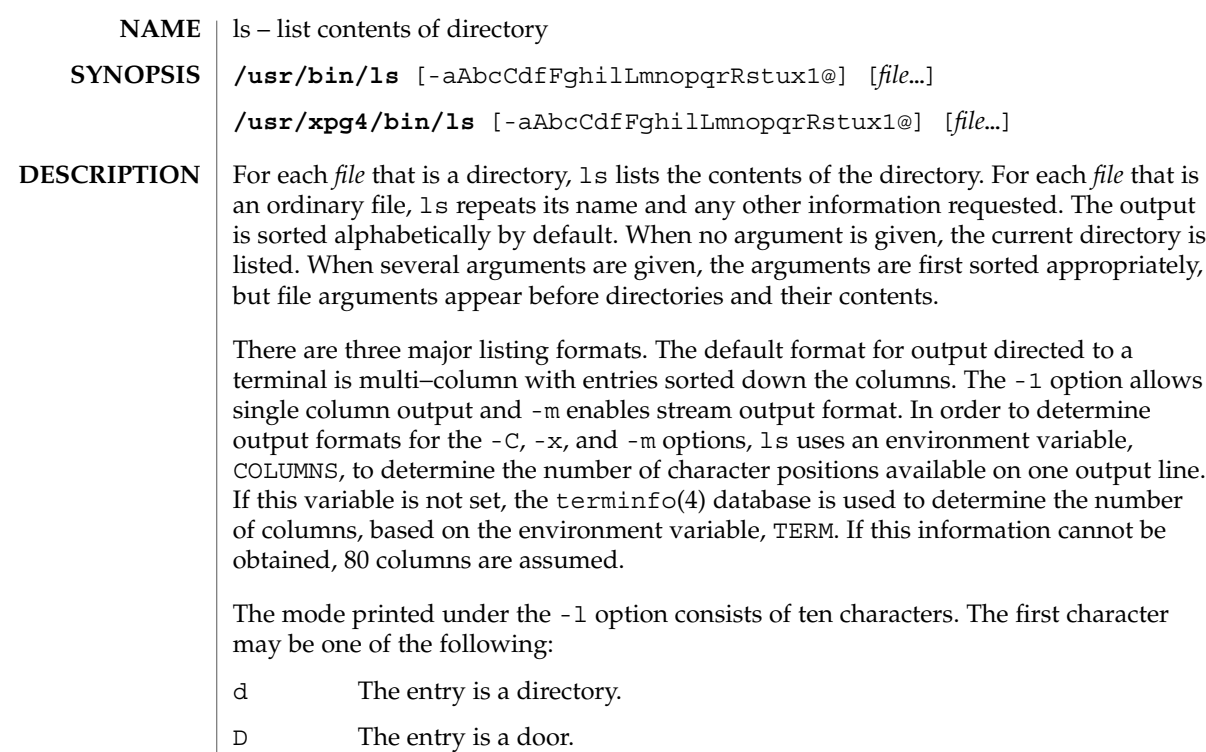

- l The entry is a symbolic link.
- b The entry is a block special file.
- c The entry is a character special file.
- p The entry is a FIFO (or "named pipe") special file.
- s The entry is an AF UNIX address family socket.
- The entry is an ordinary file.

The next 9 characters are interpreted as three sets of three bits each. The first set refers to the owner's permissions; the next to permissions of others in the user-group of the file; and the last to all others. Within each set, the three characters indicate permission to read, to write, and to execute the file as a program, respectively. For a directory, "execute" permission is interpreted to mean permission to search the directory for a specified file. The character after permissions is ACL indication. A plus sign is displayed if there is an ACL associated with the file. Nothing is displayed if there are just permissions.

ls -l (the long list) prints its output as follows for the POSIX locale:

-rwxrwxrwx+ 1 smith dev 10876 May 16 9:42 part2

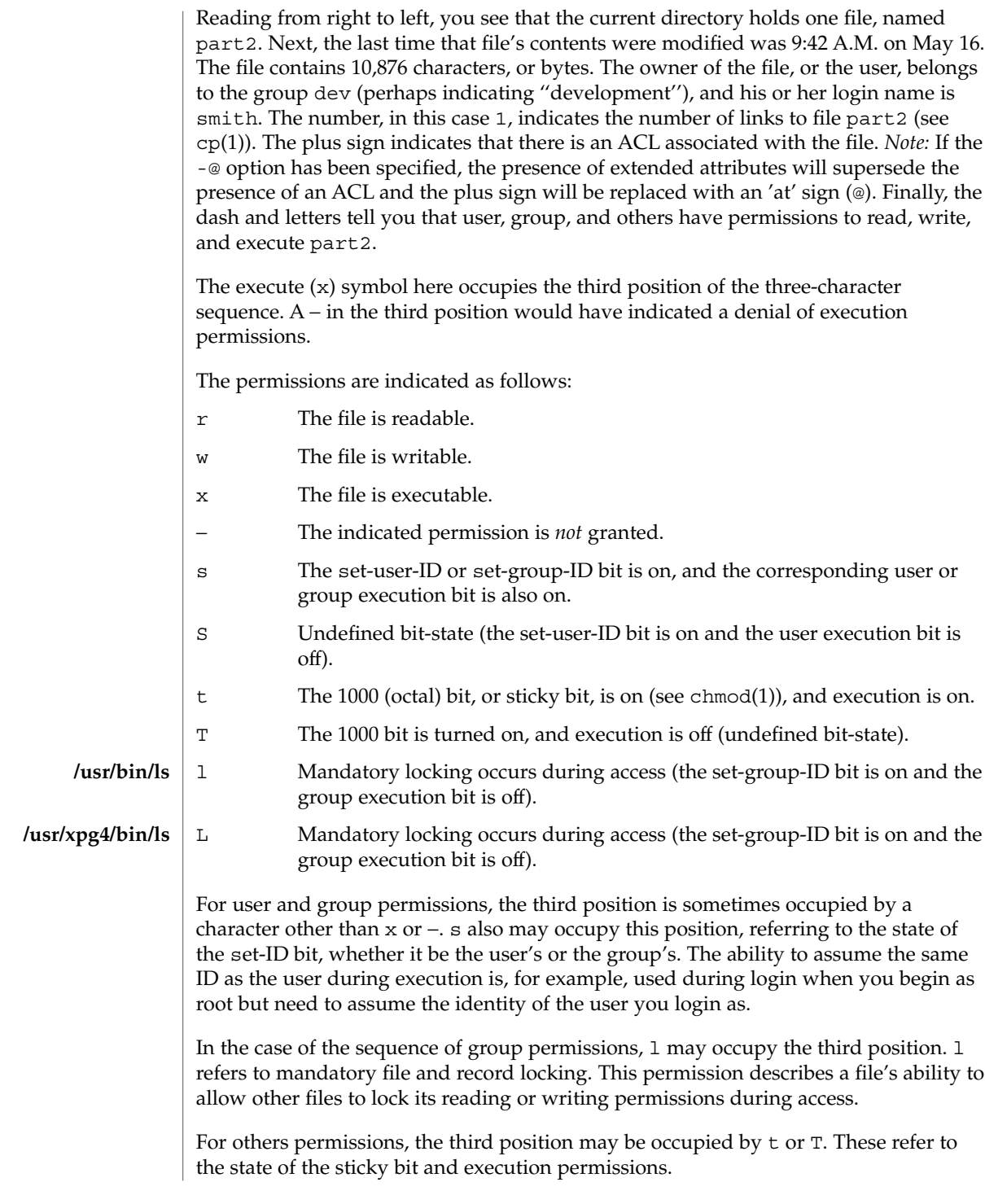

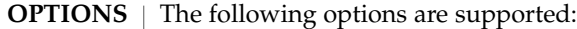

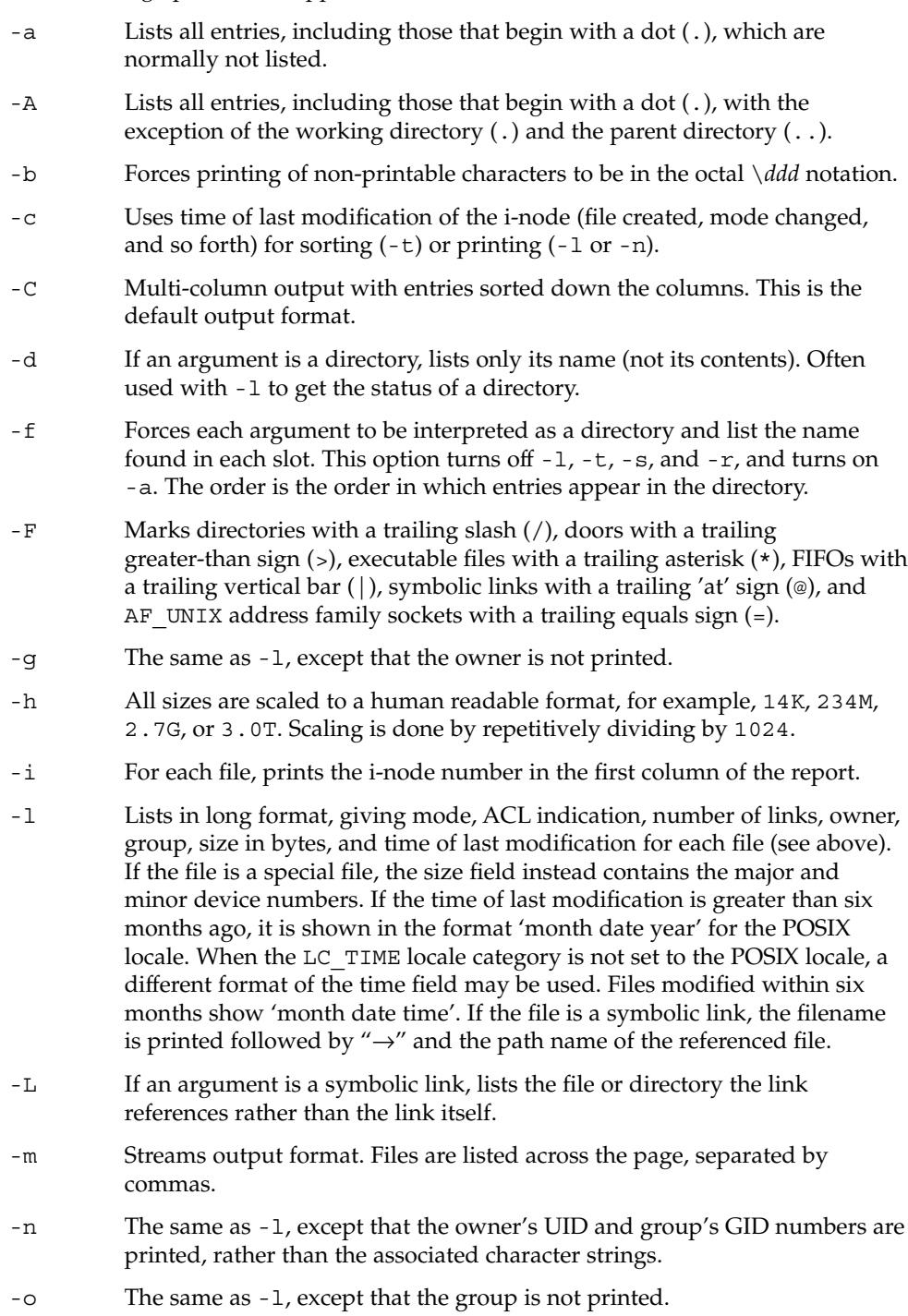

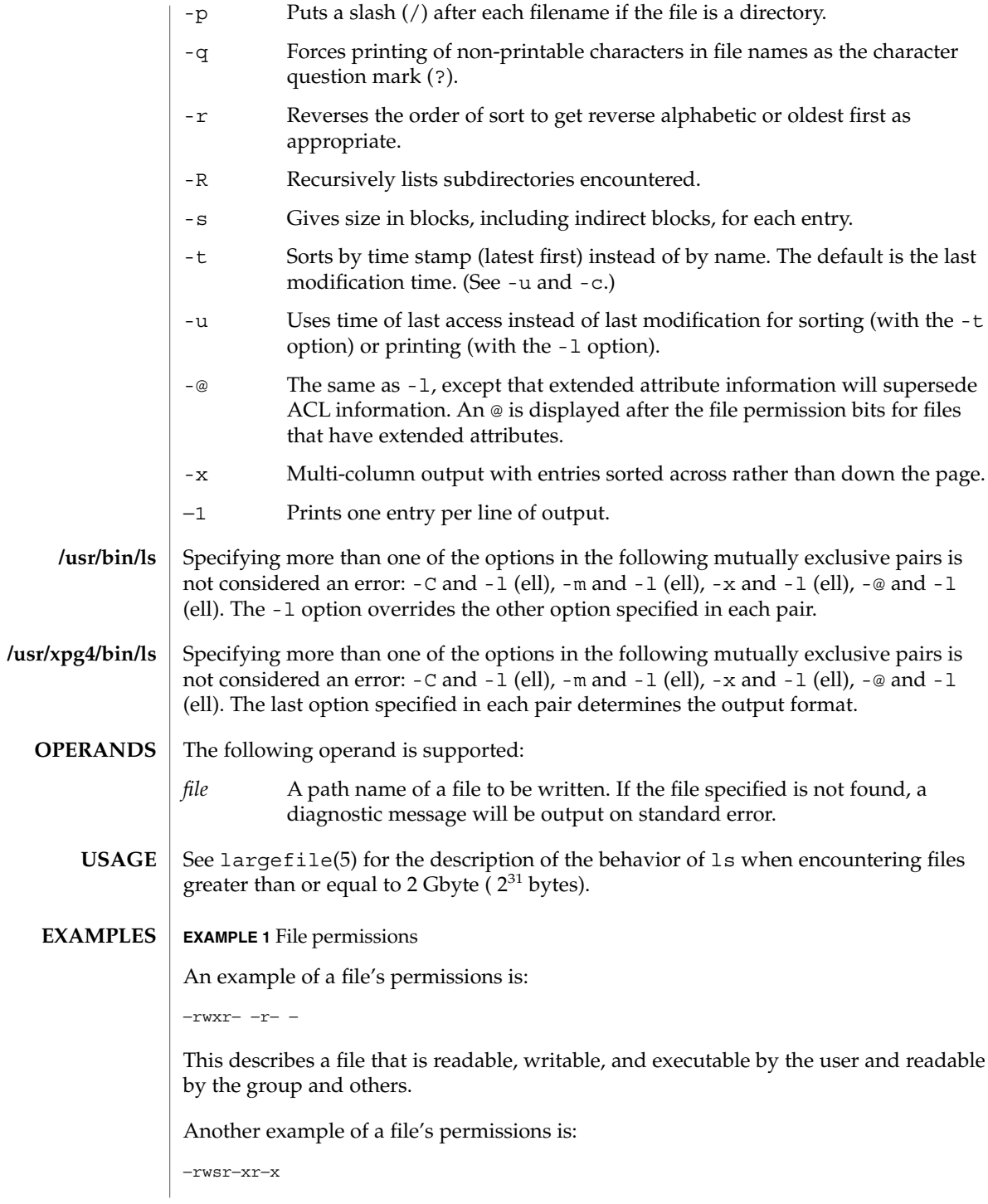

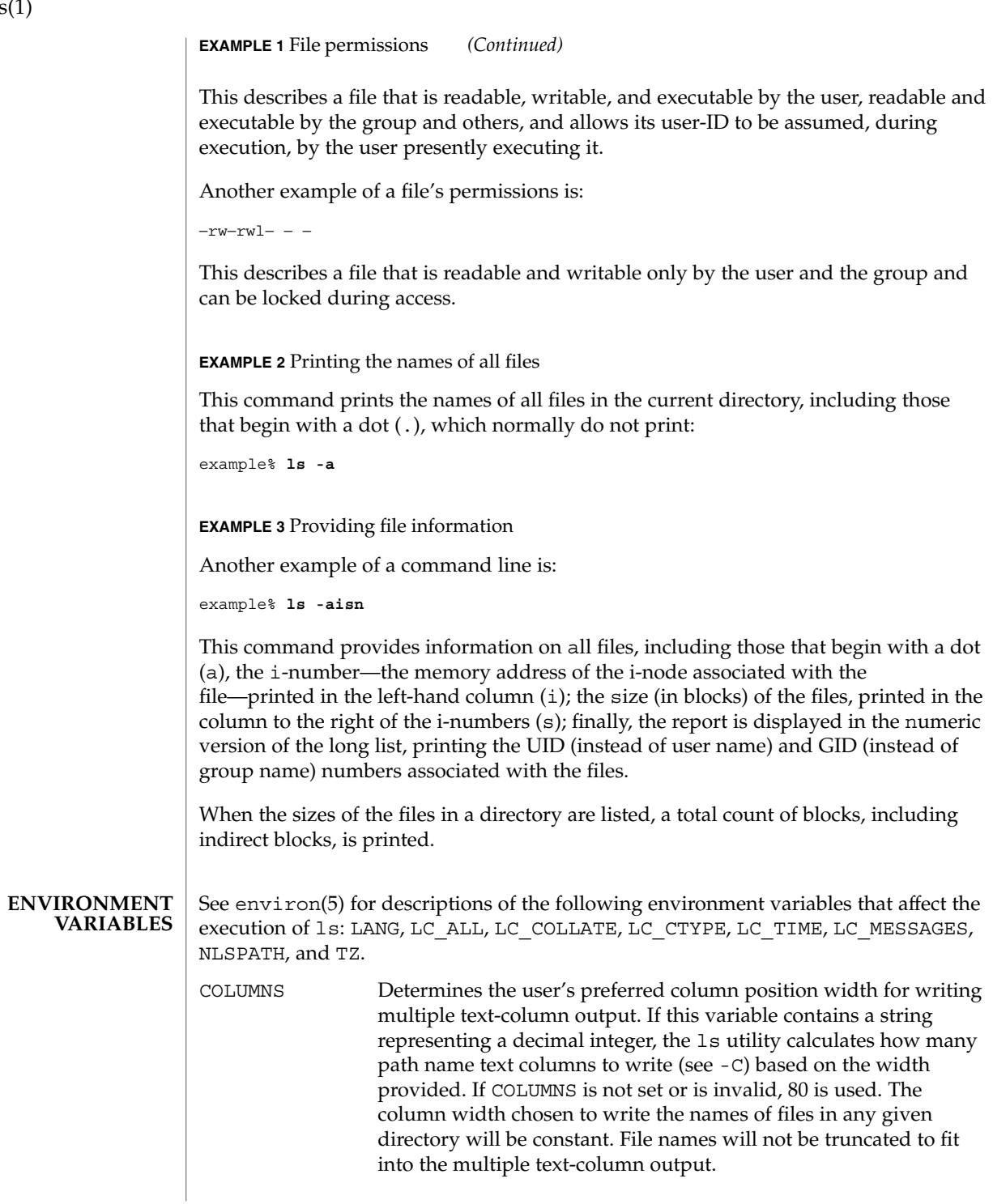

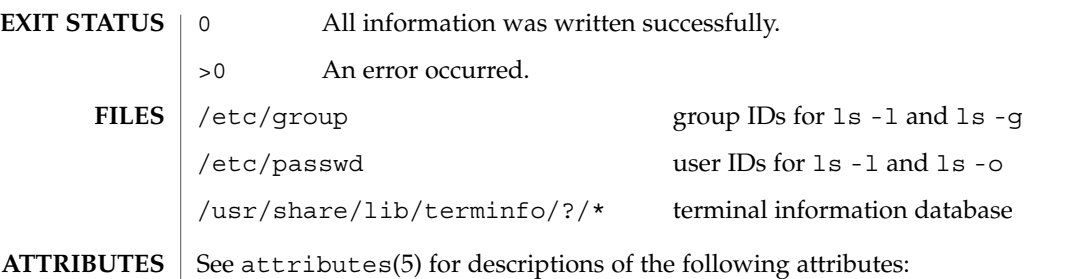

**ATTRIBUTE TYPE** ATTRIBUTE VALUE Availability SUNWcsu CSI Enabled Interface Stability Stable **/usr/bin/ls**

## **/usr/xpg4/bin/ls**

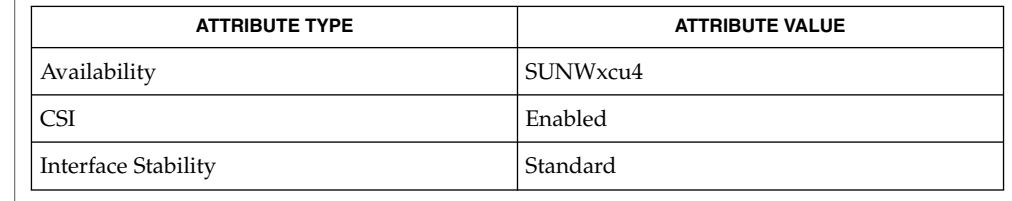

#### chmod(1), cp(1), setfacl(1), terminfo(4), attributes(5), environ(5), fsattr(5), largefile(5), standards(5) **SEE ALSO**

#### Unprintable characters in file names may confuse the columnar output options. **NOTES**

The total block count will be incorrect if there are hard links among the files.

The sort order of ls output is affected by the locale and can be overridden by the LC\_COLLATE environment variable. For example, if LC\_COLLATE equals C, dot files appear first, followed by names beginning with upper-case letters, then followed by names beginning with lower-case letters. But if LC\_COLLATE equals en\_US.ISO8859-1, then leading dots as well as case are ignored in determining the sort order.

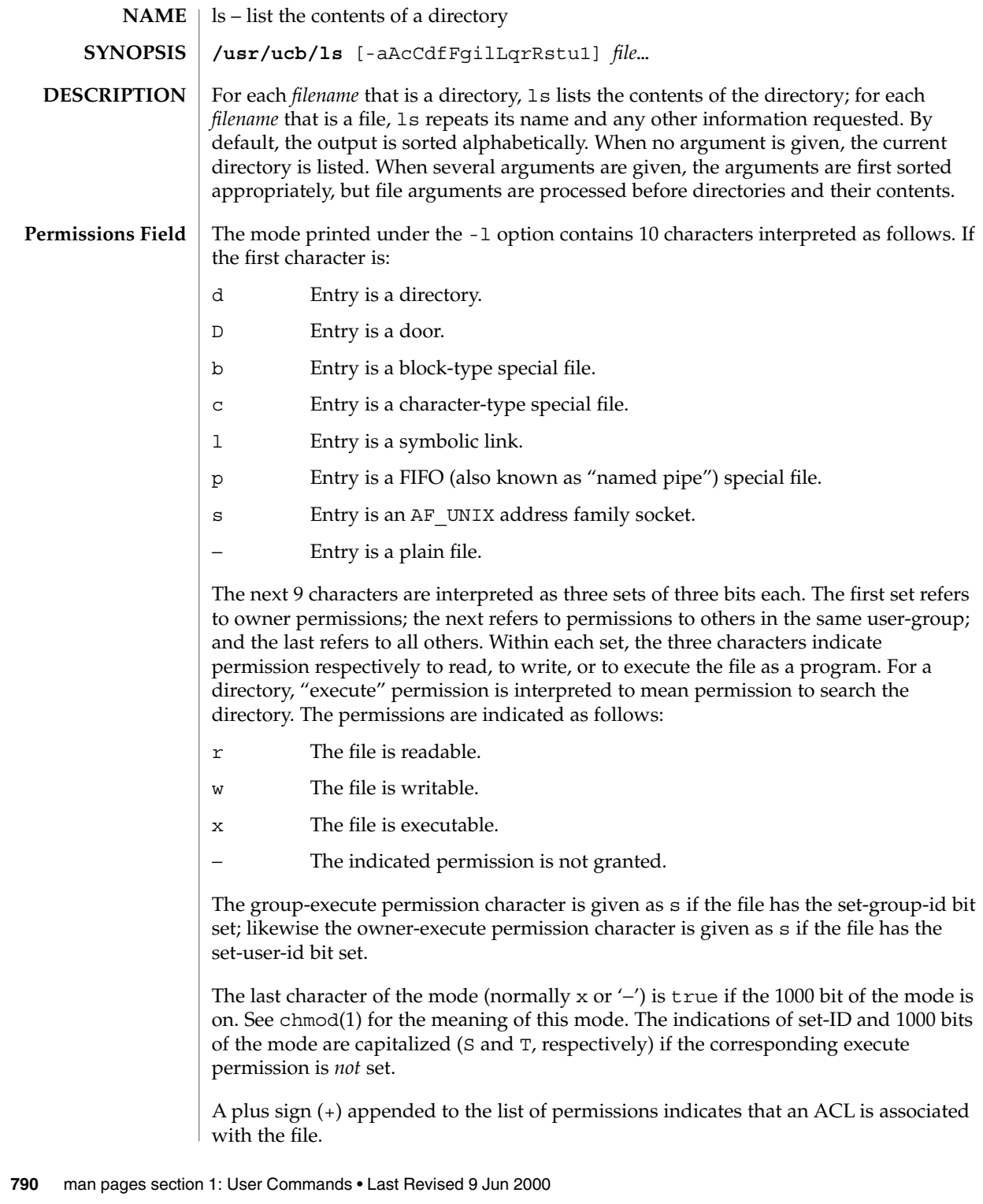

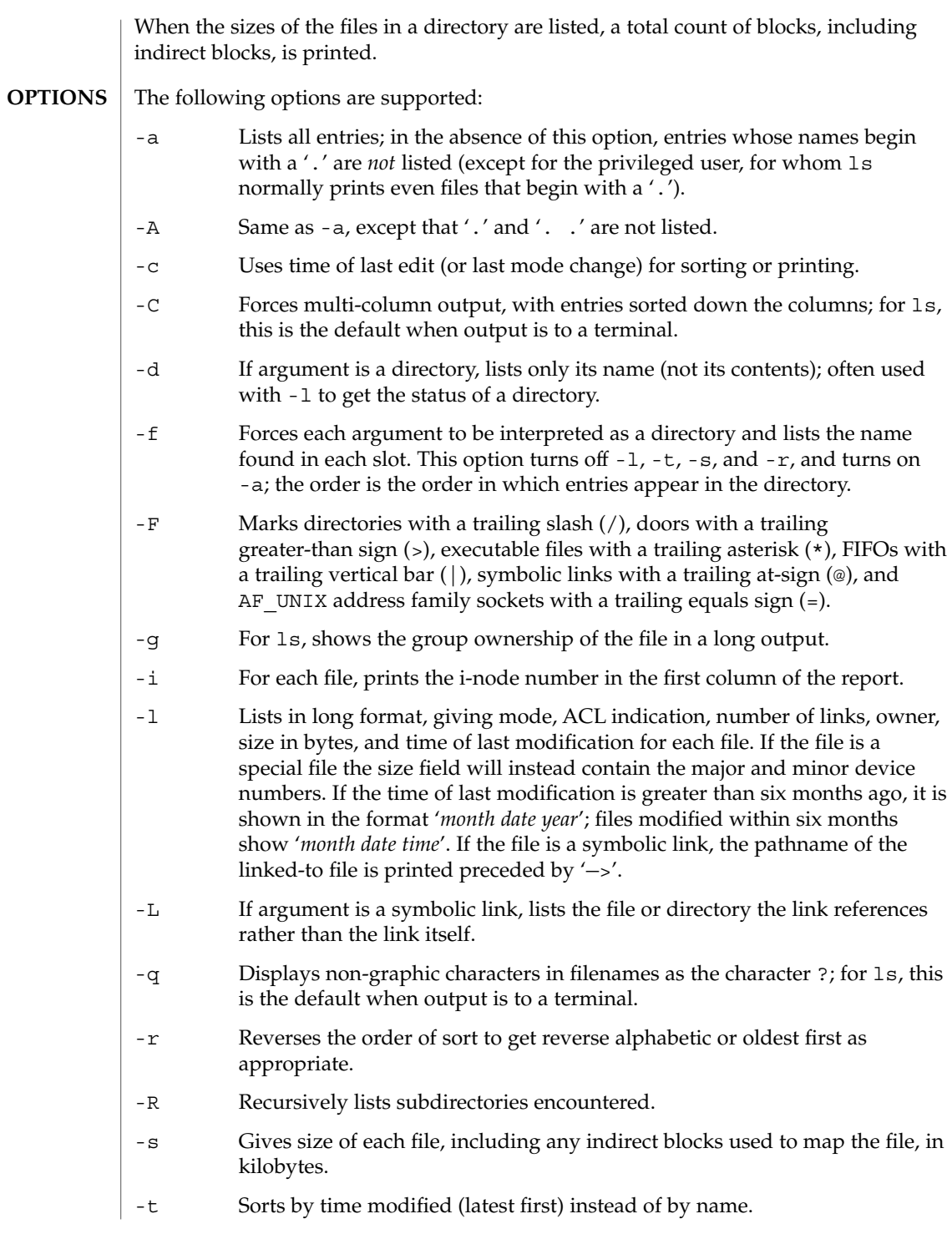

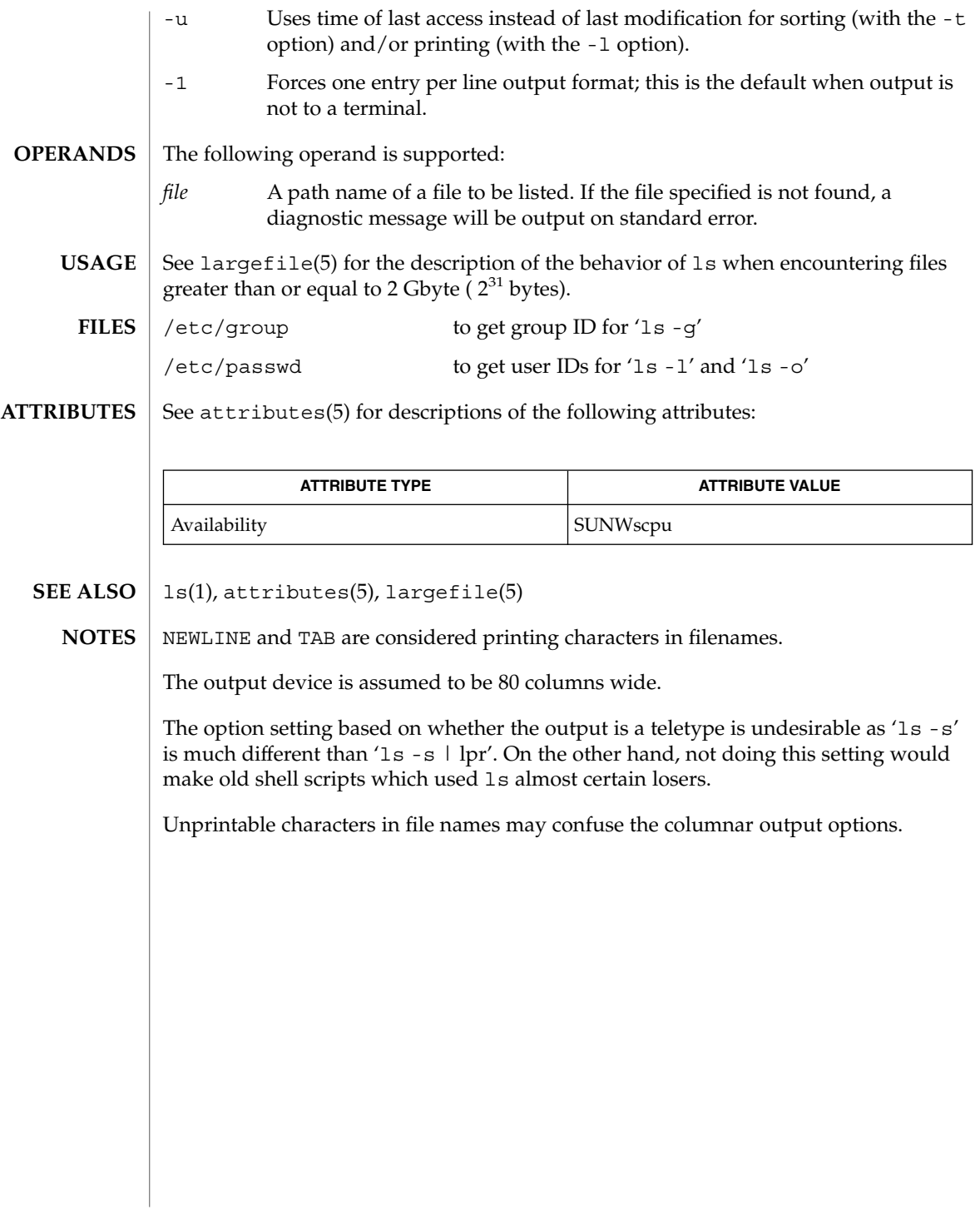
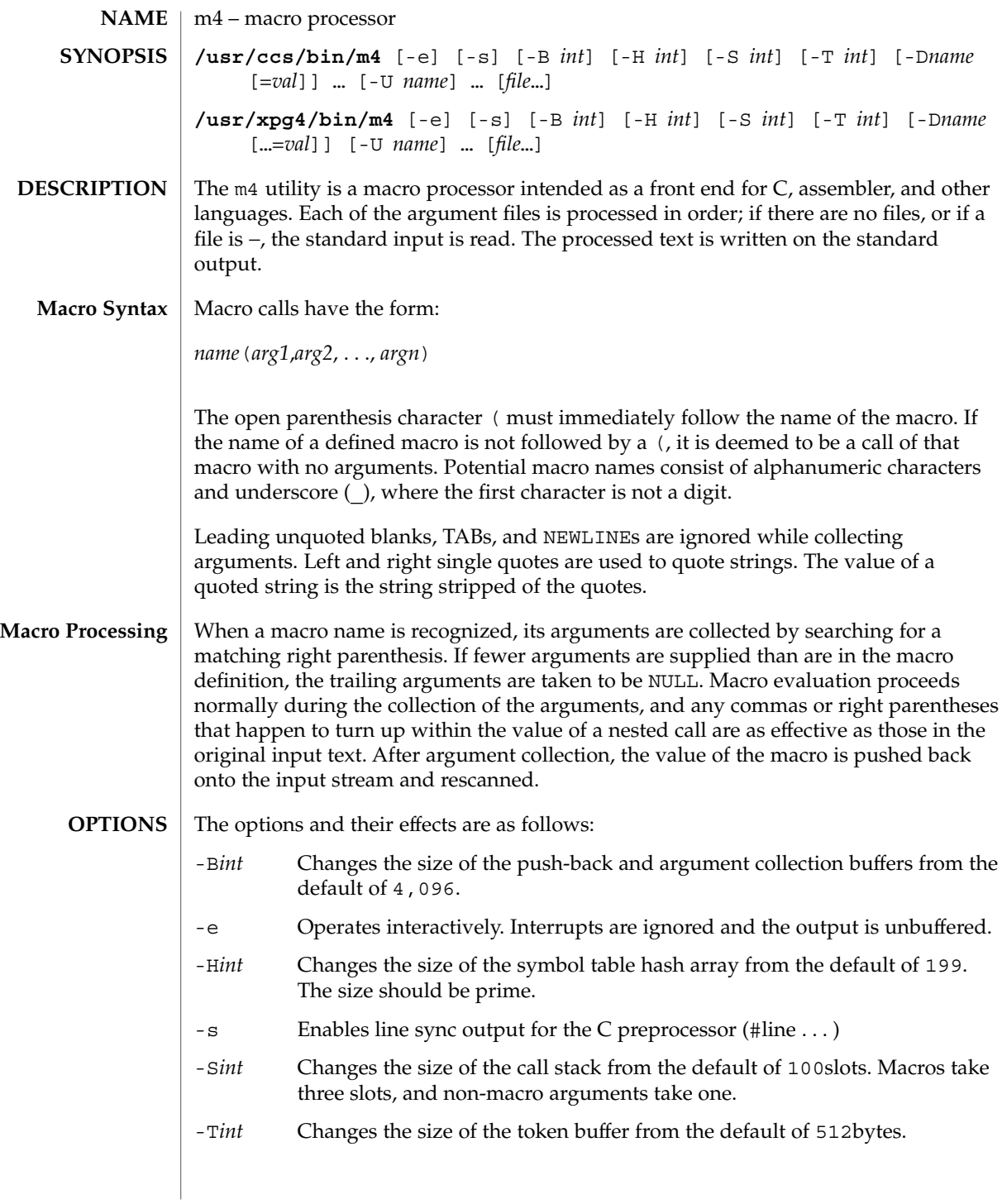

m4(1)

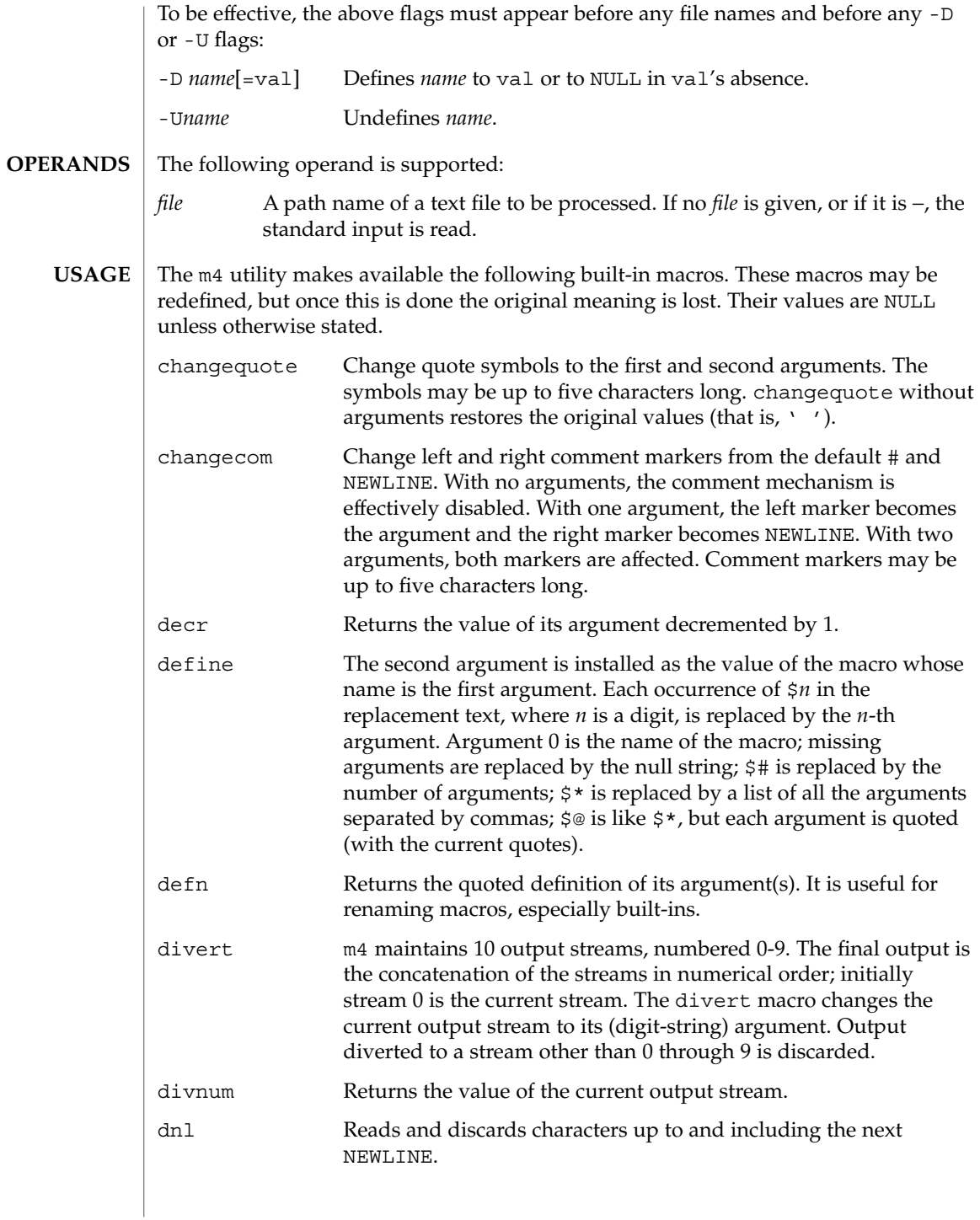

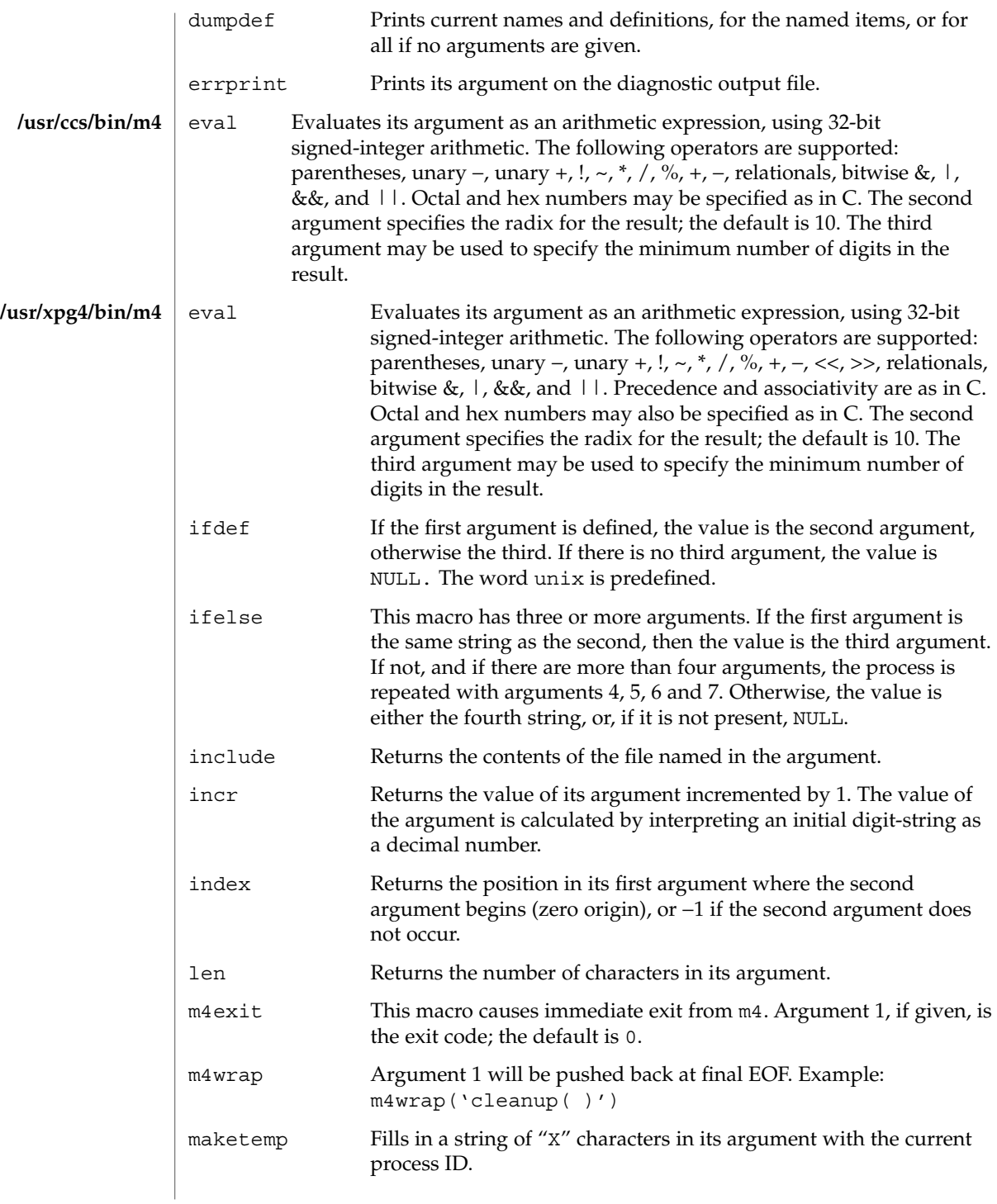

m4(1)

m4(1)

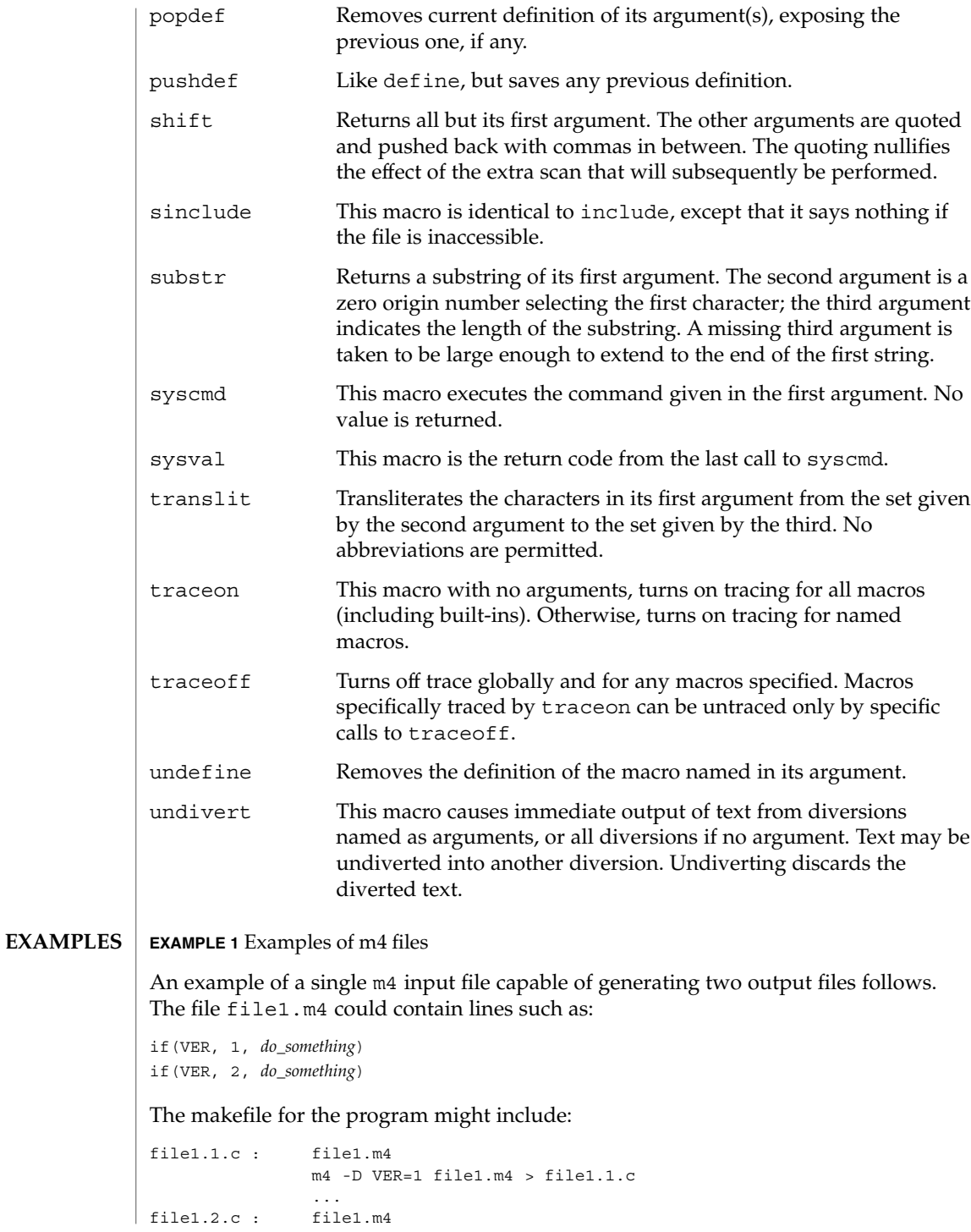

**796** man pages section 1: User Commands • Last Revised 18 Mar 1997

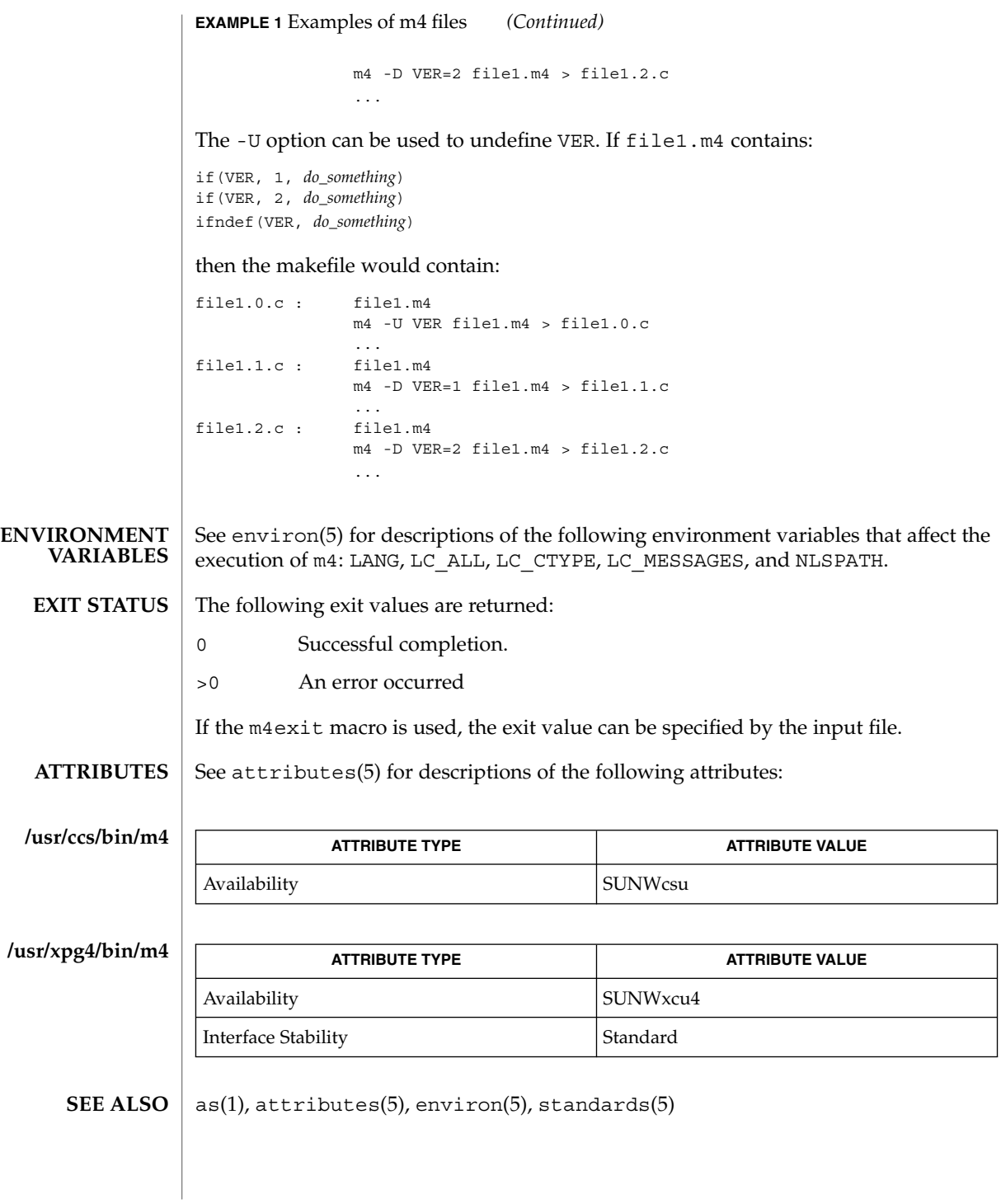

User Commands **797**

m4(1)

mach(1)

mach – display the processor type of the current host **NAME**

**mach SYNOPSIS**

The mach command displays the processor-type of the current host. **DESCRIPTION**

See attributes(5) for descriptions of the following attributes: **ATTRIBUTES**

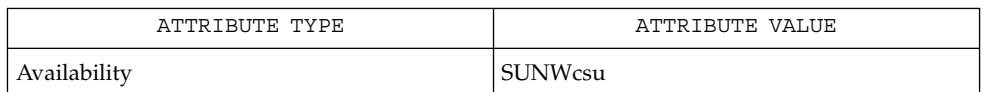

arch(1), uname(1), attributes(5) **SEE ALSO**

mach and uname -p return equivalent values; therefore, Independent Software Vendors (ISV) and others who need to ascertain processor type are encouraged to use uname with the -p option instead of the mach command. The mach command is provided for compatibility with previous releases, but generally its use is discouraged. **NOTES**

machid, sun, iAPX286, i286, i386, i486, i860, pdp11, sparc, u3b, u3b2, u3b5, u3b15, vax, u370 – get processor type truth value **sun iAPX286 i386 pdp11 sparc u3b u3b2 u3b5 u3b15 vax u370** The following commands will return a true value (exit code of 0) if you are using an instruction set that the command name indicates. sun True if you are on a Sun system. iAPX286 True if you are on a computer using an iAPX286 processor. i386 True if you are on a computer using an iAPX386 processor. pdp11 True if you are on a PDP-11/45™ or PDP-11/70™. sparc True if you are on a computer using a SPARC-family processor. u3b True if you are on a 3B20 computer. u3b2 True if you are on a 3B2 computer. u3b5 True if you are on a 3B5 computer. u3b15 True if you are on a 3B15 computer. vax True if you are on a VAX-11/750™ or VAX-11/780™. u370 True if you are on an IBM® System/370™ computer. The commands that do not apply will return a false (non-zero) value. These commands are often used within makefiles (see  $make(1S)$ ) and shell scripts (see  $sh(1)$ ) to increase portability. See attributes(5) for descriptions of the following attributes: **NAME SYNOPSIS DESCRIPTION ATTRIBUTES**

User Commands **799**

machid(1)

# machid(1)

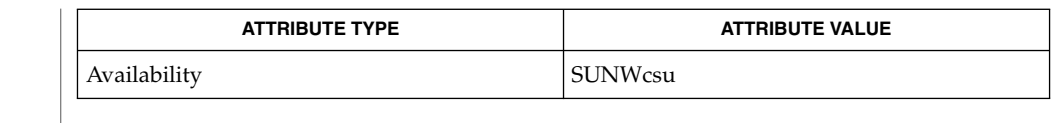

#### $make(1S), sh(1), test(1), true(1), uname(1), attributes(5)$ **SEE ALSO**

The machid family of commands is obsolete. Use uname -p and uname -m instead. **NOTES**

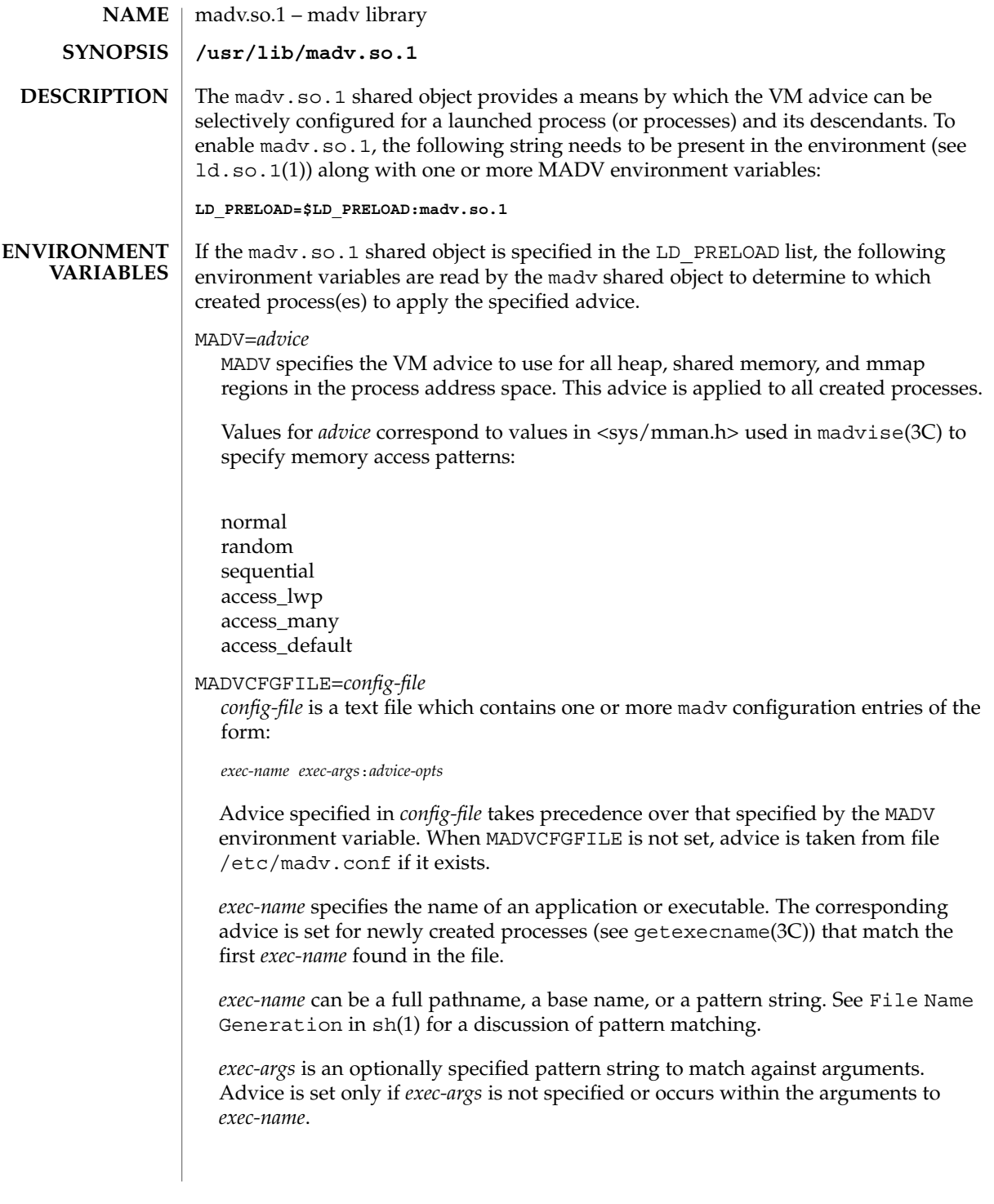

madv.so.1(1)

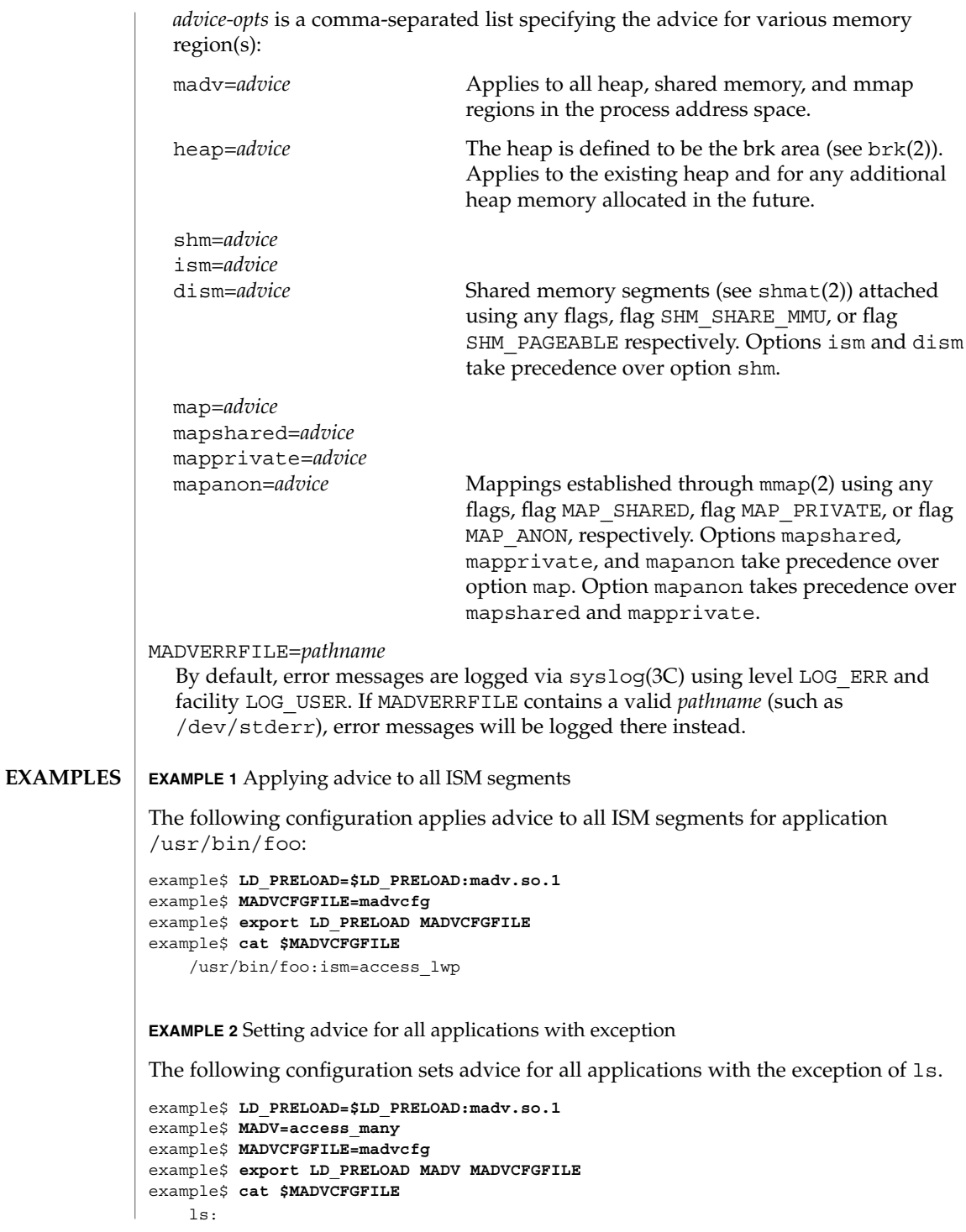

**802** man pages section 1: User Commands • Last Revised 15 Feb 2002

**EXAMPLE 3** Precedence rules (continuation from Example 2)

Because MADVCFGFILE takes precedence over MADV, specifying '\*' (pattern match all) for the *exec-name* of the last madv configuration entry would be equivalent to setting MADV. The following is equivalent to example 2:

example\$ **LD\_PRELOAD=\$LD\_PRELOAD:madv.so.1** example\$ **MADVCFGFILE=madvcfg** example\$ **export LD\_PRELOAD MADVCFGFILE** example\$ **cat \$MADVCFGFILE** ls: \*:madv=access\_many

**EXAMPLE 4** Applying advice for different regions

The following configuration applies one type of advice for mmap regions and different advice for heap and shared memory regions for a select set of applications with exec names that begin with foo:

example\$ **LD\_PRELOAD=\$LD\_PRELOAD:madv.so.1** example\$ **MADVCFGFILE=madvcfg** example\$ **export LD\_PRELOAD MADVCFGFILE** example\$ **cat \$MADVCFGFILE** foo\*:madv=access\_many,heap=sequential,shm=access\_lwp

**EXAMPLE 5** Applying advice selectively

The following configuration applies advice for the heap of applications beginning with ora that have ora1 as an argument:

example\$ **LD\_PRELOAD=\$LD\_PRELOAD:madv.so.1** example\$ **MADVCFGFILE=madvcfg** example\$ **export LD\_PRELOAD MADVCFGFILE** example\$ **cat \$MADVCFGFILE** ora\* ora1:heap=access\_many

**FILES**

/etc/madv.conf Configuration file

**ATTRIBUTES**

See attributes(5) for descriptions of the following attributes:

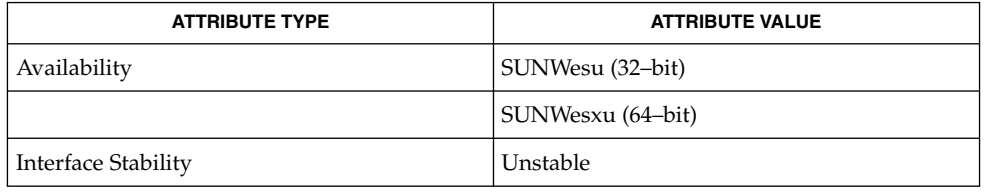

cat(1),  $1d.so.1(1)$ ,  $proc(1)$ ,  $sh(1)$ ,  $brk(2)$ ,  $exec(2)$ ,  $fork(2)$ ,  $mmap(2)$ ,  $memc1(2)$ , shmat(2), getexecname(3C), madvise(3C), syslog(3C), proc(4), attributes(5) **SEE ALSO**

User Commands **803**

madv.so.1(1)

The advice is inherited. A child process has the same advice as its parent. On exec() (see exec(2)), the advice is set back to the default system advice unless different advice has been configured via the madv shared object. **NOTES**

> Advice is only applied to mmap regions explicitly created by the user program. Those regions established by the run-time linker or by system libraries making direct system calls (for example, libthread allocations for thread stacks) are not affected.

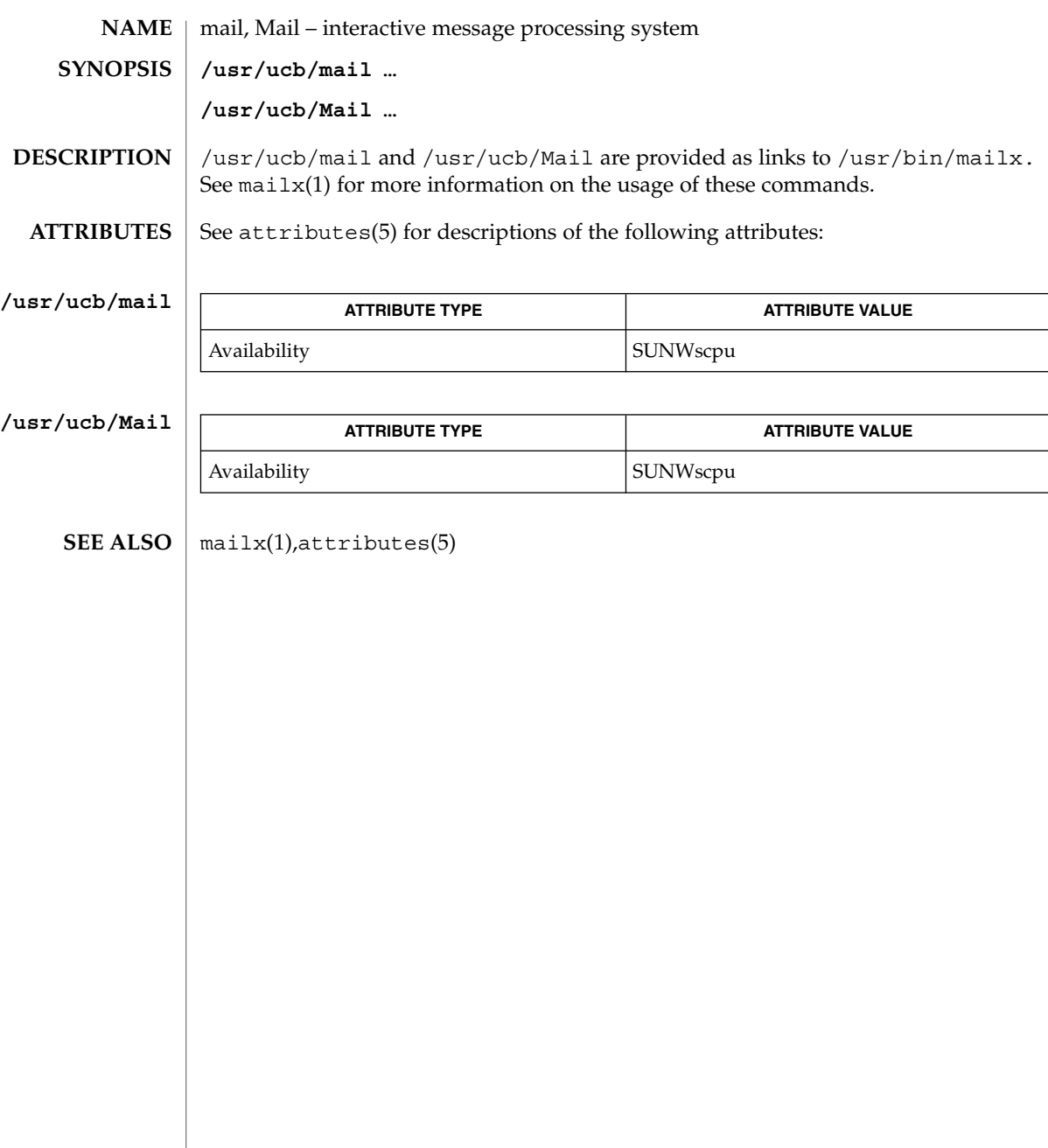

mail(1B)

mailcompat(1)

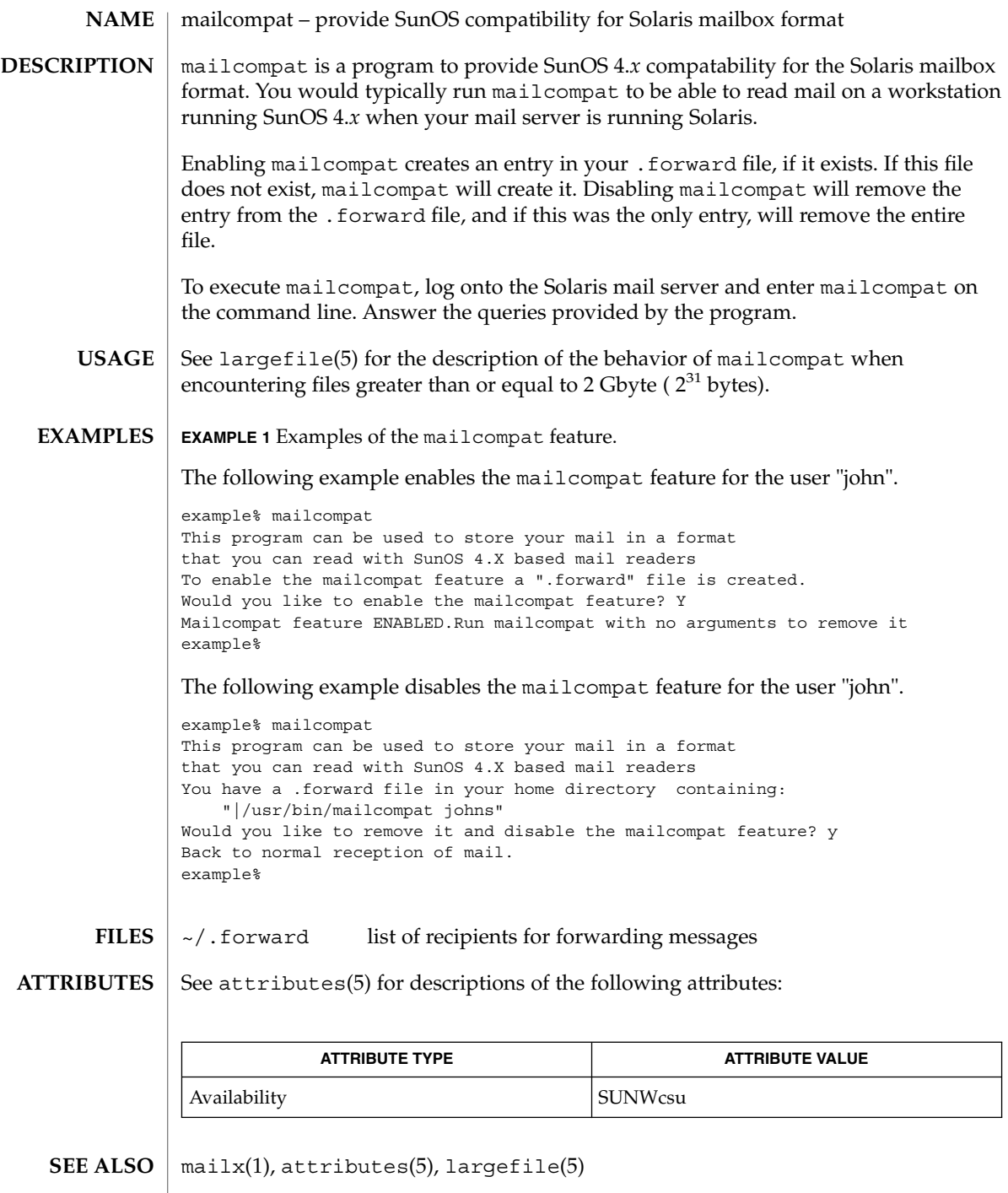

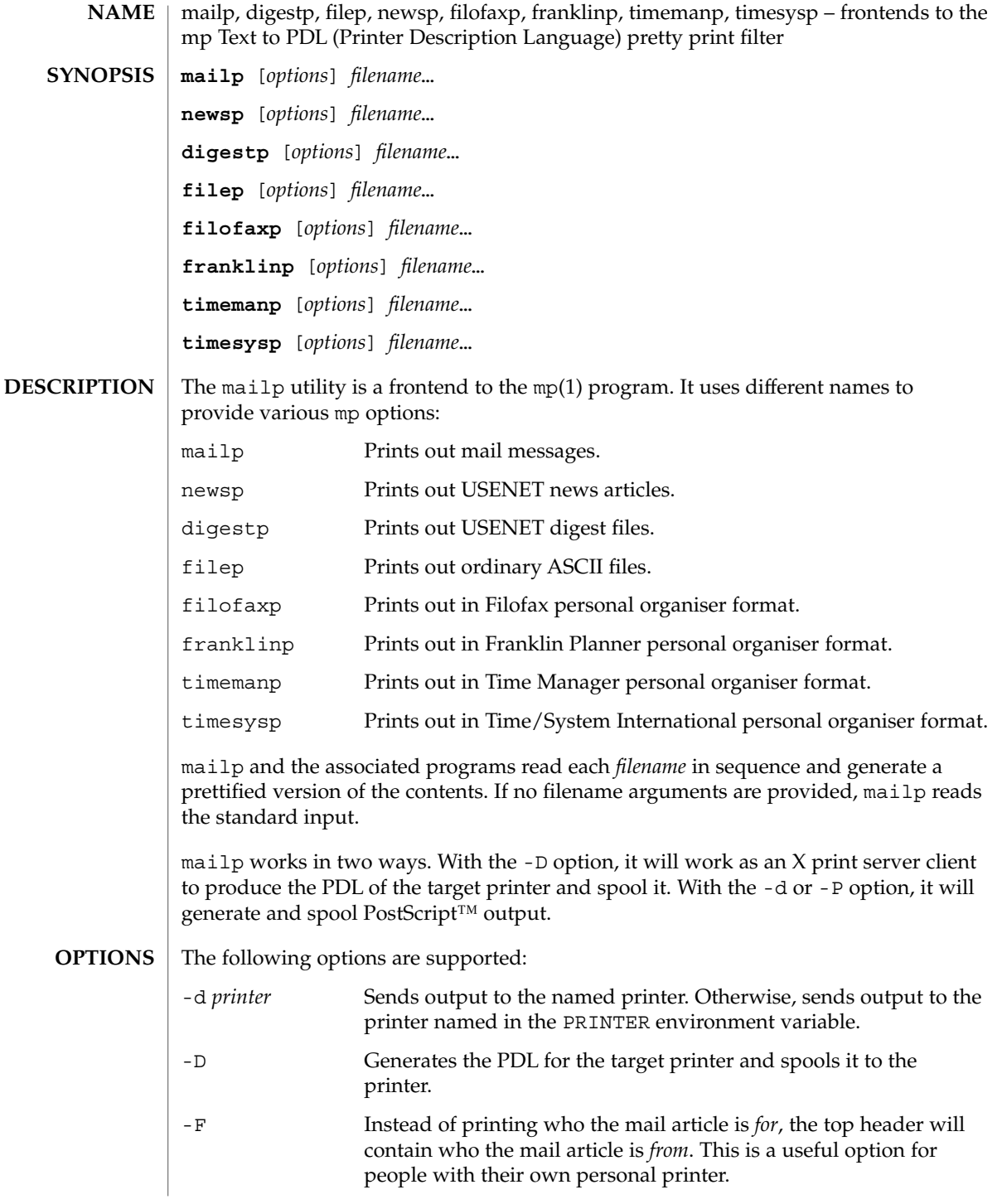

mailp(1)

User Commands **807**

# mailp(1)

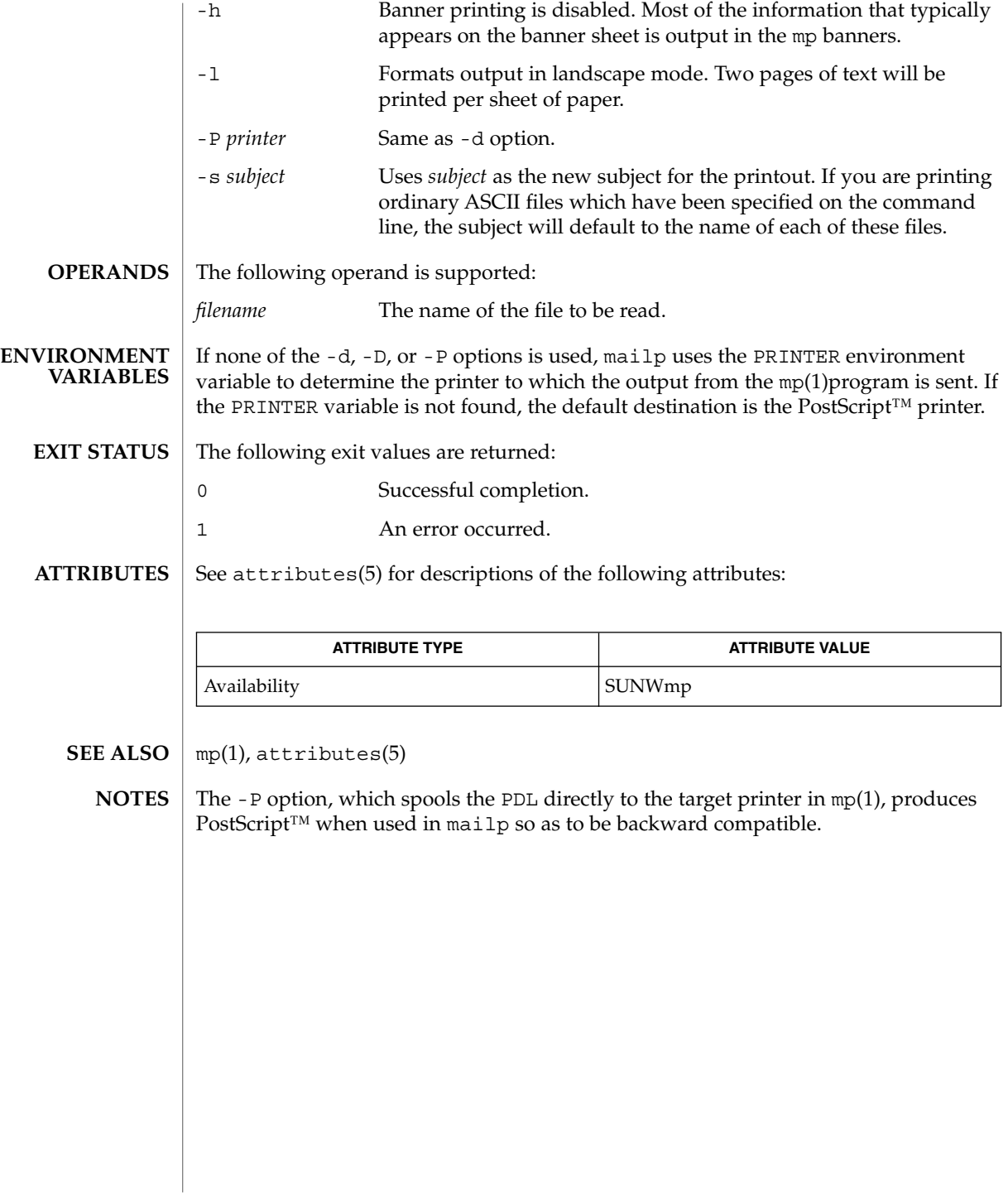

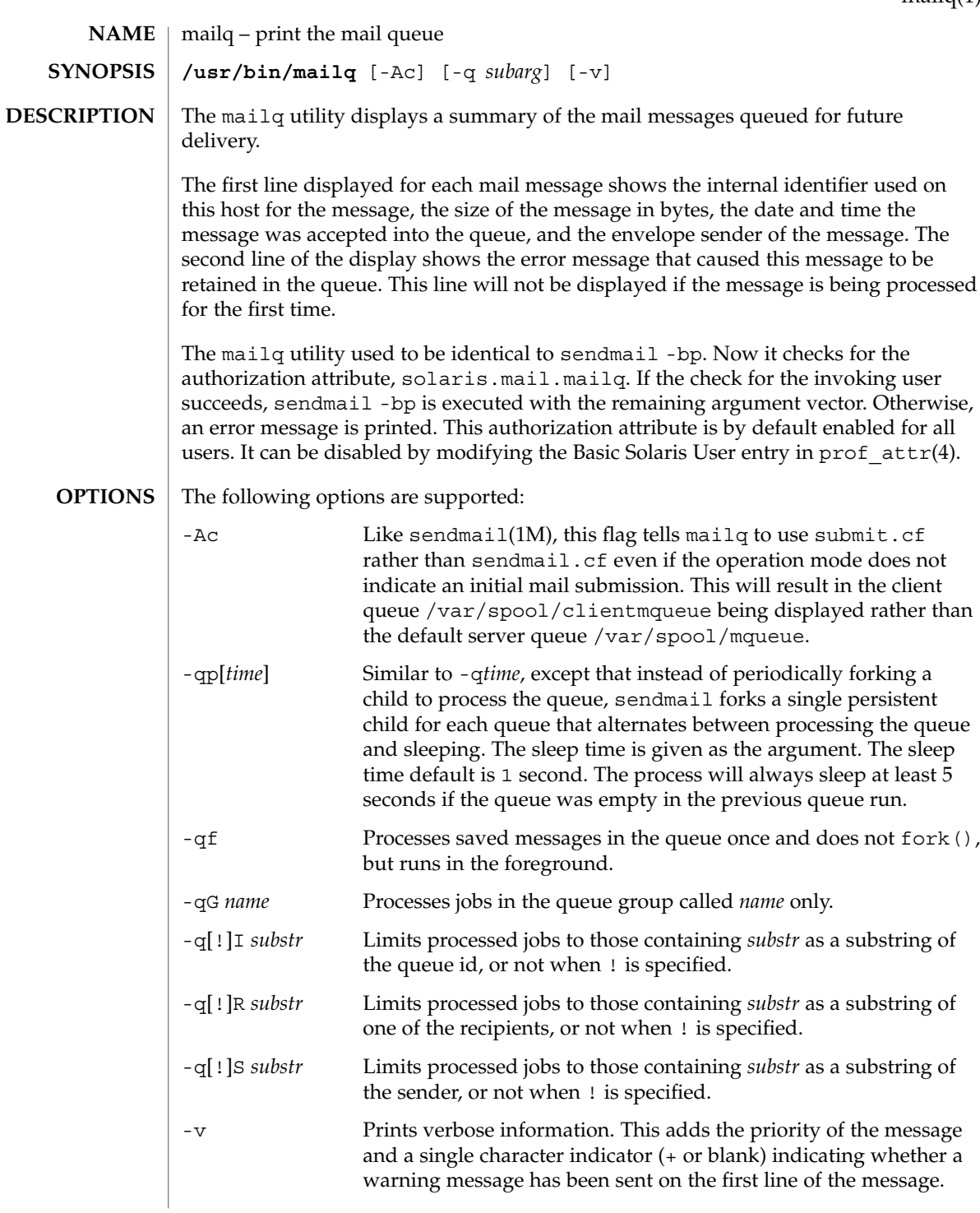

mailq(1)

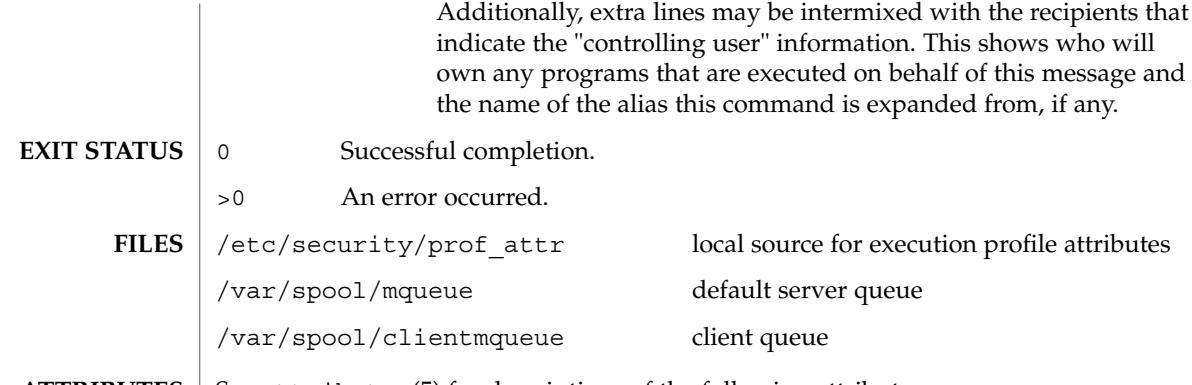

 $\operatorname{ATTRIBUTES}$   $\mid$  See  $\texttt{attributes}$  (5) for descriptions of the following attributes:

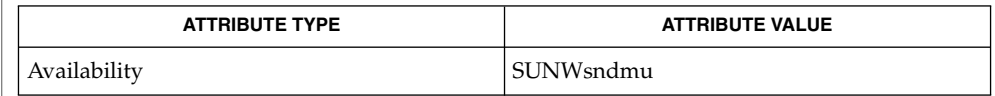

 $\textbf{SEE \, ALSO} \parallel \textbf{sendmail} (1\text{M})$ ,  $\text{prof\_attr}(4)$ ,  $\texttt{attributes}(5)$ 

**810** man pages section 1: User Commands • Last Revised 10 Jul 2002

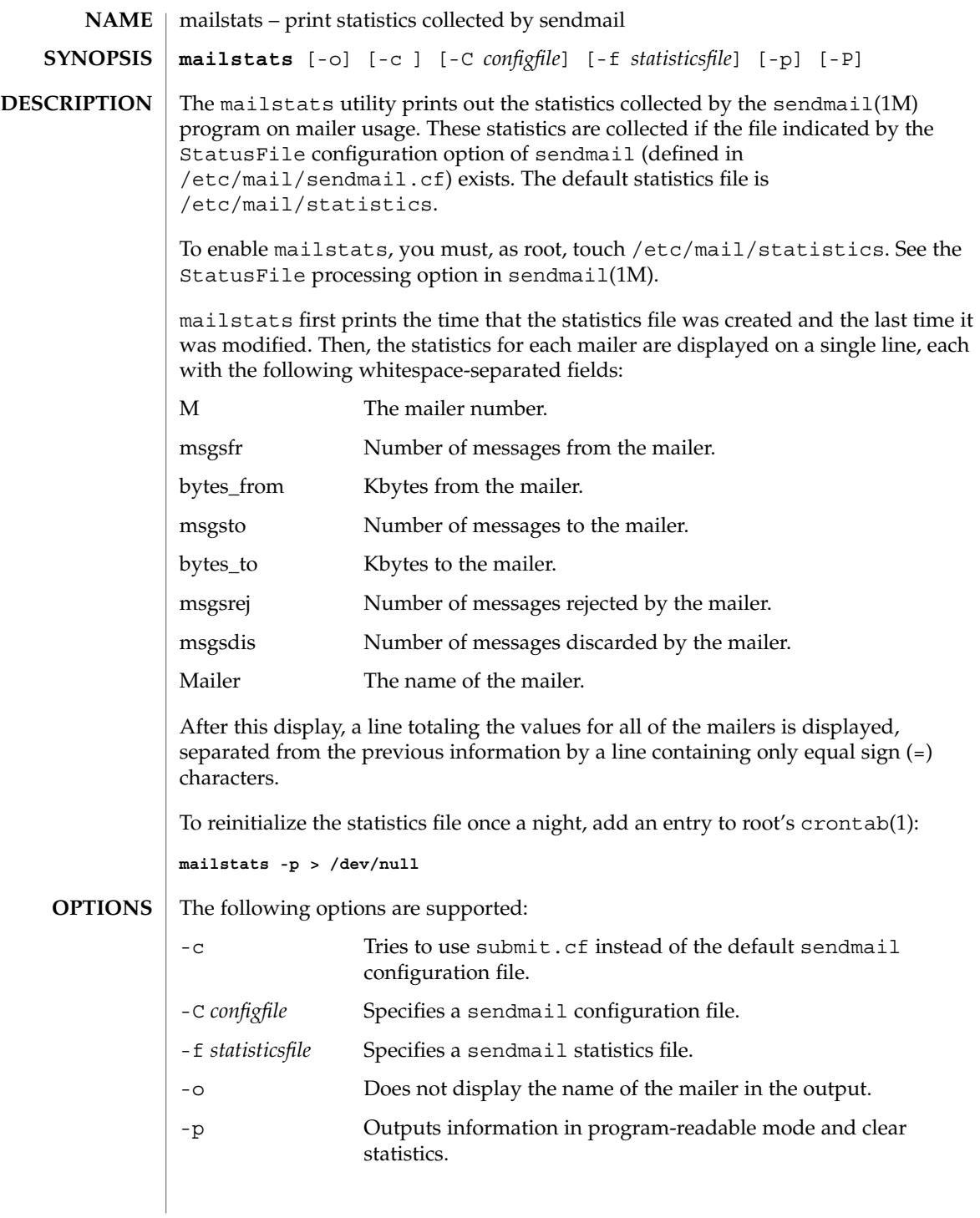

# mailstats(1)

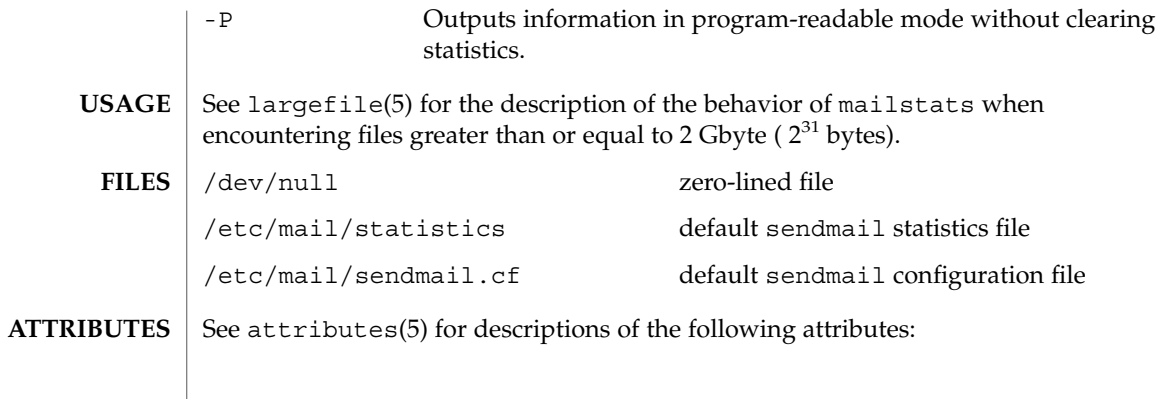

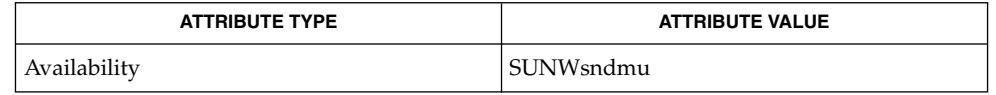

 $\textbf{SEE \, ALSO} \,\big\vert\, \text{crontab(1)}, \text{cron(1M)}, \text{sendmail(1M)}, \text{attributes(5)}, \text{largefile(5)}$ 

**812** man pages section 1: User Commands • Last Revised 31 Jul 2002

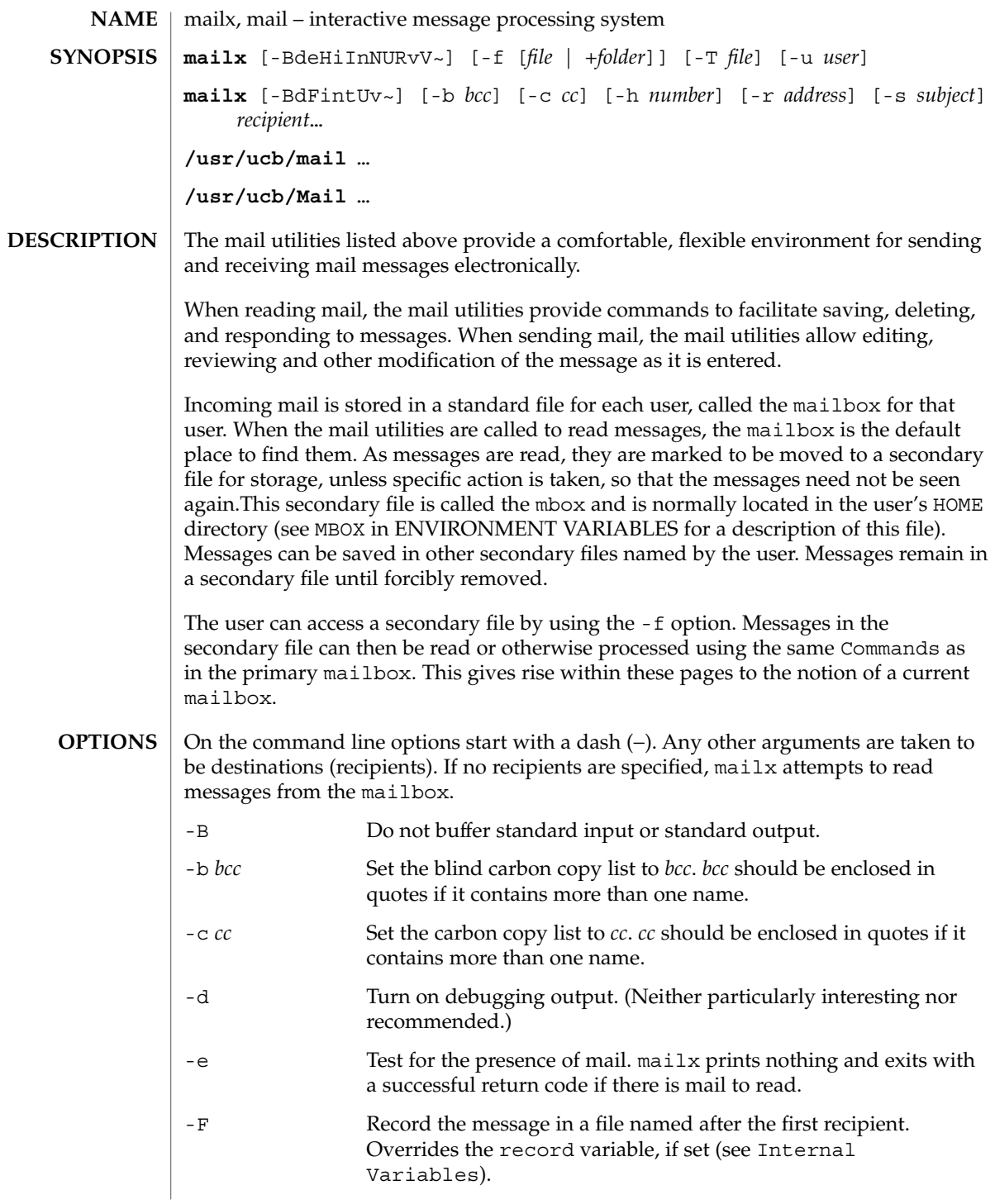

User Commands **813**

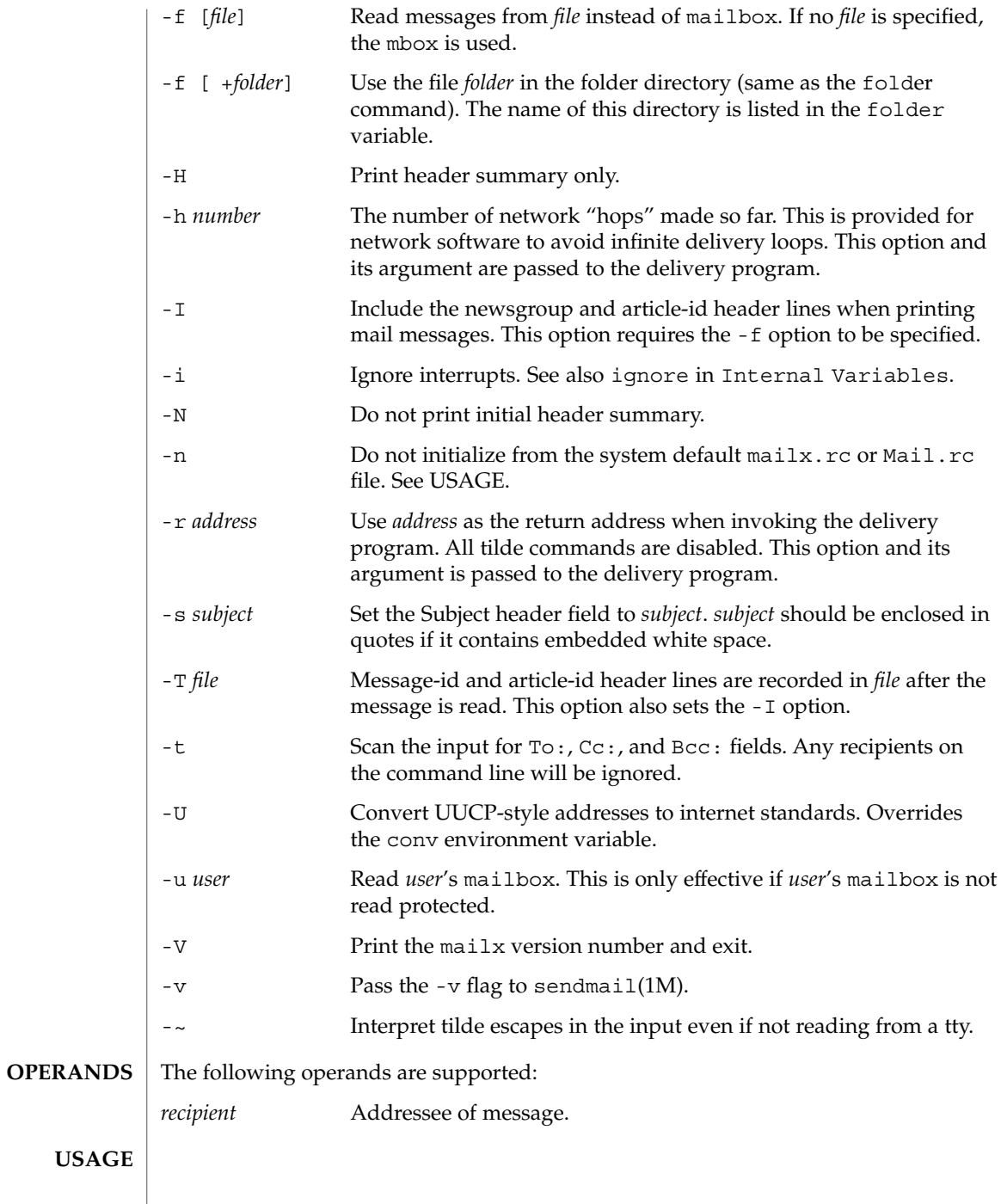

#### At startup time, mailx executes the system startup file /etc/mail/mailx.rc. If invoked as mail or Mail, the system startup file /etc/mail/Mail.rc is used instead. **Starting Mail**

The system startup file sets up initial display options and alias lists and assigns values to some internal variables. These variables are flags and valued parameters which are set and cleared using the set and unset commands. See Internal Variables.

With the following exceptions, regular commands are legal inside startup files: ! Copy, edit, followup, Followup, hold, mail, preserve, reply, Reply, shell, and visual. An error in the startup file causes the remaining lines in the file to be ignored.

After executing the system startup file, the mail utilities execute the optional personal startup file \$HOME/.mailrc, wherein the user can override the values of the internal variables as set by the system startup file.

If the -n option is specified, however, the mail utilities do not execute the system startup file.

Many system administrators include the commands

```
set appenddeadletter
unset replyall
unset pipeignore
```
in the system startup files (to be compatible with past Solaris behavior), but this does not meet standards requirements for mailx. To get standard behavior for mailx, users should use the -n option or include the following commands in a personal startup file:

```
unset appenddeadletter
set replyall
set pipeignore
```
When reading mail, the mail utilities are in *command mode*. A header summary of the first several messages is displayed, followed by a prompt indicating the mail utilities can accept regular commands (see Commands below). When sending mail, the mail utilities are in *input mode*. If no subject is specified on the command line, and the asksub variable is set, a prompt for the subject is printed.

As the message is typed, the mail utilities read the message and store it in a temporary file. Commands may be entered by beginning a line with the tilde  $(\sim)$  escape character followed by a single command letter and optional arguments. See Tilde Escapes for a summary of these commands.

#### Each message is assigned a sequential number, and there is at any time the notion of a current message, marked by a right angle bracket (>) in the header summary. Many commands take an optional list of messages (*message-list*) to operate on. In most cases, the current message is set to the highest-numbered message in the list after the command is finished executing. **Reading Mail**

The default for *message-list* is the current message. A *message-list* is a list of message identifiers separated by spaces, which may include:

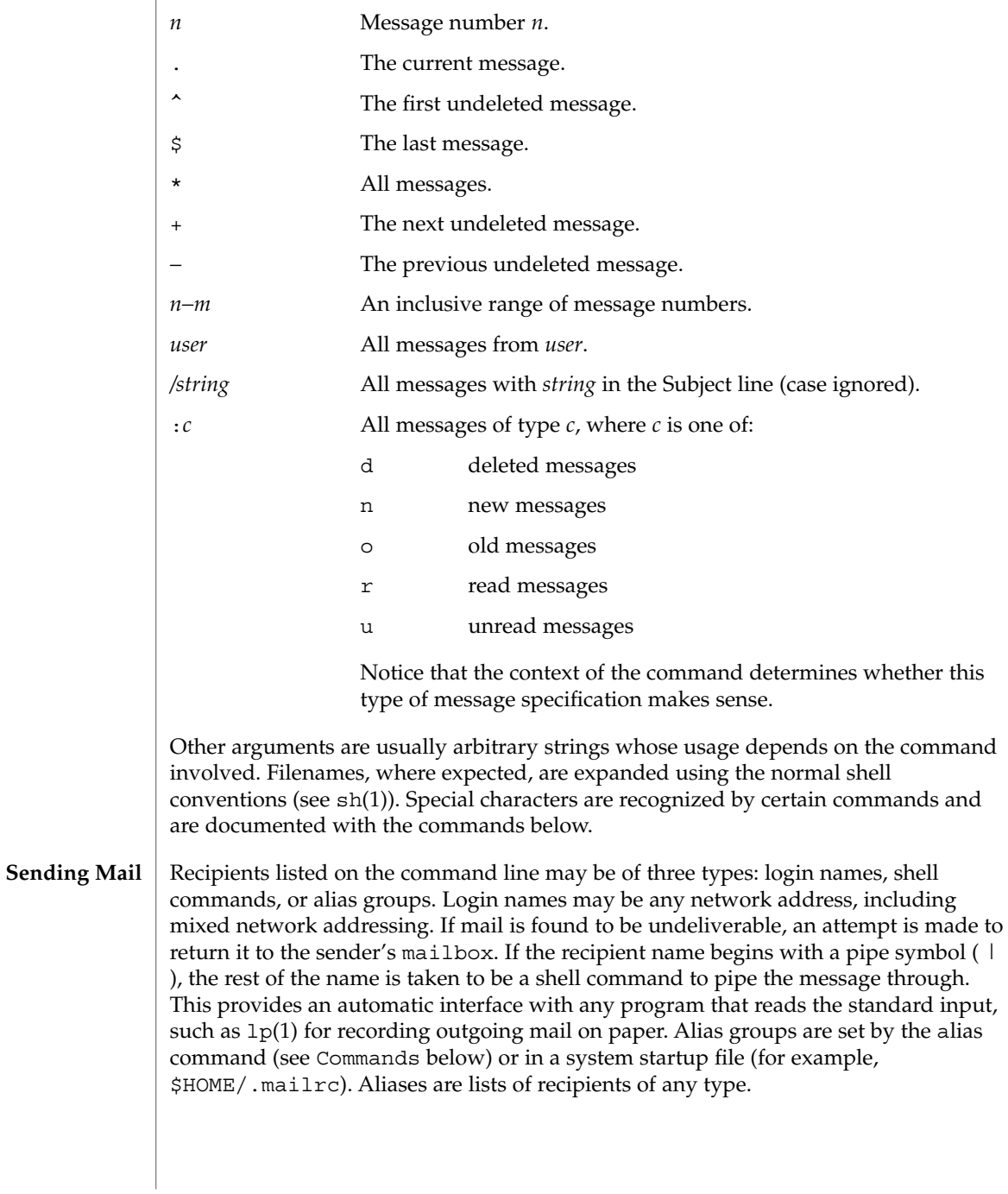

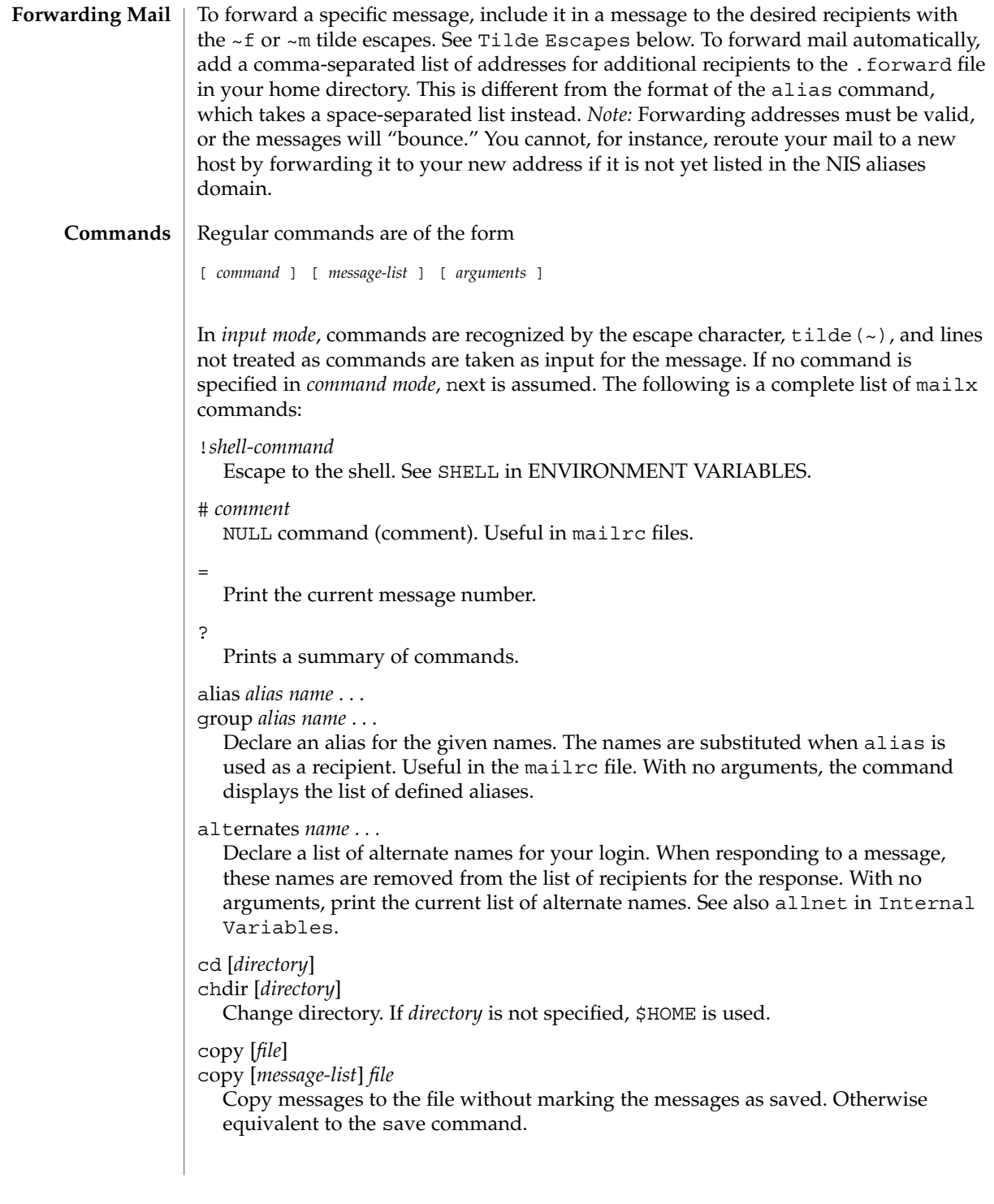

#### Copy [*message-list*]

Save the specified messages in a file whose name is derived from the author of the message to be saved, without marking the messages as saved. Otherwise equivalent to the Save command.

### delete [*message-list*]

Delete messages from the mailbox. If autoprint is set, the next message after the last one deleted is printed (see Internal Variables).

### discard [*header-field*...]

ignore [*header-field*...]

Suppress printing of the specified header fields when displaying messages on the screen. Examples of header fields to ignore are Status and Received. The fields are included when the message is saved, unless the alwaysignore variable is set. The More, Page, Print, and Type commands override this command. If no header is specified, the current list of header fields being ignored is printed. See also the undiscard and unignore commands.

# dp [*message-list*]

dt [*message-list*]

Delete the specified messages from the mailbox and print the next message after the last one deleted. Roughly equivalent to a delete command followed by a print command.

#### echo *string* ...

Echo the given strings (like  $echo(1)$ ).

#### edit [*message-list*]

Edit the given messages. Each message is placed in a temporary file and the program named by the EDITOR variable is invoked to edit it (see ENVIRONMENT VARIABLES). Default editor is ed(1).

# exit

xit

Exit from mailx, without changing the mailbox. No messages are saved in the mbox (see also quit).

#### field [*message-list*] header-file

Display the value of the header field in the specified message.

# file [*file*]

#### folder [*file*]

Quit from the current file of messages and read in the specified file. Several special characters are recognized when used as file names:

- % the current mailbox.
- %*user* the mailbox for *user*.
- # the previous mail file.
- & the current mbox.
	- +*file* The named file in the *folder* directory (listed in the folder variable).

With no arguments, print the name of the current mail file, and the number of messages and characters it contains.

#### folders

Print the names of the files in the directory set by the folder variable (see Internal Variables).

#### Followup [*message*]

Respond to a message, recording the response in a file whose name is derived from the author of the message. Overrides the record variable, if set. If the replyall variable is set, the actions of Followup and followup are reversed. See also the followup, Save, and Copy commands and outfolder in Internal Variables, and the Starting Mail section in USAGE above.

#### followup [*message-list*]

Respond to the first message in the *message-list*, sending the message to the author of each message in the *message-list*. The subject line is taken from the first message and the response is recorded in a file whose name is derived from the author of the first message. If the replyall variable is set, the actions of followup and Followup are reversed. See also the Followup, Save, and Copy commands and outfolder in Internal Variables, and the Starting Mail section in USAGE above.

# from [*message-list*]

Print the header summary for the specified messages. If no messages are specified, print the header summary for the current message.

# group *alias name* ...

alias *alias name* ...

Declare an alias for the given names. The names are substituted when alias is used as a recipient. Useful in the mailrc file.

#### headers [*message*]

Print the page of headers which includes the message specified. The screen variable sets the number of headers per page (see Internal Variables). See also the z command.

# help

Print a summary of commands.

# hold [*message-list*]

preserve [*message-list*]

Hold the specified messages in the mailbox.

# if s | r | t

*mail-commands* else *mail-commands*

endif

Conditional execution, where *s* executes following *mail-commands*, up to an else or endif, if the program is in *send* mode, *r* causes the *mail-commands* to be executed

#### mailx(1)

only in *receive* mode, and t causes the *mail-commands* to be executed only if mailx is being run from a terminal. Useful in the mailrc file.

#### inc

Incorporate messages that arrive while you are reading the system mailbox. The new messages are added to the message list in the current mail session. This command does not commit changes made during the session, and prior messages are not renumbered.

# ignore [*header-field* ...]

discard [*header-field* ...]

Suppress printing of the specified header fields when displaying messages on the screen. Examples of header fields to ignore are Status and Cc. All fields are included when the message is saved. The More, Page, Print and Type commands override this command. If no header is specified, the current list of header fields being ignored is printed. See also the undiscard and unignore commands.

#### list

Print all commands available. No explanation is given.

#### load

[*message*] file The specified message is replaced by the message in the named file. file should contain a single mail message including mail headers (as saved by the save command).

### mail *recipient* ...

Mail a message to the specified recipients.

#### Mail *recipient*

Mail a message to the specified recipients, and record it in a file whose name is derived from the author of the message. Overrides the record variable, if set. See also the Save and Copy commands and outfolder in Internal Variables.

#### mbox [*message-list*]

Arrange for the given messages to end up in the standard mbox save file when mailx terminates normally. See MBOX in ENVIRONMENT VARIABLES for a description of this file. See also the exit and quit commands.

# more [*message-list*]

### page [*message-list*]

Print the specified messages. If crt is set, the messages longer than the number of lines specified by the crt variable are paged through the command specified by the PAGER variable. The default command is pg(1) or if the bsdcompat variable is set, the default is more(1). See ENVIRONMENT VARIABLES. Same as the print and type commands.

### More [*message-list*]

Page [*message-list*]

Print the specified messages on the screen, including all header fields. Overrides suppression of fields by the ignore command. Same as the Print and Type commands.

new [*message-list*] New [*message-list*] unread [*message-list*] Unread

[*message-list*] Take a message list and mark each message as *not* having been read.

# next [*message*]

Go to the next message matching *message*. If message is not supplied, this command finds the next message that was not deleted or saved. A *message-list* may be specified, but in this case the first valid message in the list is the only one used. This is useful for jumping to the next message from a specific user, since the name would be taken as a command in the absence of a real command. See the discussion of *message-list* above for a description of possible message specifications.

# pipe [*message-list*] [*shell-command*]

| [*message-list*] [*shell-command*]

Pipe the message through the given *shell-command*. The message is treated as if it were read. If no arguments are given, the current message is piped through the command specified by the value of the cmd variable. If the page variable is set, a form feed character is inserted after each message (see Internal Variables).

# preserve [*message-list*]

hold [*message-list*]

Preserve the specified messages in the mailbox.

# print [*message-list*]

type [*message-list*]

Print the specified messages. If crt is set, the messages longer than the number of lines specified by the crt variable are paged through the command specified by the PAGER variable. The default command is  $pg(1)$  or if the bsdcompat variable is set, the default is more(1). See ENVIRONMENT VARIABLES. Same as the more and page commands.

# Print [*message-list*]

Type [*message-list*]

Print the specified messages on the screen, including all header fields. Overrides suppression of fields by the ignore command. Same as the More and Page commands.

# put [*file*]

# put [*message-list*] *file*

Save the specified message in the given file. Use the same conventions as the print command for which header fields are ignored.

# Put [*file*]

Put [*message-list*] *file*

Save the specified message in the given file. Overrides suppression of fields by the ignore command.

quit

Exit from mailx, storing messages that were read in mbox and unread messages in the mailbox. Messages that have been explicitly saved in a file are deleted unless the keepsave variable is set.

### reply [*message-list*] respond [*message-list*]

replysender [*message-list*]

Send a response to the author of each message in the *message-list*. The subject line is taken from the first message. If record is set to a file, a copy of the reply is added to that file. If the replyall variable is set, the actions of Reply/Respond and reply/respond are reversed. The replysender command is not affected by the replyall variable, but sends each reply only to the sender of each message. See the Starting Mail section in USAGE above.

### Reply [*message*]

Respond [*message*]

replyall [*message*]

Reply to the specified message, including all other recipients of that message. If the variable record is set to a file, a copy of the reply added to that file. If the replyall variable is set, the actions of Reply/Respond and reply/respond are reversed. The replyall command is not affected by the replyall variable, but always sends the reply to all recipients of the message. See the Starting Mail section in USAGE above.

retain

Add the list of header fields named to the *retained list*. Only the header fields in the retain list are shown on your terminal when you print a message. All other header fields are suppressed. The set of retained fields specified by the retain command overrides any list of ignored fields specified by the ignore command. The Type and Print commands can be used to print a message in its entirety. If retain is executed with no arguments, it lists the current set of retained fields.

### Save [*message-list*]

Save the specified messages in a file whose name is derived from the author of the first message. The name of the file is taken to be the author's name with all network addressing stripped off. See also the Copy, followup, and Followup commands and outfolder in Internal Variables.

### save [*file*]

save [*message-list*] *file*

Save the specified messages in the given file. The file is created if it does not exist. The file defaults to mbox. The message is deleted from the mailbox when mailx terminates unless keepsave is set (see also Internal Variables and the exit and quit commands).

set

set *variable* set *variable*=*string* set *variable*=*number* Define a *variable*. To assign a *value* to *variable*, separate the variable name from the value by an '=' (there must be no space before or after the '='). A variable may be given a null, string, or numeric *value*. To embed SPACE characters within a *value*, enclose it in quotes.

With no arguments, set displays all defined variables and any values they might have. See Internal Variables for a description of all predefined mail variables.

shell

Invoke an interactive shell. See also SHELL in ENVIRONMENT VARIABLES.

size [*message-list*]

Print the size in characters of the specified messages.

source *file*

Read commands from the given file and return to command mode.

#### top [*message-list*]

Print the top few lines of the specified messages. If the toplines variable is set, it is taken as the number of lines to print (see Internal Variables). The default is 5.

touch [*message-list*]

Touch the specified messages. If any message in *message-list* is not specifically saved in a file, it is placed in the mbox, or the file specified in the MBOX environment variable, upon normal termination. See exit and quit.

# Type [*message-list*]

Print [*message-list*]

Print the specified messages on the screen, including all header fields. Overrides suppression of fields by the ignore command.

### type [*message-list*]

print [*message-list*]

Print the specified messages. If crt is set, the messages longer than the number of lines specified by the crt variable are paged through the command specified by the PAGER variable. The default command is pg(1). See ENVIRONMENT VARIABLES.

unalias [alias]...

#### ungroup [alias]...

Remove the definitions of the specified aliases.

#### undelete [*message-list*]

Restore the specified deleted messages. Will only restore messages deleted in the current mail session. If autoprint is set, the last message of those restored is printed (see Internal Variables).

# undiscard [*header-field* . . .]

unignore [*header-field* . . .]

Remove the specified header fields from the list being ignored. If no header fields are specified, all header fields are removed from the list being ignored.

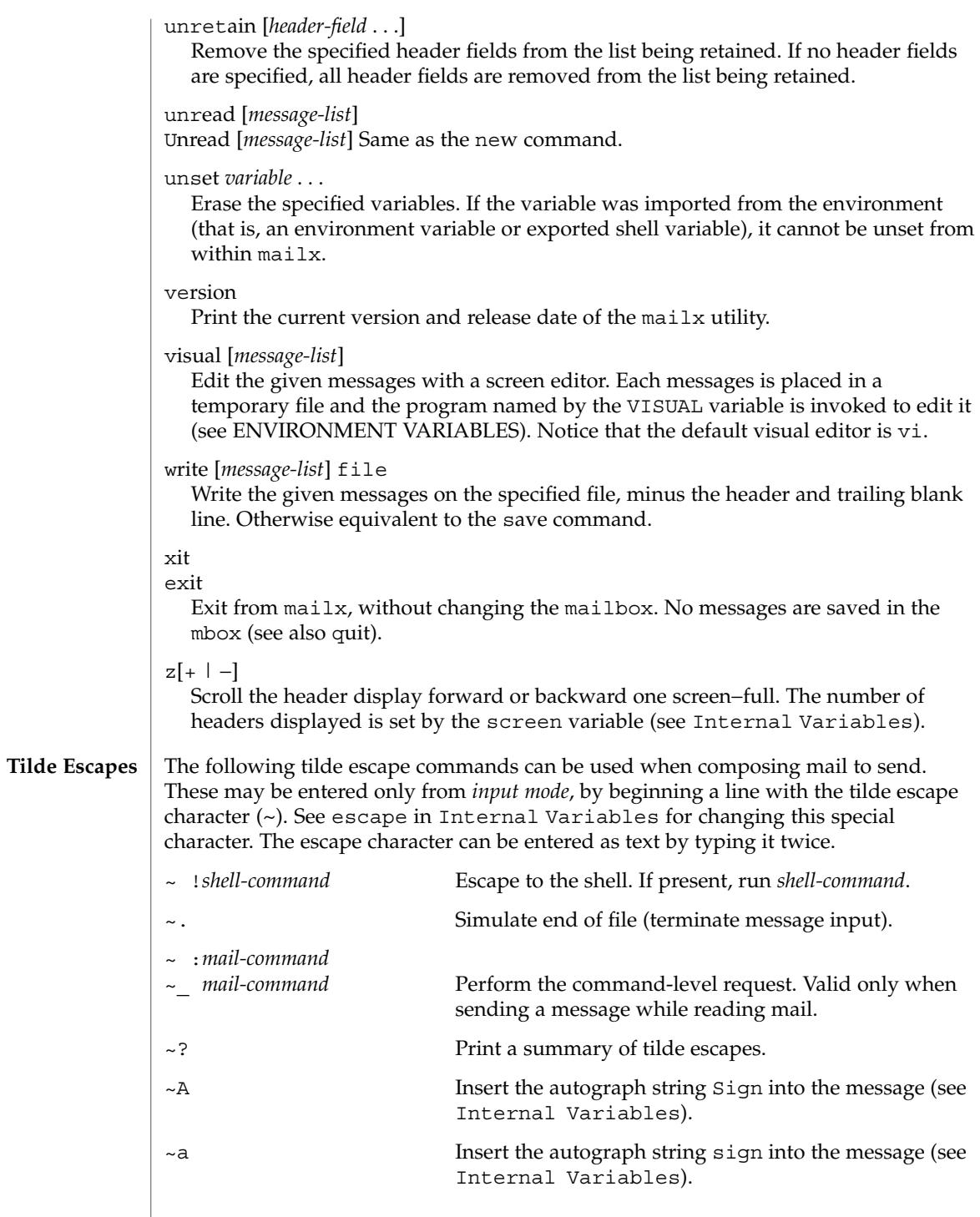

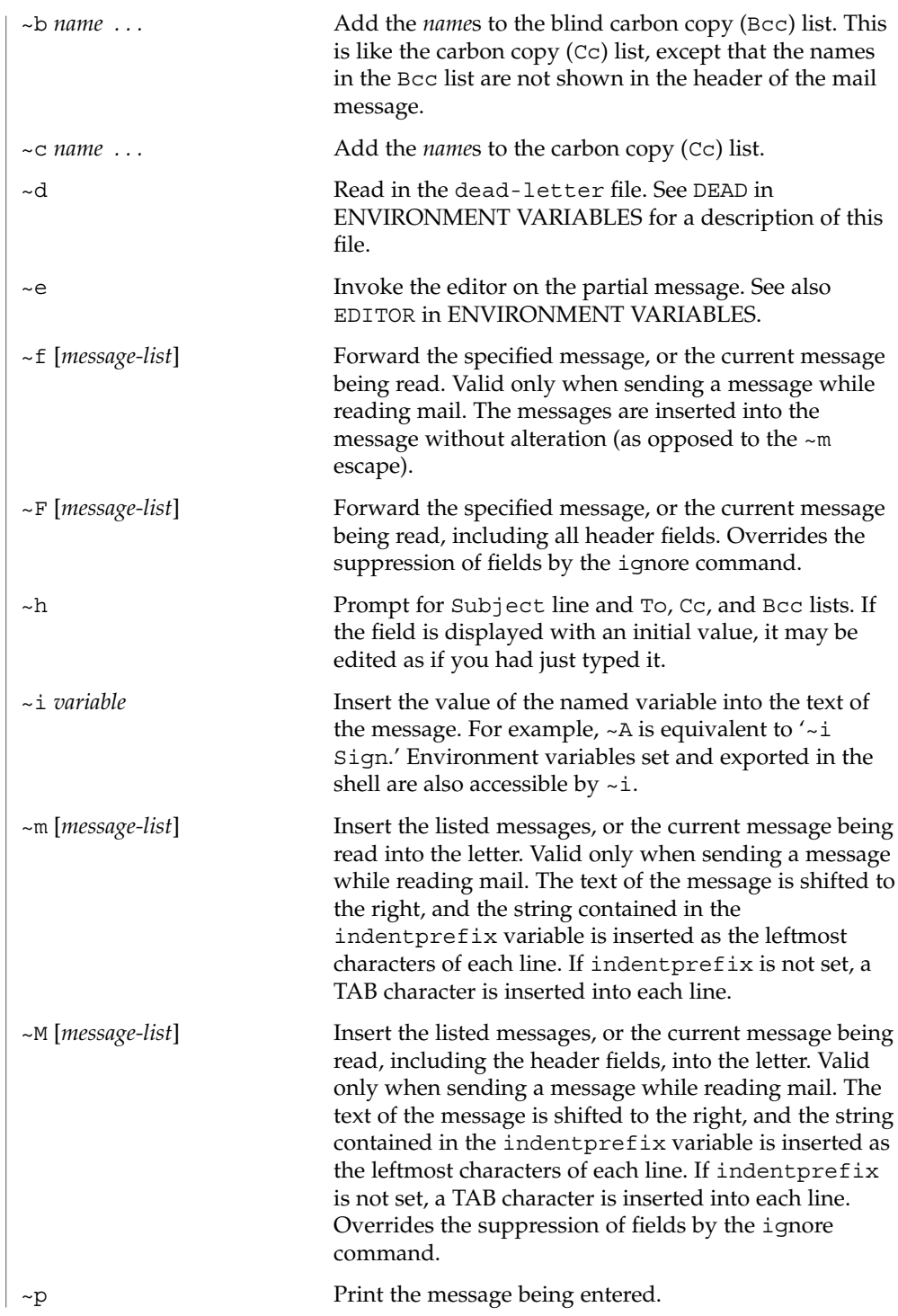

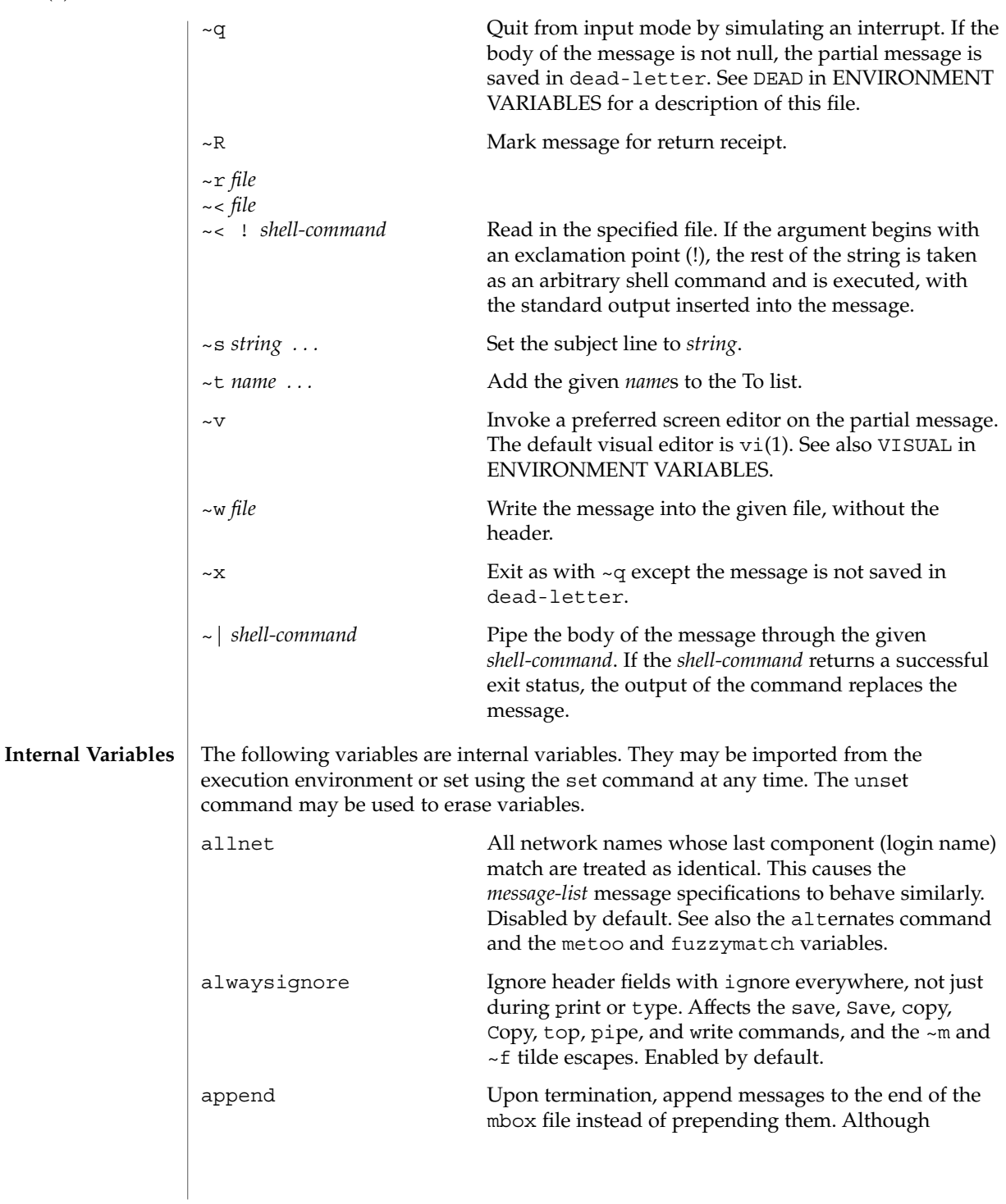

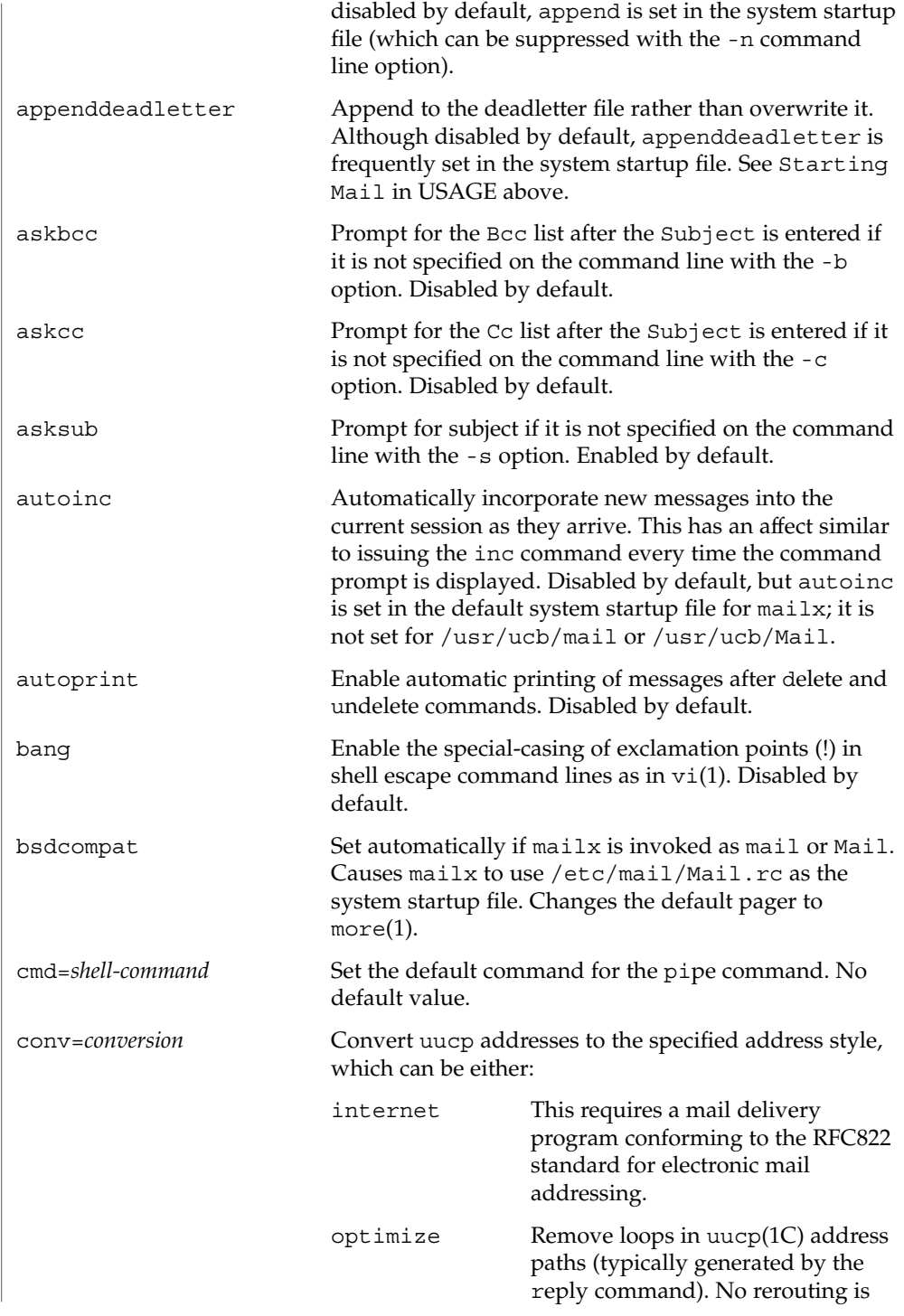

User Commands **827**

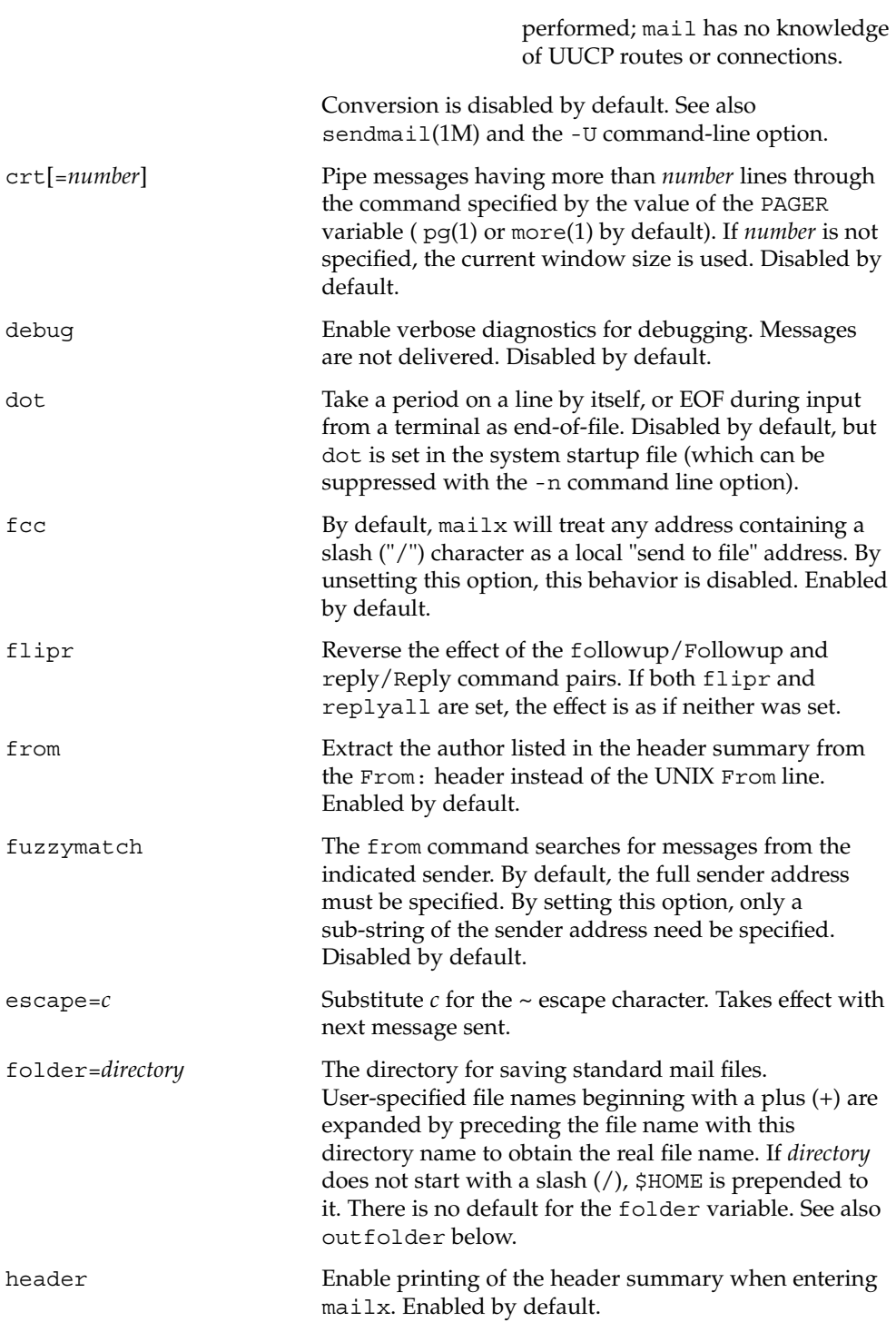
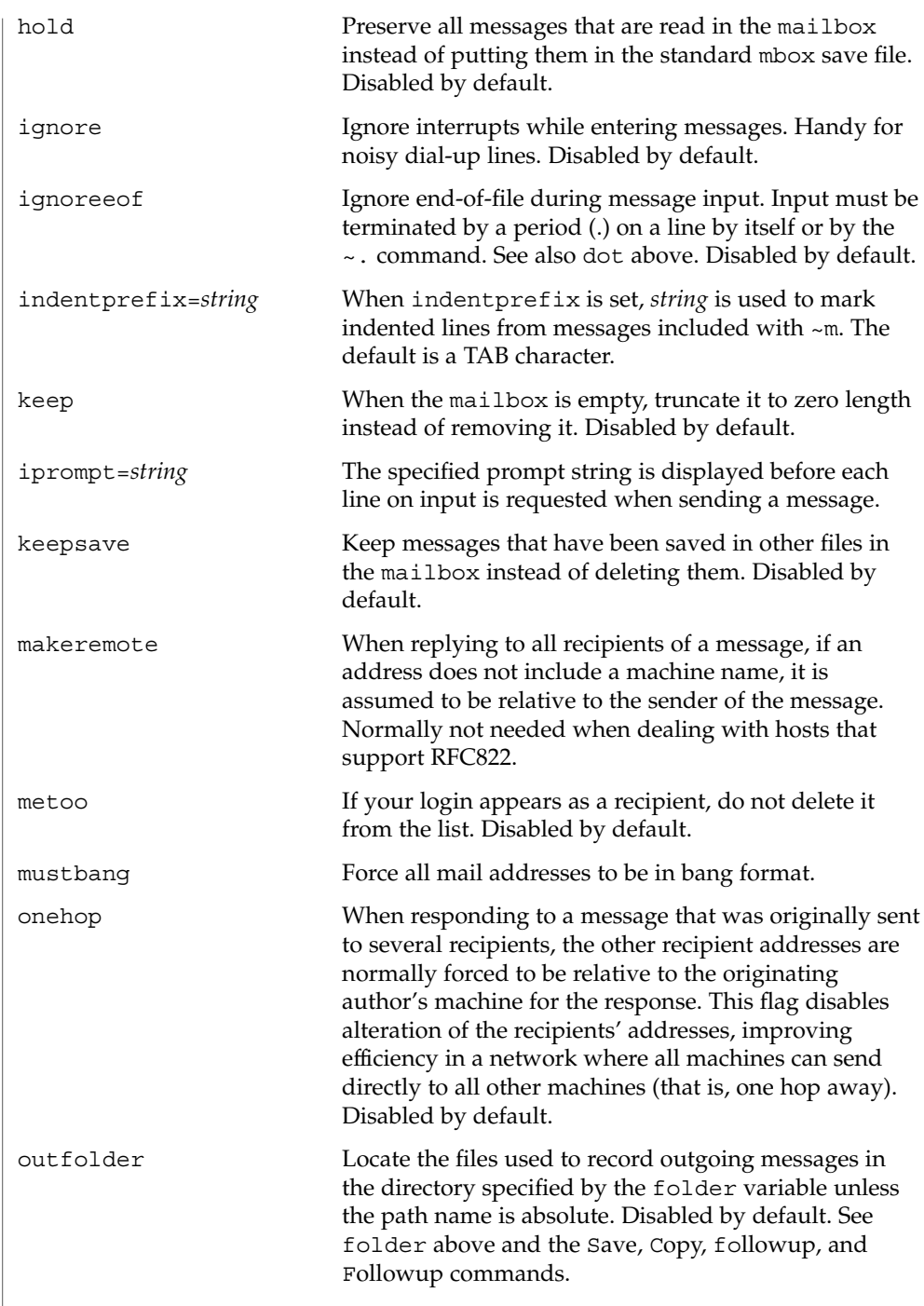

mailx(1)

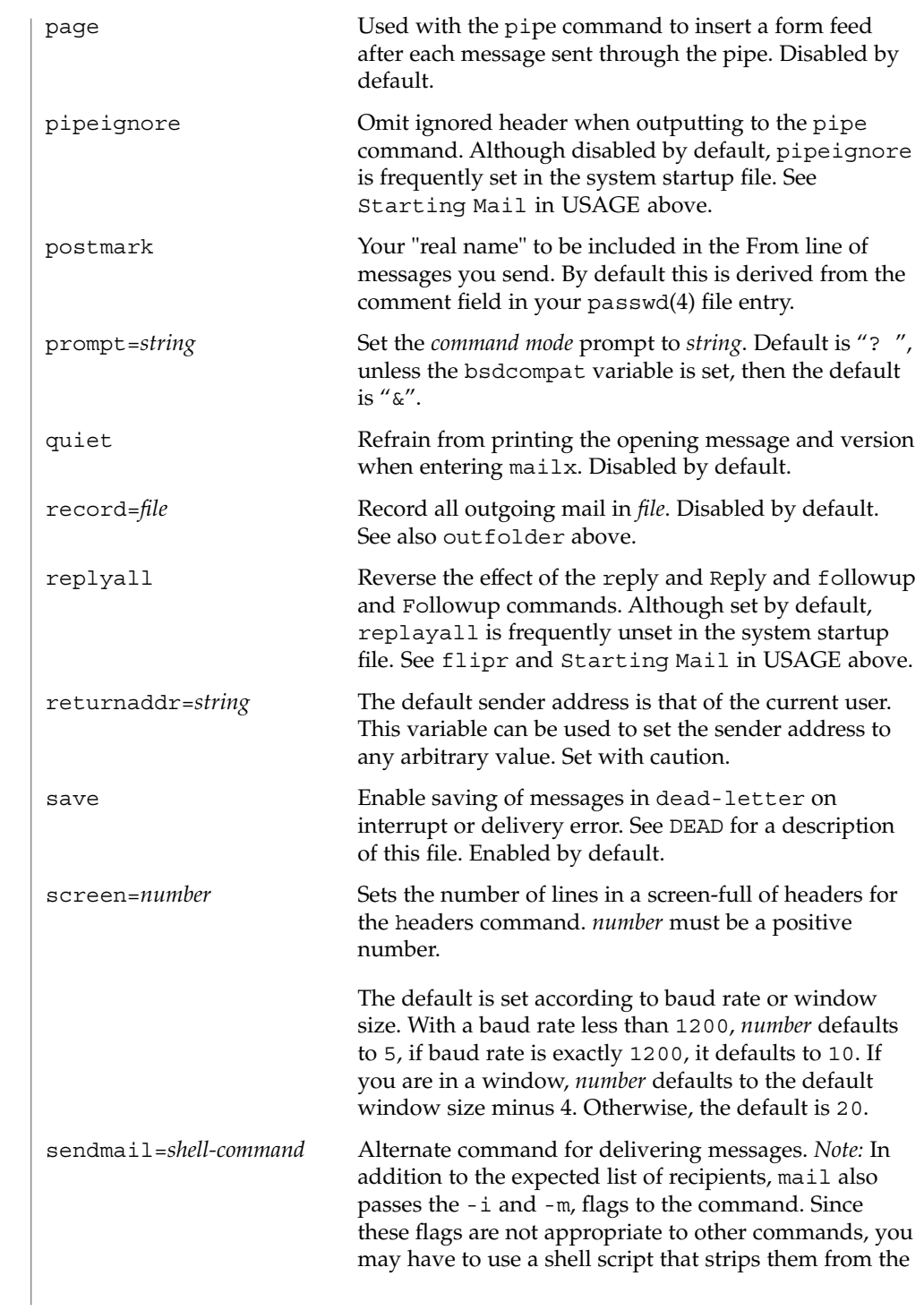

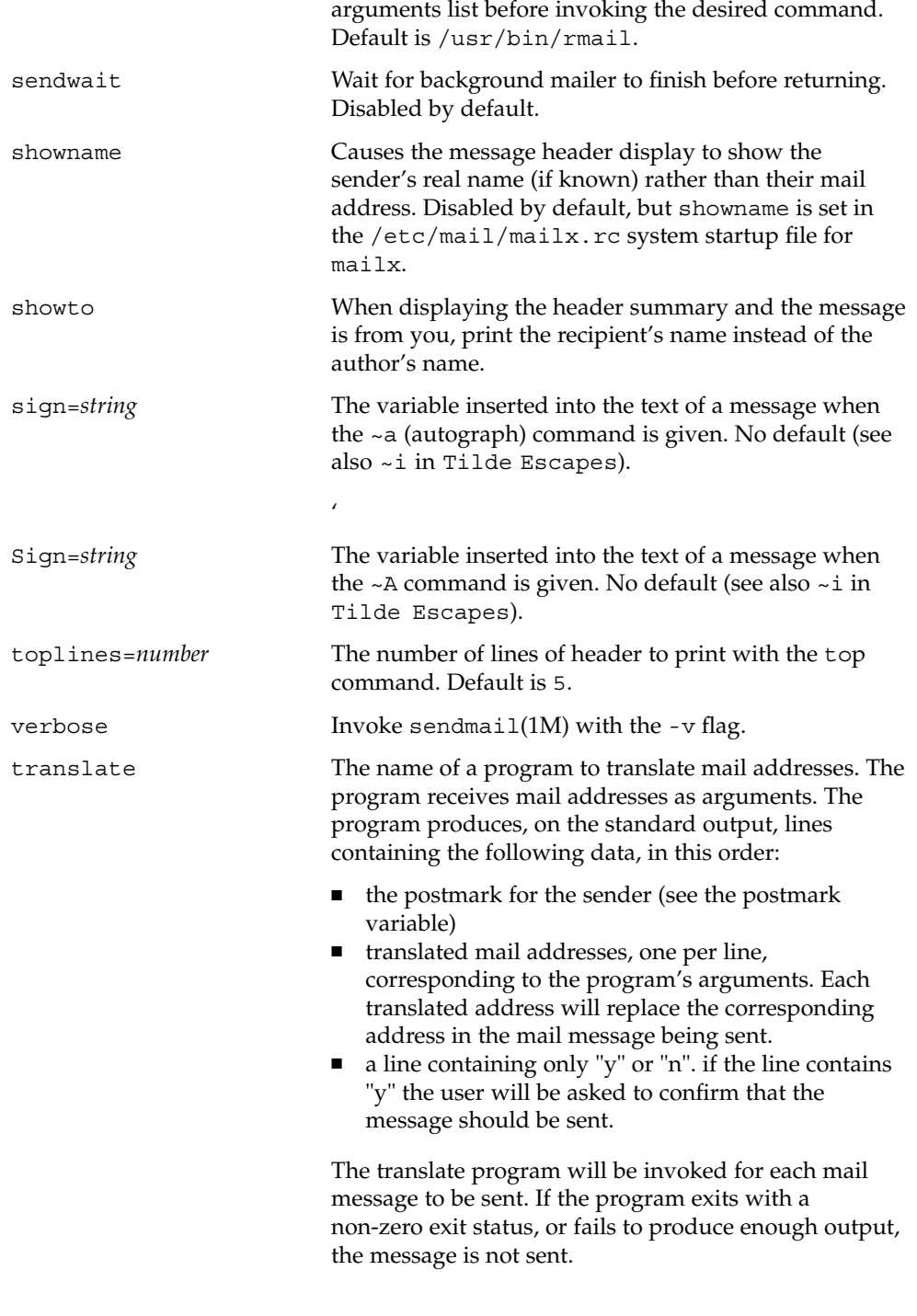

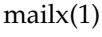

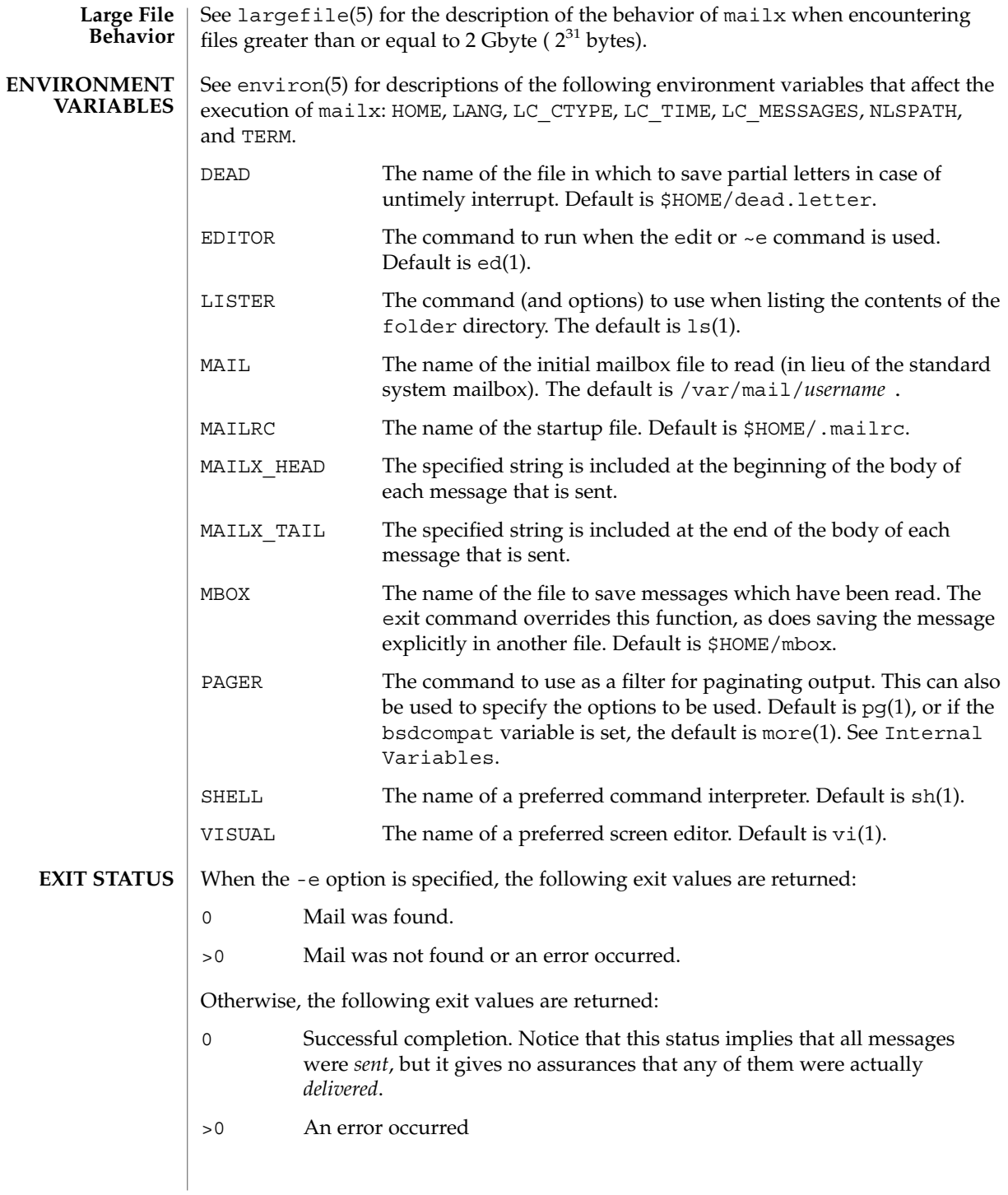

\$HOME/.mailrc **FILES** personal startup file \$HOME/mbox secondary storage file \$HOME/.Maillock lock file to prevent multiple writers of system mailbox /etc/mail/mailx.rc optional system startup file for mailx only /etc/mail/Mail.rc BSD compatibility system-wide startup file for /usr/ucb/mail and /usr/ucb/Mail /tmp/R[emqsx]\* temporary files /usr/share/lib/mailx/mailx.help\* help message files /var/mail/\* post office directory See attributes(5) for descriptions of the following attributes:

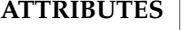

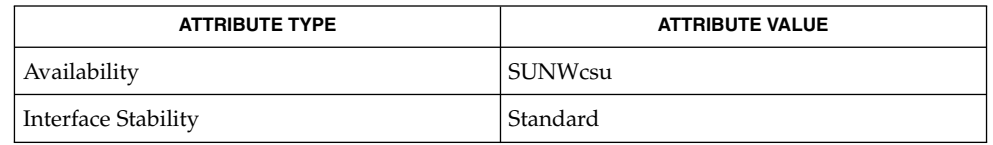

 $\text{biff}(1B)$ , echo(1), ed(1), ex(1),  $\text{fmt}(1)$ ,  $\text{lp}(1)$ ,  $\text{ls}(1)$ ,  $\text{mail}(1)$ ,  $\text{mail}(1B)$ ,  $main compact(1), more(1), pg(1), sh(1), uucp(1C), vacation(1), vi(1),$ newaliases(1M), sendmail(1M), aliases(4), passwd(4), attributes(5), environ(5), largefile(5), standards(5) **SEE ALSO**

Where *shell-command* is shown as valid, arguments are not always allowed. Experimentation is recommended. **NOTES**

Internal variables imported from the execution environment cannot be unset.

The full internet addressing is not fully supported by mailx. The new standards need some time to settle down.

Replies do not always generate correct return addresses. Try resending the errant reply with onehop set.

mailx does not lock your record file. So, if you use a record file and send two or more messages simultaneously, lines from the messages may be interleaved in the record file.

User Commands **833**

mailx(1)

mailx(1)

The format for the alias command is a space-separated list of recipients, while the format for an alias in either the .forward or /etc/aliases is a comma-separated list.

To read mail on a workstation running Solaris 1.*x* when your mail server is running Solaris 2.*x*, first execute the mailcompat(1) program.

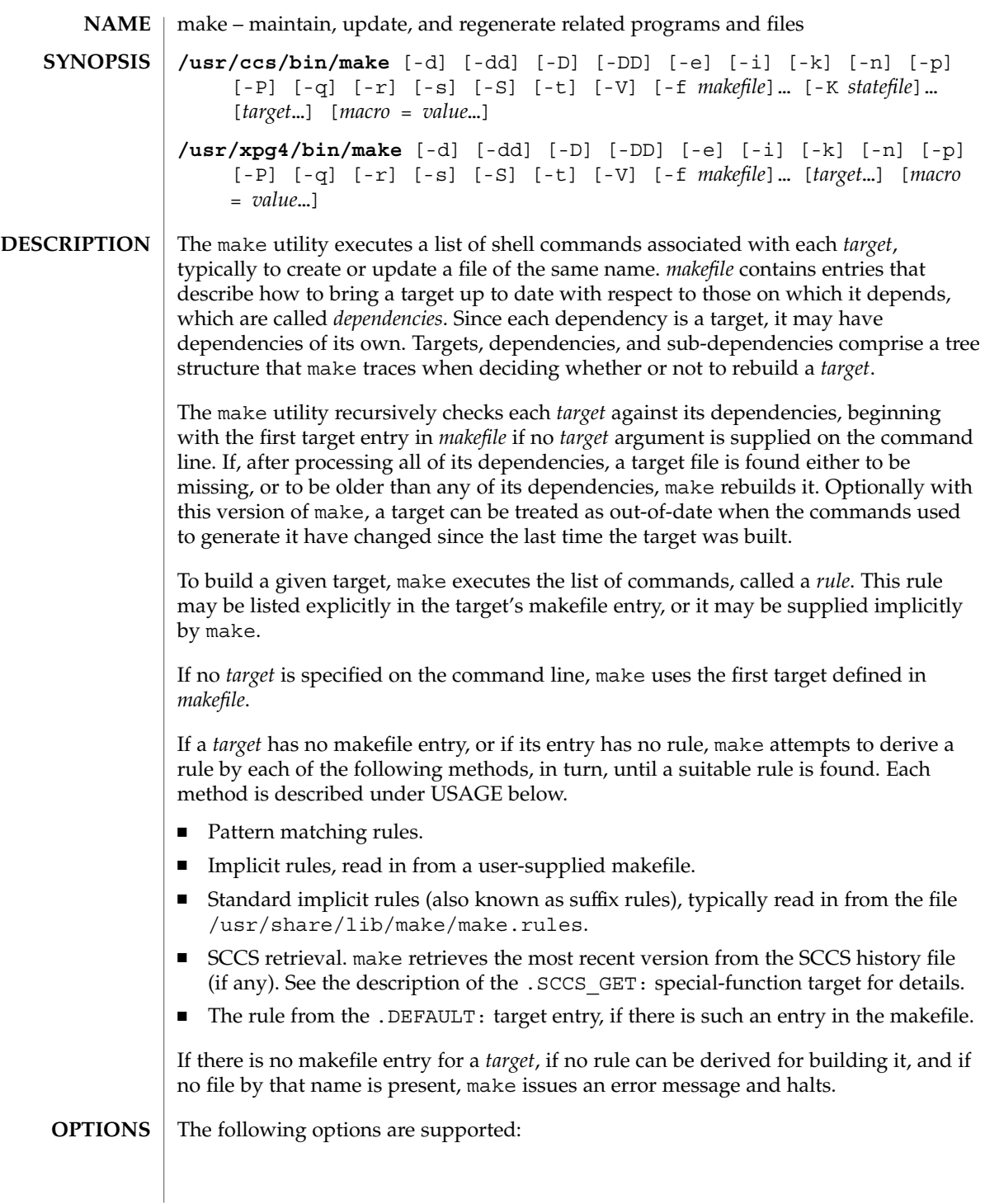

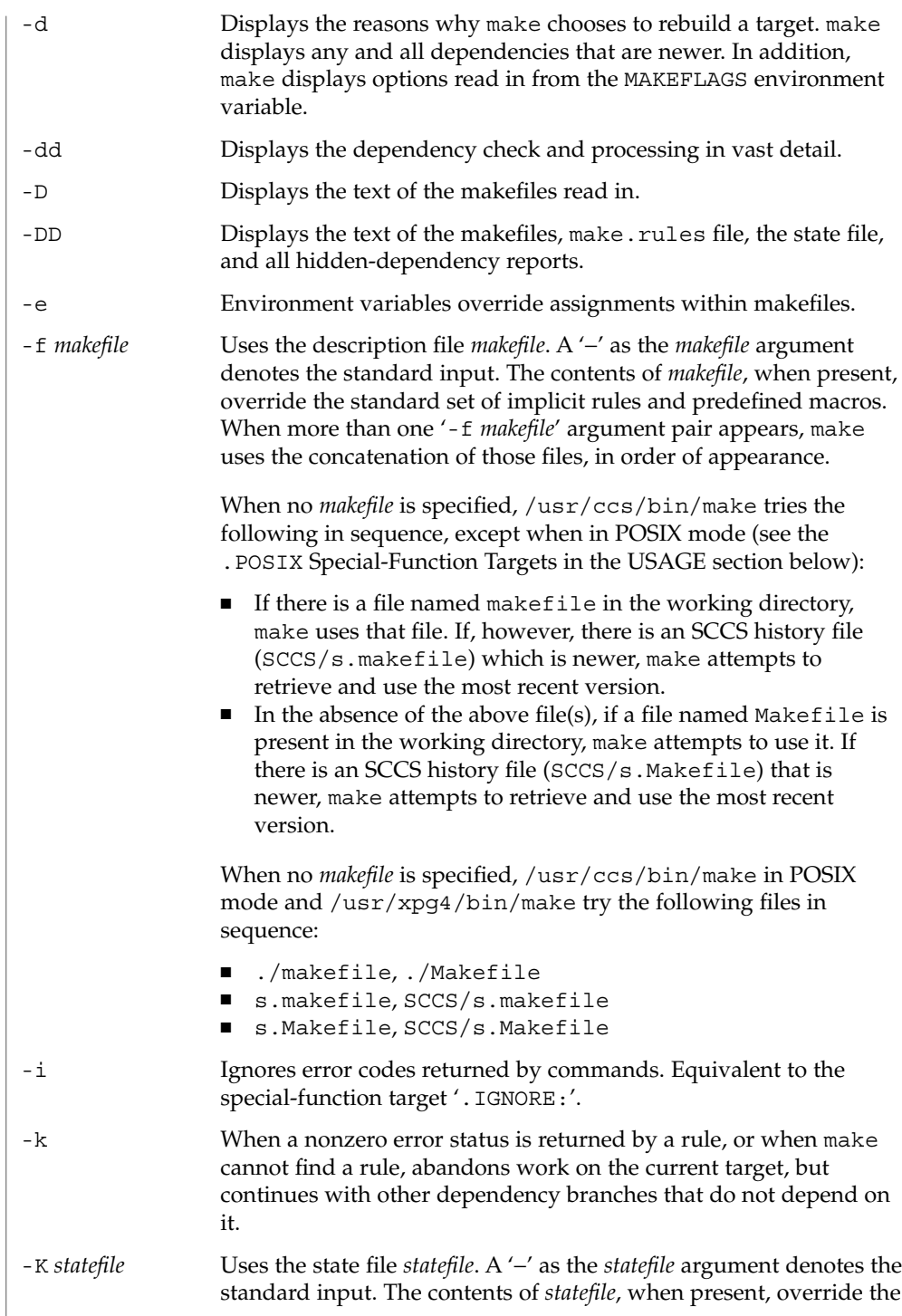

<span id="page-836-0"></span>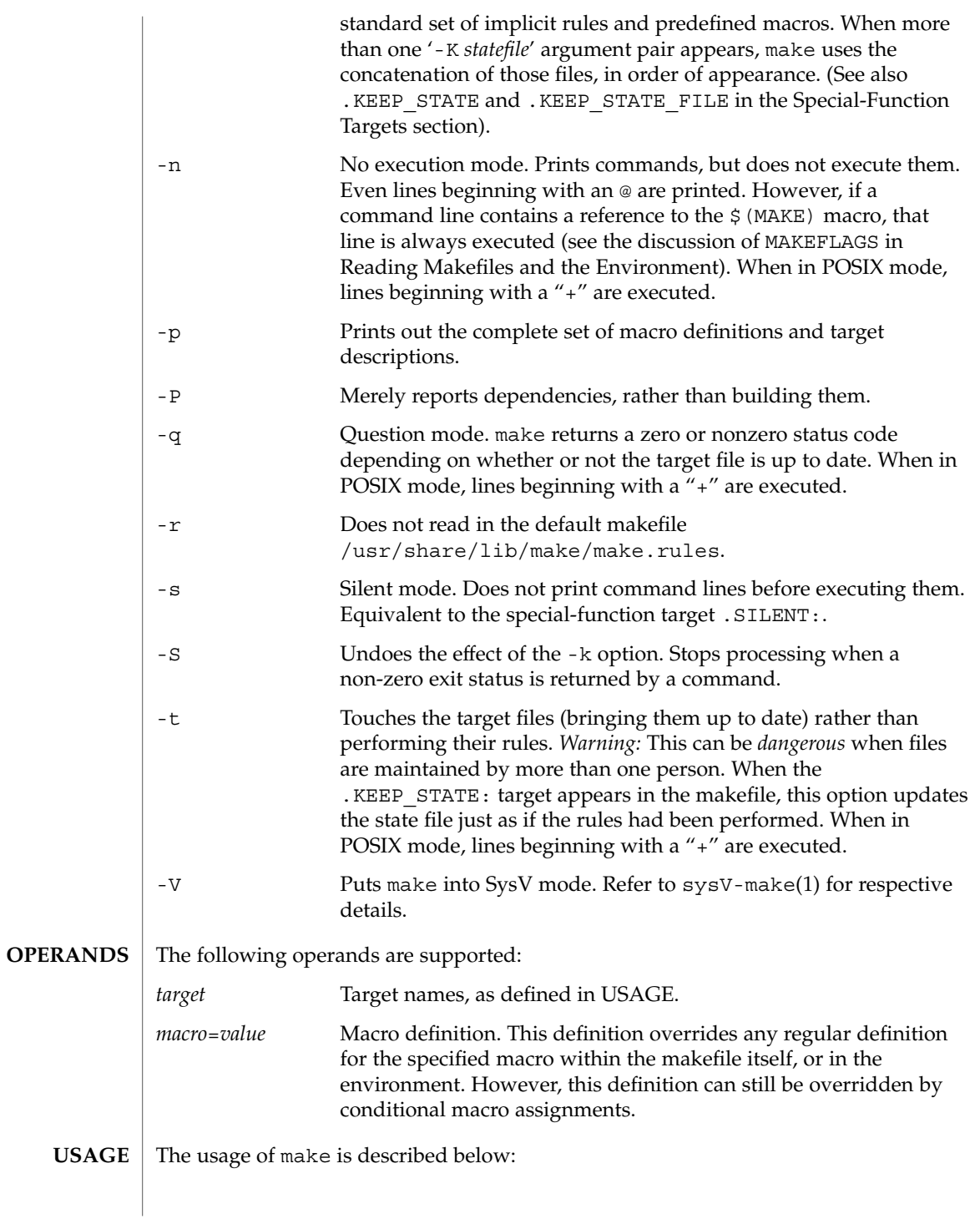

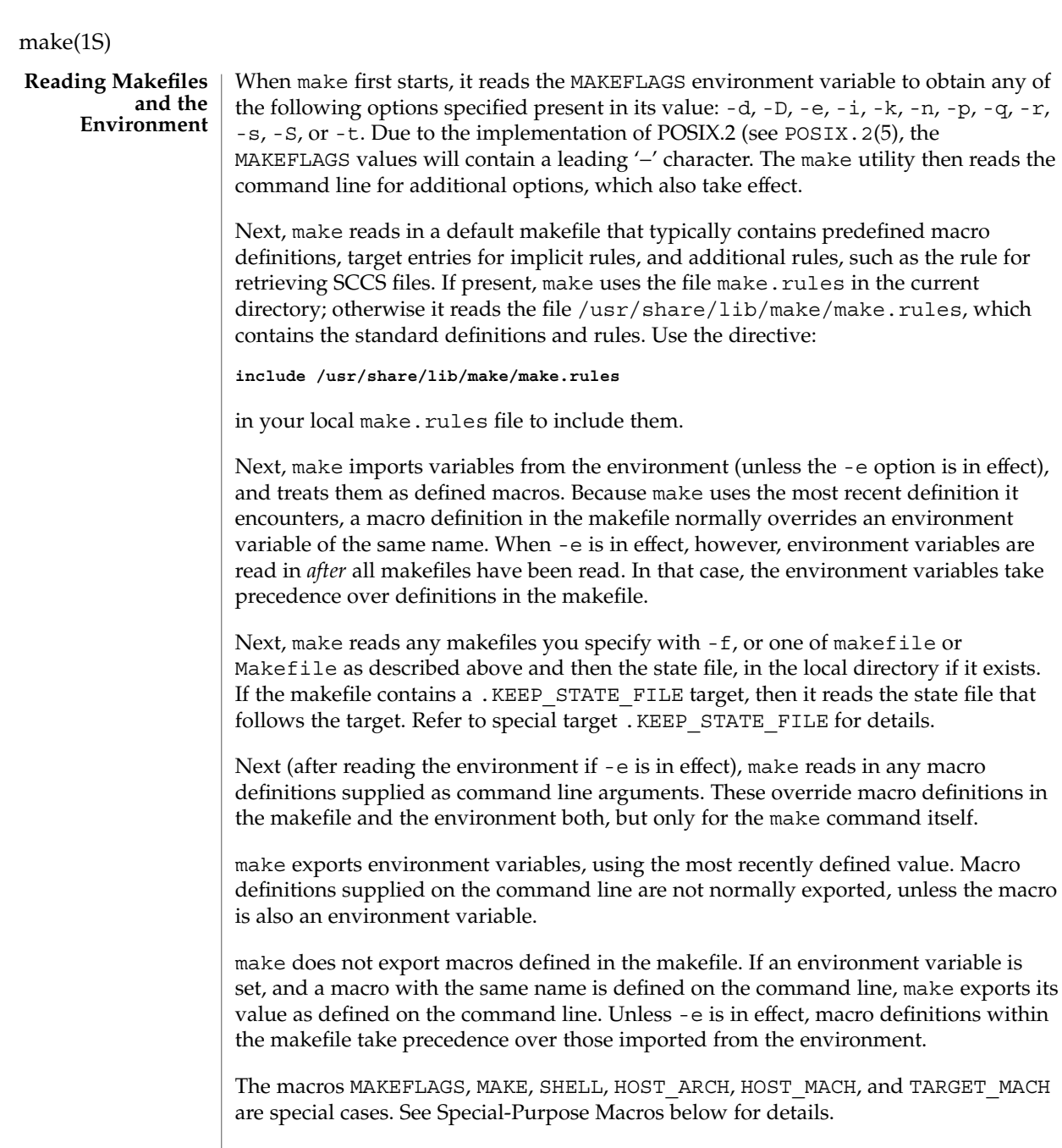

**Makefile Target** | A target entry has the following format: *target* [: | ::] [*dependency*] . . . [; command]... [command] ... **Entries**

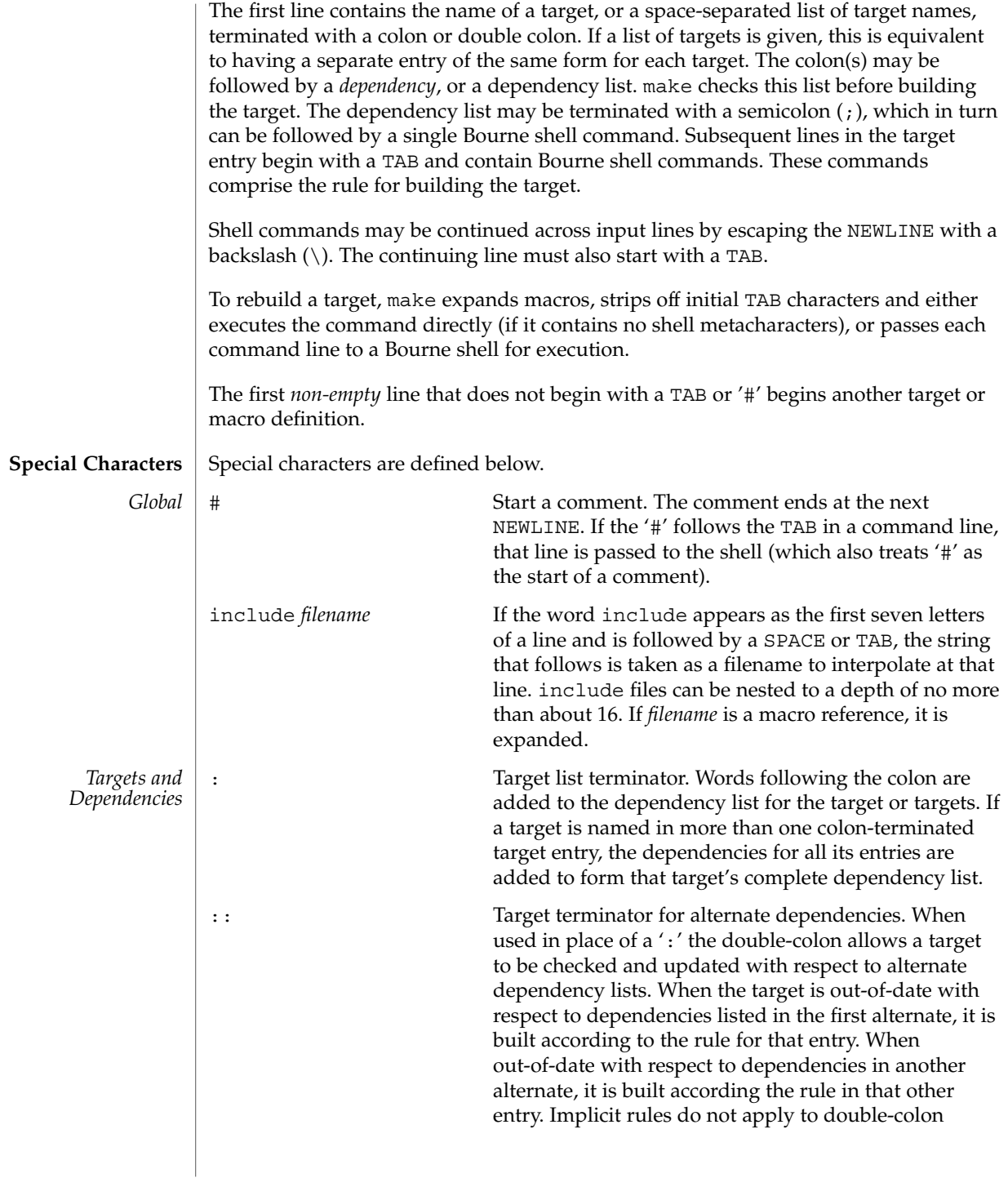

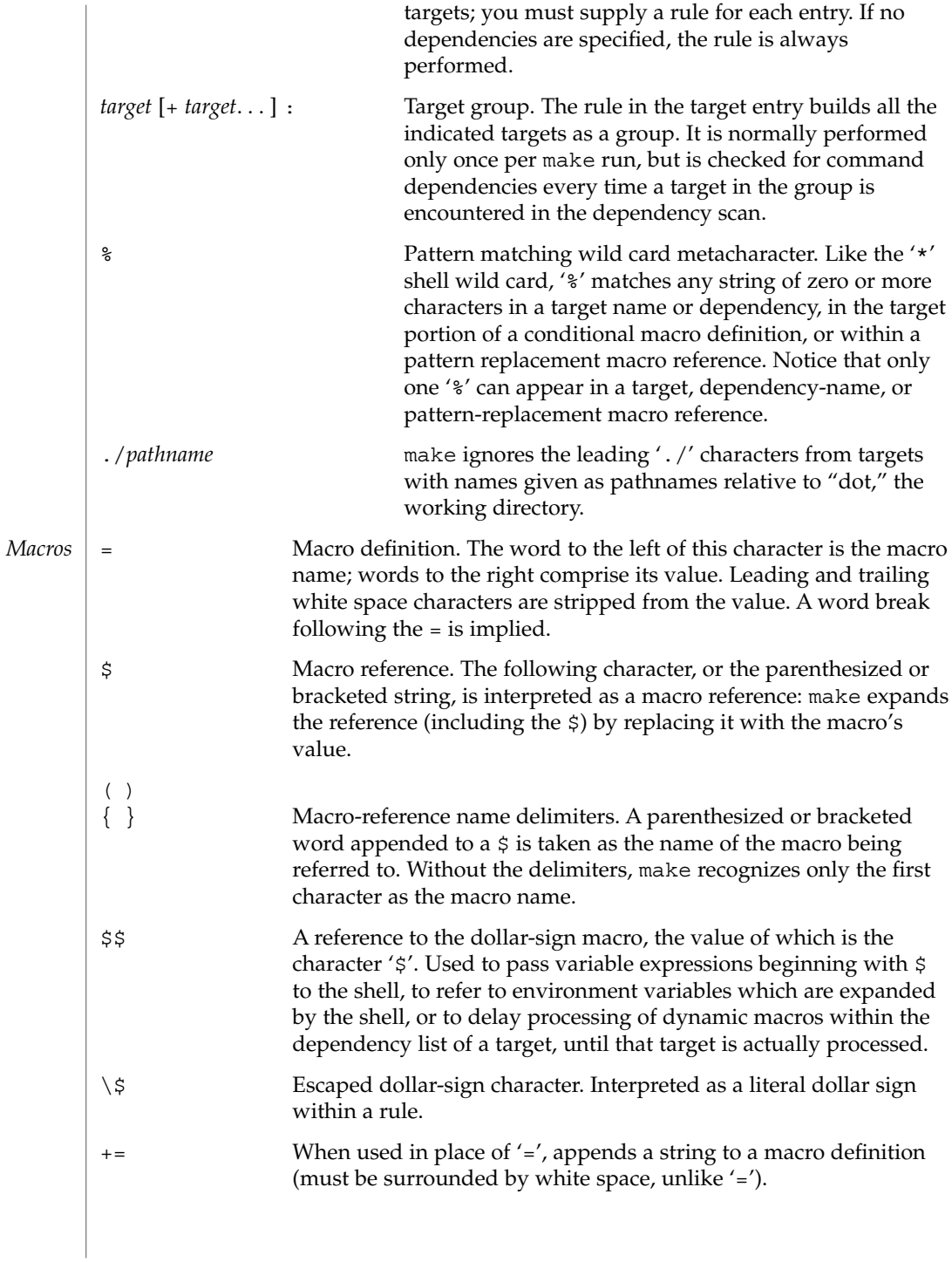

<span id="page-840-0"></span>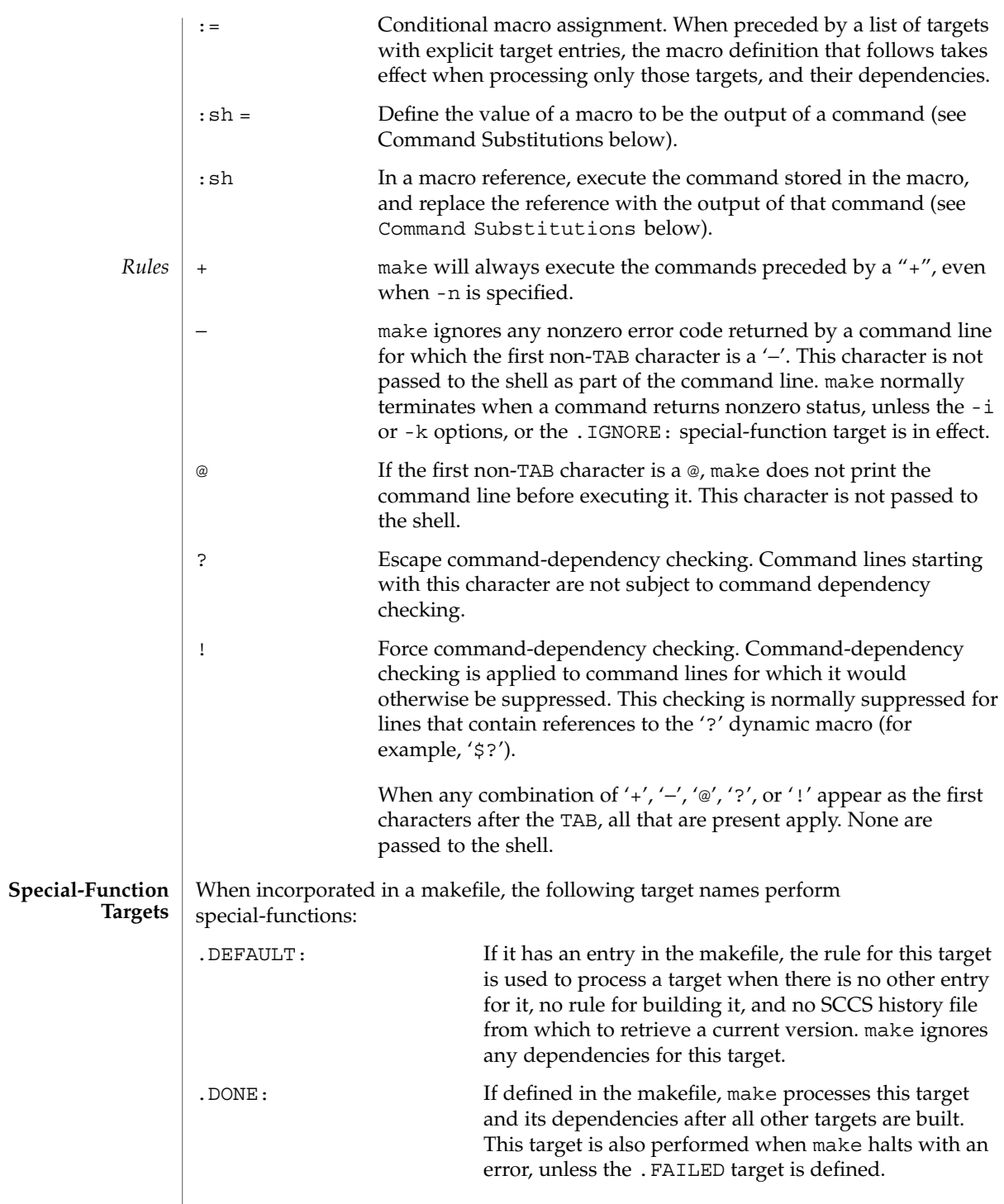

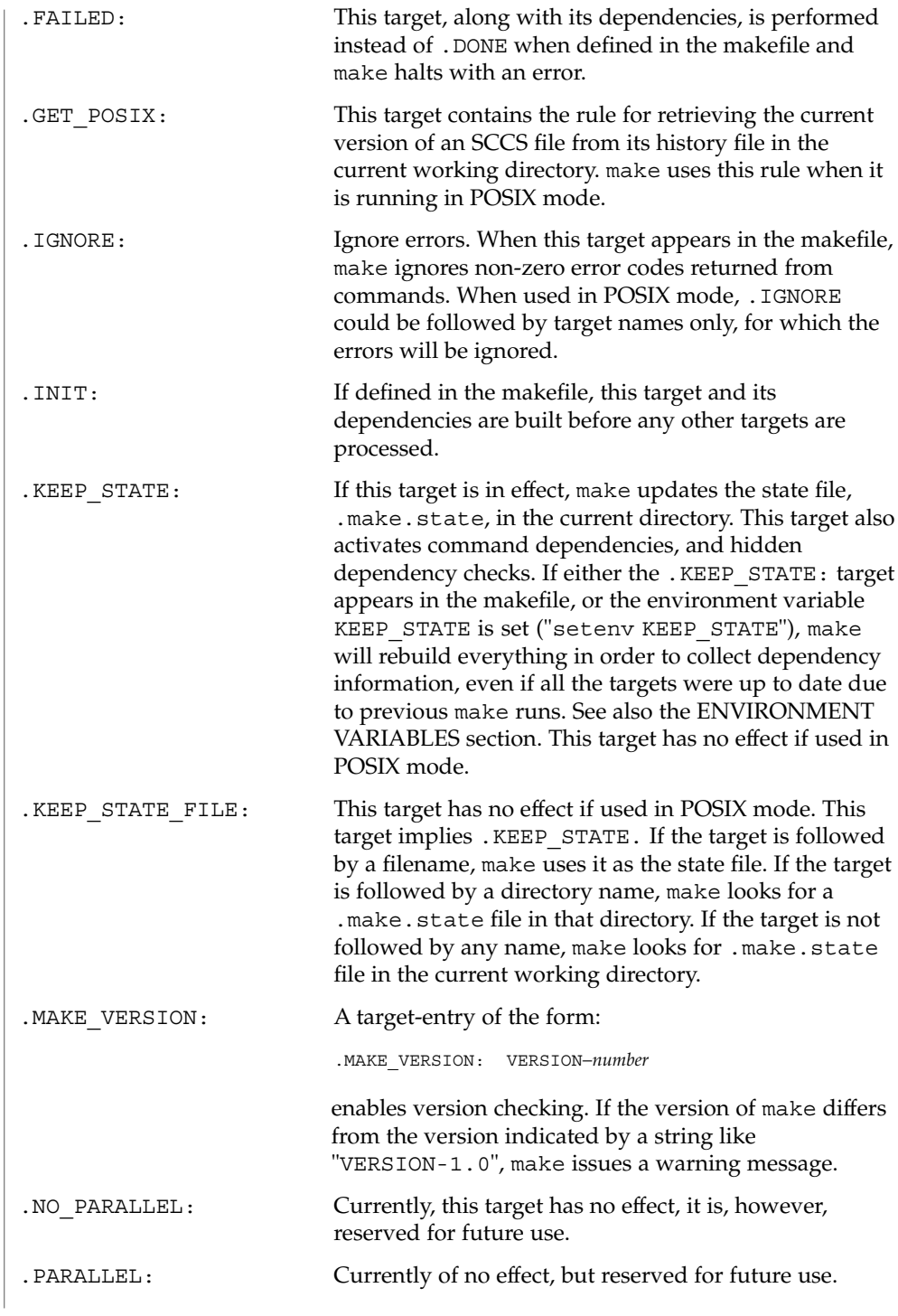

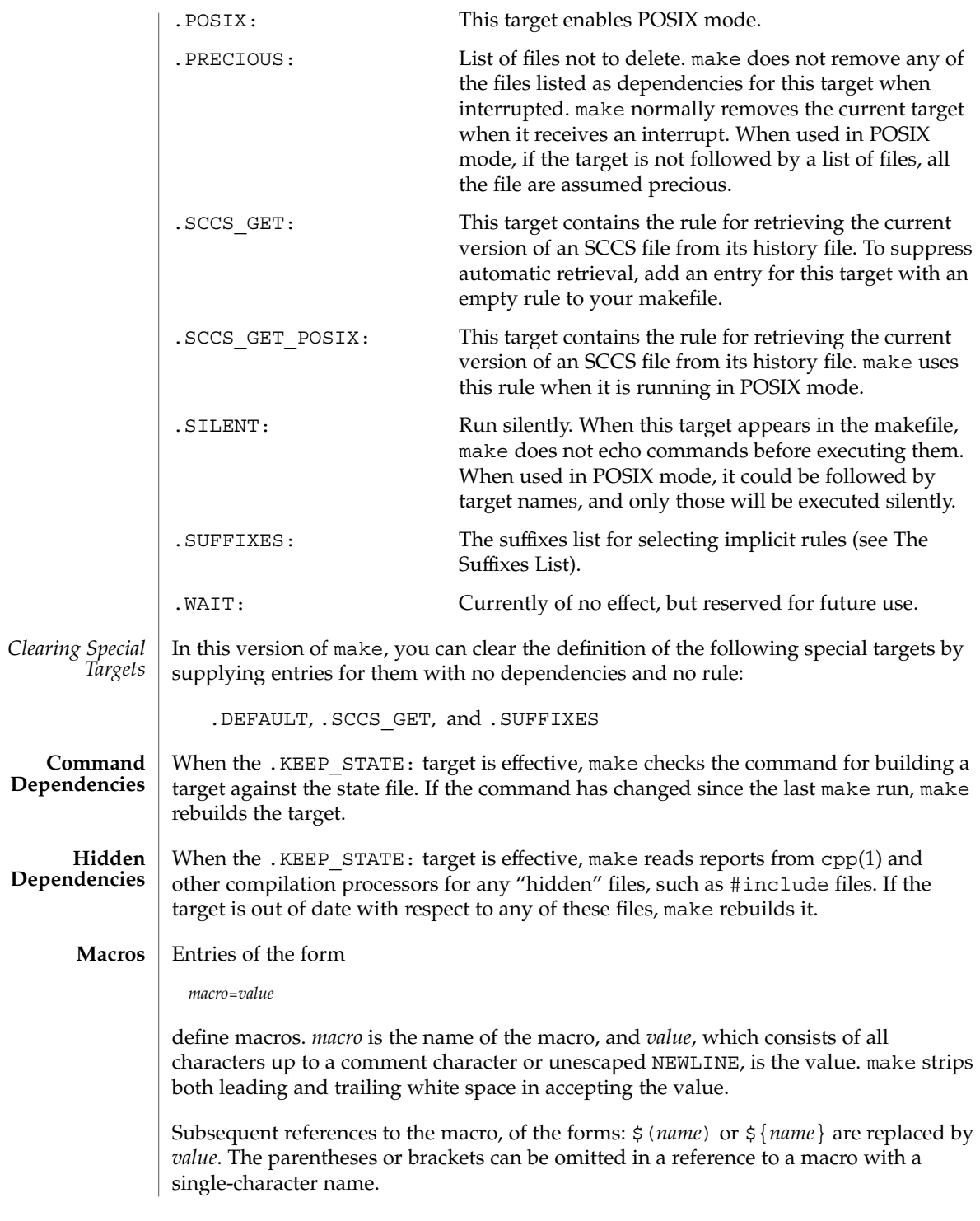

<span id="page-843-0"></span>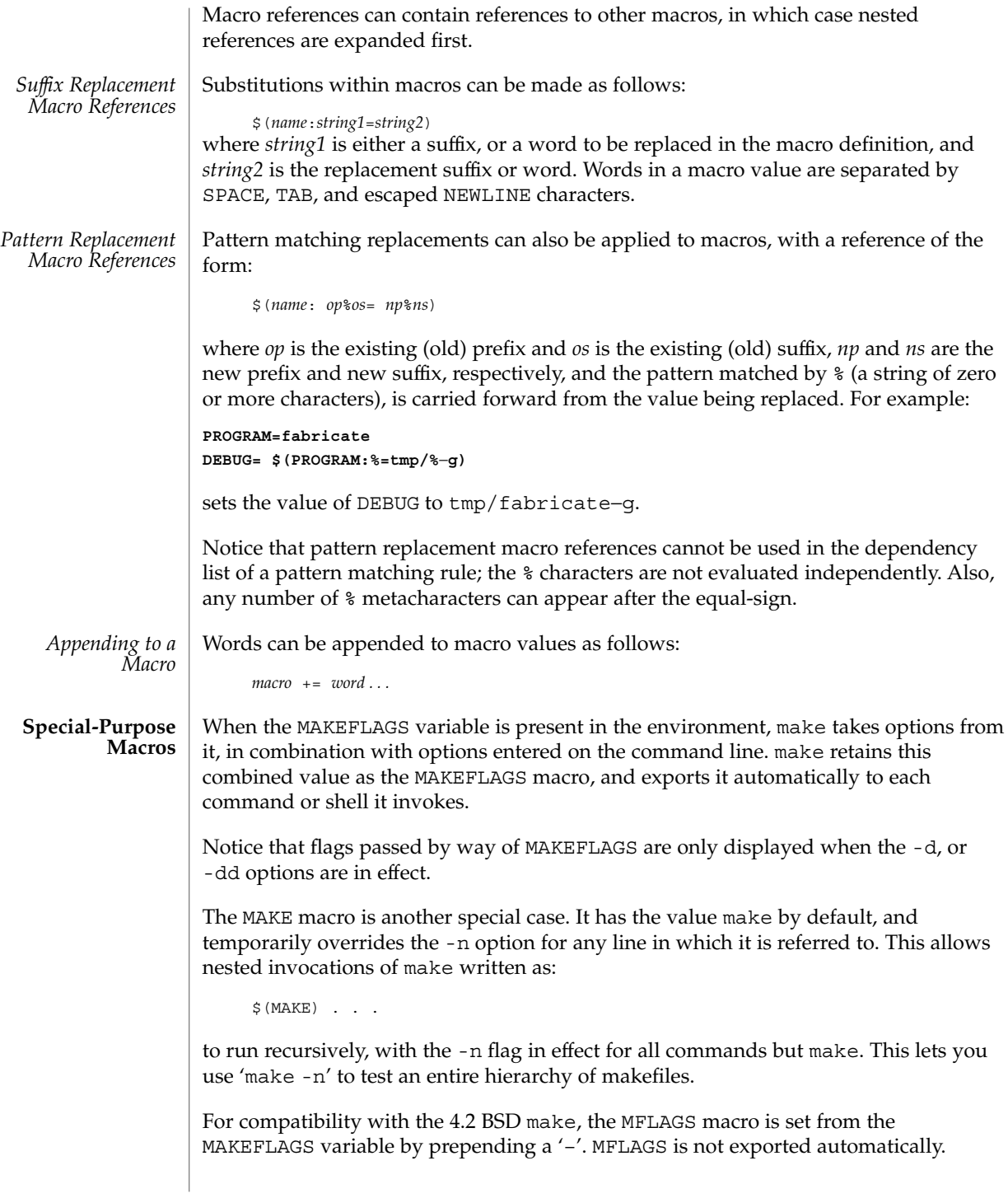

The SHELL macro, when set to a single-word value such as  $/\text{usr/bin}/\text{csh}$ , indicates the name of an alternate shell to use. The default is /bin/sh. Notice that make executes commands that contain no shell metacharacters itself. Built-in commands, such as dirs in the C shell, are not recognized unless the command line includes a metacharacter (for instance, a semicolon). This macro is neither imported from, nor exported to the environment, regardless of -e. To be sure it is set properly, you must define this macro within every makefile that requires it.

The syntax of the VPATH macro is:

VPATH = [ *pathname* [ : *pathname* ] ... ]

VPATH specifies a list of directories to search for the files, which are targets or dependencies, when make is executed. VPATH is also used in order to search for the include files mentioned in the particular makefile.

When processing a target or a dependency or an include directive, make checks the existence of the file with the same name in the current directory. If the file is found to be missing, make will search for this file in the list of directories presented in VPATH (like the PATH variable in the shell). Unlike the PATH variable, VPATH is used in order to search for the files with relative pathnames. When make attempts to apply implicit rules to the target, it also searches for the dependency files using VPATH.

When the file is found using VPATH, internal macros  $\frac{1}{2}$   $\otimes$ ,  $\frac{1}{2}$ ,  $\frac{1}{2}$ ,  $\frac{1}{2}$  and their alternative forms (with D or F appended) are set in accordance with the name derived from VPATH. For instance, if the target subdir/foo.o is found in the directory  $/$ aaa $/$ bbb using VPATH, then the value of the internal macro  $\frac{6}{9}$  for this target will be /aaa/bbb/subdir/foo.o.

If a target or a dependency file is found using VPATH, then any occurrences of the word that is the same as the target name in the subsequent rules will be replaced with the actual name of the target derived from VPATH.

For example:

```
VPATH=./subdir
file.o : file.c
         cc -c file.c -o file.o
```
If file.c is found in ./subdir, then the command

```
cc -c ./subdir/file.c -o file.o
```
will be executed.

The following macros are provided for use with cross-compilation:

HOST ARCH The machine architecture of the host system. By default, this is the output of the arch(1) command prepended with '–'. Under normal circumstances, this value should never be altered by the user.

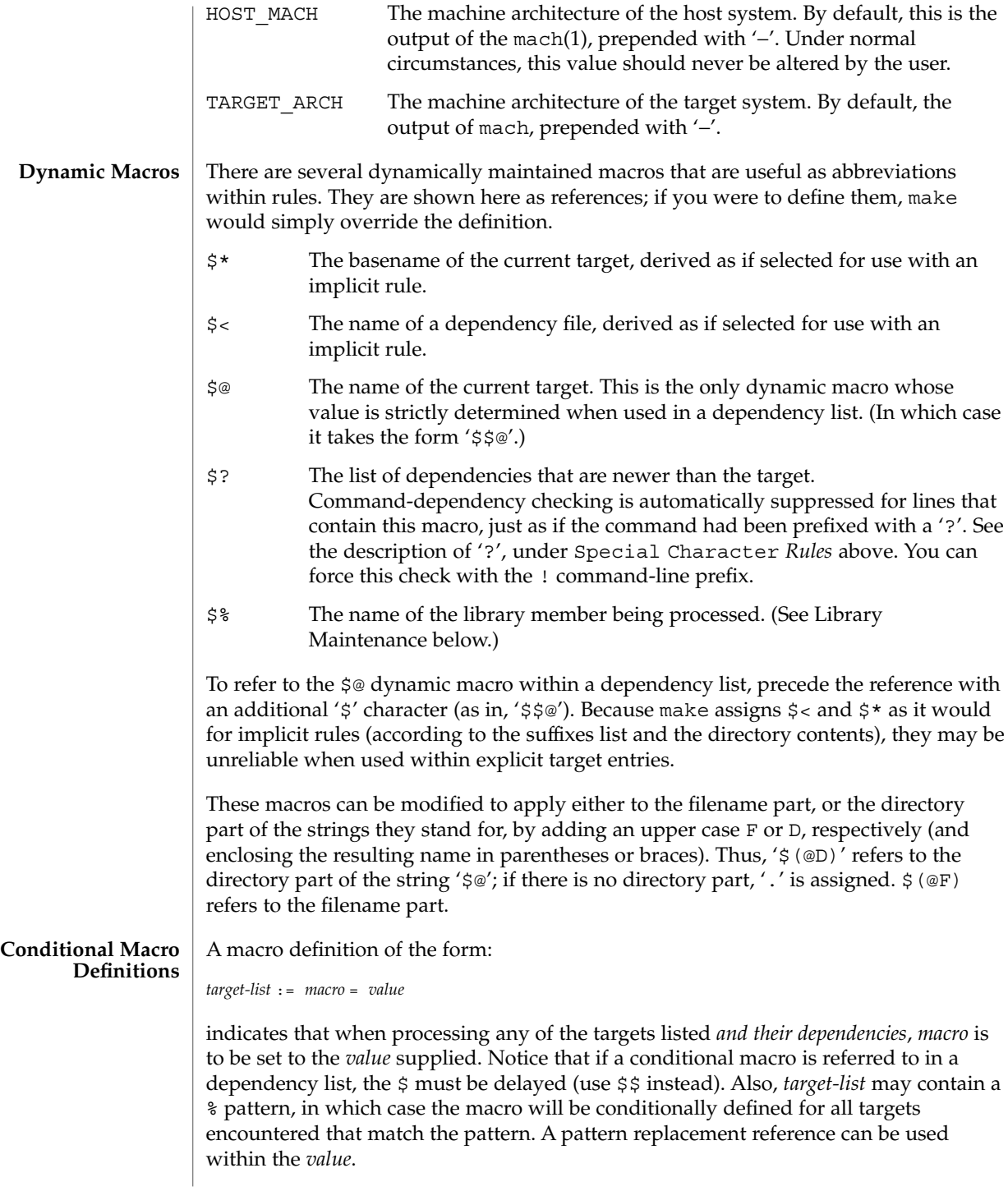

You can temporarily append to a macro's value with a conditional definition of the form:

*target-list* := *macro* += *value*

**Predefined Macros**

make supplies the macros shown in the table that follows for compilers and their options, host architectures, and other commands. Unless these macros are read in as environment variables, their values are not exported by make. If you run make with any of these set in the environment, it is a good idea to add commentary to the makefile to indicate what value each is expected to take. If -r is in effect, make does not read the default makefile (./make.rules or

/usr/share/lib/make/make.rules) in which these macro definitions are supplied.

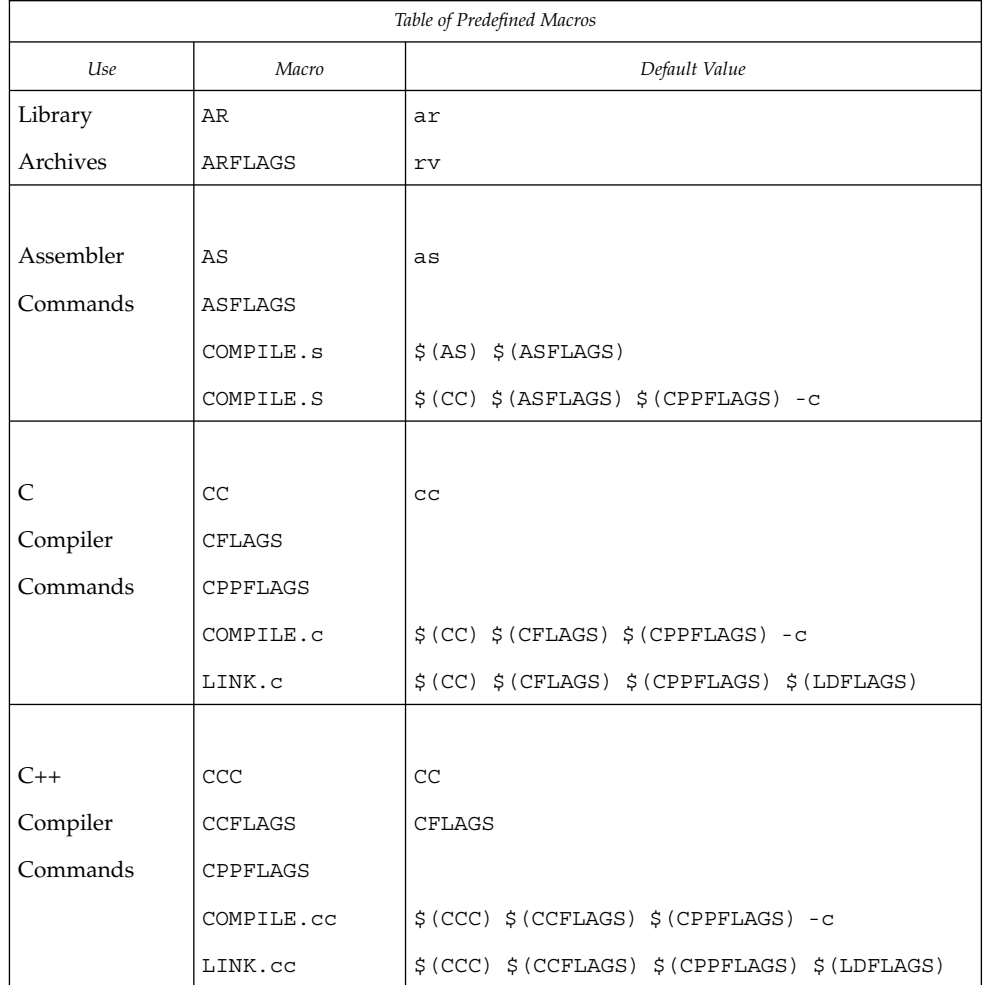

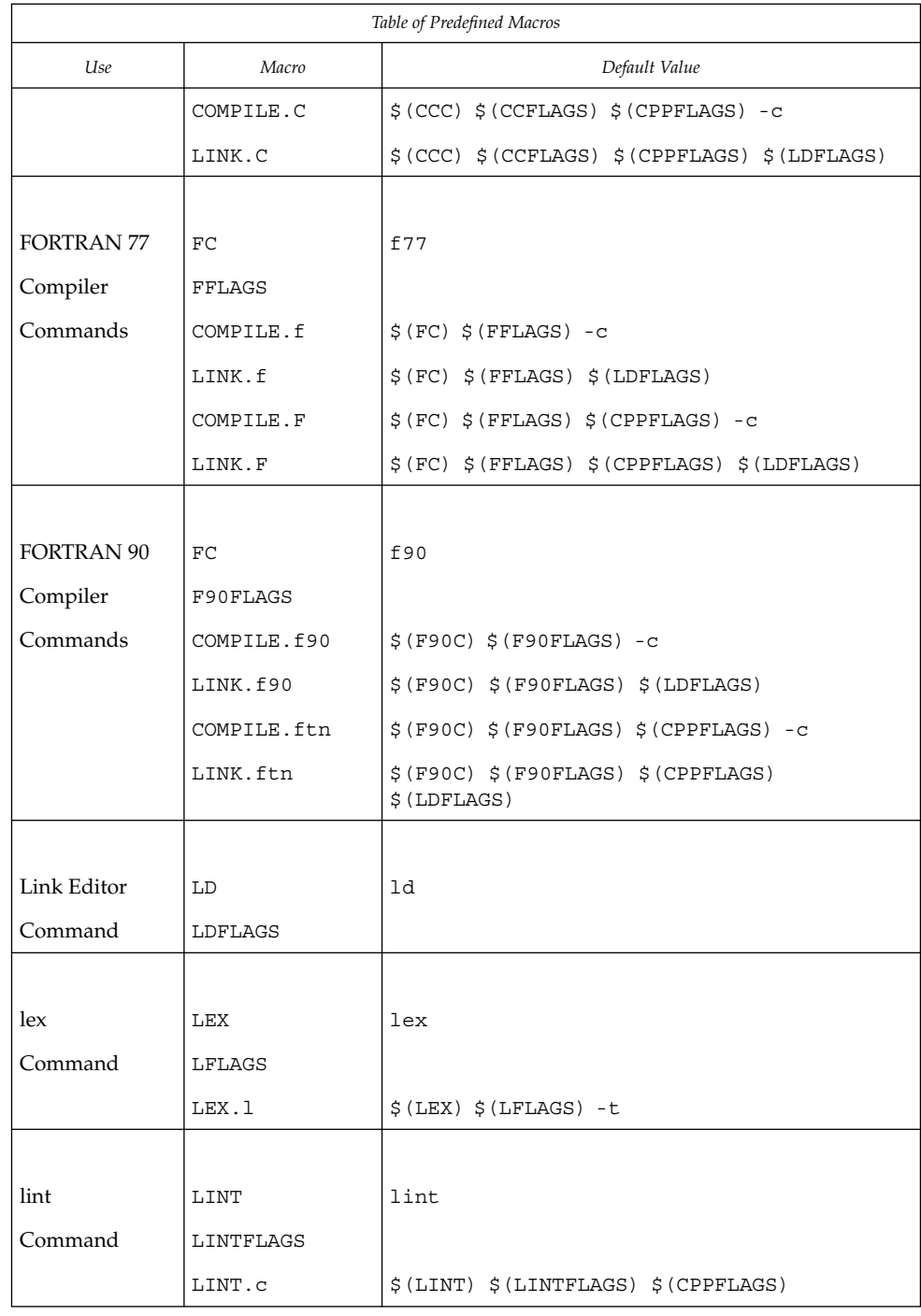

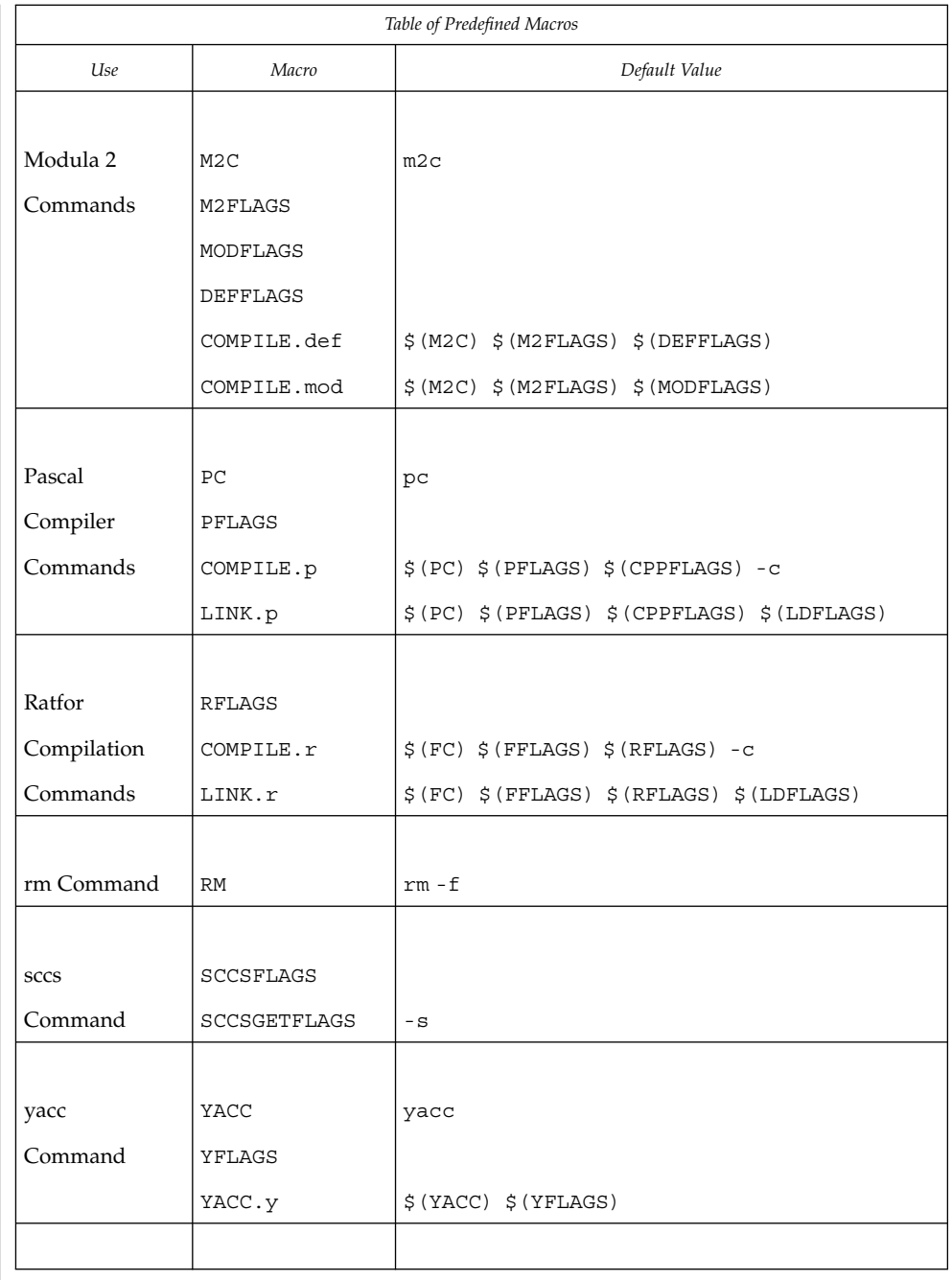

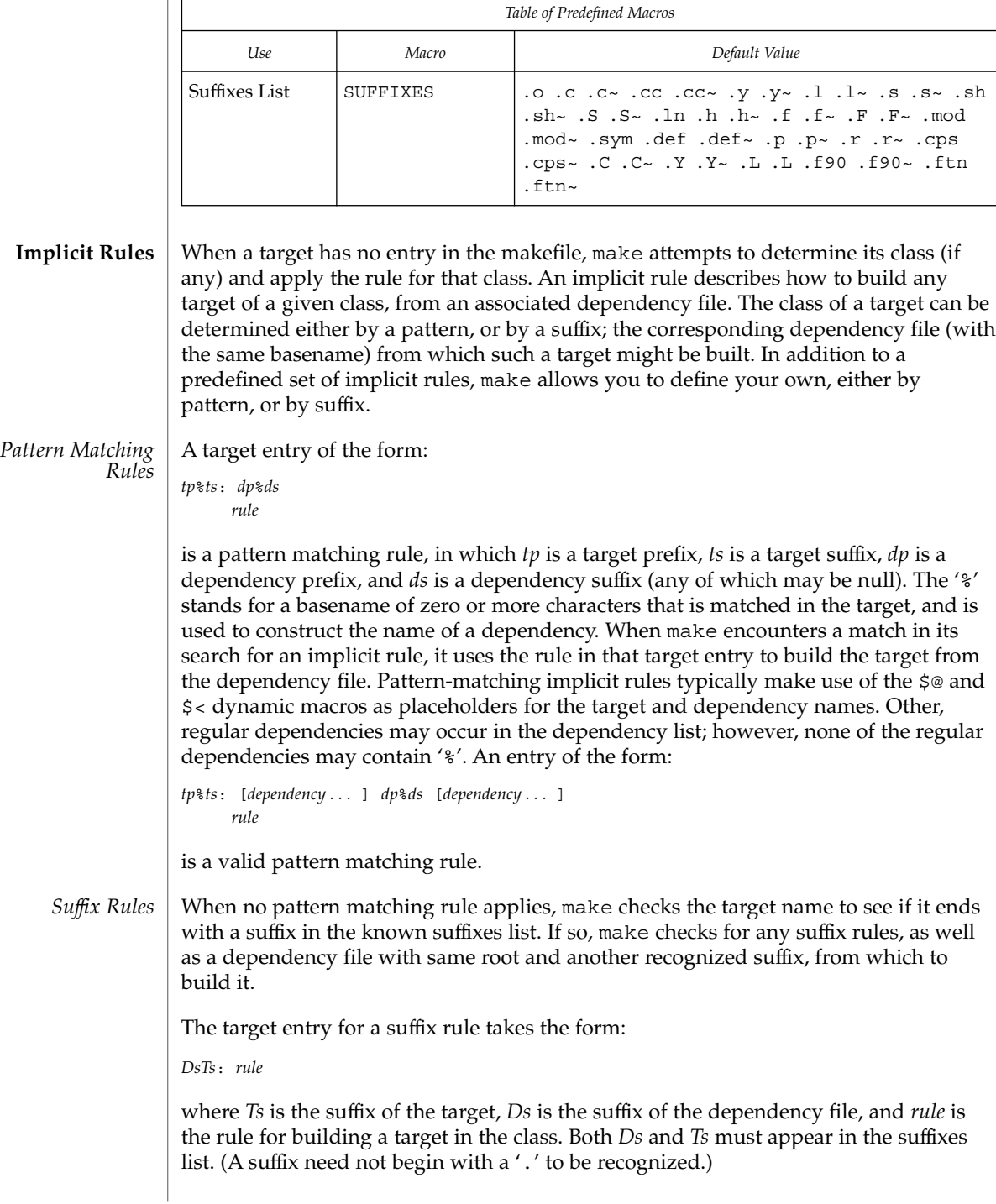

A suffix rule with only one suffix describes how to build a target having a null (or no) suffix from a dependency file with the indicated suffix. For instance, the .c rule could be used to build an executable program named file from a C source file named 'file.c'. If a target with a null suffix has an explicit dependency, make omits the search for a suffix rule.

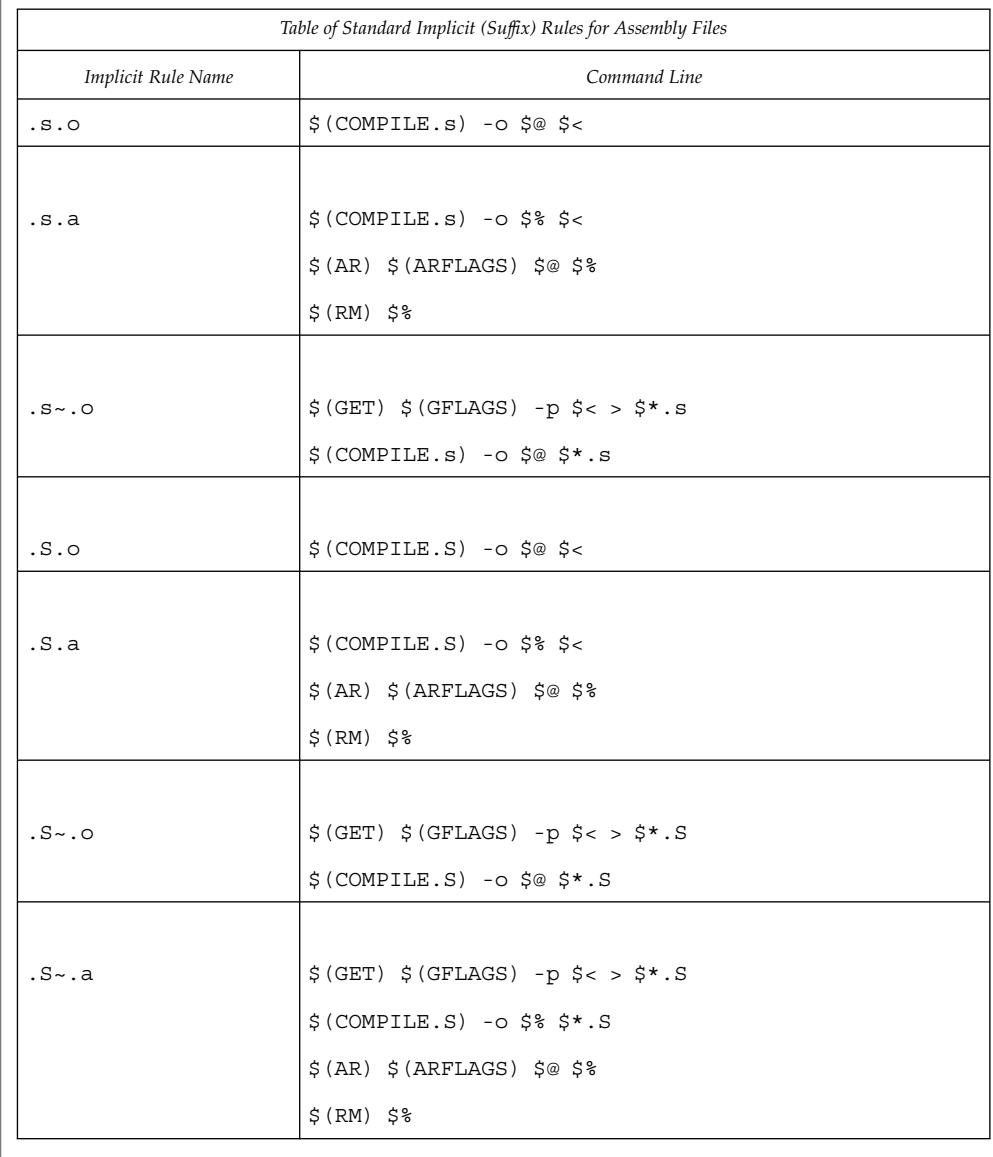

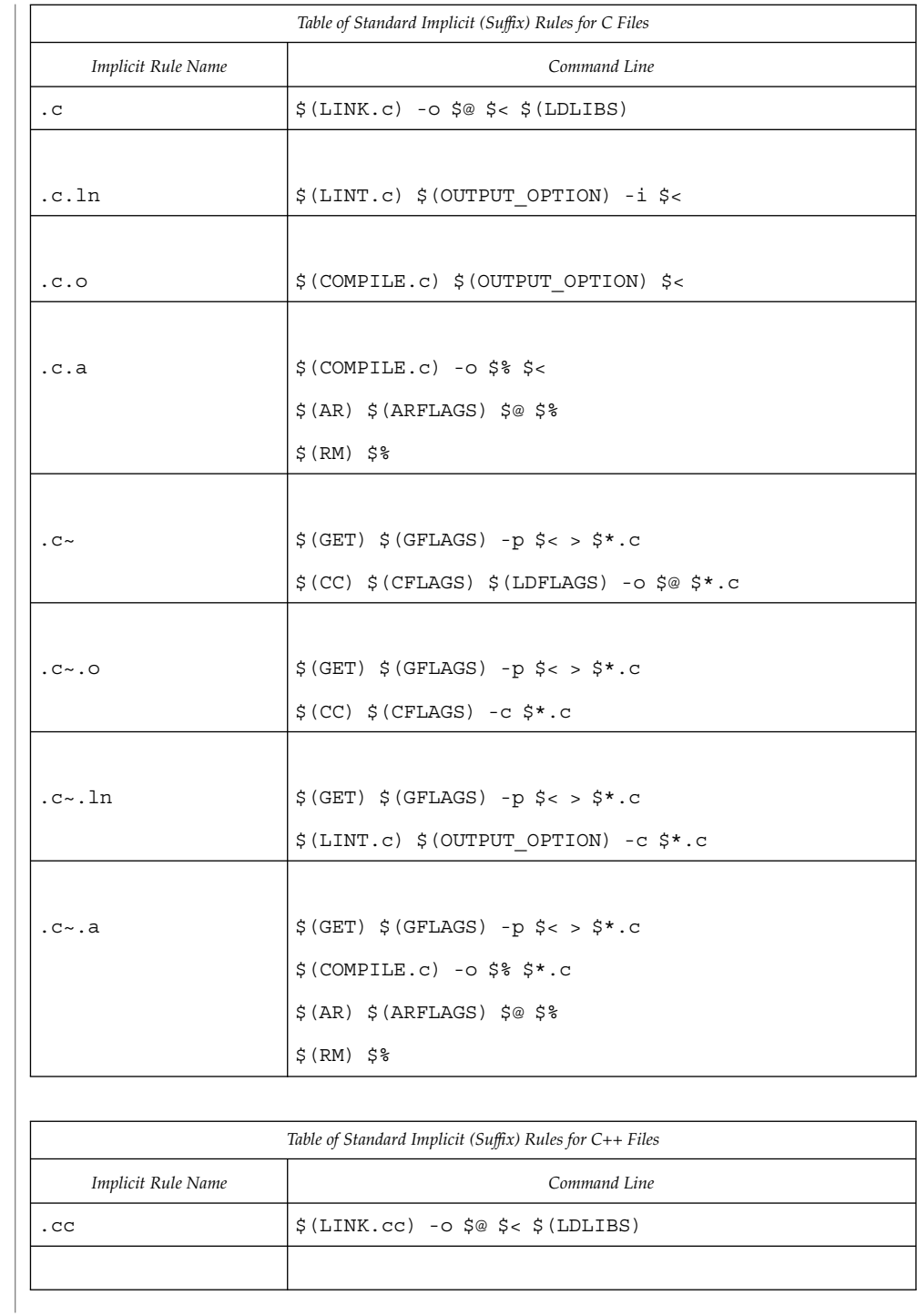

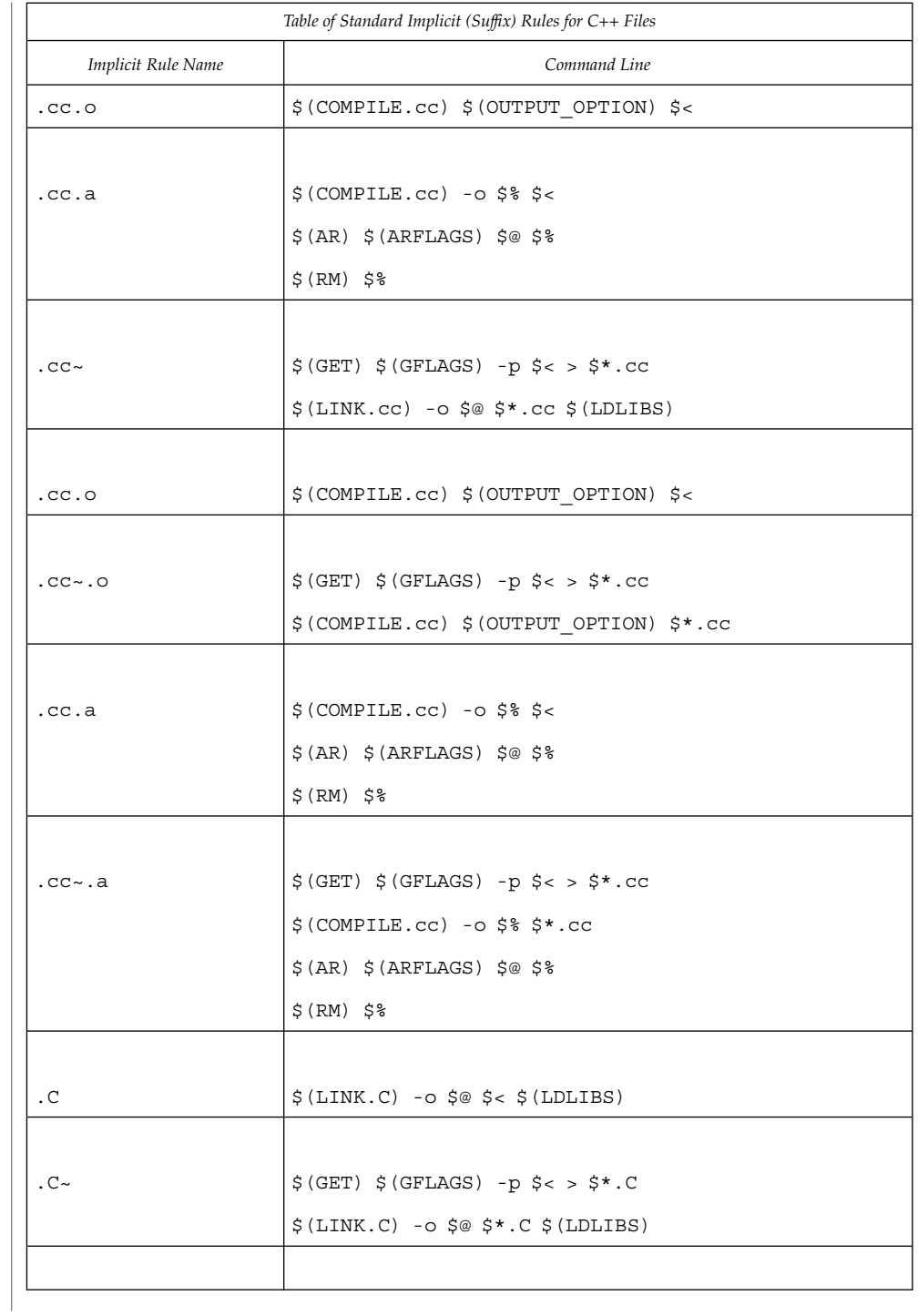

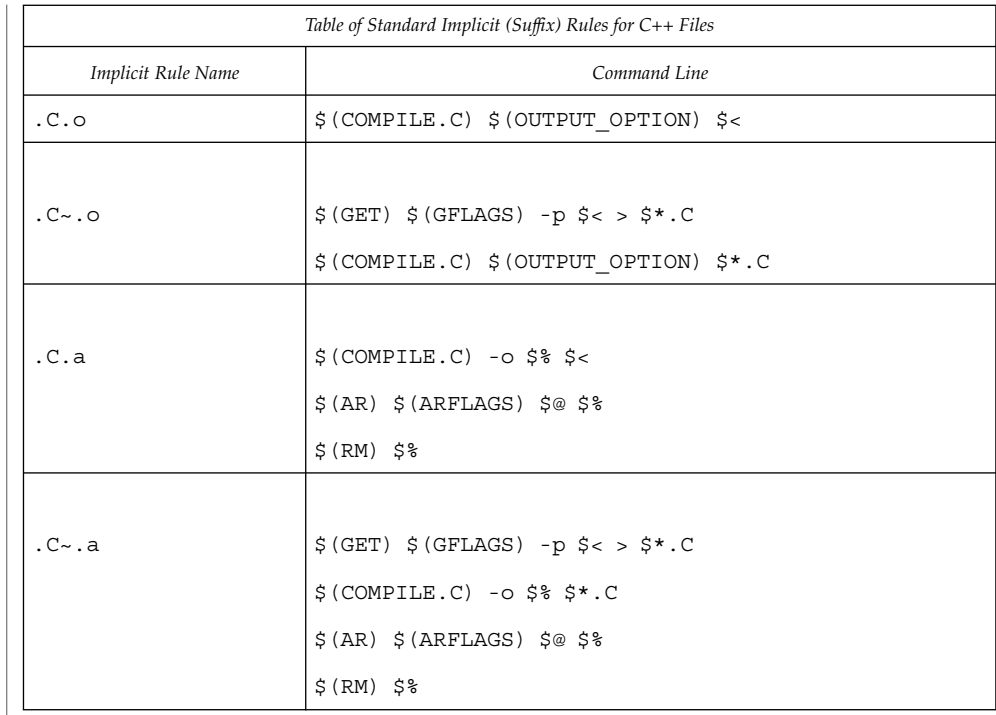

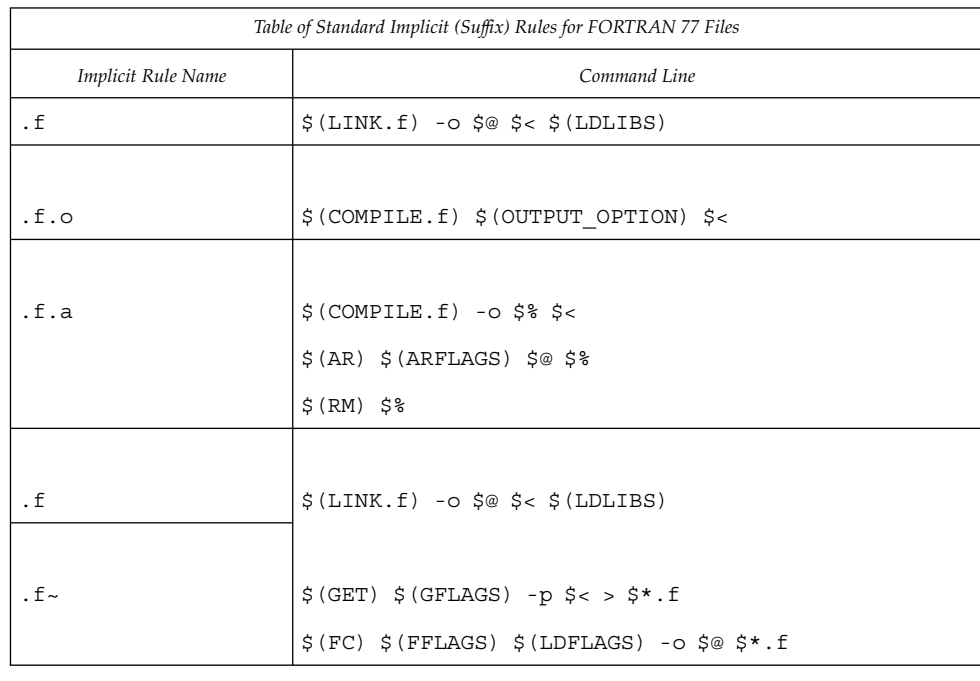

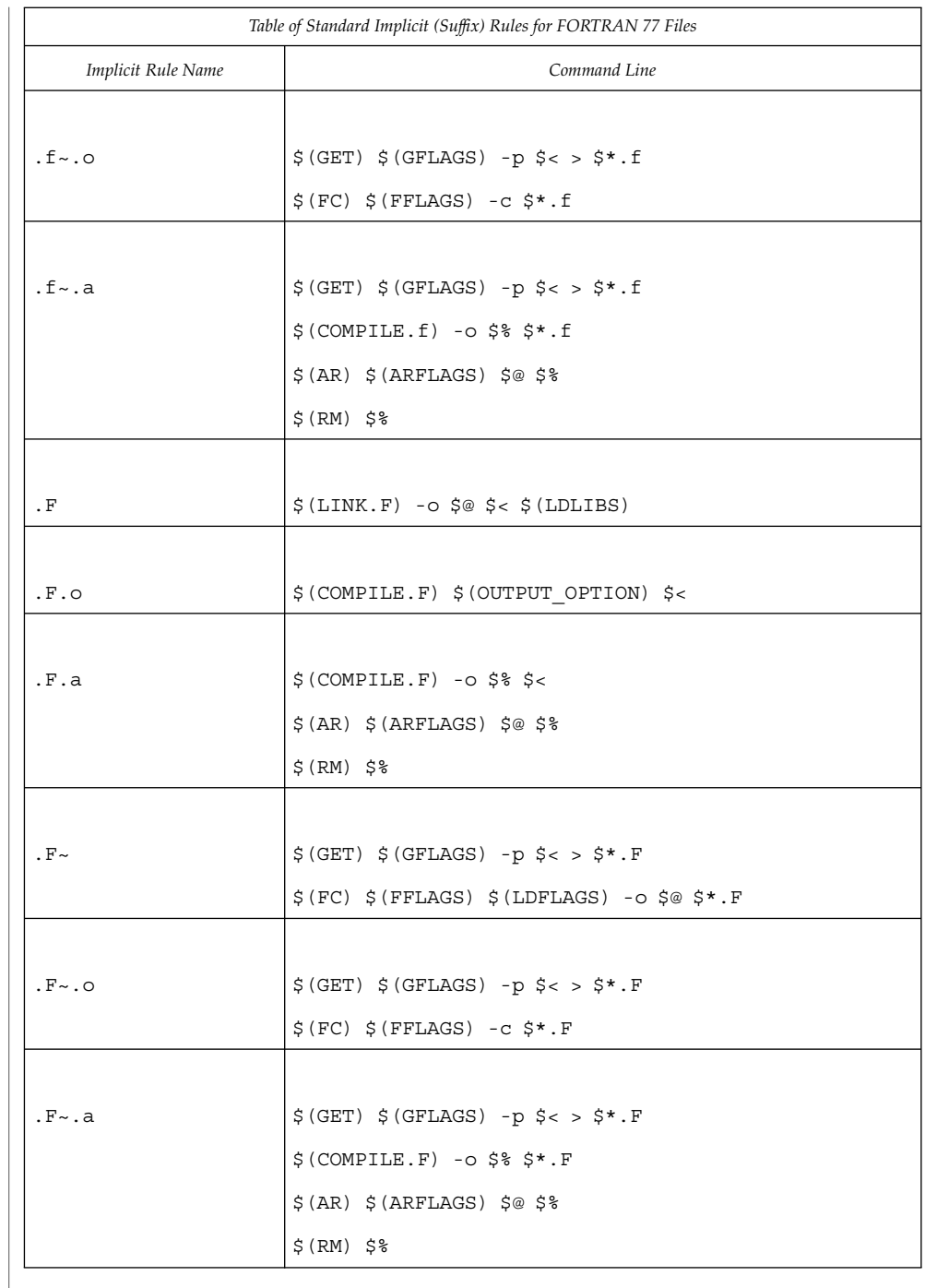

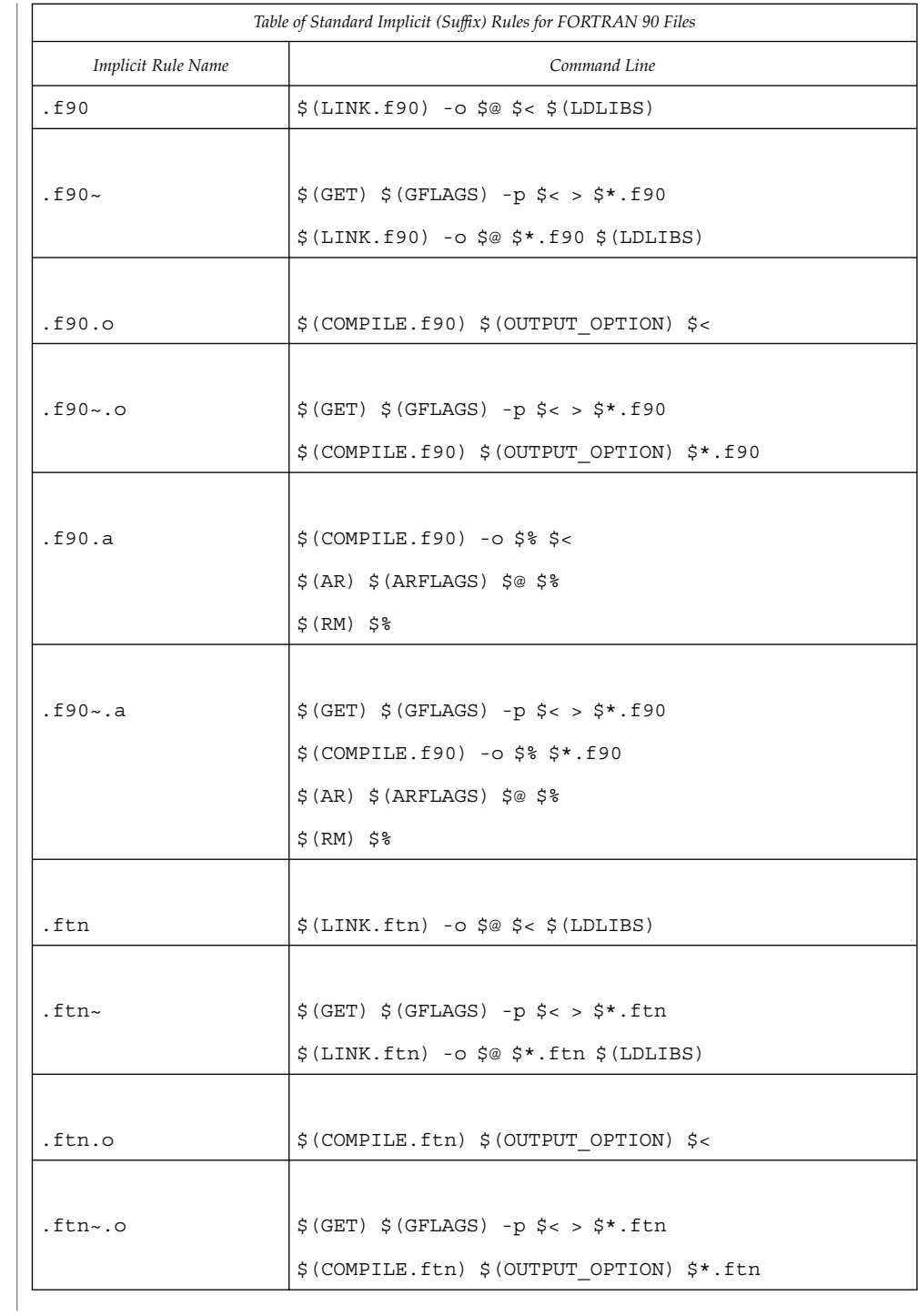

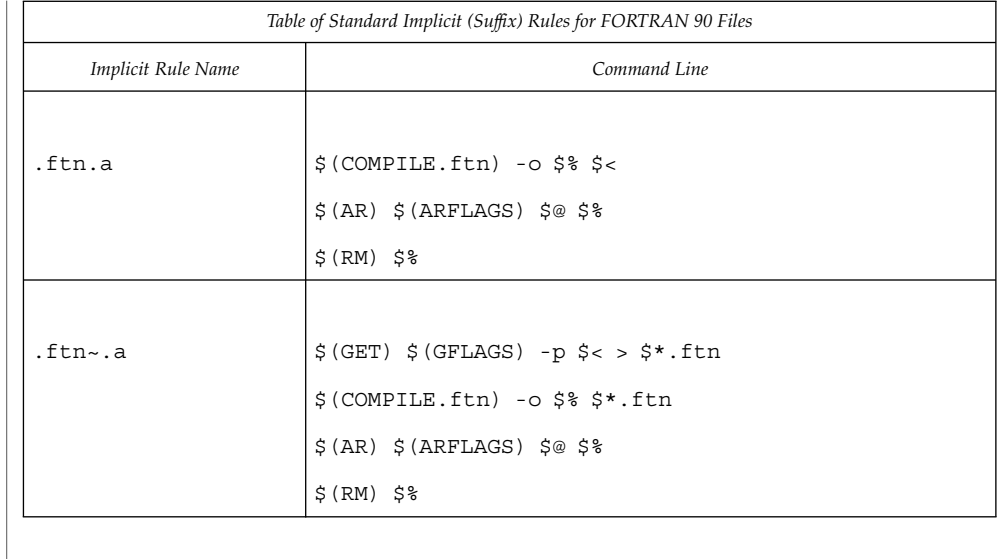

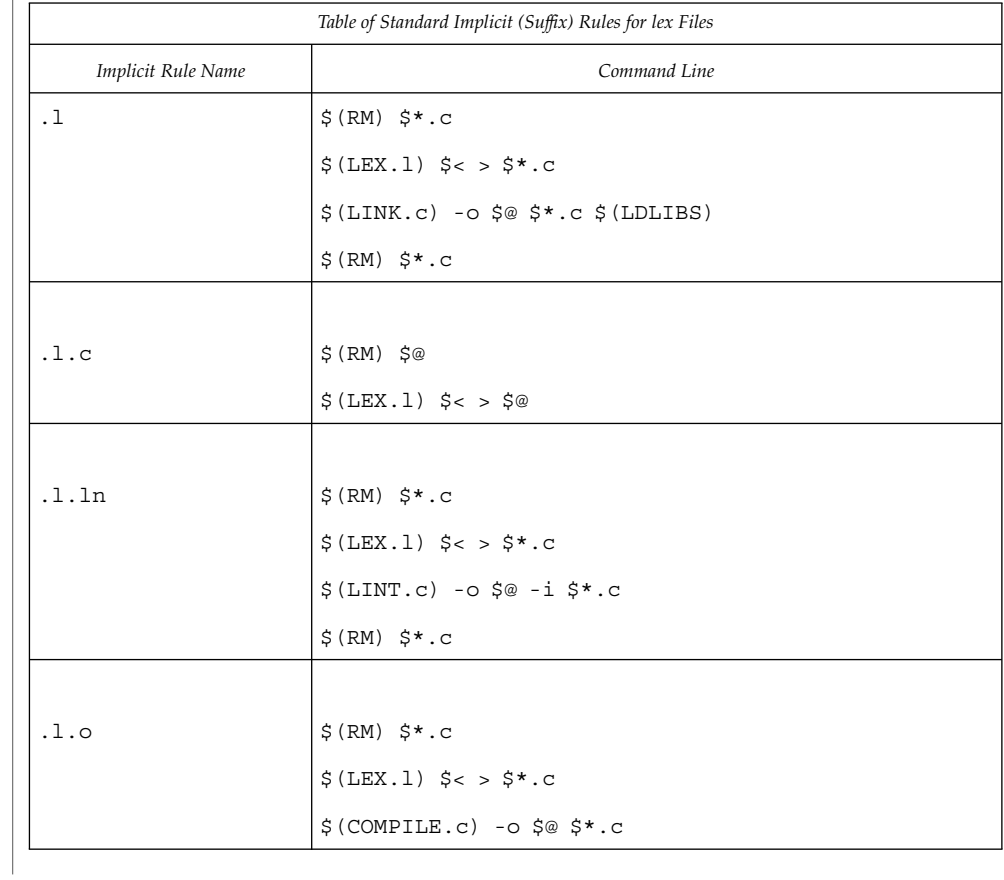

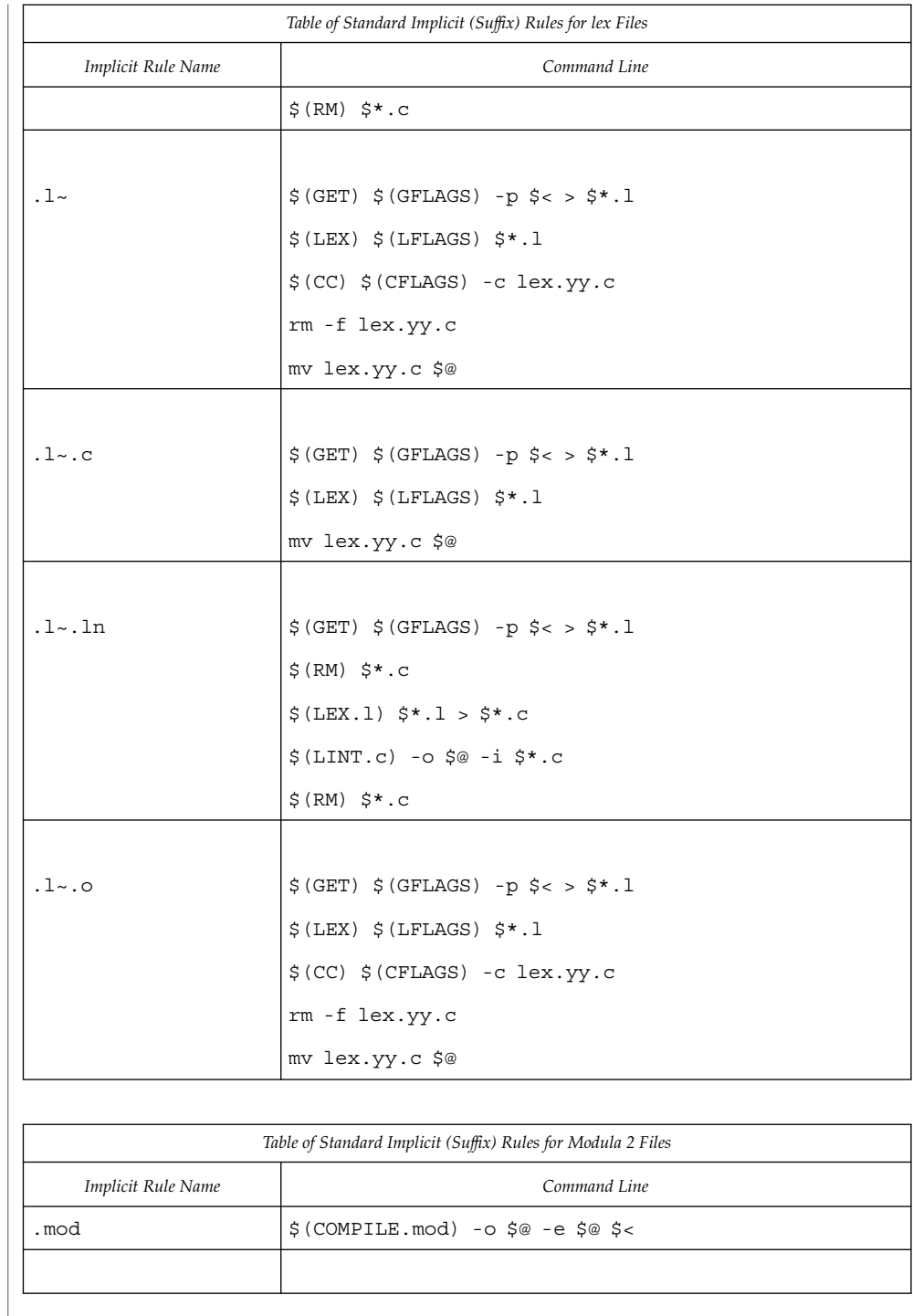

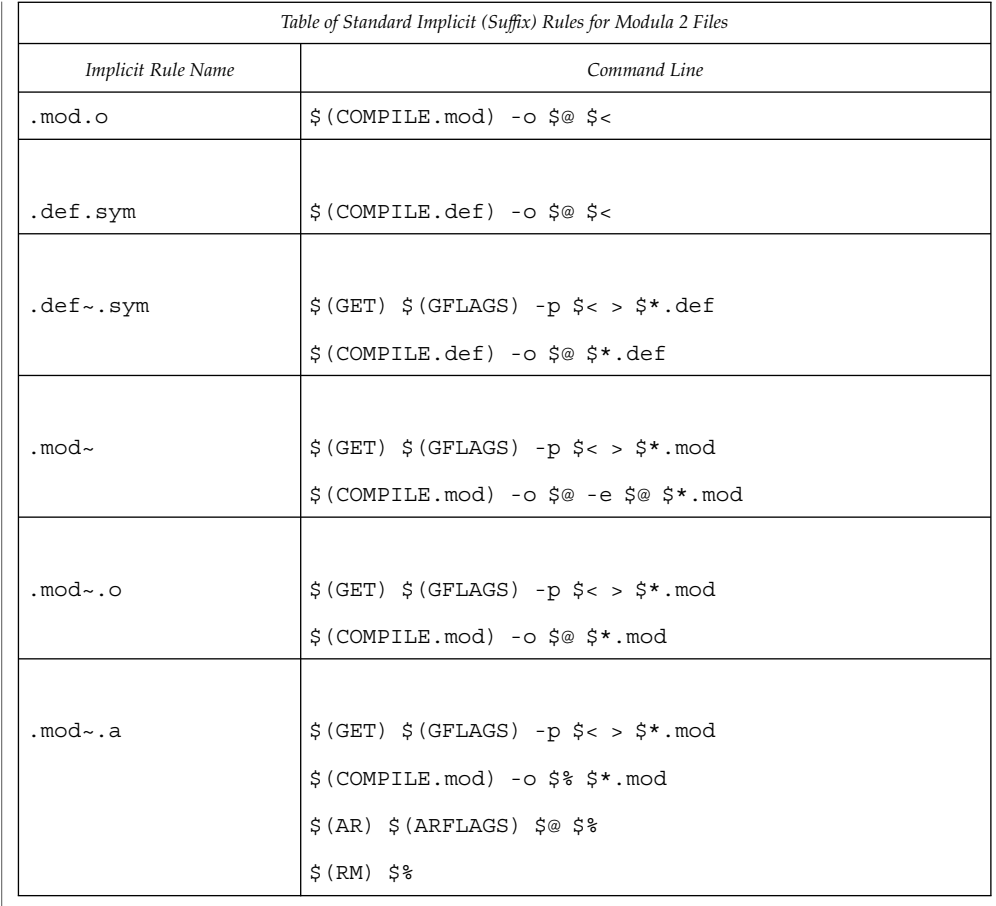

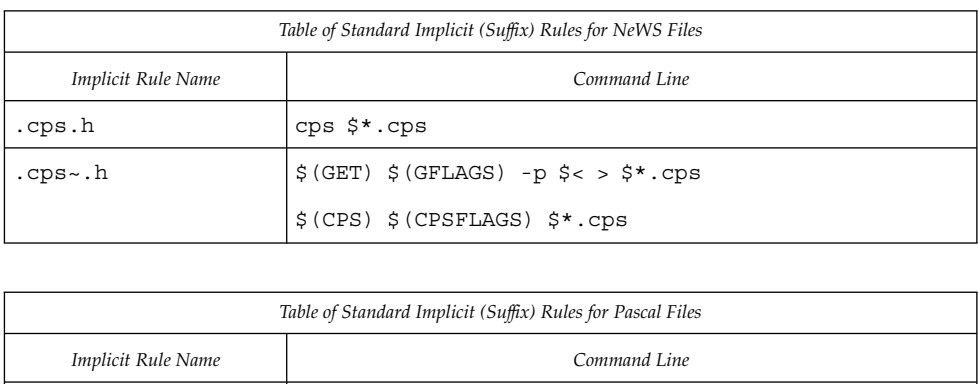

 $\sharp$  (LINK.p) -o  $\xi$ @  $\xi$  <  $\xi$  (LDLIBS)

 $\cdot$  p

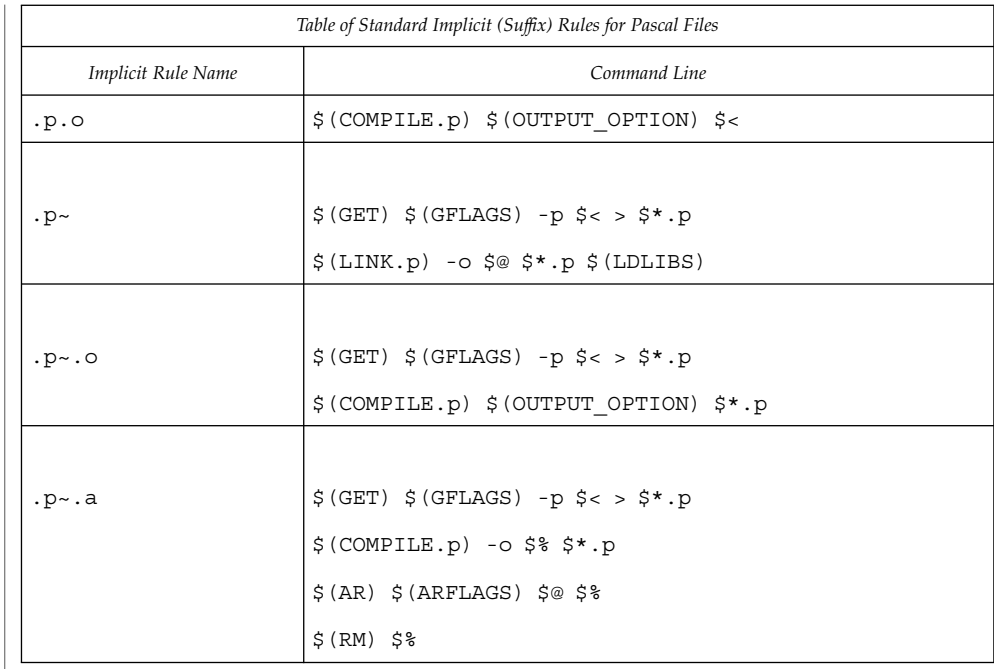

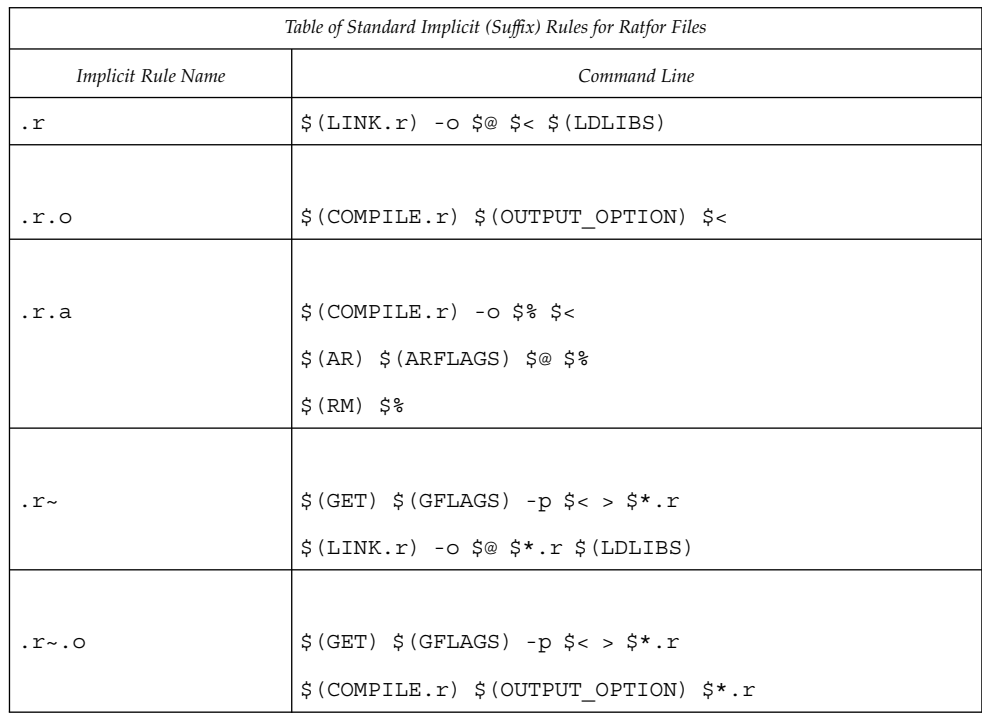

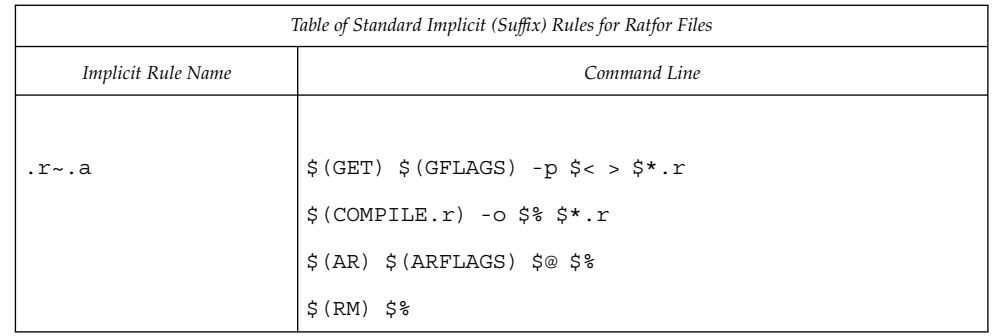

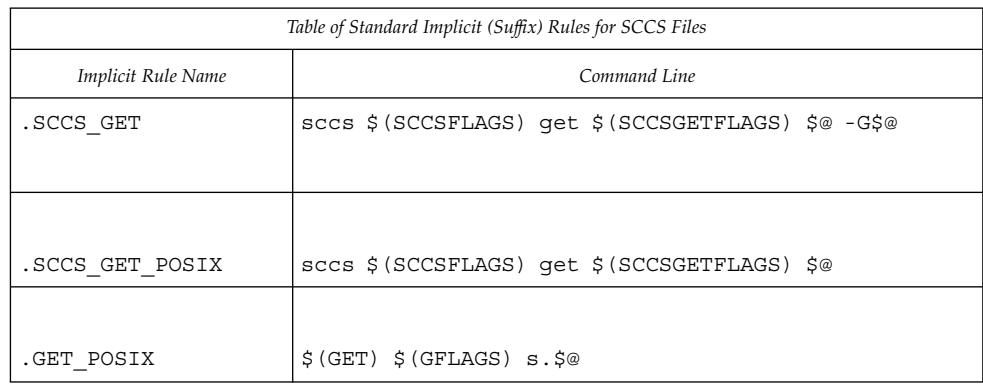

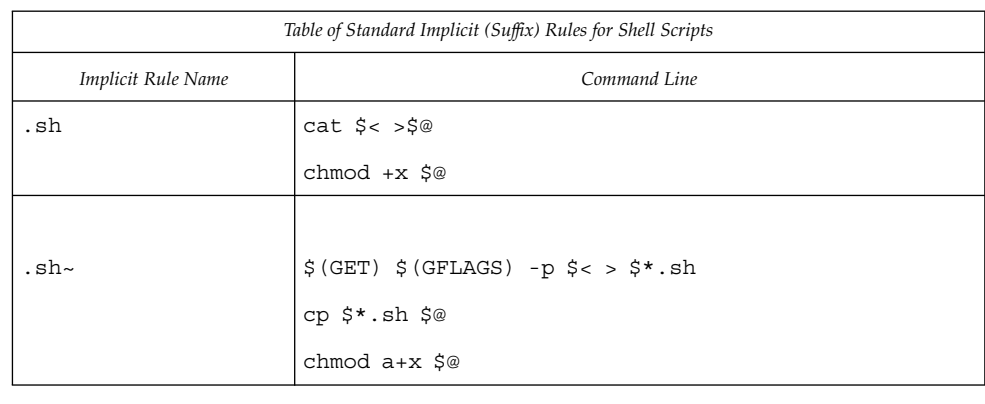

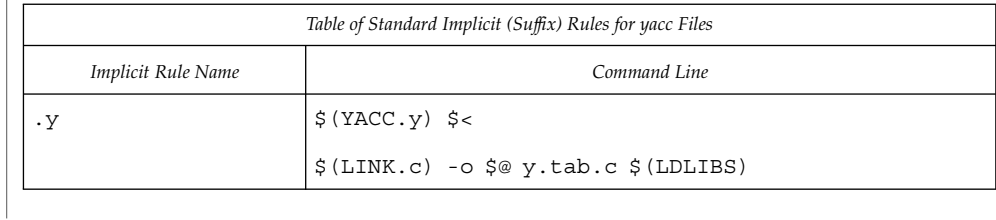

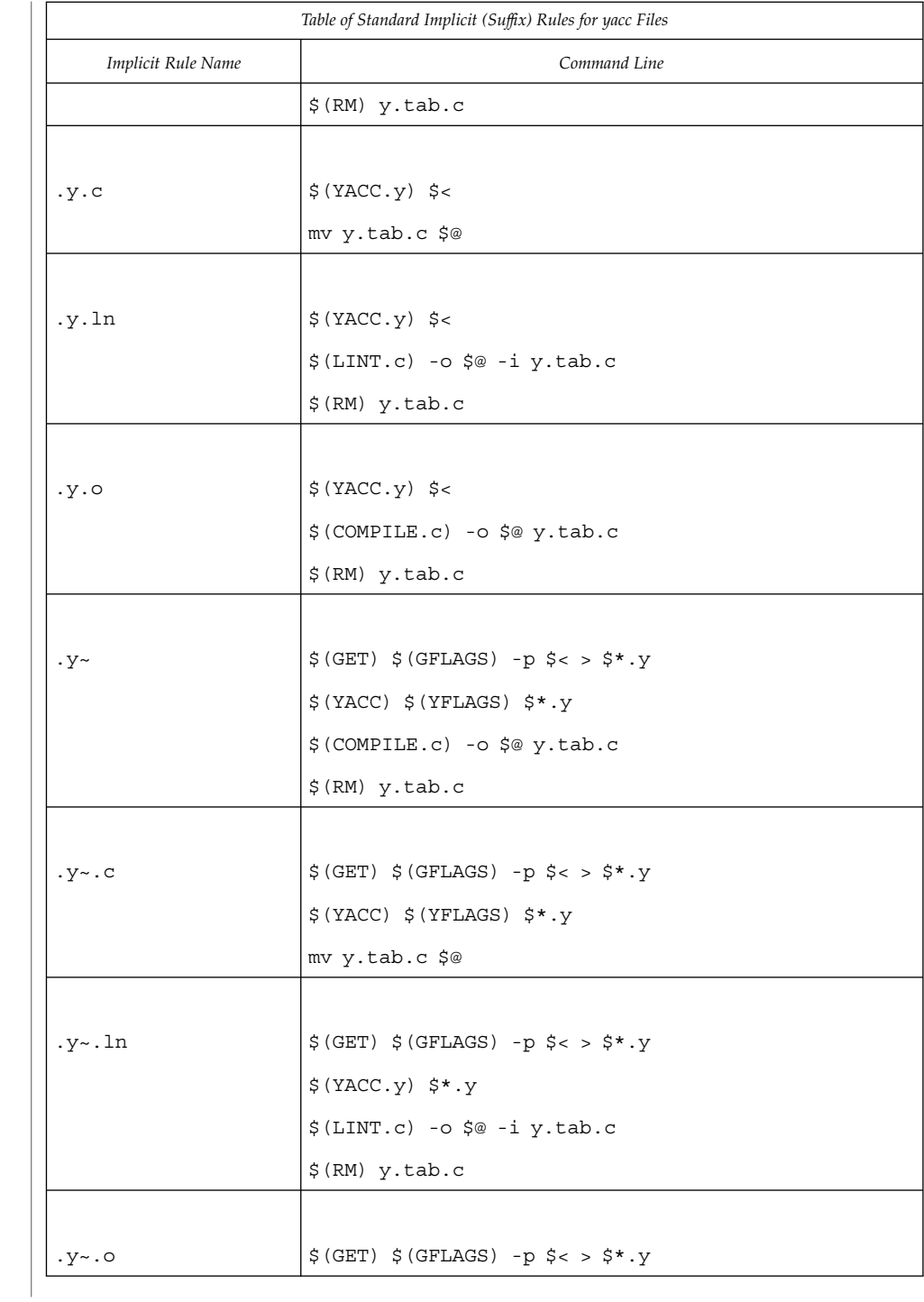

<span id="page-862-0"></span>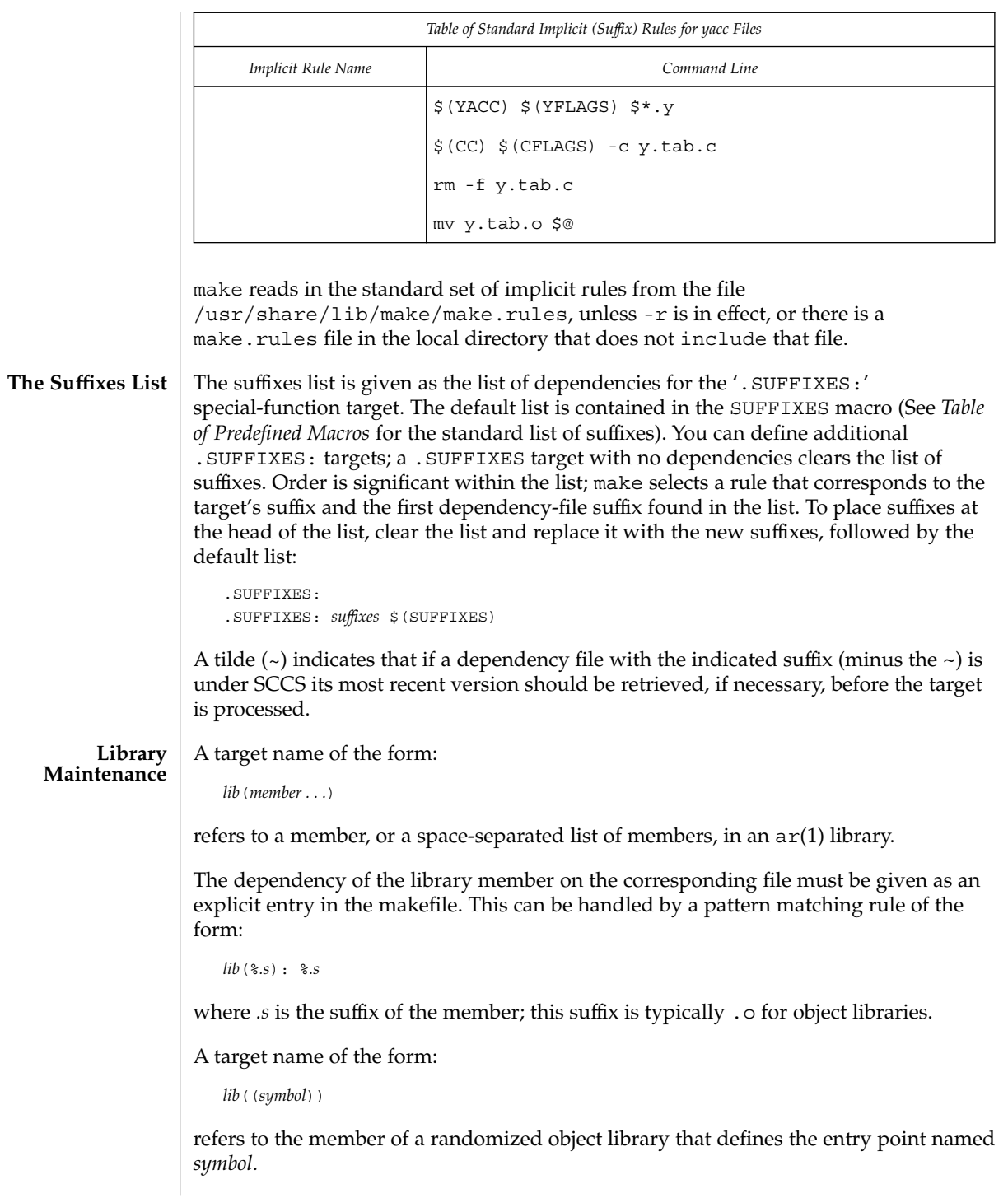

<span id="page-863-0"></span>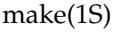

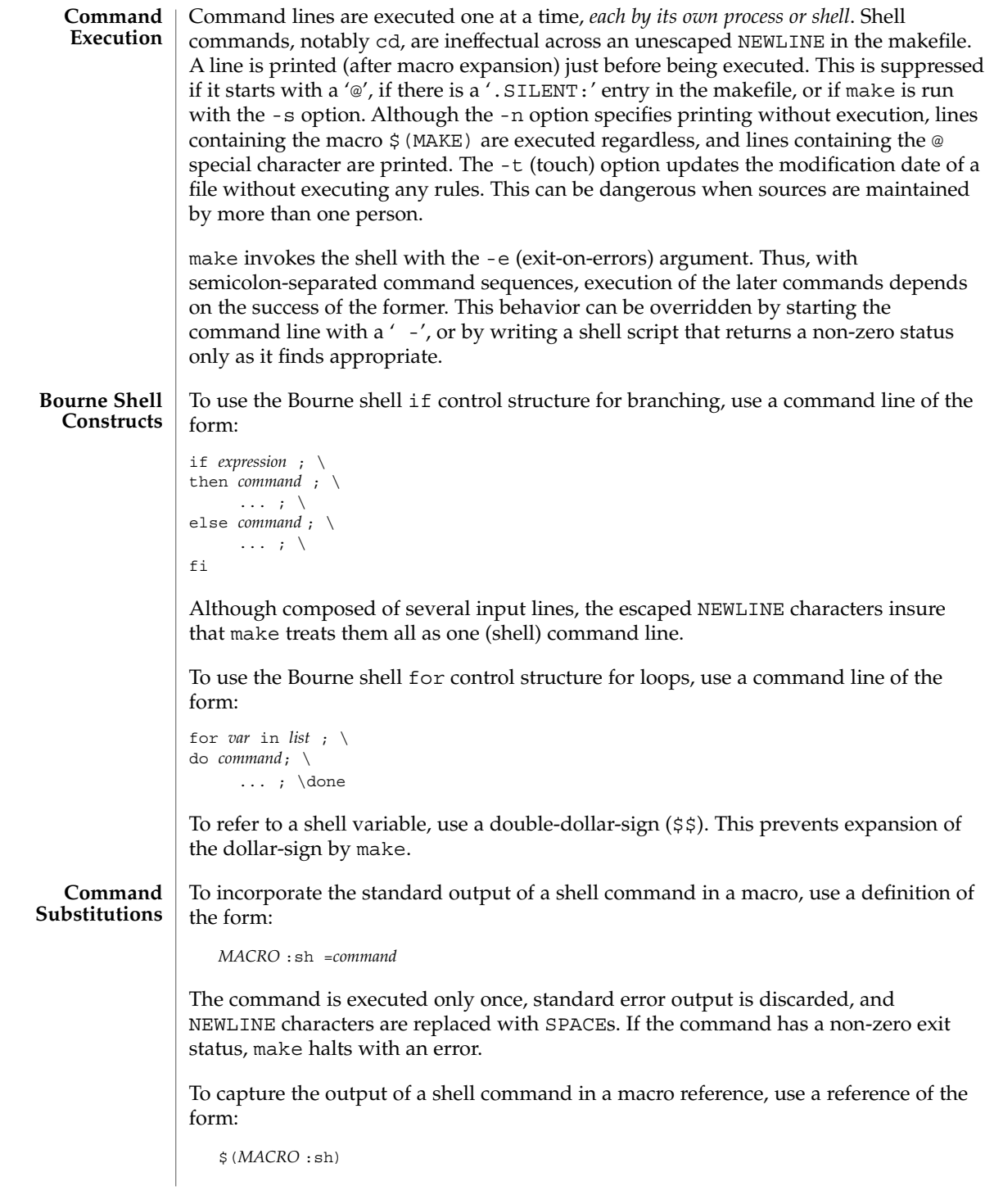
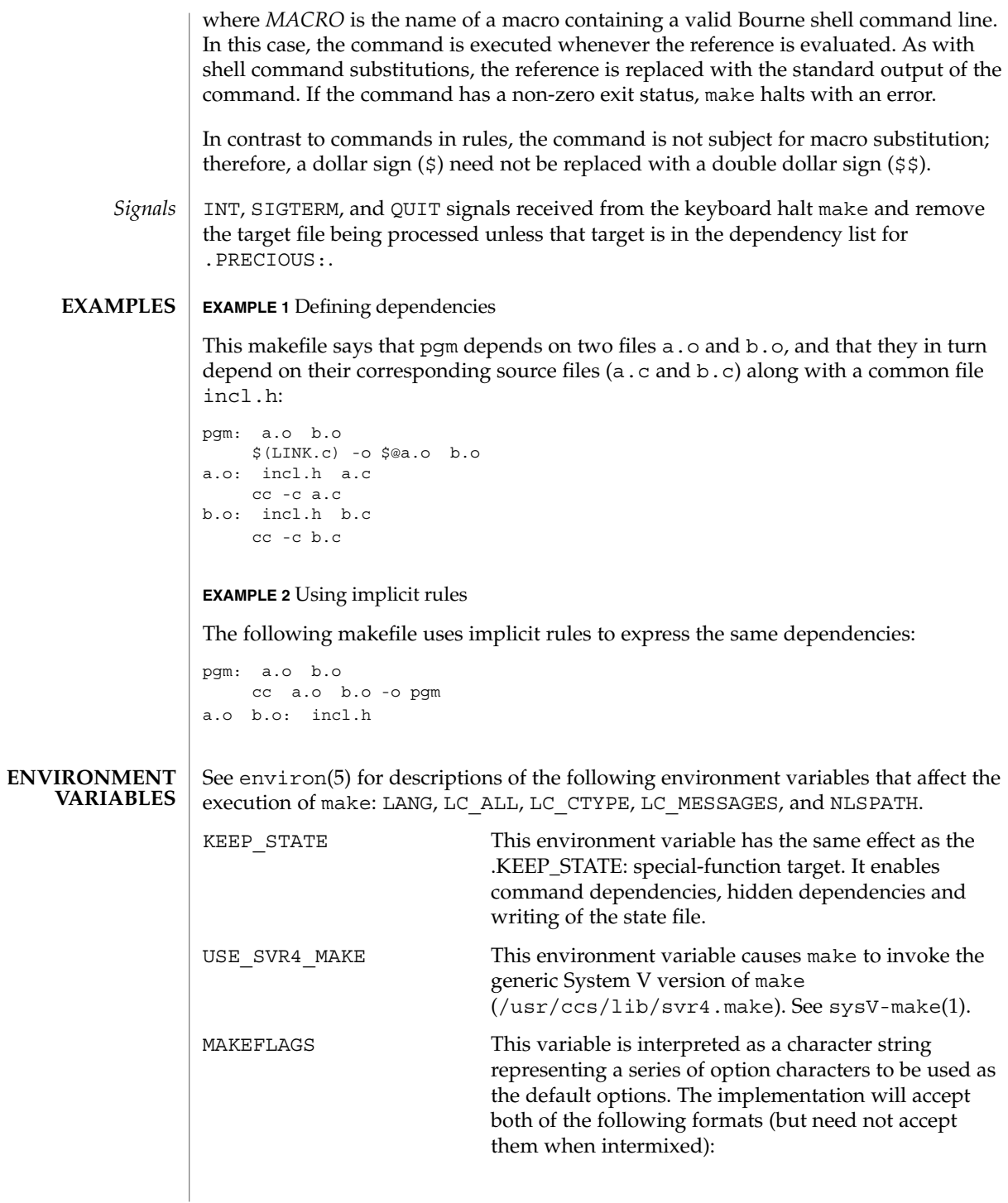

make(1S)

1. The characters are option letters without the leading hyphens or blank character separation used on a command line. 2. The characters are formatted in a manner similar to a portion of the make command line: options are preceded by hyphens and blank-characterseparated. The *macro=name* macro definition operands can also be included. The difference between the contents of MAKEFLAGS and the command line is that the contents of the variable will not be subjected to the word expansions (see wordexp(3C)) associated with parsing the command line values. When the command-line options - f or -p are used, they will take effect regardless of whether they also appear in MAKEFLAGS. If they otherwise appear in MAKEFLAGS, the result is undefined. The MAKEFLAGS variable will be accessed from the environment before the makefile is read. At that time, all of the options (except -f and -p) and command-line macros not already included in MAKEFLAGS are added to the MAKEFLAGS macro. The MAKEFLAGS macro will be passed into the environment as an environment variable for all child processes. If the MAKEFLAGS macro is subsequently set by the makefile, it replaces the MAKEFLAGS variable currently found in the environment. PROJECTDIR Provides a directory to be used to search for SCCS files not found in the current directory. In all of the following cases, the search for SCCS files is made in the directory SCCS in the identified directory. If the value of PROJECTDIR begins with a slash, it shall be considered an absolute pathname. Otherwise, the value of PROJECTDIR is treated as a user name and that user's initial working directory shall be examined for a subdirectory src or source. If such a directory is found, it shall be used. Otherwise, the value is used as a relative pathname. If PROJECTDIR is not set or has a null value, the search for SCCS files shall be made in the directory SCCS in the current directory. The setting of PROJECTDIR affects all files listed in the remainder of this utility description for files with a component named SCCS.

make(1S)

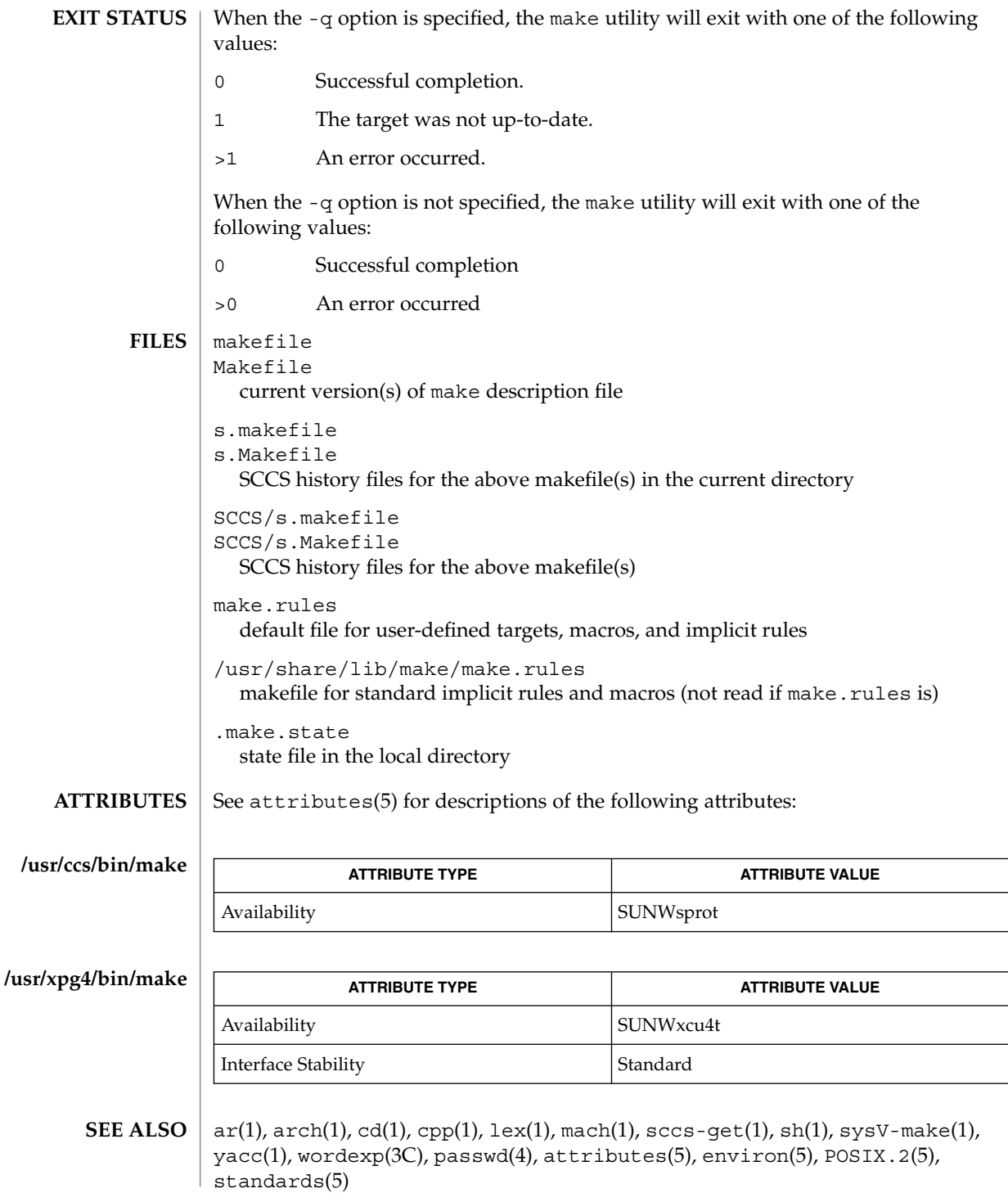

User Commands **867**

make(1S)

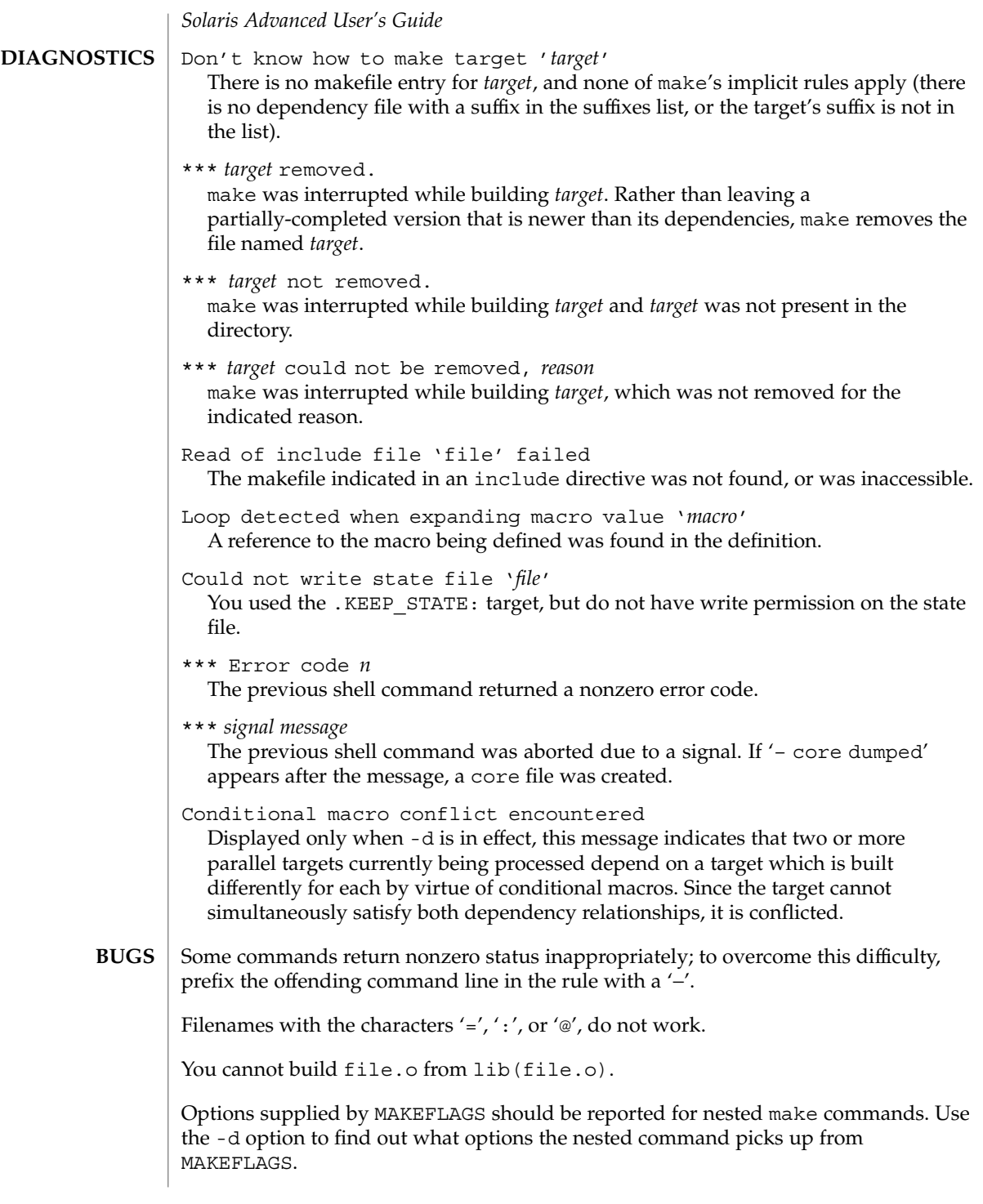

This version of make is incompatible in certain respects with previous versions:

- The -d option output is much briefer in this version.  $-dd$  now produces the equivalent voluminous output.
- make attempts to derive values for the dynamic macros  $\frac{\xi x'}{s}$   $\frac{\xi}{\xi}$ , and  $\frac{\xi y'}{s}$ , while processing explicit targets. It uses the same method as for implicit rules; in some cases this can lead either to unexpected values, or to an empty value being assigned. (Actually, this was true for earlier versions as well, even though the documentation stated otherwise.)
- make no longer searches for SCCS history "(s.)" files.
- Suffix replacement in macro references are now applied after the macro is expanded.

There is no guarantee that makefiles created for this version of make will work with earlier versions.

If there is no make.rules file in the current directory, and the file /usr/share/lib/make/make.rules is missing, make stops before processing any targets. To force make to run anyway, create an empty make.rules file in the current directory.

Once a dependency is made, make assumes the dependency file is present for the remainder of the run. If a rule subsequently removes that file and future targets depend on its existence, unexpected errors may result.

When hidden dependency checking is in effect, the \$? macro's value includes the names of hidden dependencies. This can lead to improper filename arguments to commands when \$? is used in a rule.

Pattern replacement macro references cannot be used in the dependency list of a pattern matching rule.

Unlike previous versions, this version of make strips a leading '. /' from the value of the '\$@' dynamic macro.

With automatic SCCS retrieval, this version of make does not support tilde suffix rules.

The only dynamic macro whose value is strictly determined when used in a dependency list is \$@ (takes the form '\$\$@').

make invokes the shell with the -e argument. This cannot be inferred from the syntax of the rule alone.

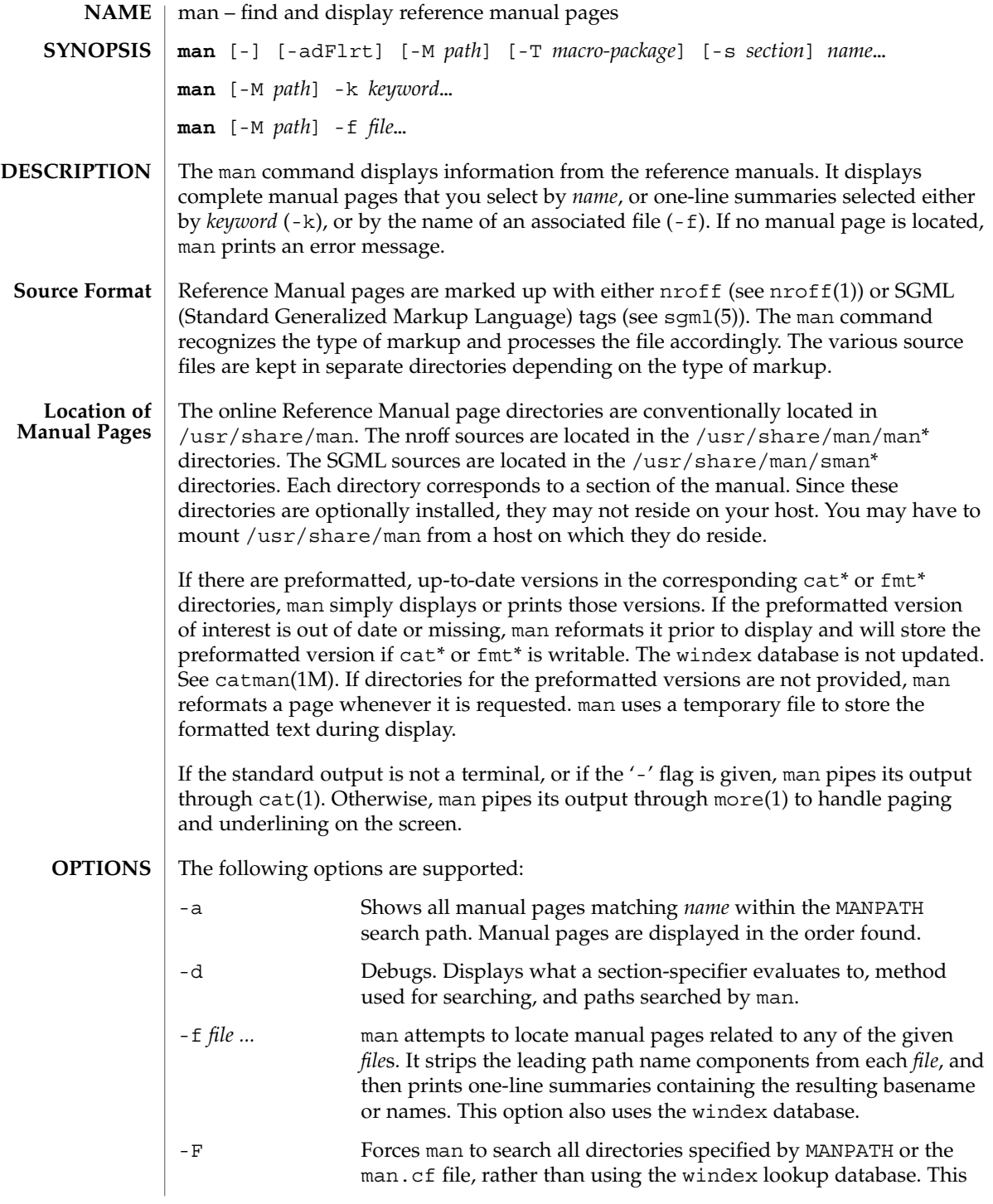

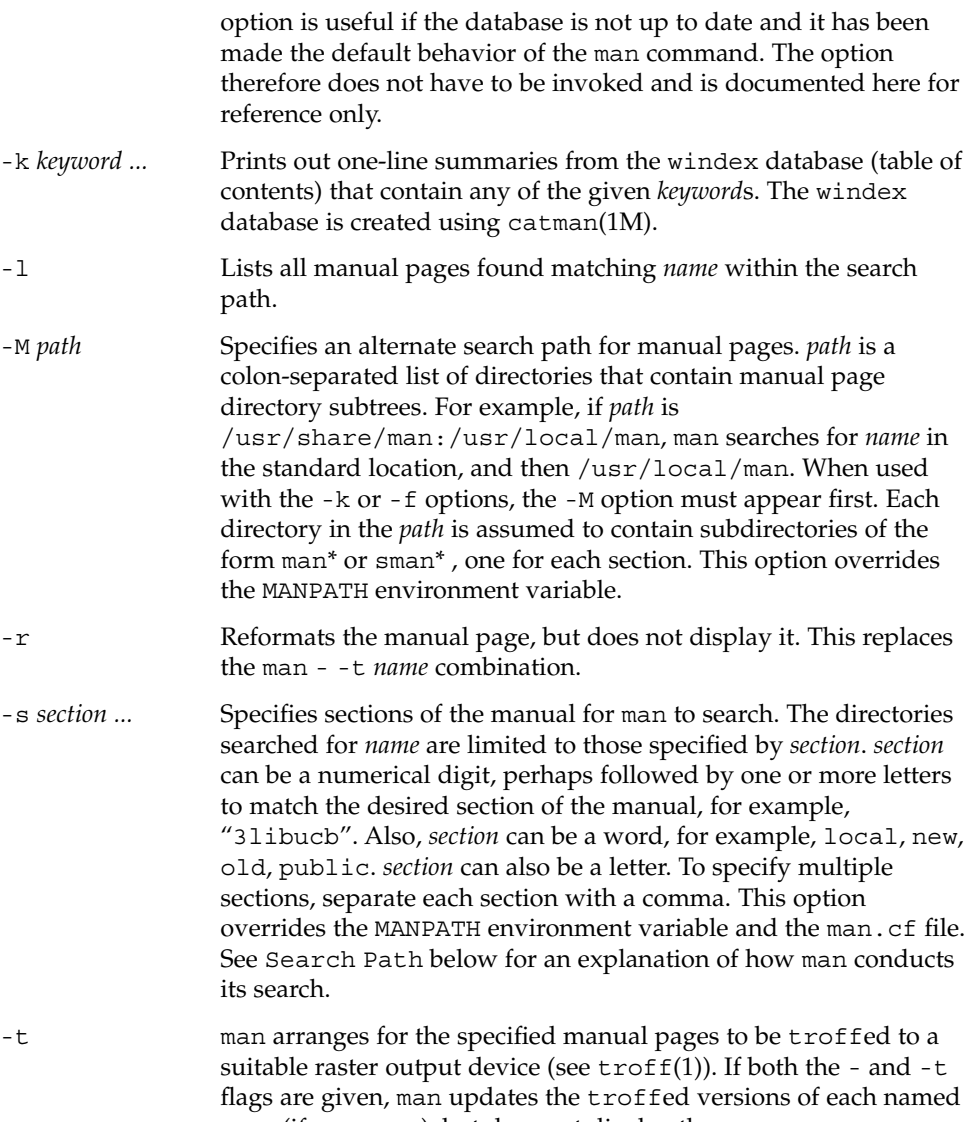

*name* (if necessary), but does not display them. -T *macro-package* Formats manual pages using *macro-package* rather than the standard -man macros defined in /usr/share/lib/tmac/an. See Search Path under USAGE for a complete explanation of the default search path order. The following operand is supported: **OPERANDS**

# *name* A keyword or the name of a standard utility.

The usage of man is described below: **USAGE**

-k *keyword* ...

-s section ...

User Commands **871**

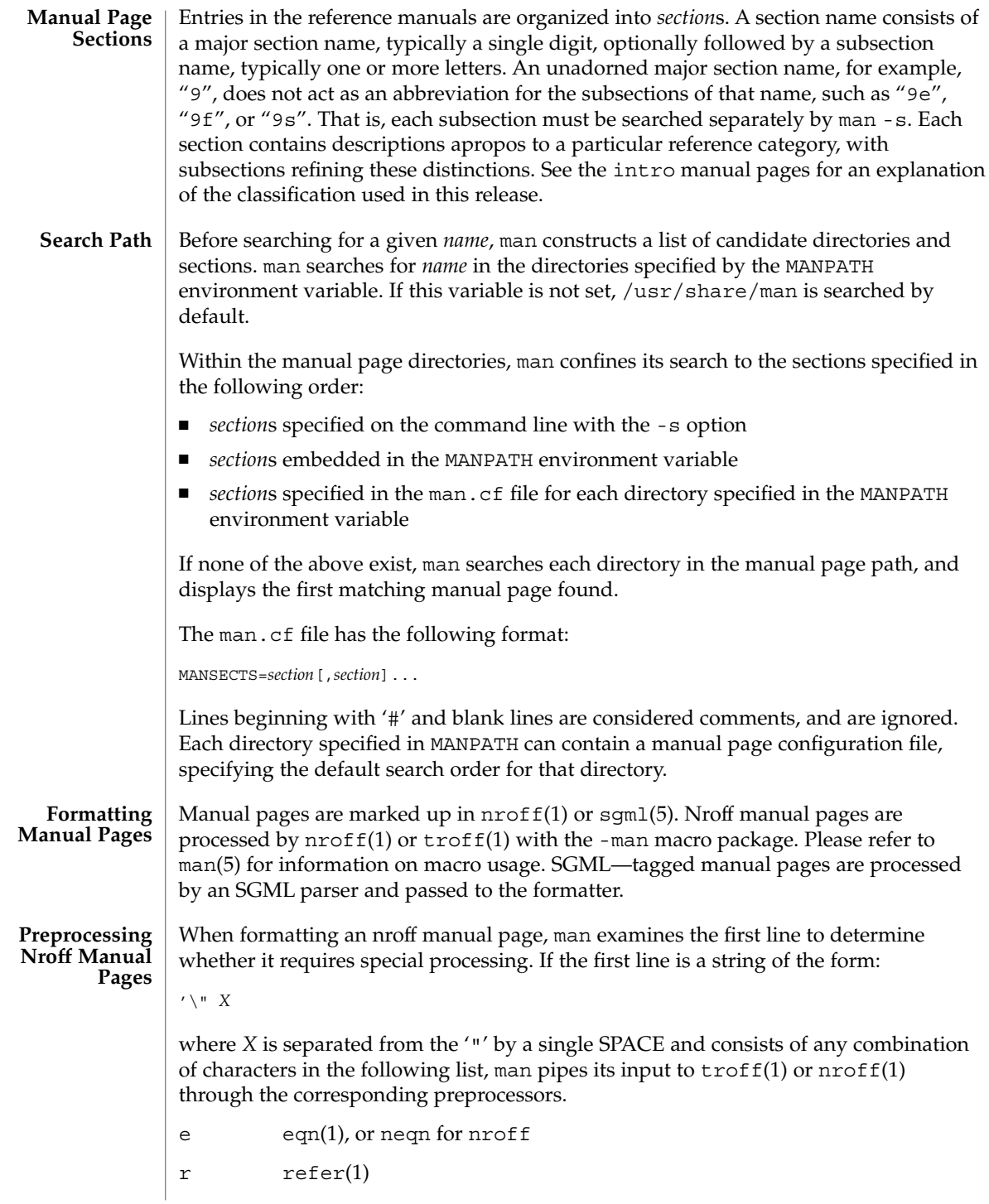

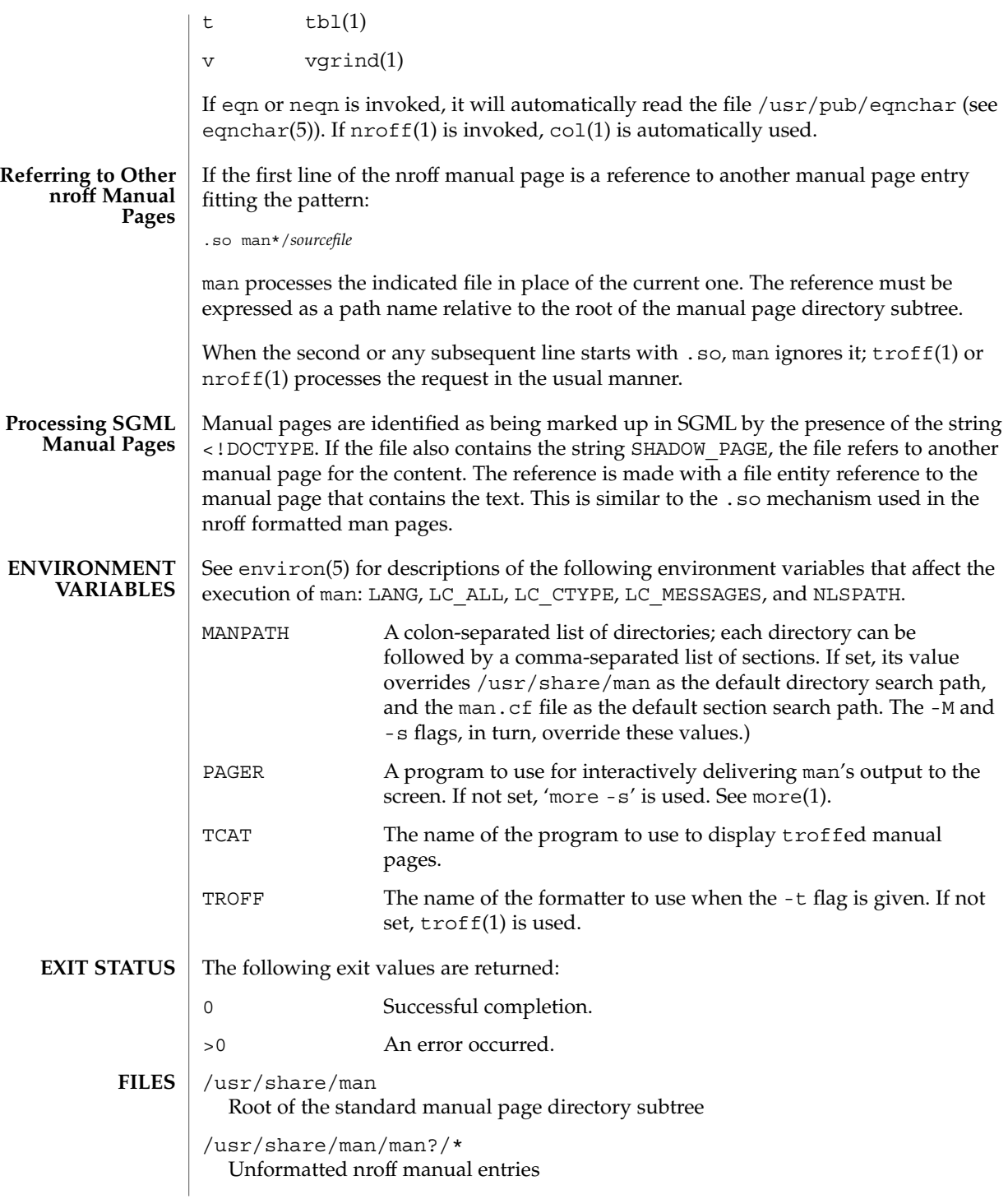

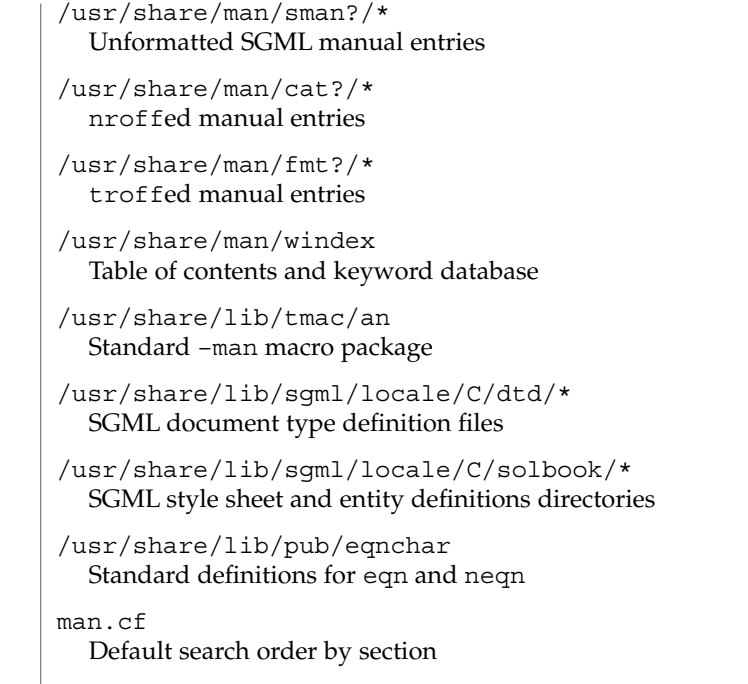

**ATTRIBUTES** See attributes(5) for descriptions of the following attributes:

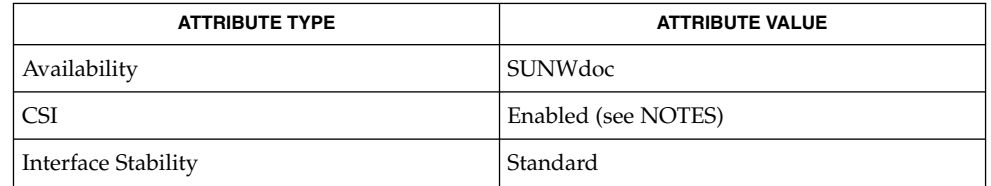

- apropos(1), cat(1), col(1), eqn(1), more(1), nroff(1), refer(1), tbl(1), troff(1), vgrind(1), whatis(1), catman(1M), attributes(5), environ(5), eqnchar(5), man(5), sgml(5), standards(5) **SEE ALSO**
	- The -f and -k options use the windex database, which is created by catman(1M). **NOTES**

The man command is CSI-capable. However, some utilities invoked by the man command, namely, troff, eqn, neqn, refer, tbl, and vgrind, are not verified to be CSI-capable. Because of this, the man command with the -t option may not handle non-EUC data. Also, using the man command to display man pages that require special processing through eqn, neqn, refer, tbl, or vgrind may not be CSI-capable.

The manual is supposed to be reproducible either on a phototypesetter or on an ASCII terminal. However, on a terminal some information (indicated by font changes, for instance) is lost. **BUGS**

Some dumb terminals cannot process the vertical motions produced by the e (see eqn(1)) preprocessing flag. To prevent garbled output on these terminals, when you use e, also use t, to invoke col(1) implicitly. This workaround has the disadvantage of eliminating superscripts and subscripts, even on those terminals that can display them. Control-q will clear a terminal that gets confused by eqn(1) output.

mconnect(1)

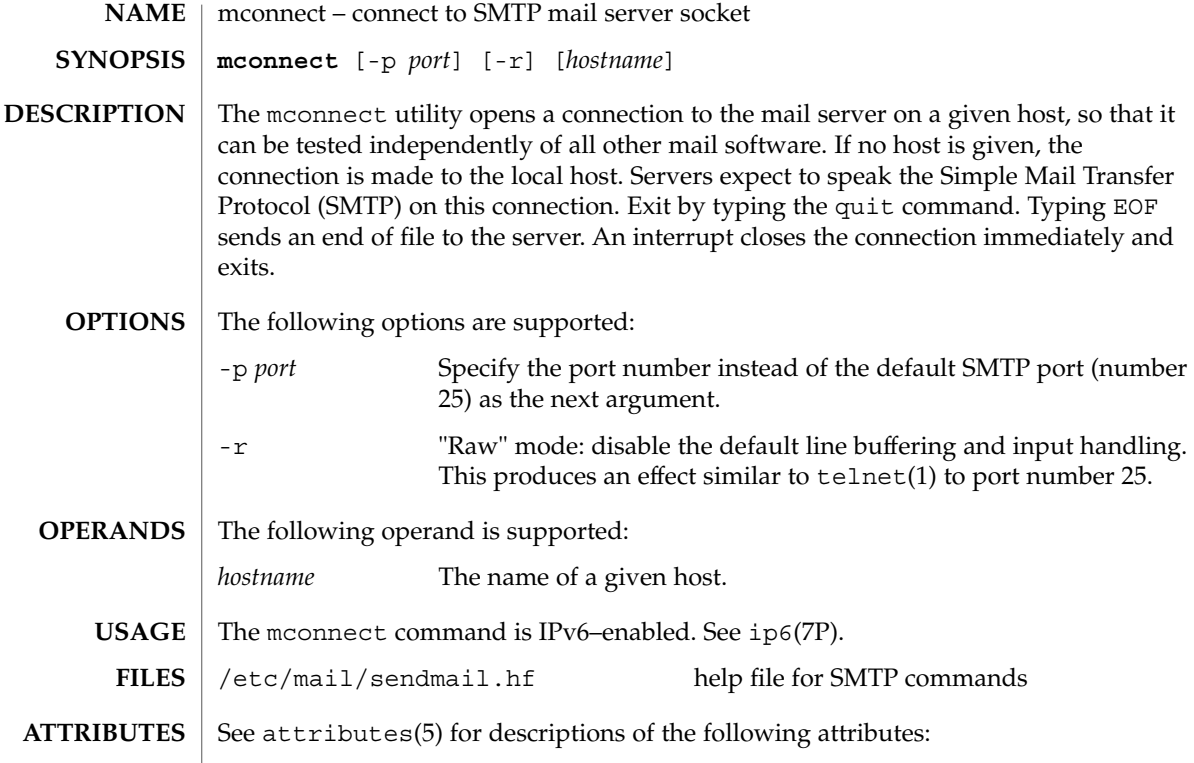

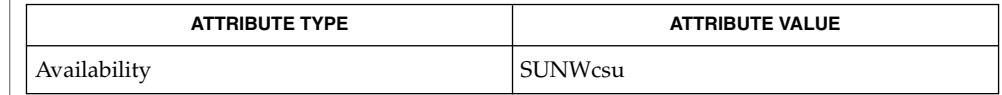

 $\textbf{SEE \, ALSO} \parallel \text{telnet(1)}, \, \text{sendmail(1M)}, \, \text{attributes(5)}, \, \text{ip6(7P)}$ 

Postel, Jonathan B., *RFC 821, Simple Mail Transfer Protocol*, Information Sciences Institute, University of Southern California, August 1982.

mcs – manipulate the comment section of an object file **/usr/ccs/bin/mcs** {-c | -d | -p | -V | -a *string* | -n *name*…}*file*… The mcs command is used to manipulate a section, by default the .comment section, in an ELF object file. It is used to add to, delete, print, and compress the contents of a section in an ELF object file, and print only the contents of a section in a COFF object file. mcs cannot add, delete, or compress the contents of a section that is contained within a segment. If the input file is an archive (see  $ar(3HEAD)$ ), the archive is treated as a set of individual files. For example, if the -a option is specified, the string is appended to the comment section of each ELF object file in the archive; if the archive member is not an ELF object file, then it is left unchanged. mcs must be given one or more of the options described below. It applies, in order, each of the specified options to each file. The following options are supported: -a *string* Appends *string* to the comment section of the ELF object files. If *string* contains embedded blanks, it must be enclosed in quotation marks. -c Compresses the contents of the comment section of the ELF object files. All duplicate entries are removed. The ordering of the remaining entries is not disturbed. -d Deletes the contents of the comment section from the ELF object files. The section header for the comment section is also removed. -n *name* Specifies the name of the comment section to access if other than .comment. By default, mcs deals with the section named .comment. This option can be used to specify another section. mcs can take multiple -n options to allow for specification of multiple section comments. -p Prints the contents of the comment section on the standard output. Each section printed is tagged by the name of the file from which it was extracted, using the format *file*[*member\_name*]: for archive files and *file*: for other files. -V Prints on standard error the version number of mcs. **EXAMPLE 1** Printing a file's comment section The following entry example% **/usr/ccs/bin/mcs -p elf.file**prints the comment section of the file elf.file. **NAME SYNOPSIS DESCRIPTION OPTIONS EXAMPLES**

 $mcs(1)$ 

mcs(1)

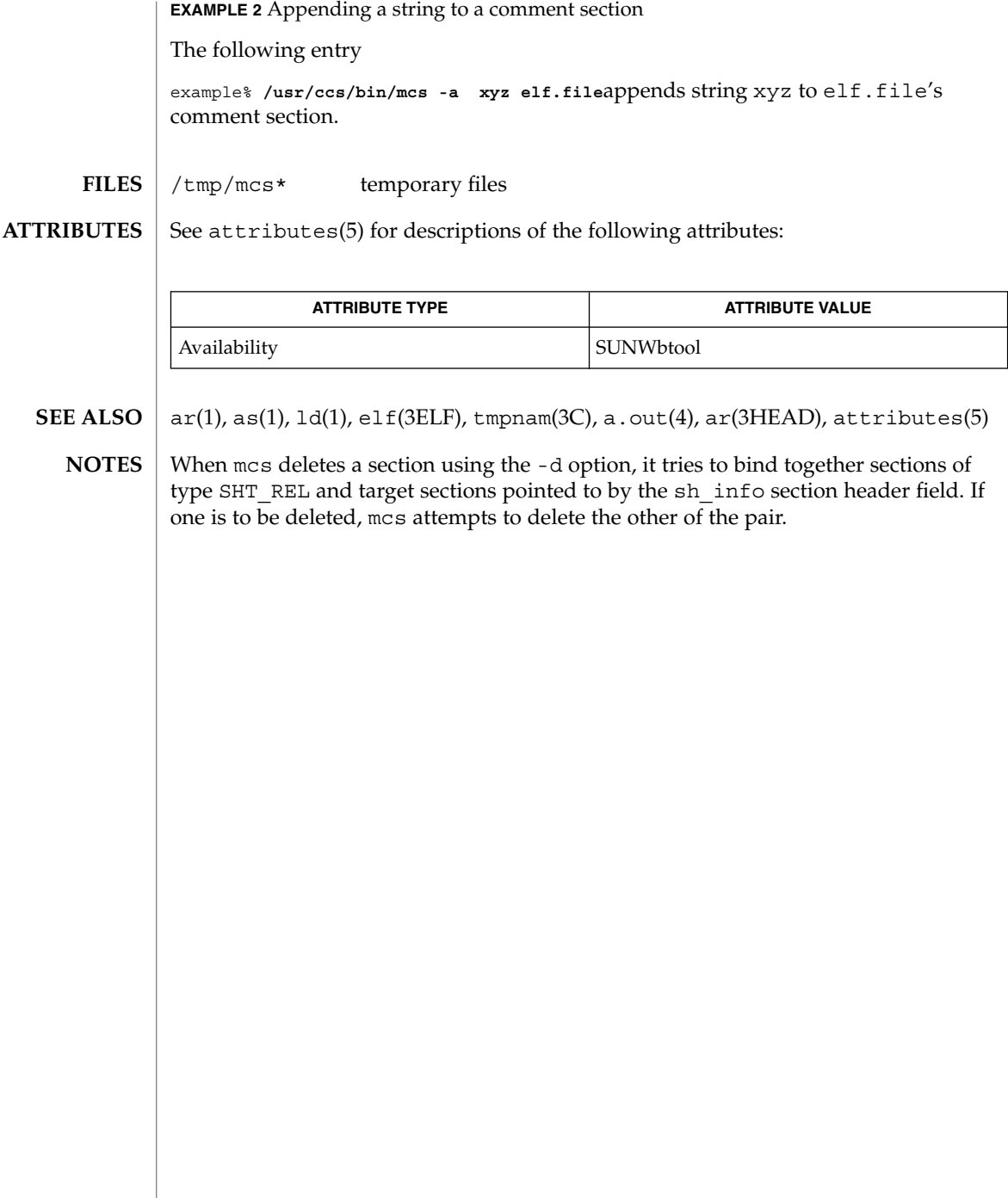

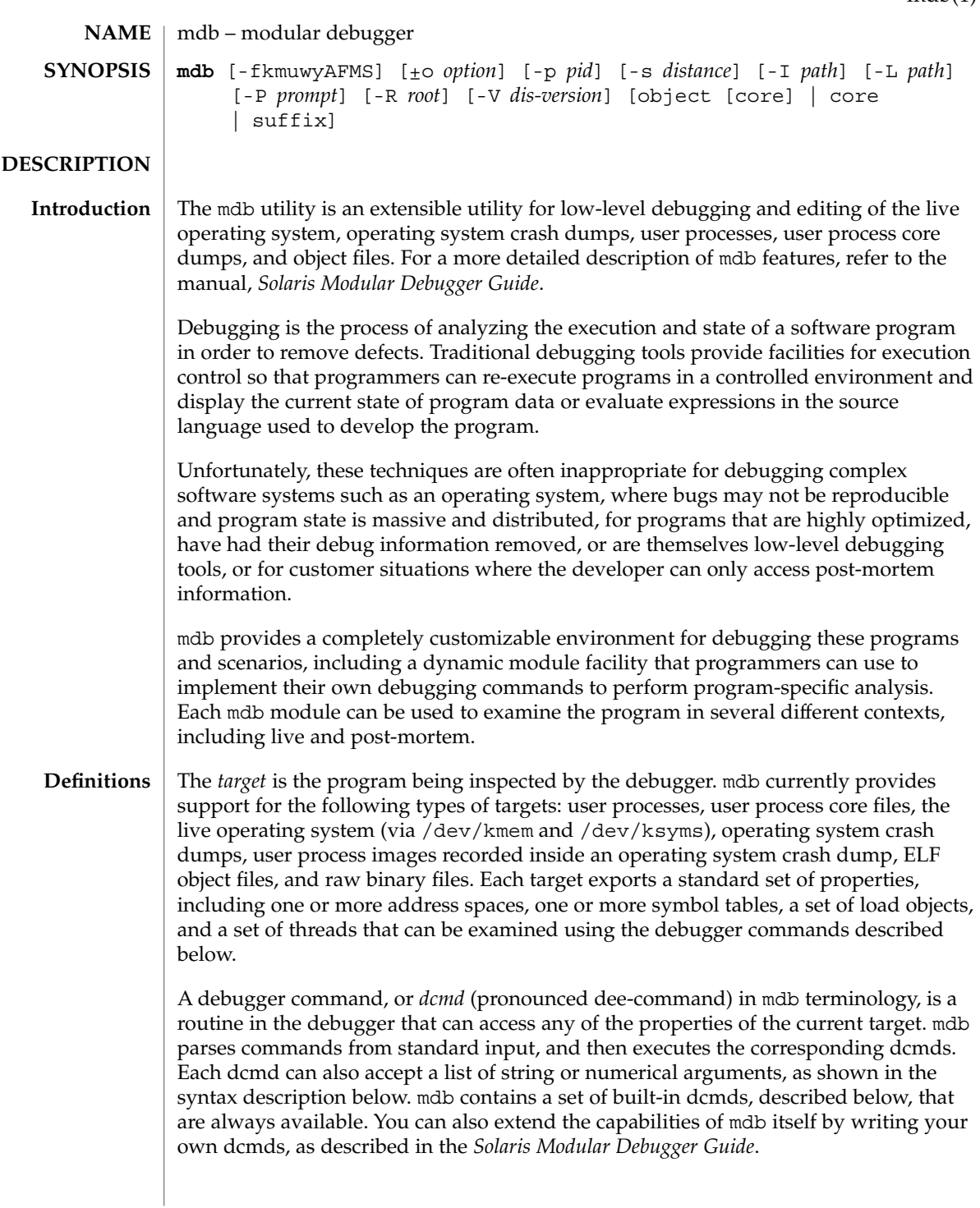

A *walker* is a set of routines that describe how to walk, or iterate, through the elements of a particular program data structure. A walker encapsulates the data structure's implementation from dcmds and from mdb itself. You can use walkers interactively, or use them as a primitive to build other dcmds or walkers. As with dcmds, you can extend mdb by implementing your own walkers as part of a debugger module.

A debugger module, or *dmod* (pronounced dee-mod), is a dynamically loaded library containing a set of dcmds and walkers. During initialization, mdb will attempt to load dmods corresponding to the load objects present in the target. You can subsequently load or unload dmods at any time while running mdb. mdb ships with a set of standard dmods for debugging the Solaris kernel. The *Solaris Modular Debugger Guide* contains more information on developing your own debugger modules.

A *macro file* is a text file containing a set of commands to execute. Macro files are typically used to automate the process of displaying a simple data structure. mdb provides complete backward compatibility for the execution of macro files written for adb(1), and the Solaris installation includes a set of macro files for debugging the Solaris kernel that may be used with either tool.

The debugger processes commands from standard input. If standard input is a terminal, mdb provides terminal editing capabilities. mdb can also process commands from macro files and from dcmd pipelines, described below. The language syntax is designed around the concept of computing the value of an expression (typically a memory address in the target), and then applying a dcmd to that address. The current address location is referred to as *dot*, and its value is referenced using ''.''. **Syntax**

A *metacharacter* is one of the following characters:

 $[ ]$   $]$   $]$   $]$   $]$   $/$   $/$   $\backslash$   $?$   $=$   $>$   $\$$   $:$   $;$ NEWLINE SPACE TAB

A *blank* is a TAB or a SPACE. A *word* is a sequence of characters separated by one or more non-quoted metacharacters. Some of the metacharacters only function as delimiters in certain contexts, as described below. An *identifier* is a sequence of letters, digits, underscores, periods, or backquotes beginning with a letter, underscore, or period. Identifiers are used as the names of symbols, variables, dcmds, and walkers. Commands are delimited by a NEWLINE or semicolon ( ; ).

A dcmd is denoted by one of the following words or metacharacters:

/\?=> \$character :character ::identifier

dcmds named by metacharacters or prefixed by a single \$ or : are provided as built-in operators, and implement complete compatibility with the command set of the legacy adb(1) utility. Once a dcmd has been parsed, the  $/$ ,  $\backslash$ ,  $?$ ,  $=$ ,  $>$ ,  $\lessdot$ , and : characters are no longer recognized as metacharacters until the termination of the argument list.

A *simple-command* is a dcmd followed by a sequence of zero or more blank-separated words. The words are passed as arguments to the invoked dcmd, except as specified under Quoting and Arithmetic Expansion below. Each dcmd returns an exit status that indicates it was either successful, failed, or was invoked with invalid arguments.

A *pipeline* is a sequence of one or more simple commands separated by |. Unlike the shell, dcmds in mdb pipelines are not executed as separate processes. After the pipeline has been parsed, each dcmd is invoked in order from left to right. Each dcmd's output is processed and stored as described under dcmd Pipelines below. Once the left-hand dcmd is complete, its processed output is used as input for the next dcmd in the pipeline. If any dcmd does not return a successful exit status, the pipeline is aborted.

An *expression* is a sequence of words that is evaluated to compute a 64-bit unsigned integer value. The words are evaluated using the rules described under Arithmetic Expansion below.

# **Commands**

A *command* is one of the following:

*pipeline* [! *word* . . .] [ ; ]

A simple-command or pipeline can be optionally suffixed with the ! character, indicating that the debugger should open a pipe(2) and send the standard output of the last dcmd in the mdb pipeline to an external process created by executing \$SHELL -c followed by the string formed by concatenating the words after the ! character. For more details, refer to Shell Escapes below.

*expression pipeline* [! *word* . . .] [ ; ]

A simple-command or pipeline can be prefixed with an expression. Before execution of the pipeline, the value of dot (the variable denoted by " $'$ .") is set to the value of the expression.

*expression* , *expression pipeline* [! *word* . . .] [ ; ]

A simple-command or pipeline can be prefixed with two expressions. The first is evaluated to determine the new value of dot, and the second is evaluated to determine a repeat count for the first dcmd in the pipeline. This dcmd will be executed *count* times before the next dcmd in the pipeline is executed. The repeat count only applies to the first dcmd in the pipeline.

, *expression pipeline* [! *word* . . .] [ ; ] If the initial expression is omitted, dot is not modified but the first dcmd in the pipeline will be repeated according to the value of the expression.

*expression* [! *word* . . .] [ ; ]

A command can consist only of an arithmetic expression. The expression is evaluated and the dot variable is set to its value, and then the previous dcmd and arguments are executed using the new value of dot.

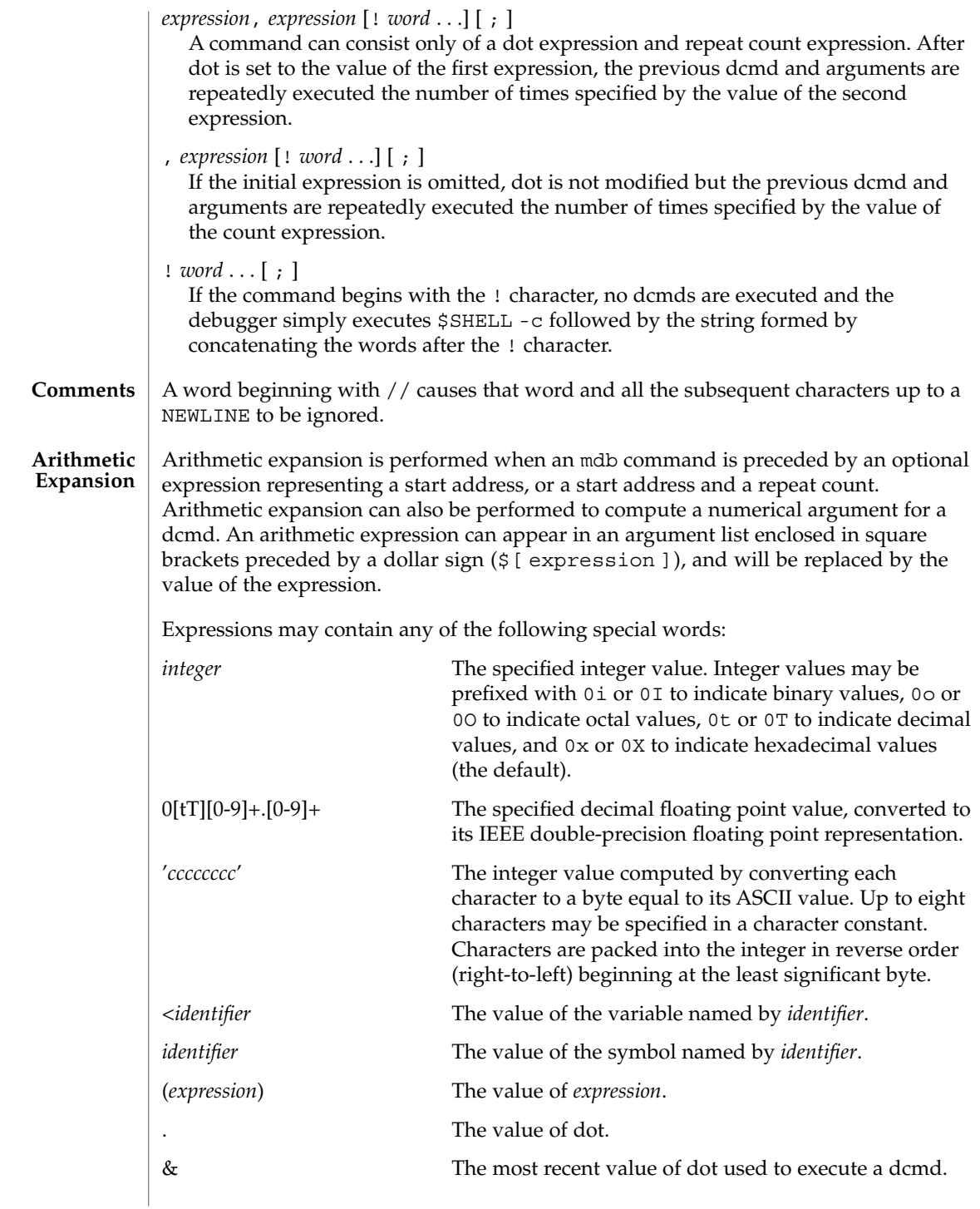

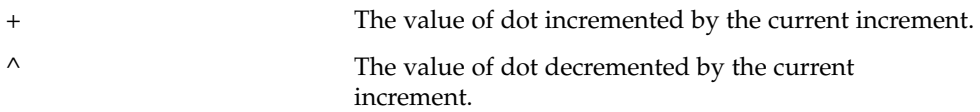

The increment is a global variable that stores the total bytes read by the last formatting dcmd. For more information on the increment, refer to the discussion of Formatting dcmds below.

Unary operators are right associative and have higher precedence than binary operators. The unary operators are:

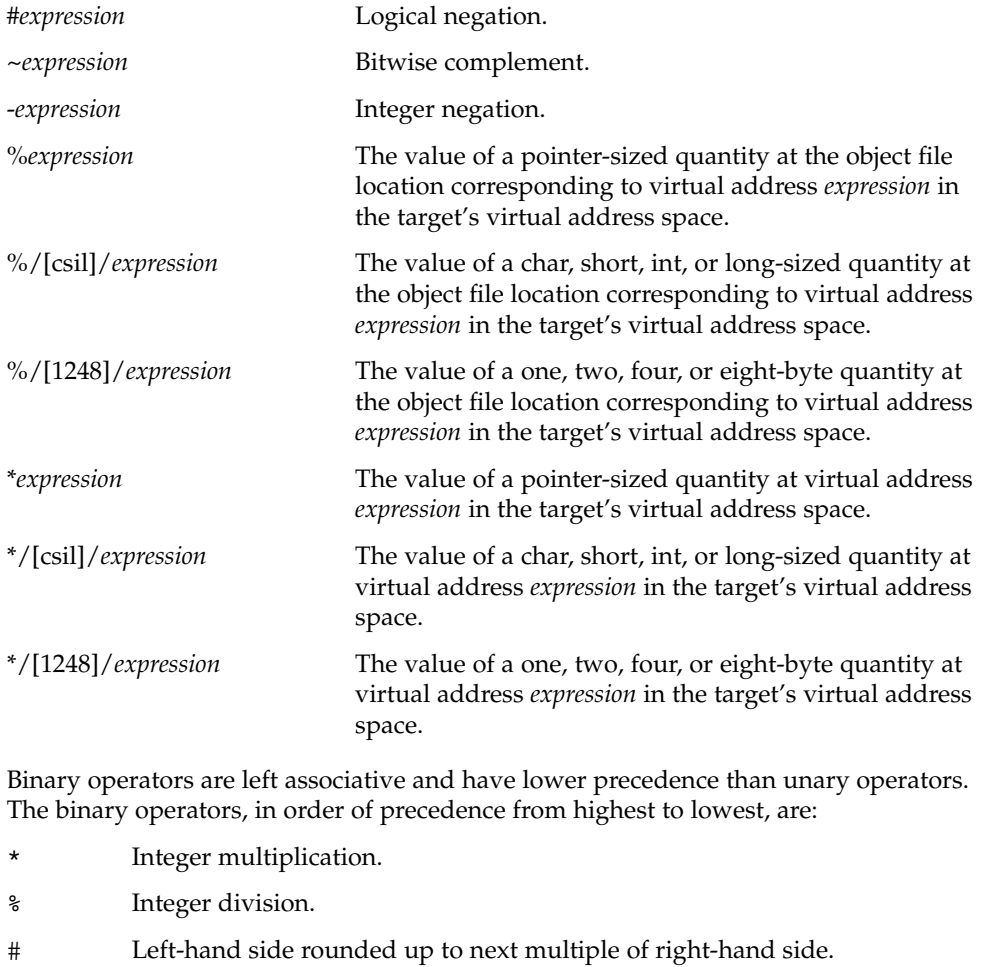

- + Integer addition.
- Integer subtraction.
- << Bitwise shift left.

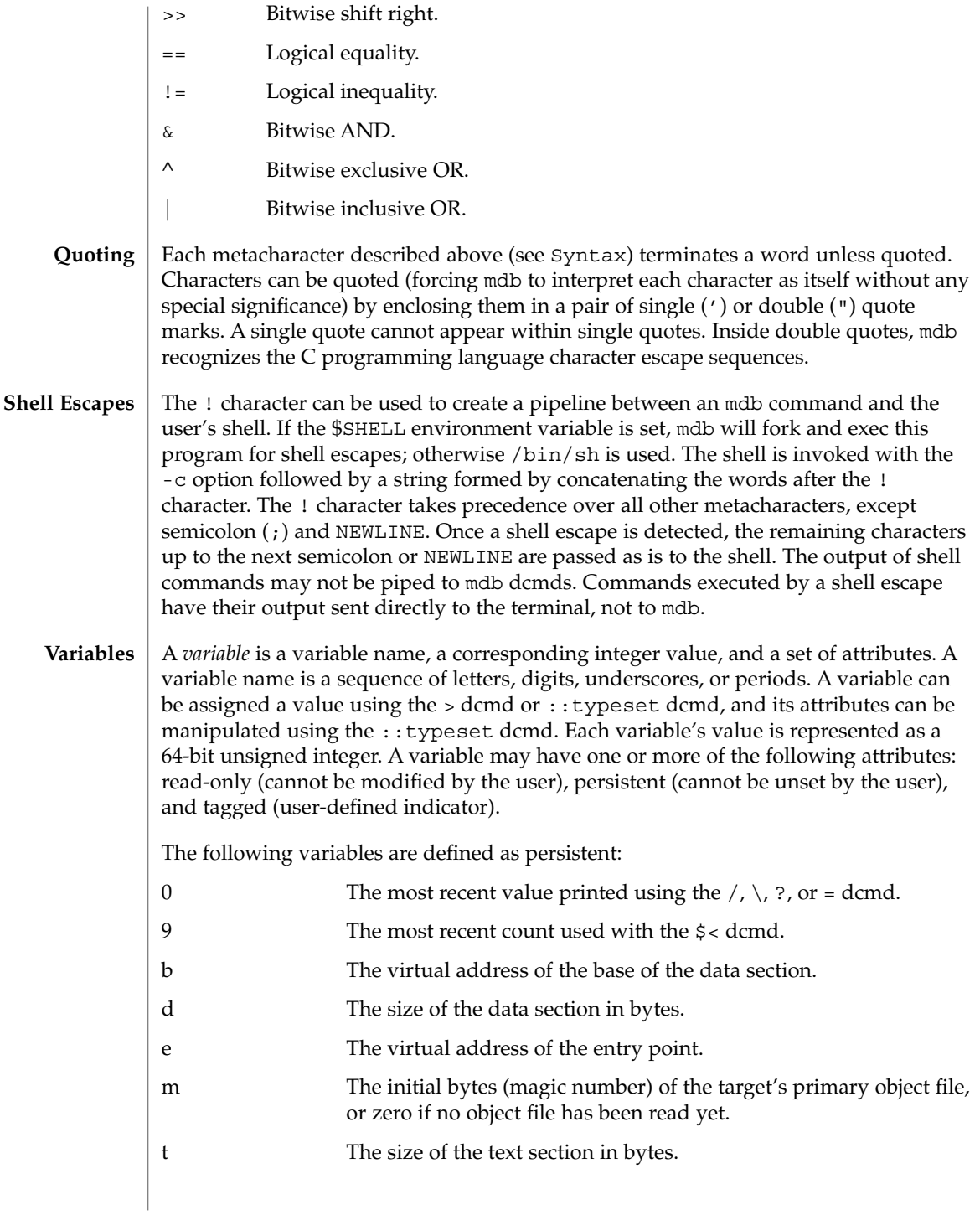

hits The count of the number of times the matched software event specifier has been matched. See Event Callbacks, below. thread The thread identifier of the current representative thread. The value of the identifier depends on the threading model used by the current target. See Thread Support, below. In addition, the mdb kernel and process targets will export the current values of the representative thread's register set as named variables. The names of these variables will depend on the target's platform and instruction set architecture. As explained in the Syntax description above, a symbol identifier present in an expression context evaluates to the value of this symbol. The value typically denotes the virtual address of the storage associated with the symbol in the target's virtual address space. A target may support multiple symbol tables including, but not limited to, a primary executable symbol table, a primary dynamic symbol table, a run-time link-editor symbol table, and standard and dynamic symbol tables for each of a number of load objects (such as shared libraries in a user process, or kernel modules in the Solaris kernel). The target typically searches the primary executable's symbol tables first, and then one or more of the other symbol tables. Notice that ELF symbol tables only contain entries for external, global, and static symbols; automatic symbols do not appear in the symbol tables processed by mdb. Additionally, mdb provides a private user-defined symbol table that is searched prior to any of the target symbol tables. The private symbol table is initially empty, and can be manipulated using the ::nmadd and ::nmdel dcmds. The ::nm -P option can be used to display the contents of the private symbol table. The private symbol table allows the user to create symbol definitions for program functions or data that were either missing from the original program or stripped out. These definitions are then used whenever mdb converts a symbolic name to an address, or an address to the nearest symbol. As targets contain multiple symbol tables, and each symbol table may include symbols from multiple object files, different symbols with the same name may exist. mdb uses the backquote (') character as a symbol name scoping operator to allow the programmer to obtain the value of the desired symbol in this situation. The programmer can specify the scope used to resolve a symbol name as either: *object*'*name*, or *file*'*name*, or *object*'*file*'*name*. The object identifier refers to the name of a load object. The file identifier refers to the basename of a source file that has a symbol of type STT\_FILE in the specified object's symbol table. The object identifier's interpretation depends on the target type. The mdb kernel target expects *object* to specify the basename of a loaded kernel module. For example, the symbol name specfs'\_init evaluates to the value of the \_init symbol in the specfs kernel module. **Symbol Name Resolution**

 $mdb(1)$ 

User Commands **885**

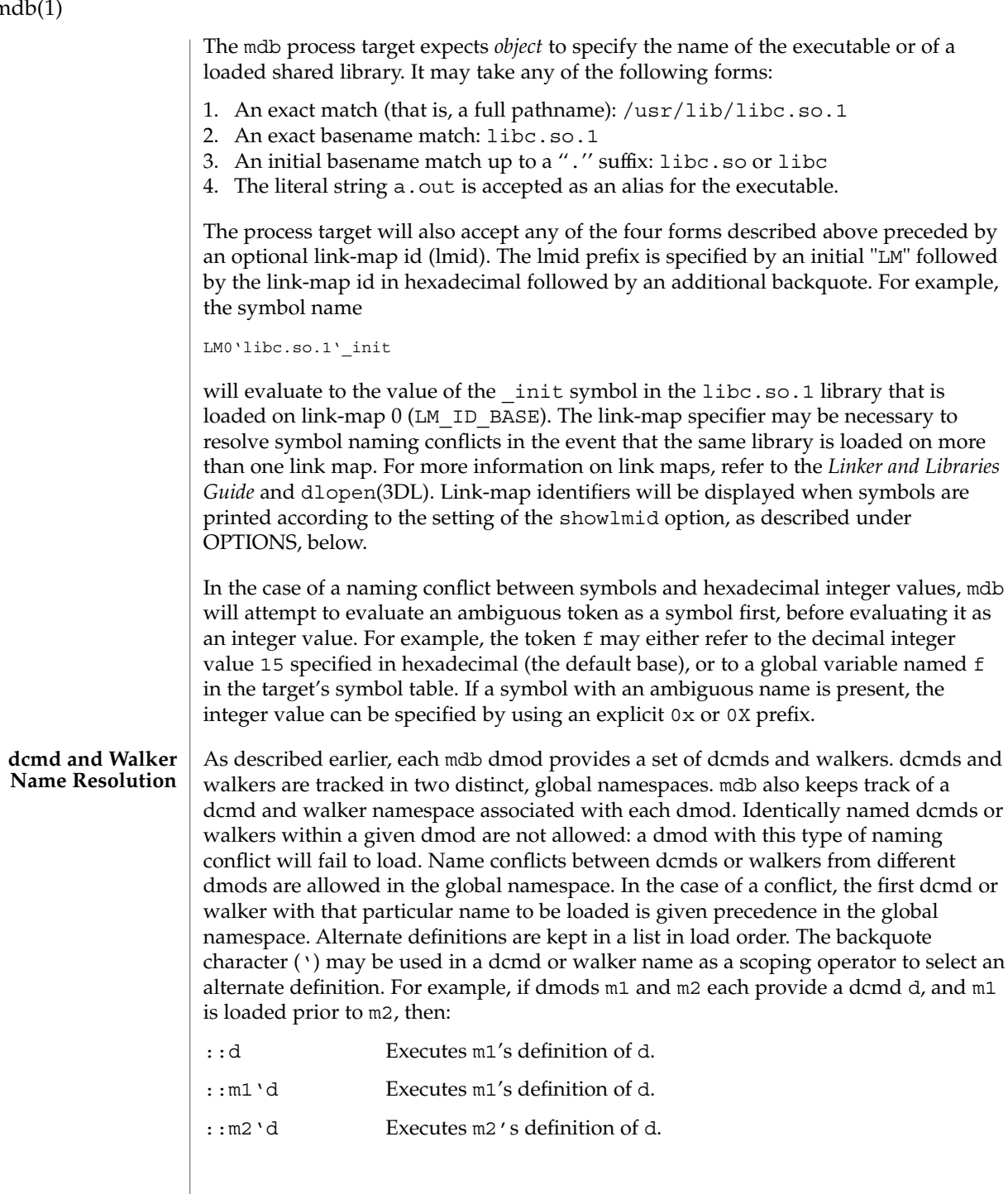

**886** man pages section 1: User Commands • Last Revised 16 Sep 2002

# $\mathbf{n}$

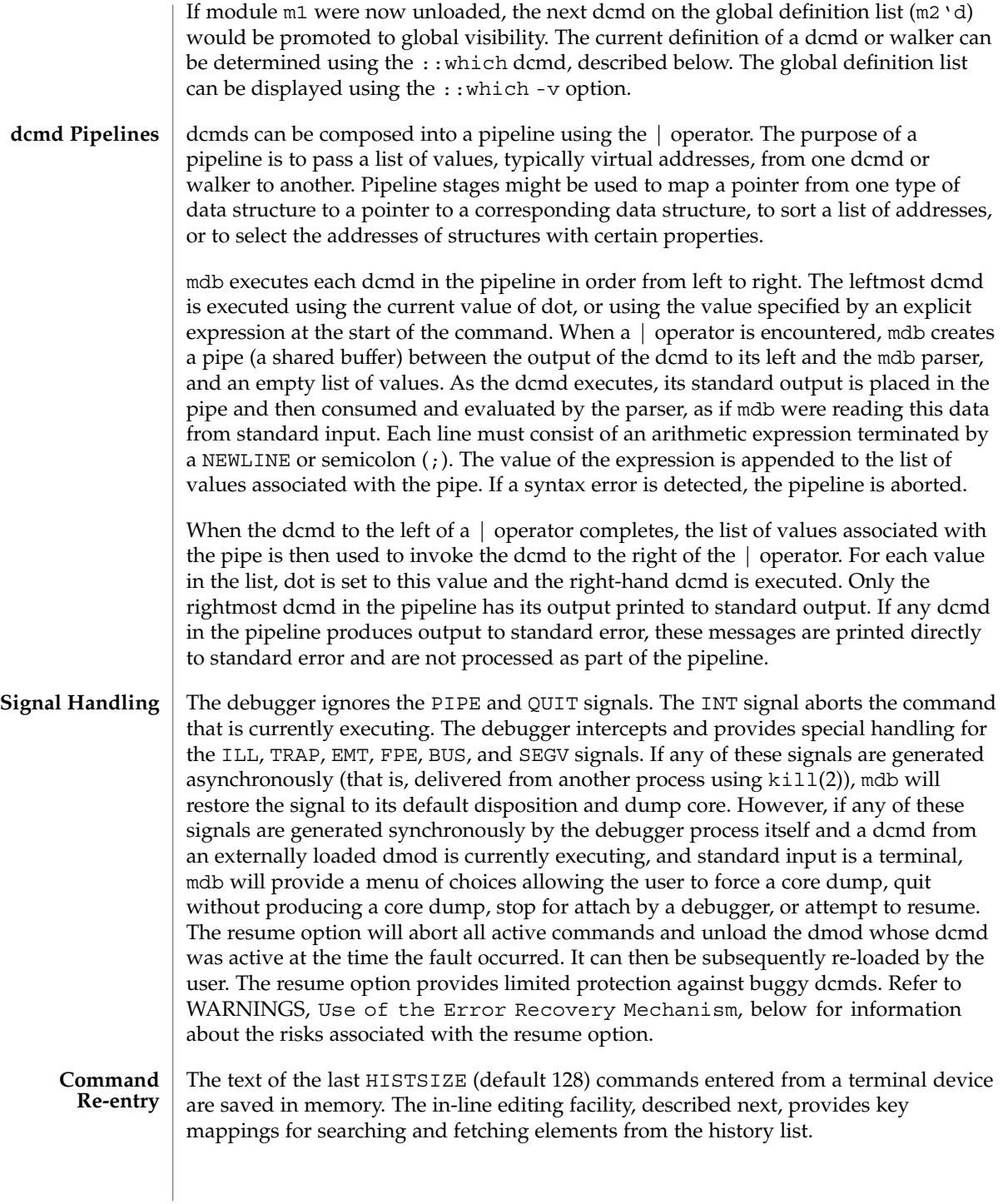

If standard input is a terminal device, mdb provides some simple emacs-style facilities for editing the command line. The search, previous, and next commands in edit mode provide access to the history list. Only strings, not patterns, are matched when searching. In the table below, the notation for control characters is caret (^) followed by a character shown in upper case. The notation for escape sequences is M- followed by a character. For example, M-f (pronounced meta-eff) is entered by depressing ESC followed by 'f', or by depressing Meta followed by 'f' on keyboards that support a Meta key. A command line is committed and executed using RETURN or NEWLINE. The edit commands are: **In-line Editing**

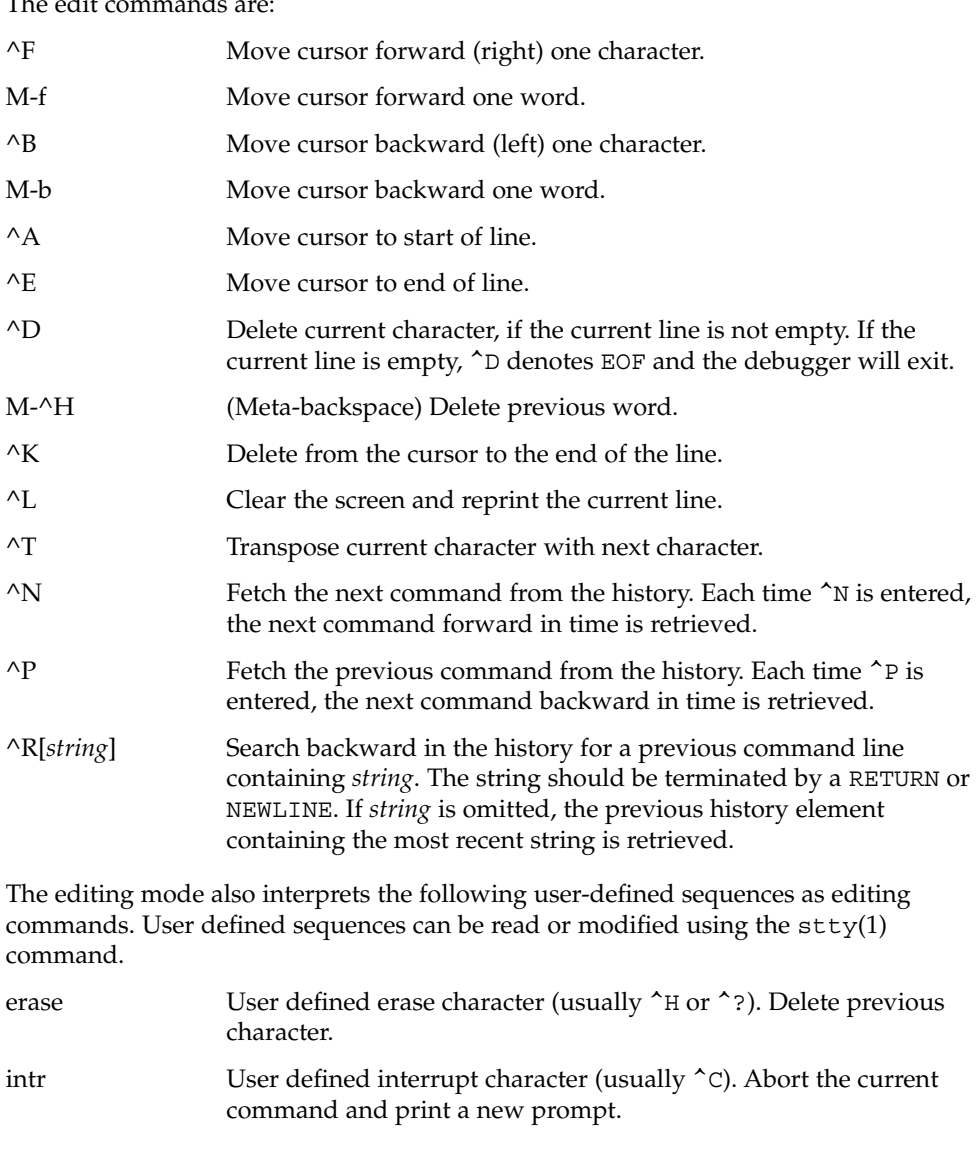

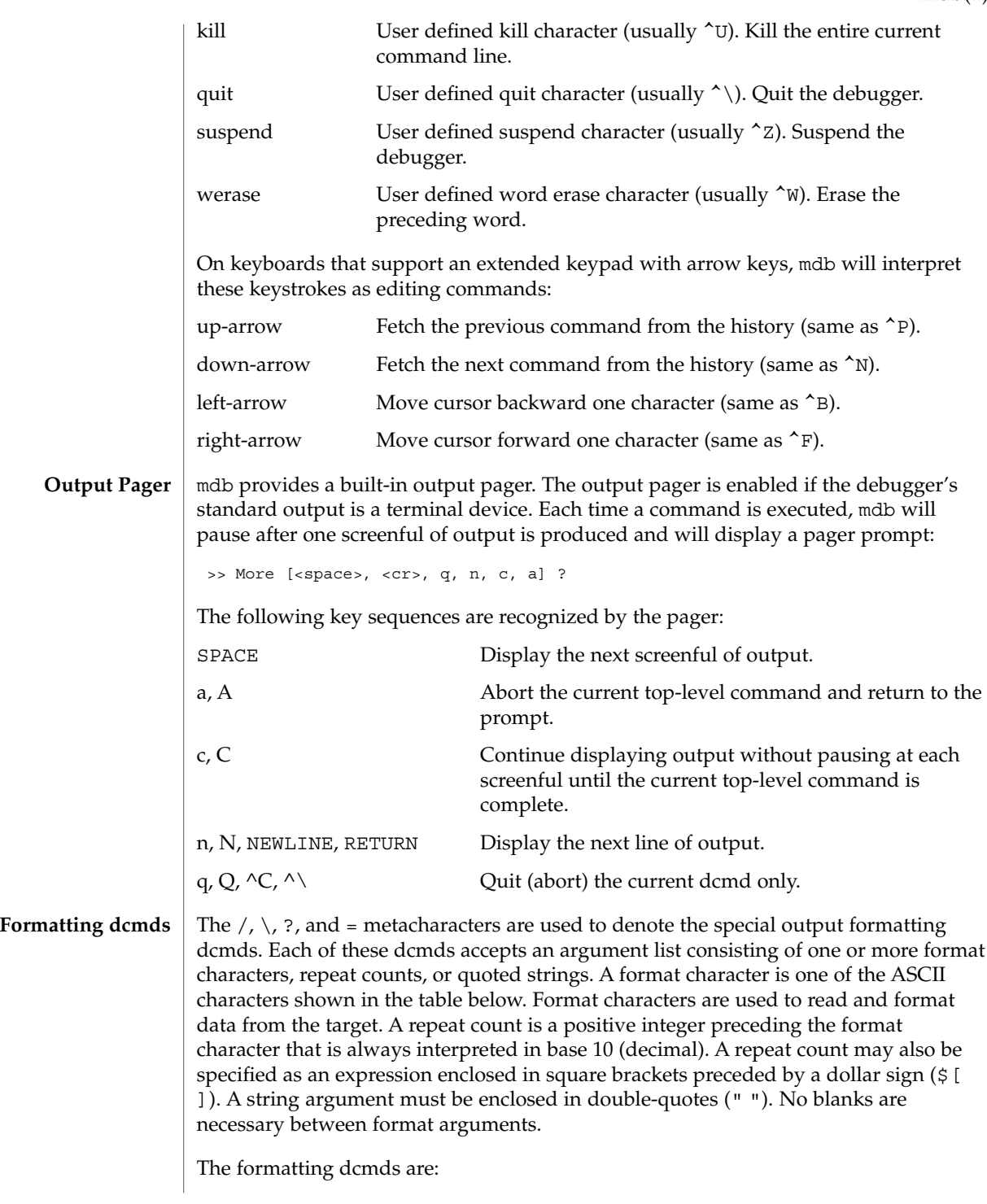

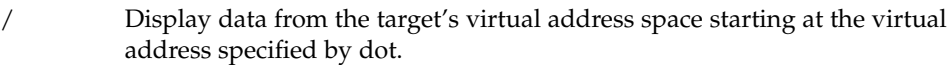

- \ Display data from the target's physical address space starting at the physical address specified by dot.
- ? Display data from the target's primary object file starting at the object file location corresponding to the virtual address specified by dot.
- = Display the value of dot itself in each of the specified data formats. The = dcmd is therefore useful for converting between bases and performing arithmetic.

In addition to dot, mdb keeps track of another global value called the *increment*. The increment represents the distance between dot and the address following all the data read by the last formatting dcmd. For example, if a formatting dcmd is executed with dot equal to address A, and displays a 4-byte integer, then after this dcmd completes, dot is still A, but the increment is set to 4. The + character (described under Arithmetic Expansion above) would now evaluate to the value  $A + 4$ , and could be used to reset dot to the address of the next data object for a subsequent dcmd.

Most format characters increase the value of the increment by the number of bytes corresponding to the size of the data format, shown in the table. The table of format characters can be displayed from within mdb using the ::formats dcmd. The format characters are:

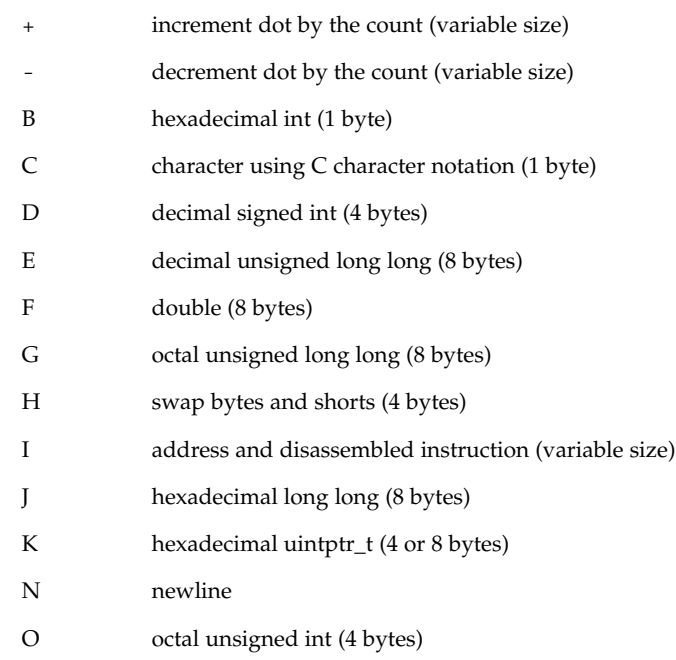

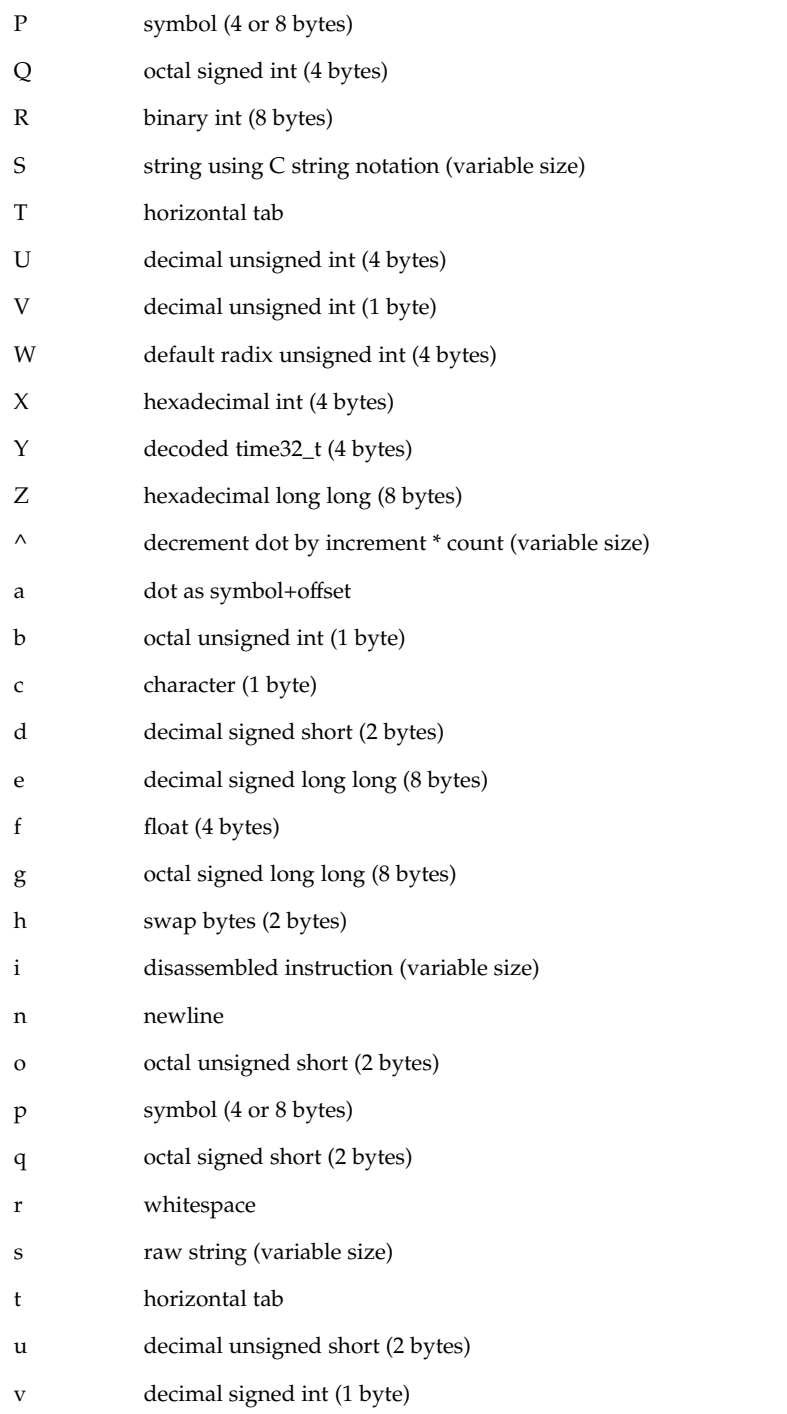

- w default radix unsigned short (2 bytes)
- x hexadecimal short (2 bytes)
- y decoded time64\_t (8 bytes)

The  $/$ ,  $\lambda$  and ? formatting dcmds can also be used to write to the target's virtual address space, physical address space, or object file by specifying one of the following modifiers as the first format character, and then specifying a list of words that are either immediate values or expressions enclosed in square brackets preceded by a dollar sign (\$[ ]).

The write modifiers are:

- v Write the lowest byte of the value of each expression to the target beginning at the location specified by dot.
- w Write the lowest two bytes of the value of each expression to the target beginning at the location specified by dot.
- W Write the lowest 4 bytes of the value of each expression to the target beginning at the location specified by dot.
- Z Write the complete 8 bytes of the value of each expression to the target beginning at the location specified by dot.

The  $/$ ,  $\lambda$ , and ? formatting dcmds can also be used to search for a particular integer value in the target's virtual address space, physical address space, and object file, respectively, by specifying one of the following modifiers as the first format character, and then specifying a value and optional mask. The value and mask are each specified as either immediate values or expressions enclosed in square brackets preceded by a dollar sign. If only a value is specified, mdb reads integers of the appropriate size and stops at the address containing the matching value. If a value V and mask M are specified, mdb reads integers of the appropriate size and stops at the address containing a value X where  $(X \& M) = V$ . At the completion of the dcmd, dot is updated to the address containing the match. If no match is found, dot is left at the last address that was read.

The search modifiers are:

- l Search for the specified 2-byte value.
- L Search for the specified 4-byte value.
- M Search for the specified 8-byte value.

Notice that for both user and kernel targets, an address space is typically composed of a set of discontiguous segments. It is not legal to read from an address that does not have a corresponding segment. If a search reaches a segment boundary without finding a match, it will abort when the read past the end of the segment boundary fails.

mdb provides facilities for controlling and tracing the execution of a live running program. Currently, only the user process target provides support for execution control. mdb provides a simple model of execution control: a target process can be started from within the debugger using  $::run$ , or mdb can attach to an existing process using :A, ::attach, or the -p command-line option, as described below. A list of traced software events can be specified by the user. Each time a traced event occurs in the target process, all threads in the target stop, the thread that triggered the event is chosen as the representative thread, and control returns to the debugger. Once the target program is set running, control can be asynchronously returned to the debugger by typing the user-defined interrupt character (typically ^C). **Execution Control**

> A *software event* is a state transition in the target program that is observed by the debugger. For example, the debugger may observe the transition of a program counter register to a value of interest (a breakpoint) or the delivery of a particular signal.

> A *software event specifier* is a description of a class of software events that is used by the debugger to instrument the target program in order to observe these events. The ::events dcmd is used to list the software event specifiers. A set of standard properties is associated with each event specifier, as described under ::events, below.

> The debugger can observe a variety of different software events, including breakpoints, watchpoints, signals, machine faults, and system calls. New specifiers can be created using ::bp, ::fltbp, ::sigbp, ::sysbp, or ::wp. Each specifier has an associated callback (an mdb command string to execute as if it had been typed at the command prompt) and a set of properties, as described below. Any number of specifiers for the same event may be created, each with different callbacks and properties. The current list of traced events and the properties of the corresponding event specifiers can be displayed using the ::events dcmd. The event specifier properties are defined as part of the description of the ::events and ::evset dcmds, below.

The execution control built-in dcmds, described below, are always available, but will issue an error message indicating they are not supported if applied to a target that does not support execution control. For more information about the interaction of exec, attach, release, and job control with debugger execution control, refer to NOTES, below.

#### The ::evset dcmd and event tracing dcmds allow you to associate an event callback (using the -c option) with each event specifier. The event callbacks are strings that represent mdb commands to execute when the corresponding event occurs in the target. These commands are executed as if they had been typed at the command **Event Callbacks**

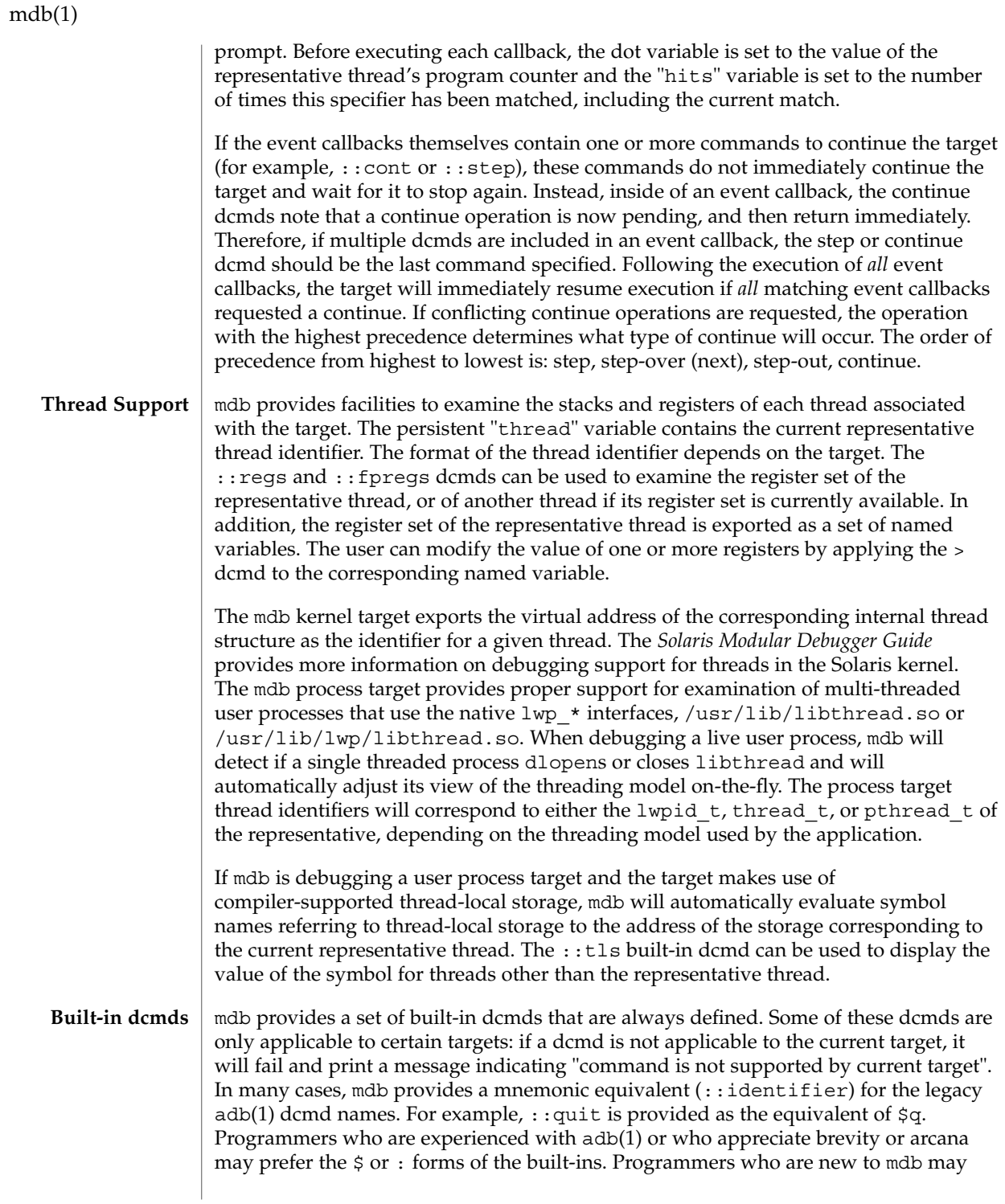

prefer the more verbose  $\cdot$ : form. The built-ins are shown in alphabetical order. If a  $\circ$ or : form has a ::identifier equivalent, it is shown underneath the ::identifier form. The built-in dcmds are:

> *variable-name*

>/*modifier*/*variable-name*

Assign the value of dot to the specified named variable. Some variables are read-only and may not be modified. If the > is followed by a modifier character surrounded by / /, then the value is modified as part of the assignment. The modifier characters are:

c unsigned char quantity (1-byte)

s unsigned short quantity (2-byte)

i unsigned int quantity (4-byte)

l unsigned long quantity (4-byte in 32-bit, 8-byte in 64-bit)

Notice that these operators do not perform a cast. Instead, they fetch the specified number of low-order bytes (on little-endian architectures) or high-order bytes (big-endian architectures). Modifiers are provided for backwards compatibility; the mdb \*/*modifier*/ and %/*modifier*/ syntax should be used instead.

\$< *macro-name*

Read and execute commands from the specified macro file. The filename may be given as an absolute or relative path. If the filename is a simple name (that is, if it does not contain a '/'), mdb will search for it in the macro file include path. If another macro file is currently being processed, this file is closed and replaced with the new file.

\$<< *macro-name*

Read and execute commands from the specified macro file (as with \$<), but do not close the current open macro file.

\$?

Print the process-ID and current signal of the target if it is a user process or core file, and then print the general register set of the representative thread.

[ *address* ] \$C [ *count* ]

Print a C stack backtrace, including stack frame pointer information. If the dcmd is preceded by an explicit *address*, a backtrace beginning at this virtual memory address is displayed. Otherwise the stack of the representative thread is displayed. If an optional count value is given as an argument, no more than *count* arguments are displayed for each stack frame in the output.

#### [ *base* ] \$d

Get or set the default output radix. If the dcmd is preceded by an explicit expression, the default output radix is set to the given *base*; otherwise the current radix is printed in base 10 (decimal). The default radix is base 16 (hexadecimal).

\$e

Print a list of all known external (global) symbols of type object or function, the value of the symbol, and the first 4 (32-bit mdb) or 8 (64-bit mdb) bytes stored at this location in the target's virtual address space. The :: nm dcmd provides more flexible options for displaying symbol tables.

## \$P *prompt-string*

Set the prompt to the specified *prompt-string*. The default prompt is '> '. The prompt can also be set using ::set -P or the -P command-line option.

#### *distance* \$s

Get or set the symbol matching *distance* for address-to-symbol-name conversions. The symbol matching distance modes are discussed along with the -s command-line option under OPTIONS, below. The symbol matching distance may also be modified using the ::set -s option. If no distance is specified, the current setting is displayed.

# $$v$

Print a list of the named variables that have non-zero values. The : : vars dcmd provides other options for listing variables.

#### *width* \$w

Set the output page *width* to the specified value. Typically, this command is not necessary as mdb queries the terminal for its width and handles resize events.

#### \$W

Re-open the target for writing, as if mdb had been executed with the -w option on the command line. Write mode can also be enabled with the ::set -w option.

## [ *pid* ] ::attach [ *core* | *pid* ]

#### [ *pid* ] :A [ *core* | *pid* ]

If the user process target is active, attach to and debug the specified process-ID or *core* file. The core file pathname should be specified as a string argument. The process-ID may be specified as the string argument, or as the value of the expression preceding the dcmd. Recall that the default base is hexadecimal, so decimal PIDs obtained using  $p<sub>g</sub>(1)$  or  $p<sub>s</sub>(1)$  should be preceded with "0t" when specified as expressions.

#### [*address*] ::bp [+/-dDesT] [-c *cmd*] [-n *count*] *sym* ...

#### *address* :b [*cmd* ...]

Set a breakpoint at the specified locations. The  $:$   $:$   $bp$  dcmd sets a breakpoint at each address or symbol specified, including an optional address specified by an explicit expression preceding the dcmd, and each string or immediate value following the dcmd. The arguments may either be symbol names or immediate values denoting a particular virtual address of interest. If a symbol name is specified, it may refer to a symbol that cannot yet be evaluated in the target process. That is, it may consist of an object name and function name in a load object that has not yet been opened. In this case, the breakpoint is deferred and it will not be active in the target until an object matching the given name is loaded. The breakpoint will be automatically enabled when the load object is opened. Breakpoints on symbols defined in a shared library should always be set using a symbol name and not using an address

expression, as the address may refer to the corresponding Procedure Linkage Table (PLT) entry instead of the actual symbol definition. Breakpoints set on PLT entries may be overwritten by the run-time link-editor when the PLT entry is subsequently resolved to the actual symbol definition. The  $-d$ ,  $-D$ ,  $-e$ ,  $-s$ ,  $-t$ ,  $-T$ ,  $-c$ , and  $-n$ options have the same meaning as they do for the ::evset dcmd, as described below. If the :b form of the dcmd is used, a breakpoint is only set at the virtual address specified by the expression preceding the dcmd. The arguments following the :b dcmd are concatenated together to form the callback string. If this string contains meta-characters, it must be quoted.

## ::cat *filename* ...

Concatenate and display files. Each filename may specified as a relative or absolute pathname. The file contents will be printed to standard output, but will not be passed to the output pager. This dcmd is intended to be used with the | operator; the programmer can initiate a pipeline using a list of addresses stored in an external file.

# ::cont [ *SIG* ]

# :c [ *SIG* ]

Suspend the debugger, continue the target program, and wait for it to terminate or stop following a software event of interest. If the target is already running because the debugger was attached to a running program with the -o nostop option enabled, this dcmd simply waits for the target to terminate or stop after an event of interest. If an optional signal name or number (see signal(3HEAD)) is specified as an argument, the signal is immediately delivered to the target as part of resuming its execution. If the SIGINT signal is traced, control may be asynchronously returned to the debugger by typing the user-defined interrupt character (usually ^C). This SIGINT signal will be automatically cleared and will not be observed by the target the next time it is continued. If no target program is currently running, : : cont will start a new program running as if by : : run.

#### *address* ::context

#### *address* \$p

Context switch to the specified process. A context switch operation is only valid when using the kernel target. The process context is specified using the *address* of its proc structure in the kernel's virtual address space. The special context address "0" is used to denote the context of the kernel itself. mdb can only perform a context switch when examining a crash dump if the dump contains the physical memory pages of the specified user process (as opposed to just kernel pages). The kernel crash dump facility can be configured to dump all pages or the pages of the current user process using dumpadm(1M). The  $:$ : status dcmd can be used to display the contents of the current crash dump.

When the user requests a context switch from the kernel target, mdb constructs a new target representing the specified user process. Once the switch occurs, the new target interposes its dcmds at the global level: thus the / dcmd will now format and display data from the virtual address space of the user process, the  $:$  mappings dcmd will display the mappings in the address space of the user process, and so on. The kernel target can be restored by executing  $0::context$ .

#### ::dcmds

List the available dcmds and print a brief description for each one.

[ *address* ] ::delete [ *id* | all ]

[ *address* ] :d [ *id* | all ]

Delete the event specifiers with the given id number. The id number argument is interpreted in decimal by default. If an optional address is specified preceding the dcmd, all event specifiers that are associated with the given virtual address are deleted (for example, all breakpoints or watchpoints affecting that address). If the special argument "all" is given, all event specifiers are deleted, except those that are marked sticky (T flag). The :: events dcmd displays the current list of event specifiers.

#### [ *address* ] ::dis [ -fw ] [ -n *count* ] [ *address* ]

Disassemble starting at or around the *address* specified by the final argument, or the current value of dot. If the address matches the start of a known function, the entire function is disassembled. Otherwise, a "window" of instructions before and after the specified address is printed in order to provide context. By default, instructions are read from the target's virtual address space. If the -f option is present, instructions are read from the target's object file instead. The -f option is enabled by default if the debugger is not currently attached to a live process, core file, or crash dump. The -w option can be used to force "window"-mode, even if the address is the start of a known function. The size of the window defaults to ten instructions; the number of instructions can be specified explicitly using the -n option.

::disasms

List the available disassembler modes. When a target is initialized, mdb will attempt to select the appropriate disassembler mode. The user can change the mode to any of the modes listed using the ::dismode dcmd.

::dismode [ *mode* ]

\$V [ *mode* ]

Get or set the disassembler mode. If no argument is specified, print the current disassembler mode. If a *mode* argument is specified, switch the disassembler to the specified mode. The list of available disassemblers can be displayed using the ::disasms dcmd.

::dmods [ -l ] [ *module-name* ]

List the loaded debugger modules. If the -l option is specified, the list of the dcmds and walkers associated with each dmod is printed below its name. The output can be restricted to a particular dmod by specifying its name as an additional argument.

[ *address* ] ::dump [ -eqrstu ] [ -f|-p ]

[ -g *bytes* ] [ -w *paragraphs* ]

Print a hexadecimal and ASCII memory dump of the 16-byte aligned region of memory containing the address specified by dot. If a repeat count is specified for ::dump, this is interpreted as a number of bytes to dump rather than a number of iterations. The :: dump dcmd also recognizes the following options:

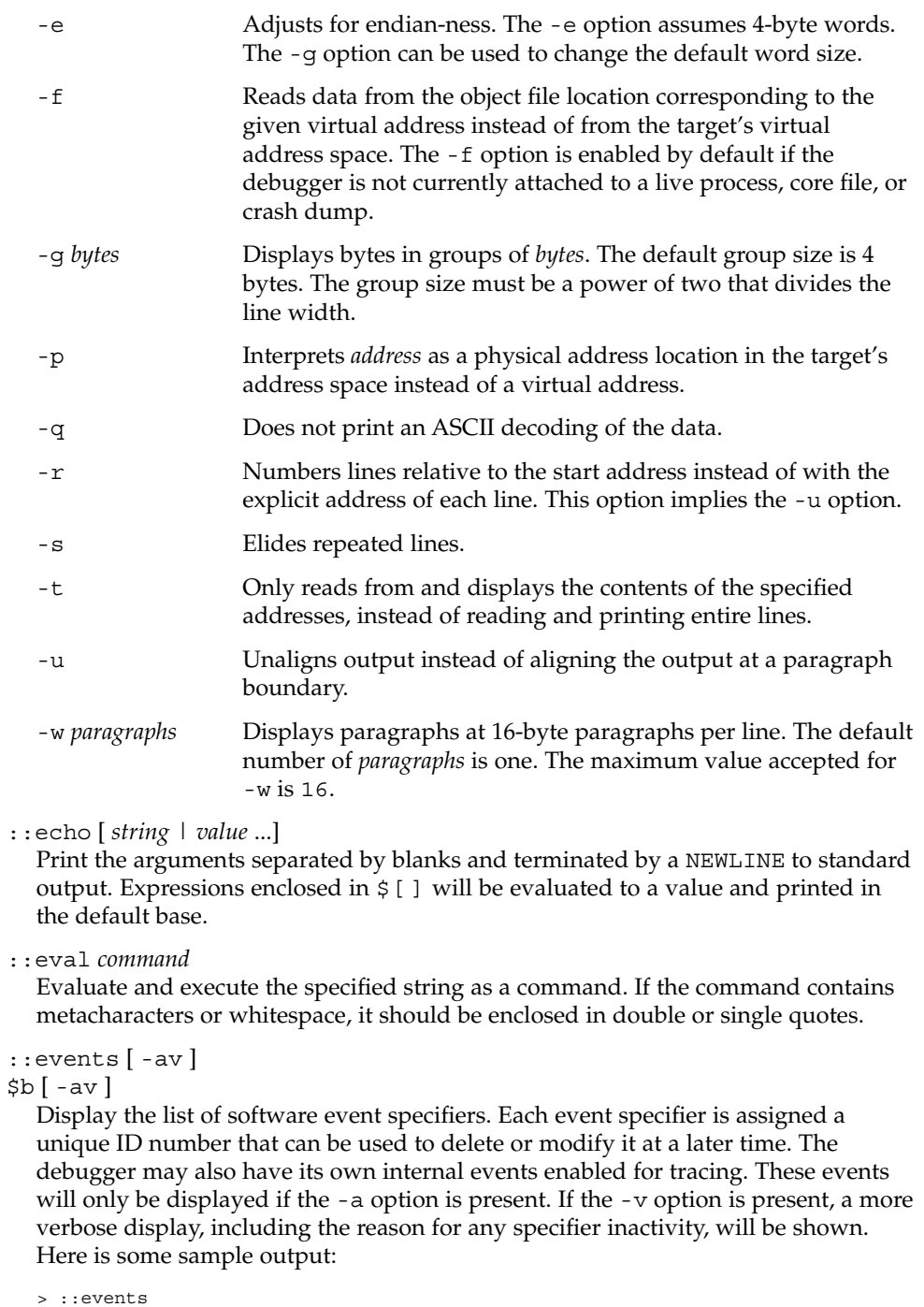

ID S TA HT LM Description and the Action ----- - -- -- -- -------------------------------- ------

User Commands **899**

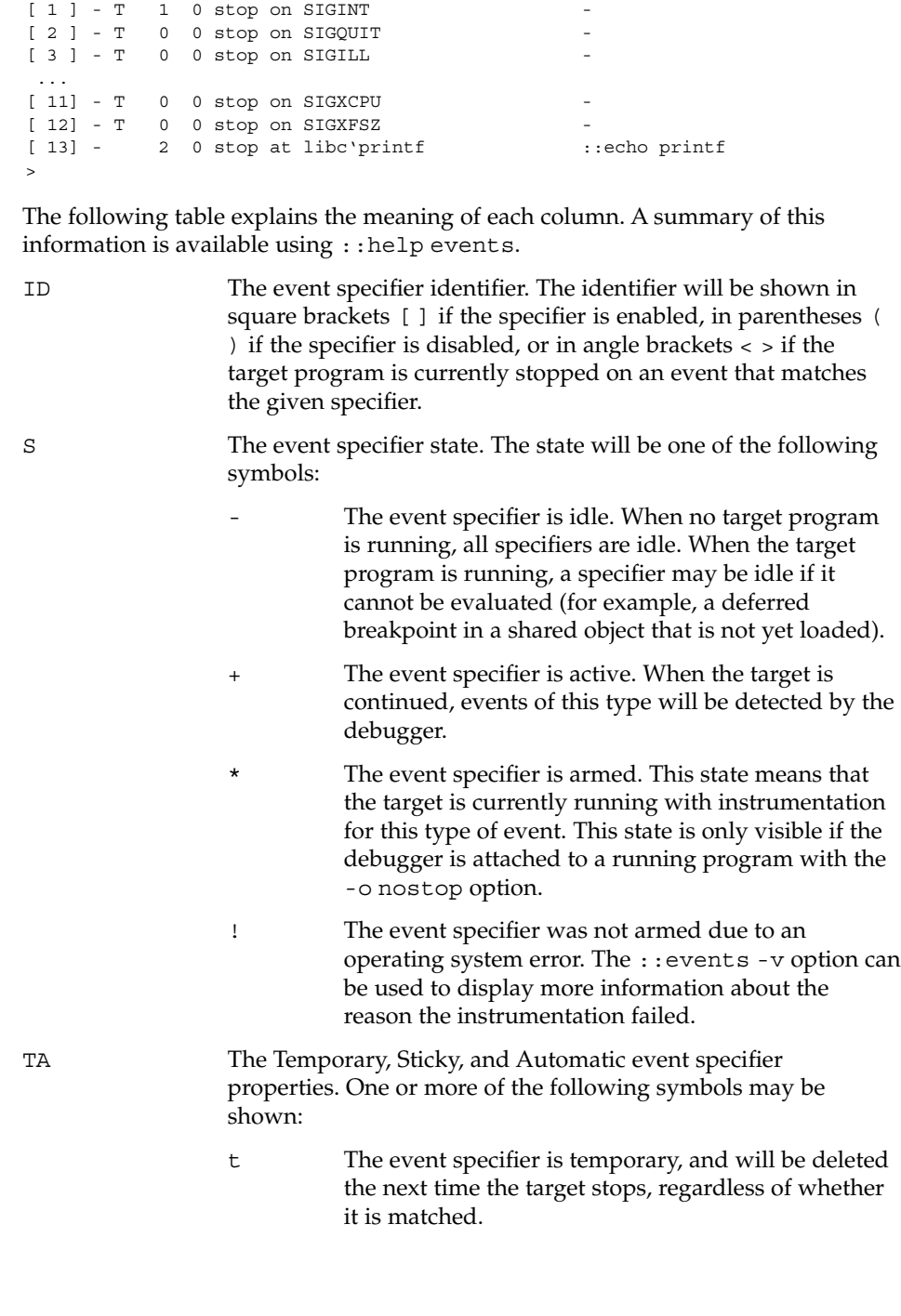
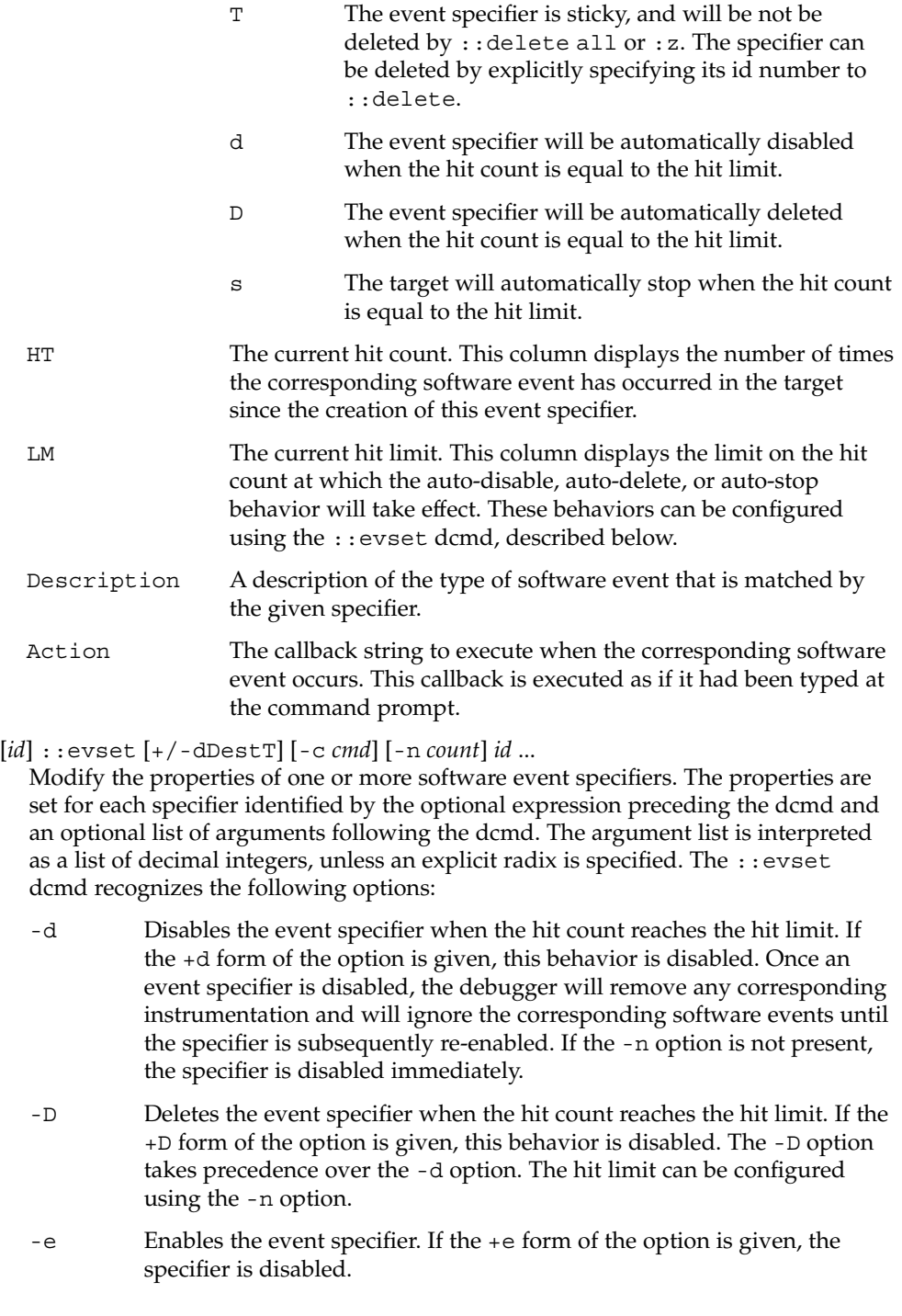

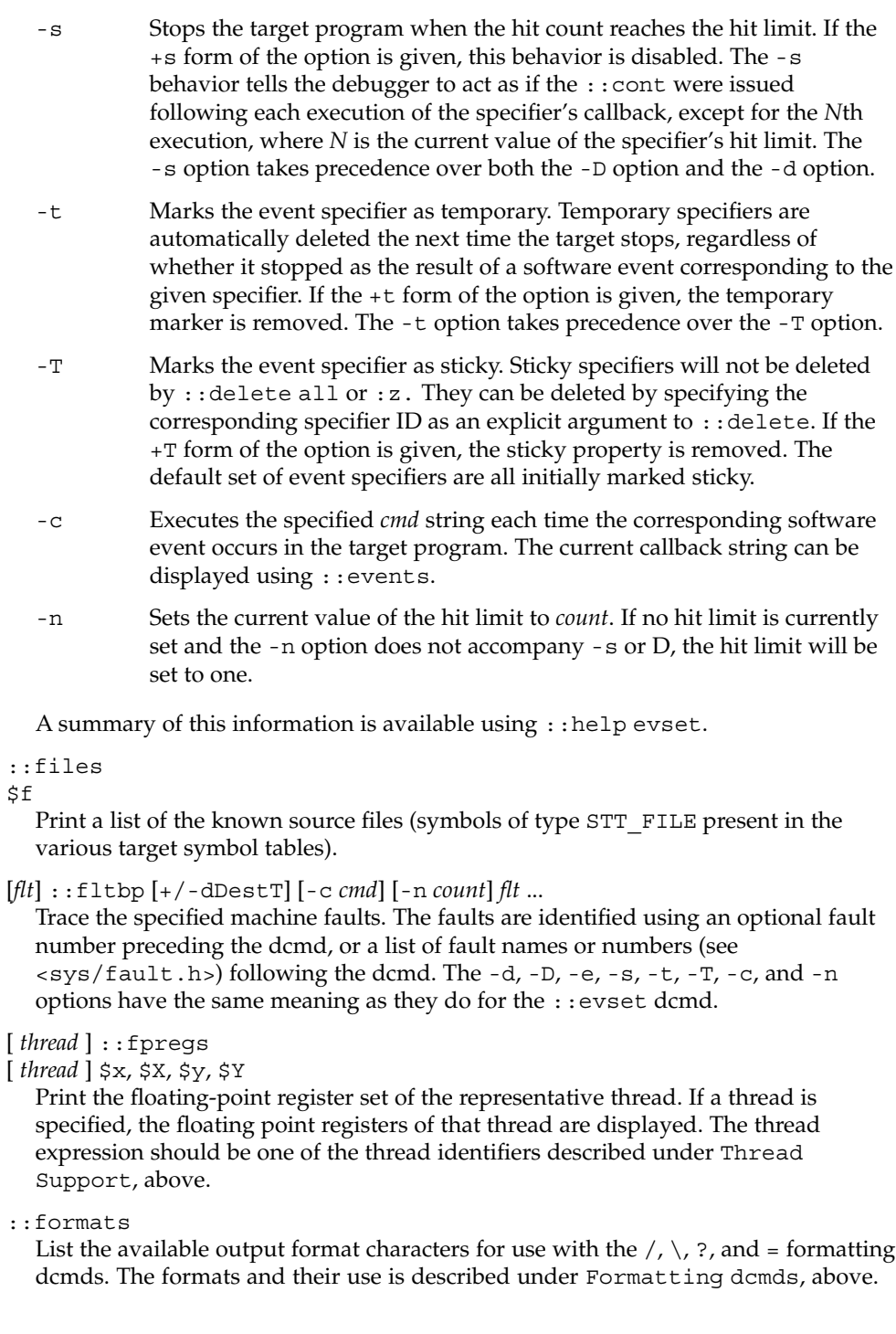

### ::grep *command*

Evaluate the specified command string, and then print the old value of dot if the new value of dot is non-zero. If the *command* contains whitespace or metacharacters, it must be quoted. The ::grep dcmd can be used in pipelines to filter a list of addresses.

::help [ *dcmd-name* ]

With no arguments, the  $::$ help dcmd prints a brief overview of the help facilities available in mdb. If a *dcmd-name* is specified, mdb will print a usage summary for that dcmd.

## *signal* :i

If the target is a live user process, ignore the specified signal and allow it to be delivered transparently to the target. All event specifiers that are tracing delivery of the specified signal will be deleted from the list of traced events. By default, the set of ignored signals is initialized to the complement of the set of signals that cause a process to dump core by default (see signal(3HEAD)), except for SIGINT, which is traced by default.

### \$i

Display the list of signals that are ignored by the debugger and that will be handled directly by the target. More information on traced signals can be obtained using the ::events dcmd.

## ::kill

:k

Forcibly terminate the target if it is a live user process. The target will also be forcibly terminated when the debugger exits if it was created by the debugger using ::run.

#### $$1$

Print the LWPID of the representative thread, if the target is a user process.

### \$L

Print the LWPIDs of each LWP in the target, if the target is a user process.

### [ *address* ] ::list *type member* [ *variable-name* ]

Walk through the elements of a linked list data structure and print the address of each element in the list. The address of the first element in the list can be specified using an optional address. Otherwise, the list is assumed to start at the current value of dot. The type parameter must name a C struct or union type and is used to describe the type of the list elements so that mdb can read in objects of the appropriate size. The member parameter is used to name the *member* of *type* that contains a pointer to the next list element. The ::list dcmd will continue iterating until a NULL pointer is encountered, the first element is reached again (a circular list), or an error occurs while reading an element. If the optional *variable-name* is specified, the specified variable will be assigned the value returned at each step of the walk when mdb invokes the next stage of a pipeline. The ::list dcmd may only be used with objects that contain symbolic debugging information designed for use with mdb. Refer to NOTES, Symbolic Debugging Information, below for more information.

#### ::load [ -s ] *module-name*

Load the specified dmod. The module name may be given as an absolute or relative path. If *module-name* is a simple name (that is, does not contain a '/'), mdb will search for it in the module library path. Modules with conflicting names may not be loaded; the existing module must be unloaded first. If the  $-$ s option is present, mdb will remain silent and not issue any error messages if the module is not found or could not be loaded.

## ::log [ -d | [ -e ] *filename* ]

## \$> [ *filename* ]

Enable or disable the output log. mdb provides an interactive logging facility where both the input commands and standard output can be logged to a file while still interacting with the user. The -e option enables logging to the specified file, or re-enables logging to the previous log file if no filename is given. The -d option disables logging. If the \$> dcmd is used, logging is enabled if a filename argument is specified; otherwise, logging is disabled. If the specified log file already exists, mdb appends any new log output to the file.

#### ::map *command*

Map the value of dot to a corresponding value using the *command* specified as a string argument, and then print the new value of dot. If the command contains whitespace or metacharacters, it must be quoted. The : : map dcmd can be used in pipelines to transform the list of addresses into a new list of addresses.

[ *address* ] ::mappings [ *name* ]

[ *address* ] \$m [ *name* ]

Print a list of each mapping in the target's virtual address space, including the address, size, and description of each mapping. If the dcmd is preceded by an *address*, mdb will only show the mapping that contains the given address. If a string *name* argument is given, mdb will only show the mapping matching that description.

::next [ *SIG* ]

:e [ *SIG* ]

Step the target program one instruction, but step over subroutine calls. If an optional signal name or number (see signal(3HEAD)) is specified as an argument, the signal is immediately delivered to the target as part of resuming its execution. If no target program is currently running, ::next will start a new program running as if by  $::run$  and stop at the first instruction.

## [ *address* ] ::nm [ -DPdghnopuvx ] [ -t *types* ]

[ -f *format* ] [ *object* ]

Print the symbol tables associated with the current target. If an optional address preceding the dcmd is specified, only the symbol table entry for the symbol corresponding to *address* is displayed. If an *object* is specified, only the symbol table for this load object is displayed. The  $: \cdot$  nm dcmd also recognizes the following options:

-D Prints .dynsym (dynamic symbol table) instead of .symtab.

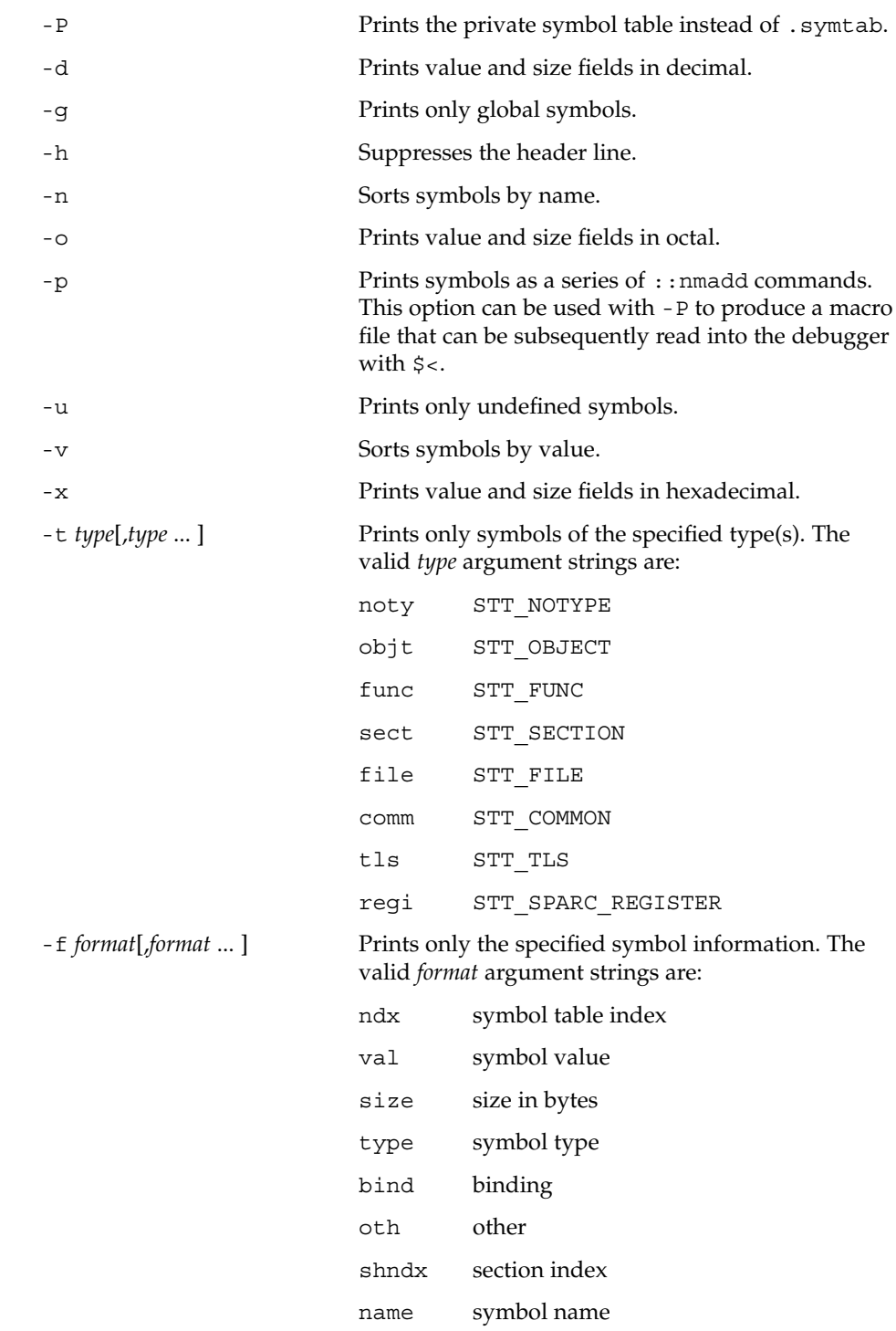

### ctype C type for symbol (if known)

#### obj object which defines symbol

*value* ::nmadd [ -fo ] [ -e *end* ] [ -s *size* ] *name*

Add the specified symbol *name* to the private symbol table. mdb provides a private, configurable symbol table that can be used to interpose on the target's symbol table, as described under Symbol Name Resolution above. The ::nmadd dcmd also recognizes the following options:

- -e Sets the size of the symbol to *end value*.
- -f Sets the type of the symbol to STT FUNC.
- -o Sets the type of the symbol to STT\_OBJECT.

-s Sets the size of the symbol to *size*.

::nmdel *name*

Delete the specified symbol *name* from the private symbol table.

::objects

Print a map of the target's virtual address space, showing only those mappings that correspond to the primary mapping (usually the text section) of each of the known load objects.

::offsetof *type member*

Print the offset of the specified *member* of the specified *type*. The *type* should be the name of a C structure. The offset is printed in bytes, unless the member is a bit-field, in which case the offset may be printed in bits. The output is always suffixed with the appropriate units for clarity. The type name may use the backquote (') scoping operator described under Symbol Name Resolution, above. The ::offsetof dcmd may only be used with objects that contain symbolic debugging information designed for use with mdb. Refer to NOTES, Symbolic Debugging Information, below for more information.

*address* ::print [ -aCdLptx ] [ -c *lim* ]

[ -l *lim* ] [ *type* [ *member* ... ] ]

Print the data structure at the specified virtual *address* using the given *type* information. The *type* parameter may name a C struct, union, enum, fundamental integer type, or a pointer to any of these types. If the type name contains whitespace (for example, "struct foo"), it must be enclosed in single or double quotes. The type name may use the backquote (') scoping operator described under Symbol Name Resolution, above. If the type is a structured type, the ::print dcmd will recursively print each member of the struct or union. If the *type* argument is not present and a static or global STT\_OBJECT symbol matches the address, ::print will infer the appropriate type automatically. If the *type* argument is specified, it may be followed by an optional list of *member* expressions, in which case only those members and submembers of the specified *type* are displayed. If *type* contains other structured types, each member string may refer to a sub-structure element by forming a list of member names separated by period  $('')$  delimiters. The  $:$ : print dcmd may only be used with objects that contain symbolic debugging information designed for use with mdb. Refer to NOTES,

Symbolic Debugging Information, below for more information. After displaying the data structure, ::print increments dot by the size of *type* in bytes.

If the -a option is present, the address of each member is displayed. If the -p option is present, ::print interprets *address* as a physical memory address instead of a virtual memory address. If the -t option is present, the type of each member is displayed. If the -d or -x options are present, all integers are displayed in decimal (-d) or hexadecimal (-x). By default, a heuristic is used to determine if the value should be displayed in decimal or hexadecimal. The number of characters in a character array that will be read and displayed as a string can be limited with the -c option. If the -C option is present, no limit is enforced. The number of elements in a standard array that will be read and displayed can be limited with the -1 option. If the -L option is present, no limit is enforced and all array elements are shown. The default values for -c and -l can be modified using ::set or the -o command-line option as described under OPTIONS, below.

### ::quit

\$q

Quit the debugger.

[ *thread* ] ::regs

[ *thread* ] \$r

Print the general purpose register set of the representative thread. If a thread is specified, the general purpose register set of that thread is displayed. The thread expression should be one of the thread identifiers described under Thread Support, above.

## ::release [ -a ]

# $:R[-a]$

Release the previously attached process or core file. If the -a option is present, the process is released and left stopped and abandoned. It can subsequently be continued by  $\text{prun}(1)$  (see  $\text{proc}(1)$ ) or it can be resumed by applying mdb or another debugger. By default, a released process is forcibly terminated if it was created by mdb using  $::run$ , or it is released and set running if it was attached to by mdb using the -p option or using the ::attach or :A dcmds.

## ::run [ *args* ...]

#### :r [ *args* ...]

Start a new target program running with the specified arguments and attach to it. The arguments are not interpreted by the shell. If the debugger is already examining a live running program, it will first detach from this program as if by ::release.

::set [ -wF ] [ +/-o *option* ] [ -s *distance* ] [ -I *path* ]

[ -L *path* ] [ -P *prompt* ]

Get or set miscellaneous debugger properties. If no options are specified, the current set of debugger properties is displayed. The ::set dcmd recognizes the following options:

-F Forcibly takes over the next user process that ::attach is applied to, as if mdb had been executed with the -F option on the command line.

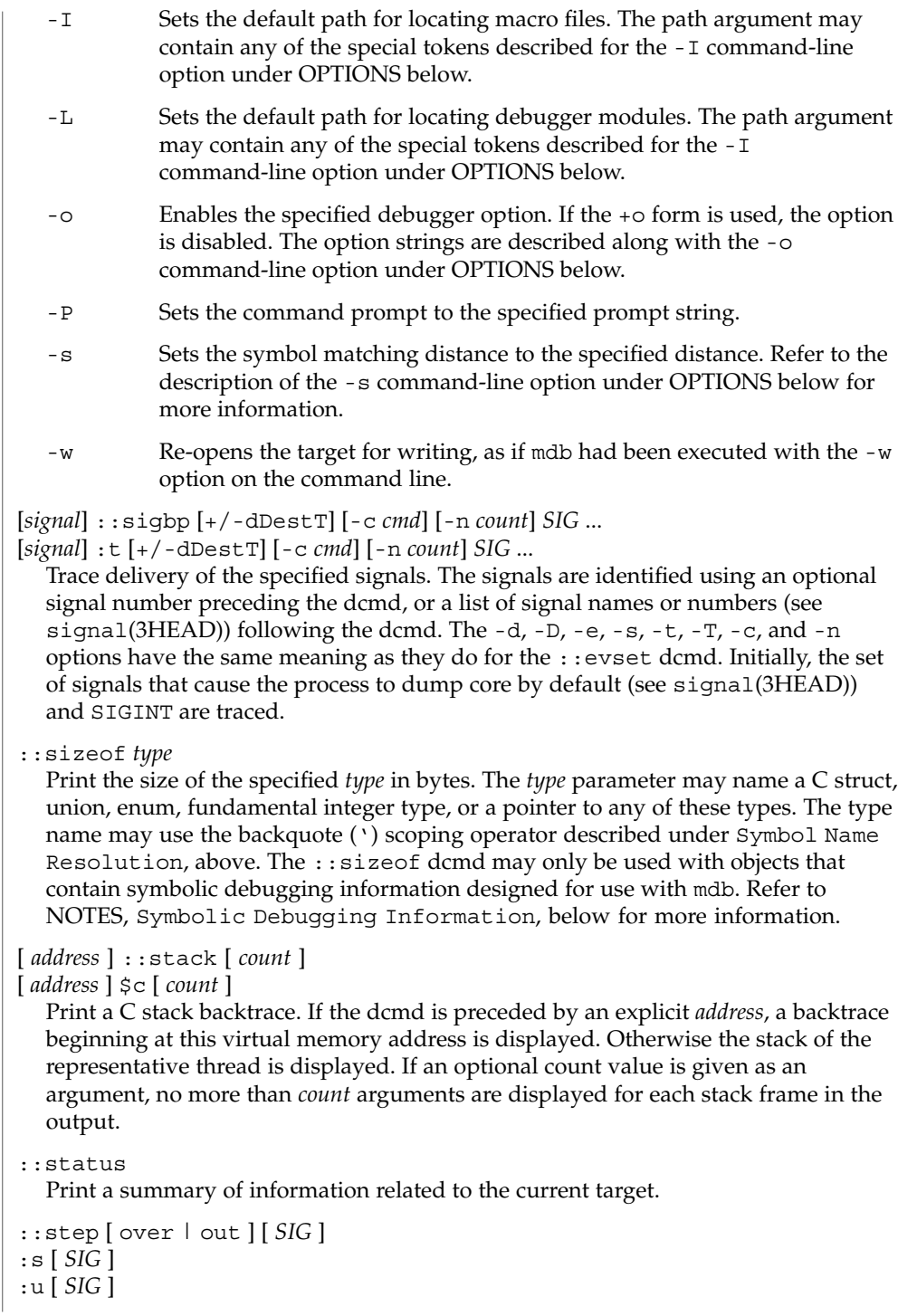

Step the target program one instruction. If an optional signal name or number (see signal(3HEAD)) is specified as an argument, the signal is immediately delivered to the target as part of resuming its execution. If the optional "over" argument is specified, ::step will step over subroutine calls. The ::step over argument is the same as the  $:$  : next dcmd. If the optional "out" argument is specified, the target program will continue until the representative thread returns from the current function. If no target program is currently running, ::step out will start a new program running as if by  $::run$  and stop at the first instruction. The  $:s$  dcmd is the same as ::step. The :u dcmd is the same as ::step out.

# [ *syscall* ] ::sysbp [ +/-dDestT ] [ -io ] [ -c *cmd* ]

[ -n *count* ] *syscall*...

Trace entry to or exit from the specified system calls. The system calls are identified using an optional system call number preceding the dcmd, or a list of system call names or numbers (see <sys/syscall.h>) following the dcmd. If the -i option is specified (the default), the event specifiers trigger on entry into the kernel for each system call. If the -o option is specified, the event specifiers trigger on exit out from the kernel. The  $-d$ ,  $-D$ ,  $-e$ ,  $-s$ ,  $-t$ ,  $-T$ ,  $-c$ , and  $-n$  options have the same meaning as they do for the : : evset dcmd.

*thread* ::tls *symbol*

Print the address of the storage for the specified thread-local storage (TLS) symbol in the context of the specified thread. The thread expression should be one of the thread identifiers described under Thread Support, above. The symbol name may use any of the scoping operators described under Symbol Name Resolution, above.

# ::typeset [ +/-t] *variable-name* ...

Set attributes for named variables. If one or more variable names are specified, they are defined and set to the value of dot. If the -t option is present, the user-defined tag associated with each variable is set. If the +t option is present, the tag is cleared. If no variable names are specified, the list of variables and their values is printed.

::unload *module-name*

Unload the specified dmod. The list of active dmods may be printed using the ::dmods dcmd. Built-in modules may not be unloaded. Modules that are busy (that is, provide dcmds that are currently executing) may not be unloaded.

::unset *variable-name* ...

Unset (remove) the specified variable(s) from the list of defined variables. Some variables exported by mdb are marked as persistent, and may not be unset by the user.

::vars [ -npt]

Print a listing of named variables. If the -n option is present, the output is restricted to variables that currently have non-zero values. If the -p option is present, the variables are printed in a form suitable for re-processing by the debugger using the \$< dcmd. This option can be used to record the variables to a macro file and then restore these values later. If the -t option is present, only the tagged variables are printed. Variables can be tagged using the -t option of the ::typeset dcmd.

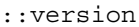

Print the debugger version number.

*address* ::vtop [-a *as*]

Print the physical address mapping for the specified virtual address, if possible. The ::vtop dcmd is only available when examining a kernel target, or when examining a user process inside a kernel crash dump (after a :: context dcmd has been issued).

When examining a kernel target from the kernel context, the -a option can be used to specify the address (*as*) of an alternate address space structure that should be used for the virtual to physical translation. By default, the kernel's address space is used for translation. This option is available for active address spaces even when the dump content only contains kernel pages.

[ *address* ] ::walk *walker-name* [ *variable-name* ]

Walk through the elements of a data structure using the specified walker. The available walkers can be listed using the ::walkers dcmd. Some walkers operate on a global data structure and do not require a starting address. For example, walk the list of proc structures in the kernel. Other walkers operate on a specific data structure whose address must be specified explicitly. For example, given a pointer to an address space, walk the list of segments. When used interactively, the  $:$   $:$   $:$   $\infty$  alk dcmd will print the address of each element of the data structure in the default base. The dcmd can also be used to provide a list of addresses for a pipeline. The walker name may use the backquote (') scoping operator described under dcmd and Walker Name Resolution, above. If the optional *variable-name* is specified, the specified variable will be assigned the value returned at each step of the walk when mdb invokes the next stage of the pipeline.

::walkers

List the available walkers and print a brief description for each one.

- ::whence [ -v ] *name* ...
- ::which [ -v ] *name* ...

Print the dmod that exports the specified dcmds and walkers. These dcmds can be used to determine which dmod is currently providing the global definition of the given dcmd or walker. Refer to the section on dcmd and Walker Name Resolution above for more information on global name resolution. The -v option will cause the dcmd to print the alternate definitions of each dcmd and walker in order of precedence.

```
addr [ ,len ]::wp [ +/-dDestT ] [ -rwx ] [ -c cmd ] [ -n count ]
addr [ ,len ] :a [ cmd ...]
addr [ ,len ] :p [ cmd ...]
```
*addr* [ ,*len* ] :w [ *cmd* ...]

Set a watchpoint at the specified address. The length in bytes of the watched region may be set by specifying an optional repeat count preceding the dcmd. If no length is explicitly set, the default is one byte. The  $\cdot:wp$  dcmd allows the watchpoint to be configured to trigger on any combination of read  $(-r \text{ option})$ , write  $(-w \text{ option})$ , or execute ( $-x$  option) access. The  $-d$ ,  $-D$ ,  $-e$ ,  $-s$ ,  $-t$ ,  $-T$ ,  $-c$ , and  $-n$  options have the

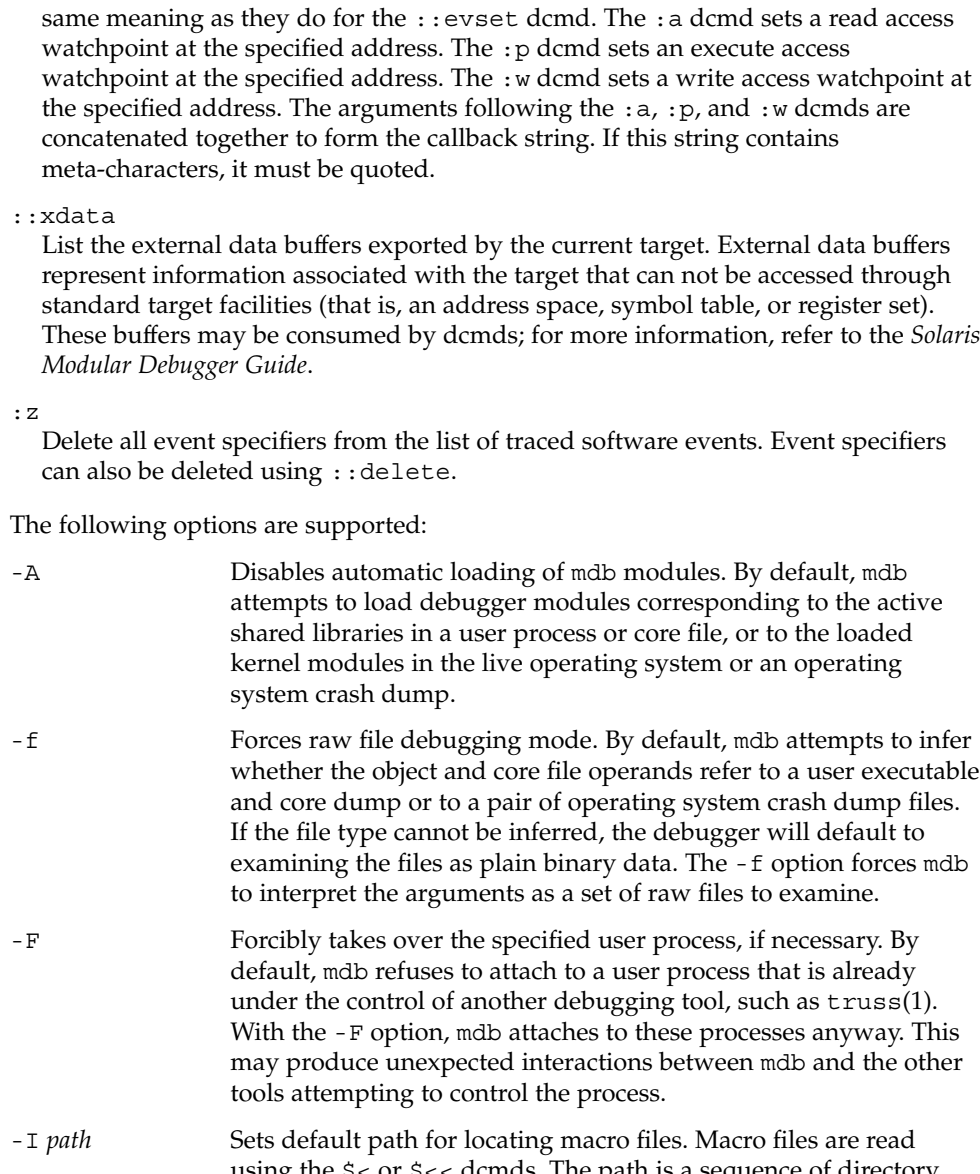

These buffers may be consumed by dcmds; for more information, refer to the *Solaris*

# **OPTIONS**

- examining the files as plain binary data. The -f option forces mdb
- - using the \$< or \$<< dcmds. The path is a sequence of directory names delimited by colon (:) characters. The -I include path and -L library path (see below) may also contain any of the following tokens:
		- %i Expands to the current instruction set architecture (ISA) name ('sparc', 'sparcv9', or 'i386').

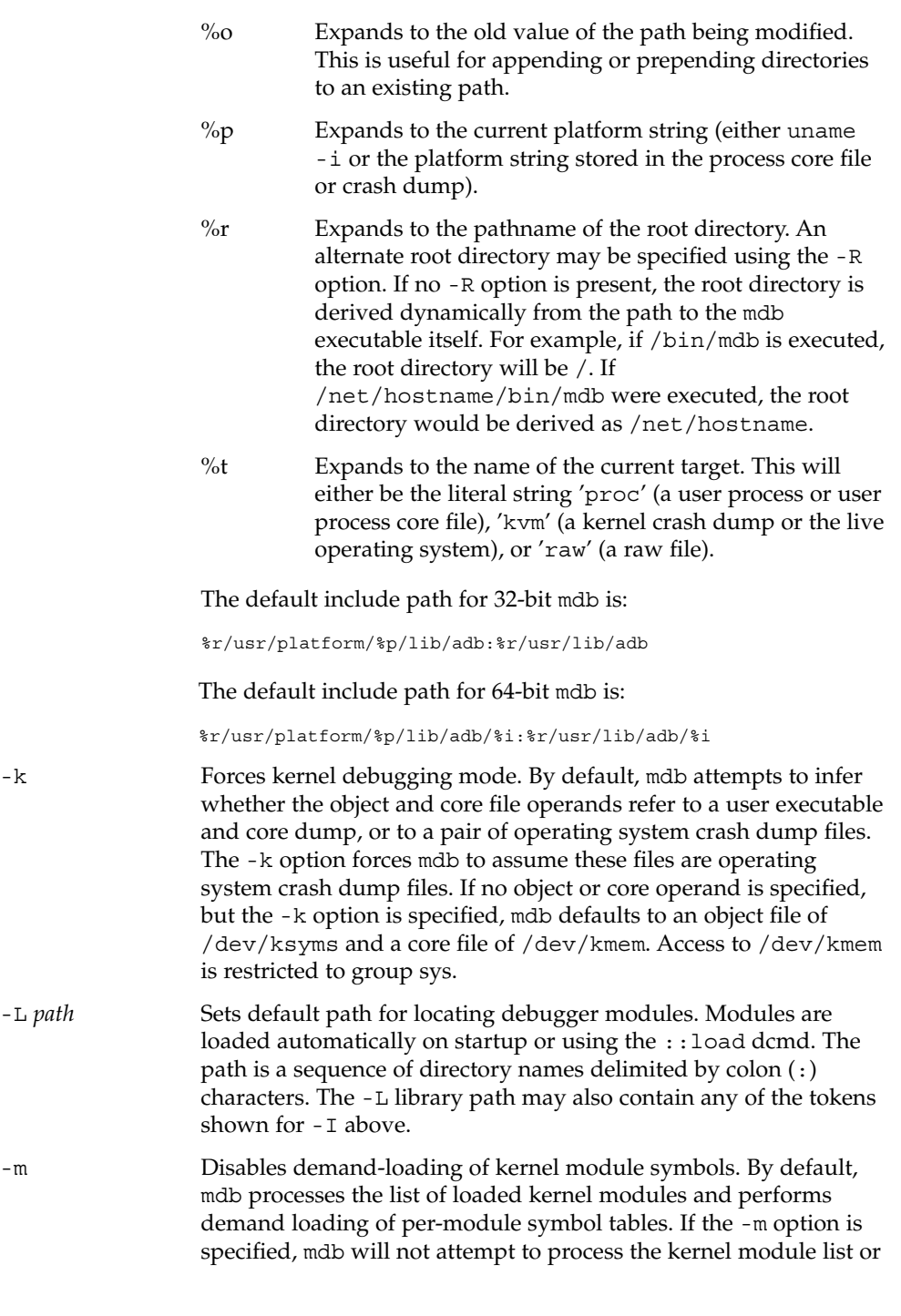

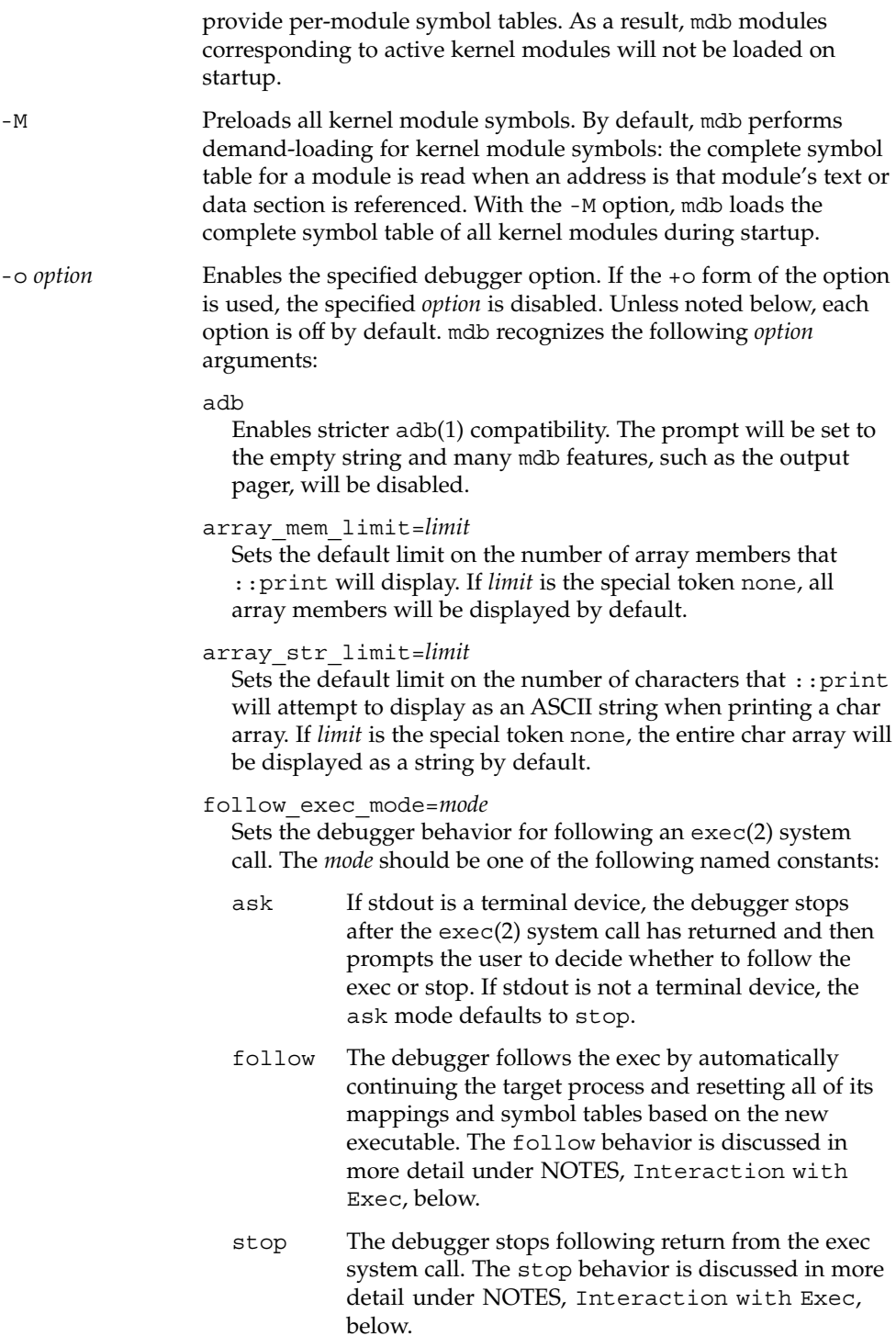

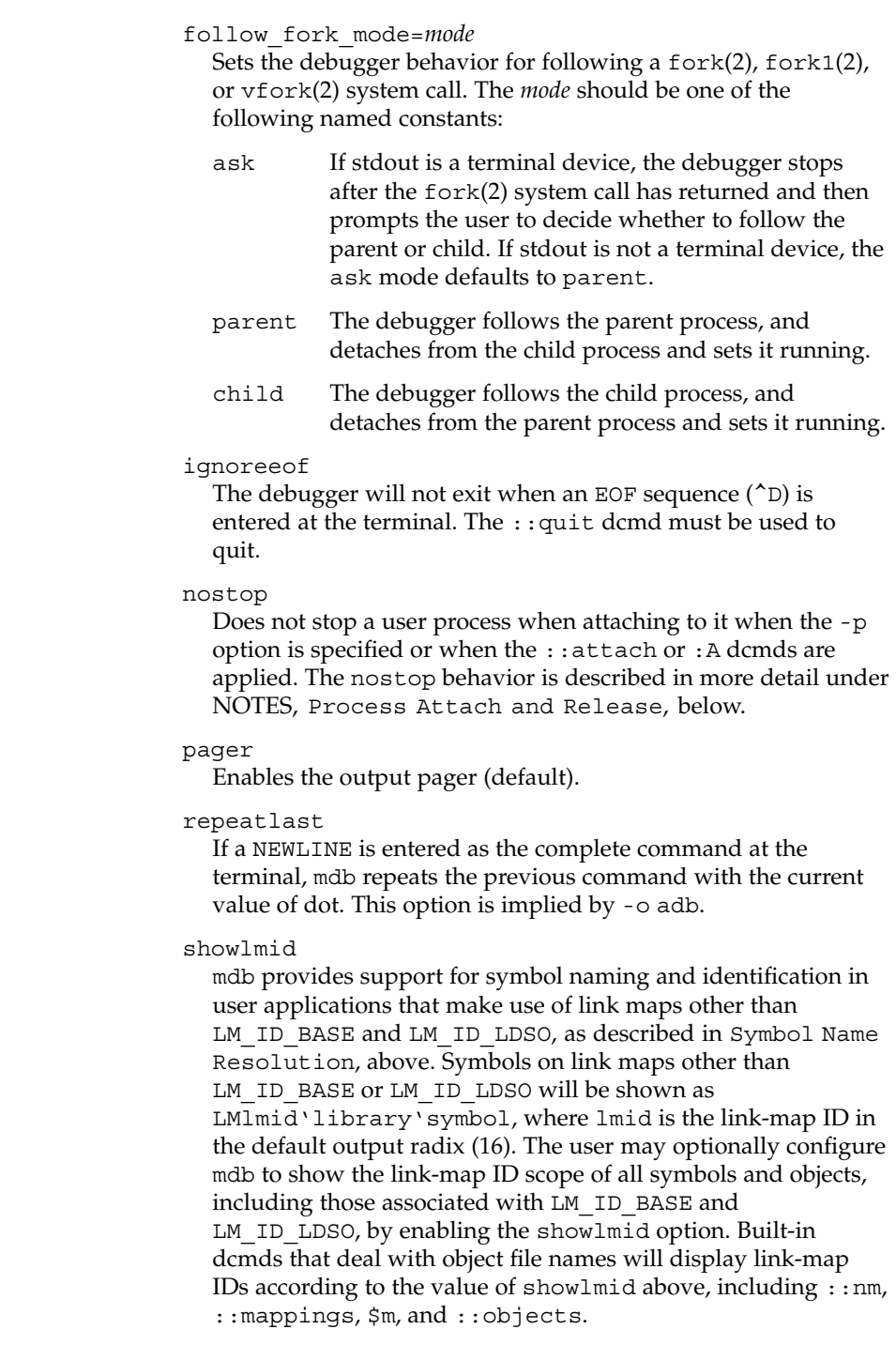

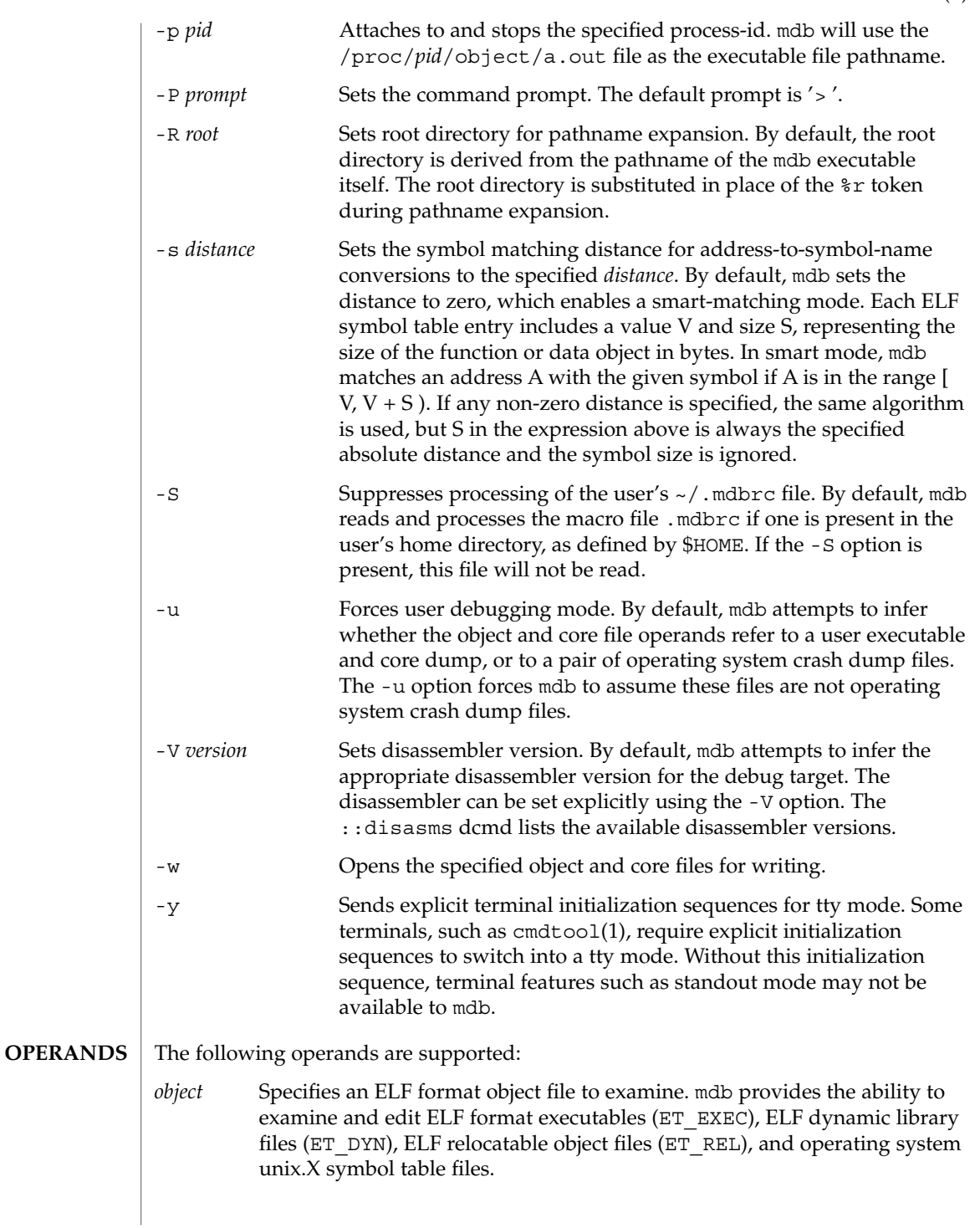

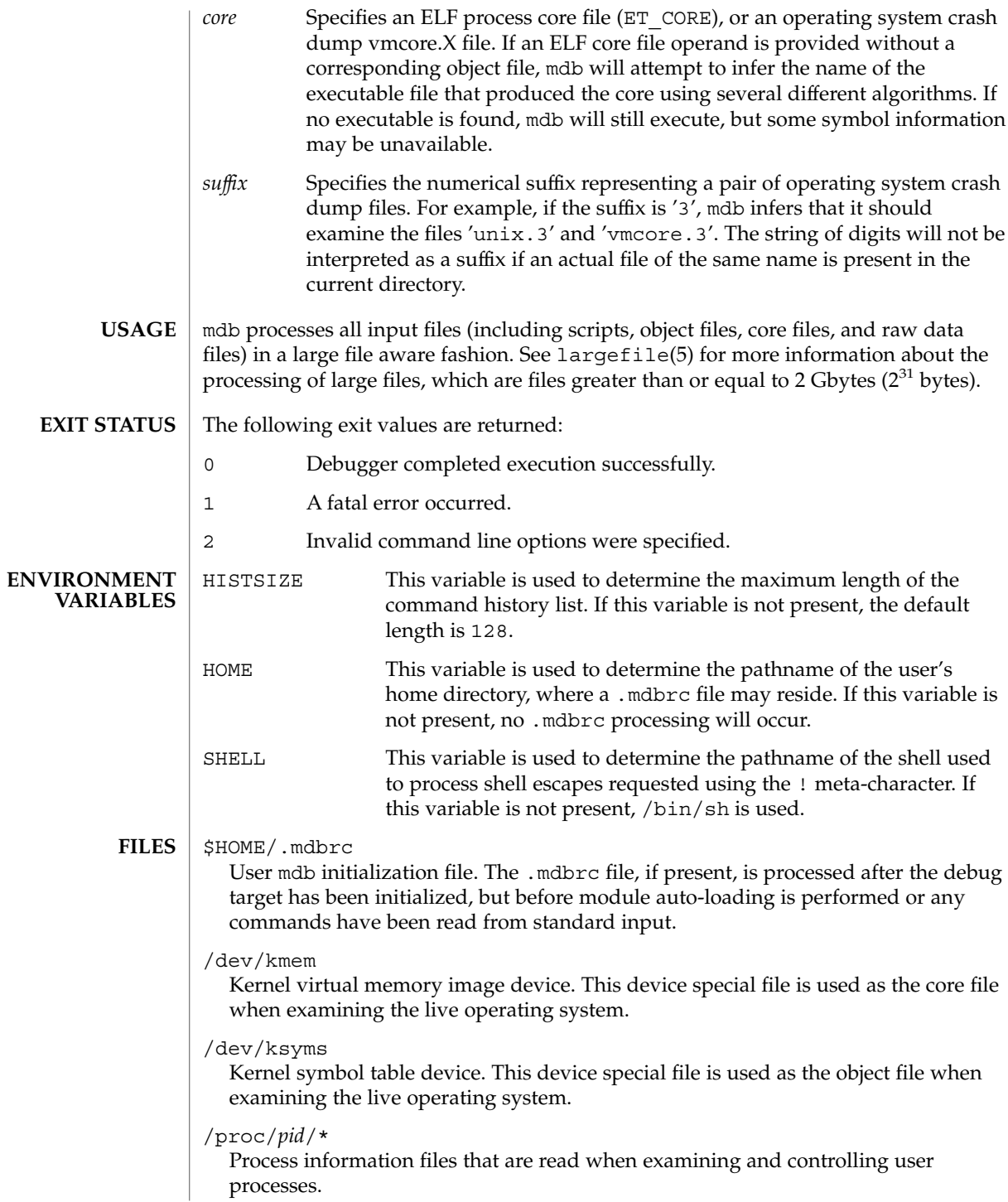

/usr/lib/adb

/usr/platform/*platform-name*/lib/adb

Default directories for macro files that are read with the \$< and \$<< dcmds. *platform-name* is the name of the platform, derived either from information in a core file or crash dump, or from the current machine as if by uname  $-$  i (see uname(1)).

/usr/lib/mdb

/usr/platform/*platform-name*/lib/mdb

Default directories for debugger modules that are loaded using the :: load dcmd. *platform-name* is the name of the platform, derived either from information in a core file or crash dump, or from the current machine as if by uname  $-i$  (see uname(1)).

See attributes(5) for descriptions of the following attributes: **ATTRIBUTES**

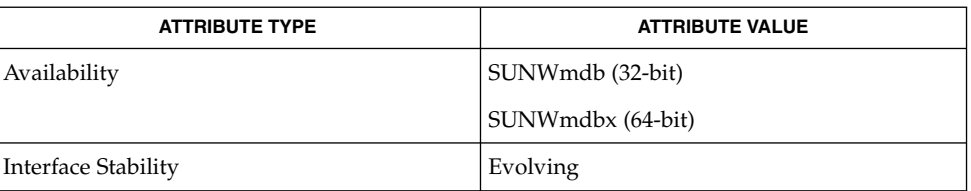

## **SEE ALSO**

 $adb(1)$ , cmdtool(1), gcore(1),  $proc(1)$ ,  $pgrep(1)$ ,  $ps(1)$ ,  $stty(1)$ ,  $truss(1)$ , uname(1), coreadm(1M), dumpadm(1M), largefile(5), savecore(1M), exec(2), fork(2),  $lwp=self(2), pipe(2), vfork(2), dlopen(3DL), self(3ELF), libkvm(3LIB),$ libthread\_db(3LIB), libthread(3LIB), signal(3C), signal(3HEAD), thr self(3THR), threads(3THR), core(4), proc(4), attributes(5), largefile(5), ksyms(7D), mem(7D)

*Linker and Libraries Guide*

*Solaris Modular Debugger Guide*

# **WARNINGS**

**Use of the Error Recovery Mechanism**

The debugger and its dmods execute in the same address space, and thus it is quite possible that a buggy dmod can cause mdb to dump core or otherwise misbehave. The mdb resume capability, described above under Signal Handling, provides a limited recovery mechanism for these situations. However, it is not possible for mdb to know definitively whether the dmod in question has corrupted only its own state, or the debugger's global state. Therefore a resume operation cannot be guaranteed to be safe, or to prevent a subsequent crash of the debugger. The safest course of action following a resume is to save any important debug information, and then quit and restart the debugger.

**Use of the Debugger to Modify the Live Operating System** The use of the debugger to modify (that is, write to) the address space of live running operating system is extremely dangerous, and may result in a system panic in the event the user damages a kernel data structure.

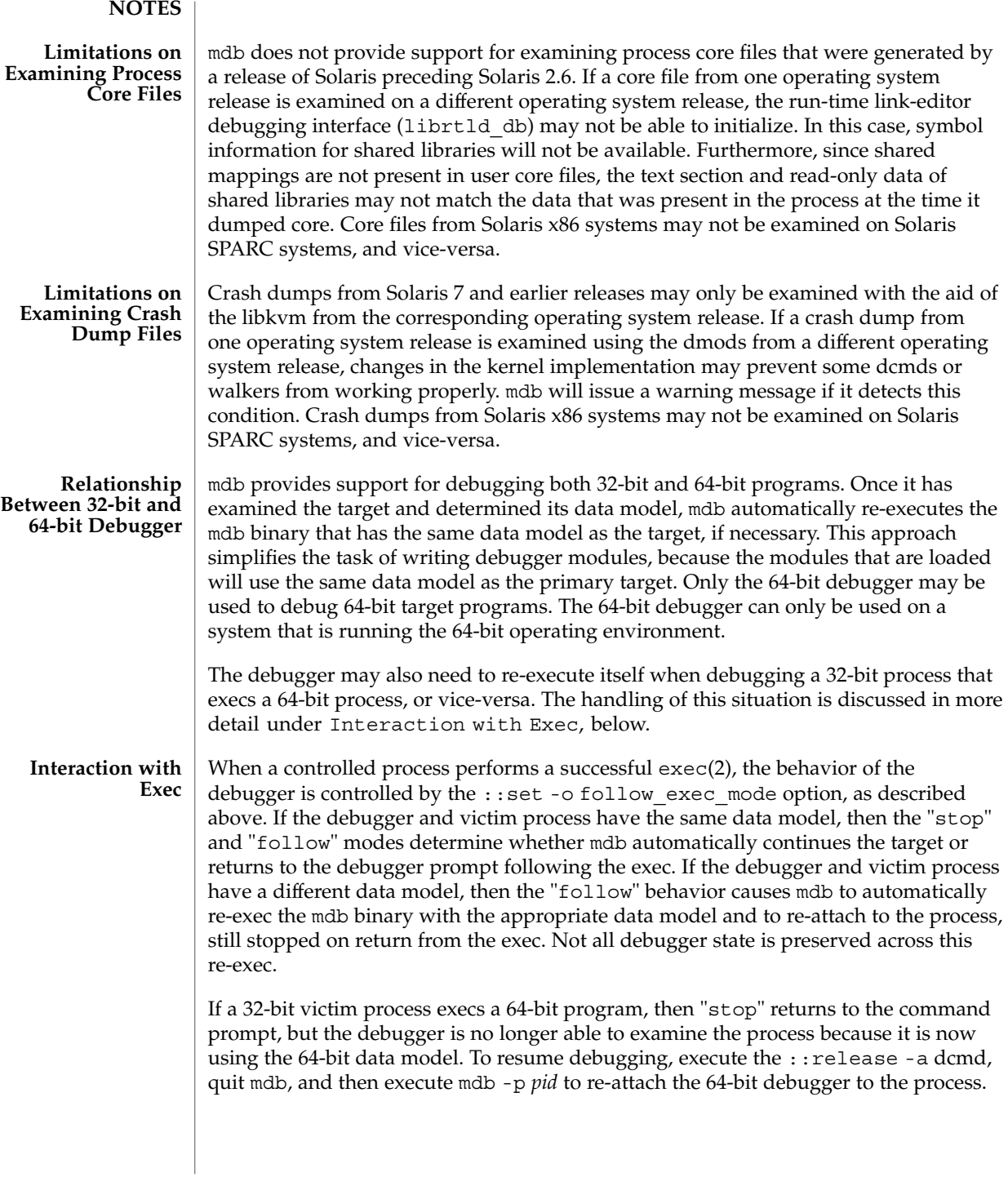

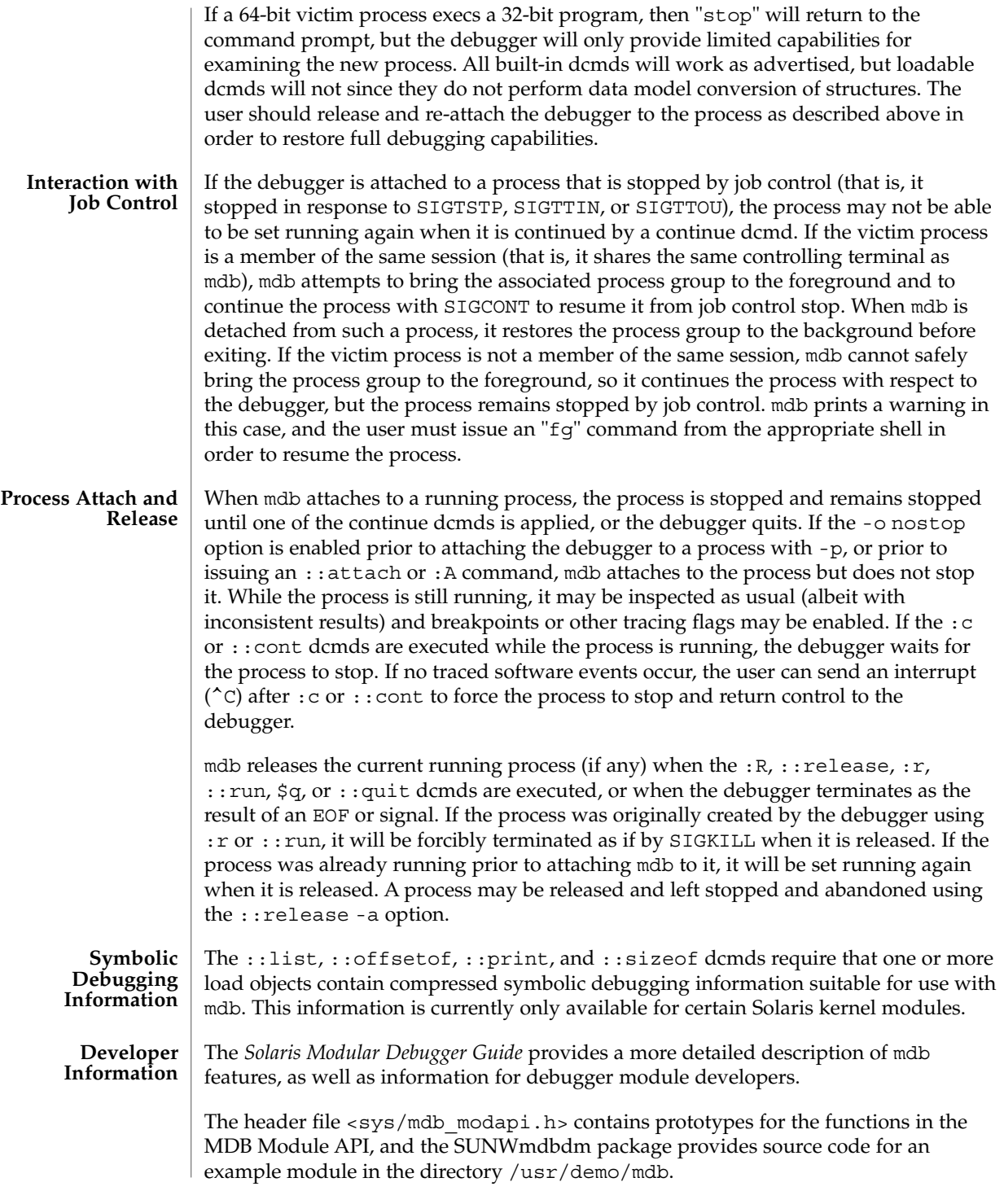

mesg(1)

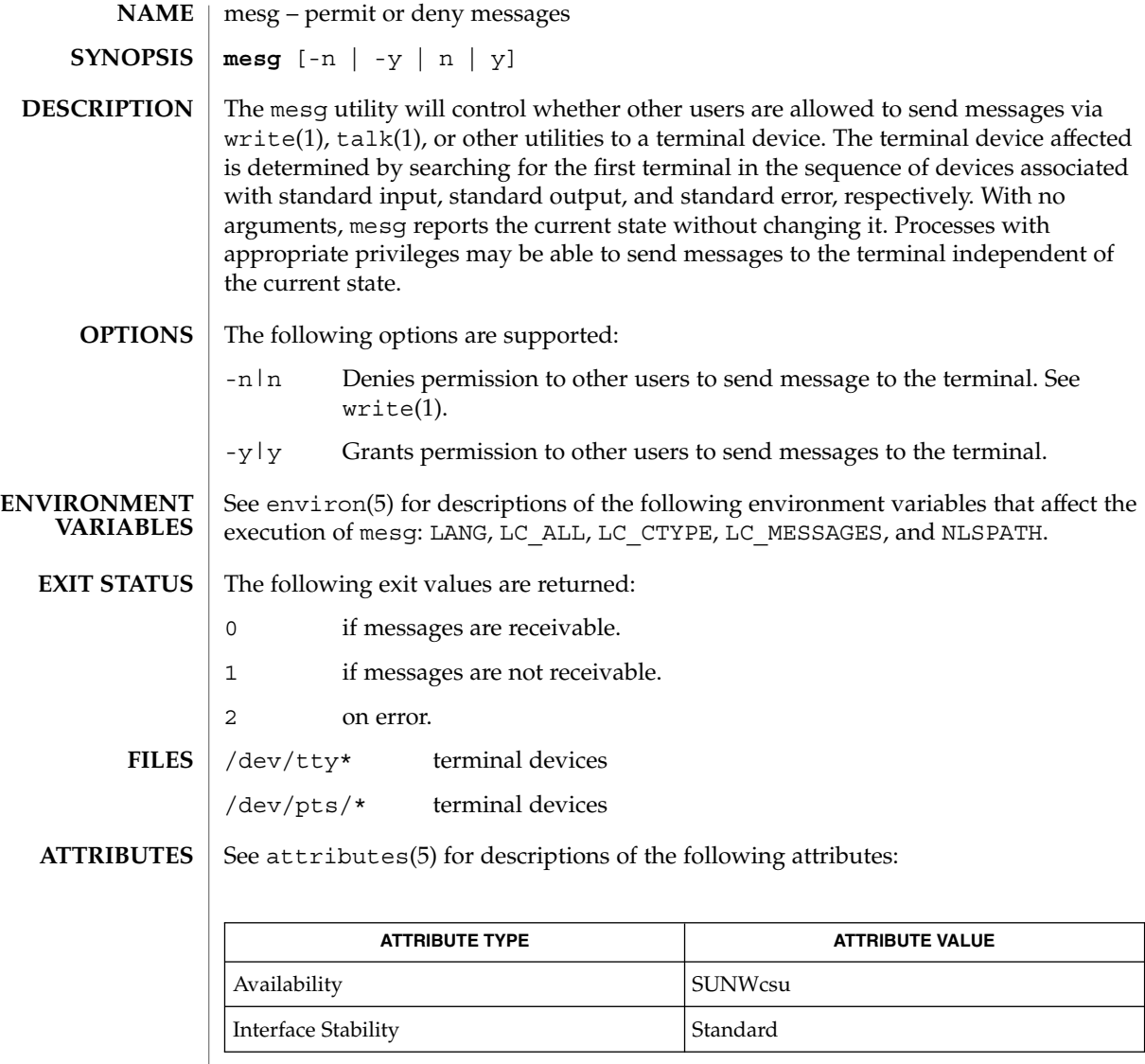

 $\textbf{SEE \: \textbf{ALSO}} \; | \; \text{talk}(1)$ , write(1), attributes(5), environ(5), standards(5)

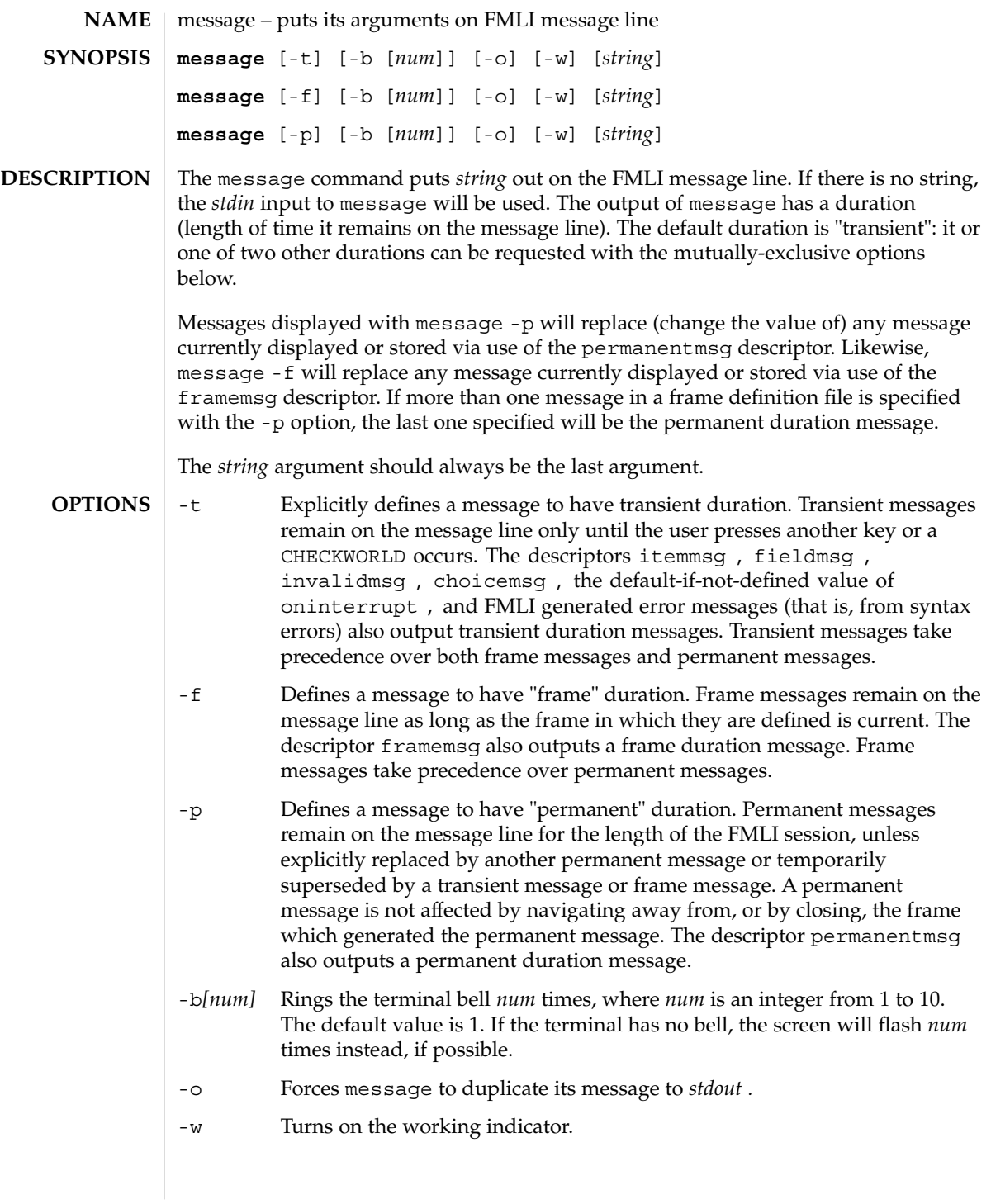

message(1F)

**EXAMPLE 1** A sample output of message on the message line: **EXAMPLES**

> When a value entered in a field is invalid, ring the bell 3 times and then display Invalid Entry: Try again! on the message line:

invalidmsg='message -b 3 "Invalid Entry: Try again!"'

Display a message that tells the user what is being done:

done='message EDITOR has been set in your environment' close

Display a message on the message line and *stdout* for each field in a form (a pseudo-"field duration" message).

fieldmsg="'message -o -f "Enter a filename."'"

Display a blank transient message (effect is to "remove" a permanent or frame duration message).

done='message ""' nop

**ATTRIBUTES**

See attributes(5) for descriptions of the following attributes:

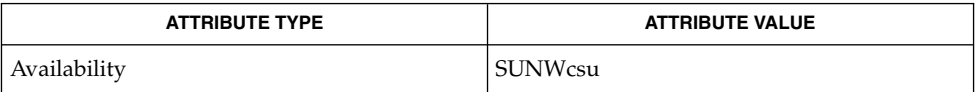

sleep(1), attributes(5) **SEE ALSO**

If message is coded more than once on a single line, it may appear that only the right-most instance is interpreted and displayed. Use sleep(1) between uses of message in this case, to display multiple messages. **NOTES**

> message -f should not be used in a stand-alone backquoted expression or with the init descriptor because the frame is not yet current when these are evaluated.

> In cases where 'message -f "*string*"' is part of a stand-alone backquoted expression, the context for evaluation of the expression is the previously current frame. The previously current frame can be the frame that issued the open command for the frame containing the backquoted expression, or it can be a frame given as an argument when fmli was invoked. That is, the previously current frame is the one whose frame message will be modified.

> Permanent duration messages are displayed when the user navigates to the command line.

mixerctl(1)

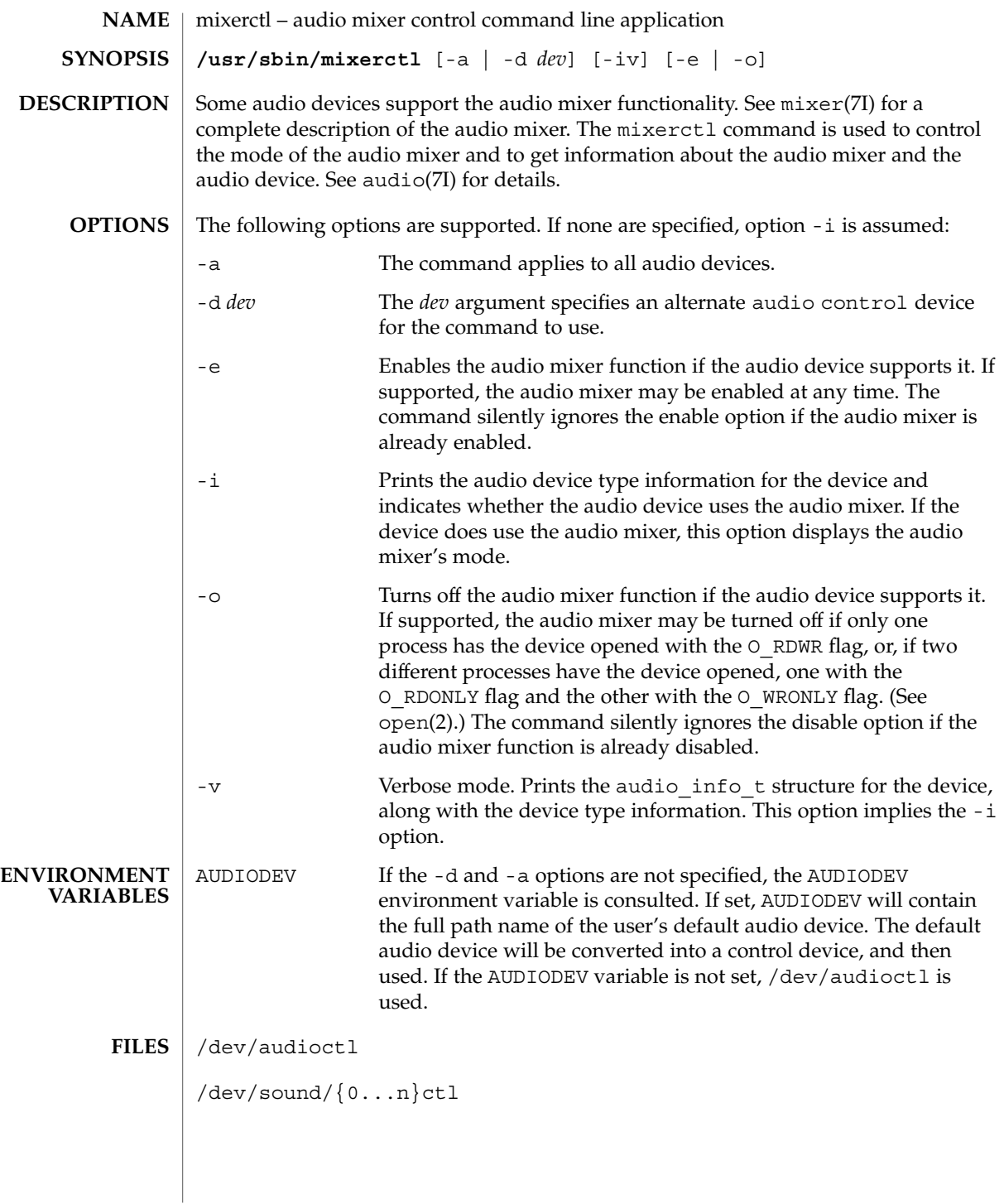

# mixerctl(1)

**ATTRIBUTES** | See attributes(5) for descriptions of the following attributes:

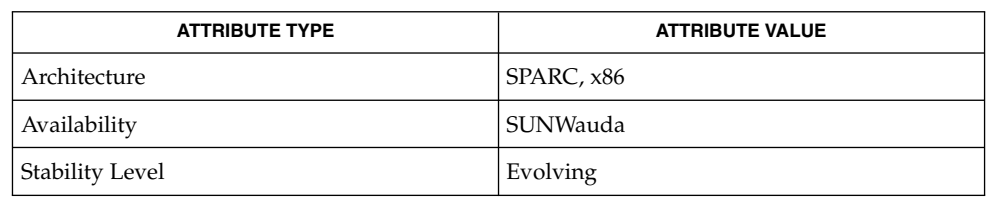

# **SEE ALSO**

audioconvert(1), audioplay(1), audiorecord(1), open(2), attributes(5),  $\text{usp}_\text{ac}(7D)$ , audio(7I), audio\_support(7I), mixer(7I)

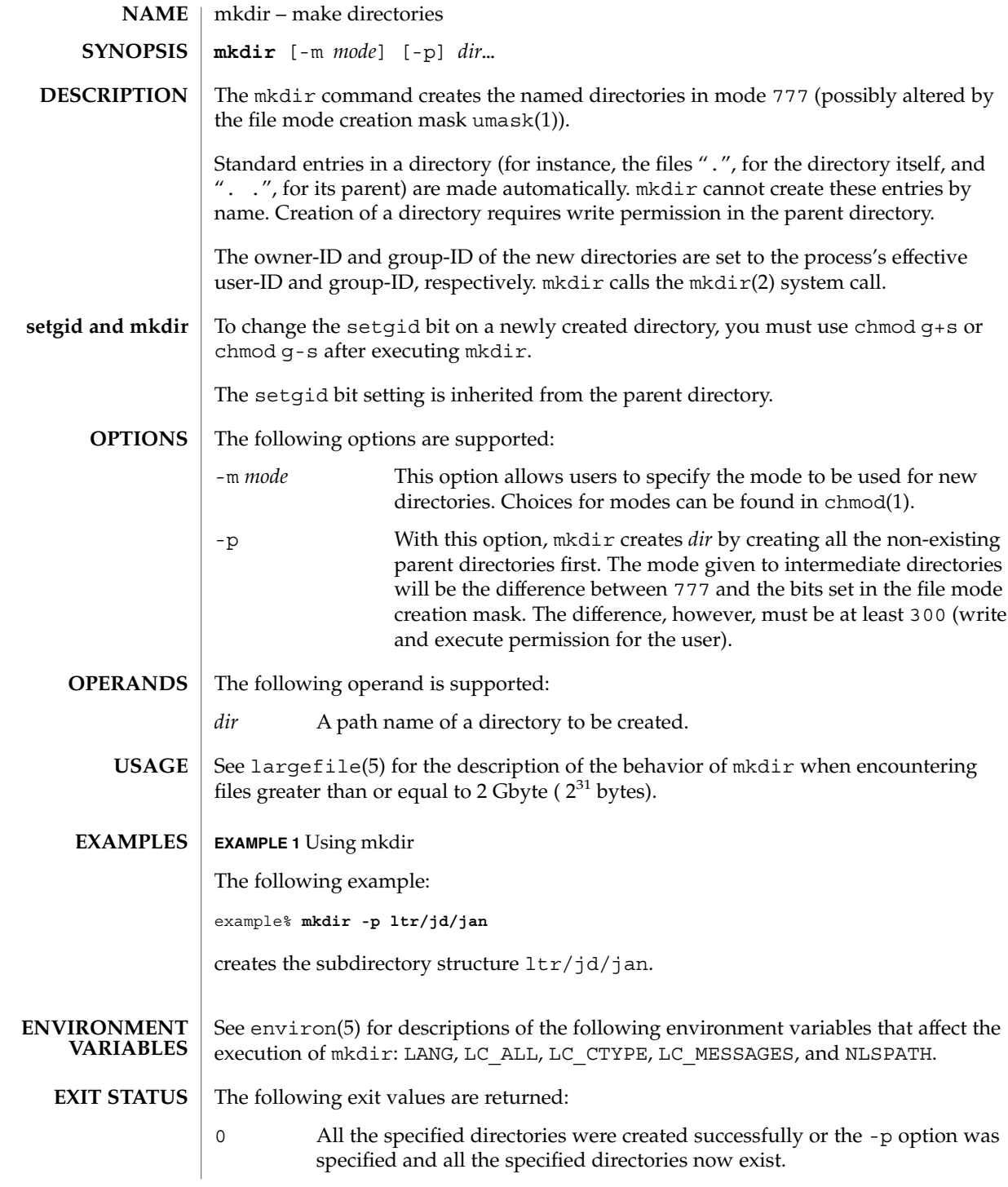

mkdir(1)

>0 An error occurred.

**ATTRIBUTES**

See attributes(5) for descriptions of the following attributes:

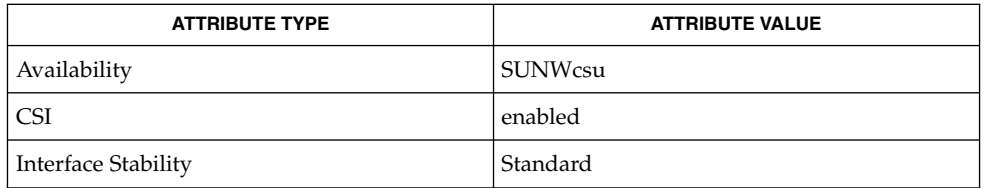

rm(1), sh(1), umask(1), intro(2), mkdir(2), attributes(5), environ(5), largefile(5), standards(5) **SEE ALSO**

mkmsgs(1)

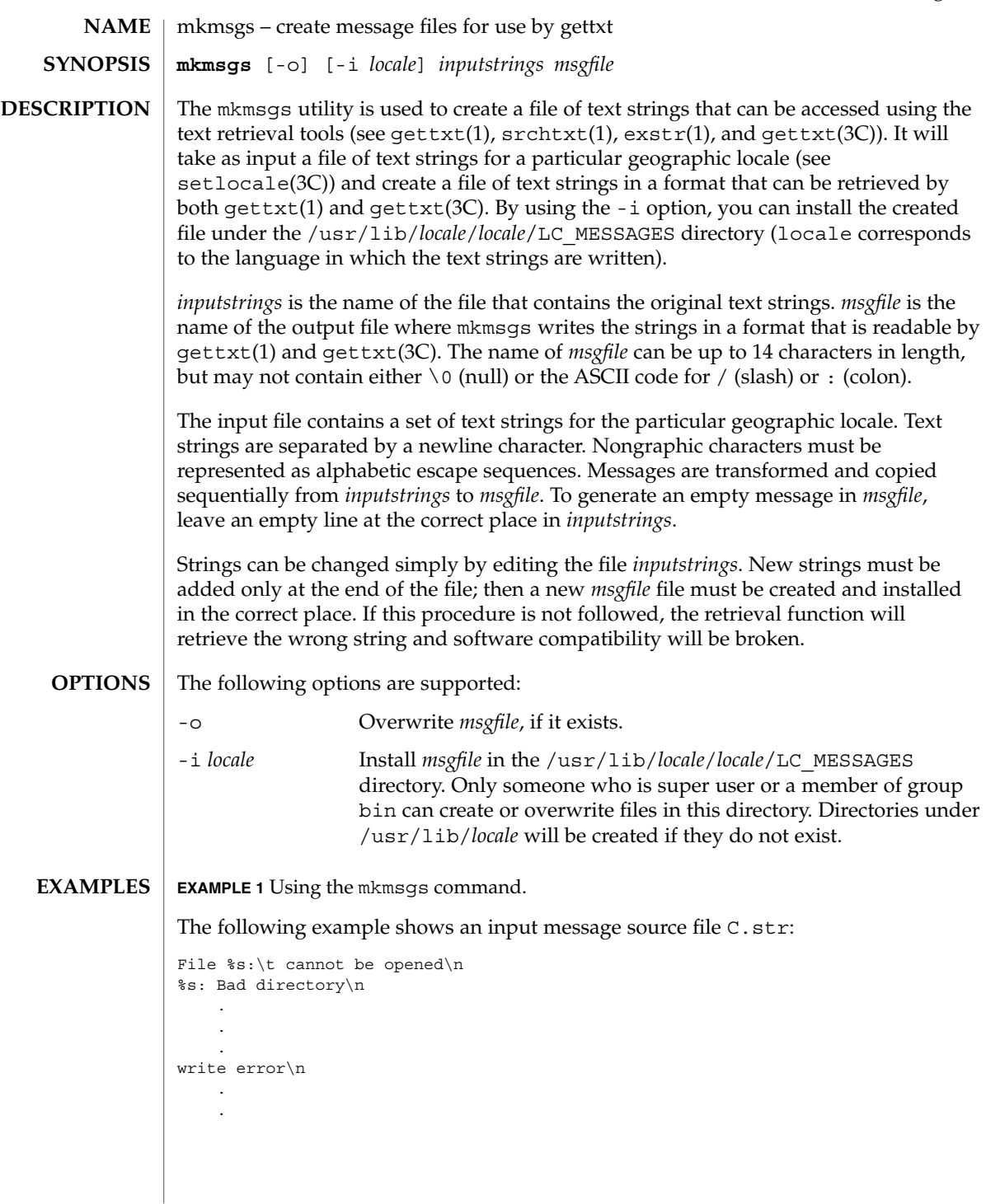

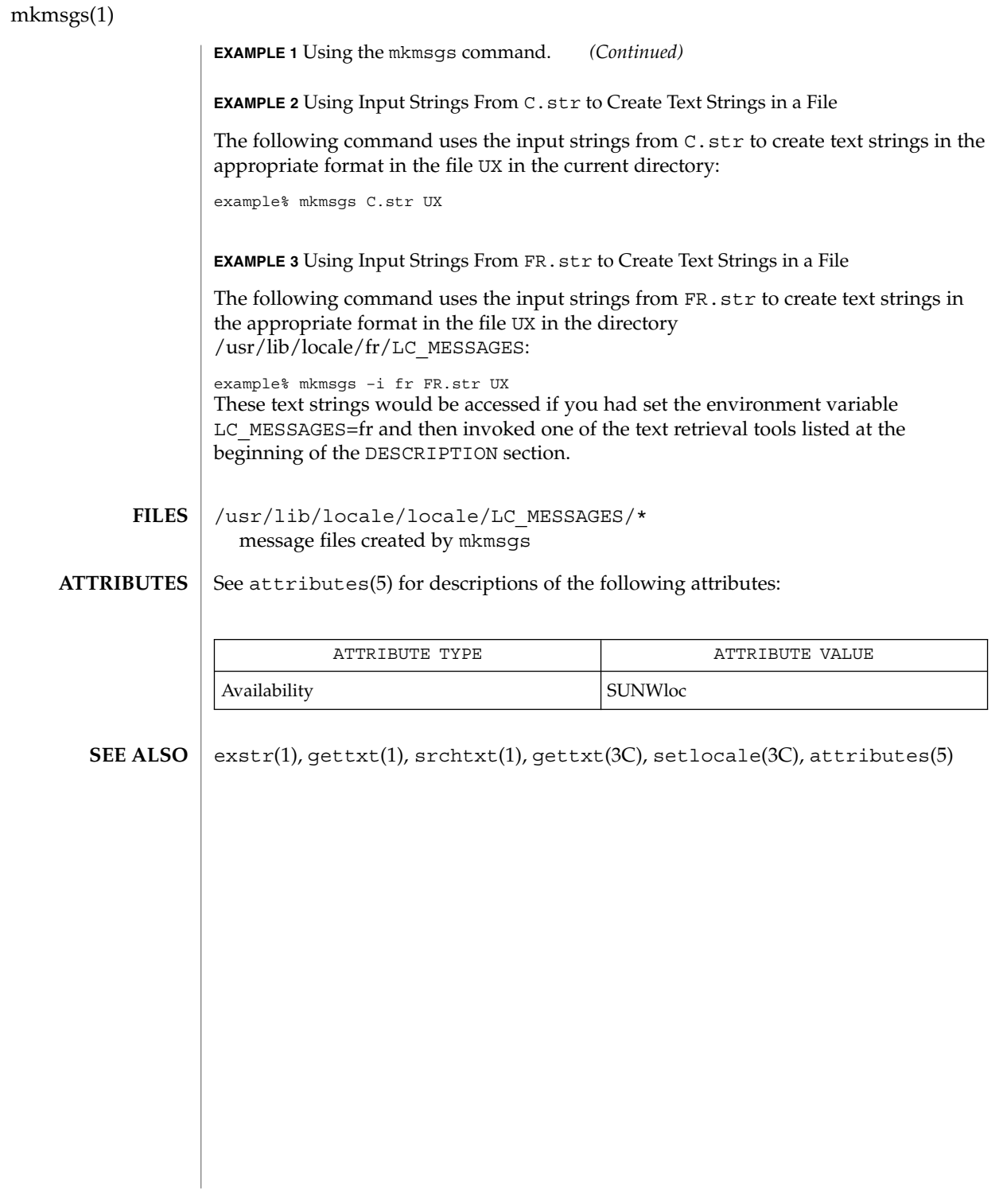

mkstr(1B)

mkstr – create an error message file by massaging C source files **NAME**

**/usr/ucb/mkstr** [-] *messagefile prefix filename*… **SYNOPSIS**

**DESCRIPTION**

The mkstr utility creates files of error messages. You can use mkstr to make programs with large numbers of error diagnostics much smaller, and to reduce system overhead in running the program — as the error messages do not have to be constantly swapped in and out.

mkstr processes each of the specified *filename*s, placing a massaged version of the input file in a file with a name consisting of the specified *prefix* and the original source file name. A typical example of using mkstr would be:

```
mkstr pistrings processed *.c
```
This command would cause all the error messages from the C source files in the current directory to be placed in the file pistrings and processed copies of the source for these files to be placed in files whose names are prefixed with *processed*.

To process the error messages in the source to the message file, mkstr keys on the string 'error ("' in the input stream. Each time it occurs, the C string starting at the '"' is placed in the message file followed by a null character and a NEWLINE character; the null character terminates the message so it can be easily used when retrieved, the NEWLINE character makes it possible to sensibly cat the error message file to see its contents. The massaged copy of the input file then contains a lseek pointer into the file which can be used to retrieve the message, that is:

```
char efilname[ ] = "/usr/lib/pi_strings";
                  int efil = -1;
                  error(a1, a2, a3, a4)
                  {
                       char
                       buf[256];
                       if (efil < 0) \{efil = open(efilname, 0);
                                    if (efil < 0) {
             oops:
                                    perror (efilname);
                                    exit (1);
                       }
                  }
                  if (lseek(efil, (long) a1, 0) | | read(efil, buf, 256) <= 0)
                       goto oops;
                  printf(buf, a2, a3, a4);
             }
                                Place error messages at the end of the specified message file for
                                recompiling part of a large mkstred program.
OPTIONS
```
# mkstr(1B)

**ATTRIBUTES** | See attributes(5) for descriptions of the following attributes:

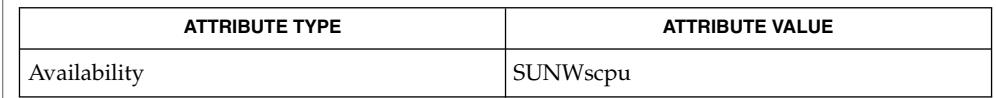

## ${\bf SEE\; ALSO} \; | \; {\tt xstr}(1)$ , attributes(5)

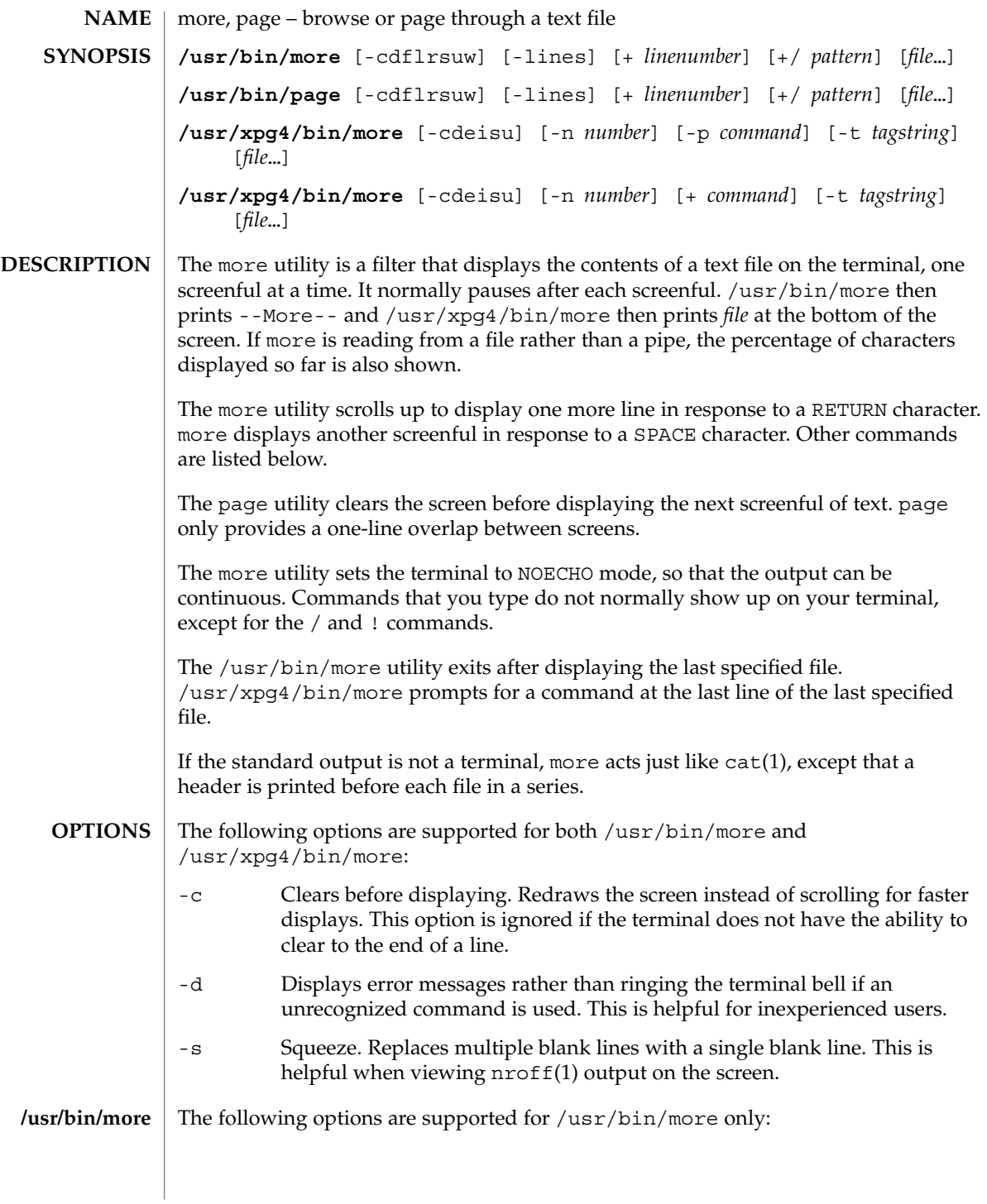

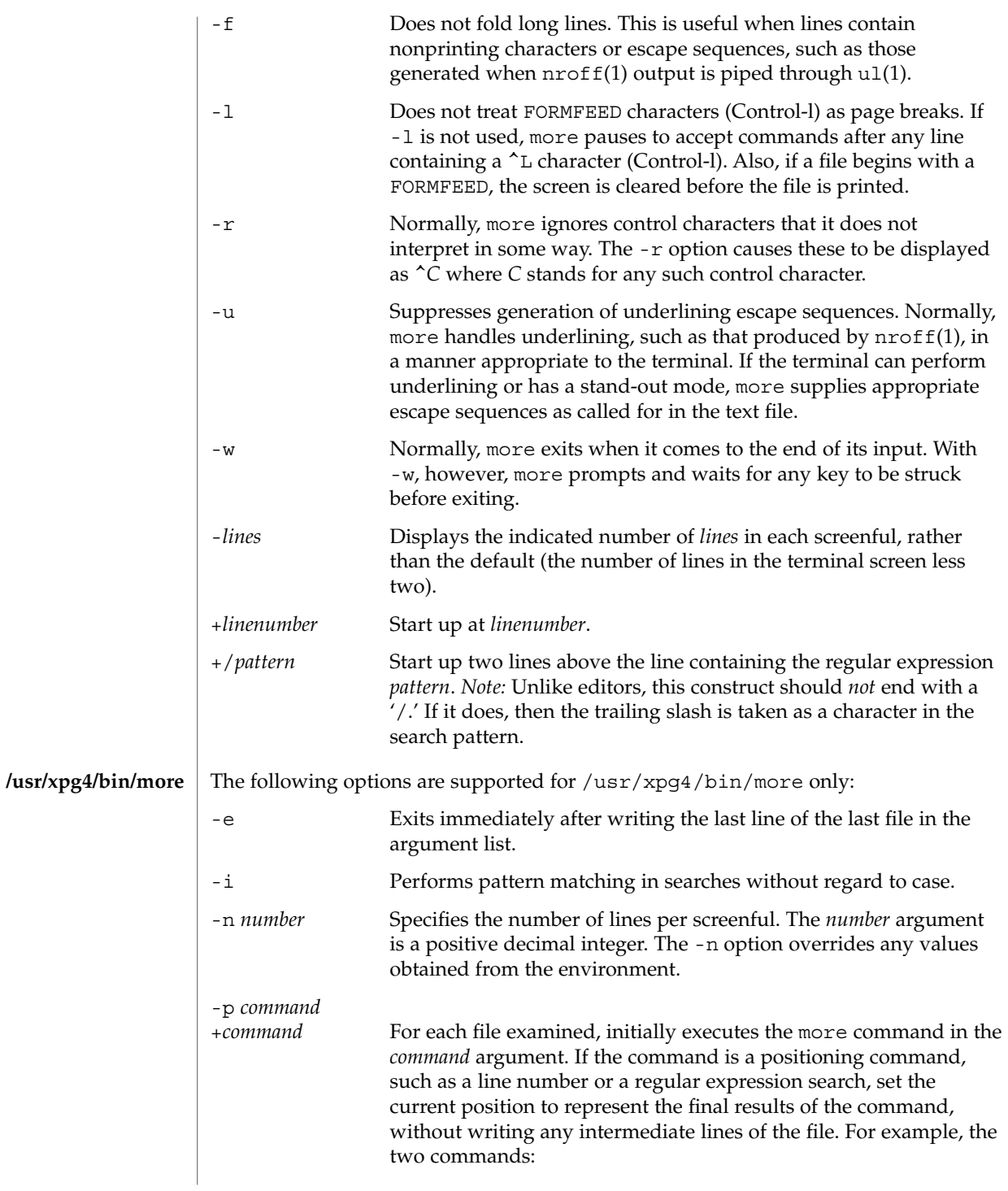

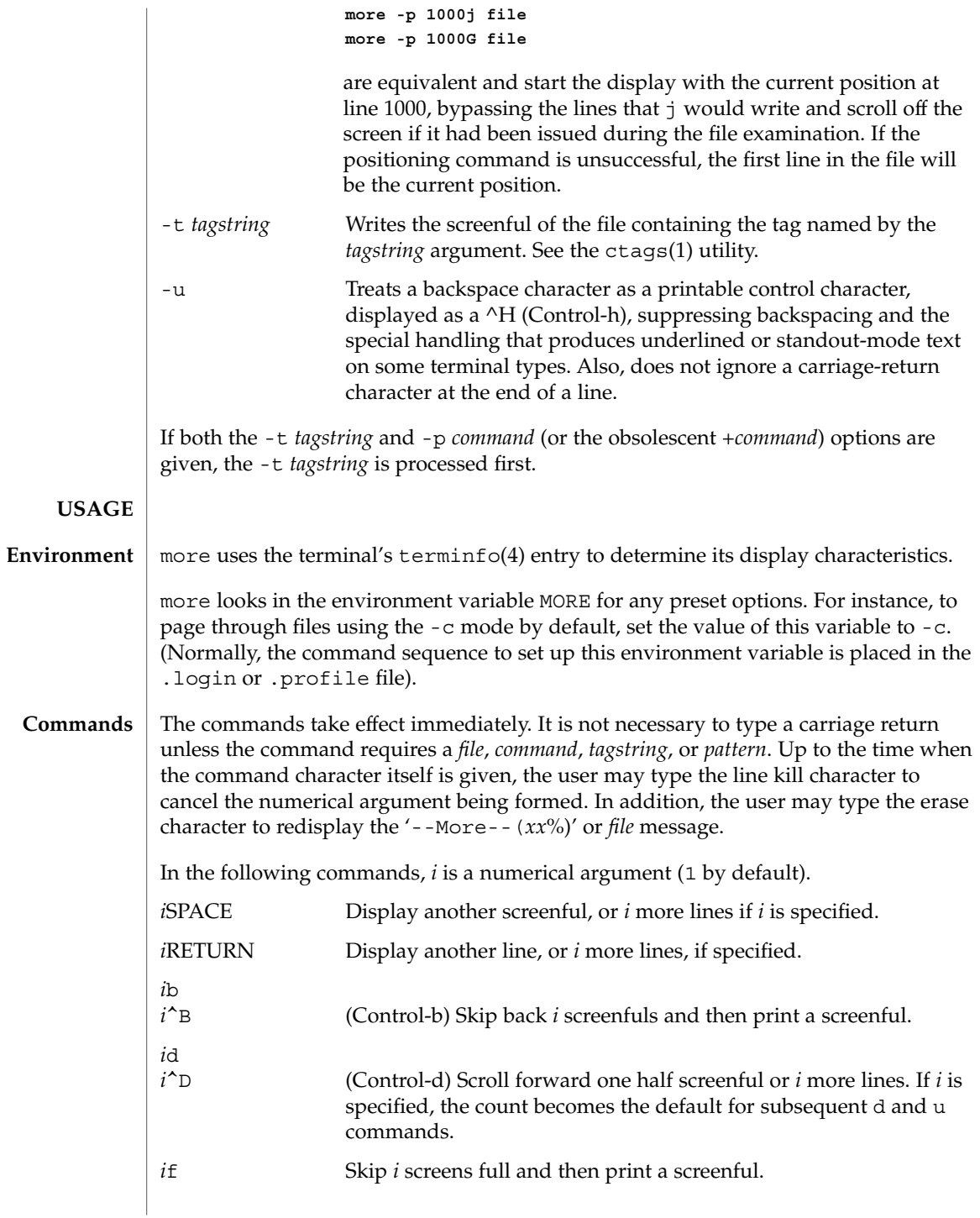

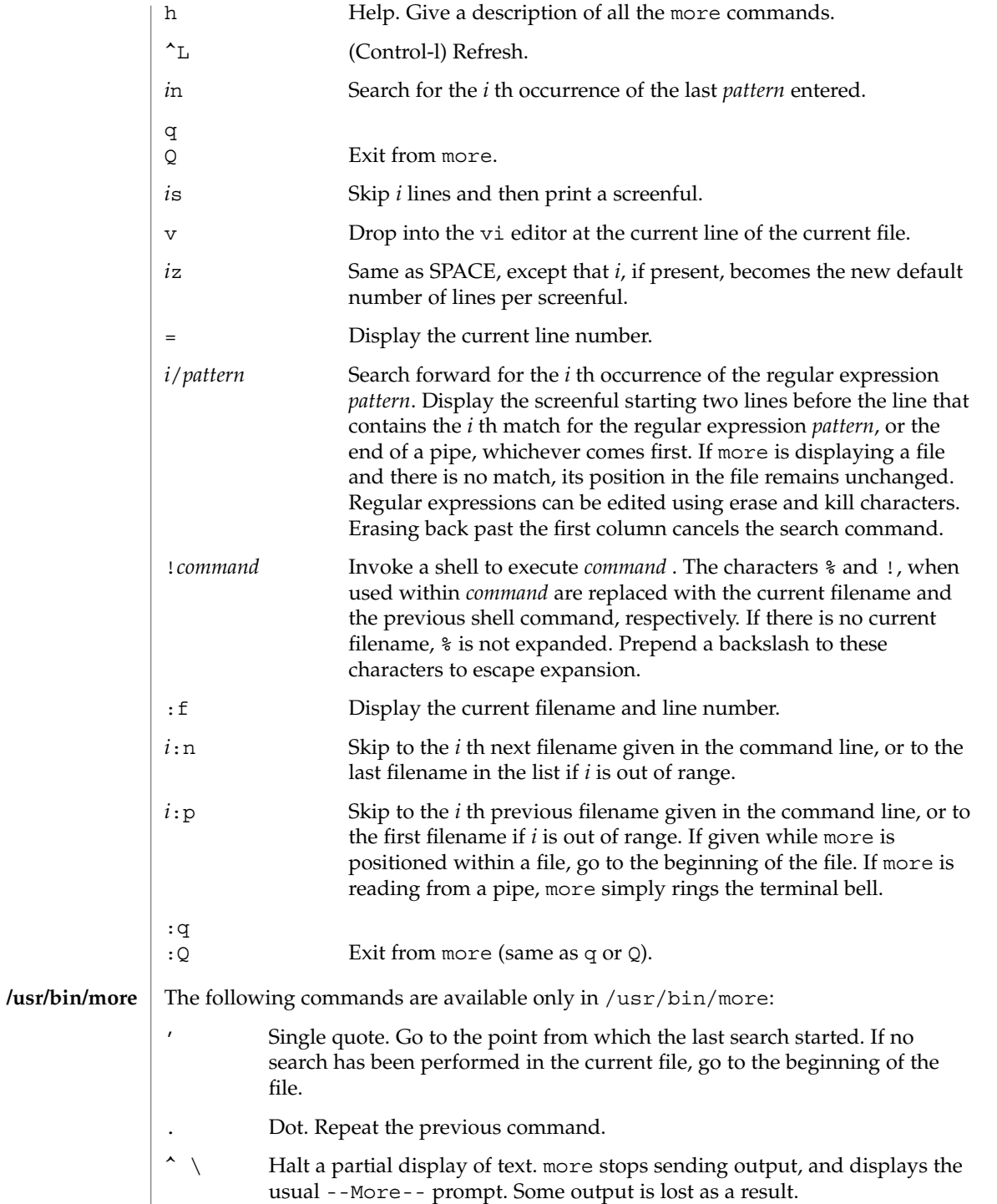

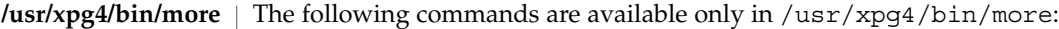

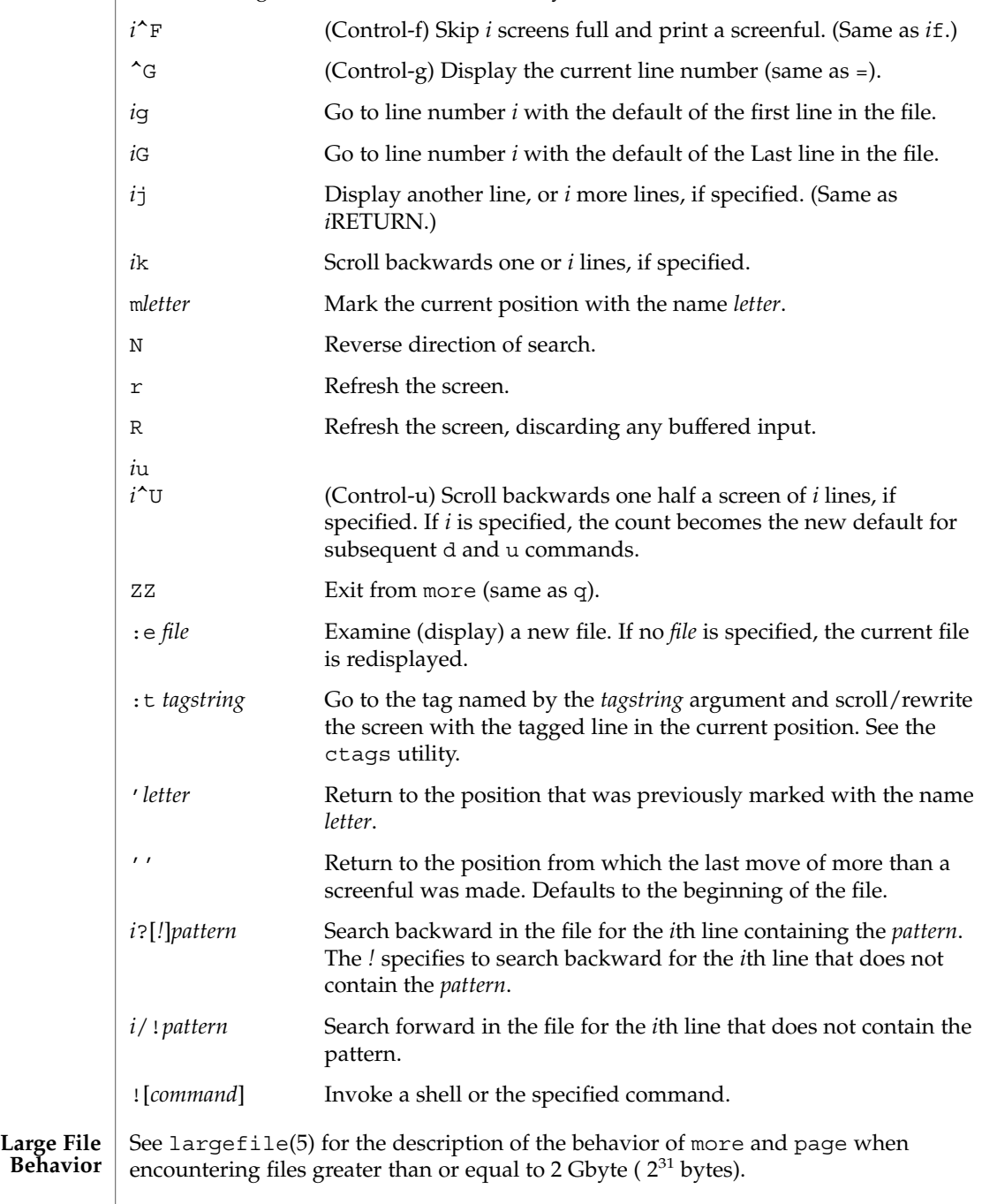

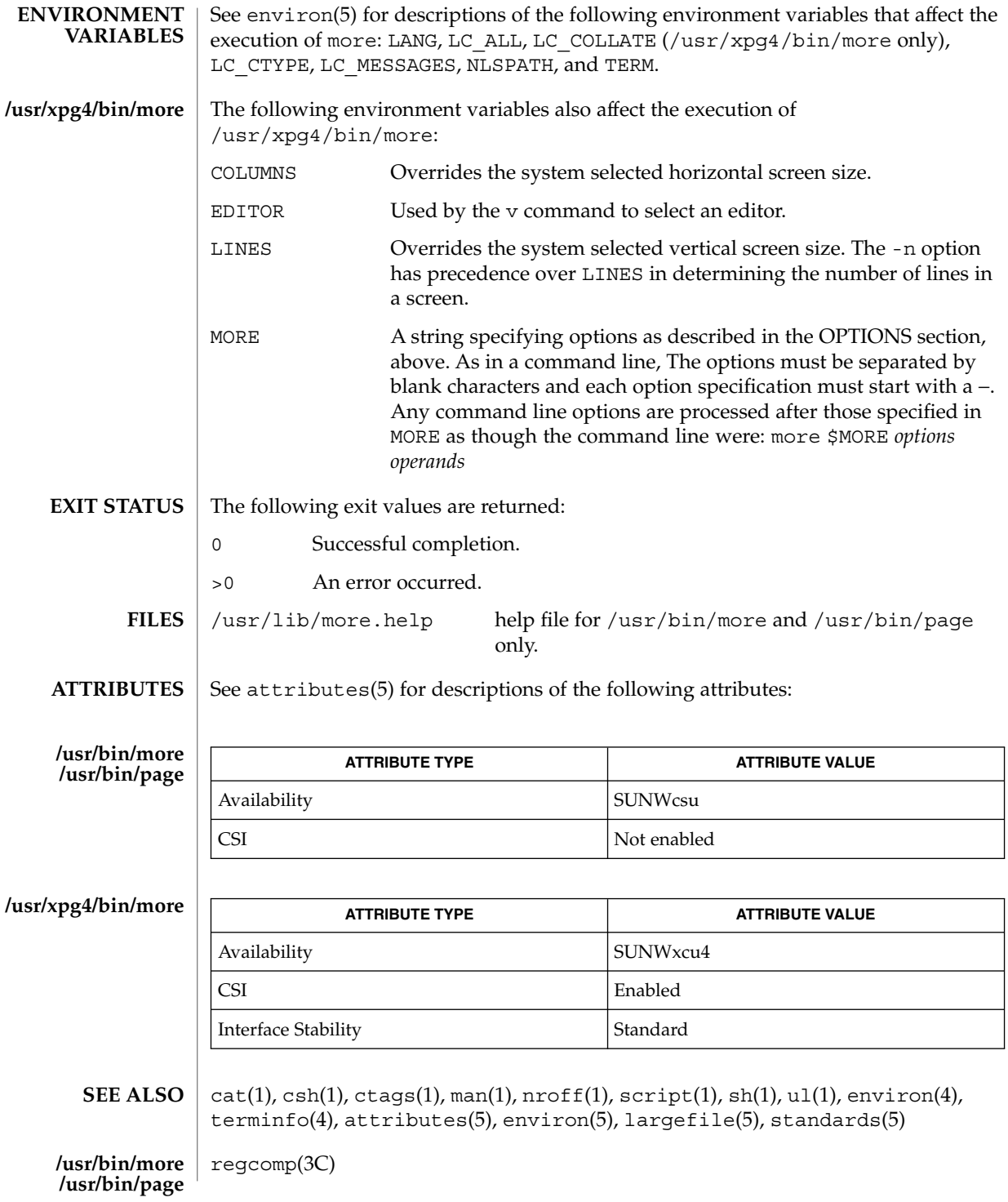

**936** man pages section 1: User Commands • Last Revised 18 Mar 1997
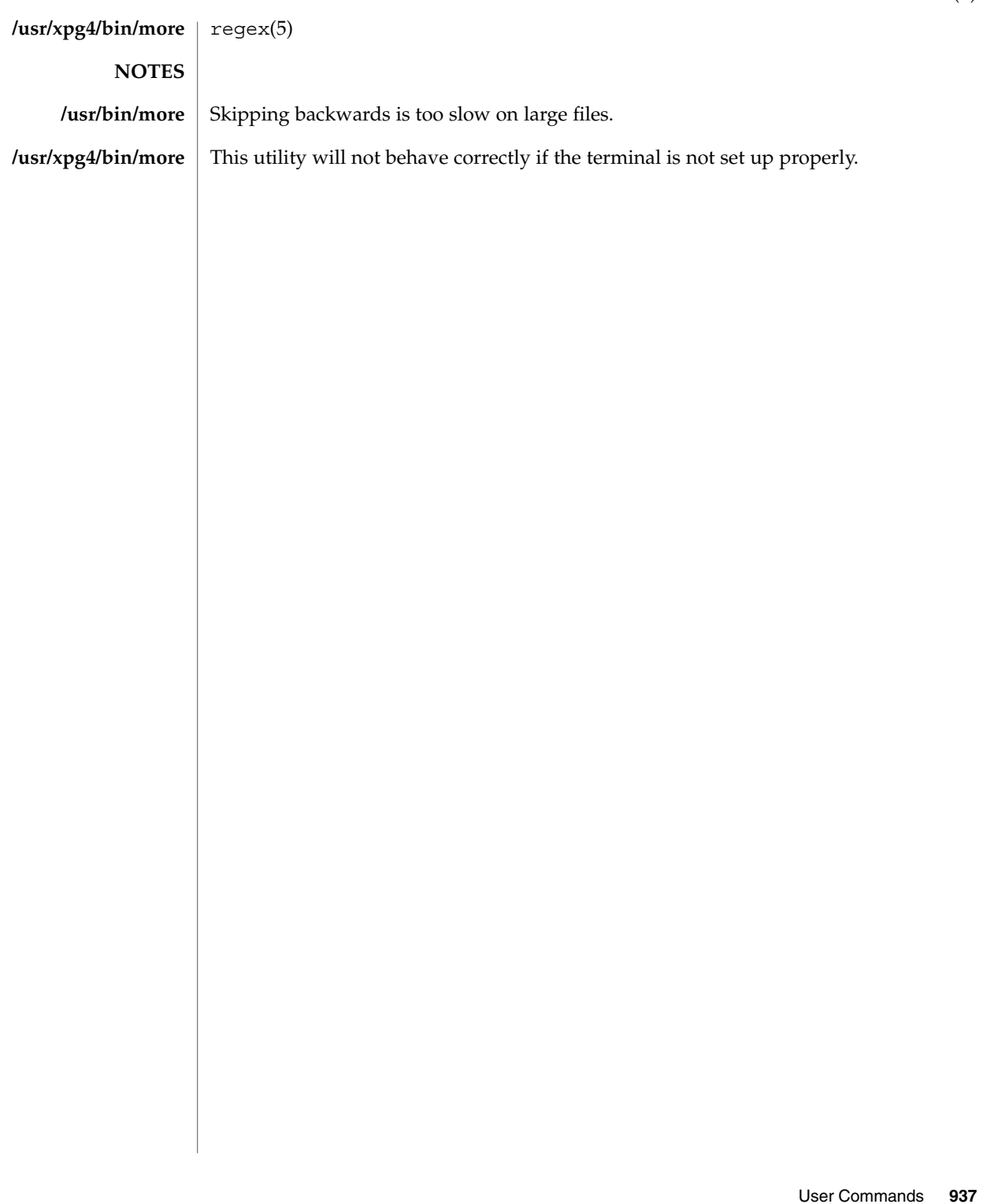

more(1)

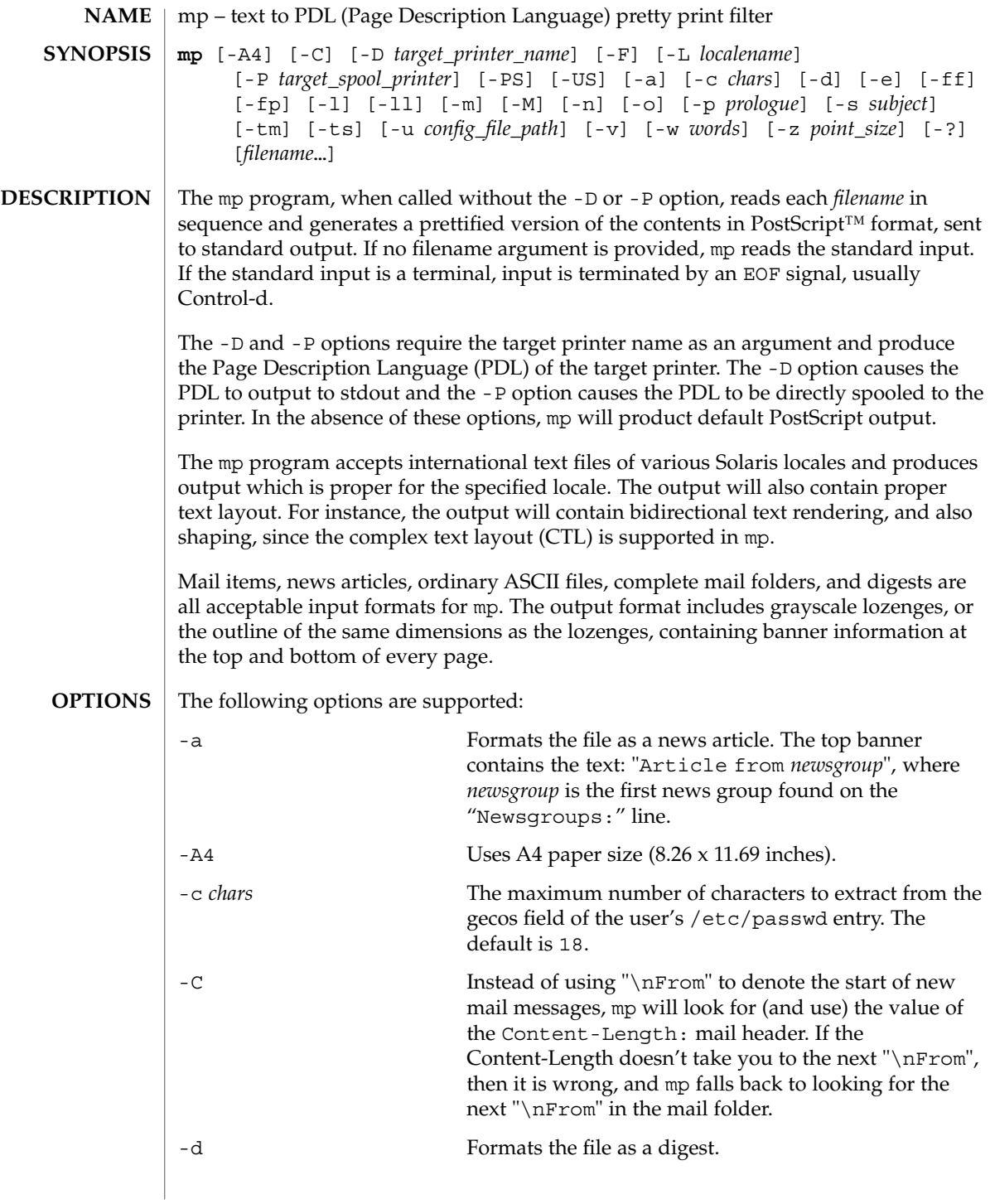

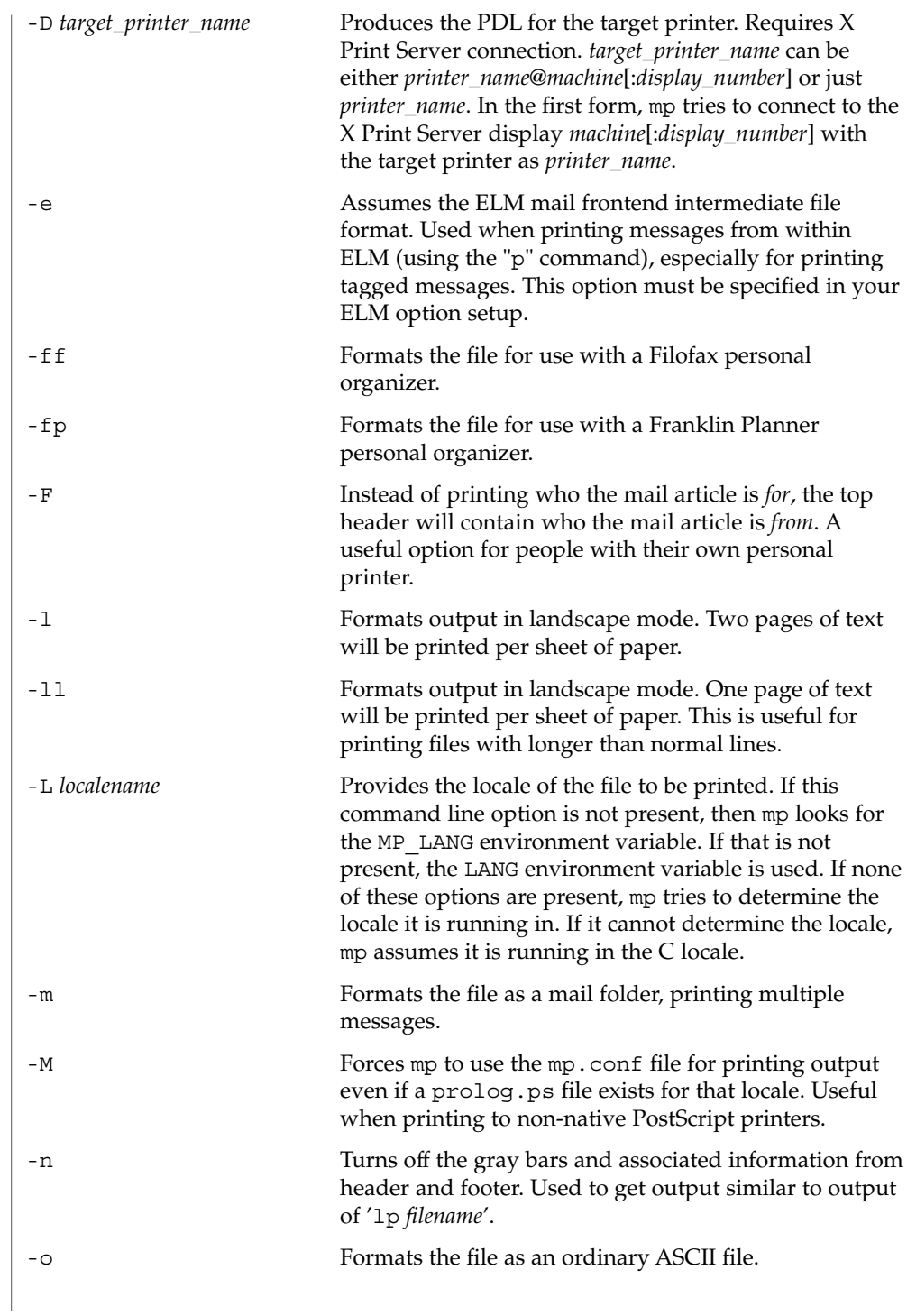

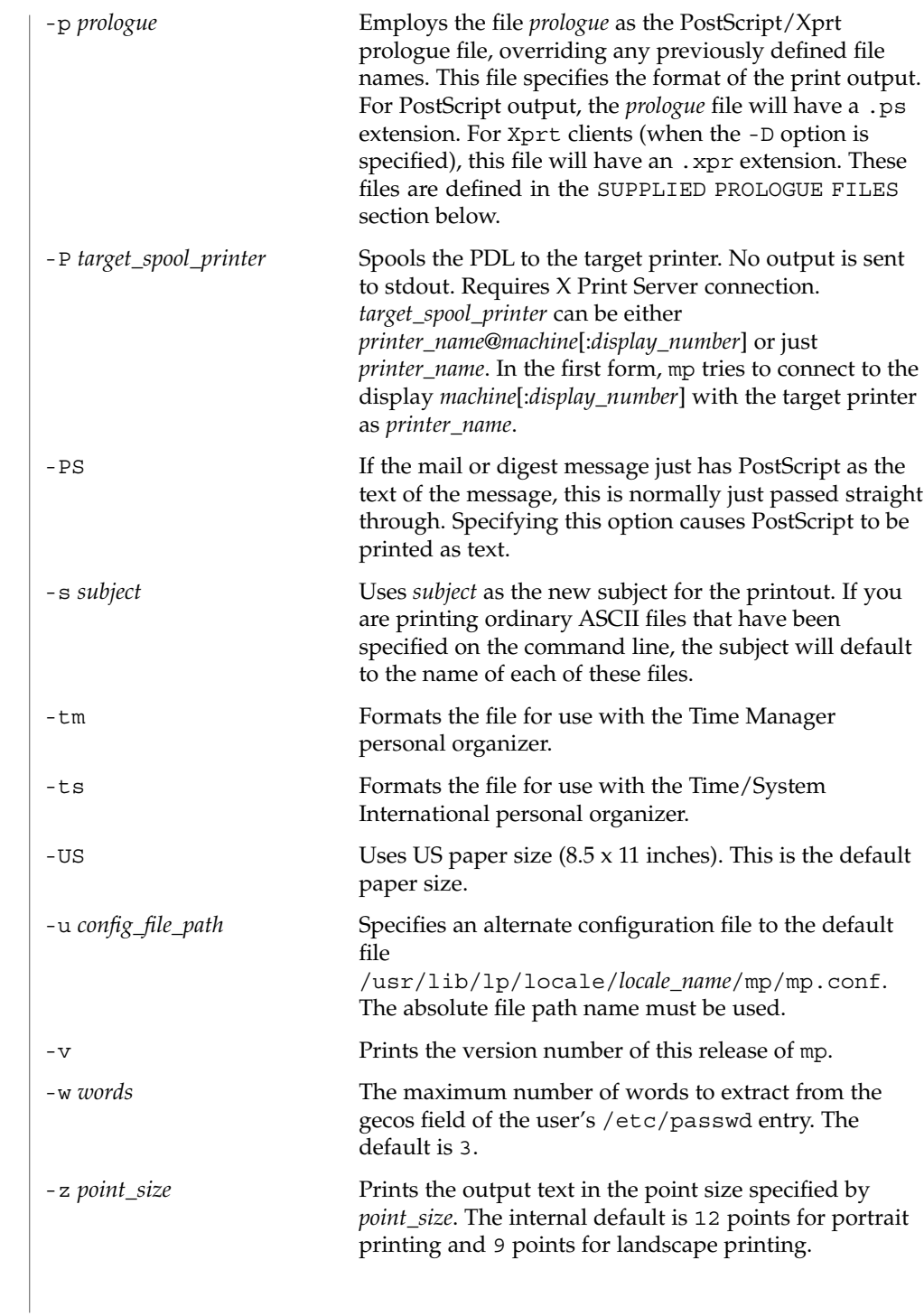

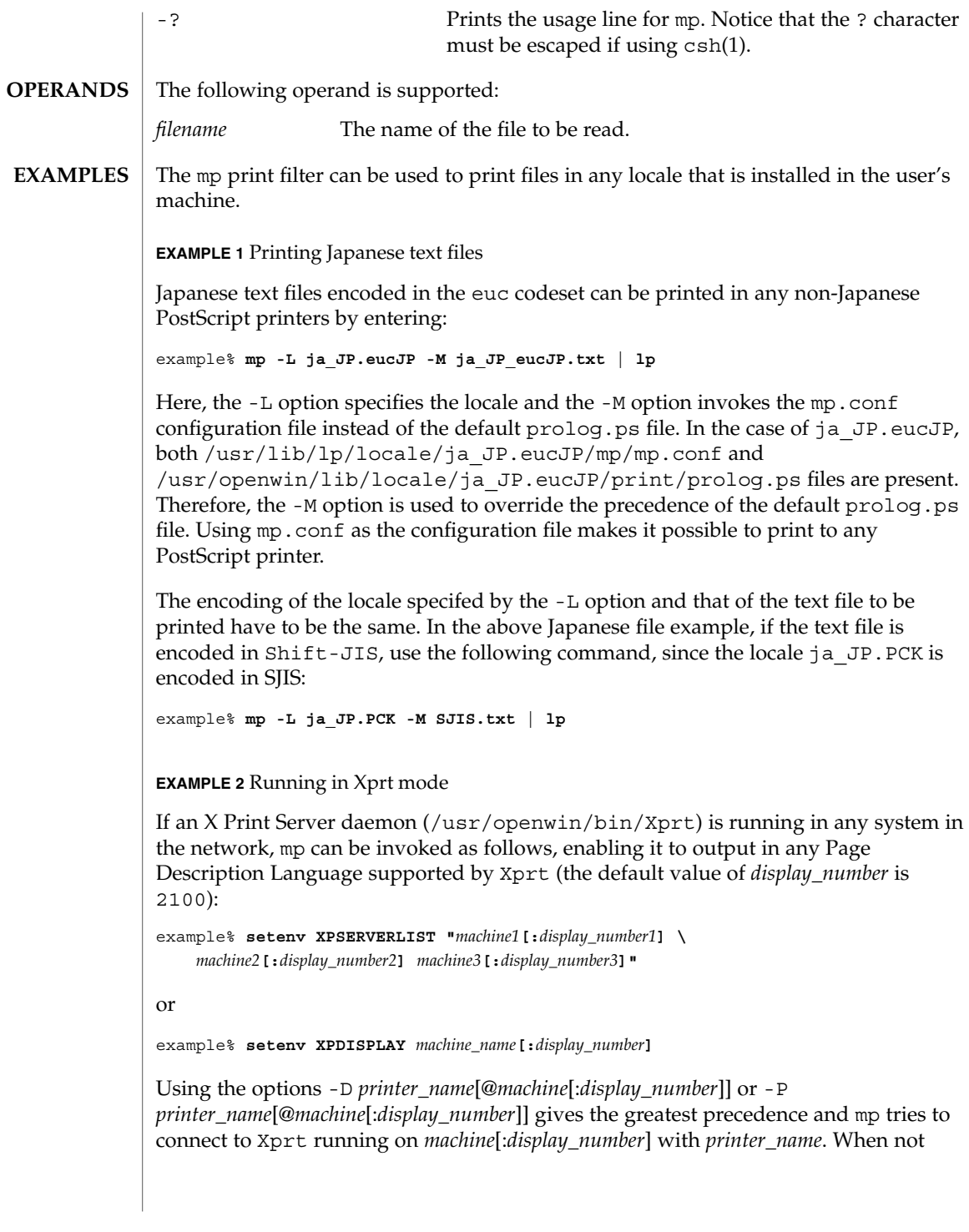

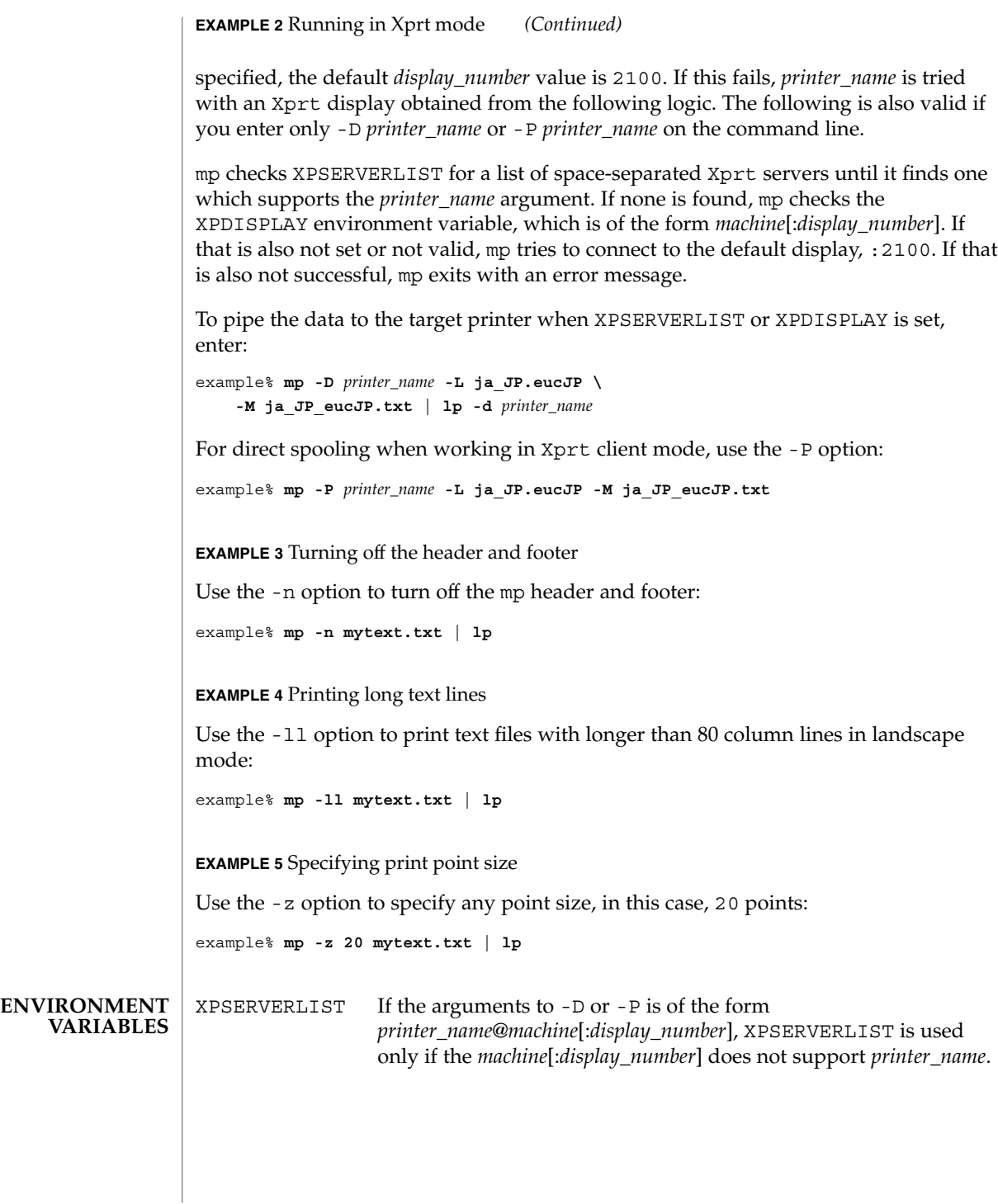

**942** man pages section 1: User Commands • Last Revised 5 Oct 2003

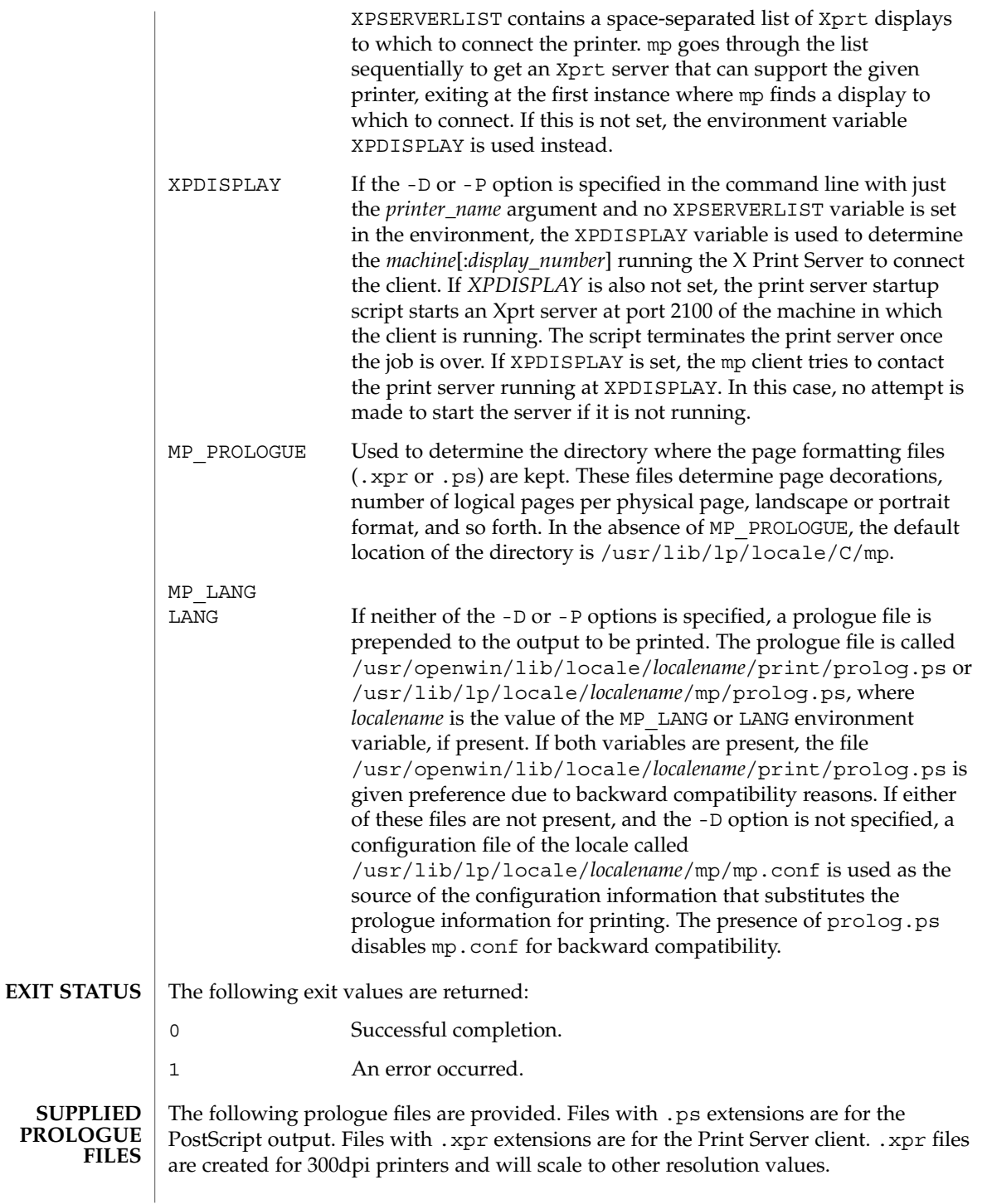

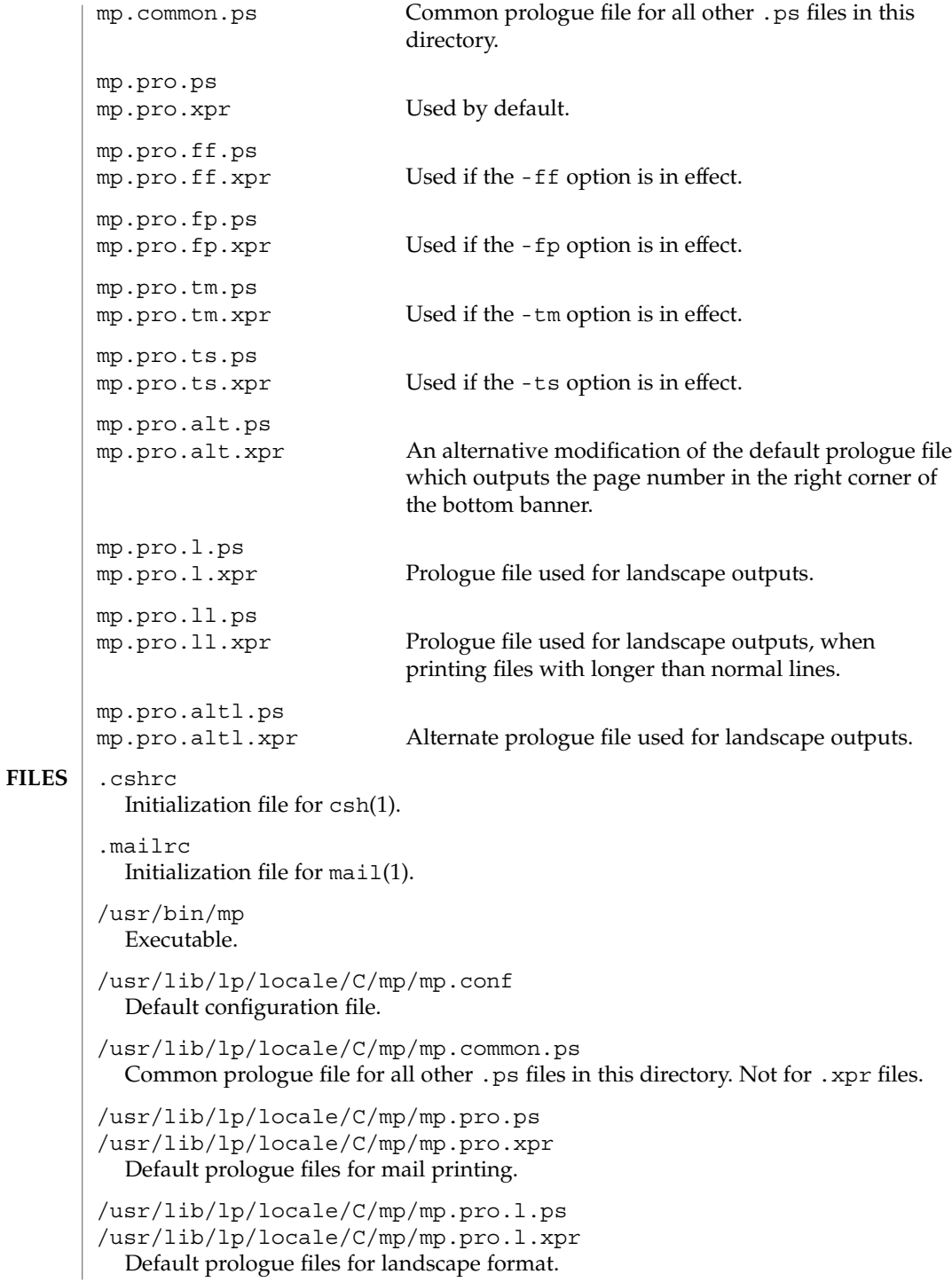

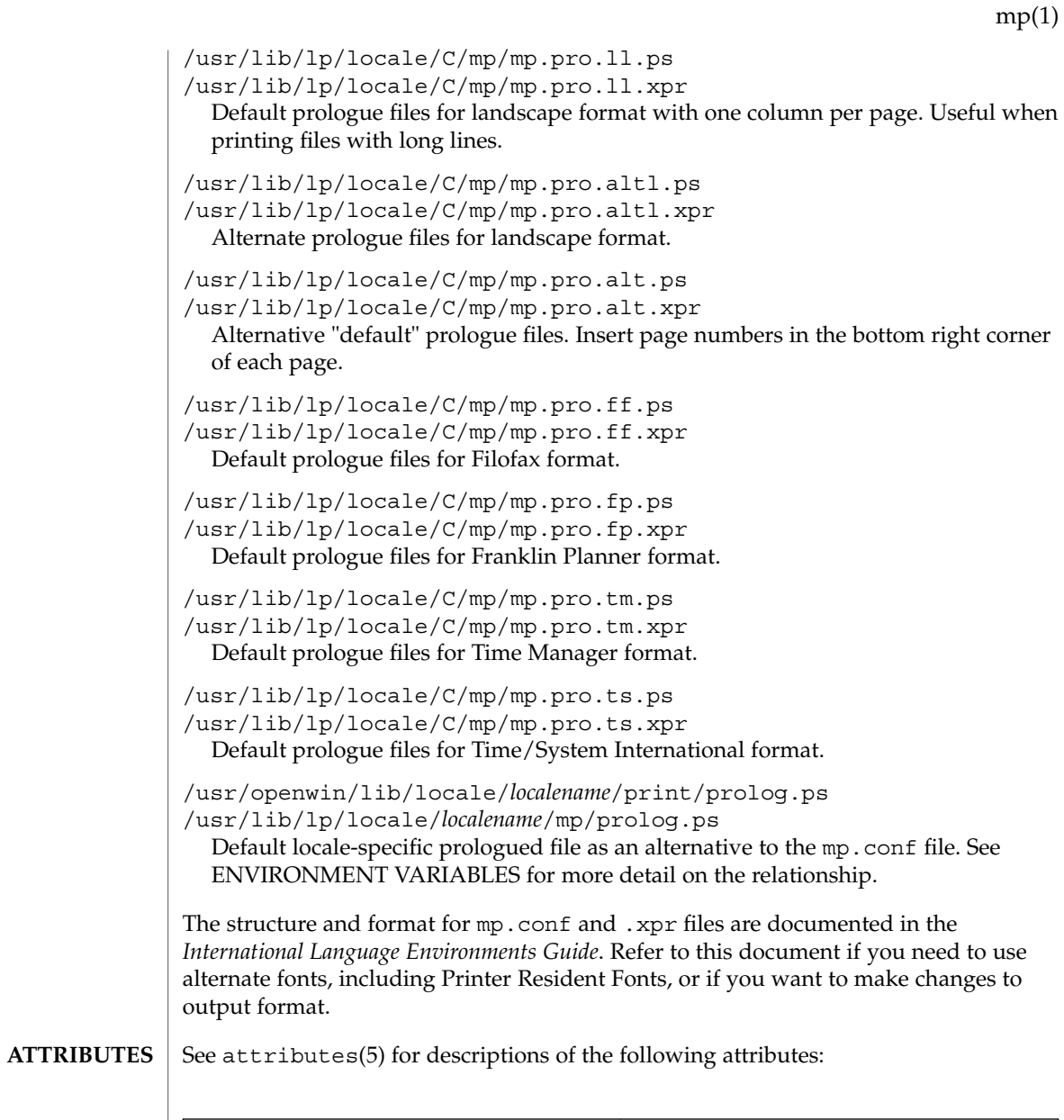

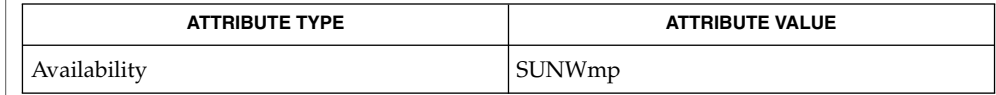

 $\textbf{SEE \, ALSO} \,\mid\, \text{csh}(1)$ ,  $\texttt{mail}(1)$ ,  $\texttt{mailtool}(1)$ ,  $\texttt{attributes}(5)$ 

*International Language Environments Guide*

User Commands **945**

mpss.so.1(1)

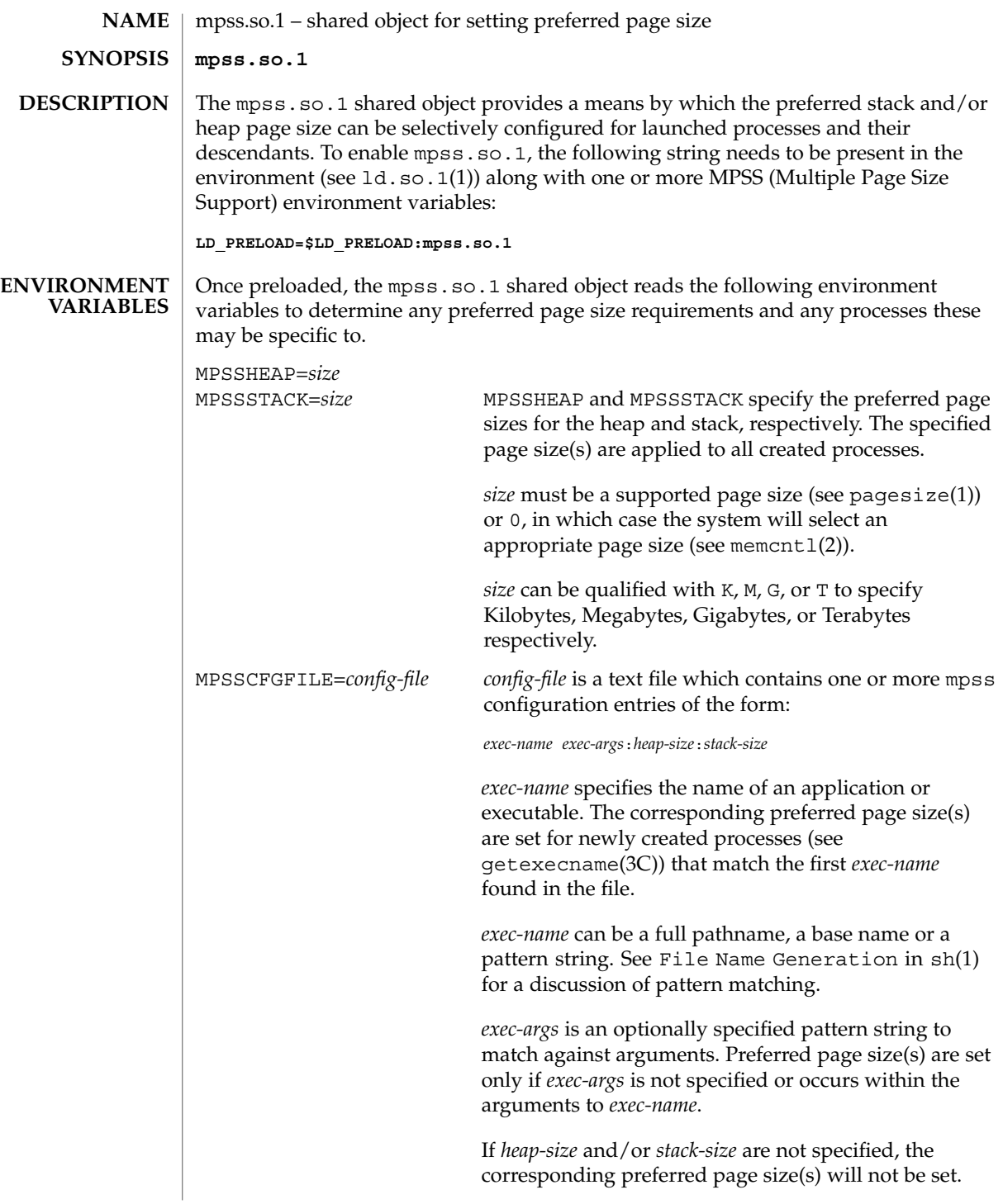

 $m$ pss.so.1(1)

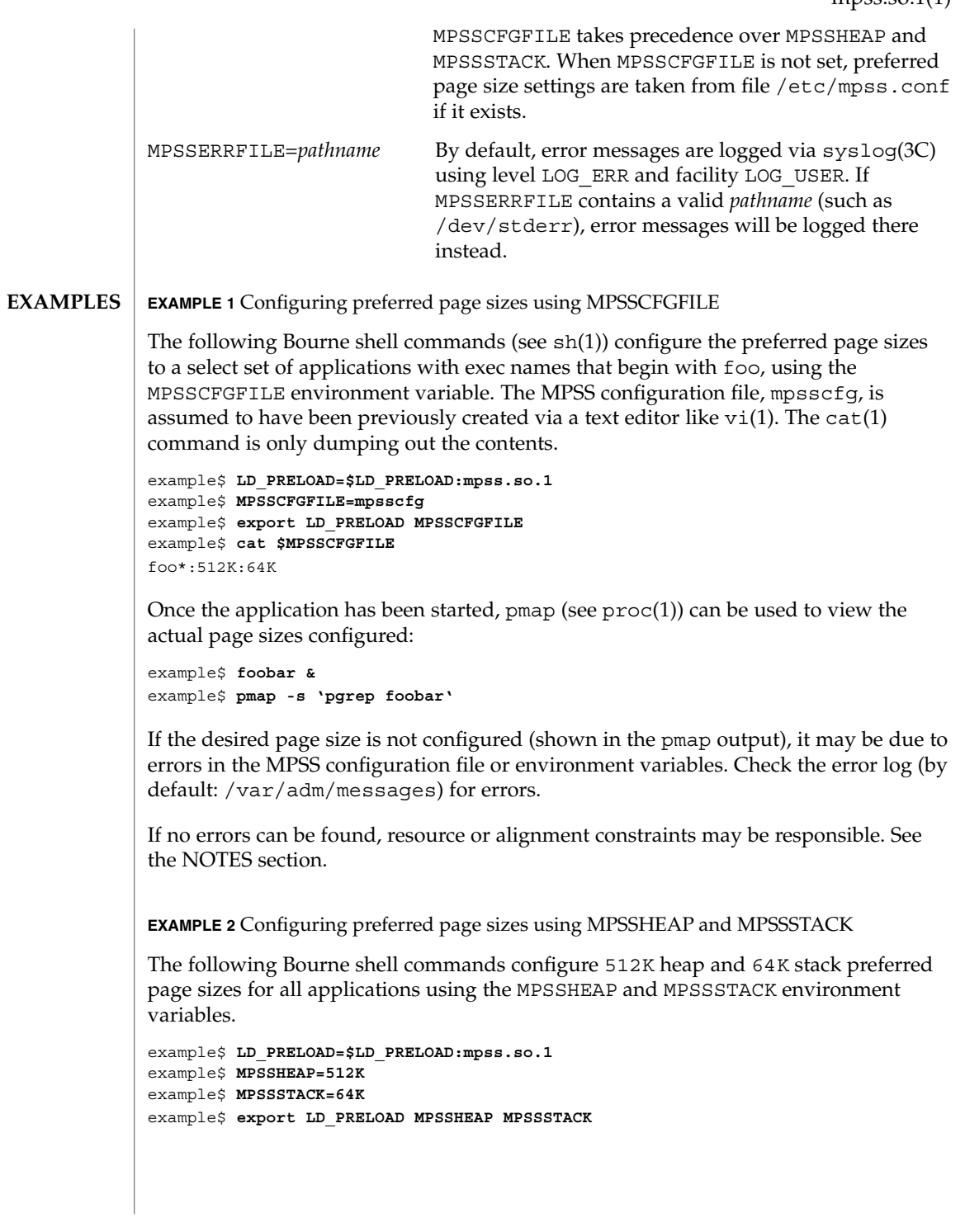

User Commands **947**

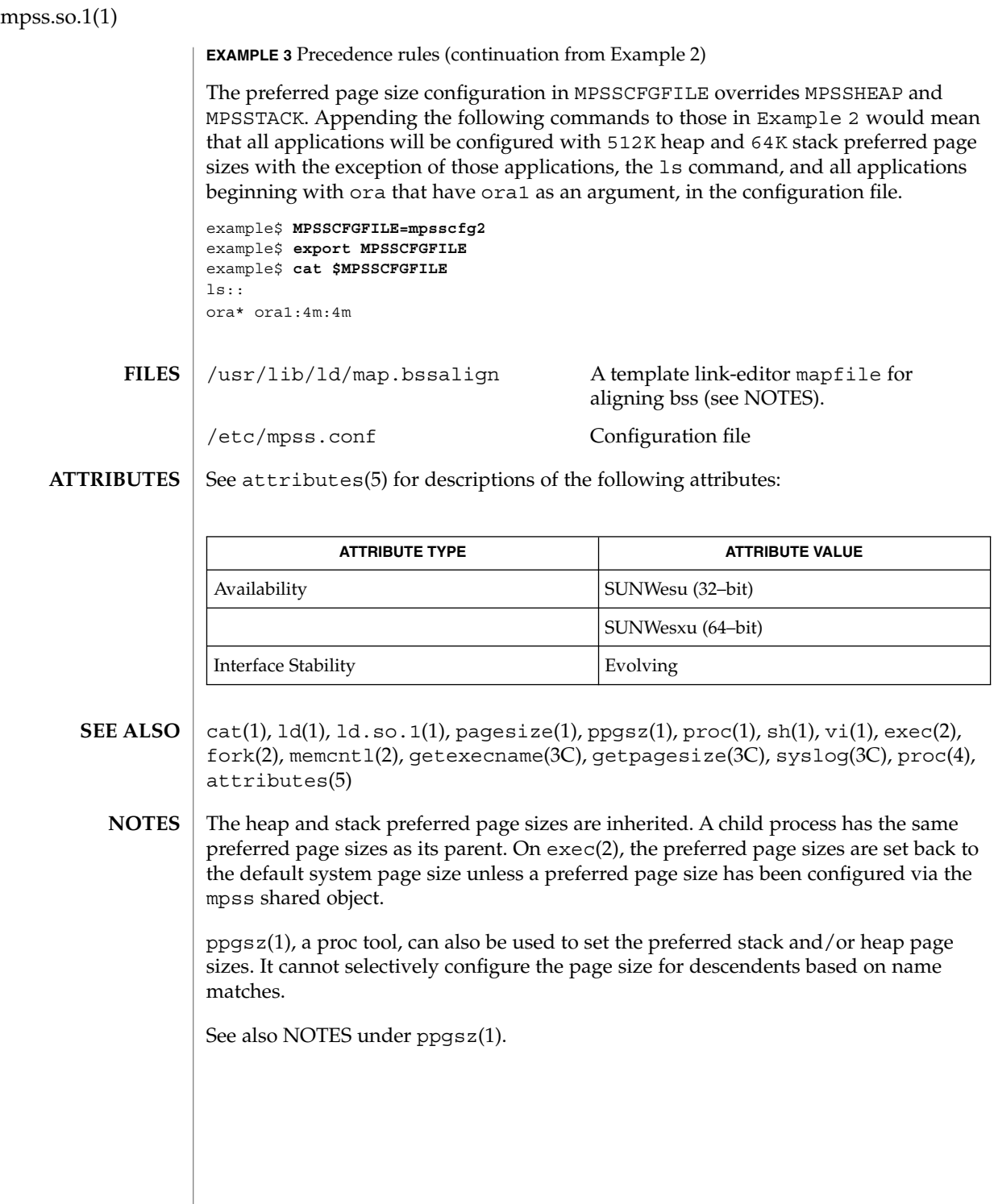

**948** man pages section 1: User Commands • Last Revised 20 Feb 2002

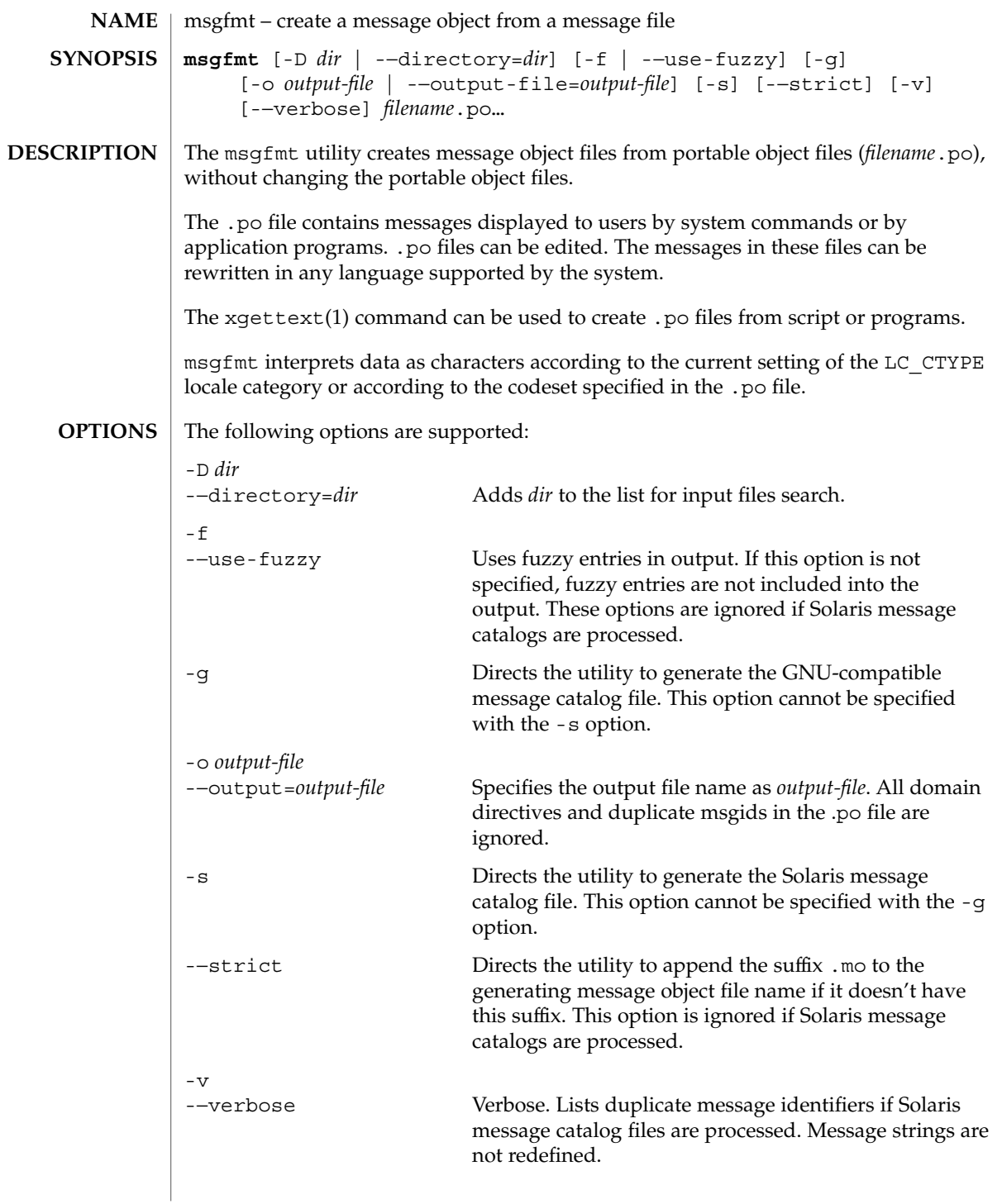

User Commands **949**

msgfmt(1)

If GNU-compatible message files are processed, this option detects and diagnoses input file anomalies which might represent translation errors. The msgid and msgstr strings are studied and compared. It is considered abnormal if one string starts or ends with a newline while the other does not. Also, if the string represents a format string used in a printf-like function, both strings should have the same number of % format specifiers, with matching types. If the flag c-format appears in the special comment '#' for this entry, a check is performed.

The format of portable object files (.po files) is defined as follows. Each .po file contains one or more lines, with each line containing either a comment or a statement. Comments start the line with a pound sign (#) and end with the newline character. All comments (except special comments described later) and empty lines are ignored. The format of a statement is: **USAGE**

*directive value*

Each *directive* starts at the beginning of the line and is separated from *value* by white space (such as one or more space or tab characters). *value* consists of one or more quoted strings separated by white space. Use any of the following types of directives for the Solaris message file:

domain *domainname* msgid *message\_identifier* msgstr *message\_string*

For a GNU-compatible message file, use any of the following types of directives:

domain *domainname* msgid *message\_identifier* msgid\_plural *untranslated\_string\_plural* msgstr *message\_string* msgstr[*n*] *message\_string*

The behavior of the domain directive is affected by the options used. See OPTIONS for the behavior when the -o or -−output-file options are specified. If the -o or -−output-file options are not specified, the behavior of the domain directive is as follows:

■ All msgids from the beginning of each .po file to the first domain directive are put into a default message object file. The default message object file is named messages.mo, if the Solaris message catalog file format is used to generate the message object file or if the -−strict option is specified. Otherwise, the default message object file is named messages.

- When msqfmt encounters a domain *domainname* directive in the .po file, all following msgids until the next domain directive are put into the message object file, named domainname.mo, if the Solaris message catalog file format is used to generate the message object file or if the -−strict option is specified. Otherwise, the msgids are put into the message object file named domainname.
- Duplicate msgids are defined in the scope of each domain. That is, a msgid is considered a duplicate only if the identical msgid exists in the same domain.
- All duplicate msgids are ignored.

The msgid directive specifies the value of a message identifier associated with the directive that follows it. The msgid\_plural directive specifies the plural form message specified to the plural message handling functions ngettext(), dngettext(), or dcngettext(). The *message\_identifier* string identifies a target string to be used at retrieval time. Each statement containing a msgid directive must be followed by a statement containing a msgstr directive or msgstr[*n*] directives.

The msgstr directive specifies the target string associated with the *message\_identifier* string declared in the immediately preceding msgid directive.

The directive msqstr[*n*] (where  $n = 0, 1, 2, ...$ ) specifies the target string to be used with plural form handling functions ngettext(), dngettext(), and dcngetttext().

Message strings can contain the escape sequences  $\n \alpha \to \n \beta \to \n \alpha$ ,  $\tau$  for tab,  $\n \alpha$ vertical tab,  $\b$  for backspace,  $\r$  for carriage return,  $\f$  for formfeed,  $\f$  for backslash, \" for double quote, \a for alarm, \ddd for octal bit pattern, and \xDD for hexadecimal bit pattern.

Comments for a GNU-compatible message file should be in one of the following formats (the msgfmt utility will ignore these comments when processing Solaris message files):

- # *translator-comments*
- #. *automatic-comments*
- #: *reference*..
- #, *flag*

The '#:' comments indicate the location of the msgid string in the source files in *filename*:*line* format. The '#', '#.', and '#:' comments are informative only and are silently ignored by the msgfmt utility. The '#,' comments require one or more flags separated by the comma character. The following *flag*s can be specified:

fuzzy This flag can be inserted by the translator. It shows that the msgstr string might not be a correct translation (anymore). Only the translator can judge if the translation requires further modification or is acceptable as is. Once satisfied with the translation, the translator removes this fuzzy flag. If this flag is

# msgfmt(1)

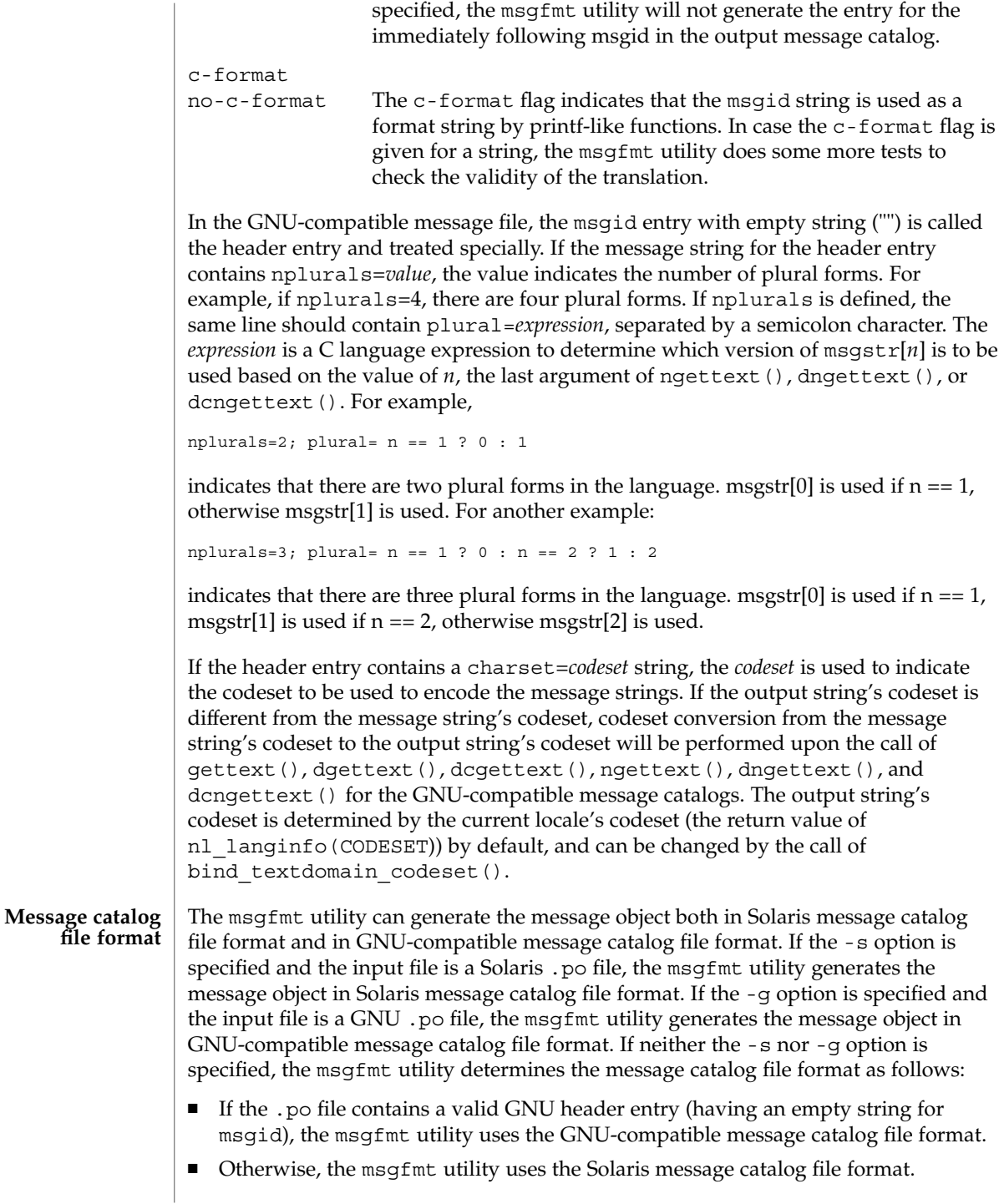

If the msgfmt utility determined that the Solaris message catalog file format is used, as above, but found the .po file contains directives that are specific to the GNU-compatible message catalog file format, such as msgid\_plural and msgstr[*n*], the msgfmt utility handles those directives as invalid specifications.

#### **EXAMPLE 1** Creating message objects from message files **EXAMPLES**

In this example, module1.po and module2.po are portable message objects files.

```
example% cat module1.po
# default domain "messages.mo"
msgid "msg 1"
msgstr "msg 1 translation"
#
domain "help_domain"
msgid "help 2"
msgstr "help 2 translation"
#
domain "error_domain"
msgid "error 3"
msgstr "error 3 translation"
example% cat module2.po
# default domain "messages.mo"
msgid "mesg 4"
msgstr "mesg 4 translation"
#
domain "error_domain"
msgid "error 5"
msgstr "error 5 translation"
#
domain "window_domain"
msgid "window 6"
msgstr "window 6 translation"
```
The following command will produce the output files messages.mo, help domain.mo, and error domain.mo in Solaris message catalog file format:

example% **msgfmt module1.po**

The following command will produce the output files messages.mo, help domain.mo, error domain.mo, and window domain.mo in Solaris message catalog file format:

example% **msgfmt module1.po module2.po**

The following command will produce the output file hello.mo in Solaris message catalog file format:

example% **msgfmt -o hello.mo module1.po module2.po**

See environ(5) for descriptions of the following environmental variables that affect the execution of msgfmt: LC\_CTYPE, LC\_MESSAGES, and NLSPATH. **ENVIRONMENT VARIABLES**

User Commands **953**

## msgfmt(1)

**ATTRIBUTES** | See attributes(5) for descriptions of the following attributes:

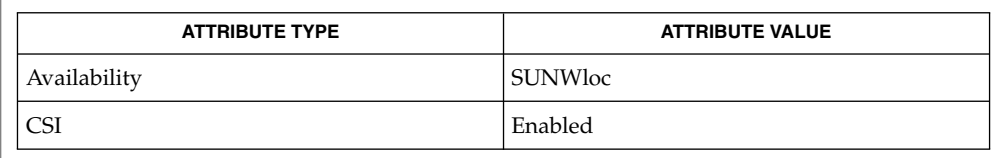

xgettext(1), gettext(3C), setlocale(3C), attributes(5), environ(5) **SEE ALSO**

Installing message catalogs under the C locale is pointless, since they are ignored for the sake of efficiency. **NOTES**

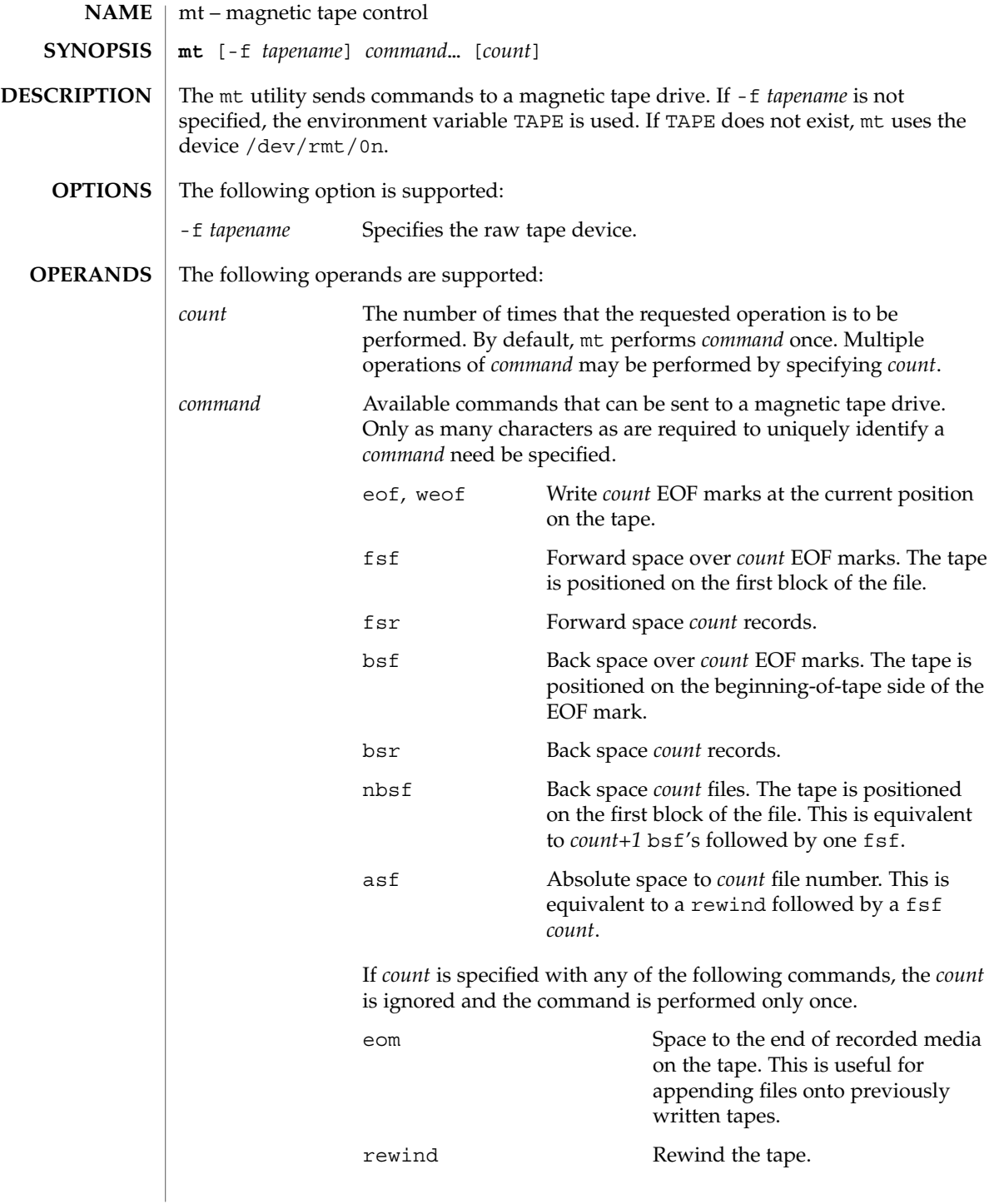

User Commands **955**

 $mt(1)$ 

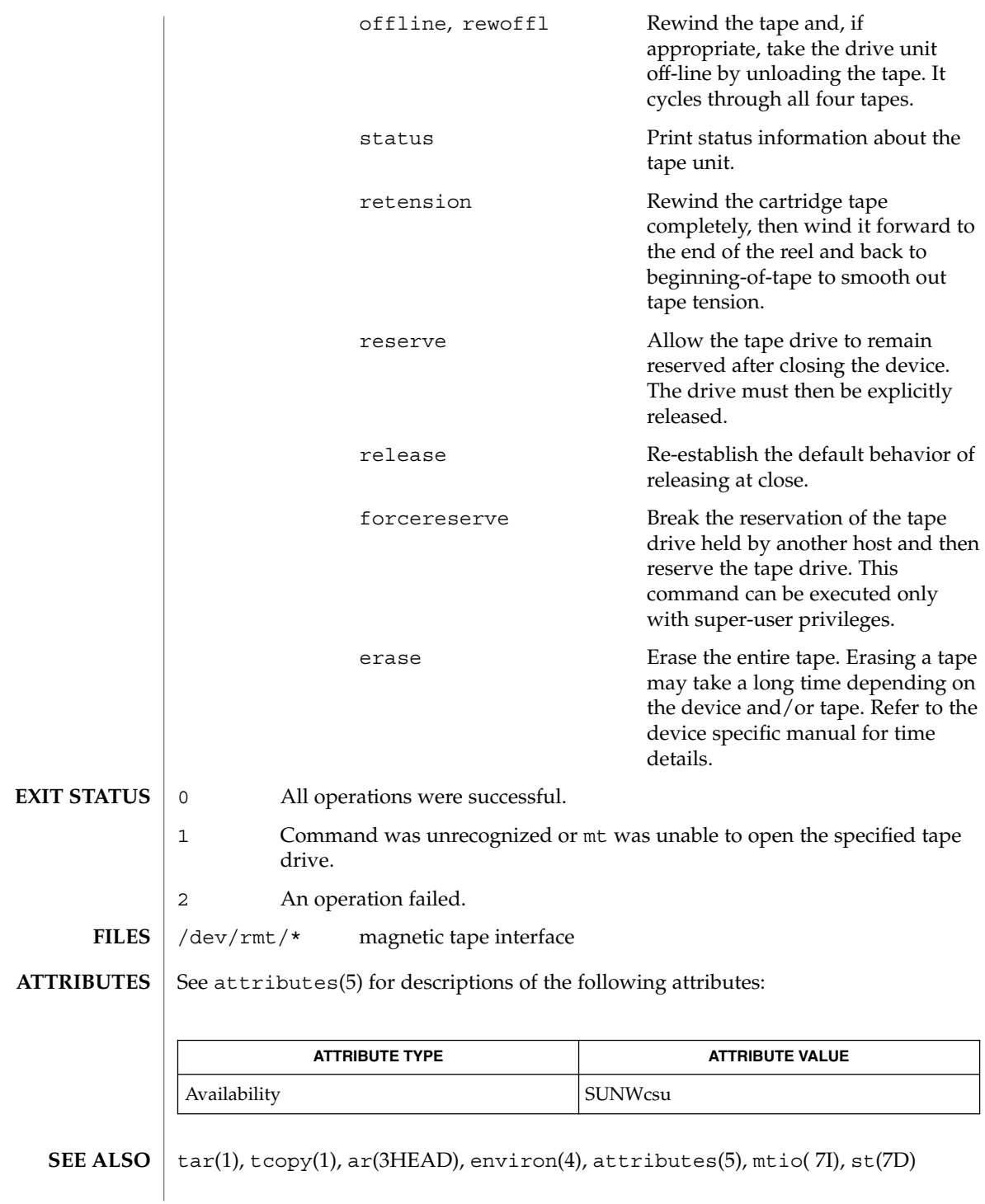

**956** man pages section 1: User Commands • Last Revised 13 Nov 1996

Not all devices support all options. Some options are hardware-dependent. Refer to the corresponding device manual page. **BUGS**

mt is architecture sensitive. Heterogeneous operation (that is, SPARC to x86 or the reverse) is not supported.

## $mt(1)$

 $mv(1)$ 

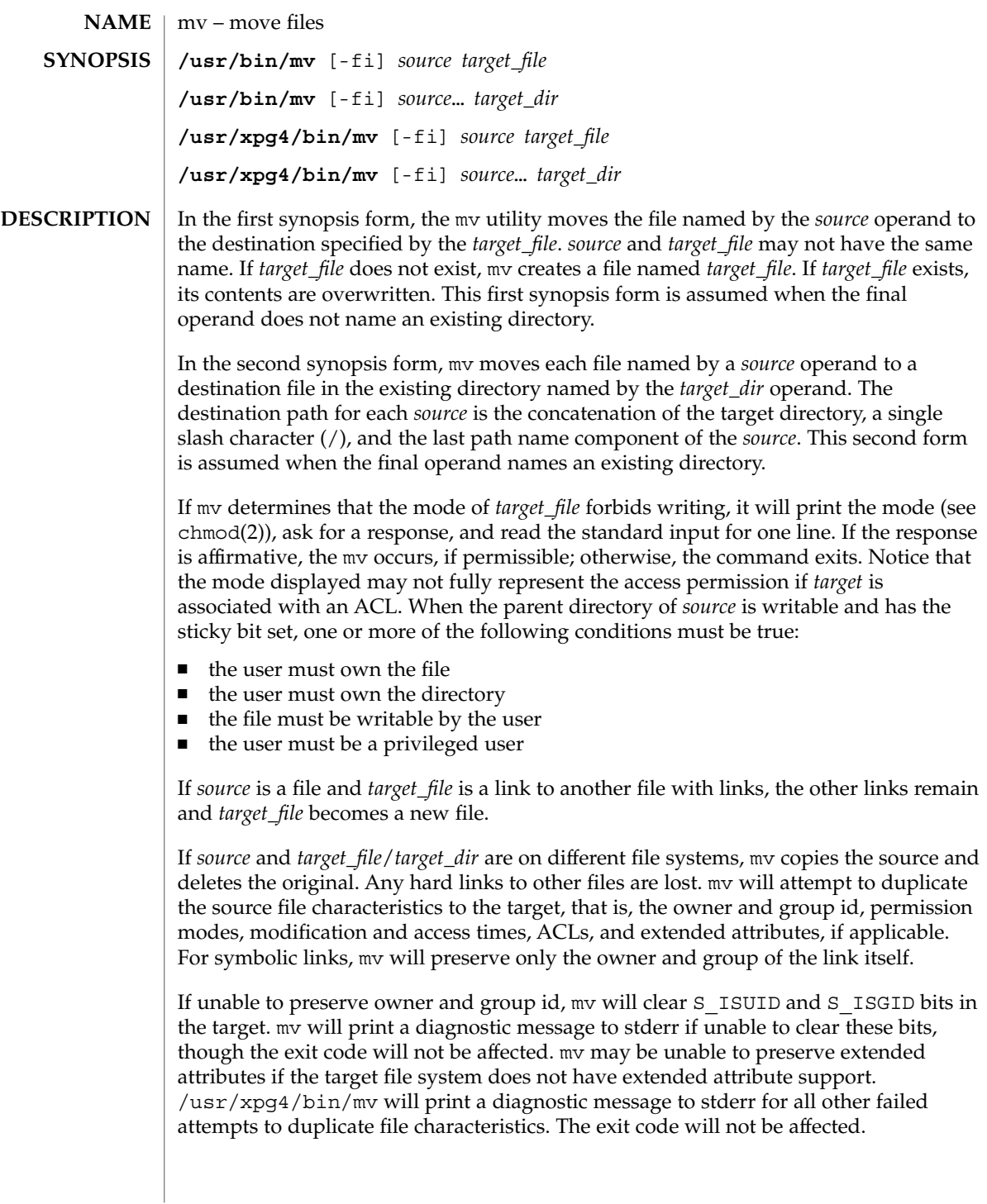

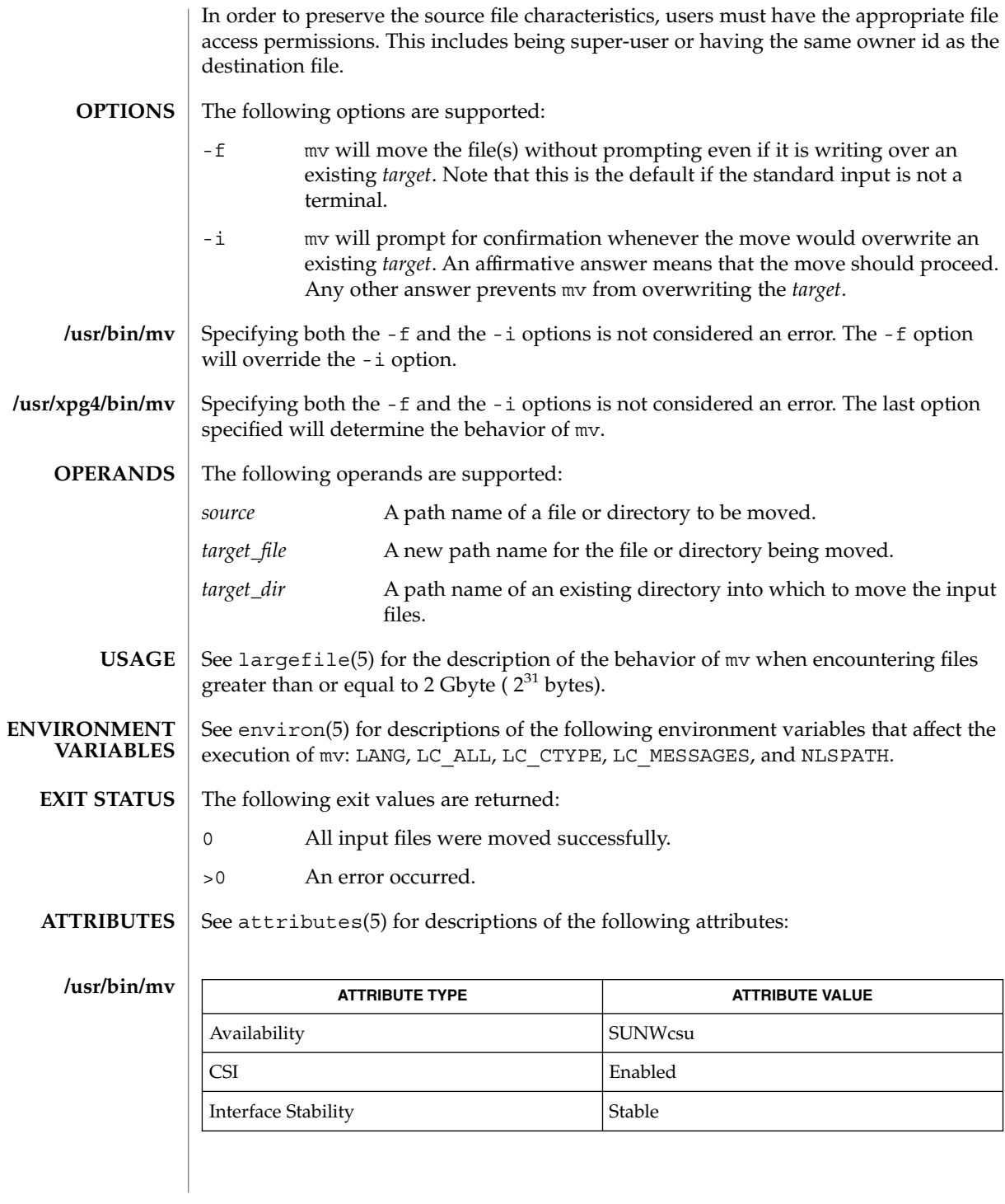

User Commands **959**

 $mv(1)$ 

## **/usr/xpg4/bin/mv**

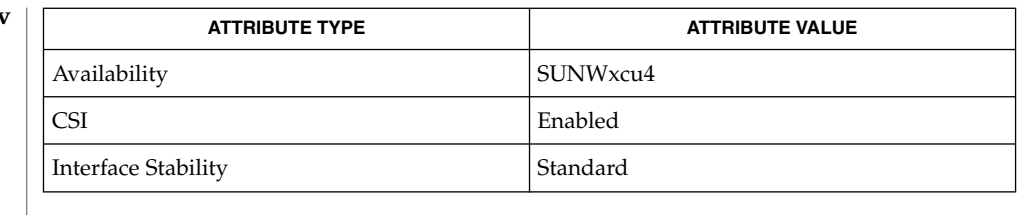

#### $cp(1)$ ,  $cpio(1)$ ,  $ln(1)$ ,  $rm(1)$ ,  $setfac1(1)$ ,  $chmod(2)$ ,  $attributes(5)$ ,  $environ(5)$ , fsattr(5), largefile(5), standards(5) **SEE ALSO**

A -- permits the user to mark explicitly the end of any command line options, allowing mv to recognize filename arguments that begin with a -. As an aid to BSD migration, mv will accept - as a synonym for --. This migration aid may disappear in a future release. **NOTES**

nawk – pattern scanning and processing language **/usr/bin/nawk** [-F *ERE*] [-v *assignment*]*'program'* | -f *progfile*… [*argument*…] **/usr/xpg4/bin/awk** [-F *ERE*] [-v *assignment*…]*'program'* | -f *progfile*… [*argument*…] The /usr/bin/nawk and /usr/xpg4/bin/awk utilities execute *program*s written in the nawk programming language, which is specialized for textual data manipulation. A nawk *program* is a sequence of patterns and corresponding actions. The string specifying *program* must be enclosed in single quotes (') to protect it from interpretation by the shell. The sequence of pattern - action statements can be specified in the command line as *program* or in one, or more, file(s) specified by the -f *progfile* option. When input is read that matches a pattern, the action associated with the pattern is performed. Input is interpreted as a sequence of records. By default, a record is a line, but this can be changed by using the RS built-in variable. Each record of input is matched to each pattern in the *program*. For each pattern matched, the associated action is executed. The nawk utility interprets each input record as a sequence of fields where, by default, a field is a string of non-blank characters. This default white-space field delimiter (blanks and/or tabs) can be changed by using the FS built-in variable or the -F *ERE* option. The nawk utility denotes the first field in a record  $$1$ , the second  $$2$ , and so forth. The symbol \$0 refers to the entire record; setting any other field causes the reevaluation of \$0. Assigning to \$0 resets the values of all fields and the NF built-in variable. The following options are supported: -F *ERE* Define the input field separator to be the extended regular expression *ERE*, before any input is read (can be a character). -f *progfile* Specifies the pathname of the file *progfile* containing a nawk program. If multiple instances of this option are specified, the concatenation of the files specified as *progfile* in the order specified is the nawk program. The nawk program can alternatively be specified in the command line as a single argument. -v *assignment* The *assignment* argument must be in the same form as an *assignment* operand. The assignment is of the form *var=value*, where *var* is the name of one of the variables described below. The specified assignment occurs before executing the nawk program, including the actions associated with BEGIN patterns (if any). Multiple occurrences of this option can be specified. The following operands are supported: *program* If no -f option is specified, the first operand to nawk is the text of the nawk program. The application supplies the *program* operand **NAME SYNOPSIS DESCRIPTION OPTIONS OPERANDS**

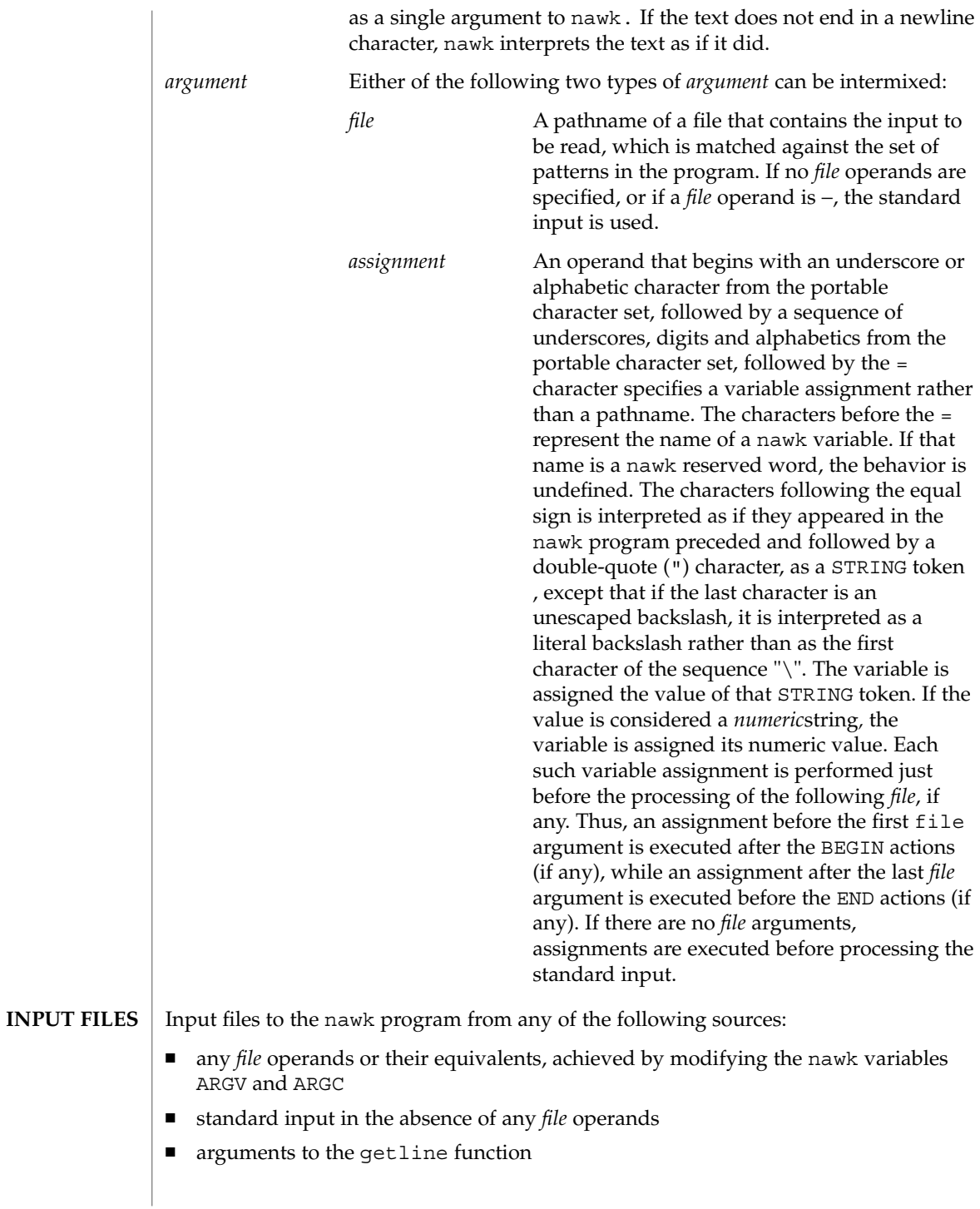

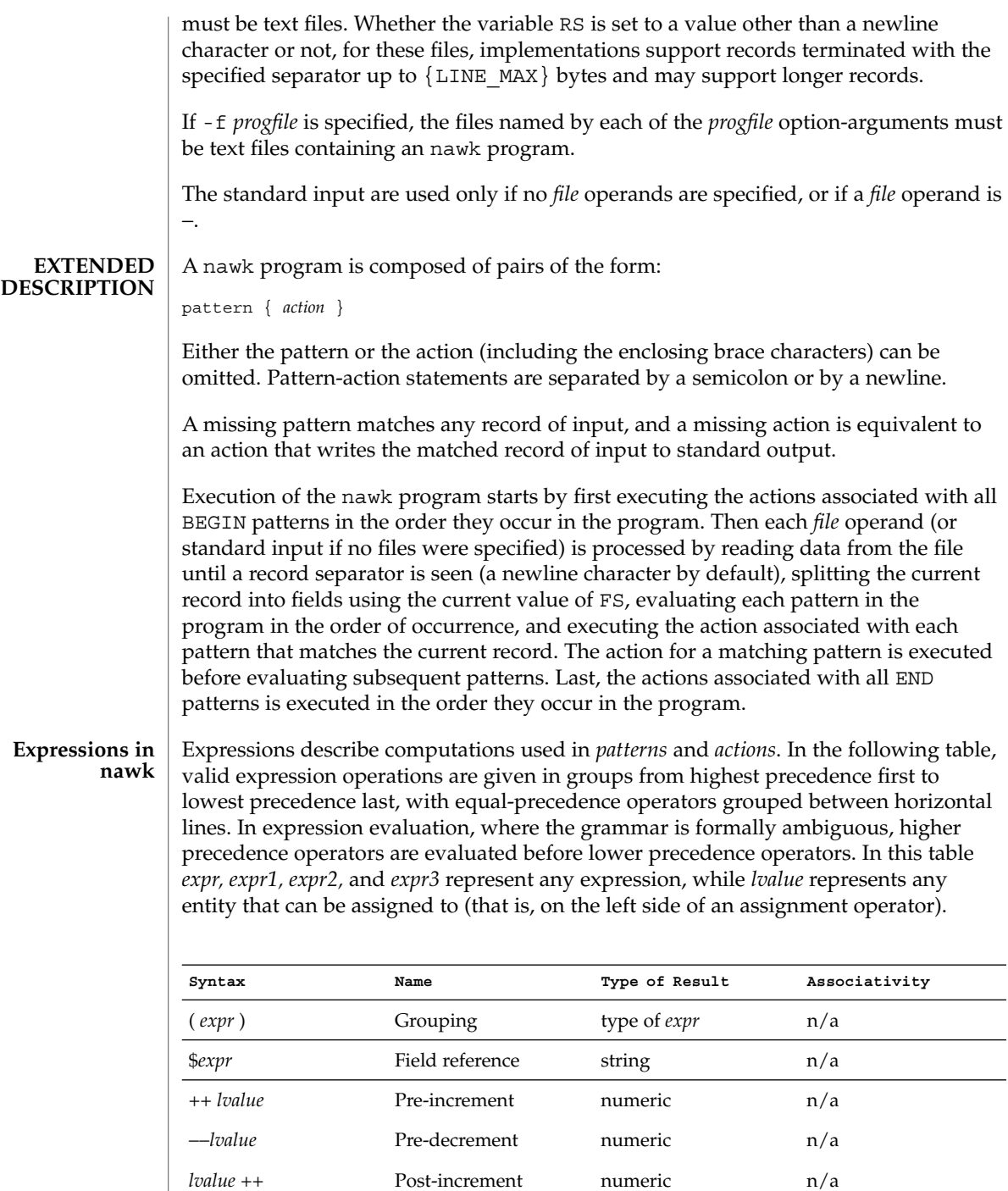

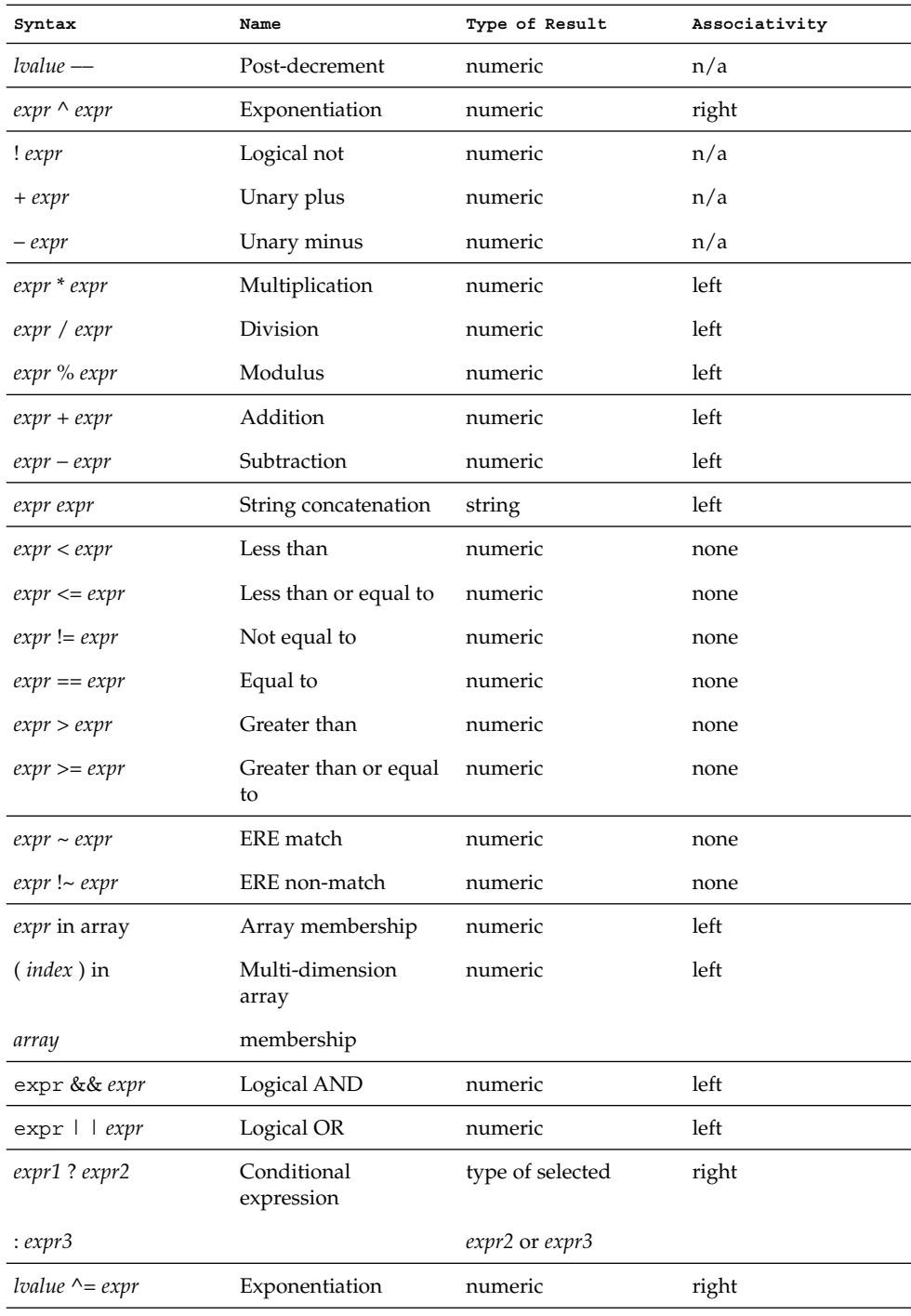

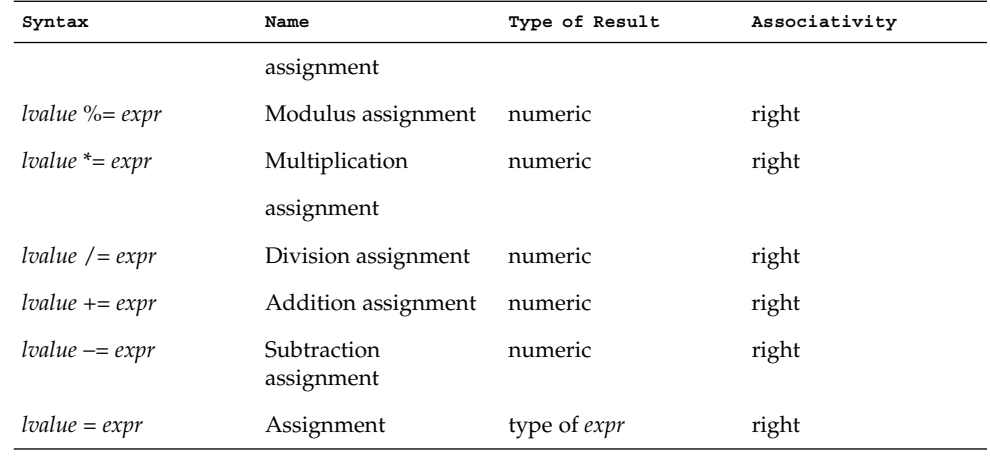

Each expression has either a string value, a numeric value or both. Except as stated for specific contexts, the value of an expression is implicitly converted to the type needed for the context in which it is used. A string value is converted to a numeric value by the equivalent of the following calls:

```
setlocale(LC_NUMERIC, "");
numeric_value = atof(string_value);
```
A numeric value that is exactly equal to the value of an integer is converted to a string by the equivalent of a call to the sprintf function with the string %d as the fmt argument and the numeric value being converted as the first and only *expr* argument. Any other numeric value is converted to a string by the equivalent of a call to the sprintf function with the value of the variable CONVFMT as the fmt argument and the numeric value being converted as the first and only *expr* argument.

A string value is considered to be a *numeric string* in the following case:

- 1. Any leading and trailing blank characters is ignored.
- 2. If the first unignored character is a + or −, it is ignored.
- 3. If the remaining unignored characters would be lexically recognized as a NUMBER token, the string is considered a *numeric string*.

If a − character is ignored in the above steps, the numeric value of the *numeric string* is the negation of the numeric value of the recognized NUMBER token. Otherwise the numeric value of the *numeric string* is the numeric value of the recognized NUMBER token. Whether or not a string is a *numeric string* is relevant only in contexts where that term is used in this section.

When an expression is used in a Boolean context, if it has a numeric value, a value of zero is treated as false and any other value is treated as true. Otherwise, a string value of the null string is treated as false and any other value is treated as true. A Boolean context is one of the following:

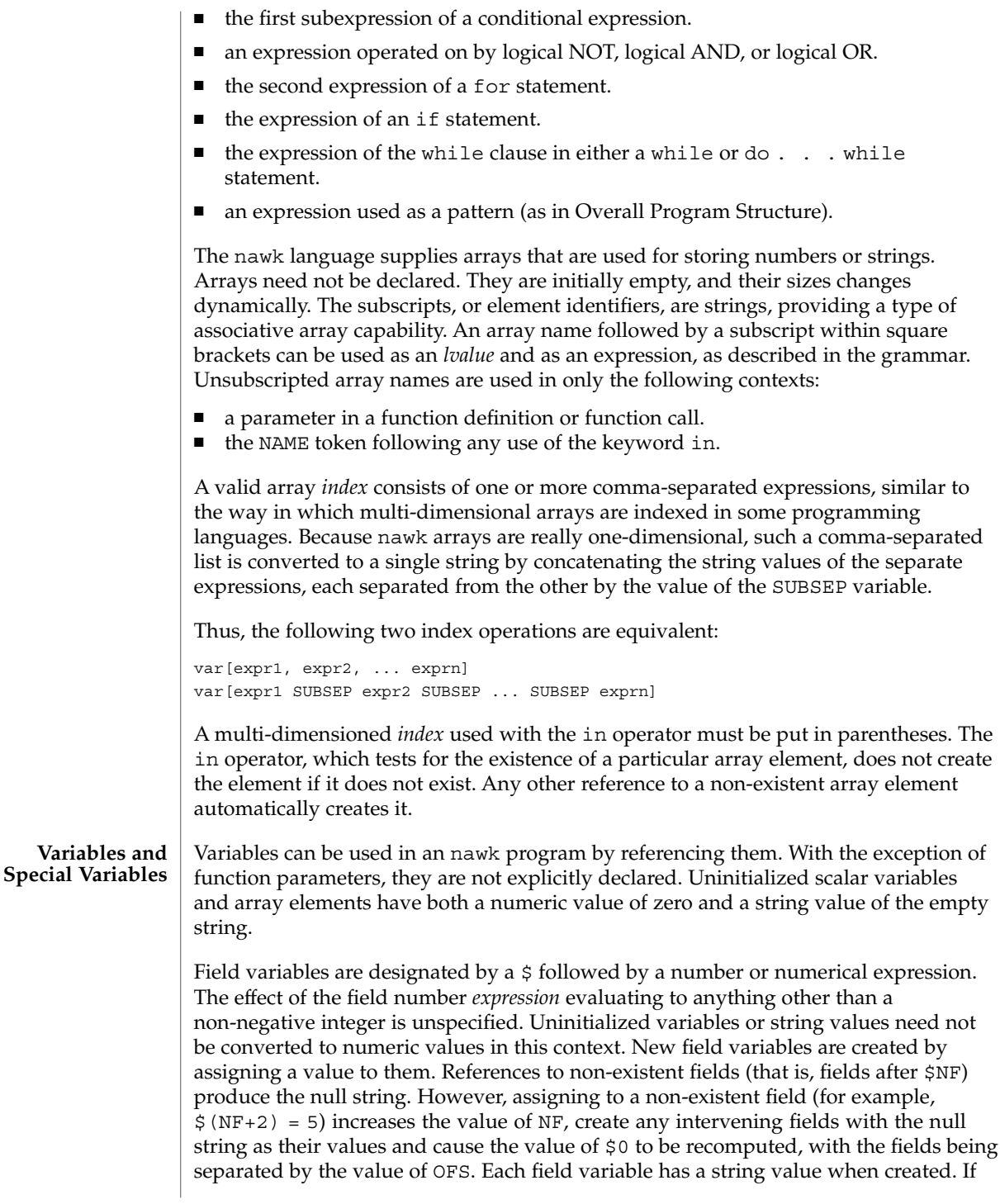

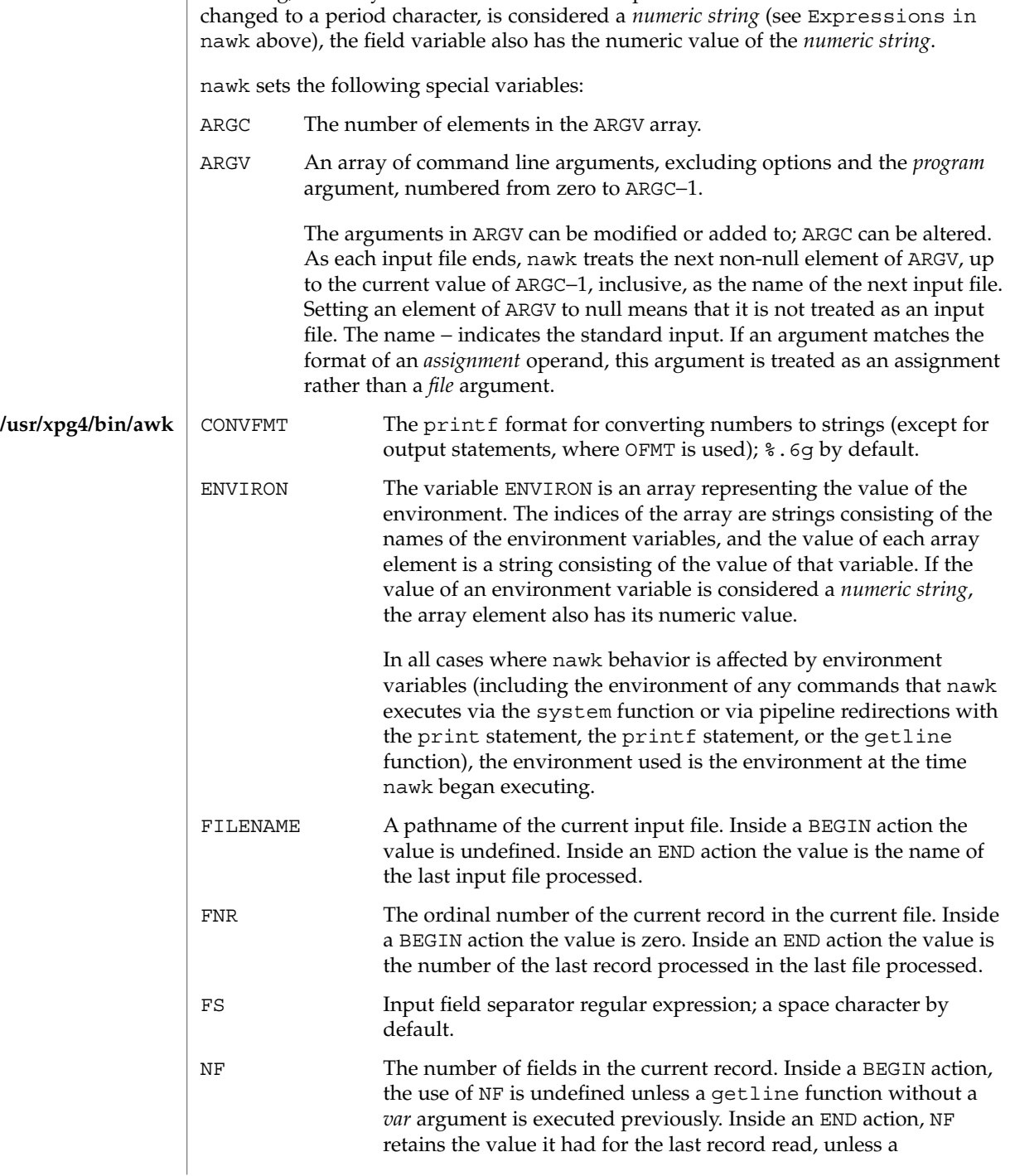

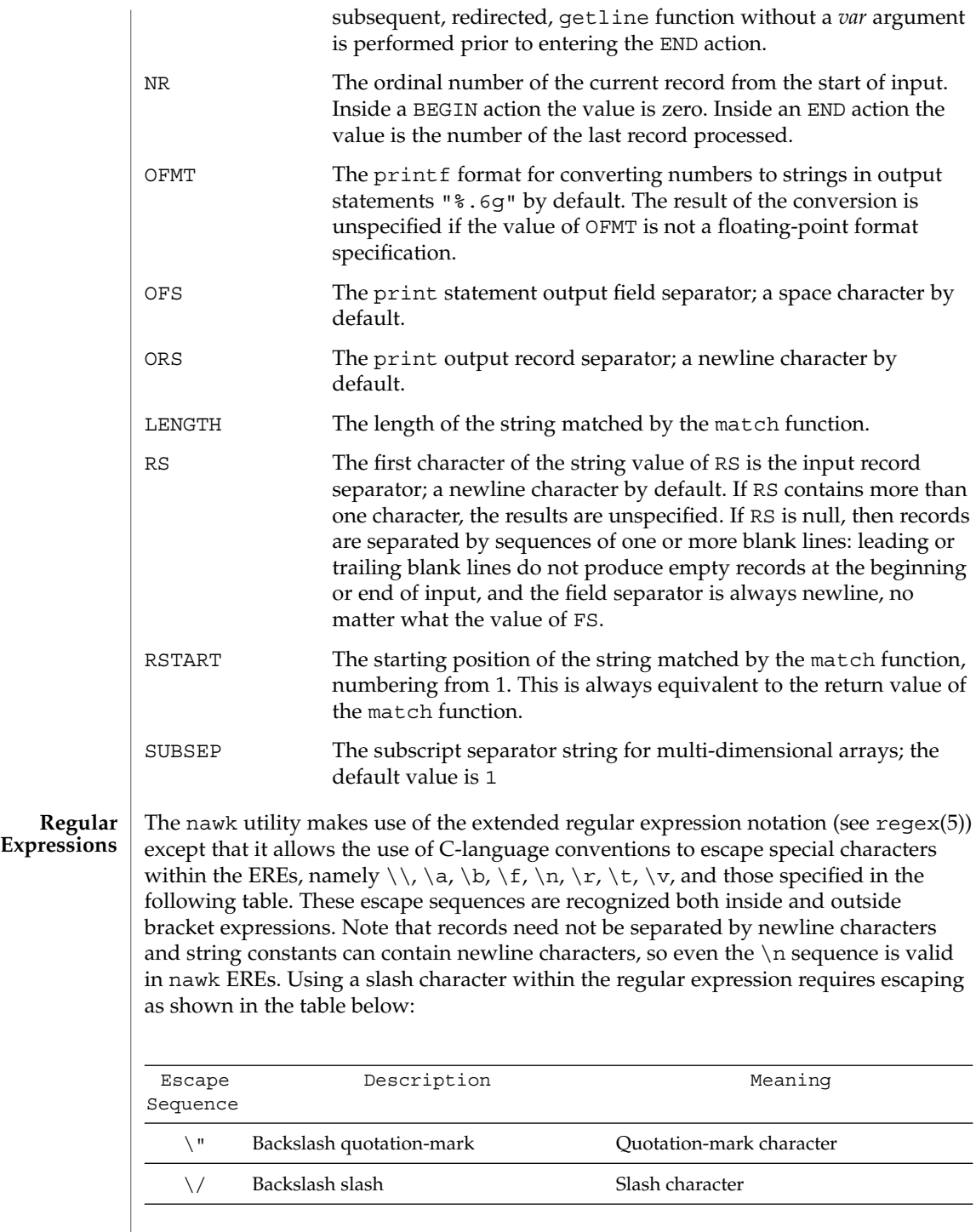

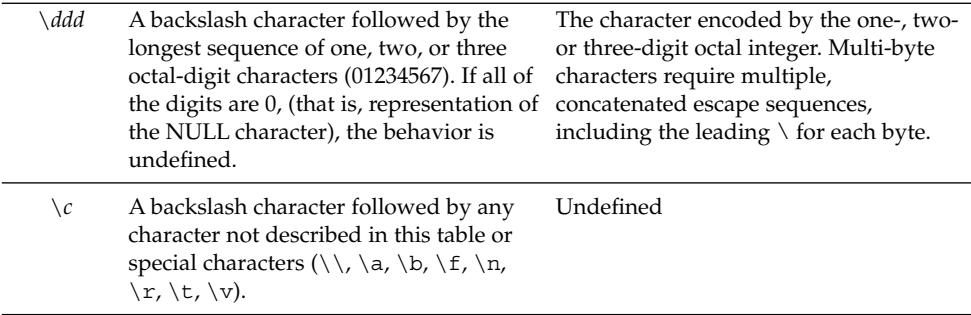

A regular expression can be matched against a specific field or string by using one of the two regular expression matching operators,  $\sim$  and  $\perp$   $\sim$ . These operators interpret their right-hand operand as a regular expression and their left-hand operand as a string. If the regular expression matches the string, the ~ expression evaluates to the value 1, and the  $\mu$   $\sim$  expression evaluates to the value 0. If the regular expression does not match the string, the  $\sim$  expression evaluates to the value 0, and the !  $\sim$ expression evaluates to the value 1. If the right-hand operand is any expression other than the lexical token ERE, the string value of the expression is interpreted as an extended regular expression, including the escape conventions described above. Notice that these same escape conventions also are applied in the determining the value of a string literal (the lexical token STRING), and is applied a second time when a string literal is used in this context.

When an ERE token appears as an expression in any context other than as the right-hand of the  $\sim$  or !  $\sim$  operator or as one of the built-in function arguments described below, the value of the resulting expression is the equivalent of:

\$0 ~ /*ere*/

The *ere* argument to the gsub, match, sub functions, and the *fs* argument to the split function (see String Functions) is interpreted as extended regular expressions. These can be either ERE tokens or arbitrary expressions, and are interpreted in the same manner as the right-hand side of the  $\sim$  or !  $\sim$  operator.

An extended regular expression can be used to separate fields by using the -F *ERE* option or by assigning a string containing the expression to the built-in variable FS. The default value of the FS variable is a single space character. The following describes FS behavior:

- 1. If FS is a single character:
	- If FS is the space character, skip leading and trailing blank characters; fields are delimited by sets of one or more blank characters.
	- Otherwise, if FS is any other character *c*, fields are delimited by each single occurrence of *c*.

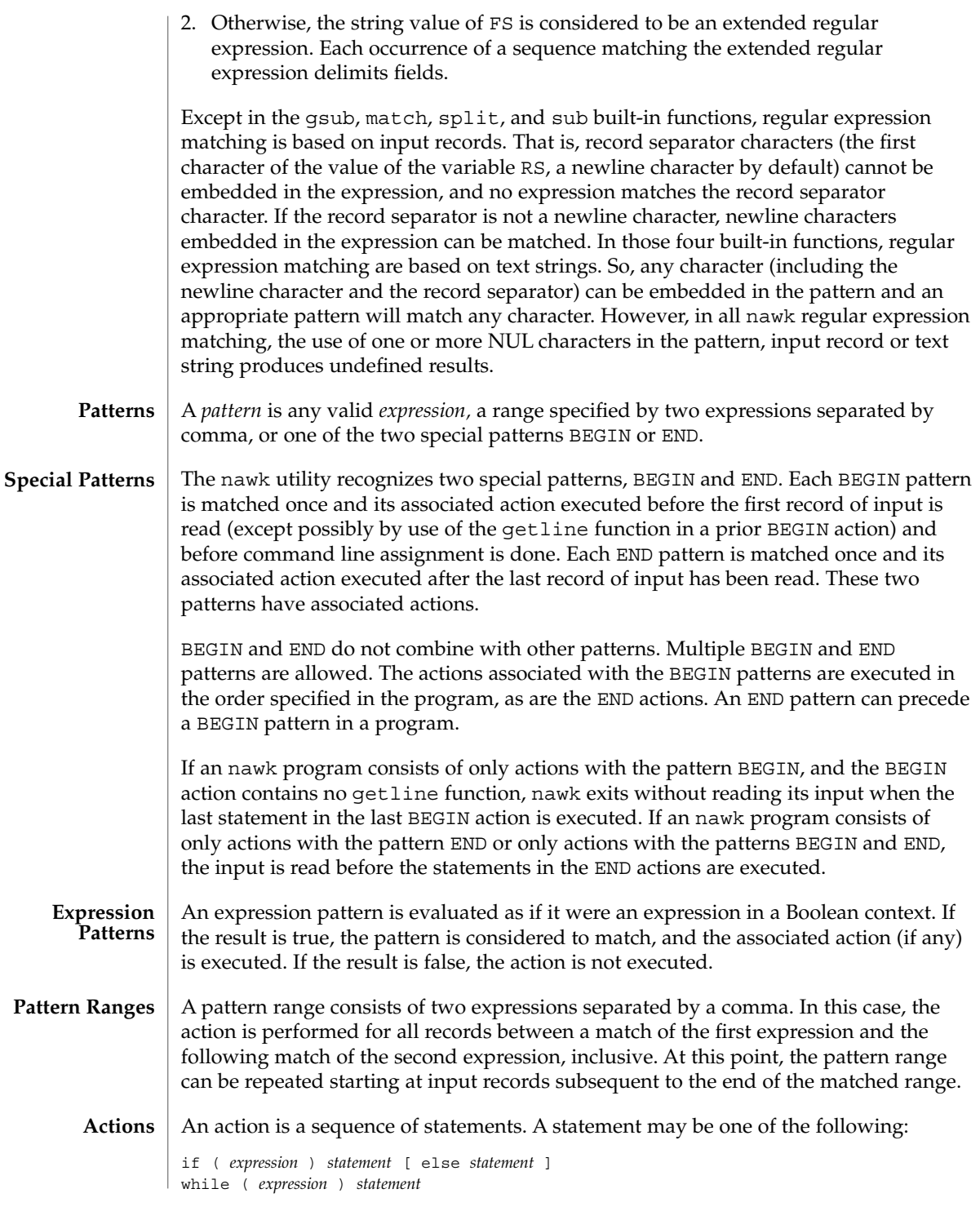

do *statement* while ( *expression* ) for ( *expression* ; *expression* ; *expression* ) *statement* for ( *var* in *array* ) *statement* delete *array*[*subscript*] #delete an array element break continue { [ *statement* ]...} *expression* # commonly variable = expression print [ *expression-list* ][>*expression* ] printf format [ ,*expression-list* ][>*expression* ] next # skip remaining patterns on this input line exit [expr] # skip the rest of the input; exit status is expr return [expr] Any single statement can be replaced by a statement list enclosed in braces. The statements are terminated by newline characters or semicolons, and are executed sequentially in the order that they appear. The next statement causes all further processing of the current input record to be abandoned. The behavior is undefined if a next statement appears or is invoked in a BEGIN or END action. The exit statement invokes all END actions in the order in which they occur in the program source and then terminate the program without reading further input. An exit statement inside an END action terminates the program without further execution of END actions. If an expression is specified in an exit statement, its numeric value is the exit status of nawk, unless subsequent errors are encountered or a subsequent exit statement with an expression is executed. Both print and printf statements write to standard output by default. The output is written to the location specified by *output\_redirection* if one is supplied, as follows: > *expression*>> *expression*| *expression* In all cases, the *expression* is evaluated to produce a string that is used as a full pathname to write into (for  $>$  or  $\gg$ ) or as a command to be executed (for  $\mid$ ). Using the first two forms, if the file of that name is not currently open, it is opened, creating it if necessary and using the first form, truncating the file. The output then is appended to the file. As long as the file remains open, subsequent calls in which *expression* evaluates to the same string value simply appends output to the file. The file remains open until the close function, which is called with an expression that evaluates to the same string value. The third form writes output onto a stream piped to the input of a command. The stream is created if no stream is currently open with the value of *expression* as its command name. The stream created is equivalent to one created by a call to the popen(3C) function with the value of *expression* as the *command* argument and a value of w as the *mode* argument. As long as the stream remains open, subsequent calls in which *expression* evaluates to the same string value writes output to the existing stream. The stream will remain open until the close function is called with an expression that evaluates to the same string value. At that time, the stream is closed as **Output Statements**

if by a call to the pclose function.

These output statements take a comma-separated list of *expression s* referred in the grammar by the non-terminal symbols expr\_list, print\_expr\_list or print\_expr\_list\_opt. This list is referred to here as the *expression list*, and each member is referred to as an *expression argument*.

The print statement writes the value of each expression argument onto the indicated output stream separated by the current output field separator (see variable OFS above), and terminated by the output record separator (see variable ORS above). All expression arguments is taken as strings, being converted if necessary; with the exception that the printf format in OFMT is used instead of the value in CONVFMT. An empty expression list stands for the whole input record (\$0).

The printf statement produces output based on a notation similar to the File Format Notation used to describe file formats in this document Output is produced as specified with the first expression argument as the string format and subsequent expression arguments as the strings arg1 to argn, inclusive, with the following exceptions:

- 1. The *format* is an actual character string rather than a graphical representation. Therefore, it cannot contain empty character positions. The space character in the *format* string, in any context other than a *flag* of a conversion specification, is treated as an ordinary character that is copied to the output.
- 2. If the character set contains a Delta character and that character appears in the *format* string, it is treated as an ordinary character that is copied to the output.
- 3. The *escape sequences* beginning with a backslash character is treated as sequences of ordinary characters that are copied to the output. Note that these same sequences is interpreted lexically by nawk when they appear in literal strings, but they is not treated specially by the printf statement.
- 4. A *field width* or *precision* can be specified as the \* character instead of a digit string. In this case the next argument from the expression list is fetched and its numeric value taken as the field width or precision.
- 5. The implementation does not precede or follow output from the d or u conversion specifications with blank characters not specified by the *format* string.
- 6. The implementation does not precede output from the o conversion specification with leading zeros not specified by the *format* string.
- 7. For the c conversion specification: if the argument has a numeric value, the character whose encoding is that value is output. If the value is zero or is not the encoding of any character in the character set, the behavior is undefined. If the argument does not have a numeric value, the first character of the string value will be output; if the string does not contain any characters the behavior is undefined.
- 8. For each conversion specification that consumes an argument, the next expression argument will be evaluated. With the exception of the c conversion, the value will be converted to the appropriate type for the conversion specification.
- 9. If there are insufficient expression arguments to satisfy all the conversion specifications in the *format* string, the behavior is undefined.
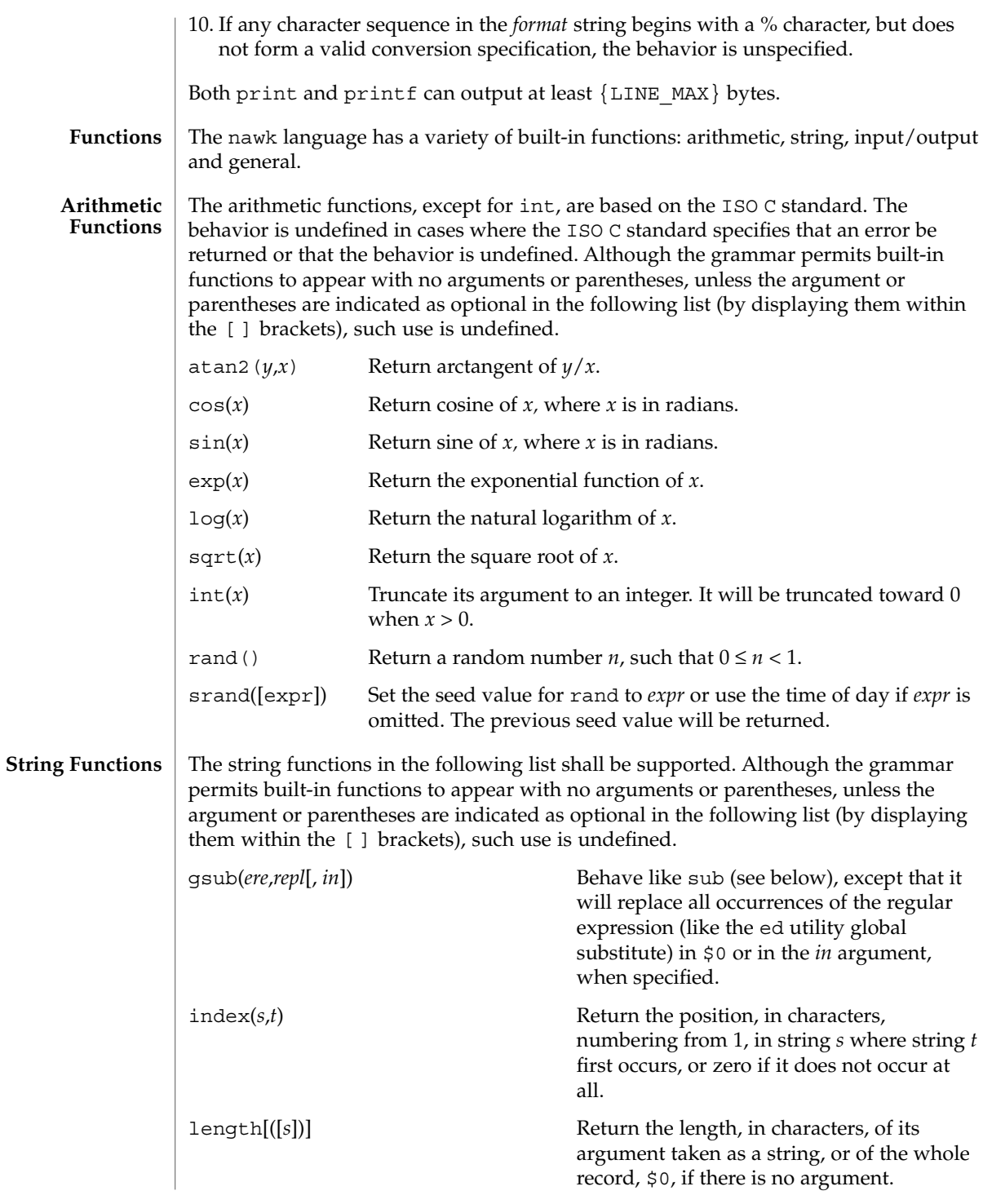

User Commands **973**

# nawk(1)

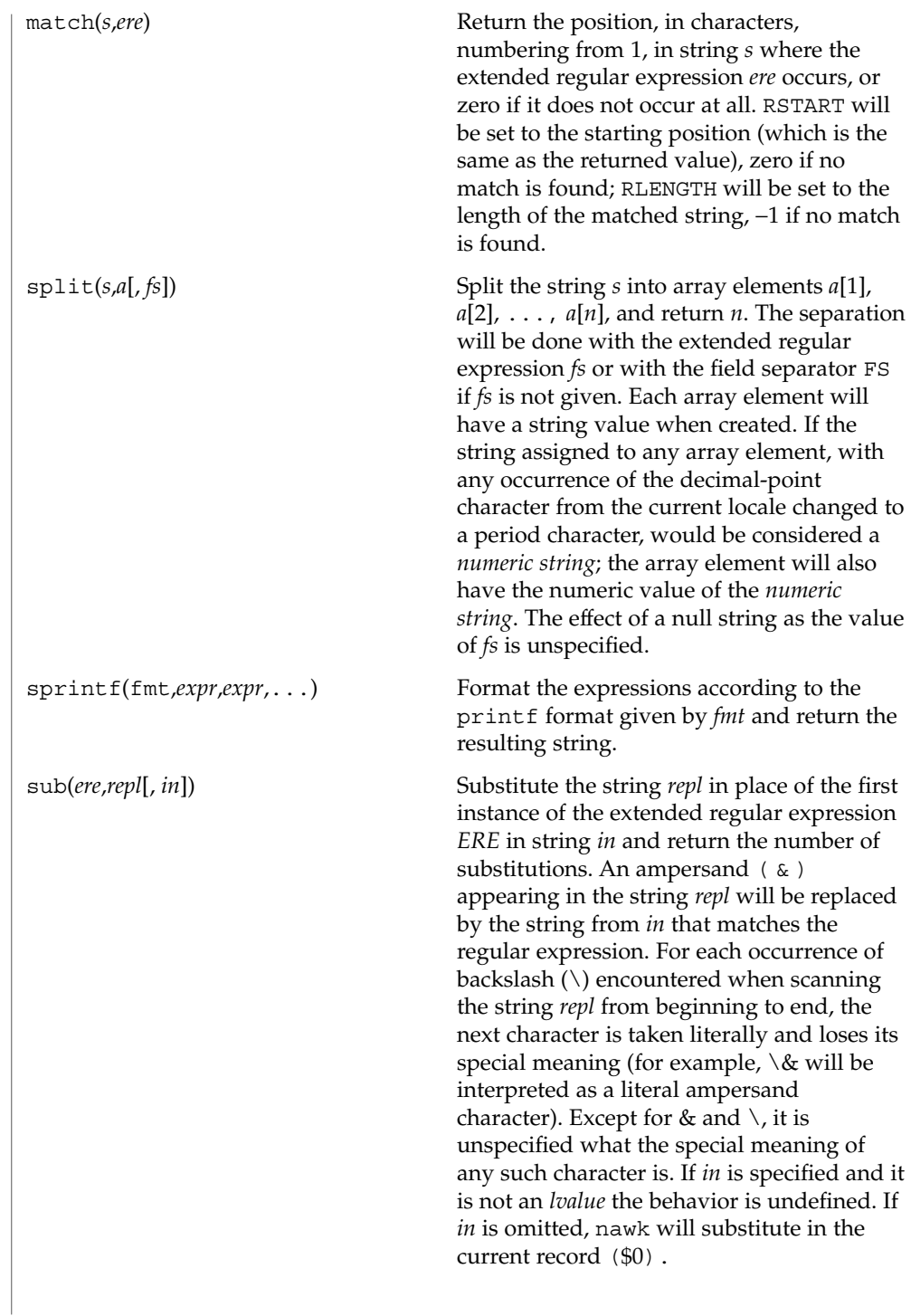

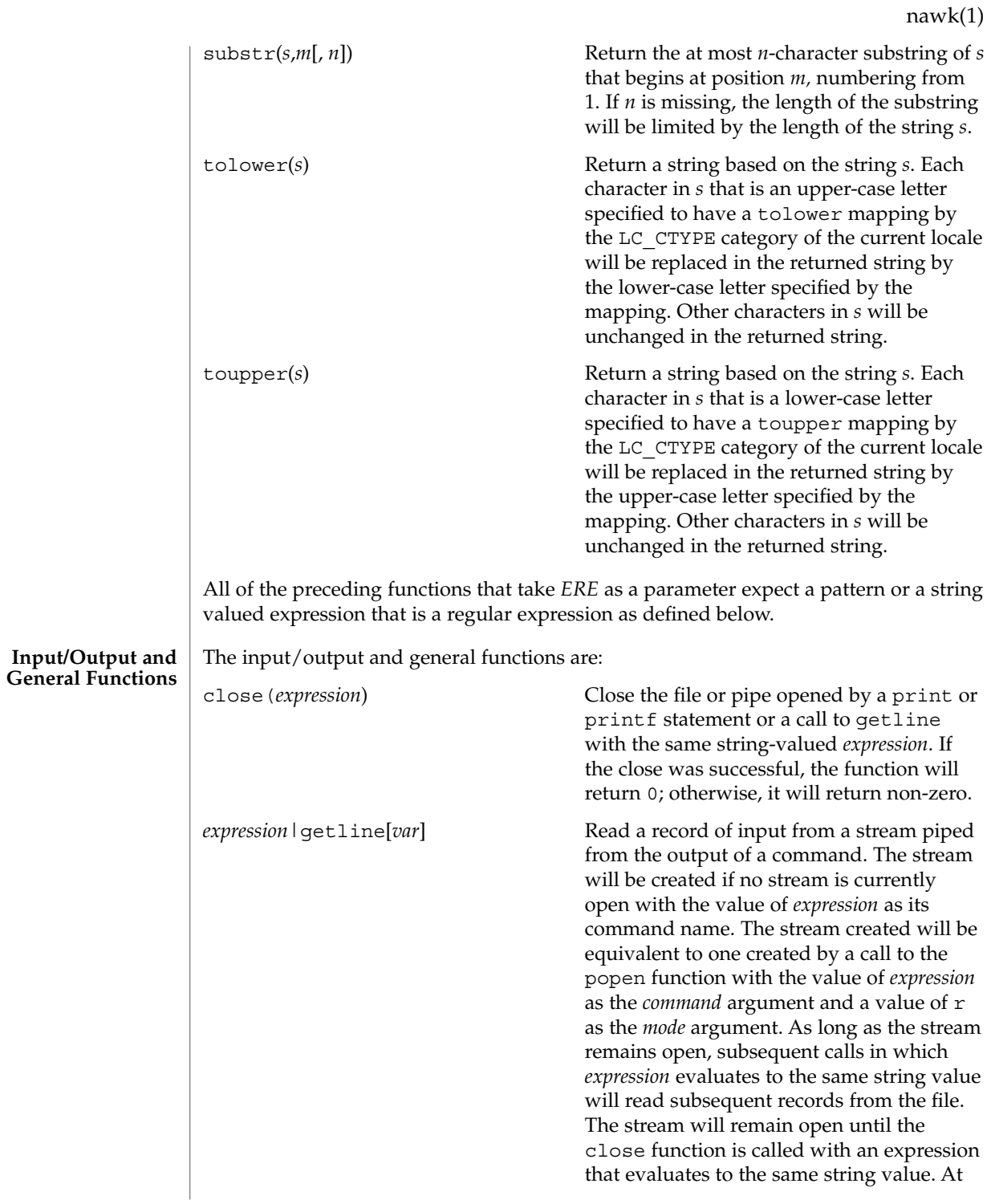

that time, the stream will be closed as if by a call to the pclose function. If *var* is missing, \$0 and NF will be set; otherwise, *var* will be set.

The getline operator can form ambiguous constructs when there are operators that are not in parentheses (including concatenate) to the left of the | (to the beginning of the expression containing getline). In the context of the  $\frac{1}{2}$  operator,  $\frac{1}{2}$  behaves as if it had a lower precedence than \$. The result of evaluating other operators is unspecified, and all such uses of portable applications must be put in parentheses properly.

getline Set \$0 to the next input record from the current input file. This form of getline will set the NF, NR, and FNR variables.

getline *var* Set variable *var* to the next input record from the current input file. This form of getline will set the FNR and NR variables.

getline [*var*] < *expression* Read the next record of input from a named file. The *expression* will be evaluated to produce a string that is used as a full pathname. If the file of that name is not currently open, it will be opened. As long as the stream remains open, subsequent calls in which *expression* evaluates to the same string value will read subsequent records from the file. The file will remain open until the close function is called with an expression that evaluates to the same string value. If *var* is missing, \$0 and NF will be set; otherwise, *var* will be set.

> The getline operator can form ambiguous constructs when there are binary operators that are not in parentheses (including concatenate) to the right of the < (up to the end of the expression containing the getline). The result of evaluating such a construct is unspecified, and all such uses of portable applications must be put in parentheses properly.

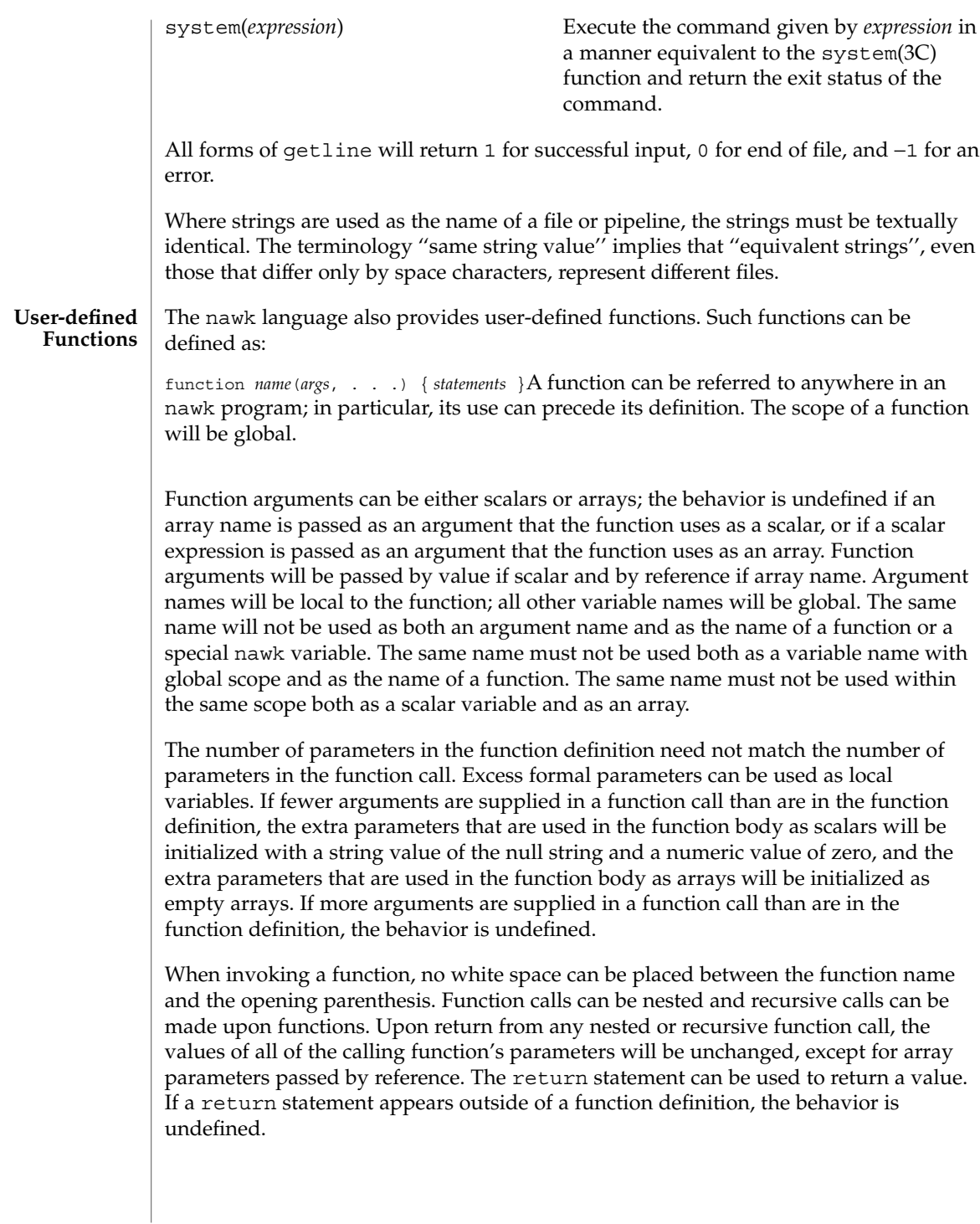

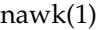

In the function definition, newline characters are optional before the opening brace and after the closing brace. Function definitions can appear anywhere in the program where a *pattern-action* pair is allowed.

The index, length, match, and substr functions should not be confused with similar functions in the ISO C standard; the nawk versions deal with characters, while the ISO C standard deals with bytes. **USAGE**

> Because the concatenation operation is represented by adjacent expressions rather than an explicit operator, it is often necessary to use parentheses to enforce the proper evaluation precedence.

> See largefile(5) for the description of the behavior of nawk when encountering files greater than or equal to 2 Gbyte  $(2^{31}$  bytes).

The nawk program specified in the command line is most easily specified within single-quotes (for example, '*program*') for applications using sh, because nawk programs commonly contain characters that are special to the shell, including double-quotes. In the cases where a nawk program contains single-quote characters, it is usually easiest to specify most of the program as strings within single-quotes concatenated by the shell with quoted single-quote characters. For example: **EXAMPLES**

awk '/'\''/ { print "quote:", \$0 }'

prints all lines from the standard input containing a single-quote character, prefixed with quote:.

The following are examples of simple nawk programs:

**EXAMPLE 1** Write to the standard output all input lines for which field 3 is greater than 5: **\$3 > 5**

**EXAMPLE 2** Write every tenth line:

**(NR % 10) == 0**

**EXAMPLE 3** Write any line with a substring matching the regular expression:

**/(G|D)(2[0-9][[:alpha:]]\*)/**

**EXAMPLE 4** Print any line with a substring containing a G or D, followed by a sequence of digits and characters:

This example uses character classes digit and alpha to match languageindependent digit and alphabetic characters, respectively.

**/(G|D)([[:digit:][:alpha:]]\*)/**

**EXAMPLE 4** Print any line with a substring containing a G or D, followed by a sequence of digits and characters: (*Continued*) digits and characters:

**EXAMPLE 5** Write any line in which the second field matches the regular expression and the fourth field does not:

**\$2 ~ /xyz/ && \$4 !~ /xyz/**

**EXAMPLE 6** Write any line in which the second field contains a backslash:

**\$2 ~ /\\/**

**EXAMPLE 7** Write any line in which the second field contains a backslash (alternate method):

Notice that backslash escapes are interpreted twice, once in lexical processing of the string and once in processing the regular expression.

**\$2 ~ "\\\\"**

**EXAMPLE 8** Write the second to the last and the last field in each line, separating the fields by a colon:

**{OFS=":";print \$(NF-1), \$NF}**

**EXAMPLE 9** Write the line number and number of fields in each line:

The three strings representing the line number, the colon and the number of fields are concatenated and that string is written to standard output.

```
{print NR ":" NF}
```
**EXAMPLE 10** Write lines longer than 72 characters:

```
{length($0) > 72}
```
**EXAMPLE 11** Write first two fields in opposite order separated by the OFS:

```
{ print $2, $1 }
```
**EXAMPLE 12** Same, with input fields separated by comma or space and tab characters, or both:

```
BEGIN { FS = ",[\t]*|[\t]+" }
      { print $2, $1 }
```
**EXAMPLE 13** Add up first column, print sum and average:

**{s += \$1 } END {print "sum is ", s, " average is", s/NR}**

```
nawk(1)
```

```
EXAMPLE 13 Add up first column, print sum and average: (Continued)
                    EXAMPLE 14 Write fields in reverse order, one per line (many lines out for each line in):
                    { for (i = NF; i > 0; --i) print $i }
                    EXAMPLE 15 Write all lines between occurrences of the strings "start" and "stop":
                    /start/, /stop/
                    EXAMPLE 16 Write all lines whose first field is different from the previous one:
                    $1 != prev { print; prev = $1 }
                    EXAMPLE 17 Simulate the echo command:
                    BEGIN {
                           for (i = 1; i < ARGC; ++i)
                                  printf "%s%s", ARGV[i], i==ARGC-1?"\n":""
                            }
                    EXAMPLE 18 Write the path prefixes contained in the PATH environment variable, one per
                    line:
                    BEGIN {
                            n = split (ENVIRON["PATH"], path, ":")
                            for (i = 1; i <= n; ++i)
                                   print path[i]
                            }
                    EXAMPLE 19 Print the file "input", filling in page numbers starting at 5:
                    If there is a file named input containing page headers of the form
                    Page#
                    and a file named program that contains
                    /Page/{ $2 = n++; }
                    { print }
                    then the command line
                    nawk -f program n=5 input
                    will print the file input, filling in page numbers starting at 5.
                    See environ(5) for descriptions of the following environment variables that affect
                    execution: LC_COLLATE, LC_CTYPE, LC_MESSAGES, and NLSPATH.
                    LC_NUMERIC Determine the radix character used when interpreting numeric
                                        input, performing conversions between numeric and string values
                                        and formatting numeric output. Regardless of locale, the period
ENVIRONMENT
     VARIABLES
```
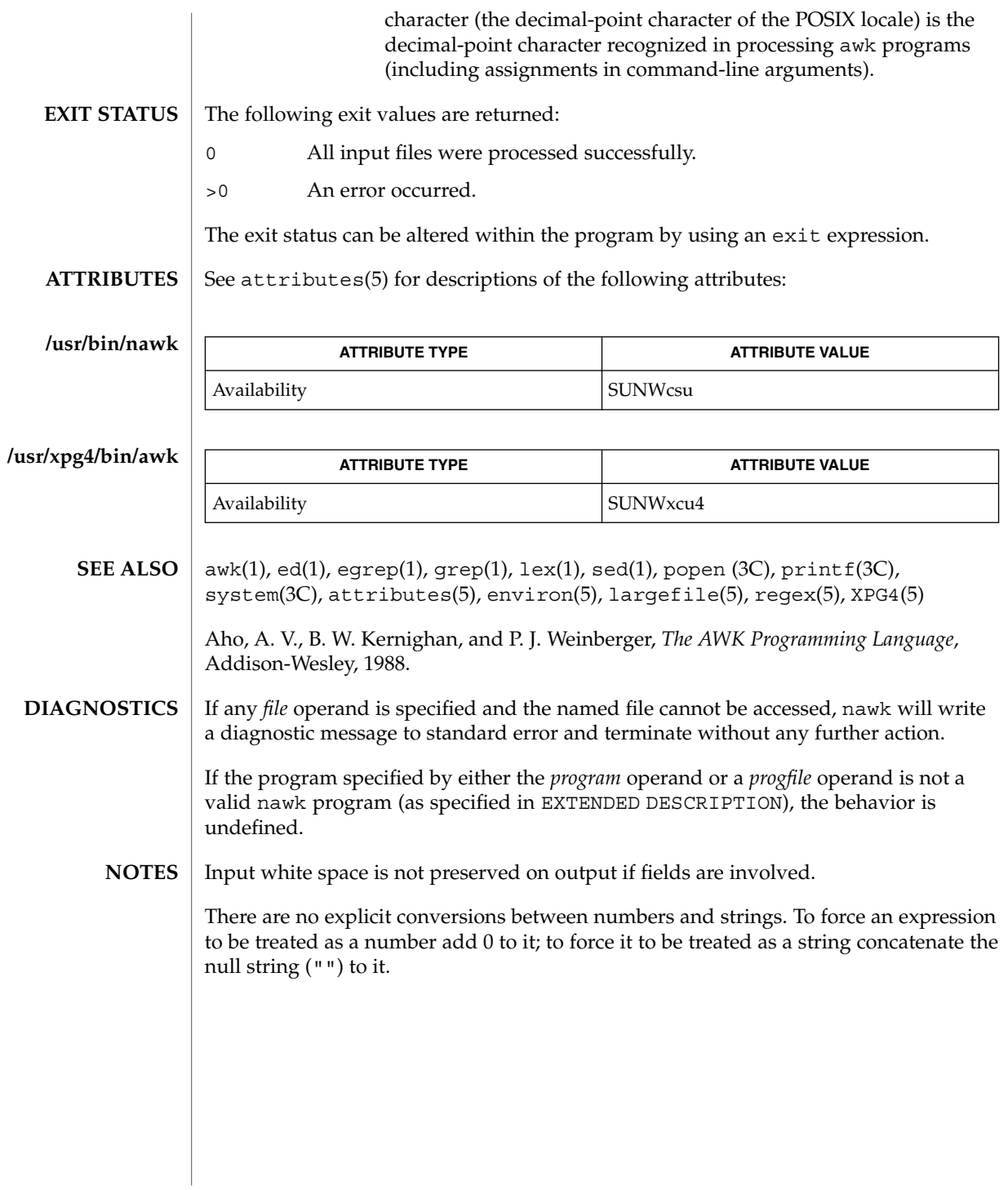

nca(1)

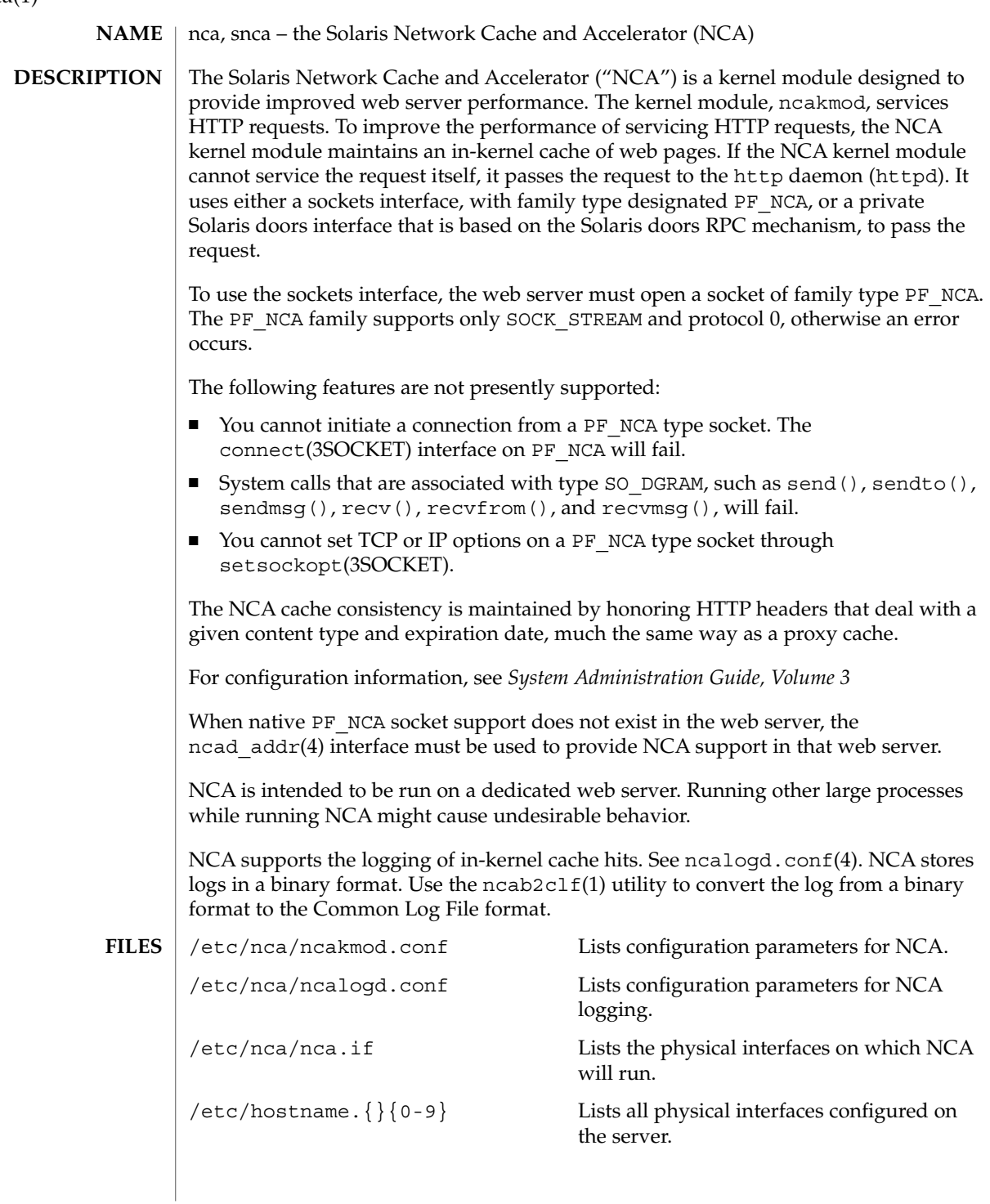

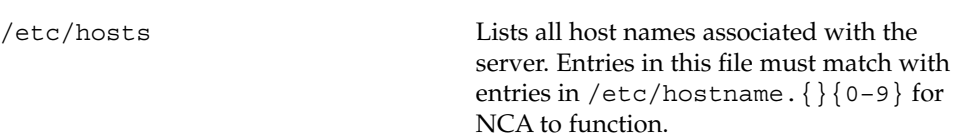

#### See attributes(5) for descriptions of the following attributes: **ATTRIBUTES**

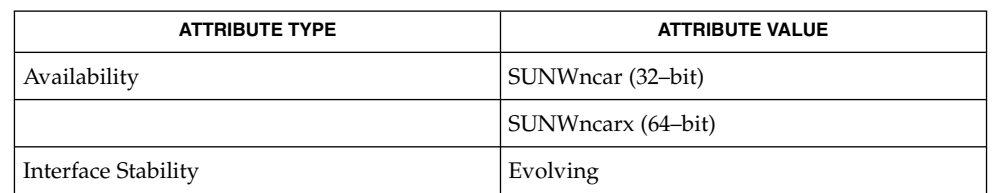

**SEE ALSO**

ncab2clf(1), ncakmod(1), close(2), read(2), write(2), sendfilev(3EXT), accept(3SOCKET), bind(3SOCKET)connect(3SOCKET), door\_bind(3DOOR), door\_call(3DOOR), door\_create(3DOOR), getsockopt(3SOCKET), listen(3SOCKET), setsockopt(3SOCKET), shutdown(3SOCKET), socket(3HEAD), socket(3SOCKET), ncad\_addr(4), nca.if(4), ncakmod.conf(4), ncalogd.conf(4), attributes(5)

*System Administration Guide, Volume 3*

User Commands **983**

 $nca(1)$ 

ncab2clf(1)

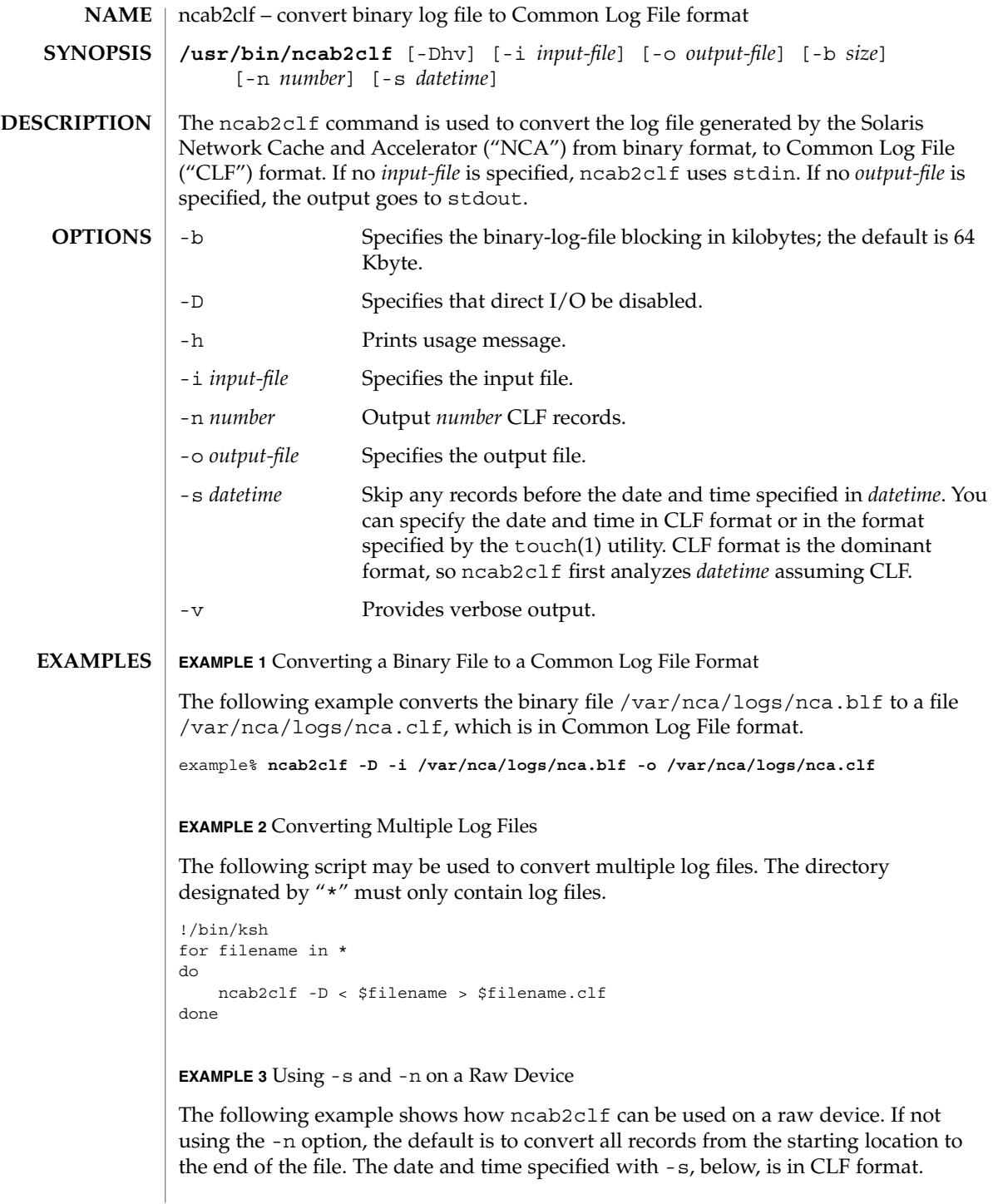

ncab2clf(1)

```
EXAMPLE 3 Using -s and -n on a Raw Device (Continued)
```
example% ncab2clf -s '10/Apr/2001:09:23:13' -n 100 < /dev/dsk/c2t1d0s6

The following exit values are returned: **EXIT STATUS**

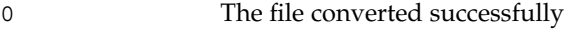

>0 An error occurred.

See attributes(5) for descriptions of the following attributes: **ATTRIBUTES**

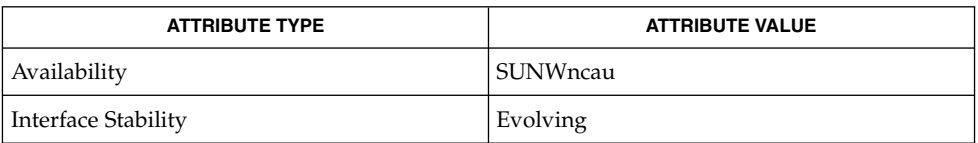

#### nca(1), ncakmod(1), nca.if(4), ncakmod.conf(4), ncalogd.conf(4), attributes(5) **SEE ALSO**

*System Administration Guide, Volume 3*

The binary log files generated by NCA can become very large. When converting these large binary files, use the -b option to the ncab2clf command to help performance. **NOTES**

> Direct I/O is a benefit to the user if the data being written does not come in as large chunks. However, if the user wishes to convert the log file in large chunks using the -b option, then direct I/O should be disabled by using the -D option.

ncakmod(1)

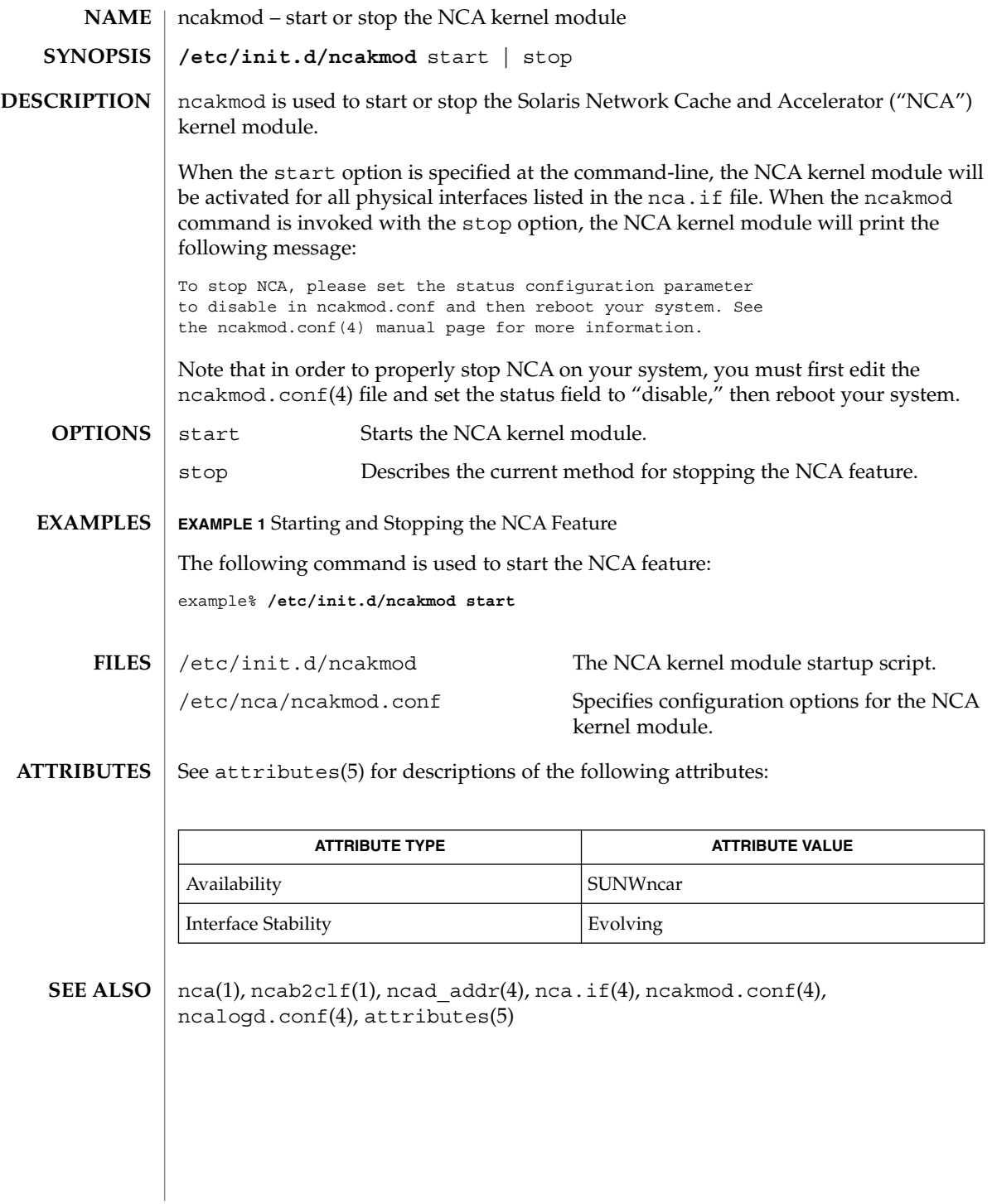

netscape(1)

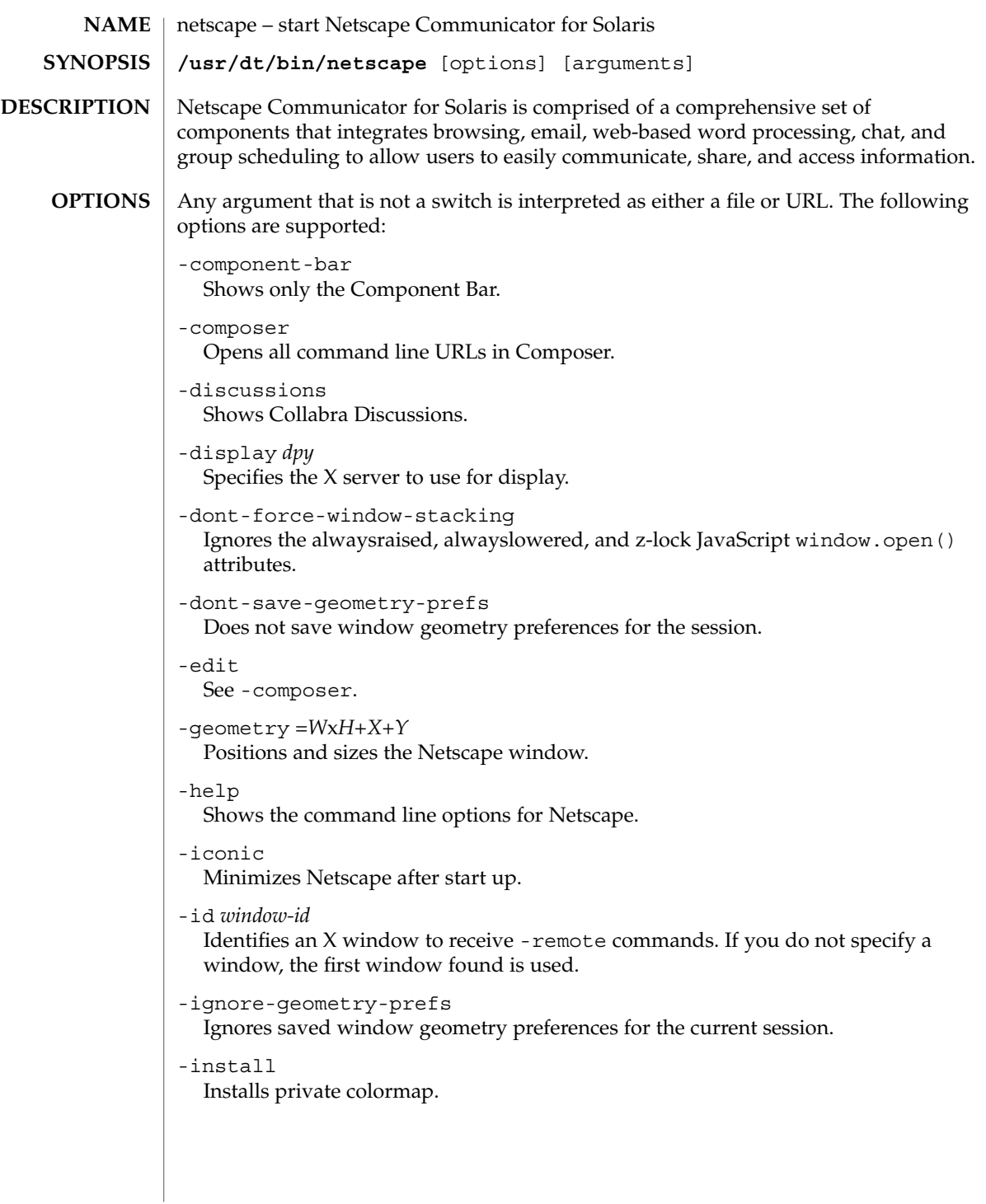

### netscape(1)

```
-irix-session-management
```
Enables IRIX session management. On SGI systems, IRIX session management is enabled by default. IRIX session management is available on other platforms and may work with session managers other than the IRIX desktop. See -no-irix-session-management.

-mail

Same as -messenger.

-messenger

Shows the Messenger Mailbox (Inbox).

-mono

Forces a one-bit deep image display.

-ncols *N*

Sets the maximum number of colors to allocate for images when not using -install.

```
-nethelp
```
Starts NetHelp, Netscape's online help system.

```
-news
```
Same as -discussions.

```
-no-about-splash
```
Bypasses the startup license page.

```
-no-install
```
Uses the default colormap.

-no-irix-session-management Disables IRIX session management. See -irix-session-management.

### -no-session-management

Disables session management. Session management is enabled by default. See -session-management.

-noraise

Does not display the remote window on top when using -remote commands. See -raise and -remote.

-raise

Displays the remote window on top when using -remote commands. See -noraise and -remote.

-remote *remote-command*

Connects to and controls an existing process. You can issue multiple -remote options on the same command line. The commands are executed sequentially unless a command fails. If there is no Netscape process currently running, this command fails. If the command fails, an error message will be reported to stderr and it will exit with a nonzero status. See REMOTE ACTIONS section below and EXAMPLES.

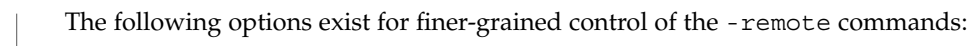

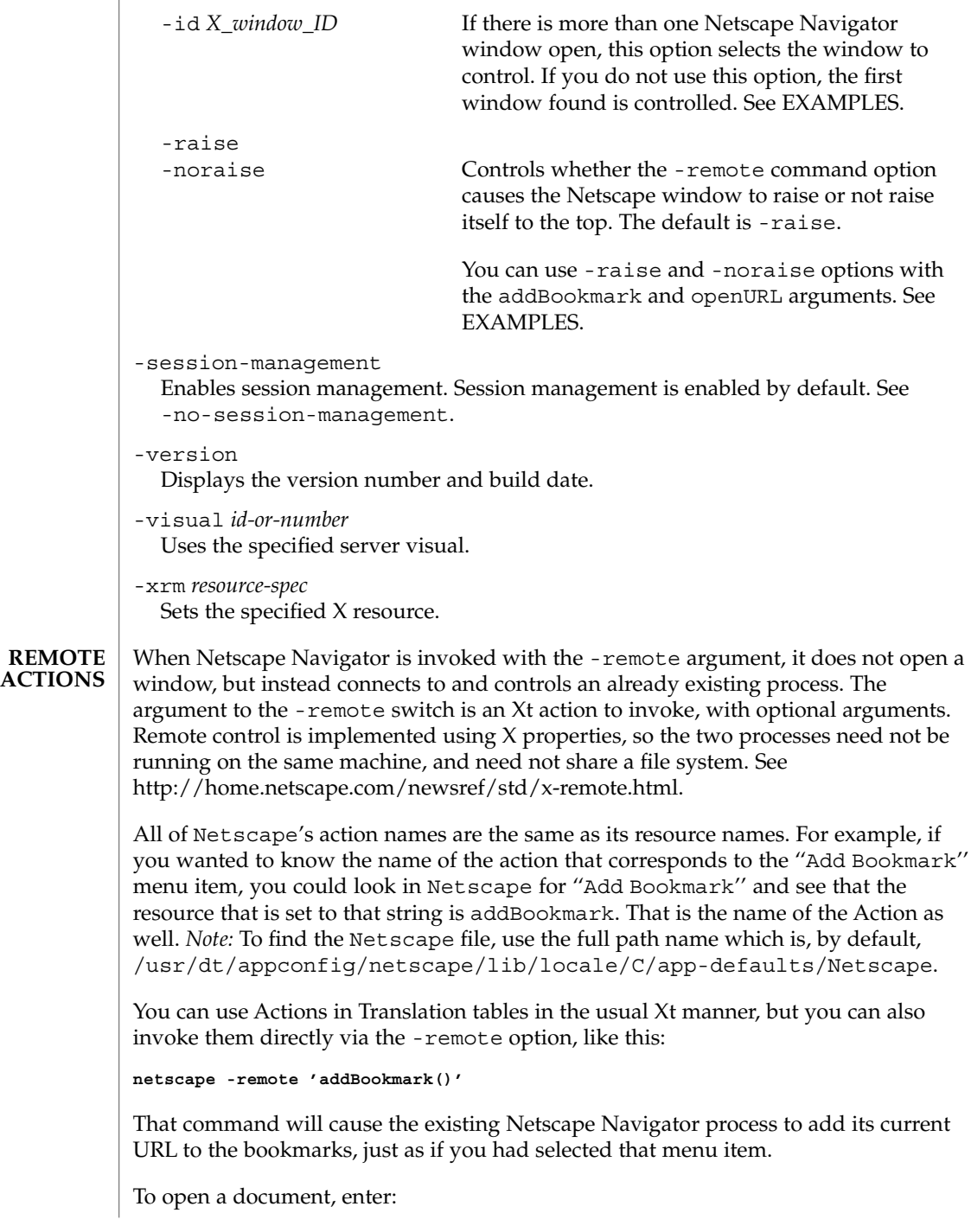

netscape(1)

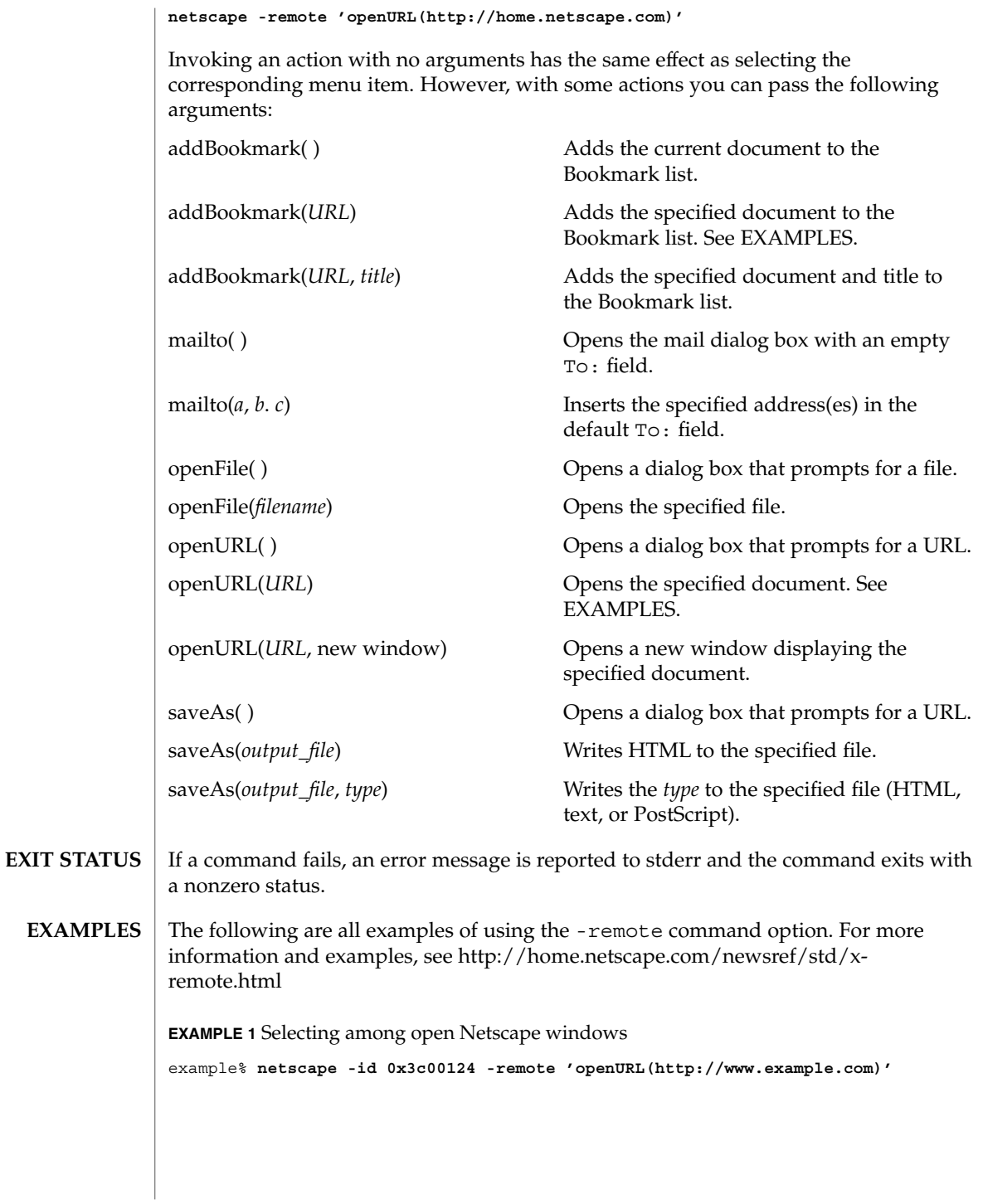

**EXAMPLE 2** Adding a bookmark without raising a window

To add a bookmark without raising a window, followed by opening a URL and raising the window, enter:

example% **netscape -noraise -remote 'addBookmark(http://www.example.com)' \ -raise -remote 'openURL(http://home.netscape.com)'**

**EXAMPLE 3** Adding a specified document to the Bookmark list

example% **netscape -remote 'addBookmark(http://www.example.com)'**

**EXAMPLE 4** Opening a specified document

example% **netscape -remote 'openURL(http://www.example.com)'**

**ATTRIBUTES**

See attributes(5) for descriptions of the following attributes:

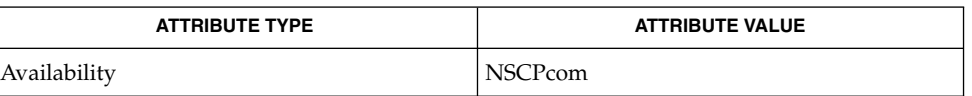

attributes(5) **SEE ALSO**

Refer to the Netscape Communicator online help for more information.

newform(1)

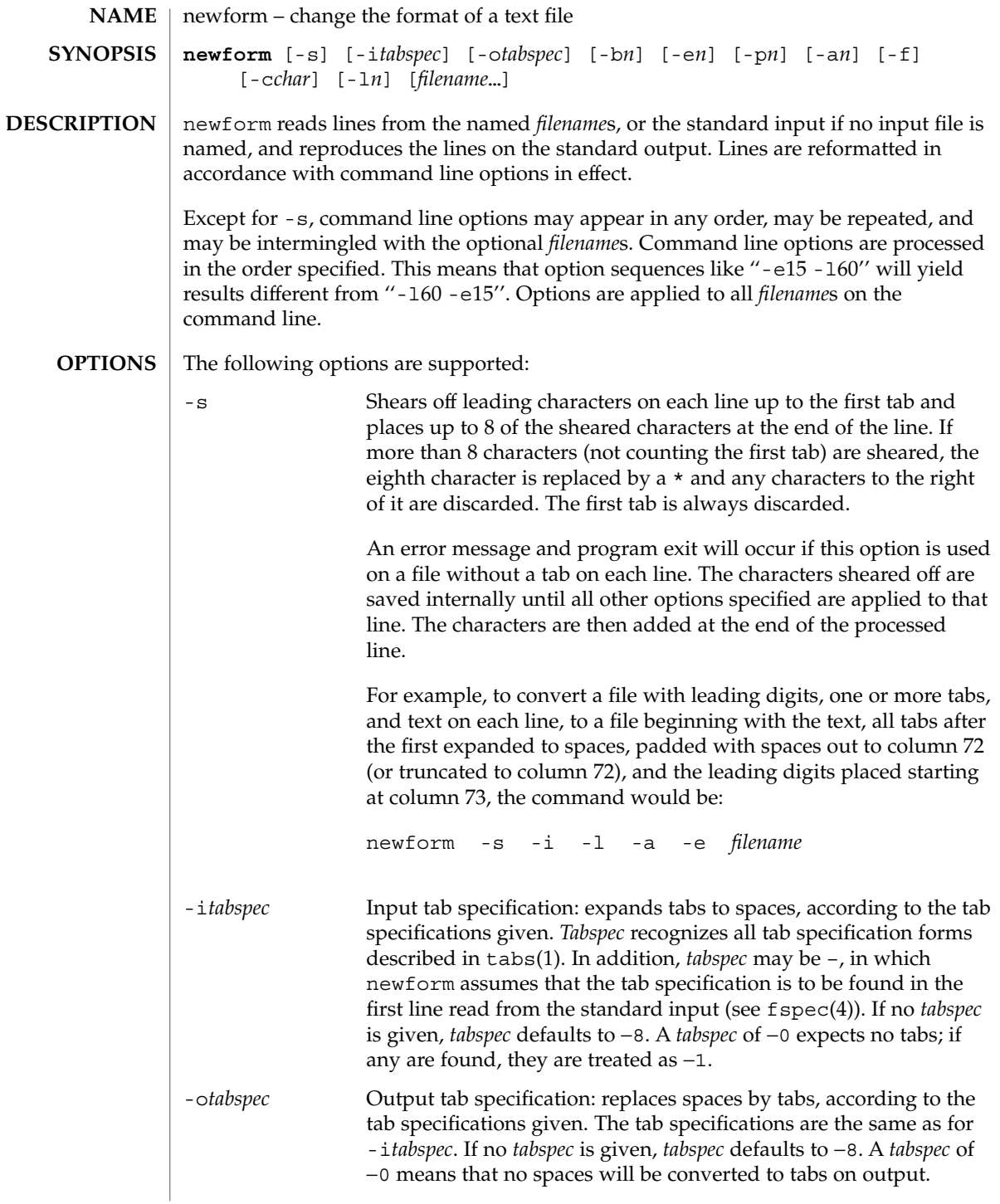

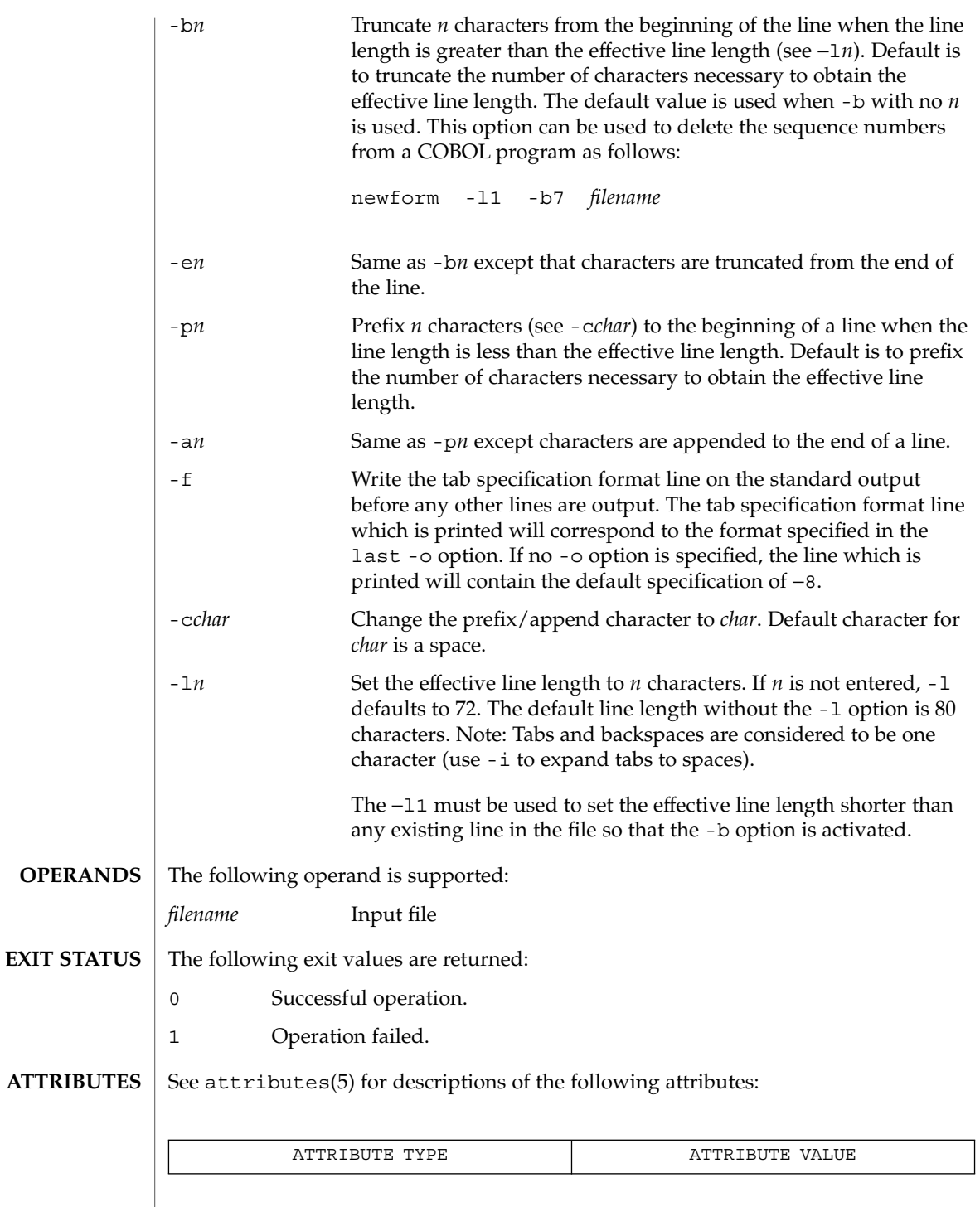

newform(1)

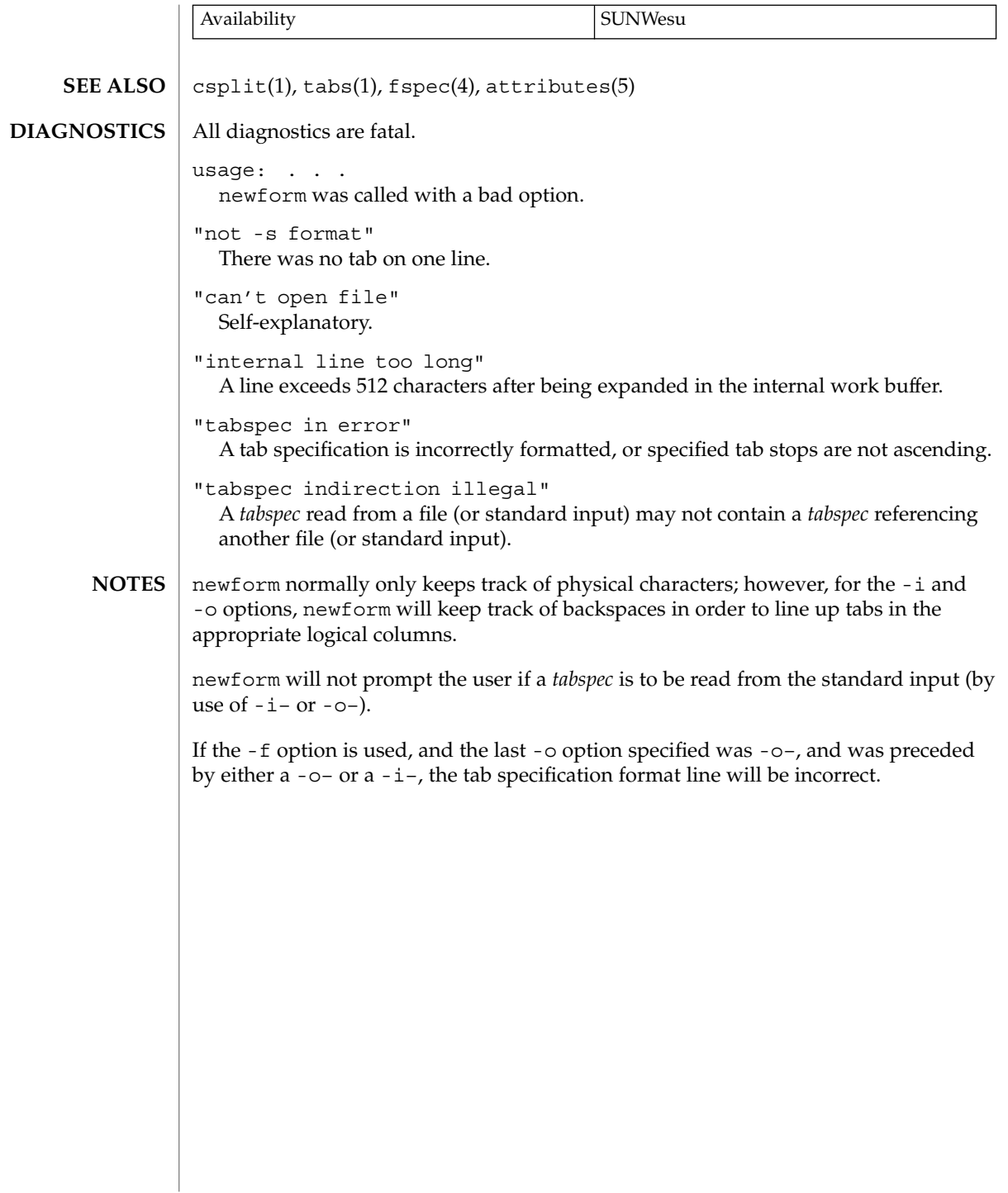

# newgrp(1)

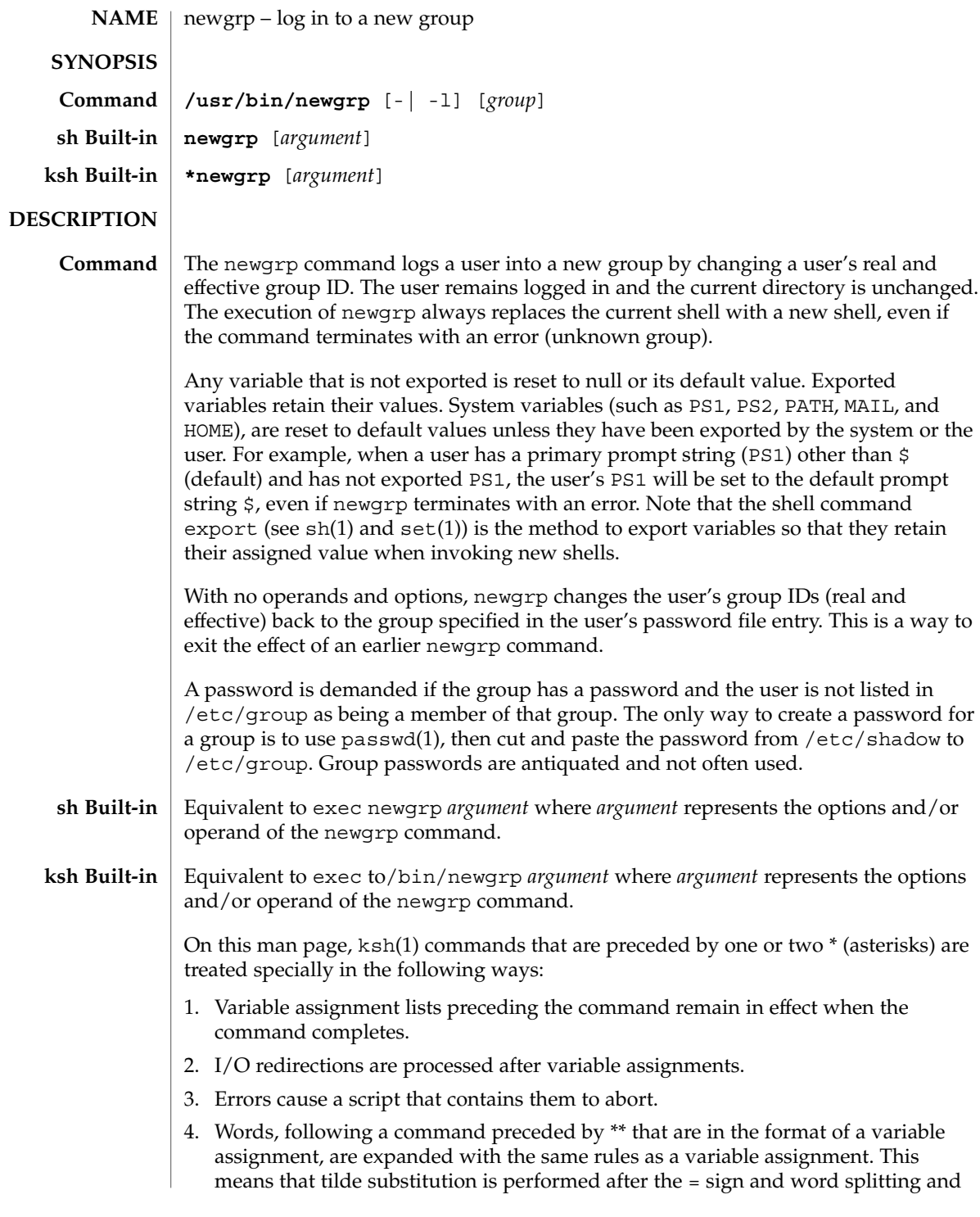

newgrp(1)

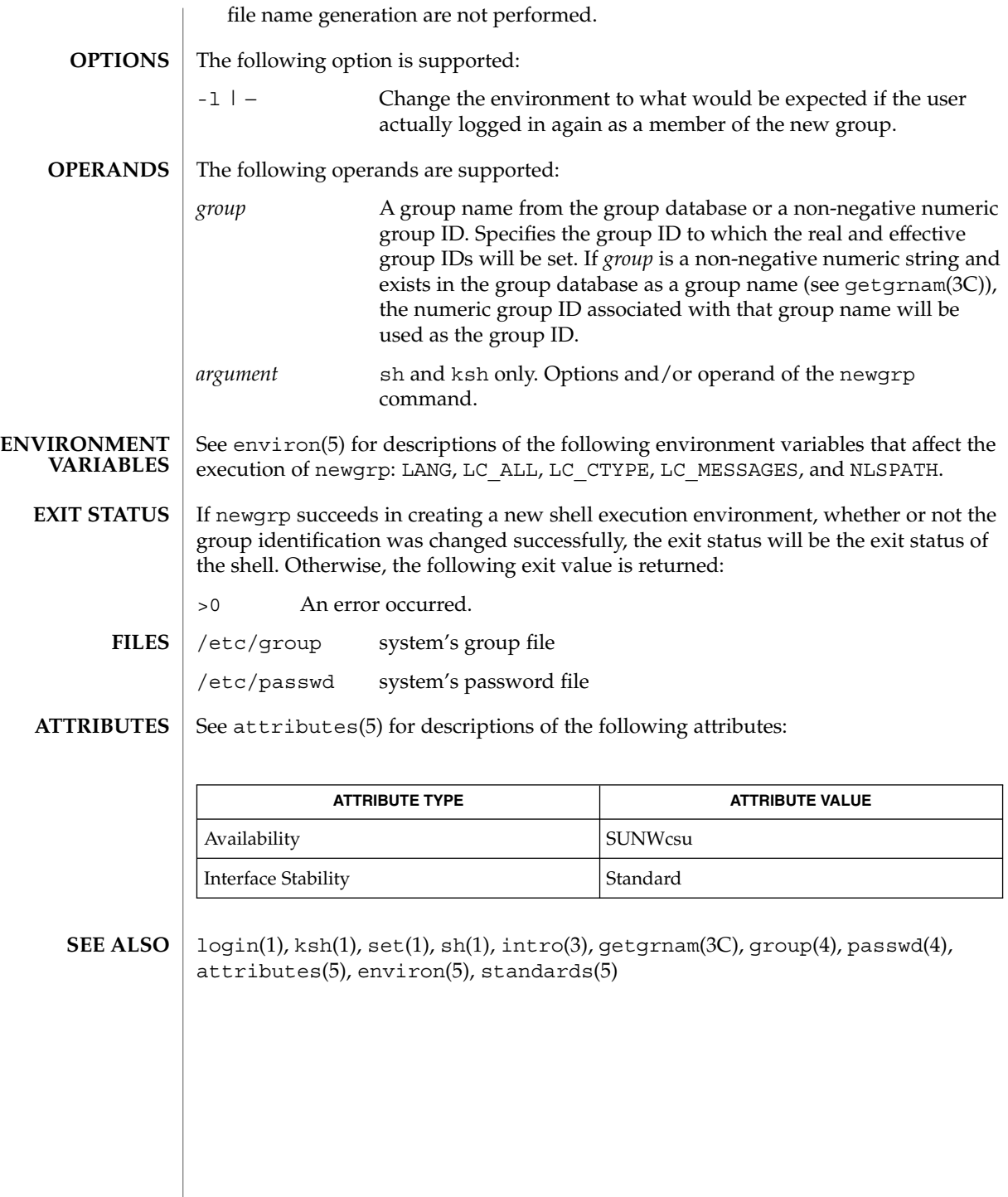

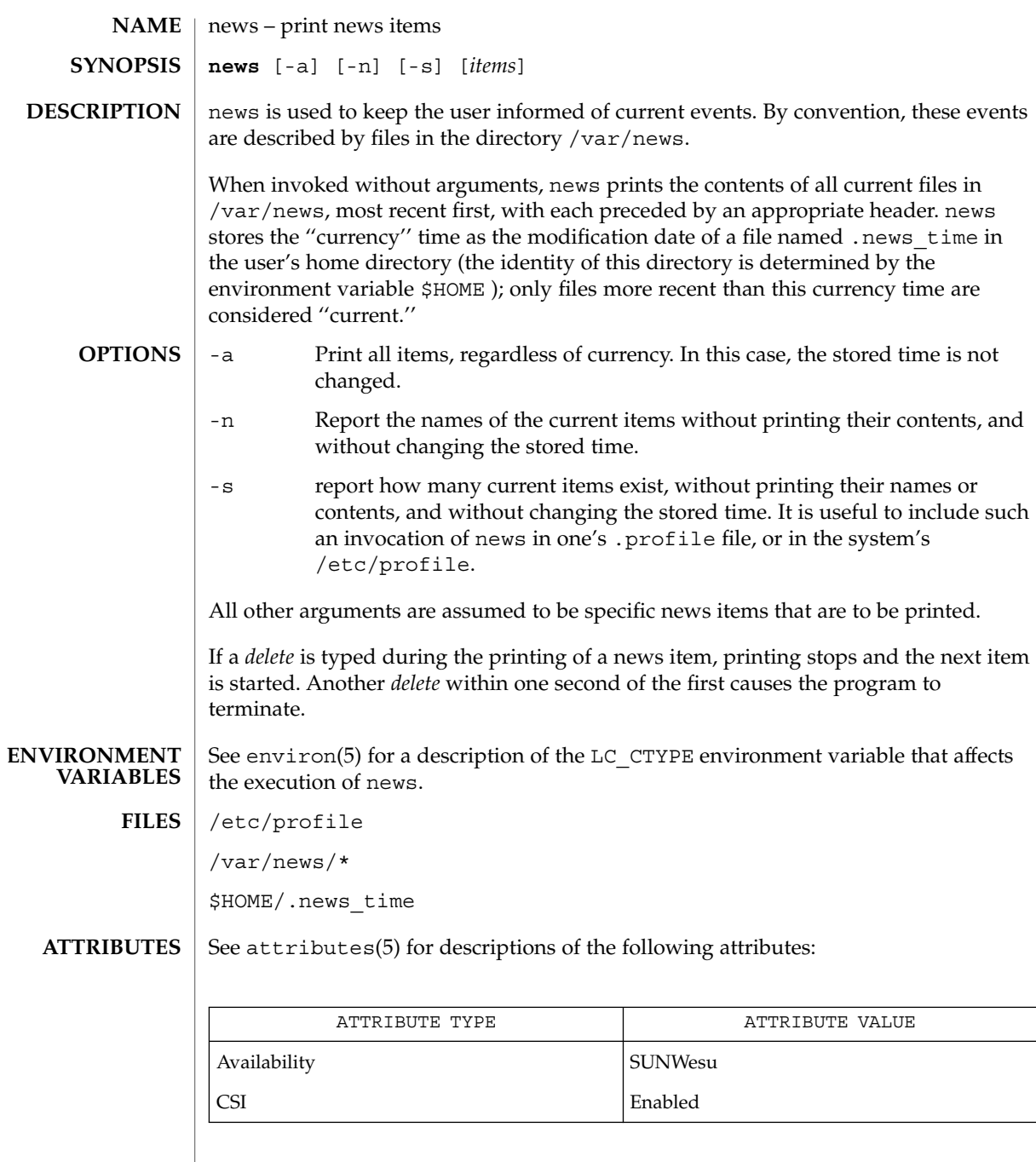

 $\textbf{SEE \, ALSO} \parallel \text{profile}(4)$ , attributes(5), environ(5)

news(1)

newtask(1)

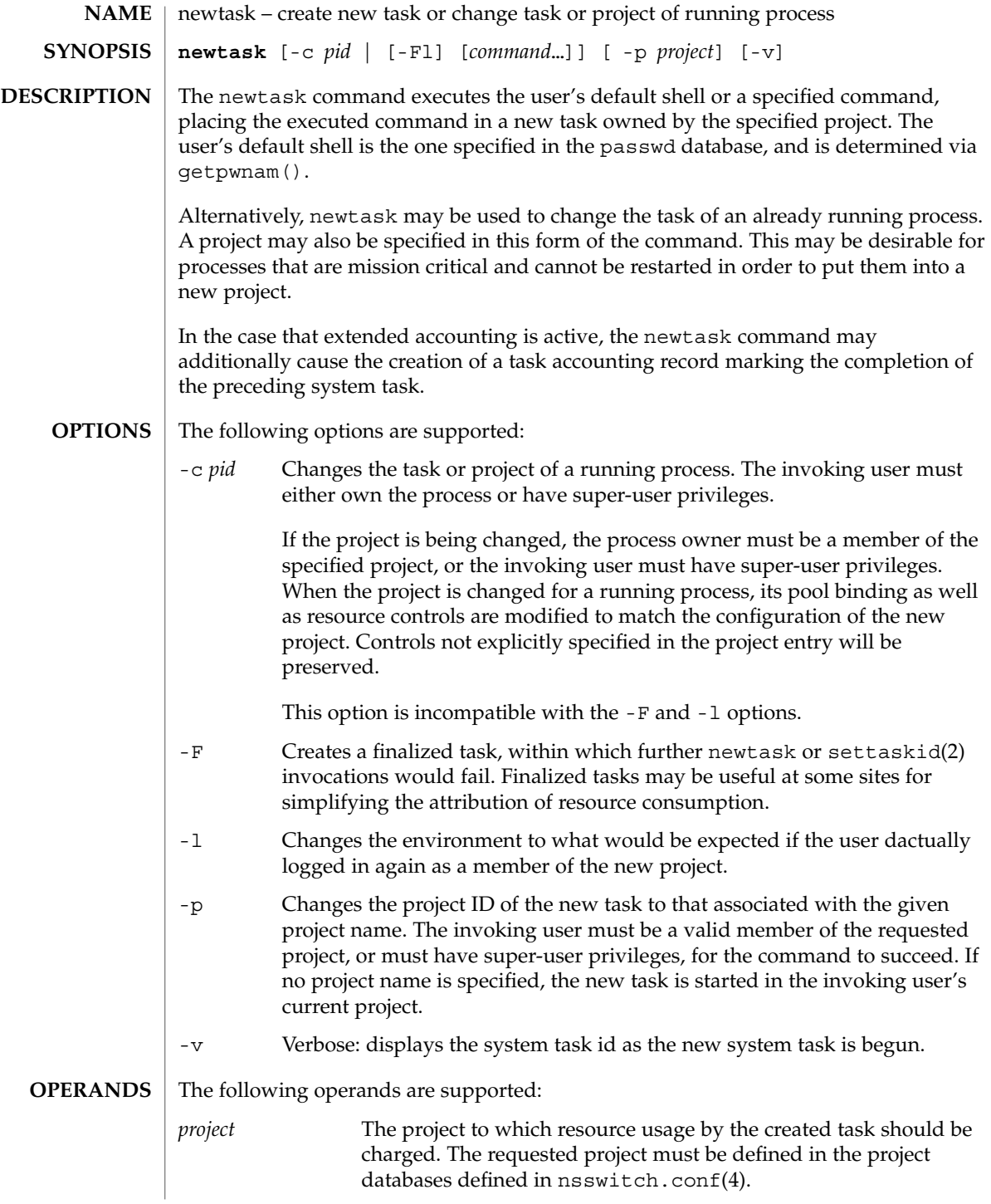

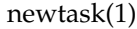

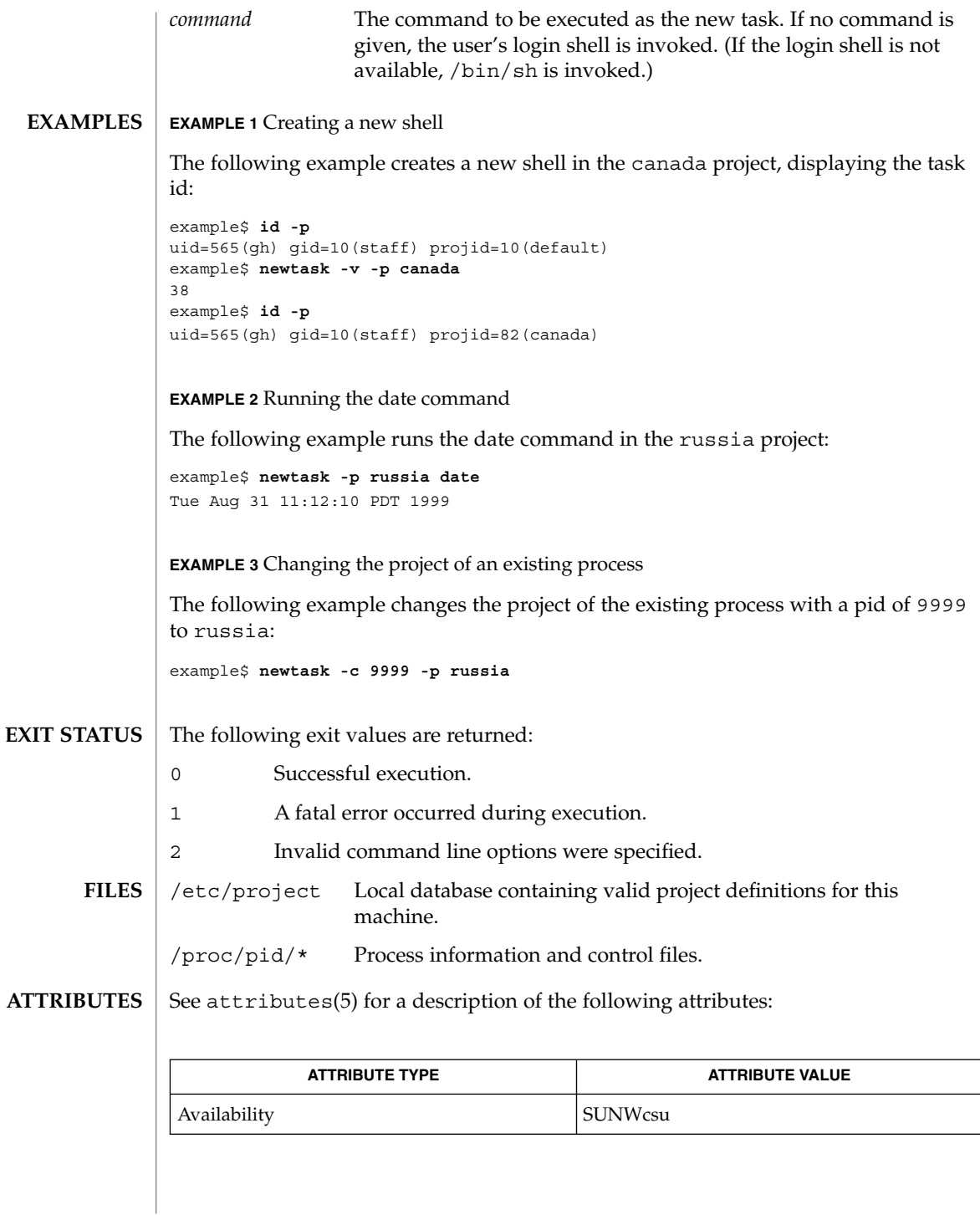

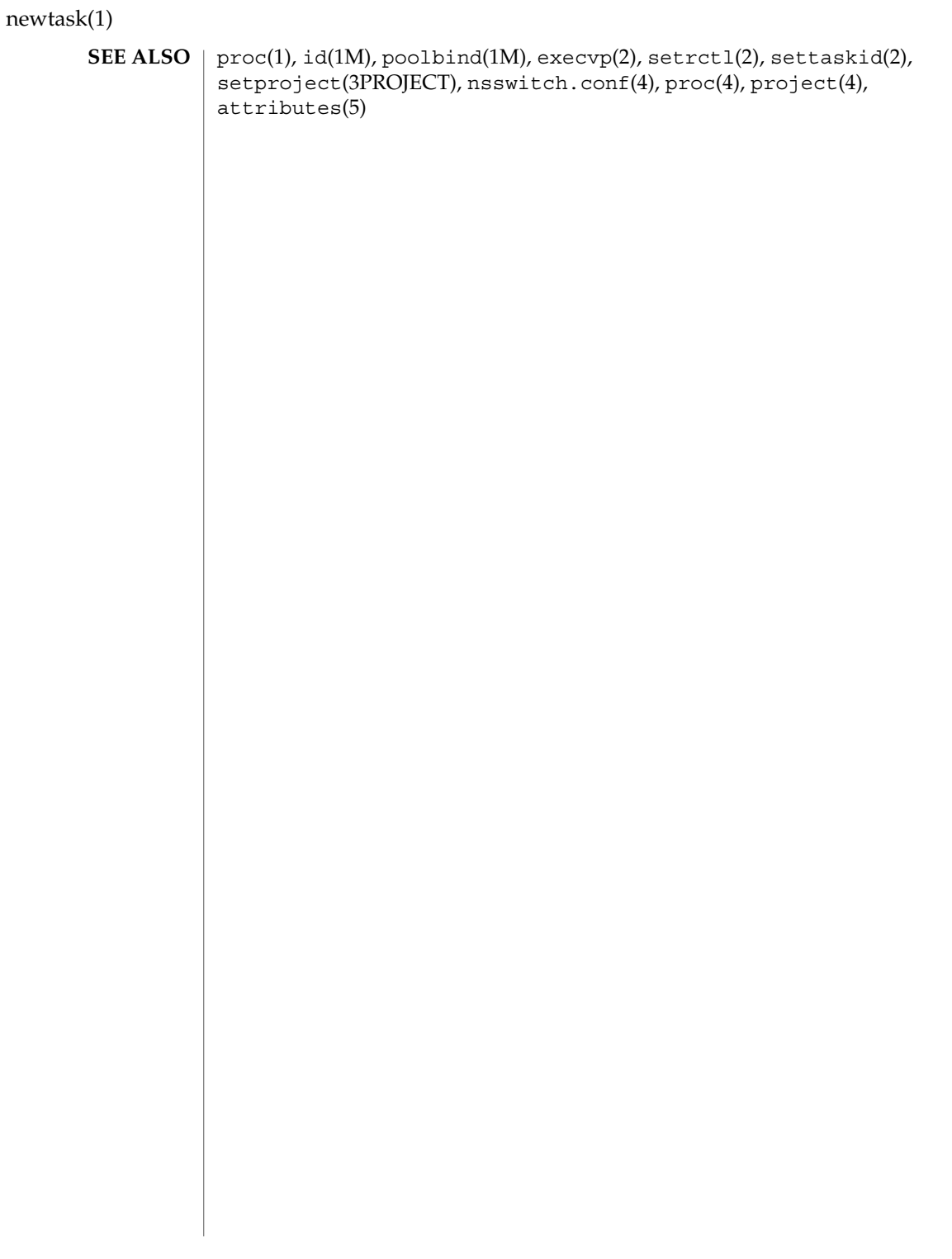

nice – invoke a command with an altered scheduling priority **/usr/bin/nice** [-*increment* | -n *increment*]*command* [*argument*…] **/usr/xpg4/bin/nice** [-*increment* | -n *increment*]*command* [*argument*…] **nice** [-*increment* | +*increment*] [*command*] The nice utility invokes command, requesting that it be run with a different system scheduling priority. The  $prior1(1)$  command is a more general interface to scheduler functions. The invoking process (generally the user's shell) must be in a scheduling class that supports nice. If the C shell (see  $c \sin(1)$ ) is used, the full path of the command must be specified; otherwise, the csh built-in version of nice will be invoked. See csh Builtin below. If nice executes commands with arguments, it uses the default shell /usr/bin/sh (see  $\operatorname{sh}(1)$ ). If nice executes commands with arguments, it uses /usr/xpg4/bin/sh (see  $ksh(1)$ ). nice is also a csh built-in command with behavior different from the utility versions. See csh(1) for description. The following options are supported: -*increment* | -n *increment increment* must be in the range 1-19; if not specified, an increment of 10 is assumed. An *increment* greater than 19 is equivalent to 19. The super-user may run commands with priority higher than normal by using a negative increment such as –10. A negative *increment* assigned by an unprivileged user is ignored. The following operands are supported: *command* The name of a command that is to be invoked. If *command* names any of the special built-in utilities (see shell\_builtins(1)), the results are undefined. *argument* Any string to be supplied as an argument when invoking *command*. See environ(5) for descriptions of the following environment variables that affect the execution of nice: LANG, LC\_ALL, LC\_CTYPE, LC\_MESSAGES, PATH, and NLSPATH. **NAME SYNOPSIS csh Builtin DESCRIPTION /usr/bin/nice /usr/xpg4/bin/nice csh Builtin OPTIONS OPERANDS ENVIRONMENT VARIABLES**

If *command* is invoked, the exit status of nice will be the exit status of *command*. Otherwise, nice will exit with one of the following values: **EXIT STATUS**

1-125 An error occurred.

## nice(1)

- 126 *command* was found but could not be invoked.
- 127 *command* could not be found.

## **ATTRIBUTES**

See attributes(5) for descriptions of the following attributes:

### **/usr/bin/nice**

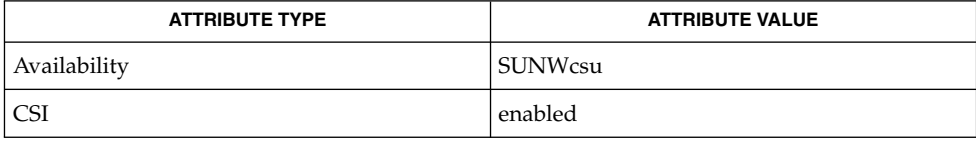

## **/usr/xpg4/bin/nice**

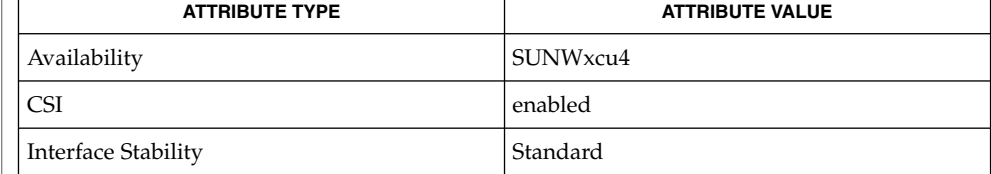

#### csh(1), ksh(1), nohup(1), priocntl(1), sh(1), shell\_builtins(1), nice(2), attributes(5), environ(5), standards(5) **SEE ALSO**

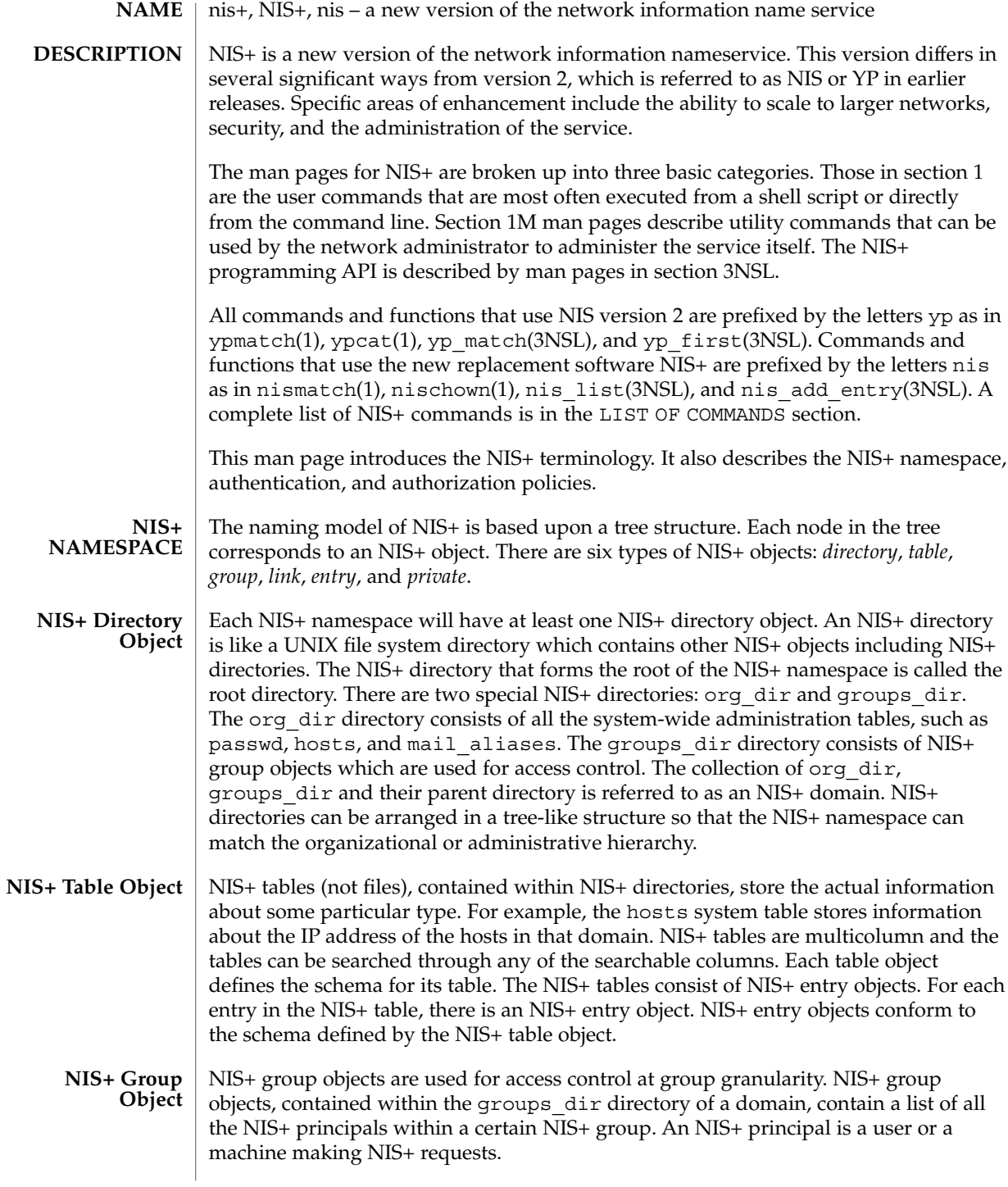

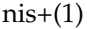

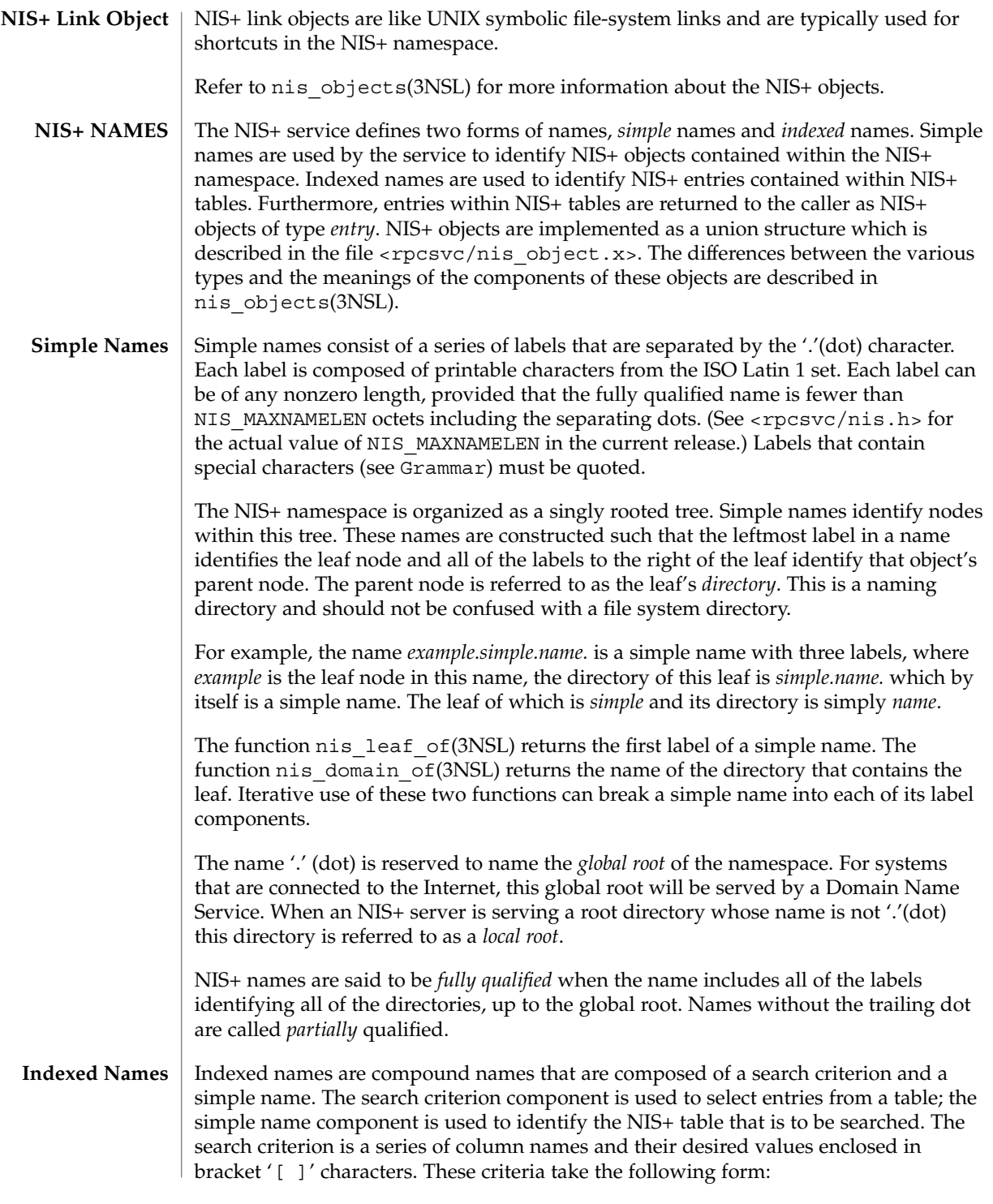

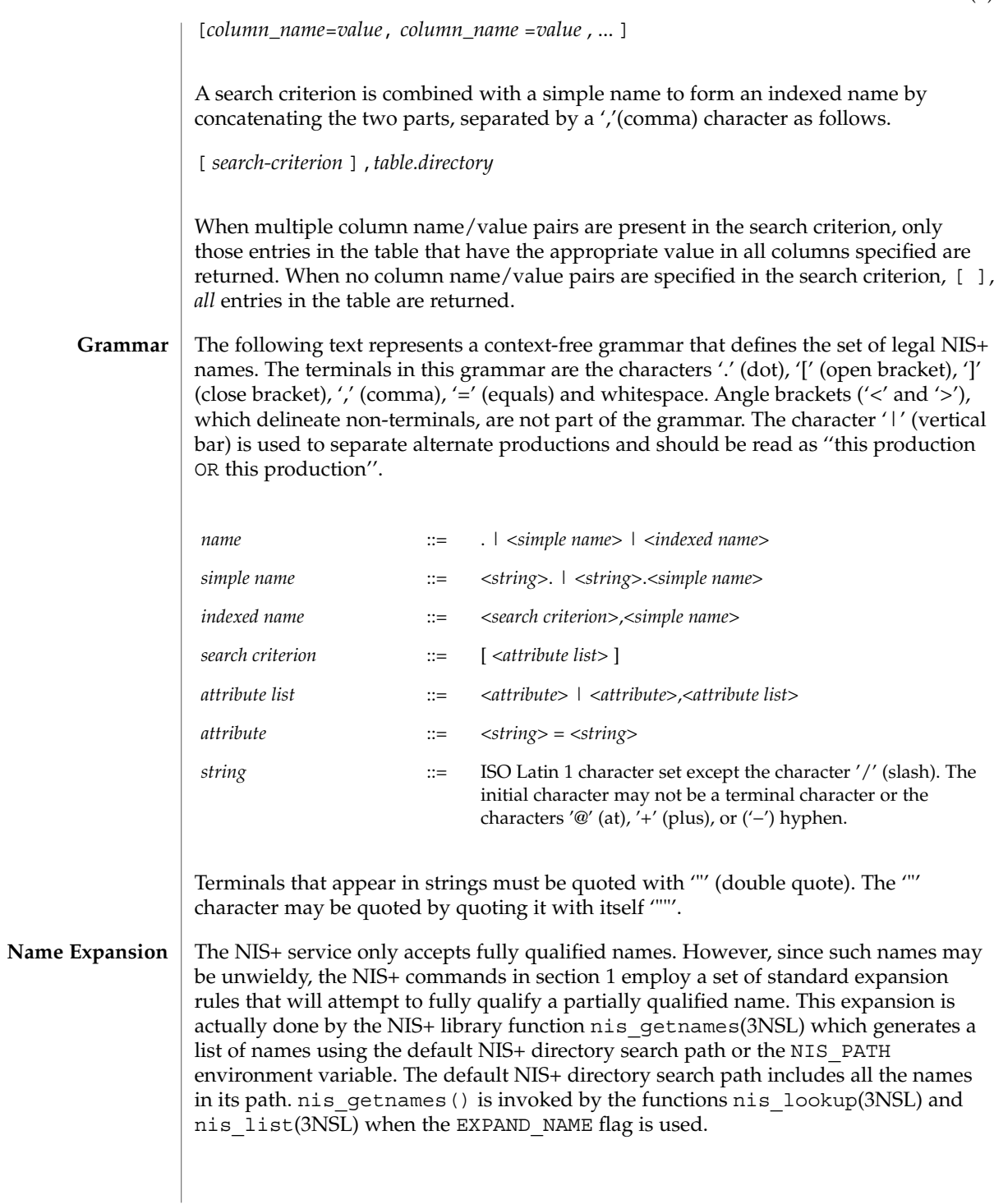

The NIS\_PATH environment variable contains an ordered list of simple names. The names are separated by the ':' (colon) character. If any name in the list contains colons, the colon should be quoted as described in the Grammar section. When the list is exhausted, the resolution function returns the error NIS\_NOTFOUND. This may mask the fact that the name existed but a server for it was unreachable. If the name presented to the list or lookup interface is fully qualified, the EXPAND\_NAME flag is ignored.

In the list of names from the NIS\_PATH environment variable, the '\$' (dollar sign) character is treated specially. Simple names that end with the label '\$' have this character replaced by the default directory (see nis\_local\_directory(3NSL)). Using "\$" as a name in this list results in this name being replaced by the list of directories between the default directory and the global root that contain at least two labels.

Below is an example of this expansion. Given the default directory of *some.long.domain.name.,* and the NIS PATH variable set to fred.bar.:org\_dir.\$:\$. This path is initially broken up into the list:

1 fred.bar.

2 org\_dir.\$

 $3 \qquad \qquad$ 

The dollar sign in the second component is replaced by the default directory. The dollar sign in the third component is replaced with the names of the directories between the default directory and the global root that have at least two labels in them. The effective path value becomes:

- 1 fred.bar.
- 2a org\_dir.some.long.domain.name.
- 3a some.long.domain.name.
- 3b long.domain.name.
- 3c domain.name.

Each of these simple names is appended to the partially qualified name that was passed to the nis\_lookup(3NSL) or nis\_list(3NSL) interface. Each is tried in turn until NIS\_SUCCESS is returned or the list is exhausted.

If the NIS PATH variable is not set, the path " $\frac{4}{3}$ " is used.

The library function nis\_getnames(3NSL) can be called from user programs to generate the list of names that would be attempted. The program  $nis \text{defaults}(1)$ with the -s option can also be used to show the fully expanded path.

#### Normally, all the entries for a certain type of information are stored within the table itself. However, there are times when it is desirable for the table to point to other tables where entries can be found. For example, you may want to store all the IP **Concatenation Path**

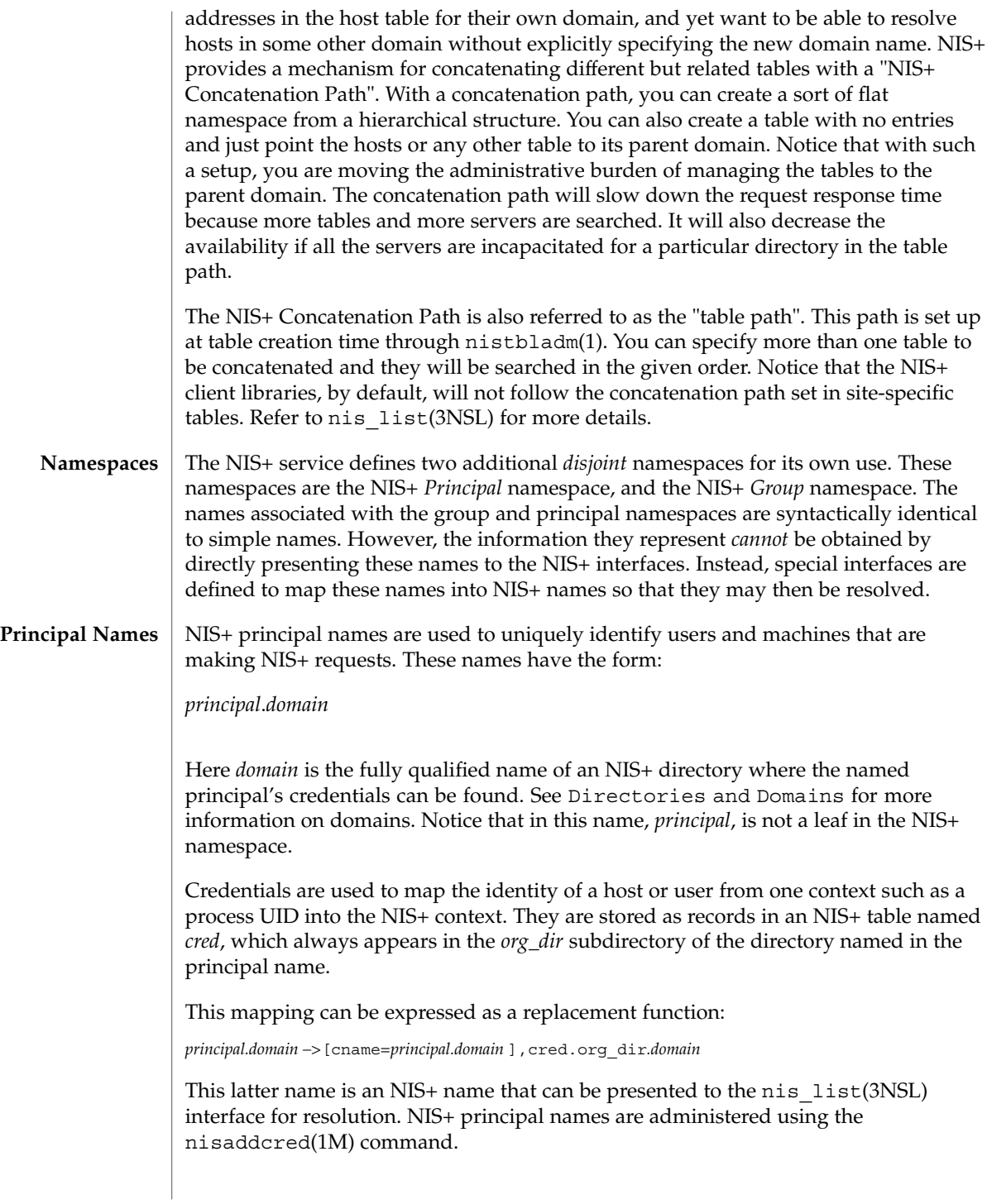

The *cred* table contains five columns named *cname*, *auth\_name*, *auth\_type*, *public\_data*, and *private\_data*. There is one record in this table for each identity mapping for an NIS+ principal. The current service supports three types of mappings:

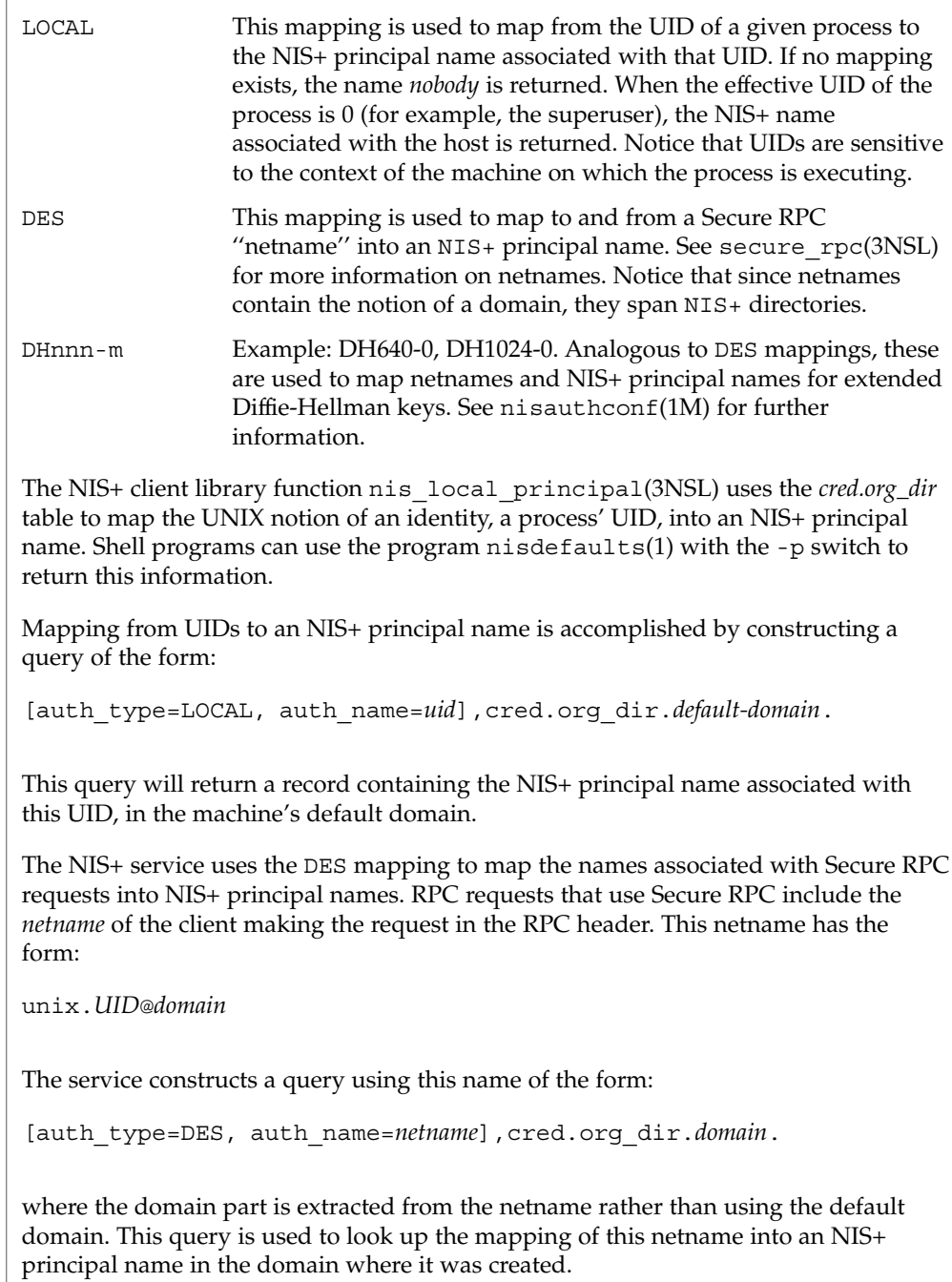
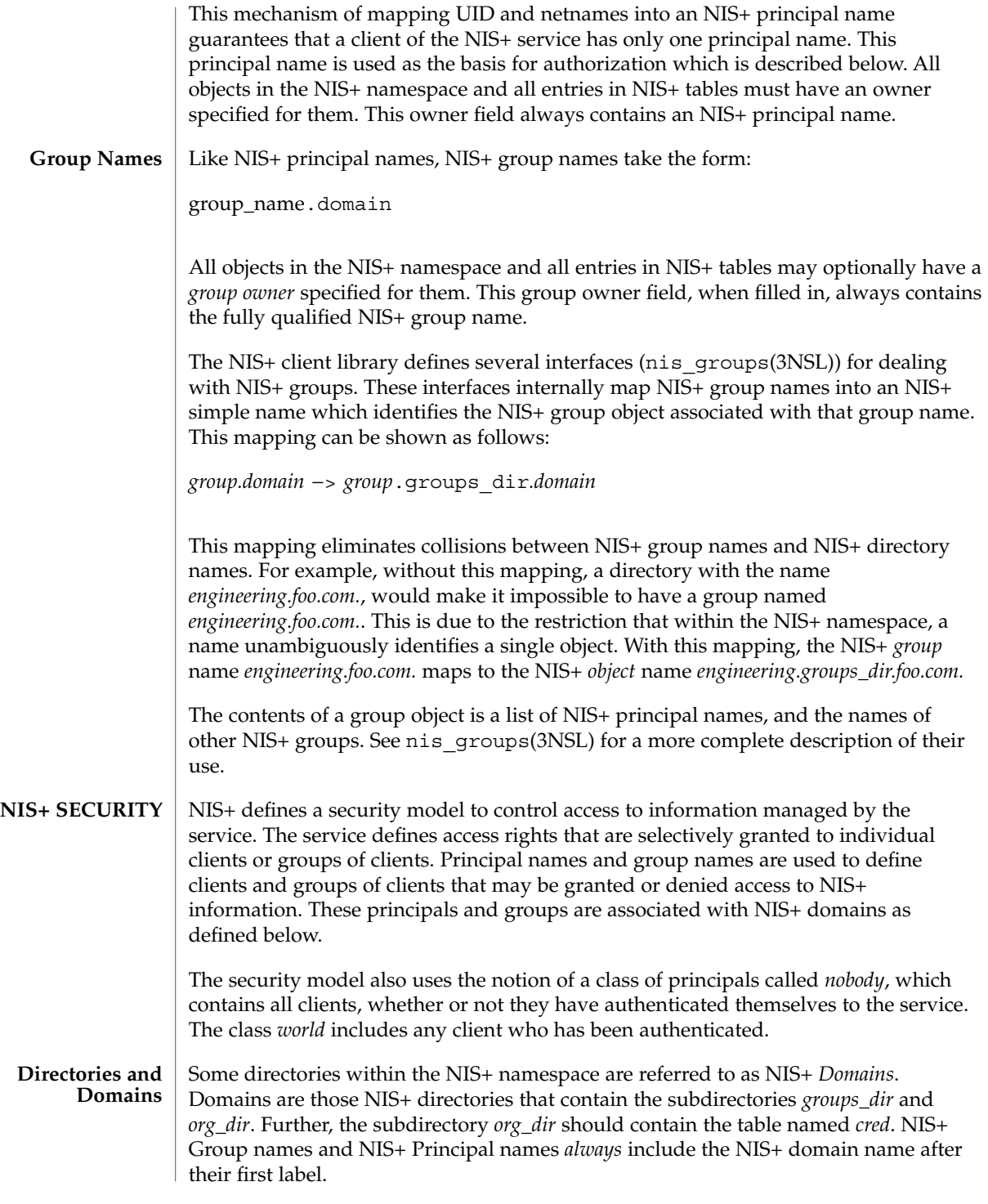

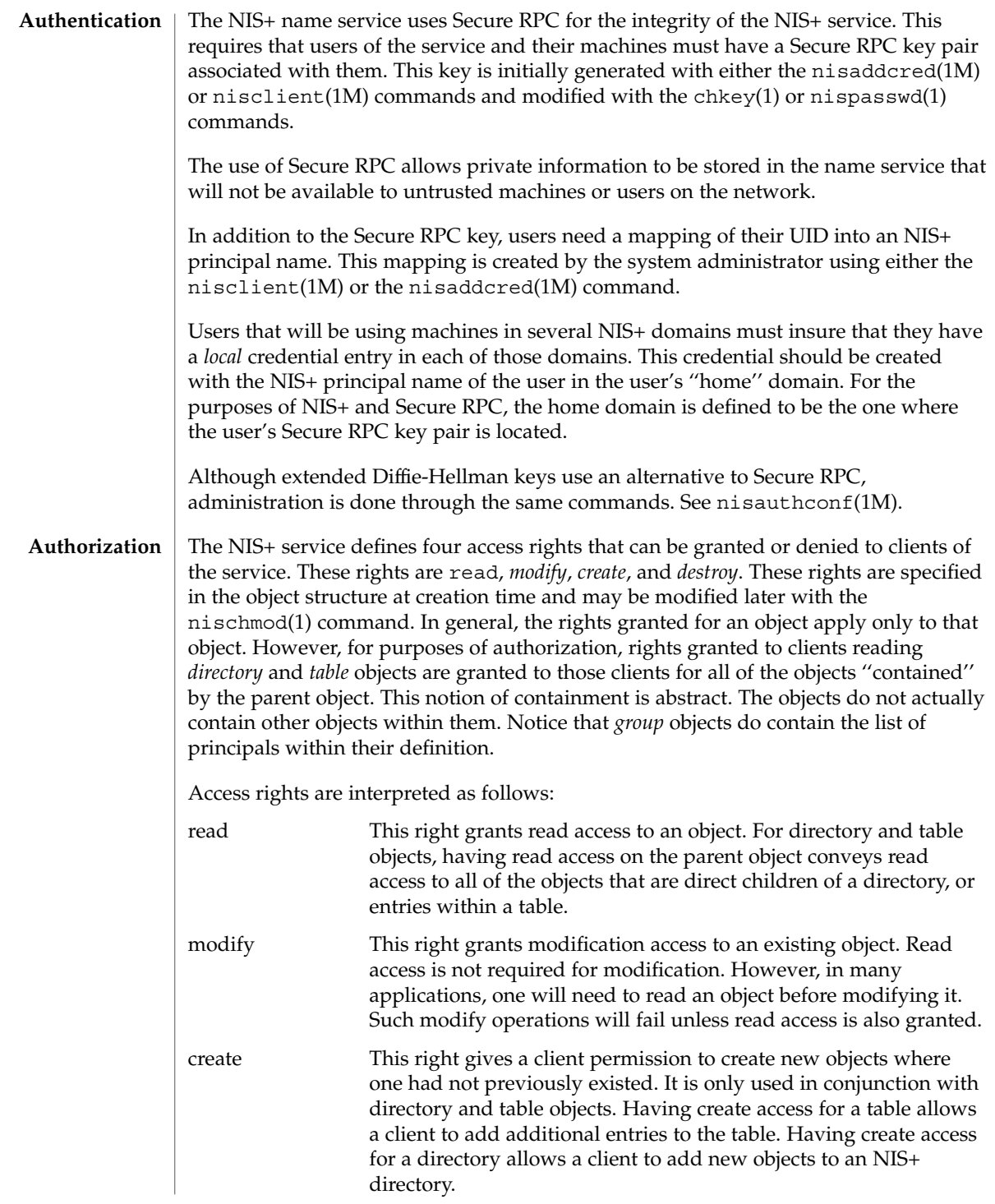

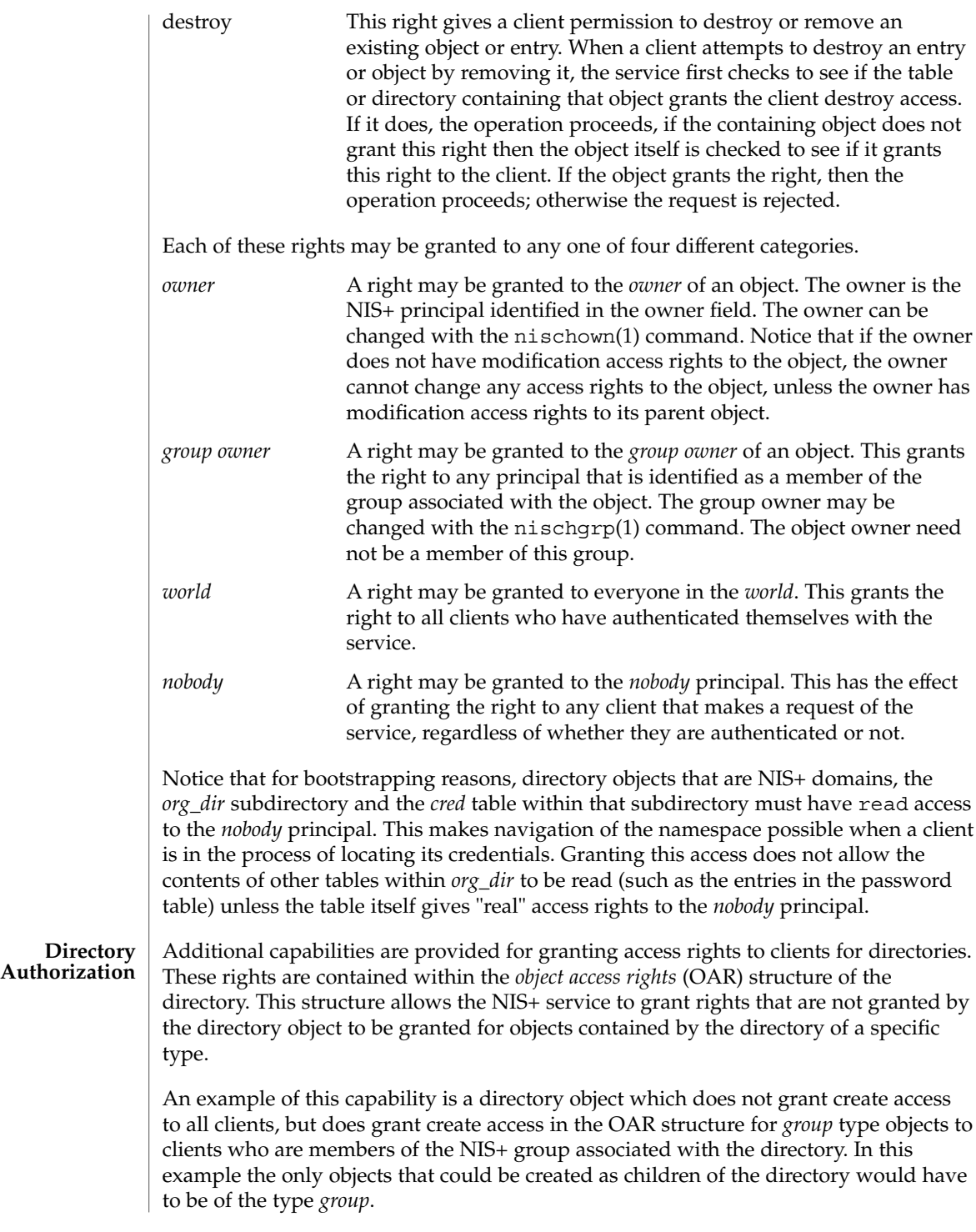

#### $nis+(1)$

Another example is a directory object that grants create access only to the owner of the directory, and then additionally grants create access through the OAR structure for objects of type *table*, link, *group*, and *private* to any member of the directory's group. This has the effect of giving nearly complete create access to the group with the exception of creating subdirectories. This restricts the creation of new NIS+ domains because creating a domain requires creating both a *groups\_dir* and *org\_dir* subdirectory.

Notice that there is currently no command line interface to set or change the OAR of the directory object.

**Table Authorization** As with directories, additional capabilities are provided for granting access to entries within tables. Rights granted to a client by the access rights field in a table object apply to the table object and all of the entry objects ''contained'' by that table. If an access right is not granted by the table object, it may be granted by an entry within the table. This holds for all rights except *create*.

For example, a table may not grant read access to a client performing a nis\_list(3NSL) operation on the table. However, the access rights field of entries within that table may grant read access to the client. Notice that access rights in an entry are granted to the owner and group owner of the *entry* and not the owner or group of the table. When the list operation is performed, all entries that the client has read access to are returned. Those entries that do not grant read access are not returned. If none of the entries that match the search criterion grant read access to the client making the request, no entries are returned and the result status contains the NIS\_NOTFOUND error code.

Access rights that are granted by the rights field in an entry are granted for the entire entry. However, in the table object an additional set of access rights is maintained for each column in the table. These rights apply to the equivalent column in the entry. The rights are used to grant access when neither the table nor the entry itself grant access. The access rights in a column specification apply to the owner and group owner of the entry rather than the owner and group owner of the table object.

When a read operation is performed, if read access is not granted by the table and is not granted by the entry but *is* granted by the access rights in a column, that entry is returned with the correct values in all columns that are readable and the string \*NP\* (No Permission) in columns where read access is not granted.

As an example, consider a client that has performed a list operation on a table that does not grant read access to that client. Each entry object that satisfied the search criterion specified by the client is examined to see if it grants read access to the client. If it does, it is included in the returned result. If it does not, then each column is checked to see if it grants read access to the client. If any columns grant read access to the client, data in those columns is returned. Columns that do not grant read access have their contents replaced by the string \*NP\*. If none of the columns grant read access, then the entry is not returned.

#### **Protocol Operation Authorization**

Most NIS+ operations have implied access control through the permissions on the objects that they manipulate. For example, in order to read an entry in a table, you must have read permission on that entry. However, some NIS+ operations by default perform no access checking at all and so are allowed for anyone.

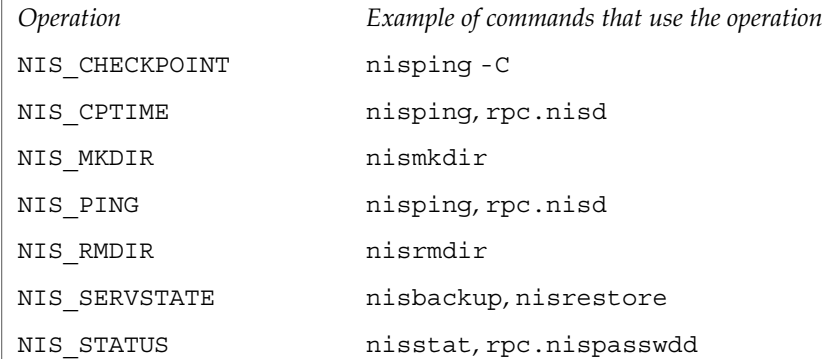

See nisopaccess(1) for a description of how to enforce access control to these NIS+ operations.

**LIST OF COMMANDS NIS+ User Commands** The following lists all commands and programming functions related to NIS+:

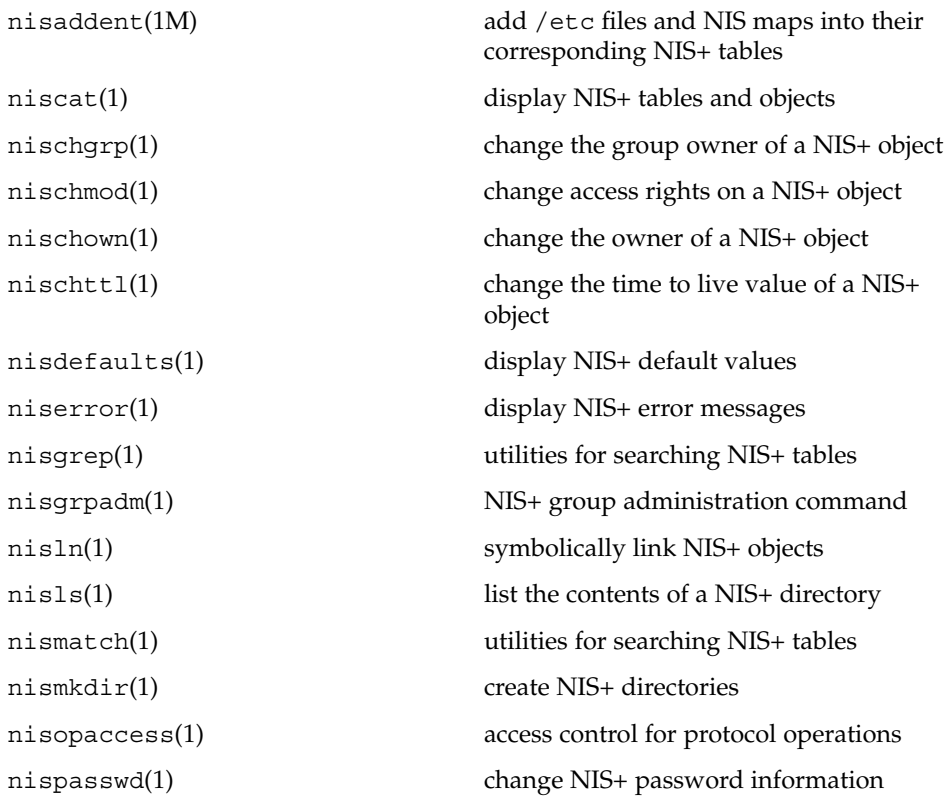

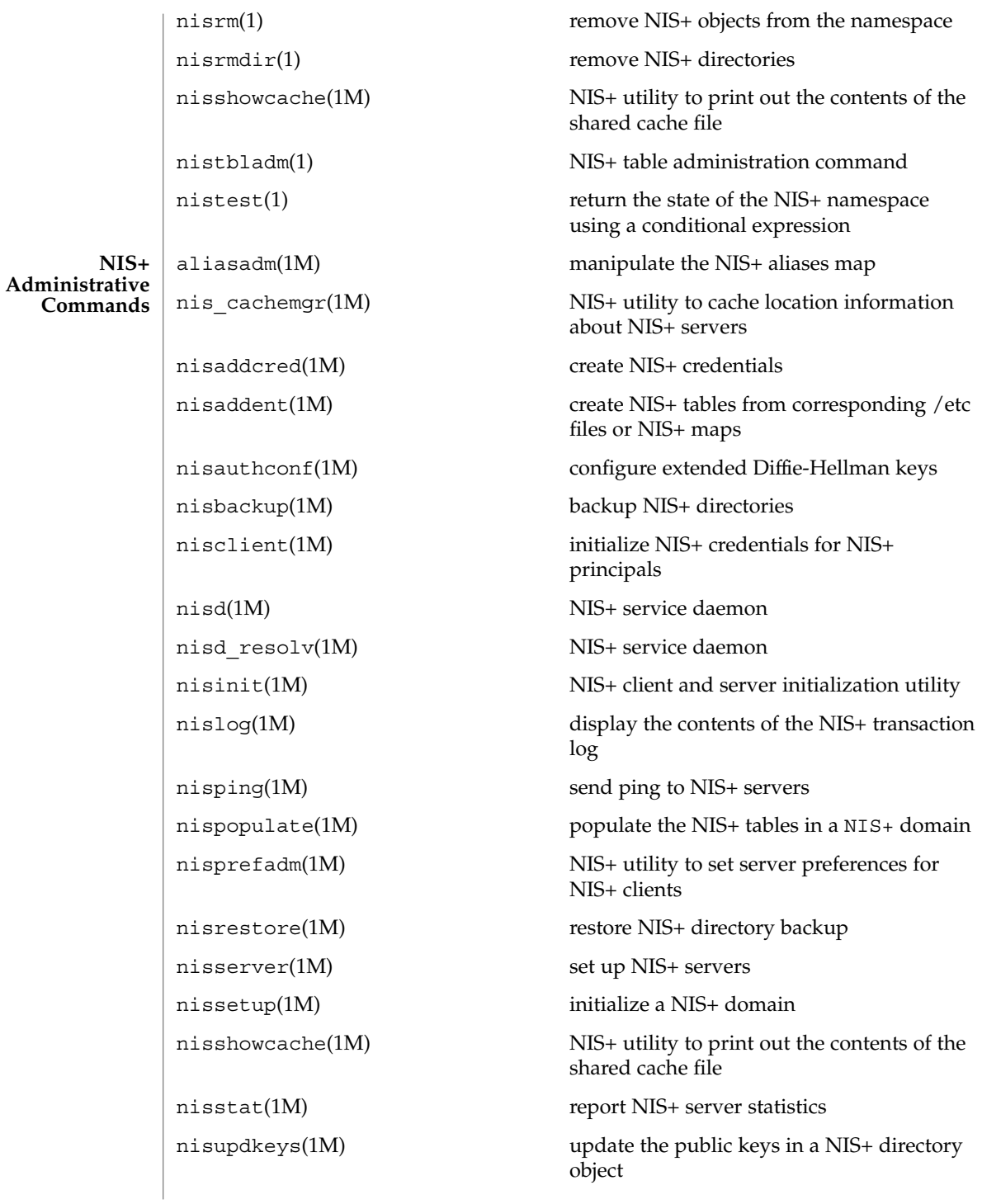

rpc.nisd(1M) NIS+ service daemon rpc.nisd\_resolv(1M) NIS+ service daemon sysidns(1M) system configuration nis\_add(3NSL) NIS+ namespace functions nis add entry(3NSL) NIS+ table functions nis addmember(3NSL) NIS+ group manipulation functions nis checkpoint(3NSL) misellaneous NIS+ log administration functions nis clone object(3NSL) NIS+ subroutines nis\_creategroup(3NSL) NIS+ group manipulation functions nis destroy object(3NSL) NIS+ subroutines nis destroygroup(3NSL) NIS+ group manipulation functions nis dir cmp(3NSL) NIS+ subroutines nis domain of(3NSL) NIS+ subroutines nis\_error(3NSL) display NIS+ error messages nis first entry(3NSL) NIS+ table functions nis freenames(3NSL) NIS+ subroutines nis freeresult(3NSL) NIS+ namespace functions nis freeservlist(3NSL) miscellaneous NIS+ functions nis freetags(3NSL) miscellaneous NIS+ functions nis getnames(3NSL) NIS+ subroutines nis getservlist(3NSL) miscellaneous NIS+ functions nis groups(3NSL) NIS+ group manipulation functions nis ismember(3NSL) NIS+ group manipulation functions nis leaf of(3NSL) NIS+ subroutines nis lerror(3NSL) display some NIS+ error messages nis list(3NSL) NIS+ table functions nis local directory(3NSL) NIS+ local names nis local group(3NSL) NIS+ local names nis\_local\_host(3NSL) NIS+ local names nis\_local\_names(3NSL) NIS+ local names

**NIS+ Programming API**

User Commands **1015**

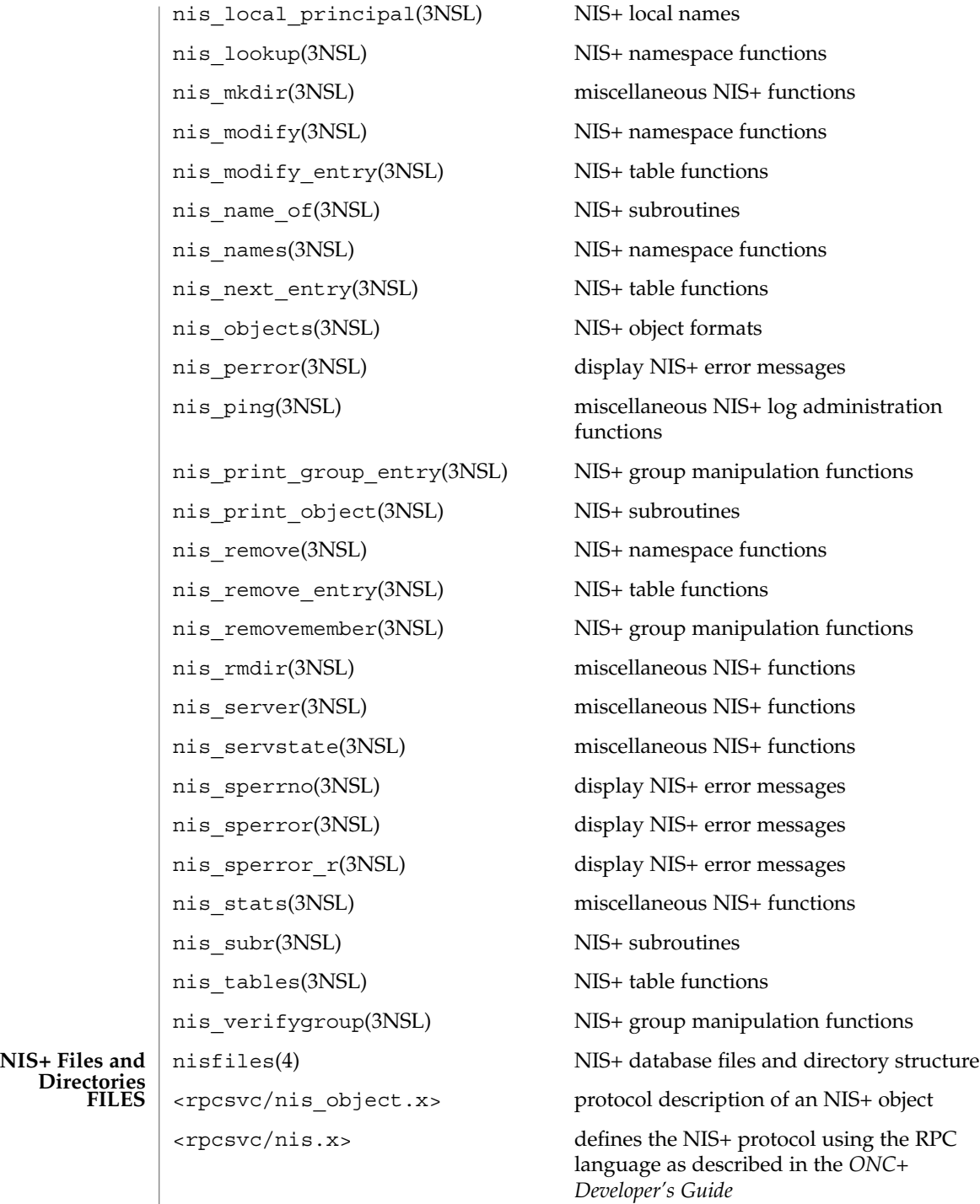

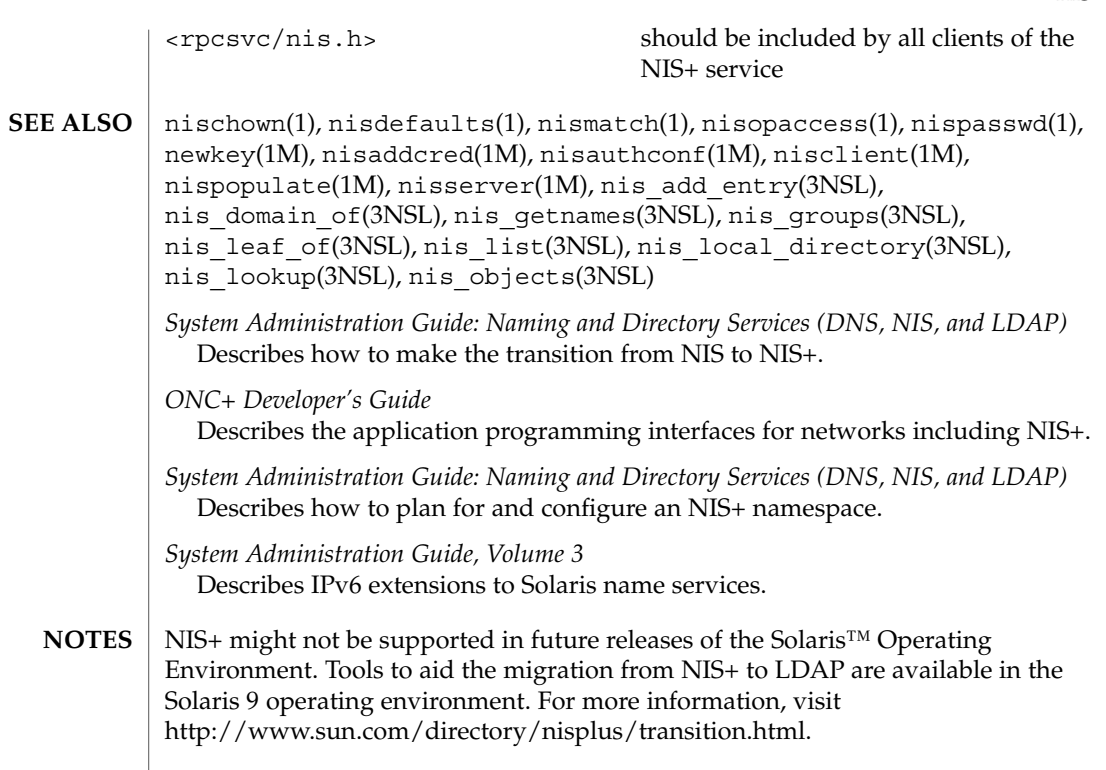

## niscat(1)

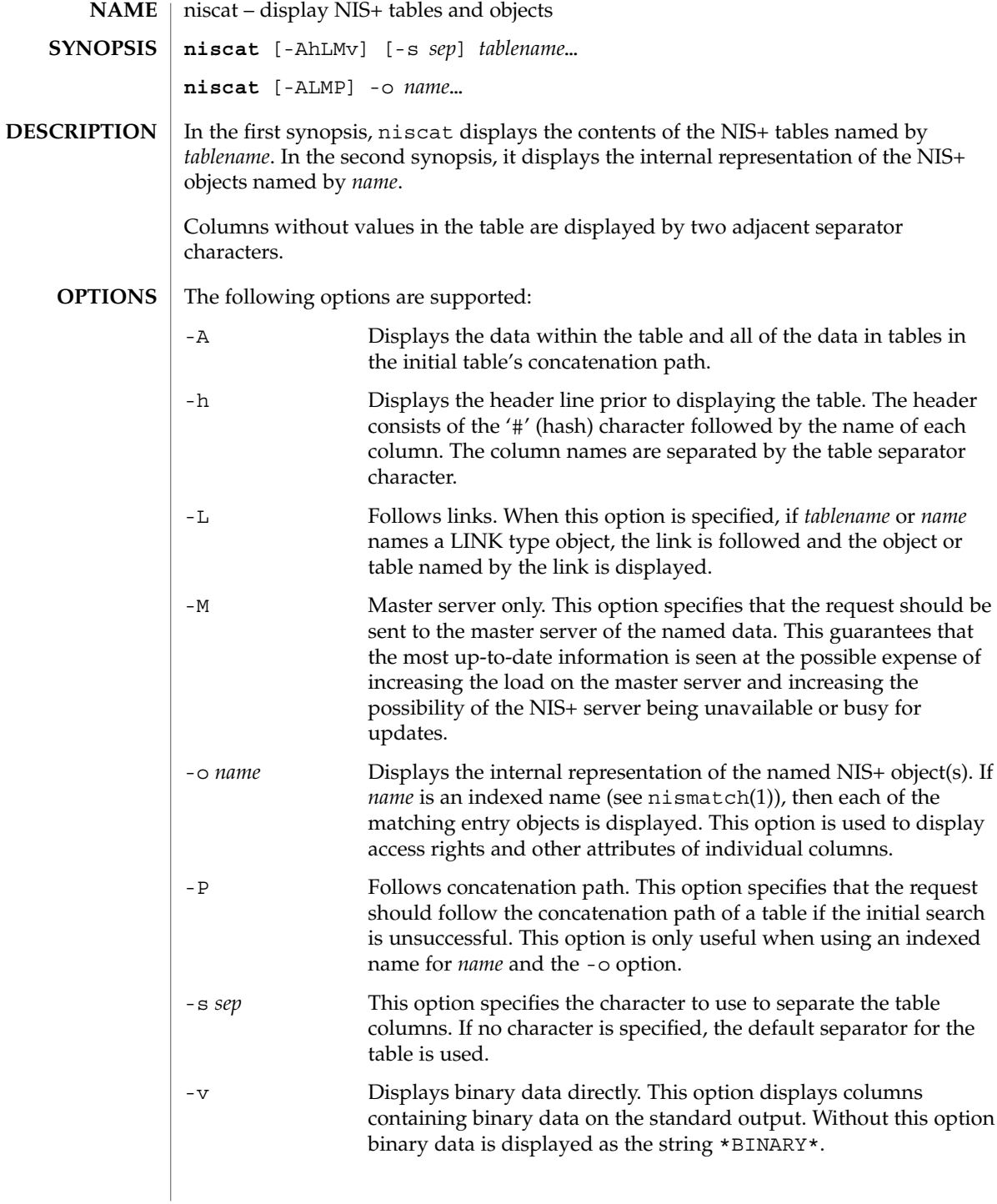

#### **EXAMPLE 1** Displaying the contents of the hosts table **EXAMPLES**

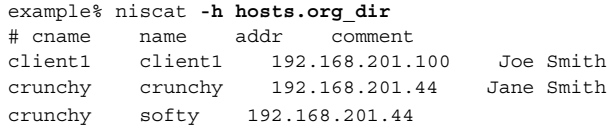

The string  $N$ P\* is returned in those fields where the user has insufficient access rights.

**EXAMPLE 2** Displaying on the standard output

Display the passwd.org\_dir on the standard output.

example% **niscat passwd.org\_dir**

**EXAMPLE 3** Displaying table contents

Display the contents of table frodo and the contents of all tables in its concatenation path.

example% **niscat -A frodo**

**EXAMPLE 4** Displaying table entries

Display the entries in the table groups.org\_dir as NIS+ objects. Notice that the brackets are protected from the shell by single quotes.

example% **niscat -o '[ ]groups.org\_dir'**

**EXAMPLE 5** Displaying the table object

Display the table object of the passwd.org\_dir table.

example% **niscat -o passwd.org\_dir**

The previous example displays the passwd table object and not the passwd table. The table object includes information such as the number of columns, column type, searchable or not searchable separator, access rights, and other defaults.

**EXAMPLE 6** Displaying the directory object

Display the directory object for org\_dir, which includes information such as the access rights and replica information.

example% **niscat -o org\_dir**

**ENVIRONMENT VARIABLES**

NIS\_PATH If this variable is set, and the NIS+ table name is not fully qualified, each directory specified will be searched until the table is found (see nisdefaults(1)).

niscat(1)

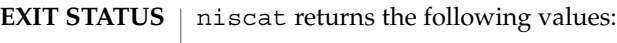

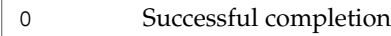

1 An error occurred.

See attributes(5) for descriptions of the following attributes: **ATTRIBUTES**

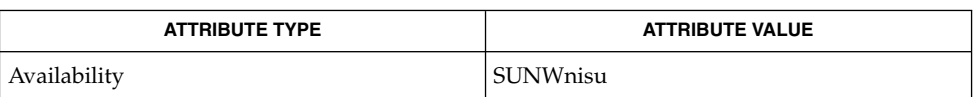

- nis+(1), nisdefaults(1), nismatch(1), nistbladm(1), nis\_objects(3NSL), nis\_tables(3NSL), attributes(5) **SEE ALSO**
	- NIS+ might not be supported in future releases of the Solaris™ Operating Environment. Tools to aid the migration from NIS+ to LDAP are available in the Solaris 9 operating environment. For more information, visit [http://www.sun.com/directory/nisplus/transition.html.](http://www.sun.com/directory/nisplus/transition.html) **NOTES**

nischgrp(1)

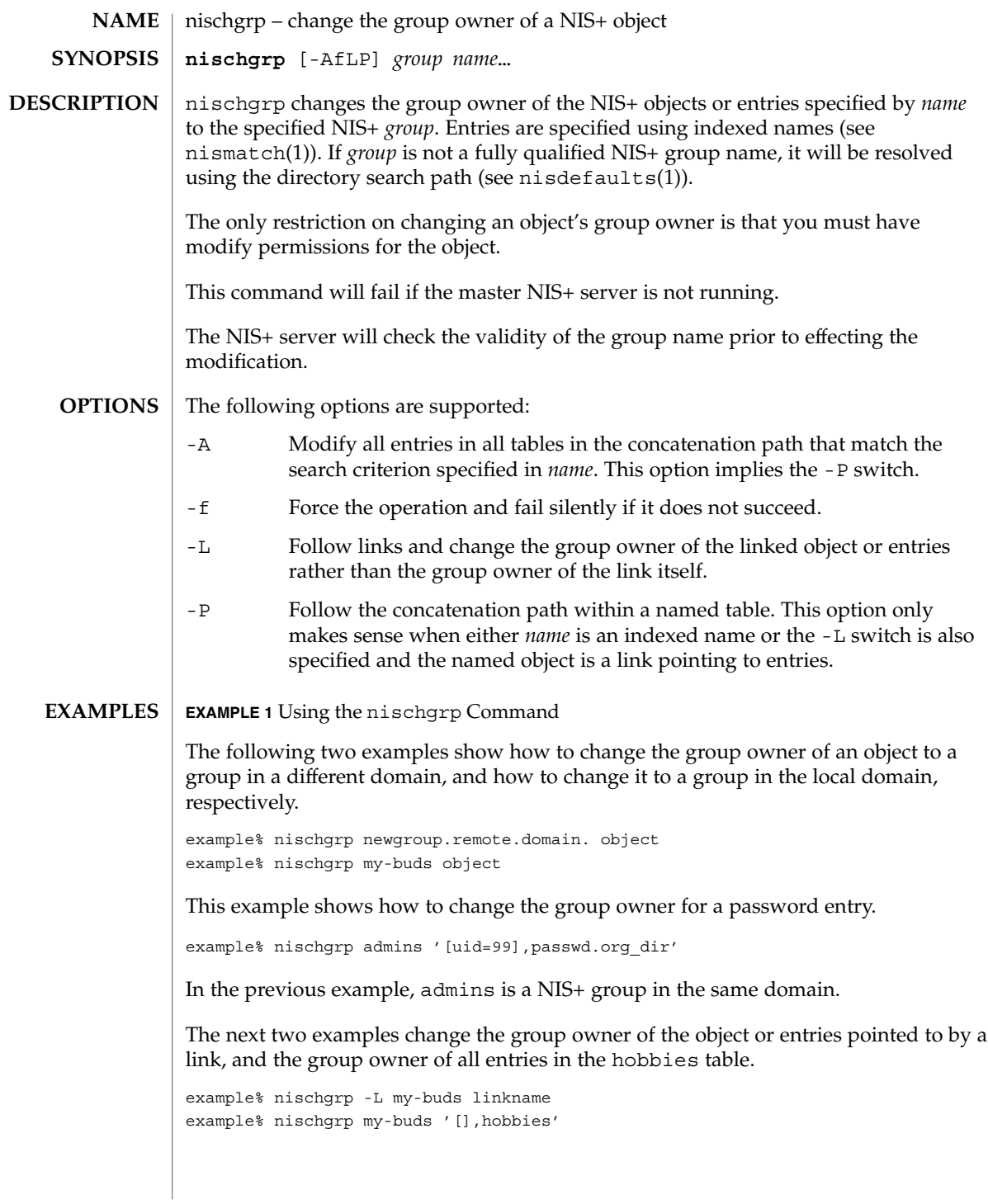

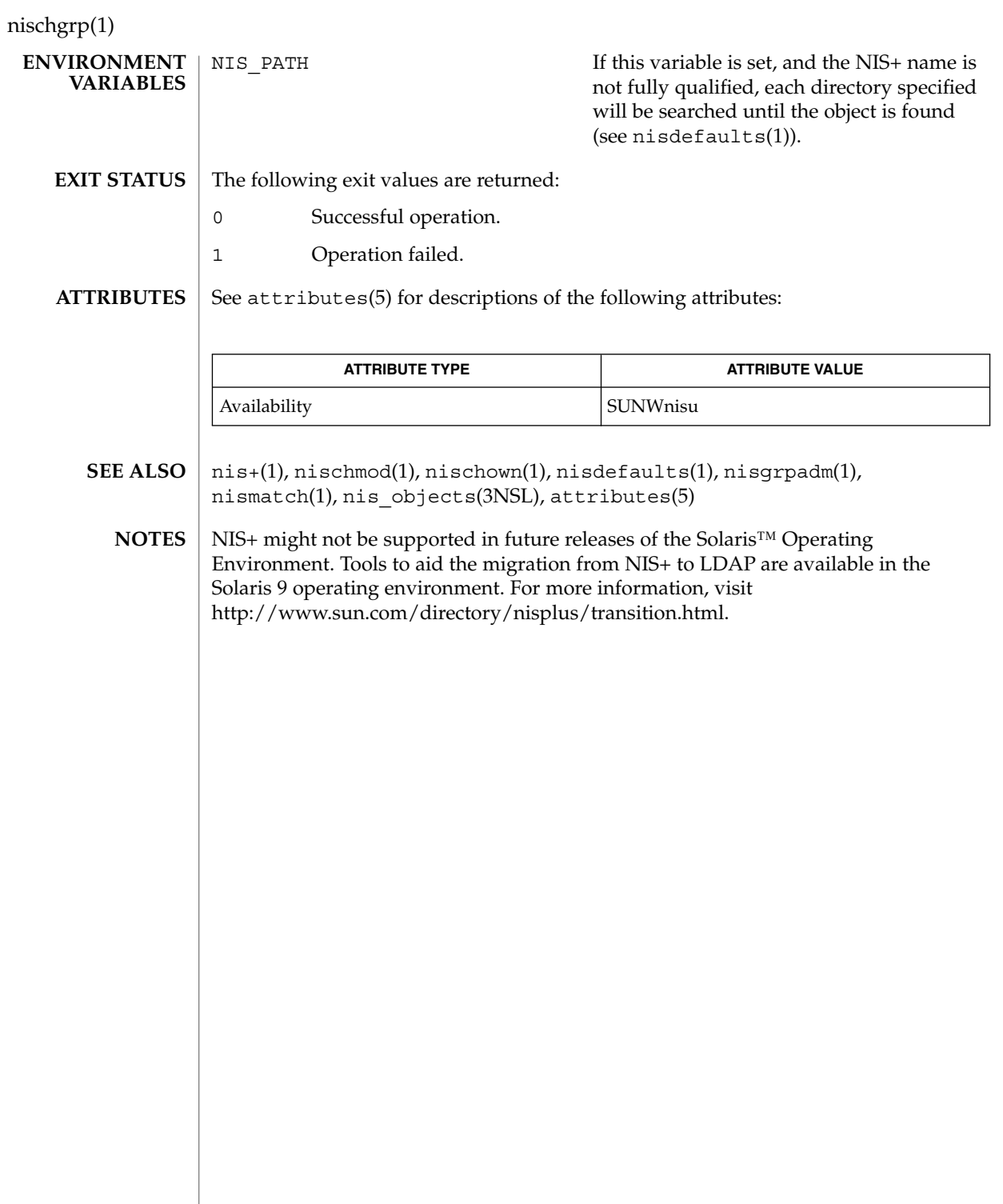

nischmod(1)

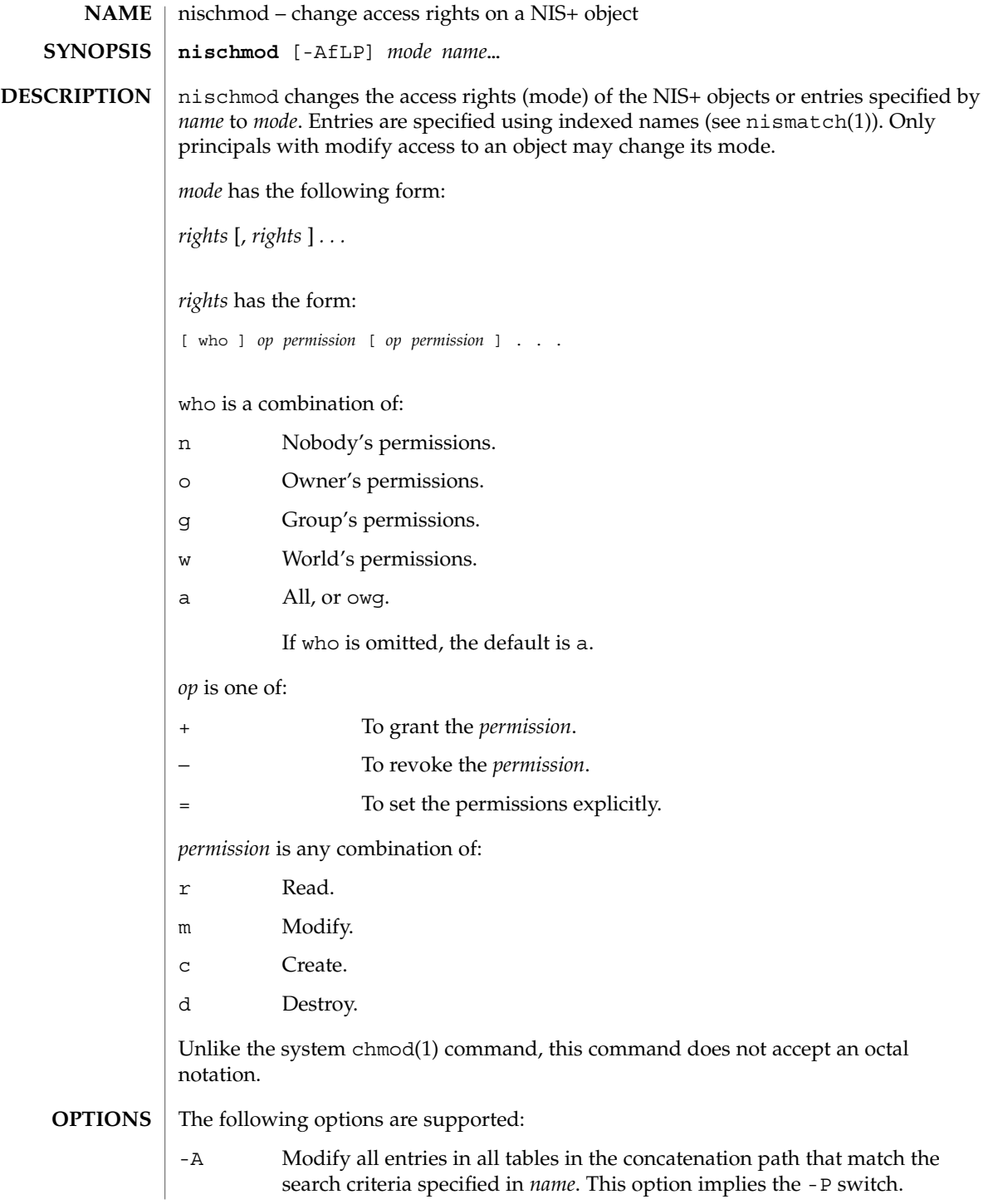

# nischmod(1)

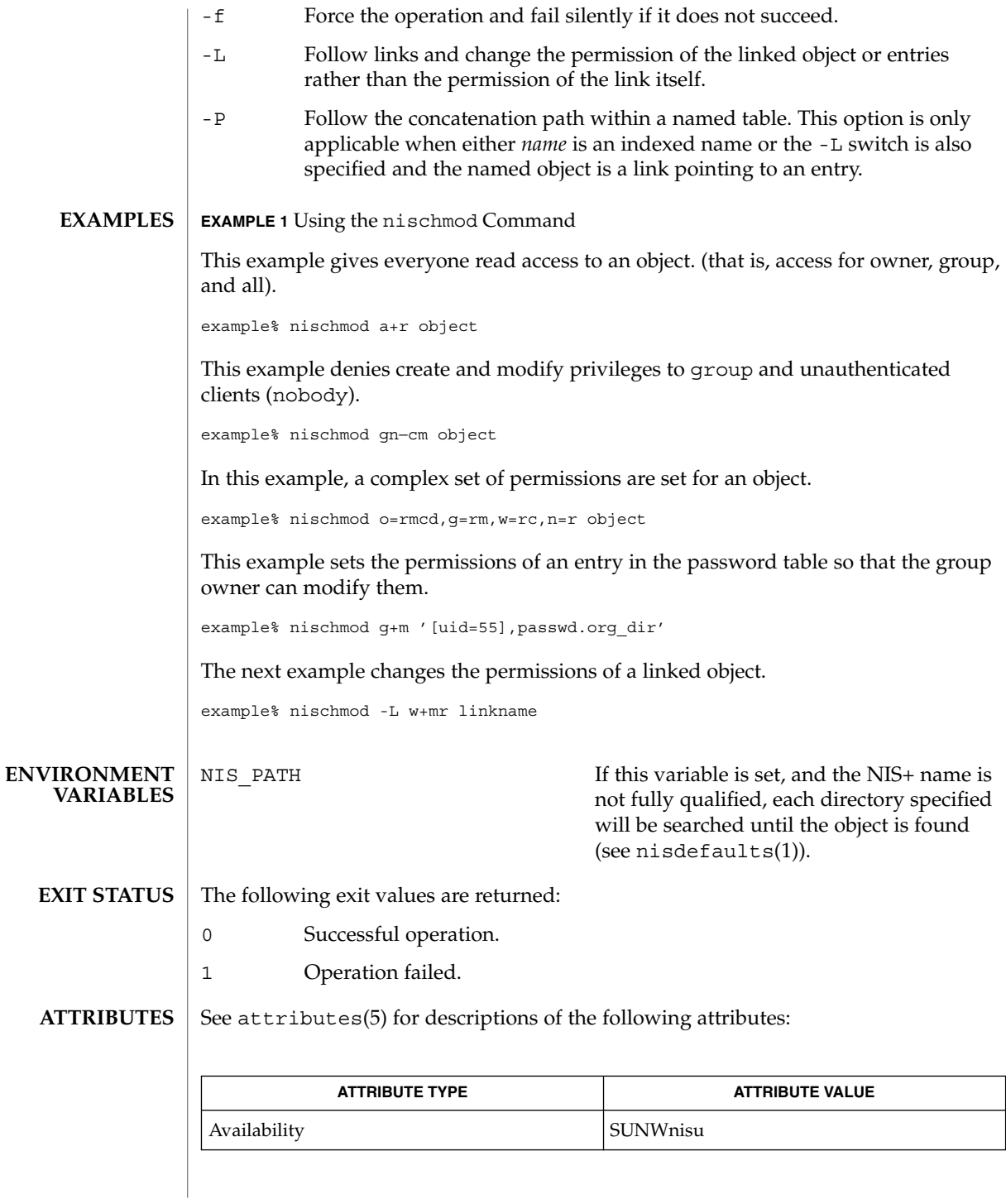

**1024** man pages section 1: User Commands • Last Revised 10 Dec 2001

- chmod(1),  $nis+(1)$ ,  $nischgrp(1)$ ,  $nischown(1)$ ,  $nisdefault(s(1)$ ,  $nismatch(1)$ , nis\_objects(3NSL), attributes(5) **SEE ALSO**
	- NIS+ might not be supported in future releases of the Solaris™ Operating Environment. Tools to aid the migration from NIS+ to LDAP are available in the Solaris 9 operating environment. For more information, visit [http://www.sun.com/directory/nisplus/transition.html.](http://www.sun.com/directory/nisplus/transition.html) **NOTES**

nischown(1)

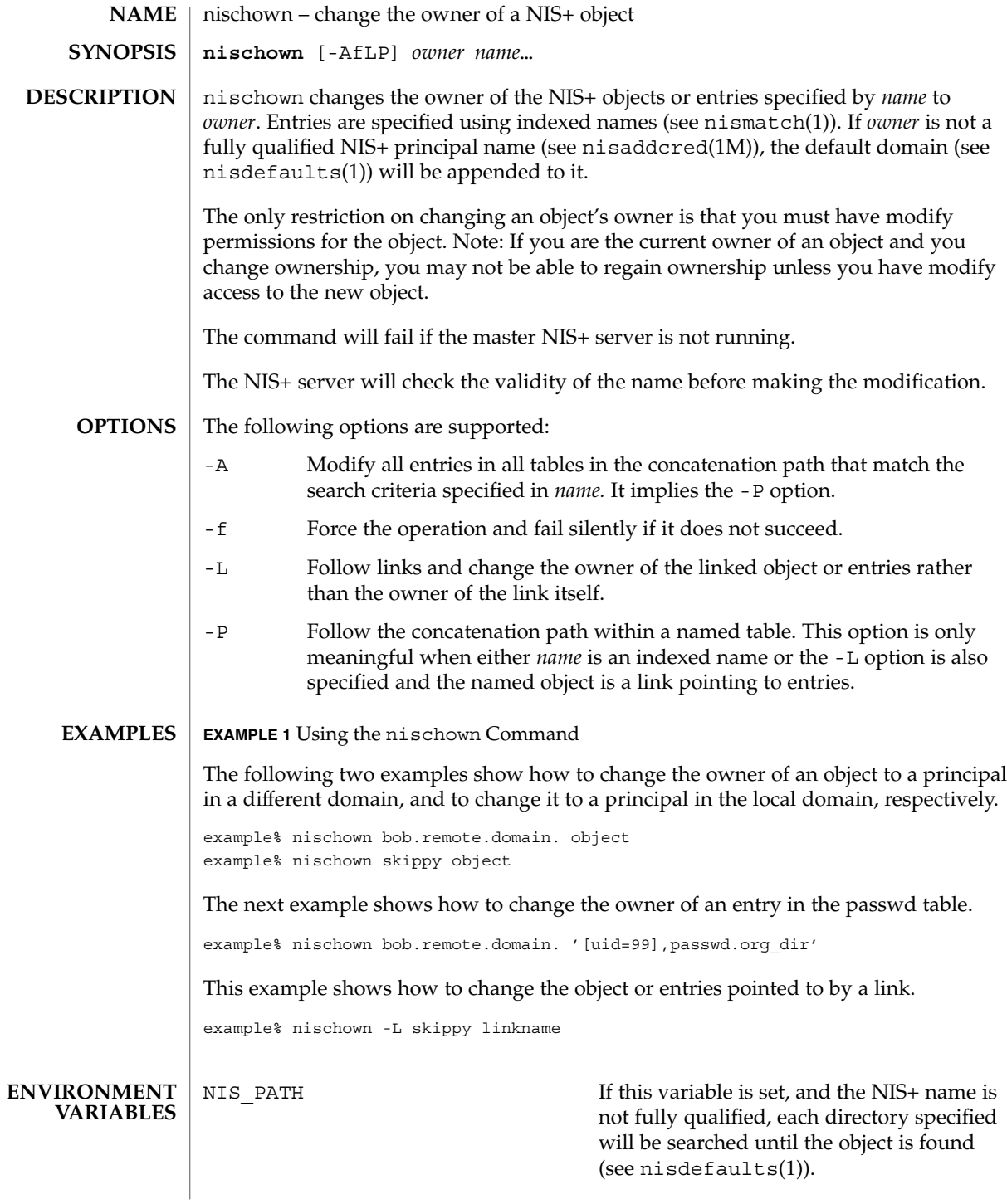

nischown(1)

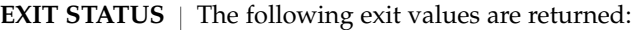

- 0 Successful operation.
- 1 Operation failed.

See attributes(5) for descriptions of the following attributes: **ATTRIBUTES**

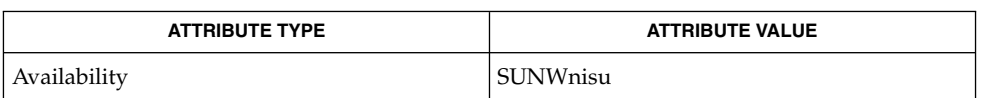

- nis+(1), nischgrp(1), nischmod(1), nischttl(1), nisdefaults(1), nisaddcred(1M), nismatch(1), nis\_objects(3NSL), attributes(5) **SEE ALSO**
	- NIS+ might not be supported in future releases of the Solaris™ Operating Environment. Tools to aid the migration from NIS+ to LDAP are available in the Solaris 9 operating environment. For more information, visit [http://www.sun.com/directory/nisplus/transition.html.](http://www.sun.com/directory/nisplus/transition.html) **NOTES**

nischttl(1)

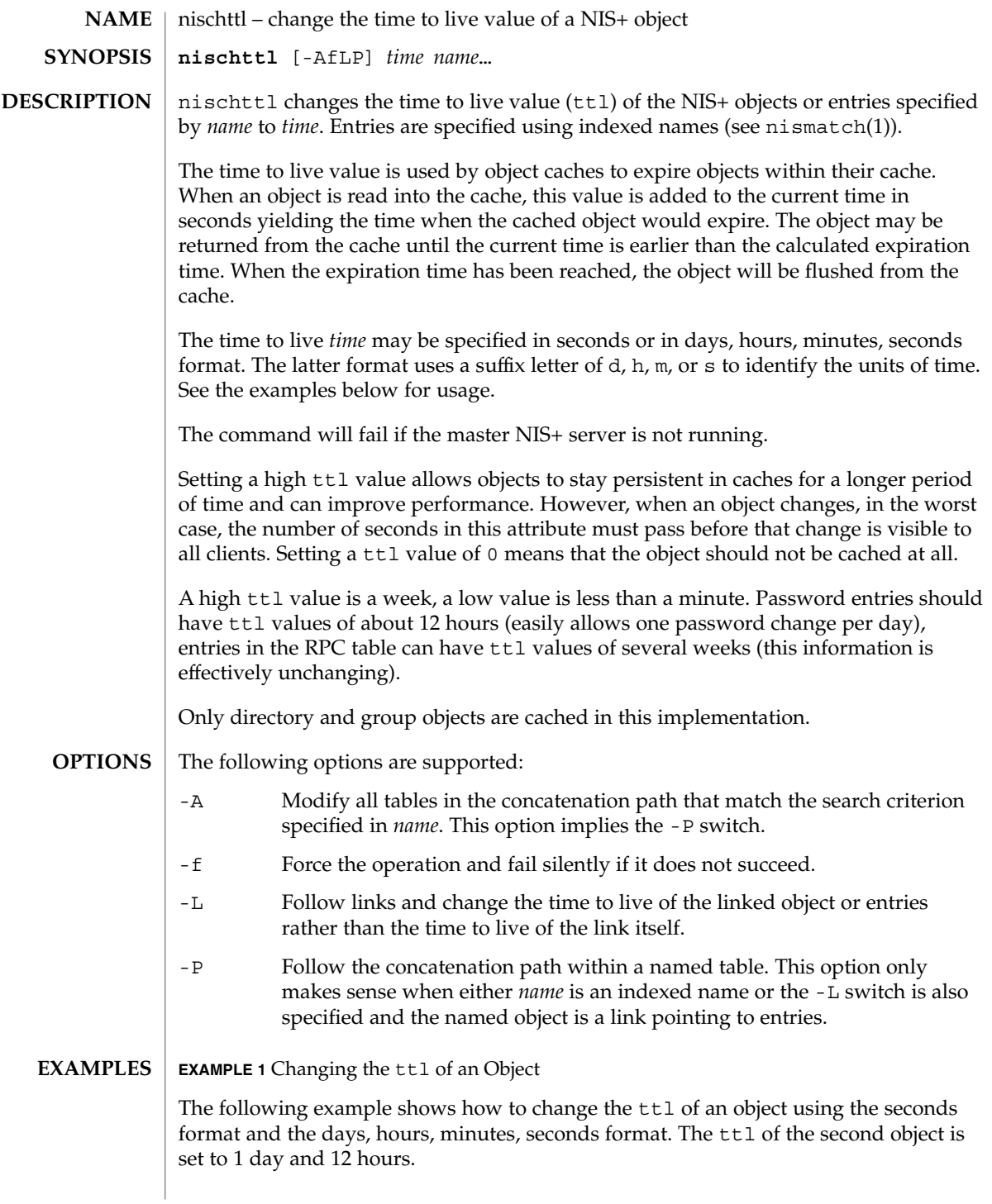

nischttl(1)

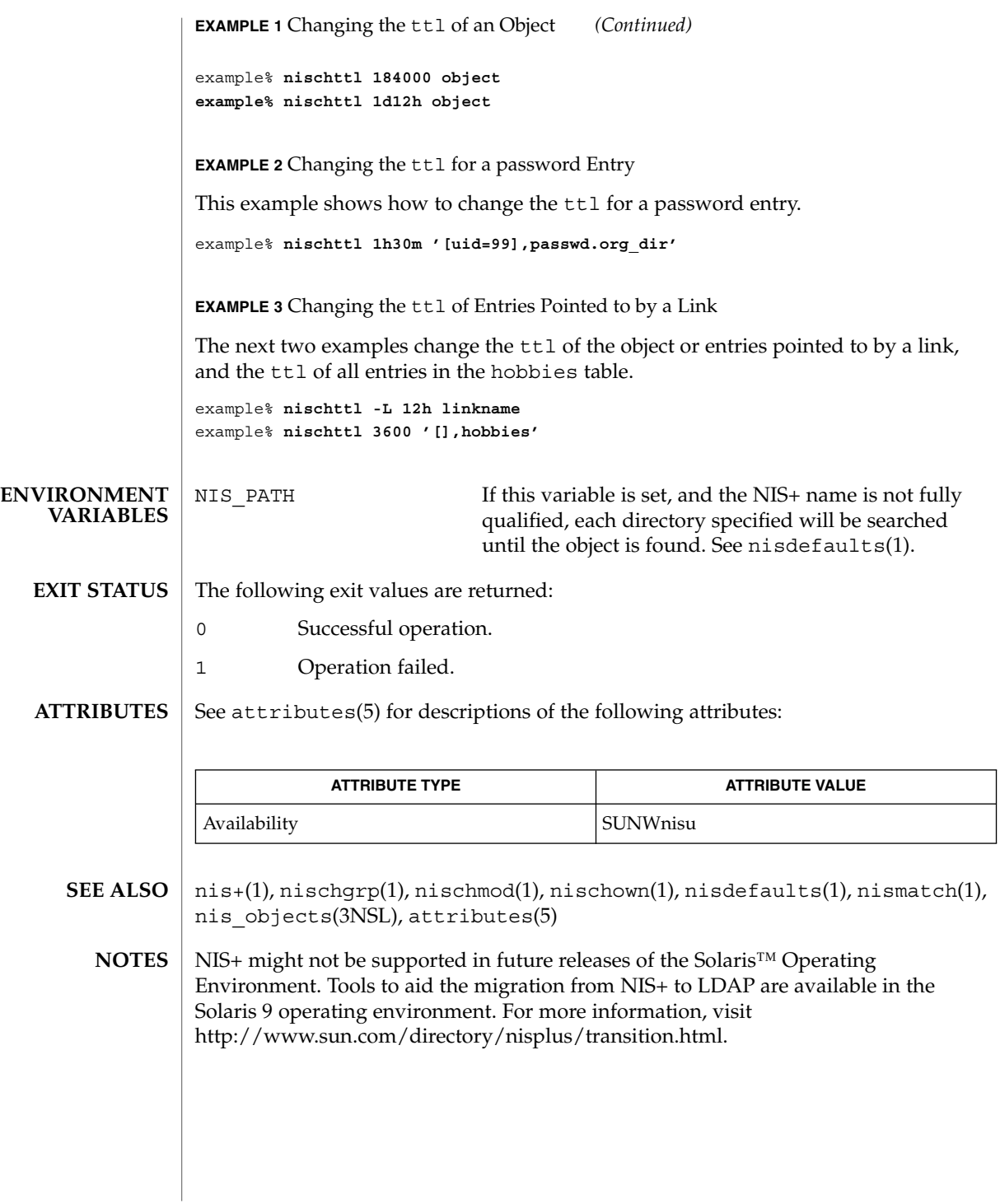

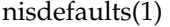

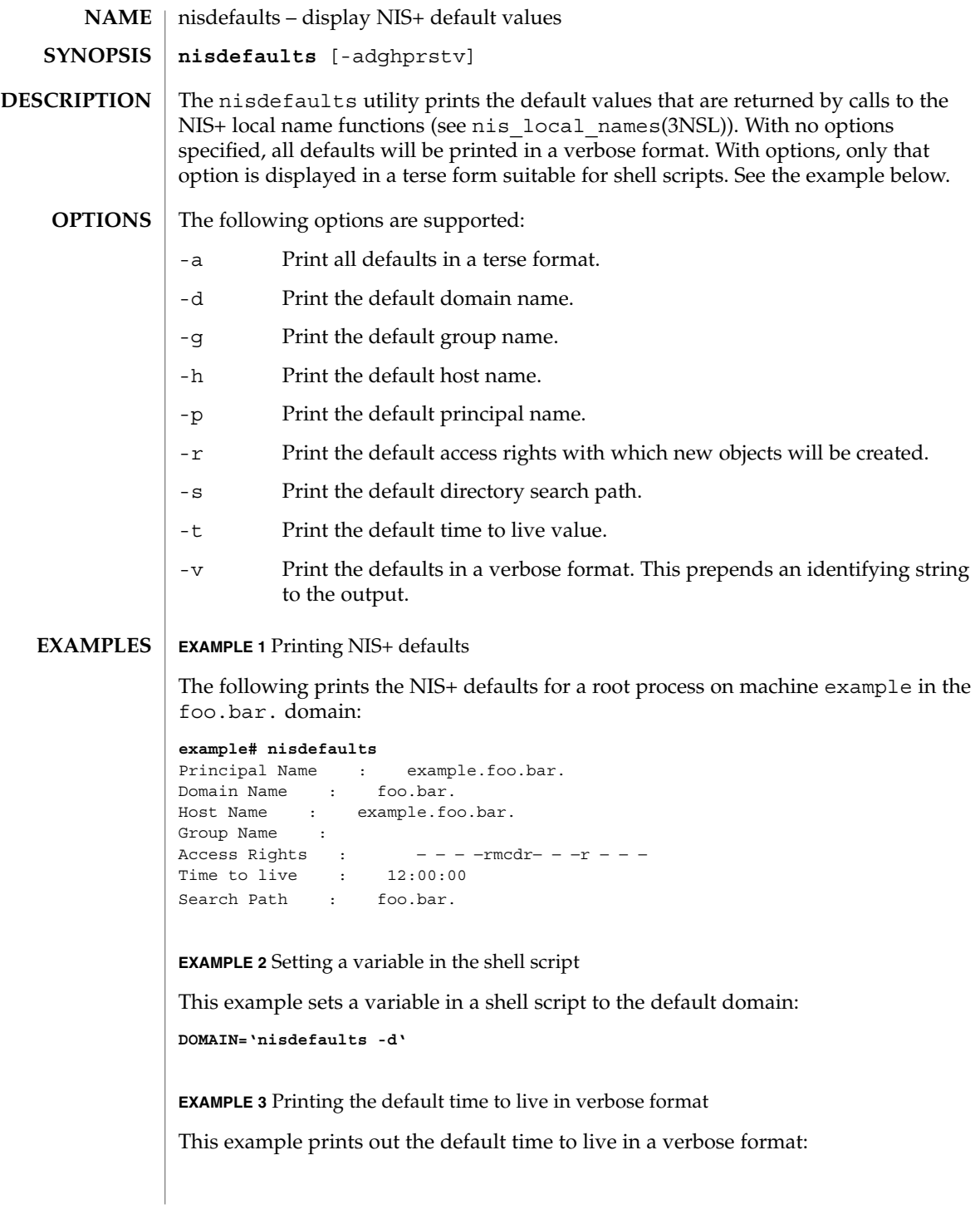

# nisdefaults(1)

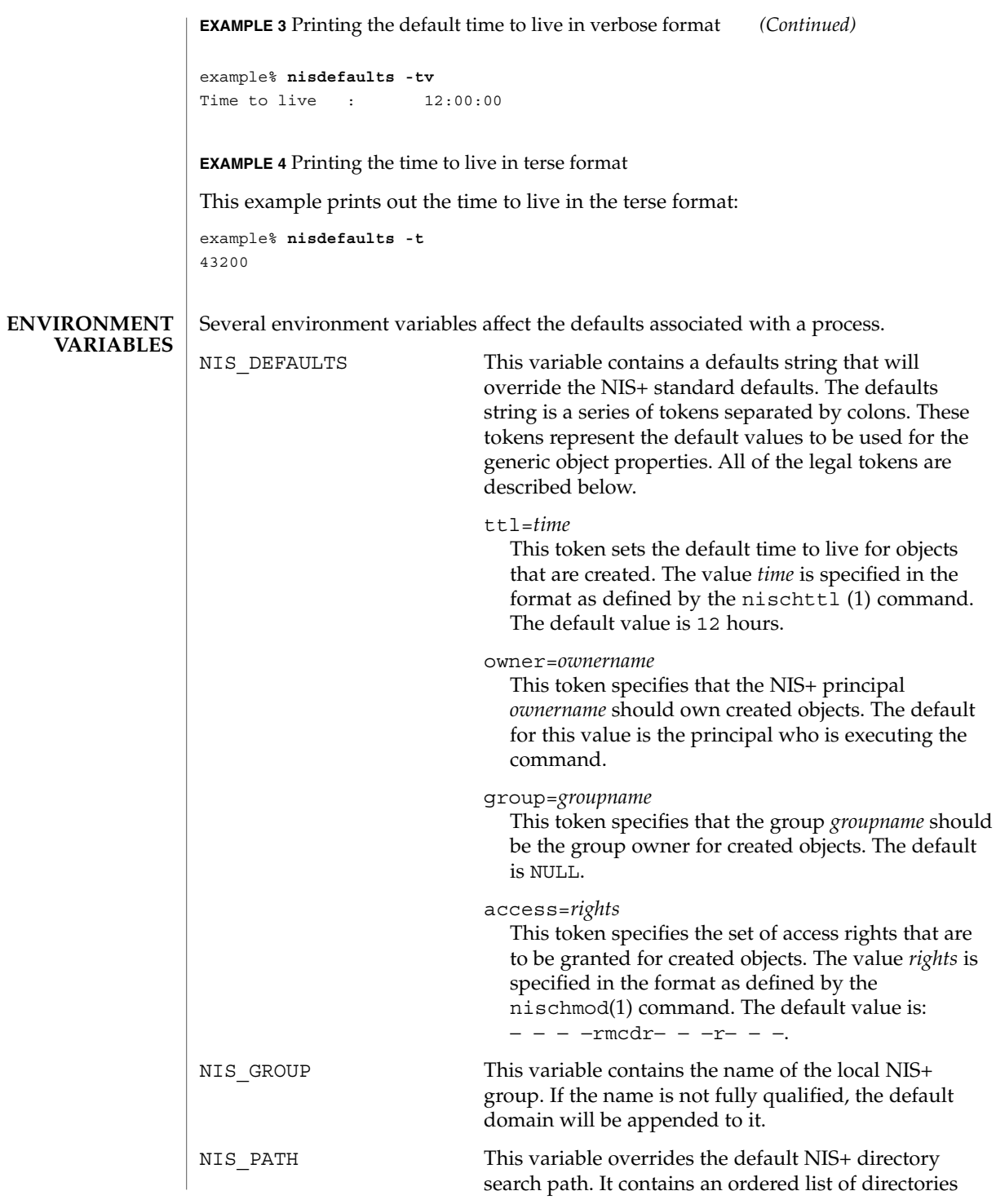

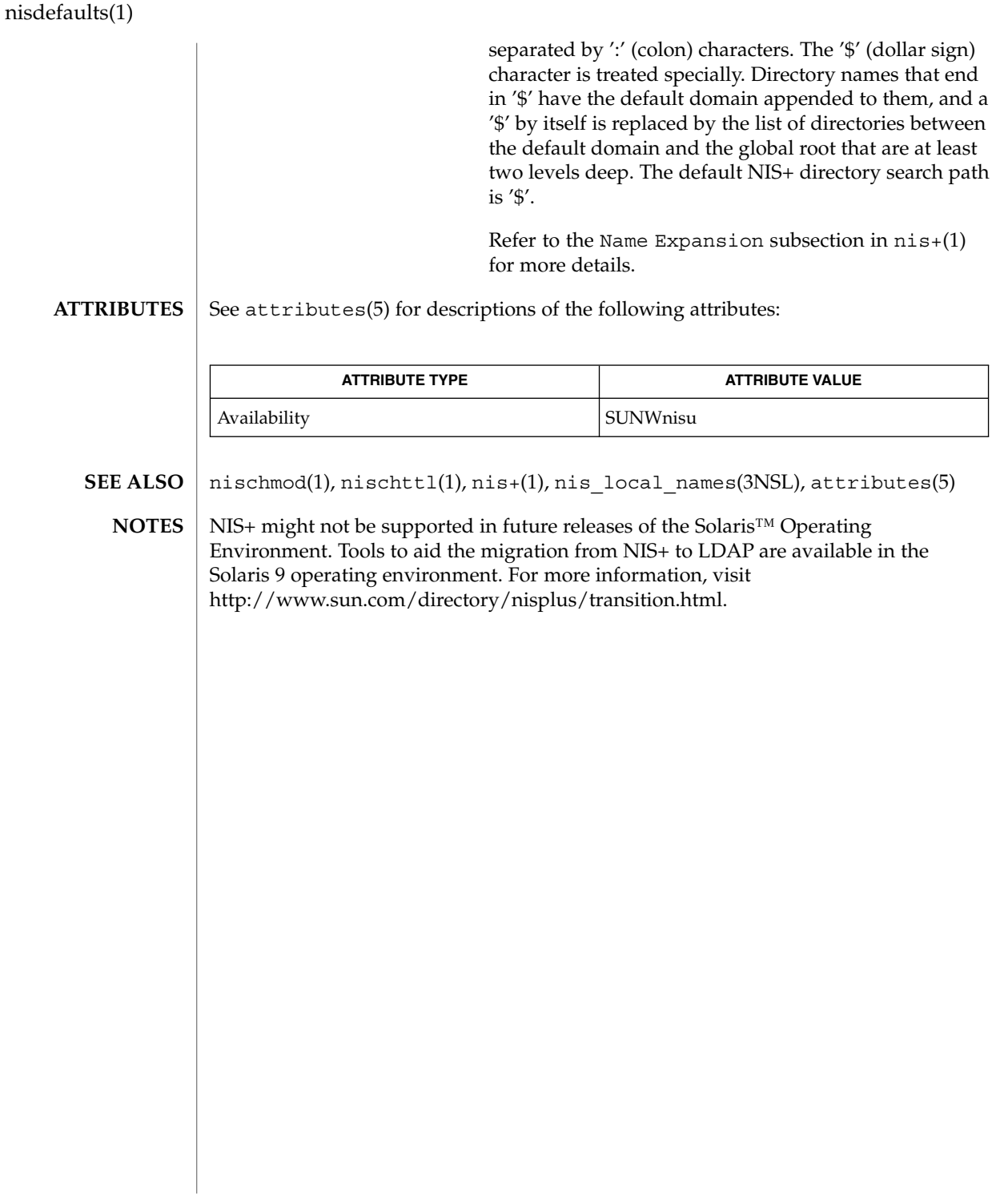

niserror(1)

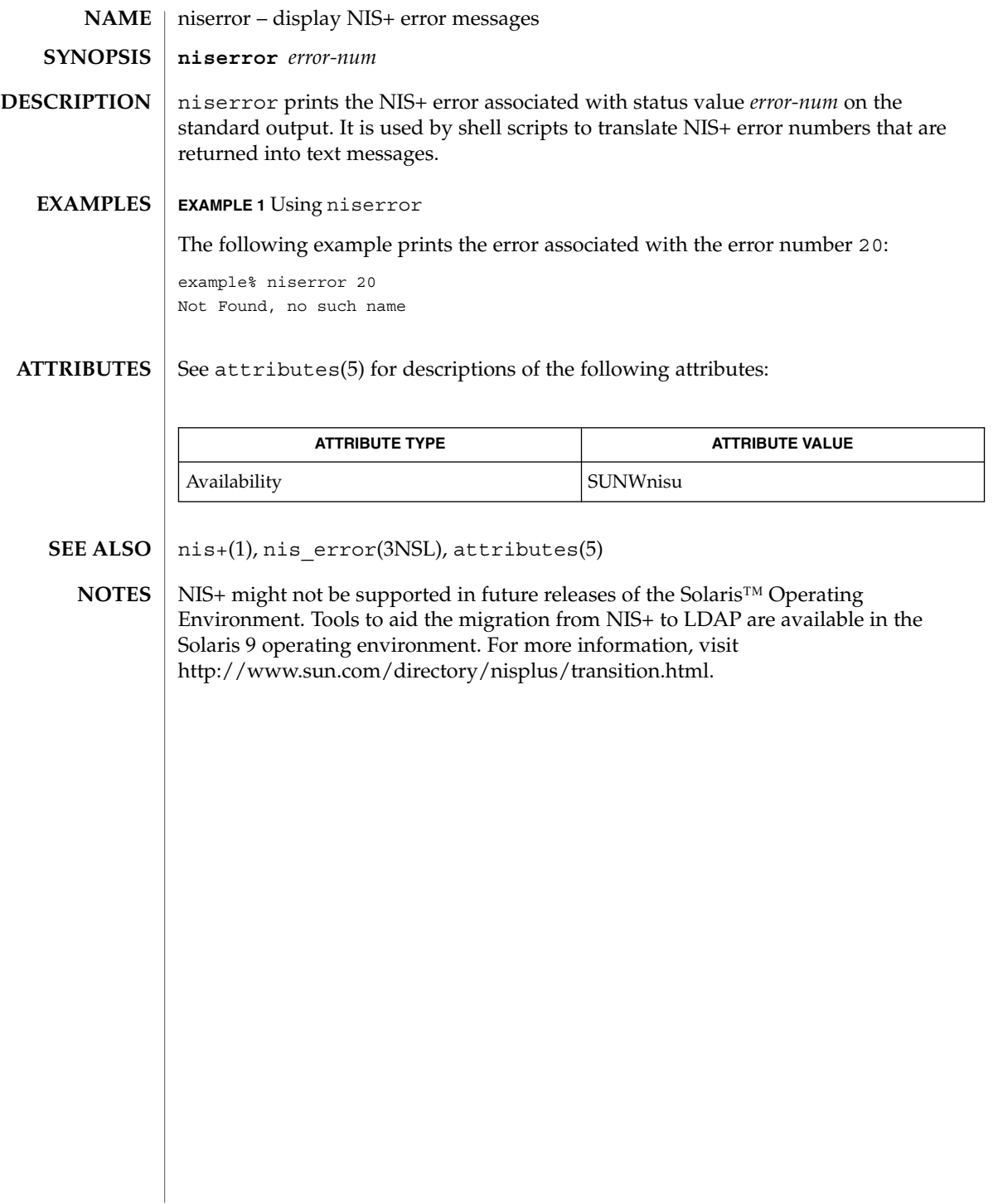

nisgrpadm(1)

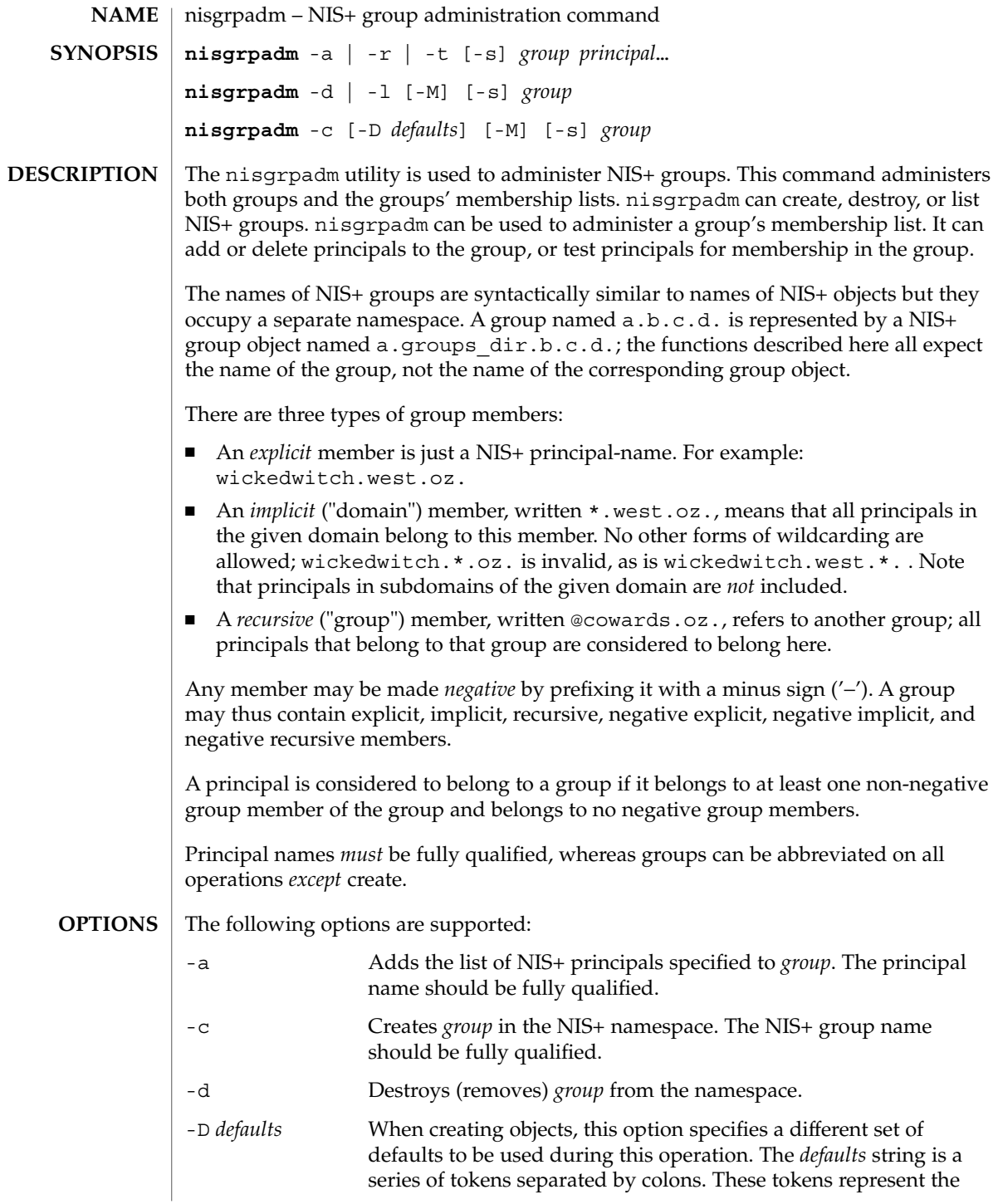

# nisgrpadm(1)

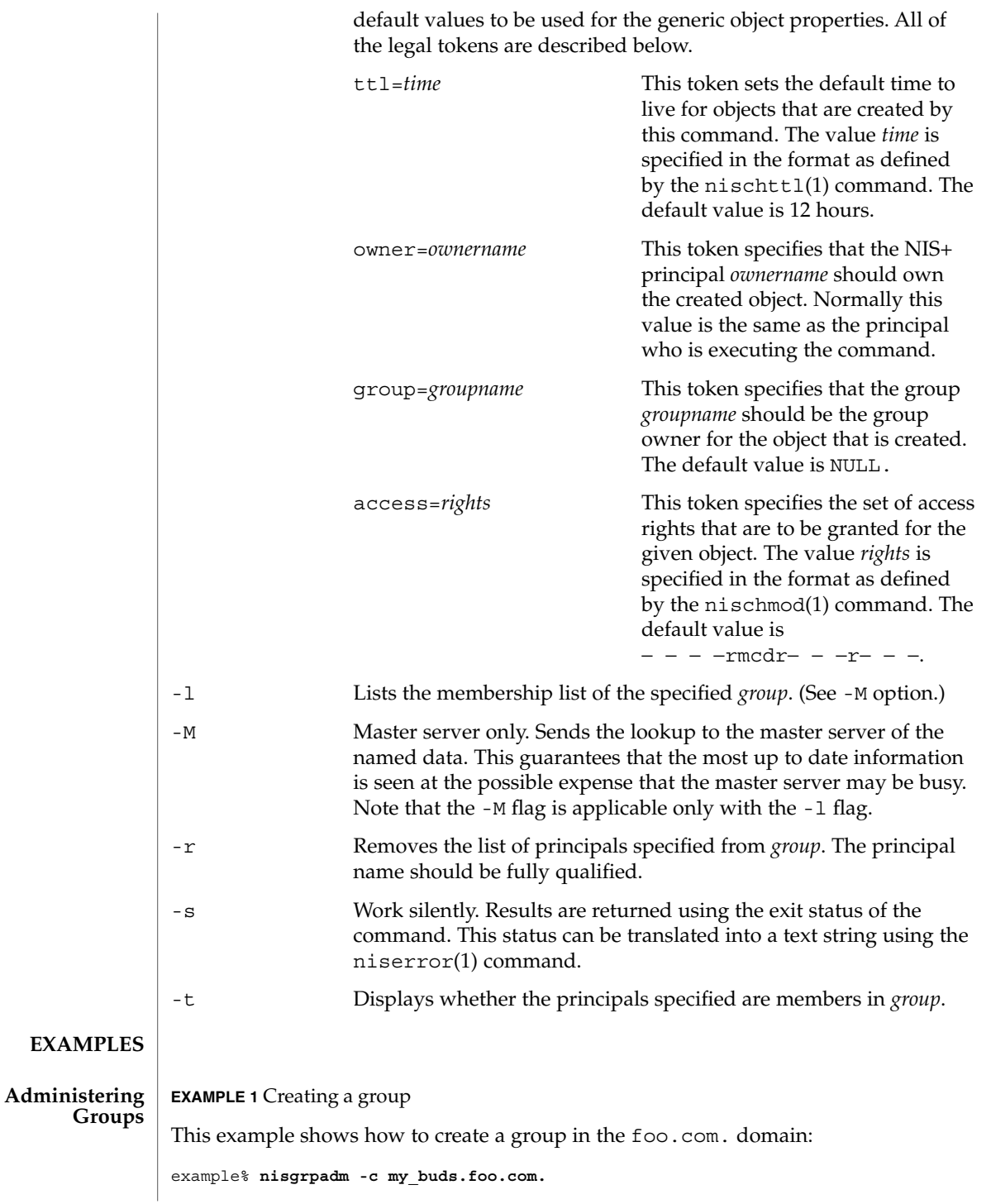

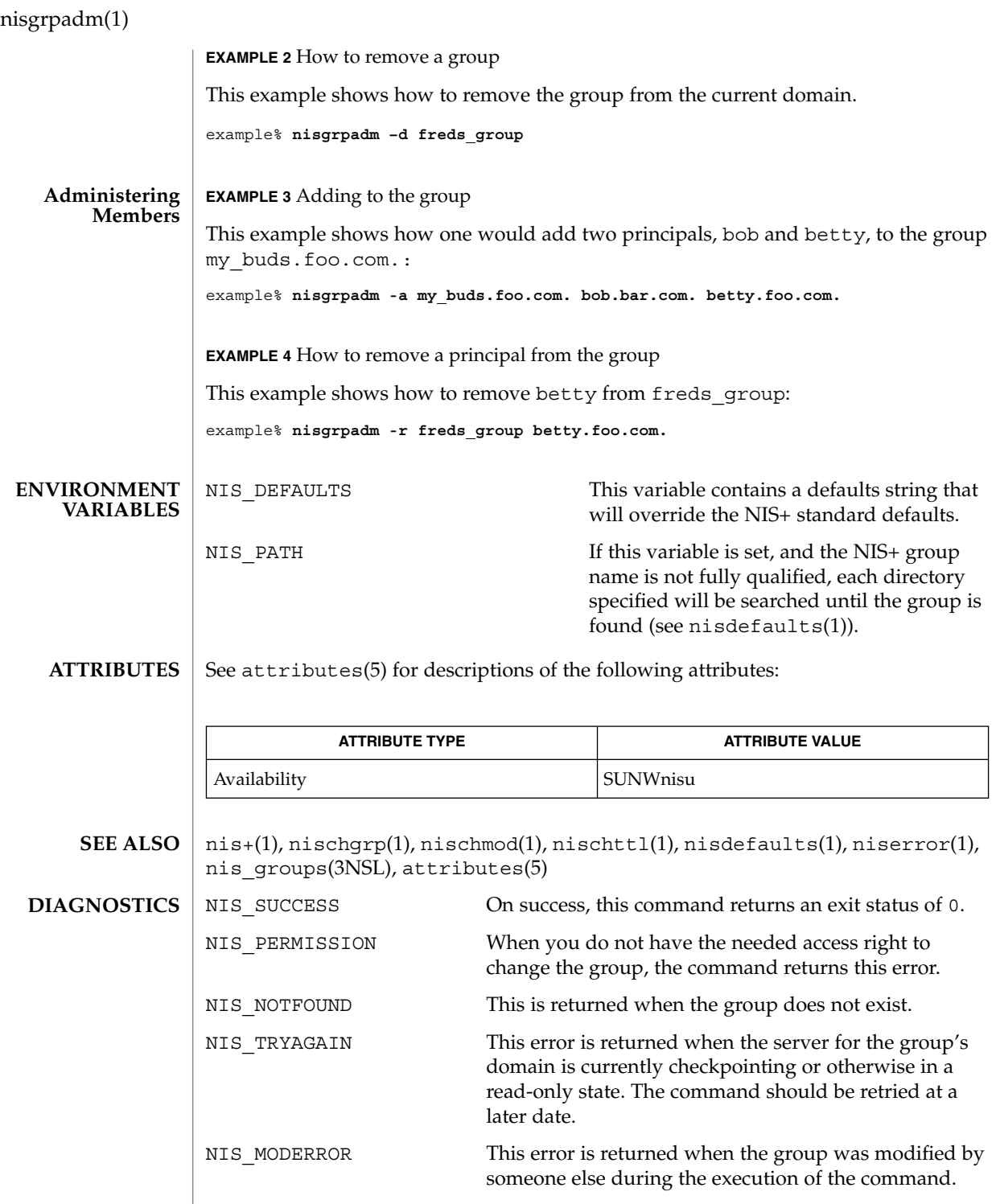

nisgrpadm(1)

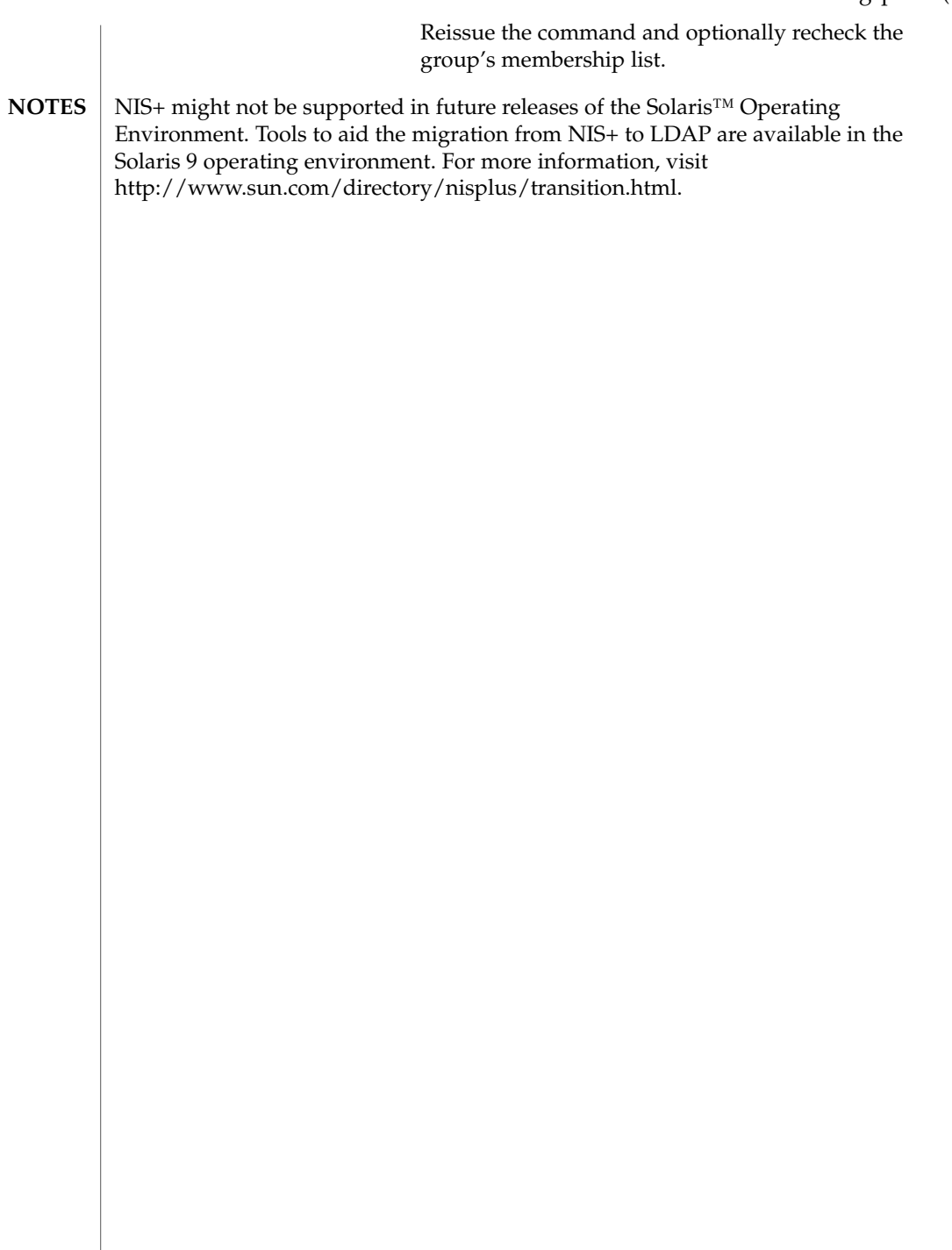

nisln(1)

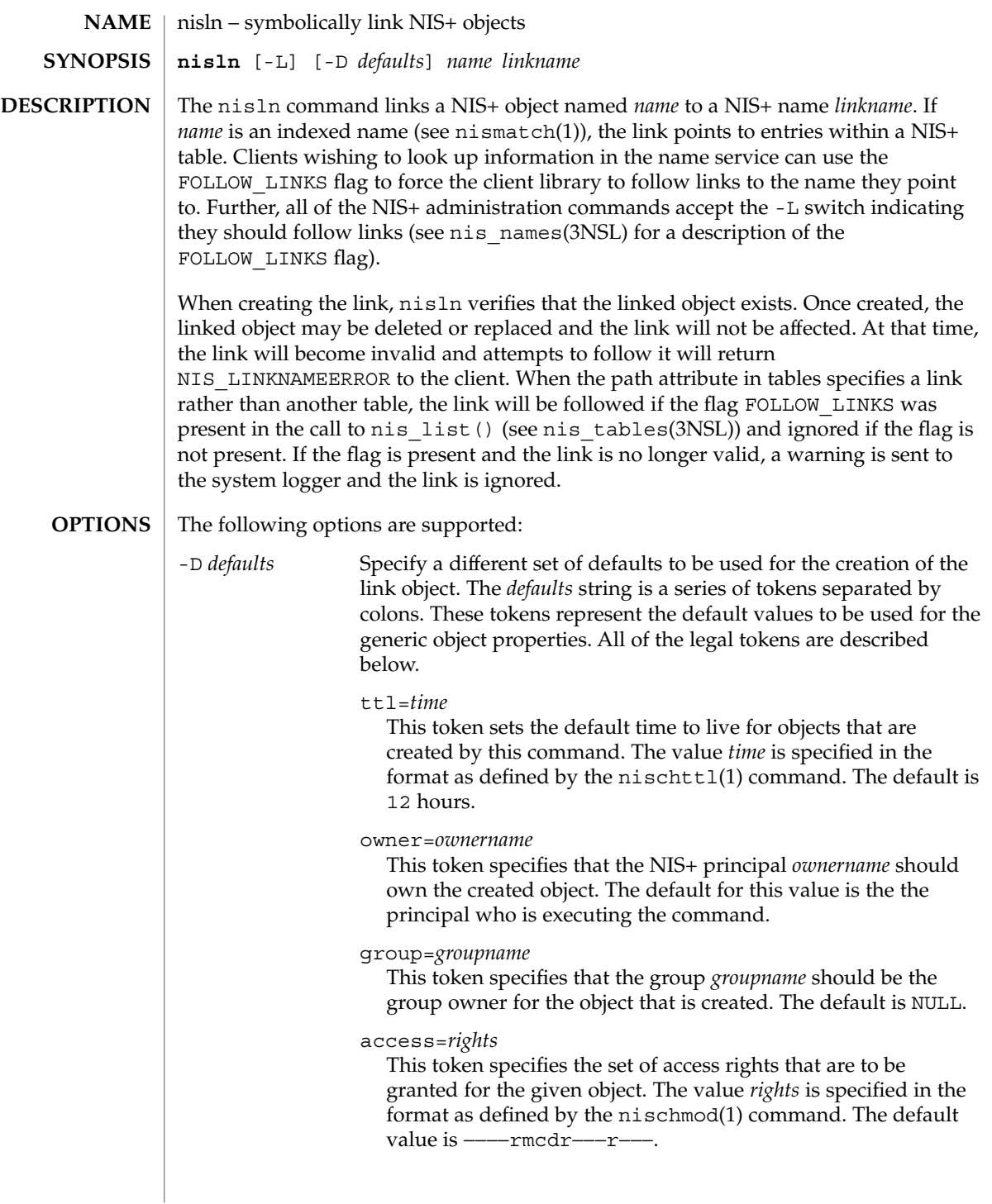

nisln(1)

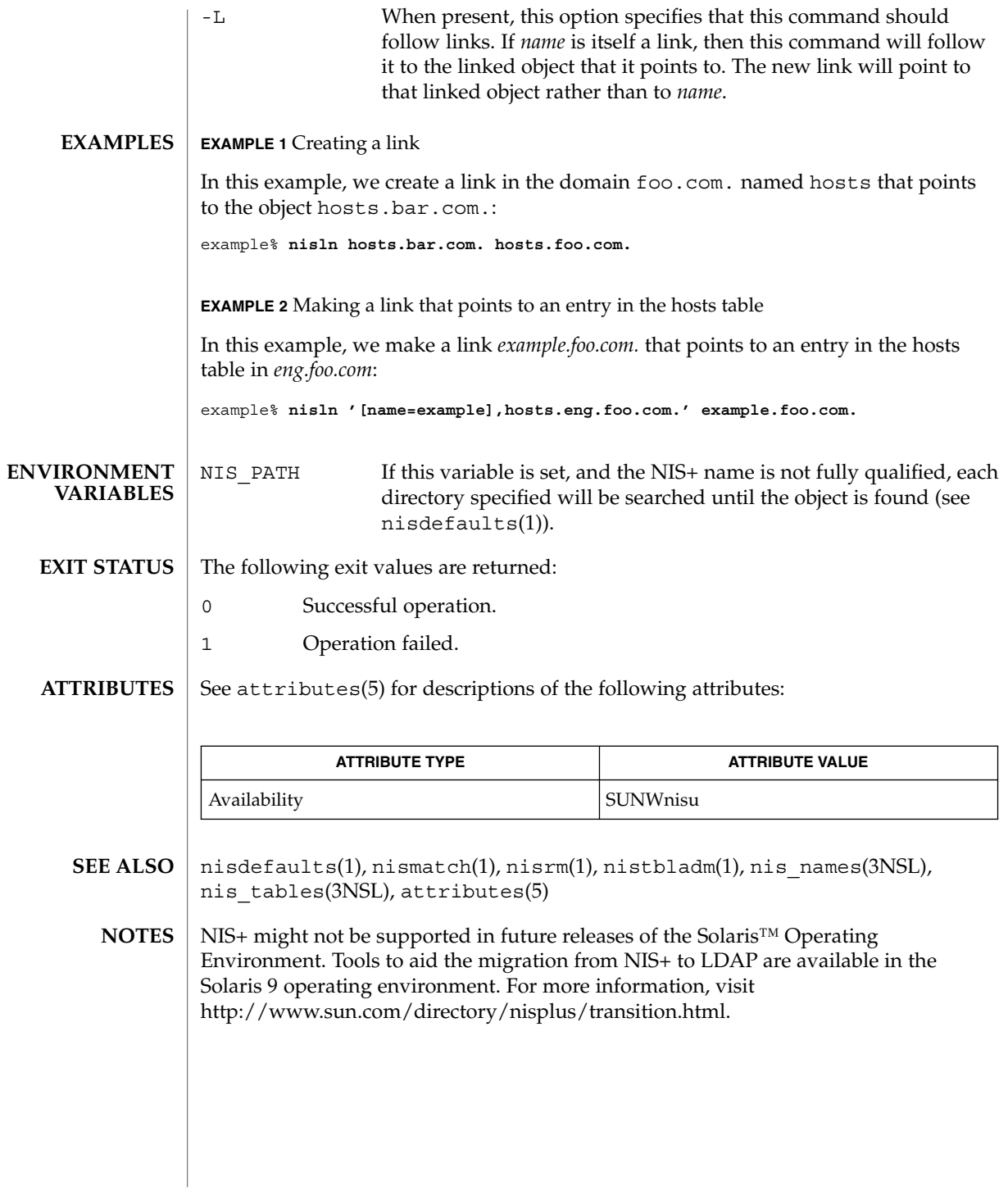

nisls(1)

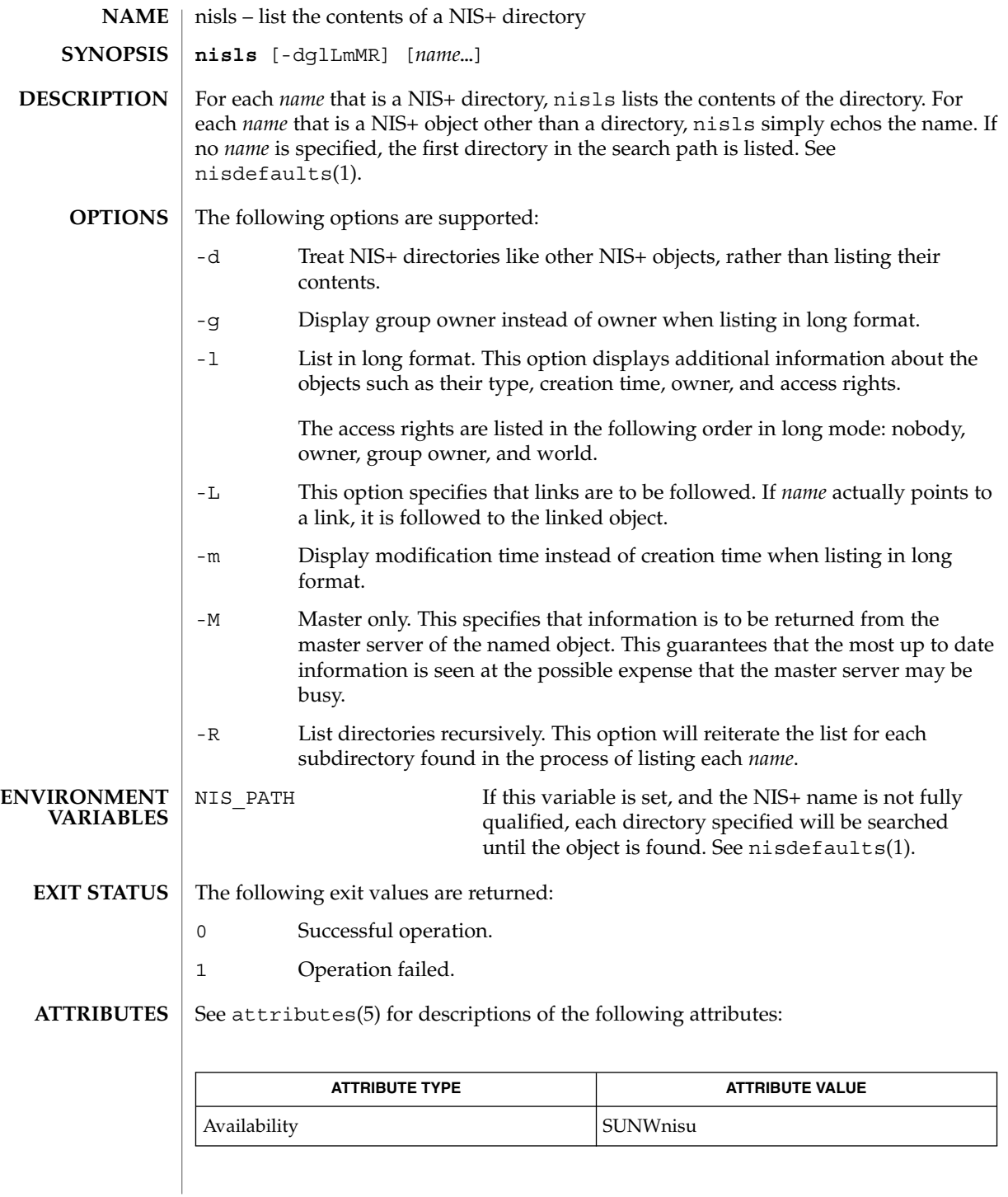

**1040** man pages section 1: User Commands • Last Revised 10 Dec 2001

### nisls(1)

- nisdefaults(1), nisgrpadm(1), nismatch(1), nistbladm(1), nis\_objects(3NSL), attributes(5) **SEE ALSO**
	- NIS+ might not be supported in future releases of the Solaris™ Operating Environment. Tools to aid the migration from NIS+ to LDAP are available in the Solaris 9 operating environment. For more information, visit [http://www.sun.com/directory/nisplus/transition.html.](http://www.sun.com/directory/nisplus/transition.html) **NOTES**

nismatch(1)

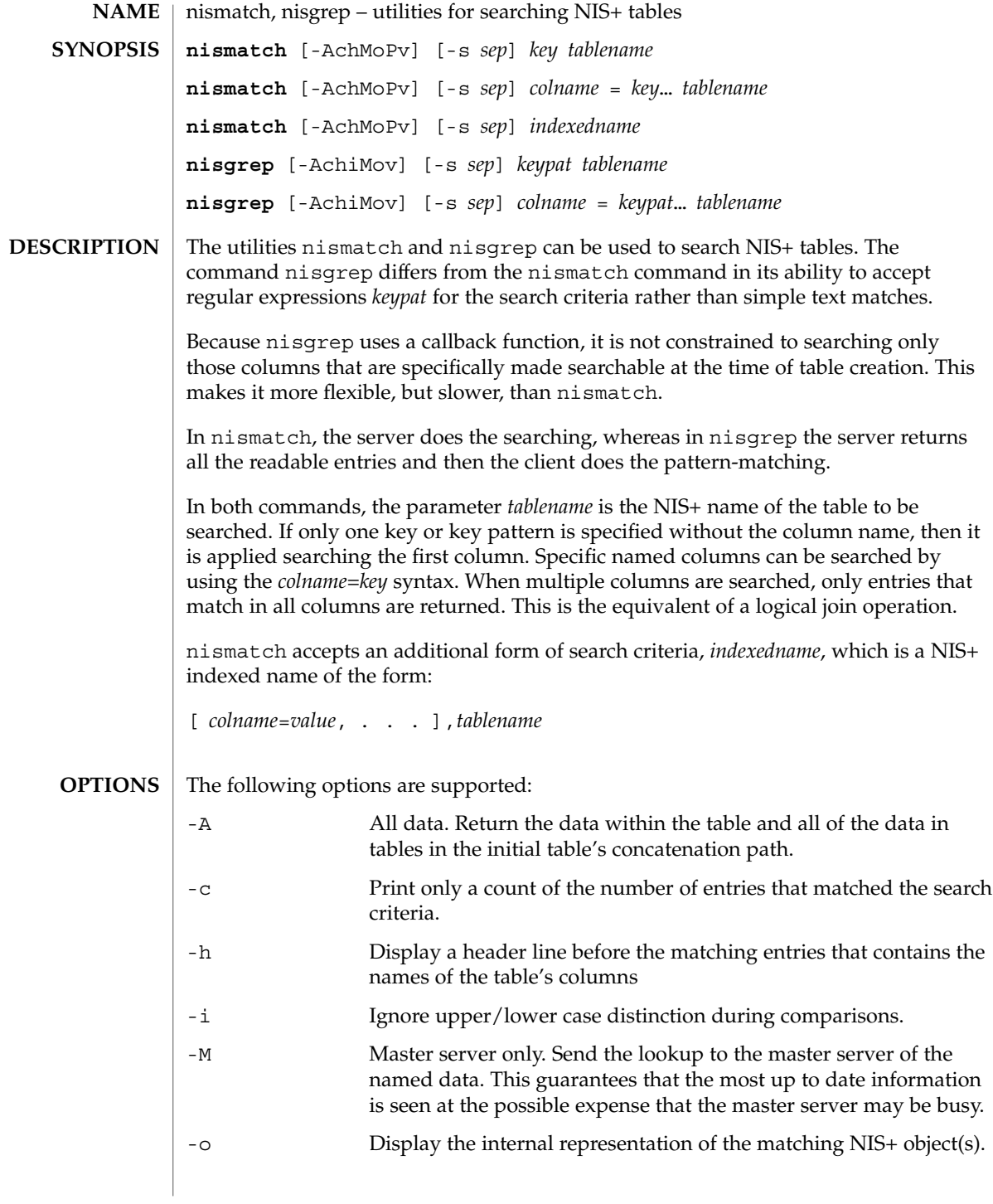

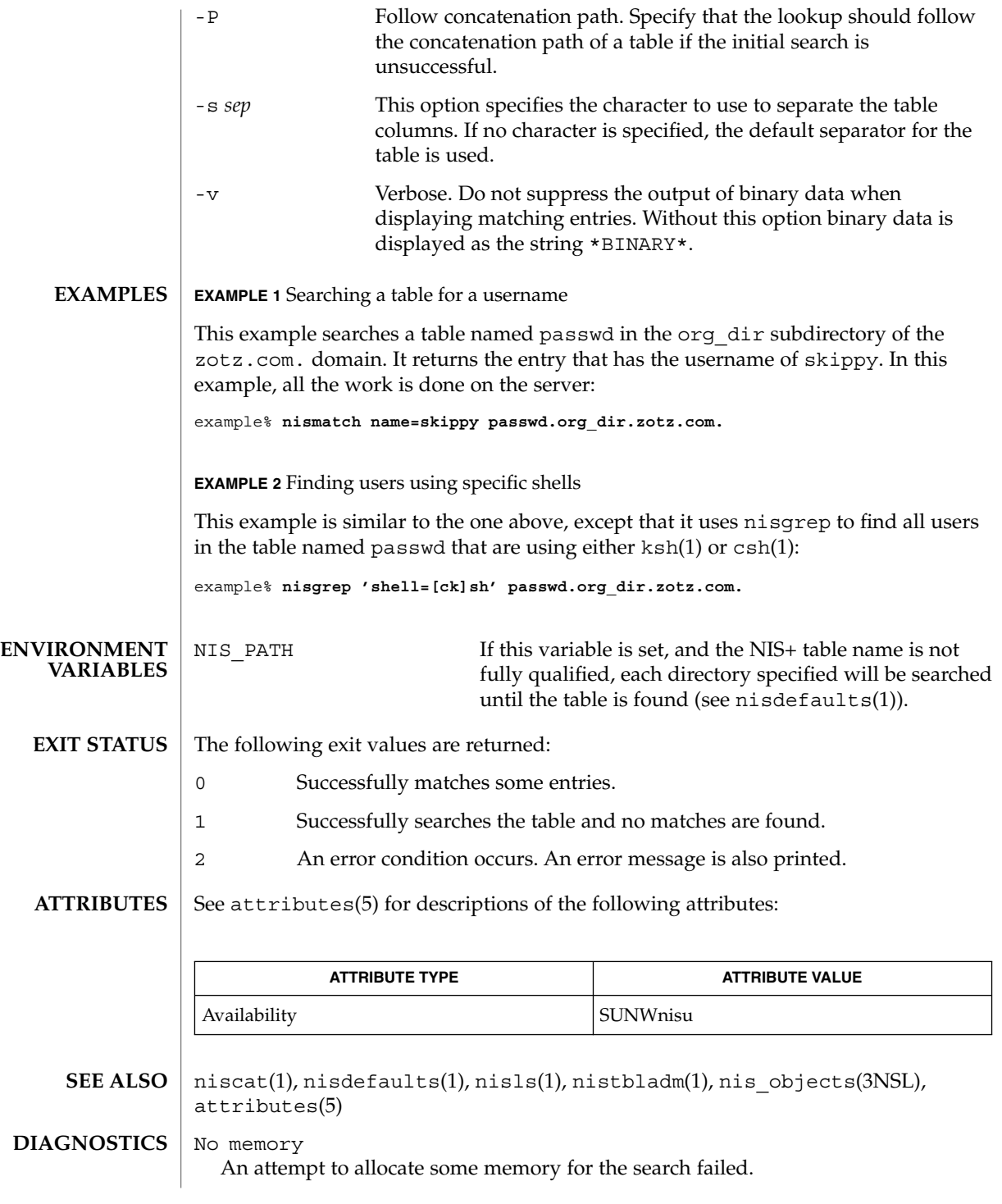

## nismatch(1)

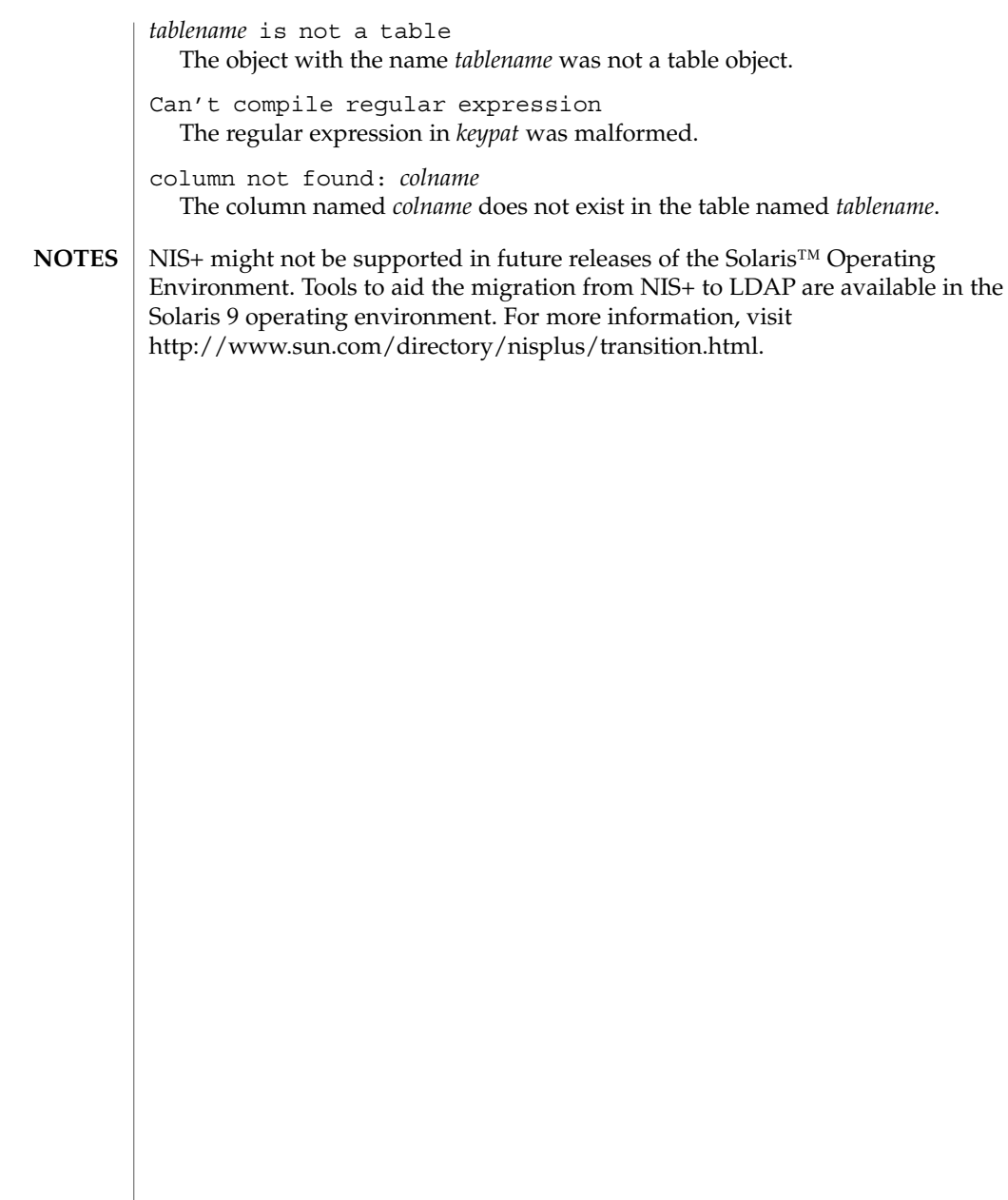
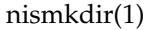

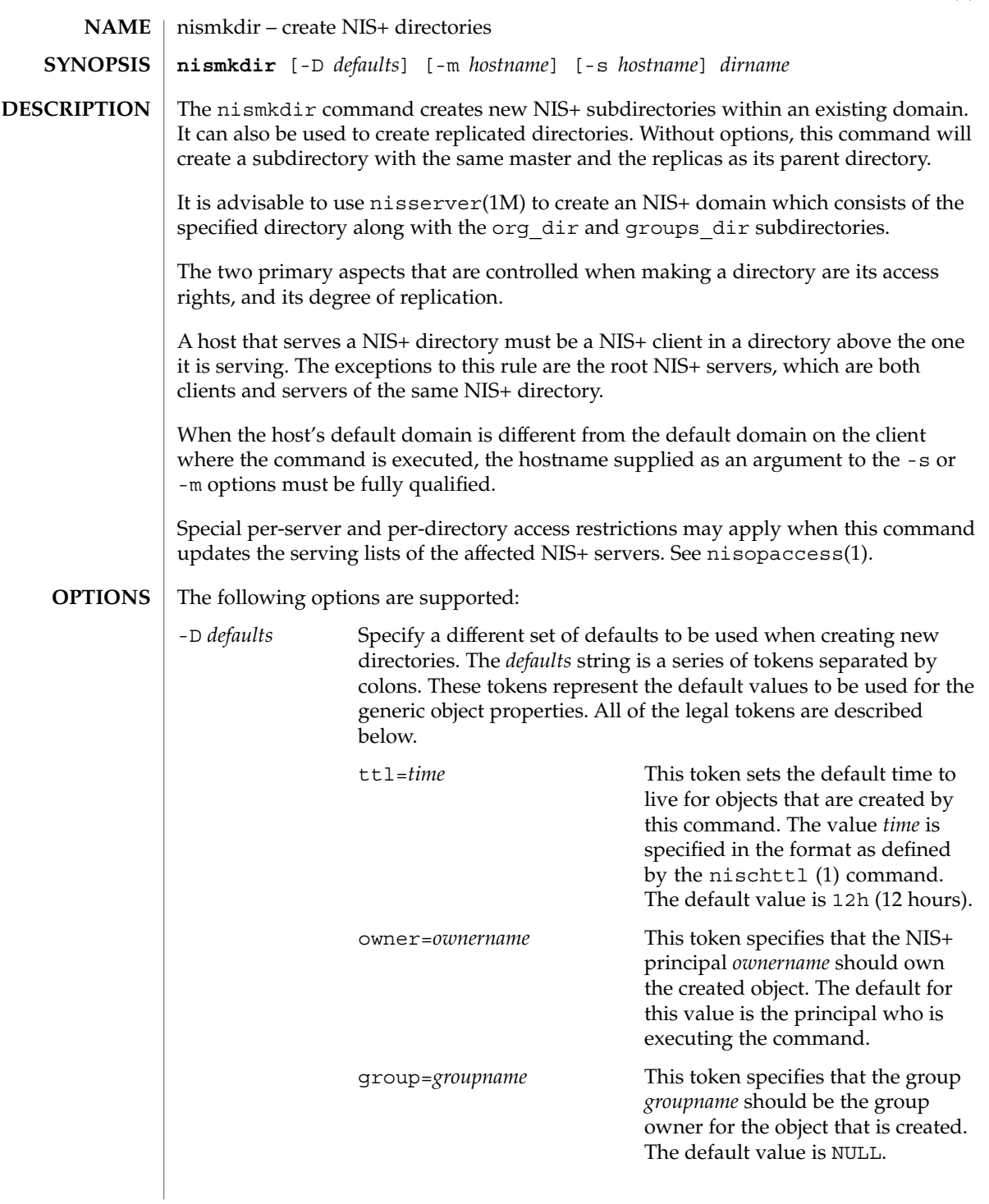

nismkdir(1)

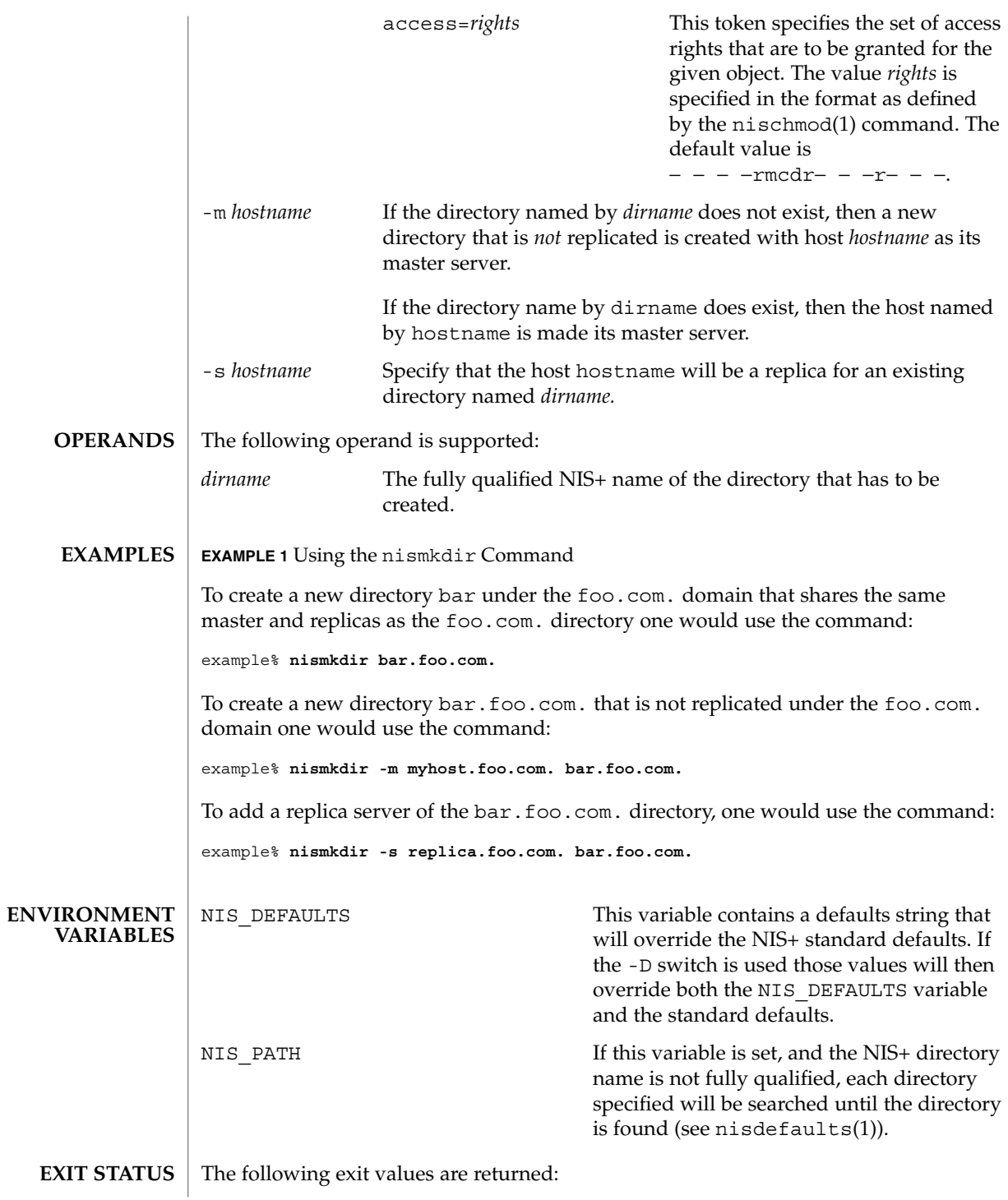

**1046** man pages section 1: User Commands • Last Revised 10 Dec 2001

### nismkdir(1)

- 0 Successful operation.
- 1 Operation failed.

### **ATTRIBUTES**

See attributes(5) for descriptions of the following attributes:

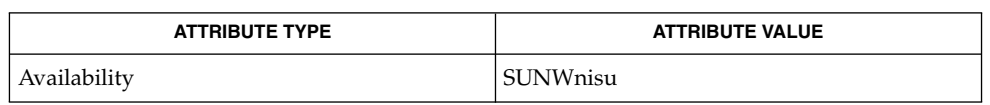

- nis+(1), nischmod(1), nischttl(1), nisdefaults(1), nisls(1), nisopaccess(1), nisrmdir(1), nisserver(1M), attributes(5) **SEE ALSO**
	- NIS+ might not be supported in future releases of the Solaris™ Operating Environment. Tools to aid the migration from NIS+ to LDAP are available in the Solaris 9 operating environment. For more information, visit [http://www.sun.com/directory/nisplus/transition.html.](http://www.sun.com/directory/nisplus/transition.html) **NOTES**

nisopaccess(1)

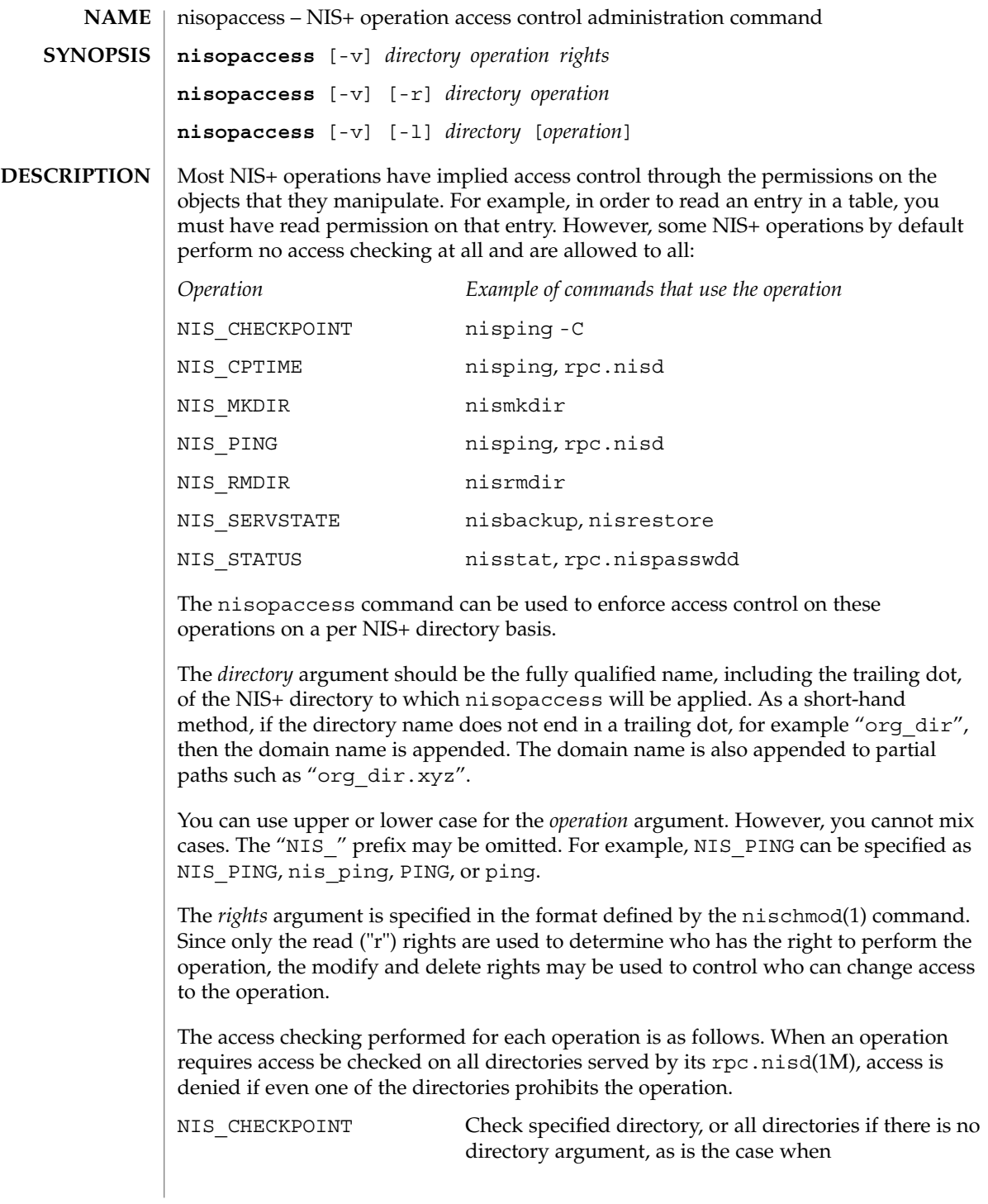

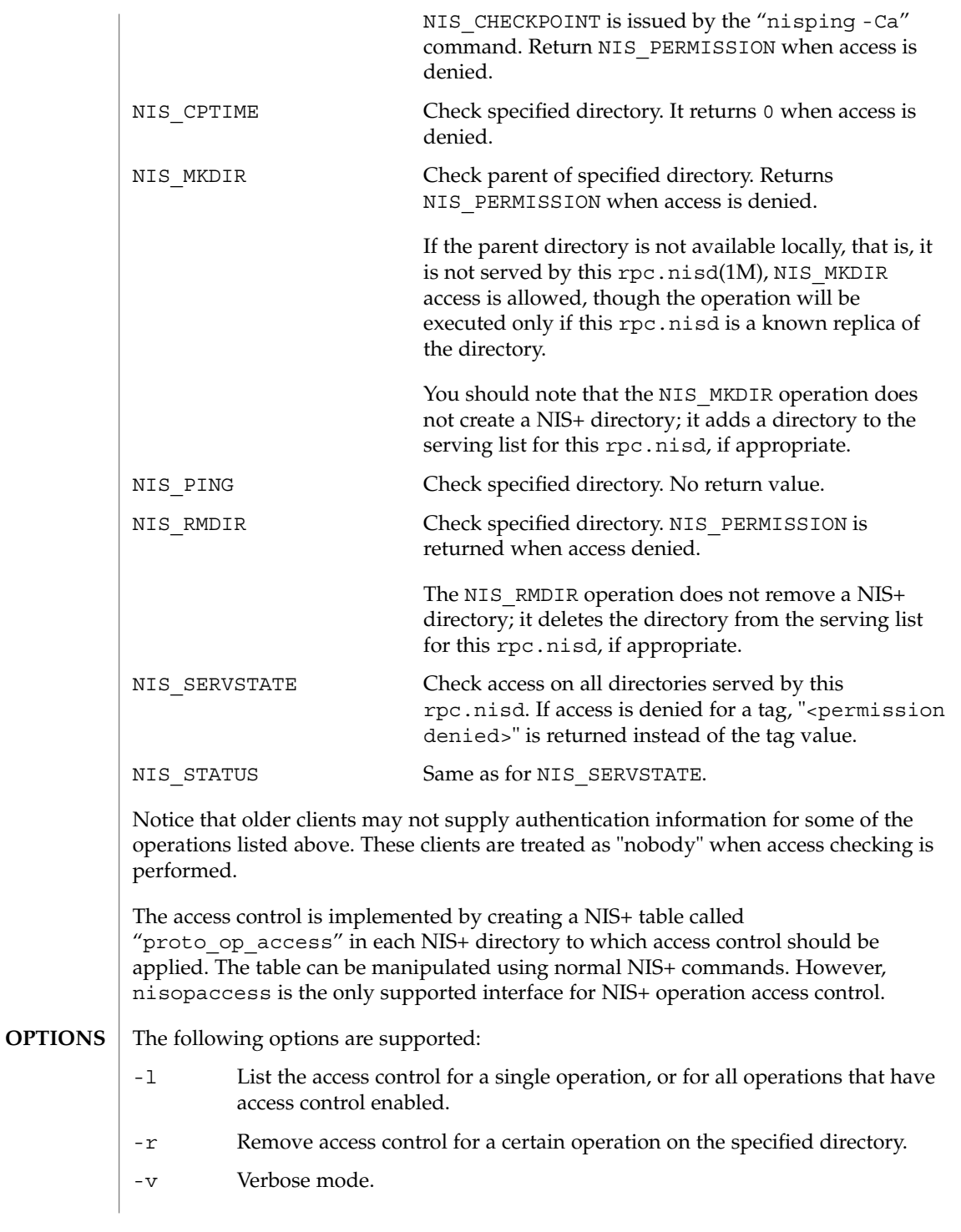

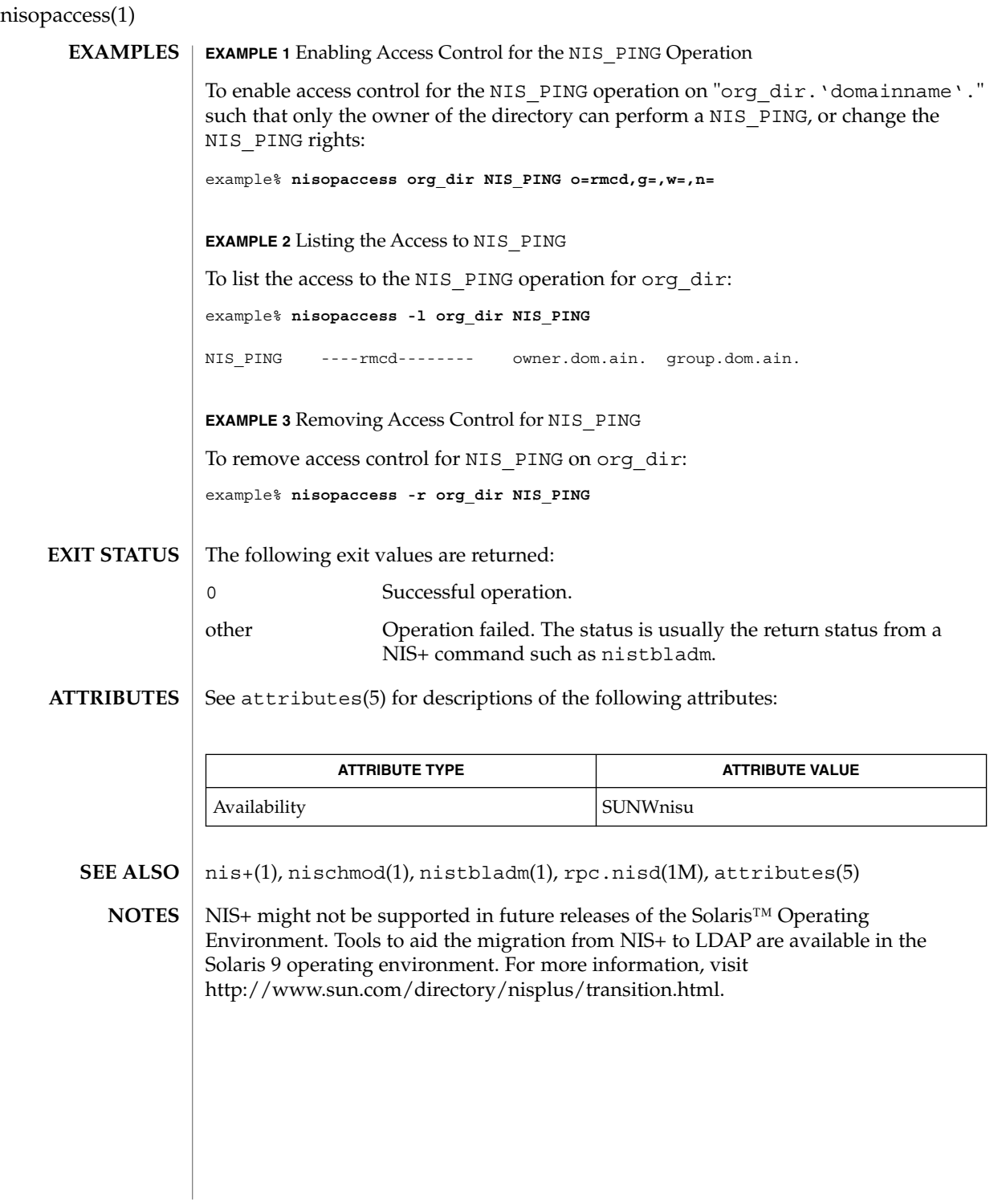

nispasswd(1)

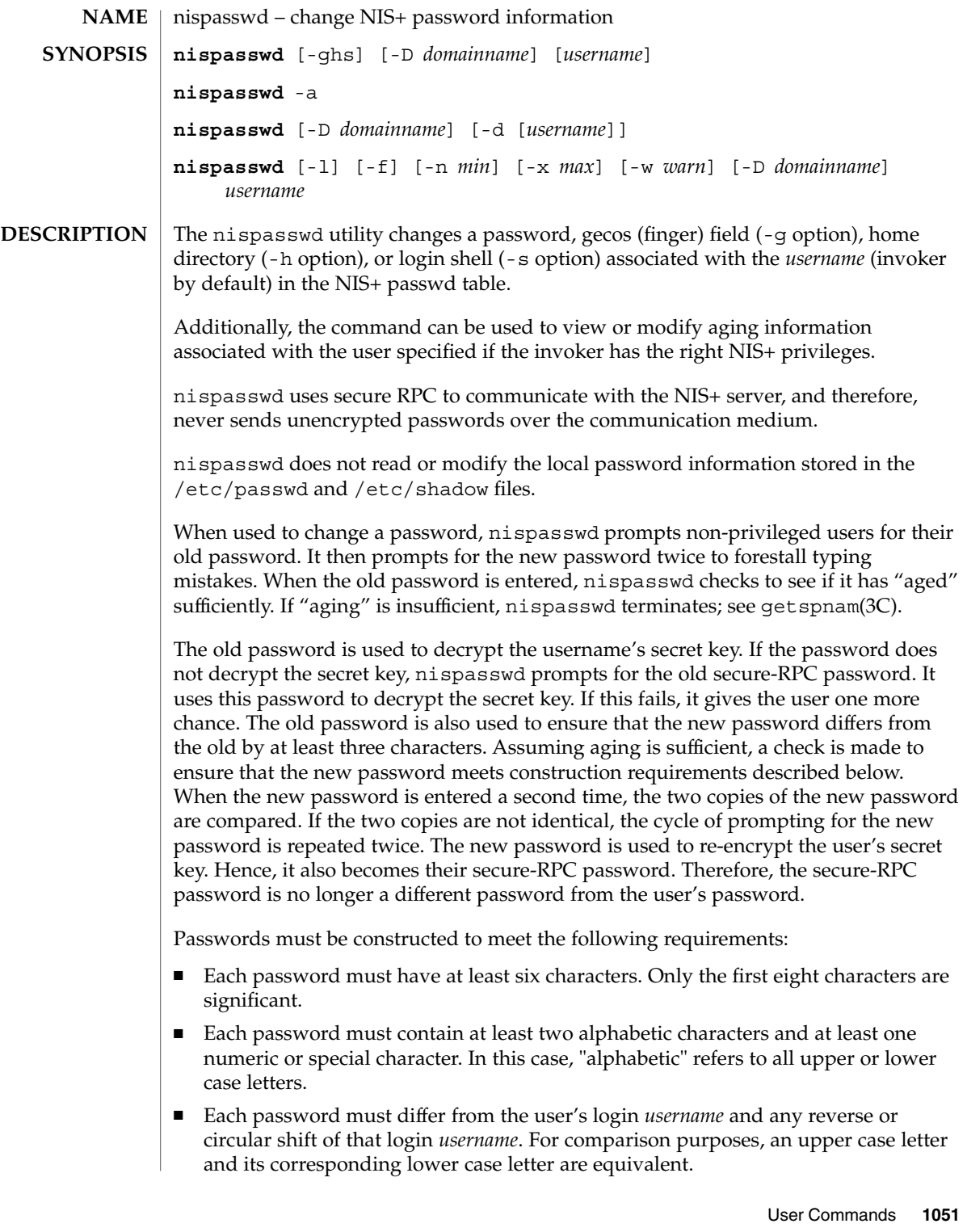

nispasswd(1)

New passwords must differ from the old by at least three characters. For comparison purposes, an upper case letter and its corresponding lower case letter are equivalent.

Network administrators, who own the NIS+ password table, may change any password attributes if they establish their credentials (see keylogin(1)) before invoking nispasswd. Hence, nispasswd does not prompt these privileged-users for the old password and they are not forced to comply with password aging and password construction requirements.

Any user may use the -d option to display password attributes for his or her own login name. The format of the display will be:

*username status mm/dd/yy min max warn*

or, if password aging information is not present,

*username status*

where

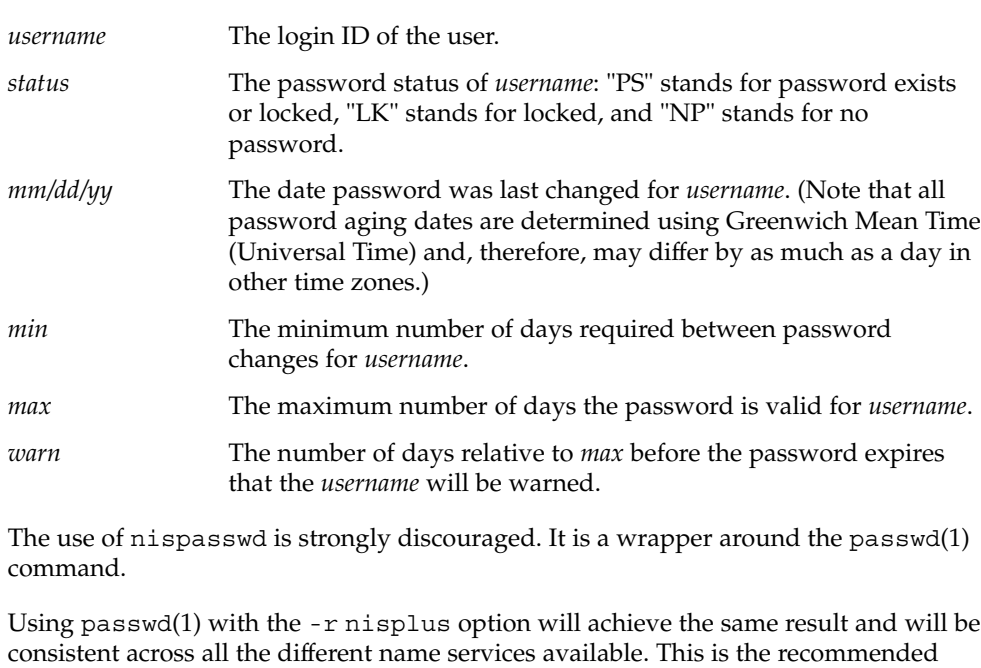

way to change the password in NIS+. The login program, file access display programs (for example,  $1s - 1$ ), and network

programs that require user passwords, for example, rlogin(1), ftp(1), and so on, use the standard getpwnam(3C) and getspnam(3C) interfaces to get password information. These programs will get the NIS+ password information, which is modified by nispasswd, only if the passwd: entry in the /etc/nsswitch.conf file includes nisplus. See nsswitch.conf(4) for more details.

#### **OPTIONS** | The following options are supported:

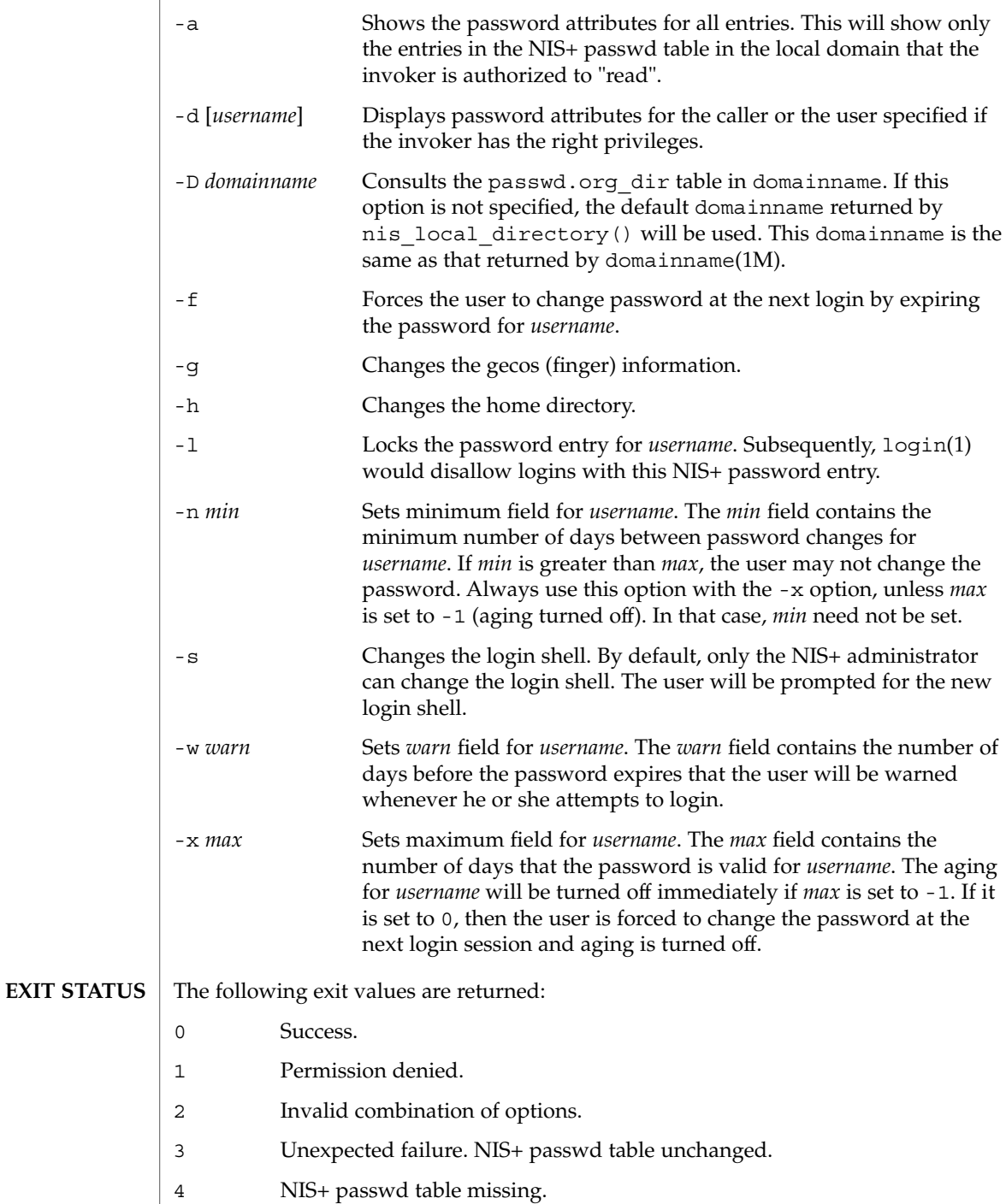

# nispasswd(1)

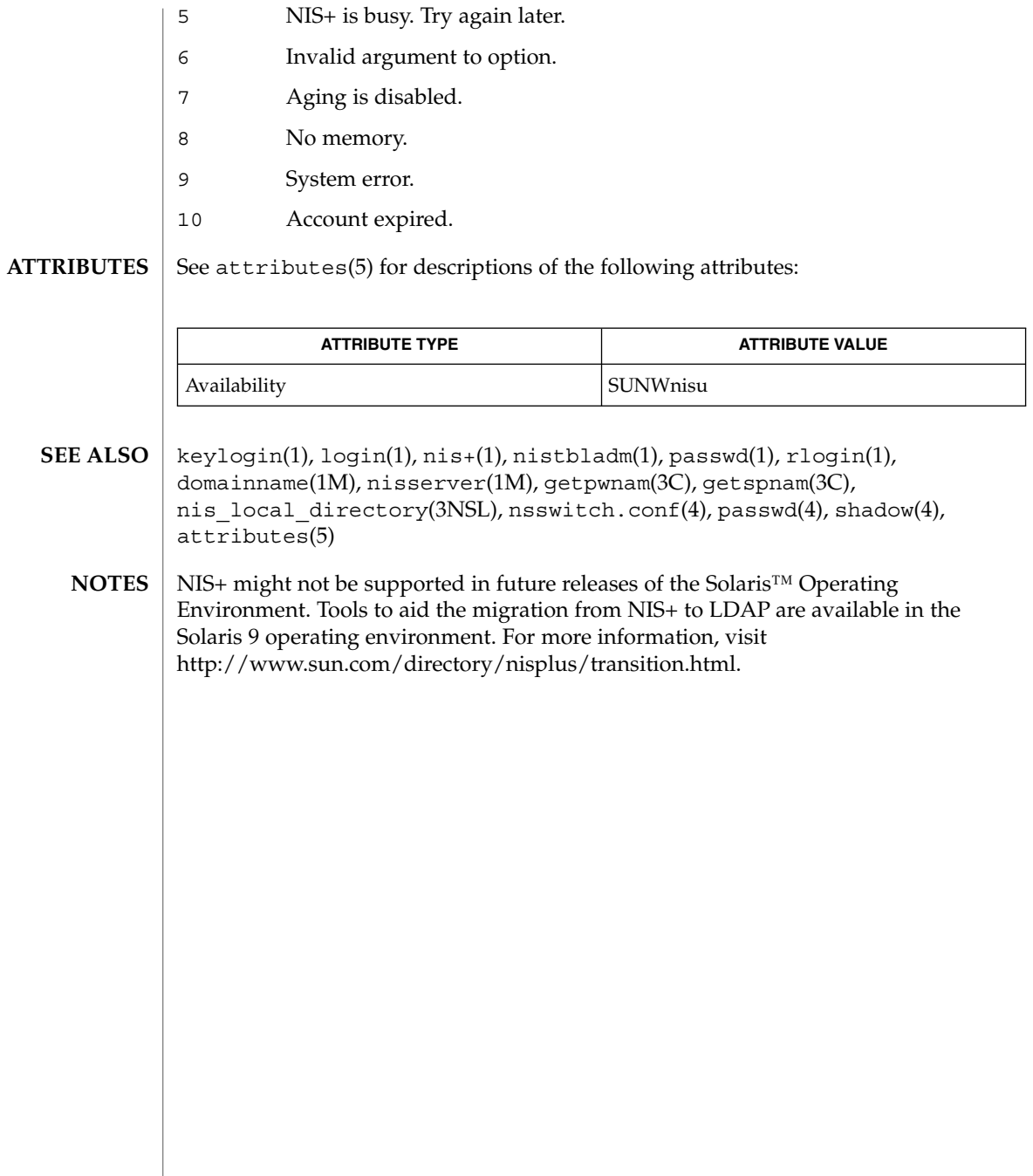

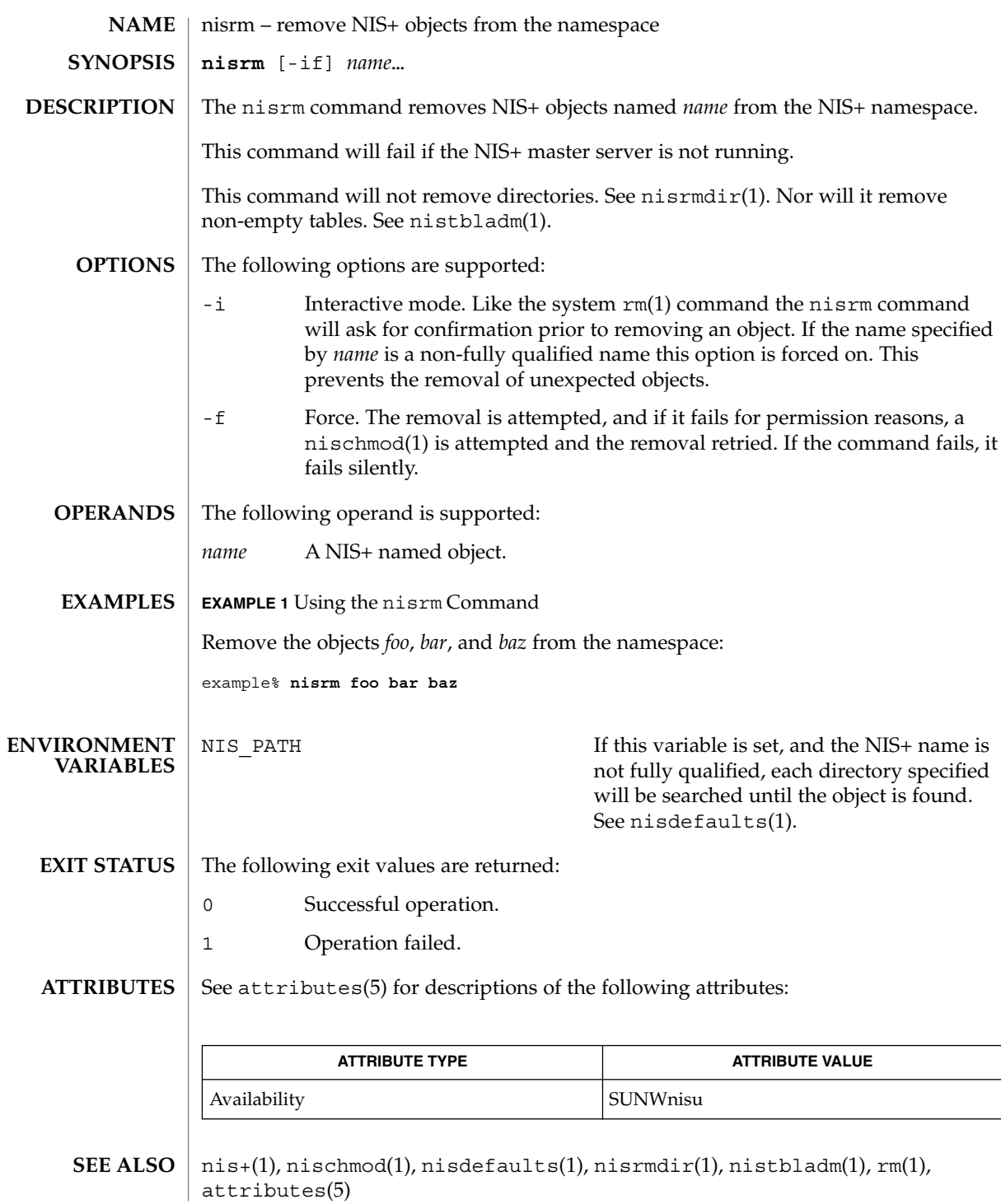

nisrm(1)

nisrm(1)

NIS+ might not be supported in future releases of the Solaris™ Operating Environment. Tools to aid the migration from NIS+ to LDAP are available in the Solaris 9 operating environment. For more information, visit [http://www.sun.com/directory/nisplus/transition.html.](http://www.sun.com/directory/nisplus/transition.html) **NOTES**

nisrmdir(1)

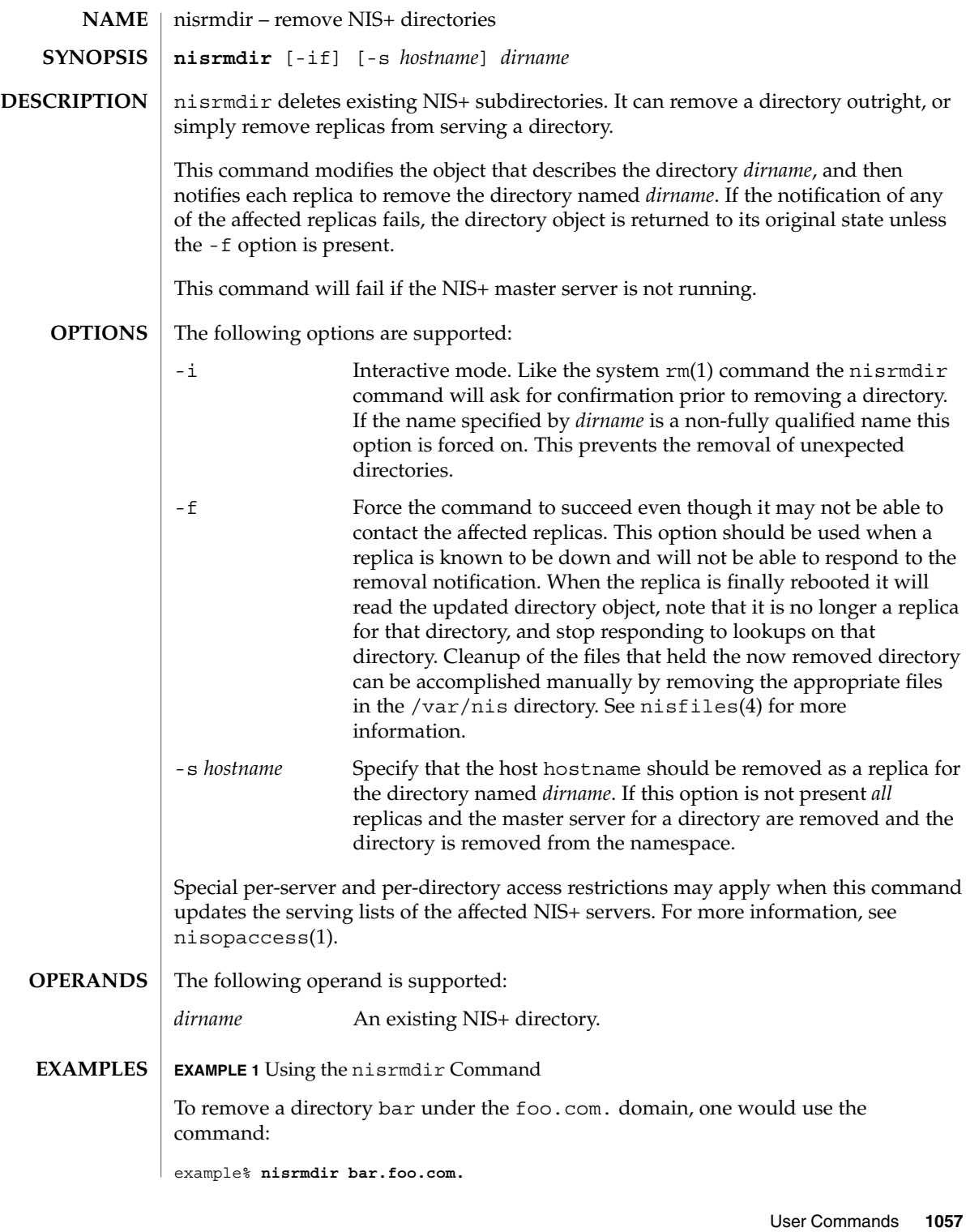

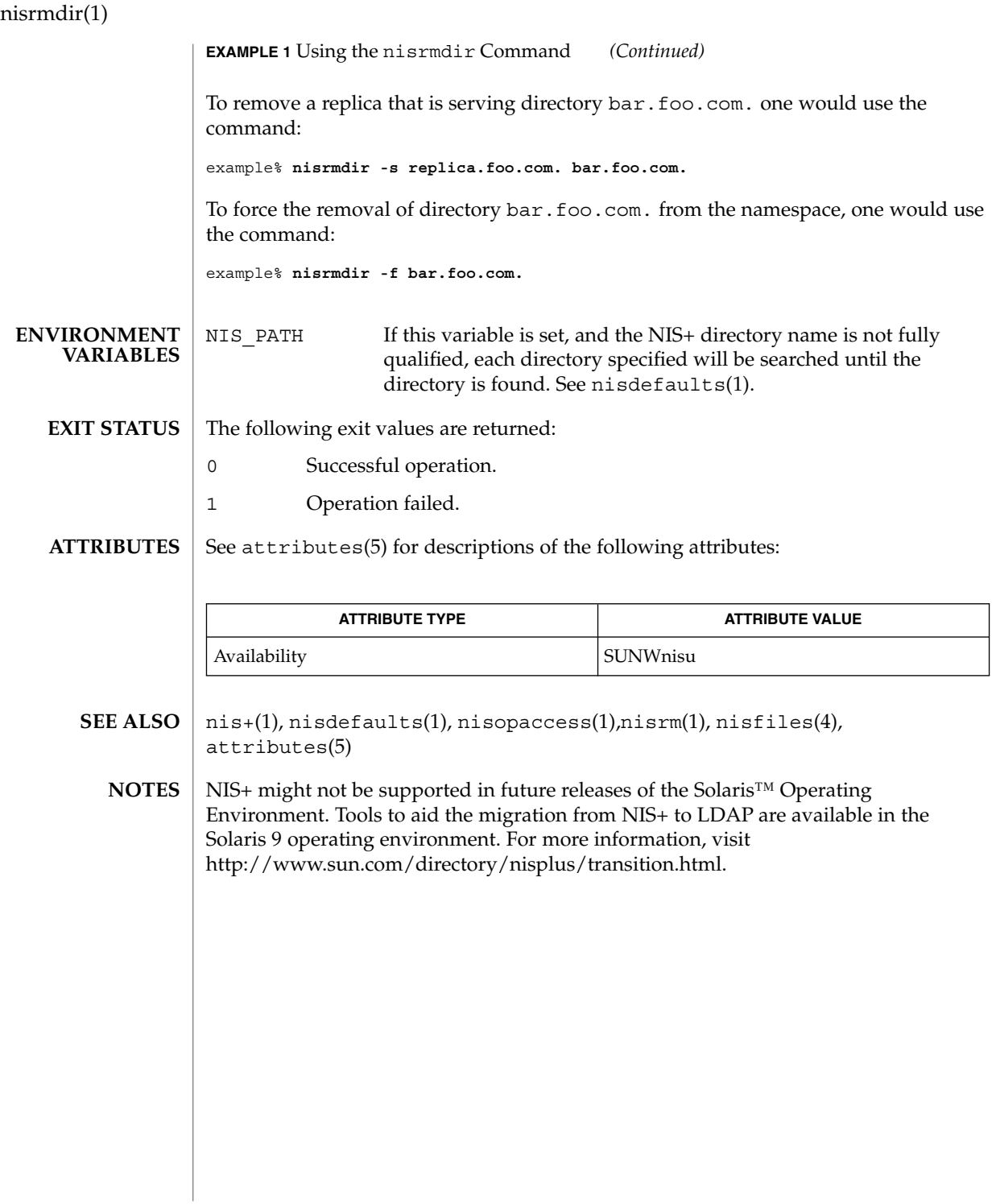

nistbladm(1)

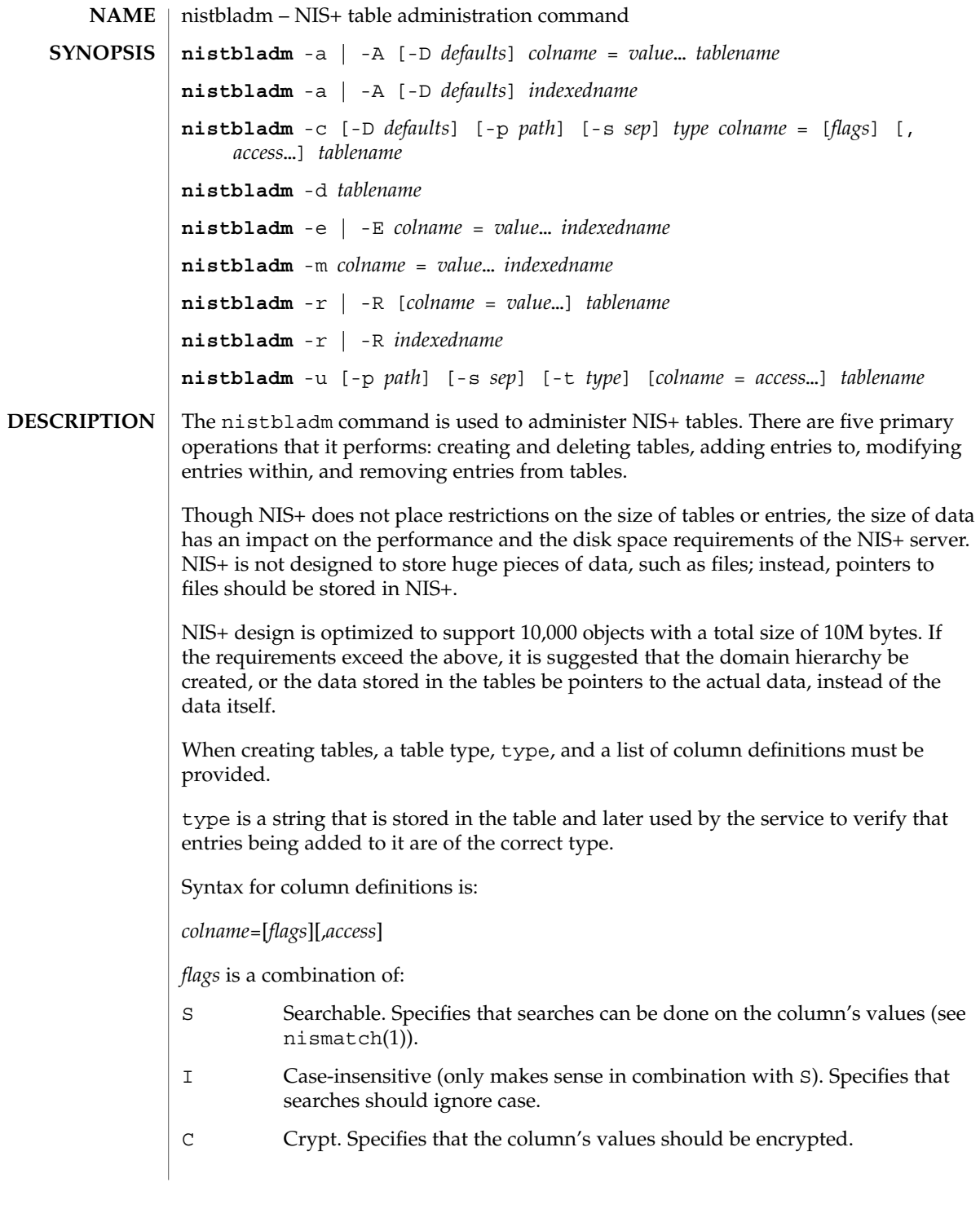

# nistbladm(1)

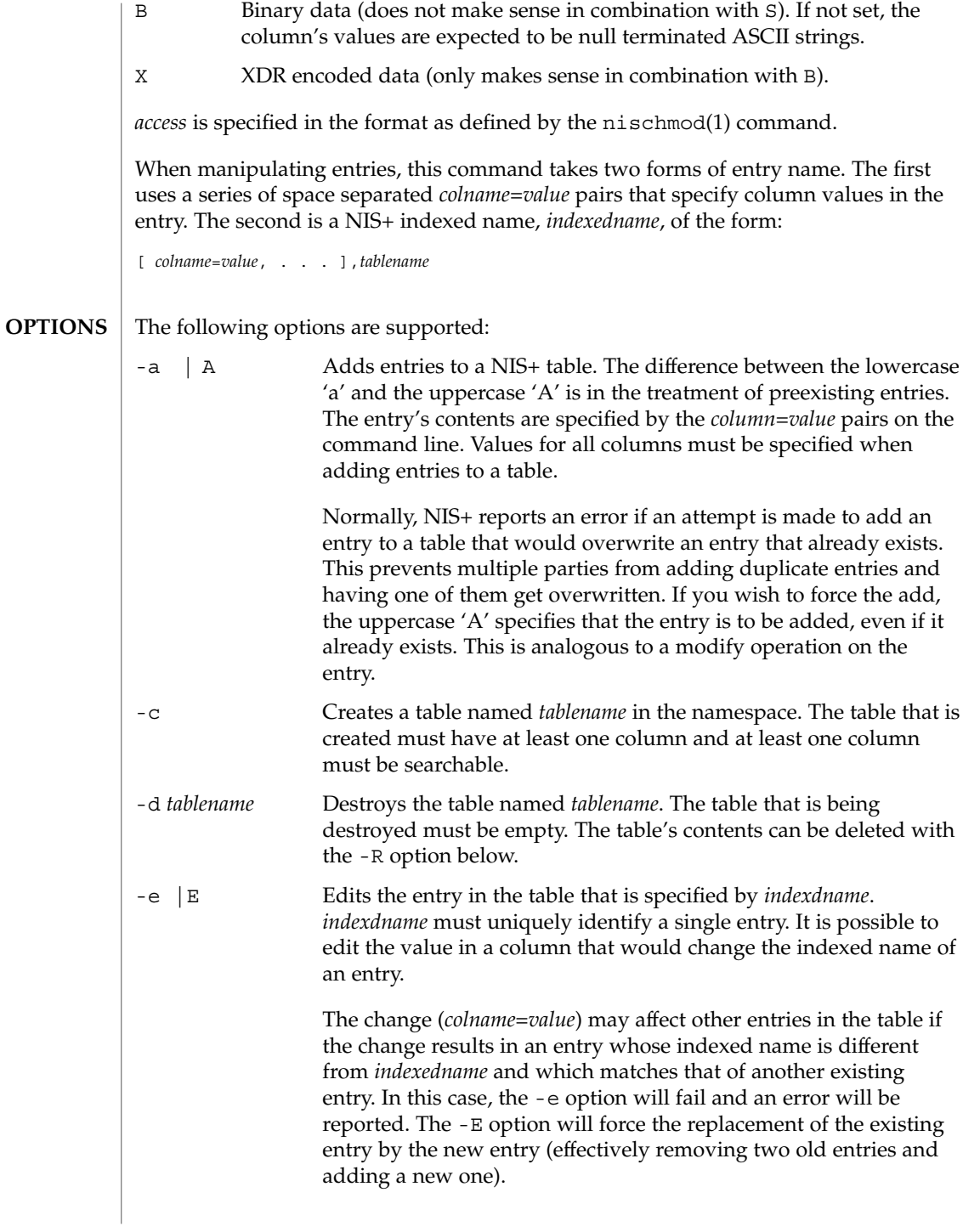

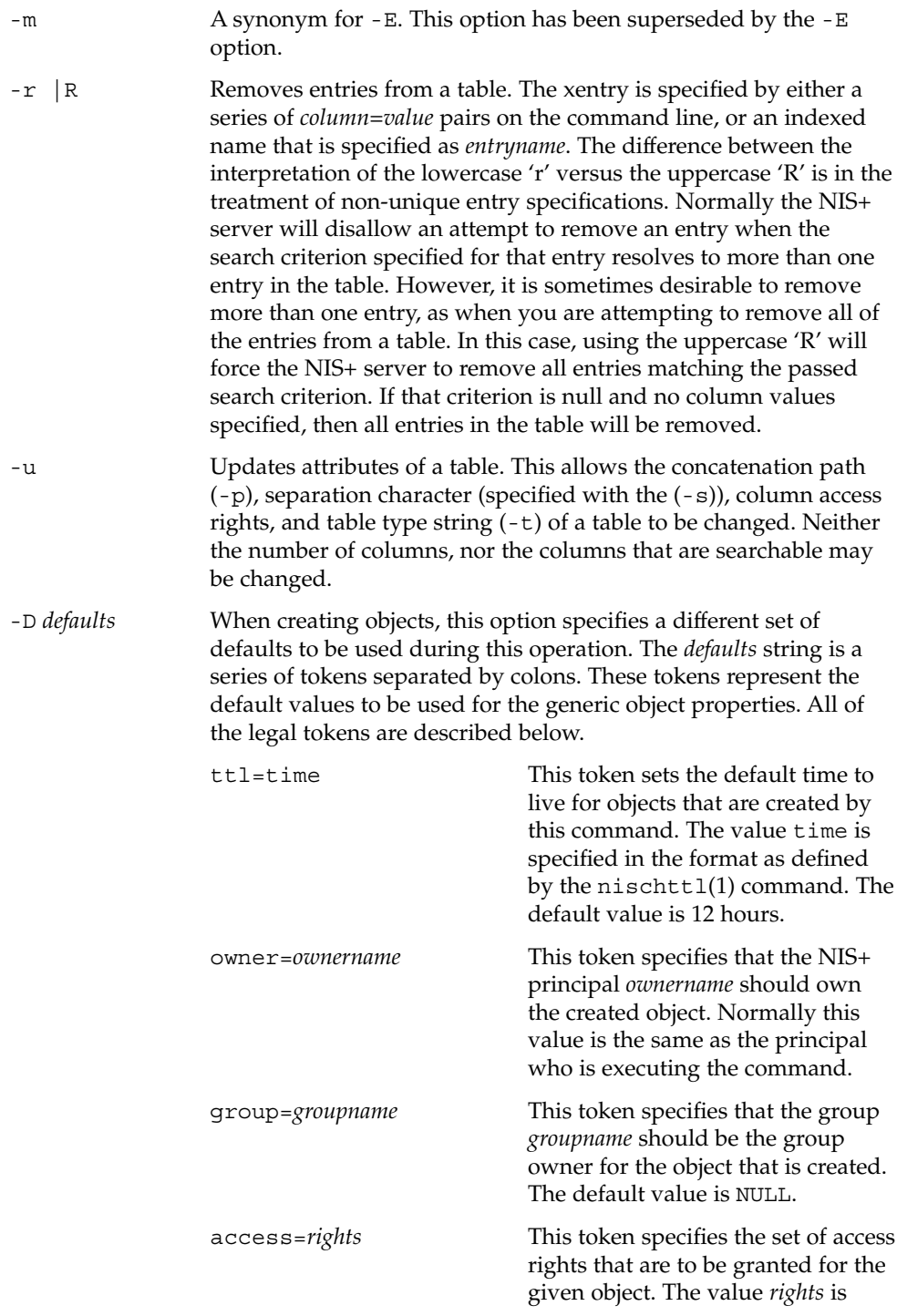

nistbladm(1)

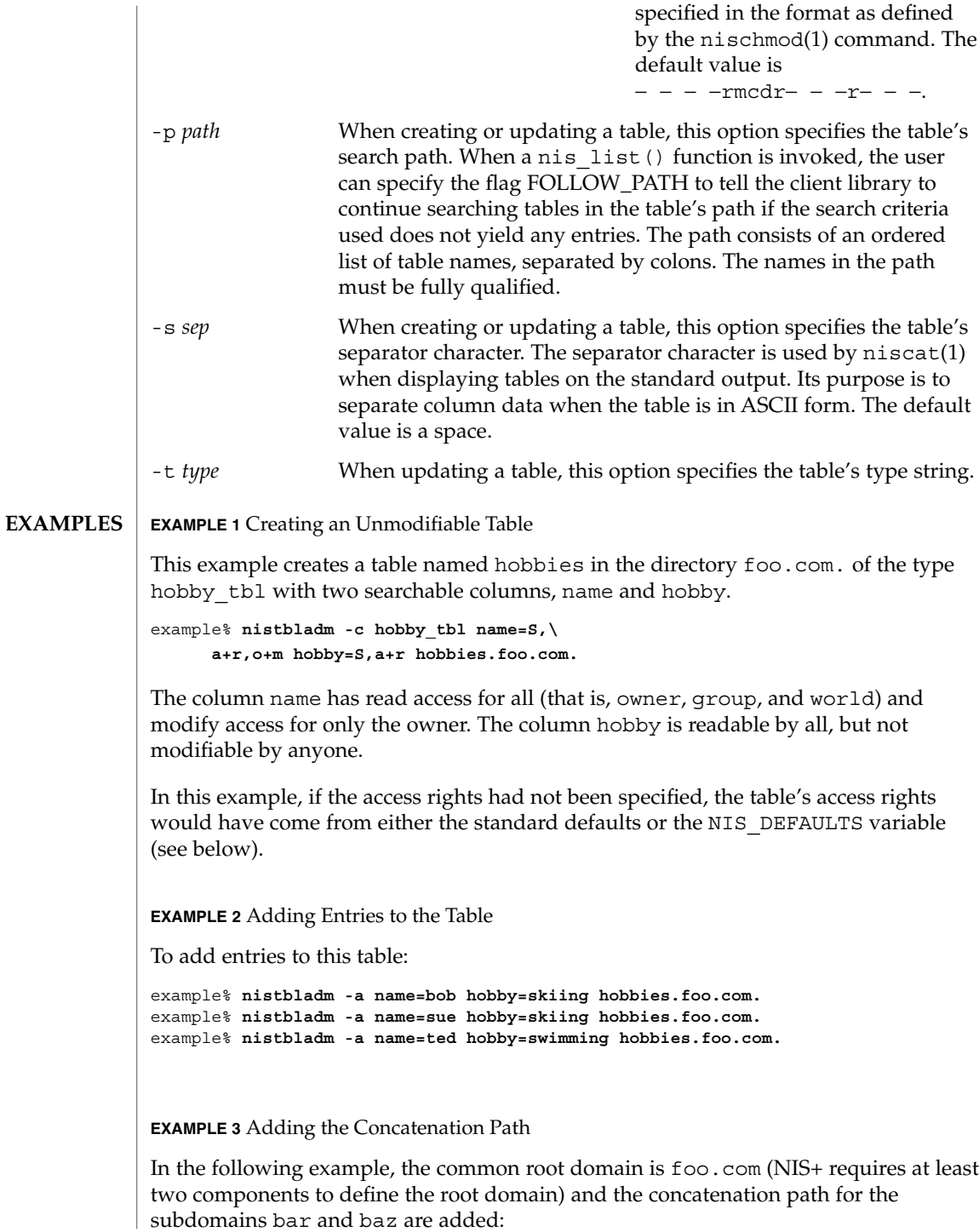

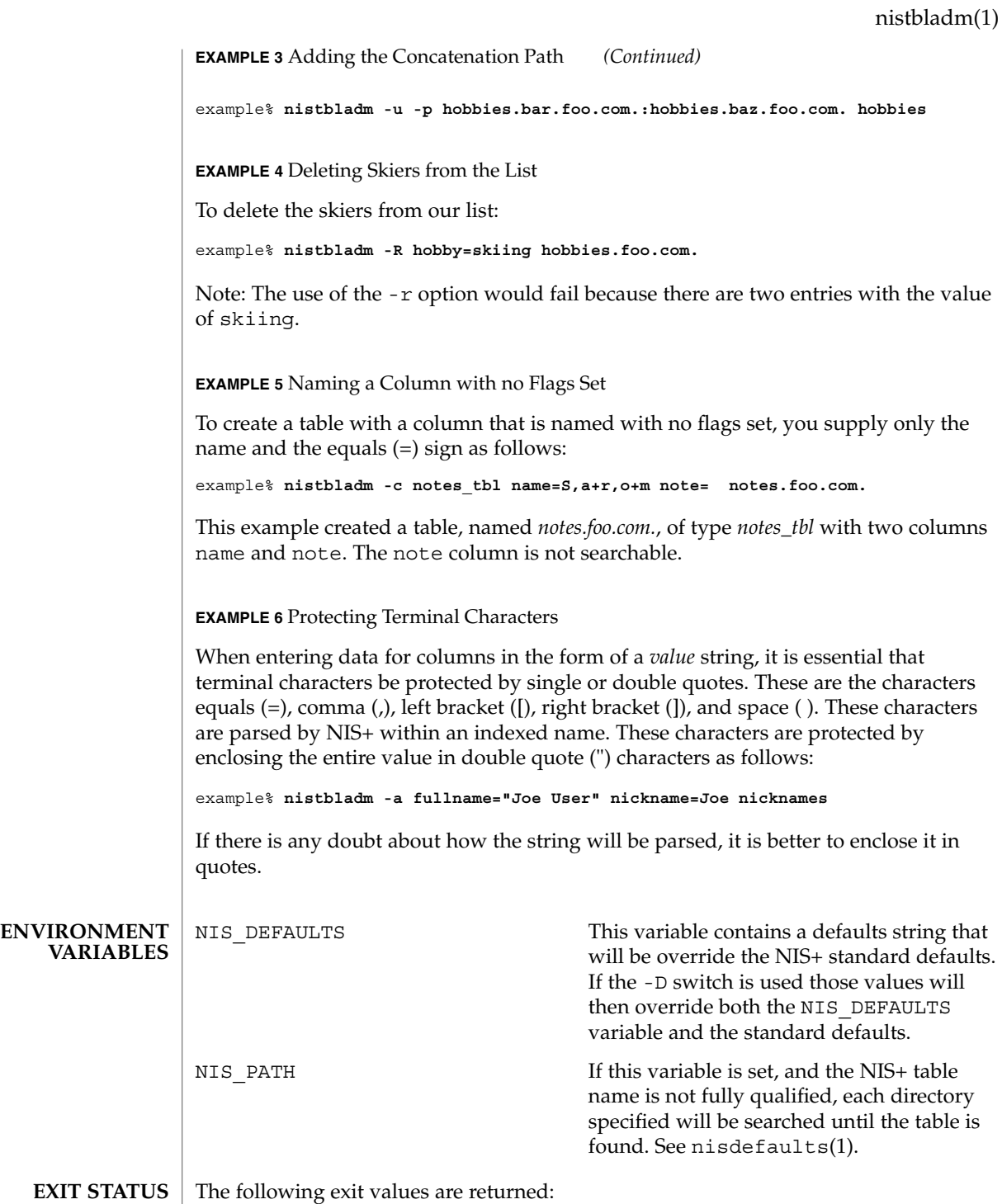

nistbladm(1)

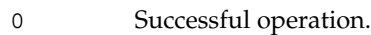

1 Operation failed.

 $\operatorname{ATTRIBUTES}$   $\mid$  See  $\texttt{attributes}$  (5) for descriptions of the following attributes:

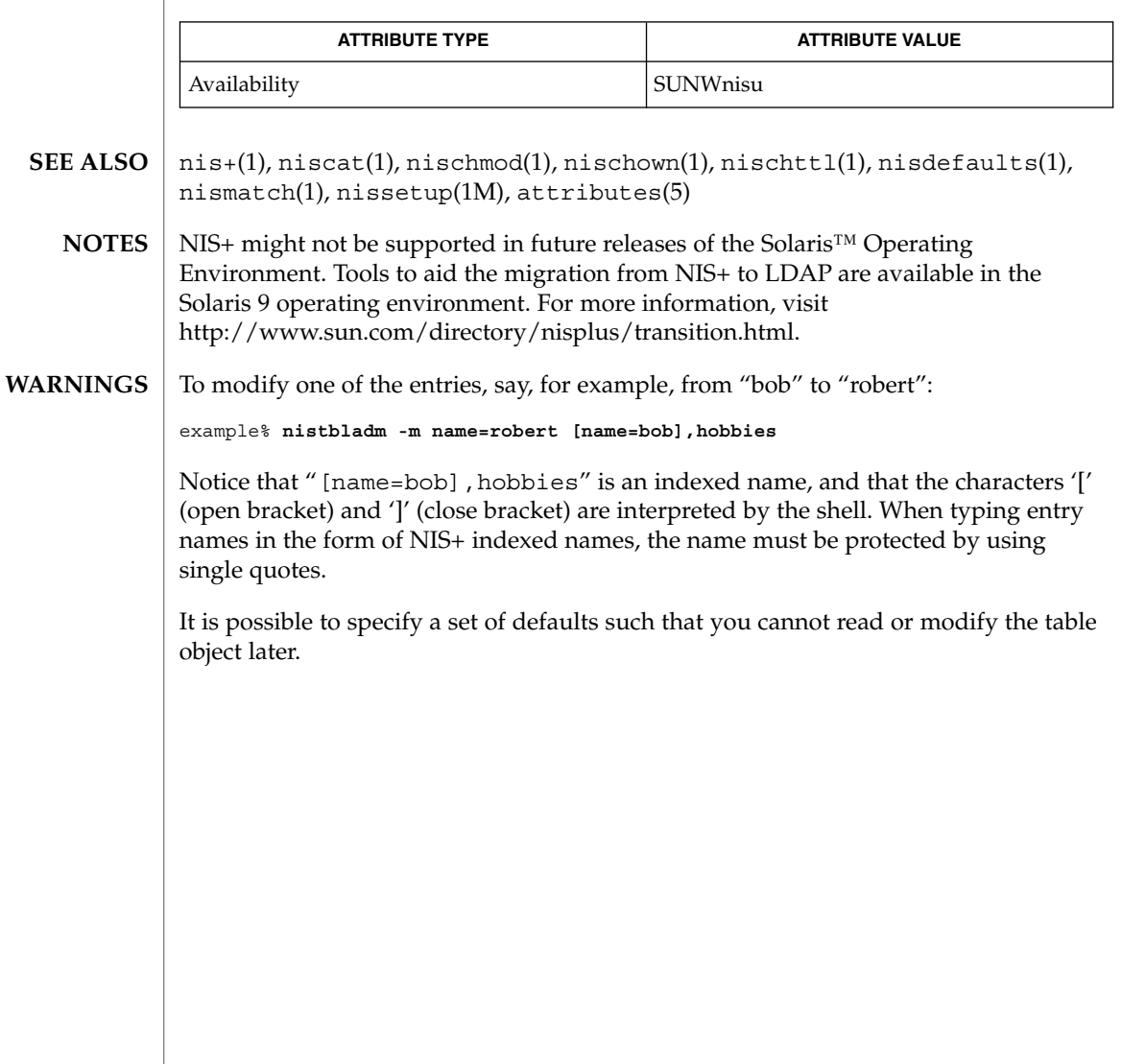

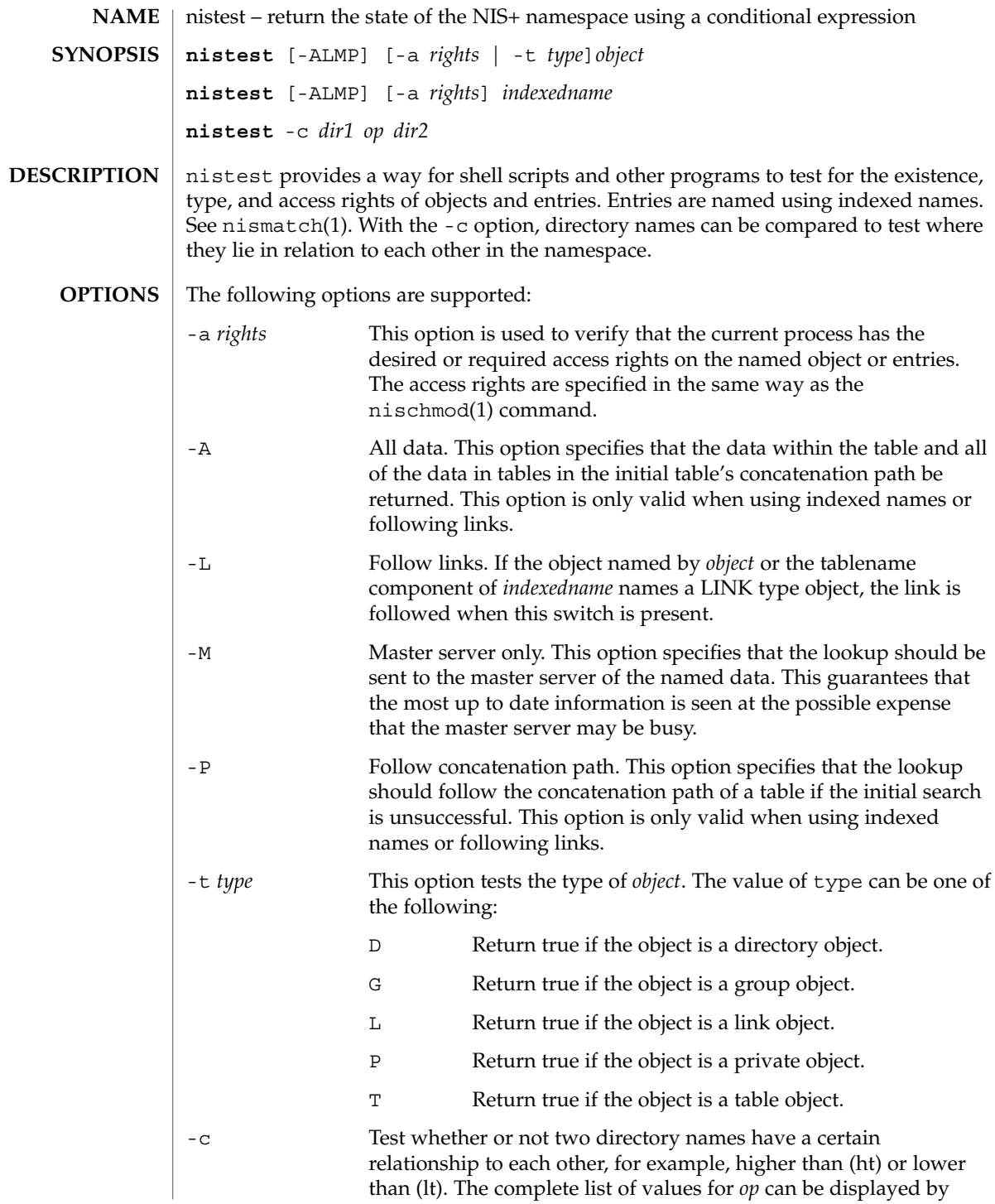

nistest(1)

nistest(1)

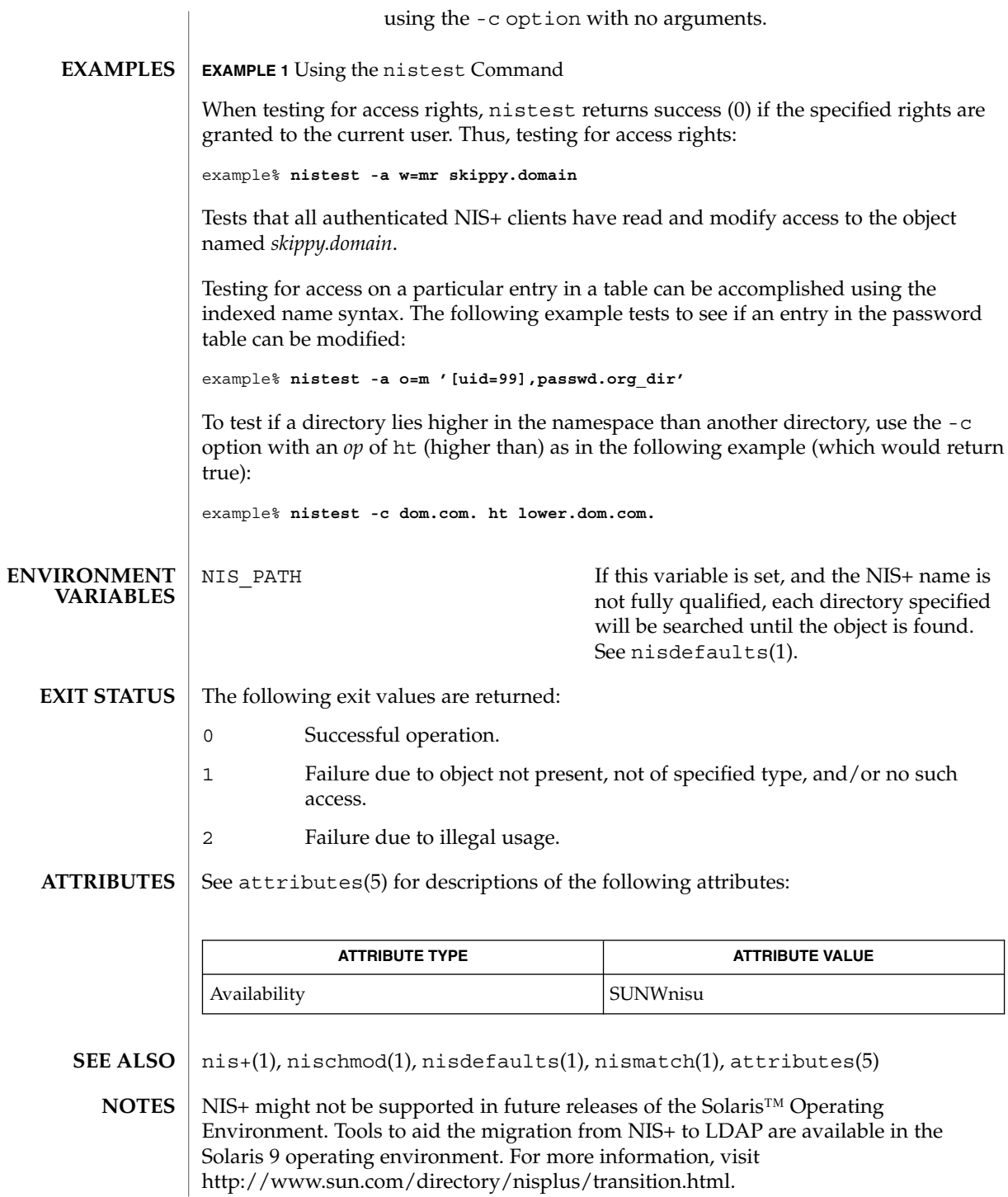

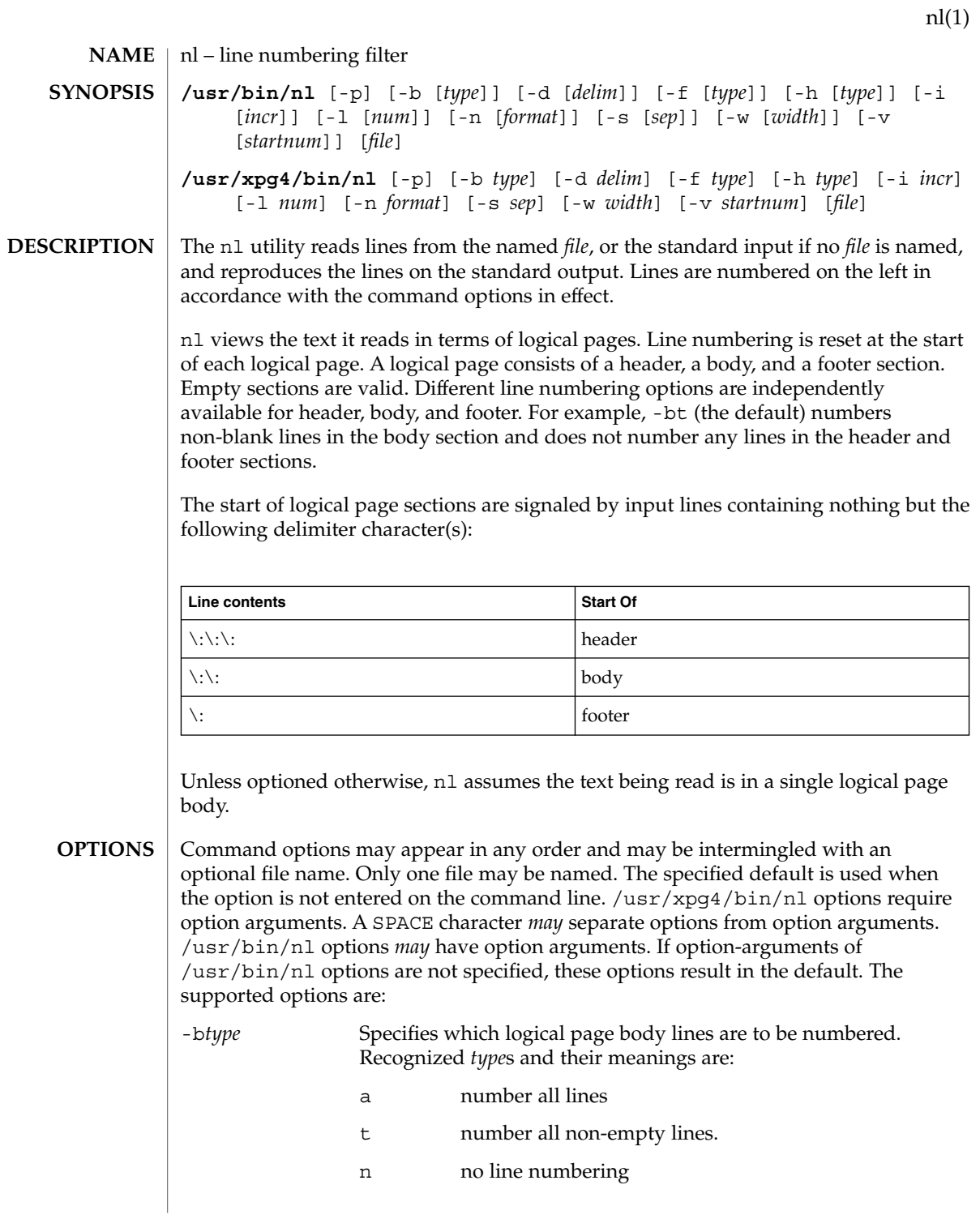

nl(1)

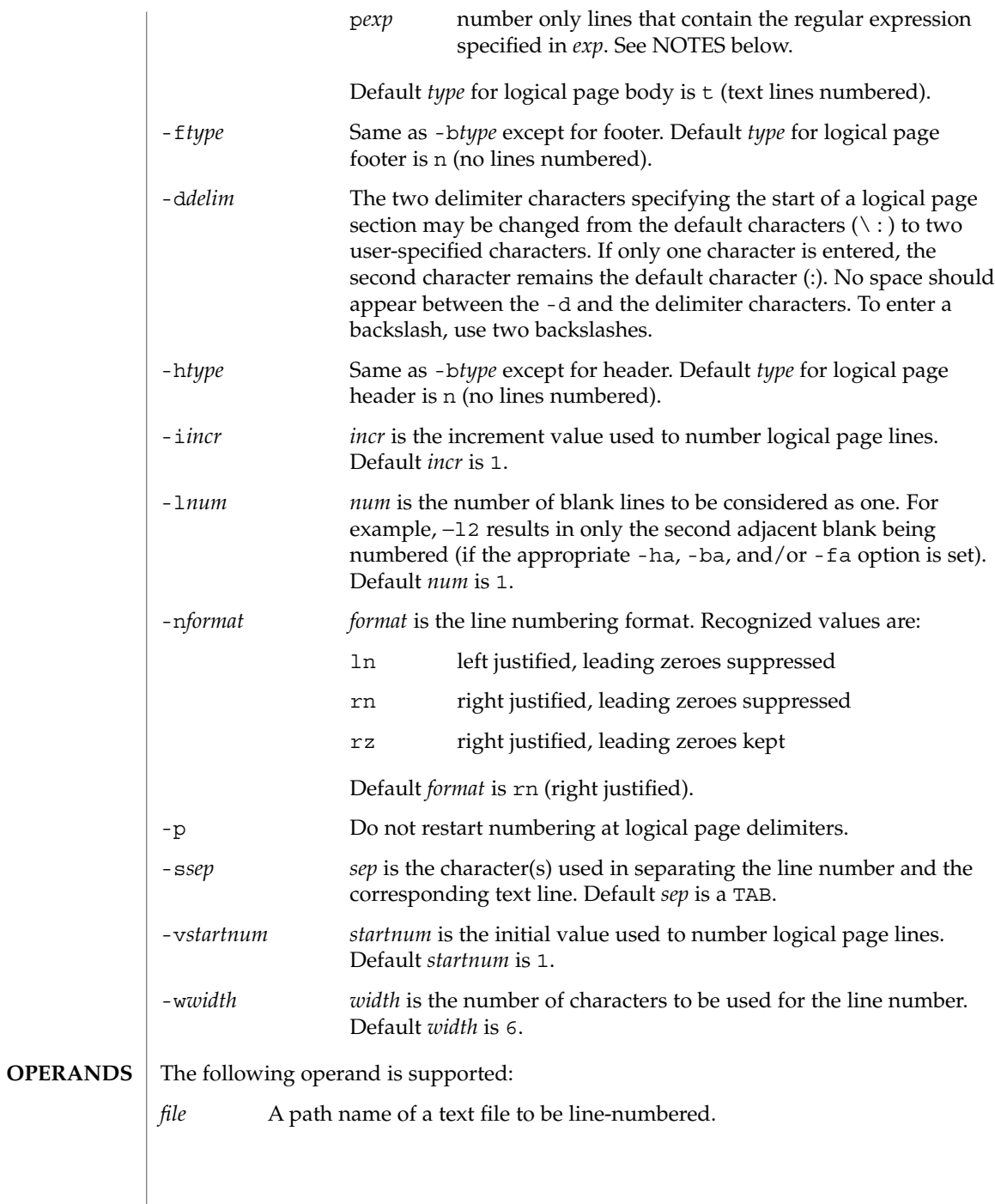

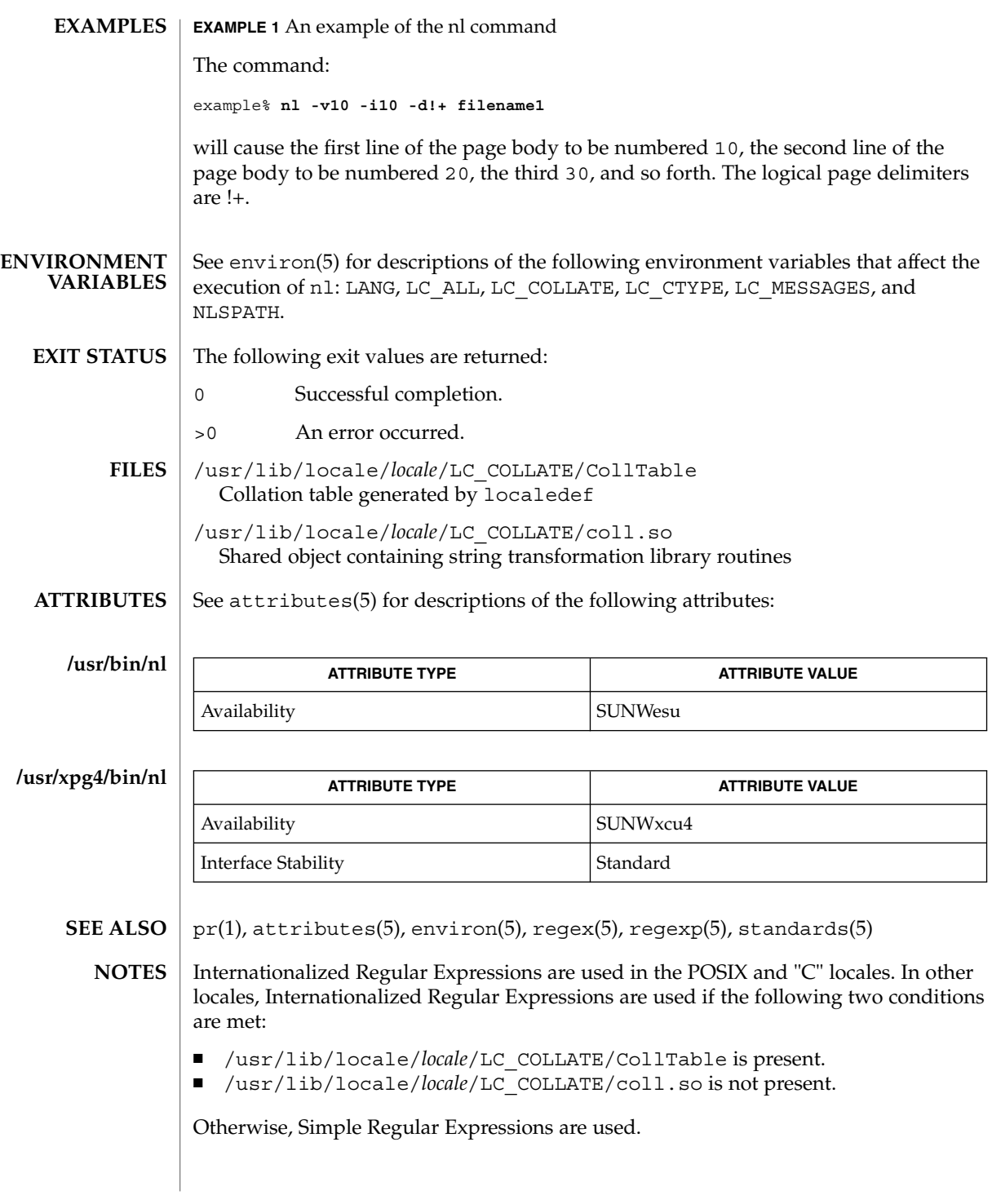

nl(1)

Internationalized Regular Expressions are explained on regex(5). Simple Regular Expressions are explained on regexp(5).

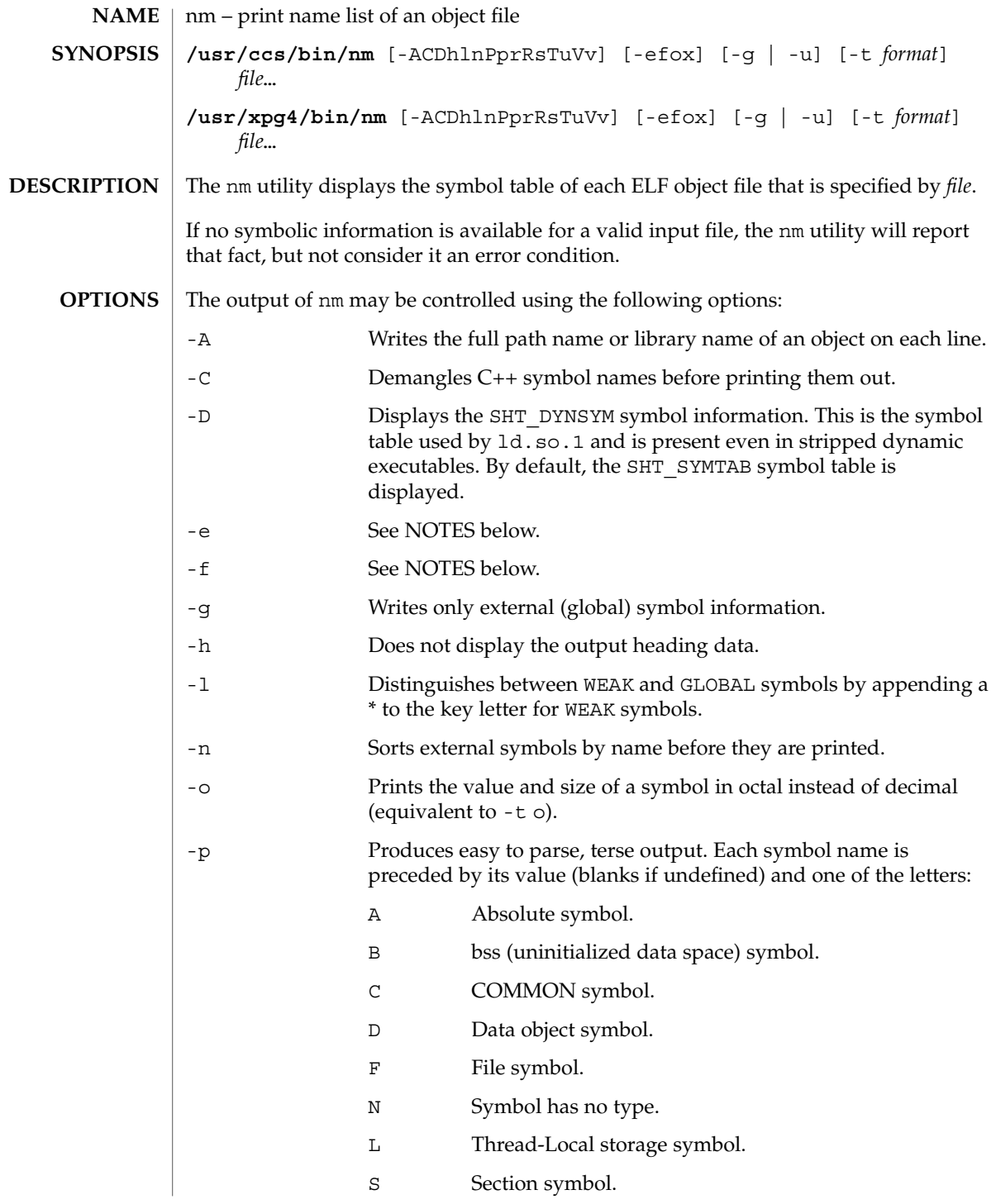

 $nm(1)$ 

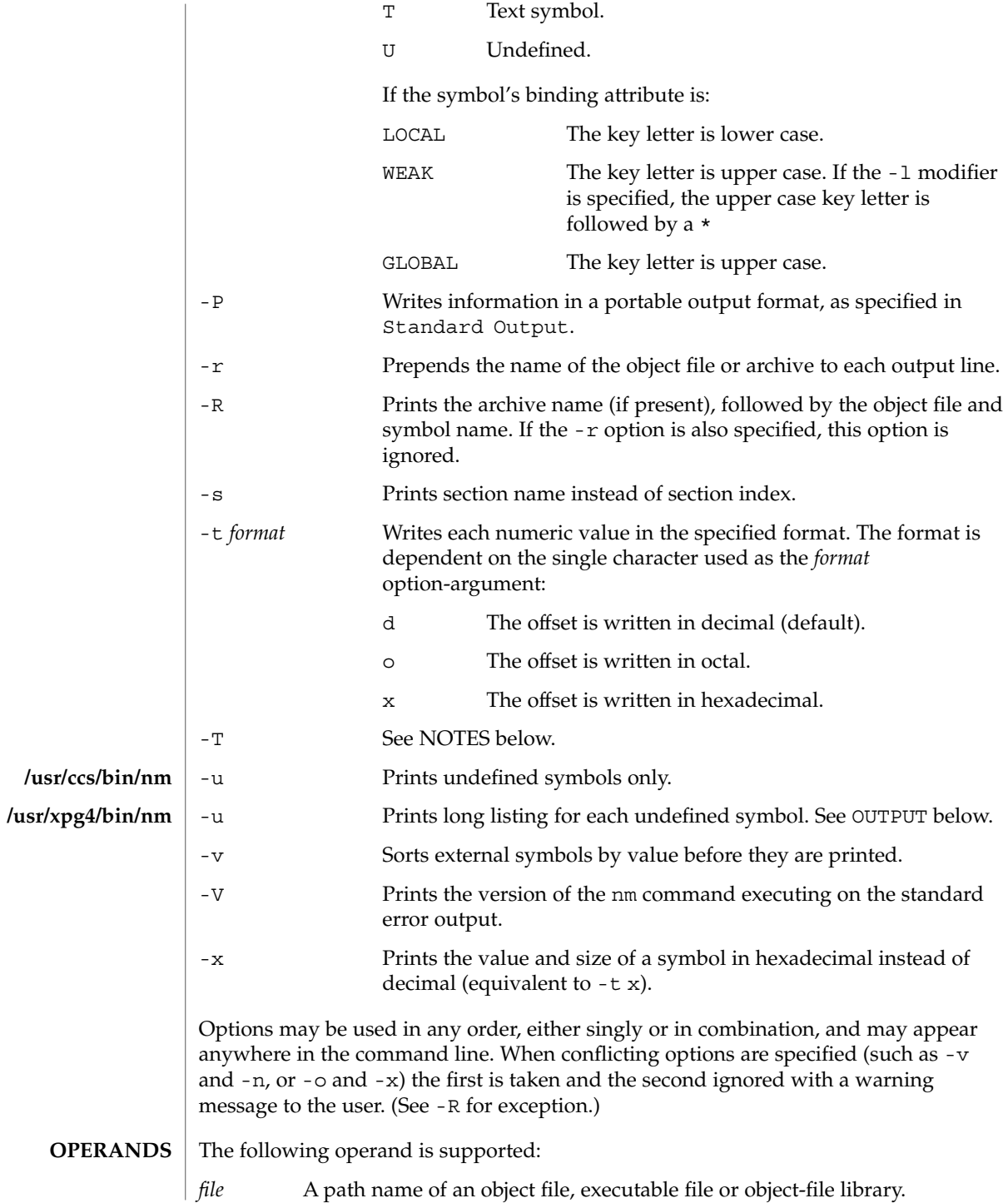

 $\text{OUTPUT}$   $\parallel$  This section describes the nm utility's output options.

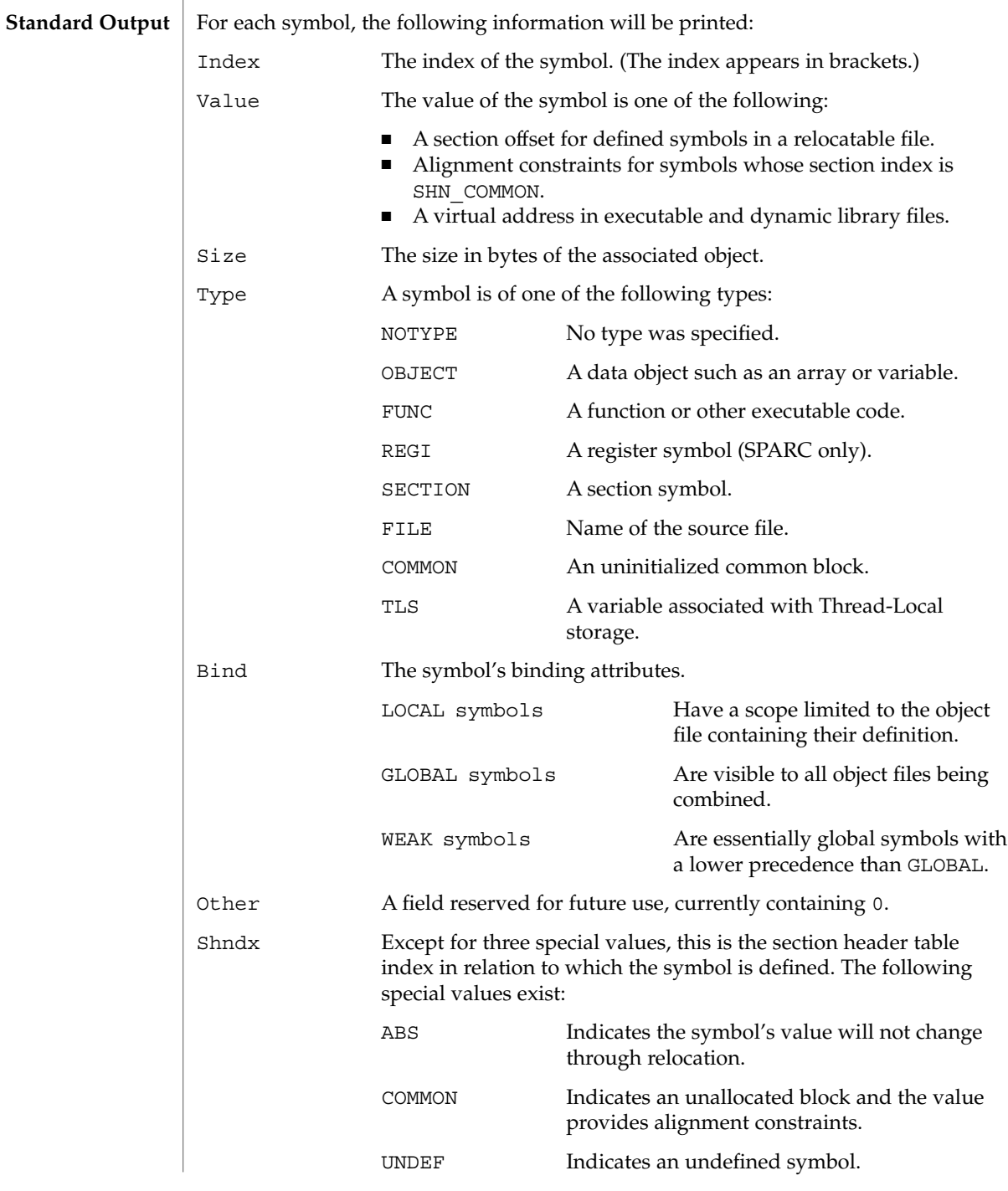

Name The name of the symbol. Object Name The name of the object or library if -A is specified. If the -P option is specified, the previous information is displayed using the following portable format. The three versions differ depending on whether  $-t$  d,  $-t$  o, or  $-t \times$ was specified, respectively: "%s%s %s %d %d\n", *library/object name*, *name*, type, *value*, size "%s%s %s %o %o\n", *library/object name*, *name* , type, *value* , size "%s%s %s %x %x\n", *library/object name*, *name*, type, *value*, size where *library/object name* is formatted as follows: ■ If -A is not specified, *library/object name* is an empty string. ■ If -A is specified and the corresponding *file* operand does not name a library: **"%s: ",** *file* ■ If -A is specified and the corresponding *file* operand names a library. In this case, *object file* names the object file in the library containing the symbol being described: **"%s[%s]: ",** *file***,** *object file* If -A is not specified, then if more than one *file* operand is specified or if only one *file* operand is specified and it names a library, nm will write a line identifying the object containing the following symbols before the lines containing those symbols, in the form: ■ If the corresponding *file* operand does not name a library: **"%s:\n",** *file* ■ If the corresponding *file* operand names a library; in this case, *object file* is the name of the file in the library containing the following symbols: **"%s[%s]:\n",** *file***,** *object file* If  $-P$  is specified, but  $-t$  is not, the format is as if  $-t \times$  had been specified. See environ(5) for descriptions of the following environment variables that affect the execution of nm: LANG, LC\_ALL, LC\_COLLATE, LC\_CTYPE, LC\_MESSAGES, and NLSPATH. The following exit values are returned: 0 Successful completion. >0 An error occurred. **ENVIRONMENT VARIABLES EXIT STATUS**

 $nm(1)$ 

#### See attributes(5) for descriptions of the following attributes: **ATTRIBUTES**

#### **/usr/ccs/bin/nm**

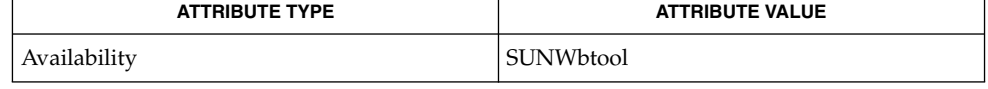

### **/usr/xpg4/bin/nm**

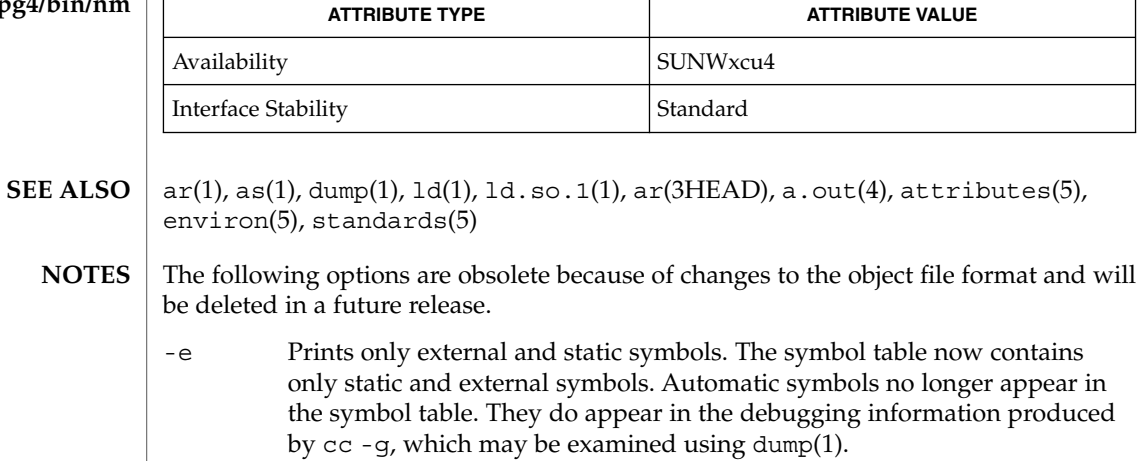

### -f Produces full output. Redundant symbols (such as .text, .data, and so forth), which existed previously, do not exist and producing full output will be identical to the default output.

## -T By default, nm prints the entire name of the symbols listed. Since symbol names have been moved to the last column, the problem of overflow is removed and it is no longer necessary to truncate the symbol name.

# nohup(1)

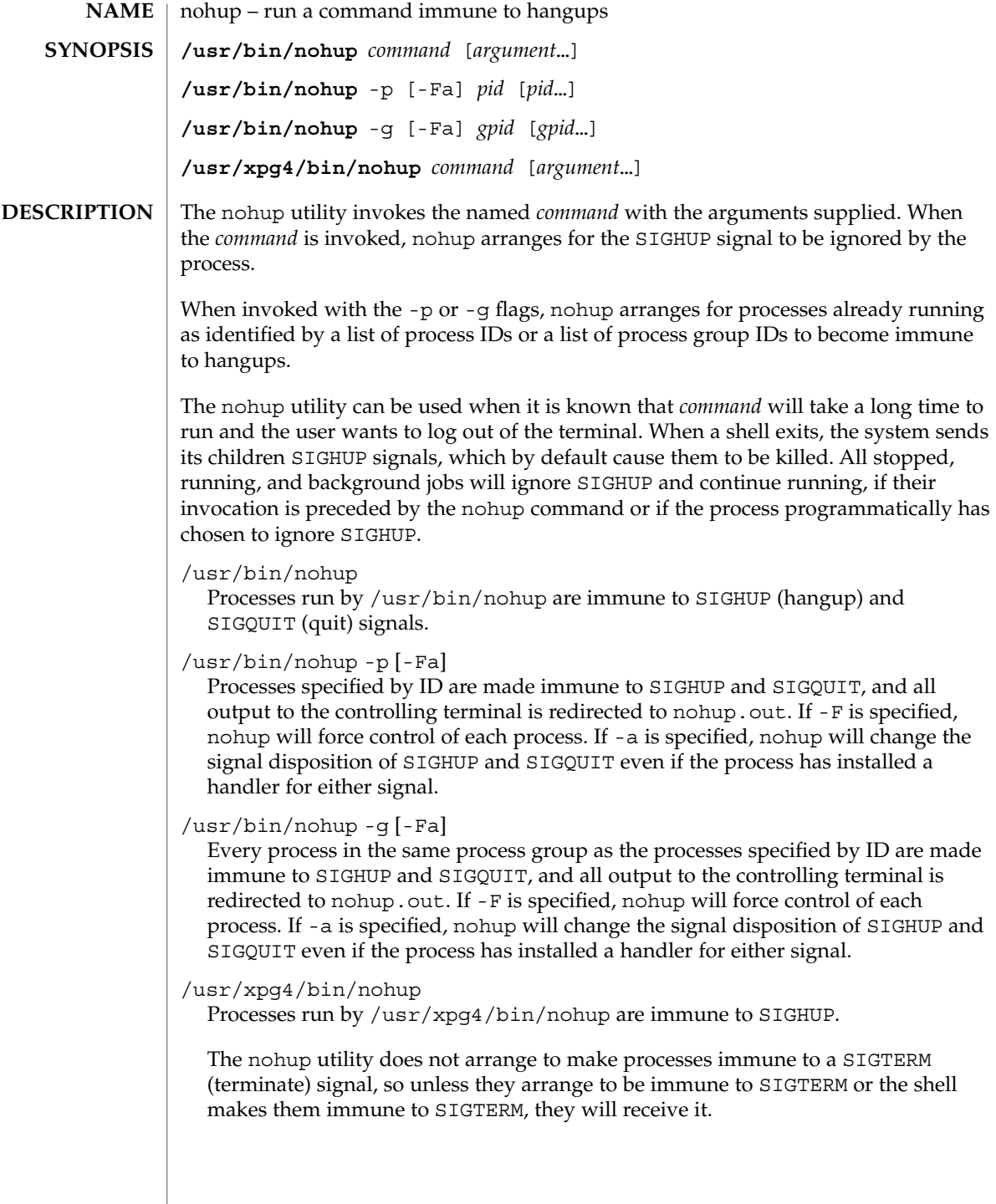

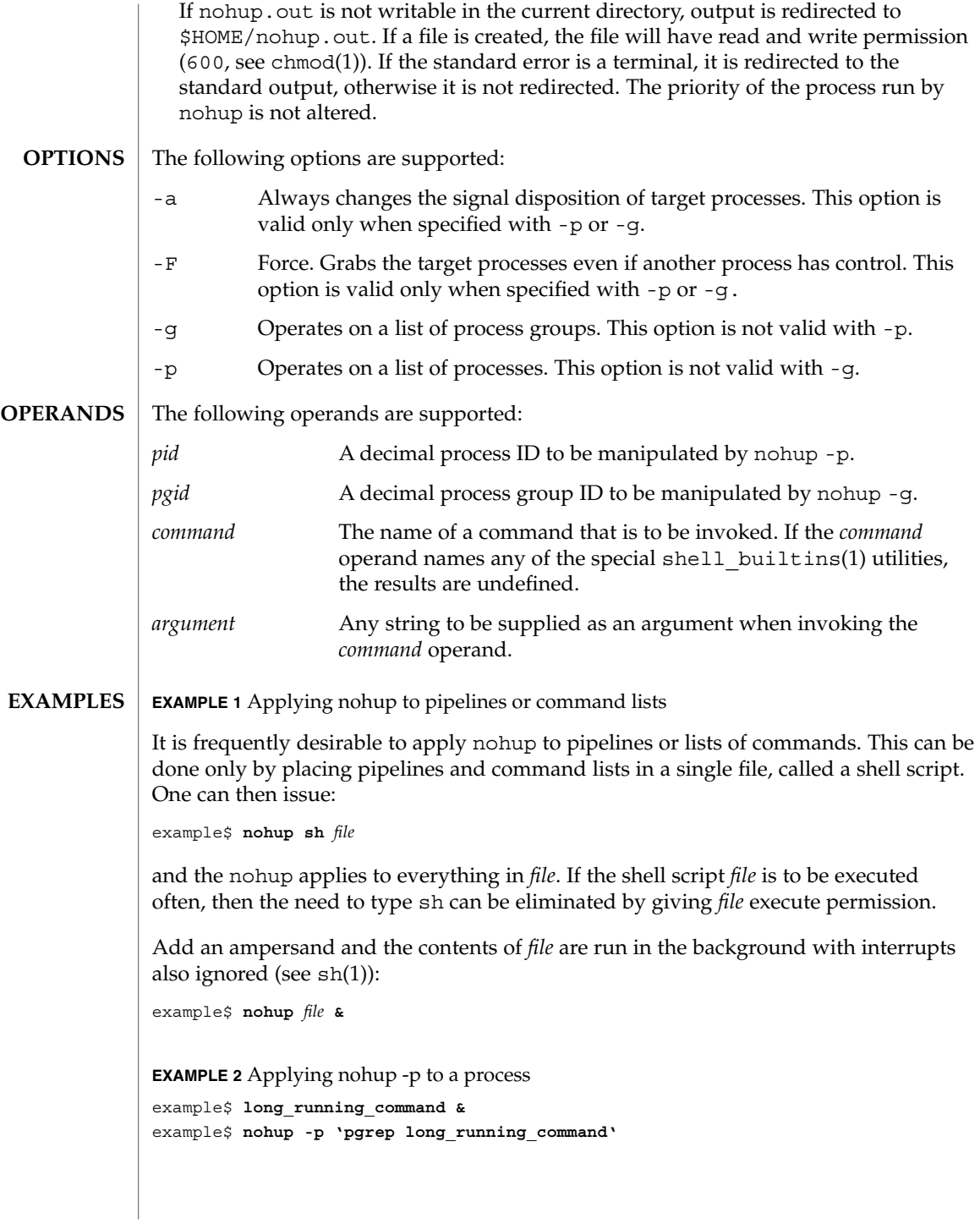

nohup(1)

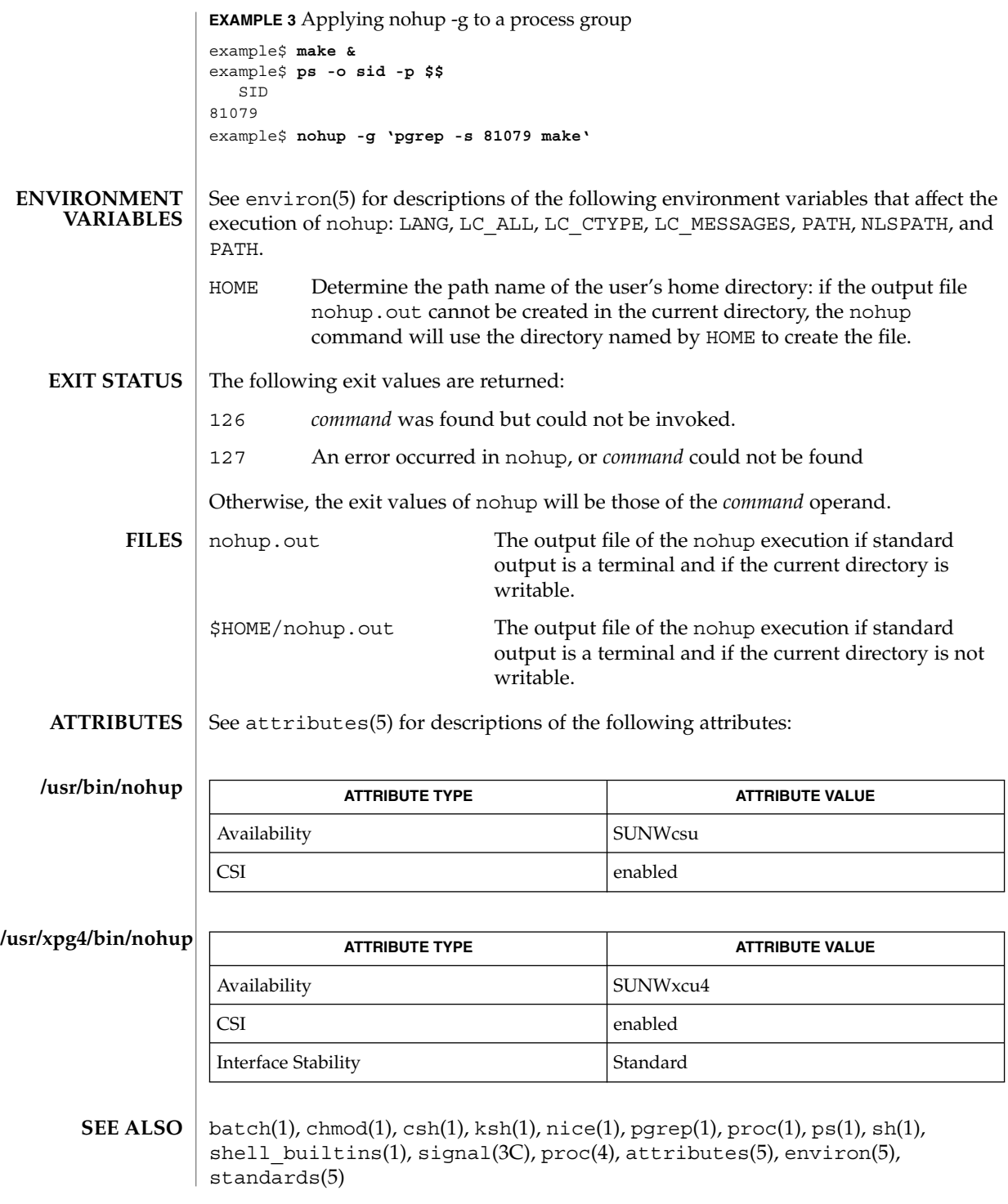

**1078** man pages section 1: User Commands • Last Revised 16 Nov 2001

If you are running the Korn shell (ksh(1)) as your login shell, and have nohup'ed jobs running when you attempt to log out, you will be warned with the message: **WARNINGS**

You have jobs running.

You will then need to log out a second time to actually log out. However, your background jobs will continue to run.

The C-shell (csh(1)) has a built-in command nohup that provides immunity from SIGHUP, but does not redirect output to nohup.out. Commands executed with '&' are automatically immune to HUP signals while in the background. **NOTES**

nohup does not recognize command sequences. In the case of the following command,

example\$ **nohup command1; command2**

the nohup utility applies only to command1. The command,

example\$ **nohup (command1; command2)**

is syntactically incorrect.

# nroff(1)

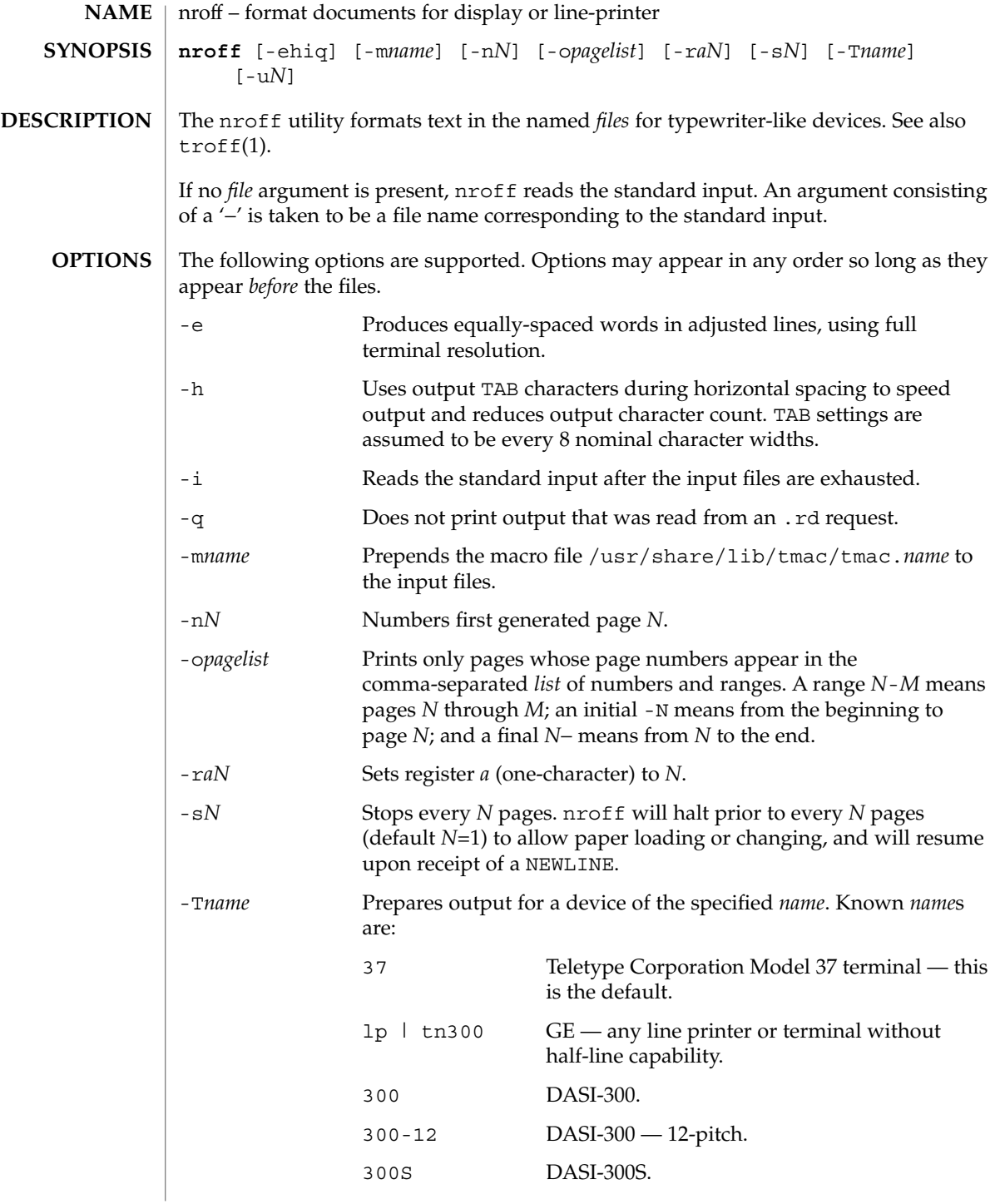
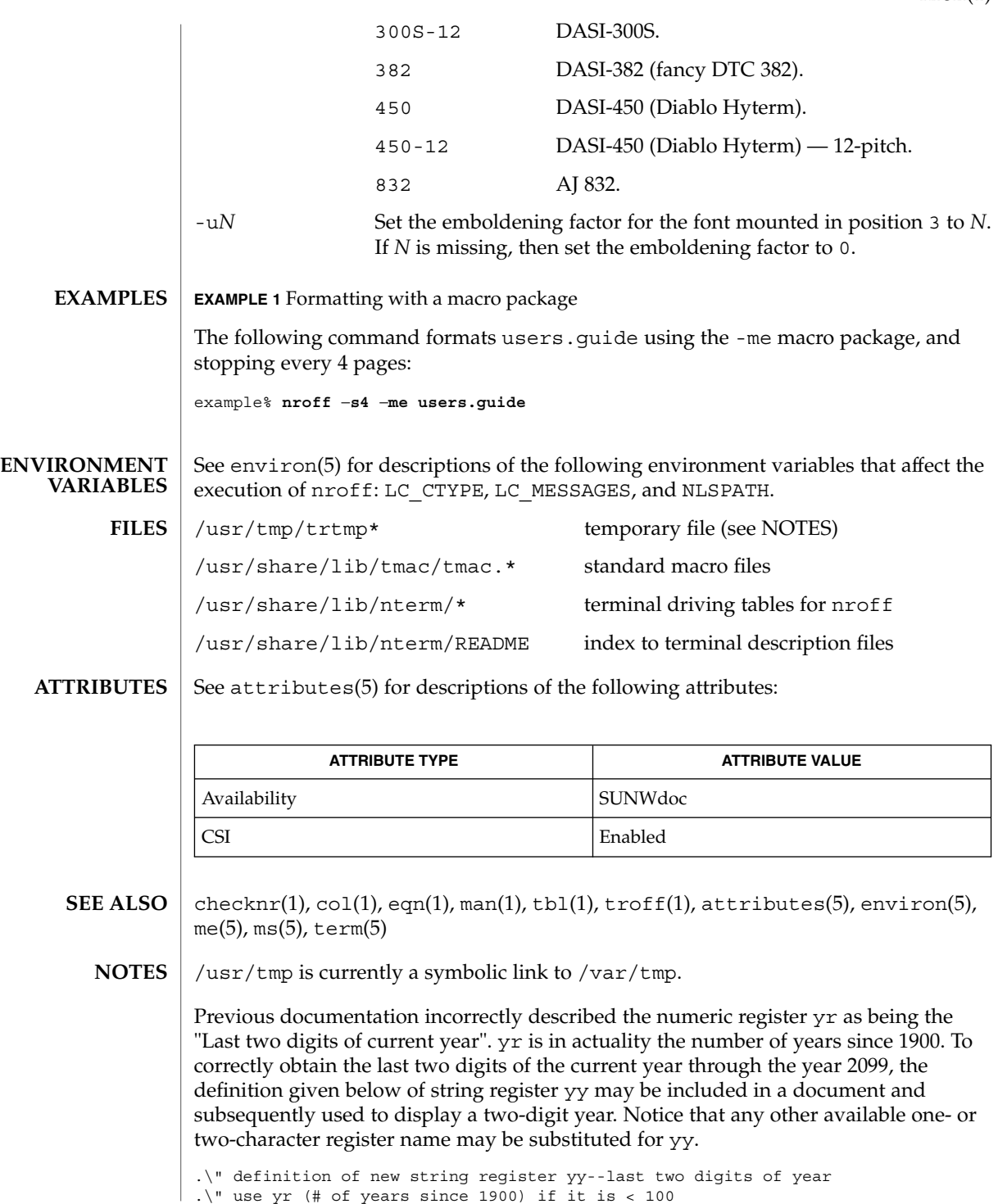

User Commands **1081**

```
nroff(1)
```

```
| .ie \nr{\gamma}(yr<100 .ds yy \nr{\gamma}.el \setminus \setminus \setminus " else, subtract 100 from yr, store in ny
  .nr ny \n(yr-100
  .ie \n\times 9 \{ . Tuse ny if it is two digits
.ds yy \n(ny
.\" remove temporary number register ny
 .rr ny\backslash \}.el \backslash \{ .ds \}y 0
 .\" if ny is one digit, append it to 0
 .as yy \n(ny
 .rr ny \{\} \setminus
```
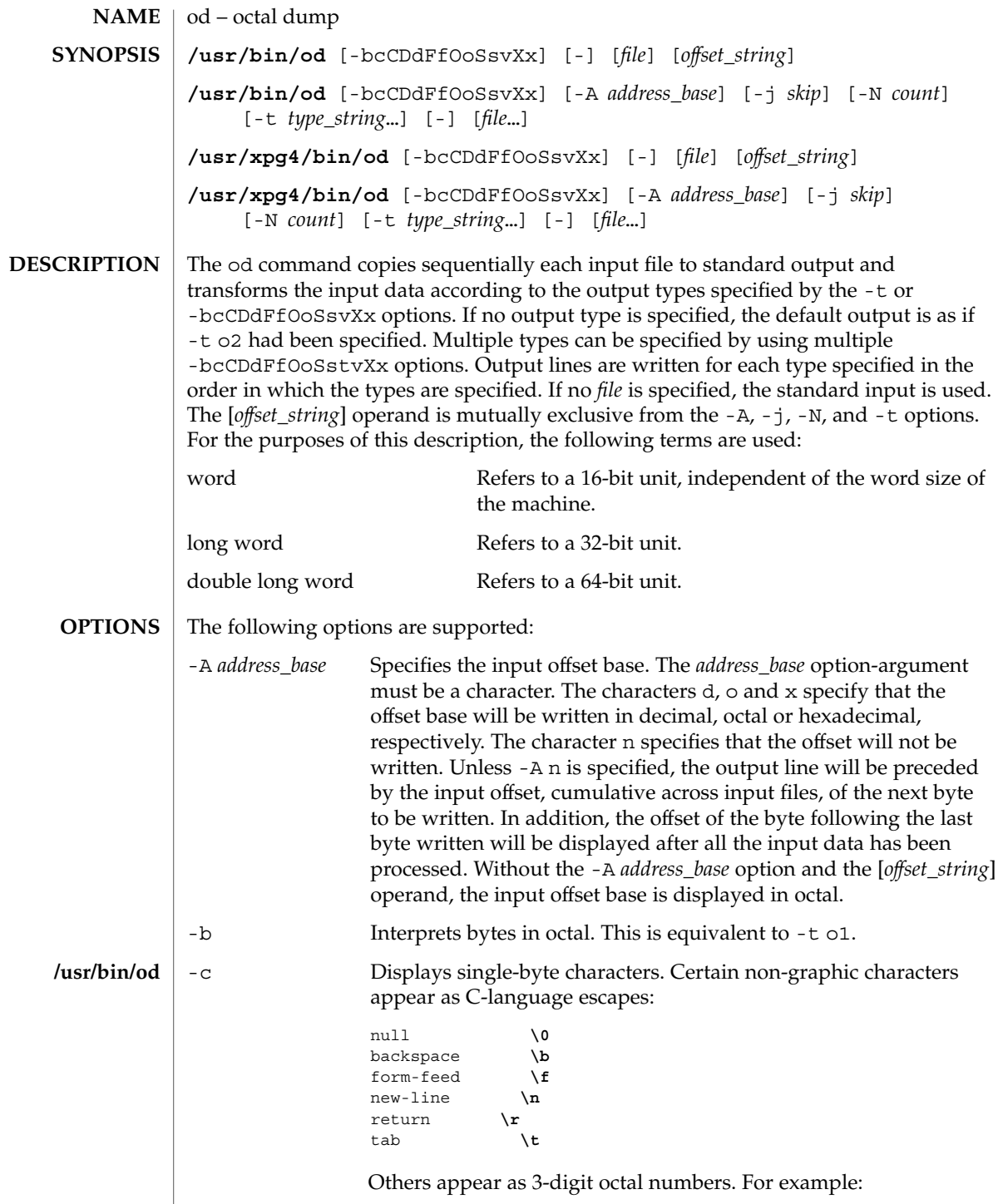

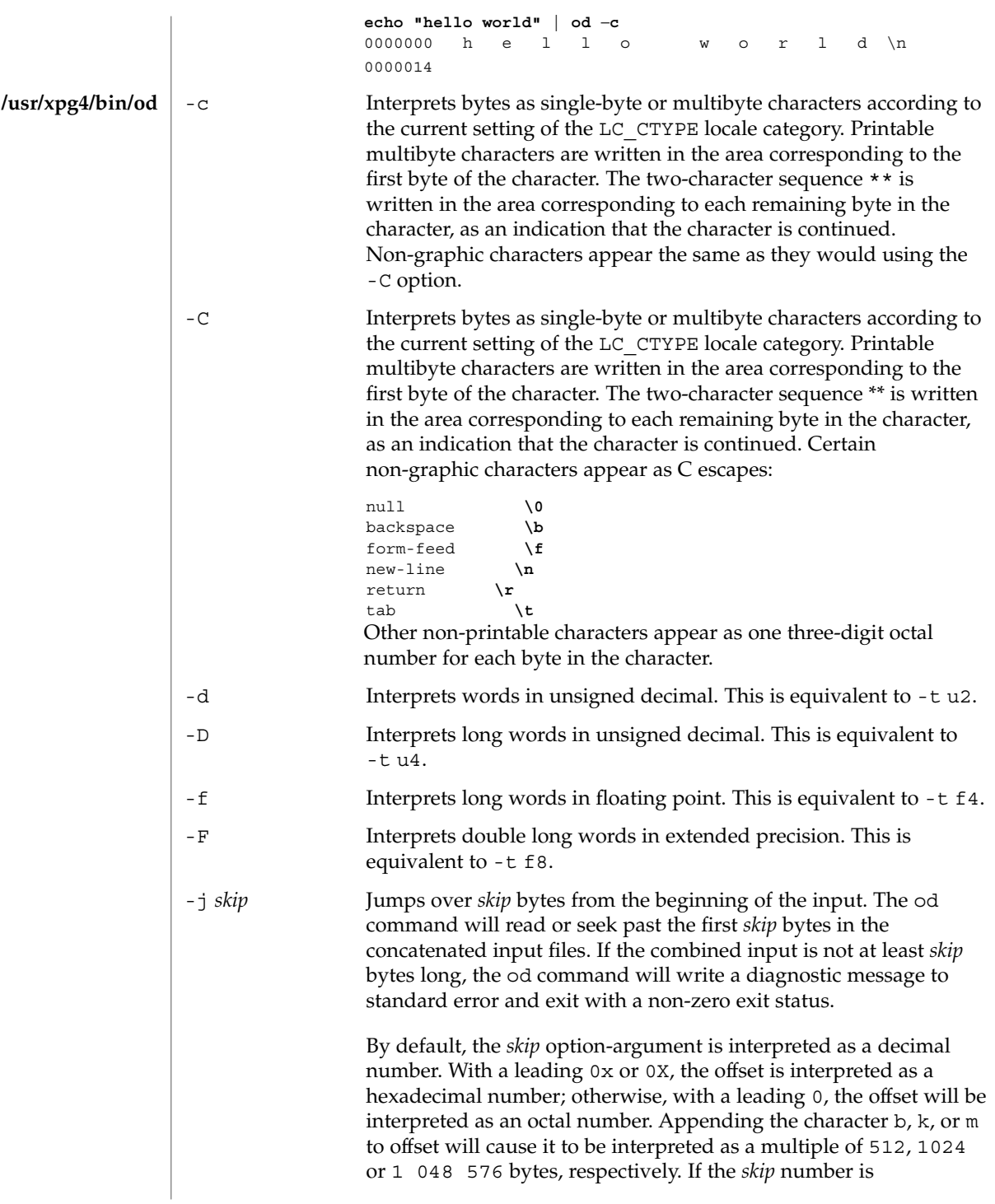

od(1)

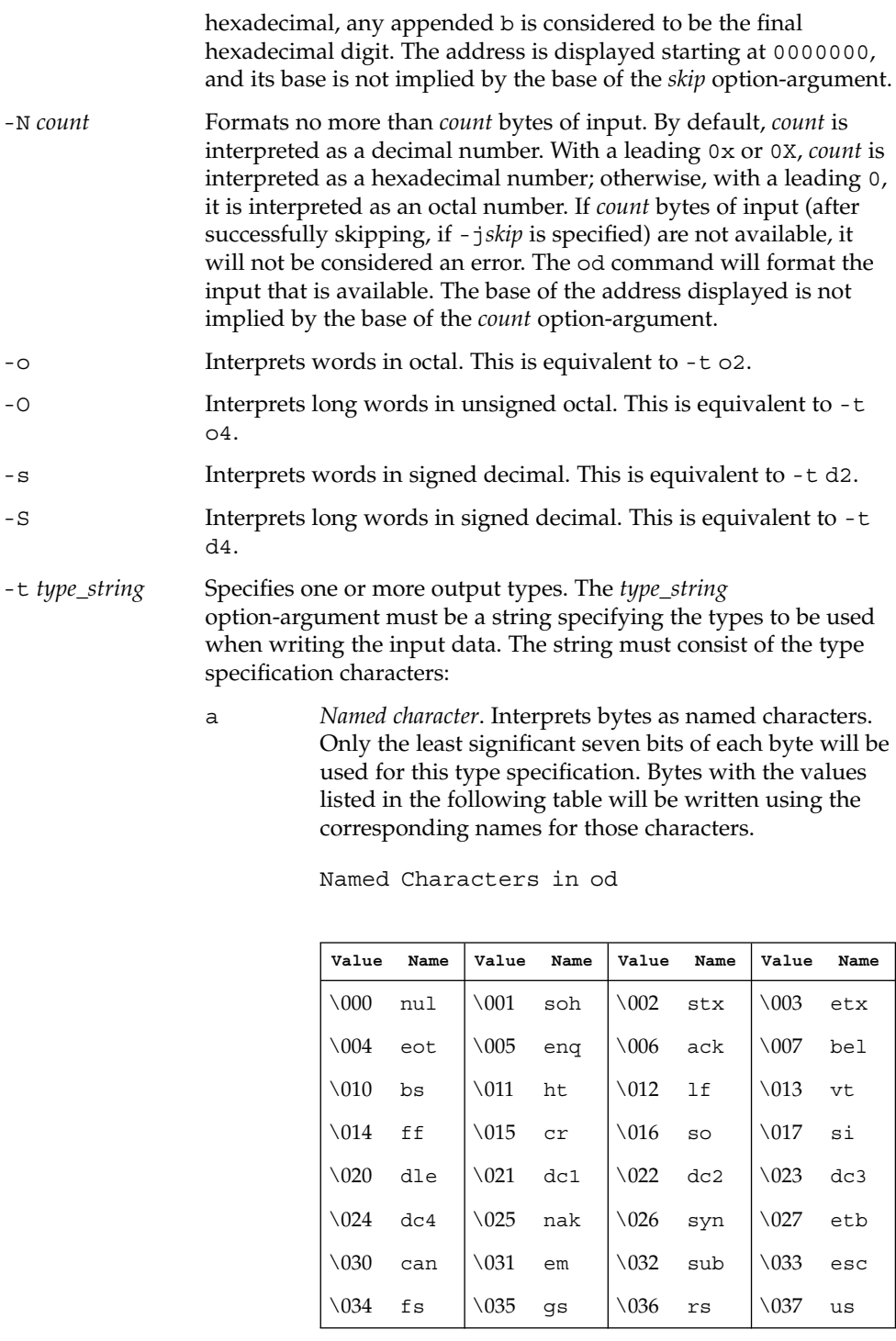

od(1)

User Commands **1085**

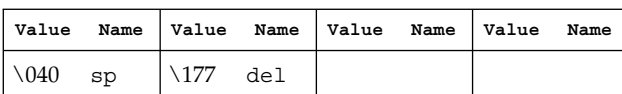

c *Character*. Interprets bytes as single-byte or multibyte characters specified by the current setting of the LC\_CTYPE locale category. Printable multibyte characters are written in the area corresponding to the first byte of the character. The two-character sequence \*\* is written in the area corresponding to each remaining byte in the character, as an indication that the character is continued. Certain non-graphic characters appear as C escapes:  $\0, \a, \b, \f, \n\}, \r,$ \t, \v. Other non-printable characters appear as one three-digit octal number for each byte in the character.

The type specification characters d, f, o, u, and x can be followed by an optional unsigned decimal integer that specifies the number of bytes to be transformed by each instance of the output type.

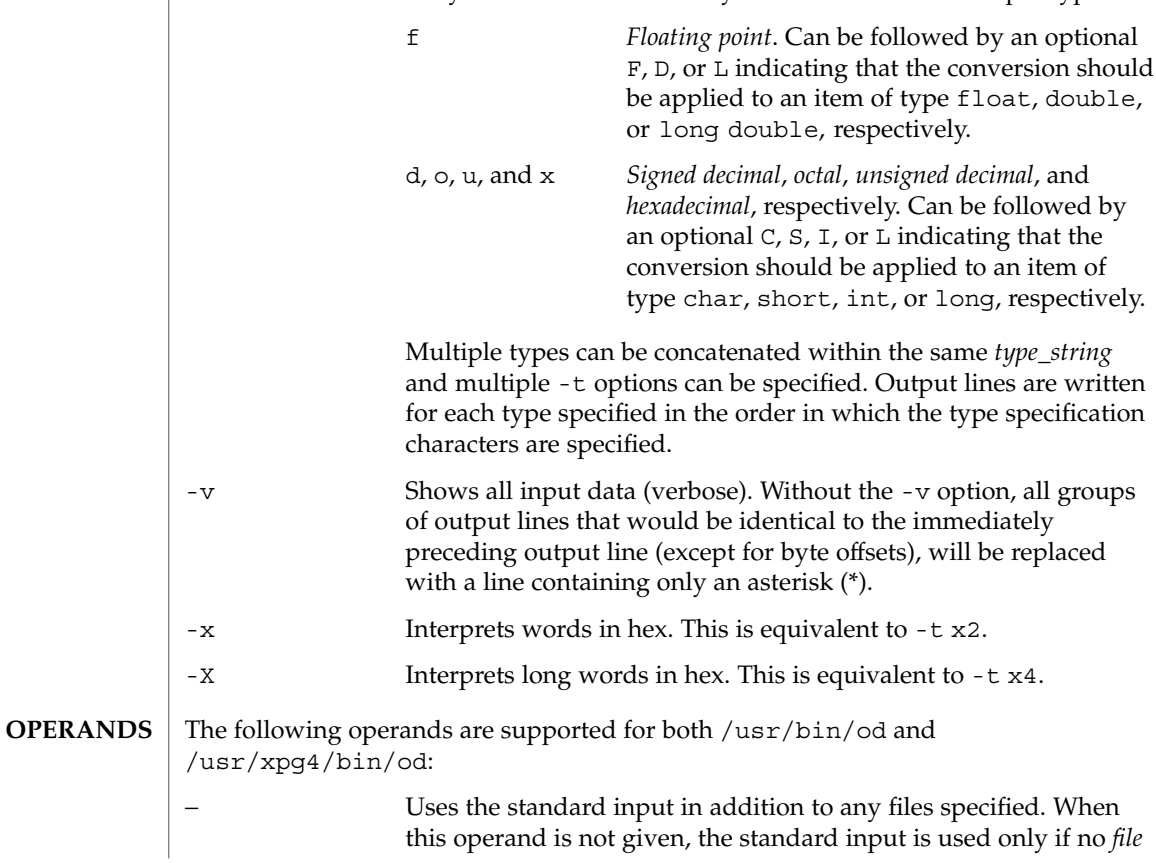

 $od(1)$ 

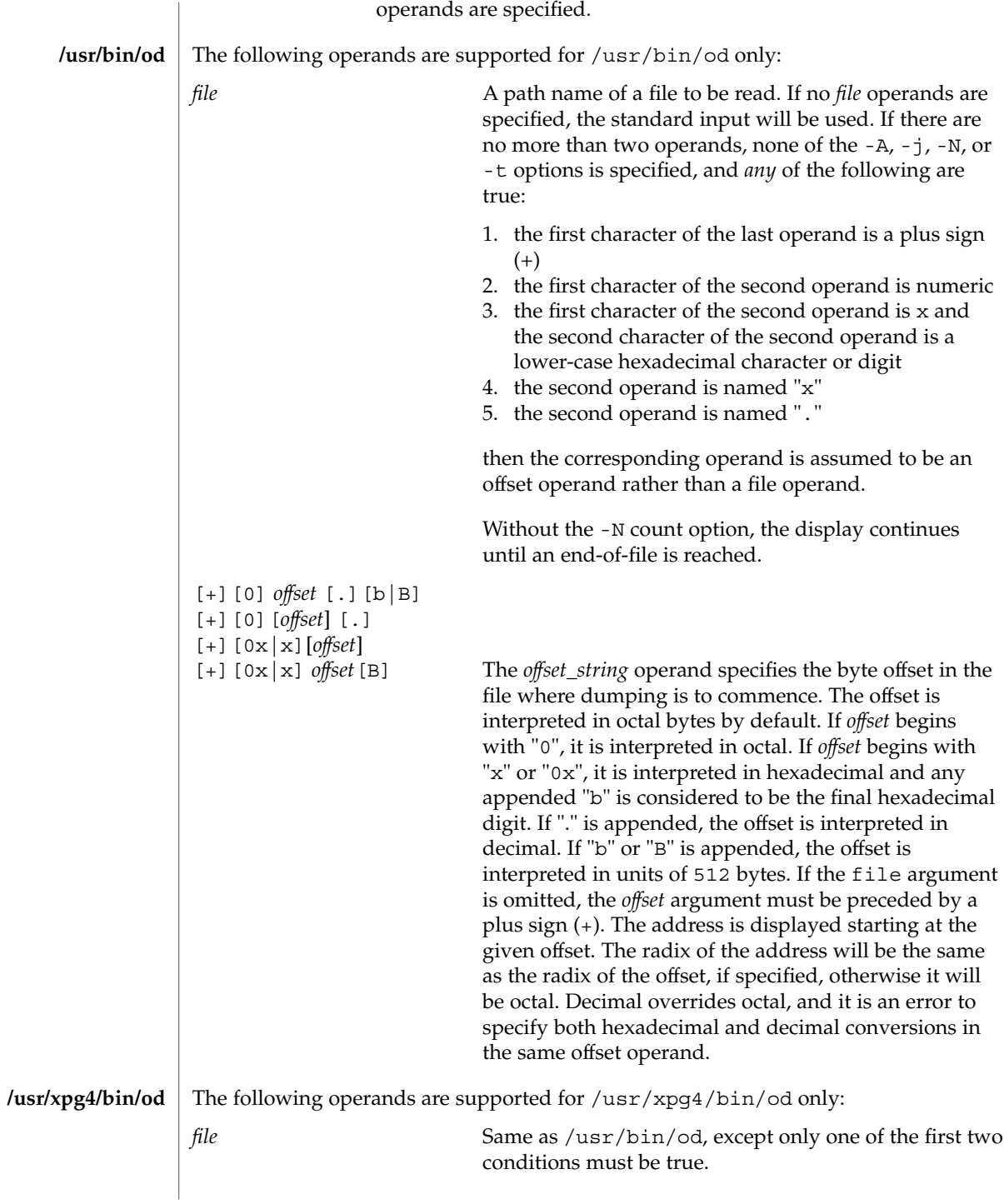

od(1)

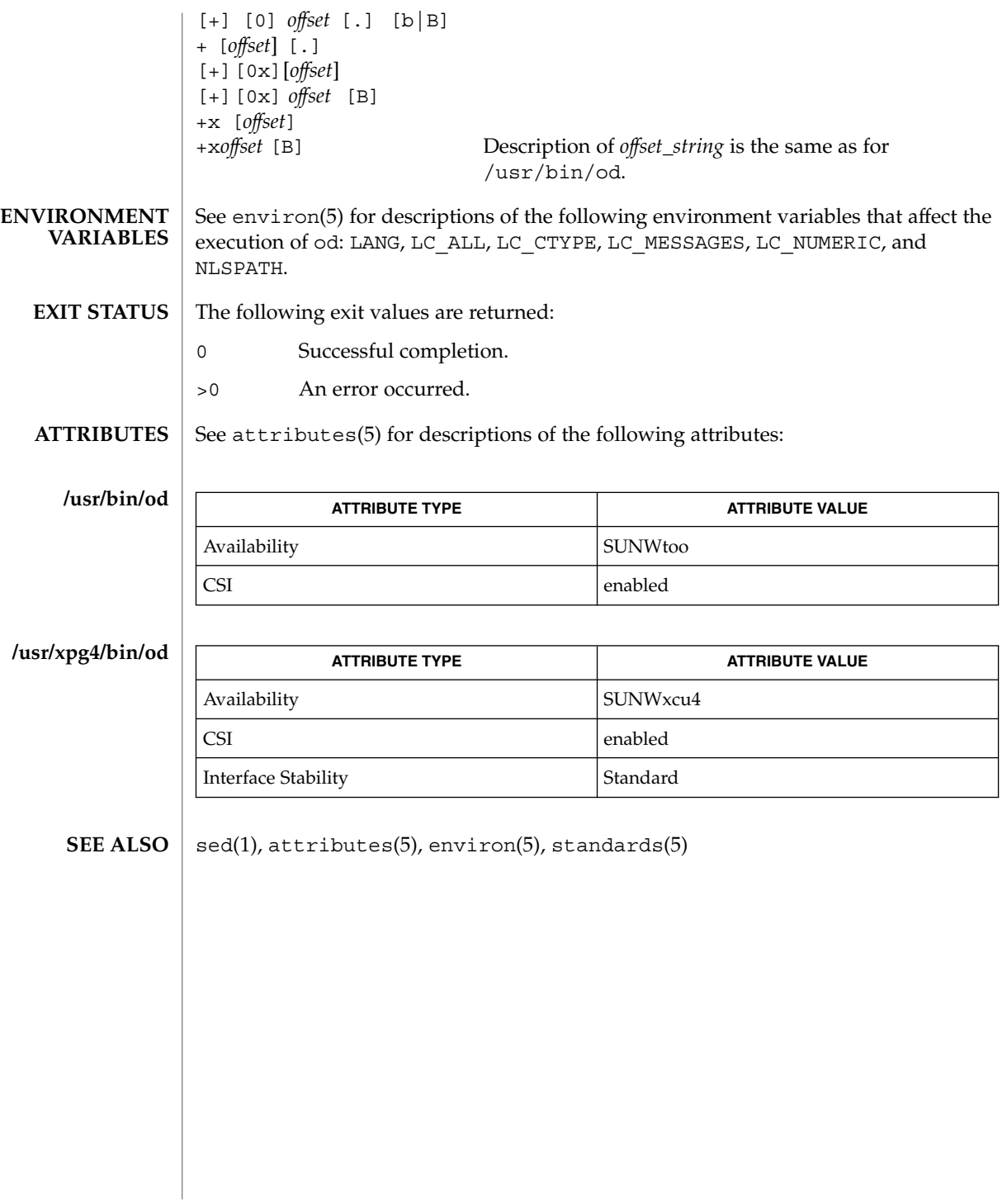

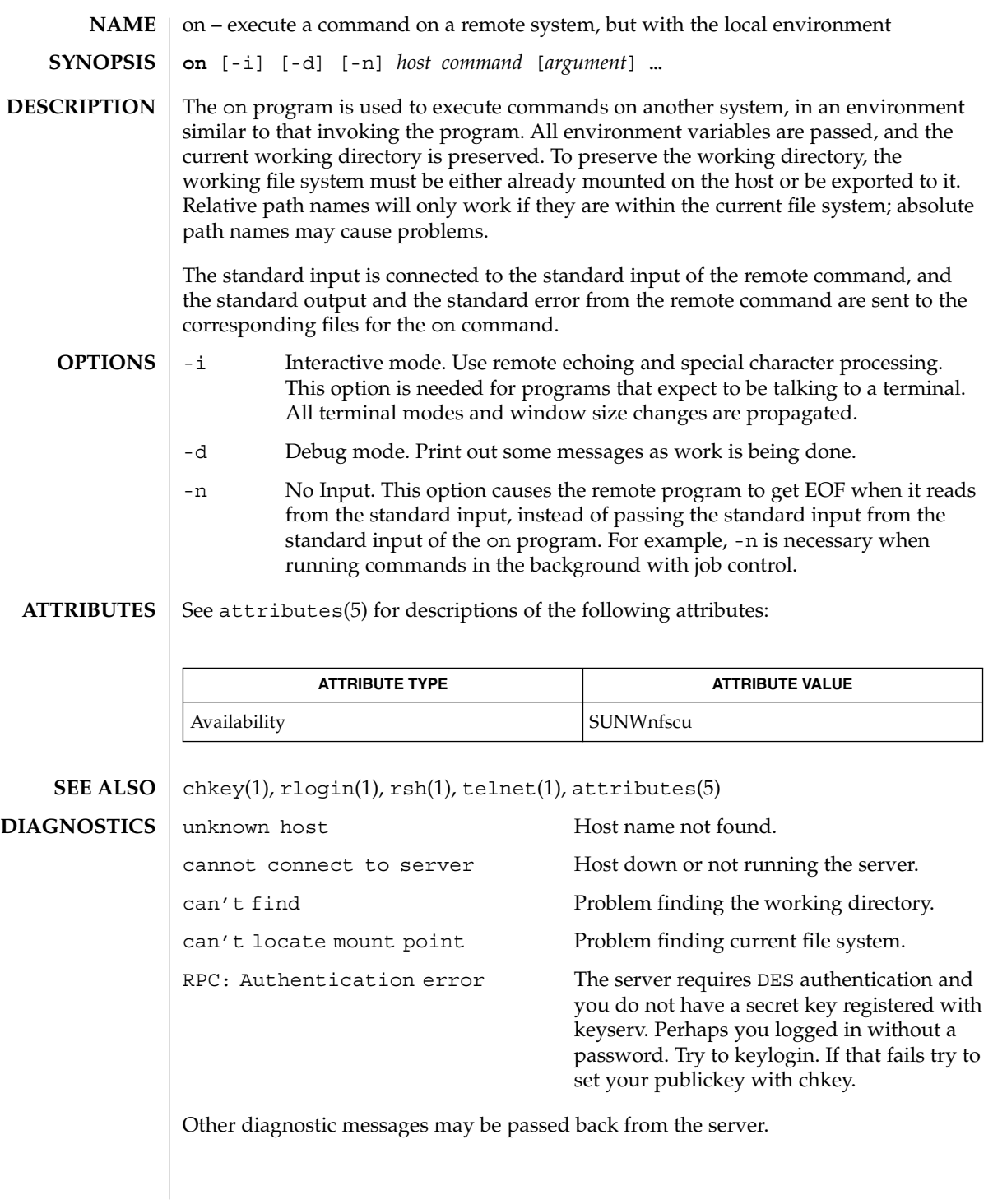

on(1)

 $on(1)$ 

When the working directory is remote mounted over NFS, a CTRL-Z hangs the window. **BUGS**

Root cannot use on.

optisa – determine which variant instruction set is optimal to use **optisa** *instruction\_set*… optisa prints which *instruction\_set* out of the ones specified in the command will perform best on this machine. In this case, ''best'' is defined by the order in which instruction set names are returned by isalist(1). Possible values for *instruction\_set* are given in isalist(5). See attributes(5) for descriptions of the following attributes: **ATTRIBUTE TYPE ATTRIBUTE VALUE** Availability SUNWcsu The following exit values are returned: 0 One of the *instruction\_set* values you specified is printed by this command. 1 There is no output; that is, this machine cannot use any *instruction\_set* that you specified with the optisa command.  $isalist(1), uname(1), attributes(5), is a list(5)$ optisa is preferable to uname -p or uname -m (see uname(1)) in determining which of several binary versions of a given program should be used on the given machine. **NAME SYNOPSIS DESCRIPTION ATTRIBUTES EXIT STATUS SEE ALSO NOTES**

optisa(1)

pack(1)

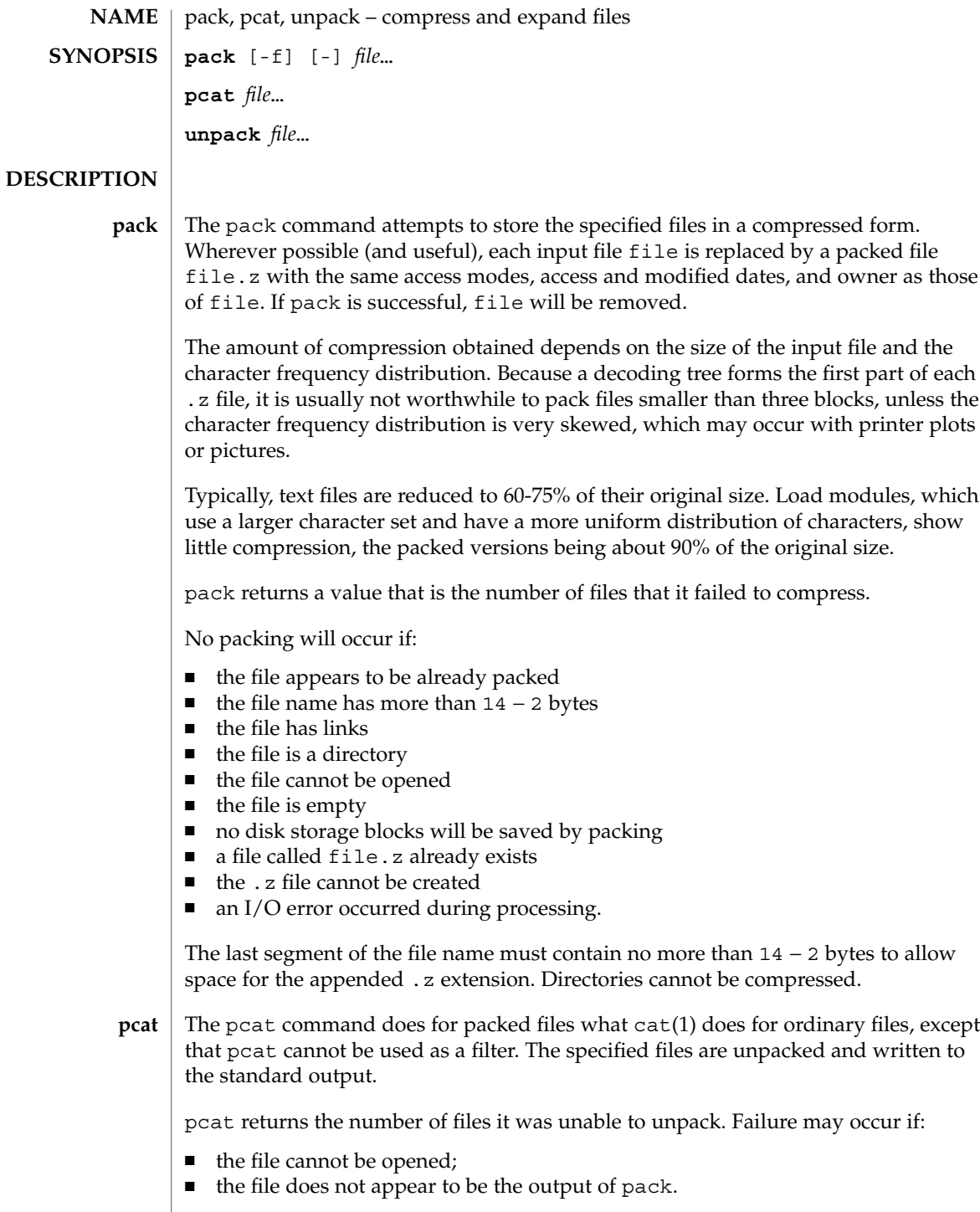

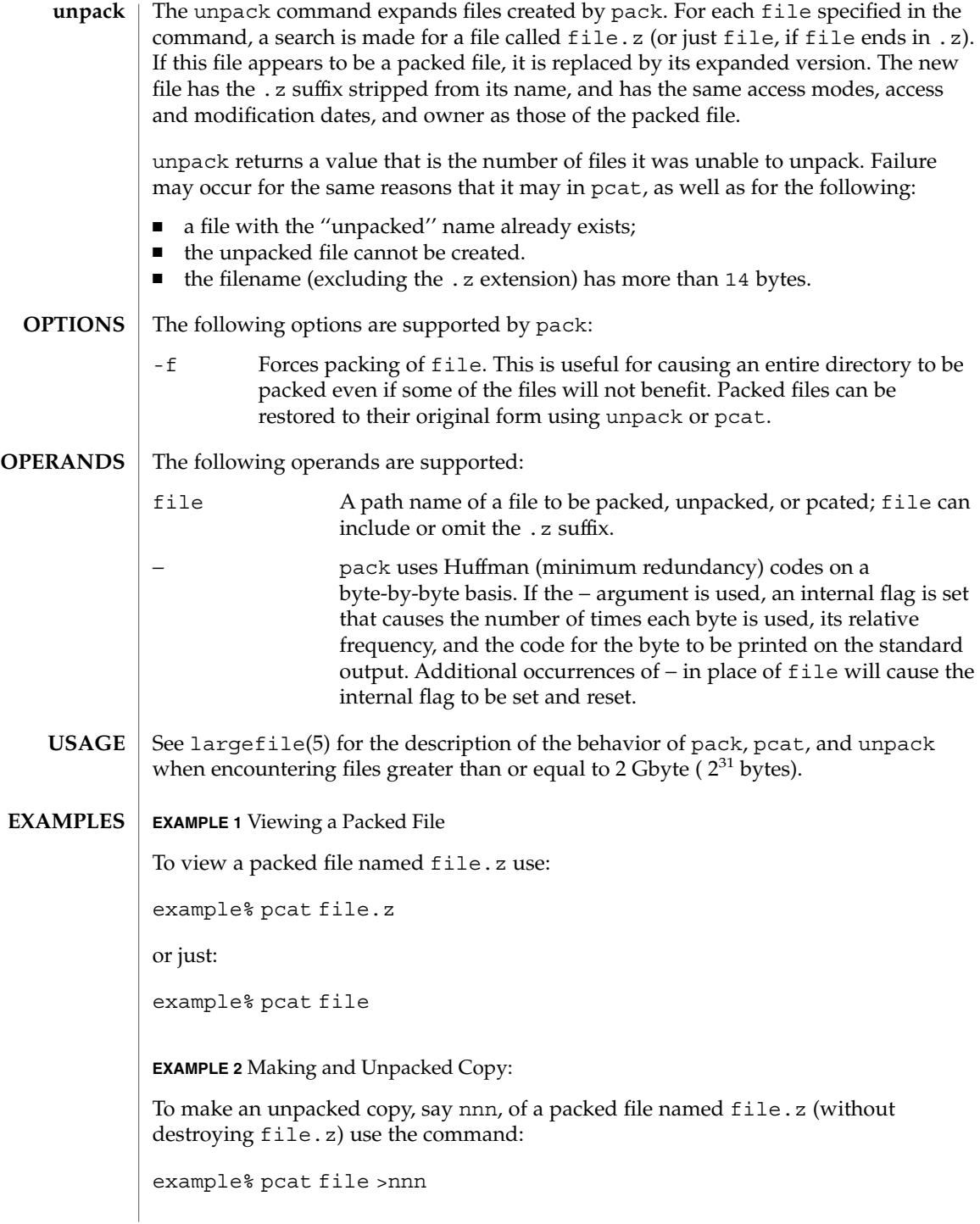

pack(1)

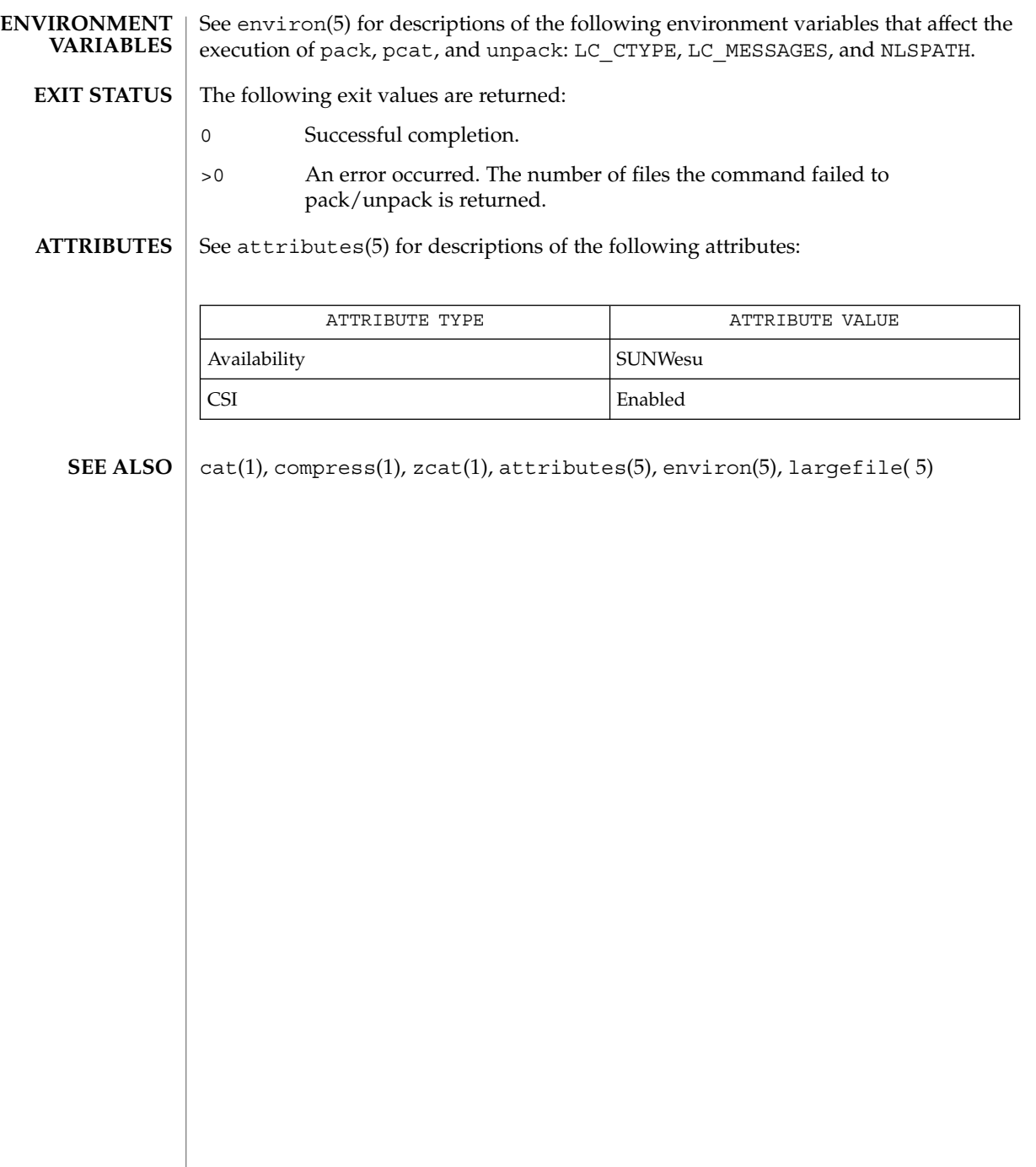

pagesize(1)

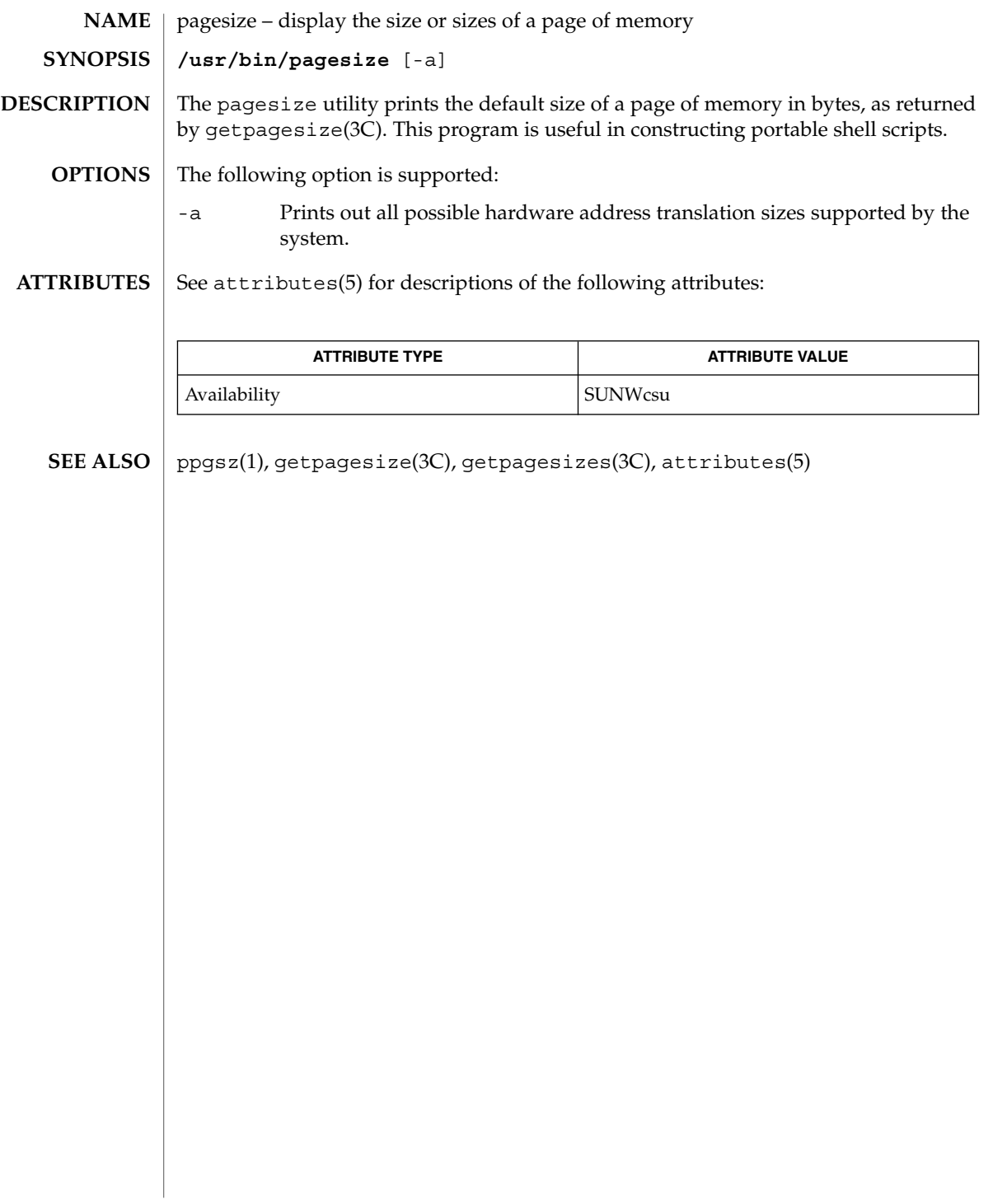

pargs(1)

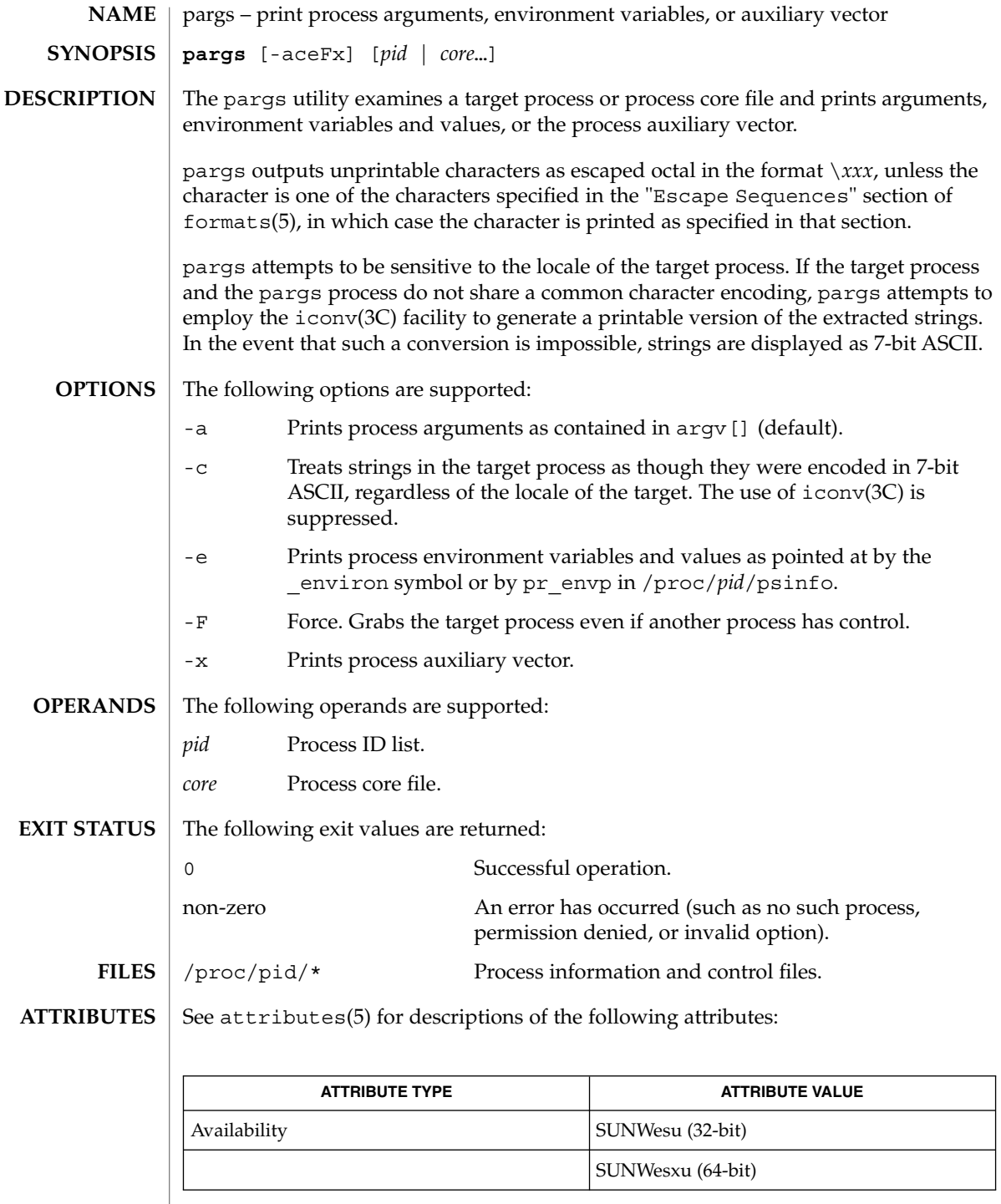

I

pargs(1)

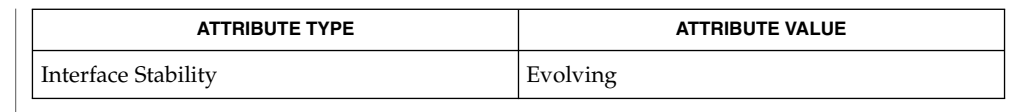

 $\textbf{SEE \, ALSO} \mid \text{proc}(1), \text{icony}(3C), \text{proc}(4), \text{ascii}(5), \text{attributes}(5), \text{environment}(5), \text{formats}(5)$ 

User Commands **1097**

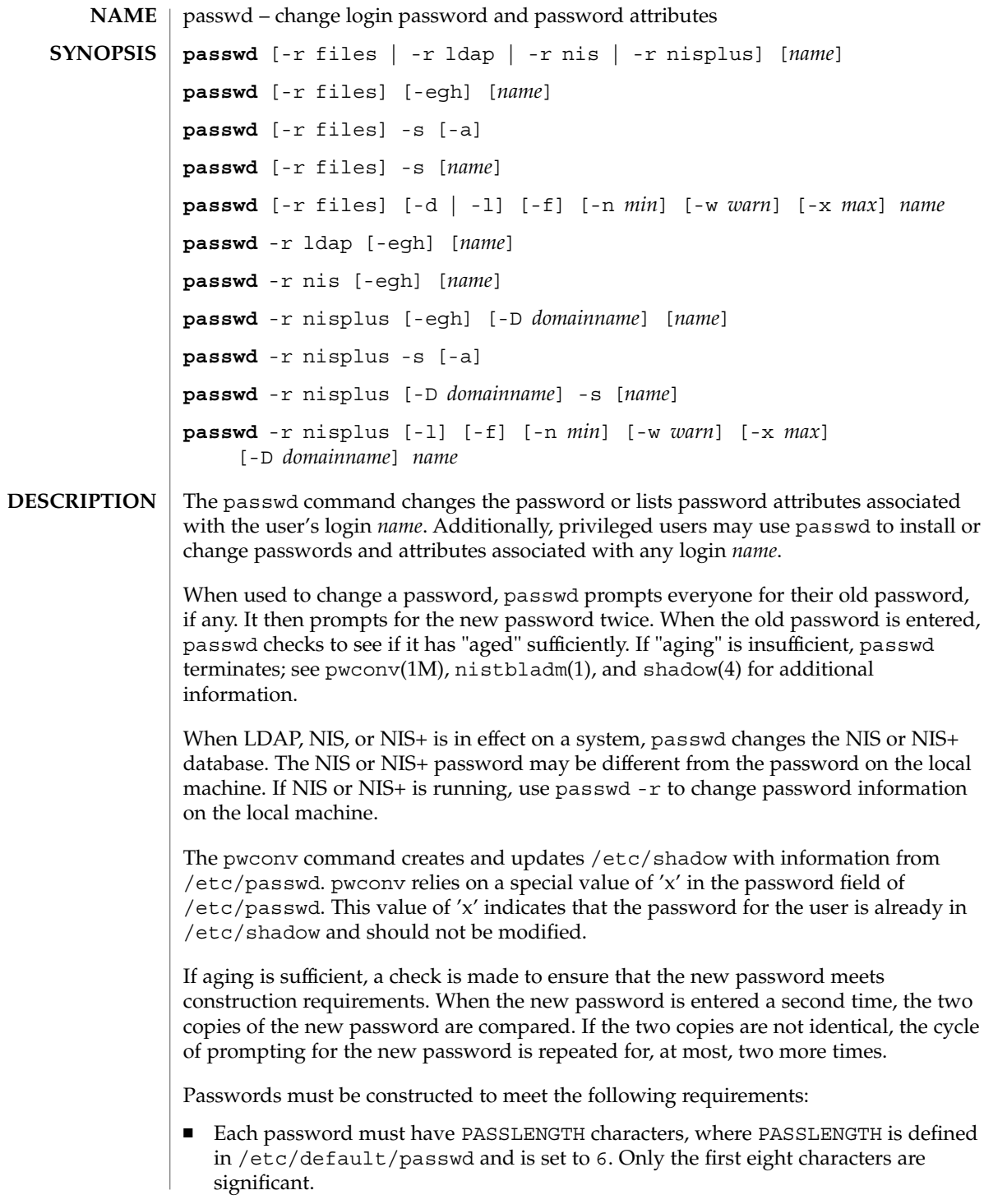

- Each password must contain at least two alphabetic characters and at least one numeric or special character. In this case, "alphabetic" refers to all upper or lower case letters.
- Each password must differ from the user's login *name* and any reverse or circular shift of that login *name*. For comparison purposes, an upper case letter and its corresponding lower case letter are equivalent.
- New passwords must differ from the old by at least three characters. For comparison purposes, an upper case letter and its corresponding lower case letter are equivalent.

If all requirements are met, by default, the passwd command will consult /etc/nsswitch.conf to determine in which repositories to perform password update. It searches the passwd and passwd\_compat entries. The sources (repositories) associated with these entries will be updated. However, the password update configurations supported are limited to the following cases. Failure to comply with the configurations will prevent users from logging onto the system. The password update configurations are:

- passwd: files
- passwd: files ldap
- passwd: files nis
- passwd: files nisplus
- passwd: compat (==> files nis)
- $\Box$  passwd: compat (==> files ldap) passwd\_compat: ldap
- passwd: compat (==> files nisplus) passwd\_compat: nisplus

Network administrators, who own the NIS+ password table, may change any password attributes.

In the files case, super-users (for instance, real and effective uid equal to 0, see id(1M) and su(1M)) may change any password. Hence, passwd does not prompt privileged users for the old password. Privileged users are not forced to comply with password aging and password construction requirements. A privileged user can create a null password by entering a carriage return in response to the prompt for a new password. (This differs from passwd -d because the "password" prompt will still be displayed.) If NIS is in effect, superuser on the root master can change any password without being prompted for the old NIS passwd, and is not forced to comply with password construction requirements.

Normally, passwd entered with no arguments will change the password of the current user. When a user logs in and then invokes su(1M) to become super-user or another user, passwd will change the original user's password, not the password of the super-user or the new user.

Any user may use the -s option to show password attributes for his or her own login *name*, provided they are using the -r nisplus argument. Otherwise, the -s argument is restricted to the superuser.

The format of the display will be:

*name status mm/dd/yy min max warn*

or, if password aging information is not present,

*name status*

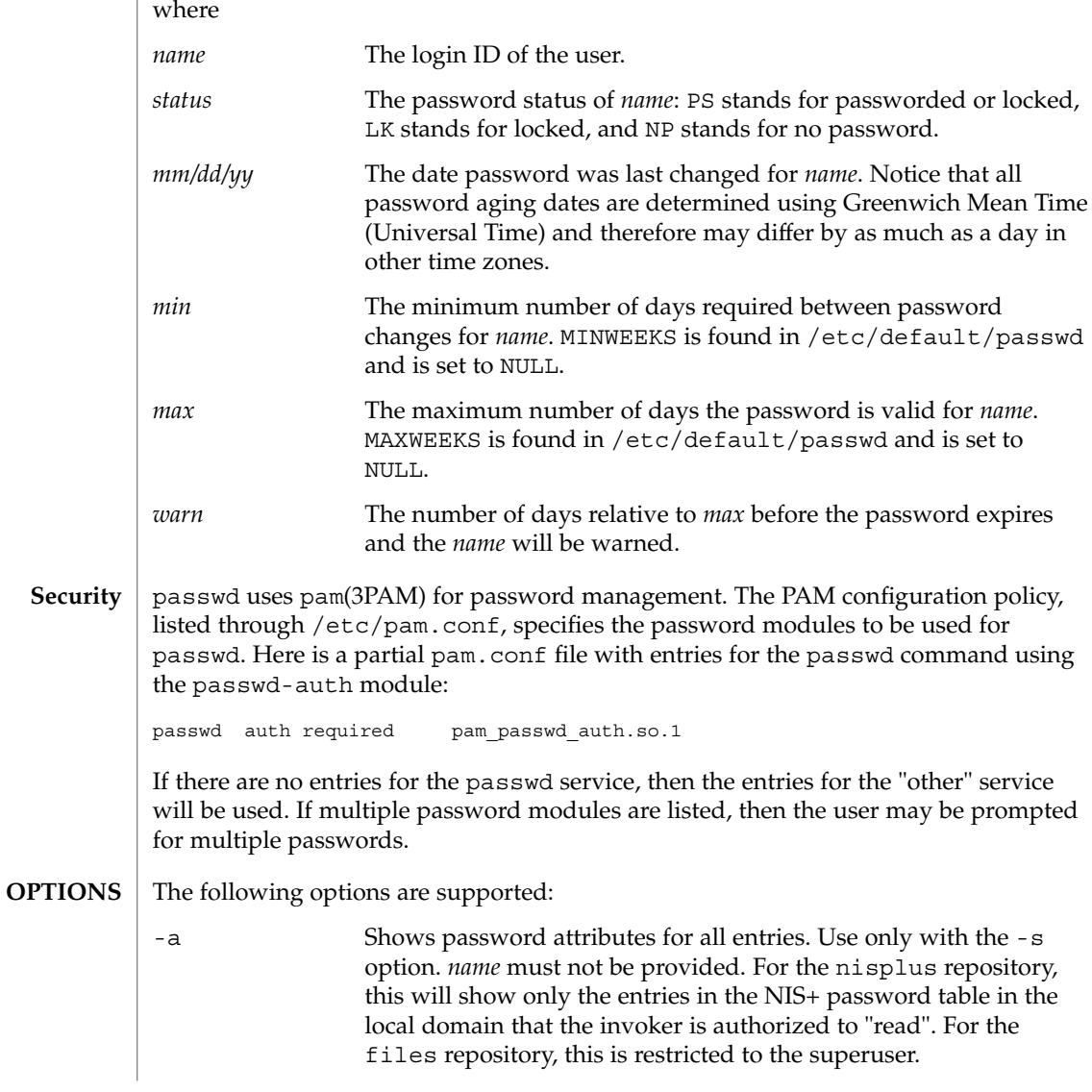

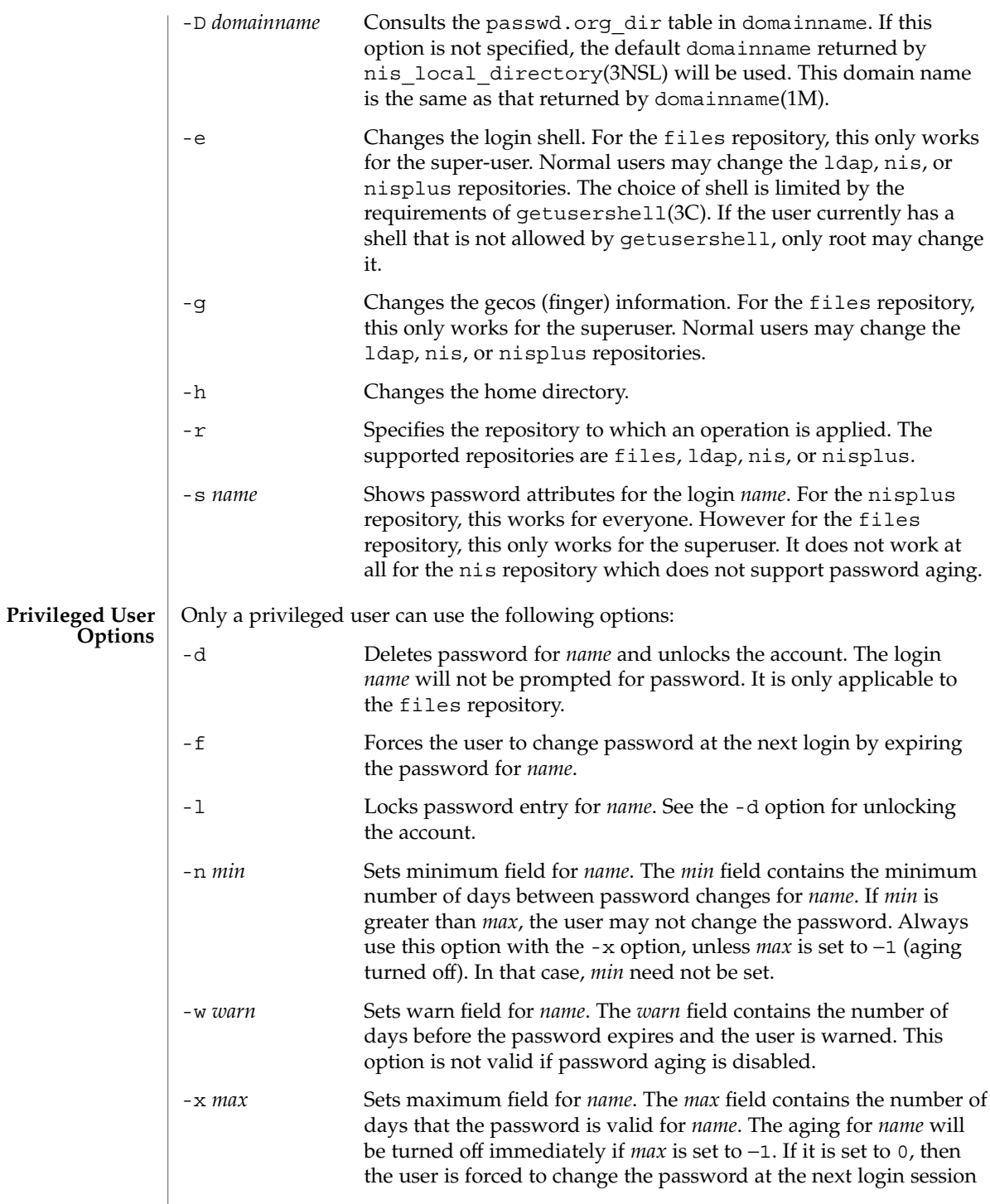

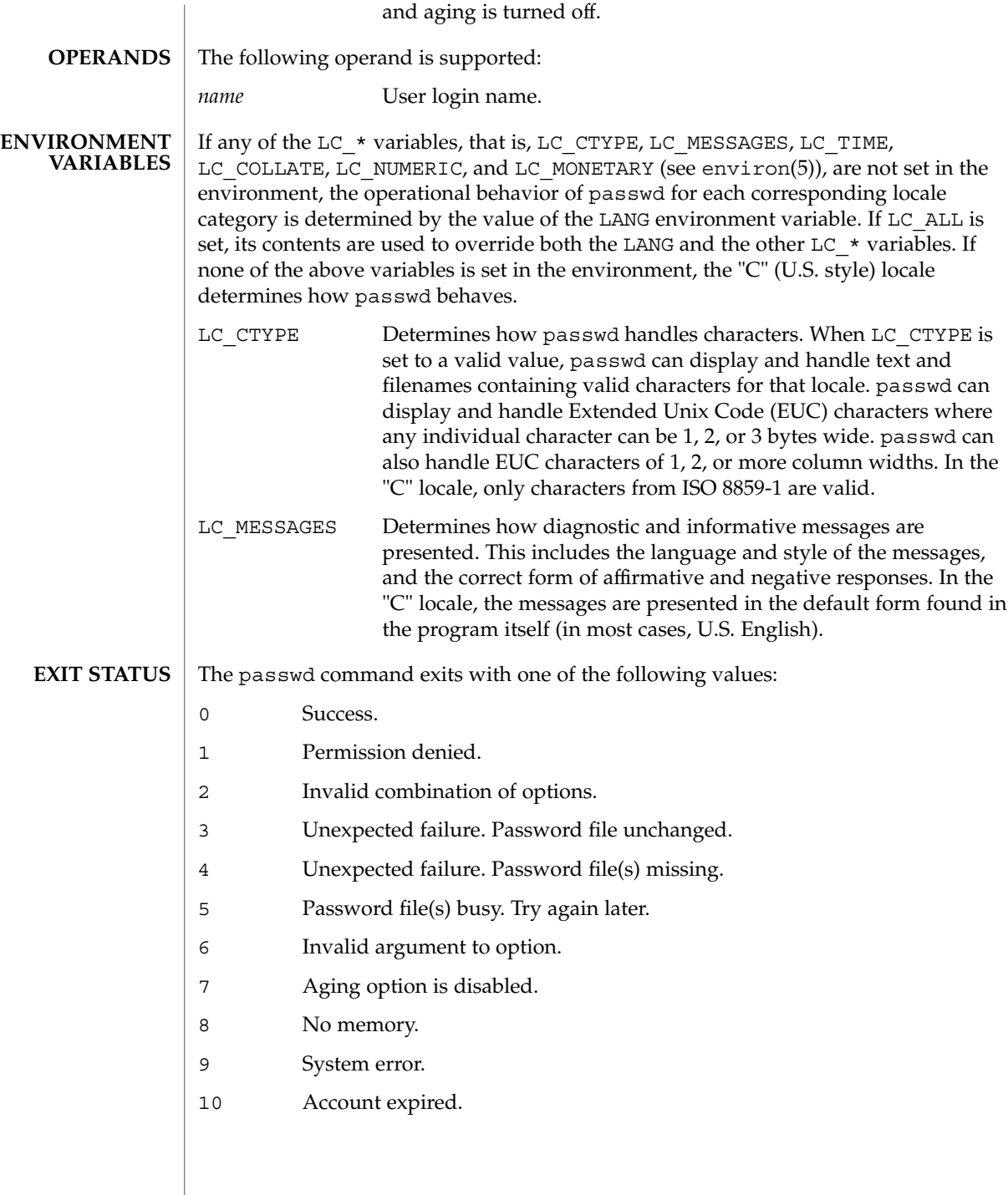

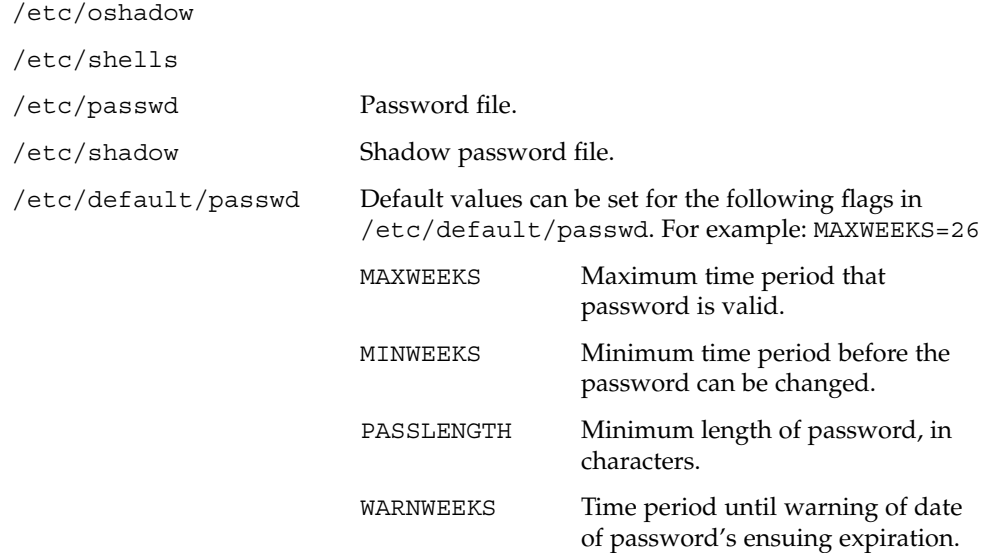

**ATTRIBUTES**

**FILES**

See attributes(5) for descriptions of the following attributes:

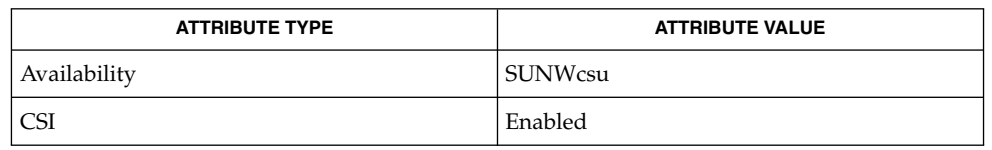

finger(1), login(1), nistbladm(1), domainname(1M), eeprom(1M), id(1M), passmgmt(1M), pwconv(1M), su(1M), useradd(1M), userdel(1M), usermod(1M), crypt(3C), getpwnam(3C), getspnam(3C), getusershell(3C), nis local directory(3NSL), pam(3PAM), loginlog(4), nsswitch.conf(4), pam.conf(4), passwd(4), shadow(4), attributes(5), environ(5), pam authtok check(5), pam authtok get(5), pam authtok store(5), pam\_dhkeys(5), pam\_ldap(5), pam\_unix(5), pam\_unix\_account(5), pam unix  $\text{auth}(5)$ , pam unix session(5) The pam\_unix(5) module might not be supported in a future release. Similar functionality is provided by pam\_unix\_account(5), pam\_unix\_auth(5), pam unix session(5), pam authtok check(5), pam authtok get(5), pam authtok store(5), pam dhkeys(5), and pam passwd auth(5). The nispasswd and ypasswd commands are wrappers around passwd. Use of nispasswd and ypasswd is discouraged. Use passwd -r *repository\_name* instead. **SEE ALSO NOTES**

NIS+ might not be supported in future releases of the Solaris™ Operating Environment. Tools to aid the migration from NIS+ to LDAP are available in the Solaris 9 operating environment. For more information, visit [http://www.sun.com/directory/nisplus/transition.html.](http://www.sun.com/directory/nisplus/transition.html)

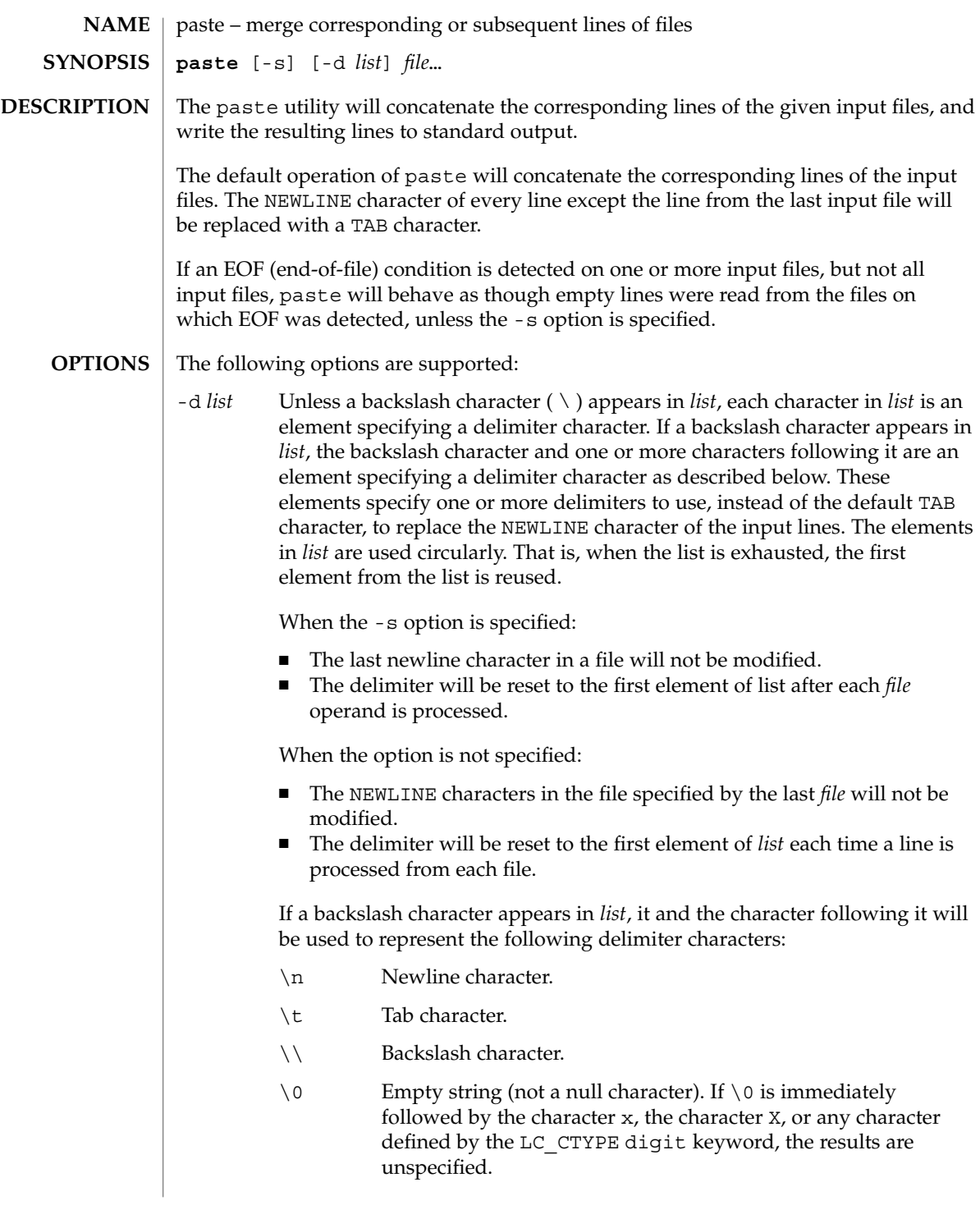

paste(1)

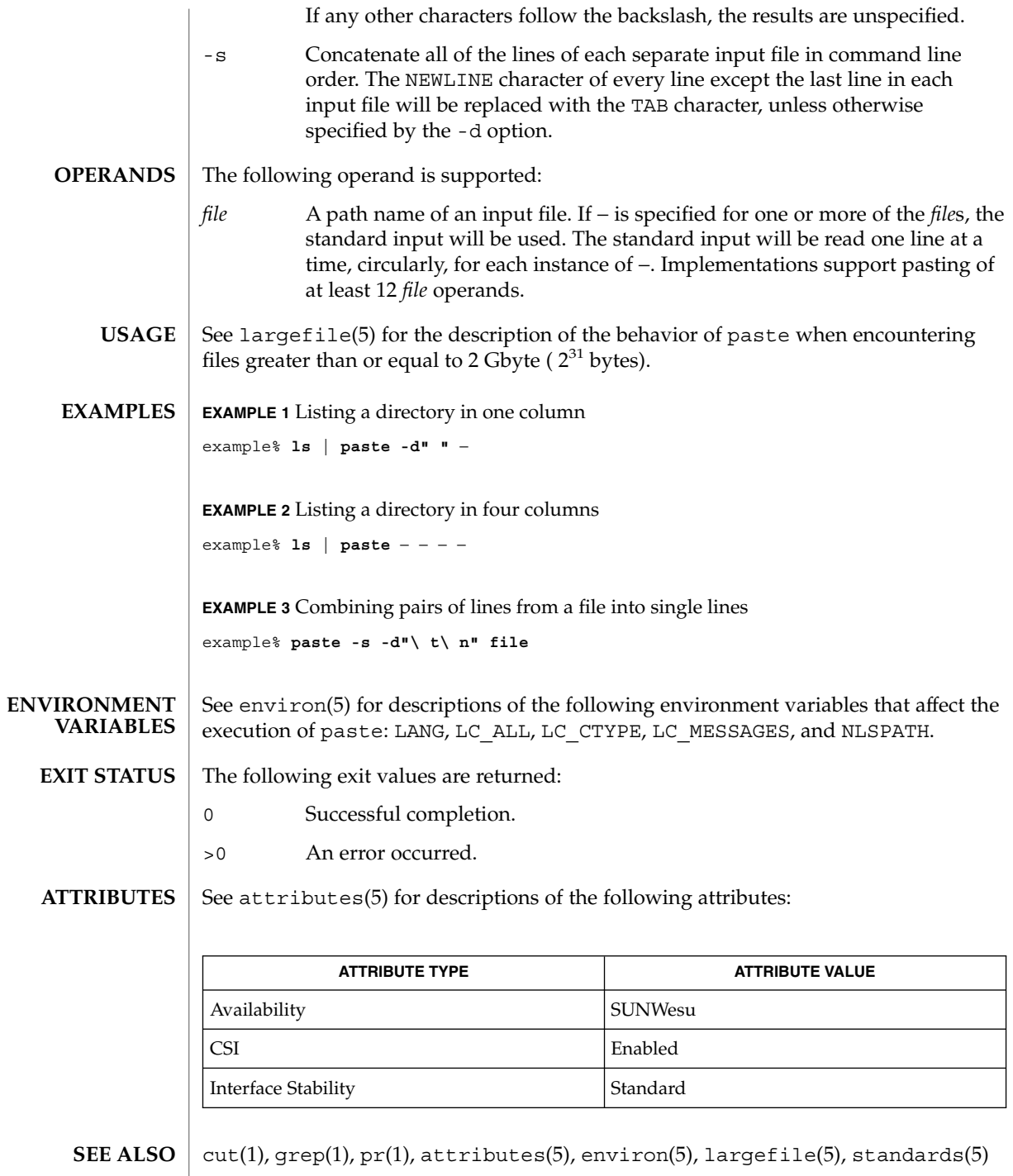

### **DIAGNOSTICS** | "

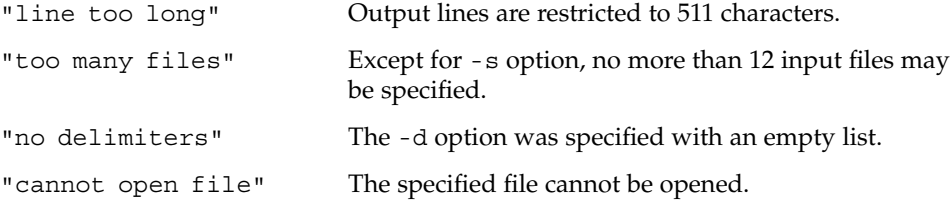

paste(1)

# patch(1)

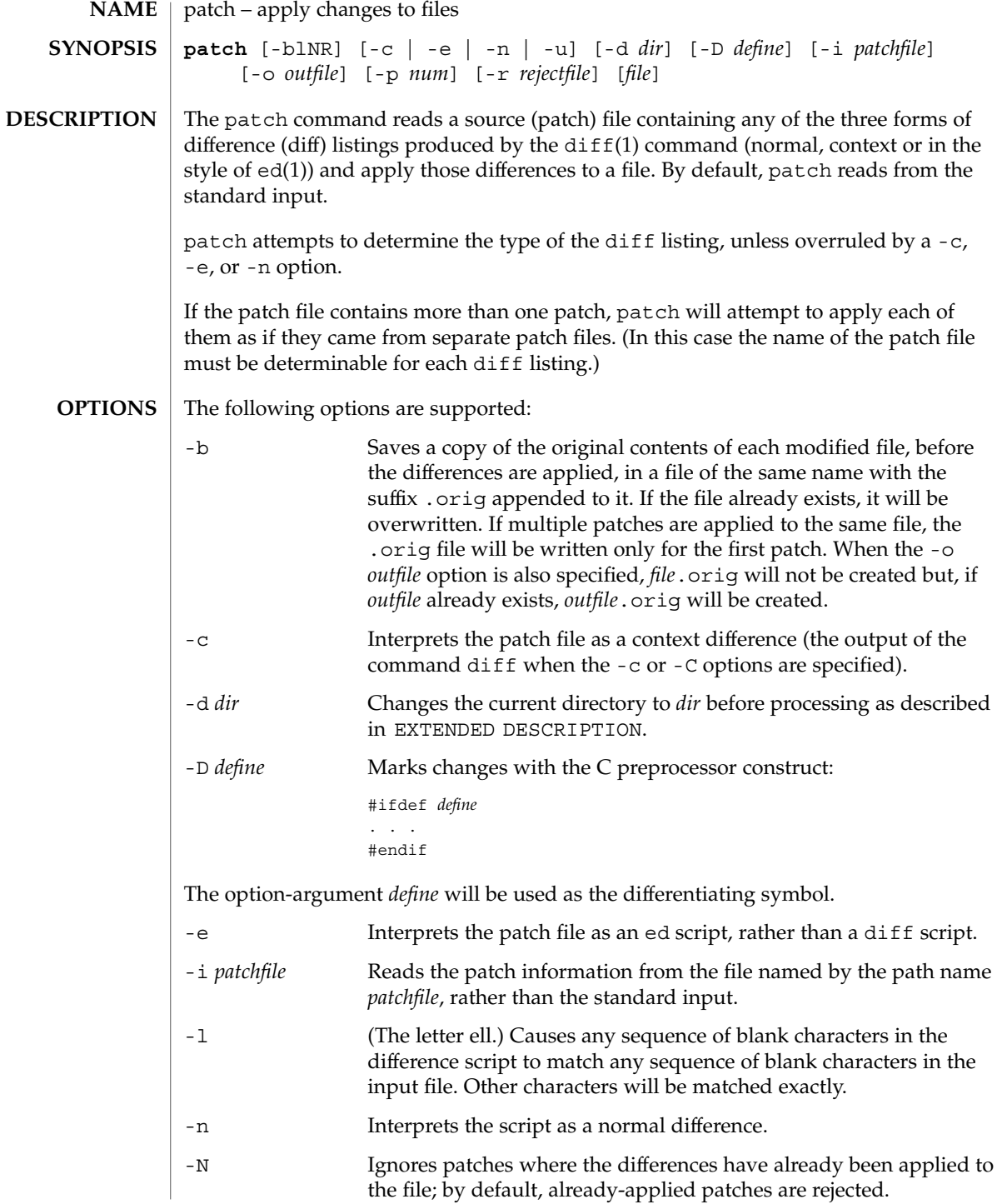

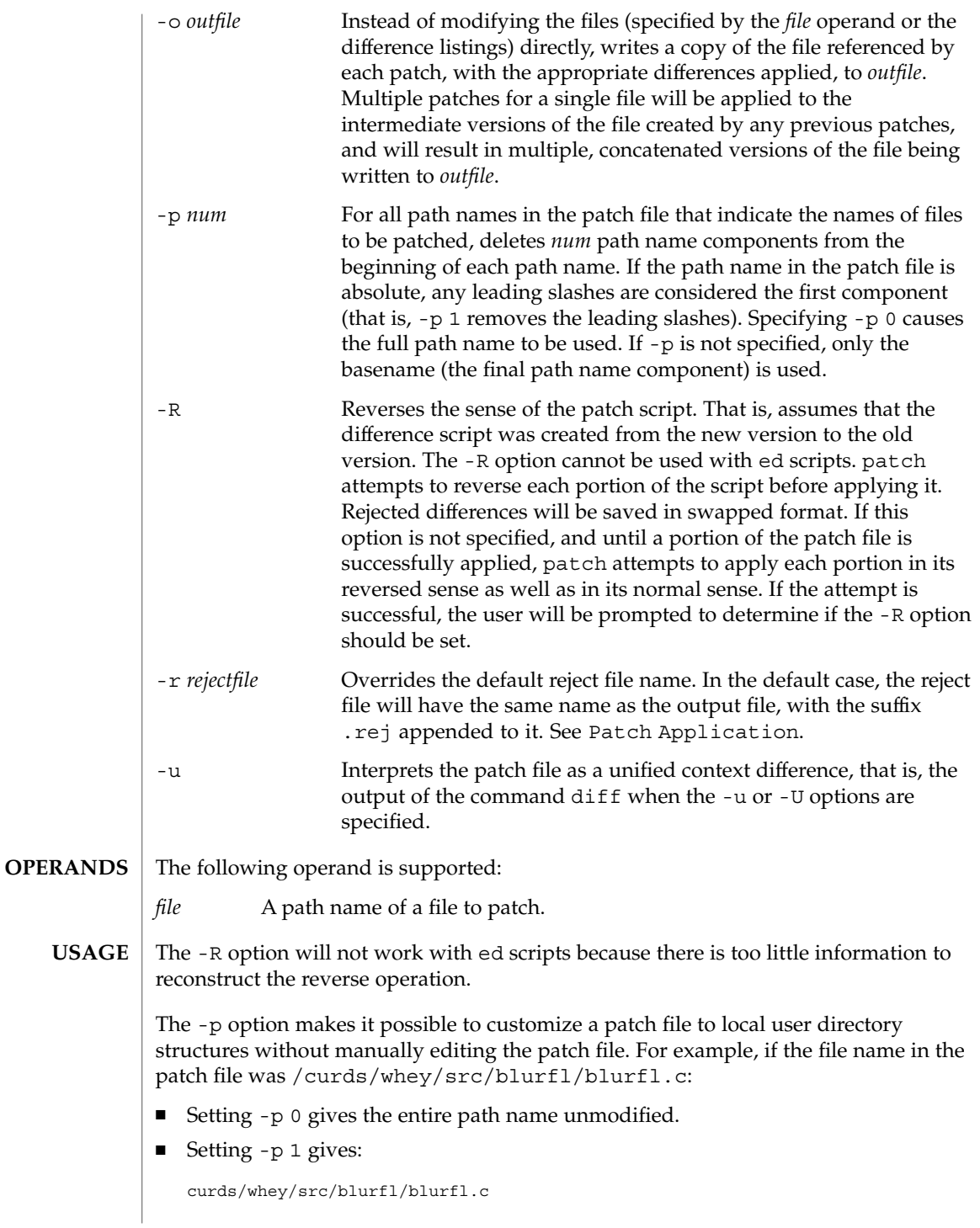

# patch(1)

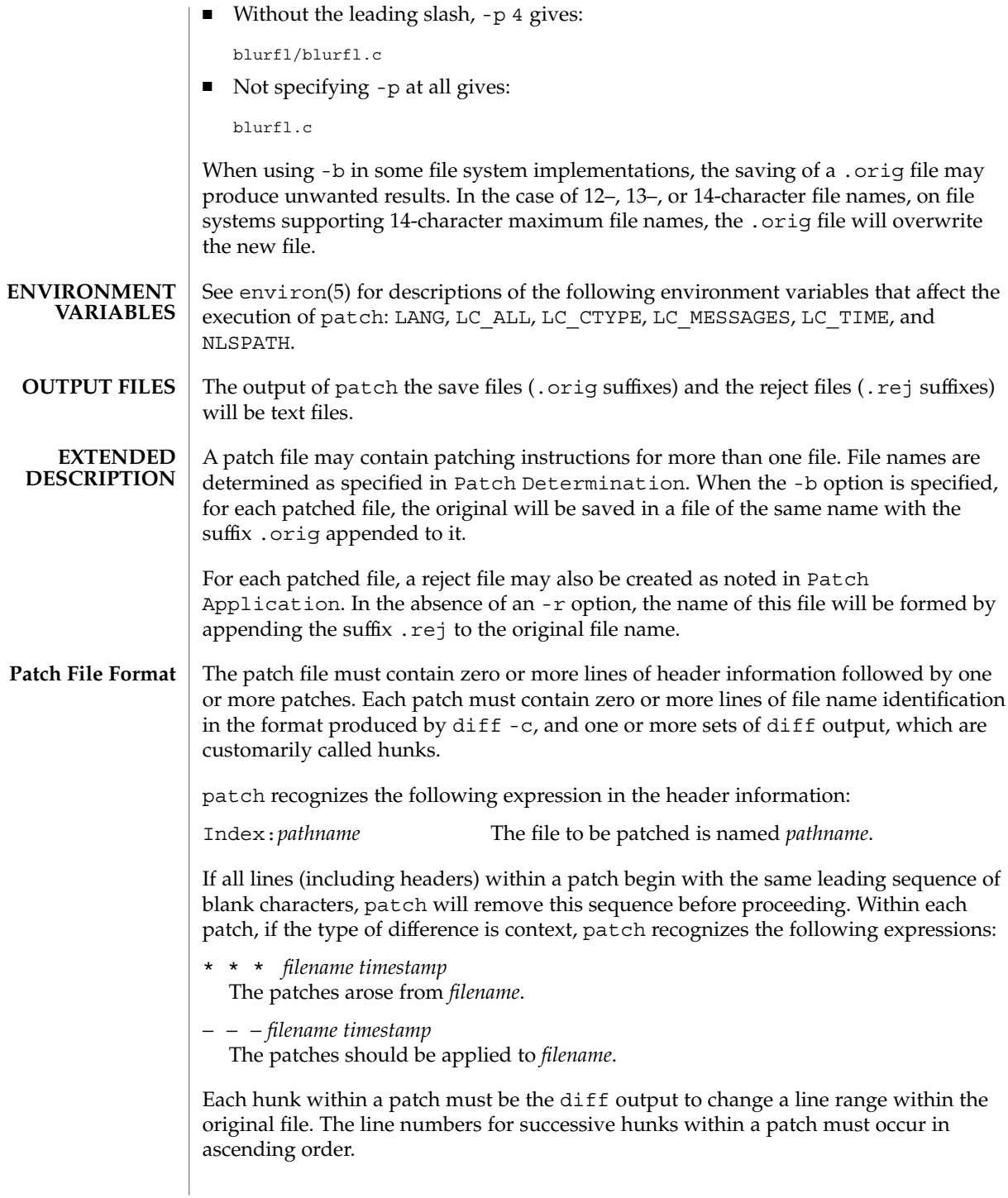

### If no *file* operand is specified, patch performs the following steps to obtain a path name: 1. If the patch contains the strings \*\*\* and −−−*,* patch strips components from the beginning of each path name (depending on the presence or value of the -p option), then tests for the existence of both files in the current directory (or directory specified with the -d option). 2. If both files exist, patch assumes that no path name can be obtained from this step. If the header information contains a line with the string Index:, patch strips components from the beginning of the path name (depending on -p), then tests for the existence of this file in the current directory (or directory specified with the -d option). 3. If an SCCS directory exists in the current directory, patch will attempt to perform a get -e SCCS/s.*filename* command to retrieve an editable version of the file. 4. If no path name can be obtained by applying the previous steps, or if the path names obtained do not exist, patch will write a prompt to standard output and request a file name interactively from standard input. If the  $-c$ ,  $-e$ ,  $-n$ , or  $-u$  option is present, patch will interpret information within each hunk as a context difference, an ed difference, a normal difference, or a unified context difference, respectively. In the absence of any of these options, patch determines the type of difference based on the format of information within the hunk. For each hunk, patch begins to search for the place to apply the patch at the line number at the beginning of the hunk, plus or minus any offset used in applying the previous hunk. If lines matching the hunk context are not found, patch scans both forwards and backwards at least 1000 bytes for a set of lines that match the hunk context. If no such place is found and it is a context difference, then another scan will take place, ignoring the first and last line of context. If that fails, the first two and last two lines of context will be ignored and another scan will be made. Implementations may search more extensively for installation locations. If no location can be found, patch will append the hunk to the reject file. The rejected hunk will be written in context-difference format regardless of the format of the patch file. If the input was a normal or ed -style difference, the reject file may contain differences with zero lines of context. The line numbers on the hunks in the reject file may be different from the line numbers in the patch file since they will reflect the approximate locations for the failed hunks in the new file rather than the old one. If the type of patch is an ed diff, the implementation may accomplish the patching by invoking the ed command. The following exit values are returned: 0 Successful completion. 1 One or more lines were written to a reject file. **File Name Determination Patch Application EXIT STATUS**

patch(1)

# patch(1)

#### >1 An error occurred.

**ATTRIBUTES**

See attributes(5) for descriptions of the following attributes:

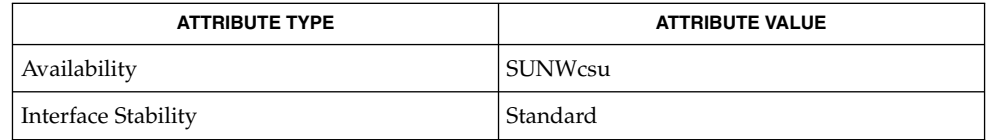

 $\textbf{SEE \, ALSO} \,\mid\, \text{ed(1)}, \text{diff(1)}, \text{attributes(5)}, \text{environment(5)}, \text{standards(5)}$ 

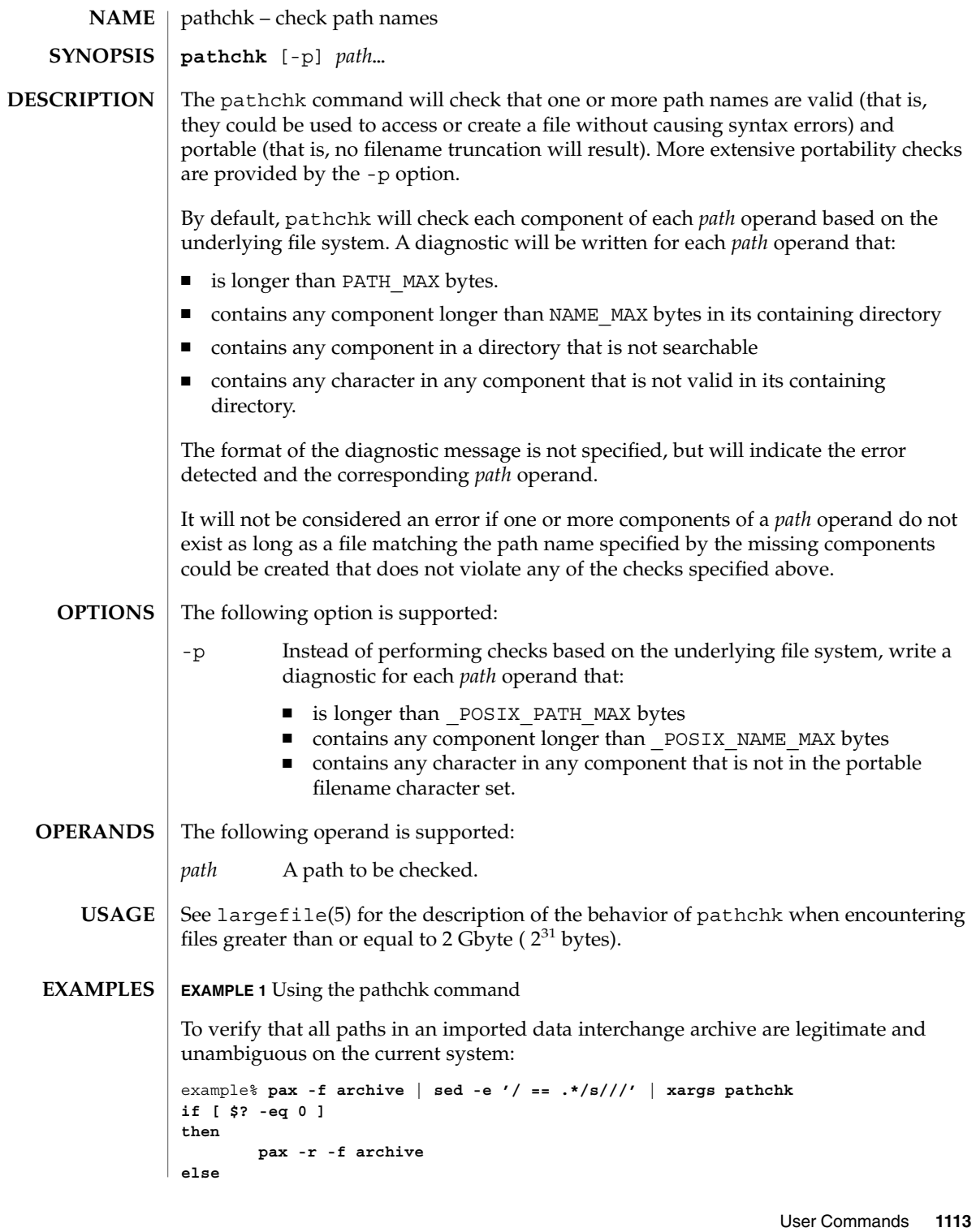

pathchk(1)

```
pathchk(1)
```

```
EXAMPLE 1 Using the pathchk command (Continued)
    echo Investigate problems before importing files.
    exit 1
fi
```
To verify that all files in the current directory hierarchy could be moved to any system conforming to the X/Open specification that also supports the pax(1) command:

```
example% find . -print | xargs pathchk -p
if [ $? −eq 0 ]
then
       pax -w -f archive .
else
    echo Portable archive cannot be created.
    exit 1
fi
```
To verify that a user-supplied path names a readable file and that the application can create a file extending the given path without truncation and without overwriting any existing file:

```
example% case $- in
   *C*) reset="";;
   *) reset="set +C"
       set -C;;
esac
test -r "$path" && pathchk "$path.out" &&
   rm "$path.out" > "$path.out"
if [ $? -ne 0 ]; then
   printf "%s: %s not found or %s.out fails \
creation checks.\n" $0 "$path" "$path"
   $reset # reset the noclobber option in case a trap
      # on EXIT depends on it
   exit 1
fi
$reset
PROCESSING < "$path" > "$path.out"
```
The following assumptions are made in this example:

- 1. PROCESSING represents the code that will be used by the application to use \$path once it is verified that \$path.out will work as intended.
- 2. The state of the noclobber option is unknown when this code is invoked and should be set on exit to the state it was in when this code was invoked. (The reset variable is used in this example to restore the initial state.)
- 3. Note the usage of:

```
rm "$path.out" > "$path.out"
```
a. The pathchk command has already verified, at this point, that \$path.out will not be truncated.

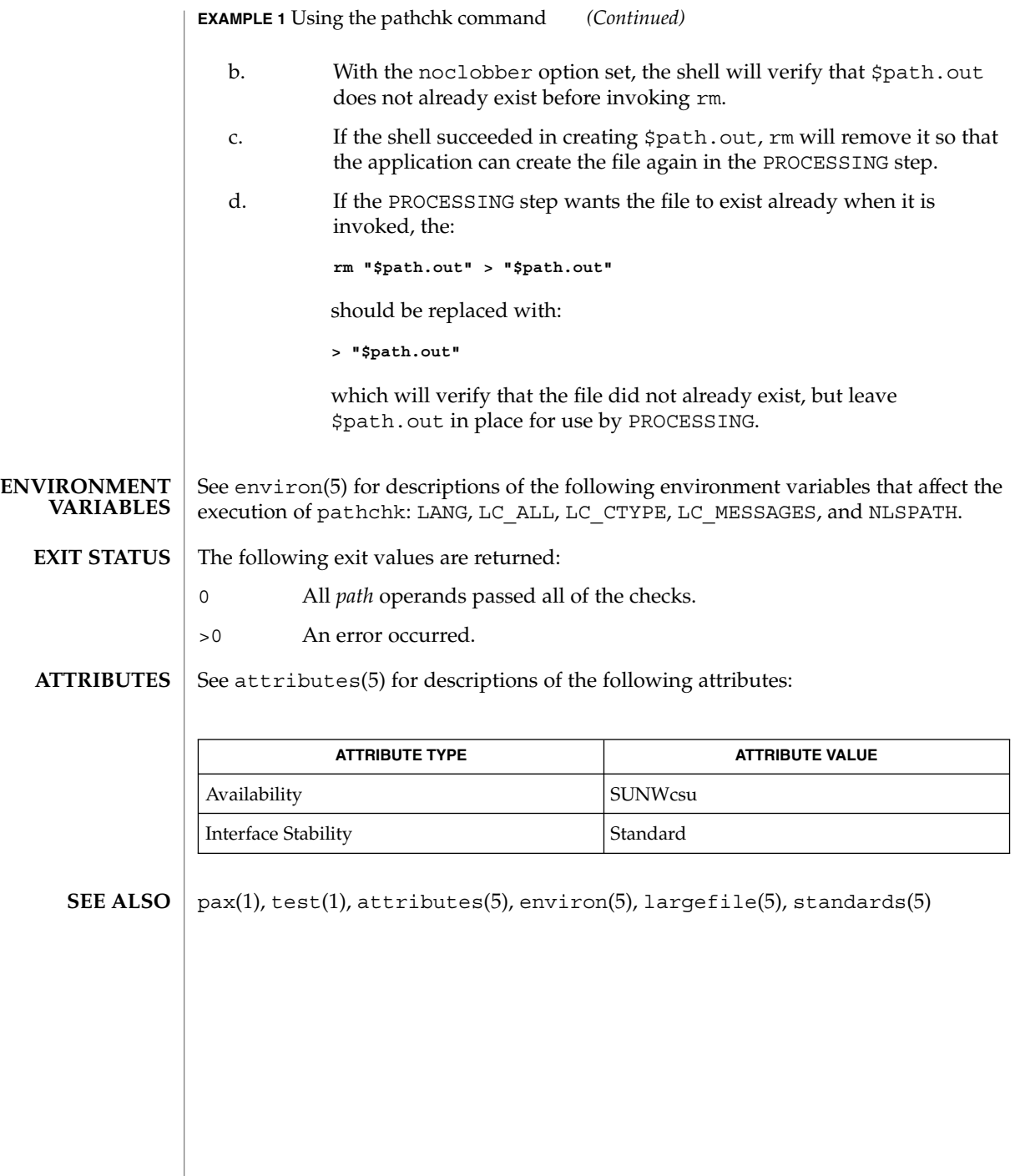

pathconv(1F)

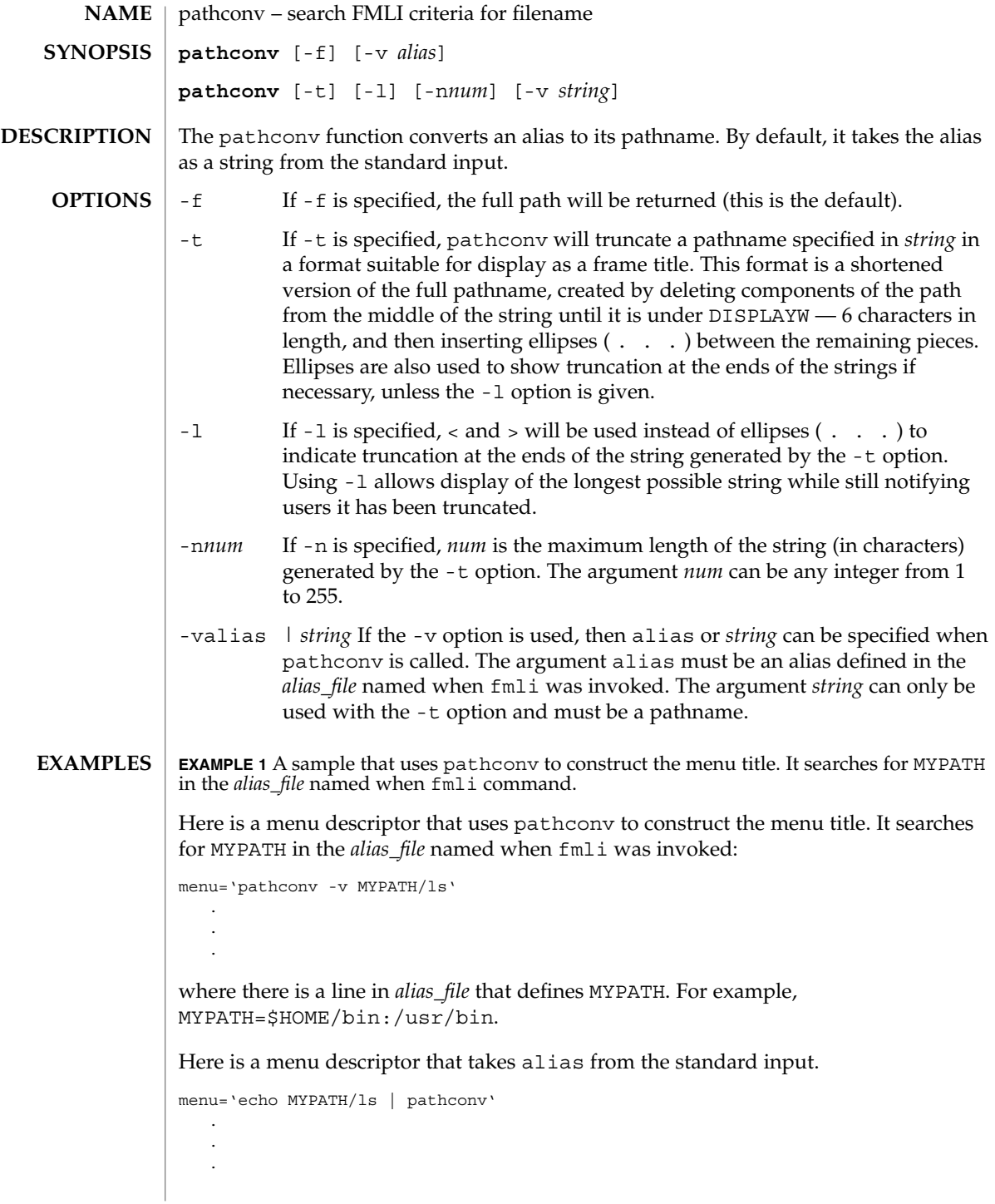
### pathconv(1F)

#### **ATTRIBUTES** | See attributes(5) for descriptions of the following attributes:

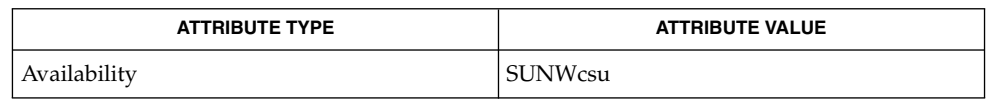

#### $\textbf{SEE \, ALSO} \parallel \texttt{fmli(l)}$ , attributes(5)

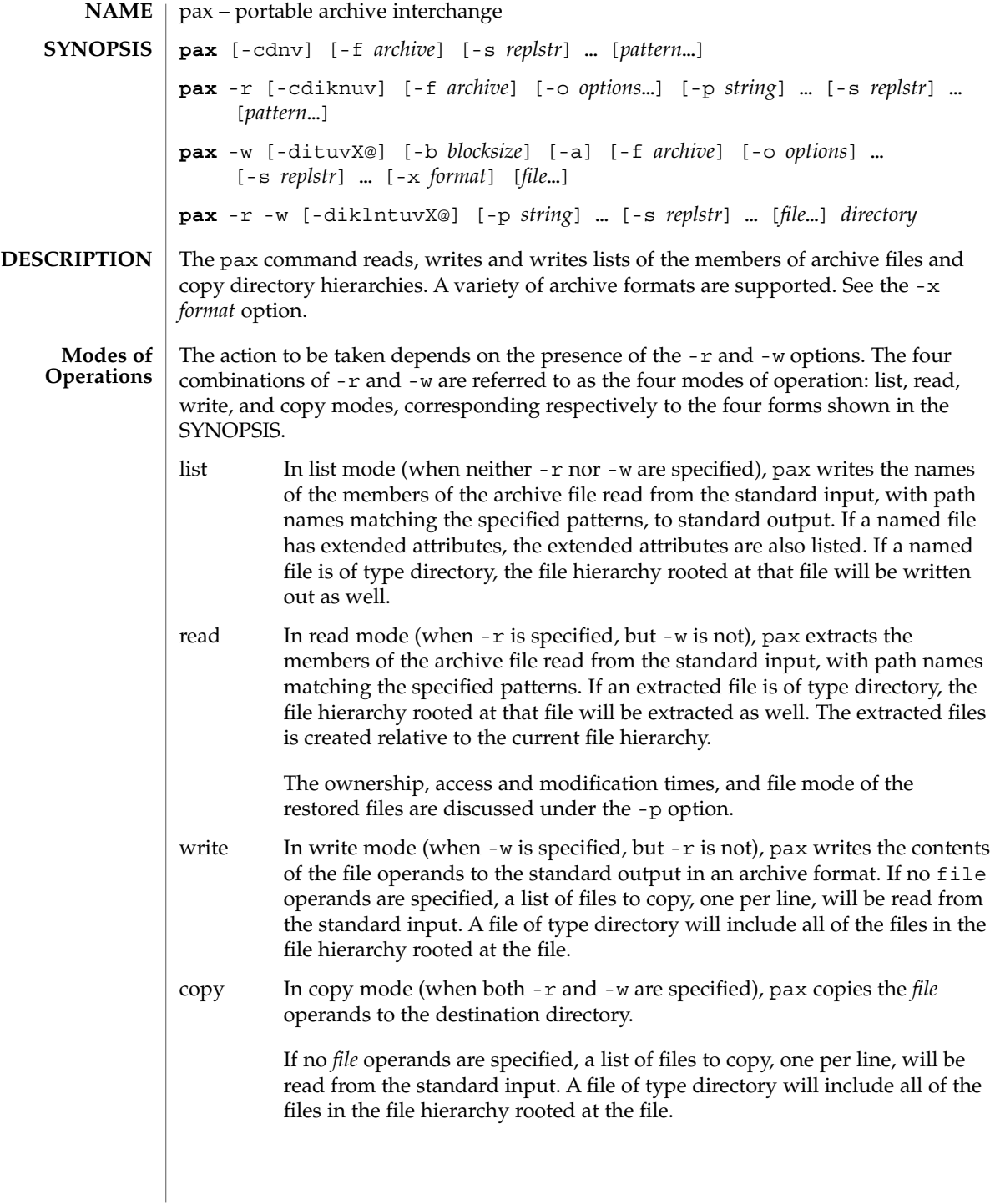

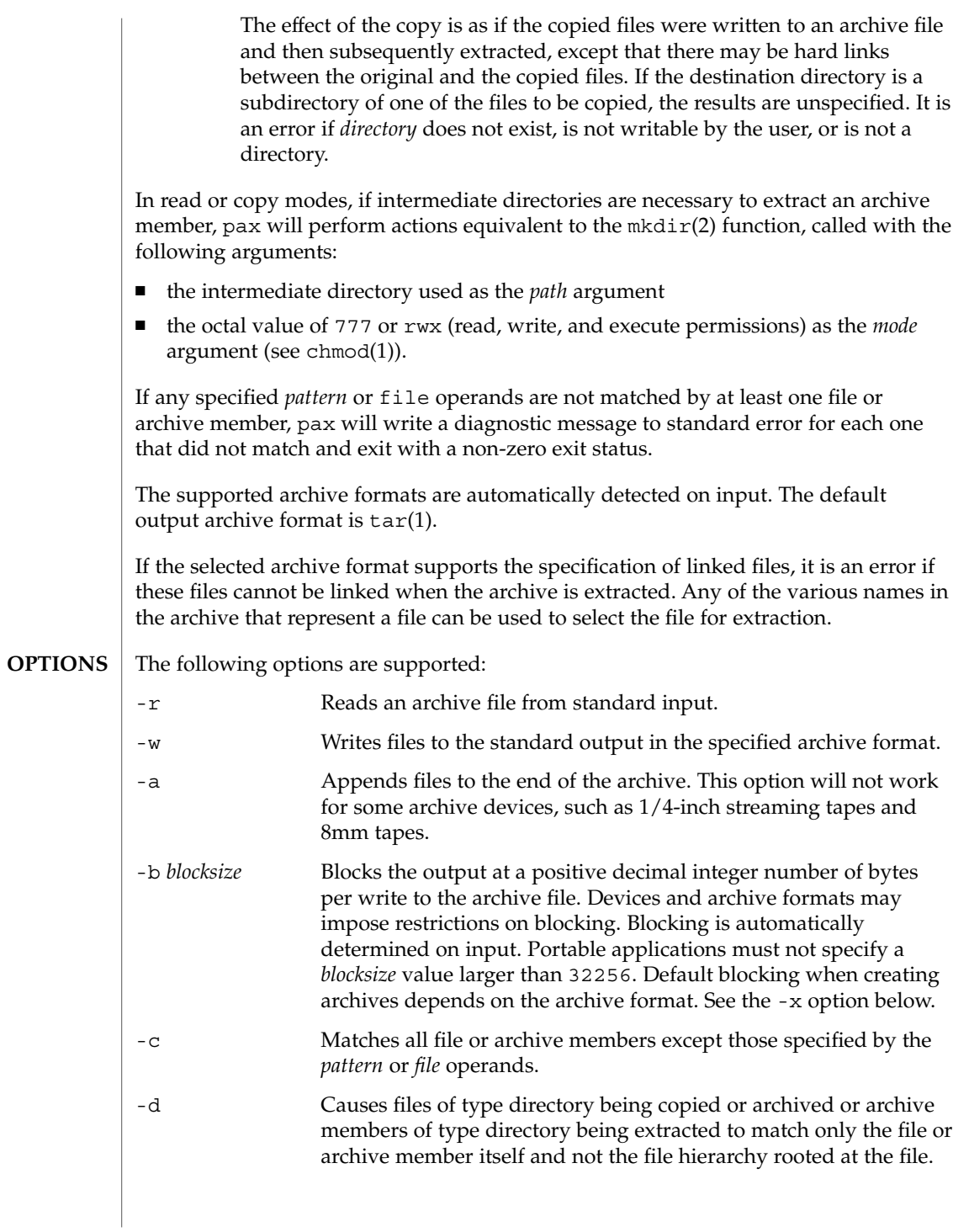

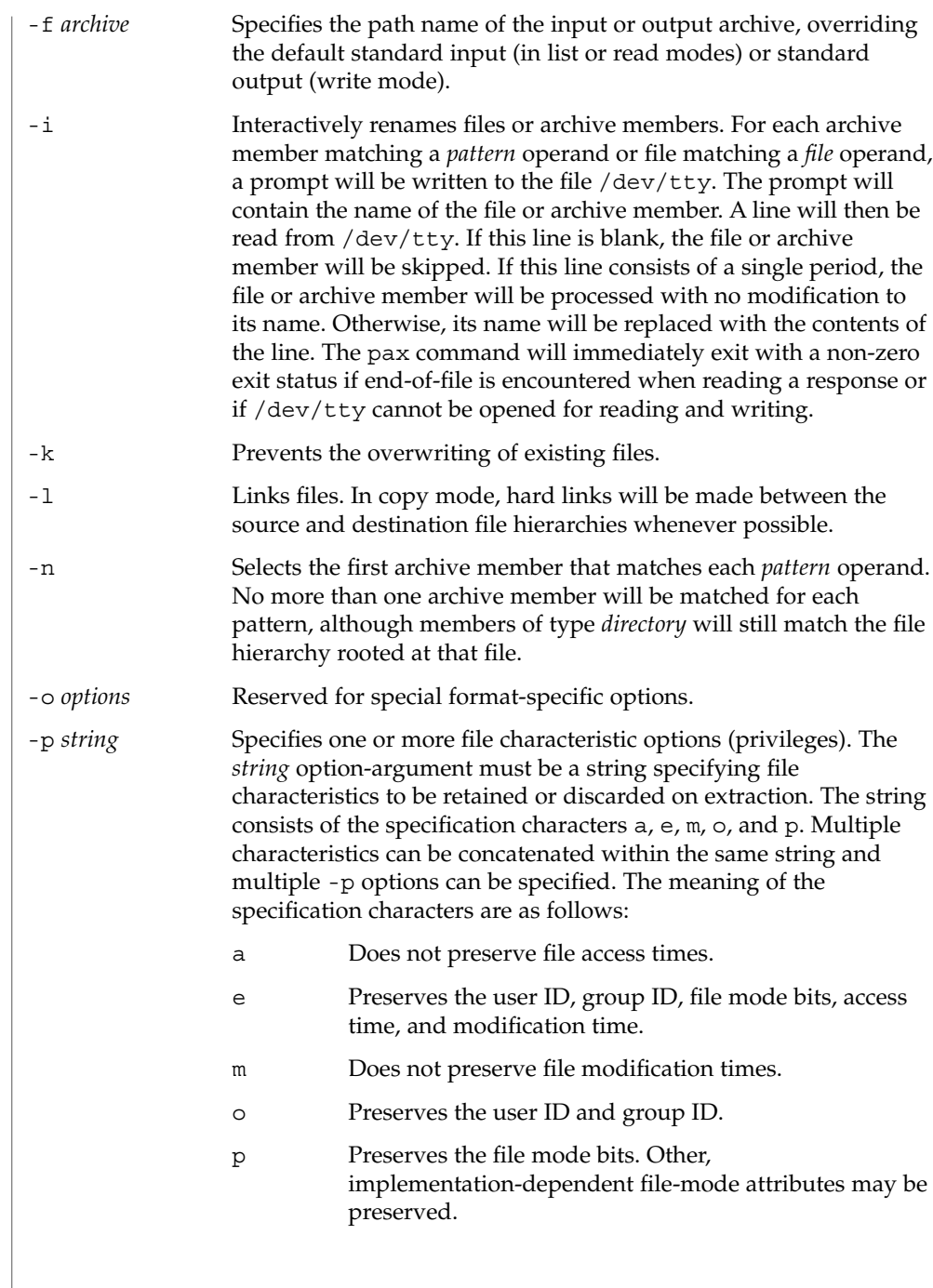

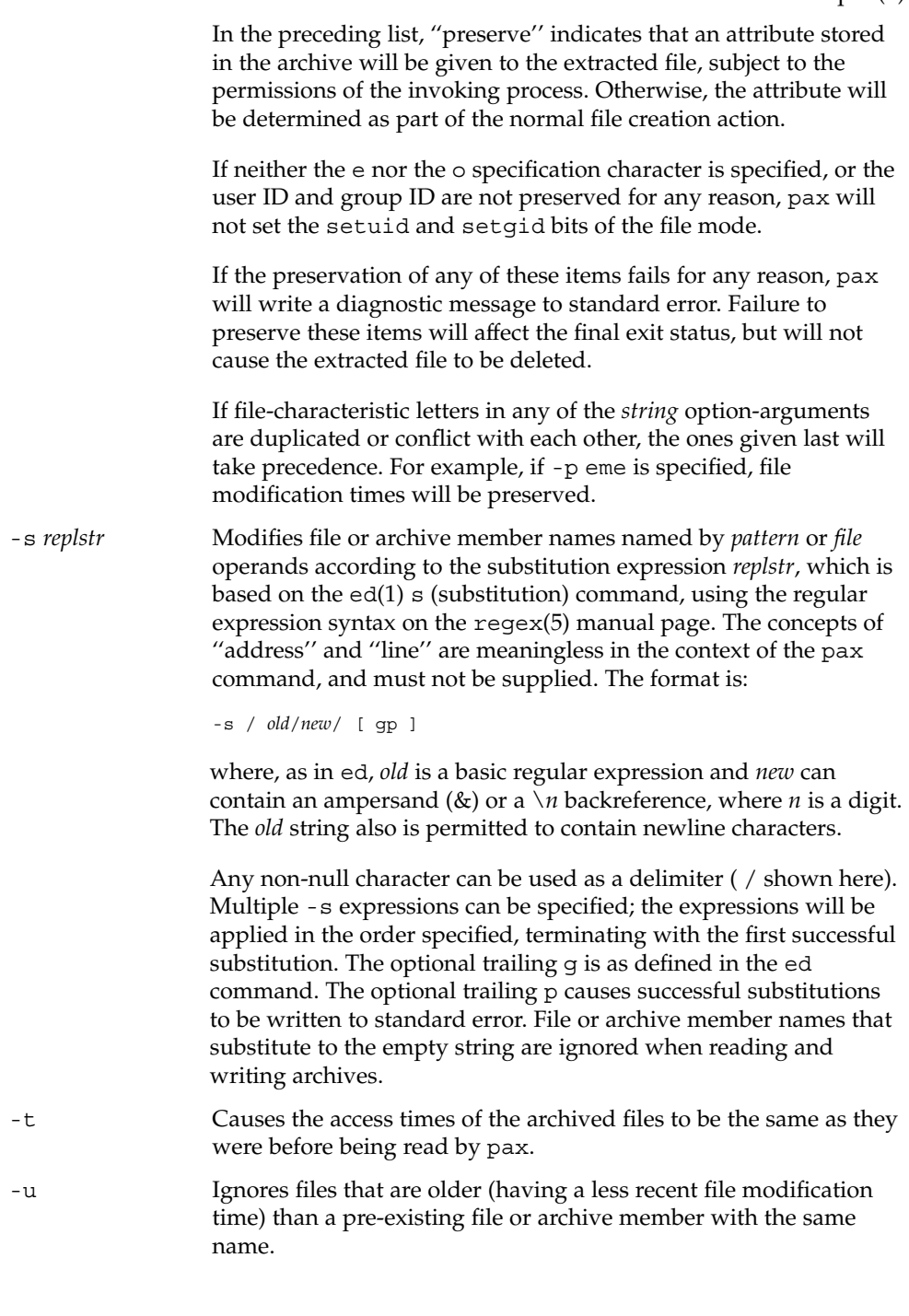

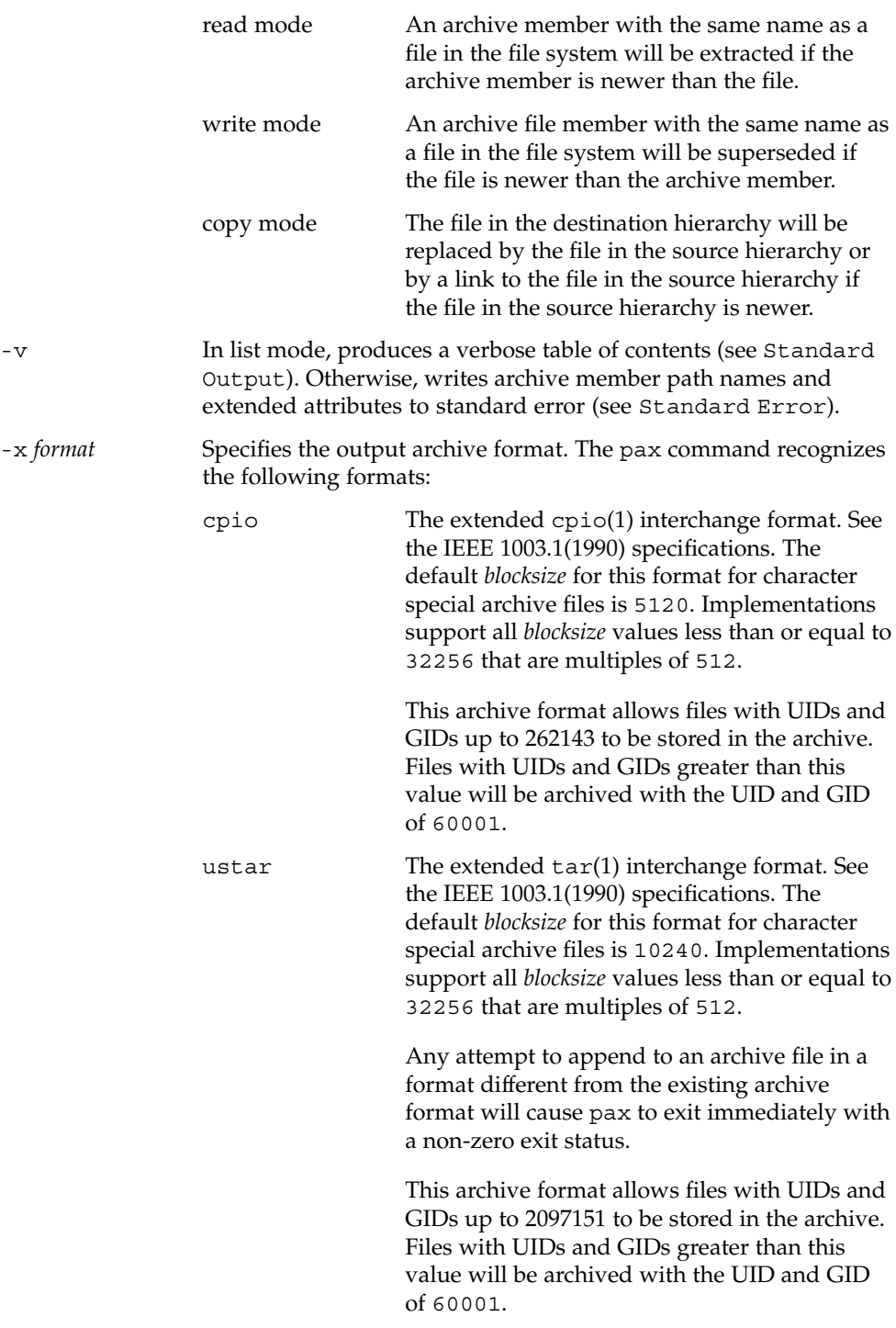

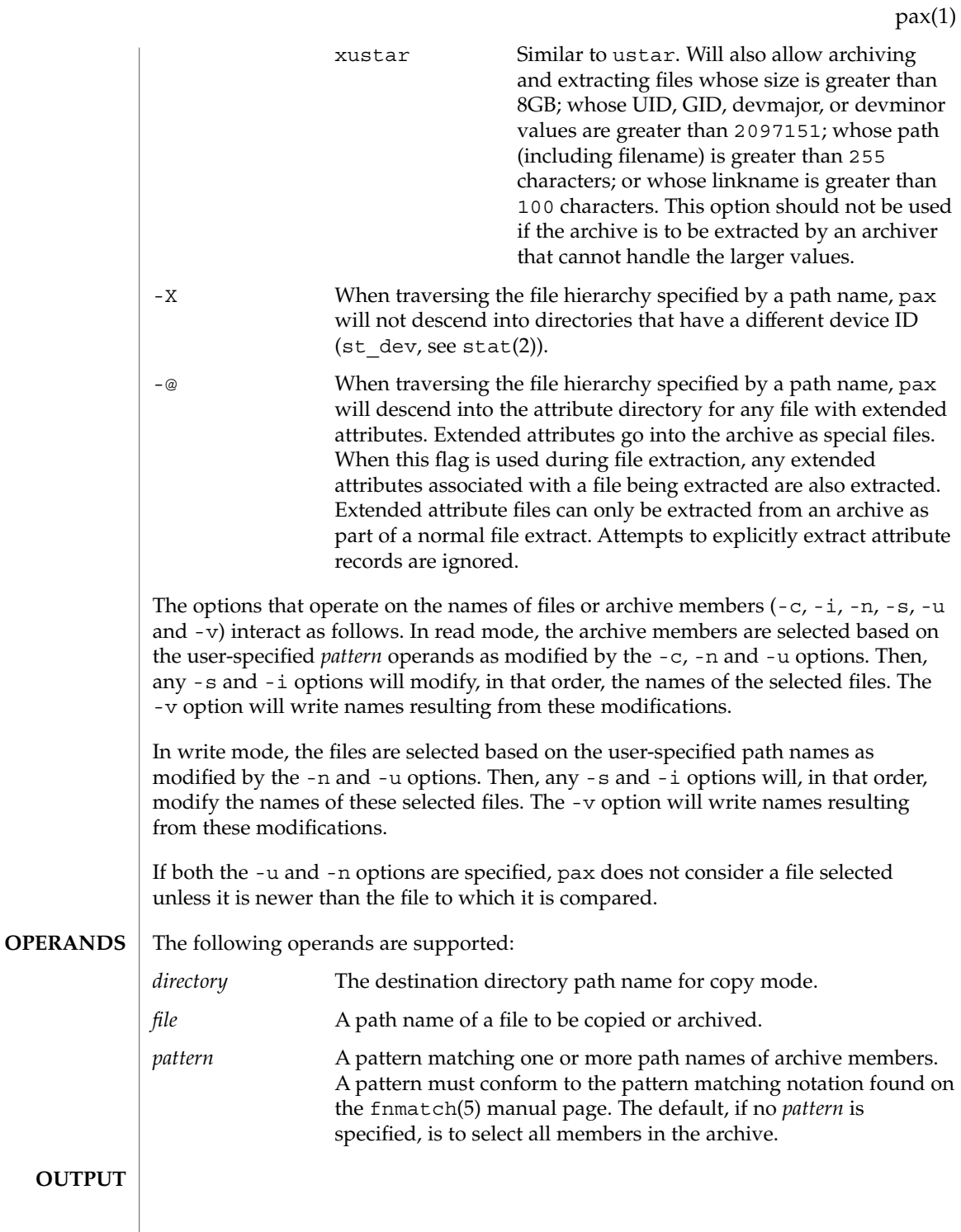

User Commands **1123**

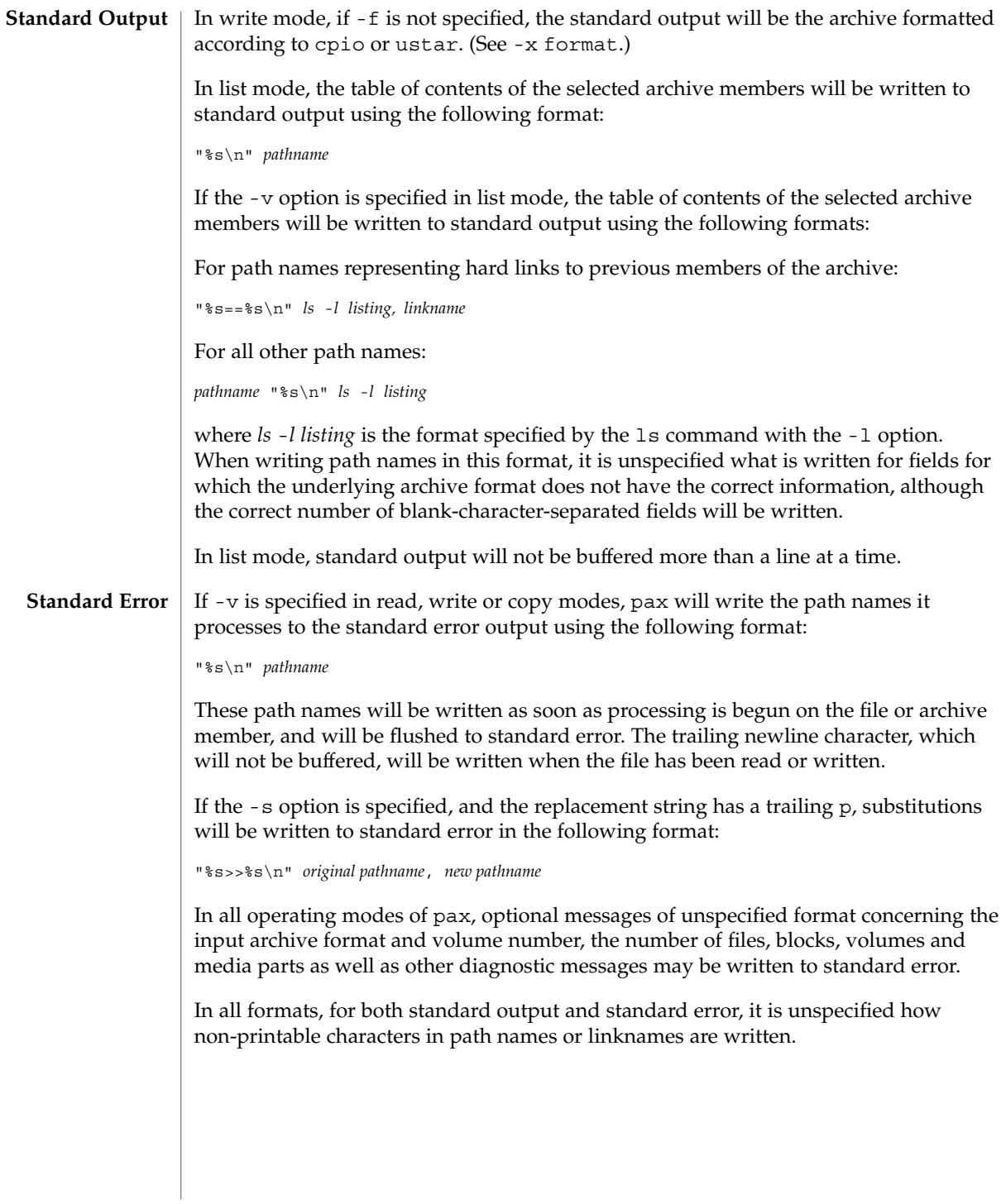

If pax cannot create a file or a link when reading an archive or cannot find a file when writing an archive, or cannot preserve the user ID, group ID, or file mode when the -p option is specified, a diagnostic message will be written to standard error and a non-zero exit status will be returned, but processing will continue. In the case where pax cannot create a link to a file, pax will not, by default, create a second copy of the file. **ERRORS**

> If the extraction of a file from an archive is prematurely terminated by a signal or error, pax may have only partially extracted the file or (if the -n option was not specified) may have extracted a file of the same name as that specified by the user, but which is not the file the user wanted. Additionally, the file modes of extracted directories may have additional bits from the read, write, execute mask set as well as incorrect modification and access times.

The -p (privileges) option was invented to reconcile differences between historical  $tar(1)$  and  $cpio(1)$  implementations. In particular, the two utilities use -m in diametrically opposed ways. The -p option also provides a consistent means of extending the ways in which future file attributes can be addressed, such as for enhanced security systems or high-performance files. Although it may seem complex, there are really two modes that will be most commonly used: **USAGE**

- -p e ''Preserve everything''. This would be used by the historical superuser, someone with all the appropriate privileges, to preserve all aspects of the files as they are recorded in the archive. The e flag is the sum of o and p, and other implementation-dependent attributes.
- -p p ''Preserve'' the file mode bits. This would be used by the user with regular privileges who wished to preserve aspects of the file other than the ownership. The file times are preserved by default, but two other flags are offered to disable these and use the time of extraction.

See largefile(5) for the description of the behavior of pax when encountering files greater than or equal to 2 Gbyte ( $2^{31}$  bytes).

**EXAMPLE 1** Copying the contents of the current directory **EXAMPLES**

The following command:

example% **pax -w -f /dev/rmt/1m .**

copies the contents of the current directory to tape drive 1, medium density. (This assumes historical System V device naming procedures. The historical BSD device name would be /dev/rmt9).

**EXAMPLE 2** Copying the directory hierarchy

The following commands:

example% **mkdir newdir** example% **pax -rw olddir newdir**

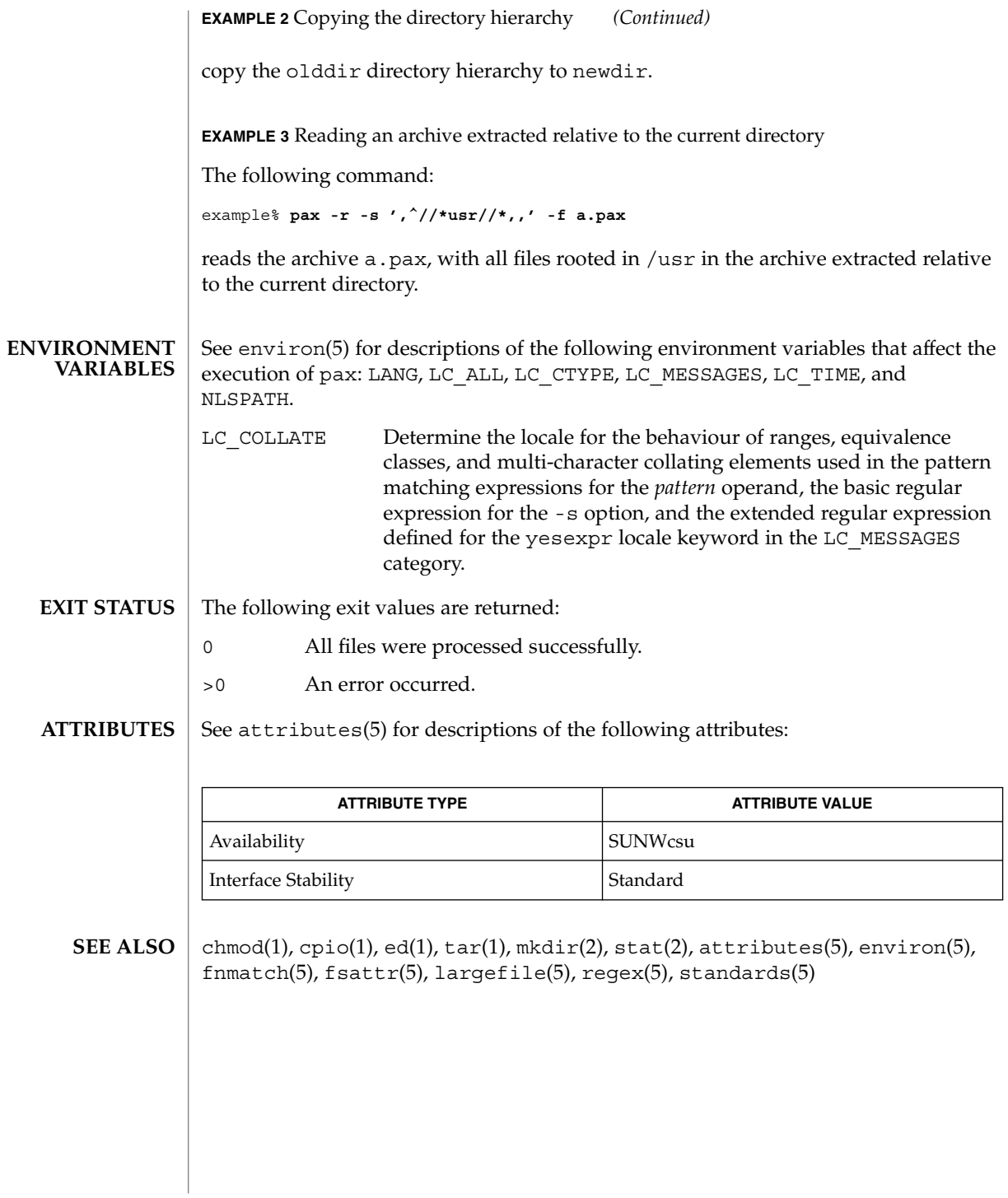

perl(1)

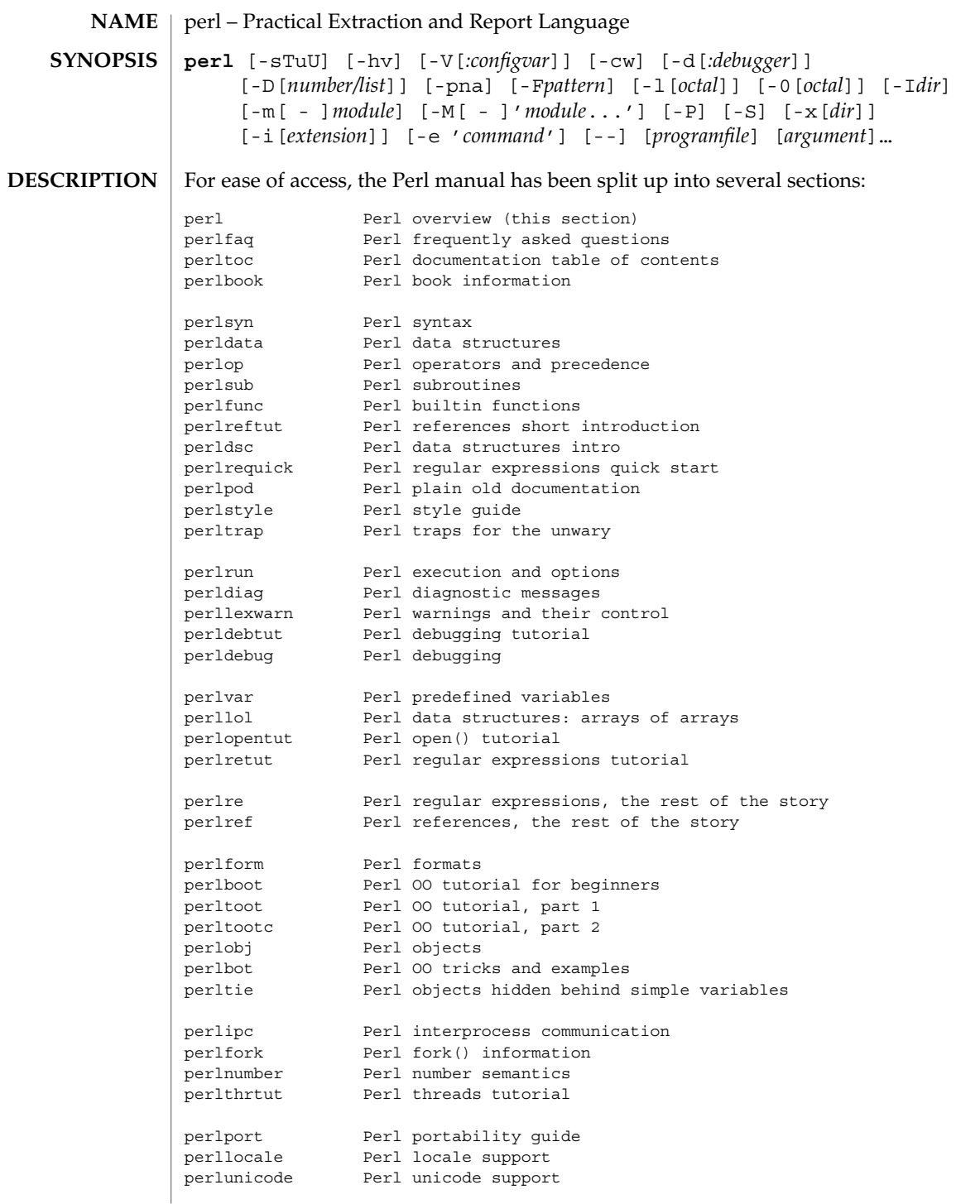

perl(1)

perlsec Perl security perlmod Perl modules: how they work<br>perlmodlib Perl modules: how to write Perl modules: how to write and use perlmodinstall Perl modules: how to install from CPAN perlnewmod Perl modules: preparing a new module for distribution perlfaq1 General Questions About Perl perlfaq2 Obtaining and Learning about Perl perlfaq3 Programming Tools perlfaq4 Data Manipulation perlfaq5 Files and Formats perlfaq6 Regexes perlfaq7 Perl Language Issues perlfaq8 System Interaction perlfaq9 Networking perlcompile Perl compiler suite intro perlembed Perl ways to embed perl in your C or C++ application perldebguts Perl debugging guts and tips perlxstut Perl XS tutorial perlxs Perl XS application programming interface perlclib Internal replacements for standard C library functions perlguts Perl internal functions for those doing extensions perlcall Perl calling conventions from C perlutil utilities packaged with the Perl distribution perlfilter Perl source filters perldbmfilter Perl DBM filters perlapi Perl API listing (autogenerated)<br>perlintern Perl internal functions (autogen Perl internal functions (autogenerated) perlapio Perl internal IO abstraction interface perltodo Perl things to do perlhack Perl hackers guide perlhist Perl history records perldelta Perl changes since previous version perl5005delta Perl changes in version 5.005 perl5004delta Perl changes in version 5.004 perlsolaris Perl notes for Solaris (If you're intending to read these straight through for the first time, the suggested order will tend to reduce the number of forward references.)

The manpages listed above are installed in the /usr/perl5/man/ directory.

Extensive additional documentation for Perl modules is available. This additional documentation is also in the /usr/local/lib/perl5/man directory. Some of this additional documentation is distributed as standard with Perl, but you'll also find documentation for any customer-installed third-party modules there.

Notice that running catman(1M) on the Perl manual pages is not supported. For other Solaris-specific details, see the NOTES section below.

You can also use the supplied /usr/perl5/bin/perldoc script to view Perl information.

If something strange has gone wrong with your program and you're not sure where you should look for help, try the -w switch first. It will often point out exactly where the trouble is.

Perl is a language optimized for scanning arbitrary text files, extracting information from those text files, and printing reports based on that information. It's also a good language for many system management tasks. The language is intended to be practical (easy to use, efficient, complete) rather than beautiful (tiny, elegant, minimal).

Perl combines (in the author's opinion, anyway) some of the best features of C, sed, awk, and sh, so people familiar with those languages should have little difficulty with it. (Language historians will also note some vestiges of csh, Pascal, and even BASIC-PLUS.) Expression syntax corresponds quite closely to C expression syntax. Unlike most Unix utilities, Perl does not arbitrarily limit the size of your data--if you've got the memory, Perl can slurp in your whole file as a single string. Recursion is of unlimited depth. And the tables used by hashes (sometimes called "associative arrays") grow as necessary to prevent degraded performance. Perl can use sophisticated pattern matching techniques to scan large amounts of data quickly. Although optimized for scanning text, Perl can also deal with binary data, and can make dbm files look like hashes. Setuid Perl scripts are safer than C programs through a dataflow tracing mechanism that prevents many stupid security holes.

If you have a problem that would ordinarily use sed or awk or sh, but it exceeds their capabilities or must run a little faster, and you don't want to write the silly thing in C, then Perl may be for you. There are also translators to turn your sed and awk scripts into Perl scripts.

But wait, there's more...

Begun in 1993 (see the perlhist man page), Perl version 5 is nearly a complete rewrite that provides the following additional benefits:

- Modularity and reusability using innumerable modules Described in the perlmod man page, the perlmodlib man page, and the perlmodinstall man page.
- Embeddable and Extensible Described in the perlembed man page, the perlxstut man page, the perlxs man page, the perlcall man page, the perlguts man page, and the xsubpp man page.
- Roll-your-own magic variables (Including multiple simultaneous DBM implementations) Described in the perltie man page and the AnyDBM\_File man page.
- Subroutines can now be overridden, autoloaded, and prototyped. Described in the perlsub man page.

perl(1)

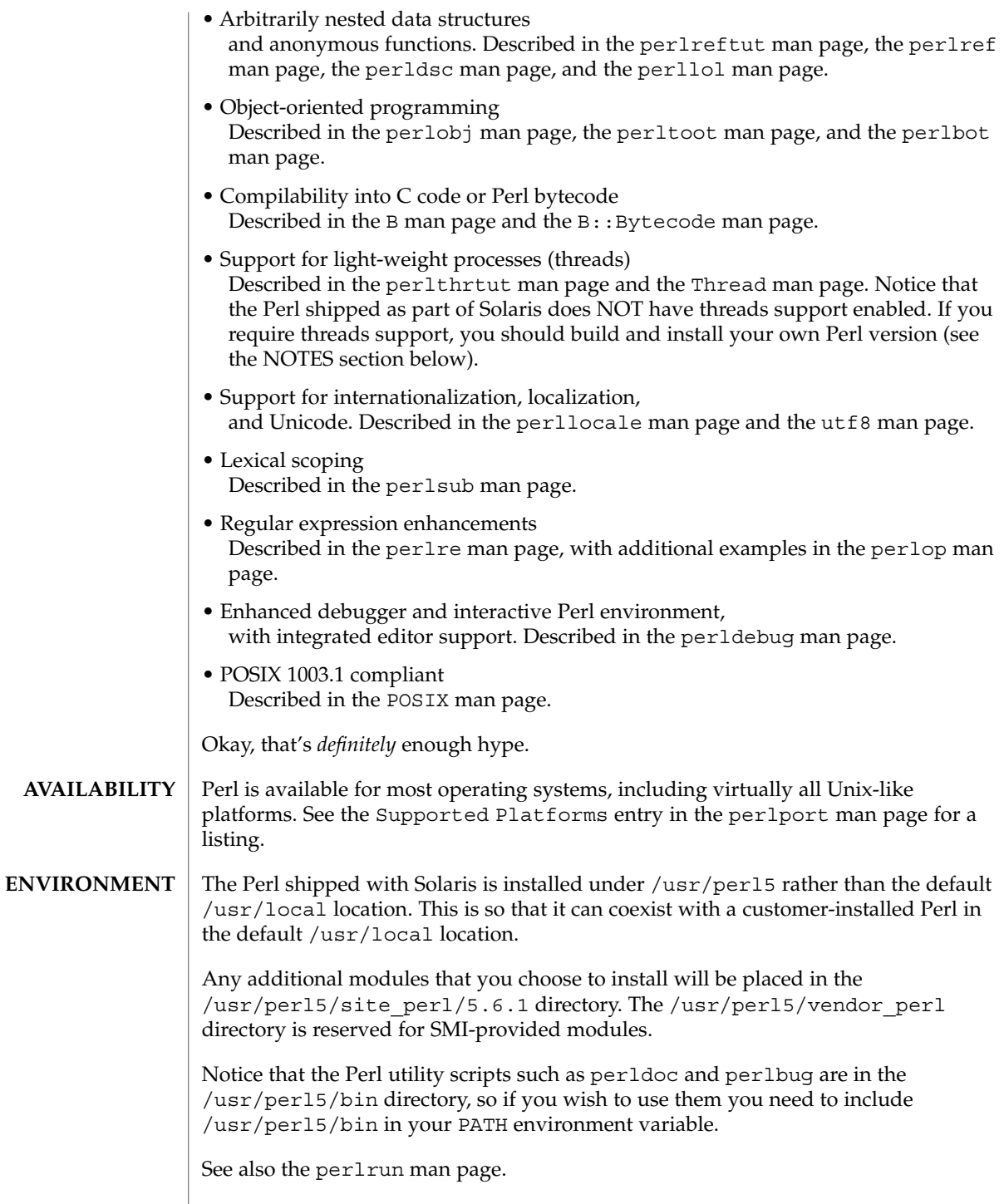

**AUTHOR** | Larry Wall , with the help of oodles of other folks.

"@INC" Locations of Perl libraries **FILES**

**ATTRIBUTES**

See attributes(5) for descriptions of the following attributes:

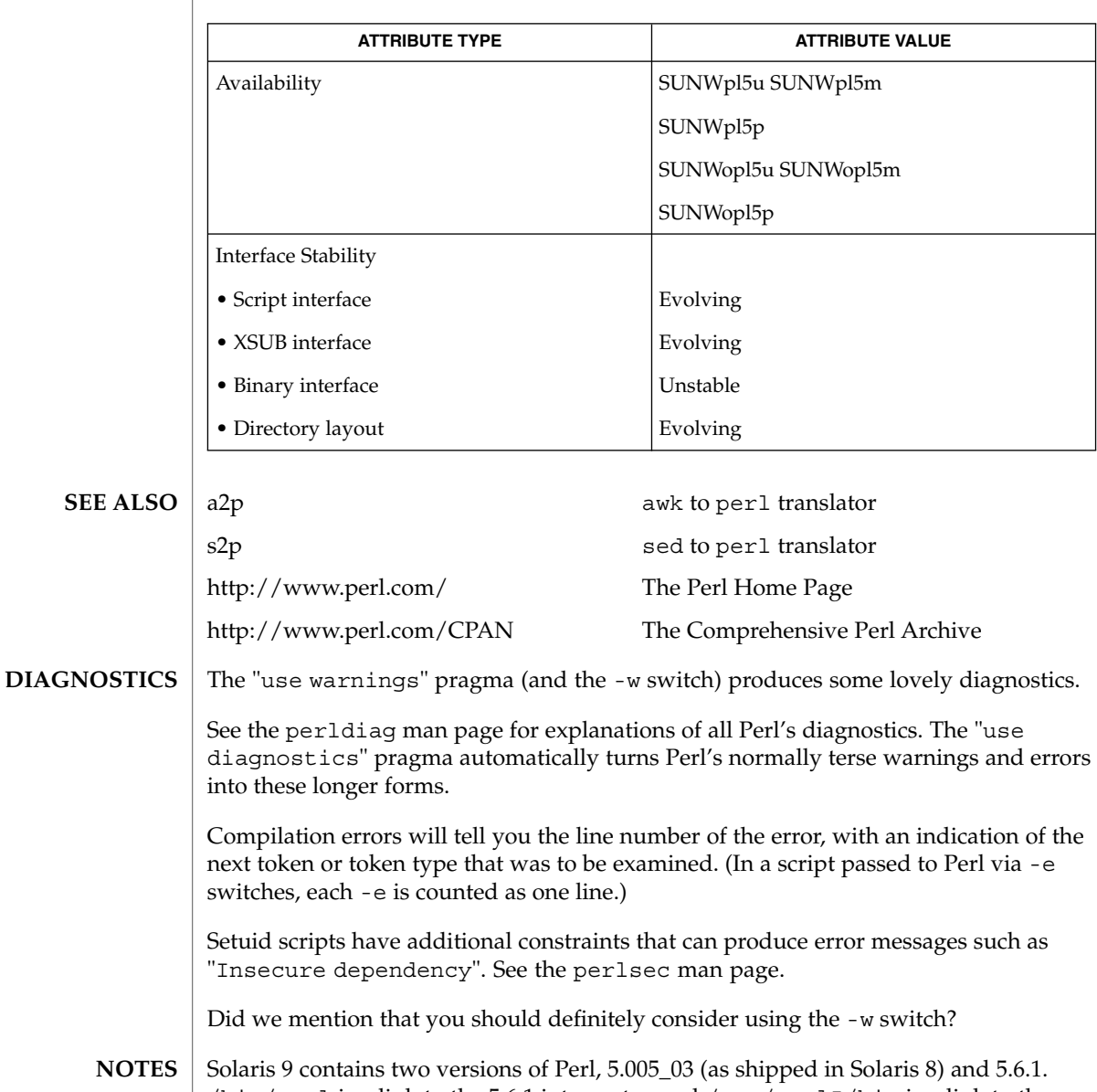

/bin/perl is a link to the 5.6.1 interpreter, and /usr/perl5/bin is a link to the /usr/perl5/5.6.1/bin directory. It is likely that version 5.005\_03 will be removed in a future release of Solaris.

perl(1)

perl(1)

Perl 5.6.1 has been built to be largefile-aware and to use 64-bit integers, although the interpreter itself is a 32-bit application (LP32). To view detailed configuration information, use perl -V and perlbug -dv.

Notice that 5.6.1 is binary incompatible with the 5.005\_03 version, primarily due to the addition of largefile/64-bit integer support. Existing customer-installed XSUB-based modules will require recompilation, and non-XSUB modules will require reinstallation.

If you have any applications that require 5.005\_03, you should make sure they explicitly use /usr/perl5/5.005\_03/bin/perl. It is also possible to make 5.005\_03 the default Perl version, although this is not recommended. The steps for this would be (as root):

```
# rm /usr/bin/perl
# ln -s ../perl5/5.00503/bin/perl /usr/bin/perl
# rm /usr/perl5/bin
# ln -s ./5.00503/bin /usr/perl5/bin
# rm /usr/perl5/man
# ln -s ./5.00503/man /usr/perl5/man
# rm /usr/perl5/pod
# ln -s ./5.00503/pod /usr/perl5/pod
```
If you wish to build and install your own version of Perl, you should NOT remove the 5.6.1 version of perl under /usr/perl5, as it is required by several system utilities. If you do not want to use the 5.005\_03 version, you may remove that if you wish. The Perl package names are as follows:

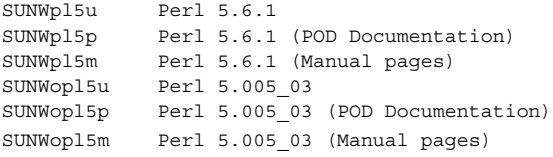

The Perl motto is "There's more than one way to do it." Divining how many more is left as an exercise to the reader.

The three principal virtues of a programmer are Laziness, Impatience, and Hubris. See the Camel Book for why.

The -w switch is not mandatory. **BUGS**

> Perl is at the mercy of your machine's definitions of various operations such as type casting, atof(), and floating-point output with sprintf().

If your stdio requires a seek or eof between reads and writes on a particular stream, so does Perl. (This doesn't apply to sysread() and syswrite().)

While none of the built-in data types have any arbitrary size limits (apart from memory size), there are still a few arbitrary limits: a given variable name may not be longer than 251 characters. Line numbers displayed by diagnostics are internally stored as short integers, so they are limited to a maximum of 65535 (higher numbers usually being affected by wraparound).

You may mail your bug reports (be sure to include full configuration information as output by the myconfig program in the Perl source tree, or by perl -V) to <*perlbug@perl.org*>.

Perl actually stands for Pathologically Eclectic Rubbish Lister, but don't tell anyone I said that.

pfexec(1)

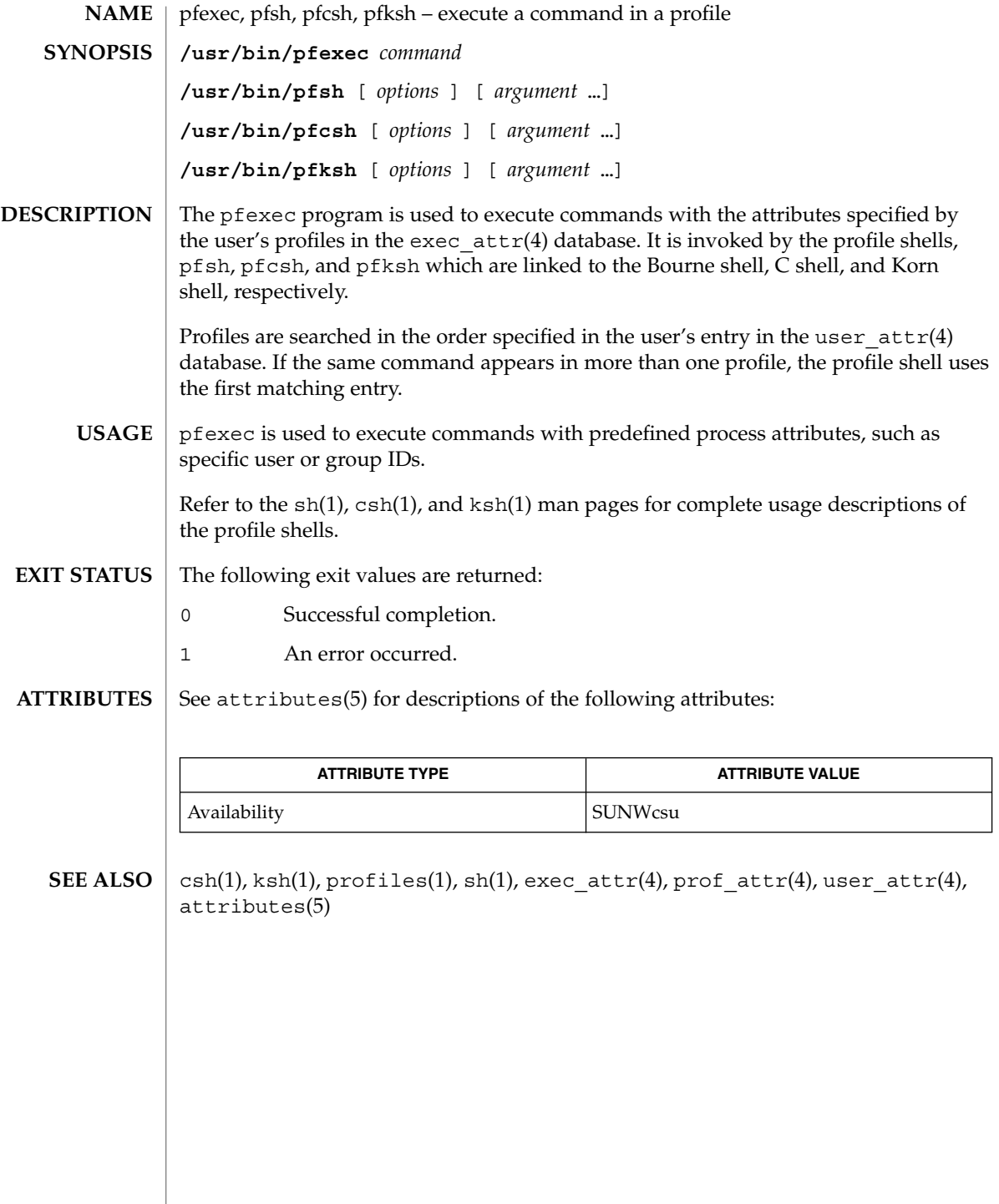

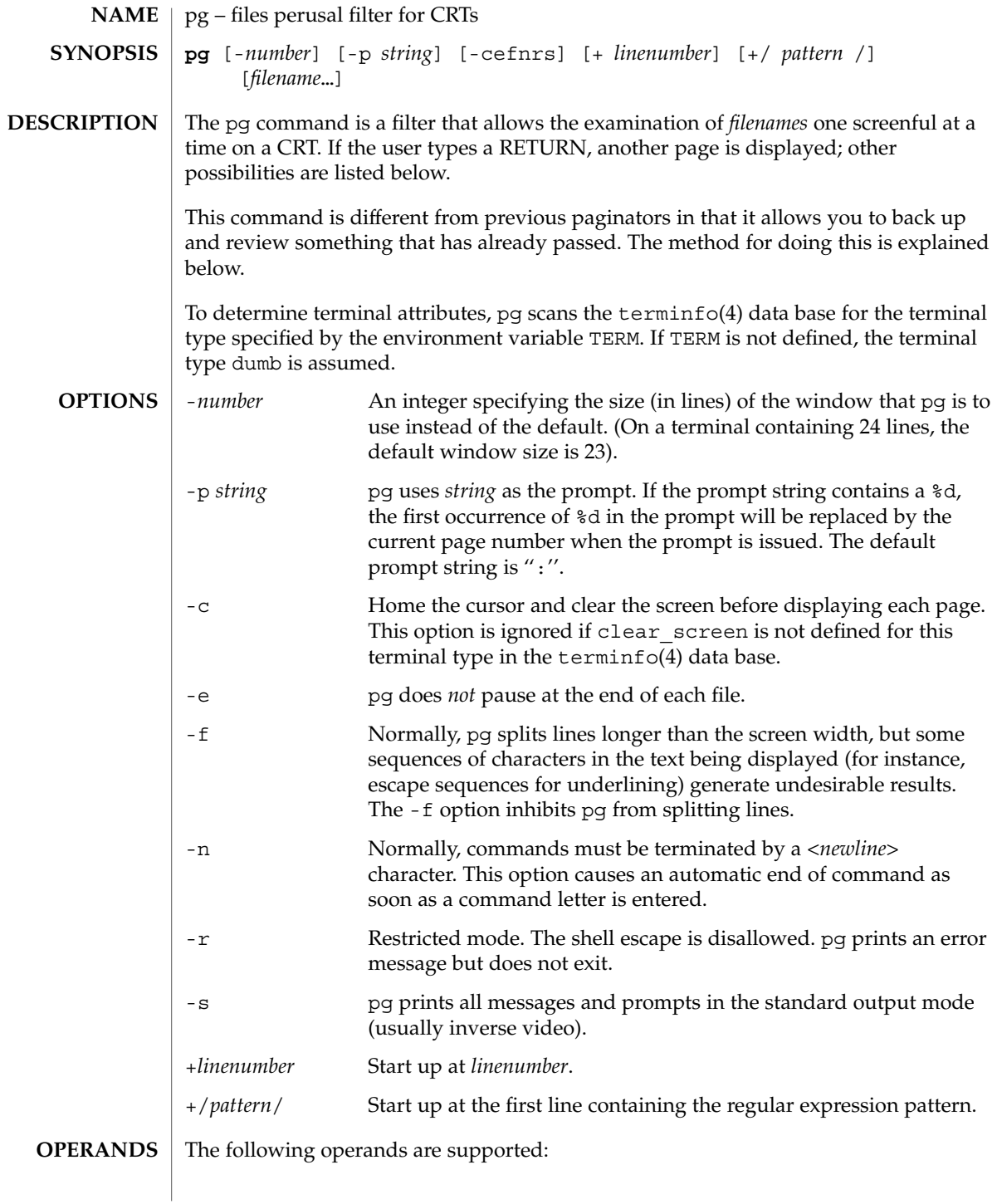

pg(1)

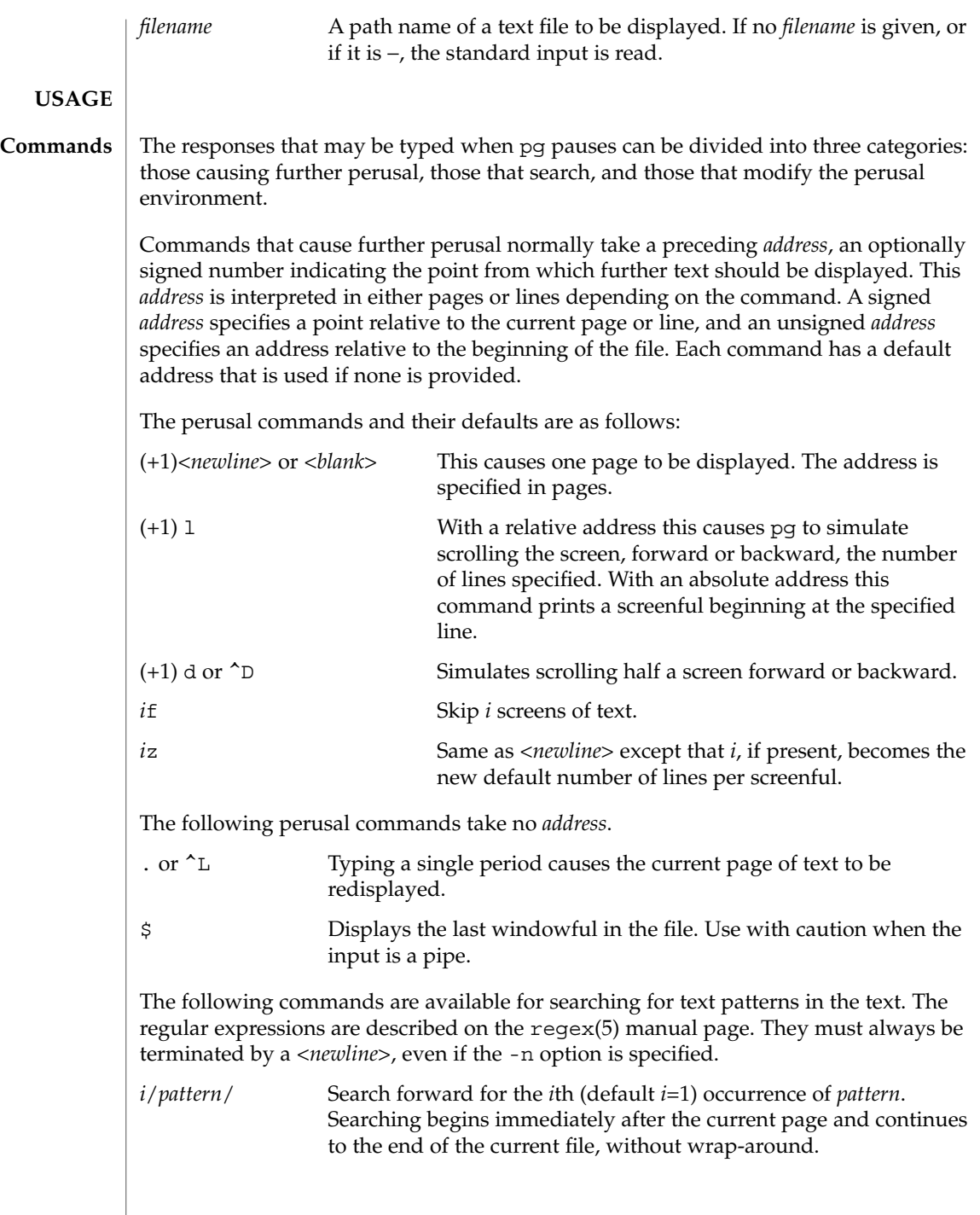

 $\overline{\phantom{a}}$ 

pg(1)

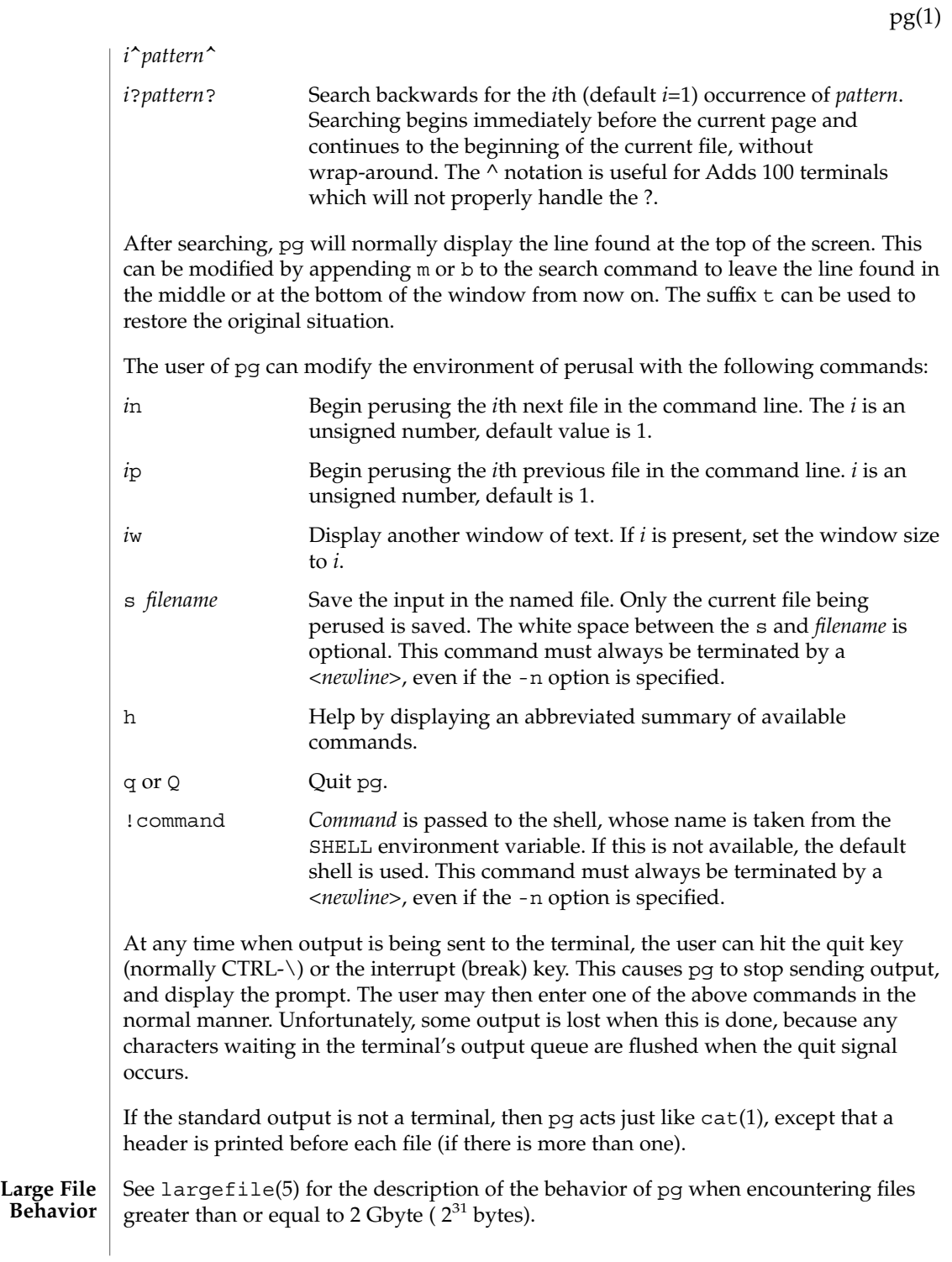

# pg(1)

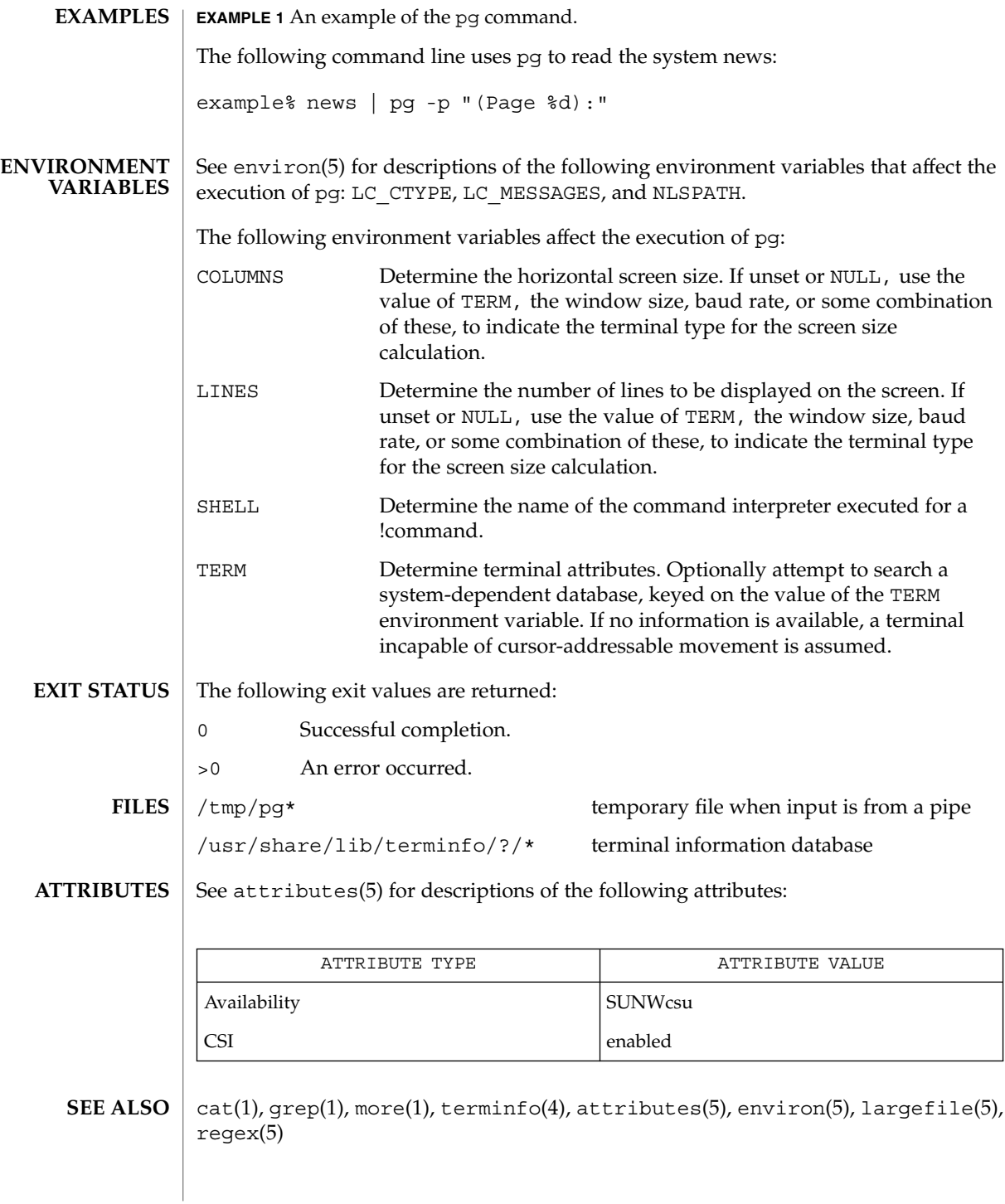

While waiting for terminal input, pg responds to BREAK, CTRL-C, and CTRL- $\setminus$  by terminating execution. Between prompts, however, these signals interrupt pg's current task and place the user in prompt mode. These should be used with caution when input is being read from a pipe, since an interrupt is likely to terminate the other commands in the pipeline. **NOTES**

The terminal  $/$ ,  $\hat{\ }$ , or ? may be omitted from the searching commands.

If terminal tabs are not set every eight positions, undesirable results may occur.

When using pg as a filter with another command that changes the terminal I/O options, terminal settings may not be restored correctly.

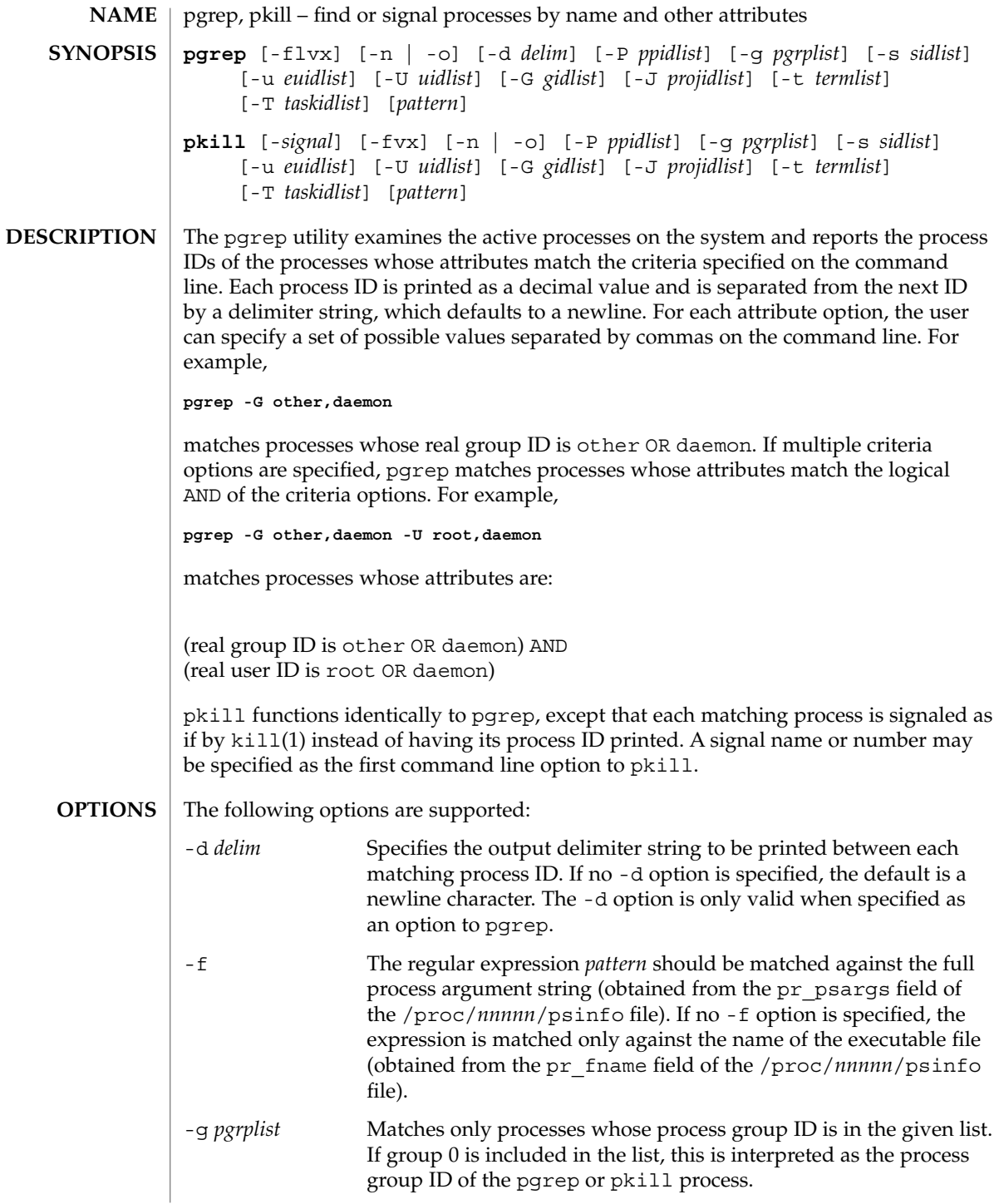

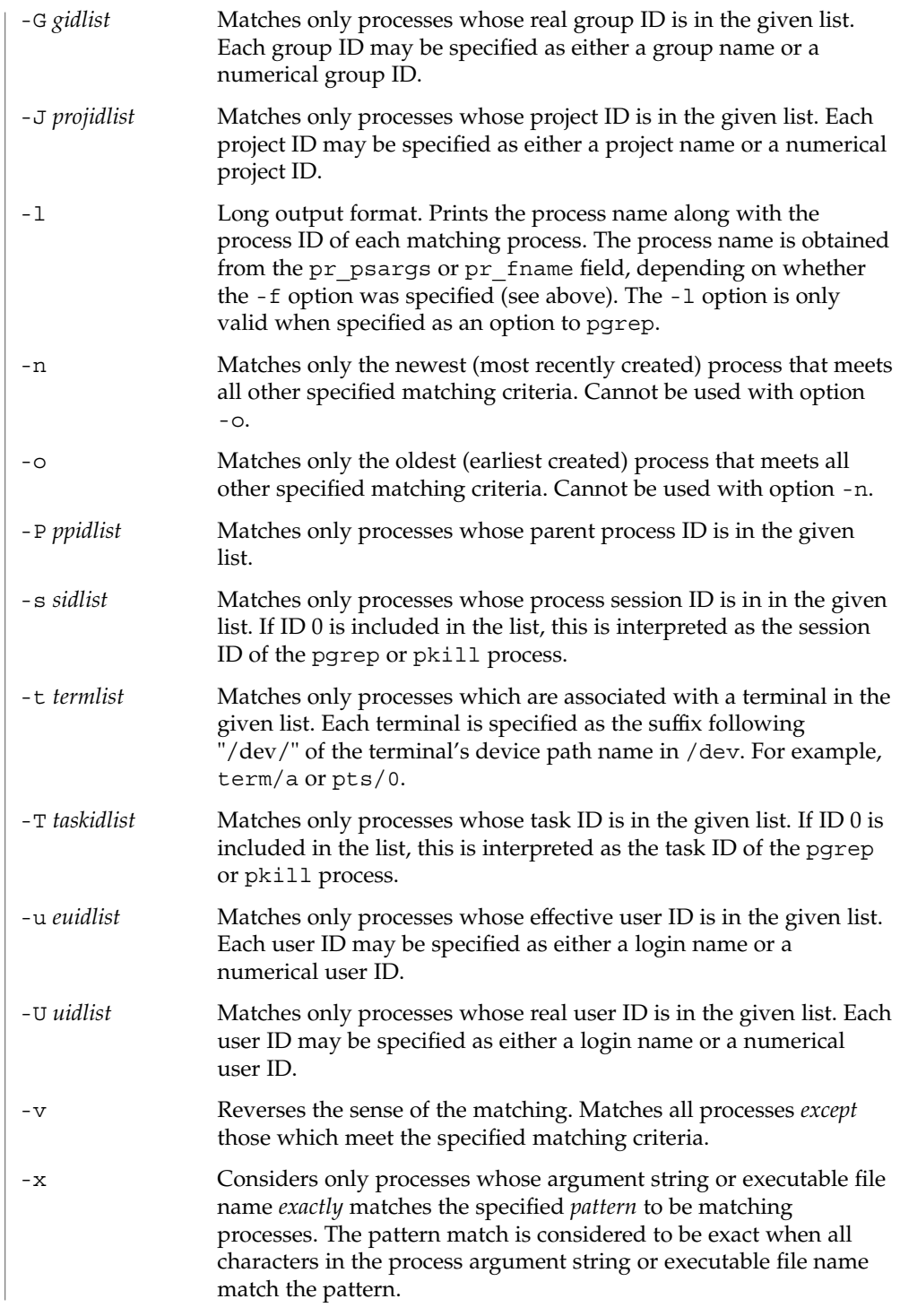

User Commands **1141**

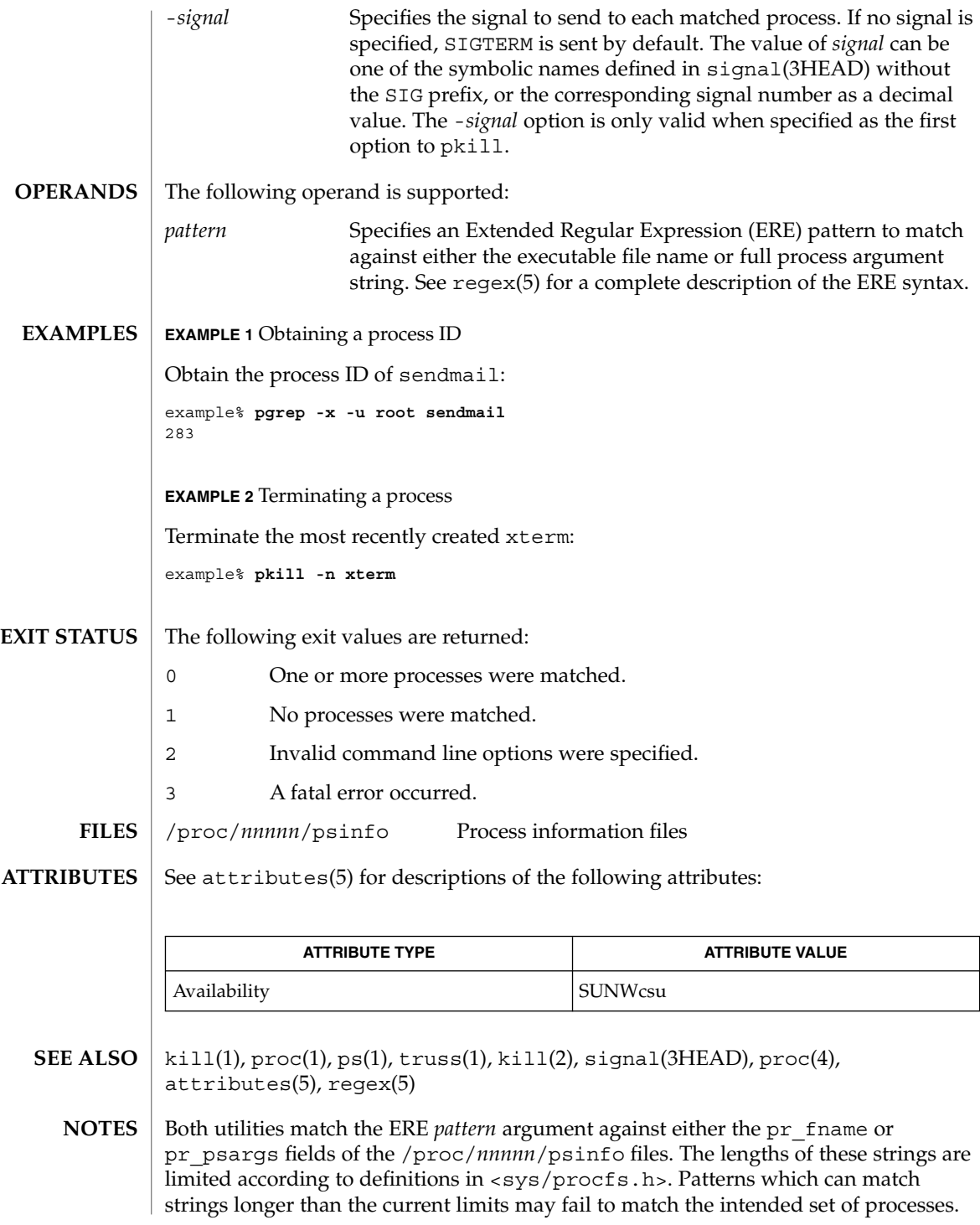

If the *pattern* argument contains ERE meta-characters which are also shell meta-characters, it may be necessary to enclose the pattern with appropriate shell quotes.

Defunct processes are never matched by either pgrep or pkill.

The current pgrep or pkill process will never consider itself a potential match.

### pkginfo(1)

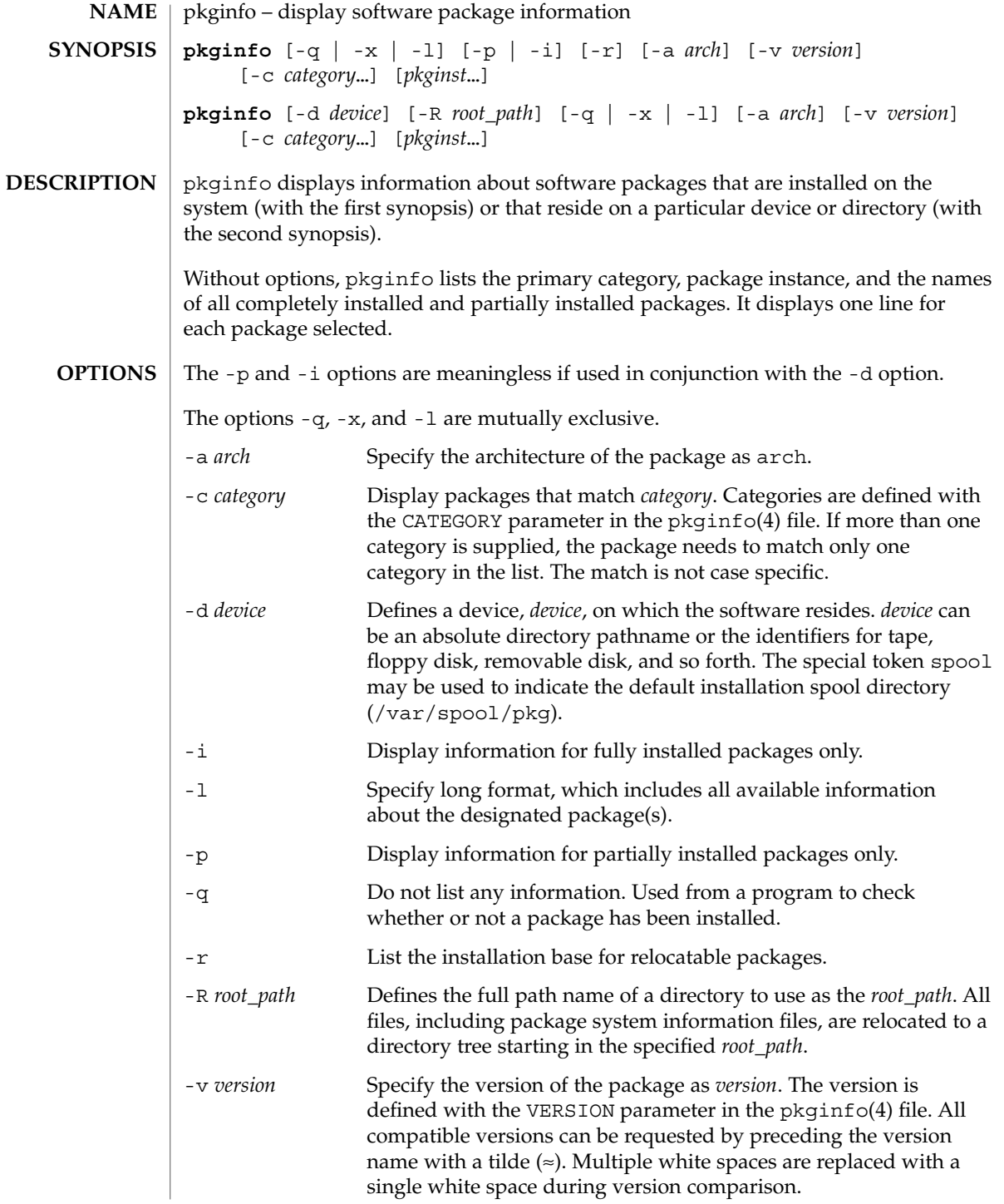

pkginfo(1)

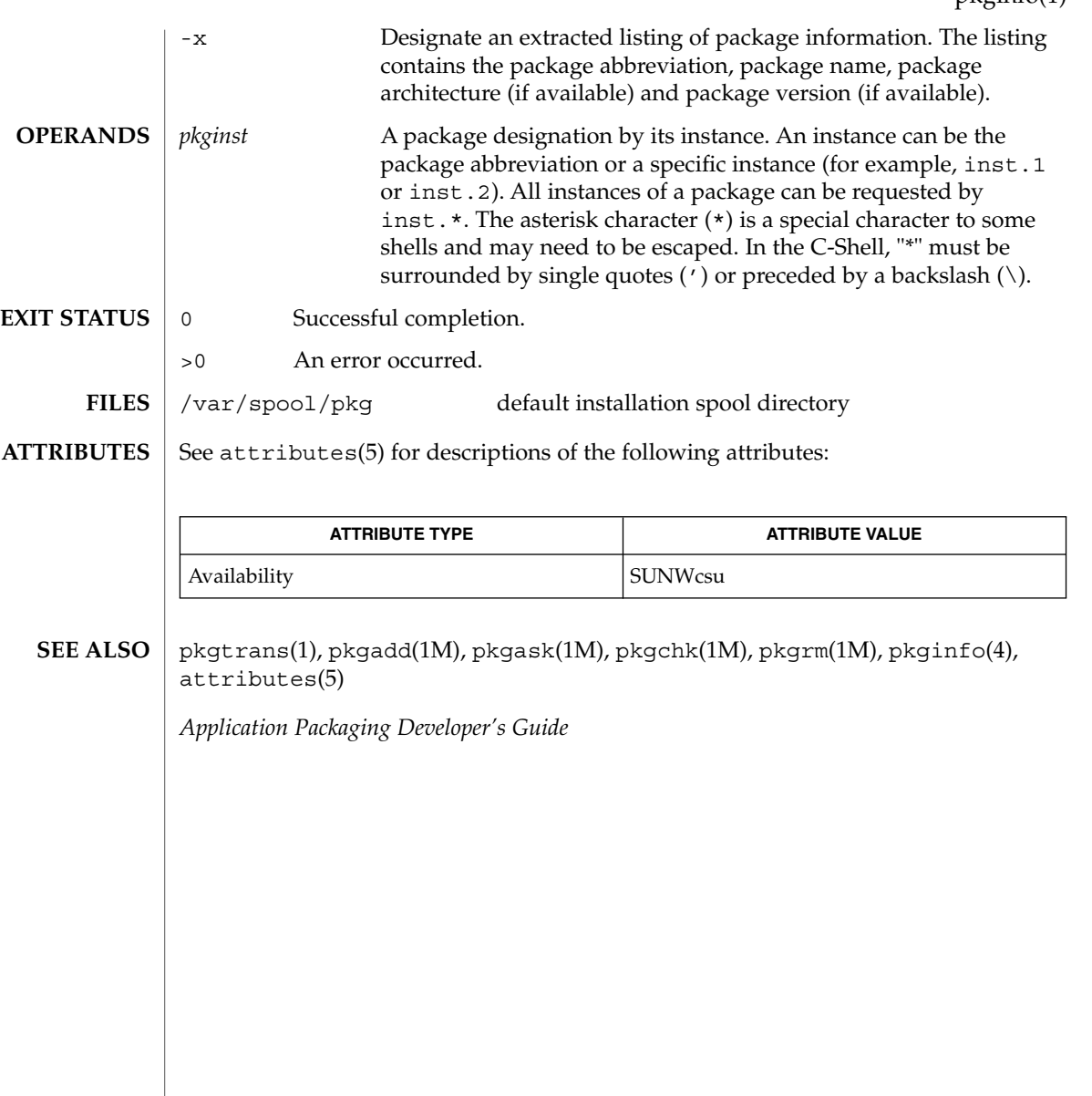

### pkgmk(1)

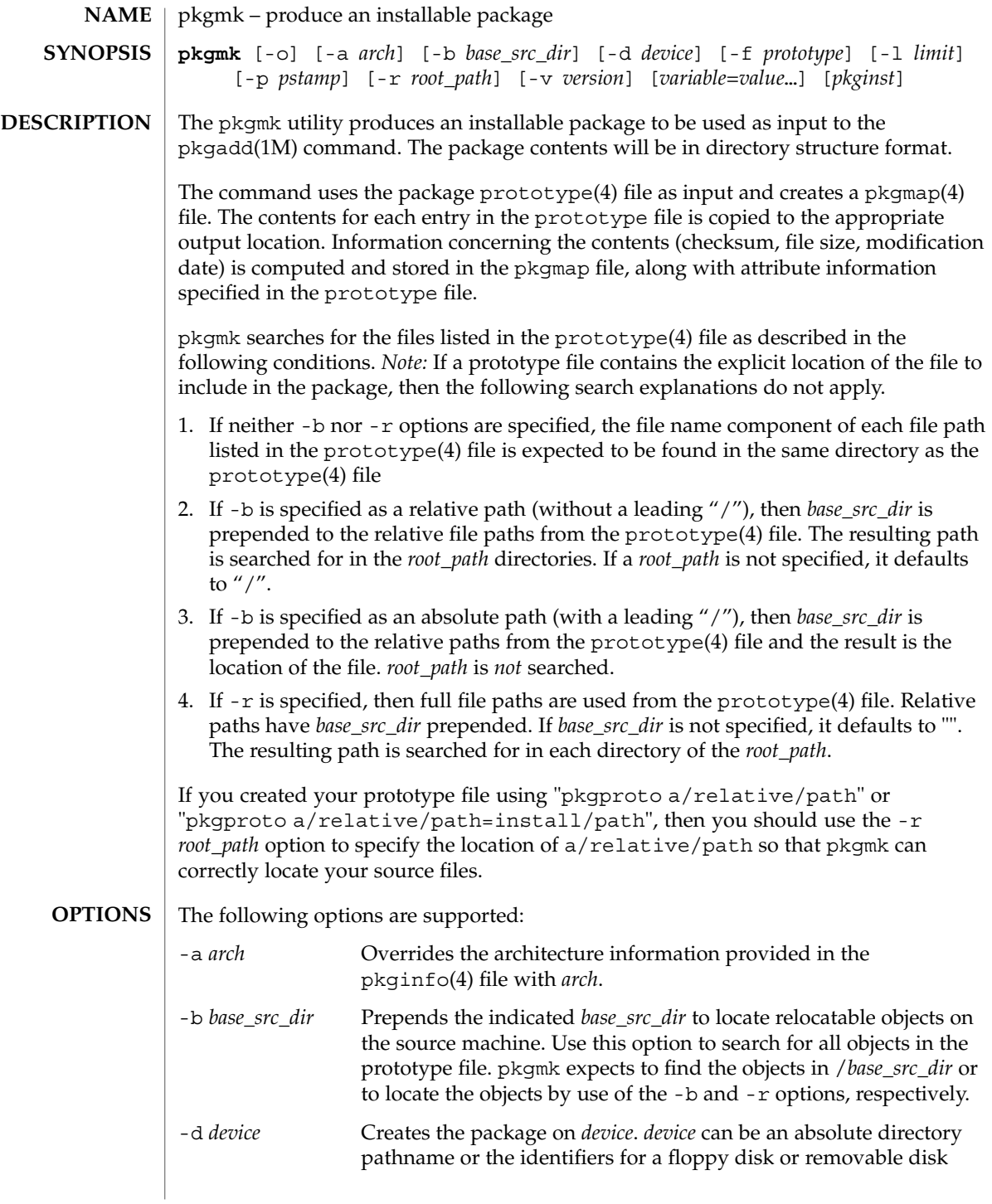

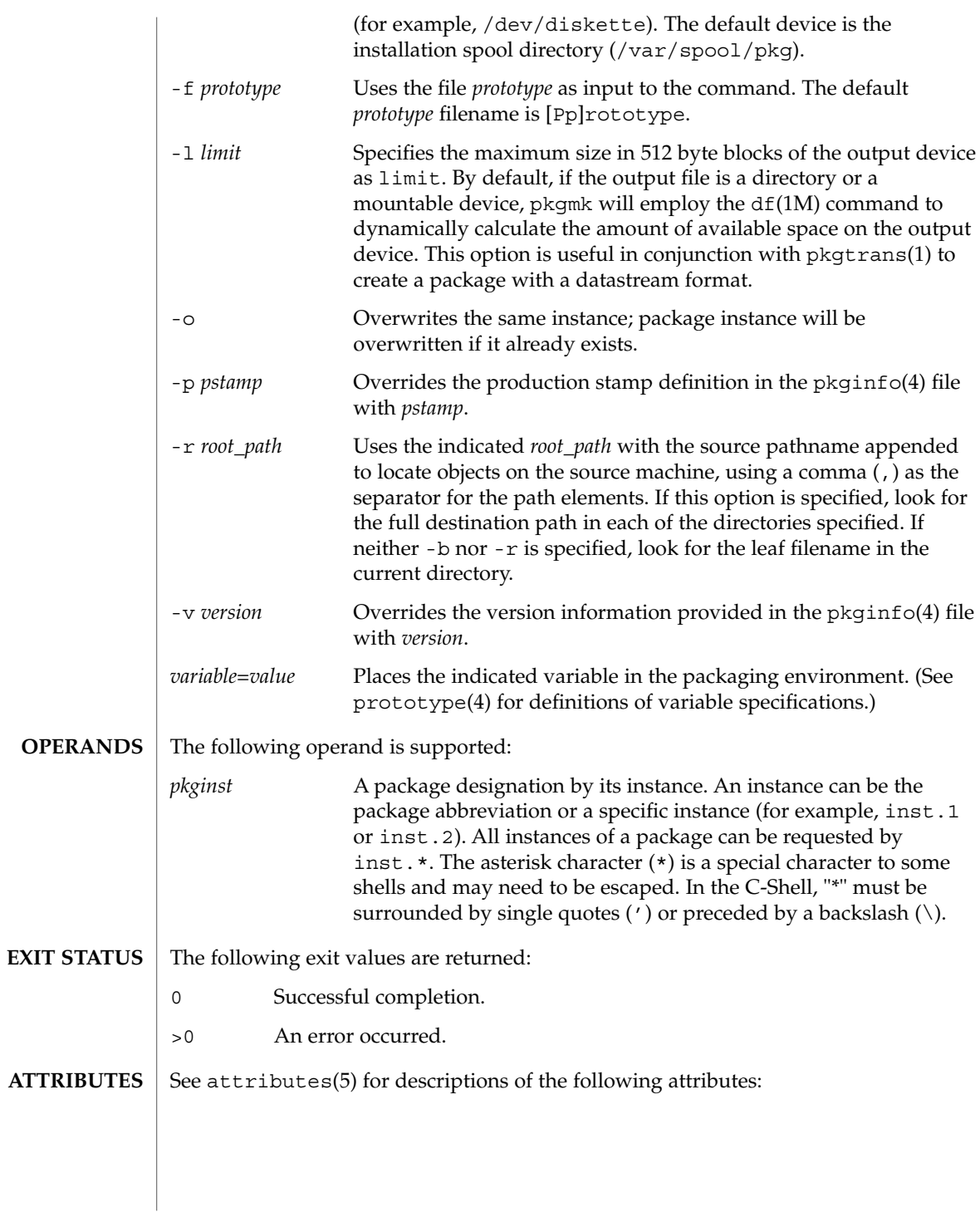

### pkgmk(1)

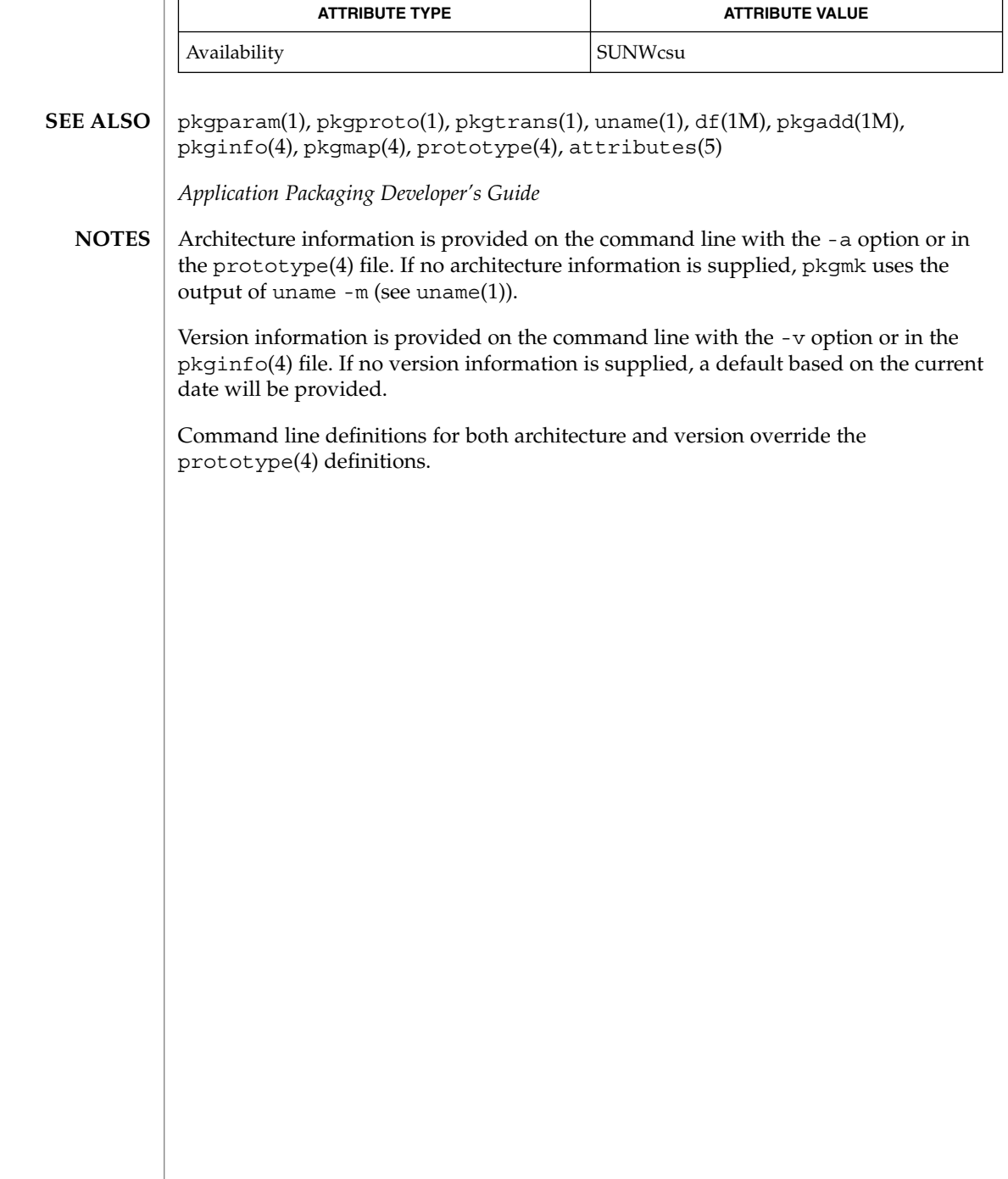

## pkgparam(1)

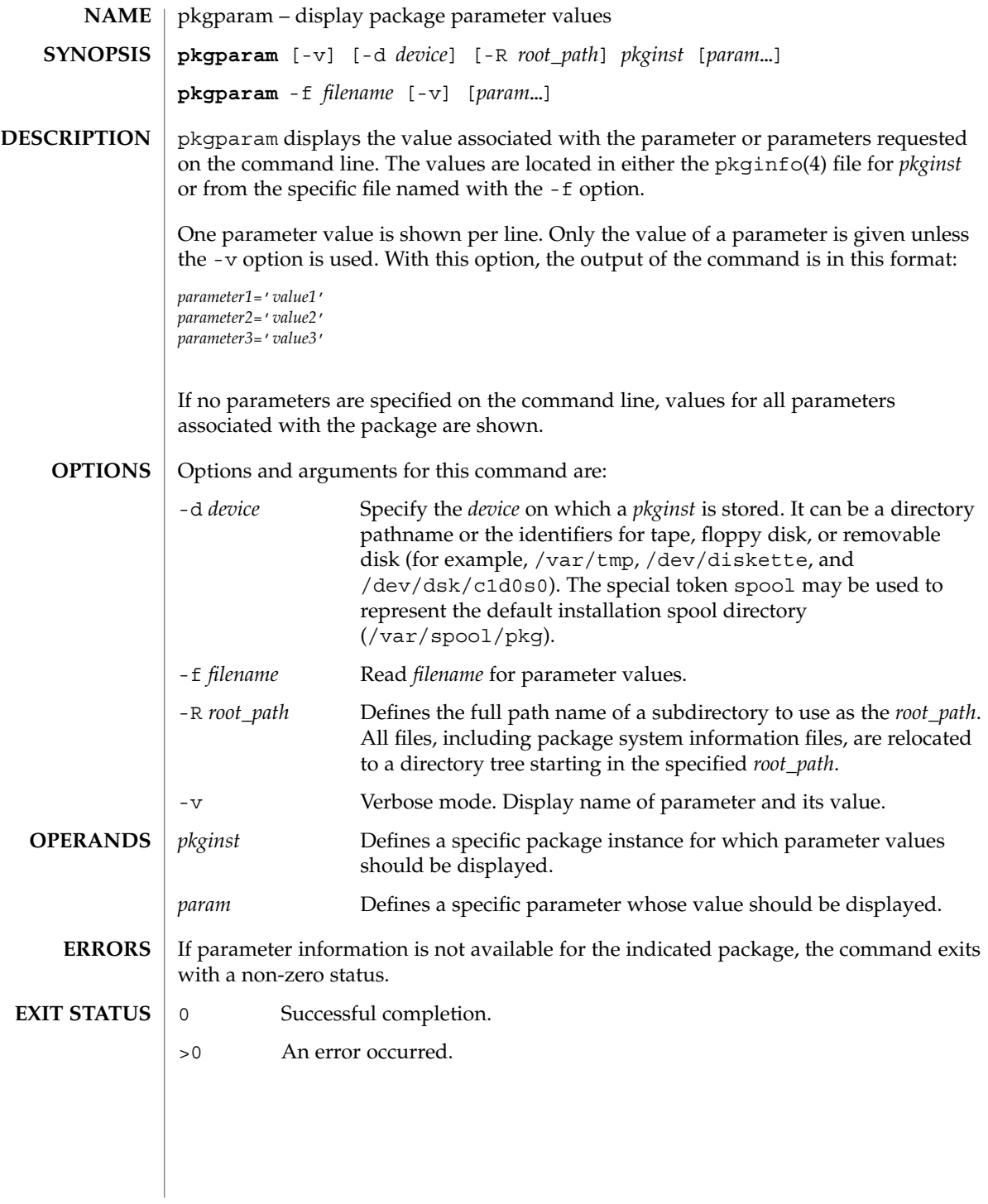

## pkgparam(1)

**ATTRIBUTES** | See attributes(5) for descriptions of the following attributes:

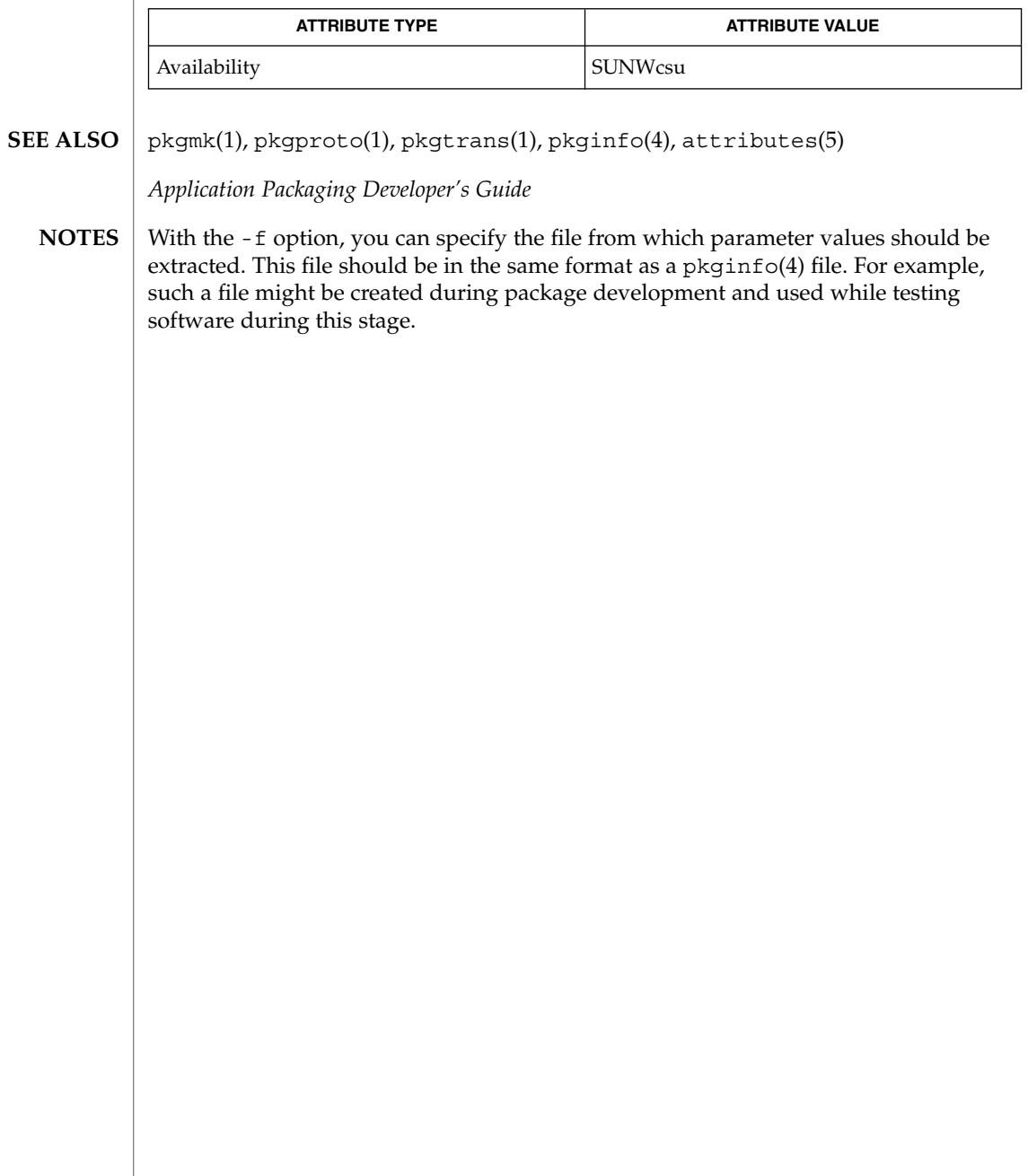

pkgproto – generate prototype file entries for input to pkgmk command **pkgproto** [-i] [-c *class*] [*path1*] **pkgproto** [-i] [-c *class*] [*path1=path2*…] pkgproto scans the indicated paths and generates prototype(4) file entries that may be used as input to the pkgmk(1) command. If no paths are specified on the command line, standard input is assumed to be a list of paths. If the pathname listed on the command line is a directory, the contents of the directory is searched. However, if input is read from stdin, a directory specified as a pathname will not be searched. -i Ignores symbolic links and records the paths as ftype=f (a file) versus ftype=s (symbolic link). -c *class* Maps the class of all paths to *class*. *path1* Pathname where objects are located. *path2* Pathname which should be substituted on output for *path1*. **EXAMPLE 1** Examples of the use of pkgproto.1. The following two examples show uses of pkgproto and a partial listing of the output produced. Example 1: example% pkgproto /bin=bin /usr/bin=usrbin /etc=etc f none bin/sed=/bin/sed 0775 bin bin f none bin/sh=/bin/sh 0755 bin daemon f none bin/sort=/bin/sort 0755 bin bin f none usrbin/sdb=/usr/bin/sdb 0775 bin bin f none usrbin/shl=/usr/bin/shl 4755 bin bin d none etc/master.d 0755 root daemon f none etc/master.d/kernel=/etc/master.d/kernel 0644 root daemon f none etc/rc=/etc/rc 0744 root daemon Example 2: example% find / -type d -print | pkgproto d none / 755 root root d none /bin 755 bin bin d none /usr 755 root root d none /usr/bin 775 bin bin d none /etc 755 root root d none /tmp 777 root root **NAME SYNOPSIS DESCRIPTION OPTIONS OPERANDS EXAMPLES**

- 0 Successful completion. **EXIT STATUS**
	- >0 An error occurred.

pkgproto(1)

## pkgproto(1)

**ATTRIBUTES** | See attributes(5) for descriptions of the following attributes:

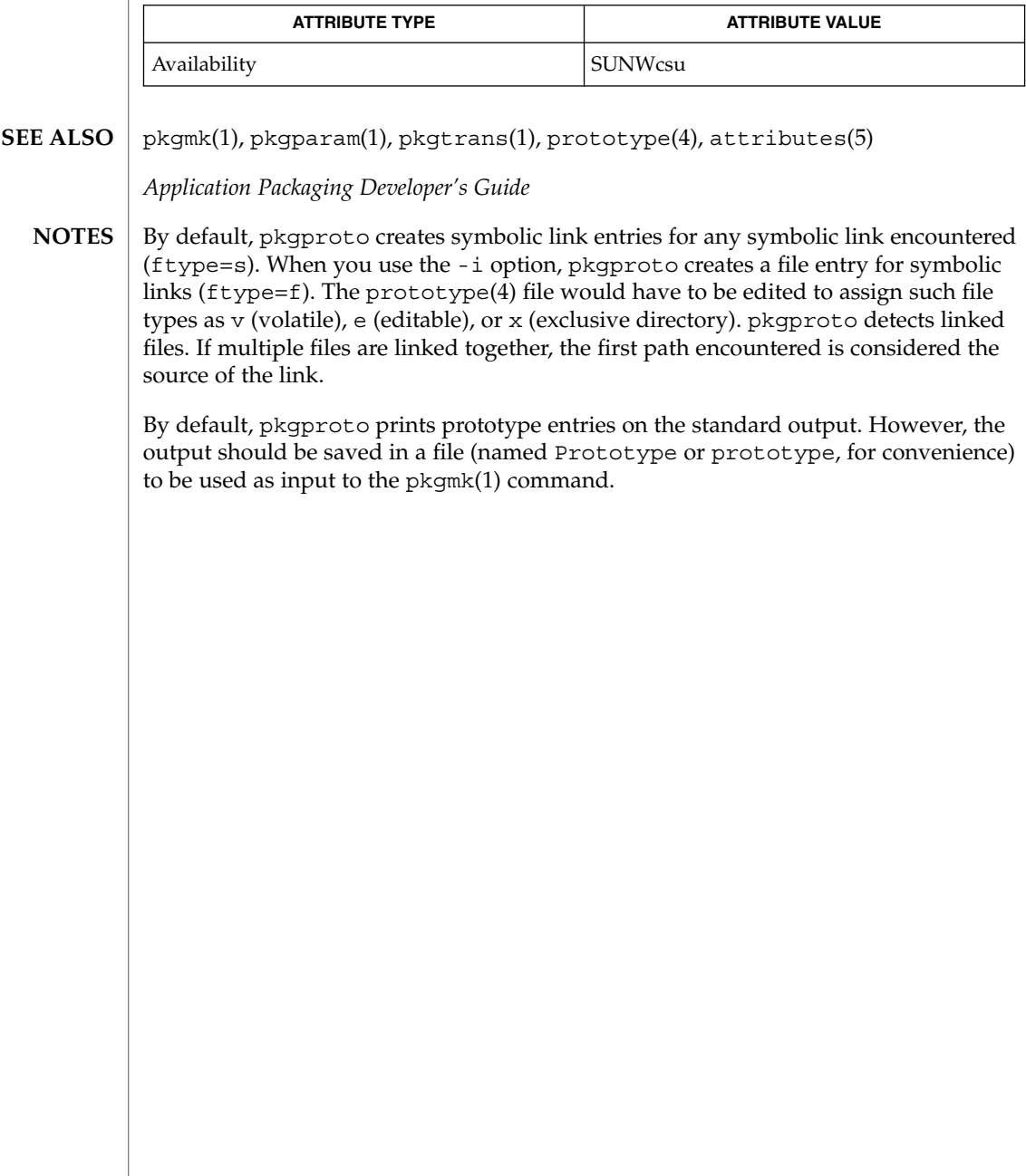
# pkgtrans(1)

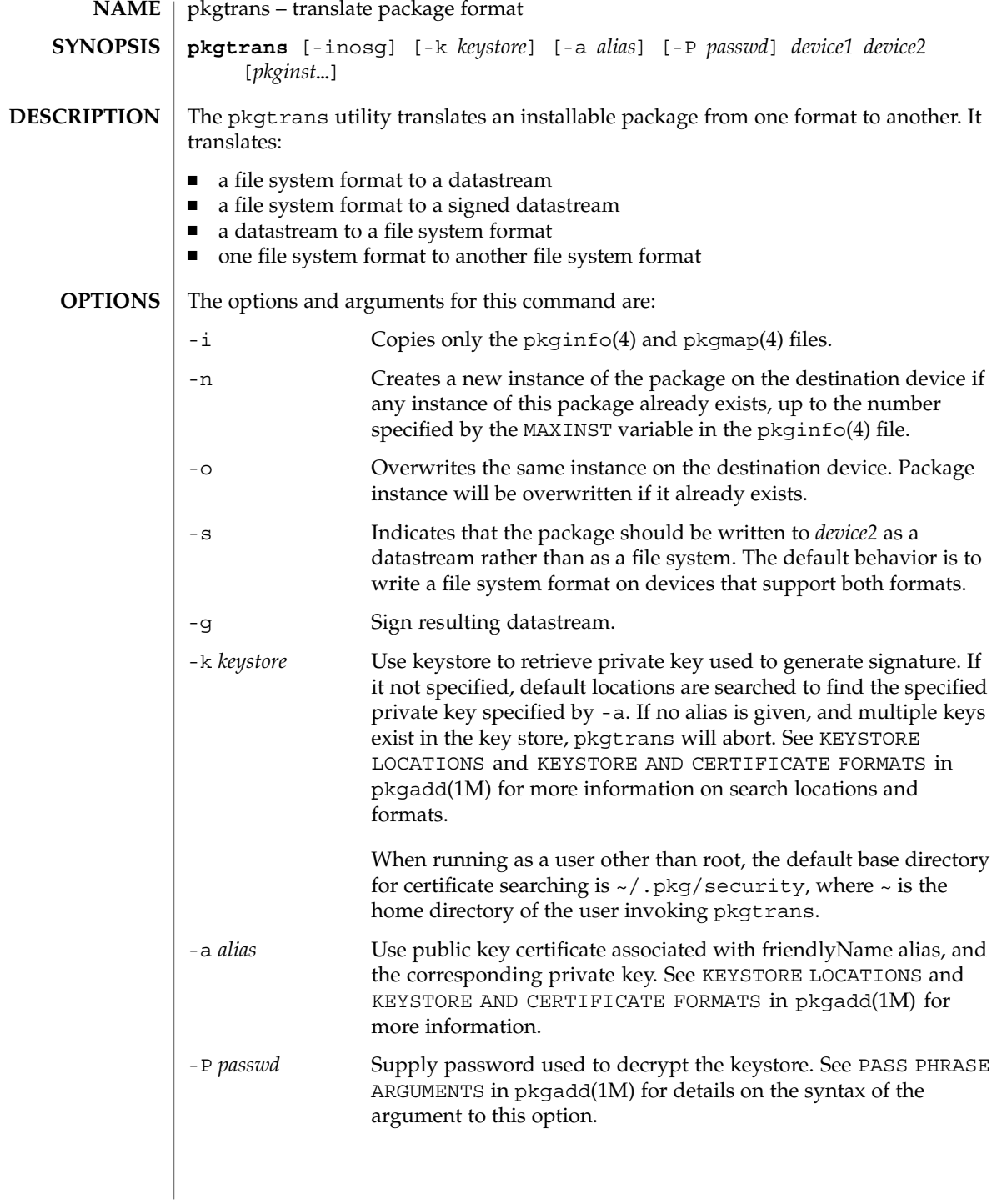

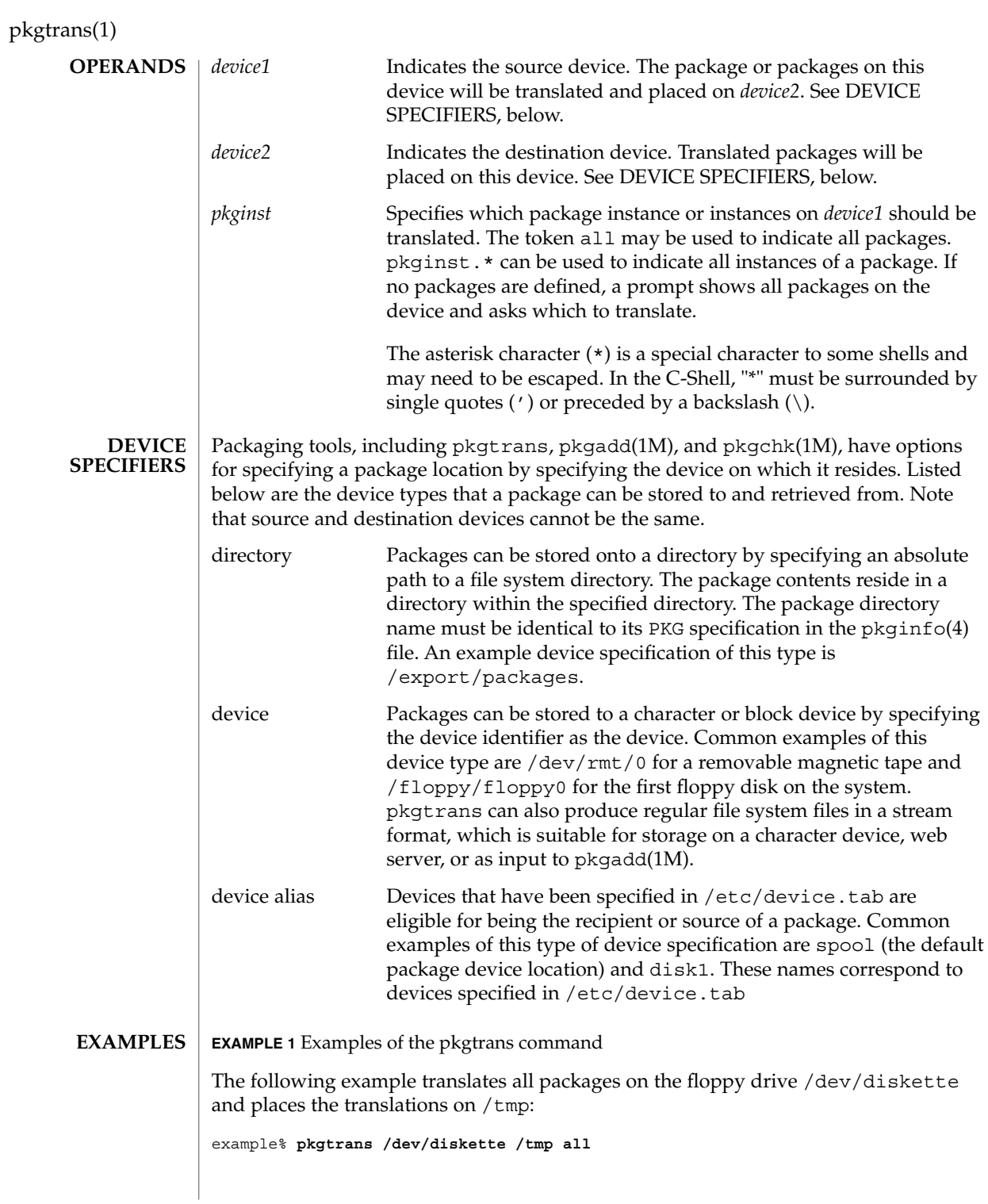

 $\ker(\mathfrak{q})$ 

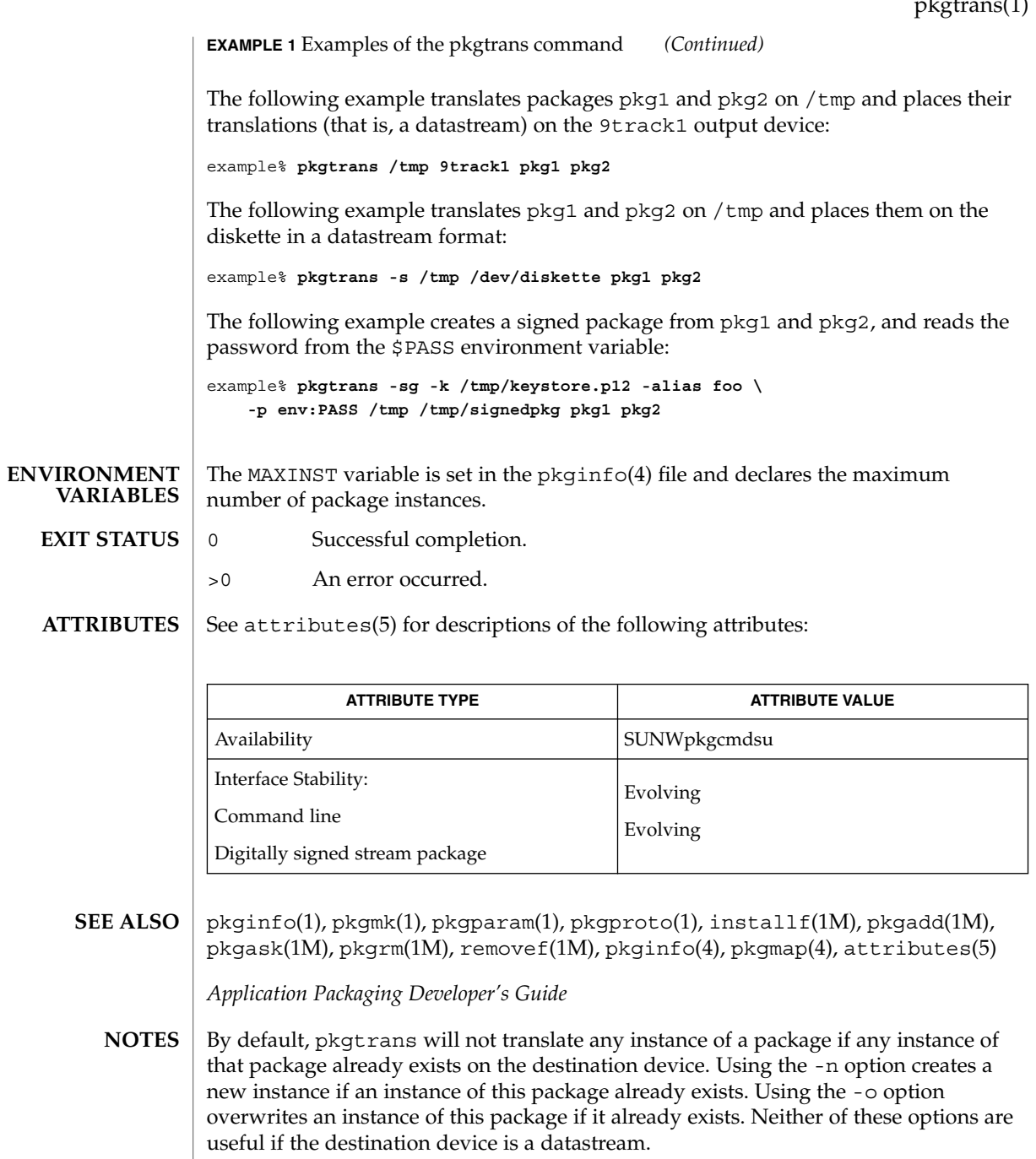

User Commands **1155**

# plimit(1)

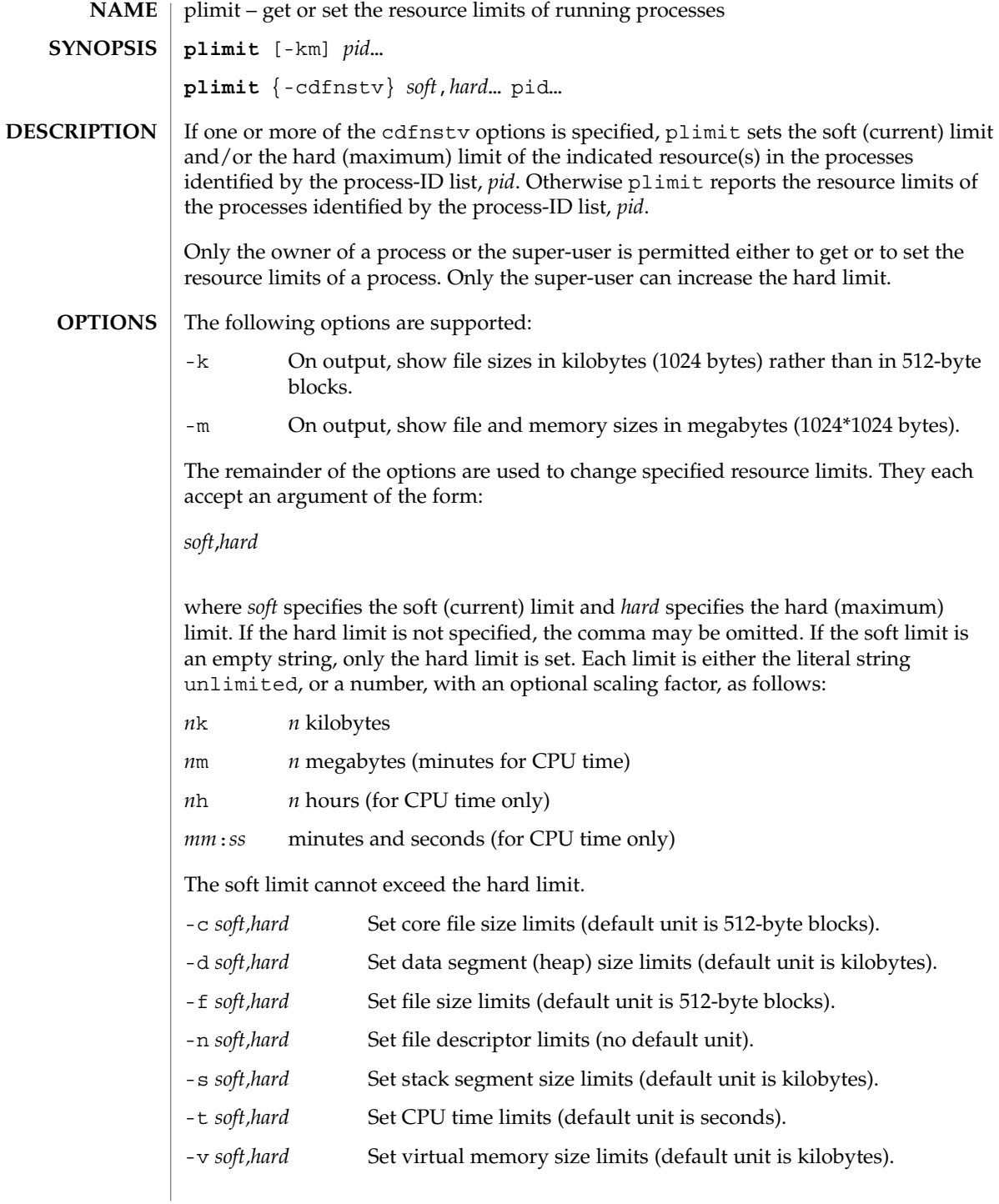

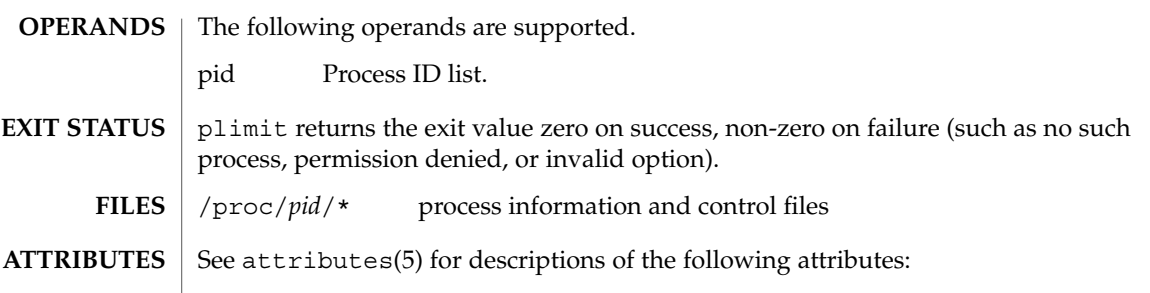

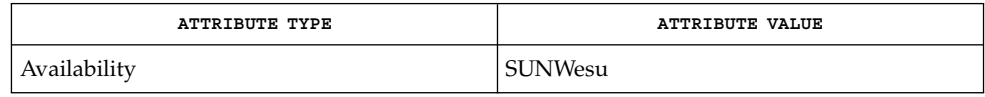

 $\textbf{SEE \, ALSO} \parallel \text{ulimit(1), proc(1), getrlimit(2), setrlimit(2), proc(4), attributes(5),}$ 

User Commands **1157**

plimit(1)

# plot(1B)

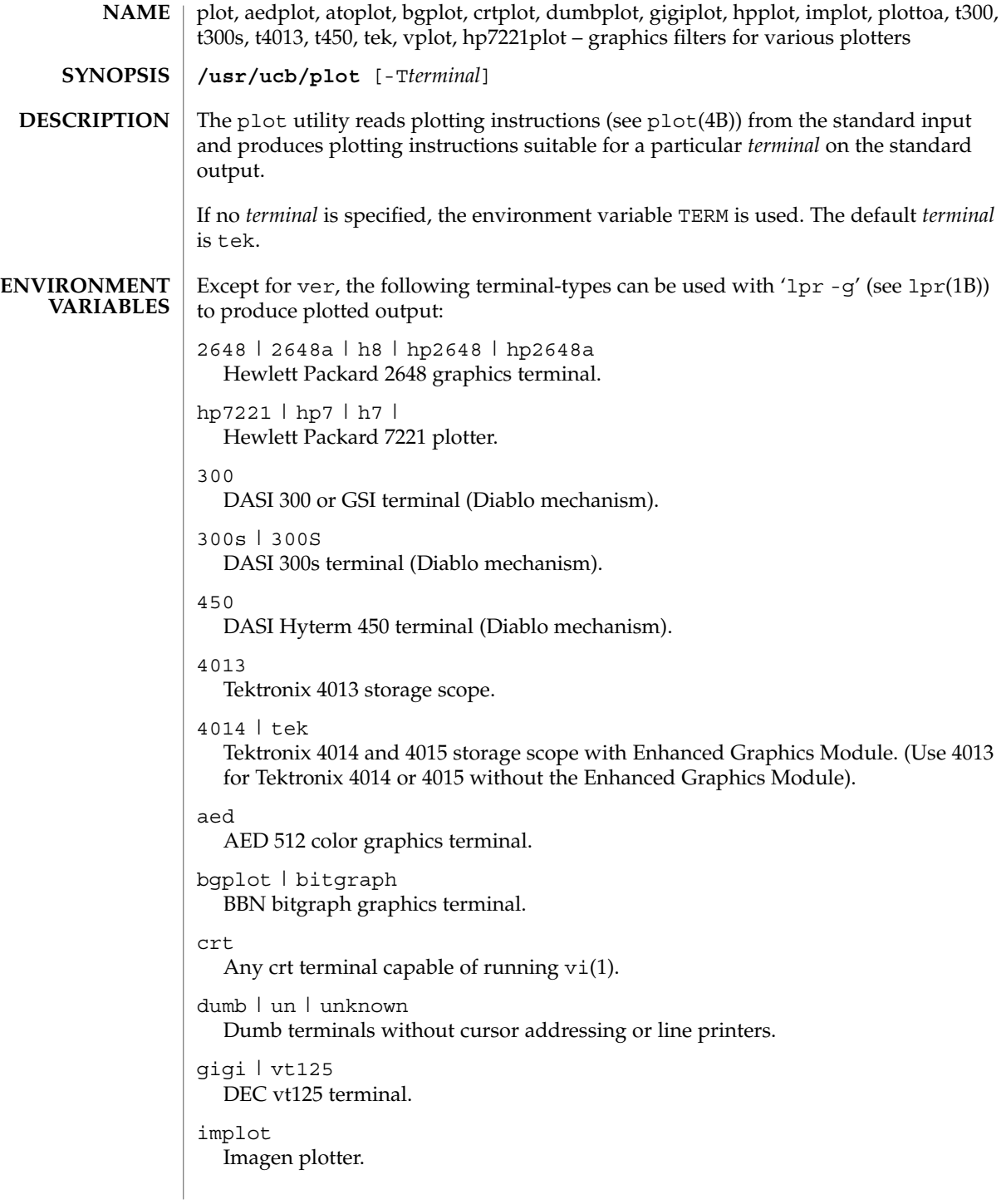

var Benson Varian printer-plotter ver Versatec D1200A printer-plotter. The output is scan-converted and suitable input to 'lpr -v'. /usr/ucb/aedplot /usr/ucb/atoplot /usr/ucb/bgplot /usr/ucb/crtplot /usr/ucb/dumbplot /usr/ucb/gigiplot /usr/ucb/hp7221plot /usr/ucb/hpplot /usr/ucb/implot /usr/ucb/plot /usr/ucb/plottoa /usr/ucb/t300 /usr/ucb/t300s /usr/ucb/t4013 /usr/ucb/t450 **FILES**

/usr/ucb/tek /usr/ucb/vplot

#### **ATTRIBUTES**

See attributes(5) for descriptions of the following attributes:

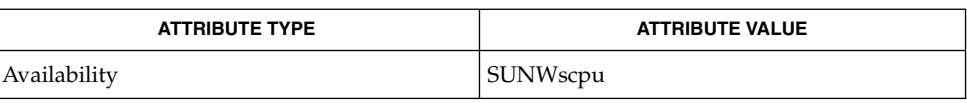

graph(1), tplot(1), vi(1), lpr(1B), plot(4B), attributes (5) **SEE ALSO**

plot(1B)

User Commands **1159**

pmap(1)

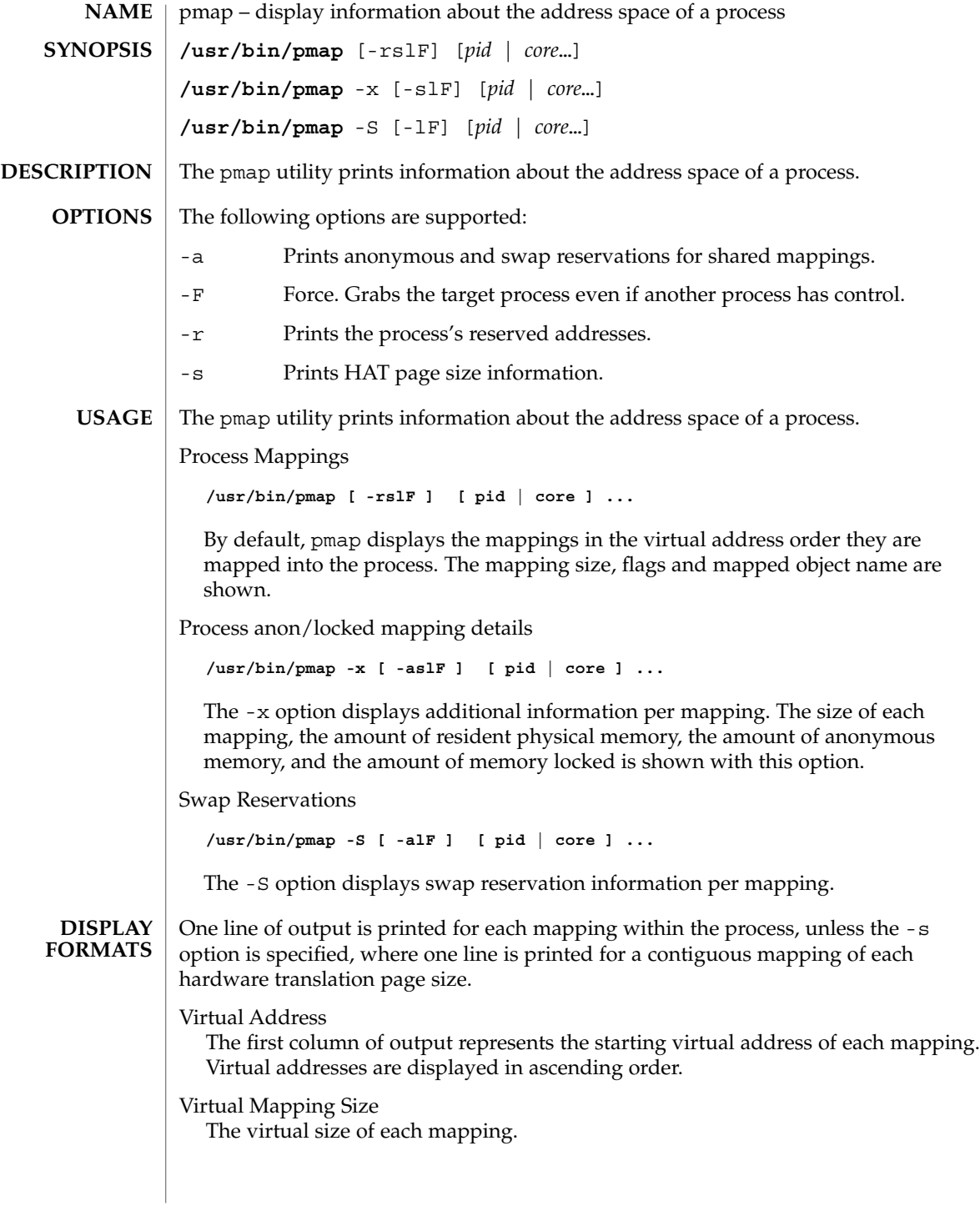

#### Resident Physical Memory

The amount of physical memory resident for each mapping, including that which is shared with other address spaces.

#### Anonymous Memory

The amount of anonymous memory is reported for each mapping. Anonymous memory shared with other address spaces is not included, unless the -a option is specified.

Anonymous memory is reported for the process heap, stack, for 'copy on write' pages with mappings mapped with MAP\_PRIVATE.

#### Locked

The number of pages locked within the mapping. Typical examples are memory locked with mlock() and System V shared memory created with SHM\_SHARE\_MMU.

#### Permissions/Flags

The virtual memory permissions are shown for each mapping. Valid permissions are:

- r: The mapping may be read by the process.
- w: The mapping may be written by the process.
- x: Instructions that reside within the mapping may be executed by the process.

Flags showing additional information for each mapping may be displayed:

- s: The mapping is shared such that changes made in the observed address space are committed to the mapped file, and are visible from all other processes sharing the mapping.
- R: Swap space is not reserved for this mapping. Mappings created with MAP\_NORESERVE and System V ISM shared memory mappings do not reserve swap space.

#### Mapping Name

A descriptive name for each mapping. The following major types of names are displayed for mappings:

- *A mapped file:* For mappings between a process and a file, the pmap command attempts to resolve the file name for each mapping. If the file name cannot be resolved, pmap displays the major and minor number of the device containing the file, and the file system inode number of the file.
- *Anonymous memory:* Memory not relating to any named object or file within the file system is reported as [ anon ].

The pmap command displays common names for certain known anonymous memory mappings, such as:

[ heap ] The process heap.

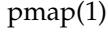

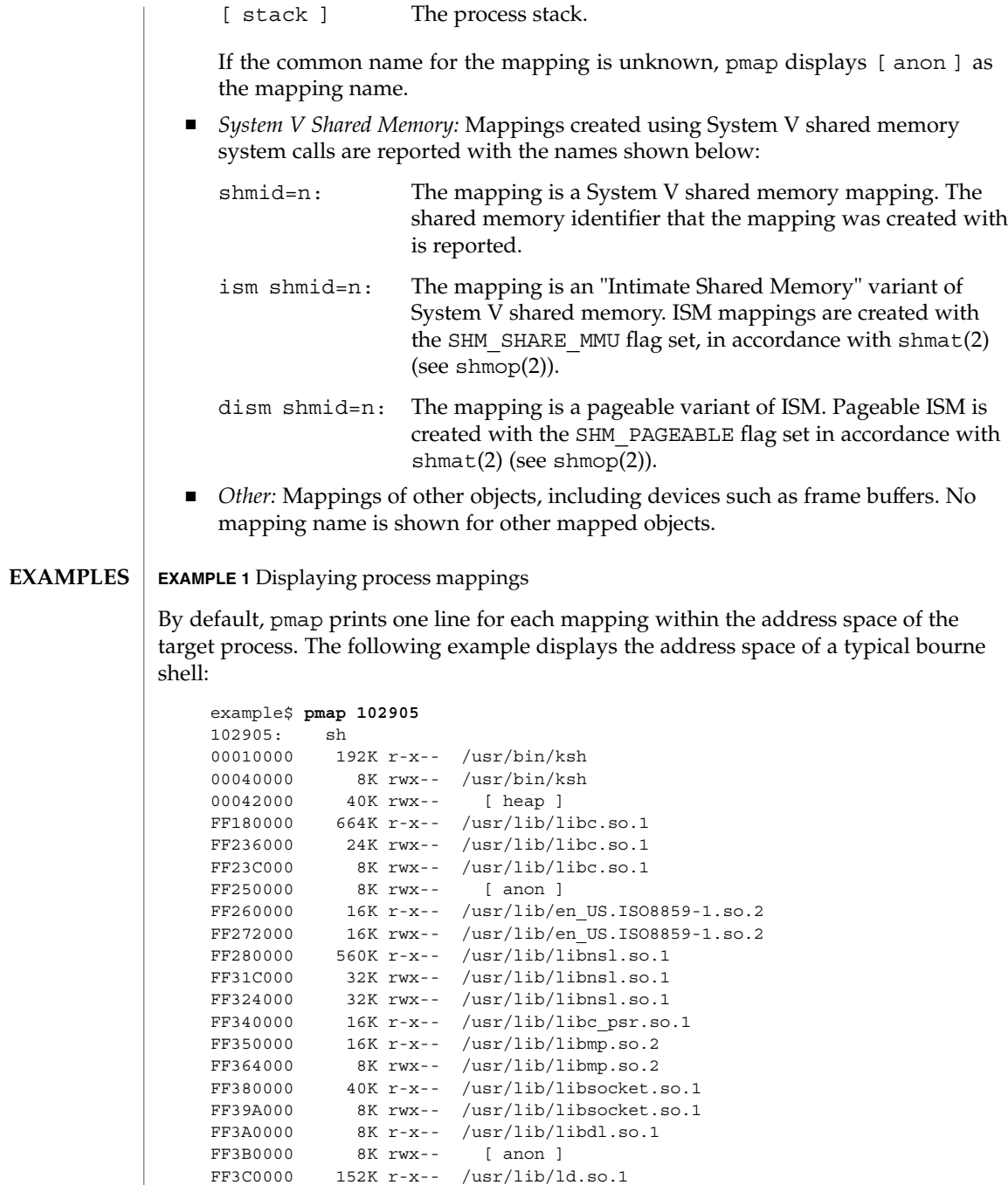

total 1880K

FF3F6000 8K rwx-- /usr/lib/ld.so.1 FFBFC000 16K rw--- [ stack ]

**EXAMPLE 2** Displaying memory allocation and mapping types

The -x option can be used to provide information about the memory allocation and mapping types per mapping. The amount of resident, non-shared anonymous, and locked memory is shown for each mapping:

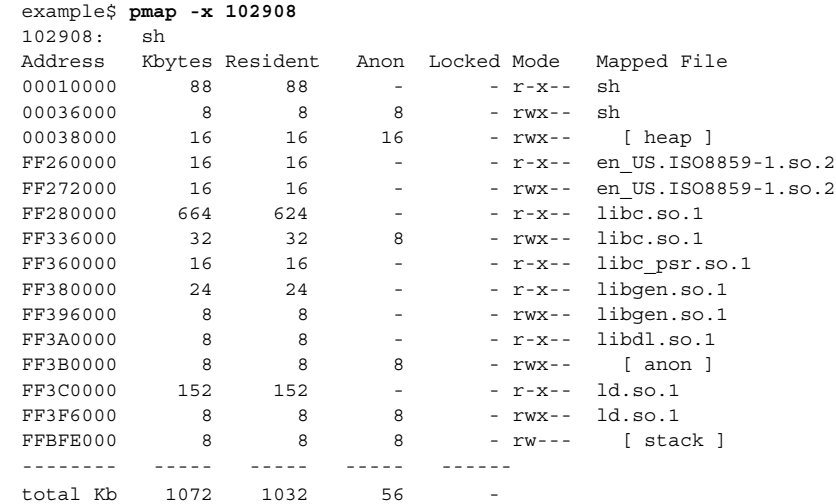

The amount of incremental memory used by each additional instance of a process can be estimated by using the resident and anonymous memory counts of each mapping.

In the above example, the bourne shell has a resident memory size of 1032Kbytes. However, a large amount of the physical memory used by the shell is shared with other instances of shell. Another identical instance of the shell will share physical memory with the other shell where possible, and allocate anonymous memory for any non-shared portion. In the above example, each additional bourne shell uses approximately 56Kbytes of additional physical memory.

A more complex example shows the output format for a process containing different mapping types. In this example, the mappings are as follows:

0001000: Executable text, mapped from 'maps' program 0002000: Executable data, mapped from 'maps' program 0002200: Program heap 0300000: A mapped file, mapped MAP\_SHARED 0400000: A mapped file, mapped MAP\_PRIVATE 0500000: A mapped file, mapped MAP\_PRIVATE | MAP\_NORESERVE 0600000: Anonymous memory, created by mapping /dev/zero 0700000: Anonymous memory, created by mapping /dev/zero

#### pmap(1)

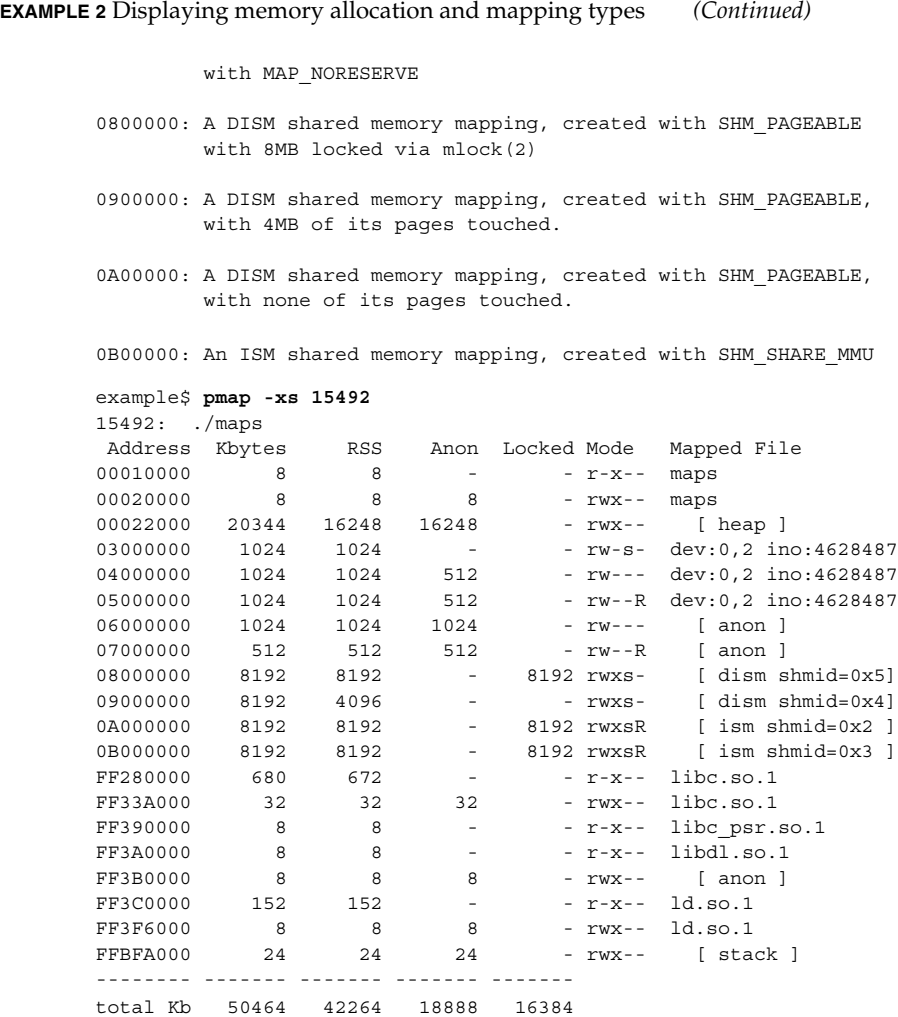

**EXAMPLE 3** Displaying Page Size Information

The -s option can be used to display the hardware translation page sizes for each portion of the address space. (See memcnt1(2) for futher information on Solaris multiple page size support).

In the example below, we can see that the majority of the mappings are using an 8K-Byte page size, while the heap is using a 4M-Byte page size.

Notice that non-contiguous regions of resident pages of the same page size are reported as separate mappings. In the example below, the libc.so library is reported as separate mappings, since only some of the libc.so text is resident:

pmap(1)

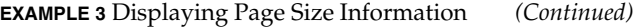

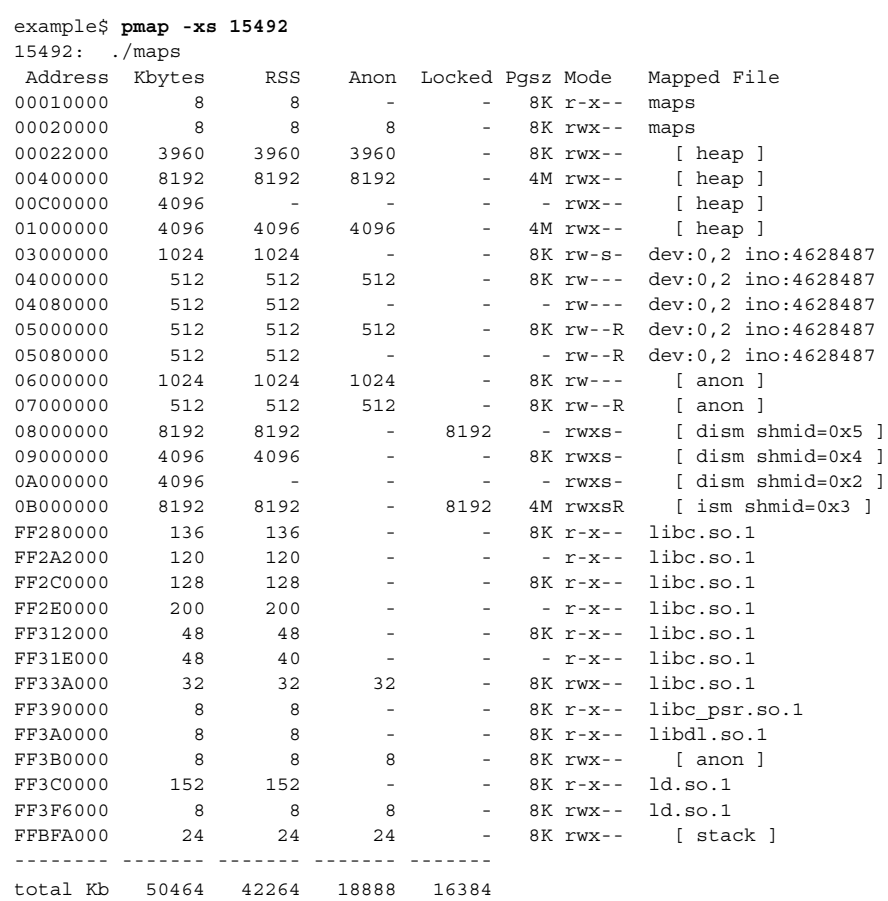

**EXAMPLE 4** Displaying swap reservations

The -S option can be used to describe the swap reservations for a process. The amount of swap space reserved is displayed for each mapping within the process. Swap reservations are reported as zero for shared mappings, since they are accounted for only once system wide.

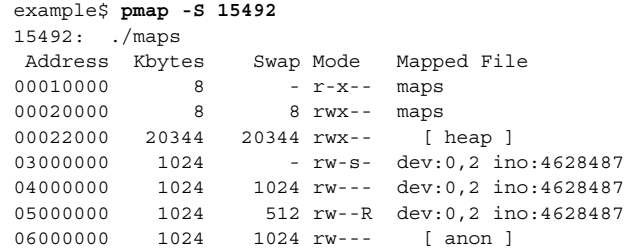

User Commands **1165**

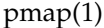

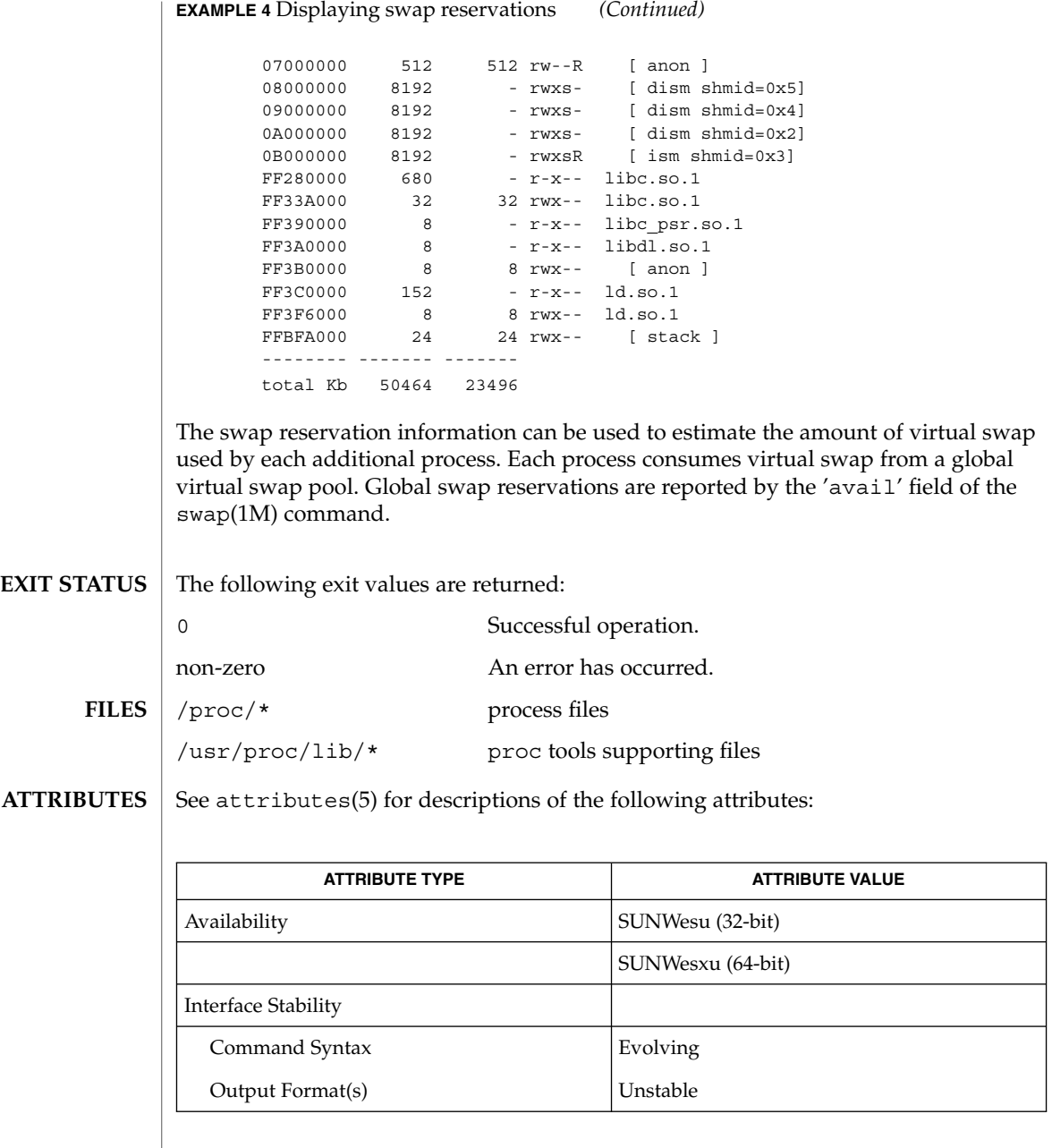

ldd(1), mdb(1), proc(1), ps(1), swap(1M), memcntl(2), shmop(2), dlopen(3DL), proc(4), attributes(5) **SEE ALSO**

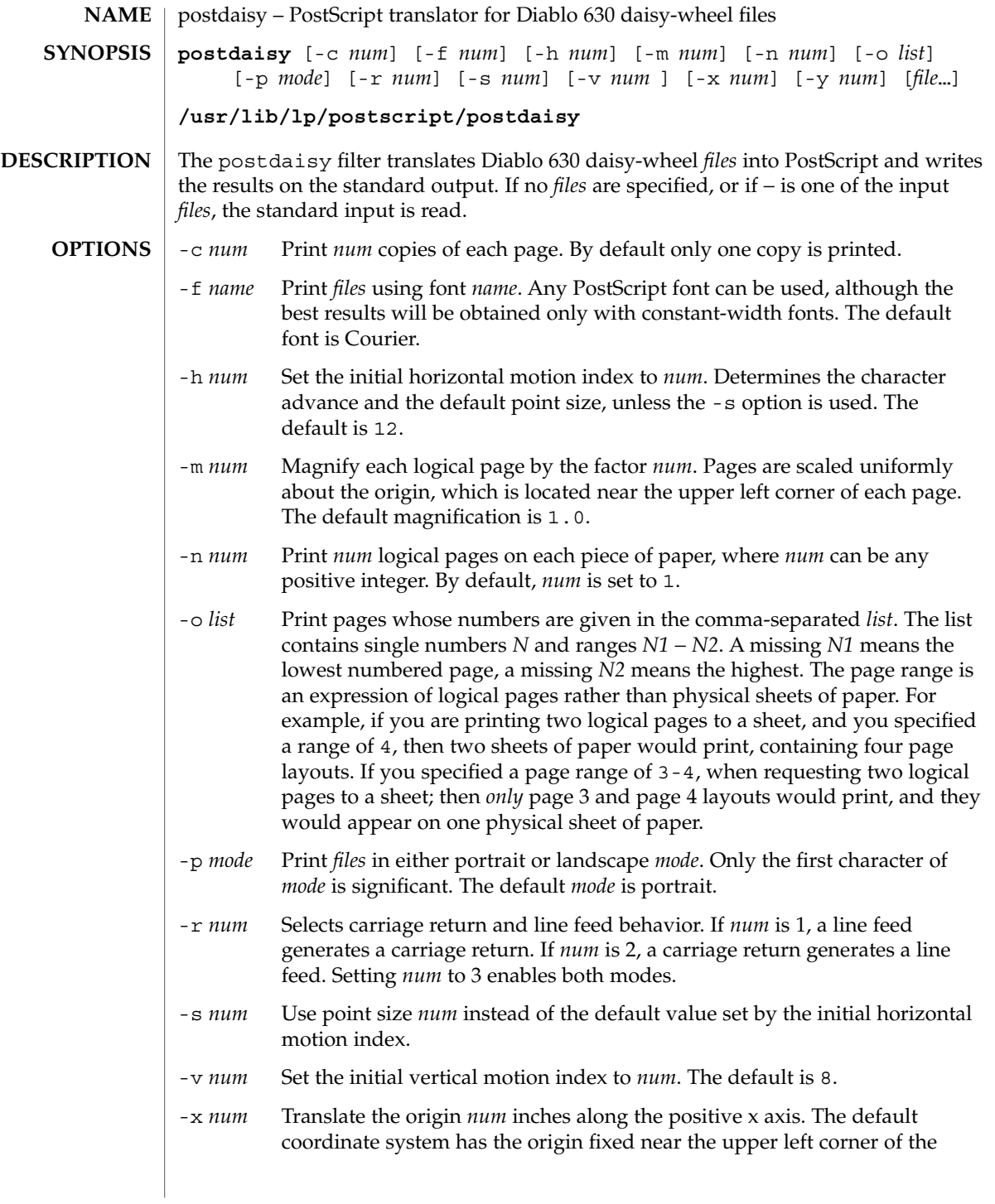

## postdaisy(1)

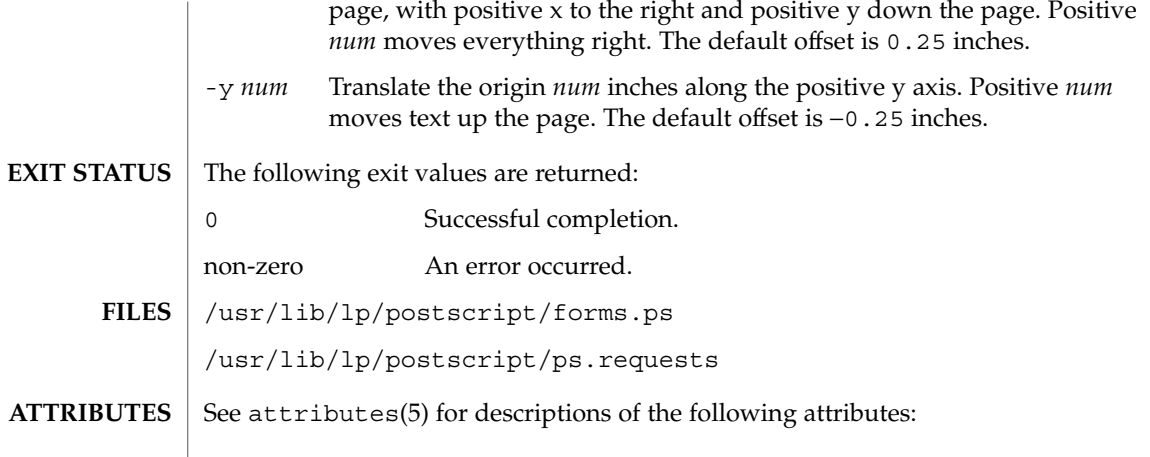

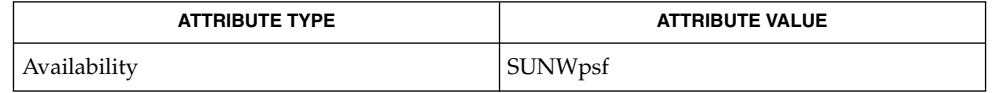

 $\texttt{download}(1)$ ,  $\texttt{dpost}(1)$ ,  $\texttt{postdmd}(1)$ ,  $\texttt{postio}(1)$ ,  $\texttt{postmd}(1)$ ,  $\texttt{postprint}(1)$ ,  $\texttt{postreverse}(1)$ ,  $\texttt{posttek}(1)$ ,  $\texttt{attributes}(5)$ **SEE ALSO**

# postdmd(1)

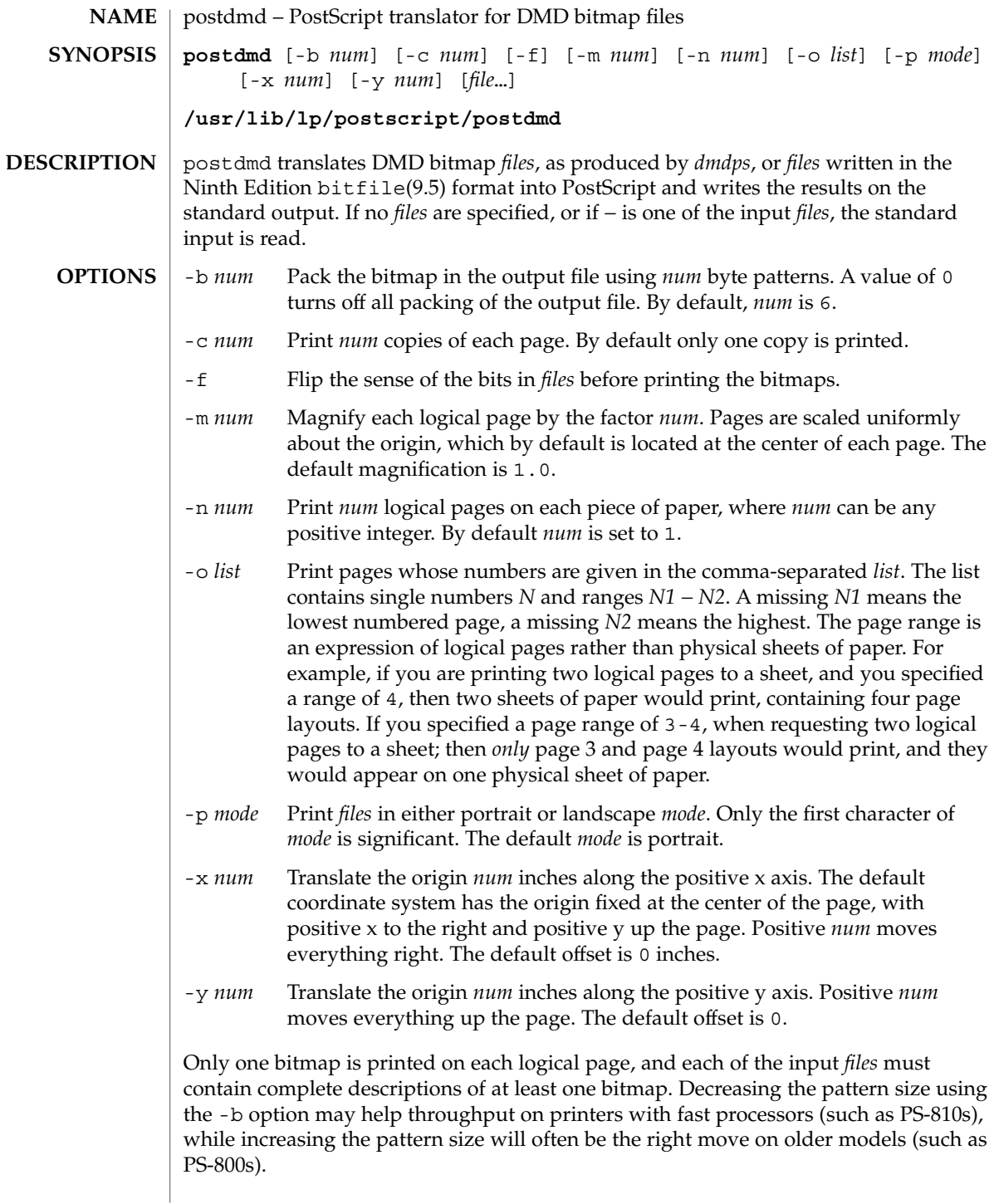

postdmd(1)

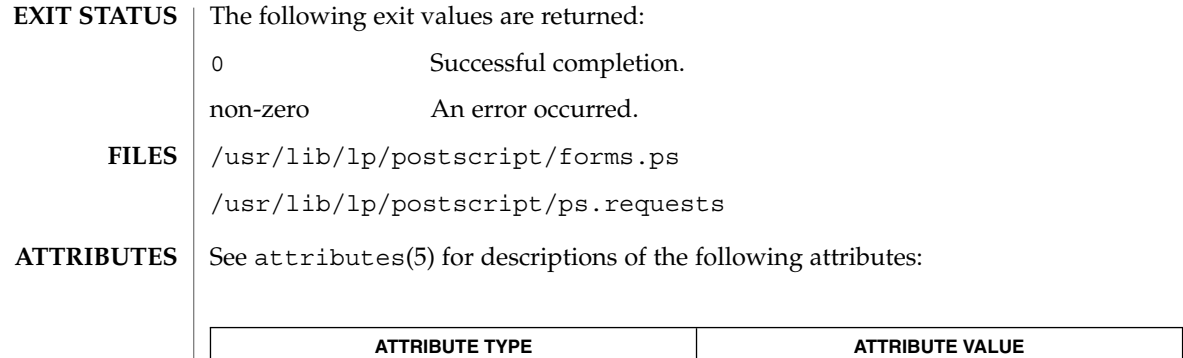

download(1), dpost(1), postdaisy(1), postio(1), postmd(1), postprint(1), postreverse(1), posttek(1), attributes(5) **SEE ALSO**

Availability SUNWpsf

postio(1)

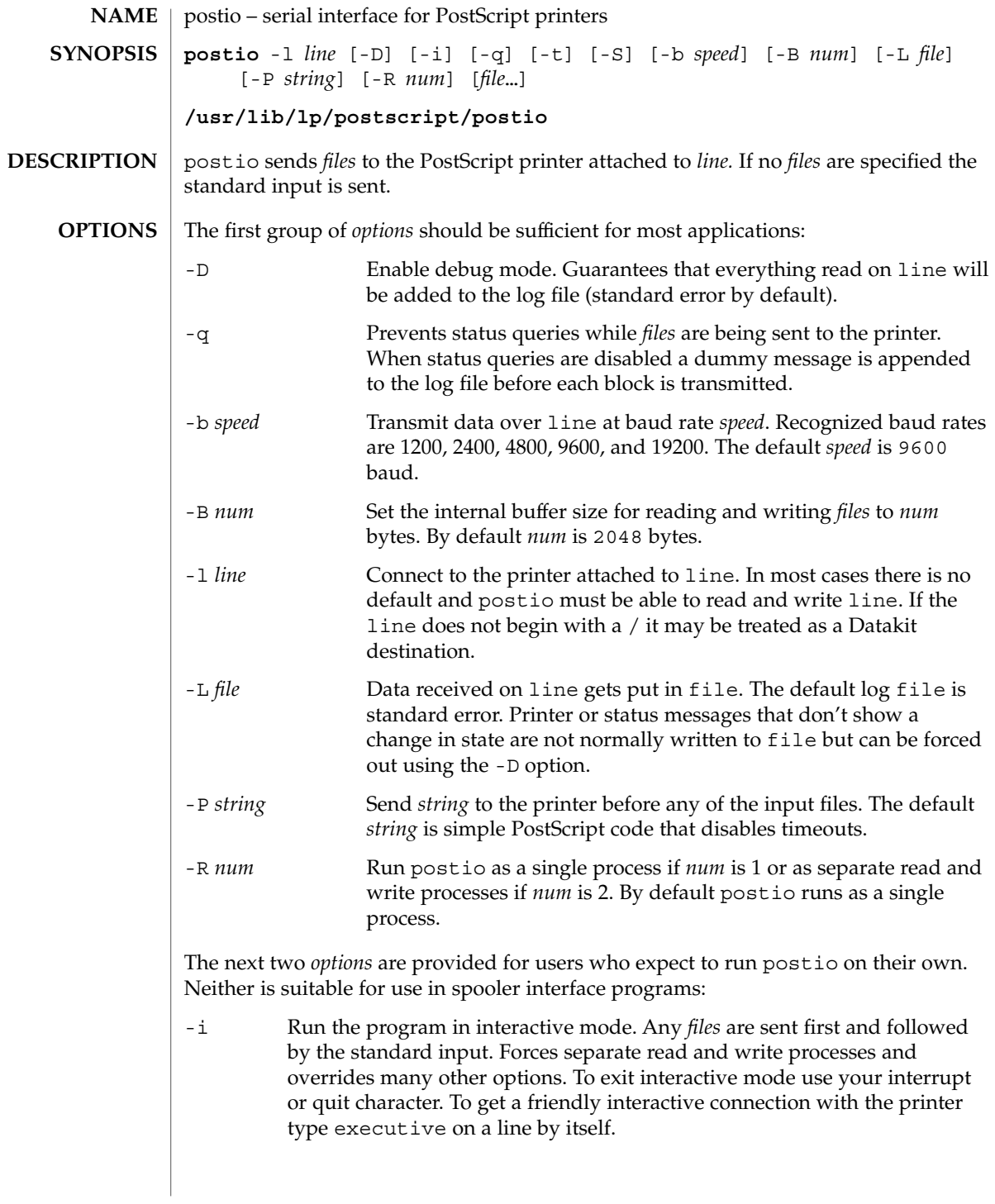

User Commands **1171**

postio(1)

-t Data received on line and not recognized as printer or status information is written to the standard output. Forces separate read and write processes. Convenient if you have a PostScript program that will be returning useful data to the host.

The last option is not generally recommended and should only be used if all else fails to provide a reliable connection:

-S Slow the transmission of data to the printer. Severely limits throughput, runs as a single process, disables the -q option, limits the internal buffer size to 1024 bytes, can use an excessive amount of CPU time, and does nothing in interactive mode.

The best performance will usually be obtained by using a large internal buffer (the -B option) and by running the program as separate read and write processes (the -R 2 option). Inability to fork the additional process causes postio to continue as a single read/write process. When one process is used, only data sent to the printer is flow controlled.

The *options* are not all mutually exclusive. The -i option always wins, selecting its own settings for whatever is needed to run interactive mode, independent of anything else found on the command line. Interactive mode runs as separate read and write processes and few of the other *options* accomplish anything in the presence of the -i option. The -t option needs a reliable two way connection to the printer and therefore tries to force separate read and write processes. The -S option relies on the status query mechanism, so -q is disabled and the program runs as a single process.

In most cases postio starts by making a connection to line and then attempts to force the printer into the IDLE state by sending an appropriate sequence of  $\uparrow$ T (status query), ^C (interrupt), and ^D (end of job) characters. When the printer goes IDLE, *files* are transmitted along with an occasional  $\uparrow$ T (unless the -q option was used). After all the *files* are sent the program waits until it's reasonably sure the job is complete. Printer generated error messages received at any time except while establishing the initial connection (or when running interactive mode) cause postio to exit with a non-zero status. In addition to being added to the log file, printer error messages are also echoed to standard error.

#### **EXAMPLE 1** Examples of the postio command. **EXAMPLES**

Run as a single process at 9600 baud and send *file1* and *file2* to the printer attached to /dev/tty01:

example% postio -l /dev/tty01 *file1 file2*

Same as above except two processes are used, the internal buffer is set to 4096 bytes, and data returned by the printer gets put in file *log*:

example% postio -R 2 -B 4096 -l/dev/tty01 -L *log file1 file2*

Establish an interactive connection with the printer at Datakit destination *my/printer*:

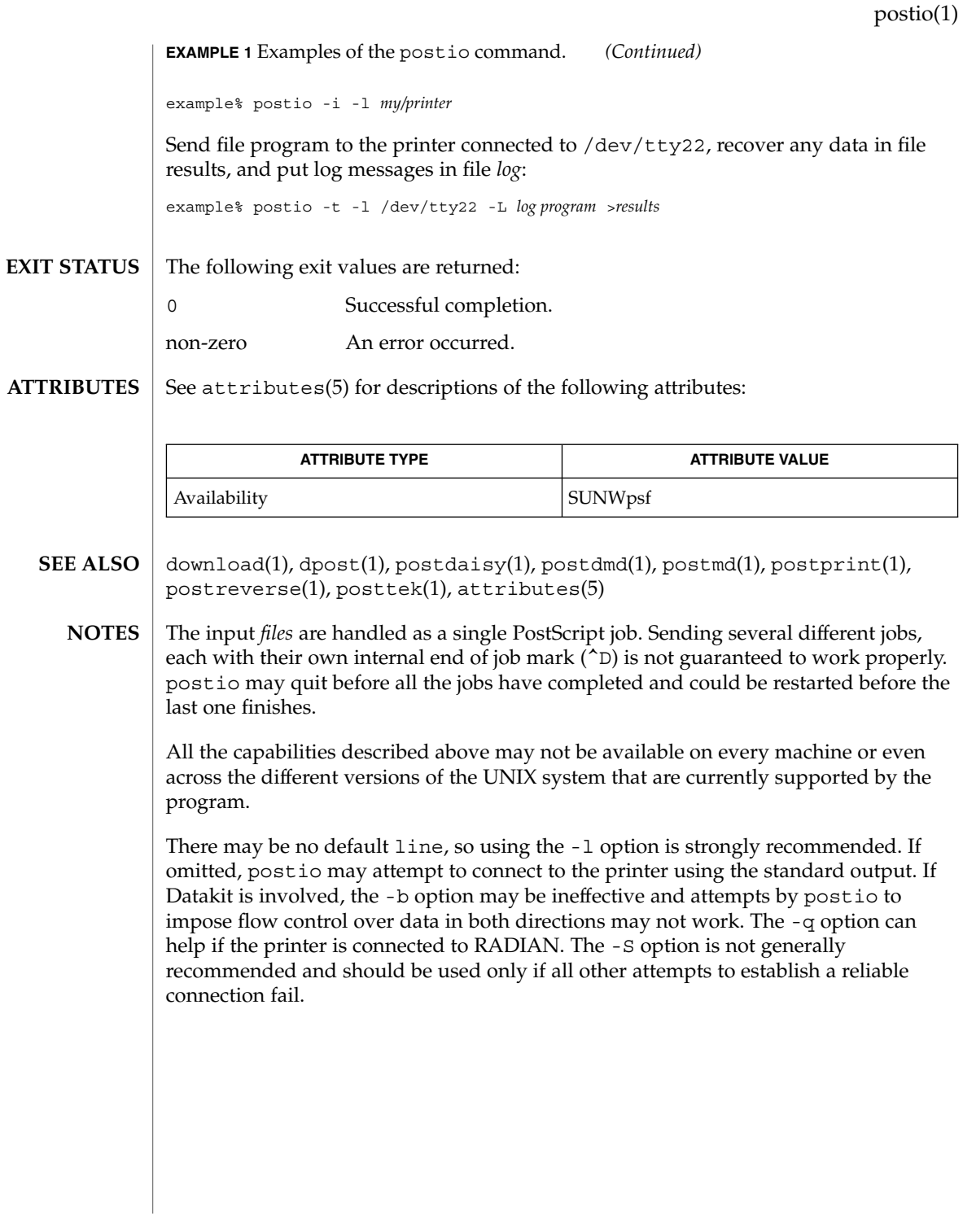

# postmd(1)

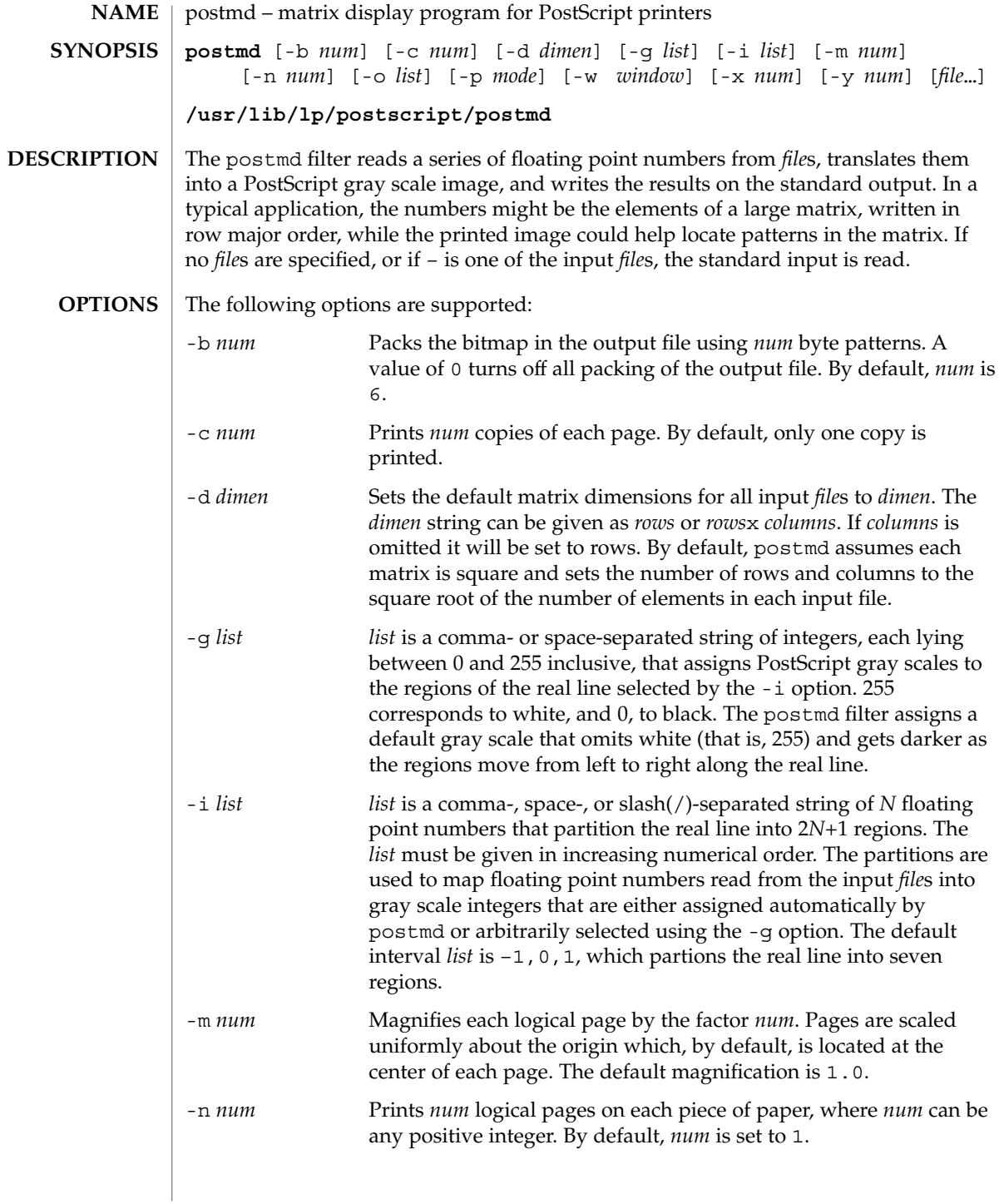

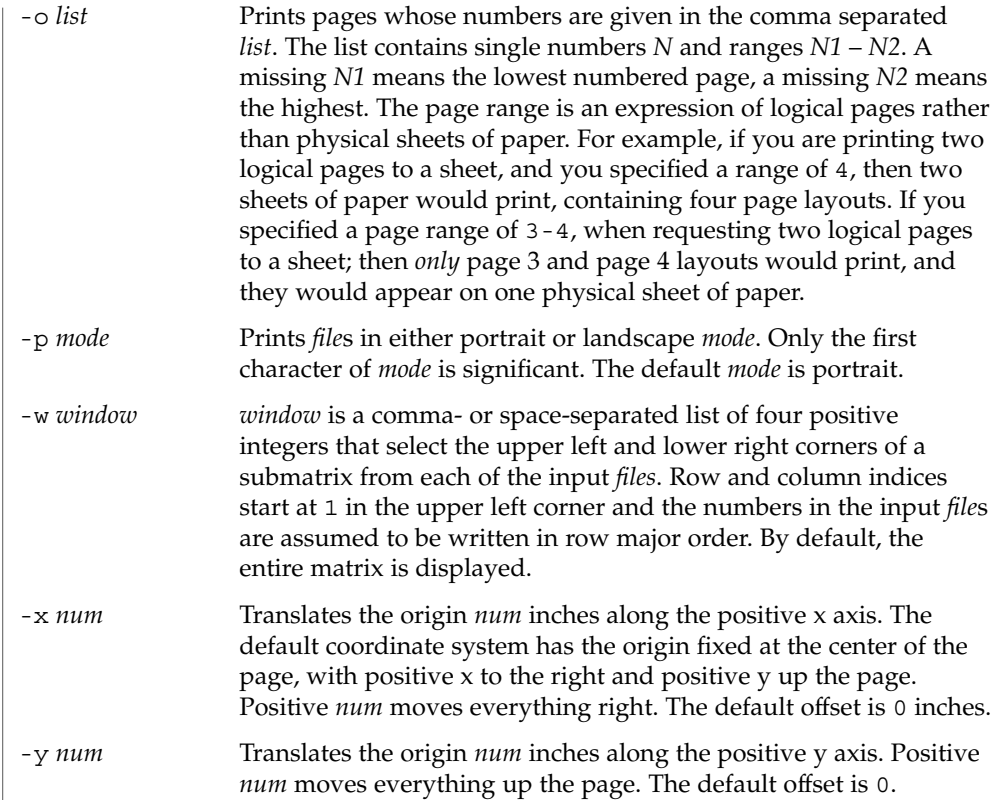

Only one matrix is displayed on each logical page, and each of the input *file*s must contain complete descriptions of exactly one matrix. Matrix elements are floating point numbers arranged in row major order in each input file. White space, including newlines, is not used to determine matrix dimensions. By default, postmd assumes each matrix is square and sets the number of rows and columns to the square root of the number of elements in the input file. Supplying default dimensions on the command line with the -d option overrides this default behavior, and in that case the dimensions apply to all input *file*s.

An optional header can be supplied with each input file and is used to set the matrix dimensions, the partition of the real line, the gray scale map, and a window into the matrix. The header consists of keyword/value pairs, each on a separate line. It begins on the first line of each input file and ends with the first unrecognized string, which should be the first matrix element. Values set in the header take precedence, but apply only to the current input file. Recognized header keywords are dimension, interval, grayscale, and window. The syntax of the value string that follows each keyword parallels what is accepted by the -d, -i, -g, and -w options.

postmd(1)

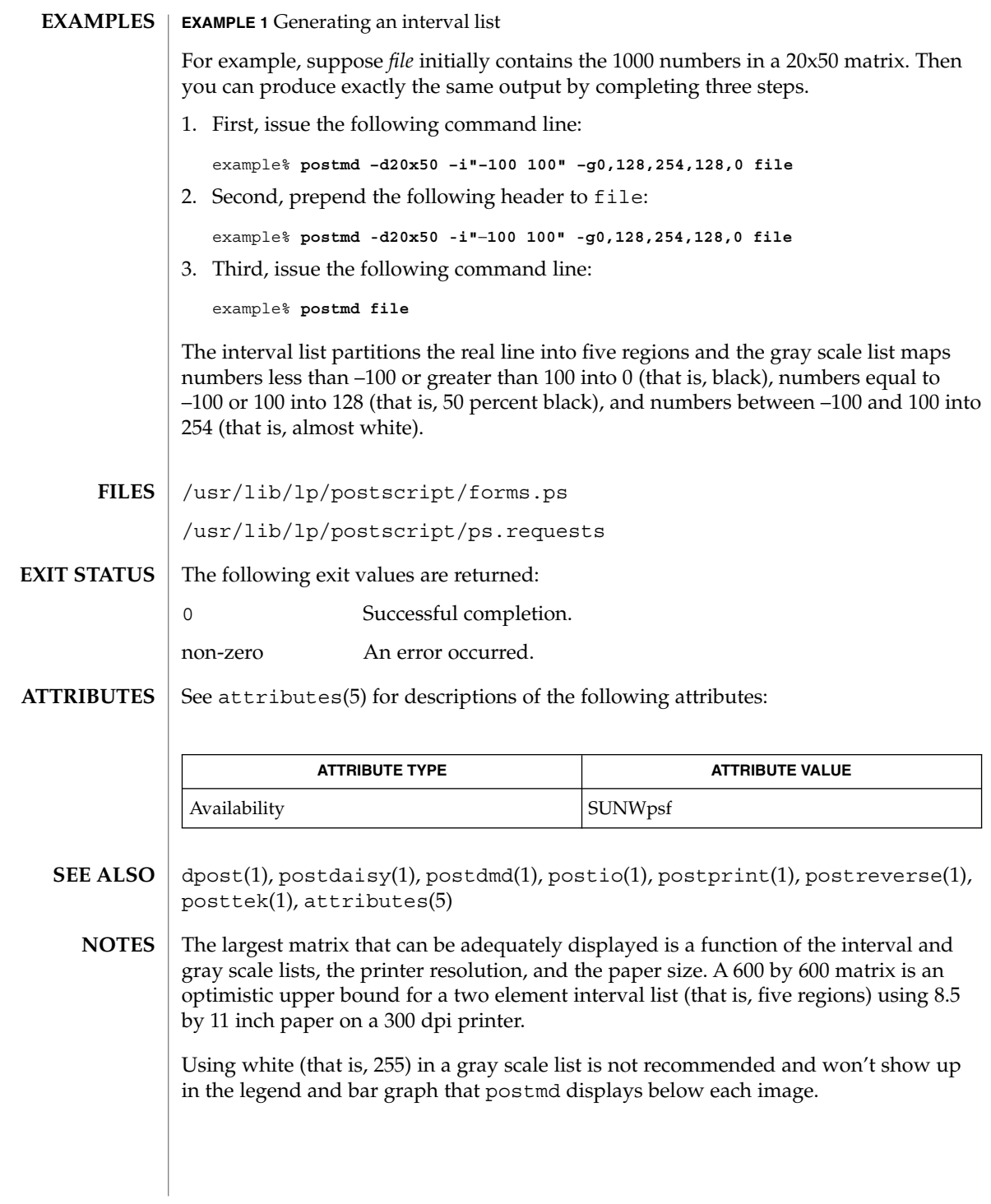

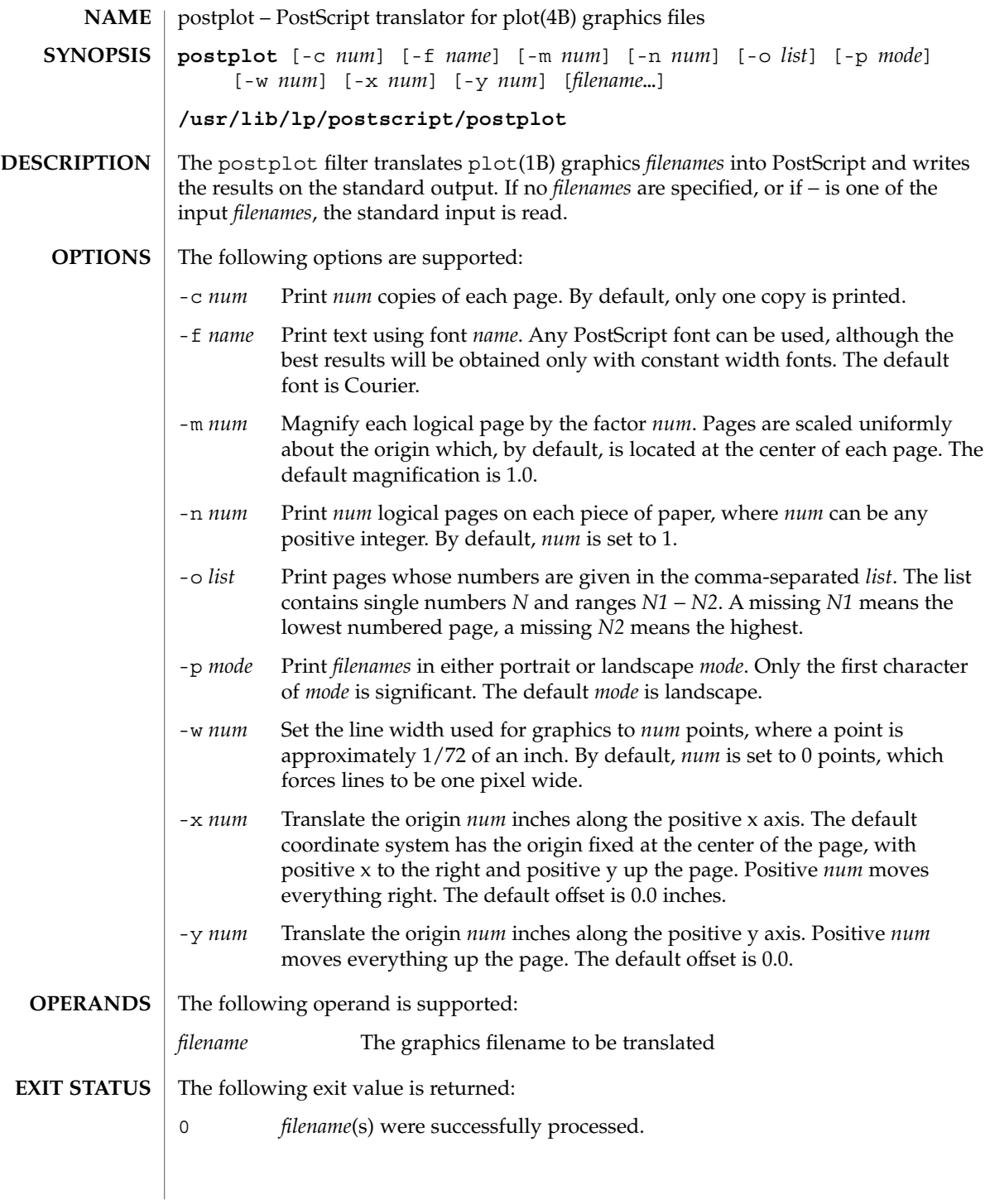

### postplot(1)

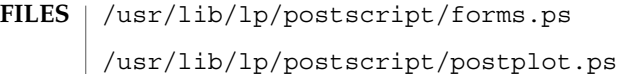

/usr/lib/lp/postscript/ps.requests

See attributes(5) for descriptions of the following attributes: **ATTRIBUTES**

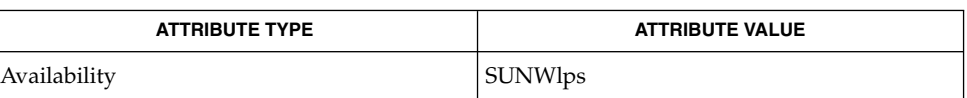

- download(1),  $dpost(1)$ ,  $plot(1B)$ ,  $postdaisy(1)$ ,  $postdmd(1)$ ,  $postio(1)$ , postmd(1), postprint(1), postreverse(1), plot(4B), attributes(5) **SEE ALSO**
	- The default line width is too small for write-white print engines, such as the one used by the PS-2400. **NOTES**

postprint(1)

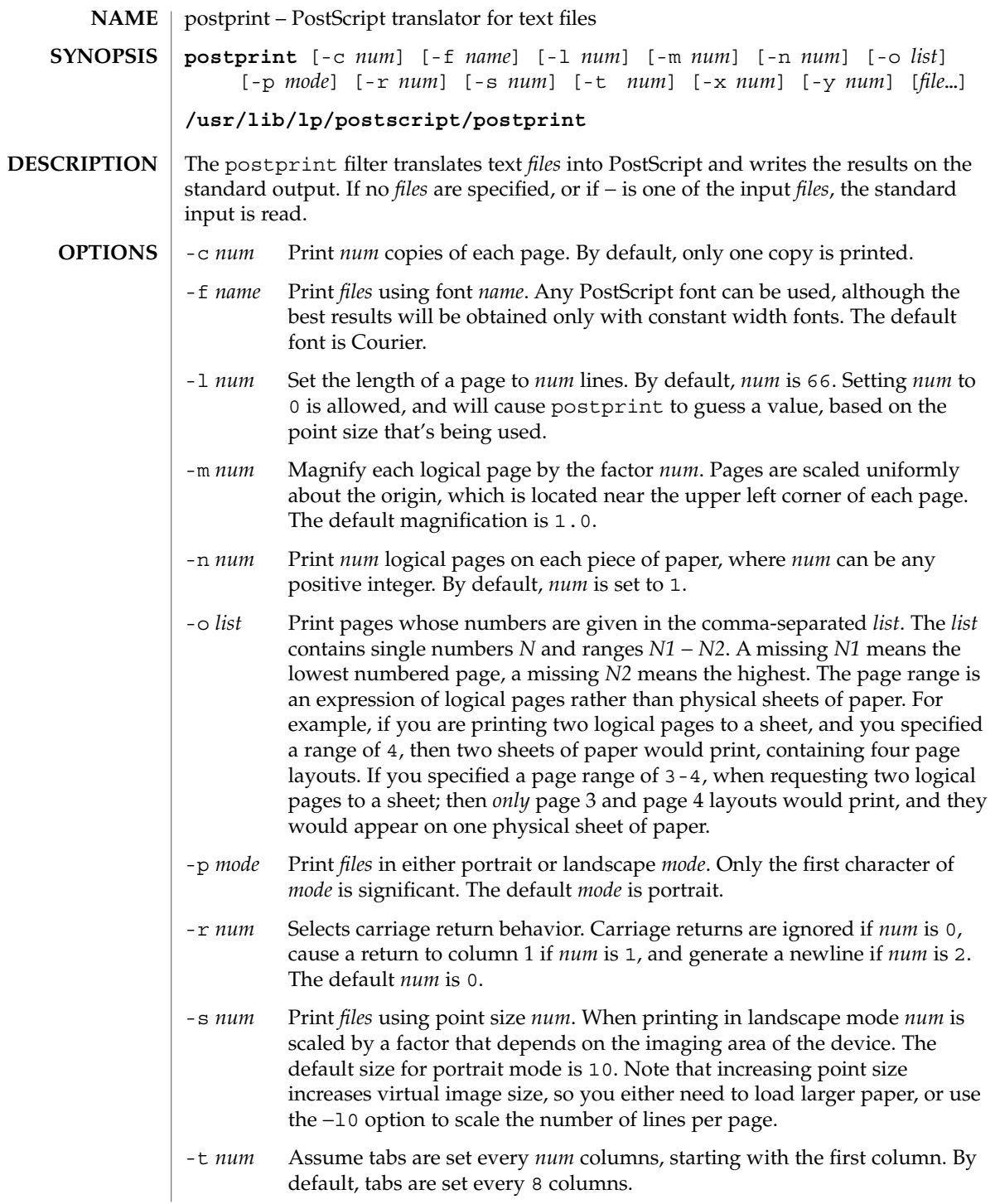

# postprint(1)

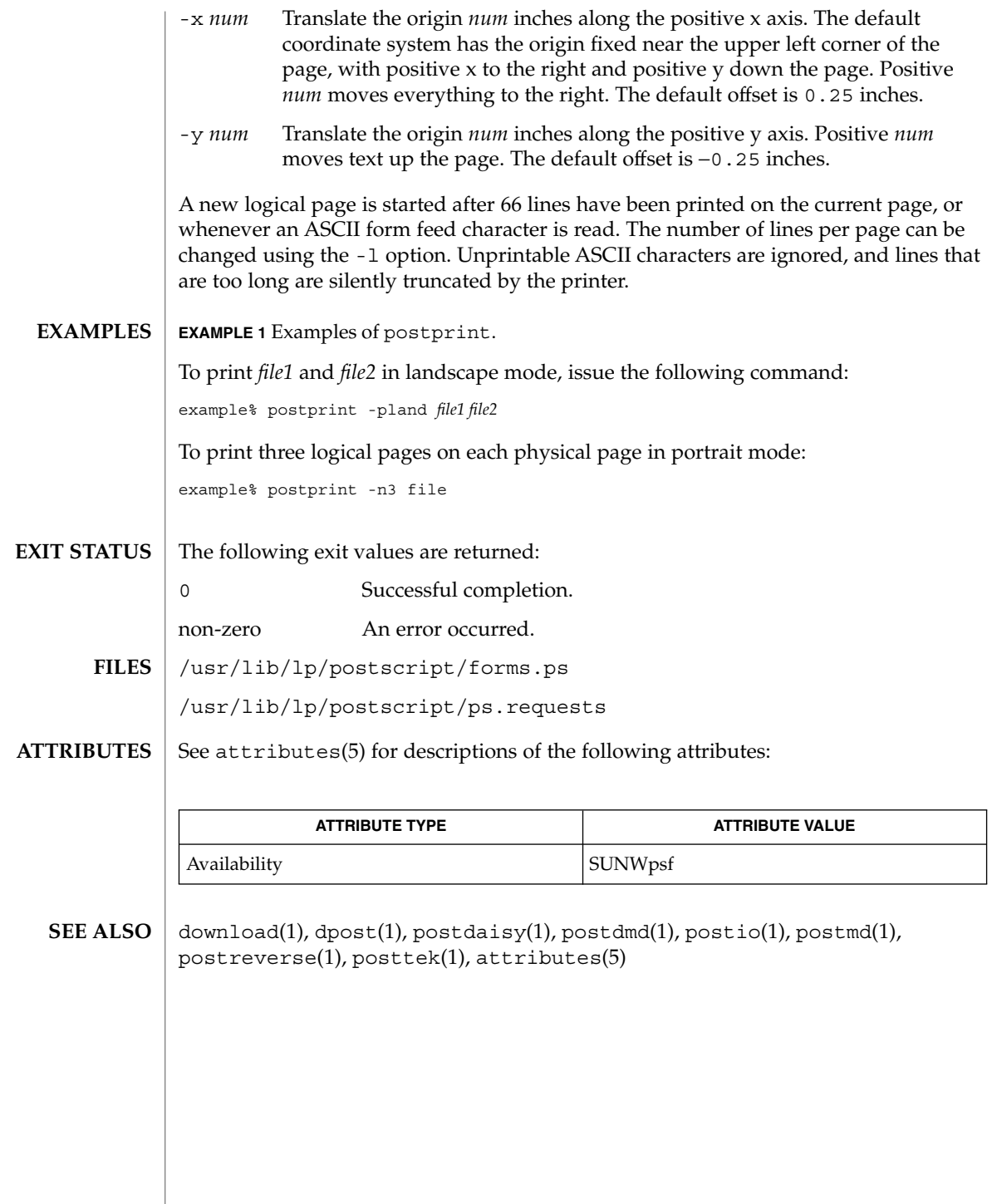

postreverse(1)

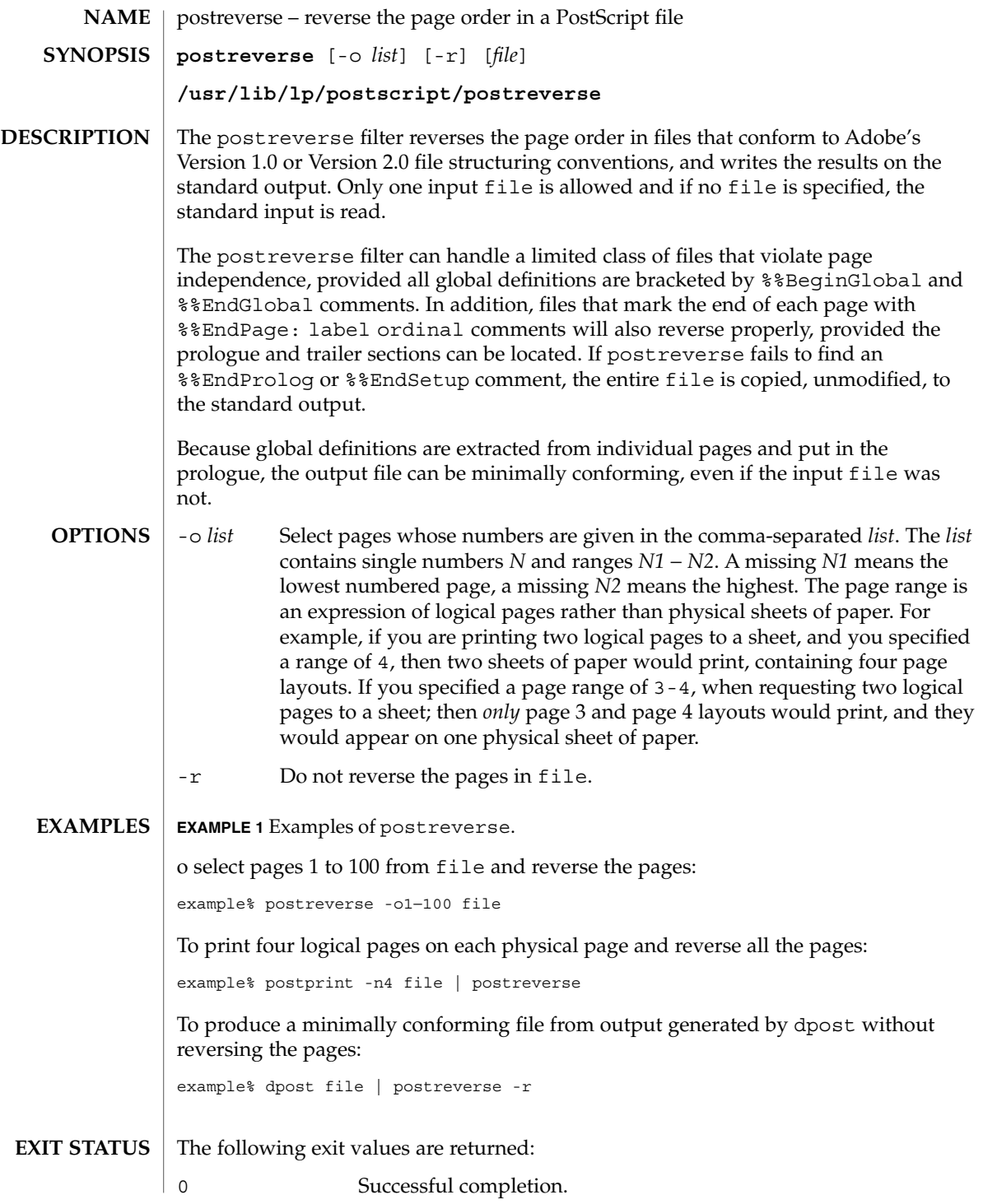

User Commands **1181**

postreverse(1)

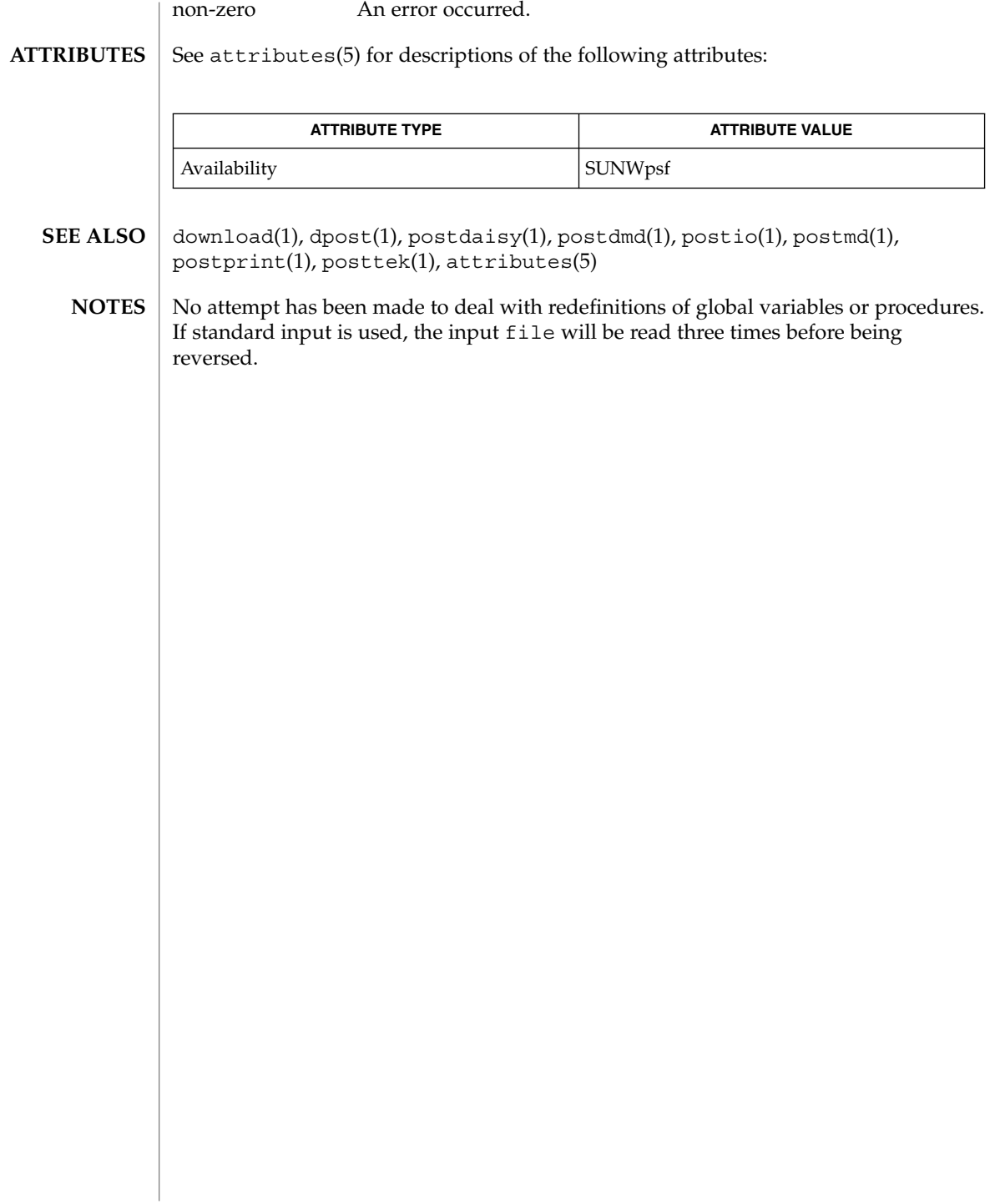

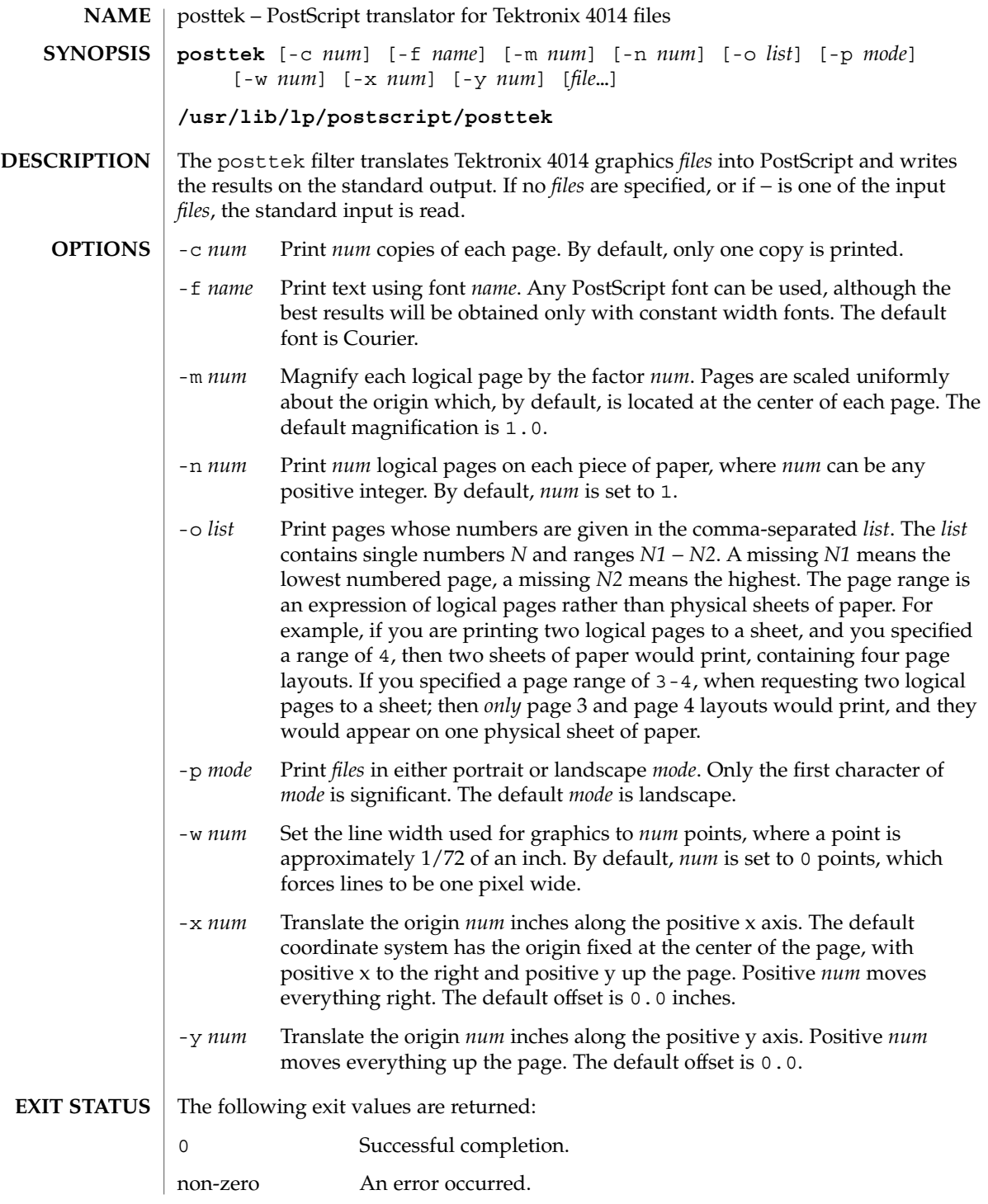

posttek(1)

/usr/lib/lp/postscript/forms.ps **FILES** /usr/lib/lp/postscript/ps.requests

**ATTRIBUTES**

See attributes(5) for descriptions of the following attributes:

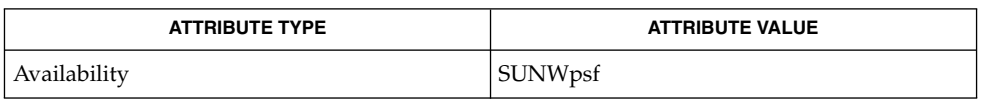

- download(1), dpost(1), postdaisy(1), postdmd(1), postio(1), postmd(1), postprint(1), postreverse(1), attributes(5) **SEE ALSO**
	- The default line width is too small for write-white print engines, such as the one used by the PS-2400. **NOTES**

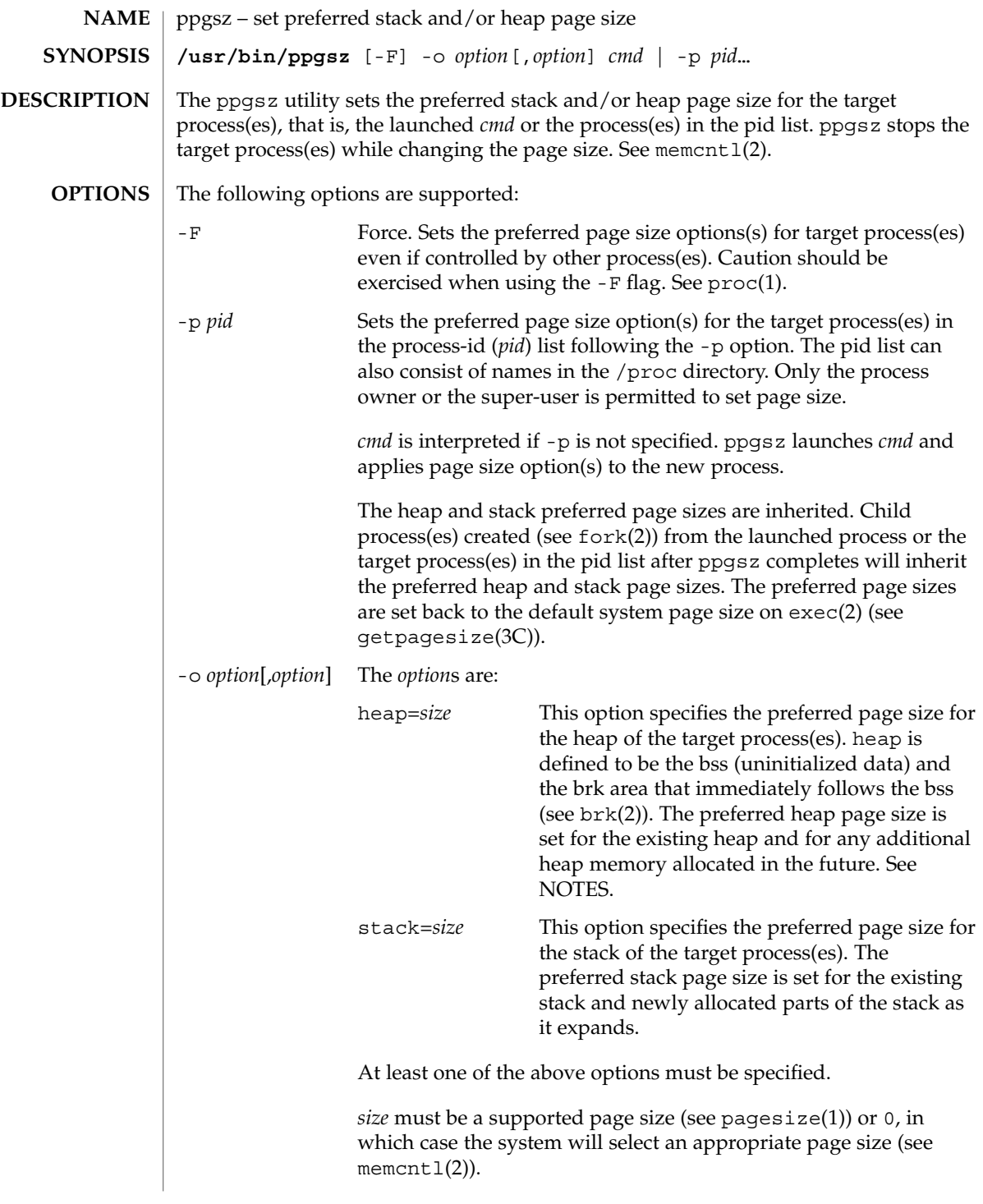

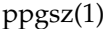

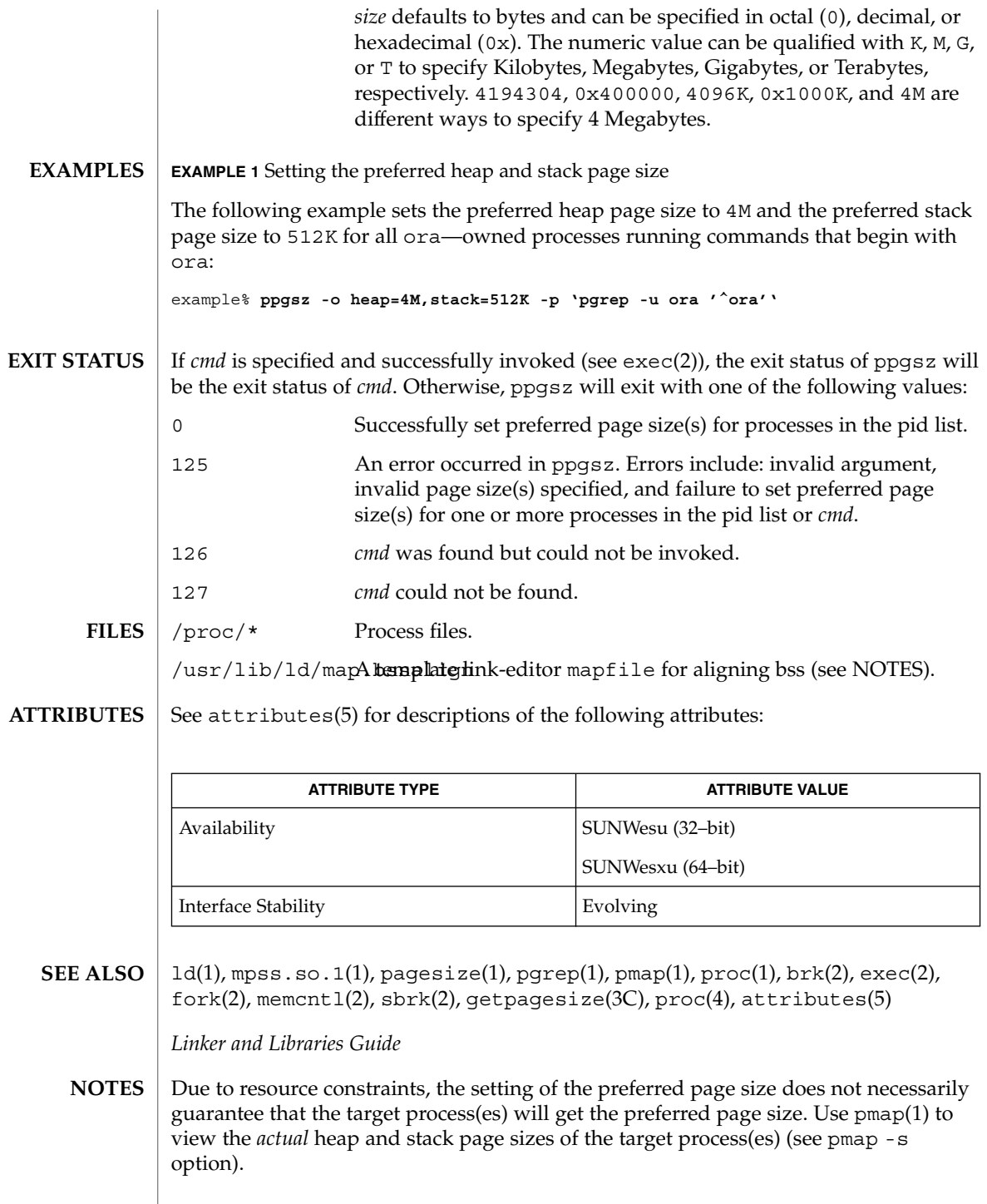

**1186** man pages section 1: User Commands • Last Revised 11 Dec 2001

Large pages are required to be mapped at addresses that are multiples of the size of the large page. Given that the heap is typically not large page aligned, the starting portions of the heap (below the first large page aligned address) are mapped with the system memory page size. See getpagesize(3C).

To provide a heap that will be mapped with a large page size, an application can be built using a link-editor  $(1d(1))$  mapfile containing the bss segment declaration directive. Refer to the section "Mapfile Option" in the *Linker and Libraries Guide* for more details of this directive and the template mapfile provided in /usr/lib/ld/map.bssalign. Users are cautioned that an alignment specification may be machine-specific and may lose its benefit on different hardware platforms. A more flexible means of requesting the most optimal underlying page size may evolve in future releases.

mpss.so.1(1), a preloadable shared object, can also be used to set the preferred stack and/or heap page sizes.

pr(1)

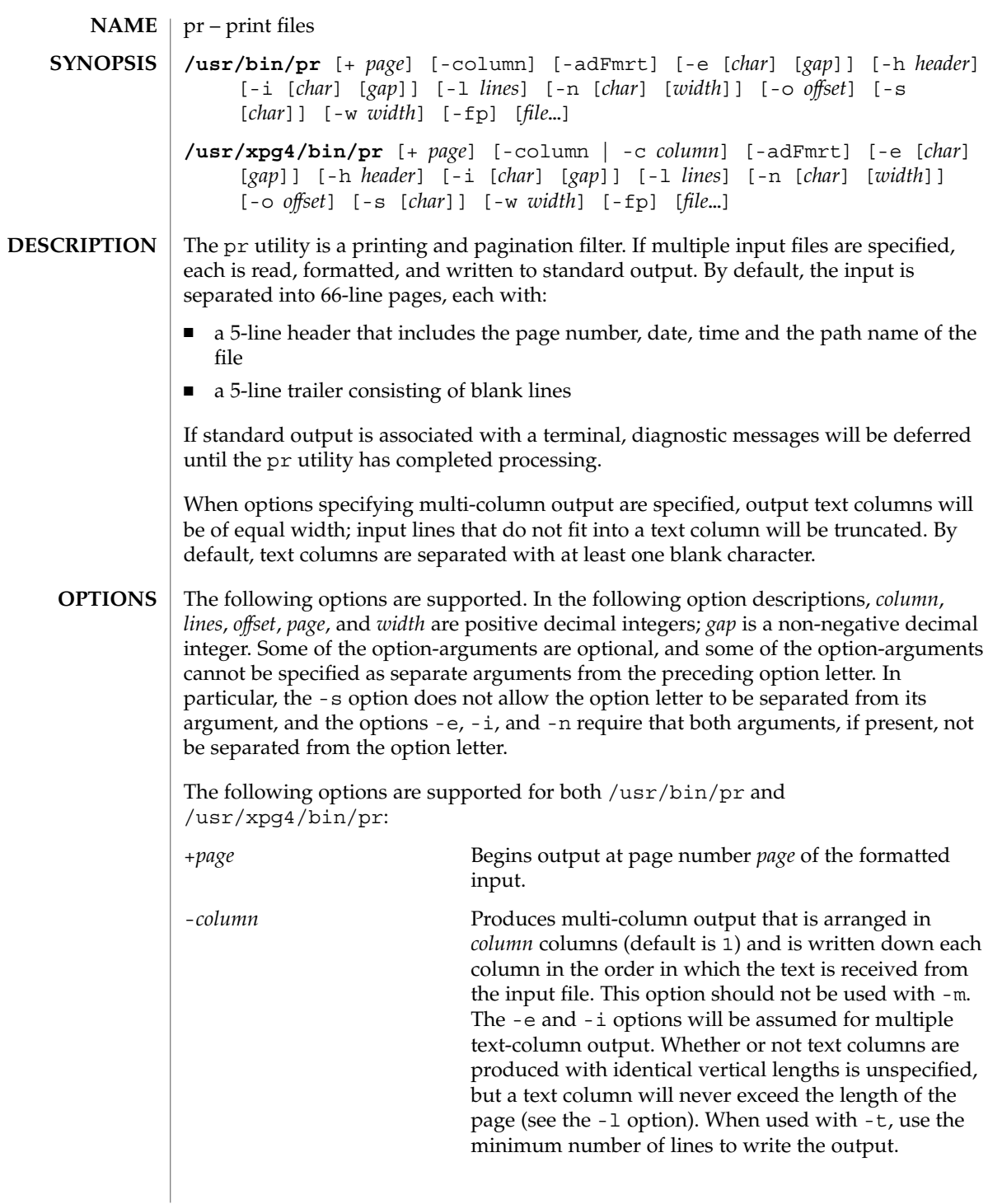
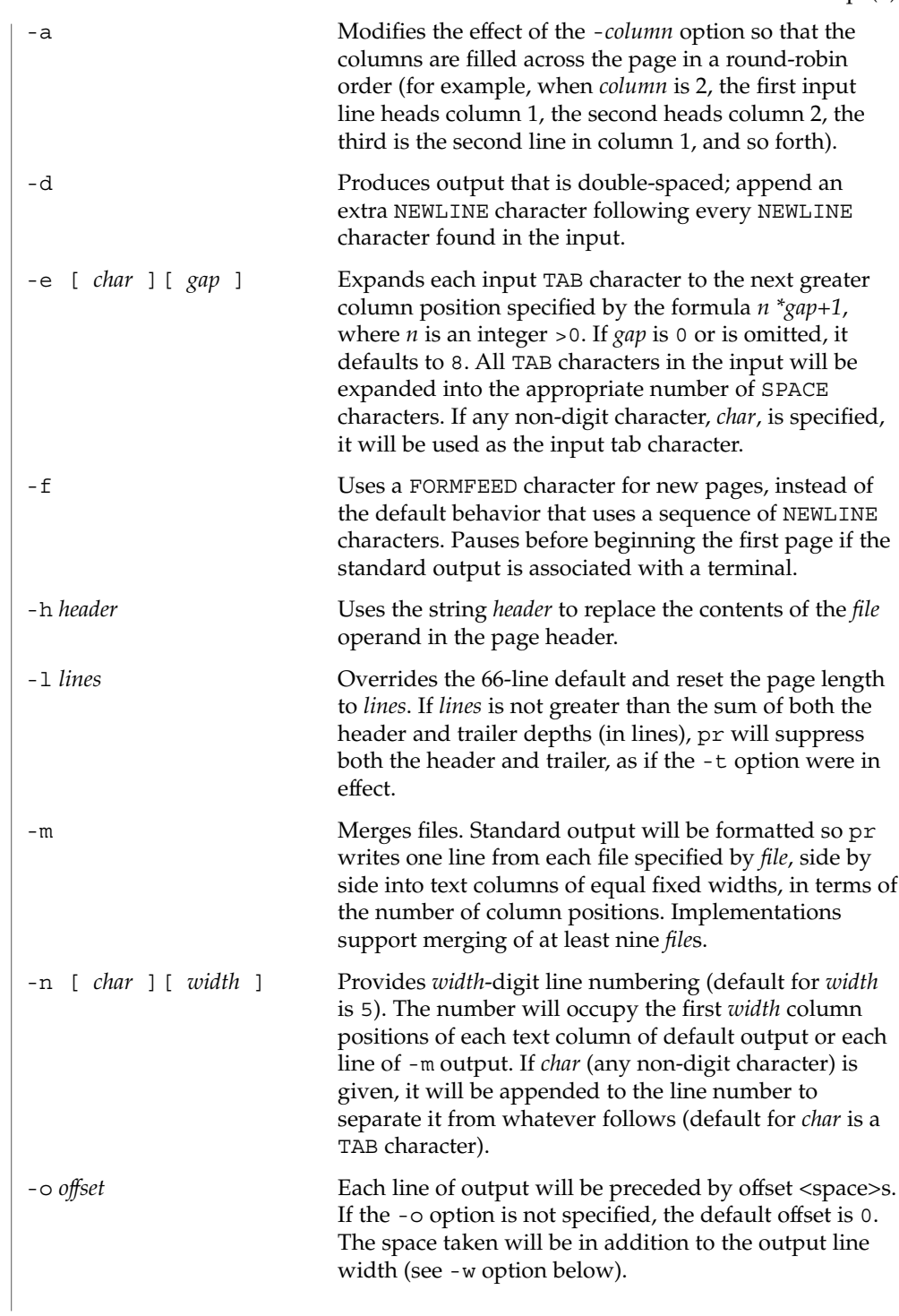

pr(1)

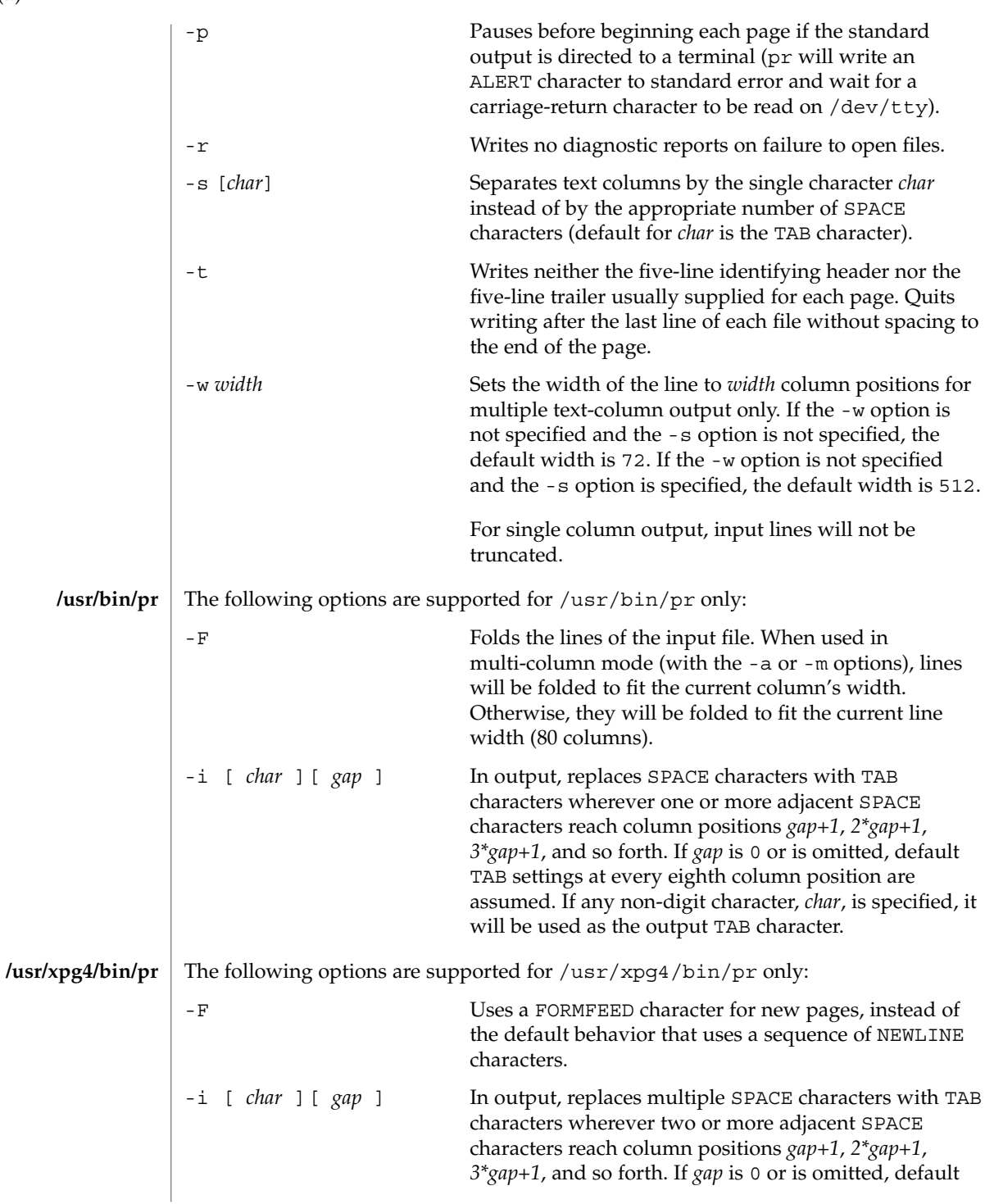

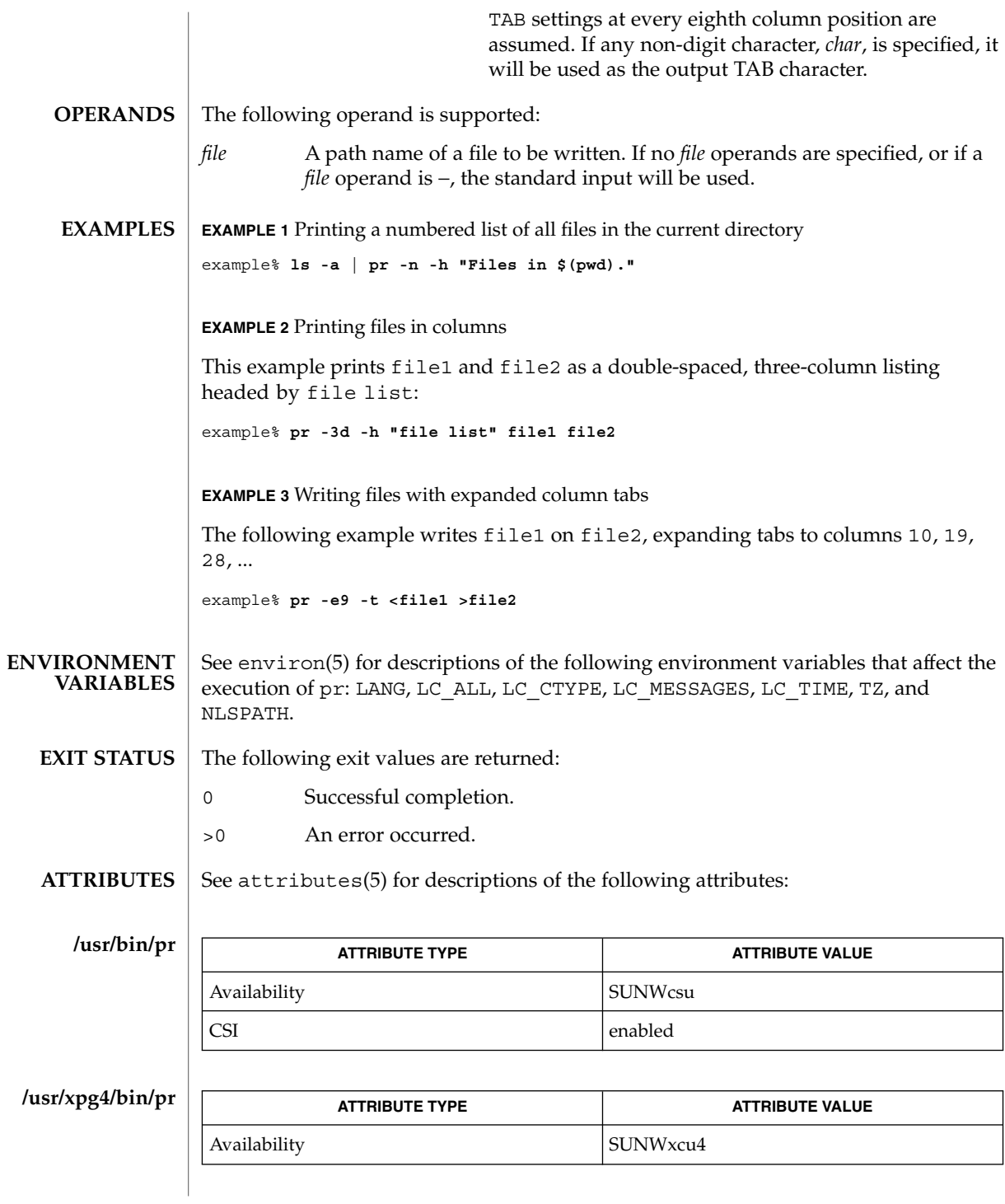

User Commands **1191**

# $pr(1)$

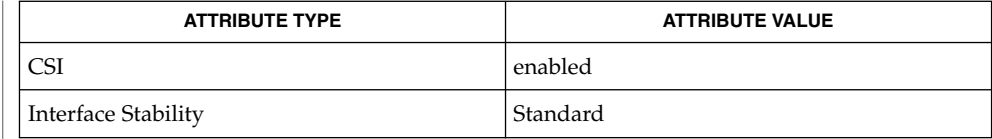

 $\textbf{SEE \, ALSO} \parallel \text{expand}(1)$ , lp(1), attributes(5), environ(5), standards(5)

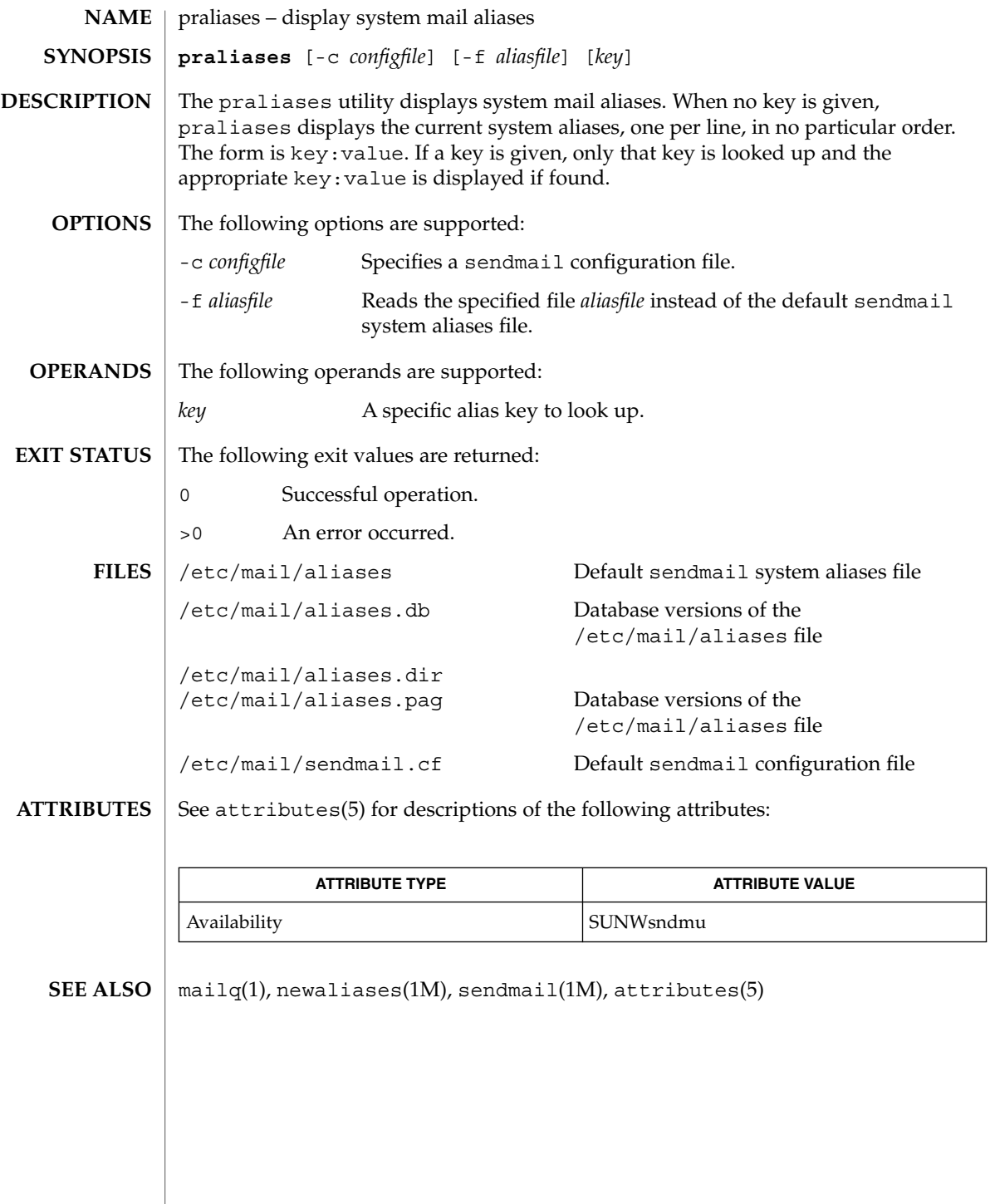

# prctl(1)

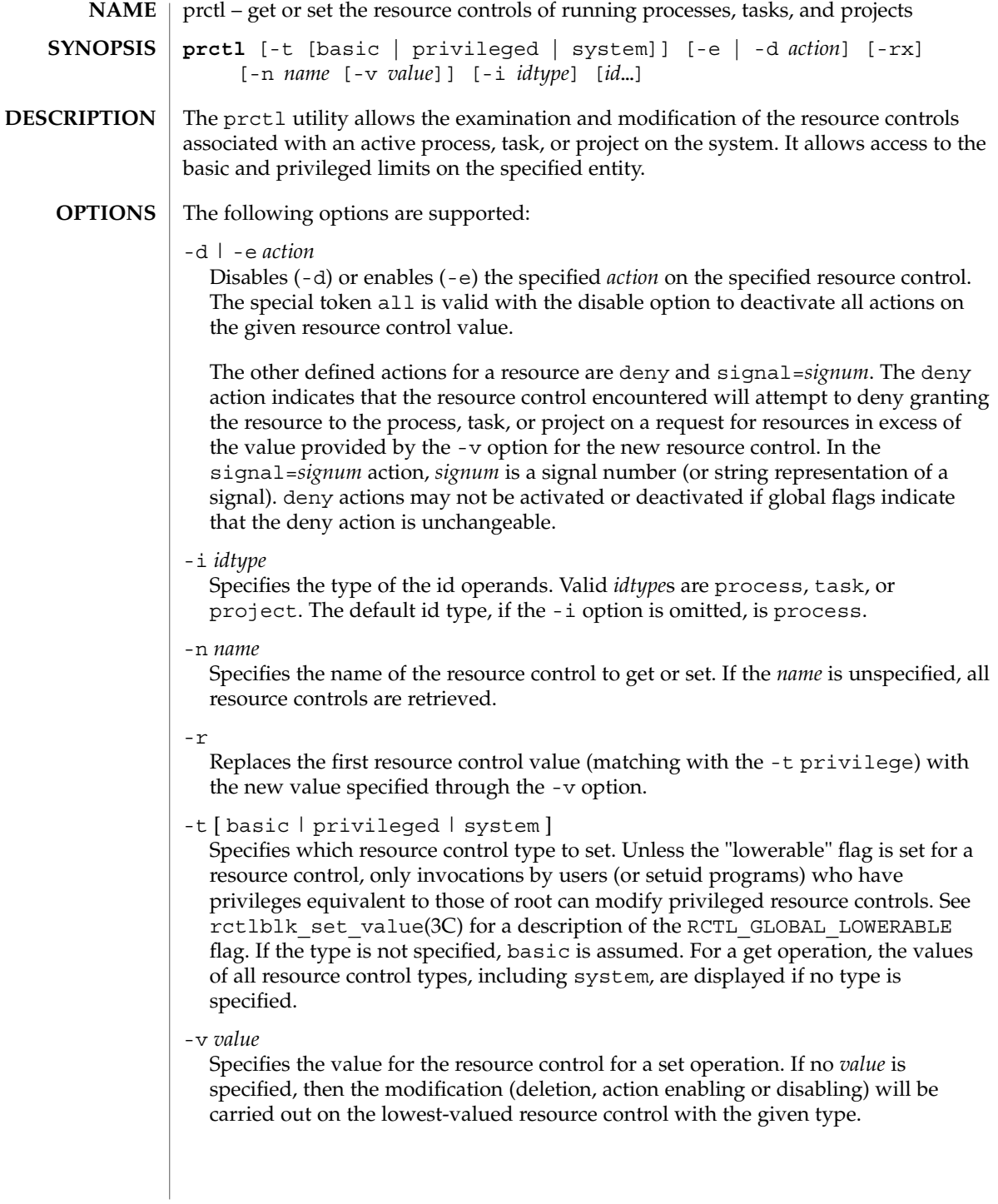

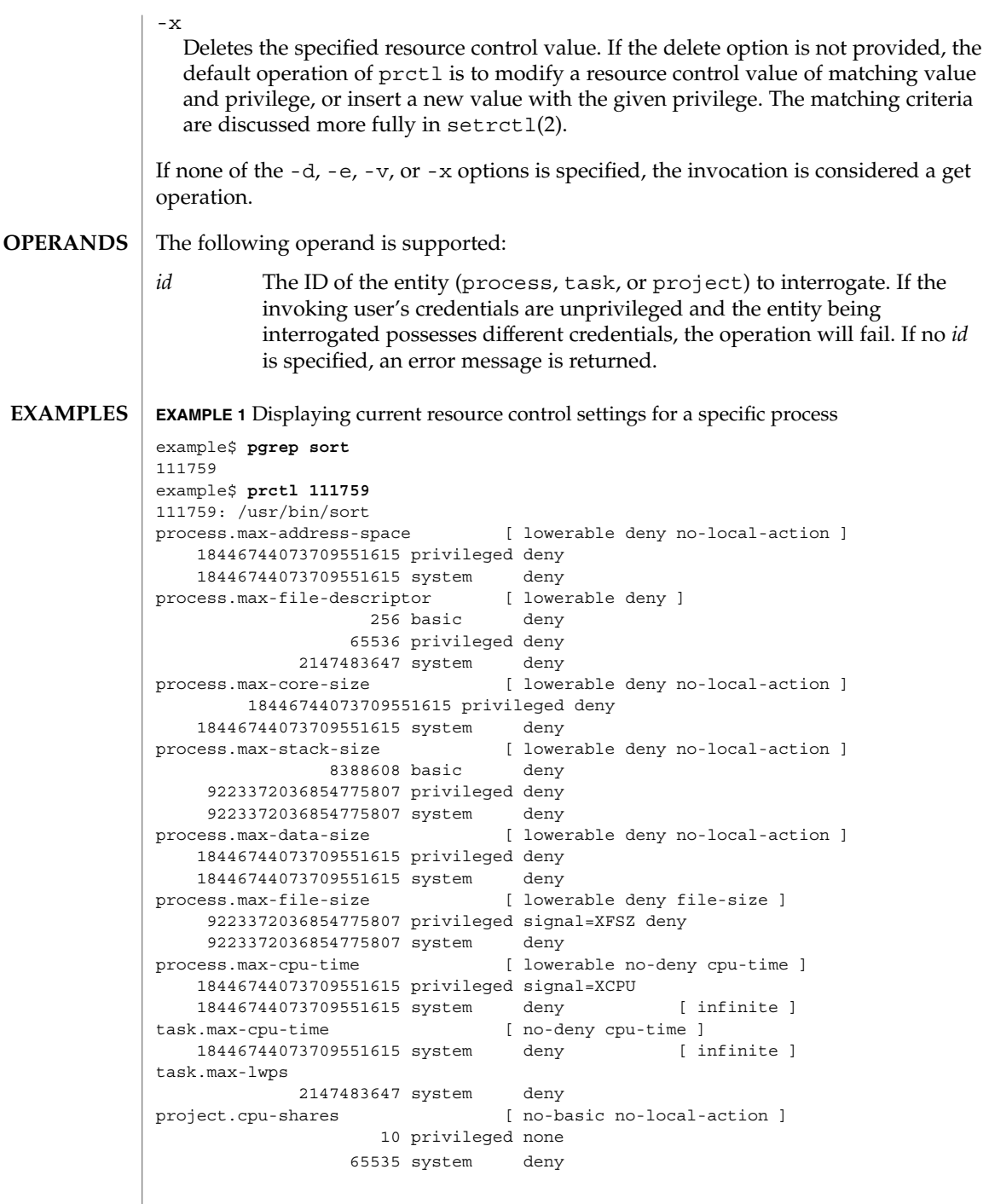

 $\overline{\phantom{a}}$ 

User Commands **1195**

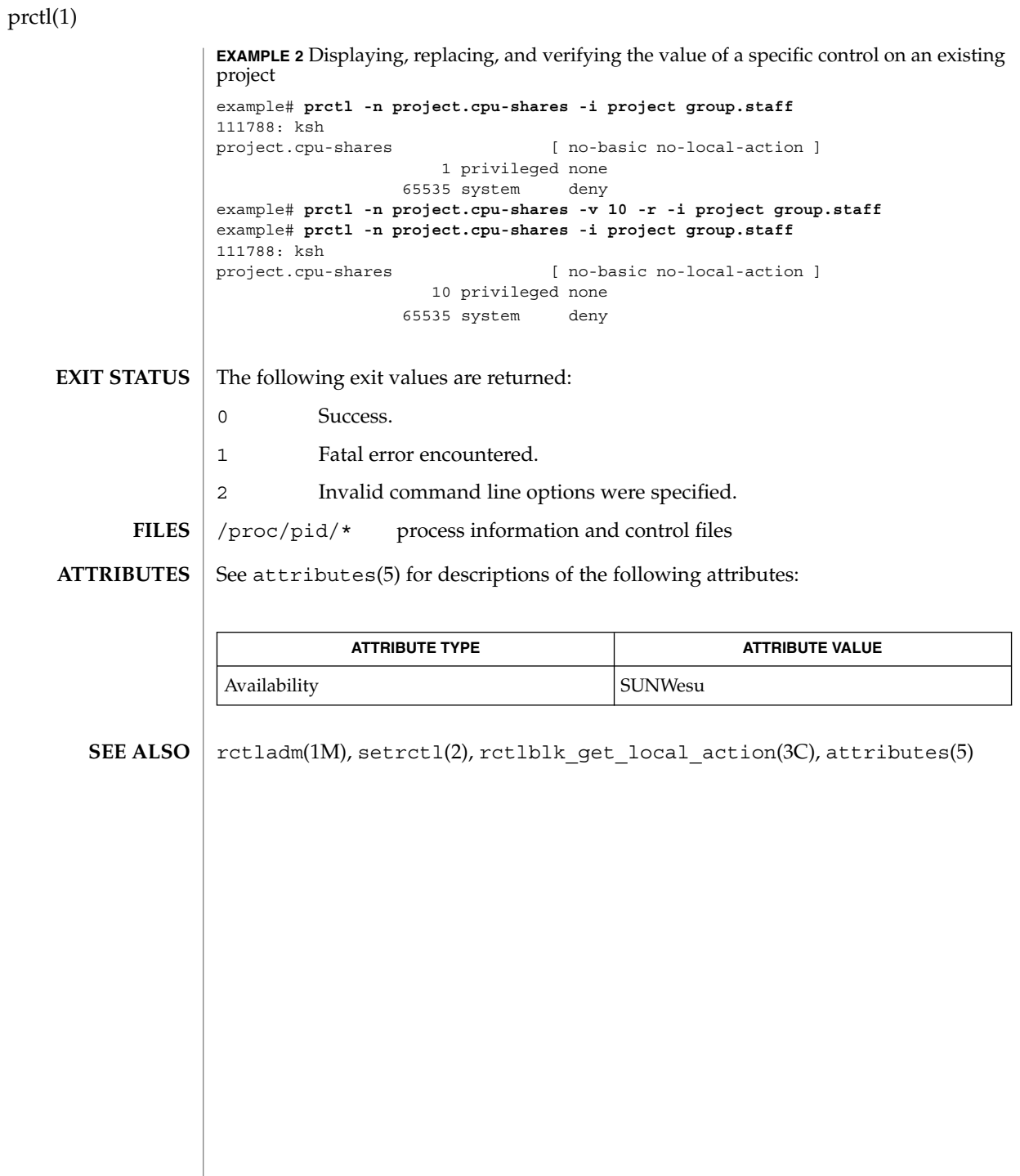

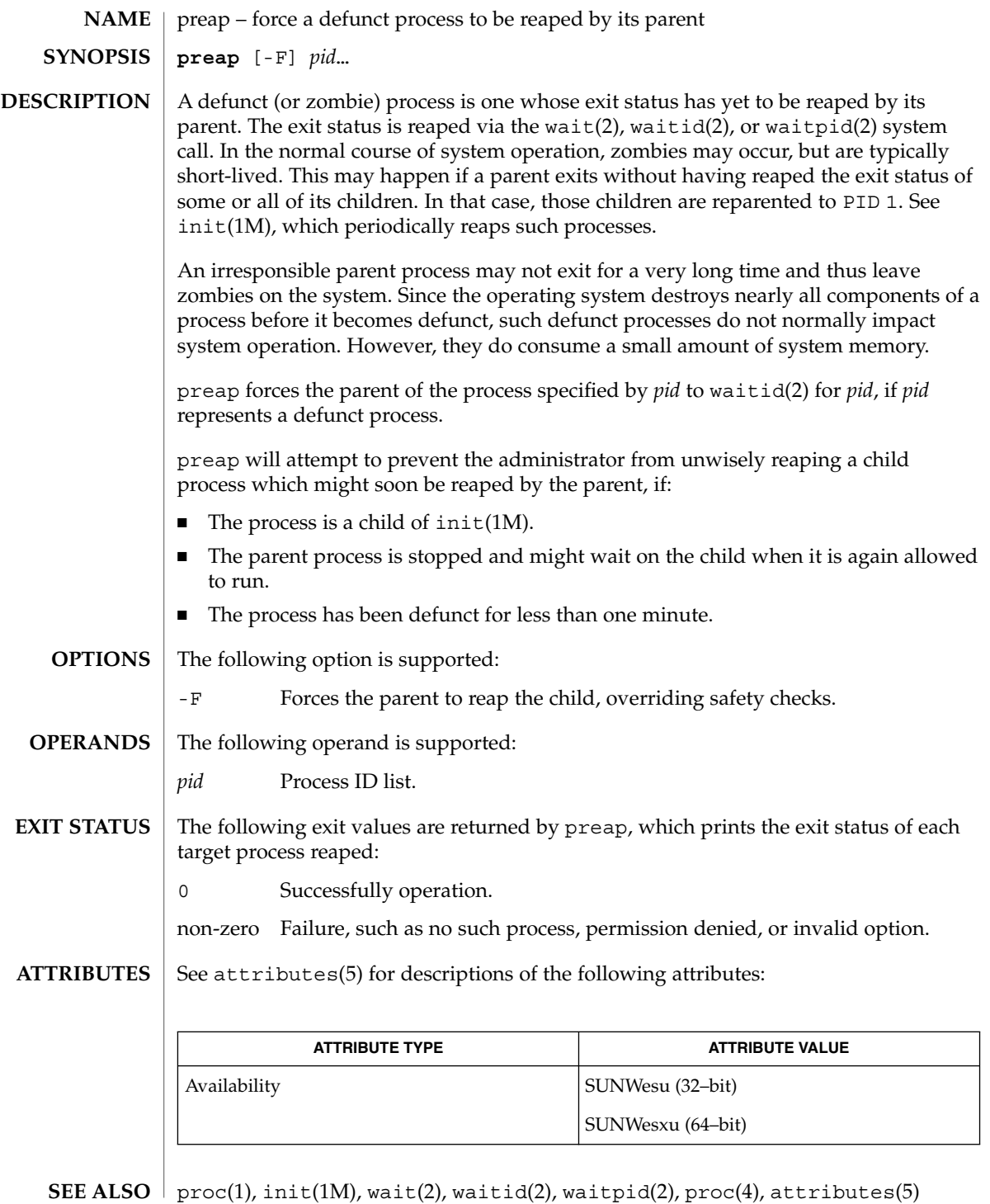

preap(1)

User Commands **1197**

### preap(1)

## **WARNINGS**

preap should be applied sparingly and only in situations in which the administrator or developer has confirmed that defunct processes will not be reaped by the parent process. Otherwise, applying preap may damage the parent process in unpredictable ways.

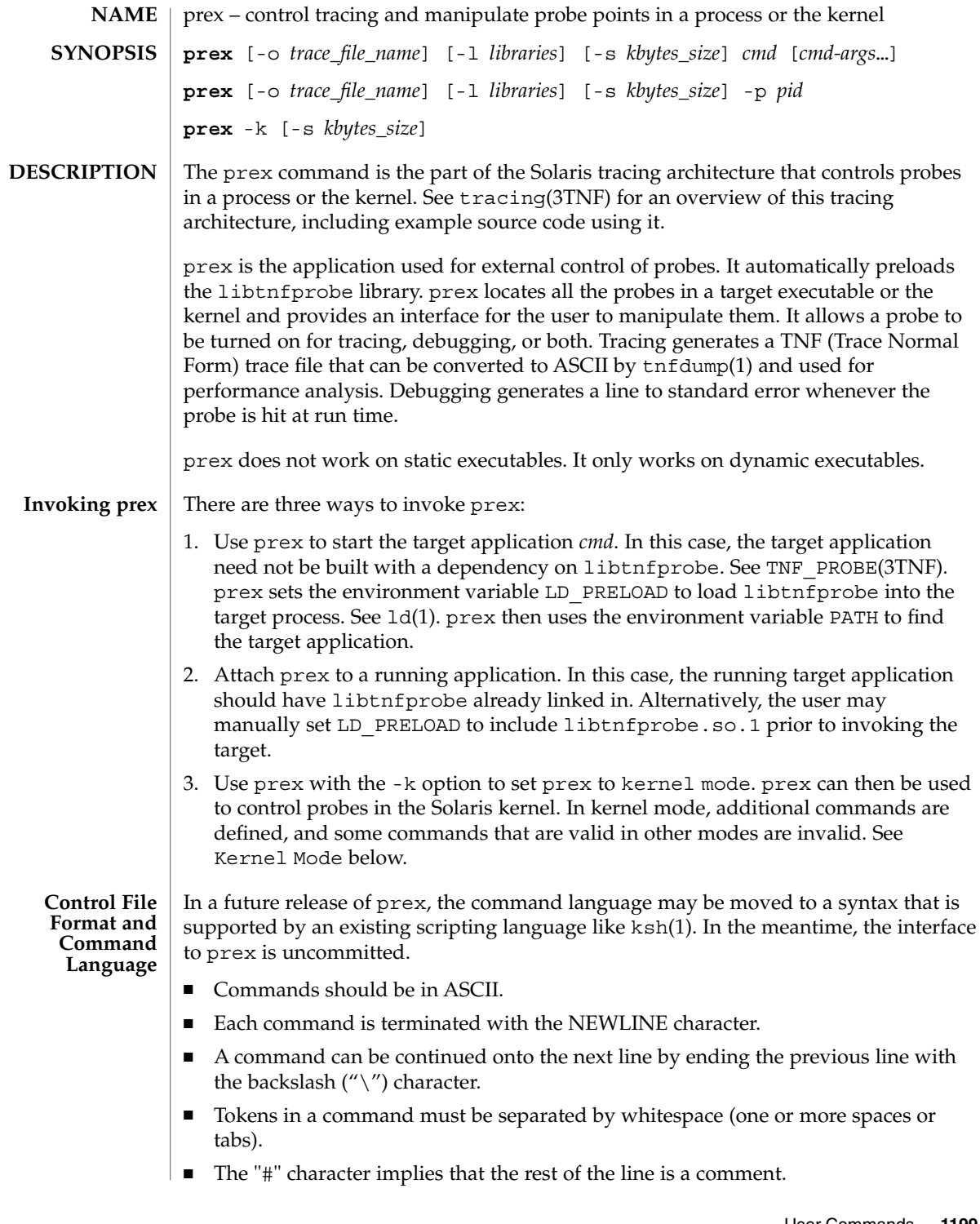

prex(1)

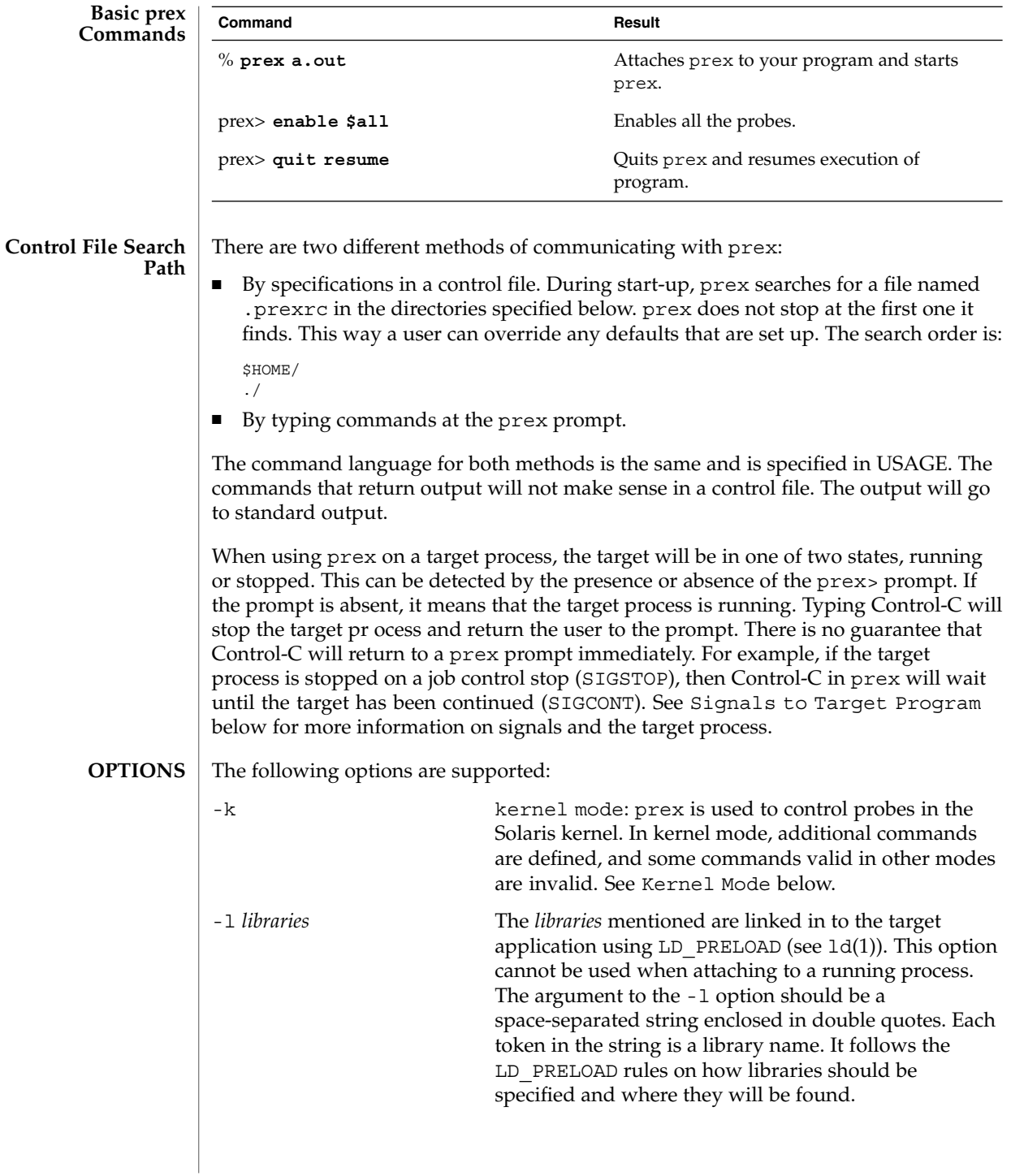

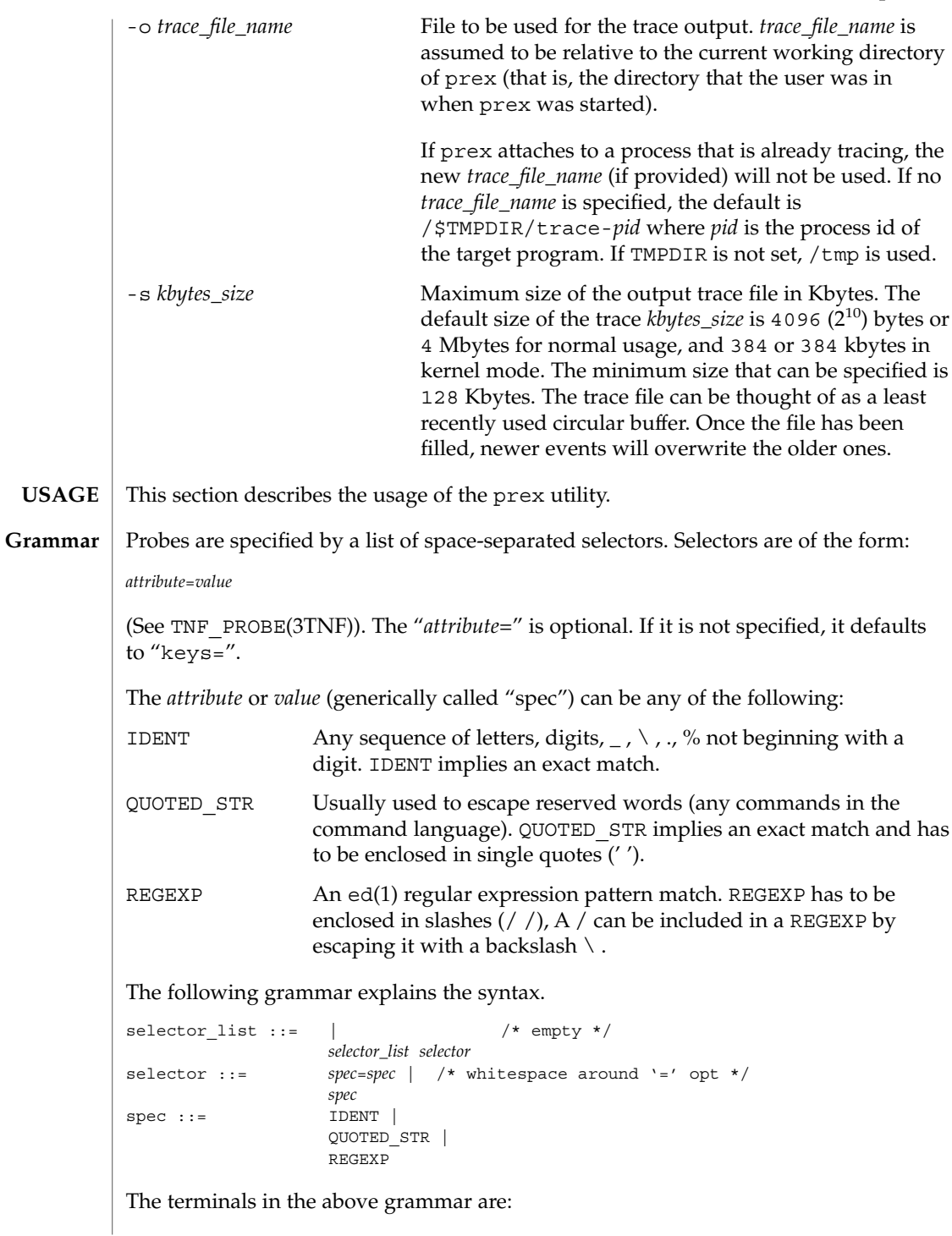

prex(1)

```
prex(1)
```

```
IDENT = [a-zA-Z\ \ .\ \{[a-zA-Z0-9\ \ .\ \]\}+
QUOTED STR = '[\hat{\wedge}n']^{\star} /* any string in single quotes */
REGEXP = /[^\n/]*/ /* regexp's have to be in / / */
```
This is a list of the remaining grammar that is needed to understand the syntax of the command language (defined in next subsection):

```
filename ::= QUOTED_STR /* QUOTED_STR defined above */
spec\_list ::= /* empty */ |
              spec_list spec /* spec defined above */
fcn handle ::= \&IDENT /* IDENT defined above */
set name ::= $IDENT /* IDENT defined above */
```
**Command Language**

### 1. Set Creation and Set Listing

**create \$***set\_name selector\_list* **list sets # list the defined sets**

create can be used to define a set which contains probes that match the *selector\_list*. The set \$all is pre-defined as /.\*/ and it matches all the probes.

2. Function Listing

**list fcns # list the available** *fcn\_handle*

The user can list the different functions that can be connected to probe points. Currently, only the debug function called &debug is available.

3. Commands to Connect and Disconnect Probe Functions

```
connect &fcn_handle $set_name
connect &fcn_handle selector_list
clear $set_name
clear selector_list
```
The connect command is used to connect probe functions (which must be prefixed by ' $\&$ ') to probes. The probes are specified either as a single set (with a ' $\&$ '), or by explicitly listing the probe selectors in the command. The probe function has to be one that is listed by the list fcns command. This command does not enable the probes. The clear command is used to disconnect all connected probe functions from the specified probes.

4. Commands to Toggle the Tracing Mode

```
trace $set_name
trace selector_list
untrace $set_name
untrace selector_list
```
The trace and untrace commands are used to toggle the tracing action of a probe point (that is, whether a probe will emit a trace record or not if it is hit). This command does not enable the probes specified. Probes have tracing on by default. The most efficient way to turn off tracing is by using the disable command. untrace is useful if you want debug output but no tracing. If so, set the state of the probe to enabled, untraced, and the debug function connected.

5. Commands to Enable and Disable Probes

**enable \$***set\_name* **enable** *selector\_list* **disable \$***set\_name* **disable** *selector\_list*

The enable and disable commands are used to control whether the probes perform the action that they have been set up for. To trace a probe, it has to be both enabled and traced (using the trace command). Probes are disabled by default. The list history command is used to list the probe control commands issued: connect, clear, trace, untrace, enable, and disable. These are the commands that are executed whenever a new shared object is brought in to the target program by dlopen(3DL). See the subsection, dlopen'ed Libraries, below for more information.

The following table shows the actions that result from specific combinations of tracing, enabling, and connecting:

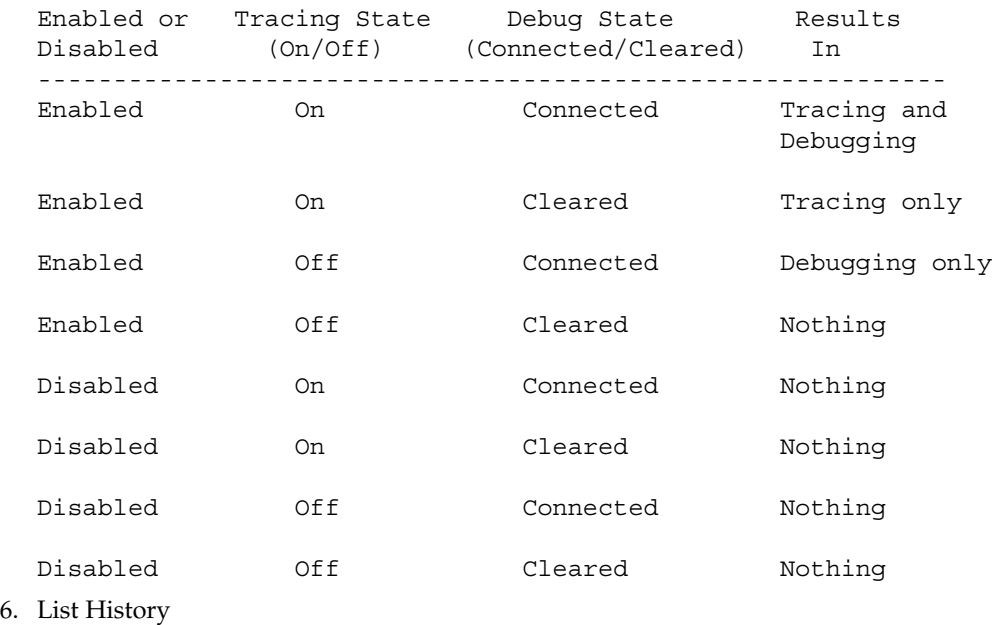

**list history # lists probe control command history**

The list history command displays a list of the probe control commands previously issued in the tracing session, for example, connect, clear, trace, disable. Commands in the history list are executed wherever a new shared object is brought into the target program by dlopen(3DL).

7. Commands to List Probes, List Values, or List Trace File Name

**list** *spec\_list* **probes \$***set\_name* **# list probes \$all list** *spec\_list* **probes** *selector\_list* **# list name probes file=test.c list values** *spec\_list* **# list values keys given in** *spec\_list*

User Commands **1203**

prex(1)

prex(1)

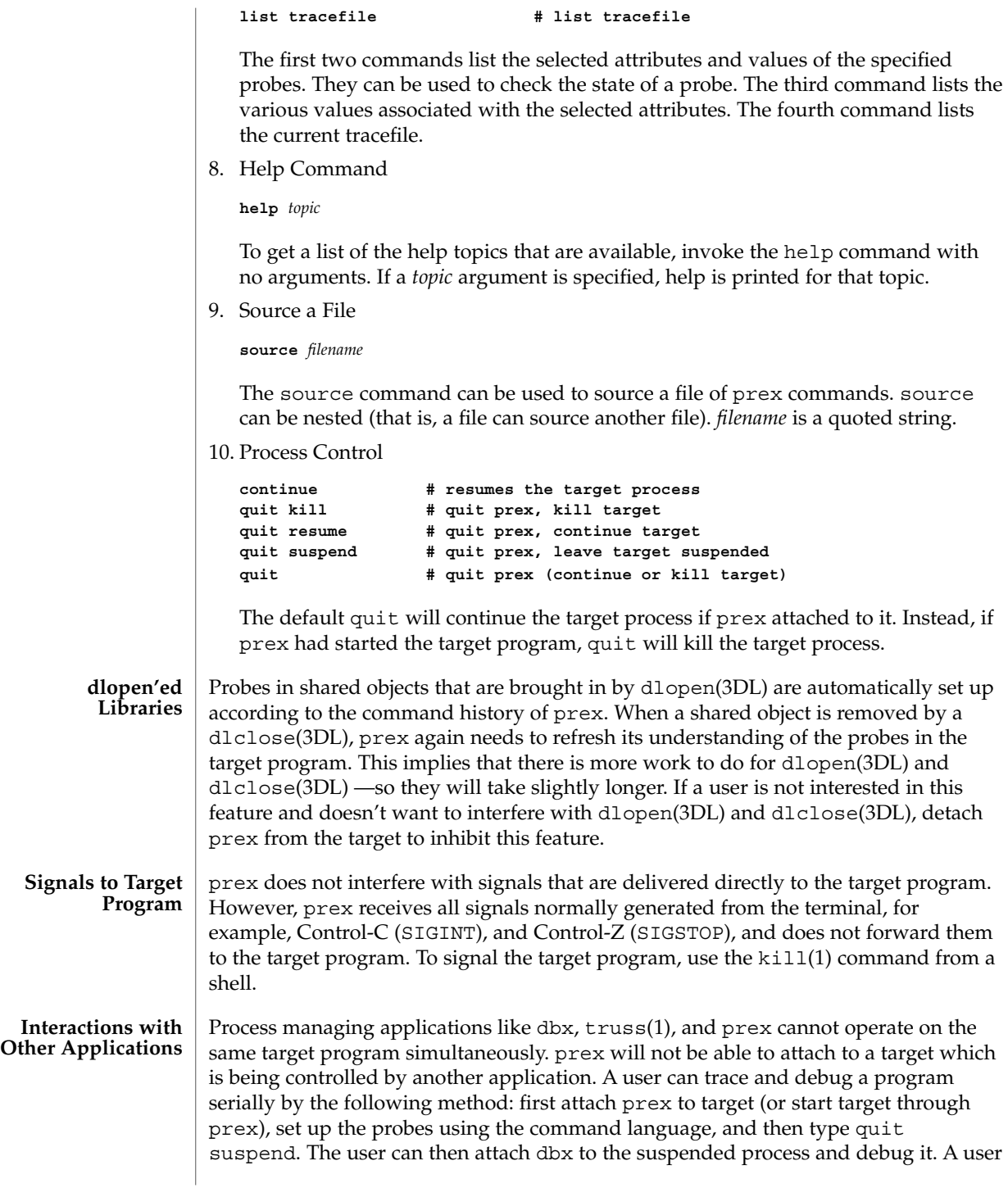

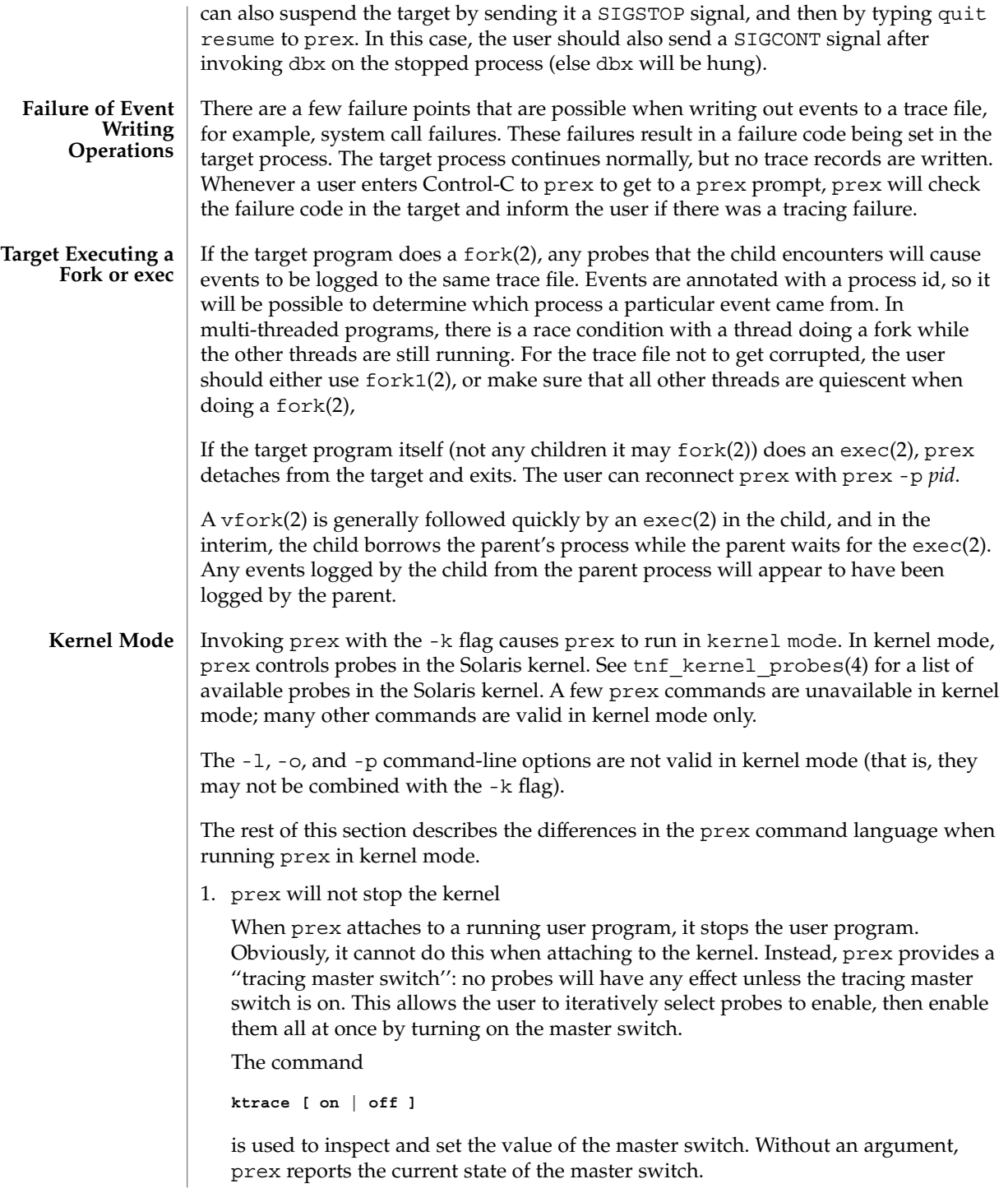

prex(1)

Since prex will not stop or kill the kernel, the

**quit resume**

and

**quit kill**

commands are not valid in kernel mode.

2. No functions may be attached to probes in the kernel

In particular, the debug function is unavailable in kernel mode.

3. Trace output is written to an in-core buffer

In kernel mode, a trace output file is not generated directly, in order to allow probes to be placed in time-critical code. Instead, trace output is written to an in-core buffer, and copied out by a separate program, tnfxtract(1).

The in-core buffer is not automatically created. The following prex command controls buffer allocation and deallocation:

**buffer [ alloc [** *size* **] | dealloc ]**

Without an argument, the buffer command reports the size of the currently allocated buffer, if any. With an argument of alloc [*size*], prex allocates a buffer of the given size. *size* is in bytes, with an optional suffix of 'k' or 'm' specifying a multiplier of 1024 or 1048576, respectively. If no *size* is specified, the *size* specified on the command line with the -s option is used as a default. If the -s command line option was not used, the ''default default'' is 384 kilobytes.

With an argument of dealloc, prex deallocates the trace buffer in the kernel.

prex will reject attempts to turn the tracing master switch on when no buffer is allocated, and to deallocate the buffer when the tracing master switch is on. prex will refuse to allocate a buffer when one is already allocated; use buffer dealloc first.

prex will not allocate a buffer larger than one-half of a machine's physical memory.

4. prex supports per-process probe enabling in the kernel

In kernel mode, it is possible to select a set of processes for which probes are enabled. No trace output will be written when other processes traverse these probe points. This is called "process filter mode". By default, process filter mode is off, and all processes cause the generation of trace records when they hit an enabled probe.

Some kernel events such as interrupts cannot be associated with a particular user process. By convention, these events are considered to be generated by process id 0.

prex provides commands to turn process filter mode on and off, to get the current status of the process filter mode switch, to add and delete processes (by process id) from the process filter set, and to list the current process filter set.

The process filter set is maintained even when process filter mode is off, but has no effect unless process filter mode is on.

When a process in the process filter set exits, its process id is automatically deleted from the process filter set.

The command:

**pfilter [ on | off | add** *pidlist* **| delete** *pidlist* **]**

controls the process filter switch, and process filter set membership. With no arguments, pfilter prints the current process filter set and the state of the process filter mode switch:

on or  $\circ$  ff set the state of the process filter mode switch.

add *pidlist* delete *pidlist* add or delete processes from the process filter set. *pidlist* is a

comma-separated list of one or more process ids. See tracing(3TNF) for complete examples showing, among other things, the use of **EXAMPLES**

prex to do simple probe control.

When either the process or kernel is started, all probes are disabled.

**EXAMPLE 1** Set creation and set listing

```
create $out name=/out/ # $out = probes with "out" in
                       # value of "name" attribute
create $foo /page/ name=biodone # $foo = union of
      # probes with "page" in value of keys attribute
      # probes with "biodone" as value of "name" attribute
list sets # list the defined sets
list fcns # list the defined probe fcns
```
**EXAMPLE 2** Commands to trace and connect probe functions

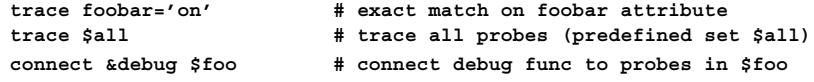

**EXAMPLE 3** Commands to enable and disable probes

```
enable $all # enable all probes
enable /vm/ name=alloc # enable the specified probes
disable $foo # disable probes in set $foo
list history # list probe control commands issued
```
User Commands **1207**

prex(1)

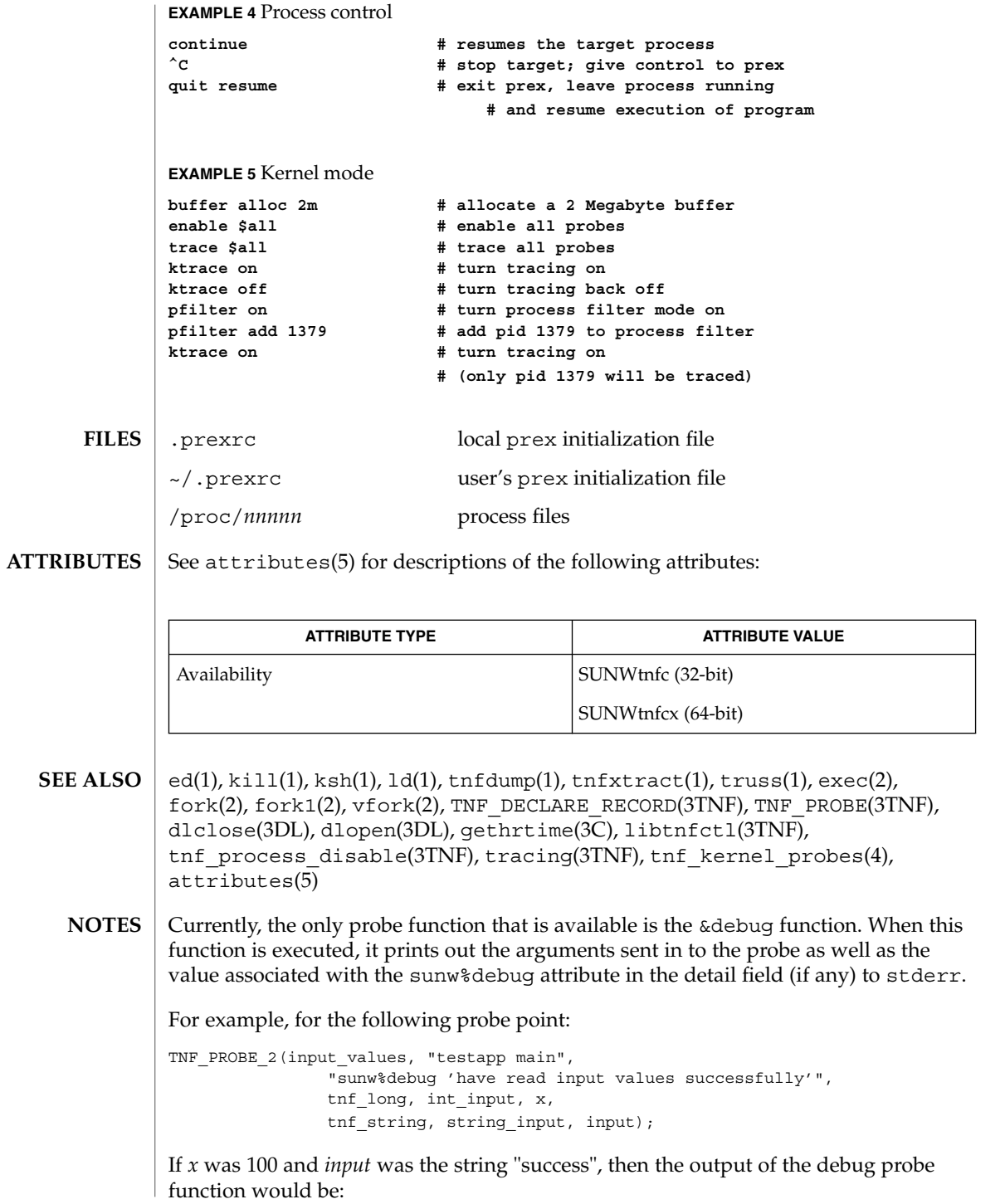

```
probe input values; sunw%debug "have read input values successfully";
int input=100; string input="success";
```
Some non-SPARC hardware lacks a true high-resolution timer, causing gethrtime() to return the same value multiple times in succession. This can lead to problems in how some tools interpret the trace file. This situation can be improved by interposing a version of gethrtime(), which causes these successive values to be artificially incremented by one nanosecond:

```
hrtime_t
gethrtime()
{
    static mutex t lock;
    static hrtime_t (*real_gethrtime)(void) = NULL;
    static hrtime t last time = 0;
   hrtime_t this_time;
    if (real_gethrtime == NULL) {
       real_gethrtime =
             (hrtime t (*)(void)) dlsym(RTLD_NEXT, "gethrtime");
    }
   this_time = real_gethrtime();
    mutex_lock(&lock);
    if (this time <= last time)
       this time = ++last time;
    else
       last time = this time;
    mutex_unlock(&lock);
    return (this_time);
}
```
Of course, this does not increase the resolution of the timer, so timestamps for individual events are still relatively inaccurate. But this technique maintains ordering, so that if event A causes event B, B never appears to happen before or at the same time as A.

dbx is available with the Sun Workshop Products.

prex should issue a notification when a process id has been automatically deleted from the filter set. **BUGS**

There is a known bug in prex which can result in this message:

Tracing shut down in target program due to an internal error - Please restart prex and target

When prex runs as root, and the target process is not root, and the tracefile is placed in a directory where it cannot be removed and re-created (a directory with the sticky bit on, like /tmp), mm then the target process will not be able to open the tracefile when it needs to. This results in tracing being disabled.

prex(1)

prex(1)

Changing any of the circumstances listed above should fix the problem. Either don't run prex as root, or run the target process as root, or specify the tracefile in a directory other than /tmp.

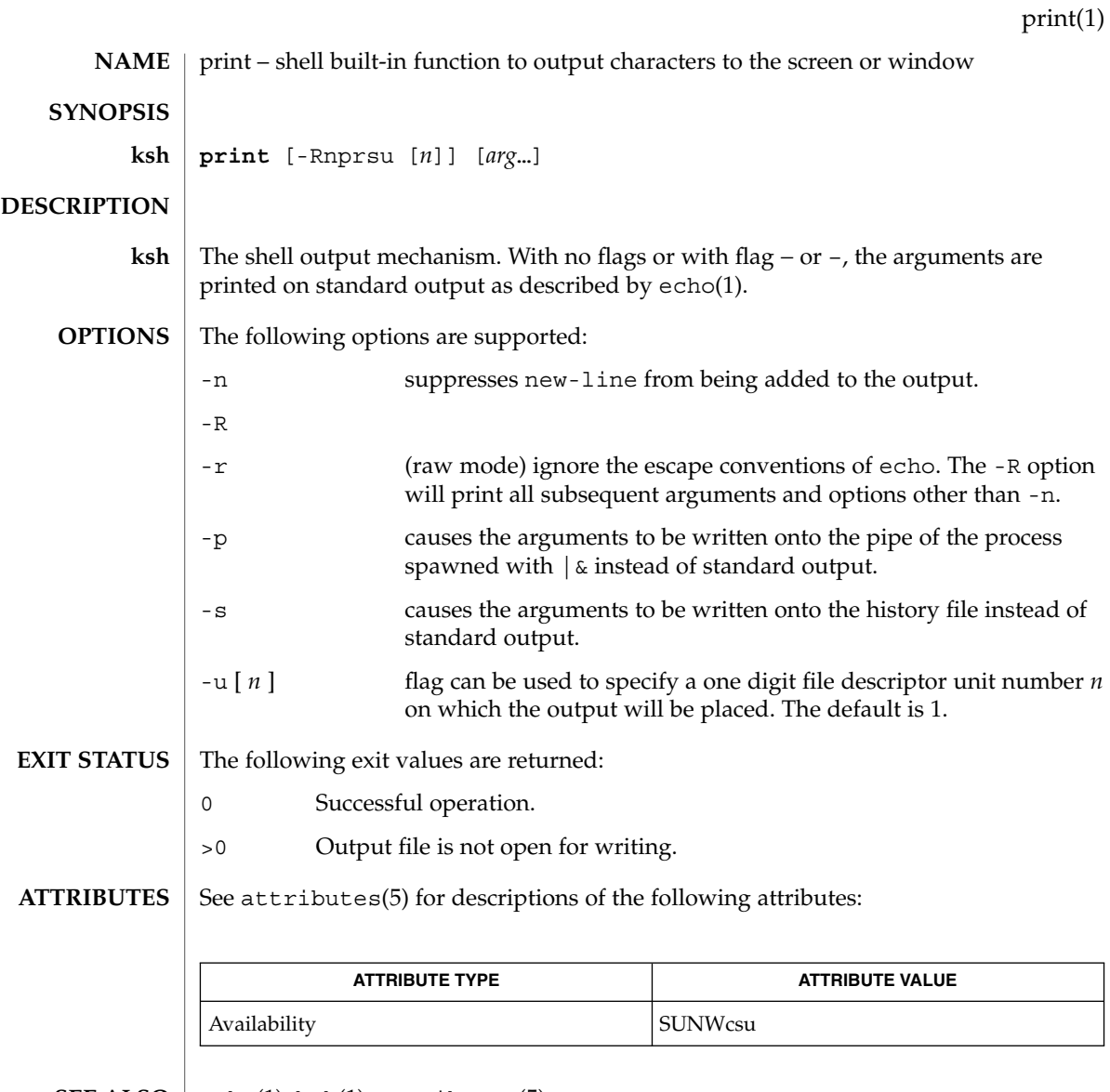

 $\textbf{SEE \, ALSO} \parallel \text{echo}(1)$ , k $\text{sh}(1)$ , attributes(5)

User Commands **1211**

printenv(1B)

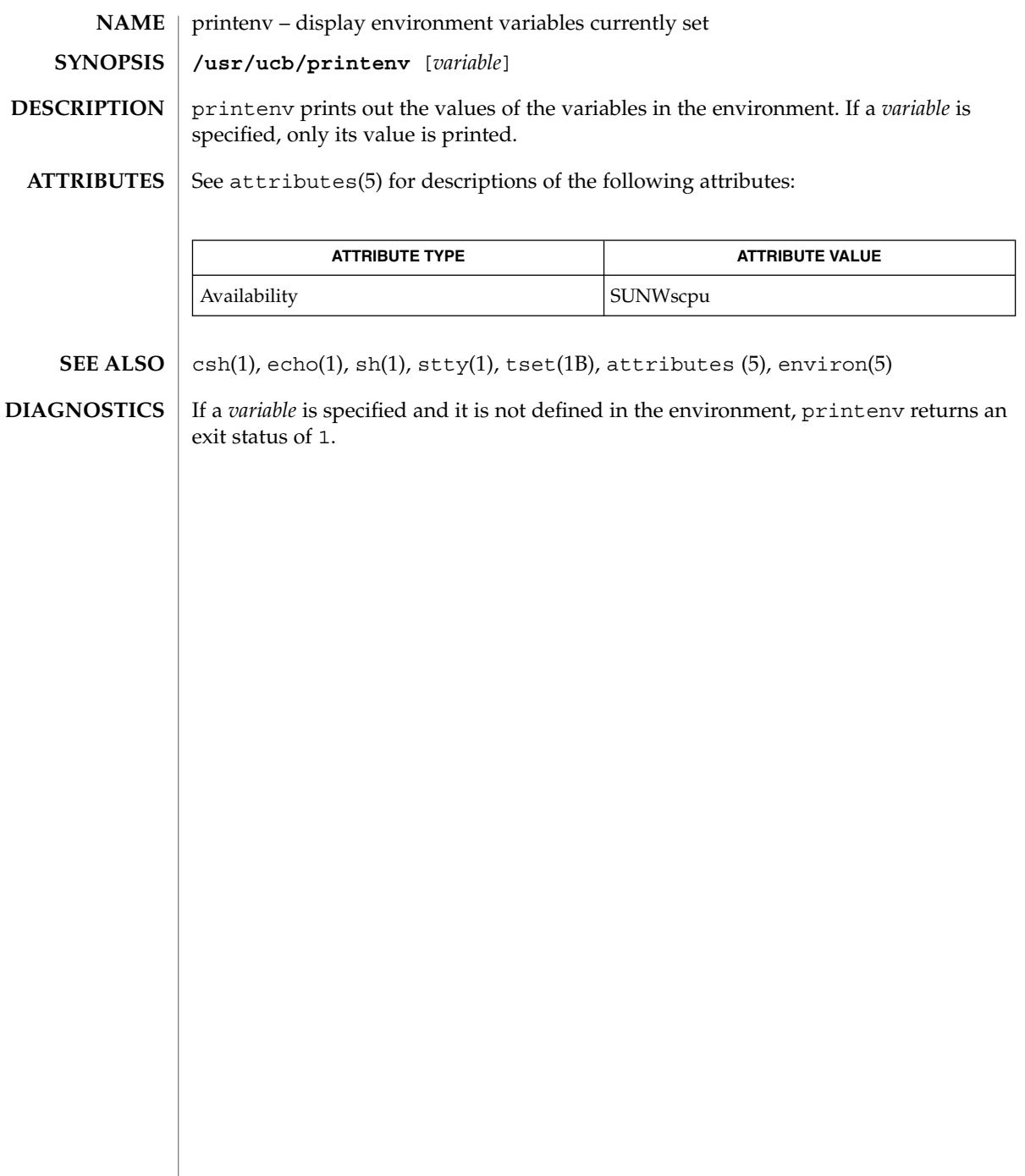

printf – write formatted output **printf** *format* [*argument*…] The printf command writes formatted operands to the standard output. The *argument* operands are formatted under control of the *format* operand. The following operands are supported: *format* A string describing the format to use to write the remaining operands. The *format* operand is used as the *format* string described on the formats(5) manual page, with the following exceptions: A SPACE character in the format string, in any context other than a flag of a conversion specification, is treated as an ordinary character that is copied to the output. ■ A character in the format string is treated as a character, not as a SPACE character. ■ In addition to the escape sequences described on the formats(5) manual page  $(\n\, \ \n\lambda, \ b, \ f, \n\}, \ t, \ t, \ v),$ \*ddd*, where *ddd* is a one-, two- or three-digit octal number, is written as a byte with the numeric value specified by the octal number. ■ The program does not precede or follow output from the d or u conversion specifications with blank characters not specified by the *format* operand. ■ The program does not precede output from the o conversion specification with zeros not specified by the *format* operand. ■ An additional conversion character, b, is supported as follows. The argument is taken to be a string that may contain backslash-escape sequences. The following backslash-escape sequences are supported: the escape sequences listed on the  $formats(5)$  manual page  $(\setminus, \setminus a, \setminus b, \setminus f, \setminus n, \setminus r, \setminus t, \setminus v)$ , which are converted to the characters they represent – \0*ddd*, where *ddd* is a zero-, one-, two- or three-digit octal number that is converted to a byte with the numeric value specified by the octal number \c, which is written and causes printf to ignore any remaining characters in the string operand containing it, any remaining string operands and any additional characters in the *format* operand. The interpretation of a backslash followed by any other sequence of characters is unspecified. Bytes from the converted string are written until the end of the string or the number of bytes indicated by the precision specification is reached. If the precision is omitted, it is taken to be **NAME SYNOPSIS DESCRIPTION OPERANDS**

printf(1)

printf(1)

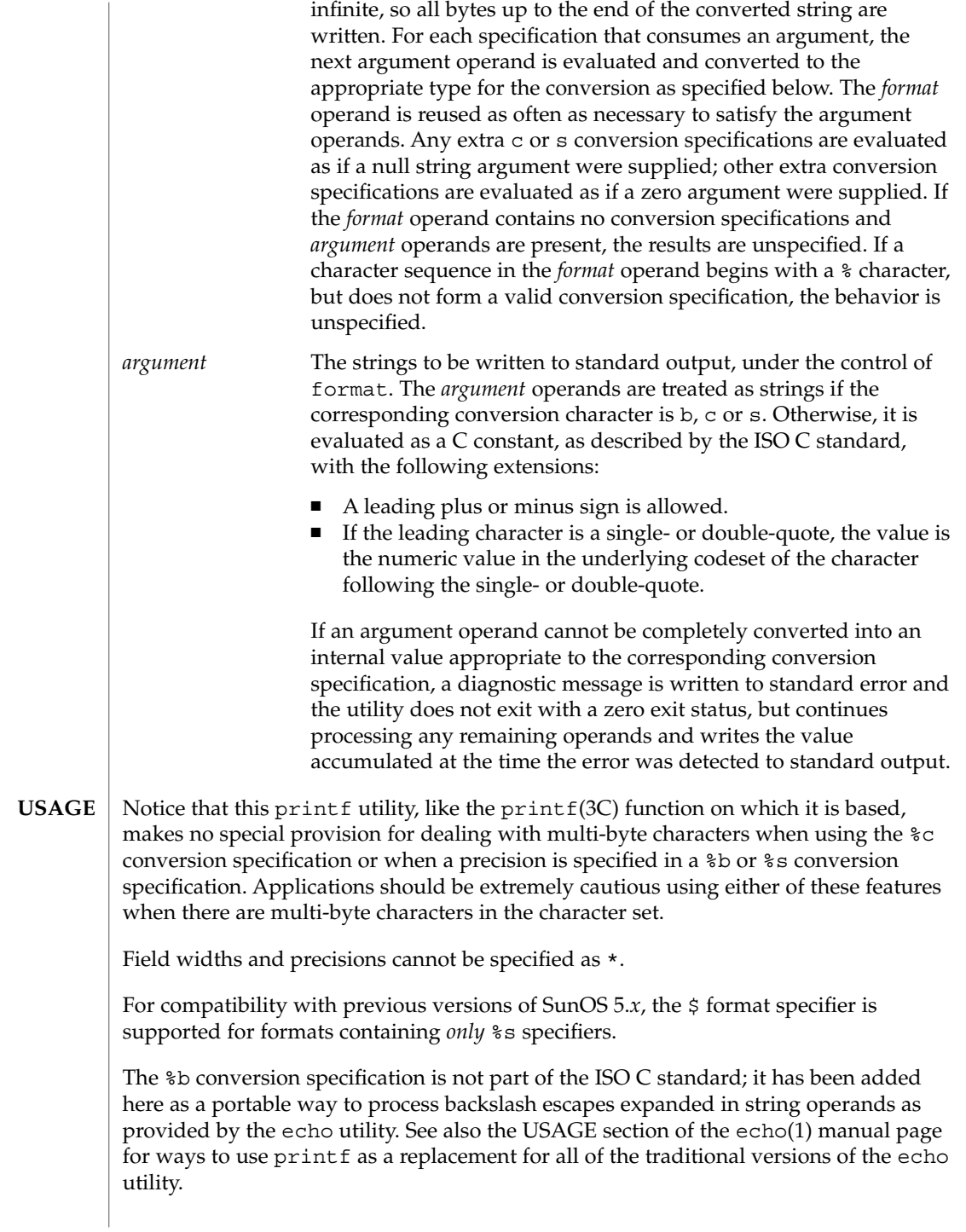

If an argument cannot be parsed correctly for the corresponding conversion specification, the printf utility reports an error. Thus, overflow and extraneous characters at the end of an argument being used for a numeric conversion are to be reported as errors.

It is not considered an error if an argument operand is not completely used for a c or s conversion or if a string operand's first or second character is used to get the numeric value of a character.

#### **EXAMPLE 1** Printing a series of prompts **EXAMPLES**

To alert the user and then print and read a series of prompts:

```
example% printf "\aPlease fill in the following: \nName: "
read name
printf "Phone number: "
read phone
```
**EXAMPLE 2** Printing a table of calculations

To read out a list of right and wrong answers from a file, calculate the percentage correctly, and print them out. The numbers are right-justified and separated by a single tab character. The percentage is written to one decimal place of accuracy:

```
example% while read right wrong ; do
  percent=$(echo "scale=1;($right*100)/($right+$wrong)" | bc)
  printf "%2d right\t%2d wrong\t(%s%%)\n" \
      $right $wrong $percent
done < database_file
```
**EXAMPLE 3** Printing number strings

The command:

example% **printf "%5d%4d\n" 1 21 321 4321 54321**

produces:

1 21 3214321 54321 0

Notice that the *format* operand is used three times to print all of the given strings and that a 0 was supplied by printf to satisfy the last %4d conversion specification.

**EXAMPLE 4** Tabulating conversion errors

The printf utility tells the user when conversion errors are detected while producing numeric output; thus, the following results would be expected on an implementation with 32-bit twos-complement integers when %d is specified as the *format* operand:

### printf(1)

#### **EXAMPLE 4** Tabulating conversion errors *(Continued)*

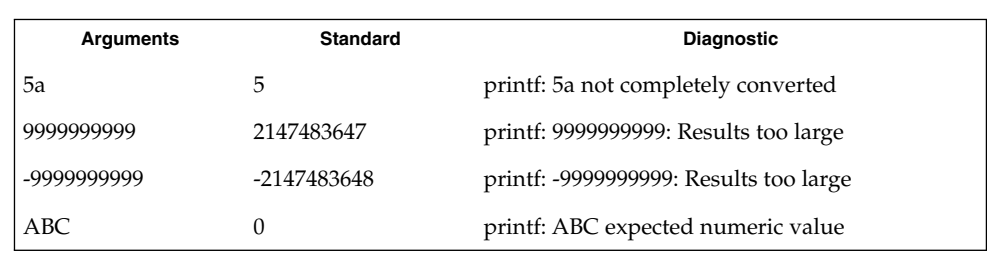

Notice that the value shown on standard output is what would be expected as the return value from the function strtol(3C). A similar correspondence exists between %u and strtoul(3C), and %e, %f and %g and strtod(3C).

**EXAMPLE 5** Printing output for a specific locale

In a locale using the ISO/IEC 646:1991 standard as the underlying codeset, the command:

example% **printf "%d\n" 3 +3 -3 \'3 \"+3 "'-3"**

produces:

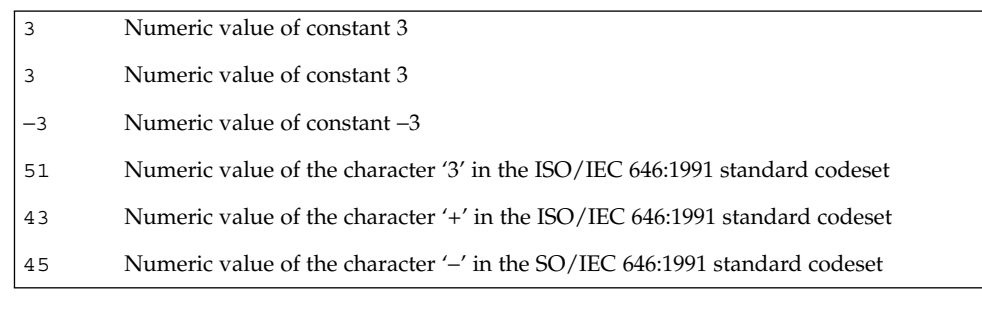

Notice that in a locale with multi-byte characters, the value of a character is intended to be the value of the equivalent of the wchar $\tau$  t representation of the character.

If an argument operand cannot be completely converted into an internal value appropriate to the corresponding conversion specification, a diagnostic message is written to standard error and the utility does exit with a zero exit status, but continues processing any remaining operands and writes the value accumulated at the time the error was detected to standard output.

#### See environ(5) for descriptions of the following environment variables that affect the execution of printf: LANG, LC\_ALL, LC\_CTYPE, LC\_MESSAGES, LC\_NUMERIC, and NLSPATH. **ENVIRONMENT VARIABLES**

**EXIT STATUS** | The following exit values are returned:

- 0 Successful completion.
- >0 An error occurred.

See attributes(5) for descriptions of the following attributes: **ATTRIBUTES**

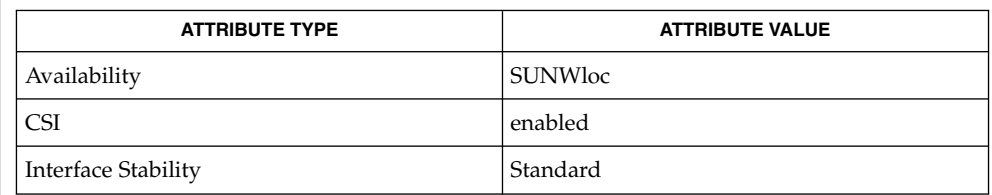

awk(1), bc(1), echo(1), printf(3C), strtod(3C), strtol(3C), strtoul(3C), attributes(5), environ(5), formats(5), standards(5) **SEE ALSO**

printf(1)

# priocntl(1)

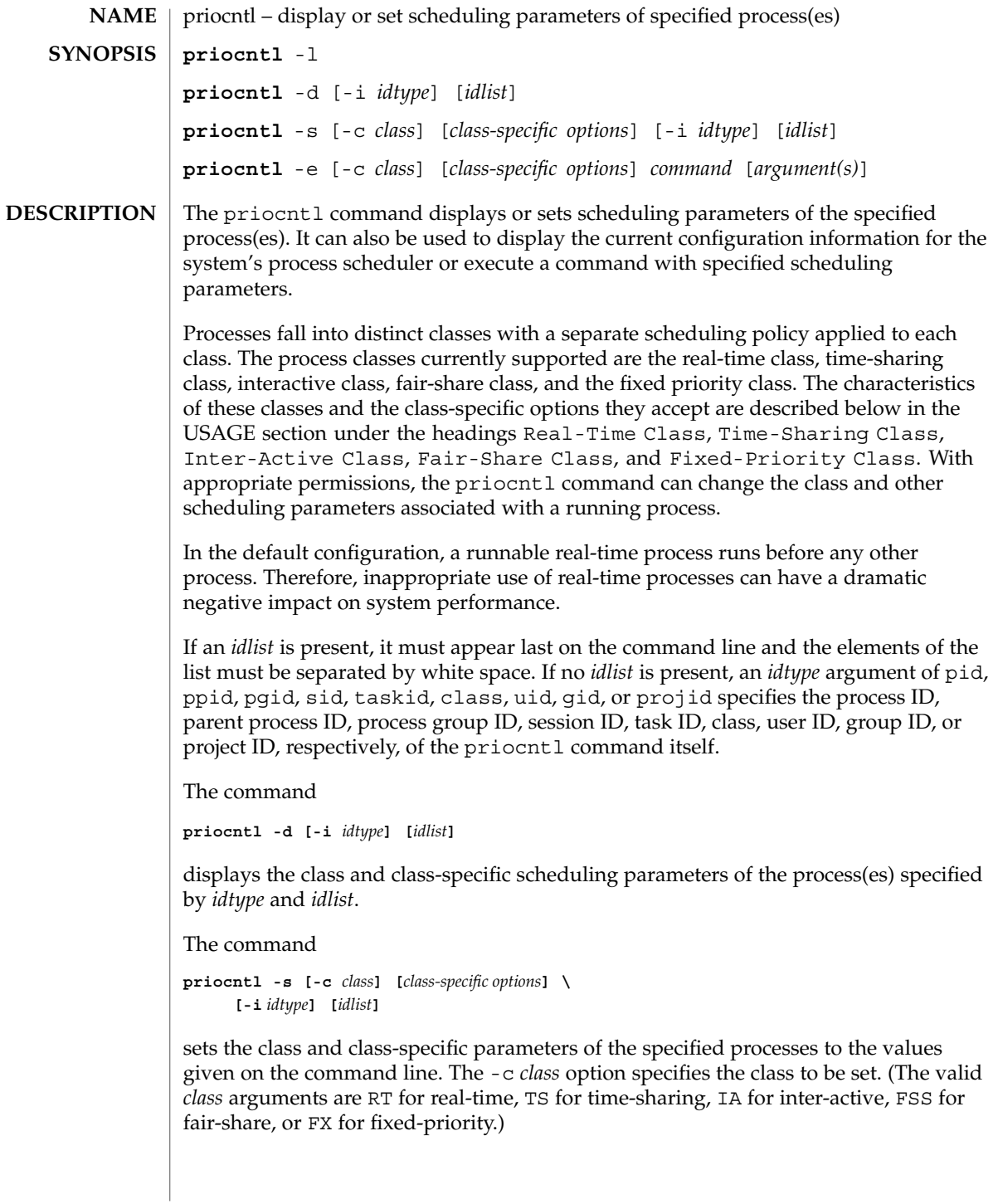

The class-specific parameters to be set are specified by the class-specific options as explained under the appropriate heading below. If the -c *class* option is omitted, *idtype* and *idlist* must specify a set of processes which are all in the same class, otherwise an error results. If no class-specific options are specified, the process's class-specific parameters are set to the default values for the class specified by -c *class* (or to the default parameter values for the process's current class if the -c *class* option is also omitted).

In order to change the scheduling parameters of a process using priocntl the real or effective user ID (respectively, groupID) of the user invoking priocntl must match the real or effective user ID (respectively, groupID) of the receiving process or the effective user ID of the user must be super-user. These are the minimum permission requirements enforced for all classes. An individual class may impose additional permissions requirements when setting processes to that class or when setting class-specific scheduling parameters.

When *idtype* and *idlist* specify a set of processes, priocntl acts on the processes in the set in an implementation-specific order. If priocntl encounters an error for one or more of the target processes, it may or may not continue through the set of processes, depending on the nature of the error.

If the error is related to permissions, priocntl prints an error message and then continues through the process set, resetting the parameters for all target processes for which the user has appropriate permissions. If priocntl encounters an error other than permissions, it does not continue through the process set but prints an error message and exits immediately.

A special sys scheduling class exists for the purpose of scheduling the execution of certain special system processes (such as the swapper process). It is not possible to change the class of any process to sys. In addition, any processes in the sys class that are included in the set of processes specified by *idtype* and *idlist* are disregarded by priocntl. For example, if *idtype* were uid, an *idlist* consisting of a zero would specify all processes with a UID of 0, except processes in the sys class and (if changing the parameters using the -s option) the init process.

The init process (process ID 1) is a special case. In order for the priocntl command to change the class or other scheduling parameters of the init process, *idtype* must be pid and *idlist* must be consist of only a 1. The init process may be assigned to any class configured on the system, but the time-sharing class is almost always the appropriate choice. (Other choices may be highly undesirable; see the *System Administration Guide: Basic Administration* for more information.)

The command

```
priocntl -e [-c class] [class-specific options] command \
      [argument...]
```
executes the specified command with the class and scheduling parameters specified on the command line (*arguments* are the arguments to the command). If the -c *class* option is omitted the command is run in the user's current class.

priocntl(1)

**OPTIONS** | The following options are supported:

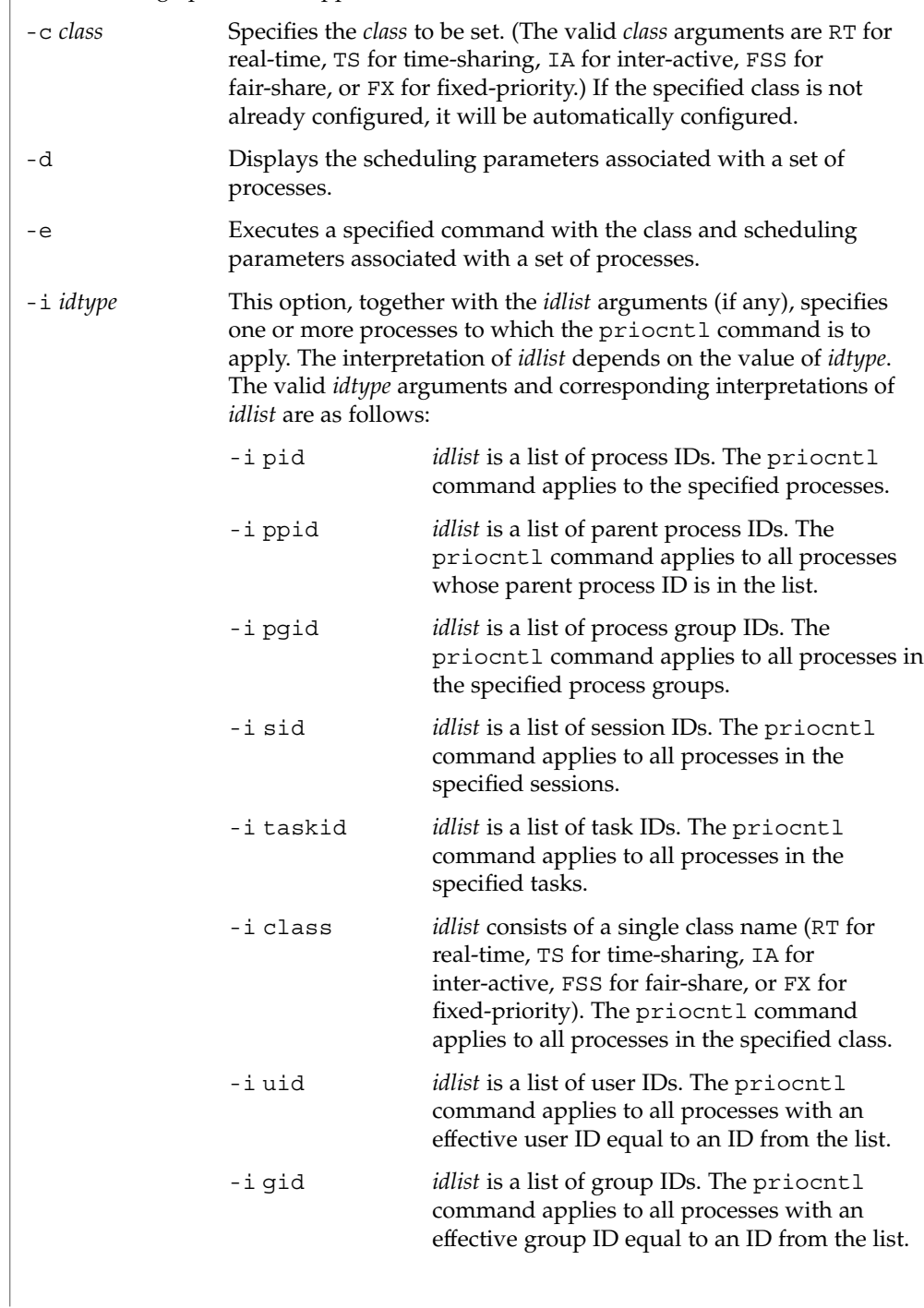

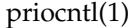

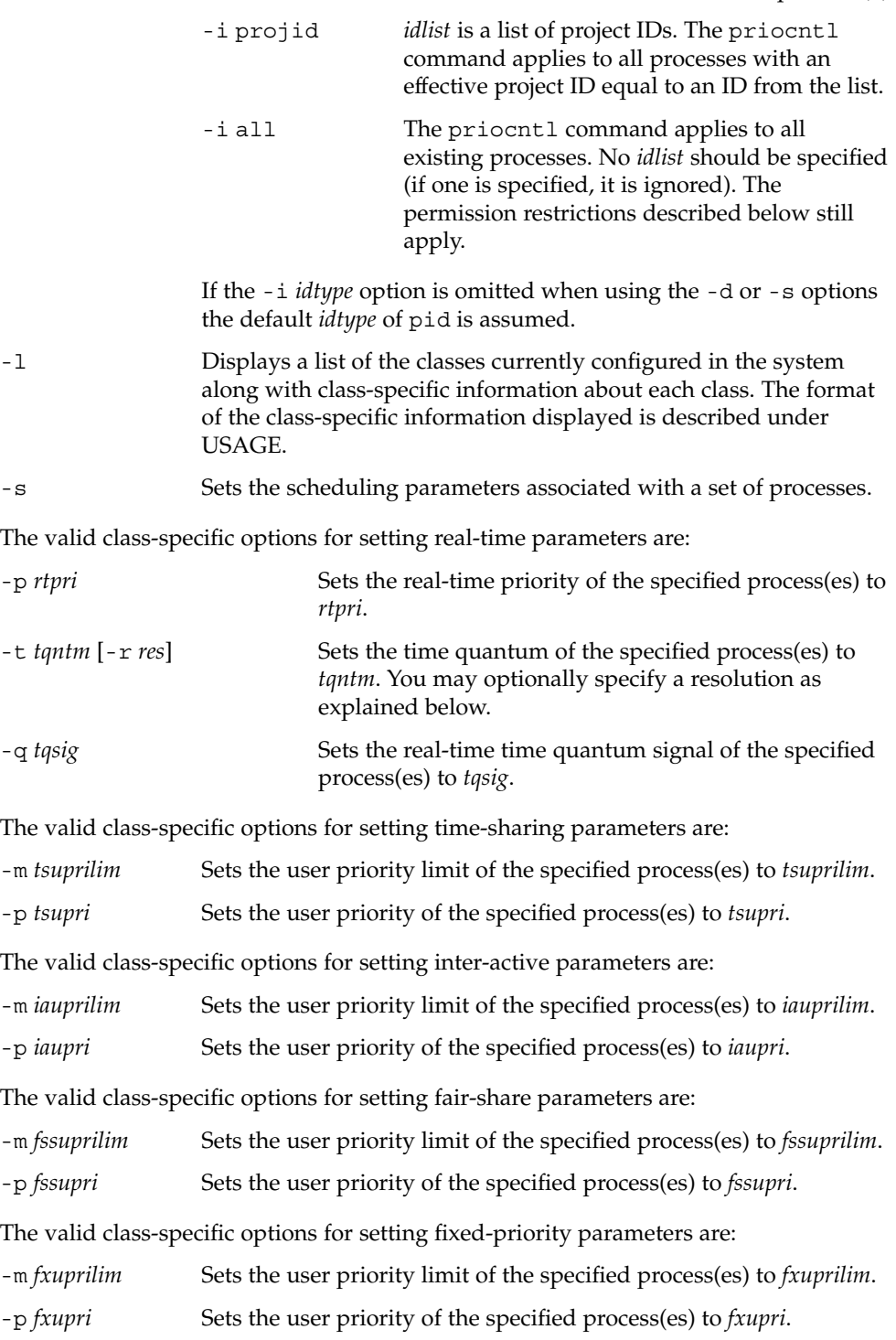

User Commands **1221**

### priocntl(1)

-t *tqntm* [-r *res*] Sets the time quantum of the specified process(es) to *tqntm*. You may optionally specify a resolution as explained below. The real-time class provides a fixed priority preemptive scheduling policy for those processes requiring fast and deterministic response and absolute user/application control of scheduling priorities. If the real-time class is configured in the system, it should have exclusive control of the highest range of scheduling priorities on the system. This ensures that a runnable real-time process is given CPU service before any process belonging to any other class. The real-time class has a range of real-time priority (*rtpri*) values that may be assigned to processes within the class. Real-time priorities range from 0 to *x*, where the value of *x* is configurable and can be displayed for a specific installation that has already configured a real-time scheduler, by using the command **priocntl -l** The real-time scheduling policy is a fixed priority policy. The scheduling priority of a real-time process never changes except as the result of an explicit request by the user/application to change the *rtpri* value of the process. For processes in the real-time class, the *rtpri* value is, for all practical purposes, equivalent to the scheduling priority of the process. The *rtpri* value completely determines the scheduling priority of a real-time process relative to other processes within its class. Numerically higher *rtpri* values represent higher priorities. Since the real-time class controls the highest range of scheduling priorities in the system, it is guaranteed that the runnable real-time process with the highest *rtpri* value is always selected to run before any other process in the system. In addition to providing control over priority, priocntl provides for control over the length of the time quantum allotted to processes in the real-time class. The time quantum value specifies the maximum amount of time a process may run, assuming that it does not complete or enter a resource or event wait state (sleep). Notice that if another process becomes runnable at a higher priority, the currently running process may be preempted before receiving its full time quantum. The command **priocntl -d [-i** *idtype***] [***idlist***]** displays the real-time priority, time quantum (in millisecond resolution), and time quantum signal value for each real-time process in the set specified by *idtype* and *idlist*. Any combination of the -p, -t  $[-r]$ , and -q options may be used with priocntl -s or priocntl -e for the real-time class. If an option is omitted and the process is currently real-time, the associated parameter is unaffected. If an option is omitted **USAGE Real-Time Class**

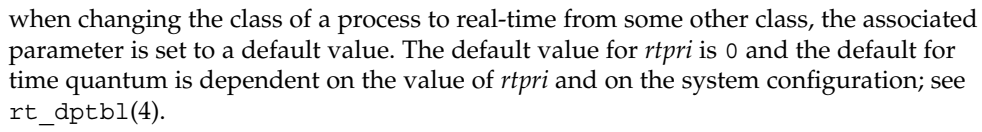

When using the  $-t$  *tantm* option, you may optionally specify a resolution using the  $-r$ *res* option. (If no resolution is specified, millisecond resolution is assumed.) If *res* is specified, it must be a positive integer between 1 and 1,000,000,000 inclusively and the resolution used is the reciprocal of *res* in seconds. For example, specifying -t 10 -r 100 would set the resolution to hundredths of a second and the resulting time quantum length would be 10/100 seconds (one tenth of a second). Although very fine (nanosecond) resolution may be specified, the time quantum length is rounded up by the system to the next integral multiple of the system clock's resolution. Requests for time quantums of zero or quantums greater than the (typically very large) implementation-specific maximum quantum result in an error.

The real-time time quantum signal can be used to notify runaway real-time processes about the consumption of their time quantum. Those processes, which are monitored by the real-time time quantum signal, receive the configured signal in the event of time quantum expiration. The default value (0) of the time quantum signal *tqsig* will denote no signal delivery. A positive value will denote the delivery of the signal specified by the value. Like  $k$ ill(1) and other commands operating on signals, the -q *tqsig* option is also able to handle symbolically named signals, like XCPU or KILL.

In order to change the class of a process to real-time (from any other class), the user invoking priocntl must have super-user privilege. In order to change the *rtpri* value or time quantum of a real-time process, the user invoking priocntl must either be super-user, or must currently be in the real-time class (shell running as a real-time process) with a real or effective user ID matching the real or effective user ID of the target process.

The real-time priority, time quantum, and time quantum signal are inherited across the  $fork(2)$  and  $exec(2)$  system calls. When using the time quantum signal with a user defined signal handler across the exec(2) system call, the new image must install an appropriate user defined signal handler before the time quantum expires. Otherwise, unpredicable behavior would result.

#### **Time-Sharing Class**

The time-sharing scheduling policy provides for a fair and effective allocation of the CPU resource among processes with varying CPU consumption characteristics. The objectives of the time-sharing policy are to provide good response time to interactive processes and good throughput to CPU-bound jobs, while providing a degree of user/application control over scheduling.

The time-sharing class has a range of time-sharing user priority (*tsupri*) values that may be assigned to processes within the class. User priorities range from −*x* to +*x*, where the value of *x* is configurable. The range for a specific installation can be displayed by using the command

**priocntl -l**

# priocntl(1)

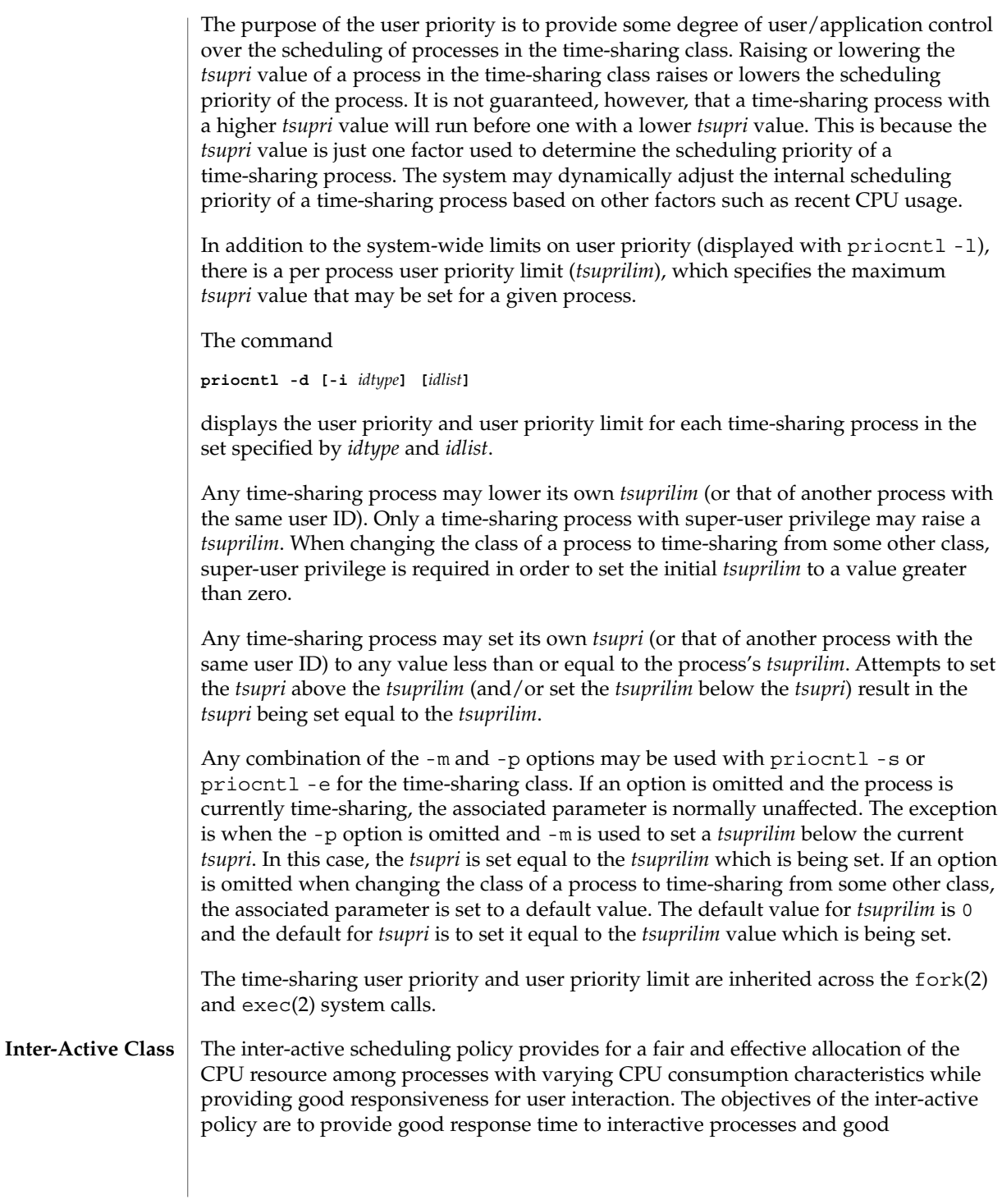
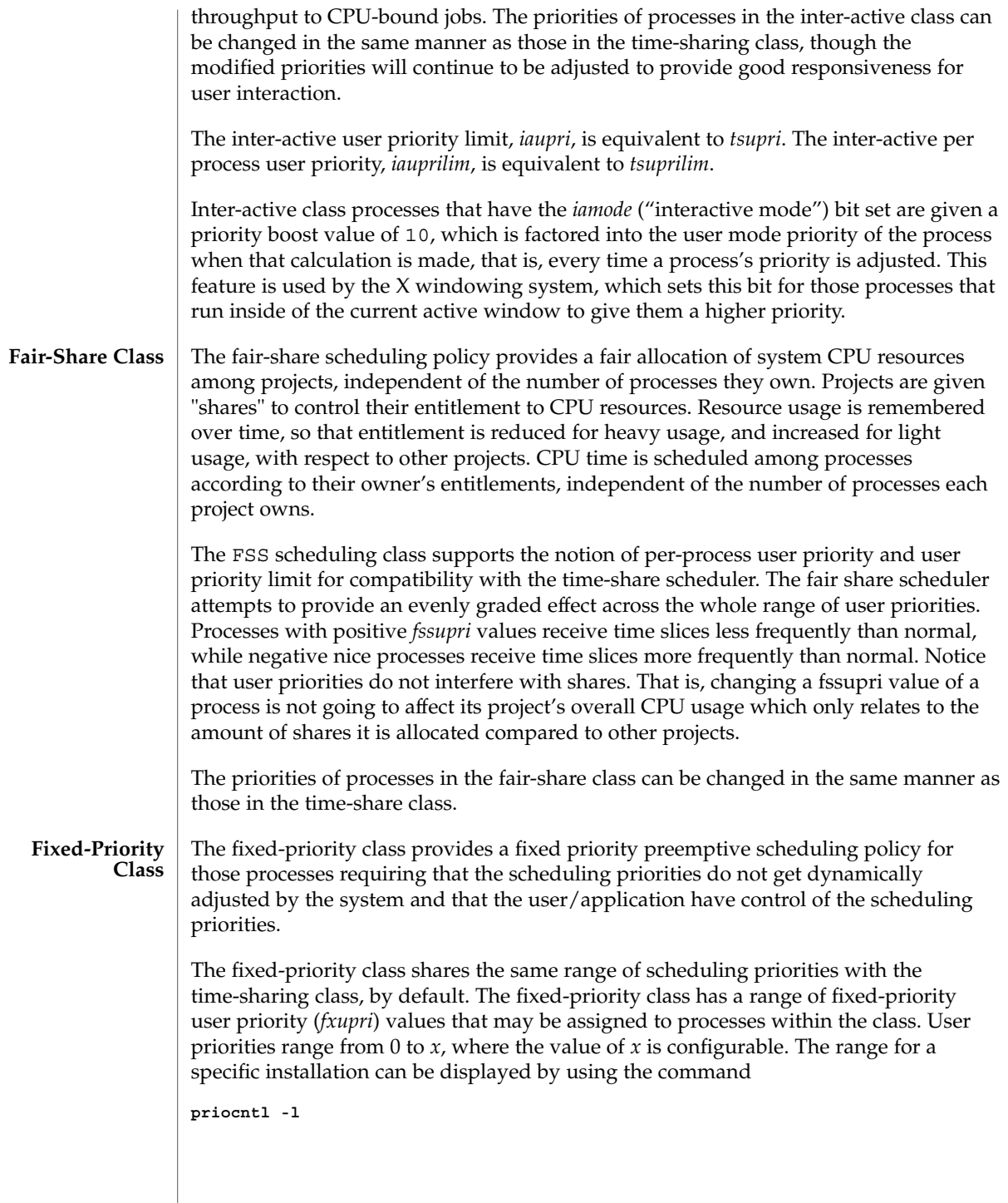

#### priocntl(1)

The purpose of the user priority is to provide user/application control over the scheduling of processes in the fixed-priority class. For processes in the fixed-priority class, the *fxupri* value is, for all practical purposes, equivalent to the scheduling priority of the process. The *fxupri* value completely determines the scheduling priority of a fixed-priority process relative to other processes within its class. Numerically higher *fxupri* values represent higher priorities.

In addition to the system-wide limits on user priority (displayed with priocntl  $-1$ ), there is a per process user priority limit (*fxuprilim*), which specifies the maximum *fxupri* value that may be set for a given process.

Any fixed-priority process may lower its own *fxuprilim* (or that of another process with the same user ID). Only a process with super-user privilege may raise a *fxuprilim*. When changing the class of a process to fixed-priority from some other class, super-user privilege is required in order to set the initial *fxuprilim* to a value greater than zero.

Any fixed-priority process may set its own *fxupri* (or that of another process with the same user ID) to any value less than or equal to the process's *fxuprilim*. Attempts to set the *fxupri* above the *fxuprilim* (and/or set the *fxuprilim* below the *fxupri*) result in the *fxupri* being set equal to the *fxuprilim*.

In addition to providing control over priority, priocntl provides for control over the length of the time quantum allotted to processes in the fixed-priority class. The time quantum value specifies the maximum amount of time a process may run, before surrendering the CPU, assuming that it does not complete or enter a resource or event wait state (sleep). Notice that if another process becomes runnable at a higher priority, the currently running process may be preempted before receiving its full time quantum.

Any combination of the  $-m$ ,  $-p$ , and  $-t$  options may be used with priocntl  $-s$  or priocntl -e for the fixed-priority class. If an option is omitted and the process is currently fixed-priority, the associated parameter is normally unaffected. The exception is when the -p option is omitted and the -m option is used to set a *fxuprilim* below the current *fxupri*. In this case, the *fxupri* is set equal to the *fxuprilim* which is being set. If an option is omitted when changing the class of a process to fixed-priority from some other class, the associated parameter is set to a default value. The default value for *fxuprilim* is 0. The default for *fxupri* is to set it equal to the *fxuprilim* value which is being set. The default for time quantum is dependent on the *fxupri* and on the system configuration. See fx dptbl( 4).

The time quantum of processes in the fixed-priority class can be changed in the same manner as those in the real-time class.

The fixed-priority user priority, user priority limit, and time quantum are inherited across the fork(2) and exec(2) system calls.

Real-Time Class examples follow: **EXAMPLES**

**EXAMPLE 1** Setting the class of any non-real-time processes

This example sets the class of any non-real-time processes selected by *idtype* and *idlist* to real-time and sets their real-time priority to the default value of 0. The real-time priorities of any processes currently in the real-time class are unaffected. The time quantums of all of the specified processes are set to 1/10 seconds.

example% **priocntl -s -c RT -t 1 -r 10 -i** *idtype idlist*

**EXAMPLE 2** Executing a command in real-time

This example executes *command* in the real-time class with a real-time priority of 15 and a time quantum of 20 milliseconds:

example% **priocntl -e -c RT -p 15 -t 20** *command*

**EXAMPLE 3** Executing a command in real-time with a specified quantum signal

This example executes *command* in the real-time class with a real-time priority of 11, a time quantum of 250 milliseconds, and where the specified real-time quantum signal is SIGXCPU:

example% **priocntl -e -c RT -p 11 -t 250 -q XCPU** *command*

Time-Sharing Class examples follow:

**EXAMPLE 4** Setting the class of non-time-sharing processes

This example sets the class of any non-time-sharing processes selected by *idtype* and *idlist* to time-sharing and sets both their user priority limit and user priority to 0. Processes already in the time-sharing class are unaffected.

example% **priocntl -s -c TS -i** *idtype idlist*

**EXAMPLE 5** Executing a command in the time-sharing class

This example executes *command* with the arguments *arguments* in the time-sharing class with a user priority limit of 0 and a user priority of −15:

example% **priocntl -e -c TS -m 0 -p -15** *command* **[***arguments***]**

**EXAMPLE 6** Executing a command in fixed-priority class

This example executes a command in the fixed-priority class with a user priority limit of 20 and user priority of 10 and time quantum of 250 milliseconds:

example% **priocntl -e -c FX -m 20 -p 10 -t 250 command**

**EXIT STATUS** The following exit values are returned:

User Commands **1227**

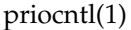

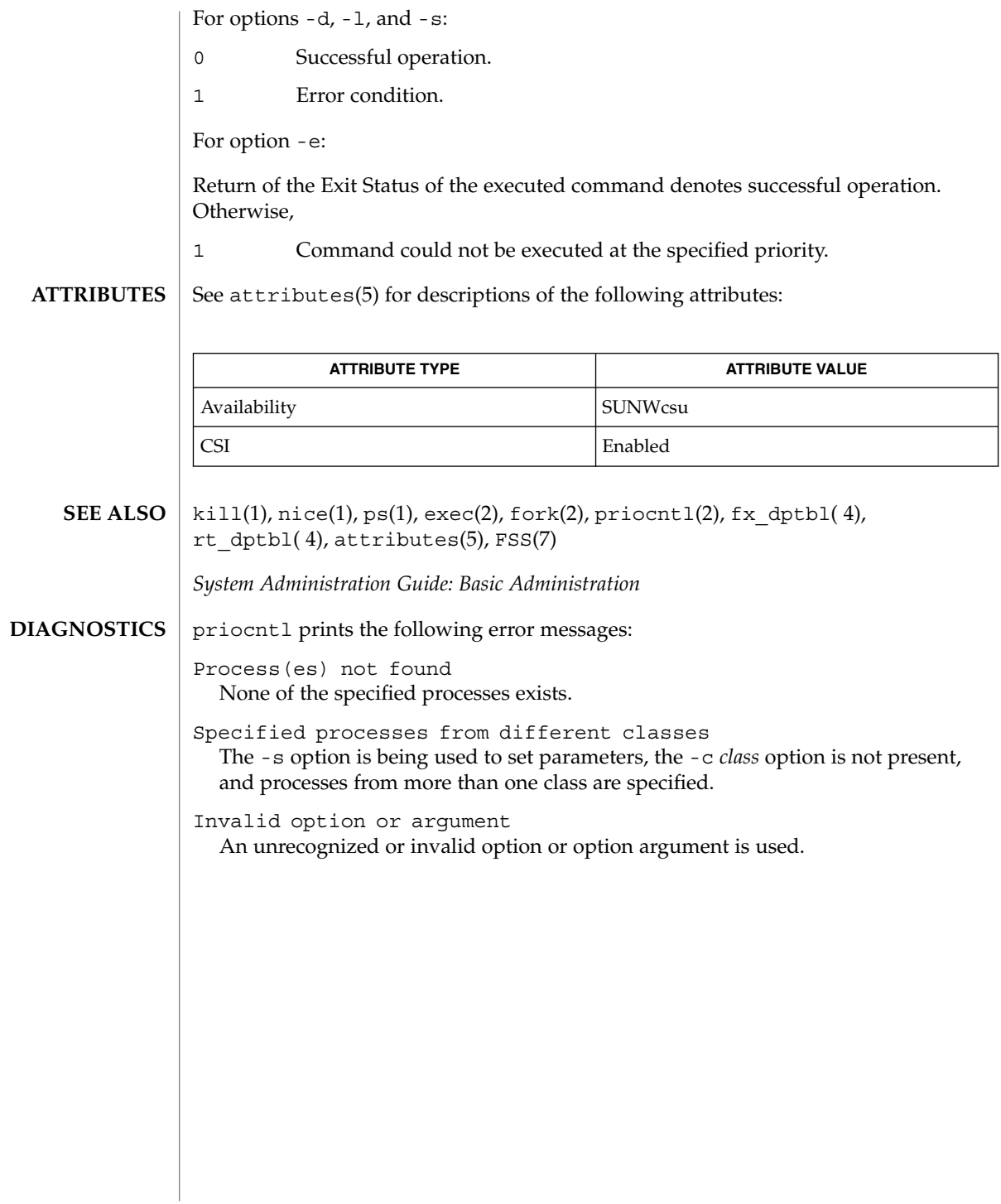

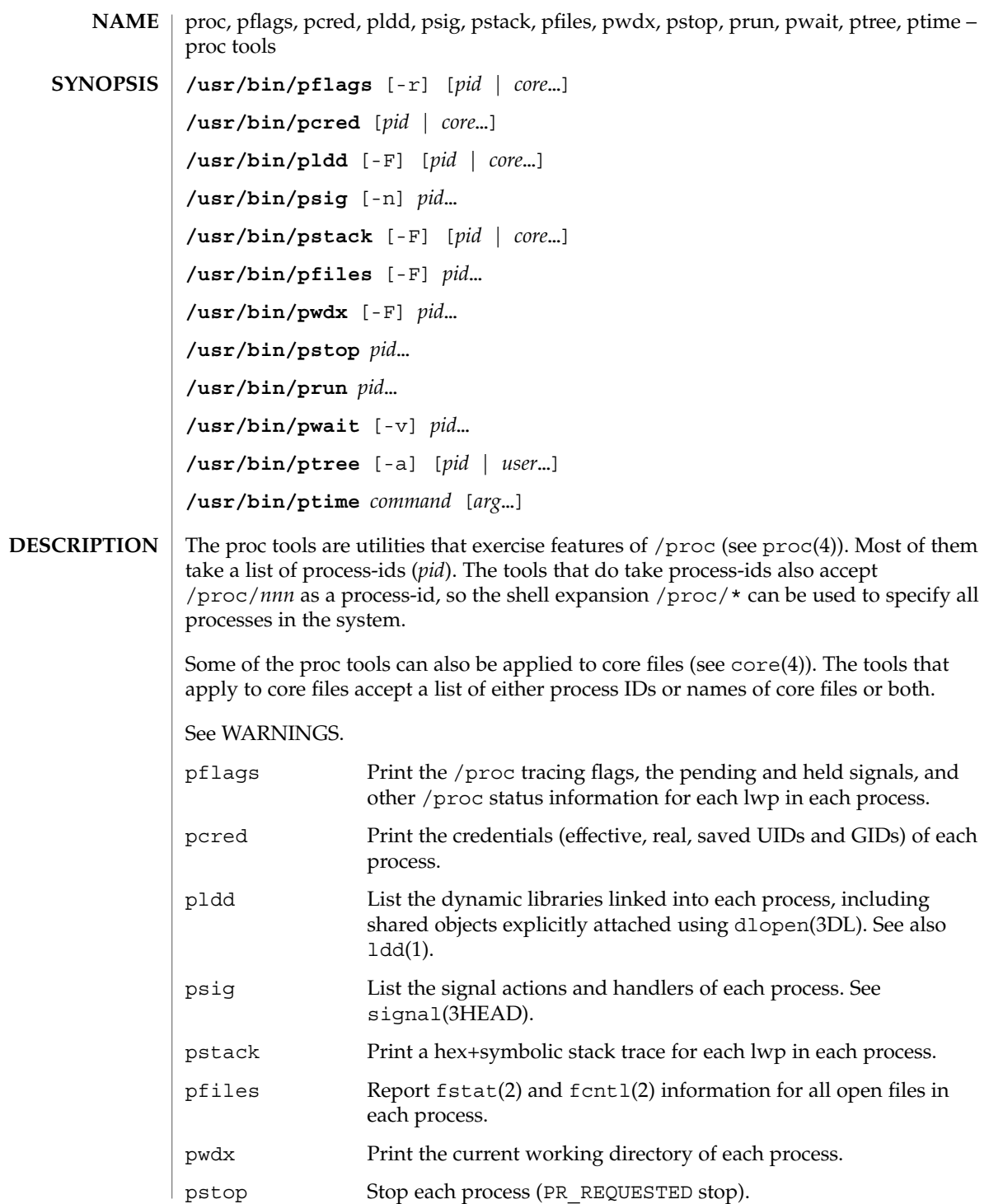

proc(1)

proc(1)

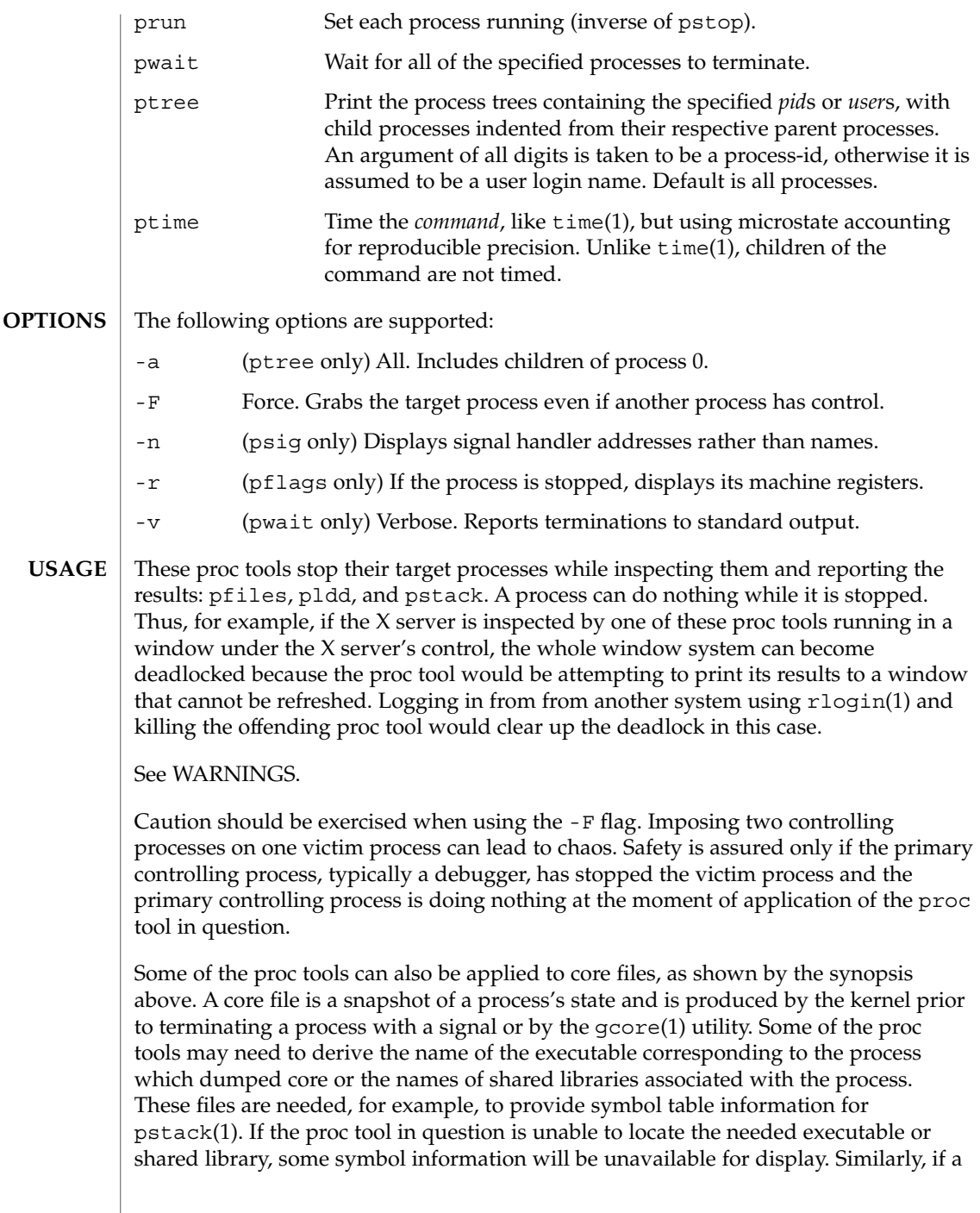

proc(1)

core file from one operating system release is examined on a different operating system release, the run-time link-editor debugging interface (librtld db) may not be able to initialize. In this case, symbol information for shared libraries will not be available.

The following exit values are returned: **EXIT STATUS**

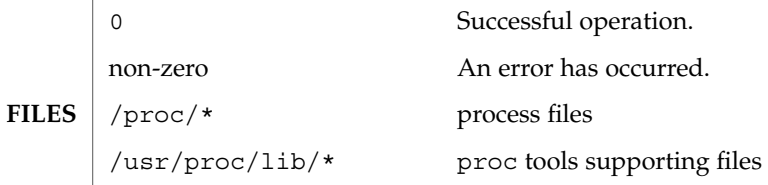

See attributes(5) for descriptions of the following attributes: **ATTRIBUTES**

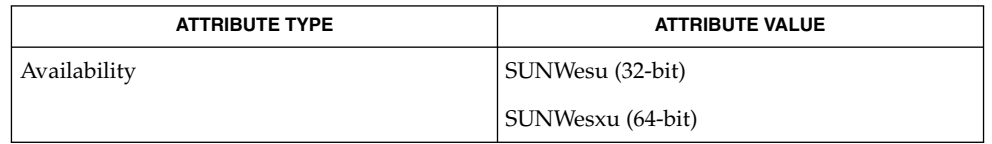

- gcore(1), ldd(1), pargs(1), pgrep(1), pkill(1), plimit(1), pmap(1), preap(1),  $ps(1)$ ,  $pwd(1)$ ,  $rlogin(1)$ ,  $time(1)$ ,  $truss(1)$ ,  $wait(1)$ ,  $fcnt(2)$ ,  $fstat(2)$ , dlopen(3DL), signal(3HEAD), core(4), proc(4), attributes(5) **SEE ALSO**
- The following proc tools stop their target processes while inspecting them and reporting the results: pfiles, pldd, pmap, and pstack. **WARNINGS**

A process can do nothing while it is stopped. Stopping a heavily used process in a production environment, even for a short amount of time, can cause severe bottlenecks and even hangs of these processes, causing them to be unavailable to users. Some databases could also terminate abnormally. Thus, for example, a database server under heavy load could hang when one of the database processes is traced using the above mentioned proc tools. Because of this, stopping a UNIX process in a production environment should be avoided.

A process being stopped by these tools can be identified by issuing /usr/bin/ps -eflL and looking for "T" in the first column. Notice that certain processes, for example "sched", can show the "T" status by default most of the time.

prof(1)

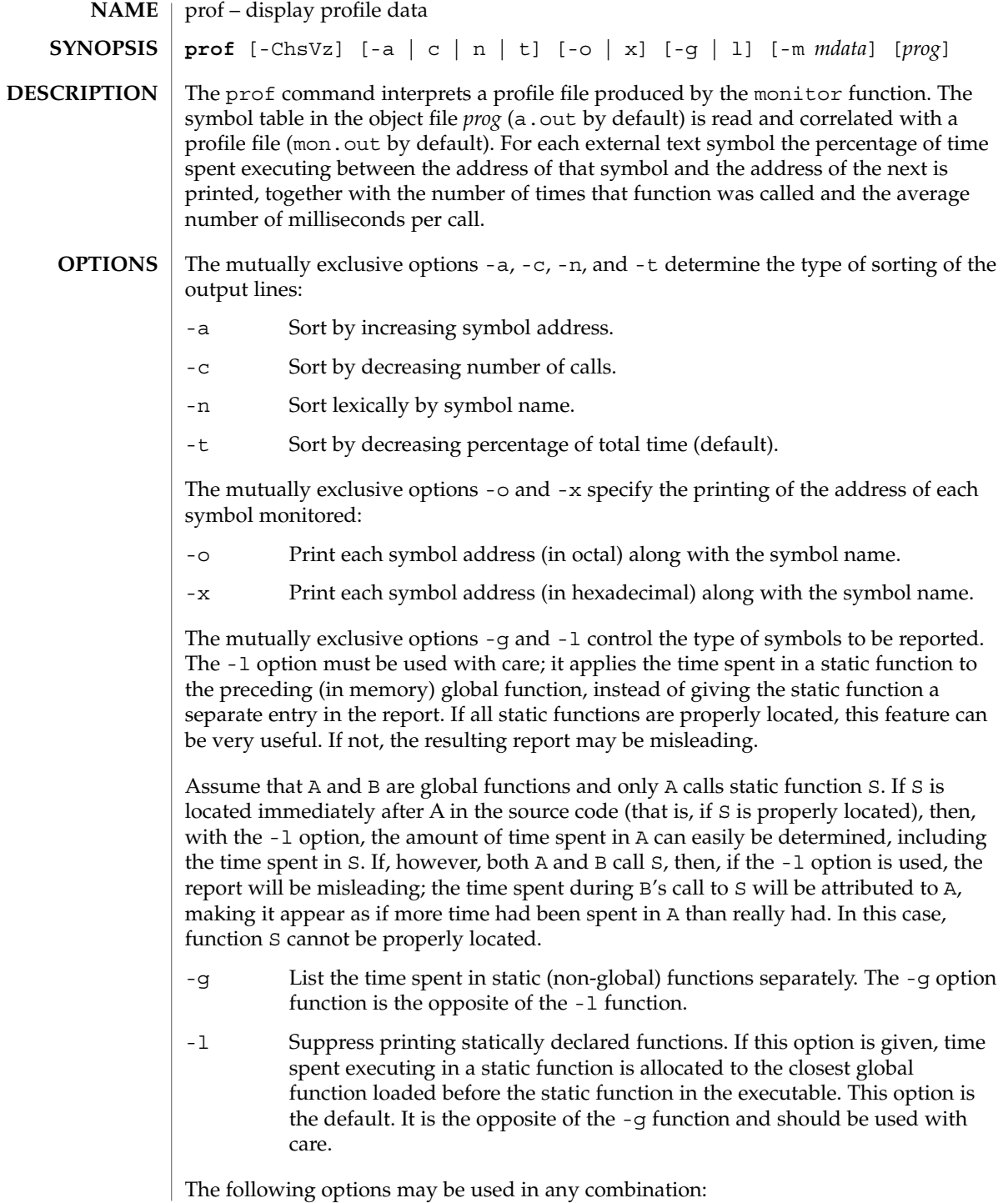

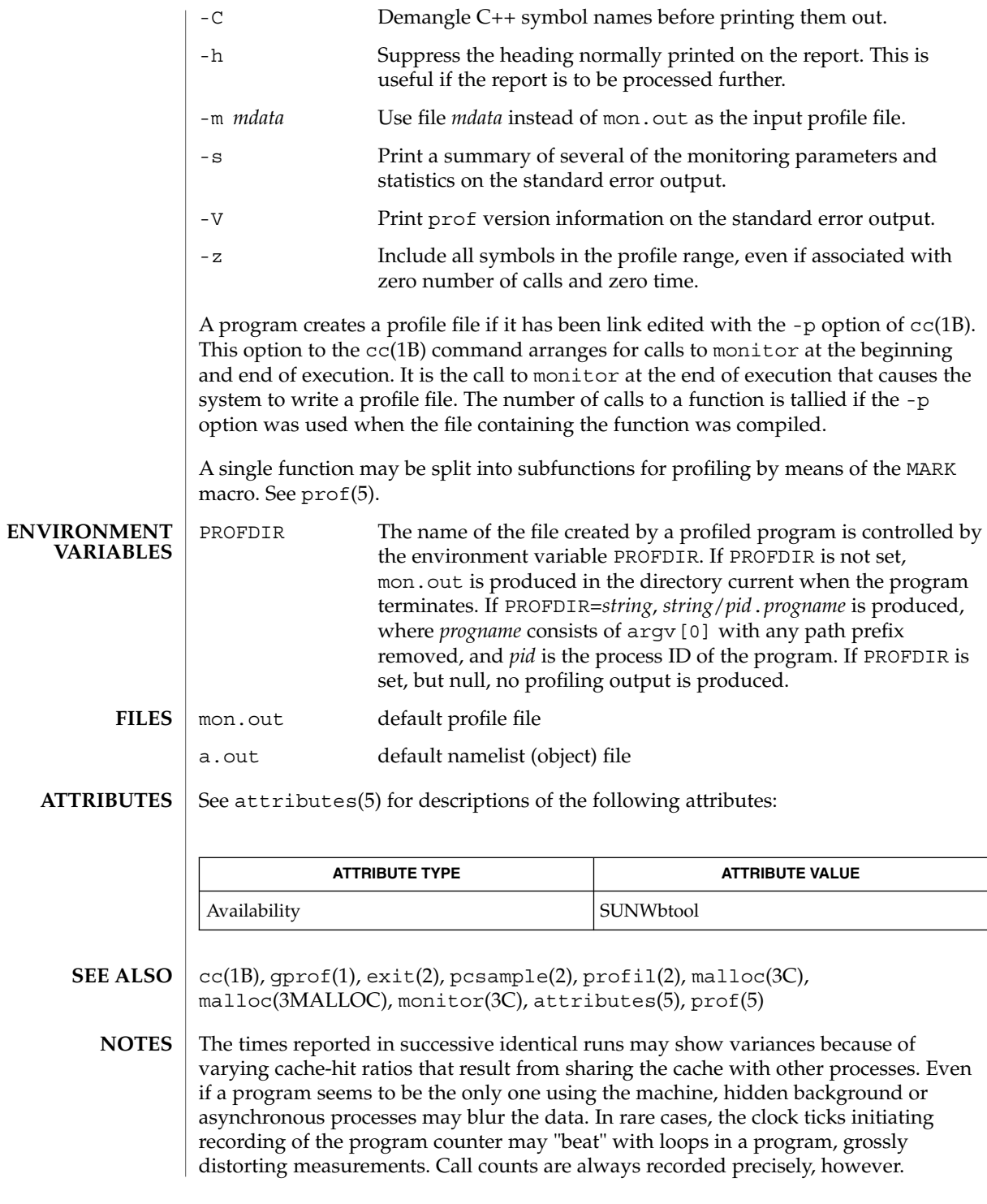

prof(1)

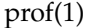

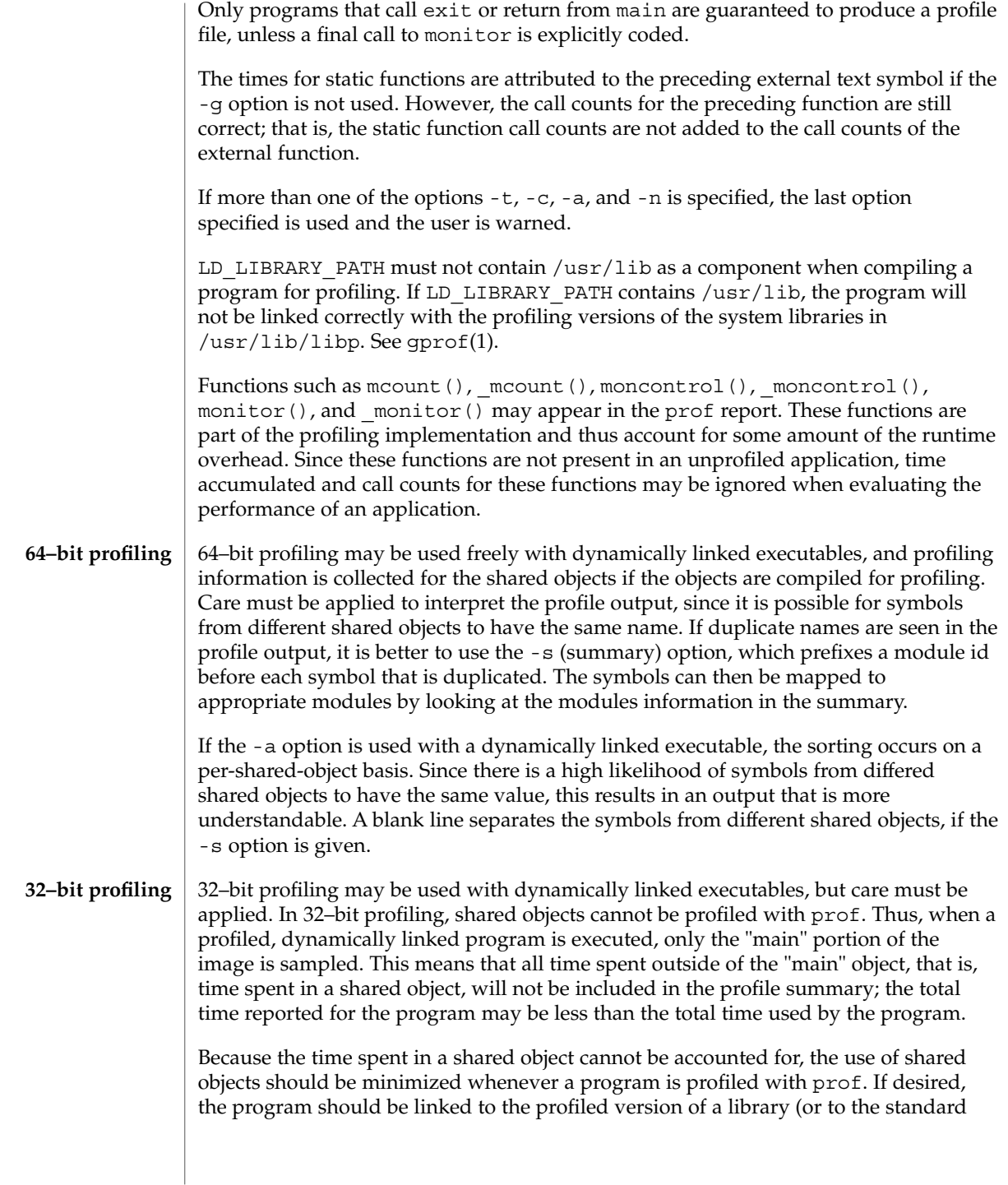

#### prof(1)

archive version if no profiling version is available), instead of the shared object to get profile information on the functions of a library. Versions of profiled libraries may be supplied with the system in the /usr/lib/libp directory. Refer to compiler driver documentation on profiling.

Consider an extreme case. A profiled program dynamically linked with the shared C library spends 100 units of time in some libc routine, say, malloc(). Suppose malloc() is called only from routine B and B consumes only 1 unit of time. Suppose further that routine A consumes 10 units of time, more than any other routine in the "main" (profiled) portion of the image. In this case, prof will conclude that most of the time is being spent in A and almost no time is being spent in B. From this it will be almost impossible to tell that the greatest improvement can be made by looking at routine B and not routine A. The value of the profiler in this case is severely degraded; the solution is to use archives as much as possible for profiling.

profiles(1)

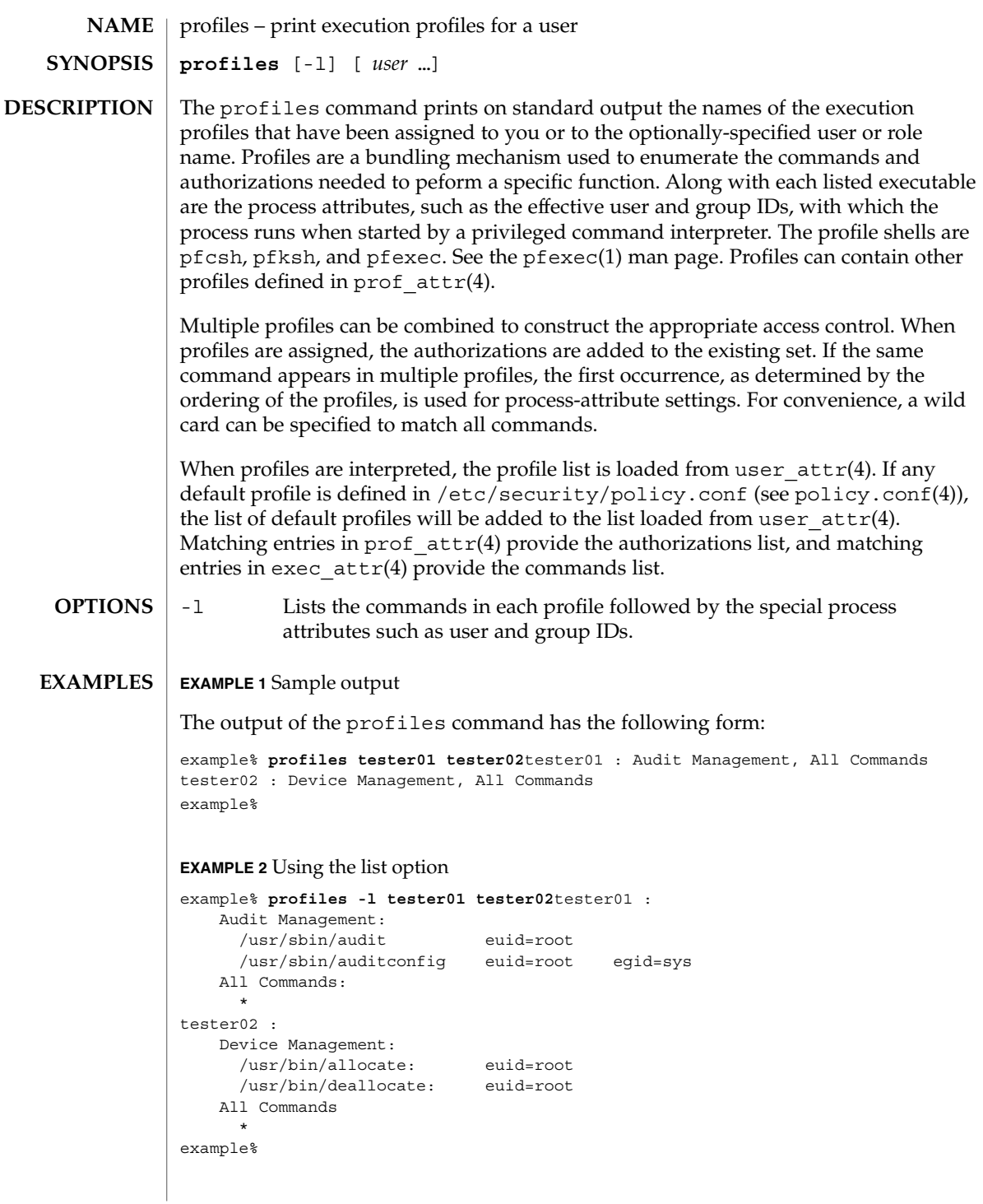

# profiles(1)

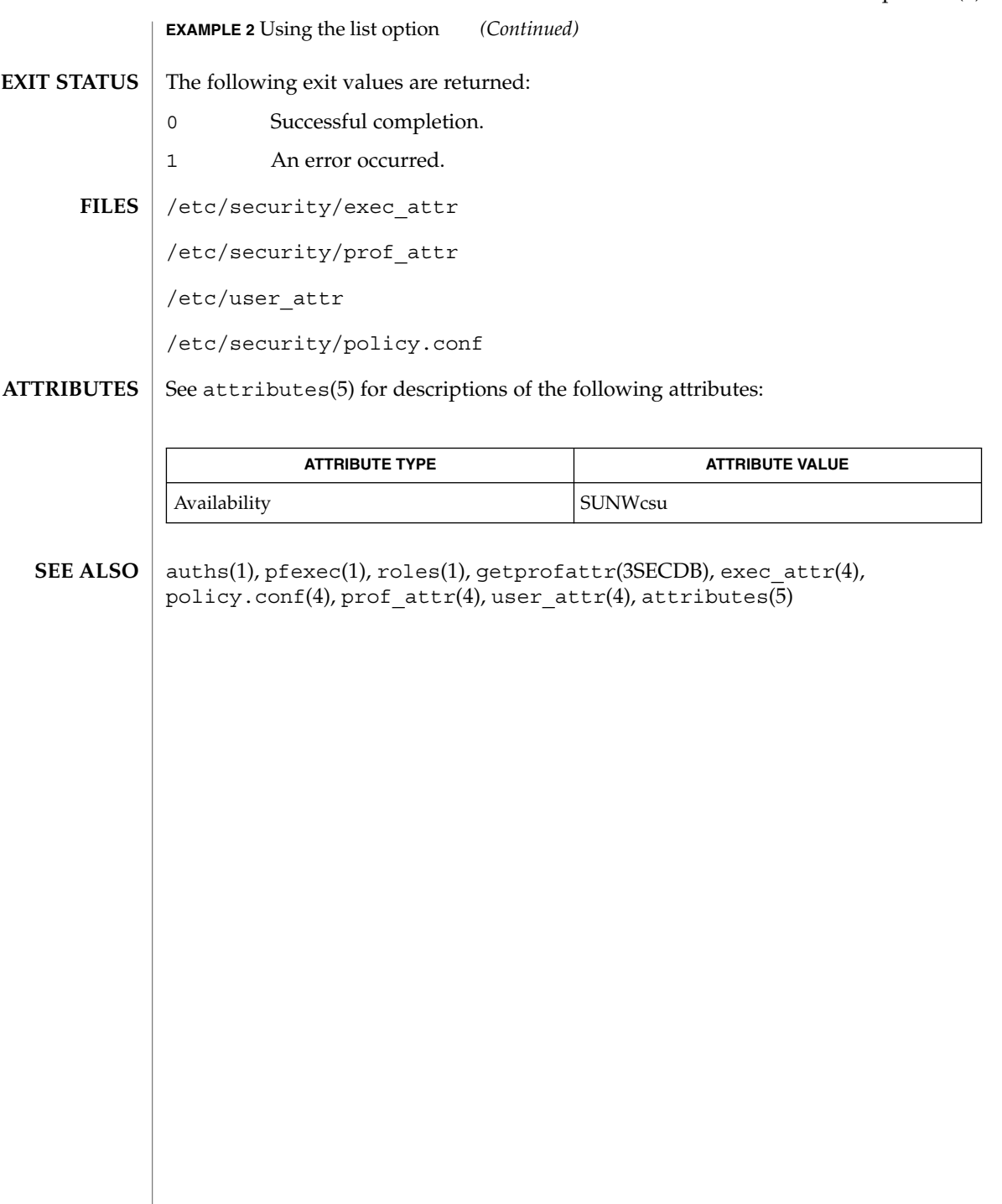

projects(1)

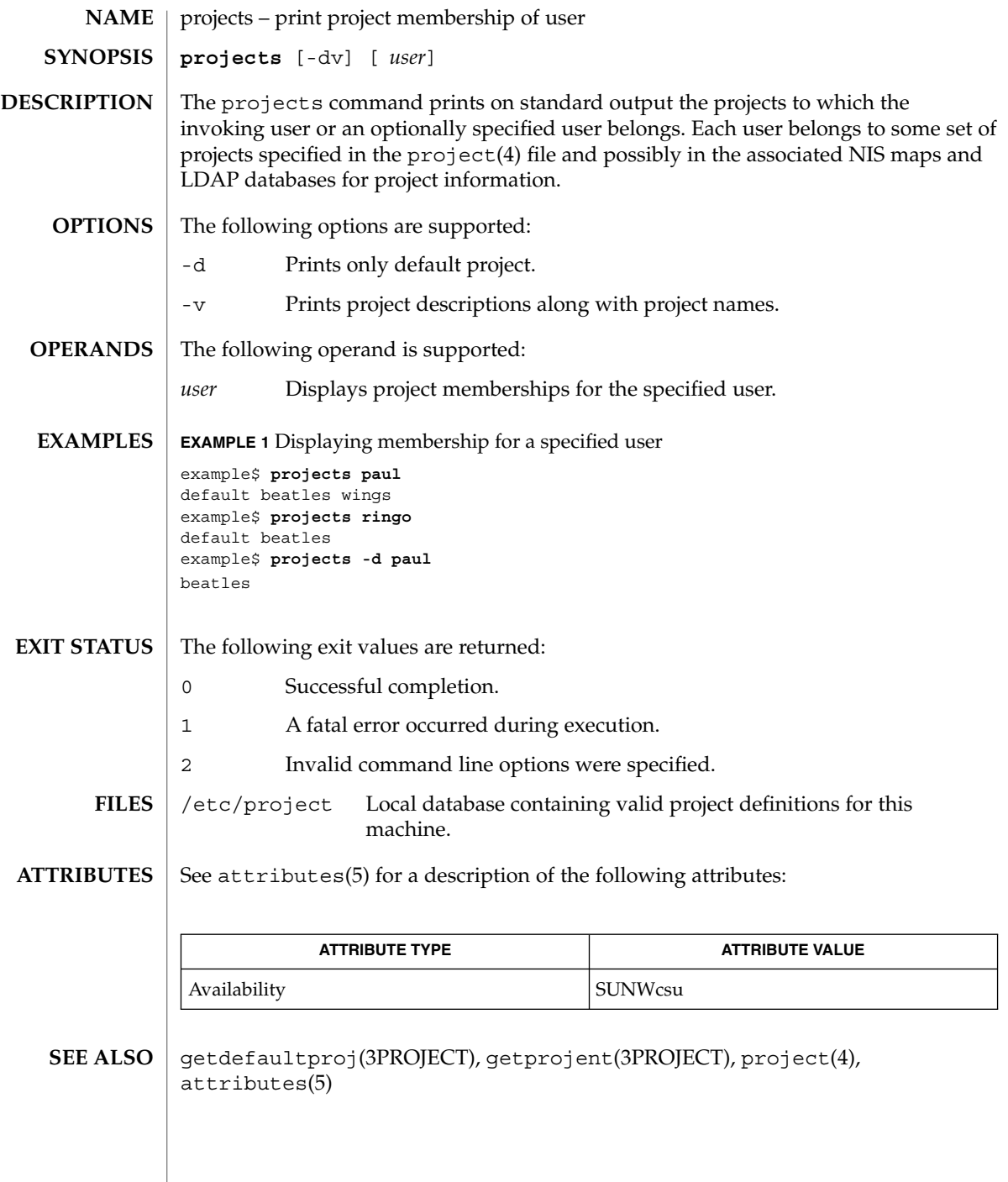

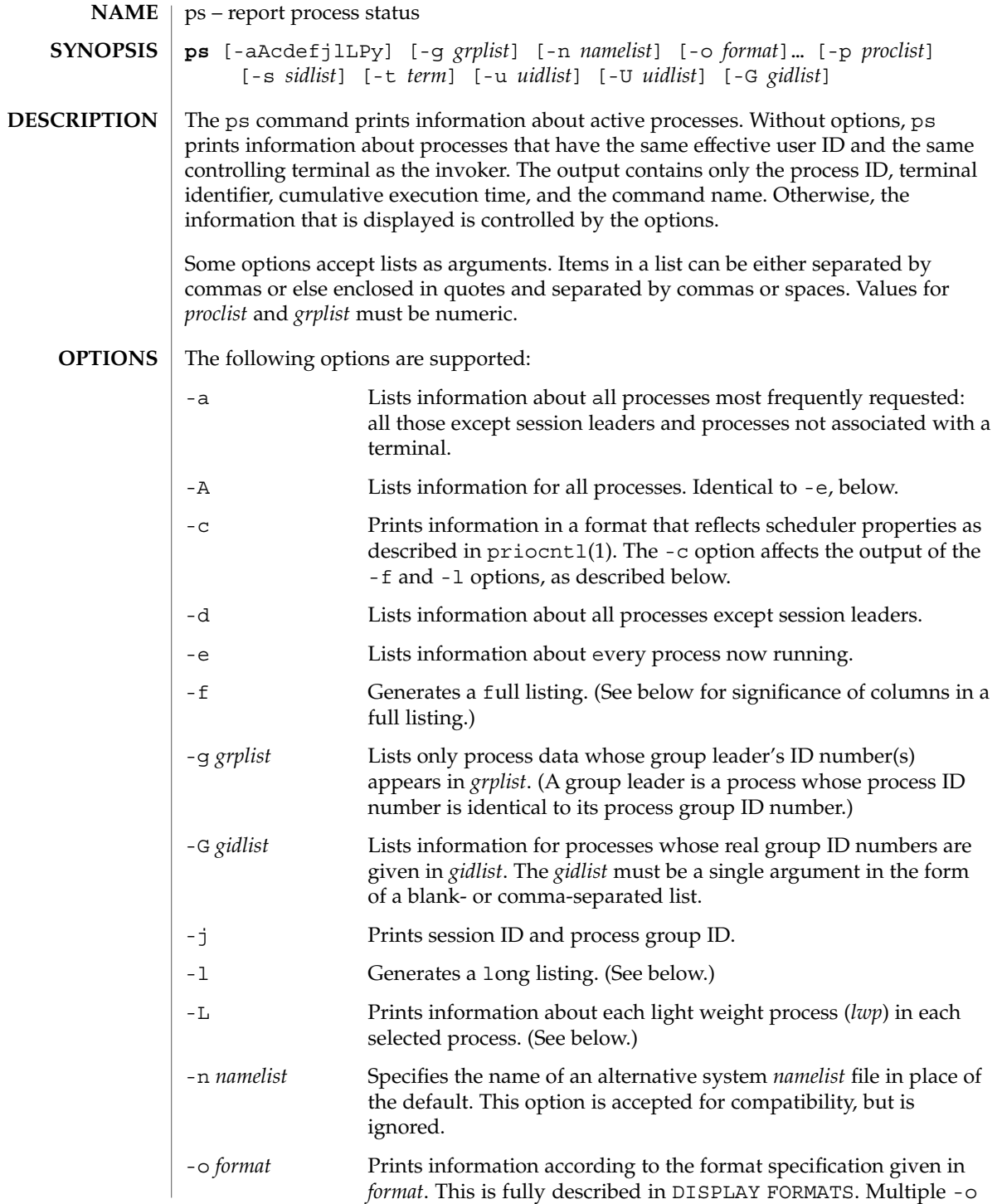

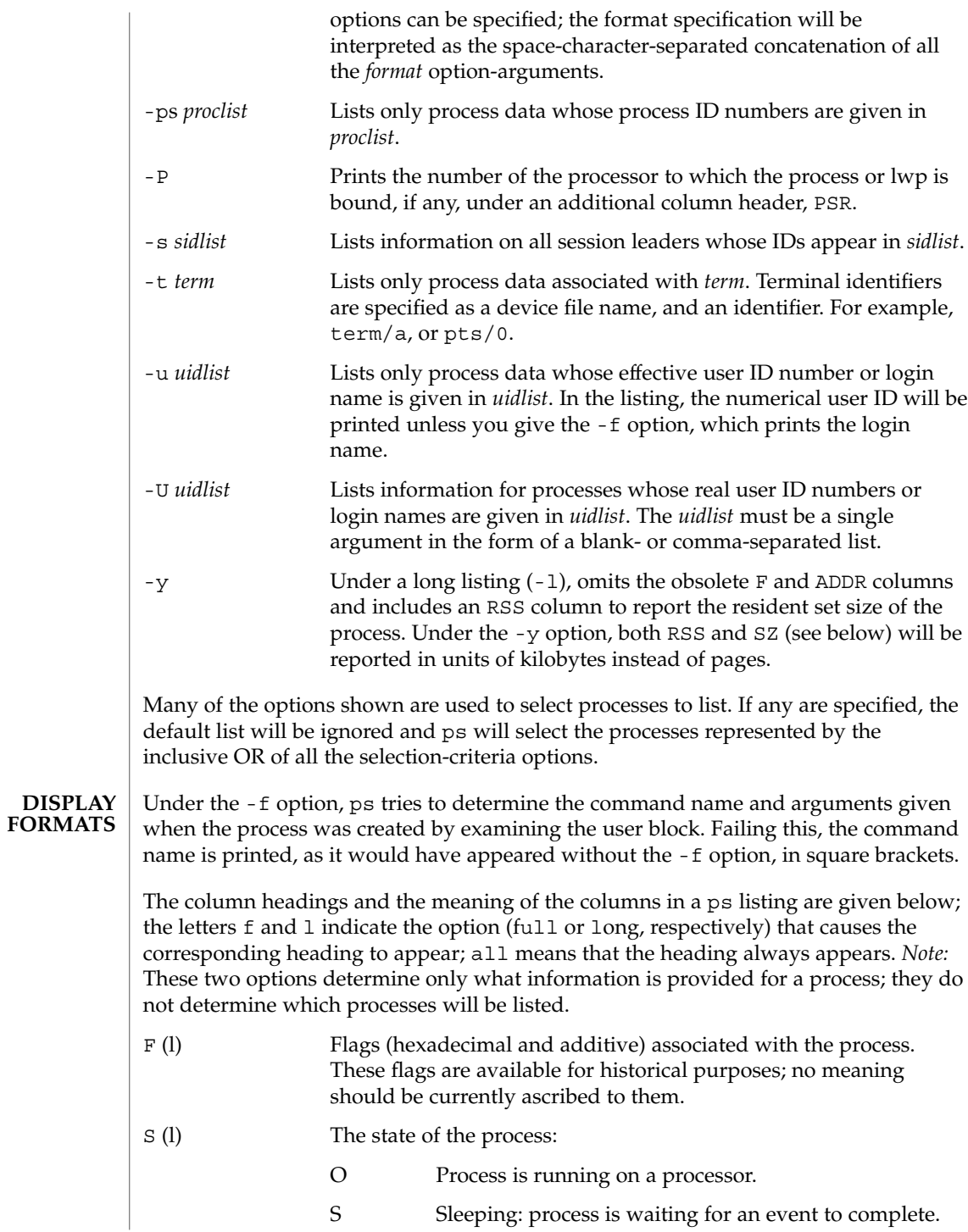

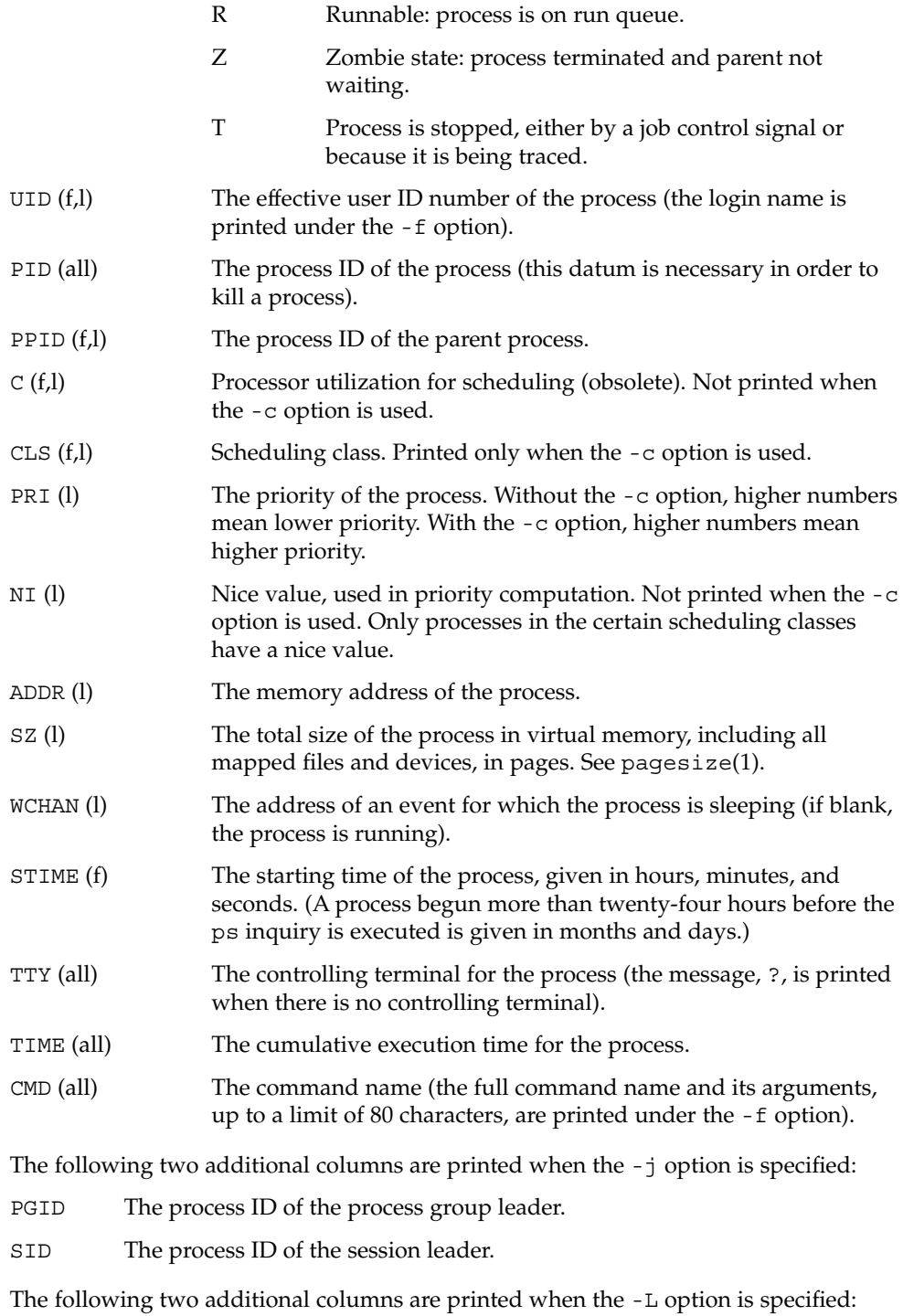

User Commands **1241**

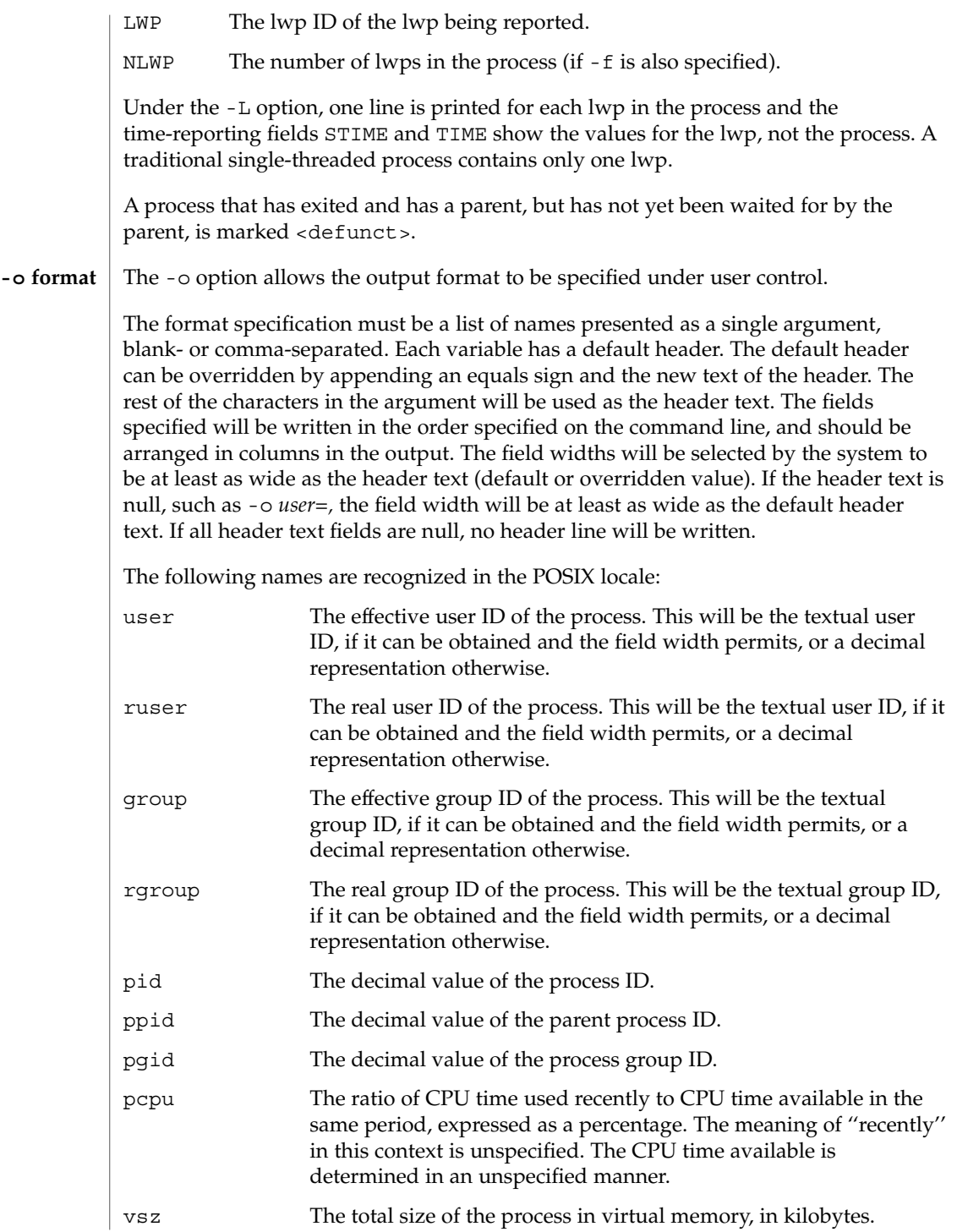

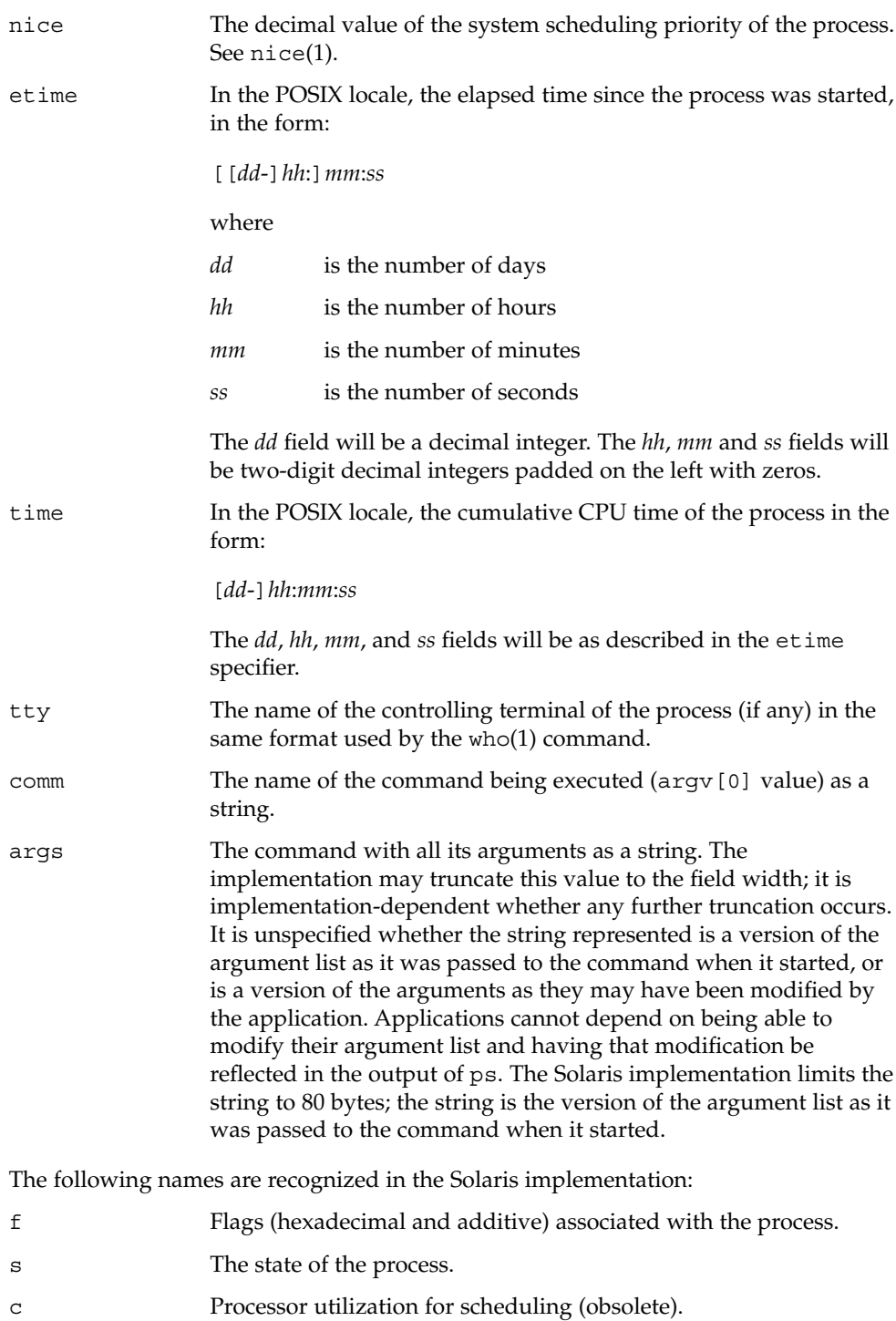

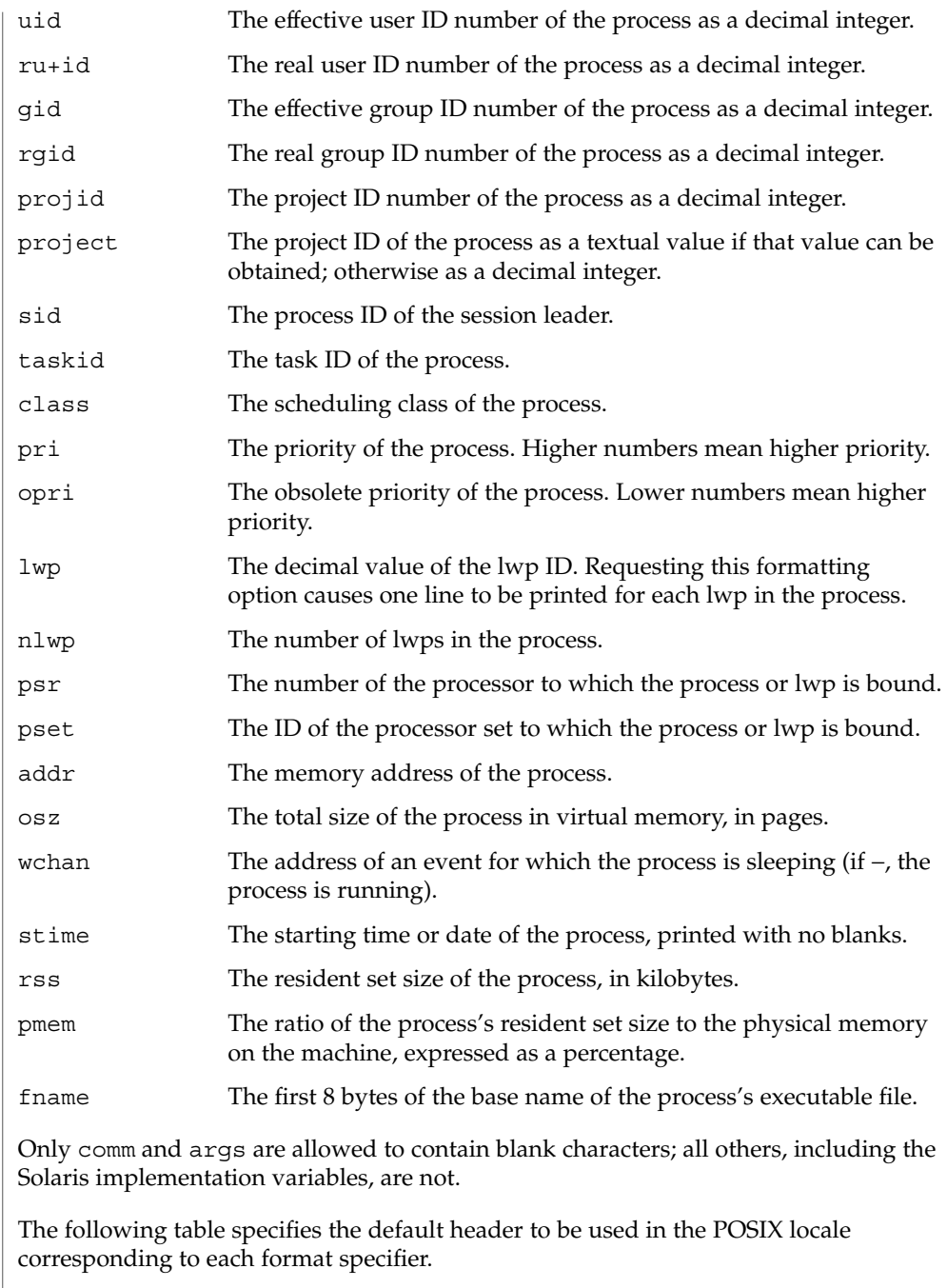

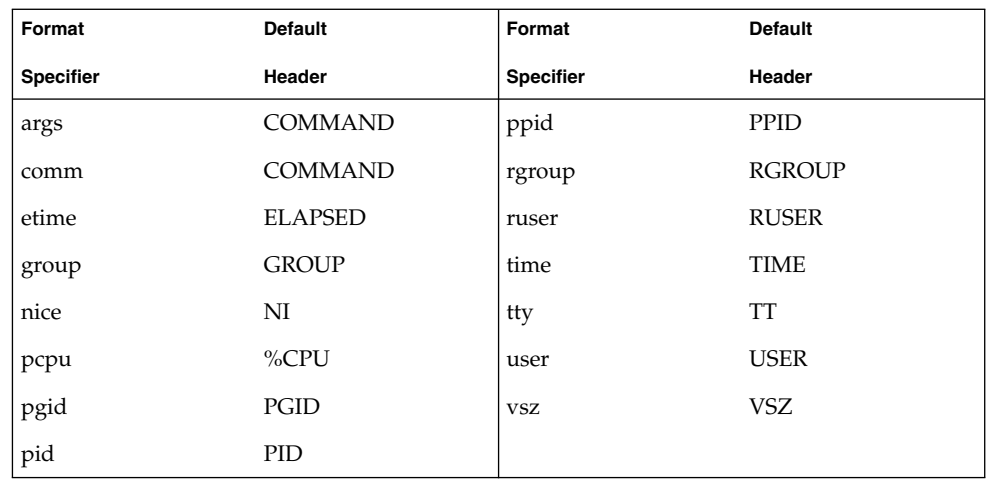

The following table lists the Solaris implementation format specifiers and the default header used with each.

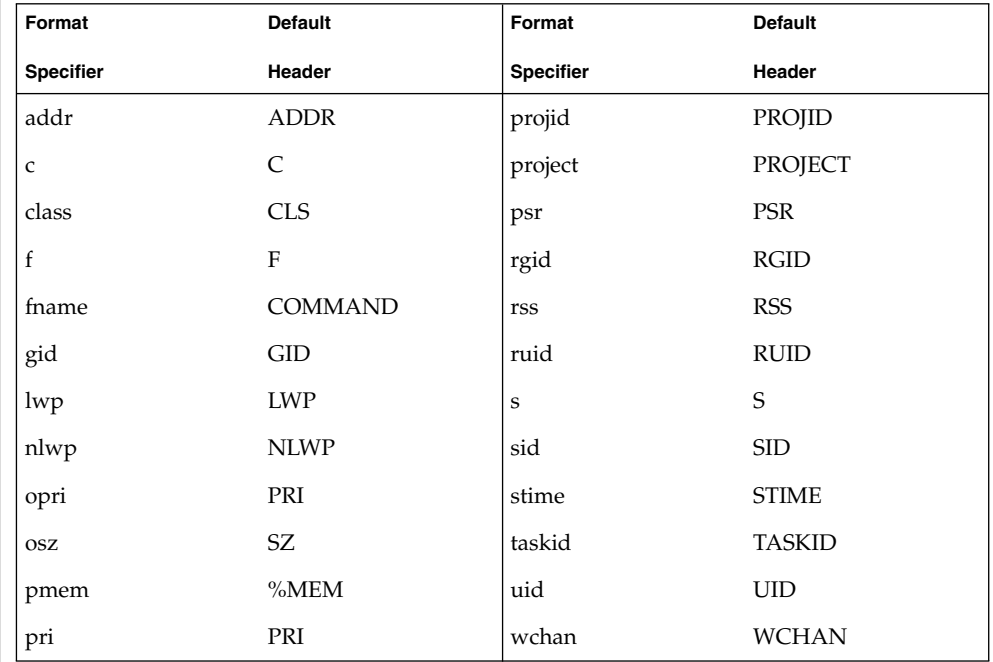

# **EXAMPLES**

**EXAMPLE 1** An example of the ps command

The command:

example% **ps -o user,pid,ppid=MOM -o args**

User Commands **1245**

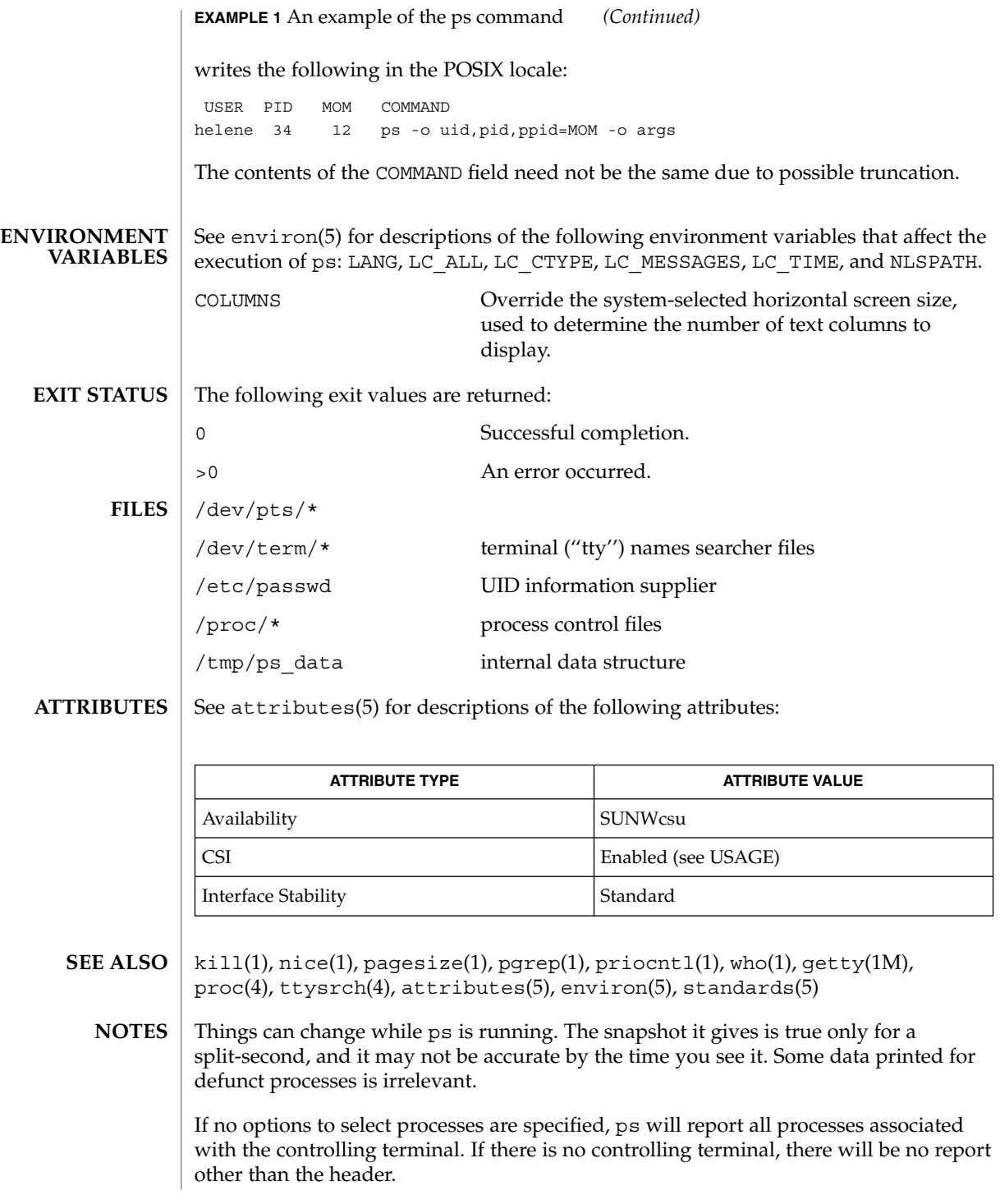

ps -ef or ps -o stime may not report the actual start of a tty login session, but rather an earlier time, when a getty was last respawned on the tty line.

ps is CSI-enabled except for login names (usernames).

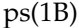

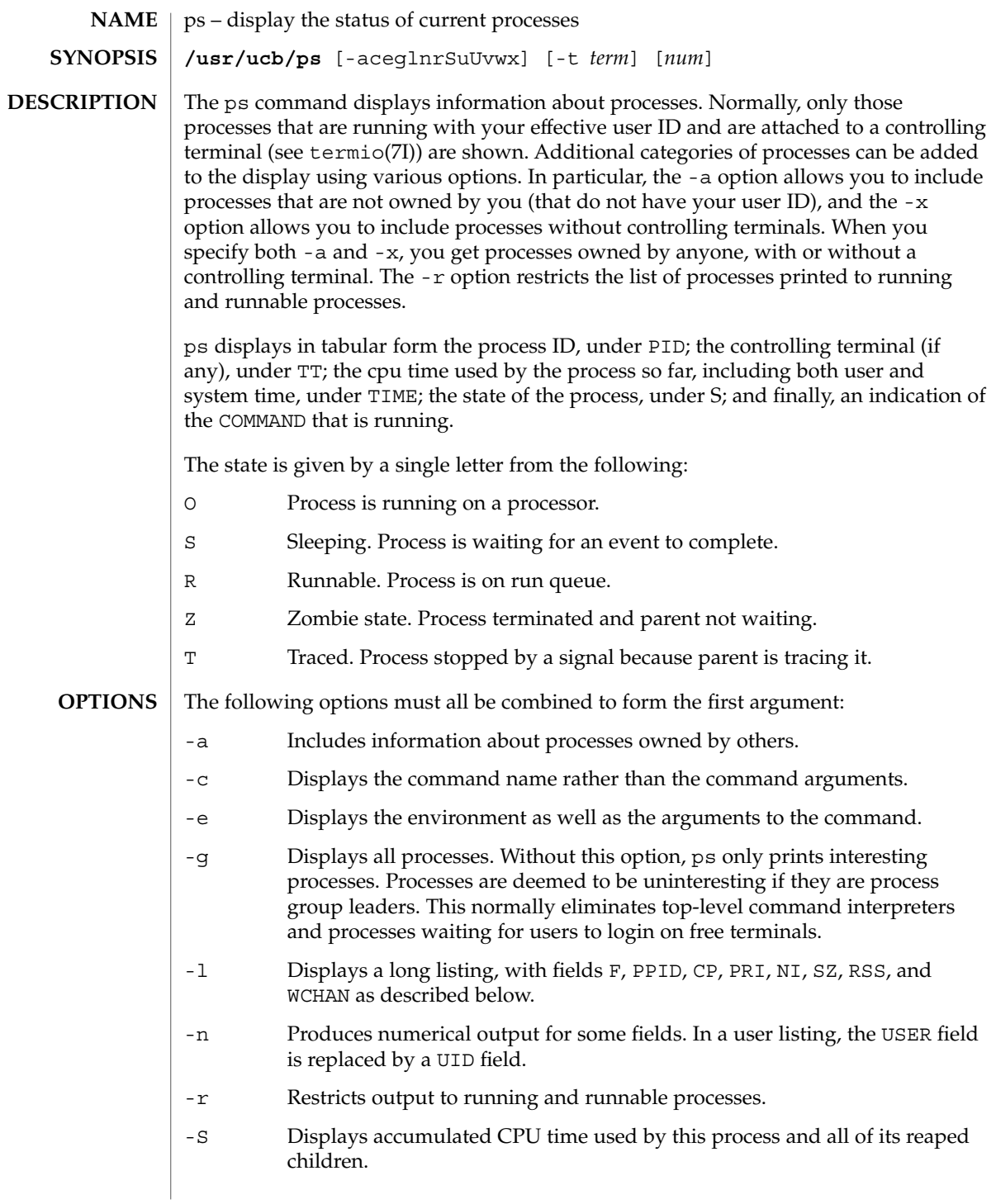

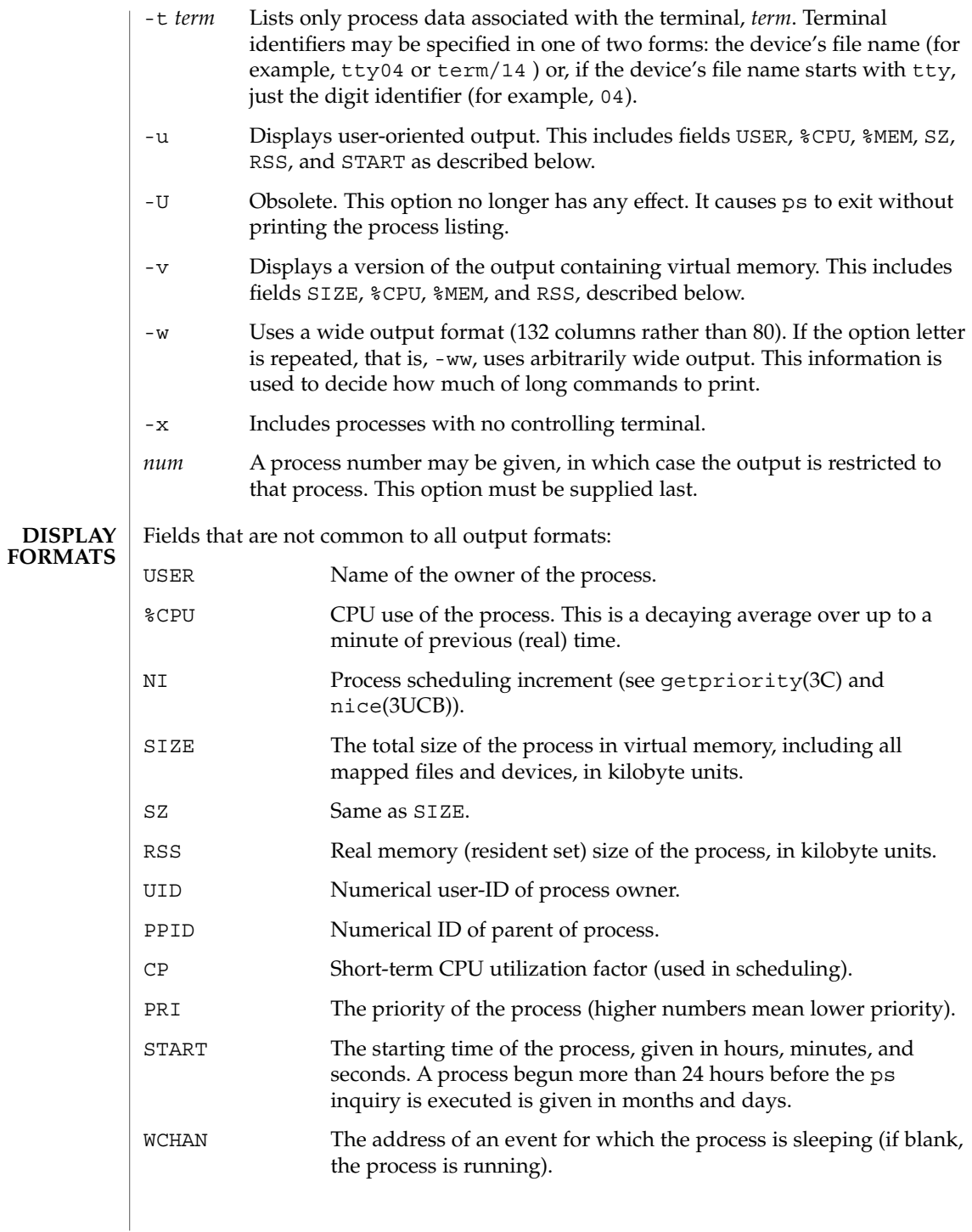

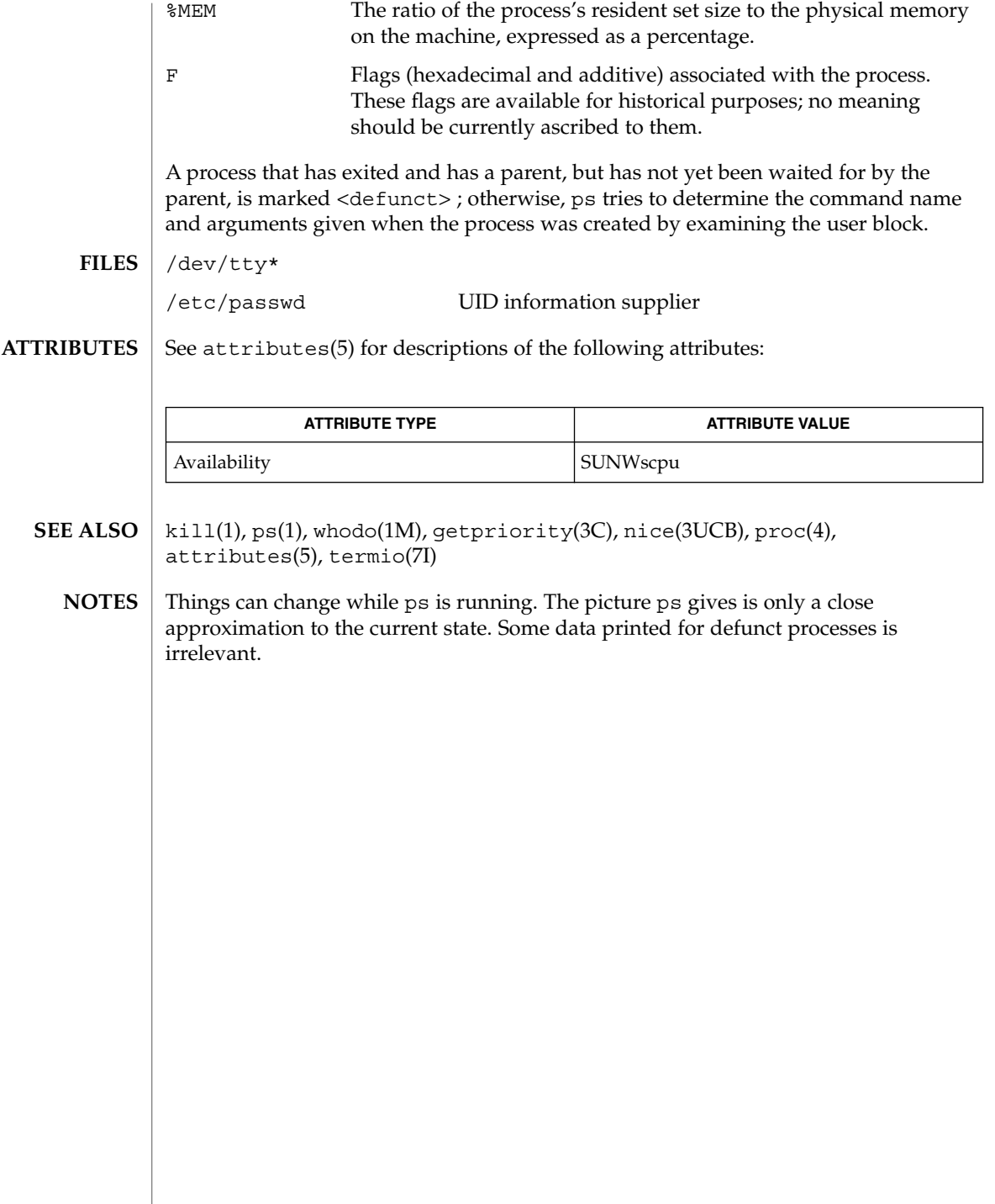

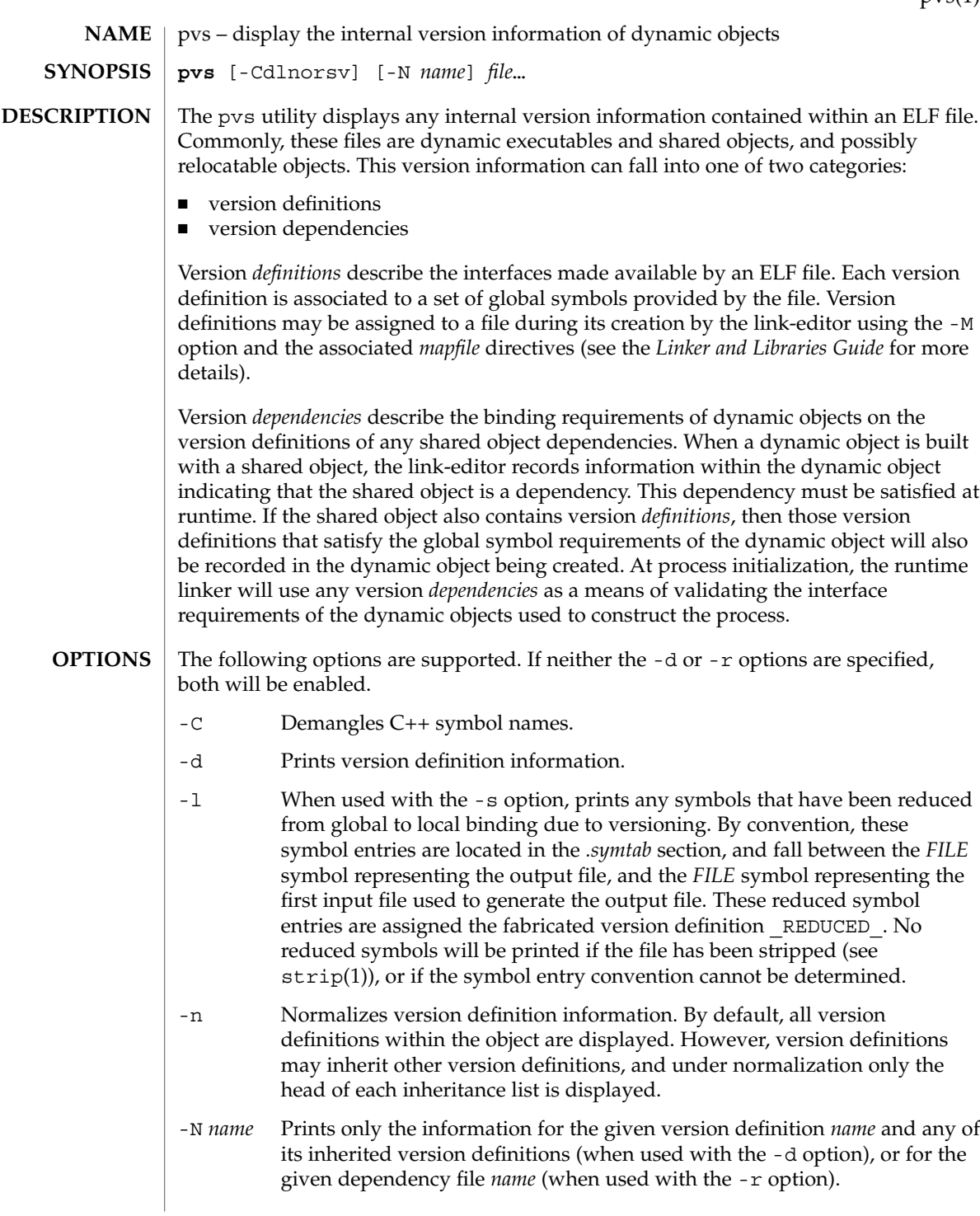

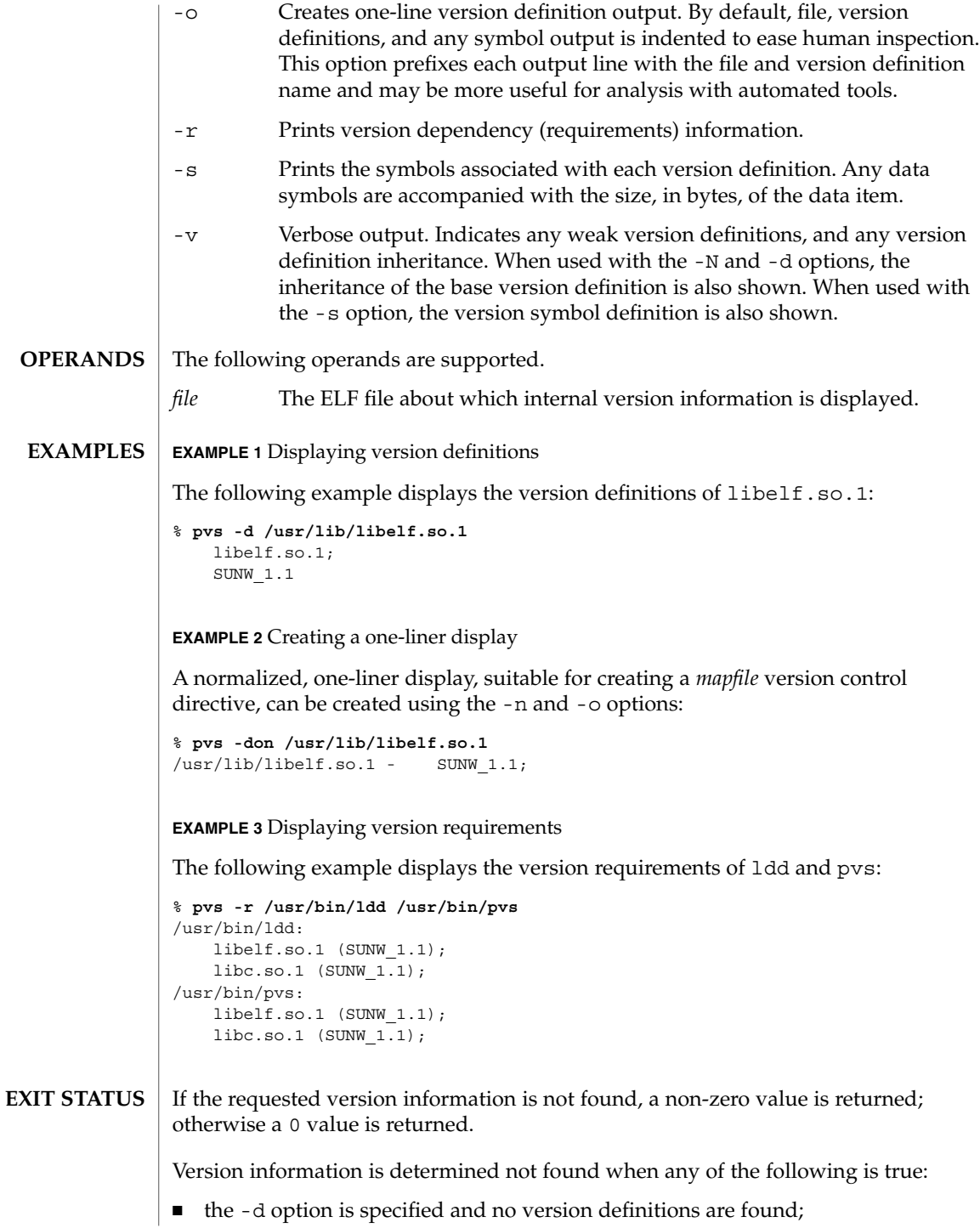

- the -r option is specified and no version requirements are found;
- neither the -d nor -r option is specified and no version definitions or version requirements are found.

# **ATTRIBUTES**

See attributes(5) for descriptions of the following attributes:

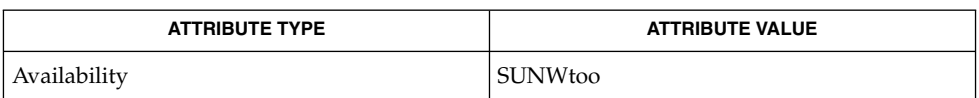

ld(1), ldd(1), strip(1), elf(3ELF), attributes(5) **SEE ALSO**

*Linker and Libraries Guide*

pwd(1)

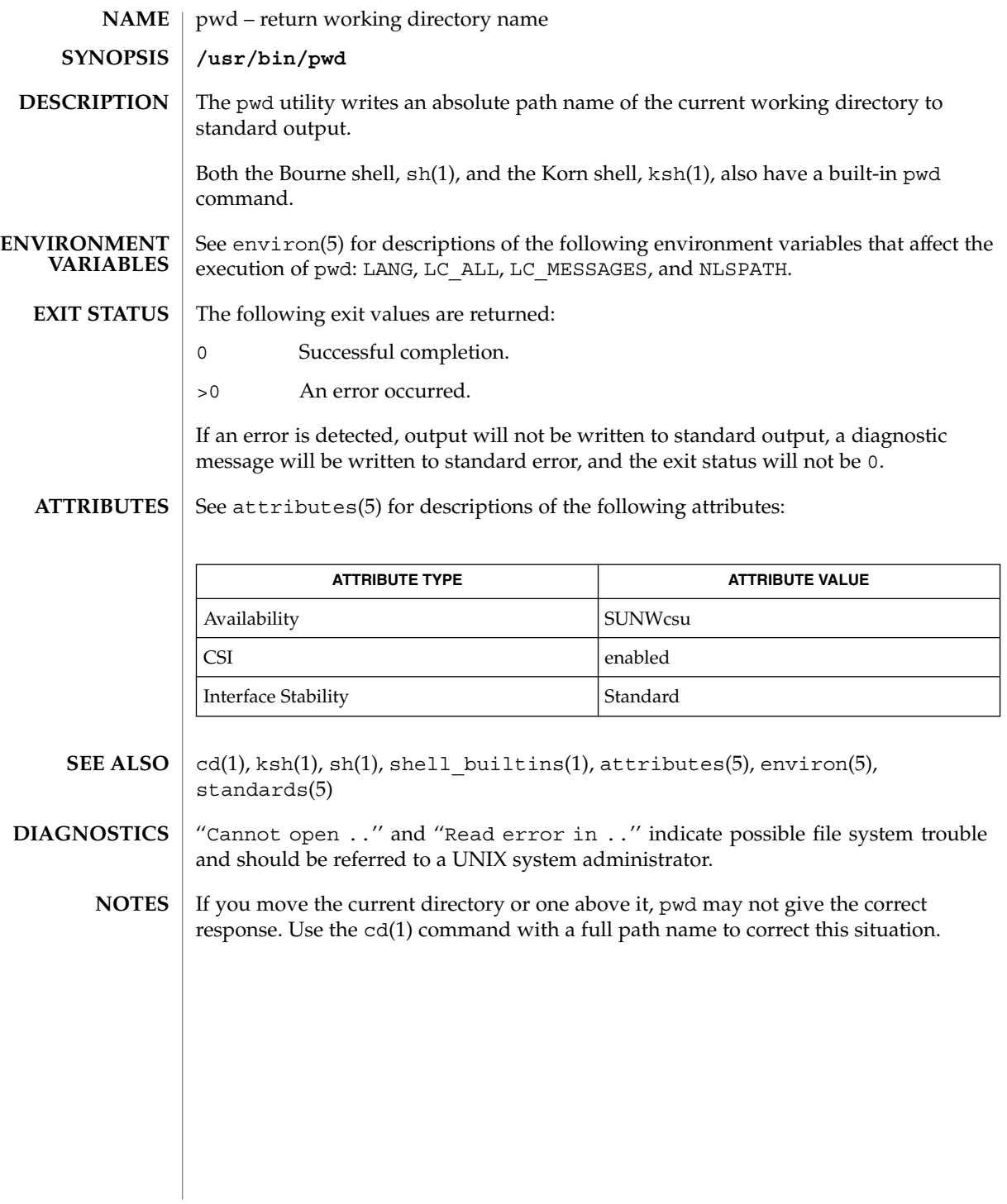

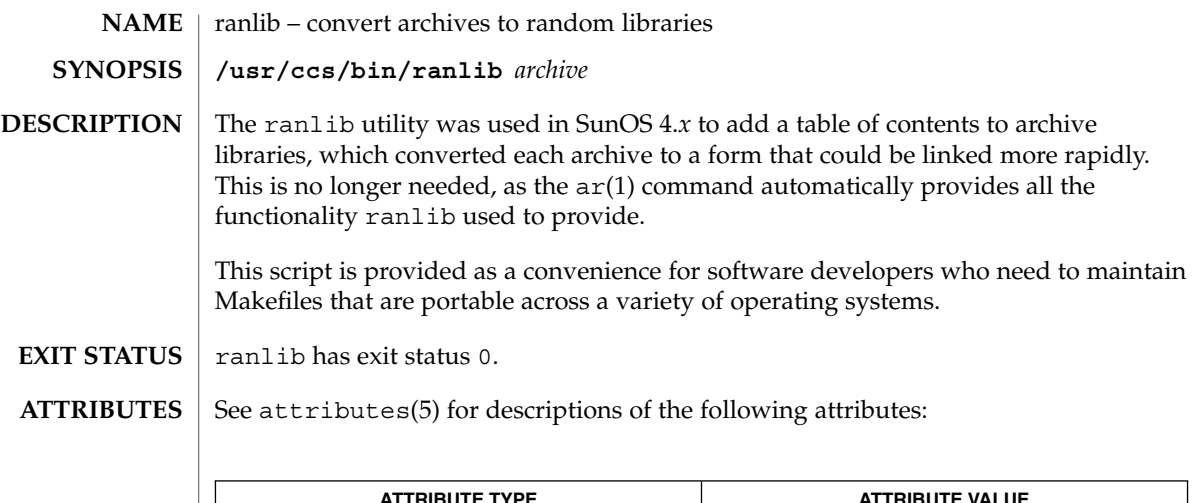

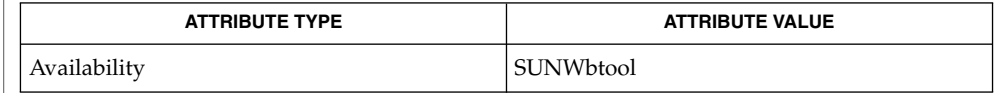

 $\textbf{SEE \, ALSO} \, \mid \, \text{ar}(1)$ ,  $\text{ar}(3\text{HEAD})$ ,  $\text{attributes}(5)$ 

rcapstat(1)

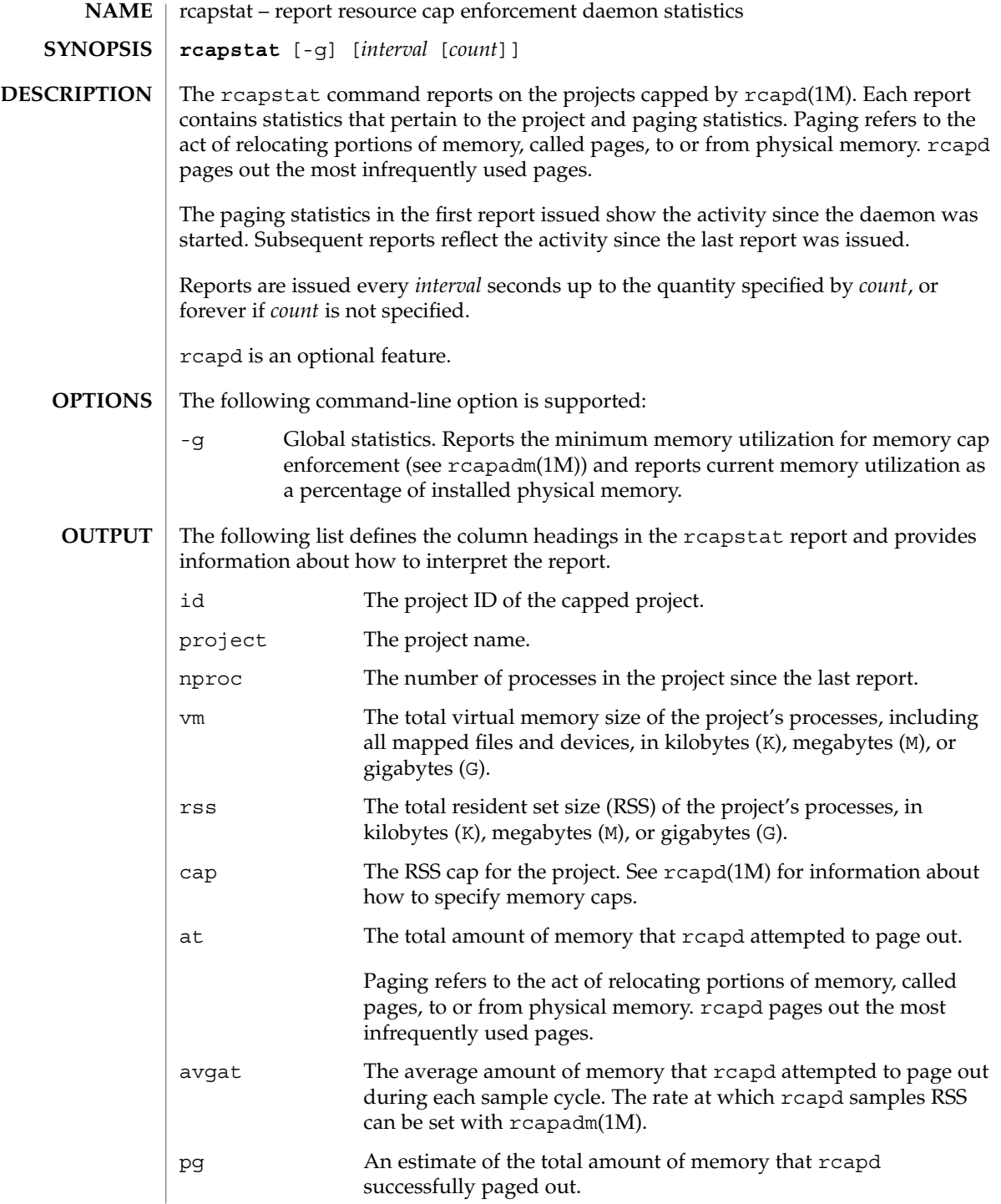

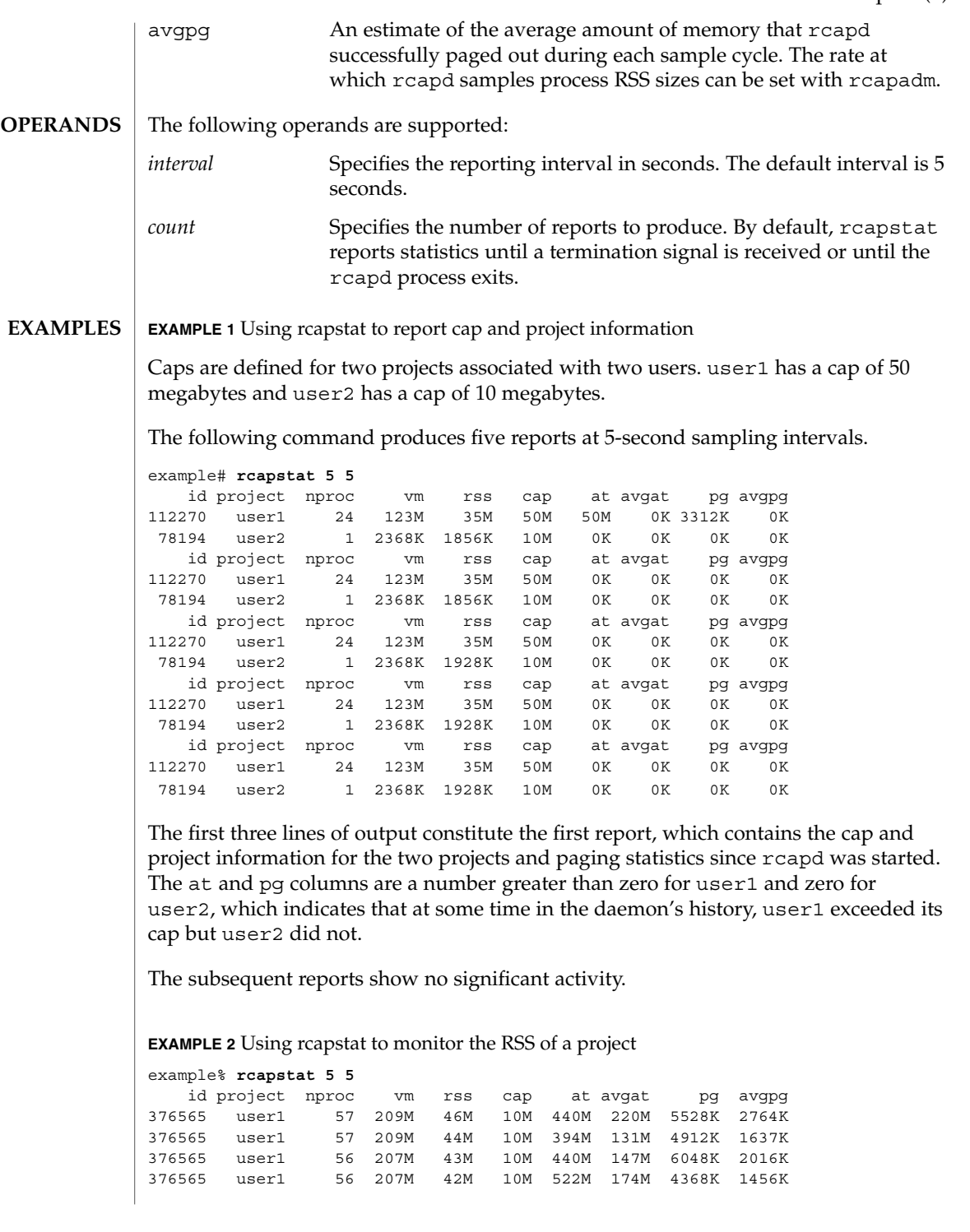

User Commands **1257**

rcapstat(1)

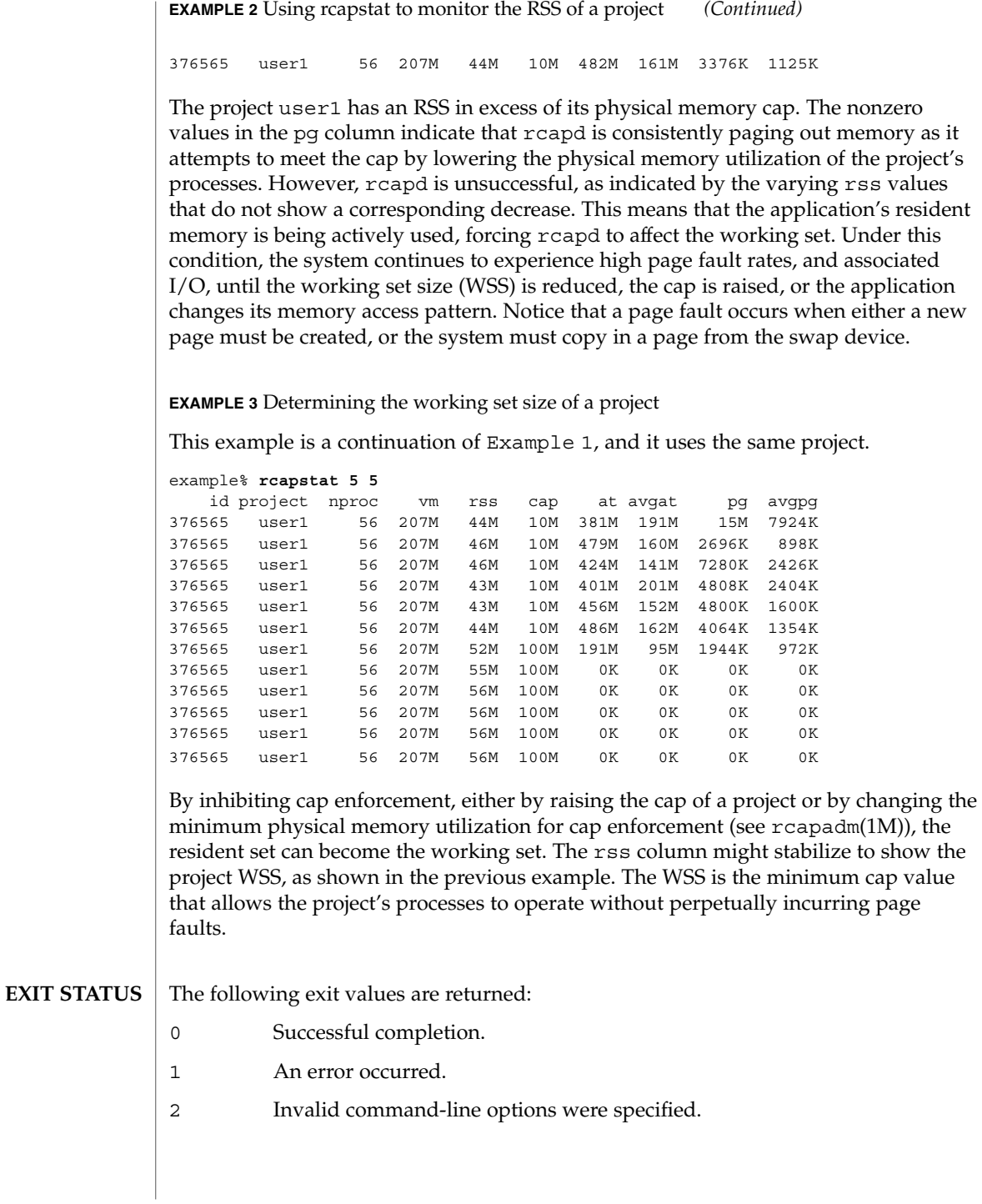

## rcapstat(1)

## **ATTRIBUTES** | See attributes(5) for descriptions of the following attributes:

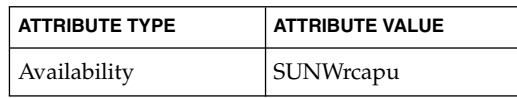

#### rcapadm(1M), rcapd(1M), attributes(5) **SEE ALSO**

*Physical Memory Control Using the Resource Capping Daemon* in *System Administration Guide: Resource Management*

If the interval specified to rcapstat is shorter than the reporting interval specified to rcapd (with rcapadm(1M)), the output for some intervals can be zero. This is because rcapd does not update statistics more frequently than the interval specified with rcapadm, and this interval is independent of (and less precise than) the sampling interval used by rcapstat. **NOTES**

rcp(1)

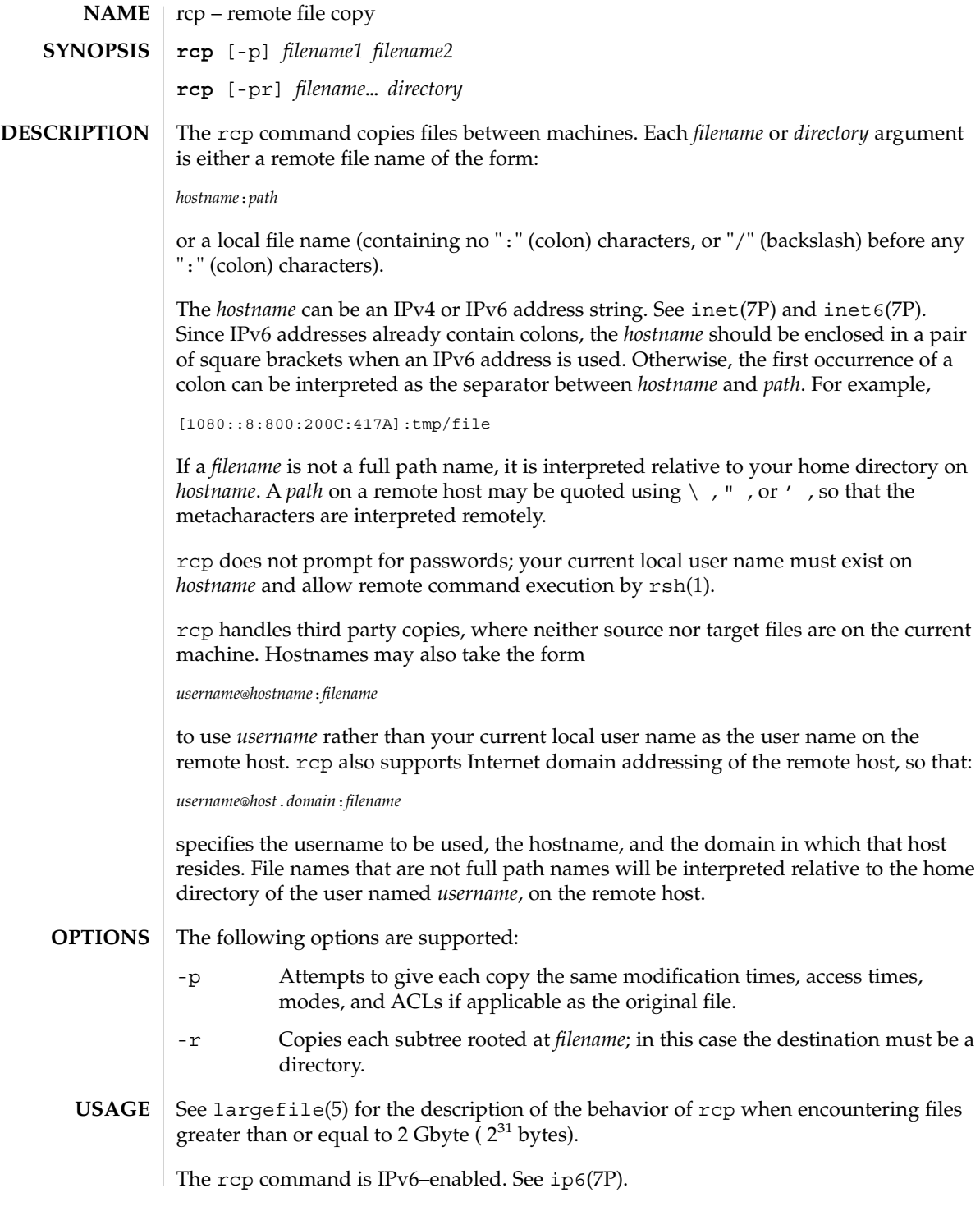
#### \$HOME/.profile **FILES**

**ATTRIBUTES**

See attributes(5) for descriptions of the following attributes:

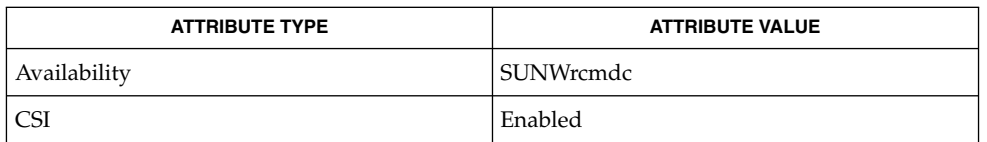

 $cpio(1), ftp(1), rloqin(1), rsh(1), setfac1(1), tar(1), hosts.equiv(4),$ attributes(5), largefile(5), inet(7P), inet6(7P), ip6(7P) **SEE ALSO**

rcp is meant to copy between different hosts. Attempting to rcp a file onto itself, as with: **NOTES**

example% **rcp tmp/file myhost:/tmp/file**

results in a severely corrupted file.

rcp may not correctly fail when the target of a copy is a file instead of a directory.

rcp can become confused by output generated by commands in a \$HOME/.profile on the remote host.

rcp requires that the source host have permission to execute commands on the remote host when doing third-party copies.

rcp does not properly handle symbolic links. Use tar or cpio piped to rsh to obtain remote copies of directories containing symbolic links or named pipes. See tar(1) and cpio(1).

If you forget to quote metacharacters intended for the remote host, you will get an incomprehensible error message.

rcp will fail if you copy ACLs to a file system that does not support ACLs.

rcp is CSI-enabled except for the handling of username, hostname, and domain.

rdist(1)

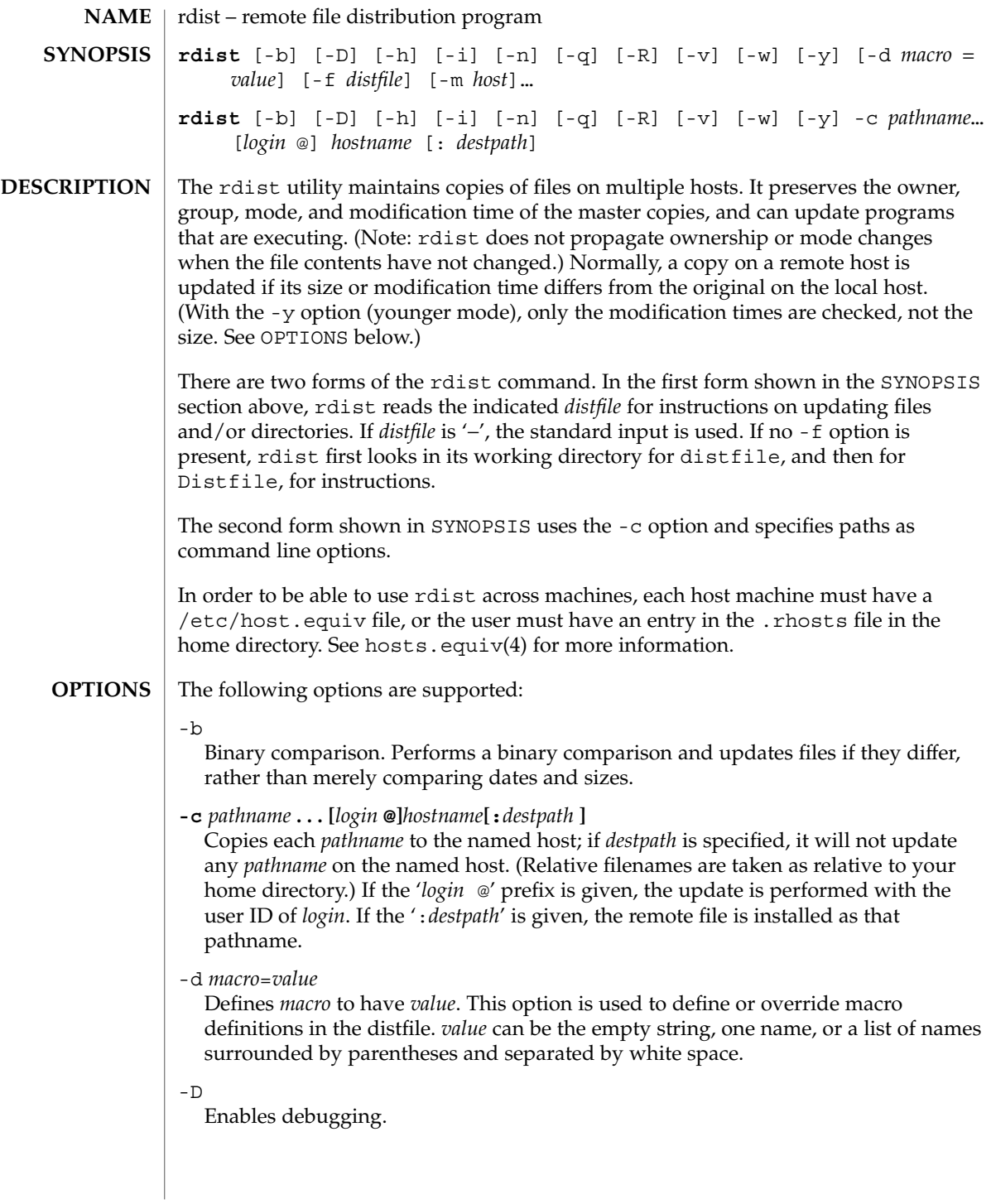

-f *distfile*

Uses the description file *distfile*. A '−' as the *distfile* argument denotes the standard input.

-h

Follows symbolic links. Copies the file that the link points to rather than the link itself.

 $-1$ 

Ignores unresolved links. rdist will normally try to maintain the link structure of files being transferred and warn the user if all the links cannot be found.

-m *host*

Limits which machines are to be updated. Multiple -m arguments can be given to limit updates to a subset of the hosts listed in the distfile.

-n

Prints the commands without executing them. This option is useful for debugging a distfile.

 $-\mathsf{q}$ 

Quiet mode. Does not display the files being updated on the standard output.

-R

Removes extraneous files. If a directory is being updated, removes files on the remote host that do not correspond to those in the master (local) directory. This is useful for maintaining truly identical copies of directories.

-v

Verifies that the files are up to date on all the hosts. Any files that are out of date are displayed, but no files are updated, nor is any mail sent.

-w

Whole mode. The whole file name is appended to the destination directory name. Normally, only the last component of a name is used when renaming files. This preserves the directory structure of the files being copied, instead of flattening the directory structure. For instance, renaming a list of files such as dir1/dir2 to dir3 would create files dir3/dir1 and dir3/dir2 instead of dir3 and dir3. When the -w option is used with a filename that begins with  $\sim$ , everything except the home directory is appended to the destination name.

-y

Younger mode. Does not update remote copies that are younger than the master copy, but issues a warning message instead. Only modification times are checked. No comparison of size is made.

### **USAGE**

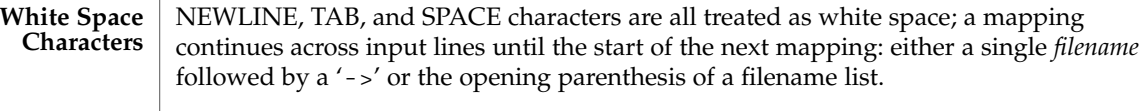

Comments begin with # and end with a NEWLINE. **Comments**

User Commands **1263**

rdist(1)

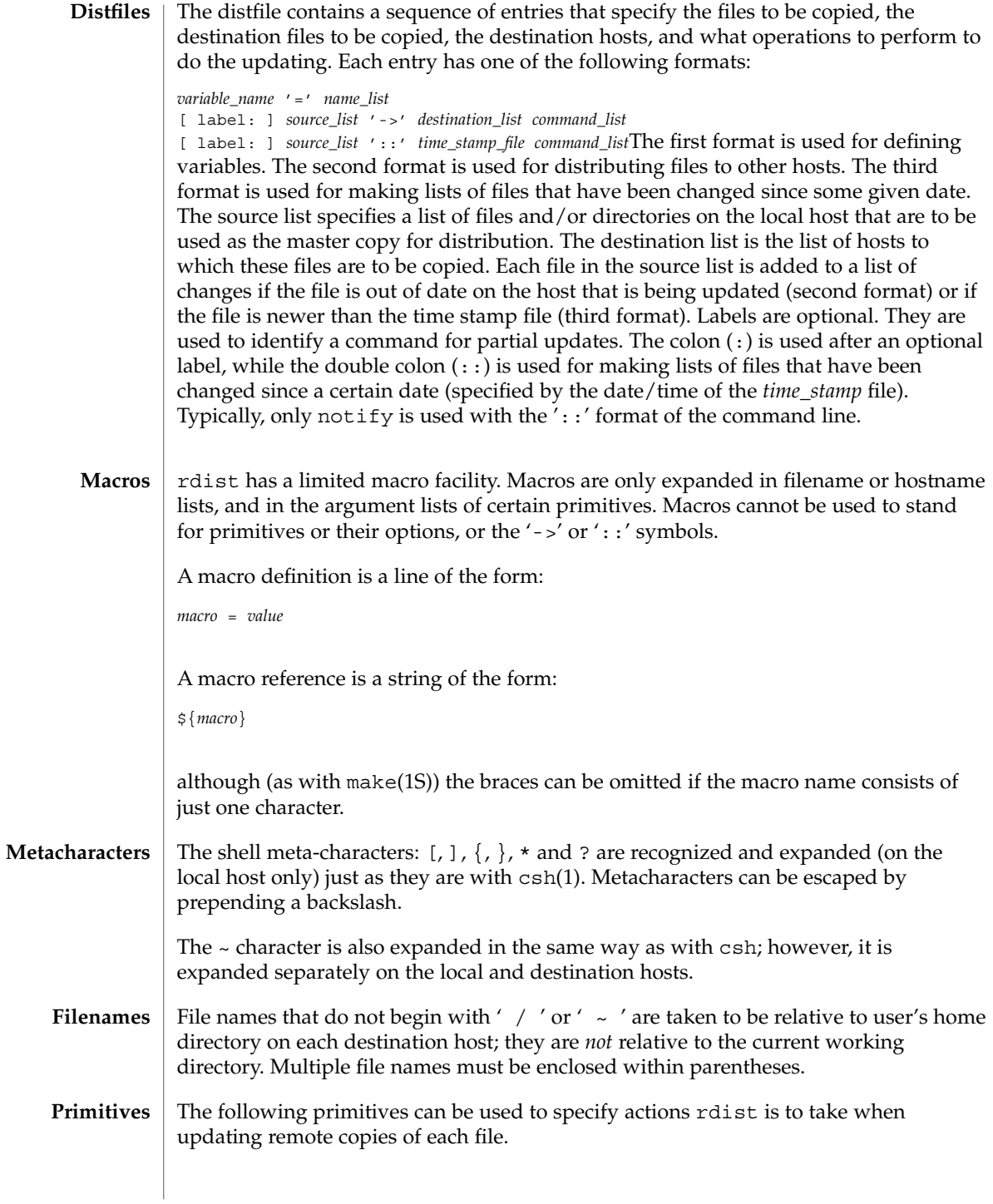

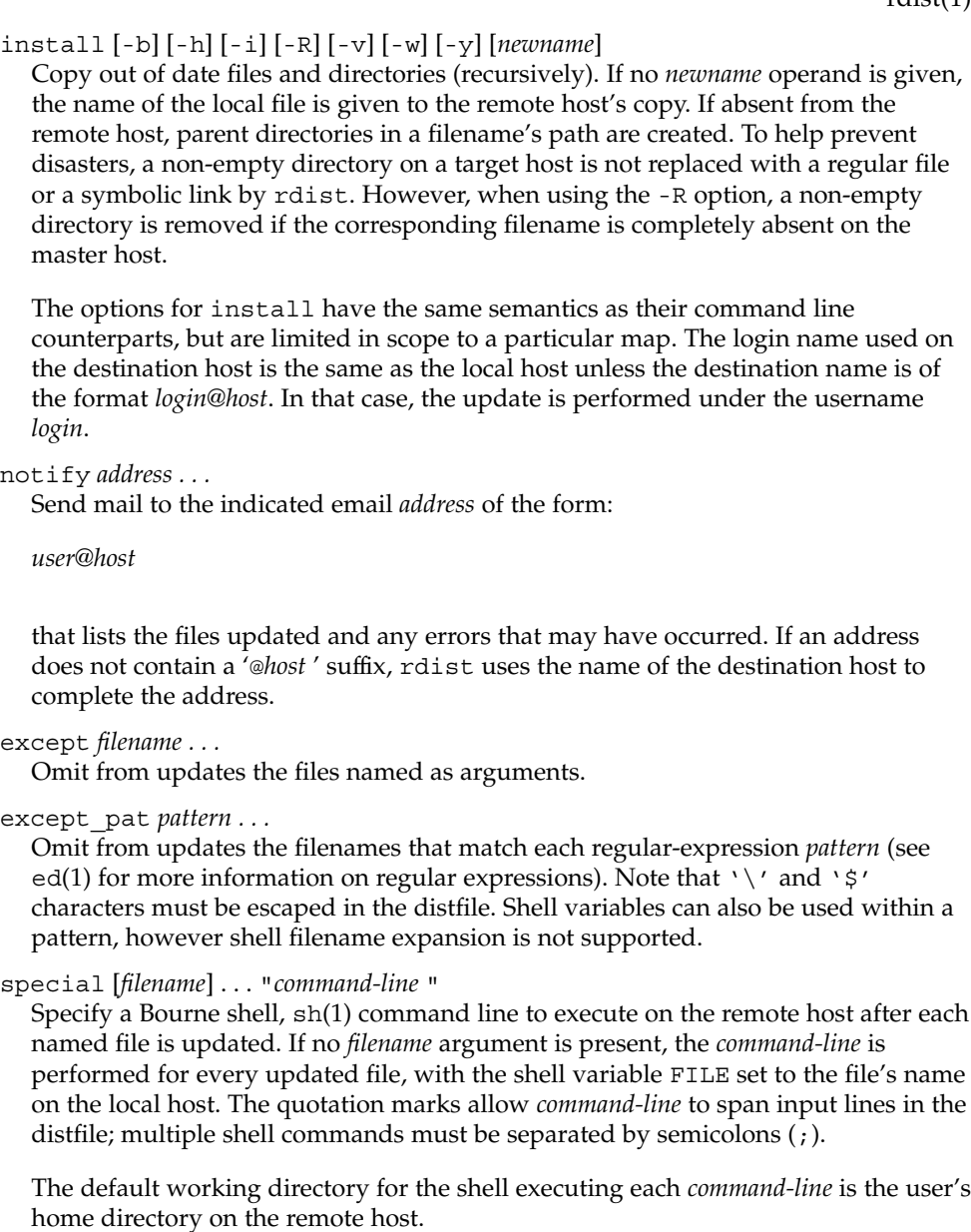

The rdist command is IPv6–enabled. See ip6(7P). **IPv6**

#### **EXAMPLE 1** A sample distfile **EXAMPLES**

The following sample distfile instructs rdist to maintain identical copies of a shared library, a shared-library initialized data file, several include files, and a directory, on hosts named hermes and magus. On magus, commands are executed as super-user.

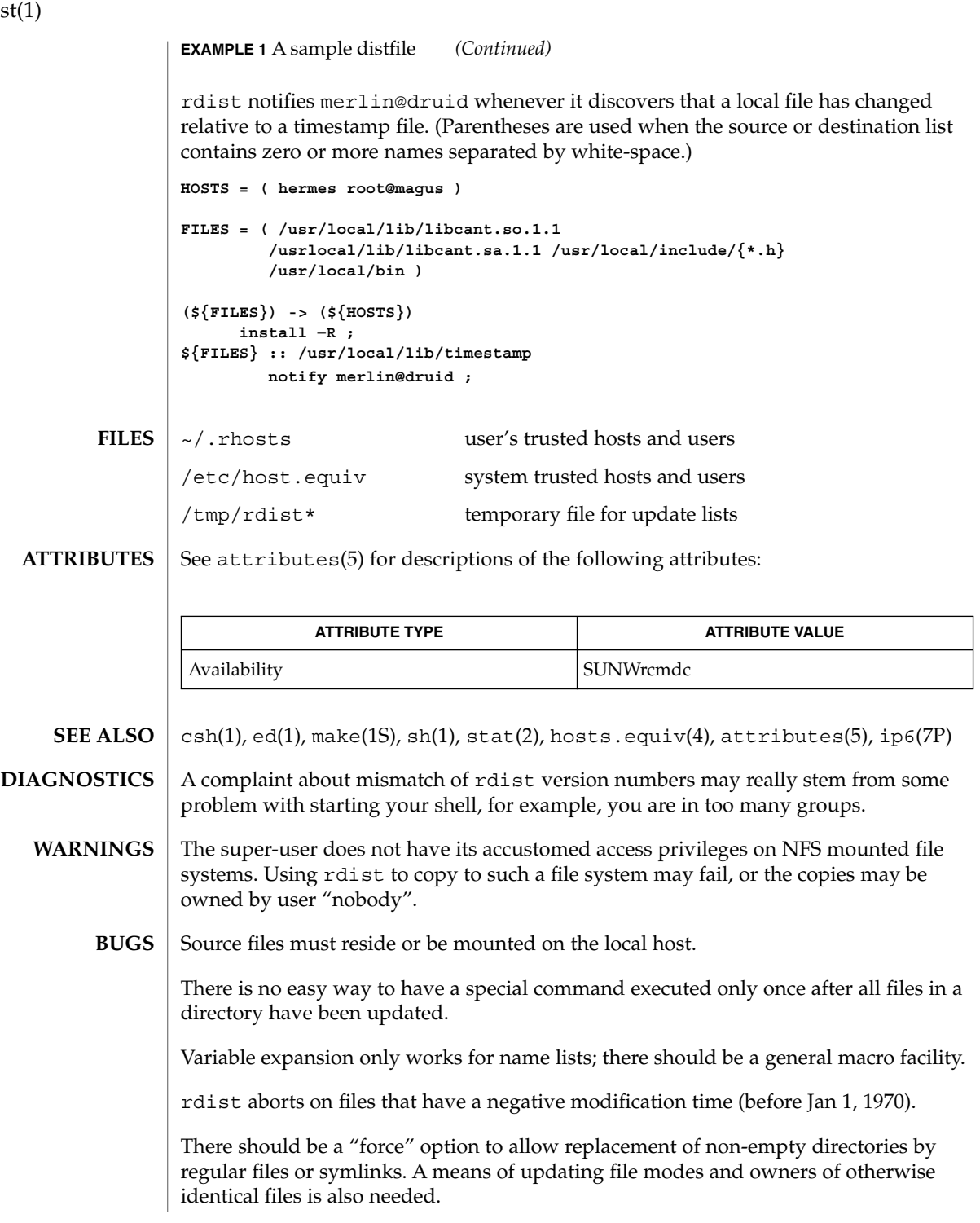

rdis

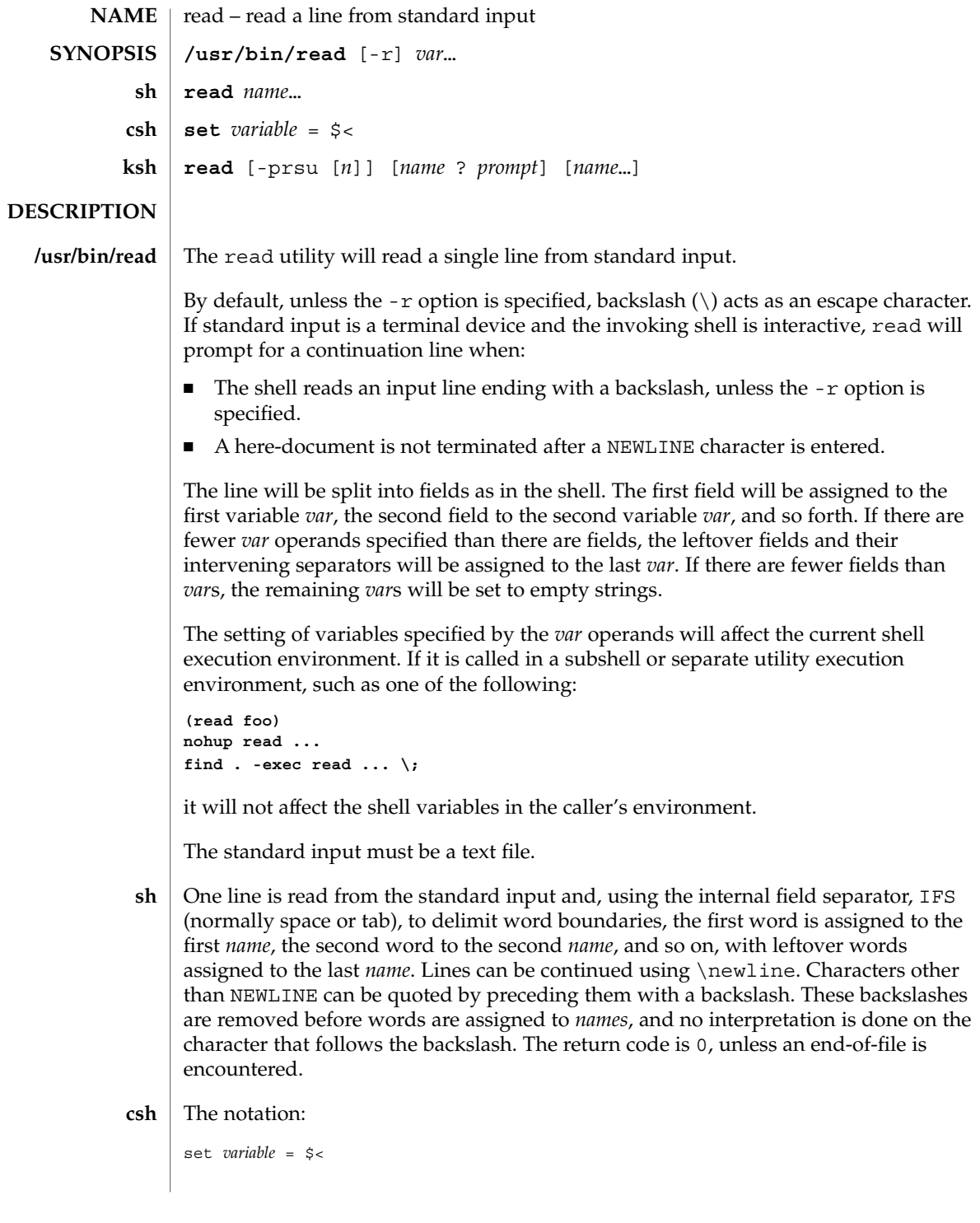

read(1)

read(1)

loads one line of standard input as the value for *variable*. (See csh(1)).

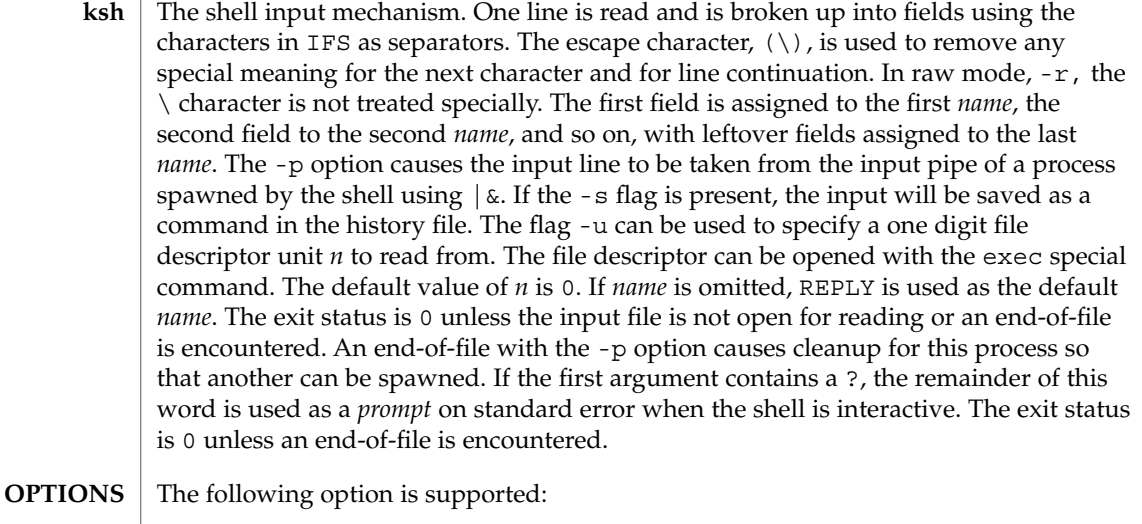

-r Does not treat a backslash character in any special way. Considers each backslash to be part of the input line.

The following operand is supported: **OPERANDS**

*var* The name of an existing or non-existing shell variable.

**EXAMPLE 1** An example of the read command **EXAMPLES**

> The following example for /usr/bin/read prints a file with the first field of each line moved to the end of the line:

example% **while read -r xx yy do**

**printf "%s %s\n" "\$yy" "\$xx" done < input\_file**

#### See environ(5) for descriptions of the following environment variables that affect the execution of read: LANG, LC\_ALL, LC\_CTYPE, LC\_MESSAGES, and NLSPATH. **ENVIRONMENT VARIABLES**

IFS Determines the internal field separators used to delimit fields.

PS2 Provides the prompt string that an interactive shell will write to standard error when a line ending with a backslash is read and the -r option was not specified, or if a here-document is not terminated after a newline character is entered.

The following exit values are returned: **EXIT STATUS**

- 0 Successful completion.
- >0 End-of-file was detected or an error occurred.

## read(1)

## **ATTRIBUTES** | See attributes(5) for descriptions of the following attributes:

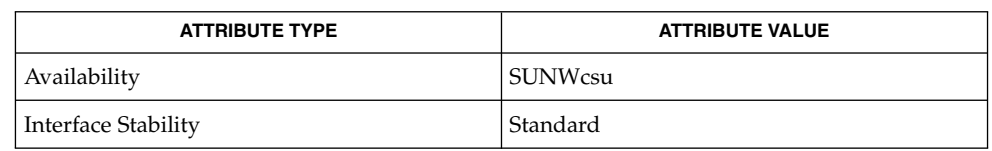

 $\textbf{SEE \, ALSO} \mid \text{csh(1), ksh(1), line(1), set(1), sh(1), attributes(5), environment(5), standards(5)}$ 

User Commands **1269**

readfile(1F)

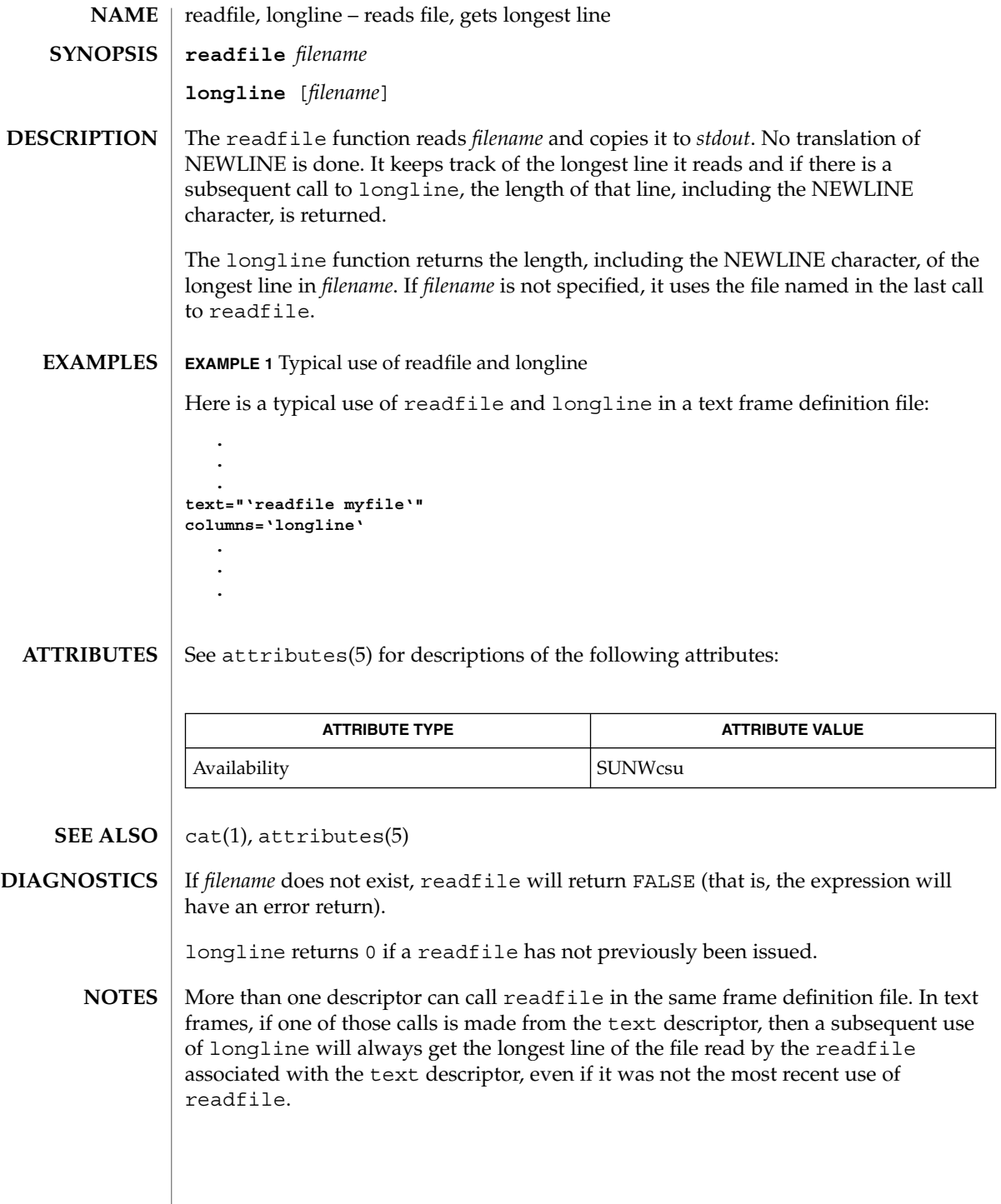

readonly(1)

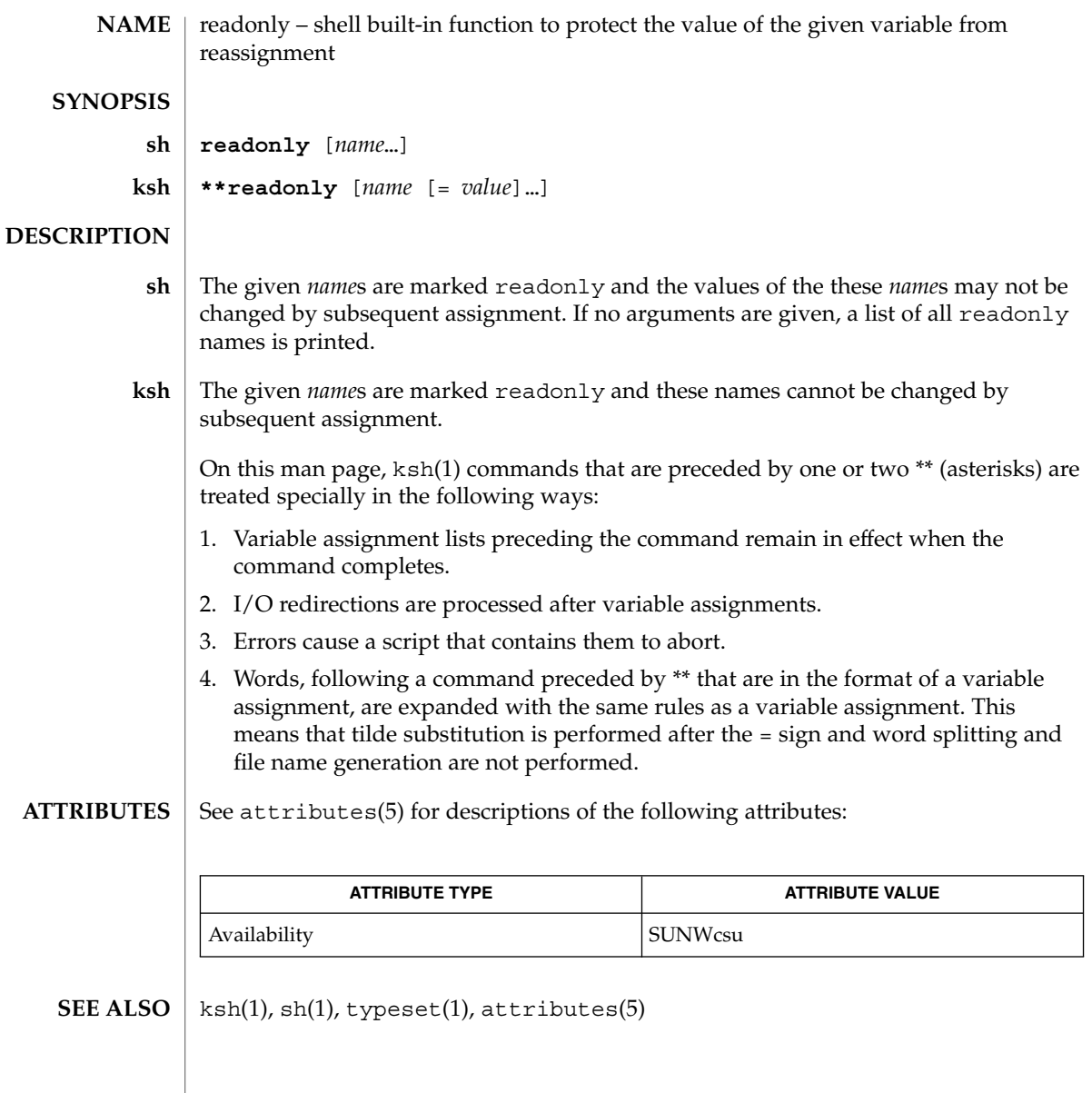

# refer(1)

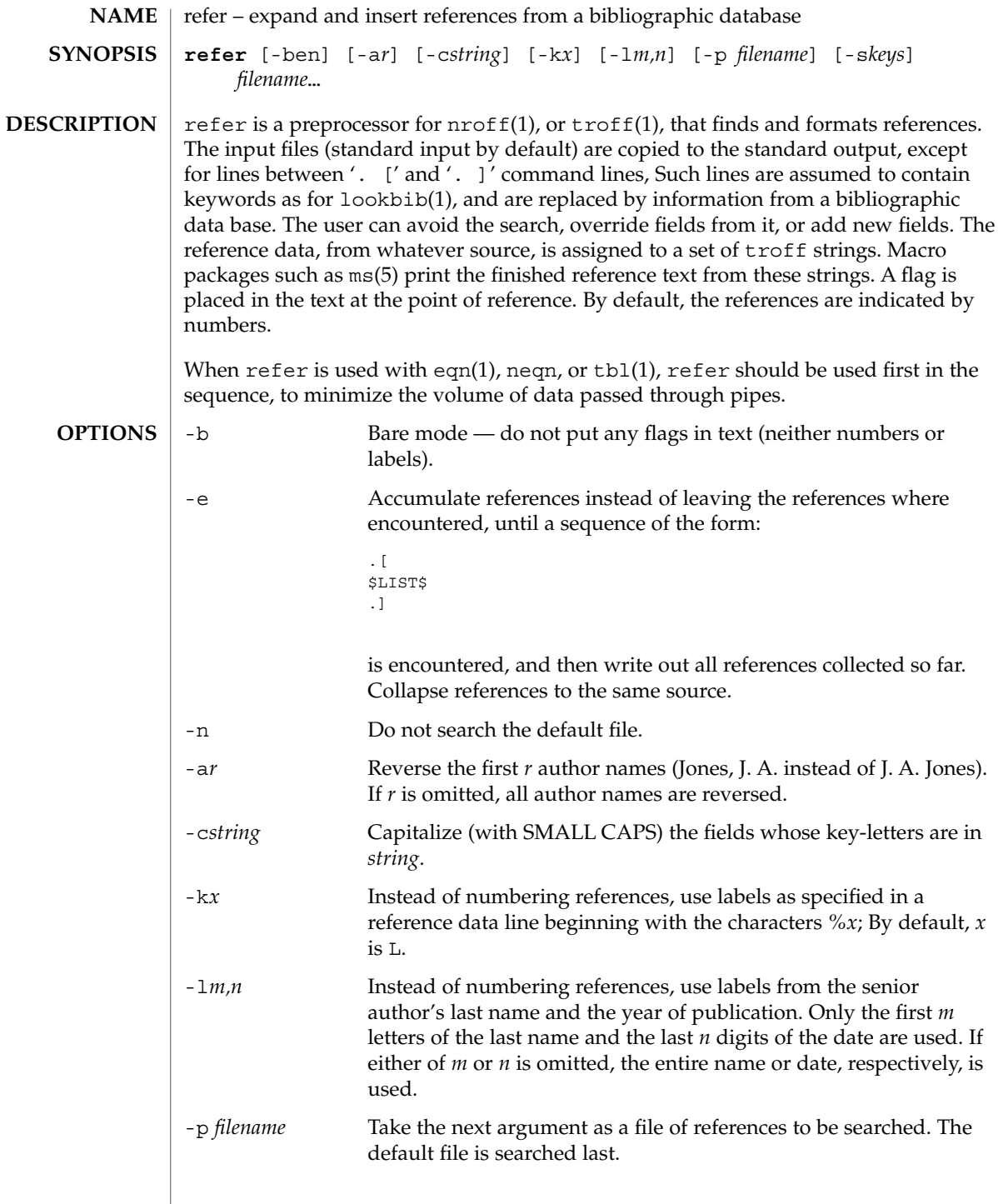

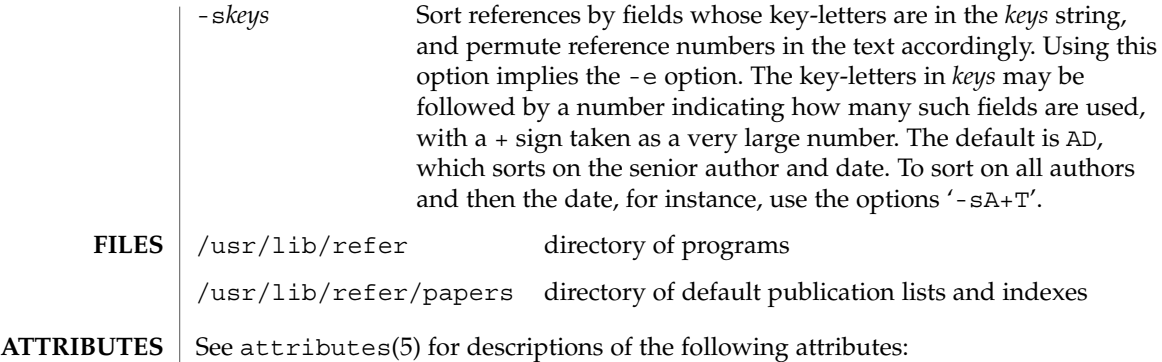

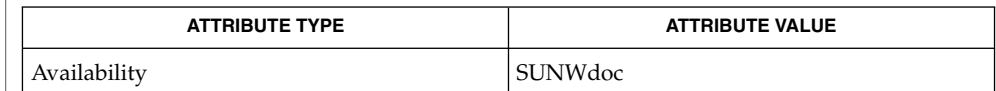

addbib(1), eqn(1), indxbib(1), lookbib(1), nroff(1), roffbib(1), sortbib(1), tbl(1), troff(1), attributes(5) **SEE ALSO**

regcmp(1)

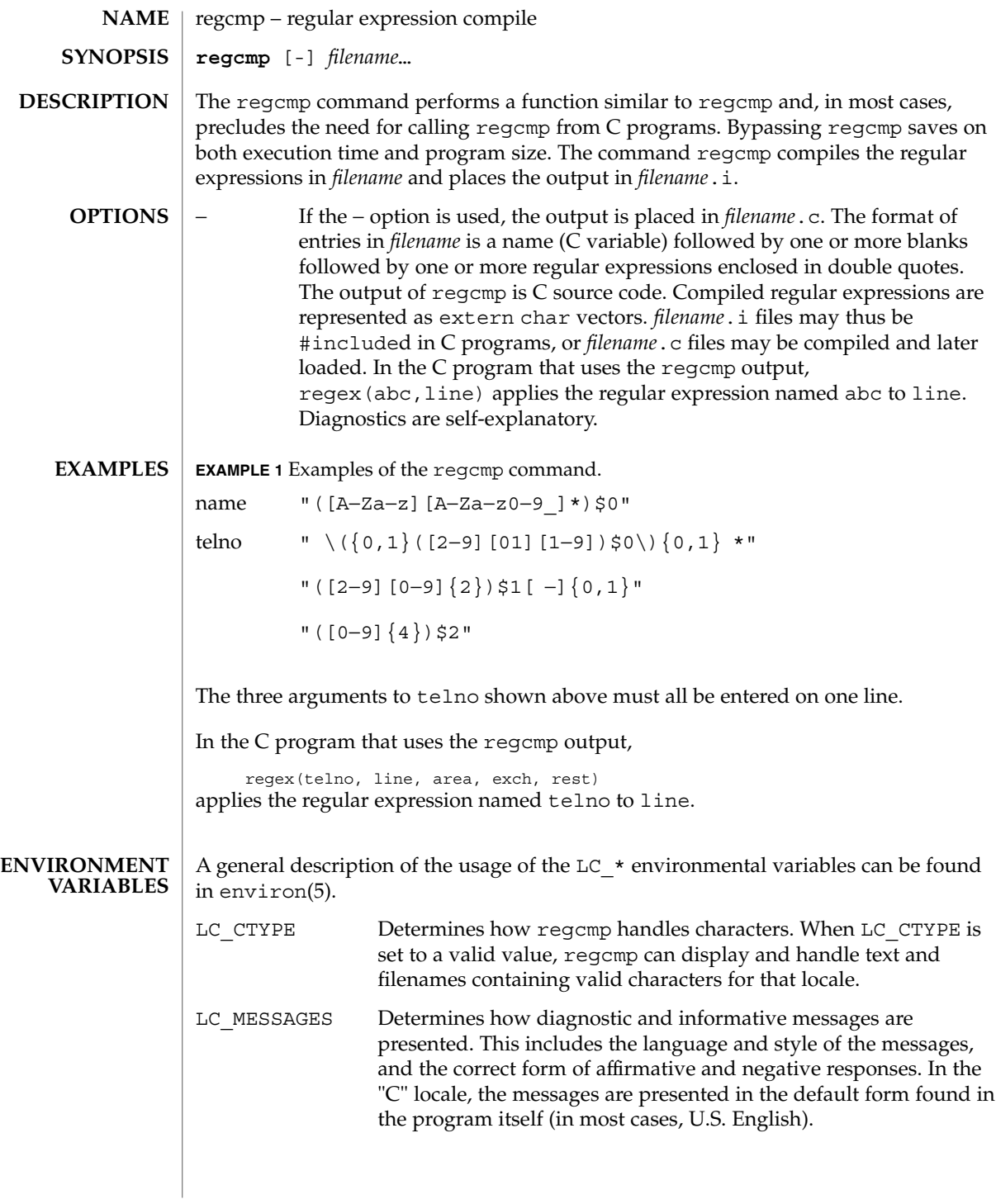

# regcmp(1)

## **ATTRIBUTES** | See attributes(5) for descriptions of the following attributes:

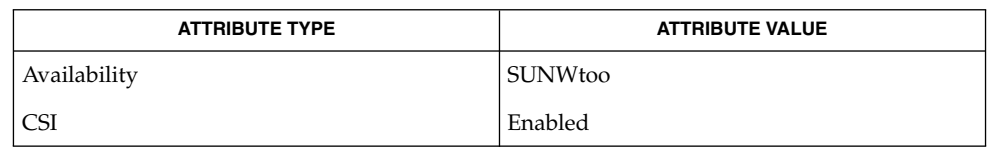

### $\textbf{SEE \, ALSO}$  | regcmp(3C), attributes(5), environ(5)

User Commands **1275**

# regex(1F)

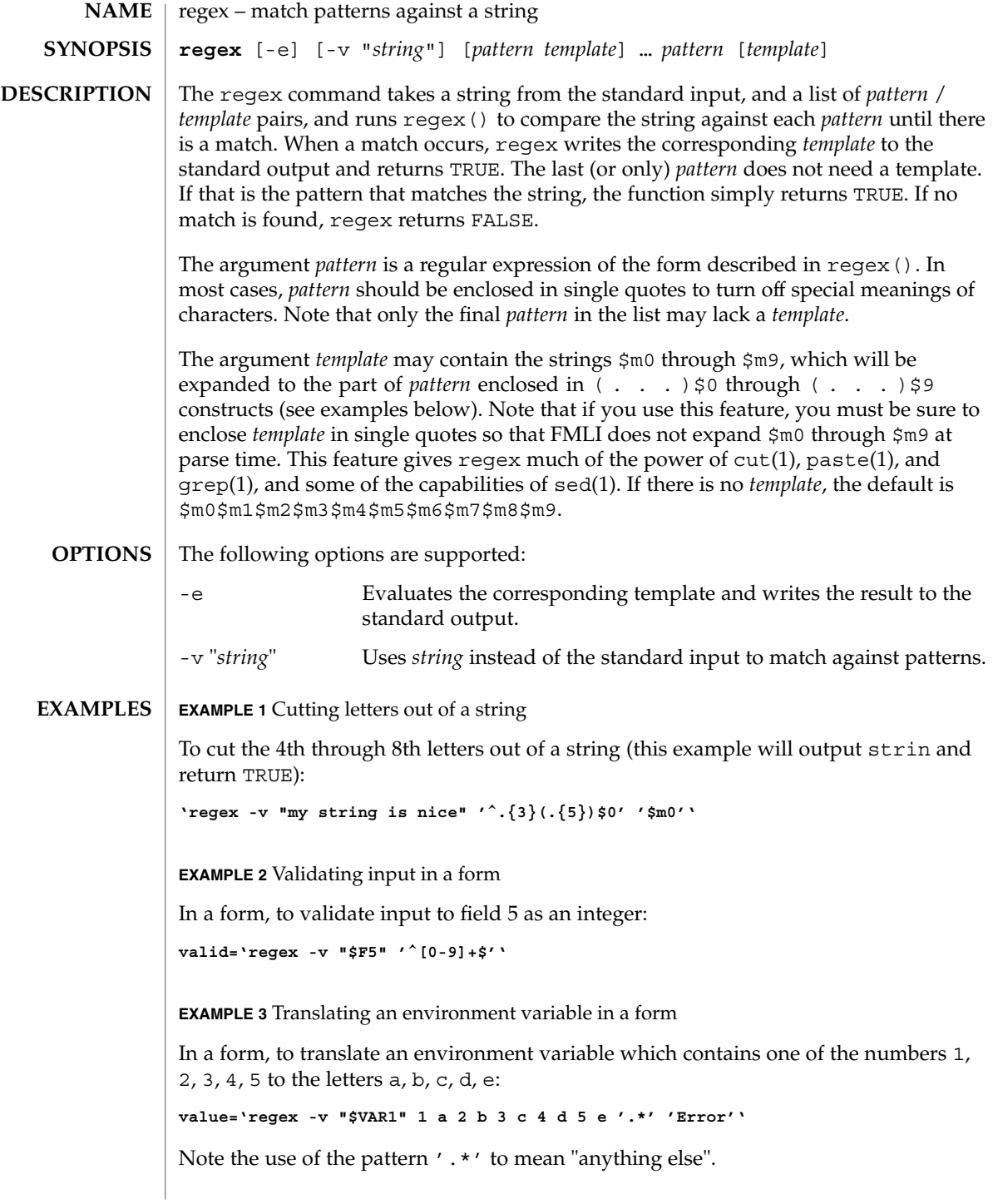

**EXAMPLE 4** Using backquoted expressions

In the example below, all three lines constitute a single backquoted expression. This expression, by itself, could be put in a menu definition file. Since backquoted expressions are expanded as they are parsed, and output from a backquoted expression (the cat command, in this example) becomes part of the definition file being parsed, this expression would read /etc/passwd and make a dynamic menu of all the login ids on the system.

**'cat /etc/passwd | regex '^([^:]\*)\$0.\*\$' ' name=\$m0 action='message "\$m0 is a user"'''**

#### If none of the patterns match, regex returns FALSE, otherwise TRUE. **DIAGNOSTICS**

Patterns and templates must often be enclosed in single quotes to turn off the special meanings of characters. Especially if you use the \$m0 through \$m9 variables in the template, since FMLI will expand the variables (usually to "") before regex even sees them. **NOTES**

> Single characters in character classes (inside [ ]) must be listed before character ranges, otherwise they will not be recognized. For example,  $[a-zA-Z_{\_}/]$  will not find underscores () or slashes  $//$ , but  $[$  /a-zA-Z] will.

> The regular expressions accepted by regcmp differ slightly from other utilities (that is, sed, grep, awk, ed, and so forth).

> regex with the -e option forces subsequent commands to be ignored. In other words, if a backquoted statement appears as follows:

**'regex -e ...; command1; command2'**

command1 and command2 would never be executed. However, dividing the expression into two:

**'regex -e ...''command1; command2'**

would yield the desired result.

See attributes(5) for descriptions of the following attributes: **ATTRIBUTES**

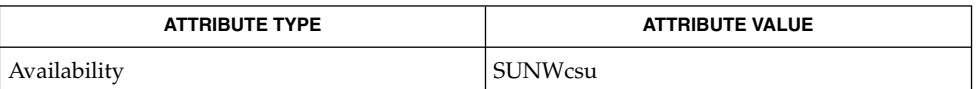

 $awk(1), cut(1), green(1), paste(1), sed(1), regcmp(3C), attributes(5)$ **SEE ALSO**

User Commands **1277**

reinit(1F)

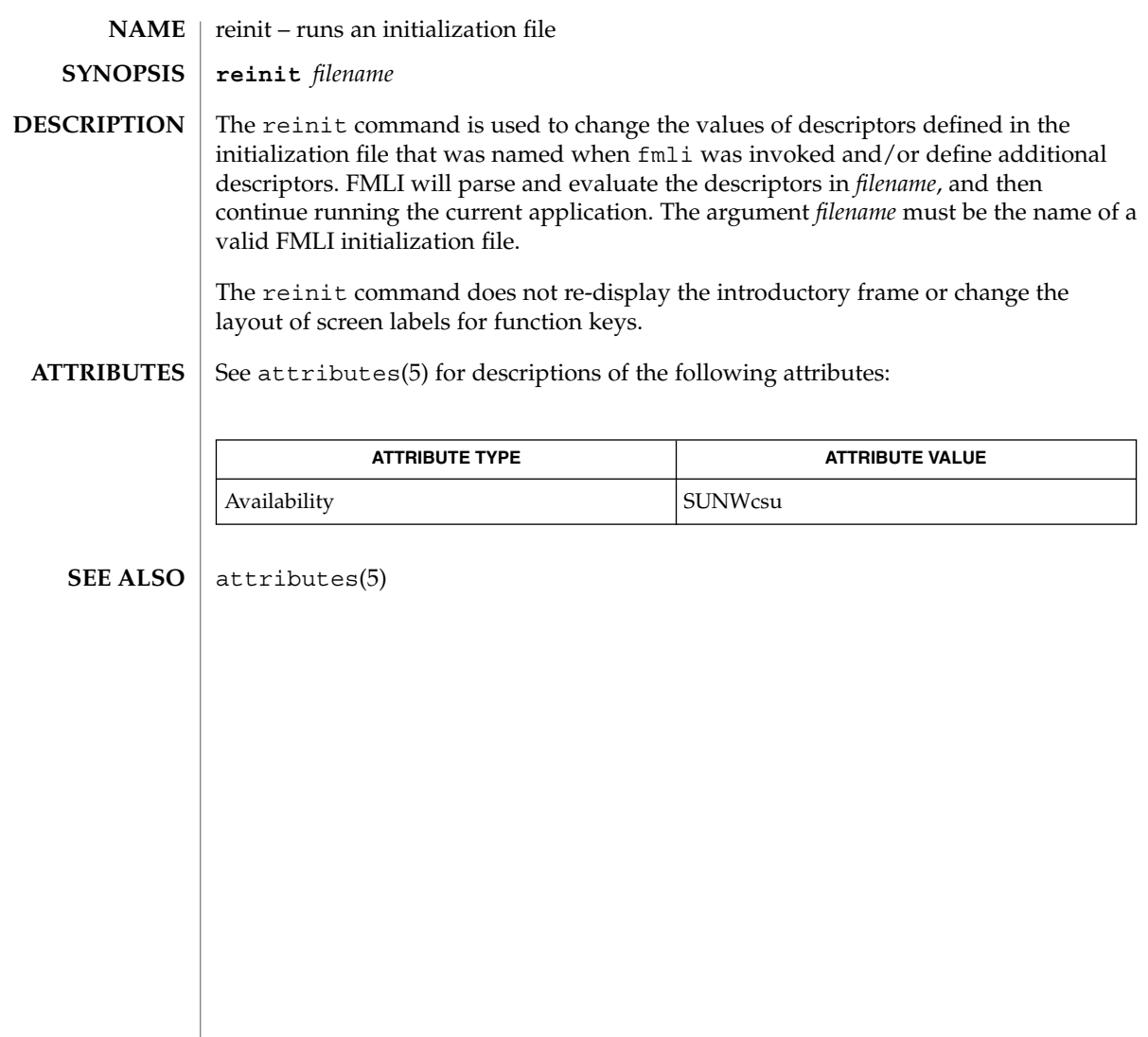

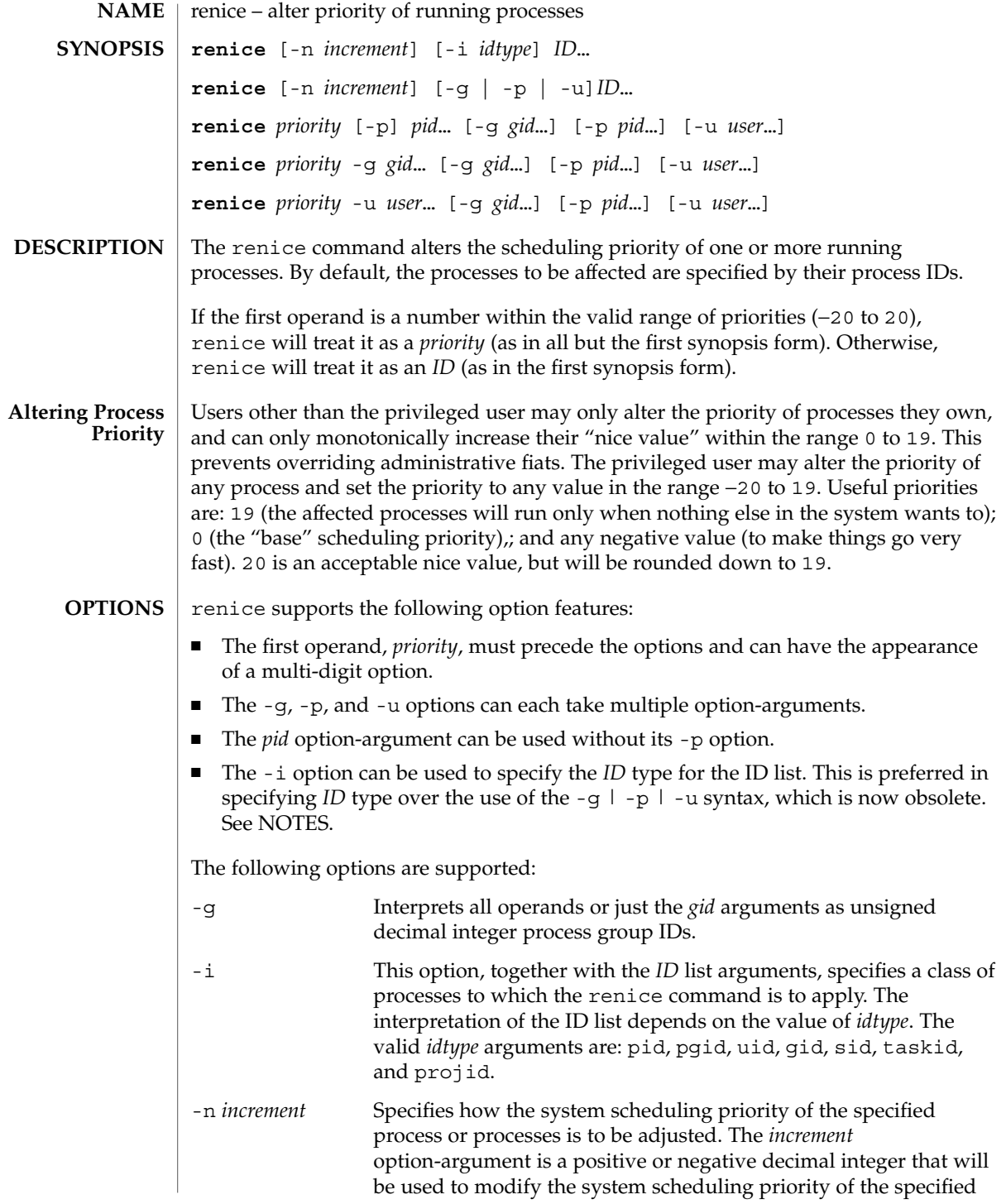

User Commands **1279**

renice(1)

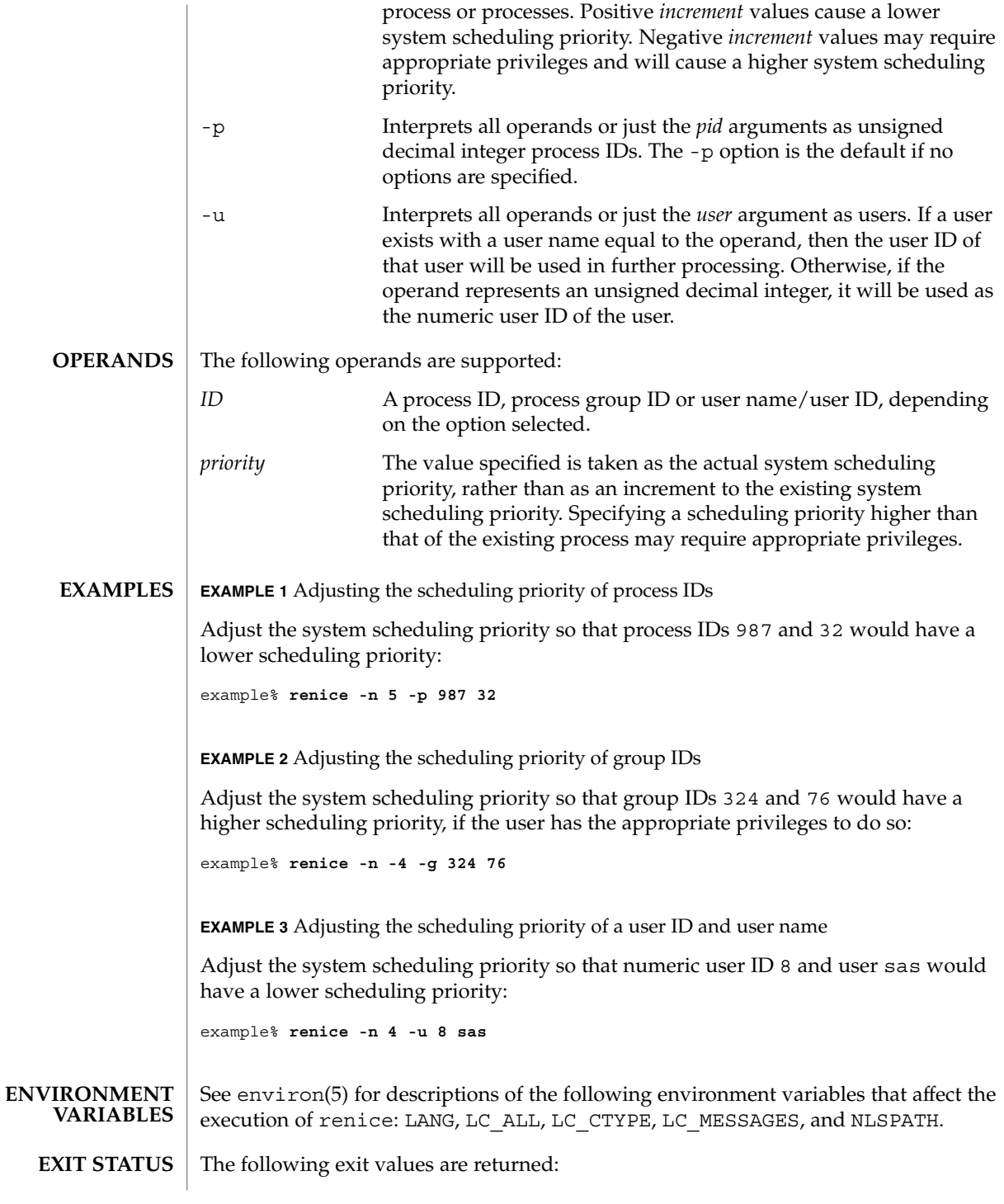

**1280** man pages section 1: User Commands • Last Revised 17 Jan 2001

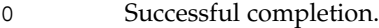

>0 An error occurred.

/etc/passwd map user names to user IDs **FILES**

See attributes(5) for descriptions of the following attributes: **ATTRIBUTES**

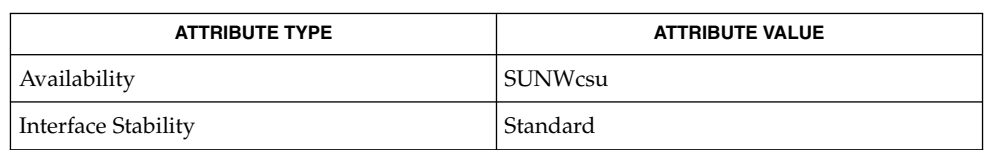

**SEE ALSO**

nice(1), passwd(1), priocntl(1), attributes(5), environ(5), standards(5)

The renice syntax **NOTES**

**renice [-n** *increment***] [-i** *idtype***]** *ID* **...**

is preferred over the old syntax

**renice [-n** *increment***] [-g | -p| -u]** *ID* **...**

which is now obsolete.

If you make the priority very negative, then the process cannot be interrupted.

To regain control you must make the priority greater than 0.

Users other than the privileged user cannot increase scheduling priorities of their own processes, even if they were the ones that decreased the priorities in the first place.

The priocntl command subsumes the function of renice.

renice(1)

## reset(1F)

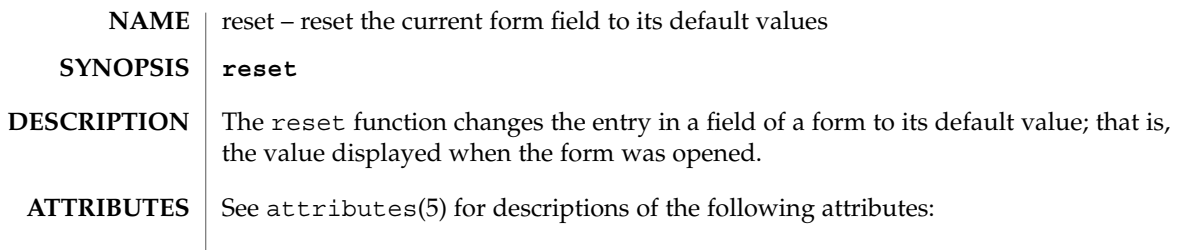

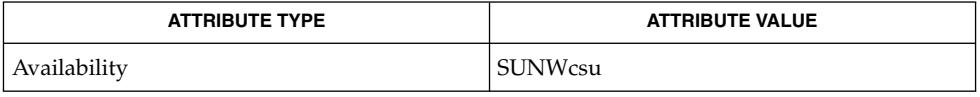

 $\textbf{SEE\ ALSO}\text{ \textcolor{red}{\mid} } \text{attributes (5)}$ 

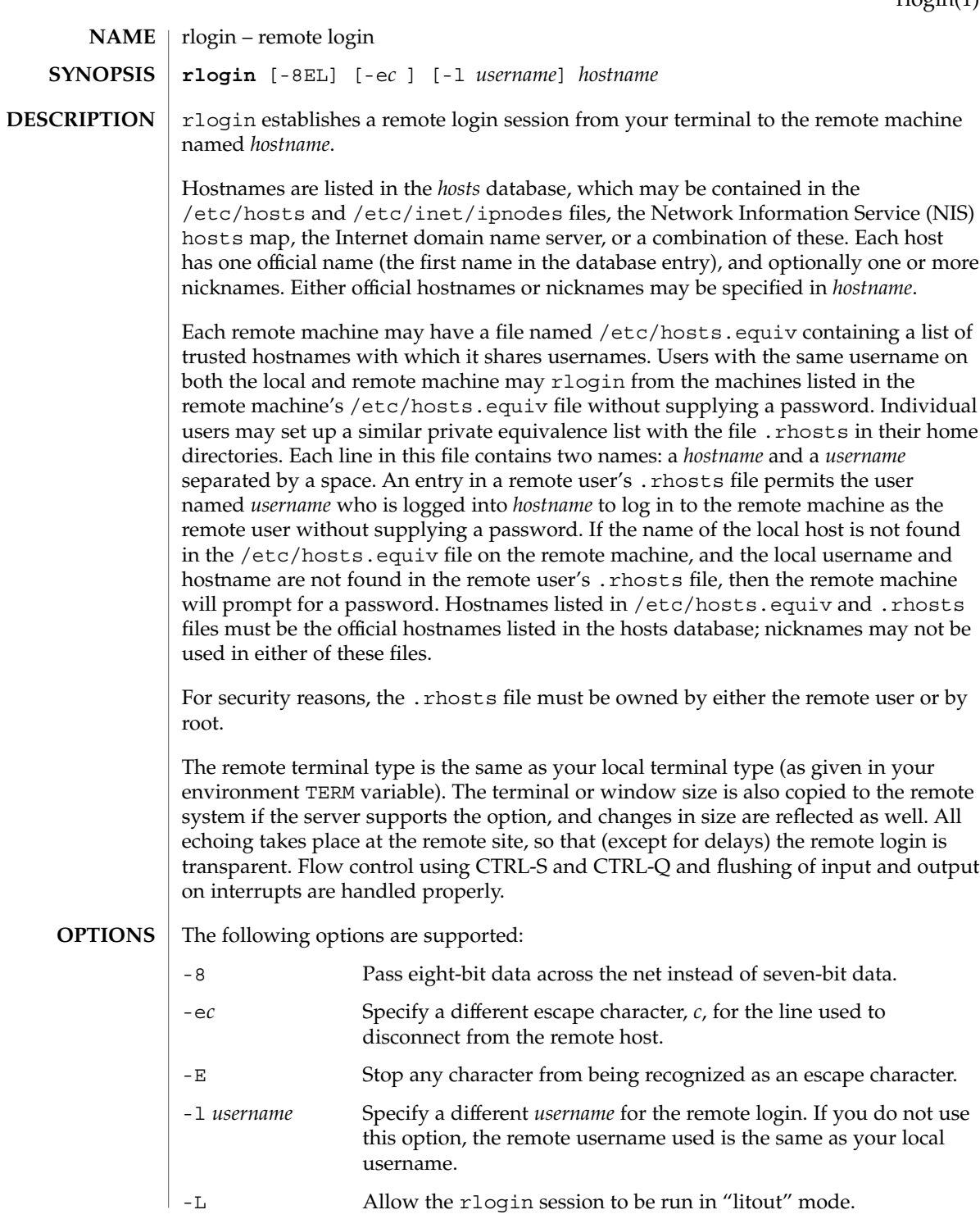

User Commands **1283**

# rlogin(1)

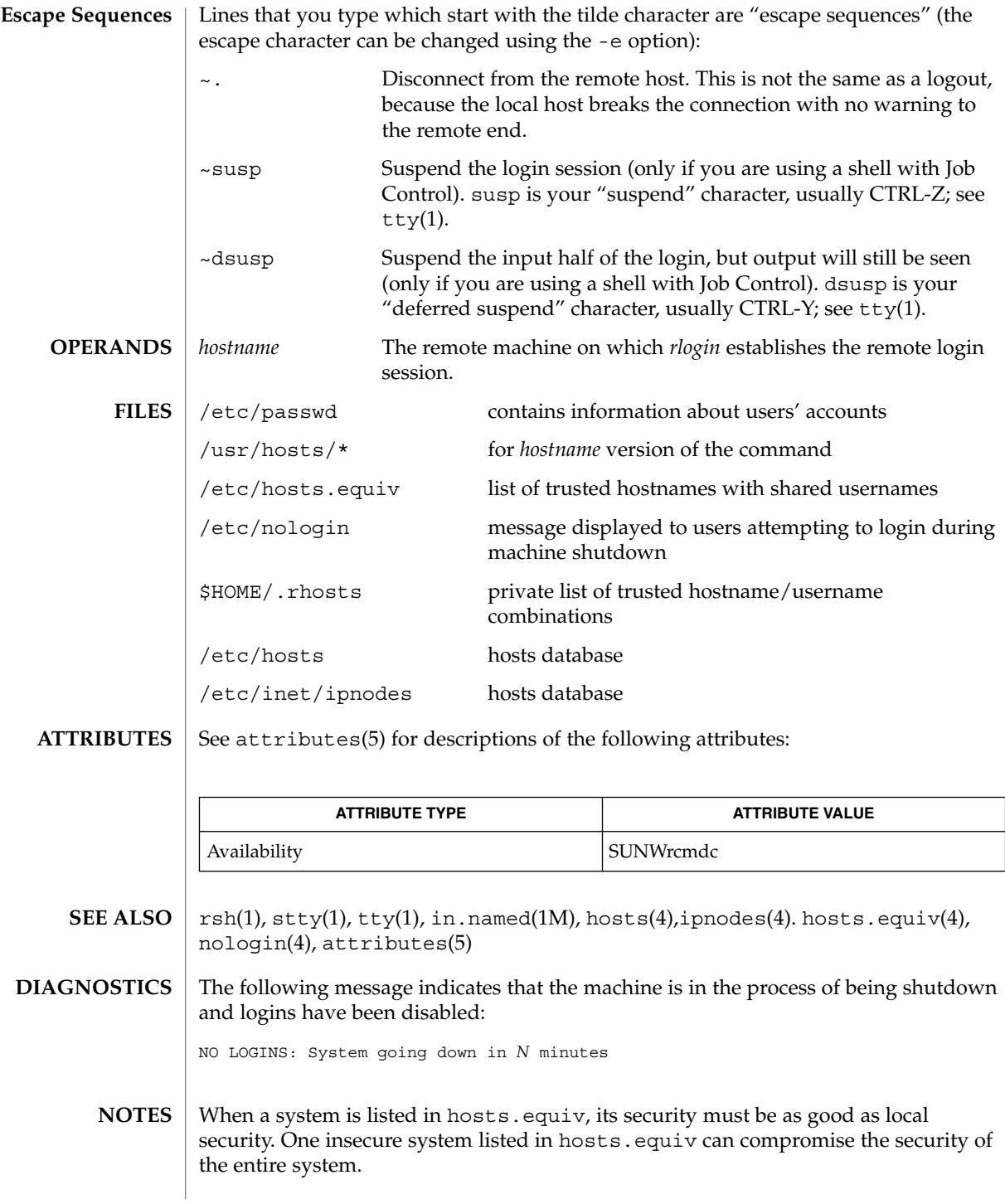

## rlogin(1)

The Network Information Service (NIS) was formerly known as Sun Yellow Pages (YP.) The functionality of the two remains the same; only the name has changed.

This implementation can only use the TCP network service.

rm(1)

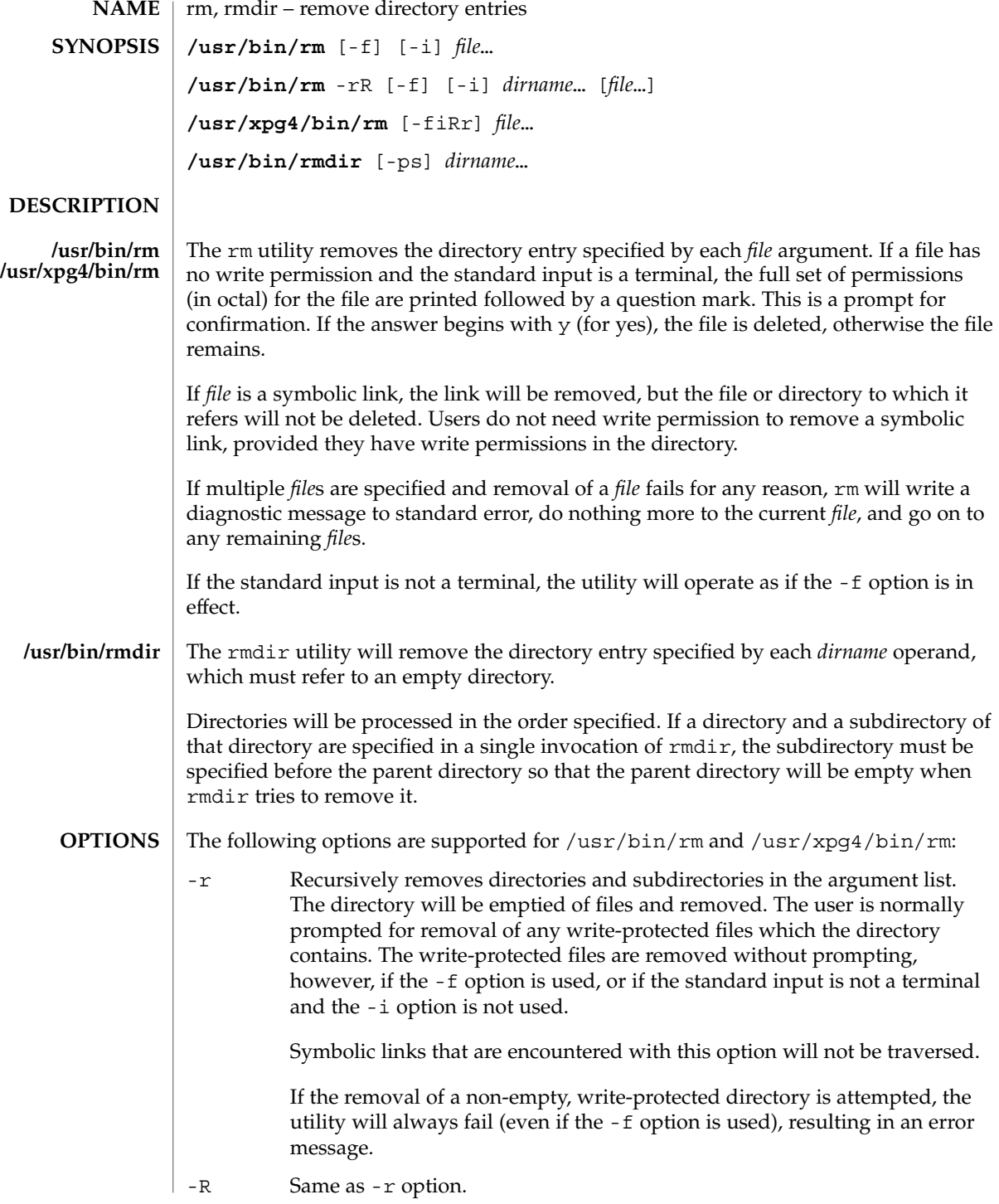

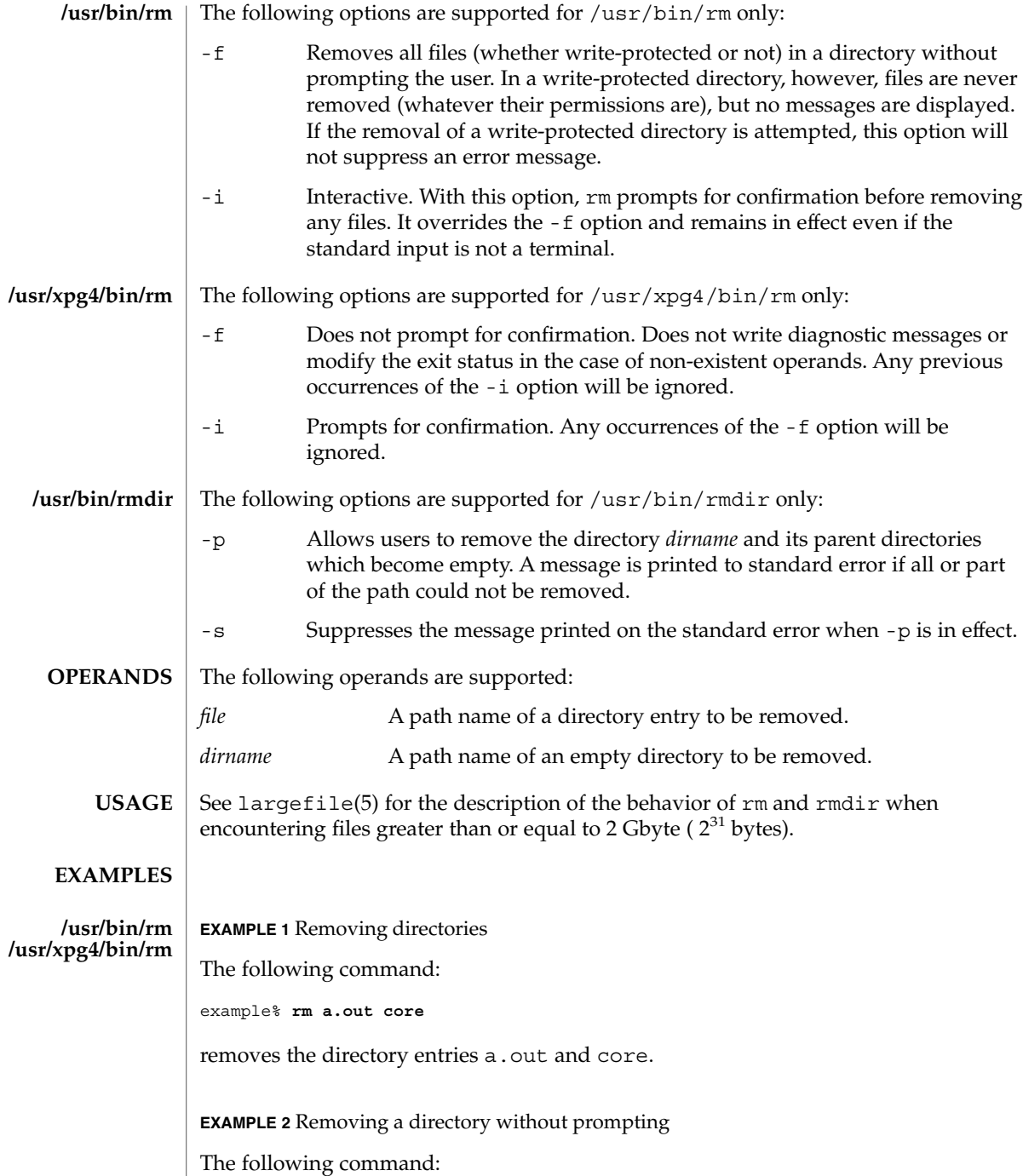

example% **rm -rf junk**

rm(1)

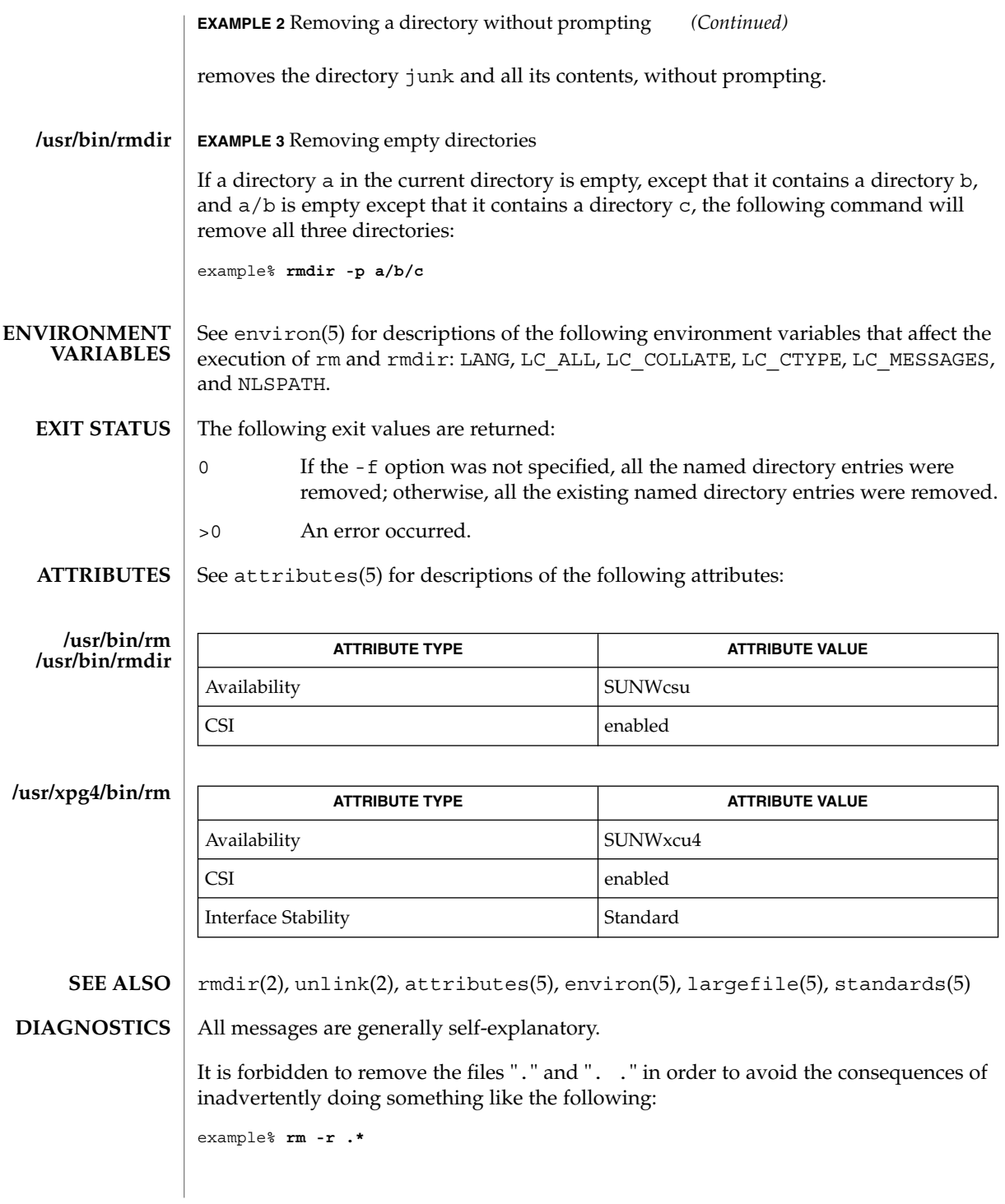

- rm(1)
- **NOTES** | A permits the user to mark explicitly the end of any command line options, allowing rm to recognize file arguments that begin with a −. As an aid to BSD migration, rm will accept − − as a synonym for −. This migration aid may disappear in a future release. If a − − and a − both appear on the same command line, the second will be interpreted as a file.

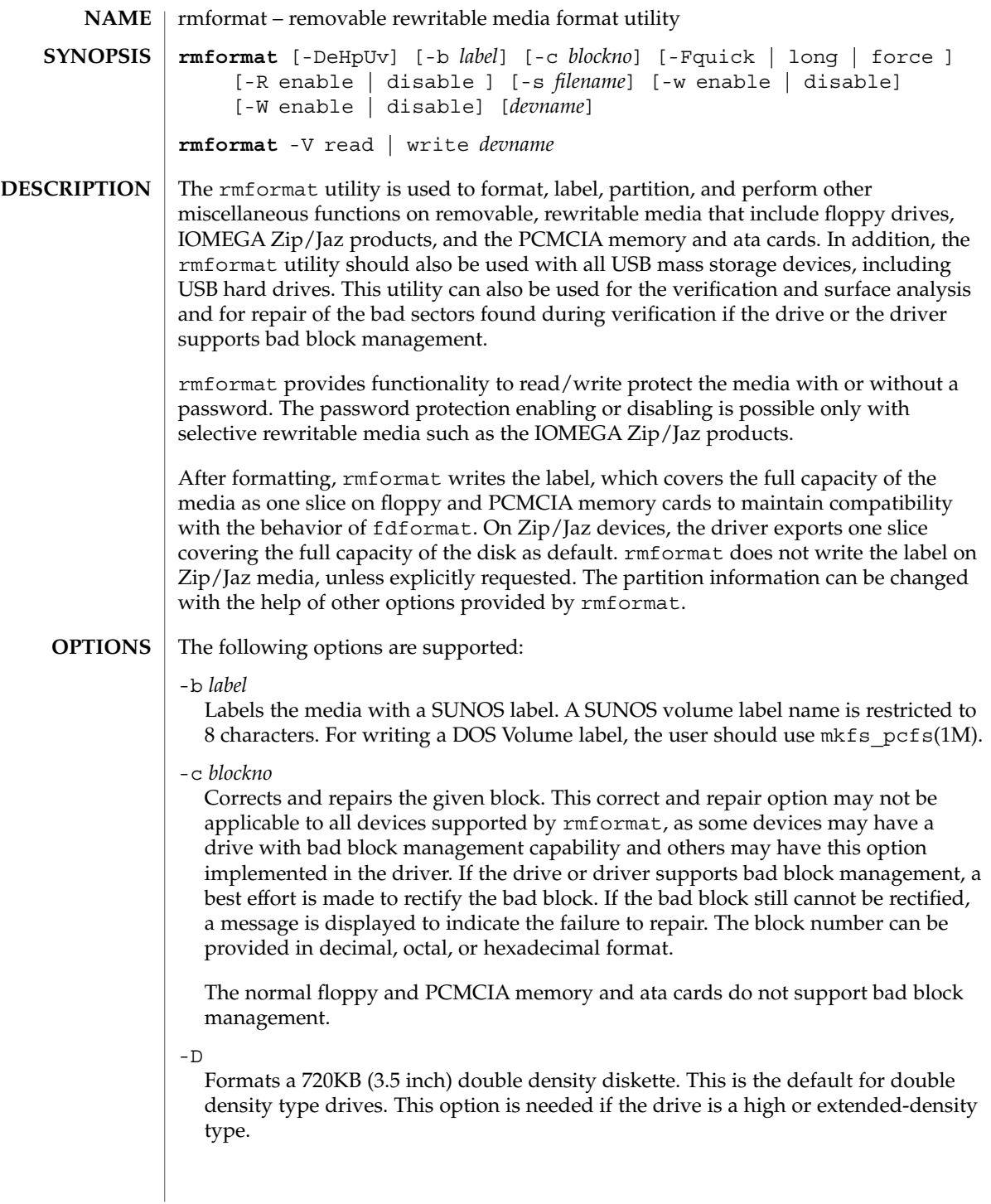

Ejects the media upon completion. This feature may not be available if the drive does not support motorized eject.

-F quick | long | force Formats the media.

> The quick option starts a format without certification or format with limited certification of certain tracks on the media.

The long option starts a complete format. For some devices this might include the certification of the whole media by the drive itself.

The force option to format is provided to start a long format without user confirmation before the format is started. For drives which have a password protection mechanism, it clears the password while formatting. This feature is useful when a password is no longer available. On those media which do not have such password protection, force starts a long format.

In legacy media such as floppy drives, all options start a long format depending on the mode (Extended Density mode, High Density mode, or Double Density mode) with which the floppy drive operates by default. On PCMCIA memory cards, all options start a long format.

-H

-e

Formats a 1.44 MB (3.5 inch) high density diskette. This is the default for high density type drives. It is needed if the drive is the Extended Density type.

-p

Prints the protection status of the media. This option prints information whether the media is write, read, or password protected.

-R enable | disable

Enables read/write protection with a password or disables the password read/write protection. This always works in interactive mode, as the password is requested from the user in an interactive manner to maintain security.

A password length of 32 bytes (maximum) is allowed for the IOMEGA products that support this feature. This option is applicable only for IOMEGA products. IOMEGA products do not allow read/write protection without a password. On the devices which do not have such software read/write protect facility, warnings indicating the non-availability of this feature are provided.

-s *filename*

Enables the user to lay out the partition information in the SUNOS label.

The user should provide a file as input with information about each slice in a format providing byte offset, size required, tags, and flags, as follows:

slices: *n* = *offset*, *size* [, *flags*, *tags*]

where *n* is the slice number, *offset* is the byte offset at which the slice *n* starts, and *size* is the required size for slice *n*. Both *offset* and *size* must be a multiple of 512 bytes. These numbers can be represented as decimal, hexadecimal, or octal numbers. No floating point numbers are accepted. Details about maximum number of slices can be obtained from the *System Administration Guide: Basic Administration*.

To specify the *size* or *offset* in kilobytes, megabytes, or gigabytes, add KB, MB, GB, respectively. A number without a suffix is assumed to be a byte offset. The flags are represented as follows:

```
wm = read-write, mountable
wu = read-write, unmountable
ru = read-only, unmountable
```
The tags are represented as follows: unassigned, boot, root, swap, usr, backup, stand, var, home, alternates.

The tags and flags can be omitted from the four tuple when finer control on those values is not required. It is required to omit both or include both. If the tags and flags are omitted from the four tuple for a particular slice, a default value for each is assumed. The default value for flags is wm and for tags is unassigned.

Either full tag names can be provided or an abbreviation for the tags can be used. The abbreviations can be the first two or more letters from the standard tag names. rmformat is case insensitive in handling the defined tags and flags.

Slice specifications are separated by, for example:

```
slices: 0 = 0, 30MB, "wm", "home" :
       1 = 30MB, 51MB :
       2 = 0, 100MB, "wm", "backup" :
       6 = 81MB, 19MB
```
rmformat does the necessary checking to detect any overlapping partitions or illegal requests to addresses beyond the capacity of the media under consideration. There can be only one slice information entry for each slice *n*. If multiple slice information entries for the same slice *n* are provided, an appropriate error message is displayed. The slice 2 is the backup slice covering the whole disk capacity. The pound sign character, #, can be used to describe a line of comments in the input file. If the line starts with  $\#$ , then rmformat ignores all the characters following  $\#$  until the end of the line.

Partitioning some of the media with very small capacity is permitted, but be cautious in using this option on such devices.

-U

Performs umount on any file systems and then formats. See mount(1M). This option unmounts all the mounted slices and issues a long format on the device requested.

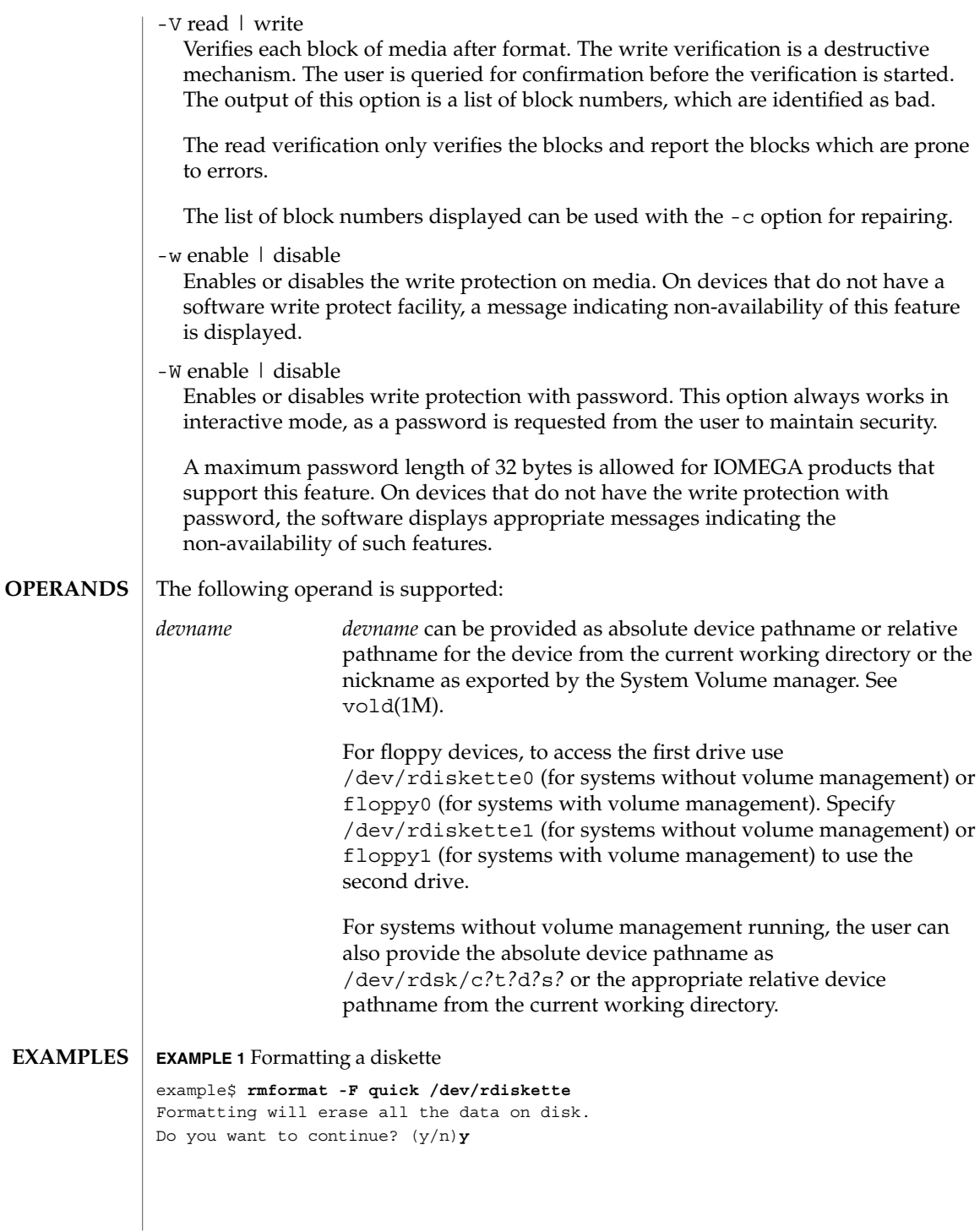

#### **EXAMPLE 2** Formatting a Zip drive

```
example$ rmformat -F quick /vol/dev/aliases/zip0
Formatting will erase all the data on disk.
Do you want to continue? (y/n)y
```
**EXAMPLE 3** Formatting a diskette for a UFS file system

The following example formats a diskette and creates a UFS file system:

```
example$ rmformat -F quick /vol/dev/aliases/floppy0
Formatting will erase all the data on disk.
Do you want to continue? (y/n)y
example$ su
# /usr/sbin/newfs /vol/dev/aliases/floppy0
newfs: construct a new file system /dev/rdiskette: (y/n)? y
/dev/rdiskette: 2880 sectors in 80 cylinders of 2 tracks, 18 sectors
        1.4MB in 5 cyl groups (16 c/g, 0.28MB/g, 128 i/g)
super-block backups (for fsck -F ufs -o b=#) at:
 32, 640, 1184, 1792, 2336,
#
```
**EXAMPLE 4** Formatting removable media for a PCFS file system

The following example shows how to create an alternate fdisk partition:

```
example$ rmformat -F quick /dev/rdsk/c0t4d0s2:c
Formatting will erase all the data on disk.
Do you want to continue? (y/n)y
example$ su
# fdisk /dev/rdsk/c0t4d0s2:c
# mkfs -F pcfs /dev/rdsk/c0t4d0s2:c
Construct a new FAT file system on /dev/rdsk/c0t4d0s2:c: (y/n)? y
#
```
The following example describes how to create a PCFS file system *without* an fdisk partition:

```
example$ rmformat -F quick /dev/rdiskette
Formatting will erase all the data on disk.
Do you want to continue? (y/n)y
example$ su
# mkfs -F pcfs -o nofdisk,size=2 /dev/rdiskette
Construct a new FAT file system on /dev/rdiskette: (y/n)? y
#
```
**EXAMPLE 5** Enabling or disabling read or write protection

The following example shows how to enable write protection and set a password on a Zip drive:

```
example$ rmformat -W enable /vol/dev/aliases/zip0
Please enter password (32 chars maximum): xxx
Please reenter password: xxx
```

```
EXAMPLE 5 Enabling or disabling read or write protection (Continued)
```
The following example shows how to disable write protection and remove the password on a Zip drive:

```
example$ rmformat -W disable /vol/dev/aliases/zip0
Please enter password (32 chars maximum): xxx
```
The following example shows how to enable read protection and set a password on a Zip drive:

```
example$ rmformat -R enable /vol/dev/aliases/zip0
Please enter password (32 chars maximum): xxx
Please reenter password: xxx
```
The following example shows how to disable read protection and remove the password on a Zip drive:

```
example$ rmformat -R disable /vol/dev/aliases/zip0
Please enter password (32 chars maximum): xxx
```
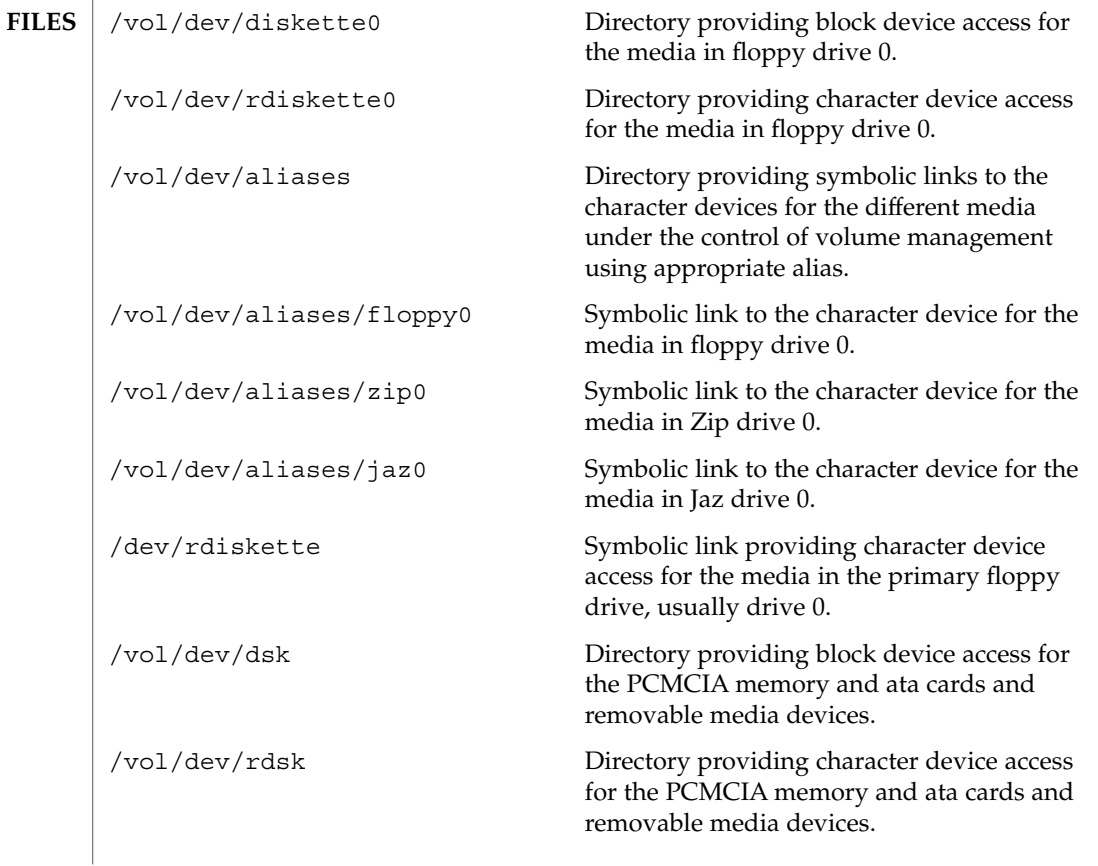

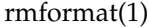

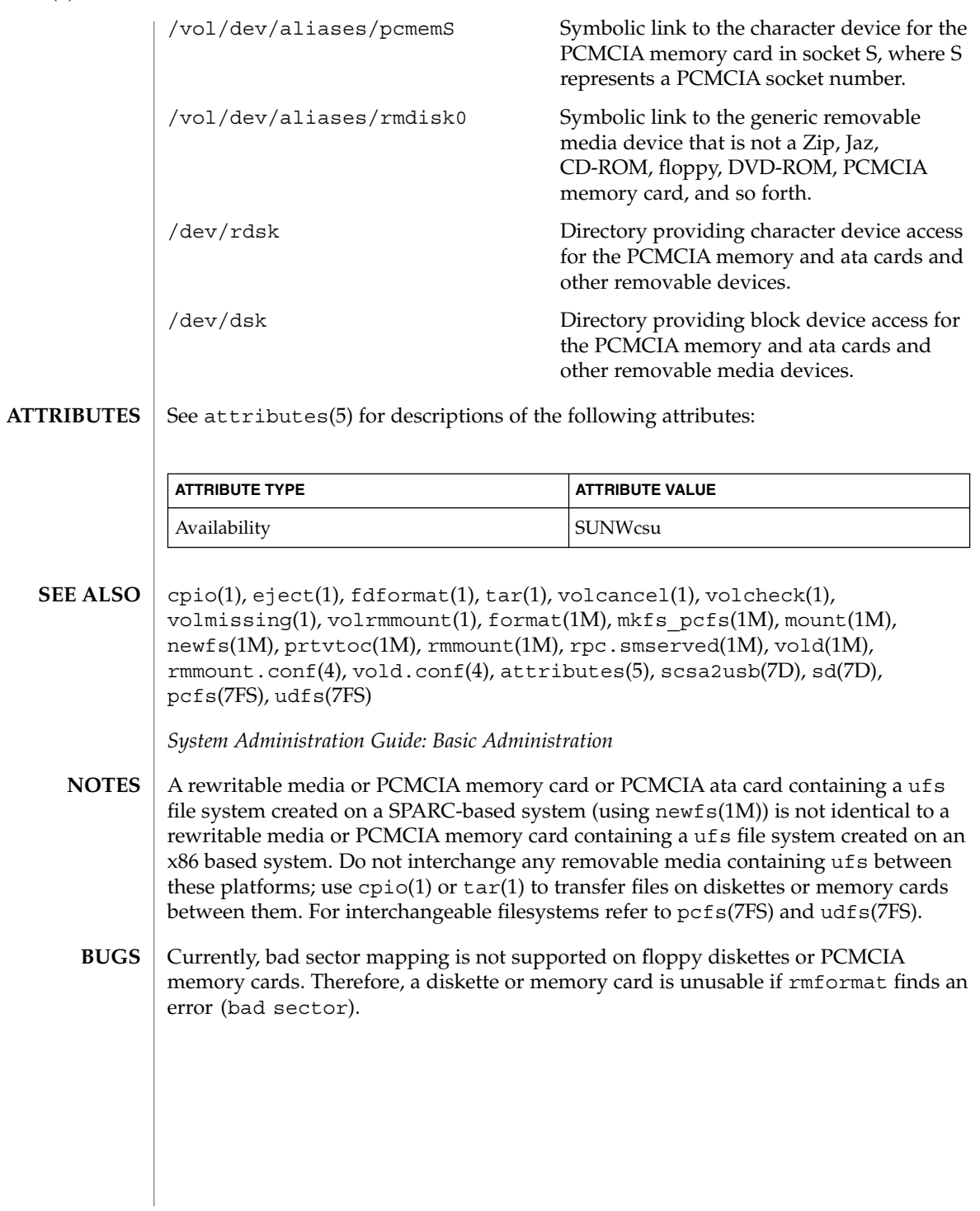
roffbib(1)

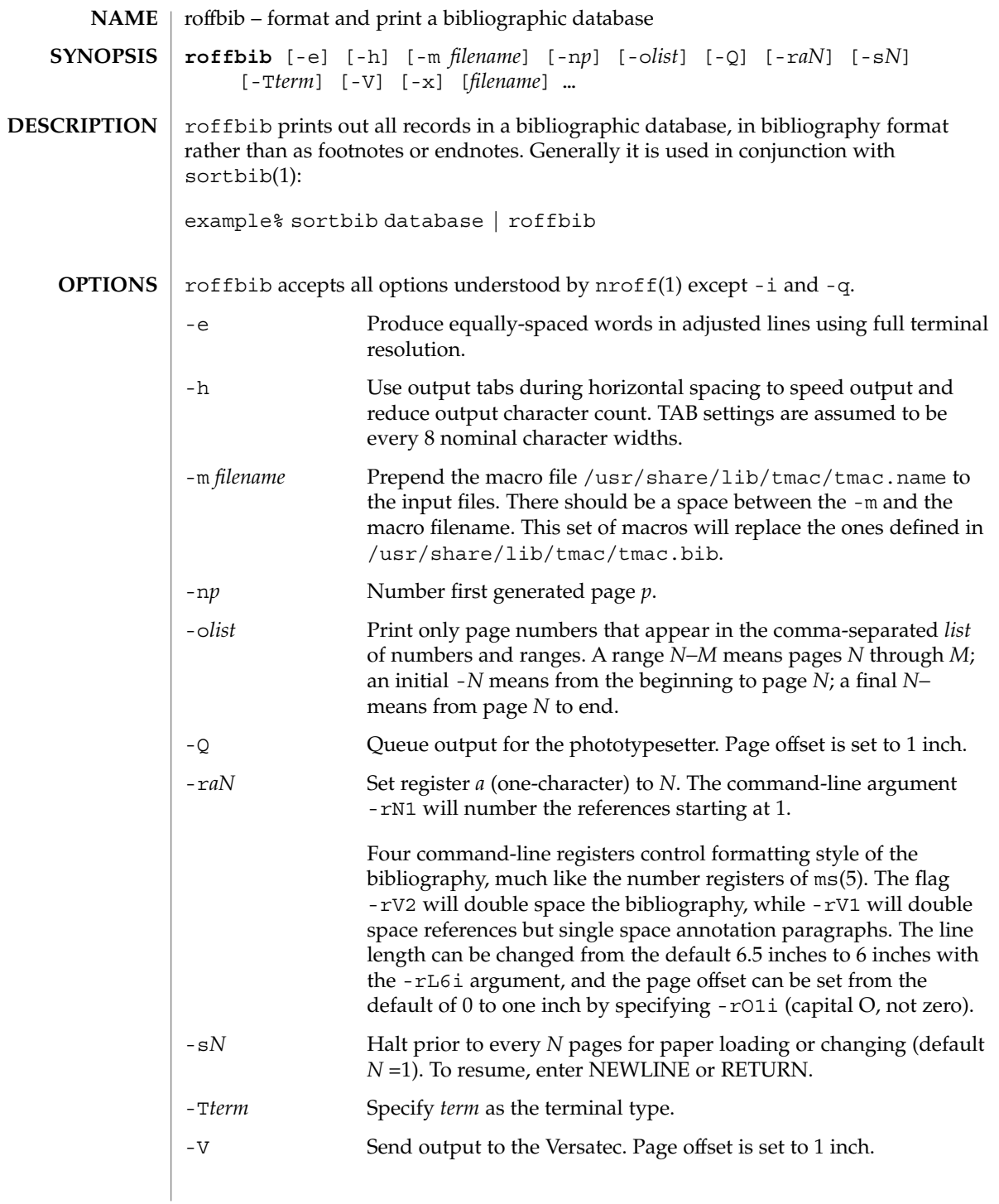

roffbib(1)

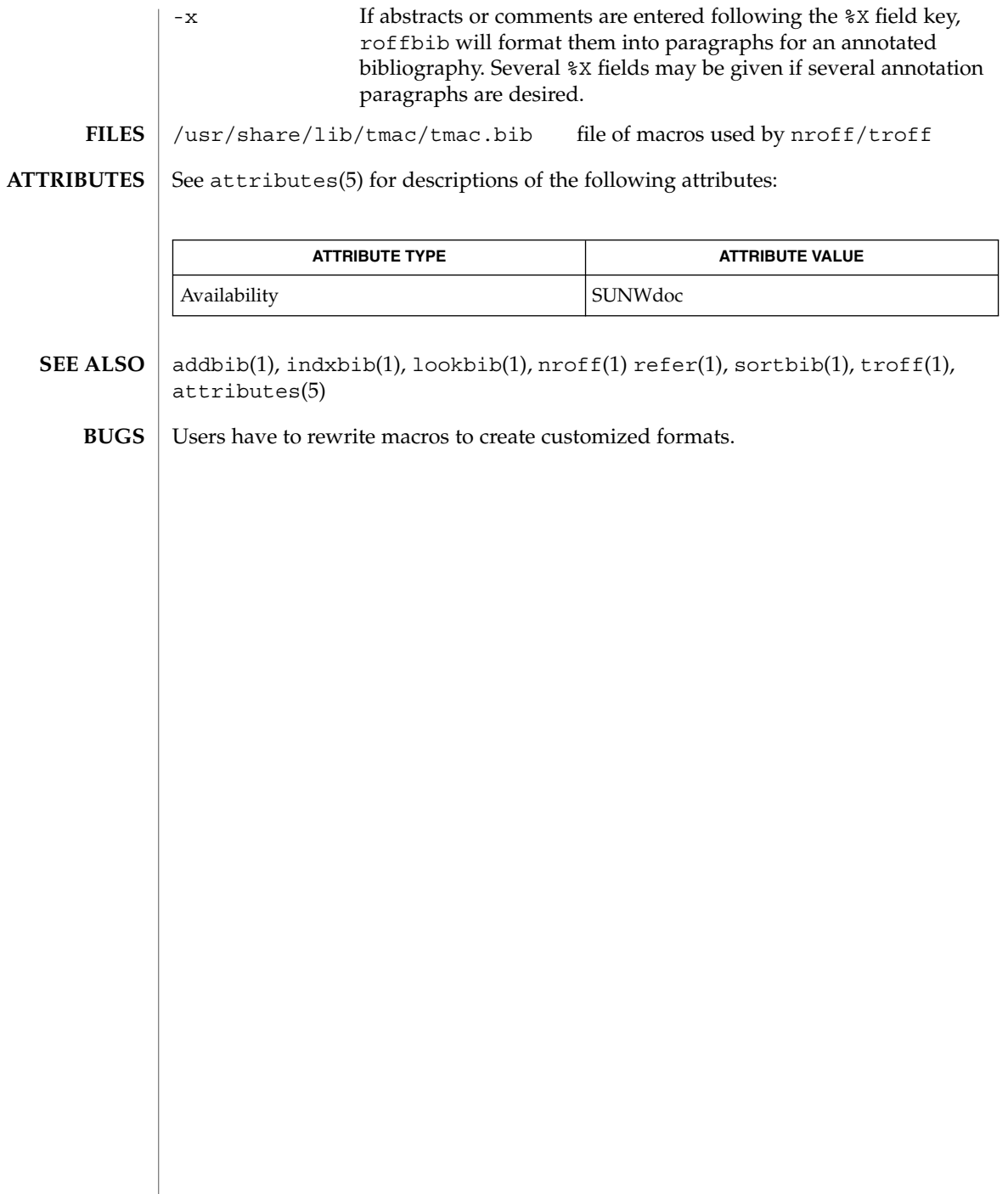

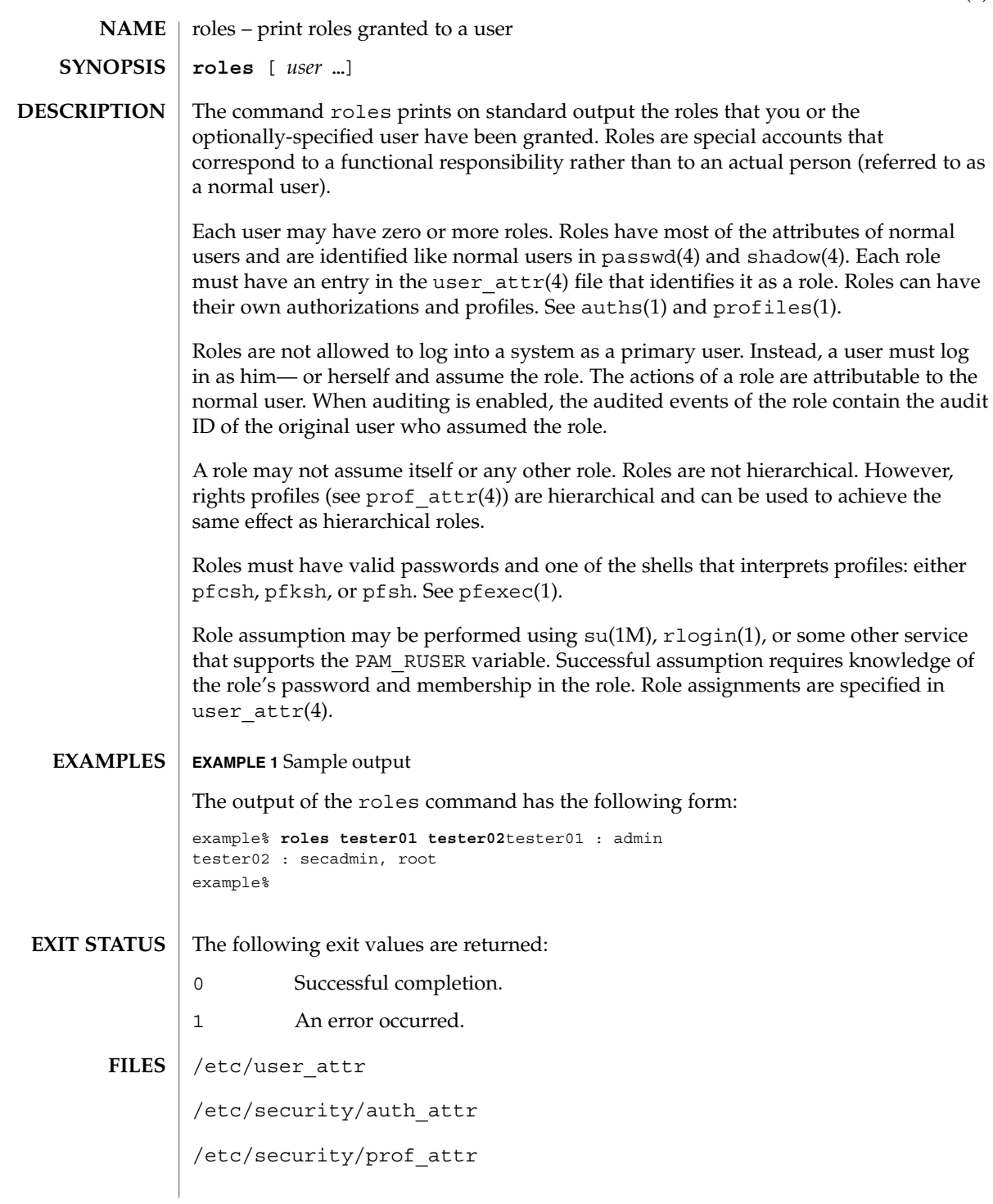

roles(1)

roles(1)

**ATTRIBUTES** | See attributes(5) for descriptions of the following attributes:

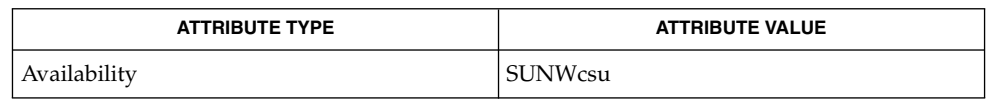

auths(1), pfexec(1), profiles(1), rlogin(1), su(1M), getauusernam(3BSM),  $\texttt{auth\_attr(4)}$ ,  $\texttt{passwd(4)}$ ,  $\texttt{prof\_attr(4)}$ ,  $\texttt{shadow(4)}$ ,  $\texttt{user\_attr(4)}$ , attributes(5) **SEE ALSO**

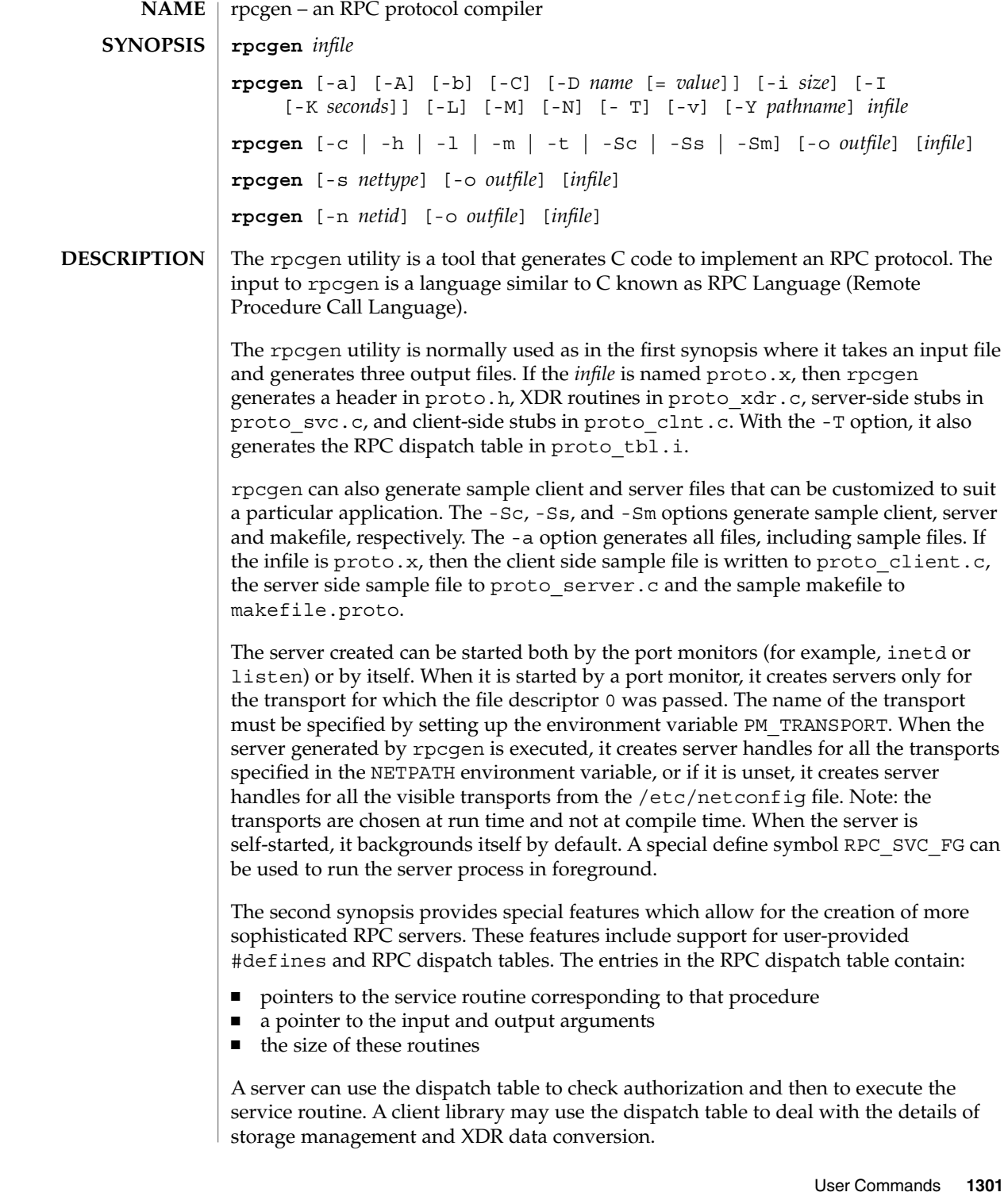

## rpcgen(1)

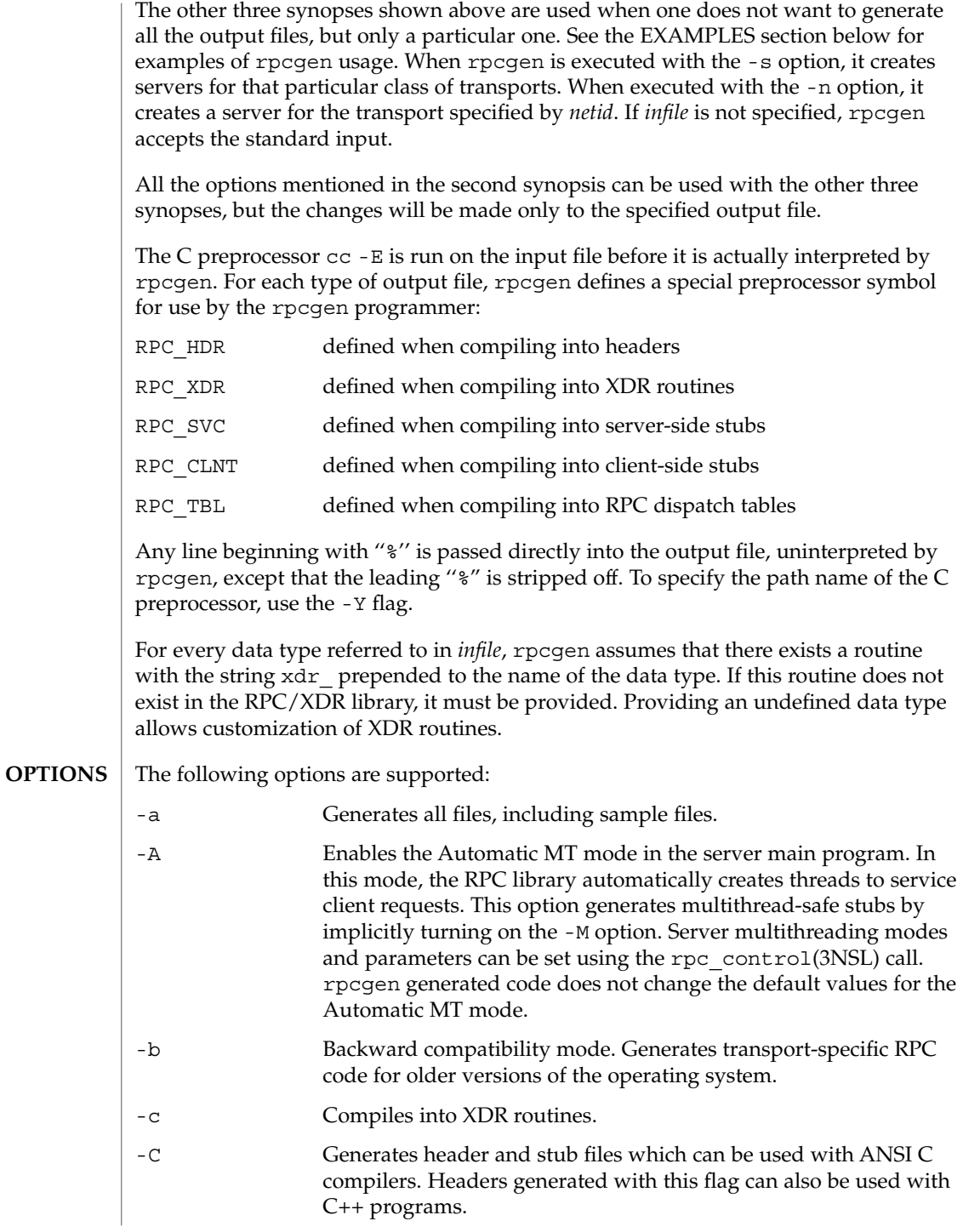

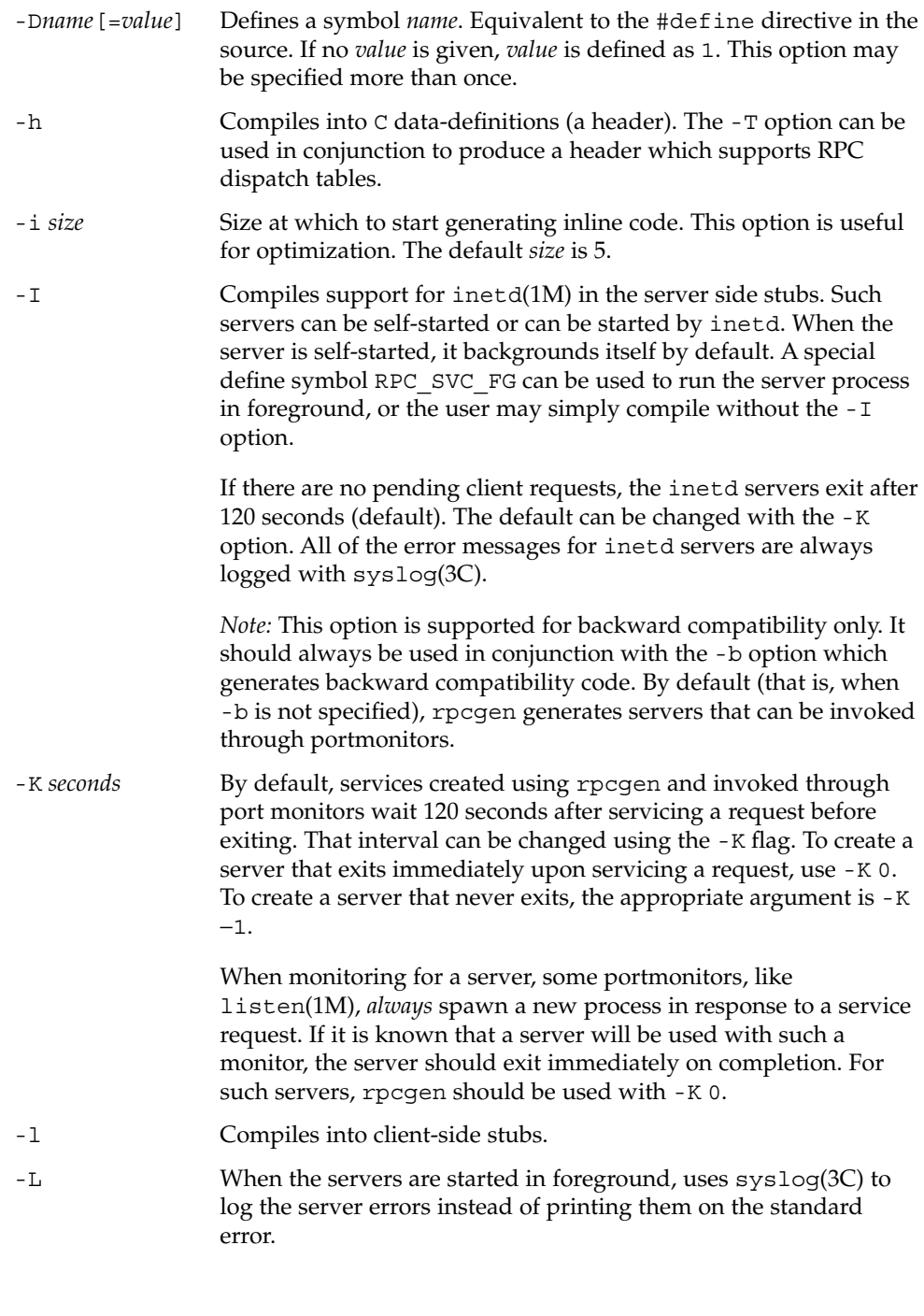

 $\overline{\phantom{a}}$ 

rpcgen(1)

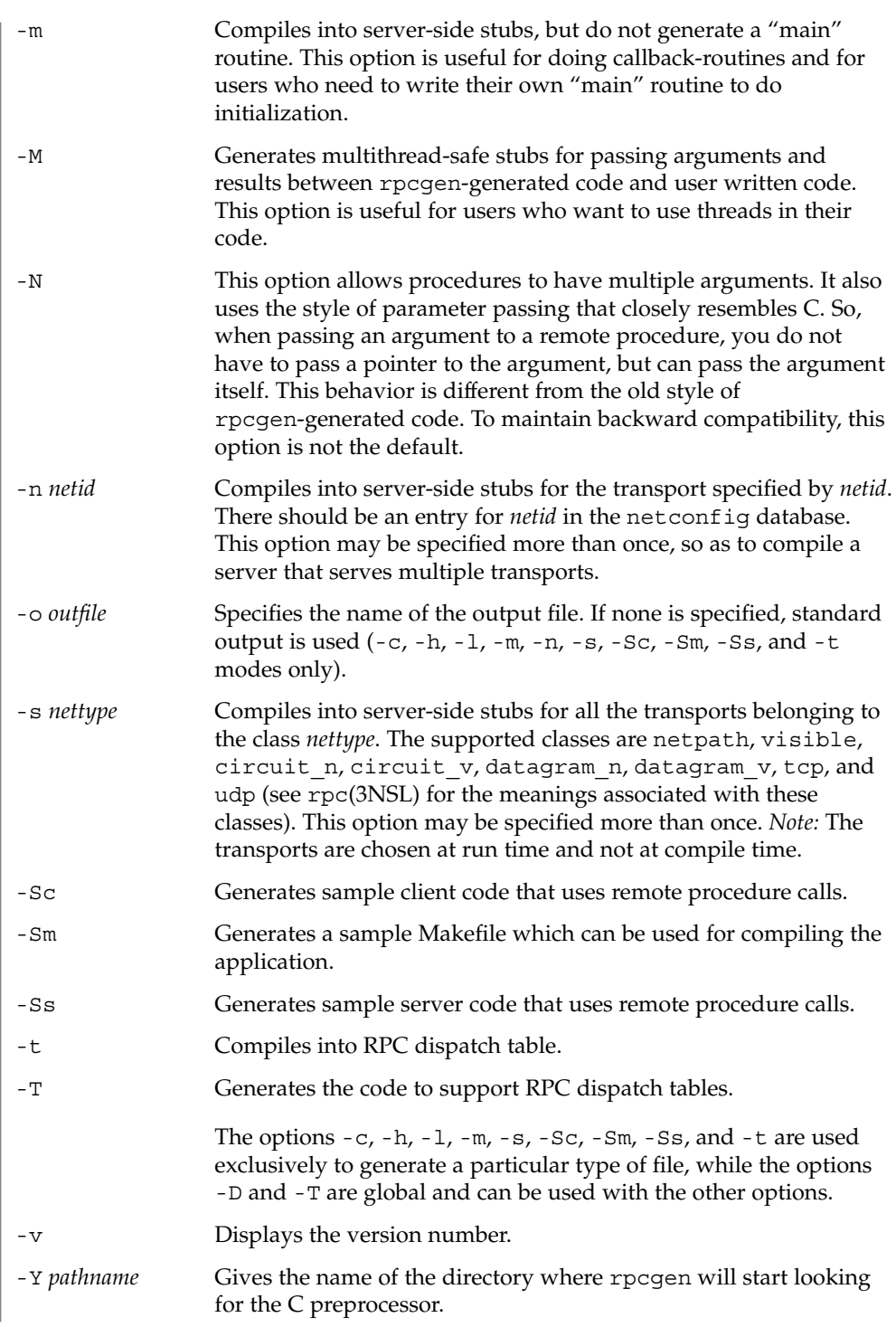

rpcgen(1)

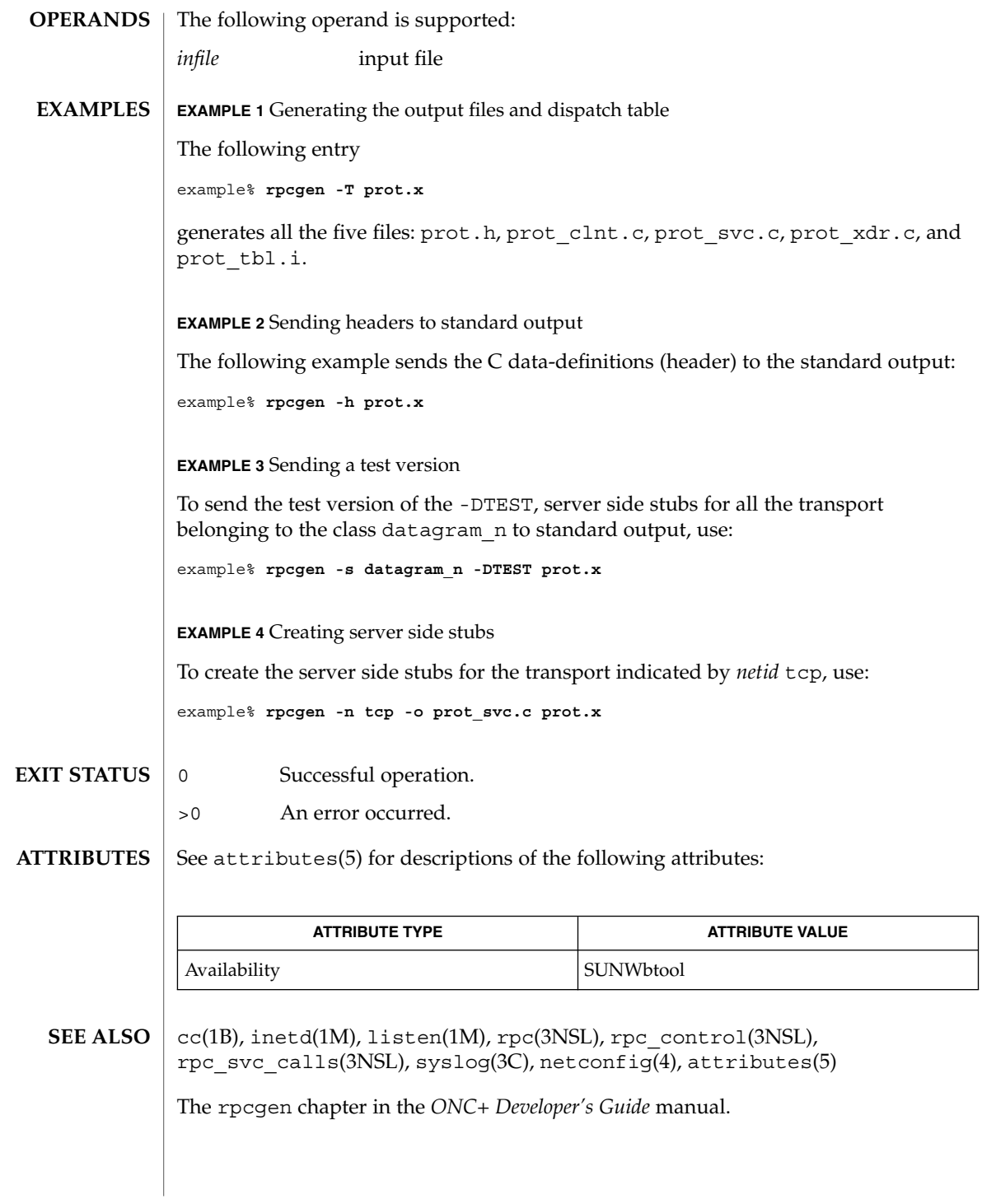

User Commands **1305**

rpm2cpio(1)

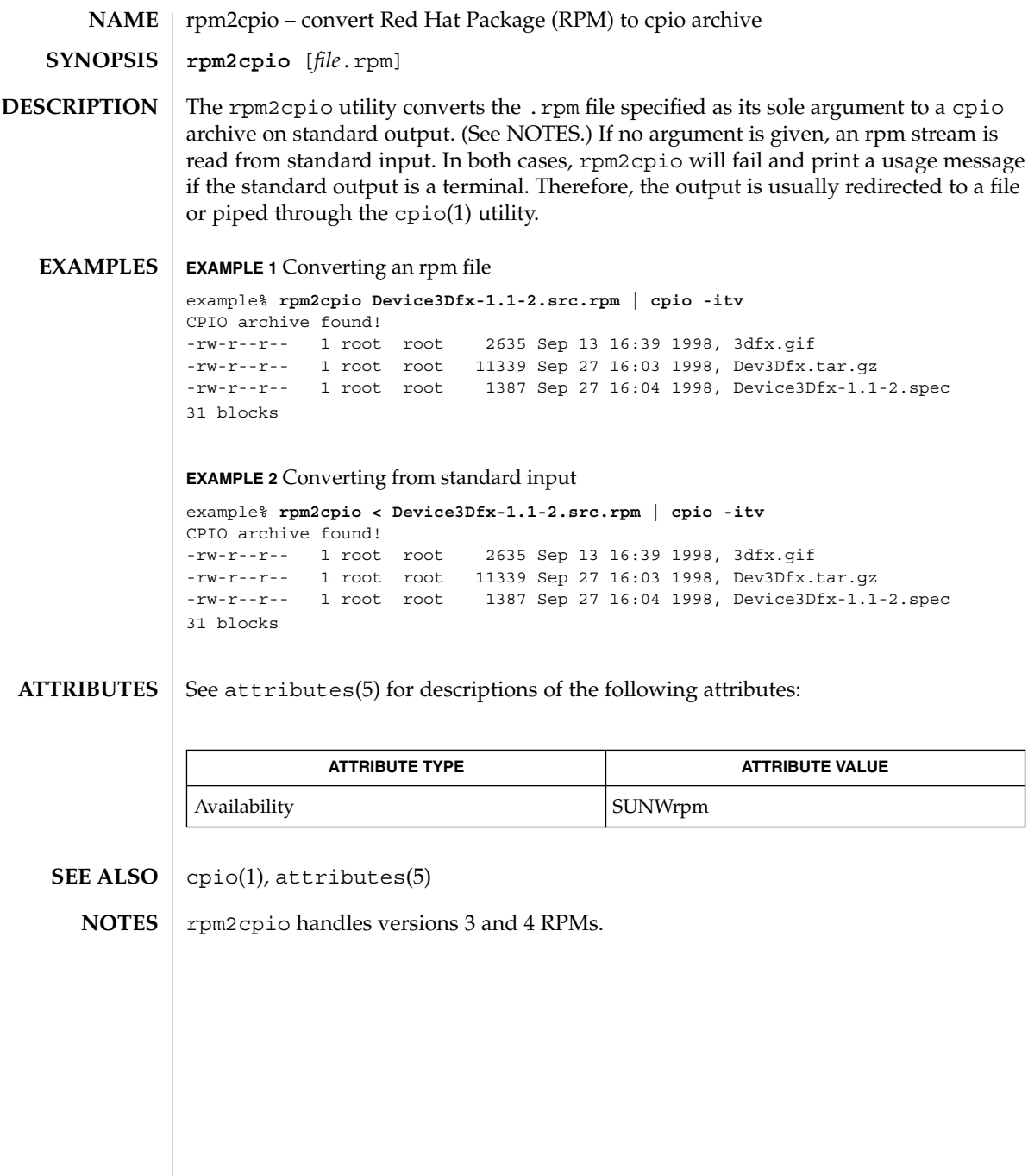

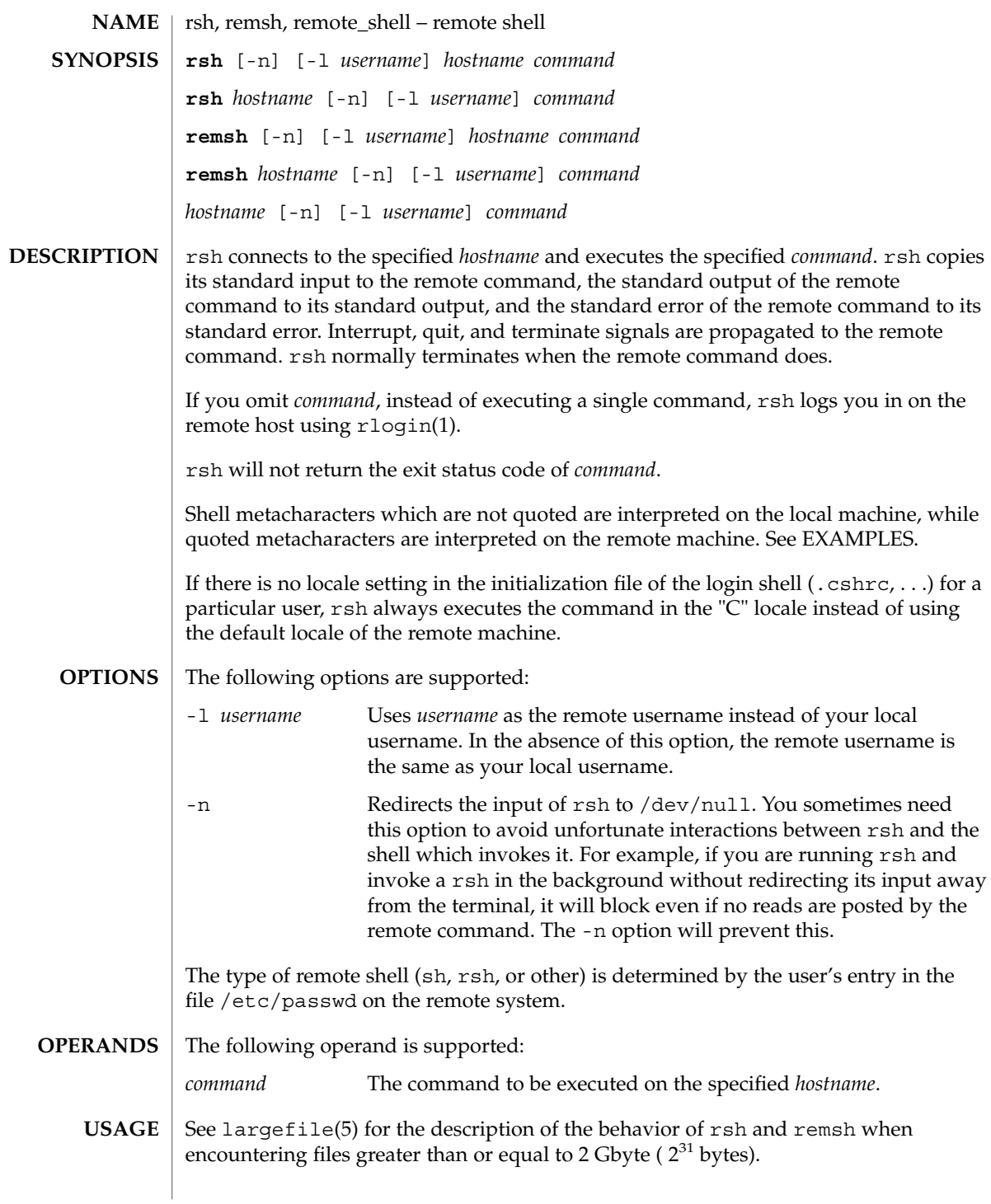

User Commands **1307**

 $rsh(1)$ 

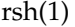

The rsh and remsh commands are IPv6–enabled. See ip6(7P).

Hostnames are given in the *hosts* database, which may be contained in the /etc/hosts file, the Internet domain name database, or both. Each host has one official name (the first name in the database entry) and optionally one or more nicknames. Official hostnames or nicknames may be given as *hostname*.

If the name of the file from which rsh is executed is anything other than rsh, rsh takes this name as its *hostname* argument. This allows you to create a symbolic link to rsh in the name of a host which, when executed, will invoke a remote shell on that host. By creating a directory and populating it with symbolic links in the names of commonly used hosts, then including the directory in your shell's search path, you can run rsh by typing *hostname* to your shell.

If rsh is invoked with the basename remsh, rsh will check for the existence of the file  $\sqrt{\text{usr}/\text{bin}/\text{remsh}}$ . If this file exists, rsh will behave as if remsh is an alias for rsh. If /usr/bin/remsh does not exist, rsh will behave as if remsh is a host name.

Each remote machine may have a file named /etc/hosts.equiv containing a list of trusted hostnames with which it shares usernames. Users with the same username on both the local and remote machine may run rsh from the machines listed in the remote machine's /etc/hosts file. Individual users may set up a similar private equivalence list with the file . rhosts in their home directories. Each line in this file contains two names: a *hostname* and a *username* separated by a space. The entry permits the user named *username* who is logged into *hostname* to use rsh to access the remote machine as the remote user. If the name of the local host is not found in the /etc/hosts.equiv file on the remote machine, and the local username and hostname are not found in the remote user's . rhosts file, then the access is denied. The hostnames listed in the /etc/hosts.equiv and .rhosts files must be the official hostnames listed in the hosts database; nicknames may not be used in either of these files.

You cannot log in using rsh as a trusted user from a trusted hostname if the trusted user account is locked.

rsh will not prompt for a password if access is denied on the remote machine unless the *command* argument is omitted.

**EXAMPLE 1** Using rsh to append files **EXAMPLES**

The following command:

example% **rsh lizard cat lizard.file >> example.file**

appends the remote file lizard.file from the machine called lizard to the file called example.file on the machine called example, while the command:

example% **rsh lizard cat lizard.file ">>" lizard.file2**

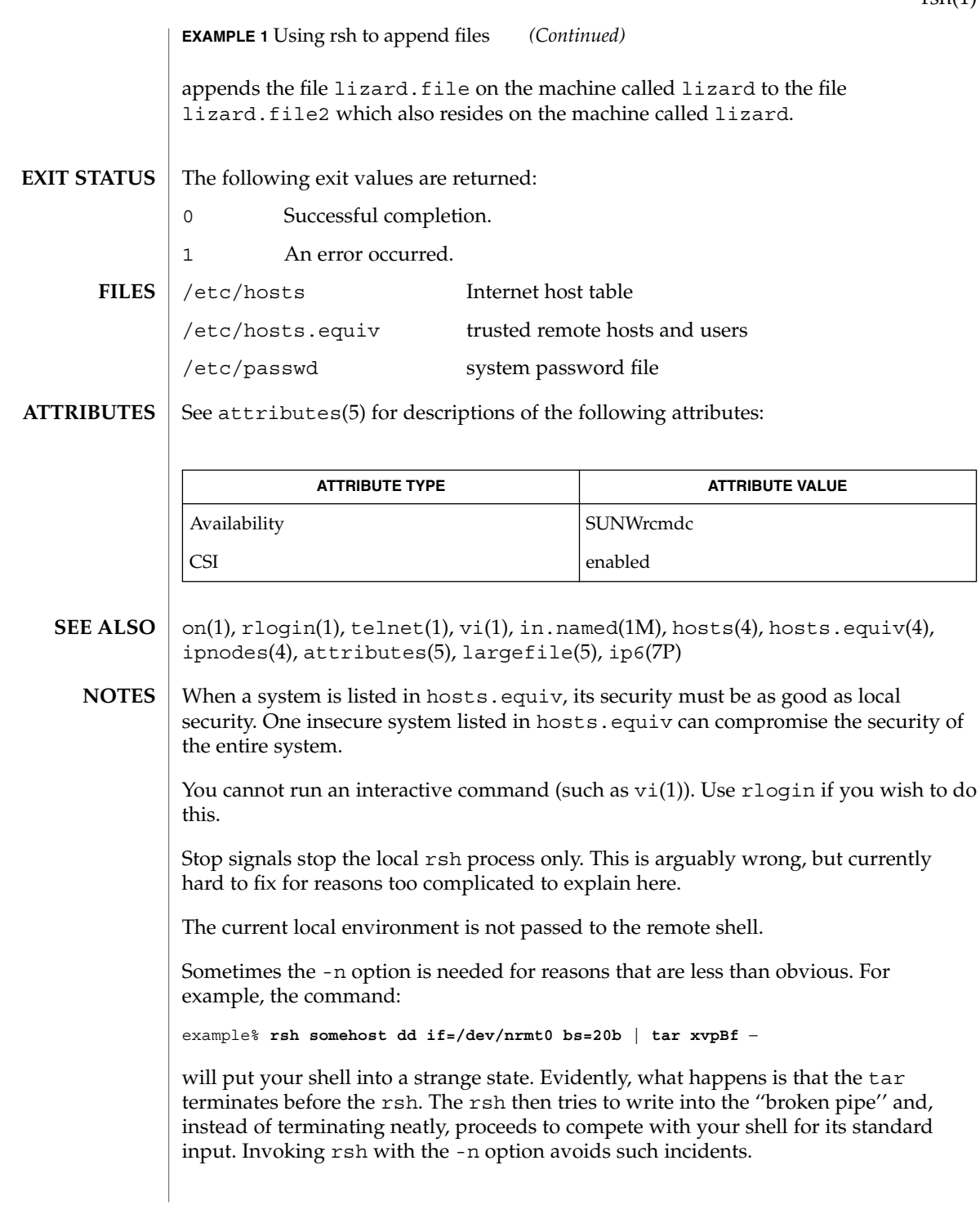

 $rsh(1)$ 

 $rsh(1)$ 

This bug occurs only when rsh is at the beginning of a pipeline and is not reading standard input. Do not use the -n if rsh actually needs to read standard input. For example:

example% **tar cf** − **. | rsh sundial dd of=/dev/rmt0 obs=20b**

does not produce the bug. If you were to use the -n in a case like this, rsh would incorrectly read from /dev/null instead of from the pipe.

run – run an executable **run** [-s] [-e] [-n] [-t *string*] *program* The run command runs *program*, using the PATH variable to find it. By default, when *program* has completed, the user is prompted (Press ENTER to continue:), before being returned to FMLI. The argument *program* is a system executable followed by its options (if any). The following options are supported: -e If -e is specified, the user will be prompted before returning to FMLI only if there is an error condition -n If -n is specified, the user will never be prompted before returning to FMLI (useful for programs like vi, in which the user must do some specific action to exit in the first place). -s The -s option means "silent", implying that the screen will not have to be repainted when *program* has completed. Note that the -s option should only be used when *program* does not write to the terminal. In addition, when -s is used, *program* cannot be interrupted, even if it recognizes interrupts. -t*string* If -t is specified, *string* is the name this process will have in the pop-up menu generated by the frm-list command. This feature requires the executable facesuspend (see face(1)) to suspend the process and return to the FMLI application. **EXAMPLE 1** Sample output of run command Here is a menu that uses run: **menu="Edit special System files" name="Password file" action='run -e vi /etc/passwd' name="Group file" action='run -e vi /etc/group' name="My .profile" action='run -n vi \$HOME/.profile'** See attributes(5) for descriptions of the following attributes: **ATTRIBUTE TYPE ATTRIBUTE VALUE** Availability SUNWcsu **NAME SYNOPSIS DESCRIPTION OPTIONS EXAMPLES ATTRIBUTES**

User Commands **1311**

run(1F)

 $\textbf{SEE \, ALSO} \, \mid \, \texttt{face}(1)$ ,  $\texttt{attributes}(5)$ 

runat – execute command in extended attribute name space **/usr/bin/runat** *file* [*command*] The runat utility is used to execute shell commands in a file's hidden attribute directory. Effectively, this utility changes the current working directory to be the hidden attribute directory associated with the file argument and then executes the specified command in the bourne shell  $(\frac{\pi}{5h})$ . If no command argument is provided, an interactive shell is spawned. The environment variable \$SHELL defines the shell to be spawned. If this variable is undefined, the default shell,  $/\text{bin}/\text{sh}$ , is used. The file argument can be any file, including a directory, that can support extended attributes. It is not necessary that this file have any attributes, or be prepared in any way, before invoking the runat command. The following operands are supported: *file* Any file, including a directory, that can support extended attributes. *command* The command to be executed in an attribute directory. A non-zero exit status will be returned if runat cannot access the *file* argument, or the *file* argument does not support extended attributes. See fsattr(5) for a detailed description of extended file attributes. The process context created by the runat command has its current working directory set to the hidden directory containing the file's extended attributes. The parent of this directory (the ".." entry) always refers to the file provided on the command line. As such, it may not be a directory. Therefore, commands (such as pwd) that depend upon the parent entry being well-formed (that is, referring to a directory) may fail. In the absence of the *command* argument, runat will spawn a new interactive shell with its current working directory set to be the provided file's hidden attribute directory. Notice that some shells (such as zsh and tcsh) are not well behaved when the directory parent is not a directory, as described above. These shells should not be used with runat. **EXAMPLE 1** Using runat to list extended attributes on a file example% **runat file.1 ls -l** example% **runat file.1 ls EXAMPLE 2** Creating extended attributes example% **runat file.2 cp /tmp/attrdata attr.1** example% **runat file.2 cat /tmp/attrdata > attr.1 NAME SYNOPSIS DESCRIPTION OPERANDS ERRORS USAGE EXAMPLES**

User Commands **1313**

runat(1)

## runat(1)

```
EXAMPLE 3 Copying an attribute from one file to another
```

```
example% runat file.2 cat attr.1 | runat file.1 "cat > attr.1"
```
**EXAMPLE 4** Using runat to spawn an interactive shell

example% **runat file.3 /bin/sh**

This spawns a new shell in the attribute directory for file.3. Notice that the shell will not be able to determine what your current directory is. To leave the attribute directory, either exit the spawned shell or change directory (cd) using an absolute path.

Recommended methods for performing basic attribute operations:

display

**runat** *file* **ls [***options***]**

```
read
```
**runat** *file* **cat** *attribute*

create/modify **runat** *file* **cp** *absolute-file-path attribute*

delete

**runat** *file* **rm** *attribute*

permission changes

**runat** *file* **chmod** *mode attribute* **runat** *file* **chgrp** *group attribute* **runat** *file* **chown** *owner attribute*

interactive shell

**runat** *file* **/bin/sh** or set your \$SHELL to /bin/sh and **runat** *file*

The above list includes commands that are known to work with runat. While many other commands may work, there is no guarantee that any beyond this list will work. Any command that relies on being able to determine its current working directory is likely to fail. Examples of such commands follow:

**EXAMPLE 5** Using man in an attribute directory

```
example% runat file.1 man runat
getcwd: Not a directory
```
**EXAMPLE 6** Spawning a tcsh shell in an attribute directory

example% **runat file.3 /usr/bin/tcsh** tcsh: Not a directory tcsh: Trying to start from "/home/*user*"

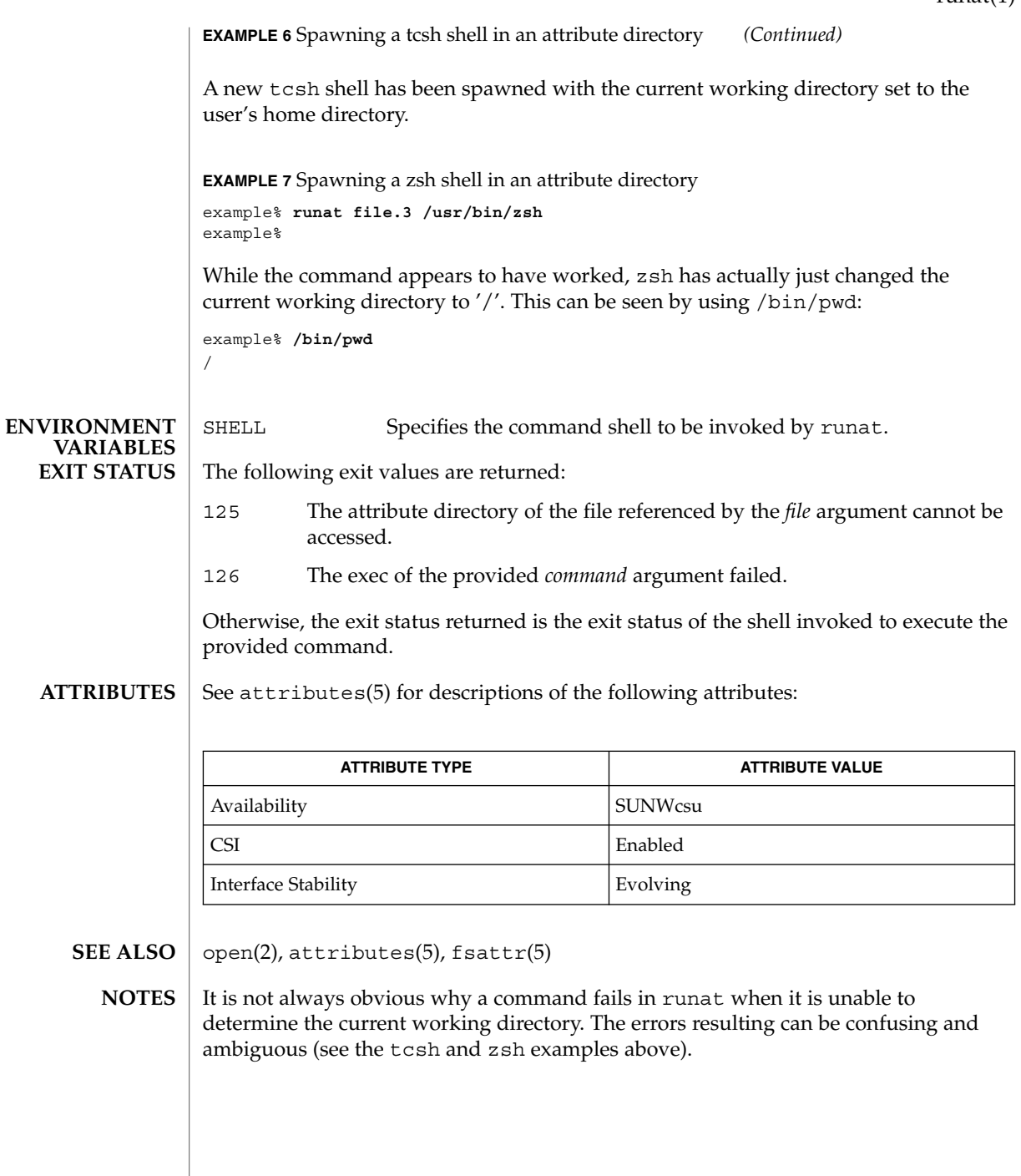

runat(1)

rup(1)

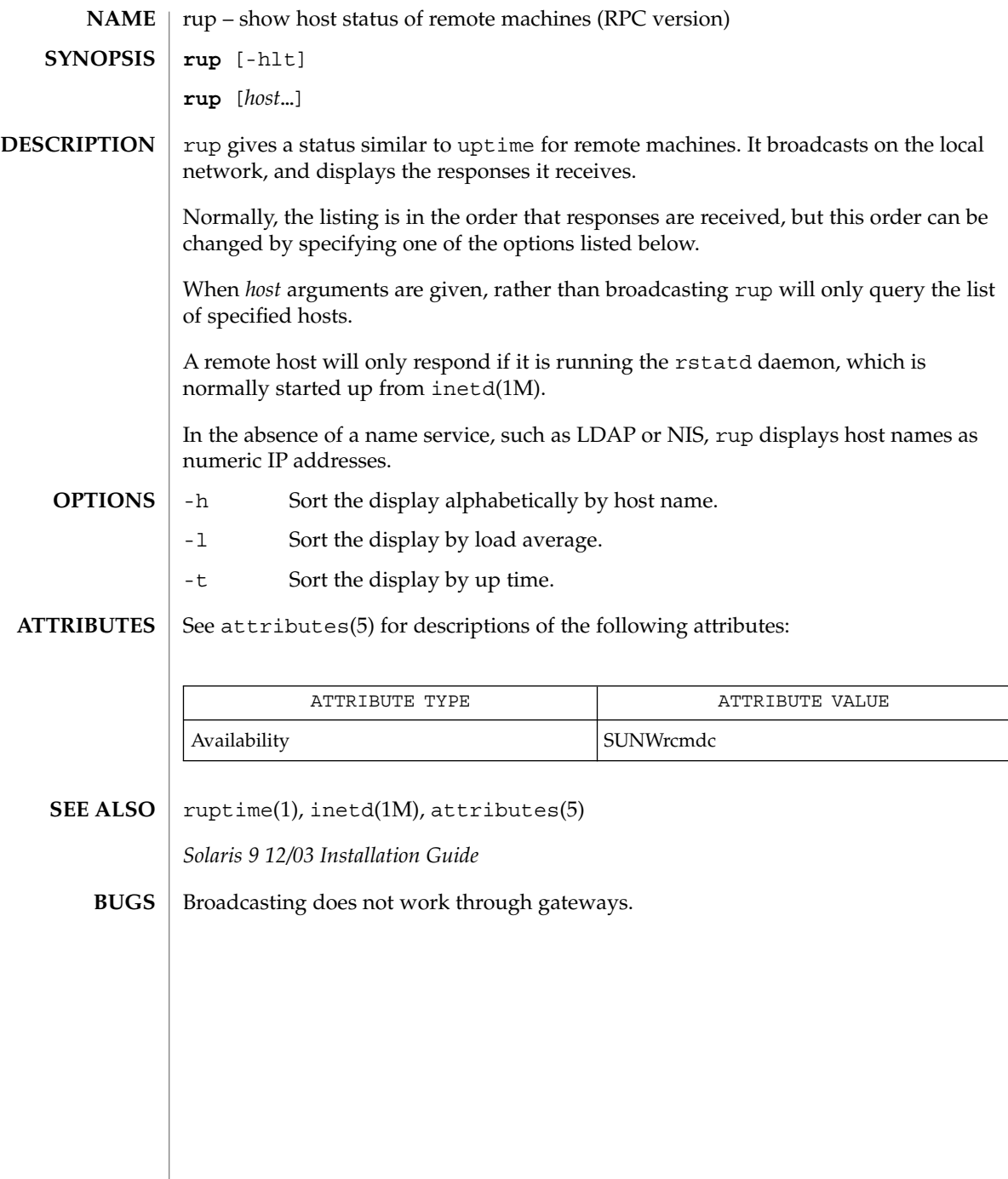

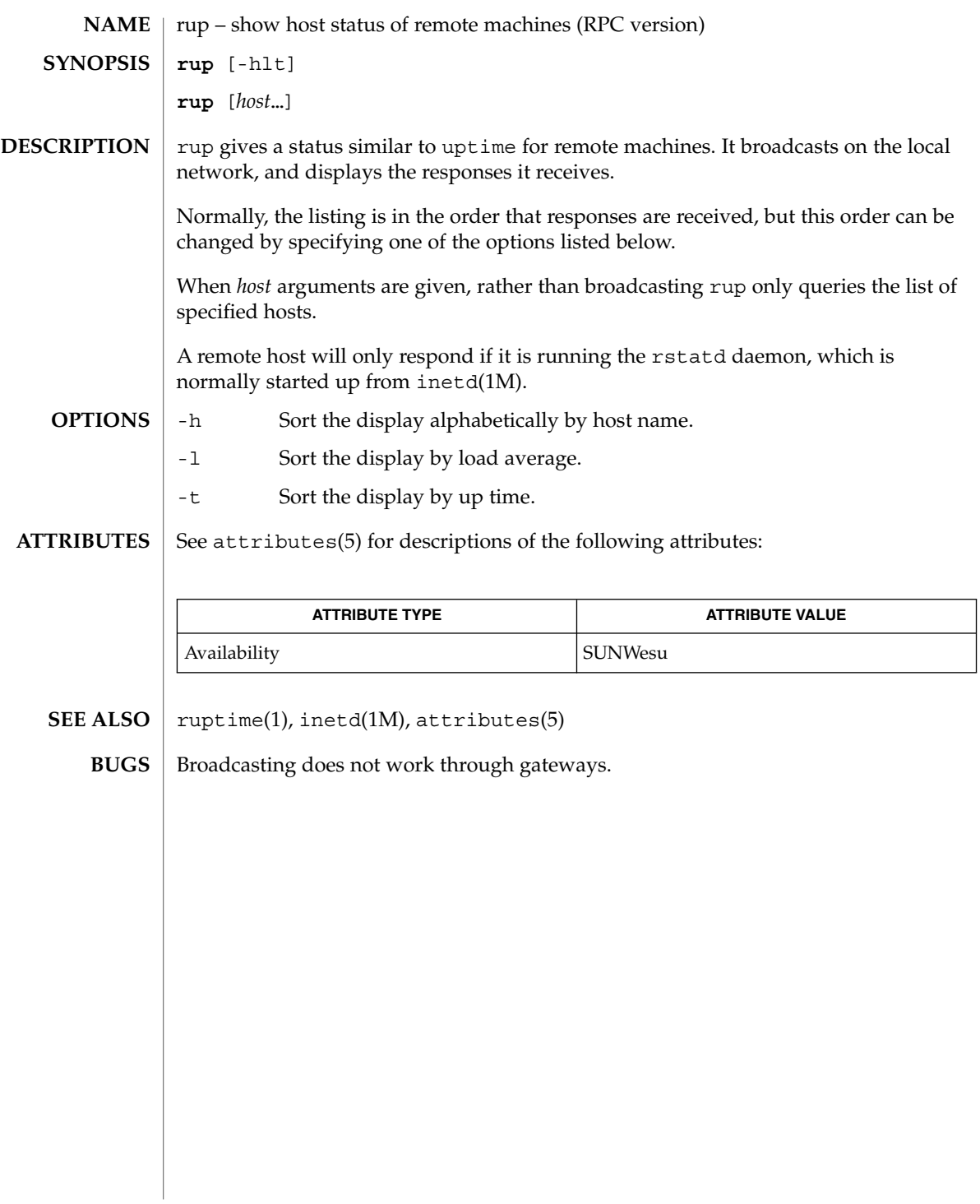

rup(1C)

ruptime(1)

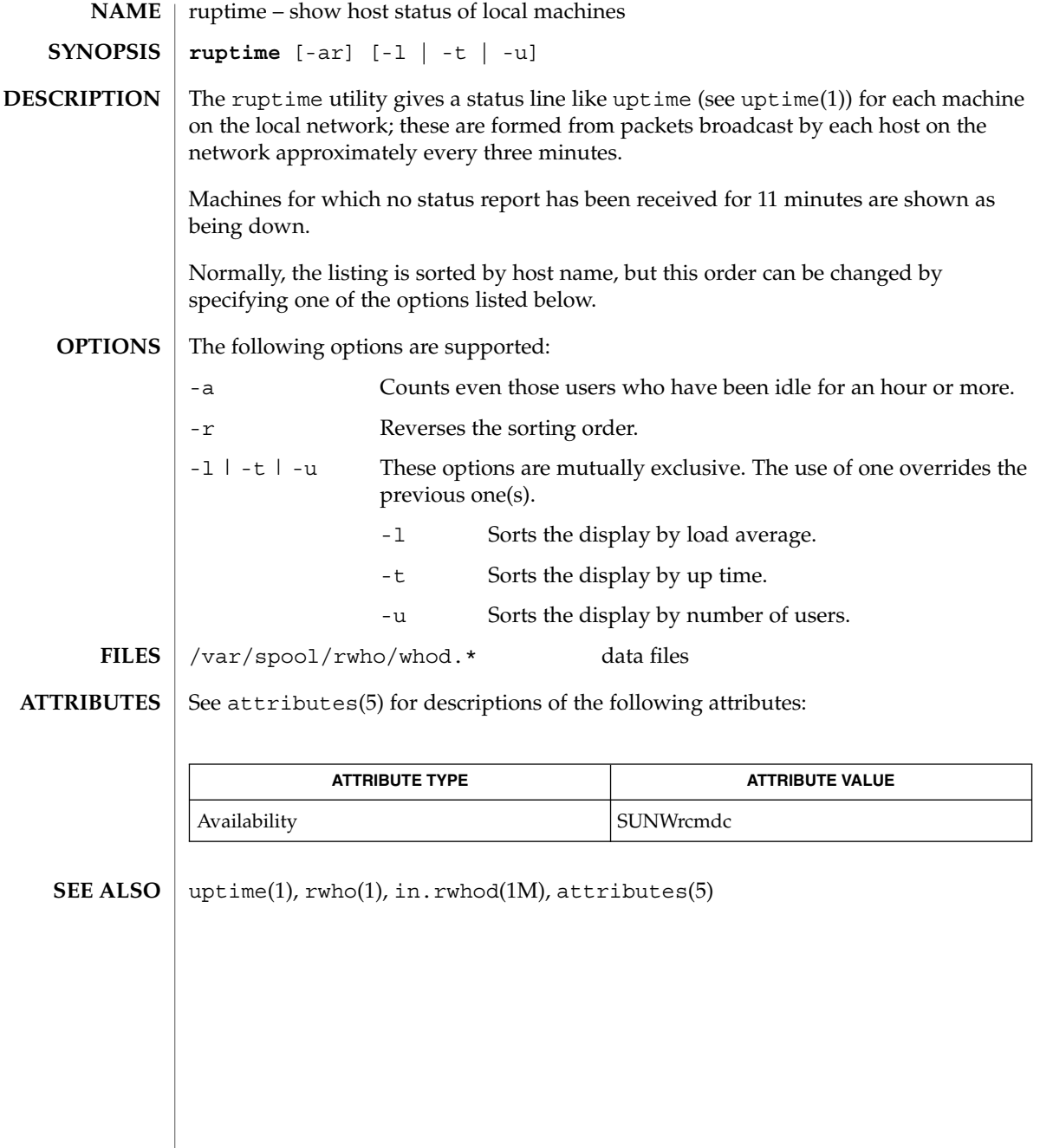

rusage(1B)

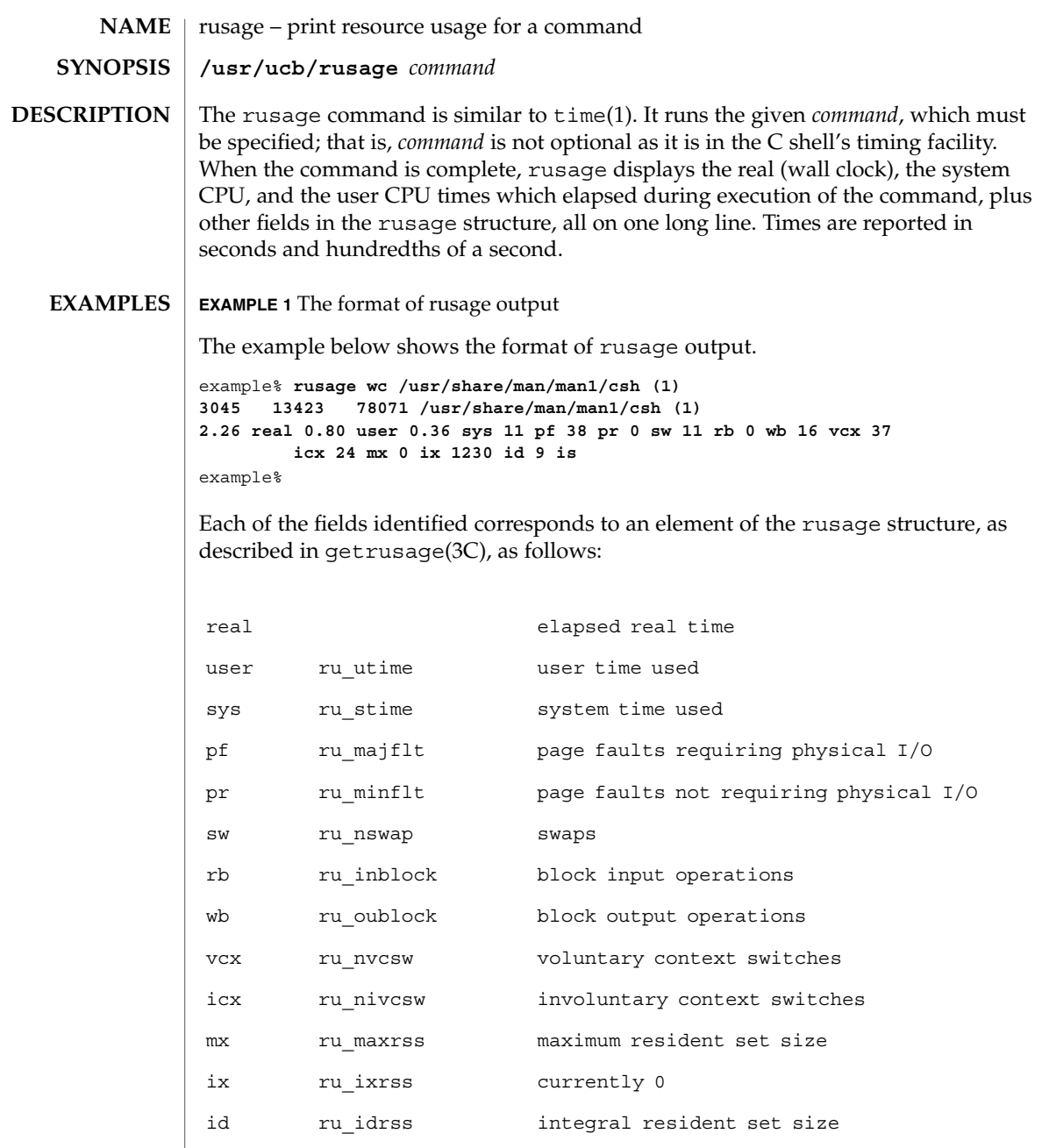

is ru\_isrss currently 0

## rusage(1B)

**ATTRIBUTES** | See attributes(5) for descriptions of the following attributes:

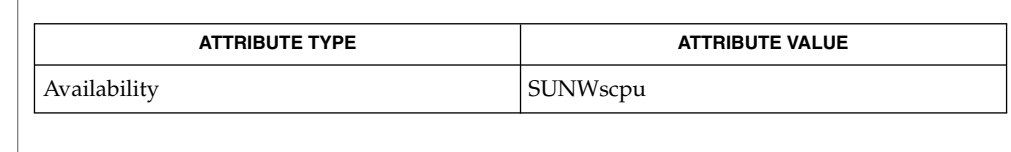

csh(1), time(1), getrusage(3C), attributes(5) **SEE ALSO**

When the command being timed is interrupted, the timing values displayed may be inaccurate. **BUGS**

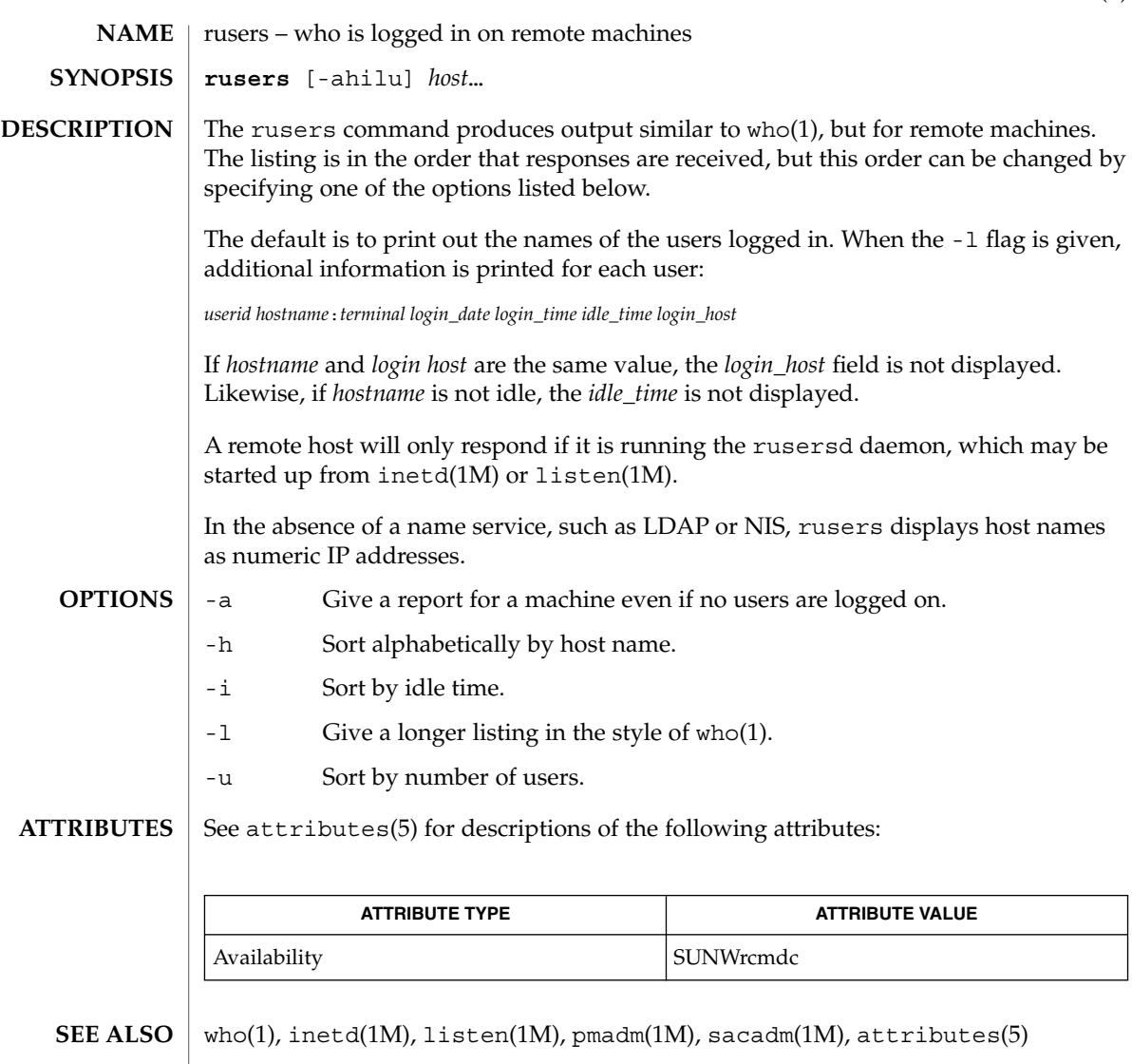

rwho(1)

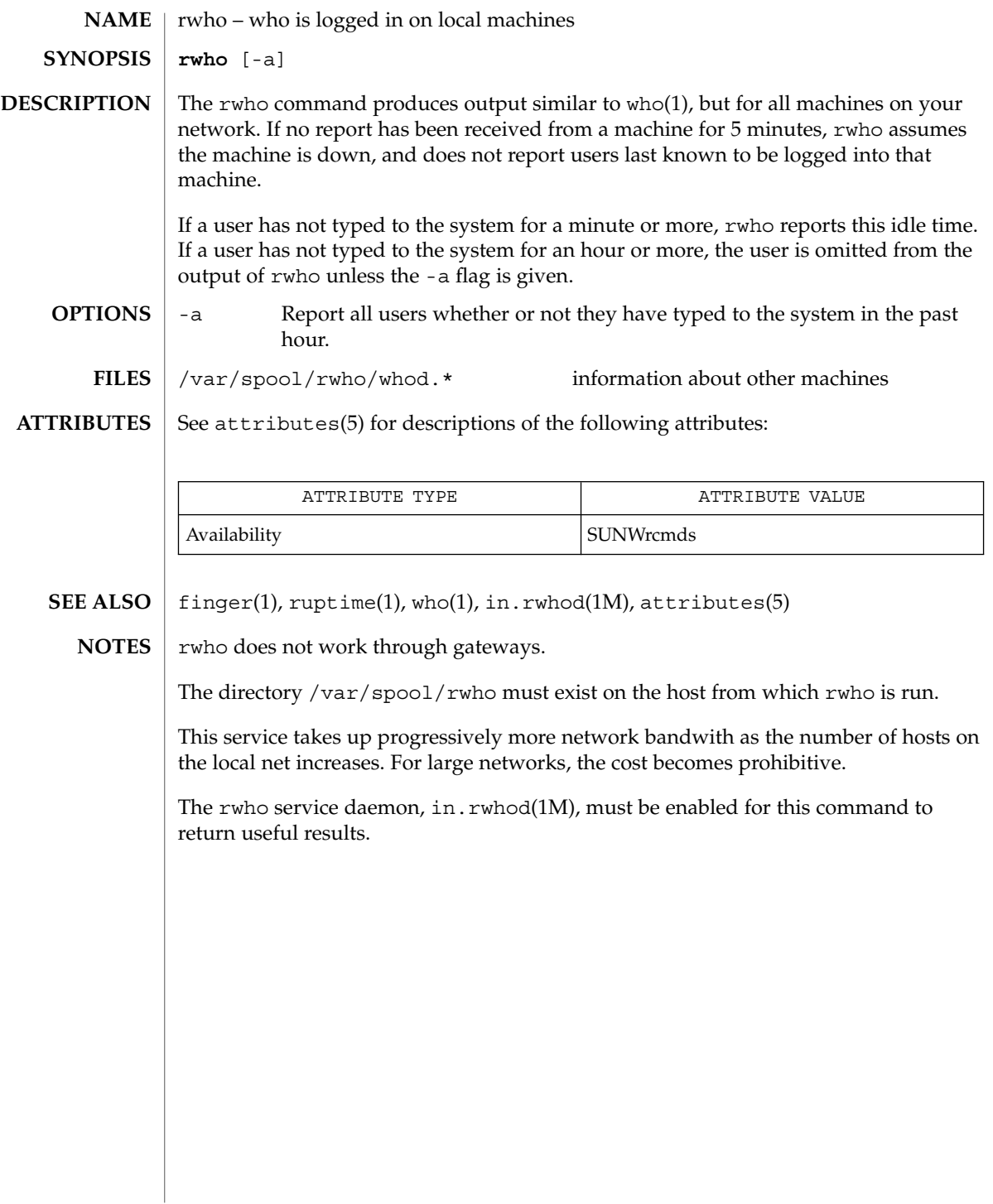

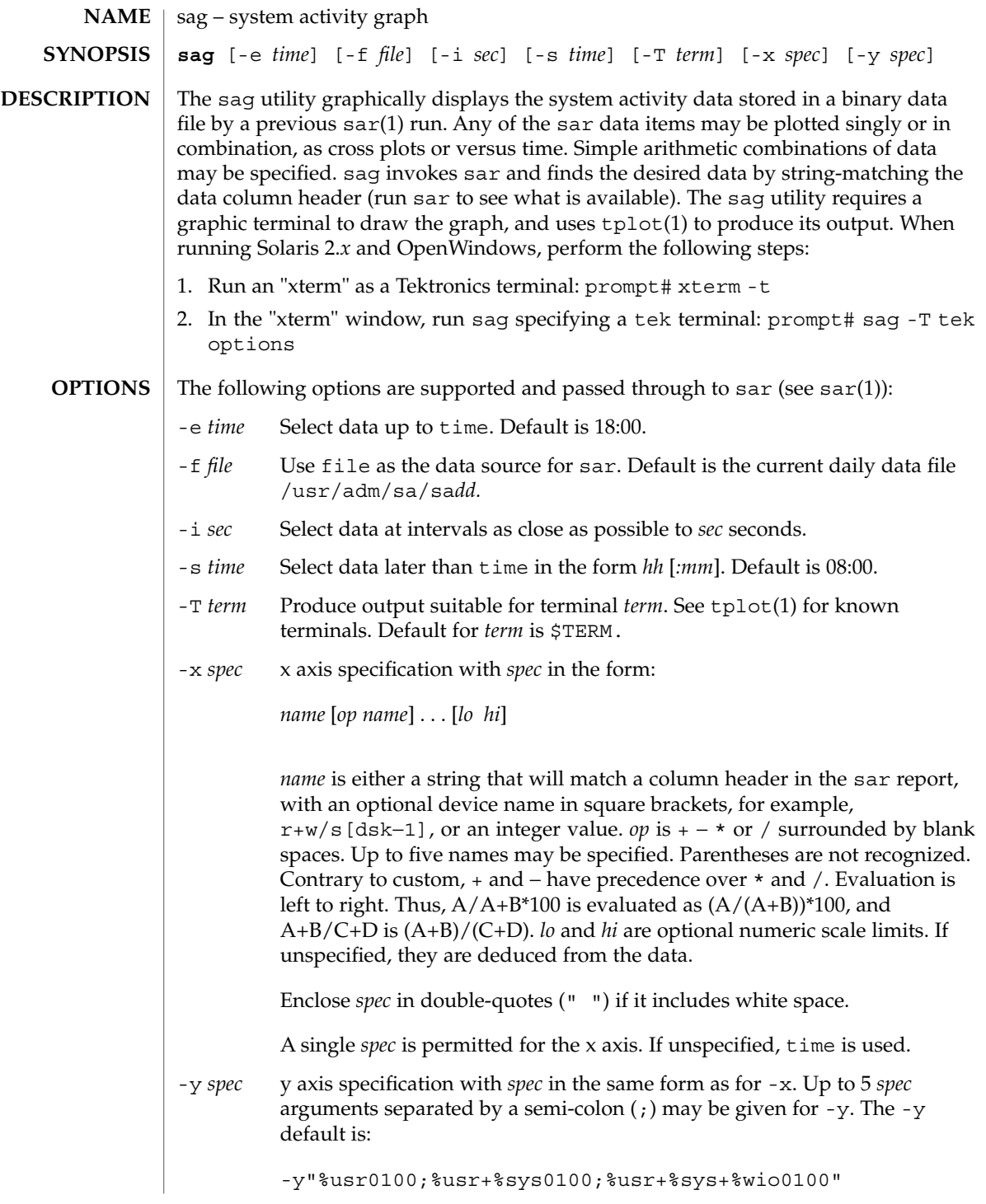

sag(1)

User Commands **1323**

sag(1)

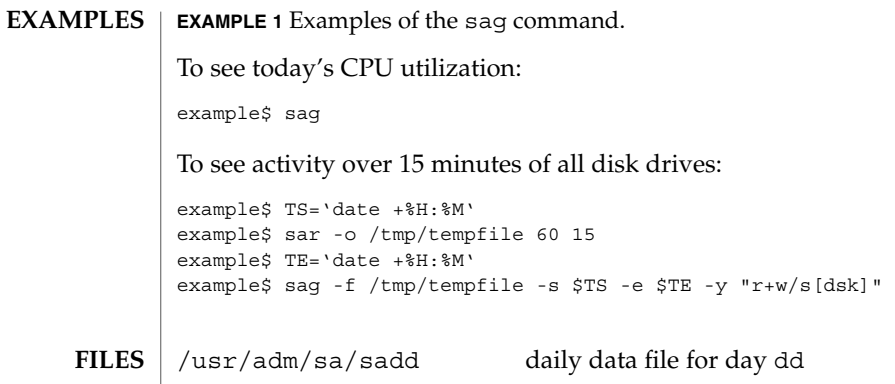

**ATTRIBUTES**

See attributes(5) for descriptions of the following attributes:

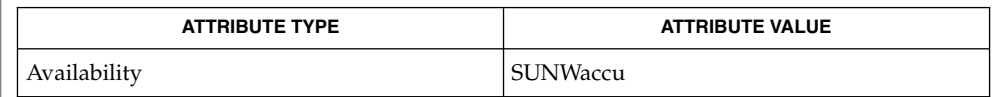

 $\vert$  sar(1), tplot(1), attributes(5) **SEE ALSO**

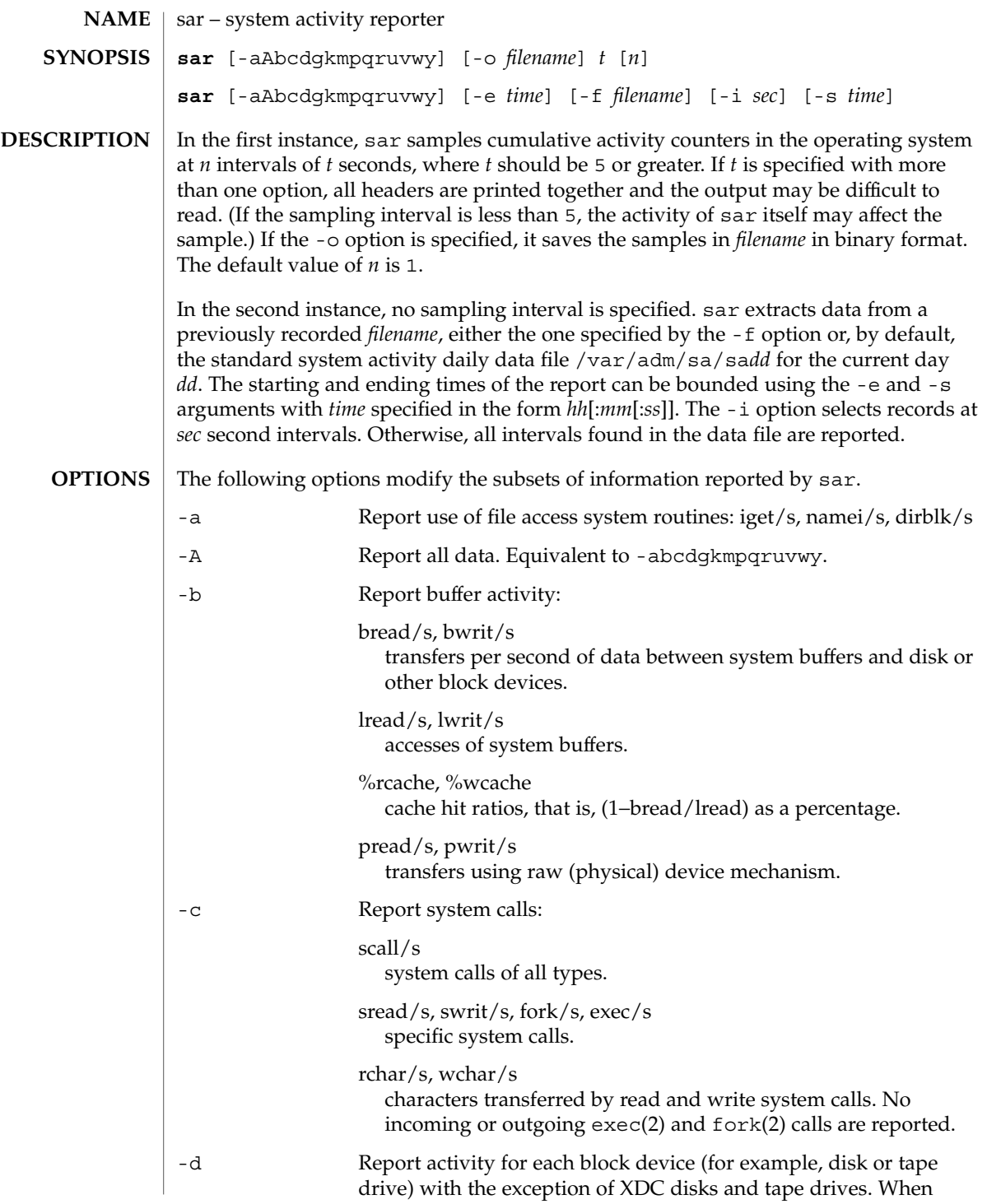

User Commands **1325**

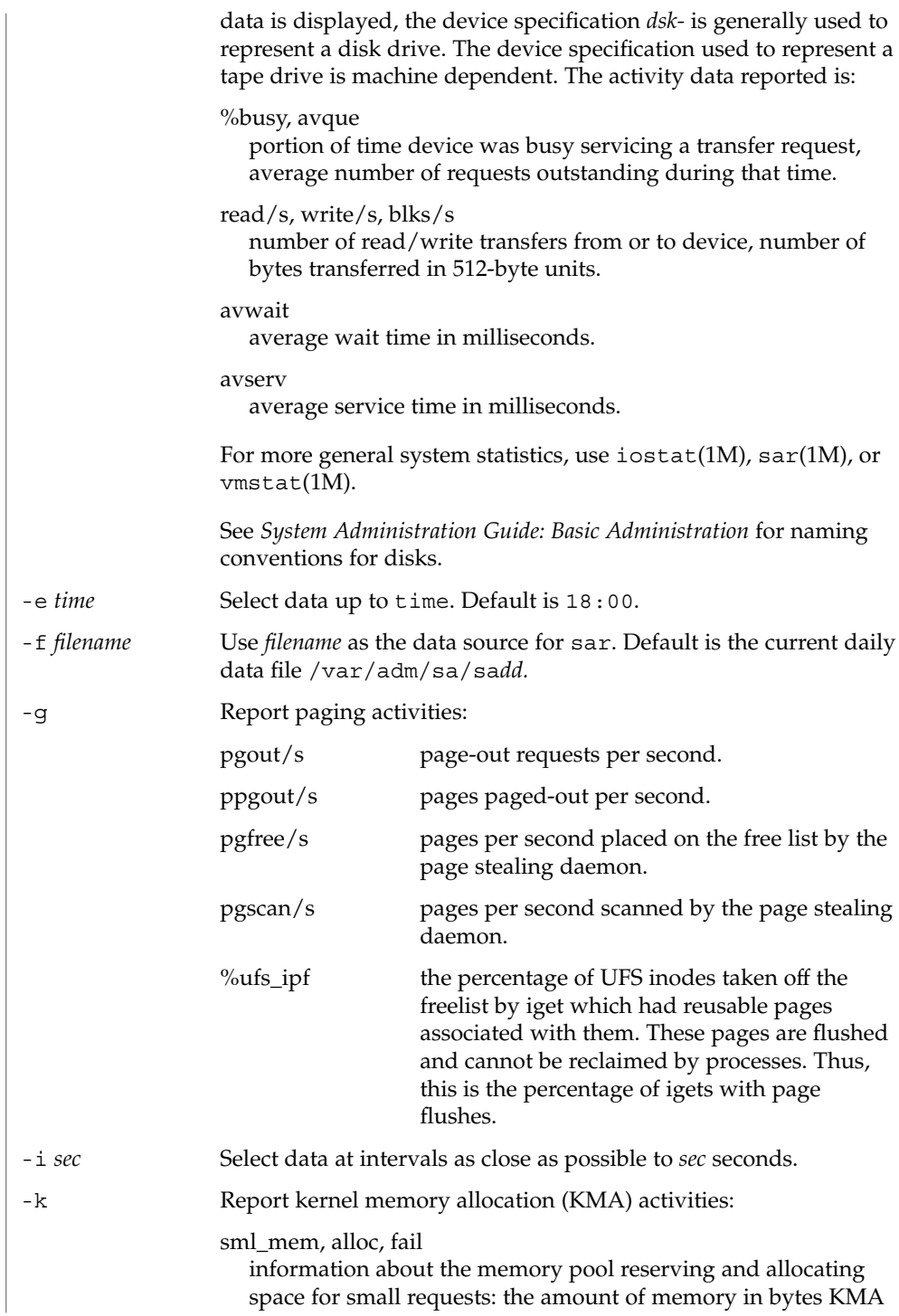

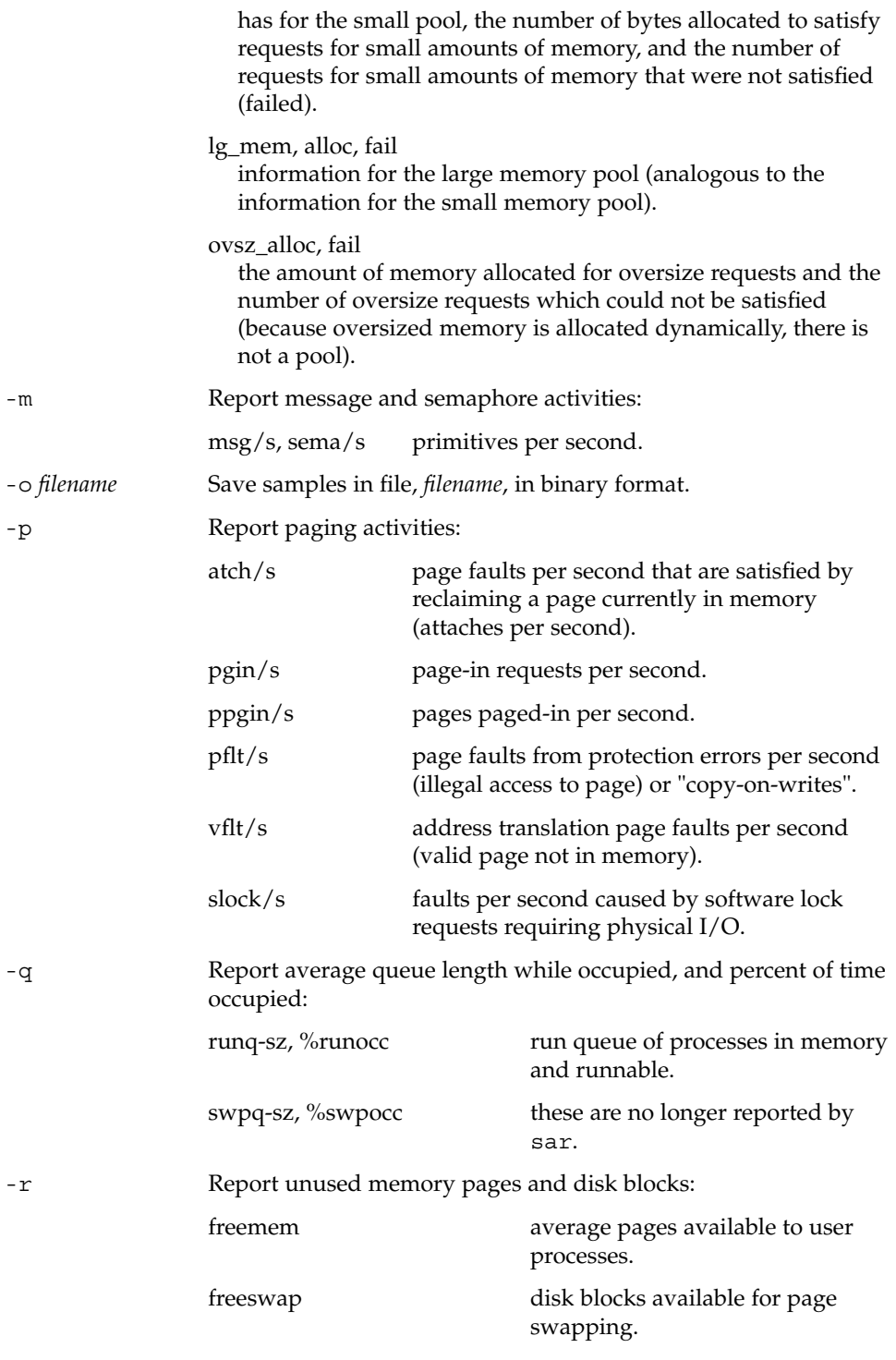

User Commands **1327**

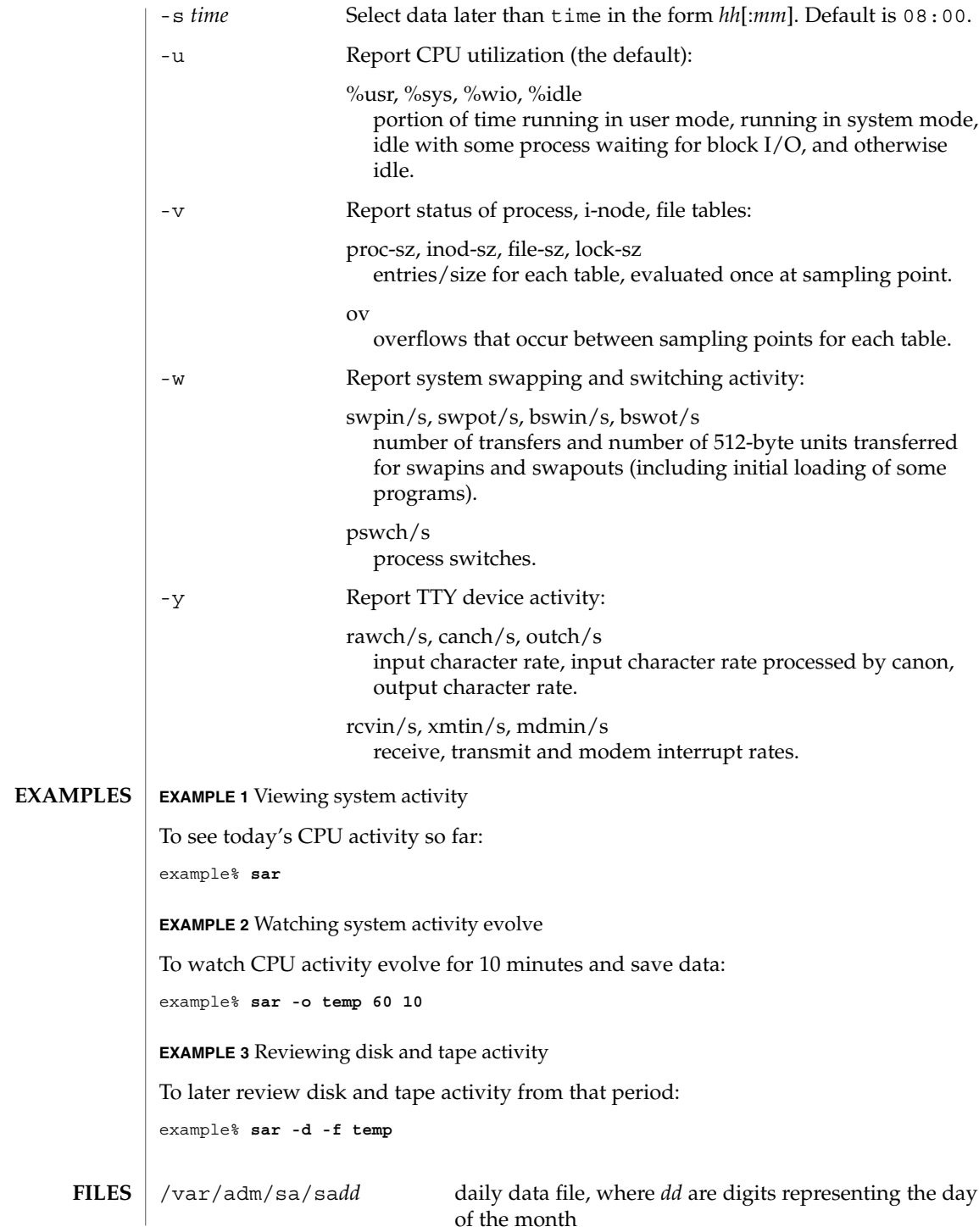

## **ATTRIBUTES** | See attributes(5) for descriptions of the following attributes:

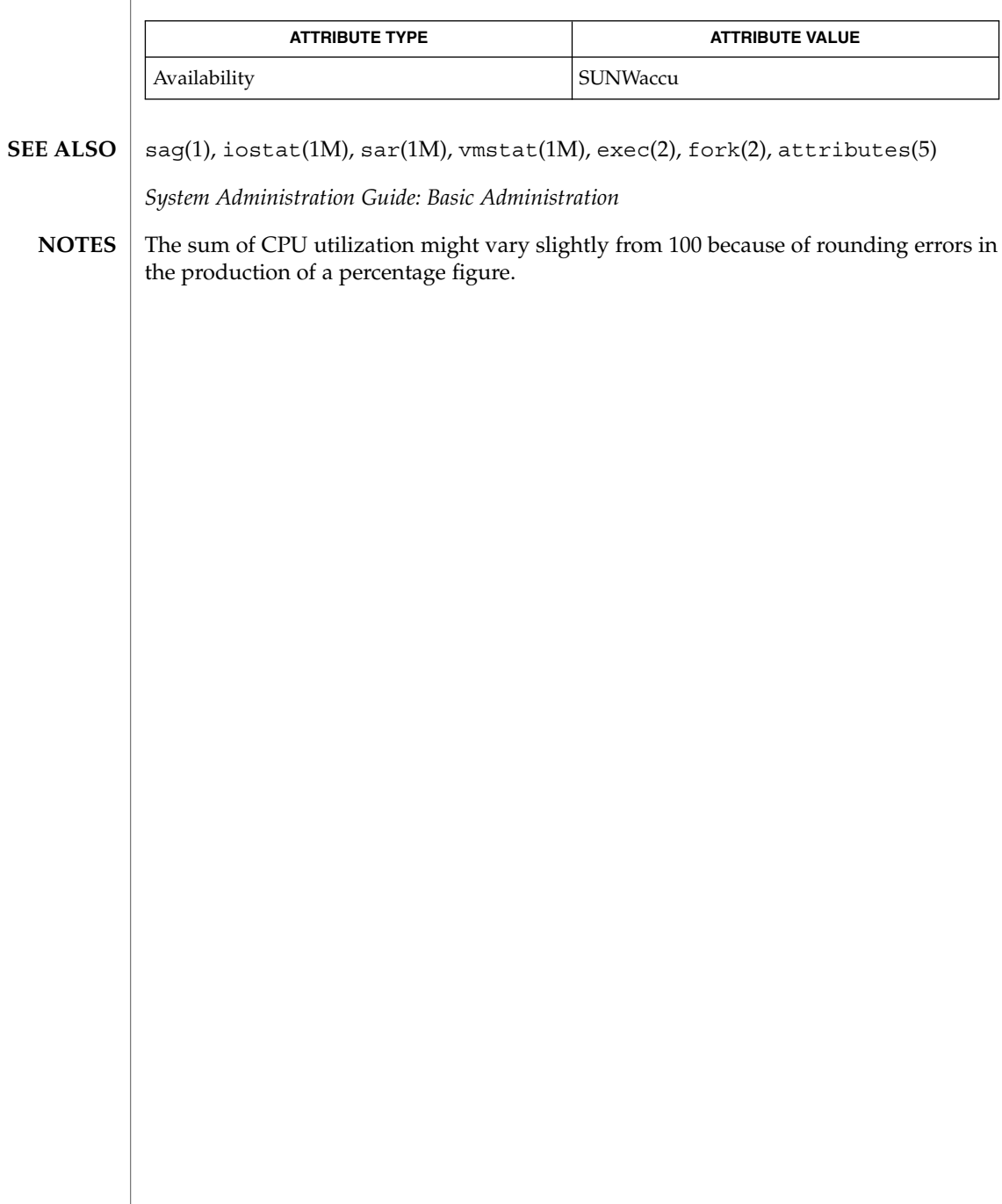

sccs(1)

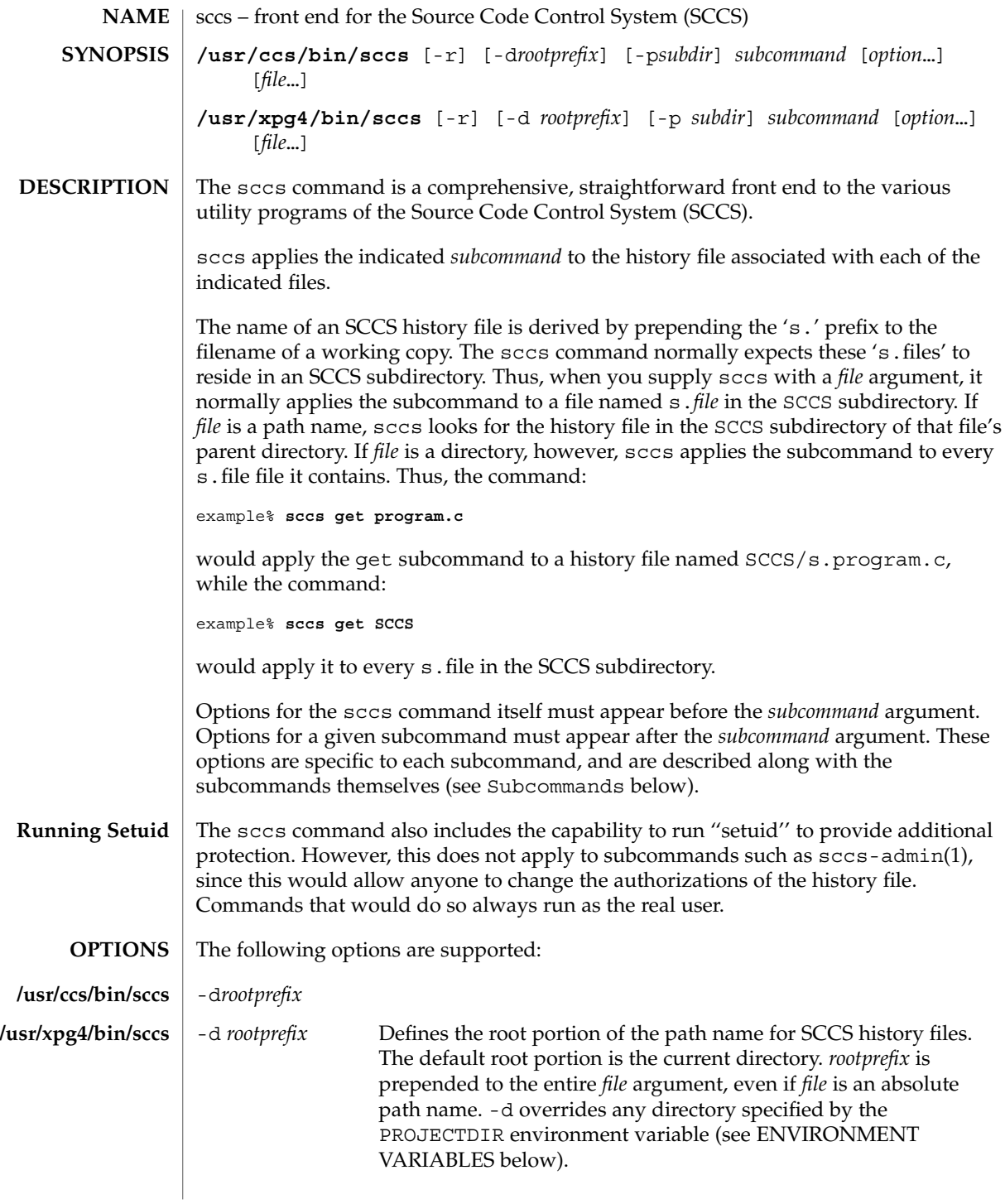

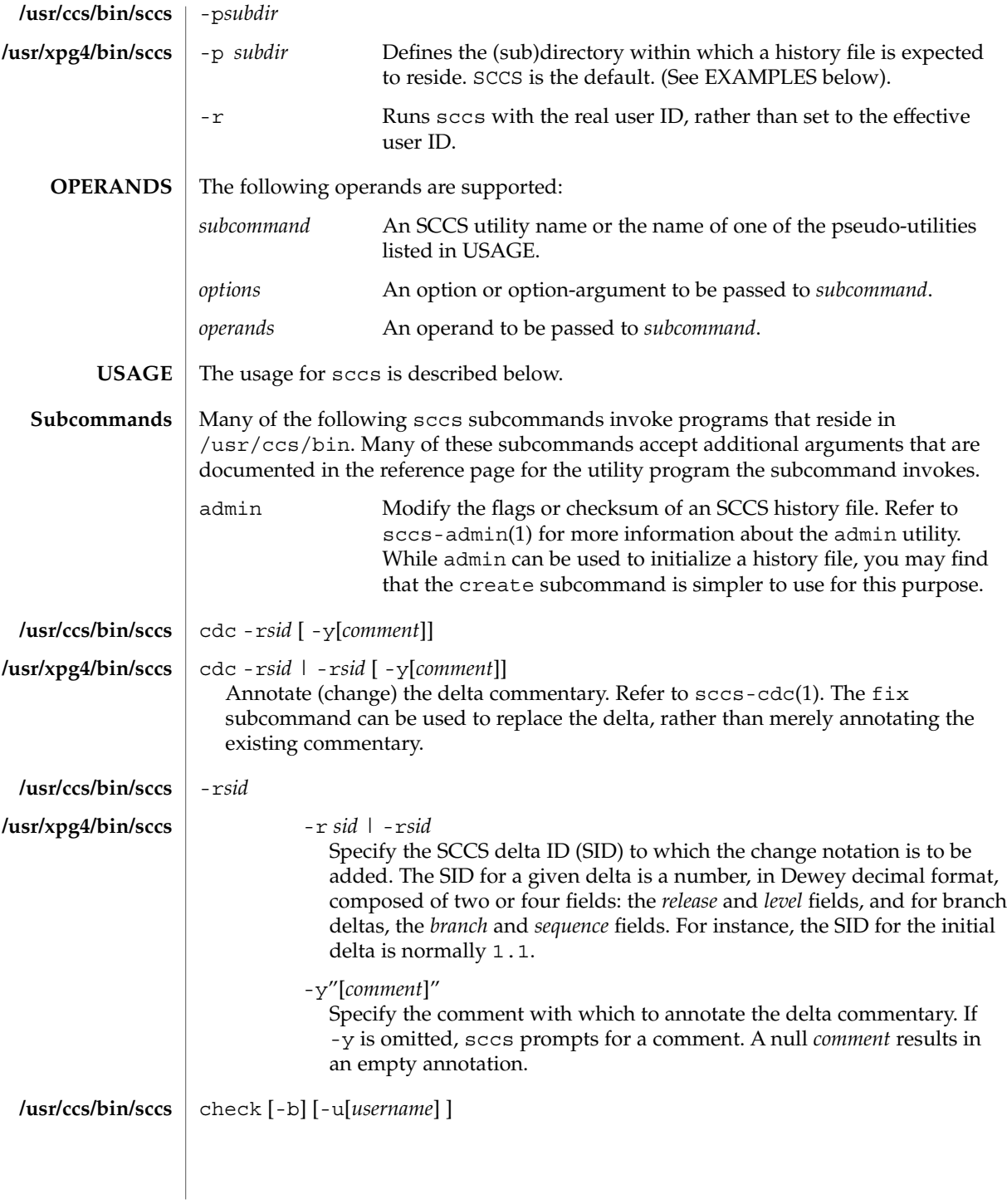

sccs(1)

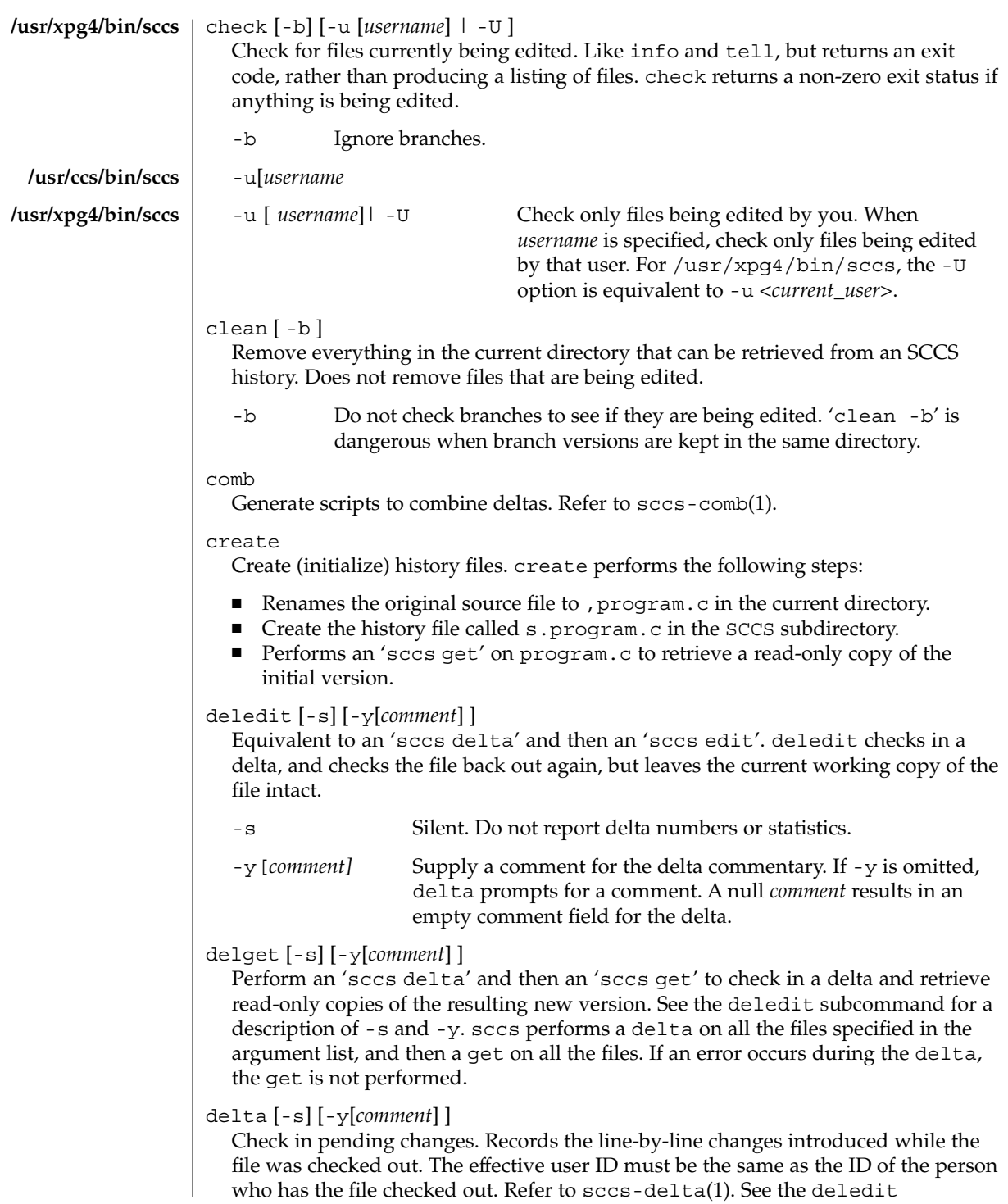
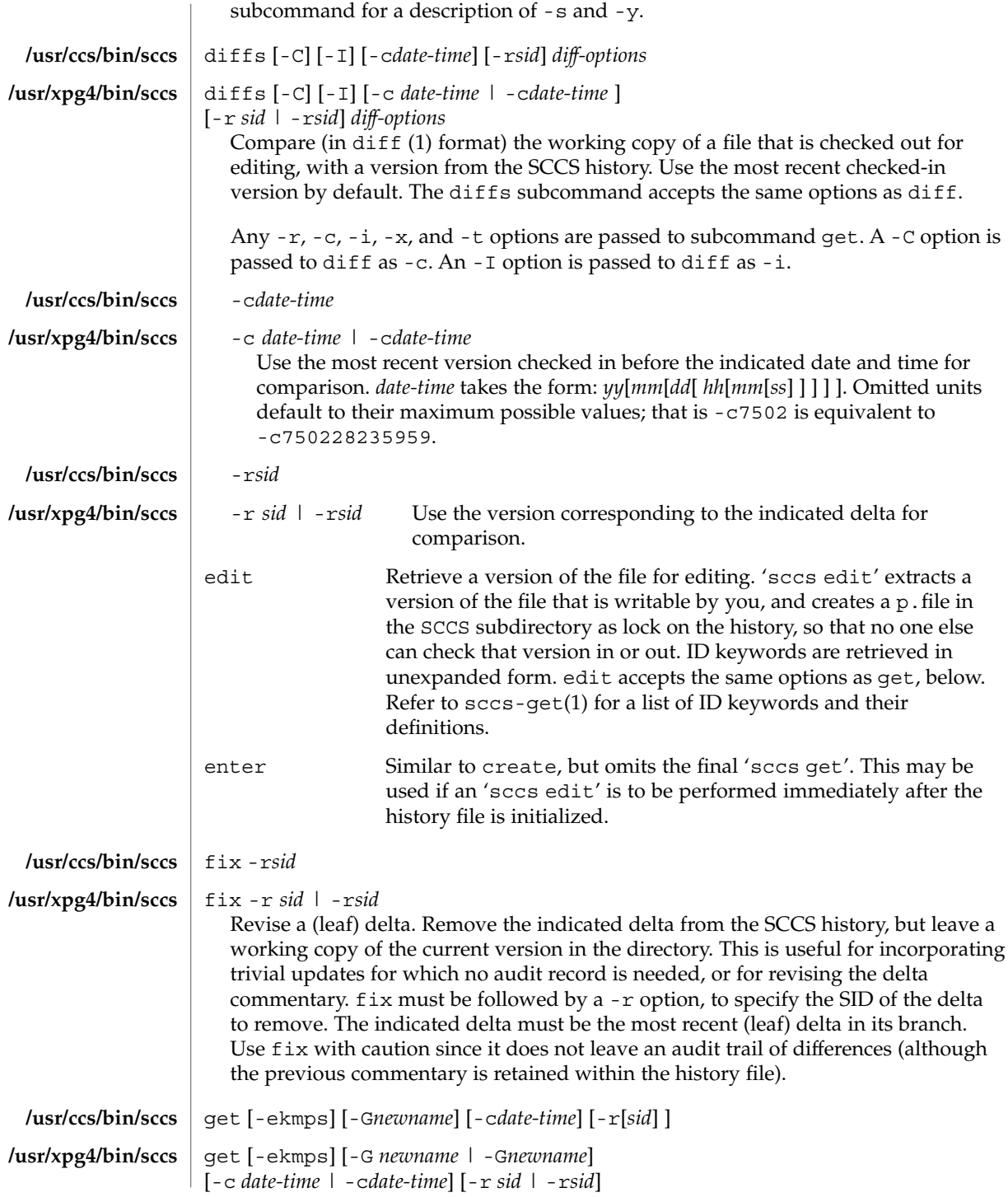

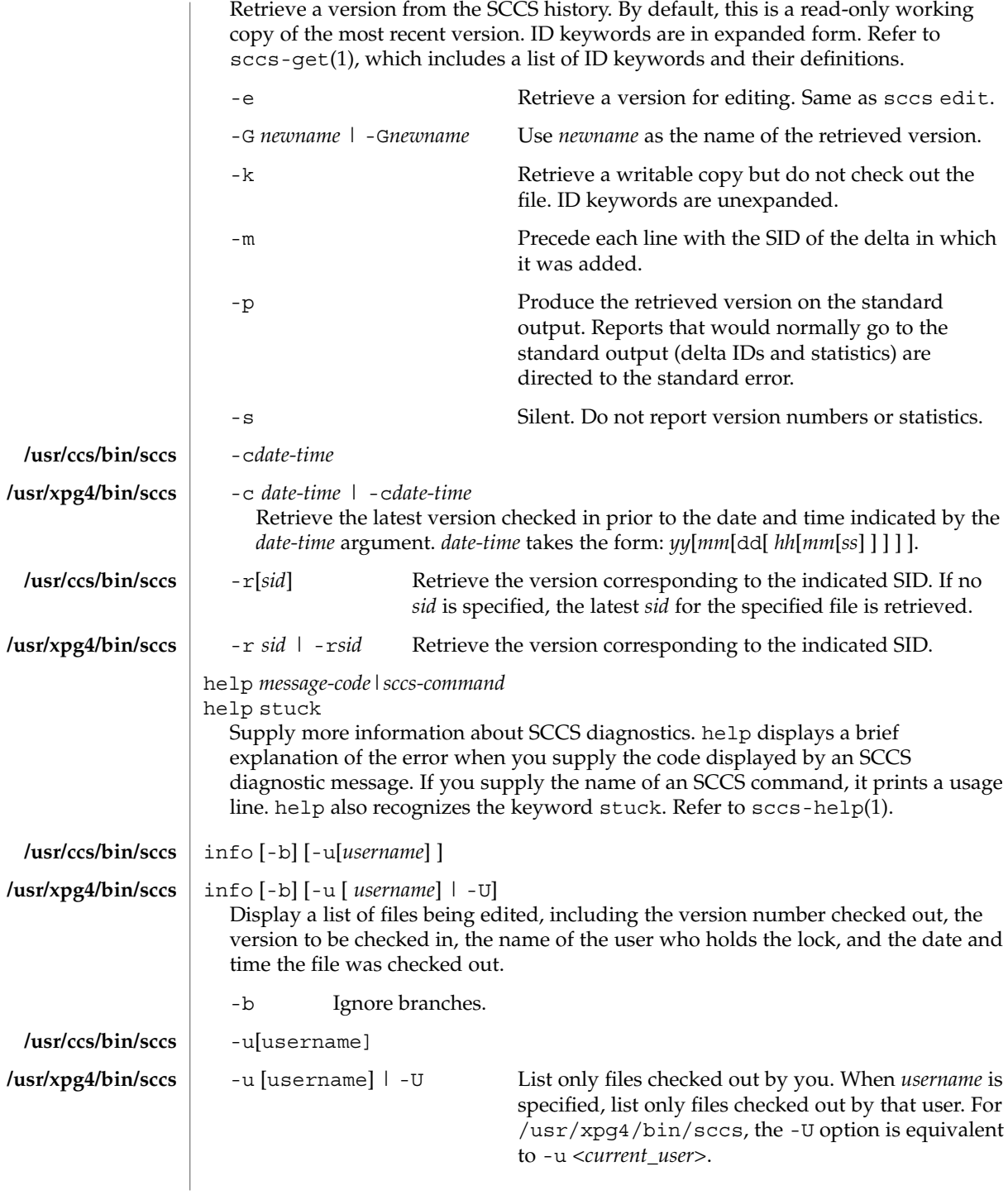

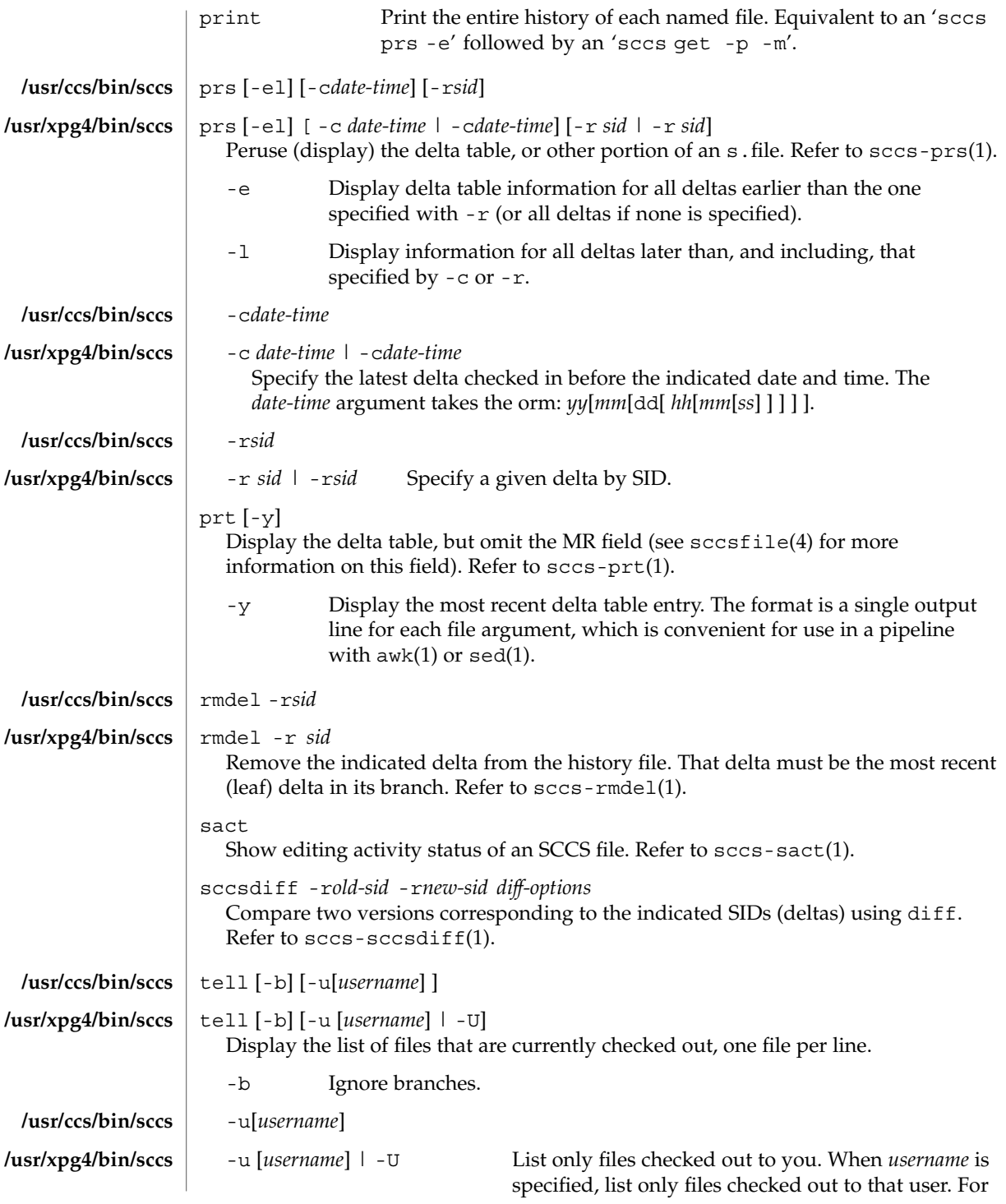

User Commands **1335**

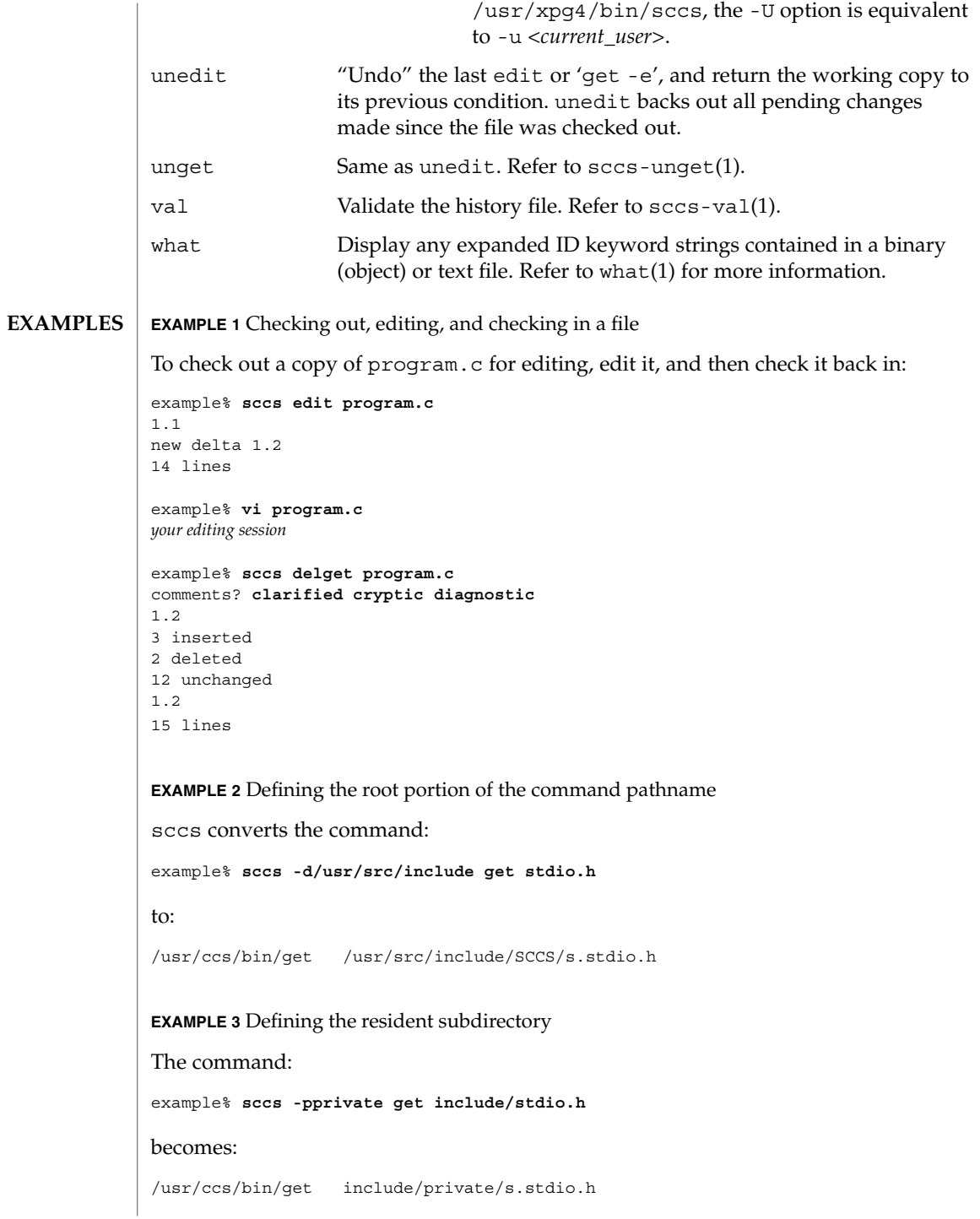

**EXAMPLE 4** Initializing a history file

To initialize the history file for a source file named program.c, make the SCCS subdirectory, and then use 'sccs create':

example% **mkdir SCCS** example% **sccs create program.c** program.c: 1.1 14 lines

After verifying the working copy, you can remove the backup file that starts with a comma:

example% **diff program.c ,program.c** example% **rm ,program.c**

**EXAMPLE 5** Retrieving a file from another directory

To retrieve a file from another directory into the current directory:

```
example% sccs get /usr/src/sccs/cc.c
```
or:

example% **sccs -p/usr/src/sccs/ get cc.c**

**EXAMPLE 6** Checking out all files

To check out all files under SCCS in the current directory:

example% **sccs edit SCCS**

**EXAMPLE 7** Checking in all files

To check in all files currently checked out to you:

```
example% sccs delta 'sccs tell -u'
```
**EXAMPLE 8** Entering multiple lines of comments

If using -y to enter a comment, for most shells, enclose the comment in single or double quotes. In the following example, Myfile is checked in with a two-line comment:

```
example% sccs deledit Myfile -y"Entering a
multi-line comment"
No id keywords (cm7)
1.2
2 inserted
0 deleted
14 unchanged
1.2
```
 $sccs(1)$ 

User Commands **1337**

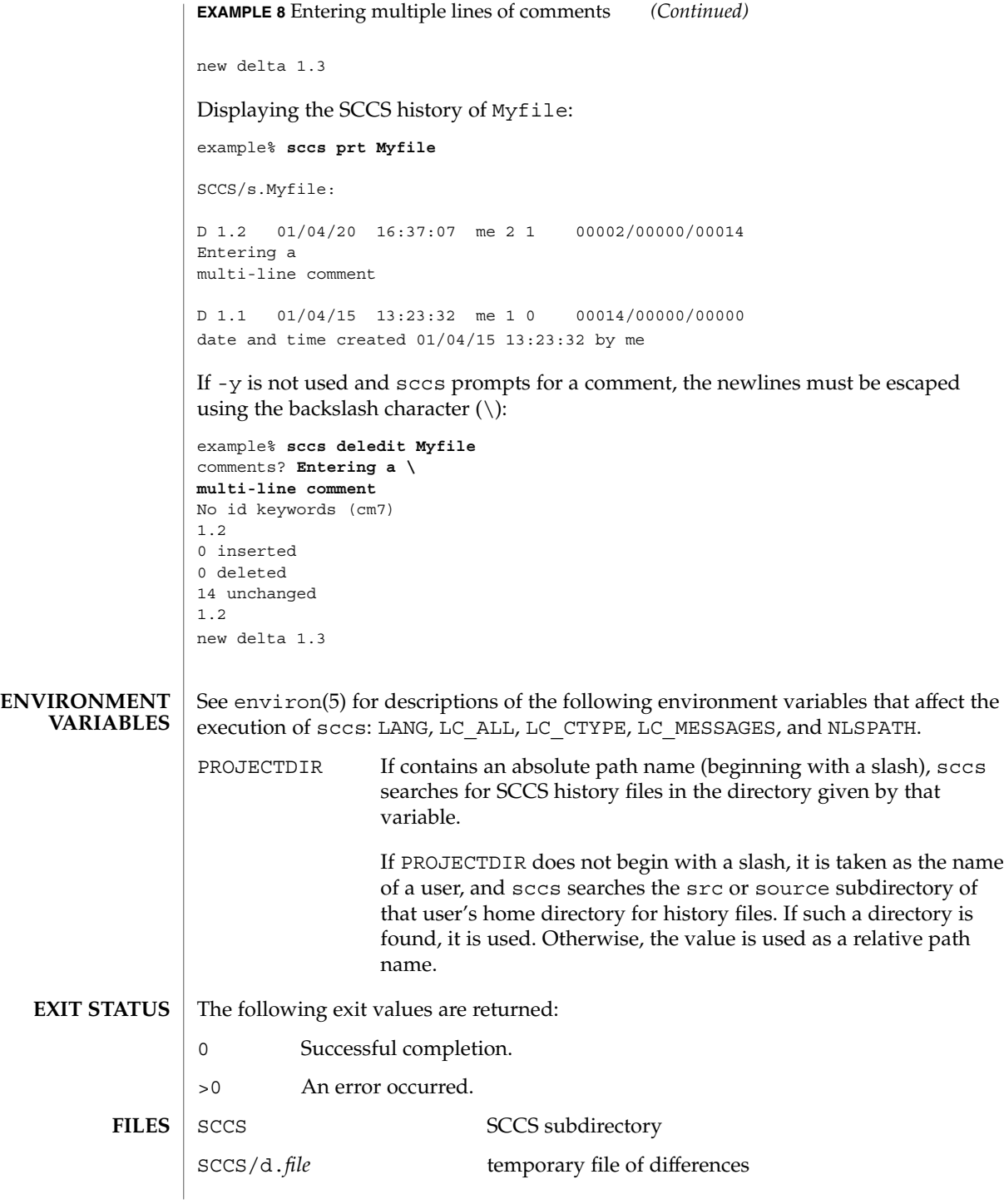

 $sccs(1)$ 

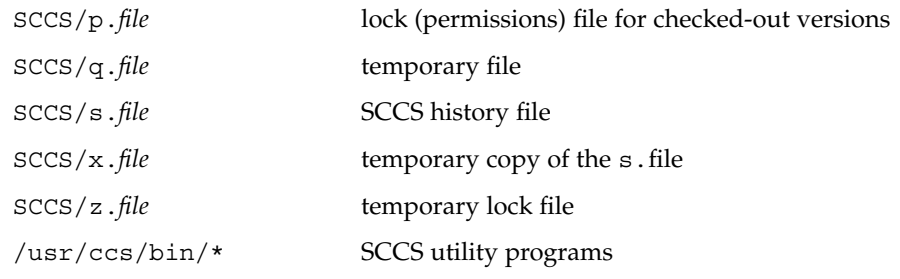

**ATTRIBUTES**

See attributes(5) for descriptions of the following attributes:

## **/usr/ccs/bin/sccs**

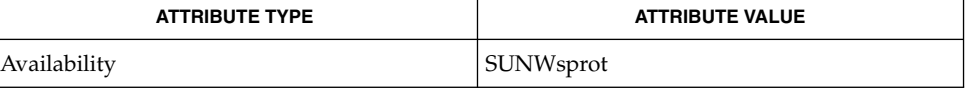

### **/usr/xpg4/bin/sccs**

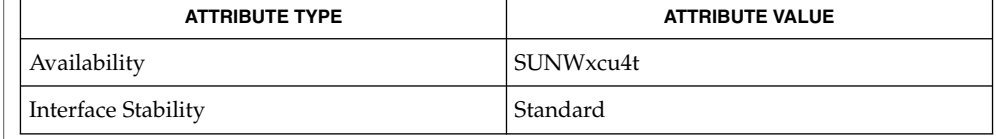

# **SEE ALSO**

awk(1), diff(1), sccs-admin(1), sccs-cdc(1), sccs-comb(1), sccs-delta(1), sccs-get(1), sccs-help(1), sccs-prs(1), sccs-rmdel(1), sccs-sact(1), sccs-sccsdiff(1), sccs-unget(1), sccs-val(1), sed(1), what(1), sccsfile(4), attributes(5), environ(5), standards(5)

## sccs-admin(1)

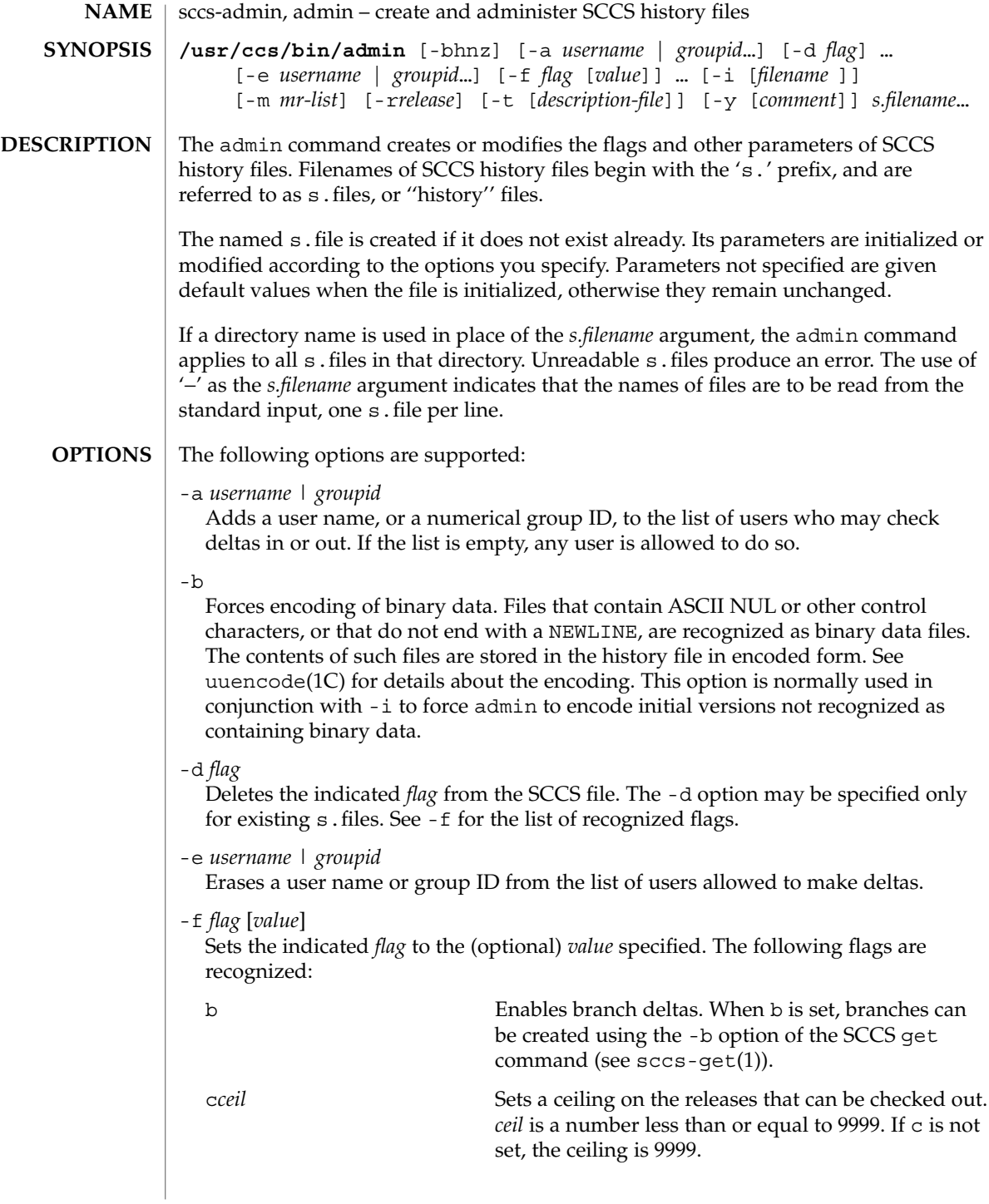

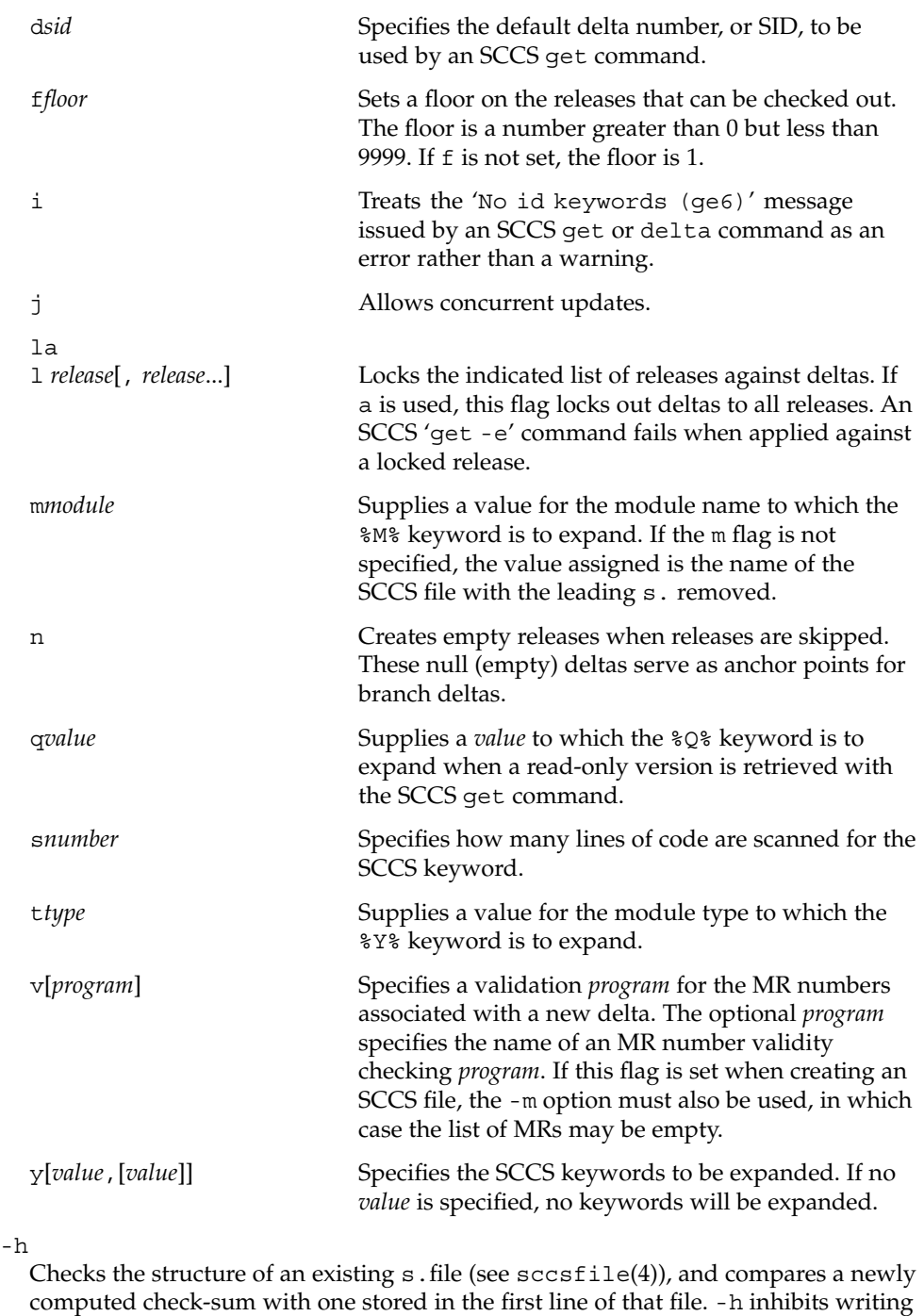

on the file and so nullifies the effect of any other options.

## sccs-admin(1)

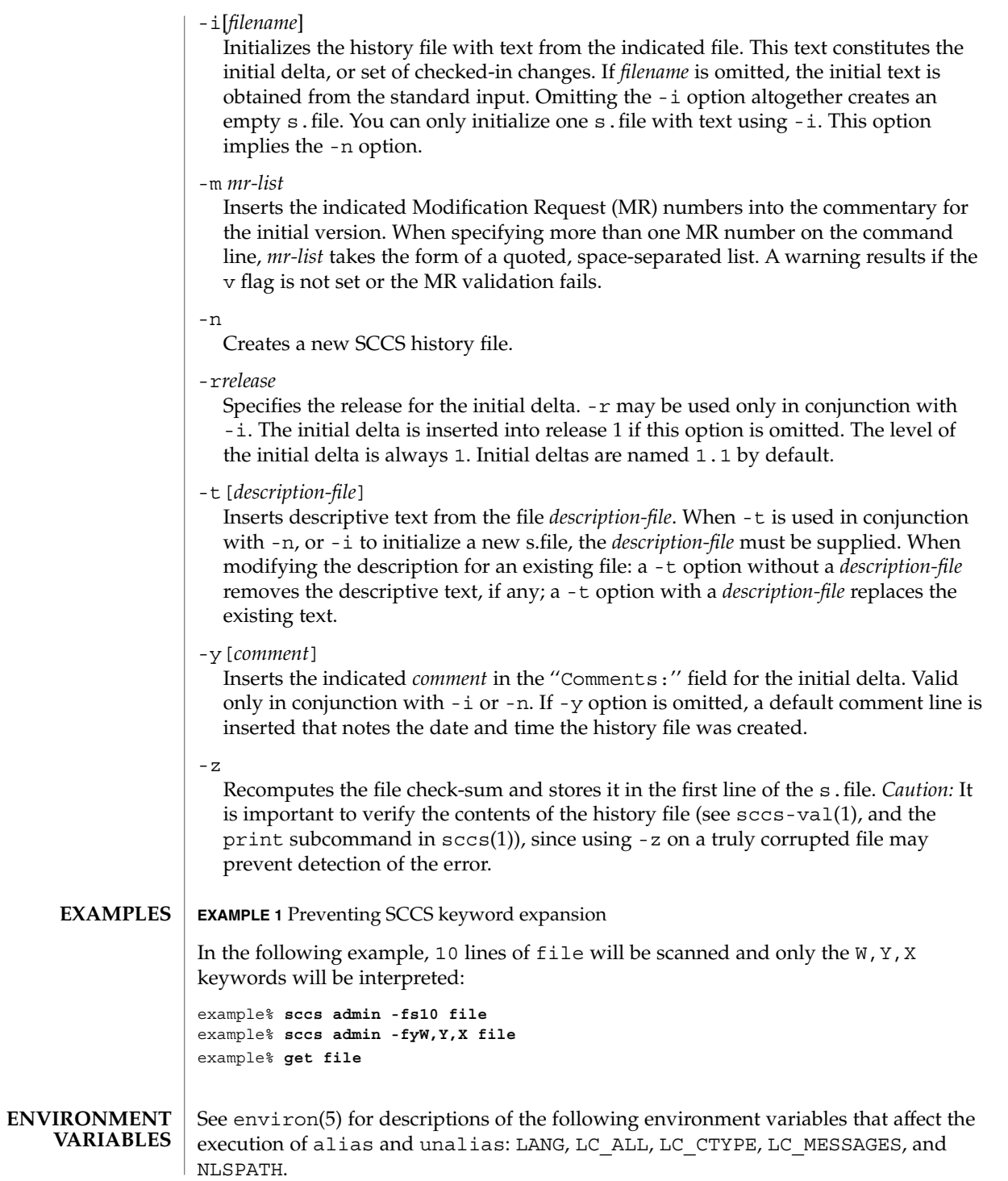

sccs-admin(1)

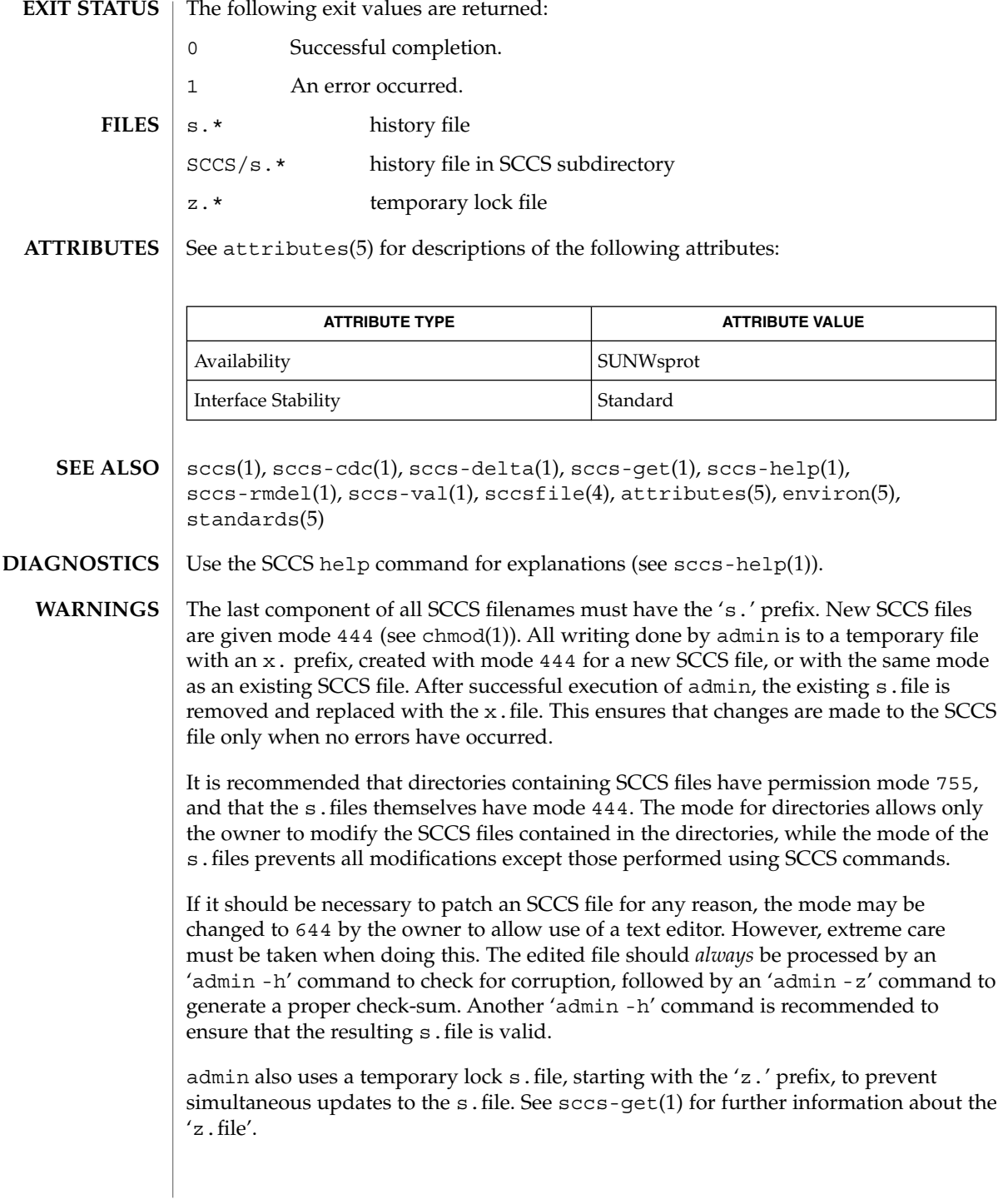

sccs-cdc(1)

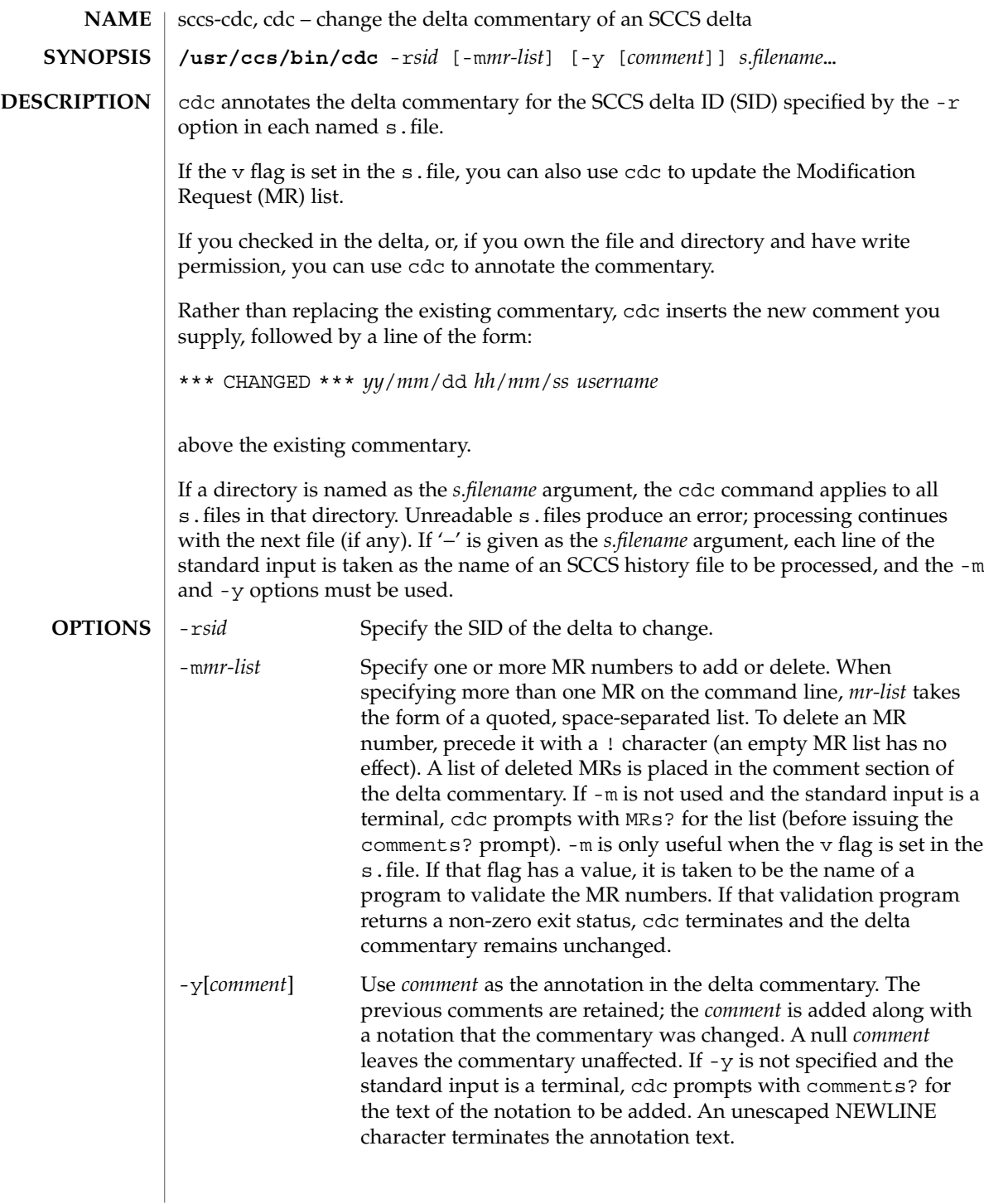

sccs-cdc(1)

#### **EXAMPLE 1** Changing the annotated commentary **EXAMPLES**

The following command:

example% **cdc -r1.6 -y"corrected commentary" s.program.c**

produces the following annotated commentary for delta 1.6 in s. program.c:

```
D 1.6 88/07/05 23:21:07 username 9 0 00001/00000/00000
MRs:
COMMENTS:
corrected commentary
*** CHANGED *** 88/07/07 14:09:41 username
performance enhancements in main()
```
**FILES** 2. file temporary lock file

**ATTRIBUTES**

See attributes(5) for descriptions of the following attributes:

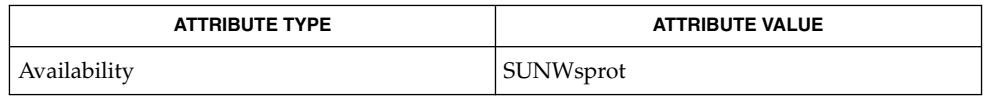

- sccs(1), sccs-admin(1), sccs-comb(1), sccs-delta(1), sccs-help(1), sccs-prs(1), sccs-prt(1), sccs-rmdel(1), what(1), sccsfile(4), attributes(5) **SEE ALSO**
- Use the SCCS help command for explanations (see sccs-help(1)). **DIAGNOSTICS**

sccs-comb(1)

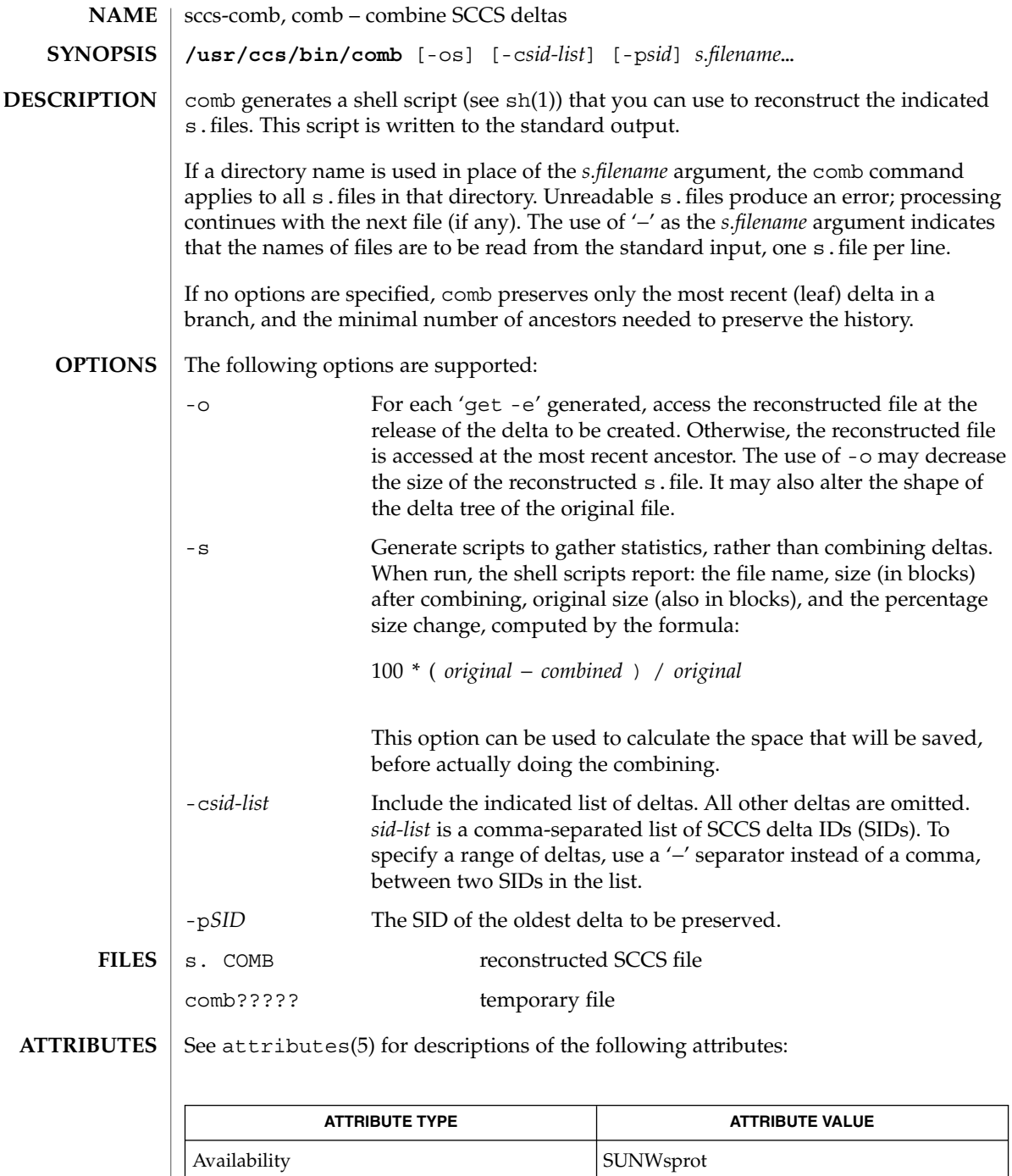

## sccs-comb(1)

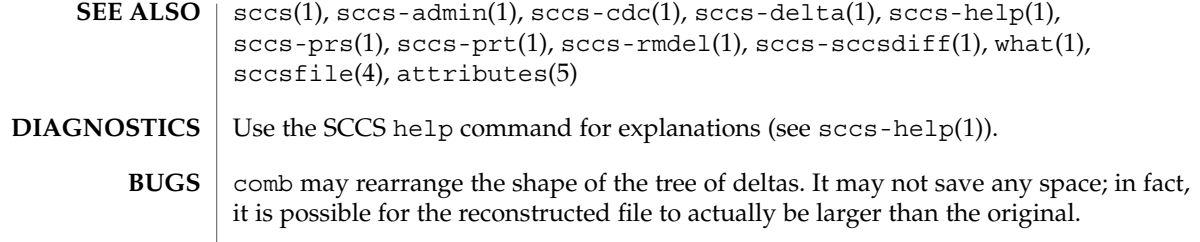

sccs-delta(1)

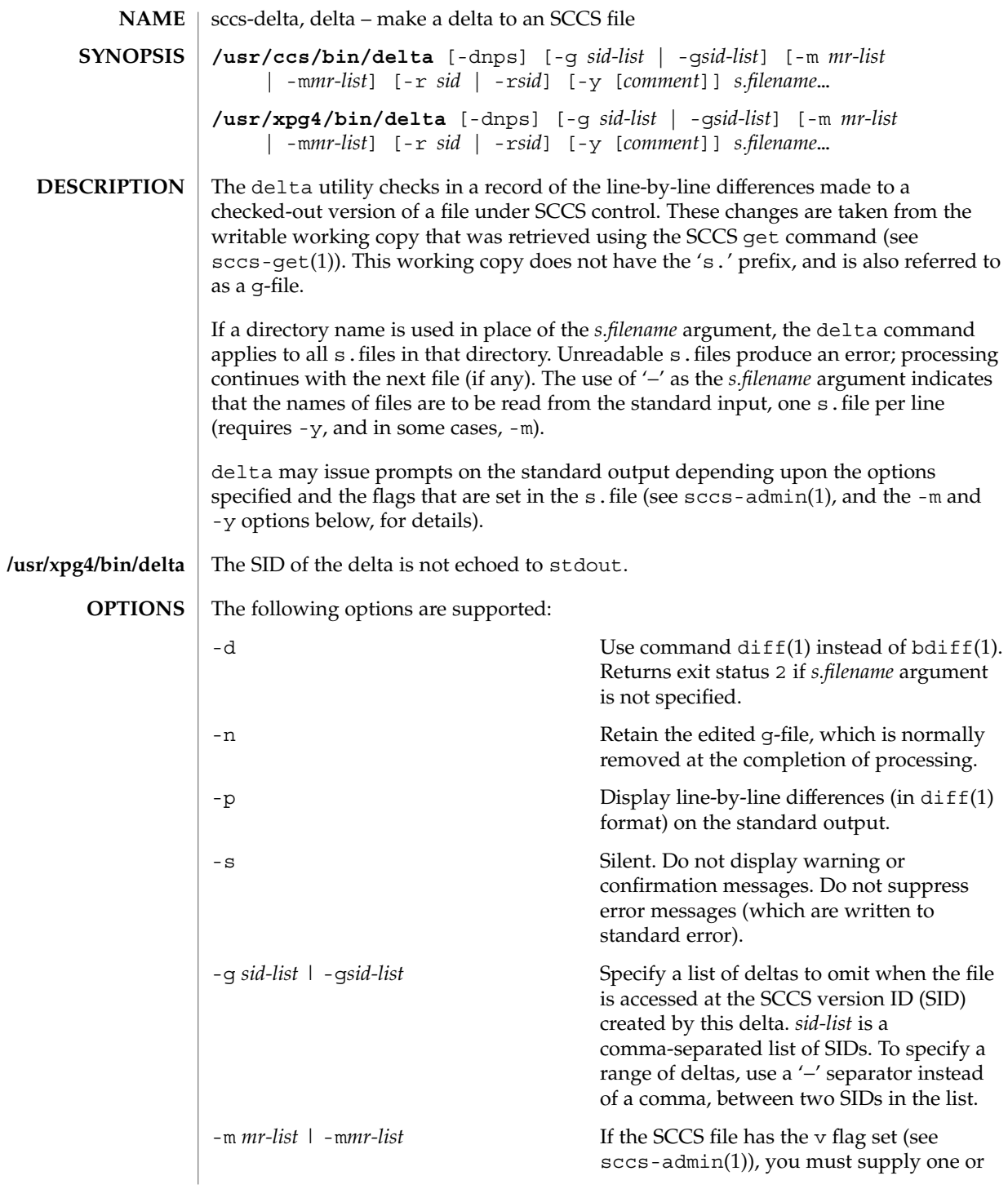

sccs-delta(1)

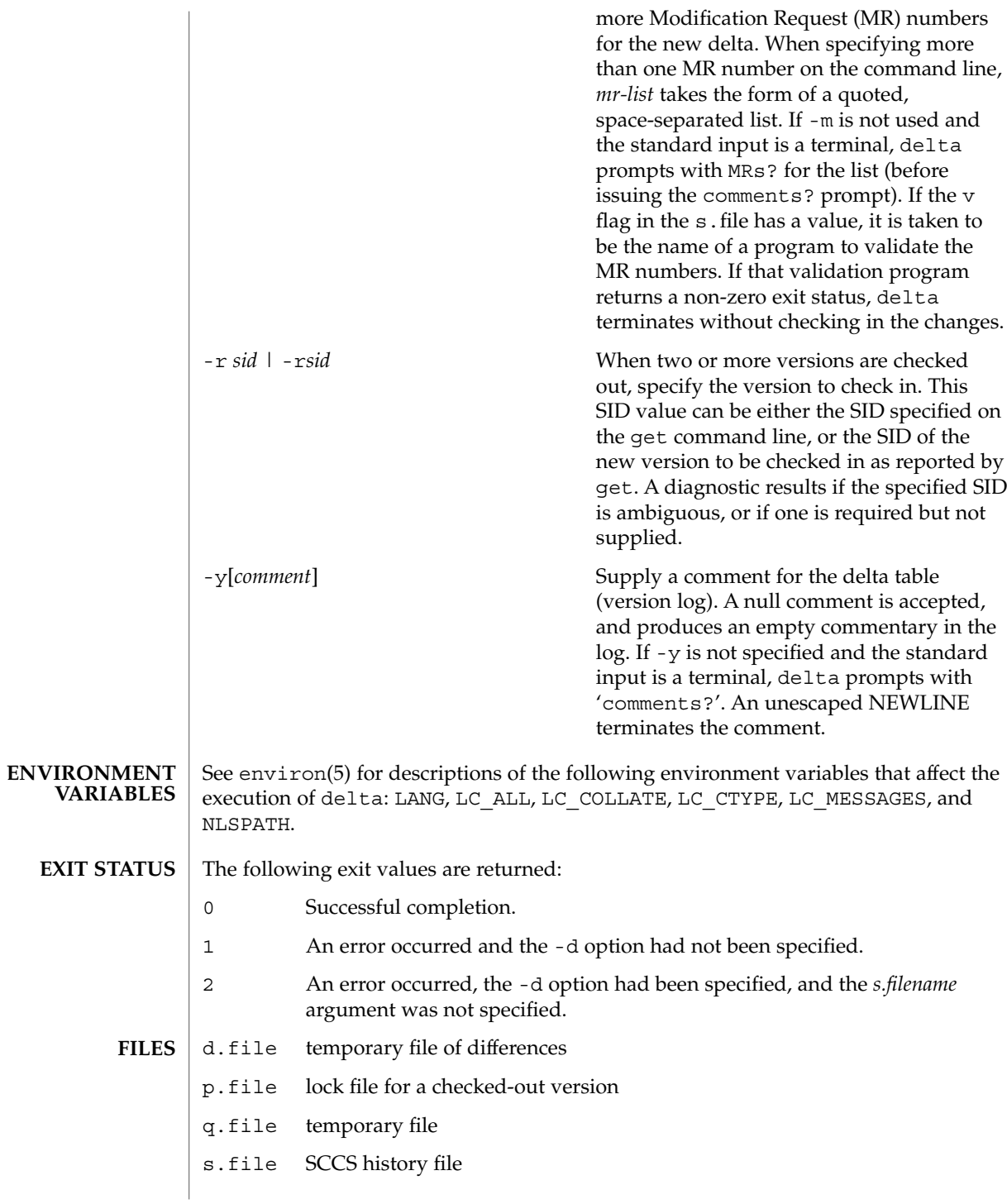

#### sccs-delta(1)

x.file temporary copy of the s.file

z.file temporary file

**ATTRIBUTES**

See attributes(5) for descriptions of the following attributes:

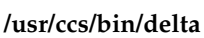

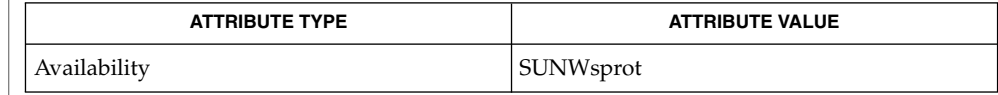

# **/usr/xpg4/bin/delta**

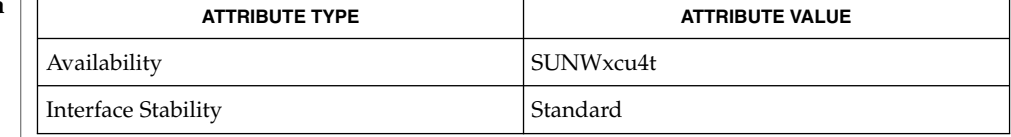

bdiff(1), diff(1), sccs-admin(1), sccs-cdc(1), sccs-get(1), sccs-help(1), sccs-prs(1), sccs-prt(1), sccs-rmdel(1), sccs-sccsdiff(1), sccs-unget(1),  $sccs(1)$ , what(1),  $sccsfile(4)$ ,  $attributes(5)$ ,  $environ(5)$ ,  $standards(5)$ **SEE ALSO**

#### Use the SCCS help command for explanations (see sccs-help(1)). **DIAGNOSTICS**

Lines beginning with an ASCII SOH character (binary 001) cannot be placed in the SCCS file unless the SOH is escaped. This character has special meaning to SCCS (see sccsfile(4)) and produces an error. **WARNINGS**

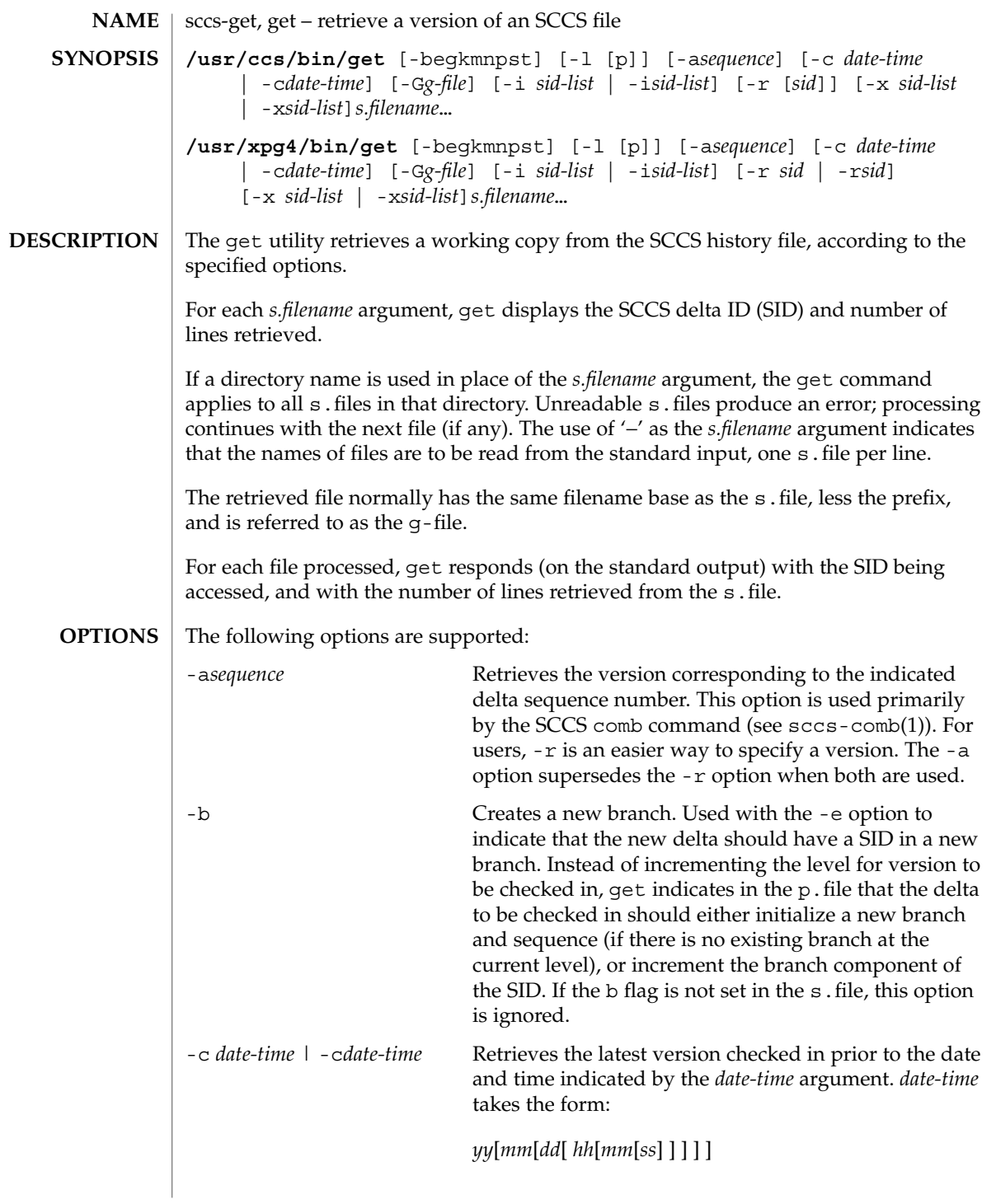

Units omitted from the indicated date and time default to their maximum possible values; that is -c7502 is equivalent to -c750228235959. Values of *yy* in the range 69−99 refer to the twentieth century. Values in the range 00−68 refer to the twenty-first century. Any number of non-numeric characters may separate the various 2 digit components. If white-space characters occur, the *date-time* specification must be quoted. -e **Retrieves a version for editing. With this option, get** places a lock on the s.file, so that no one else can check in changes to the version you have checked out. If the  $\frac{1}{7}$  flag is set in the s. file, the lock is advisory: get issues a warning message. Concurrent use of 'get -e' for different SIDs is allowed. However, get will not check out a version of the file if a writable version is present in the directory. All SCCS file protections stored in the s.file, including the release ceiling, floor, and authorized user list, are honored by 'get -e'. -g Gets the SCCS version ID, without retrieving the version itself. Used to verify the existence of a particular SID. -G*newname* Uses *newname* as the name of the retrieved version. -i *sid-list* | -i*sid-list* Specifies a list of deltas to include in the retrieved version. The included deltas are noted in the standard output message. *sid-list* is a comma-separated list of SIDs. To specify a range of deltas, use a '−' separator instead of a comma, between two SIDs in the list. -k Suppresses expansion of ID keywords. -k is implied by the -e. -1  $\&$  p ] Retrieves a summary of the delta table (version log) and write it to a listing file, with the 'l.' prefix (called 'l.file'). When -lp is used, write the summary onto the standard output. -m Precedes each retrieved line with the SID of the delta in which it was added to the file. The SID is separated from the line with a TAB. -n Precedes each line with the %M% ID keyword and a TAB. When both the -m and -n options are used, the ID keyword precedes the SID, and the line of text. -p Writes the text of the retrieved version to the standard output. All messages that normally go to the standard output are written to the standard error instead.

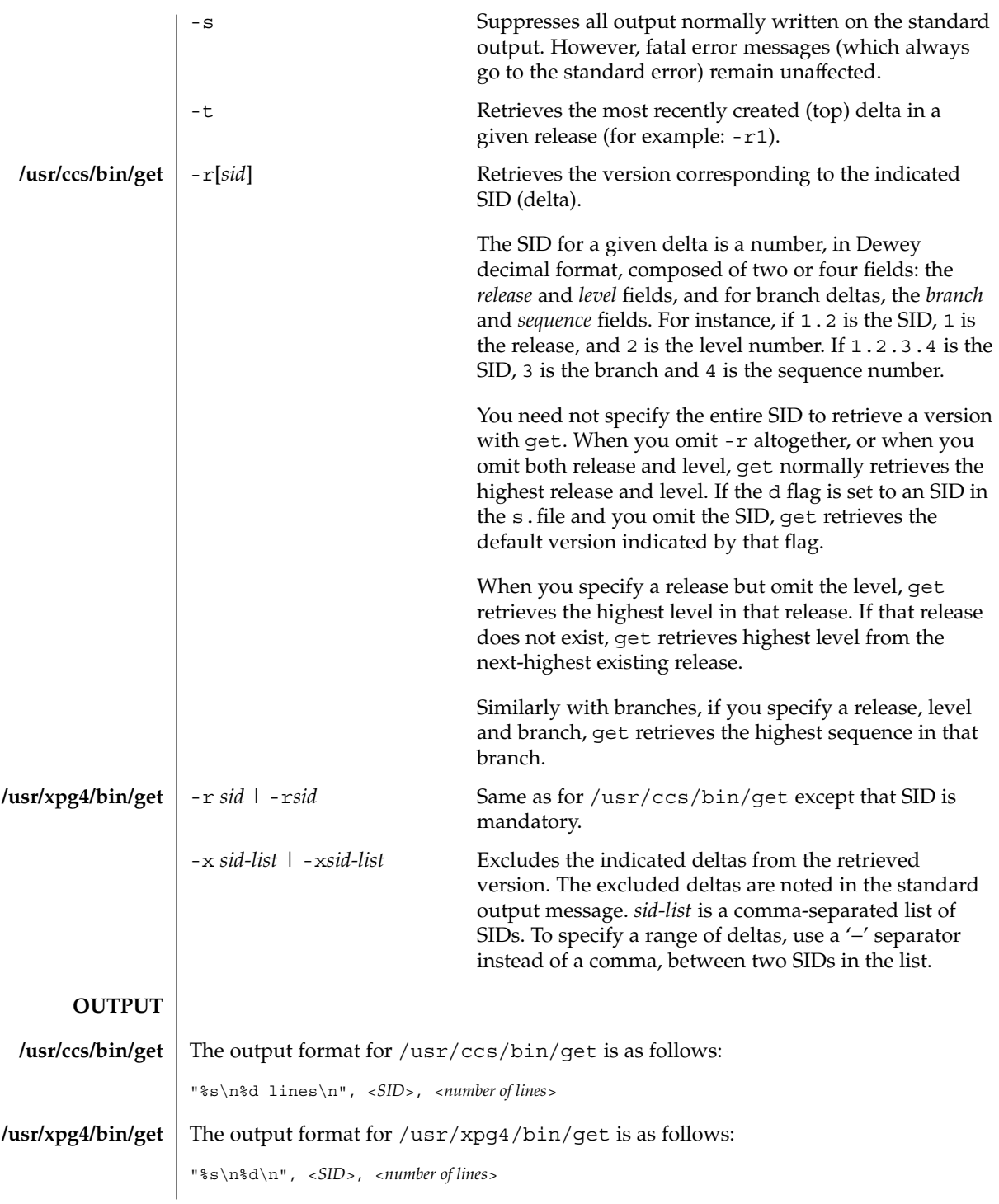

Usage guidelines are as follows: **USAGE**

**ID Keywords**

In the absence of -e or -k, get expands the following ID keywords by replacing them with the indicated values in the text of the retrieved source.

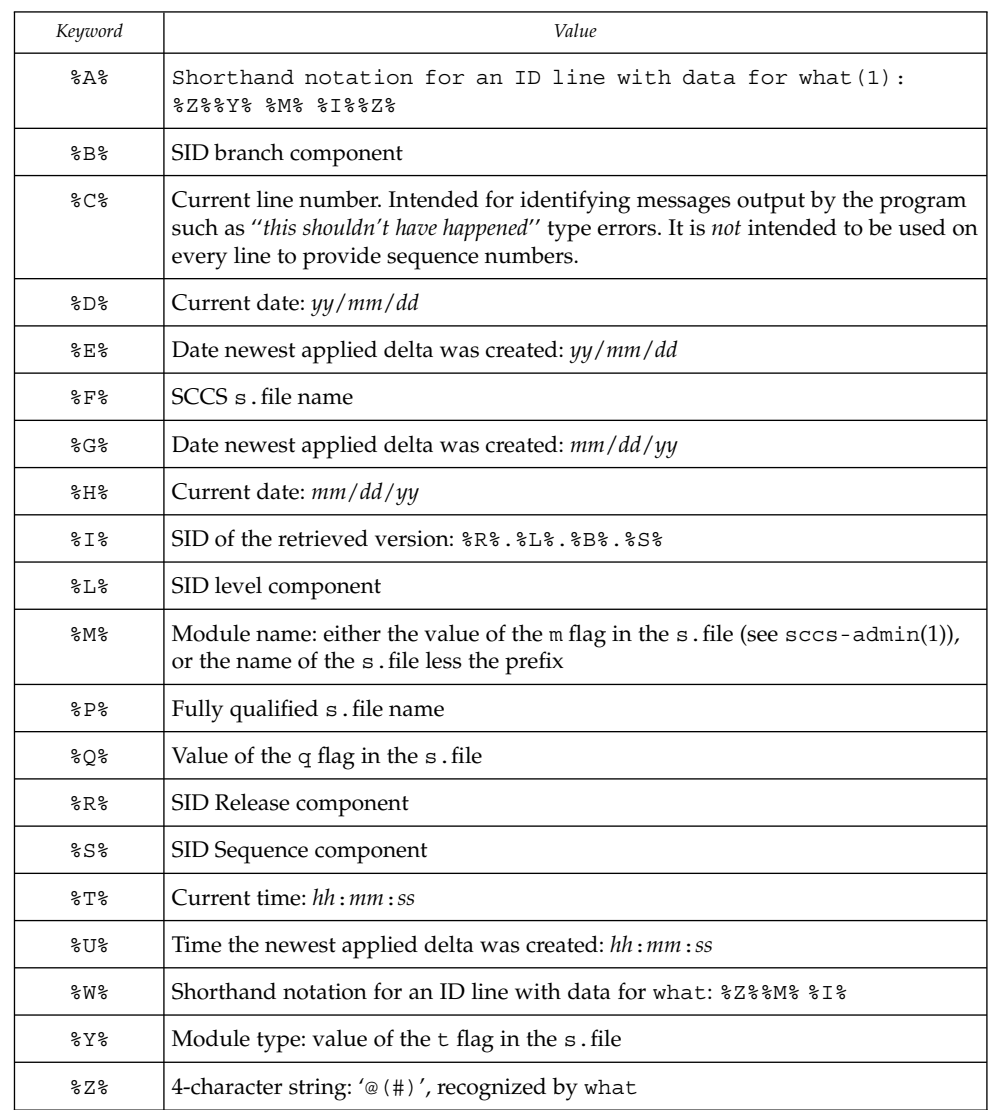

#### The table below explains how the SCCS identification string is determined for retrieving and creating deltas. **ID String**

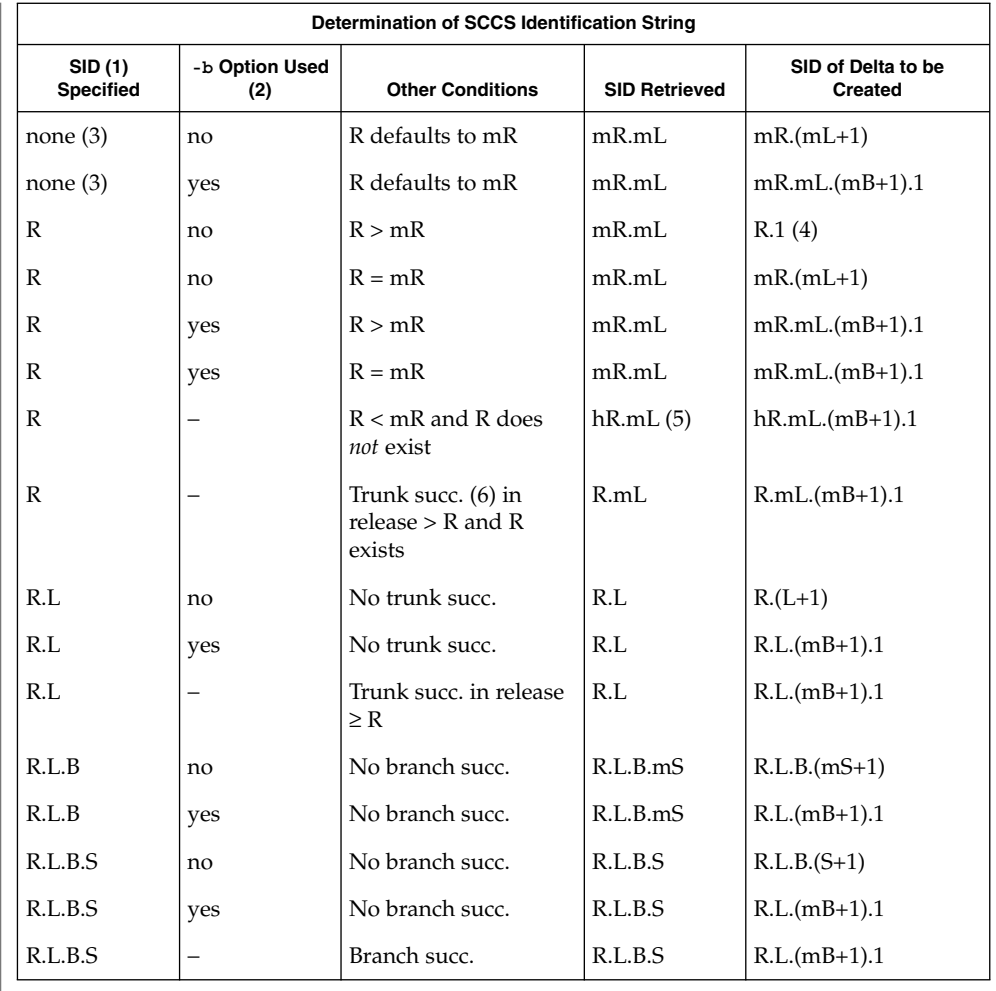

(1) 'R', 'L', 'B', and 'S' are the 'release', 'level', 'branch', and 'sequence' components of the SID, respectively; 'm' means 'maximum'. Thus, for example, 'R.mL' means 'the maximum level number within release R'; 'R.L.(mB+1).1' means 'the first sequence number on the *new* branch (that is, maximum branch number plus one) of level L within release R'. *Note:* If the SID specified is of the form 'R.L', 'R.L.B', or 'R.L.B.S', each of the specified components *must* exist.

(2) The -b option is effective only if the b flag is present in the file. An entry of '−' means 'irrelevant'.

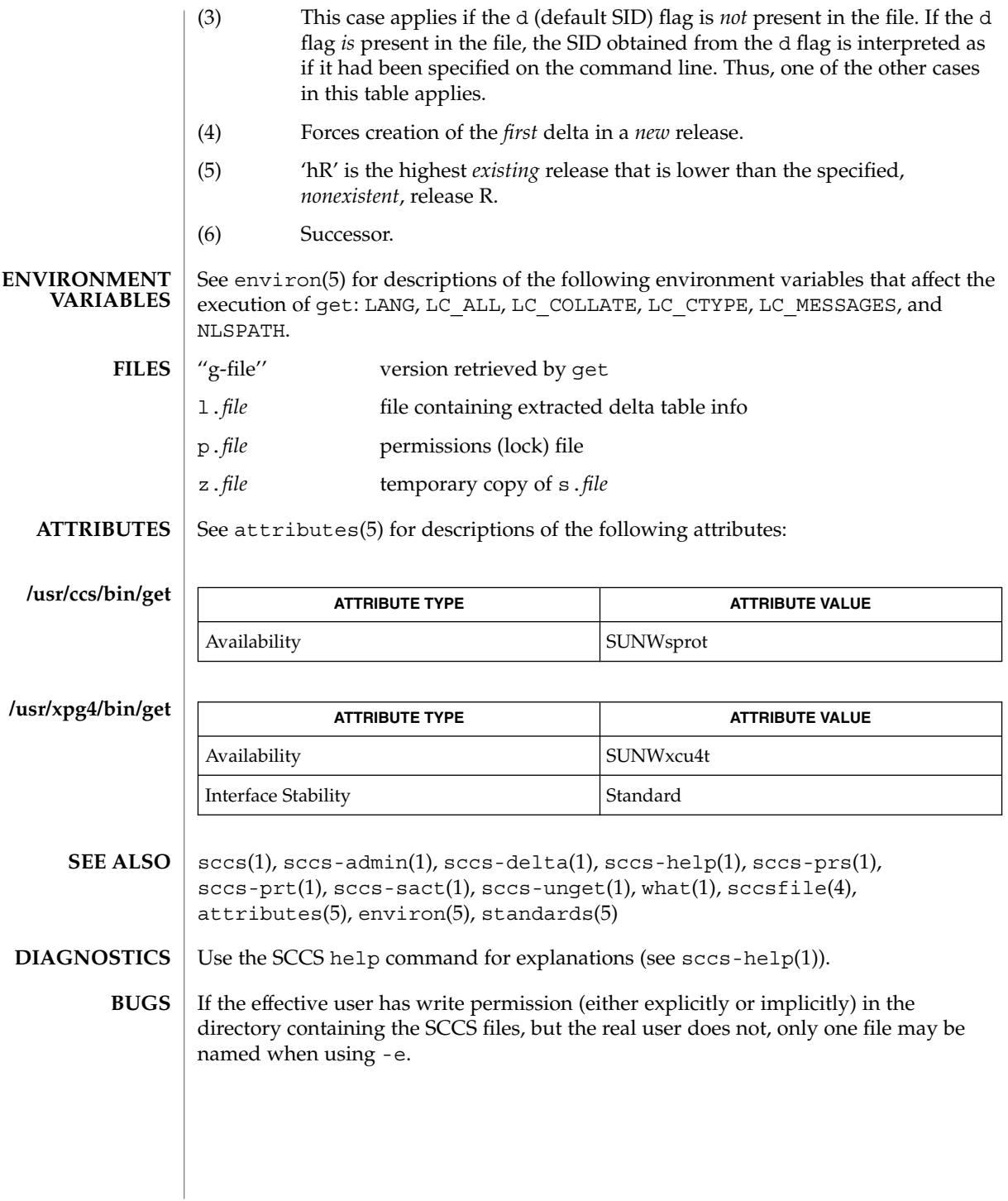

sccs-help(1)

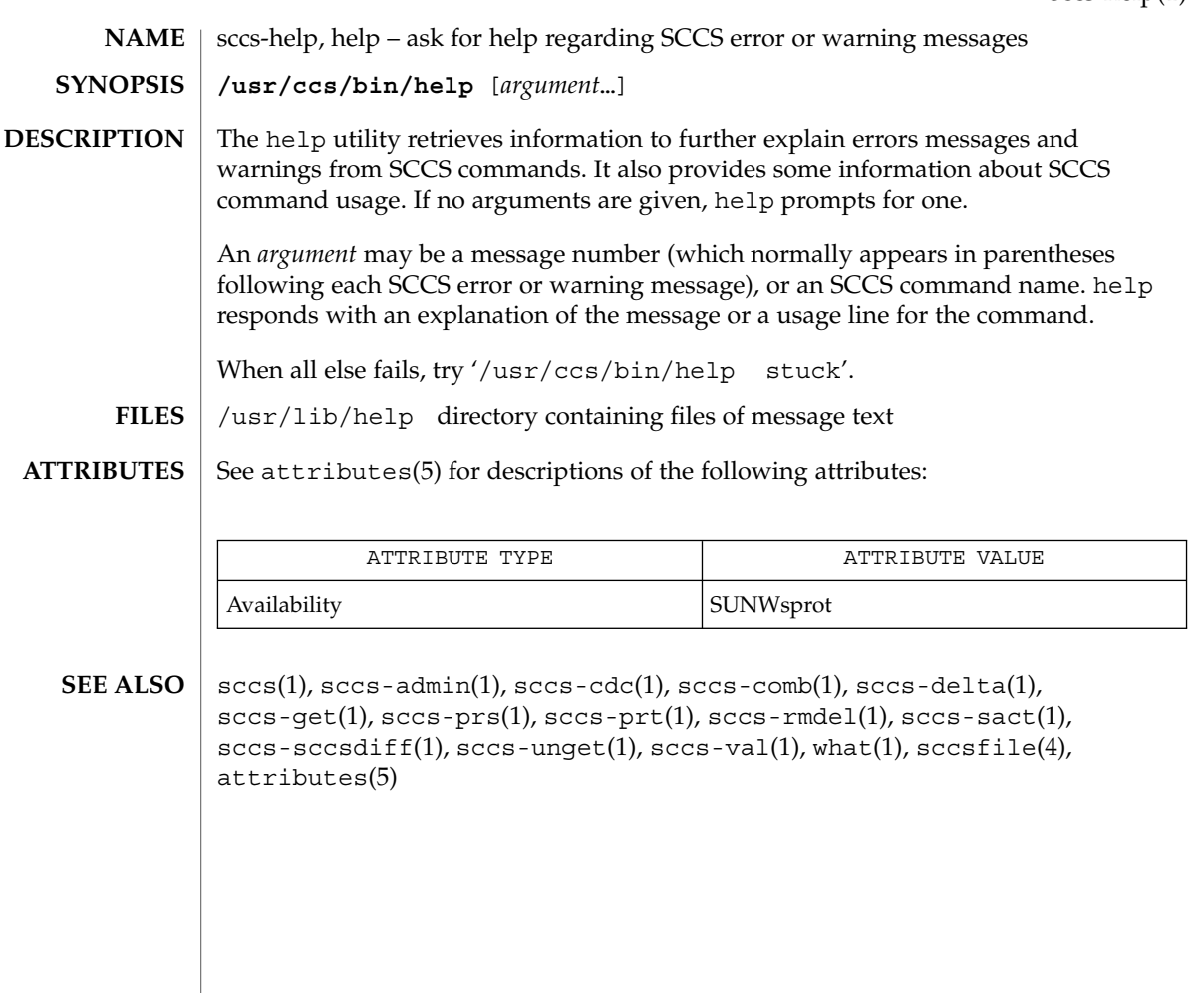

sccs-prs(1)

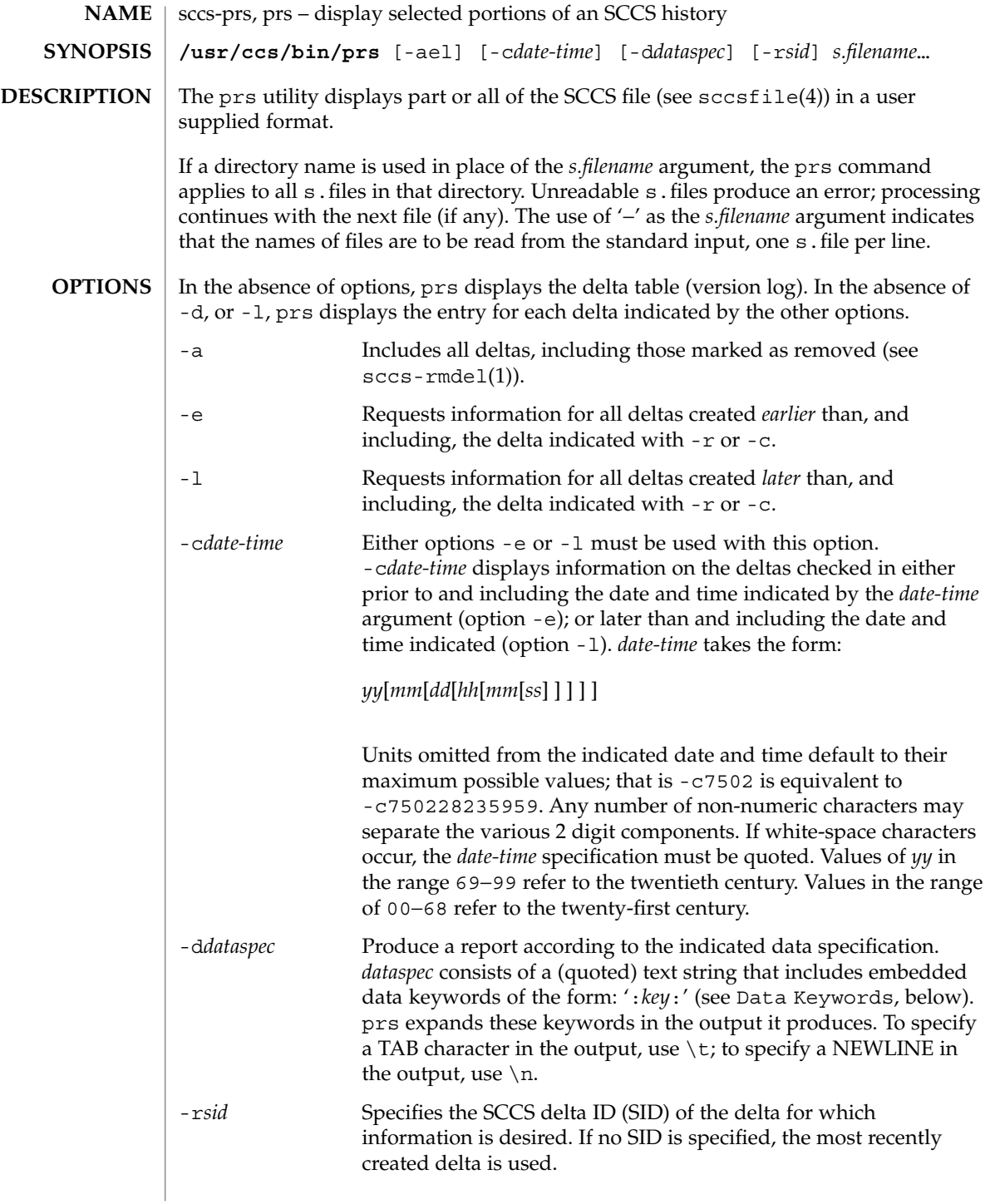

#### Usage of prs is described below. **USAGE**

## **Data Keywords**

Data keywords specify which parts of an SCCS file are to be retrieved. All parts of an SCCS file (see sccsfile(4)) have an associated data keyword. A data keyword may appear any number of times in a data specification argument to -d. These data keywords are listed in the table below:

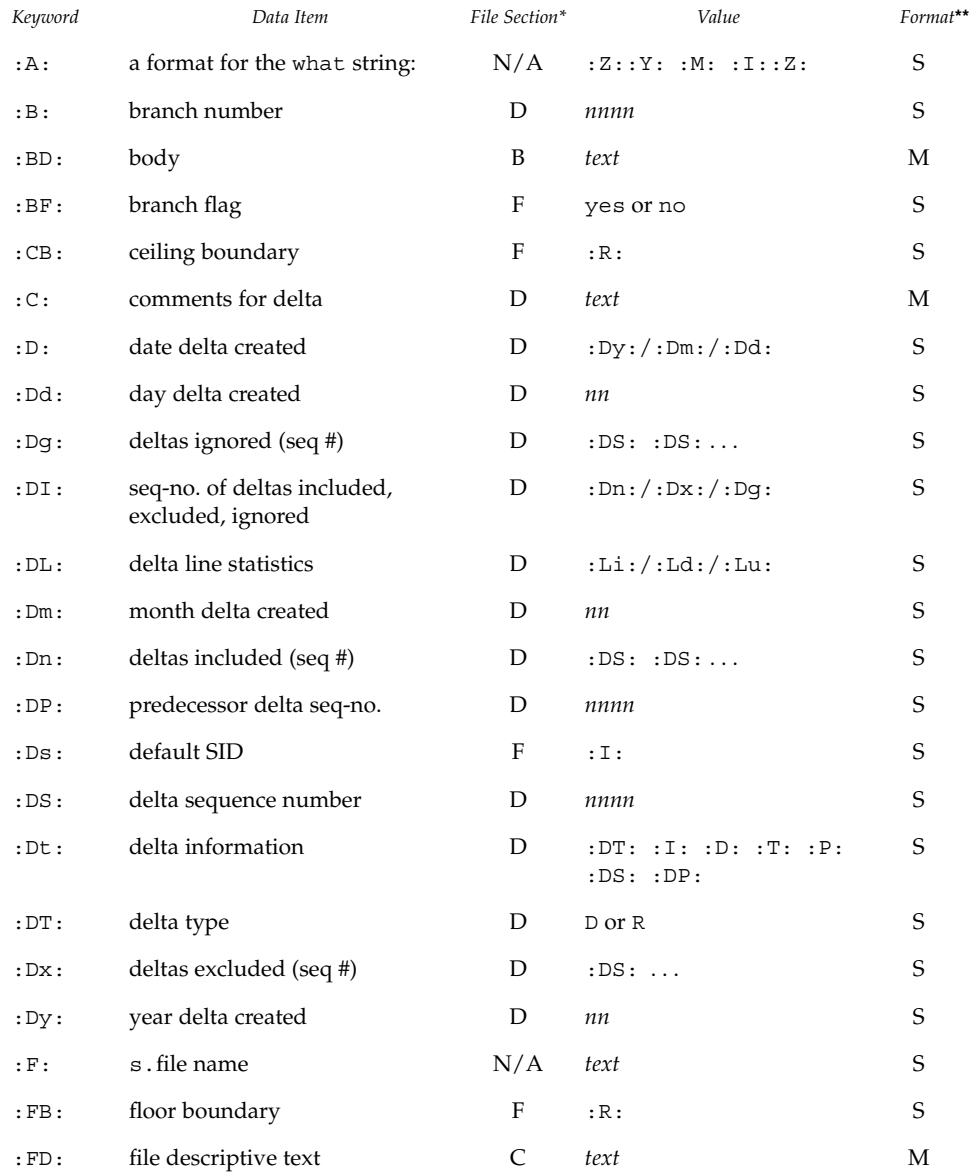

User Commands **1359**

# sccs-prs(1)

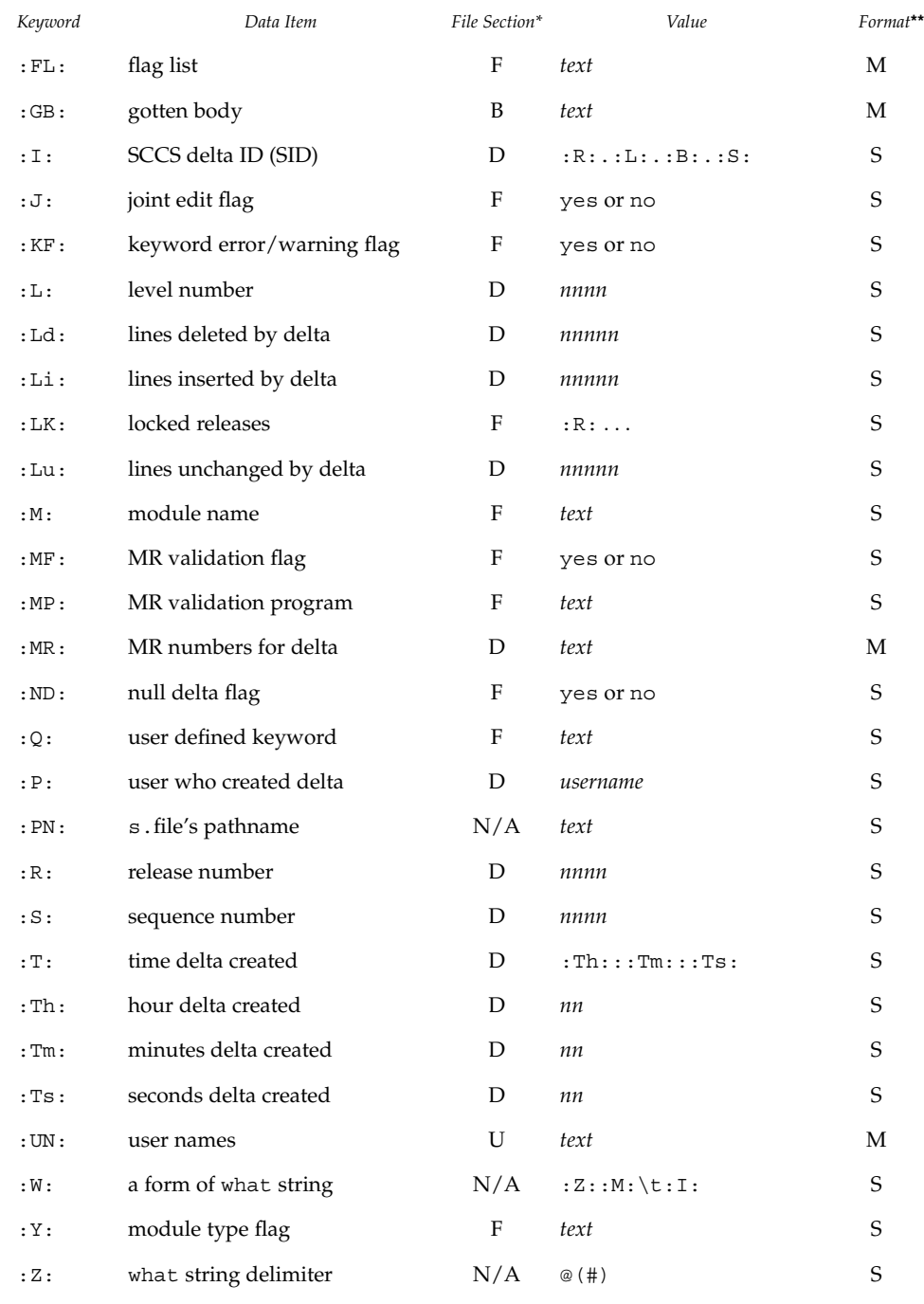

 $*B = body, D = delta table, F = flags, U = user names$ 

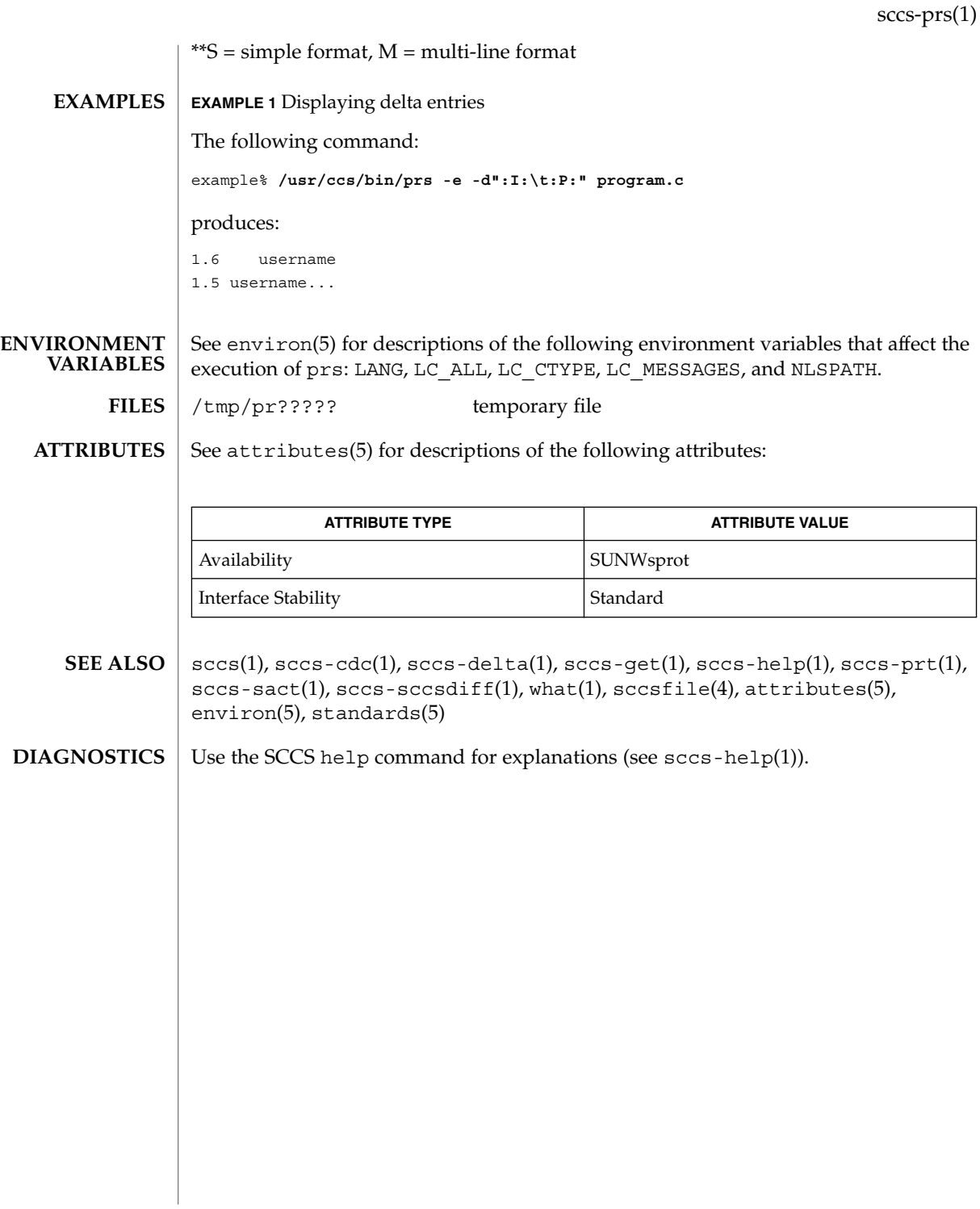

# sccs-prt(1)

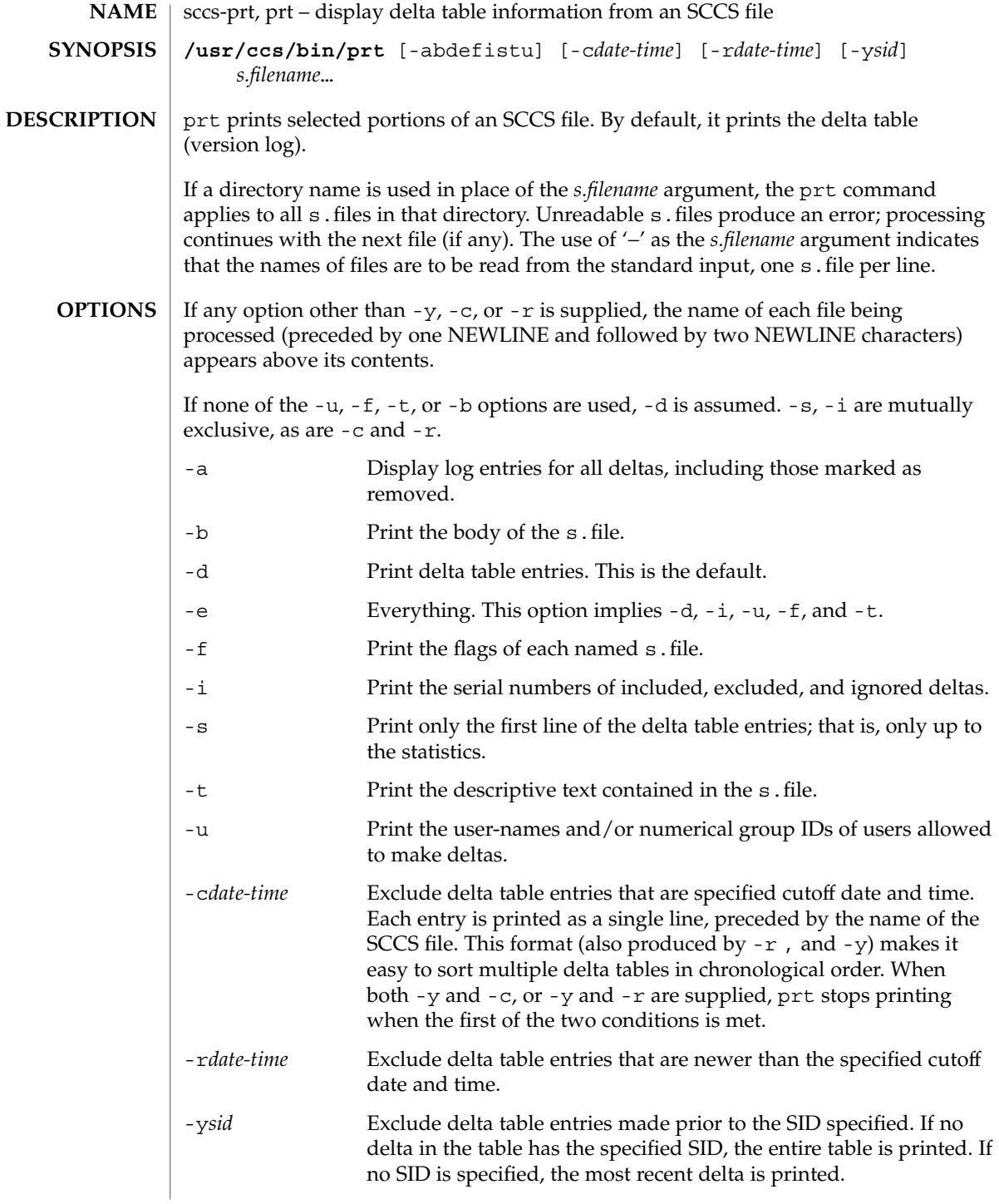

#### sccs-prt(1)

## **USAGE**

#### **Output Format**

The following format is used to print those portions of the s. file that are specified by the various options.

- NEWLINE
- Type of delta (D or R)
- SPACE
- SCCS delta ID (SID)
- TAB
- Date and time of creation in the form: *yy*/*mm*/dd *hh*/*mm*/*ss*
- SPACE
- Username the delta's creator
- TAB
- Serial number of the delta
- SPACE
- Predecessor delta's serial number
- TAB
- Line-by-line change statistics in the form: *inserted*/*deleted*/*unchanged*
- NEWLINE
- List of included deltas, followed by a NEWLINE (only if there were any such deltas and the -i options was used)
- List of excluded deltas, followed by a NEWLINE (only if there were any such deltas and the -i options was used)
- List of ignored deltas, followed by a NEWLINE (only if there were any such deltas and the -i options was used)
- List of modification requests (MRs), followed by a NEWLINE (only if any MR numbers were supplied).
- Lines of the delta commentary (if any), followed by a NEWLINE.

#### **EXAMPLE 1** Examples of prt. **EXAMPLES**

The following command:

example% /usr/ccs/bin/prt -y program.c

produces a one-line display of the delta table entry for the most recent version:

s.program.c: D 1.6 88/07/06 21:39:39 username 5 4 00159/00080/00636...

User Commands **1363**

# sccs-prt(1)

**ATTRIBUTES** | See attributes(5) for descriptions of the following attributes:

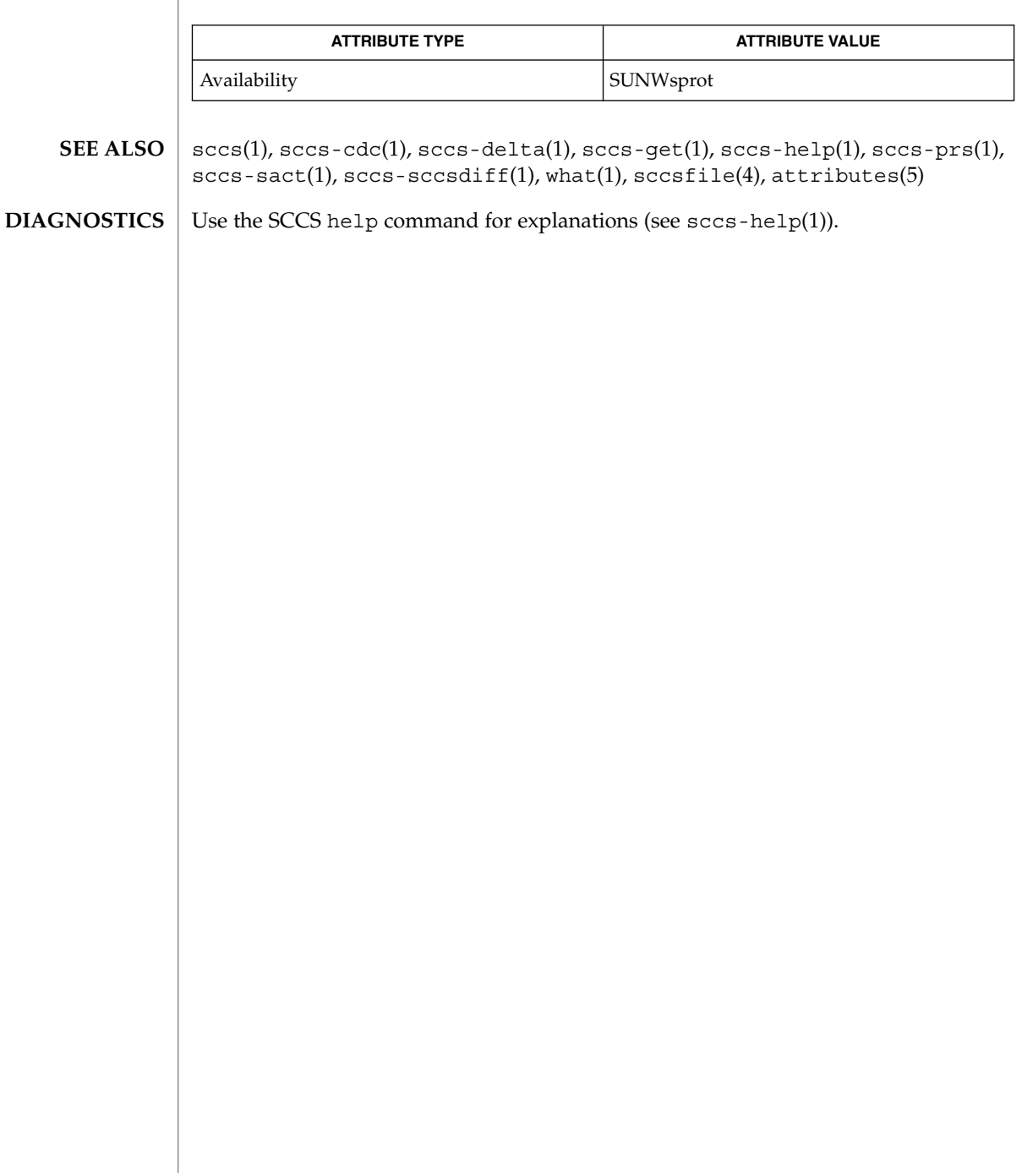

sccs-rmdel(1)

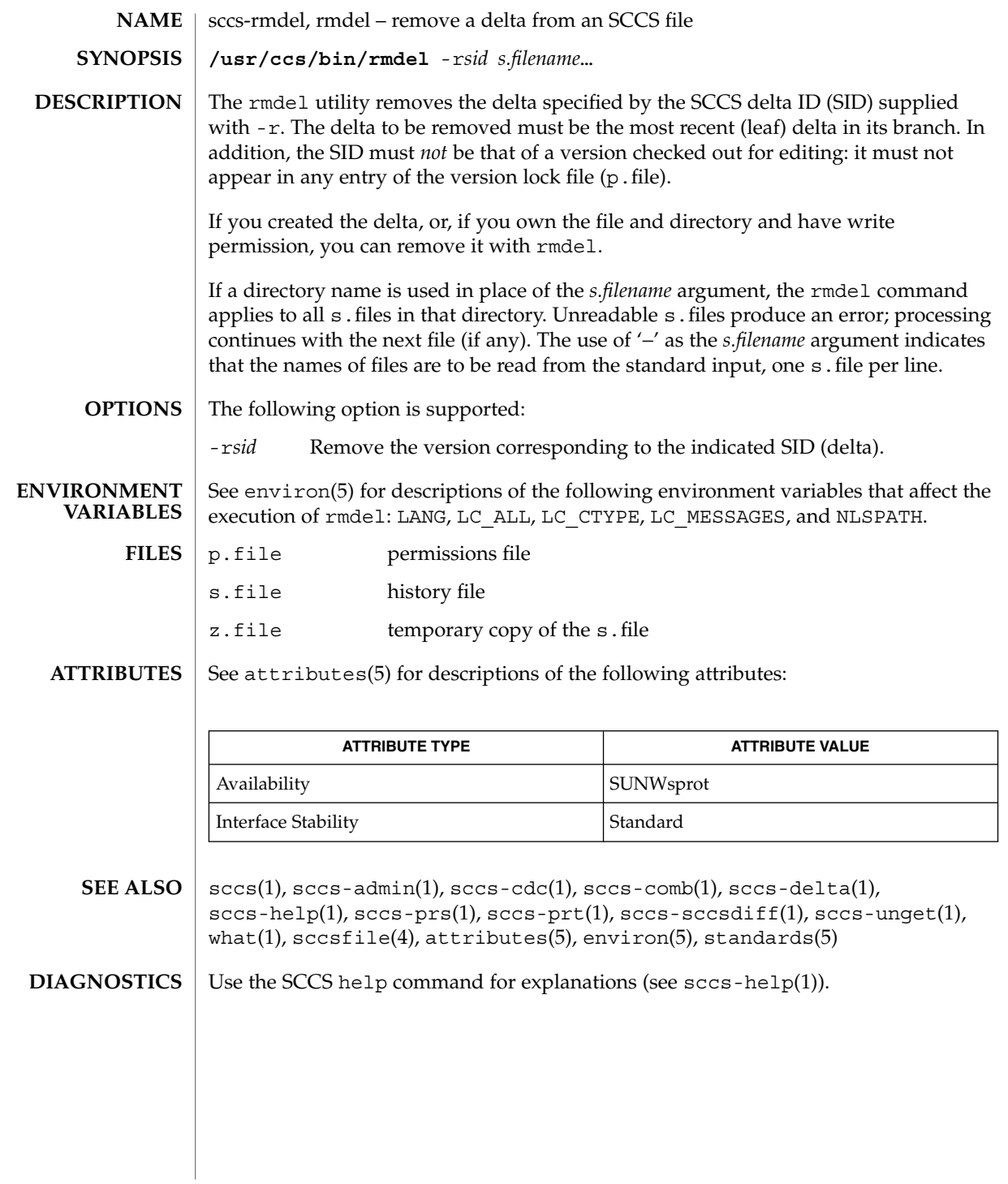

sccs-sact(1)

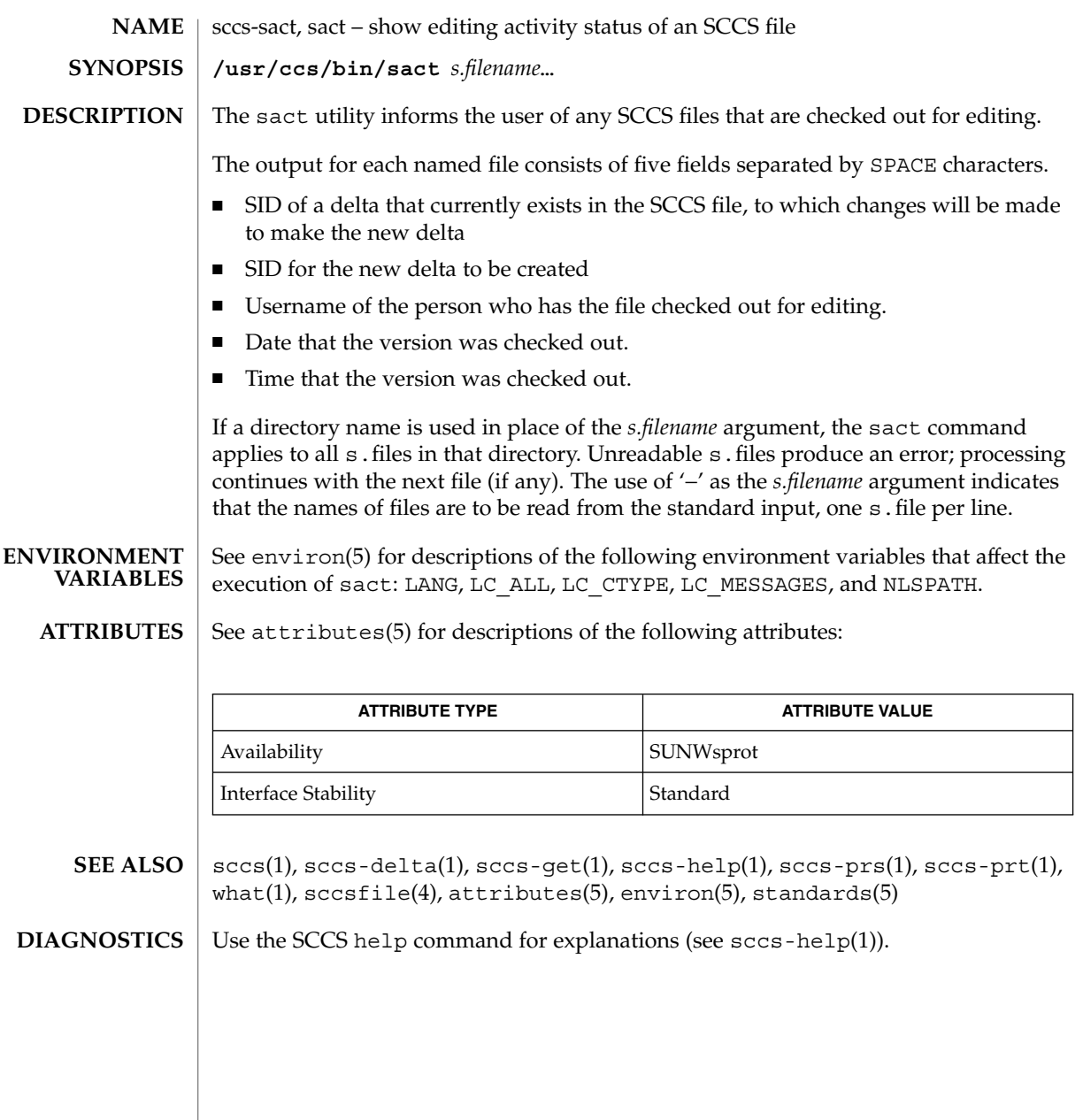

sccs-sccsdiff(1)

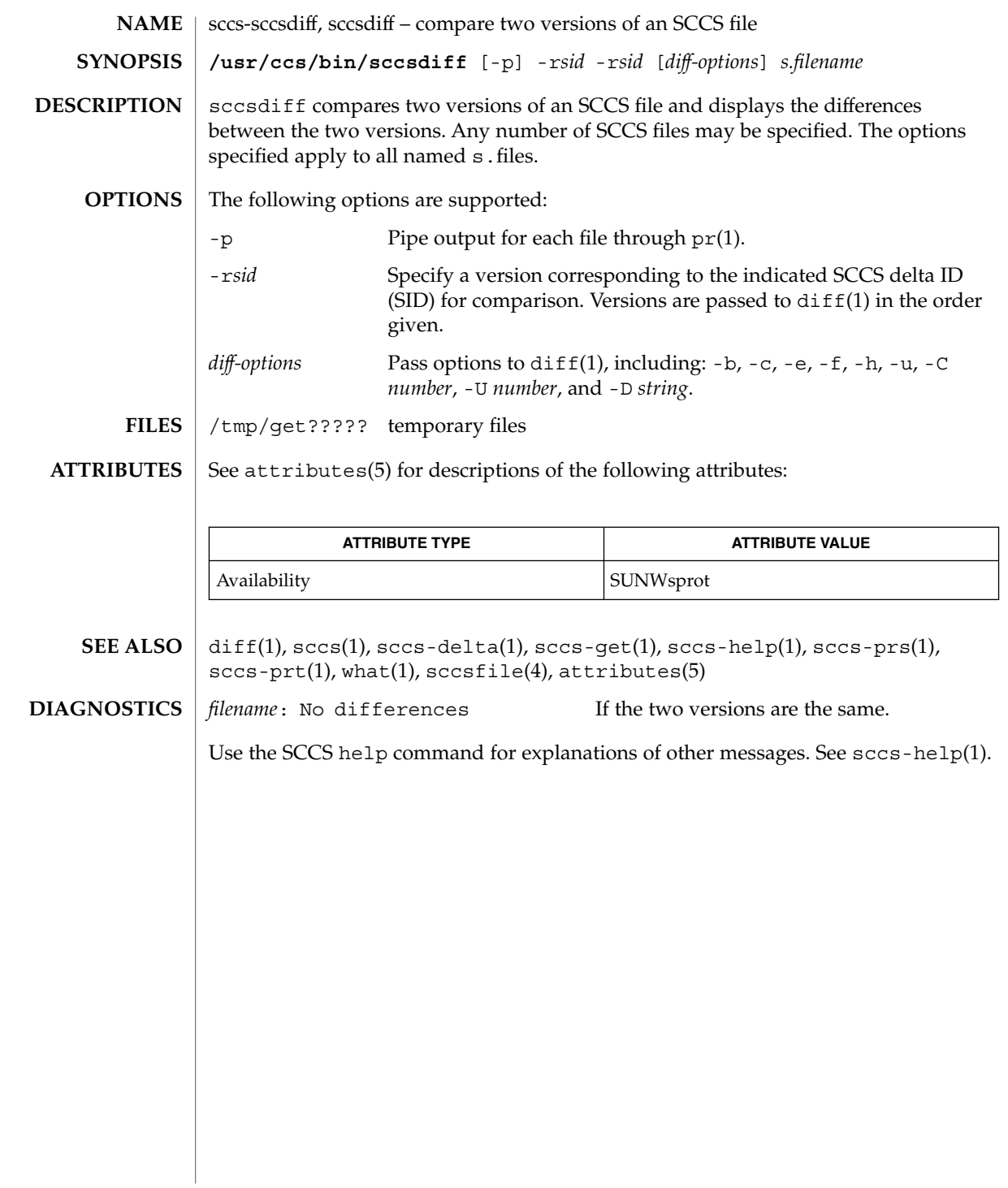

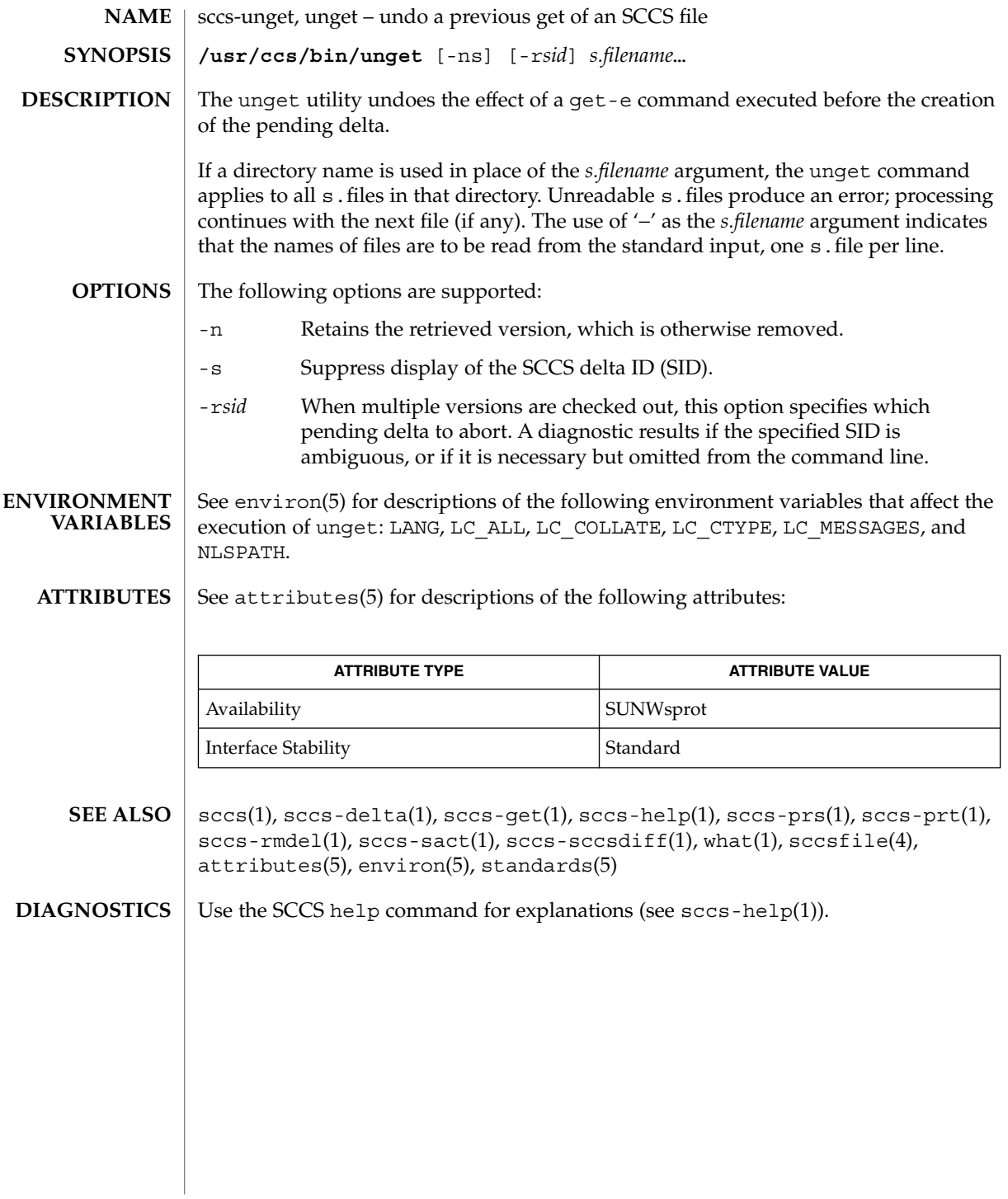
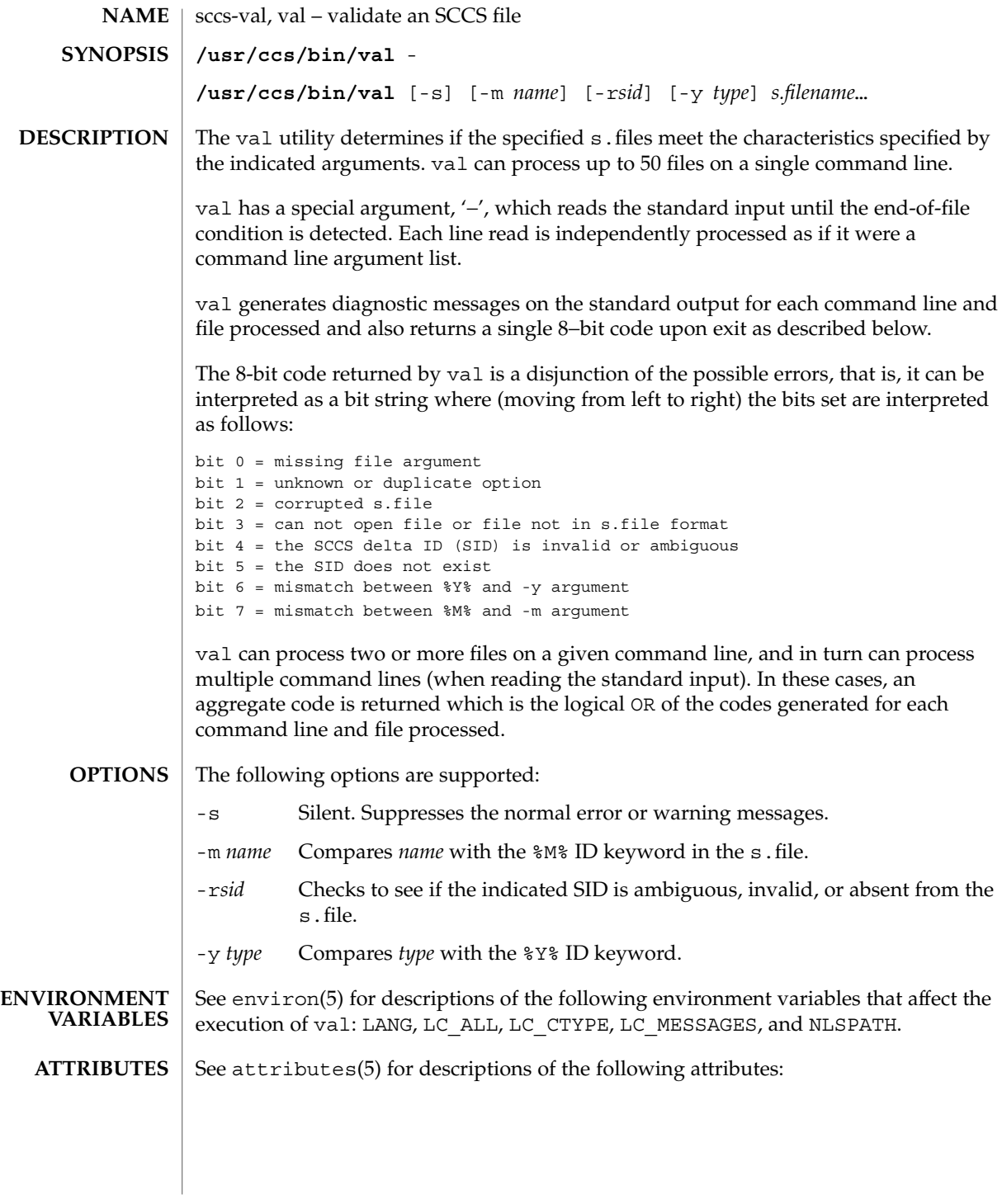

### sccs-val(1)

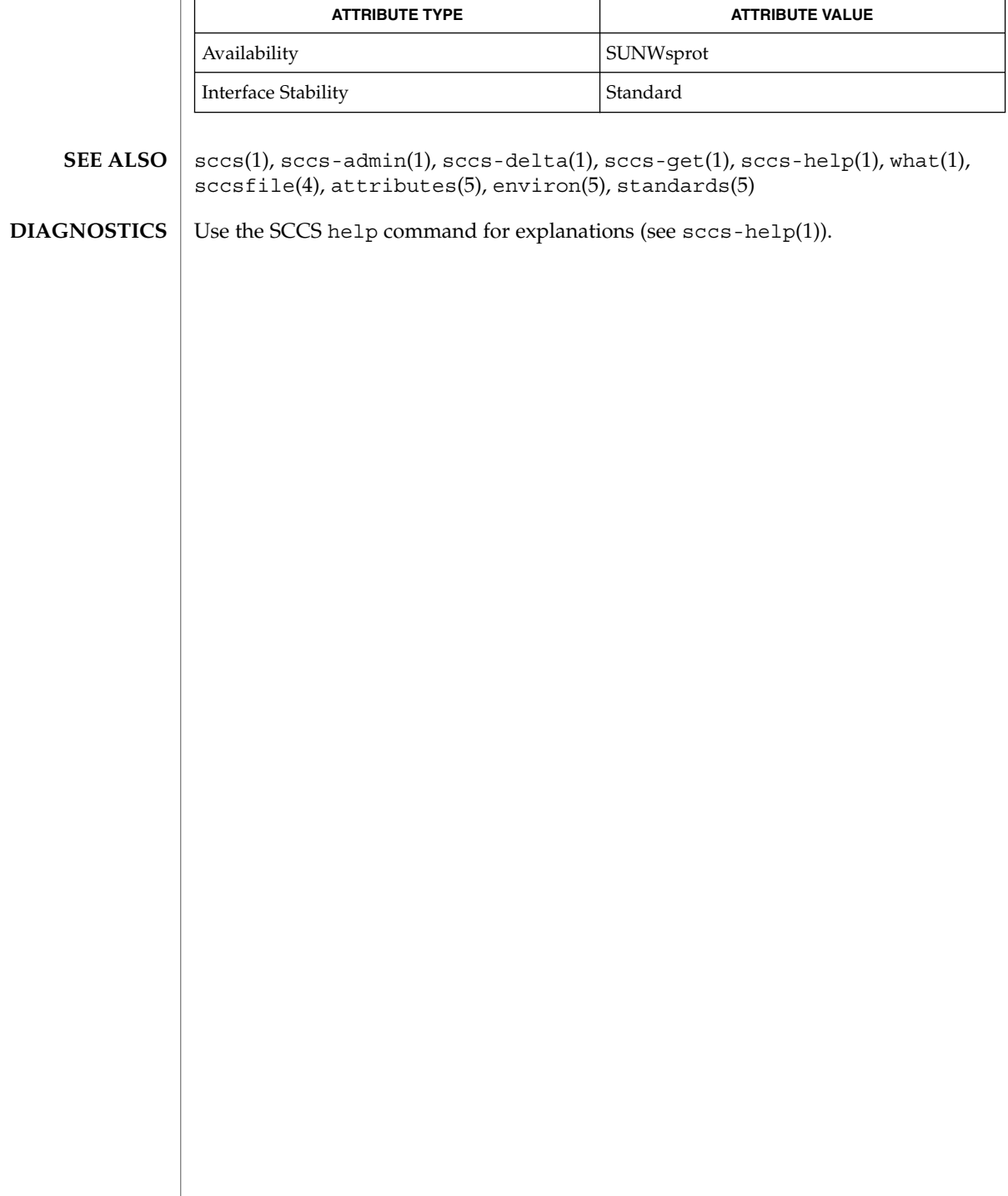

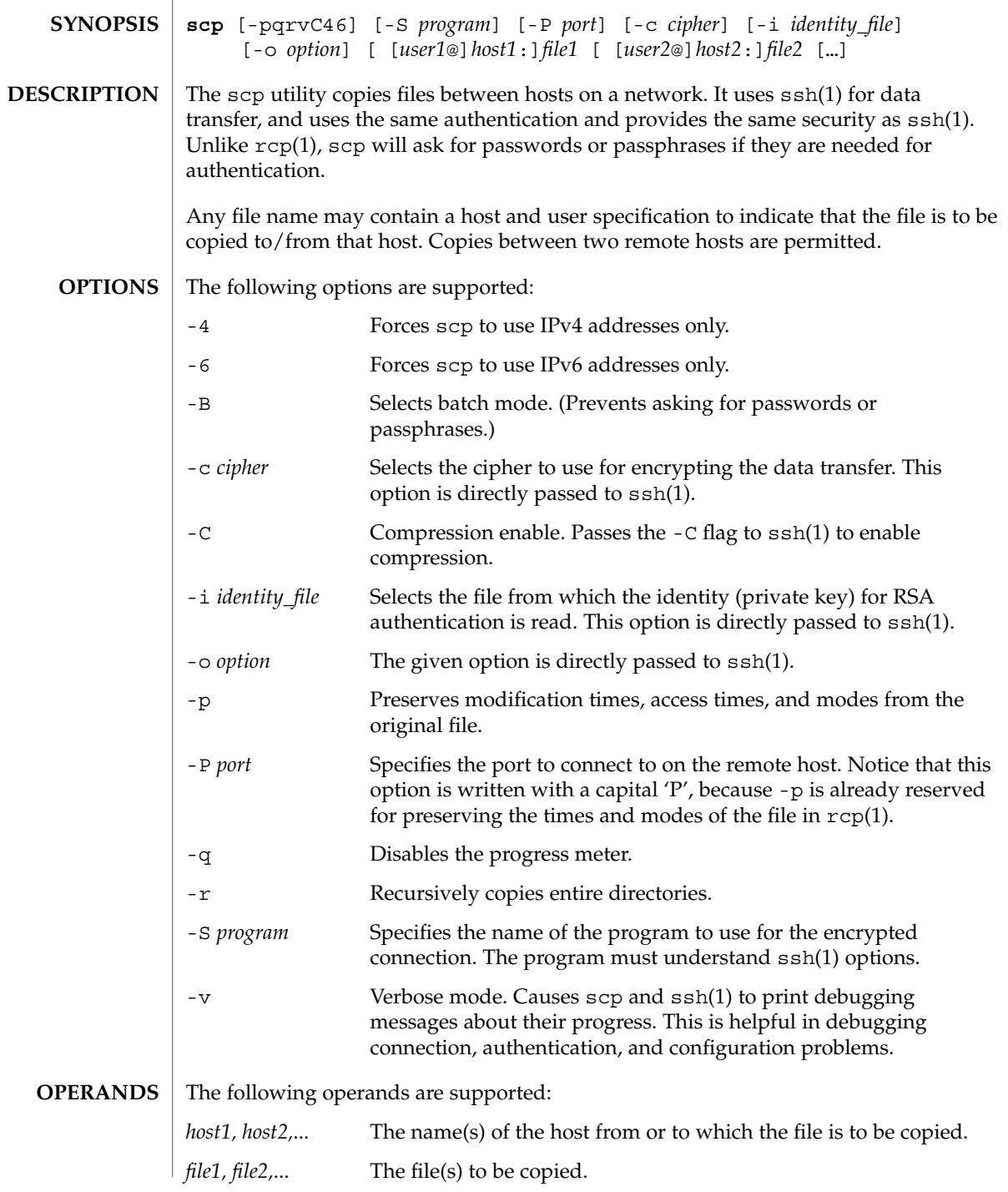

**NAME** | scp – secure copy (remote file copy program)

User Commands **1371**

 $scp(1)$ 

**EXIT STATUS** | The following exit values are returned:

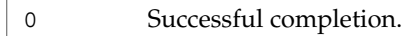

1 An error occurred.

See attributes(5) for descriptions of the following attributes: **ATTRIBUTES**

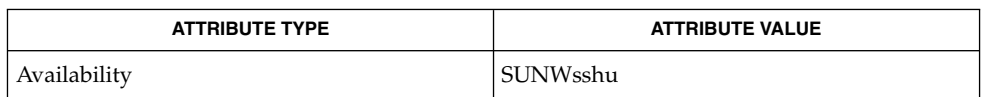

 $rcp(1)$ ,  $ssh(1)$ ,  $ssh-add(1)$ ,  $ssh-aqent(1)$ ,  $ssh-keyqen(1)$ ,  $sshd(1M)$ , attributes(5) **SEE ALSO**

> To view license terms, attribution, and copyright for OpenSSH, the default path is /var/sadm/pkg/SUNWsshdr/install/copyright. If the Solaris operating environment has been installed anywhere other than the default, modify the given path to access the file at the installed location.

scp is based on the rcp(1) program in the BSD source code from the Regents of the University of California. The authors are Timo Rinne and Tatu Ylonen. **AUTHORS**

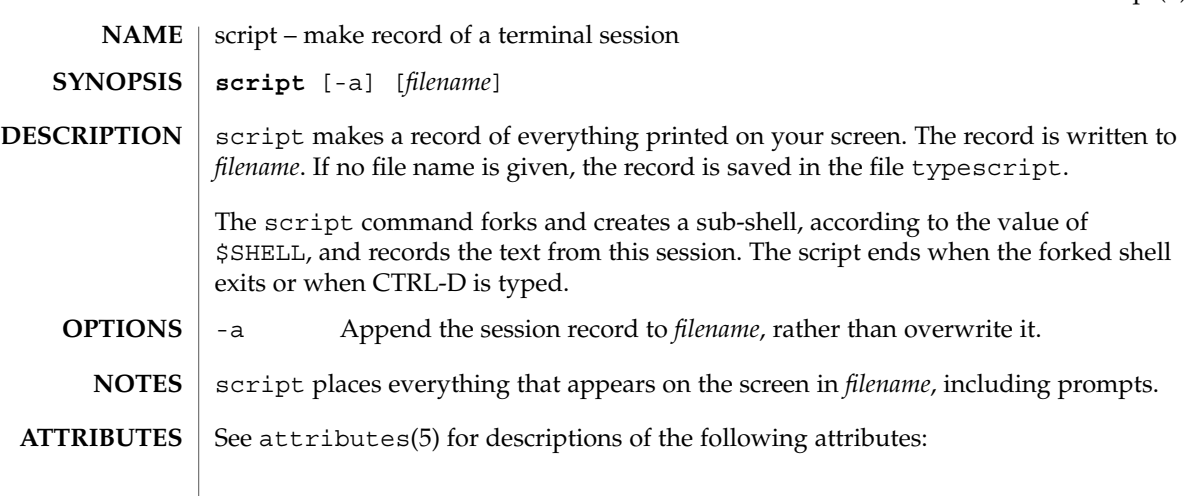

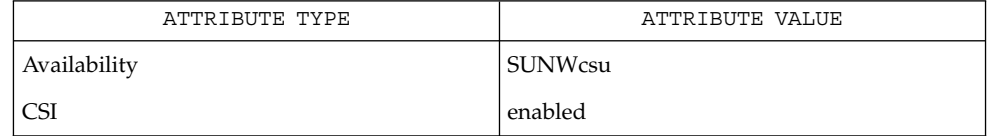

 $\textbf{SEE\ ALSO}\text{ \textcolor{black}{\mid} } \text{attributes (5)}$ 

script(1)

sdiff(1)

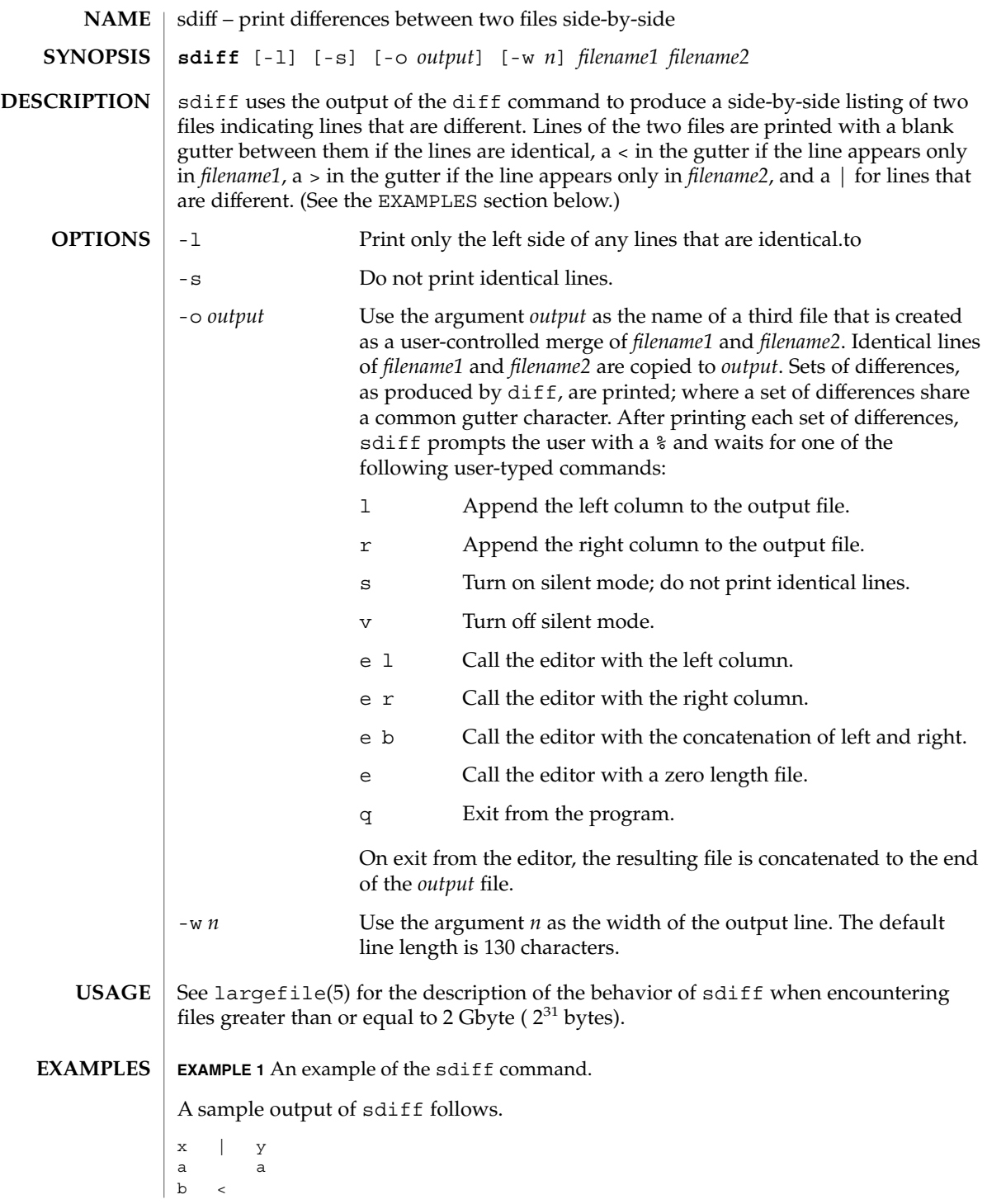

**EXAMPLE 1** An example of the sdiff command. *(Continued)*  $\rm _c$ d d  $\,$  c If any of the LC\_\* variables ( LC\_CTYPE, LC\_MESSAGES, LC\_TIME, LC\_COLLATE, LC\_NUMERIC, and LC\_MONETARY ) (see environ(5)) are not set in the environment, the operational behavior of sdiff for each corresponding locale category is determined by the value of the LANG environment variable. If LC\_ALL is set, its contents are used to override both the LANG and the other LC\_\* variables. If none of the above variables is set in the environment, the "C" locale determines how sdiff behaves. LC\_CTYPE Determines how sdiff handles characters. When LC\_CTYPE is set to a valid value, sdiff can display and handle text and filenames containing valid characters for that locale. See attributes(5) for descriptions of the following attributes: ATTRIBUTE TYPE **ATTRIBUTE** VALUE Availability SUNWesu CSI Enabled diff(1),  $ed(1)$ , attributes(5), environ(5), largefile(5) **ENVIRONMENT VARIABLES ATTRIBUTES SEE ALSO**

sdiff(1)

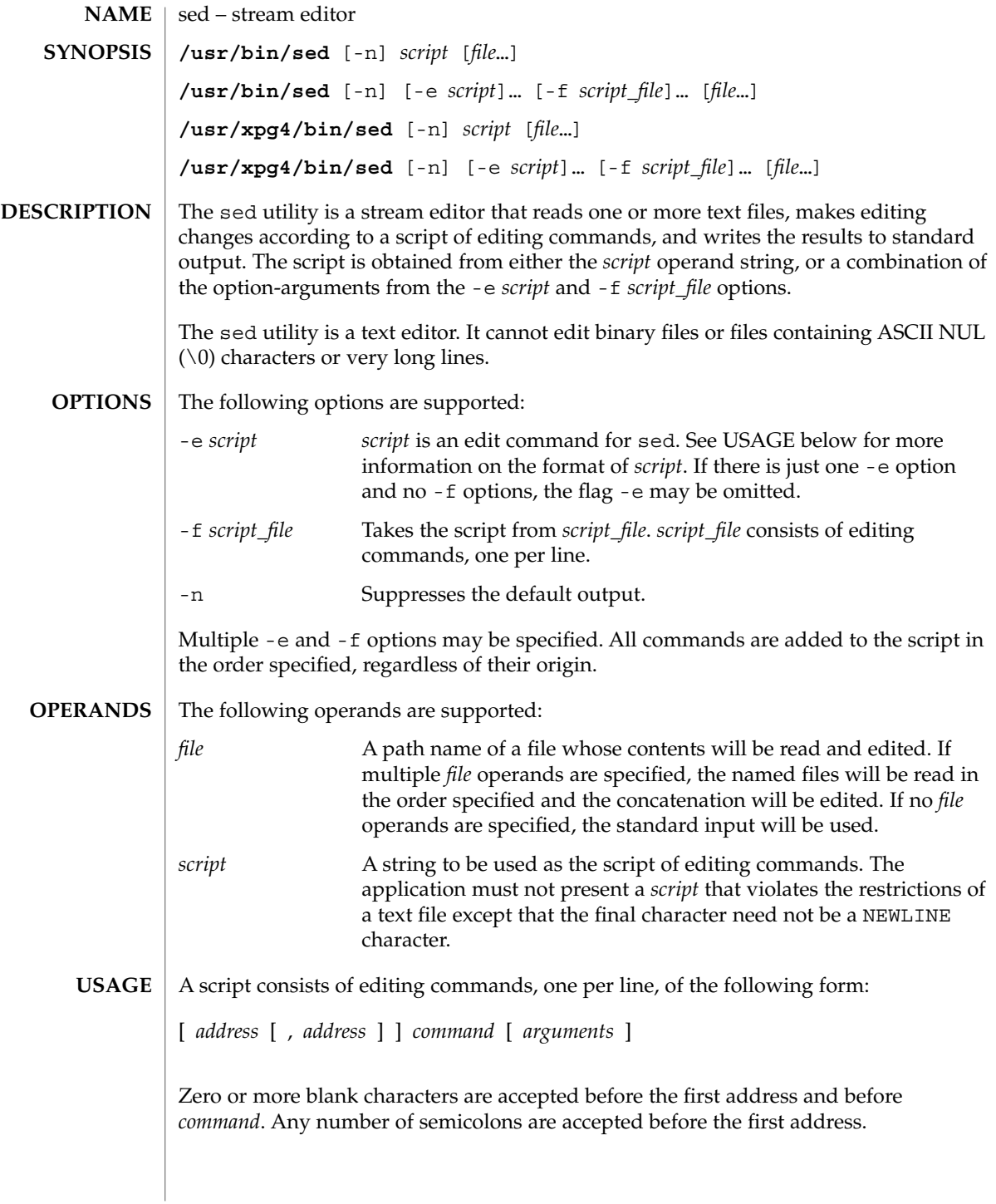

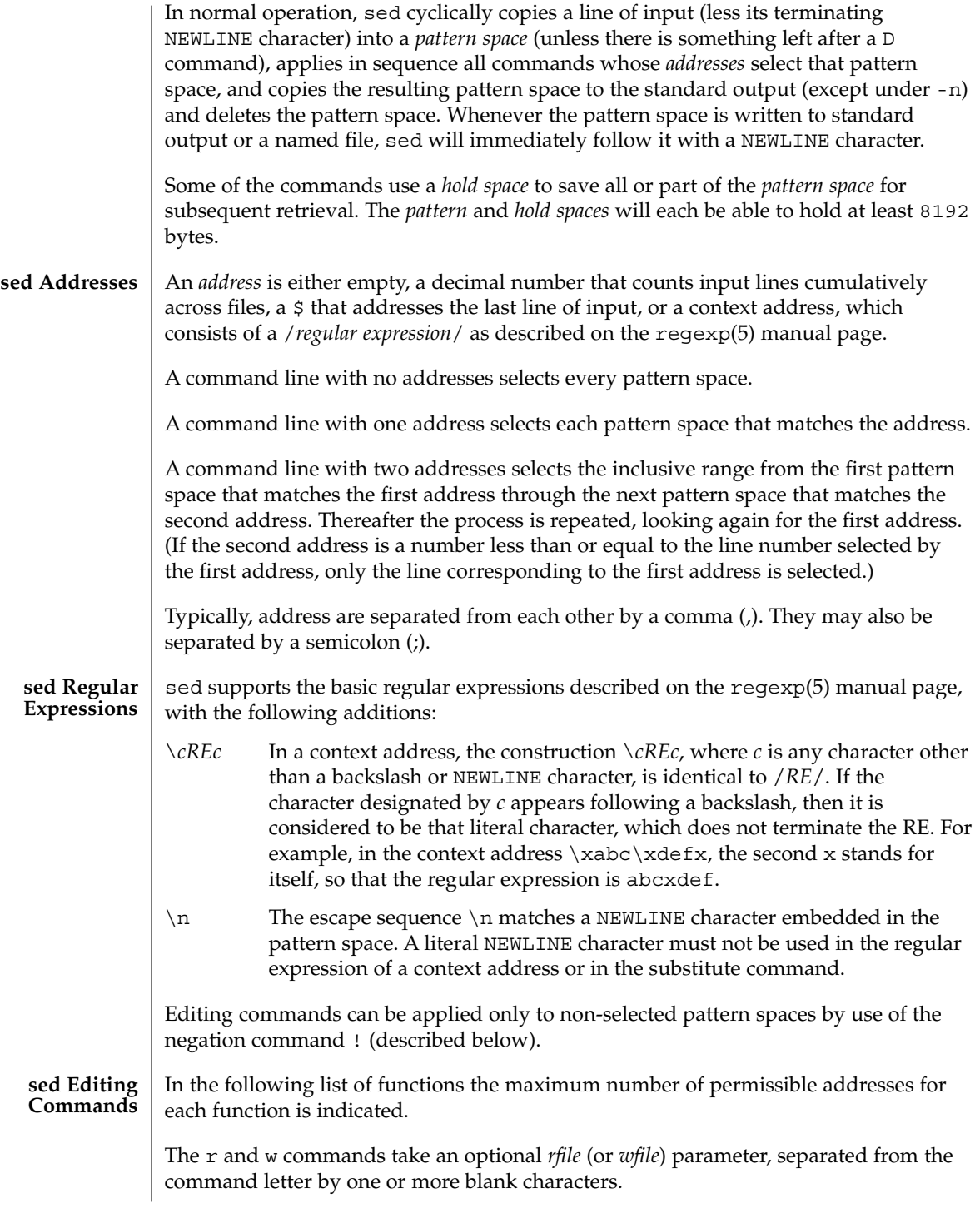

Multiple commands can be specified by separating them with a semicolon  $(j)$  on the same command line.

The *text* argument consists of one or more lines, all but the last of which end with \ to hide the NEWLINE. Each embedded NEWLINE character in the text must be preceded by a backslash. Other backslashes in text are removed and the following character is treated literally. Backslashes in text are treated like backslashes in the replacement string of an s command, and may be used to protect initial blanks and tabs against the stripping that is done on every script line. The *rfile* or *wfile* argument must terminate the command line and must be preceded by exactly one blank. The use of the *wfile* parameter causes that file to be initially created, if it does not exist, or will replace the contents of an existing file. There can be at most 10 distinct *wfile* arguments.

Regular expressions match entire strings, not just individual lines, but a NEWLINE character is matched by  $\n\times$  in a sed RE. A NEWLINE character is not allowed in an RE. Also notice that \n cannot be used to match a NEWLINE character at the end of an input line; NEWLINE characters appear in the pattern space as a result of the N editing command.

Two of the commands take a *command-list*, which is a list of sed commands separated by NEWLINE characters, as follows:

{ *command command* }

The  $\{$  can be preceded with blank characters and can be followed with white space. The *commands* can be preceded by white space. The terminating } must be preceded by a NEWLINE character and can be preceded or followed by <blank>s. The braces may be preceded or followed by <br/>blank>s. The command may be preceded by <blank>s, but may not be followed by <blank>s.

The following table lists the functions, with the maximum number of permissible addresses.

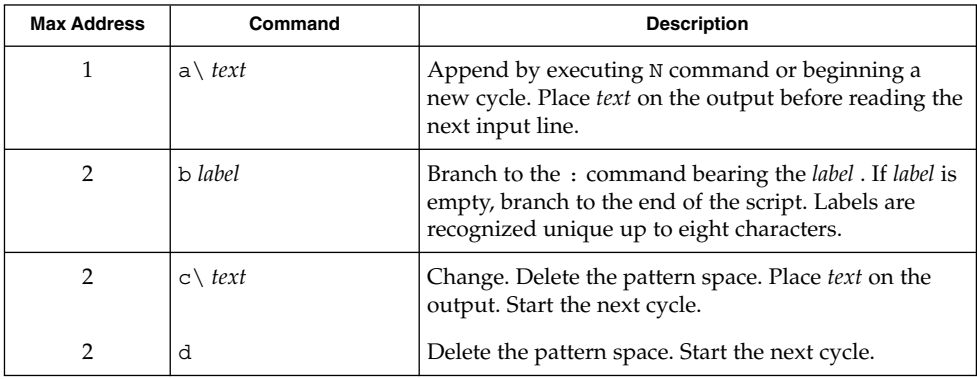

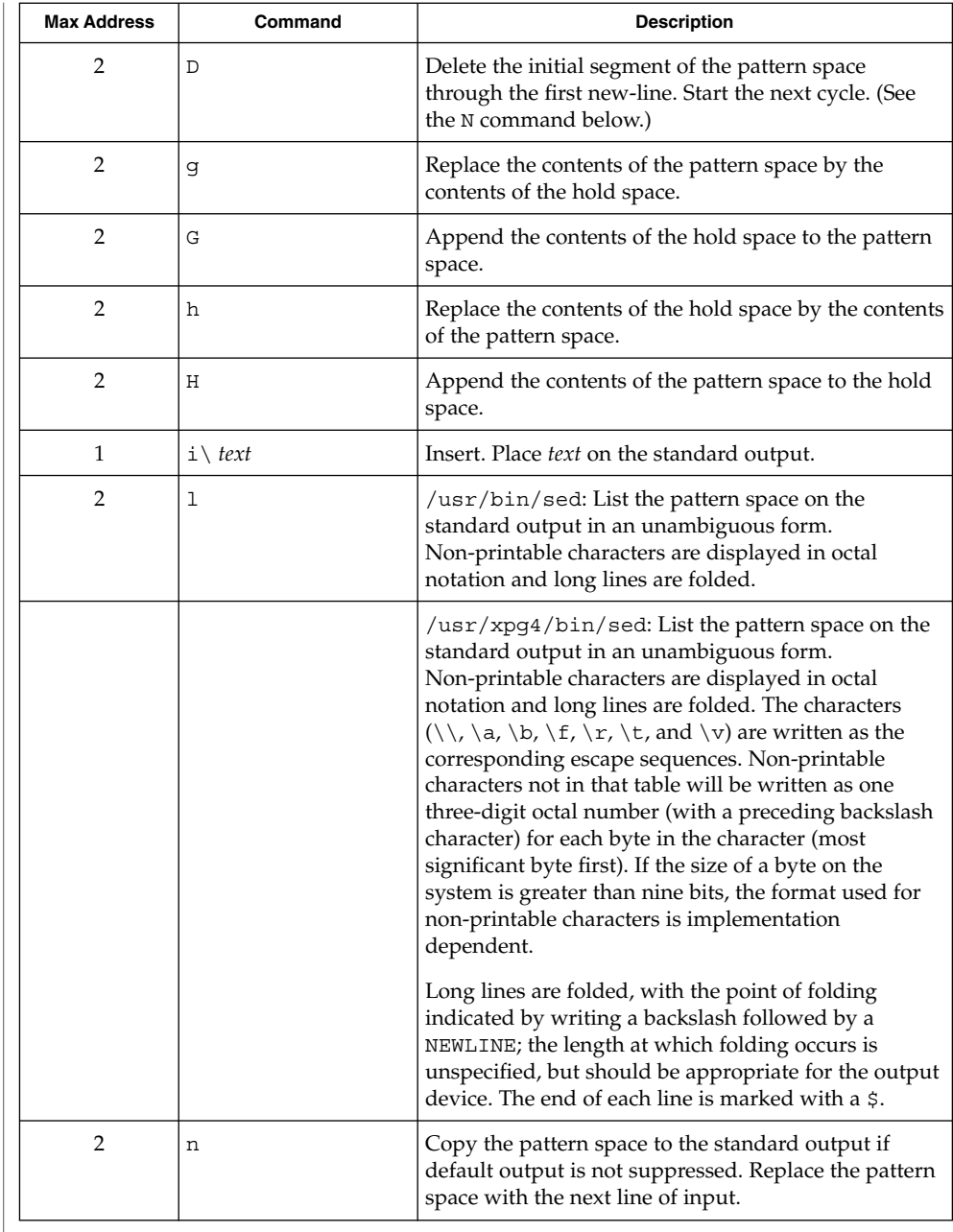

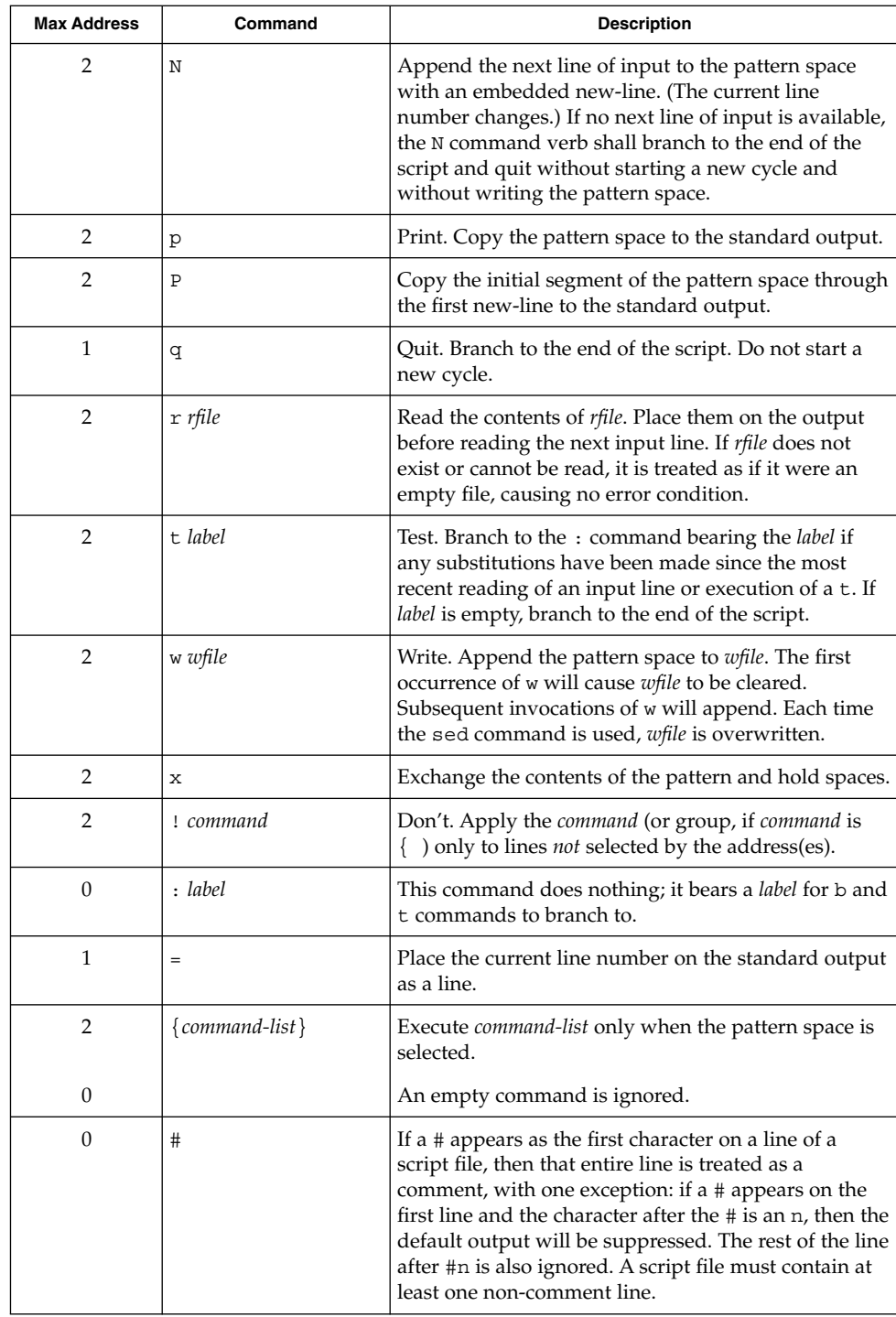

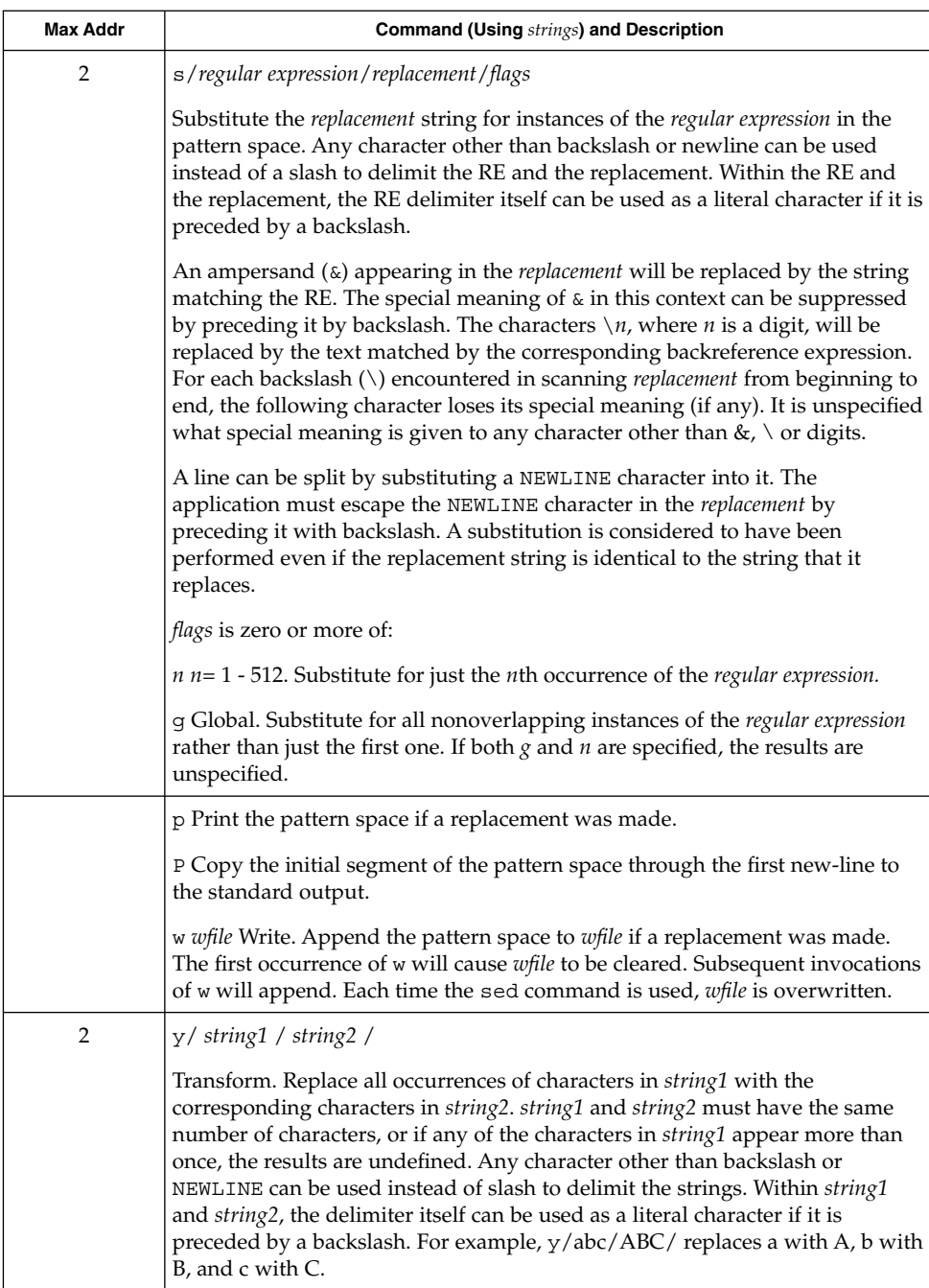

See largefile(5) for the description of the behavior of sed when encountering files greater than or equal to 2 Gbyte  $(2^{31}$  bytes).

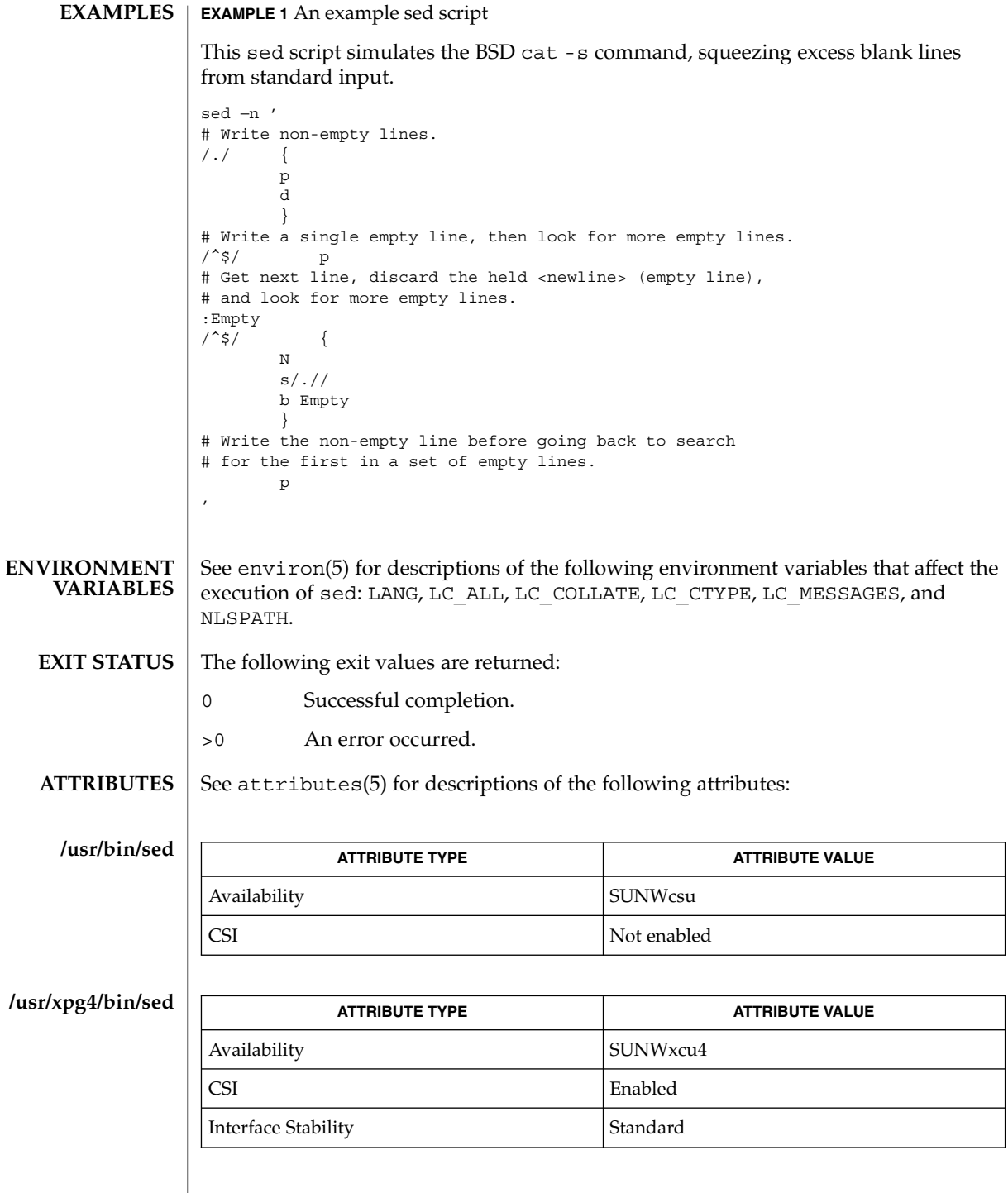

awk(1), ed(1), grep(1), attributes(5), environ(5), largefile(5), regexp(5), standards(5) **SEE ALSO**

User Commands **1383**

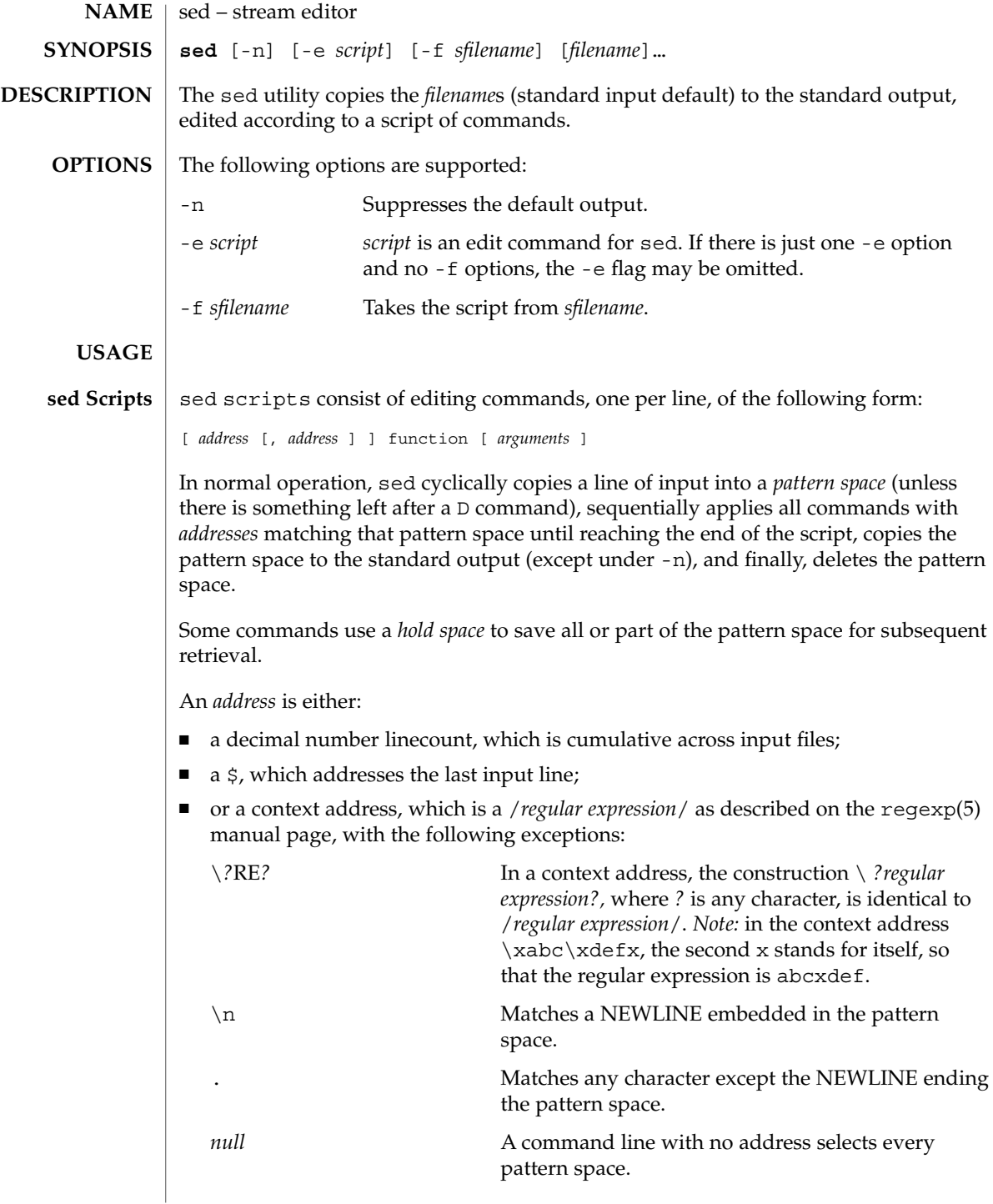

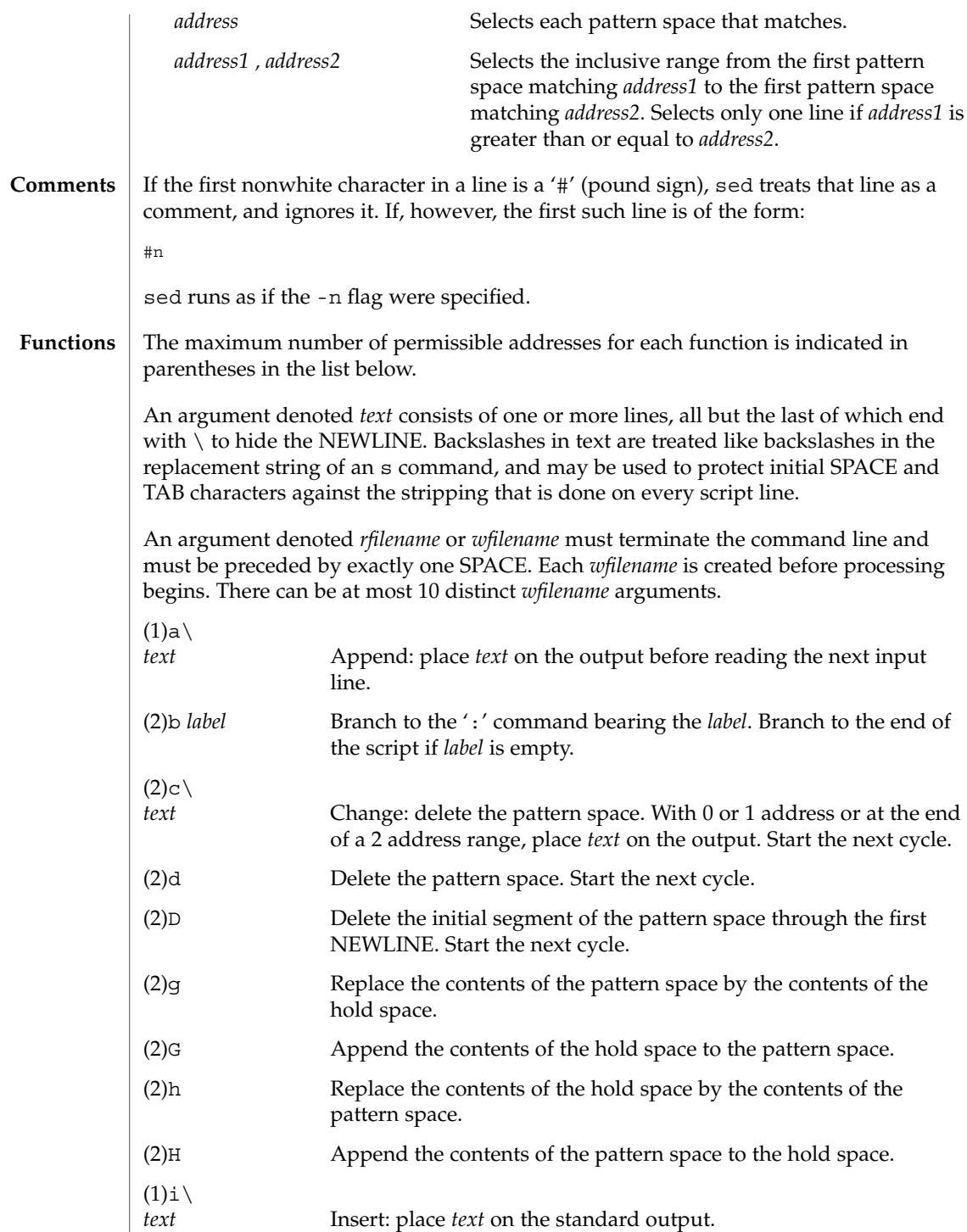

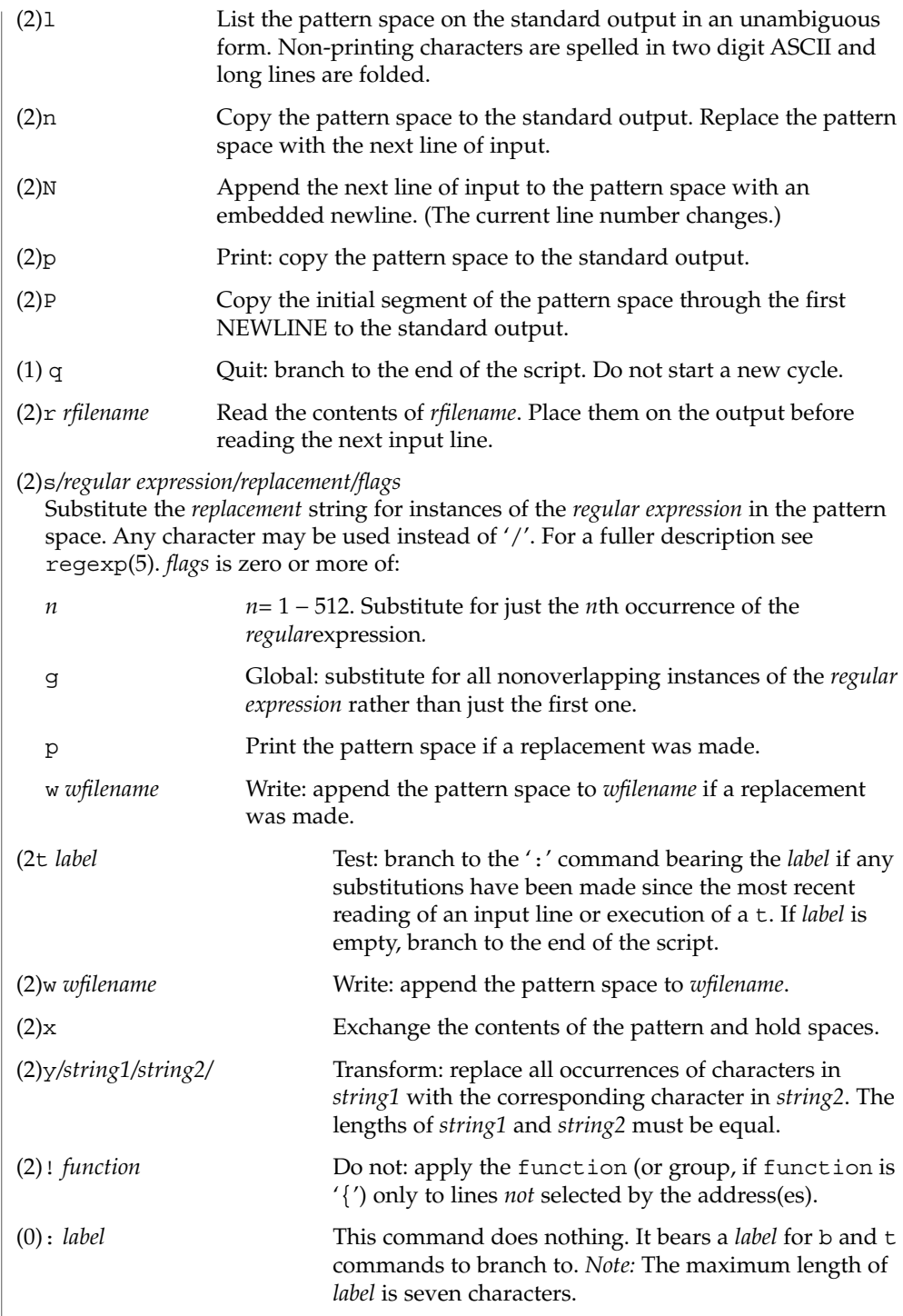

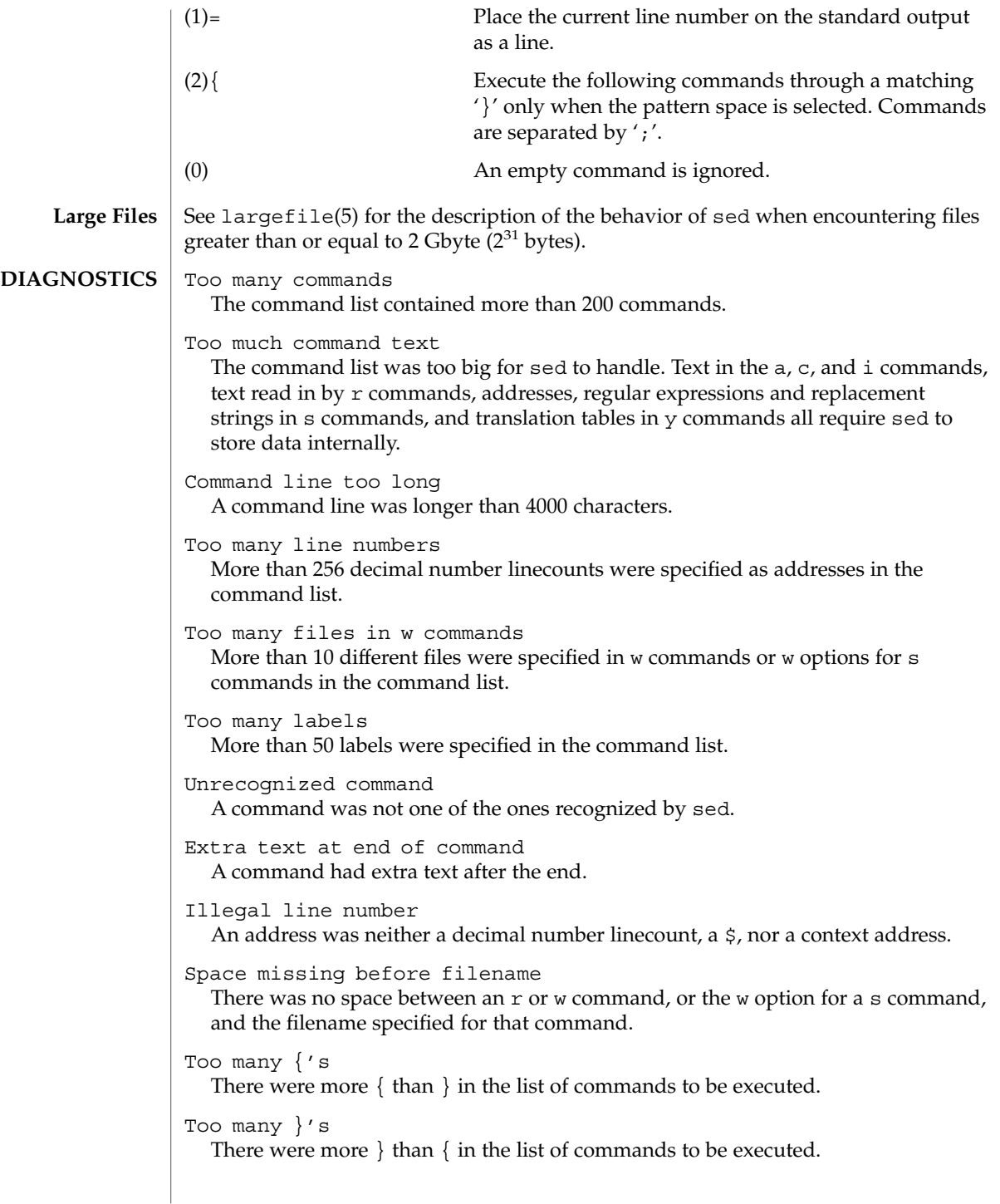

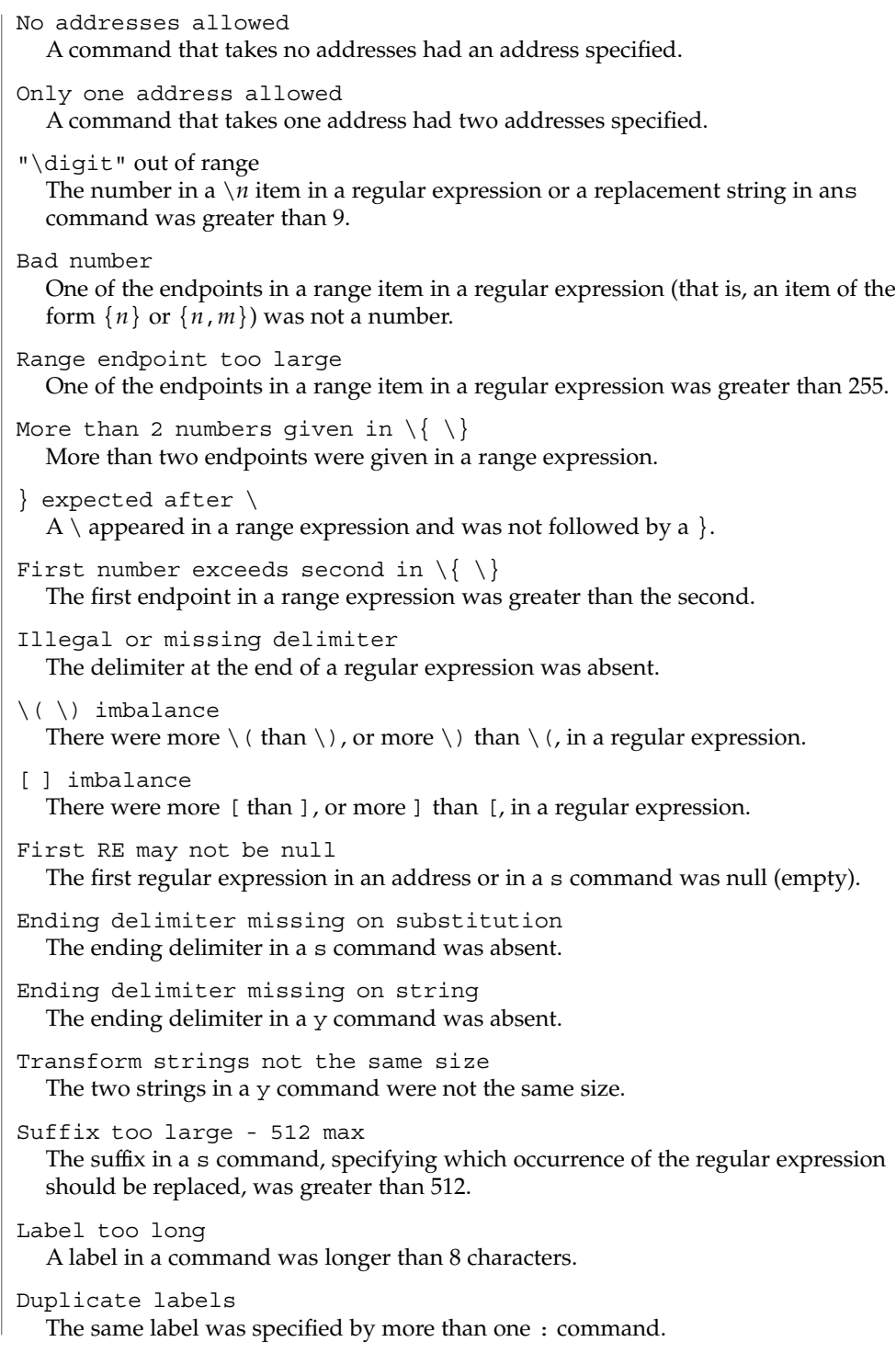

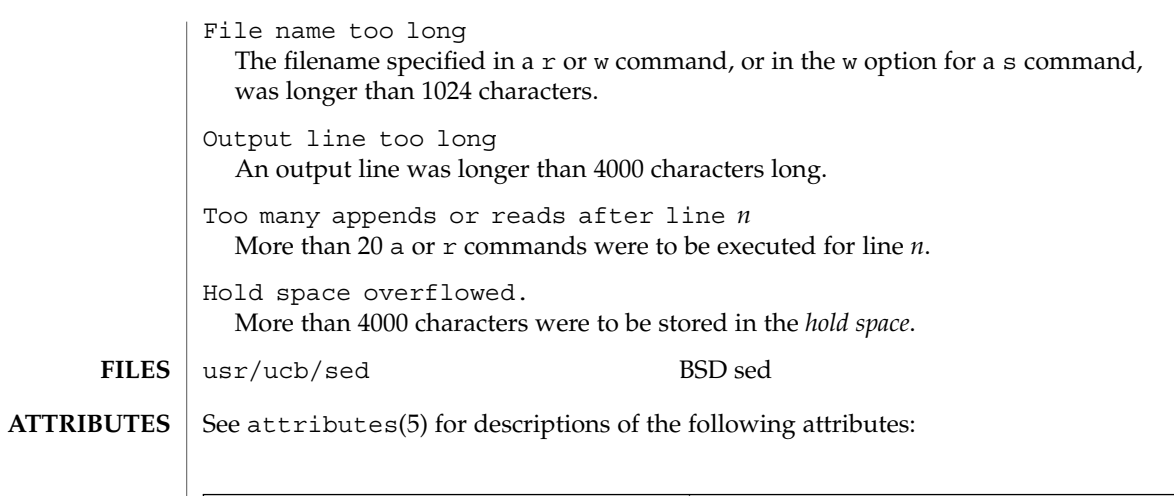

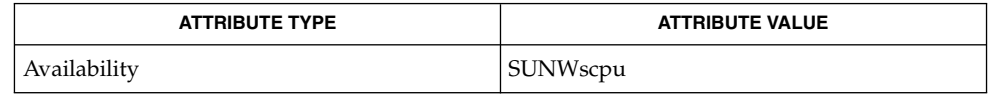

 $awk(1), grep(1), lex(1), attributes(5), large file(5), regexp(5)$ **SEE ALSO**

There is a combined limit of 200 -e and -f arguments. In addition, there are various internal size limits which, in rare cases, may overflow. To overcome these limitations, either combine or break out scripts, or use a pipeline of sed commands. **BUGS**

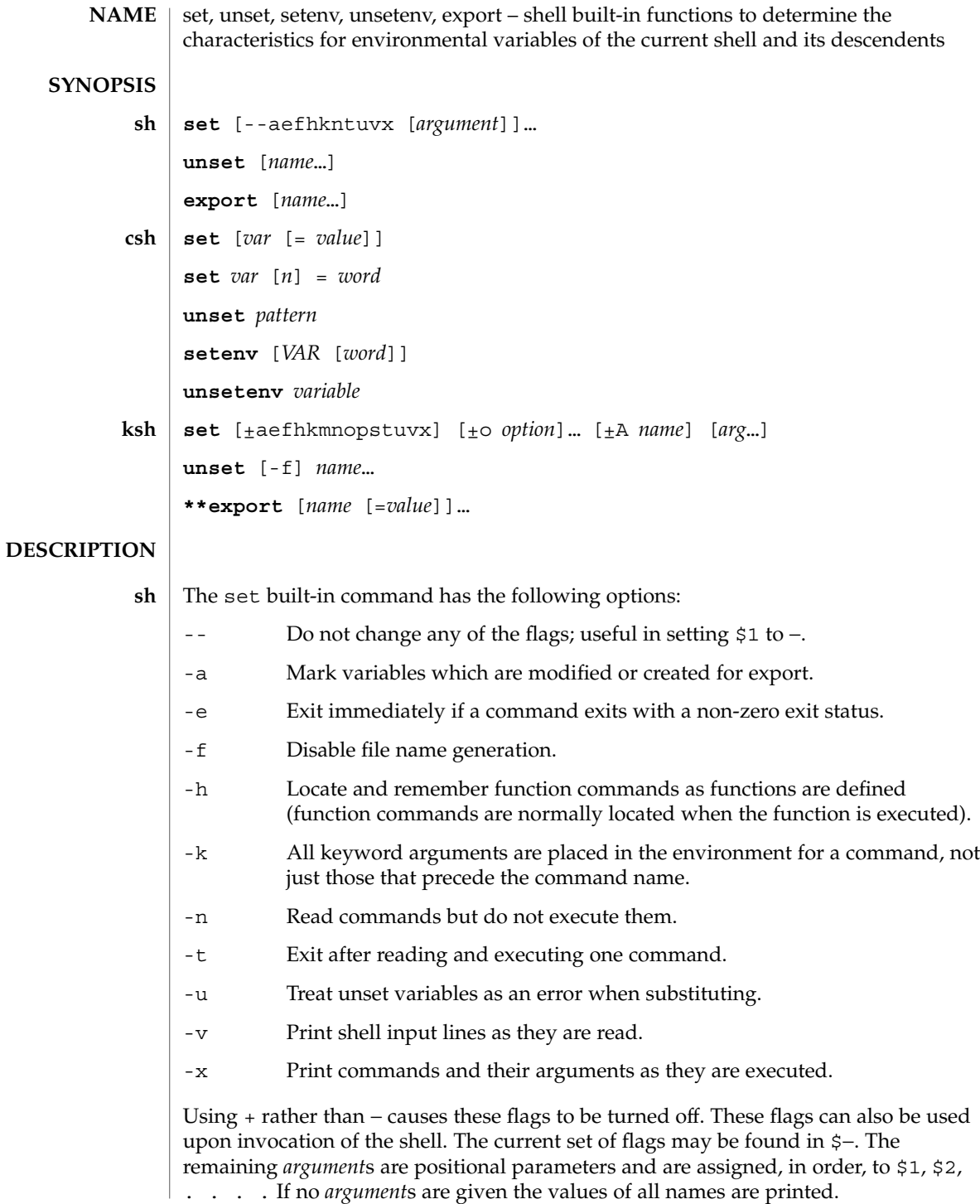

For each *name*, unset removes the corresponding variable or function value. The variables PATH, PS1, PS2, MAILCHECK, and IF cannot be unset.

With the export built-in, the given *name*s are marked for automatic export to the *environment* of subsequently executed commands. If no arguments are given, variable names that have been marked for export during the current shell's execution are listed. Function names are *not* exported.

With no arguments, set displays the values of all shell variables. Multiword values are displayed as a parenthesized list. With the *var* argument alone, set assigns an empty (null) value to the variable *var*. With arguments of the form *var* = *value* set assigns *value* to *var*, where *value* is one of: **csh**

*word* A single word (or quoted string).

(*wordlist*) A space-separated list of words enclosed in parentheses.

Values are command and filename expanded before being assigned. The form set *var*[*n*]=*word* replaces the *n*'th word in a multiword value with *word*.

unset removes variables whose names match (filename substitution) *pattern*. All variables are removed by 'unset \*'; this has noticeably distasteful side effects.

With no arguments, setenv displays all environment variables. With the *VAR* argument, setenv sets the environment variable *VAR* to an empty (null) value. (By convention, environment variables are normally given upper-case names.) With both *VAR* and *word* arguments specified, setenv sets *VAR* to *word*, which must be either a single word or a quoted string. The PATH variable can take multiple *word* arguments, separated by colons (see EXAMPLES). The most commonly used environment variables, USER, TERM, and PATH, are automatically imported to and exported from the csh variables user, term, and path. Use setenv if you need to change these variables. In addition, the shell sets the PWD environment variable from the csh variable cwd whenever the latter changes.

The environment variables LC\_CTYPE, LC\_MESSAGES, LC\_TIME, LC\_COLLATE, LC\_NUMERIC, and LC\_MONETARY take immediate effect when changed within the C shell. See environ(5) for descriptions of these environment variables.

unsetenv removes *variable* from the environment. As with unset, pattern matching is not performed.

- The flags for the set built-in have meaning as follows: **ksh**
	- -A Array assignment. Unset the variable *name* and assign values sequentially from the list *arg*. If +A is used, the variable *name* is not unset first.
	- -a All subsequent variables that are defined are automatically exported.
	- -e If a command has a non-zero exit status, execute the ERR trap, if set, and exit. This mode is disabled while reading profiles.
	- -f Disables file name generation.

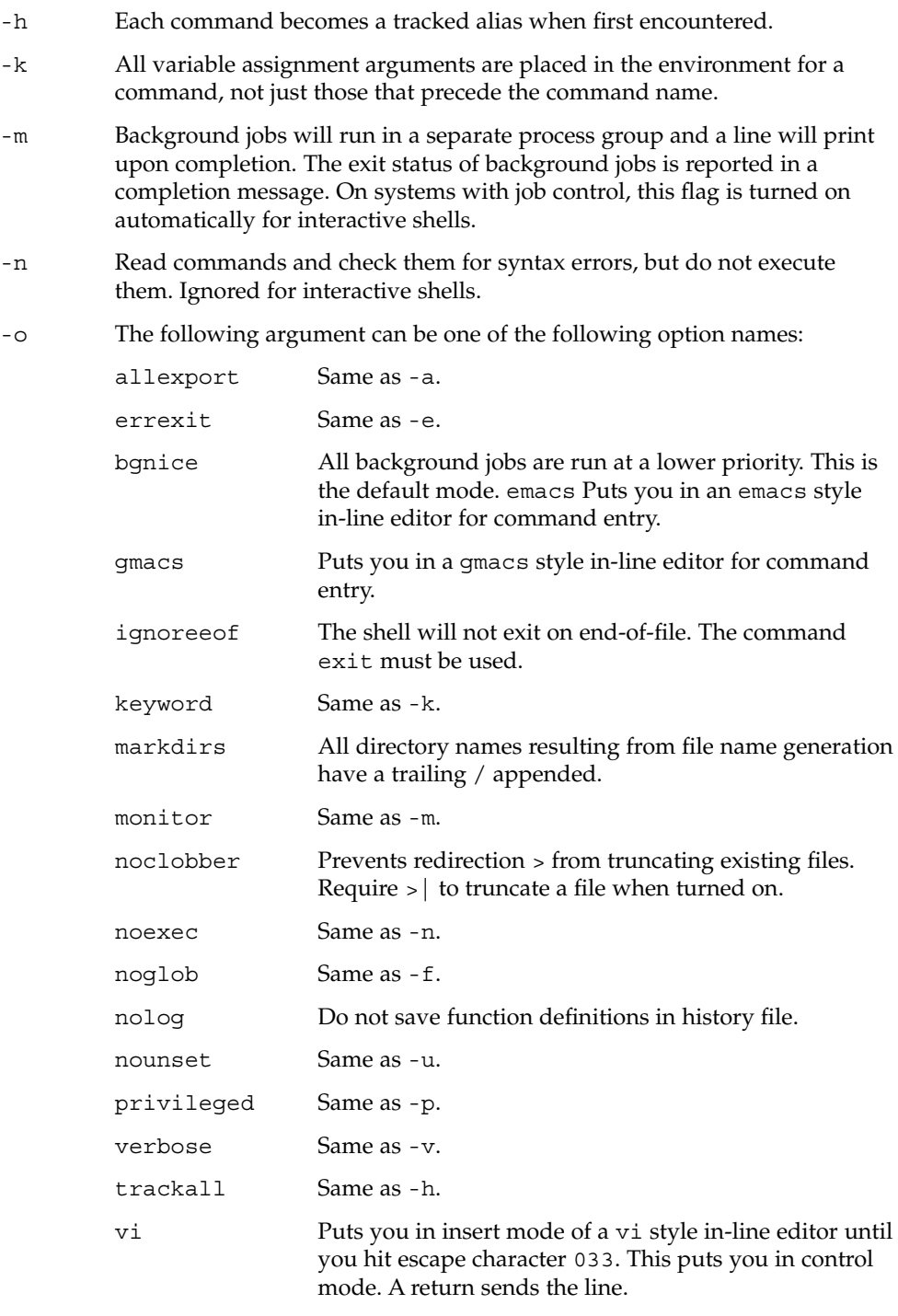

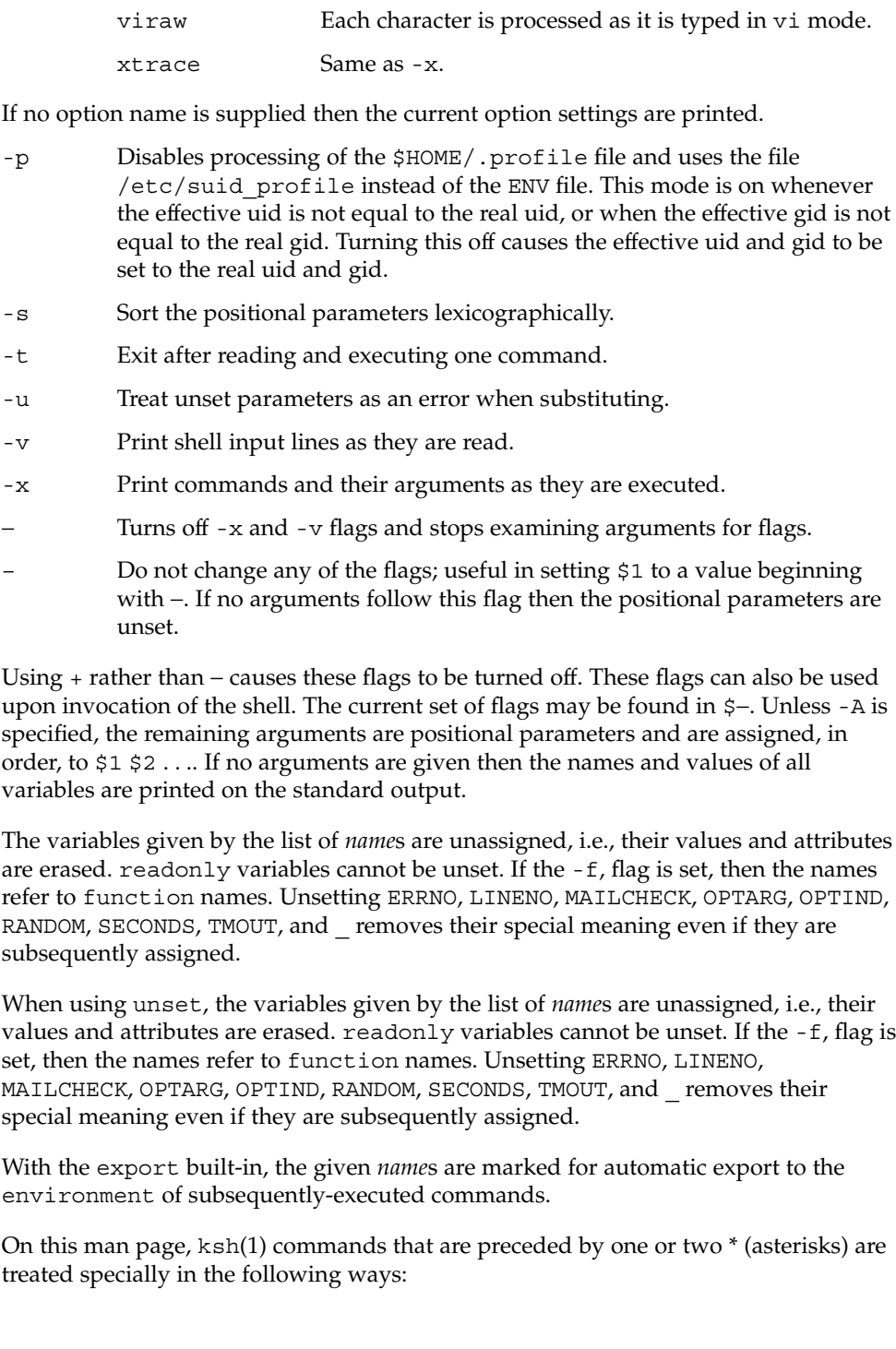

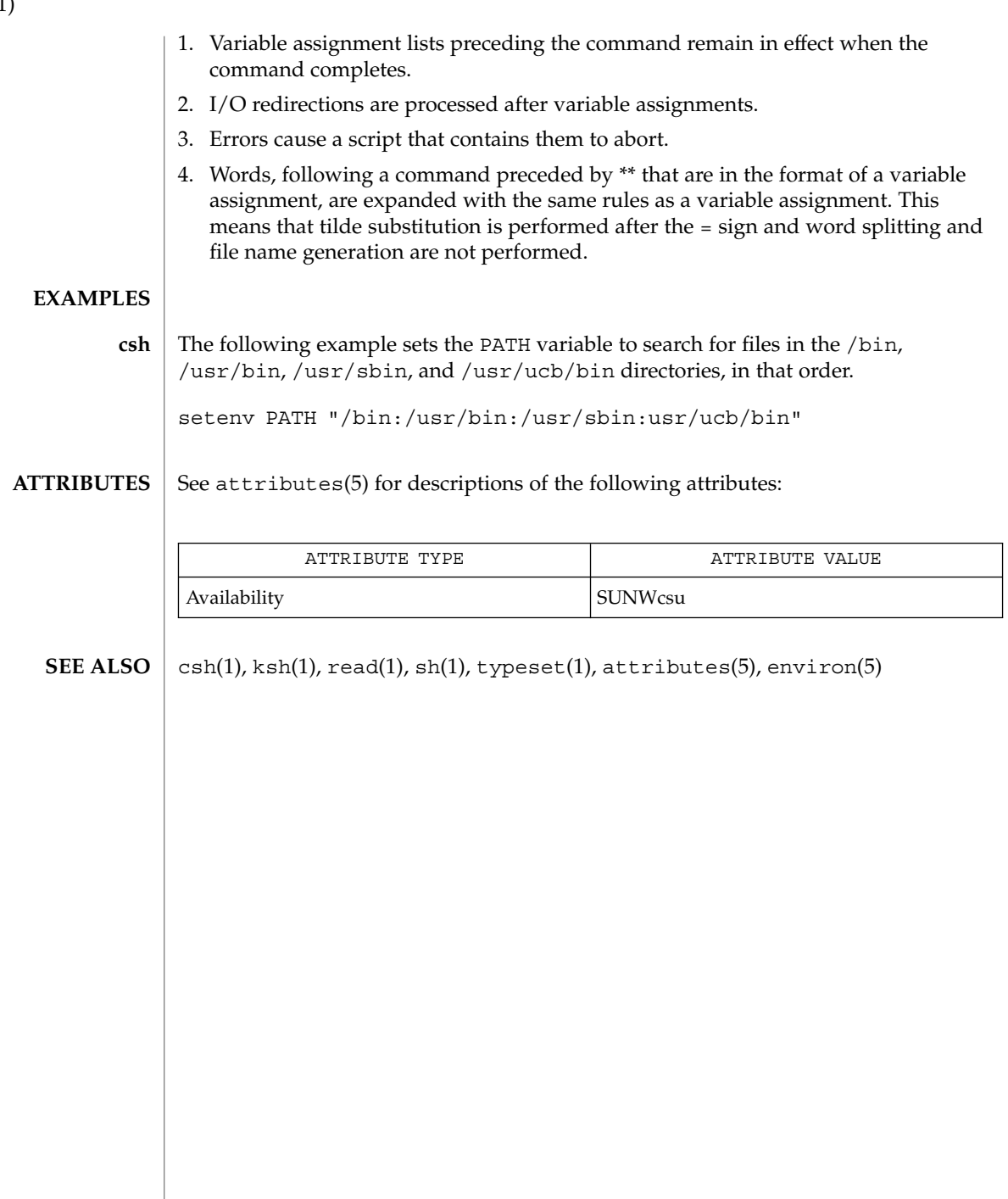

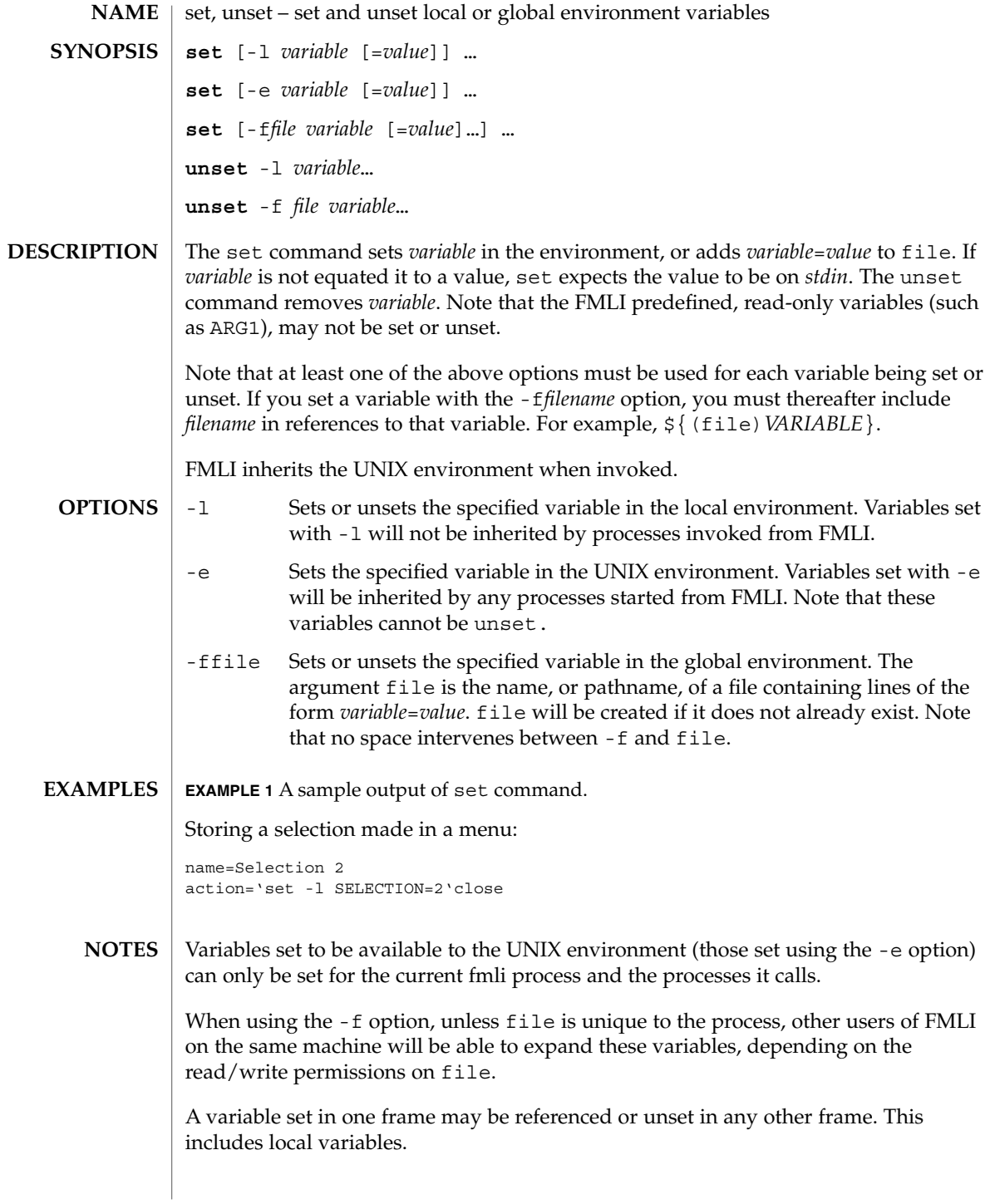

**ATTRIBUTES** | See attributes(5) for descriptions of the following attributes:

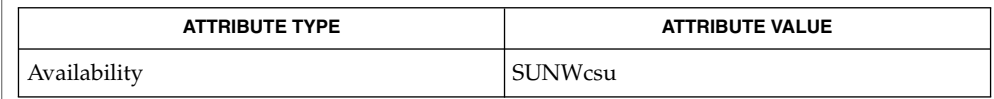

#### $\textbf{SEE \: Also} \parallel \text{env}(1)$ ,  $\text{sh}(1)$ ,  $\texttt{attributes}(5)$

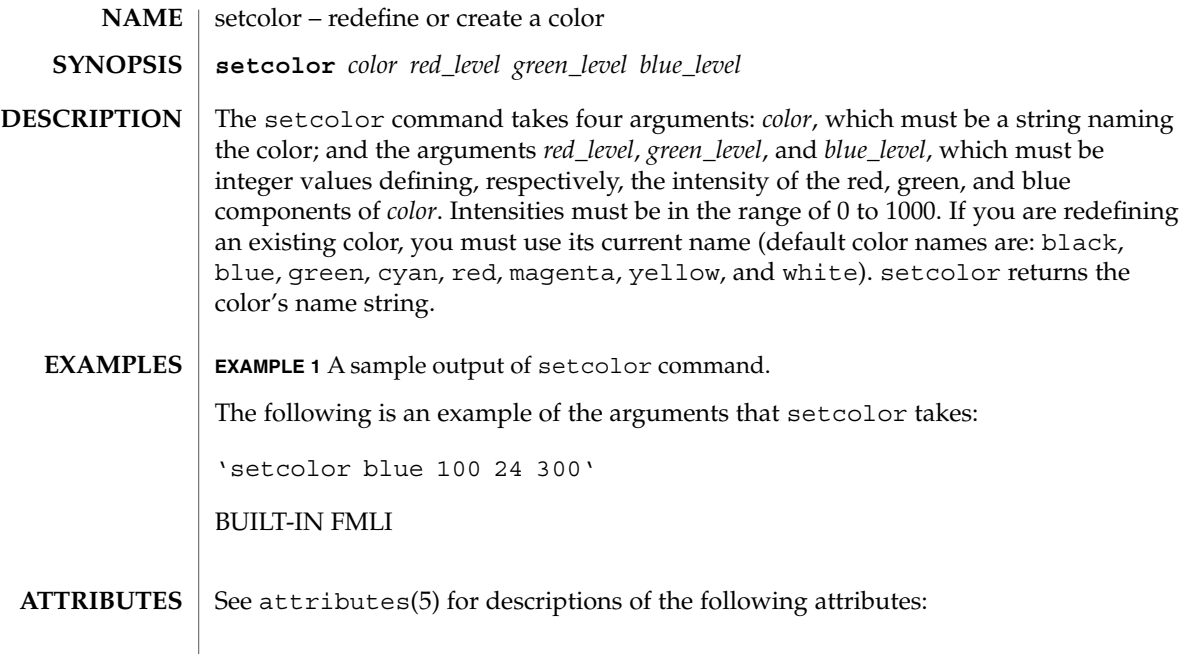

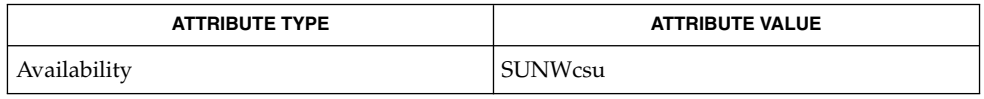

 $\textbf{SEE\ ALSO}\text{ }|\text{ } \texttt{attributes(5)}$ 

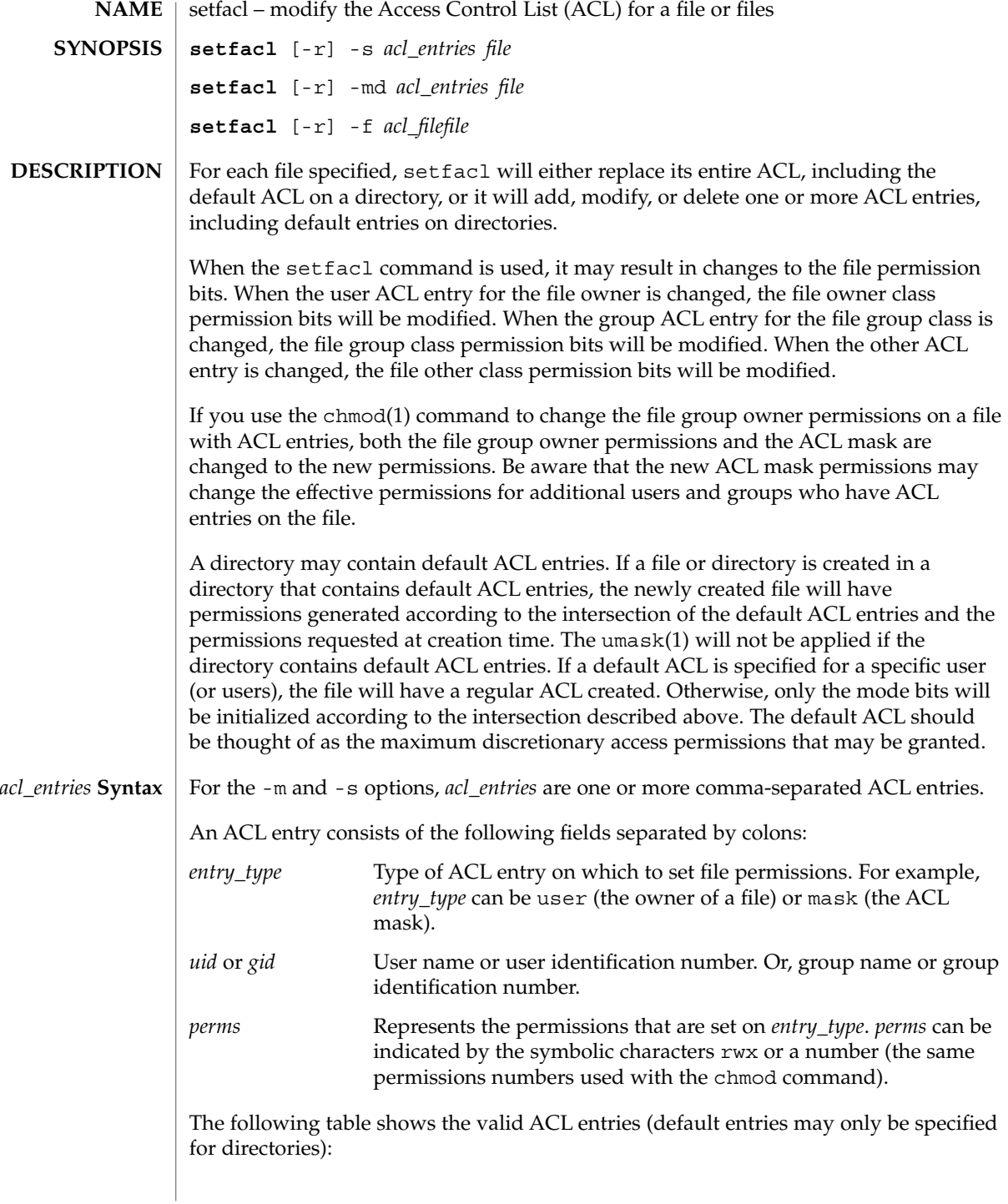

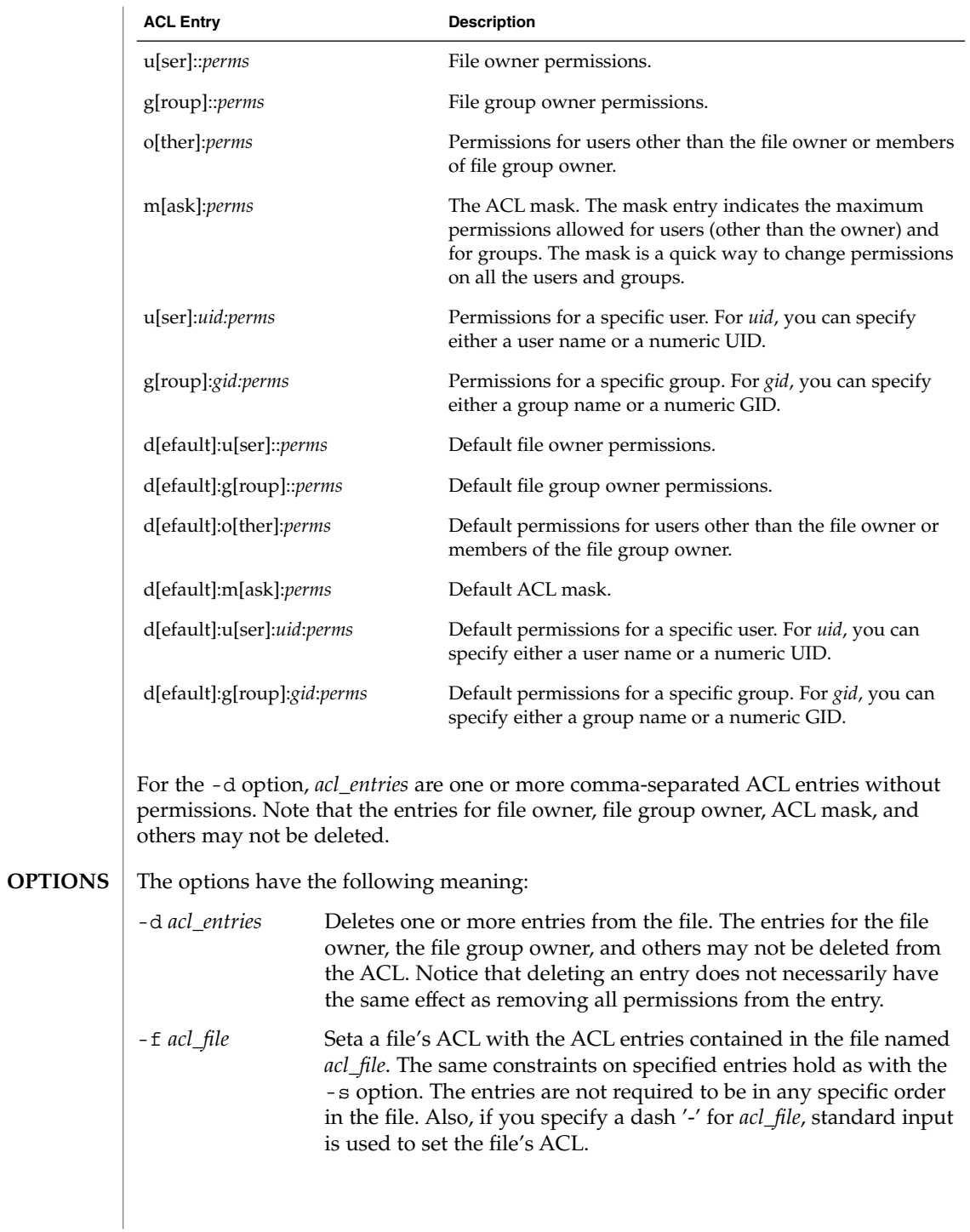

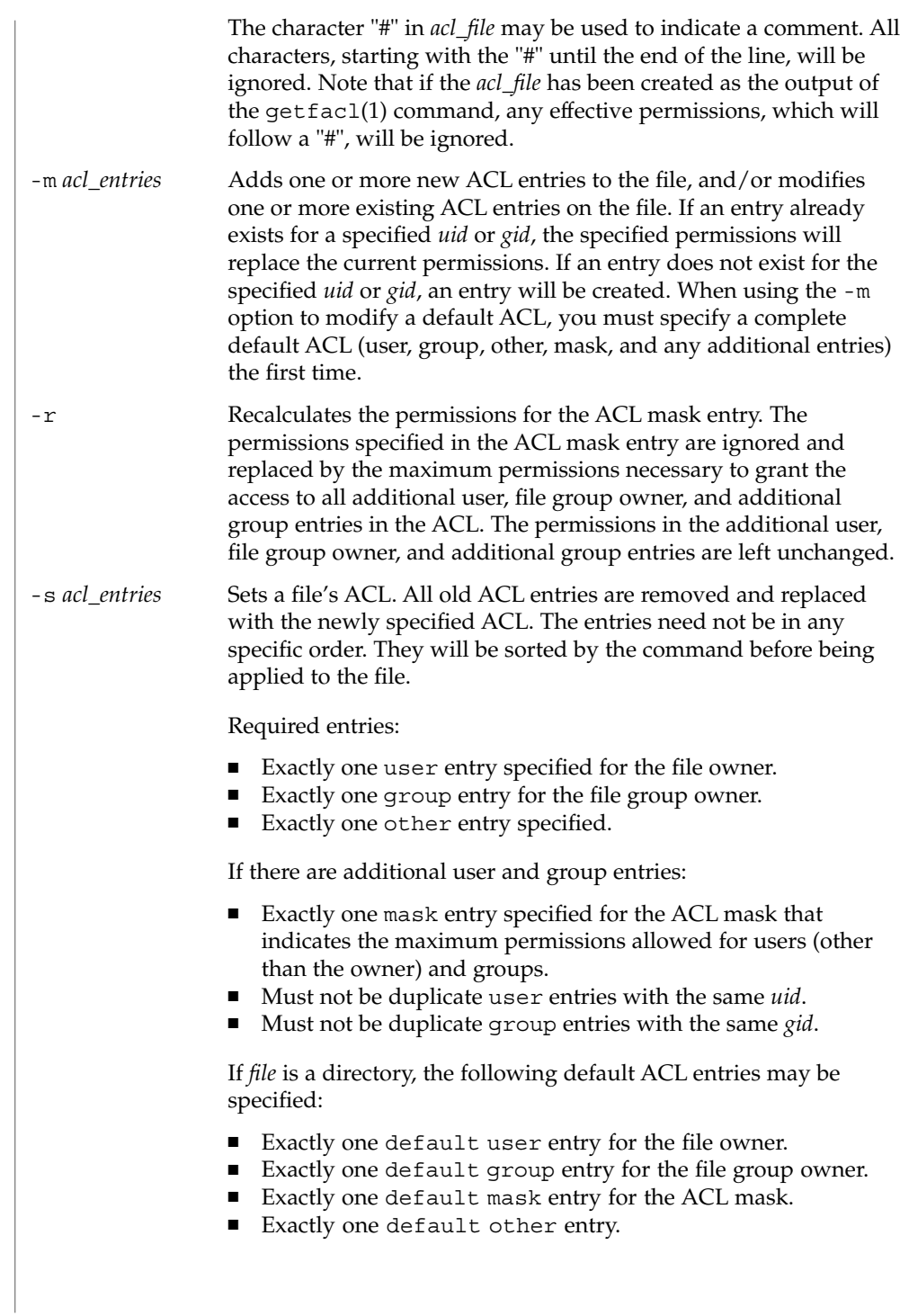

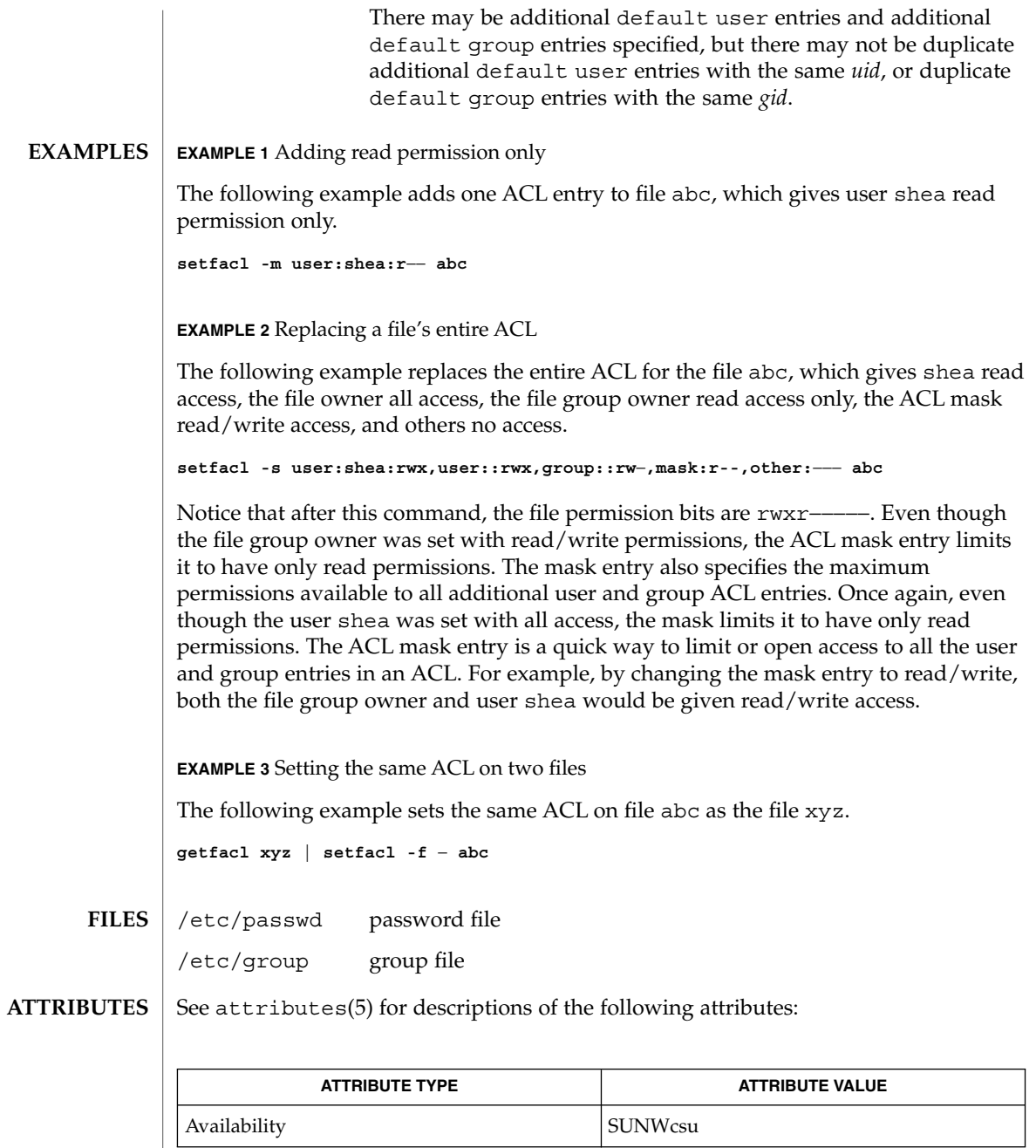

getfacl(1), umask(1), aclcheck(3SEC), aclsort(3SEC), group(4), passwd(4), attributes(5), chmod(1) **SEE ALSO**

User Commands **1401**

setpgrp(1)

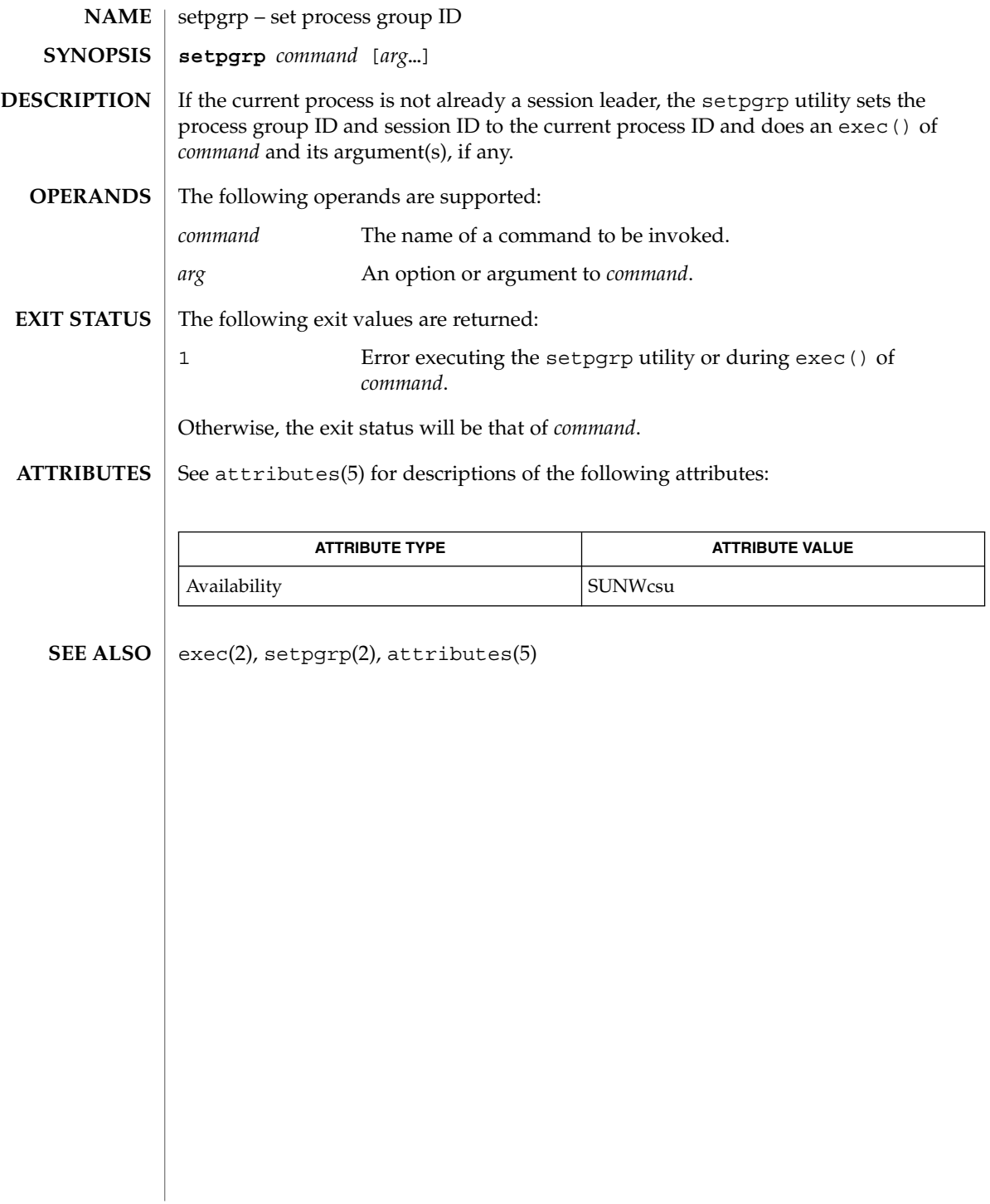

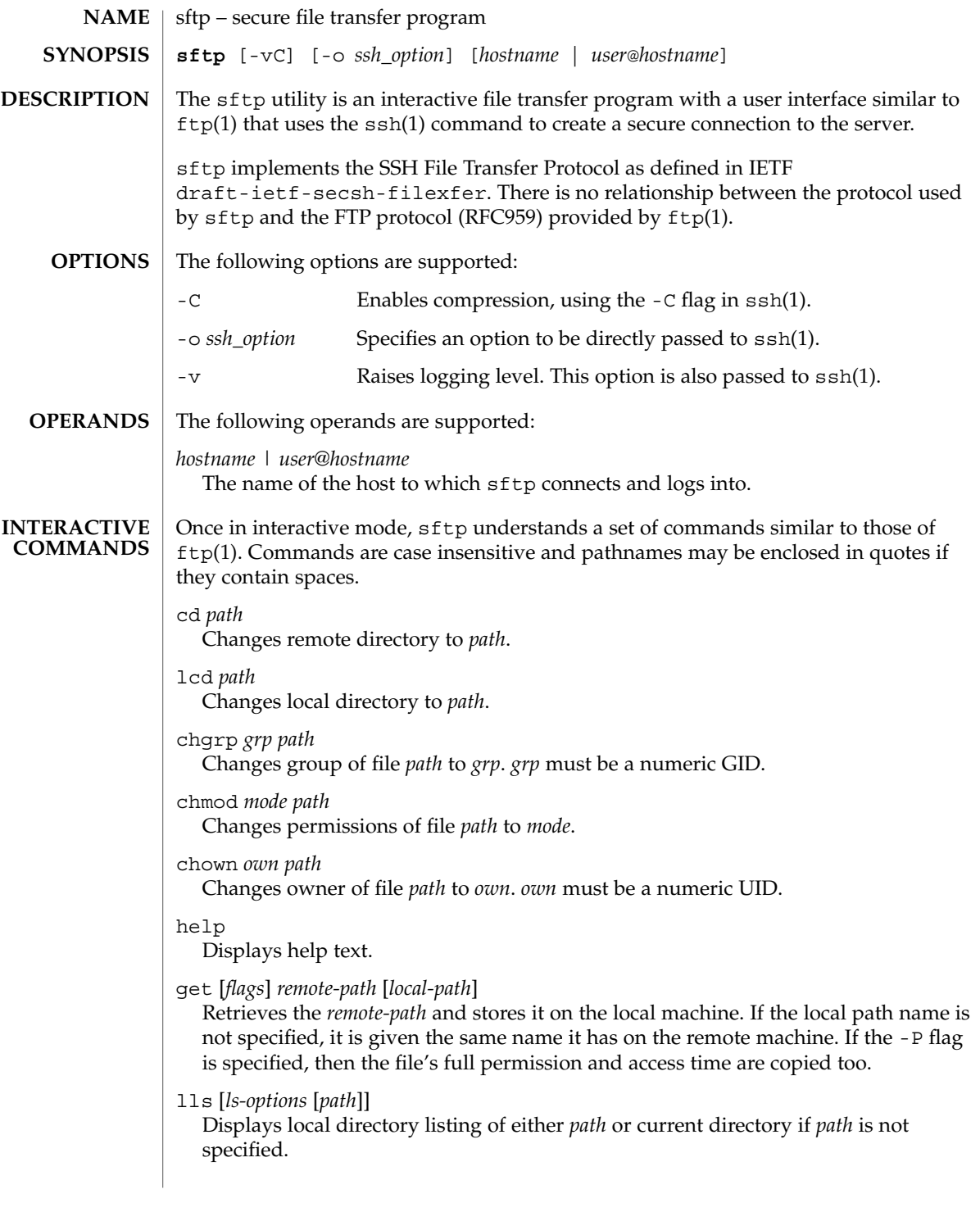

```
sftp(1)
```
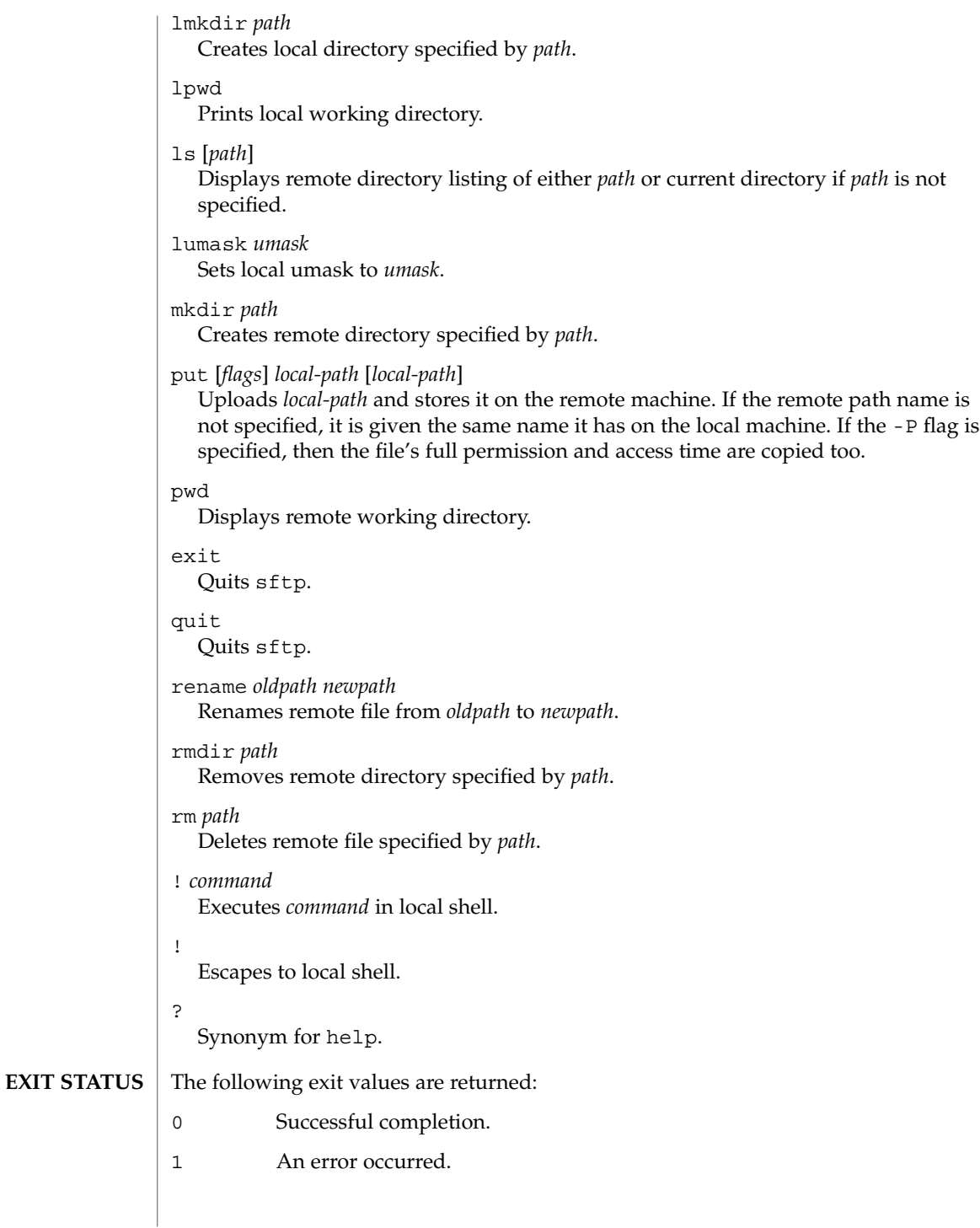
# sftp(1)

## **ATTRIBUTES** | See attributes(5) for descriptions of the following attributes:

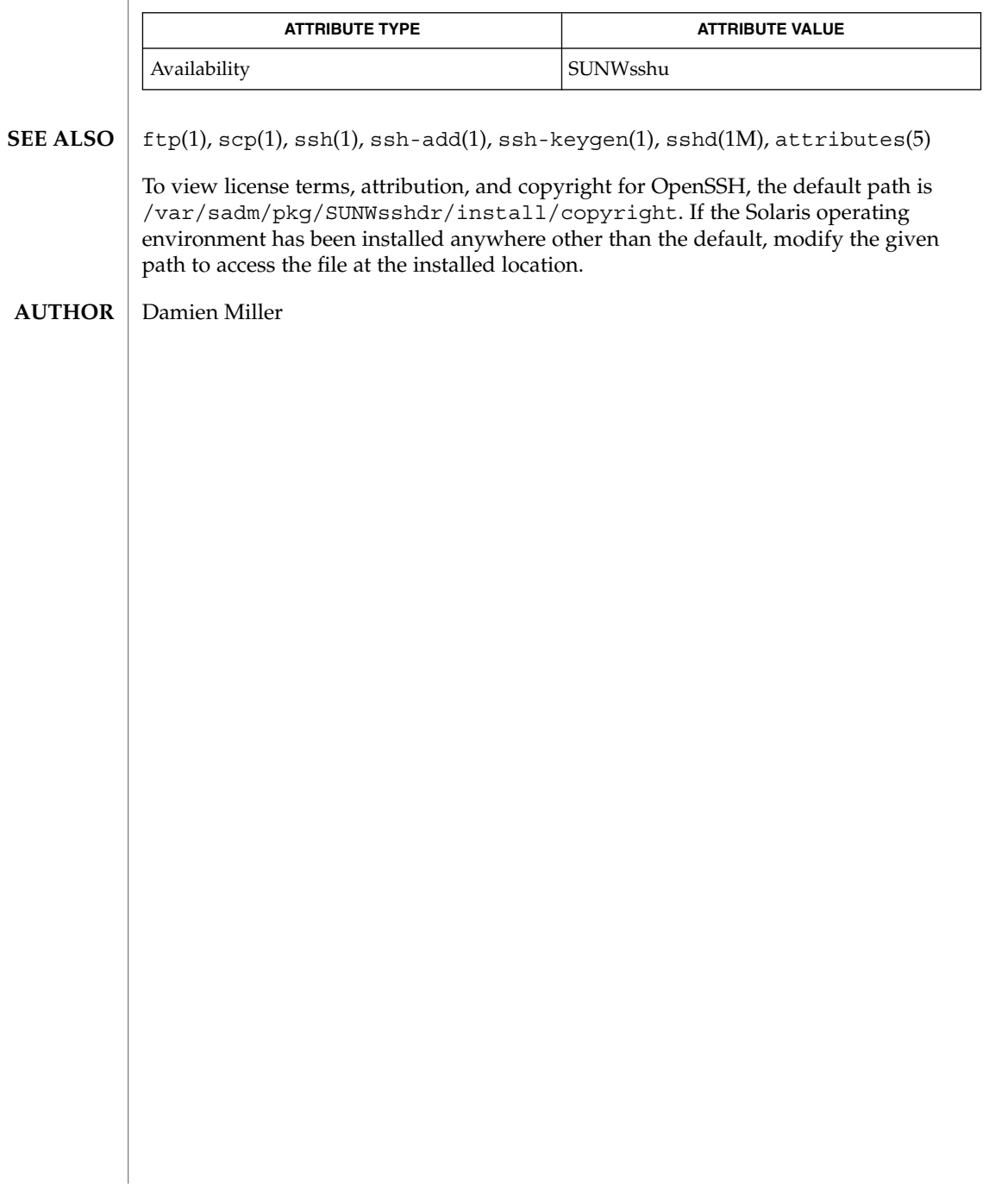

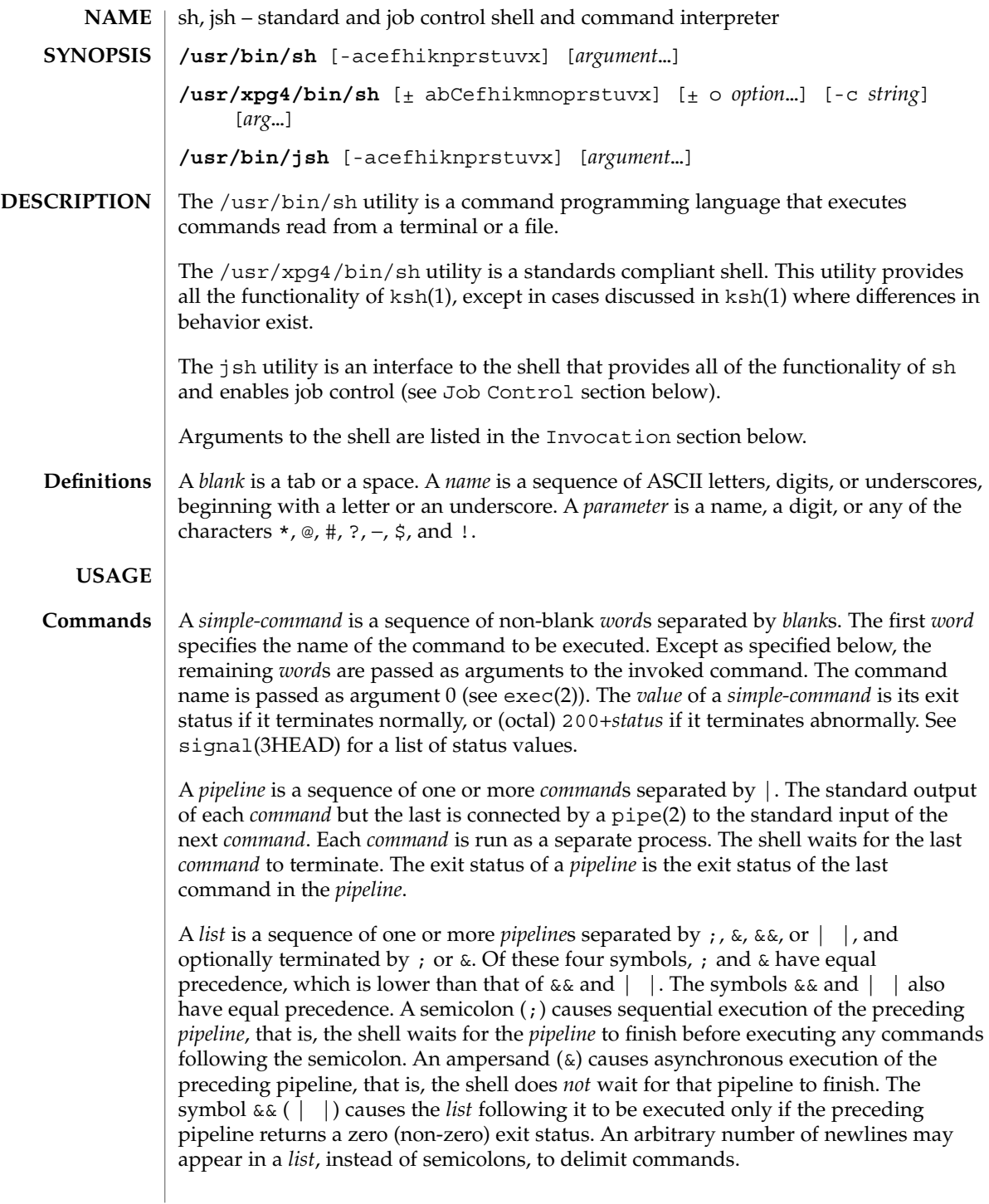

A *command* is either a *simple-command* or one of the following. Unless otherwise stated, the value returned by a command is that of the last *simple-command* executed in the command.

for *name* [ in *word* ...] do *list* done

Each time a for command is executed, *name* is set to the next *word* taken from the in *word* list. If in *word* . . . is omitted, then the for command executes the do *list* once for each positional parameter that is set (see Parameter Substitution section below). Execution ends when there are no more words in the list.

case *word* in [ *pattern* [ | *pattern* ] ) *list* ; ; ]... esac

A case command executes the *list* associated with the first *pattern* that matches *word*. The form of the patterns is the same as that used for file-name generation (see File Name Generation section), except that a slash, a leading dot, or a dot immediately following a slash need not be matched explicitly.

if *list* ; then *list* ; [ elif *list* ; then *list* ; ]...[ else *list* ; ] fi

The *list* following if is executed and, if it returns a zero exit status, the *list* following the first then is executed. Otherwise, the *list* following elif is executed and, if its value is zero, the *list* following the next then is executed. Failing that, the else *list* is executed. If no else *list* or then *list* is executed, then the if command returns a zero exit status.

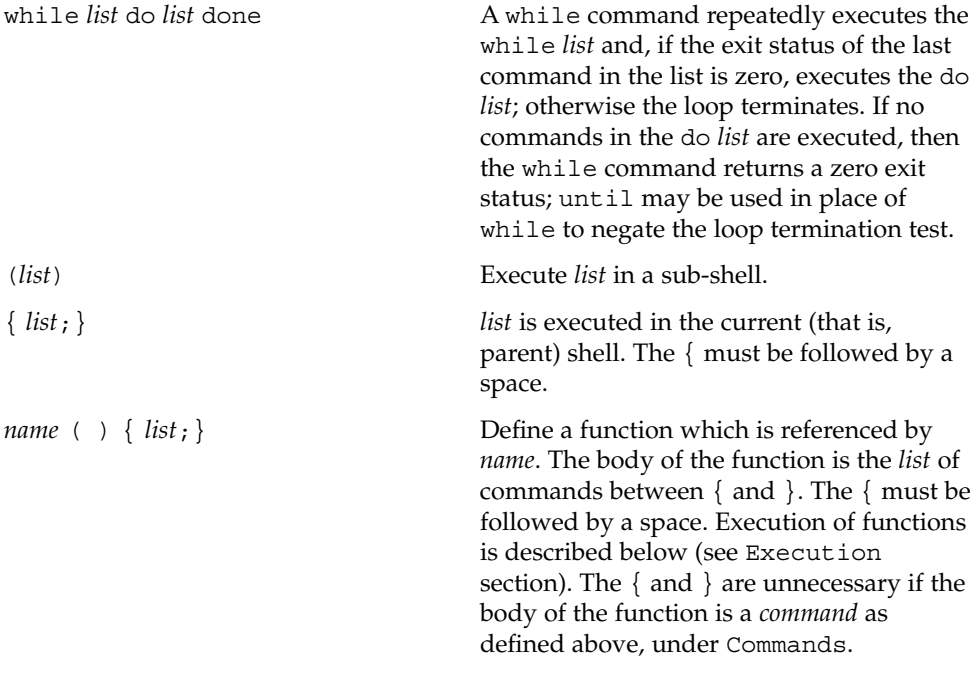

The following words are only recognized as the first word of a command and when not quoted:

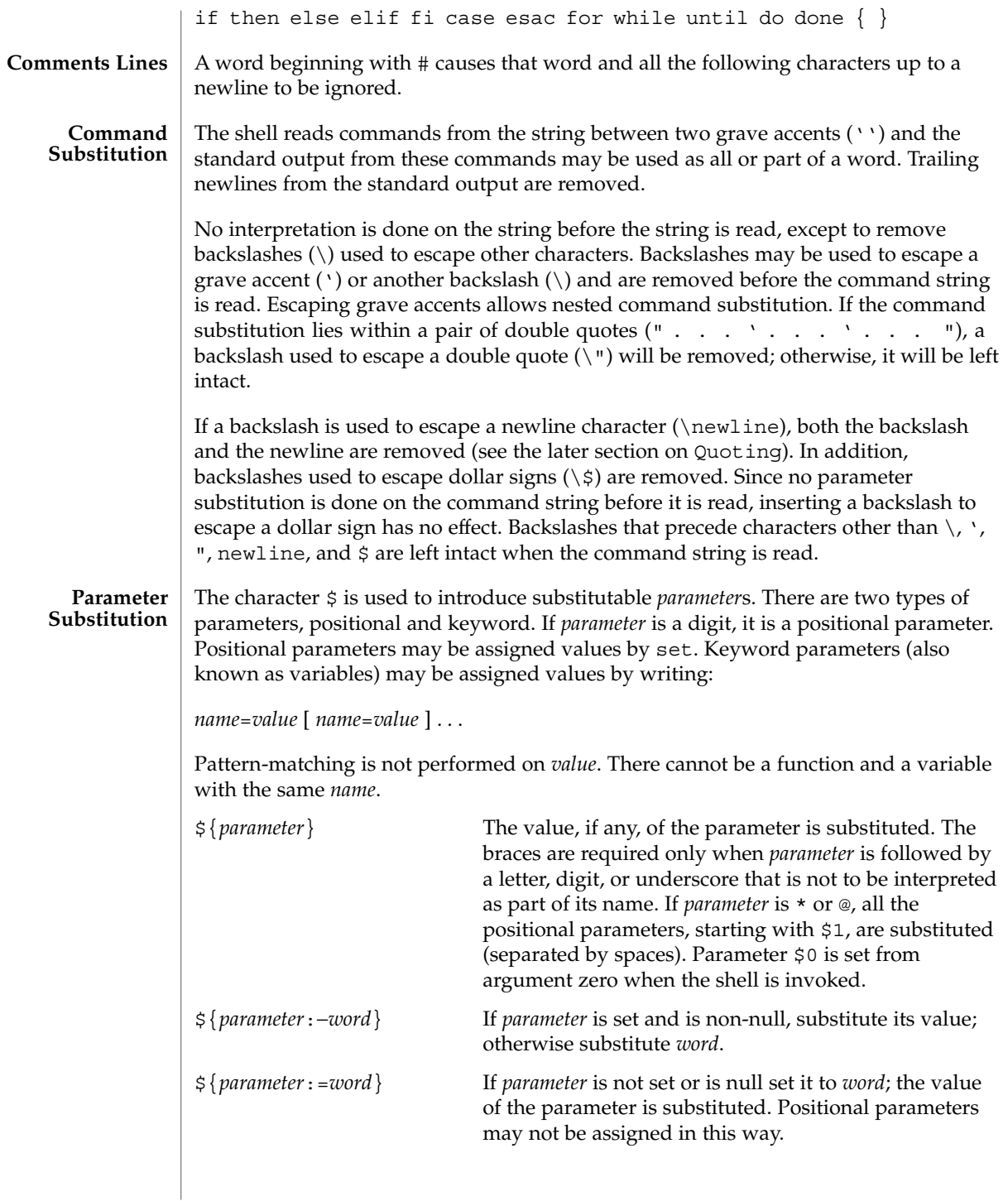

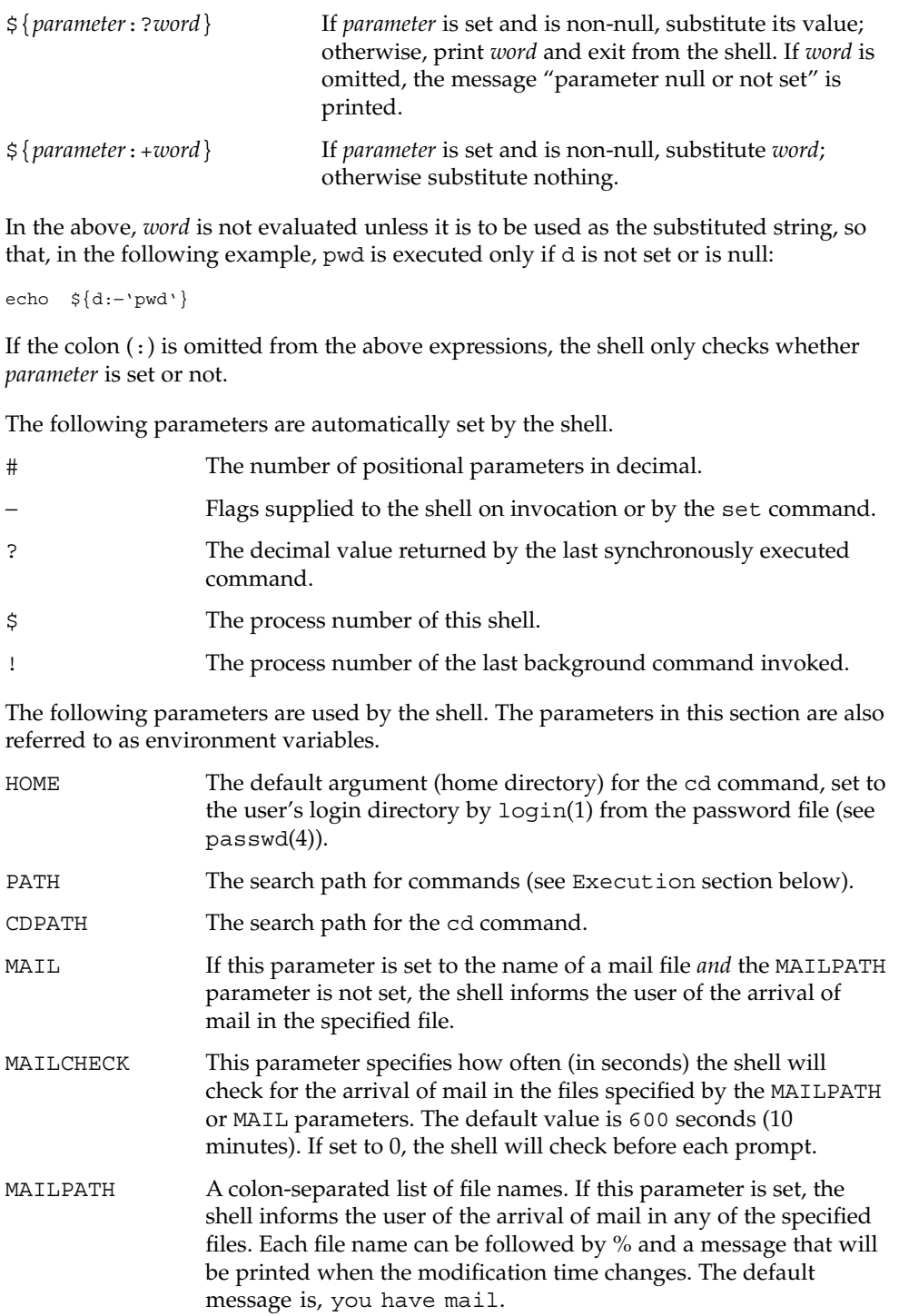

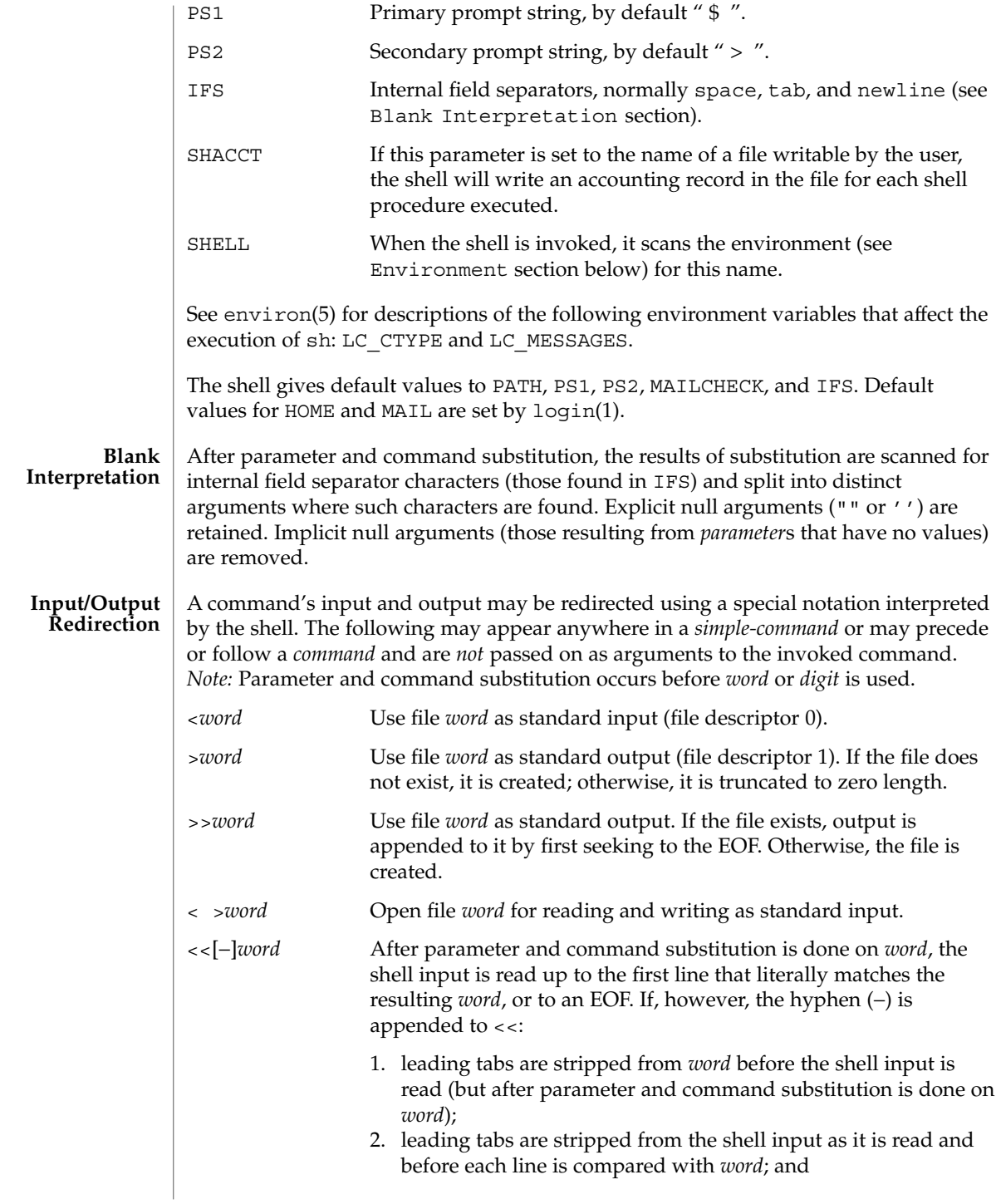

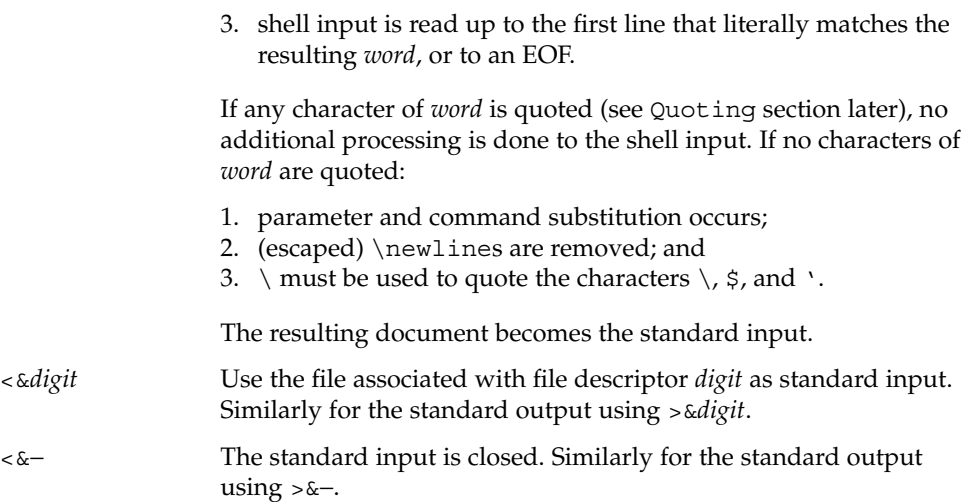

If any of the above is preceded by a digit, the file descriptor which will be associated with the file is that specified by the digit (instead of the default 0 or 1). For example:

**... 2>&1**

associates file descriptor 2 with the file currently associated with file descriptor 1.

The order in which redirections are specified is significant. The shell evaluates redirections left-to-right. For example:

**... 1>***xxx* **2>&1**

first associates file descriptor 1 with file *xxx*. It associates file descriptor 2 with the file associated with file descriptor 1 (that is, *xxx*). If the order of redirections were reversed, file descriptor 2 would be associated with the terminal (assuming file descriptor 1 had been) and file descriptor 1 would be associated with file *xxx*.

Using the terminology introduced on the first page, under Commands, if a *command* is composed of several *simple commands*, redirection will be evaluated for the entire *command* before it is evaluated for each *simple command*. That is, the shell evaluates redirection for the entire *list*, then each *pipeline* within the *list*, then each *command* within each *pipeline*, then each *list* within each *command*.

If a command is followed by  $\&\infty$ , the default standard input for the command is the empty file, /dev/null. Otherwise, the environment for the execution of a command contains the file descriptors of the invoking shell as modified by input/output specifications.

#### **File Name Generation**

Before a command is executed, each command *word* is scanned for the characters \*, ?, and [. If one of these characters appears the word is regarded as a *pattern*. The word is replaced with alphabetically sorted file names that match the pattern. If no file name is found that matches the pattern, the word is left unchanged. The character . at the start of a file name or immediately following a  $/$ , as well as the character  $/$  itself, must be matched explicitly.

- Matches any string, including the null string.
- ? Matches any single character.
- [...] Matches any one of the enclosed characters. A pair of characters separated by – matches any character lexically between the pair, inclusive. If the first character following the opening [ is a !, any character not enclosed is matched.

Notice that all quoted characters (see below) must be matched explicitly in a filename.

The following characters have a special meaning to the shell and cause termination of a word unless quoted: **Quoting**

; & ( )  $| \uparrow$  < > newline space tab

A character may be *quoted* (that is, made to stand for itself) by preceding it with a backslash ( $\setminus$ ) or inserting it between a pair of quote marks ( $\prime$   $\prime$  or  $\blacksquare$ ). During processing, the shell may quote certain characters to prevent them from taking on a special meaning. Backslashes used to quote a single character are removed from the word before the command is executed. The pair \newline is removed from a word before command and parameter substitution.

All characters enclosed between a pair of single quote marks ( ' '), except a single quote, are quoted by the shell. Backslash has no special meaning inside a pair of single quotes. A single quote may be quoted inside a pair of double quote marks (for example, " '"), but a single quote can not be quoted inside a pair of single quotes.

Inside a pair of double quote marks (""), parameter and command substitution occurs and the shell quotes the results to avoid blank interpretation and file name generation. If  $\frac{1}{5}$  is within a pair of double quotes, the positional parameters are substituted and quoted, separated by quoted spaces (" $$1 \$2 \ldots$ "). However, if  $$@$  is within a pair of double quotes, the positional parameters are substituted and quoted, separated by unquoted spaces (" $$1"$ " $$2"$ ...). \ quotes the characters \, \, (comma), and \$. The pair \newline is removed before parameter and command substitution. If a backslash precedes characters other than  $\backslash$ ,  $\prime$ , (comma),  $\varsigma$ , and newline, then the backslash itself is quoted by the shell.

When used interactively, the shell prompts with the value of PS1 before reading a command. If at any time a newline is typed and further input is needed to complete a command, the secondary prompt (that is, the value of PS2) is issued. **Prompting**

#### **Environment**

The *environment* (see environ(5)) is a list of name-value pairs that is passed to an executed program in the same way as a normal argument list. The shell interacts with the environment in several ways. On invocation, the shell scans the environment and creates a parameter for each name found, giving it the corresponding value. If the user modifies the value of any of these parameters or creates new parameters, none of these affects the environment unless the export command is used to bind the shell's parameter to the environment (see also set -a). A parameter may be removed from the environment with the unset command. The environment seen by any executed command is thus composed of any unmodified name-value pairs originally inherited by the shell, minus any pairs removed by unset, plus any modifications or additions, all of which must be noted in export commands.

The environment for any *simple-command* may be augmented by prefixing it with one or more assignments to parameters. Thus:

```
TERM=450 command
and
(export TERM; TERM=450; command
```
are equivalent as far as the execution of *command* is concerned if *command* is not a Special Command. If *command* is a Special Command, then

```
TERM=450 command
```
will modify the TERM variable in the current shell.

If the -k flag is set, *all* keyword arguments are placed in the environment, even if they occur after the command name. The following example first prints a=b c and c:

```
echo a=b c
a=b c
set −k
echo a=b c
```
**c**

## **Signals**

The INTERRUPT and QUIT signals for an invoked command are ignored if the command is followed by &. Otherwise, signals have the values inherited by the shell from its parent, with the exception of signal 11 (but see also the trap command below).

Each time a command is executed, the command substitution, parameter substitution, blank interpretation, input/output redirection, and filename generation listed above are carried out. If the command name matches the name of a defined function, the function is executed in the shell process (note how this differs from the execution of **Execution**

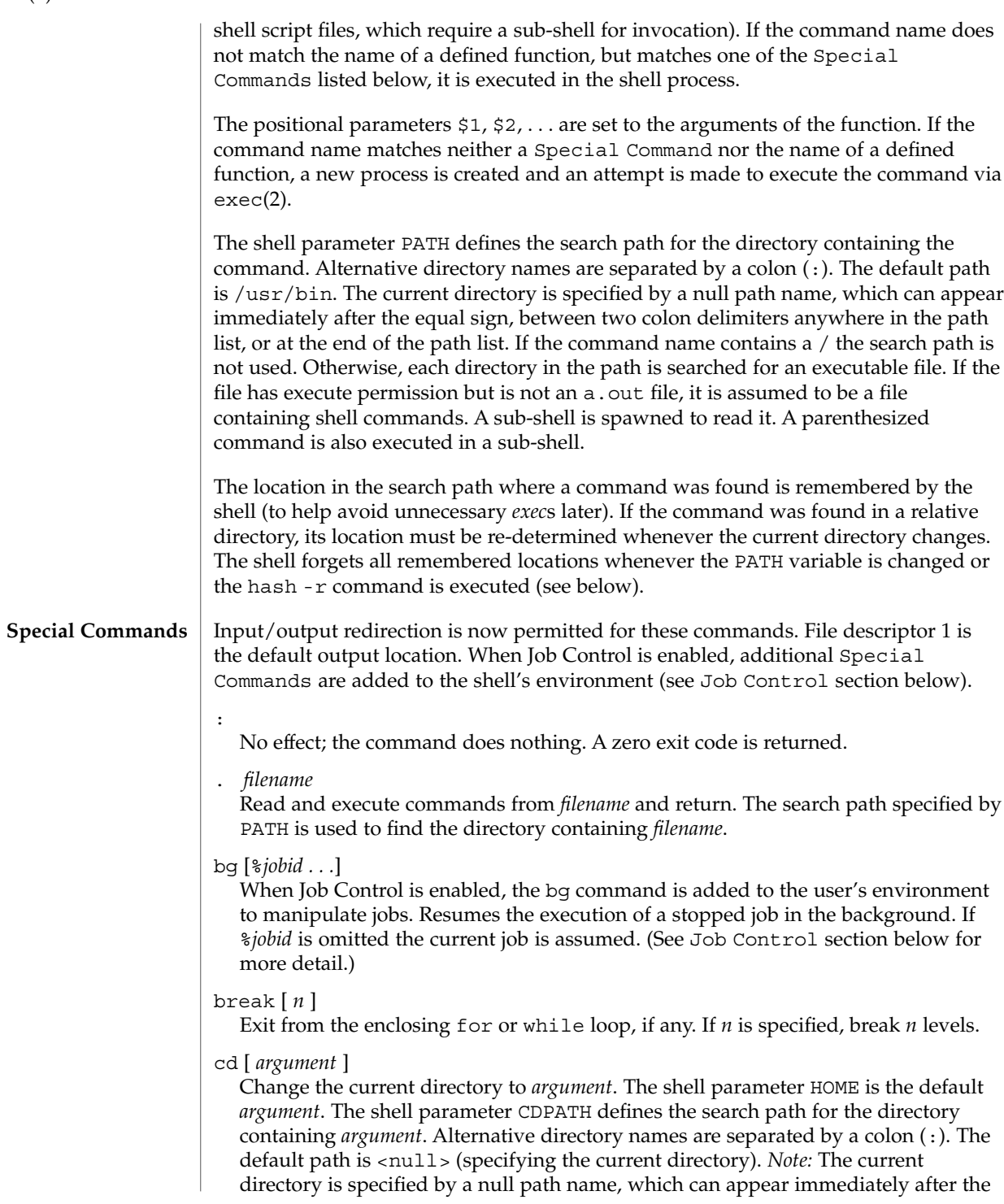

equal sign or between the colon delimiters anywhere else in the path list. If *argument* begins with a / the search path is not used. Otherwise, each directory in the path is searched for *argument*.

## chdir [ *dir* ]

chdir changes the shell's working directory to directory *dir*. If no argument is given, change to the home directory of the user. If *dir* is a relative pathname not found in the current directory, check for it in those directories listed in the CDPATH variable. If *dir* is the name of a shell variable whose value starts with a /, change to the directory named by that value.

#### continue [ *n* ]

Resume the next iteration of the enclosing for or while loop. If *n* is specified, resume at the *n*-th enclosing loop.

#### echo [ *arguments* ...]

The words in *arguments* are written to the shell's standard output, separated by space characters. See echo(1) for fuller usage and description.

#### eval [ *argument* ...]

The arguments are read as input to the shell and the resulting command(s) executed.

#### exec [ *argument* ...]

The command specified by the arguments is executed in place of this shell without creating a new process. Input/output arguments may appear and, if no other arguments are given, cause the shell input/output to be modified.

#### exit [ *n* ]

Causes the calling shell or shell script to exit with the exit status specified by *n*. If *n* is omitted the exit status is that of the last command executed (an EOF will also cause the shell to exit.)

### export [ *name* ...]

The given *name*s are marked for automatic export to the *environment* of subsequently executed commands. If no arguments are given, variable names that have been marked for export during the current shell's execution are listed. (Variable names exported from a parent shell are listed only if they have been exported again during the current shell's execution.) Function names are *not* exported.

### fg [%*jobid . . .*]

When Job Control is enabled, the fg command is added to the user's environment to manipulate jobs. This command resumes the execution of a stopped job in the foreground and also moves an executing background job into the foreground. If %*jobid* is omitted, the current job is assumed. (See Job Control section below for more detail.)

### getopts

Use in shell scripts to support command syntax standards (see intro(1)). This command parses positional parameters and checks for legal options. See getoptcvt(1) for usage and description.

### hash [ -r ] [ *name* ...]

For each *name*, the location in the search path of the command specified by *name* is determined and remembered by the shell. The -r option causes the shell to forget all remembered locations. If no arguments are given, information about remembered commands is presented. *Hits* is the number of times a command has been invoked by the shell process. *Cost* is a measure of the work required to locate a command in the search path. If a command is found in a "relative" directory in the search path, after changing to that directory, the stored location of that command is recalculated. Commands for which this will be done are indicated by an asterisk (\*) adjacent to the *hits* information. *Cost* will be incremented when the recalculation is done.

## jobs [-p|-l] [%*jobid ...*]

jobs -x *command* [*arguments*]

Reports all jobs that are stopped or executing in the background. If %*jobid* is omitted, all jobs that are stopped or running in the background will be reported. (See Job Control section below for more detail.)

## kill [ -*sig* ] %*job* ...

kill -l

Sends either the TERM (terminate) signal or the specified signal to the specified jobs or processes. Signals are either given by number or by names (as given in signal(3HEAD) stripped of the prefix "SIG" with the exception that SIGCHD is named CHLD). If the signal being sent is TERM (terminate) or HUP (hangup), then the job or process will be sent a CONT (continue) signal if it is stopped. The argument *job* can be the process id of a process that is not a member of one of the active jobs. See Job Control section below for a description of the format of *job*. In the second form, kill -l, the signal numbers and names are listed. (See kill(1)).

#### login [ *argument* ...]

Equivalent to 'exec login *argument*....' See login(1) for usage and description.

#### newgrp [ *argument* ]

Equivalent to exec newgrp *argument*. See newgrp(1) for usage and description.

## pwd

Print the current working directory. See pwd(1) for usage and description.

#### read *name* ...

One line is read from the standard input and, using the internal field separator, IFS (normally space or tab), to delimit word boundaries, the first word is assigned to the first *name*, the second word to the second *name*, and so forth, with leftover words assigned to the last *name*. Lines can be continued using \newline. Characters other than newline can be quoted by preceding them with a backslash. These backslashes are removed before words are assigned to *names*, and no interpretation is done on the character that follows the backslash. The return code is 0, unless an EOF is encountered.

#### readonly [ *name* ...]

The given *name*s are marked readonly and the values of the these *name*s may not be changed by subsequent assignment. If no arguments are given, a list of all readonly names is printed.

## return [ *n* ]

Causes a function to exit with the return value specified by *n*. If *n* is omitted, the return status is that of the last command executed.

set [ -aefhkntuvx [ *argument* ...]]

- -a Mark variables which are modified or created for export.
- -e Exit immediately if a command exits with a non-zero exit status.
- -f Disable file name generation.
- -h Locate and remember function commands as functions are defined (function commands are normally located when the function is executed).
- -k All keyword arguments are placed in the environment for a command, not just those that precede the command name.
- -n Read commands but do not execute them.
- -t Exit after reading and executing one command.
- -u Treat unset variables as an error when substituting.
- -v Print shell input lines as they are read.
- -x Print commands and their arguments as they are executed.
- Do not change any of the flags; useful in setting \$1 to −.

Using + rather than − causes these flags to be turned off. These flags can also be used upon invocation of the shell. The current set of flags may be found in \$−. The remaining arguments are positional parameters and are assigned, in order, to \$1, \$2, . . . If no arguments are given, the values of all names are printed.

#### shift  $[n]$

The positional parameters from  $\frac{2}{n+1}$ ... are renamed  $\frac{2}{3}$ .... If *n* is not given, it is assumed to be 1.

#### stop *pid . . .*

Halt execution of the process number *pid*. (see ps(1)).

#### suspend

Stops the execution of the current shell (but not if it is the login shell).

## test

Evaluate conditional expressions. See test(1) for usage and description.

#### times

Print the accumulated user and system times for processes run from the shell.

User Commands **1417**

trap [ *argument n* [ *n2* . . . ]]

The command *argument* is to be read and executed when the shell receives numeric or symbolic signal(s) (*n*). (*Note: argument* is scanned once when the trap is set and once when the trap is taken.) Trap commands are executed in order of signal number or corresponding symbolic names. Any attempt to set a trap on a signal that was ignored on entry to the current shell is ineffective. An attempt to trap on signal 11 (memory fault) produces an error. If *argument* is absent, all trap(s) *n* are reset to their original values. If *argument* is the null string, this signal is ignored by the shell and by the commands it invokes. If *n* is 0, the command *argument* is executed on exit from the shell. The trap command with no arguments prints a list of commands associated with each signal number.

type [ *name* ...]

For each *name*, indicate how it would be interpreted if used as a command name.

```
ulimit [ [-HS] [-a | -cdfnstv] ]
```
ulimit [ [-HS] [-c | -d | -f | -n | -s | -t | -v] ] limit

ulimit prints or sets hard or soft resource limits. These limits are described in getrlimit(2).

If limit is not present, ulimit prints the specified limits. Any number of limits may be printed at one time. The -a option prints all limits.

If limit is present, ulimit sets the specified limit to limit. The string unlimited requests the largest valid limit. Limits may be set for only one resource at a time. Any user may set a soft limit to any value below the hard limit. Any user may lower a hard limit. Only a super-user may raise a hard limit. (See su(1M).)

The -H option specifies a hard limit. The -S option specifies a soft limit. If neither option is specified, ulimit will set both limits and print the soft limit.

The following options specify the resource whose limits are to be printed or set. If no option is specified, the file size limit is printed or set.

- -c maximum core file size (in 512-byte blocks)
- -d maximum size of data segment or heap (in kbytes)
- -f maximum file size (in 512-byte blocks)
- -n maximum file descriptor plus 1
- -s maximum size of stack segment (in kbytes)
- -t maximum CPU time (in seconds)
- -v maximum size of virtual memory (in kbytes)

Run the sysdef(1M) command to obtain the maximum possible limits for your system. The values reported are in hexadecimal, but can be translated into decimal numbers using the  $bc(1)$  utility. See swap(1M).)

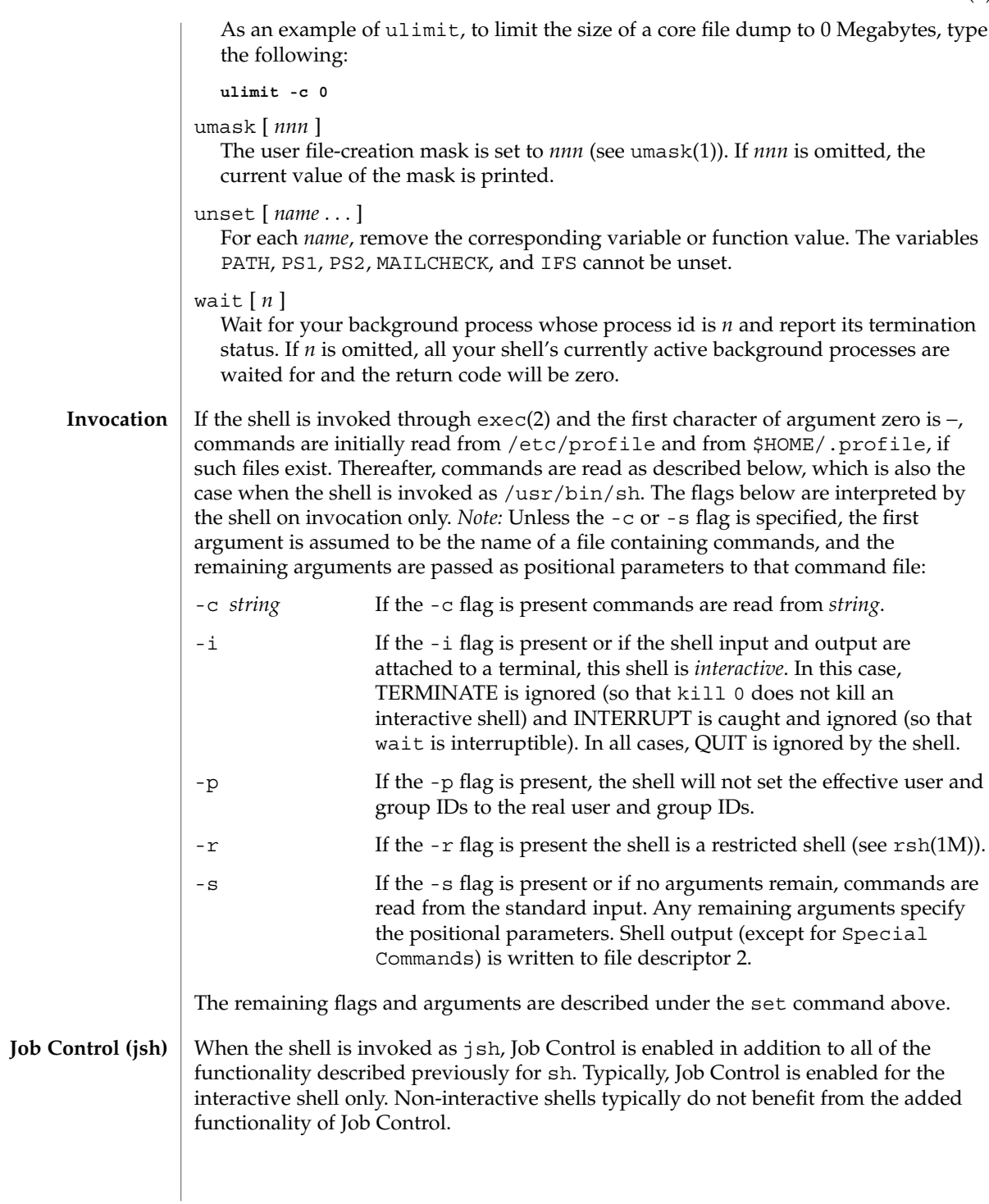

With Job Control enabled, every command or pipeline the user enters at the terminal is called a *job*. All jobs exist in one of the following states: foreground, background, or stopped. These terms are defined as follows:

- 1. A job in the foreground has read and write access to the controlling terminal.
- 2. A job in the background is denied read access and has conditional write access to the controlling terminal (see  $\text{stty}(1)$ ).
- 3. A stopped job is a job that has been placed in a suspended state, usually as a result of a SIGTSTP signal (see signal(3HEAD)).

Every job that the shell starts is assigned a positive integer, called a *job number* which is tracked by the shell and will be used as an identifier to indicate a specific job. Additionally, the shell keeps track of the *current* and *previous* jobs. The *current job* is the most recent job to be started or restarted. The *previous job* is the first non-current job.

The acceptable syntax for a Job Identifier is of the form:

%*jobid*

where *jobid* may be specified in any of the following formats:

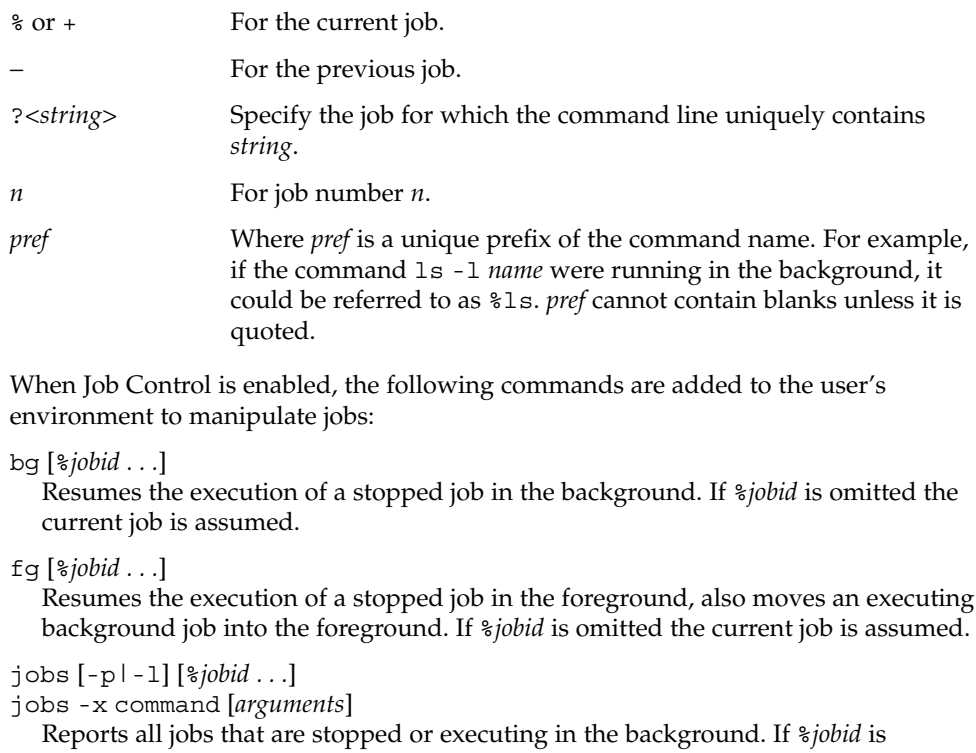

omitted, all jobs that are stopped or running in the background will be reported. The following options will modify/enhance the output of jobs:

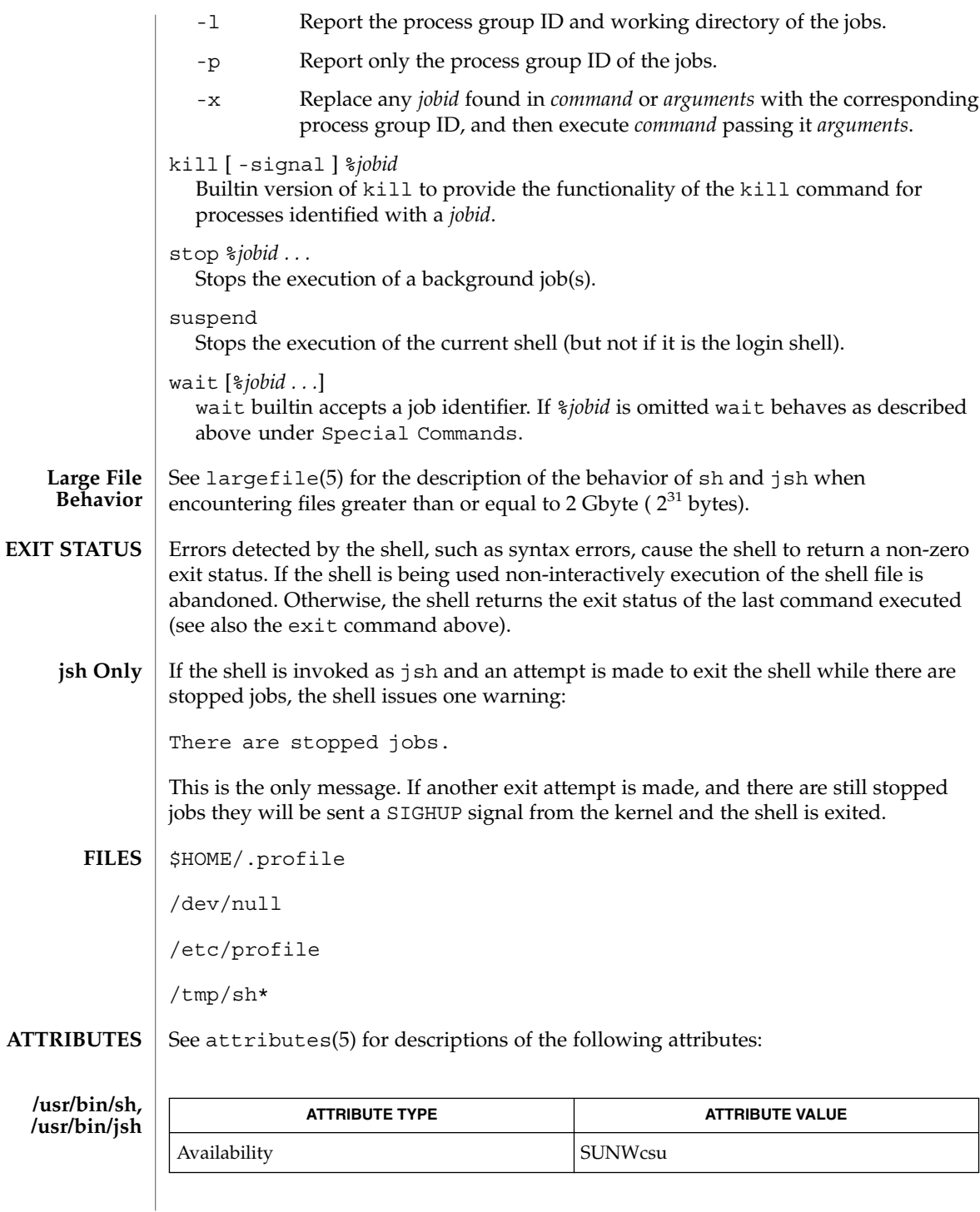

User Commands **1421**

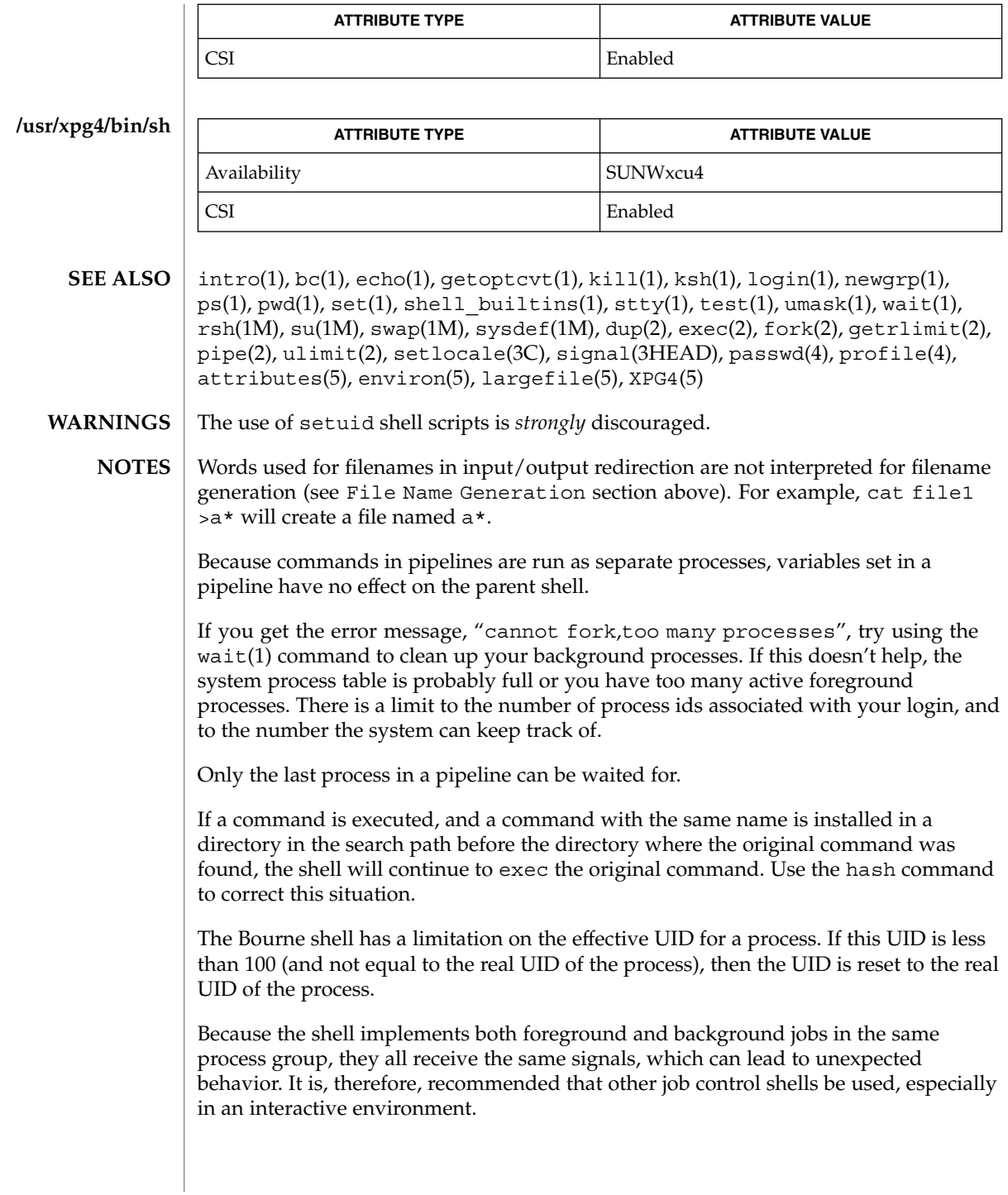

When the shell executes a shell script that attempts to execute a non-existent command interpreter, the shell returns an erroneous diagnostic message that the shell script file does not exist.

## shell(1F)

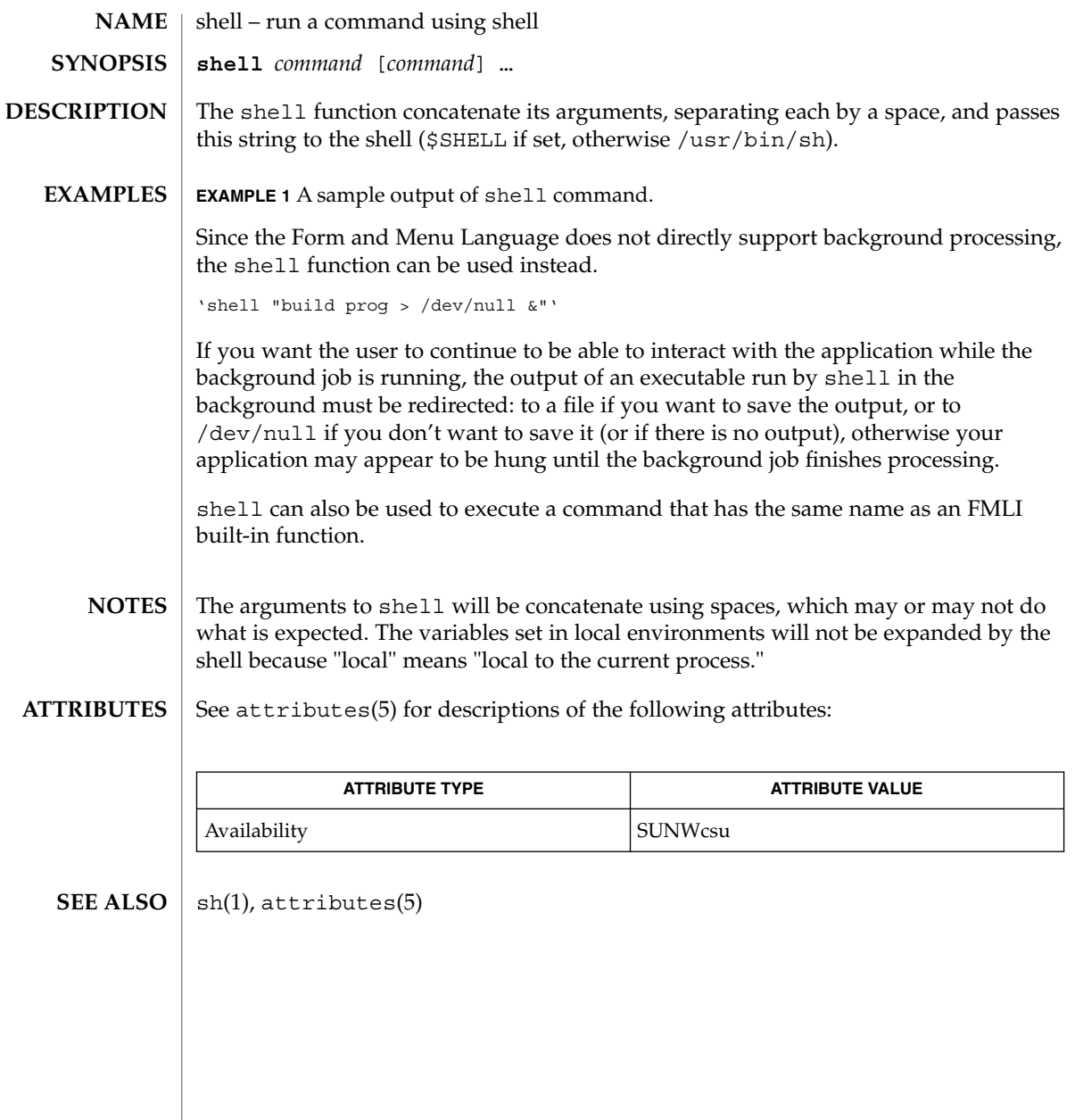

shell\_builtins, case, for, foreach, function, if, repeat, select, switch, until, while – shell command interpreter built-in commands **NAME**

The shell command interpreters csh(1), ksh(1), and sh(1) have special built-in commands. The commands case, for, foreach, function, if, repeat, select, switch, until, and while are commands in the syntax recognized by the shells. They are described in the Commands section of the manual pages of the respective shells. The remaining commands listed in the table below are built into the shells for reasons such as efficiency or data sharing between command invocations. They are described on their respective manual pages. **DESCRIPTION**

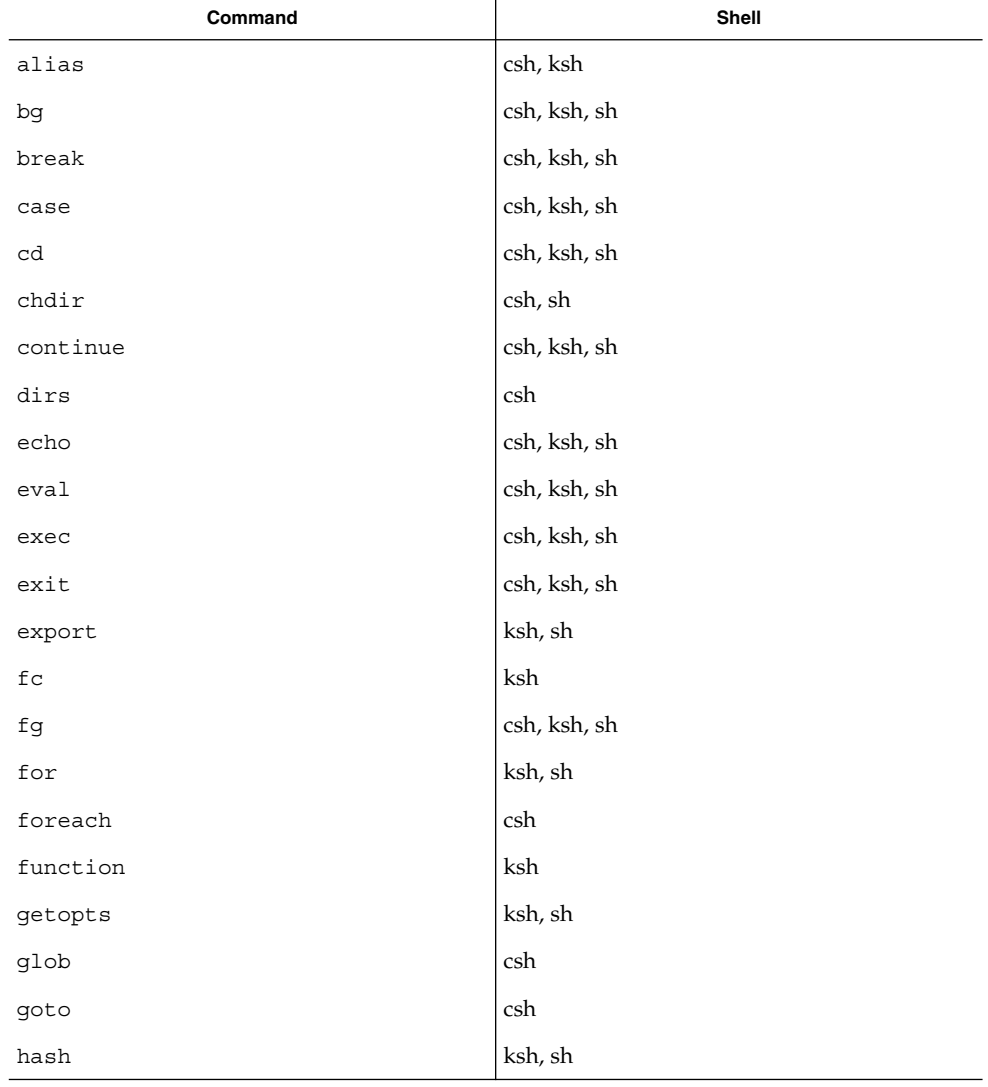

# shell\_builtins(1)

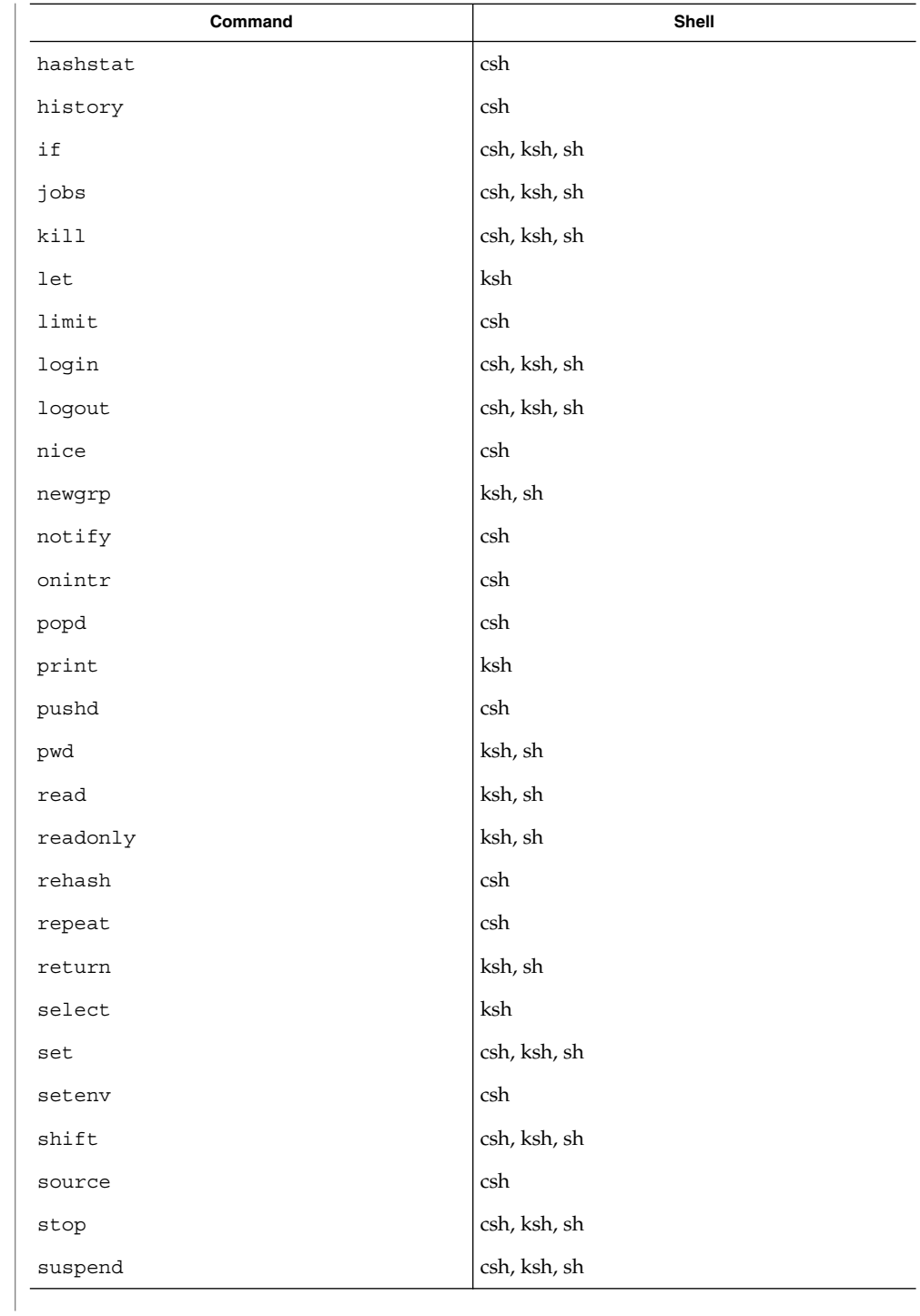

shell\_builtins(1)

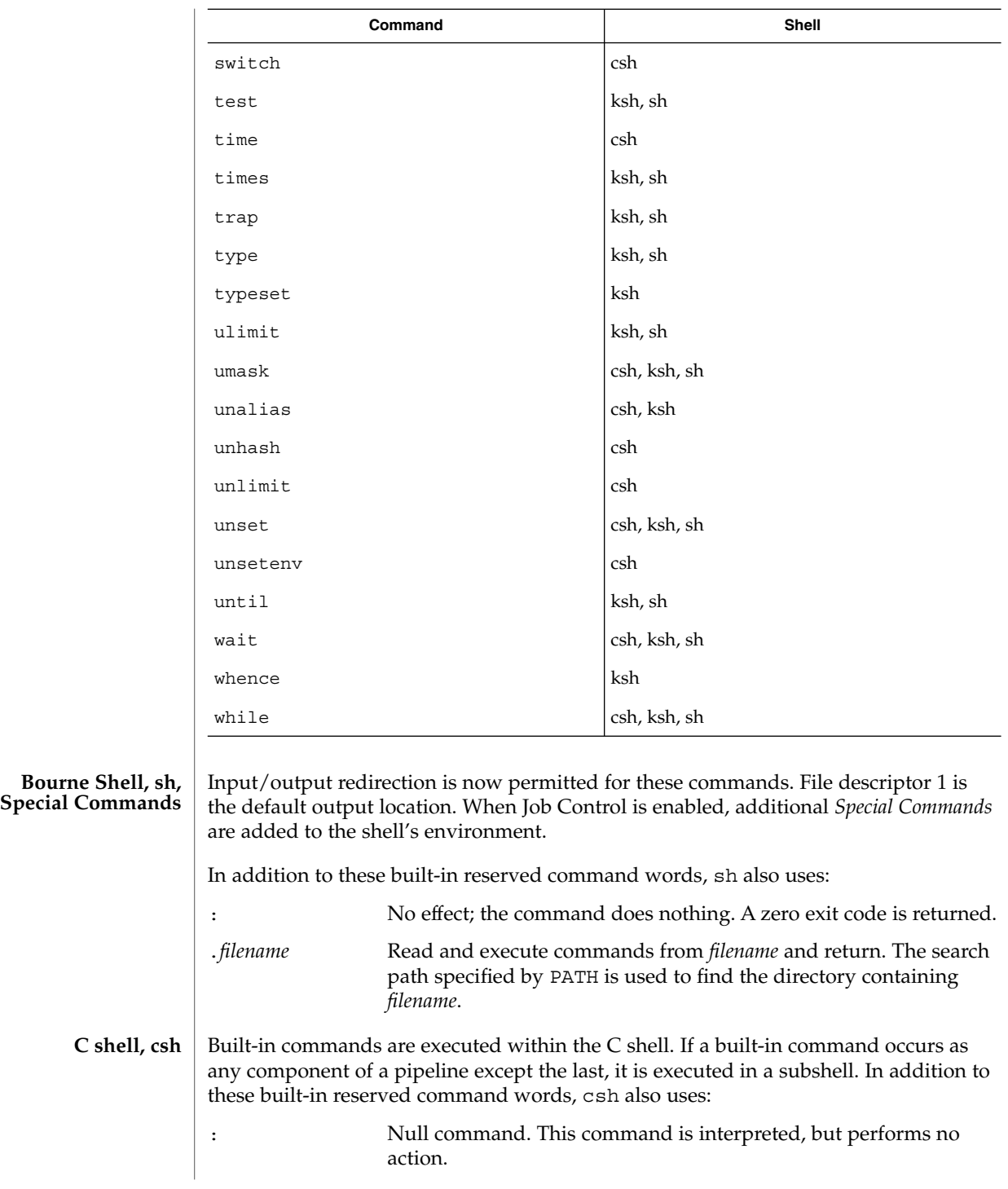

User Commands **1427**

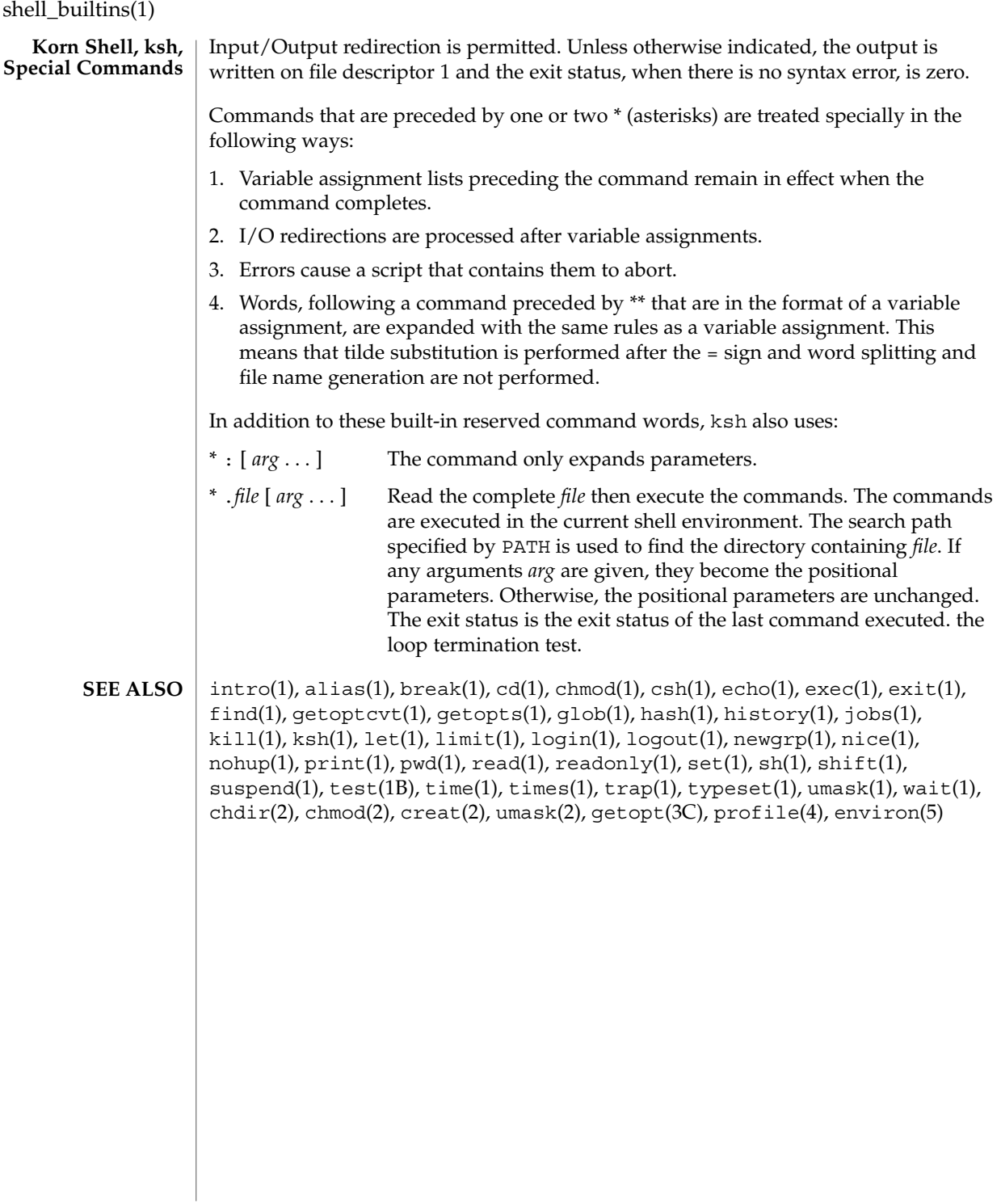

shift – shell built-in function to traverse either a shell's argument list or a list of field-separated words **shift** [*n*] **shift** [*variable*] **\* shift** [*n*] The positional parameters from \$*n*+1 . . . are renamed \$1 . . . . If *n* is not given, it is assumed to be 1. The components of *argv*, or *variable*, if supplied, are shifted to the left, discarding the first component. It is an error for the variable not to be set or to have a null value. The positional parameters from \$*n*+1 \$*n*+1 . . . are renamed \$1 . . ., default *n* is 1. The parameter *n* can be any arithmetic expression that evaluates to a non-negative number less than or equal to \$#. On this man page,  $k\sin(1)$  commands that are preceded by one or two  $*$  (asterisks) are treated specially in the following ways: 1. Variable assignment lists preceding the command remain in effect when the command completes. 2. I/O redirections are processed after variable assignments. 3. Errors cause a script that contains them to abort. 4. Words, following a command preceded by \*\* that are in the format of a variable assignment, are expanded with the same rules as a variable assignment. This means that tilde substitution is performed after the = sign and word splitting and file name generation are not performed. See attributes(5) for descriptions of the following attributes: **ATTRIBUTE TYPE ATTRIBUTE VALUE NAME SYNOPSIS sh csh ksh DESCRIPTION sh csh ksh ATTRIBUTES**

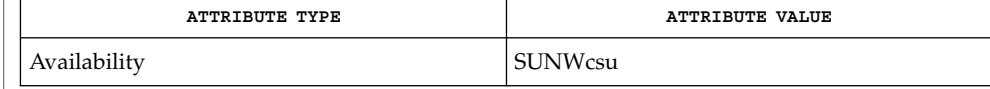

 $csh(1)$ , ksh $(1)$ , sh $(1)$ , attributes $(5)$ **SEE ALSO**

shift(1)

shutdown(1B)

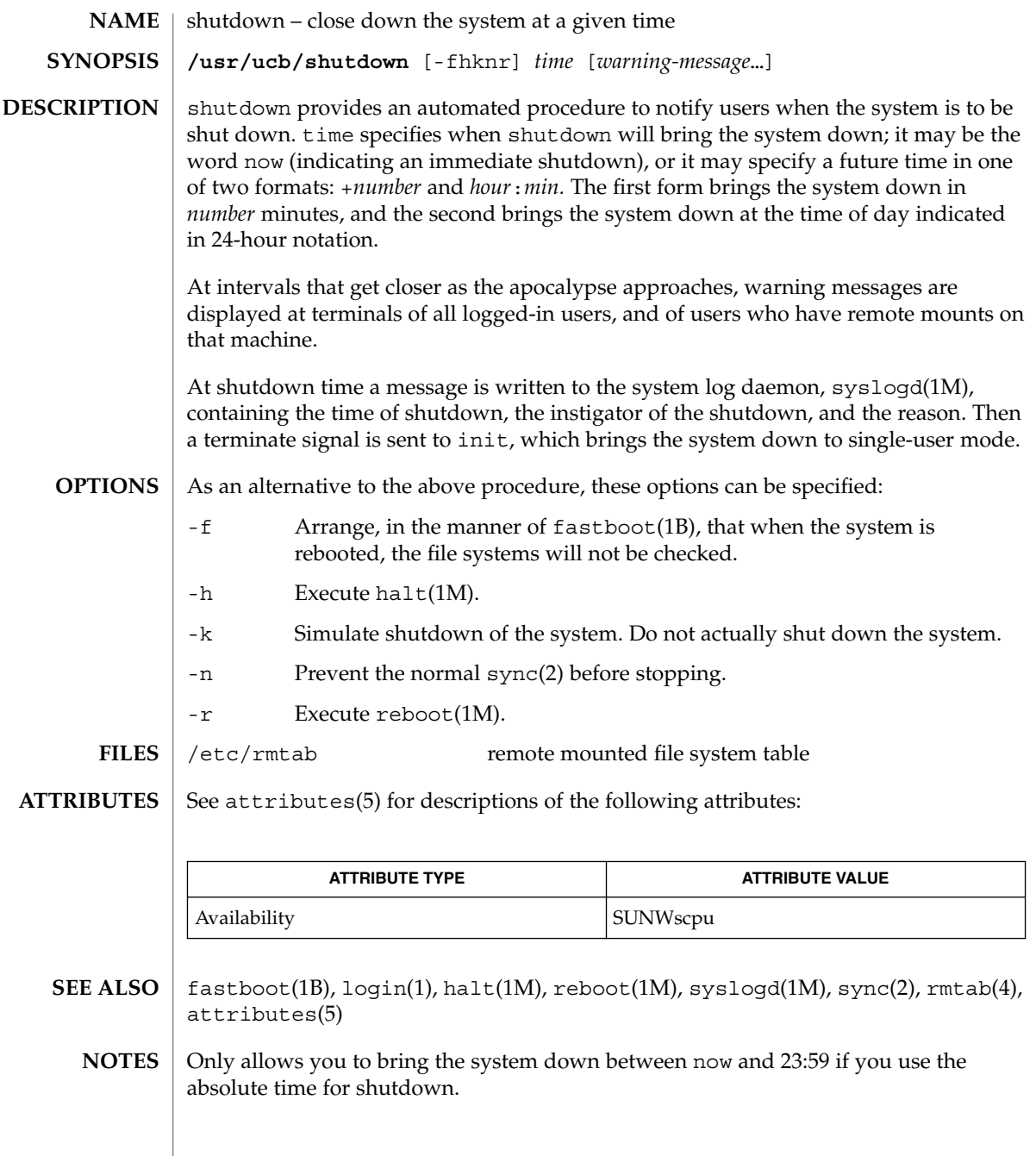

size – print section sizes in bytes of object files **size** [-f] [-F] [-n] [-o] [-V] [-x] *filename*… The size command produces segment or section size information in bytes for each loaded section in ELF object files. size prints out the size of the text, data, and bss (uninitialized data) segments (or sections) and their total. size processes ELF object files entered on the command line. If an archive file is input to the size command, the information for each object file in the archive is displayed. When calculating segment information, the size command prints out the total file size of the non-writable segments, the total file size of the writable segments, and the total memory size of the writable segments minus the total file size of the writable segments. If it cannot calculate segment information, size calculates section information. When calculating section information, it prints out the total size of sections that are allocatable, non-writable, and not NOBITS, the total size of the sections that are allocatable, writable, and not NOBITS, and the total size of the writable sections of type NOBITS. NOBITS sections do not actually take up space in the *filename*. If size cannot calculate either segment or section information, it prints an error message and stops processing the file. The following options are supported: -f Prints out the size of each allocatable section, the name of the section, and the total of the section sizes. If there is no section data, size prints out an error message and stops processing the file. -F Prints out the size of each loadable segment, the permission flags of the segment, then the total of the loadable segment sizes. If there is no segment data, size prints an error message and stops processing the file. -n Prints out non-loadable segment or non-allocatable section sizes. If segment data exists, size prints out the memory size of each loadable segment or file size of each non-loadable segment, the permission flags, and the total size of the segments. If there is no segment data, size prints out, for each allocatable and non-allocatable section, the memory size, the section name, and the total size of the sections. If there is no segment or section data, size prints an error message and stops processing. -o Prints numbers in octal, not decimal. -V Prints the version information for the size command on the standard error output. -x Prints numbers in hexadecimal, not decimal. The examples below are typical size output. **NAME SYNOPSIS DESCRIPTION OPTIONS EXAMPLES**

size(1)

size(1)

```
EXAMPLE 1 Producing size information
```

```
example% size filename
2724 + 88 + 0 = 2812
```
**EXAMPLE 2** Producing allocatable section size information

example% **size -f** *filename* 26(.text) + 5(.init) + 5(.fini) = 36

**EXAMPLE 3** Producing loadable segment size information

example% **size -F** *filename* 2724(r-x) + 88(rwx) + 0(rwx) = 2812 ... *(If statically linked)*

See attributes(5) for descriptions of the following attributes: **ATTRIBUTES**

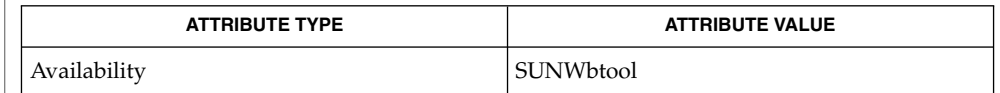

- as(1),  $cc(1B)$ ,  $1d(1)$ ,  $ar(3HEAD)$ ,  $a.cut(4)$ ,  $attributes(5)$ **SEE ALSO**
	- Since the size of bss sections is not known until link-edit time, the size command will not give the true total size of pre-linked objects. **NOTES**

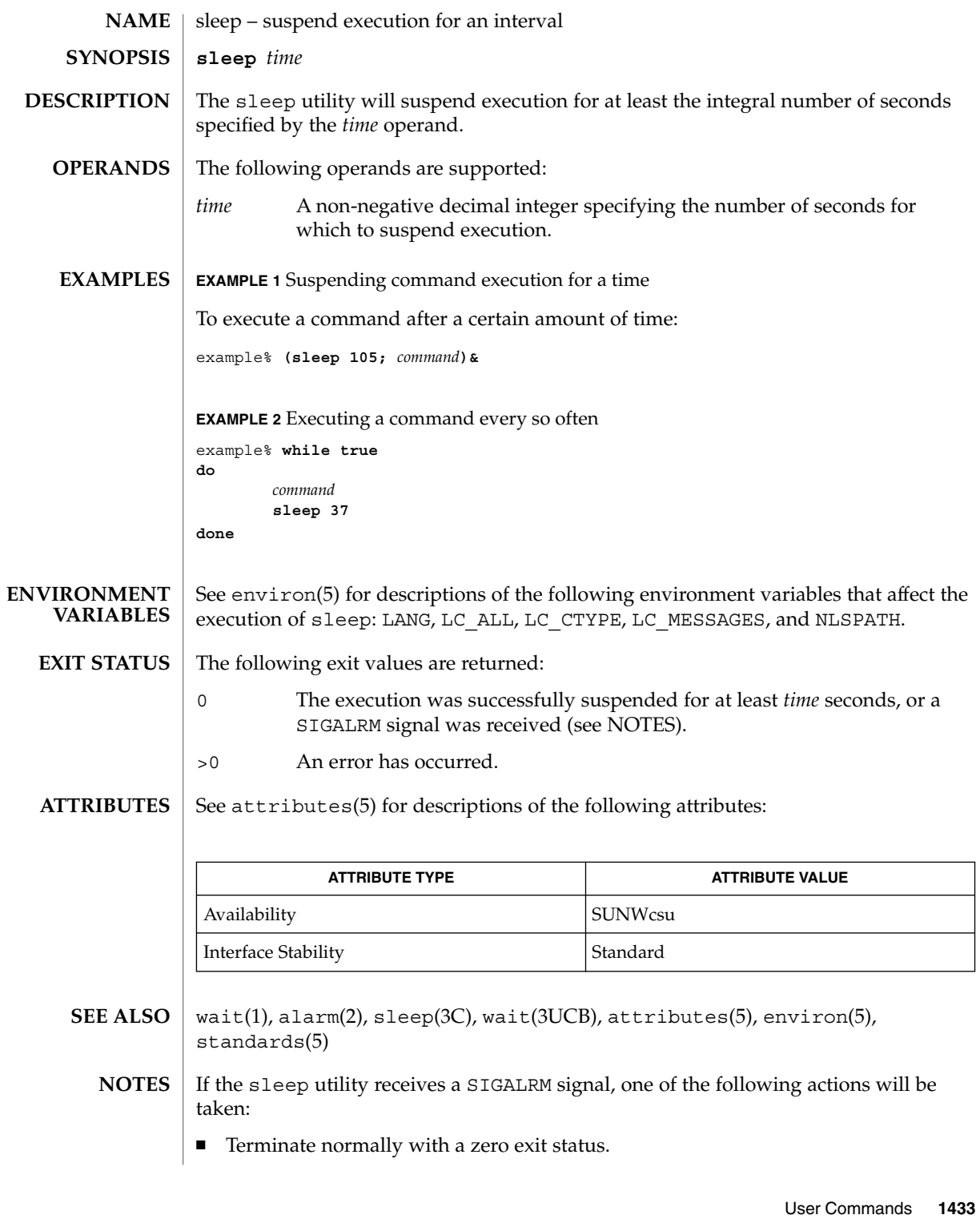

sleep(1)

sleep(1)

 $\quad \rule{2mm}{2mm}$  Effectively ignore the signal.

The sleep utility will take the standard action for all other signals.

# smart2cfg(1)

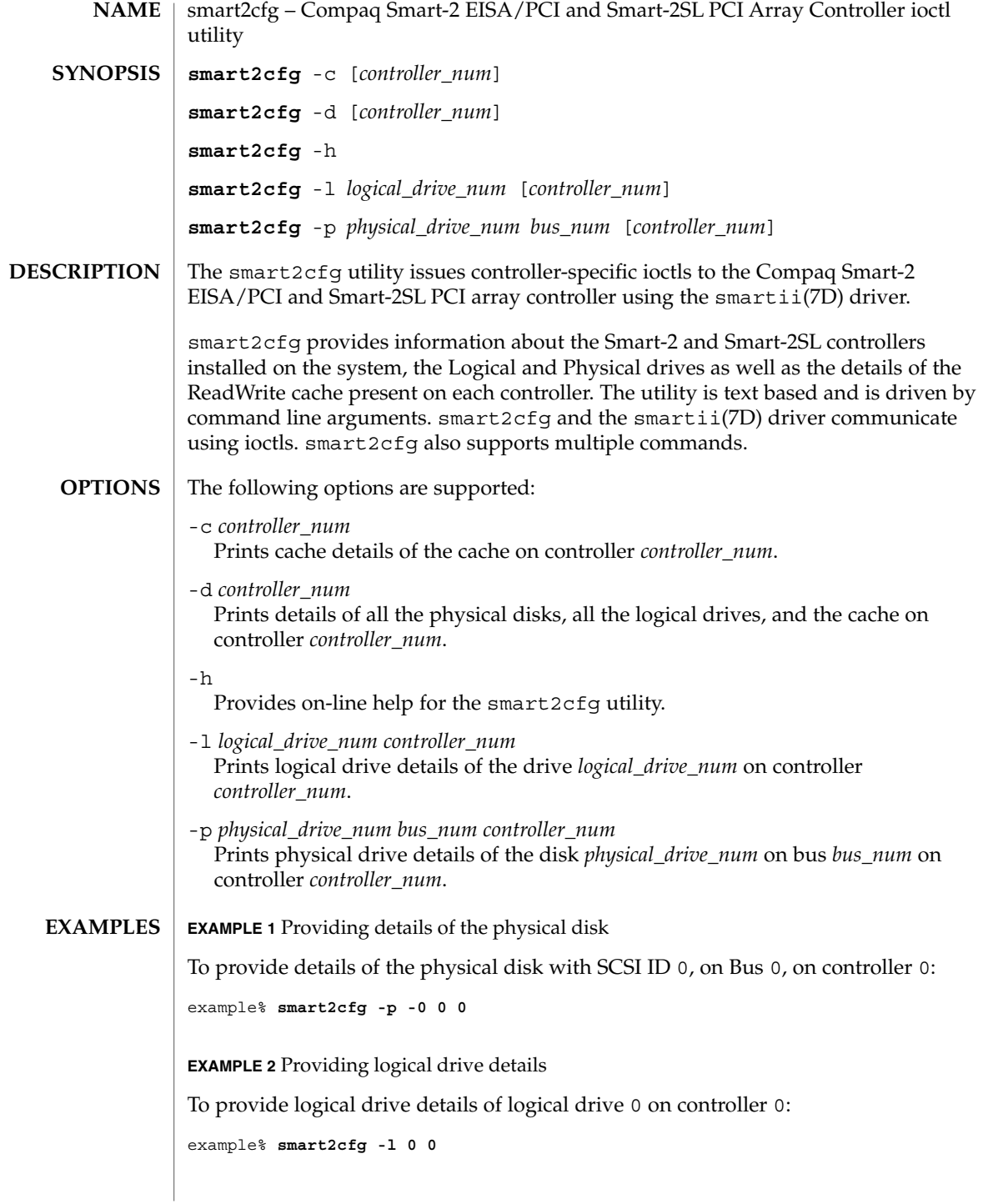

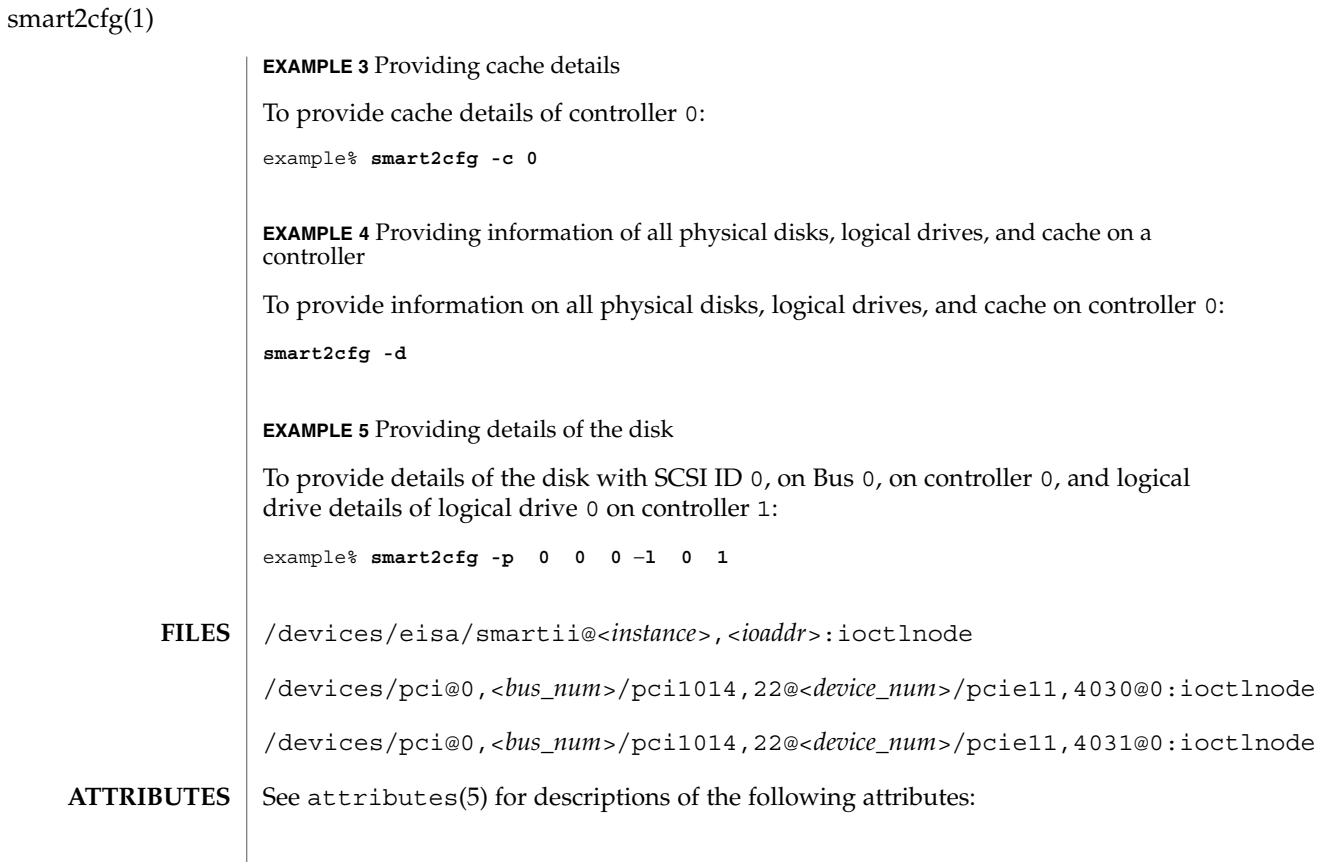

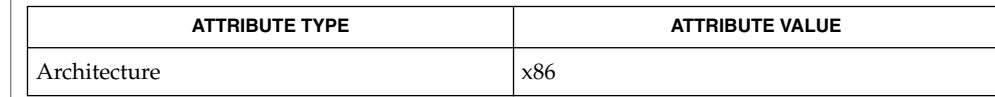

attributes(5), smartii(7D) **SEE ALSO**

If the controller is not specified, the first controller is taken as default. **NOTES**

soelim(1)

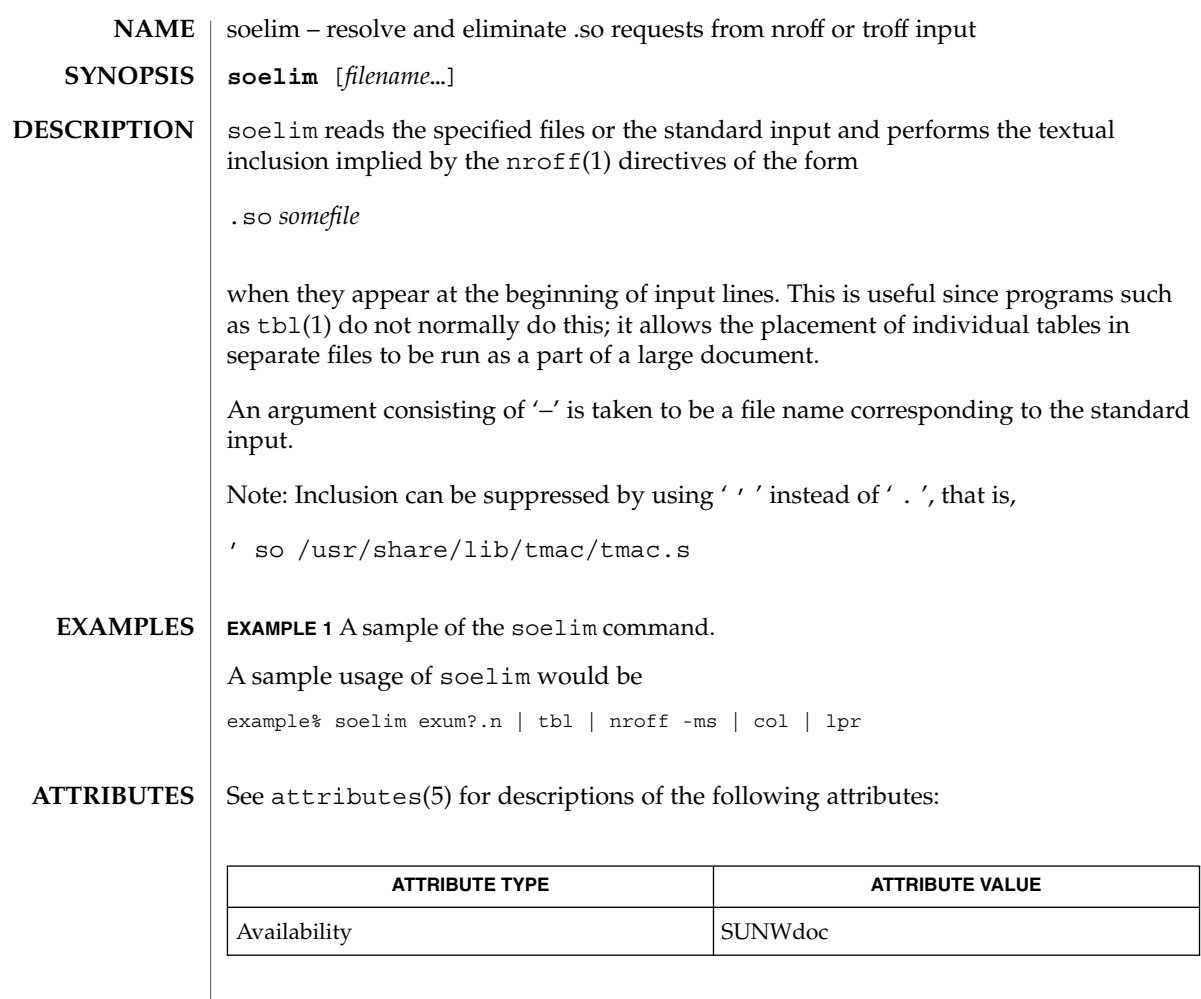

 $\textbf{SEE \, ALSO} \parallel \text{more(1)}, \text{nroff(1)}, \text{tb1(1)}, \text{attributes(5)}$ 

User Commands **1437**

solregis(1)

solregis – Solaris user registration **/usr/dt/bin/solregis** [-dc] The solregis command initiates the Solaris user registration procedure. This allows users to register with Sun Microsystems and receive information about Solaris. Normally, solregis is executed in conditional mode as a part of desktop login so that users are prompted at desktop start up time to register, unless they have already done so. The following options are supported: -d Delay display of the initial screen until a window manager has asserted control of the X display. -c Conditional mode. If specified, solregis will exit without any dialog displayed if: (1) \$HOME/.solregis/disable exists, (2) DISABLE=1 is specified in /etc/default/solregis, or (3) the user has already registered. The following resources can control the behavior and appearance of solregis: **NAME SYNOPSIS DESCRIPTION OPTIONS USAGE**

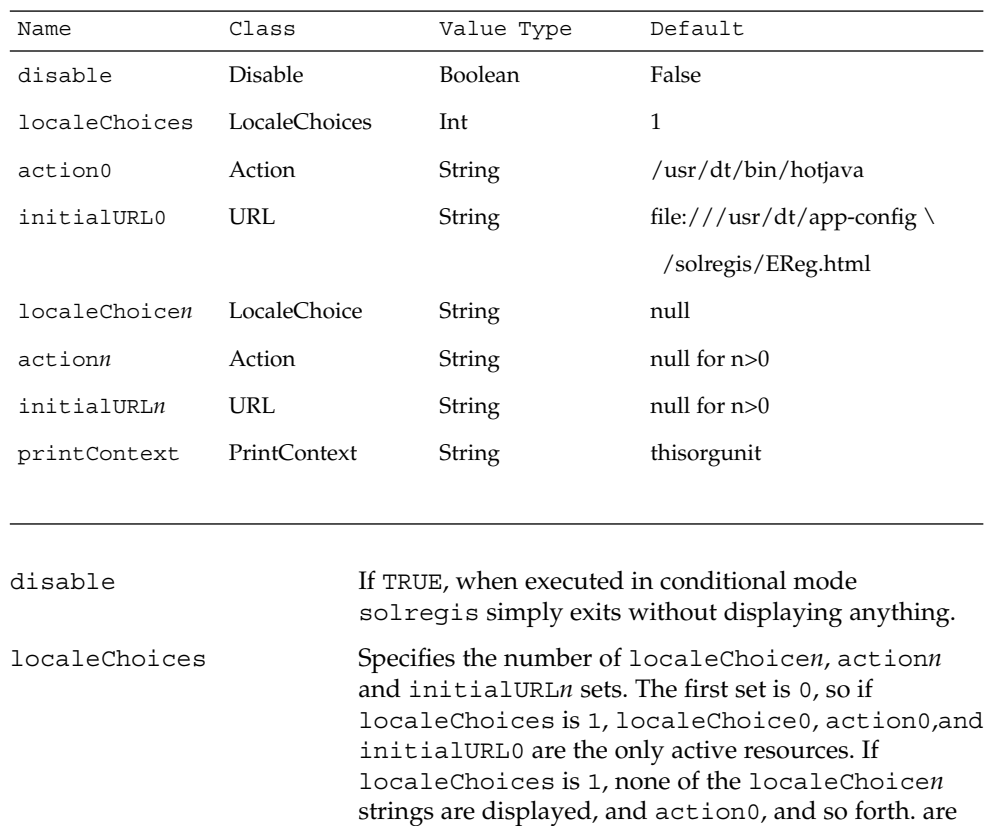

solregis(1)

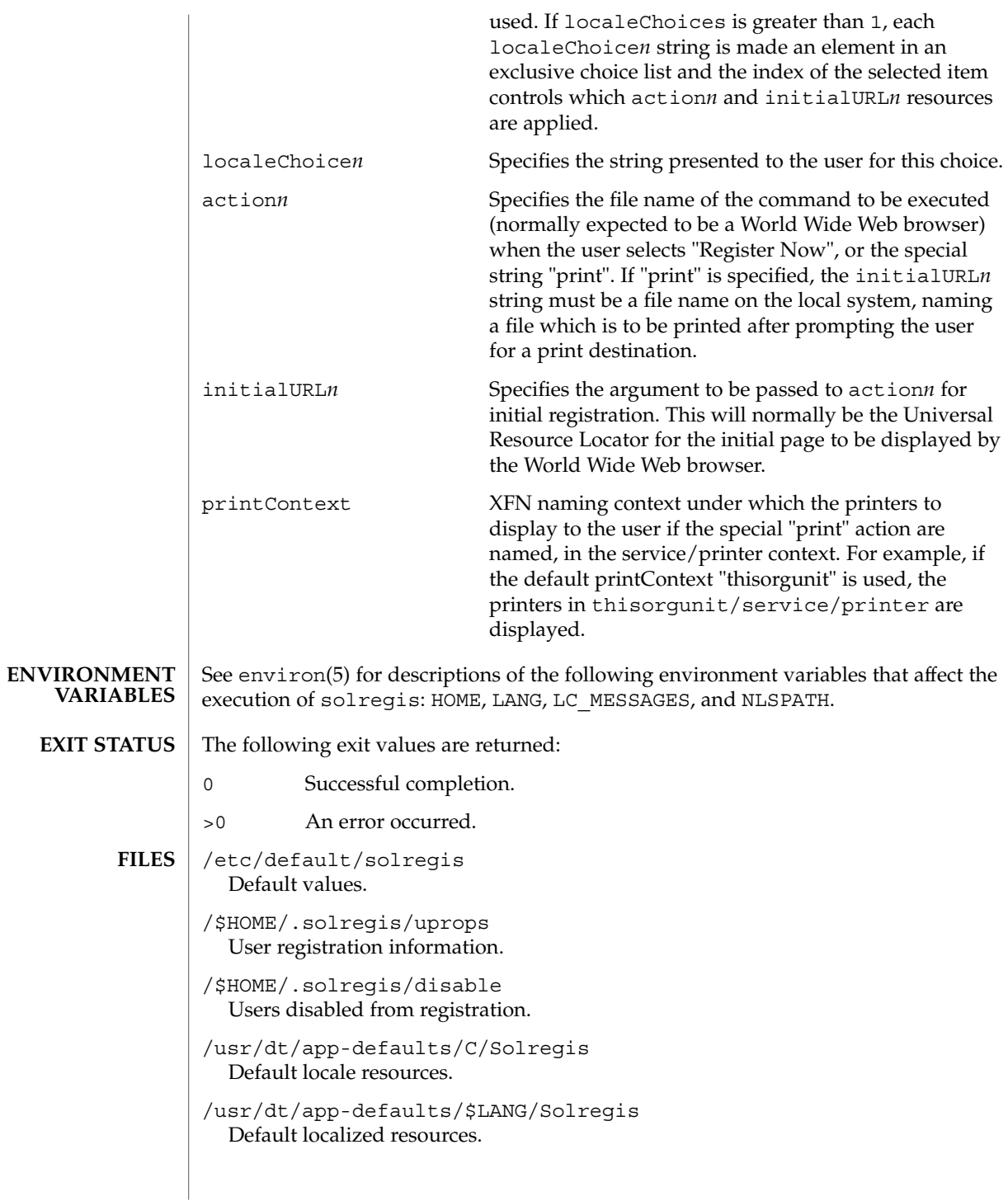

## solregis(1)

/etc/dt/app-defaults/C/Solregis Default installation resources.

/usr/dt/app-defaults/\$LANG/Solregis Localized installation resources.

See attributes(5) for descriptions of the following attributes: **ATTRIBUTES**

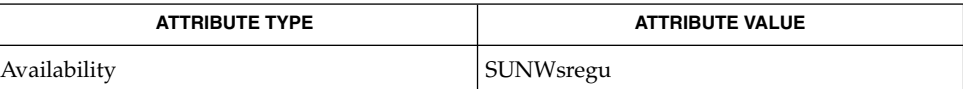

attributes(5), environ(5) **SEE ALSO**
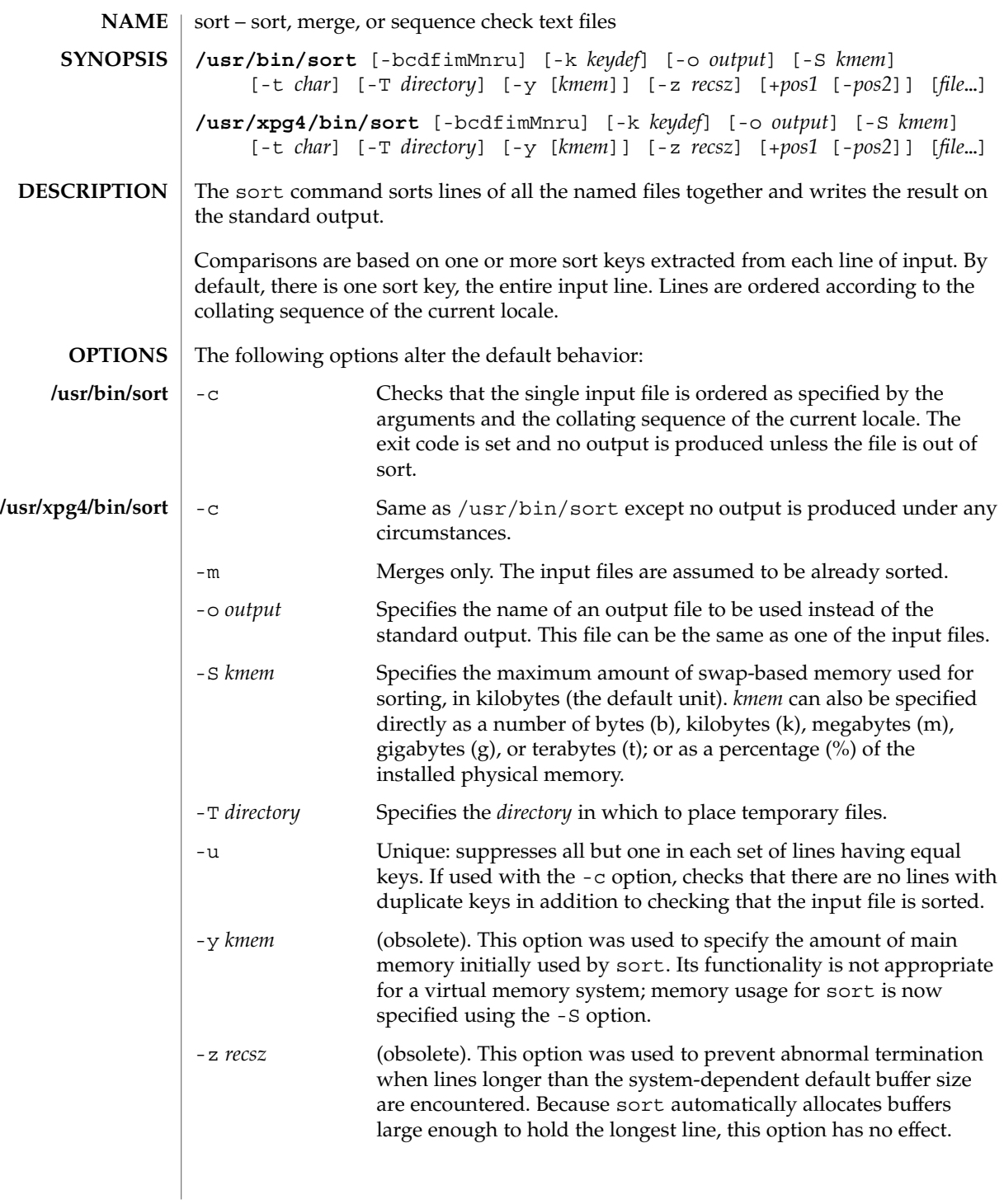

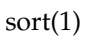

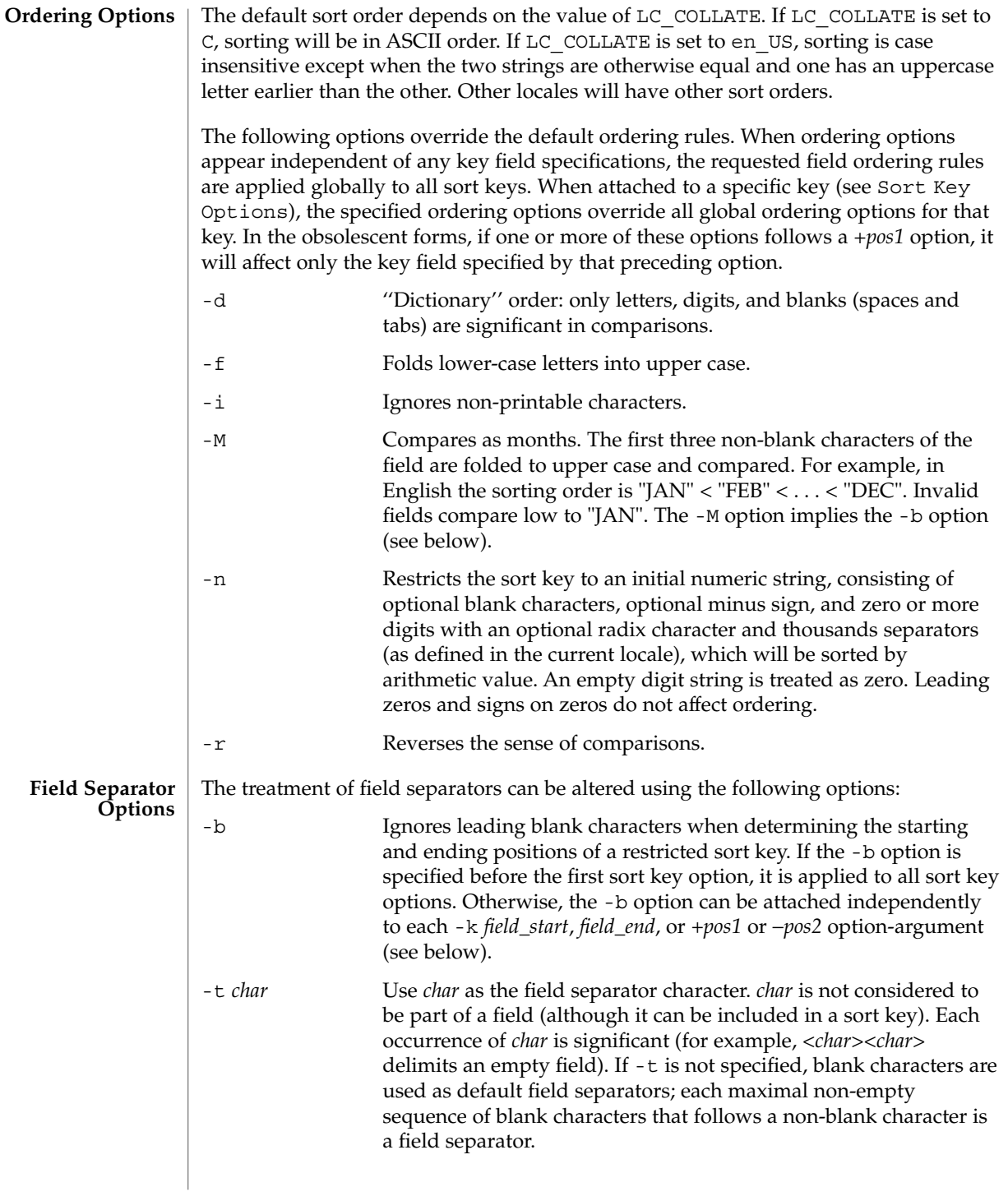

**Sort Key Options** | Sort keys can be specified using the options:

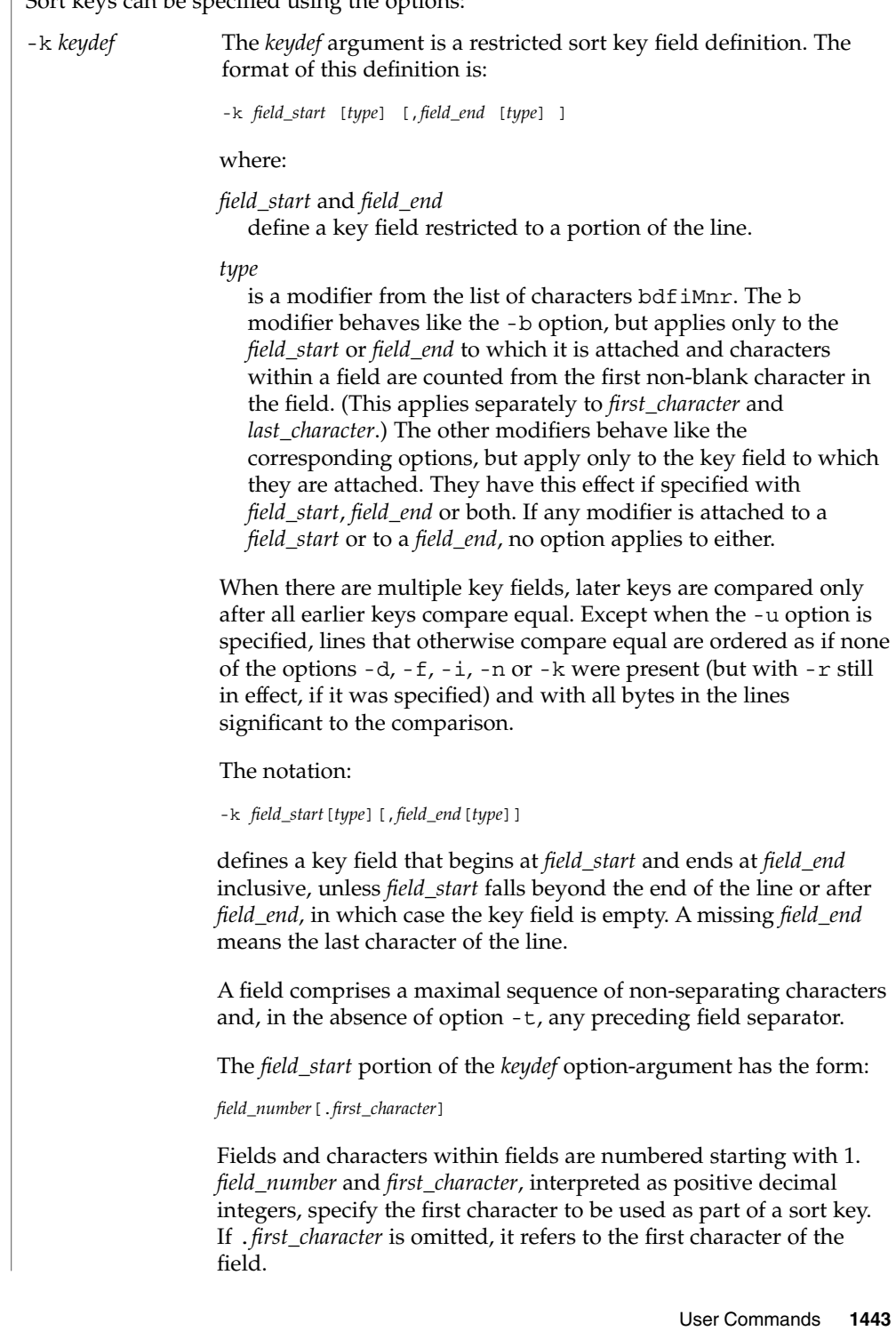

sort(1)

sort(1)

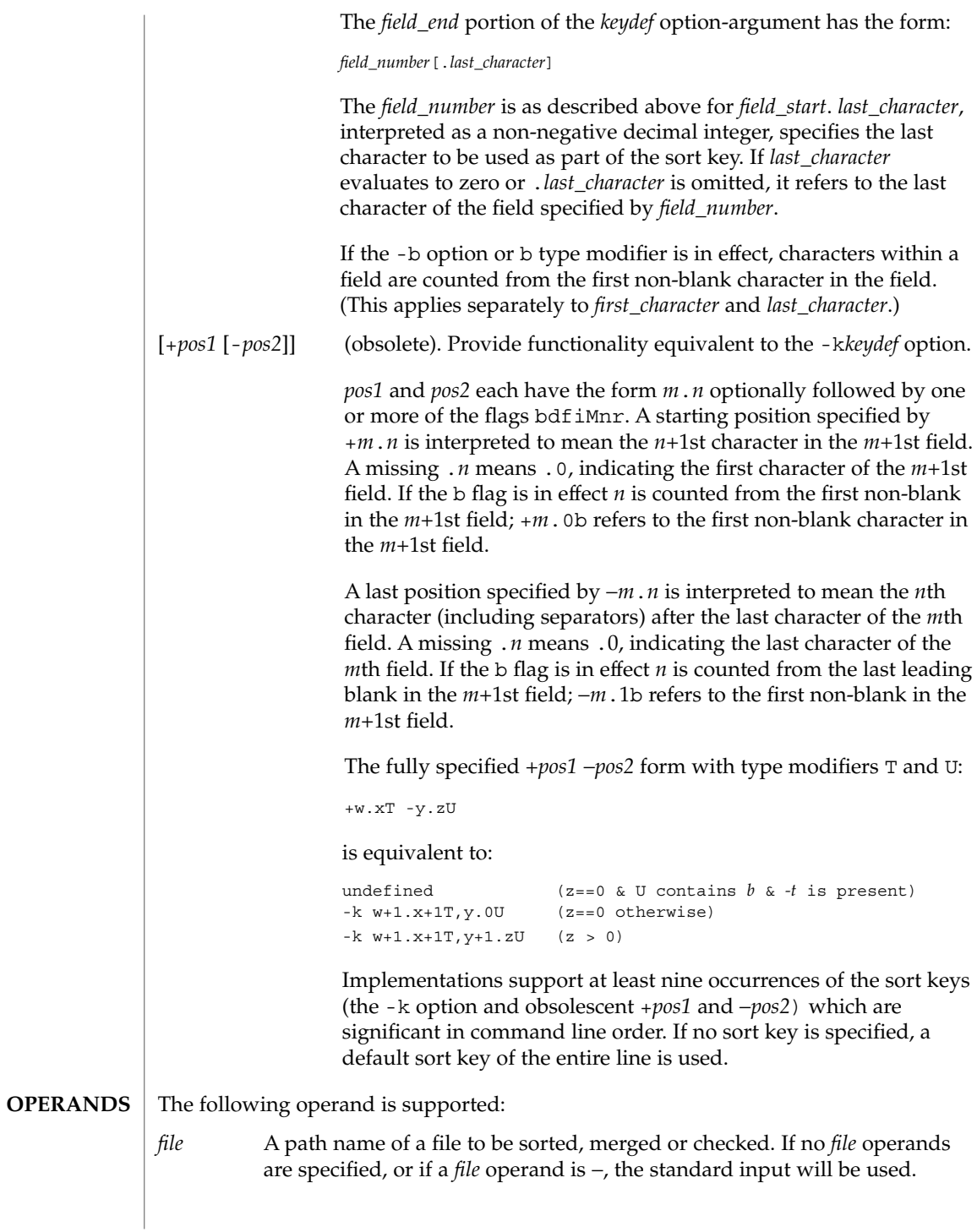

sort(1)

- See largefile(5) for the description of the behavior of sort when encountering files greater than or equal to 2 Gbyte ( $2^{31}$  bytes). **USAGE**
- In the following examples, first the preferred and then the obsolete way of specifying sort keys are given as an aid to understanding the relationship between the two forms. **EXAMPLES**

**EXAMPLE 1** Sorting with the second field as a sort key

Either of the following commands sorts the contents of infile with the second field as the sort key:

example% **sort -k 2,2 infile** example% **sort +1** −**2 infile**

**EXAMPLE 2** Sorting in reverse order

Either of the following commands sorts, in reverse order, the contents of infile1 and infile2, placing the output in outfile and using the second character of the second field as the sort key (assuming that the first character of the second field is the field separator):

```
example% sort -r -o outfile -k 2.2,2.2 infile1 infile2
example% sort -r -o outfile +1.1 −1.2 infile1 infile2
```
**EXAMPLE 3** Sorting using a specified character in one of the files

Either of the following commands sorts the contents of infile1 and infile2 using the second non-blank character of the second field as the sort key:

```
example% sort -k 2.2b,2.2b infile1 infile2
example% sort +1.1b −1.2b infile1 infile2
```
**EXAMPLE 4** Sorting by numeric user ID

Either of the following commands prints the passwd(4) file (user database) sorted by the numeric user ID (the third colon-separated field):

example% **sort -t : -k 3,3n /etc/passwd** example% **sort -t : +2** −**3n /etc/passwd**

**EXAMPLE 5** Printing sorted lines excluding lines that duplicate a field

Either of the following commands prints the lines of the already sorted file infile, suppressing all but one occurrence of lines having the same third field:

example% **sort -um -k 3.1,3.0 infile** example% **sort -um +2.0** −**3.0 infile**

User Commands **1445**

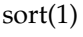

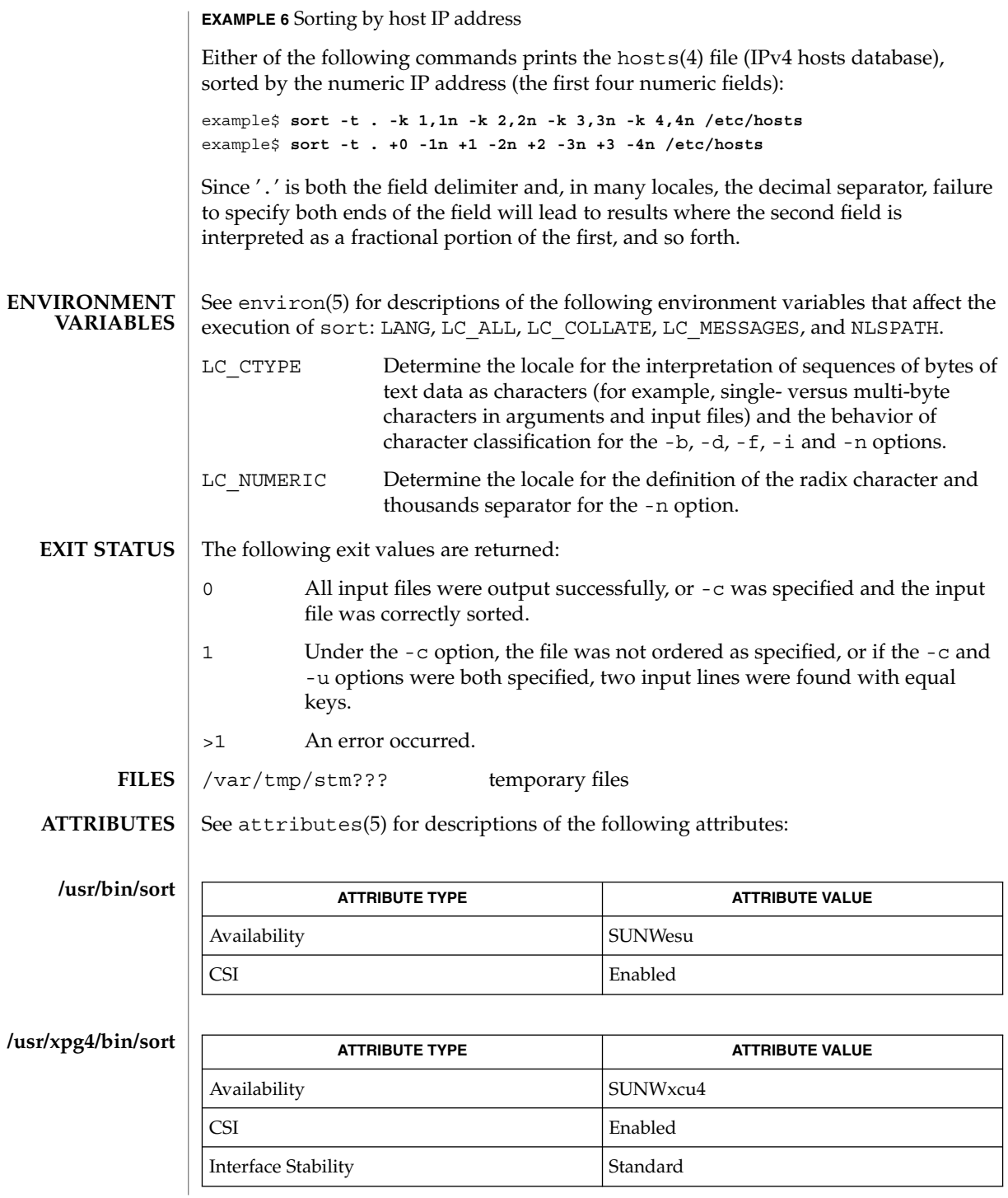

**1446** man pages section 1: User Commands • Last Revised 19 Nov 2001

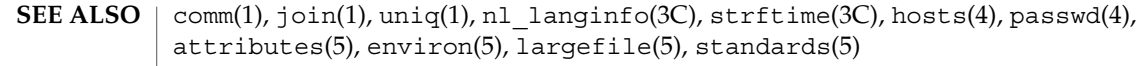

#### Comments and exits with non-zero status for various trouble conditions (for example, when input lines are too long), and for disorders discovered under the -c option. **DIAGNOSTICS**

When the last line of an input file is missing a new-line character, sort appends one, prints a warning message, and continues. **NOTES**

sort does not guarantee preservation of relative line ordering on equal keys.

One can tune sort performance for a specific scenario using the -S option. However, one should note in particular that sort has greater knowledge of how to use a finite amount of memory for sorting than the virtual memory system. Thus, a sort invoked to request an extremely large amount of memory via the -S option could perform extremely poorly.

As noted, certain of the field modifiers (such as -M and -d) cause the interpretation of input data to be done with reference to locale-specific settings. The results of this interpretation can be unexpected if one's expectations are not aligned with the conventions established by the locale. In the case of the month keys, sort does not attempt to compensate for "approximate" month abbreviations. The precise month abbreviations from nl langinfo(3C) or strftime(3C) are the only ones recognized. For printable or dictionary order, if these concepts are not well-defined by the locale, an empty sort key may be the result, leading to the next key being the significant one for determining the appropriate ordering.

#### sortbib(1)

sortbib – sort a bibliographic database **sortbib** [-s *KEYS*] *database*… sortbib sorts files of records containing refer key-letters by user-specified keys. Records may be separated by blank lines, or by '.[' and '.]' delimiters, but the two styles may not be mixed together. This program reads through each *database* and pulls out key fields, which are sorted separately. The sorted key fields contain the file pointer, byte offset, and length of corresponding records. These records are delivered using disk seeks and reads, so sortbib may not be used in a pipeline to read standard input. The most common key-letters and their meanings are given below. %A Author's name %B Book containing article referenced %C City (place of publication) %D Date of publication %E Editor of book containing article referenced %F Footnote number or label (supplied by refer) %G Government order number %H Header commentary, printed before reference %I Issuer (publisher) %J Journal containing article %K Keywords to use in locating reference %L Label field used by -k option of refer %M Bell Labs Memorandum (undefined) %N Number within volume **NAME SYNOPSIS DESCRIPTION**

- %O Other commentary, printed at end of reference
- %P Page number(s)
- %Q Corporate or Foreign Author (unreversed)
- %R Report, paper, or thesis (unpublished)
- %S Series title
- %T Title of article or book
- %V Volume number
- %X Abstract used by roffbib, not by refer
- %Y,Z Ignored by refer

By default, sortbib alphabetizes by the first %A and the %D fields, which contain the senior author and date.

sortbib sorts on the last word on the %A line, which is assumed to be the author's last name. A word in the final position, such as 'jr.' or 'ed.', will be ignored if the name beforehand ends with a comma. Authors with two-word last names or unusual constructions can be sorted correctly by using the nroff convention  $\wedge$  0' in place of a blank. A %Q field is considered to be the same as %A, except sorting begins with the first, not the last, word. sortbib sorts on the last word of the %D line, usually the year. It also ignores leading articles (like 'A' or 'The') when sorting by titles in the %T or %J fields; it will ignore articles of any modern European language. If a sort-significant field is absent from a record, sortbib places that record before other records containing that field.

No more than 16 databases may be sorted together at one time. Records longer than 4096 characters will be truncated.

-s*KEYS* Specify new *KEYS*. For instance, -sATD will sort by author, title, and date, while -sA+D will sort by all authors, and date. Sort keys past the fourth are not meaningful. **OPTIONS**

#### See attributes(5) for descriptions of the following attributes: **ATTRIBUTES**

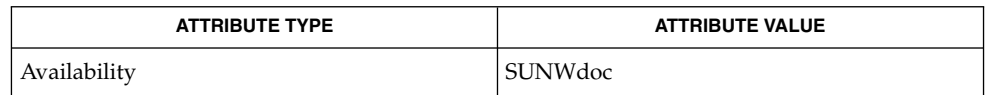

#### addbib(1), indxbib(1), lookbib(1), refer(1), roffbib(1), attributes(5) **SEE ALSO**

Records with missing author fields should probably be sorted by title. **BUGS**

## sotruss(1)

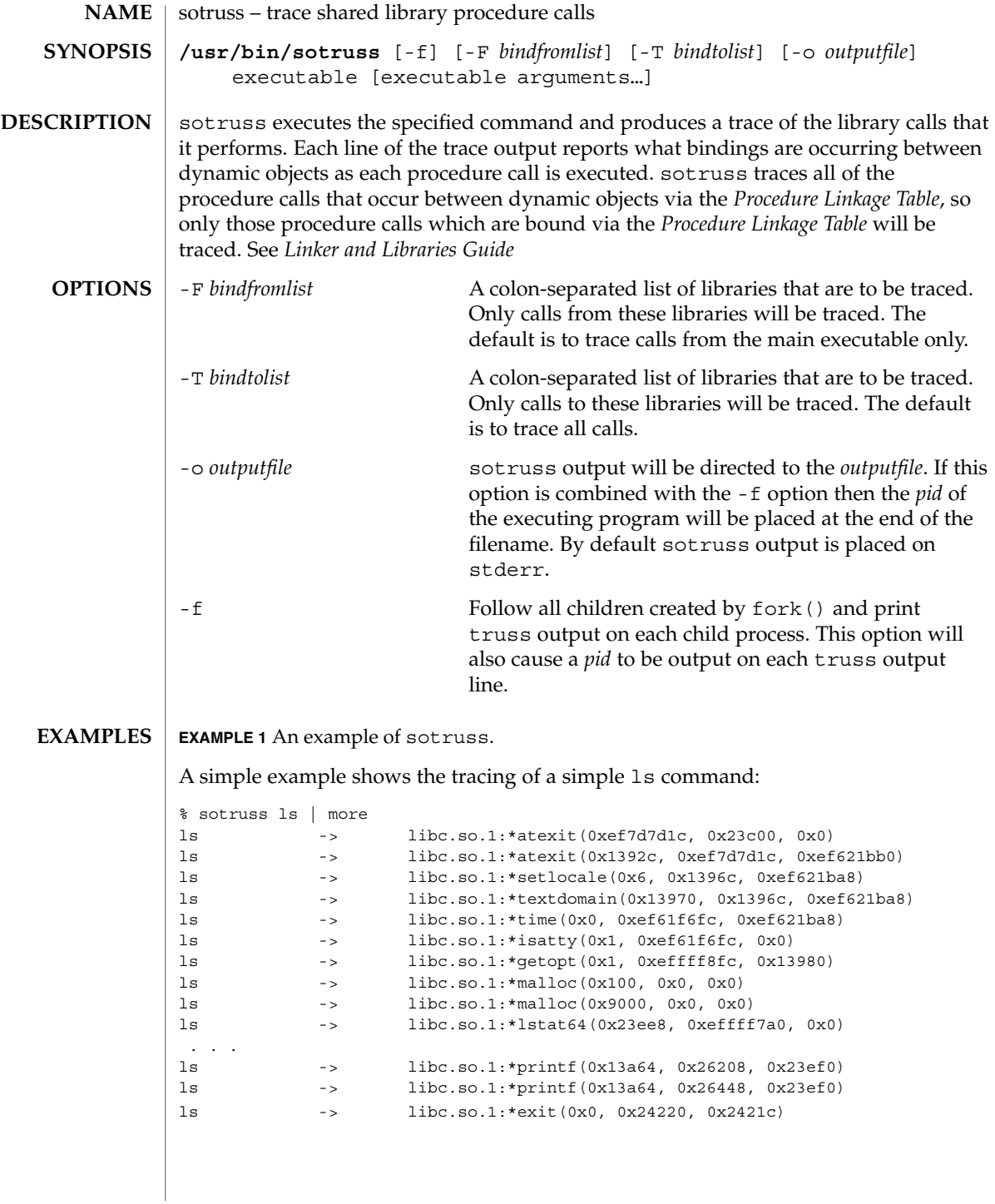

## sotruss(1)

## **ATTRIBUTES** | See attributes(5) for descriptions of the following attributes:

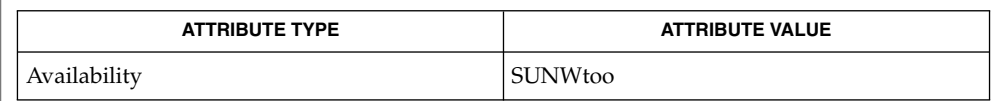

ld.so.1(1), truss(1), whocalls(1), fork(2), attributes(5) **SEE ALSO**

*Linker and Libraries Guide*

spell(1)

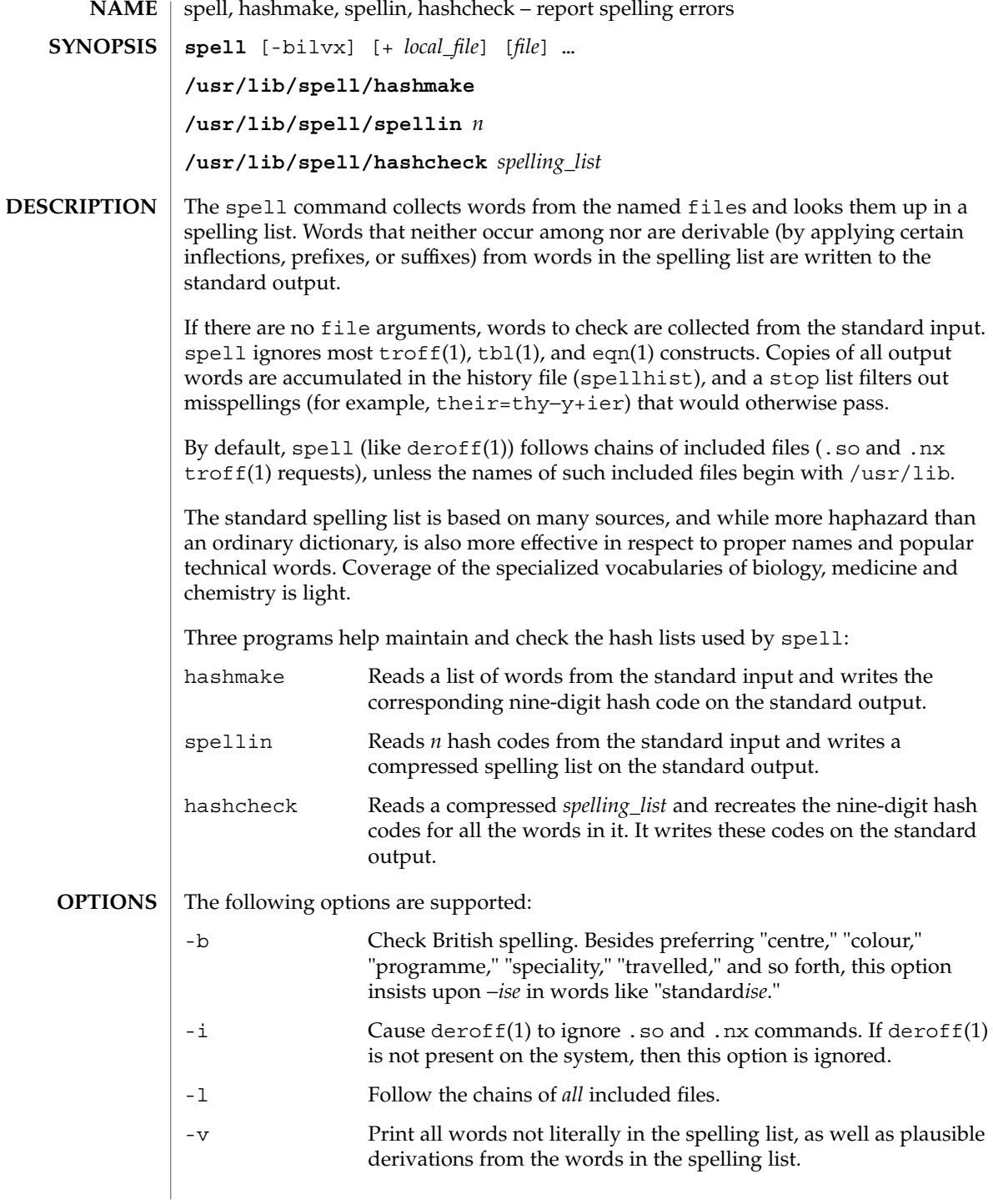

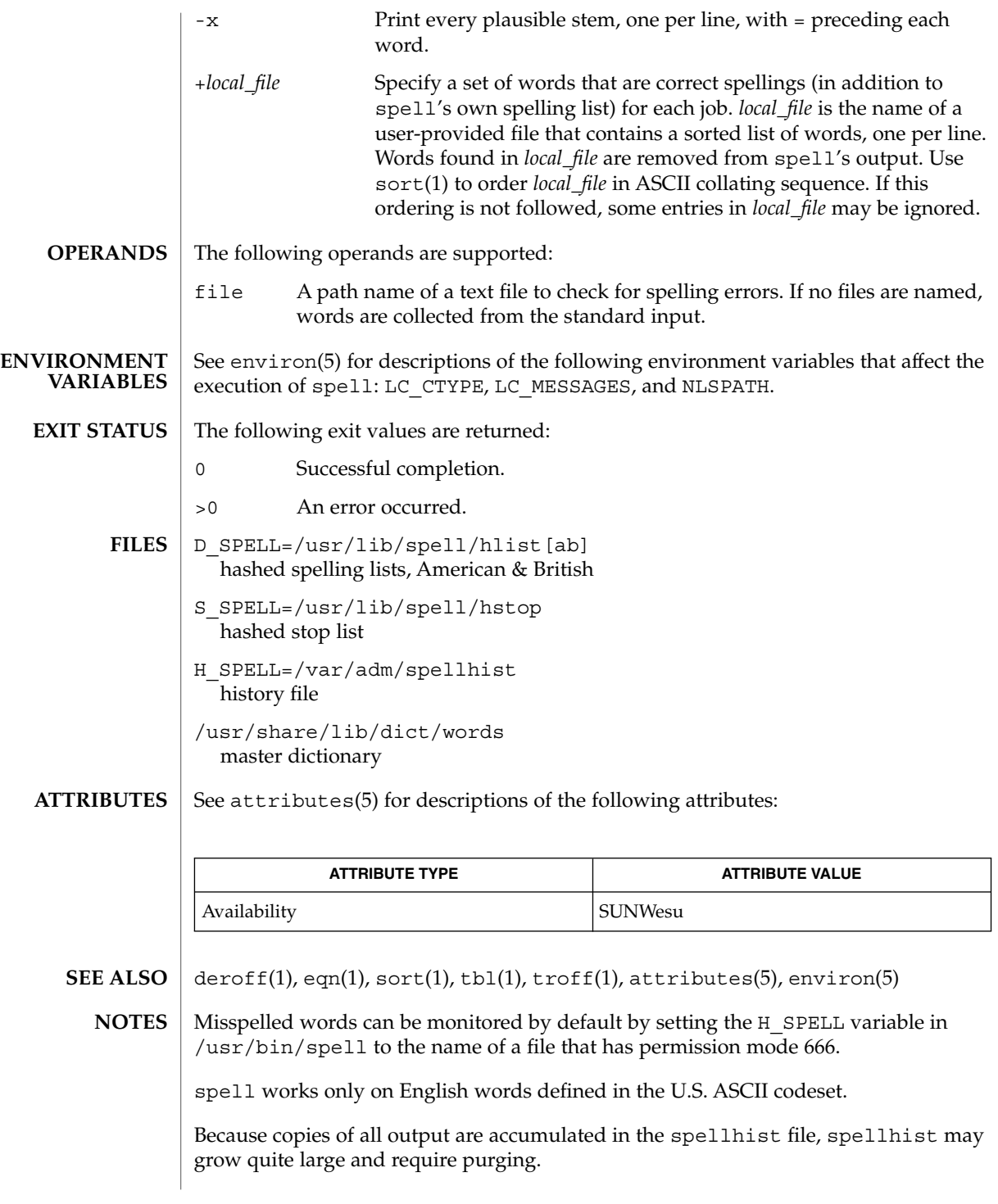

spell(1)

The spelling list's coverage is uneven; new installations may wish to monitor the output for several months to gather local additions. **BUGS**

British spelling was done by an American.

spline(1)

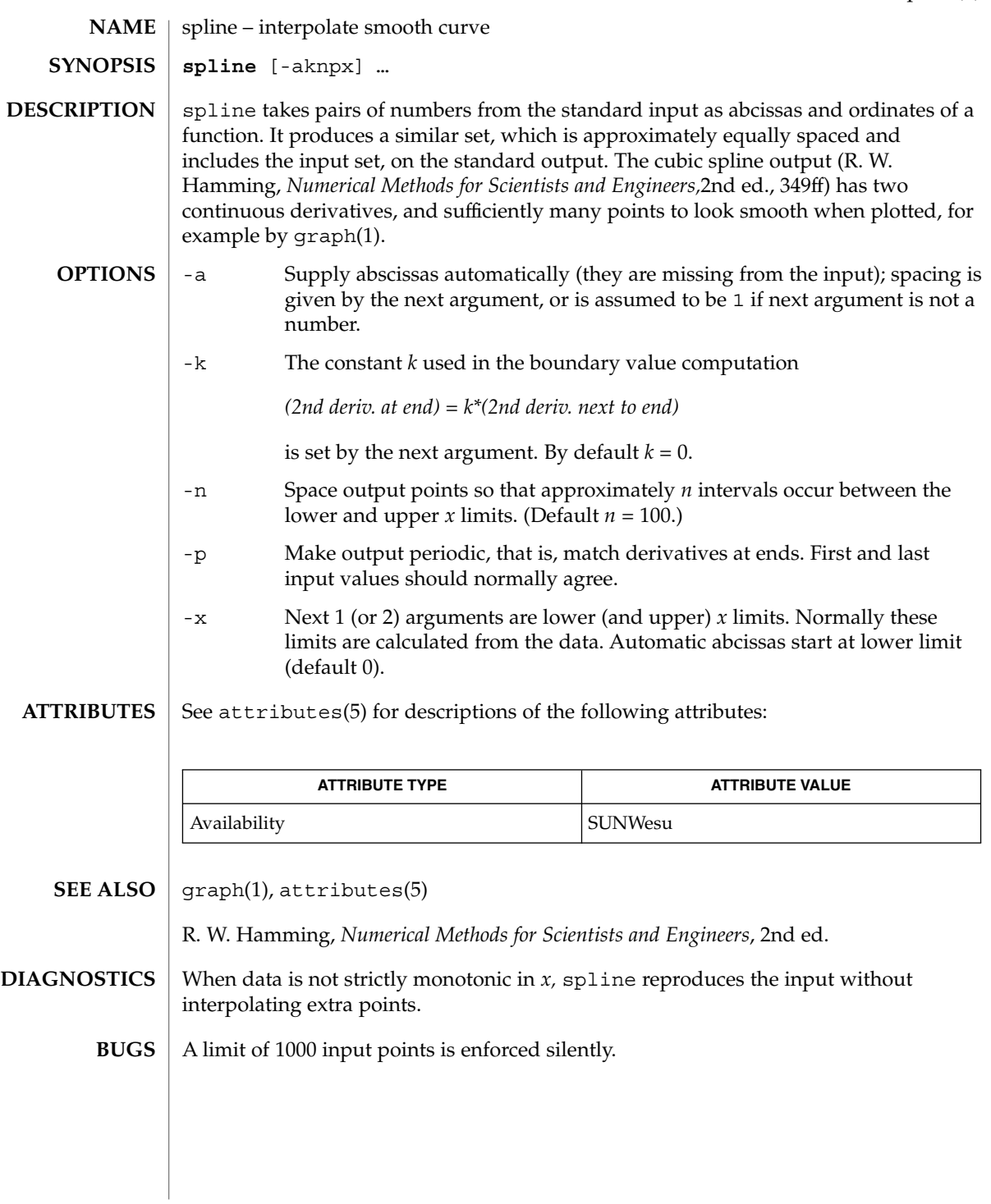

split(1)

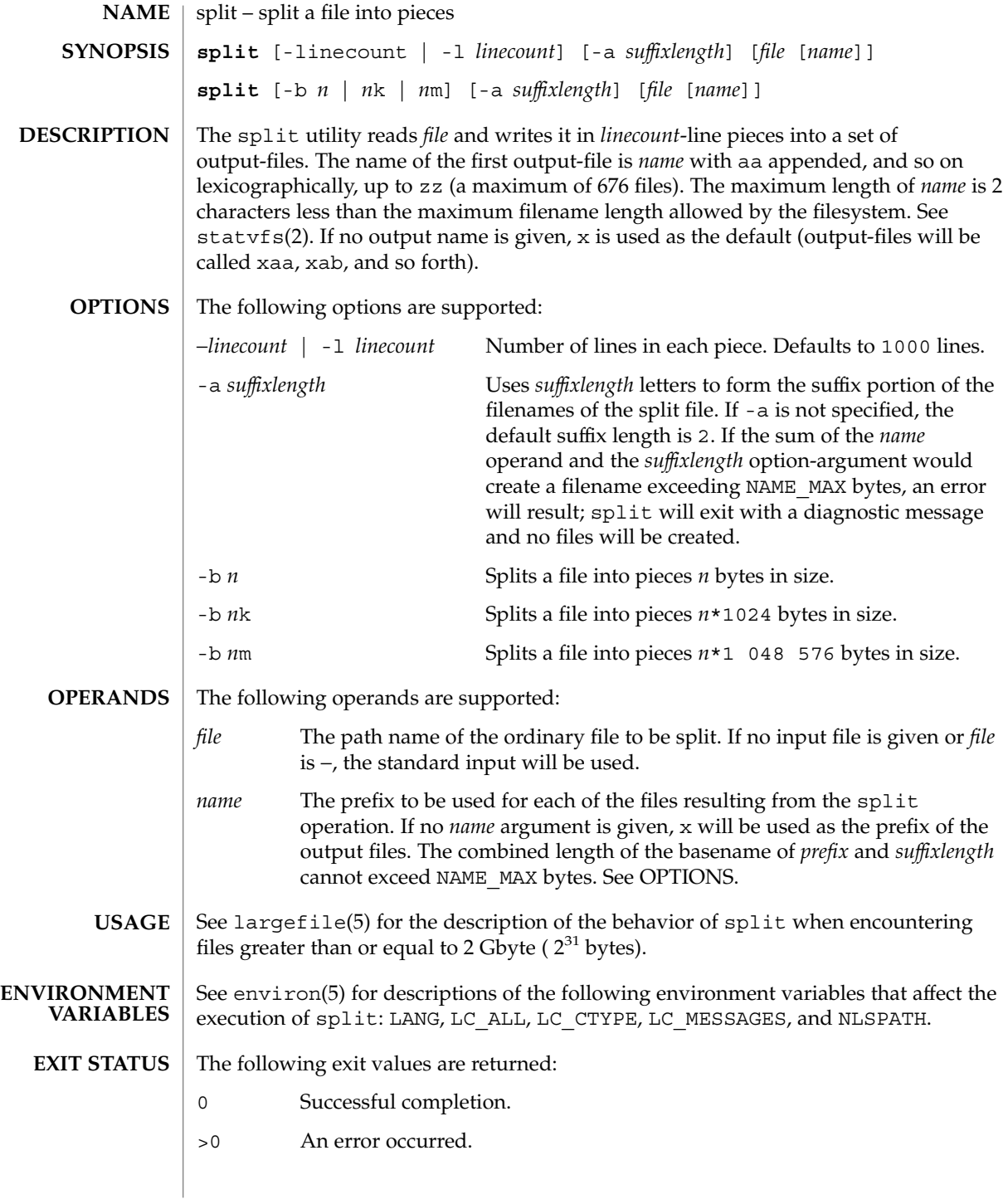

**1456** man pages section 1: User Commands • Last Revised 16 Apr 1999

# split(1)

## **ATTRIBUTES** | See attributes(5) for descriptions of the following attributes:

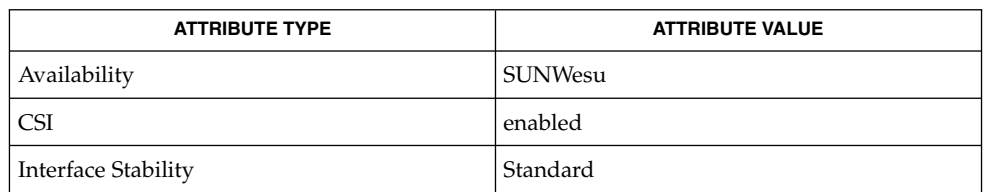

**SEE ALSO**

csplit(1), statvfs(2), attributes(5), environ(5), largefile(5), standards(5)

srchtxt(1)

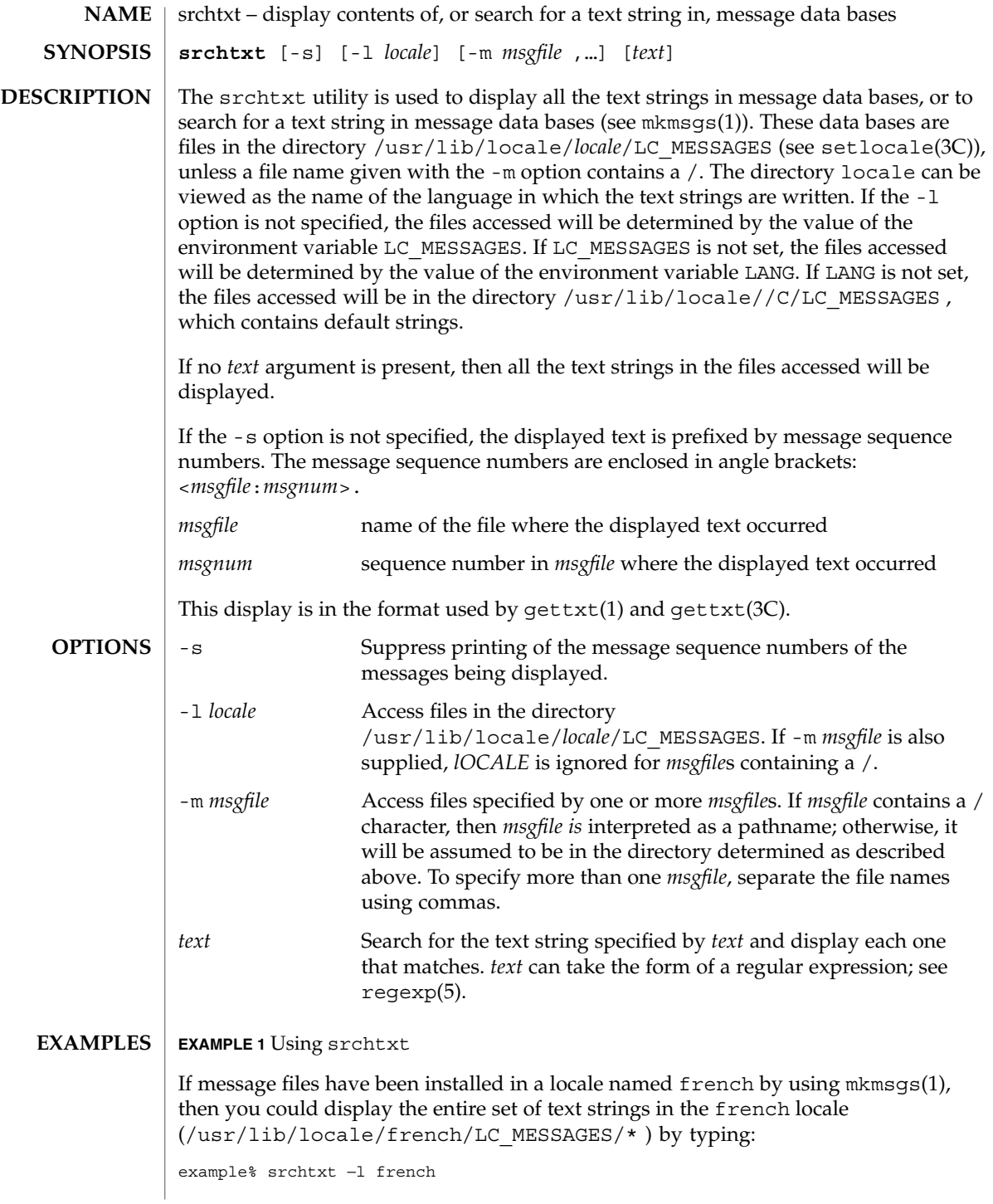

```
srchtxt(1)
```

```
EXAMPLE 1 Using srchtxt (Continued)
```
#### **EXAMPLE 2** Using srchtxt

If a set of error messages associated with the operating system have been installed in the file UX in the french locale (/usr/lib/locale/french/LC\_MESSAGE/UX ), then, using the value of the LANG environment variable to determine the locale to be searched, you could search that file in that locale for all error messages dealing with files by typing:

```
example% setenv LANG=french; export LANG
example% srchtxt -m UX "[Ff]ichier"
```
If /usr/lib/locale/french/LC\_MESSAGES/UX contained the following strings:

```
Erreur E/S\n
Liste d'arguments trop longue\n
Fichier inexistant\n
Argument invalide\n
Trop de fichiers ouverts\n
Fichier trop long\n
Trop de liens\n
Argument hors du domaine\n
Identificateur supprim\n
Etreinte fatale\n
  .
```
then the following strings would be displayed:

```
<UX:3>Fichier inexistant\n
<UX:5>Trop de fichiers ouverts\n
<UX:6>Fichier trop long\n
```
### **EXAMPLE 3** Using srchtxt

. .

If a set of error messages associated with the operating system have been installed in the file UX and a set of error messages associated with the INGRESS data base product have been installed in the file ingress, both in the german locale, then you could search for the pattern [Dd] atei in both the files UX and ingress in the german locale by typing:

example% srchtxt -l german -m UX,ingress "[Dd]atei"

See environ(5) for a description of the LC\_CTYPE environment variable that affects the execution of srchtxt. **ENVIRONMENT VARIABLES**

> /usr/lib/locale/C/LC\_MESSAGES/\* default files created by mkmsqs(1) **FILES**

```
/usr/lib/locale/locale/LC_MESSAGES/*
  message files created by mkmsgs(1)
```
User Commands **1459**

## srchtxt(1)

**ATTRIBUTES** | See attributes(5) for descriptions of the following attributes:

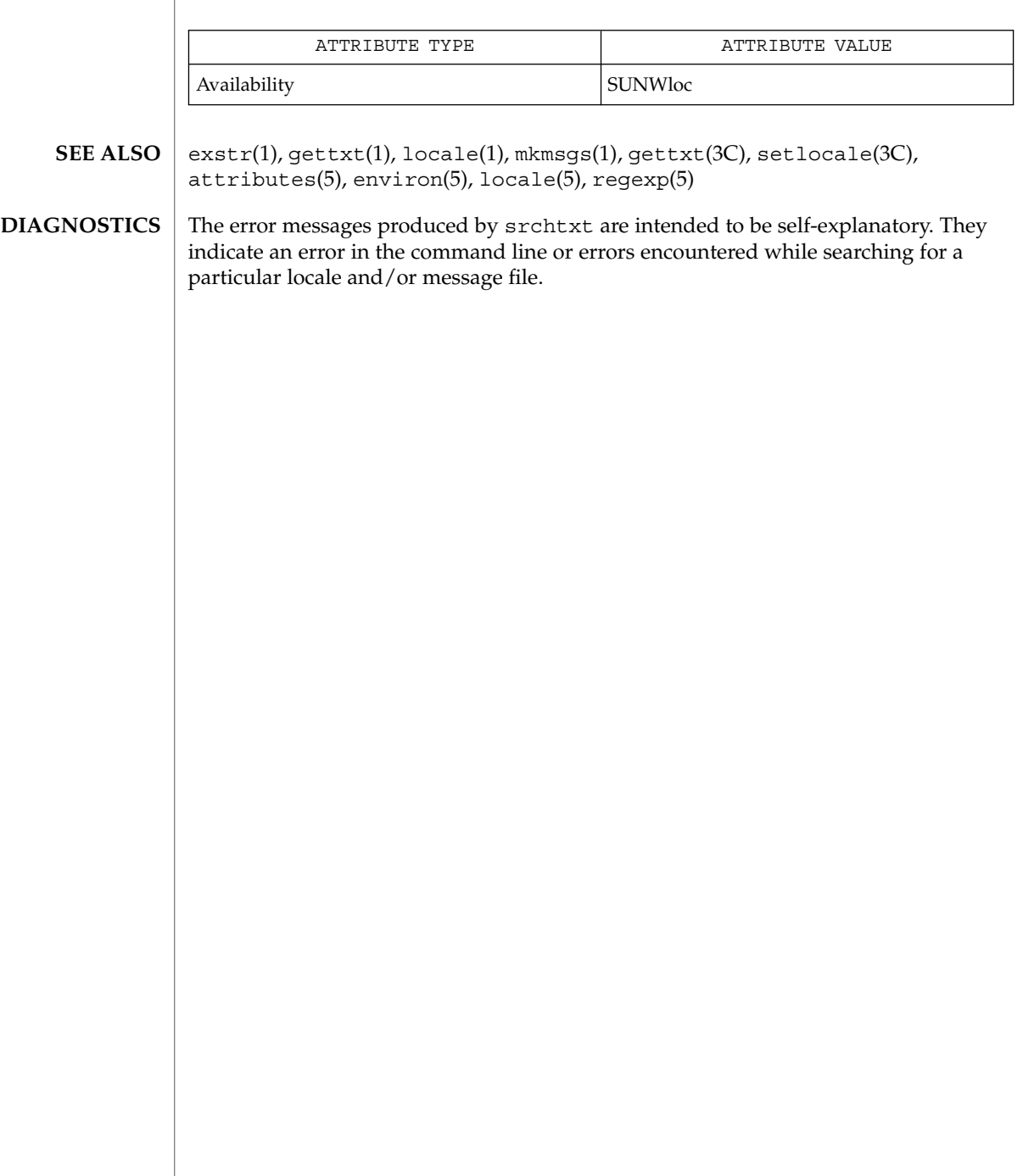

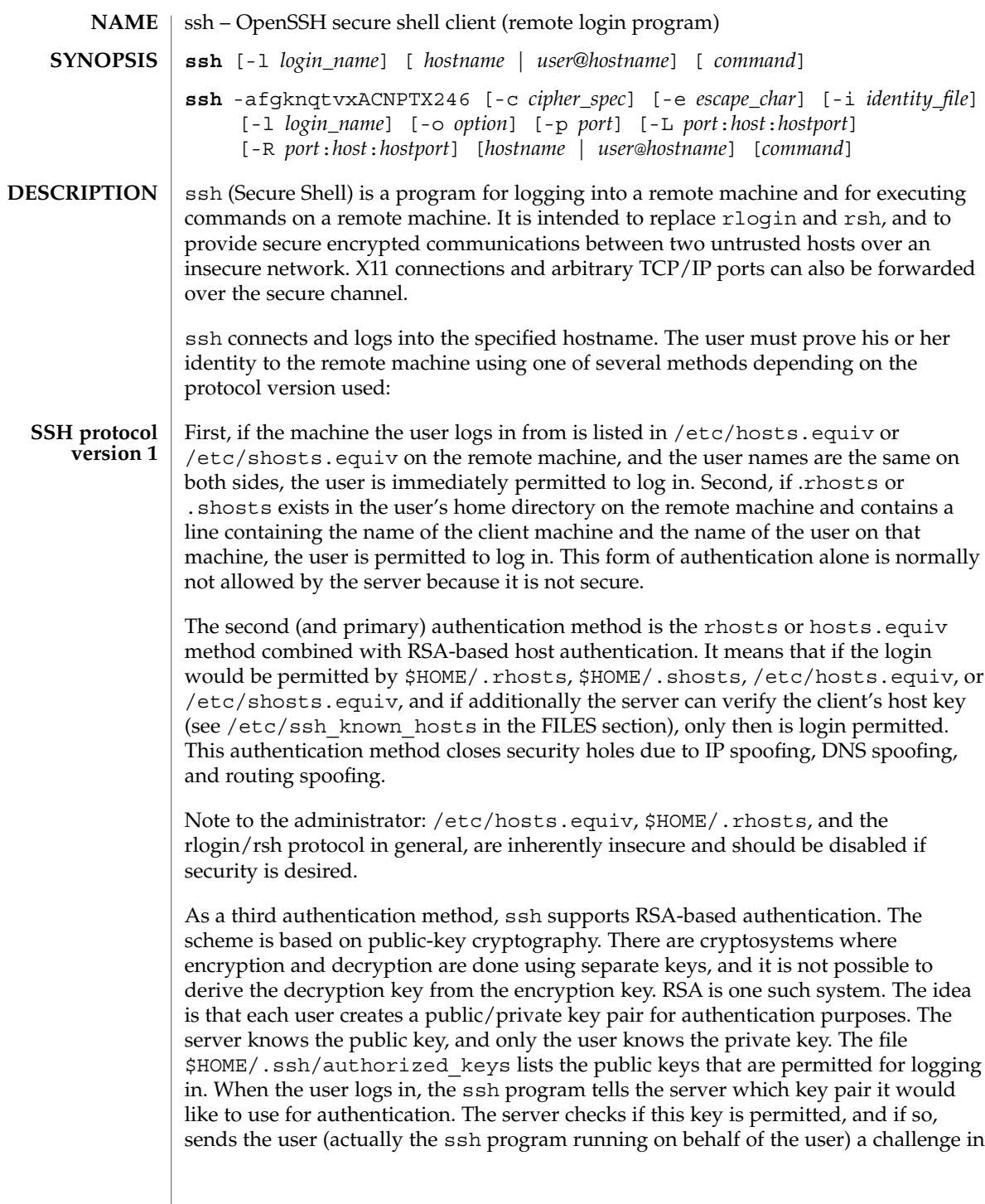

 $\operatorname{ssh}(1)$ 

 $\operatorname{ssh}(1)$ 

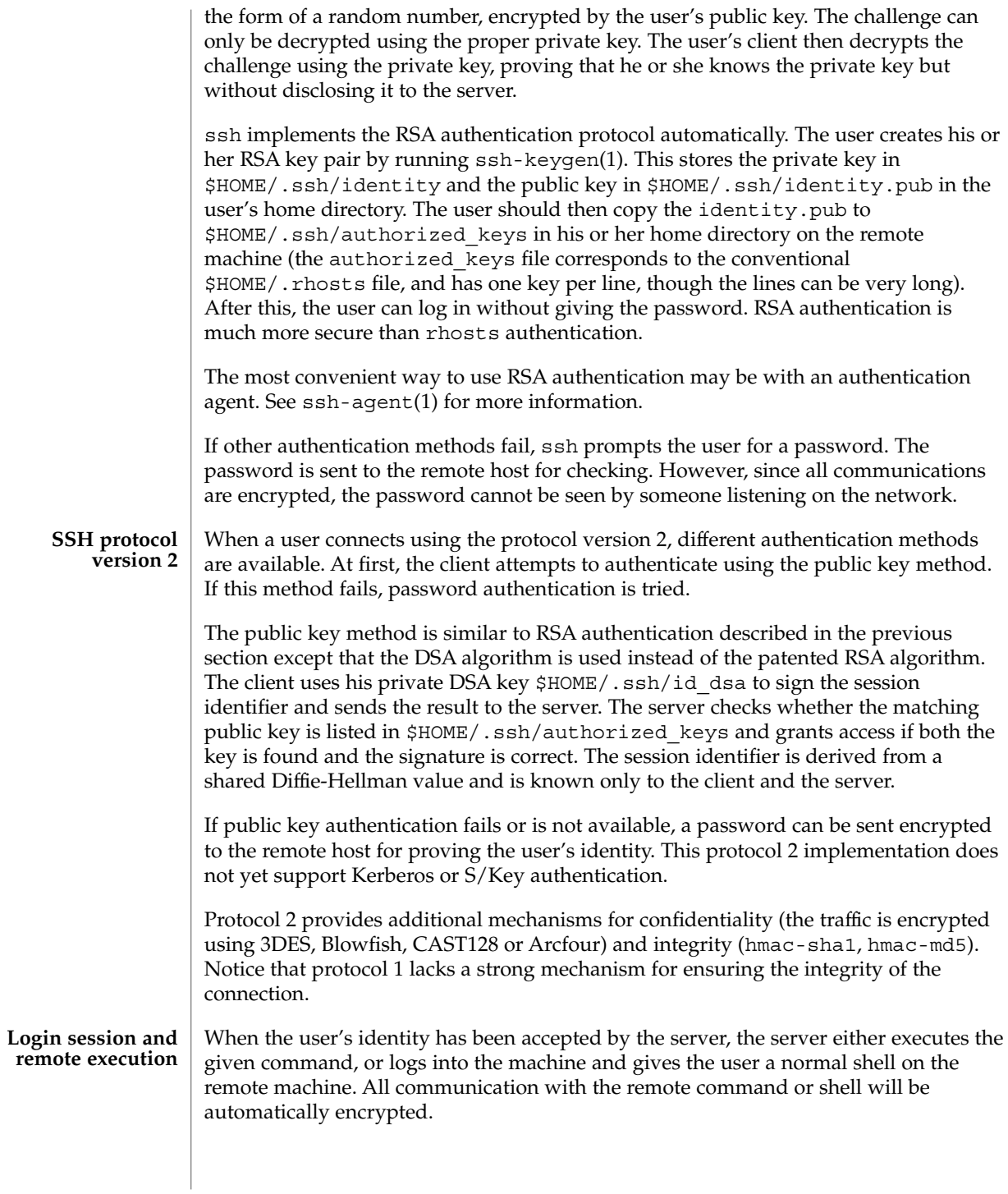

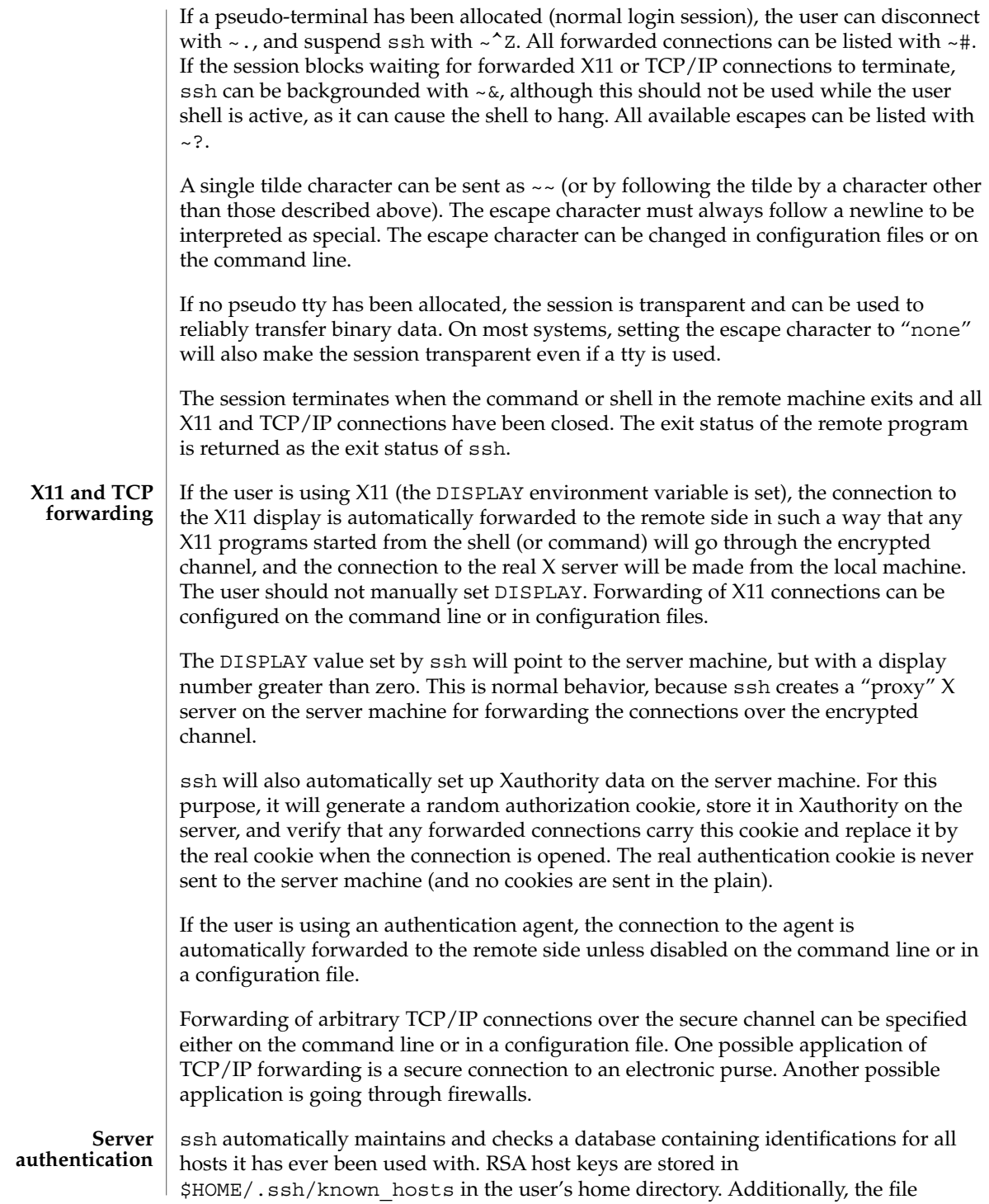

User Commands **1463**

### $\operatorname{ssh}(1)$

/etc/ssh\_known\_hosts is automatically checked for known hosts. Any new hosts are automatically added to the user's file. If a host's identification ever changes, ssh warns about this and disables password authentication to prevent a trojan horse from getting the user's password. Another purpose of this mechanism is to prevent man-in-the-middle attacks which could otherwise be used to circumvent the encryption. The StrictHostKeyChecking option (see below) can be used to prevent logins to machines whose host key is not known or has changed.

#### The following options are supported: **OPTIONS**

 $-2$ 

Forces ssh to try protocol version 2 only.

 $-4$ 

Forces ssh to use IPv4 addresses only.

 $-6$ 

Forces ssh to use IPv6 addresses only.

-a

Disables forwarding of the authentication agent connection.

 $A$ 

Enables forwarding of the authentication agent connection. This can also be specified on a per-host basis in a configuration file.

-c blowfish | 3des

Selects the cipher to use for encrypting the session. 3des is used by default. It is believed to be secure. 3des (triple-des) is an encrypt-decrypt-encrypt triple with three different keys. It is presumably more secure than the des cipher, which is no longer fully supported in ssh. blowfish is a fast block cipher, it appears very secure and is much faster than 3des.

-c 3des-cbc,blowfish-cbc,aes128-cbc

Additionally, for protocol version 2 a comma-separated list of ciphers can be specified in order of preference. Protocol version 2 supports 3DES, Blowfish, and AES 128 in CBC mode.

 $-C$ 

Requests compression of all data (including stdin, stdout, stderr, and data for forwarded X11 and TCP/IP connections). The compression algorithm is the same used by gzip(1). (The gzip man page is available in the SUNWsfman package.) The "level" can be controlled by the CompressionLevel option (see below). Compression is desirable on modem lines and other slow connections, but will only slow down things on fast networks. The default value can be set on a host-by-host basis in the configuration files. See the Compress option below.

 $-e$  *ch*  $\alpha$   $\wedge$ *ch*  $\alpha$  none

Sets the escape character for sessions with a pty (default: '~'). The escape character is only recognized at the beginning of a line. The escape character followed by a dot (".") closes the connection. If followed by control-Z, the escape character suspends

the connection. If followed by itself, the escape character sends itself once. Setting the character to "none" disables any escapes and makes the session fully transparent.

 $-*f*$ 

Requests ssh to go to background just before command execution. This is useful if ssh is going to ask for passwords or passphrases, but the user wants it in the background. This implies the -n option. The recommended way to start X11 programs at a remote site is with something like ssh -f *host xterm*.

 $-q$ 

Allows remote hosts to connect to local forwarded ports.

-i *identity\_file*

Selects the file from which the identity (private key) for RSA authentication is read. Default is \$HOME/.ssh/identity in the user's home directory. Identity files may also be specified on a per-host basis in the configuration file. It is possible to have multiple -i options (and multiple identities specified in configuration files).

-l *login\_name*

Specifies the user to log in as on the remote machine. This also may be specified on a per-host basis in the configuration file.

-L *port*:*host*:*hostport*

Specifies that the given port on the local (client) host is to be forwarded to the given host and port on the remote side. This works by allocating a socket to listen to the port on the local side. Then, whenever a connection is made to this port, the connection is forwarded over the secure channel and a connection is made to *host port hostport* from the remote machine. Port forwardings can also be specified in the configuration file. Only root can forward privileged ports. IPv6 addresses can be specified with an alternative syntax: *port*/*host*/*hostport*.

#### -n

Redirects stdin from /dev/null (actually, prevents reading from stdin). This must be used when ssh is run in the background. A common trick is to use this to run X11 programs on a remote machine. For example,

**ssh -n shadows.cs.hut.fi emacs &**

will start an emacs on shadows.cs.hut.fi, and the X11 connection will be automatically forwarded over an encrypted channel. The ssh program will be put in the background. This does not work if ssh needs to ask for a password or passphrase. See also the -f option.)

-N

Does not execute a remote command. This is useful if you just want to forward ports (protocol version 2 only).

-o *option*

Can be used to give options in the format used in the configuration file. This is useful for specifying options for which there is no separate command-line flag. The option has the same format as a line in the configuration file.

 $\operatorname{ssh}(1)$ 

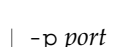

Specifies the port to connect to on the remote host. This can be specified on a per-host basis in the configuration file.

 $\overline{p}$ 

Uses a non-privileged port for outgoing connections. This can be used if your firewall does not permit connections from privileged ports. Notice that this option turns off RhostsAuthentication and RhostsRSAAuthentication.

-q

Quiet mode. Causes all warning and diagnostic messages to be suppressed. Only fatal errors are displayed.

-R *port*:*host*:*hostport*

Specifies that the given port on the remote (server) host is to be forwarded to the given host and port on the local side. This works by allocating a socket to listen to the port on the remote side. Then, whenever a connection is made to this port, the connection is forwarded over the secure channel and a connection is made to *host port hostport* from the local machine. Port forwardings can also be specified in the configuration file. Privileged ports can be forwarded only when logging in as root on the remote machine.

 $-<sup>+</sup>$ 

Forces pseudo-tty allocation. This can be used to execute arbitrary screen-based programs on a remote machine, which can be very useful, for example, when implementing menu services.

 $-$ T

Disables pseudo-tty allocation (protocol version 2 only).

 $-v$ 

Verbose mode. Causes ssh to print debugging messages about its progress. This is helpful in debugging connection, authentication, and configuration problems. Multiple -v options increase the verbosity. Maximum is 3.

-x

Disables X11 forwarding.

 $-X$ 

Enables X11 forwarding. This can also be specified on a per-host basis in a configuration file.

ssh will normally set the following environment variables: **ENVIRONMENT**

DISPLAY The DISPLAY variable indicates the location of the X11 server. It is automatically set by ssh to point to a value of the form *hostname*:*n* where *hostname* indicates the host where the shell runs, and *n* is an integer greater than or equal to 1. ssh uses this special value to forward X11 connections over the secure channel. The user should normally not set DISPLAY explicitly, as that will render the X11 connection insecure (and will require the user to manually copy any required authorization cookies). **VARIABLES**

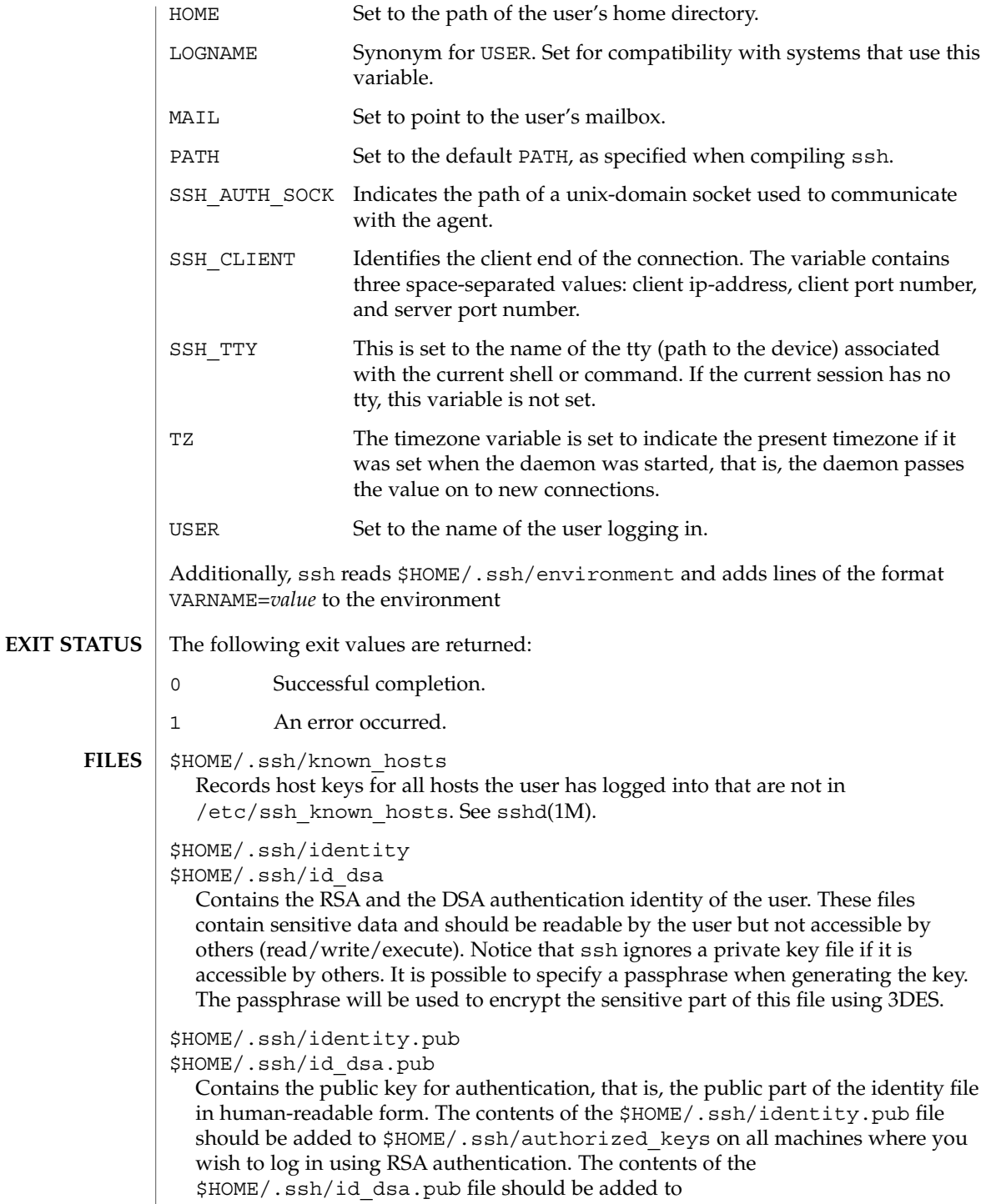

\$HOME/.ssh/authorized\_keys on all machines where you wish to log in using DSA authentication. These files are not sensitive and can, but need not, be readable by anyone. These files are never used automatically and are not necessary. They are provided only for the convenience of the user.

### \$HOME/.ssh/config

This is the per-user configuration file. The format of this file is described above. This file is used by the ssh client. This file does not usually contain any sensitive information, but the recommended permissions are read/write for the user and not accessible by others.

### \$HOME/.ssh/authorized\_keys

Lists the DSA keys that can be used for logging in as this user. This file is not highly sensitive, but the recommended permissions are read/write for the user and not accessible by others.

### /etc/ssh/ssh\_known\_hosts

Systemwide list of known host keys. /etc/ssh\_known\_hosts contains RSA keys. This file should be prepared by the system administrator to contain the public host keys of all machines in the organization and should be world-readable. The file contains public keys, one per line, in the following format, with fields separated by spaces: system name, number of bits in modulus, public exponent, modulus, and optional comment field. When different names are used for the same machine, all such names should be listed, separated by commas. See sshd(1M).

The canonical system name (as returned by name servers) is used by sshd(1M) to verify the client host when logging in. Other names are needed because ssh does not convert the user-supplied name to a canonical name before checking the key, to prevent someone with access to the name servers from being able able to fool host authentication.

### /etc/ssh/ssh\_config

Systemwide configuration file. This file provides defaults for those values that are not specified in the user's configuration file, and for those users who do not have a configuration file.

This file must be world-readable.

### \$HOME/.rhosts

This file is used in .rhosts authentication to list the host/user pairs that are permitted to log in. (Notice that this file is also used by rlogin and rsh, which makes using this file insecure.) Each line of the file contains a host name (in the canonical form returned by name servers), and then a user name on that host, separated by a space. On some machines, this file may need to be world-readable if the user's home directory is on an NFS partition, because sshd(1M) reads it as root. Additionally, this file must be owned by the user and must not have write permissions for anyone else. The recommended permission for most machines is read/write for the user and not accessible by others.

 $\operatorname{ssh}(1)$ 

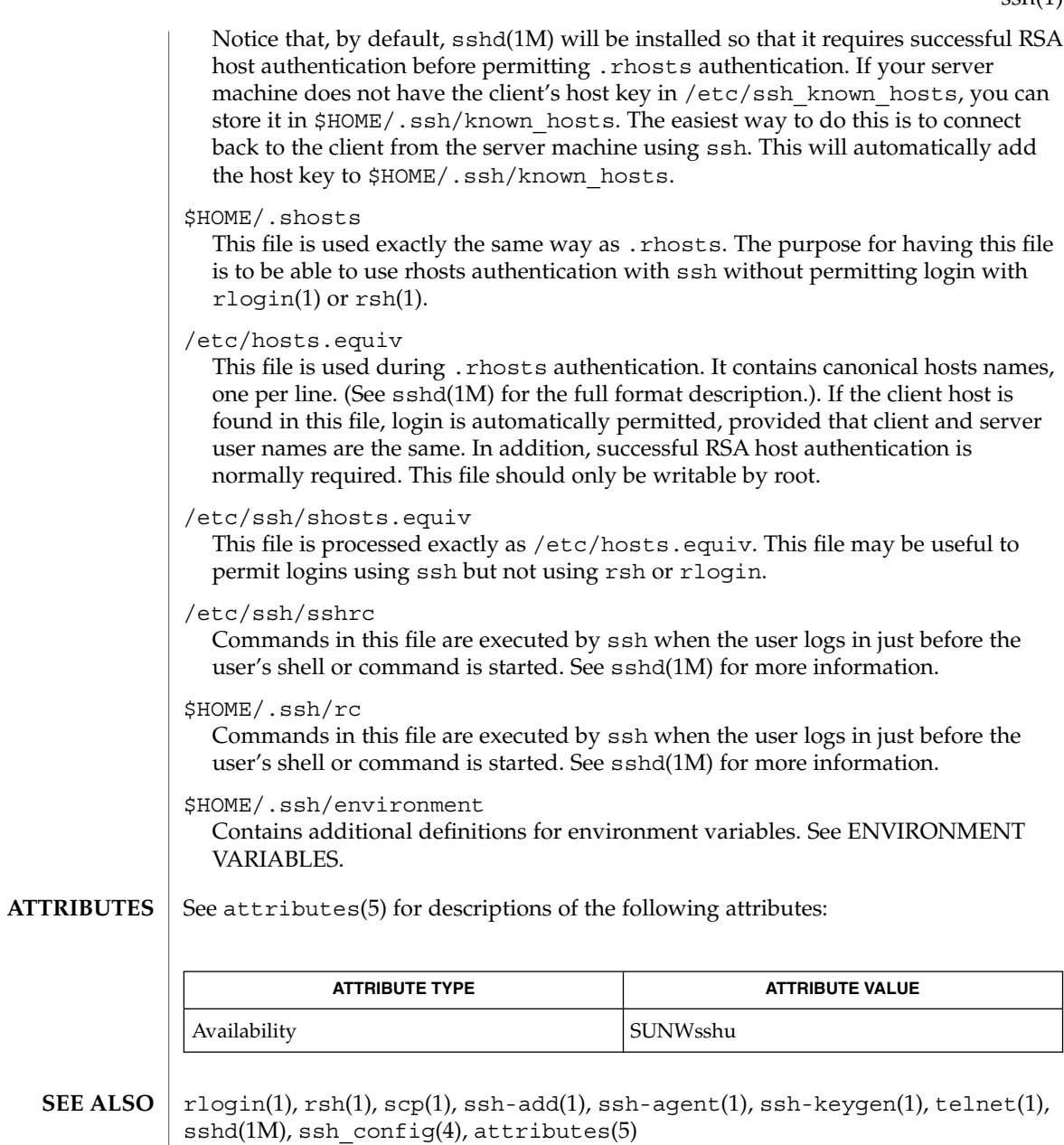

To view license terms, attribution, and copyright for OpenSSH, the default path is /var/sadm/pkg/SUNWsshdr/install/copyright. If the Solaris operating environment has been installed anywhere other than the default, modify the given path to access the file at the installed location.

User Commands **1469**

 $\operatorname{ssh}(1)$ 

## **AUTHORS**

OpenSSH is a derivative of the original and free ssh 1.2.12 release by Tatu Ylonen. Aaron Campbell, Bob Beck, Markus Friedl, Niels Provos, Theo de Raadt and Dug Song removed many bugs, added newer features and created Open SSH. Markus Friedl contributed the support for SSH protocol versions 1.4 and 2.0.

ssh-add(1)

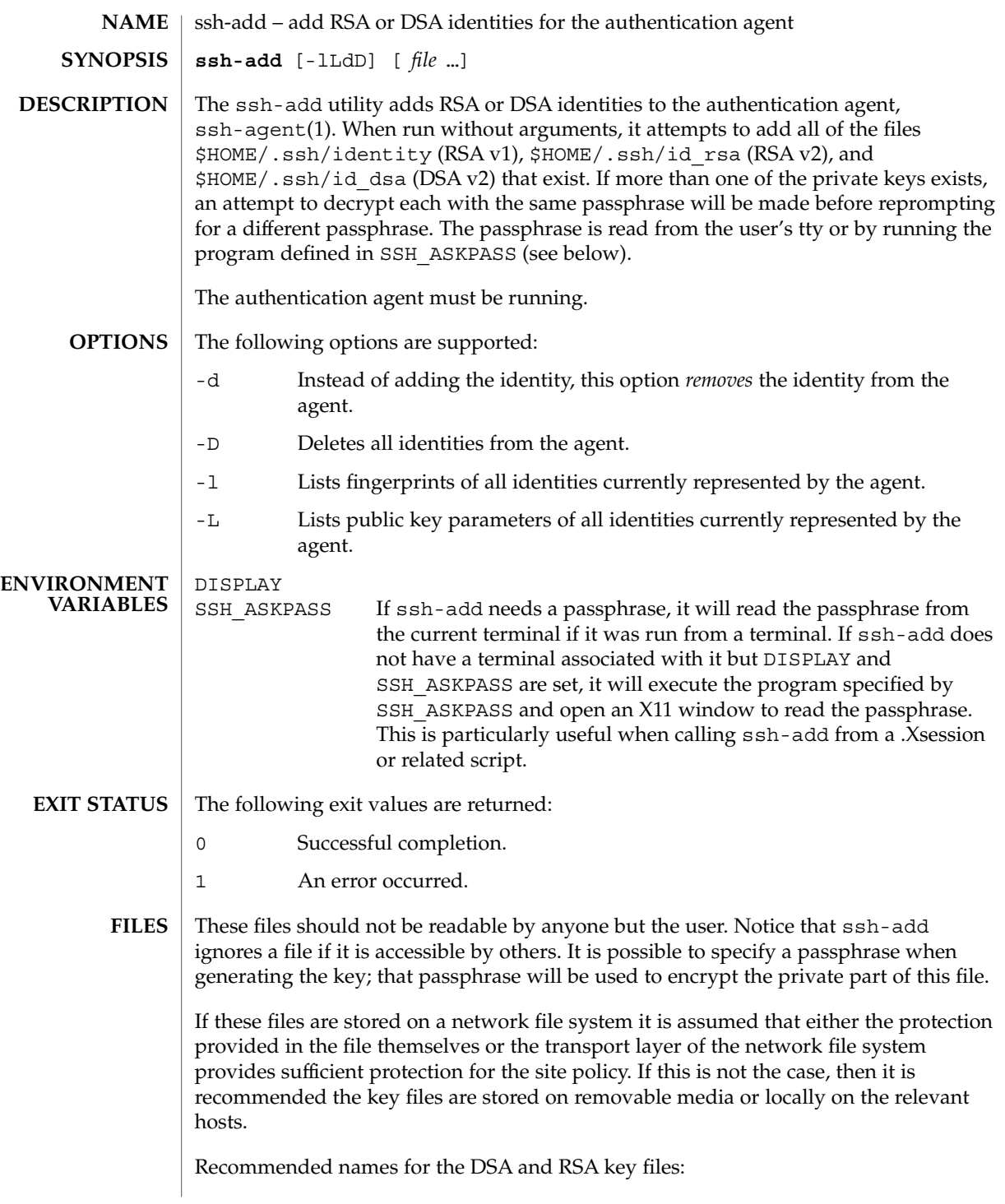

ssh-add(1)

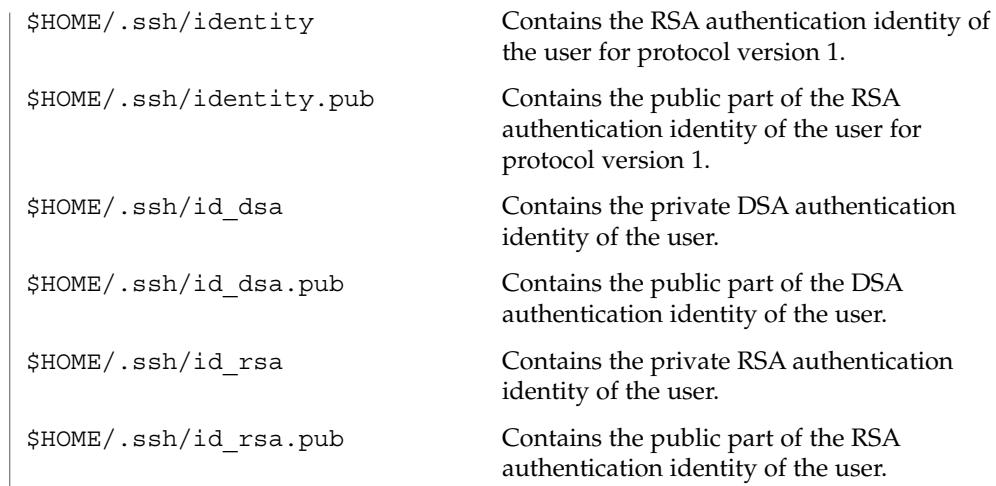

See attributes(5) for descriptions of the following attributes: **ATTRIBUTES**

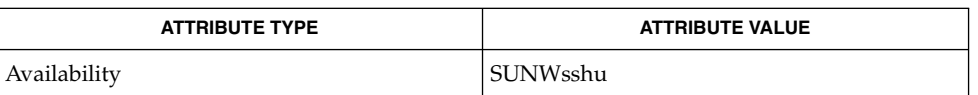

#### ssh(1), ssh-agent(1), ssh-keygen(1), sshd(1M), attributes(5) **SEE ALSO**

To view license terms, attribution, and copyright for OpenSSH, the default path is /var/sadm/pkg/SUNWsshdr/install/copyright. If the Solaris operating environment has been installed anywhere other than the default, modify the given path to access the file at the installed location.

OpenSSH is a derivative of the original and free ssh 1.2.12 release by Tatu Ylonen. Aaron Campbell, Bob Beck, Markus Friedl, Niels Provos, Theo de Raadt and Dug Song removed many bugs, added newer features and created Open SSH. Markus Friedl contributed the support for SSH protocol versions 1.4 and 2.0. **AUTHORS**

ssh-agent(1)

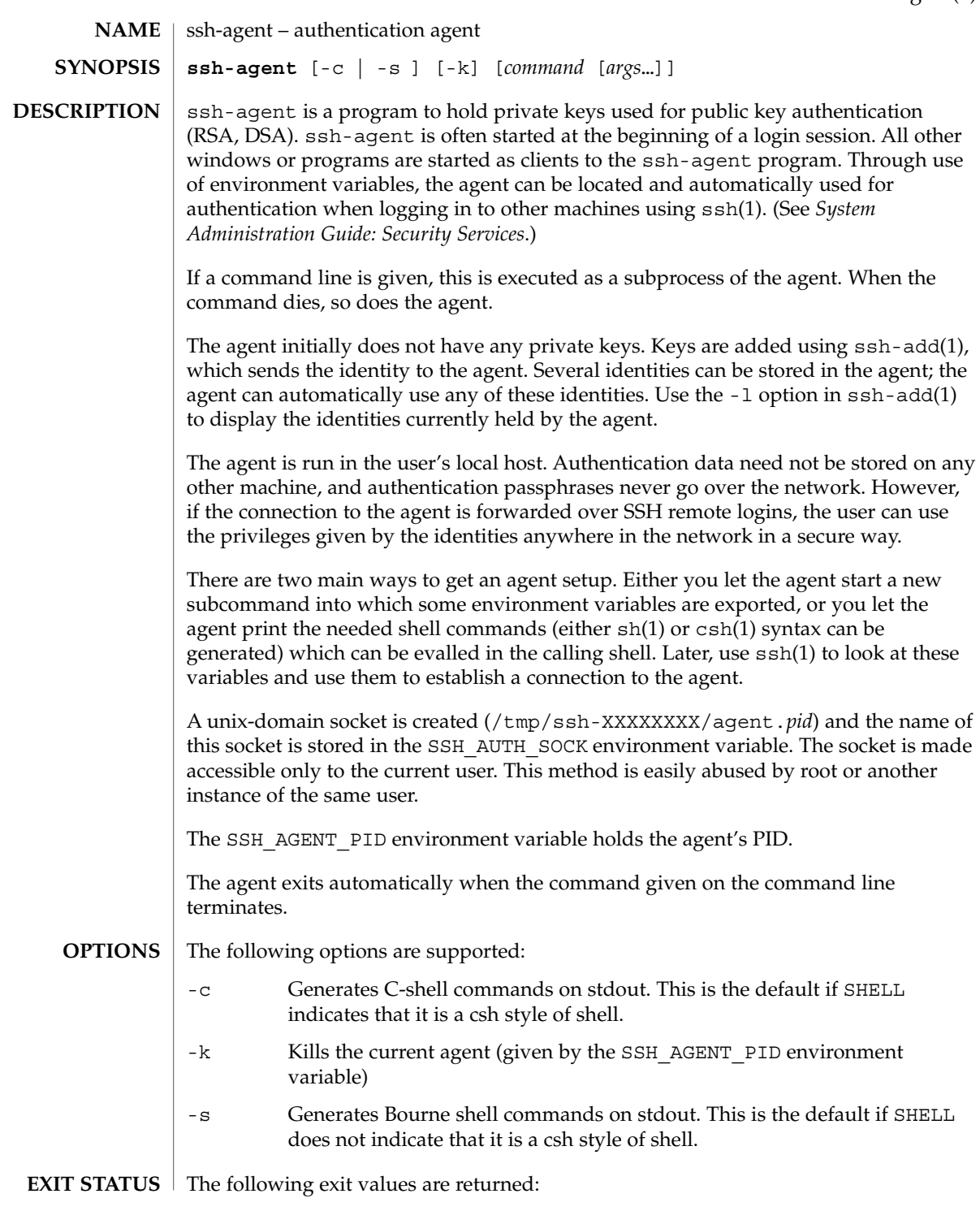

ssh-agent(1)

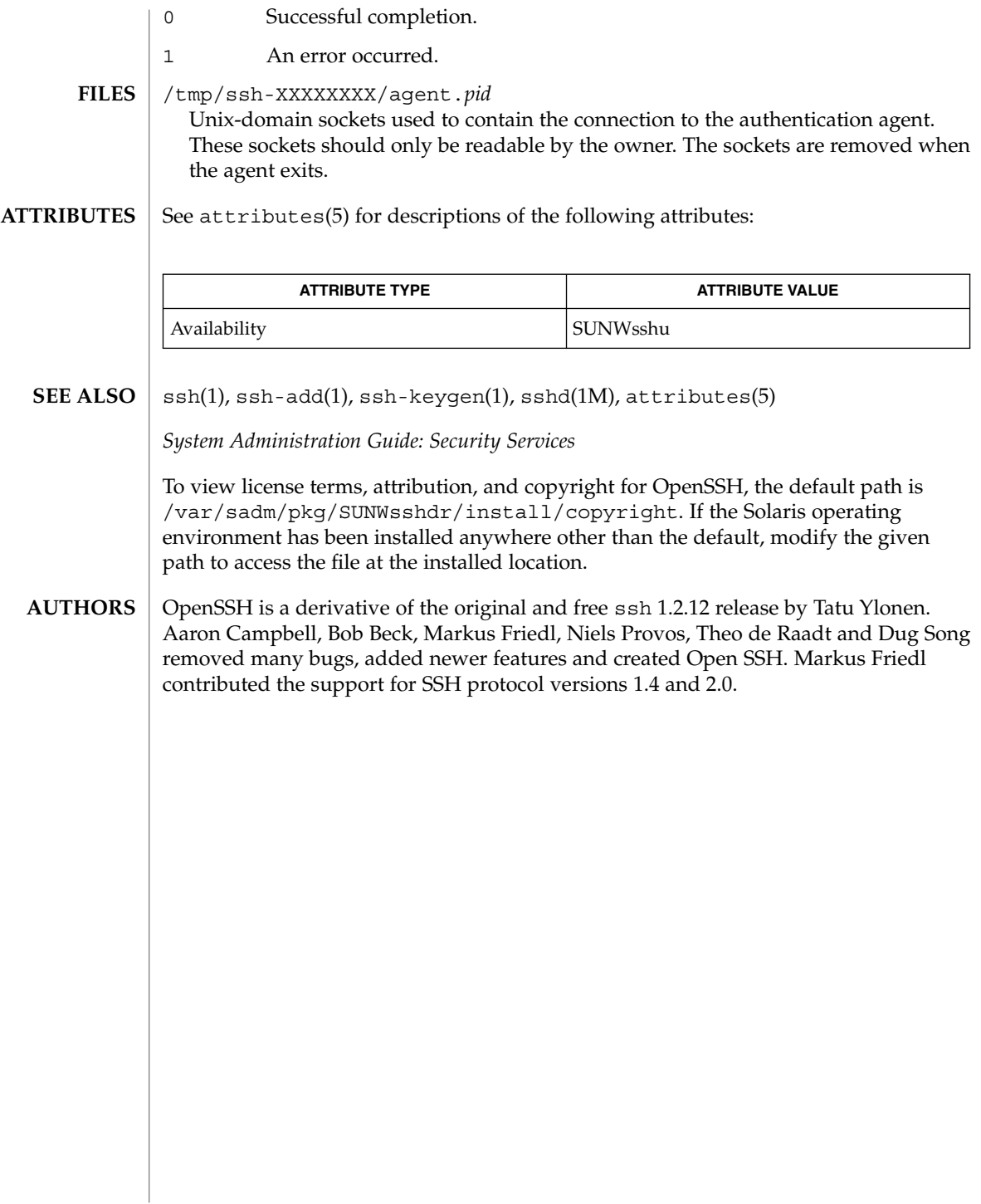

# ssh-http-proxy-connect(1)

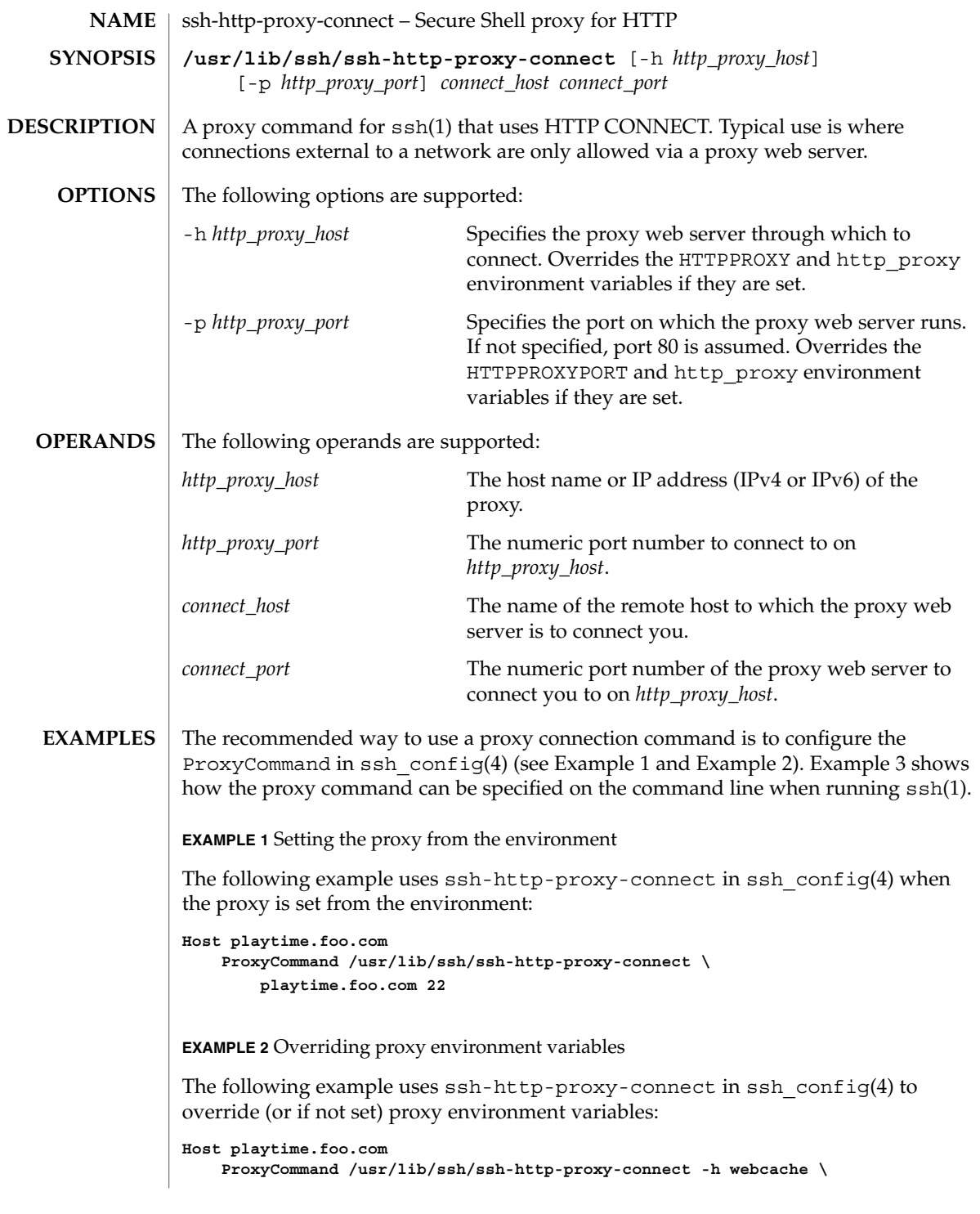

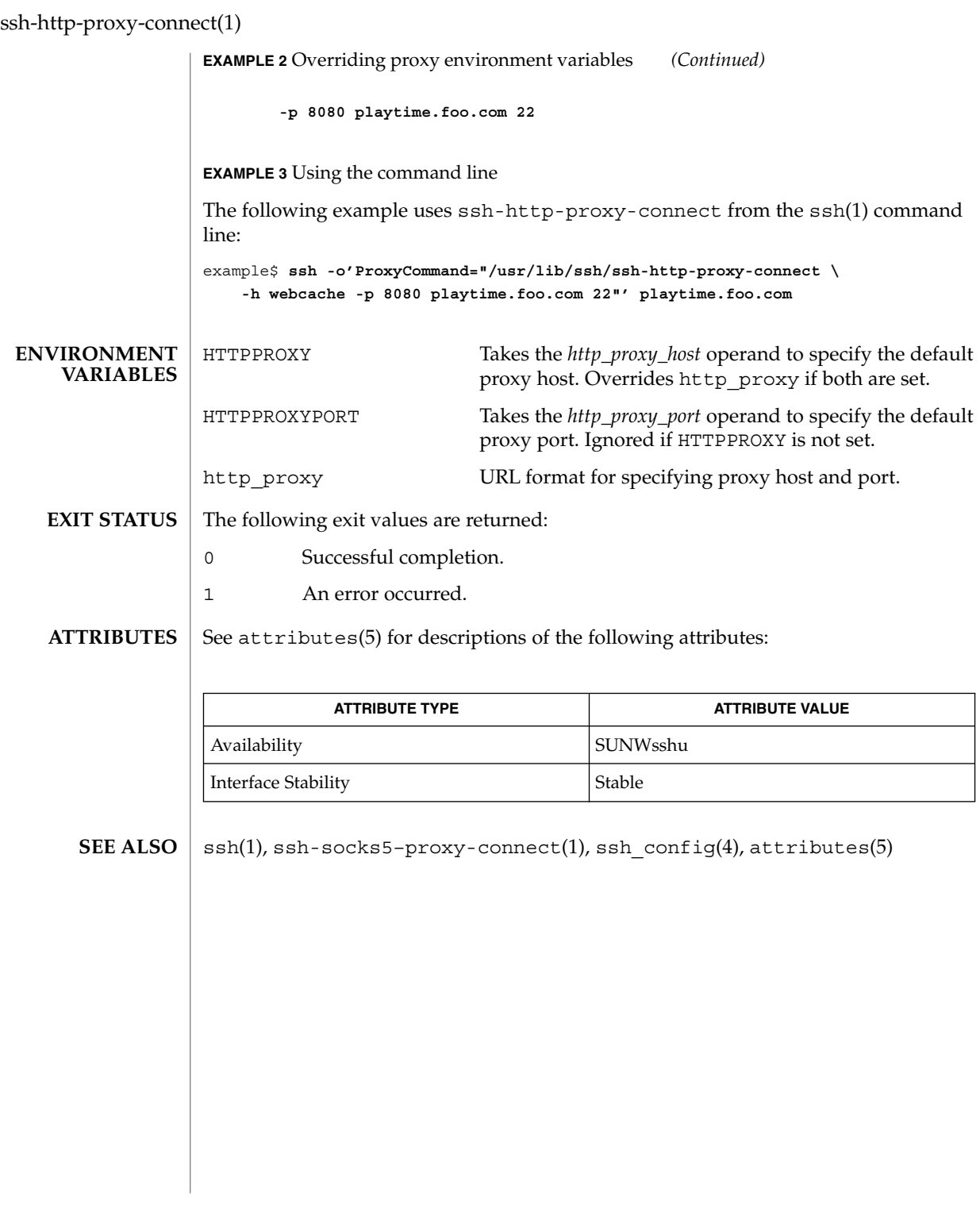
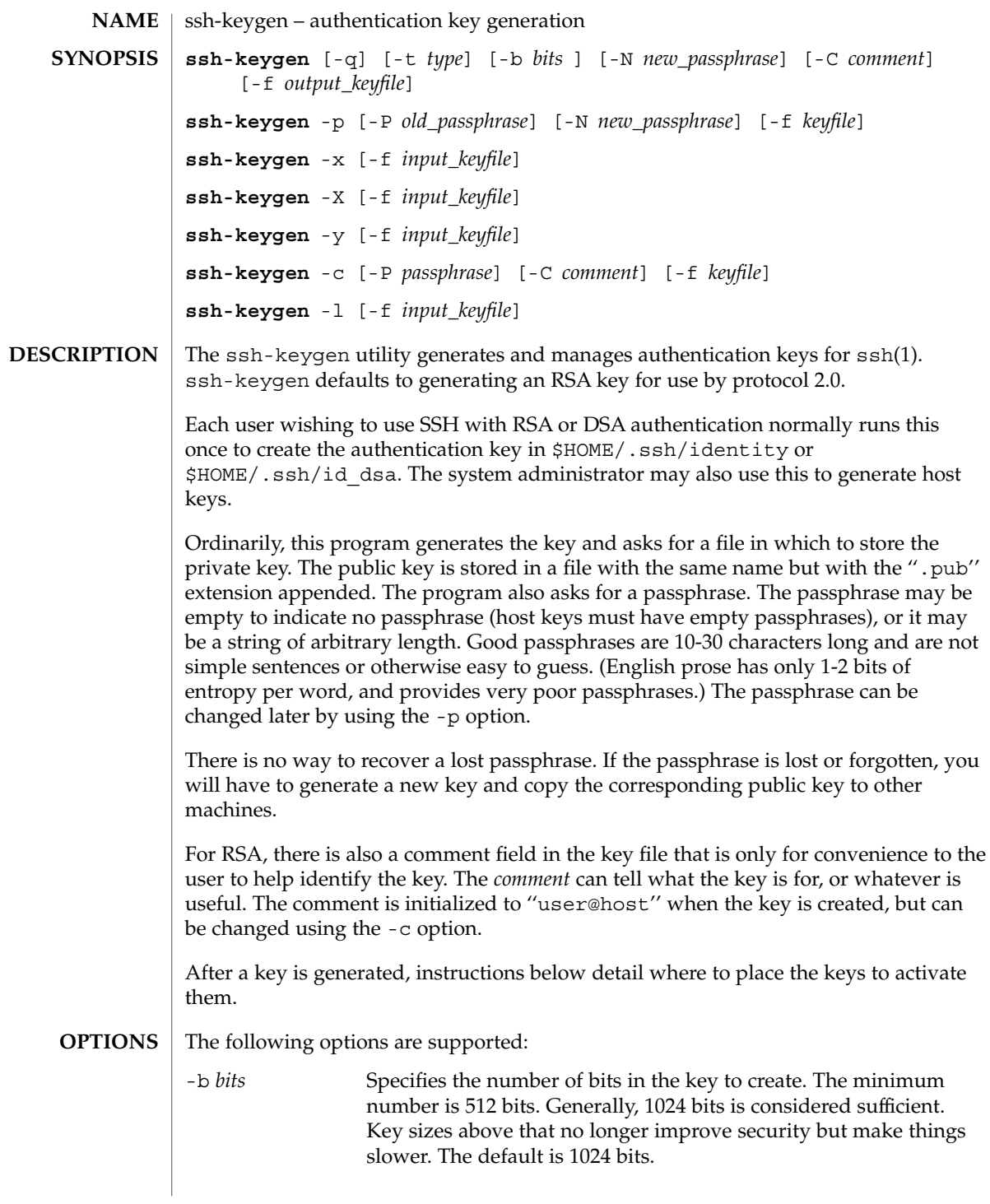

ssh-keygen(1)

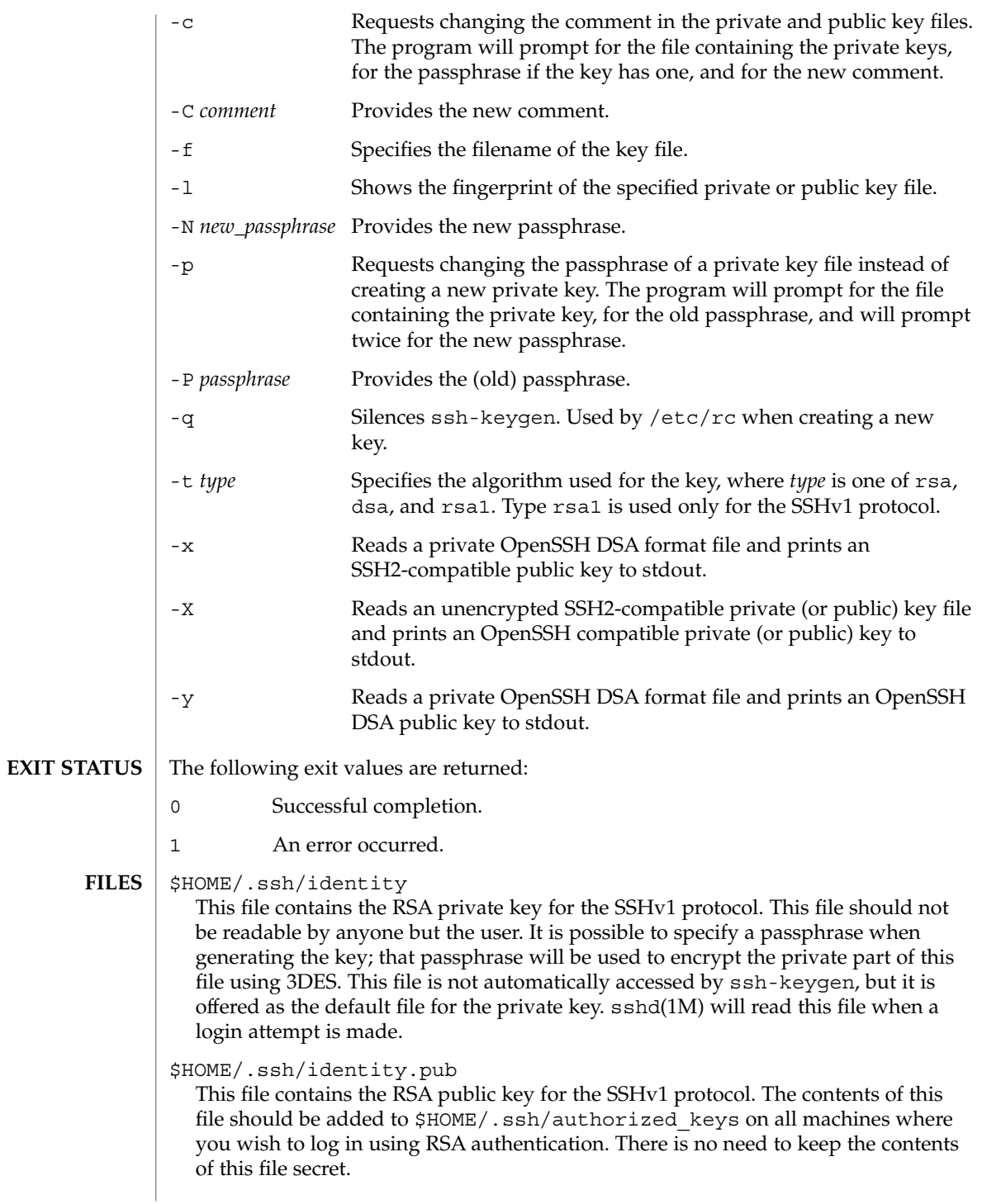

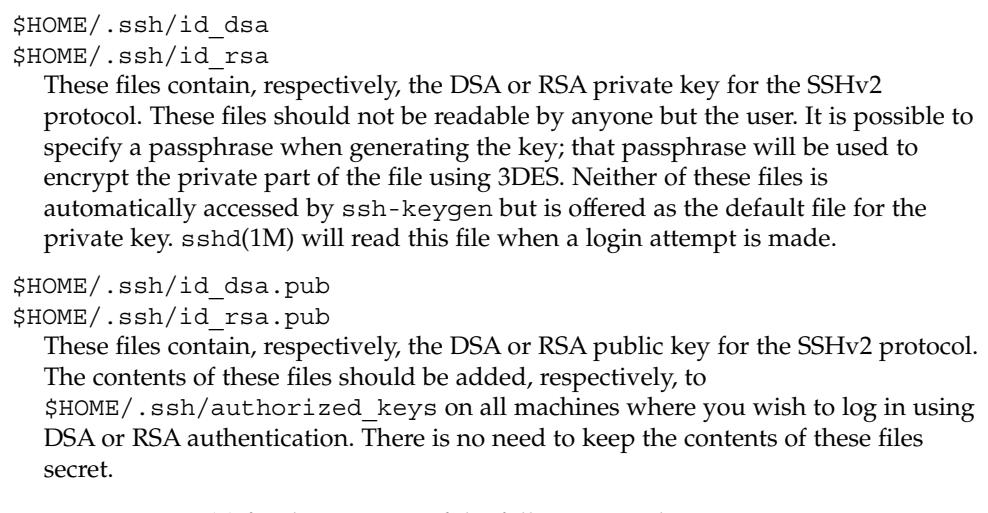

### **ATTRIBUTES**

See attributes(5) for descriptions of the following attributes:

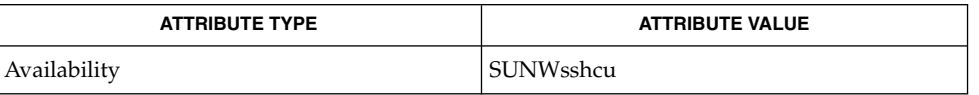

### **SEE ALSO**

ssh(1), ssh-add(1), ssh-agent(1), sshd(1M), attributes(5)

To view license terms, attribution, and copyright for OpenSSH, the default path is /var/sadm/pkg/SUNWsshdr/install/copyright. If the Solaris operating environment has been installed anywhere other than the default, modify the given path to access the file at the installed location.

ssh-socks5-proxy-connect(1)

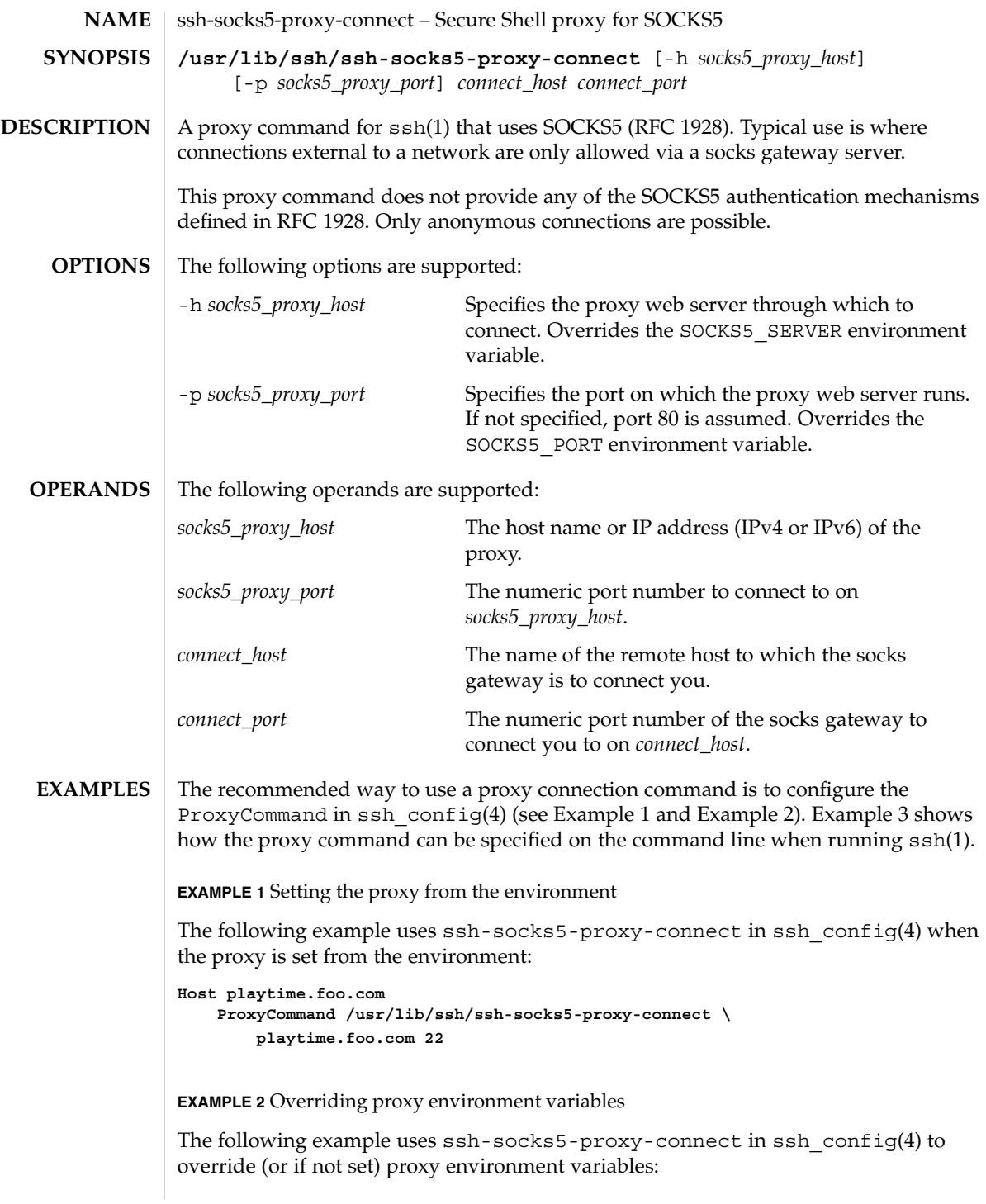

# ssh-socks5-proxy-connect(1)

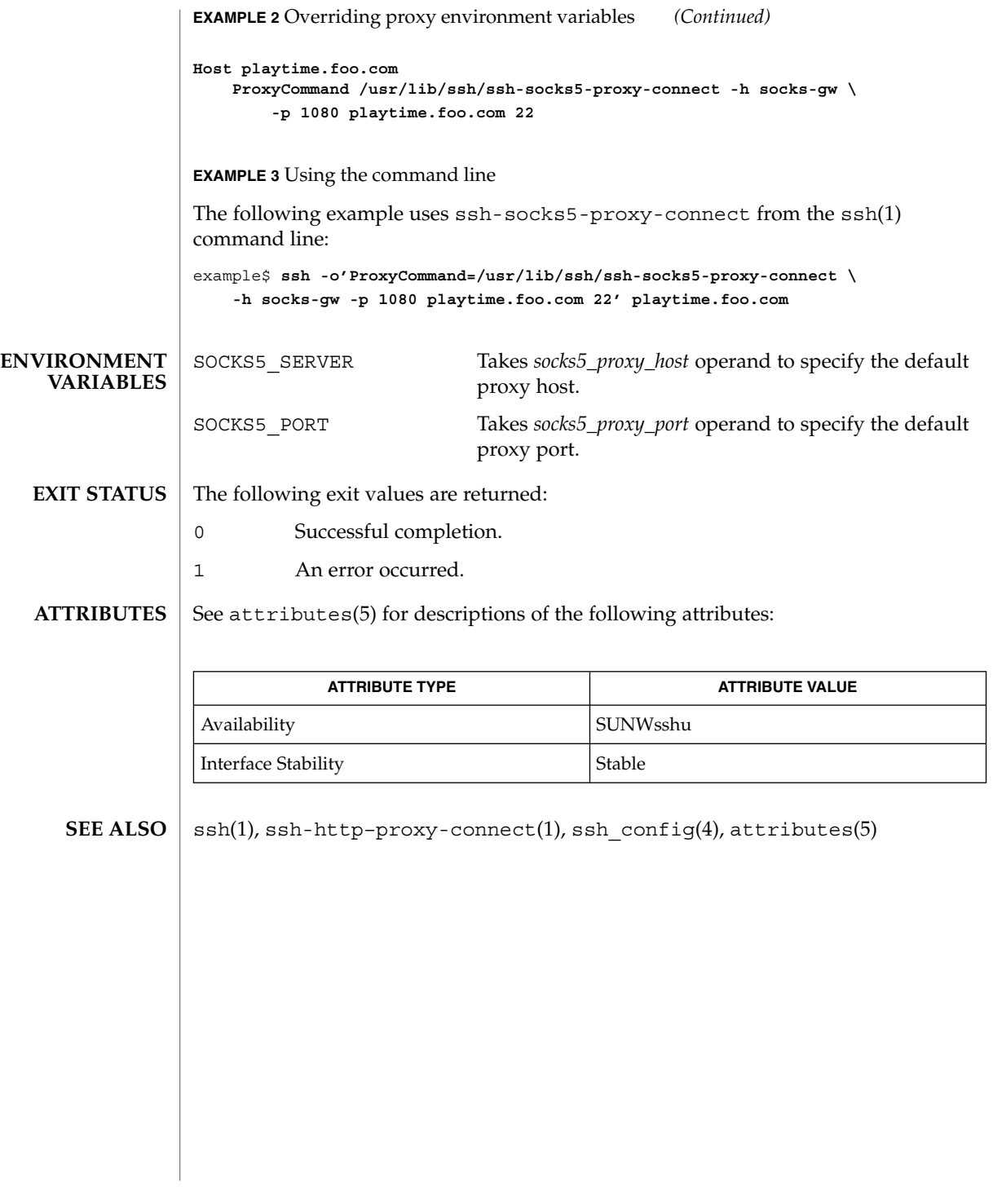

strchg(1)

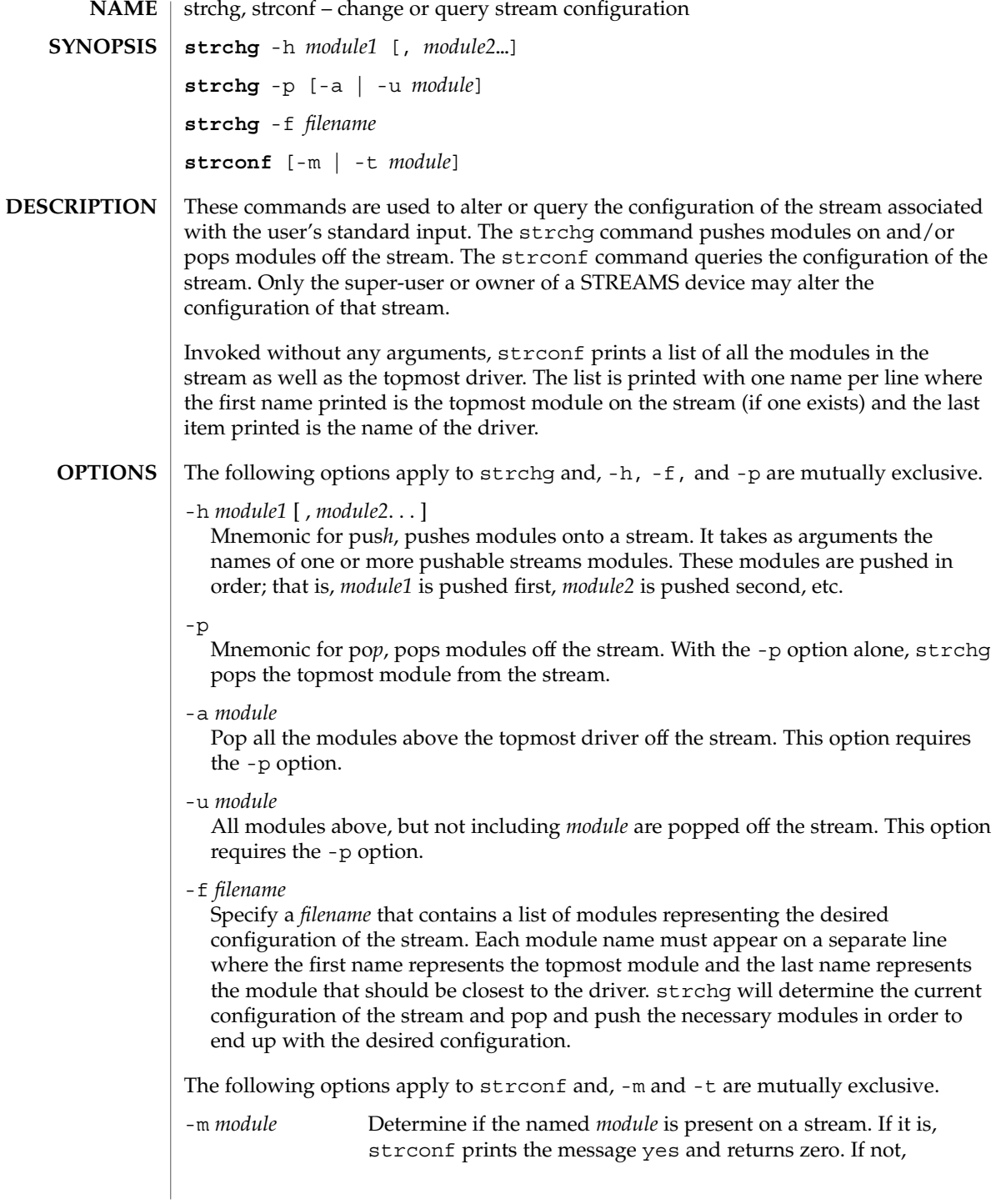

strchg(1)

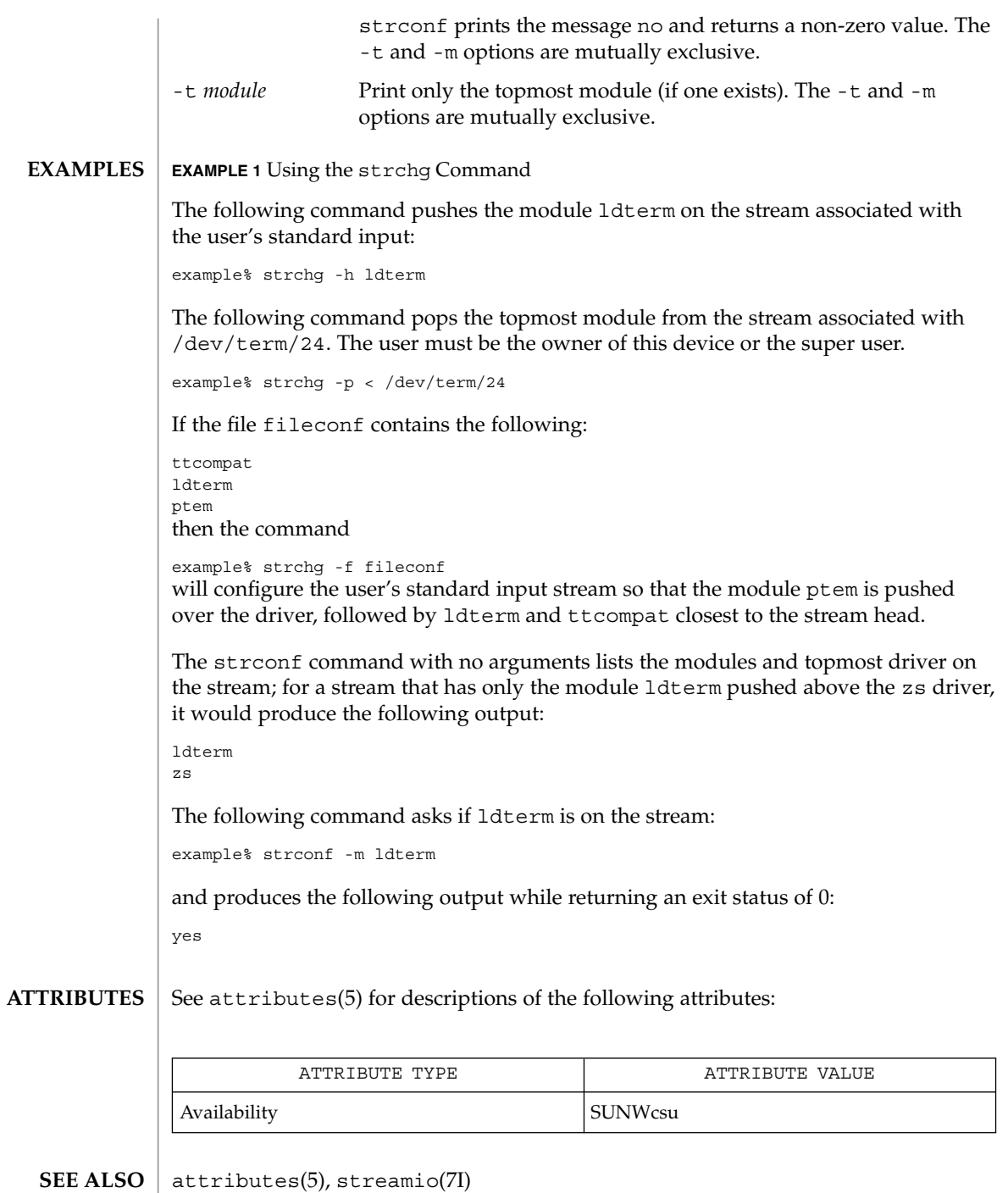

User Commands **1483**

strchg(1)

### strchg returns zero on success. It prints an error message and returns non-zero status for various error conditions, including usage error, bad module name, too many modules to push, failure of an ioctl on the stream, or failure to open *filename* from the -f option. **DIAGNOSTICS**

strconf returns zero on success (for the -m or -t option, "success" means the named or topmost module is present). It returns a non-zero status if invoked with the -m or -t option and the module is not present. It prints an error message and returns non-zero status for various error conditions, including usage error or failure of an ioctl on the stream.

#### If the user is neither the owner of the stream nor the super-user, the strchg command will fail. If the user does not have read permissions on the stream and is not the super user, the strconf command will fail. **NOTES**

If modules are pushed in the wrong order, one could end up with a stream that does not function as expected. For ttys, if the line discipline module is not pushed in the correct place, one could have a terminal that does not respond to any commands.

strings(1)

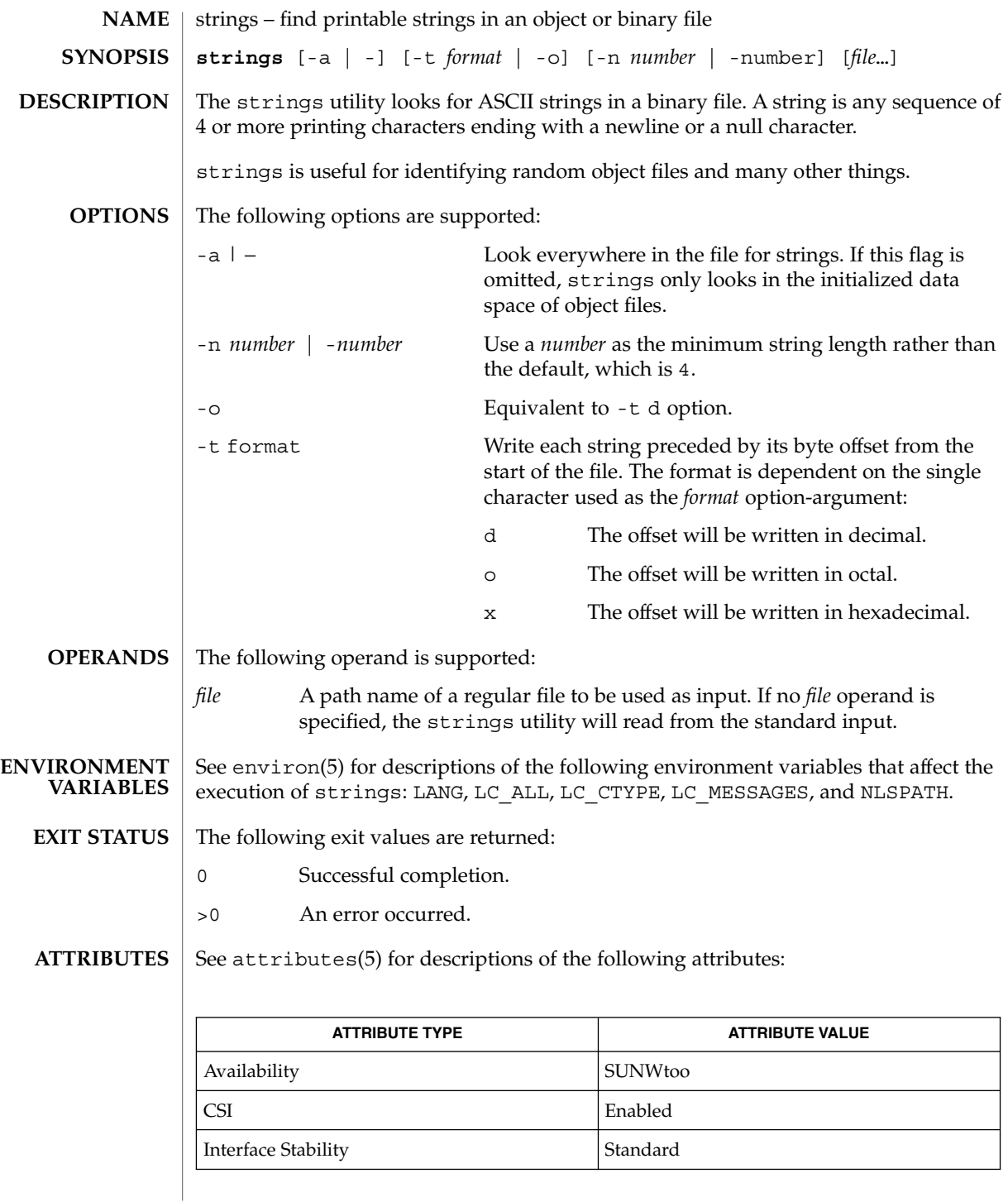

User Commands **1485**

# strings(1)

od(1), attributes(5), environ(5), standards(5) **SEE ALSO**

The algorithm for identifying strings is extremely primitive. **NOTES**

For backwards compatibility, the options -a and − are interchangeable.

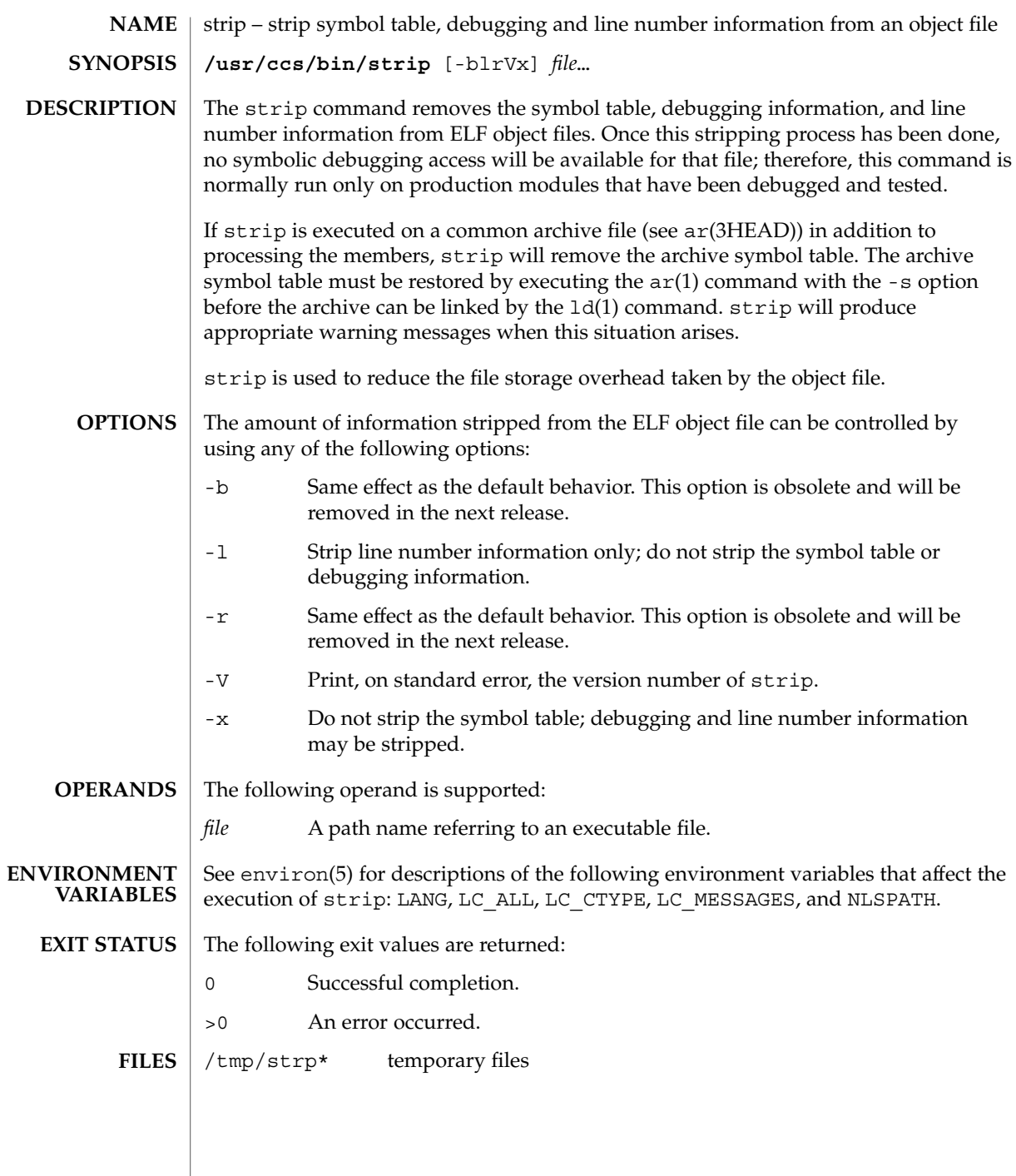

### strip(1)

**ATTRIBUTES** | See attributes(5) for descriptions of the following attributes:

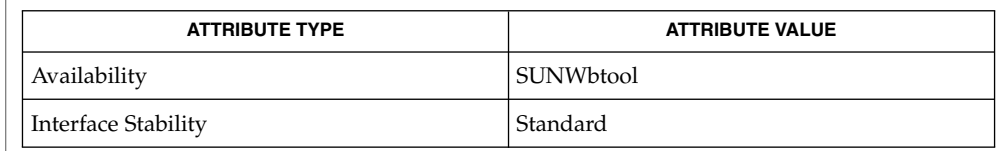

#### $ar(1)$ ,  $as(1)$ ,  $1d(1)$ ,  $e1f(3ELF)$ ,  $tmpnam(3C)$ ,  $a.out(4)$ ,  $ar(3HEAD)$ ,  $attributes(5)$ , environ(5), standards(5) **SEE ALSO**

The symbol table section will not be removed if it is contained within a segment, or the file is either a relocatable or dynamic shared object. **NOTES**

> The line number and debugging sections will not be removed if they are contained within a segment, or their associated relocation section is contained within a segment.

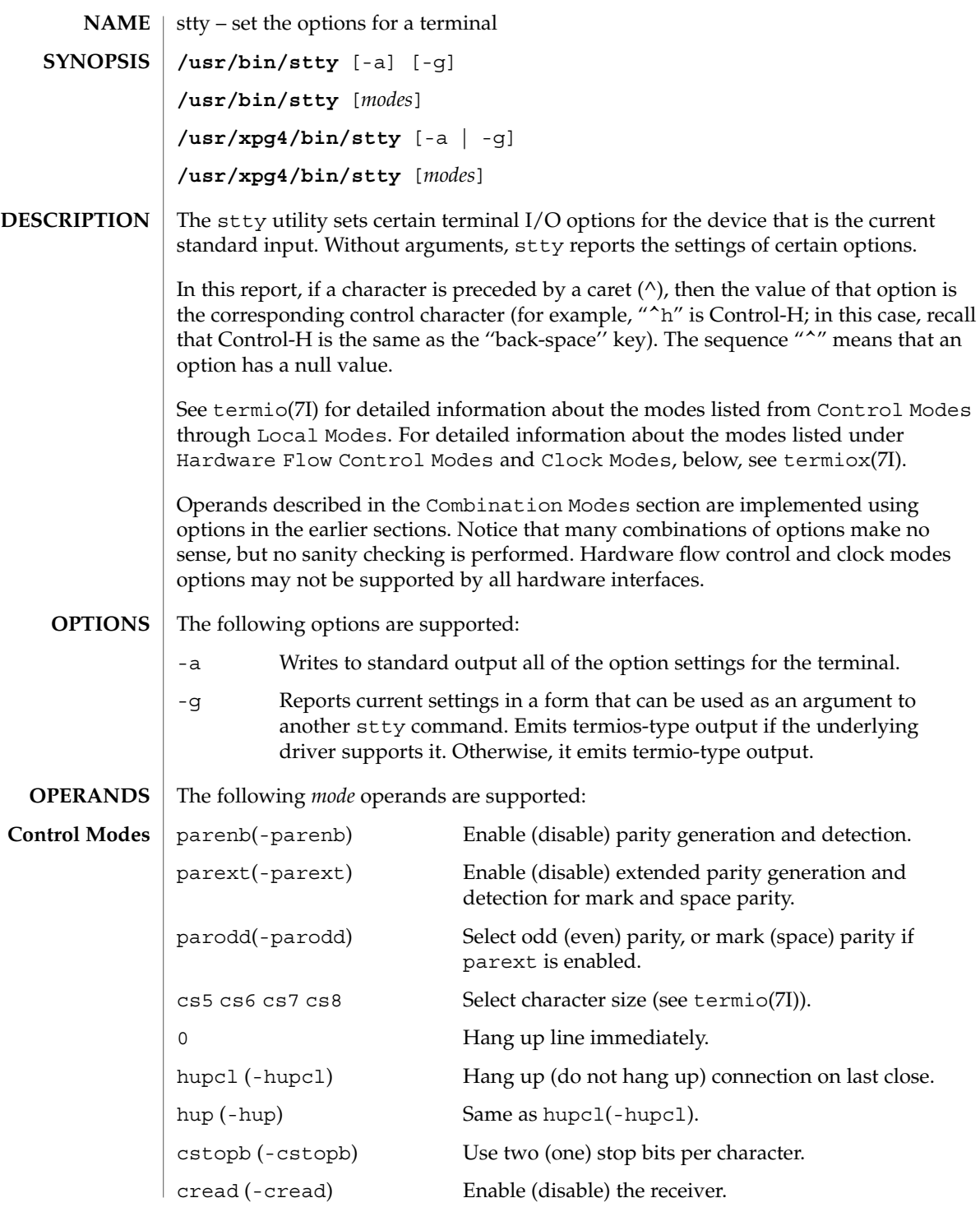

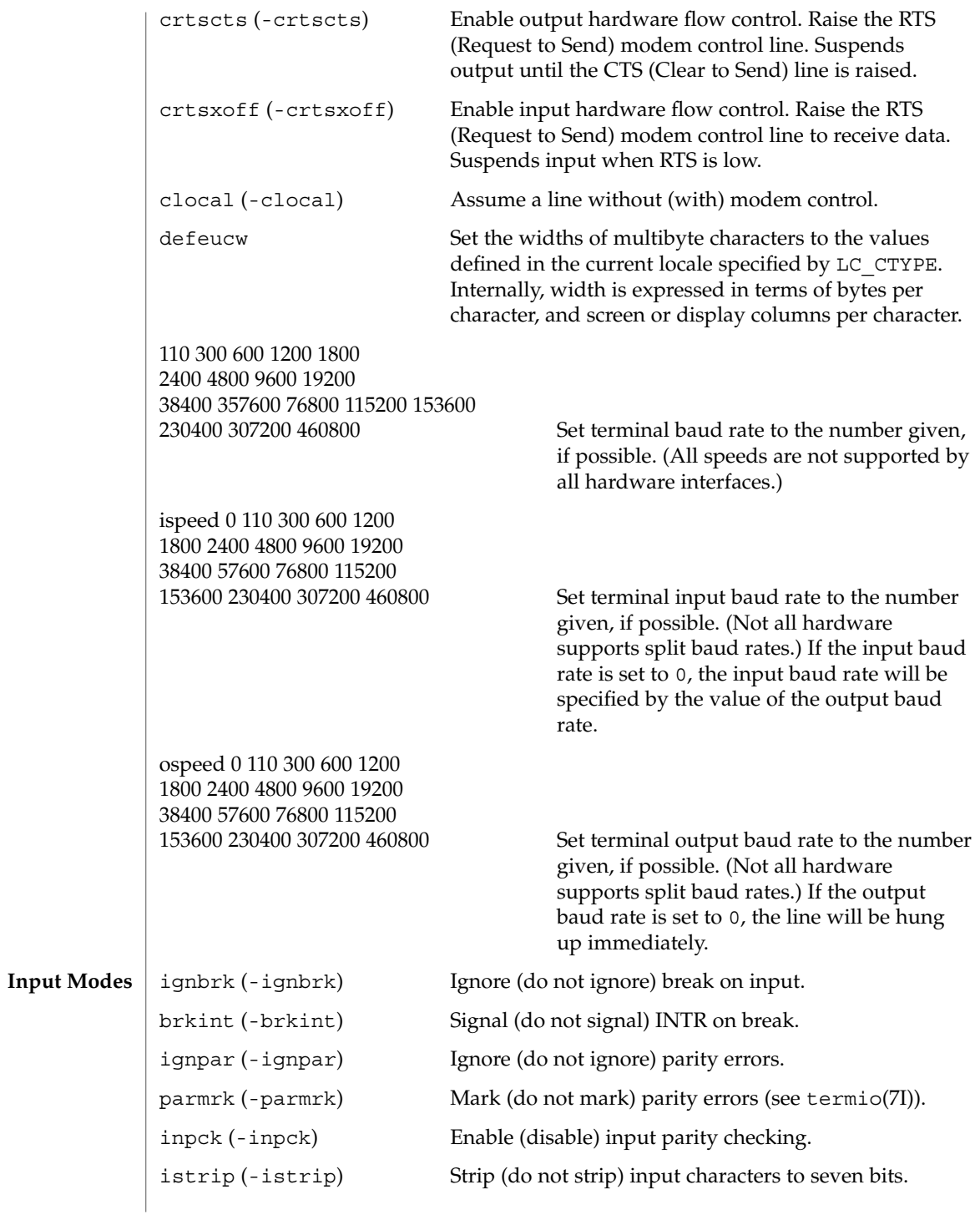

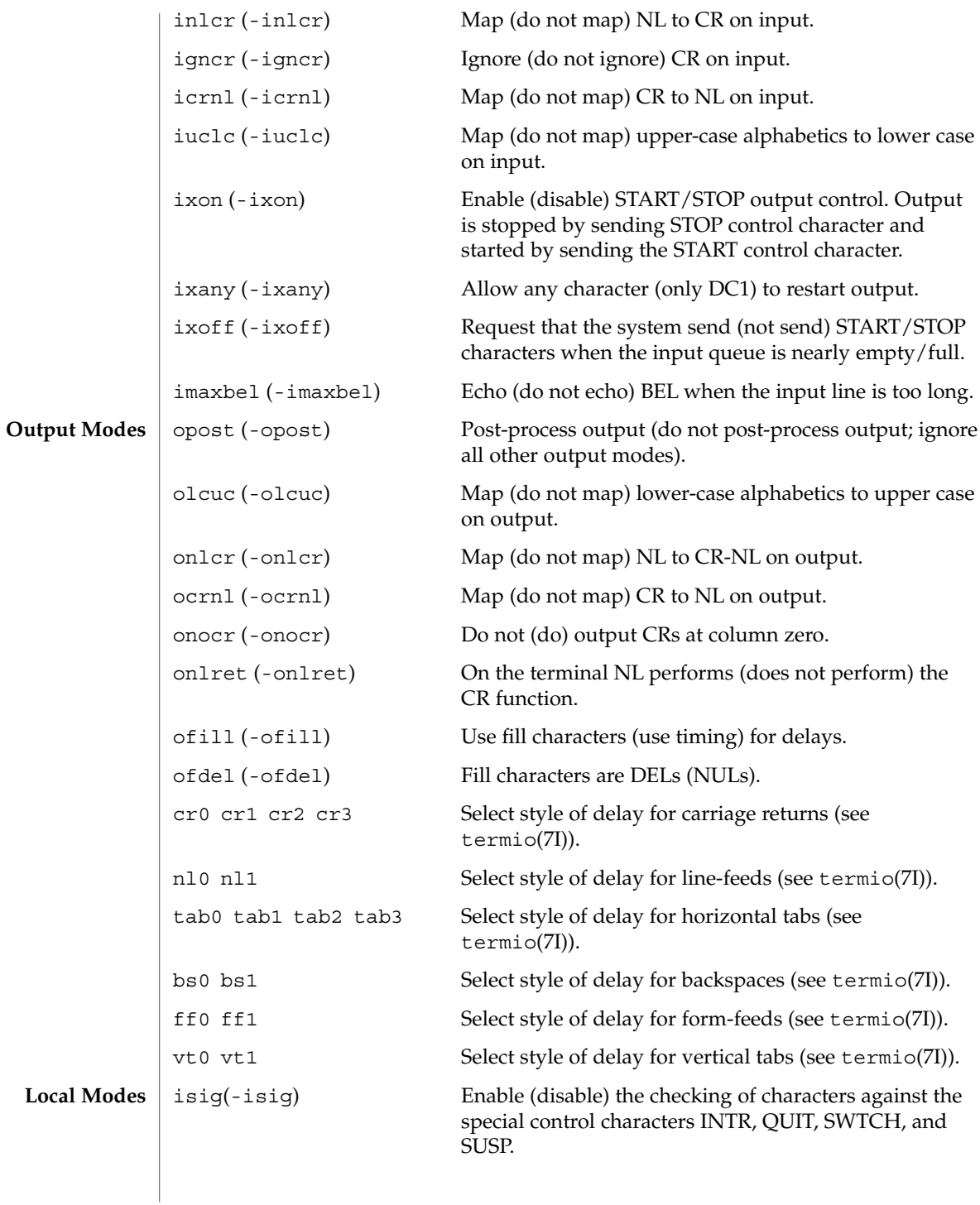

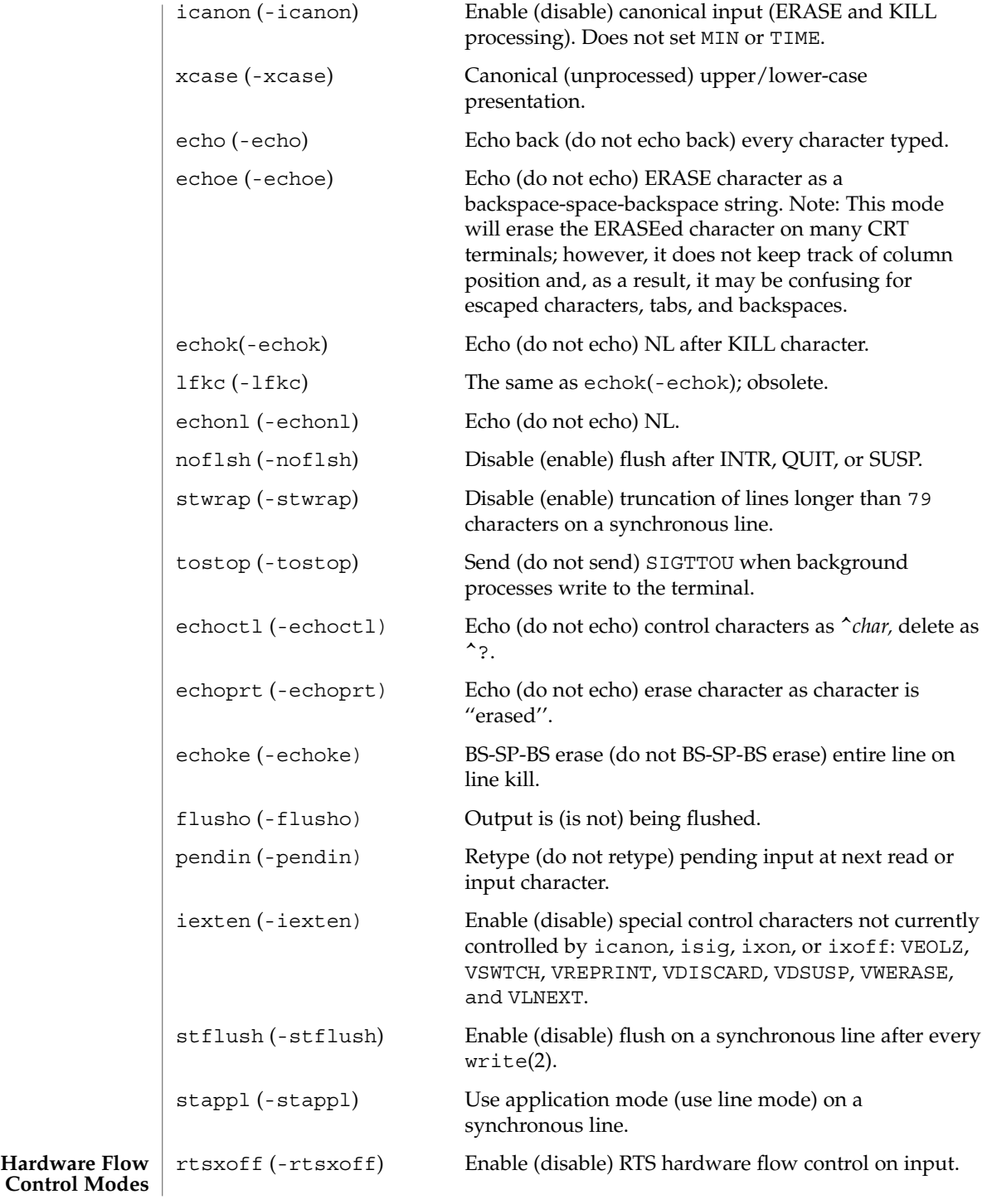

**1492** man pages section 1: User Commands • Last Revised 10 Dec 2001

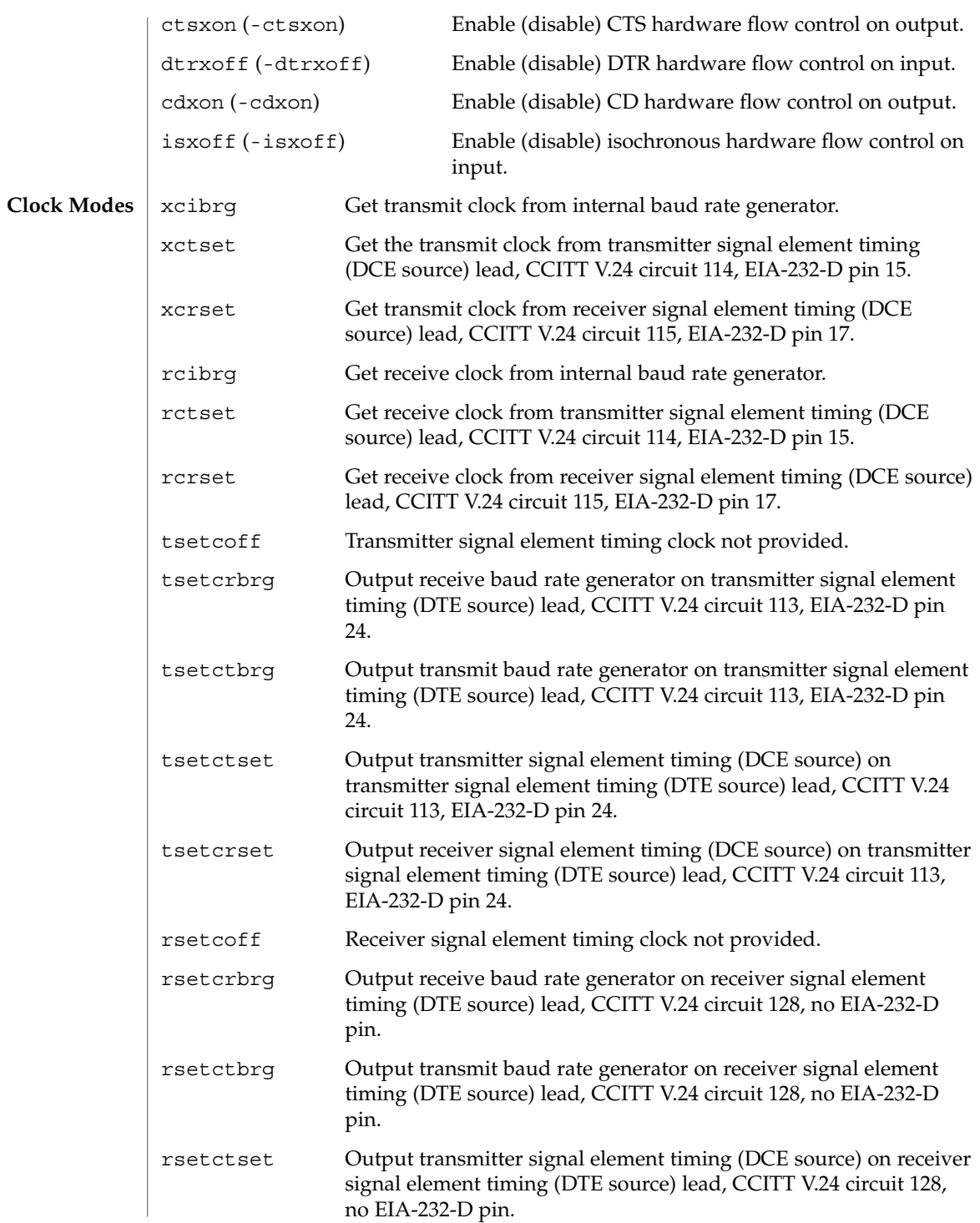

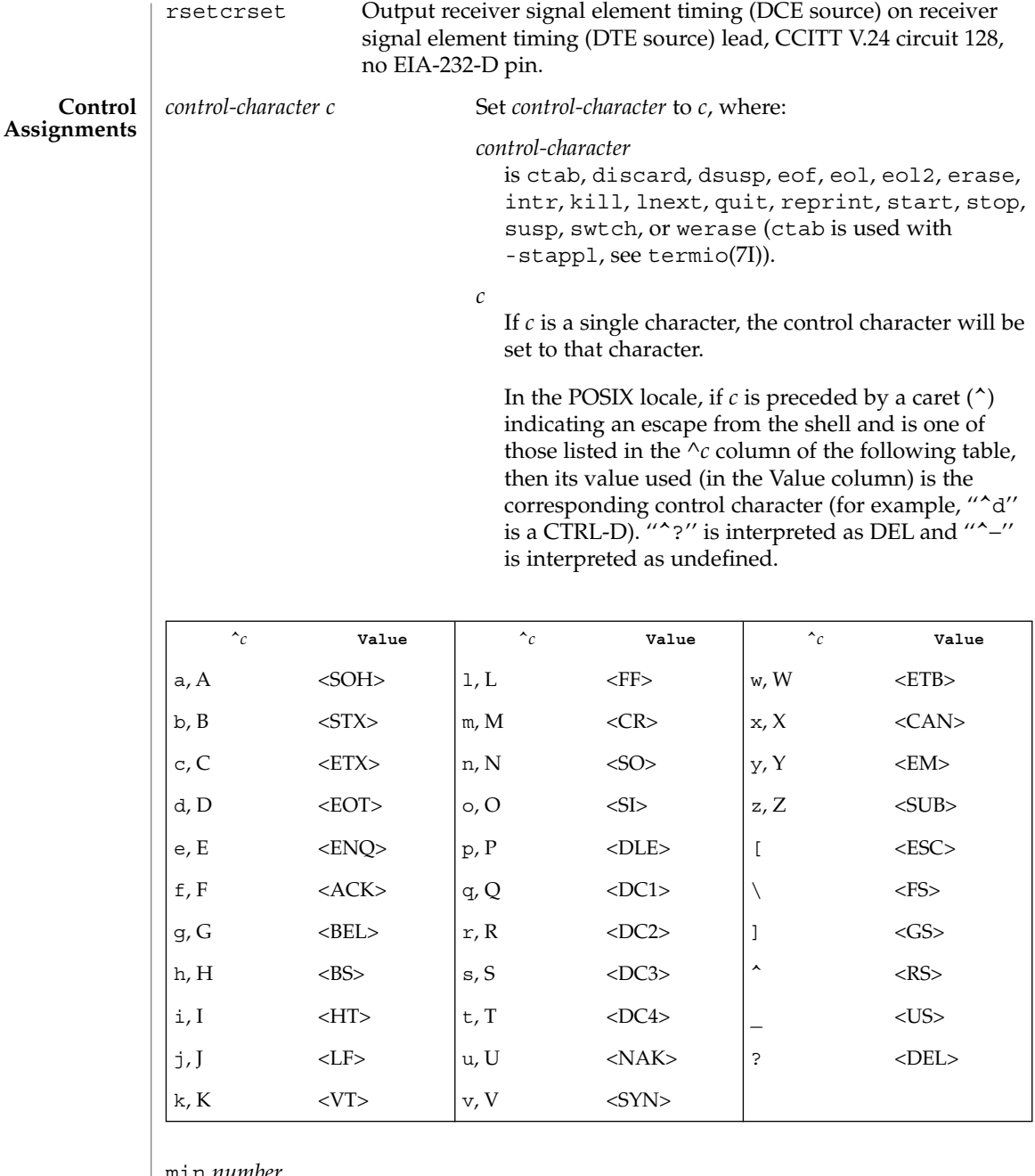

min *number*

Set the value of min or time to *number*. MIN and TIME are used in Non-Canonical mode input processing (-icanon).

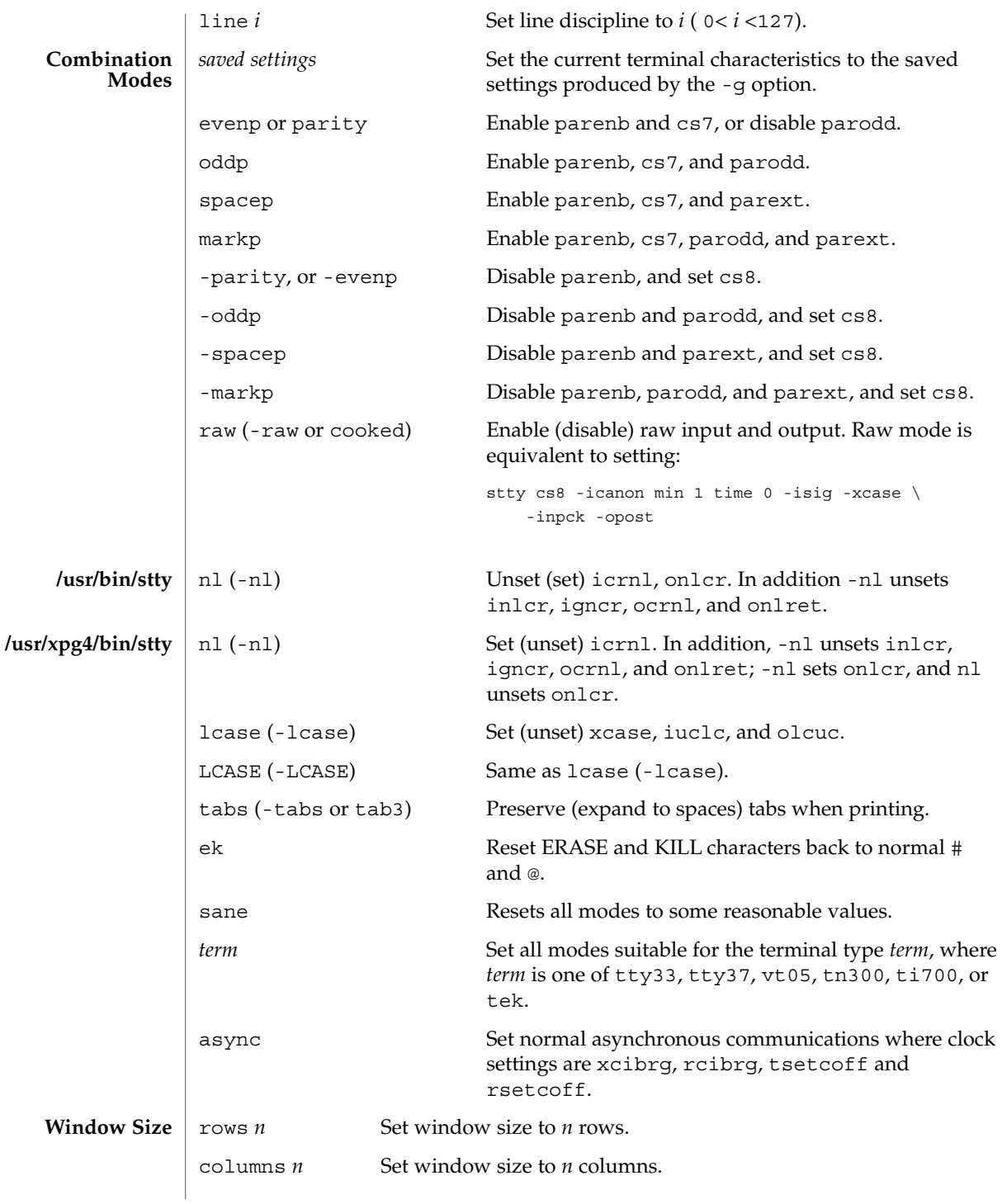

User Commands **1495**

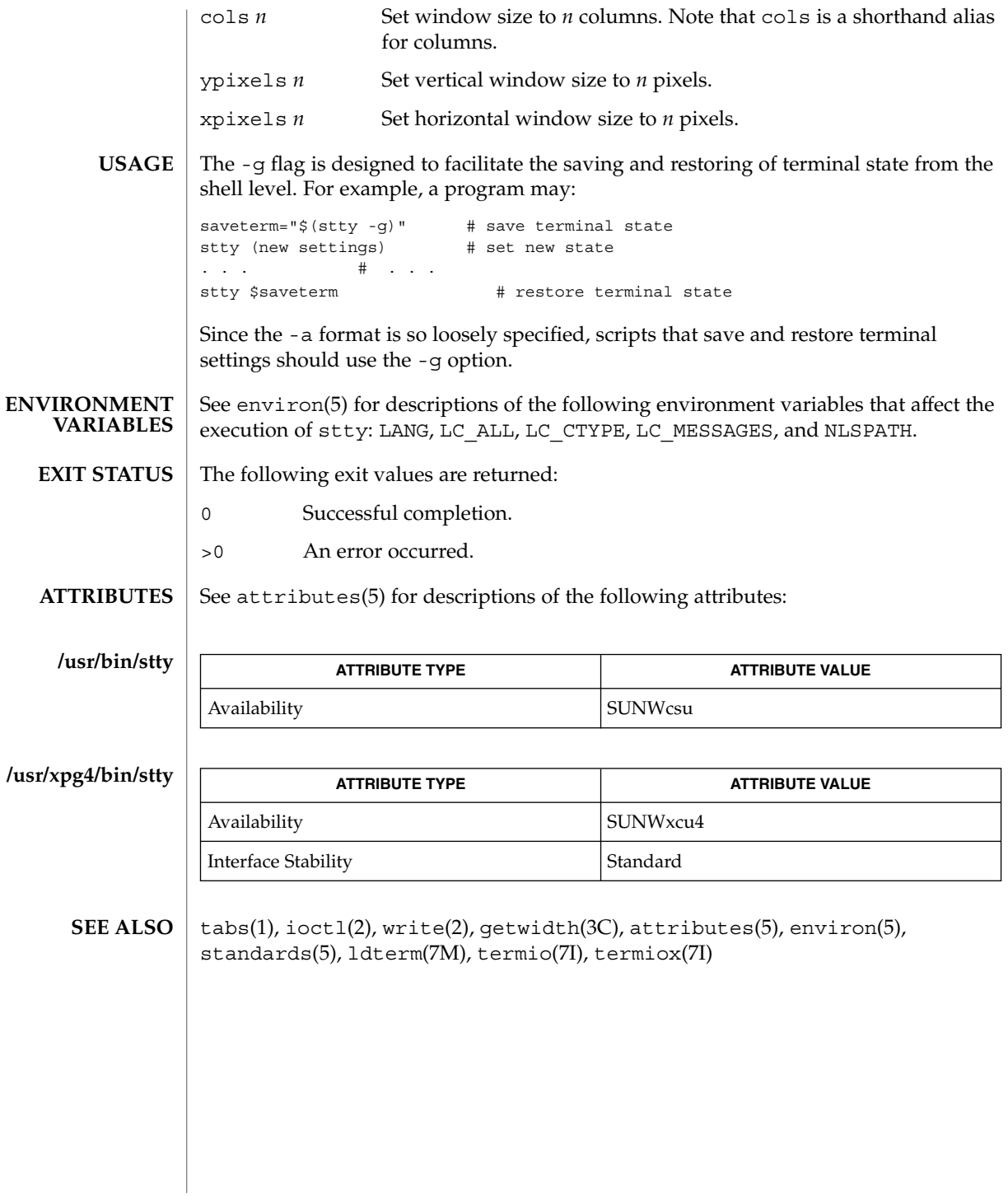

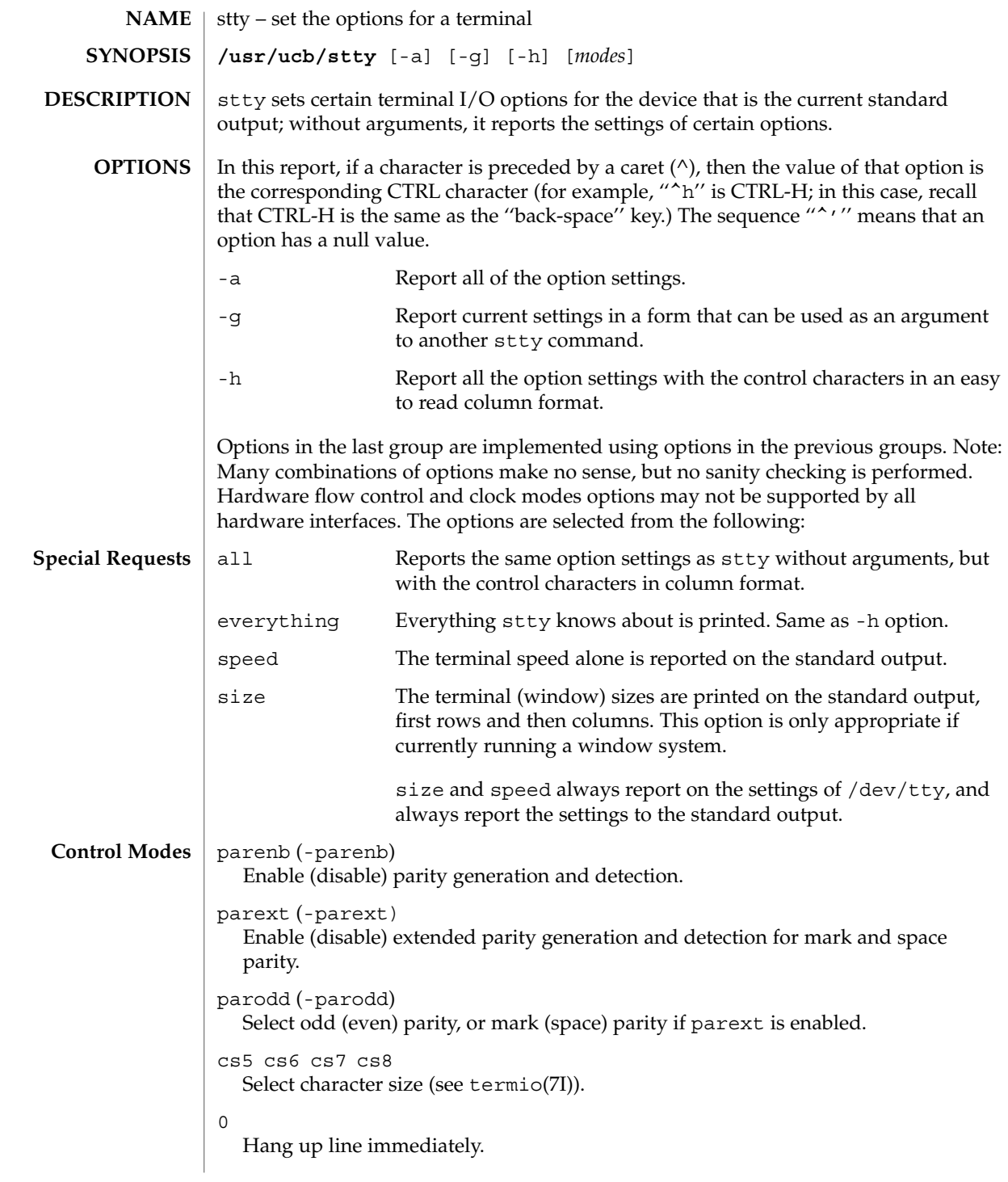

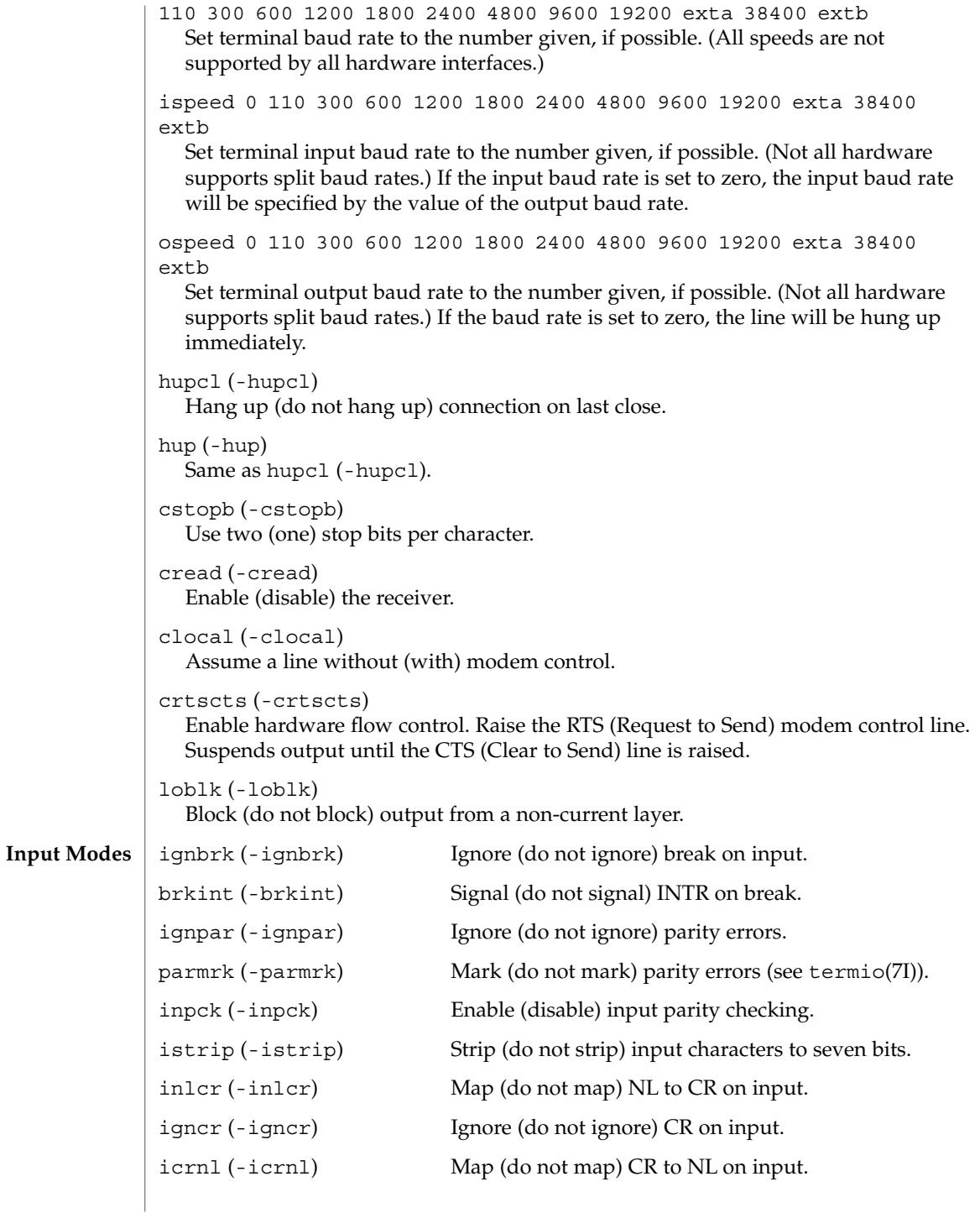

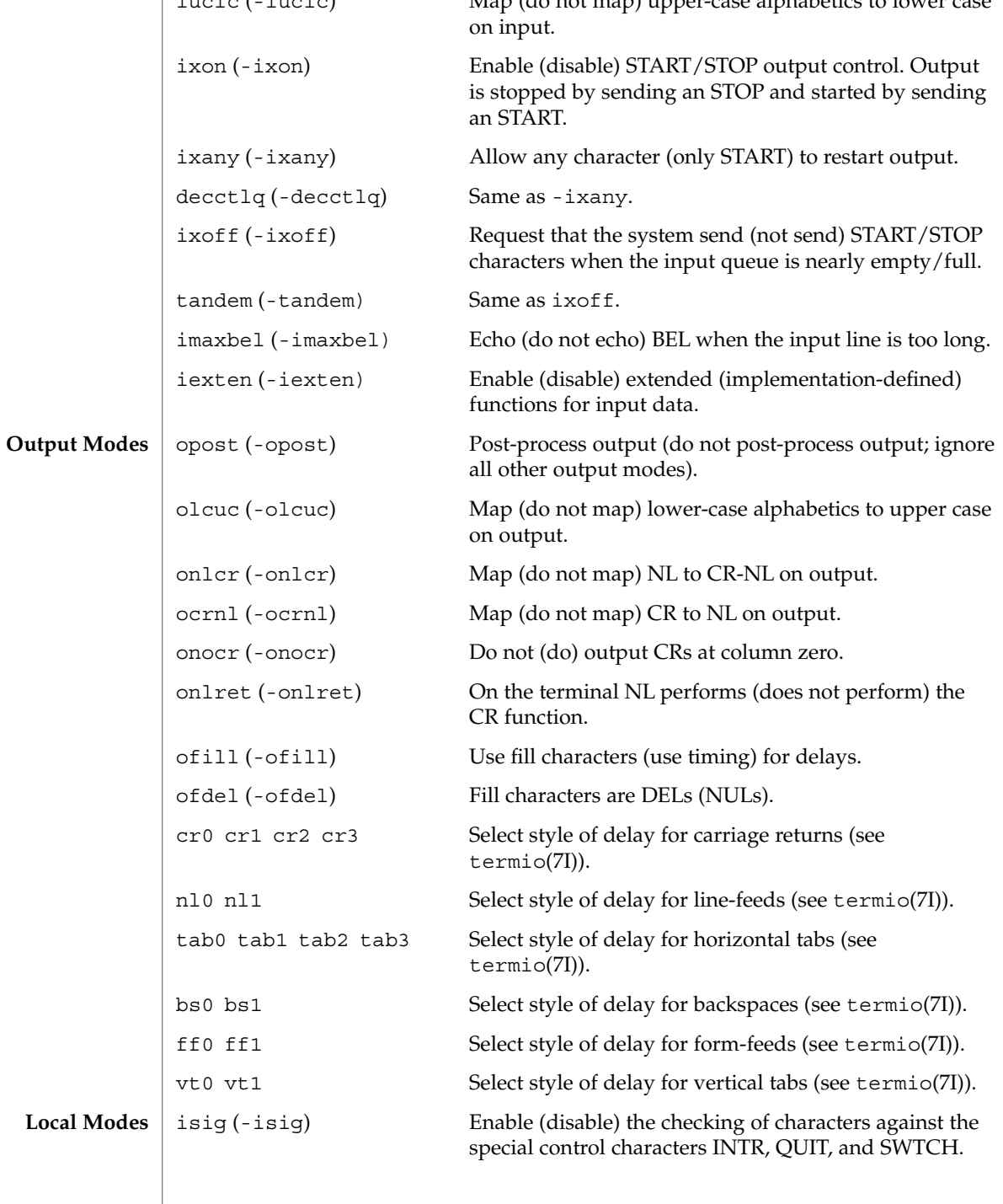

User Commands **1499**

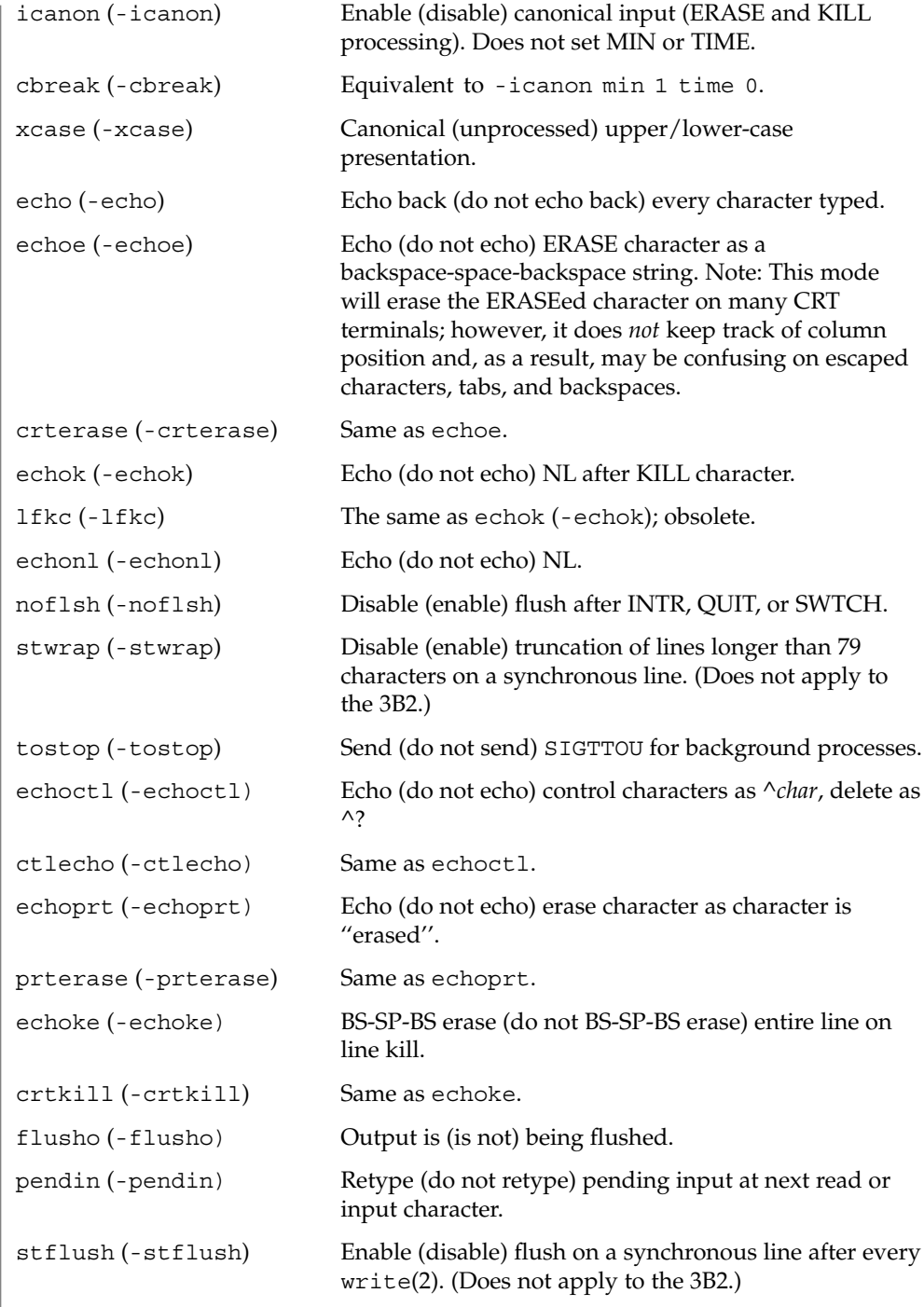

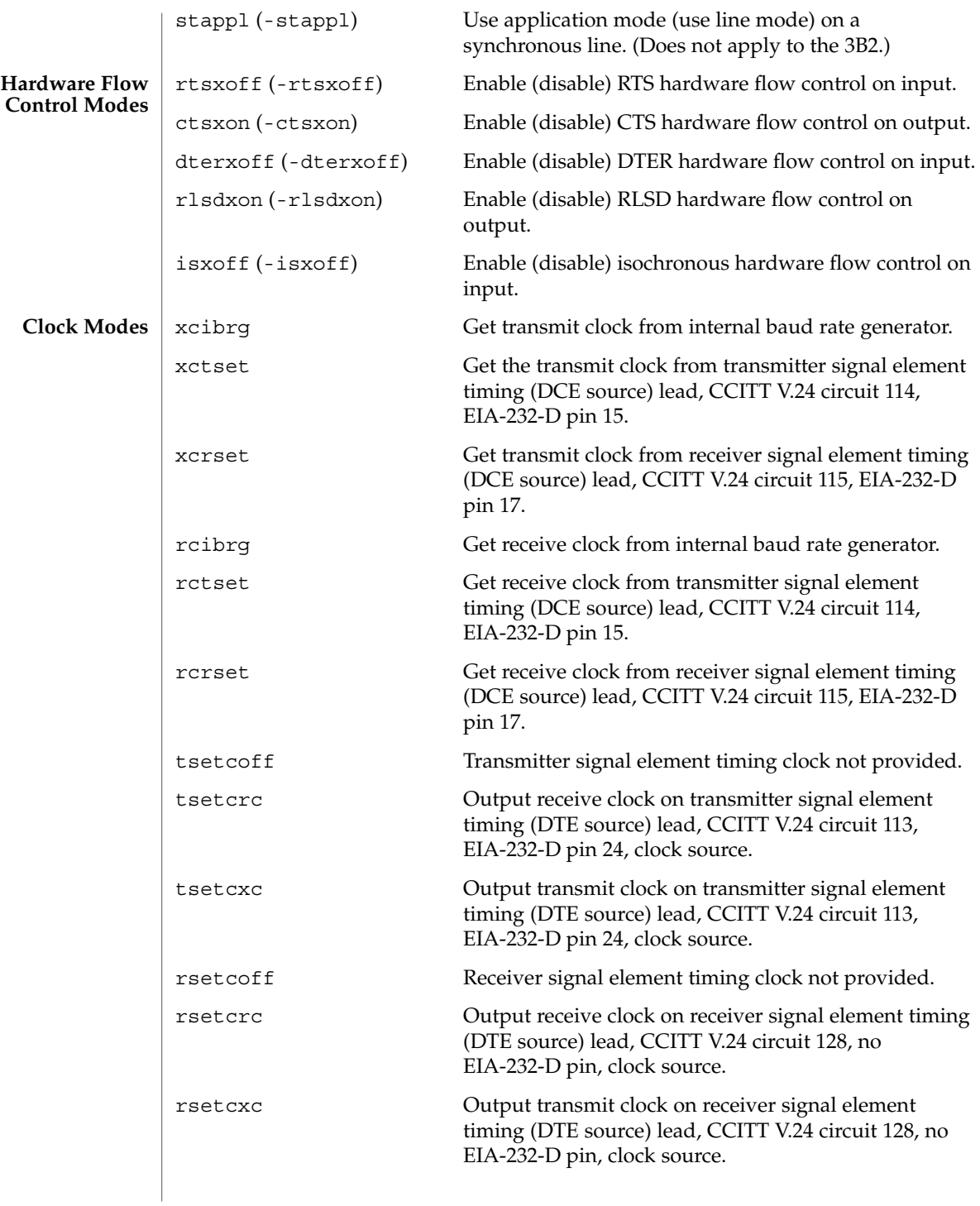

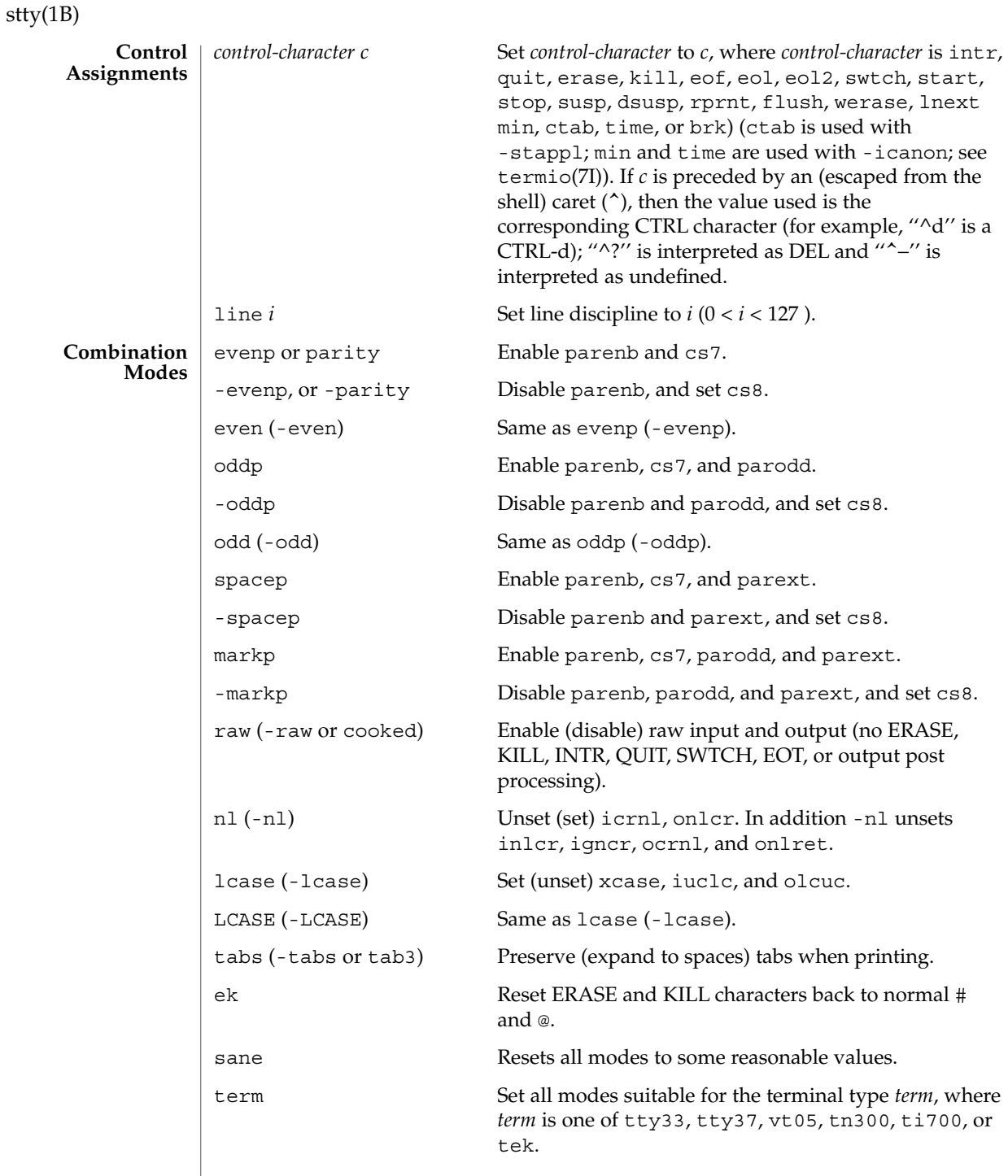

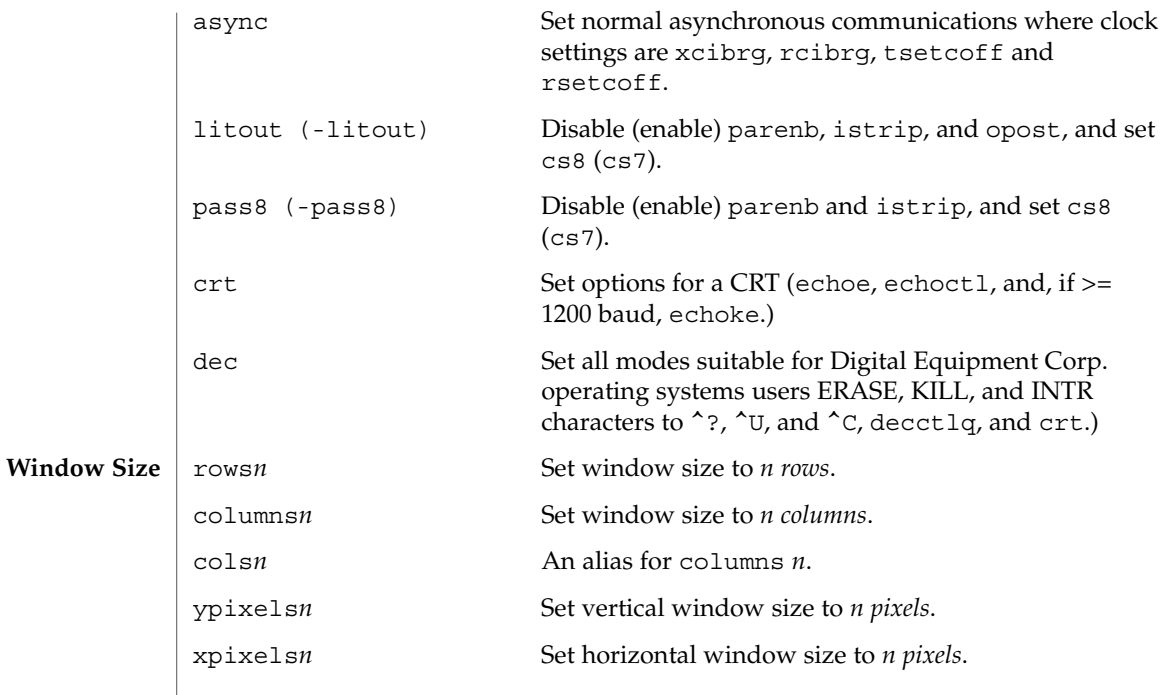

 $\operatorname{ATTRIBUTES}$   $\mid$  See attributes(5) for descriptions of the following attributes:

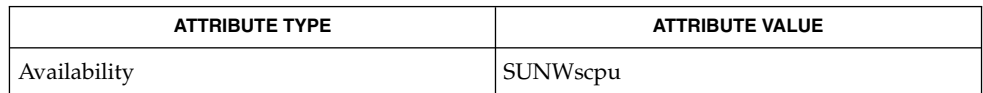

 $\textbf{SEE \, ALSO} \parallel \text{tabs(1), ioct1(2), attributes(5), termino(7I), termino(7I)}$ 

 $sum(1)$ 

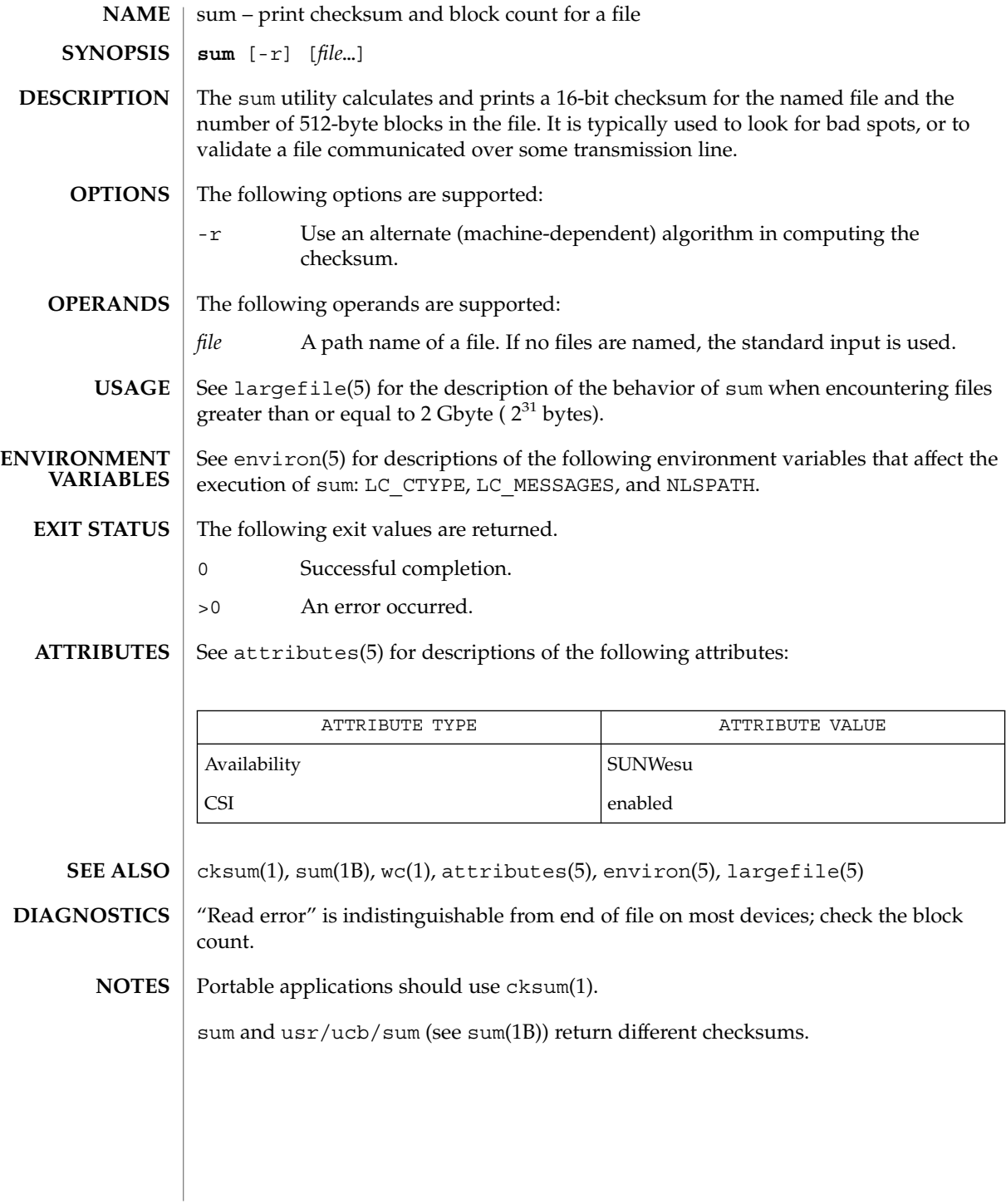

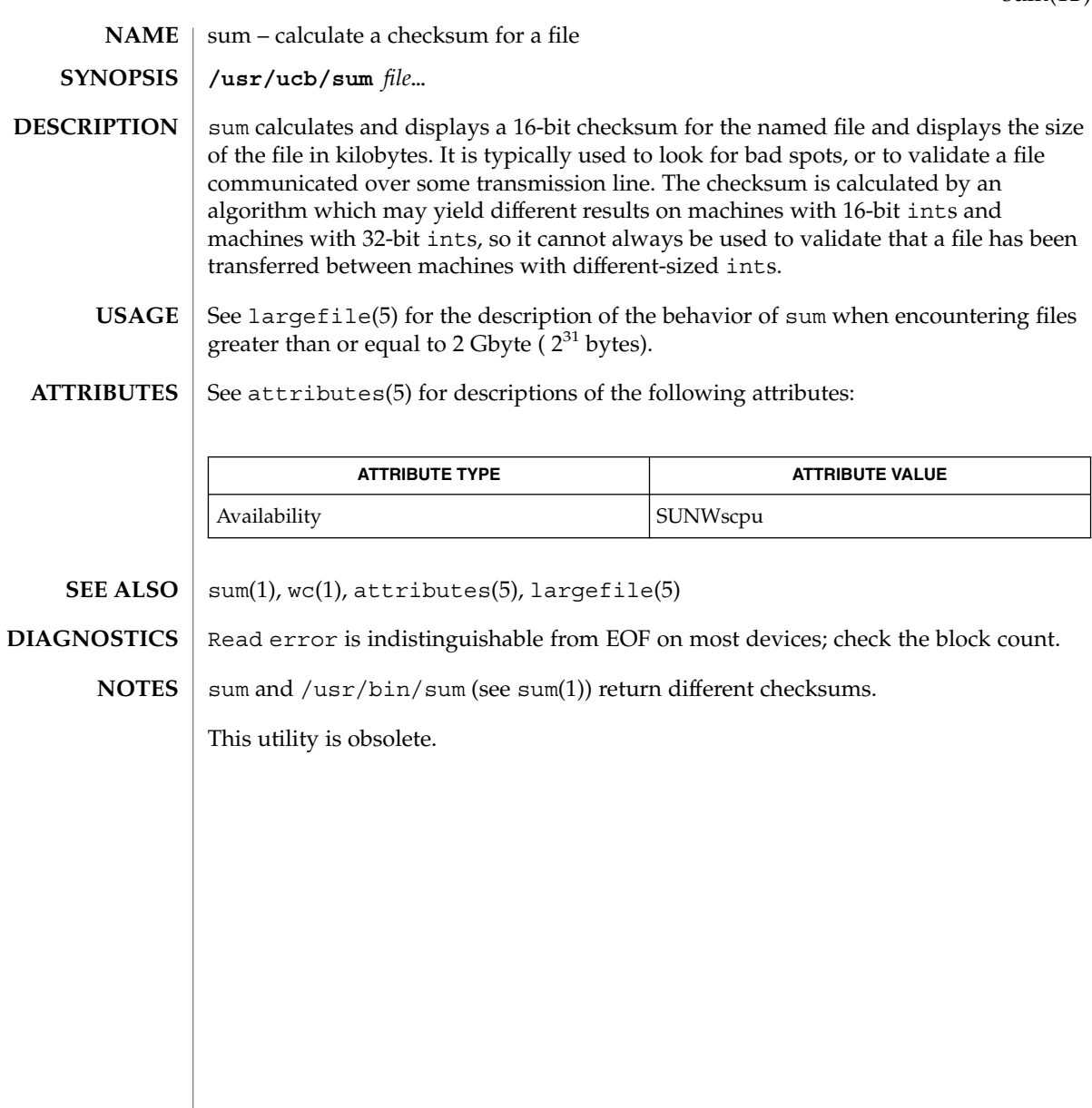

suspend(1)

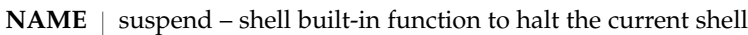

### **SYNOPSIS**

- **suspend sh**
- **suspend csh**
- **suspend ksh**

## **DESCRIPTION**

- Stops the execution of the current shell (but not if it is the login shell). **sh**
- Stop the shell in its tracks, much as if it had been sent a stop signal with  $\textdegree$ z. This is most often used to stop shells started by su. **csh**
- Stops the execution of the current shell (but not if it is the login shell). **ksh**

#### See attributes(5) for descriptions of the following attributes: **ATTRIBUTES**

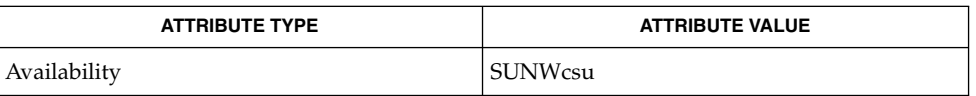

 $csh(1), kill(1), ksh(1), sh(1), su(1M), attributes(5)$ **SEE ALSO**

symorder(1)

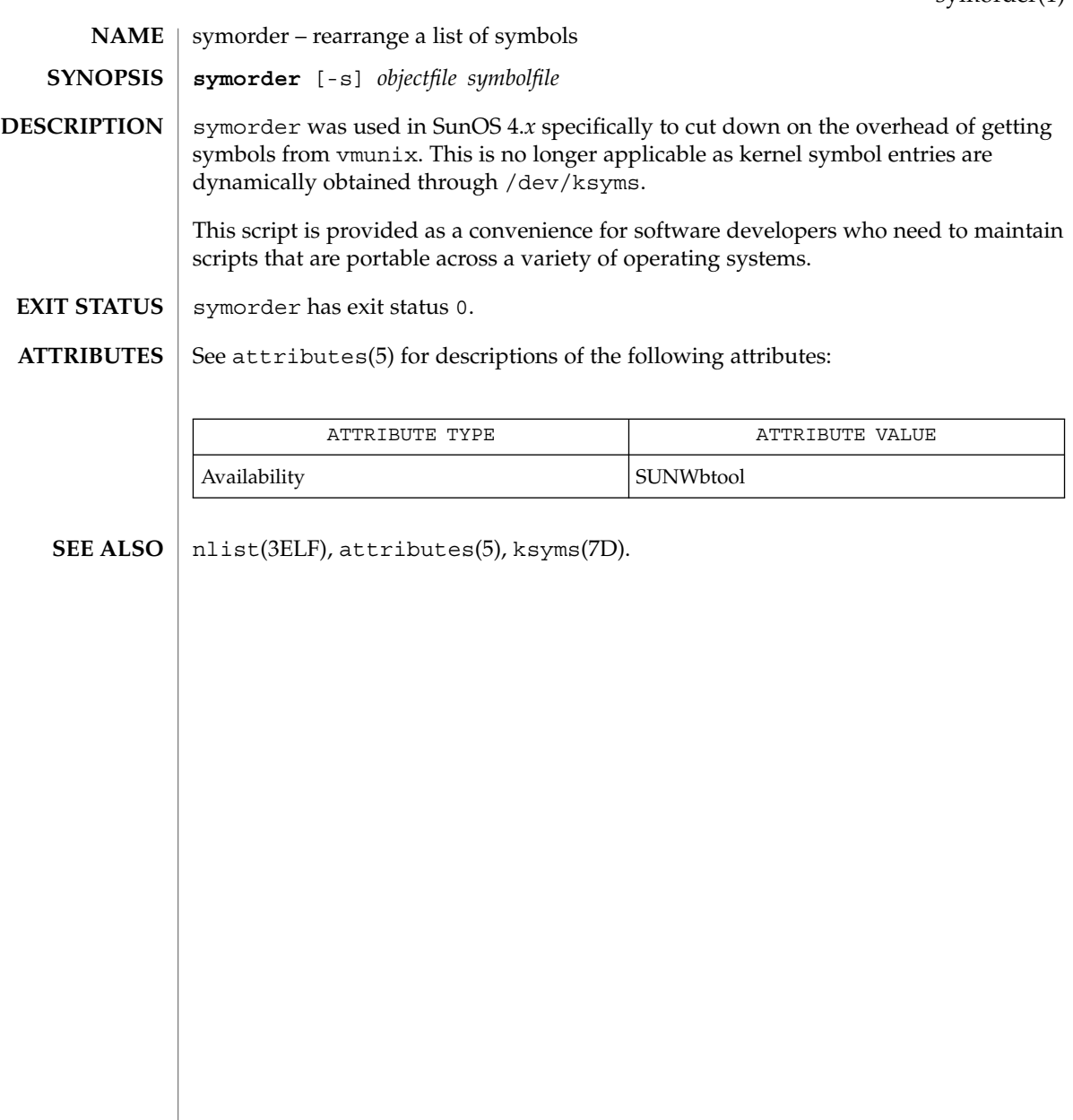

sysV-make(1)

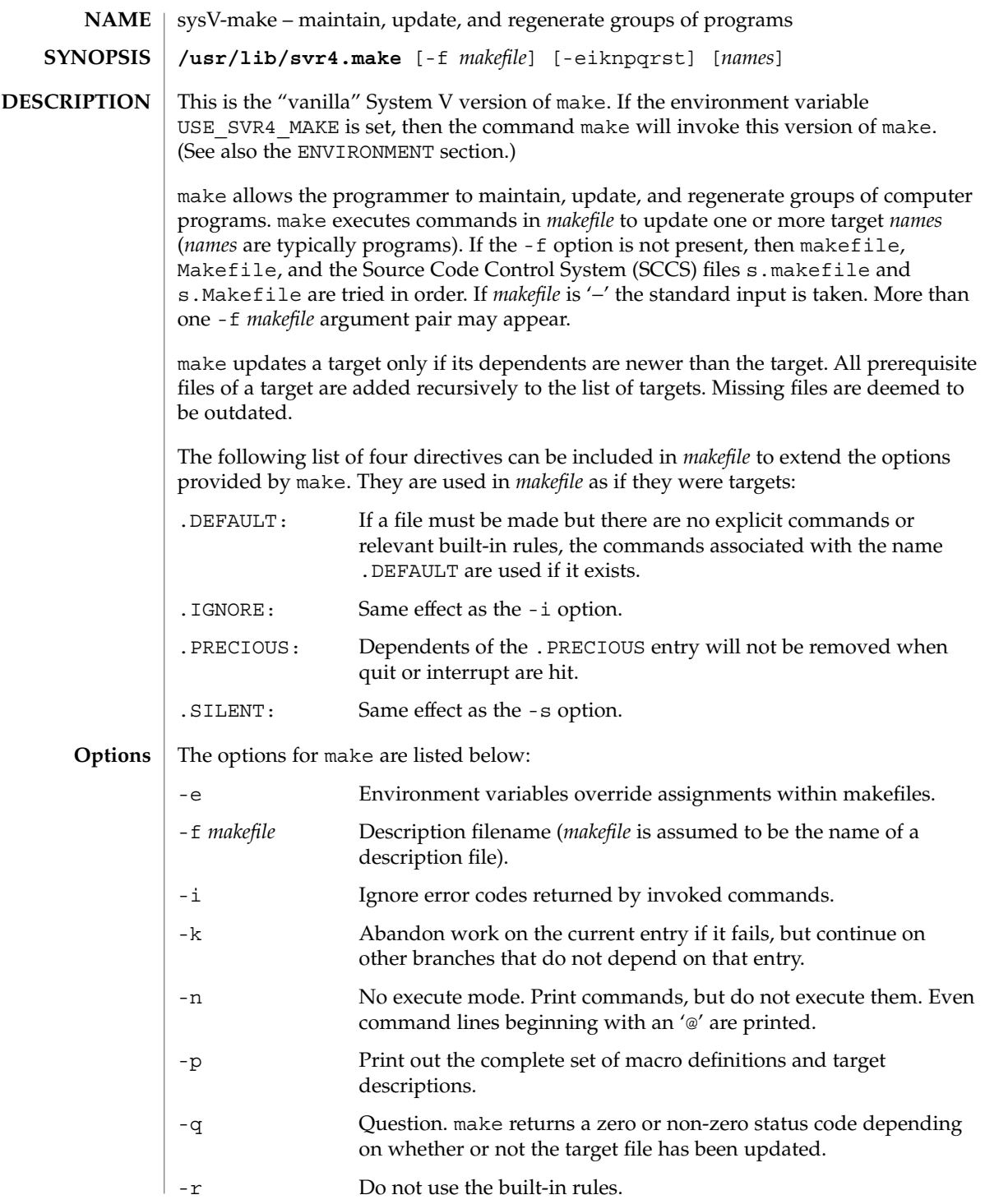

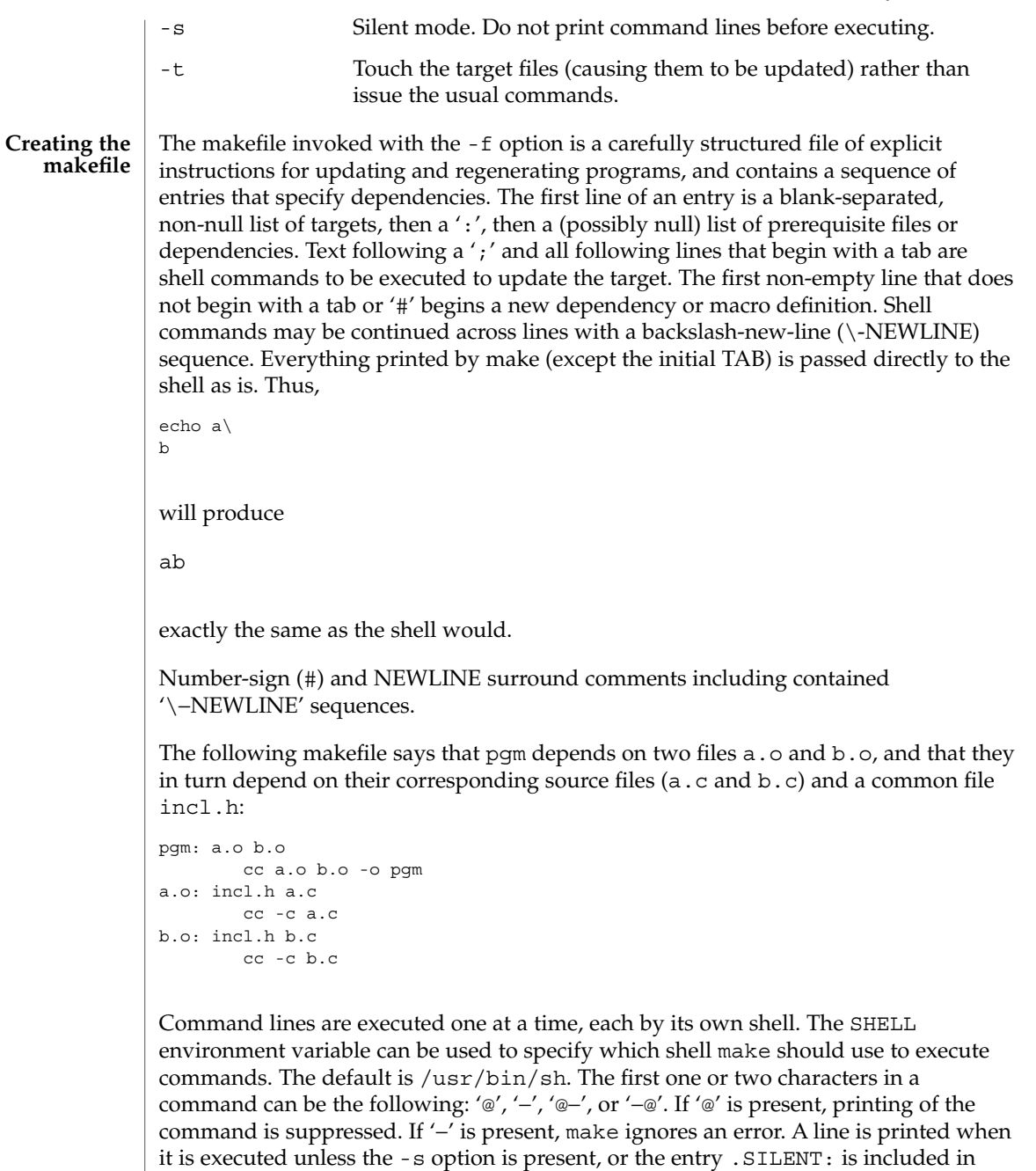

*makefile*, or unless the initial character sequence contains a @. The -n option specifies

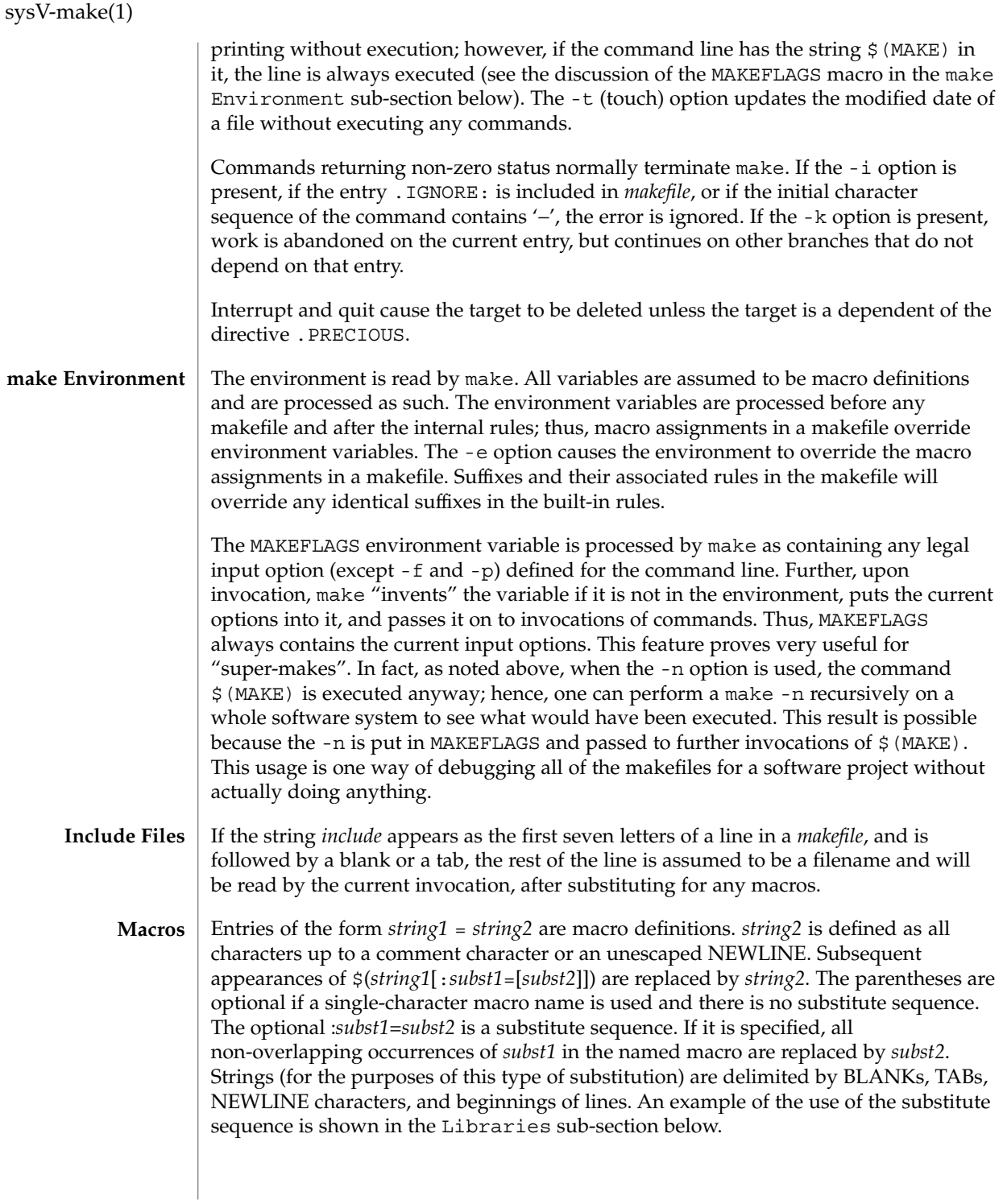

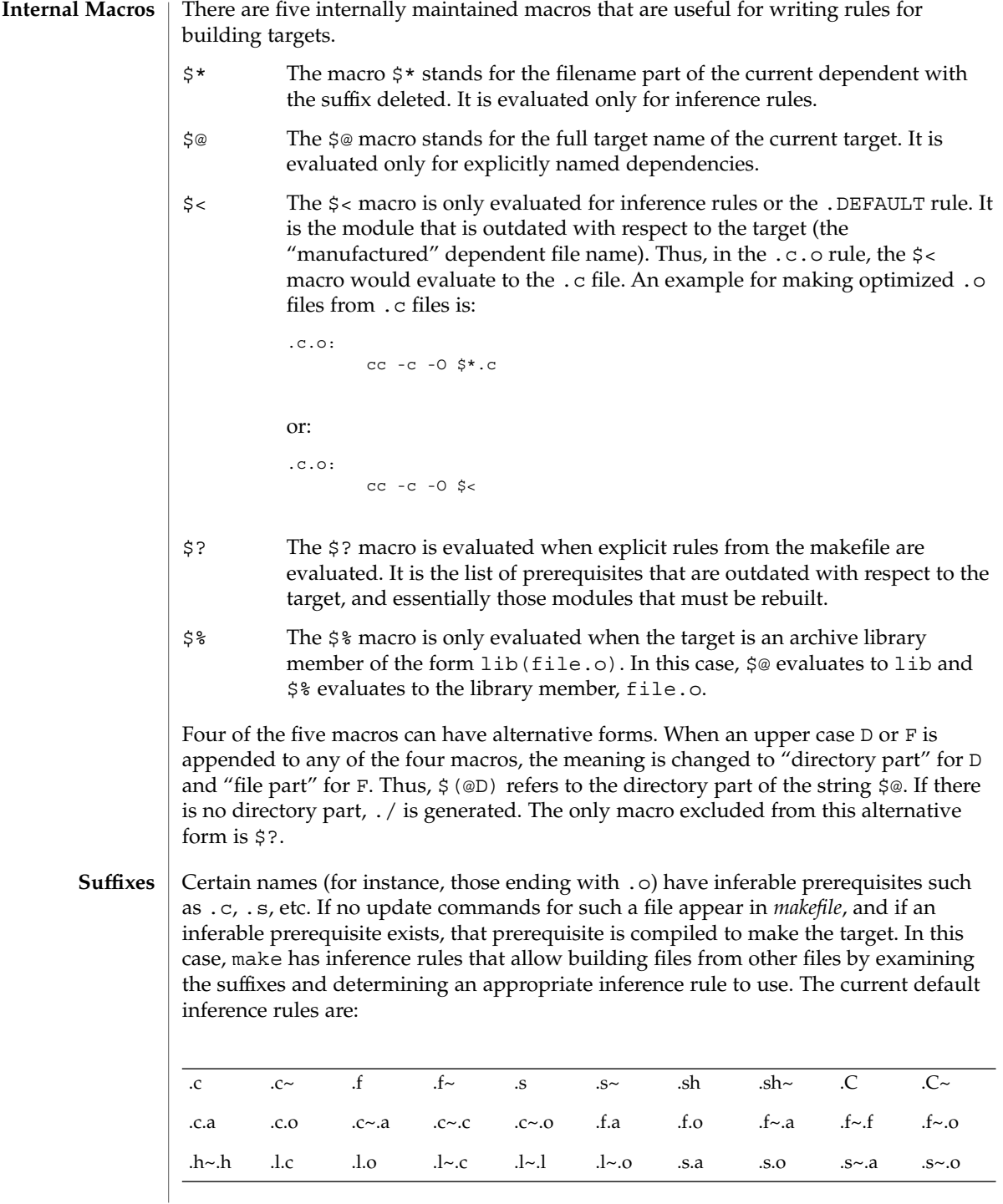

sysV-make(1)

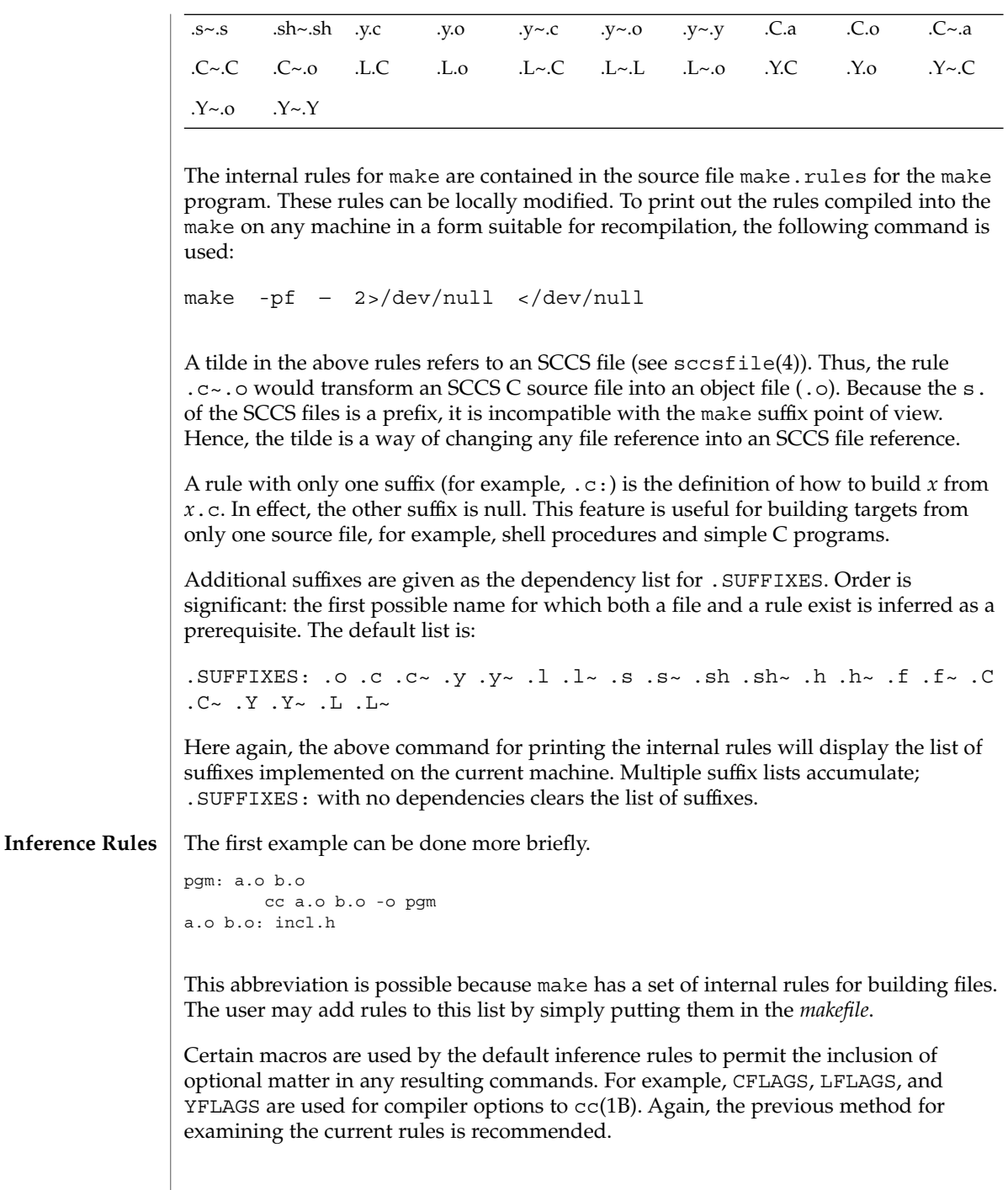
The inference of prerequisites can be controlled. The rule to create a file with suffix .o from a file with suffix .c is specified as an entry with .c.o: as the target and no dependents. Shell commands associated with the target define the rule for making a .o file from a .c file. Any target that has no slashes in it and starts with a dot is identified as a rule and not a true target.

If a target or dependency name contains parentheses, it is assumed to be an archive library, the string within parentheses referring to a member within the library. Thus, lib(file.o) and  $$$ (LIB)(file.o) both refer to an archive library that contains file.o. (This example assumes the LIB macro has been previously defined.) The expression \$(LIB)(file1.o file2.o) is not legal. Rules pertaining to archive libraries have the form .*XX*.a where the *XX* is the suffix from which the archive member is to be made. An unfortunate by-product of the current implementation requires the *XX* to be different from the suffix of the archive member. Thus, one cannot have lib(file.o) depend upon file.o explicitly. The most common use of the archive interface follows. Here, we assume the source files are all C type source: **Libraries**

```
lib: lib(file1.o) lib(file2.o) lib(file3.o)
   @echo lib is now up-to-date
.c.a:
        $(CC) -c $(CFLAGS) $ <
    $(AR) $(ARFLAGS) $@ $*.o
       rm -f $*.o
```
In fact, the .c.a rule listed above is built into make and is unnecessary in this example. A more interesting, but more limited example of an archive library maintenance construction follows:

```
lib: lib(file1.o) lib(file2.o) lib(file3.o)
        $ (CC) -c $ (CFLAGS) $ (?:.o=.c)$(AR) $(ARFLAGS) lib $?
    rm $?
    @echo lib is now up-to-date
.c.a:;
```
Here the substitution mode of the macro expansions is used. The \$? list is defined to be the set of object filenames (inside lib) whose C source files are outdated. The substitution mode translates the .o to .c. (Unfortunately, one cannot as yet transform to .c~; however, this transformation may become possible in the future.) Also note the disabling of the  $.c.a:$  rule, which would have created each object file, one by one. This particular construct speeds up archive library maintenance considerably. This type of construct becomes very cumbersome if the archive library contains a mix of assembly programs and C programs.

USE\_SVR4\_MAKE If this environment variable is set, then the make command will invoke this System V version of make. If this variable is not set, then the default version of make(1S) is invoked. USE\_SVR4\_MAKE can be set as follows (Bourne shell): \$ USE\_SVR4\_MAKE=''''; export USE\_SVR4\_MAKE **ENVIRONMENT VARIABLES**

User Commands **1513**

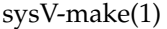

or (C shell):

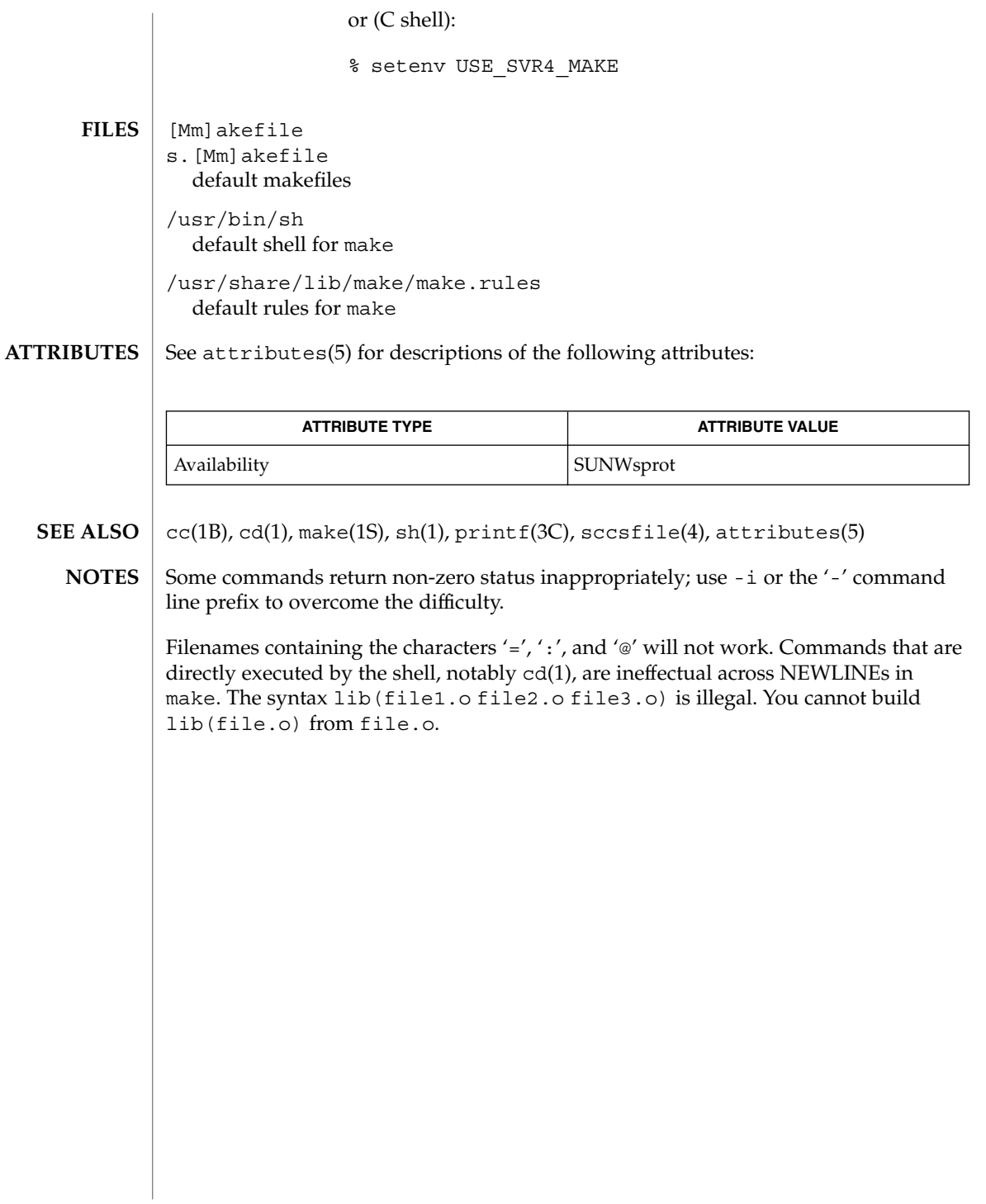

tabs – set tabs on a terminal **tabs** [-n | −−*file* [ [-code] | -a | -a2 | -c | -c2 | -c3 | -f | -p | -s | -u]] [+m [*n*]] [-T *type*] **tabs** [-T *type*] [+ *m* [*n*]] *n1* [, *n2* ,…] The tabs utility sets the tab stops on the user's terminal according to a tab specification, after clearing any previous settings. The user's terminal must have remotely settable hardware tabs. The following options are supported. If a given flag occurs more than once, the last value given takes effect: -T *type* tabs needs to know the type of terminal in order to set tabs and margins. *type* is a name listed in term(5). If no -T flag is supplied, tabs uses the value of the environment variable TERM. If the value of TERM is NULL or TERM is not defined in the environment (see environ(5)), tabs uses ansi+tabs as the terminal type to provide a sequence that will work for many terminals. +m[*n*] The margin argument may be used for some terminals. It causes all tabs to be moved over *n* columns by making column *n*+1 the left margin. If +m is given without a value of *n*, the value assumed is 10. For a TermiNet, the first value in the tab list should be 1, or the margin will move even further to the right. The normal (leftmost) margin on most terminals is obtained by +m0. The margin for most terminals is reset only when the +m flag is given explicitly. Four types of tab specification are accepted. They are described below: canned, repetitive (-*n*), arbitrary (*n1,n2,...*), and file (–*file*). If no tab specification is given, the default value is −8, that is, UNIX system ''standard'' tabs. The lowest column number is 1. Note: For tabs, column 1 always refers to the leftmost column on a terminal, even one whose column markers begin at 0, for example, the DASI 300, DASI 300s, and DASI 450. Use one of the codes listed below to select a canned set of tabs. If more than one code is specified, the last code option will be used. The legal codes and their meanings are as follows: -a 1,10,16,36,72 Assembler, IBM S/370, first format -a2 1,10,16,40,72 Assembler, IBM S/370, second format  $-c = 1, 8, 12, 16, 20, 55$ COBOL, normal format **NAME SYNOPSIS DESCRIPTION OPTIONS Tab Specification** *Canned* **-code**

tabs(1)

tabs(1)

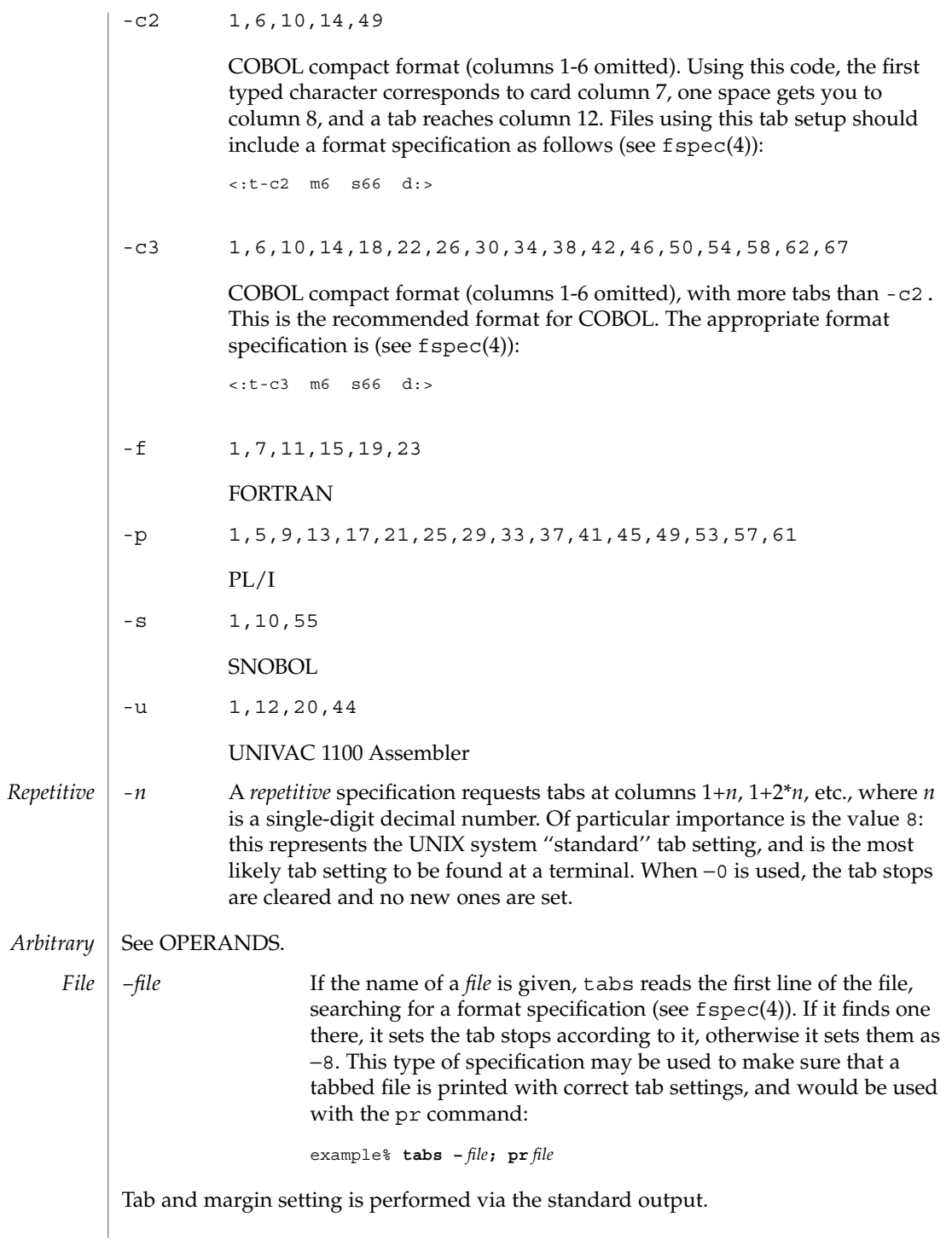

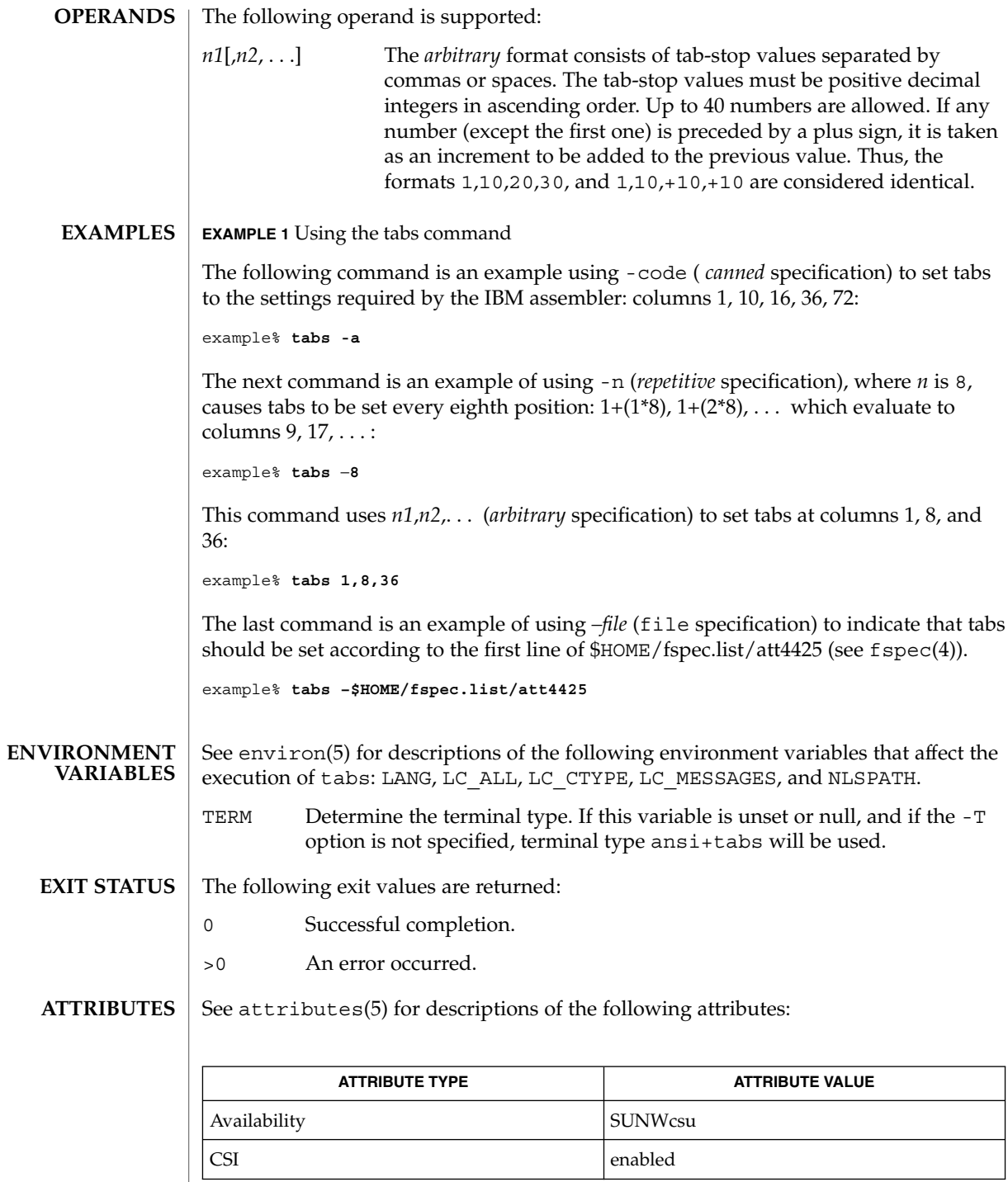

### tabs(1)

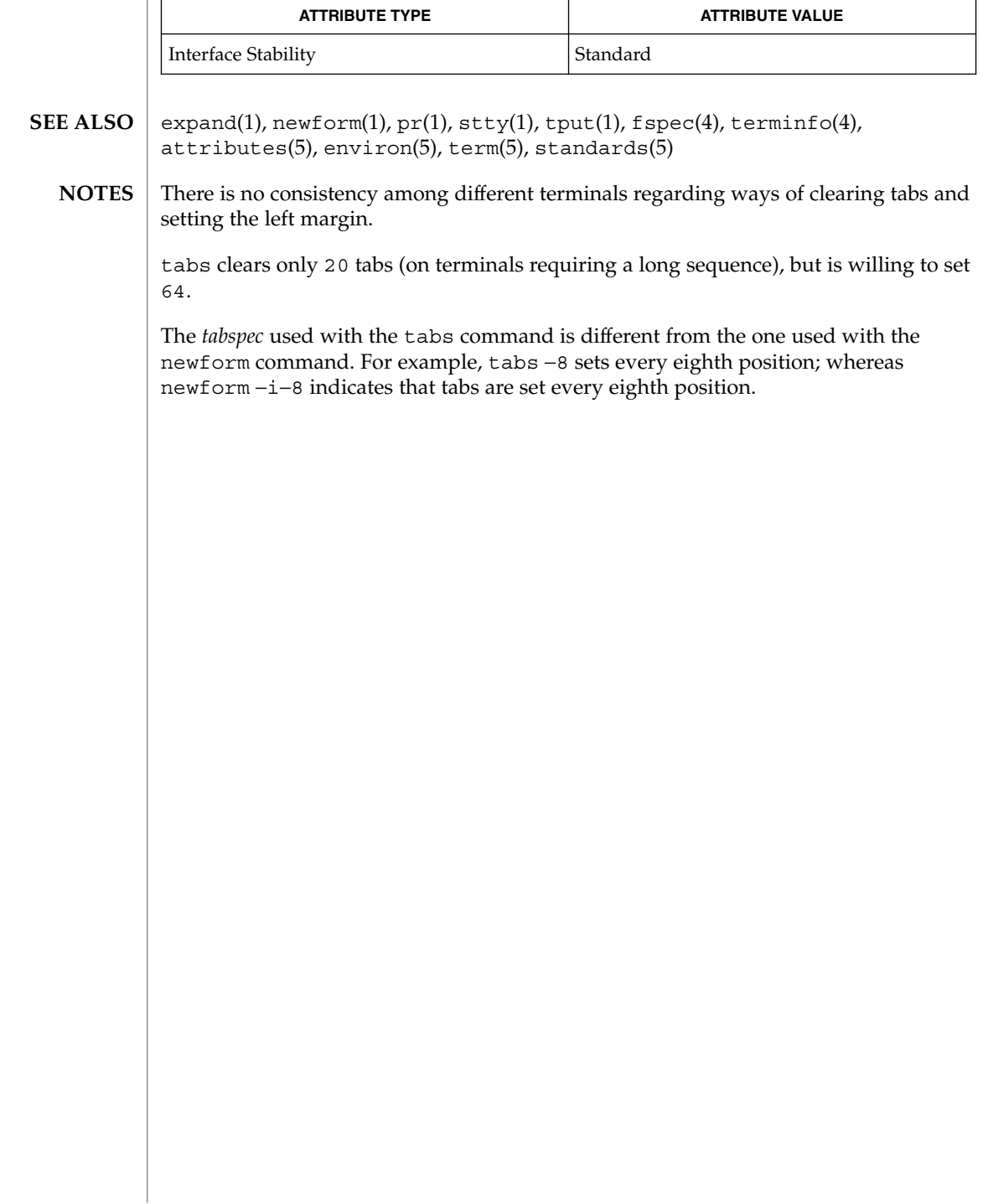

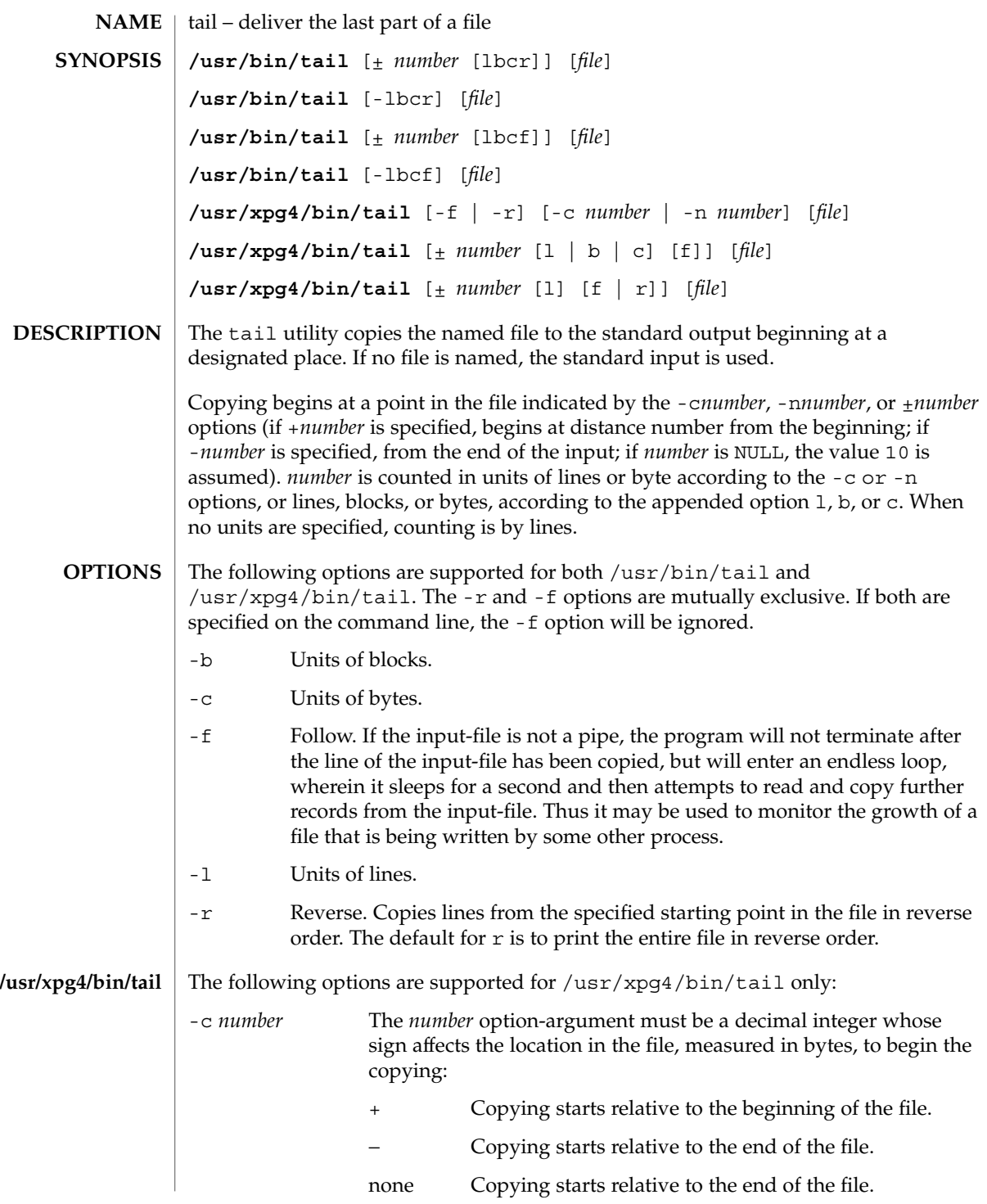

User Commands **1519**

tail(1)

tail(1)

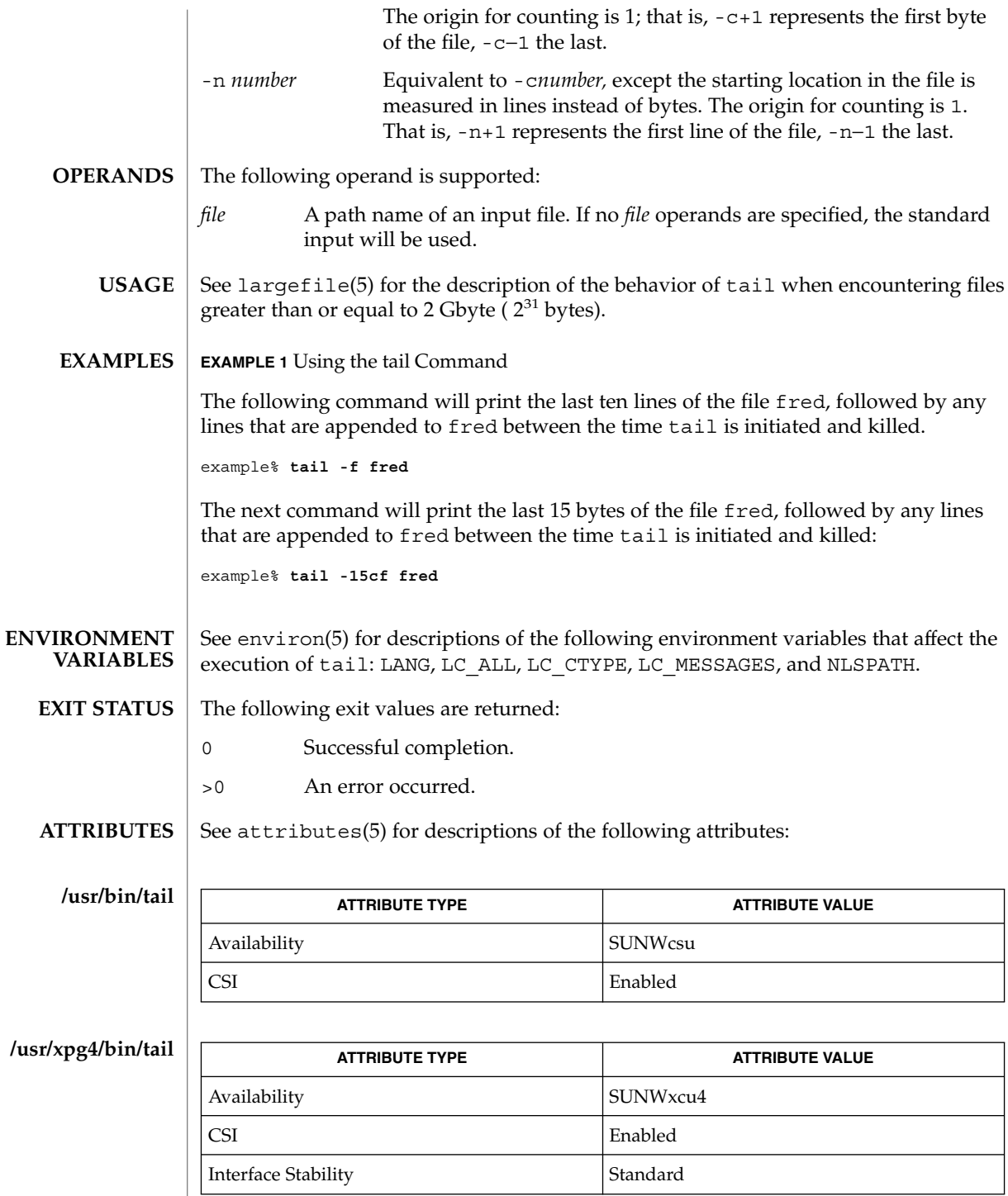

**1520** man pages section 1: User Commands • Last Revised 18 Mar 1997

- $cat(1), head(1), more(1), pg(1), dd(1M), attributes(5), environ(5),$ largefile(5), standards(5) **SEE ALSO**
	- Piped tails relative to the end of the file are stored in a buffer, and thus are limited in length. Various kinds of anomalous behavior may happen with character special files. **NOTES**

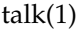

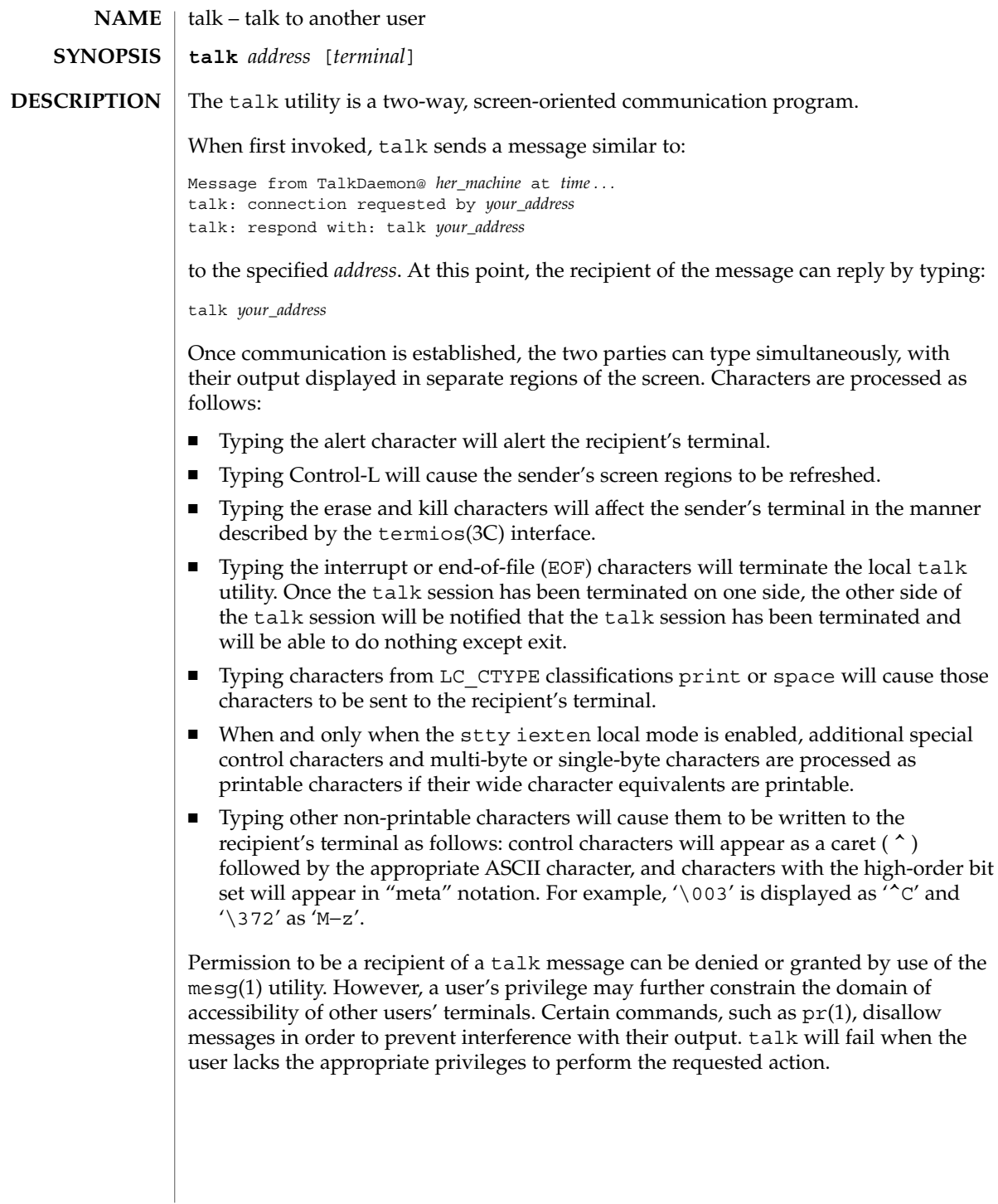

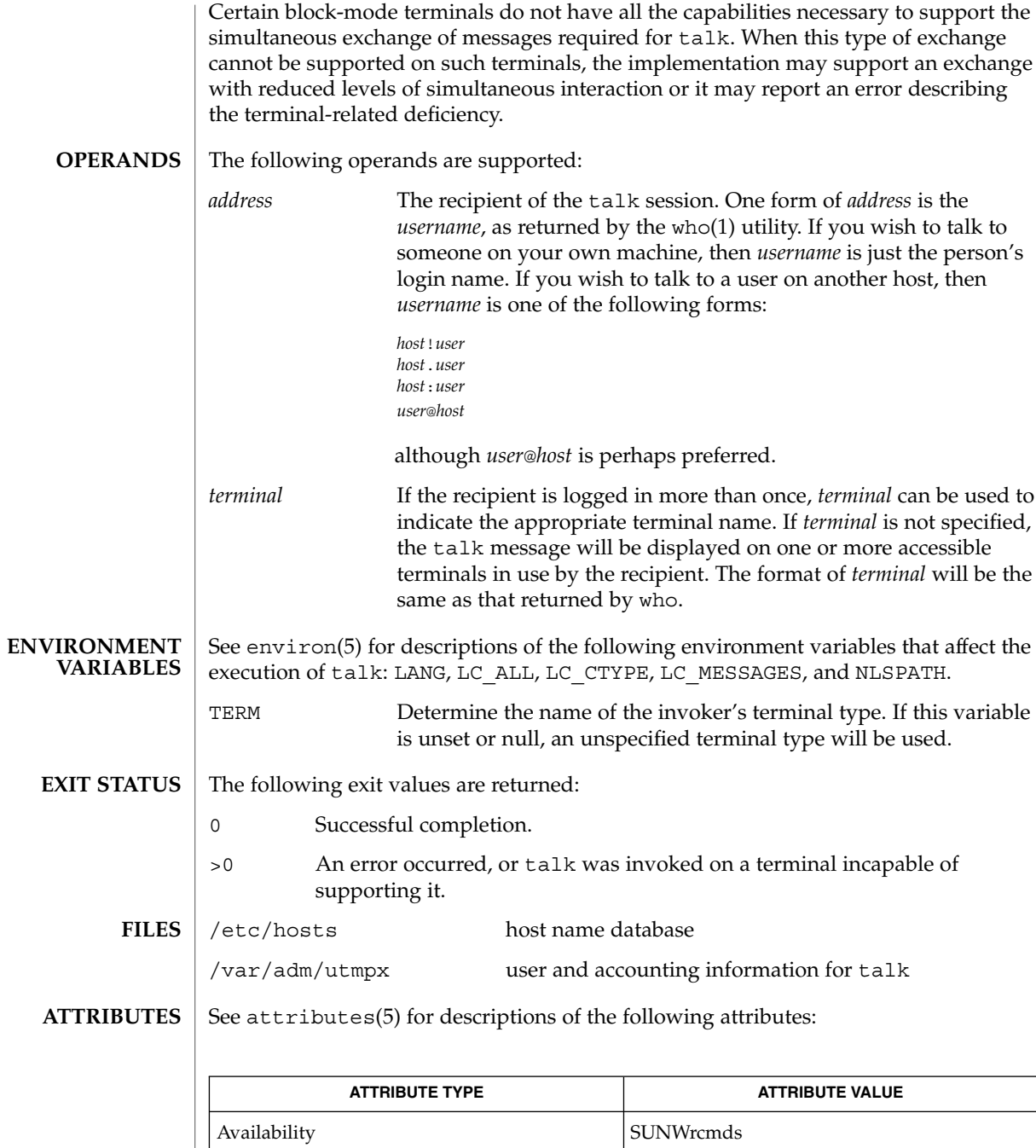

Interface Stability Standard

User Commands **1523**

# $talk(1)$

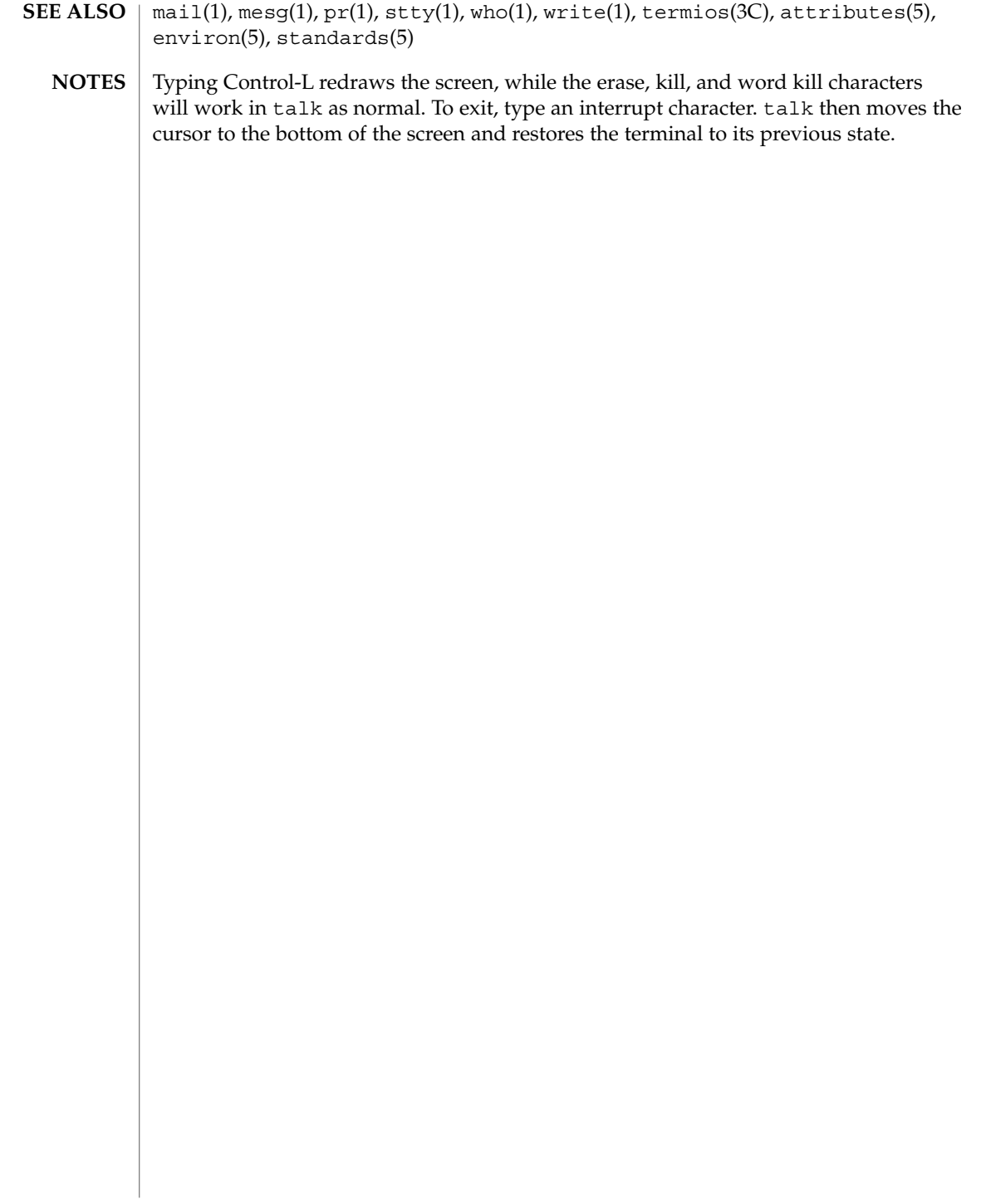

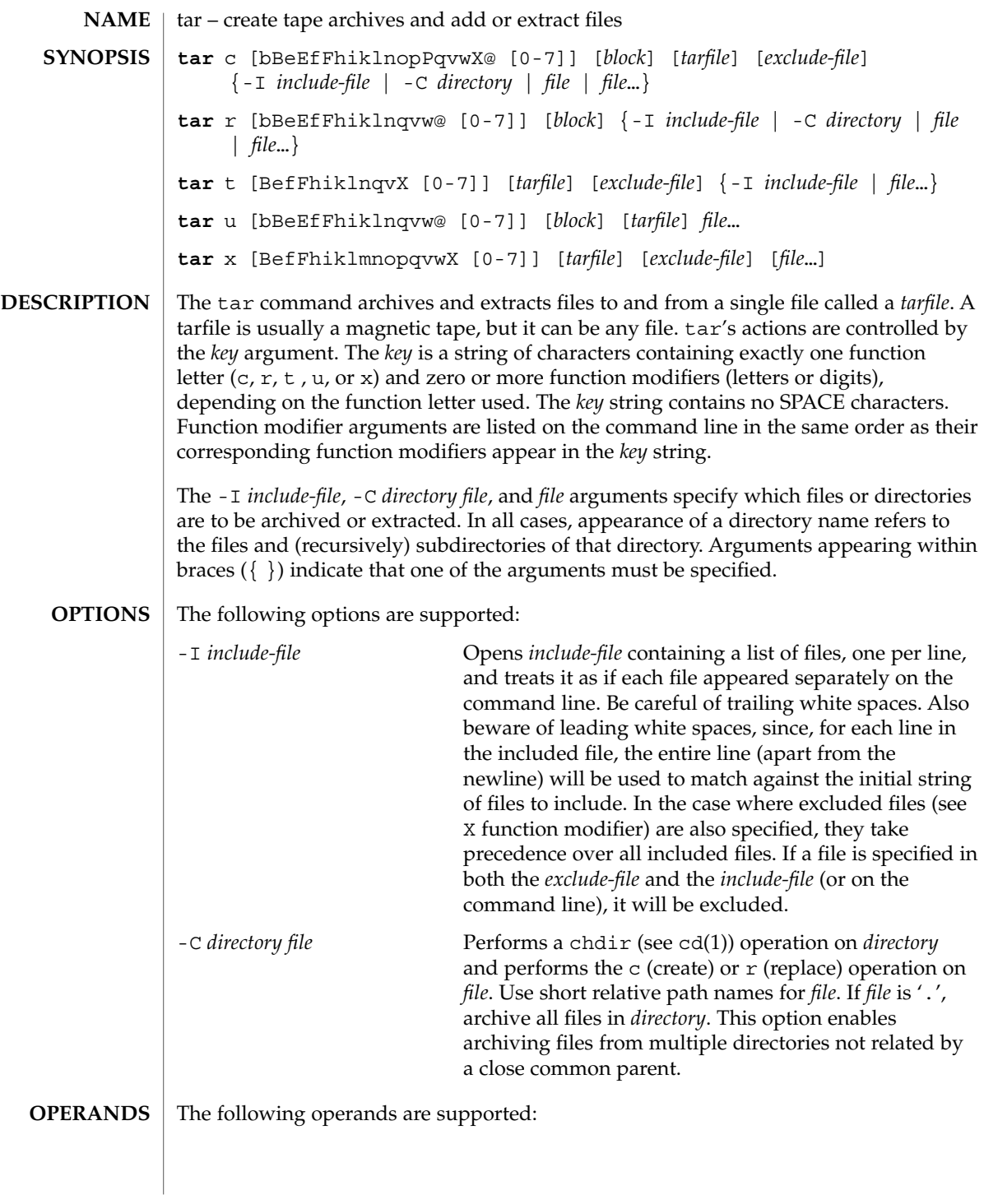

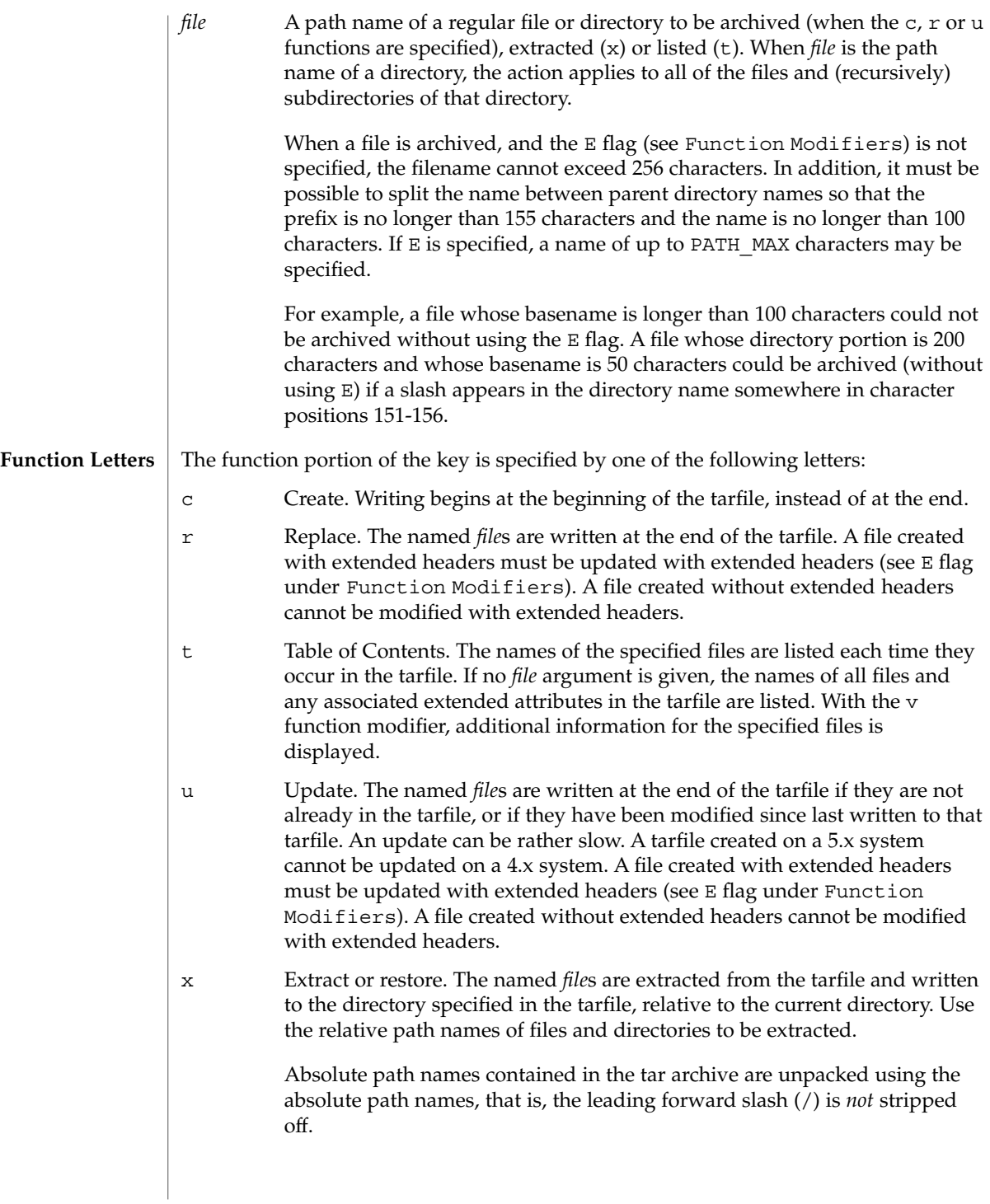

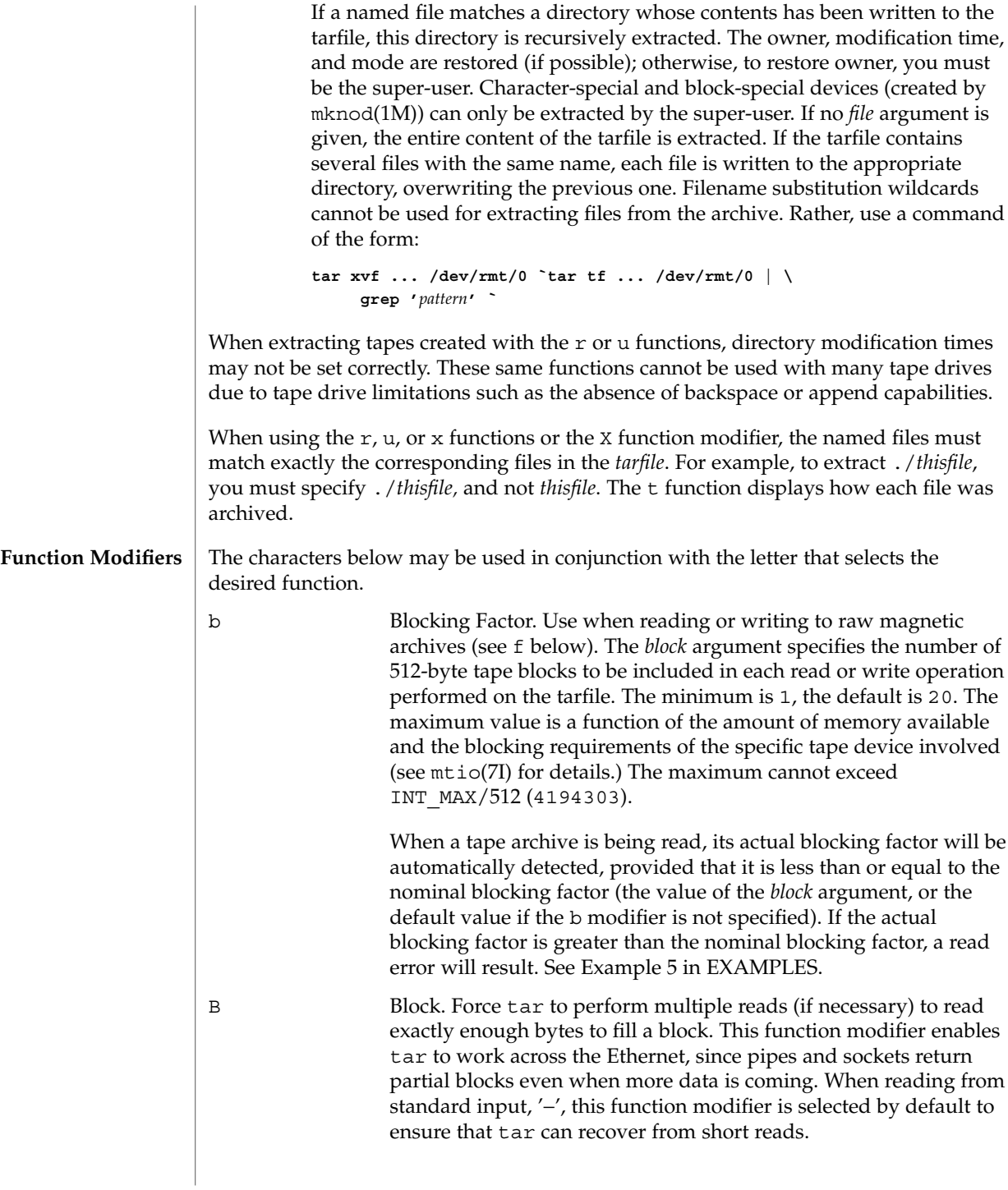

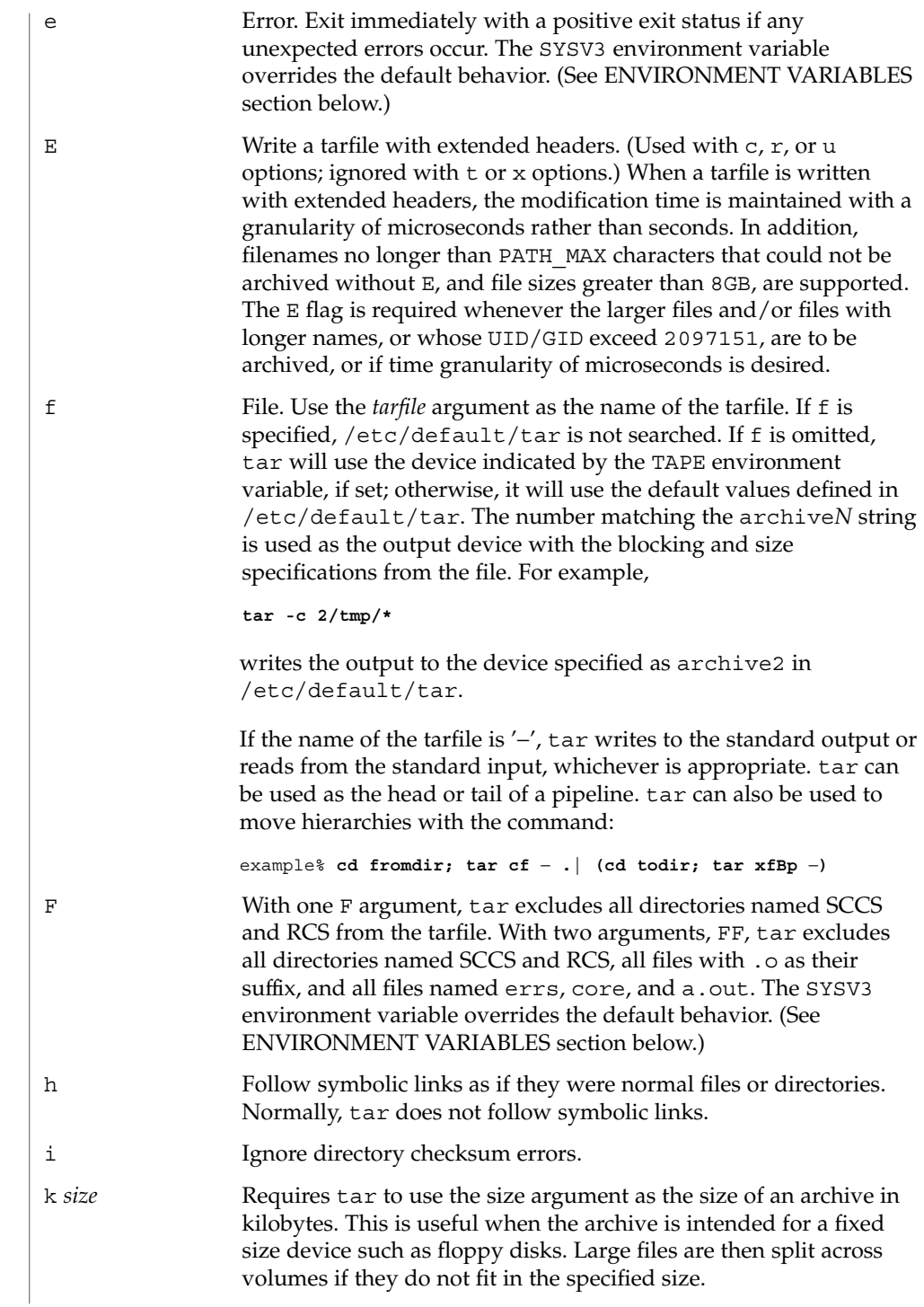

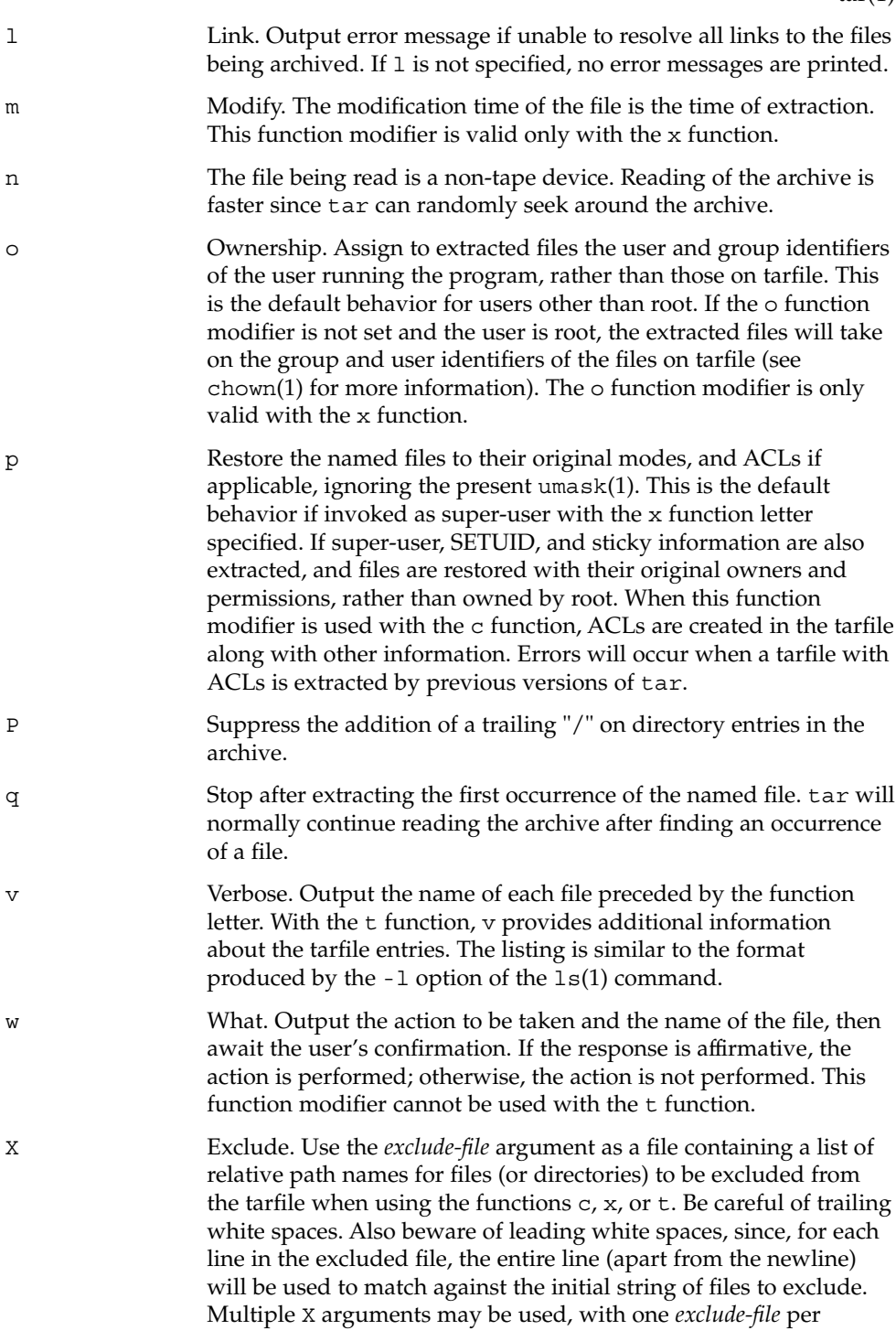

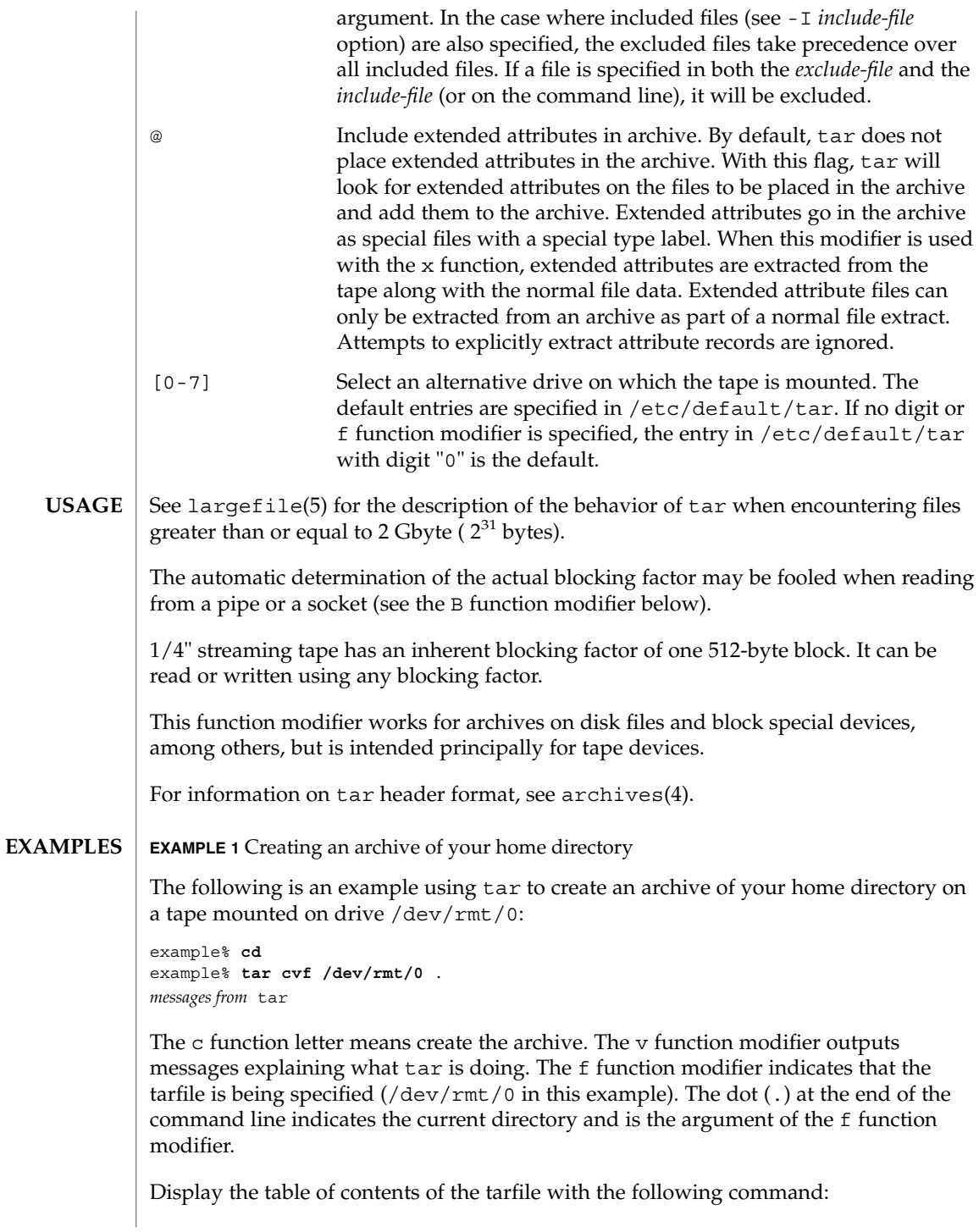

**EXAMPLE 1** Creating an archive of your home directory *(Continued)*

example% **tar tvf /dev/rmt/0**

The output will be similar to the following for the POSIX locale:

rw−r−−r−− 1677/40 2123 Nov 7 18:15 1985 ./test.c ... example%

The columns have the following meanings:

- column 1 is the access permissions to ./test.c
- column 2 is the *user-id*/*group-id* of ./test.c
- column 3 is the size of ./test.c in bytes
- column 4 is the modification date of ./test.c. When the LC\_TIME category is not set to the POSIX locale, a different format and date order field may be used.
- column 5 is the name of ./test.c

To extract files from the archive:

```
example% tar xvf /dev/rmt/0
messages from tar
example%
```
If there are multiple archive files on a tape, each is separated from the following one by an EOF marker. To have tar read the first and second archives from a tape with multiple archives on it, the *non-rewinding* version of the tape device name must be used with the f function modifier, as follows:

```
example% tar xvfp /dev/rmt/0n read first archive from tape
messages from tar
example% tar xvfp /dev/rmt/0n read second archive from tape
messages from tar
example%
```
Notice that in some earlier releases, the above scenario did not work correctly, and intervention with mt(1) between tar invocations was necessary. To emulate the old behavior, use the non-rewind device name containing the letter b for BSD behavior. See the Close Operations section of the mtio(7I) manual page.

**EXAMPLE 2** Archiving files from /usr/include and from /etc to default tape drive 0

To archive files from /usr/include and from /etc to default tape drive 0:

example% **tar c -C /usr include -C /etc .**

The table of contents from the resulting tarfile would produce output like the following:

**EXAMPLE 2** Archiving files from /usr/include and from /etc to default tape drive 0 *(Continued)*

```
include/
include/a.out.h
and all the other files in /usr/include ...
./chown and all the other files in /etc
```
To extract all files in the include directory:

```
example% tar xv include
x include/, 0 bytes, 0 tape blocks \
    and all files under include ...
```
**EXAMPLE 3** Transferring files across the network

The following is an example using tar to transfer files across the network. First, here is how to archive files from the local machine (example) to a tape on a remote system (host):

```
example% tar cvfb − 20 files | \
    rsh host dd of=/dev/rmt/0 obs=20b
messages from tar
example%
```
In the example above, we are *creating* a *tarfile* with the c key letter, asking for *verbose* output from tar with the v function modifier, specifying the name of the output *tarfile* using the f function modifier (the standard output is where the *tarfile* appears, as indicated by the '−' sign), and specifying the blocksize (20) with the b function modifier. If you want to change the blocksize, you must change the blocksize arguments both on the tar command *and* on the dd command.

**EXAMPLE 4** Retrieving files from a tape on the remote system back to the local system

The following is an example that uses tar to retrieve files from a tape on the remote system back to the local system:

```
example% rsh -n host dd if=/dev/rmt/0 bs=20b | \
    tar xvBfb − 20 files
messages from tar
example%
```
In the example above, we are *extracting* from the *tarfile* with the x key letter, asking for *verbose output from* tar with the v function modifier, telling tar it is reading from a pipe with the B function modifier, specifying the name of the input *tarfile* using the f function modifier (the standard input is where the *tarfile* appears, as indicated by the '−' sign), and specifying the blocksize (20) with the b function modifier.

**EXAMPLE 5** Creating an archive of the home directory

The following example creates an archive of the home directory on /dev/rmt/0 with an actual blocking factor of 19:

example% **tar cvfb /dev/rmt/0 19 \$HOME**

To recognize this archive's actual blocking factor without using the b function modifier:

```
example% tar tvf /dev/rmt/0
tar: blocksize = 19
...
```
To recognize this archive's actual blocking factor using a larger nominal blocking factor:

```
example% tar tvf /dev/rmt/0 30
tar: blocksize = 19
...
```
Attempt to recognize this archive's actual blocking factor using a nominal blocking factor that is too small:

example% **tar tvf /dev/rmt/0 10** tar: tape read error

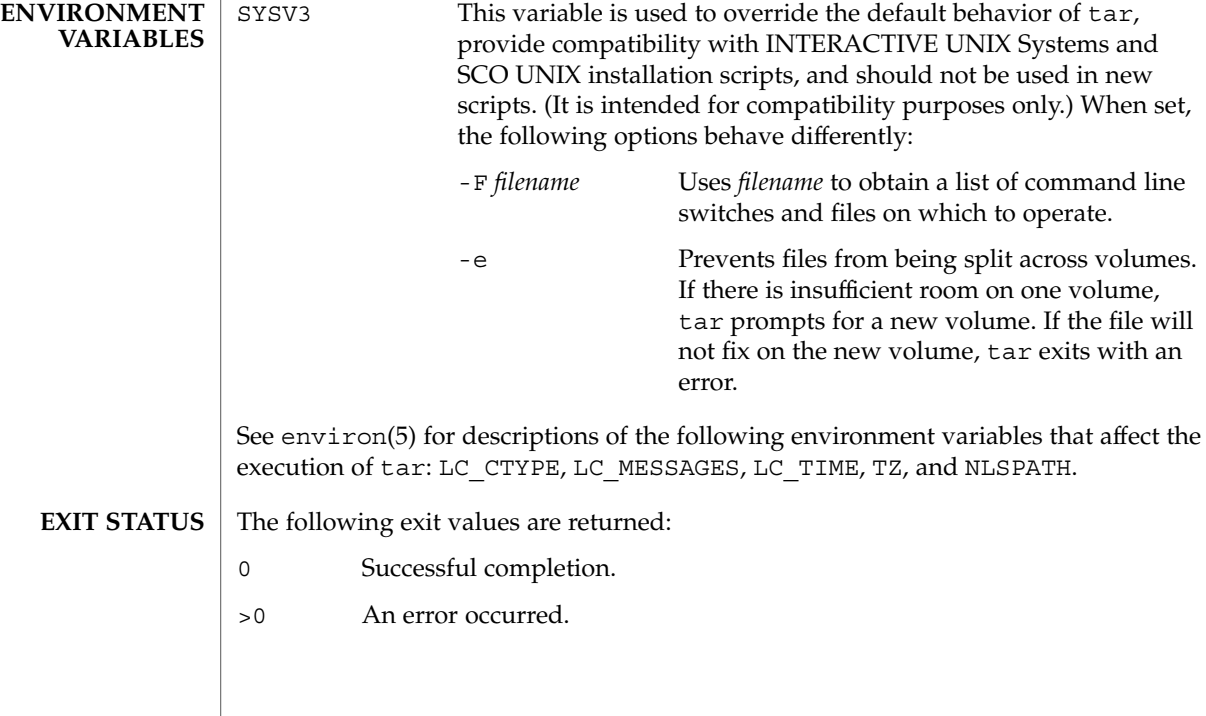

User Commands **1533**

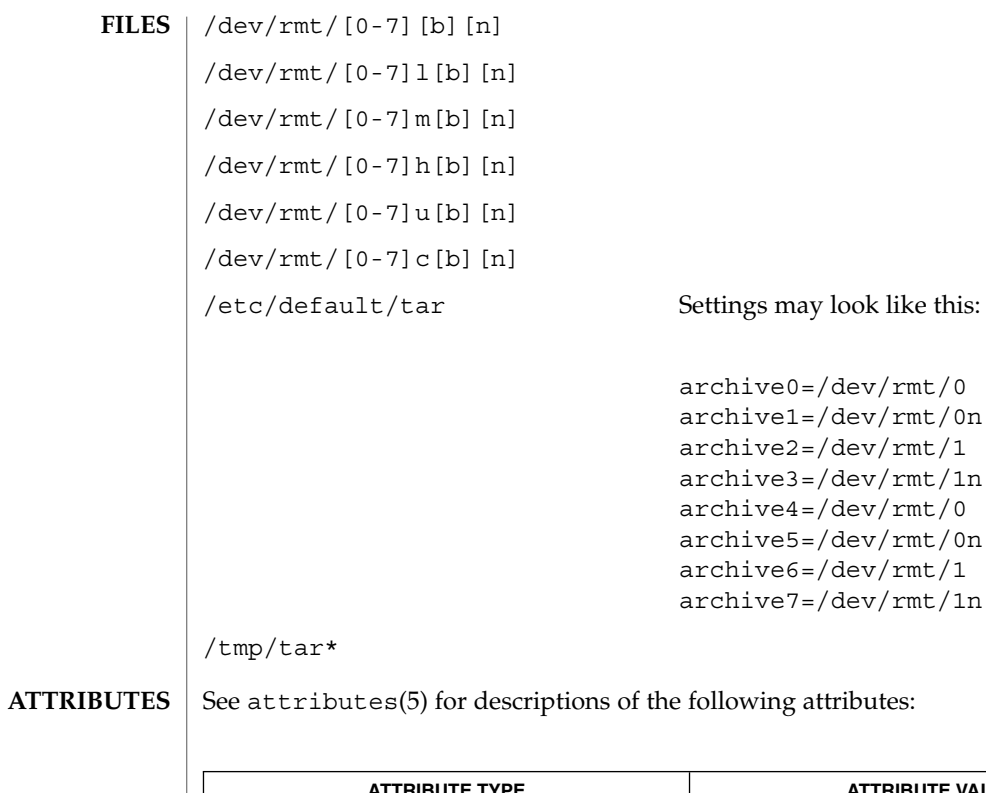

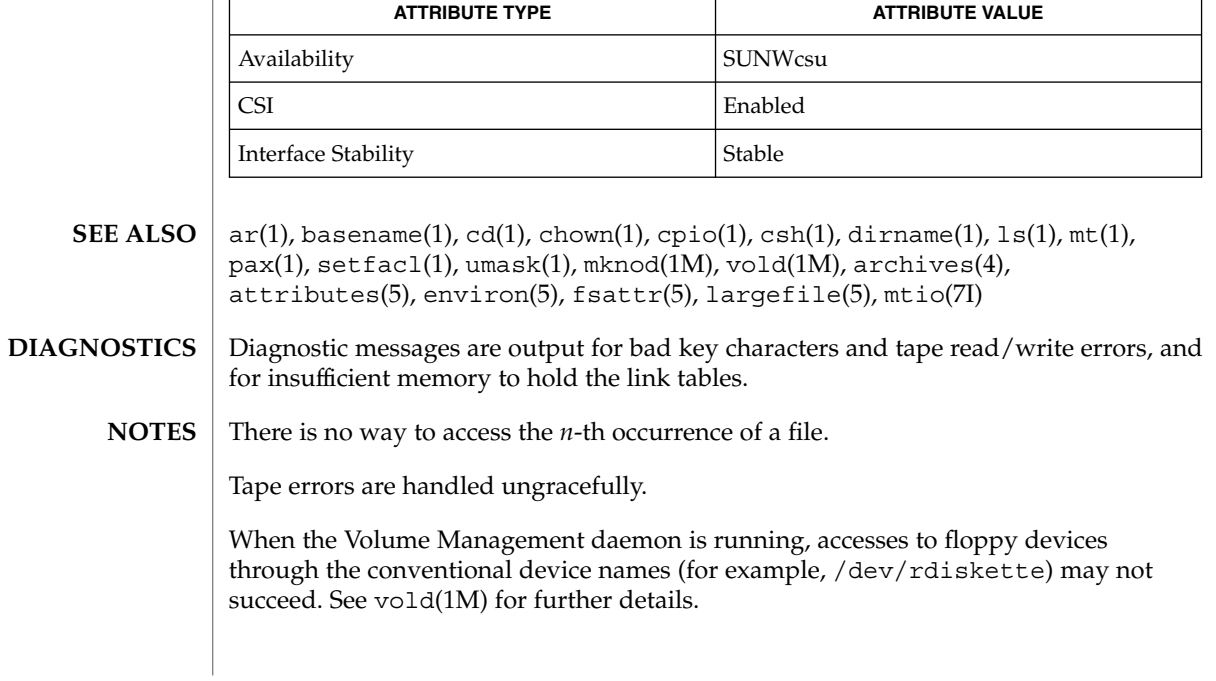

The tar archive format allows UIDs and GIDs up to 2097151 to be stored in the archive header. Files with UIDs and GIDs greater than this value will be archived with the UID and GID of 60001.

If an archive is created that contains files whose names were created by processes running in multiple locales, a single locale that uses a full 8-bit codeset (for example, the en\_US locale) should be used both to create the archive and to extract files from the archive.

Neither the -r option nor the -u option can be used with quarter-inch archive tapes, since these tape drives cannot backspace.

 $tbl(1)$ 

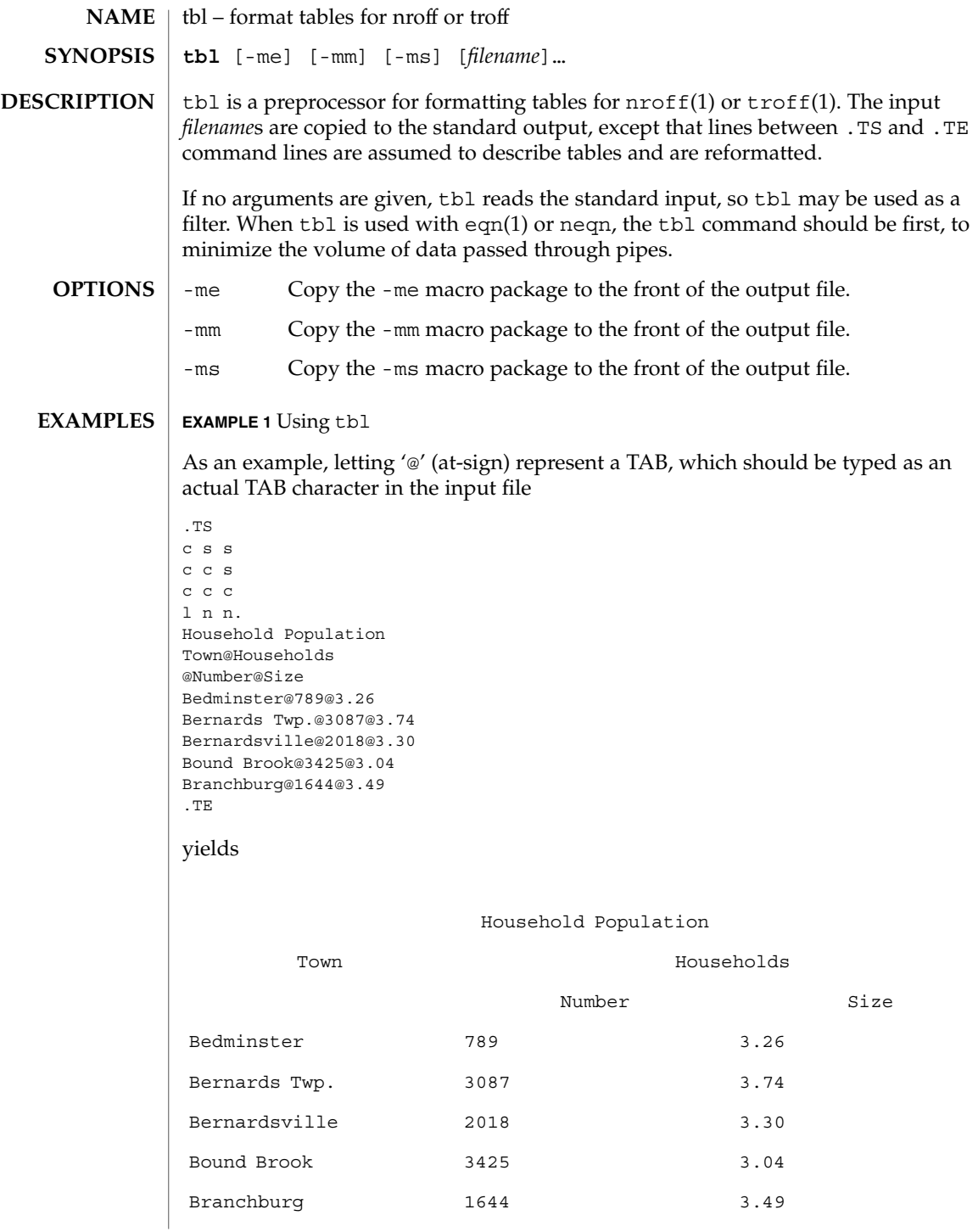

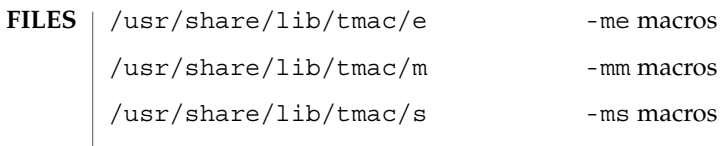

**ATTRIBUTES** See attributes(5) for descriptions of the following attributes:

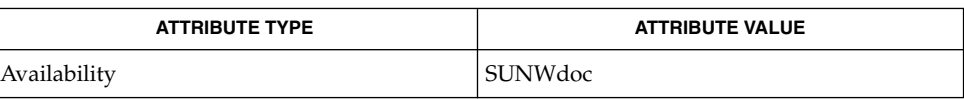

**SEE ALSO**

eqn(1), nroff(1), troff(1), attributes(5)

 $tbl(1)$ 

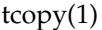

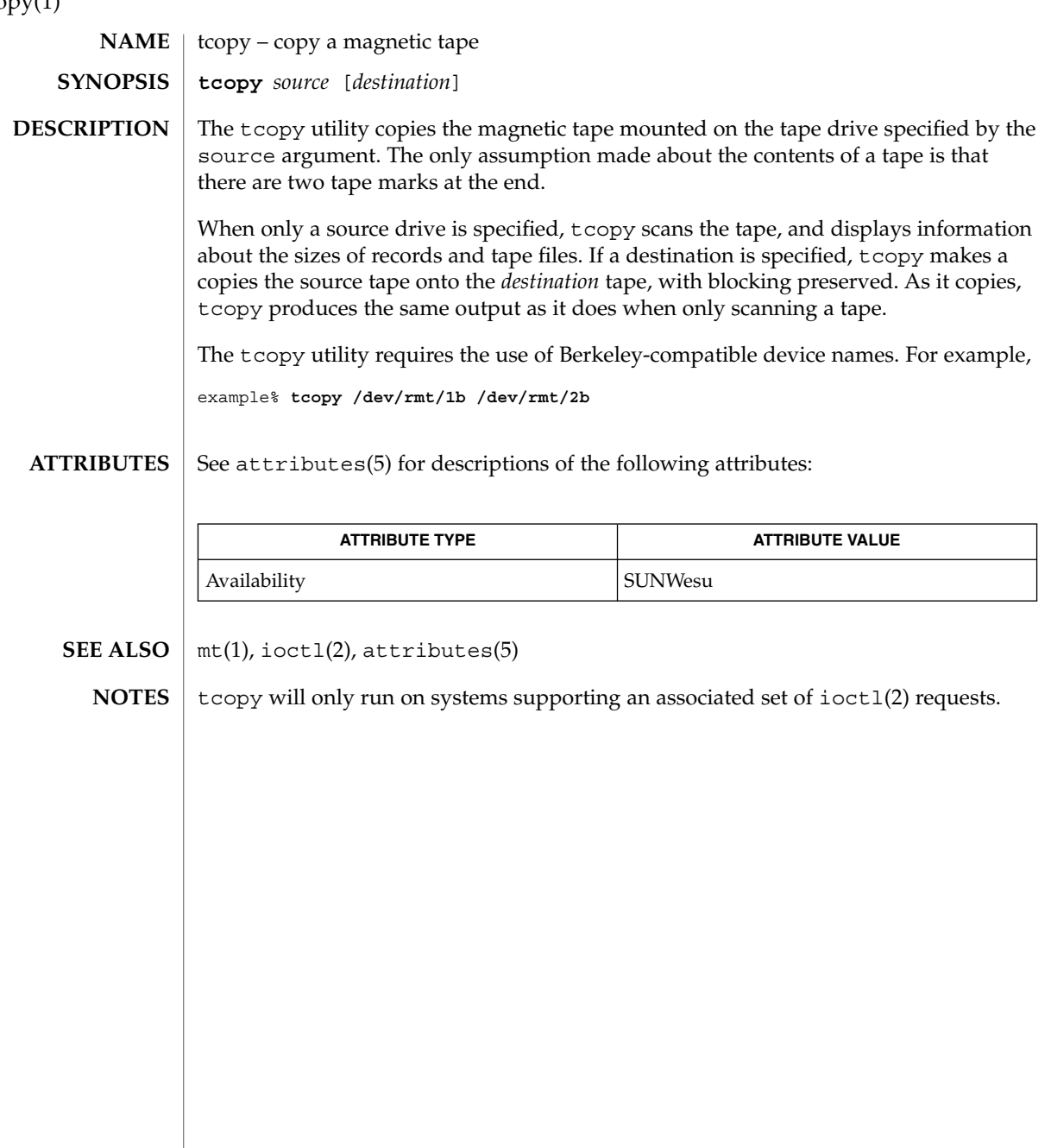

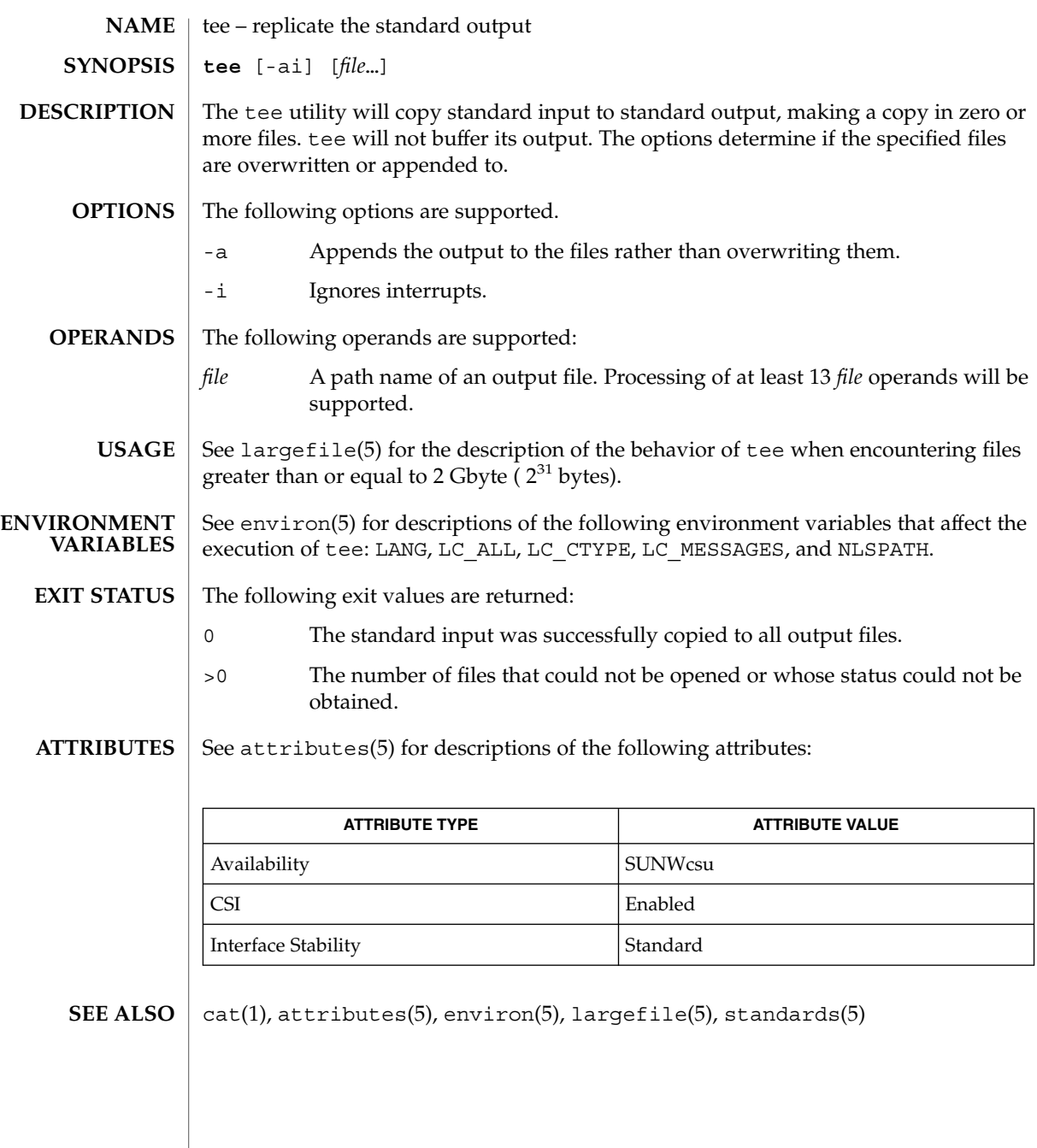

tee(1)

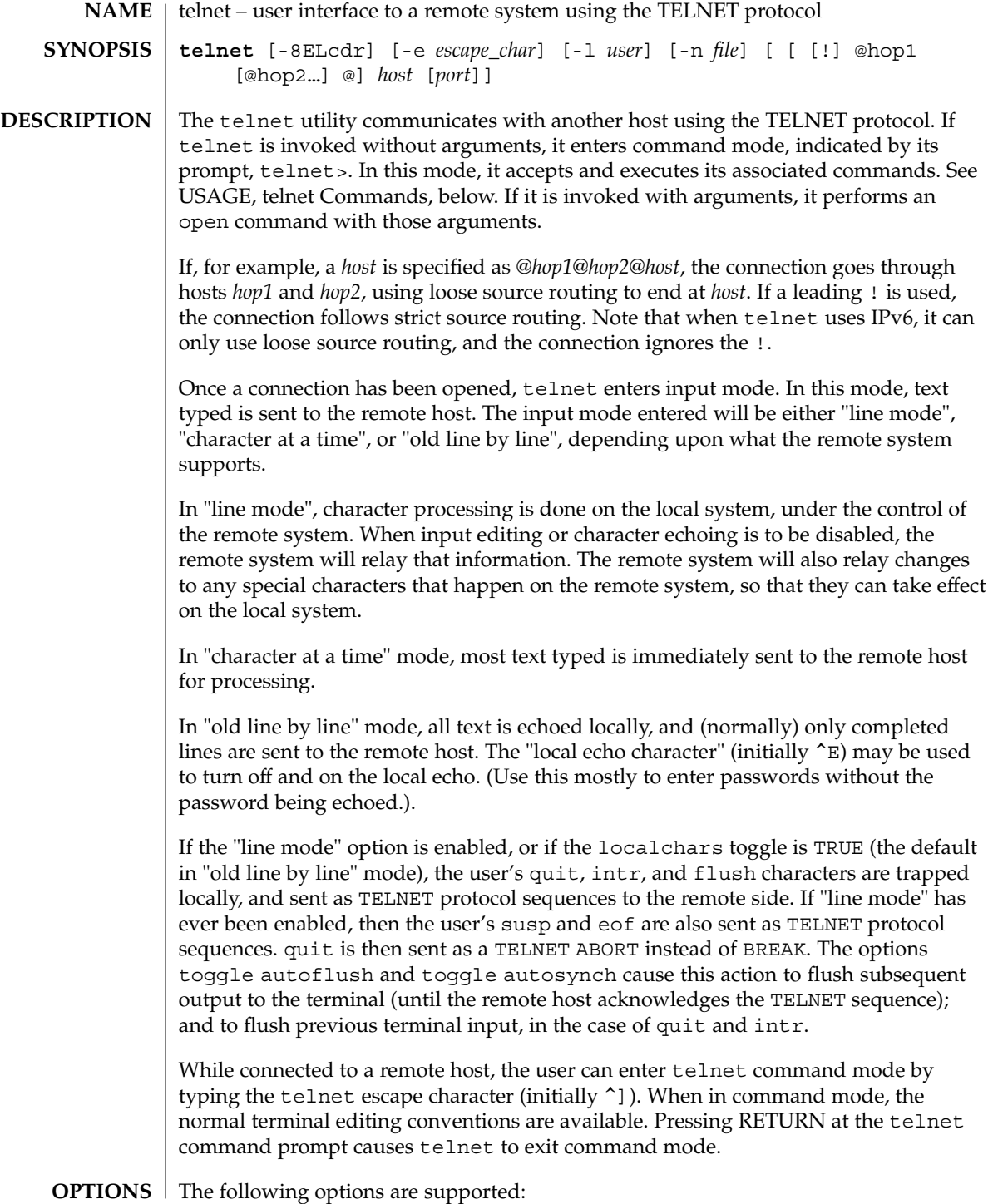

<span id="page-1540-0"></span>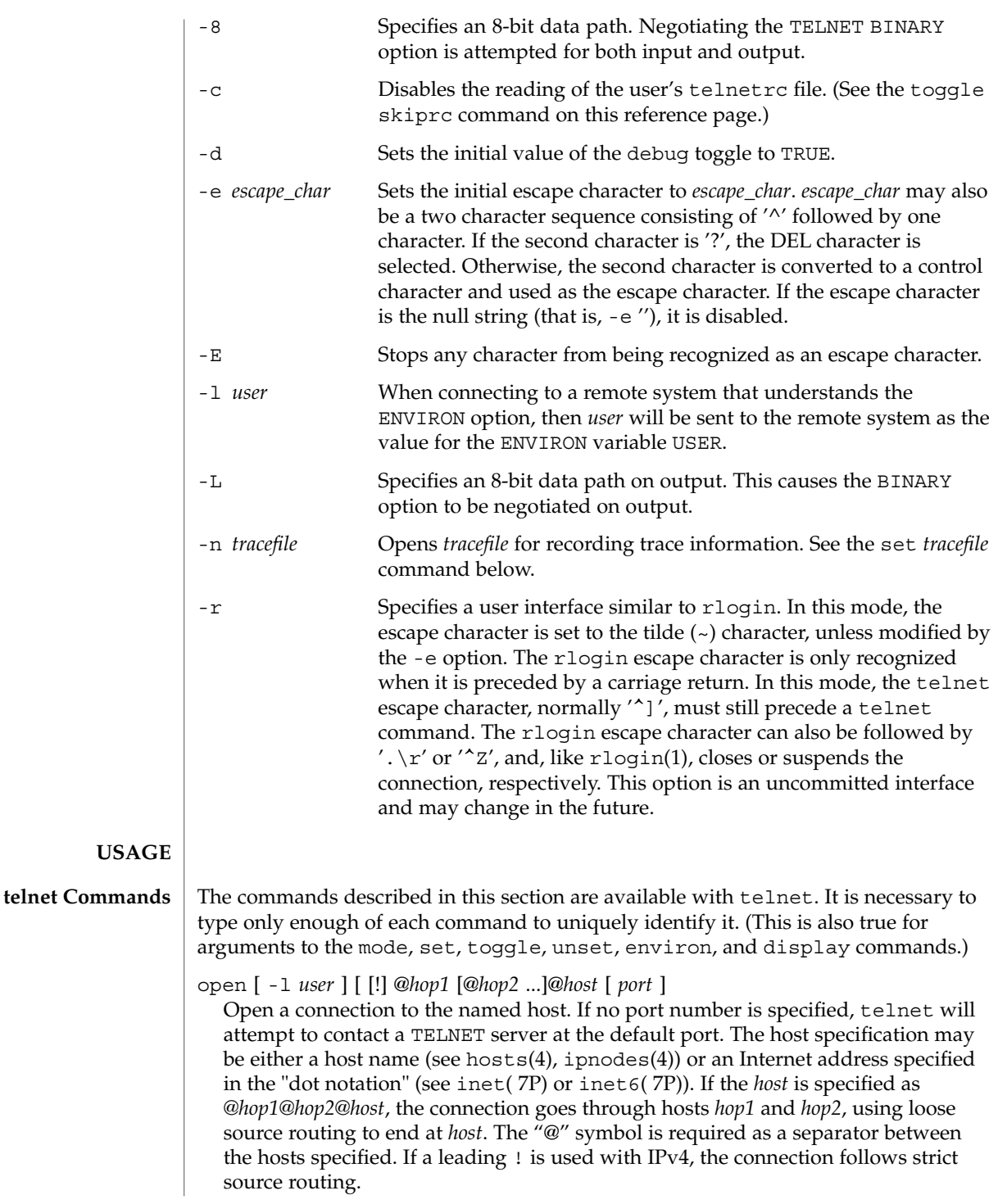

The -l option passes the *user* as the value of the ENVIRON variable USER to the remote system.

#### close

Close any open TELNET session and exit telnet. An EOF (in command mode) will also close a session and exit.

### quit

Same as close.

z

Suspend telnet. This command only works when the user is using a shell that supports job control, such as sh(1).

mode *type*

The remote host is asked for permission to go into the requested mode. If the remote host is capable of entering that mode, the requested mode will be entered. The argument *type* is one of the following:

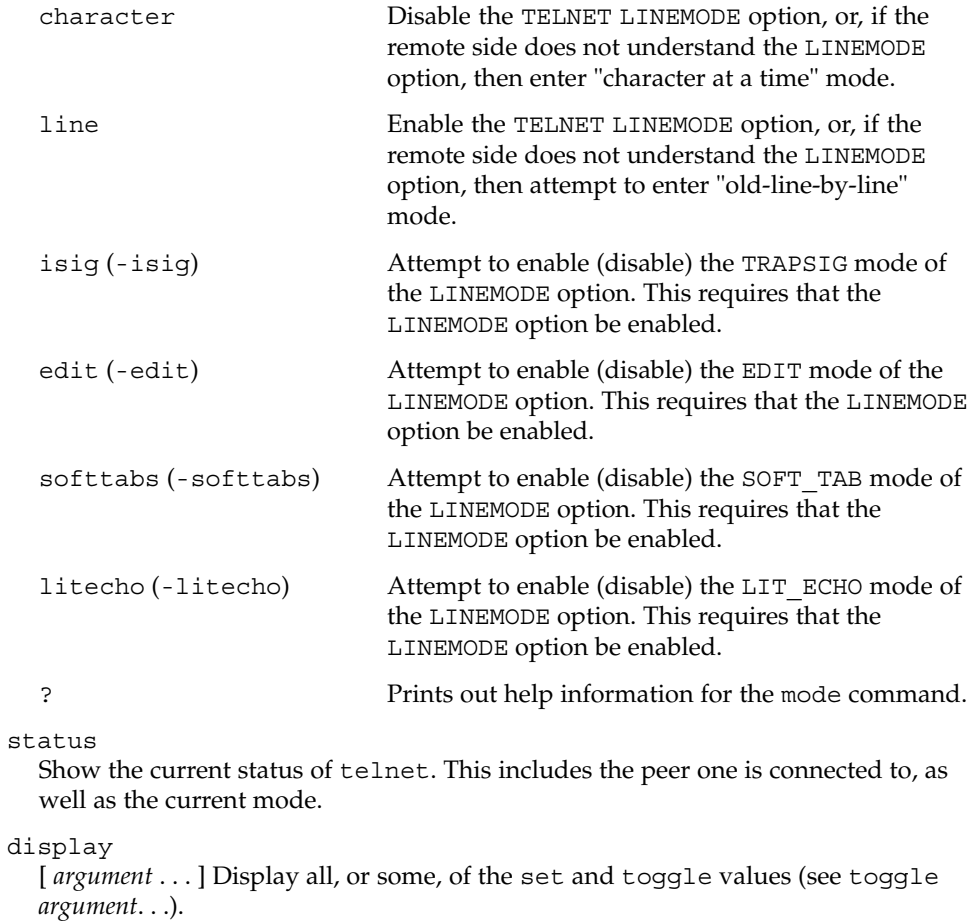

#### **1542** man pages section 1: User Commands • Last Revised 6 Nov 2000

[*command* ] Get help. With no arguments, telnet prints a help summary. If a command is specified, telnet will print the help information for just that command.

send *argument* . . .

?

Send one or more special character sequences to the remote host. The following are the arguments that can be specified (more than one argument may be specified at a time):

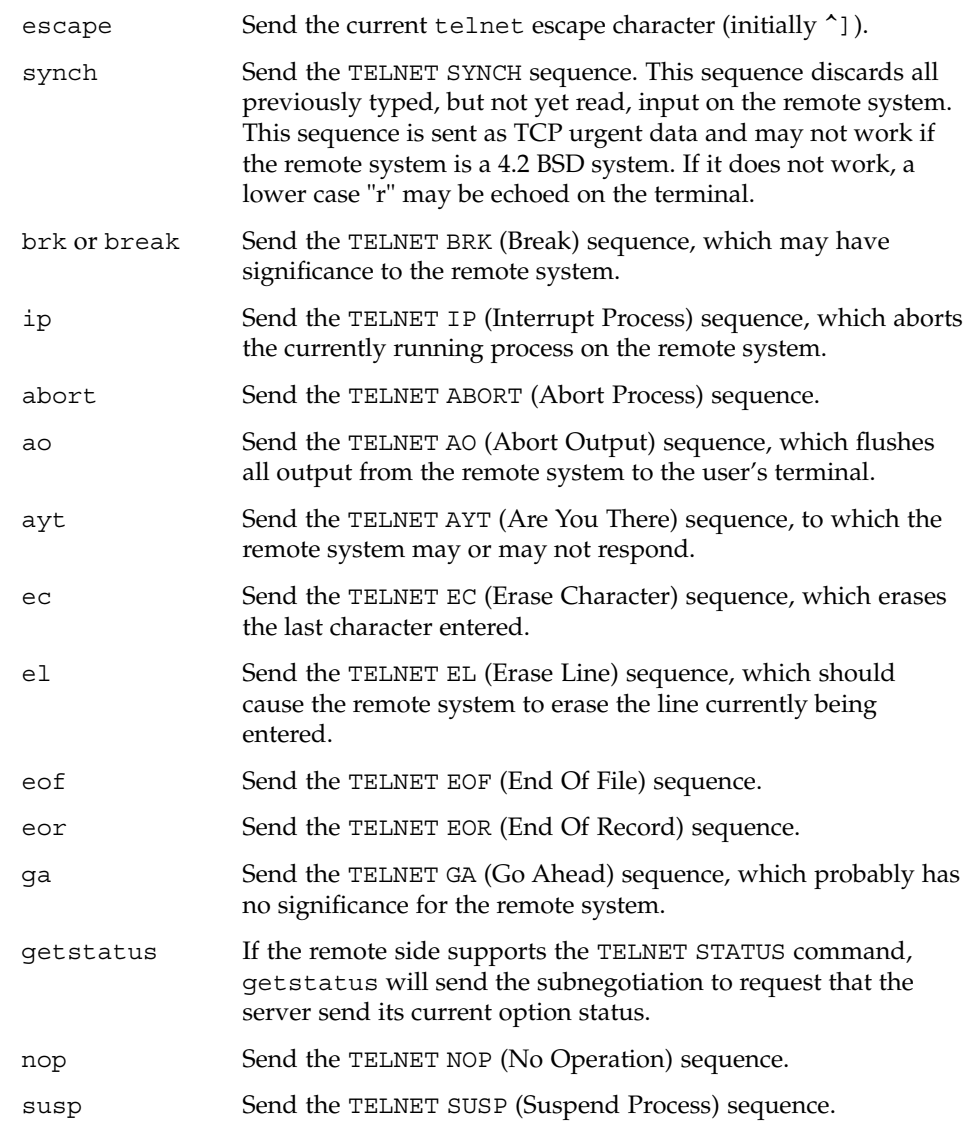

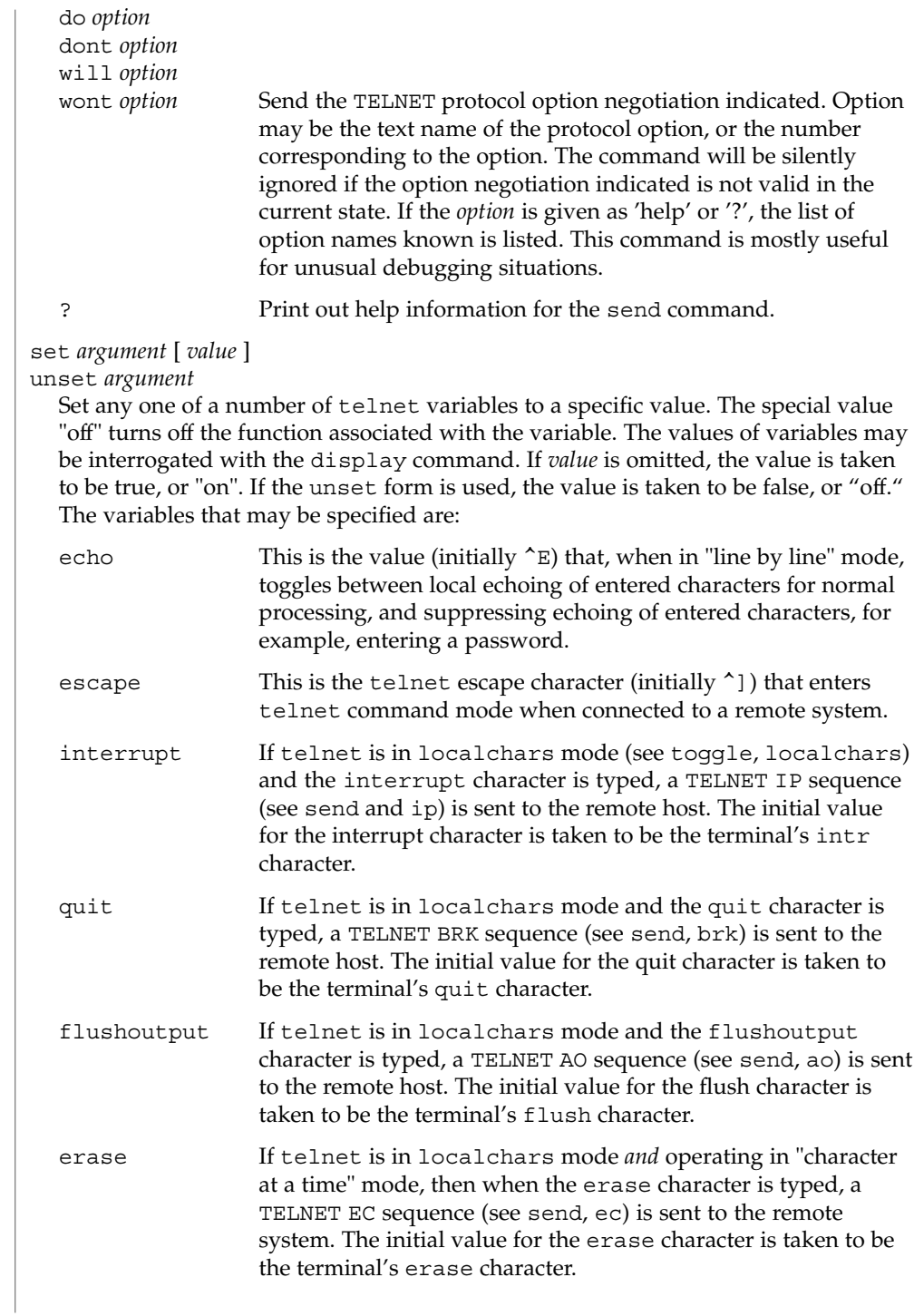

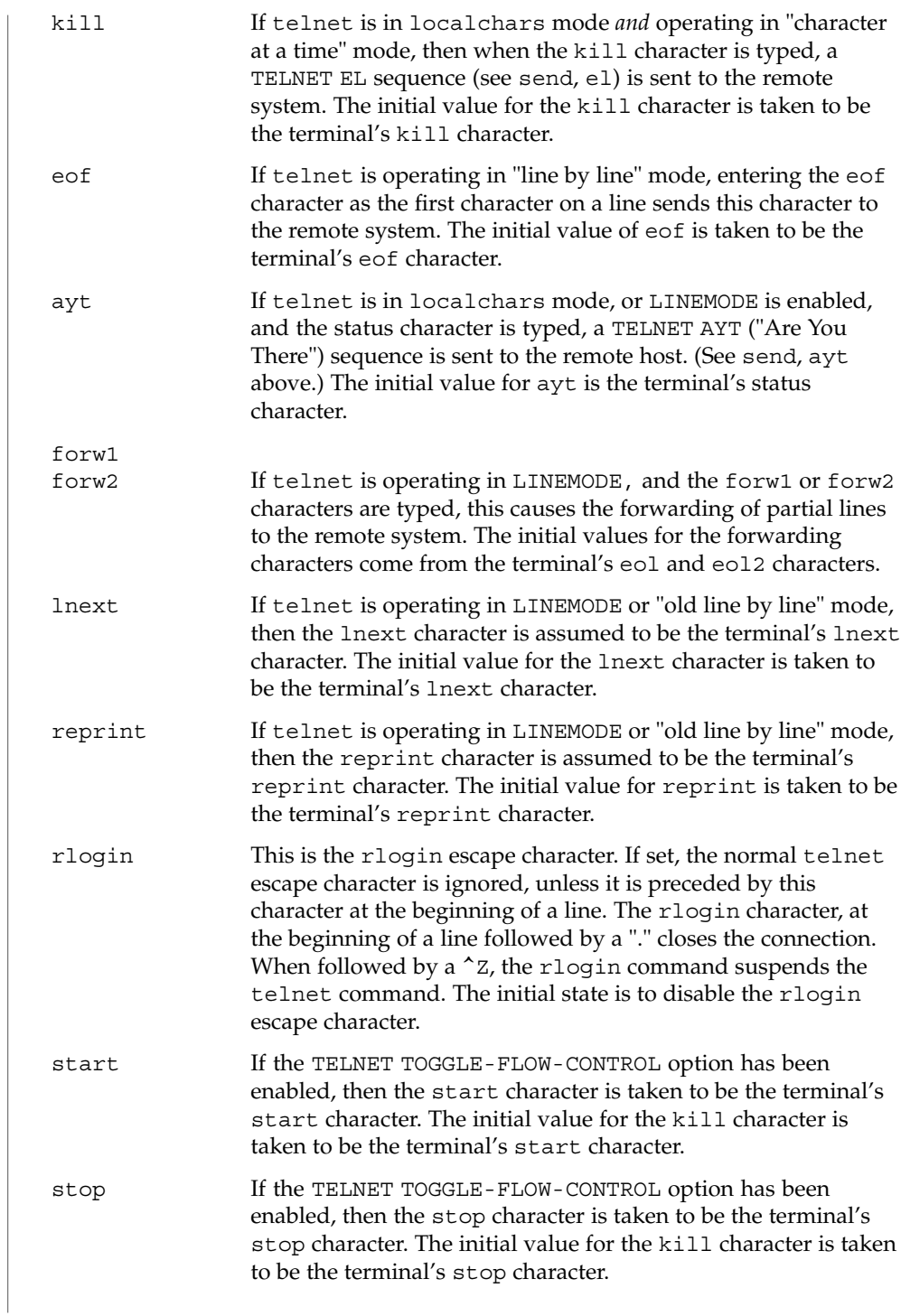

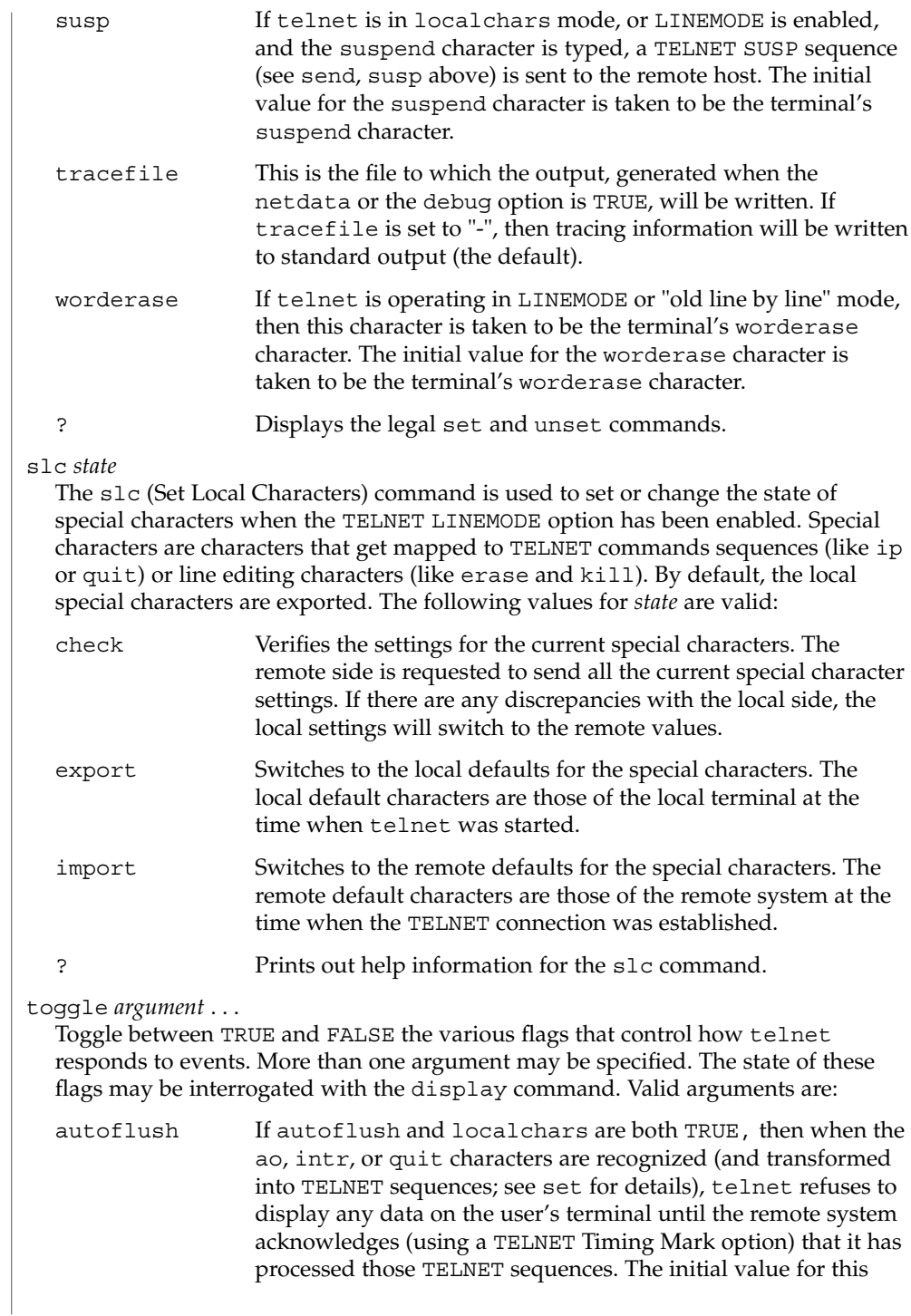

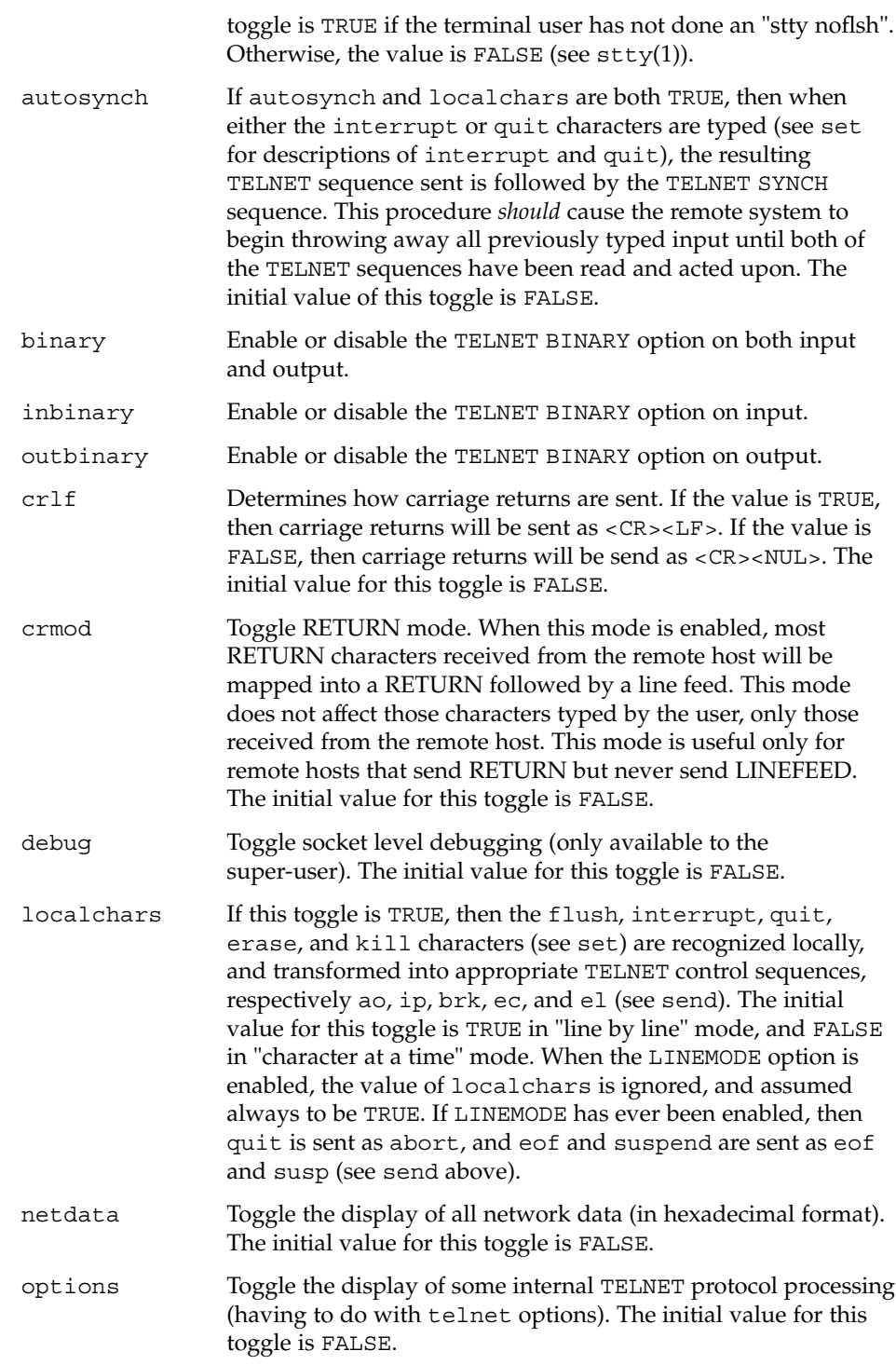

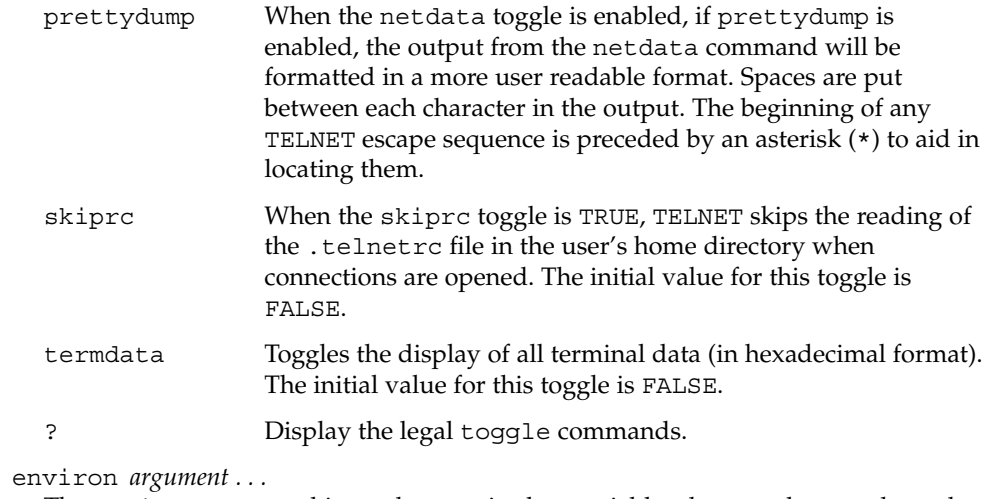

The environ command is used to manipulate variables that may be sent through the TELNET ENVIRON option. The initial set of variables is taken from the users environment. Only the DISPLAY and PRINTER variables are exported by default. Valid arguments for the environ command are:

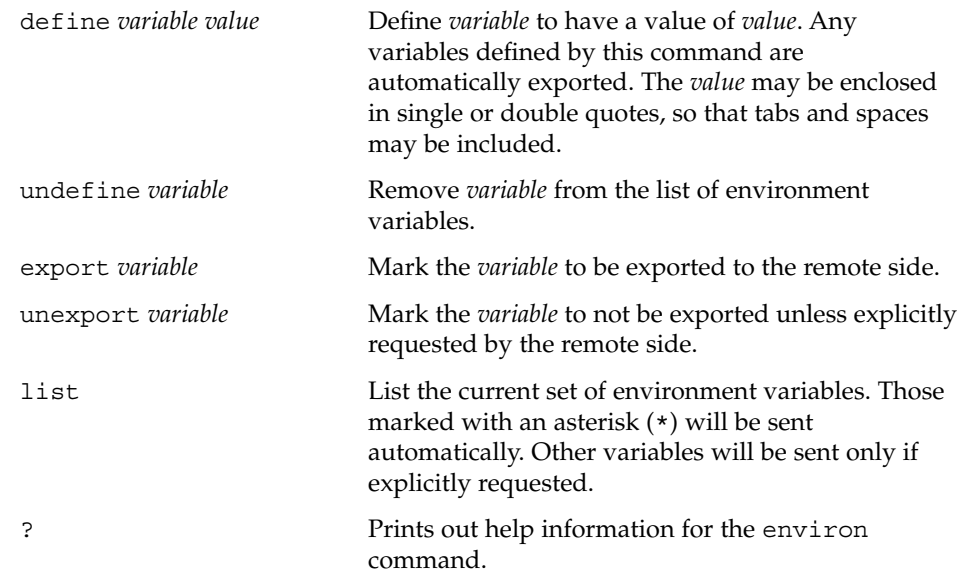

#### logout

Sends the telnet logout option to the remote side. This command is similar to a close command. However, if the remote side does not support the logout option, nothing happens. If, however, the remote side does support the logout option, this command should cause the remote side to close the TELNET connection. If the remote side also supports the concept of suspending a user's session for later reattachment, the logout argument indicates that the remote side should
terminate the session immediately.

#### \$HOME/.telnetrc **FILES**

file that contains commands to be executed before initiating a telnet session

#### See attributes(5) for descriptions of the following attributes: **ATTRIBUTES**

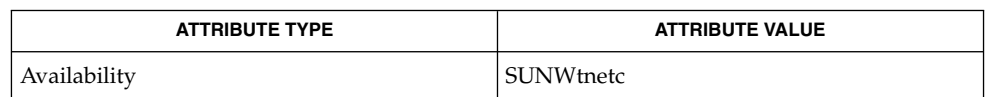

#### rlogin(1), sh(1), stty(1), hosts(4), ipnodes(4), nologin(4), telnetrc(4),  $attributes(5), inter(TP), inter(7P)$ **SEE ALSO**

#### NO LOGINS: System going down in *N* minutes The machine is in the process of being shut down and logins have been disabled. **DIAGNOSTICS**

On some remote systems, echo has to be turned off manually when in "line by line" mode. **NOTES**

> In "old line by line" mode, or LINEMODE, the terminal's EOF character is only recognized (and sent to the remote system) when it is the first character on a line.

## telnet(1)

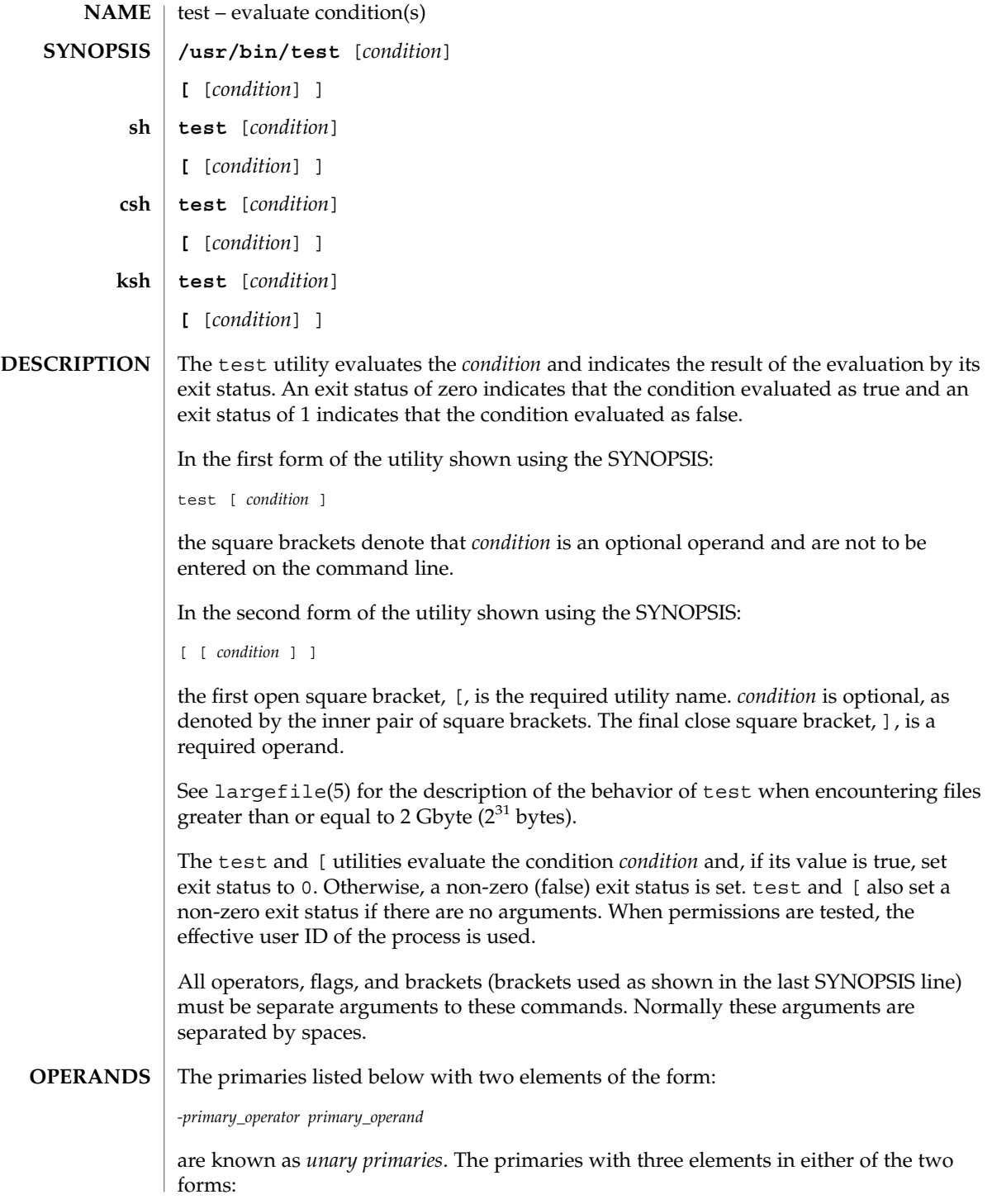

*primary\_operand -primary\_operator primary\_operand primary\_operand primary\_operator primary\_operand*

are known as *binary primaries*.

If any file operands except for -h and -L primaries refer to symbolic links, the symbolic link is expanded and the test is performed on the resulting file.

If you test a file you own (the  $-x - w$  or  $-x$  tests), but the permission tested does not have the *owner* bit set, a non-zero (false) exit status will be returned even though the file may have the group or other bit set for that permission.

The = and != primaries have a higher precedence than the unary primaries. The = and != primaries always expect arguments; therefore, = and != cannot be used as an argument to the unary primaries.

The following primaries can be used to construct *condition*:

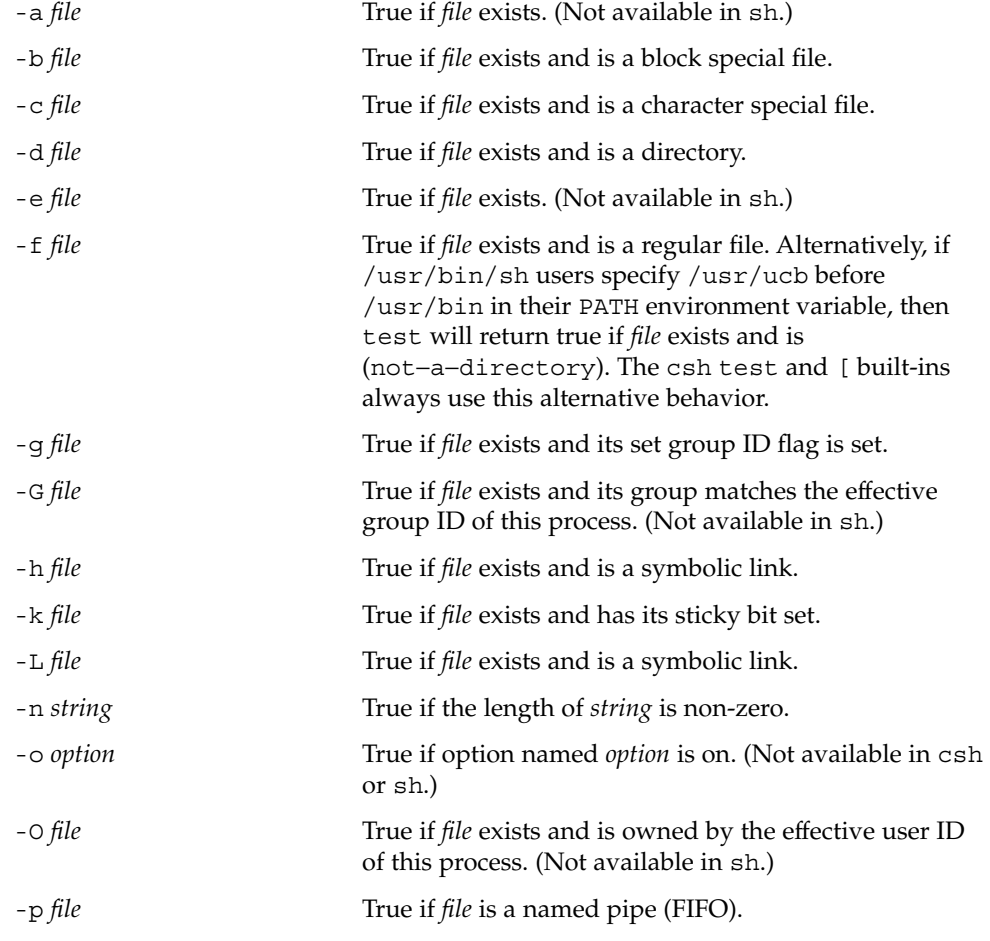

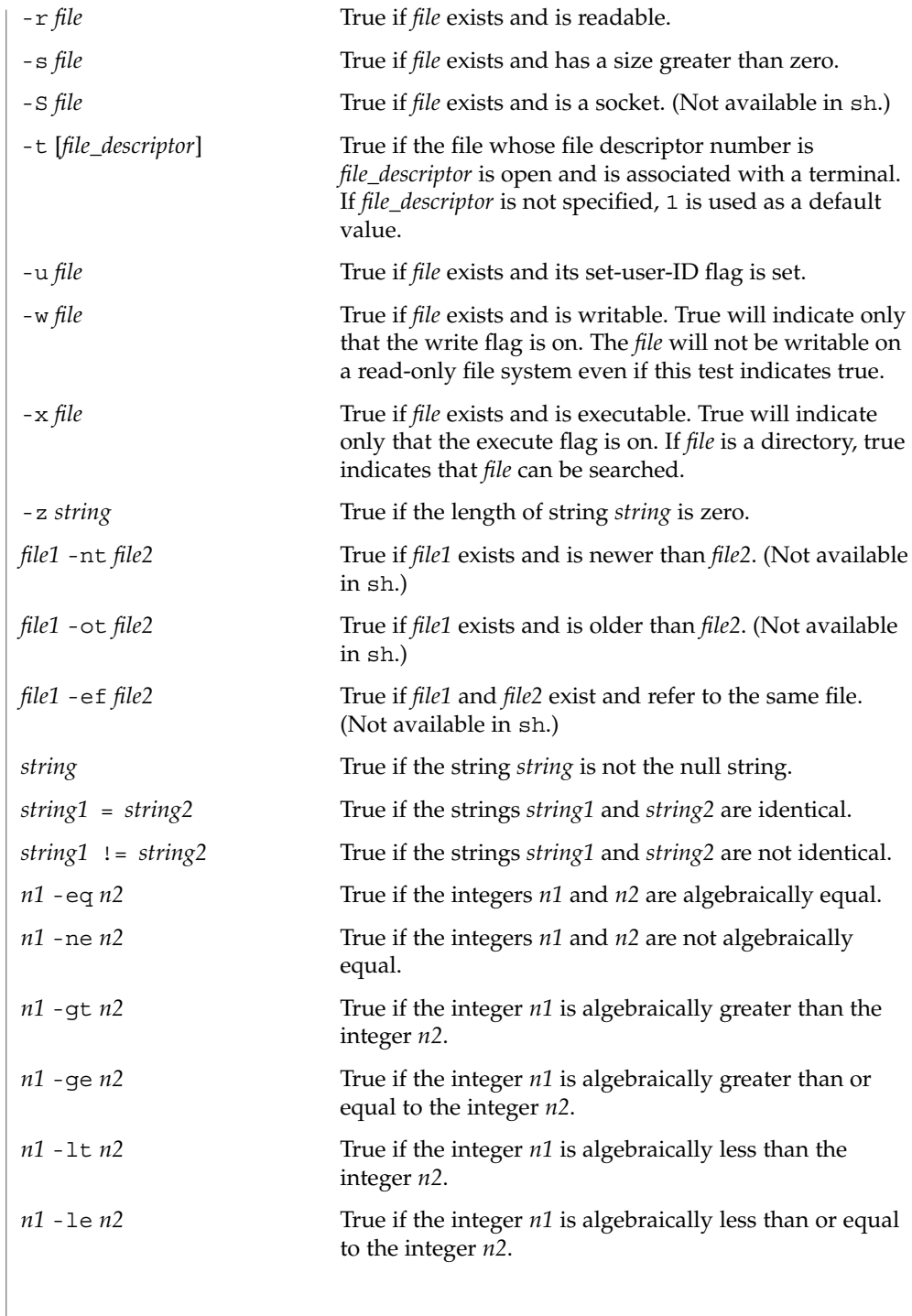

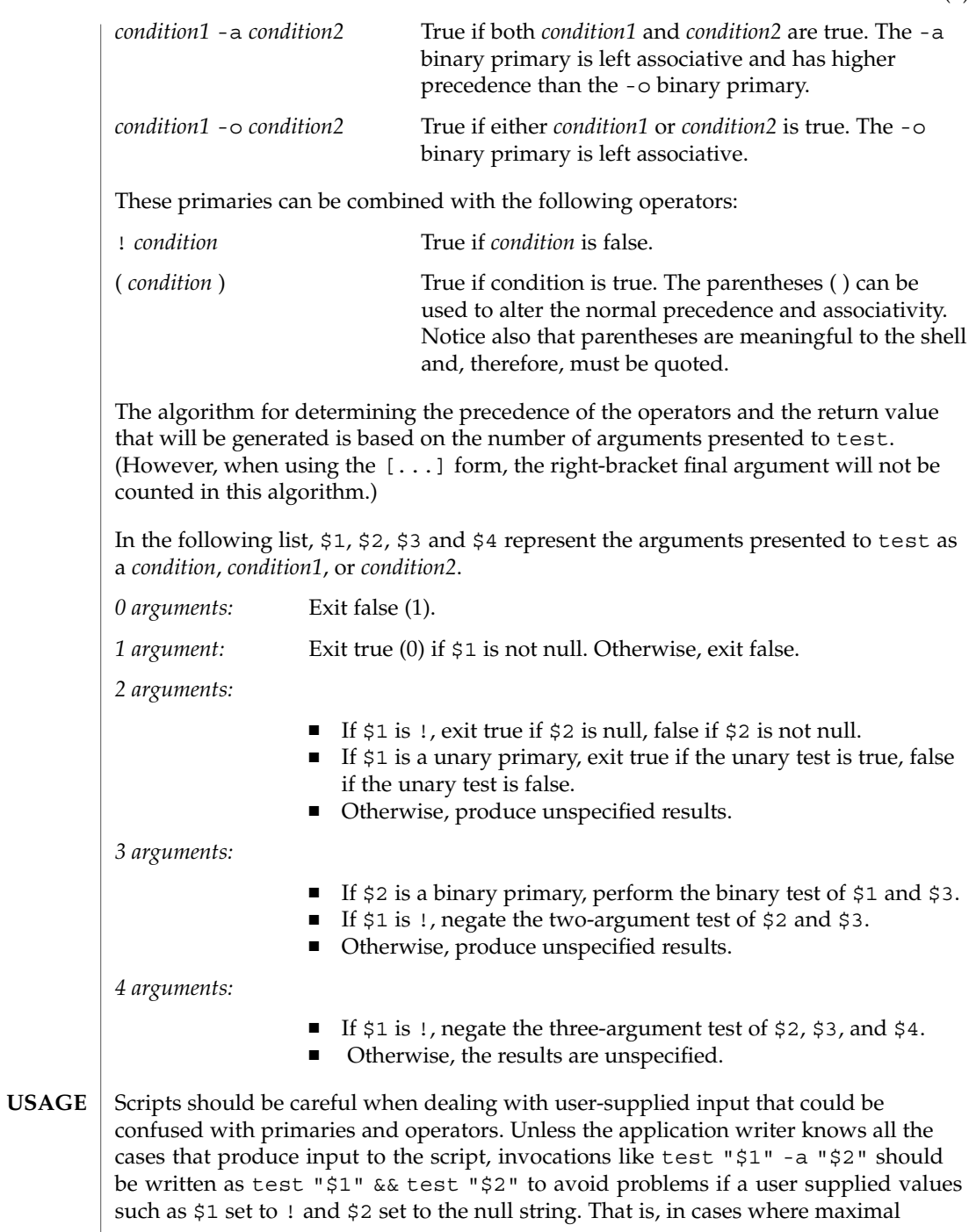

portability is of concern, replace test expr1 -a expr2 with test expr1 && test expr2, and replace test expr1 -o expr2 with test expr1 || test expr2. But notice that, in test, -a has *higher* precedence than -o, while && and || have *equal* precedence in the shell.

Parentheses or braces can be used in the shell command language to effect grouping.

Parentheses must be escaped when using sh. For example:

```
test \langle expr1 -a expr2 \langle ) -o expr3
```
This command is not always portable outside XSI-conformant systems. The following form can be used instead:

( test expr1 && test expr2 ) || test expr3

The two commands:

test "\$1" test ! "\$1"

could not be used reliably on some historical systems. Unexpected results would occur if such a *string* condition were used and \$1 expanded to !, (, or a known unary primary. Better constructs are, respectively,

test -n "\$1" test -z "\$1"

Historical systems have also been unreliable given the common construct:

test "\$response" = "expected string"

One of the following is a more reliable form:

```
test "X$response" = "Xexpected string"
test "expected string" = "$response"
```
Notice that the second form assumes that expected string could not be confused with any unary primary. If expected string starts with  $-$ ,  $\zeta$ , ! or even =, the first form should be used instead. Using the preceding rules without the marked extensions, any of the three comparison forms is reliable, given any input. (However, observe that the strings are quoted in all cases.)

Because the string comparison binary primaries, = and !=, have a higher precedence than any unary primary in the >4 argument case, unexpected results can occur if arguments are not properly prepared. For example, in

test -d \$1 -o -d \$2

If  $$1$  evaluates to a possible directory name of  $=$ , the first three arguments are considered a string comparison, which causes a syntax error when the second -d is encountered. is encountered. One of the following forms prevents this; the second is preferred:

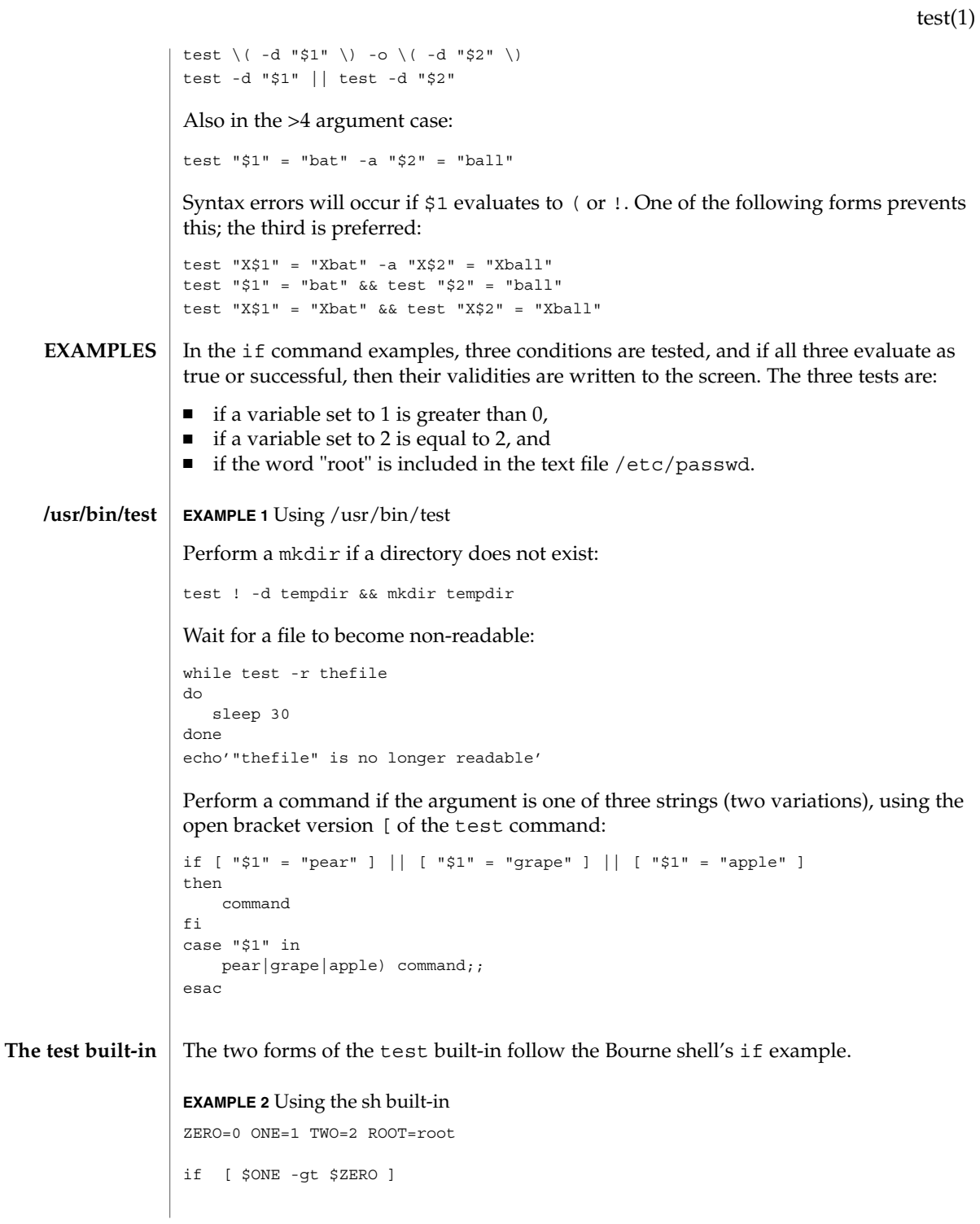

User Commands **1555**

```
EXAMPLE 2 Using the sh built-in (Continued)
      [ $TWO -eq 2 ]
      grep $ROOT /etc/passwd >&1 > /dev/null # discard output
      then
          echo "$ONE is greater than 0, $TWO equals 2, and $ROOT is" \
                 "a user-name in the password file"
      else
          echo "At least one of the three test conditions is false"
      fi
      EXAMPLE 3 Using the test built-in
      Examples of the test built-in:
      test `grep $ROOT /etc/passwd >&1 /dev/null` # discard output
      echo $? # test for success
      [ `grep nosuchname /etc/passwd >&1 /dev/null` ]
      echo $? # test for failure
     EXAMPLE 4 Using the csh built-in
      @ ZERO = 0; @ ONE = 1; @ TWO = 2; set ROOT = root
      grep $ROOT /etc/passwd >&1 /dev/null # discard output
          # $status must be tested for immediately following grep
      if ( "$status" == "0" && $ONE > $ZERO && $TWO == 2 ) then
             echo "$ONE is greater than 0, $TWO equals 2, and $ROOT is" \
                    "a user-name in the password file"
       endif
      EXAMPLE 5 Using the ksh built-in
      ZERO=0 ONE=1 TWO=$((ONE+ONE)) ROOT=root
      if ((ONE > ZERO)) # arithmetical comparison
                                      # string comparison
       [ `grep $ROOT /etc/passwd >&1 /dev/null` ] # discard output
      then
           echo "$ONE is greater than 0, $TWO equals 2, and $ROOT is" \
                    "a user-name in the password file"
      else
           echo "At least one of the three test conditions is false"
      fi
csh
ksh
```
**EXAMPLE 6** Using /usr/bin/test for the -e option If one really wants to use the -e option in sh, use /usr/bin/test, as in the following: if [ ! -h \$PKG\_INSTALL\_ROOT\$rLink ] && /usr/bin/test -e \$PKG\_INSTALL\_ROOT/usr/bin/\$rFile ; then ln -s \$rFile \$PKG\_INSTALL\_ROOT\$rLink fi See environ(5) for descriptions of the following environment variables that affect the execution of test: LANG, LC\_ALL, LC\_CTYPE, LC\_MESSAGES, and NLSPATH. The following exit values are returned: 0 *condition* evaluated to true. 1 *condition* evaluated to false or *condition* was missing. >1 An error occurred. See attributes(5) for descriptions of the following attributes: **ATTRIBUTE TYPE** ATTRIBUTE VALUE Availability SUNWcsu Interface Stability Standard csh(1), ksh(1), sh(1), test(1B), attributes(5), environ(5), largefile(5), standards(5) **Using -e option in sh ENVIRONMENT VARIABLES EXIT STATUS ATTRIBUTES SEE ALSO**

The not−a−directory alternative to the -f option is a transition aid for BSD applications and may not be supported in future releases. **NOTES**

User Commands **1557**

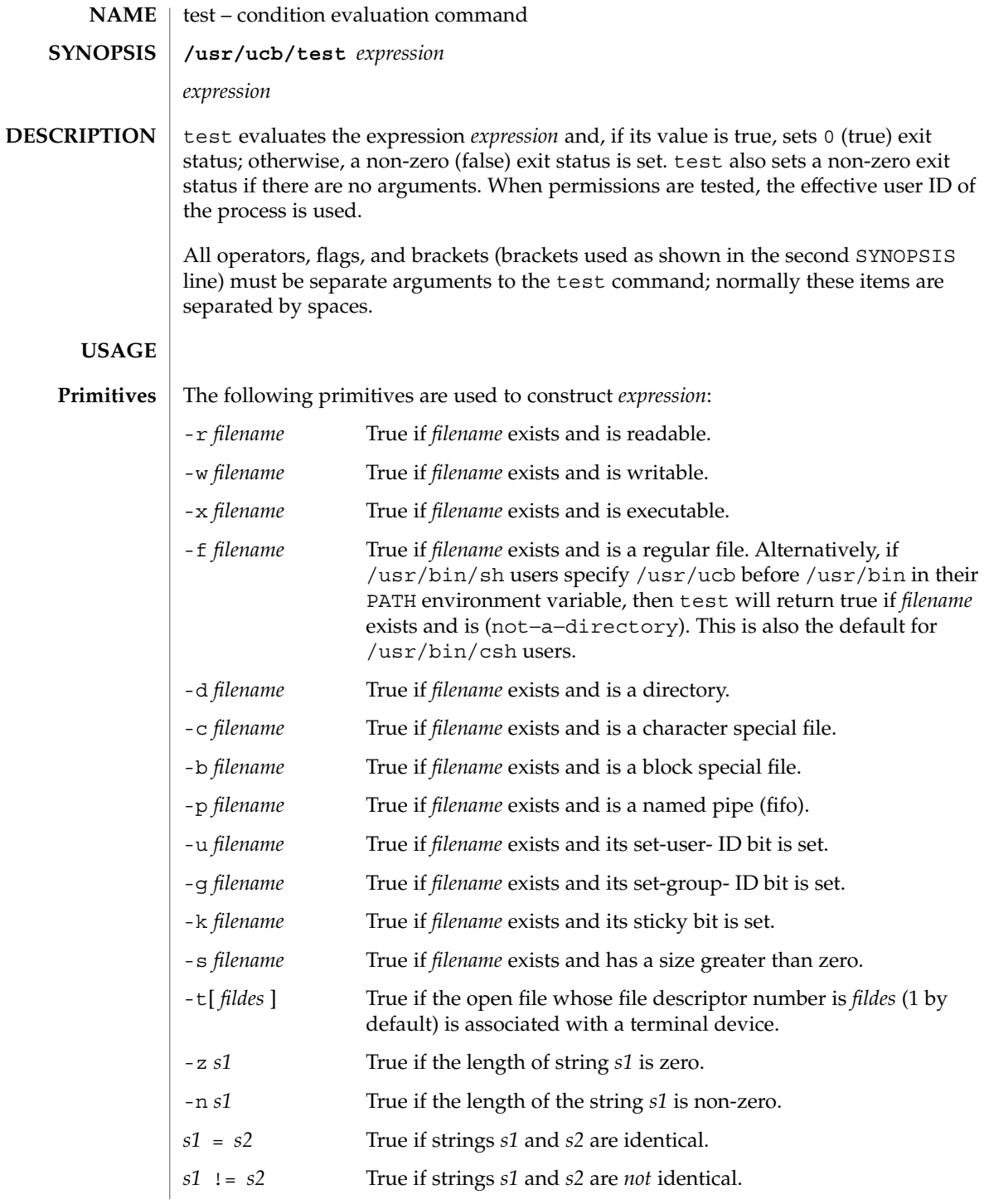

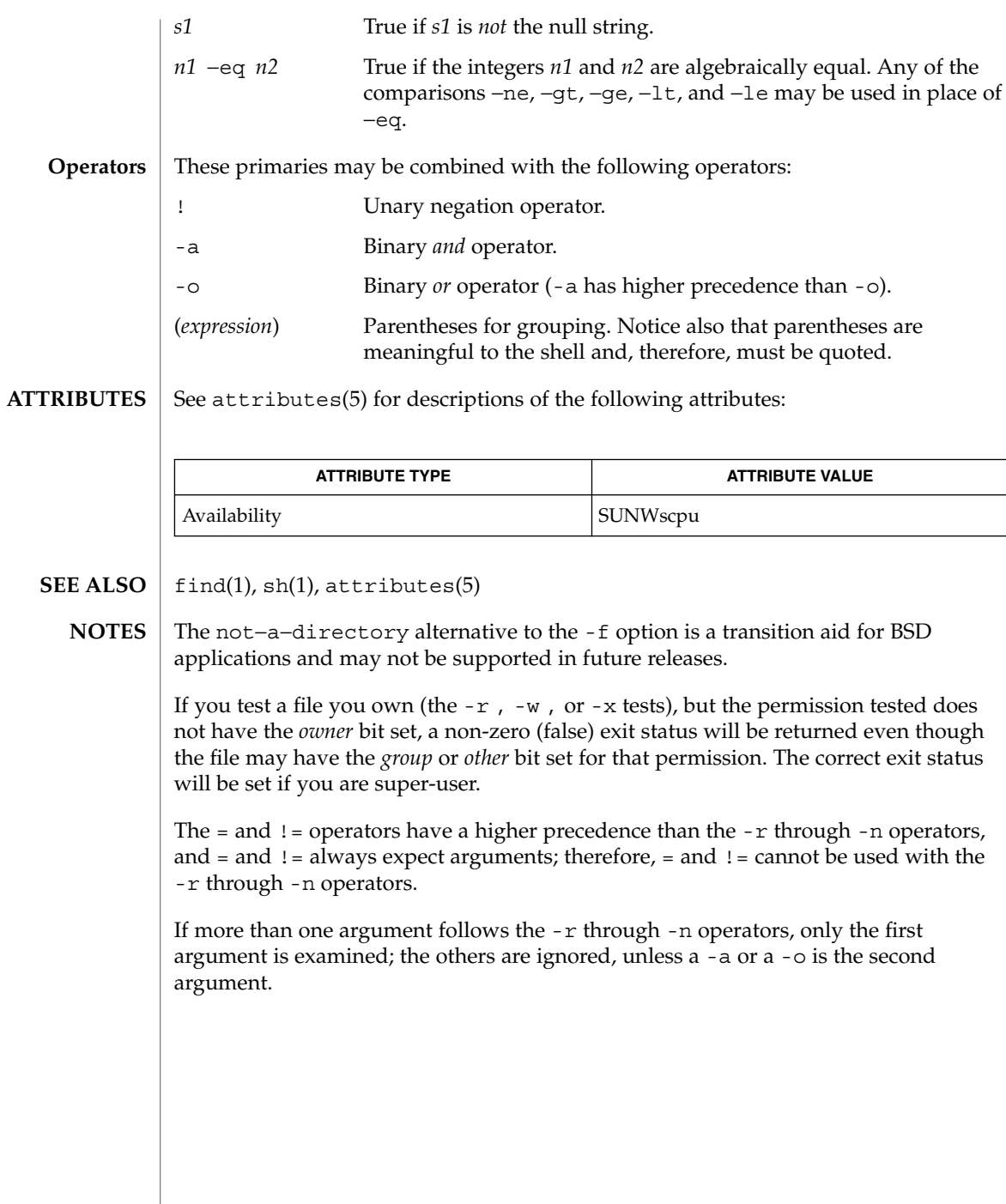

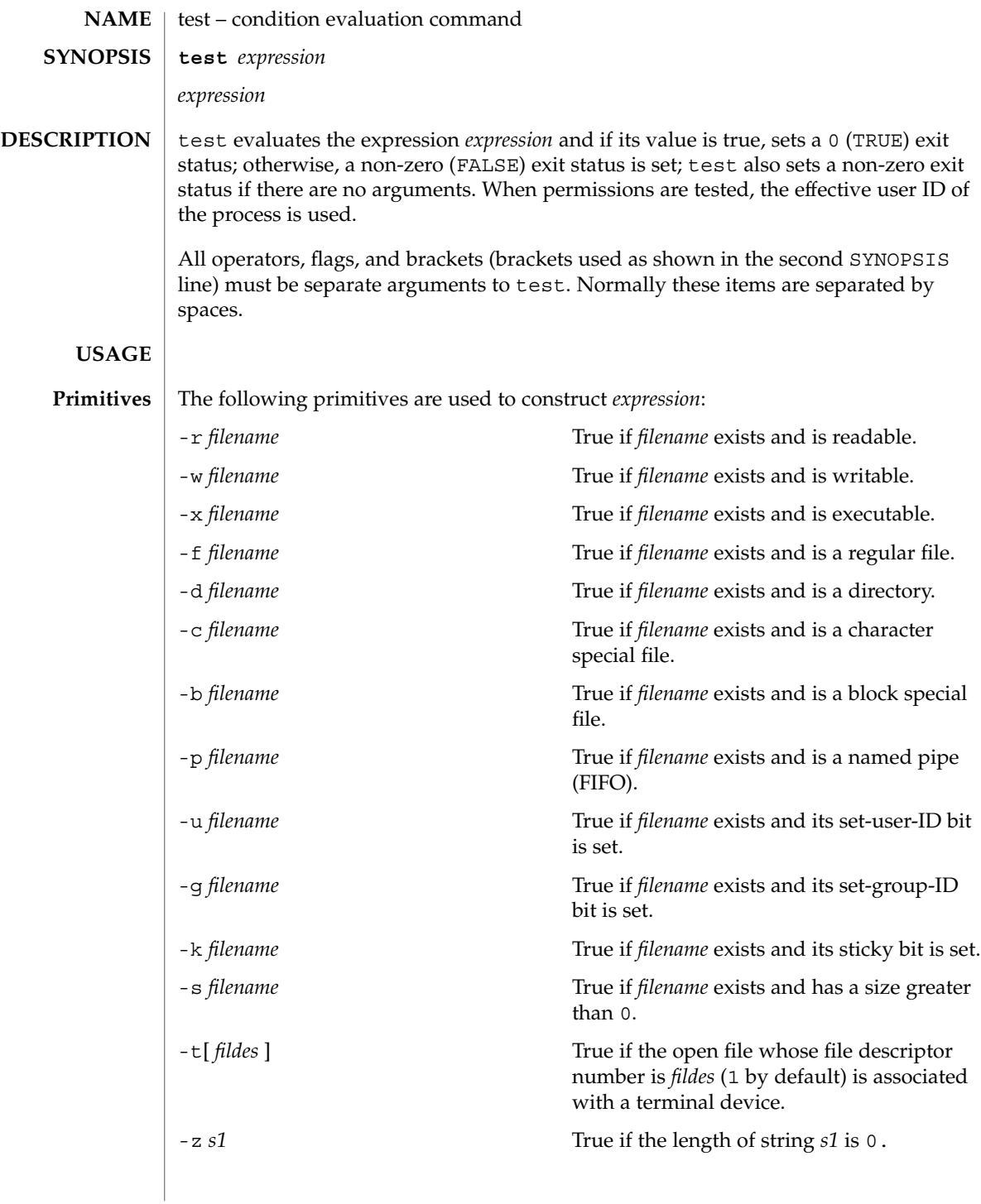

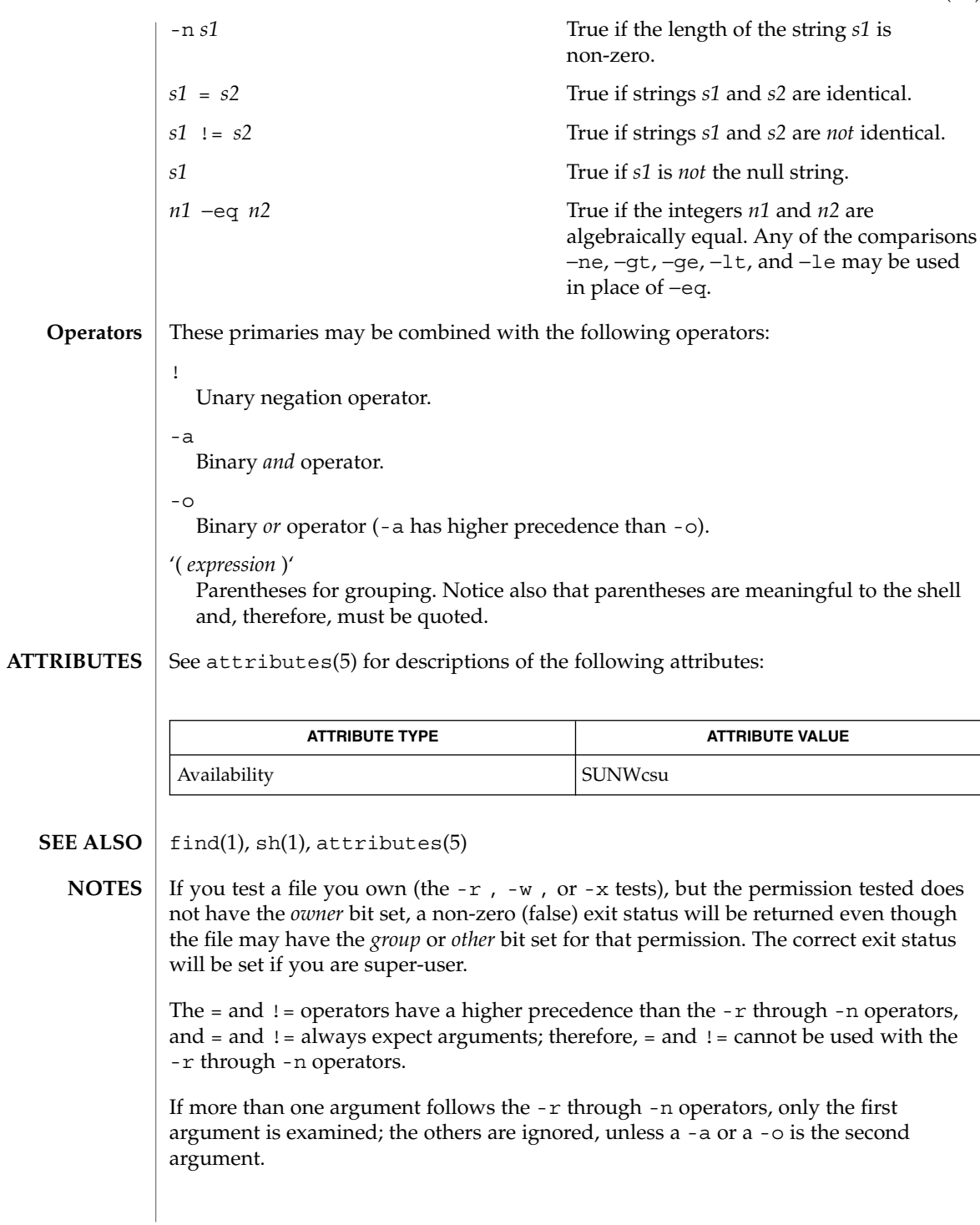

# $tftp(1)$

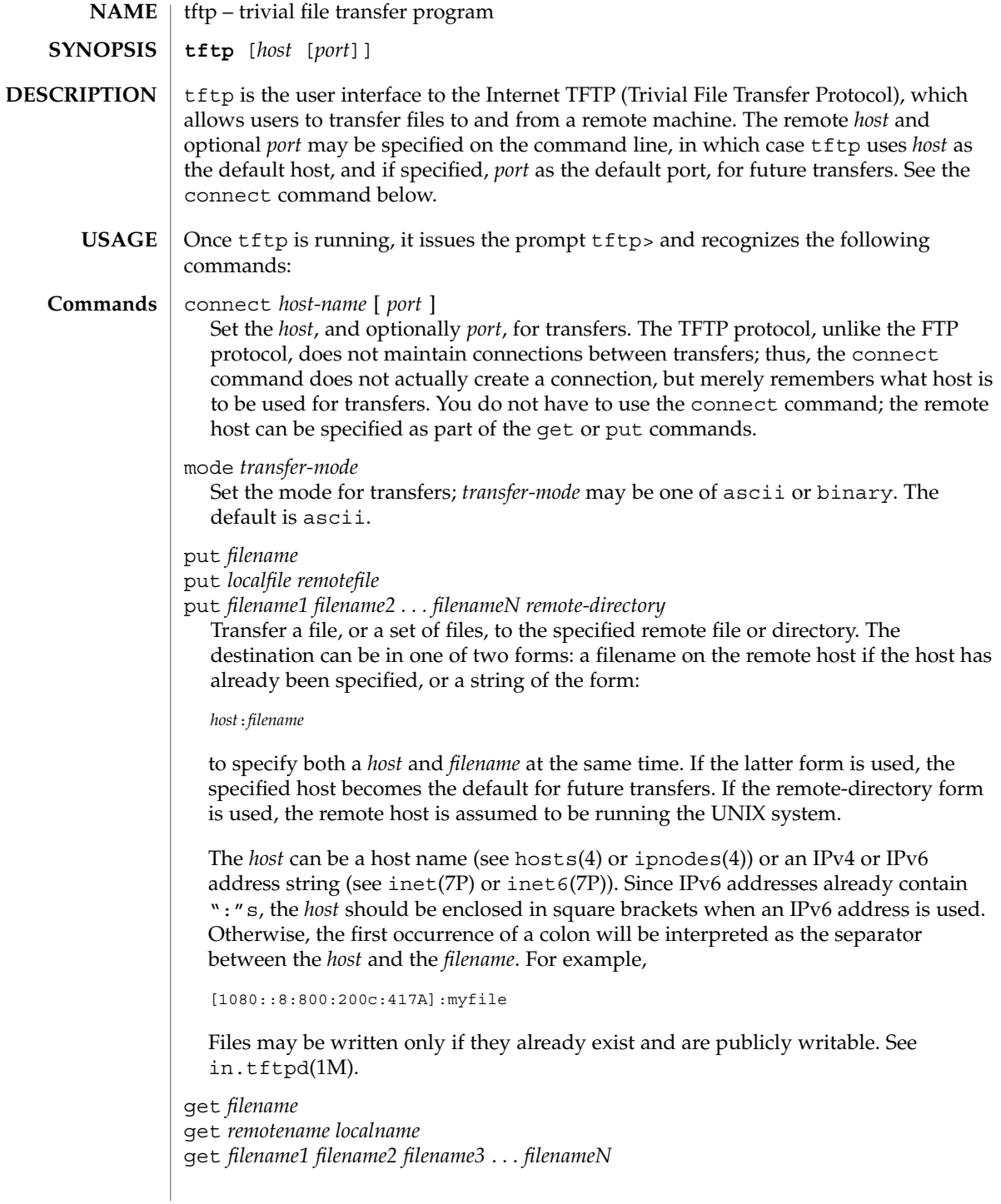

Get a file or set of files (three or more) from the specified remote *sources*. source can be in one of two forms: a filename on the remote host if the host has already been specified, or a string of the form:

### *host*:*filename*

to specify both a host and filename at the same time. If the latter form is used, the last host specified becomes the default for future transfers. See the put command regarding specifying a *host*.

```
quit
```
Exit tftp. An EOF also exits.

```
verbose
```
Toggle verbose mode.

```
trace
```
Toggle packet tracing.

Show current status.

```
status
```
rexmt *retransmission-timeout*

Set the per-packet retransmission timeout, in seconds.

timeout *total-transmission-timeout*

Set the total transmission timeout, in seconds.

ascii

Shorthand for mode ascii.

binary

Shorthand for mode binary.

blksize *transfer-blocksize*

The value of the transfer blocksize option to negotiate with the server. A value of 0 disables the negotiation of this option.

srexmt *server-retransmission-timeout*

The value of the retransmission timeout option to request that the server uses. A value of 0 disables the negotiation of this option.

tsize

A toggle that sends the transfer size option to the server. By default, the option is not sent. The transfer size option is not sent with a write request when the *transfer-mode* is ascii.

? [ *command-name* ...]

Print help information.

# $tftp(1)$

**ATTRIBUTES** | See attributes(5) for descriptions of the following attributes:

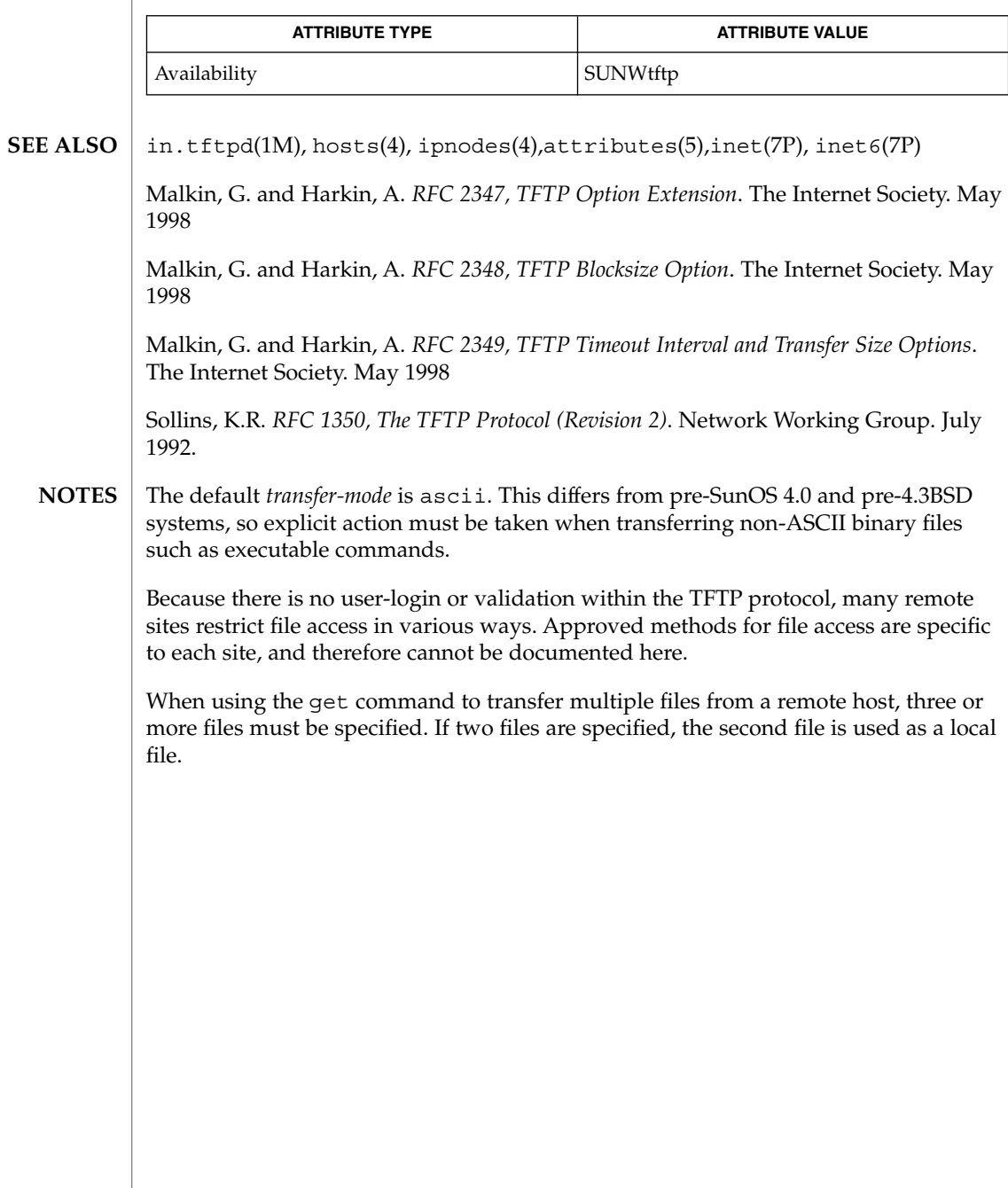

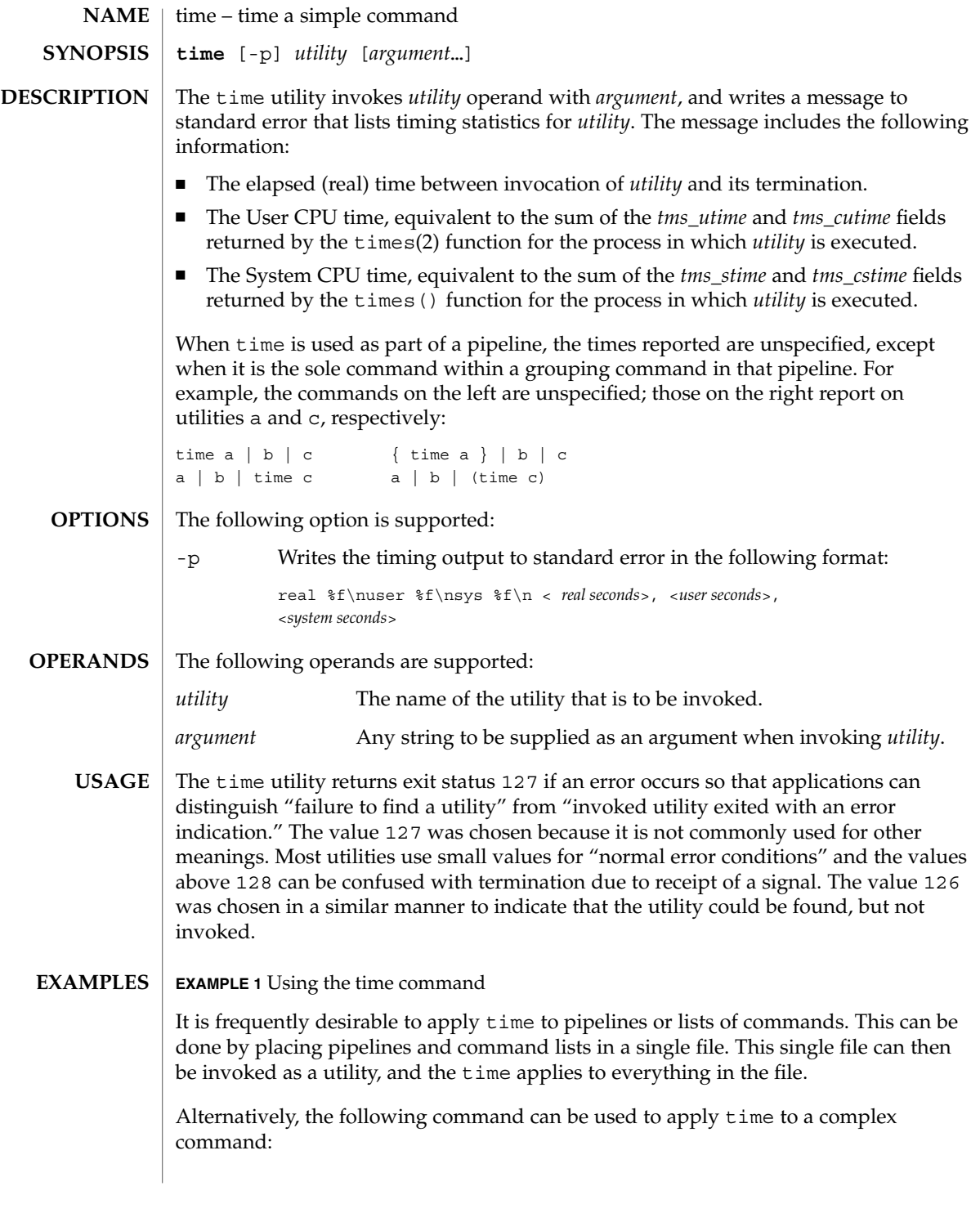

time(1)

User Commands **1565**

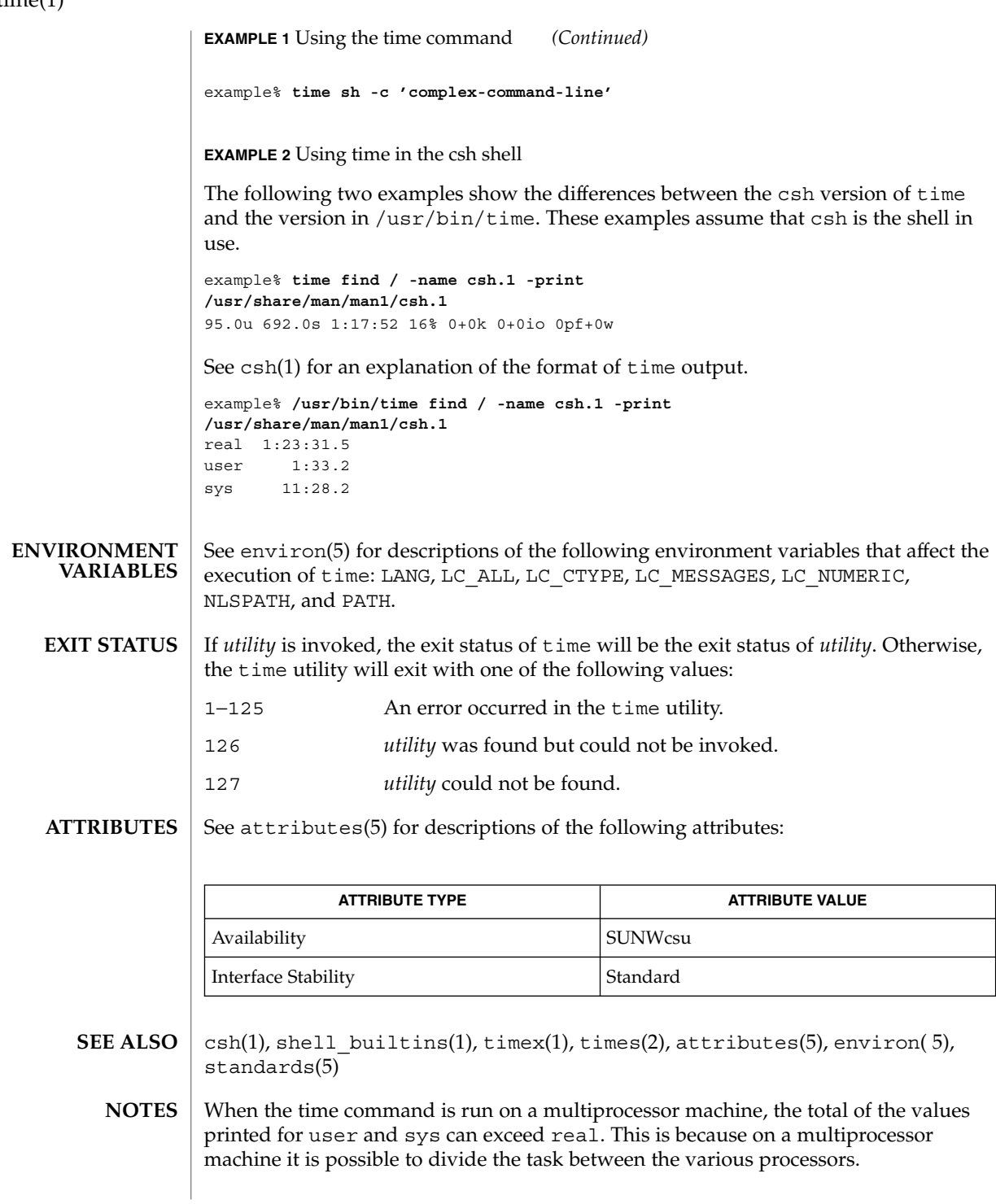

time(1)

time(1)

When the command being timed is interrupted, the timing values displayed may not always be accurate.

Elapsed time is accurate to the second, while the CPU times are measured to the 100th second. Thus the sum of the CPU times can be up to a second larger than the elapsed time. **BUGS**

times(1)

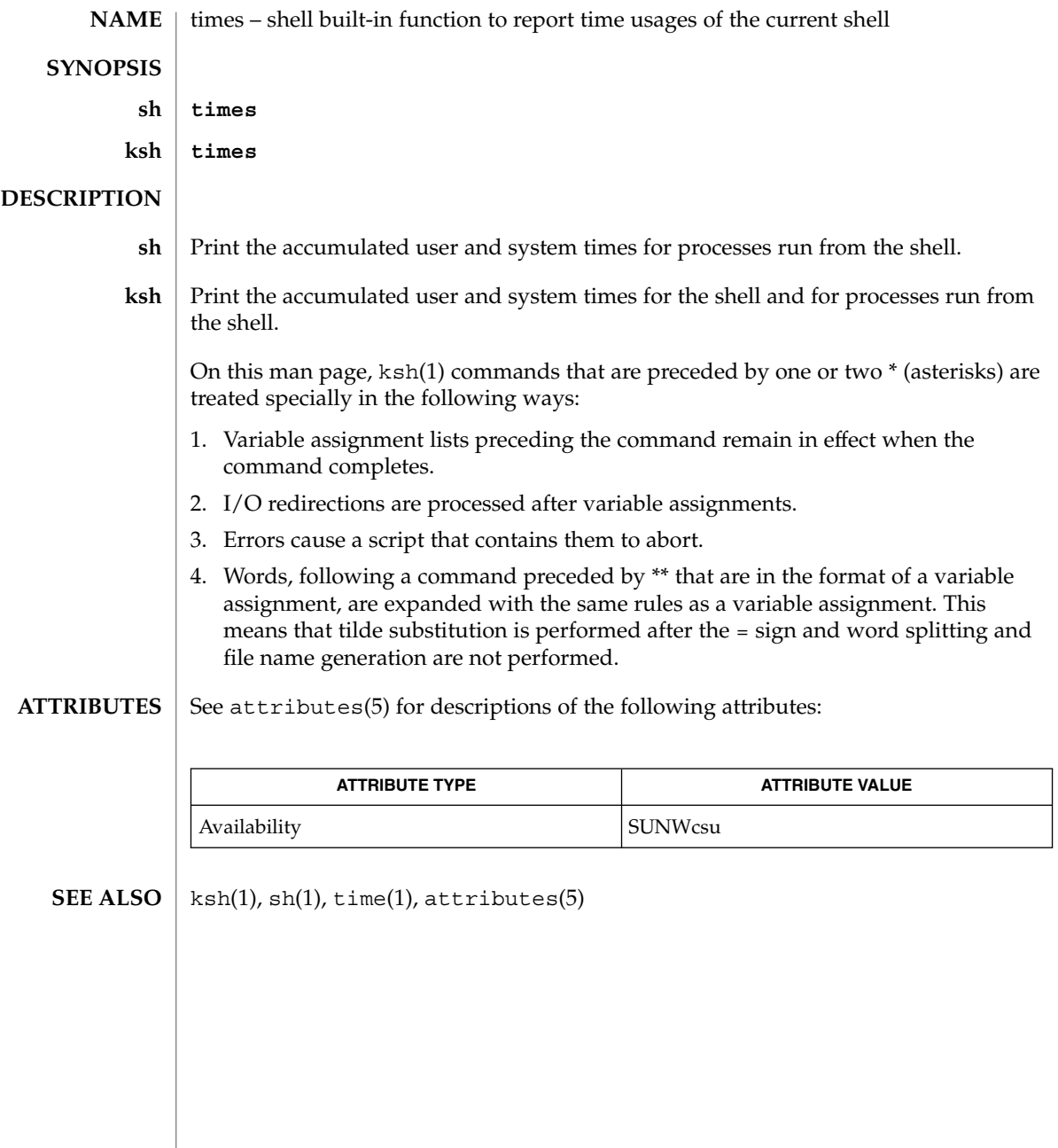

timex – time a command; report process data and system activity **timex** [-o] [-p [-fhkmrt]] [-s] *command* The given command is executed; the elapsed time, user time and system time spent in execution are reported in seconds. Optionally, process accounting data for the command and all its children can be listed or summarized, and total system activity during the execution interval can be reported. The output of timex is written on standard error. The following options are supported: -o Report the total number of blocks read or written and total characters transferred by command and all its children. This option works only if the process accounting software is installed. -p List process accounting records for command and all its children. This option works only if the process accounting software is installed. Suboptions  $f$ ,  $h$ ,  $k$ ,  $m$ ,  $r$ , and  $t$  modify the data items reported. The options are as follows: -f Print the fork(2)/ exec(2) flag and system exit status columns in the output. -h Instead of mean memory size, show the fraction of total available CPU time consumed by the process during its execution. This ''hog factor'' is computed as (total CPU time)/(elapsed time). -k Instead of memory size, show total kcore-minutes. -m Show mean core size (the default). -r Show CPU factor (user time/(system-time + user-time)). -t Show separate system and user CPU times. The number of blocks read or written and the number of characters transferred are always reported. -s Report total system activity (not just that due to command) that occurred during the execution interval of command. All the data items listed in sar(1) are reported. **EXAMPLE 1** Examples of timex. A simple example: example% timex -ops sleep 60 A terminal session of arbitrary complexity can be measured by timing a sub-shell: example% timex -opskmt sh *session commands* EOT **NAME SYNOPSIS DESCRIPTION OPTIONS EXAMPLES**

User Commands **1569**

timex(1)

## timex(1)

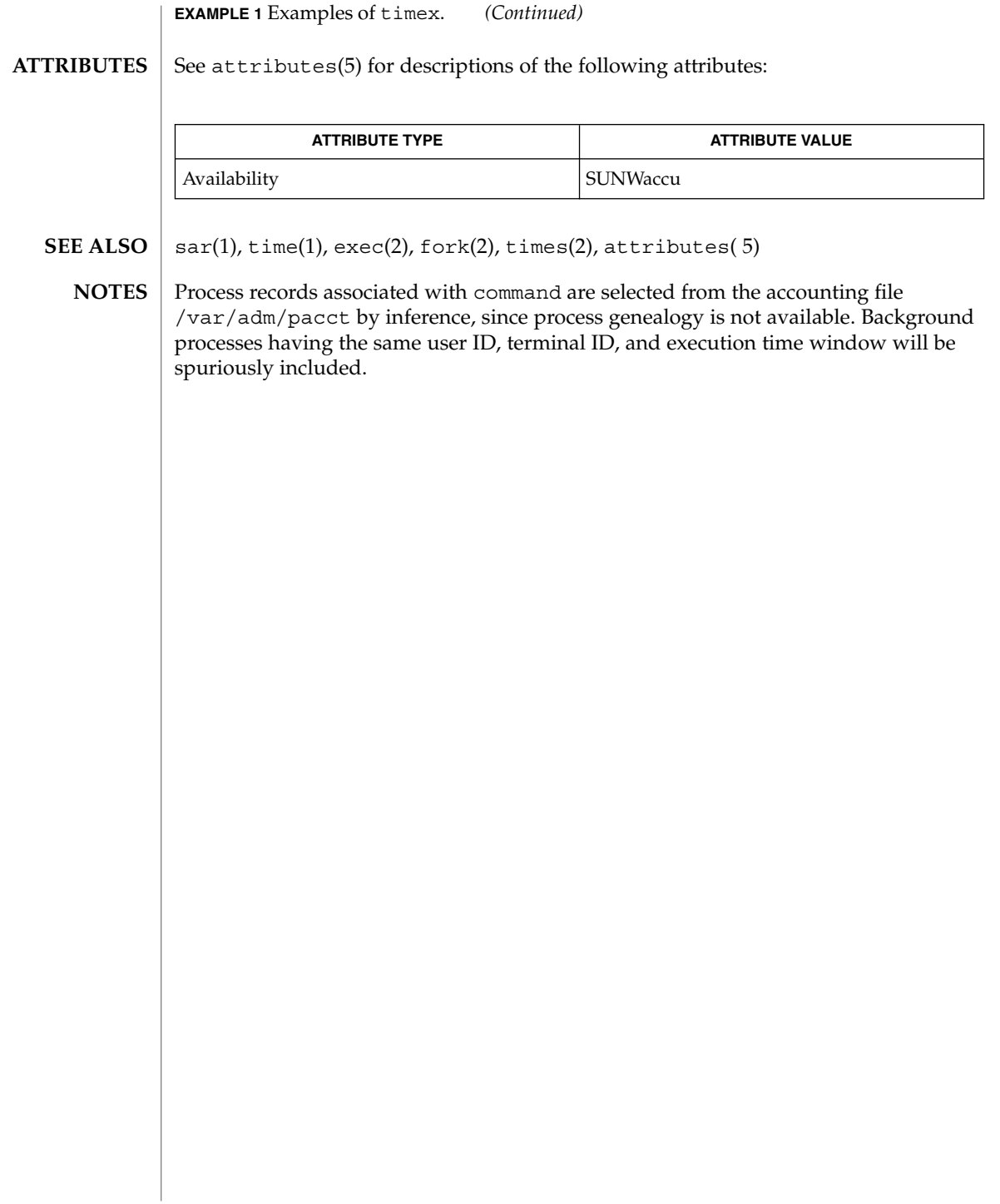

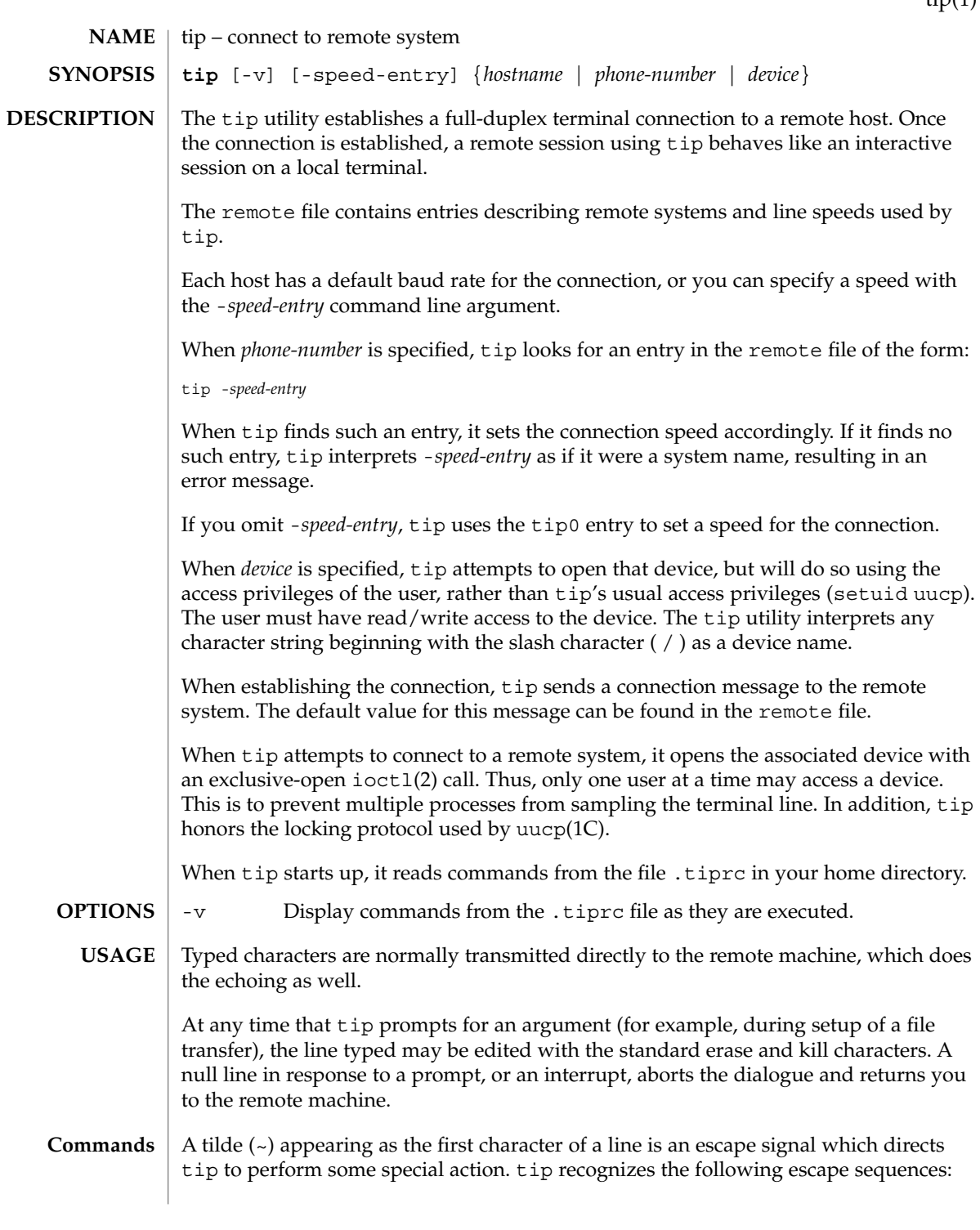

User Commands **1571**

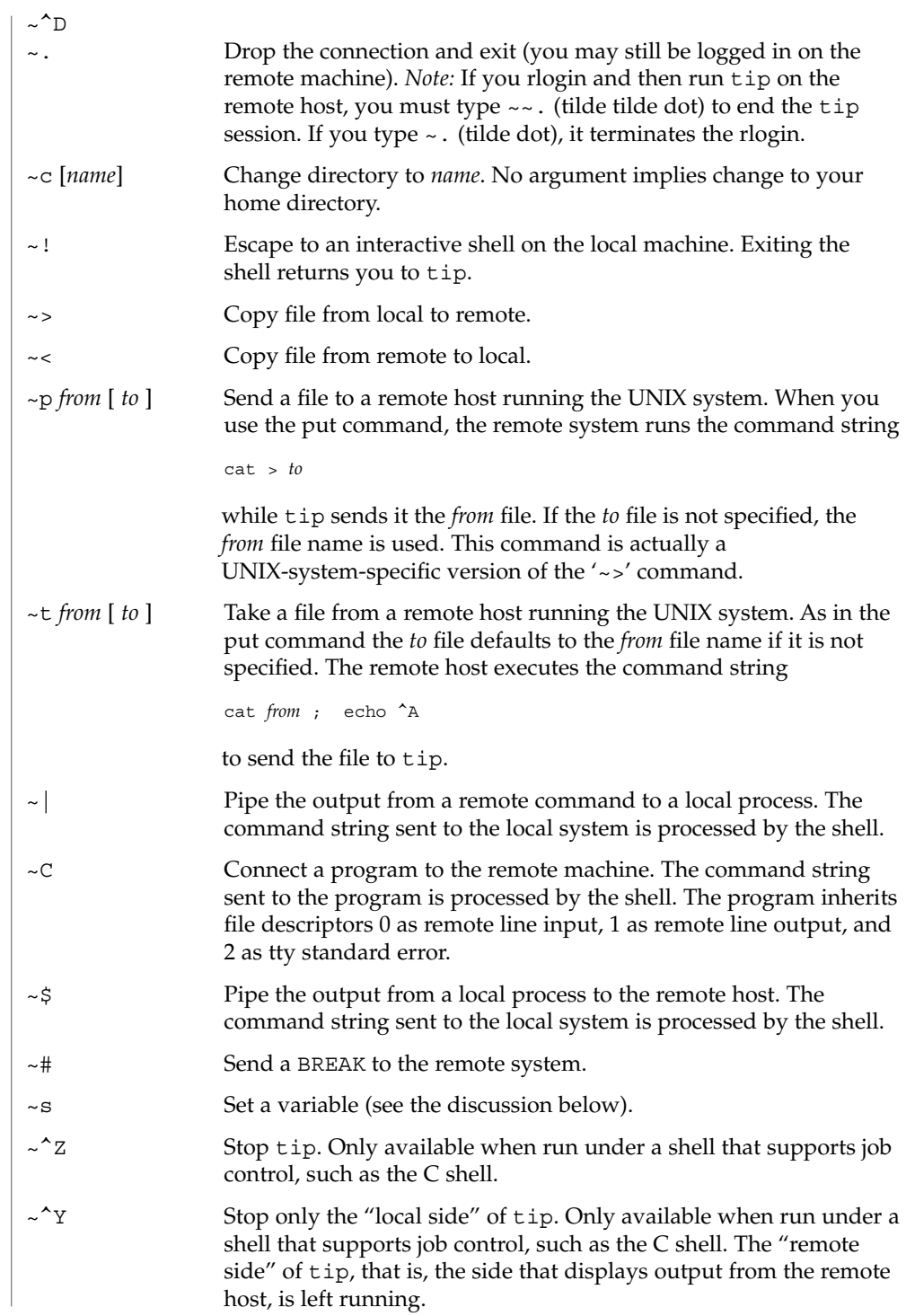

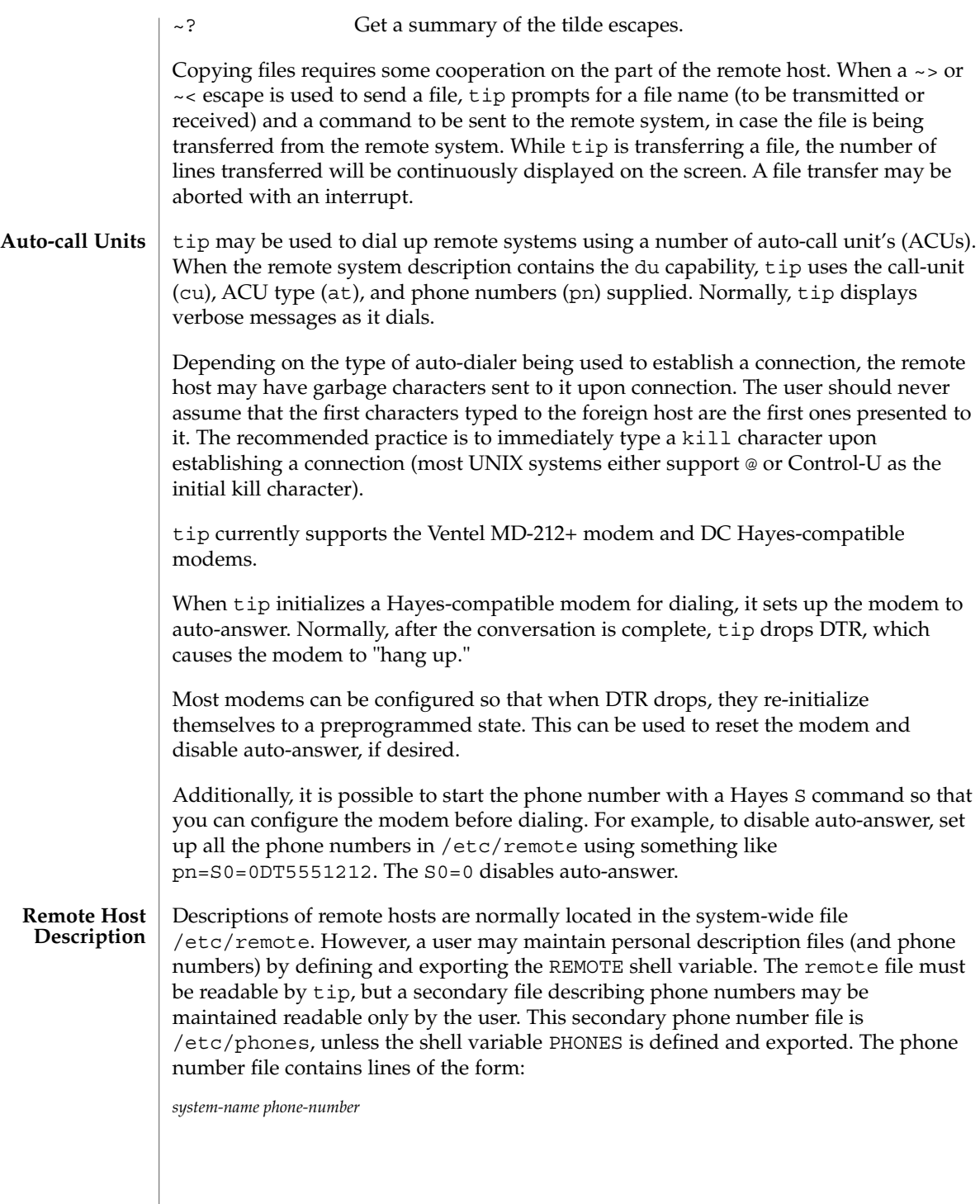

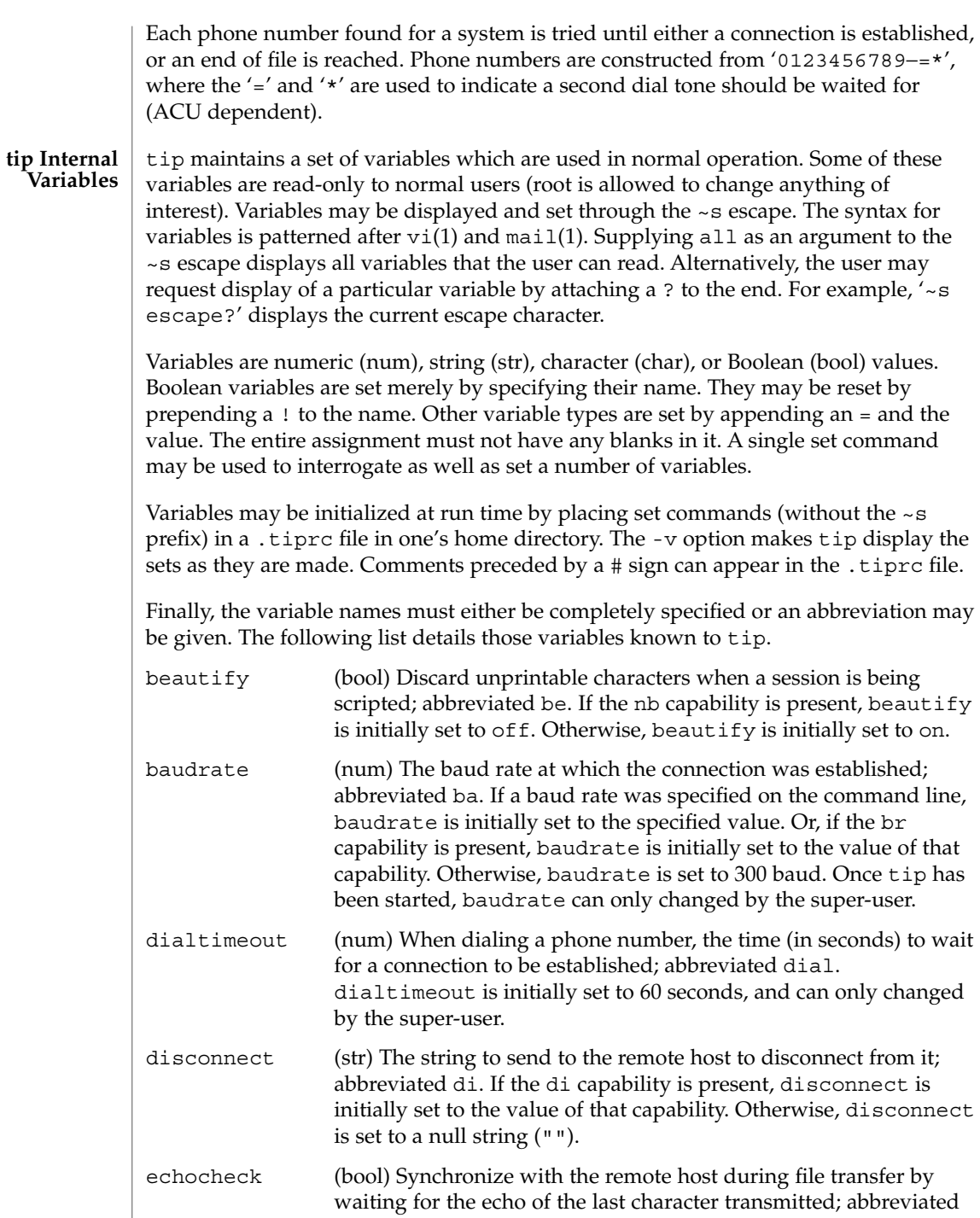

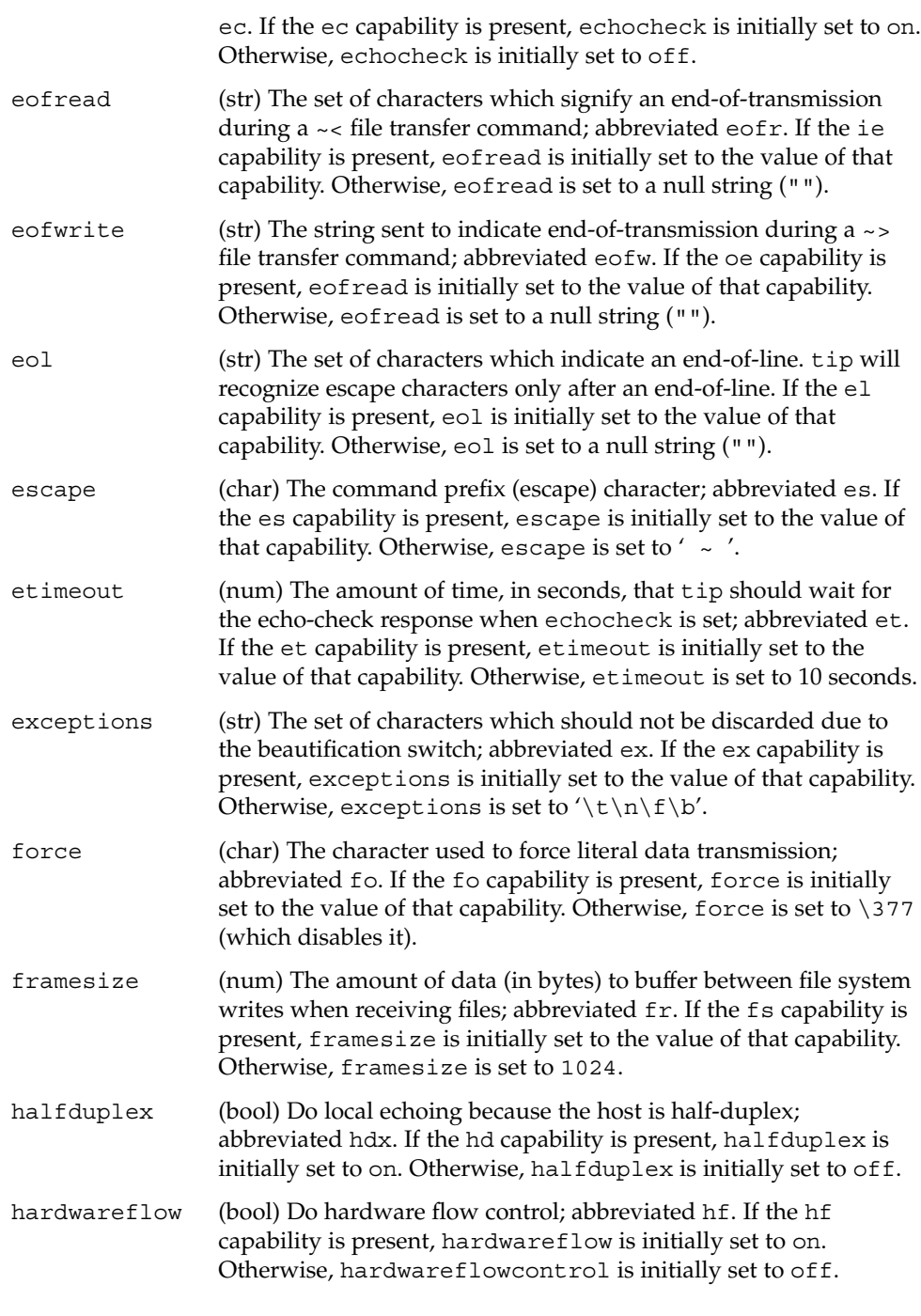

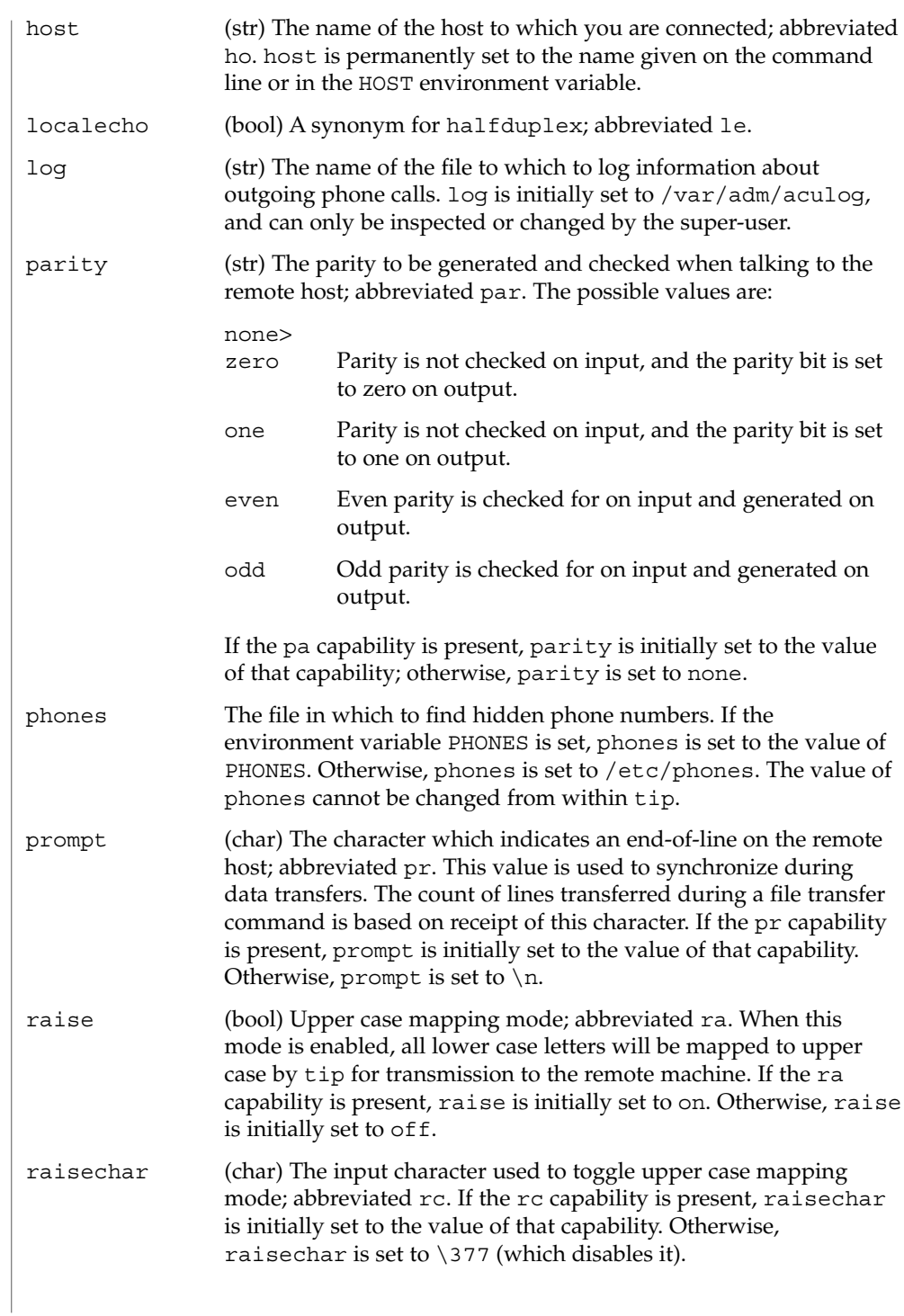

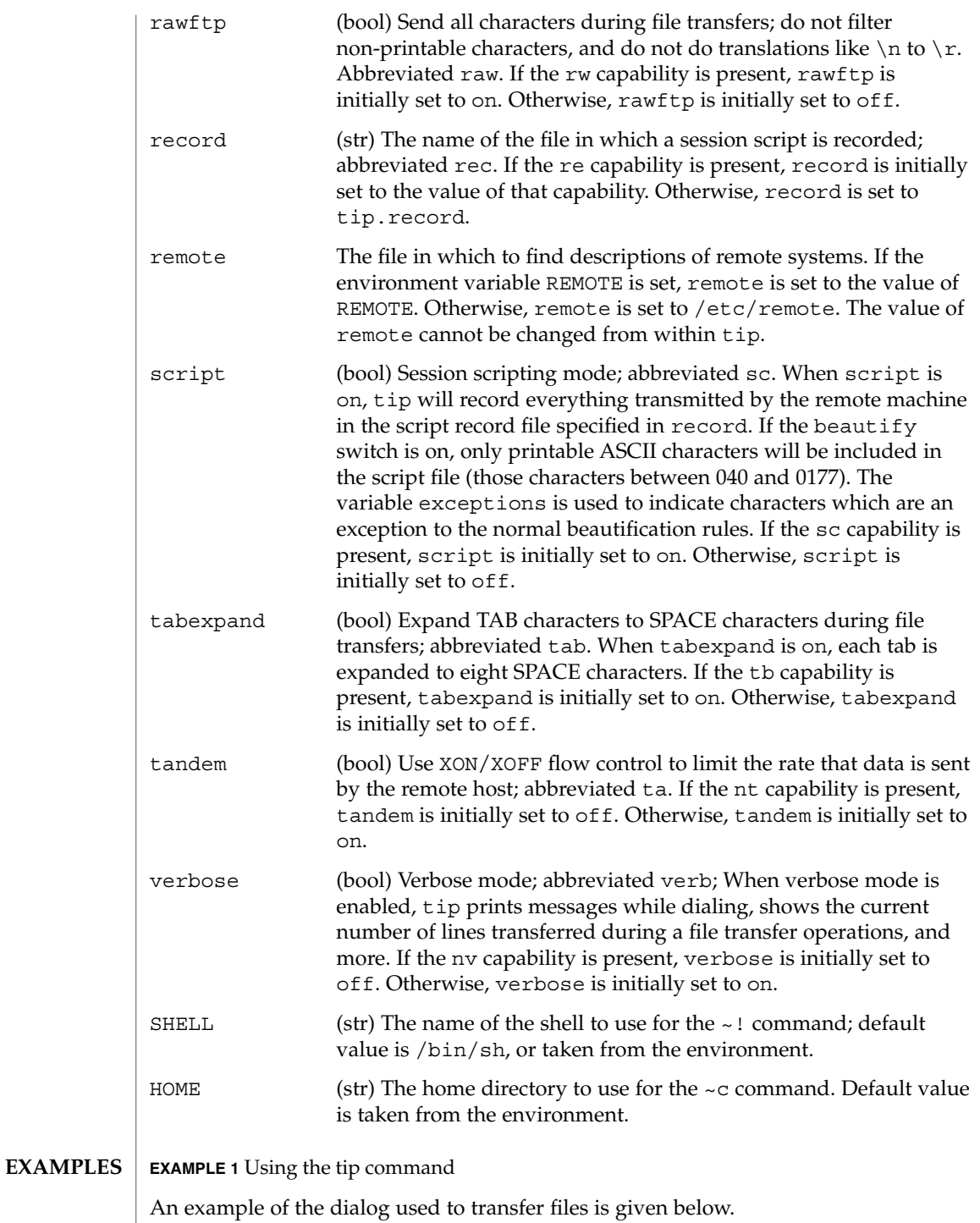

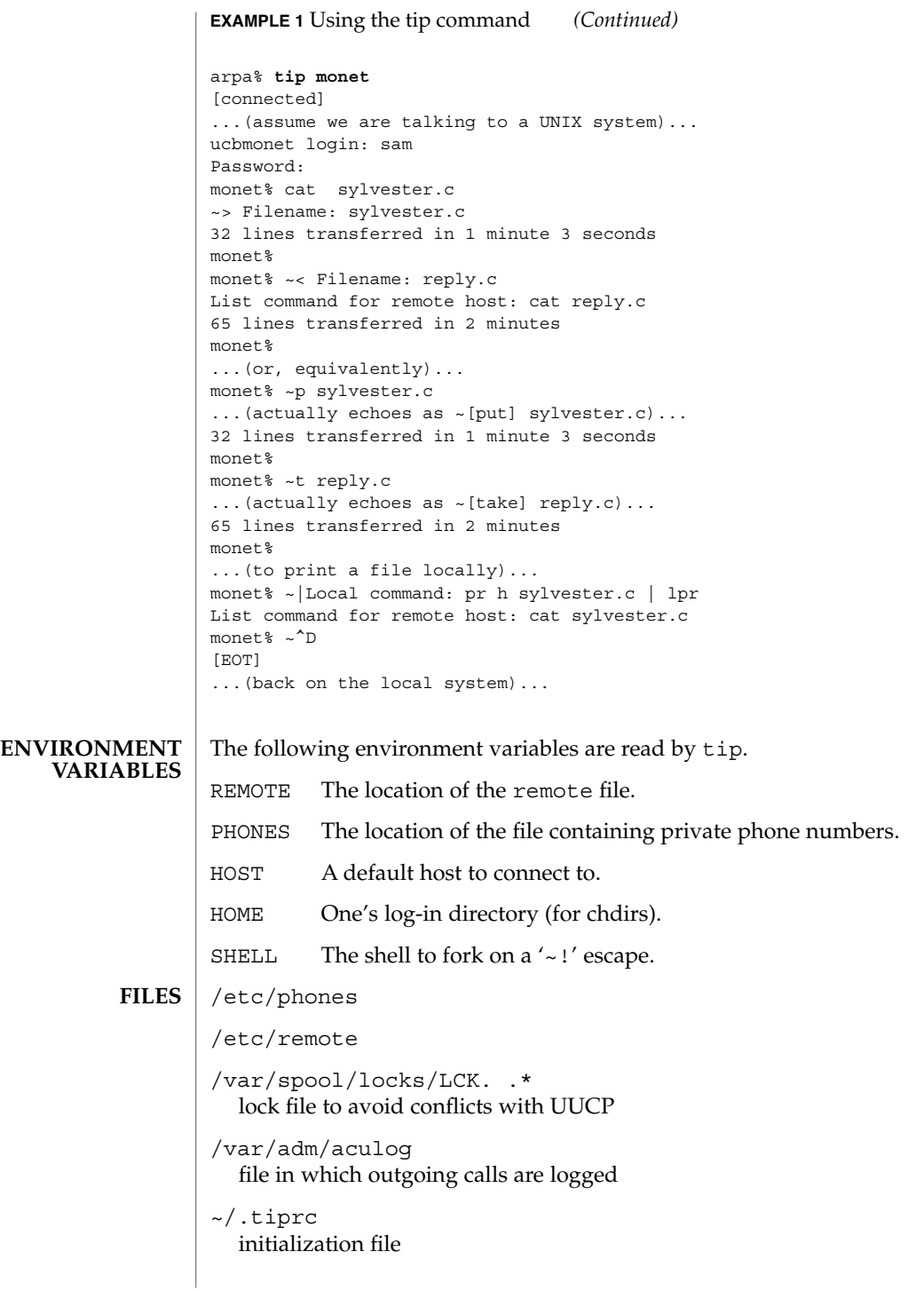

## **ATTRIBUTES** | See attributes(5) for descriptions of the following attributes:

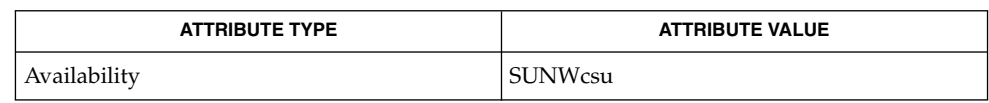

 $cu(1C)$ , mail(1),  $uucp(1C)$ ,  $vi(1)$ ,  $ioct1(2)$ ,  $attributes(5)$ **SEE ALSO**

There are two additional variables, chardelay and linedelay, that are currently not implemented. **BUGS**

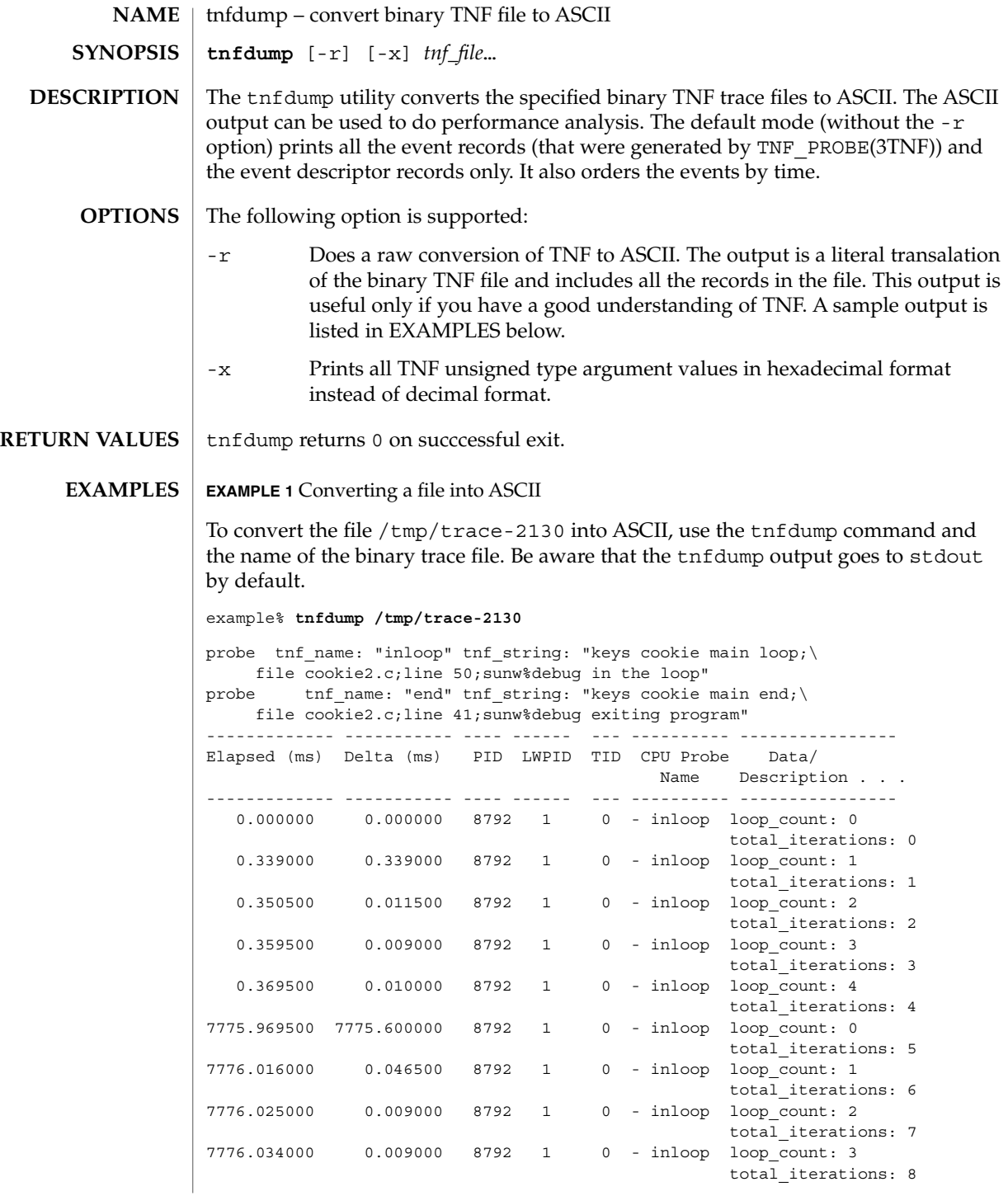

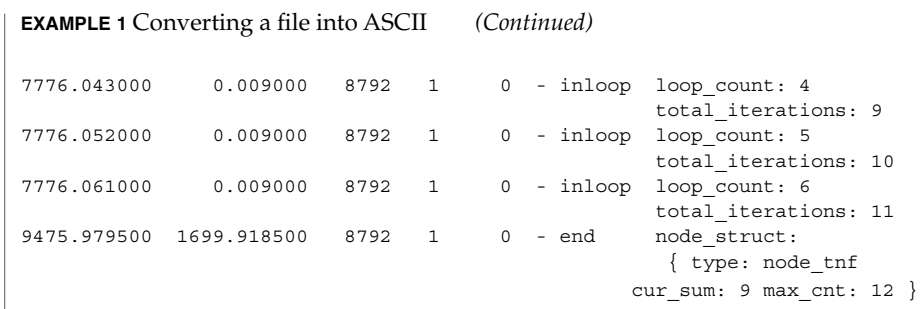

All probes that are encountered during execution have a description of it printed out. The description is one per line prefixed by the keyword 'probe'. The name of the probe is in double quotes after the keyword 'tnf\_name'. The description of this probe is in double quotes after the keyword 'tnf\_string'.

A heading is printed after all the description of the probes are printed. The first column gives the elapsed time in milli-seconds since the first event. The second column gives the elapsed time in milli-seconds since the previous event. The next four columns are the process id, lwp id, thread id, and cpu number. The next column is the name of the probe that generated this event. This can be matched to the probe description explained above. The last column is the data that the event contains, formatted as arg\_name\_n (see TNF\_PROBE(3TNF)) followed by a colon and the value of that argument. The format of the value depends on its type. tnf opaque arguments are printed in hexadecimal. All other integers are printed in decimal. Strings are printed in double quotes and user-defined records are enclosed in braces '{ }'. The first field of a user defined record indicates its TNF type (see TNF\_DECLARE\_RECORD(3TNF)). The rest of the fields are the members of the record.

A '-' in any column indicates that there is no data for that particular column.

**EXAMPLE 2** To do a raw conversion of a file into ASCII

To do a raw conversion of the file  $/\text{tmp}/\text{trace-4000}$  into ASCII, use:

example% **tnfdump -r /tmp/trace-4000**

The output will look like the following:

```
0x10e00 : {
               tnf_tag 0x109c0 tnf_block_header
            generation 1
           bytes_valid 320
                A lock 0
               B_lock 0
            next_block 0x0
       }
0x10e10 : {
               tnf_tag 0x10010 probe1
           tnf_tag_arg 0x10e24 <tnf_sched_rec>
           time_delta 128
```
User Commands **1581**

```
EXAMPLE 2 To do a raw conversion of a file into ASCII (Continued)
             test_ulong 4294967295
             test_long -1
       }
0x10e24 :tnf_tag 0x10cf4 tnf_sched_rec
                   tid 0
                 lwpid 1
                   pid 13568
              time_base 277077875828500
       }
0x10e3c : {
               tnf tag 0x11010 probe2
            tnf tag arg 0x10e24 <tnf sched rec>
            time_delta 735500
              test str 0x10e48 "string1"
       }
0x10e48 : {
               tnf_tag 0x1072c tnf_string
          tnf_self_size 16
                chars "string1"
       }
0x10e58 : {
               tnf_tag 0x110ec probe3
           tnf_tag_arg 0x10e24 <tnf_sched_rec>
            time_delta 868000
         test_ulonglong 18446744073709551615
         test_longlong -1
            test_float 3.142857
       }
...
 ...
...
0x110ec : {
               tnf tag 0x10030 tnf probe type
          tnf_tag_code 42
              tnf_name 0x1110c "probe3"
         tnf properties 0x1111c <tnf properties>
         tnf_slot_types 0x11130 <tnf_slot_types>
         tnf_type_size 32
         tnf_slot_names 0x111c4 <tnf_slot_names>
            tnf_string 0x11268 "keys targdebug main;\
                                      file targdebug.c;line 61;"
       }
0x1110c : {
               tnf_tag 0x10068 tnf_name
          tnf_self_size 16
                chars "probe3"
       }
0x1111c : {
               tnf_tag 0x100b4 tnf_properties
          tnf_self_size 20
                    0 0x101a0 tnf_tagged
                     1 0x101c4 tnf_struct
                     2 0x10b84 tnf tag arg
```

```
EXAMPLE 2 To do a raw conversion of a file into ASCII (Continued)
```

```
}
0x11130 : {
                tnf_tag 0x10210 tnf_slot_types
          tnf_self_size 28
                      0 0x10bd0 tnf probe event
                      1 0x10c20 tnf_time_delta
                     2 \times 1114c tnf uint64
                     3 0x10d54 tnf_int64
                     4 0x11188 tnf_float32
       }
```
The first number is the file offset of the record. The record is enclosed in braces '{ }'. The first column in a record is the slot name (for records whose fields do not have names, it is the type name). The second column in the record is the value of that slot if it is a scalar (only scalars that are of type tnf\_opaque are printed in hex), or the offset of the record if it is a reference to another record.

The third column in a record is optional. It does not exist for scalar slots of records. If it exists, the third column is a type name with or without angle brackets, or a string in double quotes. Unadorned names indicate a reference to the named metatag record (that is, a reference to a record with that name in the tnf\_name field). Type names in angled brackets indicate a reference to a record that is an instance of that type (that is, a reference to a record with that name in the tnf\_tag field). The content of strings are printed out in double quotes at the reference site.

Records that are arrays have their array elements follow the header slots, and are numbered 0, 1, 2, and so on, except strings where the string is written as the 'chars' (pseudo-name) slot.

Records that are events (generated by TNF\_PROBE(3TNF)) will have a slot name of that tag arg as their second field which is a reference to the schedule record. Schedule records describe more information about the event like the thread-id, process-id, and the time\_base. The time\_delta of an event can be added to the time base of the schedule record that the event references, to give an absolute time. This time is expressed as nanoseconds since some arbitrary time in the past (see gethrtime(3C)).

**EXAMPLE 3** Printing TNF unsigned arguments in hexadecimal

To print TNF unsigned arguments in hexadecimal for the file /tmp/trace-2192, use:

```
example% tnfdump -x /tmp/trace-2192
```
The output will look like the following:

```
probe tnf name: "start" tnf string: "keys cookie main;
file test17.c;line 20;sunw%debug starting main"
probe tnf name: "inloop" tnf string: "keys cookie main
```
User Commands **1583**

**EXAMPLE 3** Printing TNF unsigned arguments in hexadecimal *(Continued)*

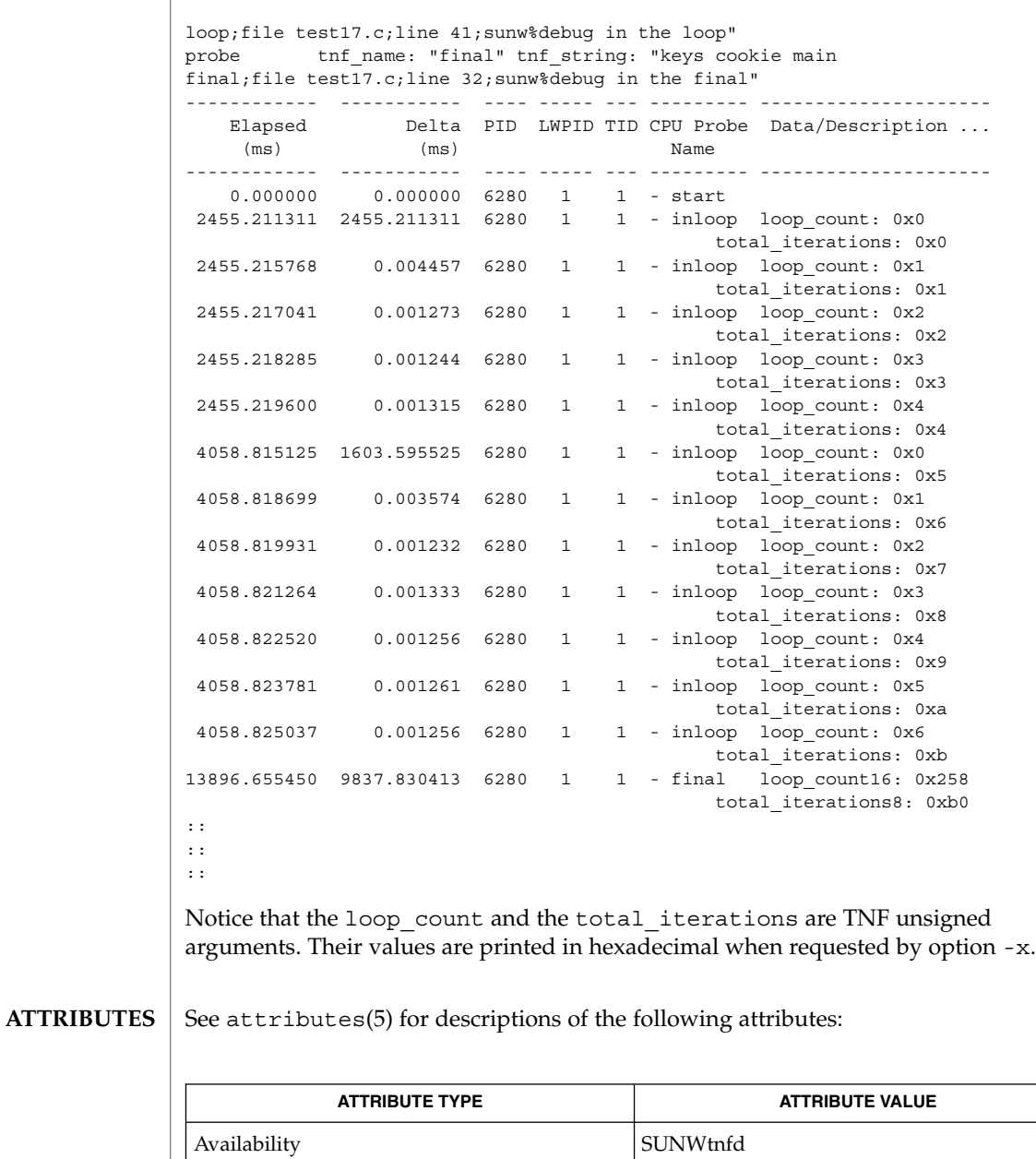

prex(1), gethrtime(3C), TNF\_DECLARE\_RECORD(3TNF), TNF\_PROBE(3TNF), tnf\_process\_disable(3TNF), attributes(5) **SEE ALSO**
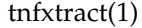

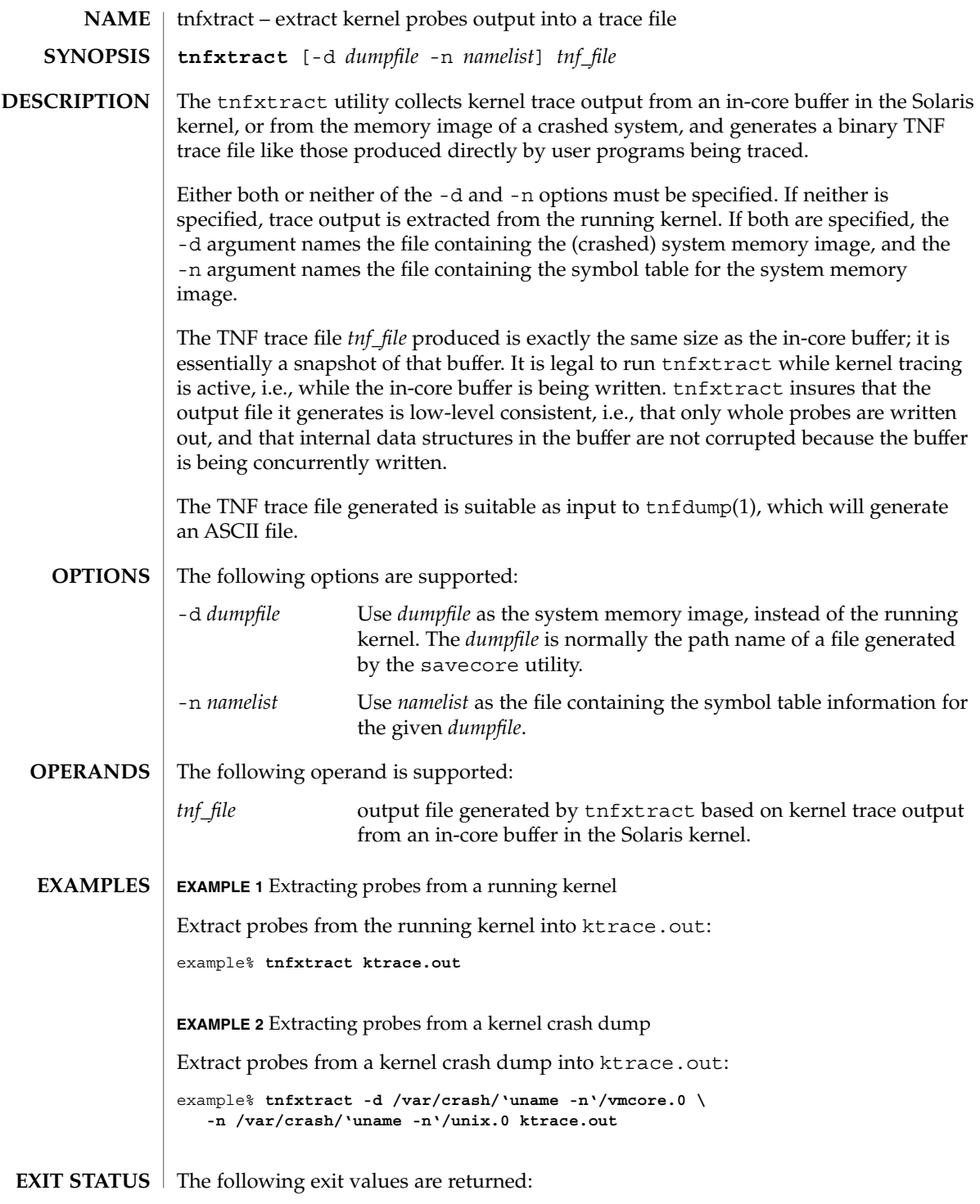

# tnfxtract(1)

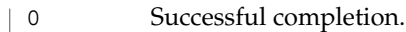

>0 An error occurred.

**ATTRIBUTES**

See attributes(5) for descriptions of the following attributes:

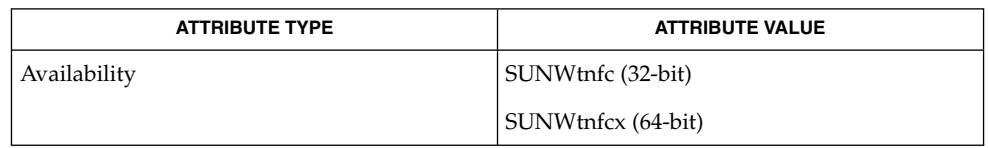

 $\textbf{SEE \, ALSO} \mid \text{prev}(1)$ ,  $\text{tnfdump}(1)$ ,  $\text{savecore}(1\text{M})$ ,  $\text{tnf\_kernel\_probes}(4)$ ,  $\text{attributes}(5)$ 

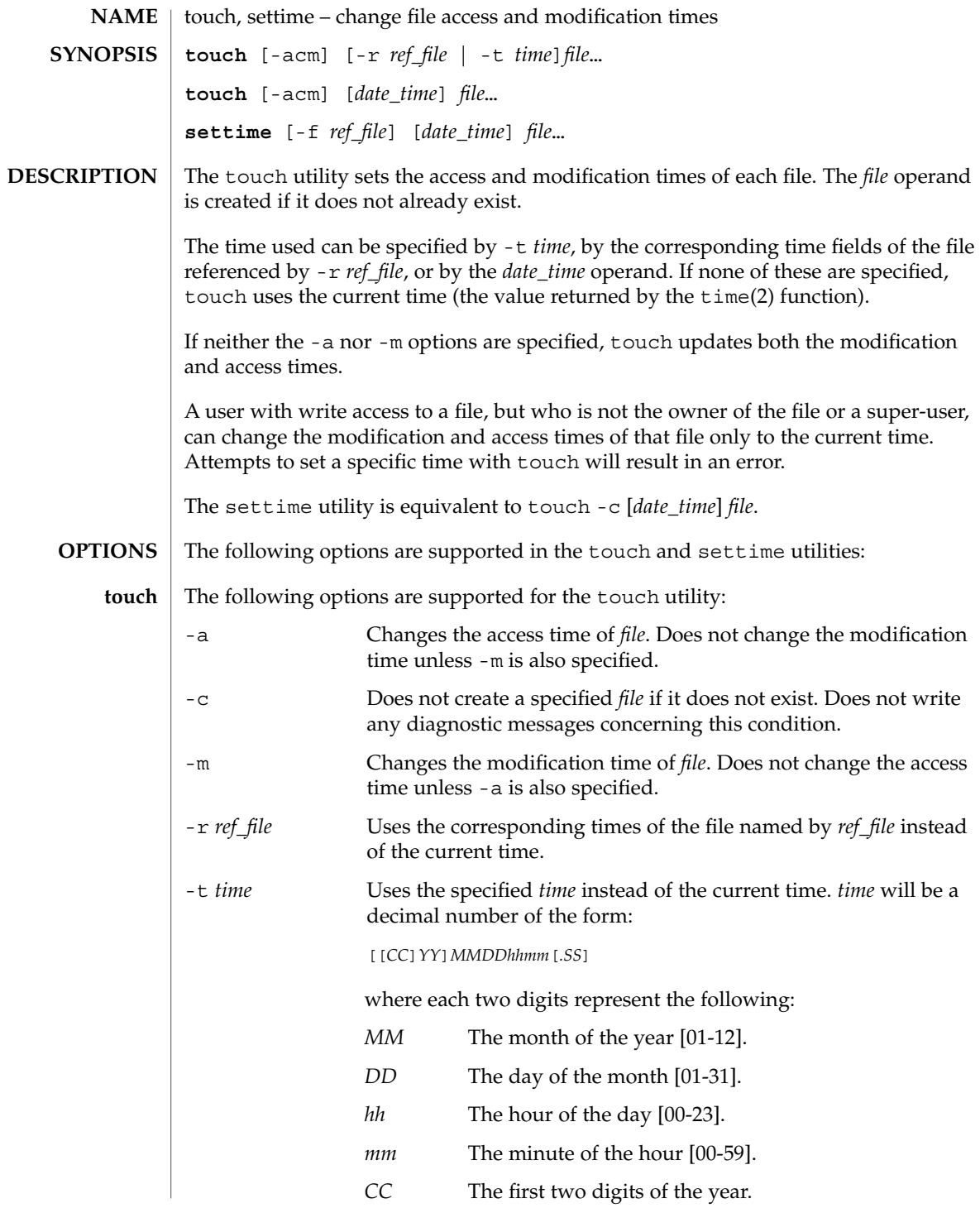

touch(1)

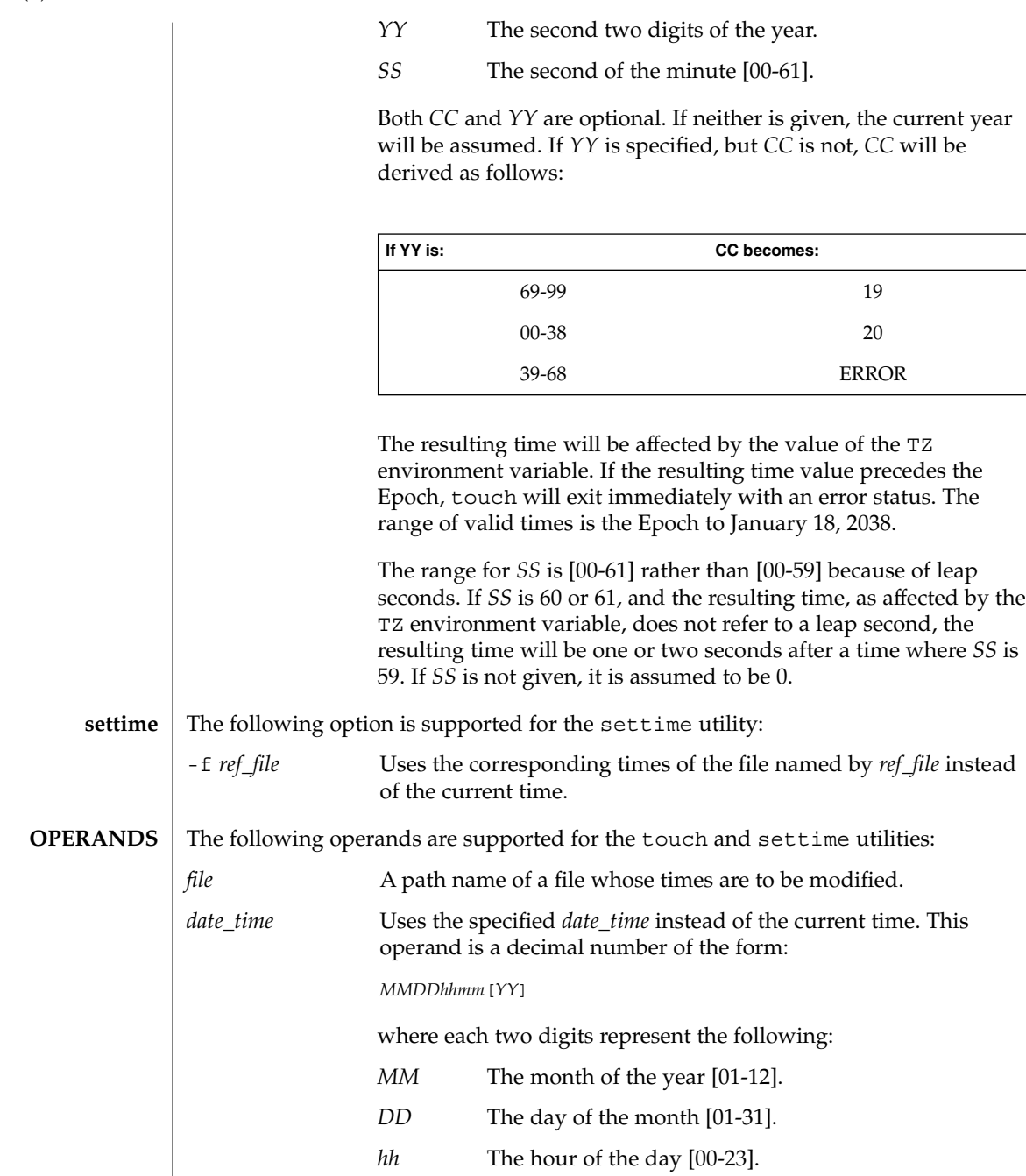

*mm* The minute of the hour [00-59]. *YY* The second two digits of the year.

touch(1)

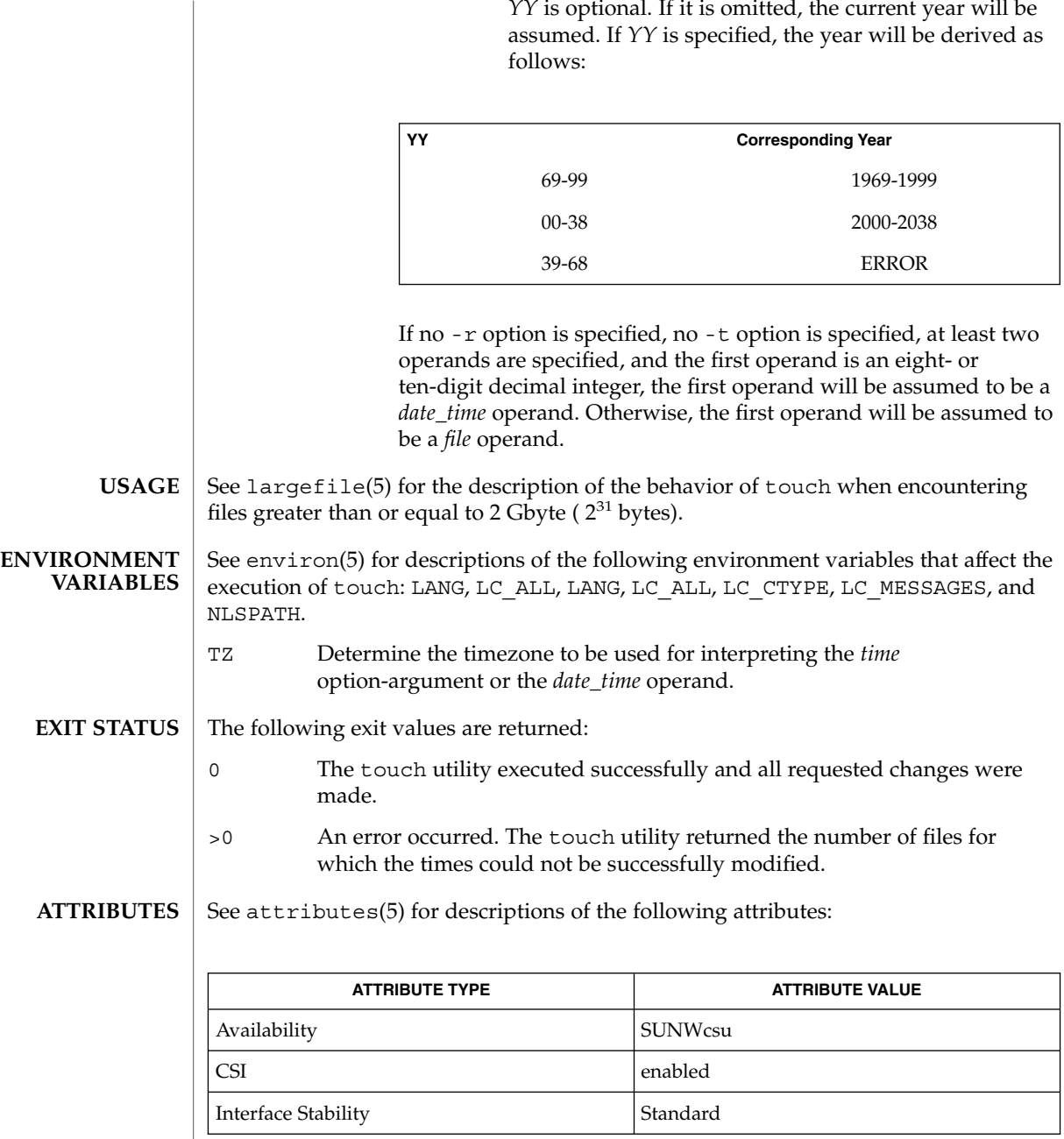

*YY* is optional. If it is omitted, the current year will be

touch(1)

 $\textbf{SEE \, ALSO} \, \mid \, \texttt{time(2)}, \texttt{attributes(5)}, \texttt{environ(5)}, \texttt{largefile(5)}, \texttt{standards(5)}$ 

User Commands **1589**

touch(1)

Users familiar with the BSD environment will find that for the touch utility, the -f option is accepted but ignored. The -f option is unnecessary because touch will succeed for all files owned by the user regardless of the permissions on the files. **NOTES**

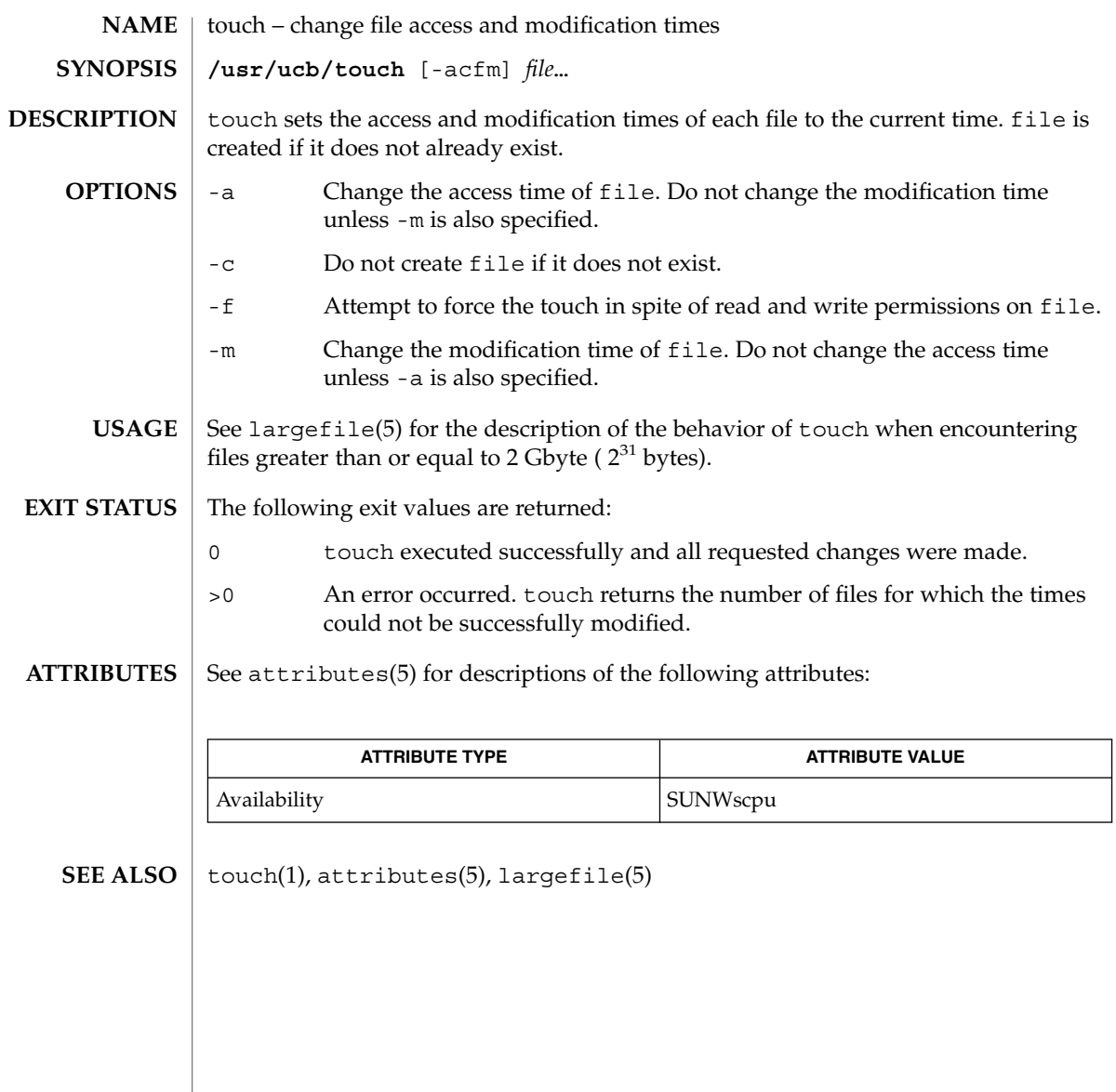

touch(1B)

tplot(1)

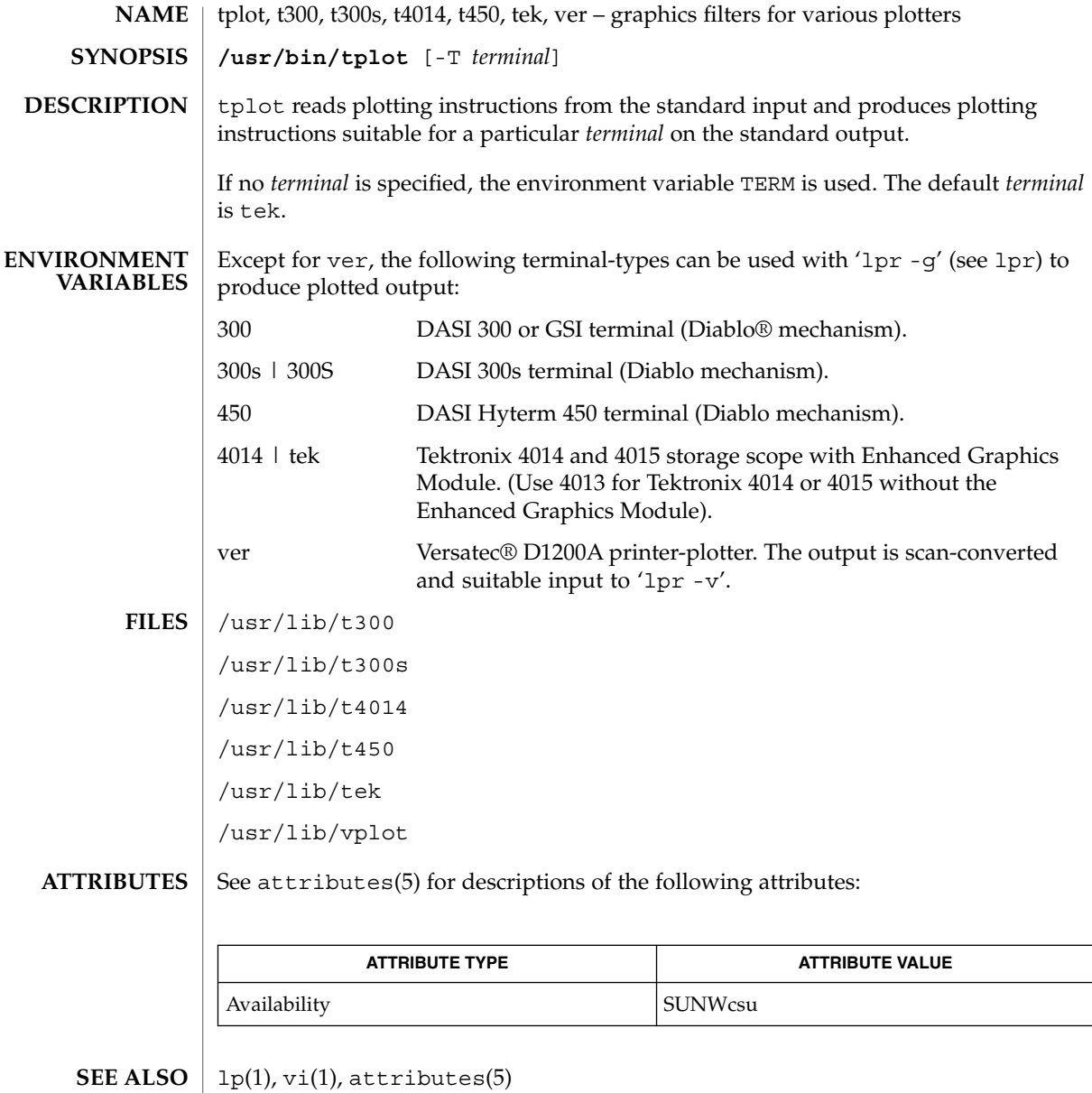

**1592** man pages section 1: User Commands • Last Revised 14 Jul 1994

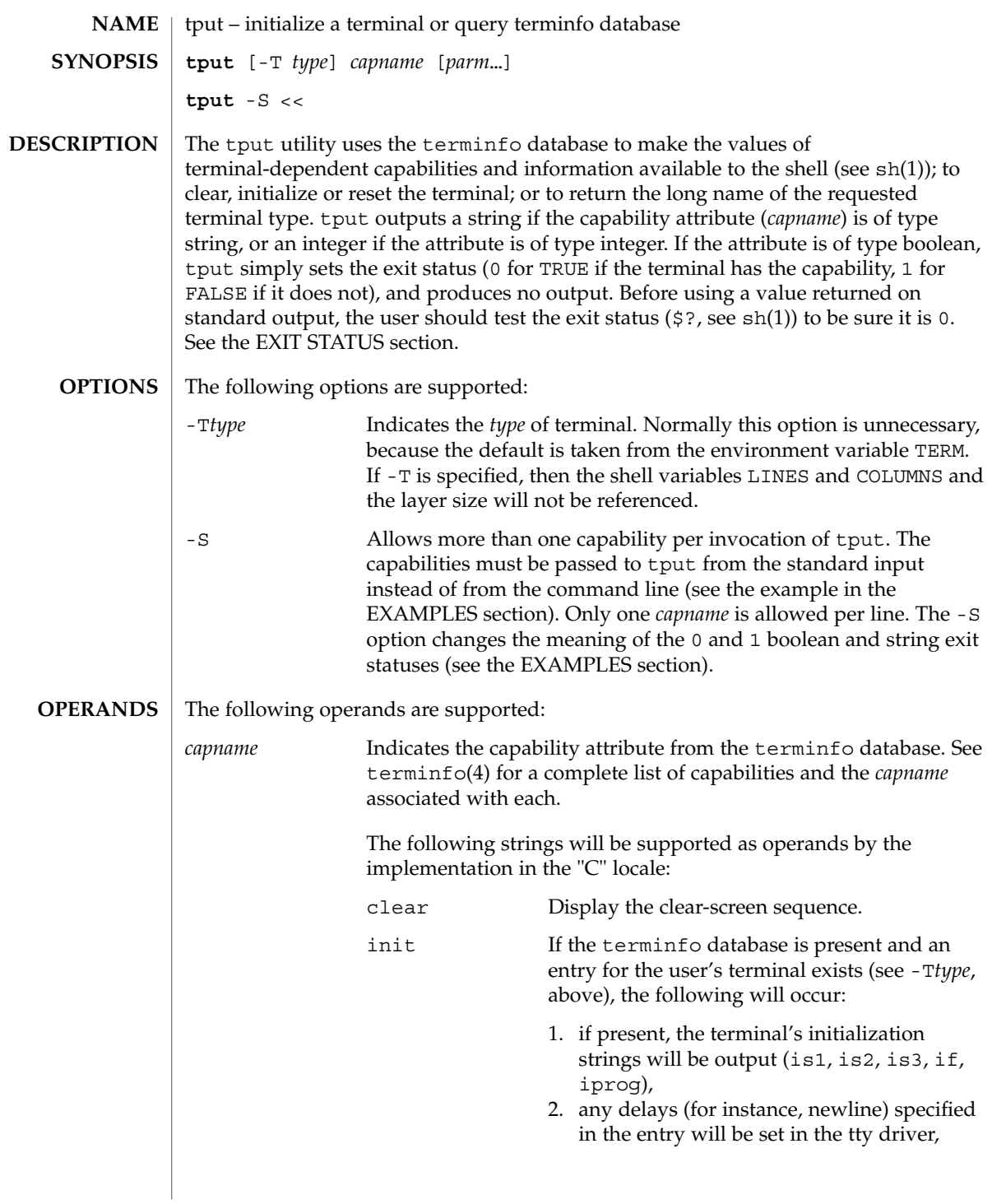

tput(1)

tput(1)

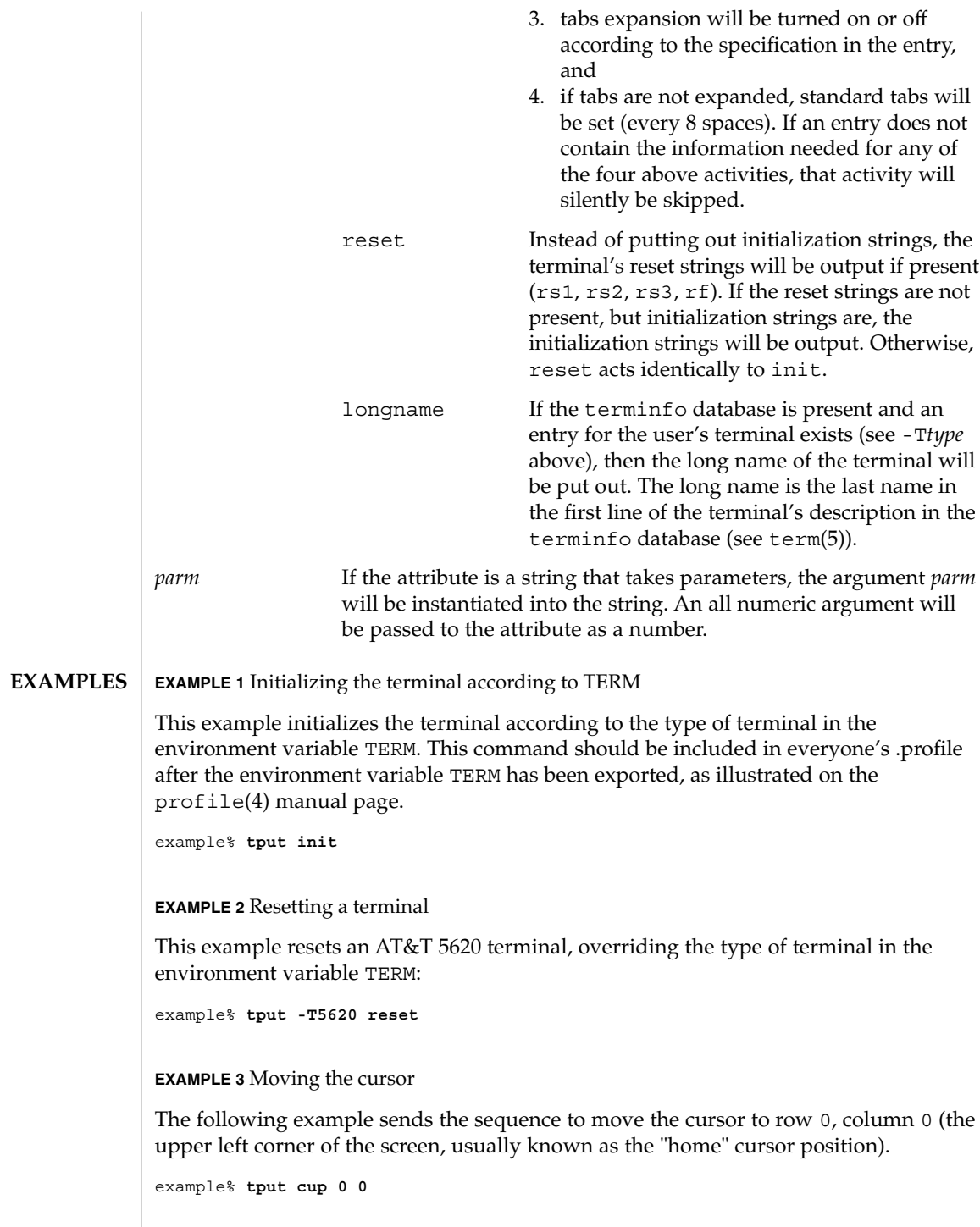

**EXAMPLE 3** Moving the cursor *(Continued)*

This next example sends the sequence to move the cursor to row 23, column 4.

example% **tput cup 23 4**

**EXAMPLE 4** Echoing the clear-screen sequence

This example echos the clear-screen sequence for the current terminal.

example% **tput clear**

**EXAMPLE 5** Printing the number of columns

This command prints the number of columns for the current terminal.

```
example% tput cols
```
The following command prints the number of columns for the 450 terminal.

```
example% tput -T450 cols
```
**EXAMPLE 6** Setting shell variables

This example sets the shell variables bold, to begin stand-out mode sequence, and offbold, to end standout mode sequence, for the current terminal. This might be followed by a prompt:

```
echo "${bold}Please type in your name: ${offbold}\c"
example% bold='tput smso'
example% offbold='tput rmso'
```
**EXAMPLE 7** Setting the exit status

This example sets the exit status to indicate if the current terminal is a hardcopy terminal.

example% **tput hc**

**EXAMPLE 8** Printing the long name from terminfo

This command prints the long name from the terminfo database for the type of terminal specified in the environment variable TERM.

example% **tput longname**

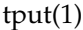

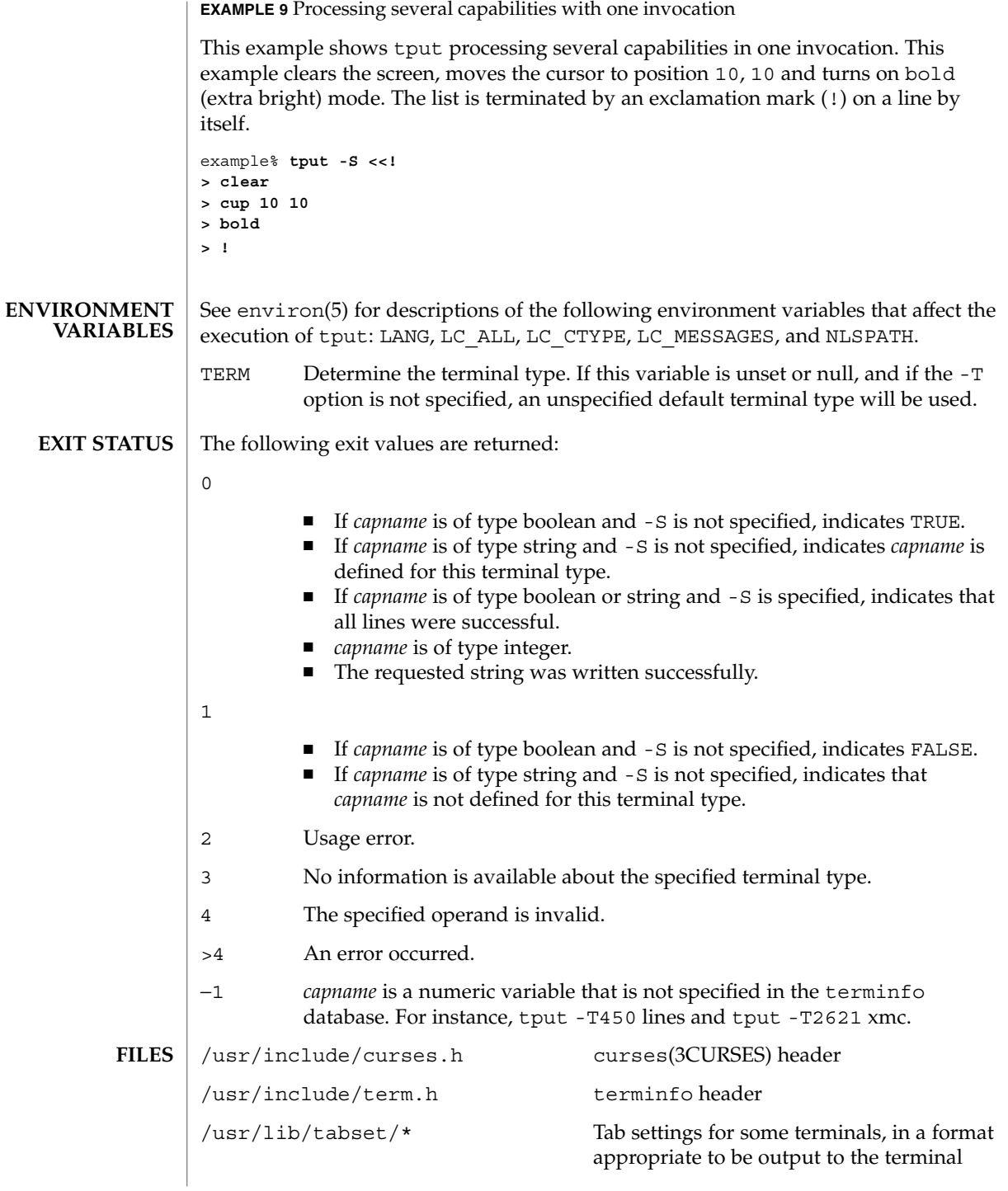

tput(1)

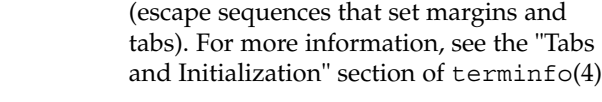

/usr/share/lib/terminfo/?/\* compiled terminal description database

**ATTRIBUTES**

See attributes(5) for descriptions of the following attributes:

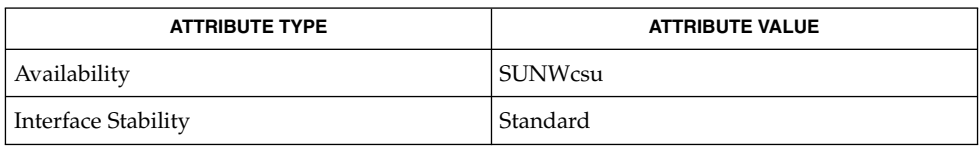

#### clear(1), sh(1), stty(1), tabs(1), curses(3CURSES), profile(4), terminfo(4), attributes(5), environ(5), standards(5), term(5) **SEE ALSO**

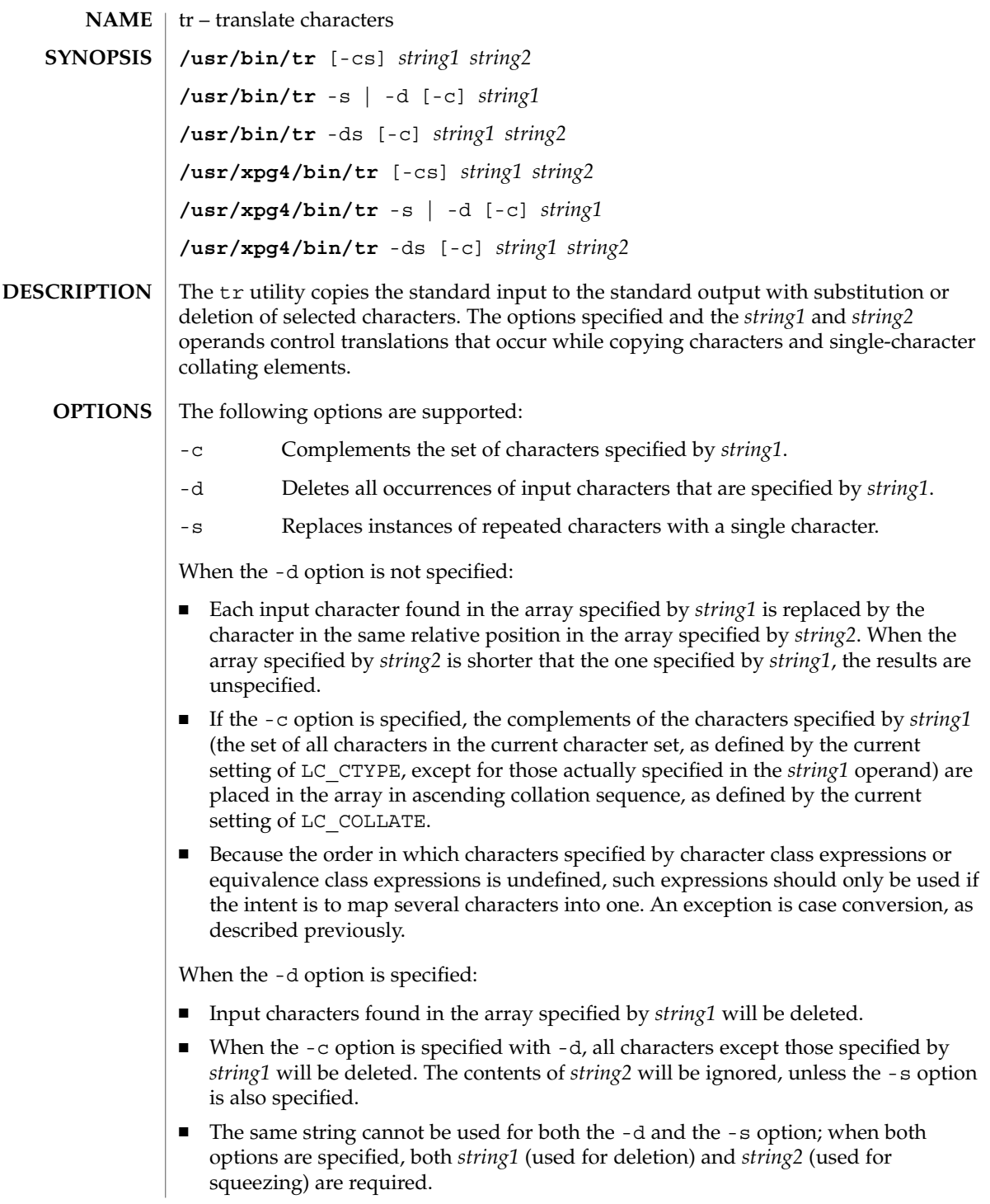

When the  $-$ s option is specified, after any deletions or translations have taken place, repeated sequences of the same character will be replaced by one occurrence of the same character, if the character is found in the array specified by the last operand. If the last operand contains a character class, such as the following example: tr -s '[:space:]'

the last operand's array will contain all of the characters in that character class. However, in a case conversion, as described previously, such as

```
tr -s '[:upper:]' '[:lower:]'
```
The following operands are supported:

the last operand's array will contain only those characters defined as the second characters in each of the toupper or tolower character pairs, as appropriate. (See toupper(3C) and tolower(3C)).

An empty string used for *string1* or *string2* produces undefined results.

#### **OPERANDS**

*string1*

*string2* Translation control strings. Each string represents a set of characters to be converted into an array of characters used for the translation.

The operands *string1* and *string2* (if specified) define two arrays of characters. The constructs in the following list can be used to specify characters or single-character collating elements. If any of the constructs result in multi-character collating elements, tr will exclude, without a diagnostic, those multi-character elements from the resulting array.

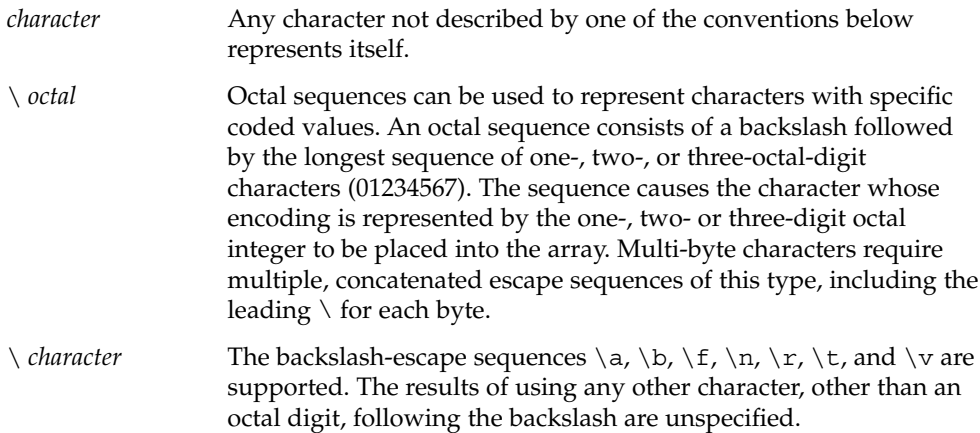

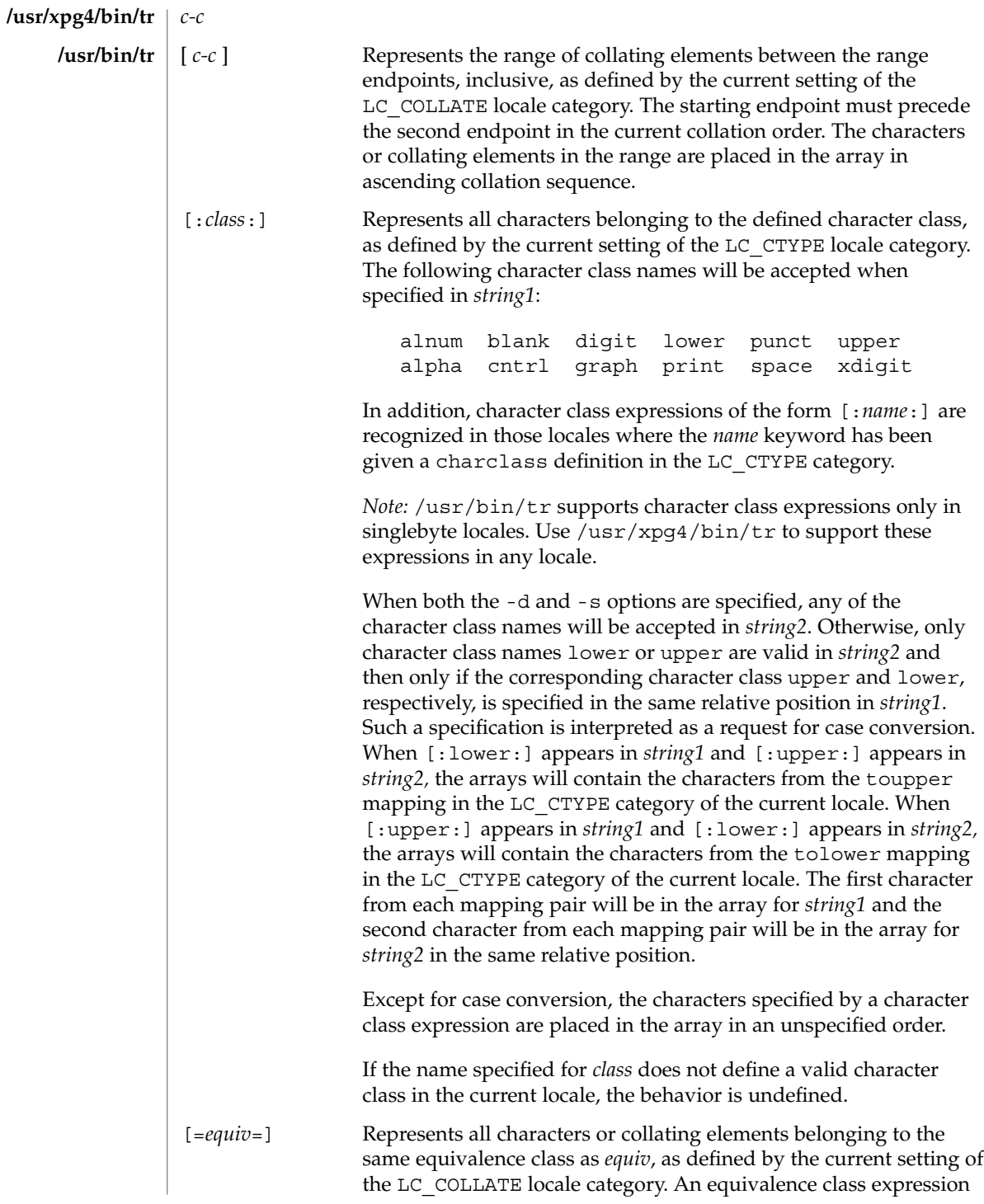

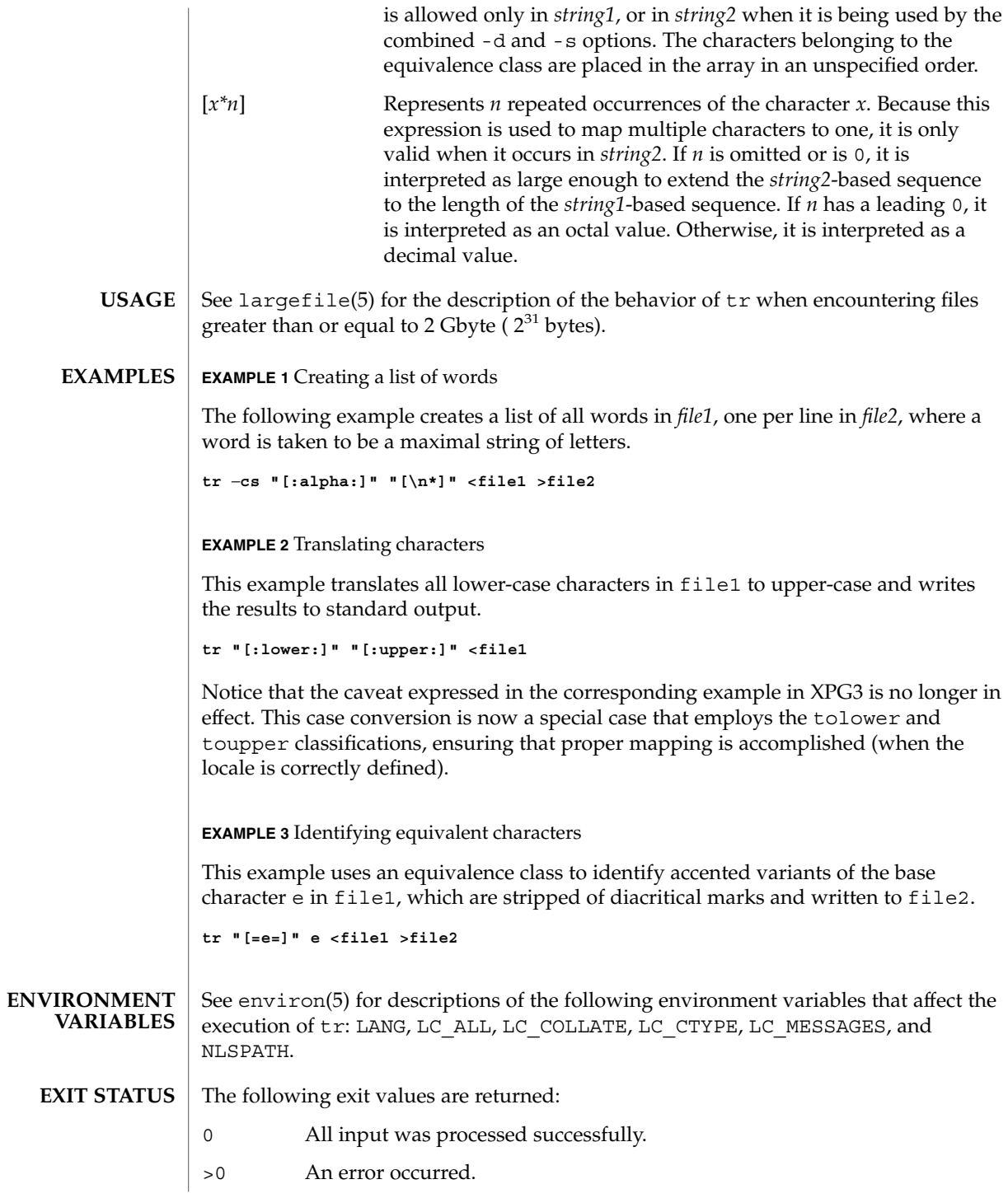

See attributes(5) for descriptions of the following attributes: **ATTRIBUTES**

# **/usr/bin/tr**

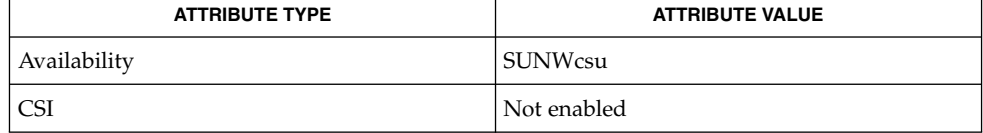

# **/usr/xpg4/bin/tr**

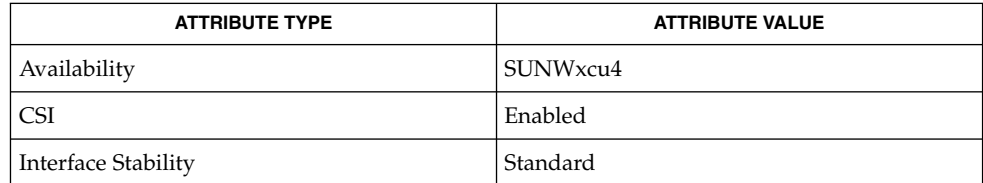

#### ed(1), sed(1), sh(1), tolower(3C), toupper(3C), ascii(5), attributes(5), environ(5), largefile(5), standards(5) **SEE ALSO**

Unlike some previous versions, /usr/xpg4/bin/tr correctly processes NUL characters in its input stream. NUL characters can be stripped by using  $tr -d$  '\000'. **NOTES**

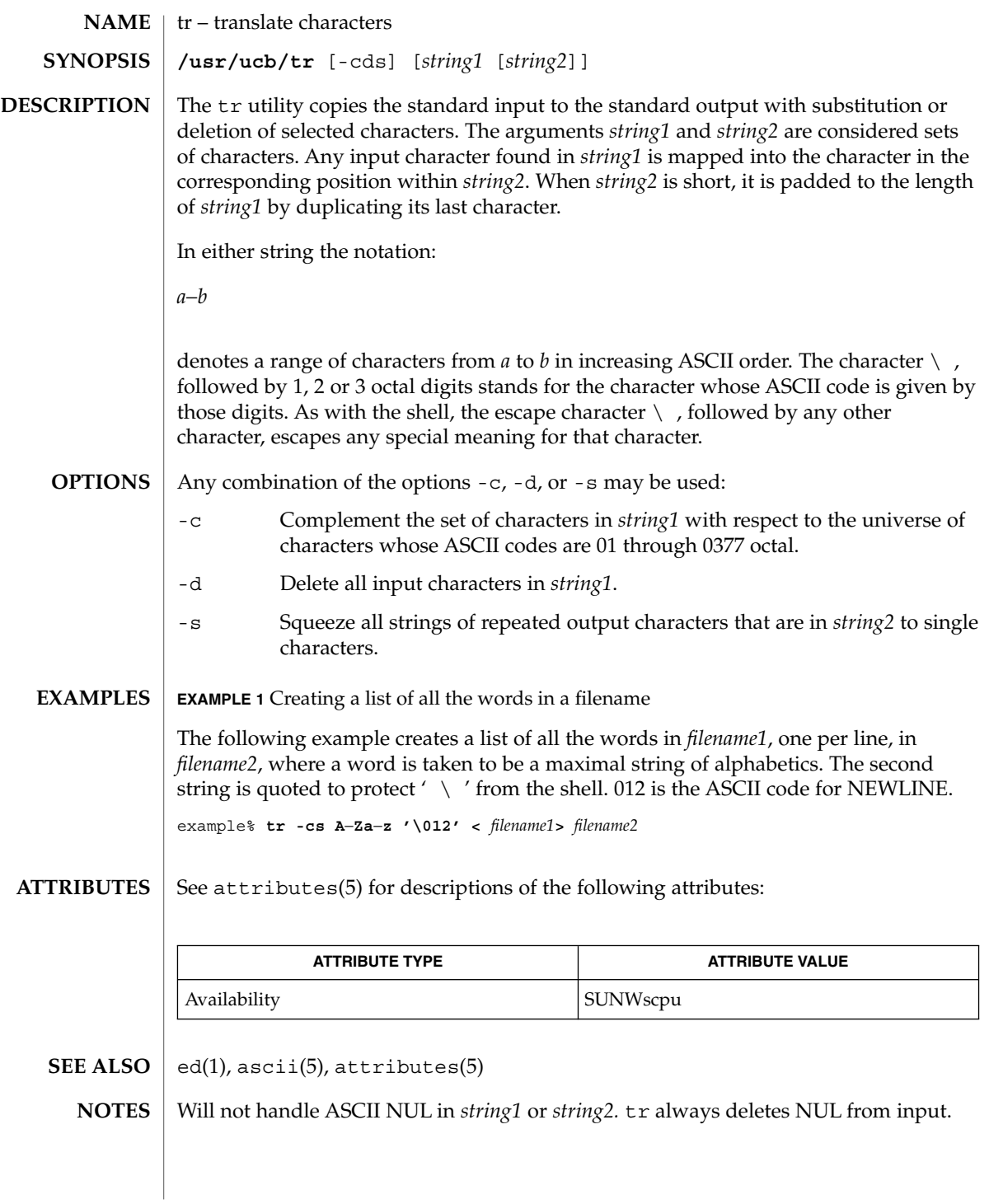

 $trap(1)$ 

trap, onintr – shell built-in functions to respond to (hardware) signals **NAME**

**SYNOPSIS**

**trap** [*argument n* [*n2*…]] **sh**

**onintr** [-| *label*] **csh**

**\*trap** [*arg sig* [*sig2*…]] **ksh**

### **DESCRIPTION**

- The trap command *argument* is to be read and executed when the shell receives numeric or symbolic signal(s) (*n*). (Note: *argument* is scanned once when the trap is set and once when the trap is taken.) Trap commands are executed in order of signal number or corresponding symbolic names. Any attempt to set a trap on a signal that was ignored on entry to the current shell is ineffective. An attempt to trap on signal 11 (memory fault) produces an error. If *argument* is absent all trap(s) *n* are reset to their original values. If *argument* is the null string this signal is ignored by the shell and by the commands it invokes. If *n* is 0 the command *argument* is executed on exit from the shell. The trap command with no arguments prints a list of commands associated with each signal number. **sh**
- onintr controls the action of the shell on interrupts. With no arguments, onintr restores the default action of the shell on interrupts. (The shell terminates shell scripts and returns to the terminal command input level). With the − argument, the shell ignores all interrupts. With a *label* argument, the shell executes a goto *label* when an interrupt is received or a child process terminates because it was interrupted. **csh**
- trap uses *arg* as a command to be read and executed when the shell receives signal(s) *sig*. (Note that *arg* is scanned once when the trap is set and once when the trap is taken.) Each *sig* can be given as a number or as the name of the signal. trap commands are executed in order of signal number. Any attempt to set a trap on a signal that was ignored on entry to the current shell is ineffective. If *arg* is omitted or is −, then the trap(s) for each *sig* are reset to their original values. If *arg* is the null (the empty string, e.g., "" ) string then this signal is ignored by the shell and by the commands it invokes. If *sig* is ERR then *arg* will be executed whenever a command has a non-zero exit status. If *sig* is DEBUG then *arg* will be executed after each command. If *sig* is 0 or EXIT for a trap set outside any function then the command *arg* is executed on exit from the shell. The trap command with no arguments prints a list of commands associated with each signal number. **ksh**

On this man page, ksh(1) commands that are preceded by one or two \* (asterisks) are treated specially in the following ways:

- 1. Variable assignment lists preceding the command remain in effect when the command completes.
- 2. I/O redirections are processed after variable assignments.
- 3. Errors cause a script that contains them to abort.

4. Words, following a command preceded by \*\* that are in the format of a variable assignment, are expanded with the same rules as a variable assignment. This means that tilde substitution is performed after the = sign and word splitting and file name generation are not performed.

### **ATTRIBUTES**

See attributes(5) for descriptions of the following attributes:

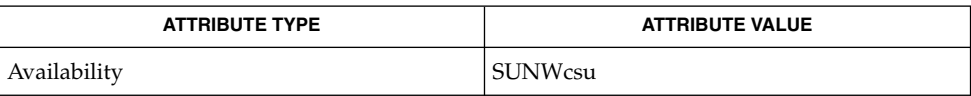

 $csh(1)$ ,  $exit(1)$ ,  $ksh(1)$ ,  $sh(1)$ ,  $attributes(5)$ **SEE ALSO**

### trap(1)

# troff(1)

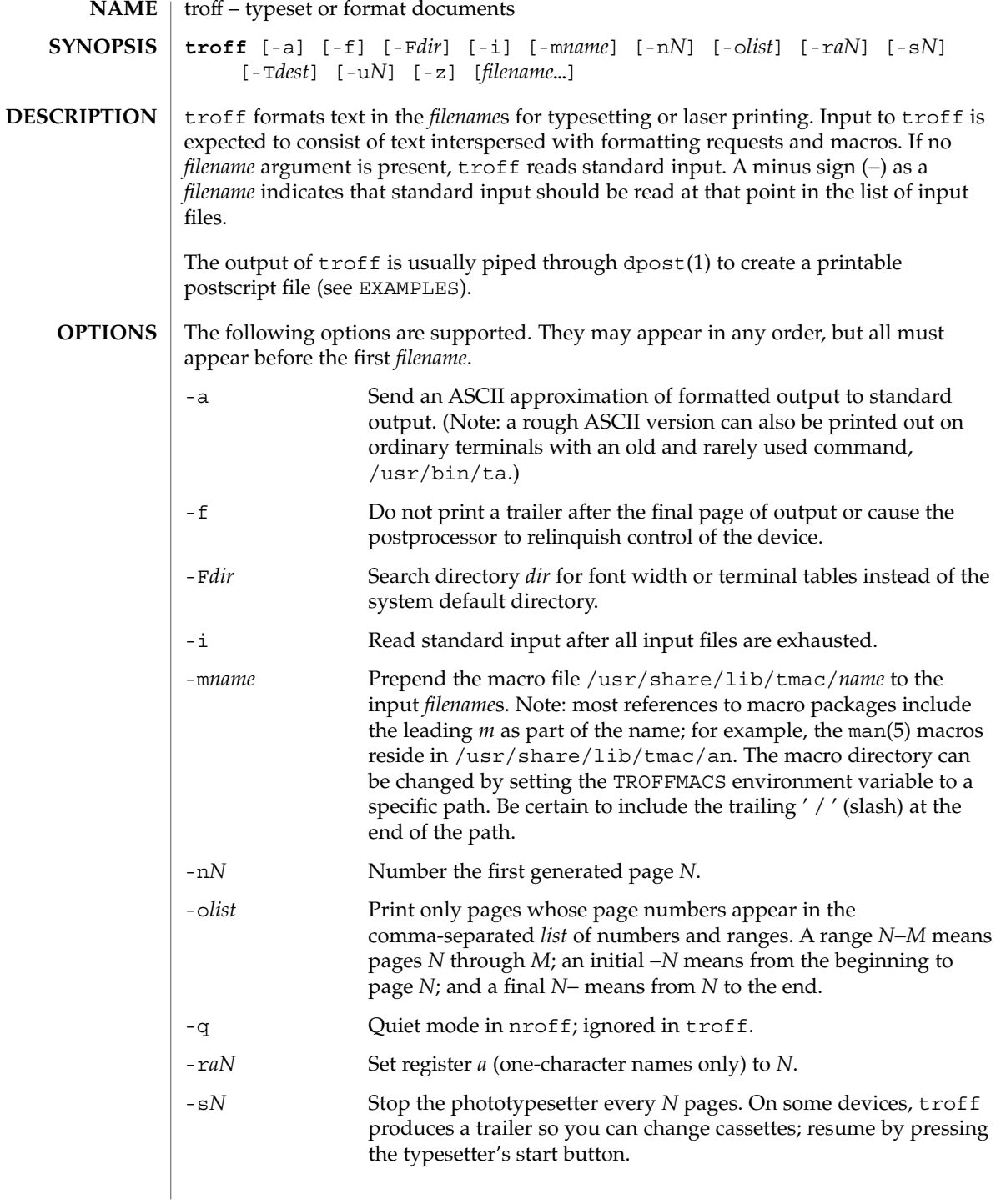

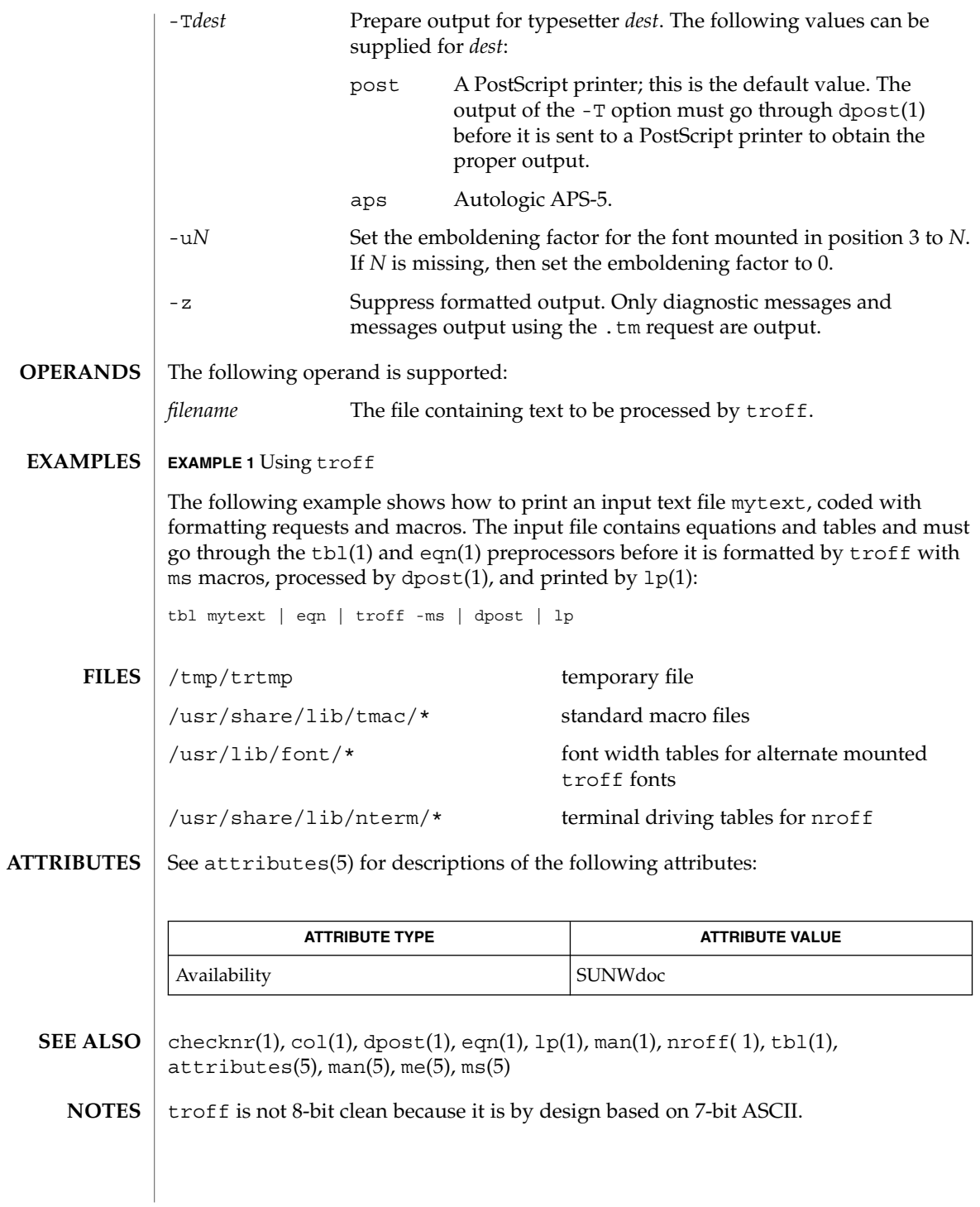

troff(1)

User Commands **1607**

 $t\text{roff}(1)$ 

Previous documentation incorrectly described the numeric register yr as being the "Last two digits of current year". yr is in actuality the number of years since 1900. To correctly obtain the last two digits of the current year through the year 2099, the definition given below of string register yy may be included in a document and subsequently used to display a two-digit year. Note that any other available one- or two-character register name may be substituted for yy.

```
.\" definition of new string register yy--last two digits of year
.\" use yr (# of years since 1900) if it is < 100
.ie \nrctan(yr<100 .ds yy \nr(yr).el \setminus \setminus \setminus else, subtract 100 from yr, store in ny
.nr ny \n(yr-100
.ie \n\ranglen(ny>9 \{\n\rangle. \" use ny if it is two digits
.ds yy \n(ny
.\" remove temporary number register ny
.rr ny \}
.el \backslash \{.ds yy 0
.\" if ny is one digit, append it to 0
.as yy \n(ny
.rr ny \langle \rangle \setminus
```
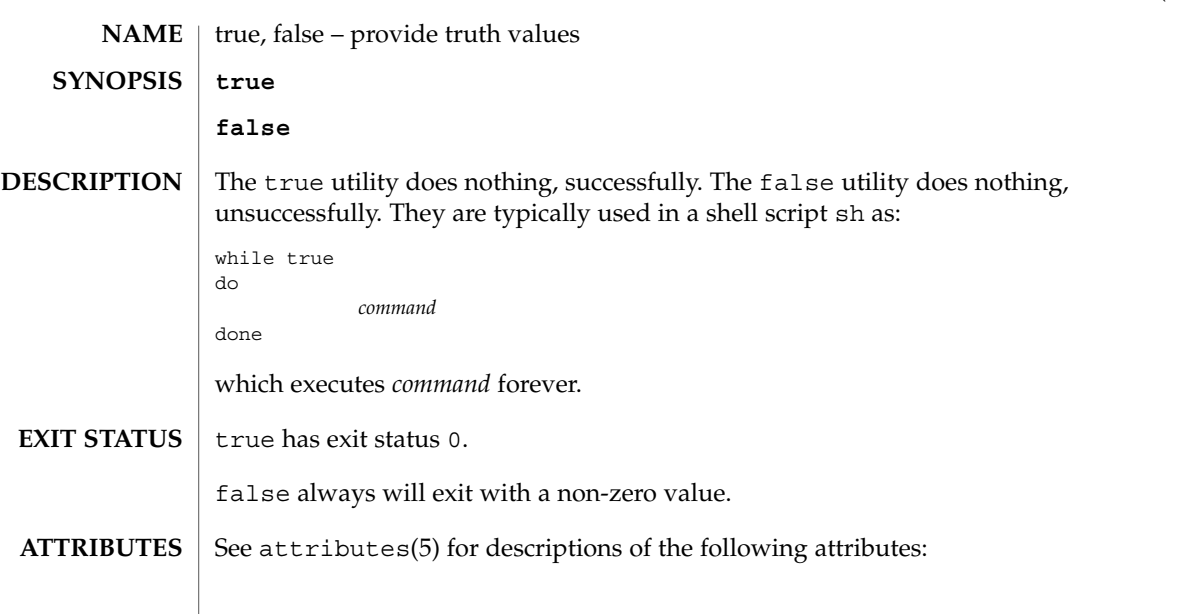

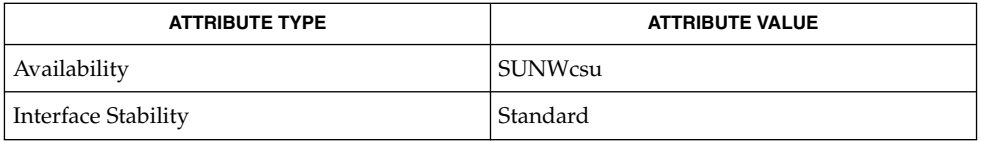

 $\textbf{SEE \, ALSO} \parallel \text{sh(1)}$ , attributes(5), standards(5)

User Commands **1609**

true(1)

truss(1)

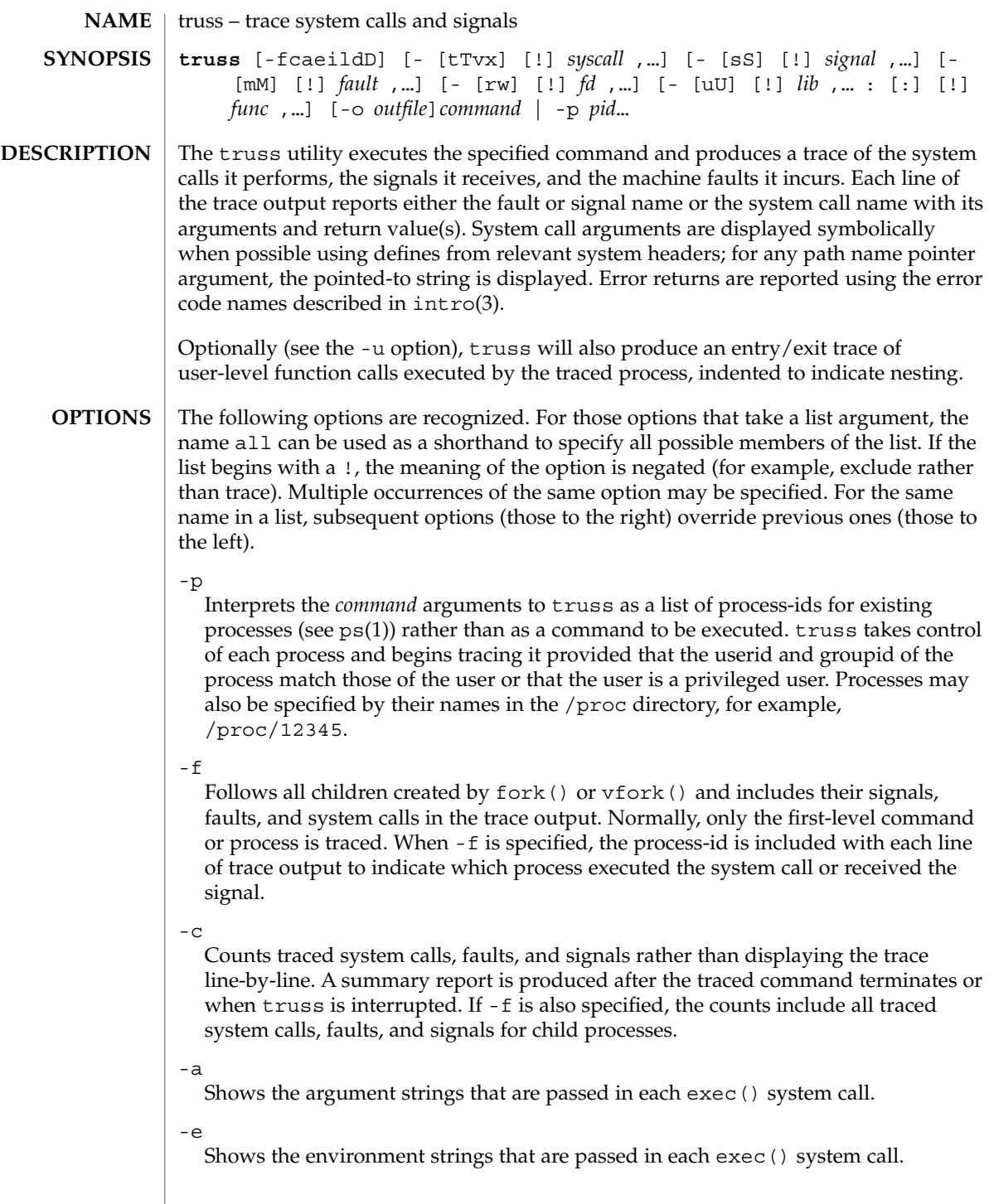

-i

Do not display interruptible sleeping system calls. Certain system calls, such as open() and read() on terminal devices or pipes, can sleep for indefinite periods and are interruptible. Normally, truss reports such sleeping system calls if they remain asleep for more than one second. The system call is reported again a second time when it completes. The -i option causes such system calls to be reported only once, when they complete.

 $-1$ 

Includes the id of the responsible lightweight process (*LWP*) with each line of trace output. If -f is also specified, both the process-id and the LWP-id are included.

-d

Includes a time stamp on each line of trace output. The time stamp appears as a field containing *seconds* . *fraction* at the start of the line. This represents a time in seconds relative to the beginning of the trace. The first line of the trace output will show the base time from which the individual time stamps are measured, both as seconds since the epoch (see  $\tt time(2)$ ) and as a date string (see  $\tt time(3C)$  and date(1)). The times that are reported are the times that the event in question occurred. For all system calls, the event is the completion of the system call, not the start of the system call.

-D

Includes a time delta on each line of trace output. The value appears as a field containing *seconds* . *fraction* and represents the elapsed time for the LWP that incurred the event since the last reported event incurred by that LWP. Specifically, for system calls, this is not the time spent within the system call.

-t [!]*syscall*,...

System calls to trace or exclude. Those system calls specified in the comma-separated list are traced. If the list begins with a !, the specified system calls are excluded from the trace output. Default is -tall.

-T [!]*syscall*,...

System calls that stop the process. The specified system calls are added to the set specified by -t. If one of the specified system calls is encountered, truss leaves the process stopped and abandoned. That is, truss releases the process and exits but leaves the process in the stopped state at completion of the system call in question. A debugger or other process inspection tool (see  $\text{proc}(1)$ ) can then be applied to the stopped process. truss can be reapplied to the stopped process with the same or different options to continue tracing. Default is -T!all.

A process left stopped in this manner cannot be restarted by the application of kill -CONT because it is stopped on an event of interest via /proc, not by the default action of a stopping signal (see signal(3HEAD)). The prun(1) command described in proc(1) can be used to set the stopped process running again.

-v [!]*syscall*,...

Verbose. Displays the contents of any structures passed by address to the specified system calls (if traced by -t). Input values as well as values returned by the

truss(1)

operating system are shown. For any field used as both input and output, only the output value is shown. Default is -v!all.

-x [!]*syscall*,...

Displays the arguments to the specified system calls (if traced by -t) in raw form, usually hexadecimal, rather than symbolically. This is for unredeemed hackers who must see the raw bits to be happy. Default is -x!all.

-s [!]*signal*,...

Signals to trace or exclude. Those signals specified in the comma-separated list are traced. The trace output reports the receipt of each specified signal, even if the signal is being ignored (not blocked). (Blocked signals are not received until they are unblocked.) Signals may be specified by name or number (see <sys/signal.h>). If the list begins with a !, the specified signals are excluded from the trace output. Default is -sall.

-S [!]*signal*,...

Signals that stop the process. The specified signals are added to the set specified by -s. If one of the specified signals is received, truss leaves the process stopped and abandoned (see the -T option). Default is -S!all.

-m [!]*fault*,...

Machine faults to trace or exclude. Those faults specified in the comma-separated list are traced. Faults may be specified by name or number (see <sys/fault.h>). If the list begins with a !, the specified faults are excluded from the trace output. Default is -mall -m!fltpage.

-M [!]*fault*,...

Machine faults that stop the process. The specified faults are added to the set specified by -m. If one of the specified faults is incurred, truss leaves the process stopped and abandoned (see the -T option). Default is -M!all.

-r [!]*fd*,...

Shows the full contents of the I/O buffer for each read () on any of the specified file descriptors. The output is formatted 32 bytes per line and shows each byte as an ASCII character (preceded by one blank) or as a 2-character C language escape sequence for control characters such as horizontal tab ( $\setminus$  t) and newline ( $\setminus$  n). If ASCII interpretation is not possible, the byte is shown in 2-character hexadecimal representation. (The first 12 bytes of the I/O buffer for each traced read() are shown even in the absence of -r.) Default is -r!all.

 $-w$  [!]*fd*, ...

Shows the contents of the I/O buffer for each write() on any of the specified file descriptors (see the -r option). Default is -w!all.

-u [!]*lib*,... :[:][!]*func*,...

User-level function call tracing. *lib*, . . . is a comma-separated list of dynamic library names, excluding the ''.so.*n*'' suffix. *func*, . . . is a comma-separated list of function names. In both cases the names can include name-matching metacharacters \*,?,[] with the same meanings as those of  $\text{sh}(1)$  but as applied to the library/function name spaces, not to files. An empty library or function list defaults to \*, trace all libraries or functions in a library. A leading ! on either list specifies an exclusion

list, names of libraries or functions not to be traced. Excluding a library excludes all functions in that library; any function list following a library exclusion list is

A single : separating the library list from the function list means to trace calls into the libraries from outside the libraries, but omit calls made to functions in a library from other functions in the same library. A double : : means to trace all calls, regardless of origin.

Library patterns do not match either the executable file or the dynamic linker unless there is an exact match  $(1 \star$  will not match  $1d$ .so.1). To trace functions in either of these objects, the names must be specified exactly, as in: truss -u a.out -u ld ... a.out is the literal name to be used for this purpose; it does not stand for the name of the executable file. Tracing a out function calls implies all calls (default is  $: :$ ).

Multiple -u options may be specified and they are honored left-to-right. If the process is linked with -lthread, the id of the thread that performed the function call is included in the trace output for the call. truss searches the dynamic symbol table in each library to find function names and will also search the standard symbol table if it has not been stripped.

-U [!]*lib*,... :[:][!]*func*,...

User-level function calls that stop the process. The specified functions are added to the set specified by  $-u$ . If one of the specified functions is called,  $t$  russ leaves the process stopped and abandoned (see the -T option).

-o *outfile*

ignored.

File to be used for the trace output. By default, the output goes to standard error.

See *man pages section 2: System Calls* for system call names accepted by the -t, -T, -v, and -x options. System call numbers are also accepted.

If truss is used to initiate and trace a specified command and if the -o option is used or if standard error is redirected to a non-terminal file, then truss runs with hangup, interrupt, and quit signals ignored. This facilitates tracing of interactive programs that catch interrupt and quit signals from the terminal.

If the trace output remains directed to the terminal, or if existing processes are traced (the -p option), then truss responds to hangup, interrupt, and quit signals by releasing all traced processes and exiting. This enables the user to terminate excessive trace output and to release previously-existing processes. Released processes continue normally, as though they had never been touched.

**EXAMPLE 1** Tracing a command **EXAMPLES**

This example produces a trace of the find(1) command on the terminal:

example\$ **truss find . -print >find.out**

User Commands **1613**

# truss(1)

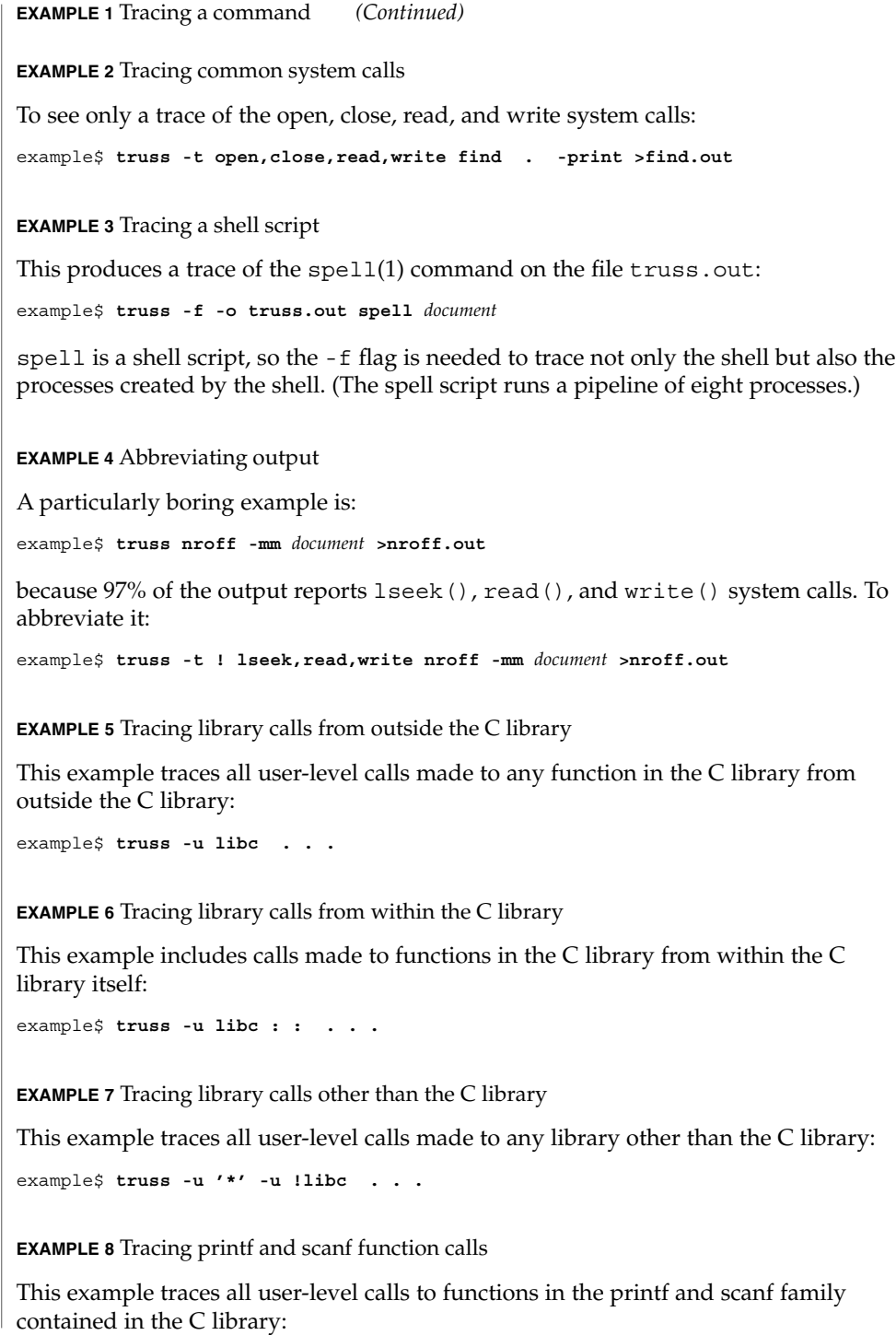

**EXAMPLE 8** Tracing printf and scanf function calls *(Continued)*

example\$ **truss -u 'libc : \*printf,\*scanf' ...**

**EXAMPLE 9** Tracing any user-level function call

This example traces every user-level function call from anywhere to anywhere:

example\$ **truss -u a.out -u ld : : -u : : . . .**

**EXAMPLE 10** Tracing a system call verbosely

This example verbosely traces the system call activity of process #1, init(1M) (if you are a privileged user):

example# **truss -p -v all 1**

Interrupting truss returns init to normal operation.

/proc/\* process files **FILES**

**ATTRIBUTES**

See attributes(5) for descriptions of the following attributes:

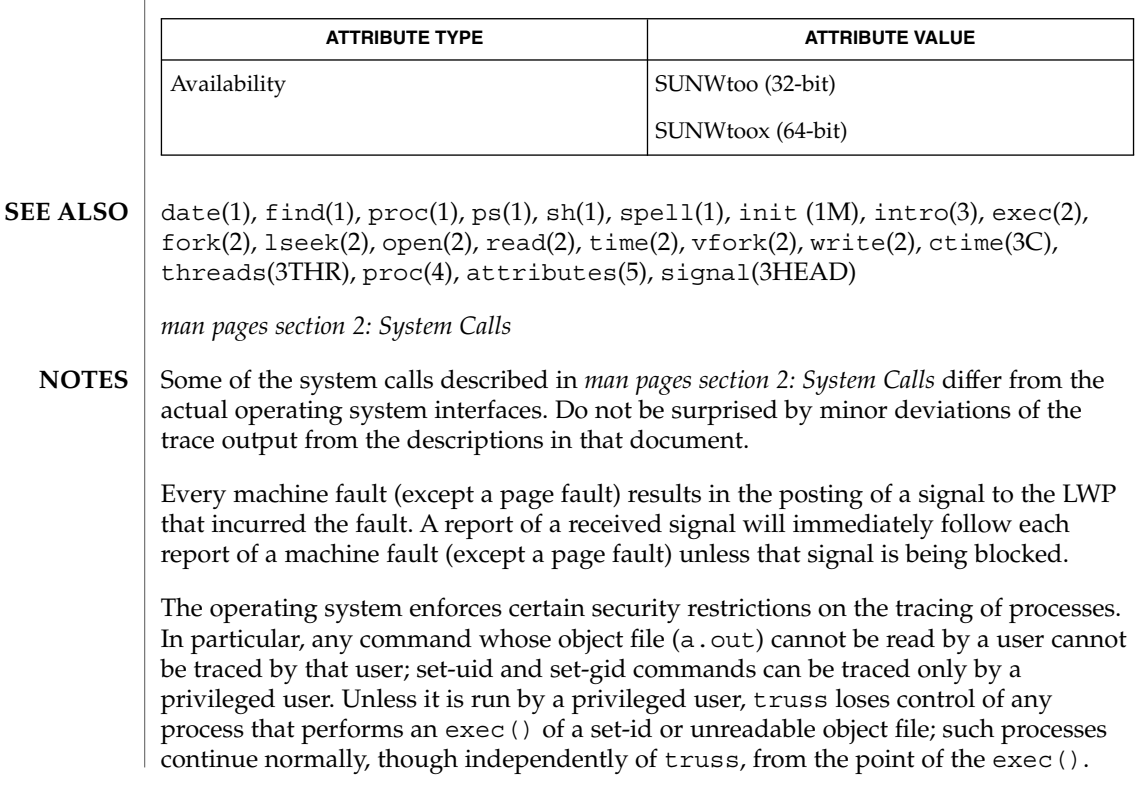

truss(1)

#### truss(1)

To avoid collisions with other controlling processes, truss will not trace a process that it detects is being controlled by another process via the /proc interface. This allows truss to be applied to proc(4)-based debuggers as well as to another instance of itself.

The trace output contains tab characters under the assumption that standard tab stops are set (every eight positions).

The trace output for multiple processes or for a multithreaded process (one that contains more than one LWP) is not produced in strict time order. For example, a read() on a pipe may be reported before the corresponding write(). For any one LWP (a traditional process contains only one), the output is strictly time-ordered.

When tracing more than one process, truss runs as one controlling process for each process being traced. For the example of the spell command shown above, spell itself uses 9 process slots, one for the shell and 8 for the 8-member pipeline, while truss adds another 9 processes, for a total of 18.

Not all possible structures passed in all possible system calls are displayed under the -v option.

tset, reset – establish or restore terminal characteristics **tset** [-InQrs] [-e*c*] [-k*c*] [-m [*port-ID* [*baudrate*] : *type*…]] [*type*] **reset** [-] [-e*c*] [-I] [-k*c*] [-n] [-Q] [-r] [-s] [-m [*indent*] [*test baudrate*] : *type*…] [*type*] The tset utility sets up your terminal, typically when you first log in. It does terminal dependent processing such as setting erase and kill characters, setting or resetting delays, sending any sequences needed to properly initialized the terminal, and the like. tset first determines the type of terminal involved, and then does necessary initializations and mode settings. If a port is not wired permanently to a specific terminal (not hardwired) it is given an appropriate generic identifier such as dialup. reset clears the terminal settings by turning off CBREAK and RAW modes, output delays and parity checking, turns on NEWLINE translation, echo and TAB expansion, and restores undefined special characters to their default state. It then sets the modes as usual, based on the terminal type (which will probably override some of the above). See  $\text{stty}(1)$  for more information. All arguments to tset may be used with reset. reset also uses  $rs =$  and  $rf =$  to reset the initialization string and file. This is useful after a program dies and leaves the terminal in a funny state. Often in this situation, characters will not echo as you type them. You may have to type LINEFEED reset LINEFEED since RETURN may not work. When no arguments are specified, tset reads the terminal type from the TERM environment variable and re-initializes the terminal, and performs initialization of mode, environment and other options at login time to determine the terminal type and set up terminal modes. When used in a startup script (.profile for sh(1) users or .login for csh(1) users) it is desirable to give information about the type of terminal you will usually use on ports that are not hardwired. Any of the alternate generic names given in the file /etc/termcap are possible identifiers. Refer to the -m option below for more information. If no mapping applies and a final type option, not preceded by a -m, is given on the command line then that type is used. It is usually desirable to return the terminal type, as finally determined by tset, and information about the terminal's capabilities, to a shell's environment. This can be done using the −, -s, or -S options. For the Bourne shell, put this command in your .profile file: eval 'tset -s *options...*' or using the C shell, put these commands in your .login file: set noglob eval 'tset -s *options...*'unset noglob With the C shell, it is also convenient to make an alias in your . cshrc file: alias ts 'eval 'tset -s \!\*'' **NAME SYNOPSIS DESCRIPTION**

User Commands **1617**

tset(1B)

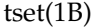

This also allows the command:

ts 2621

to be invoked at any time to set the terminal and environment. It is not possible to get this aliasing effect with a Bourne shell script, because shell scripts cannot set the environment of their parent. If a process could set its parent's environment, none of this nonsense would be necessary in the first place.

Once the terminal type is known, tset sets the terminal driver mode. This normally involves sending an initialization sequence to the terminal, setting the single character erase (and optionally the line-kill (full line erase)) characters, and setting special character delays. TAB and NEWLINE expansion are turned off during transmission of the terminal initialization sequence.

On terminals that can backspace but not overstrike (such as a CRT), and when the erase character is '#', the erase character is changed as if -e had been used.

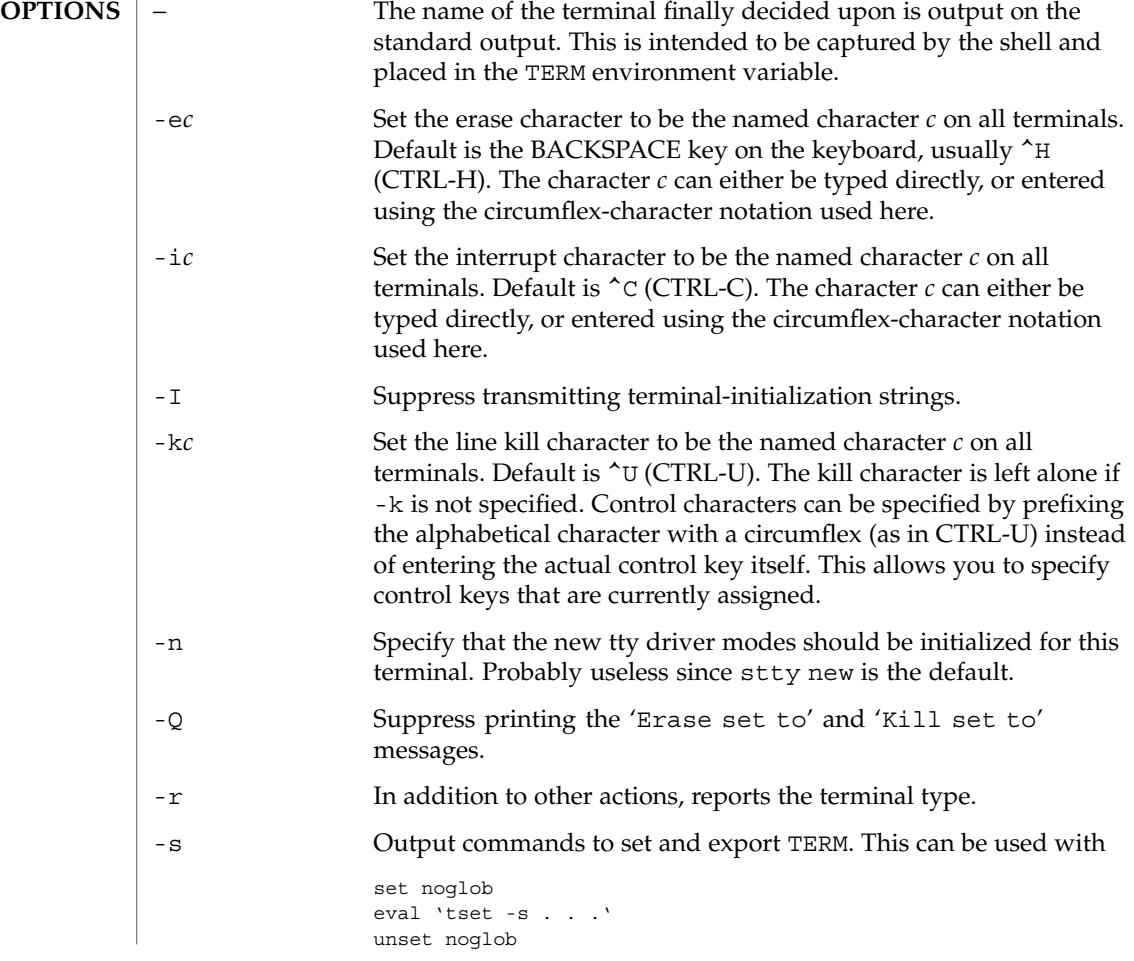

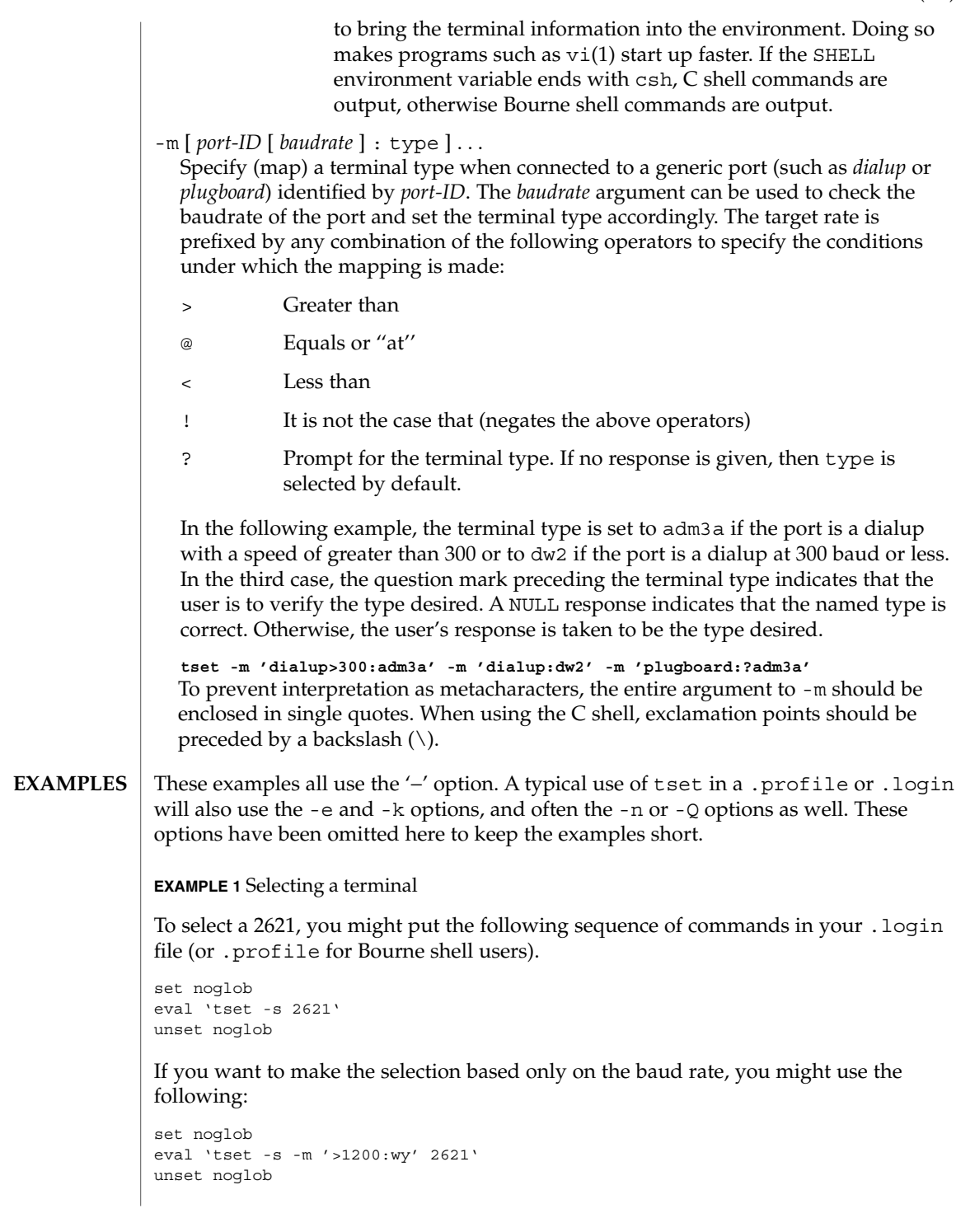

tset(1B)

tset(1B)

**EXAMPLE 1** Selecting a terminal *(Continued)*

**EXAMPLE 2** Selecting terminals according to speed or baud rate

If you have a switch which connects to various ports (making it impractical to identify which port you may be connected to), and use various terminals from time to time, you can select from among those terminals according to the *speed* or baud rate. In the example below, tset will prompt you for a terminal type if the baud rate is greater than 1200 (say, 9600 for a terminal connected by an RS-232 line), and use a Wyse® 50 by default. If the baud rate is less than or equal to 1200, it will select a 2621. Note the placement of the question mark, and the quotes to protect the > and ? from interpretation by the shell.

```
set noglob
eval 'tset -s -m 'switch>1200:?wy' -m 'switch<=1200:2621''
unset noglob
```
**EXAMPLE 3** Selecting the terminal used most often

The following entry is appropriate if you always dial up, always at the same baud rate, on many different kinds of terminals, and the terminal you use most often is an adm3a.

set noglob eval 'tset -s ?adm3a' unset noglob

**EXAMPLE 4** Selecting a terminal with specific settings

The following example quietly sets the erase character to BACKSPACE, and kill to CTRL-U. If the port is switched, it selects a Concept™ 100 for speeds less than or equal to 1200, and asks for the terminal type otherwise (the default in this case is a Wyse 50). If the port is a direct dialup, it selects Concept 100 as the terminal type. If logging in over the ARPANET, the terminal type selected is a Datamedia® 2500 terminal or emulator. Note the backslash escaping the NEWLINE at the end of the first line in the example.

```
set noglob
eval 'tset -e -k^U -Q -s -m 'switch<=1200:concept100' -m\
  'switch:?wy' -m dialup:concept100 -m arpanet:dm2500'
unset noglob
```
.login **FILES**

.profile

/etc/termcap
#### **ATTRIBUTES** | See attributes(5) for descriptions of the following attributes:

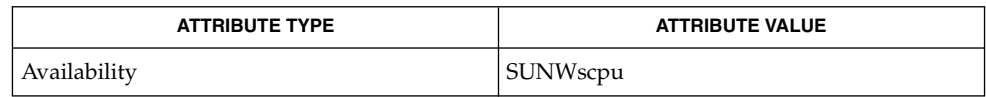

#### $csh(1), sh(1), stty(1), vi(1), attributes(5), environ(5)$ **SEE ALSO**

The tset command is one of the first commands a user must master when getting started on a UNIX system. Unfortunately, it is one of the most complex, largely because of the extra effort the user must go through to get the environment of the login shell set. Something needs to be done to make all this simpler, either the login program should do this stuff, or a default shell alias should be made, or a way to set the environment of the parent should exist. **NOTES**

> This program cannot intuit personal choices for erase, interrupt and line kill characters, so it leaves these set to the local system standards.

It could well be argued that the shell should be responsible for ensuring that the terminal remains in a sane state; this would eliminate the need for the reset program.

tsort(1)

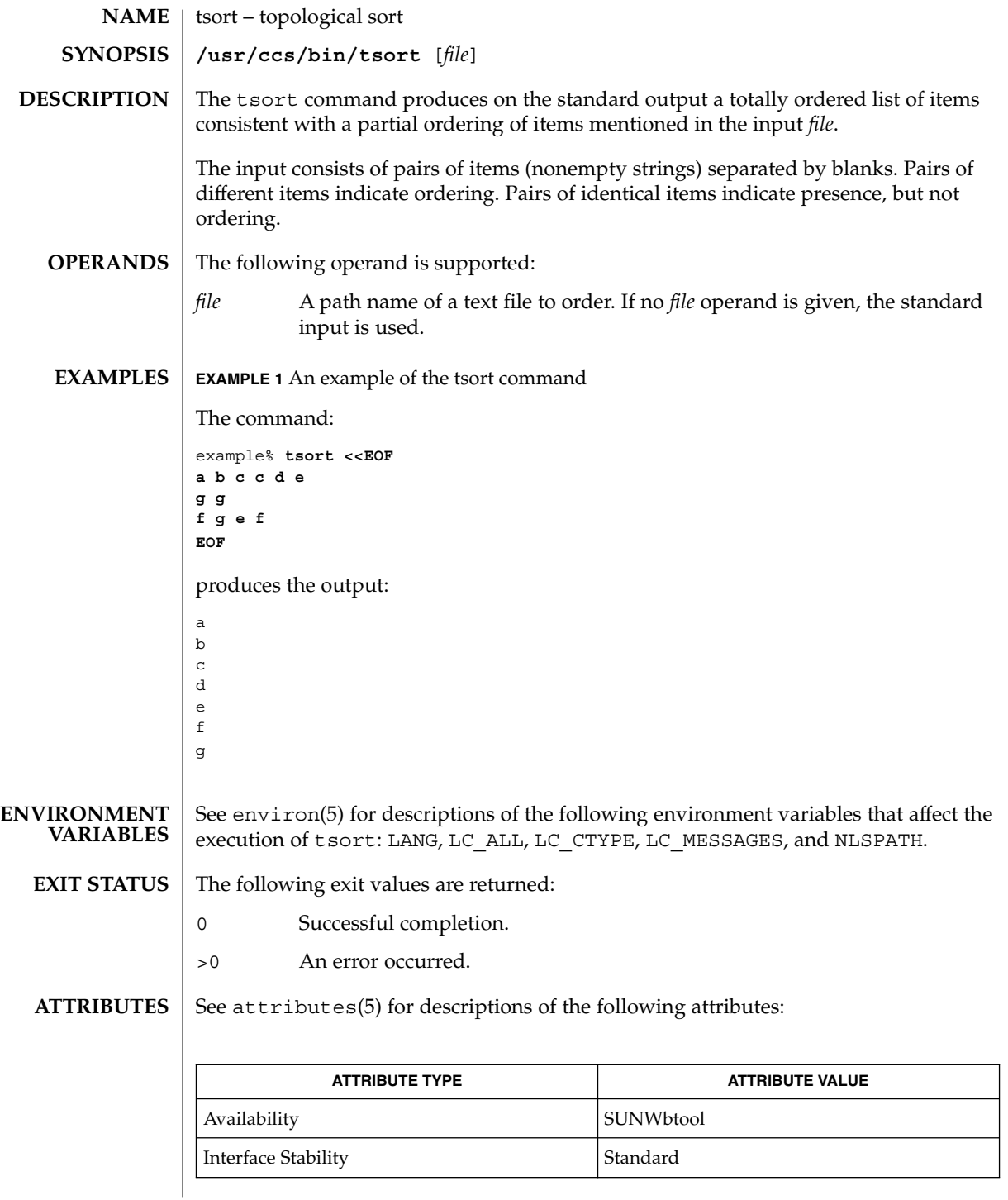

**1622** man pages section 1: User Commands • Last Revised 1 Feb 1995

tsort(1)

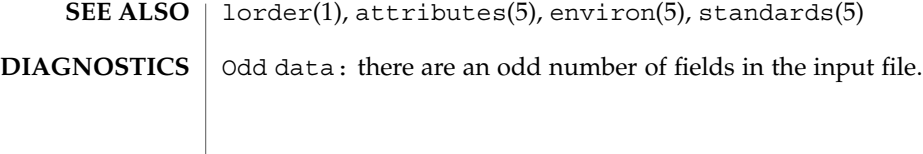

tty(1)

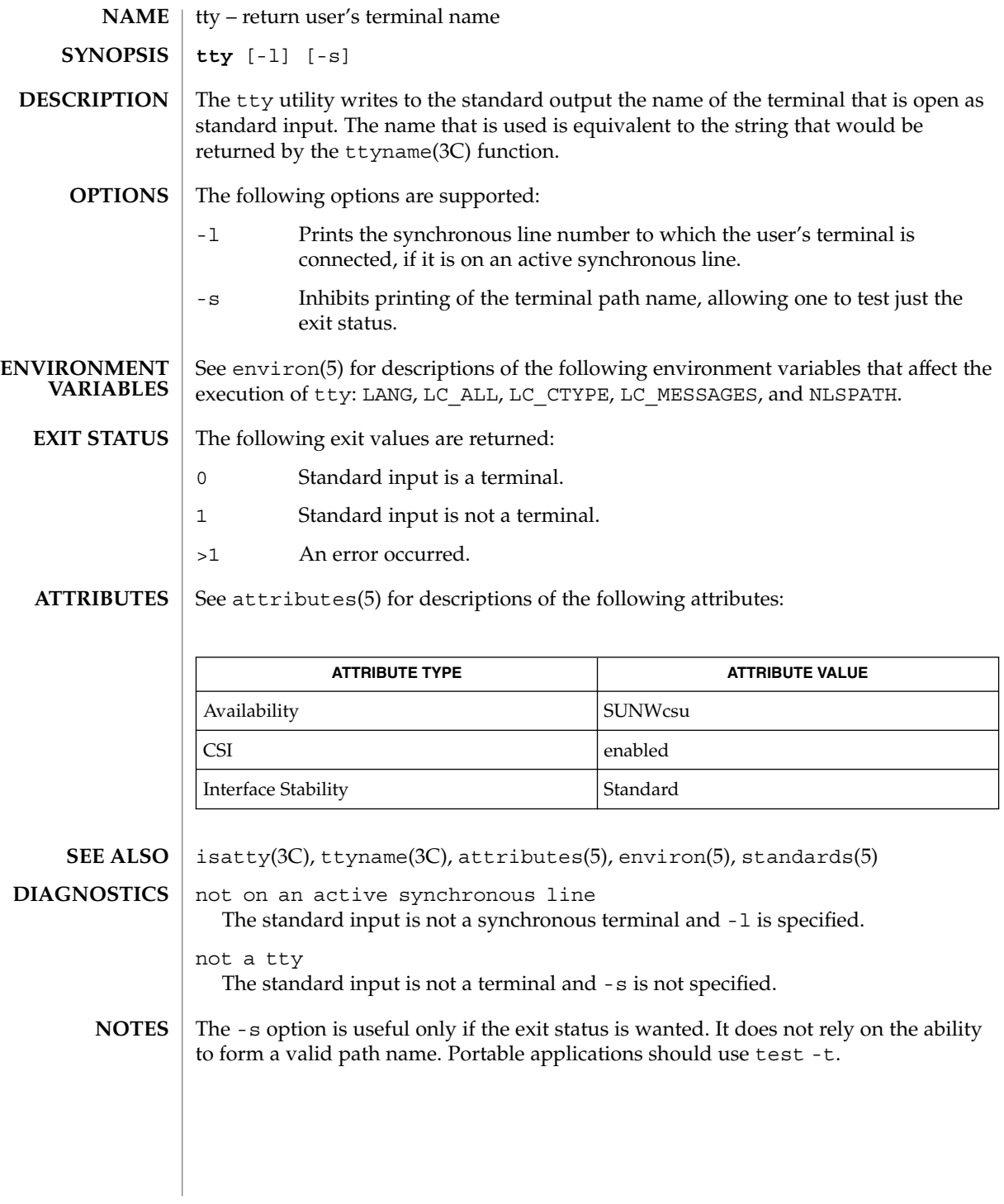

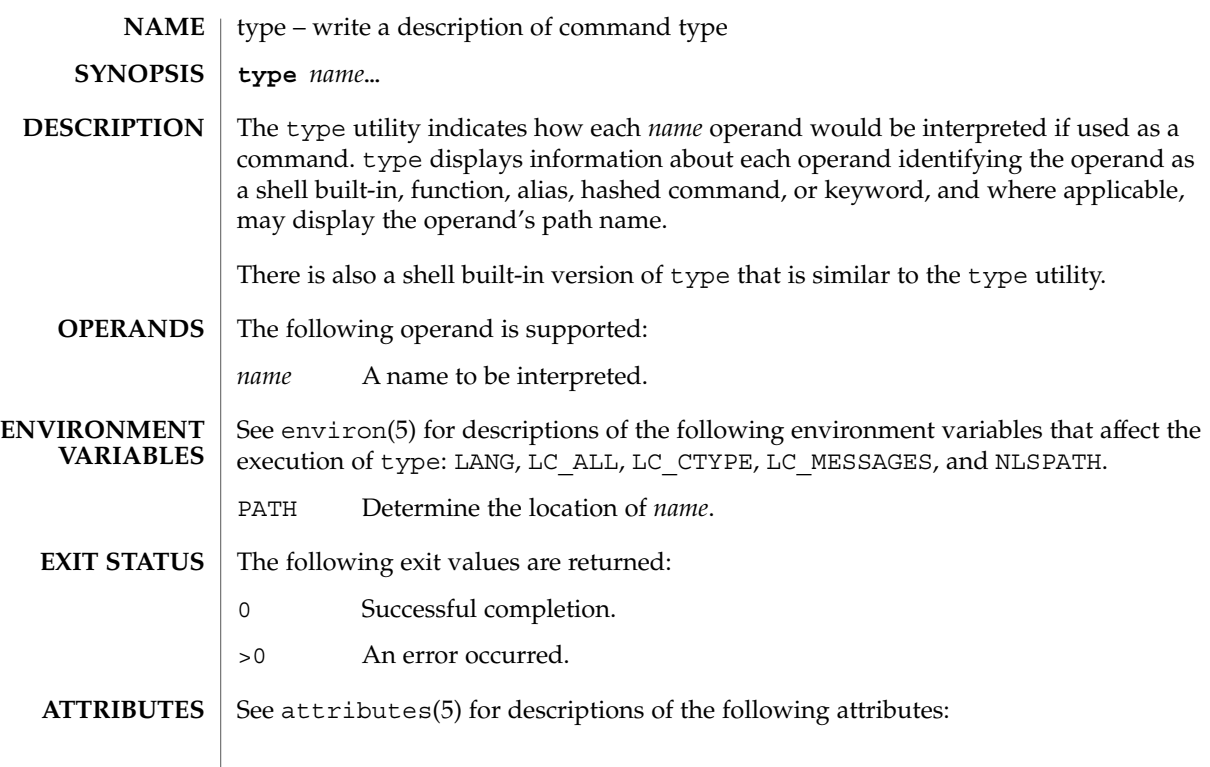

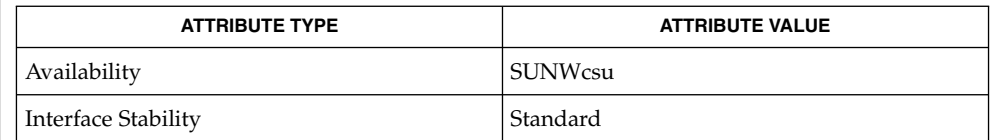

 $\textbf{SEE \, ALSO} \parallel \text{typeset(1)}$ , attributes(5), environ(5), standards(5)

type(1)

# typeset(1)

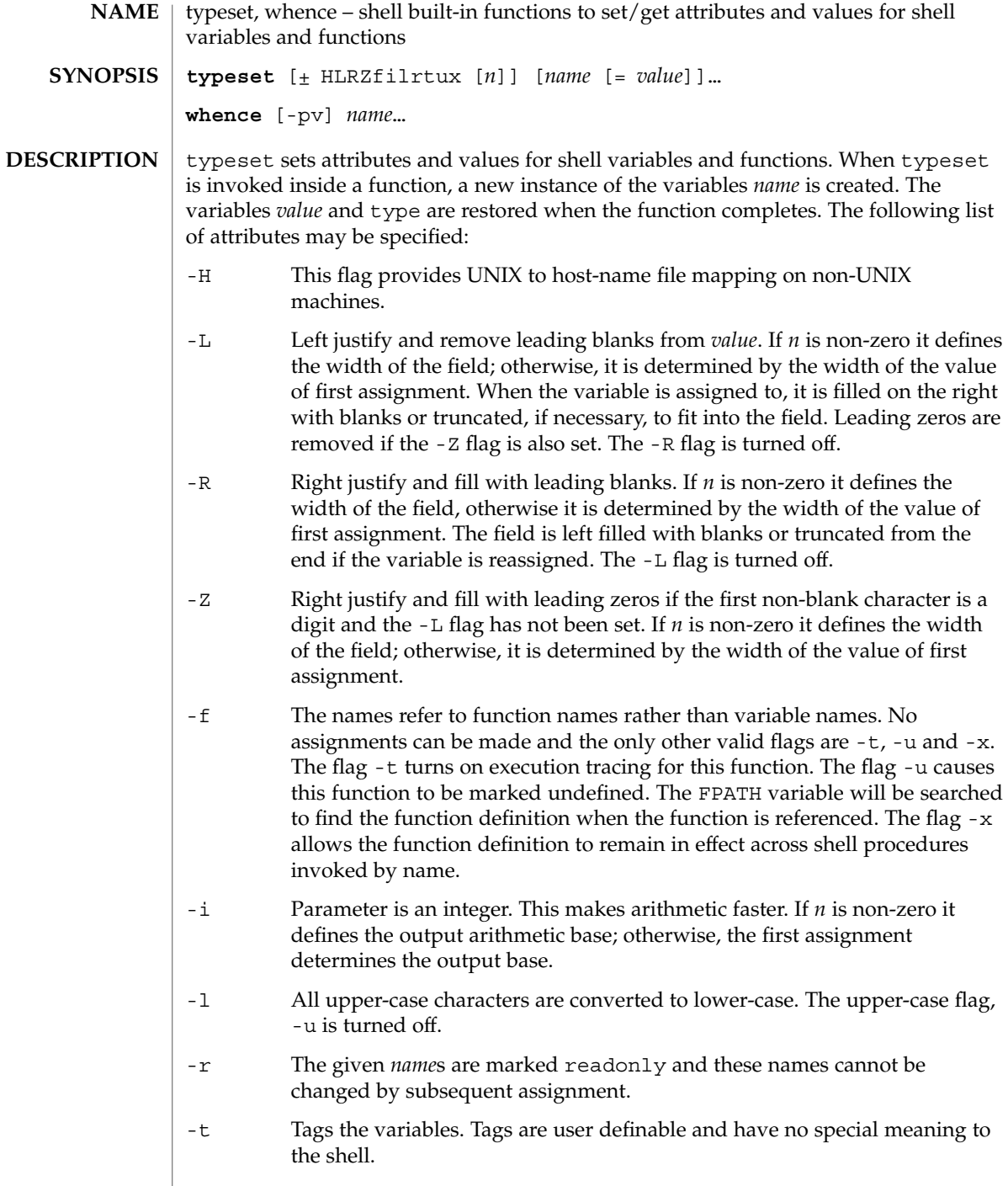

I

## typeset(1)

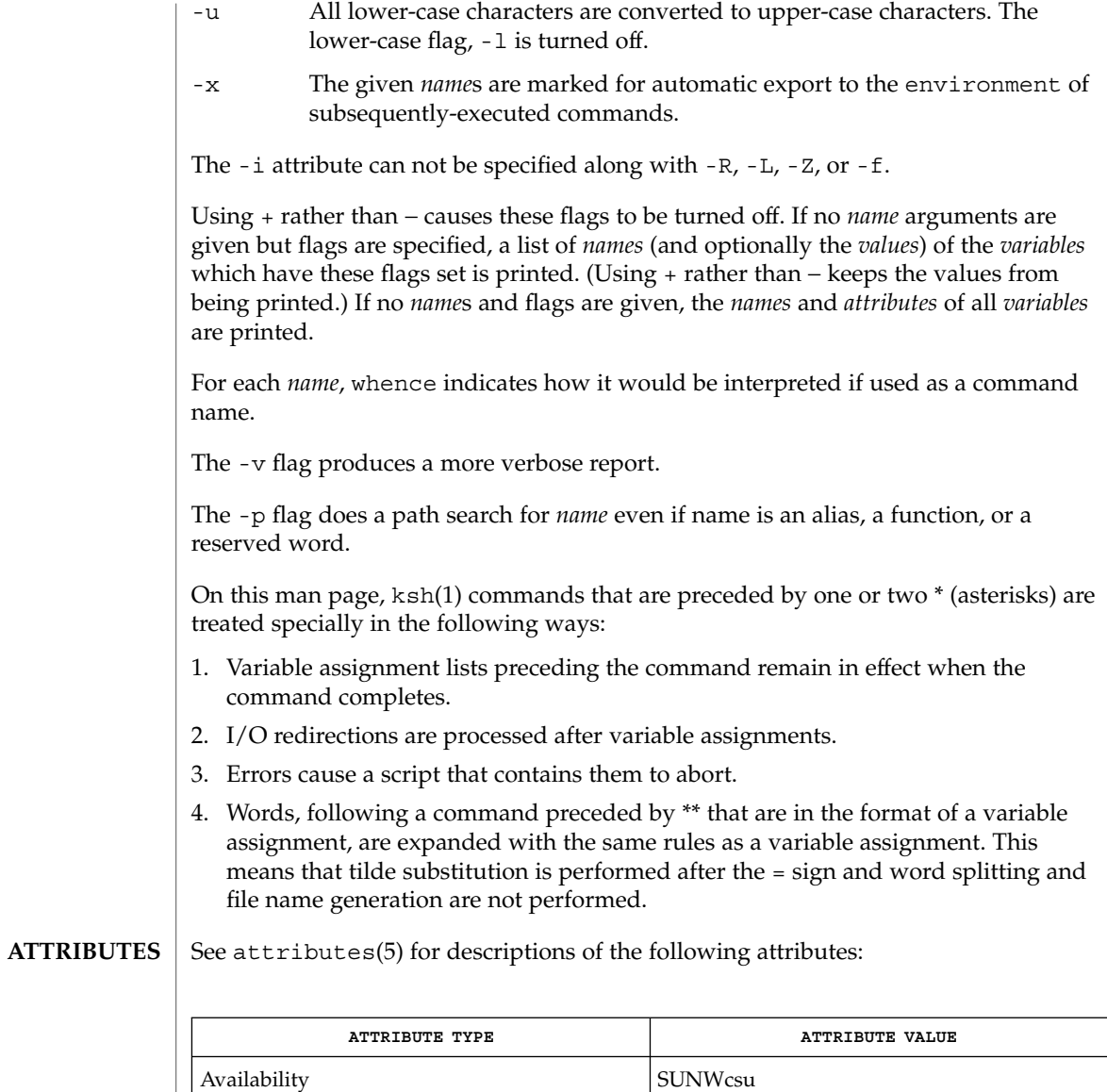

 $\textbf{SEE \; ALSO} \; | \; \text{ksh}(1)$ ,  $\text{set}(1)$ ,  $\text{sh}(1)$ ,  $\text{attributes}(5)$ 

User Commands **1627**

## ucblinks(1B)

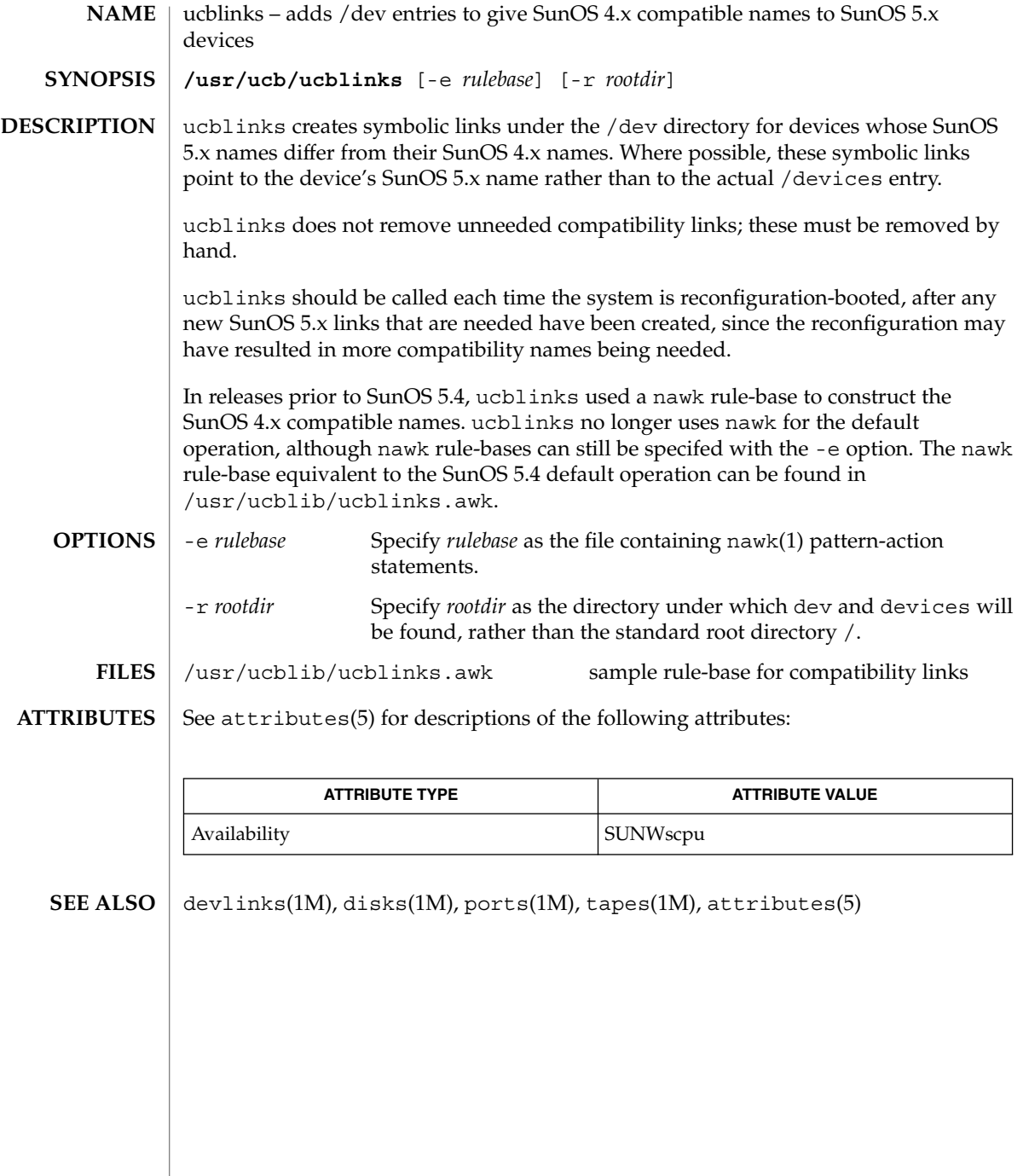

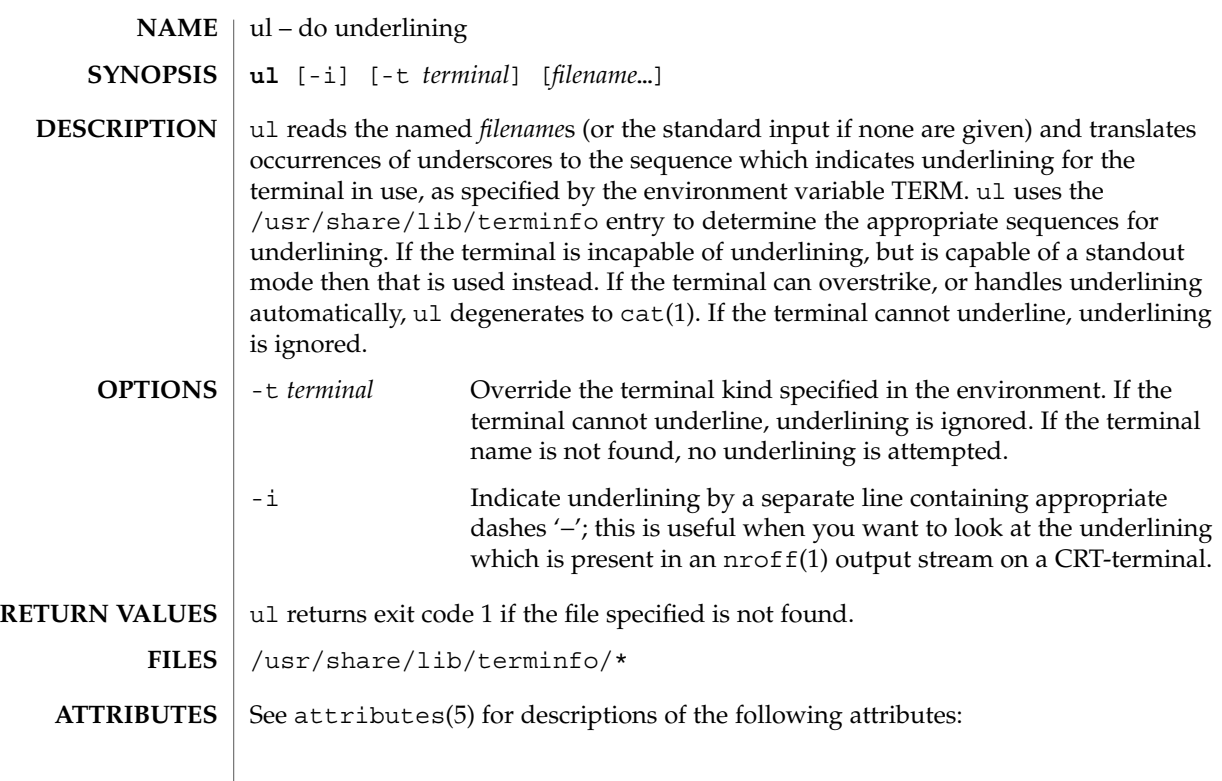

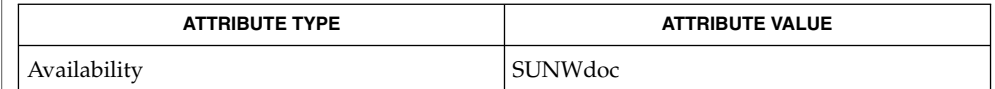

 $cat(1), man(1), nroff(1), attributes(5)$ **SEE ALSO**

nroff usually generates a series of backspaces and underlines intermixed with the text to indicate underlining. ul makes attempt to optimize the backward motion. **BUGS**

umask(1)

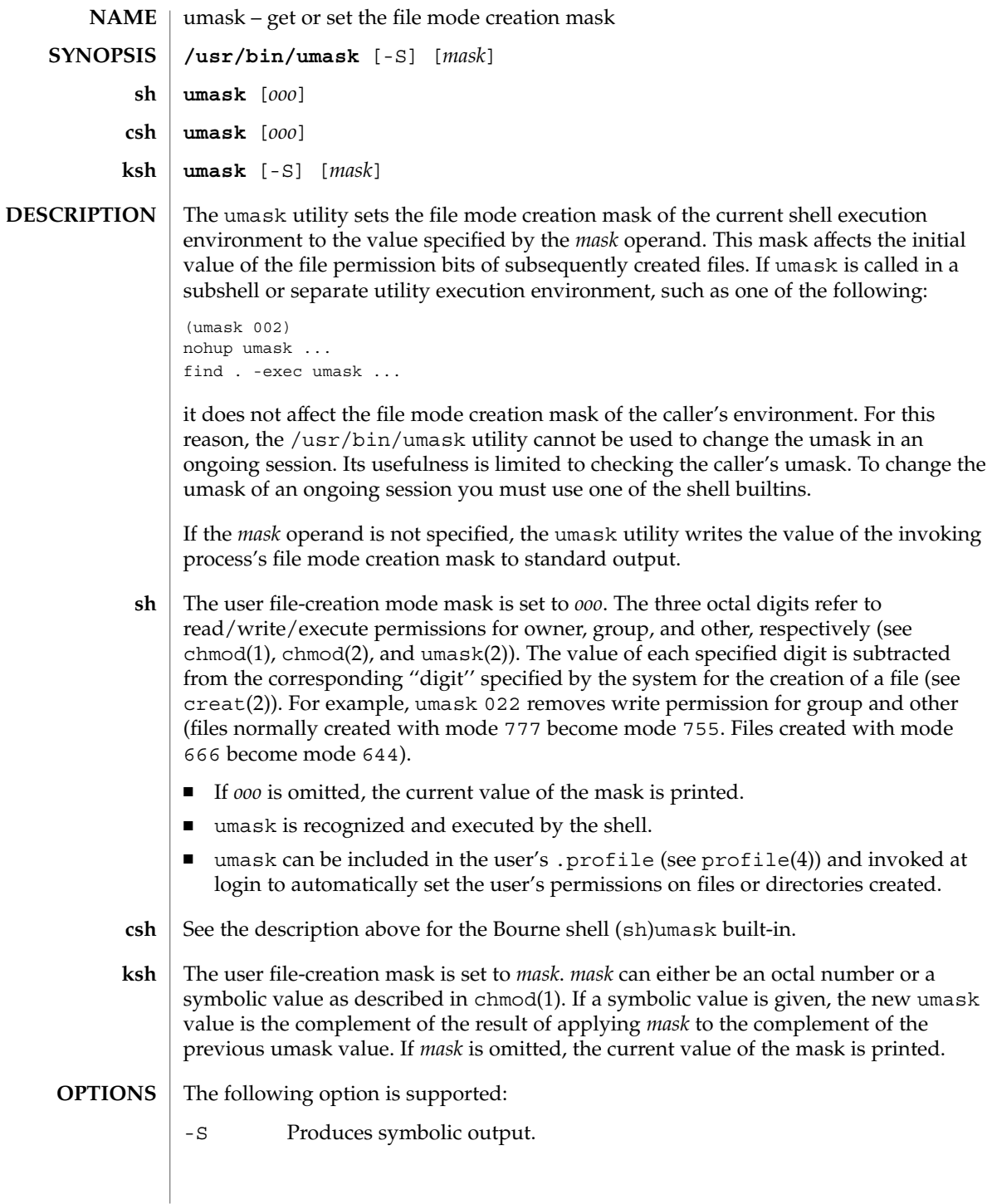

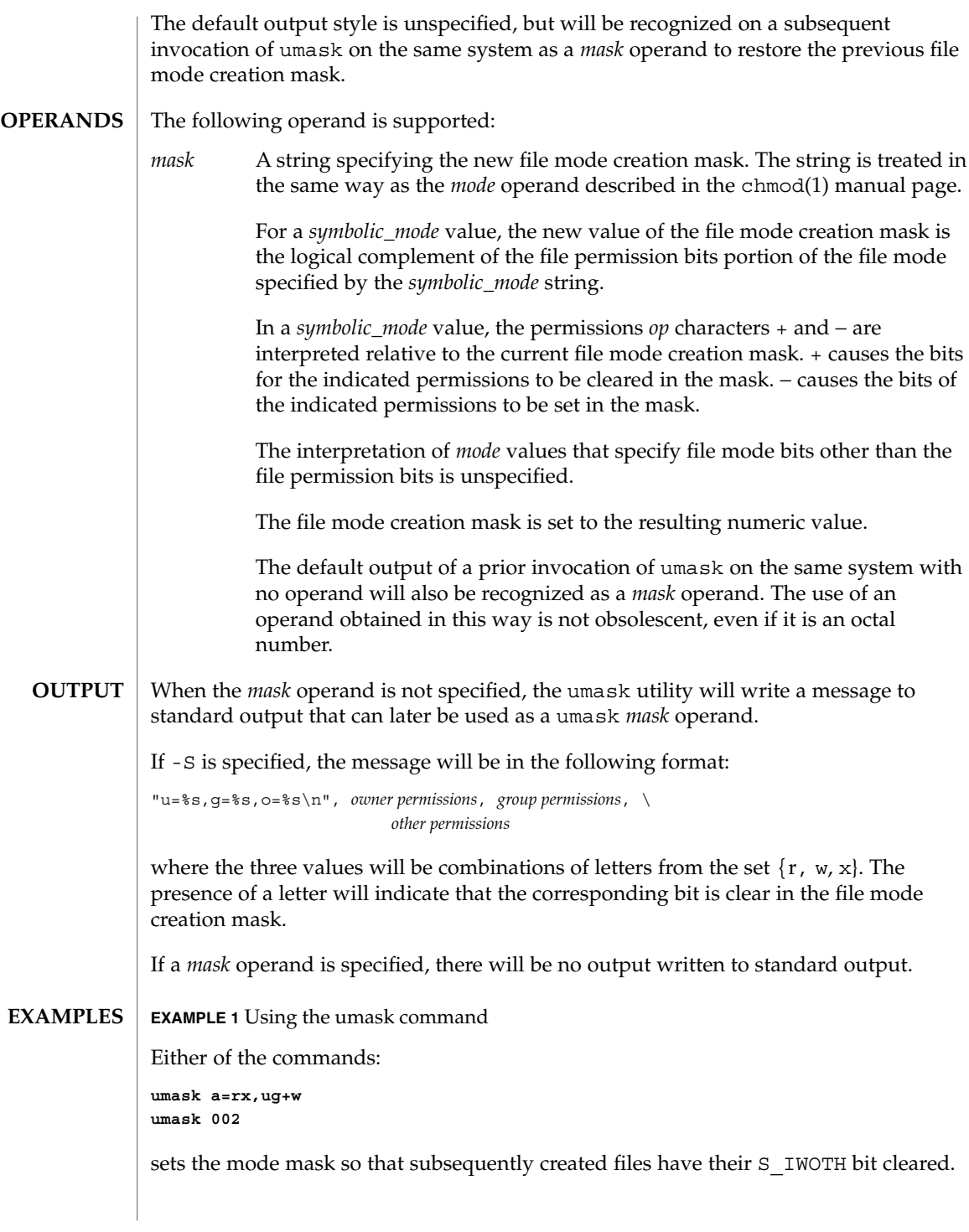

umask(1)

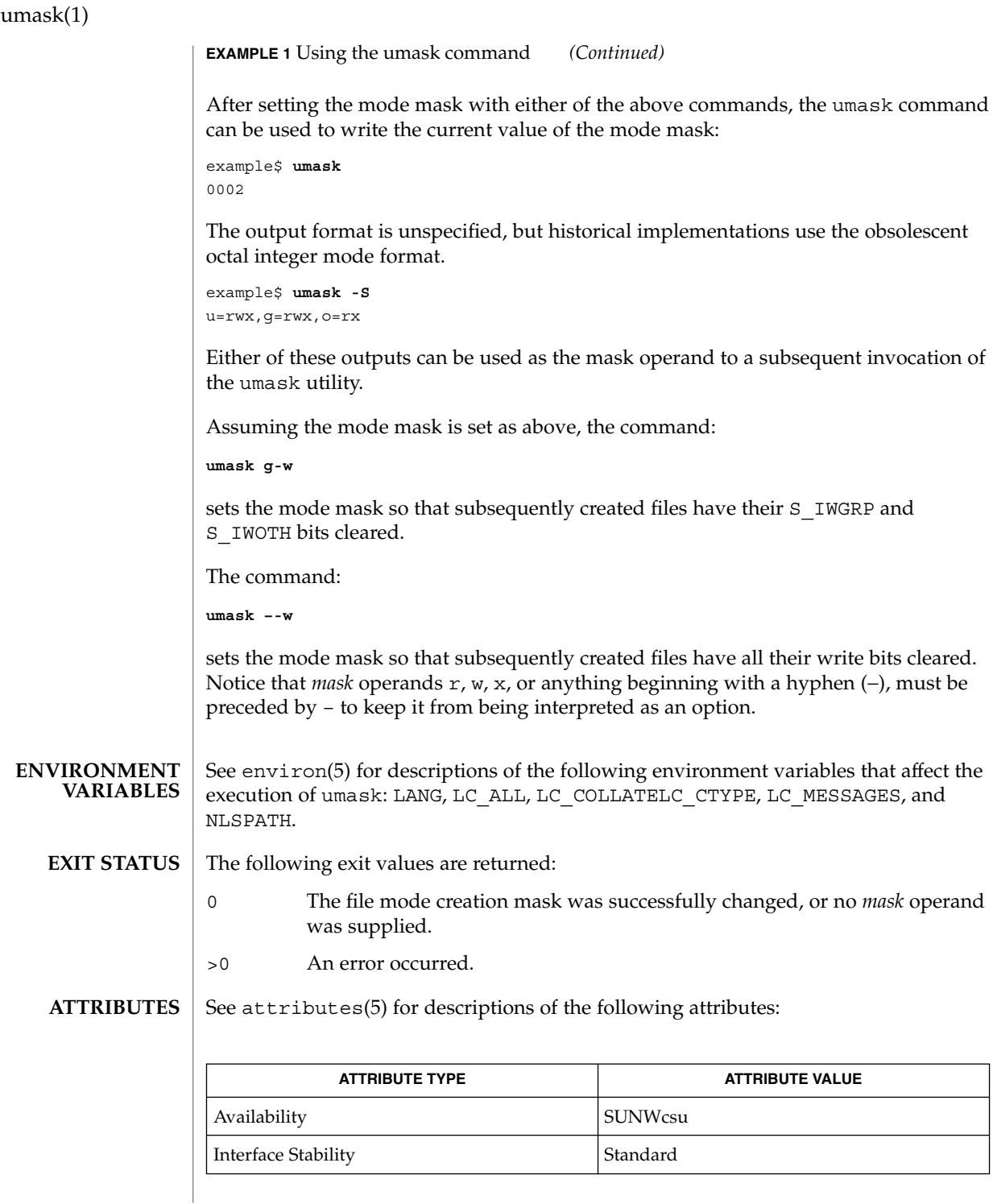

**1632** man pages section 1: User Commands • Last Revised 31 Oct 2001

umask(1)

 $chmod(1)$ ,  $csh(1)$ ,  $ksh(1)$ ,  $sh(1)$ ,  $chmod(2)$ ,  $creat(2)$ ,  $umask(2)$ ,  $profile(4)$ , attributes(5), environ(5), standards(5) **SEE ALSO**

#### uname(1)

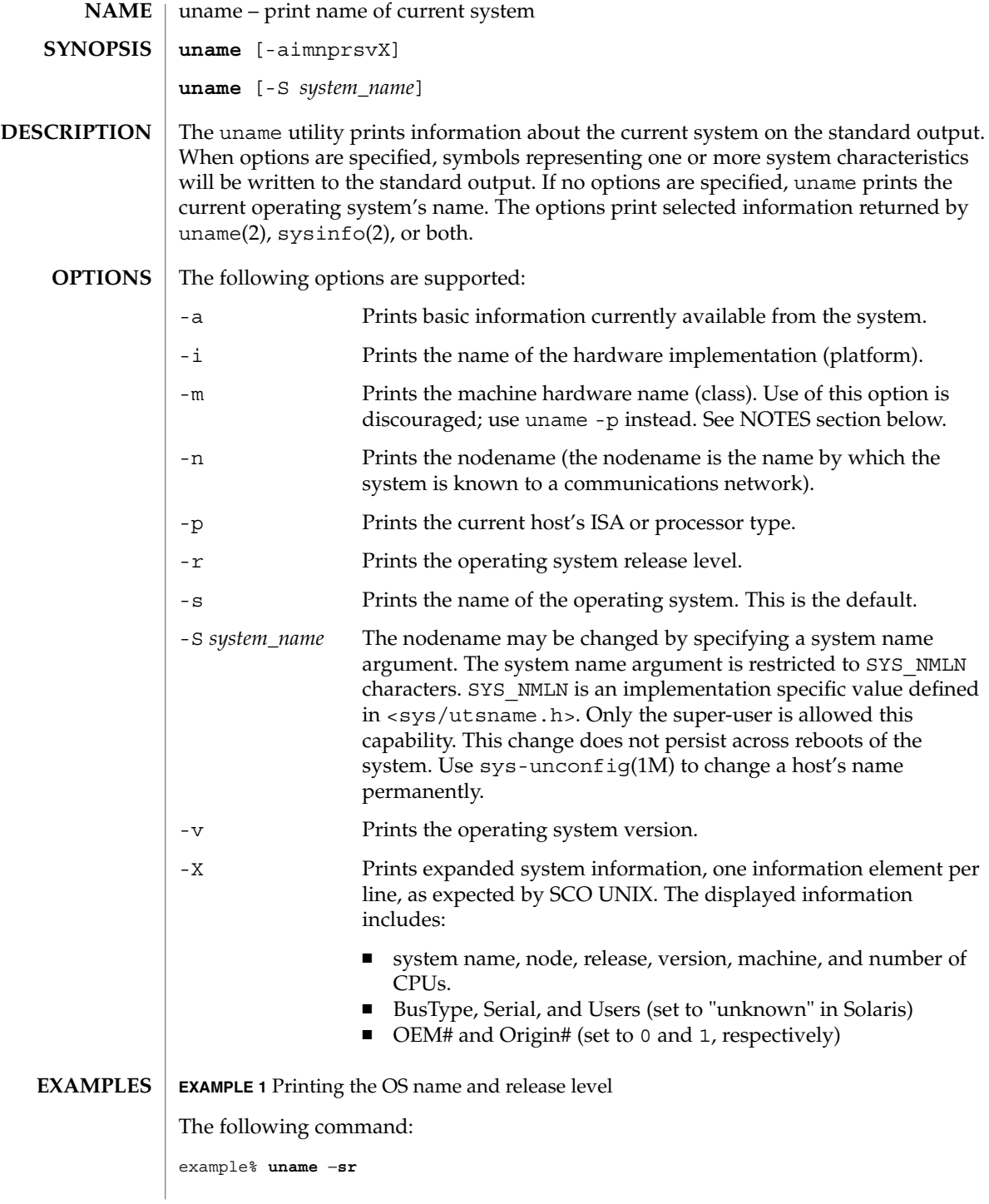

**EXAMPLE 1** Printing the OS name and release level *(Continued)* prints the operating system name and release level, separated by one SPACE character. See environ(5) for descriptions of the following environment variables that affect the execution of uname: LANG, LC\_ALL, LC\_CTYPE, LC\_MESSAGES, and NLSPATH. SYSV3 This variable is used to override the default behavior of uname. This is necessary to make it possible for some INTERACTIVE UNIX Systems and SCO UNIX programs and scripts to work properly. Many scripts use uname to determine the SYSV3 type or the version of the OS to ensure software is compatible with that OS. Setting SYSV3 to an empty string will make uname print the following default values: nodename nodename 3.2 2 i386 The individual elements that uname displays can also be modified by setting SYSV3 in the following format: *os,sysname,node,rel,ver,mach os* Operating system (IUS or SCO). *sysname* System name. *node* Nodename as displayed by the -n option. *rel* Release level as displayed by the -r option. *ver* **Version number as displayed by the -v option.** *mach* Machine name as displayed by -m option. Do not put spaces between the elements. If an element is omitted, the current system value will be used. The following exit values are returned: 0 Successful completion. >0 An error occurred. See attributes(5) for descriptions of the following attributes: **ATTRIBUTE TYPE**  $\vert$  **ATTRIBUTE VALUE** Availability SUNWcsu **ENVIRONMENT VARIABLES EXIT STATUS ATTRIBUTES**

Interface Stability Standard

uname(1)

#### uname(1)

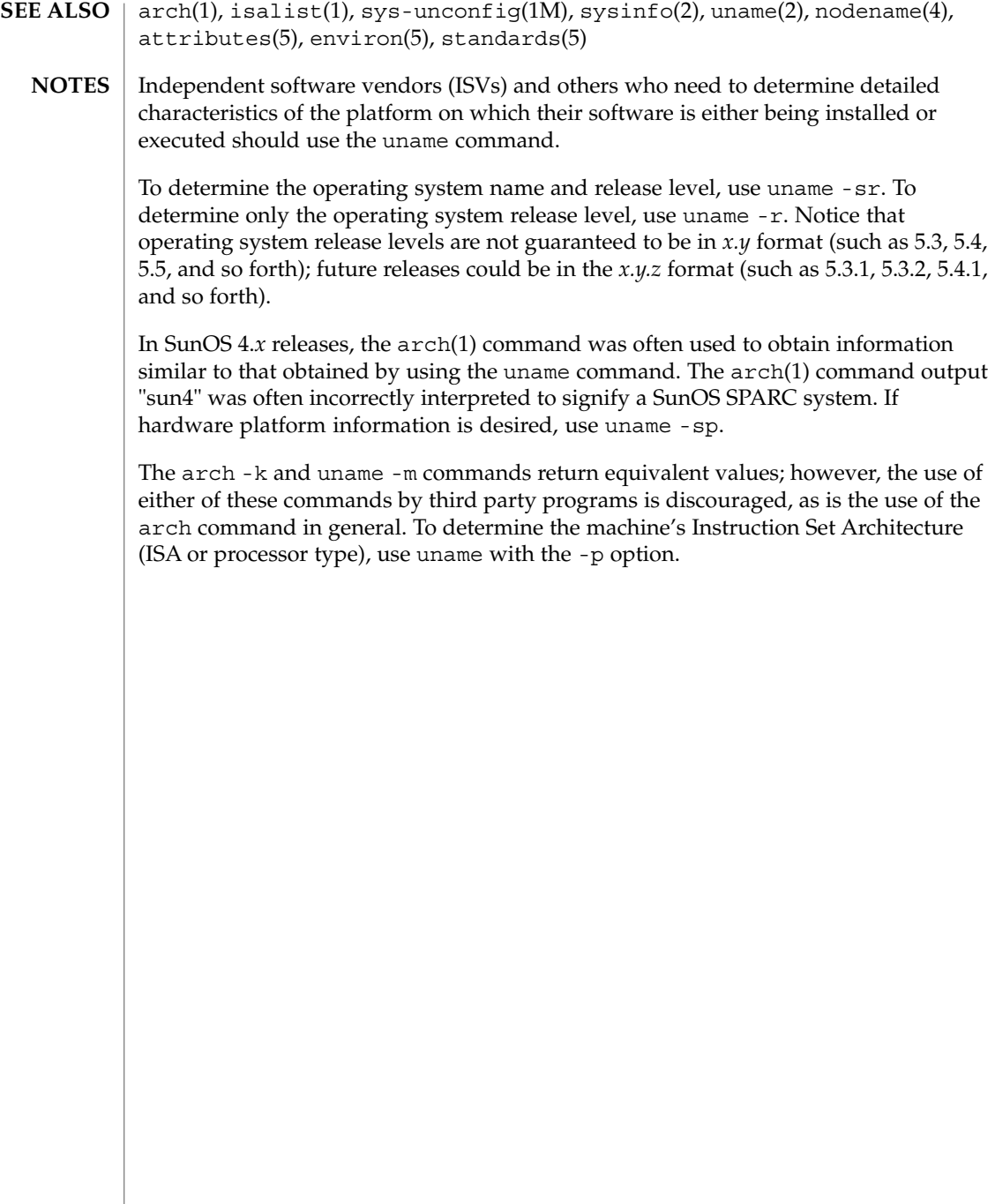

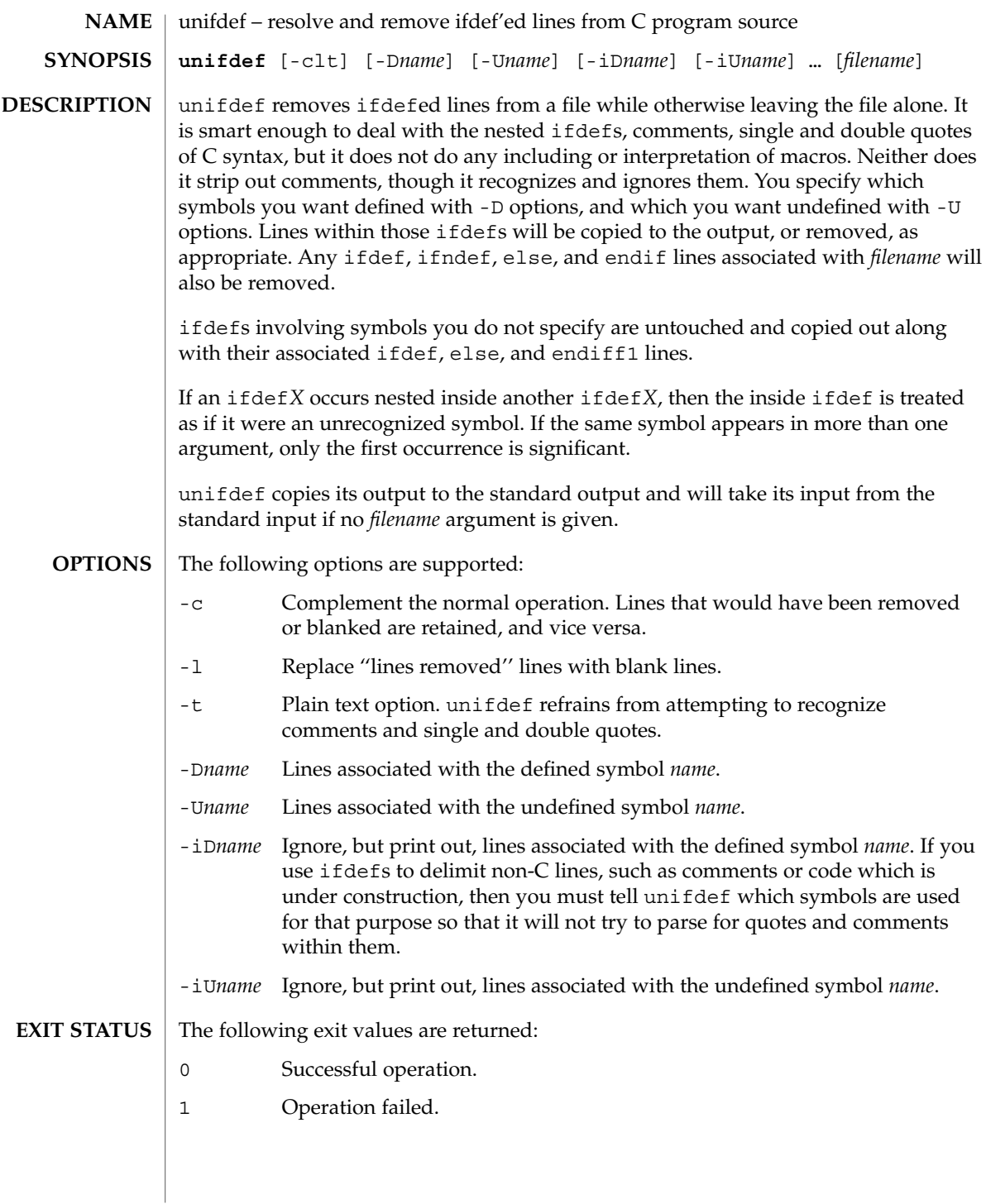

#### unifdef(1)

**ATTRIBUTES** | See attributes(5) for descriptions of the following attributes:

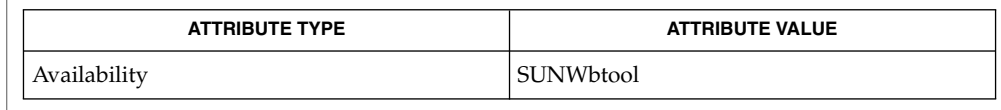

 $\textbf{SEE \, ALSO} \,\mid\, \text{diff(1), attributes(5)}$ 

**DIAGNOSTICS** Premature EOF Inappropriate else or endif.

uniq – report or filter out repeated lines in a file **uniq** [-c | -d | -u] [-f *fields*] [-s *char*] [*input\_file* [*output\_file*]] **uniq** [-c | -d | -u] [-n] [+ *m*] [*input\_file* [*output\_file*]] The uniq utility will read an input file comparing adjacent lines, and write one copy of each input line on the output. The second and succeeding copies of repeated adjacent input lines will not be written. Repeated lines in the input will not be detected if they are not adjacent. The following options are supported: -c Precedes each output line with a count of the number of times the line occurred in the input. -d Suppresses the writing of lines that are not repeated in the input. -f *fields* Ignores the first *fields* fields on each input line when doing comparisons, where *fields* is a positive decimal integer. A field is the maximal string matched by the basic regular expression: [[:blank:]]\*[^[:blank:]]\* If *fields* specifies more fields than appear on an input line, a null string will be used for comparison. -s *chars* Ignores the first *chars* characters when doing comparisons, where *chars* is a positive decimal integer. If specified in conjunction with the -f option, the first *chars* characters after the first *fields* fields will be ignored. If *chars* specifies more characters than remain on an input line, a null string will be used for comparison. -u Suppresses the writing of lines that are repeated in the input. -*n* Equivalent to -f *fields* with *fields* set to *n*. +*m* Equivalent to -s *chars* with *chars* set to *m*. The following operands are supported: *input\_file* A path name of the input file. If *input\_file* is not specified, or if the *input\_file* is −, the standard input will be used. *output\_file* A path name of the output file. If *output\_file* is not specified, the standard output will be used. The results are unspecified if the file named by *output\_file* is the file named by *input\_file*. **EXAMPLE 1** Using the uniq command The following example lists the contents of the uniq.test file and outputs a copy of the repeated lines. **NAME SYNOPSIS DESCRIPTION OPTIONS OPERANDS EXAMPLES**

uniq(1)

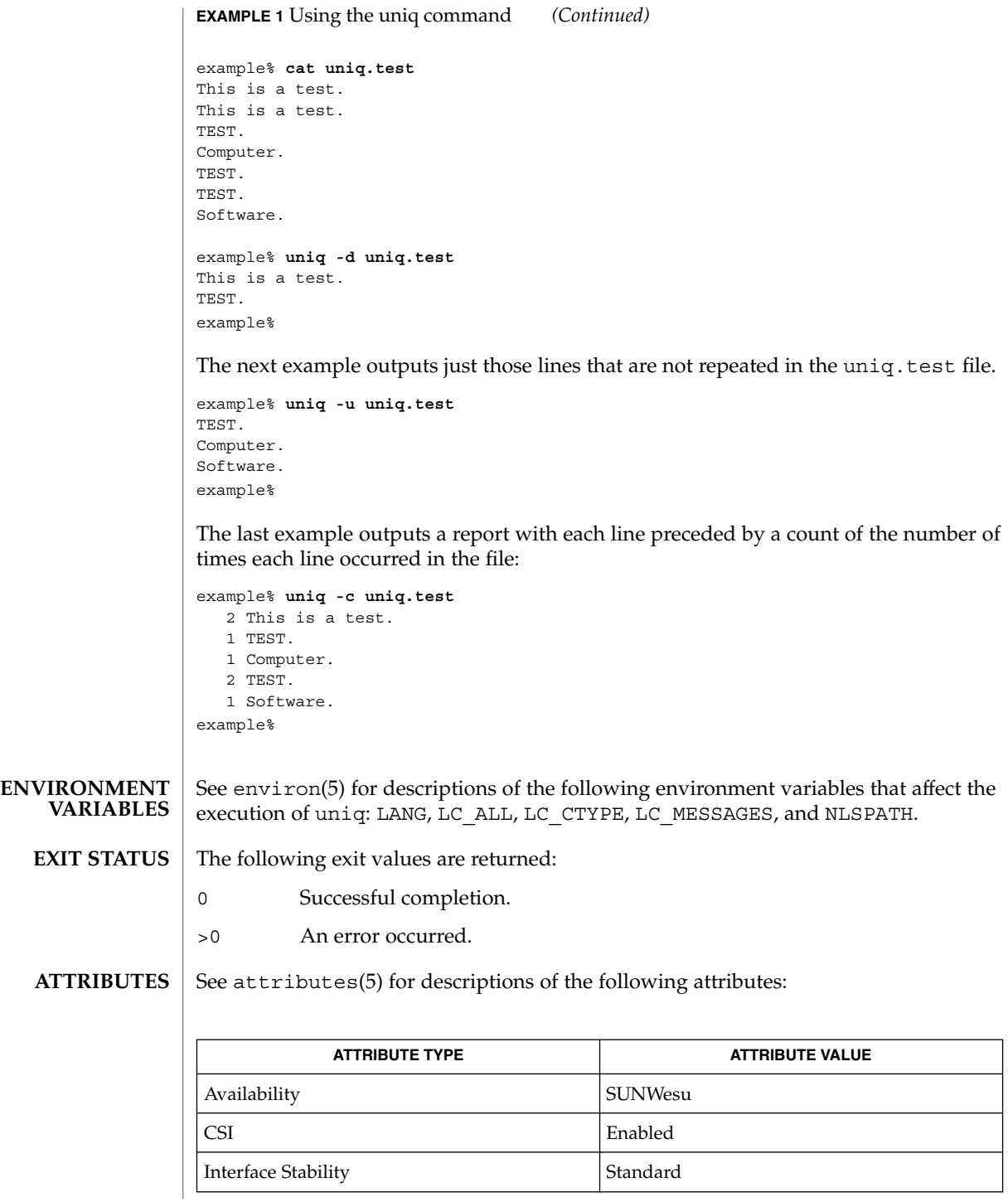

**1640** man pages section 1: User Commands • Last Revised 20 Dec 1996

uniq(1)

comm(1), pack(1), pcat(1), sort(1), uncompress(1), attributes(5), environ(5), standards(5) **SEE ALSO**

units(1)

units – converts quantities expressed in standard scales to other scales **NAME**

```
units
SYNOPSIS
```

```
DESCRIPTION
```
units converts quantities expressed in various standard scales to their equivalents in other scales. It works interactively in this fashion:

```
You have:~~inch
You want:~~cm
       * 2.540000e+00
/ 3.937008e−01
```
A quantity is specified as a multiplicative combination of units optionally preceded by a numeric multiplier. Powers are indicated by suffixed positive integers, division by the usual sign:

```
You have: ~~ 15 lbs force/in2
You want:~~atm
        * 1.020689e+00
        / 9.797299e−01
```
units only does multiplicative scale changes; thus it can convert Kelvin to Rankine, but not Celsius to Fahrenheit. Most familiar units, abbreviations, and metric prefixes are recognized, together with a generous leavening of exotica and a few constants of nature including:

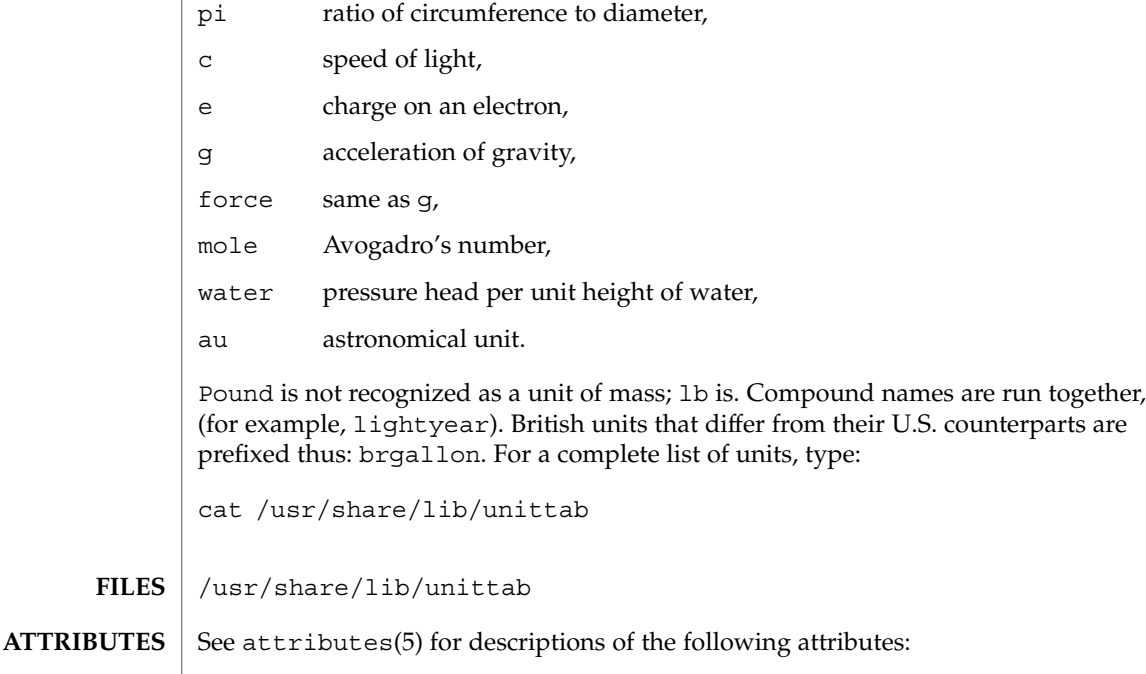

units(1)

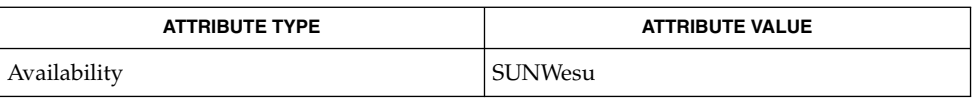

#### $\textbf{SEE\ ALSO}\text{ }|\text{ } \texttt{attributes(5)}$

User Commands **1643**

## unix2dos(1)

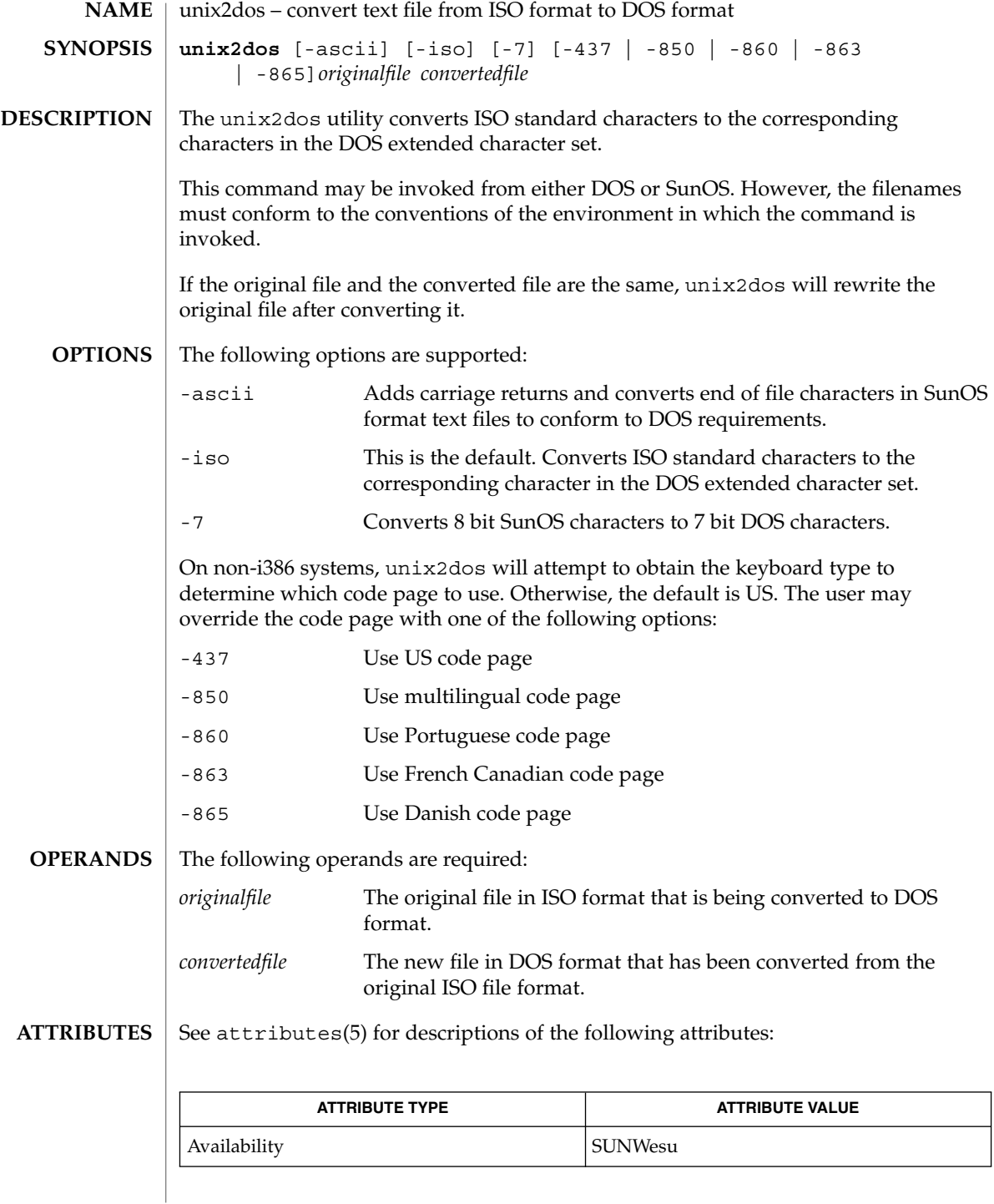

 $\textbf{SEE \, ALSO} \, \mid \, \text{dos2unix(1), 1s(1), attributes(5)}$ 

**DIAGNOSTICS**

File *filename* not found, or no read permission The input file you specified does not exist, or you do not have read permission. Check with the SunOS command, ls -l (see ls(1)).

Bad output filename *filename*, or no write permission The output file you specified is either invalid, or you do not have write permission for that file or the directory that contains it. Check also that the drive or diskette is not write-protected.

Error while writing to temporary file

An error occurred while converting your file, possibly because there is not enough space on the current drive. Check the amount of space on the current drive using the DIR command. Also be certain that the default diskette or drive is write-enabled (not write-protected). Notice that when this error occurs, the original file remains intact.

Translated tmpfile name = *filename*.

Could not rename tmpfile to *filename*.

The program could not perform the final step in converting your file. Your converted file is stored under the name indicated on the second line of this message.

uptime(1)

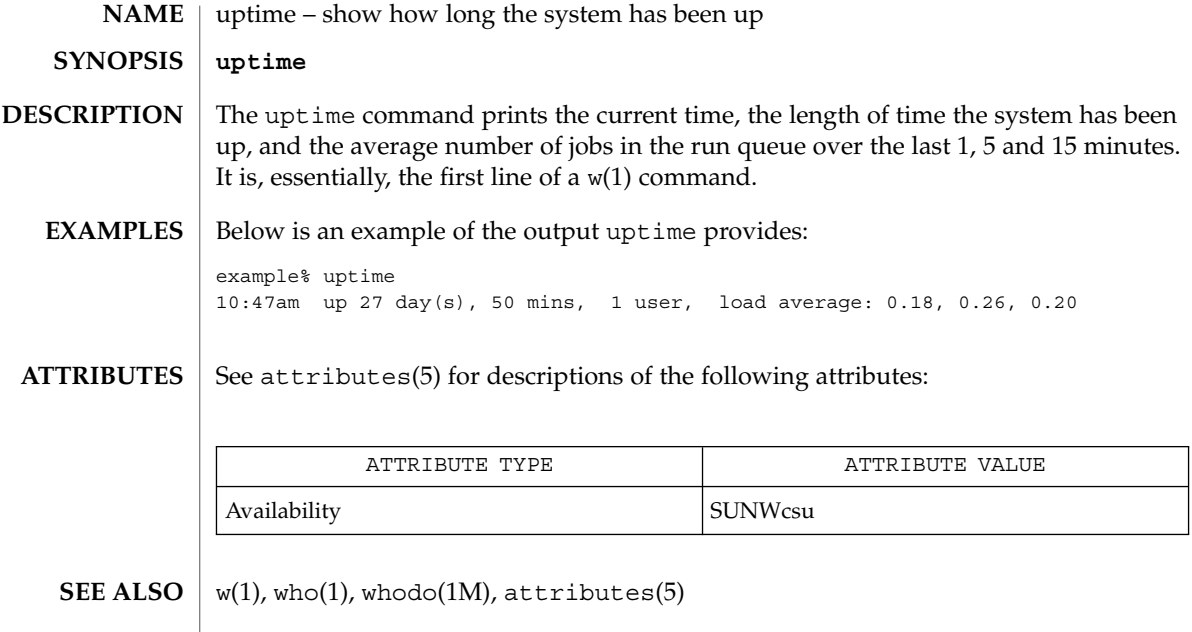

**NOTES** who -b gives the time the system was last booted.

users(1B)

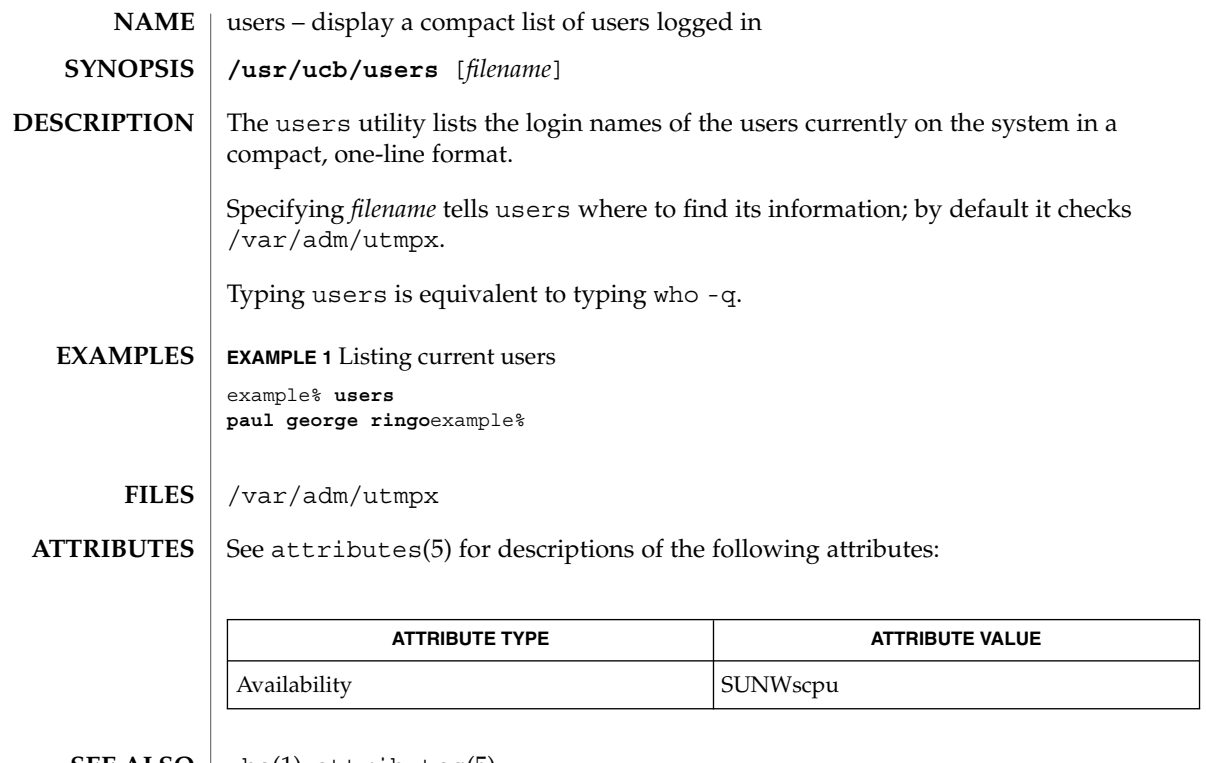

 $\textbf{SEE \; ALSO} \; | \; \text{who}(1)$ ,  $\texttt{attributes}(5)$ 

## uucp(1C)

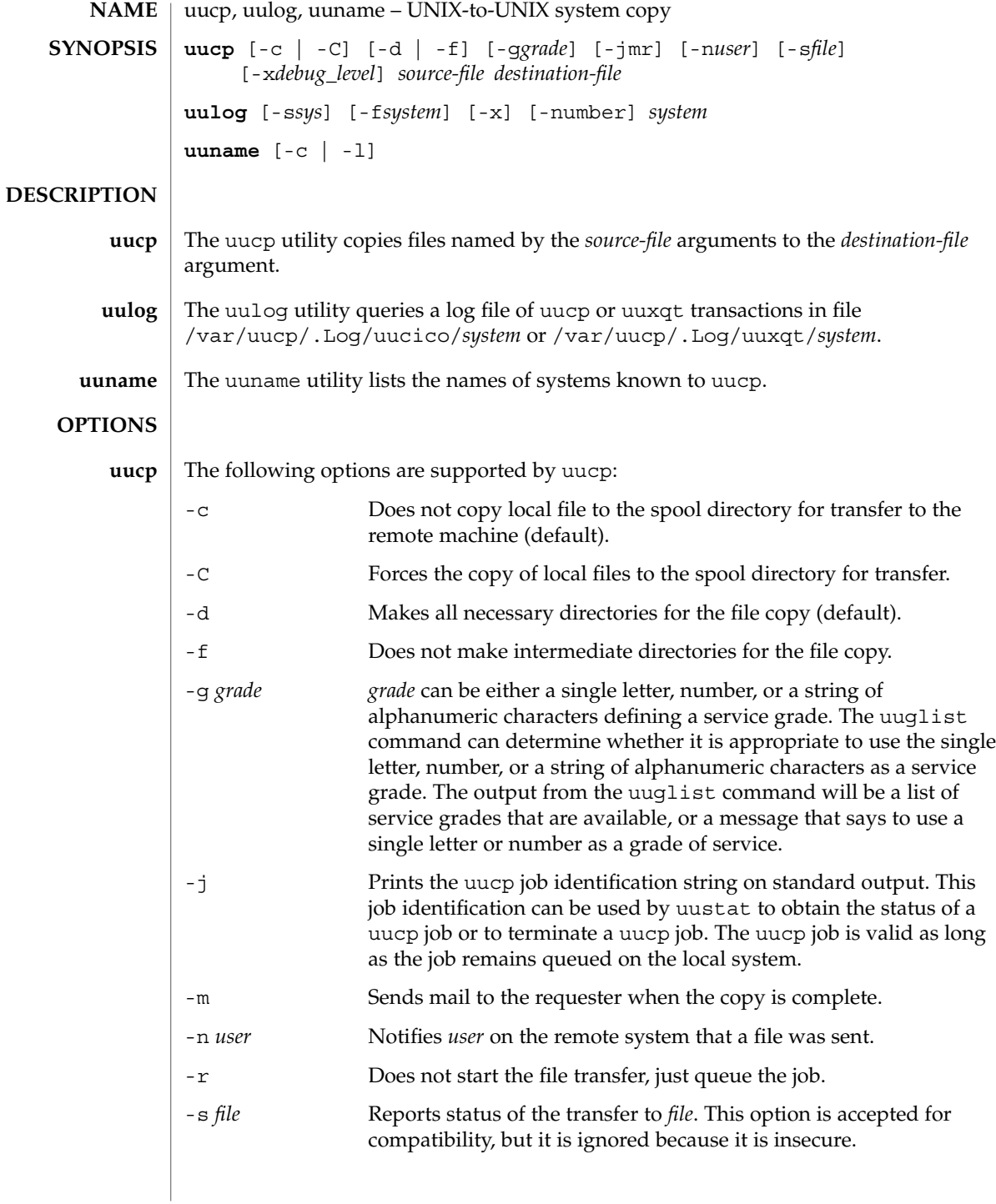

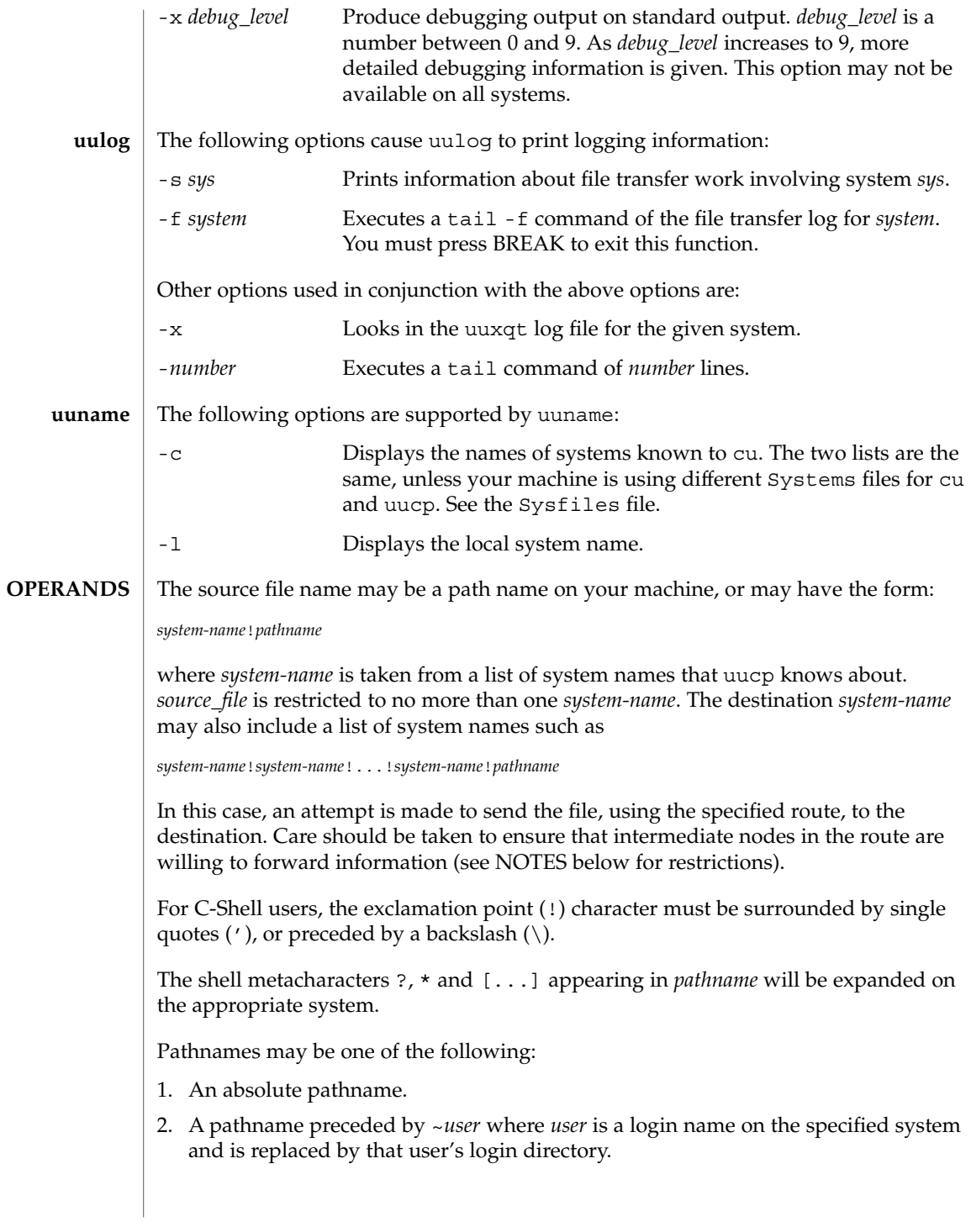

uucp(1C)

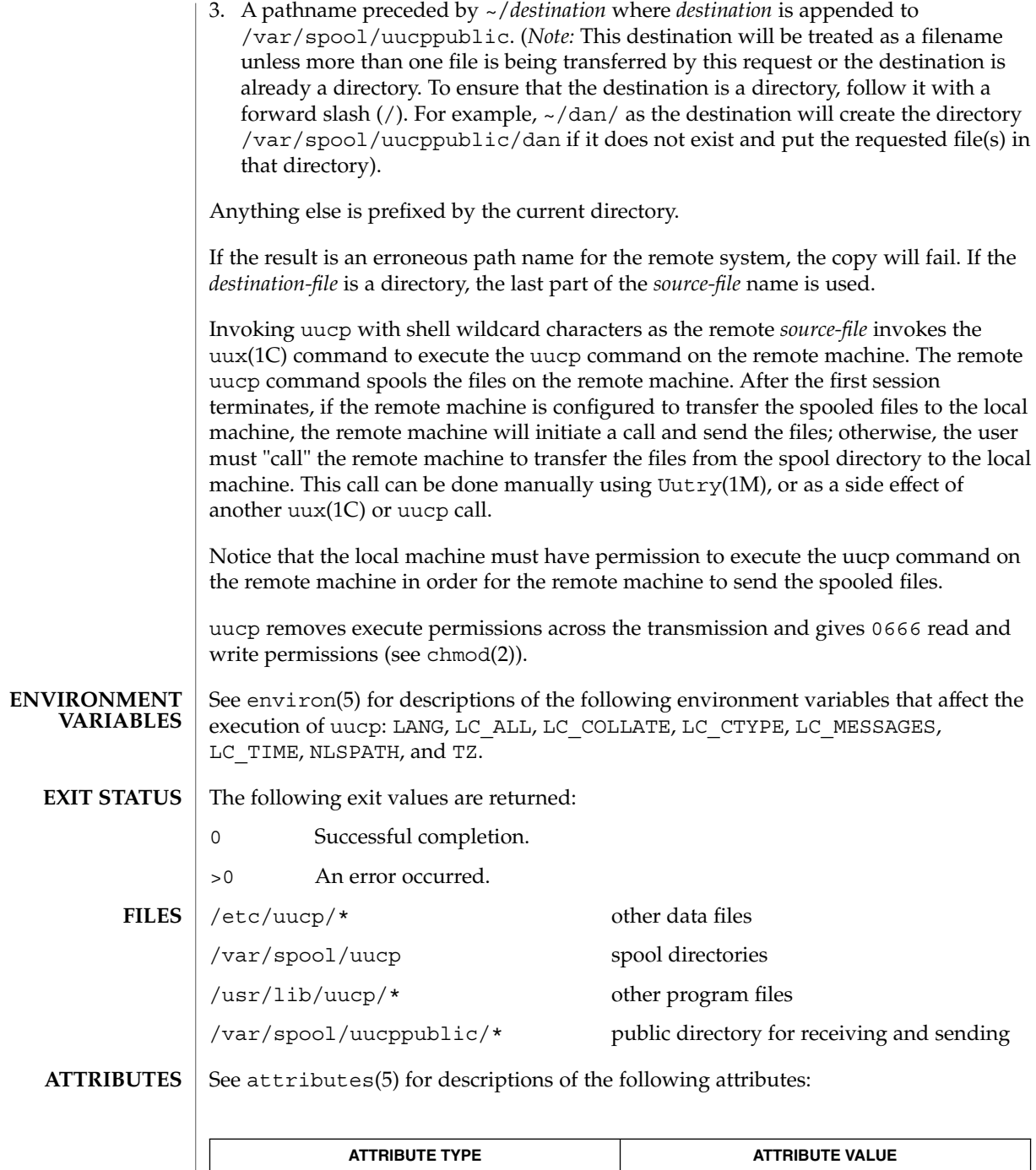

Availability  $\big|$  SUNWbnuu

uucp(1C)

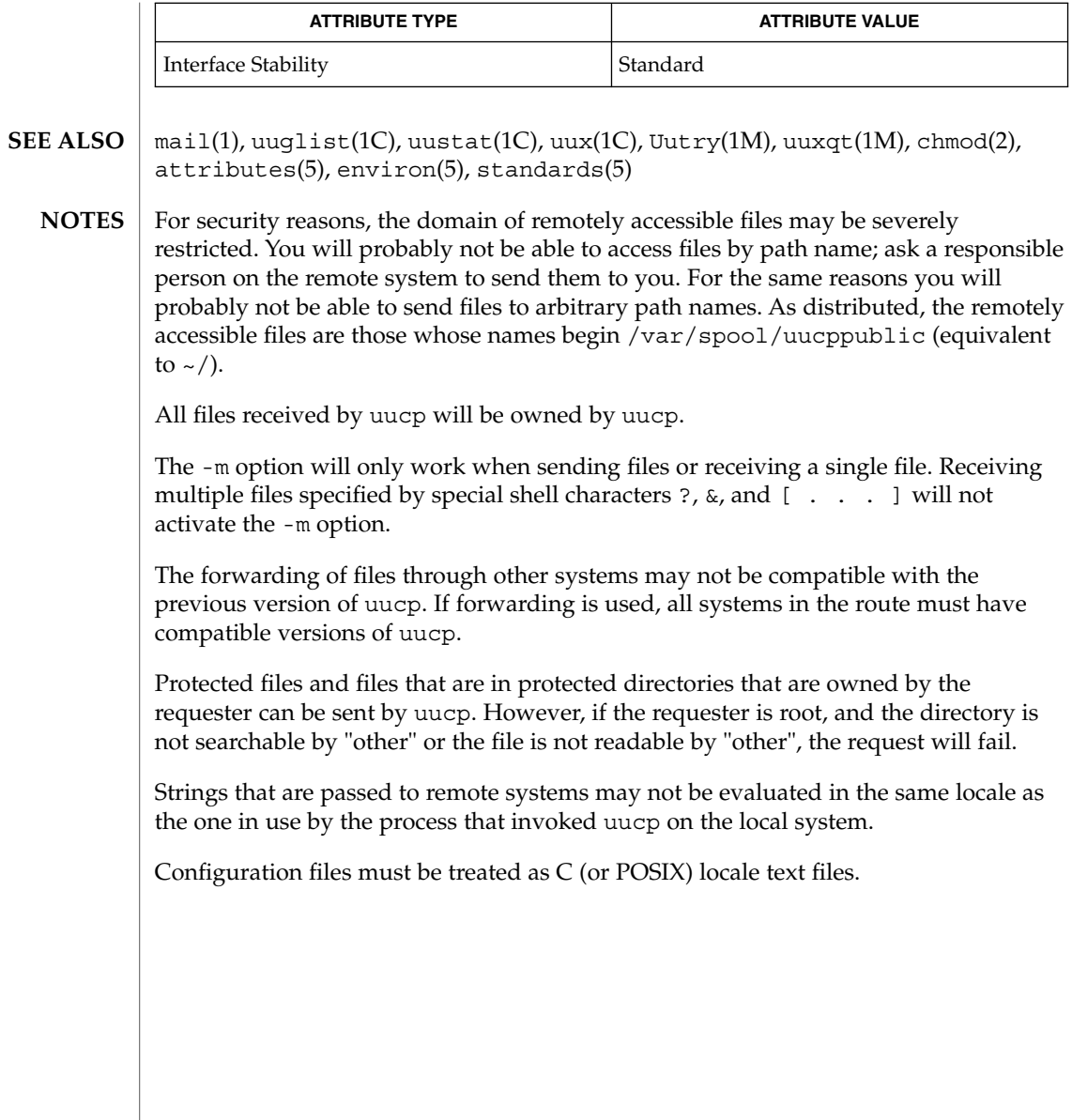

## uuencode(1C)

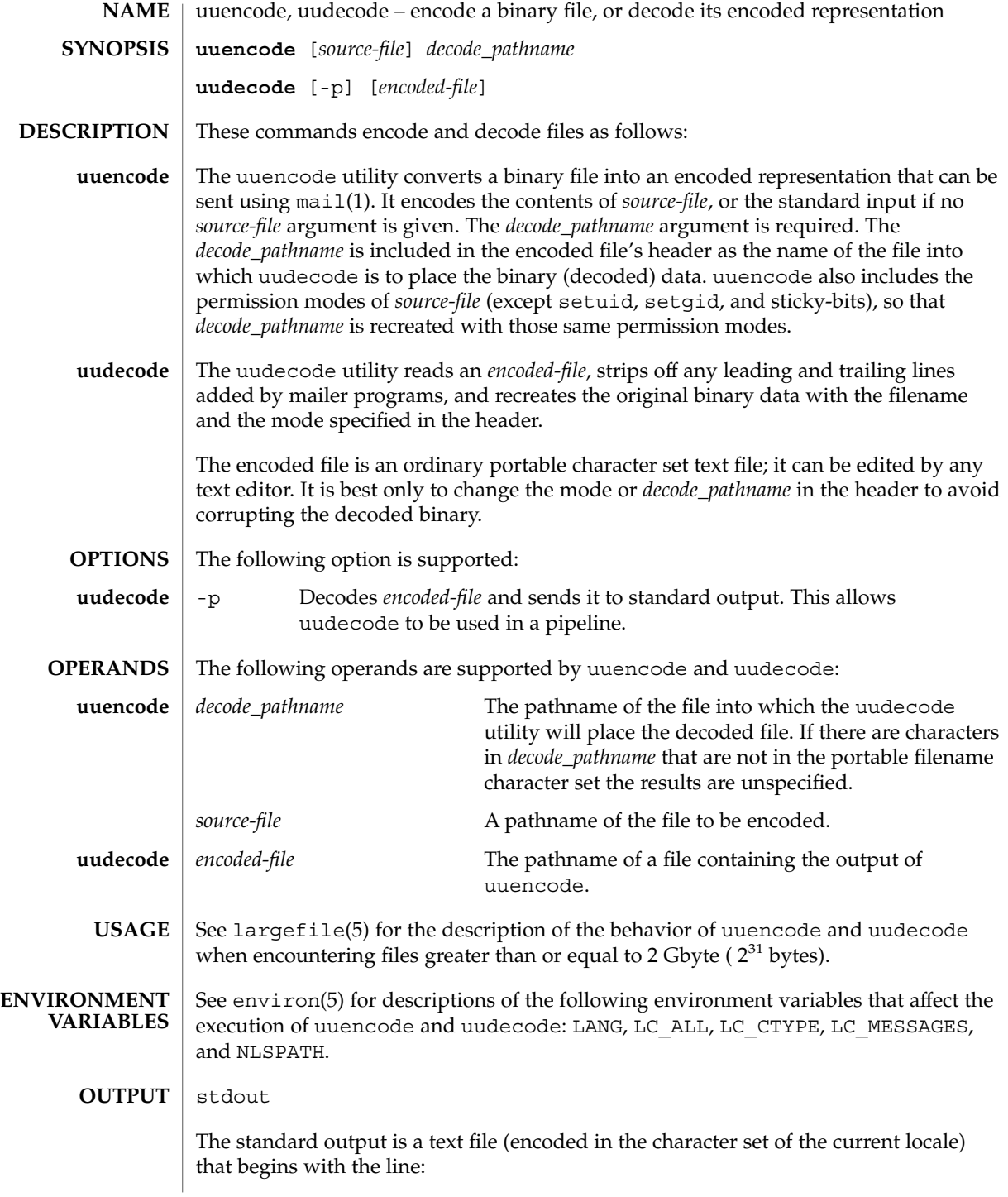

uuencode(1C)

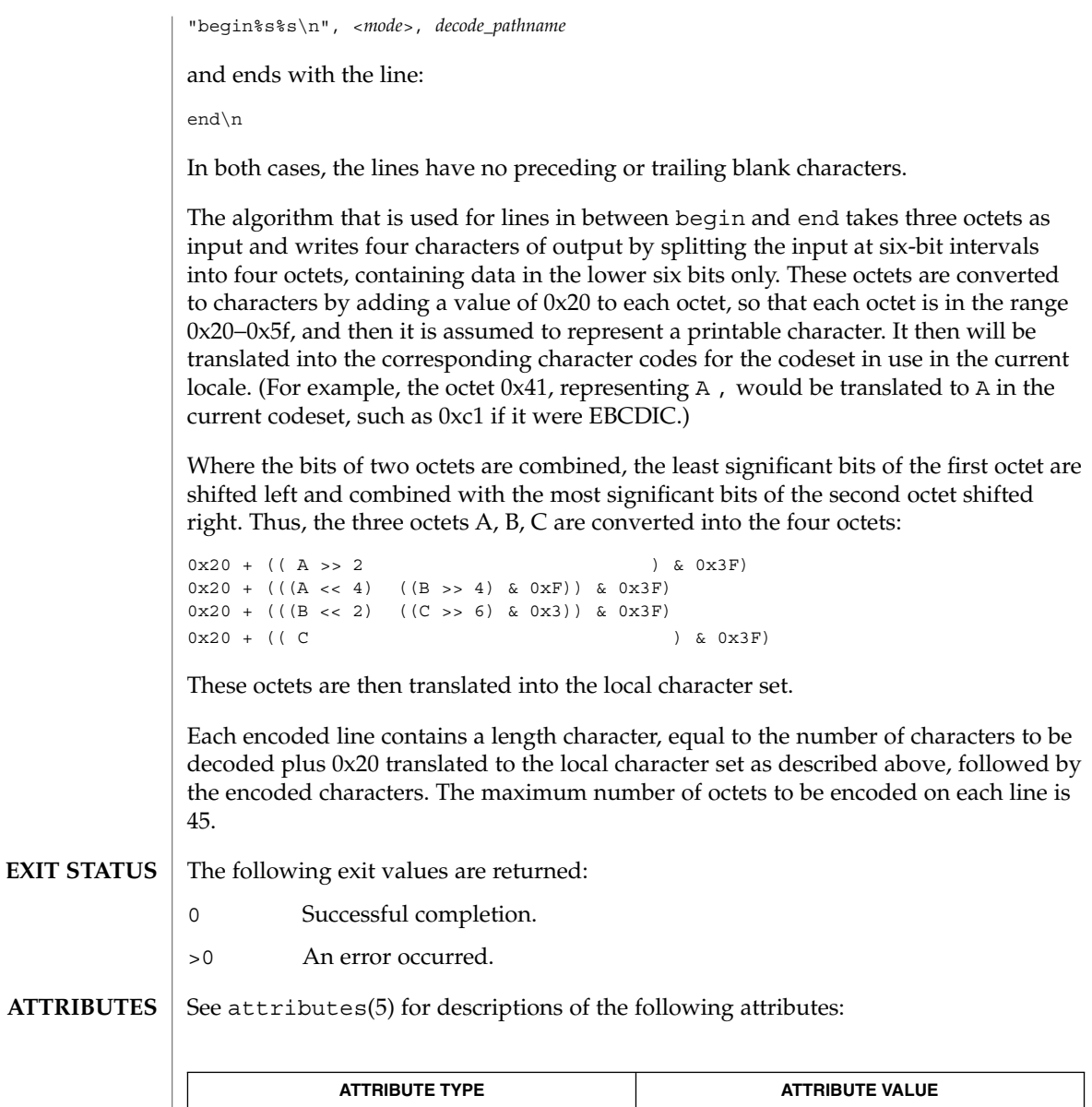

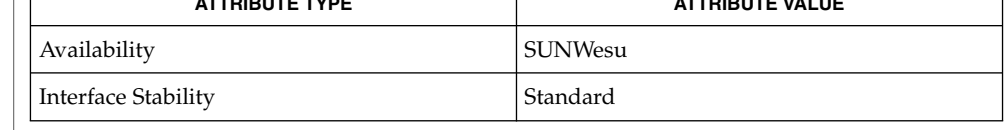

mail(1), mailx(1), uucp(1C), uux(1C), attributes(5), environ(5), largefile(5), standards(5) **SEE ALSO**

User Commands **1653**

#### uuencode(1C)

The encoded file's size is expanded by 35% (3 bytes become 4, plus control information), causing it to take longer to transmit than the equivalent binary. **NOTES**

> The user on the remote system who is invoking uudecode (typically uucp) must have write permission on the file specified in the *decode\_pathname*.

If you invoke uuencode and then execute uudecode on a file in the same directory, you will overwrite the original file.

uuglist(1C)

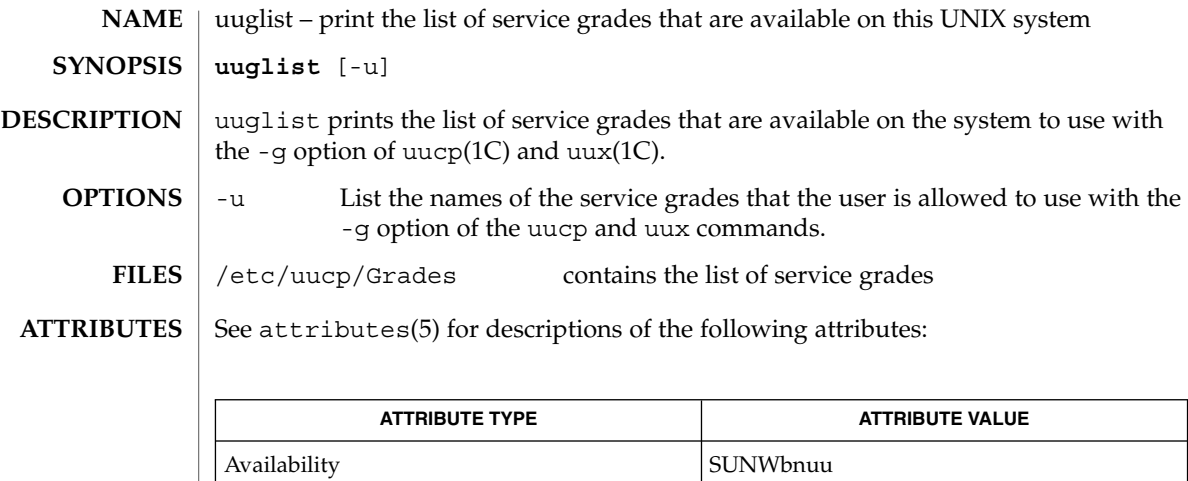

uucp(1C), uux(1C), attributes(5) **SEE ALSO**

User Commands **1655**

#### uustat(1C)

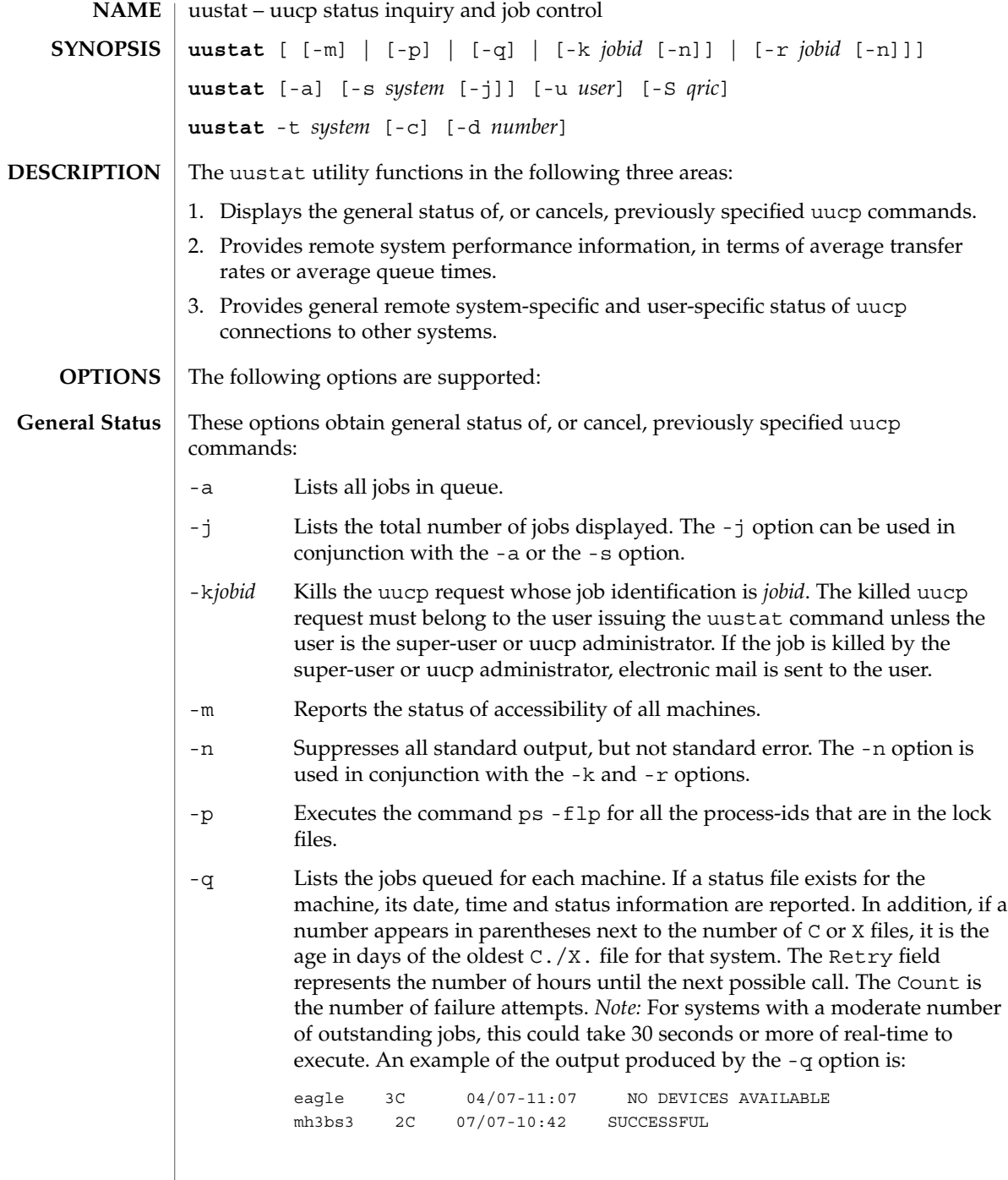
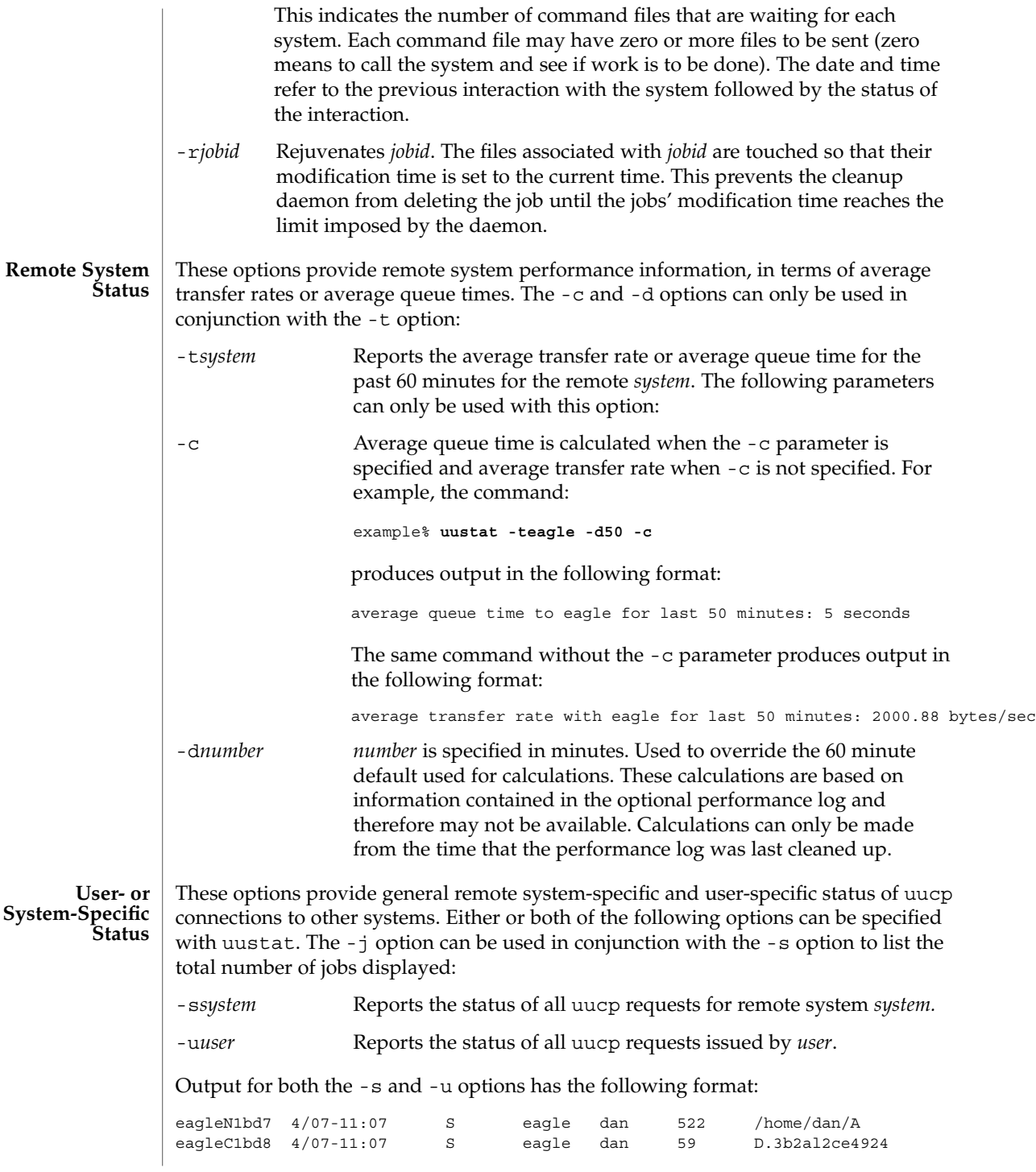

User Commands **1657**

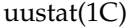

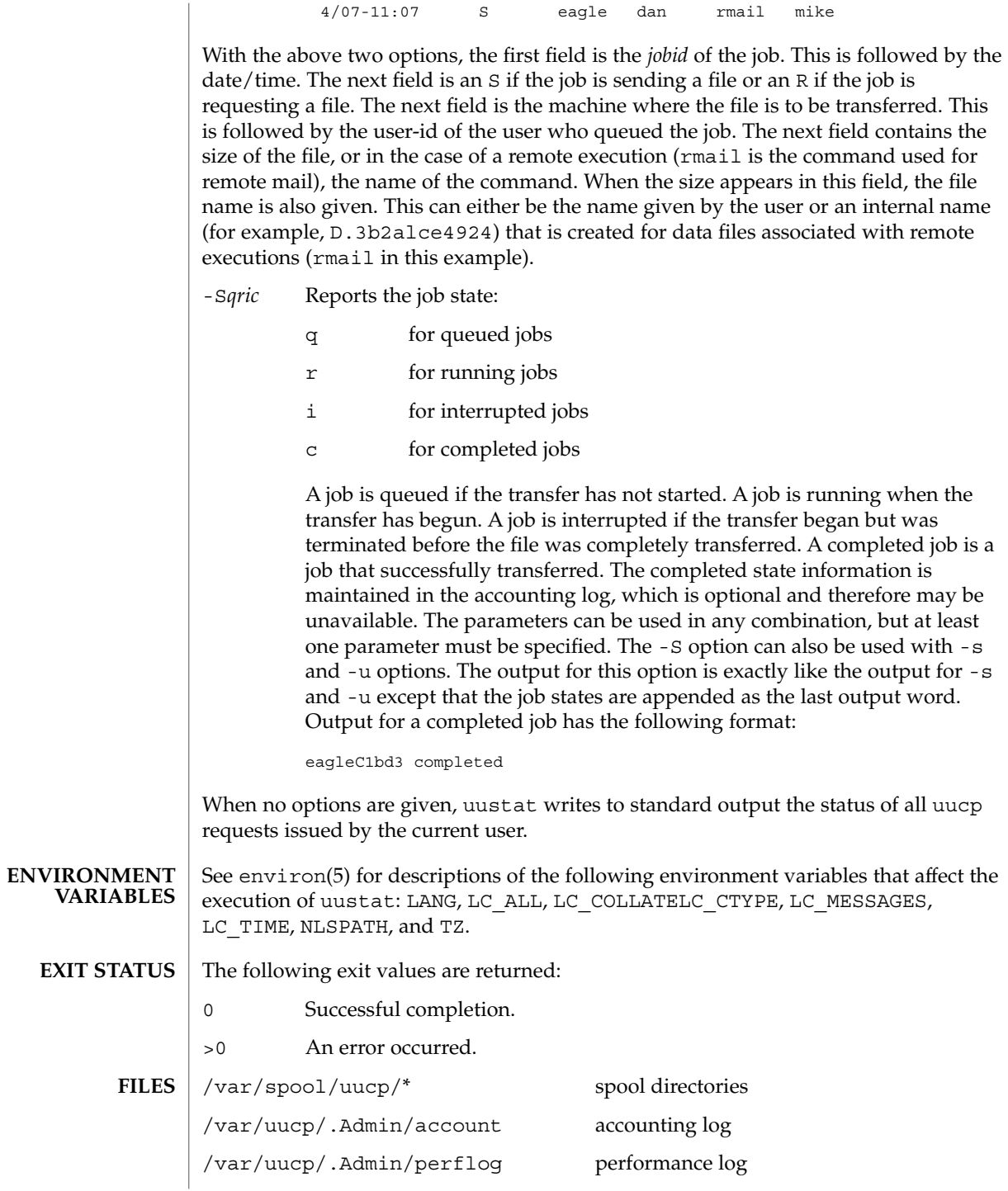

## **ATTRIBUTES** | See attributes(5) for descriptions of the following attributes:

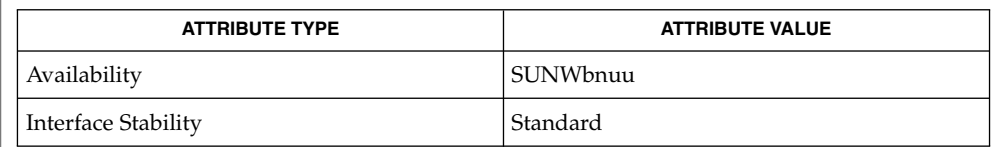

#### uucp(1C), attributes(5), environ(5), standards(5) **SEE ALSO**

#### The -t option produces no message when the data needed for the calculations is not being recorded. **DIAGNOSTICS**

#### After the user has issued the uucp request, if the file to be transferred is moved, deleted or was not copied to the spool directory (-C option) when the uucp request was made, uustat reports a file size of −99999. This job will eventually fail because the file(s) to be transferred can not be found. **NOTES**

## uuto(1C)

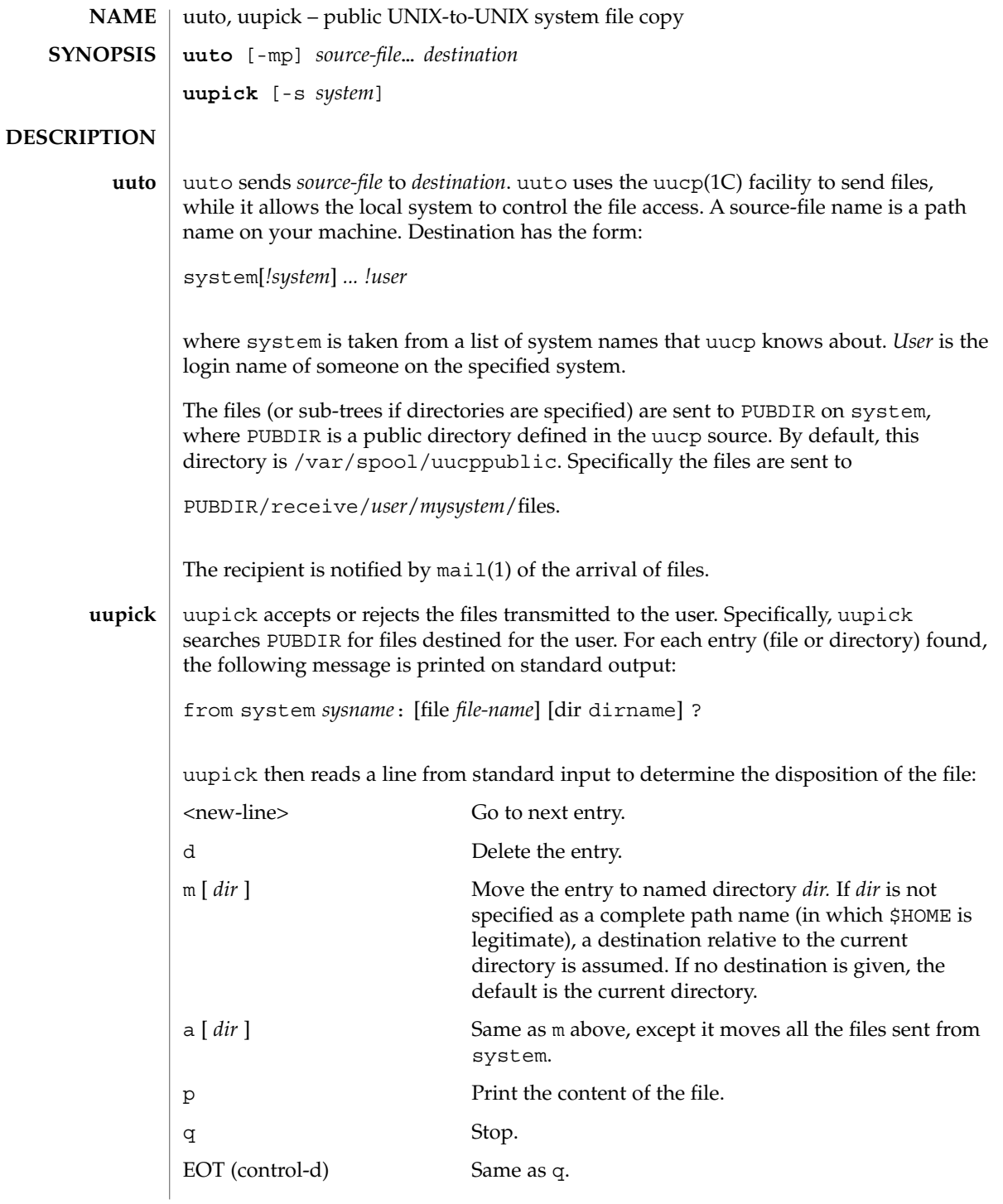

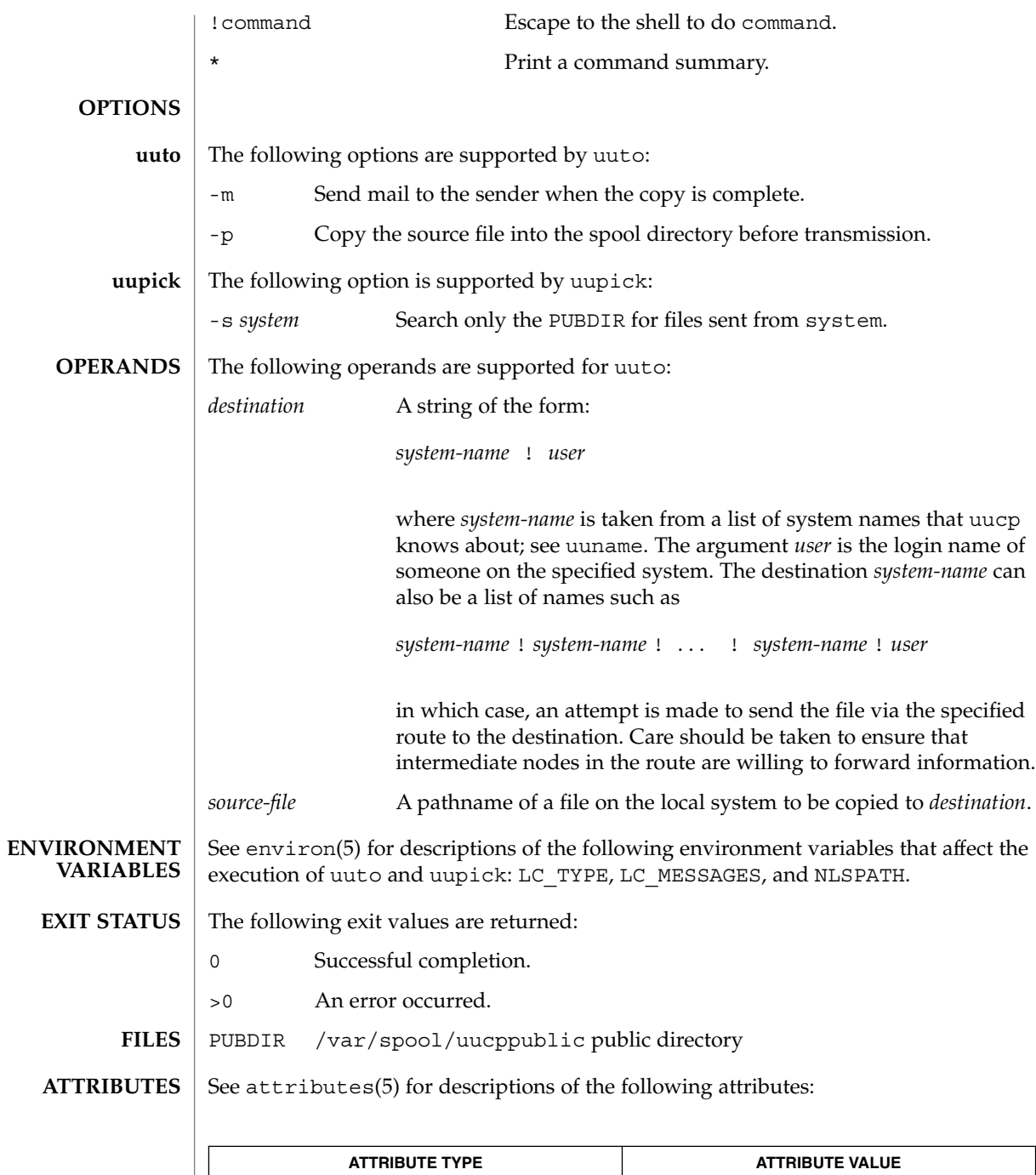

Availability SUNWbnuu

User Commands **1661**

#### uuto(1C)

mail(1), uucp(1C), uustat(1C), uux(1C), uucleanup(1M), attributes( 5) **SEE ALSO**

In order to send files that begin with a dot (for instance, .profile), the files must be qualified with a dot. For example, the following files are correct: **NOTES**

.profile .prof\* .profil?

The following files are incorrect:

\*prof\* ?profile

uux – UNIX-to-UNIX system command execution **uux** [-] [-bcCjnprz] [-a *name*] [-g *grade*] [-s *filename*] [-x *debug\_level*] *command-string* The uux utility will gather zero or more files from various systems, execute a command on a specified system and then send standard output to a file on a specified system. *Note:* For security reasons, most installations limit the list of commands executable on behalf of an incoming request from uux, permitting only the receipt of mail (see mail(1)). (Remote execution permissions are defined in /etc/uucp/Permissions.) The *command-string* is made up of one or more arguments that look like a shell command line, except that the command and file names may be prefixed by *system-name*!. A null *system-name* is interpreted as the local system. File names may be one of the following: ■ An absolute path name.  $\blacksquare$  A path name preceded by  $\sim$ *xxx*, where *xxx* is a login name on the specified system and is replaced by that user's login directory. Anything else is prefixed by the current directory. As an example, the command: example% **uux "!diff sys1!/home/dan/filename1 \ sys2!/a4/dan/filename2 > !~/dan/filename.diff"** will get the filename1 and filename2 files from the sys1 and sys2 machines, execute a diff(1) command and put the results in filename.diff in the local *PUBDIR*/dan/ directory. *PUBDIR* is a public directory defined in the uucp source. By default, this directory is /var/spool/uucppublic. Any special shell characters (such as  $\langle \rangle$  ; | ) should be quoted either by quoting the entire *command-string*, or quoting the special characters as individual arguments. The redirection operators  $\langle \cdot, \cdot \rangle$ , and  $\langle \cdot \rangle$  cannot be used. uux will attempt to get all appropriate files to the specified system where they will be processed. For files that are output files, the file name must be escaped using parentheses. For example, the command: example% **uux "a!cut -f1 b!/usr/filename > c!/usr/filename"** gets /usr/filename from system b and sends it to system a, performs a cut command on that file and sends the result of the cut command to system c. uux will notify you if the requested command on the remote system was disallowed. This notification can be turned off by the -n option. The response comes by remote **NAME SYNOPSIS DESCRIPTION**

mail from the remote machine.

uux(1C)

**OPTIONS** | The following options are supported:

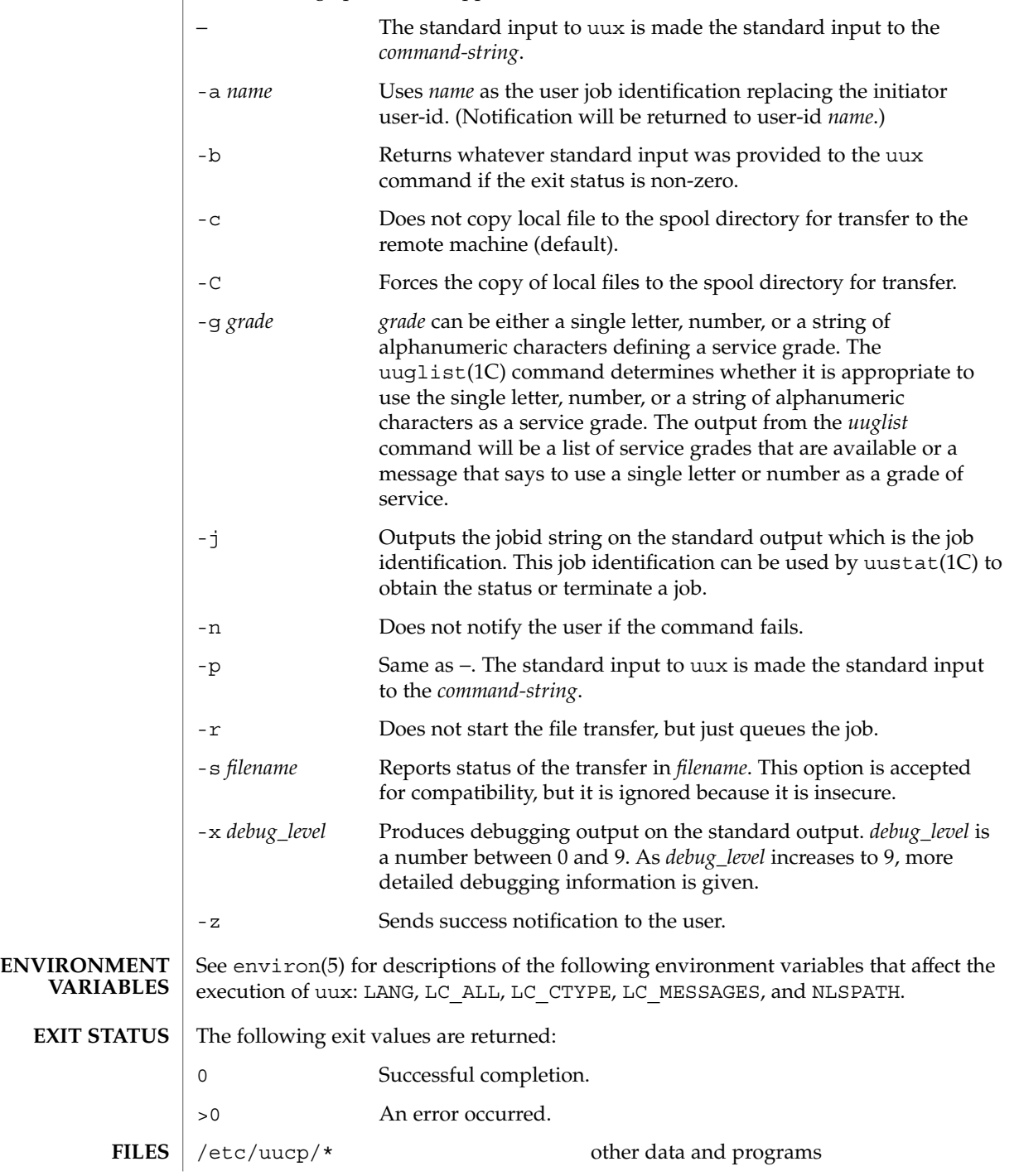

**1664** man pages section 1: User Commands • Last Revised 28 Mar 1995

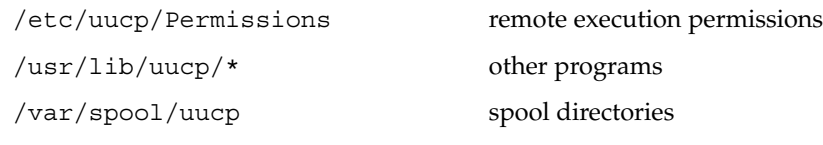

#### **ATTRIBUTES**

See attributes(5) for descriptions of the following attributes:

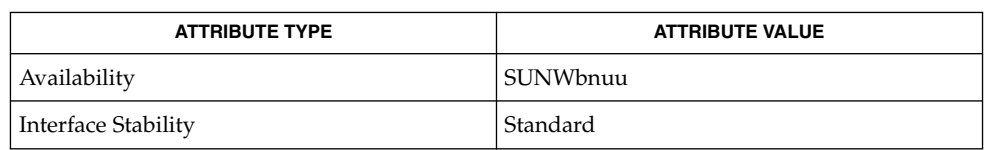

 $cut(1)$ , mail(1), uucp(1C), uuglist(1C), uustat(1C), attributes(5), environ(5),

#### **SEE ALSO**

standards(5)

The execution of commands on remote systems takes place in an execution directory known to the uucp system. **NOTES**

> All files required for the execution will be put into this directory unless they already reside on that machine. Therefore, the simple file name (without path or machine reference) must be unique within the uux request. The following command will NOT work:

example% **uux "a!diff b!/home/dan/xyz c!/home/dan/xyz > !xyz.diff"**

But the command:

example% **uux "a!diff a!/home/dan/xyz c!/home/dan/xyz > !xyz.diff"**

*will* work (if diff is a permitted command.)

Protected files and files that are in protected directories that are owned by the requester can be sent in commands using uux. However, if the requester is root, and the directory is not searchable by "other", the request will fail.

The following restrictions apply to the shell pipeline processed by uux:

■ In gathering files from different systems, pathname expansion in not performed by uux. Thus, a request such as

**uux "c89 remsys!~/\*.c"**

would attempt to copy the file named literally \*.c to the local system.

- Only the first command of a shell pipeline may have a *system-name* ! . All other commands are executed on the system of the first command.
- The use of the shell metacharacter \* will probably not do what you want it to do.
- The shell tokens << and >> are not implemented.
- The redirection operators >>, <<, > |, and >& cannot be used.

User Commands **1665**

 $uux(1C)$ 

uux(1C)

- The reserved word ! cannot be used at the head of the pipeline to modify the exit status.
- Alias substitution is not performed.

## vacation(1)

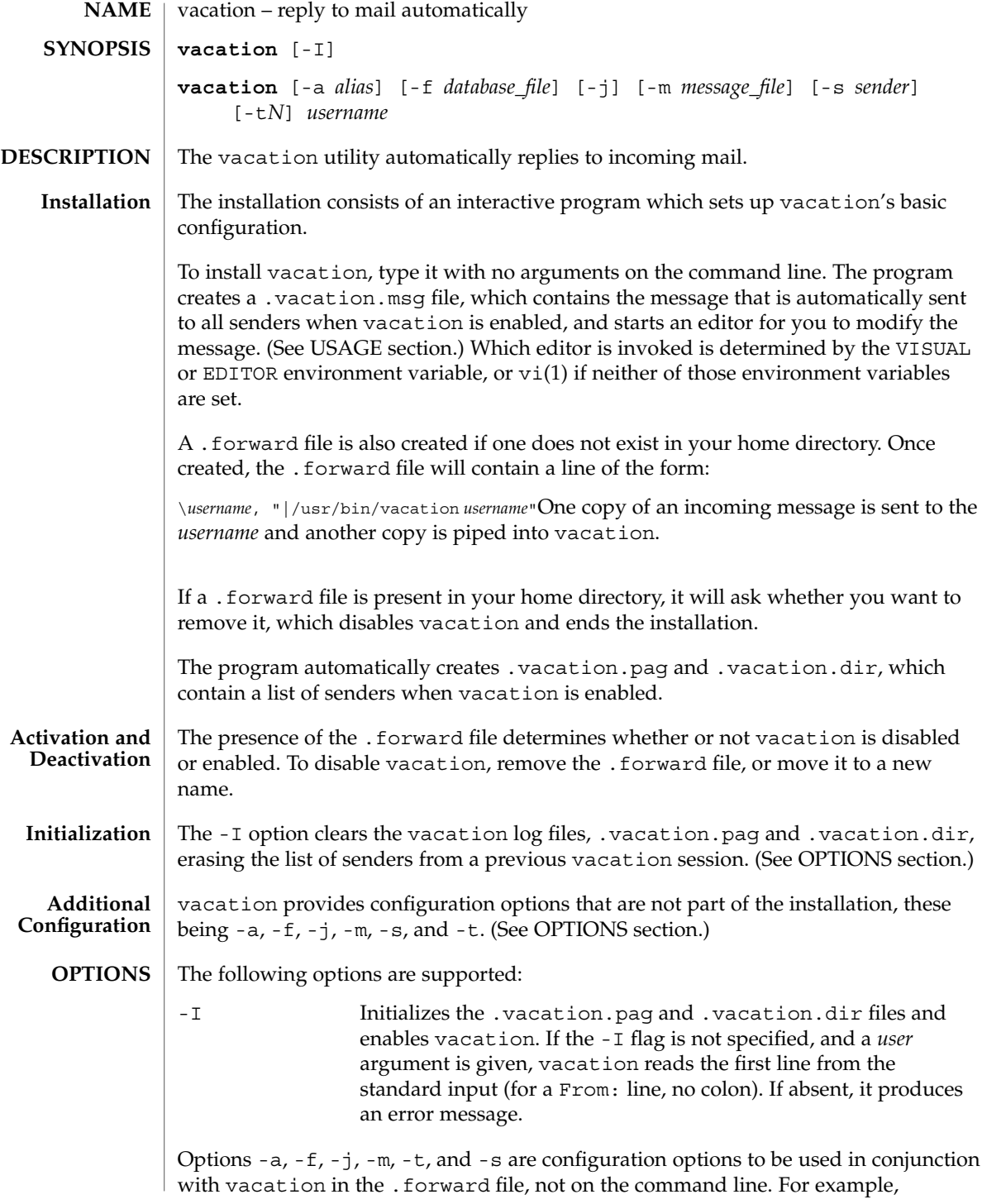

```
vacation(1)
```
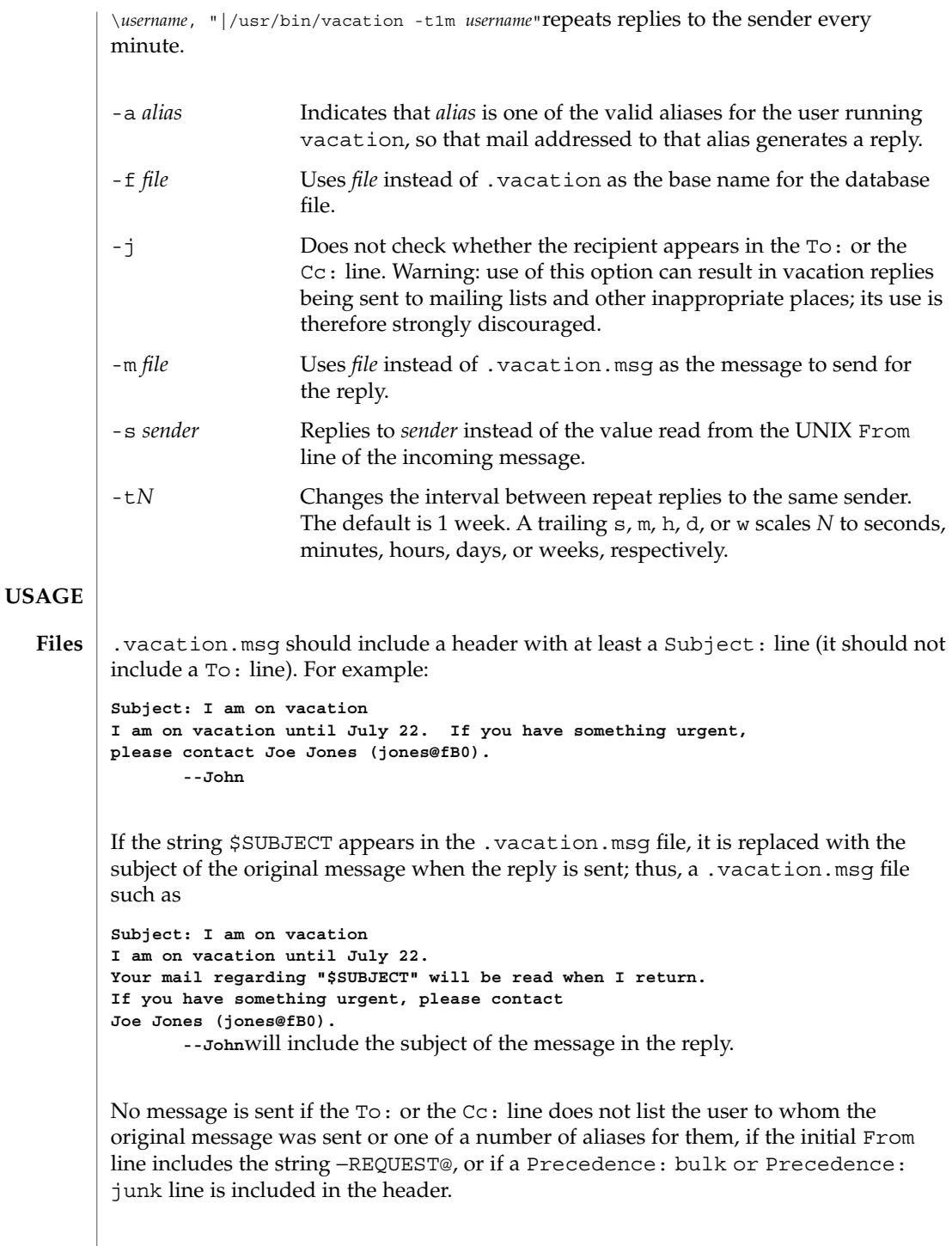

## vacation(1)

vacation will also not respond to mail from either postmaster or Mailer-Daemon.

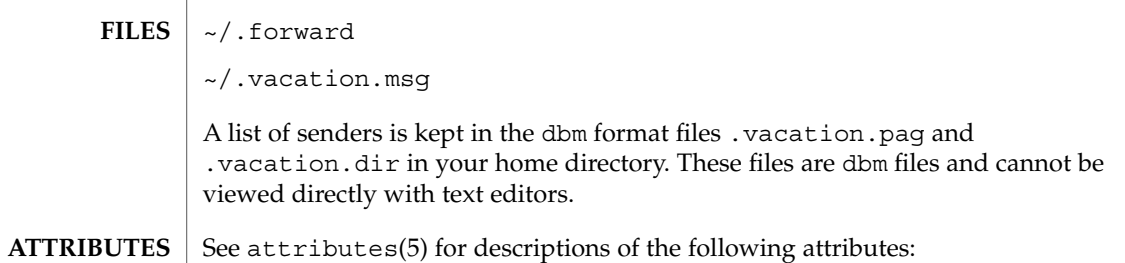

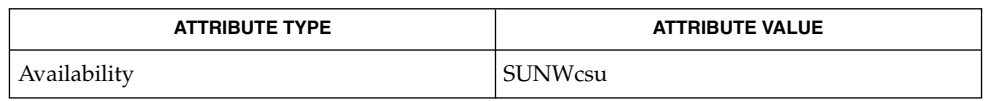

#### vi(1), sendmail(1M), dbm(3UCB), getusershell(3C), aliases(4), shells(4), attributes(5) **SEE ALSO**

 $vc(1)$ 

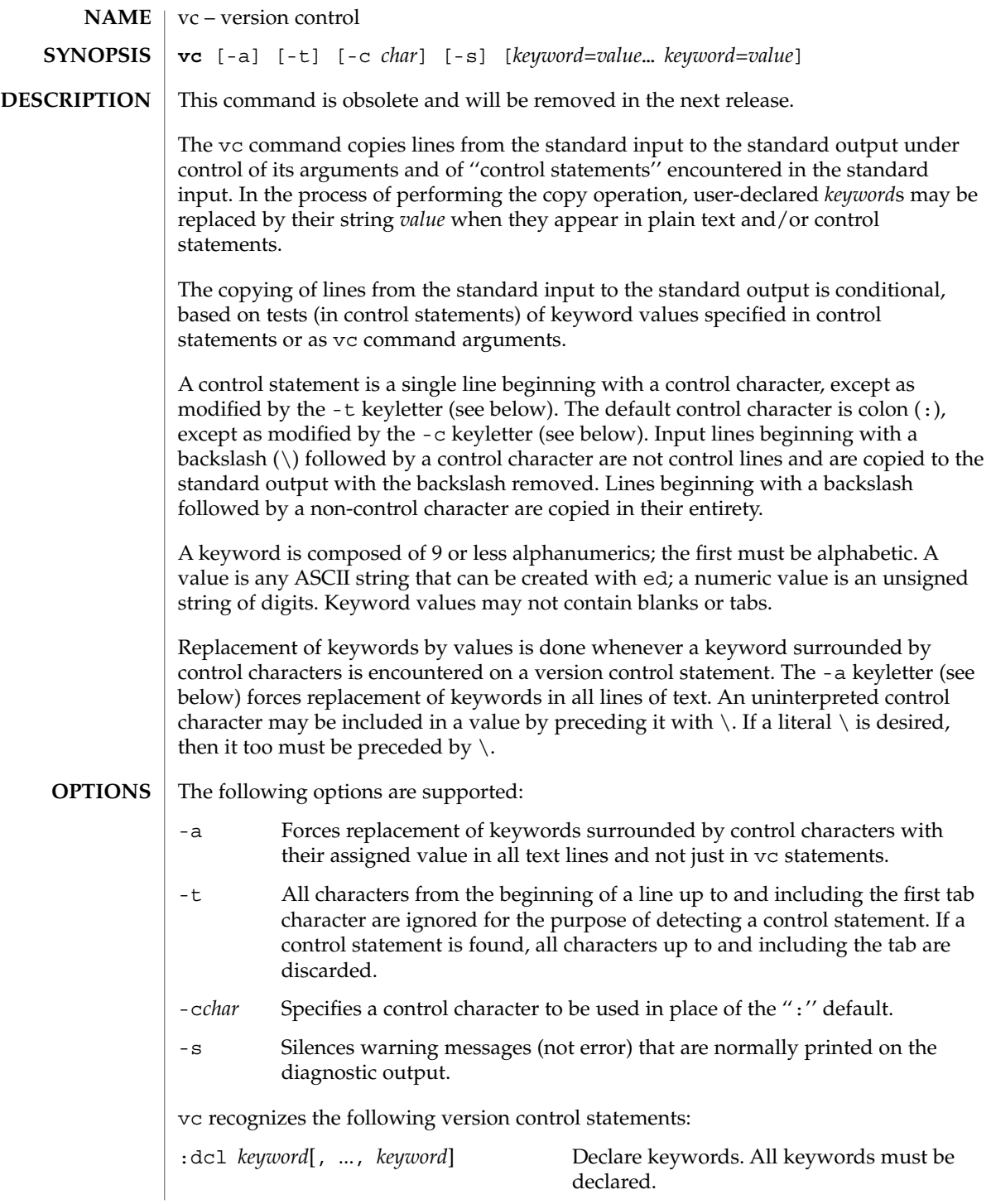

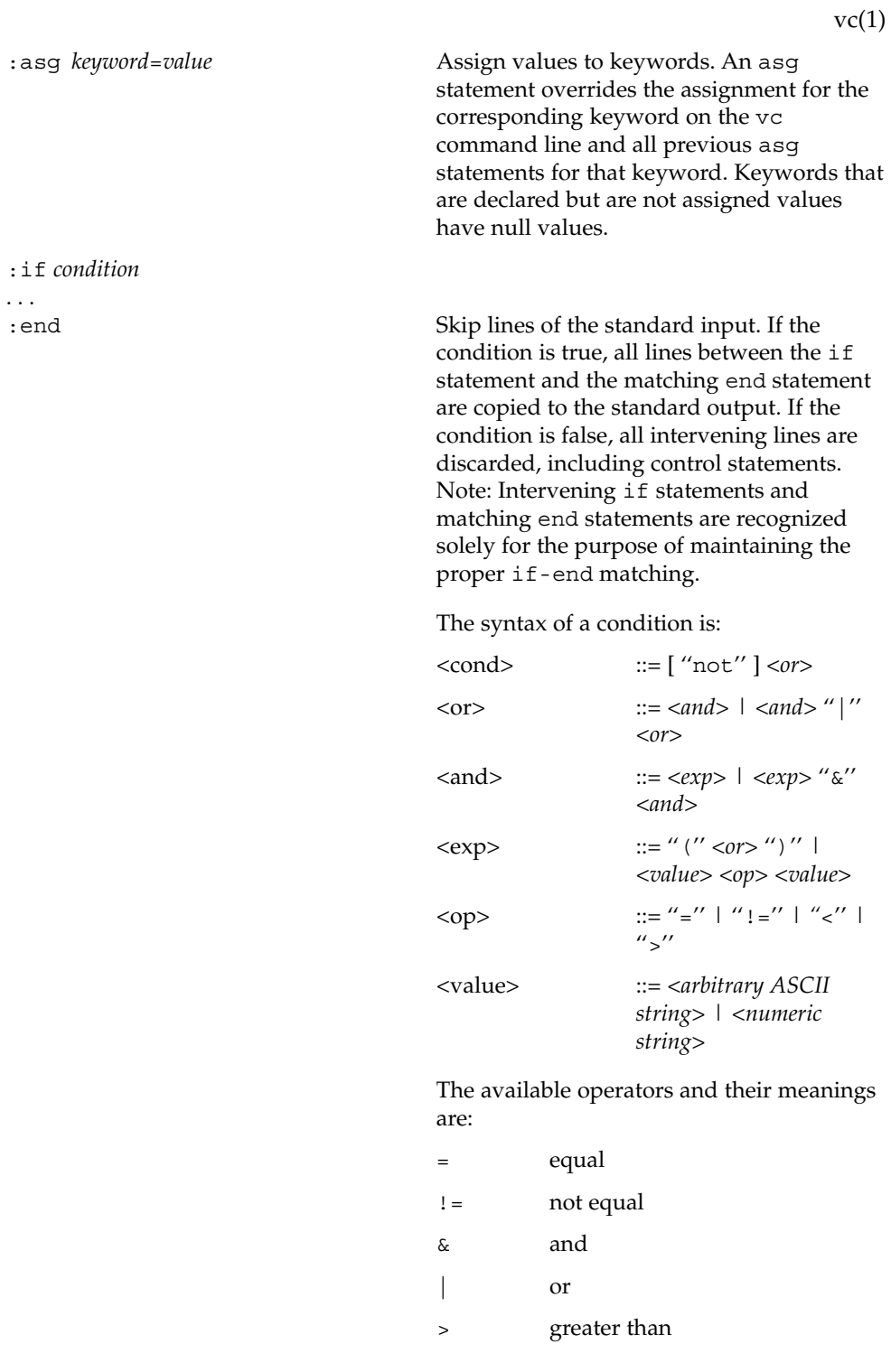

User Commands **1671**

 $vc(1)$ 

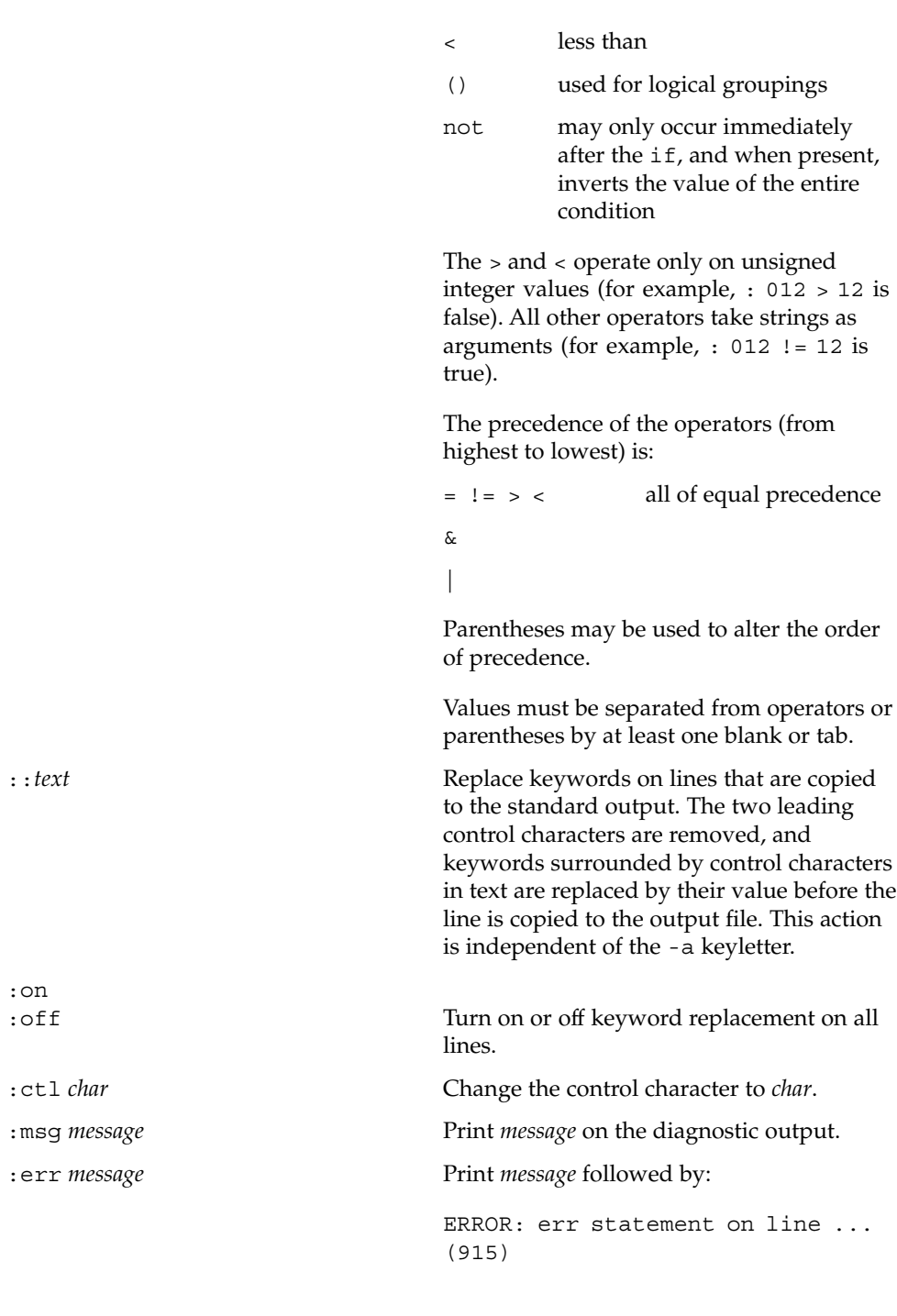

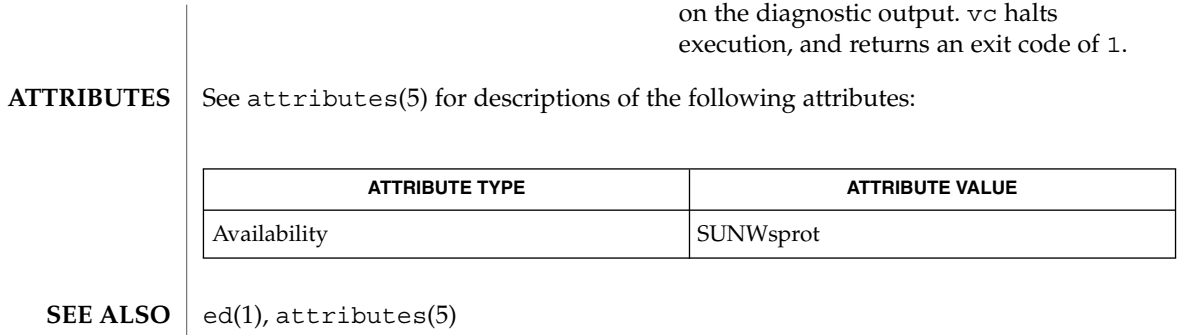

 $vc(1)$ 

# vgrind(1)

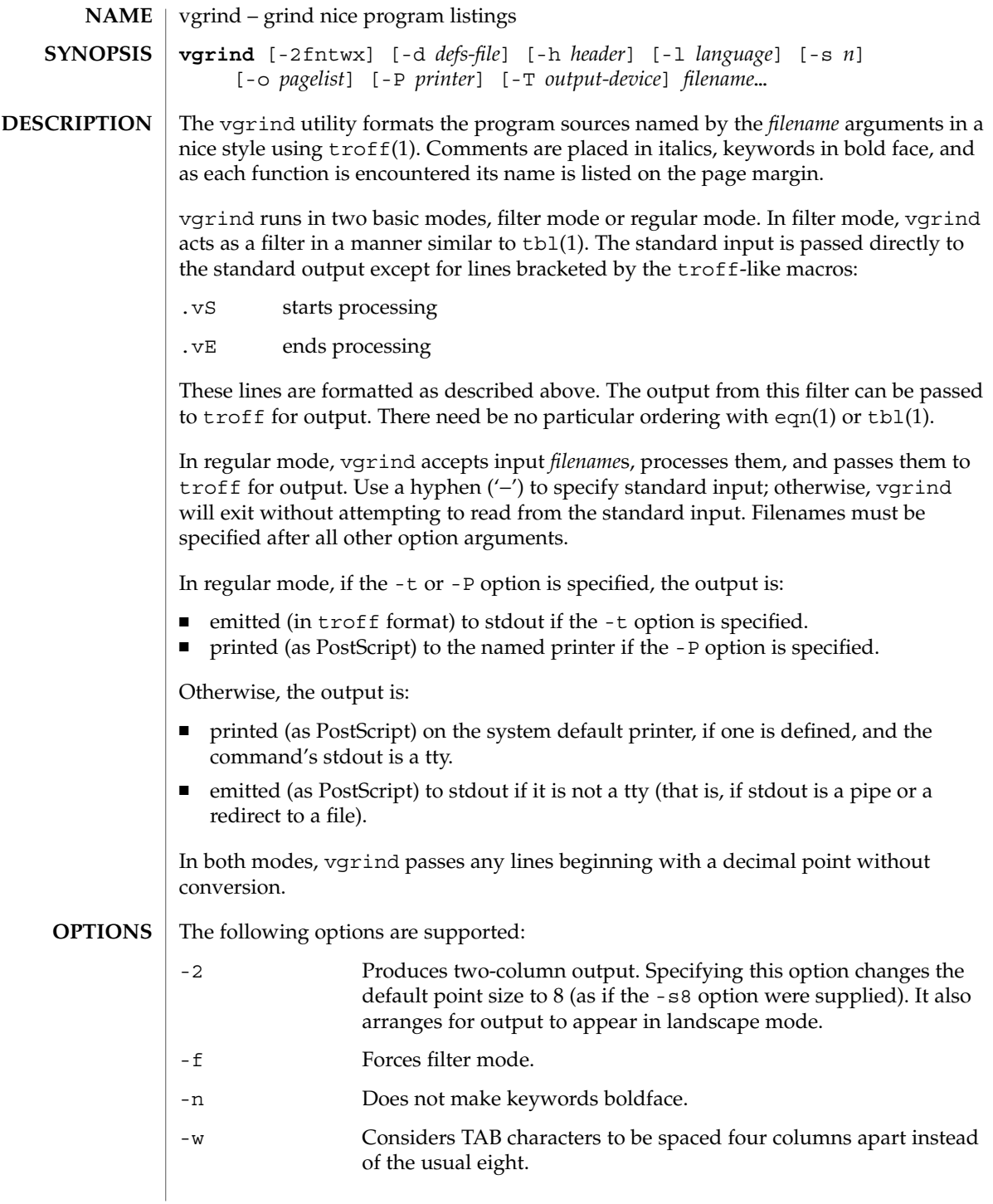

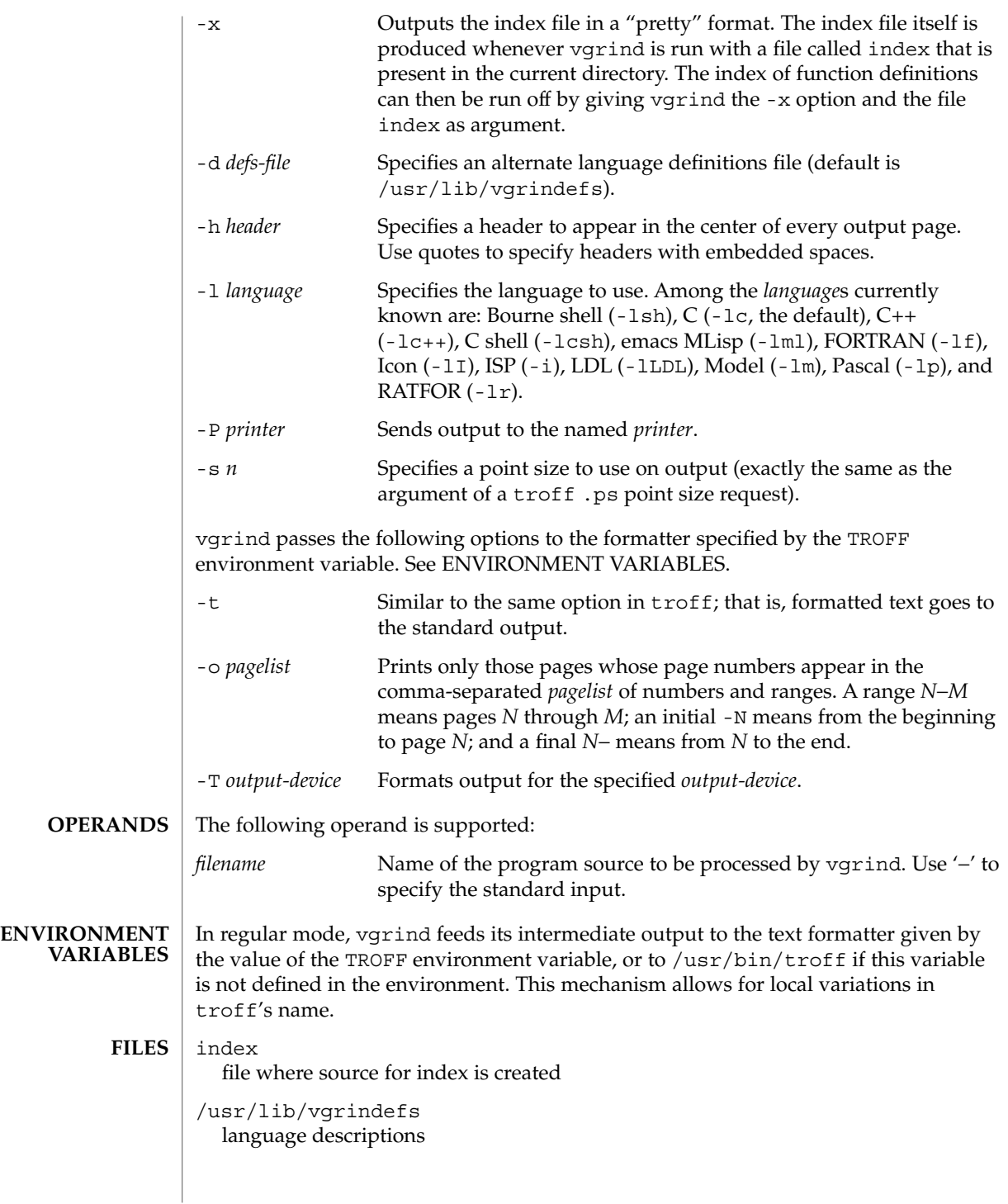

# vgrind(1)

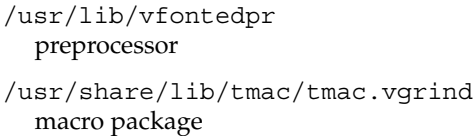

 $\operatorname{ATTRIBUTES}$   $\mid$  See  $\texttt{attributes}$  (5) for descriptions of the following attributes:

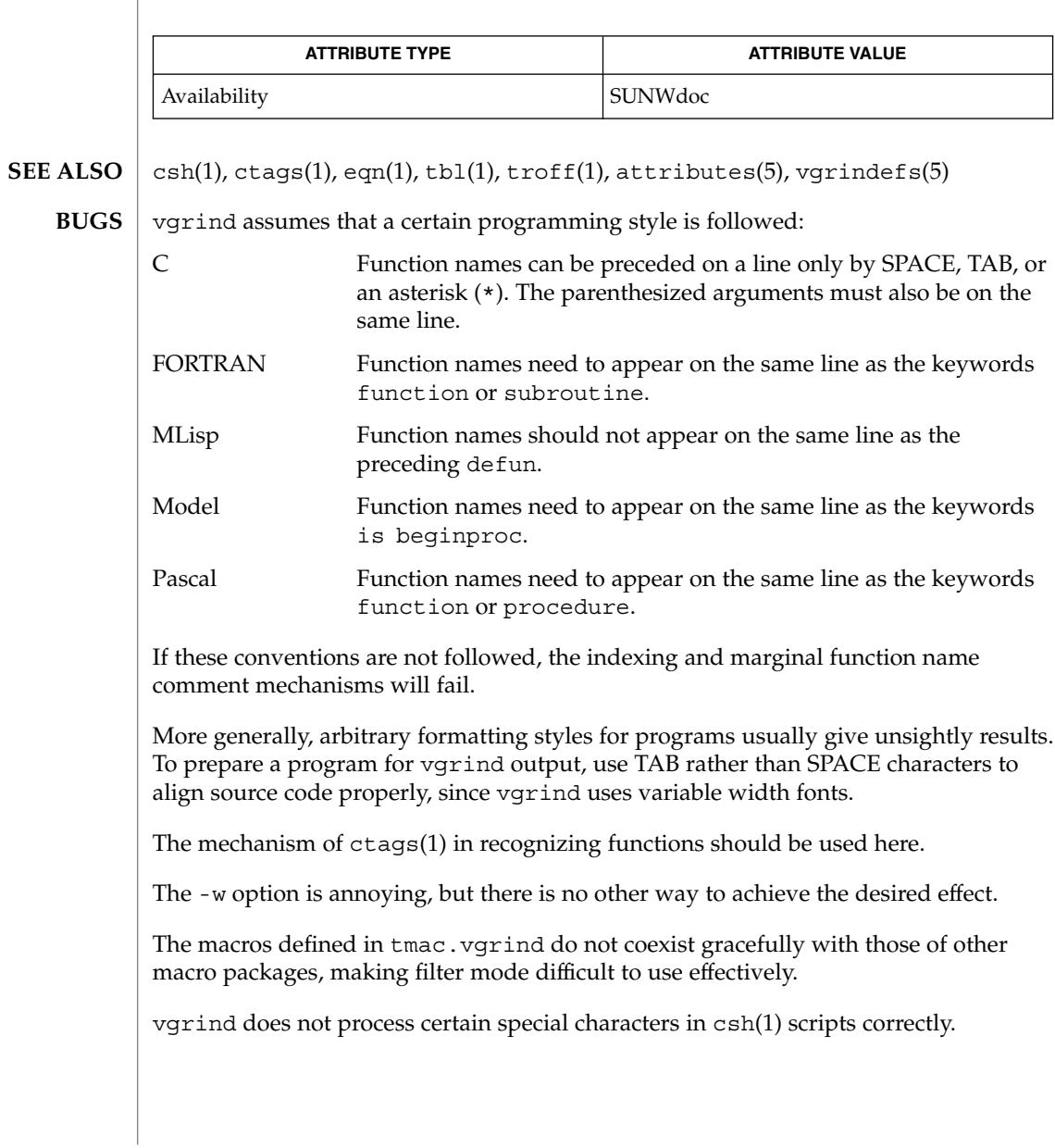

#### vgrind(1)

The tmac.vgrind formatting macros wire in the page height and width used in two-column mode, effectively making two column output useless for paper sizes other than the standard American size of 8.5 inches by 11 inches. For other paper sizes, it is necessary to edit the size values given in tmac.vgrind. A better solution would be to create a troff output device specification intended specifically for landscape output and record size information there.

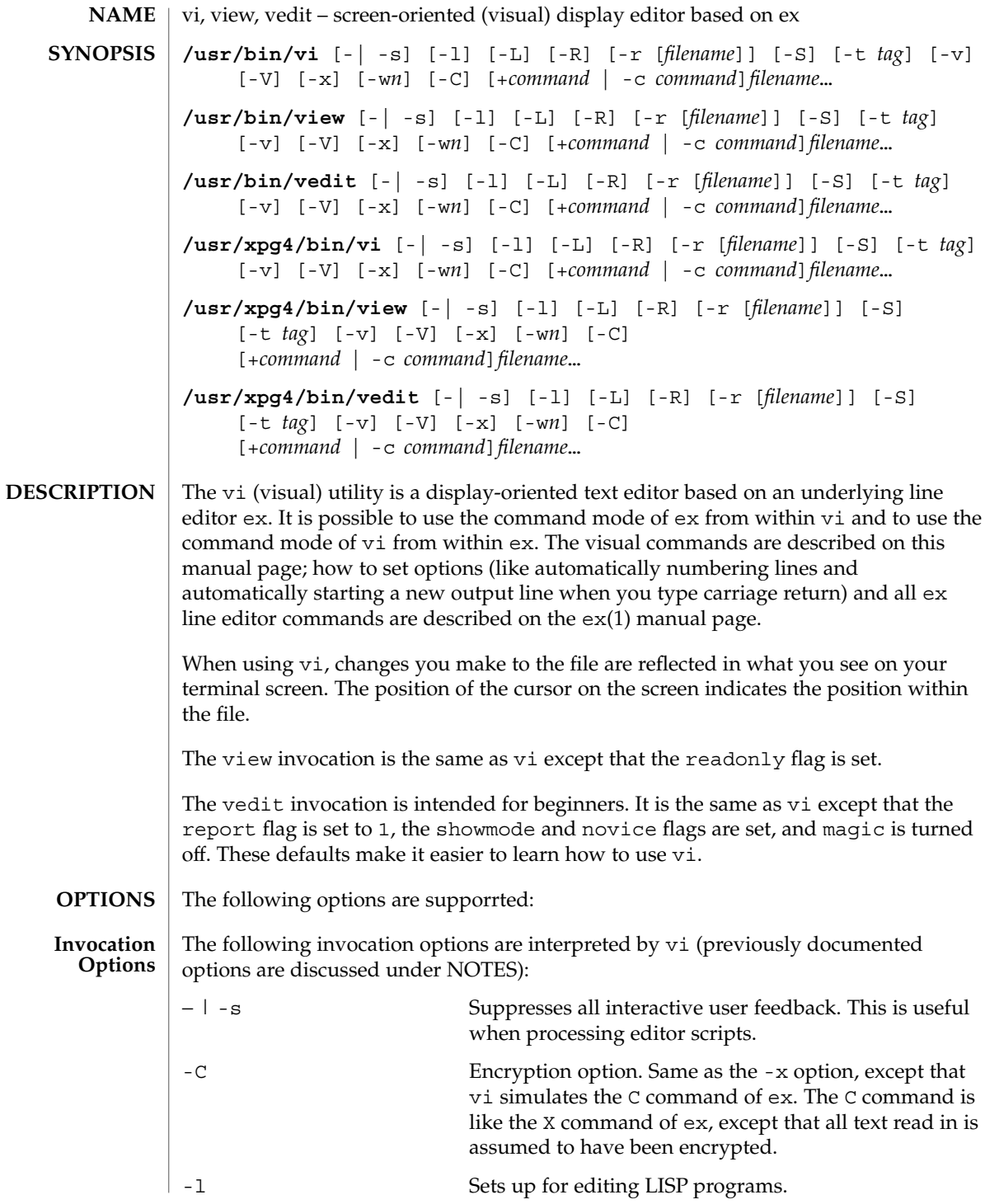

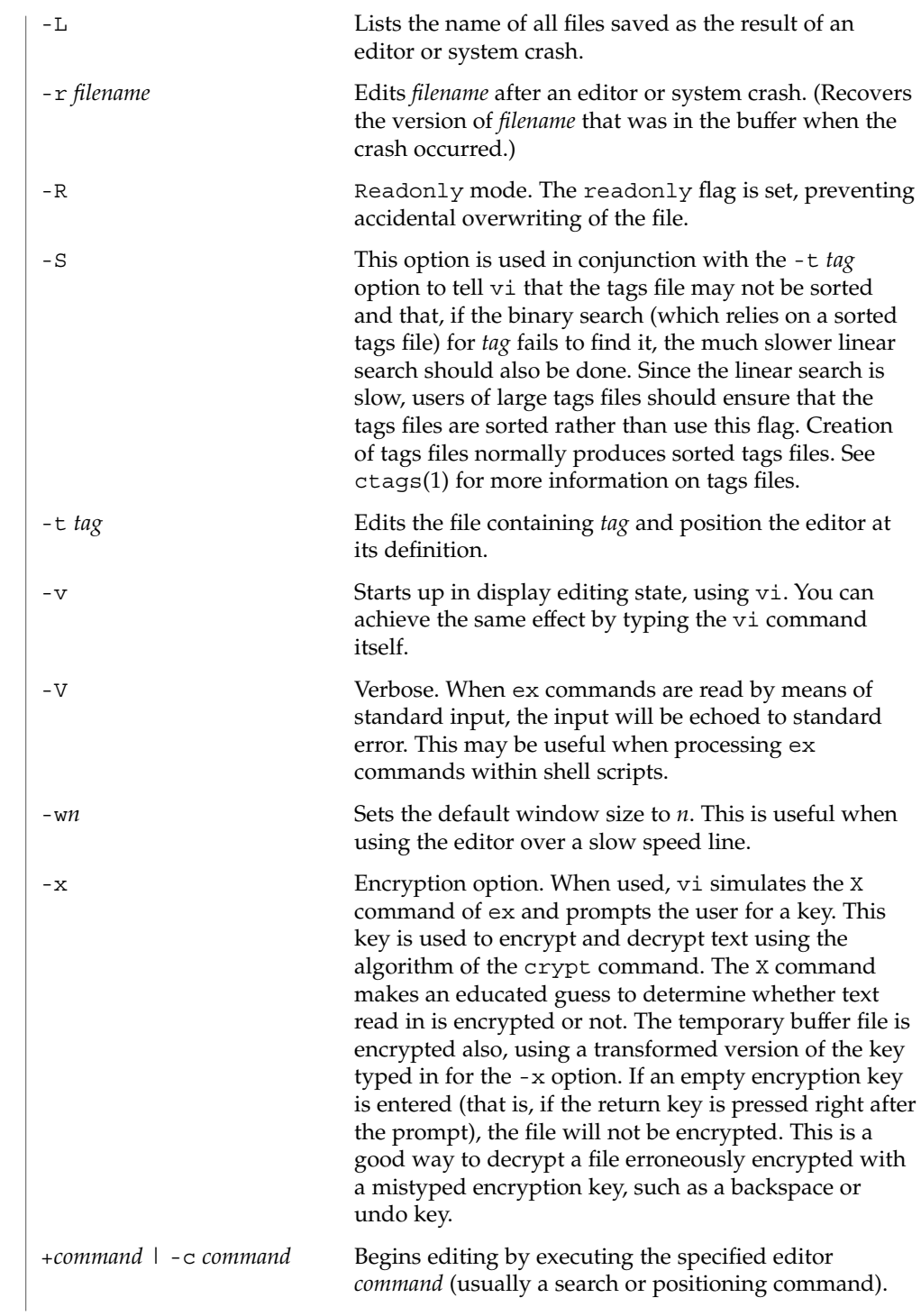

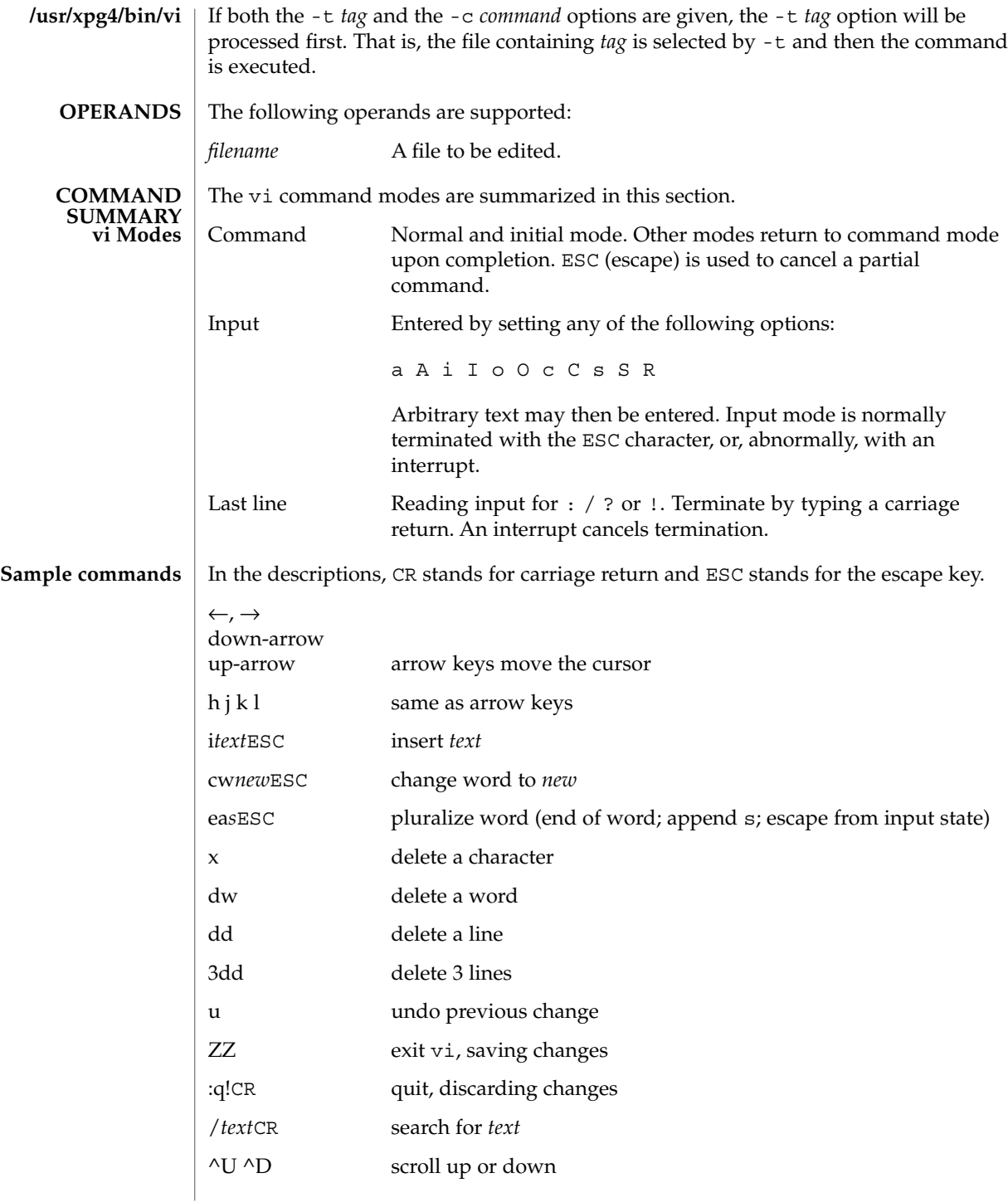

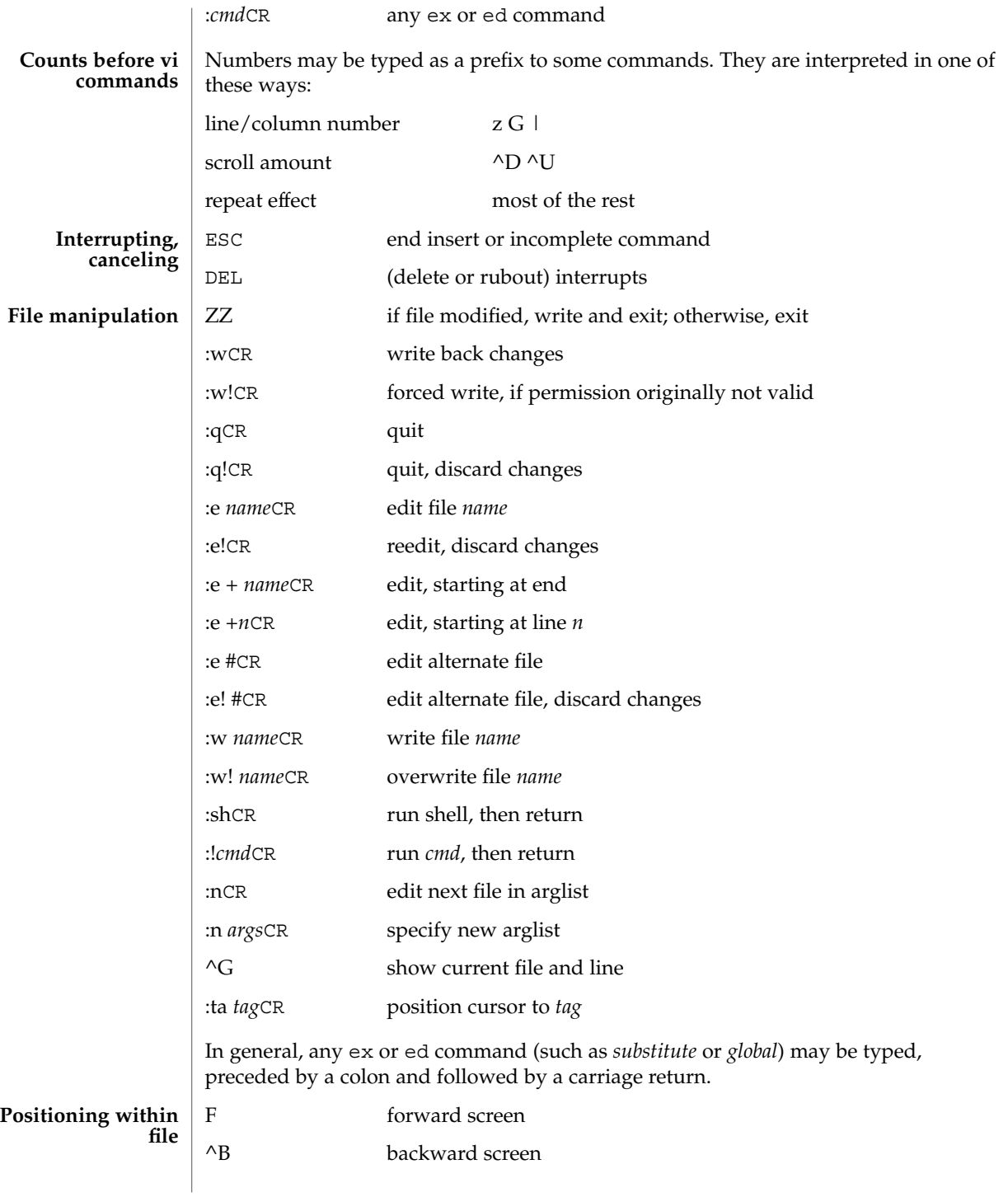

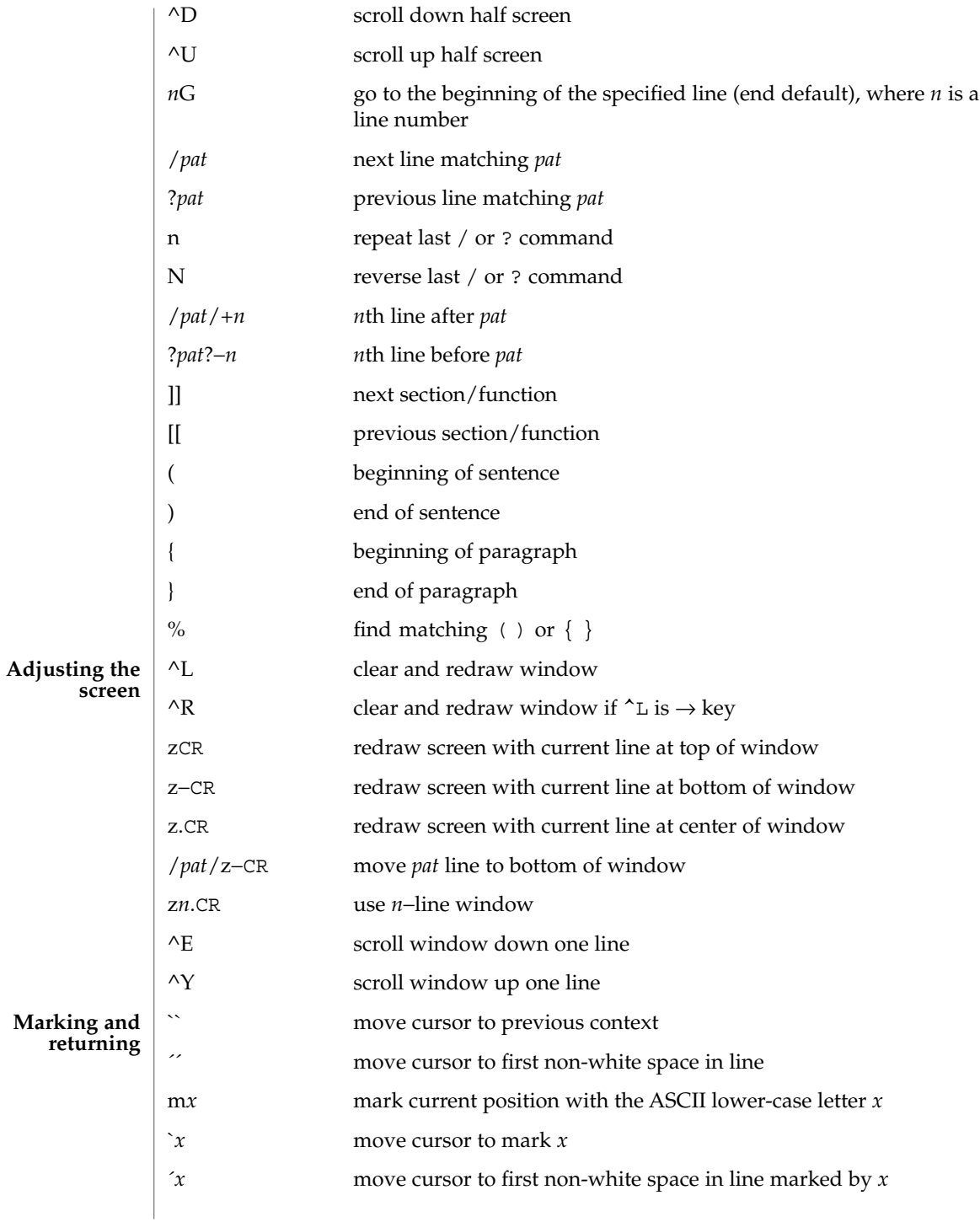

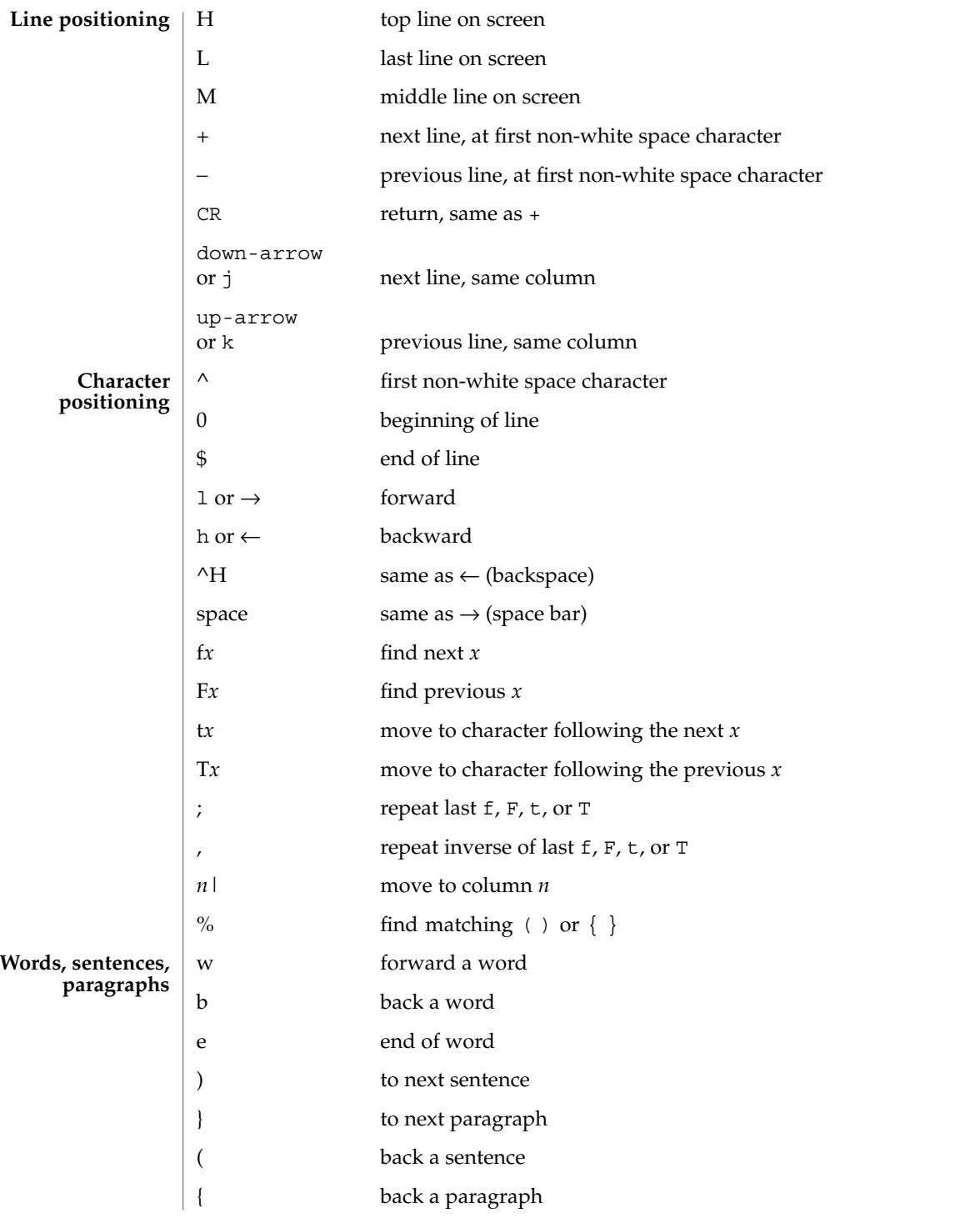

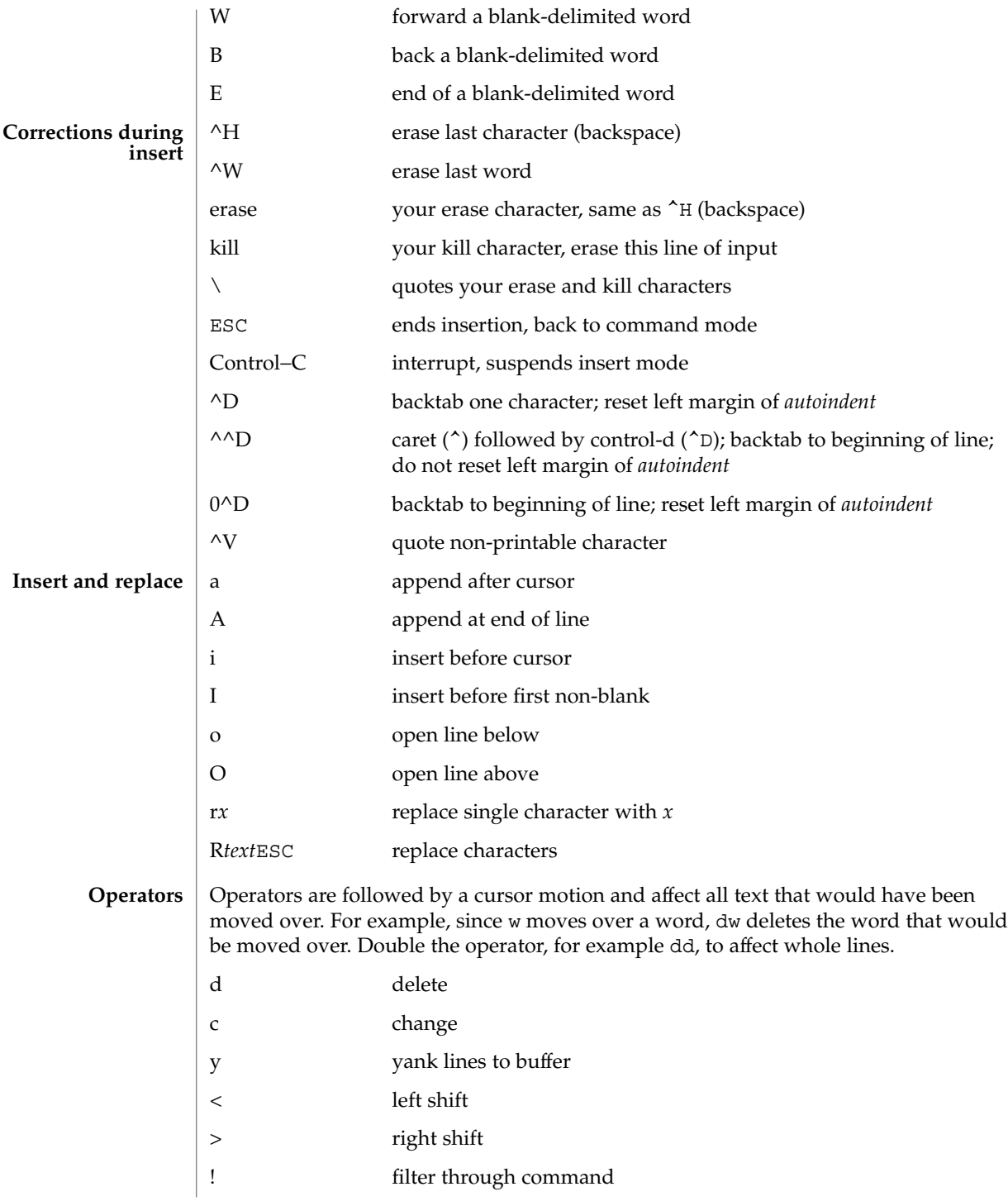

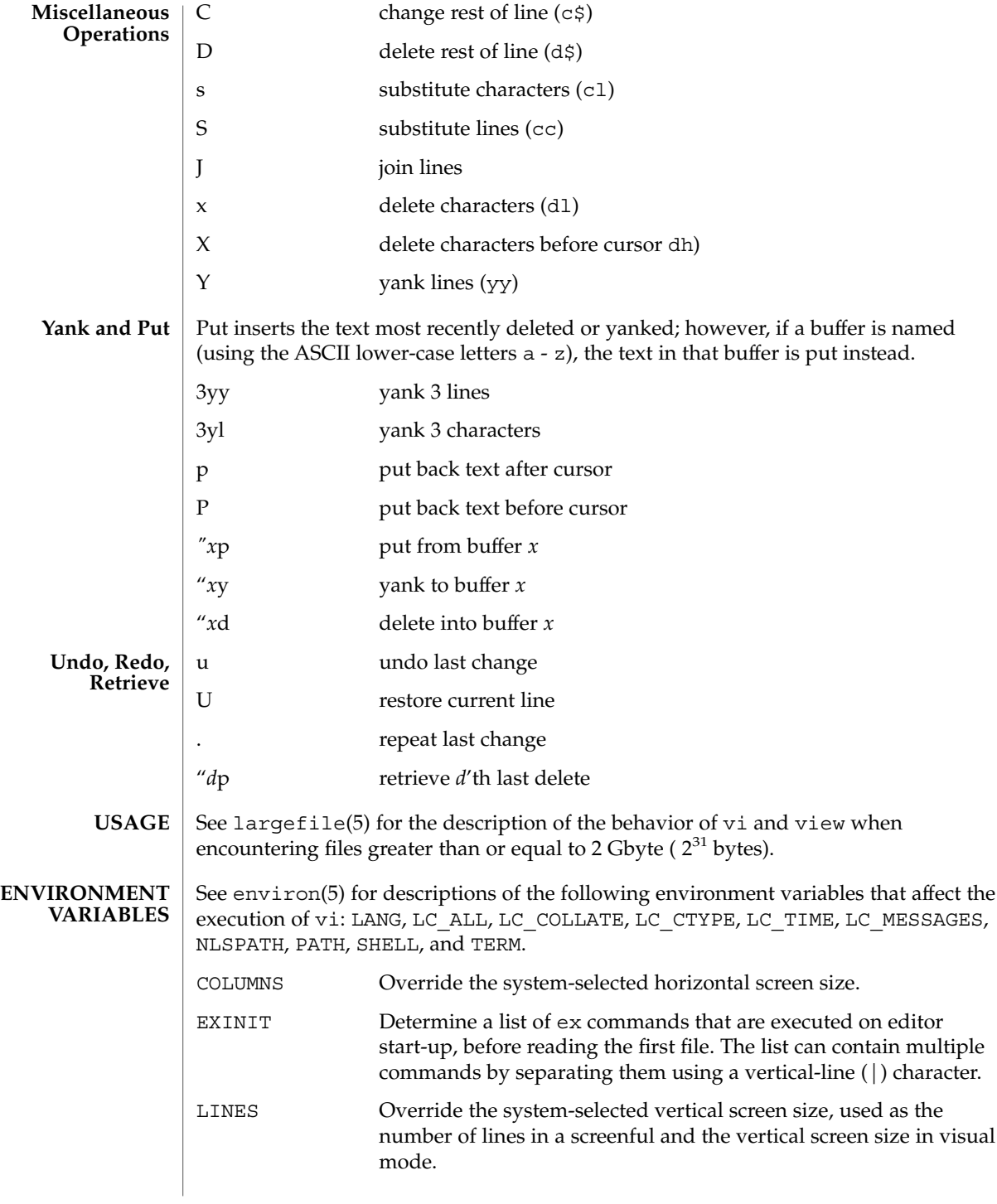

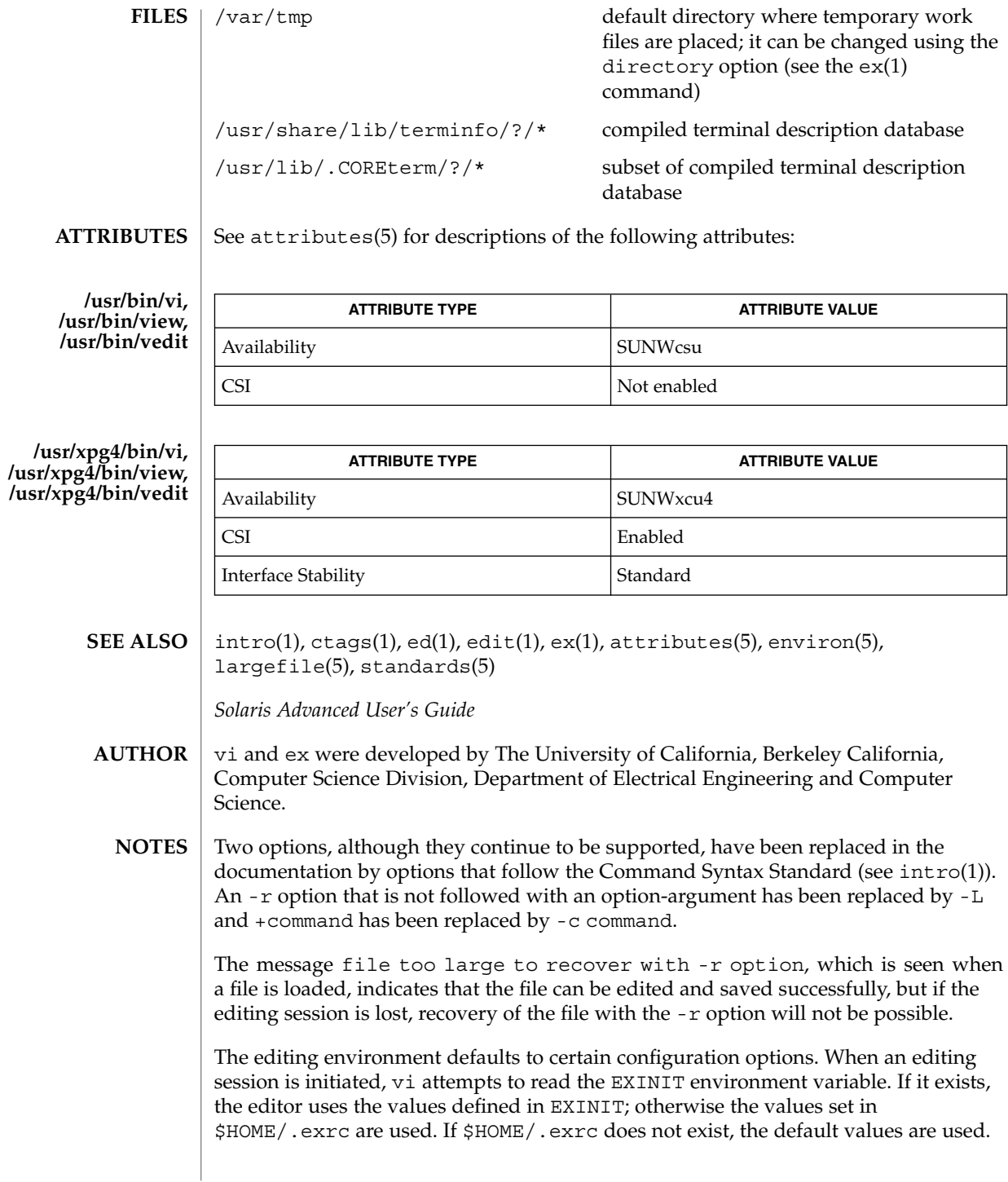

To use a copy of .exrc located in the current directory other than \$HOME, set the *exrc* option in EXINIT or \$HOME/.exrc . Options set in EXINIT can be turned off in a local .exrc only if *exrc* is set in EXINIT or \$HOME/.exrc.

Tampering with entries in /usr/share/lib/terminfo/?/\* or /usr/share/lib/terminfo/?/\* (for example, changing or removing an entry) can affect programs such as vi that expect the entry to be present and correct. In particular, removing the "dumb" terminal may cause unexpected problems.

Software tabs using ^T work only immediately after the *autoindent*.

Left and right shifts on intelligent terminals do not make use of insert and delete character operations in the terminal.

The standard Solaris version of vi will be replaced by the POSIX.2-conforming version (see standards(5)) in the future. Scripts which use the ex family of addressing and features should use the /usr/xpg4/bin version of these utilities. vipw(1B)

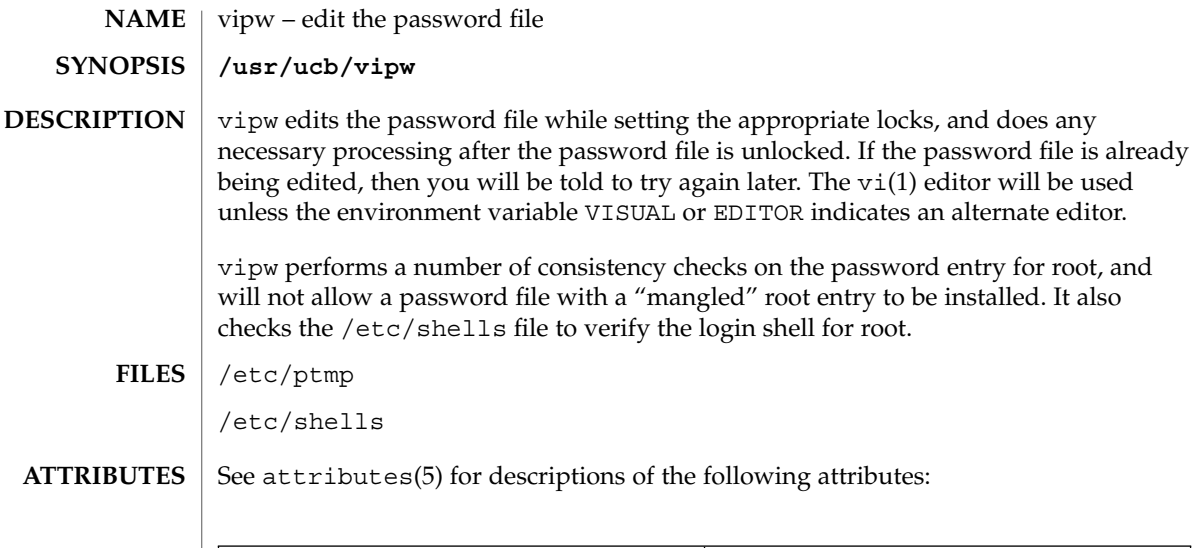

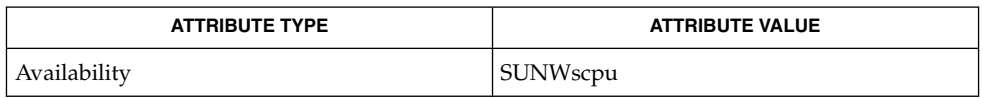

 $\textbf{SEE \, ALSO} \, \mid \, \text{passwd}(1)$ ,  $\text{vi}(1)$ ,  $\text{passwd}(4)$ ,  $\text{attributes}(5)$ 

volcancel(1)

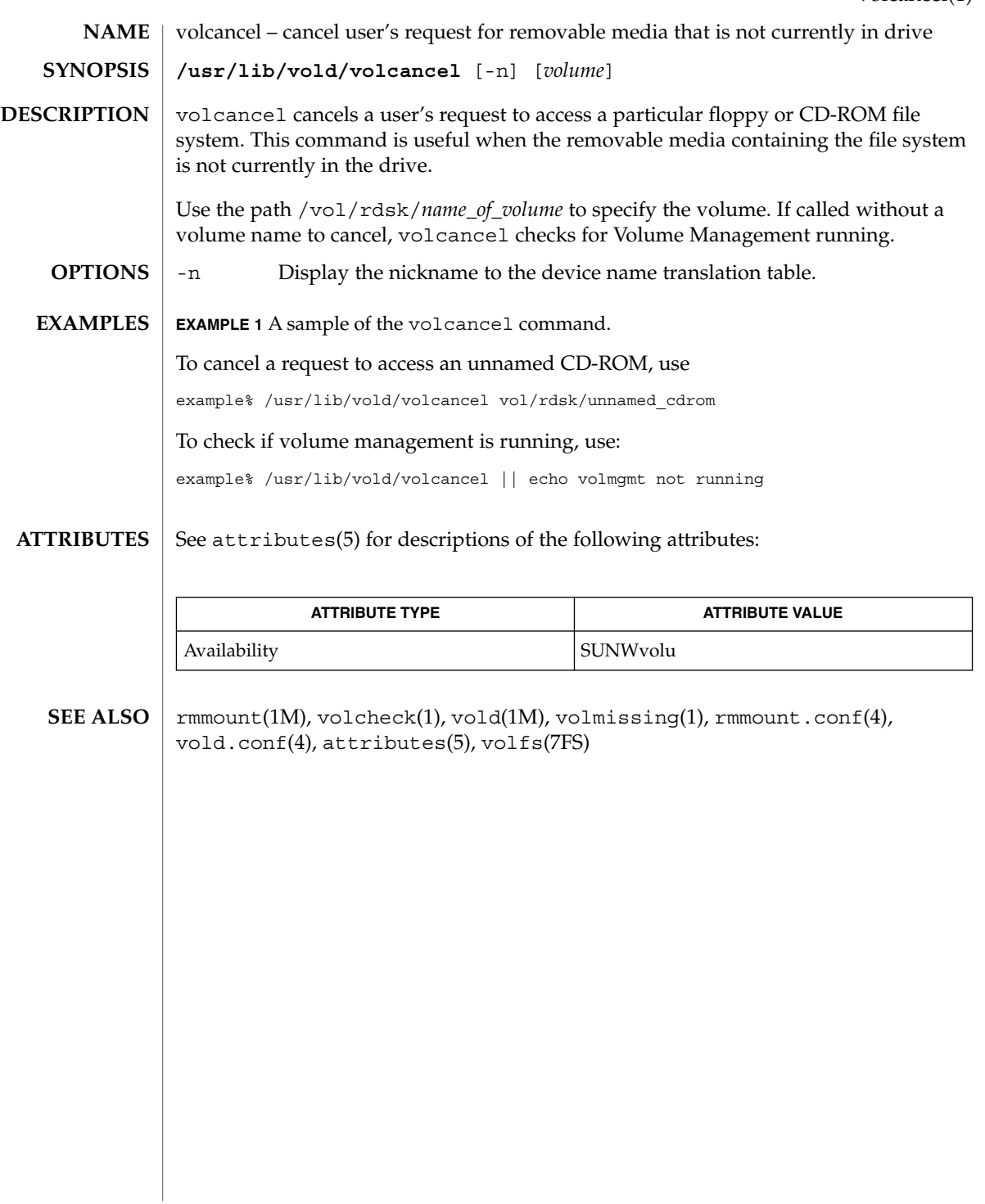

volcheck(1)

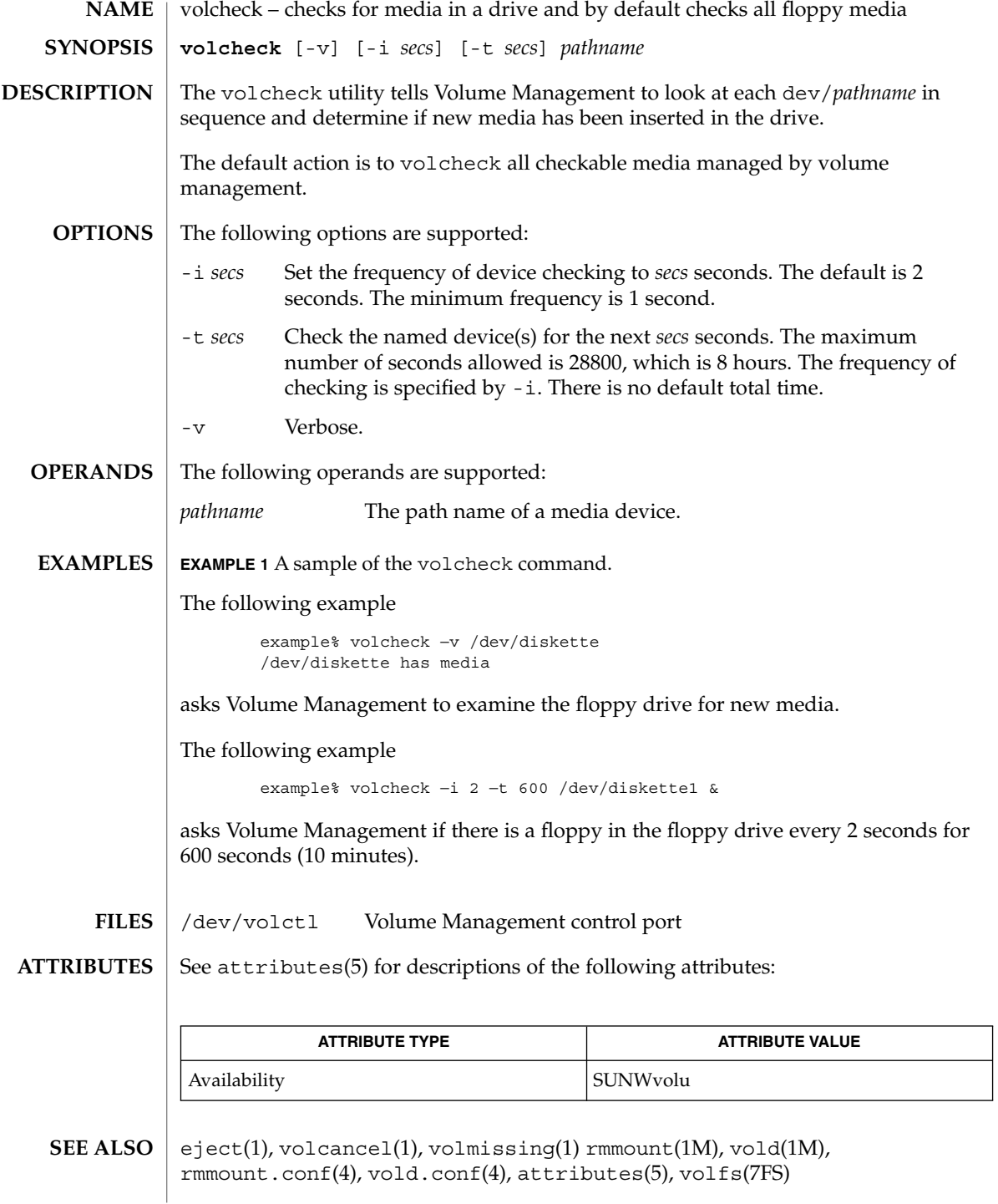

Due to a hardware limitation in many floppy drives, the act of checking for media causes mechanical action in the floppy drive. Continuous polling of the floppy drive will cause the drive to wear out. It is recommended that polling the drive only be performed during periods of high use. **WARNINGS**

volmissing(1)

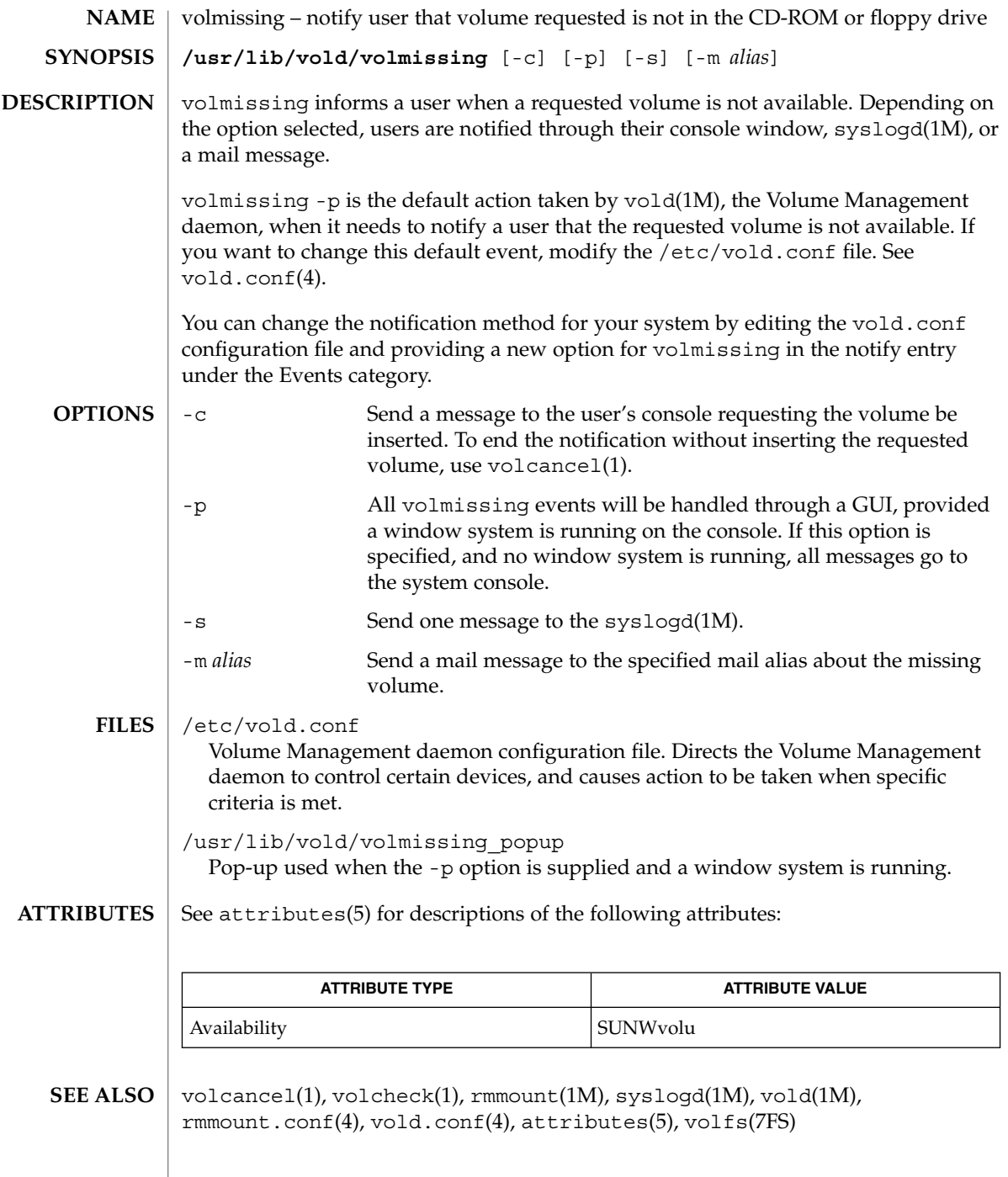
# volrmmount(1)

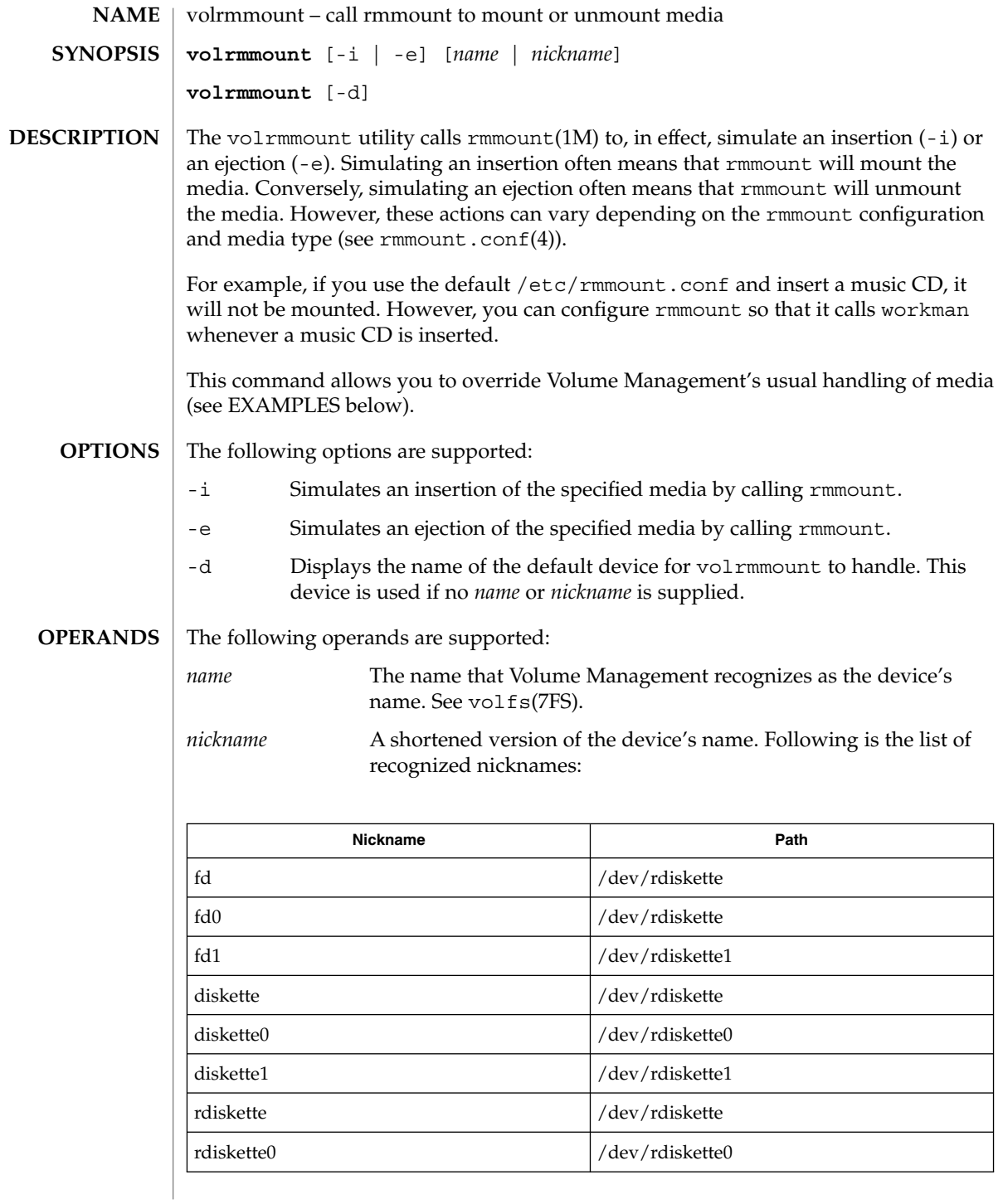

volrmmount(1)

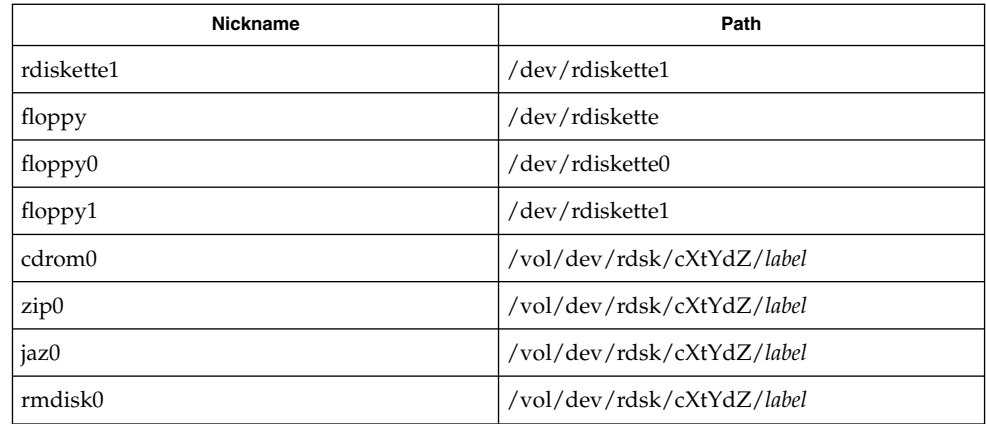

#### **EXAMPLE 1** Using the volrmmount command **EXAMPLES**

When Volume Management finds a floppy that contains a filesystem, it calls rmmount to mount it. If you wish to run  $\text{tar}(1)$  or  $\text{cpio}(1)$  on that floppy, it must first be unmounted. To unmount the floppy use:

example% **volrmmount** −**e floppy0**

After volrmmount unmounts the floppy, if you wish to re-mount it (rather than ejecting it and reinserting it) use:

example% **volrmmount** −**i floppy0**

Notice that if you are using a named floppy, you can use its name in place of floppy0.

#### /dev/volctl Volume Management control port **FILES**

See attributes(5) for descriptions of the following attributes: **ATTRIBUTES**

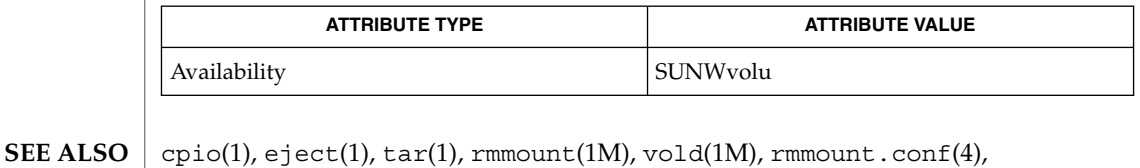

attributes(5), volfs(7FS)

Volume Management (vold) must be running to use this command. **NOTES**

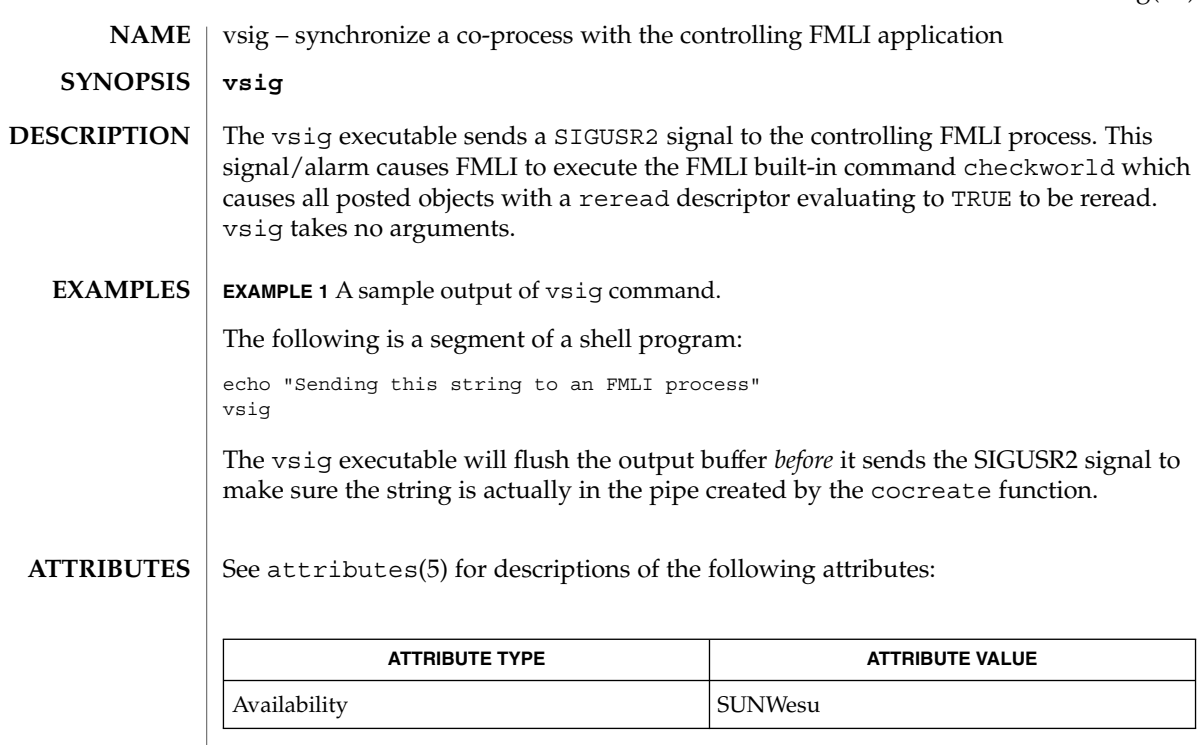

#### coproc(1F), kill(1), kill(2), signal(3C), attributes(5) **SEE ALSO**

Because vsig synchronize with FMLI, it should be used rather than kill to send a SIGUSR2 signal to FMLI. **NOTES**

vsig(1F)

 $w(1)$ 

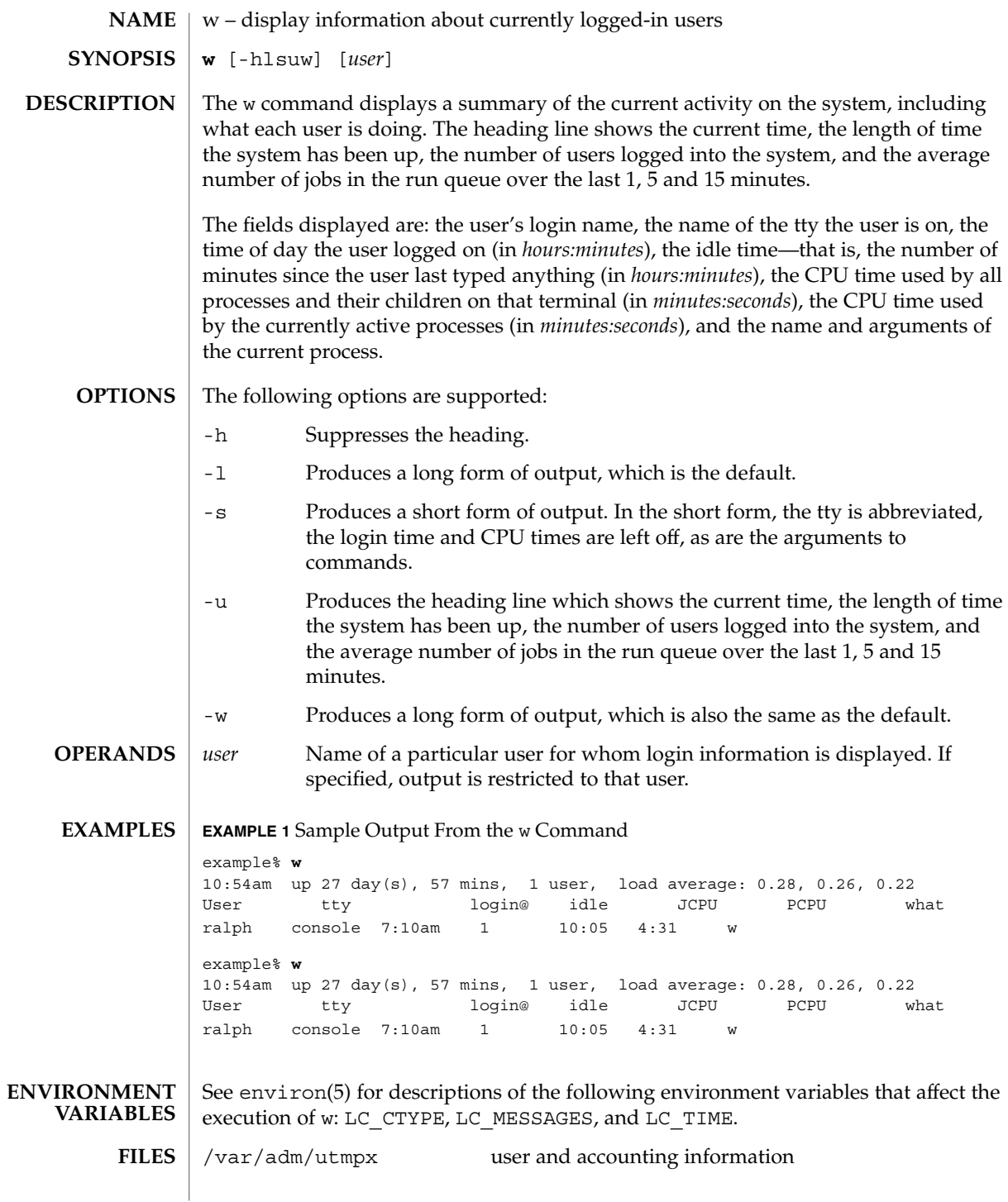

### **ATTRIBUTES** | See attributes(5) for descriptions of the following attributes:

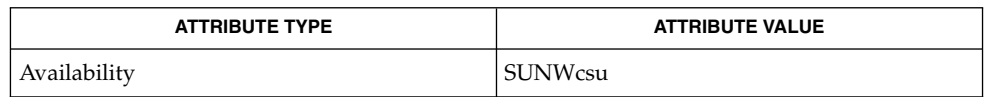

#### $ps(1)$ , who $(1)$ , whodo $(1M)$ , utmpx $(4)$ , attributes $(5)$ , environ $(5)$ **SEE ALSO**

The notion of the ''current process'' is unclear. The current algorithm is 'the highest numbered process on the terminal that is not ignoring interrupts, or, if there is none, the highest numbered process on the terminal'. This fails, for example, in critical sections of programs like the shell and editor, or when faulty programs running in the background fork and fail to ignore interrupts. In cases where no process can be found, w prints −. **NOTES**

> The CPU time is only an estimate, in particular, if someone leaves a background process running after logging out, the person currently on that terminal is ''charged'' with the time.

> Background processes are not shown, even though they account for much of the load on the system.

Sometimes processes, typically those in the background, are printed with null or garbaged arguments. In these cases, the name of the command is printed in parentheses.

w does not know about the conventions for detecting background jobs. It will sometimes find a background job instead of the right one.

wait(1)

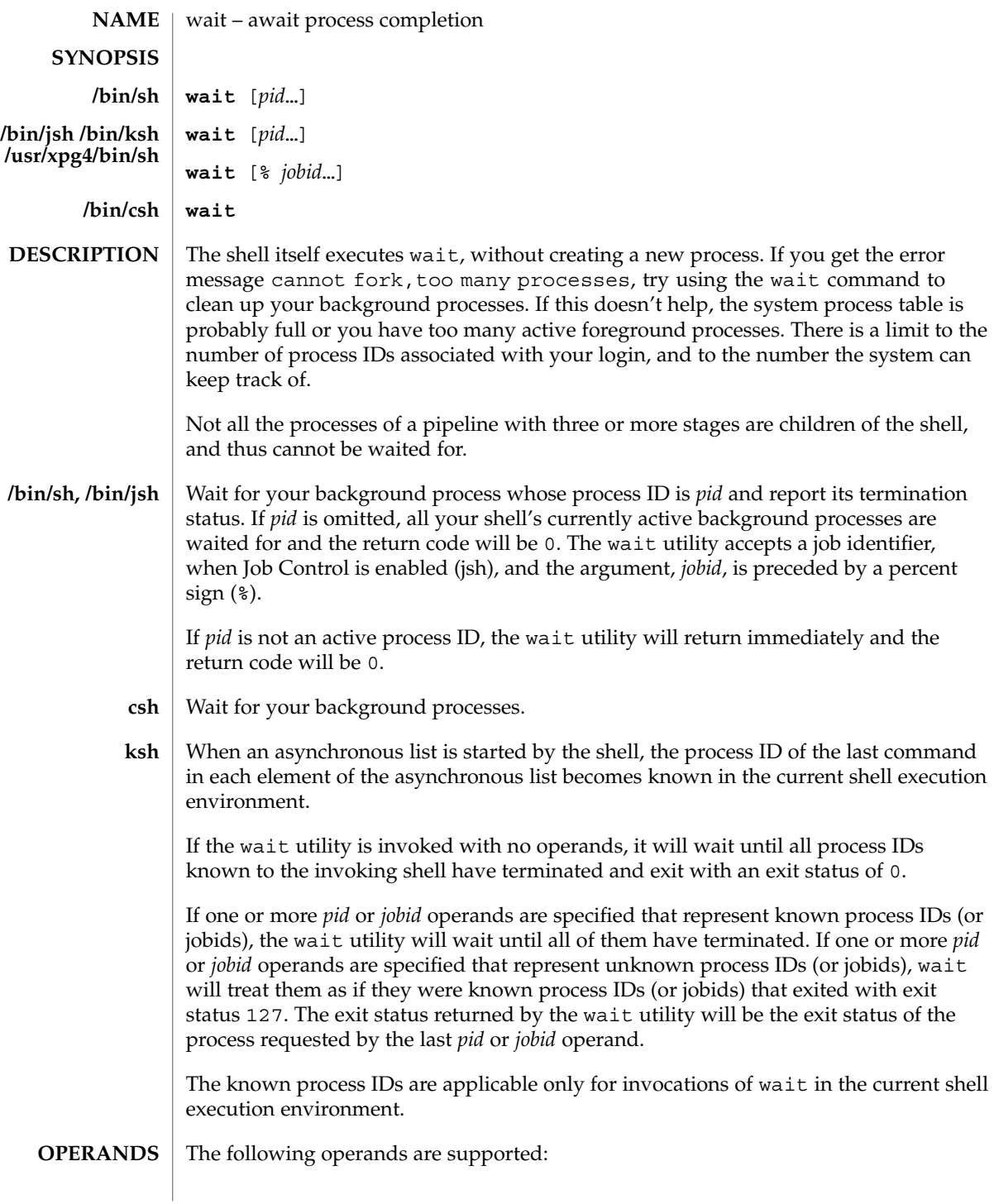

One of the following: *pid* The unsigned decimal integer process ID of a command, for which the utility is to wait for the termination. *jobid* A job control job ID that identifies a background process group to be waited for. The job control job ID notation is applicable only for invocations of wait in the current shell execution environment, and only on systems supporting the job control option. On most implementations, wait is a shell built-in. If it is called in a subshell or separate utility execution environment, such as one of the following, (wait) nohup wait ... find . -exec wait  $\ldots$  \; it will return immediately because there will be no known process IDs to wait for in those environments. **EXAMPLE 1** Using A Script To Identify The Termination Signal Although the exact value used when a process is terminated by a signal is unspecified, if it is known that a signal terminated a process, a script can still reliably figure out which signal is using  $k$ ill, as shown by the following  $//bin/ksh$  and /usr/xpg4/bin/sh): sleep 1000& pid=\$! kill -kill \$pid wait \$pid echo \$pid was terminated by a SIG\$(kill -l \$((\$?−128))) signal. **EXAMPLE 2** Returning The Exit Status Of A Process If the following sequence of commands is run in less than 31 seconds (/bin/ksh and /usr/xpg4/bin/sh): sleep 257 | sleep 31 & jobs -l %% then either of the following commands will return the exit status of the second sleep in the pipeline: wait <*pid of sleep 31*> wait %% See environ(5) for descriptions of the following environment variables that affect the execution of wait: LANG, LC\_ALL, LC\_CTYPE, LC\_MESSAGES, and NLSPATH. wait(1) **USAGE EXAMPLES ENVIRONMENT VARIABLES**

User Commands **1699**

### wait(1)

**ATTRIBUTES** | See attributes(5) for descriptions of the following attributes:

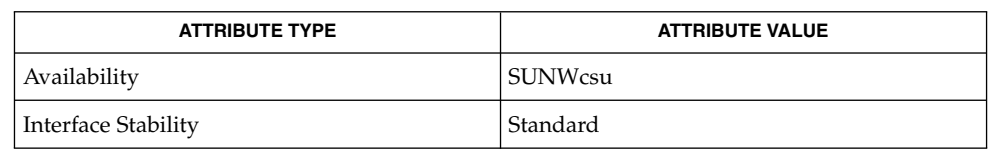

 $\textbf{SEE \, ALSO} \mid \text{csh(1), jobs(1), ksh(1), sh(1), attributes(5), environment(5), standards(5)}$ 

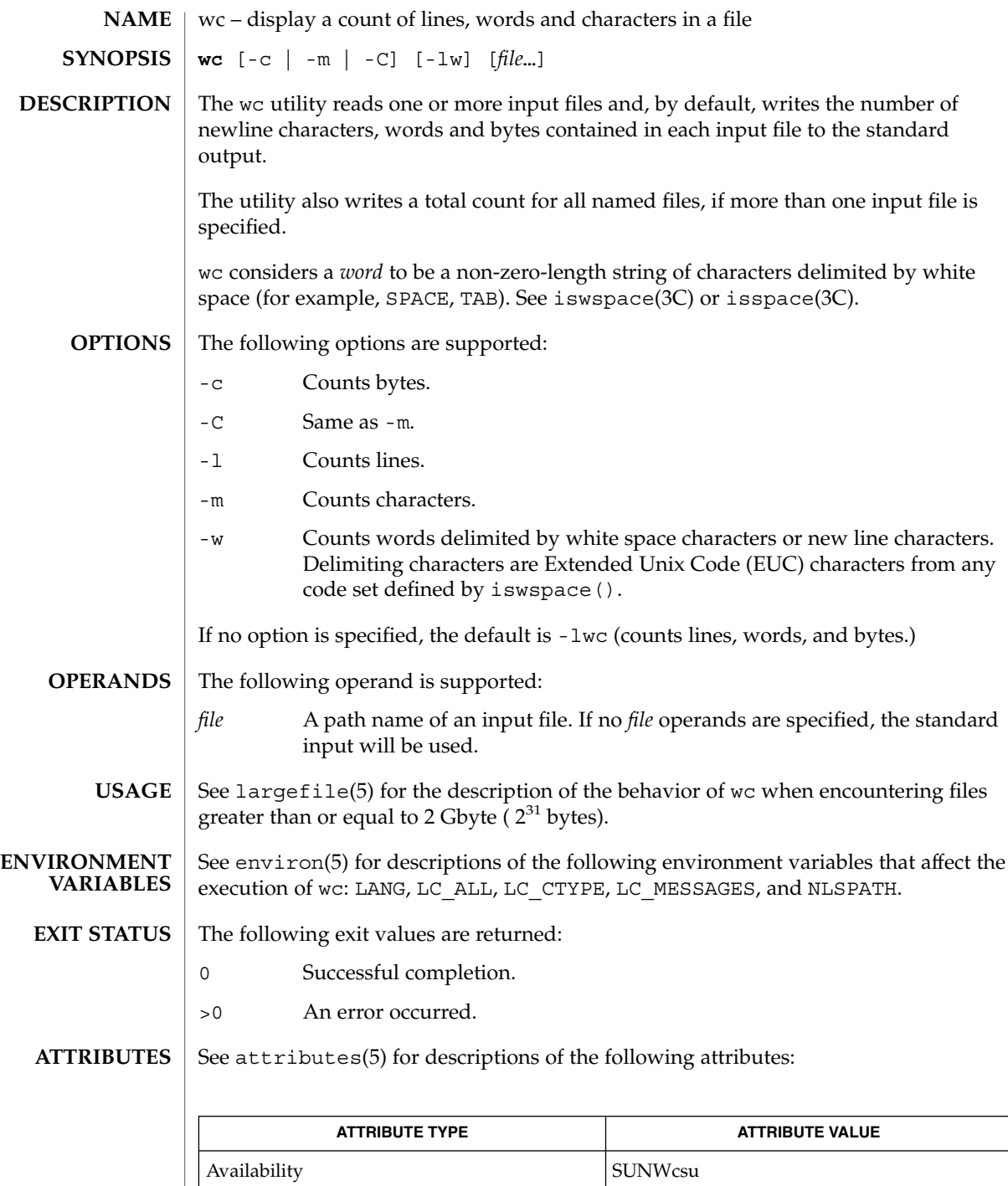

 $wc(1)$ 

User Commands **1701**

### $wc(1)$

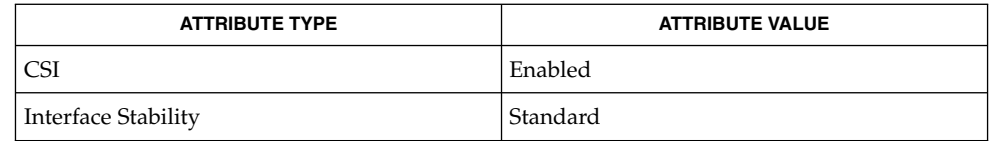

cksum(1), isspace(3C), iswalpha(3C), iswspace(3C), setlocale(3C), attributes(5), environ(5), largefile(5), standards(5) **SEE ALSO**

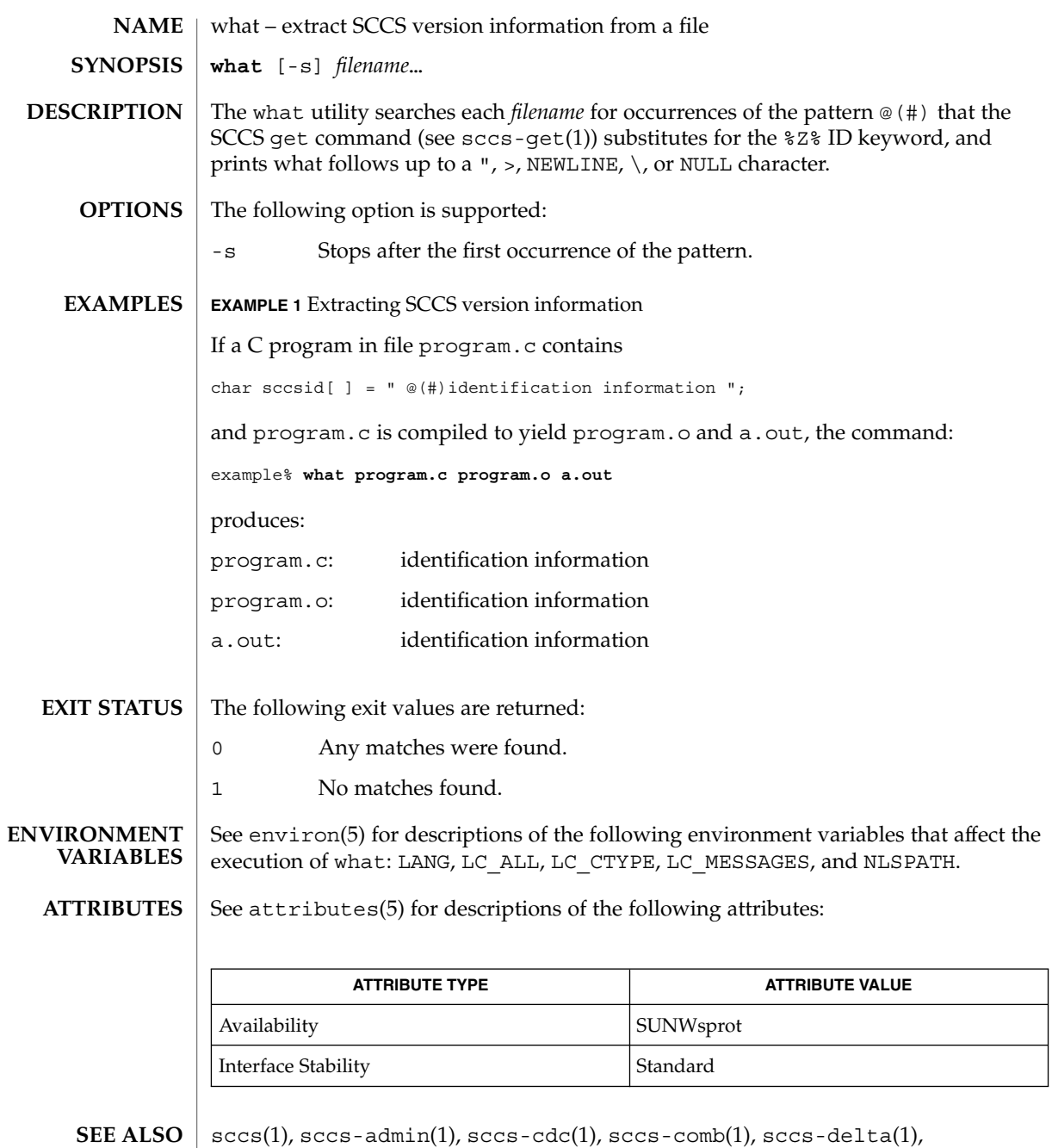

sccs-get(1), sccs-help(1), sccs-prs(1), sccs-prt(1), sccs-rmdel(1), sccs-sact(1), sccs-sccsdiff(1), sccs-unget(1), sccs-val(1), sccsfile(4),  $attributes(5)$ , environ(5), standards(5)

User Commands **1703**

what(1)

Use the SCCS help command for explanations (see sccs-help(1)). **DIAGNOSTICS**

**BUGS**

There is a remote possibility that a spurious occurrence of the ' $@$  (#)' pattern could be found by what.

whatis(1)

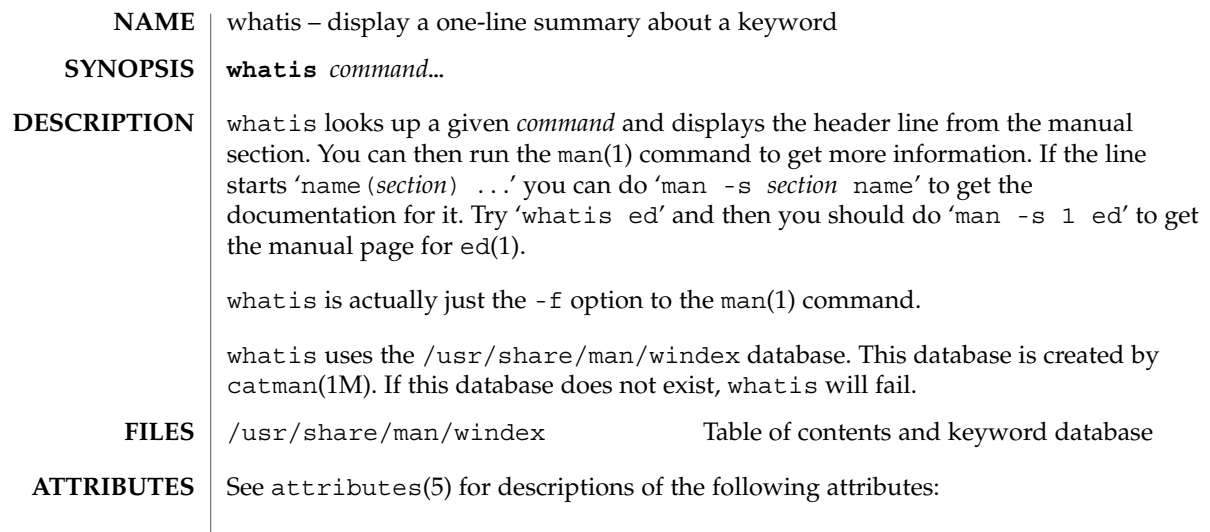

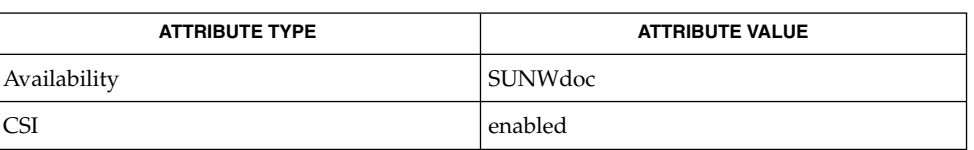

 $\textbf{SEE \, ALSO} \parallel \text{appropos}(1)$ ,  $\text{man}(1)$ ,  $\text{catman}(1\text{M})$ ,  $\text{attributes}(5)$ 

User Commands **1705**

whereis(1B)

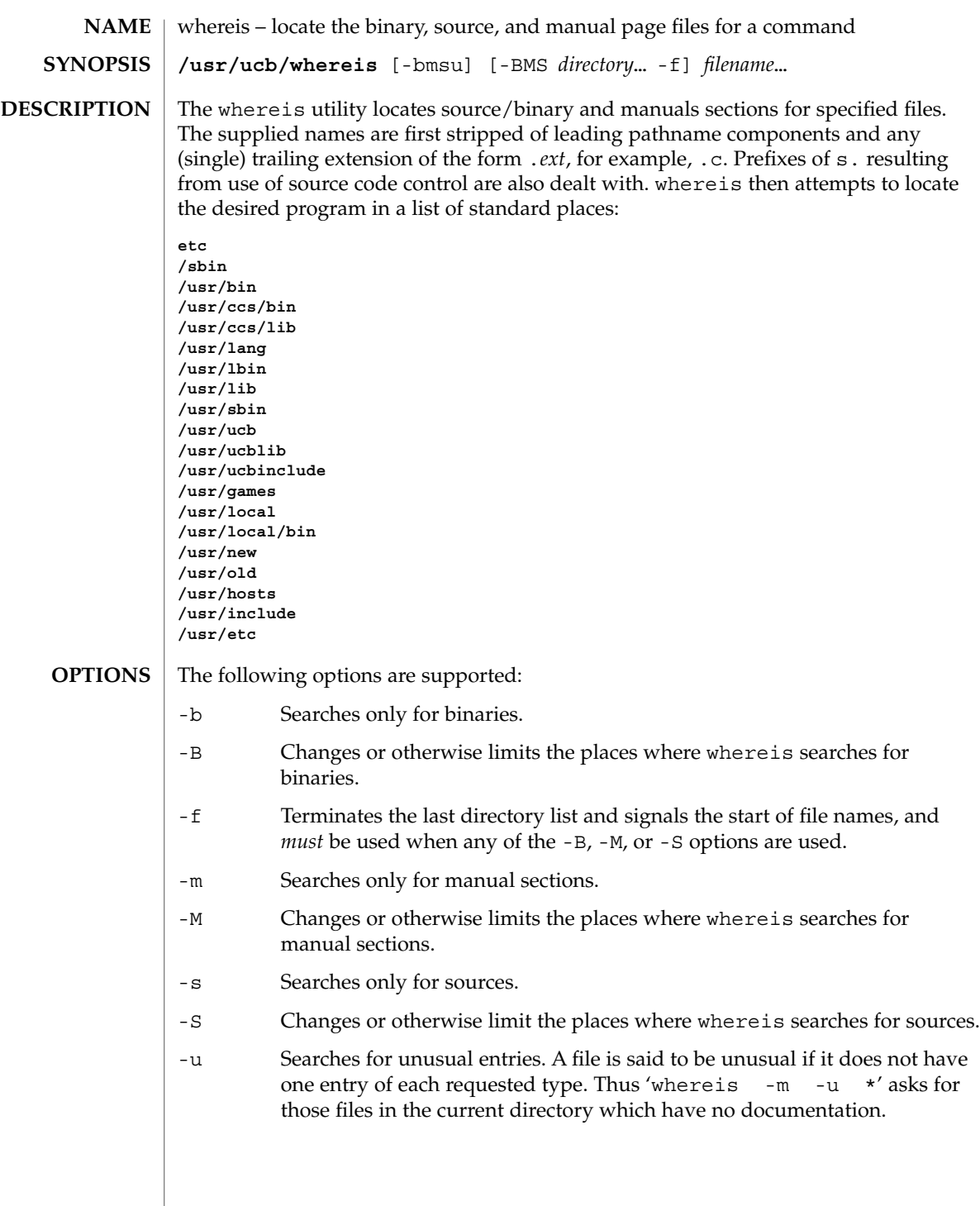

#### whereis(1B)

#### **EXAMPLE 1** Finding files **EXAMPLES**

Find all files in /usr/bin which are not documented in /usr/share/man/man1 with source in /usr/src/cmd:

example% **cd /usr/ucb** example% **whereis -u -M /usr/share/man/man1 -S /usr/src/cmd -f \***

#### /usr/src/\* **FILES**

 $/usr/{\text{doc,man}}$ /\*

/etc, /usr/{lib,bin,ucb,old,new,local}

**ATTRIBUTES**

See attributes(5) for descriptions of the following attributes:

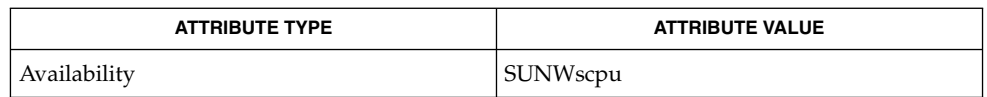

 $chdir(2)$ , attributes $(5)$ **SEE ALSO**

Since whereis uses chdir(2) to run faster, pathnames given with the -M, -S, or -B must be full; that is, they must begin with a  $\frac{7}{7}$ . **BUGS**

which(1)

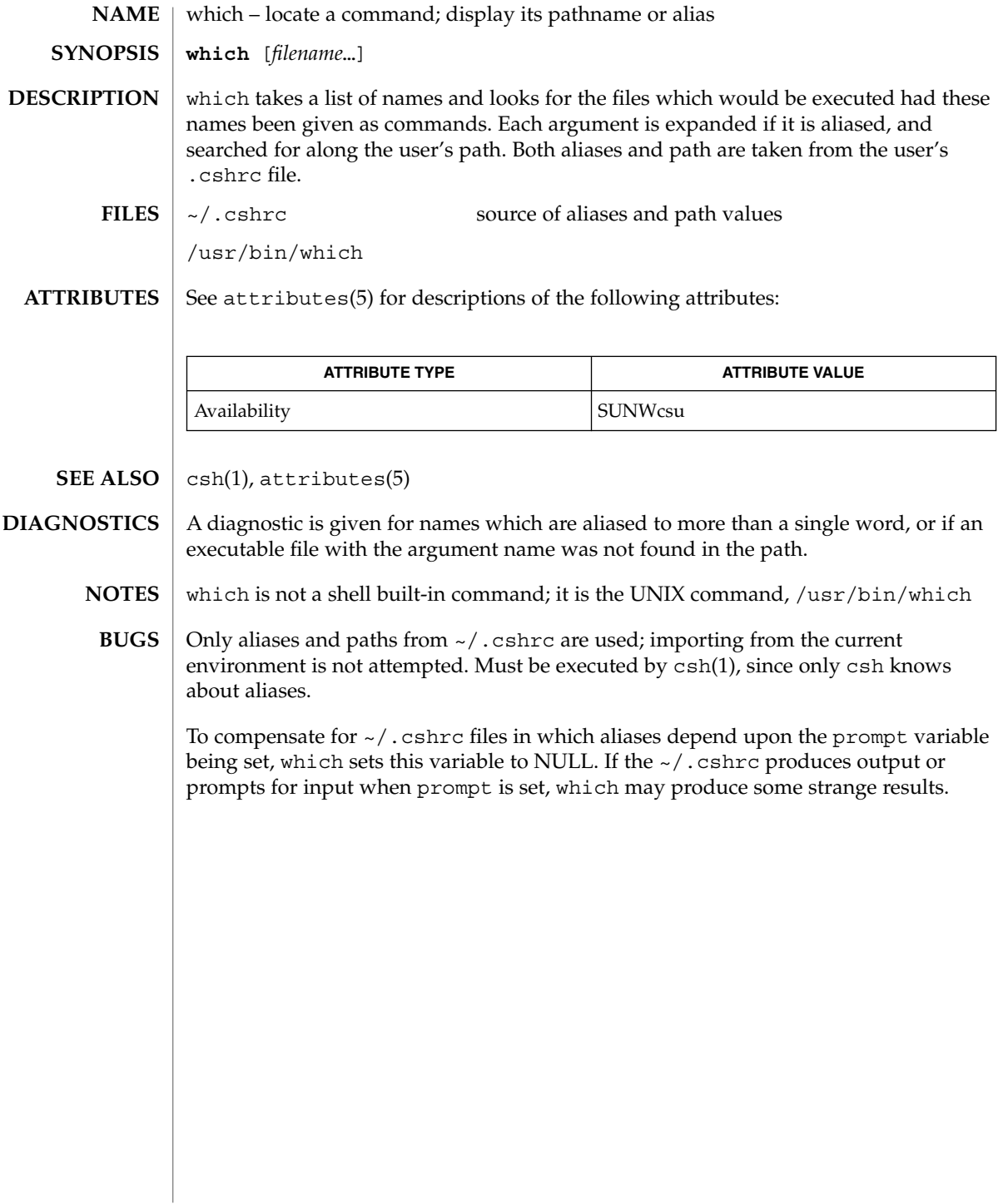

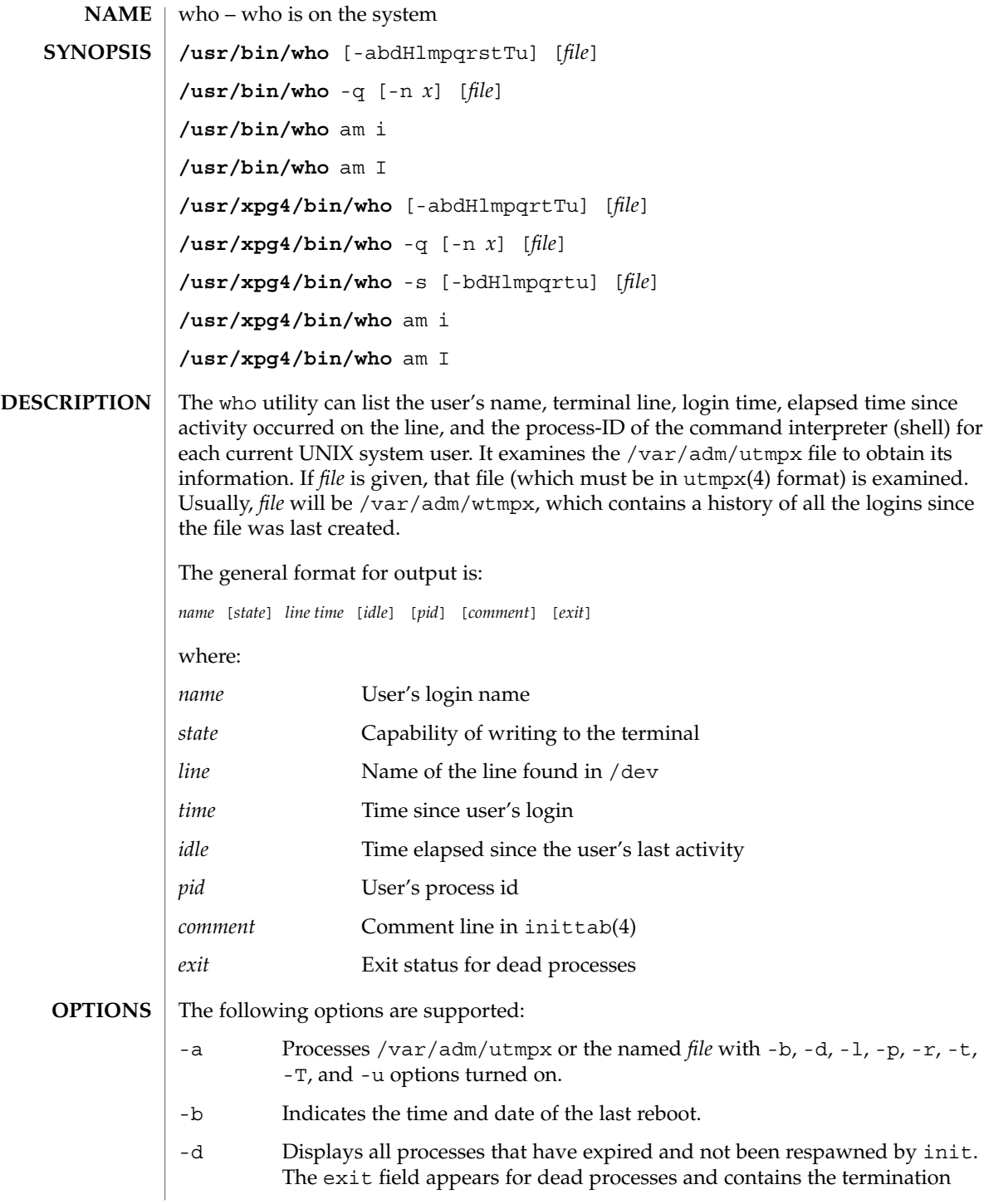

 $who(1)$ 

 $who(1)$ 

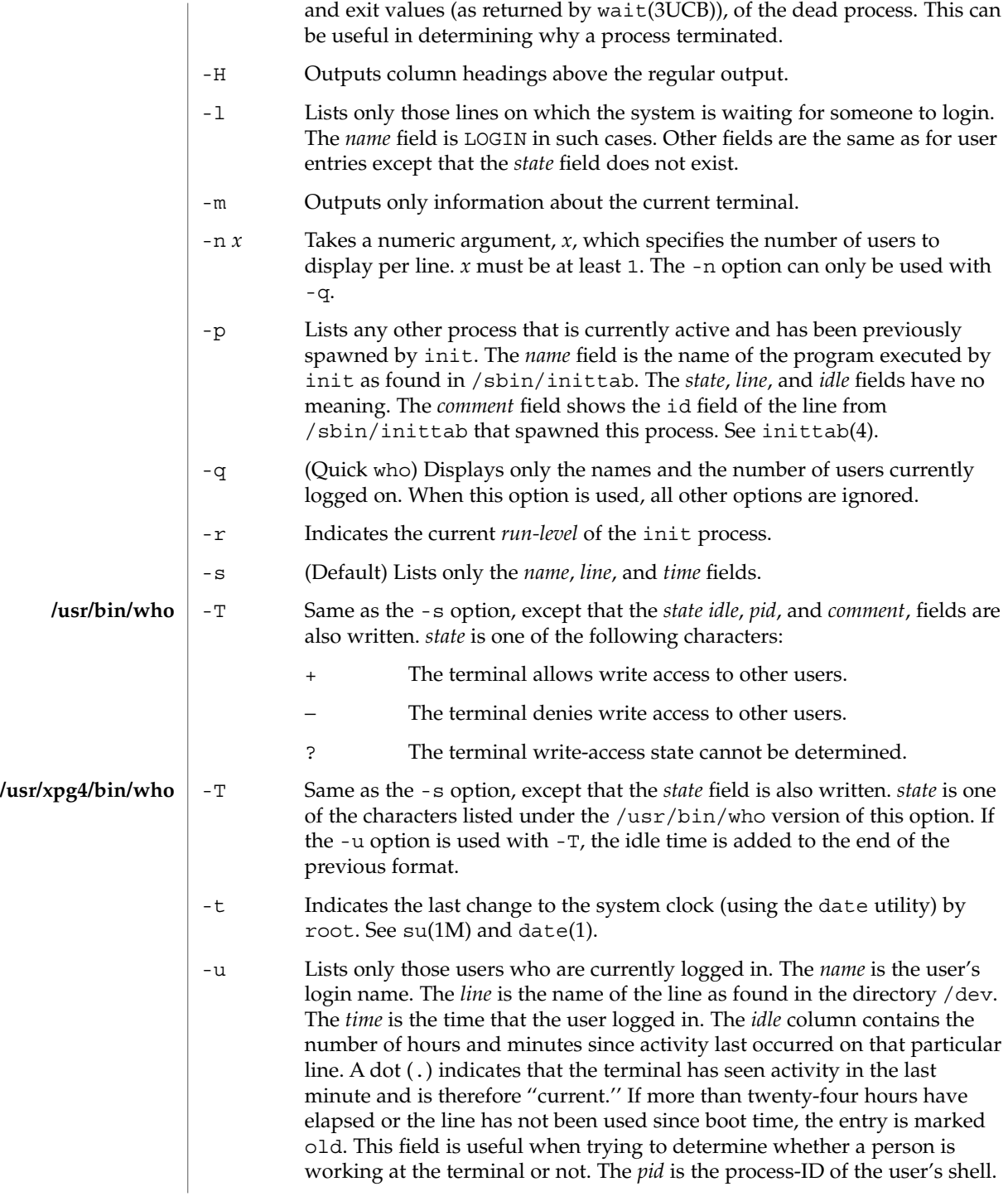

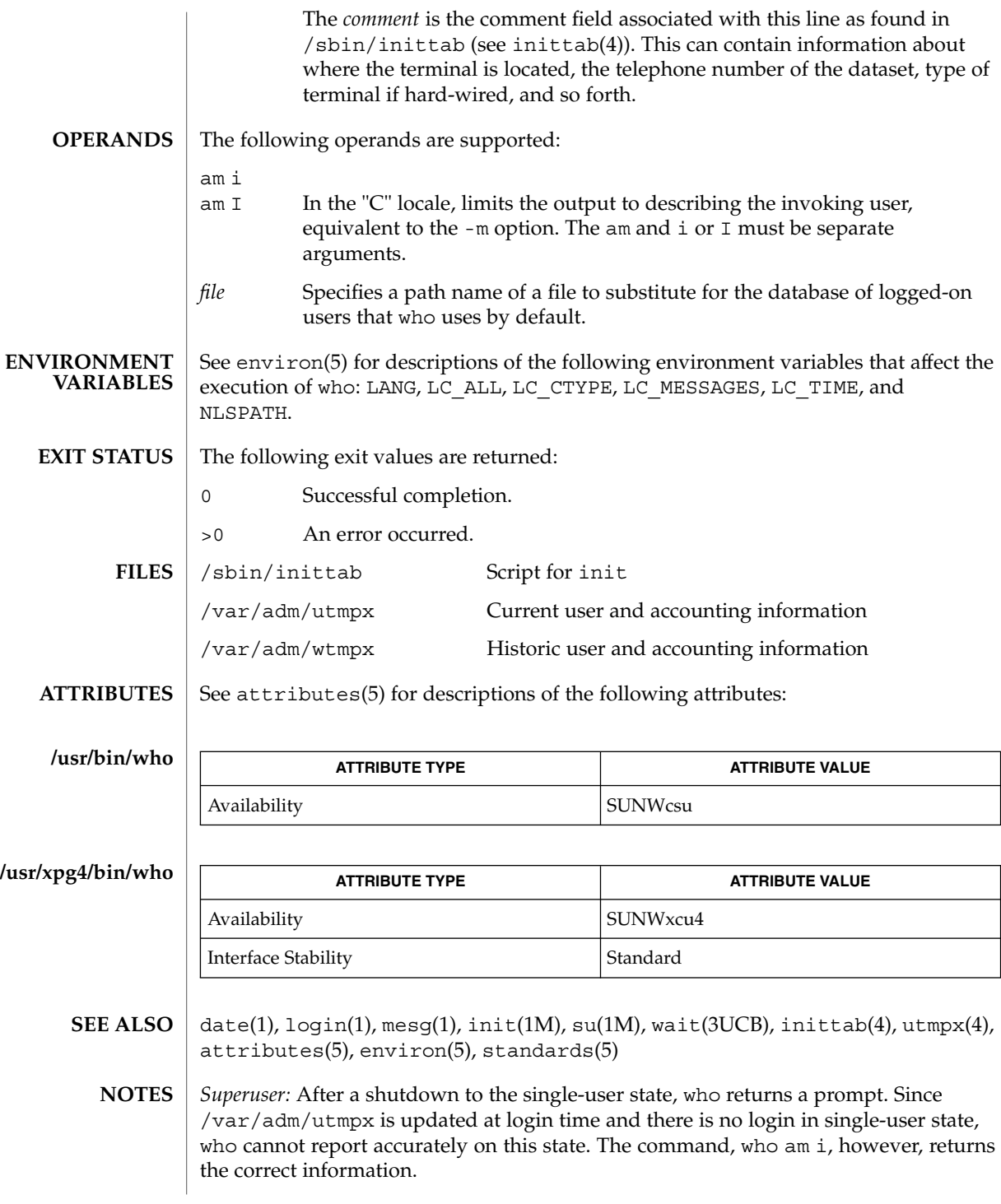

who(1)

User Commands **1711**

whoami(1B)

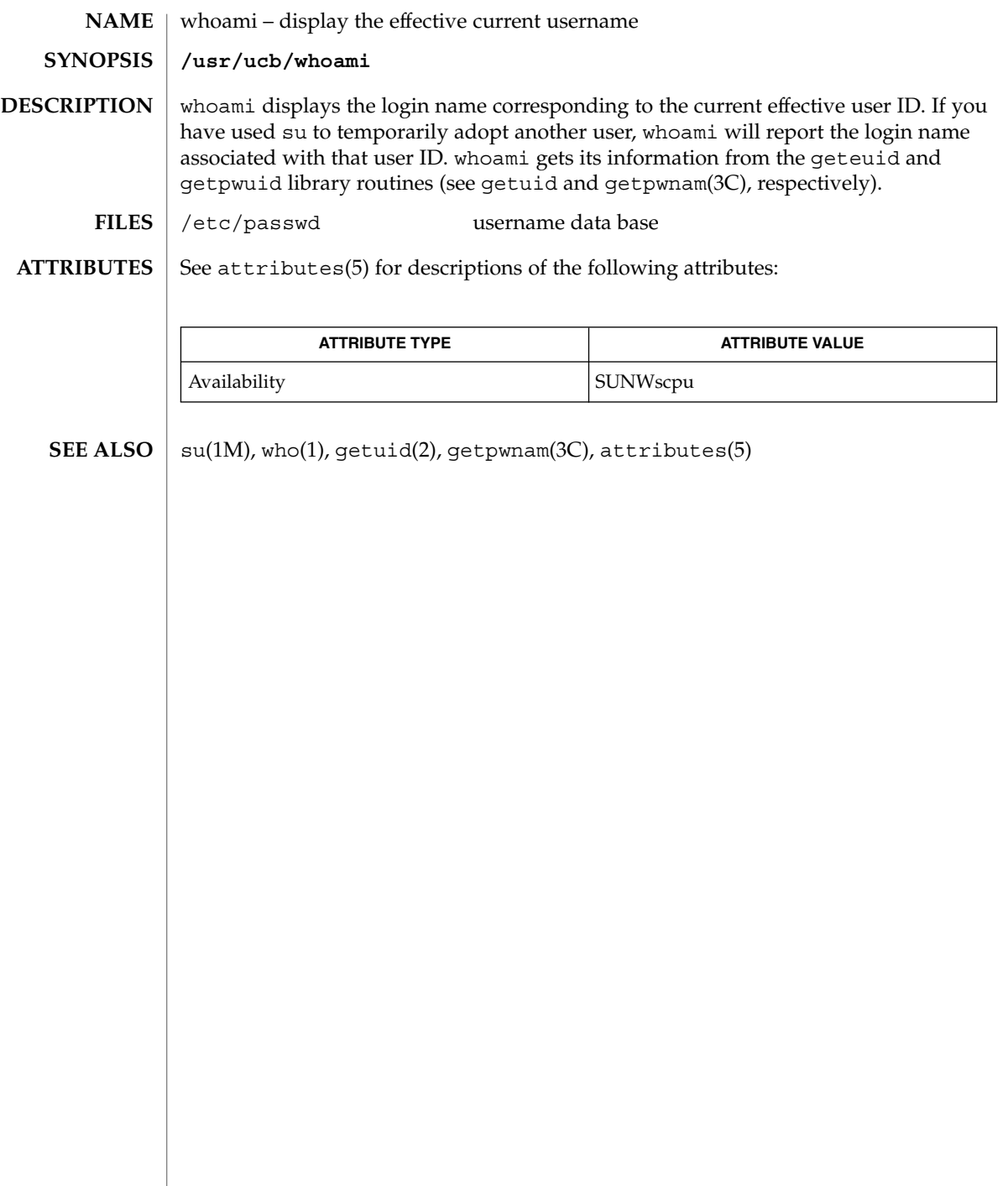

whocalls(1)

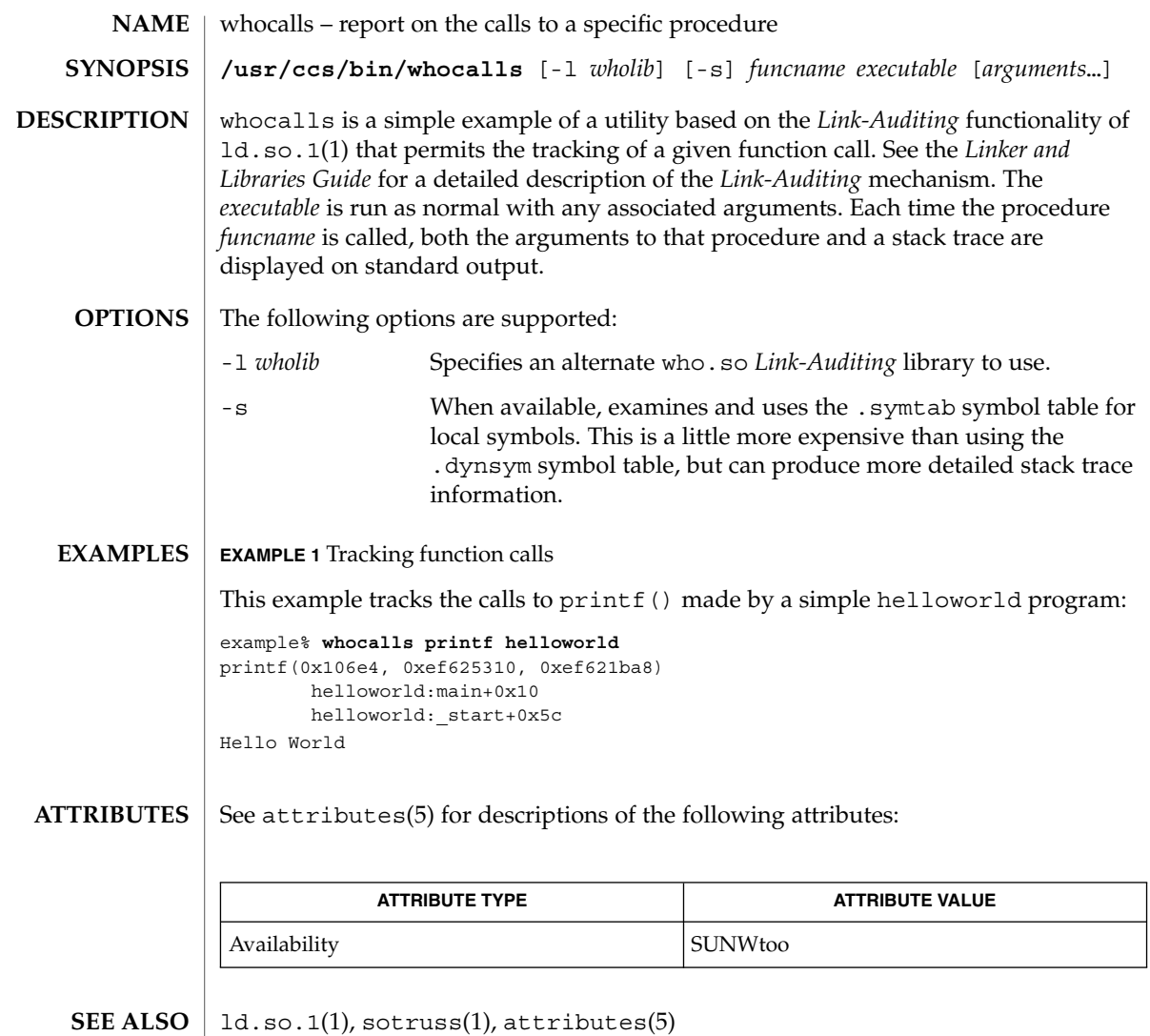

*Linker and Libraries Guide*

## whois(1)

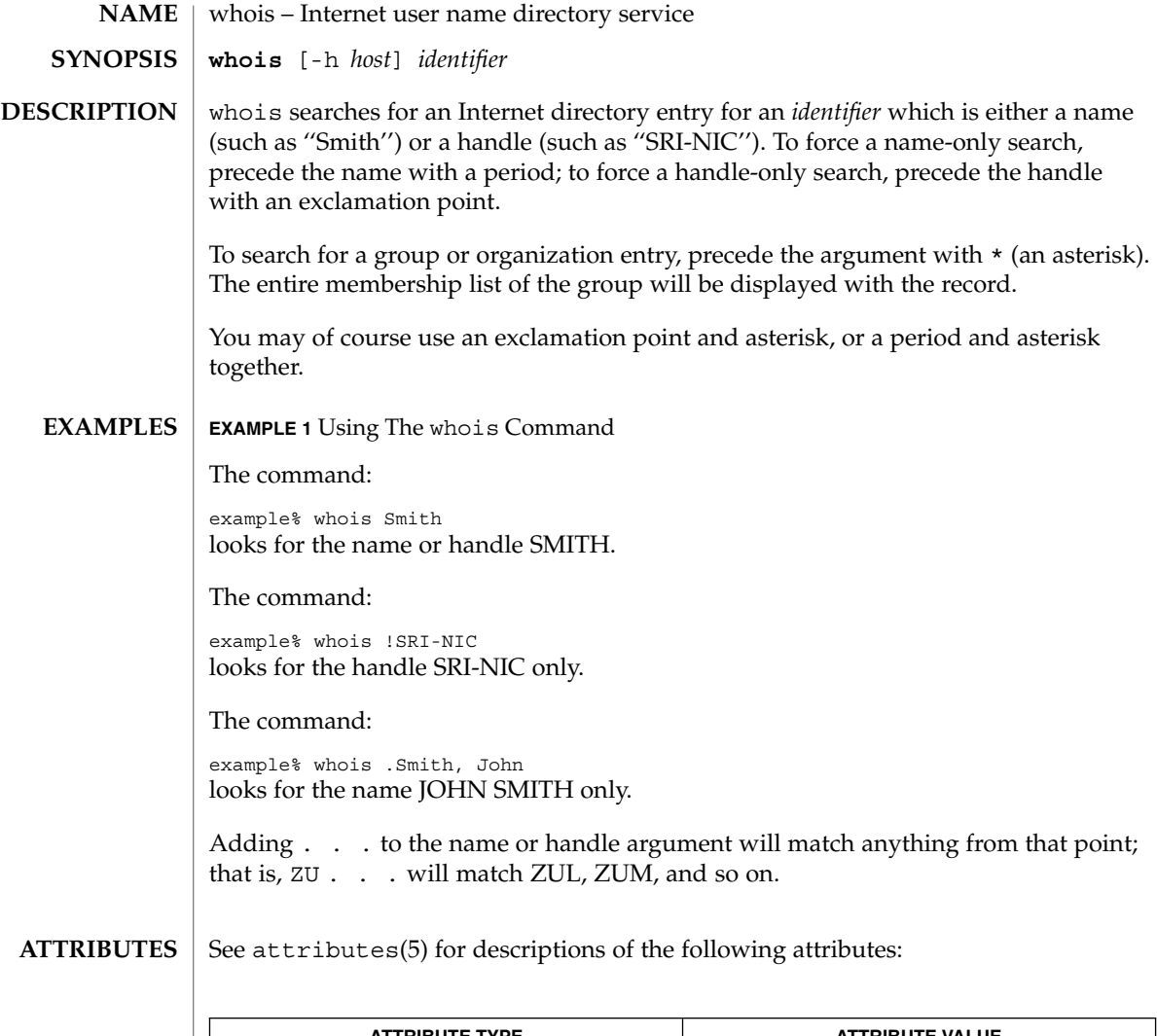

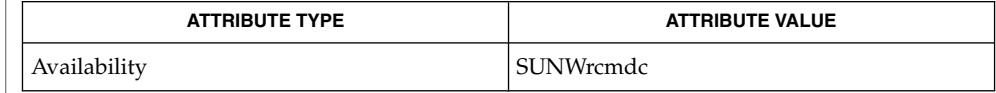

 $\textbf{SEE\ ALSO}\text{ }|\text{ } \texttt{attributes(5)}$ 

**1714** man pages section 1: User Commands • Last Revised 6 Nov 2000

write(1)

### **NAME** | write – write to another user

**write** *user* [*terminal*] **SYNOPSIS**

**DESCRIPTION**

The write utility reads lines from the user's standard input and writes them to the terminal of another user. When first invoked, it writes the message:

Message from *sender-login-id* (*sending-terminal*) [date]...

to *user*. When it has successfully completed the connection, the sender's terminal will be alerted twice to indicate that what the sender is typing is being written to the recipient's terminal.

If the recipient wants to reply, this can be accomplished by typing

write *sender-login-id* [*sending-terminal*]

upon receipt of the initial message. Whenever a line of input as delimited by a NL, EOF, or EOL special character is accumulated while in canonical input mode, the accumulated data will be written on the other user's terminal. Characters are processed as follows:

- Typing the alert character will write the alert character to the recipient's terminal.
- Typing the erase and kill characters will affect the sender's terminal in the manner described by the termios(3C) interface.
- Typing the interrupt or end-of-file characters will cause write to write an appropriate message (EOT\n in the "C" locale) to the recipient's terminal and exit.
- Typing characters from LC\_CTYPE classifications print or space will cause those characters to be sent to the recipient's terminal.
- When and only when the stty iexten local mode is enabled, additional special control characters and multi-byte or single-byte characters are processed as printable characters if their wide character equivalents are printable.
- Typing other non-printable characters will cause them to be written to the recipient's terminal as follows: control characters will appear as a '^' followed by the appropriate ASCII character, and characters with the high-order bit set will appear in "meta" notation. For example,  $\log$  is displayed as ' $\degree$ C' and  $\log$ 72' as  $'m-z'.$

To write to a user who is logged in more than once, the *terminal* argument can be used to indicate which terminal to write to. Otherwise, the recipient's terminal is the first writable instance of the user found in /usr/adm/utmpx, and the following informational message will be written to the sender's standard output, indicating which terminal was chosen:

*user* is logged on more than one place. You are connected to *terminal*. Other locations are:*terminal*

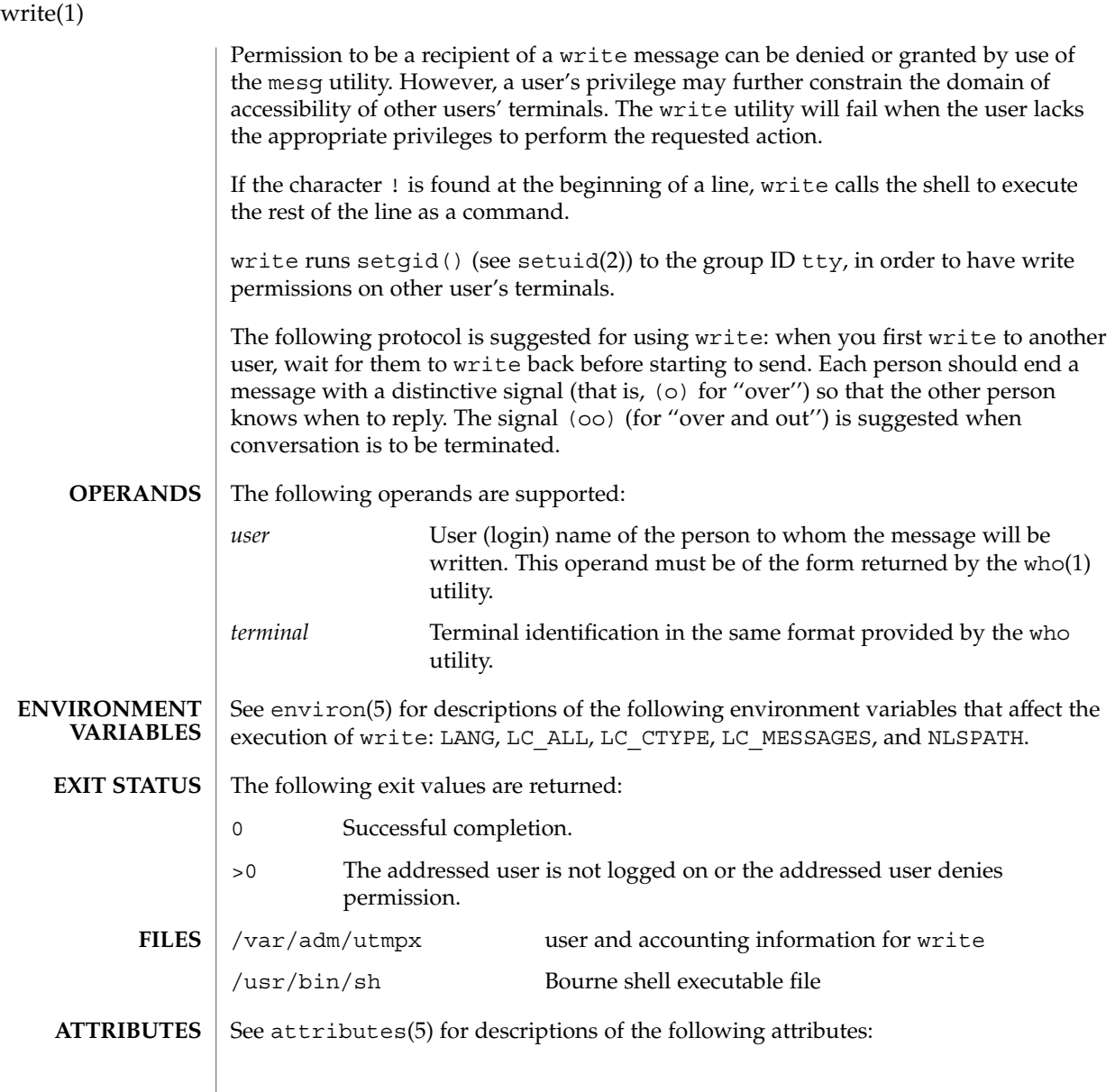

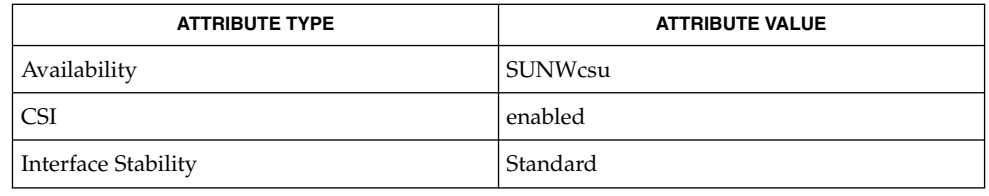

## $\textbf{SEE \, ALSO} \mid \texttt{mail(1)}, \texttt{mesg(1)}, \texttt{pr(1)}, \texttt{sh(1)}, \texttt{talk(1)}, \texttt{who(1)}, \texttt{setuid (2)}, \texttt{termios(3C)},$ attributes(5), environ(5), standards(5) **DIAGNOSTICS**

user is not logged on The person you are trying to write to is not logged on.

Permission denied The person you are trying to write to denies that permission (with mesg).

Warning: cannot respond, set mesg -y Your terminal is set to mesg n and the recipient cannot respond to you.

Can no longer write to user The recipient has denied permission (mesg n) after you had started writing.

### write(1)

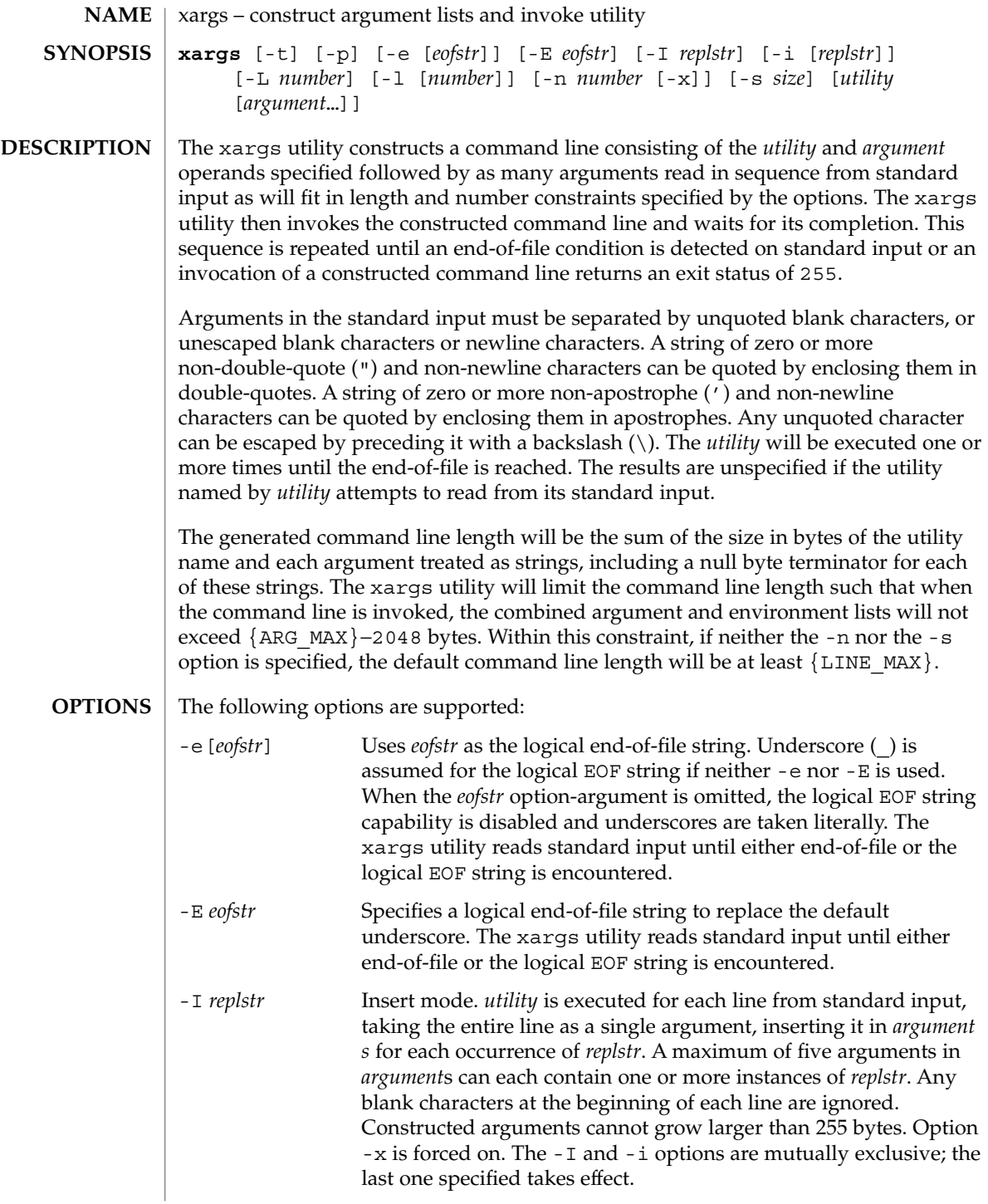

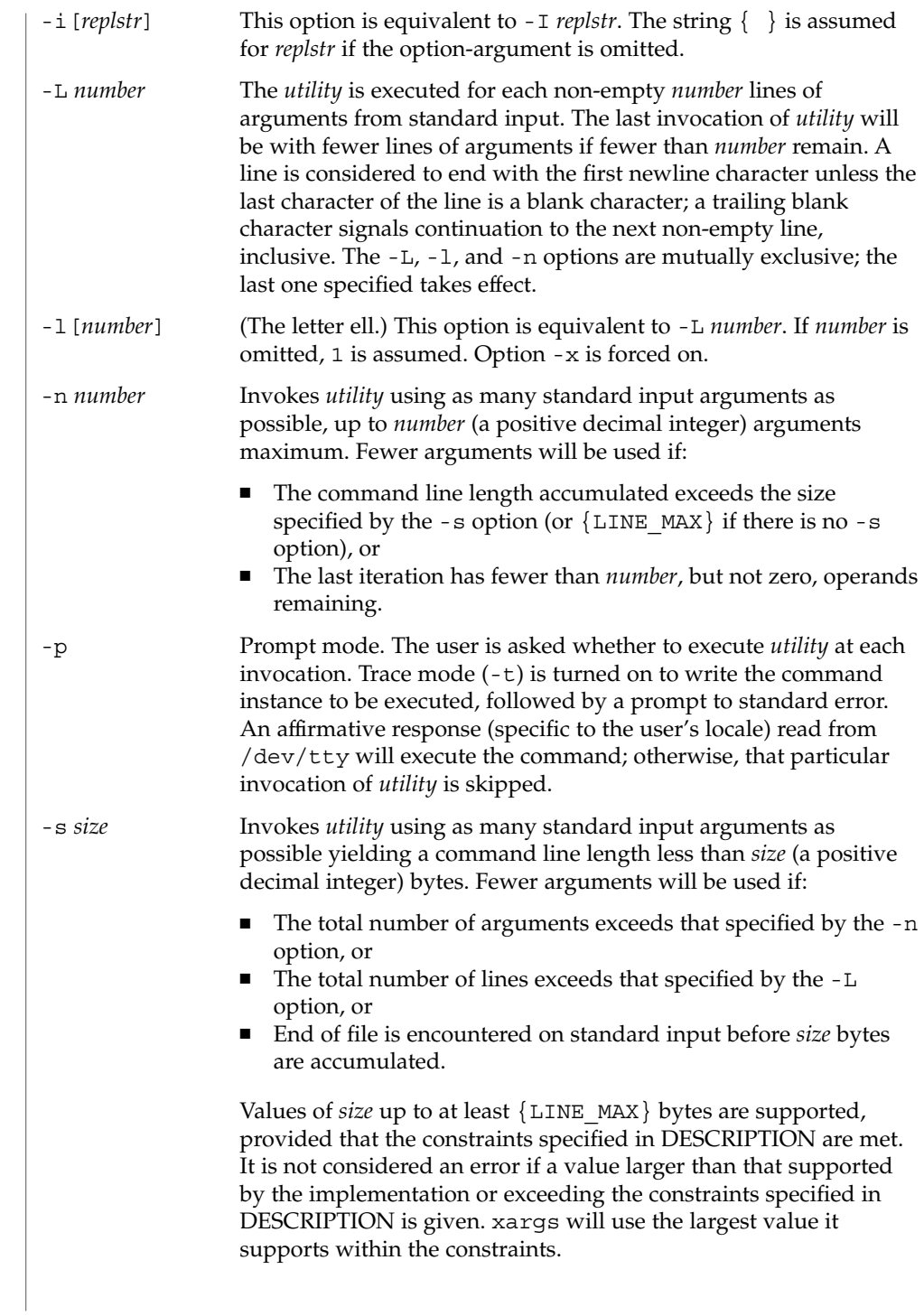

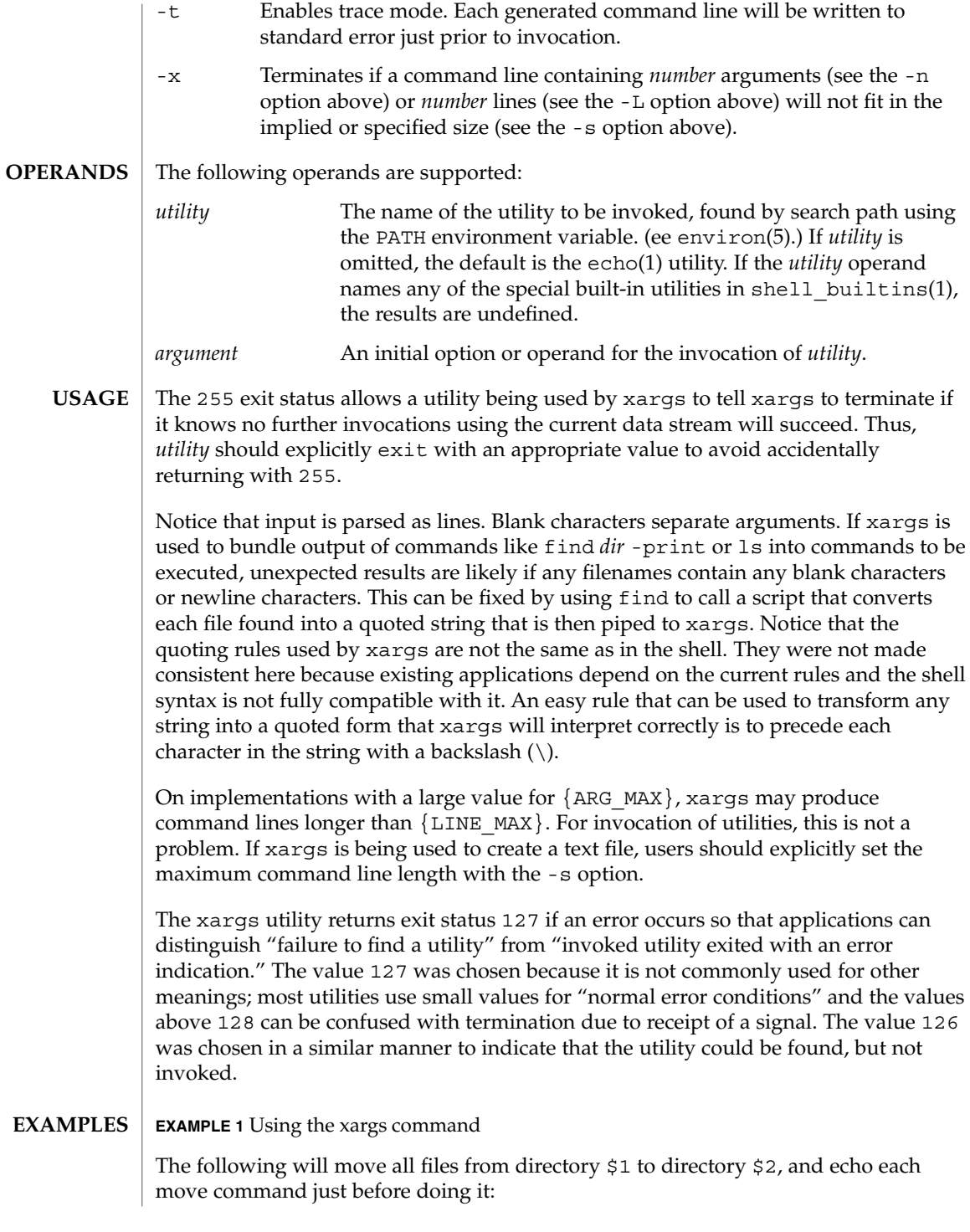

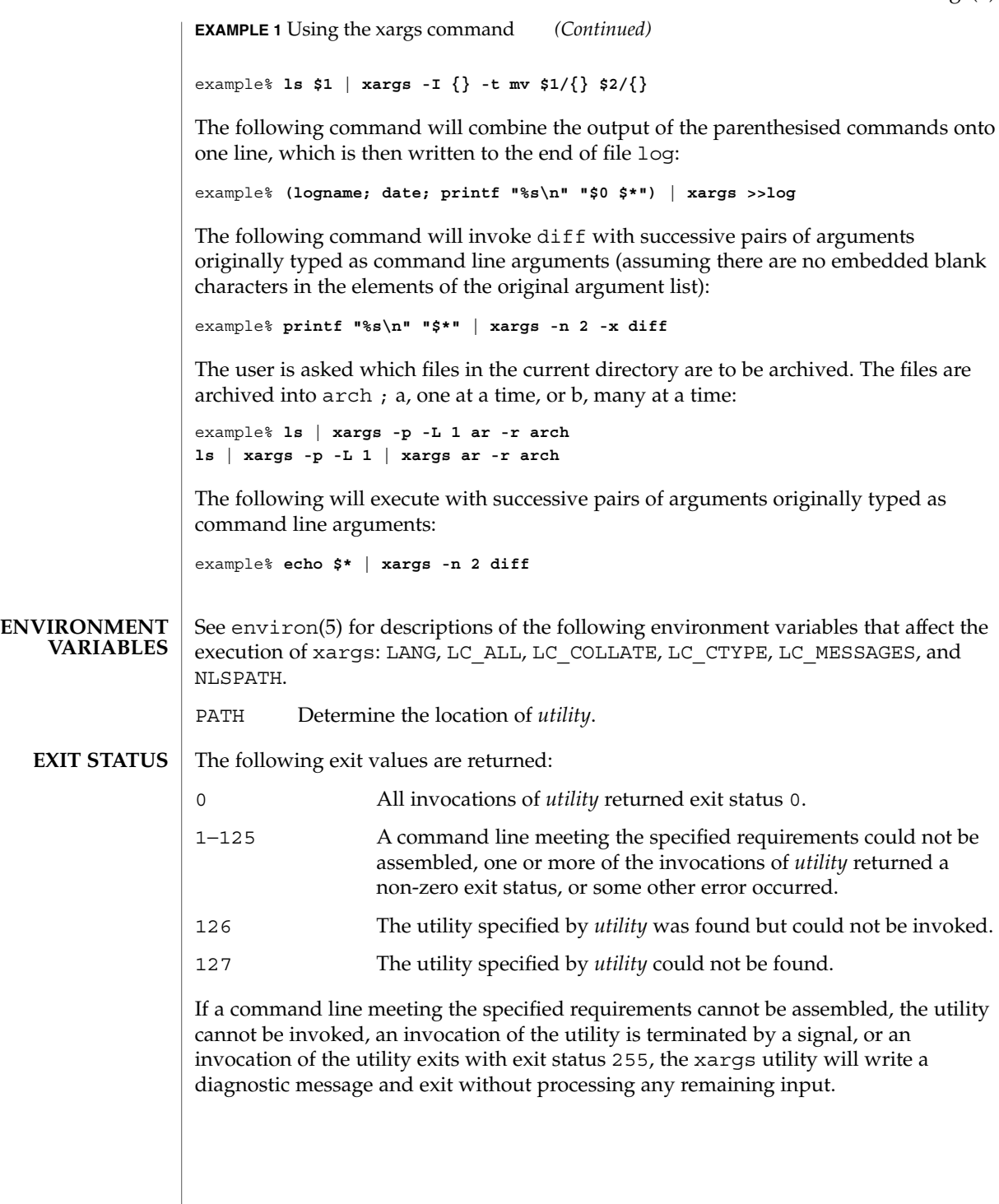

**ATTRIBUTES** | See attributes(5) for descriptions of the following attributes:

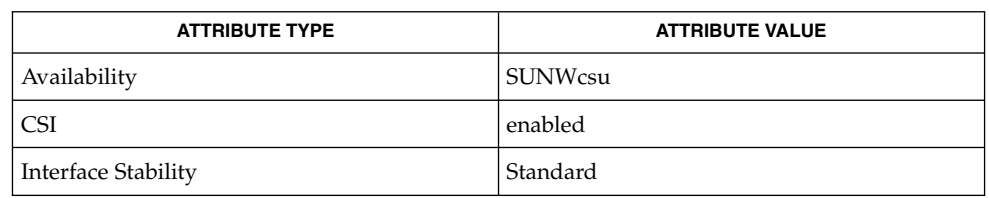

 $\textbf{SEE \, ALSO} \parallel \text{echo(1), shell\_building(1), attributes(5), environment(5), standards(5)}$ 

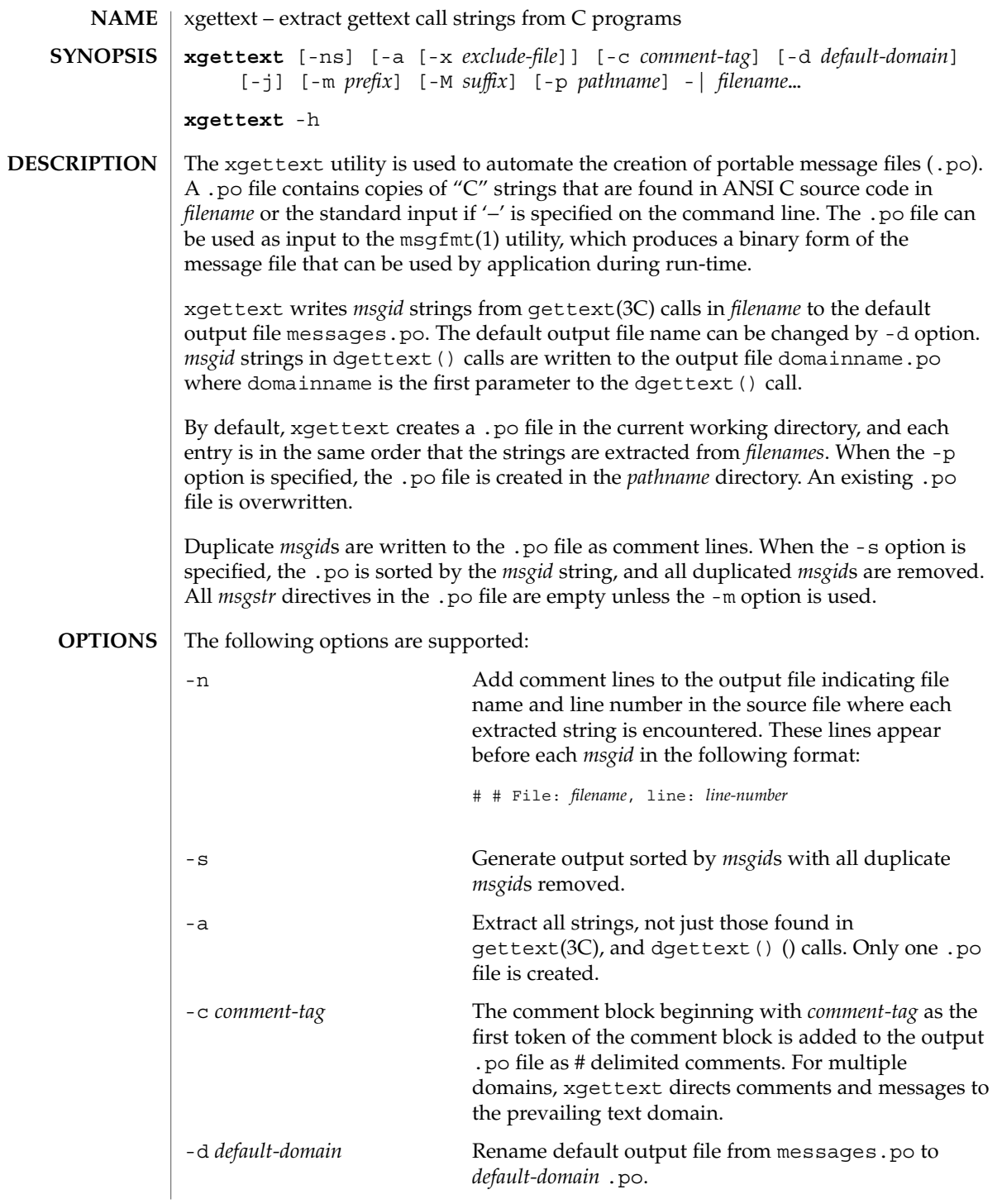

xgettext(1)

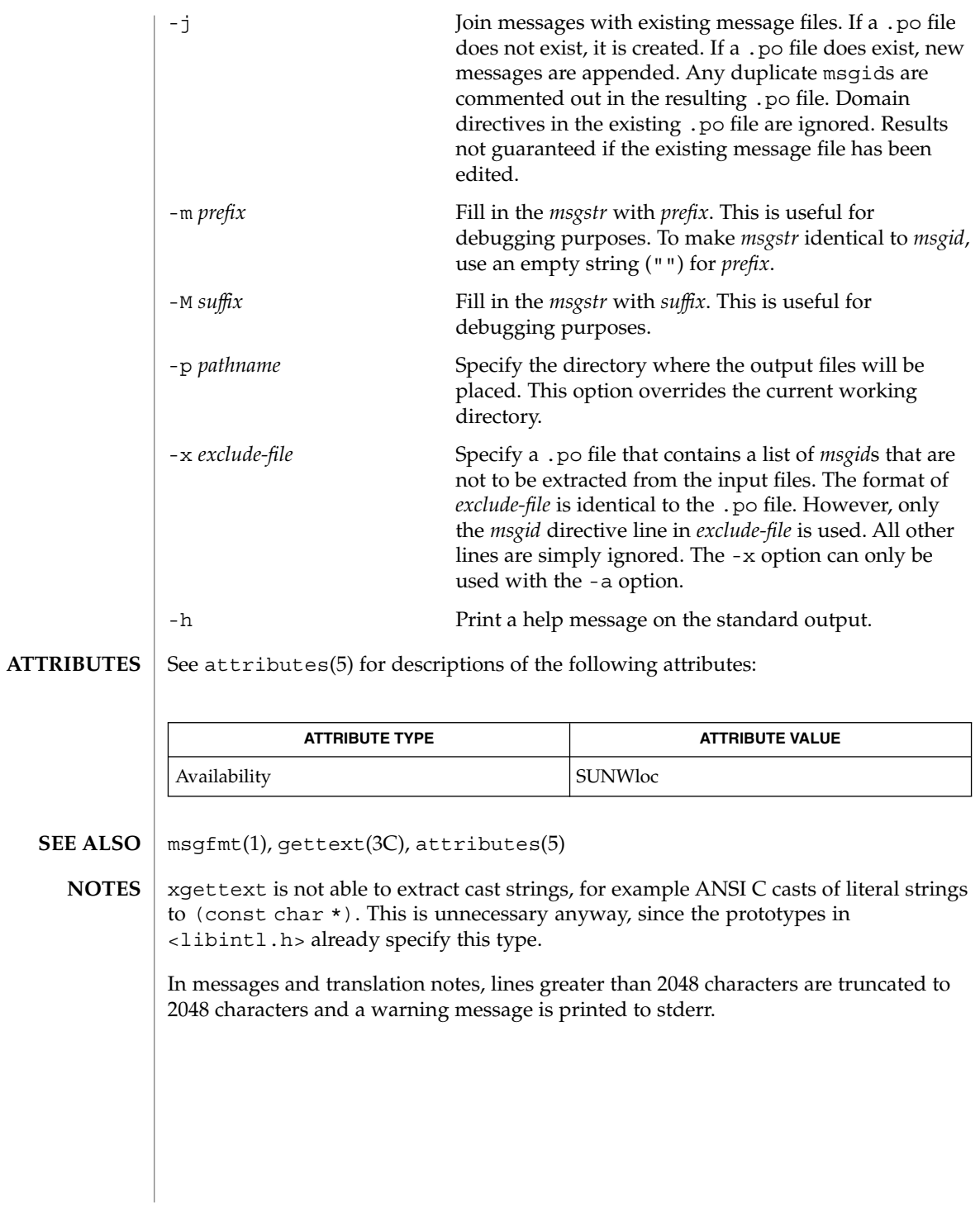

xstr – extract strings from C programs to implement shared strings **xstr** -c *filename* [-v] [-l *array*] **xstr** [-l *array*] **xstr** *filename* [-v] [-l *array*] xstr maintains a file called strings into which strings in component parts of a large program are hashed. These strings are replaced with references to this common area. This serves to implement shared constant strings, which are most useful if they are also read-only. The command: example% xstr −c *filename* extracts the strings from the C source in name, replacing string references by expressions of the form &xstr[*number*] for some number. An appropriate declaration of xstr is prepended to the file. The resulting C text is placed in the file  $x \cdot c$ , to then be compiled. The strings from this file are placed in the strings data base if they are not there already. Repeated strings and strings which are suffixes of existing strings do not cause changes to the data base. After all components of a large program have been compiled, a file declaring the common xstr space called xs.c can be created by a command of the form: example% xstr This xs.c file should then be compiled and loaded with the rest of the program. If possible, the array can be made read-only (shared) saving space and swap overhead. xstr can also be used on a single file. A command: example% xstr *filename* creates files x.c and xs.c as before, without using or affecting any strings file in the same directory. It may be useful to run xstr after the C preprocessor if any macro definitions yield strings or if there is conditional code which contains strings which may not, in fact, be needed. xstr reads from the standard input when the argument '−' is given. An appropriate command sequence for running xstr after the C preprocessor is: example% cc −E name.c | xstr −c − example% cc −c x.c example% mv x.o name.o xstr does not touch the file strings unless new items are added; thus make(1S) can avoid remaking xs.o unless truly necessary. **NAME SYNOPSIS DESCRIPTION**

User Commands **1725**

 $xstr(1)$ 

 $xstr(1)$ 

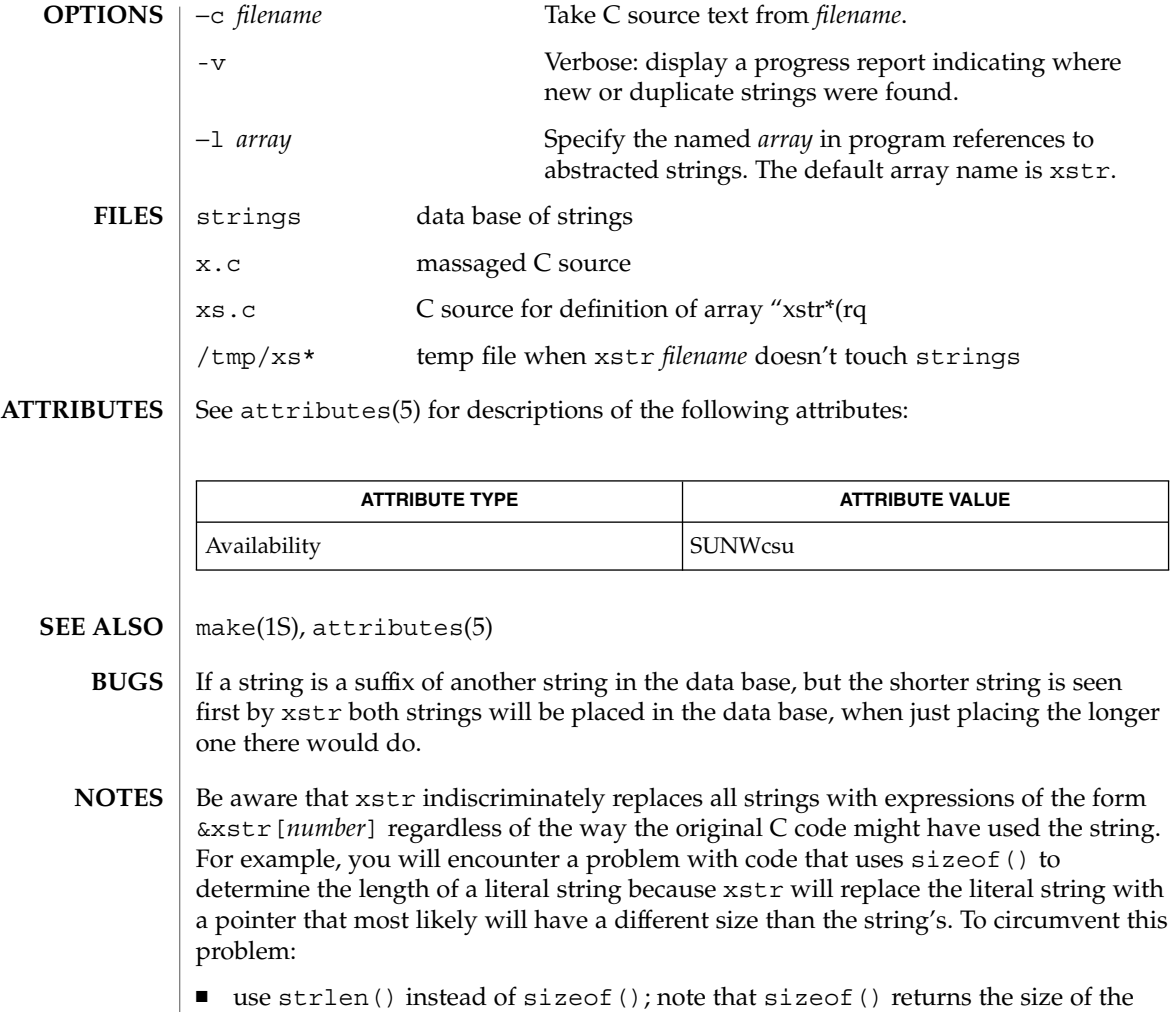

- array (including the null byte at the end), whereas strlen() doesn't count the null byte. The equivalent of sizeof("*xxx*") really is (strlen("*xxx*"))+1. ■ use #define for operands of sizeof() and use the define'd version. xstr
- ignores #define statements. Make sure you run xstr on *filename* before you run it on the preprocessor.

You will also encounter a problem when declaring an initialized character array of the form

char x[] = "*xxx*";

xstr will replace *xxx* with an expression of the form &xstr[*number*] which will not compile. To circumvent this problem, use static char  $*x = "xxx"$  instead of static char x[] = "xxx".

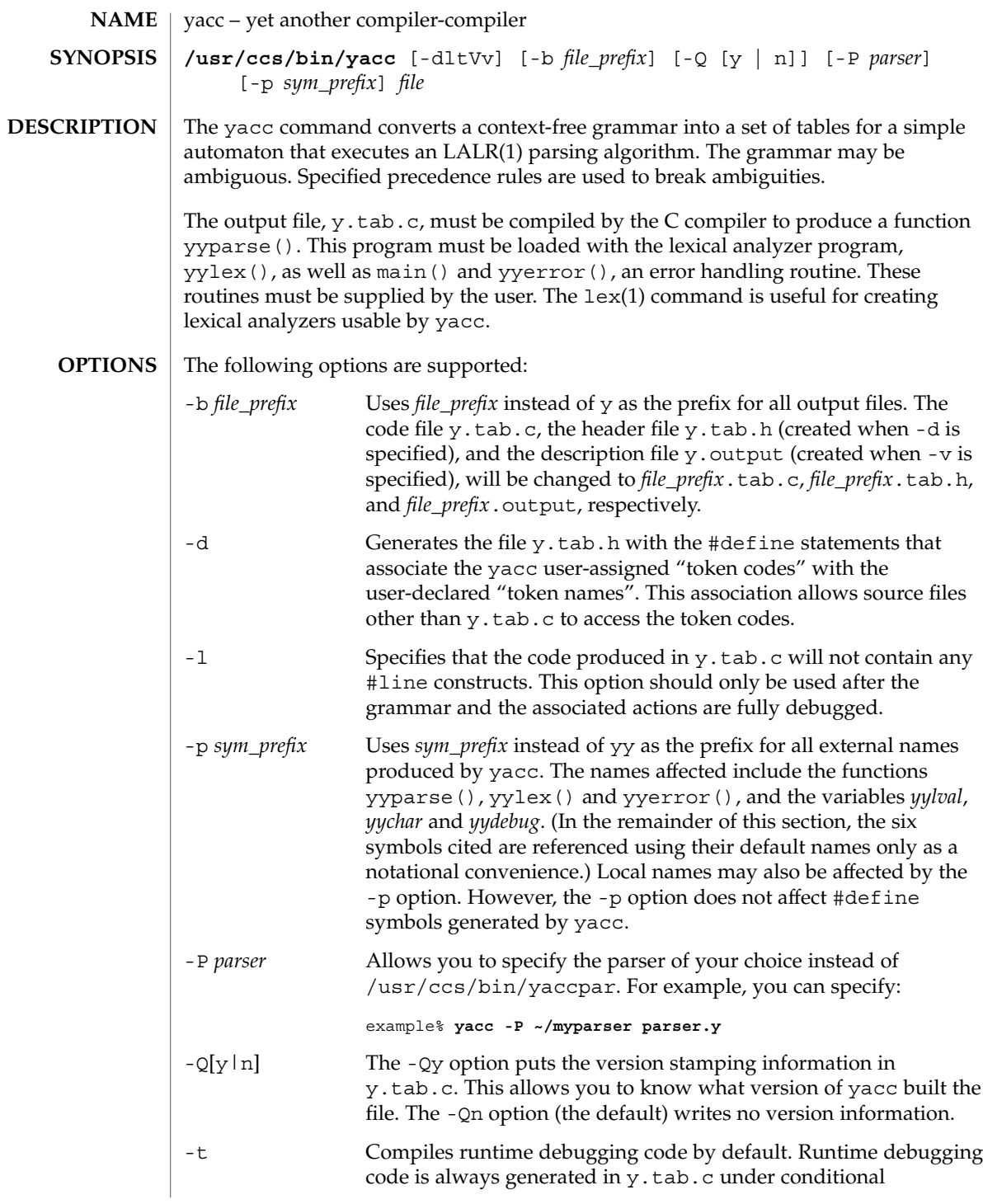

yacc(1)

yacc(1)

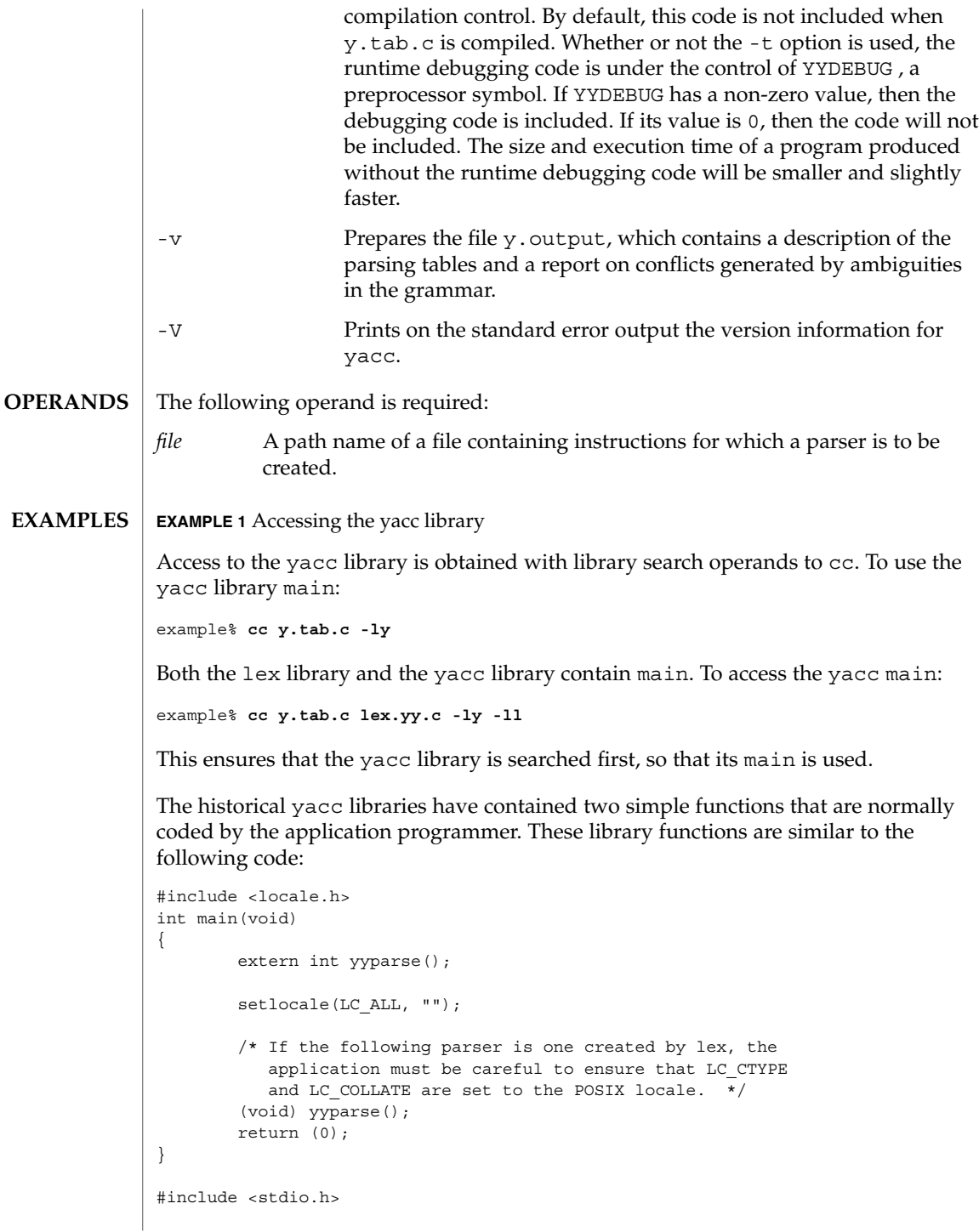
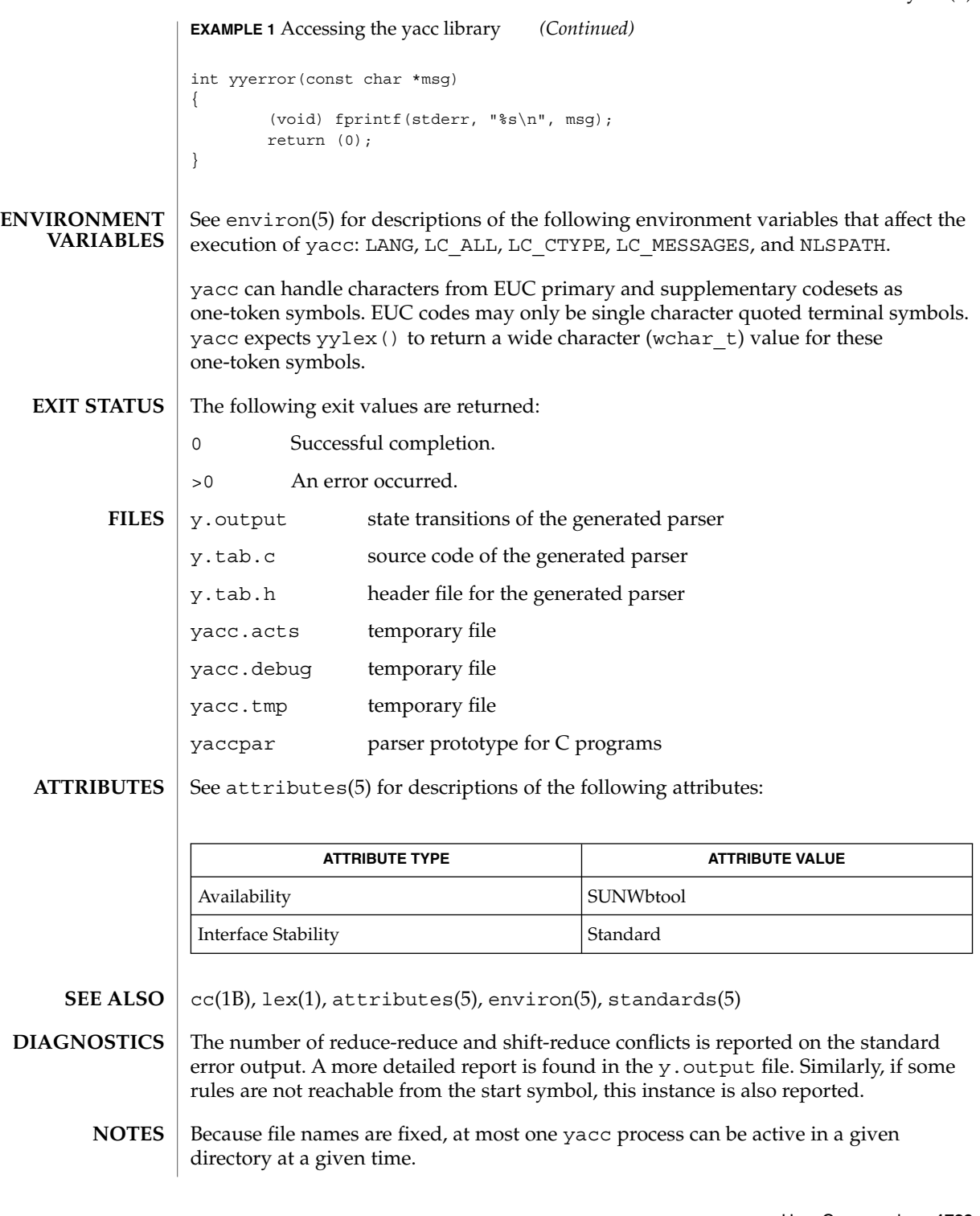

yacc(1)

yacc(1)

Users are encouraged to avoid using '\$' as part of any identifier name.

<span id="page-1730-0"></span>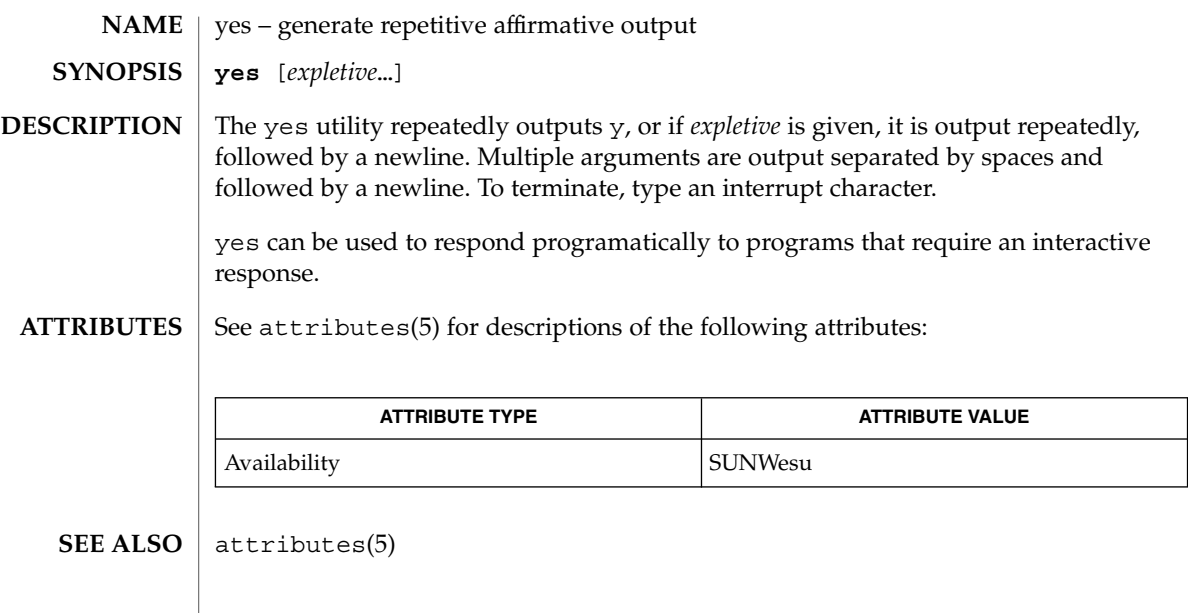

<span id="page-1731-0"></span>ypcat(1)

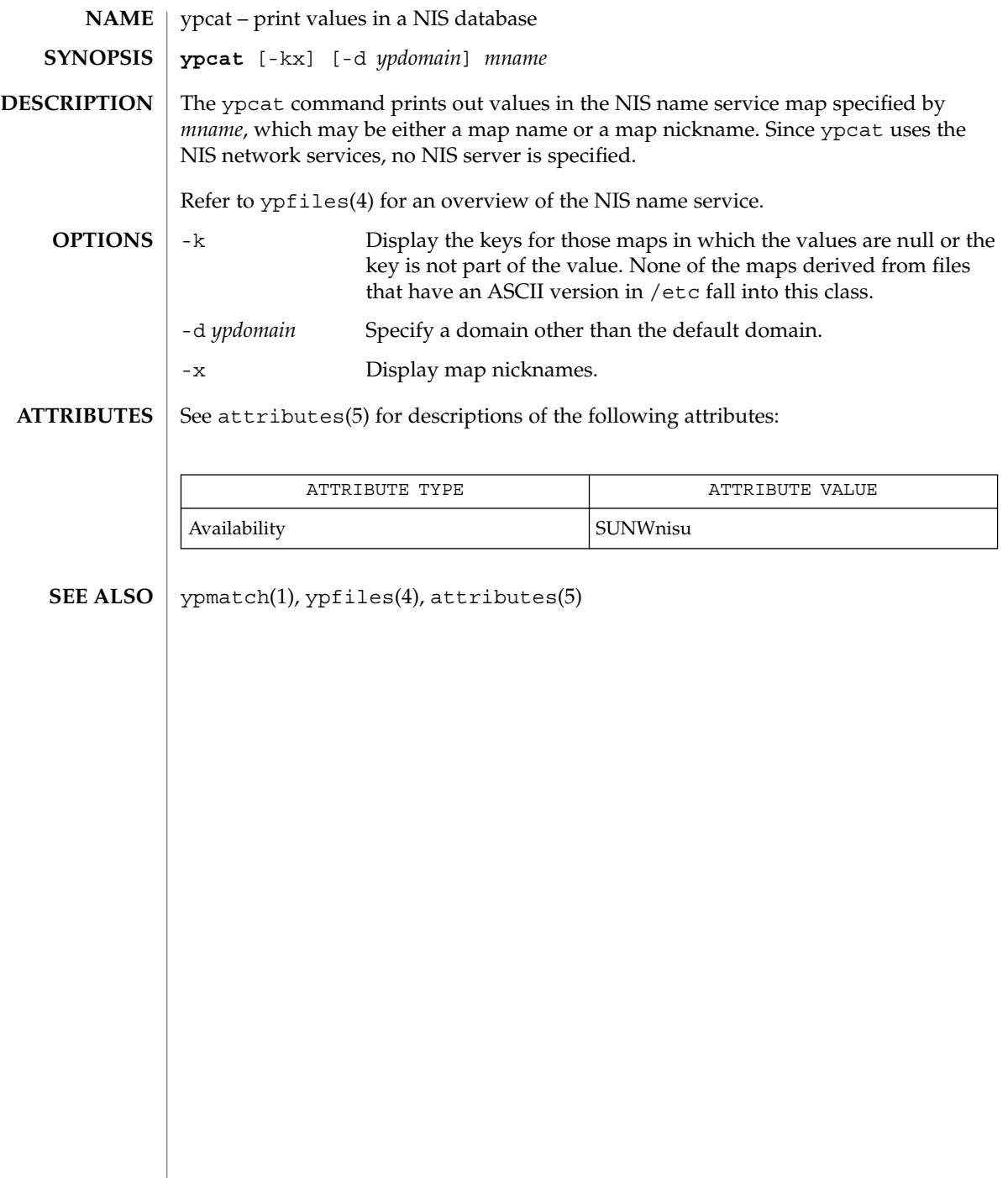

# ypmatch(1)

<span id="page-1732-0"></span>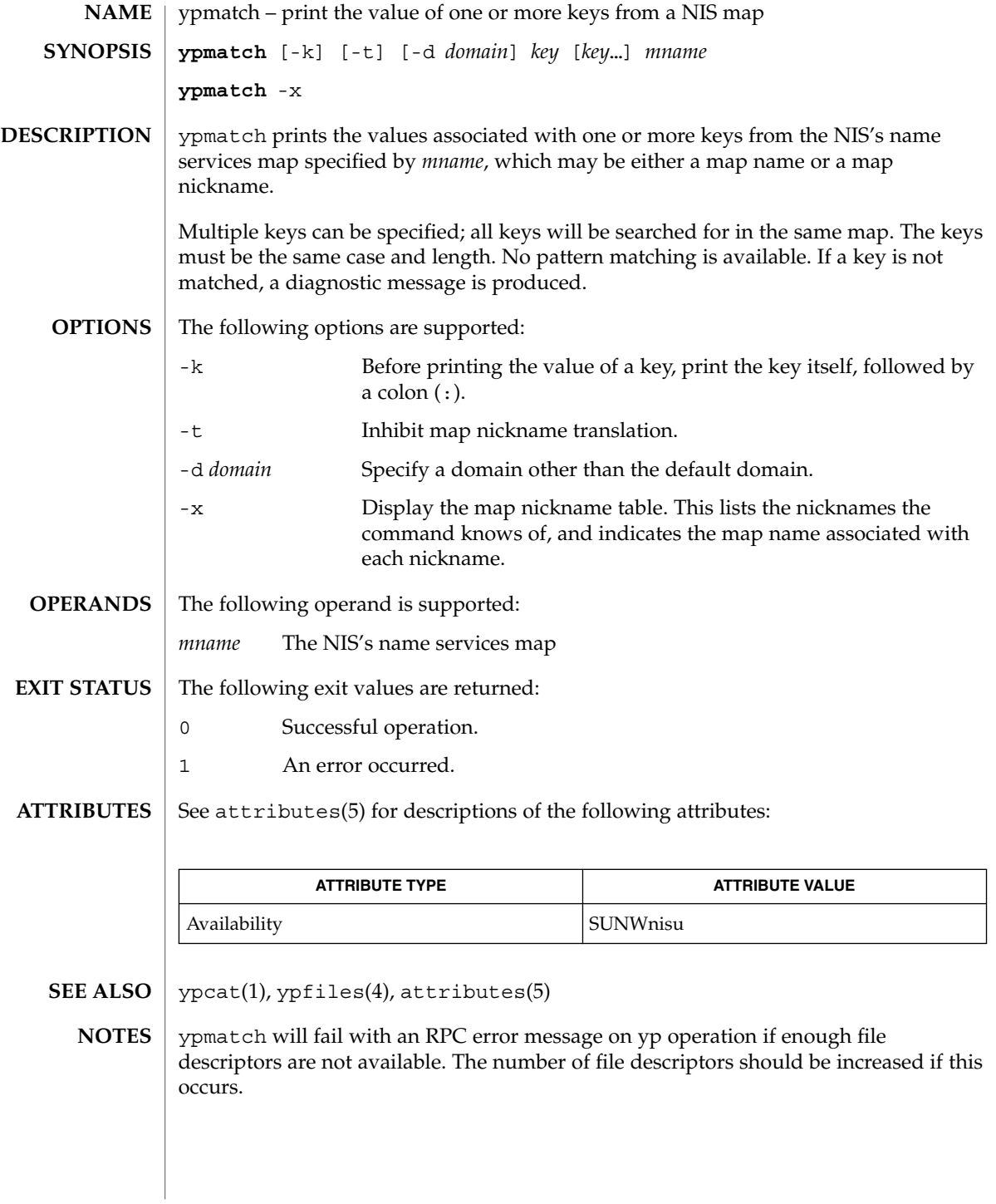

User Commands **1733**

<span id="page-1733-0"></span>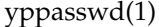

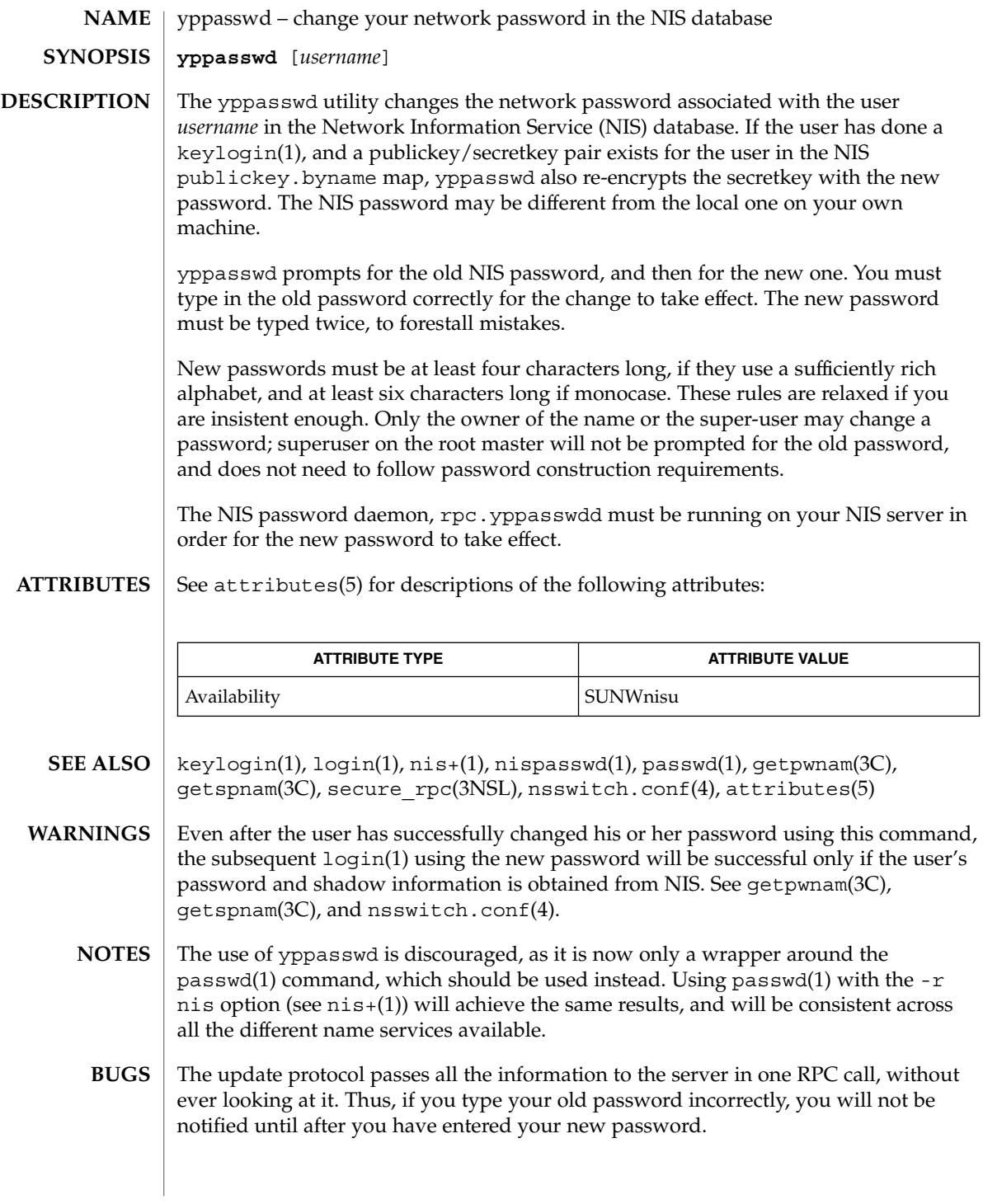

ypwhich(1)

<span id="page-1734-0"></span>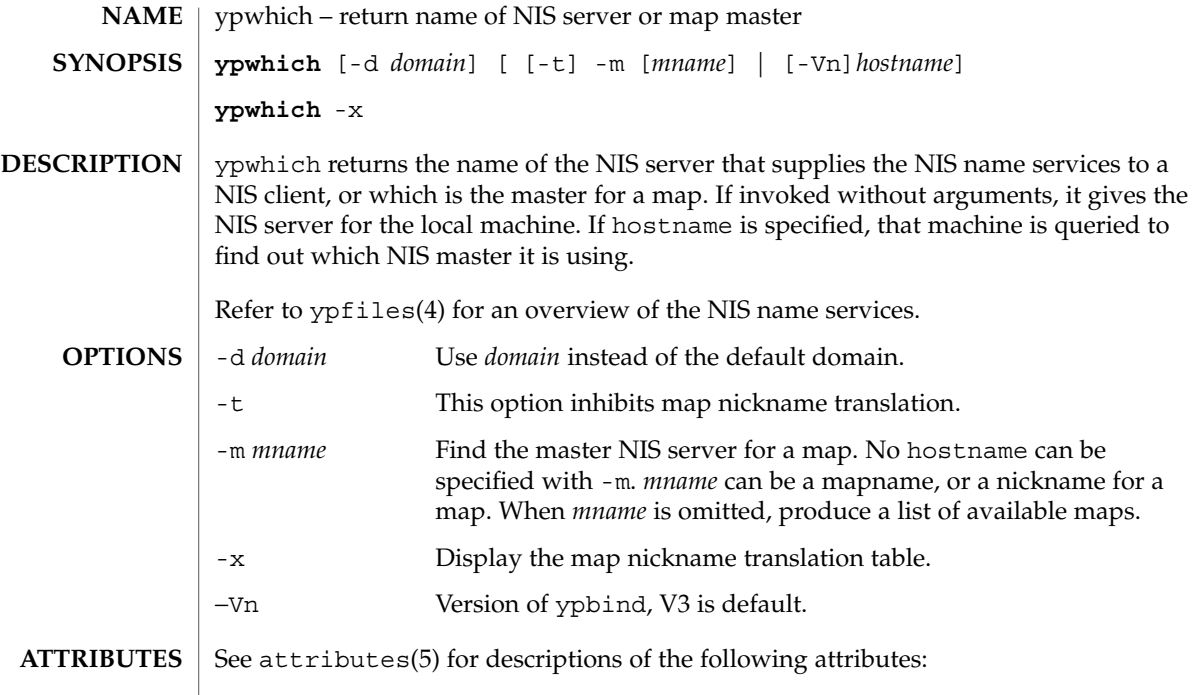

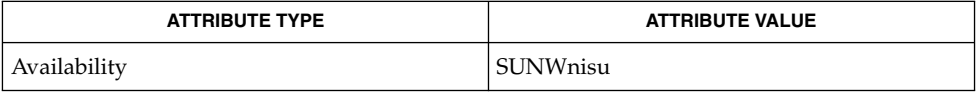

```
\textbf{SEE \, ALSO} \parallel \text{ypfiles(4), attributes(5)}
```
ypwhich(1)

# Index

# **A**

a new version of the network information name service — nis+,  $1003$ a new version of the network information name service — NIS+, [1003](#page-1002-0) a new version of the network information name service — nis, [1003](#page-1002-0) accounting, search and print files acctcom, [30](#page-29-0) acctcom — search and print process accounting files, [30](#page-29-0) adb — debugger, [33](#page-32-0) addbib — create or extend bibliography, [34](#page-33-0) adds /dev entries to give SunOS 4.x compatible names to SunOS 5.x devices ucblinks, [1628](#page-1627-0) alias — shell built-in functions to create your own pseudonym or shorthand for a command or series of commands, [36](#page-35-0) aliases, collected by sendmail — praliases, [1193](#page-1192-0) allocate — allocate devices, [39](#page-38-0) answerbook2 — online documentation system, [42](#page-41-0) appcert — examine application-level products for unstable use of Solaris interfaces, [43](#page-42-0) apply changes to files — patch, [1108](#page-1107-0) apptrace — trace application function calls to Solaris shared libraries, [50](#page-49-0) apropos — locate commands by keyword, [55](#page-54-0) ar — maintain portable archive or library, [57](#page-56-0) arch — display architecture of current host, [61](#page-60-0) archive, maintain a portable one across all machines — ar, [57](#page-56-0)

archives, create tape archives, and add or extract files — tar, [1525](#page-1524-0) as — assembler, [62](#page-61-0) asa — convert FORTRAN carriage-control output to printable form, [66](#page-65-0) assembler, — as, [62](#page-61-0) at — execute commands at a later time, [68,](#page-67-0) [251](#page-250-0) atq — display the jobs queued to run at specified times, [75](#page-74-0) atrm — remove jobs spooled by at or batch, [76](#page-75-0) audio file formats, convert — audioconvert, [77](#page-76-0) audio files play — audioplay, [81](#page-80-0) record — audiorecord, [83](#page-82-0) audioconvert — convert audio file formats, [77](#page-76-0) audioplay — play audio files, [81](#page-80-0) audiorecord — record an audio file, [83](#page-82-0) authentication agent — ssh-agent, [1473](#page-1472-0) authentication key generation ssh-keygen, [1477](#page-1476-0) auths — print authorizations granted to a user, [86](#page-85-0) awk — pattern scanning and processing language, [88](#page-87-0)

#### **B**

banner — make posters, [93](#page-92-0)

basename — display portions of pathnames, [96](#page-95-0) basename — strips affixes from path names, [94](#page-93-0) batch — execute commands at a later time, [68,](#page-67-0) [251](#page-250-0)

**1737**

bc — arbitrary precision arithmetic language, [97](#page-96-0) bdiff — display line-by-line differences between pairs of large text files, [101](#page-100-0) bfs — big file scanner, [102](#page-101-0) bfs Commands, [102](#page-101-0) bg — shell built-in functions to control process execution, [561](#page-560-0) bibliography create an inverted index to a bibliographic database — indexbib, [550](#page-549-0) create or extend — addbib, [34](#page-33-0) expand and insert references from a bibliographic database — refer, [1272](#page-1271-0) find references in a bibliographic database lookbib, [758](#page-757-0) format and print a bibliographic database roffbib, [1297](#page-1296-0) sort a bibliographic database sortbib, [1448](#page-1447-0) biff — mail notifier, [106](#page-105-0) big file scanner — bfs, [102](#page-101-0) binary file transmission decode binary file — uudecode, [1652](#page-1651-0) encode binary file — uuencode, [1652](#page-1651-0) binary files find printable strings — strings, [1485](#page-1484-0) locate — whereis, [1706](#page-1705-0) block count, for a file — sum, [1504](#page-1503-0) blocks, count a in file — sum, [1505](#page-1504-0) Bourne shell, — sh, [1406](#page-1405-0) Bourne shell commands, login command, [1416](#page-1415-0) Bourne shell variables, [1409](#page-1408-0) — CDPATH, [1409](#page-1408-0) — HOME, [1409](#page-1408-0) — IFS, [1410](#page-1409-0) — MAIL, [1409](#page-1408-0) — MAILCHECK, [1409](#page-1408-0) — MAILPATH, [1409](#page-1408-0) — PATH, [1409](#page-1408-0) — PS1, [1410](#page-1409-0)  $-$  PS2, [1410](#page-1409-0) — SHACCT, [1410](#page-1409-0) — SHELL, [1410](#page-1409-0) break — shell built-in functions to escape from or advance within a controlling while, for, foreach, or until loop, [107](#page-106-0) build programs — make, [835](#page-834-0)

#### **C**

C compiler, [117](#page-116-0) C language, C preprocessor — cpp, [200](#page-199-0) C language program, resolve and remove ifdef'ed lines from C program source unifdef, [1637](#page-1636-0) C program verifier — lint, [714](#page-713-0) C programming language create C error messages — mkstr, [929](#page-928-0) extract strings from C code — xstr, [1725](#page-1724-0) formats program in nice style using troff vgrind, [1674](#page-1673-0) C shell aliases — csh, [230](#page-229-0) built-in commands — csh, [237](#page-236-0) command and filename substitution csh, [232](#page-231-0) command execution — csh, [235](#page-234-0) command line parsing — csh, [227](#page-226-0) command substitution — csh, [232](#page-231-0) control flow — csh, [235](#page-234-0) environment variables and shell variables csh, [245](#page-244-0) event designators — csh, [228](#page-227-0) expressions and operators — csh, [233](#page-232-0) filename completion — csh, [226](#page-225-0) filename substitution — csh, [233](#page-232-0) history substitution — csh, [227](#page-226-0) I/O redirection — csh, [230](#page-229-0) initialization and termination — csh, [225](#page-224-0) interactive operation — csh, [225](#page-224-0) job control — csh, [236](#page-235-0) lexical structure — csh, [227](#page-226-0) modifiers — csh, [229](#page-228-0) noninteractive operation — csh, [225](#page-224-0) quick substitution — csh, [229](#page-228-0) signal handling — csh, [236](#page-235-0) status reporting — csh, [236](#page-235-0) variable substitution — csh, [231](#page-230-0) word designators — csh, [228](#page-227-0) C shell commands  $-$ %, [244](#page-243-0)  $-$ :, [237](#page-236-0)  $-\omega$ , [244](#page-243-0) — alias, [237](#page-236-0) — bg, [237](#page-236-0) — break, [237](#page-236-0) — breaksw, [237](#page-236-0)

**1738** man pages section 1: User Commands • April 2004

C shell commands (Continued) — case, [237](#page-236-0) — cd, [237](#page-236-0) — chdir, [237](#page-236-0) — continue, [237](#page-236-0) — default, [237](#page-236-0) — dirs, [237](#page-236-0) — echo, [237](#page-236-0) — else, [239](#page-238-0) — end, [238](#page-237-0) — endif, [239](#page-238-0) — eval, [237](#page-236-0) — exec, [238](#page-237-0) — exit, [238](#page-237-0)  $-$  fg, [238](#page-237-0) — foreach, [238](#page-237-0) — glob, [238](#page-237-0) — goto, [238](#page-237-0) — hashstat, [238](#page-237-0) — history, [238](#page-237-0)  $-$  if, [239](#page-238-0) — jobs, [239](#page-238-0) — kill, [239](#page-238-0) — limit, [239](#page-238-0) — login, [240](#page-239-0) — logout, [240](#page-239-0) — nice, [240](#page-239-0) — nohup, [240](#page-239-0) — notify, [241](#page-240-0) — onintr, [241](#page-240-0) — popd, [241](#page-240-0) — pushd, [241](#page-240-0) — rehash, [241](#page-240-0) — repeat, [241](#page-240-0) — set, [241](#page-240-0) — setenv, [241](#page-240-0) — shift, [242](#page-241-0) — source, [242](#page-241-0) — stop, [242](#page-241-0) — suspend, [243](#page-242-0) — switch, [243](#page-242-0) — time, [243](#page-242-0) — umask, [243](#page-242-0) — unalias, [243](#page-242-0) — unhash, [243](#page-242-0) — unlimit, [244](#page-243-0) — unset, [244](#page-243-0) — unsetenv, [244](#page-243-0)

C shell commands (Continued) — wait, [244](#page-243-0) — while, [244](#page-243-0) cal — display a calendar, [109](#page-108-0) calculator, desk, — dc, [273](#page-272-0) calendar — reminder service, [110](#page-109-0) calendar, display — cal, [109](#page-108-0) call-graph, display pro file data — gprof, [517](#page-516-0) call rmmount to mount or unmount media volrmmount, [1693](#page-1692-0) cancel — cancel print requests, [112](#page-111-0) cancel user 's request for removable media that is not currently in drive — volcancel, [1689](#page-1688-0) cat — concatenate and display files, [114](#page-113-0) cc — C compiler, [117](#page-116-0) cd — shell built-in functions to change the current working directory, [119](#page-118-0) CD read and write — cdrw, [122](#page-121-0) CDPATH variable — sh, [1409](#page-1408-0) cdrw — CD read and write, [122](#page-121-0) change a user 's Kerberos password kpasswd, [589](#page-588-0) change file access and modi fication times touch, [1625](#page-1624-0) change file access and modi fication times — settime, [1587](#page-1586-0) — touch, [1587](#page-1586-0) character translation — tr, [1598,](#page-1597-0) [1603](#page-1602-0) chdir — shell built-in functions to change the current working directory, [119](#page-118-0) check spelling — spell, [1452](#page-1451-0) check for media in a drive — volcheck, [1690](#page-1689-0) check path names — pathchk, [1113](#page-1112-0) checkeq — check eqn constructs, [346](#page-345-0) checknr — check nroff/troff files, [128](#page-127-0) chgrp — change the group ownership of a file, [129](#page-128-0) chmod — change the permissions mode of a file, [133](#page-132-0) chown — change owner of file, [139,](#page-138-0) [141](#page-140-0) cksum — write file checksums and sizes, [163](#page-162-0) clear — clear terminal screen, [171](#page-170-0) cmp — compare two files, [172](#page-171-0) cocheck — (FMLI utility) communicate with a process, [184](#page-183-0) cocreate — (FMLI utility) communicate with a process, [184](#page-183-0)

code formatter, formats program in nice style using troff — vgrind, [1674](#page-1673-0) code set, conversion utility — iconv, [547](#page-546-0) codestroy — (FMLI utility) communicate with a process, [184](#page-183-0) col — filters reverse line-feeds from two-column nroff text, [174](#page-173-0) comm — select or reject lines common to two files, [176](#page-175-0) command — execute a simple command, [178](#page-177-0) command, describe — whatis, [1705](#page-1704-0) command options parse — getopt, [501](#page-500-0) parse — getoptcvt, [503](#page-502-0) commands display the last commands executed, in reverse order — lastcomm, [645](#page-644-0) locate a command; display its pathname or alias — which, [1708](#page-1707-0) locate by keyword — apropos, [55](#page-54-0) communications connect to remote system — cu, [259](#page-258-0) connect to remote system — tip, [1571](#page-1570-0) decode binary files — uudecode, [1652](#page-1651-0) encode binary files — uuencode, [1652](#page-1651-0) system to system command execution uux, [1663](#page-1662-0) talk to another user — talk, [1522](#page-1521-0) UNIX-to-UNIX copy — uucp, [1648](#page-1647-0) user interface to a remote system using the TELNET protocol — telnet, [1540](#page-1539-0) UUCP list of names — uuname, [1648](#page-1647-0) UUCP log — uulog, [1648](#page-1647-0) write to another user — write, [1715](#page-1714-0) Compaq Smart-2 EISA/PCI and Smart-2SL PCI Array Controller ioctl utility smart2cfg, [1435](#page-1434-0) compare two files — diff, [283](#page-282-0) compilers C compiler — cc, [117](#page-116-0) C program verifier — lint, [714](#page-713-0) regular expression compile — regcmp, [1274](#page-1273-0) RPC protocol compiler — rpcgen, [1301](#page-1300-0) compress — compress files, [181](#page-180-0) concatenate, files and display them — cat, [114](#page-113-0) configure LLC2 interface parameters llc2\_config, [720](#page-719-0)

configure runtime linking environment crle, [210](#page-209-0) connect to remote system, — cu, [259](#page-258-0) construct argument lists and invoke utility xargs, [1718](#page-1717-0) continue — shell built-in functions to escape from or advance within a controlling while, for, foreach, or until loop, [107](#page-106-0) control, audio mixer control — mixerctl, [923](#page-922-0) control line printer — lpc, [767](#page-766-0) control tracing and manipulate probe points in a process or the kernel — prex, [1199](#page-1198-0) convert binary log file to Common Log File format — ncab2clf, [984](#page-983-0) convert binary TNF file to ASCII tnfdump, [1580](#page-1579-0) convert FORTRAN carriage-control output to printable form — asa, [66](#page-65-0) convert Red Hat Package (RPM) to cpio archive — rpm2cpio, [1306](#page-1305-0) convert units — units, [1642](#page-1641-0) coproc — (FMLI utility) communicate with a process, [184](#page-183-0) copy archives — cpio, [192](#page-191-0) files —  $cp$ , [188](#page-187-0) core image, of running processes — gcore, [462](#page-461-0) coreceive — (FMLI utility) communicate with a process, [184](#page-183-0) cosend — (FMLI utility) communicate with a process, [184](#page-183-0) count blocks in file — sum, [1505](#page-1504-0) count lines, words, characters in file wc, [1701](#page-1700-0)  $cp$  — copy files, [188](#page-187-0) cpio — copy archives, [192](#page-191-0) cpp — C preprocessor, [200](#page-199-0) cputrack — monitor process and LWP behavior using CPU performance counters, [206](#page-205-0) create, bibliography — addbib, [34](#page-33-0) create new task or change task or project of running process — newtask, [998](#page-997-0) crle — configure runtime linking environment, [210](#page-209-0) crontab — user crontab file, [220](#page-219-0) crypt — encrypt, [224](#page-223-0) csh — shell command interpreter with a C-like syntax, [225](#page-224-0)

csplit — split files based on context, [251](#page-250-0) ct — spawn login to a remote terminal, [254](#page-253-0) ctags — create a tags file for use with ex and vi, [256](#page-255-0) cu — connect to remote system, [259](#page-258-0) curve, smooth, interpolate — spline, [1455](#page-1454-0) cut — cut out selected fields of each line of a file, [266](#page-265-0)

#### **D**

date — display date and/or set date, [269](#page-268-0) date prompts for a date — ckdate, [142](#page-141-0) provides error message for date errdate, [142](#page-141-0) provides help message for date helpdate, [142](#page-141-0) validates a date — valdate, [142](#page-141-0) deallocate — deallocate devices, [277](#page-276-0) debug tools, debugger — adb, [33](#page-32-0) decode binary file — uudecode, [1652](#page-1651-0) decode files, — crypt, [224](#page-223-0) decrypt — crypt, [224](#page-223-0) define locale environment — localedef, [740](#page-739-0) dependencies, dynamic, of executable files or shared objects — ldd, [683](#page-682-0) deroff — remove nroff, troff, tbl and eqn constructs, [279](#page-278-0) describe command — whatis, [1705](#page-1704-0) describe instruction set architectures isainfo, [558](#page-557-0) desk calculator, — dc, [273](#page-272-0) determine which variant instruction set is optimal to use — optisa, [1091](#page-1090-0) devices allocation — allocate, [39](#page-38-0) deallocation — deallocate, [277](#page-276-0) eject media device from drive — eject, [336](#page-335-0) list\_devices — list\_devices, [716](#page-715-0) df — display status of disk space on file systems, [280](#page-279-0) dhcpinfo — display value of parameters received through DHCP, [281](#page-280-0) dictionary, system, find words — look, [757](#page-756-0) diff — compare two files, [283](#page-282-0)

#### diff

3-way — diff3, [287](#page-286-0)  $big$  — bdiff, [101](#page-100-0) diff command, side-by-side — sdiff, [1374](#page-1373-0) diff3 — display line-by-line differences between three text files, [287](#page-286-0) diffmk — mark differences between versions of a troff input file, [289](#page-288-0) digestp — frontends to the mp Text to PDL (Printer Description Language) pretty print filter, [807](#page-806-0) dircmp — compares contents of directories, [290](#page-289-0) directories compare contents — dircmp, [290](#page-289-0) list contents — ls, [784](#page-783-0) list contents of — ls, [790](#page-789-0) make — mkdir, [925](#page-924-0) make link to  $-$  ln, [733](#page-732-0) print working directory name — pwd, [1254](#page-1253-0) remove — rmdir, [1286](#page-1285-0) dirname — delivers all but last level of path name, [94](#page-93-0) dirs — shell built-in functions to change the current working directory, [119](#page-118-0) dis — object code disassembler, [291](#page-290-0) disable — disable LP printers, [342](#page-341-0) disassembler, object code — dis, [291](#page-290-0) disk usage, summary — du, [302](#page-301-0) display editor — vi, [1678](#page-1677-0) display a list of all valid user names — dispuid, [294](#page-293-0) architecture of current host — arch, [61](#page-60-0) call-graph profile data — gprof, [517](#page-516-0) contents of directory — ls, [784](#page-783-0) current news — news, [997](#page-996-0) — date, [269](#page-268-0) disk usage — du, [305](#page-304-0) dynamic dependencies of executable files or shared objects - ldd, [683](#page-682-0) effective user name — whoami, [1712](#page-1711-0) file names — ls, [790](#page-789-0) first few lines of files — head, [534](#page-533-0) group membership of user — groups, [529,](#page-528-0) [530](#page-529-0) how long the system has been up uptime, [1646](#page-1645-0) identifier of current host — hostid, [545](#page-544-0)

display (Continued) last commands executed, in reverse order lastcomm, [645](#page-644-0) list of all valid group names — dispgid, [293](#page-292-0) login and logout information about users and terminals — last, [643](#page-642-0) name of current host — hostname, [546](#page-545-0) name of the user running the process logname, [755](#page-754-0) printer queue — lpq, [771](#page-770-0) process status — ps, [1248](#page-1247-0) processor type of current host — mach, [798](#page-797-0) selected lines from file — sed, [1384](#page-1383-0) size or sizes of a page of memory pagesize, [1095](#page-1094-0) status of disk space on file system — df, [280](#page-279-0) status of local hosts — ruptime, [1318](#page-1317-0) status of network hosts — rup, [1316](#page-1315-0) users on system — users, [1647](#page-1646-0) working directory name — pwd, [1254](#page-1253-0) display discretionary file information getfacl, [495](#page-494-0) display information about currently logged-in users — w, [1696](#page-1695-0) display information about the address space of a process — pmap, [1160](#page-1159-0) display names and references bound in FNS context — fnlist, [434](#page-433-0) display package parameter values pkgparam, [1149](#page-1148-0) display profile data — prof, [1232](#page-1231-0) display reference bound to FNS name fnlookup, [436](#page-435-0) display the internal versioning information of dynamic objects — pvs, [1251](#page-1250-0) display the native instruction sets executable on this platform — isalist, [560](#page-559-0) display value of parameters received through DHCP — dhcpinfo, [281](#page-280-0) document production check spelling — spell, [1452](#page-1451-0) check nroff/troff files — checknr, [128](#page-127-0) create an inverted index to a bibliographic database — indexbib, [550](#page-549-0) create or extend bibliography — addbib, [34](#page-33-0) eliminate .so's from nroff input soelim, [1437](#page-1436-0)

document production (Continued) expand and insert references from a bibliographic database — refer, [1272](#page-1271-0) filters reverse line-feeds from two-column nroff text — col, [174](#page-173-0) find references in a bibliographic database lookbib, [758](#page-757-0) format and print a bibliographic database roffbib, [1297](#page-1296-0) format documents for display or line-printer — nroff, [1080](#page-1079-0) format tables for nroff or troff — tbl, [1536](#page-1535-0) mark differences between versions of a troff input file — diffmk, [289](#page-288-0) remove nroff, troff, tbl and eqn constructs deroff, [279](#page-278-0) simple text formatters — fmt, [423](#page-422-0) sort a bibliographic database sortbib, [1448](#page-1447-0) troff postprocessor for PostScript printers dpost, [299](#page-298-0) typeset mathematics — eqn, [346](#page-345-0) typeset or format documents — troff, [1606](#page-1605-0) DOS convert text file from DOS format to ISO format — dos2unix, [295](#page-294-0) convert text file from ISO format to DOS format — unix2dos, [1644](#page-1643-0) dos2unix — convert text file from DOS format to ISO format, [295](#page-294-0) download — host resident PostScript font downloader, [297](#page-296-0) download — prepends host resident PostScript fonts to files, [297](#page-296-0) dpost — troff postprocessor for PostScript printers, [299](#page-298-0) draw graph — graph, [522](#page-521-0) du — summarize disk usage, [302](#page-301-0) du — display disk usage per directory or file, [305](#page-304-0) dump — dump selected parts of an object file, [307](#page-306-0) dump selected parts of an object file dump, [307](#page-306-0) dump selected parts of an object file elfdump, [340](#page-339-0) dumpcs — show codeset table for the current

locale, [310](#page-309-0)

dumpkeys — dump keyboard translation tables, [736](#page-735-0)

# **E**

echo — (FMLI utility) put string on virtual output, [316](#page-315-0) echo — echo arguments, [311](#page-310-0) echo — echo arguments to standard output, [315](#page-314-0) ed — text editor, [317](#page-316-0) edit — text editor, [329](#page-328-0) editing text, sed — stream editor, [1384](#page-1383-0) egrep — search a file for a pattern using full regular expressions, [333](#page-332-0) eject — eject media device from drive, [336](#page-335-0) elfdump — dump selected parts of an object file, [340](#page-339-0) enable — enable LP printers, [342](#page-341-0) encode binary file — uuencode, [1652](#page-1651-0) encode files, — crypt, [224](#page-223-0) encryption key, user, change — chkey, [131](#page-130-0) env — set environment for command invocation, [344](#page-343-0) environment display variables — printenv, [1212](#page-1211-0) set terminal characteristics — tset, [1617](#page-1616-0) environment variables, global, FMLI, [1395](#page-1394-0) eqn — mathematical typesetting, [346](#page-345-0) eqn, remove nroff, troff, tbl and eqn constructs — deroff, [279](#page-278-0) equations, typeset mathematics — eqn, [346](#page-345-0) error — analyze error messages, [351](#page-350-0) eval — shell built-in functions to execute other commands, [365](#page-364-0) evaluate condition(s) — test, [1550](#page-1549-0) ex — text editor, [355](#page-354-0) examine application-level products for unstable use of Solaris interfaces — appcert, [43](#page-42-0) exec — shell built-in functions to execute other commands, [365](#page-364-0) execute a command in a profile — pfcsh, [1134](#page-1133-0) execute a command in a profile — pfexec, [1134](#page-1133-0) execute a command in a profile — pfksh, [1134](#page-1133-0) execute a command in a profile — pfsh, [1134](#page-1133-0) execute commands at a later time — at, [68,](#page-67-0) [251](#page-250-0)

execute commands at a later time — batch batch, [68,](#page-67-0) [251](#page-250-0) execute a simple command — command, [178](#page-177-0) execute command in extended attribute name space — runat, [1313](#page-1312-0) exit — shell built-in functions to enable the execution of the shell to advance beyond its sequence of steps, [367](#page-366-0) expand — expand TAB characters to SPACE characters, [369](#page-368-0) export — shell built-in functions to determine the characteristics for environmental variables of the current shell and its descendents, [1390](#page-1389-0) exportfs — translates exportfs options to share/unshare commands, [371](#page-370-0) expr — evaluate arguments as an expression, [372](#page-371-0) expr — evaluate expressions, [375](#page-374-0) expression evaluation — expr, [375](#page-374-0) exstr — extract strings from source files, [378](#page-377-0) extract kernel probes output into a trace file tnfxtract, [1585](#page-1584-0) extract strings from C code — xstr, [1725](#page-1724-0)

# **F**

face — executable for the Framed Access Command Environment Interface, [382](#page-381-0) factor — obtain the prime factors of a number, [383](#page-382-0) false — provide truth values, [1609](#page-1608-0) fastboot — reboot system without checking disks, [384](#page-383-0) fasthalt — halt system without checking disks, [384](#page-383-0) fc — shell built-in functions to re-use previous command-lines from the current shell, [536](#page-535-0) fdformat — format floppy diskette or PCMCIA memory card, [385](#page-384-0) fg — shell built-in functions to control process execution, [561](#page-560-0) fgrep — search file for fixed-character string, [390](#page-389-0) file — determine file type, [392](#page-391-0) file change ownership — chown, [141](#page-140-0)

file (Continued) determine type of — file, [394](#page-393-0) display names — ls, [790](#page-789-0) files perusal filter for CRTs — pg, [1135](#page-1134-0) make link to  $-$  ln, [733](#page-732-0)  $print - lpr$ , [773](#page-772-0) strip affixes — basename, [96](#page-95-0) sum — sum and count blocks in file, [1505](#page-1504-0) update last modified date of — touch, [1591](#page-1590-0) file — get file type, [394](#page-393-0) file system display status of disk space — df, [280](#page-279-0) make hard or symbolic links to files ln, [730](#page-729-0) where am  $I - pwd$ , [1254](#page-1253-0) file transfer program, — ftp, [449](#page-448-0) filep — frontends to the mp Text to PDL (Printer Description Language) pretty print filter, [807](#page-806-0) files change owner of file — chown, [139](#page-138-0) change the permissions mode of a file chmod, [133](#page-132-0) compare two files — cmp, [172](#page-171-0) compress — compress, [181](#page-180-0) compress files — pack, [1092](#page-1091-0) compress files — pcat, [1092](#page-1091-0) concatenate and display — cat, [114](#page-113-0)  $copy - cp, 188$  $copy - cp, 188$ copy archives — cpio, [192](#page-191-0) crypt — encrypt/decrypt, [224](#page-223-0) cut out selected fields of each line of a file cut, [266](#page-265-0) display uncompressed files but leaves compressed files intact — zcat, [181](#page-180-0) display a count of lines, words and characters in a file — wc, [1701](#page-1700-0) display first few lines — head, [534](#page-533-0) display last part — tail, [1519](#page-1518-0) display line-by-line differences between pairs of large text files — bdiff, [101](#page-100-0) display line-by-line differences between three text files — diff3, [287](#page-286-0) expand compressed files — unpack, [1092](#page-1091-0) extract SCCS version information from a file — what, [1703](#page-1702-0) — find, [403](#page-402-0) mark differences between versions of a troff input file — diffmk, [289](#page-288-0)

files (Continued) merge same lines of several files or subsequent lines of one file — paste, [1105](#page-1104-0) move — mv, [958](#page-957-0) print checksum and block count for a file sum, [1504](#page-1503-0) print differences between two files side-by-side — sdiff, [1374](#page-1373-0) remove — rm, [1286](#page-1285-0) search a file for a pattern — grep, [524](#page-523-0) search file for fixed-character string fgrep, [390](#page-389-0) search for a pattern using full regular expressions — egrep, [333](#page-332-0) sort or merge — sort, [1441](#page-1440-0) split a file into pieces — split, [1456](#page-1455-0) strip affixes from path names basename, [94](#page-93-0) transfer to and from a remote machine tftp, [1562](#page-1561-0) uncompress — uncompress, [181](#page-180-0) filesync — synchronize files and directories, [396](#page-395-0) Multiple Nomadic Machines, [398](#page-397-0) Rules File, [397](#page-396-0) filofaxp — frontends to the mp Text to PDL (Printer Description Language) pretty print filter, [807](#page-806-0) find — find files, [403](#page-402-0) find or signal processes by name and other attributes — pgrep, [1140](#page-1139-0) — pkill, [1140](#page-1139-0) fmlcut — (FMLI utility) cut out columns from a table or fields from each line of a file, [413](#page-412-0) fmlexpr — (FMLI utility) evaluate arguments as an expression, [415](#page-414-0) fmlgrep — (FMLI utility) search afile for a pattern, [418](#page-417-0) FMLI cocheck — communicate with a process, [184](#page-183-0) cocreate — communicate with a process, [184](#page-183-0) codestroy — communicate with a process, [184](#page-183-0) coproc — communicate with a process, [184](#page-183-0) coreceive — communicate with a process, [184](#page-183-0) cosend — communicate with a process, [184](#page-183-0)

FMLI (Continued) echo — put string on virtual output, [316](#page-315-0) fmlcut — cut out columns from a table or fields from each line of a file, [413](#page-412-0) fmlexpr — evaluate arguments as an expression, [415](#page-414-0) fmlgrep — search afile for a pattern, [418](#page-417-0) fmli — invoke fmli, [420](#page-419-0) getfrm — returns the current frameID number, [499](#page-498-0) getitems — returns a list of currently marked menu items, [500](#page-499-0) indicator — displays application specific alarms or working indicator, or both, on FMLI banner line, [549](#page-548-0) message — puts arguments on FMLI message line, [921](#page-920-0) pathconv — converts an alias to its pathname, [1116](#page-1115-0) readfile, longline — reads file, gets longest line, [1270](#page-1269-0) regex — match patterns against a string, [1276](#page-1275-0) reinit — changes the descriptors in the initialization file, [1278](#page-1277-0) reset — (FLMI utility) changes the entry in a field of a form to its default value, [1282](#page-1281-0) run — runs a program, [1311](#page-1310-0) set, unset — set and unset local or global environment variables, [1395](#page-1394-0) setcolor — redefine or create a color, [1397](#page-1396-0) shell — run a command using shell, [1424](#page-1423-0) test — evaluates the expression expression, [1560](#page-1559-0) vsig — synchronize a co-process with the controlling FMLI application, [1695](#page-1694-0) fmt — simple text formatters, [423](#page-422-0) fnattr — update and examine attributes associated with FNS named object, [429](#page-428-0) fnlist — display names and references bound in FNS context, [434](#page-433-0) fnlookup — display reference bound to FNS name, [436](#page-435-0) fnrename — rename the binding of an FNS name, [437](#page-436-0) FNS display names and references — fnlist, [434](#page-433-0)

FNS (Continued) display reference bound to FNS name fnlookup, [436](#page-435-0) search for FNS objects — fnsearch, [438](#page-437-0) update attributes — fnattr, [429](#page-428-0) fnsearch — search for FNS objects with specified attributes, [438](#page-437-0) Displaying Selected Attributes, [440](#page-439-0) Extended Operations, [442](#page-441-0) Filter Arguments, [440](#page-439-0) Grammar of Filter Expressions, [442](#page-441-0) Logical Operators, [439](#page-438-0) Relational Operators, [439](#page-438-0) Simple Filter Expressions, [439](#page-438-0) Wildcarded Strings, [441](#page-440-0) fnunbind — unbind the reference from an FNS name, [445](#page-444-0) fold — fold long lines, [446](#page-445-0) fonts, prepends host resident PostScript fonts to files — download, [297](#page-296-0) force a defunct process to be reaped by its parent — preap, [1197](#page-1196-0) format floppy diskette or PCMCIA memory card — fdformat, [385](#page-384-0) formatters, text, — fmt, [423](#page-422-0) Forms and Menu Language Interpreter, *See* FMLI FORTRAN, create a tags file for use with ex and  $vi$  — ctags, [256](#page-255-0) Framed Access Command Environment, *See* face frameID number (FMLI utility) — getfrm, [499](#page-498-0) franklinp — frontends to the mp Text to PDL (Printer Description Language) pretty print filter, [807](#page-806-0) from — sender of mail messages, [448](#page-447-0) frontends to the mp Text to PDL (Printer Description Language) pretty print filter digestp, [807](#page-806-0) frontends to the mp Text to PDL (Printer Description Language) pretty print filter filep, [807](#page-806-0) frontends to the mp Text to PDL (Printer Description Language) pretty print filter filofaxp, [807](#page-806-0) frontends to the mp Text to PDL (Printer Description Language) pretty print filter franklinp, [807](#page-806-0)

frontends to the mp Text to PDL (Printer Description Language) pretty print filter mailp, [807](#page-806-0)

frontends to the mp Text to PDL (Printer Description Language) pretty print filter newsp, [807](#page-806-0)

frontends to the mp Text to PDL (Printer Description Language) pretty print filter timemanp, [807](#page-806-0)

frontends to the mp Text to PDL (Printer Description Language) pretty print filter timesysp, [807](#page-806-0)

ftp — file transfer program, [449](#page-448-0)

ftpcount — show current number of users in each FTP Server class, [460](#page-459-0)

ftpwho — show current process information for each FTP Server user, [461](#page-460-0)

function calls, trace application function calls to Solaris shared libraries — apptrace, [50](#page-49-0)

# **G**

gcore — get core images of running processes, [462](#page-461-0) gencat — generate a formatted message catalog, [463](#page-462-0) generate iconv code conversion tables geniconvtbl, [466](#page-465-0) generate LLC2 configuration files llc2\_autoconfig, [719](#page-718-0) generate message source file from source files genmsg, [484](#page-483-0) generate programs for lexical tasks — lex, [696](#page-695-0) generate repetitive affirmative output yes, [1731](#page-1730-0) geniconvtbl — generate iconv code conversion tables, [466](#page-465-0) genmsg — generate message source file from source files, [484](#page-483-0) Auto Message Numbering, [484](#page-483-0) Comment Extraction, [484](#page-483-0) Invocation, [484](#page-483-0) Testing, [484](#page-483-0) get configuration values — getconf, [490](#page-489-0) get locale-specific information — locale, [737](#page-736-0) get or set the resource controls of running processes, tasks, and projects — prctl, [1194](#page-1193-0)

get or set the resource limits of running processes, — plimit, [1156](#page-1155-0) getconf — get configuration values, [490](#page-489-0) getfacl — display discretionary file information, [495](#page-494-0) getfrm — (FMLI utility) returns the current frameID number, [499](#page-498-0) getitems — (FMLI utility) returns a list of currently marked menu items, [500](#page-499-0) getopt — parse command options, [501](#page-500-0) getoptcvt — parse command options, [503](#page-502-0) getopts — shell built-in function to parse command-line options, [506](#page-505-0) gettext — retrieve text string from message database, [512](#page-511-0) gettxt — retrieve text string from message database, [514](#page-513-0) glob — shell built-in function to expand a word list, [516](#page-515-0) goto — shell built-in functions to enable the execution of the shell to advance beyond its sequence of steps, [367](#page-366-0) gprof — call-graph profile, [517](#page-516-0) graph — draw graph, [522](#page-521-0) graphics filters for plotters — plot, [1158](#page-1157-0) graphics filters for plotters — tplot, [1592](#page-1591-0) graphics, interpolate smooth curve spline, [1455](#page-1454-0) grep search a file for a pattern — grep, [524](#page-523-0) search a file for a pattern using full regular expressions — egrep, [333](#page-332-0) search file for fixed-character string fgrep, [390](#page-389-0) group IDs change real and effective — newgrp, [995](#page-994-0) change the group ownership of a file chgrp, [129](#page-128-0) display a list of all valid group names dispgid, [293](#page-292-0) prompts for group ID — ckgid, [145](#page-144-0) provides error message for group ID errgid, [145](#page-144-0) provides help message for group ID helpgid, [145](#page-144-0) validates group ID — valgid, [145](#page-144-0) groups — display group membership, [530](#page-529-0)

groups — print group membership of user, [529](#page-528-0)

grpck — check group database entries, [531](#page-530-0)

#### **H**

halt system without checking disks fasthalt, [384](#page-383-0) hash — shell built-in functions to evaluate the internal hash table of the contents of directories, [532](#page-531-0) hashstat — shell built-in functions to evaluate the internal hash table of the contents of directories, [532](#page-531-0) head — display first few lines of files, [534](#page-533-0) history — shell built-in functions to re-use previous command-lines from the current shell, [536](#page-535-0) HOME variable — sh, [1409](#page-1408-0) host machines, local show status — ruptime, [1318](#page-1317-0) who is logged in — rwho, [1322](#page-1321-0) host machines, remote display status of network hosts (RPC version) — rup, [1316](#page-1315-0) who is logged in — rusers, [1321](#page-1320-0) host resident PostScript font downloader download, [297](#page-296-0) hostid — display host ID, [545](#page-544-0) hostname — display host name, [546](#page-545-0)

#### **I**

i386 — get processor type truth value, [799](#page-798-0) iAPX286 — get processor type truth value, [799](#page-798-0) IFS variable — sh, [1410](#page-1409-0) indicator — (FMLI utility) displays application specific alarms or working indicator, or both, on FMLI banner line, [549](#page-548-0) indxbib — create an inverted index to a bibliographic database, [550](#page-549-0) install — install files, [551](#page-550-0) instruction set, determining which variant is optimal to use — optisa, [1091](#page-1090-0) integer prompts for an integer — ckint, [147](#page-146-0) provides error message for integer errint, [147](#page-146-0)

integer (Continued) provides help message for integer helpint, [147](#page-146-0) validates an integer — valint, [147](#page-146-0) integer, range prompts for an integer within a specified range — ckrange, [157](#page-156-0) provides error message for integer within a specified range — errange, [157](#page-156-0) provides help message for integer within a specified range — helprange, [157](#page-156-0) validate an integer within a specified range — valrange, [157](#page-156-0) interactive message processing system mail, [805](#page-804-0) interactive message processing system — Mail, [805](#page-804-0) Internet transfer files to and from a remote machine — tftp, [1562](#page-1561-0) transfer of files to and from remote network  $sites - ftp, 449$  $sites - ftp, 449$ user name directory service — whois, [1714](#page-1713-0) interprocess communication remove a message queue, semaphore set, or shared memory ID - ipcrm, [553](#page-552-0) report status — ipcs, [554](#page-553-0) invoke a command with an altered scheduling priority — nice, [1001](#page-1000-0) ipcrm — remove a message queue, semaphore set, or shared memory ID, [553](#page-552-0) ipcs — report inter-process communication facilities status, [554](#page-553-0) isainfo — describe instruction set architectures, [558](#page-557-0) isalist — display the native instruction sets executable on this platform, [560](#page-559-0)

#### **J**

jobs — shell built-in functions to control process execution, [561](#page-560-0)

- join relational database operator, [568](#page-567-0)
- jsh the job control shell command interpreter, [1406](#page-1405-0)

# **K**

kbd — manipulate the state of keyboard or display the type of keyboard or change the default keyboard abort sequence effect, [571](#page-570-0) Kerberos keytab maintenance utility ktutil, [641](#page-640-0) Kerberos login utility, — kinit, [582](#page-581-0) Kerberos tickets destroy — kdestroy, [574](#page-573-0) list currently held — klist, [587](#page-586-0) keyboard load and dump keyboard translation tables — loadkeys, dumpkeys, [736](#page-735-0) manipulate the state of keyboard or display the type of keyboard or change the default keyboard abort sequence effect kbd, [571](#page-570-0) keylogin — decrypt and store secret key with keyserv, [575](#page-574-0) keylogout — delete stored secret key with keyserv, [577](#page-576-0) keywords, prompts for and validates a keyword — ckkeywd, [152](#page-151-0) kill — terminate a process by default, [578](#page-577-0) Korn shell commands, login command, [628](#page-627-0) KornShell aliasing — ksh, [592](#page-591-0) arithmetic evaluation — ksh, [608](#page-607-0) blank interpretation — ksh, [607](#page-606-0) command execution — ksh, [616](#page-615-0) command re-entry — ksh, [616](#page-615-0) command substitution — ksh, [595](#page-594-0) commands — ksh, [590](#page-589-0) comments — ksh, [592](#page-591-0) conditional expressions — ksh, [609](#page-608-0) definitions — ksh, [590](#page-589-0) emacs editing mode — ksh, [617](#page-616-0) environment — ksh, [612](#page-611-0) file name generation — ksh, [607](#page-606-0) functions — ksh, [613](#page-612-0)  $I/O - ksh$ , [610](#page-609-0) in-line editing options — ksh, [616](#page-615-0) invocation — ksh, [636](#page-635-0)  $jobs$  – ksh, [614](#page-613-0) jobs — shell\_builtins, [563](#page-562-0) parameter substitution — ksh, [598](#page-597-0) process substitution — ksh, [598](#page-597-0) prompting — ksh, [608](#page-607-0)

KornShell (Continued) quoting — ksh, [608](#page-607-0) restricted command and programming language — rksh, [590](#page-589-0) signals — ksh, [615](#page-614-0) special commands — ksh, [624](#page-623-0) tilde substitution — ksh, [594](#page-593-0) vi editing mode — ksh, [620](#page-619-0) kpasswd — change a user's Kerberos password, [589](#page-588-0) ksh — KornShell, a standard command and programming language, [590](#page-589-0) ktutil — Kerberos keytab maintenance utility, [641](#page-640-0)

#### **L**

languages C compiler — cc, [117](#page-116-0) C preprocessor — cpp, [200](#page-199-0) C program verifier — lint, [714](#page-713-0) create C error messages — mkstr, [929](#page-928-0) extract strings from C code — xstr, [1725](#page-1724-0) last — display login and logout information about users and terminals, [643](#page-642-0) lastcomm — display the last commands executed, in reverse order, [645](#page-644-0) ld — link-editor for object files, [647](#page-646-0) ld — link editor, [659](#page-658-0) ld.so.1 — runtime linker for dynamic objects, [688](#page-687-0) ldap — LDAP as a naming repository, [660](#page-659-0) LDAP as a naming repository — ldap, [660](#page-659-0) ldap delete entry tool — ldapdelete, [664](#page-663-0) ldap entry addition and modification tools — ldapadd, [671](#page-670-0) — ldapmodify, [671](#page-670-0) ldap modify entry RDN tool ldapmodrdn, [675](#page-674-0) ldap search tool — ldapsearch, [678](#page-677-0) ldapadd — ldap entry addition and modification tools, [671](#page-670-0) ldapdelete — ldap delete entry tool, [664](#page-663-0) ldapmodify — ldap entry addition and modification tools, [671](#page-670-0) ldapmodrdn — ldap modify entry RDN tool, [675](#page-674-0)

**1748** man pages section 1: User Commands • April 2004

ldapmodrdn — ldap modify entry RDN tool (Continued) Input Format, [676](#page-675-0) ldapsearch — ldap search tool, [678](#page-677-0) Output Format, [678](#page-677-0) ldd — list dynamic dependencies of executable files or shared objects, [683](#page-682-0) let — shell built-in function to evaluate one or more arithmetic expressions, [695](#page-694-0) lex — generate programs for lexical tasks, [696](#page-695-0) Actions in lex, [703](#page-702-0) lex, create a tags file for use with ex and vi ctags, [256](#page-255-0) lex — generate programs for lexical tasks Definitions in lex, [698](#page-697-0) Output Files, [697](#page-696-0) Regular Expressions in lex, [700](#page-699-0) Rules in lex, [700](#page-699-0) Stderr, [697](#page-696-0) Stdout, [696](#page-695-0) User Subroutines in lex, [700](#page-699-0) library archive, find ordering relation for an object or library archive — lorder, [759](#page-758-0) limit — set or get limitations on the system resources available to the current shell and its descendents, [708](#page-707-0) csh, [708](#page-707-0) ksh, [708](#page-707-0) sh, [708](#page-707-0) sh/ksh, [710](#page-709-0) /usr/bin/ulimit, [708](#page-707-0) line — read one line from standard input and write to standard output, [713](#page-712-0) line numbering filter — nl, [1067](#page-1066-0) line printer control — lpc, [767](#page-766-0) link, make hard or symbolic links to files ln, [730](#page-729-0) link editor — ld, [659](#page-658-0) link-editor — ld, [647](#page-646-0) lint — C program verifier, [714](#page-713-0) list contents of directory — ls, [784](#page-783-0) file names — ls, [790](#page-789-0) list, sorted, find lines — look, [757](#page-756-0) list\_devices — list\_devices, [716](#page-715-0) list of service grades, print — uuglist, [1655](#page-1654-0) listusers — list user login information, [718](#page-717-0)

llc2\_autoconfig — generate LLC2 configuration files, [719](#page-718-0) llc2\_config — configure LLC2 interface parameters, [720](#page-719-0) LLC2 Station, SAP, and Connection Statistics llc2\_stats, [722](#page-721-0) llc2\_stats — LLC2 Station, SAP, and Connection Statistics, [722](#page-721-0) ln — make hard or symbolic links to files, [730](#page-729-0) loadkeys — load keyboard translation tables, [736](#page-735-0) locale — get locale-specific information, [737](#page-736-0) localedef — define locale environment, [740](#page-739-0) log, system, add entries — logger, [744](#page-743-0) logger — add entries to the system log, [744](#page-743-0) logger — make system log entry, [746](#page-745-0) login — sign on to the system, [748](#page-747-0) login command, [628,](#page-627-0) [1416](#page-1415-0) login change login password and password attributes — passwd, [1098](#page-1097-0) display effective user name — whoami, [1712](#page-1711-0) display login and logout information about users and terminals — last, [643](#page-642-0) get the name of the user running the process — logname, [755](#page-754-0) list user login information — listusers, [718](#page-717-0) remote — rlogin, [1283](#page-1282-0) spawn login to a remote terminal — ct, [254](#page-253-0) who is logged in, and what are they doing w, [1696](#page-1695-0) login environment display variables — printenv, [1212](#page-1211-0) set terminal characteristics — tset, [1617](#page-1616-0) login password, change in NIS yppasswd, [1734](#page-1733-0) logname — get the name of the user running the process, [755](#page-754-0) logout — shell built-in function to exit from a login session, [756](#page-755-0) logout, display login and logout information about users and terminals — last, [643](#page-642-0) look — find words in the system dictionary or lines in a sorted list, [757](#page-756-0) lookbib — find references in a bibliographic database, [758](#page-757-0) lorder — find ordering relation for an object or library archive, [759](#page-758-0)

lp — send requests to a print service, [760](#page-759-0) LP print services cancel requests — cancel, [112](#page-111-0) control line printer — lpc, [767](#page-766-0) display printer queue — lpq, [771](#page-770-0) generate printer test pattern — lptest, [783](#page-782-0) print files  $-\text{lp}, 760$  $-\text{lp}, 760$ print files (BSD) — lpr, [773](#page-772-0) remove print jobs — lprm, [777](#page-776-0) lpc — line printer control, [767](#page-766-0) lpq — display printer queue, [771](#page-770-0) lpr — print files, [773](#page-772-0) lprm — remove print jobs, [777](#page-776-0) lpstat — print information about the status of the print service, [779](#page-778-0) lptest — generate printer test pattern, [783](#page-782-0) ls — list contents of directory, [784](#page-783-0) ls — list files, [790](#page-789-0)

#### **M**

m4 — macro processor, [793](#page-792-0) mach — display processor type of current host, [798](#page-797-0) machid — get processor type truth value, [799](#page-798-0) machine IDs, get processor type truth value machid, [799](#page-798-0) macro processor — m4, [793](#page-792-0) madv library — madv.so.1, [801](#page-800-0) madv.so.1 — madv library, [801](#page-800-0) magnetic tape backspace files — mt, [955](#page-954-0) backspace records — mt, [955](#page-954-0) copy — tcopy, [1538](#page-1537-0)  $erase - mt$ , [955](#page-954-0) forward space files — mt, [955](#page-954-0) forward space records — mt, [955](#page-954-0) get unit status — mt, [955](#page-954-0) manipulate — mt, [955](#page-954-0) place unit off-line — mt, [955](#page-954-0) retension — mt, [955](#page-954-0) rewind — mt, [955](#page-954-0) skip backward files — mt, [955](#page-954-0) skip backward records — mt, [955](#page-954-0) skip forward files — mt, [955](#page-954-0) skip forward records — mt, [955](#page-954-0) write EOF mark on — mt, [955](#page-954-0)

mail — interactive message processing system, [805](#page-804-0) Mail — interactive message processing system, [805](#page-804-0) MAIL variable — sh, [1409](#page-1408-0) mail, automatic replies — vacation, [1667](#page-1666-0) mail aliases, aliases— system mail, [1193](#page-1192-0) mail services mail notifier — biff, [106](#page-105-0) sender of mail messages — from, [448](#page-447-0) mail utilities, statistics — mailstats, [811](#page-810-0) mailbox, storage for incoming mail mailx, [813](#page-812-0) MAILCHECK variable — sh, [1409](#page-1408-0) mailcompat — provide SunOS compatibility for Solaris mailbox format, [806](#page-805-0) mailp — frontends to the mp Text to PDL (Printer Description Language) pretty print filter, [807](#page-806-0) mailstats — mail delivery statistics, [811](#page-810-0) mailx — interactive message processing system, [813,](#page-812-0) [834](#page-833-0) mailx commands  $-!$ , [817](#page-816-0)  $-$  #, [817](#page-816-0)  $- =$ , [817](#page-816-0)  $-?$ , [817](#page-816-0)  $-1, 821$  $-1, 821$  $-z$ , [824](#page-823-0) — alias, [817](#page-816-0) — alternates, [817](#page-816-0) — cd, [817](#page-816-0) — chdir, [817](#page-816-0) — Copy, [817](#page-816-0) — copy, [817](#page-816-0) — delete, [818](#page-817-0) — discard, [818](#page-817-0) — dp, [818](#page-817-0) — dt, [818](#page-817-0) — echo, [818](#page-817-0) — edit, [818](#page-817-0) — else, [819](#page-818-0) — endif, [819](#page-818-0) — exit, [818](#page-817-0) — field, [818](#page-817-0) — file, [818](#page-817-0) — folder, [818](#page-817-0) — Followup, [819](#page-818-0)

**1750** man pages section 1: User Commands • April 2004

mailx commands (Continued) — followup, [819](#page-818-0) — from, [819](#page-818-0) — group, [817](#page-816-0) — headers, [819](#page-818-0) — help, [819](#page-818-0) — hold, [819,](#page-818-0) [821](#page-820-0) — if, [819](#page-818-0) — ignore, [818](#page-817-0) — inc, [820](#page-819-0) — list, [820](#page-819-0) — load, [820](#page-819-0) — mail, [820](#page-819-0) — mbox, [820](#page-819-0) — More, [820](#page-819-0) — New, [820](#page-819-0) — new, [820](#page-819-0) — next, [821](#page-820-0) — Page, [820](#page-819-0) — pipe, [821](#page-820-0) — preserve, [819,](#page-818-0) [821](#page-820-0) — Print, [821,](#page-820-0) [823](#page-822-0) — print, [821,](#page-820-0) [823](#page-822-0) — Put, [821](#page-820-0) — put, [821](#page-820-0) — quit, [821](#page-820-0) — Reply, [822](#page-821-0) — reply, [822](#page-821-0) — replyall, [822](#page-821-0) — replysender, [822](#page-821-0) — Respond, [822](#page-821-0) — respond, [822](#page-821-0) — retain, [822](#page-821-0) — Save, [822](#page-821-0) — save, [822](#page-821-0) — set, [822](#page-821-0) — shell, [823](#page-822-0) — size, [823](#page-822-0) — source, [823](#page-822-0) — top, [823](#page-822-0) — touch, [823](#page-822-0) — Type, [821,](#page-820-0) [823](#page-822-0) — type, [821,](#page-820-0) [823](#page-822-0) — unalias, [823](#page-822-0) — undelete, [823](#page-822-0) — undiscard, [823](#page-822-0) — ungroup, [823](#page-822-0) — unignore, [823](#page-822-0)

mailx commands (Continued) — Unread, [820,](#page-819-0) [824](#page-823-0) — unread, [820,](#page-819-0) [824](#page-823-0) — unretain, [823](#page-822-0) — unset, [824](#page-823-0) — version, [824](#page-823-0) — visual, [824](#page-823-0) — write, [824](#page-823-0) — xit, [824](#page-823-0) maintain groups of programs sysV-make, [1508](#page-1507-0) make — maintain, update, and regenerate related programs and files Appending to a Macro, [844](#page-843-0) Bourne Shell Constructs, [864](#page-863-0) Clearing Special Targets, [843](#page-842-0) Command Dependencies, [843](#page-842-0) Command Execution, [864](#page-863-0) Command Substitutions, [864](#page-863-0) Conditional Macro De finitions, [846](#page-845-0) Dynamic Macros, [846](#page-845-0) Global, [839](#page-838-0) Hidden Dependencies, [843](#page-842-0) Implicit Rules, [850](#page-849-0) implicit rules, list of make/make.rules, [863](#page-862-0) Library Maintenance, [863](#page-862-0) Macros, [840,](#page-839-0) [843](#page-842-0) Make file Target Entries, [838](#page-837-0) Pattern Matching Rules, [850](#page-849-0) Pattern Replacement Macro References, [844](#page-843-0) Prede fined Macros, [847](#page-846-0) Reading Make files and the Environment, [838](#page-837-0) Rules, [841](#page-840-0) Signals, [865](#page-864-0) Special Characters, [839](#page-838-0) Special-Function Targets, [841](#page-840-0) Special-Purpose Macros, [844](#page-843-0) Suffix Replacement Macro References, [844](#page-843-0) Suffix Rules, [850](#page-849-0) make, System V version of make sysV-make, [1508](#page-1507-0) make — maintain, update, and regenerate related programs and files Targets and Dependencies, [839](#page-838-0) The Suffixes List, [863](#page-862-0) man — online display of reference pages, [870](#page-869-0)

manual pages accessing — man, [870](#page-869-0) describe command — whatis, [1705](#page-1704-0) locate — whereis, [1706](#page-1705-0) matrix display program for PostScript printers — postmd, [1174](#page-1173-0) mbox, storage file for read mail — mailx, [813](#page-812-0) mconnect — open connection to remote mail server, [876](#page-875-0) mcs — manipulate the comment section of an object file, [877](#page-876-0) mdb — modular debugger, [879](#page-878-0) menu item builds a menu and prompts user to choose one item from menu — ckitem, [149](#page-148-0) provides error message for menu item erritem, [149](#page-148-0) provides help message for menu item helpitem, [149](#page-148-0) menu items, FMLI, returns a list of getitems, [500](#page-499-0) mesg — permit or deny messages via write, [920](#page-919-0) message — puts arguments on FMLI message line, [921](#page-920-0) messages create message object file — msgfmt, [949](#page-948-0) display contents of, or search for a text string in, message data bases — srchtxt, [1458](#page-1457-0) display on stderr or system console fmtmsg, [424](#page-423-0) extract gettext call strings — xgettext, [1723](#page-1722-0) generate a formatted message catalog gencat, [463](#page-462-0) permit or deny messages via write mesg, [920](#page-919-0) retrieve text string from message database gettext, [512](#page-511-0) mixerctl — audio mixer control, [923](#page-922-0) mkdir — make directories, [925](#page-924-0) mkmsgs — create message files for use by gettxt, [927](#page-926-0) mkstr — create C error messages, [929](#page-928-0) modify the Access Control List (ACL) for a file or files — setfacl, [1398](#page-1397-0) modular debugger — mdb, [879](#page-878-0) monitor process and LWP behavior using CPU performance counters — cputrack, [206](#page-205-0)

- more browse through a text file, [931](#page-930-0) mp — text to PDL (Page Description Language) pretty print filter, [938](#page-937-0) mpss.so.1 — shared object for setting preferred page size, [946](#page-945-0) msgfmt — create message object file, [949](#page-948-0)
- mt manipulate magnetic tape, [955](#page-954-0)
- mv move files, [958](#page-957-0)

#### **N**

nawk — pattern scanning and processing language, [961](#page-960-0) Actions, [961](#page-960-0) Arithmetic Functions, [961](#page-960-0) Expression Patterns, [961](#page-960-0) Expressions in nawk, [961](#page-960-0) Functions, [961](#page-960-0) Input/Output and General Functions, [961](#page-960-0) Output Statements, [961](#page-960-0) Pattern Ranges, [961](#page-960-0) Patterns, [961](#page-960-0) Regular Expressions, [961](#page-960-0) Special Patterns, [961](#page-960-0) String Functions, [961](#page-960-0) User-defined Functions, [961](#page-960-0) /usr/bin/nawk, [961](#page-960-0) /usr/xcu4/bin/awk, [961](#page-960-0) /usr/xpg4/bin/awk, [961](#page-960-0) Variables and Special Variables, [961](#page-960-0) NCA — the Network Cache and Accelerator (NCA), [982](#page-981-0) nca — the Network Cache and Accelerator (NCA), [982](#page-981-0) ncab2clf — convert binary log file to Common Log File format, [984](#page-983-0) ncakmod — start or stop the NCA kernel module, [986](#page-985-0) neqn — mathematical typesetting, [346](#page-345-0) netscape — start Netscape Communicator for Solaris, [987](#page-986-0) newform — change the format of a text file, [992](#page-991-0) newgrp — changes a user's group ID, [995](#page-994-0) newgrp — shell built-in function to allow new group permissions to the user, [995](#page-994-0) news — print news items, [997](#page-996-0)

newsp — frontends to the mp Text to PDL (Printer Description Language) pretty print filter, [807](#page-806-0) newtask — create new task or change task or project of running process, [998](#page-997-0) NFS, secure decrypt and store secret key with keyserv keylogin, [575](#page-574-0) delete stored secret key with keyserv keylogout, [577](#page-576-0) nice — invoke a command with an altered scheduling priority, [1001](#page-1000-0) nice, change process nice value — renice, [1279](#page-1278-0) nice — invoke a command with an altered scheduling priority, csh Builtin, [1001](#page-1000-0) nis — a new version of the network information name service, [1003](#page-1002-0) NIS change login password in yppasswd, [1734](#page-1733-0) print the value of one or more keys from a NIS map — ypmatch, [1733](#page-1732-0) print values in a NIS database — ypcat, [1732](#page-1731-0) return name of NIS server or map master ypwhich, [1735](#page-1734-0) nis+ — a new version of the network information name service, [1003](#page-1002-0) NIS+ — a new version of the network information name service, [1003](#page-1002-0) NIS+ Authentication — nis+, [1010](#page-1009-0) Authorization — nis+, [1010](#page-1009-0) change access rights on a NIS+ object nischmod, [1023](#page-1022-0) change password information nispasswd, [1051](#page-1050-0) change the group owner of a NIS+ object nischgrp, [1021](#page-1020-0) change the owner of a NIS+ object nischown, [1026](#page-1025-0) change the time to live of a NIS+ object nischttl, [1028](#page-1027-0) Concatenation Path — nis+, [1006](#page-1005-0) create NIS+ directories — nismkdir, [1045](#page-1044-0) Directories and Domains — nis+, [1009](#page-1008-0) Directory Authorization — nis+, [1011](#page-1010-0) display NIS+ defaults — nisdefaults, [1030](#page-1029-0)

NIS+ (Continued) display NIS+ error messages niserror, [1033](#page-1032-0) display tables — niscat, [1018](#page-1017-0) Grammar — nis+, [1005](#page-1004-0) Group Names — nis+, [1009](#page-1008-0) group administration — nisgrpadm, [1034](#page-1033-0) Indexed Names — nis+, [1004](#page-1003-0) list the contents of a NIS+ directory nisls, [1040](#page-1039-0) Name Expansion — nis+, [1005](#page-1004-0) Namespaces — nis+, [1007](#page-1006-0) NIS+ Administrative Commands nis+, [1014](#page-1013-0) NIS+ Directory Object — nis+, [1003](#page-1002-0) NIS+ Files and Directories — nis+, [1016](#page-1015-0) NIS+ Group Object — nis+, [1003](#page-1002-0) NIS+ Link Object — nis+, [1004](#page-1003-0) NIS+ Programming API — nis+, [1015](#page-1014-0) NIS+ Table Object — nis+, [1003](#page-1002-0) NIS+ User Commands — nis+, [1013](#page-1012-0) Principal Names — nis+, [1007](#page-1006-0) remove directories — nisrmdir, [1057](#page-1056-0) remove objects — nisrm, [1055](#page-1054-0) return the state of the NIS+ namespace using a conditional expression — nistest, [1065](#page-1064-0) Simple Names — nis+, [1004](#page-1003-0) symbolically link NIS+ objects — nisln, [1038](#page-1037-0) Table Authorization — nis+, [1012](#page-1011-0) table administration tool — nistbladm, [1059](#page-1058-0) utilities for searching NIS+ tables nismatch, nisgrep, [1042](#page-1041-0) niscat — display NIS+ tables, [1018](#page-1017-0) nischgrp — change the group owner of a NIS+ object, [1021](#page-1020-0) nischmod — change access rights on a NIS+ object, [1023](#page-1022-0) nischown — change the owner of a NIS+ object, [1026](#page-1025-0) nischttl — change the time to live of a NIS+ object, [1028](#page-1027-0) nisdefaults — display NIS+ defaults, [1030](#page-1029-0) niserror — display NIS+ error messages, [1033](#page-1032-0) nisgrep — utility for searching NIS+ tables, [1042](#page-1041-0) nisgrpadm — NIS+ group administration command, [1034](#page-1033-0) nisln — symbolically link NIS+ objects, [1038](#page-1037-0)

nisls — list the contents of a NIS+ directory, [1040](#page-1039-0) nismatch — utility for searching NIS+ tables, [1042](#page-1041-0) nismkdir — create a NIS+ directory, [1045](#page-1044-0) nisrm — remove NIS+ objects, [1055](#page-1054-0) nisrmdir — remove a NIS+ directory, [1057](#page-1056-0) nistbladm — administer NIS+ tables, [1059](#page-1058-0) nistest — return the state of the NIS+ namespace using a conditional expression, [1065](#page-1064-0) nl — number lines, [1067](#page-1066-0) nm — print name list of an object file, [1071](#page-1070-0) nohup — run a command immune to hangups, [1076](#page-1075-0) notify — shell built-in functions to control process execution, [561](#page-560-0) notify user that volume requested is not in the CD-ROM or floppy drive volmissing, [1692](#page-1691-0) nroff — format documents for display or line-printer, [1080](#page-1079-0) nroff utilities check nroff and troff files — checknr, [128](#page-127-0) eliminate .so's from nroff input soelim, [1437](#page-1436-0) filters reverse line-feeds from two-column nroff text — col, [174](#page-173-0) format tables — tbl, [1536](#page-1535-0) remove nroff, troff, tbl and eqn constructs deroff, [279](#page-278-0)

#### **O**

object archive, find ordering relation for an object or library archive — lorder, [759](#page-758-0) object files find printable strings — strings, [1485](#page-1484-0) manipulate the comment section — mcs, [877](#page-876-0) print section sizes in bytes — size, [1431](#page-1430-0) strip symbol table, debugging and line number information — strip, [1487](#page-1486-0) octal dump, — od, [1083](#page-1082-0) od — octal dump, [1083](#page-1082-0) on — execute a command on a remote system, but with the local environment, [1089](#page-1088-0)

onintr — shell built-in functions to respond to (hardware) signals, [1604](#page-1603-0) online documentation system, answerbook2, [42](#page-41-0) online reference pages — man, [870](#page-869-0) optisa — determine which variant instruction set is optimal to use, [1091](#page-1090-0)

# **P**

pack — compress files, [1092](#page-1091-0) page — page through a text file, [931](#page-930-0) pagesize — display size or sizes of a page of memory, [1095](#page-1094-0) pargs — print process arguments, environment variables, or auxiliary vector, [1096](#page-1095-0) Pascal, create a tags file for use with ex and vi — ctags, [256](#page-255-0) passwd — change login password and password attributes, [1098](#page-1097-0) password, change in NIS — yppasswd, [1734](#page-1733-0) password file, edit — vipw, [1688](#page-1687-0) passwords, change login password and password attributes — passwd, [1098](#page-1097-0) paste — merge same lines of several files or subsequent lines of one file, [1105](#page-1104-0) patch — apply changes to files, [1108](#page-1107-0) File Name Determination, [1111](#page-1110-0) Patch Application, [1111](#page-1110-0) Patch File Format, [1110](#page-1109-0) PATH variable — sh, [1409](#page-1408-0) pathchk — check path names, [1113](#page-1112-0) pathconv — search FMLI criteria for filename, [1116](#page-1115-0) pathname prompts for a pathname — ckpath, [154](#page-153-0) provides error message for pathname errpath, [154](#page-153-0) provides help message for pathname helppath, [154](#page-153-0) validates pathname — valpath, [154](#page-153-0) pattern scanning and processing language nawk, [961](#page-960-0) pax — portable archive interchange, [1118](#page-1117-0) Modes of Operations, [1118](#page-1117-0) Standard Error, [1124](#page-1123-0) Standard Output, [1124](#page-1123-0)

pcat — compress files, [1092](#page-1091-0) pcred — proc tools, [1229](#page-1228-0) pdp11 — get processor type truth value, [799](#page-798-0) performance monitoring display call-graph profile data — gprof, [517](#page-516-0) resource usage for a command rusage, [1319](#page-1318-0) time a command; report process data and system activity — timex, [1569](#page-1568-0) perl — Practical Extraction and Report Language, [1127](#page-1126-0) pfcsh — execute a command in a profile, [1134](#page-1133-0) pfexec — execute a command in a profile, [1134](#page-1133-0) pfiles — proc tools, [1229](#page-1228-0) pfksh — execute a command in a profile, [1134](#page-1133-0) pflags — proc tools, [1229](#page-1228-0) pfsh — execute a command in a profile, [1134](#page-1133-0) pg — files perusal filter for CRTs, [1135](#page-1134-0) pgrep — find processes by name and other attributes, [1140](#page-1139-0) pkginfo — display software package information, [1144](#page-1143-0) pkgmk — produce an installable package, [1146](#page-1145-0) pkgparam — display package parameter values, [1149](#page-1148-0) pkgproto — generate prototype file entries for input to pkgmk command, [1151](#page-1150-0) pkgtrans — translate package format, [1153](#page-1152-0) pkill — signal processes by name and other attributes, [1140](#page-1139-0) pldd — proc tools, [1229](#page-1228-0) plimit — get or set the resource limits of running processes, [1156](#page-1155-0) plot — graphics filters for plotters, [1158](#page-1157-0) plotters, graphics filters — plot, [1158](#page-1157-0) graphics filters — tplot, graphics filters, [1592](#page-1591-0) pmap — display information about the address space of a process, [1160](#page-1159-0) popd — shell built-in functions to change the current working directory, [119](#page-118-0) portable archive interchange — pax, [1118](#page-1117-0) postplot — PostScript translator for plot(4B) graphics files, [1177](#page-1176-0) postdaisy — PostScript translator for Diablo 630 daisy-wheel files, [1167](#page-1166-0) postdmd — PostScript translator for DMD

bitmap files, [1169](#page-1168-0)

postprocessors, troff for PostScript printers dpost, [299](#page-298-0) postreverse — reverse the page order in a PostScript file, [1181](#page-1180-0) PostScript matrix display program — postmd, [1174](#page-1173-0) prepends host resident PostScript fonts to files — download, [297](#page-296-0) reverse the page order in a PostScript file postreverse, [1181](#page-1180-0) serial interface — postio, [1171](#page-1170-0) translator for Diablo 630 daisy-wheel files postdaisy, [1167](#page-1166-0) translator for DMD bitmap files postdmd, [1169](#page-1168-0) translator for plot(4B) graphics files postplot, [1177](#page-1176-0) translator for Tektronix 4014 files posttek, [1183](#page-1182-0) translator for text files — postprint, [1179](#page-1178-0) troff postprocessor for PostScript printers dpost, [299](#page-298-0) PostScript translator for Diablo 630 daisy-wheel files — postdaisy, [1167](#page-1166-0) PostScript translator forMD bitmap files postdmd, [1169](#page-1168-0) PostScript translator for Tektronix 4014 files posttek, [1183](#page-1182-0) PostScript translator for text files postprint, [1179](#page-1178-0) posttek — PostScript translator for Tektronix 4014 files, [1183](#page-1182-0) pr — print files, [1188](#page-1187-0) Practical Extraction and Report Language perl, [1127](#page-1126-0) praliases — display system mail aliases, [1193](#page-1192-0) prctl — get or set the resource controls of running processes, tasks, and projects, [1194](#page-1193-0) preap — force a defunct process to be reaped by its parent, [1197](#page-1196-0)

postio — serial interface for PostScript

postmd — matrix display program for PostScript printers, [1174](#page-1173-0)

postprint — PostScript translator for text

printers, [1171](#page-1170-0)

files, [1179](#page-1178-0)

prex — control tracing and manipulate probe points in a process or the kernel, [1199](#page-1198-0)

prime factors, obtain for a number factor, [383](#page-382-0) print — shell built-in function to output characters to the screen or window, [1211](#page-1210-0) print formatted output — printf, [1213](#page-1212-0) print files — pr,  $1188$ print process arguments, environment variables, or auxiliary vector — pargs, [1096](#page-1095-0) print authorizations granted to a user auths, [86](#page-85-0) print execution profiles for a user profiles, [1236](#page-1235-0) print files — lpr, [773](#page-772-0) print files, prepends host resident PostScript fonts to files — download, [297](#page-296-0) print project membership of user projects, [1238](#page-1237-0) print roles granted to a user — roles, [1299](#page-1298-0) print services, print information about the status — lpstat, [779](#page-778-0) printenv — display environment variables, [1212](#page-1211-0) printers cancel requests — cancel, [112](#page-111-0) control — lpc, [767](#page-766-0) display queue — lpq, [771](#page-770-0) print information about the status lpstat, [779](#page-778-0) remove jobs from queue — lprm, [777](#page-776-0) send requests — lp, [760](#page-759-0) test — lptest, [783](#page-782-0) printers, LP — disable, [342](#page-341-0) — enable, [342](#page-341-0) printf — print formatted output, [1213](#page-1212-0) proc tools — pcred, [1229](#page-1228-0) — pfiles, [1229](#page-1228-0) — pflags, [1229](#page-1228-0) — pldd, [1229](#page-1228-0) — prun, [1229](#page-1228-0) — psig, [1229](#page-1228-0) — pstack, [1229](#page-1228-0) — pstop, [1229](#page-1228-0) — ptime, [1229](#page-1228-0) — ptree, [1229](#page-1228-0) — pwait, [1229](#page-1228-0)

proc tools (Continued) — pwdx, [1229](#page-1228-0) process, running, change priority renice, [1279](#page-1278-0) process accounting search and print files — acctcom, [30](#page-29-0) time a command; report process data and system activity — timex, [1569](#page-1568-0) process scheduler, display or set scheduling parameters of specified process(es) priocntl, [1218](#page-1217-0) process status, report — ps, [1239](#page-1238-0) processes display status — ps, [1248](#page-1247-0) get core images of running processes gcore, [462](#page-461-0) terminate a process by default — kill, [578](#page-577-0) processors, display type — mach, [798](#page-797-0) prof — display profile data, [1232](#page-1231-0) profile, display call-graph — gprof, [517](#page-516-0) profiles — print execution profiles for a user, [1236](#page-1235-0) programming languages analyze and disperse compiler error messages — error, [351](#page-350-0) C compiler — cc, [117](#page-116-0) C preprocessor — cpp, [200](#page-199-0) C program verifier — lint, [714](#page-713-0) extract strings from C code — xstr, [1725](#page-1724-0) formats program in nice style using troff vgrind, [1674](#page-1673-0) programming tools arbitrary precision arithmetic language bc, [97](#page-96-0) assembler — as,  $62$ create a tags file for use with ex and vi ctags, [256](#page-255-0) create C error messages — mkstr, [929](#page-928-0) debugger — adb, [33](#page-32-0) display call-graph profile data — gprof, [517](#page-516-0) dump selected parts of an object file dump, [307](#page-306-0) find printable strings in an object or binary file — strings, [1485](#page-1484-0) — install, [551](#page-550-0) link editor — ld, [659](#page-658-0) link-editor for object files — ld, [647](#page-646-0) macro processor — m4, [793](#page-792-0)

programming tools (Continued) make — build programs, [835](#page-834-0) object code disassembler — dis, [291](#page-290-0) print name list of an object file — nm, [1071](#page-1070-0) print section sizes in bytes of object files size, [1431](#page-1430-0) regular expression compile — regcmp, [1274](#page-1273-0) resolve and remove ifdef'ed lines from C program source — unifdef, [1637](#page-1636-0) resource usage for a command rusage, [1319](#page-1318-0) RPC protocol compiler — rpcgen, [1301](#page-1300-0) Source Code Control System — sccs, [1330](#page-1329-0) strip symbol table, debugging and line number information from an object file strip, [1487](#page-1486-0) touch — update last modified date of file, [1591](#page-1590-0) projects — print project membership of user, [1238](#page-1237-0) prun — proc tools, [1229](#page-1228-0) ps — display process status, [1248](#page-1247-0) PS1 variable — sh, [1410](#page-1409-0) PS2 variable — sh, [1410](#page-1409-0) psig — proc tools, [1229](#page-1228-0) pstack — proc tools, [1229](#page-1228-0) pstop — proc tools, [1229](#page-1228-0) ptime — proc tools, [1229](#page-1228-0) ptree — proc tools, [1229](#page-1228-0) pushd — shell built-in functions to change the current working directory, [119](#page-118-0) pvs — display the internal versioning information of dynamic objects, [1251](#page-1250-0) pwait — proc tools, [1229](#page-1228-0) pwd — print working directory name, [1254](#page-1253-0) pwdx — proc tools, [1229](#page-1228-0)

# **Q**

queue, printer, display — lpq, [771](#page-770-0) queues display the jobs queued to run at specified  $times - atq$ , [75](#page-74-0) remove jobs spooled by at or batch atrm, [76](#page-75-0)

# **R**

true — convert archives to random libraries, [1255](#page-1254-0) rcp — remote file copy, [1260](#page-1259-0) rdist — remote file distribution, [1262](#page-1261-0) read — shell built-in function to receive from standard input (keyboard), [1267](#page-1266-0) readfile, longline — (FMLI utility) reads file, gets longest line, [1270](#page-1269-0) readonly — shell built-in function to protect the value of the given variable from reassignment, [1271](#page-1270-0) reboot system without checking disks fastboot, [384](#page-383-0) red — text editor, [317](#page-316-0) refer — expand and insert references from a bibliographic database, [1272](#page-1271-0) regcmp — regular expression compile, [1274](#page-1273-0) regenerate groups of programs sysV-make, [1508](#page-1507-0) regenerate programs — make, [835](#page-834-0) regex — (FMLI utility) match patterns against a string, [1276](#page-1275-0) registration, [1438](#page-1437-0) rehash — shell built-in functions to evaluate the internal hash table of the contents of directories, [532](#page-531-0) reinit — (FMLI utility) changes the descriptors in the initialization file, [1278](#page-1277-0) relational database, — join, [568](#page-567-0) reminder services — calendar, [110](#page-109-0) mail notifier — biff, [106](#page-105-0) remote shell — rsh, [1307](#page-1306-0) remote system  $connect - tip$ , [1571](#page-1570-0) connect to — cu,  $259$ execute a command on a remote system, but with the local environment — on, [1089](#page-1088-0) file copy — rcp, [1260](#page-1259-0) file distribution — rdist, [1262](#page-1261-0) remote login — rlogin, [1283](#page-1282-0) shell — rsh, [1307](#page-1306-0) show status — rup, [1316,](#page-1315-0) [1317](#page-1316-0) spawn login — ct, [254](#page-253-0) system to system command execution uux, [1663](#page-1662-0) transfer files to and from — tftp, [1562](#page-1561-0)

remote system (Continued) who is logged in on remote machines rusers, [1321](#page-1320-0) removable rewritable media format utility rmformat, [1290](#page-1289-0) rename the binding of an FNS name fnrename, [437](#page-436-0) renice — alter priority of running processes, [1279](#page-1278-0) report on the calls to a specific procedure whocalls, [1713](#page-1712-0) report or filter out repeated lines in a file uniq, [1639](#page-1638-0) reset — (FLMI utility) changes the entry in a field of a form to its default value, [1282](#page-1281-0) reset — reset terminal bits, [1617](#page-1616-0) reset terminal bits — reset, [1617](#page-1616-0) return — shell built-in functions to enable the execution of the shell to advance beyond its sequence of steps, [367](#page-366-0) reverse page order, PostScript file postreverse, [1181](#page-1180-0) reverse the page order in a PostScript file postreverse, [1181](#page-1180-0) rksh — KornShell, restricted command and programming language, [590](#page-589-0) rlogin — remote login, [1283](#page-1282-0) rm — remove files, [1286](#page-1285-0) rmdir — remove directories, [1286](#page-1285-0) rmformat — removable rewritable media format utility, [1290](#page-1289-0) roffbib — format and print bibliographic database, [1297](#page-1296-0) roles — print roles granted to a user, [1299](#page-1298-0) RPC display host status of remote machines rup, [1317](#page-1316-0) display status of network hosts — rup, [1316](#page-1315-0) protocol compiler — rpcgen, [1301](#page-1300-0) RPC, secure decrypt and store secret key with keyserv keylogin, [575](#page-574-0) delete stored secret key with keyserv keylogout, [577](#page-576-0) RPC Language, RPC protocol compiler rpcgen, [1301](#page-1300-0) rpcgen — RPC protocol compiler, [1301](#page-1300-0)

rpm2cpio — convert Red Hat Package (RPM) to cpio archive, [1306](#page-1305-0) rsh — remote shell, [1307](#page-1306-0) run — (FMLI utility) runs a program, [1311](#page-1310-0) run a command immune to hangups nohup, [1076](#page-1075-0) runat — execute command in extended attribute name space, [1313](#page-1312-0) runtime linker for dynamic objects ld.so.1, [688](#page-687-0) rup — display status of network hosts (RPC version), [1316](#page-1315-0) rup — display status of network hosts, [1317](#page-1316-0) ruptime — display status of local hosts, [1318](#page-1317-0) rusage — resource usage for a command, [1319](#page-1318-0) rusers — who is logged in on remote machines, [1321](#page-1320-0) rwho — who is logged in on local machines, [1322](#page-1321-0)

#### **S**

sag — system activity graph, [1323](#page-1322-0) sar — system activity reporter, [1325](#page-1324-0) SCCS, extract SCCS version information from a  $file$  — what, [1703](#page-1702-0) sccs-admin — create and administer SCCS history files, [1340](#page-1339-0) sccs-cdc — change the delta commentary of an SCCS delta, [1344](#page-1343-0) sccs-comb — combine deltas, [1346](#page-1345-0) sccs — Source Code Control System, [1330](#page-1329-0) SCCS commands admin — create and administer SCCS history files, [1340](#page-1339-0) cdc — change the delta commentary of an SCCS delta, [1344](#page-1343-0) comb — combine deltas, [1346](#page-1345-0) delta — change the delta commentary of an SCCS delta, [1348](#page-1347-0) get — retrieve a version of an SCCS file, [1351](#page-1350-0) help — help regarding SCCS error or warning messages, [1357](#page-1356-0) prt — display delta table information from an SCCS file, [1362](#page-1361-0)

SCCS commands (Continued) rmdel — remove a delta from an SCCS file, [1365](#page-1364-0) sact — show editing activity status of an SCCS file, [1366](#page-1365-0) sccs-prs — display selected portions of an SCCS history, [1358](#page-1357-0) sccsdiff — compare versions of SCCS file, [1367](#page-1366-0) unget — unget SCCS file, [1368](#page-1367-0) val — validate SCCS file, [1369](#page-1368-0) sccs-delta — change the delta commentary of an SCCS delta, [1348](#page-1347-0) SCCS delta change commentary — sccs-cdc, [1344](#page-1343-0) combine — sccs-comb, [1346](#page-1345-0) create — delta, [1348](#page-1347-0) remove — rmdel, [1365](#page-1364-0) SCCS delta table, print form an SCCS file sccs-prt, [1362](#page-1361-0) SCCS files compare versions — sccs-sccsdiff, [1367](#page-1366-0) retrieve a version of a file — sccs-get, [1351](#page-1350-0) show editing activity status sccs-sact, [1366](#page-1365-0) undo a previous get of an SCCS file sccs-unget, [1368](#page-1367-0) validate — sccs-val, [1369](#page-1368-0) sccs-get — retrieve a version of an SCCS file, [1351](#page-1350-0) sccs-help — help regarding SCCS error or warning messages, [1357](#page-1356-0) SCCS help, regarding SCCS error or warning messages — sccs-help, [1357](#page-1356-0) SCCS history, display selected portions sccs-prs, [1358](#page-1357-0) SCCS history files, create and administer sccs-admin, [1340](#page-1339-0) sccs-prs — display selected portions of an SCCS history, [1358](#page-1357-0) sccs-prt — display delta table information from an SCCS file, [1362](#page-1361-0) sccs-rmdel — remove delta from SCCS file, [1365](#page-1364-0) sccs-sact — show editing activity status of an SCCS file, [1366](#page-1365-0) sccs-sccsdiff — compare versions of SCCS file, [1367](#page-1366-0)

sccs-unget — unget SCCS file, [1368](#page-1367-0) sccs-val — validate SCCS file, [1369](#page-1368-0) scp — secure copy (remote file copy program), [1371](#page-1370-0) screen-oriented editor — vi, [1678](#page-1677-0) script — make script of terminal session, [1373](#page-1372-0) sdiff — print differences between two files side-by-side, [1374](#page-1373-0) search for FNS objects with specified attributes — fnsearch, [438](#page-437-0) secure copy (remote file copy program) scp, [1371](#page-1370-0) secure file transfer program — sftp, [1403](#page-1402-0) Secure Shell proxy for HTTP ssh-http-proxy-connect, [1475](#page-1474-0) Secure Shell proxy for SOCKS5 ssh-socks5-proxy-connect, [1480](#page-1479-0) sed — stream editor, [1376,](#page-1375-0) [1384](#page-1383-0) Functions, [1385](#page-1384-0) sed Addresses, [1377](#page-1376-0) sed Editing Commands, [1377](#page-1376-0) sed Regular Expressions, [1377](#page-1376-0) sed Scripts, [1384](#page-1383-0) select or reject lines common to two files comm, [176](#page-175-0) serial interface for PostScript printers postio, [1171](#page-1170-0) set — shell built-in functions to determine the characteristics for environmental variables of the current shell and its descendents, [1390](#page-1389-0) set, unset — (FLMI utility) set and unset local or global environment variables, [1395](#page-1394-0) set environment for command invocation env, [344](#page-343-0) set or get limitations on the system resources available to the current shell and its descendents — limit, [708](#page-707-0) — ulimit, [708](#page-707-0) — unlimit, [708](#page-707-0) set process group ID — setpgrp, [1402](#page-1401-0) setcolor — (FMLI utility) redefine or create a color, [1397](#page-1396-0) setenv — shell built-in functions to determine the characteristics for environmental variables of the current shell and its descendents, [1390](#page-1389-0)

setfacl — modify the Access Control List (ACL) for a file or files, [1398](#page-1397-0) acl\_entries Syntax, [1398](#page-1397-0) setpgrp — set process group ID, [1402](#page-1401-0) settime — change file access and modification times, [1587](#page-1586-0) sftp — secure file transfer program, [1403](#page-1402-0) sh — the standard shell command interpreter, [1406](#page-1405-0) SHACCT variable — sh, [1410](#page-1409-0) shared object for setting preferred page size mpss.so.1, [946](#page-945-0) shell — (FMLI utility) run a command using shell, [1424](#page-1423-0) SHELL variable — sh, [1410](#page-1409-0) shell Korn shell — ksh, [590](#page-589-0) restricted Korn shell — rksh, [590](#page-589-0) shell command interpreter builtin-functions — alias, [36](#page-35-0) — bg, [561](#page-560-0) — break, [107](#page-106-0) — cd, [119](#page-118-0) — chdir, [119](#page-118-0) — continue, [107](#page-106-0) — dirs, [119](#page-118-0) — eval, [365](#page-364-0) — exit, [367](#page-366-0) — fc, [536](#page-535-0)  $-$ fg, [561](#page-560-0) — getopts, [506](#page-505-0)  $-$  glob, [516](#page-515-0) — hash, [532](#page-531-0) — hashstat, [532](#page-531-0) — history, [536](#page-535-0)  $-$ iobs, [561](#page-560-0) — kill, [578](#page-577-0) — let, [695](#page-694-0) — logout, [756](#page-755-0) — newgrp, [995](#page-994-0) — notify, [561](#page-560-0) — onintr, [1604](#page-1603-0) — popd, [119](#page-118-0) — print, [1211](#page-1210-0) — pushd, [119](#page-118-0) — read, [1267](#page-1266-0) — readonly, [1271](#page-1270-0)

shell command interpreter builtin-functions (Continued) — return, [367](#page-366-0) — set, [1390](#page-1389-0) — setenv, [1390](#page-1389-0) — shift, [1429](#page-1428-0) — source, [365](#page-364-0) — stop, [561](#page-560-0) — suspend, [1506](#page-1505-0) — times, [1568](#page-1567-0) — trap, [1604](#page-1603-0) — typeset, [1626](#page-1625-0) — umask, [1630](#page-1629-0) — unalias, [36](#page-35-0) — unhash, [532](#page-531-0) — unset, [1390](#page-1389-0) — unsetenv, [1390](#page-1389-0) — wait, [1698](#page-1697-0) — whence, [1626](#page-1625-0) shell programming echo arguments — echo, [311](#page-310-0) read one line from standard input and write to standard output — line, [713](#page-712-0) shell scripts display size or sizes of a page of memory pagesize, [1095](#page-1094-0) provide truth values — true, false, [1609](#page-1608-0) shell variables, in Bourne shell, [1409](#page-1408-0) shells  $C$  shell — csh, [225](#page-224-0) remote — rsh, [1307](#page-1306-0) the job control shell command interpreter jsh, [1406](#page-1405-0) the standard shell command interpreter sh, [1406](#page-1405-0) shift — shell built-in function to traverse either a shell's argument list or a list of field-separated words, [1429](#page-1428-0) show codeset table for the current locale dumpcs, [310](#page-309-0) show current number of users in each FTP Server class — ftpcount, [460](#page-459-0) show current process information for each FTP Server user — ftpwho, [461](#page-460-0) shutdown — shut down multiuser operation, [1430](#page-1429-0) sign on to the system — login, [748](#page-747-0)

— rehash, [532](#page-531-0)

Simple Mail Transfer Protocol, connection to remote mailserver — mconnect, [876](#page-875-0) size — print section sizes in bytes of object files, [1431](#page-1430-0) sleep — suspend execution for an interval, [1433](#page-1432-0) smart2cfg — Compaq Smart-2 EISA/PCI and Smart-2SL PCI Array Controller ioctl utility, [1435](#page-1434-0) SMPT, *See* Simple Mail Transfer Protocol soelim — eliminate .so's from nroff input, [1437](#page-1436-0) software package display information — pkginfo, [1144](#page-1143-0) display parameter values — pkgparam, [1149](#page-1148-0) generate prototype file entries for input to pkgmk command — pkgproto, [1151](#page-1150-0) produce an installable package pkgmk, [1146](#page-1145-0) translate package format — pkgtrans, [1153](#page-1152-0) Solaris user registration — solregis, [1438](#page-1437-0) solregis — Solaris user registration, [1438](#page-1437-0) sort, topological, items mentioned in input tsort, [1622](#page-1621-0) sort — sort and/or merge files, [1441](#page-1440-0) sortbib — sort bibliographic database, [1448](#page-1447-0) sotruss — trace shared library procedure calls, [1450](#page-1449-0) source — shell built-in functions to execute other commands, [365](#page-364-0) Source Code Control System, *See* SCCS source files, locate — whereis, [1706](#page-1705-0) sparc — get processor type truth value, [799](#page-798-0) spell — check spelling, [1452](#page-1451-0) spline — interpolate smooth curve, [1455](#page-1454-0) split files based on context — csplit, [251](#page-250-0) split — split a file into pieces, [1456](#page-1455-0) srchtxt — display contents of, or search for a text string in, message data bases, [1458](#page-1457-0) ssh-agent — authentication agent, [1473](#page-1472-0) ssh-http-proxy-connect — Secure Shell proxy for HTTP, [1475](#page-1474-0) ssh-keygen — authentication key generation, [1477](#page-1476-0) ssh-socks5-proxy-connect — Secure Shell proxy for SOCKS5, [1480](#page-1479-0) standard output, replicate — tee, [1539](#page-1538-0) start Netscape Communicator for Solaris netscape, [987](#page-986-0)

start or stop the NCA kernel module ncakmod, [986](#page-985-0) statistics, collected by sendmail mailstats, [811](#page-810-0) stop — shell built-in functions to control process execution, [561](#page-560-0) strchg — change stream configuration, [1482](#page-1481-0) strconf — query stream configuration, [1482](#page-1481-0) stream editor — sed, [1376,](#page-1375-0) [1384](#page-1383-0) STREAMS, change or query stream configuration — strchg, strconf, [1482](#page-1481-0) string prompt for defined string answer ckstr, [160](#page-159-0) provide an error message for defined string answer — errstr, [160](#page-159-0) provide an help message for defined string answer — helpstr, [160](#page-159-0) validate a defined string answer valstr, [160](#page-159-0) strings — find printable strings in object or binary file, [1485](#page-1484-0) strip — strip symbol table, debugging and line number information from an object file, [1487](#page-1486-0) stty — set the options for a terminal, [1489](#page-1488-0) stty command, [1497](#page-1496-0) sum — print checksum and block count for a file, [1504](#page-1503-0) sum — sum and count blocks in file, [1505](#page-1504-0) sun — get processor type truth value, [799](#page-798-0) SunOS/BSD Source Compatibility Package, stty, [1497](#page-1496-0) SunOS/BSD Source Compatibility Package commands — arch, [61](#page-60-0) — basename, [96](#page-95-0) — biff, [106](#page-105-0) — cc, [117](#page-116-0) — chown, [141](#page-140-0) — df, [280](#page-279-0) — du, [305](#page-304-0) — echo, [315](#page-314-0) — expr, [375](#page-374-0) — fastboot, [384](#page-383-0) — file, [394](#page-393-0) — from, [448](#page-447-0) — groups, [530](#page-529-0) — grpck, [531](#page-530-0)

SunOS/BSD Source Compatibility Package commands (Continued) — hostid, [545](#page-544-0) — hostname, [546](#page-545-0)  $-$  install, [551](#page-550-0) — ld, [659](#page-658-0) — lint, [714](#page-713-0) — ln, [733](#page-732-0) — logger, [746](#page-745-0) — lpc, [767](#page-766-0) — lpq, [771](#page-770-0) — lpr, [773](#page-772-0) — lprm, [777](#page-776-0) — lptest, [783](#page-782-0)  $-$  ls, [790](#page-789-0) — mach, [798](#page-797-0) — mkstr, [929](#page-928-0) — pagesize, [1095](#page-1094-0) — plot, [1158](#page-1157-0) — printenv, [1212](#page-1211-0) — ps, [1248](#page-1247-0) — rusage, [1319](#page-1318-0) — shutdown, [1430](#page-1429-0) — sum, [1505](#page-1504-0) — test, [1558](#page-1557-0) — tr, [1603](#page-1602-0) — tset, [1617](#page-1616-0) — users, [1647](#page-1646-0) — vipw, [1688](#page-1687-0) — whereis, [1706](#page-1705-0) — whoami, [1712](#page-1711-0) provide SunOS compatibility for Solaris mailbox format — mailcompat, [806](#page-805-0) suspend — shell built-in function to halt the current shell, [1506](#page-1505-0) suspend execution of command, — sleep, [1433](#page-1432-0) symorder — update symbol table ordering, [1507](#page-1506-0) synchronize files and directories filesync, [396](#page-395-0) system to system copy — uucp, [1648](#page-1647-0) system activity graphical representation — sag, [1323](#page-1322-0) reporter — sar, [1325](#page-1324-0) time a command; report process data and system activity — timex, [1569](#page-1568-0) system administration, — install, [551](#page-550-0) system call and signals, trace — truss, [1610](#page-1609-0)

system log, add entries — logger, [744](#page-743-0) system name, print — uname, [1634](#page-1633-0) system to system command execution uux, [1663](#page-1662-0) system uptime, display — uptime, [1646](#page-1645-0) sysV-make — maintain, update, and regenerate groups of programs, [1508](#page-1507-0)

#### **T**

TAB characters, expand to SPACE characters, and vice versa — expand, unexpand, [369](#page-368-0) tables, format for nroff or troff — tbl, [1536](#page-1535-0) tabs — set tabs on a terminal, [1515](#page-1514-0) tail — display last part of file, [1519](#page-1518-0) talk — talk to another user, [1522](#page-1521-0) tape backspace files — mt, [955](#page-954-0) backspace records — mt, [955](#page-954-0)  $erase - mt$ , [955](#page-954-0) forward space files — mt, [955](#page-954-0) forward space records — mt, [955](#page-954-0) get unit status — mt, [955](#page-954-0) place unit off-line — mt, [955](#page-954-0) retension — mt, [955](#page-954-0) rewind — mt, [955](#page-954-0) skip backward files — mt, [955](#page-954-0) skip backward records — mt, [955](#page-954-0) skip forward files — mt, [955](#page-954-0) skip forward records — mt, [955](#page-954-0) write EOF mark on — mt, [955](#page-954-0) tape, magnetic copy, blocking preserved — tcopy, [1538](#page-1537-0) manipulate — mt, [955](#page-954-0) scan — tcopy, [1538](#page-1537-0) tape archives, create — tar, [1525](#page-1524-0) tar — create tape archives, and add or extract files, [1525](#page-1524-0) tbl — format tables for nroff or troff, [1536](#page-1535-0) tbl, remove nroff, troff, tbl and eqn constructs deroff, [279](#page-278-0) tcopy — copy a magnetic tape, [1538](#page-1537-0) tee — replicate the standard output, [1539](#page-1538-0) telnet — user interface to a remote system using the TELNET protocol, [1540](#page-1539-0)

**1762** man pages section 1: User Commands • April 2004

TELNET protocol, user interface to a remote system using the TELNET protocol telnet, [1540](#page-1539-0) terminal set options — stty, [1489](#page-1488-0) set tabs — tabs, [1515](#page-1514-0) terminal screen, — clear, [171](#page-170-0) terminal session, make script— script, [1373](#page-1372-0) terminals get name — tty, [1624](#page-1623-0) initialize a terminal or query terminfo database — tput, [1593](#page-1592-0) reset bits — reset, [1617](#page-1616-0) set characteristics — tset, [1617](#page-1616-0) set characteristics — stty, [1497](#page-1496-0) terminate a process by default — kill, [578](#page-577-0) terminfo database, initialize a terminal or query terminfo database — tput, [1593](#page-1592-0) test — (FMLI utility) evaluates the expression expression, [1560](#page-1559-0) test — evaluate condition(s), [1550](#page-1549-0) test — condition evaluation, [1558](#page-1557-0) text editing screen-oriented (visual) display editor based on ex — vi, [1678](#page-1677-0) sed — stream editor, [1384](#page-1383-0) stream editor — sed, [1376](#page-1375-0) text editor — ed, [317](#page-316-0) — edit, [329](#page-328-0) — ex, [355](#page-354-0) text files browse or page through a text file — more, page, [931](#page-930-0) change format — newform, [992](#page-991-0) text formatter, format documents for display or line-printer — nroff, [1080](#page-1079-0) text processing utilities check spelling — spell, [1452](#page-1451-0) concatenate and display files — cat, [114](#page-113-0) display last part of file — tail, [1519](#page-1518-0) pattern scanning and processing language awk, [88](#page-87-0) search a file for a pattern — grep, [524](#page-523-0) search a file for a pattern using full regular expressions — egrep, [333](#page-332-0) search file for fixed-character string fgrep, [390](#page-389-0)

text processing utilities (Continued) sort and/or merge files — sort, [1441](#page-1440-0) split a file into pieces — split, [1456](#page-1455-0) translate characters — tr, [1598,](#page-1597-0) [1603](#page-1602-0) underline text — ul, [1629](#page-1628-0) text retrieval tools create message files for use by gettxt mkmsgs, [927](#page-926-0) retrieve text string from message database gettxt, [514](#page-513-0) text to PDL (Page Description Language) pretty print filter — mp, [938](#page-937-0) tftp — trivial file transfer program, [1562](#page-1561-0) the Network Cache and Accelerator (NCA) — NCA, [982](#page-981-0) the Network Cache and Accelerator (NCA) nca, [982](#page-981-0) tilde escape commands for mail, — mailx, [824](#page-823-0) time — time a simple command, [1565](#page-1564-0) time prompts for time — cktime, [165](#page-164-0) provides error message for time errtime, [165](#page-164-0) provides help message for time helptime, [165](#page-164-0) validates time — valtime, [165](#page-164-0) time a simple command — time, [1565](#page-1564-0) timed event services display the jobs queued to run at specified  $times - atq$ , [75](#page-74-0) reminder service — calendar, [110](#page-109-0) remove jobs spooled by at or batch atrm, [76](#page-75-0) user crontab file — crontab, [220](#page-219-0) timemanp — frontends to the mp Text to PDL (Printer Description Language) pretty print filter, [807](#page-806-0) times — shell built-in function to report time usages of the current shell, [1568](#page-1567-0) timesysp — frontends to the mp Text to PDL (Printer Description Language) pretty print filter, [807](#page-806-0) timex — time a command; report process data and system activity, [1569](#page-1568-0) tip — connect to remote system, [1571](#page-1570-0) tnfdump — convert binary TNF file to ASCII, [1580](#page-1579-0)

tnfxtract — extract kernel probes output into a trace file, [1585](#page-1584-0) touch — change file access and modification times, [1587,](#page-1586-0) [1625](#page-1624-0) settime, [1588](#page-1587-0) touch, [1587](#page-1586-0) touch — update last modified date of file, [1591](#page-1590-0) tplot — graphics filters for plotters, [1592](#page-1591-0) tput — initialize a terminal or query terminfo database, [1593](#page-1592-0) tr — translate characters, [1598,](#page-1597-0) [1603](#page-1602-0) trace function calls, trace application function calls to Solaris shared libraries apptrace, [50](#page-49-0) trace shared library procedure calls sotruss, [1450](#page-1449-0) translate characters — tr, [1598,](#page-1597-0) [1603](#page-1602-0) translates exportfs options to share/unshare commands — exportfs, [371](#page-370-0) trap — shell built-in functions to respond to (hardware) signals, [1604](#page-1603-0) Trivial File Transfer Protocol, *See* TFTP troff — typeset or format documents, [1606](#page-1605-0) troff utilities check nroff and troff files — checknr, [128](#page-127-0) eliminate .so's from nroff input soelim, [1437](#page-1436-0) filters reverse line-feeds from two-column nroff text — col, [174](#page-173-0) format tables — tbl, [1536](#page-1535-0) formats program code — vgrind, [1674](#page-1673-0) postprocessor for PostScript printers dpost, [299](#page-298-0) remove nroff, troff, tbl and eqn constructs deroff, [279](#page-278-0) true — provide truth values, [1609](#page-1608-0) truss — trace system calls and signals, [1610](#page-1609-0) tset — set terminal characteristics, [1617](#page-1616-0) tsort — topological sort of items mentioned in input, [1622](#page-1621-0) ttl — time to live value, nischttl, [1028](#page-1027-0) tty, set characteristics — stty, [1497](#page-1496-0) tty, set characteristics — tset, [1617](#page-1616-0) tty, set options — stty, [1489](#page-1488-0) tty — get the name of the terminal, [1624](#page-1623-0) typeset — shell built-in functions to set/get attributes and values for shell variables and functions, [1626](#page-1625-0)

typeset documents — troff, [1606](#page-1605-0)

#### **U**

u370 — get processor type truth value, [799](#page-798-0) u3b — get processor type truth value, [799](#page-798-0) u3b15 — get processor type truth value, [799](#page-798-0) u3b2 — get processor type truth value, [799](#page-798-0) u3b5 — get processor type truth value, [799](#page-798-0) ucblinks — adds /dev entries to give SunOS 4.x compatible names to SunOS 5.x devices, [1628](#page-1627-0) ul — underline text, [1629](#page-1628-0) ulimit — set or get limitations on the system resources available to the current shell and its descendents, [708](#page-707-0) umask — shell built-in function to restrict read/write/execute permissions, [1630](#page-1629-0) unalias — shell built-in functions to create your own pseudonym or shorthand for a command or series of commands, [36](#page-35-0) uname — print name of current system, [1634](#page-1633-0) unbind the reference from an FNS name fnunbind, [445](#page-444-0) uncompress — uncompress files, [181](#page-180-0) underline text — ul, [1629](#page-1628-0) unexpand — unexpand SPACE characters to TAB characters, [369](#page-368-0) unhash — shell built-in functions to evaluate the internal hash table of the contents of directories, [532](#page-531-0) unifdef — resolve and remove ifdef'ed lines from C program source, [1637](#page-1636-0) uniq — report or filter out repeated lines in a file, [1639](#page-1638-0) units — converts quantities expressed in standard scales to other scales, [1642](#page-1641-0) UNIX, convert text file from DOS format to ISO format — dos2unix, [295](#page-294-0) UNIX-to-UNIX commands  $uucp - uucp$ , [1648](#page-1647-0) uulog — uucp, [1648](#page-1647-0) uuname — uucp, [1648](#page-1647-0) unix2dos — convert text file from ISO format to DOS format, [1644](#page-1643-0)

**1764** man pages section 1: User Commands • April 2004
unlimit — set or get limitations on the system resources available to the current shell and its descendents, [708](#page-707-0) unpack — expand compressed files, [1092](#page-1091-0) unset — shell built-in functions to determine the characteristics for environmental variables of the current shell and its descendents, [1390](#page-1389-0) unsetenv — shell built-in functions to determine the characteristics for environmental variables of the current shell and its descendents, [1390](#page-1389-0) update and examine attributes associated with FNS named object — fnattr, [429](#page-428-0) update groups of programs — sysV-make, [1508](#page-1507-0) update last modified date of file — touch, [1591](#page-1590-0) update programs — make, [835](#page-834-0) uptime — show how long the system has been up, [1646](#page-1645-0) user ID, change user IDs of files — chown, [141](#page-140-0) user IDs display a list of all valid user names dispuid, [294](#page-293-0) prompts for user ID — ckuid, [167](#page-166-0) provides error message for user ID erruid, [167](#page-166-0) provides help message for user ID helpuid, [167](#page-166-0) validates user ID — valuid, [167](#page-166-0) users display effective name — whoami, [1712](#page-1711-0) display group membership — groups, [529](#page-528-0) display information about local and remote users — finger, [410](#page-409-0) get the name of the user running the process — logname, [755](#page-754-0) list user login information — listusers, [718](#page-717-0) talk to another user — talk, [1522](#page-1521-0) who is logged in, and what are they doing w, [1696](#page-1695-0) who is logged in on local machines rwho, [1322](#page-1321-0) who is logged in on remote machines rusers, [1321](#page-1320-0) who is on the system — who, [1709](#page-1708-0) write to another user — write, [1715](#page-1714-0) users, network, Internet user name directory service — whois, [1714](#page-1713-0)

users — display users on system, [1647](#page-1646-0) uucp — UNIX-to-UNIX copy, [1648](#page-1647-0) uucp  $log$  — uulog, [1648](#page-1647-0) uucp status inquiry — uustat, [1656](#page-1655-0) uudecode — decode binary file, [1652](#page-1651-0) uuencode — encode binary file, [1652](#page-1651-0) uuglist — print list of service grades available, [1655](#page-1654-0) uulog — UUCP log, [1648](#page-1647-0) uuname — UUCP list of names, [1648](#page-1647-0) uustat — uucp status inquiry, [1656](#page-1655-0) uux — system to system command execution, [1663](#page-1662-0)

### **V**

vacation — automatic mail replies, [1667](#page-1666-0)

- vax get processor type truth value, [799](#page-798-0)
- version control, vc, [1670](#page-1669-0)
- vgrind formats program in nice style using troff, [1674](#page-1673-0)
- vi screen-oriented (visual) display editor based on ex, [1678](#page-1677-0)
- vipw edit password file, [1688](#page-1687-0)

volcancel — cancel user's request for removable media that is not currently in drive, [1689](#page-1688-0)

- volcheck check for media in a drive, [1690](#page-1689-0) volmissing — notify user that volume requested
- is not in the CD-ROM or floppy drive, [1692](#page-1691-0) volrmmount — call rmmount to mount or unmount media, [1693](#page-1692-0)
- Volume Management cancel user's request for removable media that is not currently in drive volcancel, [1689](#page-1688-0) check for media in a drive — volcheck, [1690](#page-1689-0)
	- missing volume notification volmissing, [1692](#page-1691-0)
- vsig synchronize a co-process with the controlling FMLI application, [1695](#page-1694-0)

### **W**

w — display information about currently logged-in users, [1696](#page-1695-0)

Index **1765**

 $w$  — who is logged in, and what are they doing, [1696](#page-1695-0) wait — shell built-in function to wait for other jobs or processes, [1698](#page-1697-0) wc — display a count of lines, words and characters in a file, [1701](#page-1700-0) what — extract SCCS version information from a file, [1703](#page-1702-0) whatis — describe command, [1705](#page-1704-0) whence — shell built-in functions to set/get attributes and values for shell variables and functions, [1626](#page-1625-0) whereis — locate the binary, source and manual page files for a command, [1706](#page-1705-0) which — locate a command; display its pathname or alias, [1708](#page-1707-0) who is logged in  $-$  w, [1696](#page-1695-0) who — who is on the system, [1709](#page-1708-0) whoami — display effective user name, [1712](#page-1711-0) whocalls — report on the calls to a specific procedure, [1713](#page-1712-0) whois — Internet user name directory service, [1714](#page-1713-0) write — write to another user, [1715](#page-1714-0) write file checksums and sizes — cksum, [163](#page-162-0)

### **X**

xargs — construct argument lists and invoke utility, [1718](#page-1717-0) xgettext — extract gettext call strings, [1723](#page-1722-0) xstr — extract strings from C code, [1725](#page-1724-0)

## **Y**

yacc — yet another compiler-compiler, [1727](#page-1726-0) yacc, create a tags file for use with ex and vi ctags, [256](#page-255-0) yes — generate repetitive affirmative output, [1731](#page-1730-0) yes/no answer prompts for yes/no answer — ckyorn, [169](#page-168-0) provides error message for yes/no answer erryorn, [169](#page-168-0) provides help message for yes/no answer helpyorn, [169](#page-168-0)

**1766** man pages section 1: User Commands • April 2004

yes/no answer (Continued) validates yes/no answer — valyorn, [169](#page-168-0) yet another compiler-compiler — yacc, [1727](#page-1726-0) ypcat — print values in a NIS database, [1732](#page-1731-0) ypmatch — print the value of one or more keys from a NIS map, [1733](#page-1732-0) yppasswd — change your network password in the NIS database, [1734](#page-1733-0) ypwhich — return name of NIS server or map

master, [1735](#page-1734-0)

# **Z**

zcat — displays uncompressed files but leaves compressed files intact, [181](#page-180-0)